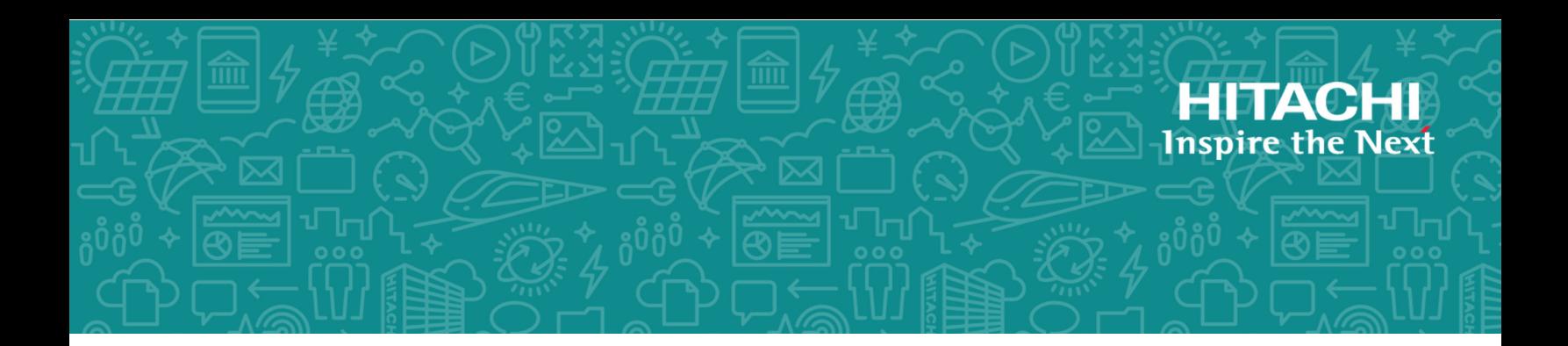

# **Hitachi Command Suite Hitachi Automation Director**

**8.6.5**

# REST API User and Reference Guide

Automation Director is a software solution that provides the necessary tools to automate and simplify endto-end storage processes, such as provisioning, for storage and data center administrators. This manual describes how to use the Automation Director API.

© 2015, 2019 Hitachi, Ltd. All rights reserved.

No part of this publication may be reproduced or transmitted in any form or by any means, electronic or mechanical, including copying and recording, or stored in a database or retrieval system for commercial purposes without the express written permission of Hitachi, Ltd., or Hitachi Vantara Corporation (collectively "Hitachi"). Licensee may make copies of the Materials provided that any such copy is: (i) created as an essential step in utilization of the Software as licensed and is used in no other manner; or (ii) used for archival purposes. Licensee may not make any other copies of the Materials. "Materials" mean text, data, photographs, graphics, audio, video and documents.

Hitachi reserves the right to make changes to this Material at any time without notice and assumes no responsibility for its use. The Materials contain the most current information available at the time of publication.

Some of the features described in the Materials might not be currently available. Refer to the most recent product announcement for information about feature and product availability, or contact Hitachi Vantara Corporation at [https://support.hitachivantara.com/en\\_us/contact](https://support.hitachivantara.com/en_us/contact-us.html)[us.html.](https://support.hitachivantara.com/en_us/contact-us.html)

**Notice:** Hitachi products and services can be ordered only under the terms and conditions of the applicable Hitachi agreements. The use of Hitachi products is governed by the terms of your agreements with Hitachi Vantara Corporation.

By using this software, you agree that you are responsible for:

- **1.** Acquiring the relevant consents as may be required under local privacy laws or otherwise from authorized employees and other individuals; and
- **2.** Verifying that your data continues to be held, retrieved, deleted, or otherwise processed in accordance with relevant laws.

**Notice on Export Controls.** The technical data and technology inherent in this Document may be subject to U.S. export control laws, including the U.S. Export Administration Act and its associated regulations, and may be subject to export or import regulations in other countries. Reader agrees to comply strictly with all such regulations and acknowledges that Reader has the responsibility to obtain licenses to export, re-export, or import the Document and any Compliant Products.

Hitachi and Lumada are trademarks or registered trademarks of Hitachi, Ltd., in the United States and other countries.

AIX, AS/400e, DB2, Domino, DS6000, DS8000, Enterprise Storage Server, eServer, FICON, FlashCopy, GDPS, HyperSwap, IBM, Lotus, MVS, OS/390, PowerHA, PowerPC, RS/6000, S/390, System z9, System z10, Tivoli, z/OS, z9, z10, z13, z14, z/VM, and z/VSE are registered trademarks or trademarks of International Business Machines Corporation.

Active Directory, ActiveX, Bing, Excel, Hyper-V, Internet Explorer, the Internet Explorer logo, Microsoft, the Microsoft Corporate Logo, MS-DOS, Outlook, PowerPoint, SharePoint, Silverlight, SmartScreen, SQL Server, Visual Basic, Visual C++, Visual Studio, Windows, the Windows logo, Windows Azure, Windows PowerShell, Windows Server, the Windows start button, and Windows Vista are registered trademarks or trademarks of Microsoft Corporation. Microsoft product screen shots are reprinted with permission from Microsoft Corporation.

All other trademarks, service marks, and company names in this document or website are properties of their respective owners.

Copyright and license information for third-party and open source software used in Hitachi Vantara products can be found at [https://](https://www.hitachivantara.com/en-us/company/legal.html) [www.hitachivantara.com/en-us/company/legal.html](https://www.hitachivantara.com/en-us/company/legal.html).

**EXPORT CONTROLS** - Licensee will comply fully with all applicable export laws and regulations of the United States and other countries, and Licensee shall not export, or allow the export or re-export of, the Software, API or Materials in violation of any such laws or regulations. By downloading or using the Software, API, or Materials, Licensee agrees to the foregoing and represents and warrants that Licensee is not located in, under the control of, or a national or resident of any embargoed or restricted country.

# **Contents**

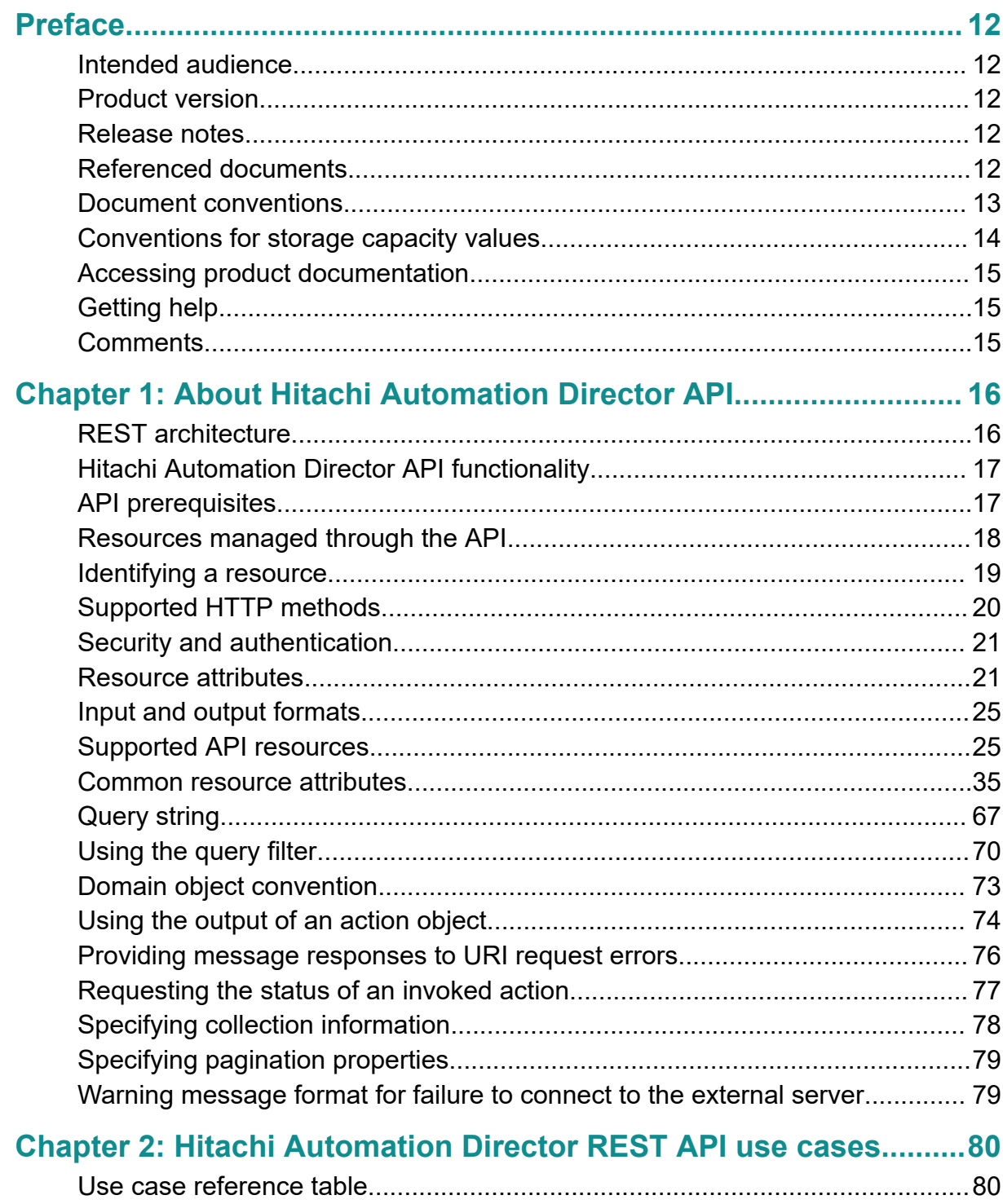

Contents

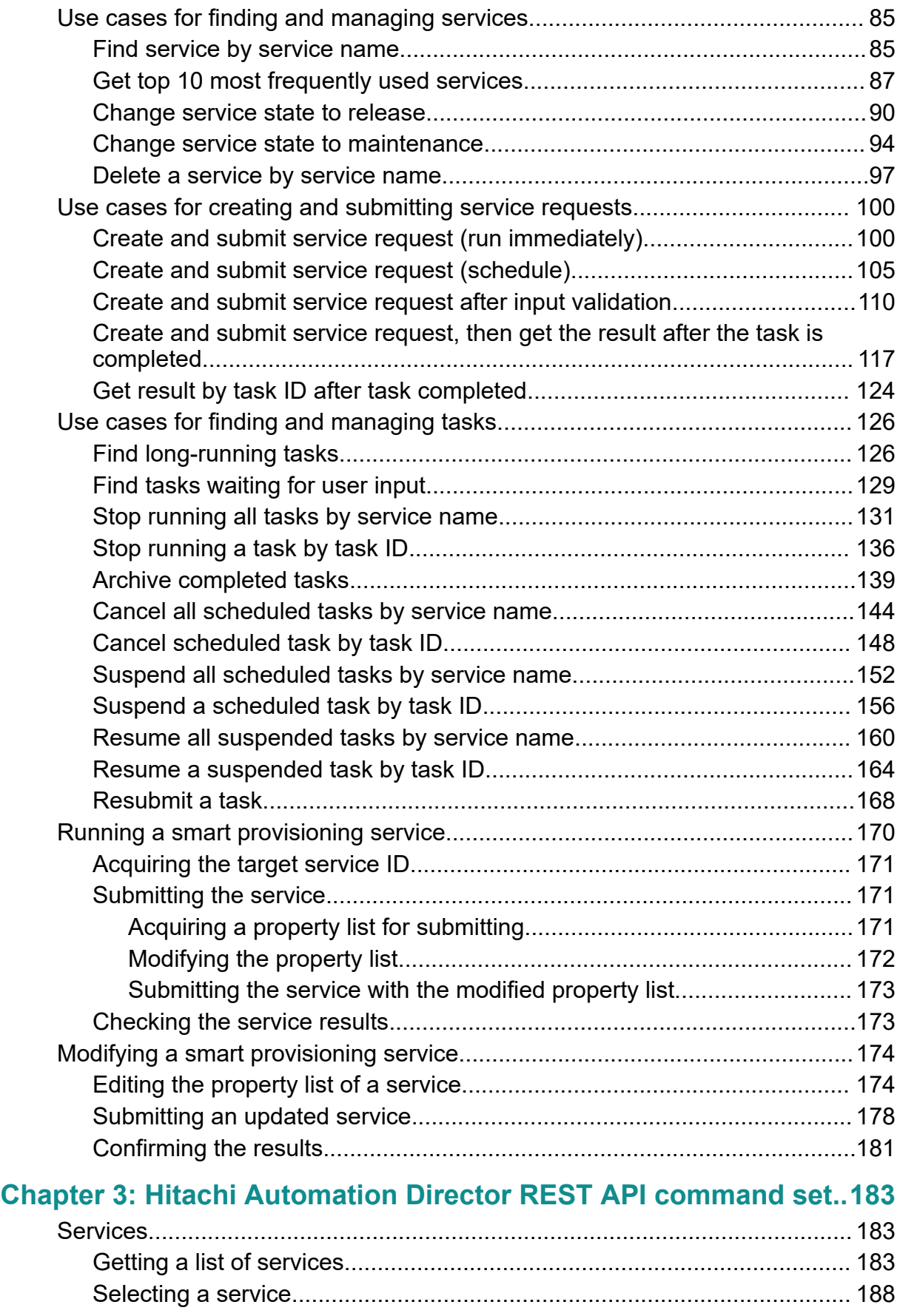

#### Contents

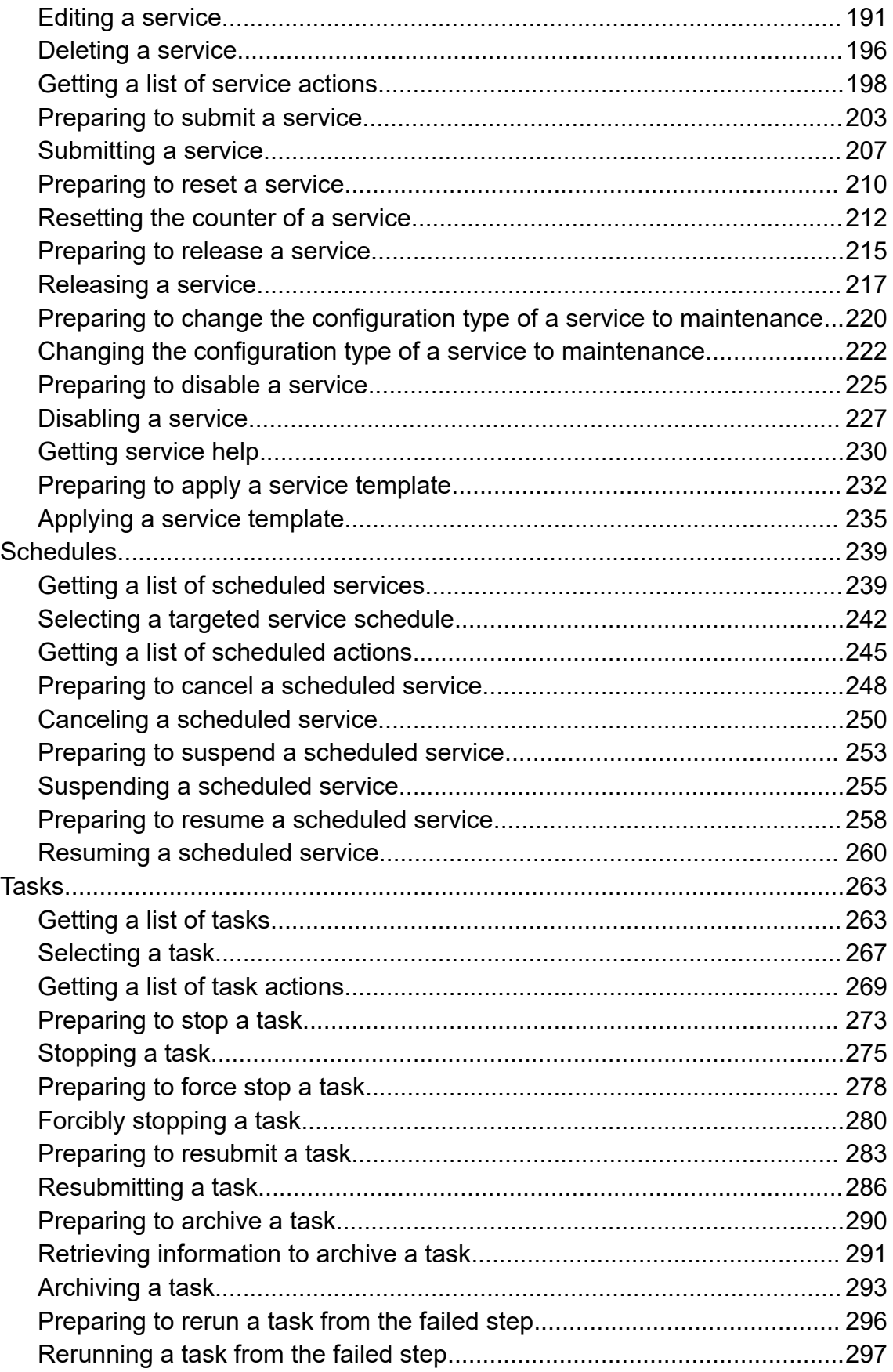

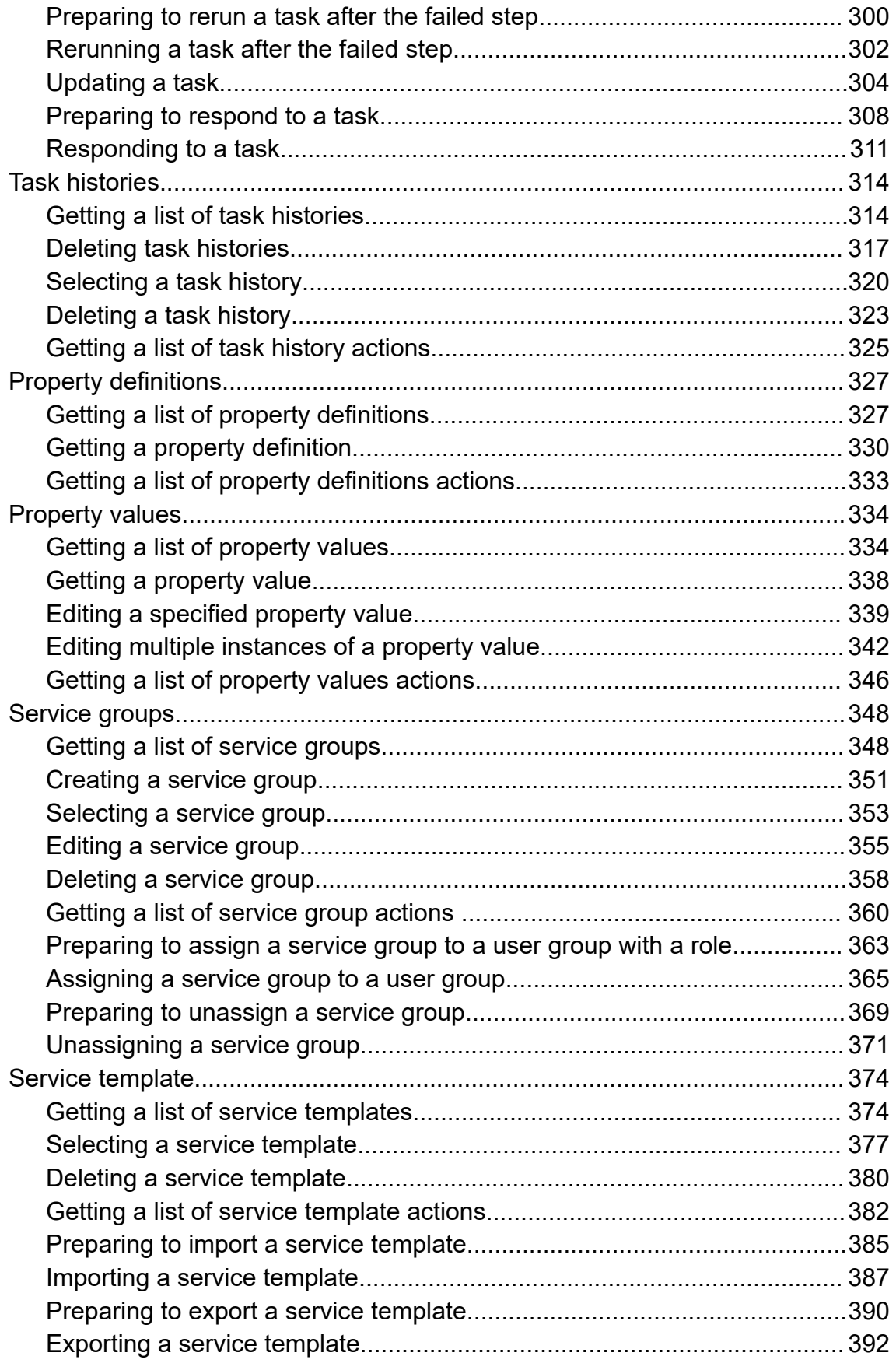

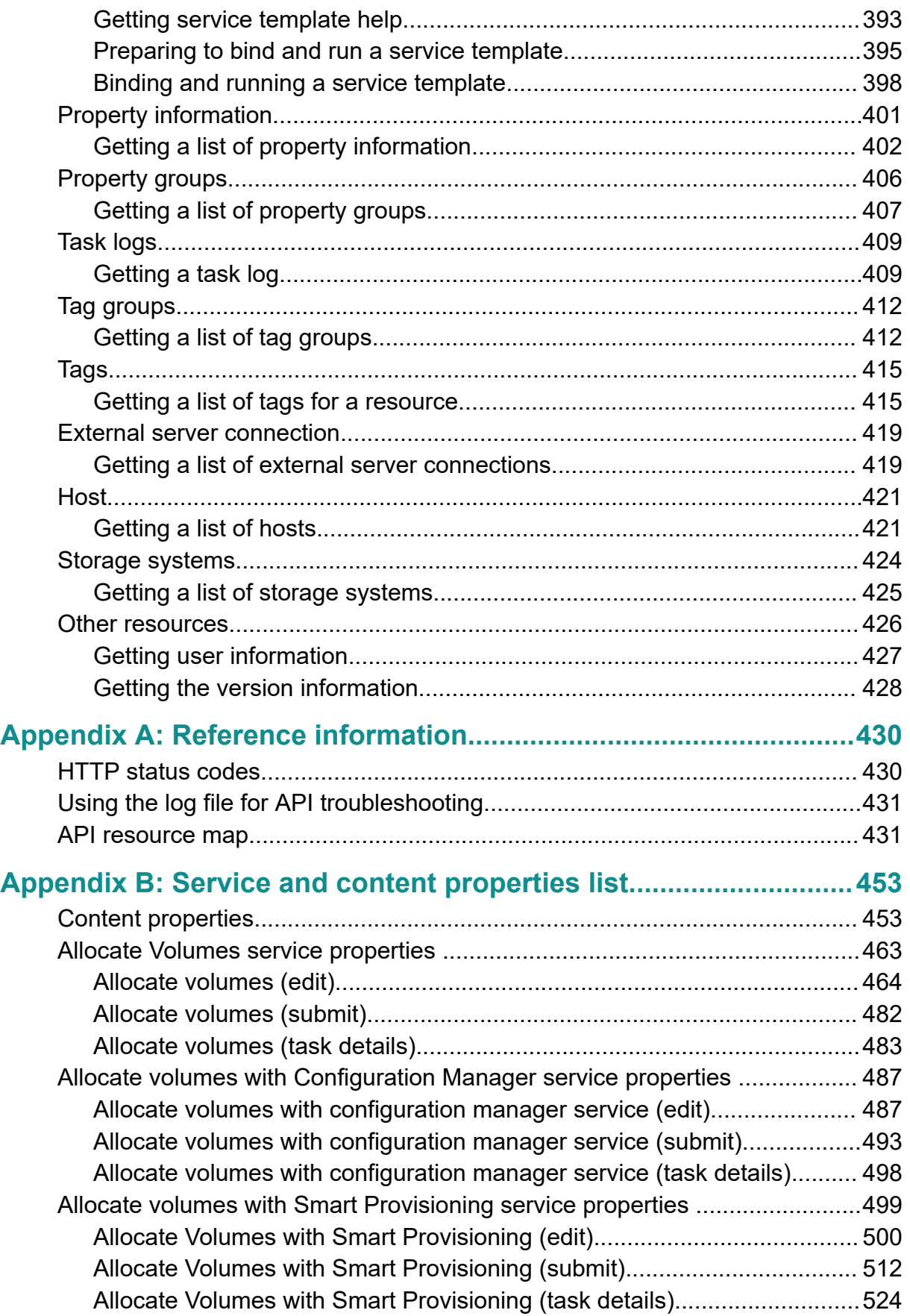

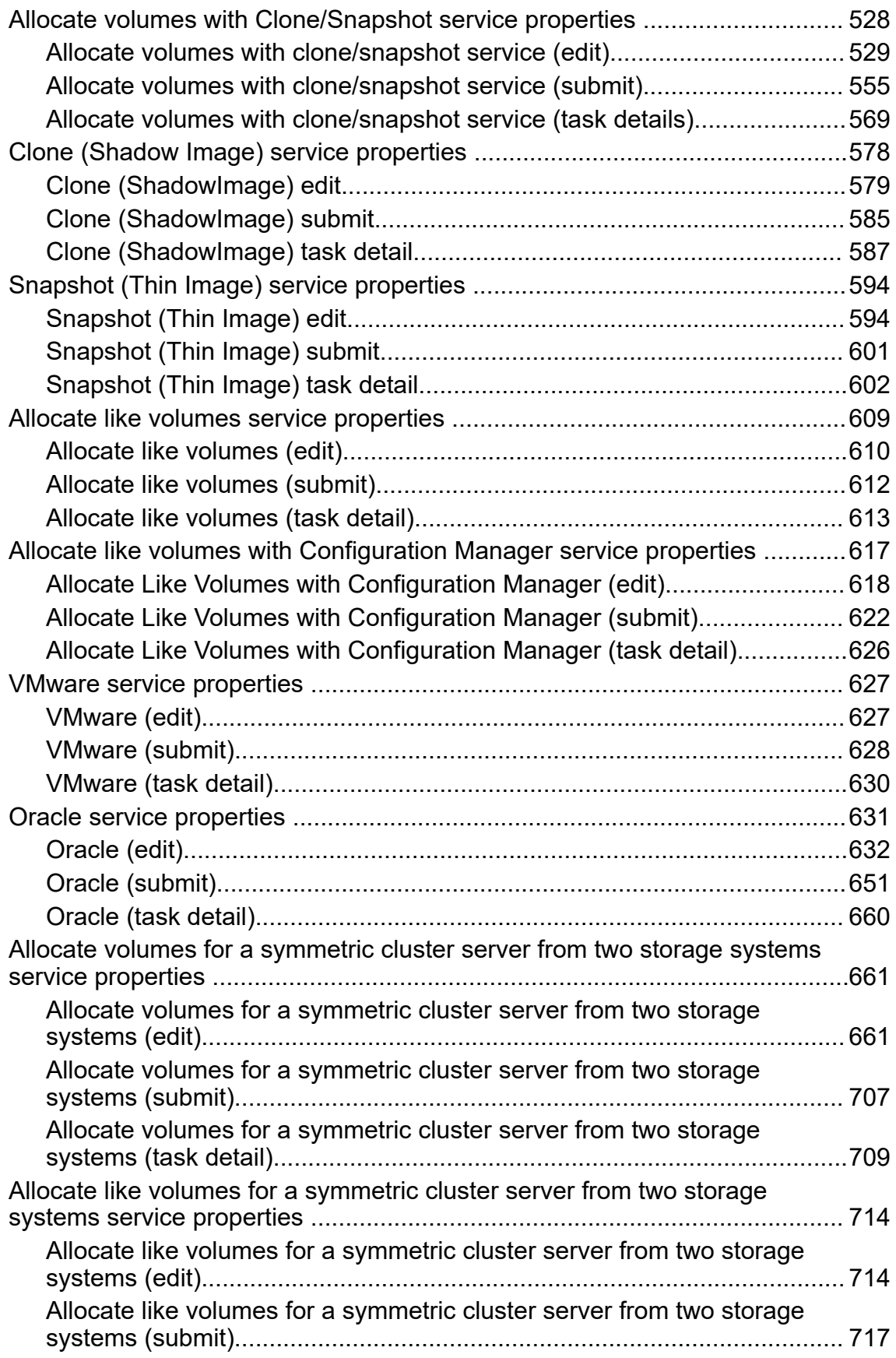

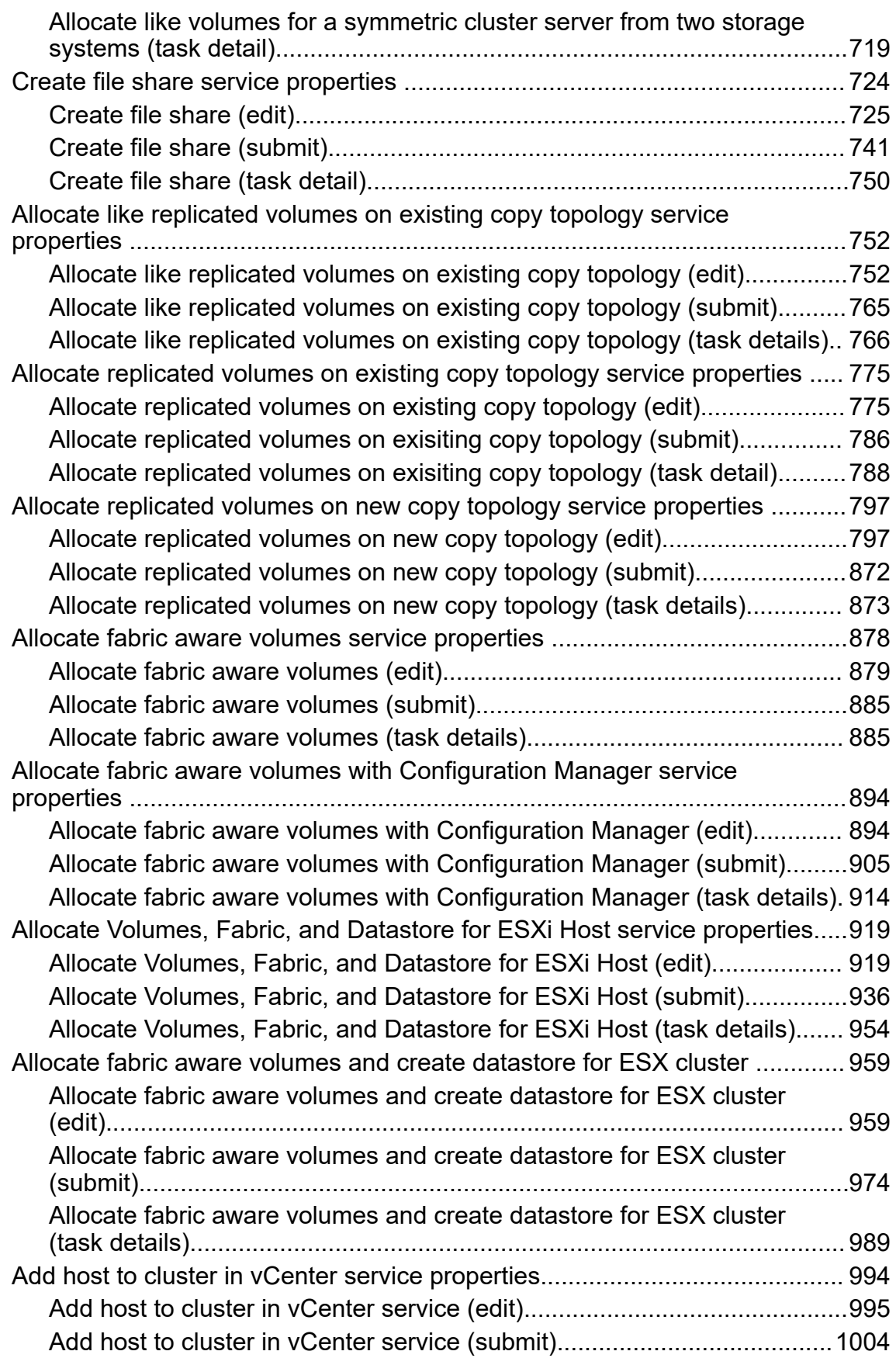

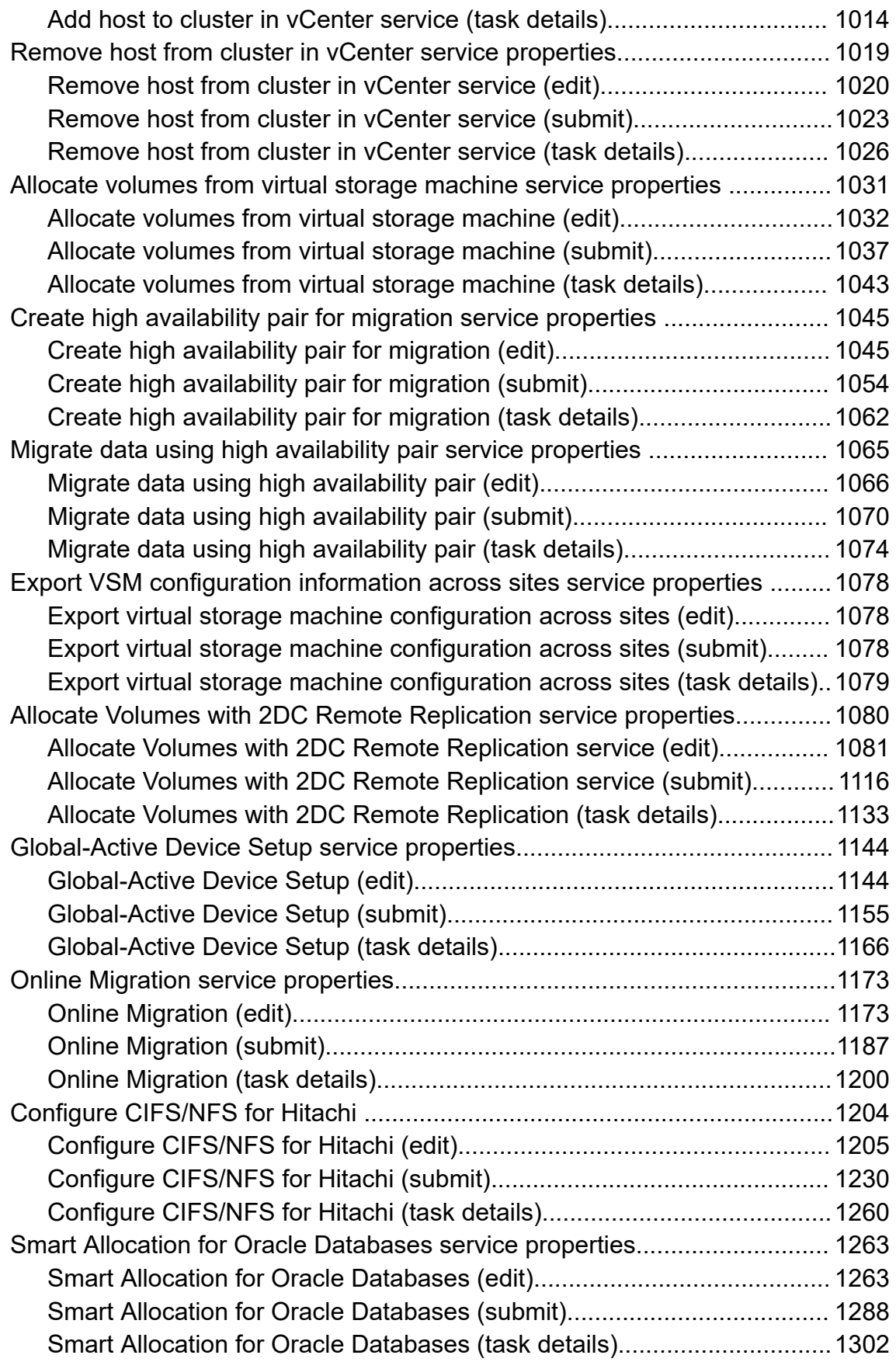

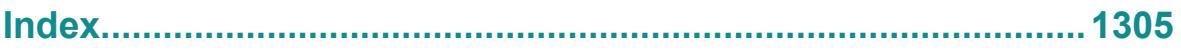

# <span id="page-11-0"></span>**Preface**

This document describes how to use the Hitachi Automation Director API.

### **Intended audience**

This document is intended for those who want to use the supplied representational state transfer (REST) API to manage resources and to integrate management operations with existing infrastructure management systems and applications.

To use the API, you must be familiar with the Hitachi Automation Director concepts, terminology, and functionality. You should also have a basic understanding of web services and prerequisite knowledge of:

- XML
- JSON
- REST
- Programming language you will use for the application development or integration

### **Product version**

This document revision applies to Hitachi Automation Director v8.6.5-00 or later.

### **Release notes**

Read the release notes before installing and using this product. They may contain requirements or restrictions that are not fully described in this document or updates or corrections to this document. Release notes are available on Hitachi Vantara Support Connect: <https://knowledge.hitachivantara.com/Documents>.

### **Referenced documents**

Hitachi Automation Director documents:

- *Hitachi Automation Director User Guide*, MK- 92HC205
- *Hitachi Automation Director API Use Case Reference*, MK- 92HC232

Hitachi Vantara Portal,<https://knowledge.hitachivantara.com/Documents>

#### Preface

## <span id="page-12-0"></span>**Document conventions**

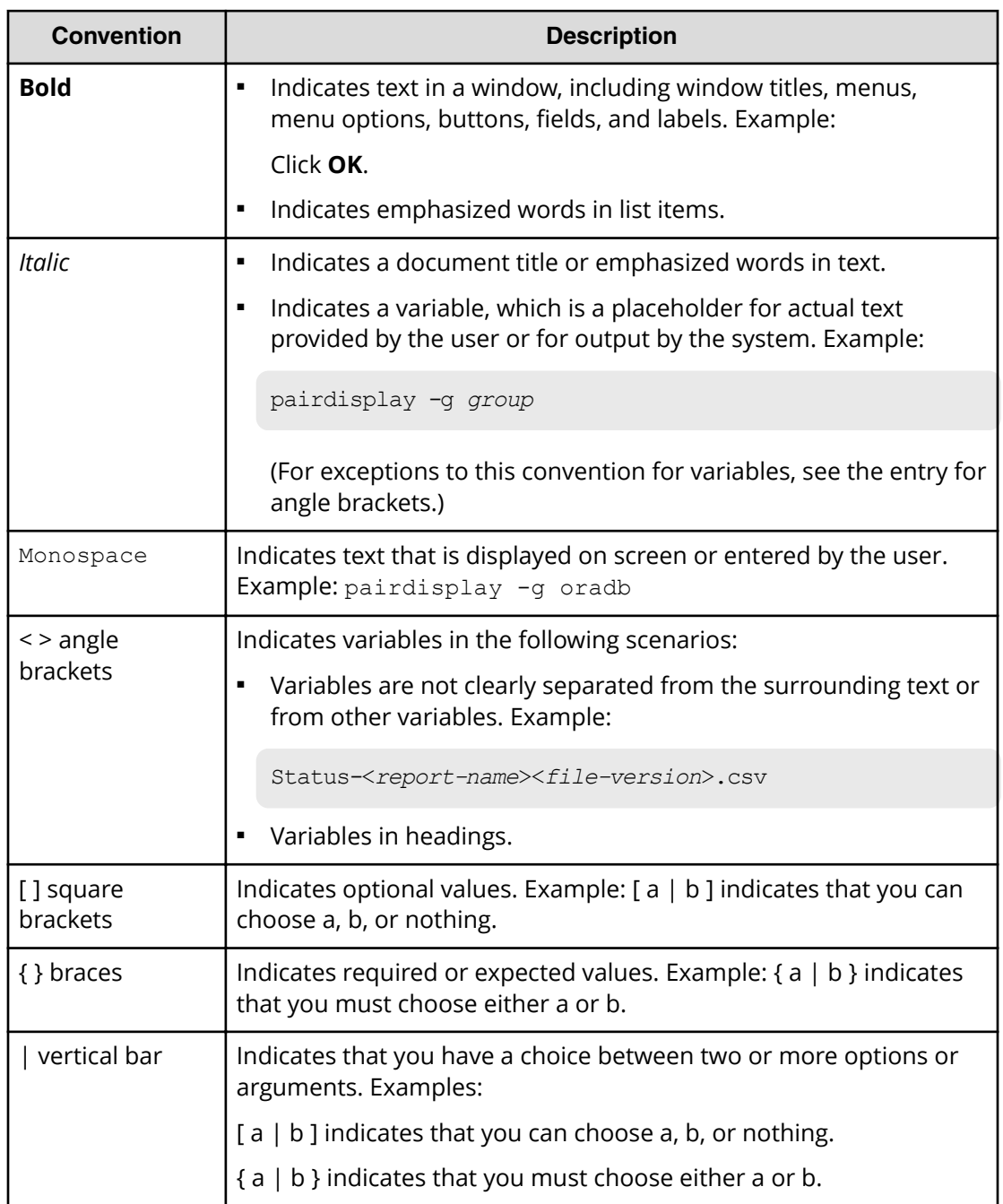

This document uses the following typographic conventions:

This document uses the following icons to draw attention to information:

<span id="page-13-0"></span>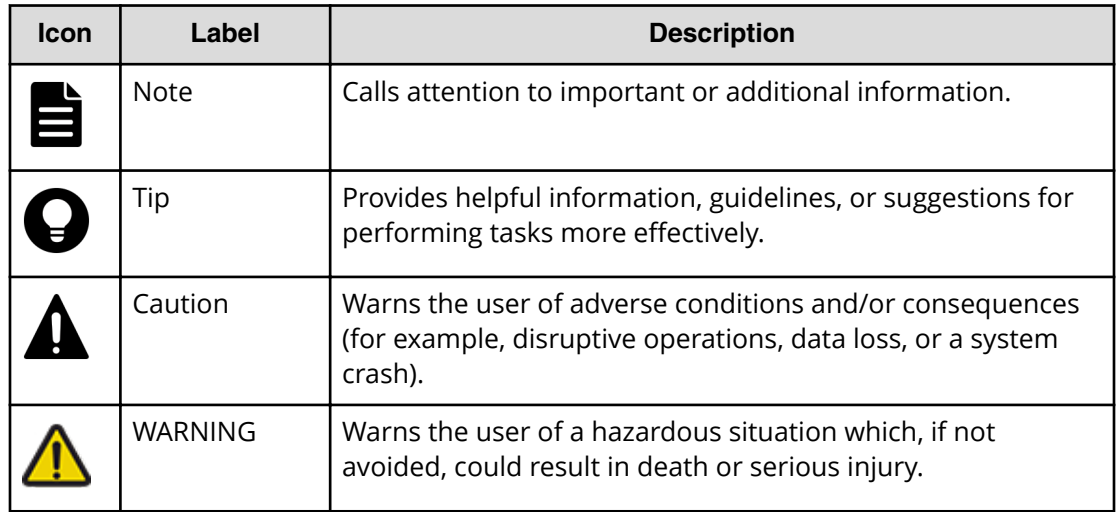

### **Conventions for storage capacity values**

Physical storage capacity values (for example, disk drive capacity) are calculated based on the following values:

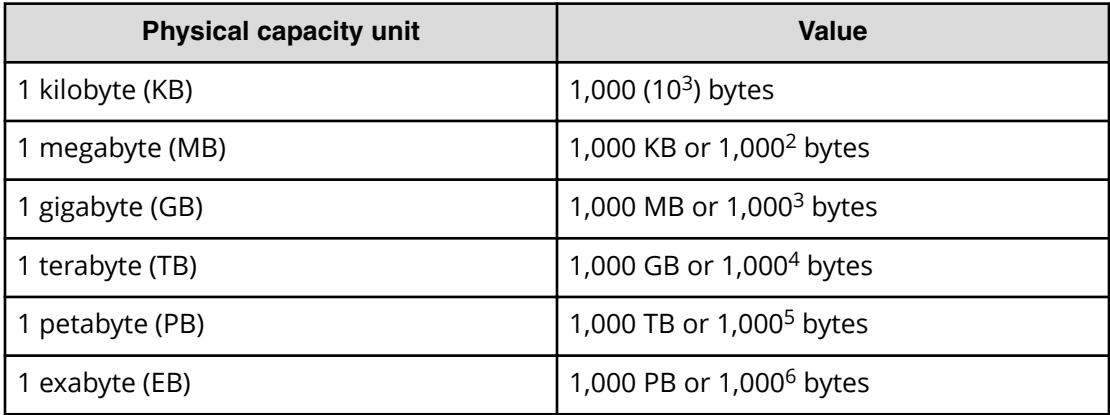

Logical capacity values (for example, logical device capacity, cache memory capacity) are calculated based on the following values:

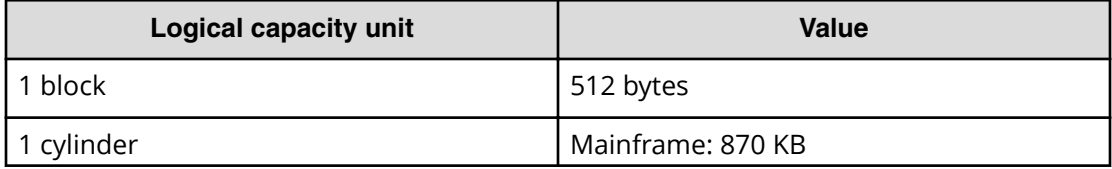

Preface

<span id="page-14-0"></span>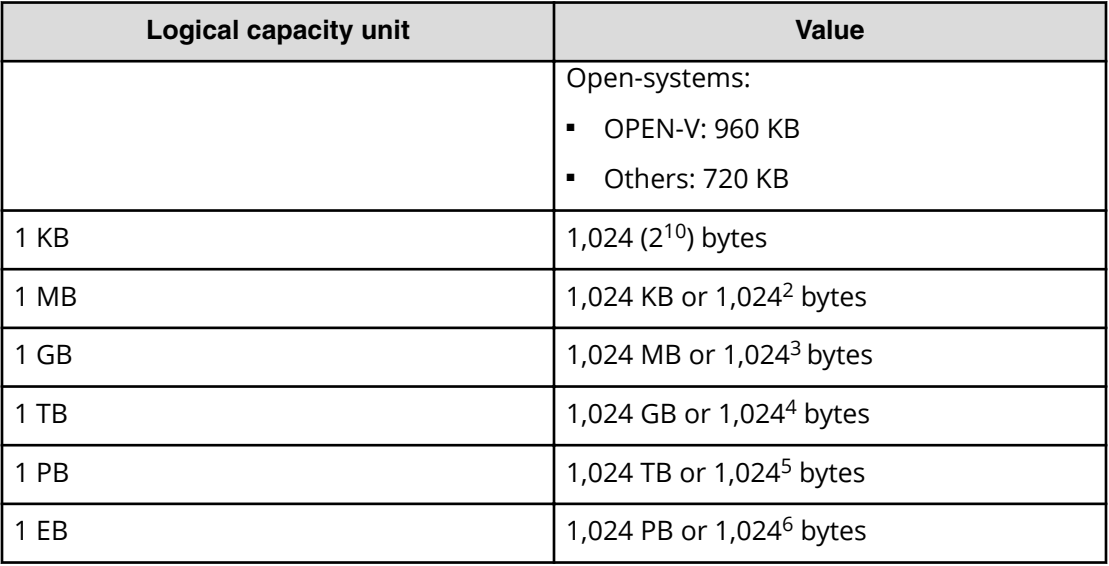

### **Accessing product documentation**

Product user documentation is available on Hitachi Vantara Support Connect: [https://](https://knowledge.hitachivantara.com/Documents) [knowledge.hitachivantara.com/Documents](https://knowledge.hitachivantara.com/Documents). Check this site for the most current documentation, including important updates that may have been made after the release of the product.

### **Getting help**

Hitachi Vantara [Support Connect](https://knowledge.hitachivantara.com/) is the destination for technical support of products and solutions sold by Hitachi Vantara. To contact technical support, log on to Hitachi Vantara Support Connect for contact information: [https://support.hitachivantara.com/en\\_us/](https://support.hitachivantara.com/en_us/contact-us.html) [contact-us.html.](https://support.hitachivantara.com/en_us/contact-us.html)

[Hitachi Vantara](https://community.hitachivantara.com/welcome) Community is a global online community for Hitachi Vantara customers, partners, independent software vendors, employees, and prospects. It is the destination to get answers, discover insights, and make connections. **Join the conversation today!** Go to [community.hitachivantara.com](https://community.hitachivantara.com/welcome), register, and complete your profile.

### **Comments**

Please send us your comments on this document to [doc.comments@hitachivantara.com](mailto:doc.comments@hitachivantara.com). Include the document title and number, including the revision level (for example, -07), and refer to specific sections and paragraphs whenever possible. All comments become the property of Hitachi Vantara Corporation.

#### **Thank you!**

Preface

# <span id="page-15-0"></span>**Chapter 1: About Hitachi Automation Director API**

The API is a representational state transfer (REST) interface for the administrative tasks available for managing Hitachi Automation Director. The Automation Director API is Cloud Data Management Interface (CDMI) compliant, which allows for easier integration with applications that make use of the CDMI standard.

Hitachi Automation Director is a software solution that provides the necessary tools to automate and simplify end-to-end storage processes, such as provisioning, for storage and data center administrators. The building blocks of the product are prepackaged automation templates known as *Service Templates*. These preconfigured templates are customized to your specific environment and processes creating services that automate complex tasks such as resource provisioning. When configured, Automation Director integrates with existing Hitachi Command Suite applications to automate common infrastructure management tasks by utilizing your existing infrastructure services.

The Automation Director REST API use cases provide specific examples for running a number of typical tasks. Use these examples to help configure your operating environment.

### **REST architecture**

REST is a style of software architecture that can be used with many message formats for web services.

REST uses the HTTP protocol along with a uniform resource identifier (URI) to identify a name of a web resource for requests from the client.

Server responses can either be in XML or JSON.

The following diagram provides a basic overview of a REST client-to-server interaction process.

<span id="page-16-0"></span>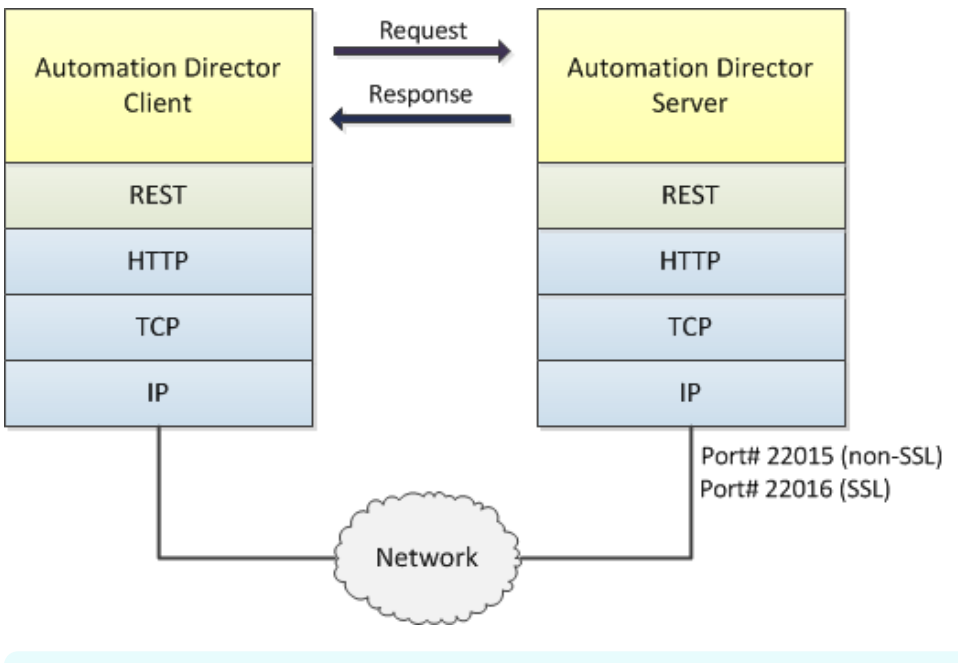

**Note:** The default port for an API call is 22016 for SSL connections and 22015 for non-SSL connections.

### **Hitachi Automation Director API functionality**

The Hitachi Automation Director REST API provides easy integration of smart provisioning to other tools.

You can use the following API functions to support processing tasks for existing thirdparty tools or proprietary applications:

- Run and submit tasks through a POST
- Check task status through a GET
- Edit service configurations through a PUT
- Deleting an existing service through a DELETE

In addition, you may manage services and task and also obtain user information.

### **API prerequisites**

Hitachi Automation Director requires the following setup to be in place before operation:

- All settings in the **Administration** tab of the GUI must be configured (for example: Connection Settings, System Settings, Storage Service Settings). For additional information see the *Hitachi Automation Director User Guide, MK-92HC205*.
- A target service must be created.

### <span id="page-17-0"></span>**Resources managed through the API**

Each entity that you can manage independently in the HAD API is referred to as a resource. The HAD API allows configuration and management access to the following resources:

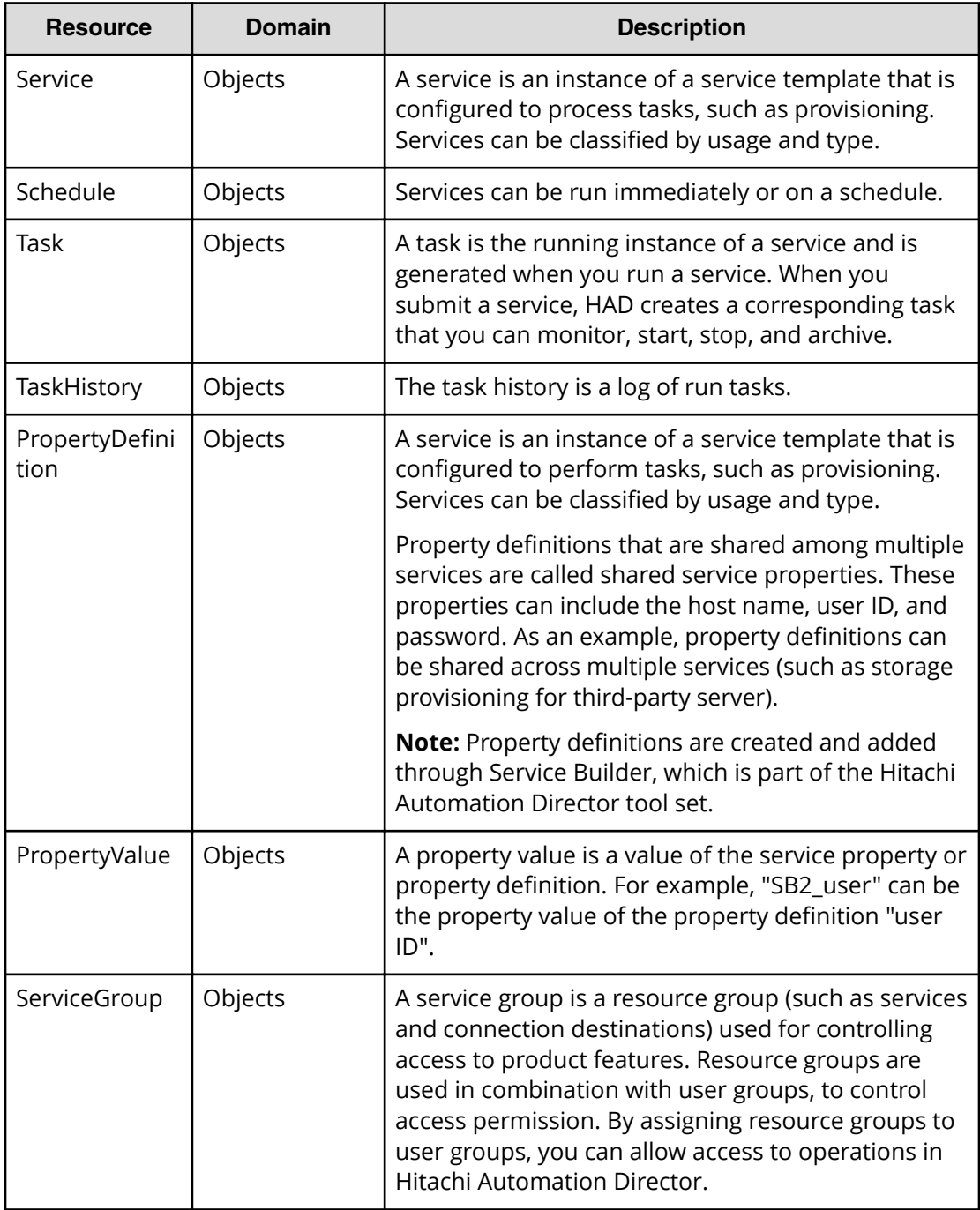

<span id="page-18-0"></span>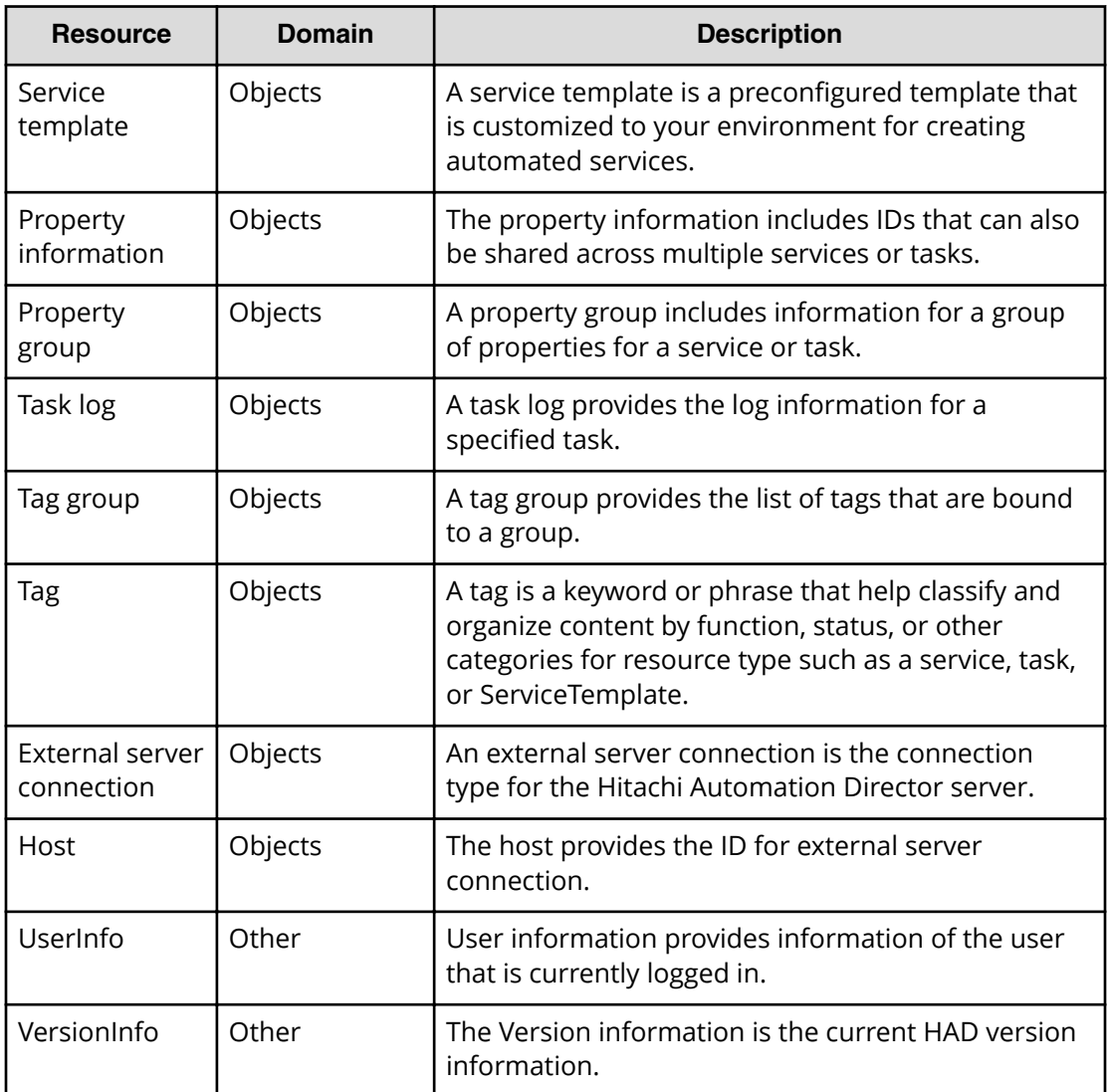

### **Identifying a resource**

To identify a resource to manage, you enter a URL to a resource domain in a web browser.

All URLs for the Automation Director API have the following base or root, uniform resource identifier (URI):

https://*host*:*port*/Automation/*version*/*domain*

<span id="page-19-0"></span>Where:

- *host* is the virtual IP address or resolvable host name of the Automation Director server, followed by a colon
- *port* is the port number used for connection

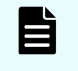

**Note:** The default port number is 22015 (for non-SSL communication) and 22016 (for SSL communication)

- Automation is the base name of the collection of Automation Director APIs
- *version* is the version of the Automation Director API
- *domain* is where the resources exist. Most Automation Director resources are found in the objects domain

For example:

https://*172.17.35.70*:*22016*/Automation/*v1*/objects/

Depending on the management action you are performing, the base URI can then be followed by a collection or resource URL.

For example:

■ Collection URL

https://*host*:*port*/Automation/*v1*/objects/Services

■ Resource URL

https://*host*:*port*/Automation/*v1*/objects/Services/*id*

■ Resource URL with action

https://*host*:*port*/Automation/*v1*/objects/Services/*id*/actions

**Important:** Each resource has a unique, static instance identifier. If you must address a fixed set of resources, use this identifier.

### **Supported HTTP methods**

HTTP defines a set of methods that define the actions that can be performed on a resource.

The API supports the following HTTP methods:

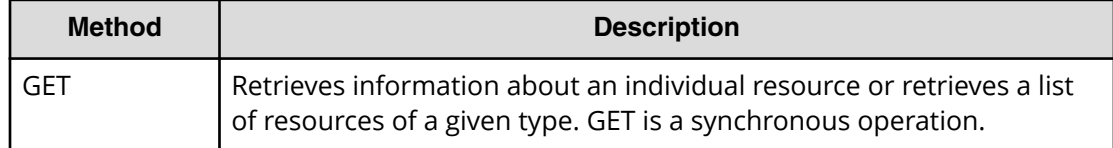

<span id="page-20-0"></span>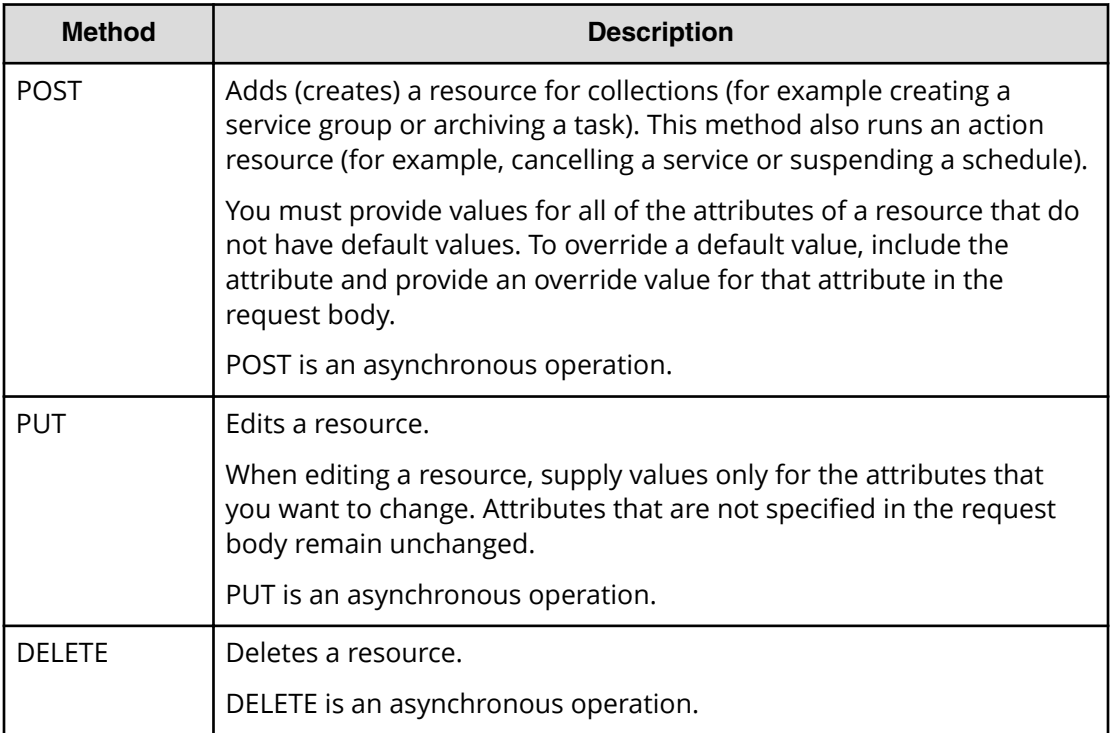

POST, PUT, and DELETE are asynchronous operations. When a request is submitted for one of these methods, you can only tell whether or not the action is successful, but you cannot know when the operation is completed.

### **Security and authentication**

Each API request must be authenticated—you must successfully prove your identity to make requests and get responses to those requests.

The Automation Director API uses basic access authentication and authentication by an HSSO token. This allows a user to authenticate with a simple user name and password using HTTP Basic Authentication Access and leverage a simple user name bind to an LDAP server for authentication.

```
WWW-Authenticate: HSSO hsso token
Authorization: HSSO hsso token
```
The Automation Director supports both HTTP and HTTPS protocols. For security purposes, use the HTTPS protocol.

### **Resource attributes**

Resources share common attributes and structure and can be found in the request header and body, and the response header and body.

Attributes are specified by name/value pairs that describe or define the resources in the PUT (modify or edit) and POST (create or add) methods. These name and value pairs are included in the body of the message.

For example, the URL specification to change the description name of "Oracle ASM" to "Oracle ASM for Sales Department" for a service with an instanceID of 633:

PUT https://172.17.9.36:22016/Automation/v1/objects/Services/633

with body attributes of:

{

}

```
 "instanceID" : 633,
 "name" : "Oracle ASM",
 "description" : "Oracle ASM for Sales Department",
 "category" : "Storage Services/Provisioning",
 "createTime" : "2014-01-08T14:34:20.000+09:00",
 "modifyTime" : "2014-01-08T14:55:17.000+09:00",
 "serviceGroupName" : "All Resources",
 "serviceGroupID" : 2
```
#### **Request header**

The request header must contain the following information:

```
Host: host-address
Accept: {application/xml | application/json}
Accept-Language: en
User-Agent: user-agent
Content-Type: {application/xml | application/json}
```
The following table lists the required attributes of the request header for all resources.

**Note:** The PUT and POST methods require a Content-Type header.

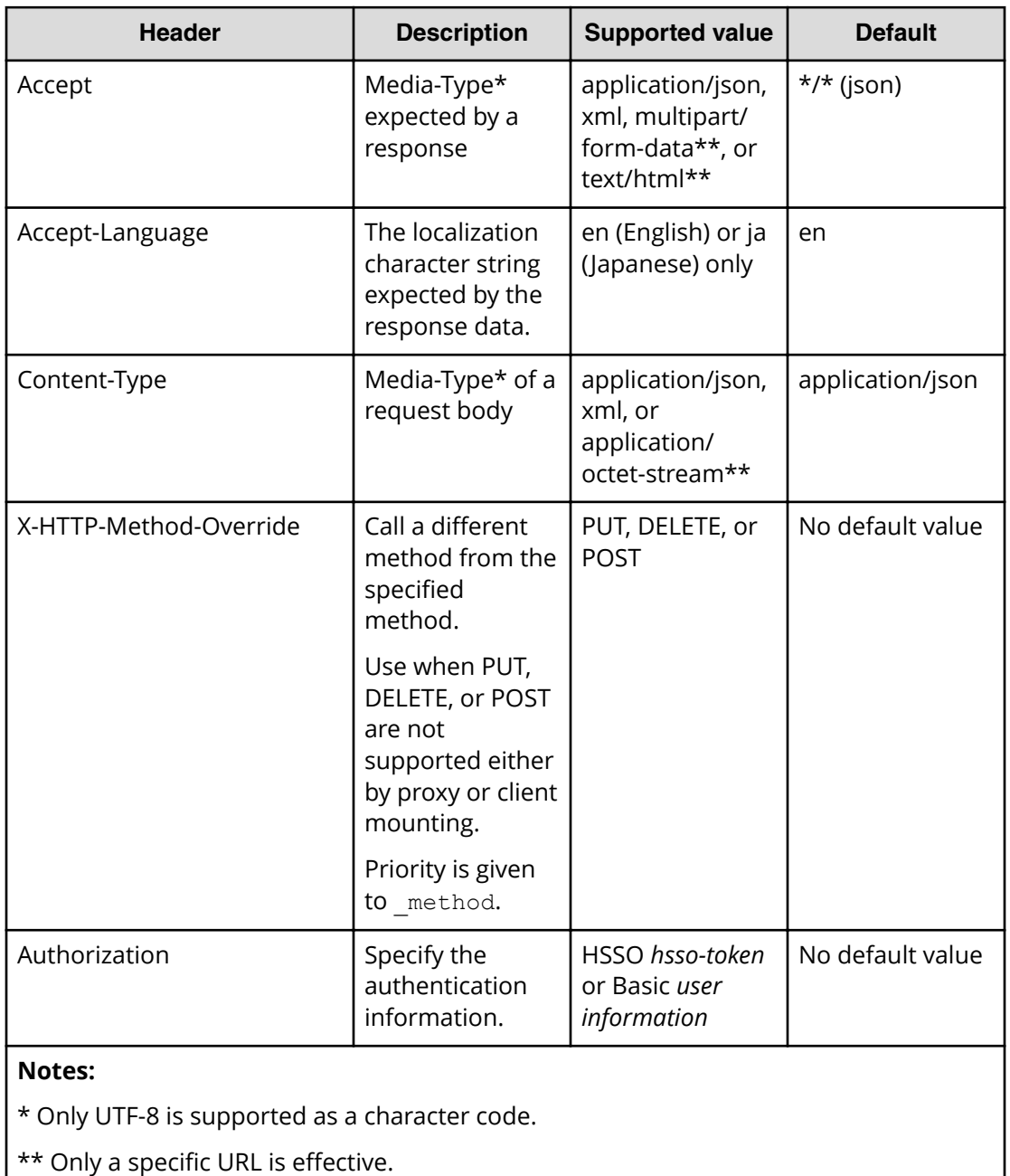

#### **Response header**

E

The response header must contain the following:

```
Content-Type: {application/xml | application/json}
```
The following table lists the required elements of the response header common to all resources:

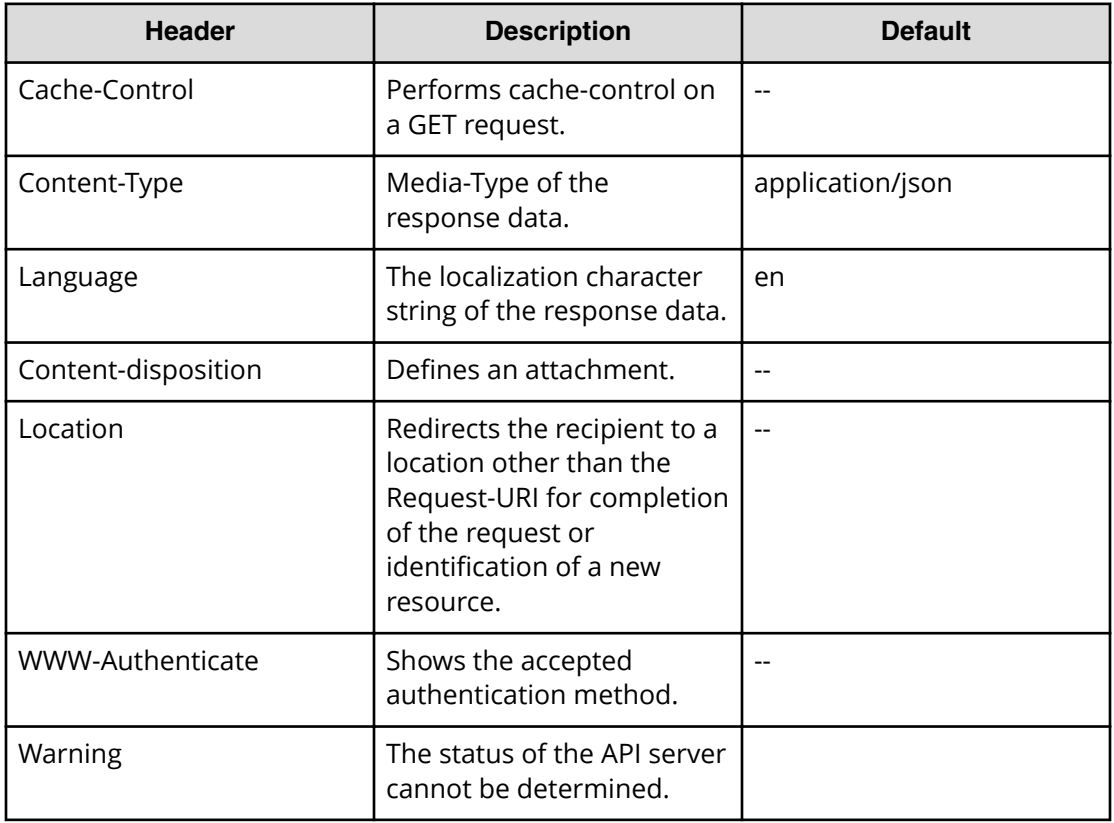

#### **Response job**

For responses with the invoke action, the job response tracks the status of the request and returns the following:

```
{
  "instanceID":,
  "state":,
  "created":,
  "updated":,
  "completed":,
  "affectedResource:[],
  "result":,
  "resultType":
}
```
The modified URL is provided under AffectedResources.

### <span id="page-24-0"></span>**Input and output formats**

When you create/add (POST) or modify/edit (PUT) a resource through the API, you can use JSON (the default format) or XML to specify the resource attributes. When you retrieve (GET) information about a resource, the response is returned as JSON unless you specify XML.

All responses returned through the API are UTF-8 encoded. All request bodies you create for input to the API must also be UTF-8 encoded.

In a JSON request or response body:

■ Attributes are name/value pairs. For example, the name/value pair that corresponds to the status attribute of a schedule is:

"status": "waiting"

■ A list of resources is represented by a name/value pair, where the name is the name of the attribute used to identify each resource and the value is a comma-separated list of the resource identifiers. For example, the response body for the access permissions for a resource group may include the following:

```
"accessPermission" : [ "View", "Execute", "Develop", "Modify", "Admin" ]
```
- For a PUT (modify/edit) request, specify only the attributes that you want to change. If you specify an attribute without a value, you will blank out or empty any existing content for that attribute.
- If you are coding your programs/scripts in Python (as are the supplied example files), specify:
	- string entries in quotes
	- number entries without quotes
	- Boolean entries as either True or False (case sensitive) without quotes

**Note: JSON translates Boolean True or False to lower case (true or false) in** its responses. Follow the syntax rules for the language you are using to write your programs and scripts.

### **Supported API resources**

The following table lists all the resources supported by the Automation Director API.

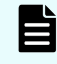

**Note:** For additional information on roles, see the *Hitachi Command Suite Automation Director User Guide,* MK-92HC205.

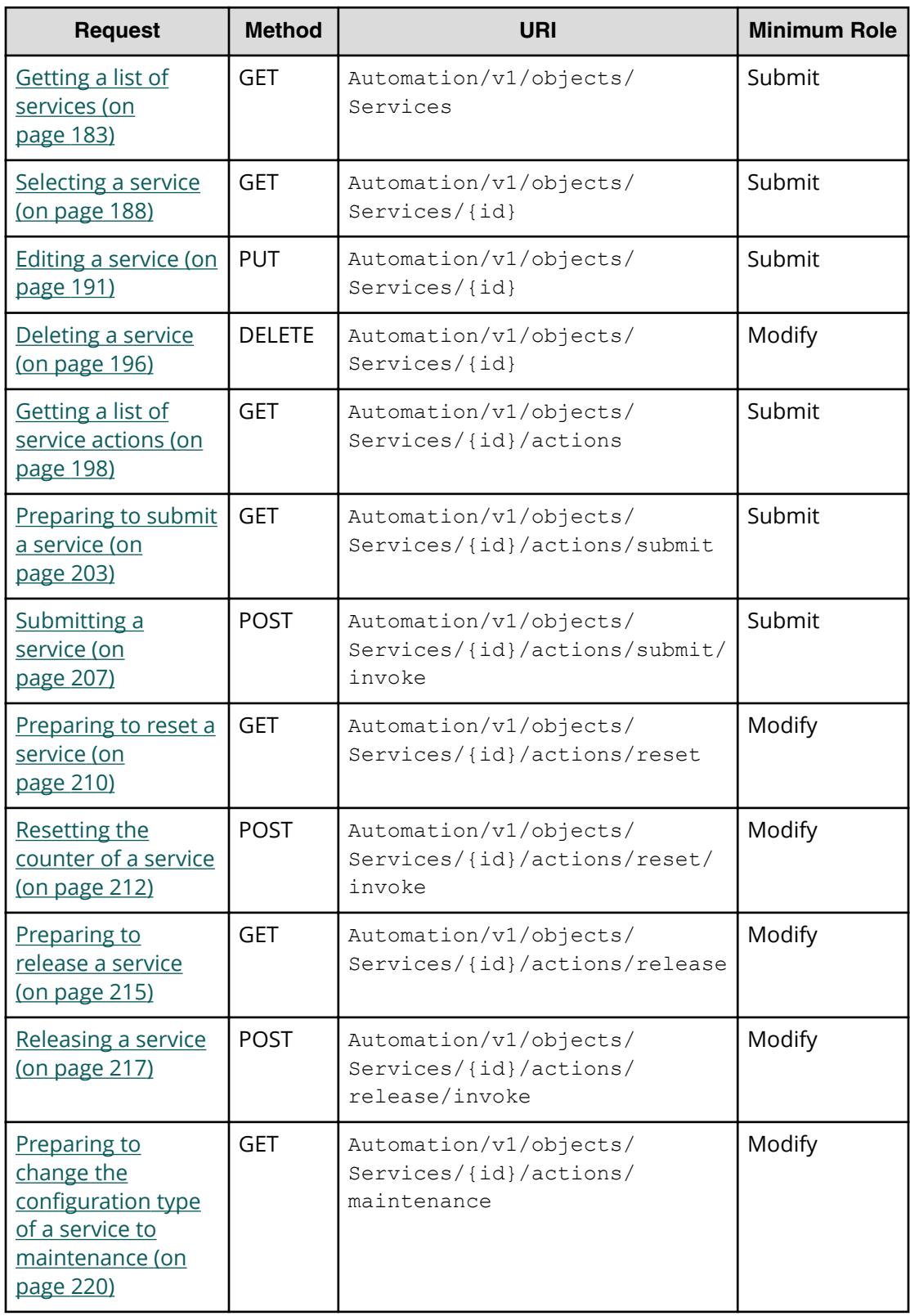

#### **Table 1 Service**

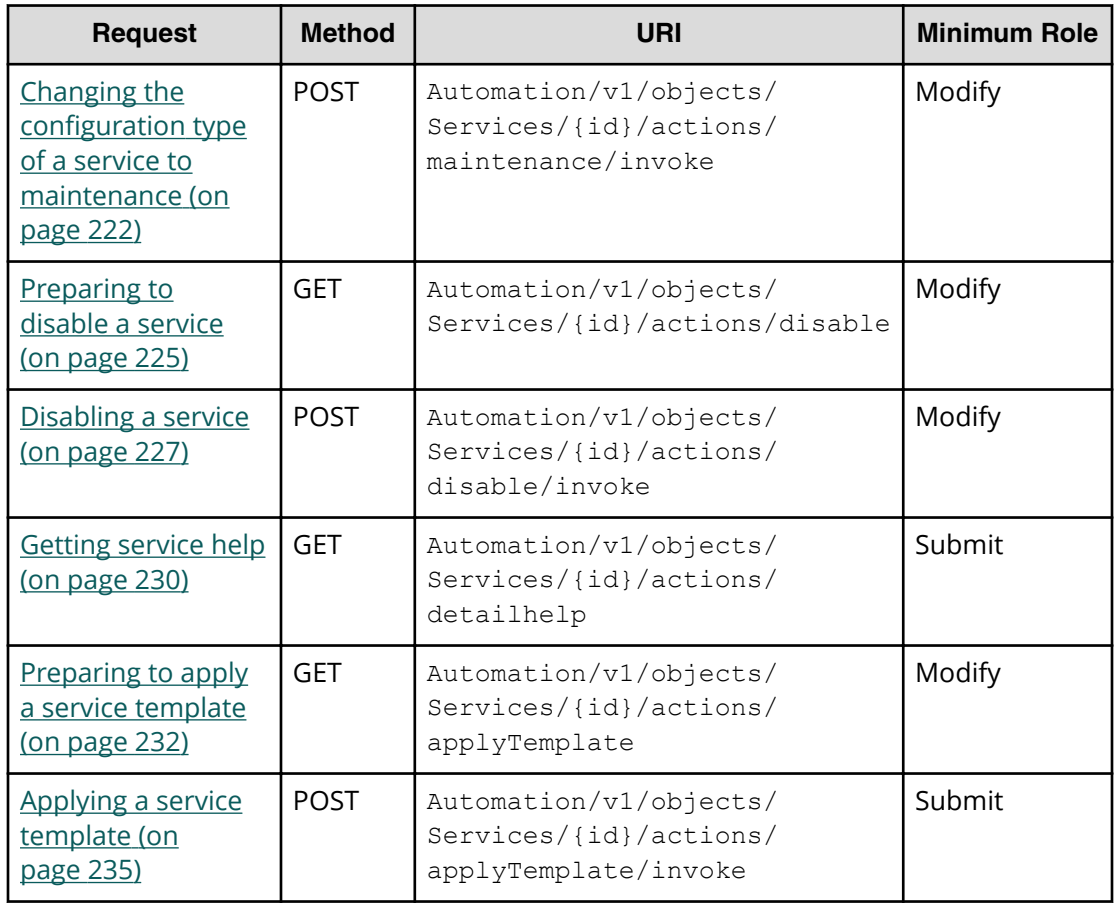

#### **Table 2 Schedule**

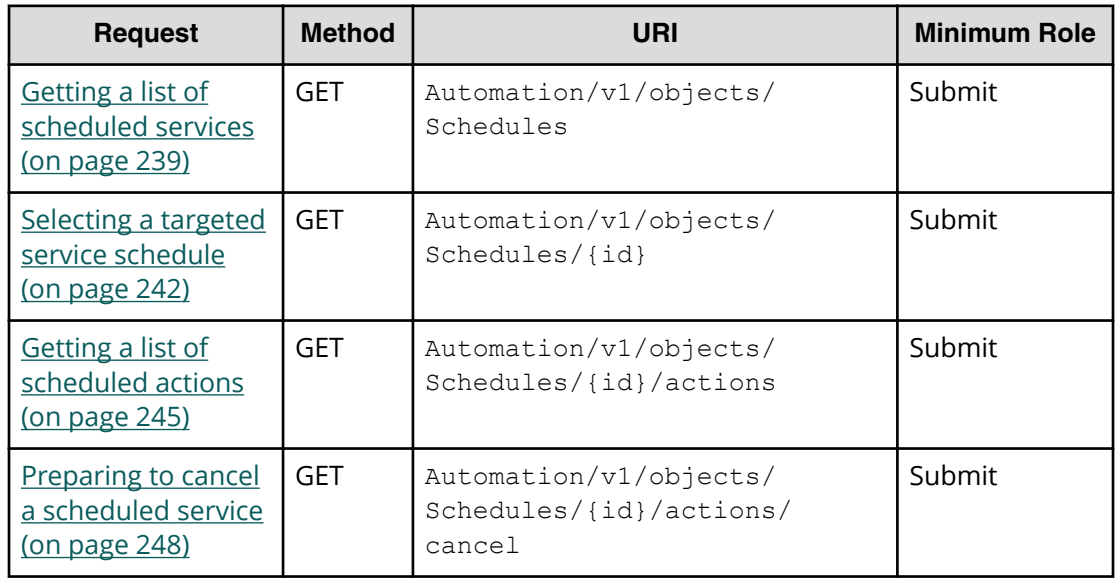

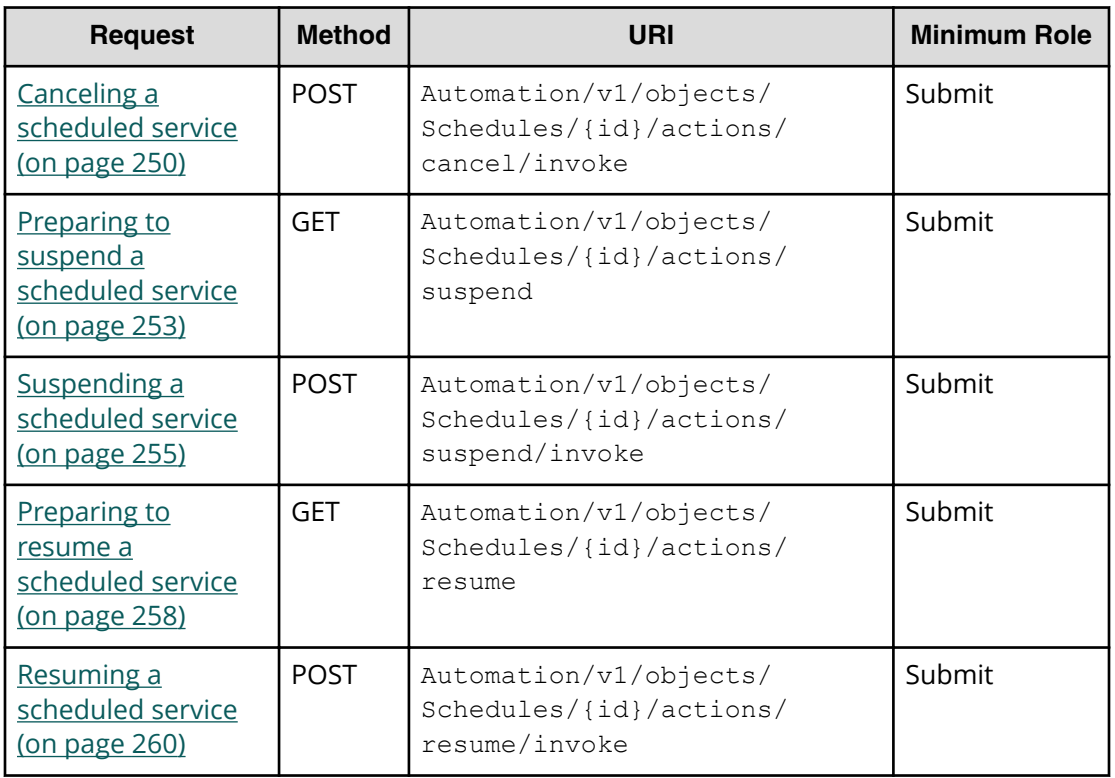

#### **Table 3 Task**

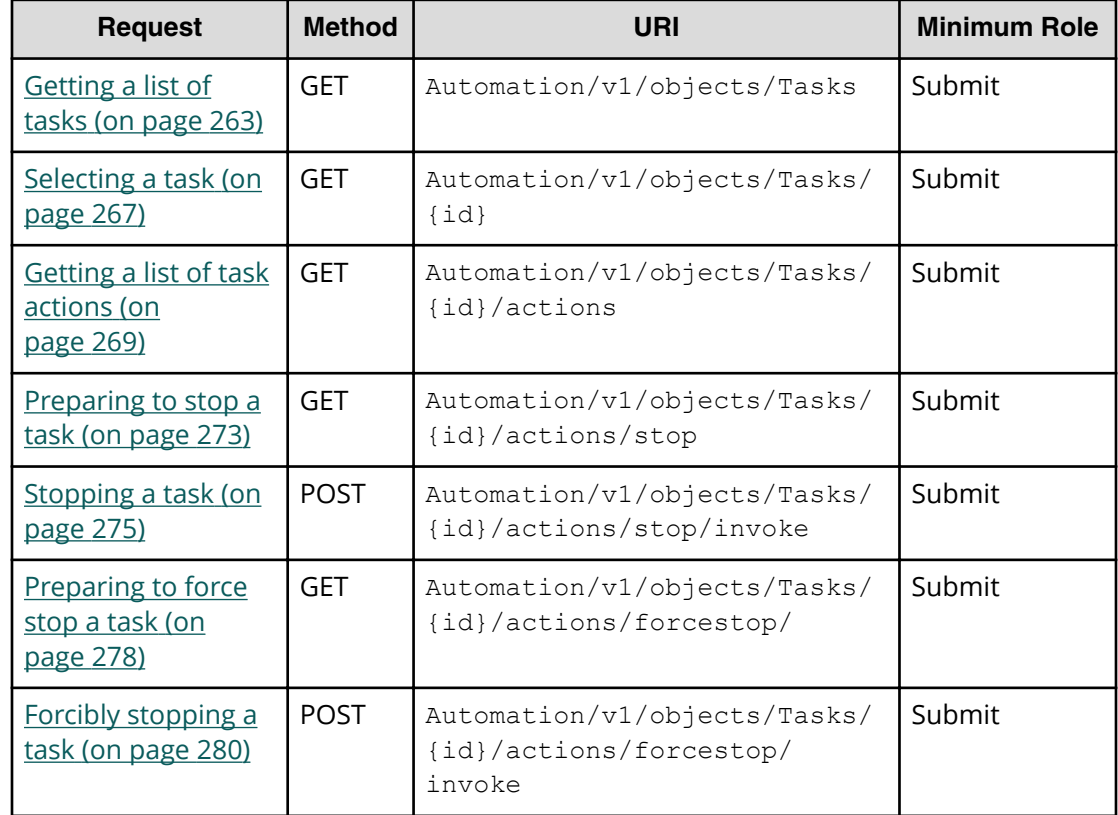

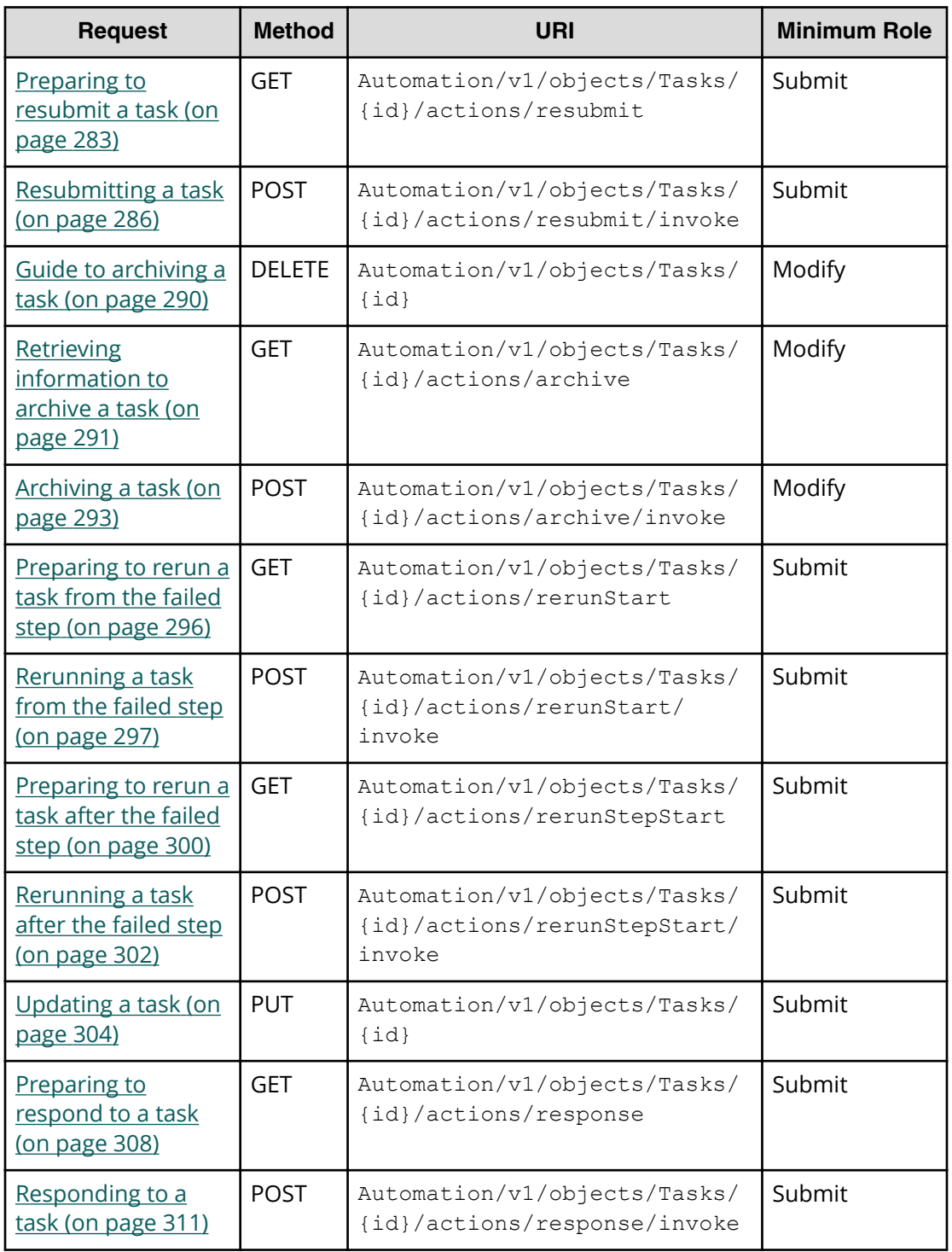

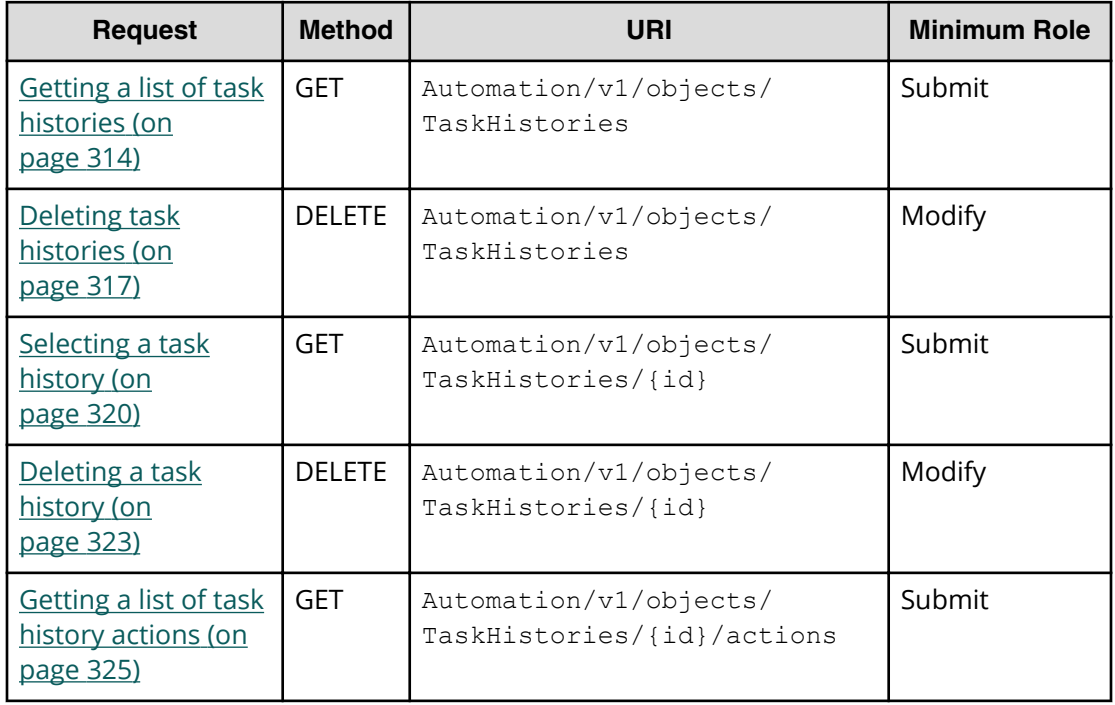

#### **Table 4 Task history**

#### **Table 5 Property Definition**

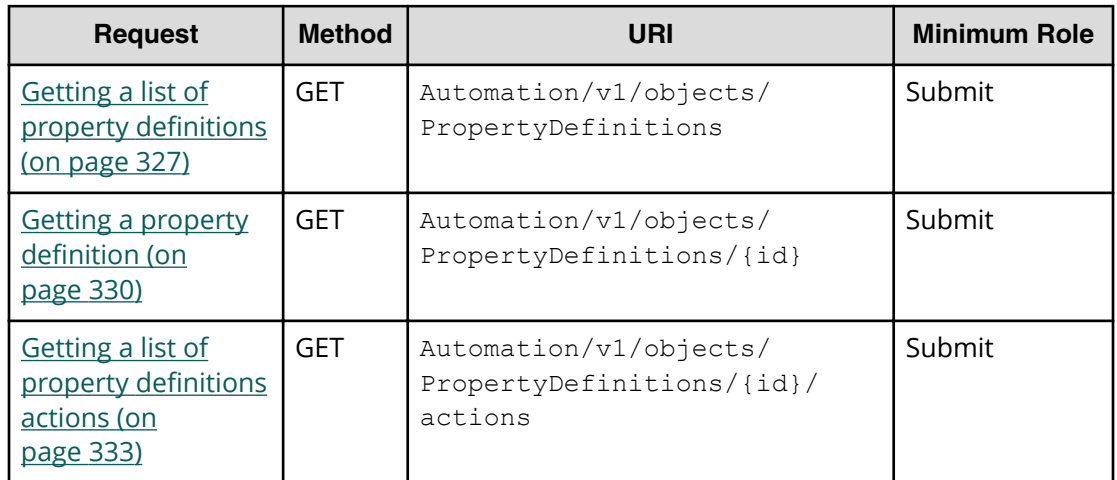

### **Table 6 Property Value**

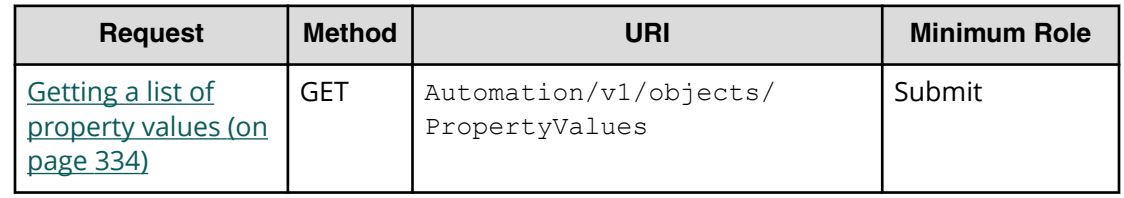

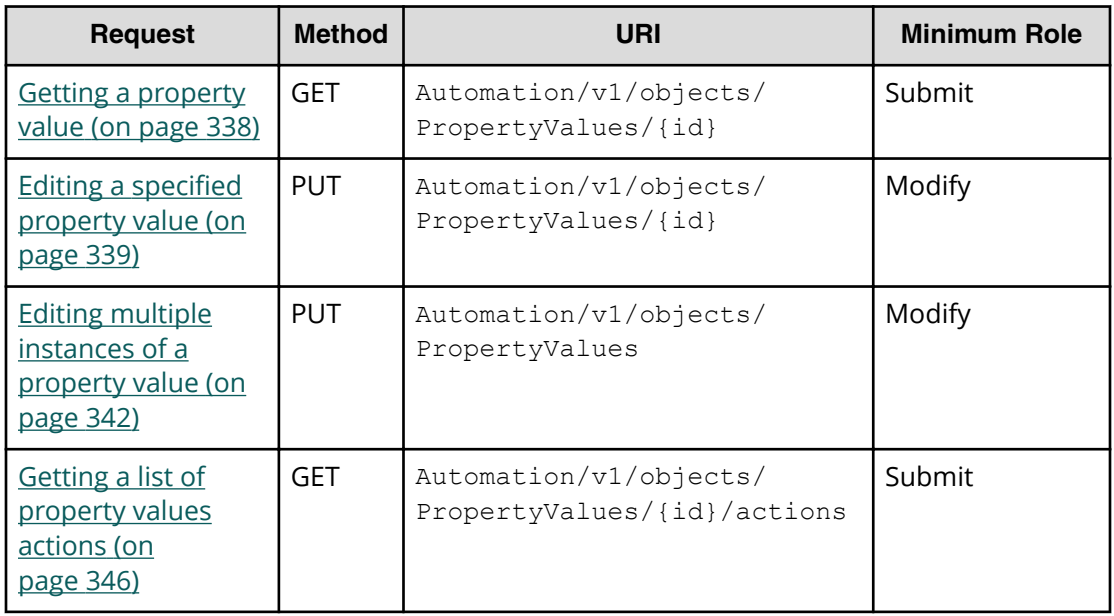

### **Table 7 Service group**

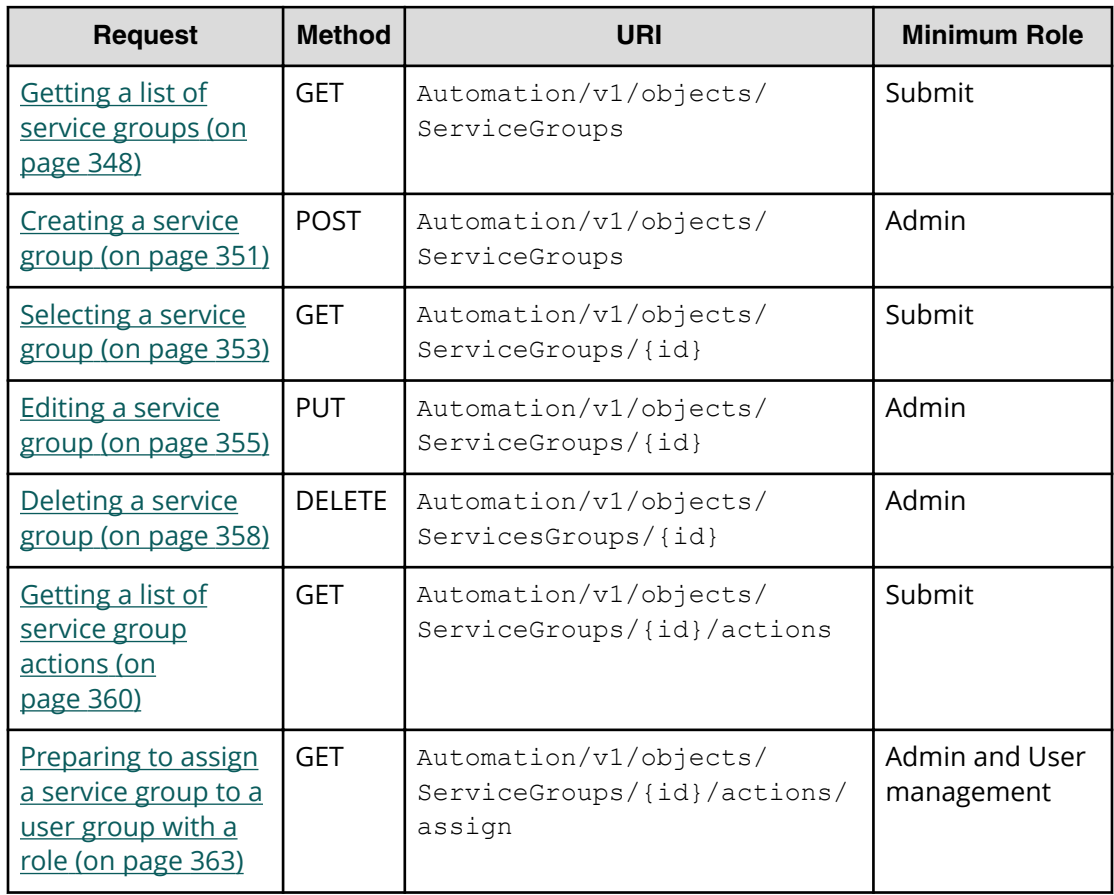

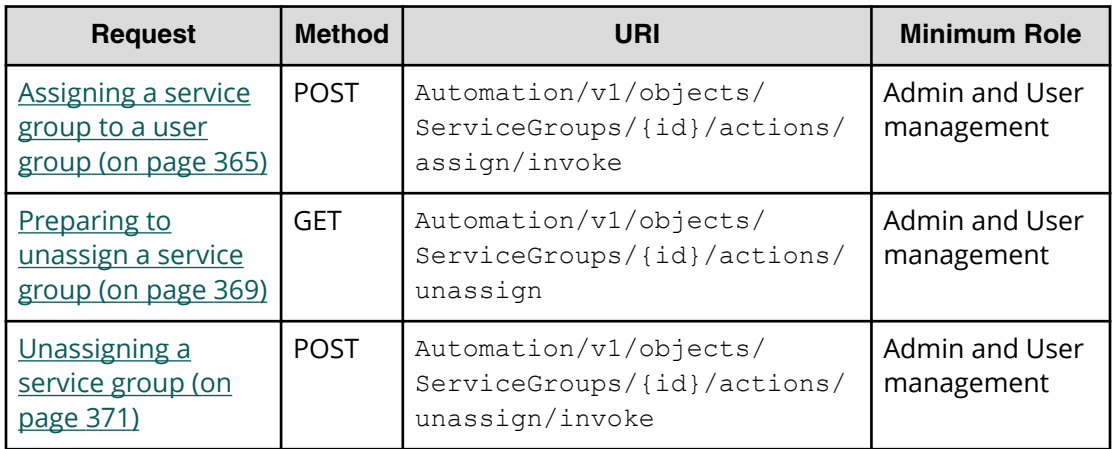

### **Table 8 Service template**

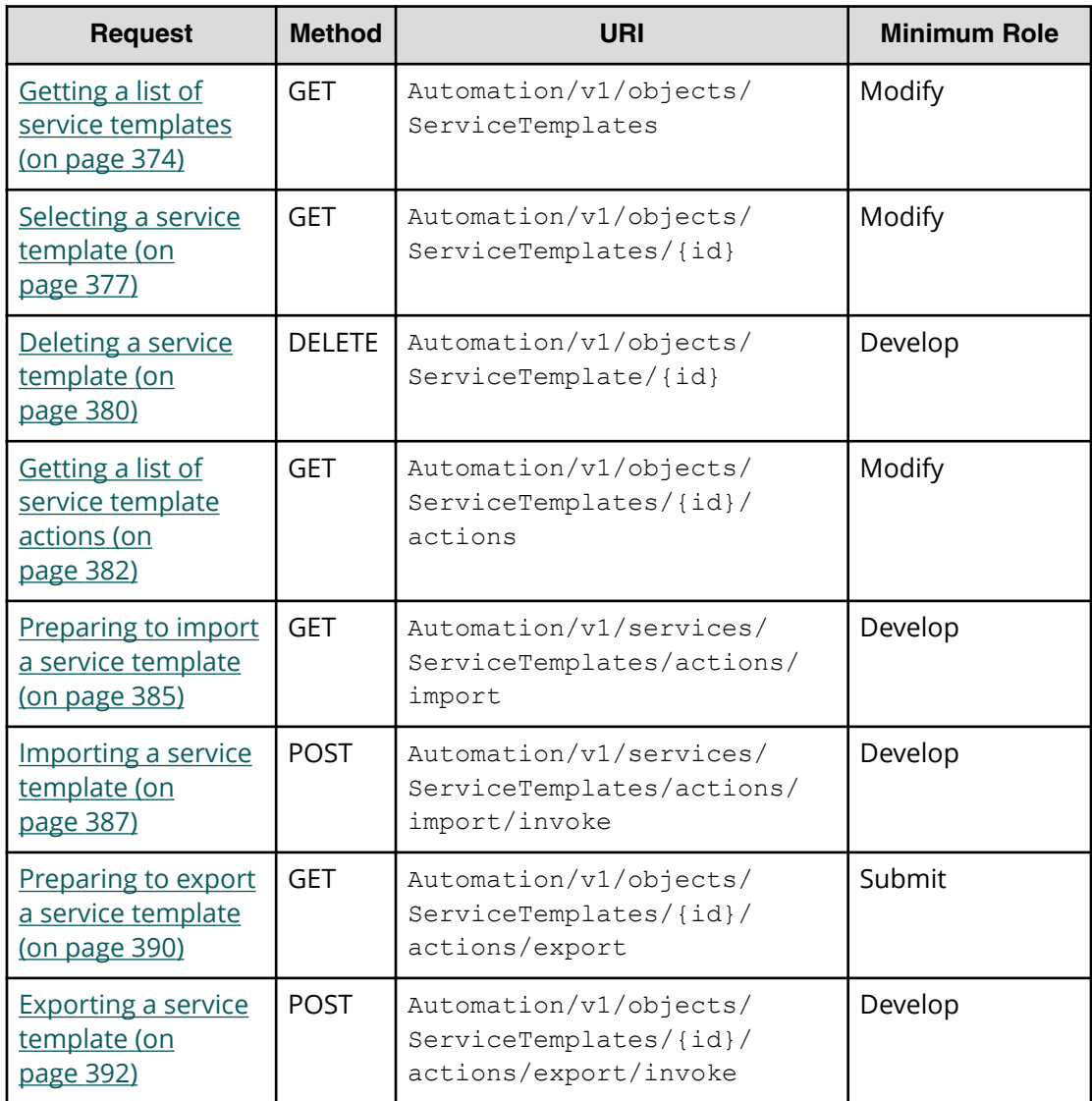

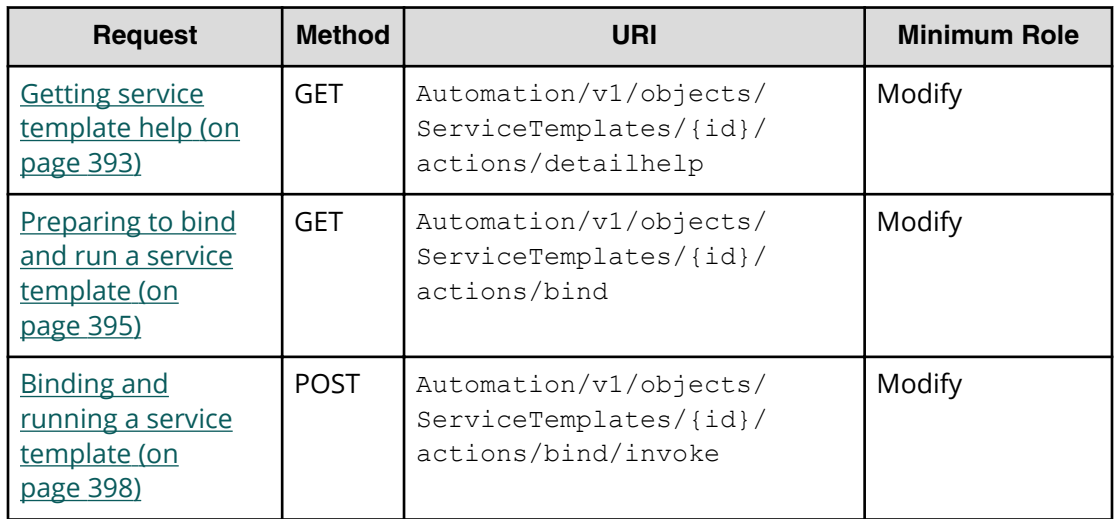

#### **Table 9 Property information**

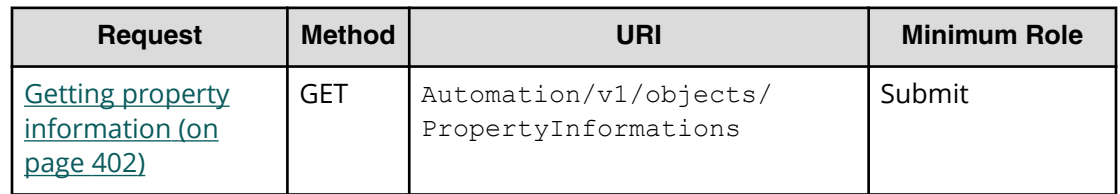

#### **Table 10 Property group**

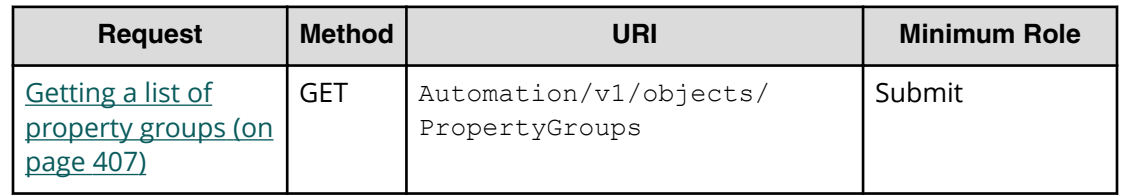

#### **Table 11 Task log**

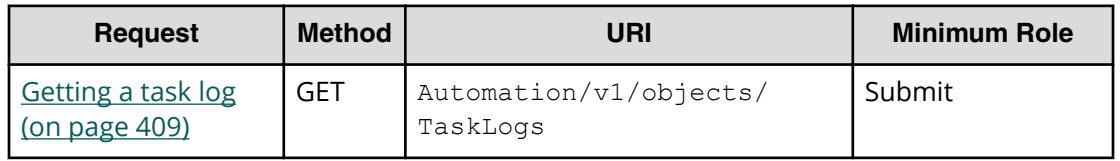

#### **Table 12 Tag group**

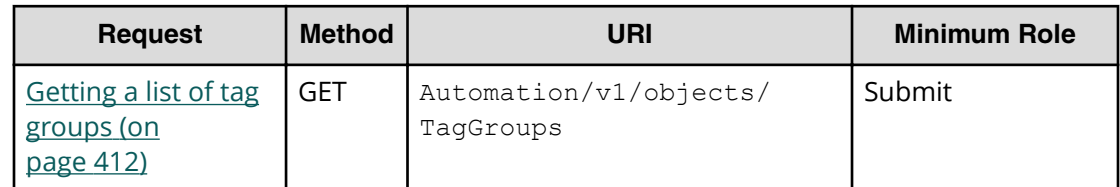

### **Table 13 Tag**

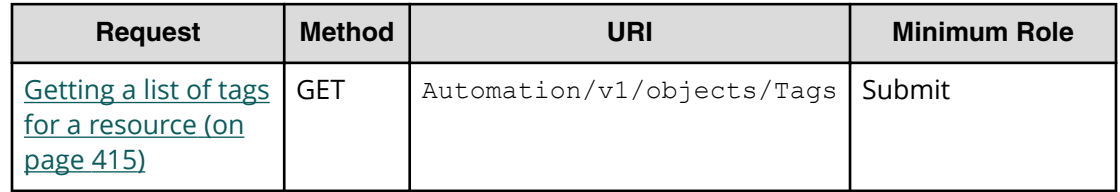

#### **Table 14 External server connection**

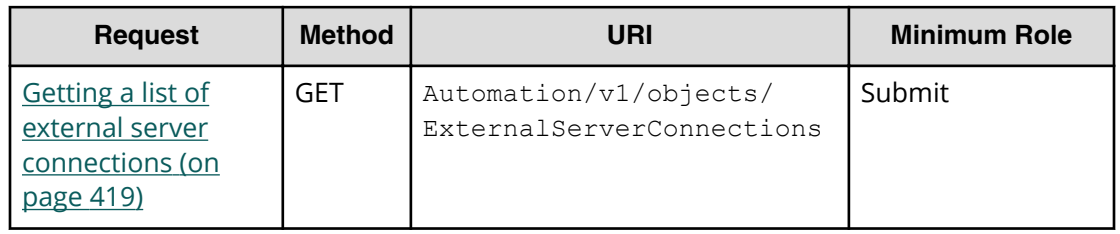

#### **Table 15 Host**

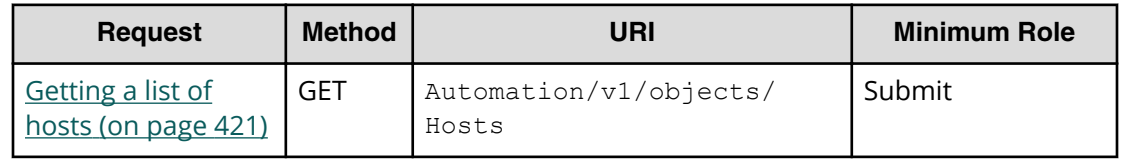

### **Table 16 Storage systems**

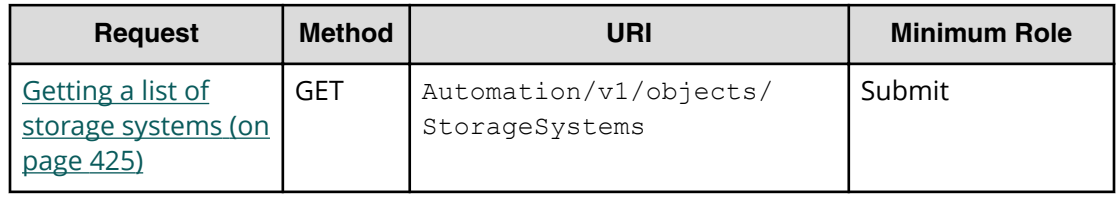

<span id="page-34-0"></span>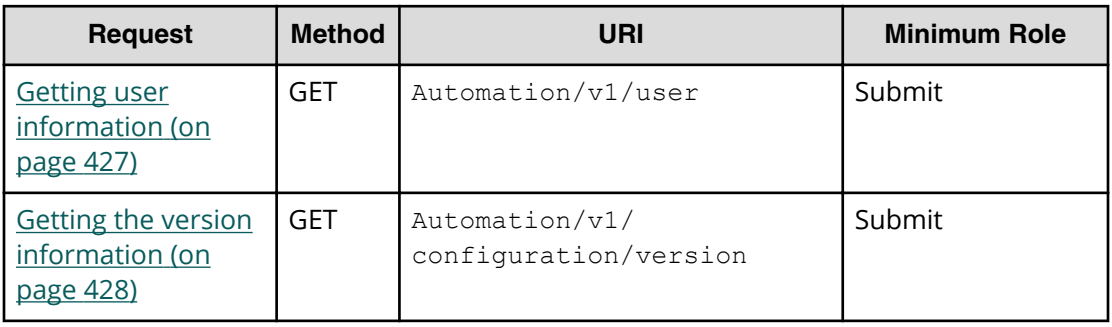

#### **Table 17 Other**

### **Common resource attributes**

The API responses present the following set of Cloud Data Management Interface (CDMI)-based attributes that provide hierarchical reference for the request.

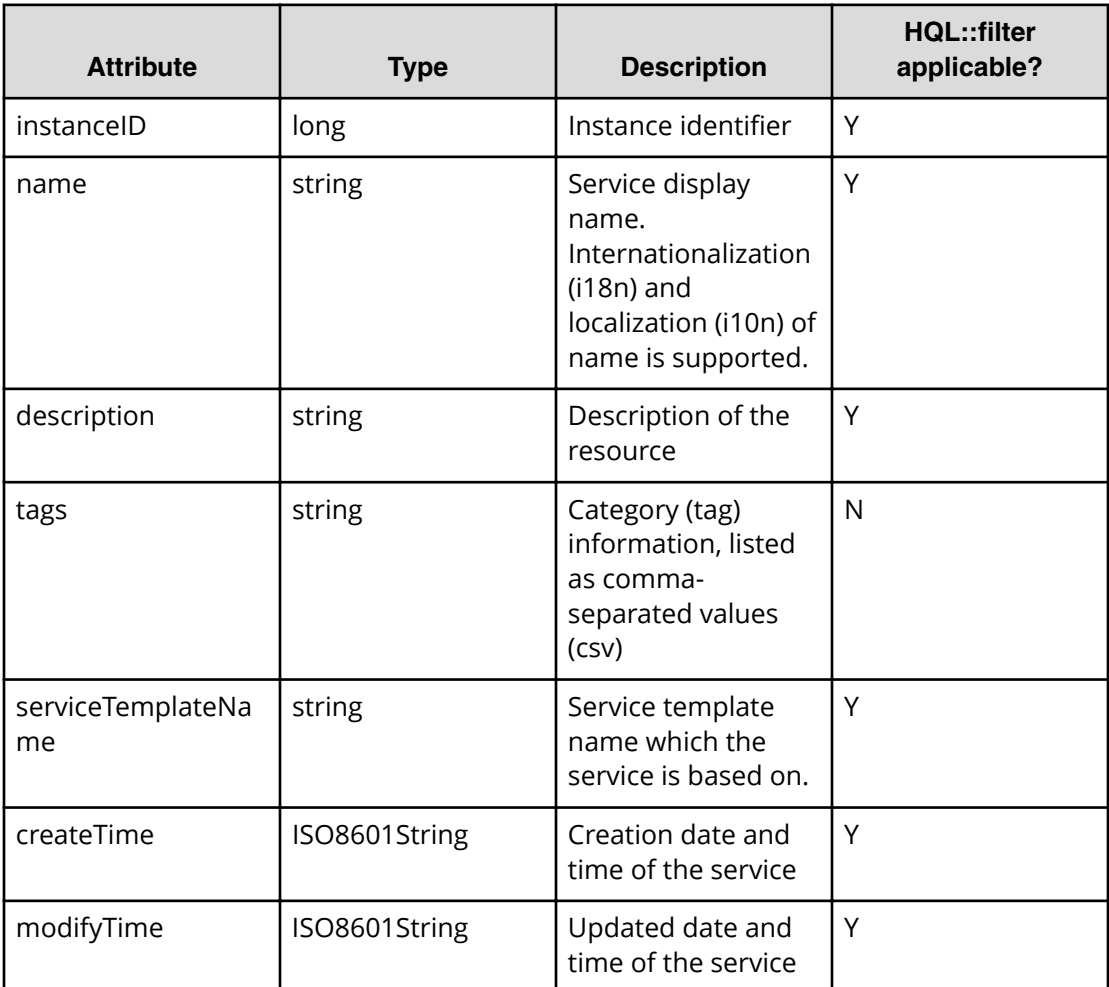

#### **Table 18 Service**

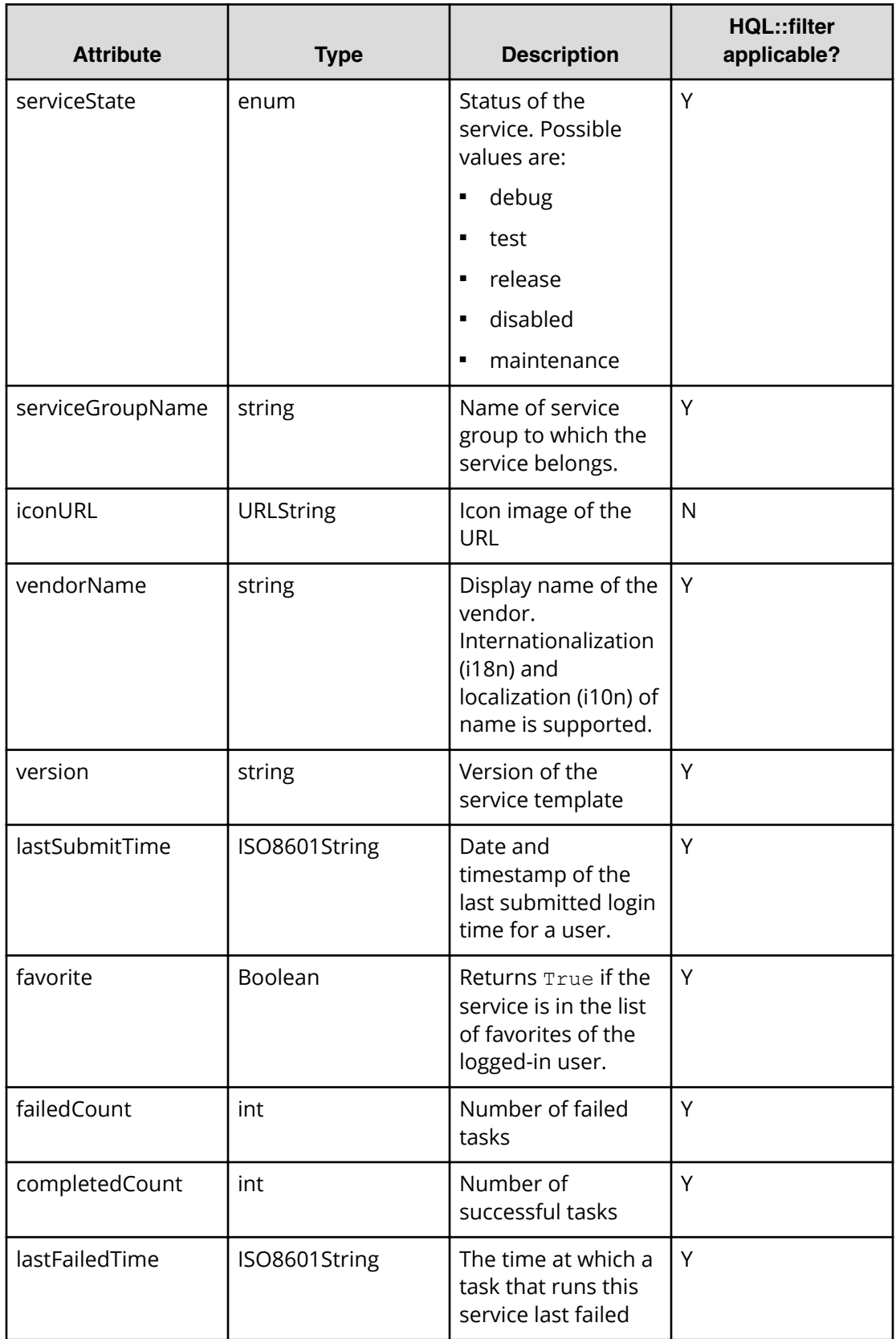
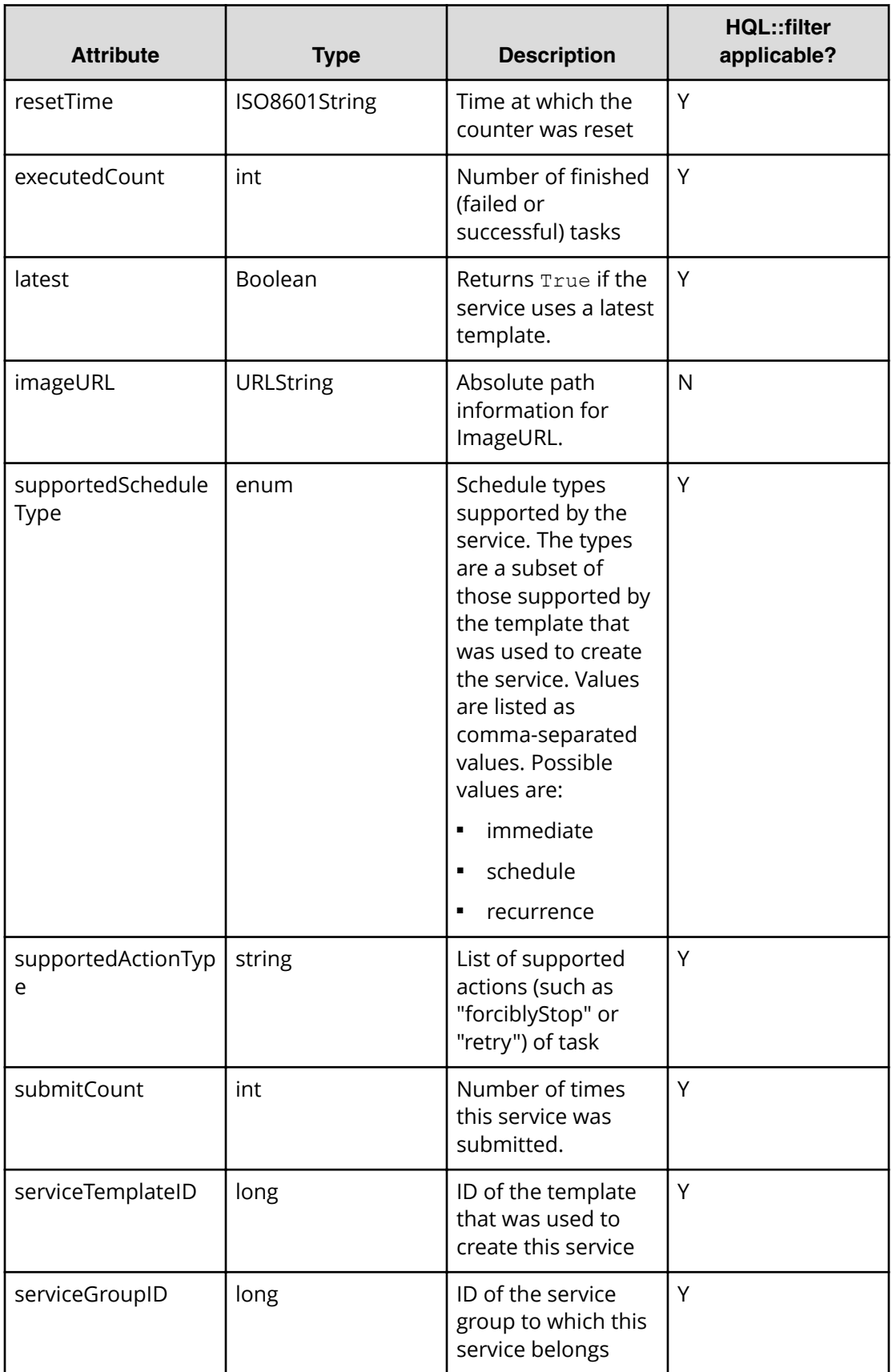

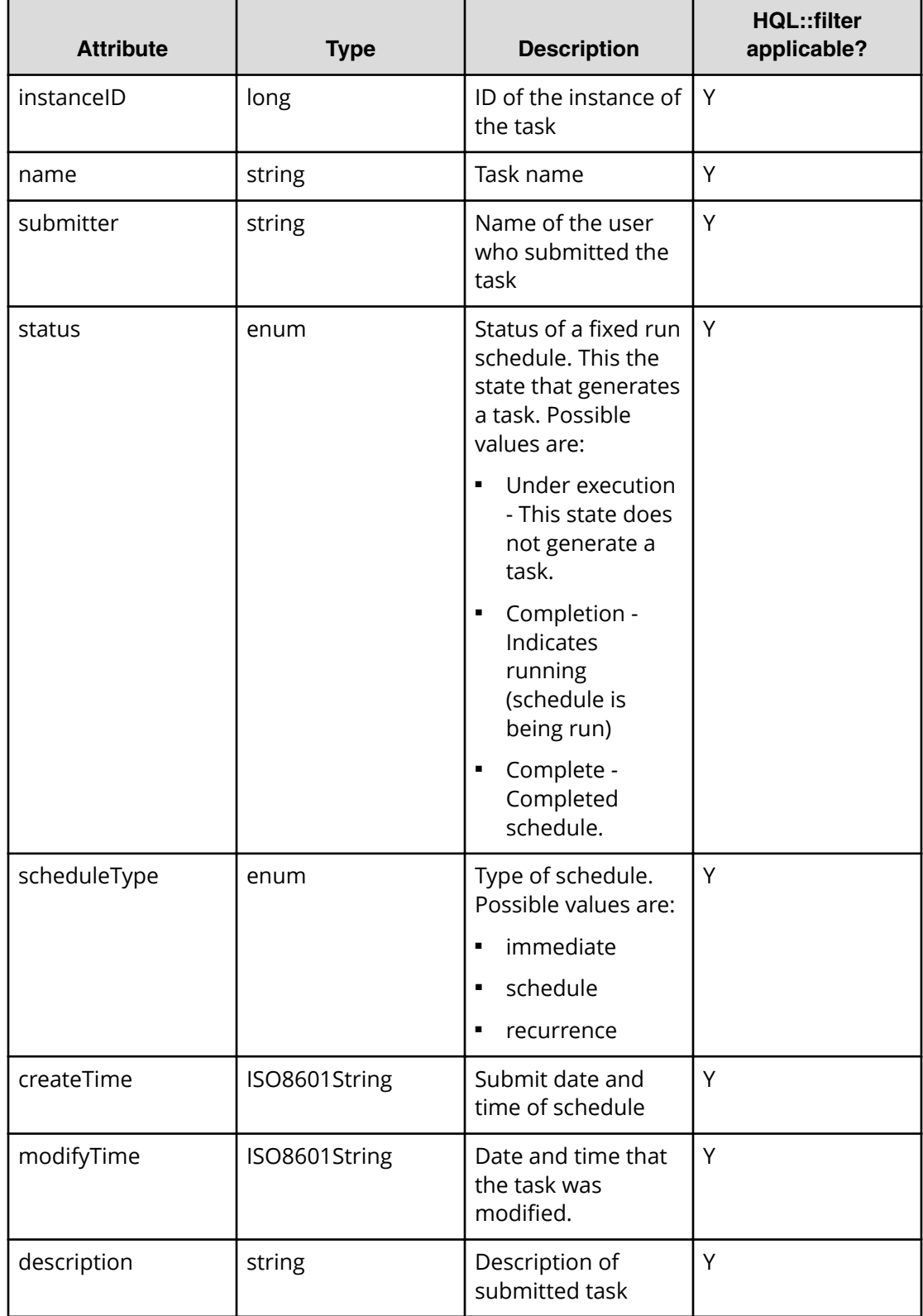

#### **Table 19 Schedule**

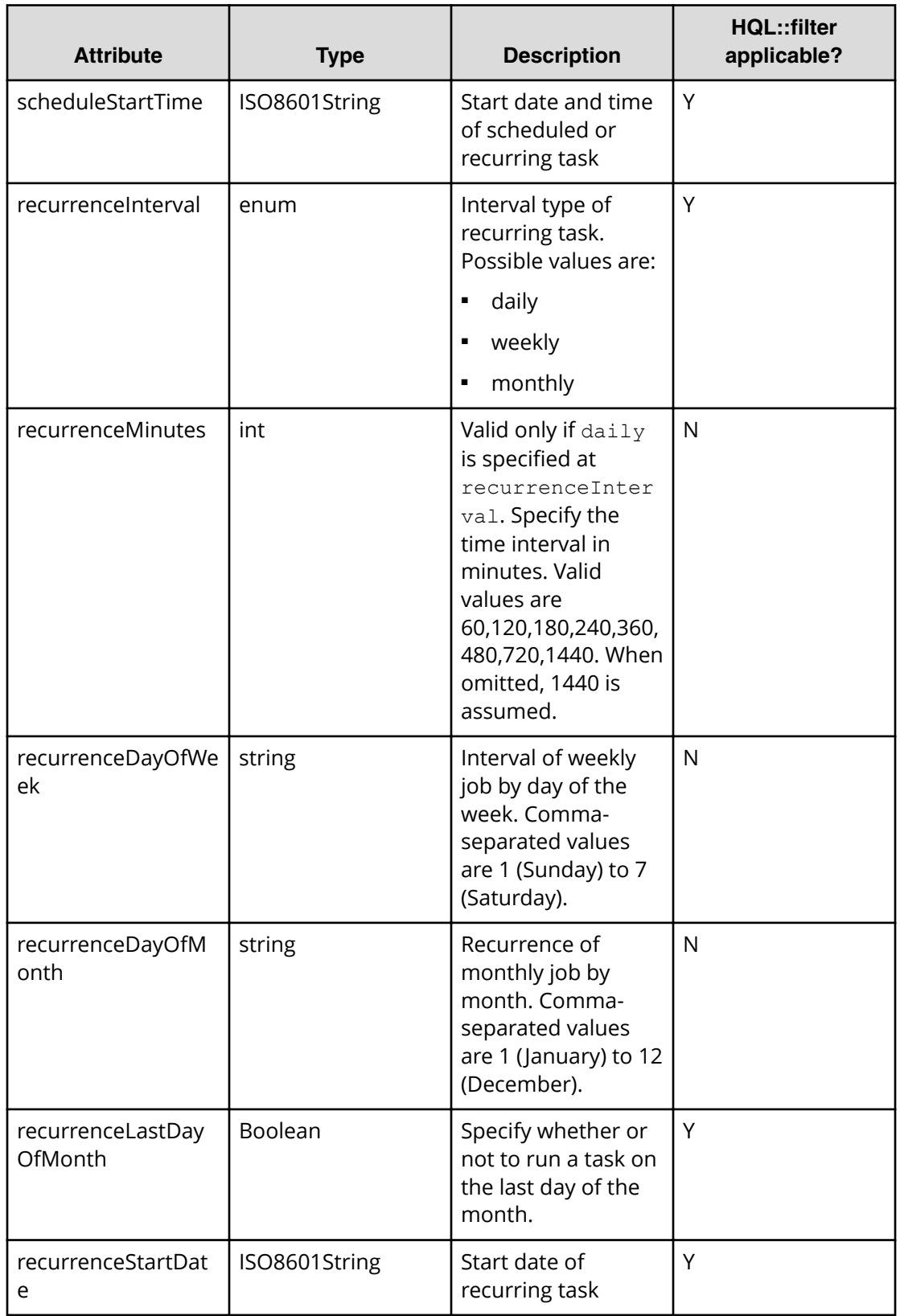

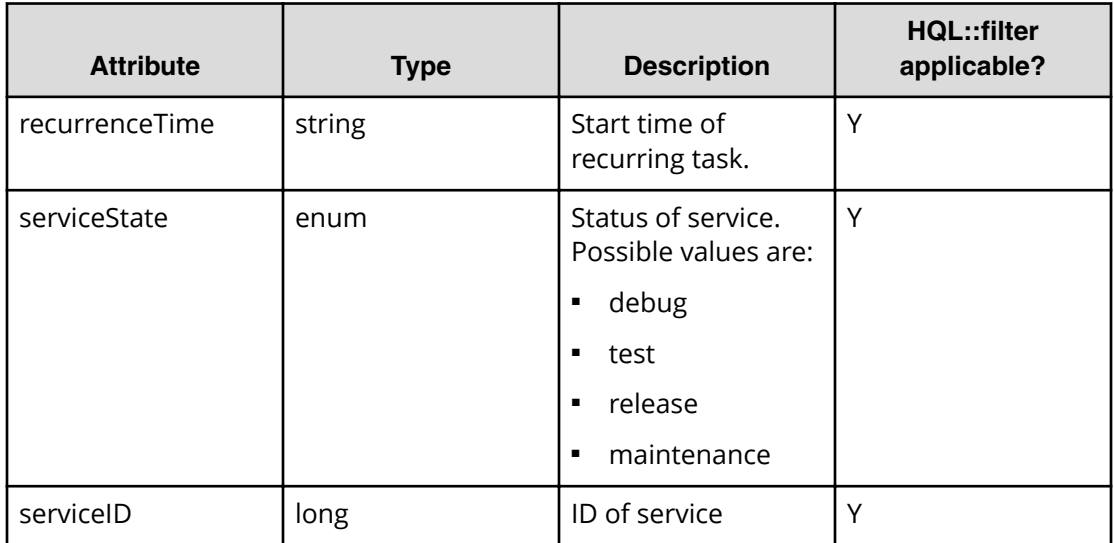

## **Table 20 Task**

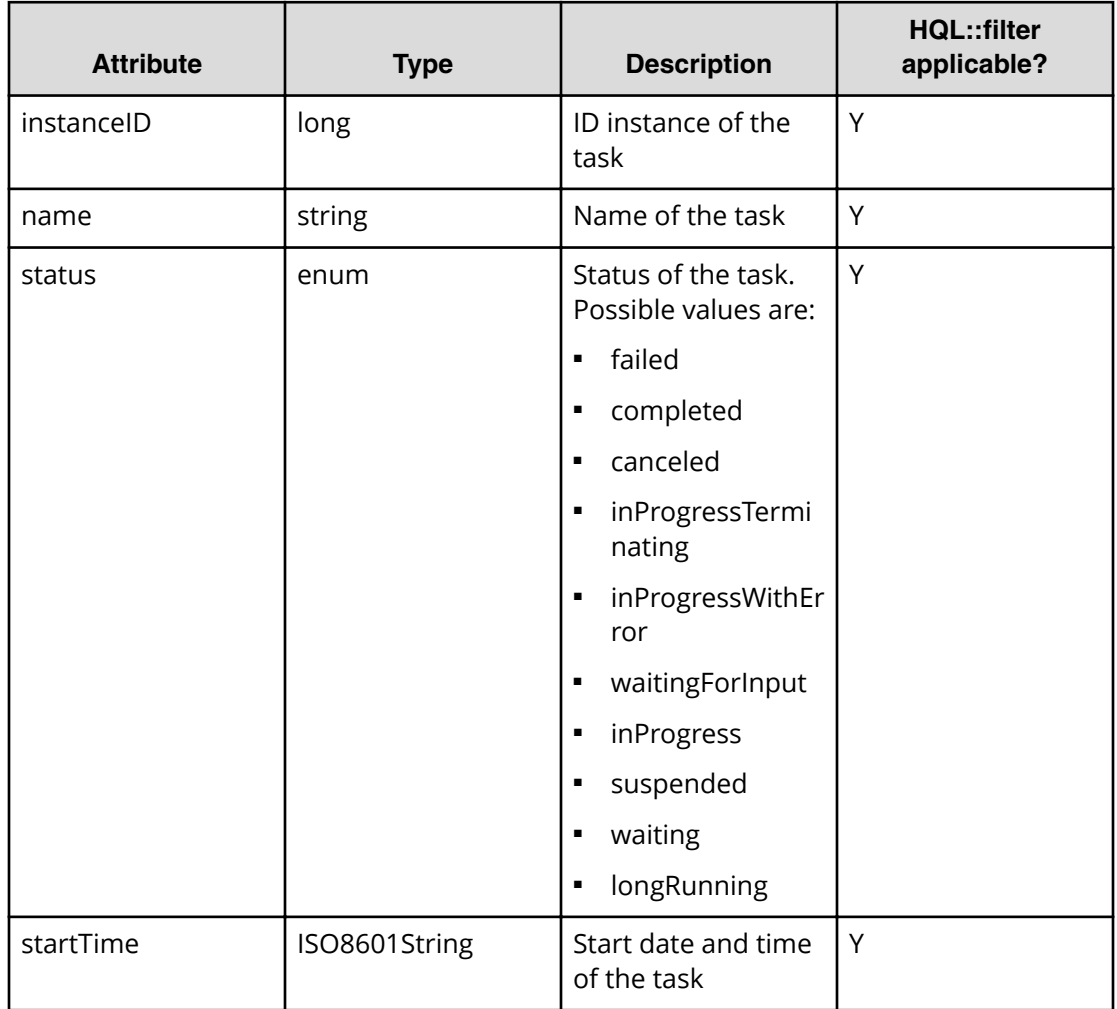

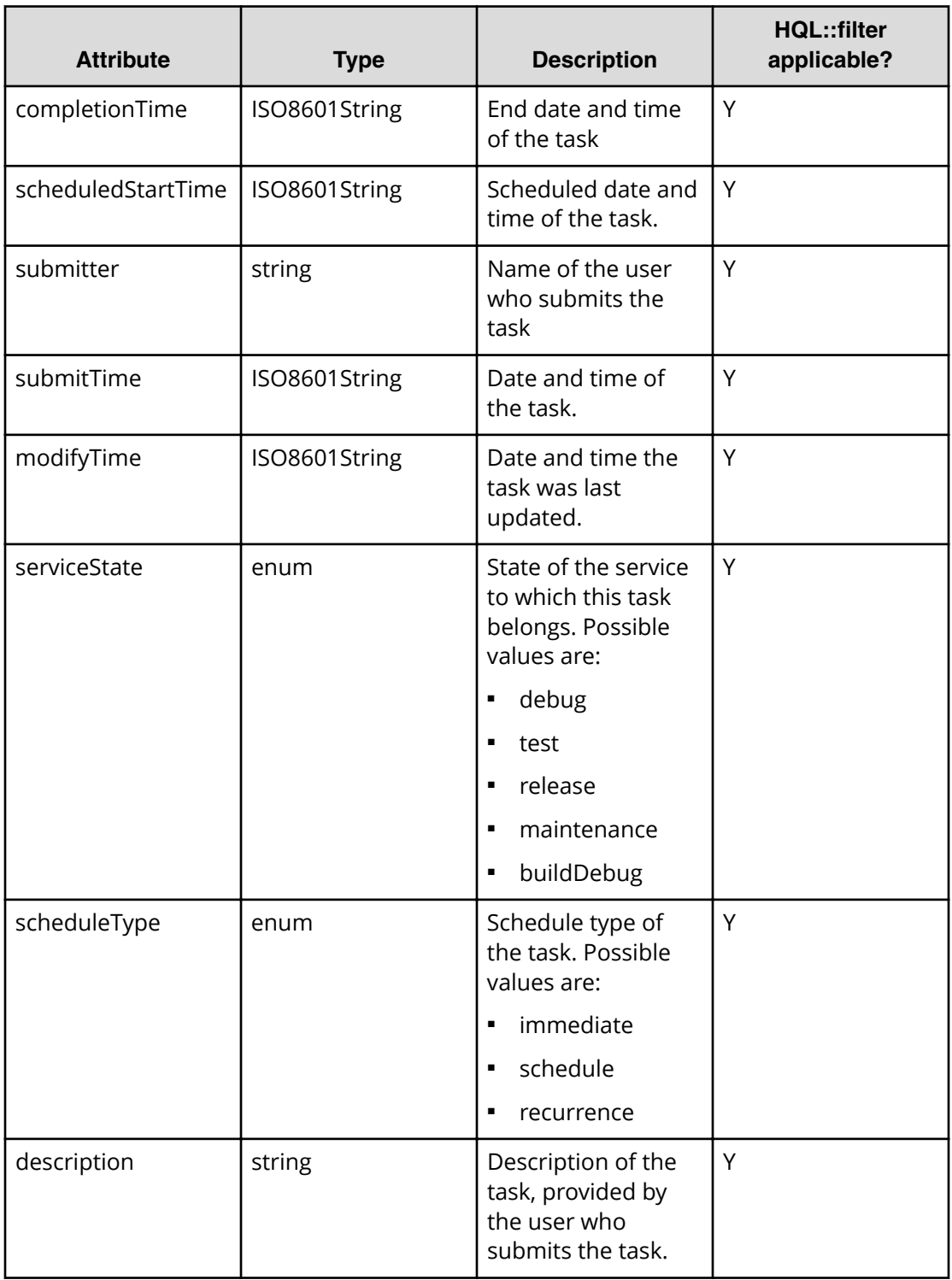

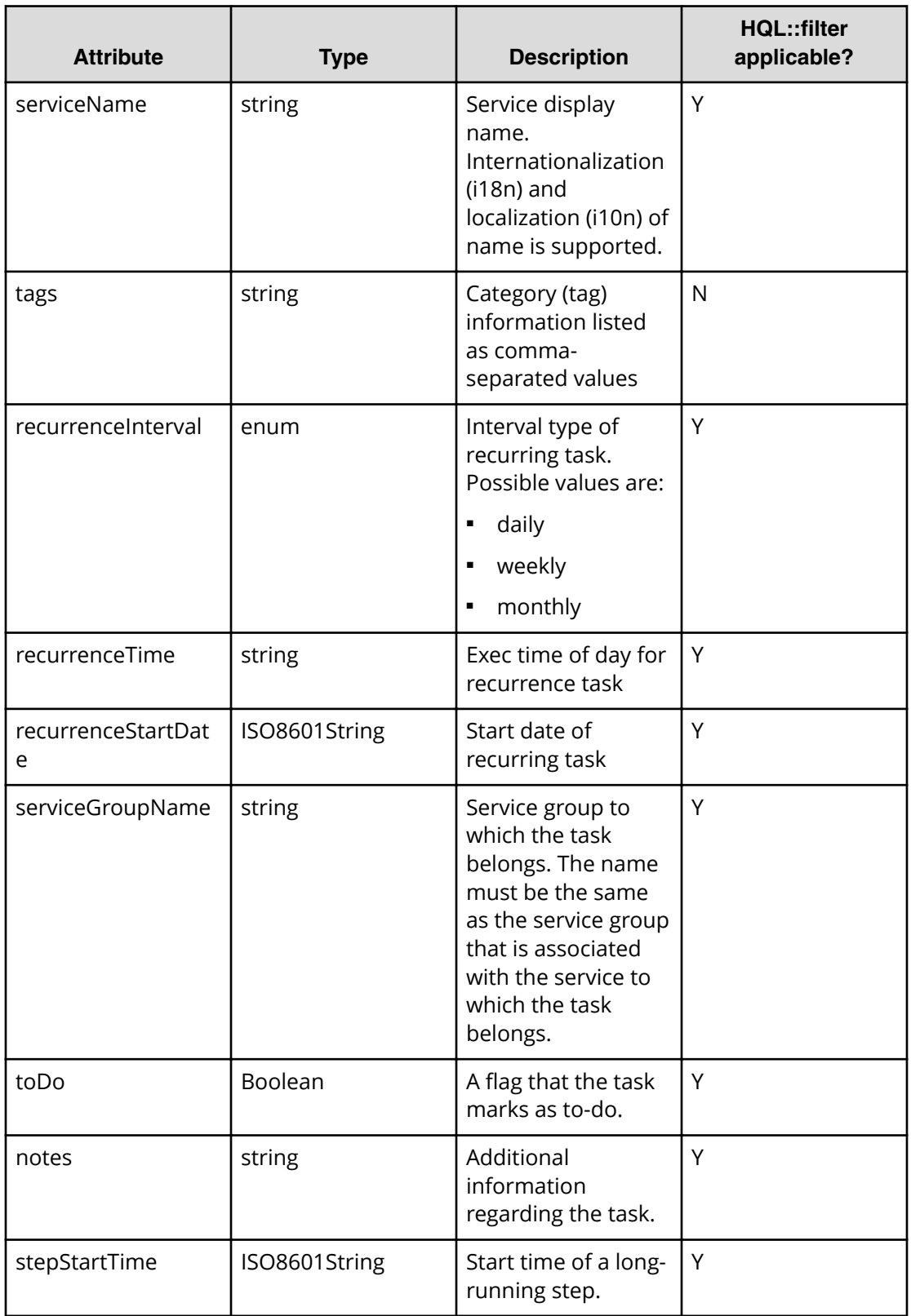

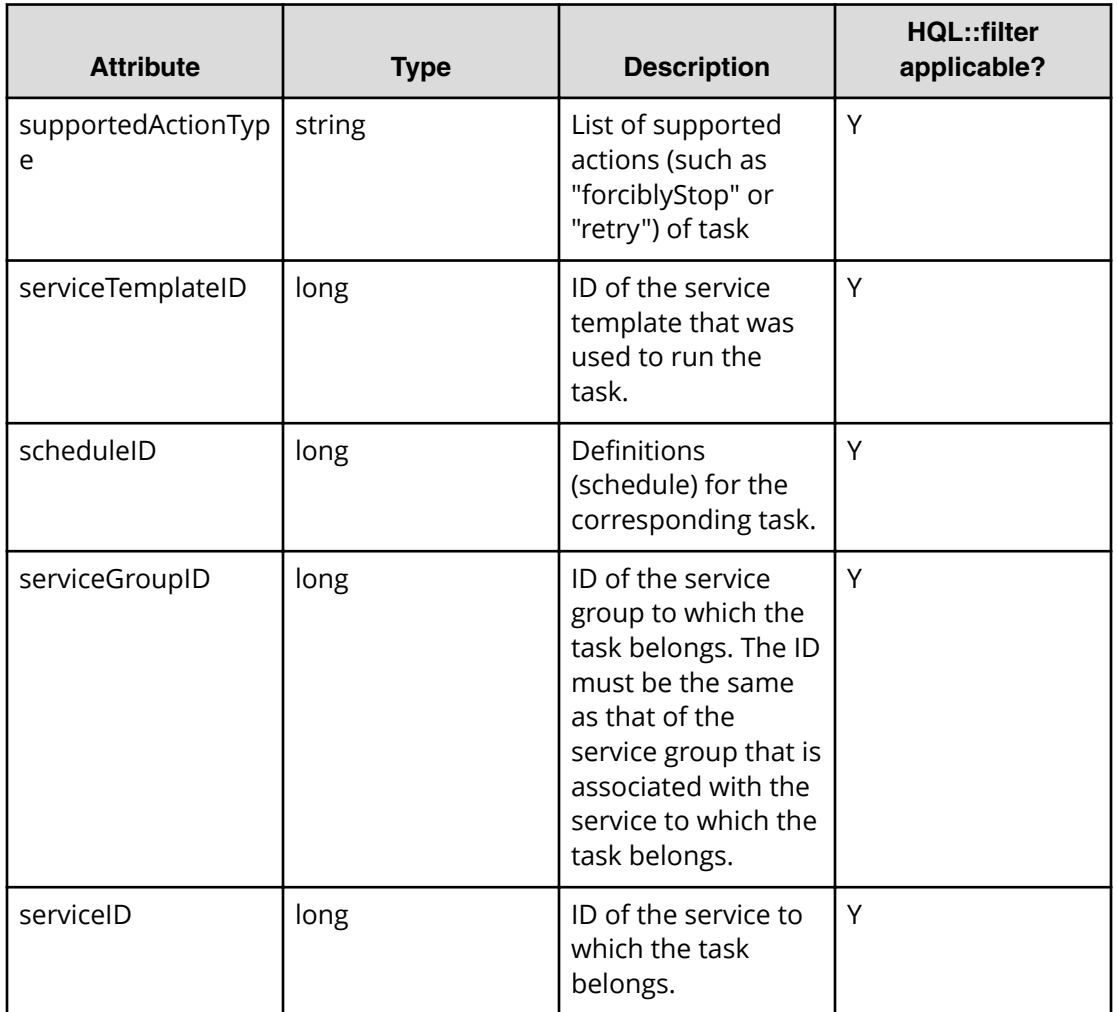

# **Table 21 Task history**

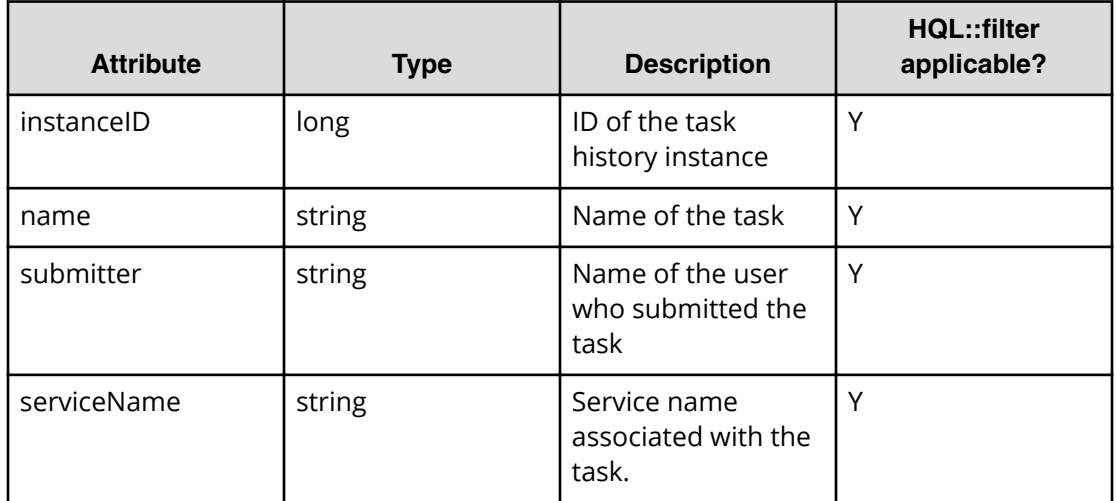

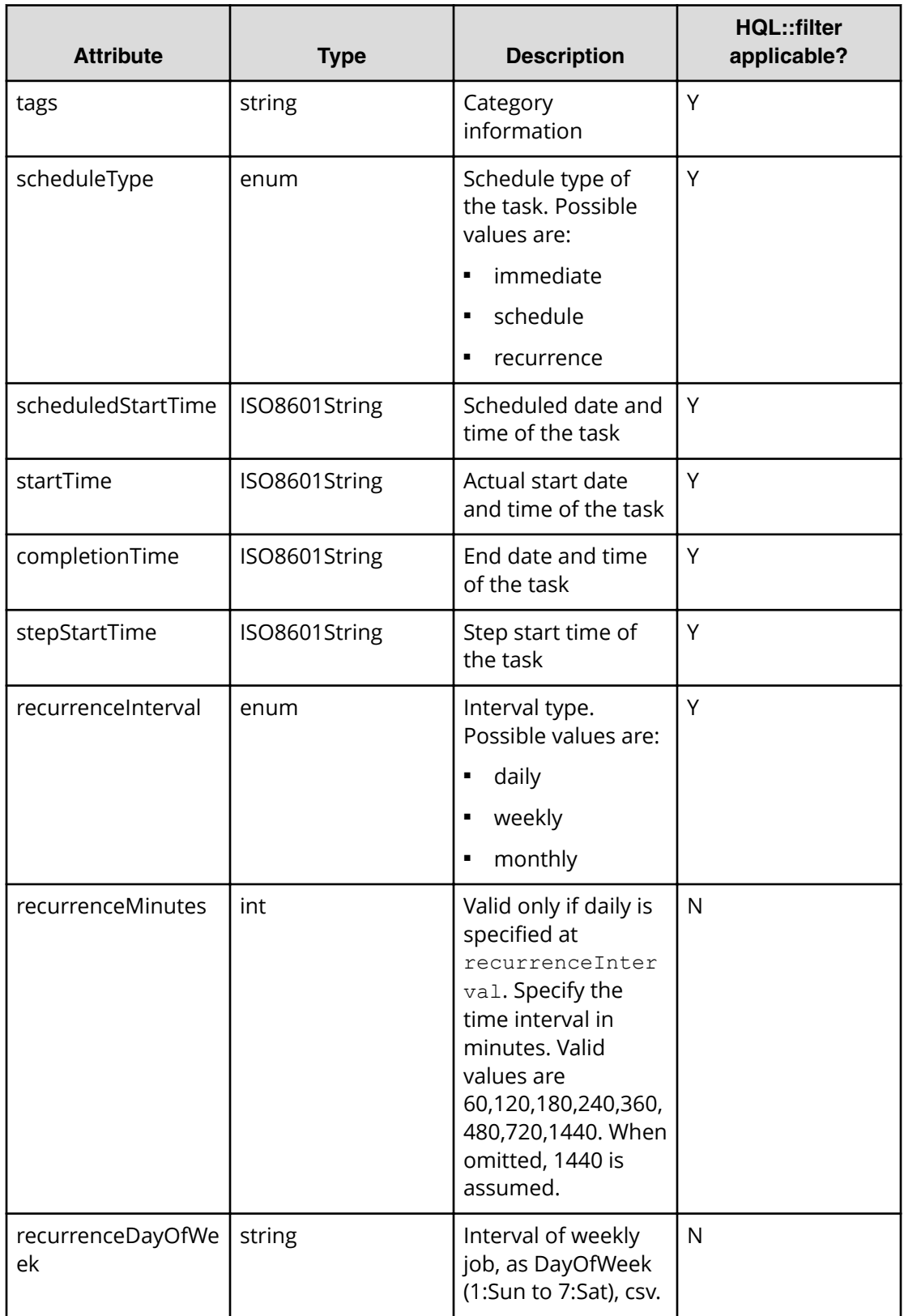

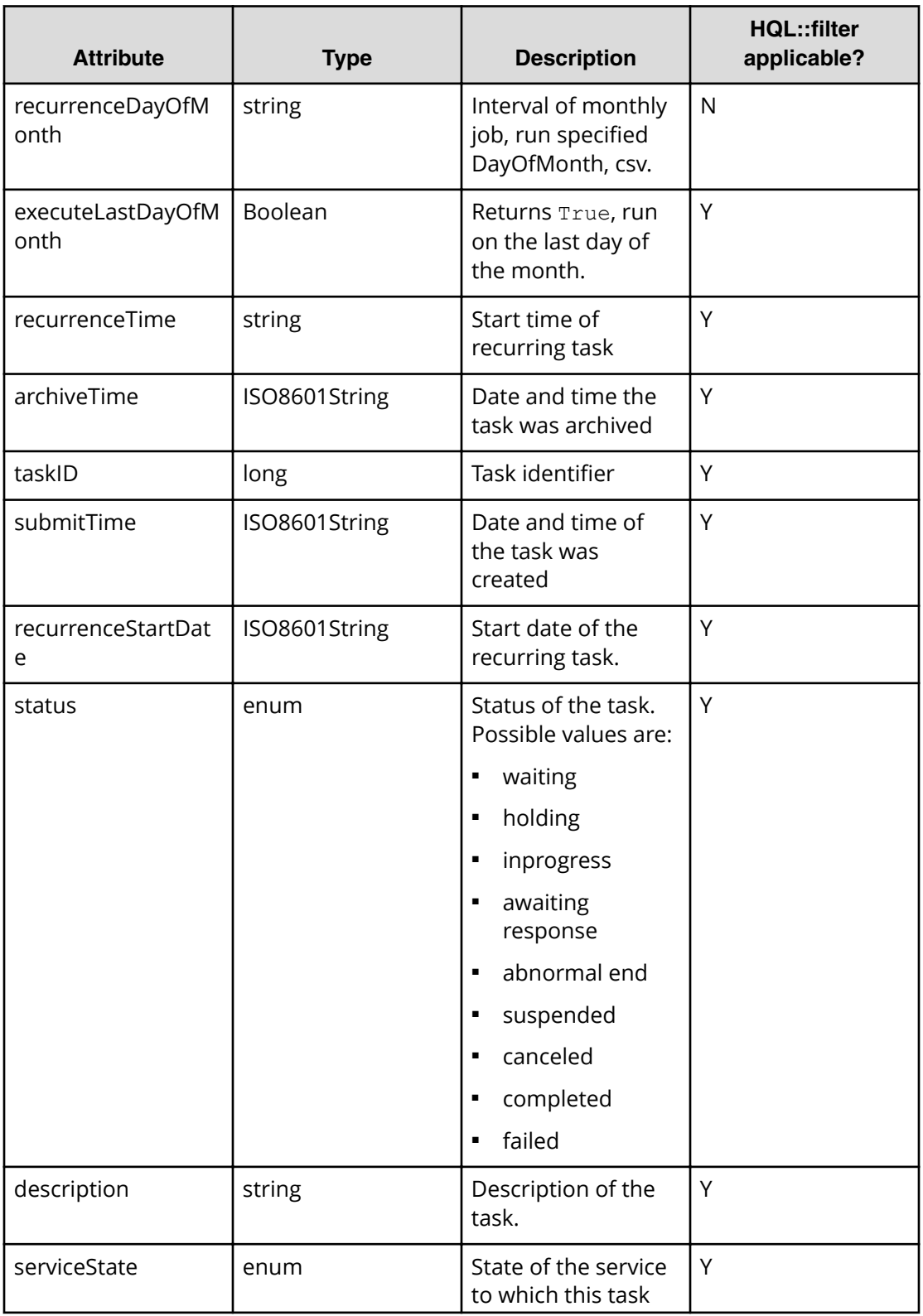

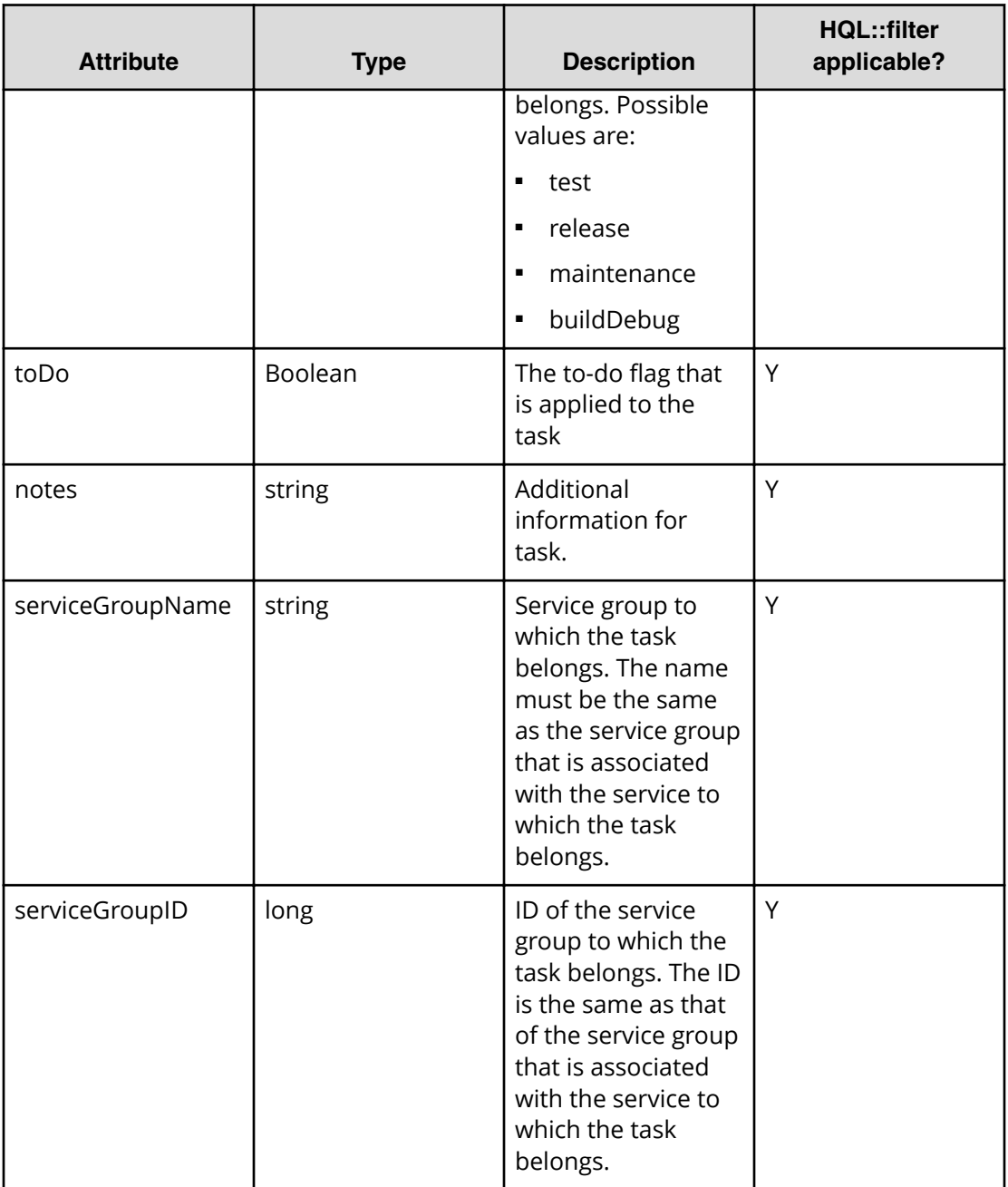

# **Table 22 Property definition**

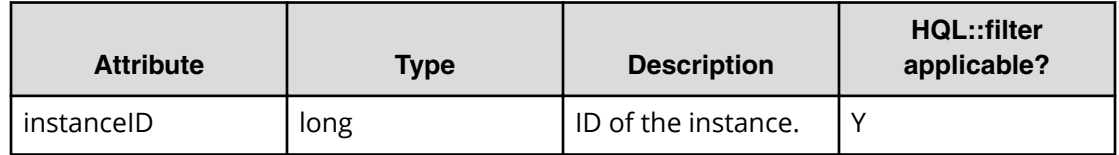

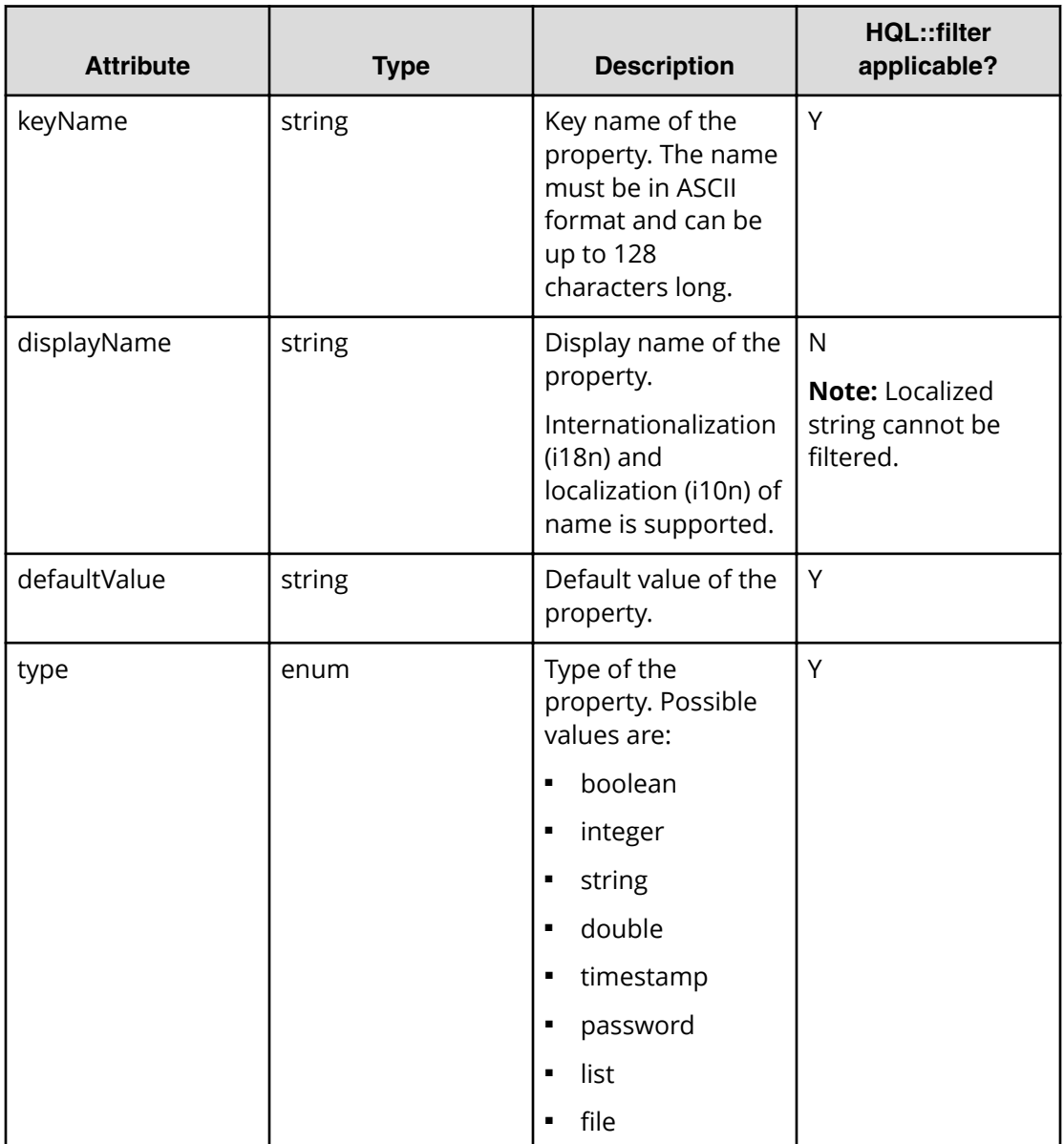

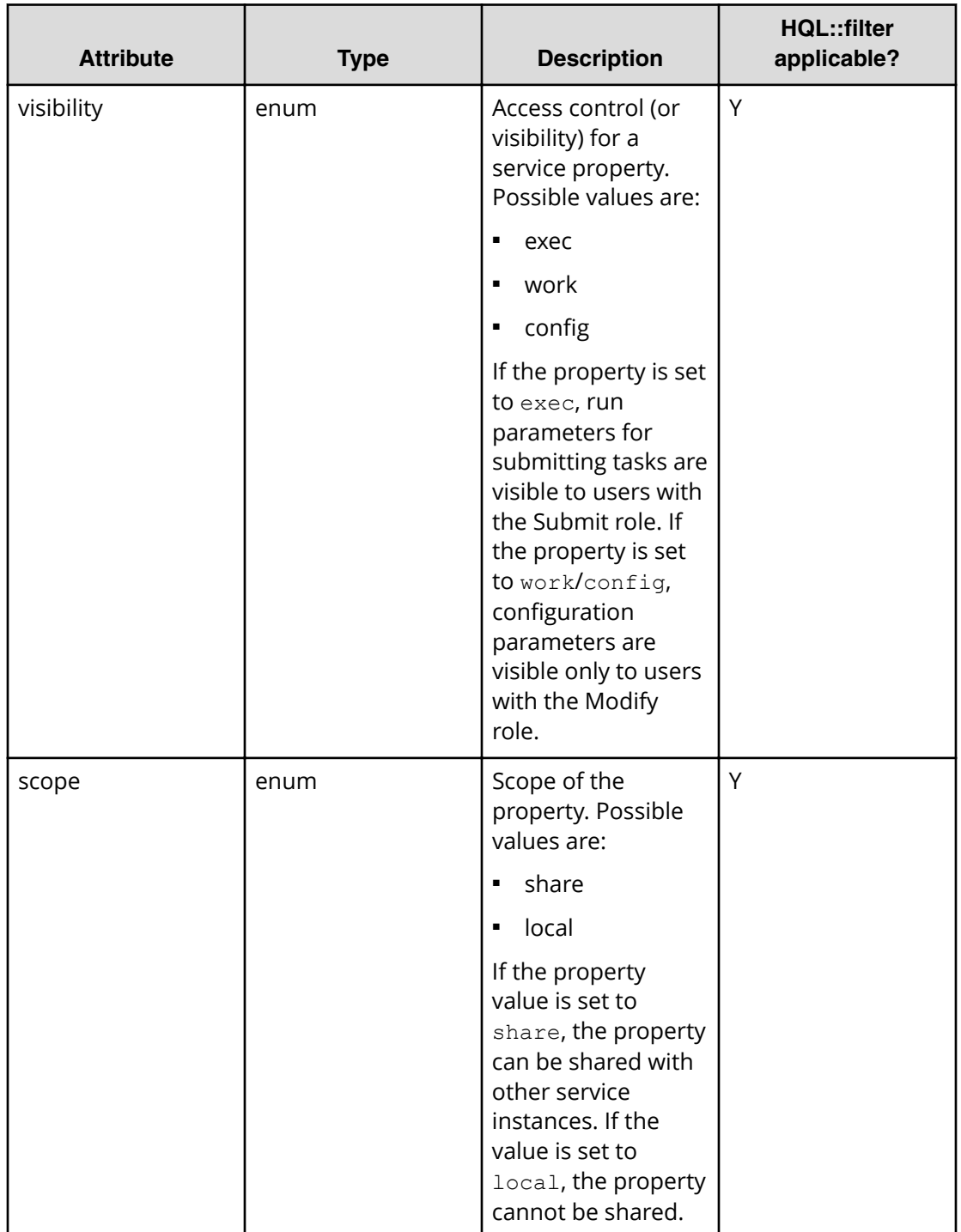

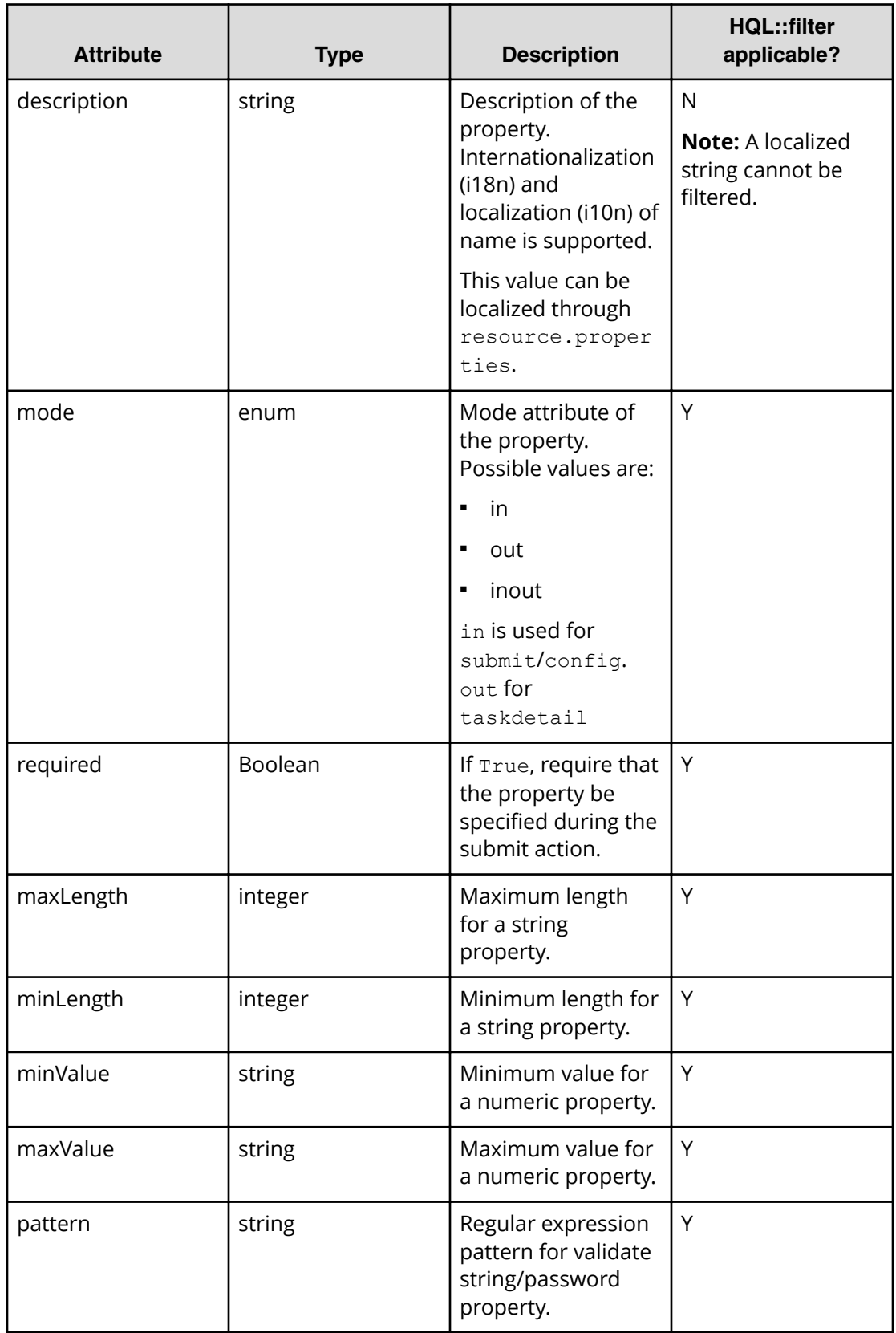

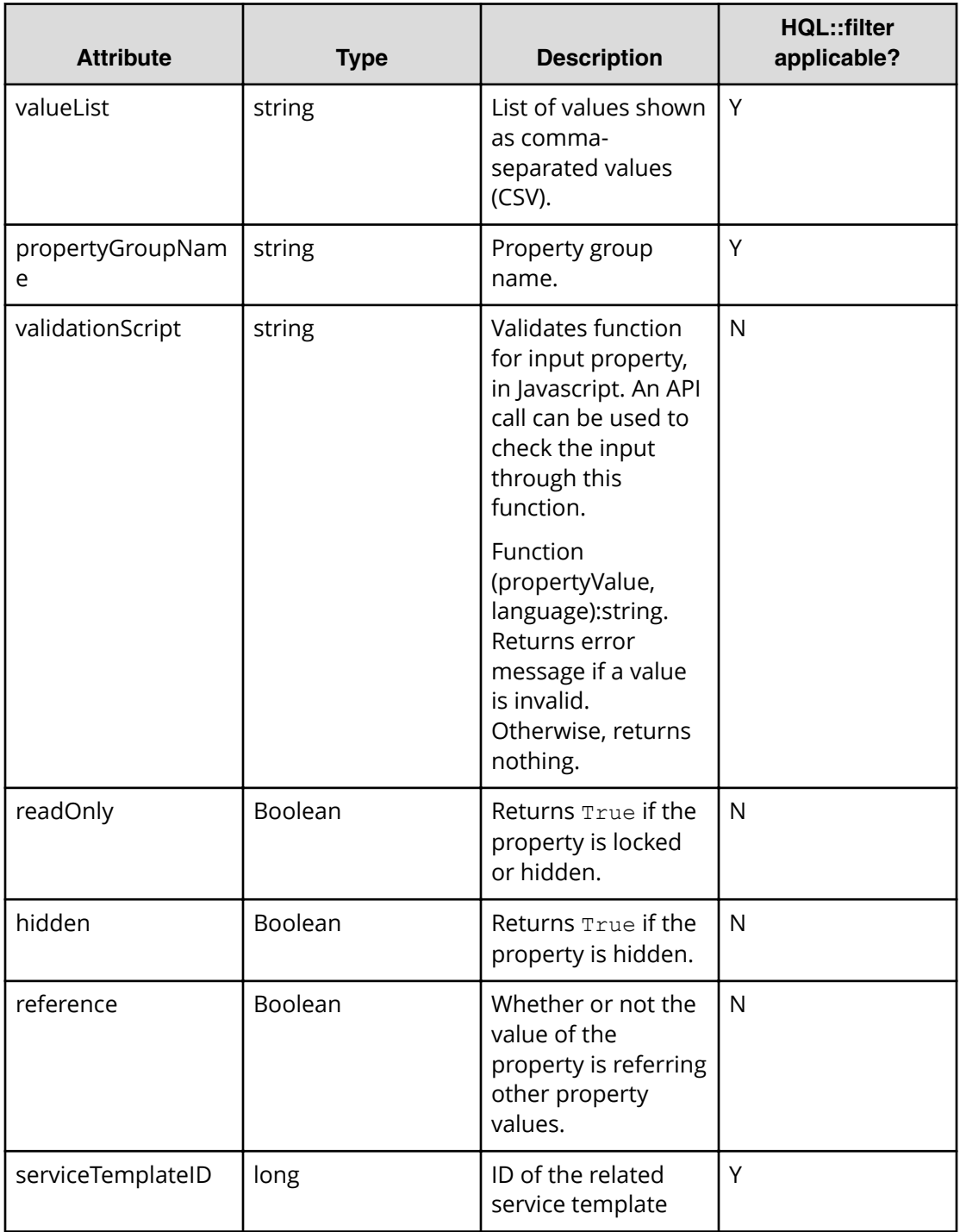

# **Table 23 Property value**

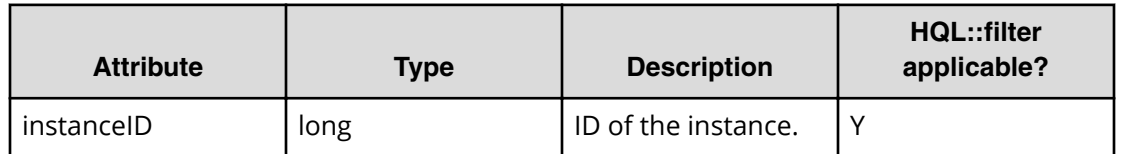

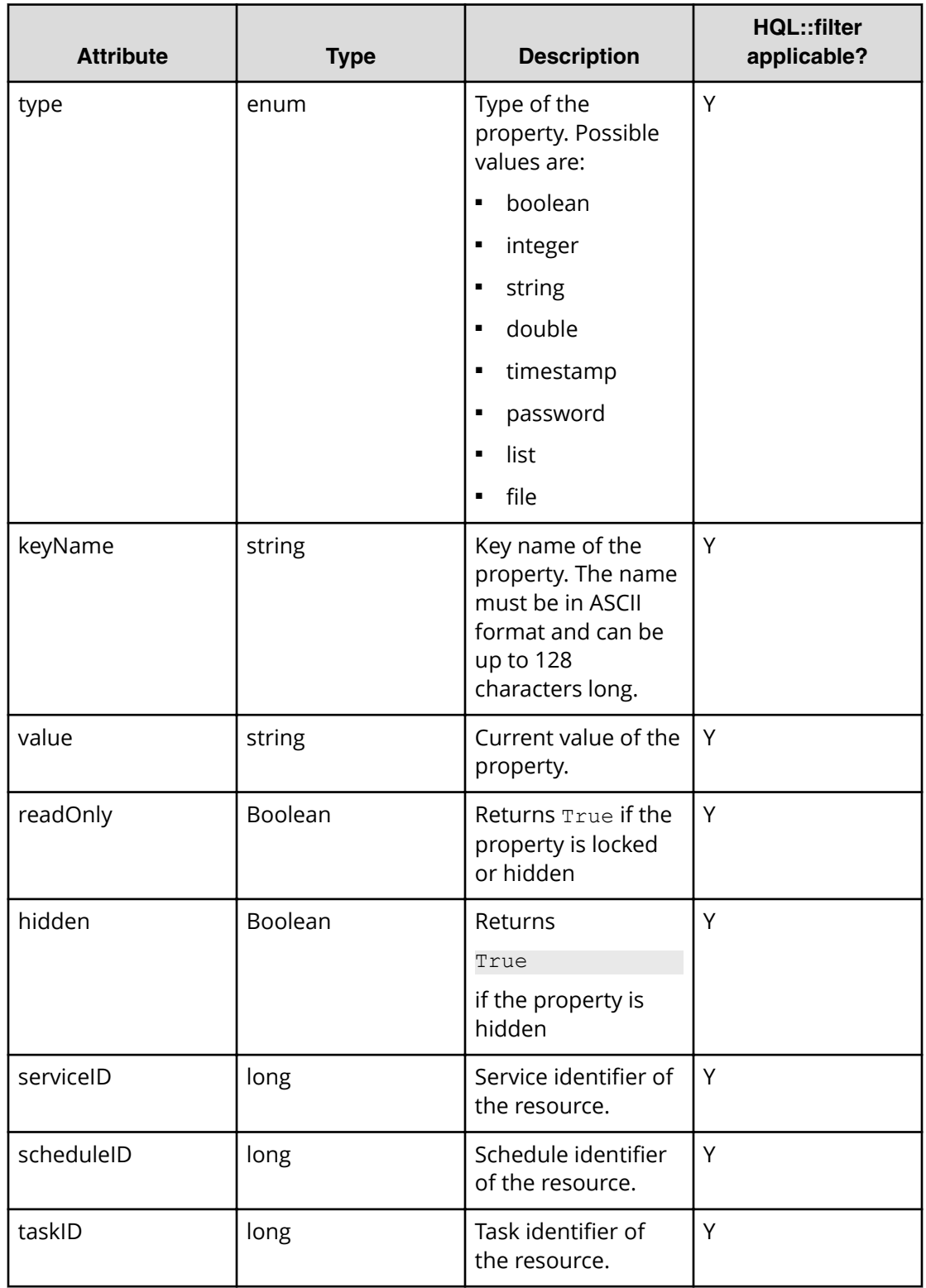

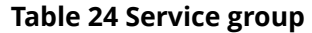

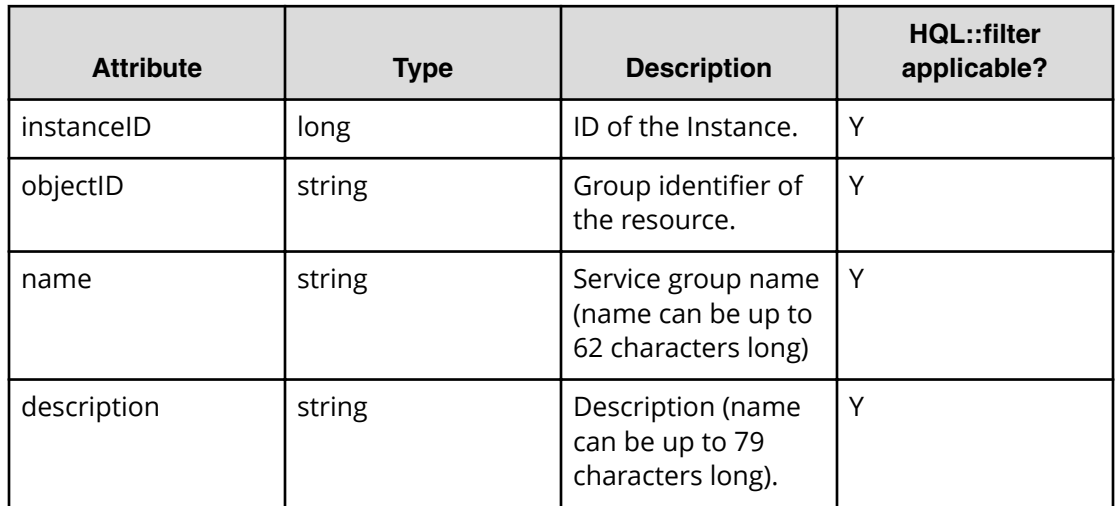

#### **Table 25 User group**

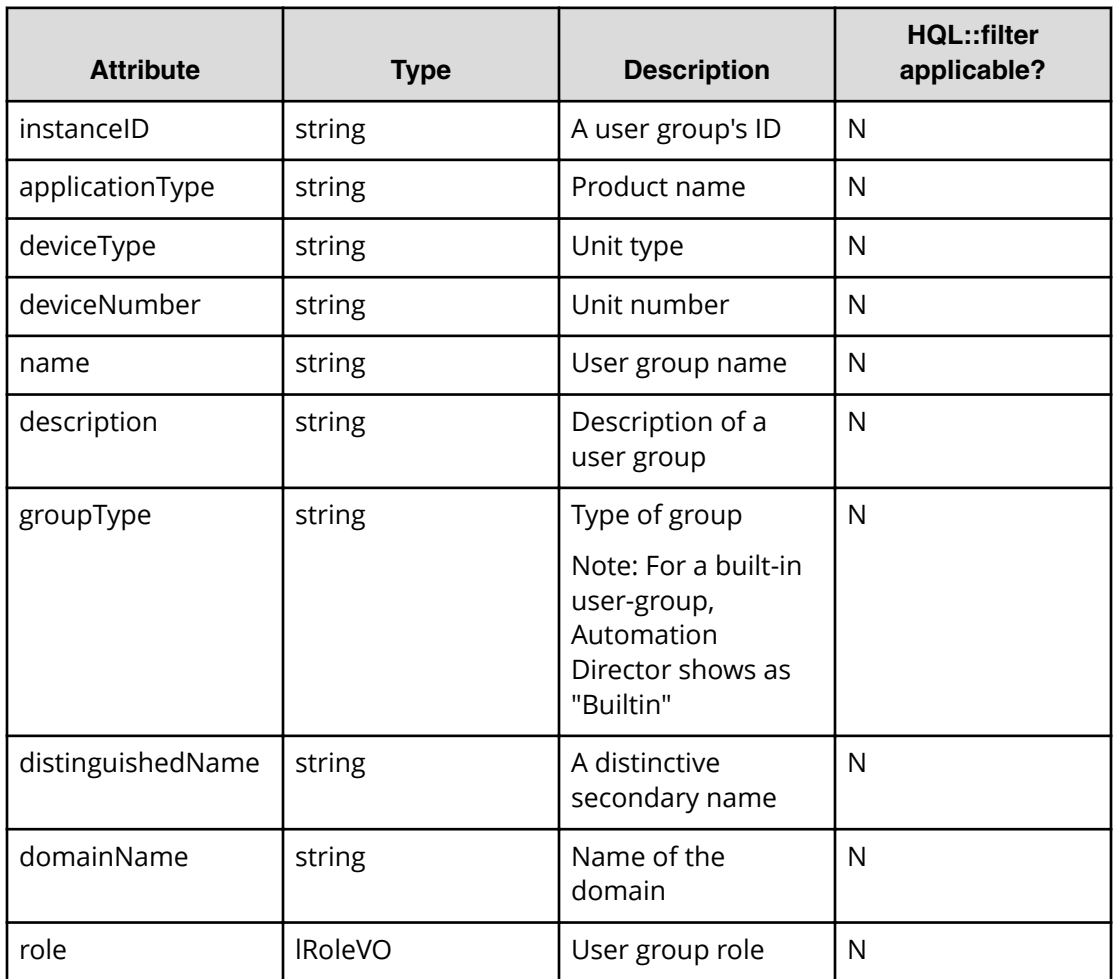

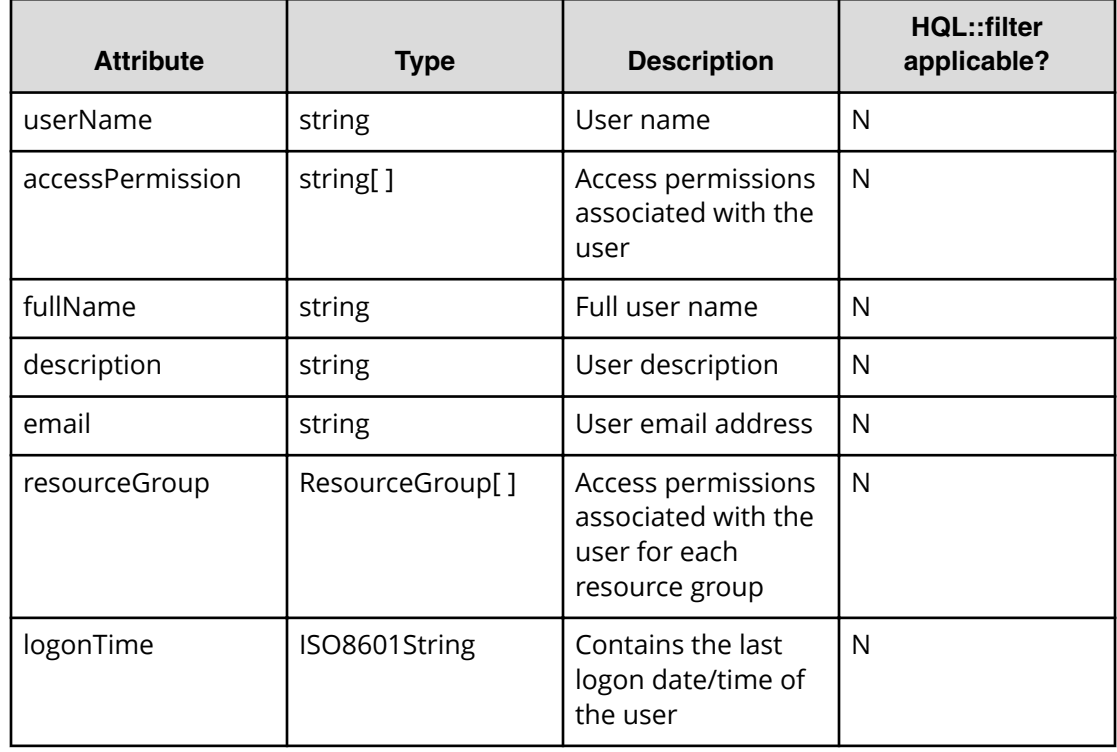

#### **Table 26 User info**

## **Table 27 Resource group**

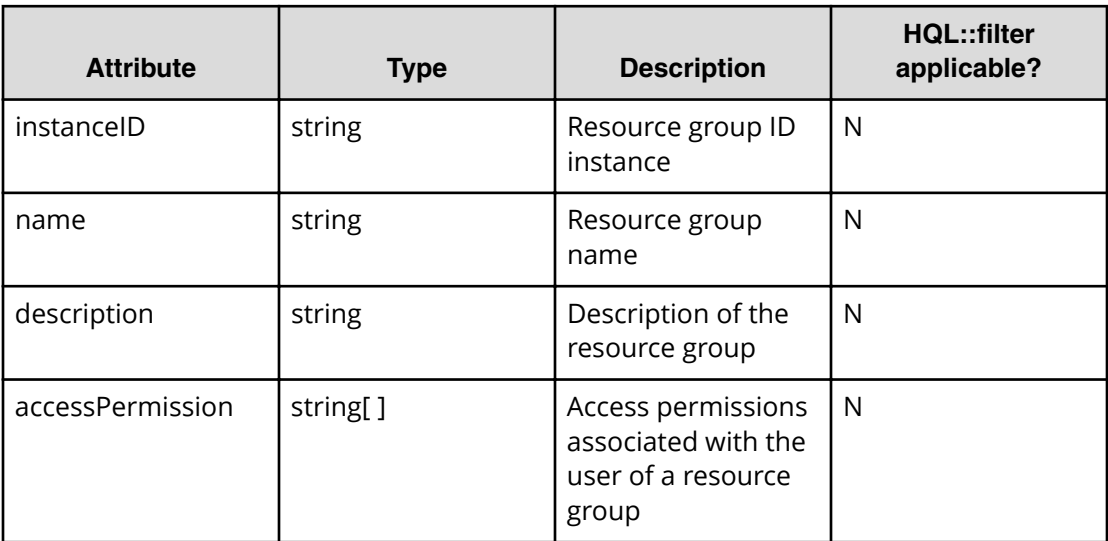

#### **Table 28 Version info**

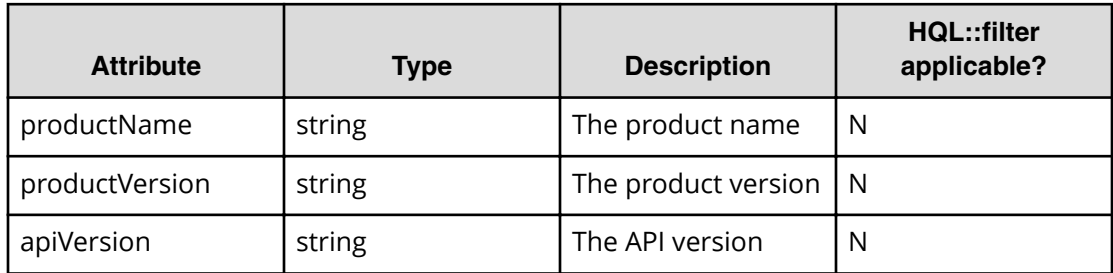

#### **Table 29 ServiceTemplate**

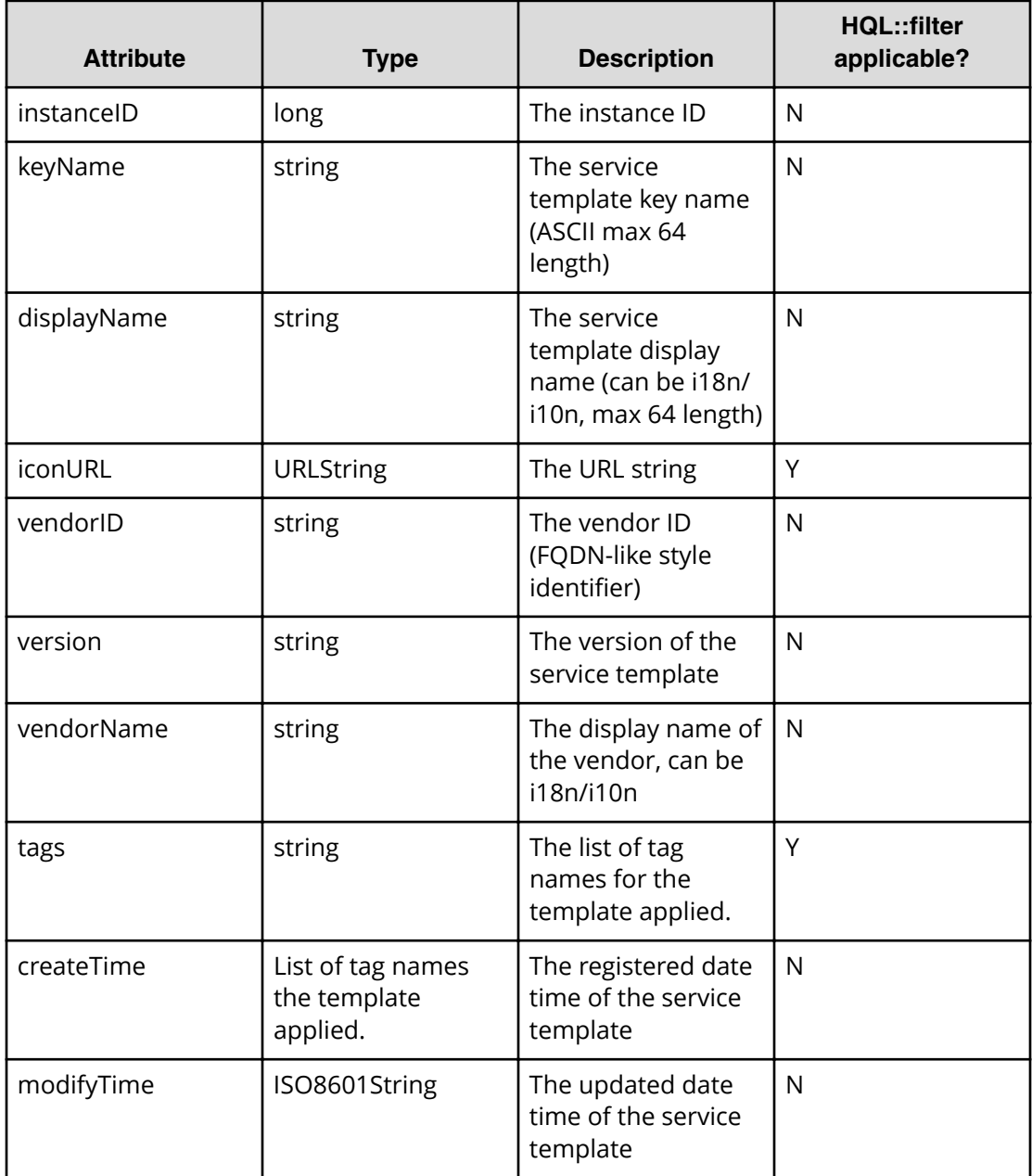

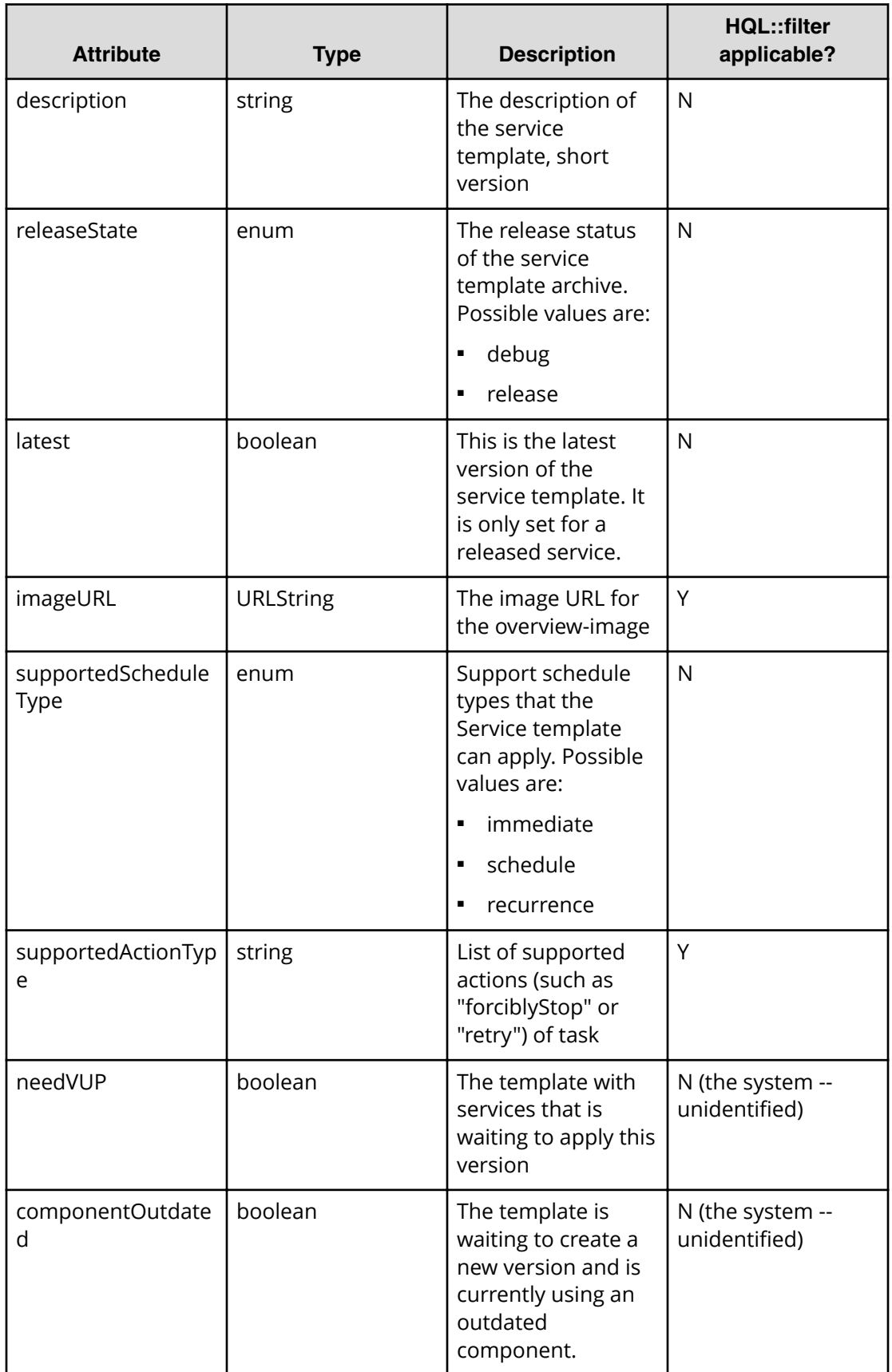

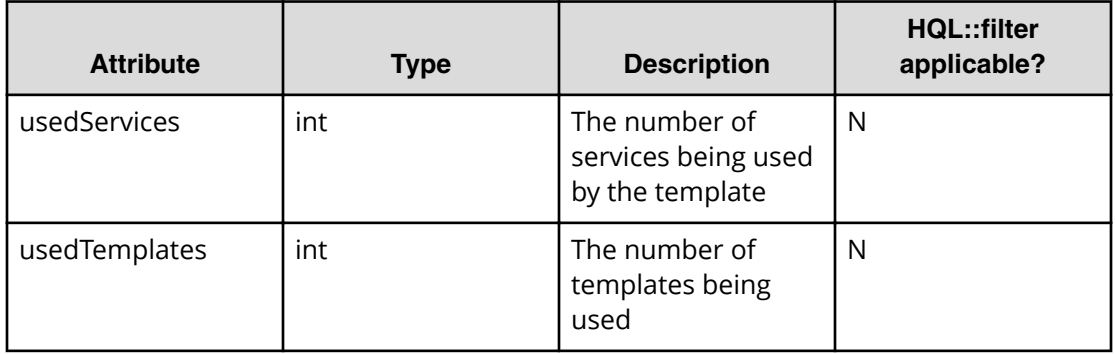

## **Table 30 Propertyinformation**

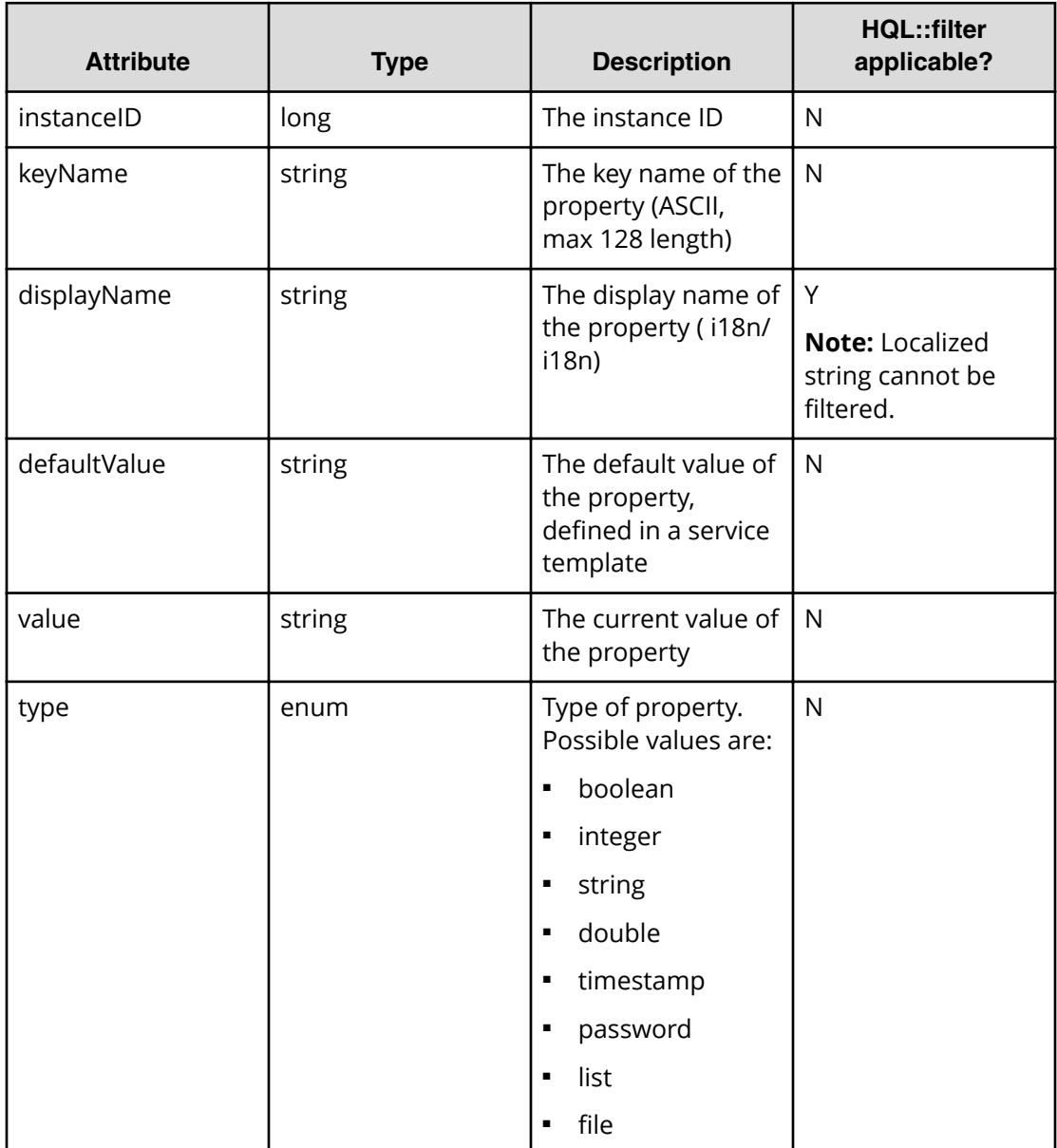

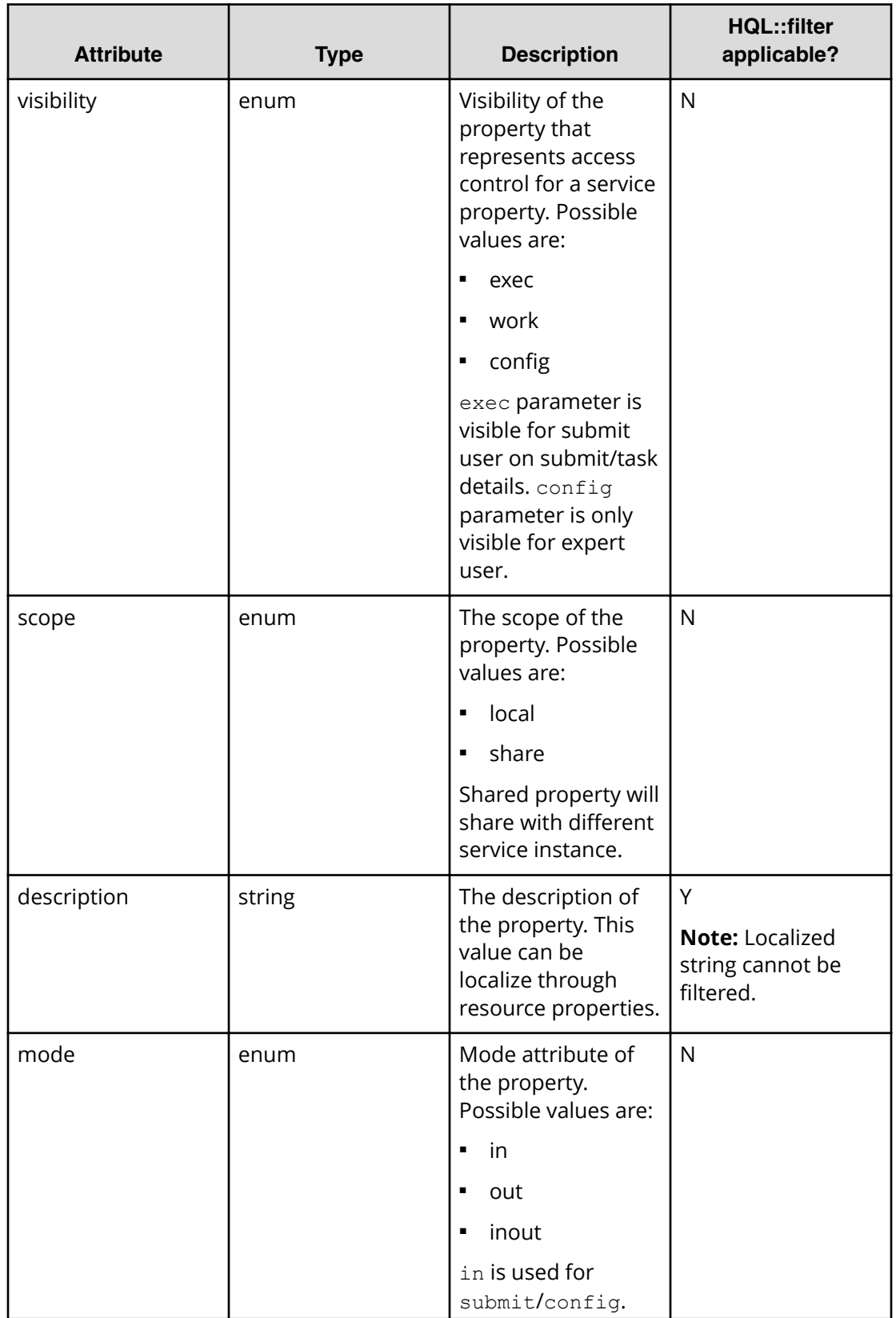

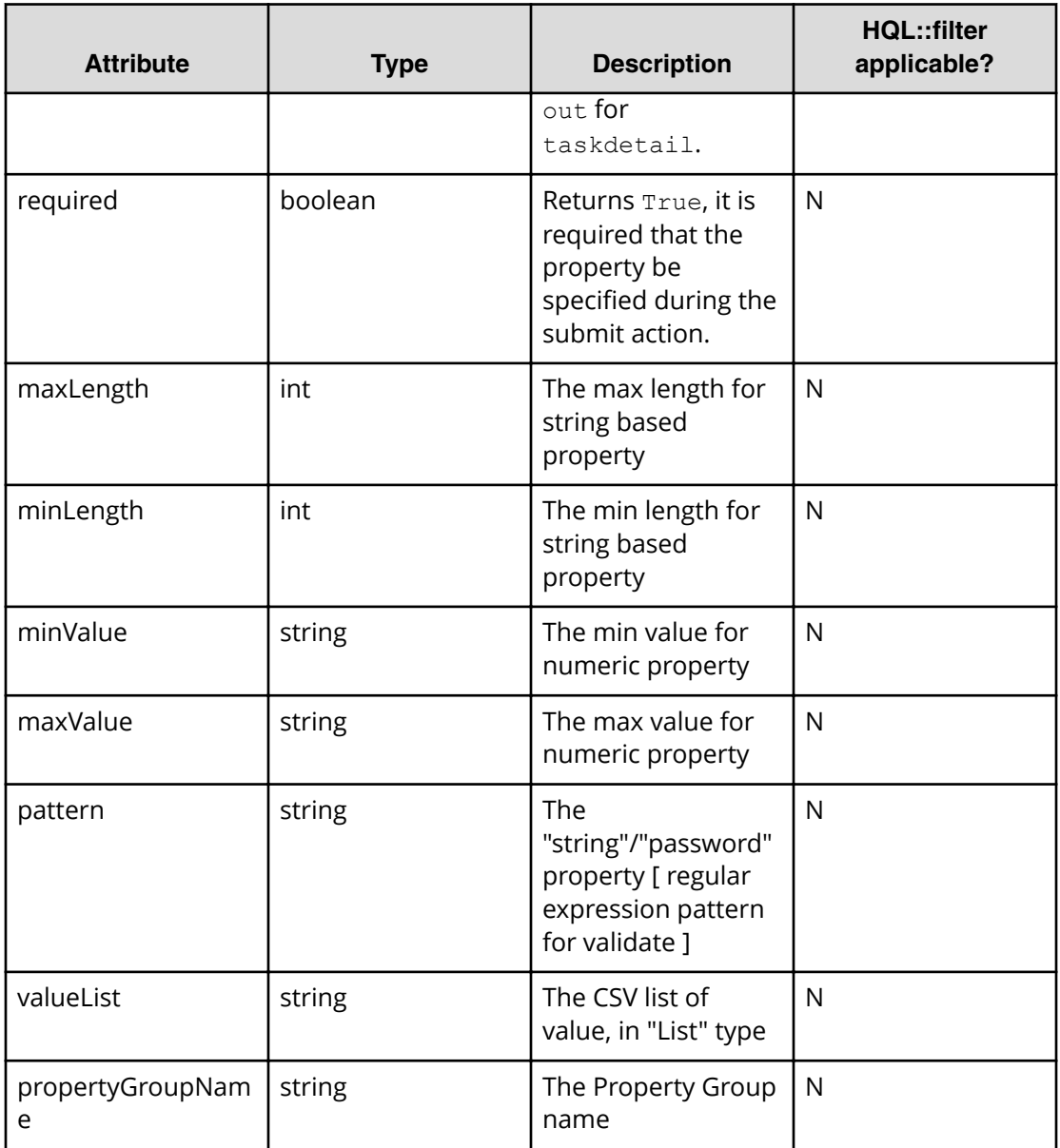

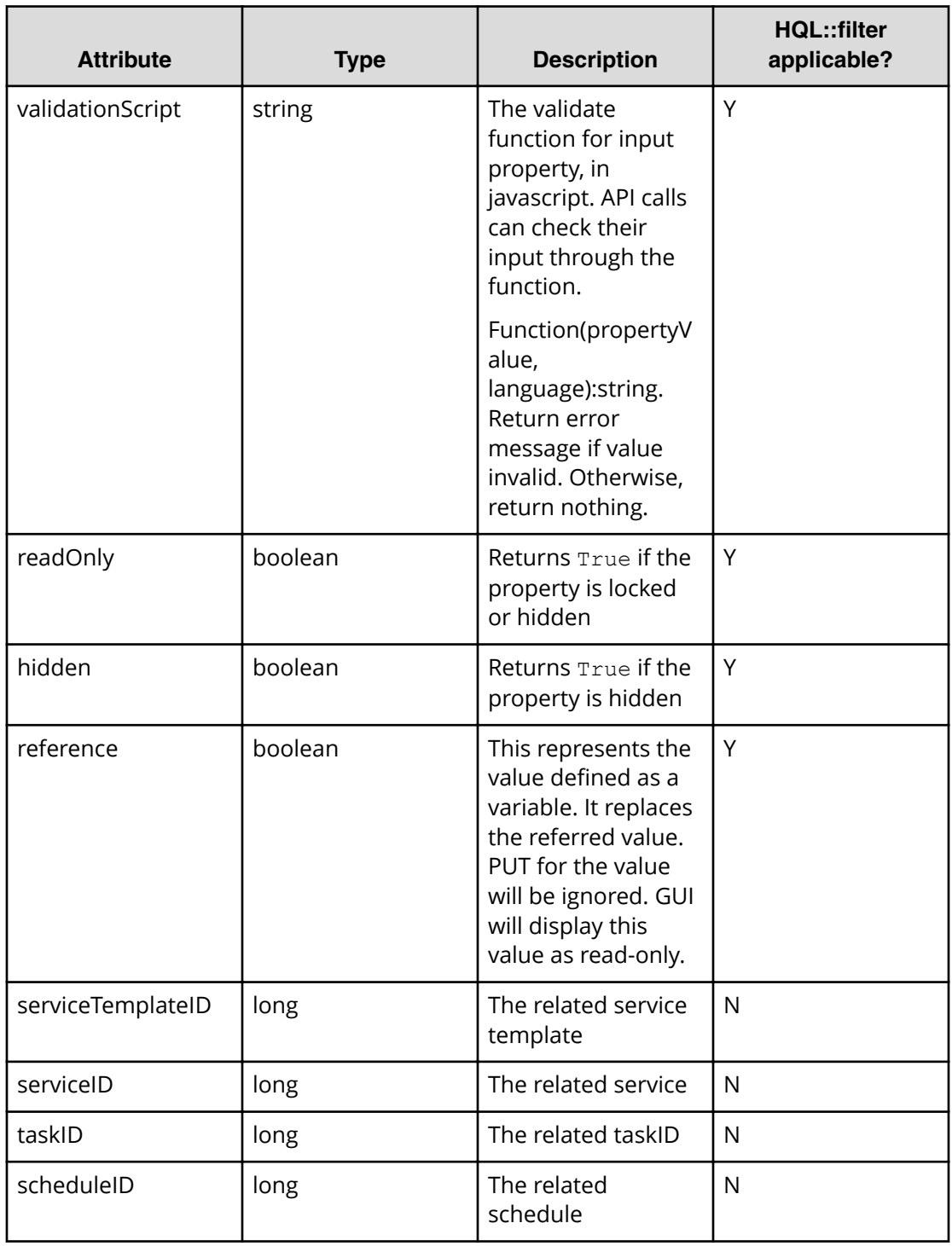

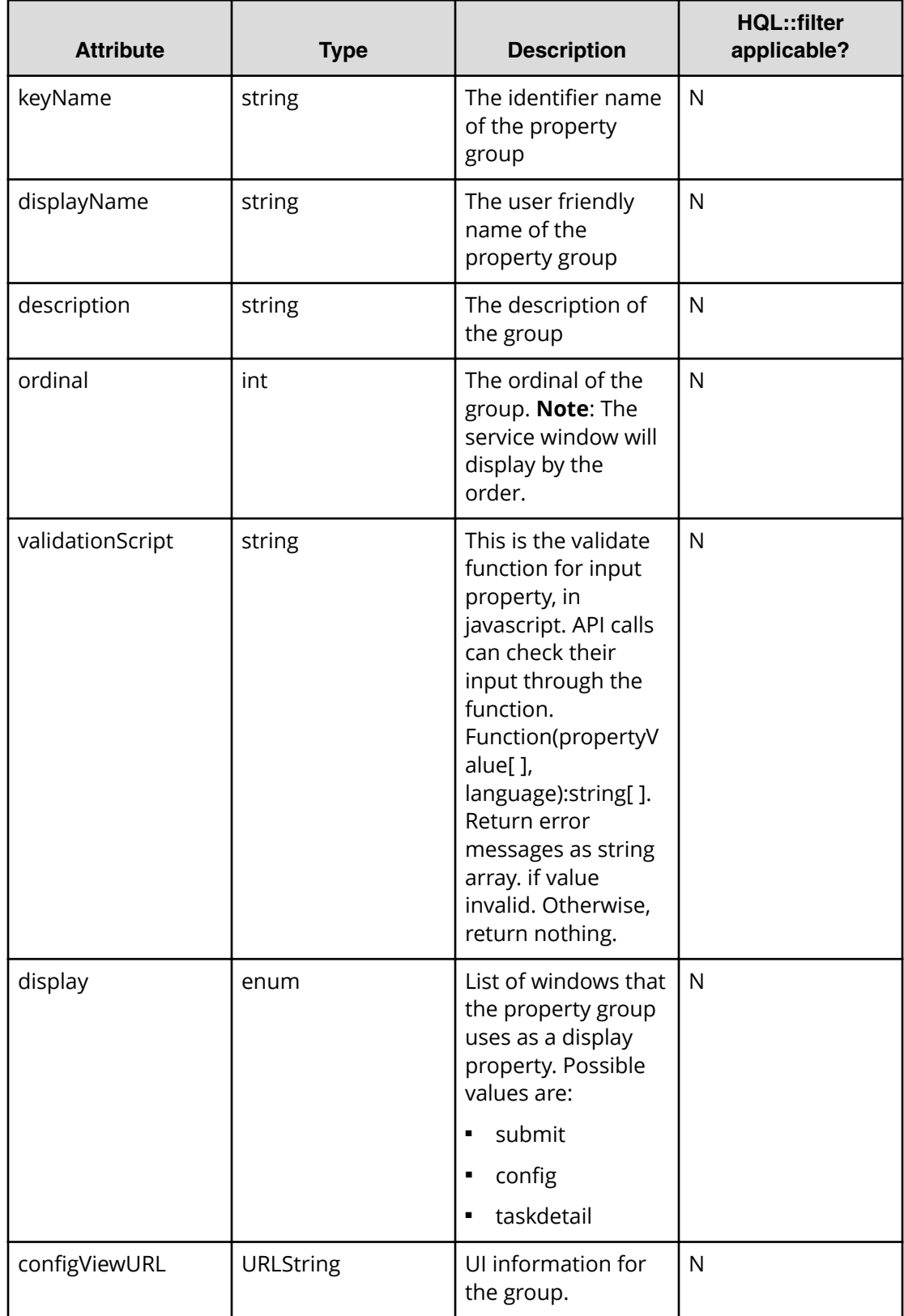

## **Table 31 PropertyGroup**

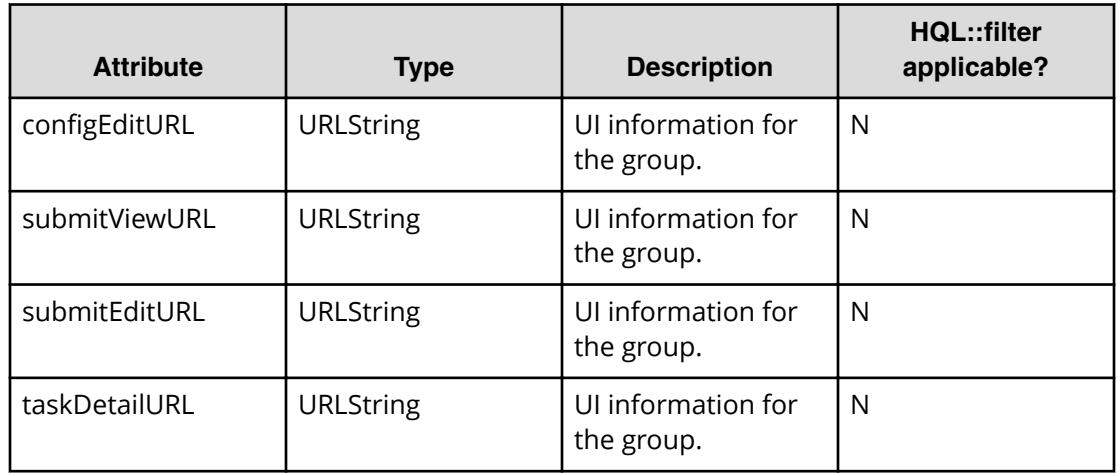

### **Table 32 ResponseInput**

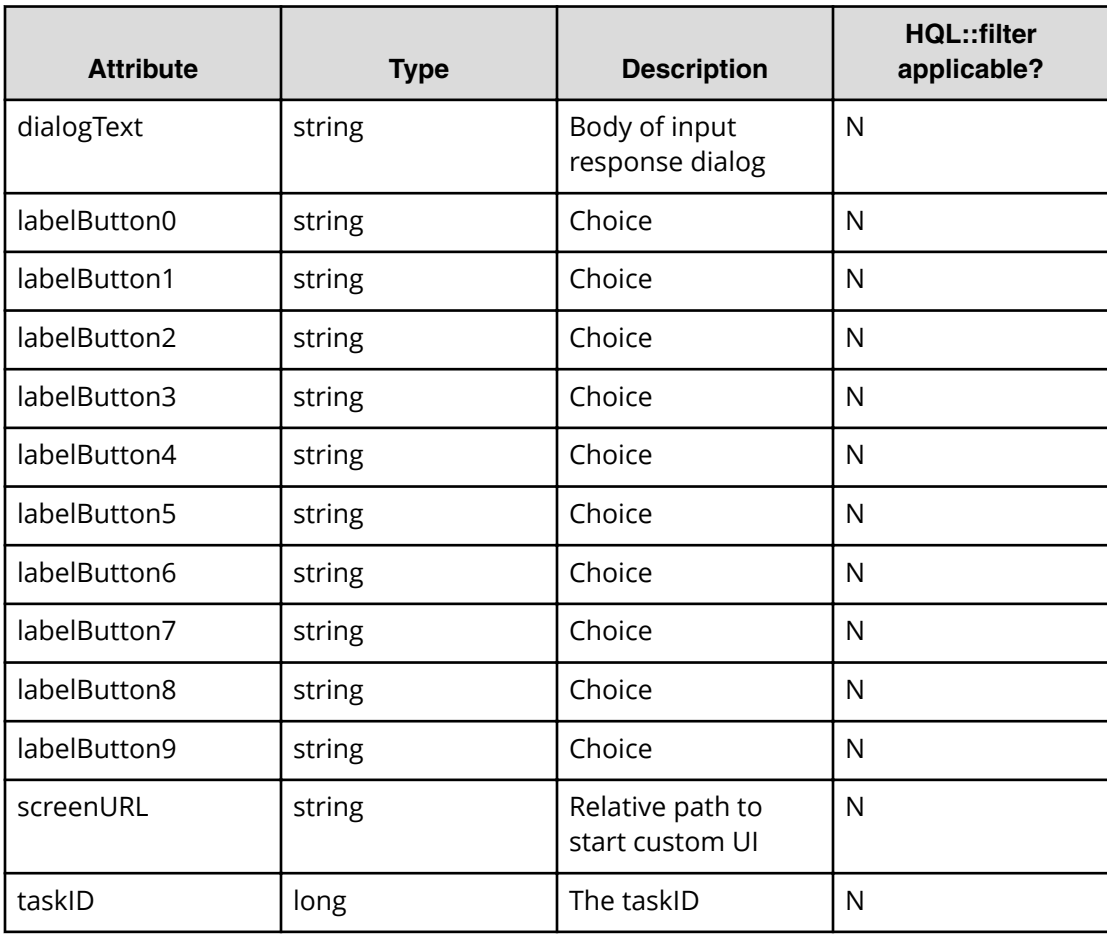

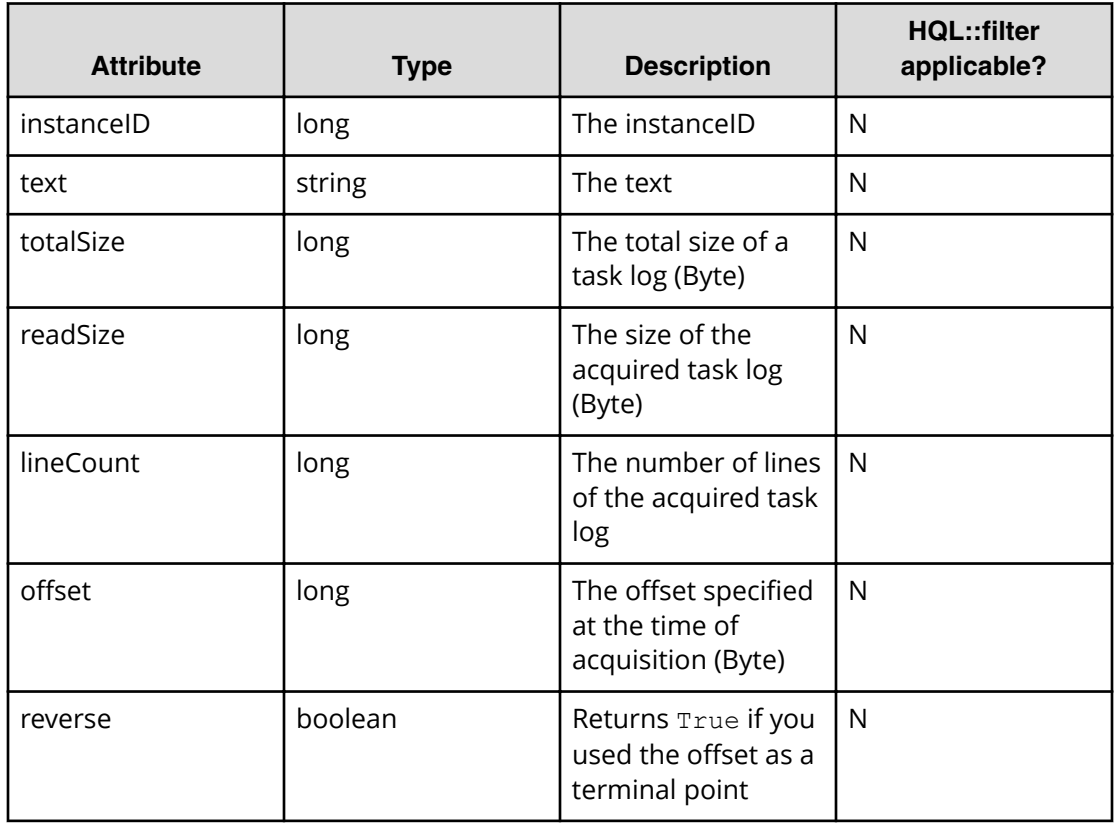

## **Table 33 Tag**

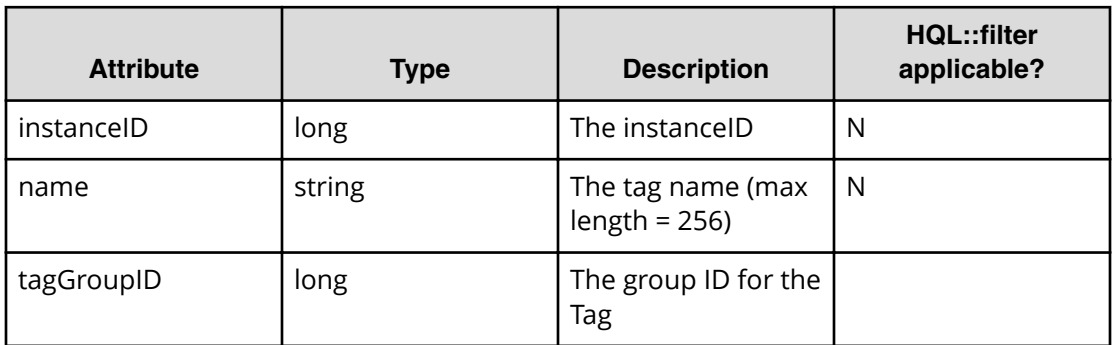

# **Table 34 TagGroup**

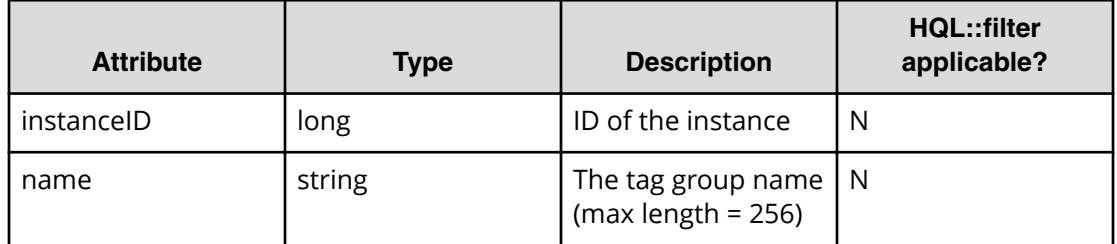

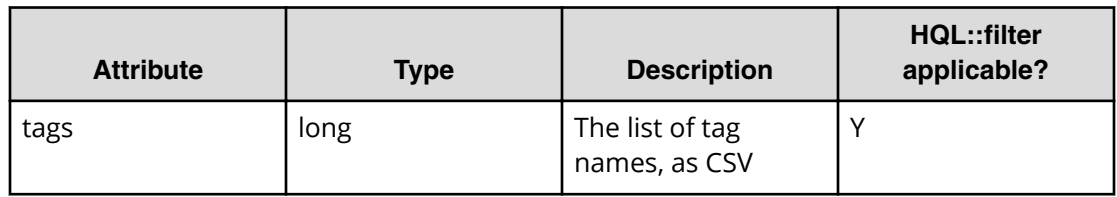

#### **Table 35 ExternalServer Connection**

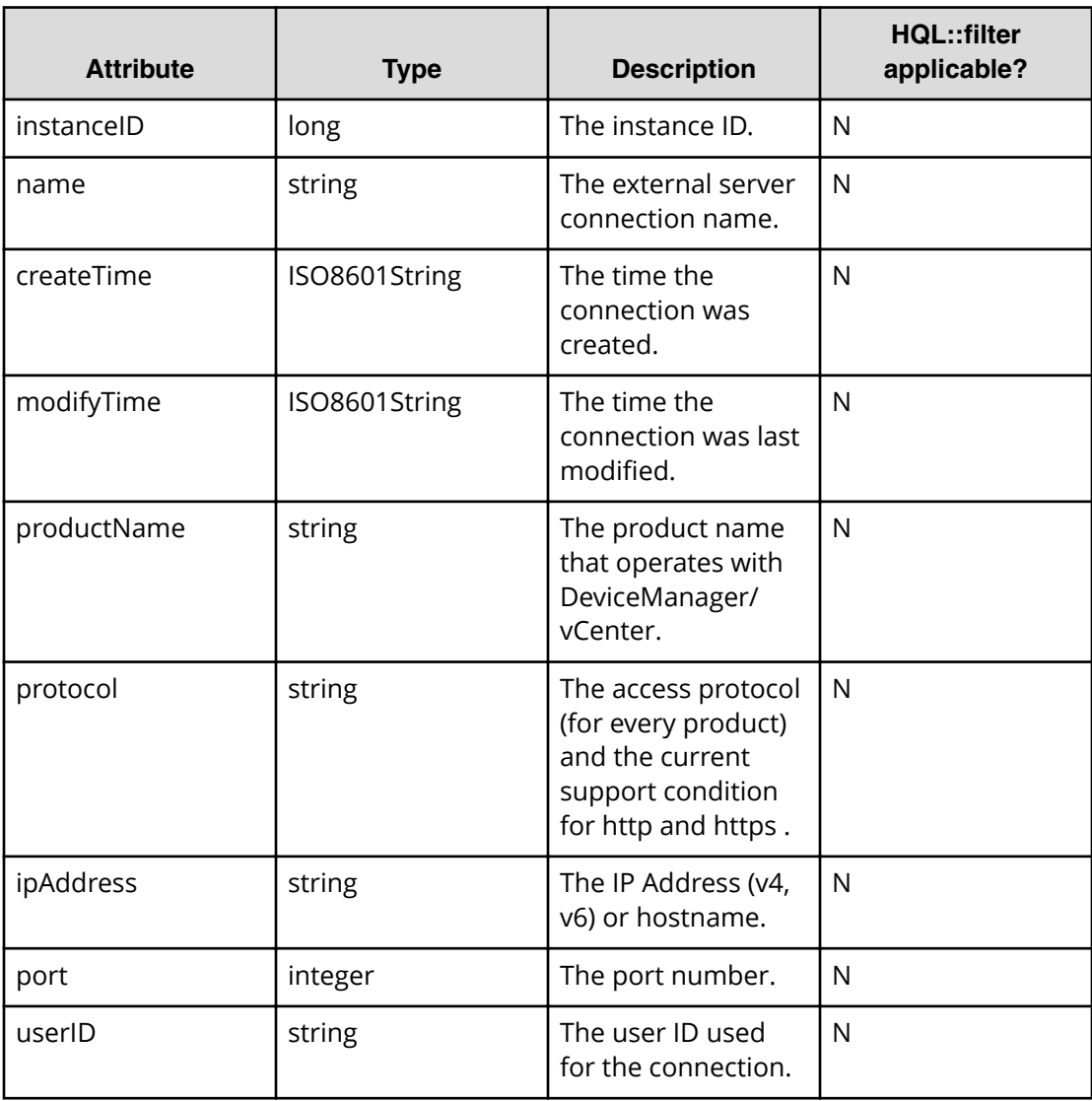

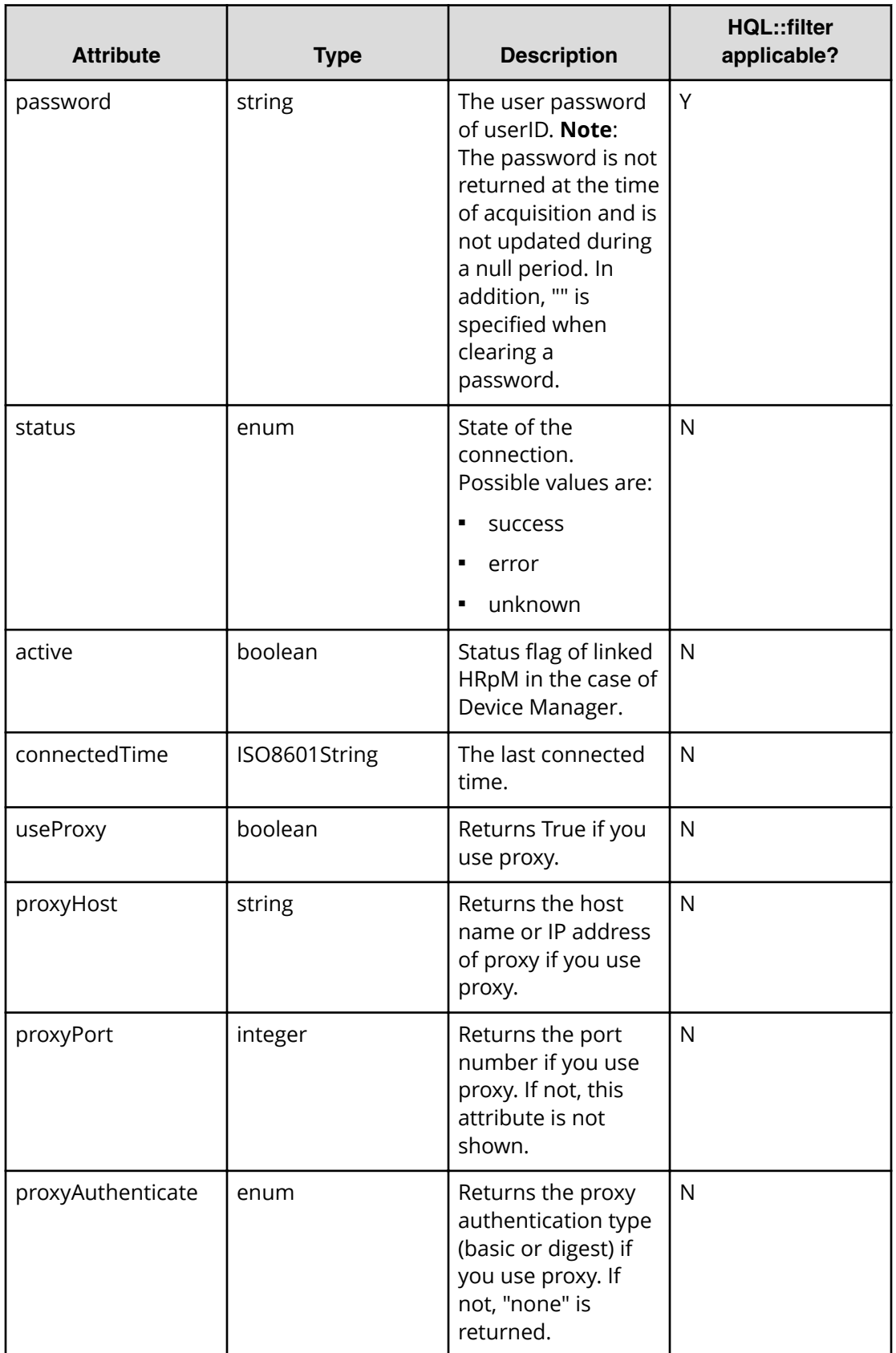

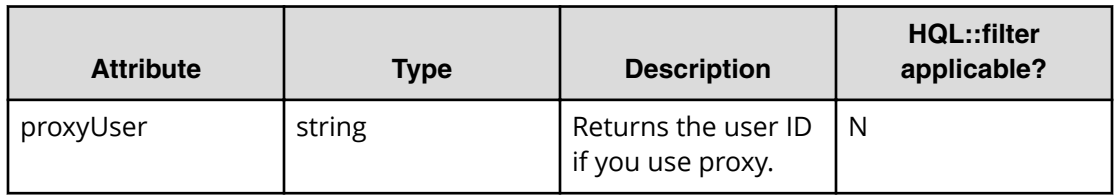

### **Table 36 Host**

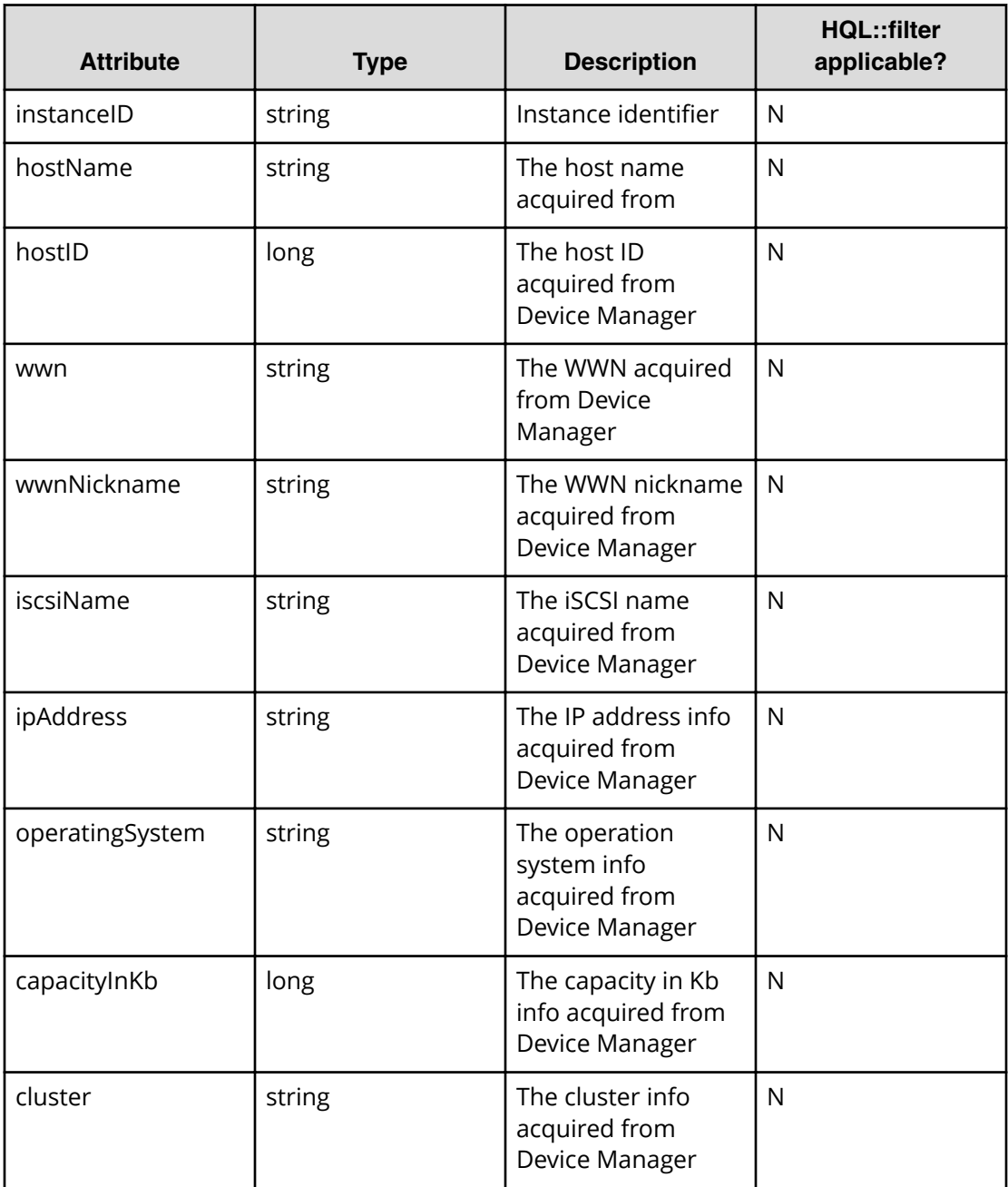

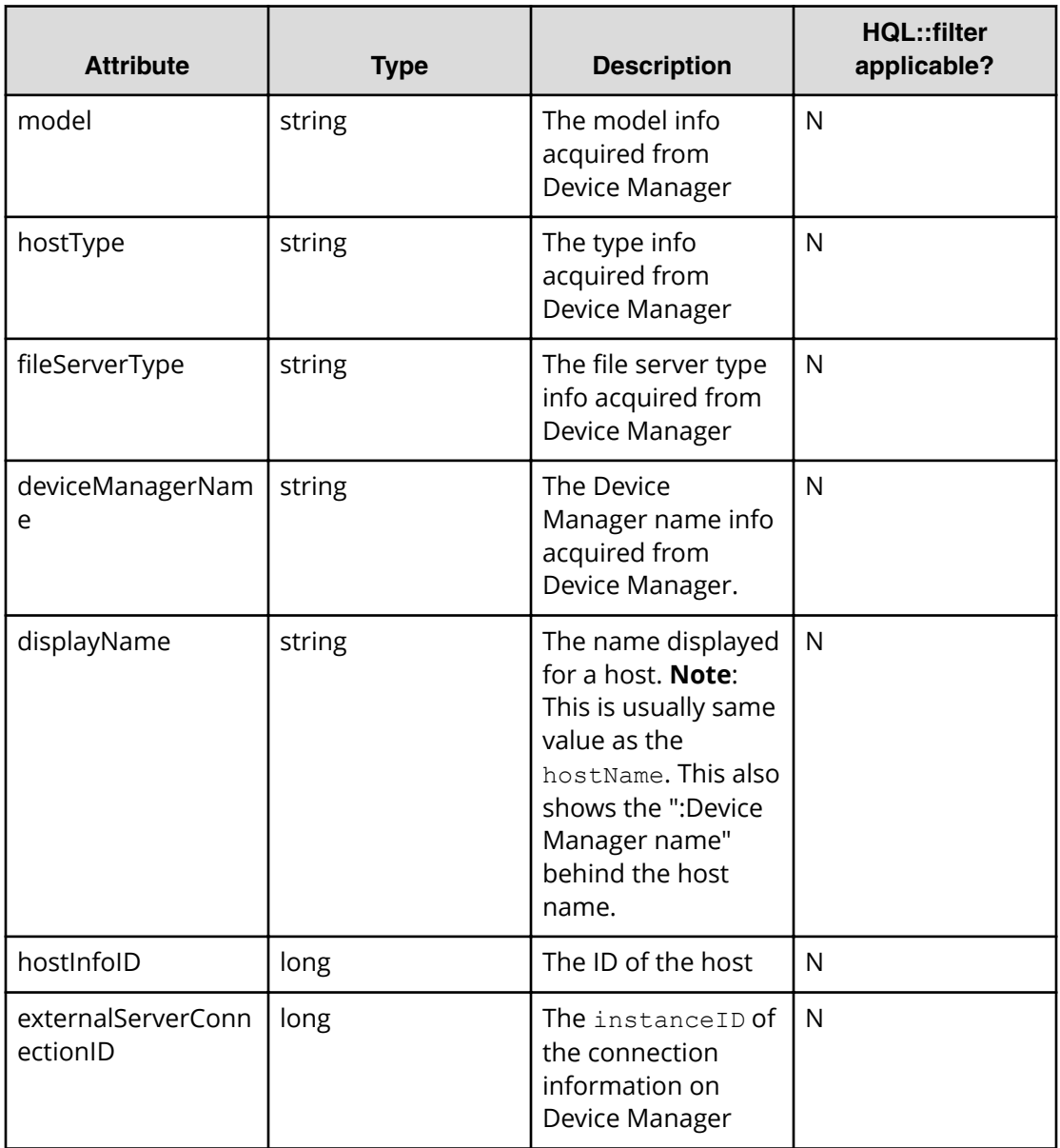

## **Table 37 StorageSystem**

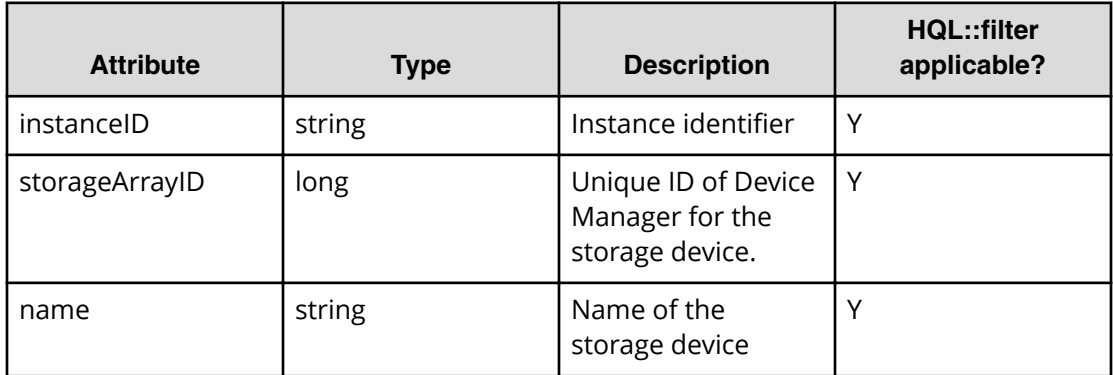

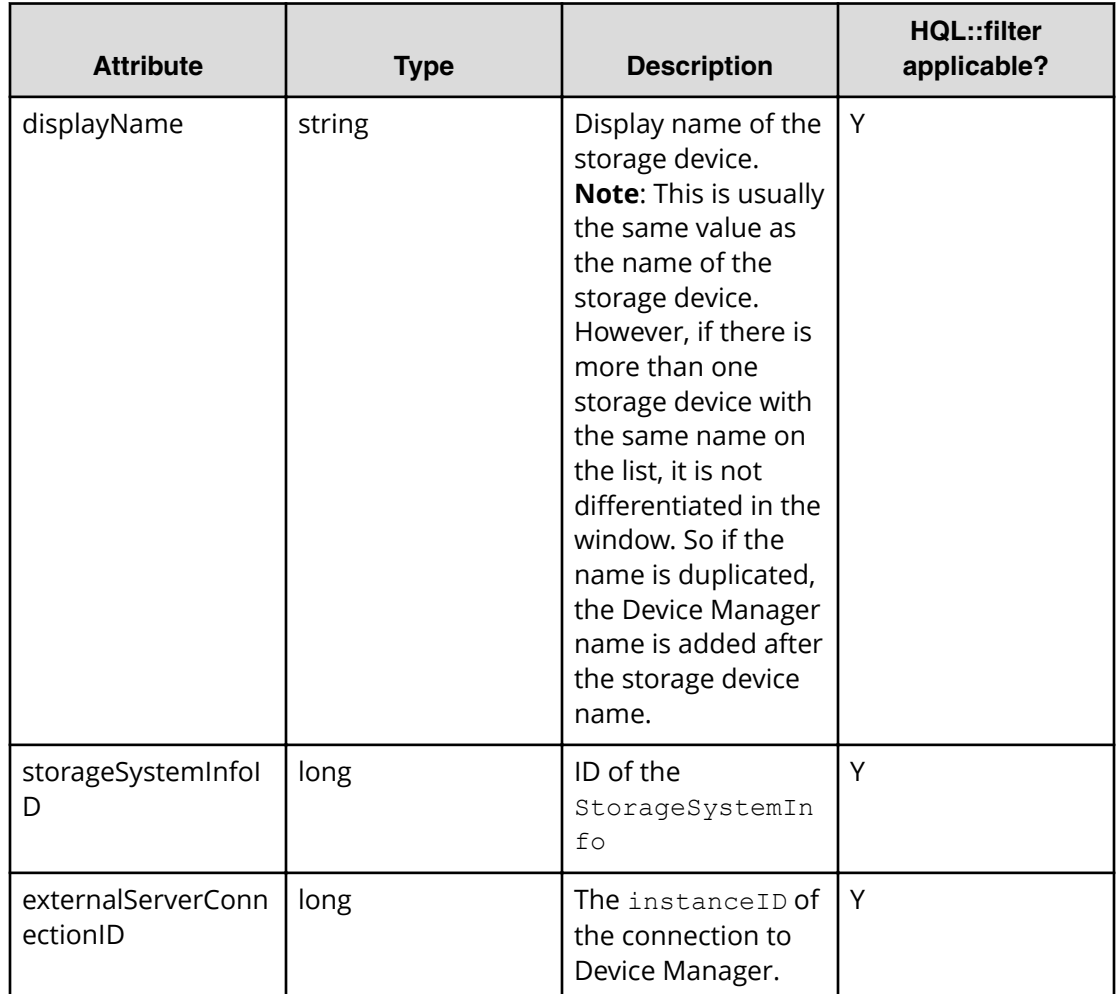

# **Query string**

The query string describes a resource request from the client side and provides information for controlling the format of the response.

The following table describes and lists the values for the supported parameters of a query string:

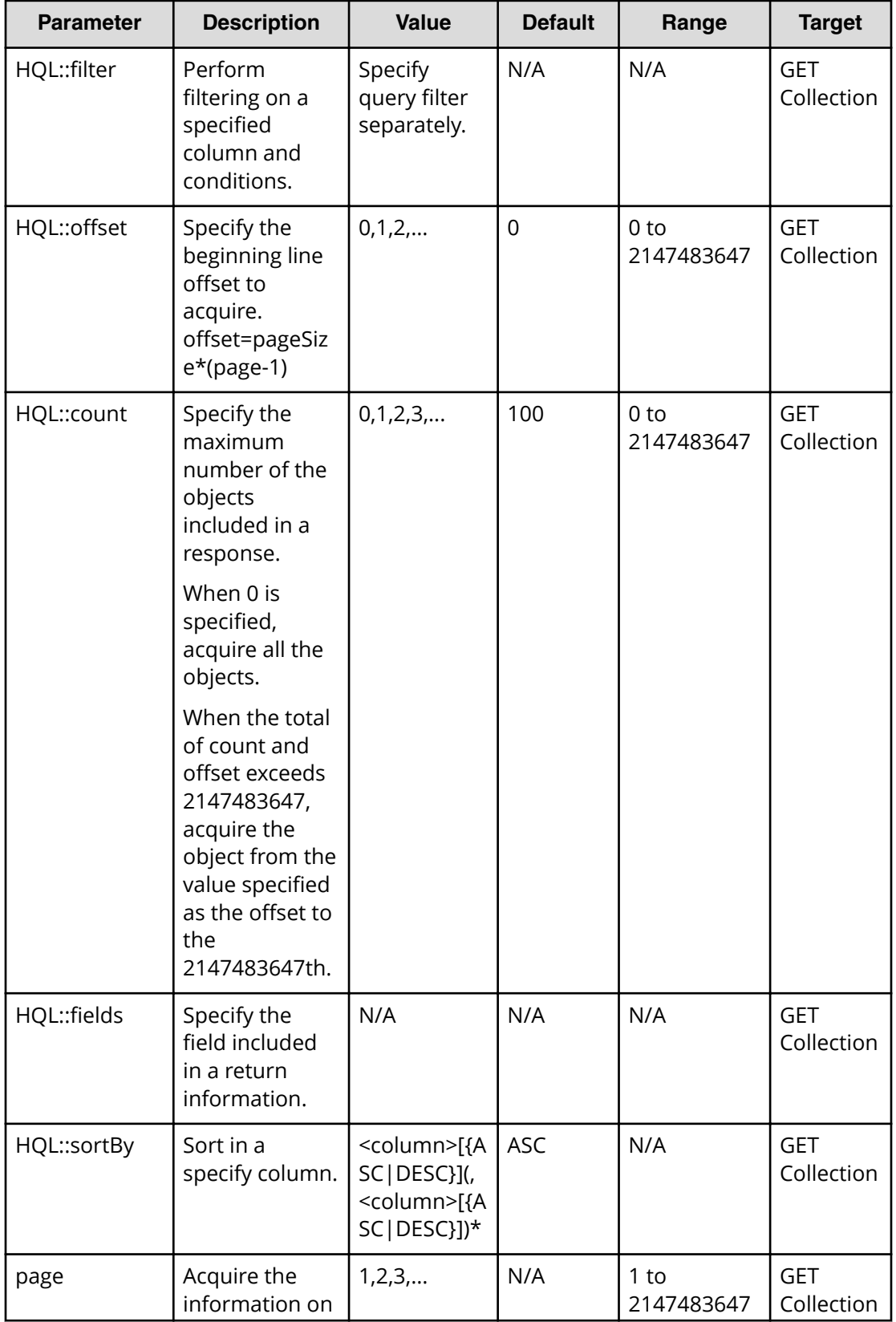

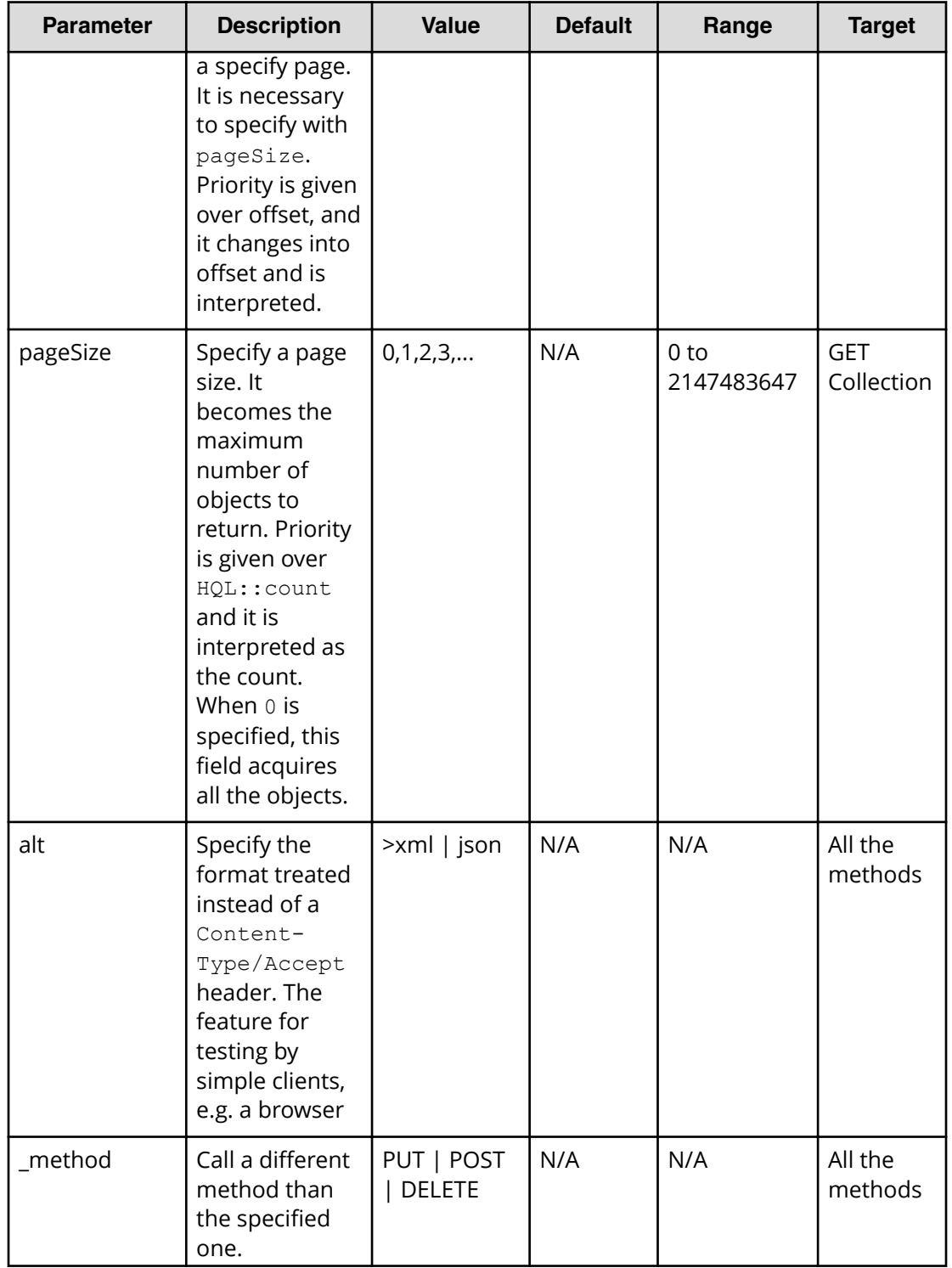

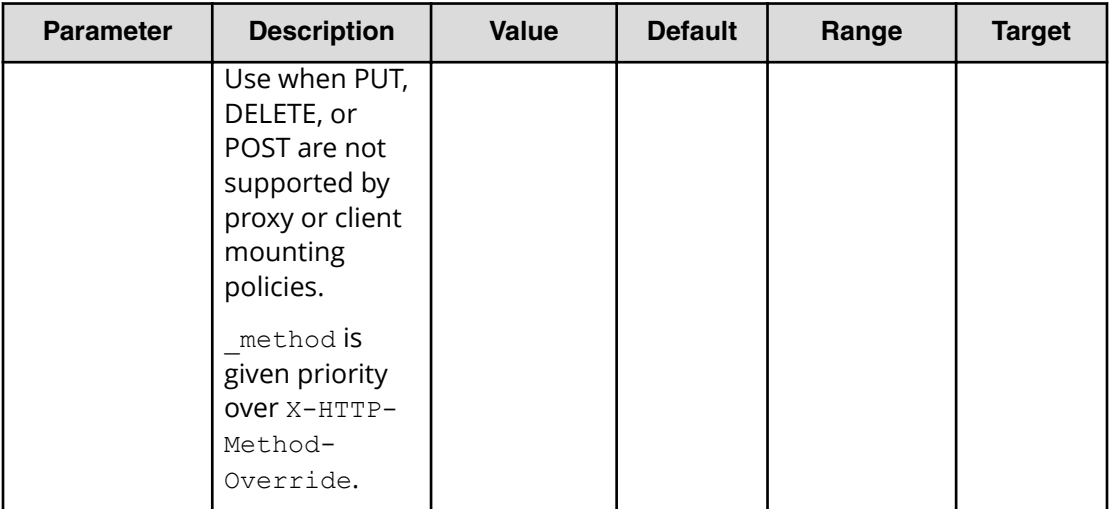

## **Specifying pageSize and page parameters**

The pageSize specifies the number of lines on a page to use for a service list, for example, or the number of lines on a GUI display. You can specify the pageSize (such as 100 lines per page) and you can also specify the page number in a request.

Since the total number of resources and the number of pages can be accessed in the pagination object that is returned through the page and pageSize parameters, the user must be able to determine the location of the target data.

Use the page and pageSize to calculate the HQL:: offset. If the range of the HQL:: offset is exceeded, Hitachi Automation Director returns a Bad Request response (status code 400). Moreover, when the sum total of the value offset and pageSize exceeds 2147483647, the request acquires only objects from the offset to the 2147483647th position.

# **Using the query filter**

The Automation Director API query filter allows you to specify and refine the collection of data by using query parameters such as  $HQL::filter$  and supported expressions.

#### **Syntax**

Use the following expressions to define the target data for a resource request:

```
expression ::= "(" expression ")" | binary-expression | expression 
junction expression
junction  ::= ( "and" | "or" )binary-expression ::= (compare-expression | tuple-expression)
compare-expression ::= name-expression compare-operation value-expression
tuple-expression ::= name-expression tuple-operation tuple-value-expression
tuple-value-expression ::= "[" value-expression ("," value-expression)* "]"
name-expression ::= property-name | "[" property-name "]"
value-expression ::= ( string-expression | number-expression | boolean-
expression )
string-expression ::= "'" ([^{\wedge}'] | [']{2})* "'"
number-expression:: = ( "0" | "1" | "2" | "3" | "4" | "5" | "6" | "7" |
"8" | "9" )+
boolean-expression::= "true" | "false" |"TRUE" | "FALSE"
compare-operation ::= ( "eq" | "=" | "ne" | "<>" | "!=" | "gt" | ">" |
"lt" | "<" | "ge" |">=" | "le" |"<=" | "starts" | "ends" | "like" )
tuple-operation ::= ( "in" | "not in" )
```
#### Where:

- *property-name* is a property name (Property.name returned by properties) that is specified with a resource type.
- The value-expression shows whether the expression is a Boolean value, the string expression (enclosed by single quotes) or the numeric expression as JSON representation as the property information, and it is different from the actual type of Property. For example, since Calendar/Date type is treated as the character string of ISO8601 representation, it becomes a string expression.

#### **Expression support**

This table lists the supported expressions.

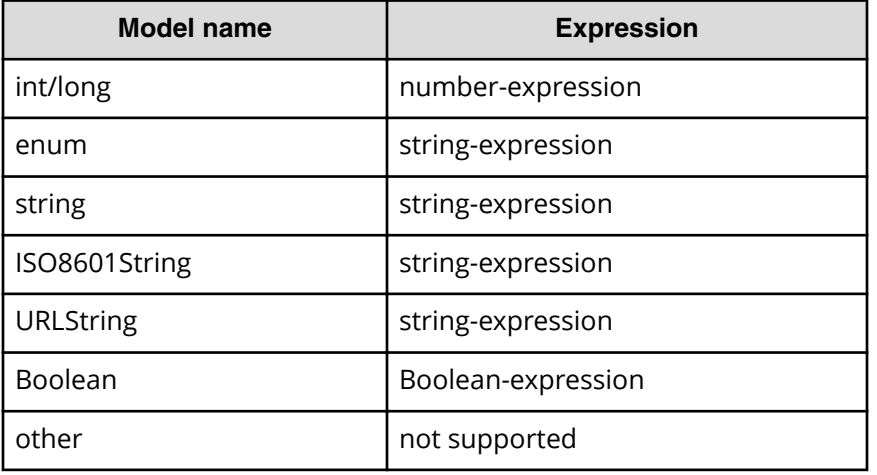

This API uses the Contextual Query Language (CQL) observes the following guidelines:

- Keywords are case insensitive.
- Arithmetic functions have priority. It is understood as a=1 and b=2 or a=1 and c=2  $(a=1$  and  $b=2)$  or  $(a=1$  and  $c=2)$ .

For example, the following expression performs filtering on the specified columns:

```
...?HQL::filter=instanceID%20in%20['1000',%20'1001','1002']%20and%20status
%20=%20'Running'
```
### **Operation list**

The following table shows the supported operations and expressions.

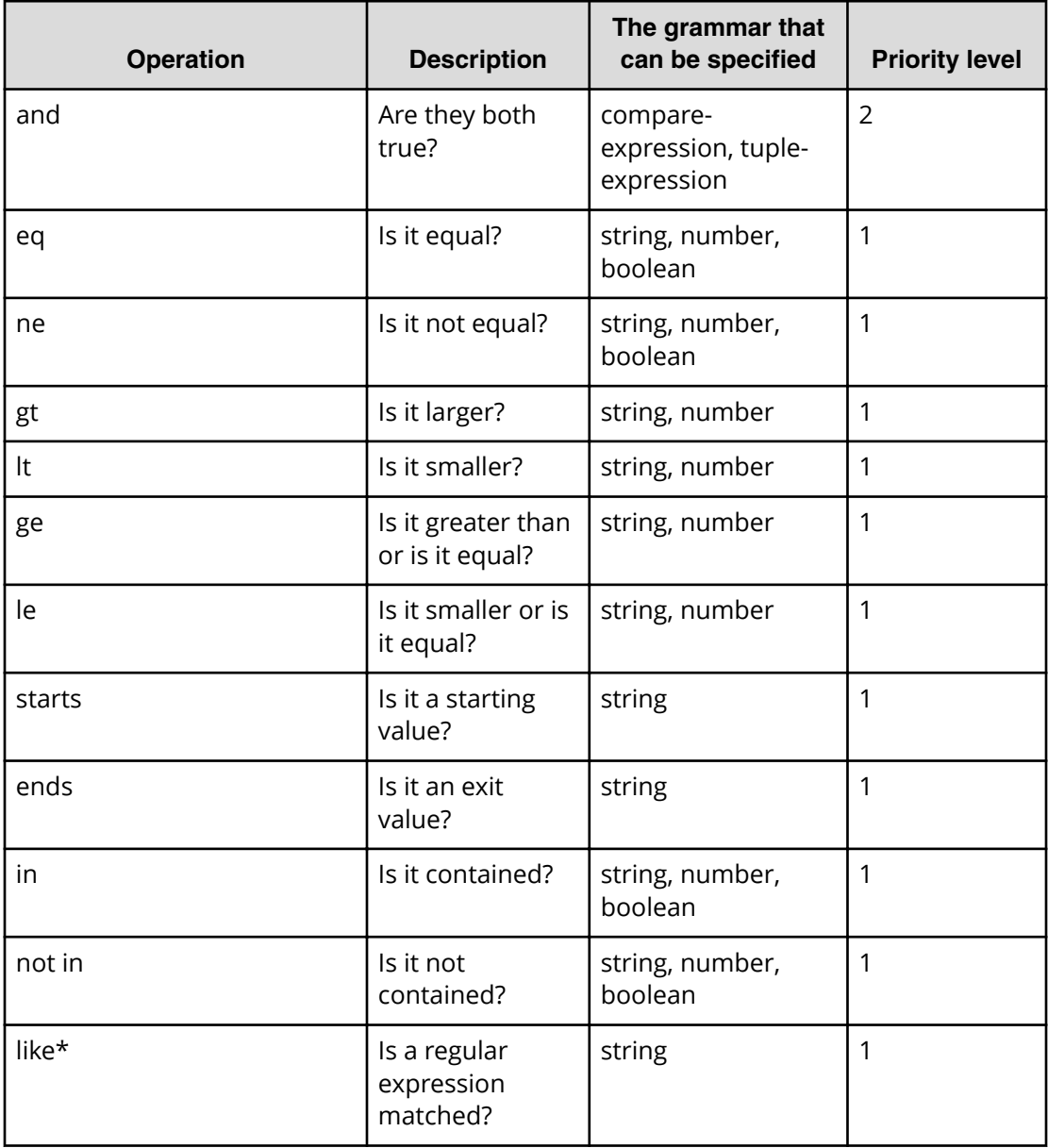
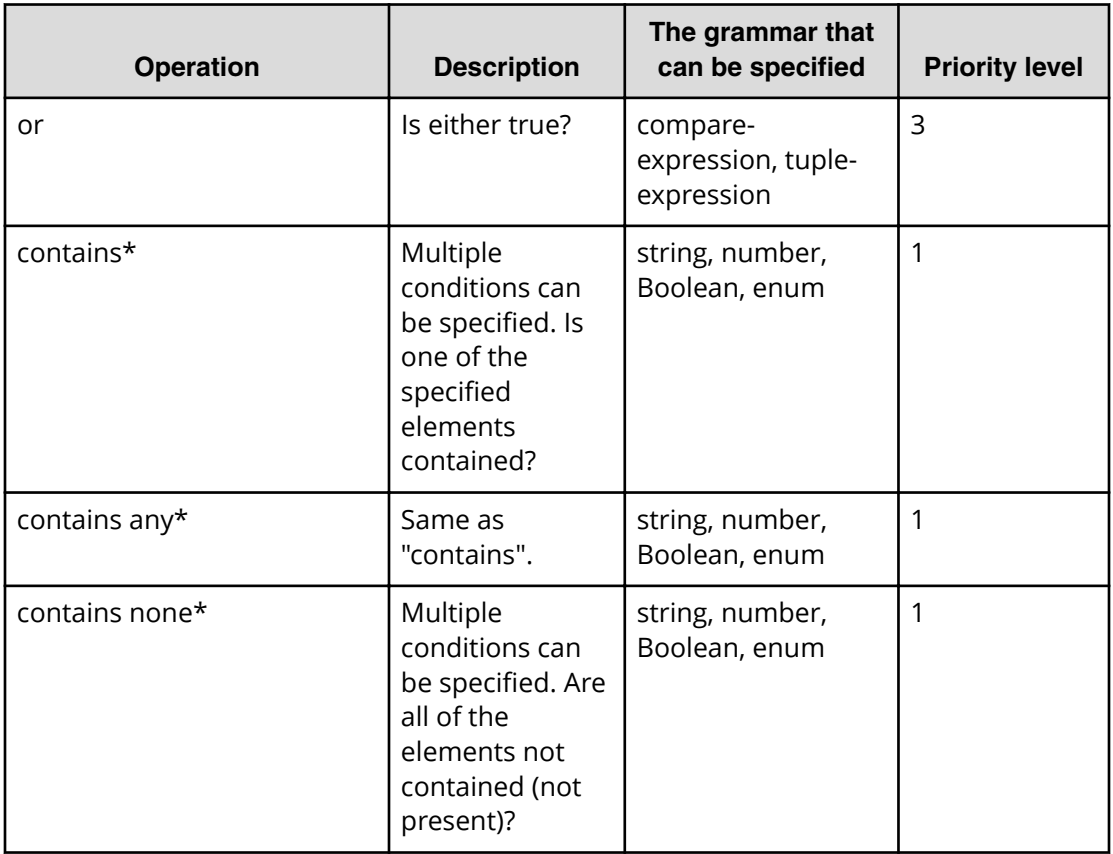

\* The HAD API does not support this operation.

## **Domain object convention**

The domain is one of the main resources in HAD. Most HAD resources are found in the objects domain.

### **Primitive data types**

The primitive data types in the JSON/XML representation of a supported resource are shown in the following table.

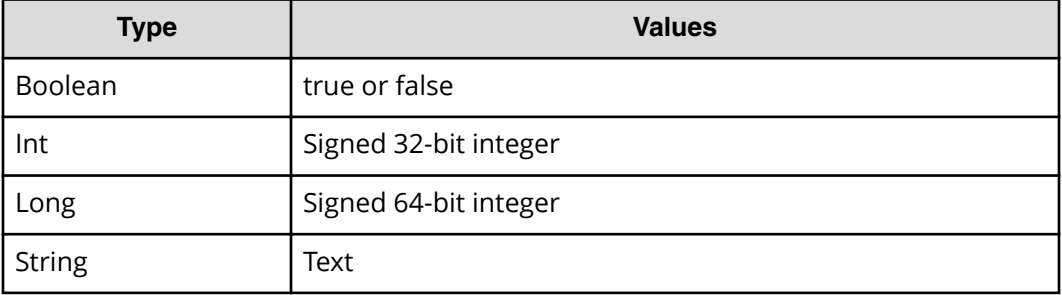

### **Date and Time**

Specify the date and time using the ISO8601 format. The format can omit all information except "year." However, if the date or time is omitted, the minimum valid value is added automatically. If the time zone is omitted, the time zone set at the host service is added (by default). However, if you specify the date and time with the parameter, the day (dd) and time cannot be omitted.

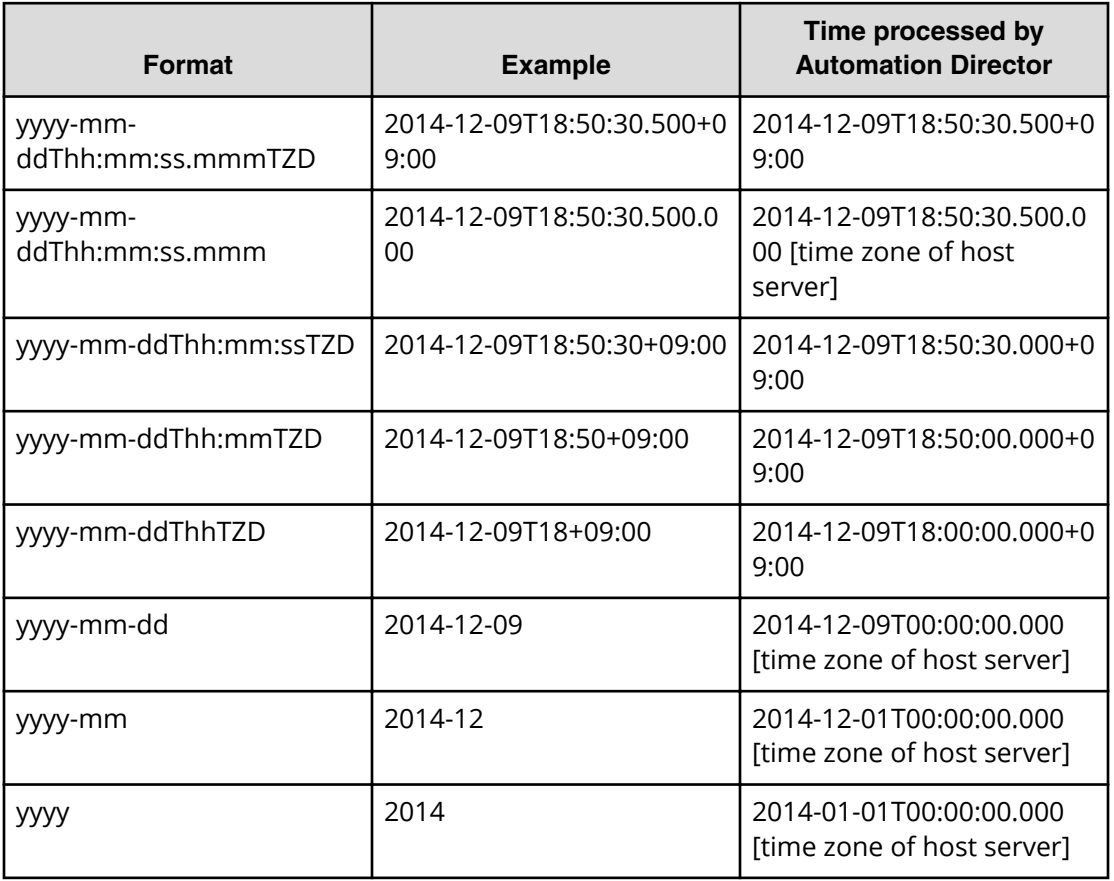

The following table lists the formats for specifying the date and time.

## **Using the output of an action object**

Express a possible operation and its transition URL to a resource.

For example, the following operation:

GET https://host:port/Automation/version/objects/Services/*id*/actions

can return a collection of multiple action objects.

```
{
"data" : [ {
"name" : "update",
"href" : "https://host:port/Automation/version/objects/Services/id",
"method" : "PUT",
"parameters" : []
}, {
"name" : "submit",
"href" : " https://host:port/Automation/version/objects/Services/id/
actions/submit/invoke",
"method" : "POST",
"parameters" : []
} ],
.....
}
```
The following table define the objects.

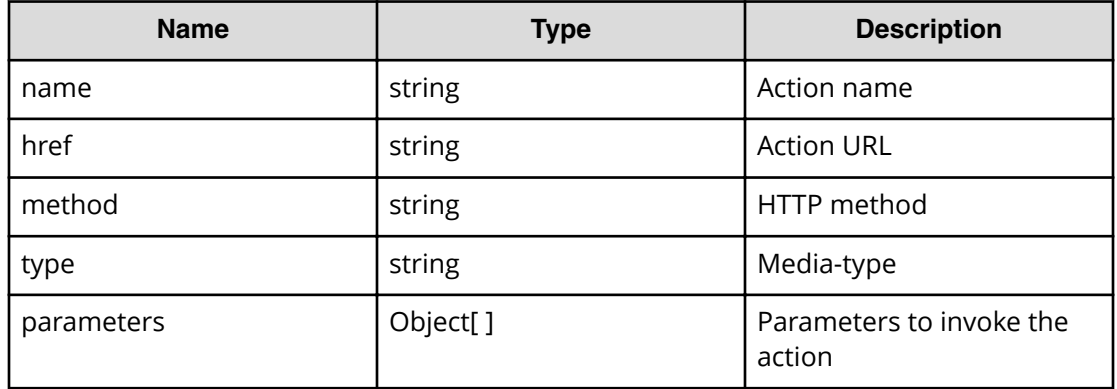

## **Providing message responses to URI request errors**

The following function and table provides and describes error responses for a request when the specified URI is not valid.

```
{
"errorSource" : "anyURI"
"message" : "",
"messageID" : "",
"application" : "Automation",
"messageData" : "javax.ws.rs.WebApplicationException/r/n/tat ..."
}
```
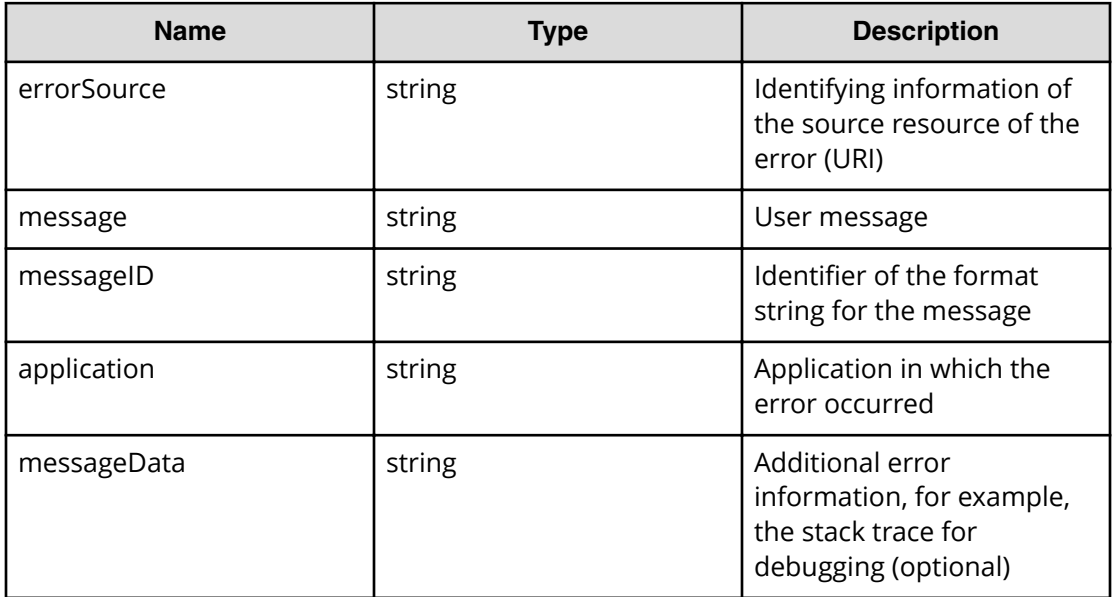

## **Requesting the status of an invoked action**

The following function returns the status and result of an invoked action (such as an update) by specifying the instanceID and the URL of the affected resource (for example, a Task or Property resource).

```
{
"instanceID":,
"created":,
"updated":,
"completed":,
"state":, "affectedResource" :[]
"result":[],
"resultType" : ""
}
```
The following table describes the available fields for this function.

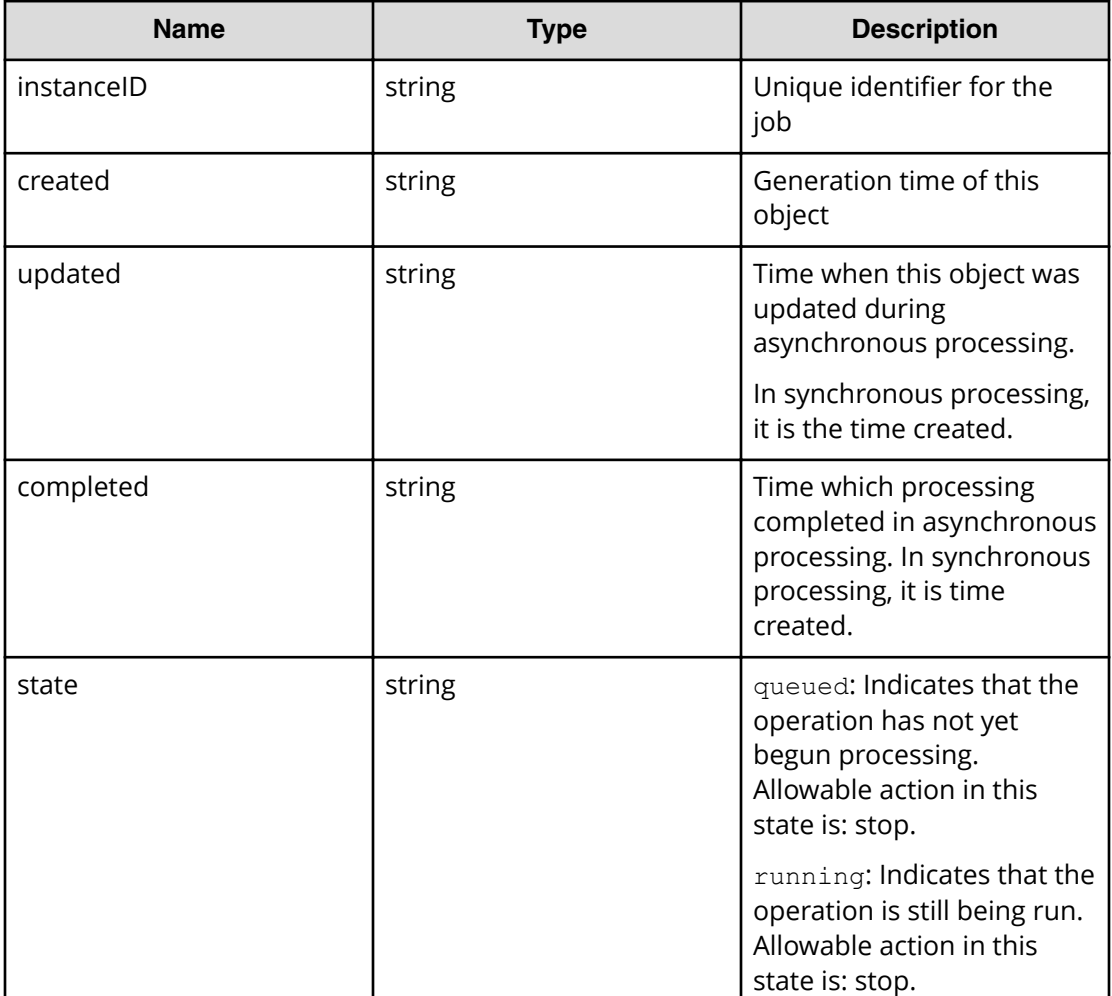

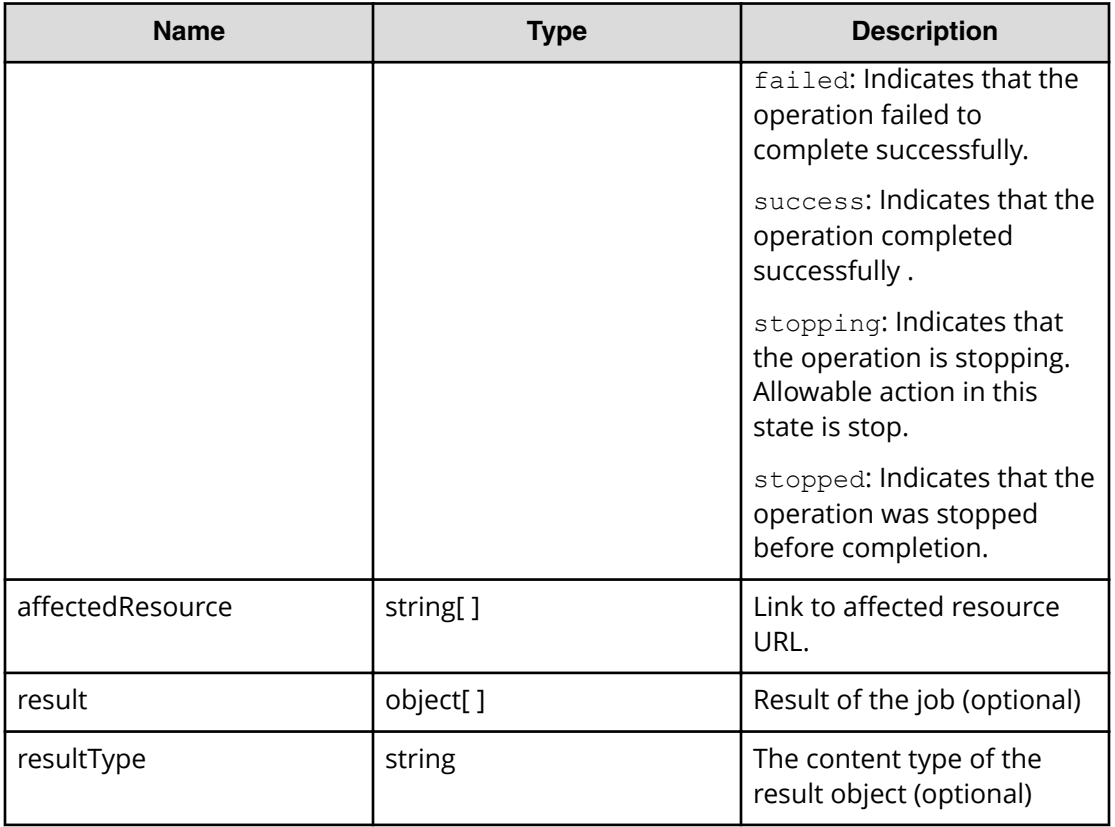

## **Specifying collection information**

Use the following elements in a container for returning a collection of object information.

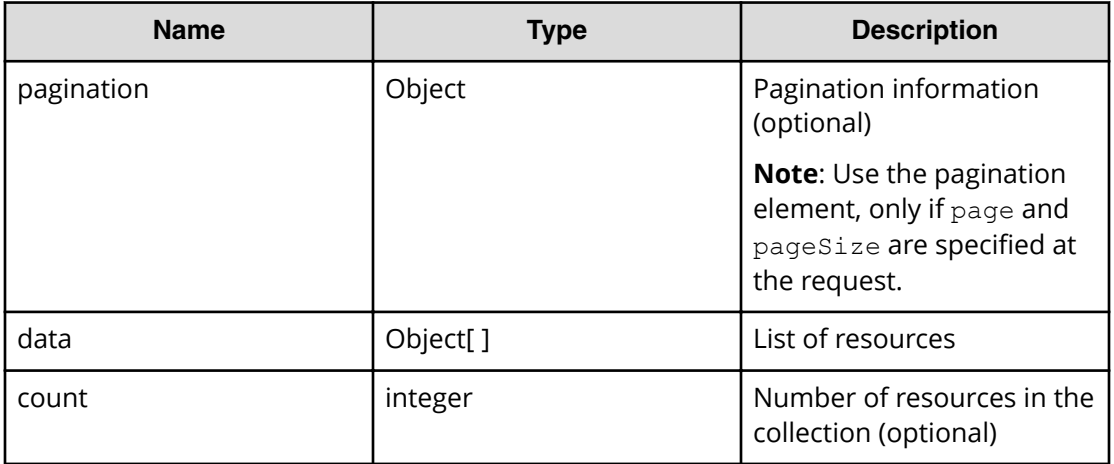

## **Specifying pagination properties**

The following function block provides an example for specifying pagination properties.

```
{
"pagination" : {
"page" : 1,
"pageSize" : 10,
"numPages" : 3,
"totalCount" : 24
```
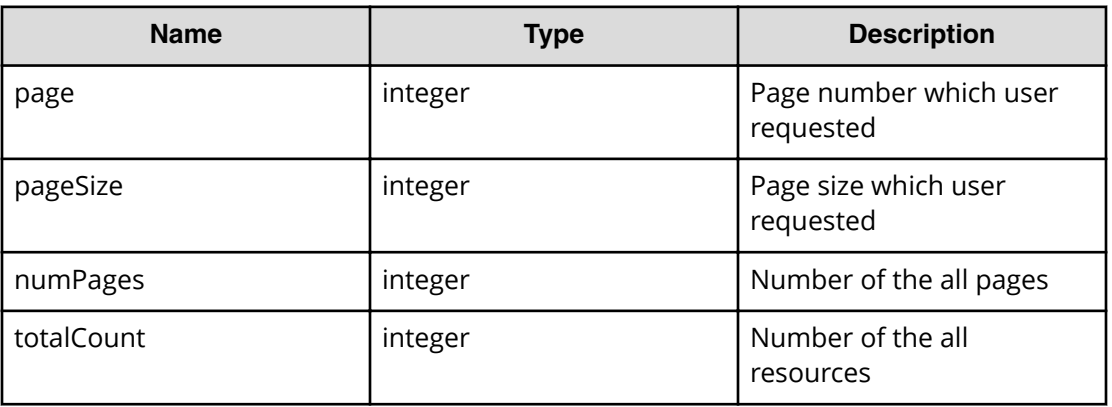

## **Warning message format for failure to connect to the external server**

When updating the ExternalServerConnection status, use the following warning header in response to a server connection failure or ERROR state.

**Message:** Warning: 199 Automation "Failed to connect external server [*Entry-name*]"

## **Use case reference table**

The following table provides a quick reference list that includes the use case category, name (containing a link), and description.

It also includes the name of the folder that contains sample programs.

To access the sample code files referenced in the following use cases and get information on how to set up your environment to run the sample code, go to [https://](https://community.hitachivantara.com/docs/DOC-1007318) [community.hitachivantara.com/docs/DOC-1007318.](https://community.hitachivantara.com/docs/DOC-1007318)

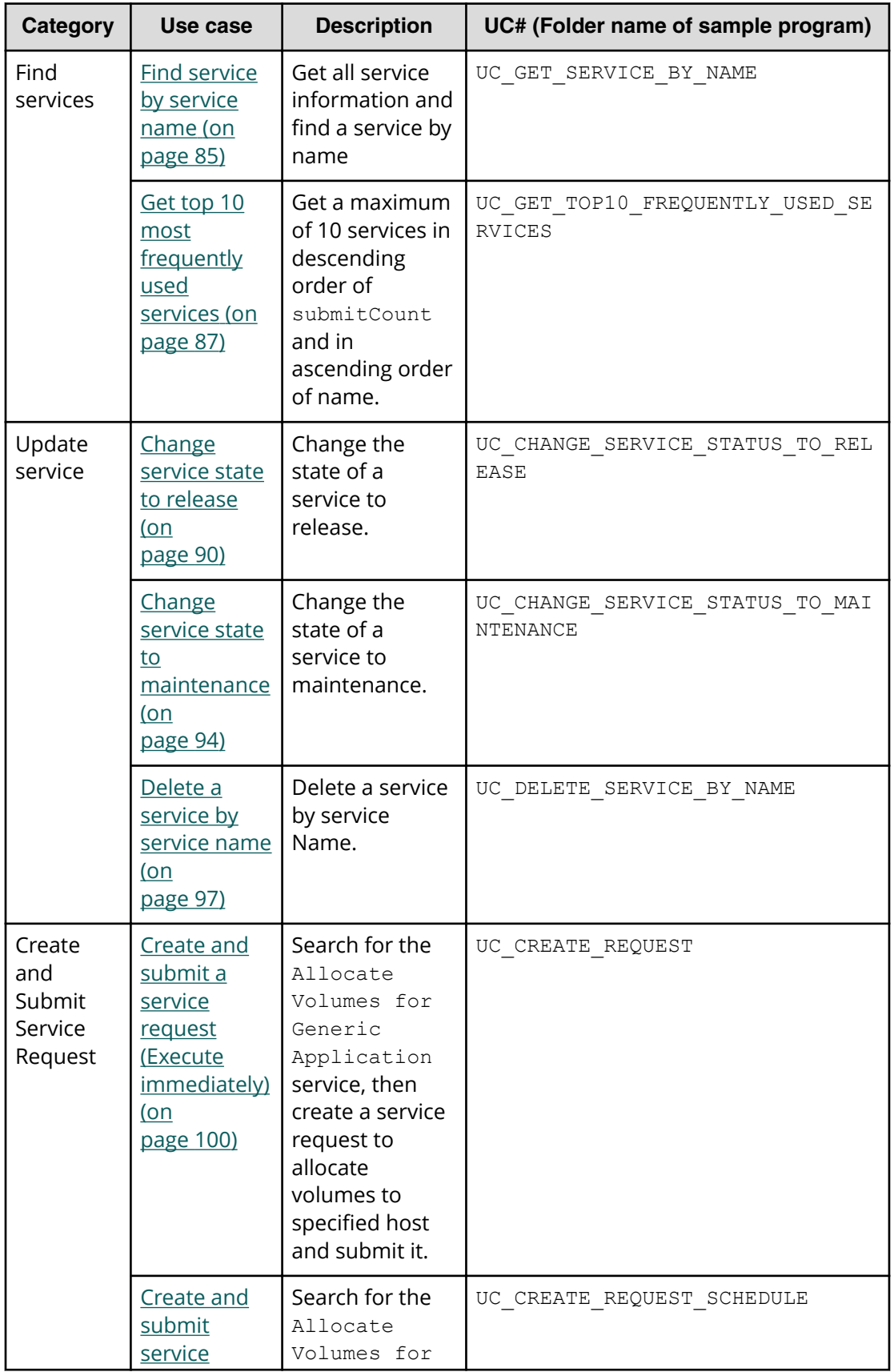

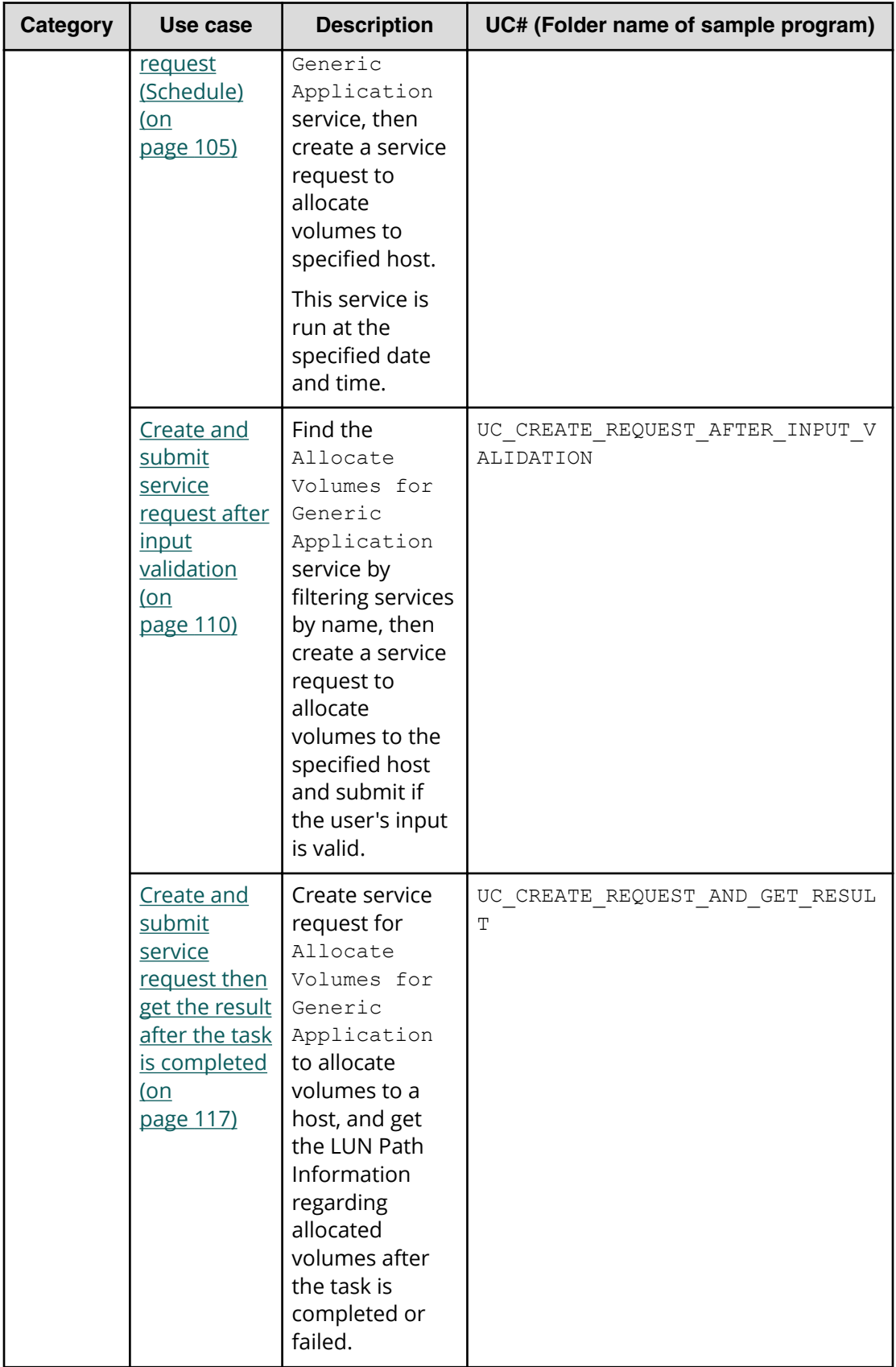

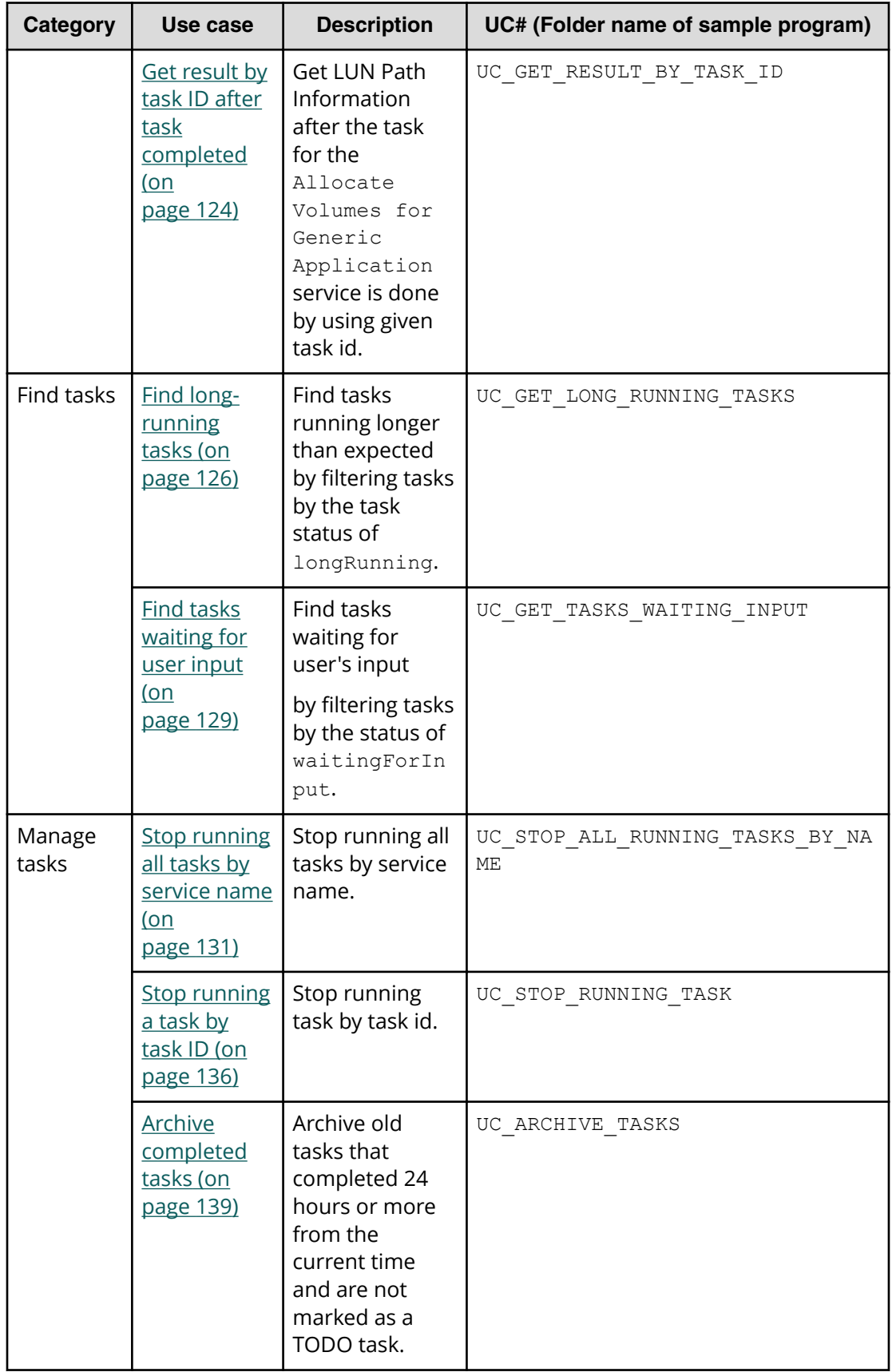

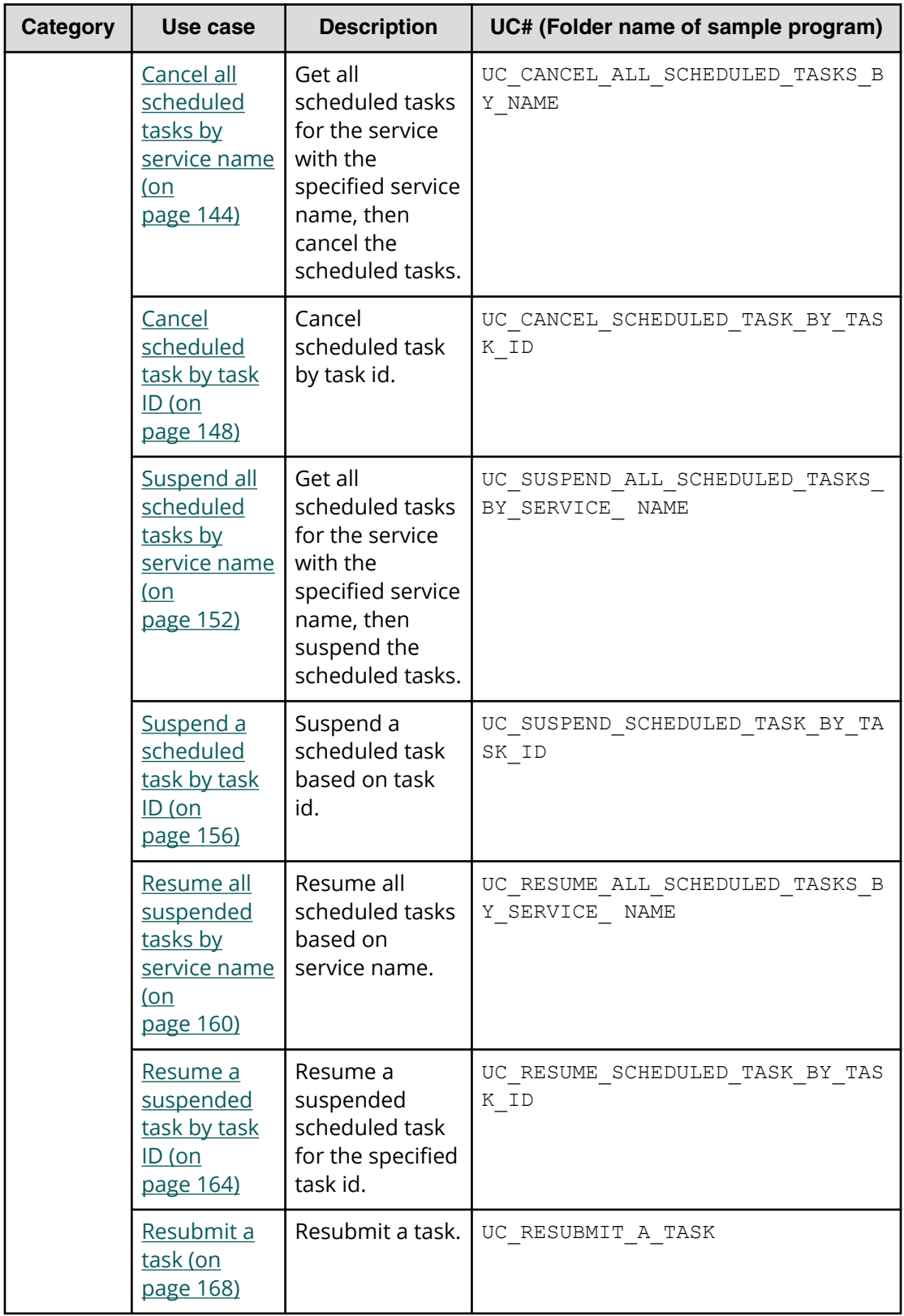

## <span id="page-84-0"></span>**Use cases for finding and managing services**

Learn how to use the Automation Director REST API to find and manage services.

To access the sample code files referenced in the following use cases and get information on how to set up your environment to run the sample code, go to [https://](https://community.hitachivantara.com/docs/DOC-1007318) [community.hitachivantara.com/docs/DOC-1007318.](https://community.hitachivantara.com/docs/DOC-1007318)

## **Find service by service name**

### **Overview**

Find a service by name and get all related service information.

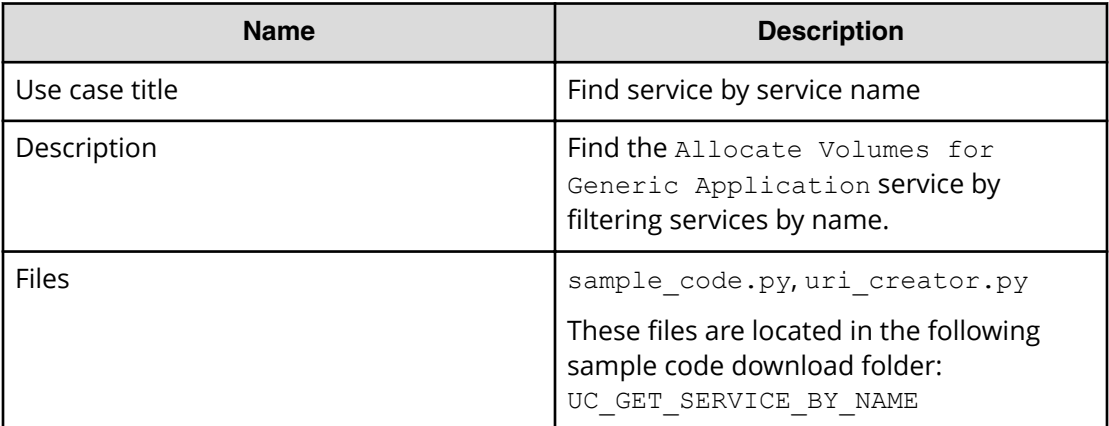

### **REST APIs to call**

```
GET http(s)://{host}:{port}/Automation/v1/objects/Services?
HQL::filter=name='Allocate Volumes for Generic Application'
```
- Find Allocate Volumes for Generic Application service by filtering services by name.
- Specify the query string HQL::filter=name='Allocate Volumes for Generic Application' to get services with the specified name.
- For details about the query string and resource attributes such as name, see the API command set topics.

In the following sample code, the URIs are created by uri\_creator.py. See *URI Creation and Utility Functions* for details.

### **Sample code**

Variables - The following variables are used in the sample code:

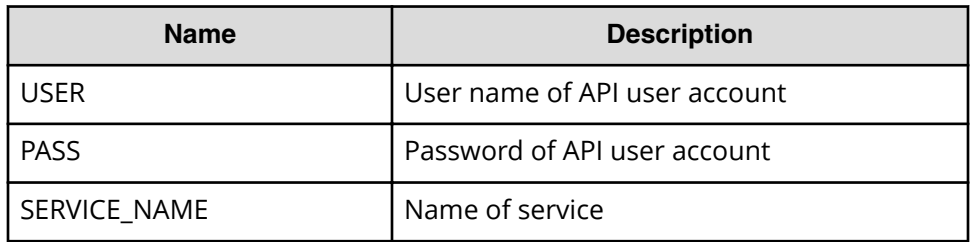

Find a service by filtering services by name.

```
"" ""
Find a service by filtering services by name
"" "
uri = uri creator.create get service by name uri(SERVICE NAME)
r = requests.get(uri, headers=headers, auth=(USER, PASS))
data = r.json()['data']if len(data) > 0:
     #Possibly there are more than one services having same name belonging 
different service group
   service = data[0] prettyPrint(service)
else:
    print("There is no service having specified name: \"" + SERVICE_NAME + 
\mathbf{u} \setminus \mathbf{u} \mathbf{u} sys.exit(1)
sys.exit(0)
```
#### <span id="page-86-0"></span>**URI creation and utility functions**

URI creation:

```
"""
This class creates URI for REST API
"" ""
class UriCreator():
   def __init_(self, host, port="22015", product="Automation",
protocol="http", version="v1"):
        self.host = host
         self.port = port
        self.product = product
         self.protocol = protocol
        self.version = version
         self.encode = "utf-8"
    def create url base(self):
       uri = self.protocol + "://" + self.host + ":" + self.port + "/" +self.product + ''/" + self.version + ''/"
        return uri
    def create get service by name uri(self, name):
       uri = self.create url base() + "/objects/Services?
HQL::filter=name='"+name+"'"
        return uri
```
Utility functions in sample code:

```
"" ""
Print json object in human readable format
"" ""
def prettyPrint(jsonObj):
    print(json.dumps(jsonObj, sort keys=True, indent=4))
```
## **Get top 10 most frequently used services**

### **Overview**

Get a maximum of 10 services in descending order of submitCount and in ascending order of name.

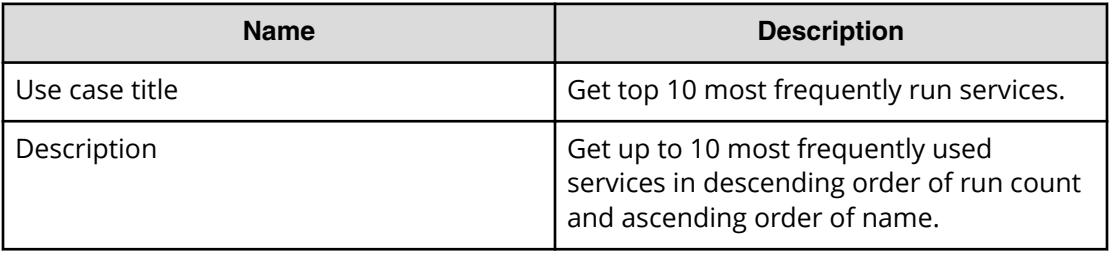

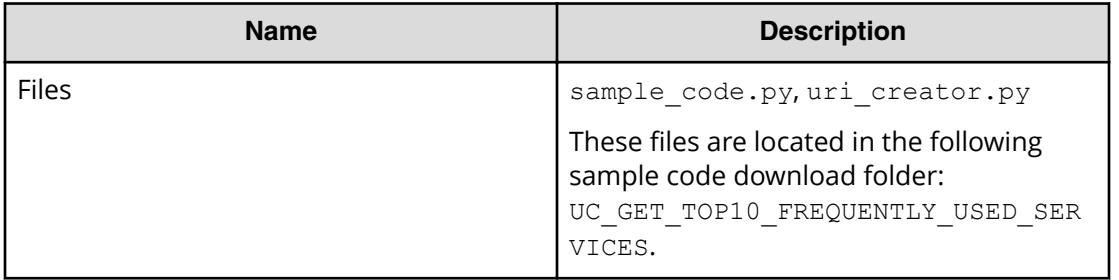

### **REST APIs to call**

```
GET http(s)://{host}:{port}/Automation/v1/objects/Services?
HQL::filter=executedCount>0&HQL::count=10&HQL::sortBy=executedCount%20DESC,
name%20ASC
```
- Get a maximum of 10 services descending order of executedCount and in ascending order of name
- **•** Specify the query string  $HQL::filter=executedCount >0$  to get only services which have been used more than once
- **Specify the query string**  $HQL::count=10$  **to get the maximum of 10 services**
- Specify the query string HQL::sortBy=executedCount%20DESC,name%ASC

executedCount means the number of run tasks. If you want to count the number of submissions only, use submitCount instead of executedCount.

■ For details about the query string and resource attributes such as name, see the API command set topics.

In the following sample code, the URIs are created by uri\_creator.py. See *URI Creation and Utility Functions* for details.

### **Sample code**

Variables - The following variables are used in the sample code:

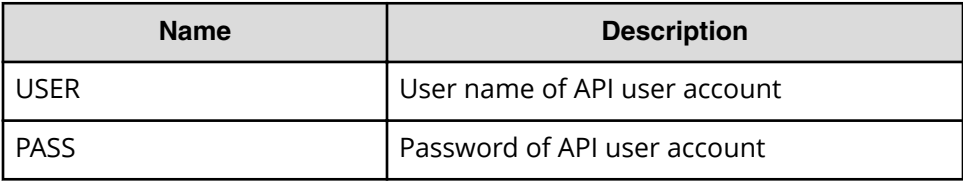

Get a maximum of 10 services in descending order of executedCount and in ascending order of name.

```
"" ""
Get 10 services at maximum in descendant order of executedCount and in 
ascendant order of name
"" ""
filterCriteria = "HQL::filter=executedCount>0"
countCriteria = "HQL::count=10"
sortCriteria = "HQL::sortBy=executedCount%20DESC,name%20ASC"
criteria = filterCriteria + "&" + countCriteria + "&" + sortCriteria
uri = uri creator.create services with criteria uri(criteria)
r = requests.get(uri, headers=headers, auth=(USER, PASS))
data = r \cdot json()['data']
if len(data) == 0:
    print("There is no services executed")
     sys.exit(1)
count = 1for service in data:
   print(str(count) + "\t" + service['name'] + "\t" +
str(service['executedCount']))
   count = count + 1sys.exit(0)
```
### <span id="page-89-0"></span>**URI creation and utility functions**

URI creation

```
"""
This class creates URI for REST API
"" ""
class UriCreator():
    def init (self, host, port="22015", product="Automation",
protocol="http", version="v1"):
         self.host = host
         self.port = port
        self.product = product
         self.protocol = protocol
         self.version = version
         self.encode = "utf-8"
    def create url base(self):
       uri = self.protocol + "://" + self.host + ":" + self.port +"/" +self.product + "/" + self.version + "/"
        return uri
    def create services with criteria uri(self, criteria):
        uri = self.create url base() + "/objects/Services?" + criteria
         return uri
```
Utility functions in sample code

```
"""
Print json object information in human readable format
"""
def prettyPrint(jsonObj):
   print(json.dumps(jsonObj, sort keys=True, indent=4))
```
## **Change service state to release**

### **Overview**

Change the state of a service to release.

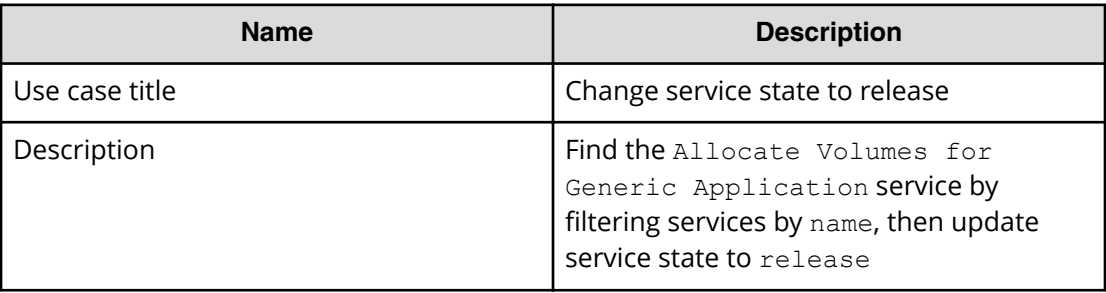

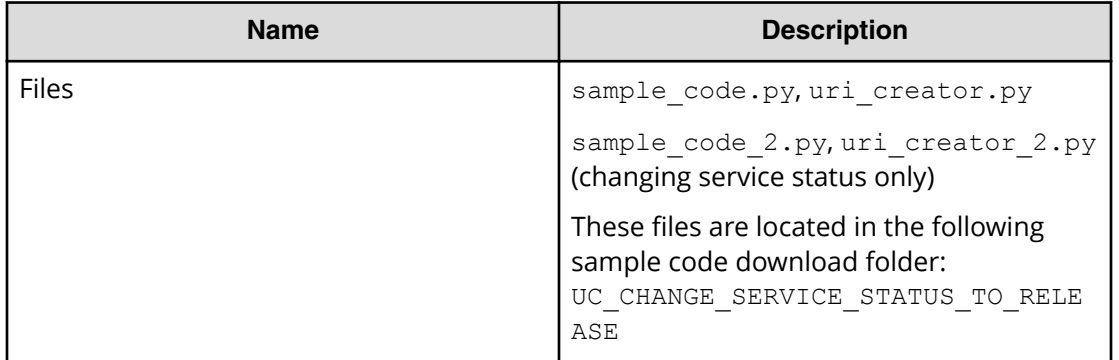

#### **REST APIs to call**

- **1.** GET http(s)://*host*:*port*/Automation/v1/objects/Services? HQL::filter=name='Allocate Volumes for Generic Application'
	- Find the Allocate Volumes for Generic Application service by filtering services by name
	- Specify the query string  $HQL::filler=name='Allocate Volumes for$ Generic Application' to get only services with the specified name
	- For details about the query string and resource attributes such as name, see the API command set topics.
- **2.** PUT https://*host*:*port*/Automation/v1/objects/Services/*instanceID*
	- **Update service information after changing the service state to**  $\text{release}$

You can use the previous API call not only for status changes, but also for other properties such as name, description and tags. However, if service status is the only property that you want to change, you can use the release action as follows. See the sample code files (sample code  $2.py$ , uri creator  $2.py$ ) for additional detail.

- **1.** GET https://*host*:*port*/Automation/v1/objects/Services? HQL::filter=name='Allocate Volumes for Generic Application'
- **2.** GET https://*host*:*port*/Automation/v1/objects/Services/*instanceID*/ actions/release
	- Get property list to invoke the release action
- **3.** POST https://*host*:*port*/Automation/v1/objects/Services/*instanceID*/ actions/release/invoke
	- Invoke the release action by passing the property list obtained in Step 2

In the following sample code, the uri(s) are created by  $uri\_creation.py$ .

### **Sample code**

Variables - The following variables are used in the sample code:

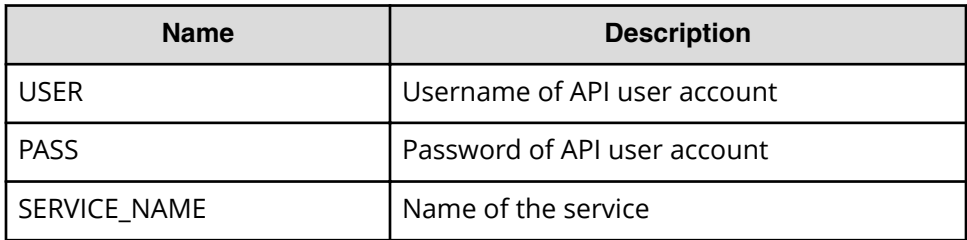

**1.** Find a service by filtering services by name.

```
"" ""
Find a service by filtering services by name
<u>"" "</u>
uri = uri creator.create get service by name uri(SERVICE NAME)
r = requests.get(uri, headers=headers, auth=(USER, PASS))
data = r.json()['data']if len(data) > 0:
     #Possibly there are more than one services having same name 
belonging different service group
   service = data[0]else:
    print("There is no service having specified name: \"" + 
SERVICE NAME + "\\ exit(1)
```
**2.** Update service information after changing the service state to release.

```
"" ""
Update service information after changing service state to 'release'
"""
if service['serviceState'] != 'release':
     service['serviceState'] = 'release'
   uri = uri creator.create put service uri(service['instanceID'])
    ret = do_action("put", uri, service, USER, PASS).json()
else:
     print("The service is already released.")
```
#### **URI creation and utility functions**

URI creation

```
""" ""
This class creates URI for REST API
"""
class UriCreator():
    def _init_(self, host, port="22015", product="Automation",
protocol="http", version="v1"):
         self.host = host
         self.port = port
         self.product = product
```

```
 self.protocol = protocol
         self.version = version
         self.encode = "utf-8"
   def create url base(self):
        uri = self.protocol + "://" + self.host + ":" + self.port + "/" +
self.product + ''/'' + self.version + ''/'' return uri
   def create get service by name uri(self, name):
        uri = self.create url base() + "/objects/Services?
HQL::filter=name='"+name+"'"
        return uri
   def create put service uri(self, id):
       uri = self.create url base() + "objects/Services" + "/" + str(id)
         return uri
```
Utility functions in sample code

```
"" ""
Print json object information in human readable format
"" ""
def prettyPrint(jsonObj):
     print(json.dumps(jsonObj, sort_keys=True, indent=4))
"" ""
execute the HTTP request(POST or PUT)
@param method_type HTTP request method(POST or PUT)
@param uri URI to execute HTTP method?
@param body the information of resource
"""
def do action(method type,uri,body, user, passwd):
     try:
        if(method type == "put"):
             r = \text{requests.put}(\text{uri}, \text{headers=headsrs}, \text{data=json.dumps}(\text{body}),auth=(user, passwd))
         elif(method type == "post"):
             r = \text{request}, \text{post}(uri, \text{ headers}=heads, \text{data}=join.dimps(body),auth=(user, passwd))
         if r.status code == http.client.OK:
              return r
          else:
             raise(Exception('ERROR HTTP Status = ' + str(r.status code)))
              return None
     except requests.exceptions.ConnectionError as e:
         print(e.message)
         print("URI : " + uri)
         sys.exit("failed to connect to REST API server. Please check URI 
parameters.")
```

```
 except requests.HTTPError as e:
     print(e.message)
     sys.exit("HTTP error.")
 except Exception as e:
     print(e.message)
     sys.exit("failed to request.")
```
## **Change service state to maintenance**

### **Overview**

Change the state of a service to maintenance.

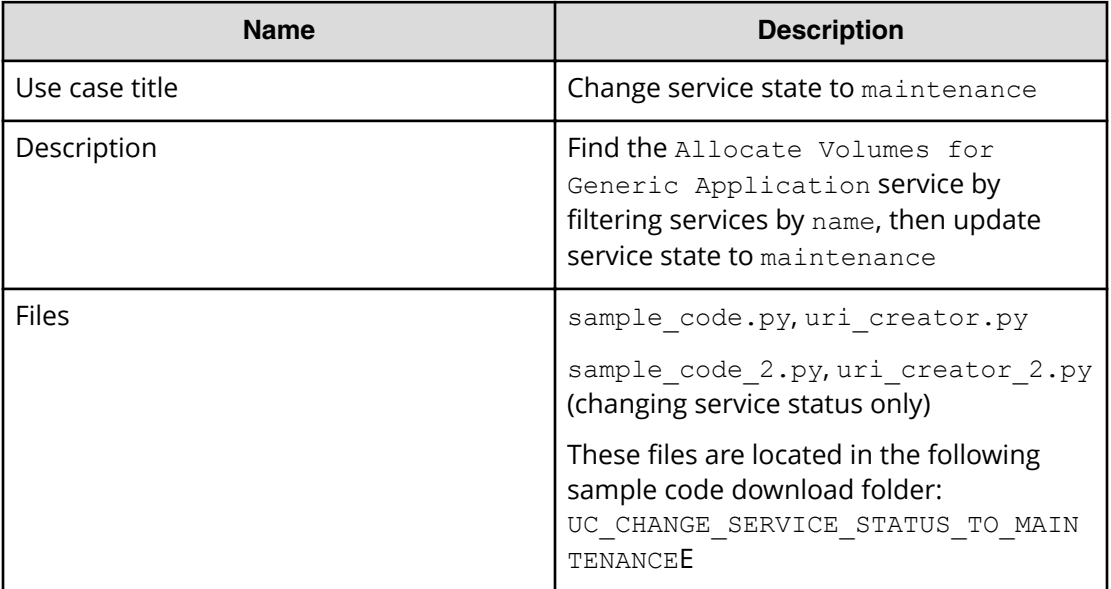

### **REST APIs to call**

- **1.** GET https://*host*:*port*/Automation/v1/objects/Services? HQL::filter=name='Allocate Volumes for Generic Application'
	- Find the Allocate Volumes for Generic Application service by filtering services by name
	- Specify the query string HQL::filter=name='Allocate Volumes for Generic Application' to get only services with the specified name
	- For details about the query string and resource attributes such as name, see the API command set topics.
- **2.** PUT https://*host*:*port*/Automation/v1/objects/Services/*ServiceID*
	- Update service information after changing the service state to release

You can use the previous API call not only for status changes, but also for other properties such as name, description and tags. However, if service status is the only

property that you want to change, you can use the maintenance action as follows. See the sample code files (sample code  $2.py$ , uri creator  $2.py$ ) for additional detail.

- **1.** GET https://*host*:*port*/Automation/v1/objects/Services? HQL::filter=name='Allocate Volumes for Generic Application'
- **2.** GET https://*host*:*port*/Automation/v1/objects/Services/*instanceID*/ actions/maintenance
	- Get property list to invoke the maintenance action
- **3.** POST https://*host*:*port*/Automation/v1/objects/Services/*instanceID*/ actions/maintenance/invoke
	- Invoke the maintenance action by passing the property list obtained in Step 2

In the following sample code, the URIs are created by uri\_creator.py. See the *URI Creation and Utility Functions* for details.

#### **Sample code**

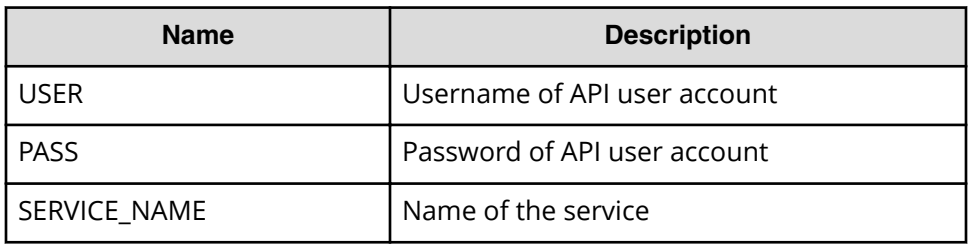

Variables - The following variables are used in the sample code:

**1.** Find a service by filtering services by name.

```
"""
Find a service by filtering services by name
"" ""
uri = uri creator.create get service by name uri(SERVICE NAME)
r = \text{requests.get(uri, headers=heads, author(USER, PASS))}data = r.java()['data']if len(data) > 0:
     #Possibly there are more than one services having same name 
belonging different service group
    service = data[0]else:
     print("There is no service having specified name: \"" + 
SERVICE NAME + "\\
```
**2.** Update service information after changing the service state to maintenance.

```
"" ""
Update service state
"""
if service['serviceState'] != 'maintenance':
    service['serviceState'] = 'maintenance'
   uri = uri creator.create put service uri(service['instanceID'])
```
Chapter 2: Hitachi Automation Director REST API use cases

Hitachi Automation Director REST API User and Reference Guide 95

```
 ret = do_action("put", uri, service, USER, PASS).json()
else:
    print("The service is already released.")
```
#### **URI creation and utility functions**

URI creation

```
"" ""
This class creates URI for REST API
"""
class UriCreator():
   def init (self, host, port="22015", product="Automation",
protocol="http", version="v1"):
        self.host = host
         self.port = port
        self.product = product
         self.protocol = protocol
        self.version = version
         self.encode = "utf-8"
    def create url base(self):
       uri = self.protocol + "://" + self.host + ":" + self.port + */" +self.product + "/" + self.version + "/"
        return uri
    def create get service by name uri(self, name):
       uri = self.create url base() + "/objects/Services?
HQL::filter=name='"+name+"'"
        return uri
    def create put service uri(self, id):
       uri = self.create url base() + "objects/Services" + "/" + str(id)
        return uri
```
Utility functions in sample code

```
<u>"" "</u>
Print json object information in human readable format
"""
def prettyPrint(jsonObj):
    print(json.dumps(jsonObj, sort keys=True, indent=4))
"" ""
execute the HTTP request(POST or PUT)
@param method_type HTTP request method(POST or PUT)
@param uri URI to execute HTTP method?
@param body the information of resource
"""
def do action(method type,uri,body, user, passwd):
     try:
```

```
if(method type == "put"):
            r = requests.put(uri, headers=headers, data=json.dumps(body),
auth=(user, passwd))
        elif(method type == "post"):
           r = \text{requests.post(uri, headers=heads, data=json.dumps(body)},auth=(user, passwd))
         if r.status_code == http.client.OK:
             return r
         else:
            raise(Exception('ERROR HTTP Status = ' + str(r.status code)))
             return None
     except requests.exceptions.ConnectionError as e:
         print(e.message)
         print("URI : " + uri)
         sys.exit("failed to connect to REST API server. Please check URI 
parameters.")
     except requests.HTTPError as e:
        print(e.message)
         sys.exit("HTTP error.")
     except Exception as e:
        print(e.message)
         sys.exit("failed to request.")
```
## **Delete a service by service name**

#### **Overview**

Delete a service by service name.

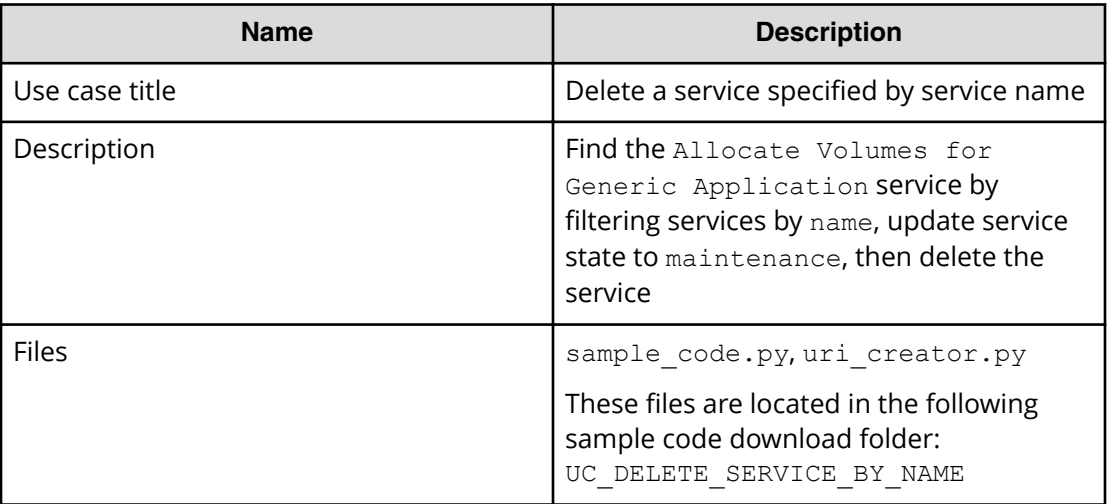

#### **REST APIs to call**

- **1.** GET https://*host*:*port*/Automation/v1/objects/Services? HQL::filter=name='Allocate Volumes for Generic Application'
	- Find the Allocate Volumes for Generic Application service by filtering services by name
	- Specify the query string HQL::filter=name='Allocate Volumes for Generic Application' to get services that match the specified name
	- For details about the query string and resource attributes such as name, see the API command set topics.
- **2.** DELETE https://*host*:*port*/Automation/v1/objects/Services/*serviceID*
	- Delete the service

#### **Sample code**

Variables - The following variables are used in the sample code:

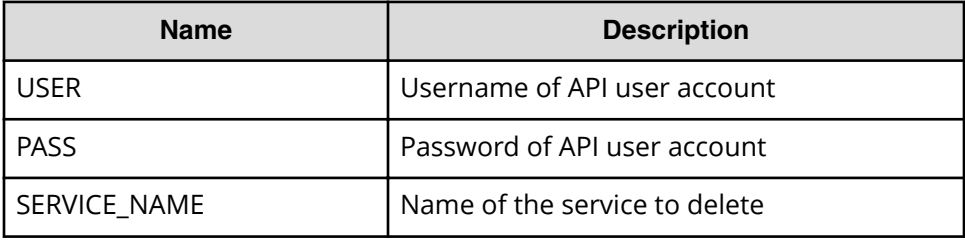

**1.** Find a service by filtering services by name.

```
"" ""
Find a service by filtering services by name
"" "
uri = uri creator.create get services by service name uri(SERVICE NAME)
services = requests.get(uri, headers=headers, auth=(USER,
PASS)).json()
if len(services) == 0:
    print("There is no service having specified name: \"" + 
SERVICE NAME + "\\'" sys.exit(1)
for service in services['data']:
     """
     Delete the service --> See #2 section
    "" ""
sys.exit(0)
```
#### **2.** Delete the service.

```
"" ""
Delete the service
"" ""
uri = uri creator.create qet service uri(service['instanceID'])
do action("delete", uri, None, USER, PASS)
```
#### **URI creation and utility functions**

URI creation

```
"" ""
This class creates URI for REST API
"" ""
class UriCreator():
   def init (self, host, port="22015", product="Automation",
protocol="http", version="v1"):
         self.host = host
         self.port = port
         self.product = product
         self.protocol = protocol
         self.version = version
         self.encode = "utf-8"
    def create url base(self):
        uri = self.protocol + "://" + self.host + ":" + self.port + "/" +
self.product + ''/'' + self.version + ''/'' return uri
    def create get services by service name uri(self, serviceName):
        uri = self.create url base() + "objects/Services?
HQL::filter=name='"+serviceName +"'"
         return uri
    def create get service uri(self, serviceID):
        uri = self.create_url_base() + "objects/Services/"+str(serviceID)
         return uri
```
Utility functions in sample code

```
"" ""
execute the HTTP request(POST or PUT)
@param method_type HTTP request method(POST or PUT)
@param uri URI to execute HTTP method?
@param body the information of resource
"""
def do action(method type,uri,body, user, passwd):
    try:
        if(method type == "put"):
            r = requests.put(uri, headers=headers, data=json.dumps(body),
```

```
auth=(user, passwd))
        elif(method type == "delete"):
            r = requests.delete(uri, headers=headers,
data=json.dumps(body), auth=(user, passwd))
        elif(method type == "post"):
            r = requests.post(uri, headers=headers, data=json.dumps(body),
auth=(user, passwd))
        if r.status code == http.client.OK or r.status code==204:
            return r
         else:
           raise(Exception('ERROR HTTP Status = ' + str(r.status code)))
            return None
    except requests.exceptions.ConnectionError as e:
        print(e.message)
       print("URI : " + uri)
        sys.exit("failed to connect to REST API server. Please check URI 
parameters.")
    except requests.HTTPError as e:
         print(e.message)
        sys.exit("HTTP error.")
    except Exception as e:
        print(e.message)
        sys.exit("failed to request.")
```
## **Use cases for creating and submitting service requests**

Learn how to use the Automation Director REST API to create and update services.

To access the sample code files referenced in the following use cases and get information on how to set up your environment to run the sample code, go to [https://](https://community.hitachivantara.com/docs/DOC-1007318) [community.hitachivantara.com/docs/DOC-1007318.](https://community.hitachivantara.com/docs/DOC-1007318)

## **Create and submit service request (run immediately)**

#### **Overview**

Search for the Allocate Volumes for Generic Application service and then create a service request to allocate volumes to specified host and submit it.

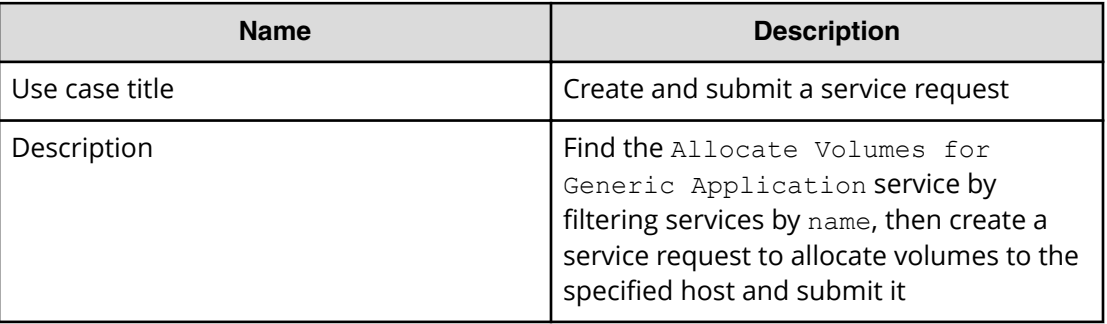

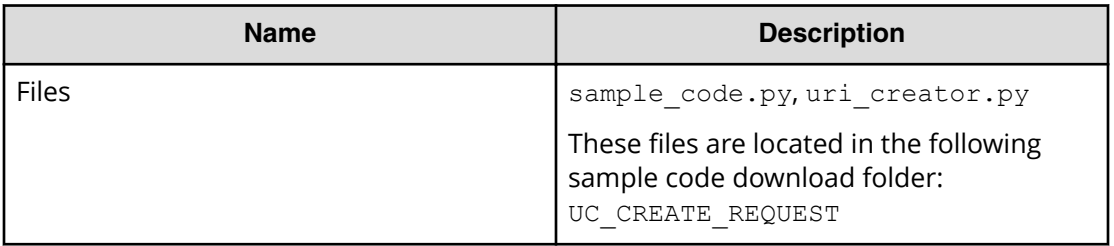

#### **REST APIs to call**

- **1.** GET https://*host*:*port*/Automation/v1/objects/Services? HQL::filter=name='Allocate Volumes for Generic Application'
	- Find the Allocate Volumes for Generic Application service by filtering services by name
	- Specify the query string HQL::filter=name='Allocate Volumes for Generic Application' to get only services with the specified name
	- For details about the query string and resource attributes such as name, see the API command set topics.
- **2.** GET https://*host*:*port*/Automation/v1/objects/Services/*instanceID*/ actions/submit
	- Acquire the service property list to fill property values such as target host and volume settings before submitting a service request
- **3.** POST https://*host*:*port*/Automation/v1/objects/Services/*instanceID*/ actions/submit/invoke
	- Submit a service request with a filled property list

In the following sample code, the URIs are created by uri\_creator.py. See *URI Creation and Utility Functions* for details.

### **Sample code**

Variables - The following variables are used in the sample code:

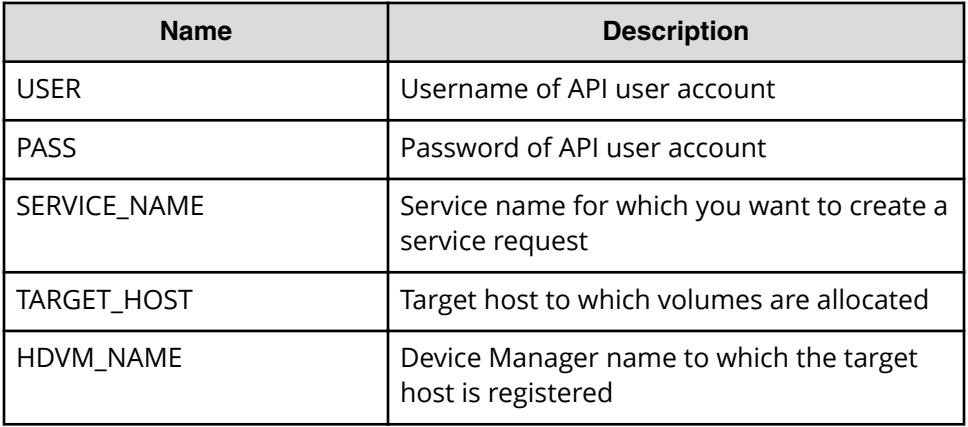

**1.** Find a service by filtering services by name.

```
"" ""
Find a service by specified name from all services
"" "
uri = uri creator.create get service by name uri(SERVICE NAME)
r = requests.get(uri, headers=headers, auth=(USER, PASS))
data = r.json()['data']if len(data) > 0:
   service = data[0]else:
   print("There is no service having specified name: \"" +
SERVICE NAME + "'\")
    exit(1)
instanceID = service['instanceID']
```
**2.** Acquire the service property list to fill property values such as target host and volume settings before submitting a service request.

```
"""
Acquiring property list of the service in order to fill property 
values such as target host and volume settings before submitting 
service request
"" "
uri = uri creator.create prepare submit service uri(instanceID)
submitForm = requests.get(uri, headers=headers, auth=(USER, 
PASS)).json()
# Update host settings
hostSetting = find(submitForm['parameters'], 'keyName', 
"provisioning.hostSetting.targetHosts.value")
hostSettingValue = { 
     "values": {
         "deviceManagerName": HDVM_NAME, 
         "hosts" : [ 
             { "name": TARGET_HOST } 
 ] 
     } 
}
hostSetting['value'] = json.dumps(hostSettingValue)
# Update volume settings
volumeSetting = find(submitForm['parameters'], 'keyName', 
"provisioning.volumeSetting.volumeSettings.value")
volumeSettingValue = json.loads(volumeSetting['value'])
usageOS = find(volumeSettingValue['values'], "usage", "OS")
usageOS.update({
     'ldevLabel' : 'OS',
     'capacity' : '10GB'
})
usageApp = find(volumeSettingValue['values'], "usage", "App")
```
#### Chapter 2: Hitachi Automation Director REST API use cases

Hitachi Automation Director REST API User and Reference Guide 102

```
usageApp.update({
     'ldevLabel' : 'App',
     'capacity' : '10GB'
})
usageData = find(volumeSettingValue['values'], "usage", "Data")
usageData.update({
     'ldevLabel' : 'Data',
     'capacity' : '10GB'
})
volumeSetting['value'] = json.dumps(volumeSettingValue)
# Update task settings
taskSettings = findByProperty(submitForm['parameters'], 'scheduleType')
taskSettings.update({
    'name' : 'Task from API'
})
```
**3.** Submit a service request with a filled property list.

```
"""
Submit service request with filled property list
"""
uri = uri creator.create submit service uri(instanceID)
ret = do_action("post", uri, submitForm, USER, PASS).json()
```
#### **URI creation and utility functions**

Get result information of the task such as LUN path information.

```
"" ""
This class creates URI for REST API
"""
class UriCreator():
   def init (self, host, port="22015", product="Automation",
protocol="http", version="v1"):
        self.host = host
         self.port = port
         self.product = product
         self.protocol = protocol
        self.version = version
         self.encode = "utf-8"
    def create url base(self):
        uri = self.protocol + "://" + self.host + ":" + self.port + "/" +
self.product + "/" + self.version + "/"
         return uri
    def create get service by name uri(self, name):
        uri = self.create url base() + "/objects/Services?
HQL::filter=name='"+name+"'"
         return uri
```

```
def create prepare submit service uri(self, id):
       uri = self.create url base() + "/objects/Services/" + str(id) + "/
actions/submit"
        return uri
   def create submit service uri(self, id):
       uri = self.create url base() + "/objects/Services/" + str(id) + "/
actions/submit/invoke"
        return uri
```
#### Utility functions in sample code

```
"""
Print json object information in human readable format
"" ""
def prettyPrint(jsonObj):
    print(json.dumps(jsonObj, sort keys=True, indent=4))
"" ""
Find element of which property and value equals to specified ones from 
array
"" ""
def find(array, property, value):
     for elem in array:
         if property in elem.keys() and elem[property] == value:
             return elem
     return
"" ""
Find element of which property name equals to specified one from array
"""
def findByProperty(array, property):
     for elem in array:
         if property in elem.keys():
            return elem
     return 
<u>"" "</u>
execute the HTTP request(POST or PUT)
@param method_type HTTP request method(POST or PUT)
@param uri URI to execute HTTP method?
@param body the information of resource
""<br>"
def do action(method type,uri,body, user, passwd):
     try:
        if(method type == "put"):
            r = requests.put(uri, headers=headers, data=json.dumps(body),
auth=(user, passwd))
        elif(method type == "post"):
```

```
r = requests.post(uri, headers=headers, data=json.dumps(body),
auth=(user, passwd))
         if r.status_code == http.client.OK:
             return r
         else:
            raise(Exception('ERROR HTTP Status = ' + str(r.status code)))
            return None
     except requests.exceptions.ConnectionError as e:
         print(e.message)
         print("URI : " + uri)
         sys.exit("failed to connect to REST API server. Please check URI 
parameters.")
    except requests.HTTPError as e:
        print(e.message)
         sys.exit("HTTP error.")
     except Exception as e:
         print(e.message)
         sys.exit("failed to request.")
```
## **Create and submit service request (schedule)**

### **Overview**

Search for the Allocate Volumes for Generic Application service, then create a service request to allocate volumes to specified host. This service is run at the specified date and time.

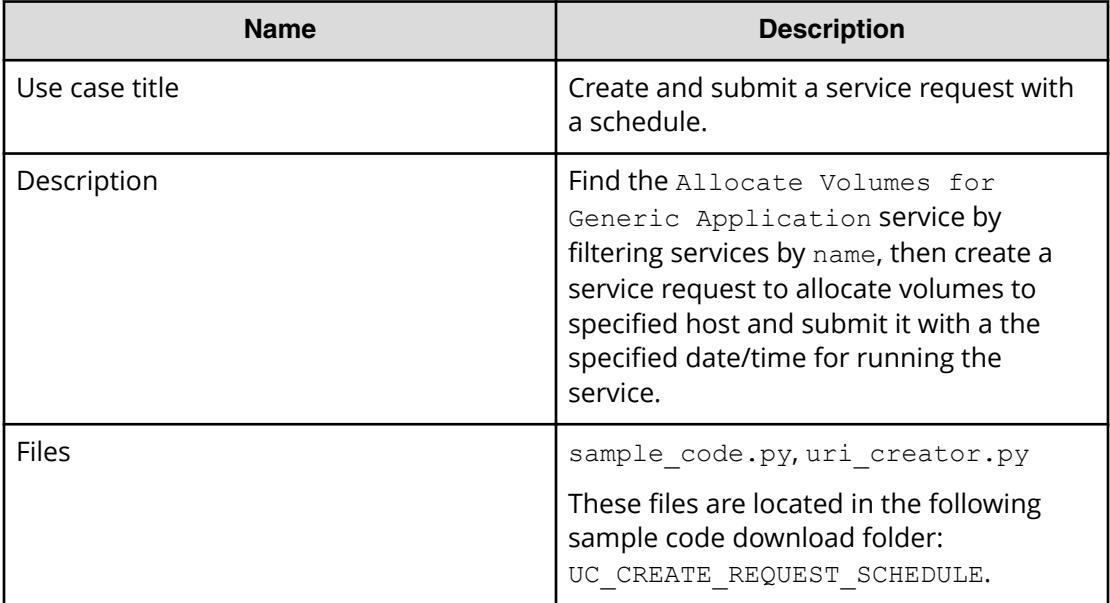

### **REST APIs to call**

- **1.** GET https://*host*:*port*/Automation/v1/objects/Services? HQL::filter=name='Allocate Volumes for Generic Application'
	- Find the Allocate Volumes for Generic Application service by filtering services by name
	- Specify the query string HQL::filter=name='Allocate Volumes for Generic Application' to get only services with the specified name
	- For details about the query string and resource attributes such as name, see the API command set topics.
- **2.** GET https://*host*:*port*/Automation/v1/objects/Services/*instanceID*/ actions/submit
	- Acquire the service property list to fill property values such as target host and volume settings before submitting service request
	- Also, specify a date/time schedule that specifies when to run the service
- **3.** POST https://*host*:*port*/Automation/v1/objects/Services/*instanceID*/ actions/submit/invoke
	- Submit a service request with a filled property list

In the following sample code, the URIs are created by uri\_creator.py. See *URI Creation and Utility Functions* for details.

#### **Sample code**

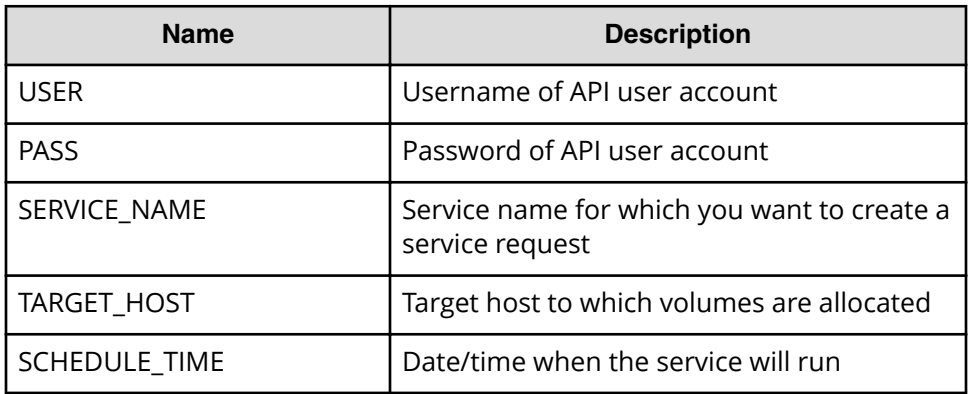

Variables - The following variables are used in the sample code:

**1.** Find a service by filtering services by name.

```
"" ""
Find a service by filtering services by name
"""
uri = uri creator.create get service by name uri(SERVICE_NAME)
r = requests.get(uri, headers=headers, auth=(USER, PASS))
data = r.java()['data']if len(data) > 0:
```

```
 #Possibly there are more than one services having same name 
belonging different service group
   service = data[0]else:
    print("There is no service having specified name: \"" + 
SERVICE NAME + "'\''")exit(1)instanceID = service['instanceID']
```
**2.** Acquire the service property list to fill property values such as target host and volume settings before submitting a service request.

```
"""
Acquiring property list of the service in order to fill property 
values such as target host and volume settings before submitting 
service request
"""
uri = uri creator.create prepare submit service uri(instanceID)
submitForm = requests.get(uri, headers=headers, auth=(USER, 
PASS)).json()
# Update host settings
hostSetting = find(submitForm['parameters'], 'keyName', 
"provisioning.hostSetting.targetHosts.value")
hostSettingValue = { 
     "values": {
         "deviceManagerName": HDVM_NAME, 
         "hosts" : [ 
              { "name": TARGET_HOST } 
         ] 
     } 
}
hostSetting['value'] = json.dumps(hostSettingValue)
# Update volume settings
volumeSetting = find(submitForm['parameters'], 'keyName', 
"provisioning.volumeSetting.volumeSettings.value")
volumeSettingValue = json.loads(volumeSetting['value'])
usageOS = find(volumeSettingValue['values'], "usage", "OS")
usageOS.update({
     'ldevLabel' : 'OS',
     'capacity' : '10GB'
})
usageApp = find(volumeSettingValue['values'], "usage", "App")
usageApp.update({
     'ldevLabel' : 'App',
     'capacity' : '10GB'
})
usageData = find(volumeSettingValue['values'], "usage", "Data")
usageData.update({
     'ldevLabel' : 'Data',
     'capacity' : '10GB'
```
Chapter 2: Hitachi Automation Director REST API use cases

Hitachi Automation Director REST API User and Reference Guide 107

```
})
volumeSetting['value'] = json.dumps(volumeSettingValue)
# Update task settings
taskSettings = findByProperty(submitForm['parameters'], 'scheduleType')
taskSettings.update({
     'name' : 'Task from API',
     'scheduleType' : 'schedule',
     'scheduledStartTime' : SCHEDULE_TIME
})
```
**3.** Submit a service request.

```
"" ""
Send service request
"" ""
uri = uri creator.create submit service uri(instanceID)
ret = do_action("post", uri, submitForm, USER, PASS).json()
```
#### **URI creation and utility functions**

URI creation

```
"""
This class creates URI for REST API
"""
class UriCreator():
    def init (self, host, port="22015", product="Automation",
protocol="http", version="v1"):
         self.host = host
         self.port = port
         self.product = product
         self.protocol = protocol
        self.version = version
         self.encode = "utf-8"
    def create url base(self):
        uri = self.protocol + "://" + self.host + ":" + self.port + "/" +
self.product + "/" + self.version + "/"
         return uri
    def create get service by name uri(self, name):
       uri = self.create url base() + "/objects/Services?
HQL::filter=name='"+name+"'"
        return uri
    def create prepare submit service uri(self, id):
       uri = self.create url base() + "/objects/Services/" + str(id) + "/
actions/submit"
        return uri
    def create submit service uri(self, id):
```
```
uri = self.create url base() + "/objects/Services/" + str(id) + "/
actions/submit/invoke"
        return uri
```
Utility functions in sample code

```
"" ""
Print json object information in human readable format
<u>"" "</u>
def prettyPrint(jsonObj):
    print(json.dumps(jsonObj, sort keys=True, indent=4))
"" ""
Find element of which property and value equals to specified ones from 
array
<u>"" "</u>
def find(array, property, value):
     for elem in array:
         if property in elem.keys() and elem[property] == value:
             return elem
     return
"" ""
Find element of which property name equals to specified one from array
"" ""
def findByProperty(array, property):
    for elem in array:
         if property in elem.keys():
            return elem
     return 
"" ""
execute the HTTP request(POST or PUT)
@param method_type HTTP request method(POST or PUT)
@param uri URI to execute HTTP method?
@param body the information of resource
"" ""
def do action(method type,uri,body, user, passwd):
     try:
        if(method type == "put"):
            r = requests.put(uri, headers=headers, data=json.dumps(body),
auth=(user, passwd))
        elif(method type == "post"):
            r = requests.post(uri, headers=headers, data=json.dumps(body),
auth=(user, passwd))
        if r.status code == http.client.OK:
             return r
         else:
            raise(Exception('ERROR HTTP Status = ' + str(r.status code)))
             return None
```

```
 except requests.exceptions.ConnectionError as e:
         print(e.message)
         print("URI : " + uri)
         sys.exit("failed to connect to REST API server. Please check URI 
parameters.")
    except requests.HTTPError as e:
       print(e.message)
        sys.exit("HTTP error.")
     except Exception as e:
        print(e.message)
         sys.exit("failed to request.")
```
# **Create and submit service request after input validation**

### **Overview**

Find the Allocate Volumes for Generic Application service by filtering services by name, then create a service request to allocate volumes to the specified host and submit if the user's input is valid.

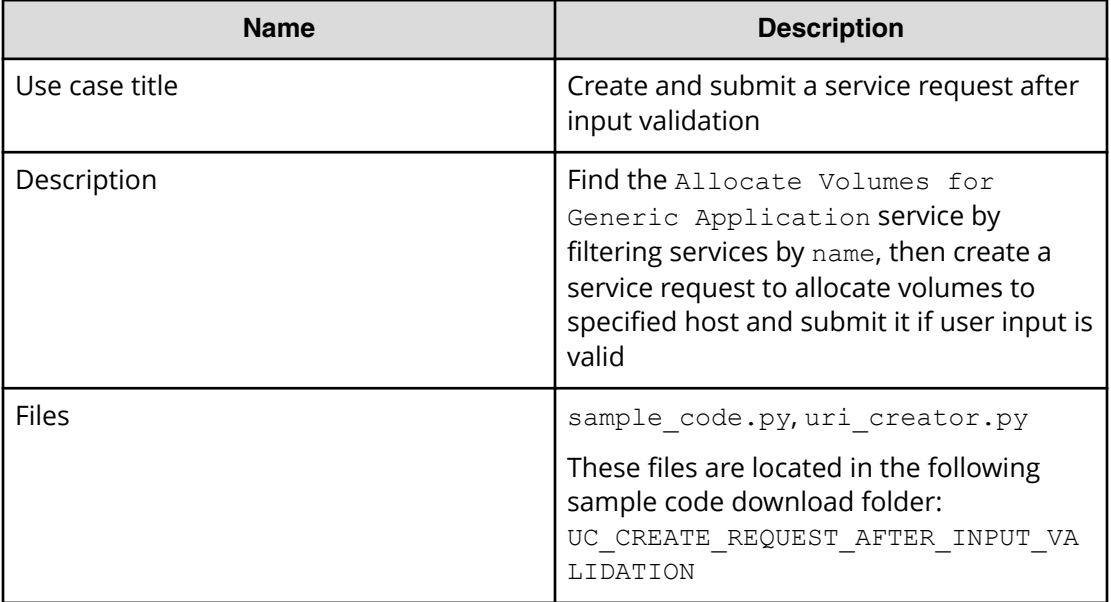

## **REST APIs to call**

- **1.** GET https://*host*:*port*/Automation/v1/objects/Services? HQL::filter=name='Allocate Volumes for Generic Application'
	- Find the Allocate Volumes for Generic Application service by filtering services by name
	- Specify the query string HQL:: filter=name='Allocate Volumes for Generic Application' to get only services with the specified name
	- For details about the query string and resource attributes such as name, see the API command set topics.
- **2.** GET https://*host*:*port*/Automation/v1/objects/Services/*instanceID*/ actions/submit
	- Acquire the service property list to fill property values such as target host and volume settings before submitting service request
- **3.** GET https://*host*:*port*/Automation/v1/objects/PropertyDefinitions/? serviceID=*instanceID*
	- Acquire the property definition to validate the user input such as volume label and volume capacity
	- Specify the query string serviceID=*instanceID* to get only property definitions related to the service
- **4.** POST https://*host*:*port*/Automation/v1/objects/Services/*instanceID*/ actions/submit/invoke
	- Submit a service request with a filled property list

In the following sample code, the URIs are created by uri\_creator.py. See *URI Creation and Utility Functions* for details.

### **Sample code**

Variables - The following variables are used in the sample code:

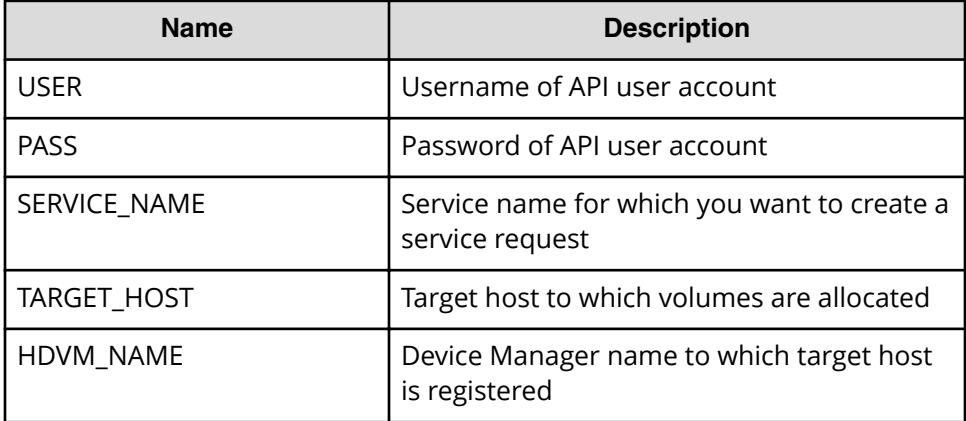

**1.** Find a service by filtering services by name.

```
"" ""
Find a service by filtering services by name
"" ""
uri = uri creator.create get service by name uri(SERVICE NAME)
r = requests.get(uri, headers=headers, auth=(USER, PASS))
data = r \cdot json() ['data']
if len(data) > 0:
     #Possibly there are more than one services having same name 
belonging different service group
    service = data[0]else:
    print("There is no service having specified name: \"" + 
SERVICE NAME + "'\"
    exit(1)instanceID = service['instanceID']
```
**2.** Acquire the service property list to fill property values such as target host and volume settings before submitting a service request.

```
"" ""
Acquiring property list of the service in order to fill property 
values such as target host and volume settings before submitting 
service request
"""
uri = uri creator.create prepare submit service uri(instanceID)
submitForm = requests.get(uri, headers=headers, auth=(USER,
PASS)).json()
# Update host settings
hostSetting = find(submitForm['parameters'], 'keyName', 
"provisioning.hostSetting.targetHosts.value")
hostSettingValue = { 
     "values": {
```
Chapter 2: Hitachi Automation Director REST API use cases

Hitachi Automation Director REST API User and Reference Guide 112

```
 "deviceManagerName": HDVM_NAME, 
         "hosts" : [ 
             { "name": TARGET_HOST } 
 ] 
     } 
}
hostSetting['value'] = json.dumps(hostSettingValue)
# Update volume settings
volumeSetting = find(submitForm['parameters'], 'keyName', 
"provisioning.volumeSetting.volumeSettings.value")
volumeSettingValue = json.loads(volumeSetting['value'])
usageOS = find(volumeSettingValue['values'], "usage", "OS")
usageOS.update({
     'ldevLabel' : 'OS',
     'capacity' : '10GB'
})
usageApp = find(volumeSettingValue['values'], "usage", "App")
usageApp.update({
     'ldevLabel' : 'App',
     'capacity' : '10GB'
})
usageData = find(volumeSettingValue['values'], "usage", "Data")
usageData.update({
     'ldevLabel' : 'Data',
     'capacity' : '10GB'
})
volumeSetting['value'] = json.dumps(volumeSettingValue)
# Update task settings
taskSettings = findByProperty(submitForm['parameters'], 'scheduleType')
taskSettings.update({
    'name' : 'Task from API'
```
**3.** Acquire the property definition to validate whether the user input is valid.

```
"" ""
Get Property Definition to check if input is valid
"" ""
uri = uri creator.create get property definitions uri(instanceID)
r = requests.get(uri, headers=headers, auth=(USER, PASS)).json()
volumeSettingDefinition = find(r['data'], 'keyName',
'provisioning.volumeSetting.volumeSettings.definition')
volumeSettingDefinitionValue = 
json.loads(volumeSettingDefinition['defaultValue'])
volumeLabelDefinition = volumeSettingDefinitionValue['items']
['properties']['ldevLabel']
volumeCapacityDefinition = volumeSettingDefinitionValue['items']
['properties']['capacity']
```

```
"""
Check if volume label is valid
"""
def checkVolumeLabel(value):
    if volumeLabelDefinition['minLength'] > len(value):
         return False
     if volumeLabelDefinition['maxLength'] < len(value):
         return False
     if re.match(volumeLabelDefinition['pattern'], value) == None:
         return False
     return True
if checkVolumeLabel(usageApp['ldevLabel']) == False:
    print("Label for Usage App is invalid")
if checkVolumeLabel(usageOS['ldevLabel']) == False:
    print("Label for Usage OS is invalid")
if checkVolumeLabel(usageData['ldevLabel']) == False:
     print("Label for Usage Data is invalid")
"" ""
Get capacity in MB
"""
def getCapacityInMB(value):
   obj = re.match("^([1-9]+[.]?[0-9]*)(MB|GB|TB)$", value)
    num = float(obj.group(1))
   if obj.qroup(2) == "MB":num = num * 1if obj.group(2) == "GB":num = num * 1024if obj.group(2) == "TB": num = num * 1024 * 1024
     return num
"" "" ""
Check if volume capacity is valid
"""
def checkVolumeCapacity(value):
     capacityInMB = getCapacityInMB(value)
     if getCapacityInMB(volumeCapacityDefinition['minValue']) > 
capacityInMB:
         return False
     if getCapacityInMB(volumeCapacityDefinition['maxValue']) < 
capacityInMB:
        return False
     return True
if checkVolumeCapacity(usageApp['capacity']) == False:
     print("Capacity for Usage App is invalid")
if checkVolumeCapacity(usageOS['capacity']) == False:
     print("Capacity for Usage OS is invalid")
if checkVolumeCapacity(usageData['capacity']) == False:
```
print("Capacity for Usage Data is invalid")

**4.** Submit a service request.

```
"""
Send service request
"""
uri = uri creator.create submit service uri(instanceID)
ret = do_action("post", uri, submitForm, USER, PASS).json()
```
### **URI creation and utilities**

URI creation

```
"" ""
This class creates URI for REST API
"""
class UriCreator():
   def init (self, host, port="22015", product="Automation",
protocol="http", version="v1"):
        self.host = host
         self.port = port
         self.product = product
         self.protocol = protocol
        self.version = version
         self.encode = "utf-8"
    def create url base(self):
        uri = self.protocol + "://" + self.host + ":" + self.port + */" +self.product + "/" + self.version + "/"
        return uri
    def create get service by name uri(self, name):
       uri = self.create url base() + "/objects/Services?
HQL::filter=name='"+name+"'"
        return uri
    def create prepare submit service uri(self, id):
       uri = self.create url base() + "/objects/Services/" + str(id) + "/
actions/submit"
        return uri
    def create submit service uri(self, id):
       uri = self.create url base() + "/objects/Services/" + str(id) + "/
actions/submit/invoke"
        return uri
    def create get property definitions uri(self, serviceID):
       uri = self.create url base() + "/objects/PropertyDefinitions?
serviceID=" + str(serviceID)
         return uri
```
Utility functions in sample code

```
"" "
Print json object information in human readable format
""<br>"
def prettyPrint(jsonObj):
    print(json.dumps(jsonObj, sort keys=True, indent=4))
"" ""
Find element of which property and value equals to specified ones from 
array
"" ""
def find(array, property, value):
     for elem in array:
         if property in elem.keys() and elem[property] == value:
             return elem
     return
<u>"" "</u>
Find element of which property name equals to specified one from array
"" ""
def findByProperty(array, property):
     for elem in array:
         if property in elem.keys():
             return elem
     return 
"" ""
execute the HTTP request(POST or PUT)
@param method_type HTTP request method(POST or PUT)
@param uri URI to execute HTTP method?
@param body the information of resource
"""
def do action(method type,uri,body, user, passwd):
     try:
        if(method type == "put"):
            r = requests.put(uri, headers=headers, data=json.dumps(body),
auth=(user, passwd))
        elif(method type == "post"):
            r = requests.post(uri, headers=headers, data=json.dumps(body),
auth=(user, passwd))
         if r.status_code == http.client.OK:
             return r
         else:
            raise(Exception('ERROR HTTP Status = ' + str(r.status code)))
             return None
     except requests.exceptions.ConnectionError as e:
         print(e.message)
        print("URI : " + uri) sys.exit("failed to connect to REST API server. Please check URI 
parameters.")
```

```
 except requests.HTTPError as e:
     print(e.message)
     sys.exit("HTTP error.")
 except Exception as e:
    print(e.message)
     sys.exit("failed to request.")
```
# **Create and submit service request, then get the result after the task is completed**

## **Overview**

Create a service request for Allocate Volumes for Generic Application to allocate volumes to a host, and get the LUN Path Information regarding allocated volumes after the task has completed or failed.

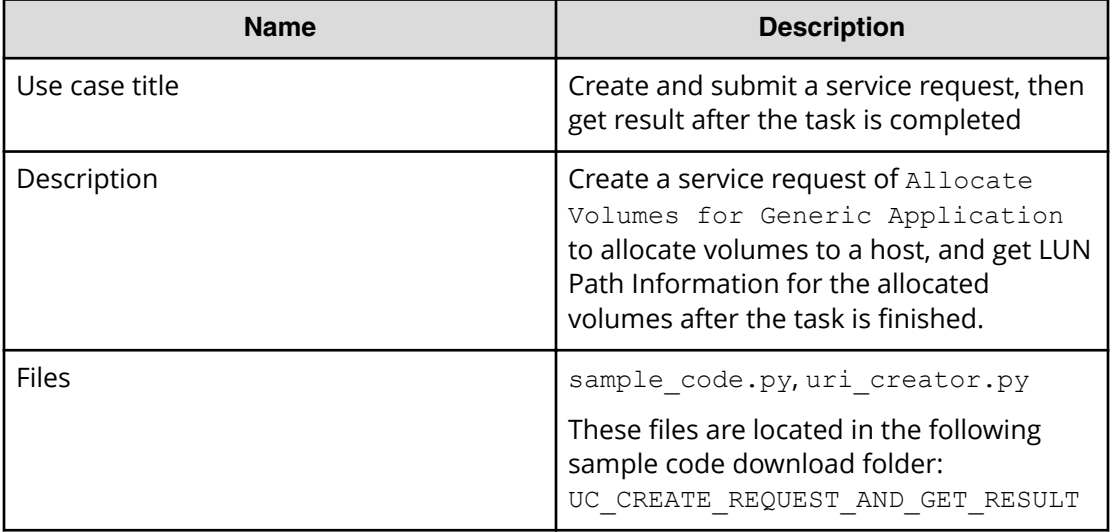

### **REST APIs to call**

- **1.** GET https://*host*:*port*/Automation/v1/objects/Services? HQL::filter=name='Allocate Volumes for Generic Application
	- Find the Allocate Volumes for Generic Application service by filtering services by name
	- Specify the query string HQL::filter=name='Allocate Volumes for Generic Application' to get only services with the specified name
	- For details about the query string and resource attributes such as name, see the API command set topics.
- **2.** GET https://*host*:*port*/Automation/v1/objects/Services/*instanceID*/ actions/submit
	- Acquire the service property list to fill in property values such as target host and volume settings before submitting the service request

- **3.** POST https://*host*:*port*/Automation/v1/objects/Services/*instanceID*/ actions/submit/invoke
	- Submit service request with filled property list
- **4.** GET https://*host*:*port*/Automation/v1/objects/Tasks/*instanceID*
	- Get task information to check if the task is done
- **5.** GET https://*host*:*port*/Automation/v1/objects/PropertyValues? taskID=*instanceID*
	- Get result information (property values) of the task including LUN Path Information, then find the LUN Path Information by using the keyName of the LUN Path Information, which ends with provisioning.taskResultRawData.lunPaths

In the following sample code, the URIs are created by uri\_creator.py. See *URI Creation and Utility Functions* for details.

## **Sample code**

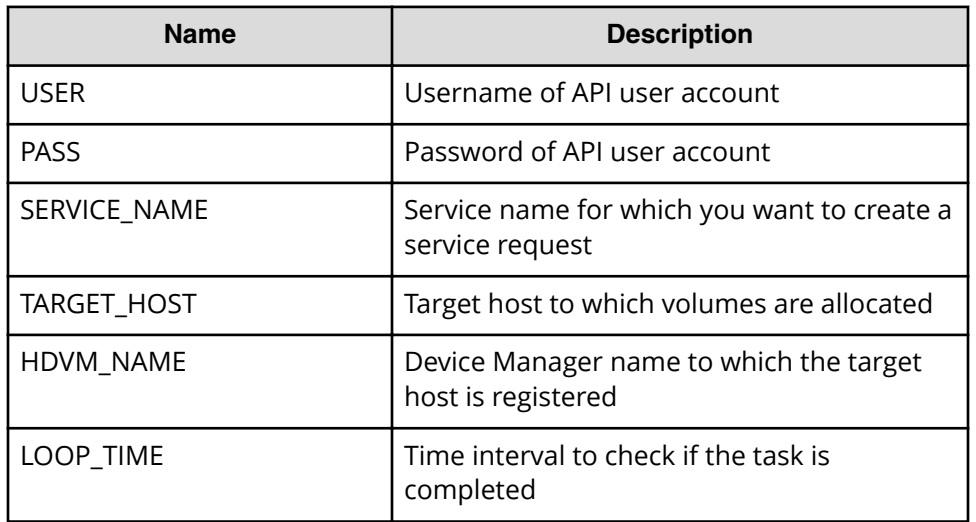

Variables - The following variables are used in the sample code:

**1.** Find a service by filtering services by name.

```
"" ""
Find a service by filtering services by name
"" ""
uri = uri creator.create get service by name uri(SERVICE NAME)
r = requests.get(uri, headers=headers, auth=(USER, PASS))
data = r \cdot json() ['data']
if len(data) > 0:
     #Possibly there are more than one services having same name 
belonging different service group
   service = data[0]else:
```
Chapter 2: Hitachi Automation Director REST API use cases

Hitachi Automation Director REST API User and Reference Guide 118

```
 print("There is no service having specified name: \"" + 
SERVICE NAME + "'\"")
    exit(1)
instanceID = service['instanceID']
```
**2.** Acquire the service property list to create a service request, then fill property values such as target host and volume settings as needed.

```
"" ""
Acquiring property list of the service in order to fill property 
values such as target host and volume settings before submitting 
service request
"" ""
uri = uri creator.create prepare submit service uri(instanceID)
submitForm = requests.get(uri, headers=headers, auth=(USER,
PASS)).json()
# Update host settings
hostSetting = find(submitForm['parameters'], 'keyName', 
"provisioning.hostSetting.targetHosts.value")
hostSettingValue = { 
     "values": {
         "deviceManagerName": HDVM_NAME, 
         "hosts" : [ 
             { "name": TARGET_HOST } 
         ] 
     } 
}
hostSetting['value'] = json.dumps(hostSettingValue)
# Update volume settings
volumeSetting = find(submitForm['parameters'], 'keyName', 
"provisioning.volumeSetting.volumeSettings.value")
volumeSettingValue = json.loads(volumeSetting['value'])
usageOS = find(volumeSettingValue['values'], "usage", "OS")
usageOS.update({
     'ldevLabel' : 'OS',
     'capacity' : '10GB'
})
usageApp = find(volumeSettingValue['values'], "usage", "App")
usageApp.update({
     'ldevLabel' : 'App',
     'capacity' : '10GB'
})
usageData = find(volumeSettingValue['values'], "usage", "Data")
usageData.update({
     'ldevLabel' : 'Data',
     'capacity' : '10GB'
})
volumeSetting['value'] = json.dumps(volumeSettingValue)
# Update task settings
taskSettings = findByProperty(submitForm['parameters'], 'scheduleType')
taskSettings.update({
```

```
 'name' : 'Task from API'
})
```
**3.** Submit the service request.

```
"" ""
Submit service request
"""
uri = uri creator.create submit service uri(instanceID)
ret = do_action("post", uri, submitForm, USER, PASS).json()
```
**4.** Wait for the task to finish.

```
"" ""
Wait for task is done
"" ""
def wait for task done(uri):
 status = ""
 while(status != "completed" and status != "failed"):
  time.sleep(LOOP_TIME)
 r = requests.get(uri, headers=headers, auth=(USER, PASS)).json()
  status = r["status"]
 return status
uri = ret["affectedResource"][1]
taskStatus = wait for task done(uri)if taskStatus != "completed":
 sys.exit(1)
```
**5.** Get result information from the task such as LUN path information.

```
"" ""
Get result (LUN Path information)
"" "" ""
taskId = extract taskId from getUi(iuri)uri = uri creator.create get propertyValues for task uri(taskId)
r = requests.get(uri, headers=headers, auth=(USER, PASS)).json()
def propertyValueEndsWith(elem):
    return 
elem["keyName"].endswith("provisioning.taskResultRawData.lunPaths")
elem = findElement(r['data''], propertyValueEndsWith)
lunPaths = json.loads(elem["value"])["values"]
for lunPath in lunPaths:
    print("---------------------------")
    print("Storage\t"+str(lunPath["storageSystemName"]))
    print("LDEV#\t"+str(lunPath["volLdevId"]))
    print("LUN\t"+str(lunPath["volLuNumber"]))
    print("Port\t"+str(lunPath["portName"]))
```

```
 print("WWN\t"+str(lunPath["hostPortName"]))
print("---------------------------")
```
#### **URI Creation and utility functions**

```
URI creation
```

```
"" ""
This class creates URI for REST API
"" ""
class UriCreator():
   def init (self, host, port="22015", product="Automation",
protocol="http", version="v1"):
        self.host = host
         self.port = port
        self.product = product
         self.protocol = protocol
         self.version = version
         self.encode = "utf-8"
    def create url base(self):
        uri = self.protocol + "://" + self.host + ":" + self.port + */" +self.product + "/" + self.version + "/"
         return uri
    def create get service by name uri(self, name):
        uri = self.create url base() + "/objects/Services?
HQL::filter=name='"+name+"'"
        return uri
    def create prepare submit service uri(self, id):
        uri = self.create url base() + "/objects/Services/" + str(id) + "/
actions/submit"
        return uri
    def create submit service uri(self, id):
        uri = self.create url base() + "/objects/Services/" + str(id) + "/
actions/submit/invoke"
        return uri
    def create get propertyValues for task uri(self, taskID):
       uri = self.create url base() + "/objects/PropertyValues?taskID=" +
str(taskID)
         return uri
```
Utility functions in sample code

```
"" ""
Print json object information in human readable format
"" ""
def prettyPrint(jsonObj):
```

```
print(json.dumps(jsonObj, sort keys=True, indent=4))
"" ""
Find element of which property and value equals to specified ones from 
array
"" ""
def find(array, property, value):
     for elem in array:
         if property in elem.keys() and elem[property] == value:
             return elem
     return
"" ""
Find element of which property name equals to specified one from array
"" ""
def findByProperty(array, property):
     for elem in array:
         if property in elem.keys():
             return elem
     return 
"""
Find elem satisfying specified condition from array
"""
def findElem(array, func):
     for elem in array:
         if func(elem):
             return elem
     return None
"" ""
execute the HTTP request(POST or PUT)
@param method_type HTTP request method(POST or PUT)
@param uri URI to execute HTTP method?
@param body the information of resource
"""
def do action(method type,uri,body, user, passwd):
     try:
        if(method type == "put"):
            r = requests.put(uri, headers=headers, data=json.dumps(body),
auth=(user, passwd))
        elif(method type == "post"):
            r = requests.post(uri, headers=headers, data=json.dumps(body),
auth=(user, passwd))
        if r.status code == http.client.OK:
             return r
         else:
            raise(Exception('ERROR HTTP Status = ' + str(r. status code)))
             return None
     except requests.exceptions.ConnectionError as e:
         print(e.message)
```

```
 print("URI : " + uri)
         sys.exit("failed to connect to REST API server. Please check URI 
parameters.")
     except requests.HTTPError as e:
        print(e.message)
         sys.exit("HTTP error.")
     except Exception as e:
         print(e.message)
         sys.exit("failed to request.")
"" ""
Wait for task done (completed/failed)
"""
def wait for task done(uri):
    print("Waiting task")
    status = ""
     while(status != "completed" and status != "failed"):
       print(".", end="") time.sleep(LOOP_TIME)
        r = \text{requests.get(uri, headers=heads, author(USER, PASS)), json()}status = r["status"]
     print("")
     print("Task is finished: " + status)
     return status
"""
Extract instanceID of Task from URI 'http://......./Tasks/{instanceID}'
"""
def extract taskId from getUri(uri):
   m = re.search(r"[, ] * \/ ([\d]+) \", uri)
     return m.group(1)
```
# **Get result by task ID after task completed**

## **Overview**

Get LUN Path Information after the task for the Allocate Volumes for Generic Application service is done by using the given task ID.

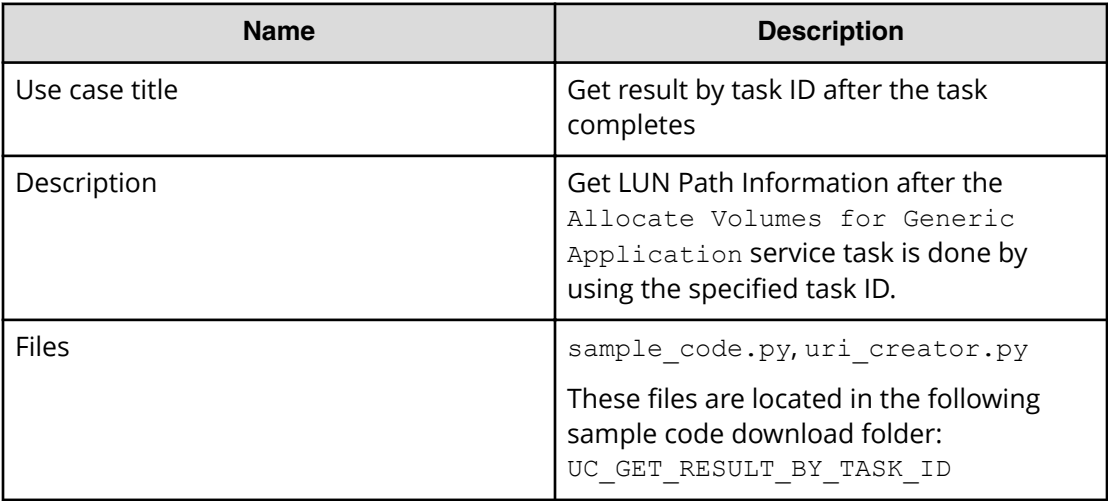

## **REST APIs to call**

GET https://*host*:*port*/Automation/v1/objects/PropertyValues? taskID=*instanceID*

■ Get result information (property values) for the task including LUN Path Information, then find LUN Path Information from the result by using the LUN Path Information keyname, which ends with provisioning.taskResultRawData.lunPaths

In the following sample code, the URIs are created by uri\_creator.py. See *URI Creation and Utility Functions* for details.

## **Sample code**

Variables - The following variables are used in the sample code:

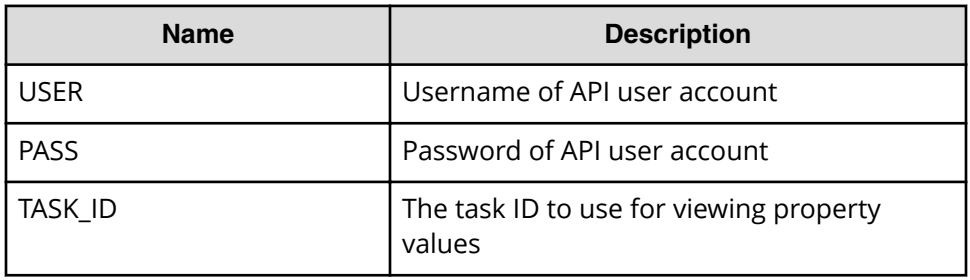

```
Get task result information such as LUN path information
```

```
"" "
Get result (LUN Path information)
"" ""
uri = uri creator.create qet propertyValues for task uri(TASK_ID)
r = requests.get(uri, headers=headers, auth=(USER, PASS)).json()
if r['count'] == 0:
    print("There is no task having specified ID: " + str(TASK_ID))
     sys.exit(1)
def propertyValueEndsWith(elem):
    return 
elem["keyName"].endswith("provisioning.taskResultRawData.lunPaths")
elem = findElem(r["data"], propertyValueEndsWith)
lunPaths = json.loads(elem["value"])["values"]
for lunPath in lunPaths:
    print("---------------------------")
    print("Storage\t"+str(lunPath["storageSystemName"]))
    print("LDEV#\t"+str(lunPath["volLdevId"]))
    print("LUN\t"+str(lunPath["volLuNumber"]))
     print("Port\t"+str(lunPath["portName"]))
    print("WWN\t"+str(lunPath["hostPortName"]))
print("---------------------------")
```
### **URI creation and utility functions**

URI creation

```
"""
This class creates URI for REST API
"""
class UriCreator():
   def init (self, host, port="22015", product="Automation",
protocol="http", version="v1"):
        self.host = host
         self.port = port
         self.product = product
         self.protocol = protocol
         self.version = version
         self.encode = "utf-8"
    def create url base(self):
        uri = self.protocol + "://" + self.host + ":" + self.port + "/" +
self.product + "/" + self.version + "/"
        return uri
    def create get propertyValues for task uri(self, taskID):
        uri = self.create url base() + "/objects/PropertyValues?taskID=" +
```
Chapter 2: Hitachi Automation Director REST API use cases

Hitachi Automation Director REST API User and Reference Guide 125

str(taskID) return uri

Utility functions in sample code

```
"" "
Print json object information in human readable format
"""
def prettyPrint(jsonObj):
    print(json.dumps(jsonObj, sort keys=True, indent=4))
<u>"" "</u>
Find element of which property and value equals to specified ones from 
array
<u>"" "</u>
def find(array, property, value):
     for elem in array:
         if property in elem.keys() and elem[property] == value:
             return elem
     return
"" ""
Find elem satisfying specified condition from array
"" ""
def findElem(array, func):
    for elem in array:
         if func(elem):
             return elem
     return None
```
# **Use cases for finding and managing tasks**

Learn how to use the Automation Director REST API to find and manage tasks.

To access the sample code files referenced in the following use cases and get information on how to set up your environment to run the sample code, go to [https://](https://community.hitachivantara.com/docs/DOC-1007318) [community.hitachivantara.com/docs/DOC-1007318.](https://community.hitachivantara.com/docs/DOC-1007318)

# **Find long-running tasks**

### **Overview**

Find tasks running longer than expected by filtering tasks using the task status of longRunning.

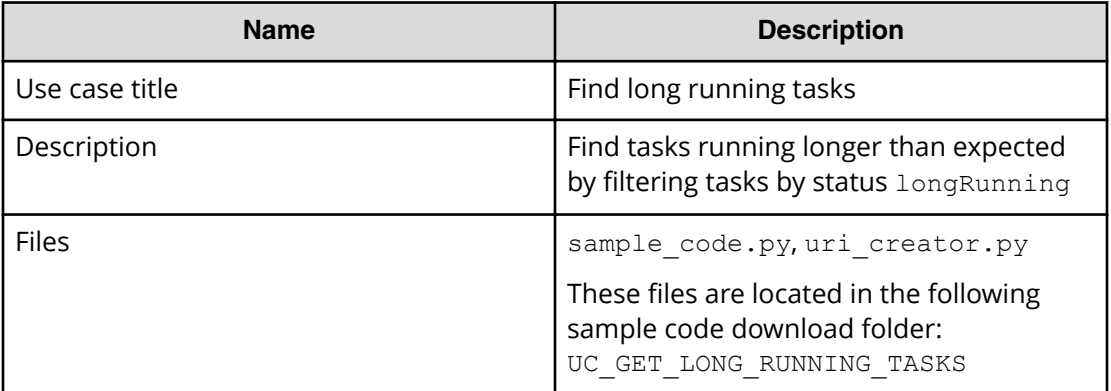

## **REST APIs to call**

```
GET https://host:port/Automation/v1/objects/Tasks?
HQL::filter=status='longRunning'&HQL::sortBy=stepStartTime%20ASC
```
- Find long running tasks by filtering tasks by the status longRunning in ascending order of startTime
- Specify the query string HQL::filter=status='longRunning' to get only tasks that are running long
- Specify the query string HQL::sortBy=stepStartTime%20ASC to get tasks in ascending order of stepStartTime
- For details about the query string and resource attributes such as name, see the API command set topics.

In the following sample code, the URIs are created by uri\_creator.py. See *URI Creation and Utility Functions* for details.

### **Sample code**

Variables - The following variables are used in the sample code:

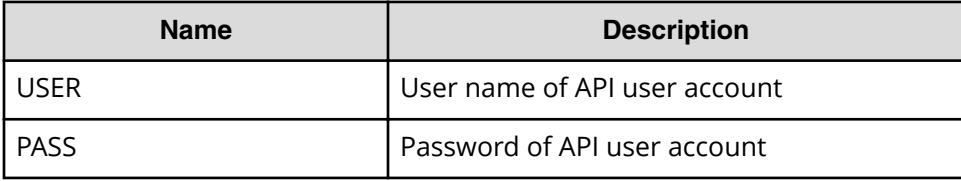

Find tasks that are running long.

```
"" ""
Find long running tasks
"""
filterCriteria = "HQL::filter=status='longRunning'"
sortCriteria = "HQL::sortBy=stepStartTime%20ASC"
criteria = filterCriteria + "&" + sortCriteria
uri = uri creator.create get tasks with criteria uri(criteria)
r = requests.get(uri, headers=headers, auth=(USER, PASS))
data = r.jpg () ['data']
if len(data) == 0:
     print("There are no long running tasks")
     sys.exit(1)
for task in data:
    print(task['name'] + "\t" + "Step Start Time: " + 
task['stepStartTime'])
sys.exit(0)
```
#### **URI creation and utility functions**

URI creation

```
"""
This class creates URI for REST API
"""
class UriCreator():
    def init (self, host, port="22015", product="Automation",
protocol="http", version="v1"):
        self.host = host
        self.port = port
         self.product = product
         self.protocol = protocol
         self.version = version
         self.encode = "utf-8"
    def create url base(self):
        uri = self.protocol + "://" + self.host + ":" + self.port +"/" +self.product + "/" + self.version + "/"
        return uri
    def create get tasks with criteria uri(self, criteria):
       uri = self.create url base() + "/objects/Tasks?" + criteria
        return uri
```
Utility functions in sample code

```
"" ""
Print json object information in human readable format
"" ""
def prettyPrint(jsonObj):
    print(json.dumps(jsonObj, sort keys=True, indent=4))
```
# **Find tasks waiting for user input**

### **Overview**

Find tasks waiting for user's input by filtering tasks through the waitingForInput status.

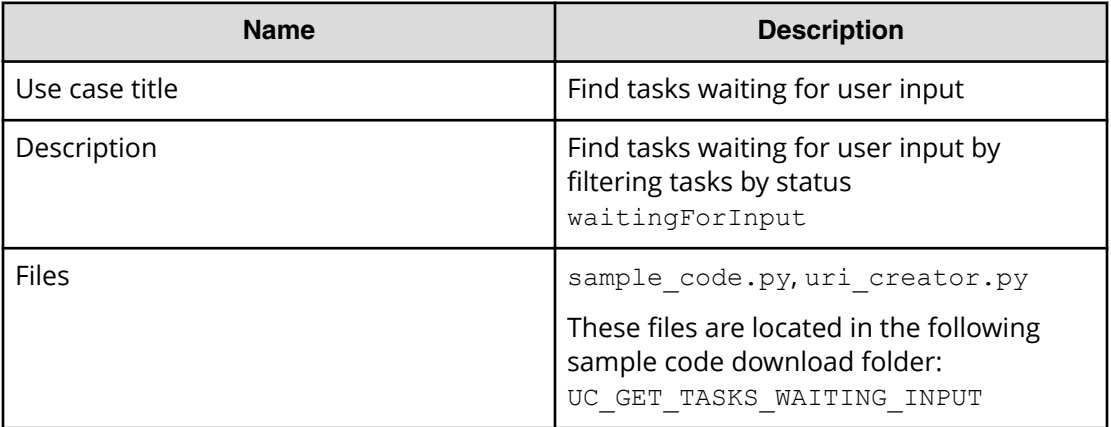

### **REST APIs to call**

```
GET https://host:port/Automation/v1/objects/Tasks?
HQL::filter=status='waitingForInput,'&HQL::sortBy=startTime%20ASC
```
- Find tasks waiting for user input by filtering tasks by status waitingForInput, in ascending order of startTime
- Specify the query string HQL::filter=status='waitingForInput,' to get only tasks waiting for user input
- Specify the query string HQL::sortBy=startTime%20ASC to get tasks in ascending order of startTime
- For details about the query string and resource attributes such as name, see the API command set topics.

In the following sample code, the URIs are created by uri\_creator.py. See *URI Creation and Utility Functions* for details.

### **Sample code**

Variables - The following variables are used in the sample code:

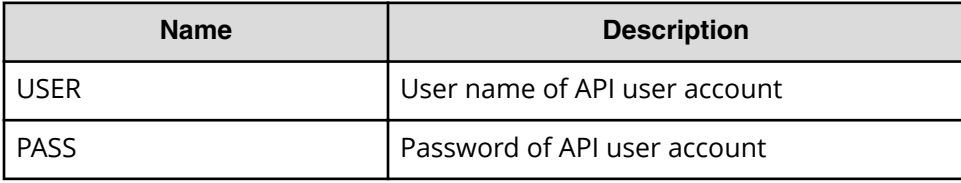

Find tasks waiting for user input.

```
"" "
Find tasks waiting for user's input
"""
filterCriteria = "HQL::filter=status='waitingForInput'"
sortCriteria = "HQL::sortBy=startTime%20ASC"
criteria = filterCriteria + "&" + sortCriteria
uri = uri creator.create get tasks with criteria uri(criteria)
r = requests.get(uri, headers=headers, auth=(USER, PASS))
data = r \cdot json() ['data']
if len(data) == 0:
     print("There are no long running tasks")
    sys.exit(1)
for task in data:
   print(task['name'] + "\\t" + "Start Time: " + task['startTime'])sys.exit(0)
```
### **URI creation and utility functions**

URI creation

```
"" ""
This class creates URI for REST API
"""
class UriCreator():
   def init (self, host, port="22015", product="Automation",
protocol="http", version="v1"):
         self.host = host
         self.port = port
         self.product = product
         self.protocol = protocol
         self.version = version
         self.encode = "utf-8"
    def create url base(self):
        uri = self.protocol + "://" + self.host + ":" + self.port + "/" +
```

```
self.product + "/" + self.version + "/"
        return uri
    def create get tasks with criteria uri(self, criteria):
       uri = self.create url base() + "/objects/Tasks?" + criteria
         return uri
```
Utility functions in sample code

```
"" ""
Print json object information in human readable format
"""
def prettyPrint(jsonObj):
    print(json.dumps(jsonObj, sort_keys=True, indent=4))
```
# **Stop running all tasks by service name**

#### **Overview**

Stop running all tasks associated with a service name.

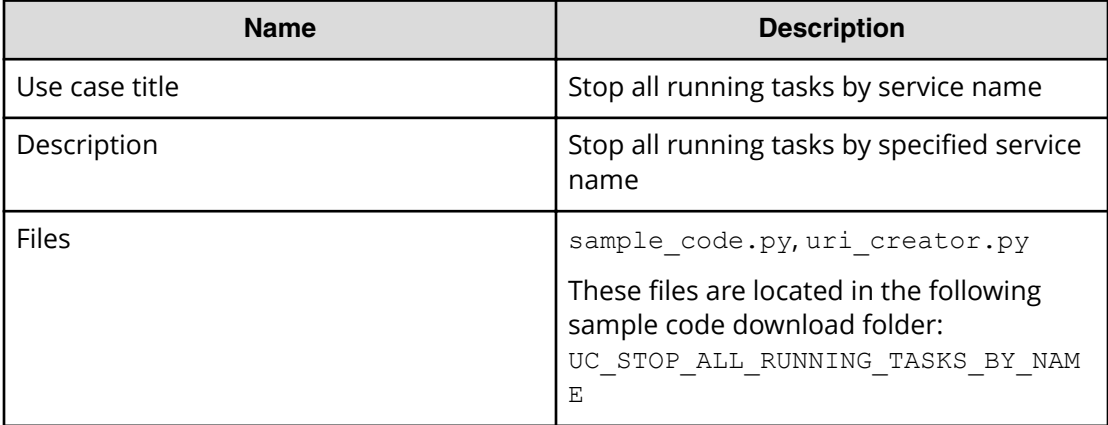

### **REST APIs to call**

**1.** GET https://*host*:*port*/Automation/v1/objects/Tasks? HQL::filter=serviceName='Allocate Volumes for Generic Application'%20and%20status%20in

%20['inProgress','inProgressWithError','waitingForInput','longRun ning']"

- Find all running tasks related to the specified service by filtering tasks by serviceName and status
- Specify the query string HQL::filter=serviceName='Allocate Volumes for Generic Application'%20and%20status%20in %20['inProgress','inProgressWithError','waitingForInput','long Running']' to get only running tasks related to the specified service
- For details about the query string and resource attributes such as serviceName, see the API command set topics.
- **2.** GET https://*host*:*port*/Automation/v1/objects/Tasks/*instanceID*/ actions/stop
	- Acquire the property list of the task to stop
- **3.** POST https://*host*:*port*/Automation/v1/objects/Tasks/*instanceID*/ actions/stop/invoke
	- Submit a stop request with the property list
- **4.** GET https://*host*:*port*/Automation/v1/objects/Tasks/*instanceID*
	- Get task information to check if the task is stopped

In the following sample code, the URIs are created by uri\_creator.py. See *URI Creation and Utility Functions* for details.

#### **Sample code**

Variables - The following variables are used in the sample code:

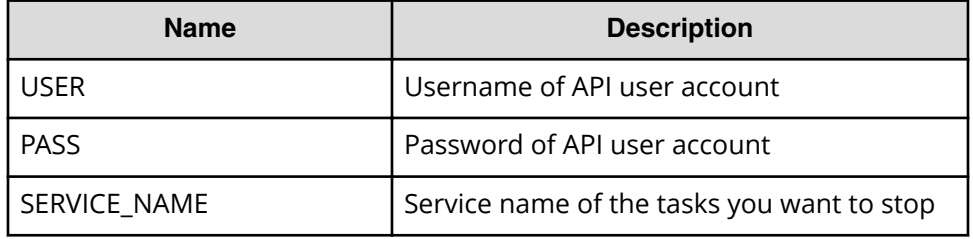

**1.** Find all running tasks related to the specified service.

```
"" ""
Find all running tasks regarding specified service
"" ""
uri = 
uri creator.create get running tasks by service name uri(SERVICE NAME)
tasks = requests.get(uri, headers=headers, auth=(USER, PASS)).json()
if tasks[{}'count'] == 0:
     print("There is no running task regarding specified service: " + 
SERVICE NAME)
```

```
 sys.exit(1)
"""
Stop tasks by loop
<u>"" "</u>
for t in tasks['data']:
     instanceID = t['instanceID']
     print ("stopping task with instanceID:"+str(instanceID)+"...")
    "" ""
     Prepare a stop request -> See Section #2
     """
     """
     Commit a stop request -> See Section #3
     """
    <u>"" "</u>
    Wait for task stopped -> See Section #4
     """
```
**2.** Acquire the property list of the task to stop.

```
"" ""
Acquiring property list of the task to stop it
<u>"" "</u>
uri = uri creator.create prepare stop tasks uri(instanceID)
task = requests.get(uri, headers=headers, auth=(USER, PASS)).json())
```
**3.** Submit the stop request.

```
"" ""
Submit stop request
"" ""
uri = uri_creator.create_stop_tasks_uri(instanceID)
res = do_action("post", uri, task, USER, PASS).json()
```
**4.** Get the task information to check if the task is stopped.

```
"" ""
Wait for task stopped
"" ""
#You can get url from response of stop request, or construct uri by 
yourself.
#uri = ret["affectedResource"][1]
uri = uri creator.create qet task uri(instanceID)
wait for task done(uri)
```
#### **URI creation and utility functions**

URI creation

```
"""
This class creates URI for REST API
"" ""
class UriCreator():
    def init (self, host, port="22015", product="Automation",
protocol="http", version="v1"):
         self.host = host
         self.port = port
         self.product = product
         self.protocol = protocol
        self.version = version
         self.encode = "utf-8"
    def create url base(self):
        uri = self.protocol + "://" + self.host + ":" + self.port + "/" +
self.product + "/" + self.version + "/"
         return uri
    def create qet task uri(self, taskID):
        uri = self.create url base() + "objects/Tasks/" + str(taskID)
         return uri
    def create get running tasks by service name uri(self, serviceName):
        uri = self.create url base() + "objects/Tasks?
HQL::filter=serviceName='"+serviceName+"'%20and%20status%20in
%20['inProgress','inProgressWithError','waitingForInput','longRunning']"
         return uri
    def create prepare stop tasks uri(self, taskID):
        uri = self.create url base() + "objects/Tasks/"+str(taskID)+"/
actions/stop"
        return uri
    def create stop tasks uri(self, taskID):
       uri = self.create url base() + "objects/Tasks/"+str(taskID)+"/
actions/stop/invoke"
         return uri
```
Utility functions in sample code

```
"" ""
Print json object information in human readable format
"""
def prettyPrint(jsonObj):
    print(json.dumps(jsonObj, sort keys=True, indent=4))
"" "
execute the HTTP request(POST or PUT)
```

```
@param method_type HTTP request method(POST or PUT)
@param uri URI to execute HTTP method?
@param body the information of resource
"" ""
def do action(method type,uri,body, user, passwd):
     try:
        if(method type == "put"):
            r = requests.put(uri, headers=headers, data=json.dumps(body),
auth=(user, passwd))
        elif(method type == "post"):
            r = requests.post(uri, headers=headers, data=json.dumps(body),
auth=(user, passwd))
        if r.status code == http.client.OK:
             return r
         else:
            raise(Exception('ERROR HTTP Status = ' + str(r.status code)))
             return None
     except requests.exceptions.ConnectionError as e:
         print(e.message)
         print("URI : " + uri)
         sys.exit("failed to connect to REST API server. Please check URI 
parameters.")
     except requests.HTTPError as e:
         print(e.message)
         sys.exit("HTTP error.")
     except Exception as e:
         print(e.message)
         sys.exit("failed to request.")
"" ""
Wait for task done (completed/failed)
"" ""
def wait for task done(uri):
     print("Waiting task")
    status = ""
     while(status != "completed" and status != "failed"):
         print(".", end="")
         time.sleep(LOOP_TIME)
         r = requests.get(uri, headers=headers, auth=(USER, PASS)).json()
        status = r["status"]
     print("")
     print("Task is finished: " + status)
     return status
```
# **Stop running a task by task ID**

# **Overview**

Stop running task by the task ID.

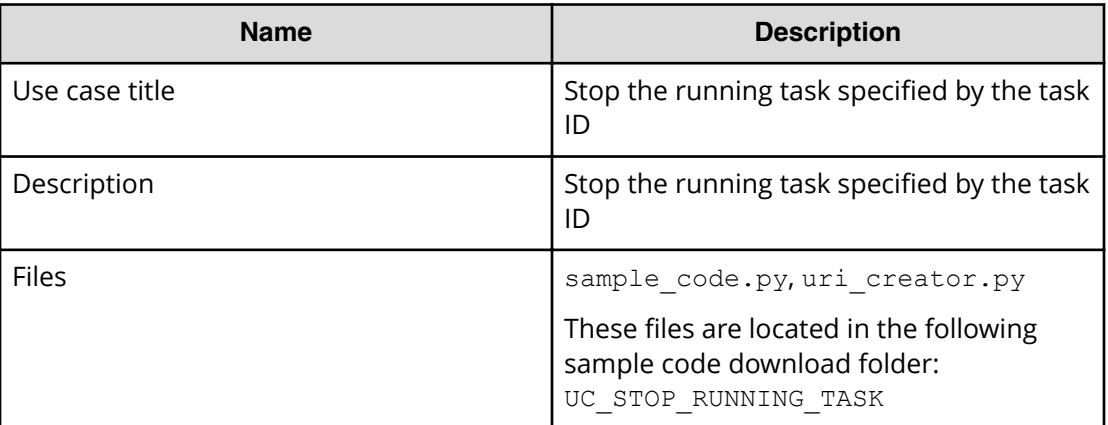

## **REST APIs to call**

- **1.** GET https://*host*:*port*/Automation/v1/objects/Tasks/*instanceID*
	- Get the task specified by the task ID, and check if the task is running
- **2.** GET https://*host*:*port*/Automation/v1/objects/Tasks/*instanceID*/ actions/stop
	- Acquiring the property list of the task to stop
- **3.** POST https://*host*:*port*/Automation/v1/objects/Tasks/*instanceID*/ actions/stop/invoke
	- Submit a stop request with the property list
- **4.** GET http(s)://*host*:*port*/Automation/v1/objects/Tasks/*instanceID*
	- Get task information to check if the task is stopped

## **Sample code**

Variables - The following variables are used in the sample code:

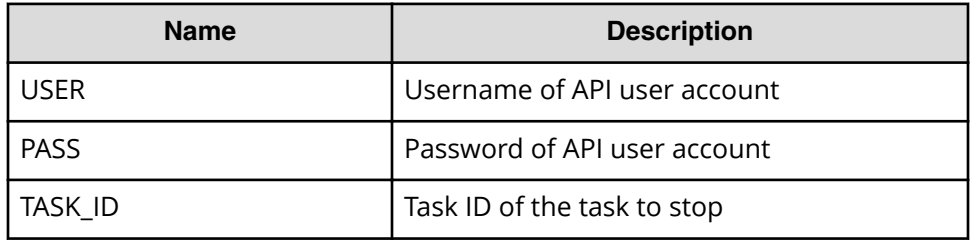

**1.** Get the tasks with the specified task ID, and stop the task if it is running.

```
"" ""
Get the task by given taskID, and stop it if the task is running
"""
uri = uri creator.create qet task uri(TASK ID)
t = requests.get(uri, headers=headers, auth=(USER, PASS)).json()
if t['status']=='inProgress':
     instanceID = t['instanceID']
    print ("stopping task with instanceID:"+str(instanceID)+"...")
     """
    Prepare a stop request --> See Section #2
    "" ""
    """
     Commit a stop request --> See Section #3
     """
     """
    Wait for task stopped --> See Section #4
     """
else:
     print("The specified task is not running.")
```
**2.** Acquire the property list of the task to stop.

```
"" ""
Acquiring property list of the task to stop it
"""
uri = uri creator.create prepare stop tasks uri(instanceID)
task = requests.get(uri, headers=headers, auth=(USER, PASS)).json()
```
**3.** Submit the stop request.

```
"" ""
Submit stop request
"""
uri = uri creator.create stop tasks uri(instanceID)
do action("post", uri, task, USER, PASS).json()
```
**4.** Wait for the task to stop.

```
"" "
Wait for task stopped
"" ""
#You can get url from response of stop request, or construct uri by 
yourself.
#uri = ret["affectedResource"][1]
```

```
uri = uri creator.create get task uri(instanceID)
wait for task done(uri)
```
#### **URI creation and utility functions**

URI creation

```
"" "
This class creates URI for REST API
"""
class UriCreator():
   def init (self, host, port="22015", product="Automation",
protocol="http", version="v1"):
         self.host = host
        self.port = port
         self.product = product
        self.protocol = protocol
         self.version = version
        self.encode = "utf-8"
    def create url base(self):
       uri = self.protocol + "://" + self.host + ":" + self.port + "/" +
self.product + "/" + self.version + "/"
        return uri
    def create get task uri(self, taskID):
       uri = self.create url base() + "objects/Tasks/" + str(taskID)
        return uri
    def create prepare stop tasks uri(self, taskID):
        uri = self.create url base() + "objects/Tasks/"+str(taskID)+"/
actions/stop"
        return uri
    def create stop tasks uri(self, taskID):
       uri = self.create url base() + "objects/Tasks/"+str(taskID)+"/
actions/stop/invoke"
        return uri
```
#### Utility functions in sample code

```
"" ""
Print json object information in human readable format
"" ""
def prettyPrint(jsonObj):
    print(json.dumps(jsonObj, sort keys=True, indent=4))
"" ""
execute the HTTP request(POST or PUT)
@param method_type HTTP request method(POST or PUT)
@param uri URI to execute HTTP method?
```

```
@param body the information of resource
"" ""
def do action(method type,uri,body, user, passwd):
     try:
        if(method type == "put"):
            r = requests.put(uri, headers=headers, data=json.dumps(body),
auth=(user, passwd))
        elif(method type == "post"):
            r = requests.post(uri, headers=headers, data=json.dumps(body),
auth=(user, passwd))
         if r.status_code == http.client.OK:
             return r
         else:
            raise(Exception('ERROR HTTP Status = ' + str(r.status code)))
             return None
     except requests.exceptions.ConnectionError as e:
         print(e.message)
         print("URI : " + uri)
         sys.exit("failed to connect to REST API server. Please check URI 
parameters.")
     except requests.HTTPError as e:
         print(e.message)
         sys.exit("HTTP error.")
     except Exception as e:
         print(e.message)
         sys.exit("failed to request.")
"""
Wait for task done (completed/failed)
"""
def wait for task done(uri):
     print("Waiting task")
    status = ""
     while(status != "completed" and status != "failed"):
         print(".", end="")
         time.sleep(LOOP_TIME)
         r = requests.get(uri, headers=headers, auth=(USER, PASS)).json()
        status = r["status"]
     print("")
     print("Task is finished: " + status)
     return status
```
# **Archive completed tasks**

### **Overview**

Archive old tasks that have completed 24 hours or more from the current time and are not marked as a TODO task.

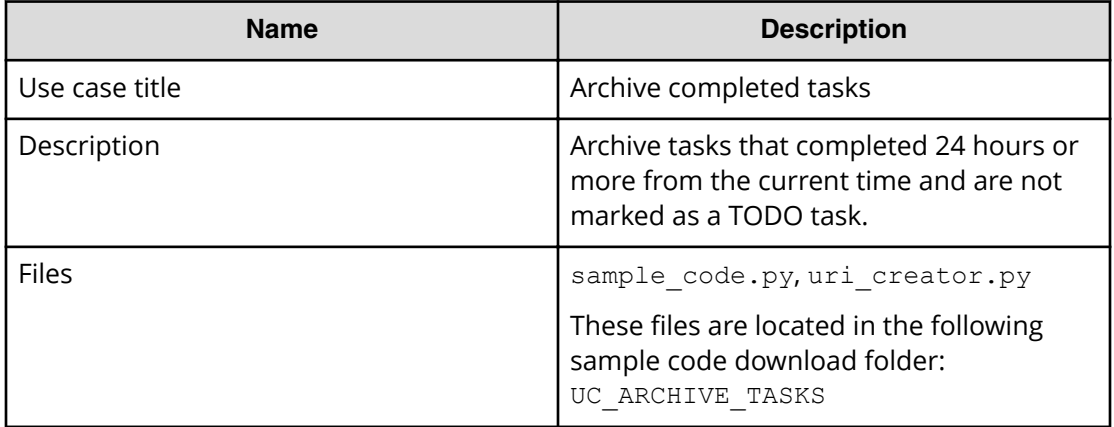

### **REST APIs to call**

- **1.** GET https://*host*:*port*/Automation/v1/objects/Tasks? HQL::filter=status='completed'%20and%20toDo=false%20and %20completionTime<'{24 hours before current time}'
	- Get tasks that completed 24 hours or more from the current time and are not marked as a TODO task.
	- Filter criteria status='completed' is to filter tasks with a status of 'completed'
	- **Filter criteria**  $topo = false$  is to filter tasks that are marked as TODO
	- Filter criteria completionTime<'{24 hours before current time}' is to filter tasks that completed 24 hours or more before the current time. The actual date/time must be specified for {24 hours before current time} in ISO86010 format.
	- For details about the query string and resource attribute such as status, see the API command set topics.
- **2.** GET https://*host*:*port*/Automation/v1/objects/Tasks/*instanceID*/ actions/archive
	- Acquire the task property list to archive
- **3.** POST https://*host*:*port*/Automation/v1/objects/Tasks/*instanceID*/ actions/archive/invoke
	- Submit a stop request with the property list
- **4.** GET https://*host*:*port*/Automation/v1/objects/TaskHistories/ *instanceID*
	- Get archived task information (TaskHistories)
	- Obtain the URL from the response of the API call for the archiving task in Step 3.

## **Sample code**

Variables - The following variables are used in the sample code:

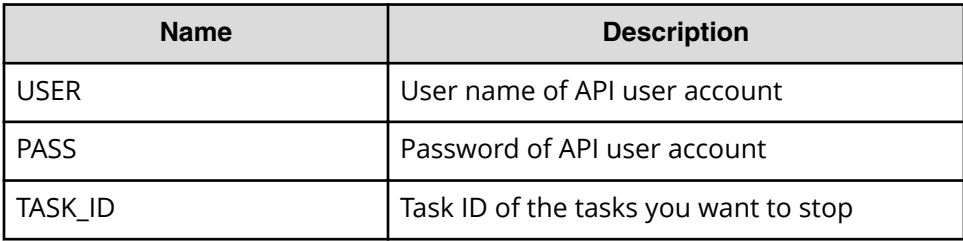

**1.** Get tasks that completed before 24 hours or more from now, and not marked as TODO task.

```
"" "
 ^{\prime\prime\prime\prime\prime\prime\prime} currentTime = datetime.datetime.now().replace(microsecond=0)
before24Hour = currentTime -datetime.timedelta(hours=24)
criteria = "HQL::filter=status='completed'%20and%20toDo=false%20and
%20completionTime<'"
+ before24Hour.isoformat() + "'"
uri = uri creator.create get tasks with criteria uri(criteria)
r = \text{requests.get(uri, headers=heads,auth=(USER, PASS))}data = r.json()['data']if len(data) == 0:
       print("There are no long running tasks")
           sys.exit(1)
for task in data:
           print("Trying to archive task: " + task['name'])
 """
           Acquiring property list of the task to archive it --> See 
Section #2
           "" "
           <u>"" "</u>
           Archive tasks --> See Section #3
           "" ""
sys.exit(0)
```
**2.** Obtain task property list of the task to archive.

"" ""

```
Acquiring property list of the task to archive it
<u>"" "</u>
```
Chapter 2: Hitachi Automation Director REST API use cases

Hitachi Automation Director REST API User and Reference Guide 141

```
uri = uri creator.create prepare archive task uri(task["instanceID"])
form = requests.get(uri, headers=headers, auth=(USER, PASS)).json()
```
**3.** Submit the archive request.

```
"" ""
Submit archive request
"""
uri = uri_creator.create archive task uri(task["instanceID"])
ret = do_action("post", uri, form, USER, PASS).json()
```
**4.** Get archived task information.

```
"" ""
Check archived history
"" ""
def findTaskHistoriesURI(elem):
    return "TaskHistories" in elem
uri = findElem(ret["affectedResource"], findTaskHistoriesURI)
ret = requests.get(uri, headers=headers, auth=(USER, PASS)).json()
prettyPrint(ret)
```
### **URI creation and utility functions**

URI creation

```
""" ""
This class creates URI for REST API
"""
class UriCreator():
   def init (self, host, port="22015", product="Automation",
protocol="http", version="v1"):
        self.host = host
         self.port = port
        self.product = product
         self.protocol = protocol
         self.version = version
         self.encode = "utf-8"
    def create url base(self):
       uri = self.protocol + "!///" + self.host + "!" + self.port +"/" +self.product + "/" + self.version + "/"
         return uri
    def create get tasks with criteria uri(self, criteria):
        uri = self.create url base() + "/objects/Tasks?" + criteria
         return uri
    def create prepare archive task uri(self, instanceID):
        uri = self.create url base() + "/objects/Tasks/" + str(instanceID)
```
#### Chapter 2: Hitachi Automation Director REST API use cases

Hitachi Automation Director REST API User and Reference Guide 142

```
+ "/actions/archive"
        return uri
    def create archive task uri(self, instanceID):
       uri = self.create url base() + "/objects/Tasks/" + str(instanceID)
+ "/actions/archive/invoke"
        return uri
```
#### Utility functions in sample code

```
"" ""
Print json object information in human readable format
"" ""
def prettyPrint(jsonObj):
    print(json.dumps(jsonObj, sort keys=True, indent=4))
"" "
Find elem satisfying specified condition from array
"""
def findElem(array, func):
    for elem in array:
         if func(elem):
             return elem
     return None
"" ""
execute the HTTP request(POST or PUT)
@param method_type HTTP request method(POST or PUT)
@param uri URI to execute HTTP method?
@param body the information of resource
"""
def do action(method type,uri,body, user, passwd):
     try:
        if(method type == "put"):
            r = requests.put(uri, headers=headers, data=json.dumps(body),
auth=(user, passwd))
        elif(method type == "post"):
            r = requests.post(uri, headers=headers, data=json.dumps(body),
auth=(user, passwd))
        if r.status code == http.client.OK:
             return r
         else:
            raise(Exception('ERROR HTTP Status = ' + str(r.status code)))
             return None
     except requests.exceptions.ConnectionError as e:
         print(e.message)
        print("URI : " + uri) sys.exit("failed to connect to REST API server. Please check URI 
parameters.")
     except requests.HTTPError as e:
```

```
 print(e.message)
     sys.exit("HTTP error.")
 except Exception as e:
     print(e.message)
     sys.exit("failed to request.")
```
# **Cancel all scheduled tasks by service name**

#### **Overview**

Get all the scheduled tasks for the service through the specified service name, then cancel the scheduled tasks.

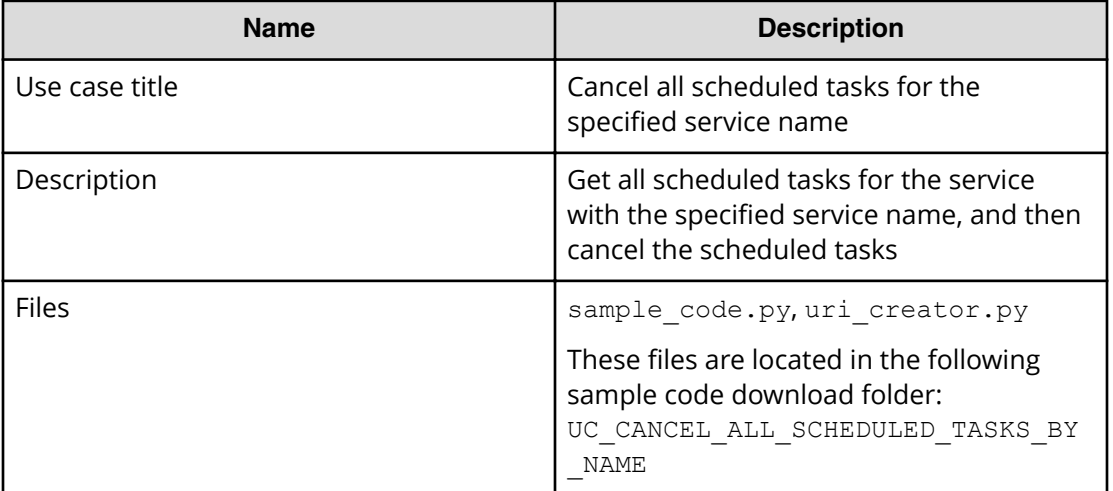

### **REST APIs to call**

- **1.** GET https://*host*:*port*/Automation/v1/objects/Tasks? HQL::filter=serviceName='Allocate Volumes for Generic Application'%20and%20status='waiting
	- Get scheduled tasks for the service Allocate Volumes for Generic Application by filtering tasks by service name and task status
	- Specify the query string HQL:: filter=serviceName='Allocate Volumes for Generic Application'%20and%20status='waiting' to get only scheduled tasks related to the services with the specified name
	- For details about the query string and resource attributes such as serviceName, see the API command set topics.
- **2.** GET https://*host*:*port*/Automation/v1/objects/Schedules/*instanceID*/ actions/cancel
	- Acquire the property list of the scheduled task to cancel by using the scheduled ID assigned to the task
- **3.** POST https://*host*:*port*/Automation/v1/objects/Schedules/ *instanceID*/actions/cancel/invoke
	- Submit a cancellation request with the property list
- **4.** GET https://*host*:*port*/Automation/v1/objects/Tasks/*instanceID*
	- Get task to check if the status is canceled

For other actions for the scheduled tasks, you can use same approach as above. The only difference is the name of actions such as resume, suspend.

#### **Sample code**

Variables - The following variables are used in the sample code:

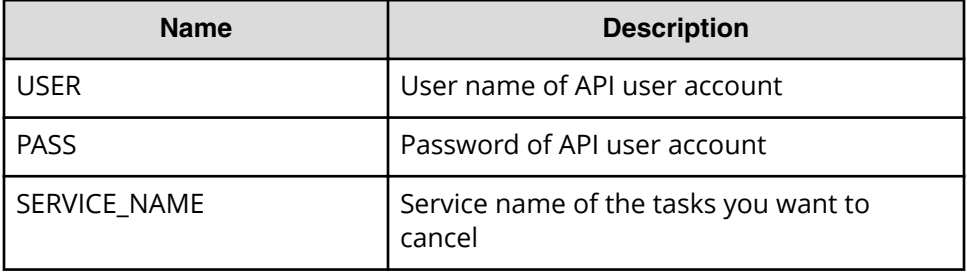

**1.** Get waiting tasks with the specified service name.

```
"""
Get waiting tasks with given service name
"" ""
criteria = "HQL::filter=serviceName='" + SERVICE_NAME + "'%20and
%20status='waiting'"
uri = uri creator.create get tasks with criteria uri(criteria)
tasks = requests.get(uri, headers=headers, auth=(USER, PASS)).json()
if len(tasks) = 0:
     print("There is no waiting tasks to be canceled")
     sys.exit(1)
for task in tasks['data']:
     scheduleID = task['scheduleID']
     print("Canceling scheduled task: " + task["name"])
    """
       Acquiring property list of the scheduled task to cancel it --> 
See #2 section
        """
     """
     Submit cancellation request--> See #3 section
    "" ""
```

```
^{\mathrm{H}} U U
     Get task to check if status is "canceled" --> See #4 section
     """
sys.exit(0)
```
**2.** Acquire property list of the scheduled task to cancel.

```
"" ""
Acquiring property list of the scheduled task to cancel it
"" ""
uri = uri creator.create prepare cancel schedule task uri(scheduleID)
task = requests.get(uri, headers=headers, auth=(USER, PASS)).json()
```
**3.** Submit cancellation request.

```
"" ""
Submit cancellation request 
"" ""
uri = uri creator.create cancel schedule task uri(scheduleID)
do action("post", uri, task, USER, PASS).json()
```
**4.** Get task to check if the status is canceled.

```
"""
Get task to check if status is "canceled"
"" ""
uri = uri creator.create get task uri(task["instanceID"])
updatedTask = requests.get(uri, headers=headers, auth=(USER, 
PASS)).json()
print(updatedTask["name"] + ": " + updatedTask["status"])
```
### **URI creation and utility functions**

URI creation

```
"" "
This class creates URI for REST API
"" ""
class UriCreator():
    def init (self, host, port="22015", product="Automation",
protocol="http", version="v1"):
         self.host = host
         self.port = port
         self.product = product
         self.protocol = protocol
         self.version = version
         self.encode = "utf-8"
```
Chapter 2: Hitachi Automation Director REST API use cases

Hitachi Automation Director REST API User and Reference Guide 146

```
def create url base(self):
      uri = self.protocol + "://" + self.host + ":" + self.port + "/" +
self.product + "/" + self.version + "/"
        return uri
   def create url base(self):
       uri = self.protocol + "://" + self.host + ":" + self.port + */" +self.product + "/" + self.version + "/"
        return uri
   def create get task uri(self, instanceID):
        uri = self.create_url_base() + "objects/Tasks/" + str(instanceID)
        return uri
   def create get tasks with criteria uri(self, criteria):
       uri = self.create url base() + "objects/Tasks?" + criteria
        return uri
   def create prepare cancel schedule task uri(self, schduleID):
       uri = self.create url base() + "objects/Schedules/"+str(schduleID)
+"/actions/cancel"
        return uri
   def create cancel schedule task uri(self, schduleID):
       uri = self.create url base() + "objects/Schedules/"+str(schduleID)
+"/actions/cancel/invoke"
        return uri
```
#### Utility functions in sample code

```
"" ""
Print json object information in human readable format
"" ""
def prettyPrint(jsonObj):
   print(json.dumps(jsonObj, sort keys=True, indent=4))
"""
execute the HTTP request(POST or PUT)
@param method_type HTTP request method(POST or PUT)
@param uri URI to execute HTTP method?
@param body the information of resource
"" "
def do action(method type,uri,body, user, passwd):
    try:
        if(method type == "put"):
            r = requests.put(uri, headers=headers, data=json.dumps(body),
auth=(user, passwd))
```

```
elif(method type == "post"):
            r = requests.post(uri, headers=headers, data=json.dumps(body),
auth=(user, passwd))
        if r.status code == http.client.OK:
            return r
         else:
            raise(Exception('ERROR HTTP Status = ' + str(r. status code)))
             return None
     except requests.exceptions.ConnectionError as e:
         print(e.message)
         sys.exit("failed to connect to REST API server. Please check URI 
parameters.")
     except requests.HTTPError as e:
        print(e.message)
        sys.exit("HTTP error.")
     except Exception as e:
         print(e.message)
         sys.exit("failed to request.")
```
## **Cancel scheduled task by task ID**

## **Overview**

Cancel a scheduled task by the task ID.

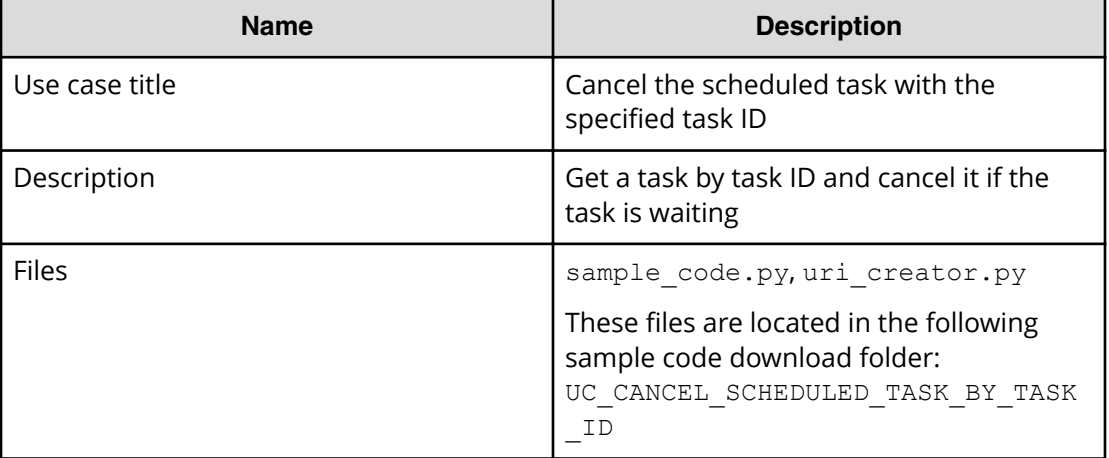

### **REST APIs to call**

- **1.** GET https://*host*:*port*/Automation/v1/objects/Tasks/*instanceID*
	- Get waiting task for the specified task ID
- **2.** GET https://*host*:*port*/Automation/v1/objects/Schedules/*instanceID*/ actions/cancel
	- Acquire the property list of the scheduled task to cancel by using the task scheduled ID

- **3.** POST https://*host*:*port*/Automation/v1/objects/Schedules/ *instanceID*/actions/cancel/invoke
	- Submit a cancellation request with the property list
- **4.** GET https://*host*:*port*/Automation/v1/objects/Tasks/*instanceID*
	- Get task to check if the status is canceled

For other actions for the scheduled tasks, you can use same approach as above. The only difference is the name of actions such as resume, suspend.

#### **Sample code**

Variables - The following variables are used in the sample code:

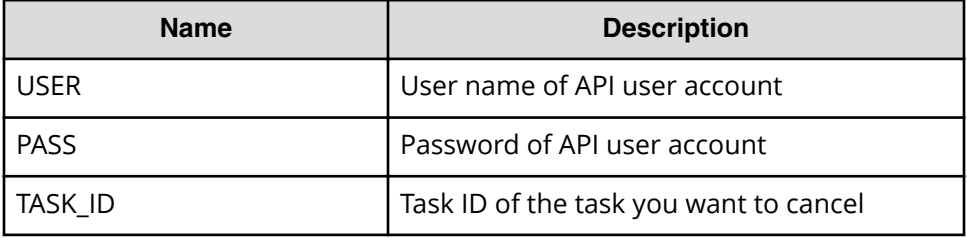

**1.** Get waiting task for the specified task ID.

```
"""
Get the task given taskID
"""
uri = uri creator.create get task uri(TASK ID)
t = requests.get(uri, headers=headers, auth=(USER, PASS)).json()
if t['status']=='waiting':
     scheduleID = t['scheduleID']
    "" "
     Acquiring property list of the scheduled task to cancel it
     """
    uri = 
uri creator.create prepare cancel schedule task uri(scheduleID)
    task = requests.get(uri, headers=headers, auth=(USER, 
PASS)).json()
    """
     Commit a cancellation
    "" ""
    uri = uri creator.create cancel schedule task uri(scheduleID)
    do action("post", uri, task, USER, PASS).json()
     """
     Check if task is canceled
    "" ""
    uri = uri creator.create get task uri(task["instanceID"])
```

```
 updatedTask = requests.get(uri, headers=headers, auth=(USER, 
PASS)).json()
    print(updatedTask["name"] + ": " + updatedTask["status"])
else:
    print("Failed to cancel: the task is not waiting.")
    sys.exit(1)
sys.exit(0)
```
**2.** Acquire the property list of the scheduled task to cancel it.

```
"" ""
Acquiring property list of the scheduled task to cancel it
<u>"" "</u>
uri = uri creator.create prepare cancel schedule task uri(scheduleID)
task = requests.get(uri, headers=headers, auth=(USER, PASS)).json()
```
**3.** Submit a cancellation request.

```
"""
Submit cancellation request
"" ""
uri = uri creator.create cancel schedule task uri(scheduleID)
do action("post", uri, task, USER, PASS).json()
print("The task with taskId as "+str(TASK_ID)+" was cancelled 
successfully.")
```
**4.** Get task to check if the status is canceled.

```
"" ""
Get task to check if status is "canceled"
"" ""
uri = uri creator.create get task uri(task["instanceID"])
updatedTask = requests.get(uri, headers=headers, auth=(USER, 
PASS)).json()
print(updatedTask["name"] + ": " + updatedTask["status"])
```
### **URI Creation and Utility Functions**

URI creation

```
# coding:utf-8
<u>""</u>
This class creates URI for REST API
"" ""
class UriCreator():
   def init (self, host, port="22015", product="Automation",
protocol="http", version="v1"):
         self.host = host
         self.port = port
         self.product = product
```
Chapter 2: Hitachi Automation Director REST API use cases

Hitachi Automation Director REST API User and Reference Guide 150

```
 self.protocol = protocol
         self.version = version
         self.encode = "utf-8"
   def create url base(self):
        uri = self.protocol + "://" + self.host + ":" + self.port + "/" +
self.product + ''/'' + self.version + ''/'' return uri
   def create get task uri(self, taskID):
       uri = self.create url base() + "objects/Tasks/"+str(taskID)
        return uri
   def create prepare cancel schedule task uri(self, schduleID):
        uri = self.create url base() + "objects/Schedules/"+str(schduleID)
+"/actions/cancel"
        return uri
   def create cancel schedule task uri(self, schduleID):
       uri = self.create url base() + "objects/Schedules/"+str(schduleID)
+"/actions/cancel/invoke"
        return uri
```
Utility functions in sample code

```
"" ""
execute the HTTP request(POST or PUT)
@param method_type HTTP request method(POST or PUT)
@param uri URI to execute HTTP method?
@param body the information of resource
"""
def do action(method type,uri,body, user, passwd):
     try:
         if(method type == "put"):
             r = \text{requests.put}(\text{uri}, \text{headers=headsrs}, \text{data=json.dumps}(\text{body}),auth=(user, passwd))
         elif(method type == "post"):
             r = \text{request}, \text{post}(uri, \text{ headers}=heads, \text{data}=join.dimps(body),auth=(user, passwd))
         if r.status code == http.client.OK:
              return r
          else:
             raise(Exception('ERROR HTTP Status = ' + str(r.status code)))
              return None
     except requests.exceptions.ConnectionError as e:
         print(e.message)
         print("URI : " + uri)
         sys.exit("failed to connect to REST API server. Please check URI 
parameters.")
```

```
 except requests.HTTPError as e:
     print(e.message)
     sys.exit("HTTP error.")
 except Exception as e:
     print(e.message)
     sys.exit("failed to request.")
```
## **Suspend all scheduled tasks by service name**

## **Overview**

Get all scheduled tasks for the specified service name, then suspend the scheduled tasks.

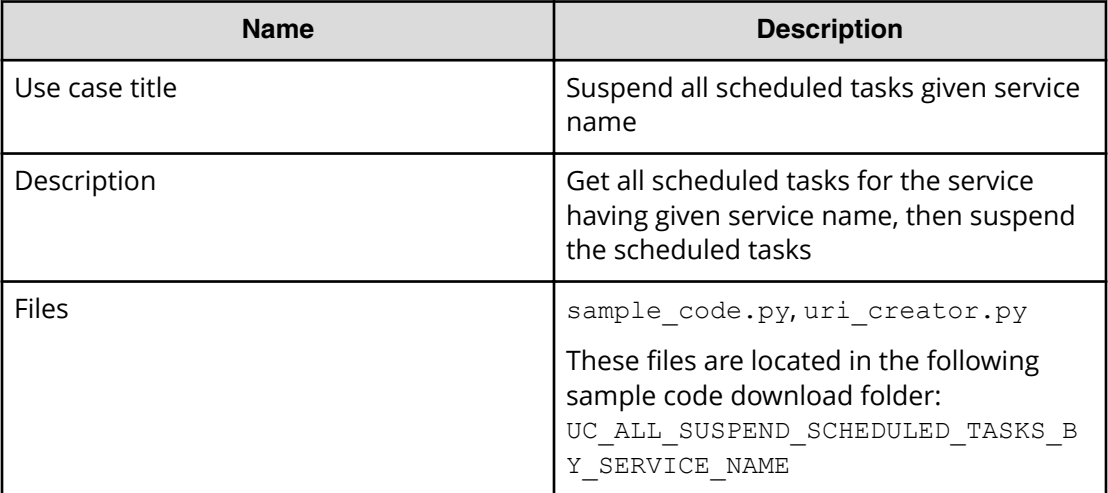

### **REST APIs to call**

- **1.** GET https://*host*:*port*/Automation/v1/objects/Tasks? HQL::filter=serviceName='Allocate Volumes for Generic Application'%20and%20status='waiting'
	- Get scheduled tasks for the service Allocate Volumes for Generic Application by filtering tasks by service name and task status
	- Specify query string HQL::filter=serviceName='Allocate Volumes for Generic Application'%20and%20status='waiting' to get only scheduled tasks related to the services having the name.
	- For detail of query string and resource attribute such as serviceName, see the API command set topics.
- **2.** GET https://*host*:*port*/Automation/v1/objects/Schedules/*instanceID*/ actions/suspend
	- Acquiring property list of the scheduled task to suspend it by using scheduled ID assigned to the task

- **3.** POST https://*host*:*port*/Automation/v1/objects/Schedules/ *instanceID*/actions/suspend/invoke
	- Submit suspend request with property list
- **4.** GET https://*host*:*port*/Automation/v1/objects/Tasks/*instanceID*
	- Get task to check if status is suspended

#### **Sample code**

Variables - The following variables are used in the sample code:

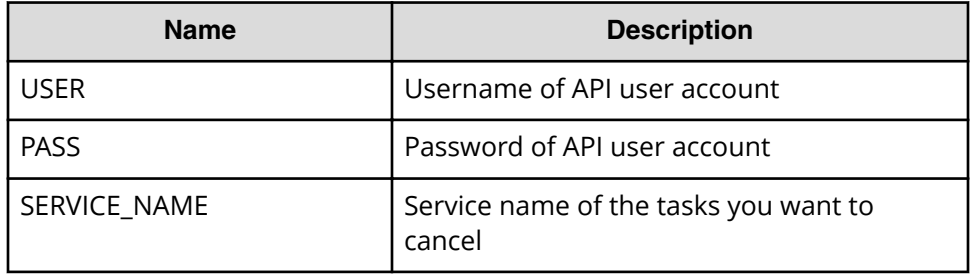

**1.** Get waiting tasks with given service name

```
"" "
Get waiting tasks with given service name
"" ""
criteria = "HQL::filter=serviceName='" + SERVICE_NAME + "'%20and
%20status='waiting'"
uri = uri creator.create get tasks with criteria uri(criteria)
tasks = requests.get(uri, headers=headers, auth=(USER, PASS)).json()
if len(tasks) == 0:
     print("There is no waiting tasks to be canceled")
     sys.exit(1)
for task in tasks['data']:
     scheduleID = task['scheduleID']
     print("Suspending scheduled task: " + task["name"])
    "" ""
     Prepare to suspend task --> See #2 section
    ^{\prime\prime\prime\prime\prime\prime\prime} """
     Commit suspend task --> See #3 section
    <u>"" ""</u>
```

```
"" ""
 Check if task is suspended--> See #4 section
"" ""
```

```
sys.exit(0)
```
**2.** Acquiring property list of the scheduled task to suspend it by using scheduled ID assigned to the task

```
"" ""
Acquiring property list of the scheduled task to suspend it by using 
scheduled ID assigned to the task
<u>"" "</u>
uri = uri creator.create prepare suspend schedule task uri(scheduleID)
task = requests.get(uri, headers=headers, auth=(USER, PASS)).json()
```
**3.** Submit suspend request

```
"" ""
Submit suspend request
<u>"" "</u>
uri = uri creator.create suspend schedule task uri(scheduleID)
do_action("post", uri, task, USER, PASS).json()
```
**4.** Get task to check if status is suspended

```
"" ""
Get task to check if status is "suspended"
"" ""
uri = uri creator.create get task uri(task["instanceID"])
updatedTask = requests.get(uri, headers=headers, auth=(USER, 
PASS)).json()
print(updatedTask["name"] + ": " + updatedTask["status"])
```
#### **URI creation and utility functions**

URI creation

```
"""
This class creates URI for REST API
"""
class UriCreator():
    def init (self, host, port="22015", product="Automation",
protocol="http", version="v1"):
         self.host = host
         self.port = port
         self.product = product
         self.protocol = protocol
         self.version = version
         self.encode = "utf-8"
```

```
def create url base(self):
       uri = self.protocol + "://" + self.host + ":" + self.port + "/" +
self.product + "/" + self.version + "/"
        return uri
   def create get task uri(self, instanceID):
       uri = self.create url base() + "objects/Tasks/" + str(instanceID)
        return uri
   def create get tasks with criteria uri(self, criteria):
       uri = self.create url base() + "objects/Tasks?" + criteria
        return uri
   def create prepare suspend schedule task uri(self, schduleID):
       uri = self.create url base() + "objects/Schedules/"+str(schduleID)
+"/actions/suspend"
        return uri
   def create suspend schedule task uri(self, schduleID):
       uri = self.create url base() + "objects/Schedules/"+str(schduleID)
+"/actions/suspend/invoke"
        return uri
```
Utility functions in sample code

```
"" ""
Print json object information in human readable format
"""
def prettyPrint(jsonObj):
     print(json.dumps(jsonObj, sort_keys=True, indent=4))
""" ""
execute the HTTP request(POST or PUT)
@param method_type HTTP request method(POST or PUT)
@param uri URI to execute HTTP method?
@param body the information of resource
"""
def do action(method type,uri,body, user, passwd):
    try:
        if(method type == "put"):
           r = requests.put(uri, headers=headers, data=json.dumps(body),
auth=(user, passwd))
        elif(method type == "post"):
            r = requests.post(uri, headers=headers, data=json.dumps(body),
auth=(user, passwd))
        if r.status code == http.clien.C.K: return r
         else:
            raise(Exception('ERROR HTTP Status = ' + str(r.status code)))
```

```
 return None
     except requests.exceptions.ConnectionError as e:
         print(e.message)
         sys.exit("failed to connect to REST API server. Please check URI 
parameters.")
     except requests.HTTPError as e:
        print(e.message)
         sys.exit("HTTP error.")
     except Exception as e:
         print(e.message)
         sys.exit("failed to request.")
```
## **Suspend a scheduled task by task ID**

### **Overview**

Suspend a scheduled task based on a task ID.

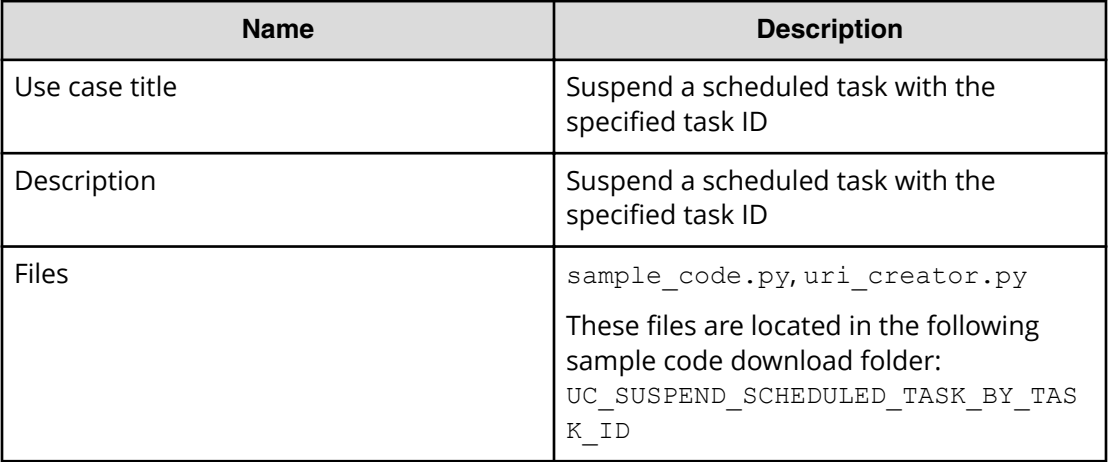

#### **REST APIs to call**

- **1.** GET https://*host*:*port*/Automation/v1/objects/Tasks/*instanceID*
	- Get a task with the specified ID, and then check if the status is waiting
- **2.** GET https://*host*:*port*/Automation/v1/objects/Schedules/*scheduleID*/ actions/suspend
	- Acquiring the property list of the scheduled task to suspend by using the scheduled ID assigned to the task
- **3.** POST https://*host*:*port*/Automation/v1/objects/Schedules/ *scheduleID*/actions/suspend/invoke
	- Submit suspend request with the information parameters filled
- **4.** GET https://*host*:*port*/Automation/v1/objects/Tasks/*instanceID*
	- Get task to check if the status is suspended.

#### **Sample code**

Variables - The following variables are used in the sample code:

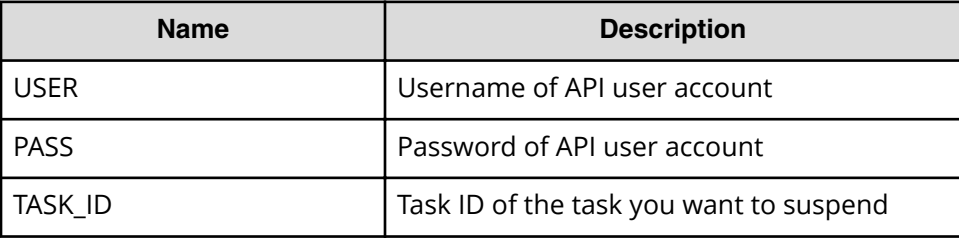

**1.** Get task by the specified task ID ( "TestB" in this example) .

```
"" ""
Get task by task ID
<u>"" "</u>
uri = uri_creator.create_get_task_uri(TASK_ID)
task = requests.get(uri, headers=headers, auth=(USER, PASS)).json()
if task["status"] == "waiting":
     scheduleID = task['scheduleID']
     print("Suspending scheduled task: " + task["name"])
     """
     Prepare to suspend task --> See #2 section
    ^{\prime\prime\prime\prime\prime\prime\prime}"" ""
     Commit suspend task --> See #3 section
    "" ""
     "" ""
     Check if task is suspended --> See #4 section
     """
else:
     print("The task can not be suspended")
     sys.exit(1)
sys.exit(0)
```
**2.** Acquire the property list of the scheduled task to suspend by using the scheduled ID assigned to the task.

"" "

```
Acquiring property list of the scheduled task to suspend it by using 
scheduled ID assigned to the task
"" "
uri = uri creator.create prepare suspend schedule task uri(scheduleID)
task = requests.get(uri, headers=headers, auth=(USER, PASS)).json()
```
#### **3.** Submit suspend request

```
"" ""
Submit suspend request
"""
uri = uri creator.create suspend schedule task uri(scheduleID)
do action("post", uri, task, USER, PASS).json()
```
**4.** Get task to check if status is suspended

```
"" ""
Get task to check if status is "suspended"
"""
uri = uri creator.create get task uri(task["instanceID"])
updatedTask = requests.get(uri, headers=headers, auth=(USER, 
PASS)).json()
print(updatedTask["name"] + ": " + updatedTask["status"])
```
#### **URI Creation and Utility Functions**

URI creation

```
# coding:utf-8
"""
This class creates URI for REST API
"""
class UriCreator():
    def _init_(self, host, port="22015", product="Automation",
protocol="http", version="v1"):
         self.host = host
        self.port = port
         self.product = product
         self.protocol = protocol
         self.version = version
         self.encode = "utf-8"
    def create url base(self):
        uri = self.protocol + "://" + self.host + ":" + self.port + "/*self.product + "/" + self.version + "/"
         return uri
    def create get task uri(self, instanceID):
        uri = self.create url base() + "objects/Tasks/" + str(instanceID)
        return uri
```

```
def create prepare suspend schedule task uri(self, schduleID):
         uri = self.create_url_base() + "objects/Schedules/"+str(schduleID)
+"/actions/suspend"
        return uri
    def create suspend schedule task uri(self, schduleID):
         uri = self.create_url_base() + "objects/Schedules/"+str(schduleID)
+"/actions/suspend/invoke"
        return uri
```
#### Utility functions in sample code

```
"" ""
execute the HTTP request(POST or PUT)
@param method_type HTTP request method(POST or PUT)
@param uri URI to execute HTTP method?
@param body the information of resource
"" ""
def do action(method type,uri,body, user, passwd):
     try:
        if(method type == "put"):
            r = requests.put(uri, headers=headers, data=json.dumps(body),
auth=(user, passwd))
        elif(method type == "post"):
            r = requests.post(uri, headers=headers, data=json.dumps(body),
auth=(user, passwd))
        if r.status code == http.clien.OK: return r
         else:
            raise(Exception('ERROR HTTP Status = ' + str(r.status code)))
             return None
     except requests.exceptions.ConnectionError as e:
         print(e.message)
         print("URI : " + uri)
         sys.exit("failed to connect to REST API server. Please check URI 
parameters.")
     except requests.HTTPError as e:
        print(e.message)
        sys.exit("HTTP error.")
     except Exception as e:
        print(e.message)
         sys.exit("failed to request.")
```
## **Resume all suspended tasks by service name**

### **Overview**

Resume all suspended tasks based on the service name.

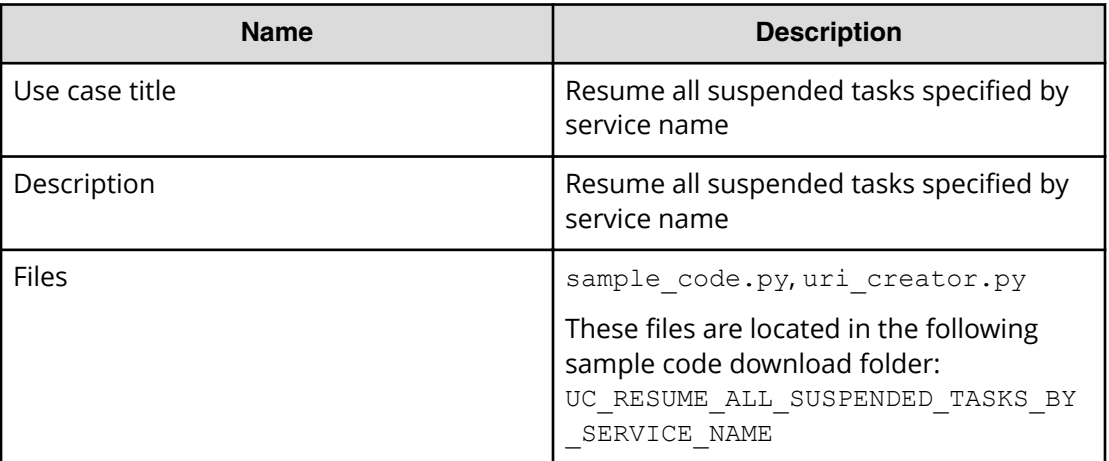

### **REST APIs to call**

- **1.** GET https://*host*:*port*/Automation/v1/objects/Tasks? HQL::filter=serviceName='Allocate Volumes for Generic Application'%20and%20status='suspended'"
	- Get suspended tasks for the Allocate Volumes for Generic Application service by filtering tasks by service name and task status
	- Specify the query string HQL::filter=serviceName='Allocate Volumes for Generic Application'%20and%20status='suspended' to get only suspended tasks related to the services with the specified name
	- For details about the query string and resource attributes such as name, see the API command set topics.
- **2.** GET https://*host*:*port*/Automation/v1/objects/Schedules/*scheduleID*/ actions/resume
	- Acquire the property list of the suspended task to resume by using the scheduled ID assigned to the task
- **3.** POST https://*host*:*port*/Automation/v1/objects/Schedules/ *scheduleID*/actions/resume/invoke
	- Submit resume request with property list
- **4.** GET https://*host*:*port*/Automation/v1/objects/Tasks/*instanceID*
	- Get task to check if the status is waiting

#### **Sample code**

Variables - The following variables are used in the sample code:

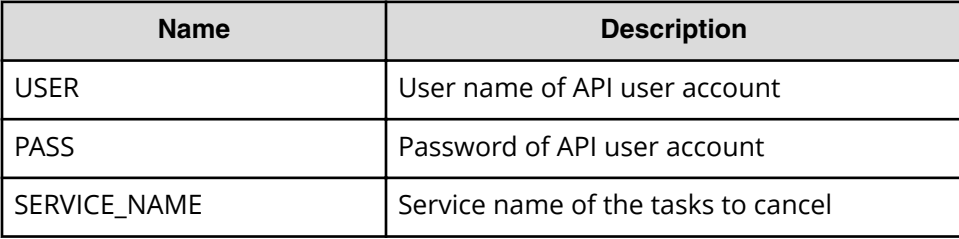

**1.** Get suspended tasks with the specified service name.

```
"" ""
Get suspended tasks with given service name
"" ""
criteria = "HQL::filter=serviceName='" + SERVICE NAME + "'%20and
%20status='waiting'"
uri = uri creator.create get tasks with criteria uri(criteria)
tasks = requests.get(uri, headers=headers, auth=(USER, PASS)).json()
if len(tasks) == 0:
     print("There is no waiting tasks to be canceled")
     sys.exit(1)
for task in tasks['data']:
     scheduleID = task['scheduleID']
     print("Suspending scheduled task: " + task["name"])
    "" "
     Acquiring property list of the suspended task to resume by using 
scheduled ID assigned to the task --> See #2 section
    <u>"" "</u>
    "" ""
     Submit resume request --> See #3 section
     """
    "" ""
     Check if task is waiting--> See #4 section
    ^{\prime\prime\prime\prime\prime\prime\prime}sys.exit(0)
```
**2.** Acquire a property list of the suspended task to resume by using scheduled ID assigned to the task

"" ""

```
Prepare resume suspended task
"" ""
uri = uri creator.create prepare resume schedule task uri(scheduleID)
task = requests.get(uri, headers=headers, auth=(USER, PASS)).json()
```
**3.** Submit a request to resume.

```
"" ""
Submit resuming request
"""
uri = uri creator.create resume schedule task uri(scheduleID)
do action("post", uri, task, USER, PASS).json()
```
**4.** Get task to check if the status is waiting.

```
"""
Get task to check if status is "waiting"
"""
uri = uri creator.create get task uri(task["instanceID"])
updatedTask = requests.get(uri, headers=headers, auth=(USER, 
PASS)).json()
print(updatedTask["name"] + ": " + updatedTask["status"])
```
#### **URI Creation and Utility Functions**

URI creation

```
"""
This class creates URI for REST API
"""
class UriCreator():
    def init (self, host, port="22015", product="Automation",
protocol="http", version="v1"):
        self.host = host self.port = port
         self.product = product
         self.protocol = protocol
         self.version = version
         self.encode = "utf-8"
    def create url base(self):
       uri = self.protocol + "://" + self.host + ":" + self.port + "/" +
self.product + "/" + self.version + "/"
         return uri
    def create get task uri(self, instanceID):
         uri = self.create_url_base() + "objects/Tasks/" + str(instanceID)
         return uri
    def create get tasks with criteria uri(self, criteria):
         uri = self.create_url_base() + "objects/Tasks?" + criteria
```

```
 return uri
   def create prepare resume schedule task uri(self, schduleID):
         uri = self.create_url_base() + "objects/Schedules/"+str(schduleID)
+"/actions/resume"
         return uri
   def create resume schedule task uri(self, schduleID):
       uri = self.create url base() + "objects/Schedules/"+str(schduleID)
+"/actions/resume/invoke"
        return uri
```
Utility functions in sample code

```
<u>""</u>
Print json object information in human readable format
"""
def prettyPrint(jsonObj):
   print(json.dumps(jsonObj, sort keys=True, indent=4))
"" ""
execute the HTTP request(POST or PUT)
@param method_type HTTP request method(POST or PUT)
@param uri URI to execute HTTP method?
@param body the information of resource
"""
def do action(method type,uri,body, user, passwd):
     try:
        if(method type == "put"):
            r = requests.put(uri, headers=headers, data=json.dumps(body),
auth=(user, passwd))
        elif(method type == "post"):
            r = requests.post(uri, headers=headers, data=json.dumps(body),
auth=(user, passwd))
        if r.status code == http.clien.OK: return r
         else:
            raise(Exception('ERROR HTTP Status = ' + str(r.status code)))
             return None
     except requests.exceptions.ConnectionError as e:
         print(e.message)
         sys.exit("failed to connect to REST API server. Please check URI 
parameters.")
     except requests.HTTPError as e:
         print(e.message)
         sys.exit("HTTP error.")
     except Exception as e:
         print(e.message)
         sys.exit("failed to request.")
```
## **Resume a suspended task by task ID**

### **Overview**

Resume a suspended task for the specified task ID.

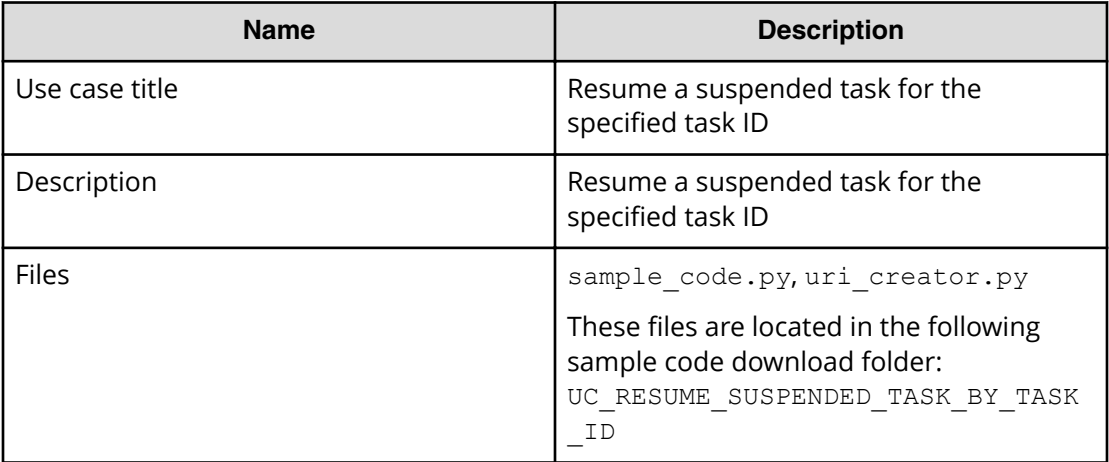

### **REST APIs to call**

- **1.** GET https://*host*:*port*/Automation/v1/objects/Tasks/*instanceID*
	- Get task by as specified by the task ID
- **2.** GET https://*host*:*port*/Automation/v1/objects/Schedules/*scheduleID*/ actions/resume
	- Acquire a property list of the suspended task to resume by using the scheduled ID assigned to the task
- **3.** POST https://*host*:*port*/Automation/v1/objects/Schedules/ *scheduleID*/actions/resume/invoke
	- Submit a resume request with a property list
- **4.** GET https://*host*:*port*/Automation/v1/objects/Tasks/*instanceID*
	- Get task to check if the status is waiting

#### **Sample code**

Variables - The following variables are used in the sample code:

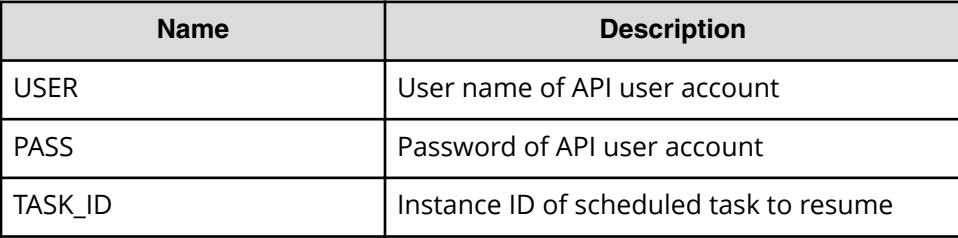

**1.** Get task by specified task ID.

```
"" ""
Get task by task ID
"" ""
uri = uri_creator.create_get_task_uri(TASK_ID)
task = requests.get(uri, headers=headers, auth=(USER, PASS)).json()
if task["status"] == "suspended":
     scheduleID = task['scheduleID']
     print("Resuming scheduled task: " + task["name"])
    """
     Acquiring property list of the suspended task to resume by using 
scheduled ID assigned to the task --> See #2 section
    "" ""
     """
     Submit resume request --> See #3 section
    ^{\prime\prime\prime\prime\prime\prime\prime}"" ""
     Check if task is waiting --> See #4 section
    <u>"" "</u>
else:
     print("The task can not be resumed")
     sys.exit(1) 
sys.exit(0)
```
**2.** Acquiring the property list of the suspended task to resume using the scheduled ID assigned to the task.

```
"" "
Prepare resume suspended task
"" ""
uri = uri creator.create prepare resume schedule task uri(scheduleID)
```

```
task = requests.get(uri, headers=headers, auth=(USER, PASS)).json()
```
**3.** Submit a request to resume.

```
"" ""
Submit resuming request
"""
uri = uri creator.create resume schedule task uri(scheduleID)
do action("post", uri, task, USER, PASS).json()
```
**4.** Get task to check if the status is waiting.

```
"" ""
Check if task is waiting
"" ""
uri = uri creator.create get task uri(task["instanceID"])
updatedTask = requests.get(uri, headers=headers, auth=(USER, 
PASS)).json()
print(updatedTask["name"] + ": " + updatedTask["status"])
```
#### **URI creation and utility functions**

URI creation

```
"" ""
This class creates URI for REST API
"""
class UriCreator():
    def init (self, host, port="22015", product="Automation",
protocol="http", version="v1"):
        self.host = host
        self.port = port
        self.product = product
         self.protocol = protocol
         self.version = version
         self.encode = "utf-8"
    def create url base(self):
        uri = self.protocol + "://" + self.host + ":" + self.port + */" +self.product + "/" + self.version + "/"
         return uri
    def create qet task uri(self, instanceID):
        uri = self.create url base() + "objects/Tasks/" + str(instanceID)
         return uri
    def create prepare resume schedule task uri(self, schduleID):
        uri = self.create_url_base() + "objects/Schedules/"+str(schduleID)
+"/actions/resume"
        return uri
```

```
def create resume schedule task uri(self, schduleID):
        uri = self.create url base() + "objects/Schedules/"+str(schduleID)
+"/actions/resume/invoke"
        return uri
```
Utility functions in sample code

```
"" "
Print json object information in human readable format
"""
def prettyPrint(jsonObj):
     print(json.dumps(jsonObj, sort_keys=True, indent=4))
"" ""
execute the HTTP request(POST or PUT)
@param method_type HTTP request method(POST or PUT)
@param uri URI to execute HTTP method?
@param body the information of resource
<u>"" "</u>
def do action(method type,uri,body, user, passwd):
     try:
        if(method type == "put"):
            r = requests.put(uri, headers=headers, data=json.dumps(body),
auth=(user, passwd))
        elif(method type == "post"):
            r = requests.post(uri, headers=headers, data=json.dumps(body),
auth=(user, passwd))
         if r.status_code == http.client.OK:
             return r
         else:
            raise(Exception('ERROR HTTP Status = ' + str(r.status code)))
             return None
     except requests.exceptions.ConnectionError as e:
         print(e.message)
         sys.exit("failed to connect to REST API server. Please check URI 
parameters.")
     except requests.HTTPError as e:
         print(e.message)
        sys.exit("HTTP error.")
     except Exception as e:
         print(e.message)
         sys.exit("failed to request.")
```
## **Resubmit a task**

## **Overview**

Resubmit a task through the specified task ID.

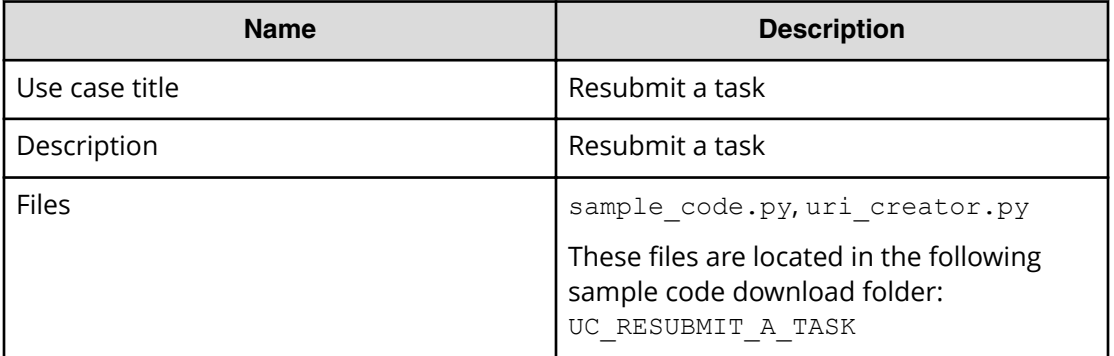

### **REST APIs to call**

- **1.** GET https://*host*:*port*/Automation/v1/objects/Tasks/*taskID*/actions/ resubmit
	- Acquire the service property list for which you want to resubmit the request
- **2.** POST https://*host*:*port*/Automation/v1/objects/Tasks/*taskID*/ actions/resubmit/invoke
	- Submit service request

### **Sample code**

Variables - The following variables are used in the sample code:

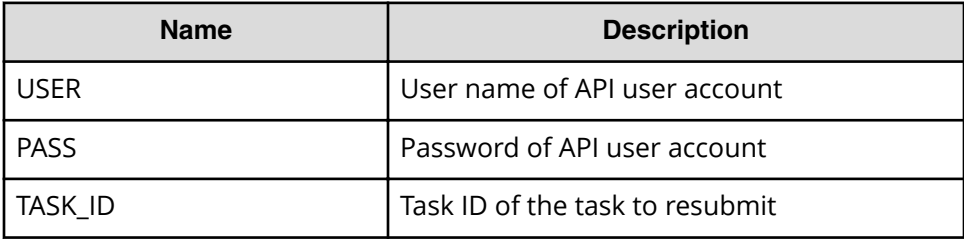

**1.** Acquire the service property list for which you want resubmit a request.

```
"" ""
Acquiring property list of the service which request is submitted again
"" ""
uri = uri creator.create prepare resubmit service uri(TASK ID)
prep = requests.get(uri, headers=headers, auth=(USER, PASS)).json()
instanceID = None
for param in prep["parameters"]:
     if 'instanceID' in param:
         instanceID = param["instanceID"]
```

```
"""
Send resubmit request
"""
\langle -- See #2 section -->
```
#### **2.** Submit service request

```
"" "
Submit service request
"""
uri = uri creator.create resubmit service uri(TASK ID)
ret = do_action("post", uri, prep, USER, PASS).json()
```
#### **URI creation and utility functions**

URI creation

```
# coding:utf-8
"" ""
This class creates URI for REST API
"""
class UriCreator():
   def init (self, host, port="22015", product="Automation",
protocol="http", version="v1"):
        self.host = host
         self.port = port
         self.product = product
         self.protocol = protocol
         self.version = version
         self.encode = "utf-8"
    def create url base(self):
        uri = self.protocol + "://" + self.host + ":" + self.port + "/*self.product + "/" + self.version + "/"
         return uri
    def create prepare resubmit service uri(self, id):
        uri = self.create url base() + "objects/Tasks/" + str(id) + "/
actions/resubmit"
        return uri
    def create resubmit service uri(self, id):
        uri = self.create url base() + "objects/Tasks/" + str(id) + "/
actions/resubmit/invoke"
         return uri
```
Utility functions in sample code

```
"""
execute the HTTP request(POST or PUT)
```

```
@param method_type HTTP request method(POST or PUT)
@param uri URI to execute HTTP method?
@param body the information of resource
"" ""
def do action(method type,uri,body, user, passwd):
    try:
        if(method type == "put"):
            r = requests.put(uri, headers=headers, data=json.dumps(body),
auth=(user, passwd))
        elif(method type == "post"):
            r = requests.post(uri, headers=headers, data=json.dumps(body),
auth=(user, passwd))
        if r.status code == http.client.OK:
             return r.json()
         else:
            raise(Exception('ERROR HTTP Status = ' + str(r.status code)))
             return None
    except requests.exceptions.ConnectionError as e:
         print(e.message)
        print("URI : " + uri)
         sys.exit("failed to connect to REST API server. Please check URI 
parameters.")
    except requests.HTTPError as e:
        print(e.message)
        sys.exit("HTTP error.")
    except Exception as e:
        print(e.message)
         sys.exit("failed to request.")
```
# **Running a smart provisioning service**

The following use case provides an example of how to run a smart provisioning service.

You can various tool/program languages to run the Hitachi Automation Director REST APIs. This example uses cURL commands.

In addition, the following values are assumed:

- Target service name is Allocate Volumes for Microsoft SQL Server
- host of Hitachi Automation Director server: vm007223

These are basic steps to run a smart provisioning service.

#### **Procedure**

- **1.** Acquire the target service ID.
- **2.** Submit the service.
	- a. Acquire a property list for submit.
	- b. Modify the property list.
	- c. Submit service with the modified property list.

**3.** Check the service run status and result.

## **Acquiring the target service ID**

Use the following example call to acquire the service ID.

```
curl -v -H "Accept: application/json" -u submituser:submit -X GET 
"https://vm007223:22016/Automation/v1/objects/Services"
```
#### **Run result**

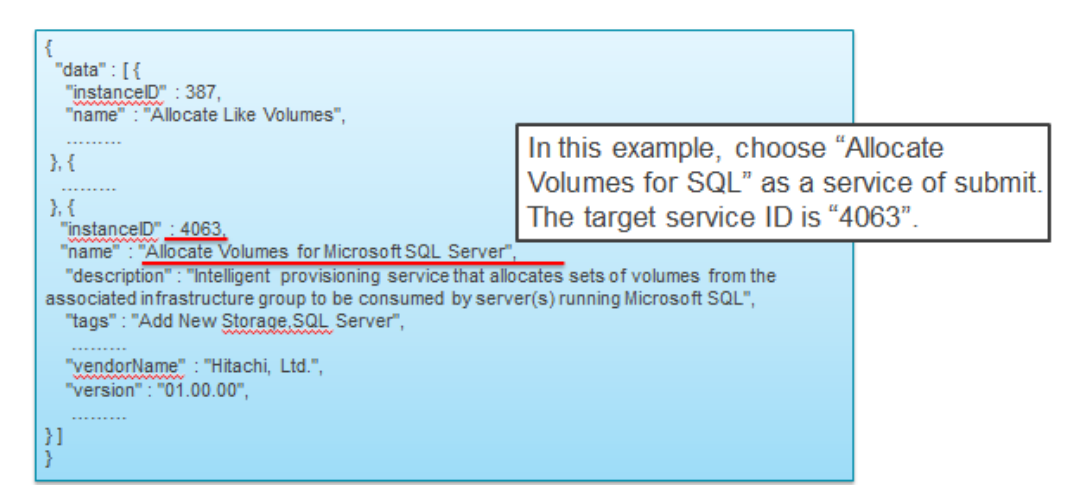

## **Submitting the service**

This major step consists of three substeps:

- Acquiring a property list for submitting.
- Modifying the property list of a service.
- Submitting the service with the modified property list.

**Acquiring a property list for submitting**

Use the following example to acquire the property list.

```
curl -v -H "Accept: application/json" -u submituser:submit -X GET 
"https://vm007223:22016/Automation/v1/objects/Services/4063/actions/
submit" >4063submit.json
```
**Note:** In this example, the target service ID is 4063.

### **Run result**

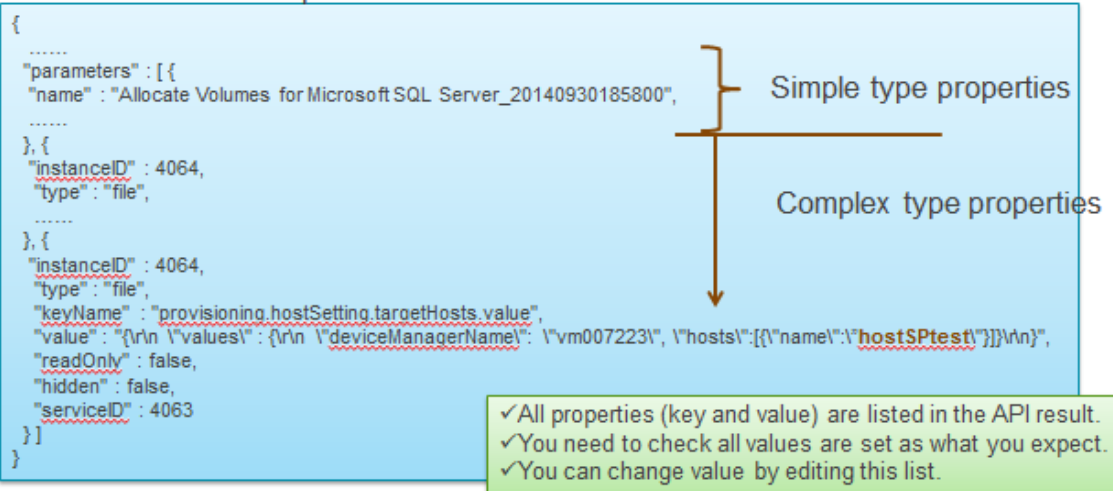

### **JSON format**

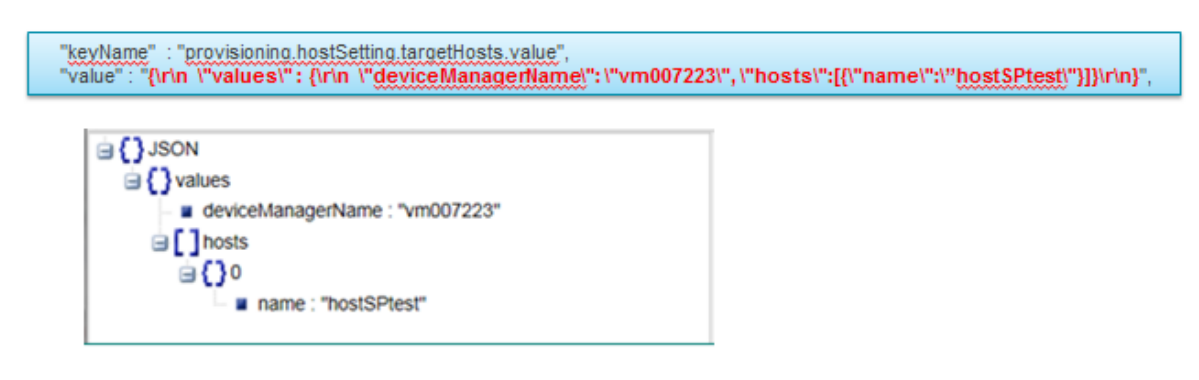

**Modifying the property list**

This step is done by editing the list with a text editor. However, you can choose any tool or program language.

Here is an example of a modified property list.

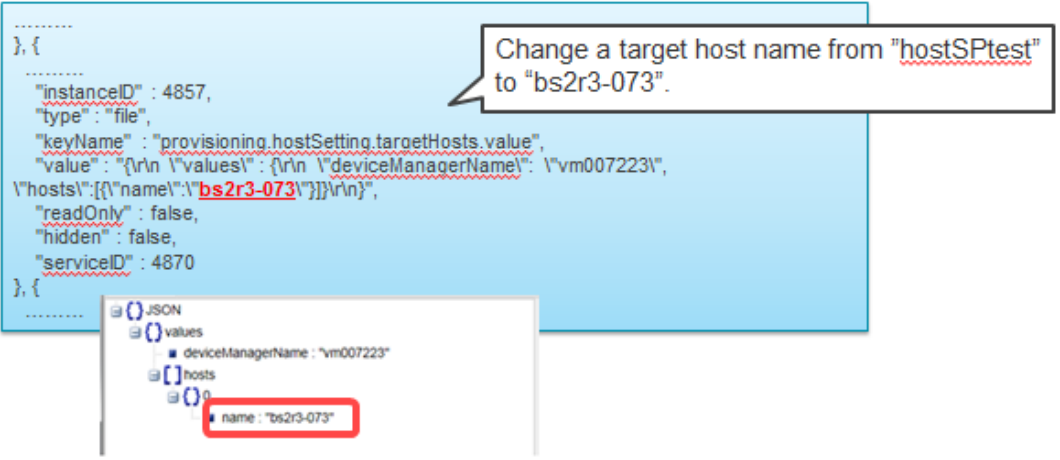

## **Submitting the service with the modified property list**

Use the following example to submit the service:

```
curl -v -H "Accept: application/json" -H "Content-Type: application/json" -
u submituser:submit -X POST --data-binary @4063submit.json "https://
vm007223:22016/Automation/v1/objects/Services/4063/actions/submit/invoke"
```
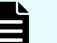

**Note:** The property list is stored as 4063submit.json.

### **Run result (excerpt)**

```
{
  "instanceID" : "1163cf0a-07df-4a17-bb43-eb58f5964c1",
  "created" : "2014-09-30T19:16:49.402+0900",
  "updated" : "2014-09-30T19:16:49.402+0900",
  "completed" : "2014-09-30T19:16:49.402+0900",
  "state" : "success",
  "affectedResource" : [ "https://vm007223:22016/Automation/v1/objects/
Schedules/23429", "https://vm007223:22016/Automation/v1/objects/Tasks/
23450" ],
  "result" : []
}
```
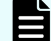

**Note:** The task ID is 23450 in this example.

## **Checking the service results**

Use the following example operation to check the results:

```
curl -v -H "Accept: application/json" -u submituser:submit -X GET 
"https://vm007223:22016/Automation/v1/objects/PropertyValues?taskID=23450
```
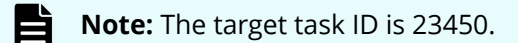

## **Run results**

```
{
  "data" : [ {
   ………
 }, {
    "instanceID" : 23439,
    "type" : "file",
    "keyName" : "provisioning.taskResult.lunPathConfigurationInformation",
   "value" : "\{\r\}\"values\" : [\{\r\}\n \"usage\" : \"OS VM\", \r
\n \"host\" : \"bs2r3-073\",\r\n \"hostPort\" :
\"C0.03.FF.85.16.90.00.08\",\r\n \"lun\" : \"2\",\r\n \"storagePort
\" : \"CTL1-B\",\r\n \"portType\" : \"FC\",\r\n \"volume\" : \"445\",
\r\n\ \"dpPool\" : 0, \r\n\ \"storageSystem\" :
\"AMS2100@10.197.73.127\",\r\n \"provisionedCapacity\" : \"2097152Blocks
\lceil \nu, \r \rangle \"capacity\" : \"1.0GB\",\r\n \"hostGroup\" : \"bs2r3-073\",
\r\n \"deviceManagerTaskName\" : \"Automation_Director_Allocate Volumes 
for Microsoft SQL Server OS VM 2 0000\", \r\n \"deviceManagerName\" :
\Upsilon \sim 007223\Ur\n, \r\nn, \r\nn \"usage\" : \"OS VM\", \r\n \"host\" :
\"bs2r3-073\",\r\n \"hostPort\" : \"C0.03.FF.85.16.90.00.0A\",
\............. ]\r\n}",
    "readOnly" : false,
    "hidden" : false,
    "taskID" : 23450
  }, {
  ………
}
```
The example shows the following:

- host: bs2r3-073
- hostPort : C0.03.FF.85.16.90.00.08
- storagePort : CTL1-B
- storageSystem : AMS2100@10.197.73.127

# **Modifying a smart provisioning service**

The following scenario describes how to edit an existing smart provisioning service, submit the modified service, and verify the related task results.

## **Editing the property list of a service**

Here are the basic steps to edit the property list:

- **1.** Acquire the target service ID (instance ID).
- **2.** Acquire the property list ID of the service.
- **3.** Acquire the property values.

- **4.** Modify the property values.
- **5.** Save the file.
- **6.** Update the modified property list.

Perform the following detailed steps:

#### **Procedure**

**1.** Obtain the instance ID of a provisioning service that you want to edit:

```
curl -v -H "Accept: application/json" -u system: manager -X GET
"https:// <Automation_Director-server-IP-address-or-hostname>:22016/
Automation/v1/objects/Services"
```
The following is an excerpt of an output example.

```
{
   "data" : [ {
     "instanceID" : 11674,
    "name" : "Automation Director SERVICE",
     "description" : "Intelligent allocation service that uses sets of 
volumes from the associated infrastructure group to be consumed by 
server(s) running a generic application",
     "tags" : "Add New Storage",
     "serviceTemplateName" : "Allocate Volumes for Generic Application",
     "createTime" : "2014-11-07T21:22:27.000+09:00",
     "modifyTime" : "2014-11-12T13:03:33.000+09:00",
     "serviceState" : "release",
     "serviceGroupName" : "Default Service Group",
     "iconURL" : "https://10.197.194.100:22016/Automation/icon/
services/com.hitachi.software.dna.cts/SP_GenericApplication/01.00.00",
     "vendorName" : "MyCompany, Ltd.",
     "version" : "01.00.00",
     "lastSubmitTime" : "2014-11-12T12:45:19.000+09:00",
     "favorite" : false,
     "failedCount" : 0,
     "completedCount" : 0,
     "executedCount" : 0,
     "latest" : true,
     "imageURL" : "https://10.197.194.100:22016/Automation/services/
custom/0000000000011624/SP GenericApplication overview.png",
     "supportedScheduleType" : "immediate,schedule",
     "supportedActionType" : "",
     "submitCount" : 0,
     "serviceTemplateID" : 11624,
     "serviceGroupID" : 3
   } ],
   "count" : 1
}
```
**Note:** The instanceID or serviceID of the service in the example is 11674.

**2.** Obtain the instance ID of the property list containing the property values that you want to edit (that belong to serviceID "11674").

```
curl -v -H "Accept: application/json" -u system:manager -X GET 
"https:// <Automation_Director-server-IP-address-or-hostname>:22016/
Automation/v1/objects/PropertyValues?serviceID=11674"
```
The following is an example of an output excerpt of the property list "11687" with the keyname property

provisioning.volumeSetting.volumeSettings.restriction.

```
 "instanceID" : 11687,
      "type" : "file",
     "keyName" :
"provisioning.volumeSetting.volumeSettings.restriction",
     "value" : "{\n \"type\": \"array\",\n \"visibility\": \"exec\",
\n \"readOnly\": true,\n \"itemInstances\": [\n \{n \"type
\": \"object\", \n \"properties\": {\n \"usage\":<br>{\n \"type\": \"string\", \n \"visibility\": \"exec\",
{\n \"type\": \"string\",\n \"visibility\": \"exec\",
\n \"readOnly\": true,\n \"defaultValue\": \"OS
\langle \mathbb{V} \setminus \mathbb{V} \setminus \math\"integer\",\n \"visibility\": \"exec\",\n 
\Upsilon \ \Upsilon \Upsilon\n \Upsilon \"capacity\": {\n \Upsilon \"type\": \"capacity\",
\n \forall \"visibility\": \forall \"exec\forall", \n \forall \"optionValues\": {},
\n \Upsilon \"defaultValue\": \"150.0GB\"\n },\n
\"storageProfile\": {\n \Upsilon \"type\": \"list\",\n
\"visibility\": \"exec\",\n \"readOnly\": true,\n 
\"defaultValue\": \"Gold Write\"\n           },\n          \"ldevLabel\":
{\n \"type\": \"string\",\n \"visibility\": \"exec\",
\n \"defaultValue\": \"\"\n },\n \"ldevSetting
\verb|``: {\n    \verb|``type\\": \verb|"\:object\\",\verb|'': \verb|"\:hidden\\": true,\n \Upsilon \"properties\": {\n \Upsilon \"fullAllocation\":
{\n \"type\": \"list\",\n \"visibility\": 
\"config\",\n \"defaultValue\": \"Disable\"\n }
\n \n \in \mathbb{N},\n \"lunSetting\": {\n \"type
\": \"object\",\n \"hidden\": true,\n \"properties
\Upsilon: {\n\m 1\n\in \mathbb{Z}^n$ and $T$ is a finite number of <math display="inline">\Upsilon</math> in <math display="inline">\Upsilon</math>.\langle \cdot, \cdot \rangle \"visibility\": \"config\",\n
\"defaultValue\": \"0\"\n }\n }\n }\n }
\n\ } \n ] \n }",
     "readOnly" : true,
      "hidden" : true,
     "serviceID" : 11674
   }
```
- **Note:** To edit the property of a service (in steps 3 and 4), provide new values for the desired parameter(s) and follow these guidelines:
	- Property values related to volume settings, must be updated through a pair of keynames as follows:
		- provisioning.volumeSetting.volumeSettings.restriction AND provisioning.volumeSetting.volumeSettings.value
		- allocatelikevolumes.volumeSetting.volumeSettings.restriction AND allocatelikevolumes.volumeSetting.volumeSettings.value
		- replication.volumeSetting.volumeSettings.restriction AND replication.volumeSetting.volumeSettings.value
	- $\blacksquare$  If the property attribute  $type$  is a file, and the property is not related to volume settings, edit only the properties of associated keynames that end in .value.
- **3.** Run the following command to output the property values from the property list ID 11687 to a file (  $prop11687$ . json) that you can later edit.

```
curl -v -H "Accept: application/json" -u system: manager -X GET
"https:// <Automation_Director-server-IP-address-or-hostname>:22016/
Automation/v1/objects/PropertyValues/11687" > prop11687.json
```
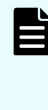

**Note:** In this example, the property values will be written to the file prop11687.json in your current directory. You can change the directory location (for example), by specifying  $C: \big\setminus \text{Users}$ \YourDirectory\prop11687.json

**4.** Use a text editor (such as Notepad) to change the property value storageProfile from Gold Write to Silver (for example).

Your modified file should appear as follows:

```
{
      "instanceID" : 11687,
      "type" : "file",
     "keyName" :
"provisioning.volumeSetting.volumeSettings.restriction",
     "value" : "{\n \"type\": \"array\",\n \"visibility\": \"exec\",
\n \"readOnly\": true,\n \"itemInstances\": [\n {\n \"type
\": \"object\",\n \"properties\": {\n \"usage\":
{\n \"type\": \"string\",\n \"visibility\": \"exec\",
\n \"readOnly\": true,\n \"defaultValue\": \"OS
\langle \mathbb{V} \setminus \mathbb{V} \setminus \math\"integer\",\n \"visibility\": \"exec\",\n 
\Upsilon \ \Upsilon \Upsilon\n \Upsilon \"capacity\": {\n \Upsilon \"type\": \"capacity\",
\verb|\n| \verb|\vasisibility"\: \verb|\vexec"\, \verb|\n| \verb|\vystionValues"\: {}|,\n \vee"defaultValue\": \vee"150.0GB\"\n },\n
\"storageProfile\": {\n \Upsilon \"type\": \"list\",\n
\"visibility\": \"exec\",\n \"readOnly\": true,\n 
\"defaultValue\": \"Silver\"\n },\n \"ldevLabel\": 
{\n \"type\": \"string\",\n \"visibility\": \"exec\",
\n \"defaultValue\": \"\"\n },\n \"ldevSetting
\Upsilon: {\n \in \mathbb{N}: \mathbb{Z}^n: \mathbb{Z}^n \times \mathbb{Z}^n whidden\Upsilon: true,
\n \Upsilon \"properties\": {\n \Upsilon \"fullAllocation\":
{\n \"type\": \"list\",\n \"visibility\": 
\Upsilon \"config\", \n \Upsilon \"defaultValue\": \"Disable\"\n
\n \n \in \mathbb{N},\n \"lunSetting\": {\n \"type
\": \"object\",\n \"hidden\": true,\n \"properties
\Upsilon: {\n\m 1\n\in \mathbb{Z}^n$ and $T$ is a finite number of <math display="inline">\Upsilon</math> in <math display="inline">\Upsilon</math>.\",\n \"visibility\": \"config\",\n 
\"defaultValue\": \"0\"\n }\n }\n }\n }
\n\begin{bmatrix}\nn \\
\end{bmatrix} } \n ] \n } ",
     "readOnly" : true,
     "hidden" : true,
      "serviceID" : 11674
   }
```
- **5.** Save the file.
- **6.** Run the following command to update the values in properties list "11687".

```
curl -v -H "Accept: application/json" -H "Content-Type: application/
json" -u system:manager -X PUT --data-binary @./prop11687.json 
"https://<Automation_Director-server-IP-address-or-hostname>:22016/
Automation/v1/objects/PropertyValues/11687"
```
## **Submitting an updated service**

Chapter 2: Hitachi Automation Director REST API use cases

After you have edited and updated the properties list for a service, you can submit the service to run the related tasks.

The following REST API example modifies the property values of a provisioning service that you can submit through the POST method. The submitted service generates a corresponding task ID that you then can monitor.

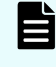

**Note:** When you assign new property values to a service, it takes effect when the target service is submitted to run.

#### **Procedure**

**1.** Run the following command to output the properties of the service you want to submit to the example file, submit param11674.json.

```
curl -v -H "Accept: application/json" -u system: manager -X GET
"https:// <Automation_Director-server-IP-address-or-hostname>:22016/
Automation/v1/objects/Services/11674/actions/submit" > 
submit_param11674.json
```
The following is an output excerpt listing the serviceID, 11674.

```
 }, {
       "instanceID" : 11687,
       "type" : "file",
       "keyName" : "provisioning.volumeSetting.volumeSettings.value",
      "value" : "{\n \nu : \ {\n \nu : \ {\n \nu :\n\times \Upsilon \"numberOfVolumes\": \"1\", \n \"capacity\": \"150.0GB\",
\n \"storageProfile\": \"Silver\",\n \"ldevLabel\": \"\",
\n \"lunSetting\": {\n \"lunStartsFrom\": \"0\"\n }
\n\begin{bmatrix}\nn \\
\end{bmatrix} } \n ] \n } ",
       "readOnly" : false,
       "hidden" : false,
       "serviceID" : 11674
    }, {
       "instanceID" : 11673,
       "type" : "file",
       "keyName" : "provisioning.hostSetting.targetHosts.value",
      "value" : "\{\r\}\"values\" : \{\r\}\',
       "readOnly" : false,
       "hidden" : false,
       "serviceID" : 11674
   } ]
}
```
- **2.** Update the values of the selected properties as in the following example submit param11674 edited.json file:
	- Number of volumes : 1
	- Capacity of volumes: 150GB

- Allocate host name : "host01"
- Device Manager name : "Device Manager Machine"

Your modified file must be similar to this:

```
 }, {
     "instanceID" : 11687,
    "type" : "file",
    "keyName" : "provisioning.volumeSetting.volumeSettings.value",
   "value" : "{\n \"values\": [\n {\n \"usage\": \"OS\",
\n\times \Upsilon \"numberOfVolumes\": \"1\",\n \"capacity\": \"150.0GB
\",\n \"storageProfile\": \"Silver\",\n \"ldevLabel\": 
\Upsilon \setminus \mathbb{C}, \n \"lunSetting\": {\n \"lunStartsFrom\":
\n\sqrt{m} \ln |\n\ln |\n\ln",
    "readOnly" : false,
    "hidden" : false,
    "serviceID" : 11674
  }, {
    "instanceID" : 11673,
    "type" : "file",
    "keyName" : "provisioning.hostSetting.targetHosts.value",
   "value" : "\{\r \}' \"values\" : \{\r \}' \"deviceManagerName\" :
\"Device Manager Machine\",\r\n \"hosts\" : [ {\r\n \"name
\vee" : \text{host01}\' } ] \r\n } \r\n "readOnly" : false,
    "hidden" : false,
    "serviceID" : 11674
 } ]
}
```
**3.** Run the following command to submit the service.

```
curl -v -H "Accept: application/json" -H "Content-Type: application/
json" -u system:manager -X POST --data-binary @submit_param11674.json 
"https:// <Automation_Director-server-IP-address-or-hostname>:22016/
Automation/v1/objects/Services/11674/actions/submit/invoke"
```
This is an output example excerpt.

```
{
   "instanceID" : "eb607b90-f17f-48c6-9c24-71df1731537e",
  "created" : "2014-11-12T13:11:50.777+09:00",
  "updated" : "2014-11-12T13:11:50.777+09:00",
  "completed" : "2014-11-12T13:11:50.777+09:00",
  "state" : "success",
  "affectedResource" : [ "https://10.197.194.100:22016/Automation/v1/
objects/Schedules/14273", "https://10.197.194.100:22016/Automation/v1/
objects/Tasks/14293" ]
}
```
**Note:** This example generates a task ID of 14293.

# **Confirming the results**

After submitting an updated service, you can confirm the results by viewing the associated task ID. Whenever you submit a service, Hitachi Automation Director creates a corresponding task ID.

### **Procedure**

**1.** Run the following command by specifying the run task ID (14293) to get the related task information.

```
curl -v -H "Accept: application/json" -u system: manager -X GET
"https:// <Automation_Director-server-IP-address-or-hostname>:22016/
Automation/v1/objects/Tasks/14293"
```
This is an example output. The status indicates that the task is completed.

```
{
   "instanceID" : 14293,
   "name" : "Automation_Director_SERVICE_20141112130925",
   "status" : "completed",
   "startTime" : "2014-11-12T13:11:50.000+09:00",
   "completionTime" : "2014-11-12T13:13:52.000+09:00",
   "submitter" : "System",
   "submitTime" : "2014-11-12T13:11:50.000+09:00",
   "modifyTime" : "2014-11-12T13:14:13.000+09:00",
   "serviceState" : "release",
   "scheduleType" : "immediate",
   "description" : "",
   "serviceName" : "Automation_Director_SERVICE",
   "tags" : "Add New Storage",
   "serviceGroupName" : "Default Service Group",
   "toDo" : false,
   "notes" : "", 
   "supportedActionType" : "",
   "serviceTemplateID" : 11624,
   "scheduleID" : 14273,
   "serviceGroupID" : 3,
   "serviceID" : 11674
}
```
**2.** Run following command to get details of a task result.

```
curl -v -H "Accept: application/json" -u system:manager -X GET 
"https://<Automation_Director-server-IP-address-or-hostname>:22016/
Automation/v1/objects/PropertyValues?taskID=14293"
```
Chapter 2: Hitachi Automation Director REST API use cases

**3.** Run the following command to get task schedule information.

```
curl -v -H "Accept: application/json" -u system:manager -X GET
"https:// <Automation_Director-server-IP-address-or-hostname>:22016/
Automation/v1/objects/Schedules/14273"
```
This is an example of an output excerpt.

```
{
   "instanceID" : 14273,
 "name" : "Automation Director SERVICE 20141112130925",
  "submitter" : "System",
   "scheduleType" : "immediate",
   "createTime" : "2014-11-12T13:11:50.000+09:00",
   "modifyTime" : "2014-11-12T13:11:50.000+09:00",
   "description" : "",
   "serviceState" : "release",
   "serviceID" : 11674
}
```
Chapter 2: Hitachi Automation Director REST API use cases

# **Chapter 3: Hitachi Automation Director REST API command set**

This module describes the Automation Director REST API resource commands, defines the structure and syntax, and also provides code examples.

# **Services**

A service is an instance of a service template that has been configured to work your provisioning needs through Automation Director. An example is a service that automates volume provisioning for a server (through a submit service action). There are several management operations that are available for the Services resource.

# **Getting a list of services**

The following URI allows you to obtain a list of services. You can obtain the instanceID of a service to perform a supported service operation (such as "deleting a service"). This request requires a minimum role of Submit.

# **HTTP request syntax (URI)**

GET https://*host*:*port*/Automation/*version*/objects/Services

# **Request**

The body of the request must be empty.

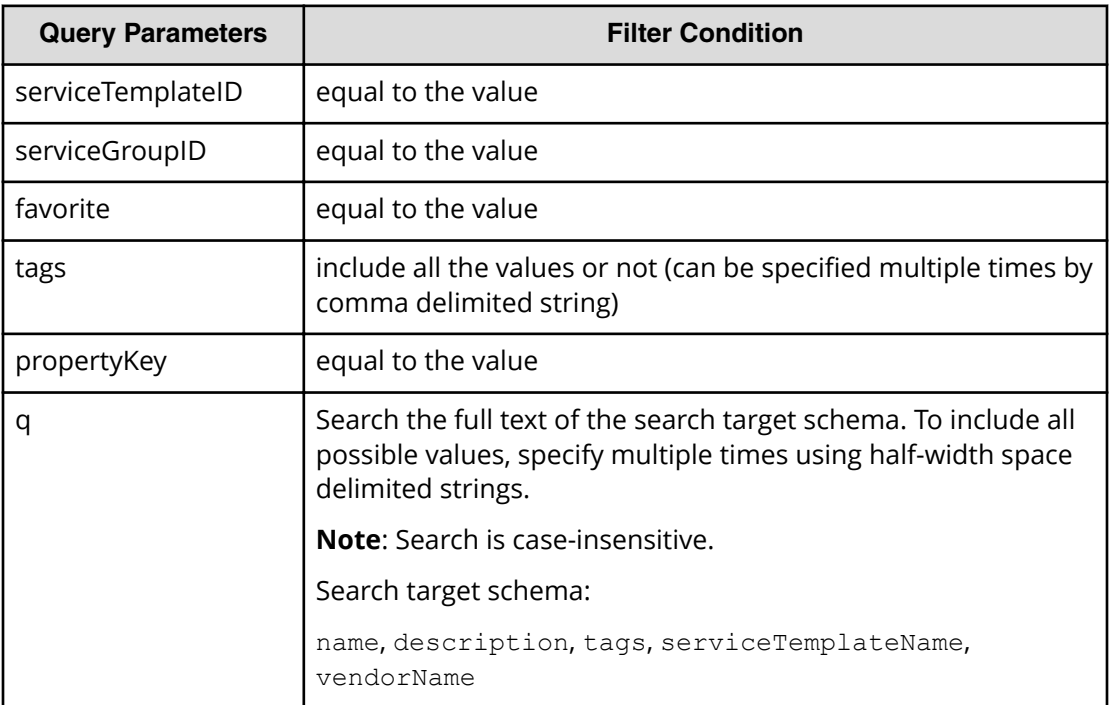

A query parameter is a type of query string.

You can express a query parameter as follows:

```
?Query_parameter=version
```
For example:

?serviceGroupID=16731

### **Response**

The response body structure is shown below:

```
{
    "data":[ {...} ],
}
```
The following table describes the objects specified as the data member.

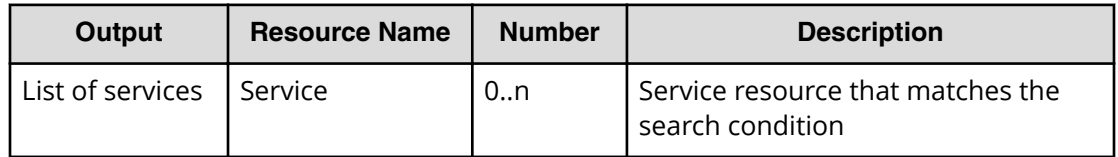

# **Return codes**

The following table lists the HTTP status codes that can be returned in response to a request.

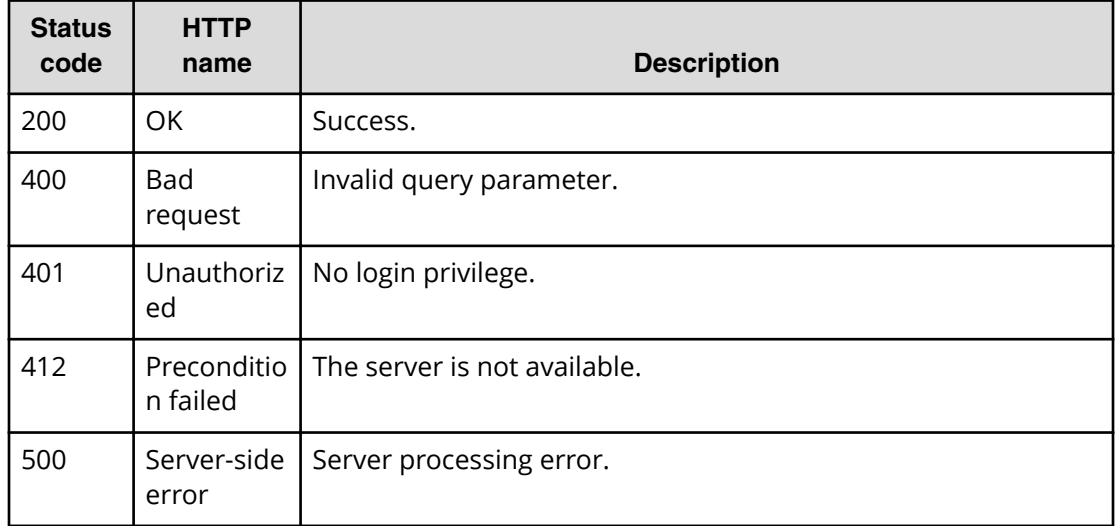

# **Example code**

Request with cURL command:

curl -v -H "Accept: application/json" -u system:manager -X GET https:// *host*:*port*/Automation/v1/objects/Services?serviceGroupID=5011

### Request header:

```
GET /Automation/v1/objects/Services?serviceGroupID=5011 HTTP/1.1
Authorization: Basic c3lzdGVtOm1hbmFnZXI=
User-Agent: curl/7.36.0
Host: host:port
Accept: application/json
```
### Response header:

HTTP/1.1 200 OK Date: Thu, 31 Jul 2014 05:55:15 GMT \* Server Cosminexus HTTP Server is not blacklisted Server: Cosminexus HTTP Server Access-Control-Expose-Headers: WWW-Authenticate WWW-Authenticate: HSSO 34dfb124a5fcefc089f853d1391341dfbee4cb\_vm011150\_V0810 Access-Control-Allow-Origin: \* Access-Control-Allow-Methods: GET, POST, DELETE, PUT, HEAD, OPTIONS Access-Control-Allow-Credentials: true Cache-Control: no-cache Transfer-Encoding: chunked Content-Type: application/json

Response body:

```
{
   "data" : [ {
     "instanceID" : 5185,
     "name" : "Allocate Volumes and Add to Oracle Database for AIX",
     "description" : "The service provisions a disk at storage system and 
adds a disk to a disk group for the Oracle ASM for AIX.",
     "tags" : "Add New Storage,Oracle Database",
     "serviceTemplateName" : "Allocate Volumes and Add to Oracle Database 
for AIX",
     "createTime" : "2014-07-31T14:49:36.000+09:00",
     "modifyTime" : "2014-07-31T14:49:36.000+09:00",
     "serviceState" : "test",
     "serviceGroupName" : "test_Automation_Director_SG_1",
     "iconURL" : "https://host:port/Automation/icon/services/
com.hitachi.software.cts.oracle/OracleIntegration_AIX_ProvisioningVolume/
01.00.00",
     "vendorName" : "hitachi",
     "version" : "01.00.00",
     "favorite" : false,
     "failedCount" : 0,
     "completedCount" : 0,
     "executedCount" : 0,
     "latest" : true,
     "imageURL" : "https://host:port/Automation/resources/images/overview/
overview.png",
     "supportedScheduleType" : "immediate,schedule,recurrence", 
"supportedActionType" : "",
     "submitCount" : 0,
     "serviceTemplateID" : 1714,
     "serviceGroupID" : 5011
  }, {
     "instanceID" : 5427,
     "name" : "Allocate Volumes and Add to Oracle Database for Solaris",
     "description" : "The service provisions a disk at storage system and 
adds a disk to a disk group for the Oracle ASM for Solaris.",
     "tags" : "Add New Storage,Oracle Database",
     "serviceTemplateName" : "Allocate Volumes and Add to Oracle Database 
for Solaris",
     "createTime" : "2014-07-31T14:49:57.000+09:00",
     "modifyTime" : "2014-07-31T14:49:57.000+09:00",
     "serviceState" : "test",
     "serviceGroupName" : "test_Automation_Director_SG_1",
     "iconURL" : "https://host:port/Automation/icon/services/
com.hitachi.software.cts.oracle/
OracleIntegration Solaris ProvisioningVolume/01.00.00",
     "vendorName" : "hitachi",
     "version" : "01.00.00",
     "favorite" : false,
     "failedCount" : 0,
```

```
 "completedCount" : 0,
     "executedCount" : 0,
     "latest" : true,
     "imageURL" : "https://host:port/Automation/resources/images/overview/
overview.png",
     "supportedScheduleType" : "immediate,schedule,recurrence", 
"supportedActionType" : "",
    "submitCount" : 0,
     "serviceTemplateID" : 2529,
     "serviceGroupID" : 5011
  } ],
  "count" : 2
}
```
# **Selecting a service**

The following URI allows you to identify a service and obtain its detailed information so that you can edit an object service. This request requires a minimum role of Submit.

### **HTTP request syntax (URI)**

GET https://*host*:*port*/Automation/*version*/objects/Services/*id*

### **Request**

The body of the request must be empty.

### **Response**

{

The response body structure is shown below:

```
 "instanceID" : instance-id,
 "name" : "service-display-name",
 "description" : "description-text",
 "tags" : "tags",
 "serviceTemplateName" : "service-template-name",
 "createTime" : "created-date-and-time",
 "modifyTime" : "updated-date-and-time",
 "serviceState" : "service-state",
 "serviceGroupName" : "service-group-name",
 "iconURL" : "icon-URL",
 "vendorName" : "vendor-name",
 "version" : "version",
 "lastSubmitTime" : "last-submit-time",
 "favorite" : {true|false},
 "failedCount" : failed-count,
 "completedCount" : completed-count,
 "lastFailedTime" : "last-failed-time",
 "resetTime" : "reset-time",
 "executedCount" : executed-count,
 "latest" : {true|false},
 "imageURL" : "image-URL",
 "supportedScheduleType" : "supported-schedule-type",
 "supportedActionType" : "supported-action-type",
 "submitCount" : submit-count,
 "serviceTemplateID" : service-template-id,
 "serviceGroupID" : service-group-id
```
### **Return codes**

}

The table below describes the HTTP status codes that can be returned in response to a request.

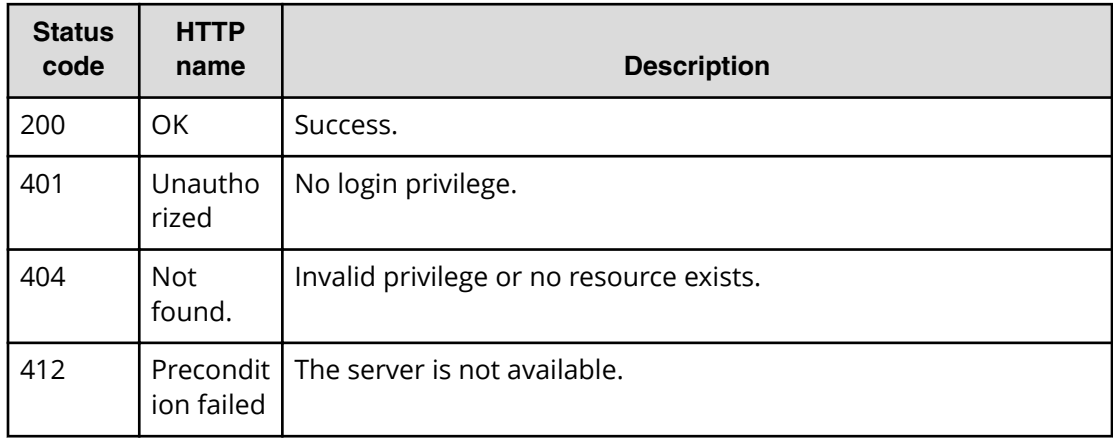

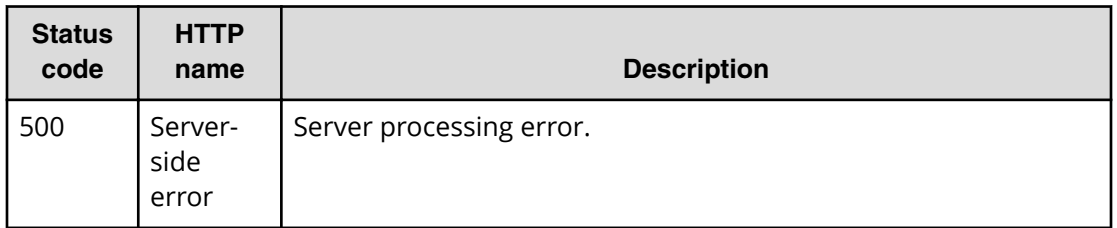

### **Example code**

Request with cURL command:

curl -v -H "Accept: application/json" -u system:manager -X GET https:// *host*:*port*/Automation/v1/objects/Services/5185

#### Request header:

```
GET /Automation/v1/objects/Services/5185 HTTP/1.1
Authorization: Basic c3lzdGVtOm1hbmFnZXI=
User-Agent: curl/7.36.0
Host: host:port
Accept: application/json
```
### Response header:

```
HTTP/1.1 200 OK
Date: Thu, 31 Jul 2014 05:57:18 GMT
* Server Cosminexus HTTP Server is not blacklisted
Server: Cosminexus HTTP Server
Access-Control-Expose-Headers: WWW-Authenticate
WWW-Authenticate: HSSO 6dee6b613fb3ea9cec3732a1e7e6ed5513810_vm011150_V0810
Access-Control-Allow-Origin: *
Access-Control-Allow-Methods: GET, POST, DELETE, PUT, HEAD, OPTIONS
Access-Control-Allow-Credentials: true
Cache-Control: no-cache
Transfer-Encoding: chunked
Content-Type: application/json
```
### Response body:

```
{
   "instanceID" : 5185,
   "name" : "Allocate Volumes and Add to Oracle Database for AIX",
   "description" : "The service provisions a disk at storage system and 
adds a disk to a disk group for the Oracle ASM for AIX.",
   "tags" : "Add New Storage,Oracle Database",
   "serviceTemplateName" : "Allocate Volumes and Add to Oracle Database for 
AIX",
   "createTime" : "2014-07-31T14:49:36.000+09:00",
   "modifyTime" : "2014-07-31T14:49:36.000+09:00",
   "serviceState" : "test",
   "serviceGroupName" : "test_Automation_Director_SG_1",
   "iconURL" : "https://host:port/Automation/icon/services/
com.hitachi.software.cts.oracle/OracleIntegration_AIX_ProvisioningVolume/
01.00.00",
   "vendorName" : "hitachi",
   "version" : "01.00.00",
   "favorite" : false,
   "failedCount" : 0,
   "completedCount" : 0,
   "lastFailedTime" : "2014-08-31T14:49:36.000+09:00",
   "resetTime" : "2014-08-31T14:49:36.000+09:00",
   "executedCount" : 0,
   "latest" : true,
   "imageURL" : "https://host:port/Automation/resources/images/overview/
overview.png",
   "supportedScheduleType" : "immediate,schedule,recurrence", 
"supportedActionType" : "",
   "submitCount" : 0,
   "serviceTemplateID" : 1714,
   "serviceGroupID" : 5011
}
```
# **Editing a service**

The following URI allows you to update a service. This request requires a minimum role of Submit. However, only the favorite property can be updated in the Submit role. When using the Modify role or above, all valid properties can be updated.

### **HTTP request syntax (URI)**

PUT https://*host*:*port*/Automation/*version*/objects/Services/*{id}*

### **Request**

{

}

The request body structure is shown below:

```
 "instanceID" : instance-id,
 "name" : "service-display-name",
 "description" : "description-text",
 "tags" : "tags",
 "serviceTemplateName" : "service-template-name",
 "createTime" : "created-date-and-time",
 "modifyTime" : "updated-date-and-time",
 "serviceState" : "service-state",
 "serviceGroupName" : "service-group-name",
 "iconURL" : "icon-URL",
 "vendorName" : "vendor-name",
 "version" : "version",
 "lastSubmitTime" : "last-submit-time",
 "favorite" : {true|false},
 "failedCount" : failed-count,
 "completedCount" : completed-count,
 "lastFailedTime" : "last-failed-time",
 "resetTime" : "reset-time",
 "executedCount" : executed-count,
 "latest" : {true|false},
 "imageURL" : "image-URL",
 "supportedScheduleType" : "supported-schedule-type",
 "supportedActionType" : "supported-action-type",
 "submitCount" : submit-count,
 "serviceTemplateID" : service-template-id,
 "serviceGroupID" : service-group-id
```
The following table describes the valid properties that can be updated, when editing a service. If you specify non-valid properties (such as properties that are not listed), these fields will be ignored.

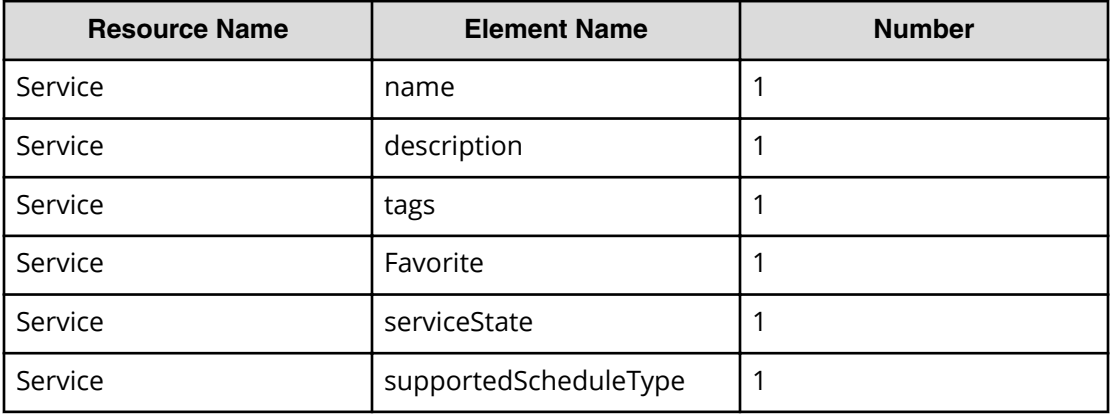

### **Response**

{

The response body structure is shown below:

```
 "instanceID" : instance-id,
 "name" : "service-display-name",
 "description" : "description-text",
 "tags" : "tags",
 "serviceTemplateName" : "service-template-name",
 "createTime" : "created-date-and-time",
 "modifyTime" : "updated-date-and-time",
 "serviceState" : "service-state",
 "serviceGroupName" : "service-group-name",
 "iconURL" : "icon-URL",
 "vendorName" : "vendor-name",
 "version" : "version",
 "lastSubmitTime" : "last-submit-time",
 "favorite" : {true|false},
 "failedCount" : failed-count,
 "completedCount" : completed-count,
 "lastFailedTime" : "last-failed-time",
 "resetTime" : "reset-time",
 "executedCount" : executed-count,
 "latest" : {true|false},
 "imageURL" : "image-URL",
 "supportedScheduleType" : "supported-schedule-type",
 "supportedActionType" : "supported-action-type",
 "submitCount" : submit-count,
 "serviceTemplateID" : service-template-id,
 "serviceGroupID" : service-group-id
```
### **Return codes**

}

The table below describes the HTTP status codes that can be returned in response to a request.

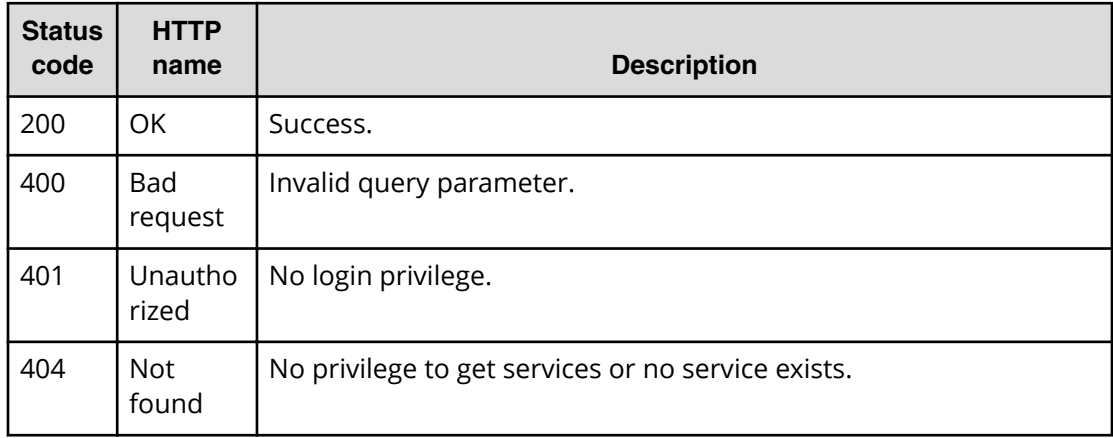

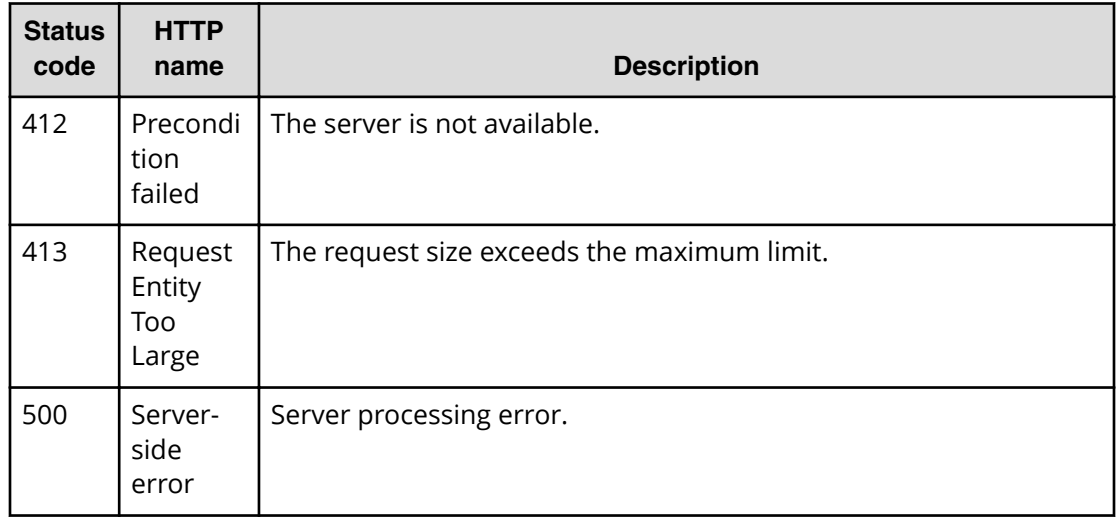

### **Example code**

Request with cURL command:

```
curl -v -H "Accept: application/json" -H "Content-Type: application/json" -
u system:manager
-X PUT --data-binary @./InputParameters.json https://host:port/
Automation/v1
/objects/Services/5185
```
#### Request header:

```
PUT /Automation/v1/objects/Services/5185 HTTP/1.1
Authorization: Basic c3lzdGVtOm1hbmFnZXI=
User-Agent: curl/7.36.0
Host: host:port
Accept: application/json
Content-Type: application/json
Content-Length: 1094
Expect: 100-continue
```
### Response header:

HTTP/1.1 100 Continue HTTP/1.1 200 OK Date: Thu, 31 Jul 2014 06:08:32 GMT \* Server Cosminexus HTTP Server is not blacklisted Server: Cosminexus HTTP Server Access-Control-Expose-Headers: WWW-Authenticate WWW-Authenticate: HSSO 1ec763c99e71383925094685e6c28492ea4b42a\_vm011150\_V0810 Access-Control-Allow-Origin: \* Access-Control-Allow-Methods: GET, POST, DELETE, PUT, HEAD, OPTIONS Access-Control-Allow-Credentials: true Cache-Control: no-cache Transfer-Encoding: chunked Content-Type: application/json

### Response body:

```
{
   "instanceID" : 5185,
   "name" : "Allocate Volumes and Add to Oracle Database for AIX (Sales)",
   "description" : "The service provisions a disk at storage system and 
adds a disk to a disk group for the Oracle ASM for AIX.",
   "tags" : "Add New Storage,Oracle Database",
   "serviceTemplateName" : "Allocate Volumes and Add to Oracle Database for 
AIX",
   "createTime" : "2014-07-31T14:49:36.000+09:00",
   "modifyTime" : "2014-07-31T15:08:33.000+09:00",
   "serviceState" : "test",
   "serviceGroupName" : "test_Automation_Director_SG_1",
   "iconURL" : "https://host:port/Automation/icon/services/
com.hitachi.software.cts.oracle/OracleIntegration_AIX_ProvisioningVolume/
01.00.00",
   "vendorName" : "hitachi",
   "version" : "01.00.00",
   "favorite" : false,
   "failedCount" : 0,
   "completedCount" : 0,
   "lastFailedTime" : "2014-08-31T14:49:36.000+09:00",
   "resetTime" : "2014-08-31T14:49:36.000+09:00",
   "executedCount" : 0,
   "latest" : true,
   "imageURL" : "https://host:port/Automation/resources/images/overview/
overview.png",
   "supportedScheduleType" : "immediate,schedule,recurrence", 
"supportedActionType" : "",
   "submitCount" : 0,
   "serviceTemplateID" : 1714,
   "serviceGroupID" : 5011
}
```
# **Deleting a service**

The following URI allows you to delete a service. This request requires a minimum role of Modify.

#### **HTTP request syntax (URI)**

DELETE https://*host*:*port*/Automation/*version*/objects/Services/*id*

#### **Request**

The body of the request must be empty.

#### **Response**

None

### **Return codes**

The table below describes the HTTP status codes that can be returned in response to a request.

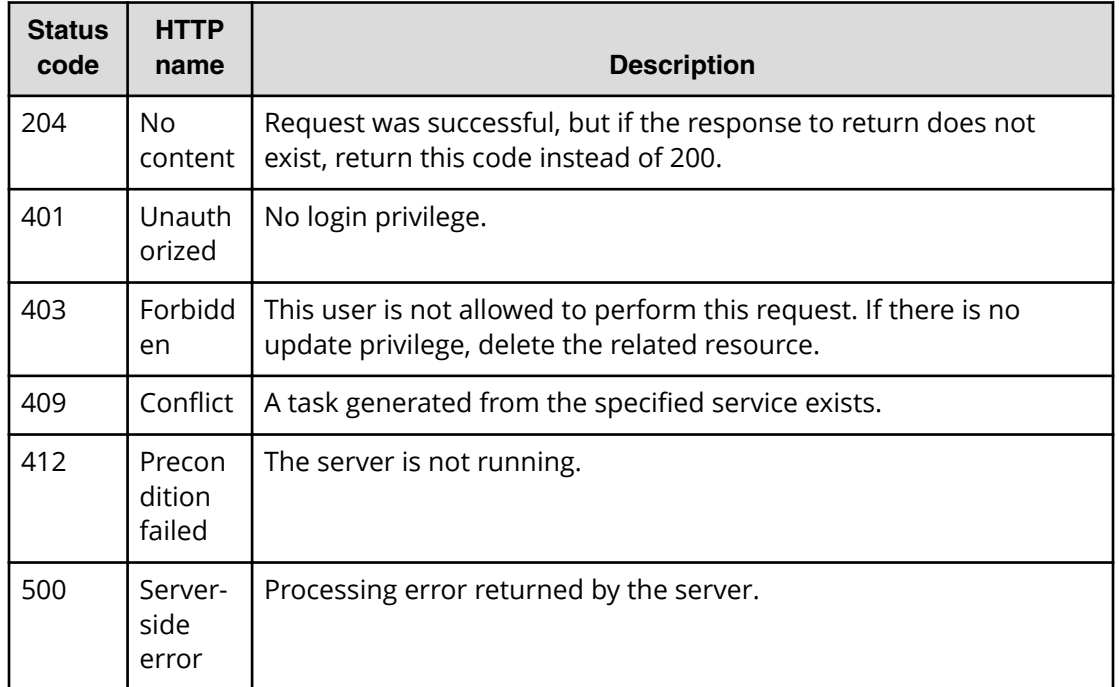

### **Example code**

Request with cURL command:

```
curl -v -H "Accept: application/json" -u system:manager -X DELETE https://
host:port/Automation/v1/objects/Services/6021
```
### Request header:

```
DELETE /Automation/v1/objects/Services/6021 HTTP/1.1
Authorization: Basic c3lzdGVtOm1hbmFnZXI=
User-Agent: curl/7.36.0
Host: host:port
Accept: application/json
```
### Response header:

```
HTTP/1.1 204 OK 
Date: Thu, 31 Jul 2014 06:08:32 GMT 
Server: Cosminexus HTTP Server 
Access-Control-Expose-Headers: WWW-Authenticate 
WWW-Authenticate: HSSO 
1ec763c99e71383925094685e6c28492ea4b42a_vm011150_V0810 
Access-Control-Allow-Origin: * 
Access-Control-Allow-Methods: GET, POST, DELETE, PUT, HEAD, OPTIONS
Access-Control-Allow-Credentials: true 
Cache-Control: no-cache
```
# **Getting a list of service actions**

The following URI provides you with a list of actions for the Service resource. This request requires a minimum role of Submit.

# **HTTP request syntax (URI)**

GET https://*host*:*port*/Automation/*version*/objects/Services/*{id}*/actions

# **Request**

The body of the request must be empty.

### **Response**

The response body structure is shown below:

```
{
   "data" : [ {
   "name" : "update",
     "href" : "https://host:port/Automation/version/objects/Services/{id}",
     "method" : "PUT",
     "parameters" : []
   }, {
     "name" : "submit",
     "href" : "https://host:port/Automation/version/objects/Services/{id}/
actions/submit/invoke",
     "method" : "POST",
     "parameters" : []
   }, {
      "name" : "detailhelp",
     "href" : "https://host:port/Automation/version/objects/Services/{id}/
actions/detailhelp",
     "method" : "GET",
     "parameters" : []
   }, {
     "name" : "delete",
     "href" : "https://host:port/Automation/version/objects/Services/{id}",
     "method" : "DELETE",
     "parameters" : []
   }, {
    "name" : "reset",
     "href" : "https://host:port/Automation/version/objects/Services/{id}/
actions/reset/invoke",
     "method" : "POST",
     "parameters" : []
  }, {
    "name" : "release",
     "href" : "https://host:port/Automation/version/objects/Services/{id}/
actions/release/invoke",
     "method" : "POST",
     "parameters" : []
   }, {
     "name" : "maintenance",
     "href" : "https://host:port/Automation/version/objects/Services/{id}/
actions/maintenance/invoke",
     "method" : "POST",
     "parameters" : []
   }, {
     "name" : "disable",
     "href" : "https://host:port/Automation/version/objects/Services/{id}/
actions/disable/invoke",
     "method" : "POST",
     "parameters" : []
```

```
 }, {
     "name" : "applyTemplate",
     "href" : "https://host:port/Automation/version/objects/Services/{id}/
actions/applyTemplate/invoke",
    "method" : "POST",
     "parameters" : []
  } ],
  "count" : 9
}
```
# **Return codes**

The table below describes the HTTP status codes that can be returned in response to a request.

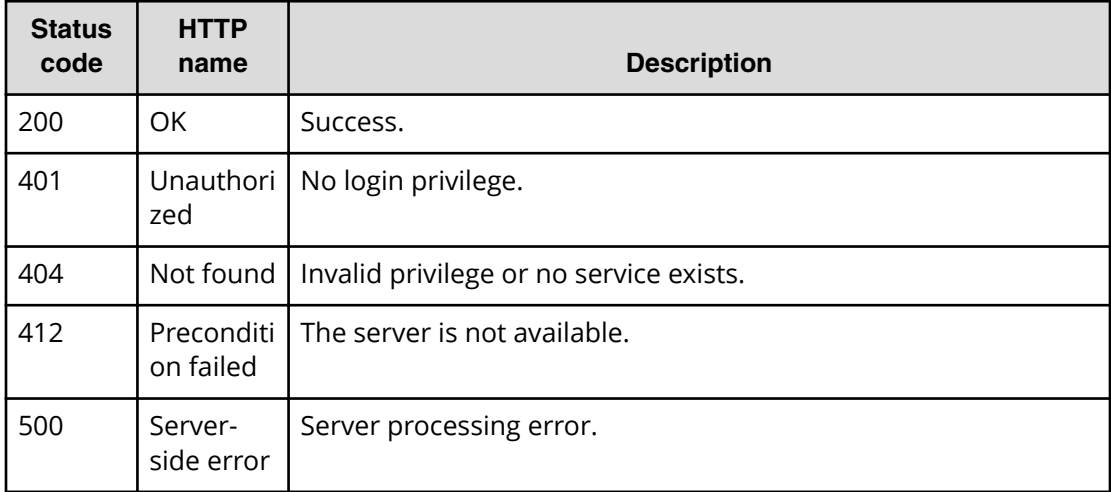

### **Example code**

Request with cURL command:

```
curl -v -H "Accept: application/json" -u system:manager -X GET https://
host:port/Automation/v1/objects/Services/5185/actions
```
### Request header:

```
GET /Automation/v1/objects/Services/5185/actions HTTP/1.1
Authorization: Basic c3lzdGVtOm1hbmFnZXI=
User-Agent: curl/7.36.0
Host: host:port
Accept: application/json
```
### Response header:

HTTP/1.1 200 OK Date: Thu, 31 Jul 2014 06:14:25 GMT \* Server Cosminexus HTTP Server is not blacklisted Server: Cosminexus HTTP Server Access-Control-Expose-Headers: WWW-Authenticate WWW-Authenticate: HSSO a664c6399a53caae6075ac26a0ac9014d42e2081\_vm011150\_V0810 Access-Control-Allow-Origin: \* Access-Control-Allow-Methods: GET, POST, DELETE, PUT, HEAD, OPTIONS Access-Control-Allow-Credentials: true Cache-Control: no-cache Transfer-Encoding: chunked Content-Type: application/json

### Response body:

```
{
   "data" : [ {
    "name" : "update",
     "href" : "https://host:port/Automation/v1/objects/Services/5185",
     "method" : "PUT",
    "parameters" : []
  }, {
     "name" : "submit",
     "href" : "https://host:port/Automation/v1/objects/Services/5185/
actions/submit/invoke"
,
    "method" : "POST",
     "parameters" : []
  }, { 
     "name" : "delete",
    "href" : "https://host:port/Automation/v1/objects/Services/5185",
     "method" : "DELETE",
    "parameters" : []
  }, { 
    "name" : "reset",
     "href" : "https://host:port/Automation/v1/objects/Services/5185/
actions/reset/invoke",
     "method" : "POST",
     "parameters" : []
 }, { 
     "name" : "delete",
     "href" : "https://host:port/Automation/v1/objects/Services/5185",
     "method" : "DELETE",
    "parameters" : []
  }, { 
    "name" : "reset",
     "href" : "https://host:port/Automation/v1/objects/Services/5185/
actions/reset/invoke",
    "method" : "POST",
     "parameters" : []
  }, {
    "name" : "release",
     "href" : "https://host:port/Automation/v1/objects/Services/5185/
actions/release/invoke",
     "method" : "POST",
     "parameters" : []
  }, {
     "name" : "maintenance",
     "href" : "https://host:port/Automation/v1/objects/Services/5185/
actions/maintenance/invoke",
     "method" : "POST",
     "parameters" : []
   }, {
     "name" : "disable",
```

```
 "href" : "https://host:port/Automation/v1/objects/Services/5185/
actions/disable/invoke",
    "method" : "POST",
     "parameters" : []
  }, {
     "name" : "applyTemplate",
     "href" : "https://host:port/Automation/v1/objects/Services/5185/
actions/applyTemplate/invoke",
     "method" : "POST",
     "parameters" : []
  } ],
  "count" : 9
}
```
### **Query ȴlters that are not supported**

- HQL::fields
- HQL::filter
- HQL::sortBy

# **Preparing to submit a service**

The following URI is the initial step to submitting a service. This request requires a minimum role of Submit.

### **HTTP request syntax (URI)**

```
GET https://host:port/Automation/version/objects/Services/{id}/actions/
submit
```
### **Request**

The body of the request must be empty.

### **Response**

The response body structure is shown below.

```
{
 "name" : "submit",
  "url" : " https://host:port/Automation/version/objects/Services/{id}/
actions/submit/invoke",
  "method" : "POST",
   "parameters" : [ {...} ]
}
```
The following table describes the objects specified as the parameters member.

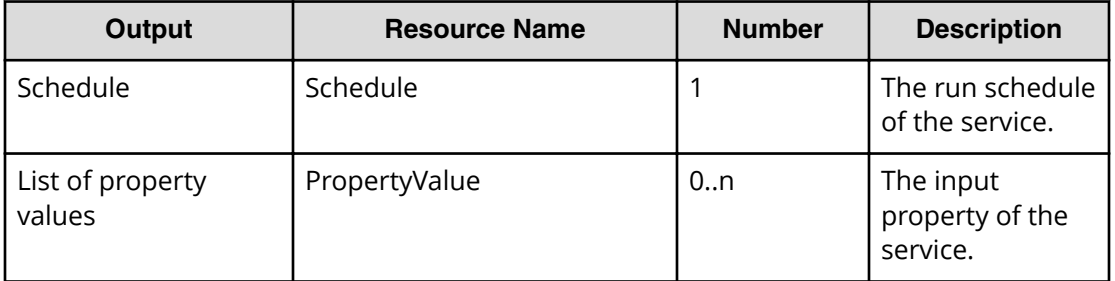

### **Return codes**

The table below describes the HTTP status codes that can be returned in response to a request.

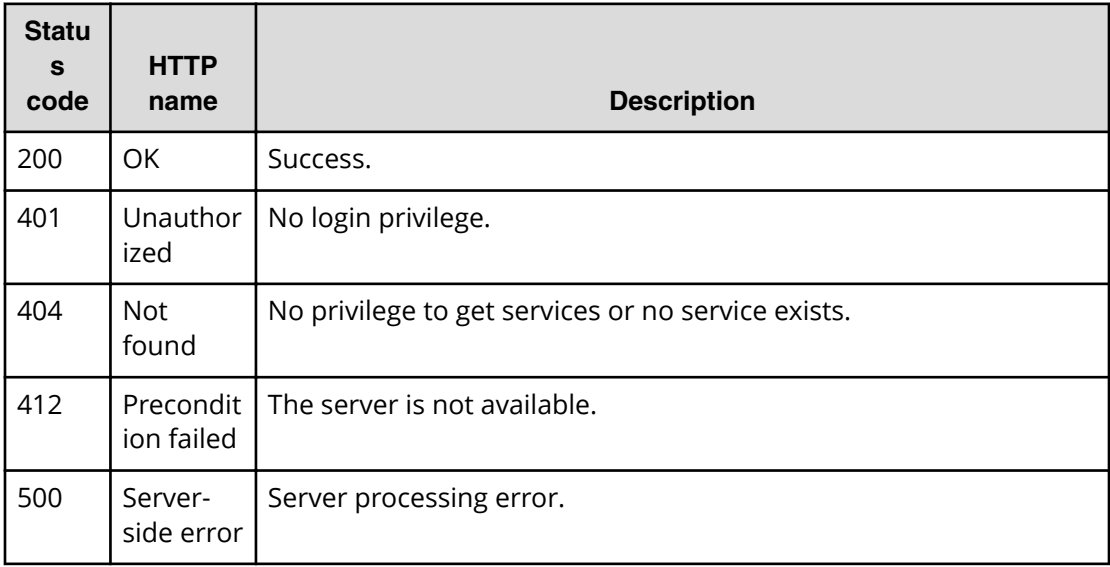

### **Example**

Request with cURL command:

```
curl -v -H "Accept: application/json" -u system:manager -X GET https://
host:port/Automation/v1/objects/Services/3569/actions/submit
```
### Request header:

```
GET /Automation/v1/objects/Services/3569/actions/submit HTTP/1.1
Authorization: Basic c3lzdGVtOm1hbmFnZXI=
User-Agent: curl/7.36.0
Host: host:port
Accept: application/json
```
### Response header:

HTTP/1.1 200 OK Date: Thu, 31 Jul 2014 06:23:15 GMT \* Server Cosminexus HTTP Server is not blacklisted Server: Cosminexus HTTP Server Access-Control-Expose-Headers: WWW-Authenticate WWW-Authenticate: HSSO 57c04c224090c645f8abc0721e96c96594692ced\_vm011150\_V0810 Access-Control-Allow-Origin: \* Access-Control-Allow-Methods: GET, POST, DELETE, PUT, HEAD, OPTIONS Access-Control-Allow-Credentials: true Cache-Control: no-cache Transfer-Encoding: chunked Content-Type: application/json

Response body:

```
{
  "name" : "submit",
   "href" : "https://host:port/Automation/v1/objects/Services/3569/actions/
submit/invoke",
   "method" : "POST",
   "parameters" : [ {
    "name" : "Execute remote command 20140731152315",
     "submitter" : "System",
     "scheduleType" : "immediate",
     "description" : "",
     "scheduledStartTime" : "2014-07-31T15:23:15.382+09:00",
     "recurrenceInterval" : "daily",
     "recurrenceDayOfWeek" : "",
     "recurrenceDayOfMonth" : "",
     "recurrenceLastDayOfMonth" : false,
     "recurrenceStartDate" : "2014-07-31",
     "recurrenceTime" : "00:00:00",
     "serviceID" : 3569
   }, {
     "instanceID" : 3564,
     "type" : "string",
     "keyName" : "common.targetHost",
     "value" : "172.17.9.36",
     "readOnly" : false,
     "hidden" : false,
     "serviceID" : 3569
   }, {
     "instanceID" : 3565,
     "type" : "string",
     "keyName" : "common.remoteCommand",
     "value" : "date",
     "readOnly" : false,
     "hidden" : false,
     "serviceID" : 3569
   }, {
     "instanceID" : 3568,
     "type" : "string",
     "keyName" : "common.remoteCommandParameter",
    "value" : "/t",
     "readOnly" : false,
     "hidden" : false,
     "serviceID" : 3569
  } ]
}
```
# **Submitting a service**

The following URI allows you to submit a service for scheduling and immediate running. This request requires a minimum role of Submit.

### **HTTP request syntax (URI)**

POST https://*host*:*port*/Automation/*version*/objects/Services/*{id}*/actions/ submit/invoke

# **Request**

The request body structure is shown below:

```
{
   "name" : "submit",
   "url" : "https://host:port/Automation/version/objects/Services/id/
actions/submit/invoke",
    "method" : "POST",
    "parameters" : [ {...} ]
  }
```
The following table describes the objects specified as the parameters member.

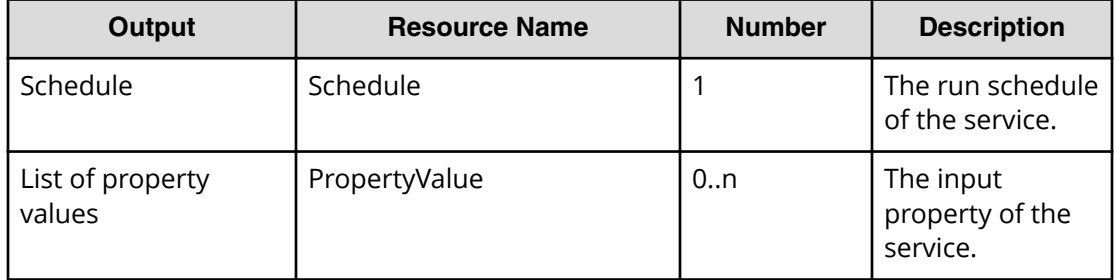

The tables below provide the valid properties.

■ For common settings:

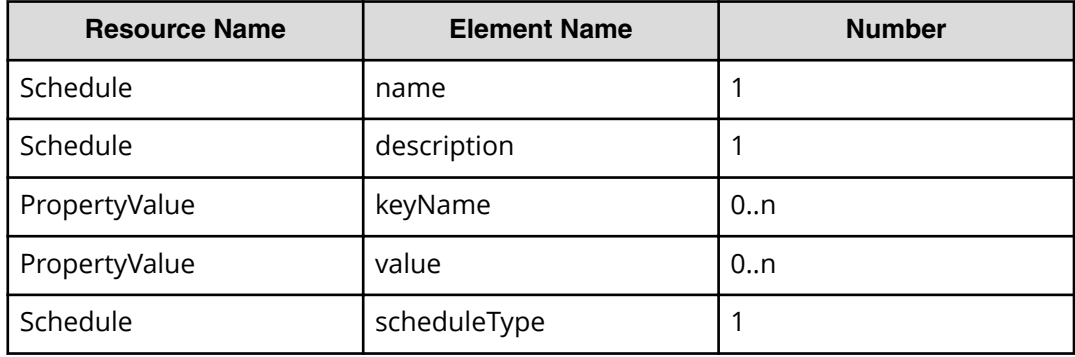

- For running immediately: None
- For scheduled run:

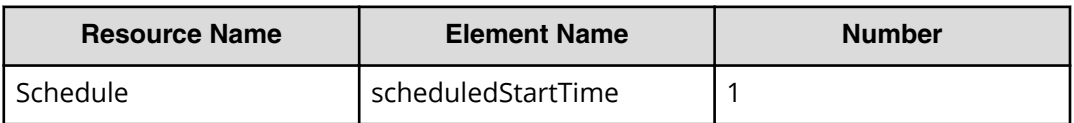

■ For recurring run:

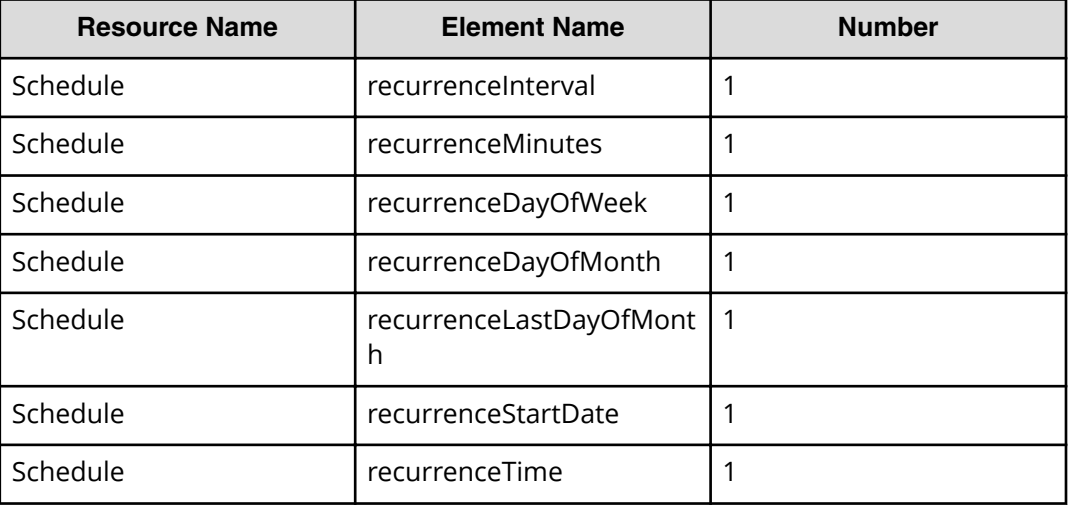

### **Response**

The response body structure is shown below:

```
{
  "instanceID" : instance-id,
  "created" : "created-date-and-time",
  "updated" : "updated-date-and-time",
  "completed" : "completed-date-and-time",
  "state" : "state",
  "affectedResources" : [ {...} ]
}
```
The following table describes the objects returned as the affectedResources member.

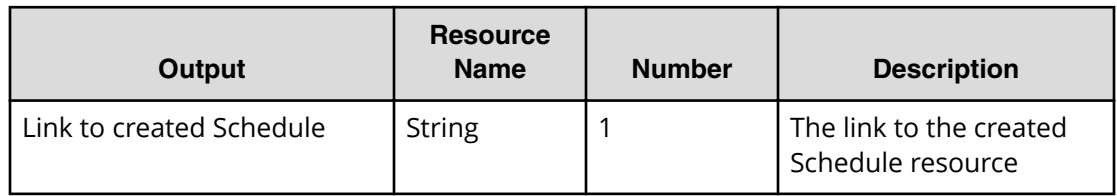

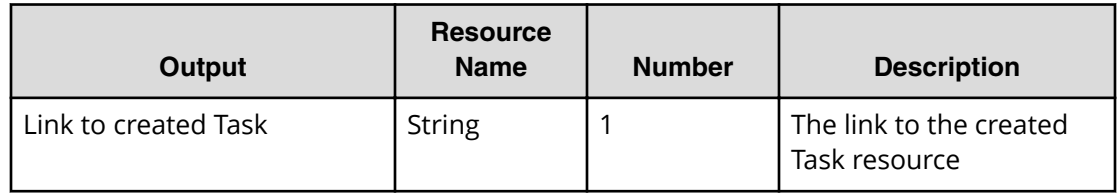

# **Return codes**

The table below describes the HTTP status codes that can be returned in response to a request.

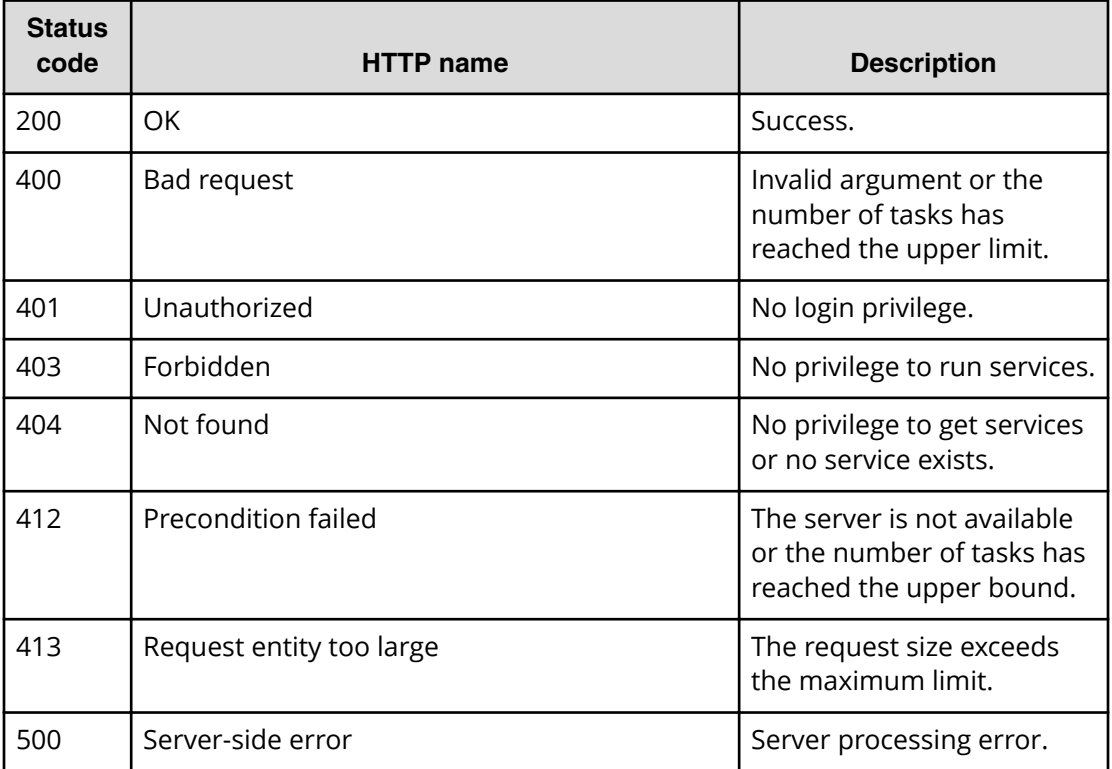

### **Example code**

Request with cURL command:

```
curl -v -H "Accept: application/json" -H "Content-Type: application/json" -
u system:manager
-X POST --data-binary @./InputParameters.json https://host:port/
Automation/v1
/objects/Services/3569/actions/submit/invoke
```
#### Request header:

```
POST /Automation/v1/objects/Services/3569/actions/submit/invoke HTTP/1.1
Authorization: Basic c3lzdGVtOm1hbmFnZXI=
User-Agent: curl/7.36.0
Host: host:port
Accept: application/json
Content-Type: application/json
Content-Length: 1224
Expect: 100-continue
```
#### Response header:

```
HTTP/1.1 100 Continue
HTTP/1.1 200 OK
Date: Thu, 31 Jul 2014 06:32:06 GMT
* Server Cosminexus HTTP Server is not blacklisted
Server: Cosminexus HTTP Server
Access-Control-Expose-Headers: WWW-Authenticate
WWW-Authenticate: HSSO 
bcdf3f7285cb238fb7d0dcfc6e74ff67cf95388_vm011150_V0810
Access-Control-Allow-Origin: *
Access-Control-Allow-Methods: GET, POST, DELETE, PUT, HEAD, OPTIONS
Access-Control-Allow-Credentials: true
Cache-Control: no-cache
Transfer-Encoding: chunked
Content-Type: application/json
```
#### Response body:

```
{
  "instanceID" : "51308b3c-6d32-4fd4-91fe-e6ecf9afe9b7",
  "created" : "2014-07-31T15:32:07.057+09:00",
  "updated" : "2014-07-31T15:32:07.057+09:00",
  "completed" : "2014-07-31T15:32:07.057+09:00",
  "state" : "success",
  "affectedResource" : [ "https://host:port/Automation/v1/objects/
Schedules/6163", "https://host:port/Automation/v1/objects/Tasks/6166" ],
  "result" : []
}
```
# **Preparing to reset a service**

The following URI is the initial step to acquire the template of required arguments of a service for resetting. This request requires a minimum role of Modify.

#### **HTTP request syntax (URI)**

GET https://*host*:*port*/Automation/*version*/objects/Services/*id*/actions/reset

Chapter 3: Hitachi Automation Director REST API command set

Hitachi Automation Director REST API User and Reference Guide 210

# **Request**

The body of the request must be empty.

### **Response**

The response body structure is shown below.

```
{
 "name" : "reset",
  "href" : "https://host:port/Automation/version/objects/Services/{id}/
actions/reset/invoke",
  "method" : "POST",
  "parameters" : []
}
```
To complete this action, reset the counter of the service.

### **Return codes**

The table below describes the HTTP status codes that can be returned in response to a request.

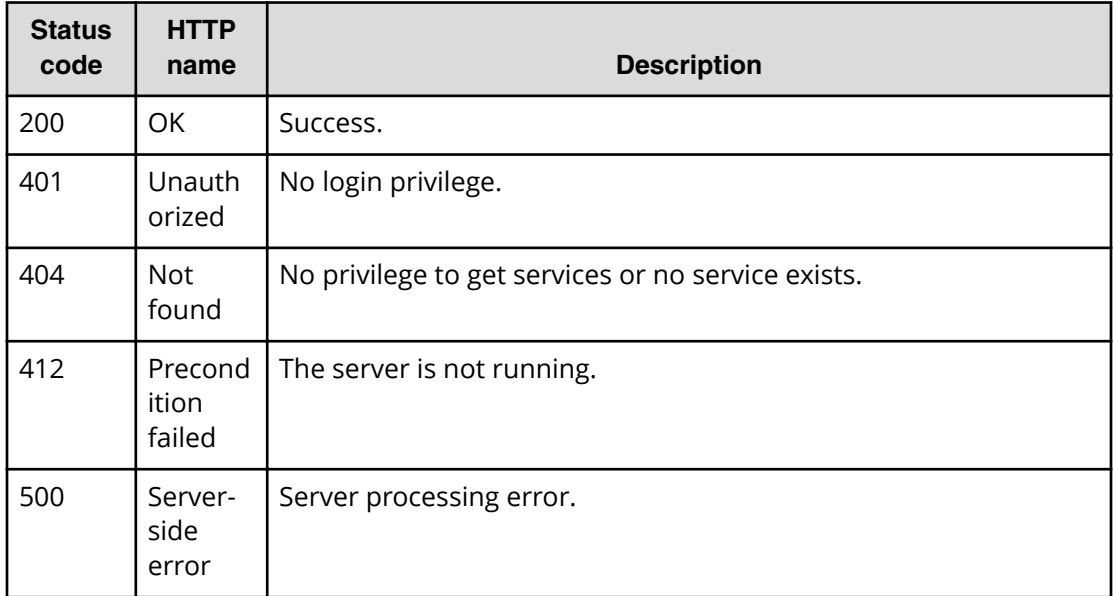

### **Example**

Request with cURL command:

```
curl -v -H "Accept: application/json" -u system:manager -X GET https://
host:port/Automation/v1/objects/Services/2004/actions/reset
```
### Request header:

```
GET /Automation/v1/objects/Services/2004/actions/reset HTTP/1.1
Authorization: Basic c3lzdGVtOm1hbmFnZXI=
User-Agent: curl/7.36.0
Host: host:port
Accept: application/json
```
### Response header:

```
HTTP/1.1 200 OK
Date: Thu, 31 Jul 2015 06:23:15 GMT
* Server Cosminexus HTTP Server is not blacklisted
Server: Cosminexus HTTP Server
Access-Control-Expose-Headers: WWW-Authenticate
WWW-Authenticate: HSSO 
57c04c224090c645f8abc0721e96c96594692ced_vm011150_V0810
Access-Control-Allow-Origin: *
Access-Control-Allow-Methods: GET, POST, DELETE, PUT, HEAD, OPTIONS
Access-Control-Allow-Credentials: true
Cache-Control: no-cache
Transfer-Encoding: chunked
Content-Type: application/json
```
### Response body:

```
{
  "name" : "reset",
  "href" : "https://host:port/Automation/v1/objects/Services/2004/actions/
reset/invoke",
  "method" : "POST",
  "parameters" : []
}
```
# **Resetting the counter of a service**

The following URI enables you to reset the counter of a service. This request requires a minimum role of Modify.

### **HTTP request syntax (URI)**

```
POST https://host:port/Automation/version/objects/Services/id/actions/
reset/invoke
```
# **Request**

The request body structure is shown below.

```
{
   "name" : "reset",
    "href" : "https://host:port/Automation/version/objects/Services/{id}/
actions/reset/invoke",
    "method" : "POST",
    "parameters" : []
  }
```
# **Response**

The response body structure is shown below.

```
{
  "instanceID" : "instance-id",
  "created" : "created-date-and-time",
  "updated" : "updated-date-and-time",
  "completed" : "completed-date-and-time",
  "state" : "state",
  "affectedResources" : [ {...} ],
  "result" : [ {...} ],
  "resultType" : "result-type"
}
```
The following table describes the objects returned as the affectedResources member.

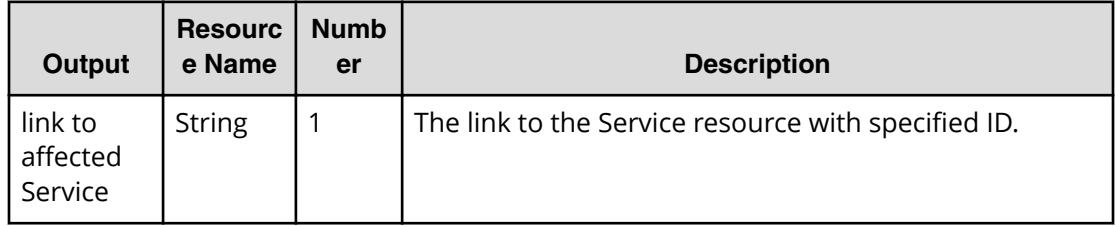

# **Return codes**

The table below describes the HTTP status codes that can be returned in response to a request.

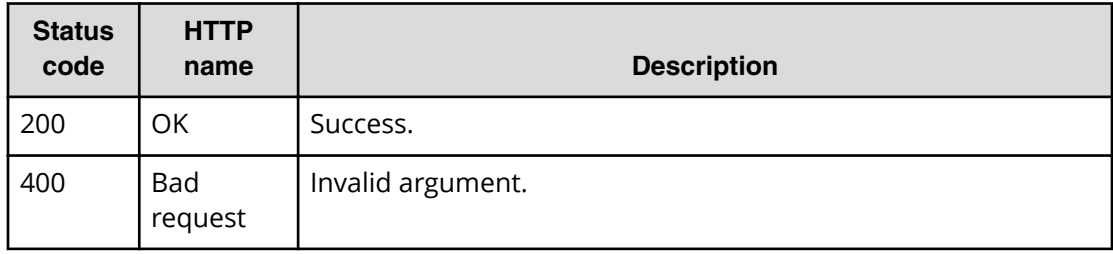

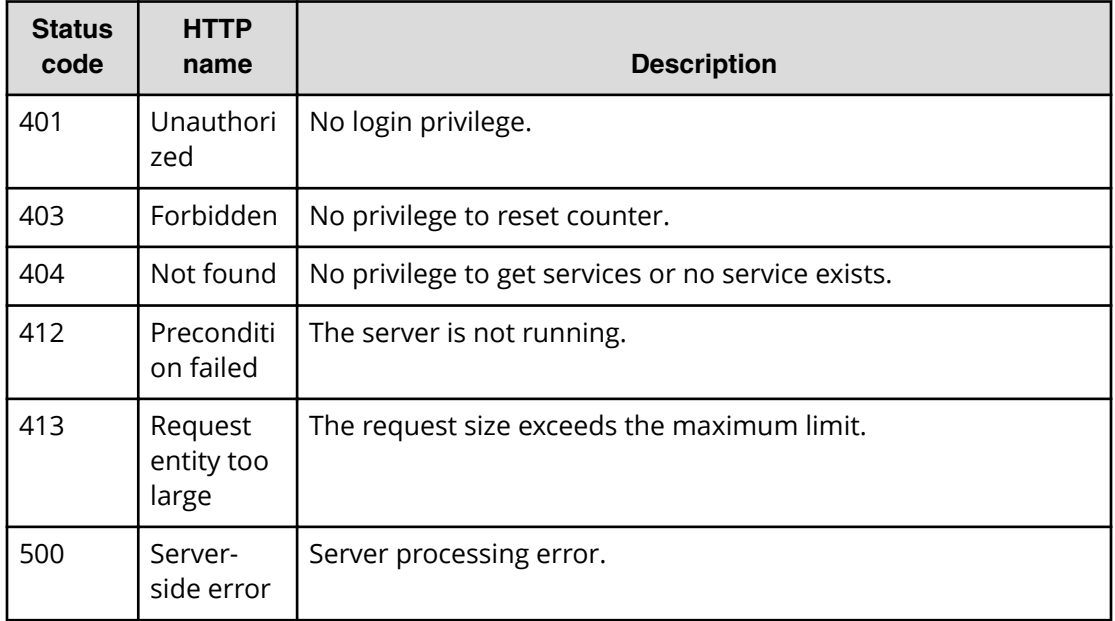

# **Example**

Request with cURL command:

curl -v -H "Accept: application/json" -H "Content-Type: application/json" u system: manager -H -X POST --data-binary @./InputParameters.json https:// *host*:*port*/Automation/v1/objects/Services/2004/actions/reset/invoke

### Request header:

```
POST /Automation/v1/objects/Services/2004/actions/reset/invoke HTTP/1.1
Authorization: Basic c3lzdGVtOm1hbmFnZXI=
User-Agent: curl/7.36.0
Host: host:port
Accept: application/json
Content-Type: application/json
Content-Length: 171
```
### Response header:

```
HTTP/1.1 200 OK
Date: Thu, 31 Jul 2015 06:23:15 GMT
* Server Cosminexus HTTP Server is not blacklisted
Server: Cosminexus HTTP Server
Access-Control-Expose-Headers: WWW-Authenticate
WWW-Authenticate: HSSO 
57c04c224090c645f8abc0721e96c96594692ced_vm011150_V0810
Access-Control-Allow-Origin: *
Access-Control-Allow-Methods: GET, POST, DELETE, PUT, HEAD, OPTIONS
Access-Control-Allow-Credentials: true
Cache-Control: no-cache
Transfer-Encoding: chunked
Content-Type: application/json
```
Response body:

```
{
  "instanceID" : "9d1ccf4f-247d-4f2a-89fa-7b3683e05e3c",
  "created" : "2015-07-30T13:52:25.949+09:00",
  "updated" : "2015-07-30T13:52:25.949+09:00",
  "completed" : "2015-07-30T13:52:25.949+09:00",
  "state" : "success",
  "affectedResource" : [ "https://host:port/Automation/v1/objects/
Services/2004" ],
  "result" : []
}
```
# **Preparing to release a service**

The following URI is the initial step obtain the template of the URL arguments required to release and then run the target service. This request requires a minimum role of Modify.

### **HTTP request syntax (URI)**

```
GET https://host:port/Automation/version/objects/Services/id/actions/
release
```
### **Request**

The body of the request must be empty.

# **Response**

The response body structure is shown below.

```
{
  "name" : "release",
  "href" : "https://host:port/Automation/version/objects/Services/{id}/
actions/release/invoke",
  "method" : "POST",
  "parameters" : []
}
```
To complete this action, release the service.

### **Return codes**

The table below describes the HTTP status codes that can be returned in response to a request.

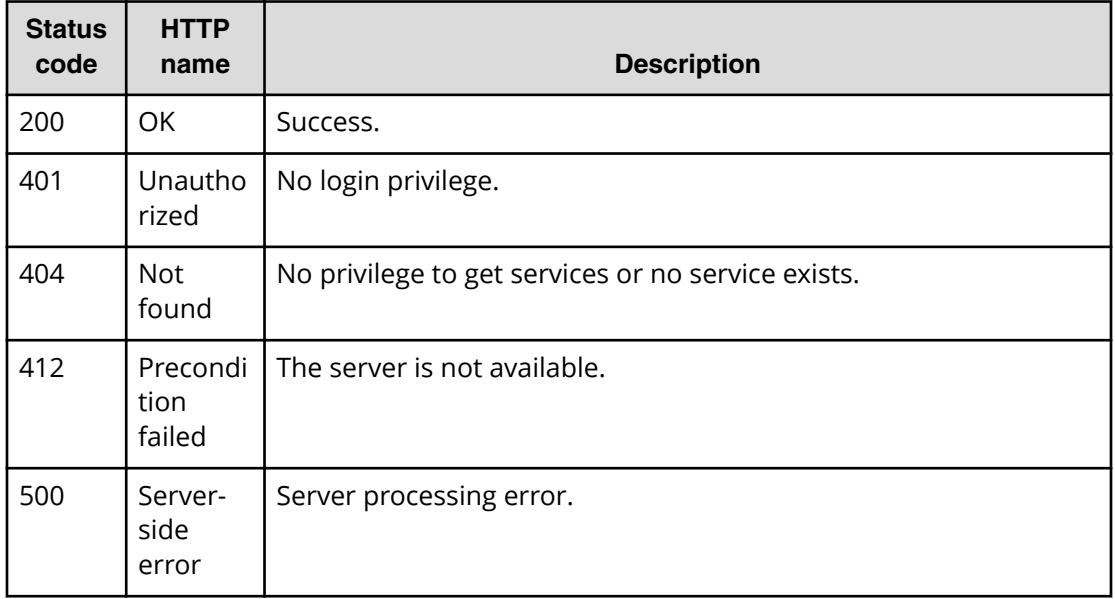

# **Example**

Request with cURL command:

curl -v -H "Accept: application/json" -u system:manager -X GET https:// *host*:*port*/Automation/v1/objects/Services/2004/actions/release
#### Request header:

```
GET /Automation/v1/objects/Services/2004/actions/release HTTP/1.1
Authorization: Basic c3lzdGVtOm1hbmFnZXI=
User-Agent: curl/7.36.0
Host: host:port
Accept: application/json
```
#### Response header:

```
HTTP/1.1 200 OK
Date: Thu, 31 Jul 2015 06:23:15 GMT
* Server Cosminexus HTTP Server is not blacklisted
Server: Cosminexus HTTP Server
Access-Control-Expose-Headers: WWW-Authenticate
WWW-Authenticate: HSSO 
57c04c224090c645f8abc0721e96c96594692ced_vm011150_V0810
Access-Control-Allow-Origin: *
Access-Control-Allow-Methods: GET, POST, DELETE, PUT, HEAD, OPTIONS
Access-Control-Allow-Credentials: true
Cache-Control: no-cache
Transfer-Encoding: chunked
Content-Type: application/json
```
#### Response body:

```
{
  "name" : "release",
  "href" : "https://host:port/Automation/v1/objects/Services/2004/actions/
release/invoke",
  "method" : "POST",
  "parameters" : []
}
```
# **Releasing a service**

The following URI allows you to change the configuration type of the service to release. This request requires a minimum role of Modify.

#### **HTTP request syntax (URI)**

```
POST https://host:port/Automation/version/objects/Services/id/actions/
release/invoke
```
# **Request**

The request body structure is shown below:

```
{
    "name" : "release",
    "href" : "https://host:port/Automation/version/objects/Services/{id}/
actions/release/invoke",
  "method" : "POST",
   "parameters" : []
  }
```
## **Response**

The response body structure is shown below:

```
{
  "instanceID" : "instance-id",
  "created" : "created-date-and-time",
  "updated" : "updated-date-and-time",
  "completed" : "completed-date-and-time",
  "state" : "state",
  "affectedResources" : [ {...} ],
  "result" : [ {...} ],
  "resultType" : "result-type"
}
```
The following table describes the objects returned as the affectedResources member.

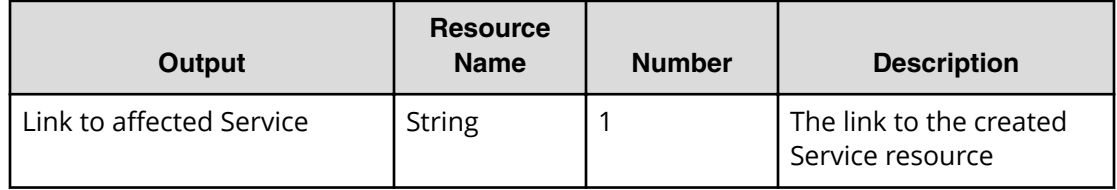

## **Return codes**

The table below describes the HTTP status codes that can be returned in response to a request.

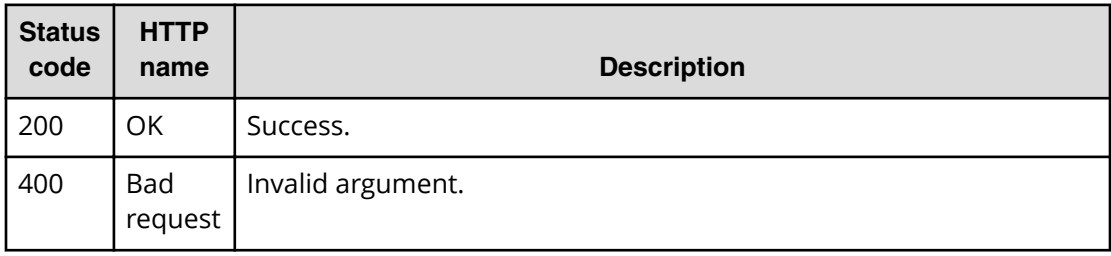

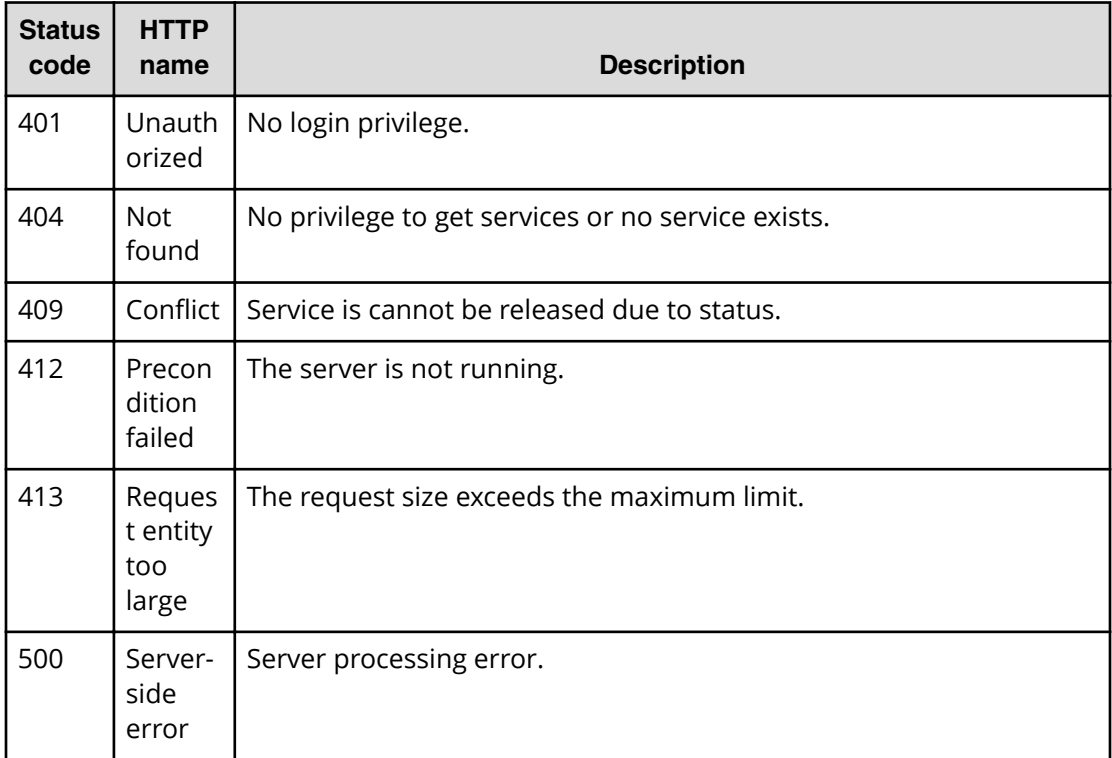

Request with cURL command:

```
curl -v -H "Accept: application/json" -H "Content-Type: application/json" -
u system:manager
-X POST --data-binary @./InputParameters.json https://host:port/
Automation/v1
/objects/Services/2004/actions/release/invoke
```
## Request header:

```
POST /Automation/v1/objects/Services/3569/actions/release/invoke HTTP/1.1
Authorization: Basic c3lzdGVtOm1hbmFnZXI=
User-Agent: curl/7.36.0
Host: host:port
Accept: application/json
Content-Type: application/json
Content-Length: 175
```
#### Response header:

```
HTTP/1.1 100 Continue
HTTP/1.1 200 OK
Date: Thu, 31 Jul 2015 06:32:06 GMT
* Server Cosminexus HTTP Server is not blacklisted
Server: Cosminexus HTTP Server
Access-Control-Expose-Headers: WWW-Authenticate
WWW-Authenticate: HSSO 
bcdf3f7285cb238fb7d0dcfc6e74ff67cf95388_vm011150_V0810
Access-Control-Allow-Origin: *
Access-Control-Allow-Methods: GET, POST, DELETE, PUT, HEAD, OPTIONS
Access-Control-Allow-Credentials: true
Cache-Control: no-cache
Transfer-Encoding: chunked
Content-Type: application/json
```
#### Response body:

```
{
  "instanceID" : "4c63e655-1ec2-4c70-912f-c1d80be59066",
   "created" : "2015-07-30T13:55:39.457+09:00",
  "updated" : "2015-07-30T13:55:39.457+09:00",
  "completed" : "2015-07-30T13:55:39.457+09:00",
  "state" : "success",
   "affectedResource" : [ "https://host:port/Automation/v1/objects/
Services/2004" ],
  "result" : []
}
```
# **Preparing to change the configuration type of a service to maintenance**

The following URI is the initial step to changing the configuration type of a service to maintenance. This request requires a minimum role of Modify.

#### **HTTP request syntax (URI)**

```
GET https://host:port/Automation/version/objects/Services/id/actions/
maintenance
```
#### **Request**

The body of the request must be empty.

# **Response**

The response body structure is shown below.

```
{
  "name" : "maintenance",
  "href" : " http://host:port/Automation/version/objects/Services/id/
actions/maintenance/invoke",
  "method" : "POST",
  "parameters" : []
}
```
To complete this action, change the configuration type of the service to maintenance.

# **Return codes**

The table below describes the HTTP status codes that can be returned in response to a request.

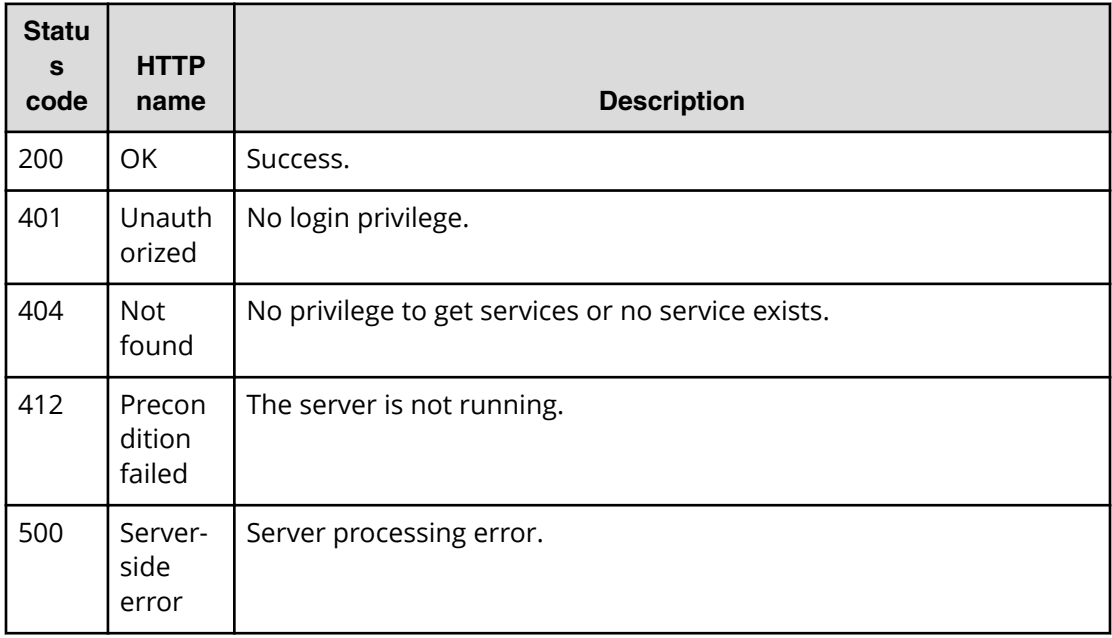

# **Example**

Request with cURL command:

curl -v -H "Accept: application/json" -u system:manager -X GET https:// *host*:*port*/Automation/*version*/objects/Services/2004/actions/maintenance

#### Request header:

```
GET /Automation/v1/objects/Services/3569/actions/maintenance HTTP/1.1
Authorization: Basic c3lzdGVtOm1hbmFnZXI=
User-Agent: curl/7.36.0
Host: host:port
Accept: application/json
```
#### Response header:

```
HTTP/1.1 200 OK
Date: Thu, 31 Jul 2015 06:23:15 GMT
* Server Cosminexus HTTP Server is not blacklisted
Server: Cosminexus HTTP Server
Access-Control-Expose-Headers: WWW-Authenticate
WWW-Authenticate: HSSO 
57c04c224090c645f8abc0721e96c96594692ced_vm011150_V0810
Access-Control-Allow-Origin: *
Access-Control-Allow-Methods: GET, POST, DELETE, PUT, HEAD, OPTIONS
Access-Control-Allow-Credentials: true
Cache-Control: no-cache
Transfer-Encoding: chunked
Content-Type: application/json
```
#### Response body:

```
{
   "name" : "maintenance",
   "href" : "https://host:port/Automation/v1/objects/Services/2004/actions/
maintenance/invoke",
  "method" : "POST",
   "parameters" : []
}
```
# **Changing the configuration type of a service to maintenance**

The following URI allows you to change the configuration type of a service to maintenance. This request requires a minimum role of Modify.

## **HTTP request syntax (URI)**

POST https://*host*:*port*/Automation/*version*/objects/Services/*id*/actions/ maintenance/invoke

# **Request**

The request body structure is shown below:

```
{
    "name" : "maintenance",
    "href" : "https://host:port/Automation/version/objects/Services/id/
actions/maintenance/invoke",
   "method" : "POST",
   "parameters" : []
  }
```
## **Response**

The response body structure is shown below:

```
{
  "instanceID" : "instance-id",
  "created" : "created-date-and-time",
  "updated" : "updated-date-and-time",
  "completed" : "completed-date-and-time",
  "state" : "state",
  "affectedResources" : [ {...} ],
  "result" : [ {...} ],
  "resultType" : "result-type"
}
```
The following table describes the objects returned as the affectedResources member.

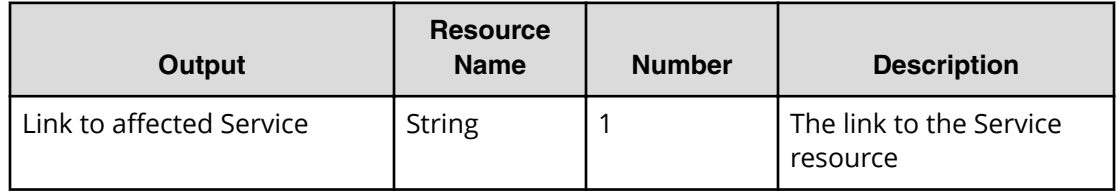

## **Return codes**

The table below describes the HTTP status codes that can be returned in response to a request.

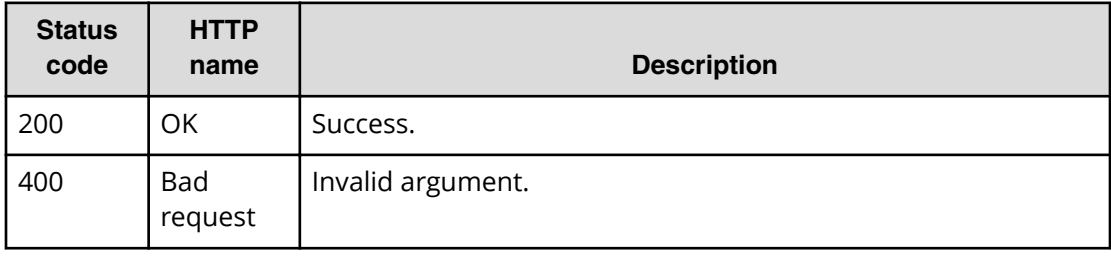

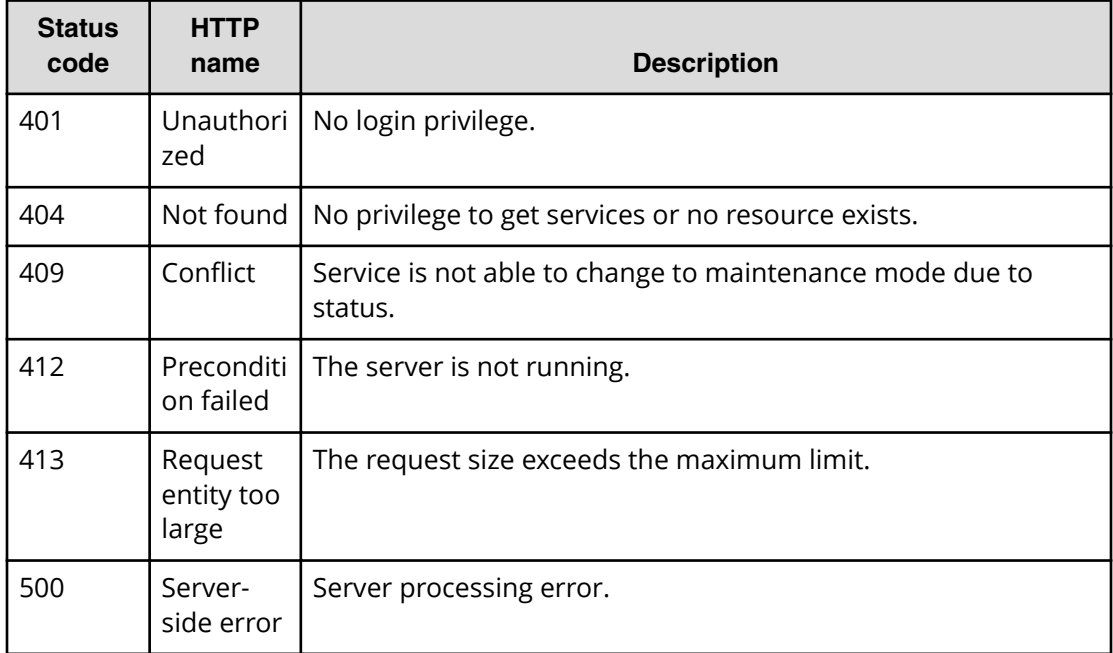

Request with cURL command:

```
curl -v -H "Accept: application/json" -H "Content-Type: application/json" -
u system:manager
-X POST --data-binary @./InputParameters.json https://host:port/
Automation/v1
/objects/Services/2004/actions/maintenance/invoke
```
#### Request header:

```
POST /Automation/v1/objects/Services/3569/actions/maintenance/invoke 
HTTP/1.1
Authorization: Basic c3lzdGVtOm1hbmFnZXI=
User-Agent: curl/7.36.0
Host: host:port
Accept: application/json
Content-Type: application/json
Content-Length: 183
```
## Response header:

```
HTTP/1.1 100 Continue
HTTP/1.1 200 OK
Date: Thu, 31 Jul 2015 06:32:06 GMT
* Server Cosminexus HTTP Server is not blacklisted
Server: Cosminexus HTTP Server
Access-Control-Expose-Headers: WWW-Authenticate
WWW-Authenticate: HSSO 
bcdf3f7285cb238fb7d0dcfc6e74ff67cf95388_vm011150_V0810
Access-Control-Allow-Origin: *
Access-Control-Allow-Methods: GET, POST, DELETE, PUT, HEAD, OPTIONS
Access-Control-Allow-Credentials: true
Cache-Control: no-cache
Transfer-Encoding: chunked
Content-Type: application/json
```
#### Response body:

```
{
  "instanceID" : "36a53982-ac92-45aa-acea-21ede67b7df2",
  "created" : "2015-07-30T14:04:41.028+09:00",
  "updated" : "2015-07-30T14:04:41.028+09:00",
  "completed" : "2015-07-30T14:04:41.028+09:00",
  "state" : "success",
   "affectedResource" : ["https://host:port/Automation/v1/objects/
Services/2004" ],
  "result" : []
}
```
# **Preparing to disable a service**

The following URI is the initial step to disable a target service. This request requires a minimum role of Modify.

## **HTTP request syntax (URI)**

```
GET https://host:port/Automation/version/objects/Services/id/actions/
disable
```
## **Request**

The body of the request must be empty.

# **Response**

The response body structure is shown below.

```
{
  "name" : "disable",
  "href" : "https://host:port/Automation/version/objects/Services/{id}/
actions/disable/invoke",
  "method" : "POST",
  "parameters" : []
}
```
To complete this action, disable the service.

## **Return codes**

The table below describes the HTTP status codes that can be returned in response to a request.

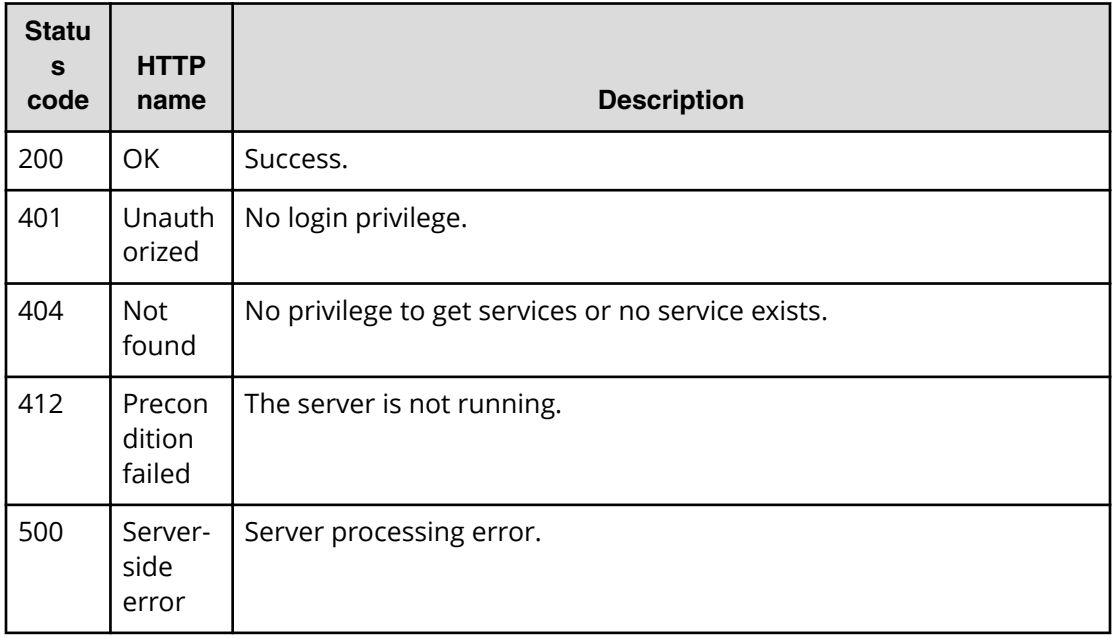

## **Example**

Request with cURL command:

curl -v -H "Accept: application/json" -u system:manager -X GET https:// *host*:*port*/Automation/v1/objects/Services/2004/actions/disable

#### Request header:

```
GET /Automation/v1/objects/Services/2004/actions/disable HTTP/1.1
Authorization: Basic c3lzdGVtOm1hbmFnZXI=
User-Agent: curl/7.36.0
Host: host:port
Accept: application/json
```
#### Response header:

```
HTTP/1.1 200 OK
Date: Thu, 31 Jul 2015 06:23:15 GMT
* Server Cosminexus HTTP Server is not blacklisted
Server: Cosminexus HTTP Server
Access-Control-Expose-Headers: WWW-Authenticate
WWW-Authenticate: HSSO 
57c04c224090c645f8abc0721e96c96594692ced_vm011150_V0810
Access-Control-Allow-Origin: *
Access-Control-Allow-Methods: GET, POST, DELETE, PUT, HEAD, OPTIONS
Access-Control-Allow-Credentials: true
Cache-Control: no-cache
Transfer-Encoding: chunked
Content-Type: application/json
```
#### Response body:

```
{
   "name" : "release",
   "href" : "https://host:port/Automation/v1/objects/Services/2004/actions/
disable/invoke",
  "method" : "POST",
   "parameters" : []
}
```
# **Disabling a service**

The following URI allows you to disable a service. This request requires a minimum role of Modify.

#### **HTTP request syntax (URI)**

```
POST https://host:port/Automation/version/objects/Services/id/actions/
disable/invoke
```
# **Request**

The body of the request must be empty.

```
{
    "name" : "disable",
    "href" : "https://host:port/Automation/version/objects/Services/{id}/
actions/disable/invoke",
  "method" : "POST",
   "parameters" : []
  }
```
## **Response**

```
{
  "instanceID" : "instance-id",
  "created" : "created-date-and-time",
  "updated" : "updated-date-and-time",
  "completed" : "completed-date-and-time",
  "state" : "state",
  "affectedResources" : [ {...} ],
  "result" : [ {...} ],
  "resultType" : "result-type"
}
```
The following table describes the objects returned as the affectedResources member.

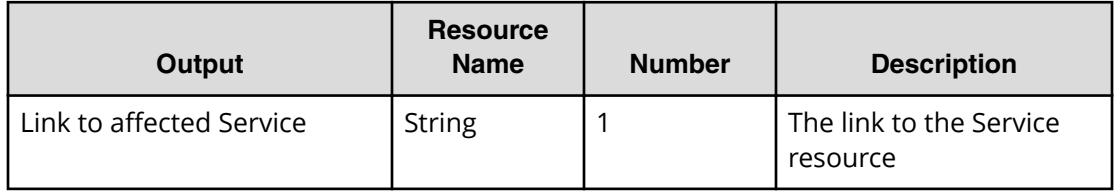

## **Return codes**

The table below describes the HTTP status codes that can be returned in response to a request.

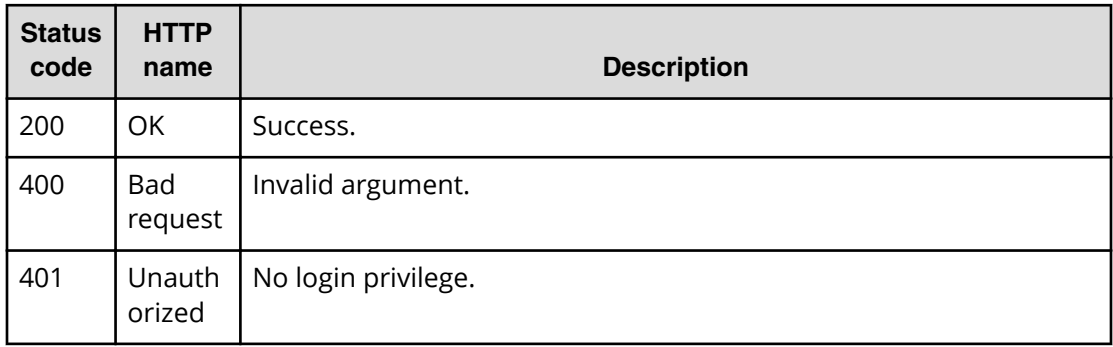

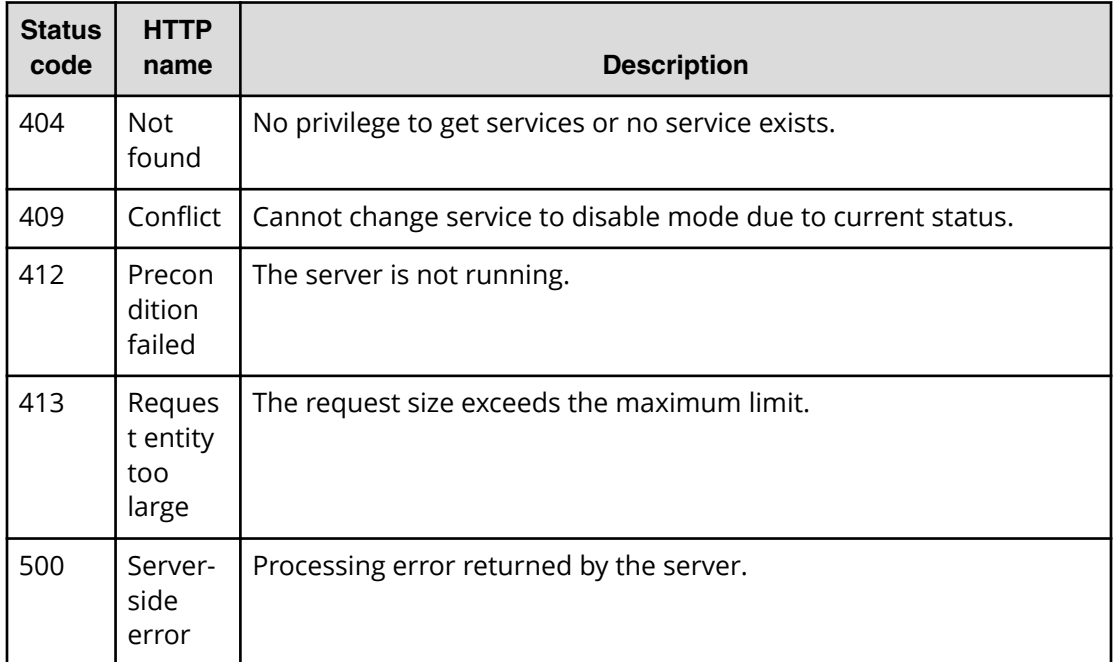

Request with cURL command:

```
curl -v -H "Accept: application/json" -u system:manager -H -X POST --data-
binary @./InputParameters.json https://host:port/Automation/v1/objects/
Services/2004/actions/disable/invoke
```
#### Request header:

```
POST /Automation/v1/objects/Services/2004/actions/disable/invoke HTTP/1.1
Authorization: Basic c3lzdGVtOm1hbmFnZXI=
User-Agent: curl/7.36.0
Host: host:port
Accept: application/json
Content-Length: 175
```
#### Response header:

```
HTTP/1.1 204 OK 
Date: Thu, 31 Jul 2015 06:08:32 GMT 
Server: Cosminexus HTTP Server 
Access-Control-Expose-Headers: WWW-Authenticate 
WWW-Authenticate: HSSO 
1ec763c99e71383925094685e6c28492ea4b42a_vm011150_V0810 
Access-Control-Allow-Origin: * 
Access-Control-Allow-Methods: GET, POST, DELETE, PUT, HEAD, OPTIONS
Access-Control-Allow-Credentials: true 
Cache-Control: no-cache 
Transfer-Encoding: chunked
Content-Type: application/json
```
Response body:

```
{
  "instanceID" : "ff785246-c3c9-425c-87a5-109336e8b387",
  "created" : "2015-07-30T14:07:58.053+09:00",
  "updated" : "2015-07-30T14:07:58.053+09:00",
   "completed" : "2015-07-30T14:07:58.053+09:00",
  "state" : "success",
  "affectedResource" : [ "https://host:port/Automation/v1/objects/
Services/2004" ],
   "result" : []
}
```
# **Getting service help**

The following URI returns the web address to obtain detailed help of a specified service template. You can then display the help information of the target service template through a browser. This request requires the minimum role of Submit.

#### **HTTP request syntax (URI)**

```
GET https://host:port/Automation/version/objects/Services/id/actions/
detailhelp
```
#### **Request**

The body of the request must be empty.

## **Response**

The response body structure is shown below:

```
{
  "name" : "export",
   "href" : "Link-to-the-detail-help",
  "method" : "POST",
    "parameters" : []
  }
```
## **Return codes**

The table below describes the HTTP status codes that can be returned in response to a request.

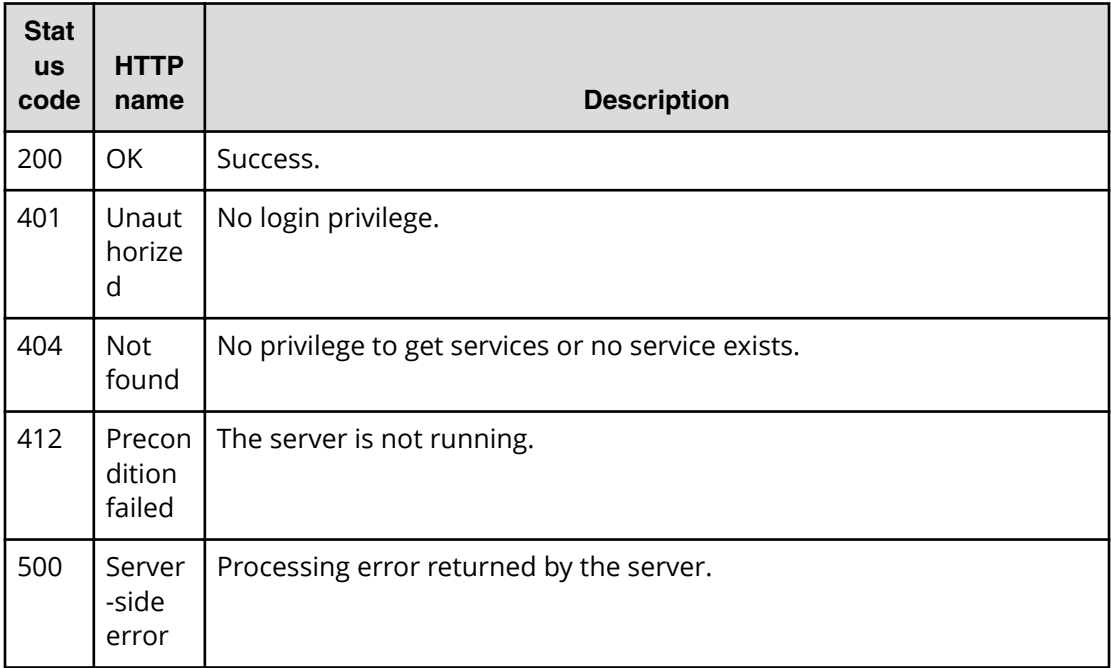

# **Example code**

Request with cURL command:

curl -v -H "Accept: application/json" -u system:manager -H -X GET https:// *host*:*port*/Automation/v1/objects/ServiceTemplates/1116/actions/detailhelp

#### Request header:

```
GET /Automation/v1/objects/ServiceTemplates/1116/actions/detailhelp HTTP/
1.1
Authorization: Basic c3lzdGVtOm1hbmFnZXI=
User-Agent: curl/7.36.0
Host: host:port
Accept: application/json
```
#### Response body:

```
{
  "name" : "detailhelp",
  "href" : "https://host:port/Automation/services/custom/000000000000560/
remoteCommandExe.html",
  "method" : "GET",
   "parameters" : []
}
```
# **Preparing to apply a service template**

The following URI is the initial step to get the template of required arguments to apply a template. The returned parameters shows the template that is currently bound to the service. This request requires a minimum role of Modify.

#### **HTTP request syntax (URI)**

```
GET https://host:port/Automation/version/objects/Services/id/actions/
applyTemplate
```
## **Request**

The body of the request must be empty.

## **Response**

The response body structure is shown below.

```
{
  "name" : "applyTemplate",
  "href" : "https://host:port/Automation/version/objects/Services/{id}/
actions/applyTemplate/invoke",
  "method" : "POST",
   "parameters" : [ {...} ]
}
```
The following table describes the objects specified as the parameters member.

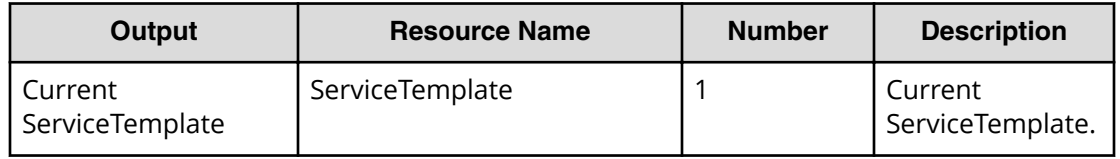

To complete this action, apply the service template.

#### **Return codes**

The table below describes the HTTP status codes that can be returned in response to a request.

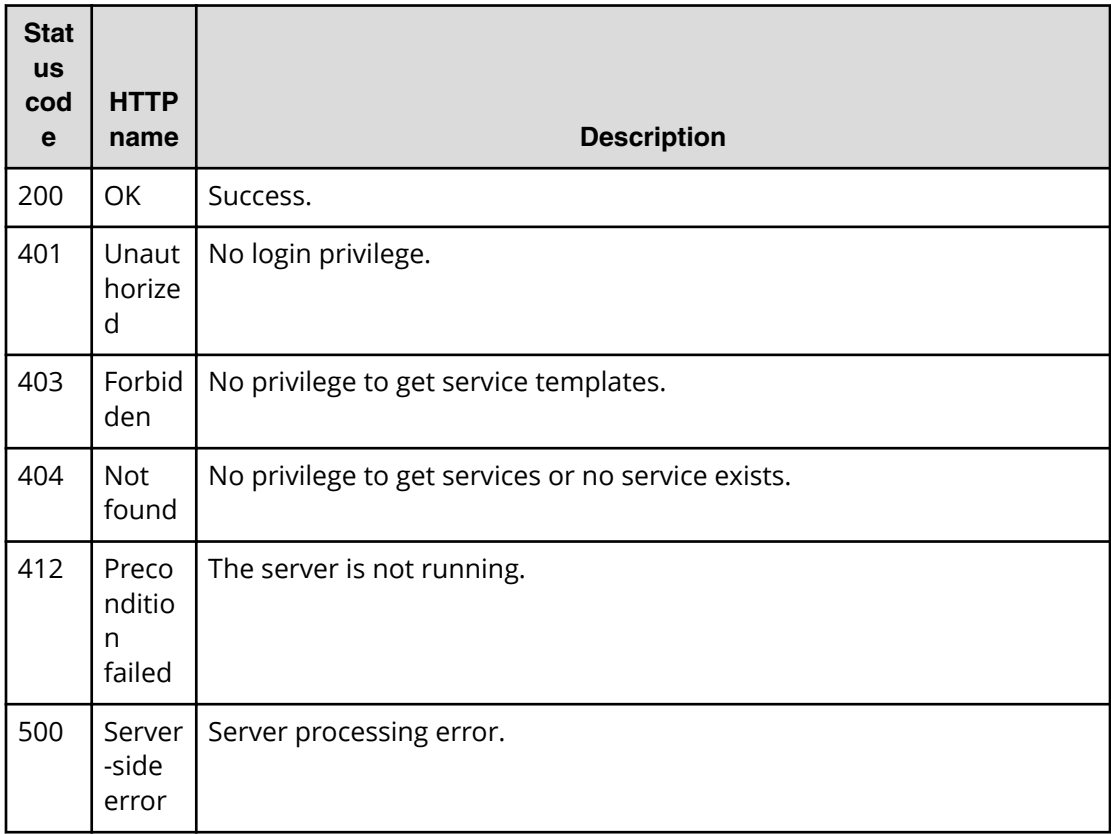

# **Example**

Request with cURL command:

curl -v -H "Accept: application/json" -u system:manager -X GET https:// *host*:*port*/Automation/v1/objects/Services/2188/actions/applyTemplate

#### Request header:

```
GET /Automation/v1/objects/Services/2188/actions/applyTemplate HTTP/1.1
Authorization: Basic c3lzdGVtOm1hbmFnZXI=
User-Agent: curl/7.36.0
Host: host:port
Accept: application/json
```
#### Response header:

```
HTTP/1.1 200 OK
Date: Thu, 31 Jul 2015 06:23:15 GMT
* Server Cosminexus HTTP Server is not blacklisted
Server: Cosminexus HTTP Server
Access-Control-Expose-Headers: WWW-Authenticate
WWW-Authenticate: HSSO 
57c04c224090c645f8abc0721e96c96594692ced_vm011150_V0810
Access-Control-Allow-Origin: *
Access-Control-Allow-Methods: GET, POST, DELETE, PUT, HEAD, OPTIONS
Access-Control-Allow-Credentials: true
Cache-Control: no-cache
Transfer-Encoding: chunked
Content-Type: application/json
```
#### Response body:

```
{
   "name" : "applyTemplate",
   "href" : "https://host:port/Automation/v1/objects/Services/2188/actions/
applyTemplate/invoke",
   "method" : "POST",
   "parameters" : [ {
     "instanceID" : 2111,
     "keyName" : "SP_GenericApplication",
     "displayName" : "Allocate Volumes for Generic Application",
     "iconURL" : "https://host:port/Automation/icon/services/
com.hitachi.software.dna.cts/SP_GenericApplication/01.14.00",
     "vendorID" : "com.hitachi.software.dna.cts",
     "version" : "01.14.00",
     "vendorName" : "Hitachi, Ltd.",
     "tags" : "Add New Storage",
     "createTime" : "2015-07-30T14:14:29.000+09:00",
     "modifyTime" : "2015-07-30T14:14:29.000+09:00",
     "description" : "Intelligent allocation service that uses sets of 
volumes from the associated infrastructure group to be consumed by 
server(s) running a generic application",
     "releaseState" : "release",
     "latest" : false,
     "imageURL" : "https://host:port/Automation/services/custom/
000000000002111/SP GenericApplication overview.png",
     "supportedScheduleType" : "immediate,schedule", 
"supportedActionType" : "",
     "needVUP" : false,
     "componentOutdated" : true,
     "usedServices" : 1,
     "usedTemplates" : 0
  } ]
}
```
# **Applying a service template**

The following URI allows you to apply a service template. This request requires a minimum role of Submit.

## **HTTP request syntax (URI)**

```
POST https://host:port/Automation/version/objects/Services/id/actions/
applyTemplate/invoke
```
# **Request**

The request body structure is shown below:

```
{
    "name" : "applyTemplate",
    "href" : "https://host:port/Automation/version/objects/Services/{id}/
actions/applyTemplate/invoke",
  "method" : "POST",
    "parameters" : [ {...} ]
  }
```
The following table describes the objects returned as the parameters member.

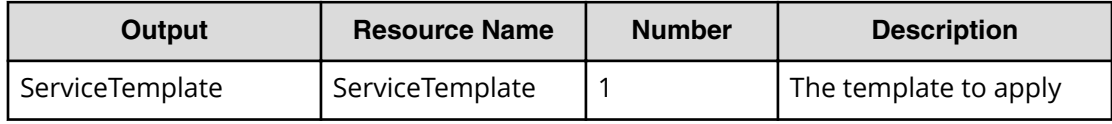

The following table describes the valid properties.

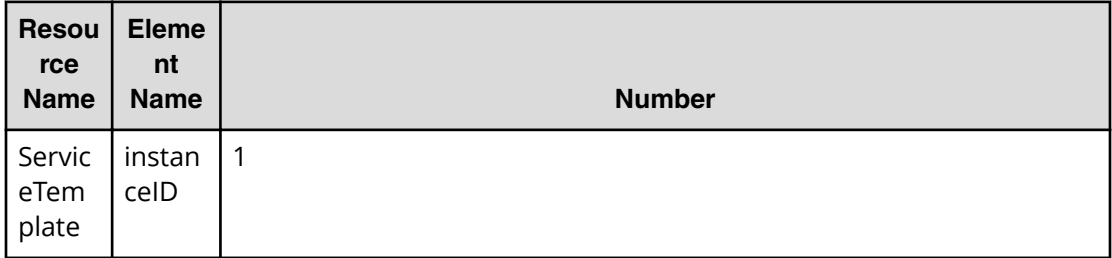

## **Response**

The response body structure is shown below:

```
{
  "instanceID" : "instance-id",
  "created" : "created-date-and-time",
  "updated" : "updated-date-and-time",
  "completed" : "completed-date-and-time",
  "state" : "state",
  "affectedResources" : [ {...} ],
  "result" : [ {...} ],
   "resultType" : "result-type"
}
```
The following table describes the objects returned as the affectedResources member.

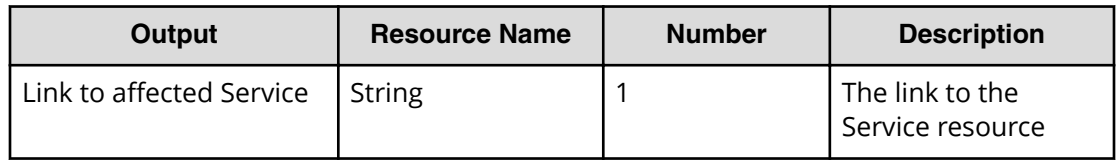

# **Return codes**

The table below describes the HTTP status codes that can be returned in response to a request.

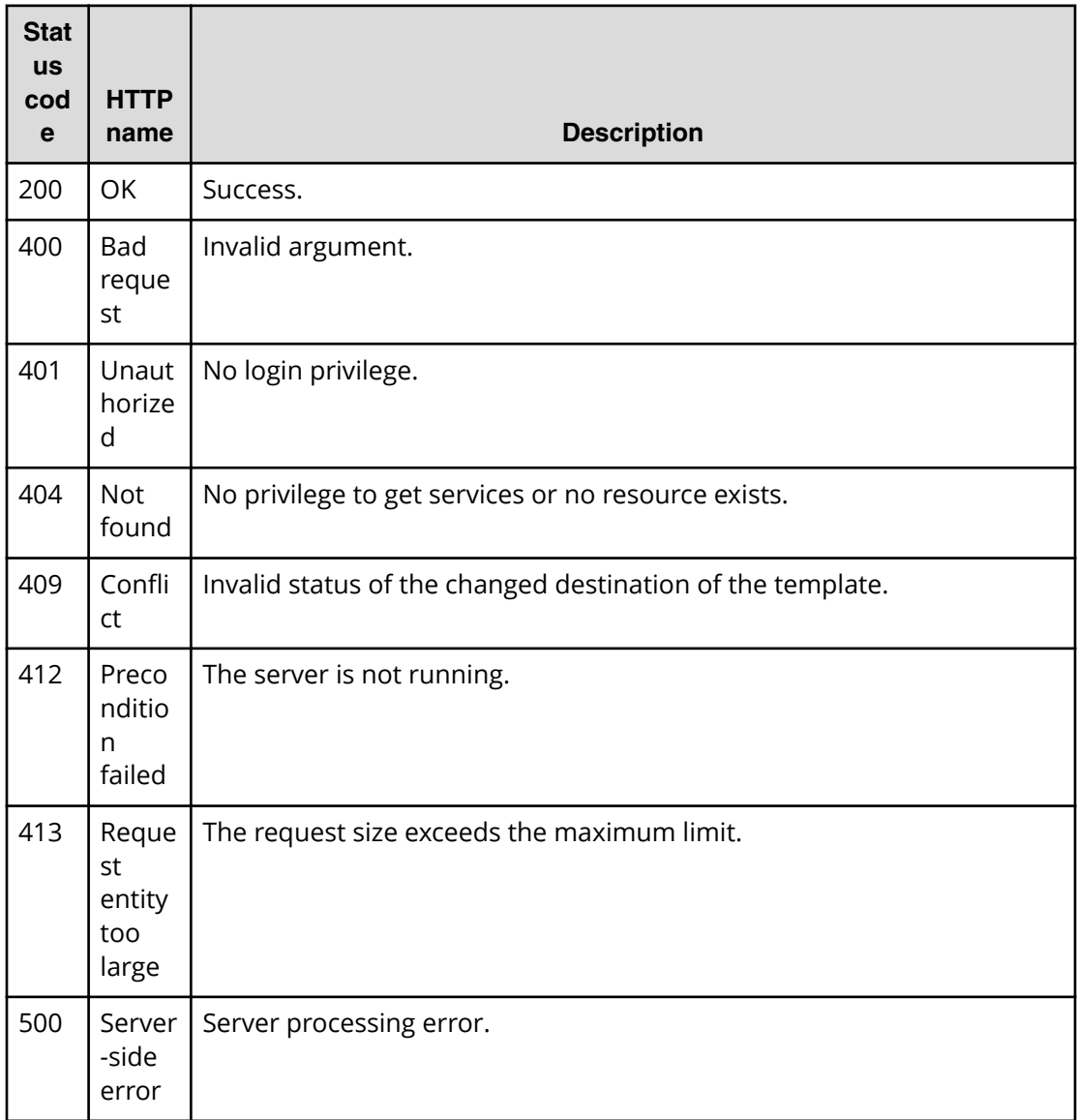

Request with cURL command:

```
curl -v -H "Accept: application/json" -H "Content-Type: application/json" -
u system:manager
-X POST --data-binary @./InputParameters.json https://host:port/
Automation/v1
/objects/Services/2188/actions/applyTemplate/invoke
```
## Request header:

```
POST /Automation/v1/objects/Services/2188/actions/applyTemplate/invoke 
HTTP/1.1Authorization: Basic c3lzdGVtOm1hbmFnZXI=
User-Agent: curl/7.36.0
Host: host:port
Accept: application/json
Content-Type: application/json
Content-Length: 1199
Expect: 100-continue
```
## Response header:

```
HTTP/1.1 100 Continue
HTTP/1.1 200 OK
Date: Thu, 31 Jul 2015 06:32:06 GMT
* Server Cosminexus HTTP Server is not blacklisted
Server: Cosminexus HTTP Server
Access-Control-Expose-Headers: WWW-Authenticate
WWW-Authenticate: HSSO 
bcdf3f7285cb238fb7d0dcfc6e74ff67cf95388_vm011150_V0810
Access-Control-Allow-Origin: *
Access-Control-Allow-Methods: GET, POST, DELETE, PUT, HEAD, OPTIONS
Access-Control-Allow-Credentials: true
Cache-Control: no-cache
Transfer-Encoding: chunked
Content-Type: application/json
```
## Response body:

```
{
   "instanceID" : "10920fed-ad4f-4be1-9015-bd2066e5312c",
  "created" : "2015-07-30T14:23:38.683+09:00",
   "updated" : "2015-07-30T14:23:38.683+09:00",
   "completed" : "2015-07-30T14:23:38.683+09:00",
   "state" : "success",
   "affectedResource" : [ "https://host:port/Automation/v1/objects/
Services/2188" ],
   "result" : []
}
```
# **Schedules**

Automation Director enables you to schedule tasks and services. There are several management operations that are available for the Schedule resource.

# **Getting a list of scheduled services**

The following URI provides you with a list of scheduled services. This list also includes services that are marked as immediate. You can also obtain the instanceID of the target scheduled service along with information, such as submitter or the associated serviceID. This request requires a minimum role of Submit.

## **HTTP request syntax (URI)**

GET https://*host*:*port*/Automation/*version*/objects/Schedules

## **Request**

The body of the request must be empty.

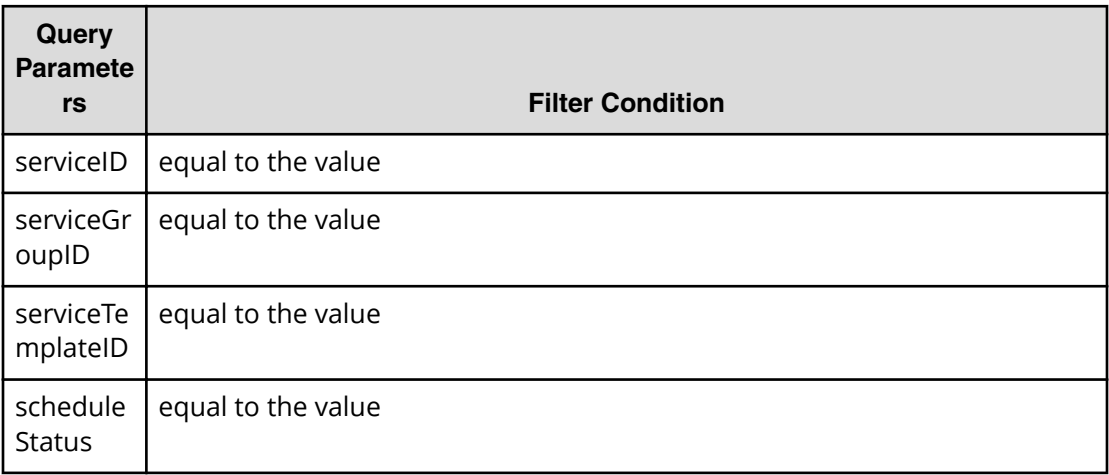

A query parameter is a type of query string.

You can express a query parameter as follows:

?*Query\_parameter*=*value*

For example:

?serviceID=16731

**Note:** By specifying ?scheduleStatus=running as a query, you can exclude the finished schedule information. This includes any tasks (immediate or scheduled) that already running or any canceled tasks. In addition, only =running is supported in this query.

## **Response**

旨

The response body structure is shown below:

```
{
    "data":[ {...} ],
   "count " : count
}
```
The following table describes the objects specified as the data member.

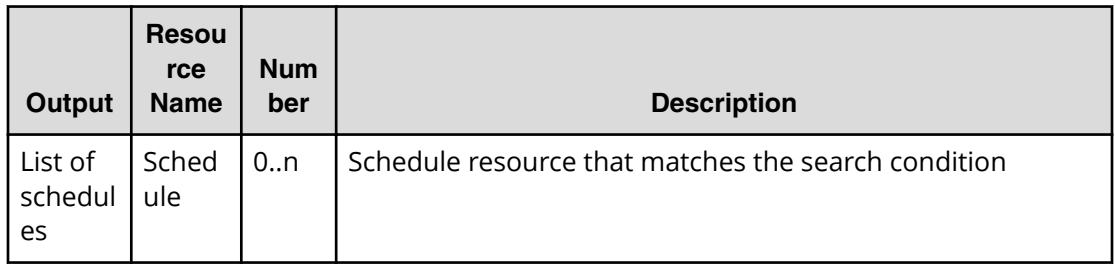

## **Return codes**

The table below describes the HTTP status codes that can be returned in response to a request.

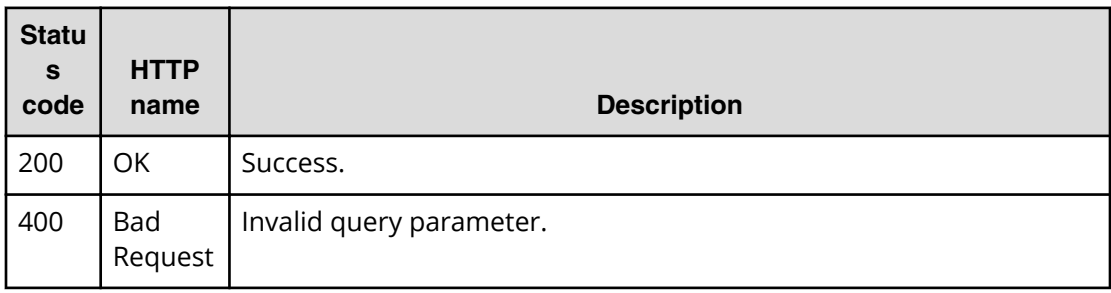

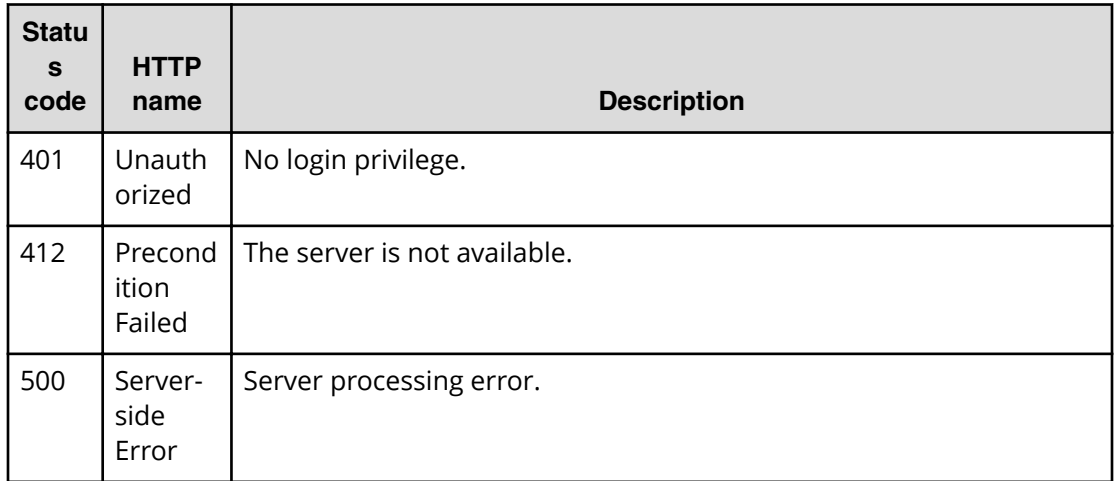

Request with cURL command:

```
curl -v -H "Accept: application/json" -H "Content-Type: application/json" -
u system:manager 
-X GET https://host:port/Automation/v1/objects/Schedules
```
#### Request header:

```
GET /Automation/v1/objects/Schedules HTTP/1.1
Authorization: Basic c3lzdGVtOm1hbmFnZXI=
User-Agent: curl/7.36.0
Host: host:port
Accept: application/json
Content-Type: application/json
```
#### Response header:

```
 HTTP/1.1 200 OK
Date: Thu, 31 Jul 2014 06:54:39 GMT
* Server Cosminexus HTTP Server is not blacklisted
Server: Cosminexus HTTP Server
Access-Control-Expose-Headers: WWW-Authenticate
WWW-Authenticate: HSSO 
d2ac6f15f69065c555dbf25b6a6e13c32764fccd_vm011150_V0810
Access-Control-Allow-Origin: *
Access-Control-Allow-Methods: GET, POST, DELETE, PUT, HEAD, OPTIONS
Access-Control-Allow-Credentials: true
Cache-Control: no-cache
Transfer-Encoding: chunked
Content-Type: application/json
```
Response body:

```
{
  "data" : [ {
    "instanceID" : 6163,
   "name" : "Execute remote command 20140731152315",
    "submitter" : "System",
    "scheduleType" : "immediate",
    "createTime" : "2014-07-31T15:32:06.000+09:00",
    "modifyTime" : "2014-07-31T15:32:06.000+09:00",
    "description" : "",
    "serviceState" : "test",
     "serviceID" : 3569
  }, {
     "instanceID" : 6188,
    "name" : "Execute remote command_20140731155139",
    "submitter" : "System",
    "scheduleType" : "schedule",
     "createTime" : "2014-07-31T15:52:11.000+09:00",
    "modifyTime" : "2014-07-31T15:52:11.000+09:00",
    "description" : "",
    "scheduledStartTime" : "2014-07-31T17:00:00.000+09:00",
    "serviceState" : "test",
     "serviceID" : 3569
  }, {
     "instanceID" : 6171,
   "name" : "Execute remote command 20140731152120 Resubmit",
     "submitter" : "System",
    "scheduleType" : "immediate",
    "createTime" : "2014-07-31T15:44:26.000+09:00",
    "modifyTime" : "2014-07-31T15:44:26.000+09:00",
    "description" : "",
    "serviceState" : "test",
    "serviceID" : 3569
  \} ],
   "count" : 3
}
```
# **Selecting a targeted service schedule**

The following URI allows you to select a schedule and obtain its detailed information. This request requires a minimum role of Submit.

#### **HTTP request syntax (URI)**

```
GET https://host:port/Automation/version/objects/Schedules/id
```
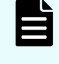

**Note:** Obtain the ID of the targeted service schedule from the list of scheduled services.

## **Request**

The body of the request must be empty.

## **Response**

The response body structure is shown below:

```
{ 
  "instanceID" : instance-id,
  "name" : "registered-service-name",
  "submitter" : "submit-user-name",
   "status" : "status-of-schedule",
   "scheduleType" : "type-of-schedule",
   "createTime" : "created-date-and-time",
   "modifyTime" : "updated-date-and-time",
   "description" : "description-text",
   "scheduledStartTime" : "scheduled-start-time",
  "recurrenceInterval" : "interval-type",
   "recurrenceMinutes" : "recurrence-minutes",
   "recurrenceDayOfWeek" : "interval-of-weekly-job",
   "recurrenceDayOfMonth" : "interval-of-monthly-job",
   "recurrenceLastDayOfMonth" : {true|false},
   "recurrenceStartDate" : "recurrence-start-date",
   "recurrenceTime" : "exec-time-of-day",
  "serviceState" : "service-state",
  "serviceID" : service-id
}
```
## **Return codes**

The table below describes the HTTP status codes that can be returned in response to a request.

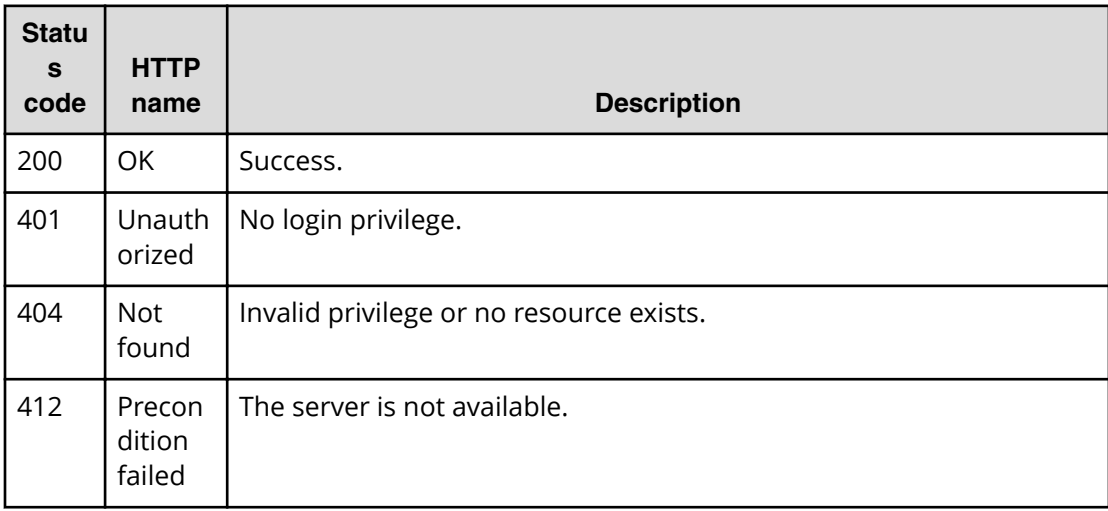

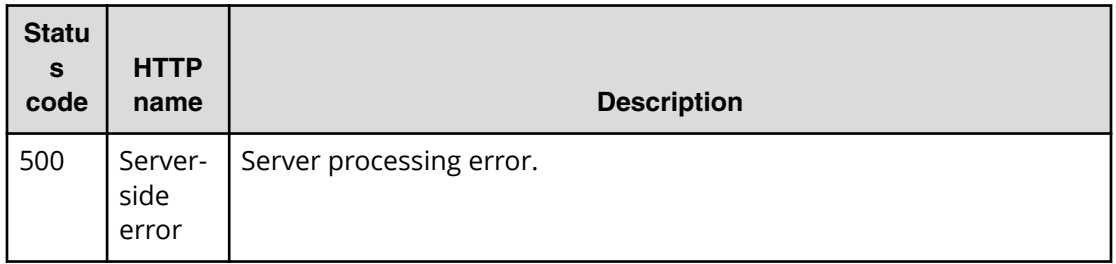

Request with cURL command:

```
curl -v -H "Accept: application/json" -H "Content-Type: application/json" -
u system:manager 
-X GET https://host:port/Automation/v1/objects/Schedules/6188
```
#### Request header:

```
GET /Automation/v1/objects/Schedules/6188 HTTP/1.1
Authorization: Basic c3lzdGVtOm1hbmFnZXI=
User-Agent: curl/7.36.0
Host: host:port
Accept: application/json
Content-Type: application/json
```
#### Response header:

```
HTTP/1.1 200 OK
Date: Thu, 31 Jul 2014 06:55:27 GMT
* Server Cosminexus HTTP Server is not blacklisted
Server: Cosminexus HTTP Server
Access-Control-Expose-Headers: WWW-Authenticate
WWW-Authenticate: HSSO 
e1f1c1e2b0e7e0b08f43d71309244dcd0f3d2d_vm011150_V0810
Access-Control-Allow-Origin: *
Access-Control-Allow-Methods: GET, POST, DELETE, PUT, HEAD, OPTIONS
Access-Control-Allow-Credentials: true
Cache-Control: no-cache
Transfer-Encoding: chunked
Content-Type: application/json
```
Response body:

{

}

```
 "instanceID" : 6188,
 "name" : "Execute remote command_20140731155139",
 "submitter" : "System",
 "scheduleType" : "schedule",
 "createTime" : "2014-07-31T15:52:11.000+09:00",
 "modifyTime" : "2014-07-31T15:52:11.000+09:00",
 "description" : "",
 "scheduledStartTime" : "2014-07-31T17:00:00.000+09:00",
 "serviceState" : "test",
 "serviceID" : 3569
```
# **Getting a list of scheduled actions**

The following URI provides you with a list of actions for the Schedule resource. This request requires a minimum role of Submit.

# **HTTP request syntax (URI)**

GET https://*host*:*port*/Automation/*version*/objects/Schedules/*id*/actions

## **Request**

The body of the request must be empty.

# **Response**

The response body structure is shown below:

```
{
   "data" : [ {
   "name" : "cancel",
    "url" : "https://host:port/Automation/version/objects/Schedules/{id}/
actions/cancel/invoke",
     "method" : "POST",
     "parameters" : []
   }, {
    "name" : "suspend",
     "url" : " https://host:port/Automation/version/objects/Schedules/{id}/
actions/suspend/invoke",
     "method" : "POST",
     "parameters" : []
  }, {
    "name" : "resume",
     "url" : " https://host:port/Automation/version/objects/Schedules/{id}/
actions/resume/invoke",
     "method" : "POST",
     "parameters" : []
   } ],
   "count" : 3
}
```
## **Return codes**

The table below describes the HTTP status codes that can be returned in response to a request.

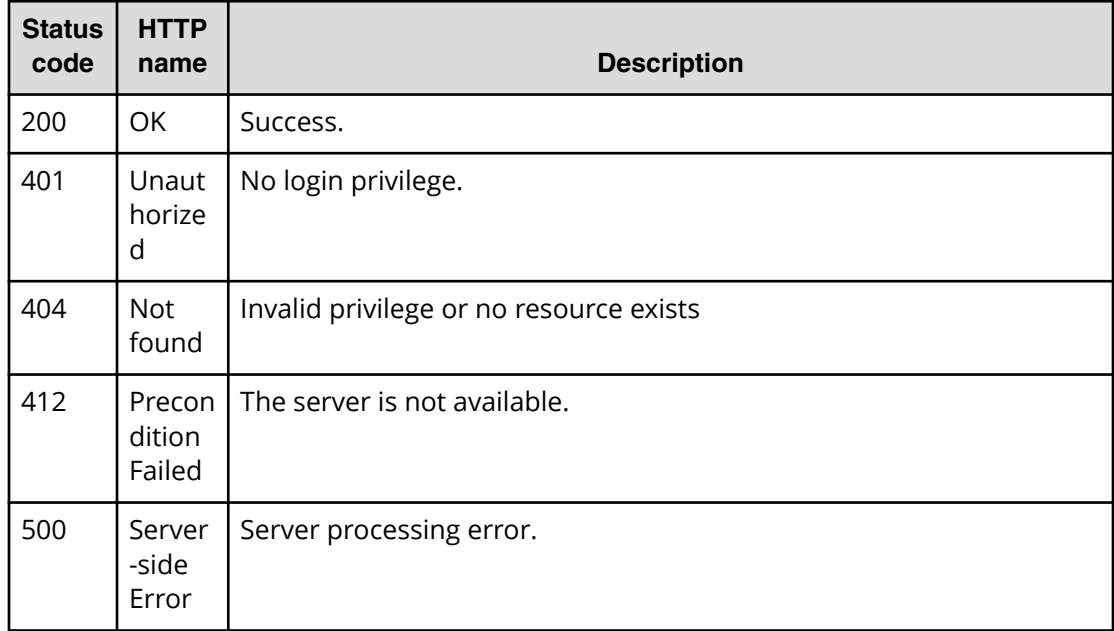

Request with cURL command:

```
curl -v -H "Accept: application/json" -H "Content-Type: application/json" -
u system:manager 
-X GET https://host:port/Automation/v1/objects/Schedules/6188/actions
```
#### Request header:

```
GET /Automation/v1/objects/Schedules/6188/actions HTTP/1.1
Authorization: Basic c3lzdGVtOm1hbmFnZXI=
User-Agent: curl/7.36.0
Host: host:port
Accept: application/json
Content-Type: application/json
```
#### Response header:

```
HTTP/1.1 200 OK
Date: Thu, 31 Jul 2014 06:55:55 GMT
* Server Cosminexus HTTP Server is not blacklisted
Server: Cosminexus HTTP Server
Access-Control-Expose-Headers: WWW-Authenticate
WWW-Authenticate: HSSO 
45866acc2a89370d3ed8b6e9aa26b38aec3953_vm011150_V0810
Access-Control-Allow-Origin: *
Access-Control-Allow-Methods: GET, POST, DELETE, PUT, HEAD, OPTIONS
Access-Control-Allow-Credentials: true
Cache-Control: no-cache
Transfer-Encoding: chunked
Content-Type: application/json
```
#### Response body:

```
{
   "data" : [ {
   "name" : "cancel",
     "href" : "https://host:port/Automation/v1/objects/Schedules/6188/
actions/cancel/invoke",
    "method" : "POST",
     "parameters" : []
  }, {
    "name" : "suspend",
     "href" : "https://host:port/Automation/v1/objects/Schedules/6188/
actions/suspend/invoke",
     "method" : "POST",
     "parameters" : []
  }, {
    "name" : "resume",
     "href" : "https://host:port/Automation/v1/objects/Schedules/6188/
actions/resume/invoke",
     "method" : "POST",
     "parameters" : []
  } ],
   "count" : 3
}
```
# **Preparing to cancel a scheduled service**

The following URI is the initial step for canceling a scheduled service. This request requires a minimum role of Submit.

## **HTTP request syntax (URI)**

```
GET https://host:port/Automation/version/objects/Schedules/id/actions/
cancel
```
**Note:** After you cancel a scheduled service, it cannot be resumed. To temporarily suspend a scheduled service, you must prepare to suspend the service and then suspend the scheduled service.

#### **Request**

旨

The body of the request must be empty.

# **Response**

The response body structure is shown below:

```
{
   "name" : "cancel",
    "url" : "https://host:port/Automation/version/objects/Schedules/{id}/
actions/cancel/invoke",
   "method" : "POST",
   "parameters" : []
 }
```
To complete this action, you must then cancel the service.

#### **Return codes**

The table below describes the HTTP status codes that can be returned in response to a request.

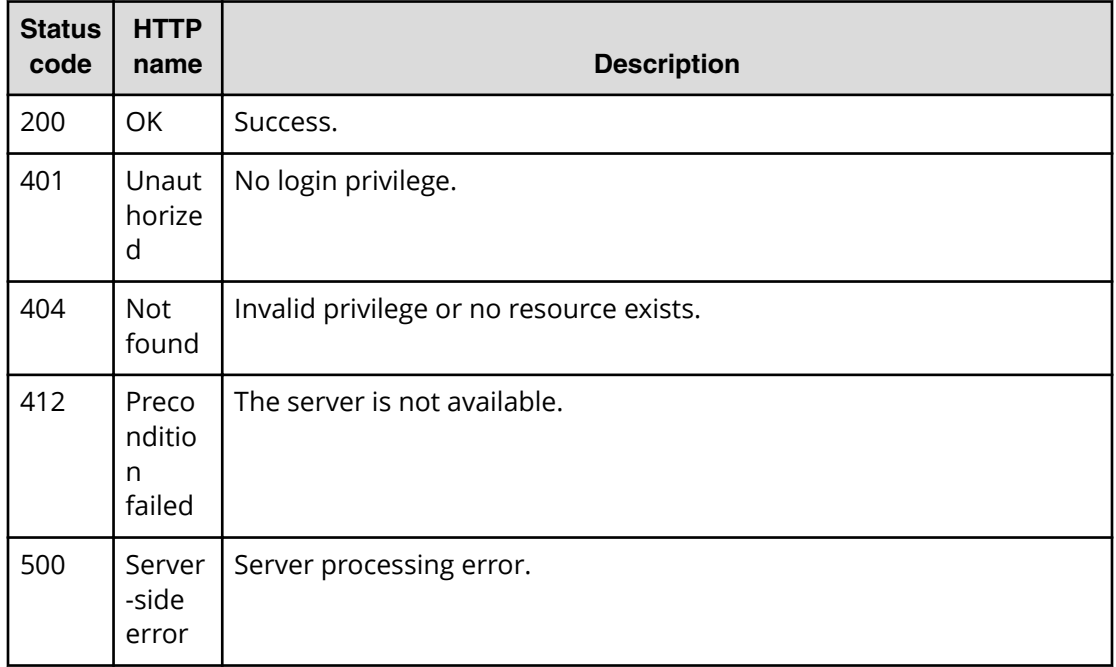

#### **Example code**

Request with cURL command:

```
curl -v -H "Accept: application/json" -H "Content-Type: application/json" -
u system:manager 
-X GET https://host:port/Automation/v1/objects/Schedules/6188/actions/
cancel
```
#### Request header:

```
GET /Automation/v1/objects/Schedules/6188/actions/cancel HTTP/1.1
Authorization: Basic c3lzdGVtOm1hbmFnZXI=
User-Agent: curl/7.36.0
Host: host:port
Accept: application/json
Content-Type: application/json
```
#### Response header:

```
HTTP/1.1 200 OK
Date: Thu, 31 Jul 2014 06:56:33 GMT
* Server Cosminexus HTTP Server is not blacklisted
Server: Cosminexus HTTP Server
Access-Control-Expose-Headers: WWW-Authenticate
WWW-Authenticate: HSSO 
f9d5ade2d913312d7b656e9c89e62334c89561_vm011150_V0810
Access-Control-Allow-Origin: *
Access-Control-Allow-Methods: GET, POST, DELETE, PUT, HEAD, OPTIONS
Access-Control-Allow-Credentials: true
Cache-Control: no-cache
Transfer-Encoding: chunked
Content-Type: application/json
```
#### Response body:

```
{
  "name" : "cancel",
  "href" : "https://host:port/Automation/v1/objects/Schedules/6188/actions/
cancel/invoke",
  "method" : "POST",
   "parameters" : []
}
```
# **Canceling a scheduled service**

The following URI allows you to complete the action of canceling a scheduled service. This request requires a minimum role of Submit.

## **HTTP request syntax (URI)**

```
POST https://host:port/Automation/version/objects/Schedules/id/actions/
cancel/invoke
```
**Note:** After you cancel a scheduled service, it cannot be resumed. You can temporarily suspend a scheduled service by preparing to suspend the service and then suspending the scheduled service.

# **Request**

The request body structure is shown below:

```
{
   "name" : "cancel",
    "url" : "https://host:port/Automation/version/objects/Schedules/{id}/
actions/cancel/invoke",
    "method" : "POST",
   "parameters" : []
  }
```
# **Response**

The response body structure is shown below:

```
{
  "instanceID" : "instance-id",
  "created" : "created-date-and-time",
  "updated" : "updated-date-and-time",
  "completed" : "completed-date-and-time",
  "state" : "state",
  "status" : "status",
  "affectedResources" : [ {...} ],
  "result" : [ {...} ],
  "result-type" : "result-type"
}
```
The following table describes the objects specified as the affectedResources member.

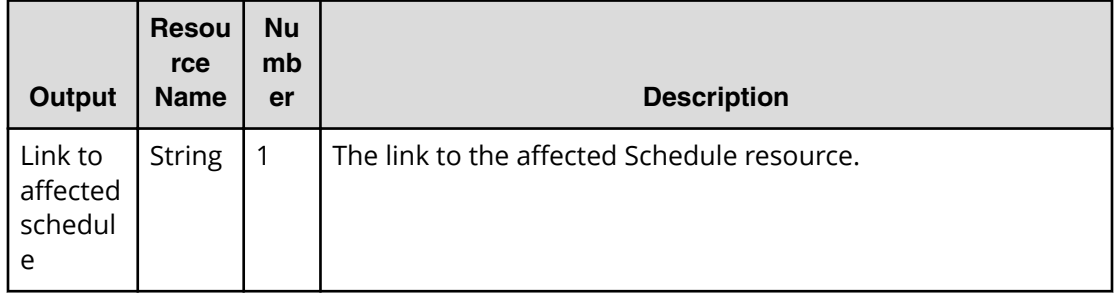

## **Return codes**

The table below describes the HTTP status codes that can be returned in response to a request.

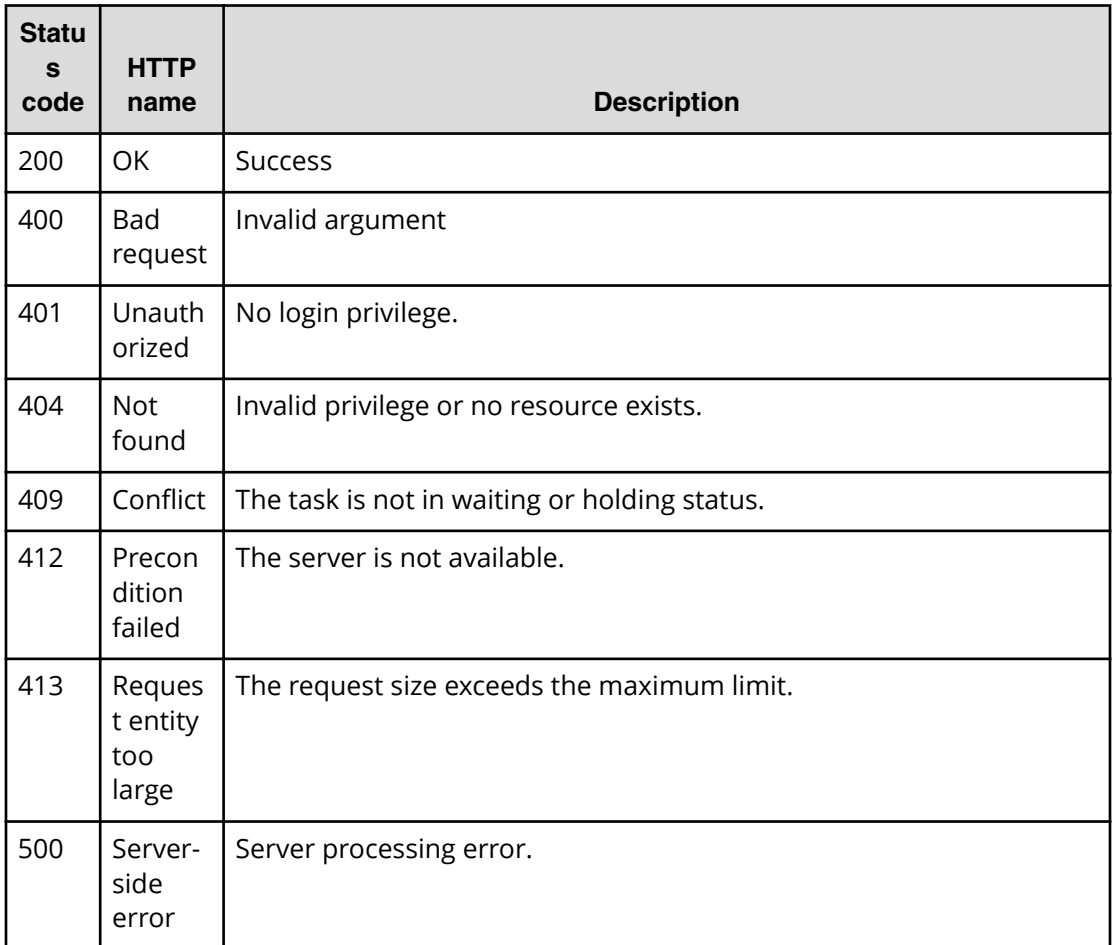

Request with cURL command:

```
curl -v -H "Accept: application/json" -H "Content-Type: application/json" -
u system:manager 
-X POST --data-binary @./InputParameters.json https://host:port/
Automation/v1/objects
/Schedules/6188/actions/cancel/invoke
```
#### Request header:

```
POST /Automation/v1/objects/Schedules/6188/actions/cancel/invoke HTTP/1.1
Authorization: Basic c3lzdGVtOm1hbmFnZXI=
User-Agent: curl/7.36.0
Host: host:port
Accept: application/json
Content-Type: application/json
Content-Length: 170
```
#### Response header:

```
HTTP/1.1 200 OK
Date: Thu, 31 Jul 2014 07:15:37 GMT
* Server Cosminexus HTTP Server is not blacklisted
Server: Cosminexus HTTP Server
Access-Control-Expose-Headers: WWW-Authenticate
WWW-Authenticate: HSSO 
eb4ac447cb55895949ad5e704d1f7151b5fe6f75_vm011150_V0810
Access-Control-Allow-Origin: *
Access-Control-Allow-Methods: GET, POST, DELETE, PUT, HEAD, OPTIONS
Access-Control-Allow-Credentials: true
Cache-Control: no-cache
Transfer-Encoding: chunked
Content-Type: application/json
```
Response body:

```
{
  "instanceID" : "6fb00e56-8749-45c5-a727-ee7b048f318c",
  "created" : "2014-07-31T16:15:38.258+09:00",
   "updated" : "2014-07-31T16:15:38.258+09:00",
  "completed" : "2014-07-31T16:15:38.258+09:00",
   "state" : "success",
  "affectedResource" : [ "https://host:port/Automation/v1/objects/
Schedules/6188" ],
  "result" : []
}
```
# **Preparing to suspend a scheduled service**

The following URI is the initial step for suspending a scheduled service. This request requires a minimum role of Submit.

### **HTTP request syntax (URI)**

```
GET https://host:port/Automation/version/objects/Schedules/id/actions/
suspend
```
**Note:** Suspending allows you to temporarily stop a scheduled service and to resume it later. To cancel a scheduled service completely, you must prepare to cancel the service and then cancel the scheduled service.

### **Request**

The body of the request must be empty.

# **Response**

The response body structure is shown below:

```
{
   "name" : "suspend",
    "url" : "https://host:port/Automation/version/objects/Schedules/{id}/
actions/suspend/invoke",
   "method" : "POST",
   "parameters" : []
 }
```
To complete this action, you must then suspend the service.

#### **Return codes**

The table below describes the HTTP status codes that can be returned in response to a request.

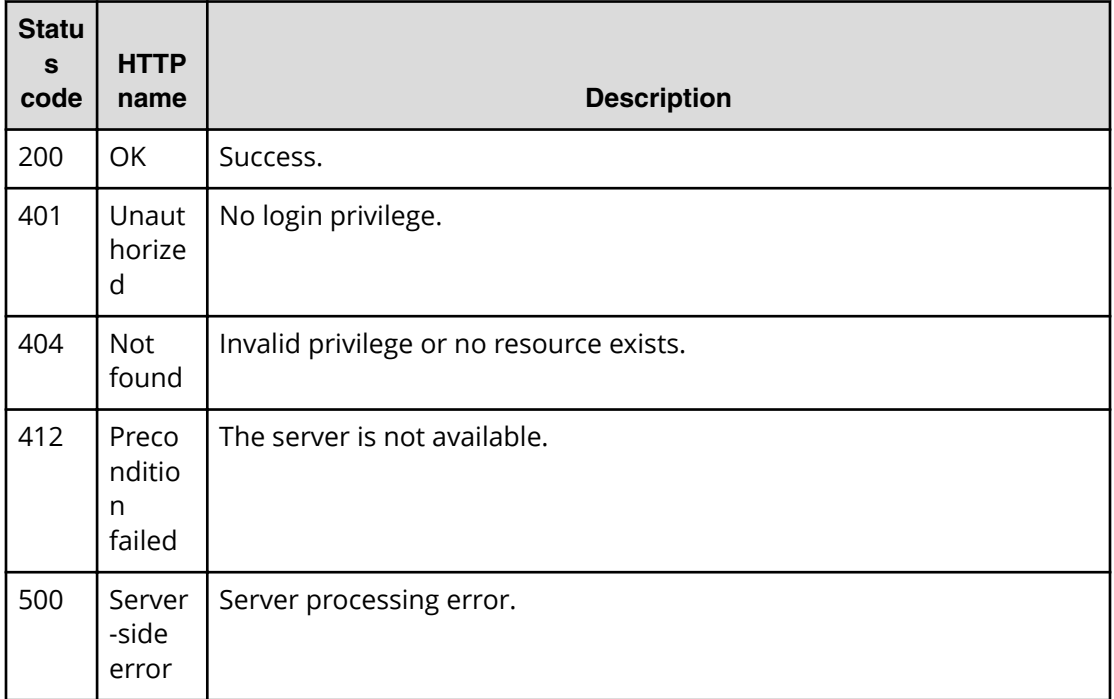

### **Example code**

Request with cURL command:

```
curl -v -H "Accept: application/json" -H "Content-Type: application/json" -
u system:manager 
-X GET https://host:port/Automation/v1/objects/Schedules/6188/actions/
suspend
```
#### Request header:

```
GET /Automation/v1/objects/Schedules/6188/actions/suspend HTTP/1.1
Authorization: Basic c3lzdGVtOm1hbmFnZXI=
User-Agent: curl/7.36.0
Host: host:port
Accept: application/json
Content-Type: application/json
```
#### Response header:

```
HTTP/1.1 200 OK
Date: Thu, 31 Jul 2014 06:57:02 GMT
* Server Cosminexus HTTP Server is not blacklisted
Server: Cosminexus HTTP Server
Access-Control-Expose-Headers: WWW-Authenticate
WWW-Authenticate: HSSO 344067ec4b45cae5115ad7246538e207a5953_vm011150_V0810
Access-Control-Allow-Origin: *
Access-Control-Allow-Methods: GET, POST, DELETE, PUT, HEAD, OPTIONS
Access-Control-Allow-Credentials: true
Cache-Control: no-cache
Transfer-Encoding: chunked
Content-Type: application/json
```
#### Response body:

```
{
  "name" : "suspend",
  "href" : "https://host:port/Automation/v1/objects/Schedules/6188/actions/
suspend/invoke",
  "method" : "POST",
  "parameters" : []
}
```
# **Suspending a scheduled service**

The following URI allows you to suspend a scheduled service. This request requires a minimum role of Submit.

### **HTTP request syntax (URI)**

```
POST https://host:port/Automation/version/objects/Schedules/id/actions/
suspend/invoke
```
**Note:** Suspending allows you to temporarily stop a scheduled service and to resume it later. To cancel a scheduled service completely, you prepare to cancel the service and then cancel the scheduled service.

# **Request**

The request body structure is shown below:

```
{
   "name" : "suspend",
    "url" : "https://host:port/Automation/version/objects/Schedules/{id}/
actions/suspend/invoke",
    "method" : "POST",
    "parameters" : []
  }
```
### **Response**

The response body structure is shown below:

```
{
  "instanceID" : "instance-id",
  "created" : "created-date-and-time",
  "updated" : "updated-date-and-time",
  "completed" : "completed-date-and-time",
  "state" : "state",
  "status" : "status",
  "affectedResources" : [ {...} ],
  "result" : [ {...} ],
  "resultType" : "result-type"
}
```
The following table describes the objects specified as the affectedResources member.

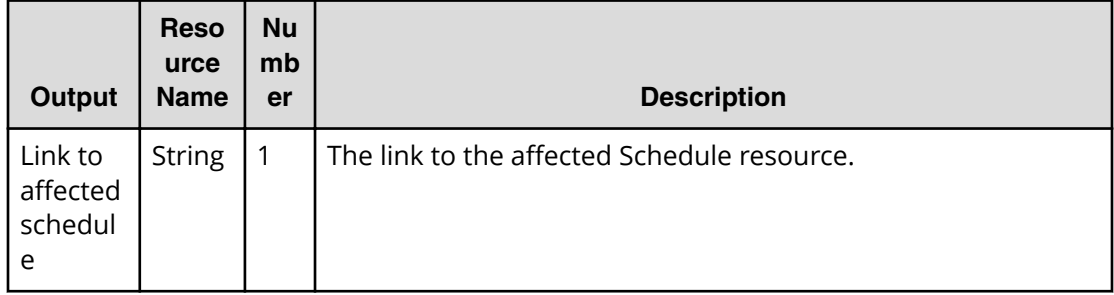

### **Return codes**

The table below describes the HTTP status codes that can be returned in response to a request.

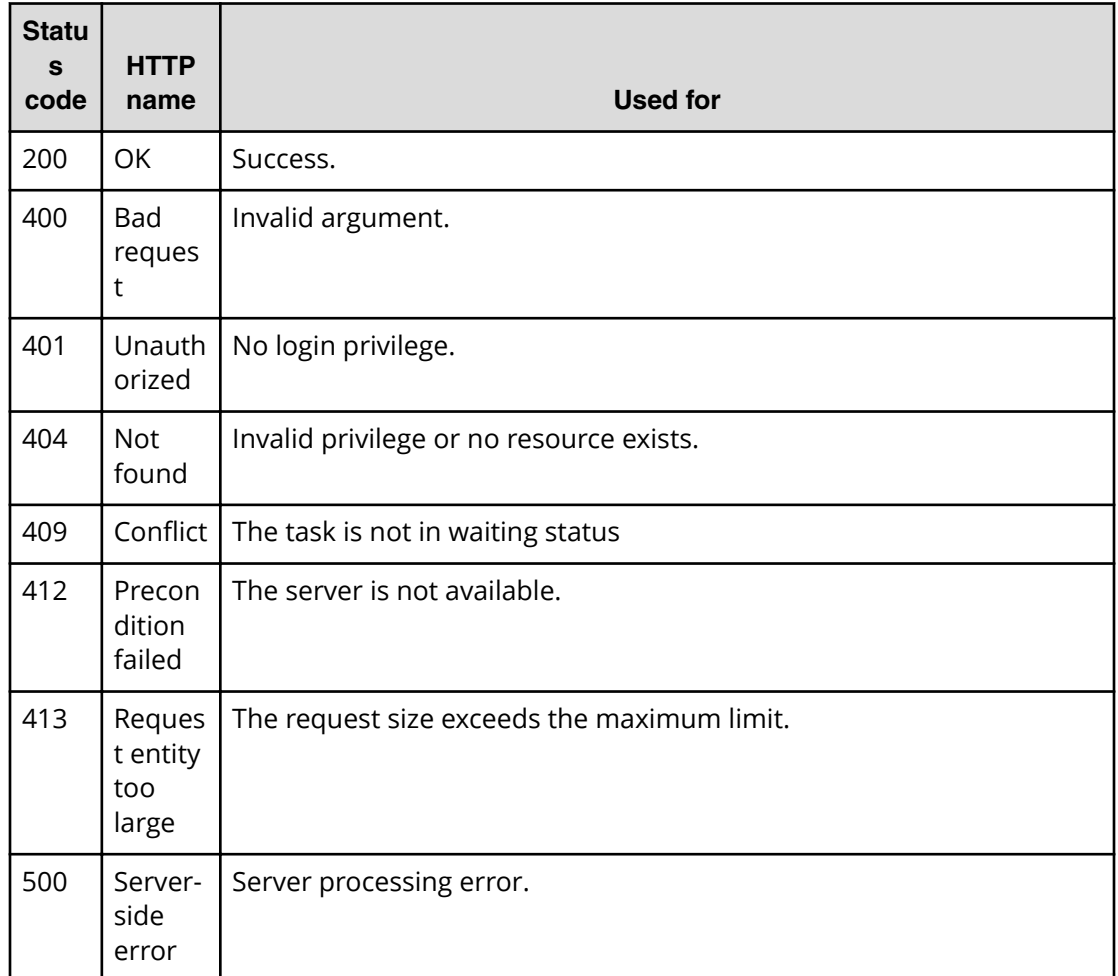

### **Example code**

Request with cURL command:

```
curl -v -H "Accept: application/json" -H "Content-Type: application/json" -
u system:manager 
-X POST --data-binary @./InputParameters.json https://host:port/
Automation/v1
/objects/Schedules/6188/actions/suspend/invoke
```
### Request header:

```
POST /Automation/v1/objects/Schedules/5931/actions/suspend/invoke HTTP/1.1
Authorization: Basic c3lzdGVtOm1hbmFnZXI=
User-Agent: curl/7.28.1
Host: host:port
Accept: application/json
Content-Type: application/json
Content-Length: 173
```
#### Response header:

```
HTTP/1.1 201 Created
Date: Wed, 12 Feb 2014 12:00:12 GMT
Server: Cosminexus HTTP Server
WWW-Authenticate: HSSO e935984d7c4cb04f268cb458e7ccf9ffedebf9e_V0300
Location: https://host:port/Automation/v1/objects/jobs/5e4874d9-0398-4b7d-
919c-2cfe9235f98e
Cache-Control: no-cache
Transfer-Encoding: chunked
Content-Type: application/json
```
Response body:

```
{
  "instanceID" : "5e4874d9-0398-4b7d-919c-2cfe9235f98e",
  "created" : "2014-02-12T21:00:12.432+09:00",
   "updated" : "2014-02-12T21:00:12.432+09:00",
  "completed" : "2014-02-12T21:00:12.432+09:00",
   "state" : "terminated",
  "status" : "completed",
   "affectedResource" : [ "https://host:port/Automation/v1/objects/
Schedules/5931" ]
}
```
# **Preparing to resume a scheduled service**

The following URI is the first step to resume a suspended scheduled service. This request requires a minimum role of Submit.

### **HTTP request syntax (URI)**

```
GET https://host:port/Automation/version/objects/Schedules/id/actions/
resume
```
### **Request**

The body of the request must be empty.

# **Response**

The response body structure is shown below:

```
{
   "name" : "resume",
    "url" : "https://host:port/Automation/version/objects/Schedules/{id}/
actions/resume/invoke",
    "method" : "POST",
    "parameters" : []
  }
```
# 旨

**Note:** To complete this action, you must resume the scheduled service.

#### **Return codes**

The table below describes the HTTP status codes that can be returned in response to a request.

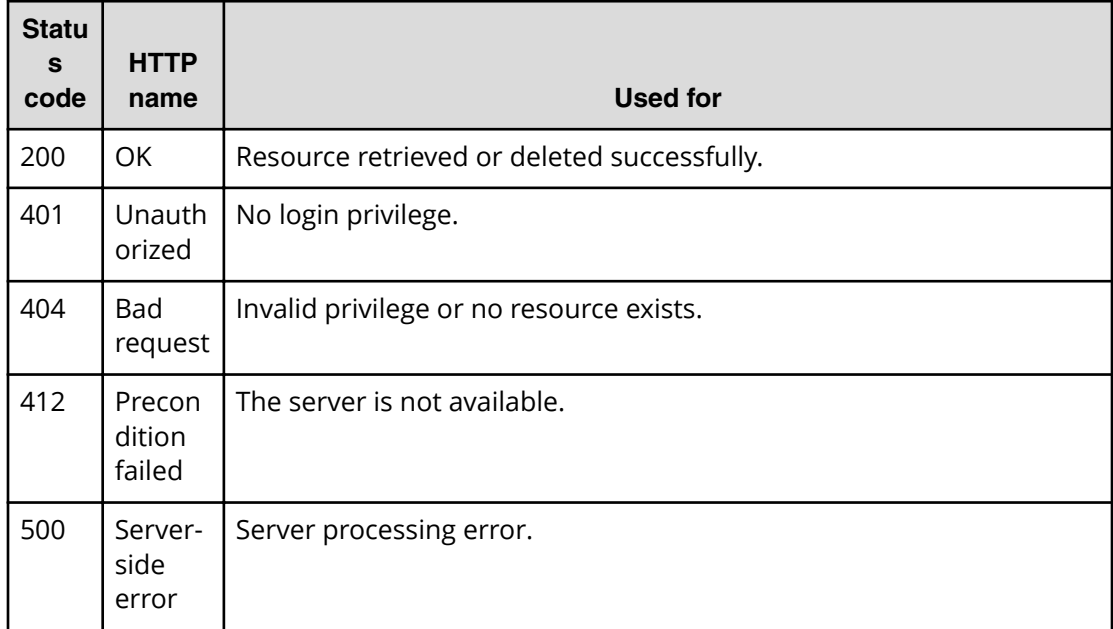

### **Example code**

Request with cURL command:

```
curl -v -H "Accept: application/json" -H "Content-Type: application/json" -
u system:manager 
-X GET https://host:port/Automation/v1/objects/Schedules/6188/actions/
resume
```
#### Request header:

```
GET /Automation/v1/objects/Schedules/6188/actions/resume HTTP/1.1
Authorization: Basic c3lzdGVtOm1hbmFnZXI=
User-Agent: curl/7.36.0
Host: host:port
Accept: application/json
Content-Type: application/json
```
#### Response header:

```
HTTP/1.1 200 OK
Date: Thu, 31 Jul 2014 07:00:17 GMT
* Server Cosminexus HTTP Server is not blacklisted
Server: Cosminexus HTTP Server
Access-Control-Expose-Headers: WWW-Authenticate
WWW-Authenticate: HSSO 
4623c51a6d0e21b84d1e933b27db36b2256ff47_vm011150_V0810
Access-Control-Allow-Origin: *
Access-Control-Allow-Methods: GET, POST, DELETE, PUT, HEAD, OPTIONS
Access-Control-Allow-Credentials: true
Cache-Control: no-cache
Transfer-Encoding: chunked
Content-Type: application/json
```
#### Response body:

```
{
 "name" : "resume",
  "href" : "https://host:port/Automation/v1/objects/Schedules/6188/actions/
resume/invoke",
  "method" : "POST",
   "parameters" : []
}
```
# **Resuming a scheduled service**

The following URI allows you to resume a scheduled service that has been suspended. This request requires a minimum role of Submit.

#### **HTTP request syntax (URI)**

```
GET https://host:port/Automation/version/objects/Schedules/id/actions/
resume/invoke
```
# **Request**

The request body structure is shown below:

```
{
   "name" : "resume",
    "url" : "https://host:port/Automation/version/objects/Schedules/{id}/
actions/resume/invoke",
    "method" : "POST",
   "parameters" : []
  }
```
### **Response**

The response body structure is shown below:

```
{
  "instanceID" : "instance-id",
  "created" : "created-date-and-time",
  "updated" : "updated-date-and-time",
  "completed" : "completed-date-and-time",
  "state" : "state",
  "affectedResources" : [ {...} ],
  "result" : [ {...} ],
  "resultType" : "result-type"
}
```
The following table describes the objects specified as the affectedResources member.

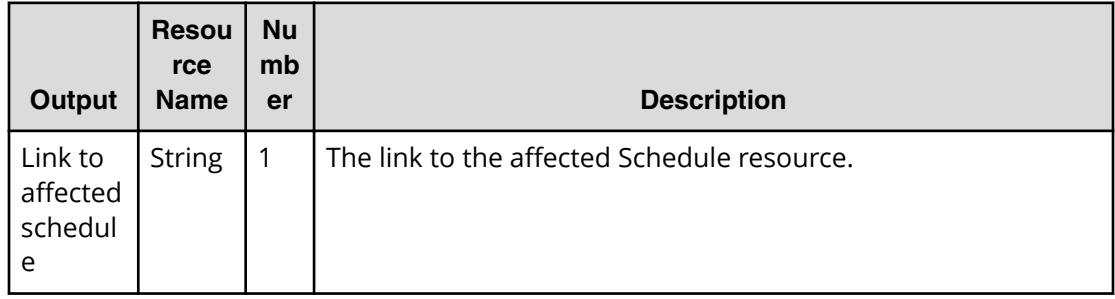

### **Return codes**

The table below describes the HTTP status codes that can be returned in response to a request.

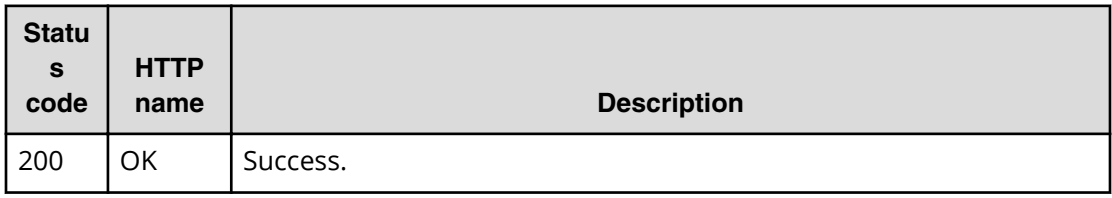

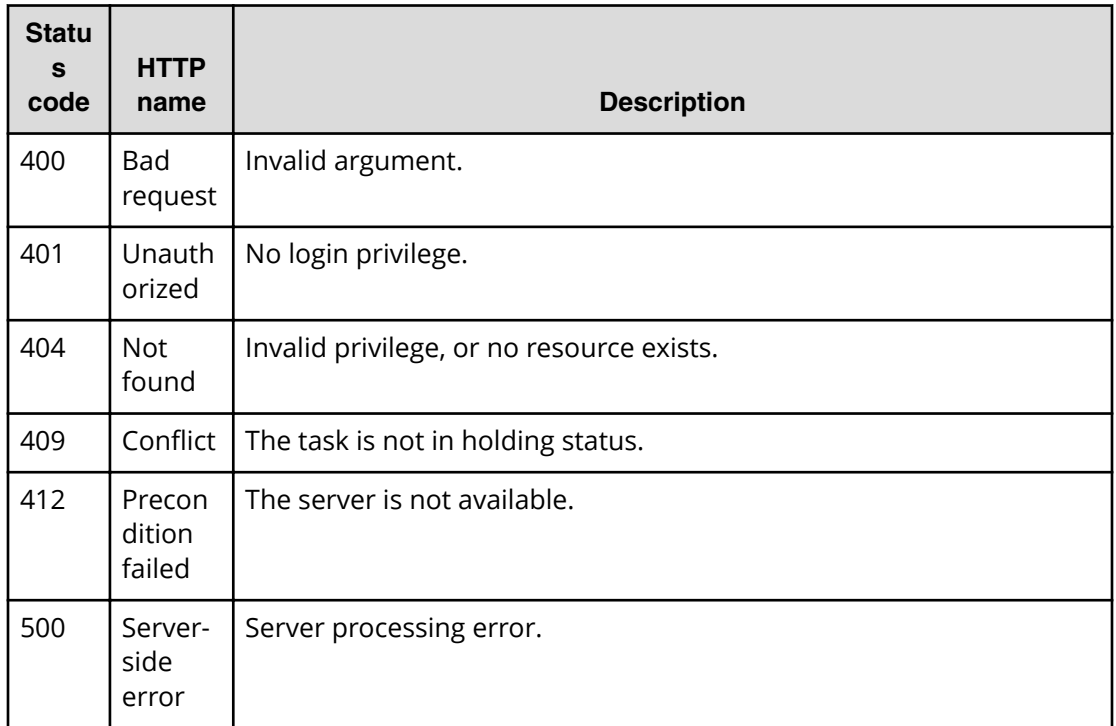

### **Example code**

Request with cURL command:

```
curl -v -H "Accept: application/json" -H "Content-Type: application/json" -
u system:manager 
-X POST --data-binary @./InputParameters.json https://host:port/
Automation/v1
/objects/Schedules/6188/actions/resume/invoke
```
### Request header:

```
POST /Automation/v1/objects/Schedules/6188/actions/resume/invoke HTTP/1.1
Authorization: Basic c3lzdGVtOm1hbmFnZXI=
User-Agent: curl/7.36.0
Host: host:port
Accept: application/json
Content-Type: application/json
Content-Length: 172
```
### Response header:

```
HTTP/1.1 200 OK
Date: Thu, 31 Jul 2014 07:01:47 GMT
* Server Cosminexus HTTP Server is not blacklisted
Server: Cosminexus HTTP Server
Access-Control-Expose-Headers: WWW-Authenticate
WWW-Authenticate: HSSO 
ff1f666164d3a53918cb3cac3925fd76b4df4d_vm011150_V0810
Access-Control-Allow-Origin: *
Access-Control-Allow-Methods: GET, POST, DELETE, PUT, HEAD, OPTIONS
Access-Control-Allow-Credentials: true
Cache-Control: no-cache
Transfer-Encoding: chunked
Content-Type: application/json
```
Response body:

```
{
  "instanceID" : "a0392d27-94ae-485d-af61-d573cff57a5b",
  "created" : "2014-07-31T16:01:47.873+09:00",
   "updated" : "2014-07-31T16:01:47.873+09:00",
   "completed" : "2014-07-31T16:01:47.873+09:00",
   "state" : "success",
   "affectedResource" : [ "https://host:port/Automation/v1/objects/
Schedules/6188" ],
   "result" : []
}
```
# **Tasks**

A task is the running instance of a service and is generated when you run a service. As a result, whenever you submit a service, Hitachi Automation Director creates a corresponding task (ID) that you can monitor, start and stop, and archive.

This module covers the management operations available for the Tasks resource.

# **Getting a list of tasks**

The following URI provides you with a list of tasks. You can identify the instanceID of the target task when operating a task. This request requires a minimum role of Submit.

# **HTTP request syntax (URI)**

GET https://*host*:*port*/Automation/*version*/objects/Tasks

# **Request**

The body of the request must be empty.

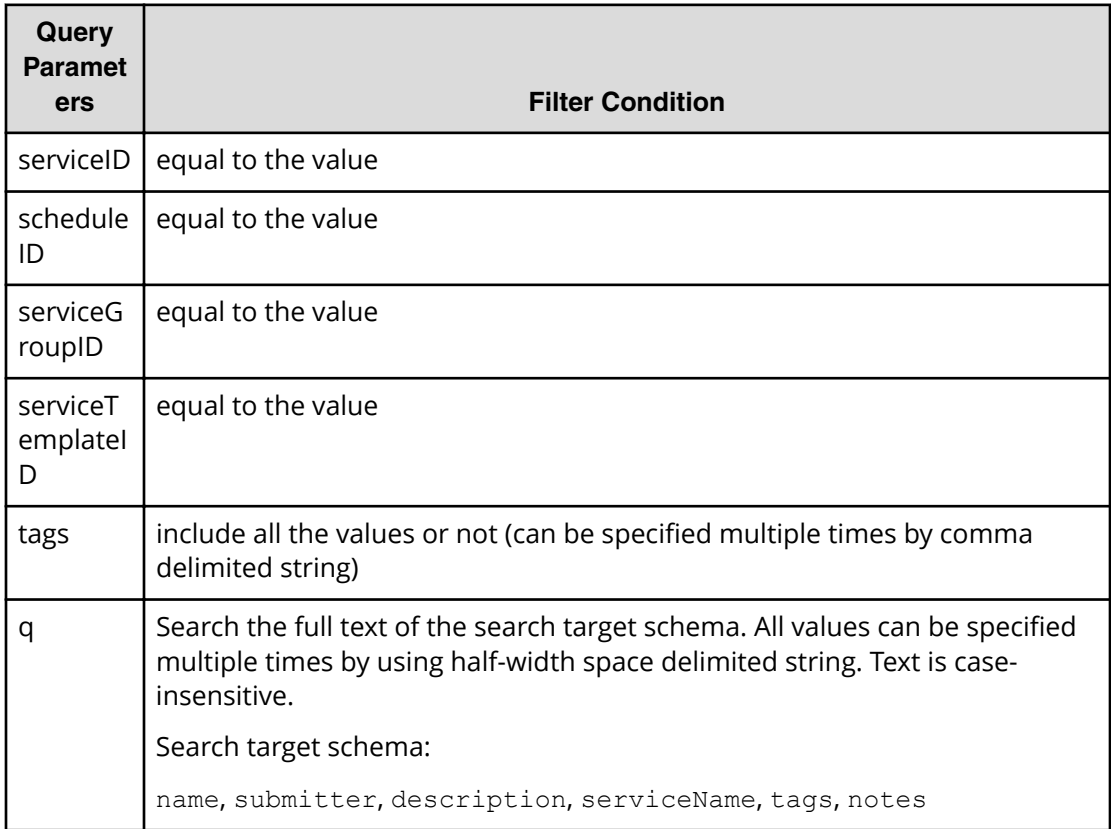

A query parameter is a type of query string.

You can express a query parameter as follows:

?*query\_parameter*=*value*

For example:

?serviceID=16731

### **Response**

The response body structure is shown below:

```
{
    "data ":[ {...} ],
   "count " : count
}
```
The following table describes the objects specified as the data member.

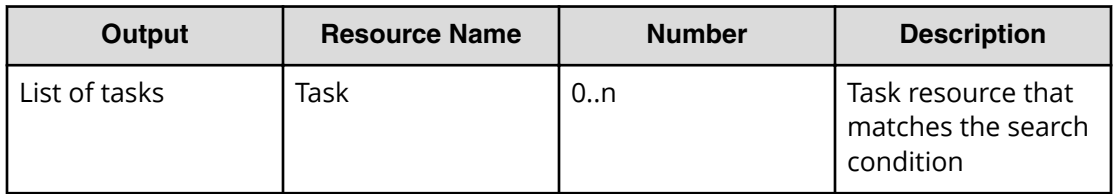

#### **Return codes**

The table below describes the HTTP status codes that can be returned in response to a request.

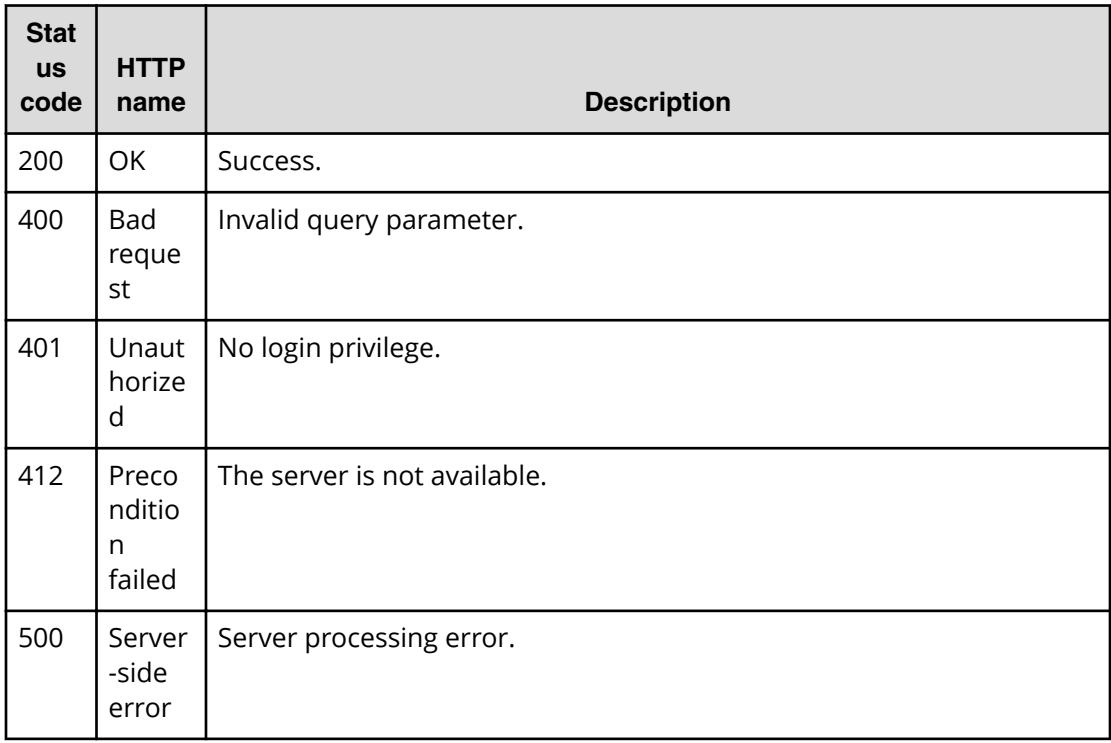

### **Example code**

Request with cURL command:

```
curl -v -H "Accept: application/json" -u system:manager -X GET https://
host:port
/Automation/v1/objects/Tasks?serviceID=3569
```
#### Request header:

```
GET /Automation/v1/objects/Tasks?serviceID=3569 HTTP/1.1
Authorization: Basic c3lzdGVtOm1hbmFnZXI=
User-Agent: curl/7.36.0
Host: host:port
Accept: application/json
```
#### Response header:

```
HTTP/1.1 200 OK
Date: Thu, 31 Jul 2014 06:34:43 GMT
* Server Cosminexus HTTP Server is not blacklisted
Server: Cosminexus HTTP Server
Access-Control-Expose-Headers: WWW-Authenticate
WWW-Authenticate: HSSO 
5b9bde37a79093e512f91b9c72c816d9c2407aca_vm011150_V0810
Access-Control-Allow-Origin: *
Access-Control-Allow-Methods: GET, POST, DELETE, PUT, HEAD, OPTIONS
Access-Control-Allow-Credentials: true
Cache-Control: no-cache
Transfer-Encoding: chunked
Content-Type: application/json
```
#### Response body:

```
 {
  "data" : [ {
     "instanceID" : 3042,
    "name" : "Execute Remote Command 20150731105831",
     "status" : "completed",
     "startTime" : "2015-07-31T11:30:00.000+09:00",
     "completionTime" : "2015-07-31T11:30:33.000+09:00",
     "scheduledStartTime" : "2015-07-31T11:30:00.000+09:00",
     "submitter" : "System",
     "submitTime" : "2015-07-31T11:00:06.000+09:00",
     "modifyTime" : "2015-07-31T12:37:03.000+09:00",
     "serviceState" : "maintenance",
     "scheduleType" : "schedule",
     "description" : "",
     "serviceName" : "Execute Remote Command",
     "tags" : "Windows,Execute Script",
     "recurrenceInterval" : "weekly",
     "recurrenceTime" : "11:30:00.000+09:00",
     "recurrenceStartDate" : "2015-07-31",
     "serviceGroupName" : "service_group_1",
     "toDo" : true,
     "notes" : "Notes Test", 
     "supportedActionType" : "",
     "serviceTemplateID" : 560,
     "scheduleID" : 3020,
     "serviceGroupID" : 3,
     "serviceID" : 2004
}
```
# **Selecting a task**

The following URI allows you to view details of a specific task by using the instanceID for that task. You first obtain a list of task instanceIDS. This request requires a minimum role of Submit.

#### **HTTP request syntax (URI)**

GET https://*host*:*port*/Automation/*version*/objects/Tasks/*id*

#### **Request**

The body of the request must be empty.

#### **Response**

The response body structure is shown below:

```
{
  "instanceID" : instance-id,
 "name" : "task-name",
  "status" : "task-status",
  "startTime" : "start-date-and-time",
  "completionTime" : "completion-time",
  "scheduledStartTime" : "schedule-start-date-and-time",
  "submitter" : "submit-user-name",
  "submitTime" : "created-date-and-time",
  "modifyTime" : "updated-date-and-time",
  "serviceState" : "service-state",
  "scheduleType" : "schedule-type",
  "description" : "description",
  "serviceName" : "service-name",
  "tags" : "tags",
  "recurrenceInterval" : "recurrenceInterval",
  "recurrenceTime" : "recurrenceTime",
  "recurrenceStartDate" : "recurrenceStartDate",
  "serviceGroupName" : "serviceGroupName",
  "toDo" : {true|false},
  "blackout" : {true|false},
  "notes" : "notes",
  "supportedActionType" : "supported-action-type",
  "stepStartTime" : "step-start-time",
  "serviceTemplateID" : service-template-id,
  "scheduleID" : schedule-id,
  "serviceGroupID" : service-group-id,
   "serviceID" : service-id
}
```
### **Return codes**

The table below describes the HTTP status codes that can be returned in response to a request.

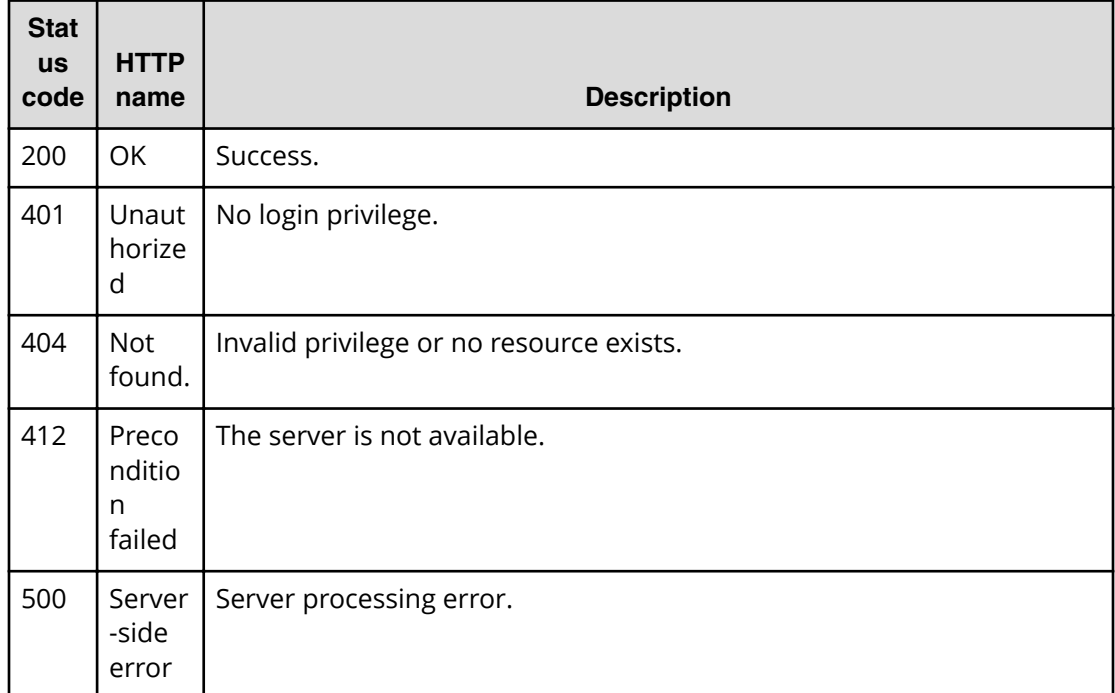

#### **Example code**

Request with cURL command:

```
curl -v -H "Accept: application/json" -u system:manager -X GET https://
host:port
/Automation/v1/objects/Tasks/6148
```
### Request header:

```
GET /Automation/v1/objects/Tasks/6148 HTTP/1.1
Authorization: Basic c3lzdGVtOm1hbmFnZXI=
User-Agent: curl/7.36.0
Host: host:port
Accept: application/json
```
#### Response header:

```
HTTP/1.1 200 OK
Date: Thu, 31 Jul 2014 06:36:02 GMT
* Server Cosminexus HTTP Server is not blacklisted
Server: Cosminexus HTTP Server
Access-Control-Expose-Headers: WWW-Authenticate
WWW-Authenticate: HSSO 
f4dc6c664b7dfcd5bc35cc24e28a9a6d888675ba_vm011150_V0810
Access-Control-Allow-Origin: *
Access-Control-Allow-Methods: GET, POST, DELETE, PUT, HEAD, OPTIONS
Access-Control-Allow-Credentials: true
Cache-Control: no-cache
Transfer-Encoding: chunked
Content-Type: application/json
```
#### Response body:

```
{
  "instanceID" : 6148,
 "name" : "Execute remote command 20140731152120",
  "status" : "completed",
  "startTime" : "2014-07-31T15:21:27.000+09:00",
  "completionTime" : "2014-07-31T15:21:39.000+09:00",
  "submitter" : "System",
  "submitTime" : "2014-07-31T15:21:25.000+09:00",
  "modifyTime" : "2014-07-31T15:22:08.000+09:00",
  "serviceState" : "test",
  "scheduleType" : "immediate",
  "description" : "",
  "serviceName" : "Execute remote command",
  "tags" : "Basic,OS_Operations",
  "serviceGroupName" : "Default Service Group",
  "toDo" : false,
  "notes" : "", 
  "supportedActionType" : "",
  "serviceTemplateID" : 3557,
  "scheduleID" : 6146,
  "serviceGroupID" : 3,
  "serviceID" : 3569
}
```
# **Getting a list of task actions**

The following URI provides you with a list of actions for the Task resource. This request requires a minimum role of Submit.

# **HTTP request syntax (URI)**

GET https://*host*:*port*/Automation/*version*/objects/Tasks/*id*/actions

# **Request**

The body of the request must be empty.

#### **Response**

The response structure is shown below:

```
{
   "data" : [ {
   "name" : "update",
    "href" : "https://host:port/Automation/version/objects/Tasks/{id}",
     "method" : "PUT",
    "parameters" : []
  }, {
     "name" : "delete",
     "url" : "https://host:port/Automation/version/objects/Tasks/{id}",
     "method" : "DELETE",
    "parameters" : []
  }, {
    "name" : "stop",
     "url" : "https://host:port/Automation/version/objects/Tasks/{id}/
actions/stop/invoke",
     "method" : "POST",
     "parameters" : []
   }, {
    "name" : "forceStop",
     "href" : "http://<host>:<port>/Automation/<version>/objects/Tasks/{id}/
actions/forceStop/invoke",
     "method" : "POST",
     "parameters" : []
  }, {
    "name" : "resubmit",
     "url" : "https://host:port/Automation/version/objects/Tasks/{id}/
actions/resubmit/invoke",
     "method" : "POST",
     "parameters" : []
  }, {
    "name" : "archive",
     "url" : "https://host:port/Automation/version/objects/Tasks/{id}/
actions/archive/invoke",
     "method" : "POST",
     "parameters" : []
  }, {
    "name" : "response",
     "href" : "https://host:port/Automation/version/objects/Tasks/{id}/
actions/response/invoke",
     "method" : "POST",
     "parameters" : []
     }, {
     "name" : "rerunStart",
     "href" : "http://<host>:<port>/Automation/<version>/objects/Tasks/{id}/
actions/rerunStart/invoke",
     "method" : "POST",
     "parameters" : []
```

```
 }, {
    "name" : " rerunStepStart",
     "href" : "http://<host>:<port>/Automation/<version>/objects/Tasks/{id}/
actions/rerunStepStart/invoke",
    "method" : "POST",
     "parameters" : []
  } ],
  "count" : 9 
   }
```
# **Return codes**

The table below describes the HTTP status codes that can be returned in response to a request.

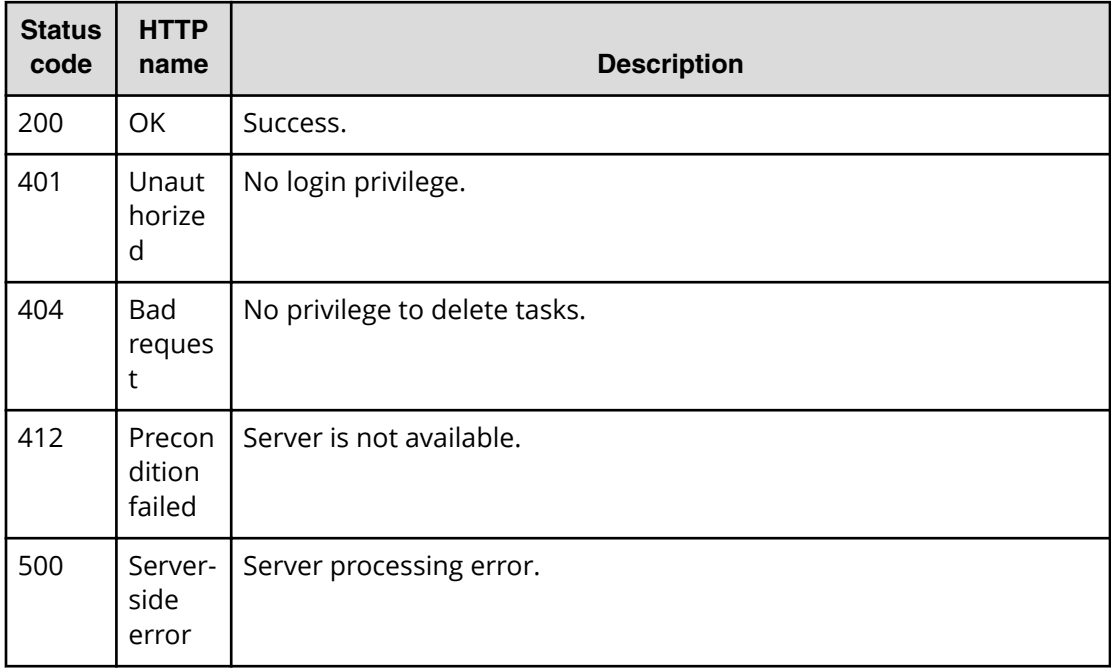

### **Example code**

Request with cURL command:

```
curl -v -H "Accept: application/json" -u system:manager -X GET https://
host:port
/Automation/v1/objects/Tasks/6148/actions
```
# Request header:

```
GET /Automation/v1/objects/Tasks/6148/actions HTTP/1.1
Authorization: Basic c3lzdGVtOm1hbmFnZXI=
User-Agent: curl/7.36.0
Host: host:port
Accept: application/json
```
#### Response header:

```
HTTP/1.1 200 OK
Date: Thu, 31 Jul 2014 06:37:16 GMT
* Server Cosminexus HTTP Server is not blacklisted
Server: Cosminexus HTTP Server
Access-Control-Expose-Headers: WWW-Authenticate
WWW-Authenticate: HSSO 
c8dfe397998957d7f0f76ea350746ec765b892fd_vm011150_V0810
Access-Control-Allow-Origin: *
Access-Control-Allow-Methods: GET, POST, DELETE, PUT, HEAD, OPTIONS
Access-Control-Allow-Credentials: true
Cache-Control: no-cache
Transfer-Encoding: chunked
Content-Type: application/json
```
### Response body:

```
{
   "data" : [ {
    "name" : "delete",
     "href" : "https://host:port/Automation/v1/objects/Tasks/6148",
    "method" : "DELETE",
    "parameters" : []
  }, {
    "name" : "stop",
     "href" : "https://host:port/Automation/v1/objects/Tasks/6148/actions/
stop/invoke",
     "method" : "POST",
     "parameters" : []
   }, {
    "name" : "resubmit",
     "href" : "https://host:port/Automation/v1/objects/Tasks/6148/actions/
resubmit/invoke",
     "method" : "POST",
     "parameters" : []
  }, {
    "name" : "archive",
     "href" : "https://host:port/Automation/v1/objects/Tasks/6148/actions/
archive/invoke",
    "method" : "POST",
     "parameters" : []
  } ],
  "count" : 4
}
```
# **Preparing to stop a task**

The following URI is the initial step to stopping a task. This request requires a minimum role of Submit.

### **HTTP request syntax (URI)**

GET https://*host*:*port*/Automation/*version*/objects/Tasks/*id*/actions/stop

#### **Request**

The body of the request must be empty.

### **Response**

The response body structure is shown below:

```
{
 "name" : "stop",
  "url" : "https://host:port/Automation/version/objects/Tasks/{id}/actions/
stop/invoke",
  "method" : "POST",
  "parameters" : []
}
```
To complete this action, you stop the task.

### **Return codes**

The table below describes the HTTP status codes that can be returned in response to a request.

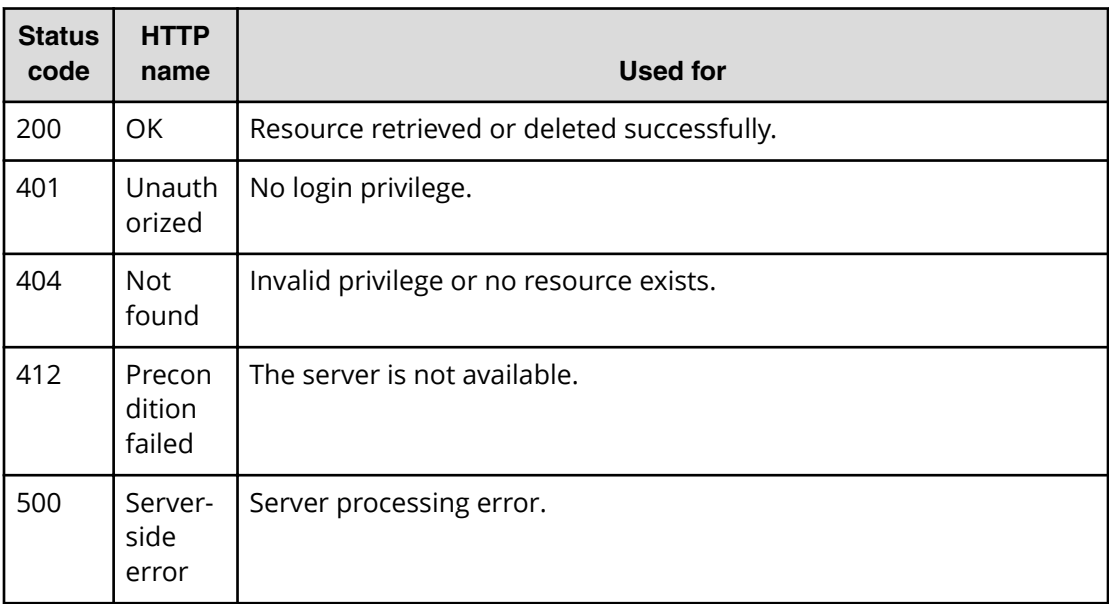

#### **Example code**

Request with cURL command:

```
curl -v -H "Accept: application/json" -u system:manager -X GET https://
host:port
/Automation/v1/objects/Tasks/6148/actions/stop
```
#### Request header:

```
GET /Automation/v1/objects/Tasks/6148/actions/stop HTTP/1.1
Authorization: Basic c3lzdGVtOm1hbmFnZXI=
User-Agent: curl/7.36.0
Host: host:port
Accept: application/json
```
#### Response header:

```
HTTP/1.1 200 OK
Date: Thu, 31 Jul 2014 06:38:43 GMT
* Server Cosminexus HTTP Server is not blacklisted
Server: Cosminexus HTTP Server
Access-Control-Expose-Headers: WWW-Authenticate
WWW-Authenticate: HSSO 
341afd74ecd83195876caef80c65b7d5499772_vm011150_V0810
Access-Control-Allow-Origin: *
Access-Control-Allow-Methods: GET, POST, DELETE, PUT, HEAD, OPTIONS
Access-Control-Allow-Credentials: true
Cache-Control: no-cache
Transfer-Encoding: chunked
Content-Type: application/json
```
#### Response body:

```
{
  "name" : "stop",
  "href" : "https://host:port/Automation/v1/objects/Tasks/6148/actions/
stop/invoke",
  "method" : "POST",
  "parameters" : []
}
```
# **Stopping a task**

The following URI allows you to confirm the stoppage of a task. This request requires a minimum role of Submit.

# **HTTP request syntax (URI)**

POST https://*host*:*port*/Automation/*version*/objects/Tasks/*id*/actions/stop/ invoke

### **Request**

The body of the request must be empty.

For the content of the request body, use this format:

```
{
 "name" : "stop",
   "url" : "https://host:port/Automation/version/objects/Tasks/id/actions/
stop/invoke",
  "method" : "POST",
  "parameters" : []
}
```
### **Response**

The response body structure is shown below:

```
{
  "instanceID" : "instance-id",
  "created" : "created-date-and-time",
  "updated" : "updated-date-and-time",
  "completed" : "completed-date-and-time",
  "state" : "state",
  "affectedResources" : [ {...} ],
  "result" : [ {...} ],
  "resultType" : "result-type"
}
```
The following table describes the objects specified as the affectedResources member.

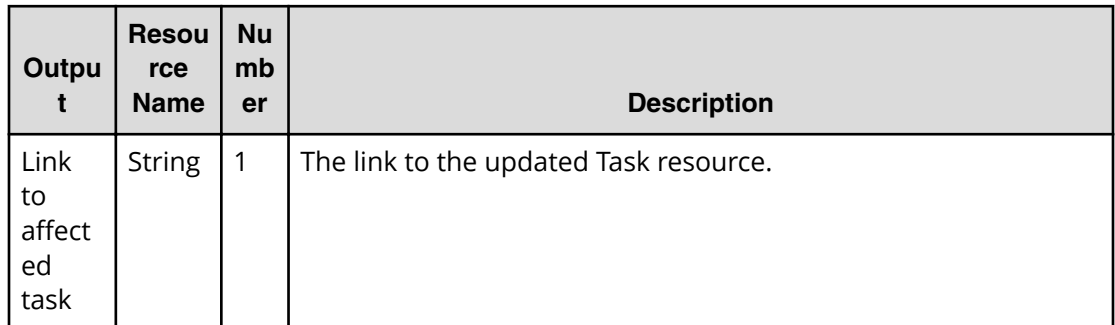

### **Return codes**

The table below describes the HTTP status codes that can be returned in response to a request.

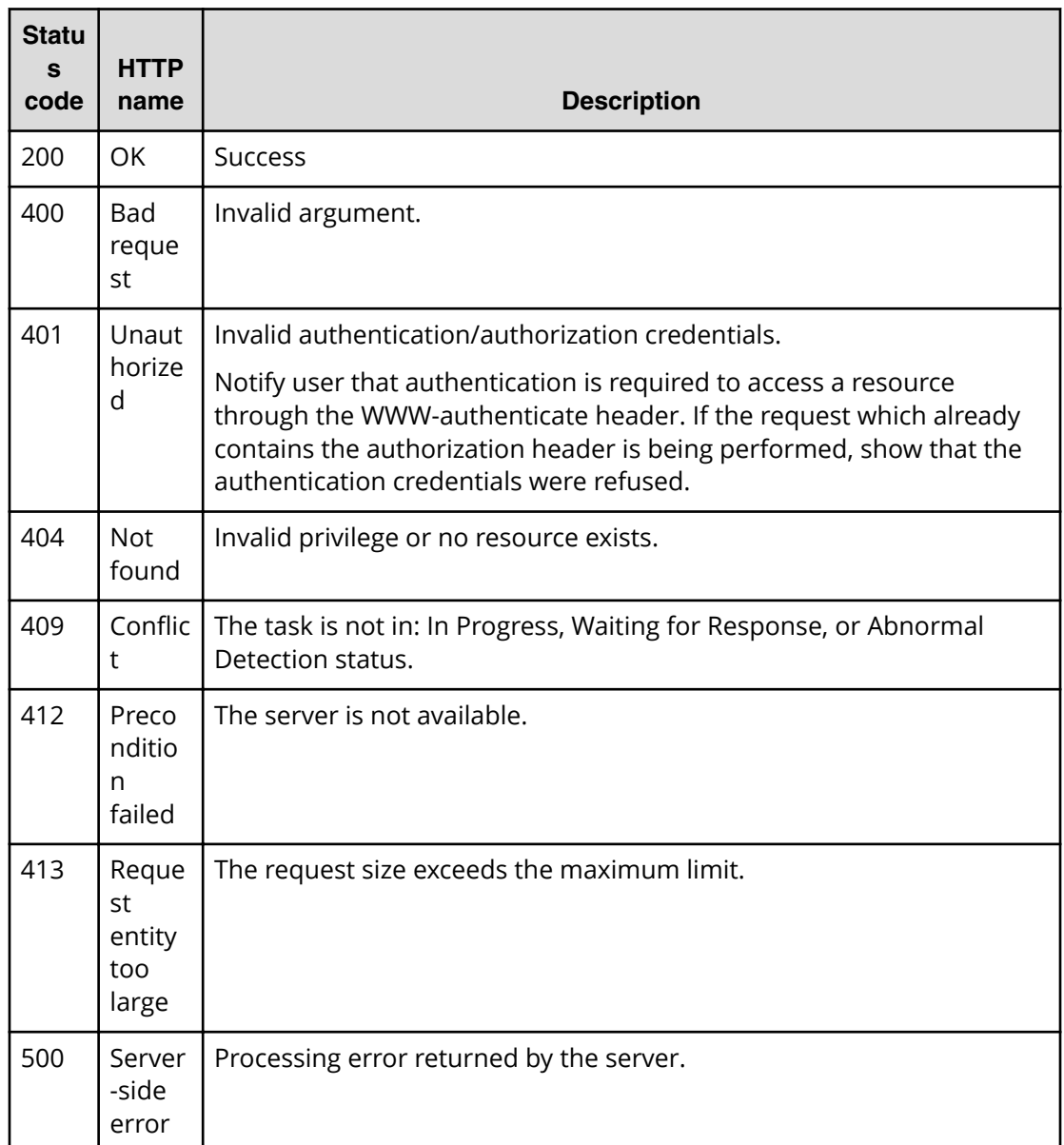

### **Example code**

Request with cURL command:

```
curl -v -H "Accept: application/json" -H "Content-Type: application/json" -
u system:manager 
-X POST --data-binary @./InputParameters.json https://host:port/
Automation/v1
/objects/Tasks/6215/actions/stop/invoke
```
#### Request header:

```
POST /Automation/v1/objects/Tasks/6215/actions/stop/invoke HTTP/1.1
Authorization: Basic c3lzdGVtOm1hbmFnZXI=
User-Agent: curl/7.36.0
Host: host:port
Accept: application/json
Content-Type: application/json
Content-Length: 164
```
#### Response header:

```
HTTP/1.1 200 OK
Date: Thu, 31 Jul 2014 07:12:06 GMT
* Server Cosminexus HTTP Server is not blacklisted
Server: Cosminexus HTTP Server
Access-Control-Expose-Headers: WWW-Authenticate
WWW-Authenticate: HSSO 
e9139aa2c73544a6fb312ff27aff35b5f491e0_vm011150_V0810
Access-Control-Allow-Origin: *
Access-Control-Allow-Methods: GET, POST, DELETE, PUT, HEAD, OPTIONS
Access-Control-Allow-Credentials: true
Cache-Control: no-cache
Transfer-Encoding: chunked
Content-Type: application/json
```
#### Response body:

```
{
   "instanceID" : "d84e4c57-000e-4249-9347-70c80db0ee49",
  "created" : "2014-07-31T16:12:06.476+09:00",
  "updated" : "2014-07-31T16:12:06.476+09:00",
  "completed" : "2014-07-31T16:12:06.476+09:00",
   "state" : "success",
  "affectedResource" : [ "https://host:port/Automation/v1/objects/Tasks/
6215" ],
  "result" : []
}
```
# **Preparing to force stop a task**

The following URI is the initial step to forcibly stop a task that could not be stopped by the normal stop action. This request requires a minimum role of Submit.

#### **HTTP request syntax (URI)**

GET https://*host*:*port*/Automation/*version*/objects/Tasks/*id*/actions/forceStop

# **Request**

The body of the request must be empty.

# **Response**

The response body structure is shown below:

```
{
 "name" : "forceStop",
  "url" : "https://host:port/Automation/version/objects/Tasks/{id}/actions/
forceStop/invoke",
  "method" : "POST",
  "parameters" : []
}
```
To complete this action, you must forcibly stop the task.

# **Return codes**

The table below describes the HTTP status codes that can be returned in response to a request.

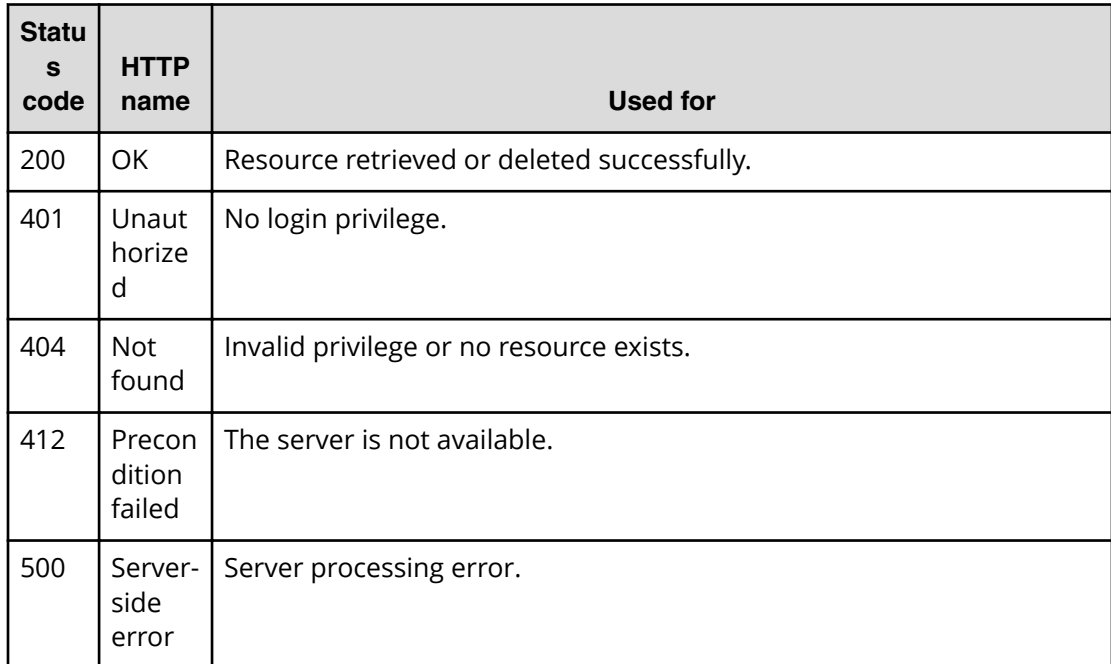

# **Example code**

Request with cURL command:

```
curl -v -H "Accept: application/json" -u system:manager -X GET https://
host:port
/Automation/v1/objects/Tasks/6148/actions/forceStop
```
#### Request header:

```
GET /Automation/v1/objects/Tasks/6148/actions/forceStop HTTP/1.1
Authorization: Basic c3lzdGVtOm1hbmFnZXI=
User-Agent: curl/7.36.0
Host: host:port
Accept: application/json
```
#### Response header:

```
HTTP/1.1 200 OK
Date: Thu, 14 Jul 2016 08:59:07 GMT
* Server Cosminexus HTTP Server is not blacklisted
Server: Cosminexus HTTP Server
Cache-Control: no-cache
WWW-Authenticate: HSSO 
98c6c637d0601db13c7251d173c62b6d5b02837_Vlo8Y30JdDBUB3ljJSVPaRtjBSA=_V0810
Transfer-Encoding: chunked
Content-Type: application/json
```
#### Response body:

```
{
  "name" : "forceStop",
  "href" : "http://host:port/Automation/v1/objects/Tasks/6148/actions/
forceStop/invoke",
  "method" : "POST",
  "parameters" : [ ]
}
```
# **Forcibly stopping a task**

The following URI allows you to confirm the forced stoppage of a task. This request requires a minimum role of Submit.

### **HTTP request syntax (URI)**

```
POST https://host:port/Automation/version/objects/Tasks/id/actions/
forceStop/invoke
```
### **Request**

The body of the request must be empty.

For the content of the request body, use this format:

```
{
 "name" : "forceStop",
  "url" : "https://host:port/Automation/version/objects/Tasks/id/actions/
forceStop/invoke",
  "method" : "POST",
  "parameters" : []
}
```
# **Response**

The response body structure is shown below:

```
{
  "instanceID" : "instance-id",
  "created" : "created-date-and-time",
  "updated" : "updated-date-and-time",
  "completed" : "completed-date-and-time",
  "state" : "state",
  "affectedResources" : [ {...} ],
  "result" : [ {...} ],
  "resultType" : "result-type"
}
```
The following table describes the objects specified as the affectedResources member.

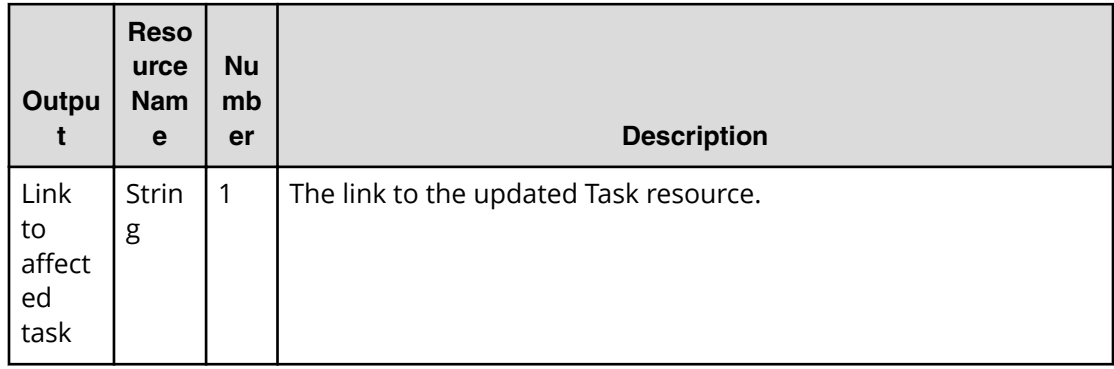

### **Return codes**

The table below describes the HTTP status codes that can be returned in response to a request.

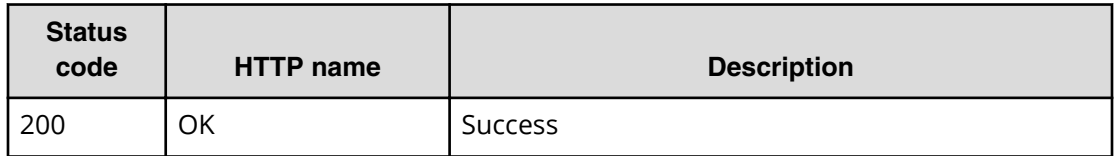

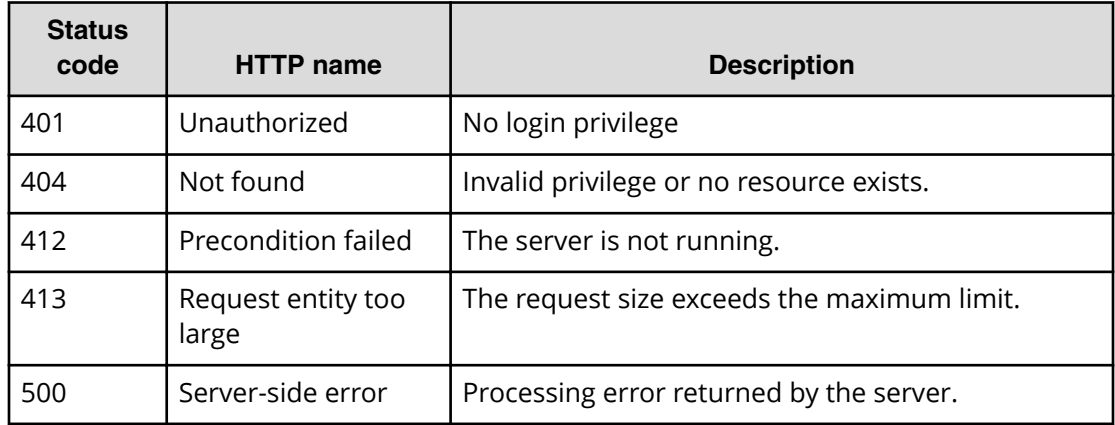

#### **Example code**

Request with cURL command:

```
curl -v -H "Accept: application/json" -H "Content-Type: application/json" -
u system:manager 
-X POST --data-binary @./InputParameters.json https://host:port/
Automation/v1
/objects/Tasks/6215/actions/forceStop/invoke
```
#### Request header:

```
POST /Automation/v1/objects/Tasks/6215/actions/forceStop/invoke HTTP/1.1
Authorization: Basic c3lzdGVtOm1hbmFnZXI=
User-Agent: curl/7.36.0
Host: host:port
Accept: application/json
Content-Type: application/json
Content-Length: 164
```
#### Response header:

```
HTTP/1.1 200 OK
Date: Thu, 14 Jul 2016 09:05:19 GMT
* Server Cosminexus HTTP Server is not blacklisted
Server: Cosminexus HTTP Server
Cache-Control: no-cache
WWW-Authenticate: HSSO 
3a7437eeb21dc9f9c3a052483b722cb661b16258_Vlo8Y30JdDBUB3ljJSVPaRtjBSA=_V0810
Transfer-Encoding: chunked
Content-Type: application/json
```
### Response body:

```
{
  "instanceID" : "cd4554f2-209d-4148-8706-9a0e639e99da",
  "created" : "2016-07-14T17:05:19.198+09:00",
  "updated" : "2016-07-14T17:05:19.198+09:00",
  "completed" : "2016-07-14T17:05:19.198+09:00",
  "state" : "success",
   "affectedResource" : [ "https://host:port/Automation/v1/objects/Tasks/
6215" ],
   "result" : []
}
```
# **Preparing to resubmit a task**

The following URI is the initial step in resubmitting a task. This request requires a minimum role of Submit.

### **HTTP request syntax (URI)**

GET https://*host*:*port*/Automation/*version*/objects/Tasks/*id*/actions/resubmit

# **Request**

The body of the request must be empty.

### **Response**

The response body structure is shown below:

```
{
  "name" : "resubmit",
  "url" : "https://host:port/Automation/version/objects/Tasks/id/actions/
resubmit/invoke",
  "method" : "POST",
  "parameters" : [ {...} ]
}
```
To complete this action, you resubmit the task.

The following table describes the objects specified as the parameters member.

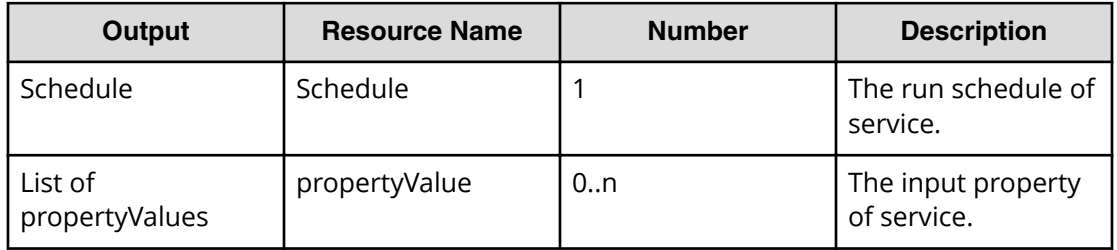

# **Return codes**

The table below describes the HTTP status codes that can be returned in response to a request.

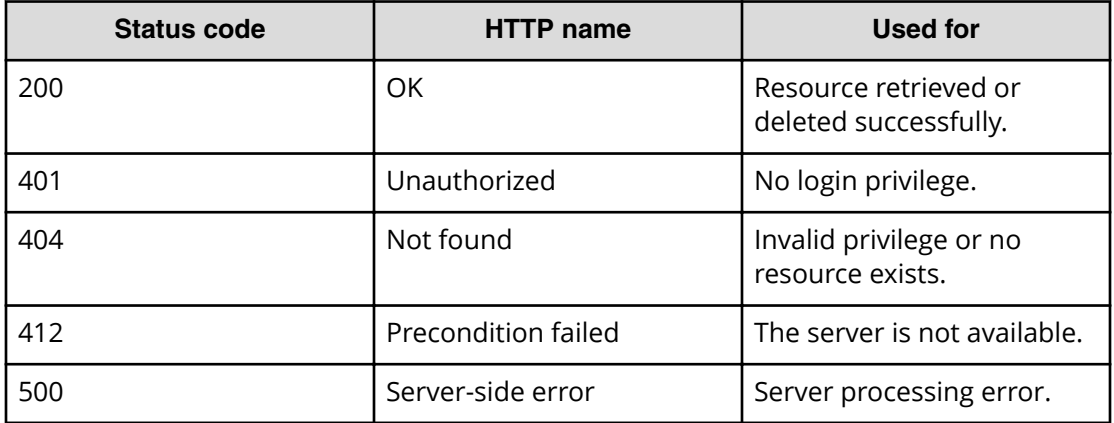

# **Example code**

Request with cURL command:

```
curl -v -H "Accept: application/json" -H "Content-Type: application/json" -
u system:manager 
-X GET https://host:port/Automation/v1/objects/Tasks/6148/actions/resubmit
```
### Request header:

```
GET /Automation/v1/objects/Tasks/6148/actions/resubmit HTTP/1.1
Authorization: Basic c3lzdGVtOm1hbmFnZXI=
User-Agent: curl/7.36.0
Host: host:port
Accept: application/json
Content-Type: application/json
```
#### Response header:

```
HTTP/1.1 200 OK
Date: Thu, 31 Jul 2014 06:42:23 GMT
* Server Cosminexus HTTP Server is not blacklisted
Server: Cosminexus HTTP Server
Access-Control-Expose-Headers: WWW-Authenticate
WWW-Authenticate: HSSO 
bae7b5b811e2ac13bc63cc7975da7ae272bf4fff_vm011150_V0810
Access-Control-Allow-Origin: *
Access-Control-Allow-Methods: GET, POST, DELETE, PUT, HEAD, OPTIONS
Access-Control-Allow-Credentials: true
Cache-Control: no-cache
Transfer-Encoding: chunked
Content-Type: application/json
```
#### Response body:

```
{
  "name" : "resubmit",
  "href" : "https://host:port/Automation/v1/objects/Tasks/6148/actions/
resubmit/invoke",
   "method" : "POST",
   "parameters" : [ {
    "name" : "Execute remote command 20140731152120 Resubmit",
     "submitter" : "System",
     "scheduleType" : "immediate",
     "description" : "",
     "scheduledStartTime" : "2014-07-31T15:42:23.447+09:00",
     "recurrenceInterval" : "daily",
     "recurrenceDayOfWeek" : "",
     "recurrenceDayOfMonth" : "",
     "recurrenceLastDayOfMonth" : false,
     "recurrenceStartDate" : "2014-07-31",
     "recurrenceTime" : "00:00:00",
     "serviceID" : 3569
   }, {
     "instanceID" : 3564,
     "type" : "string",
     "keyName" : "common.targetHost",
     "value" : "172.17.9.36",
     "readOnly" : false,
     "hidden" : false,
     "serviceID" : 3569
   }, {
     "instanceID" : 3565,
     "type" : "string",
     "keyName" : "common.remoteCommand",
     "value" : "date",
     "readOnly" : false,
     "hidden" : false,
     "serviceID" : 3569
   }, {
     "instanceID" : 3568,
     "type" : "string",
     "keyName" : "common.remoteCommandParameter",
    "value" : "/t",
     "readOnly" : false,
     "hidden" : false,
     "serviceID" : 3569
  } ]
}
```
# **Resubmitting a task**

The following URI allows you to resubmit a task. This request requires a minimum role of Submit.

### **HTTP request syntax (URI)**

POST https://*host*:*port*/Automation/*version*/objects/Tasks/*id*/actions/ resubmit/invoke

### **Request**

For the content of the request body, use this format:

```
{
  "name" : "resubmit",
   "url" : "https://host:port/Automation/version/objects/Tasks/{id}/actions/
resubmit/invoke",
   "method" : "POST",
   "parameters" : [ {...} ]
}
```
The following table describes the objects specified as the parameters member.

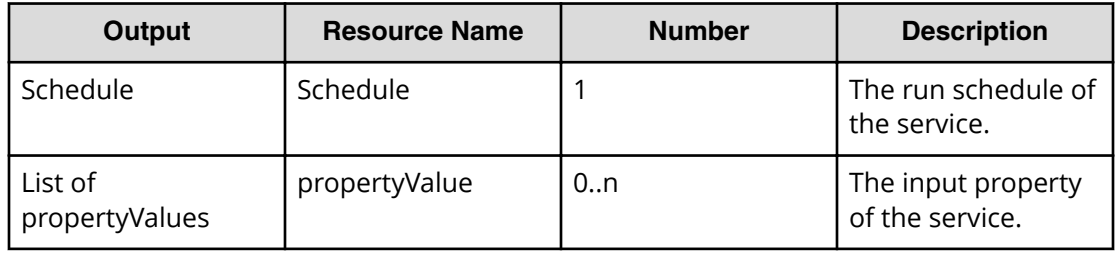

The tables below provide the valid properties.

■ For common settings:

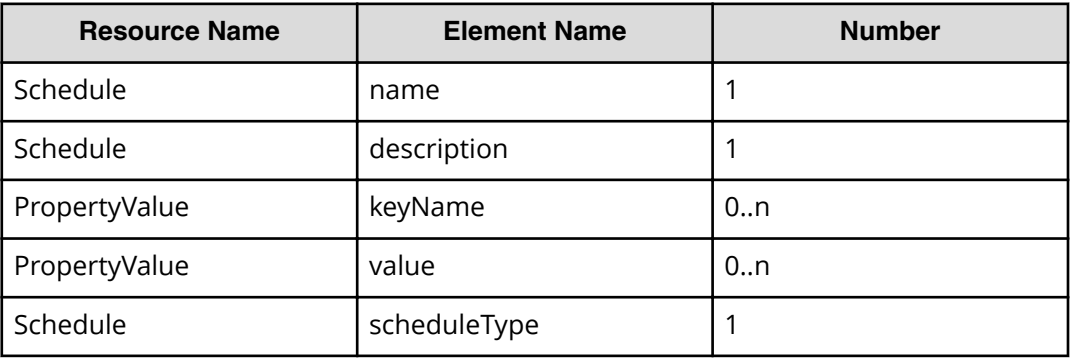

- To run immediately: None
- For scheduled run:

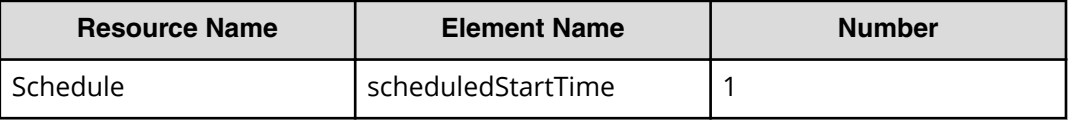

■ For recurring run:

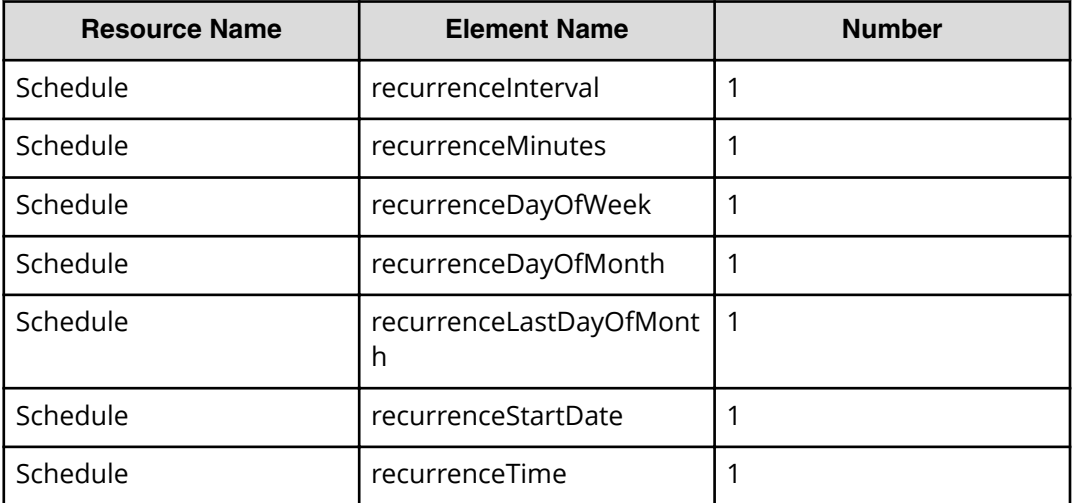

### **Response**

{

}

The response body structure is shown below:

```
 "instanceID" : "instance-id",
 "created" : "created-date-and-time",
 "updated" : "updated-date-and-time",
 "completed" : "completed-date-and-time",
 "state" : "state",
 "affectedResources" : [ {...} ],
 "result" : [ {...} ],
 "resultType" : "result-type"
```
The following table describes the objects returned as the affectedResources member.

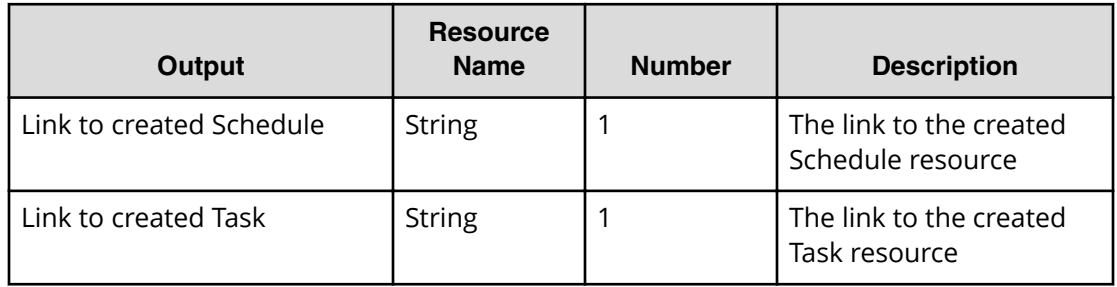

# **Return codes**

The table below describes the HTTP status codes that can be returned in response to a request.

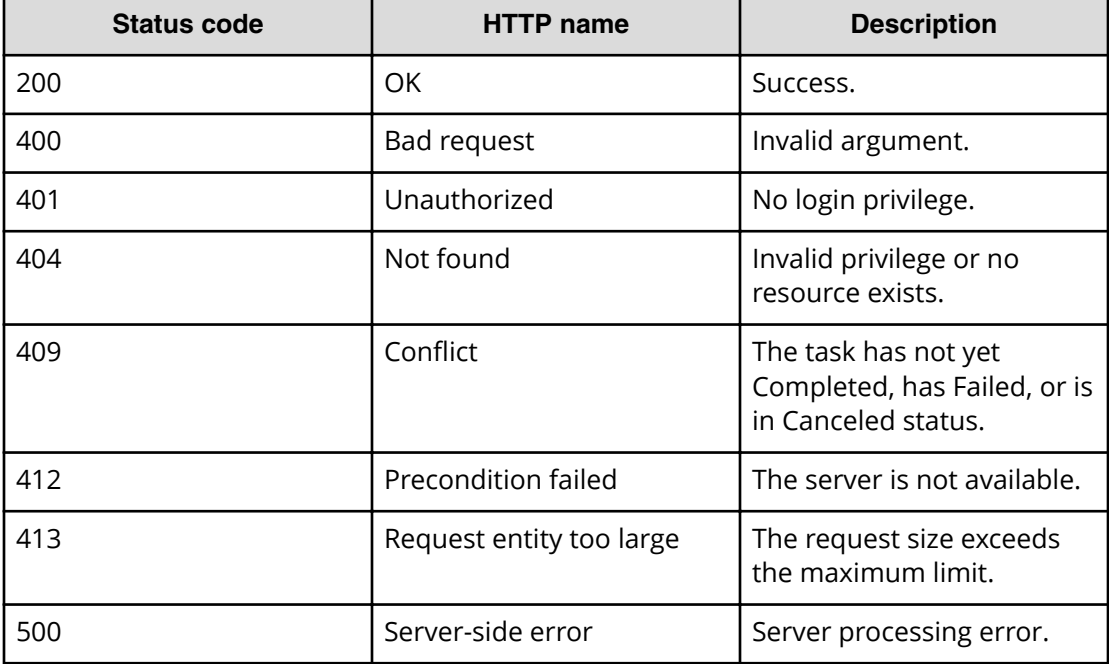
### **Example code**

Request with cURL command:

```
curl -v -H "Accept: application/json" -H "Content-Type: application/json" -
u system:manager 
-X POST --data-binary @./InputParameters.json https://host:port/
Automation/v1
/objects/Tasks/6148/actions/resubmit/invoke
```
#### Request header:

```
POST /Automation/v1/objects/Tasks/6148/actions/resubmit/invoke HTTP/1.1
Authorization: Basic c3lzdGVtOm1hbmFnZXI=
User-Agent: curl/7.36.0
Host: host:port
Accept: application/json
Content-Type: application/json
Content-Length: 1234
Expect: 100-continue
```
#### Response header:

```
HTTP/1.1 100 Continue
HTTP/1.1 200 OK
Date: Thu, 31 Jul 2014 06:44:25 GMT
* Server Cosminexus HTTP Server is not blacklisted
Server: Cosminexus HTTP Server
Access-Control-Expose-Headers: WWW-Authenticate
WWW-Authenticate: HSSO 
71fe3e669923a2825b73d96141bacf9daa2b956_vm011150_V0810
Access-Control-Allow-Origin: *
Access-Control-Allow-Methods: GET, POST, DELETE, PUT, HEAD, OPTIONS
Access-Control-Allow-Credentials: true
Cache-Control: no-cache
Transfer-Encoding: chunked
Content-Type: application/json
```
#### Response body:

```
{
  "instanceID" : "fafe1f21-f078-4d05-adde-7a16fd4b97ae",
  "created" : "2014-07-31T15:44:26.334+09:00",
  "updated" : "2014-07-31T15:44:26.334+09:00",
  "completed" : "2014-07-31T15:44:26.334+09:00",
  "state" : "success",
  "affectedResource" : [ "https://host:port/Automation/v1/objects/
Schedules/6171", "https://host:port/Automation/v1/objects/Tasks/6170" ],
  "result" : []
}
```
# **Preparing to archive a task**

The following URI is the initial step to archiving a task to returning the URL of the targeted task. This request requires a minimum role of Modify.

## **HTTP request syntax (URI)**

DELETE https://*host*:*port*/Automation/*version*/objects/Tasks/*id*

旨 **Note:** It may become necessary to manually archive old tasks that are no longer needed for reuse. No new tasks can be created when the total number of tasks in the **Tasks** tab of the Automation Director application exceeds 5,000.

### **Request**

The body of the request must be empty.

#### **Response**

The Location header includes a URL to the archive action. For example:

https://*host*:*port*/Automation/*version*/Tasks/*id*/actions/archive

To complete this action, you retrieve information to archive the task.

### **Return codes**

The table below describes the HTTP status codes that can be returned in response to a request.

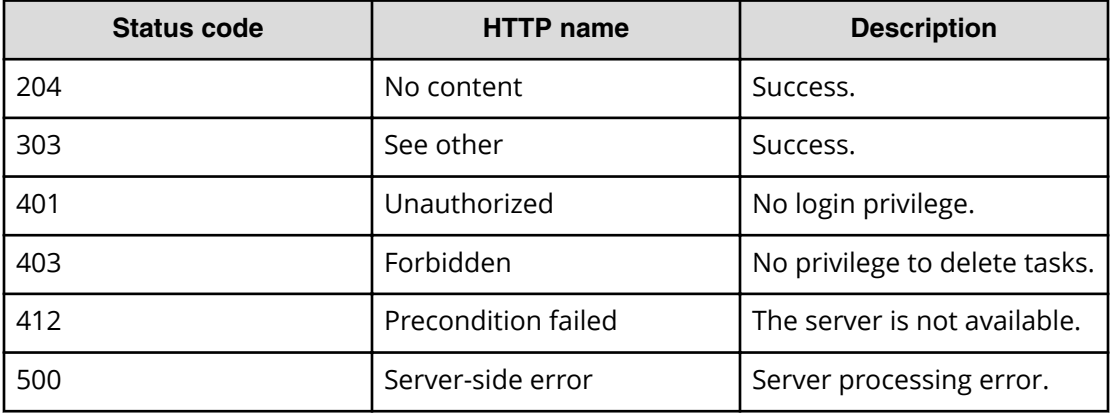

### **Example code**

Request with cURL command:

```
curl -v -H "Accept: application/json" -u system:manager -X DELETE https://
host:port
/Automation/v1/objects/Tasks/6148
```
#### Request header:

```
DELETE /Automation/v1/objects/Tasks/6148 HTTP/1.1
Authorization: Basic c3lzdGVtOm1hbmFnZXI=
User-Agent: curl/7.36.0
Host: host:port
Accept: application/json
```
#### Response header:

```
HTTP/1.1 303 See Other
Date: Thu, 31 Jul 2014 06:36:43 GMT
* Server Cosminexus HTTP Server is not blacklisted
Server: Cosminexus HTTP Server
Access-Control-Expose-Headers: WWW-Authenticate
WWW-Authenticate: HSSO 
6b132bc612d8fc8f4816745f23b3da6c4df42880_vm011150_V0810
Access-Control-Allow-Origin: *
Location: https://10.197.193.245:22016/Automation/v1/objects/Tasks/6148/
actions/archive
Access-Control-Allow-Methods: GET, POST, DELETE, PUT, HEAD, OPTIONS
Access-Control-Allow-Credentials: true
Cache-Control: no-cache
Transfer-Encoding: chunked
Content-Type: text/html;charset=utf-8
```
# **Retrieving information to archive a task**

The following URI is the initial step to archiving a task to returning the URL of the targeted task. This request requires a minimum role of Modify.

# **HTTP request syntax (URI)**

```
GET https://host:port/Automation/version/objects/Tasks/id/actions/archive
```
**Note:** It may become necessary to manually archive old tasks that are no longer needed for reuse. No new tasks can be created when the total number of tasks in the **Tasks** tab of the Automation Director application exceeds 5,000.

## **Request**

The body of the request must be empty.

## **Response**

The response body structure is shown below:

```
{
  "name" : "archive",
   "url" : "https://host:port/Automation/version/objects/Tasks/id/actions/
archive/invoke",
  "method" : "POST",
  "parameters" : []
}
```
### **Return codes**

The table below describes the HTTP status codes that can be returned in response to a request.

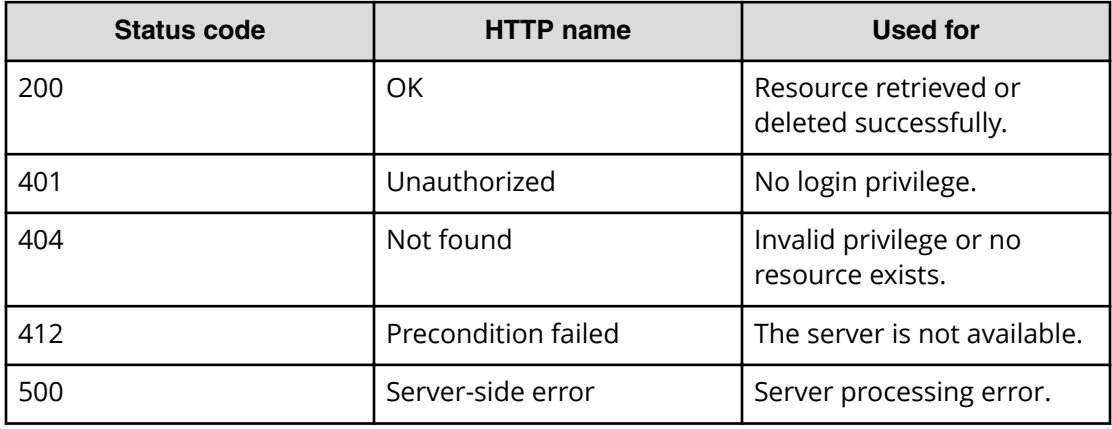

## **Example code**

Request with cURL command:

```
curl -v -H "Accept: application/json" -H "Content-Type: application/json" -
u system:manager 
-X GET https://host:port/Automation/v1/objects/Tasks/6148/actions/archive
```
## Request header:

```
GET /Automation/v1/objects/Tasks/6148/actions/archive HTTP/1.1
Authorization: Basic c3lzdGVtOm1hbmFnZXI=
User-Agent: curl/7.36.0
Host: host:port
Accept: application/json
Content-Type: application/json
```
#### Response header:

```
HTTP/1.1 200 OK
Date: Thu, 31 Jul 2014 06:45:26 GMT
* Server Cosminexus HTTP Server is not blacklisted
Server: Cosminexus HTTP Server
Access-Control-Expose-Headers: WWW-Authenticate
WWW-Authenticate: HSSO 
49202ee23d4d9551153a1d6e7cb410687624424d_vm011150_V0810
Access-Control-Allow-Origin: *
Access-Control-Allow-Methods: GET, POST, DELETE, PUT, HEAD, OPTIONS
Access-Control-Allow-Credentials: true
Cache-Control: no-cache
Transfer-Encoding: chunked
Content-Type: application/json
```
## Response body:

```
{
  "name" : "archive",
  "href" : "https://host:port/Automation/v1/objects/Tasks/6148/actions/
archive/invoke",
  "method" : "POST",
  "parameters" : []
}
```
# **Archiving a task**

The following URI allows you to confirm archiving a task that is no longer needed for reuse. This request requires a minimum role of Modify.

# **HTTP request syntax (URI)**

```
POST https://host:port/Automation/version/objects/Tasks/id/actions/archive/
invoke
```
#### **Request**

```
{
   "name" : "archive",
   "url" : "https://host:port/Automation/version/objects/Tasks/{id}/actions/
archive/invoke",
   "method" : "POST",
   "parameters" : []
}
```
## **Response**

{

}

The response body structure is shown below:

```
 "instanceID" : "instance-id",
 "created" : "created-date-and-time",
 "updated" : "updated-date-and-time",
 "completed" : "completed-date-and-time",
 "state" : "state",
 "affectedResources" : [ {...} ],
 "result" : [ {...} ],
 "resultType" : "result-type"
```
The following table describes the objects specified as the affectedResources member.

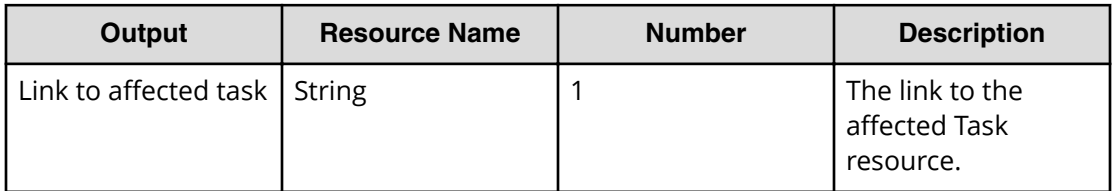

### **Return codes**

The table below describes the HTTP status codes that can be returned in response to a request.

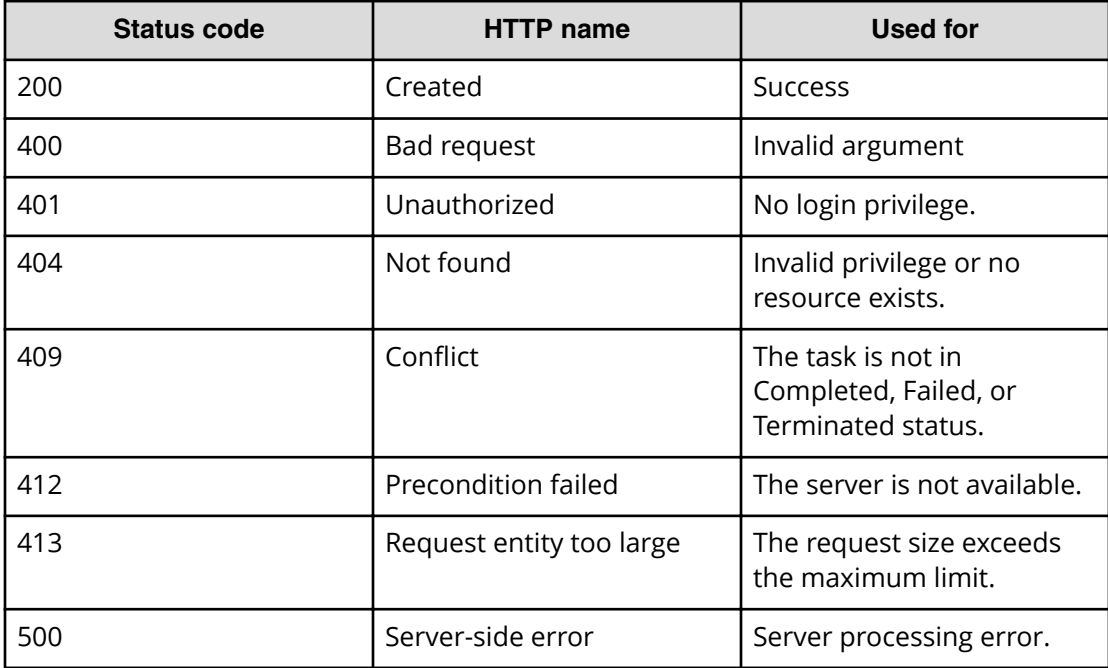

### **Example code**

Request with cURL command:

```
curl -v -H "Accept: application/json" -H "Content-Type: application/json" -
u system:manager 
-X POST --data-binary @./InputParameters.json https://host:port/
Automation/v1
/objects/Tasks/6148/actions/archive/invoke
```
#### Request header:

```
POST /Automation/v1/objects/Tasks/6148/actions/archive/invoke HTTP/1.1
Authorization: Basic c3lzdGVtOm1hbmFnZXI=
User-Agent: curl/7.36.0
Host: host:port
Accept: application/json
Content-Type: application/json
Content-Length: 170
```
#### Response header:

```
HTTP/1.1 200 OK
Date: Thu, 31 Jul 2014 06:48:09 GMT
* Server Cosminexus HTTP Server is not blacklisted
Server: Cosminexus HTTP Server
Access-Control-Expose-Headers: WWW-Authenticate
WWW-Authenticate: HSSO 
98de66d0ac8183b2c1e2e79b520fb85c5cce49c_vm011150_V0810
Access-Control-Allow-Origin: *
Access-Control-Allow-Methods: GET, POST, DELETE, PUT, HEAD, OPTIONS
Access-Control-Allow-Credentials: true
Cache-Control: no-cache
Transfer-Encoding: chunked
Content-Type: application/json
```
#### Response body:

```
{
   "instanceID" : "cd4554f2-209d-4148-8706-9a0e639e99da",
  "created" : "2014-07-31T15:48:10.198+09:00",
   "updated" : "2014-07-31T15:48:10.198+09:00",
  "completed" : "2014-07-31T15:48:10.198+09:00",
   "state" : "success",
  "affectedResource" : [ "https://host:port/Automation/v1/objects/
TaskHistories/6182" ],
   "result" : []
}
```
# **Preparing to rerun a task from the failed step**

The following URI is the initial step in rerunning a task (including the failed step). This request requires a minimum role of Submit.

## **HTTP request syntax (URI)**

```
GET https://host:port/Automation/version/objects/Tasks/id/actions/
rerunStart
```
## **Request**

The body of the request must be empty.

## **Response**

The response body structure is shown below:

```
{
   "name" : "rerunStart/invoke",
   "href" : "http://<host>:<port>/Automation/<version>/objects/Tasks/{id}/
actions/rerunStart",
   "method" : "POST",
   "parameters" : []
}
```
To complete this action, you rerun the task from the failed step.

# **Return codes**

The table below describes the HTTP status codes that can be returned in response to a request.

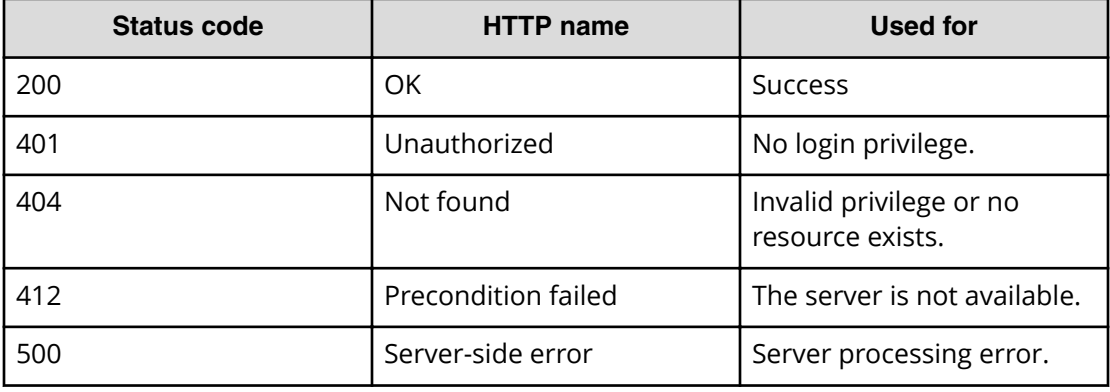

#### **Example code**

Request with cURL command:

```
curl -v -H "Accept: application/json" -H "Content-Type: application/json" -
u system:manager 
-X GET https://host:port/Automation/v1/objects/Tasks/6148/actions/
rerunStart
```
#### Request header:

```
GET /Automation/v1/objects/Tasks/6148/actions/rerunStart
Authorization: Basic c3lzdGVtOm1hbmFnZXI=
User-Agent: curl/7.36.0
Host: host:port
Accept: application/json
```
#### Response header:

```
HTTP/1.1 200 OK
Date: Thu, 14 Jul 2016 09:06:26 GMT
* Server Cosminexus HTTP Server is not blacklisted
Server: Cosminexus HTTP Server
Cache-Control: no-cache
WWW-Authenticate: HSSO 
689e8cb78d4da2ca16866864bdf6906988688169_Vlo8Y30JdDBUB3ljJSVPaRtjBSA=_V0810
Transfer-Encoding: chunked
Content-Type: application/json
```
#### Response body:

```
{
  "name" : "rerunStart",
  "href" : "http://host:port/Automation/v1/objects/Tasks/6148/actions/
rerunStart/invoke",
  "method" : "POST",
  "parameters" : [ ]
}
```
# **Rerunning a task from the failed step**

The following URI allows you to rerun a task (including the failed step). This request requires a minimum role of Submit.

#### **HTTP request syntax (URI)**

```
POST https://host:port/Automation/version/objects/Tasks/id/actions/
rerunStart/invoke
```
## **Request**

For the content of the request body, use this format:

```
{ "name" : "rerunStart", 
"href" : "http://<host>:<port>/Automation/<version>/objects/Tasks/
{id}/actions/rerunStart/rerunStart", 
"method" : "POST", 
"parameters" : [] }
```
## **Response**

The response body structure is shown below:

```
{
  "instanceID" : "instance-id",
  "created" : "created-date-and-time",
  "updated" : "updated-date-and-time",
  "completed" : "completed-date-and-time",
  "state" : "state",
  "affectedResources" : [ {...} ],
  "result" : [ {...} ],
  "resultType" : "result-type"
}
```
The following table describes the objects specified as the affectedResources member.

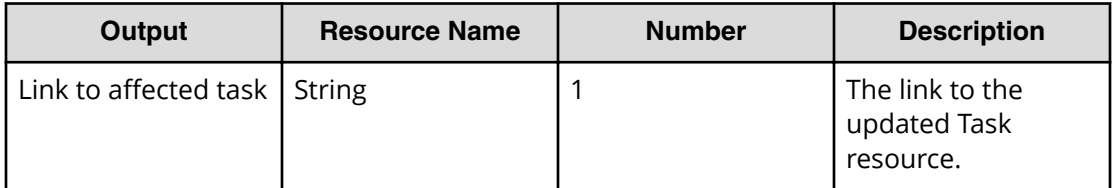

## **Return codes**

The table below describes the HTTP status codes that can be returned in response to a request.

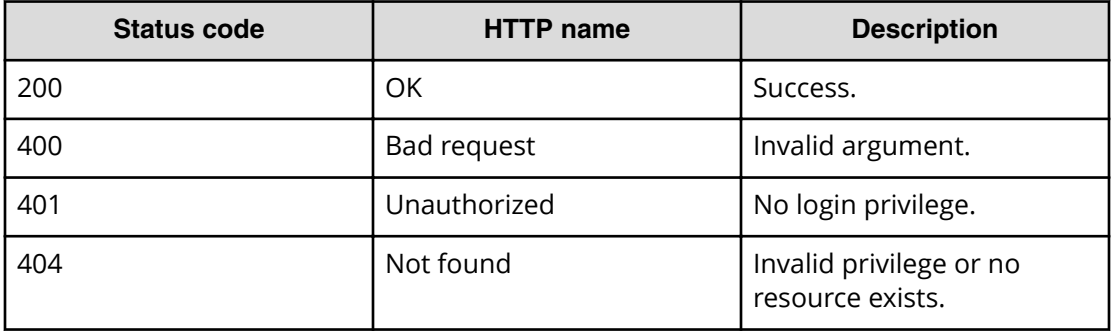

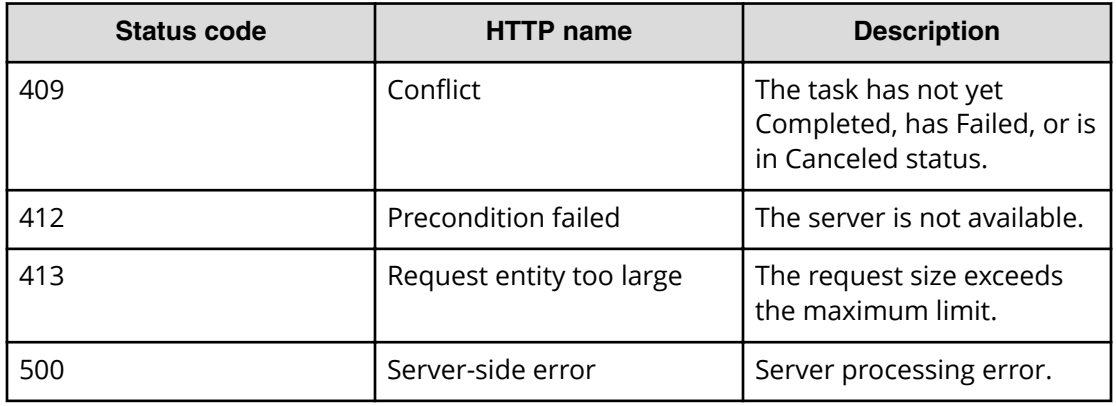

#### **Example code**

Request with cURL command:

```
curl -v -H "Accept: application/json" -H "Content-Type: application/json" -
u system:manager 
-X POST --data-binary @./InputParameters.json https://host:port/
Automation/v1
/objects/Tasks/6148/actions/rerunStart/invoke
```
#### Request header:

```
POST /Automation/v1/objects/Tasks/30180/actions/rerunStart/invoke HTTP/1.1
Authorization: Basic c3lzdGVtOm1hbmFnZXI=
User-Agent: curl/7.36.0
host:port
Accept: application/json
```
## Response header:

```
HTTP/1.1 200 OK
Date: Thu, 14 Jul 2016 09:15:15 GMT
* Server Cosminexus HTTP Server is not blacklisted
Server: Cosminexus HTTP Server
Cache-Control: no-cache
WWW-Authenticate: HSSO 
fe8ad3b95ae23c985d9dfe6616166d80757fcd_Vlo8Y30JdDBUB3ljJSVPaRtjBSA=_V0810
Transfer-Encoding: chunked
Content-Type: application/json
```
## Response body:

```
{
  "instanceID" : "cd4554f2-209d-4148-8706-9a0e639e99da",
  "created" : "2016-07-14T17:15:15.198+09:00",
  "updated" : "2016-07-14T17:15:15.198+09:00",
  "completed" : "2016-07-14T17:15:15.198+09:00",
  "state" : "success",
   "affectedResource" : [ "https://host:port/Automation/v1/objects/Tasks/
30180" ],
   "result" : []
}
```
# **Preparing to rerun a task after the failed step**

The following URI is the initial step in rerunning a task (after the failed step). This request requires a minimum role of Submit.

#### **HTTP request syntax (URI)**

GET https://*host*:*port*/Automation/*version*/objects/Tasks/*id*/actions/ rerunStepStart

#### **Request**

The body of the request must be empty.

#### **Response**

The response body structure is shown below:

```
{
  "name" : "rerunStart",
  "href" : "http://<host>:<port>/Automation/<version>/objects/Tasks/{id}/
actions/rerunStepStart/invoke",
  "method" : "POST",
  "parameters" : []
}
```
To complete this action, you rerun the task after the failed step.

## **Return codes**

The table below describes the HTTP status codes that can be returned in response to a request.

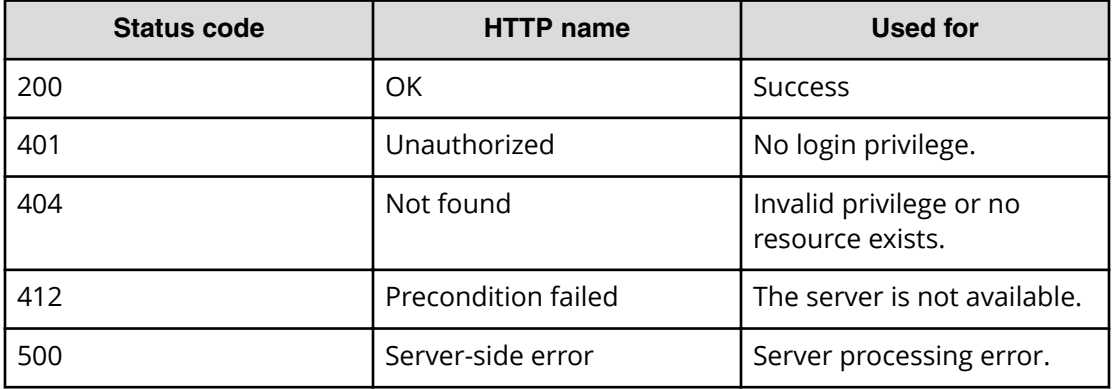

## **Example code**

Request with cURL command:

```
curl -v -H "Accept: application/json" -H "Content-Type: application/json" -
u system:manager 
-X GET https://host:port/Automation/v1/objects/Tasks/30180/actions/
rerunStepStart
```
## Request header:

```
GET /Automation/v1/objects/Tasks/30180/actions/rerunStepStart HTTP/1.1
Authorization: Basic c3lzdGVtOm1hbmFnZXI=
User-Agent: curl/7.36.0
Host: host:port
Accept: application/json
Content-Type: application/json
```
## Response header:

```
HTTP/1.1 200 OK
Date: Thu, 14 Jul 2016 09:10:04 GMT
* Server Cosminexus HTTP Server is not blacklisted
Server: Cosminexus HTTP Server
Cache-Control: no-cache
WWW-Authenticate: HSSO 
dcb17ccd072bca7688114e63ae72f388eab847_Vlo8Y30JdDBUB3ljJSVPaRtjBSA=_V0810
Transfer-Encoding: chunked
Content-Type: application/json
```
### Response body:

```
{
  "name" : "rerunStepStart",
  "href" : "http://host:port/Automation/v1/objects/Tasks/30180/actions/
rerunStepStart/invoke",
  "method" : "POST",
  "parameters" : [ ]
}
```
# **Rerunning a task after the failed step**

The following URI allows you to rerun a task (after the failed step). This request requires a minimum role of Submit.

### **HTTP request syntax (URI)**

POST https://*host*:*port*/Automation/*version*/objects/Tasks/*id*/actions/ rerunStepStart/invoke

### **Request**

For the content of the request body, use this format:

```
{
    "name" : "rerunStepStart",
    "href" : "http://<host>:<port>/Automation/<version>/objects/Tasks/{id}/
actions/rerunStart/invoke",
  "method" : "POST",
   "parameters" : []
  }
```
### **Response**

The response body structure is shown below:

```
{
  "instanceID" : "instance-id",
  "created" : "created-date-and-time",
  "updated" : "updated-date-and-time",
  "completed" : "completed-date-and-time",
  "state" : "state",
  "affectedResources" : [ {...} ],
  "result" : [ {...} ],
  "resultType" : "result-type"
}
```
The following table describes the objects specified as the affectedResources member.

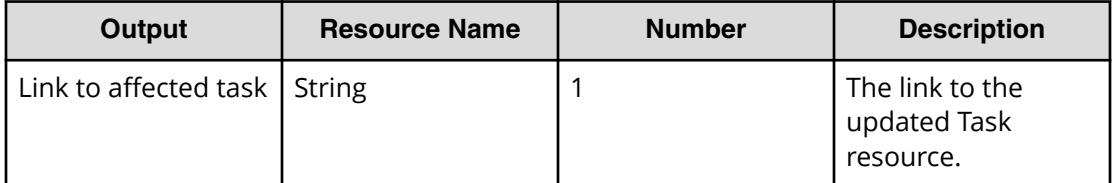

## **Return codes**

The table below describes the HTTP status codes that can be returned in response to a request.

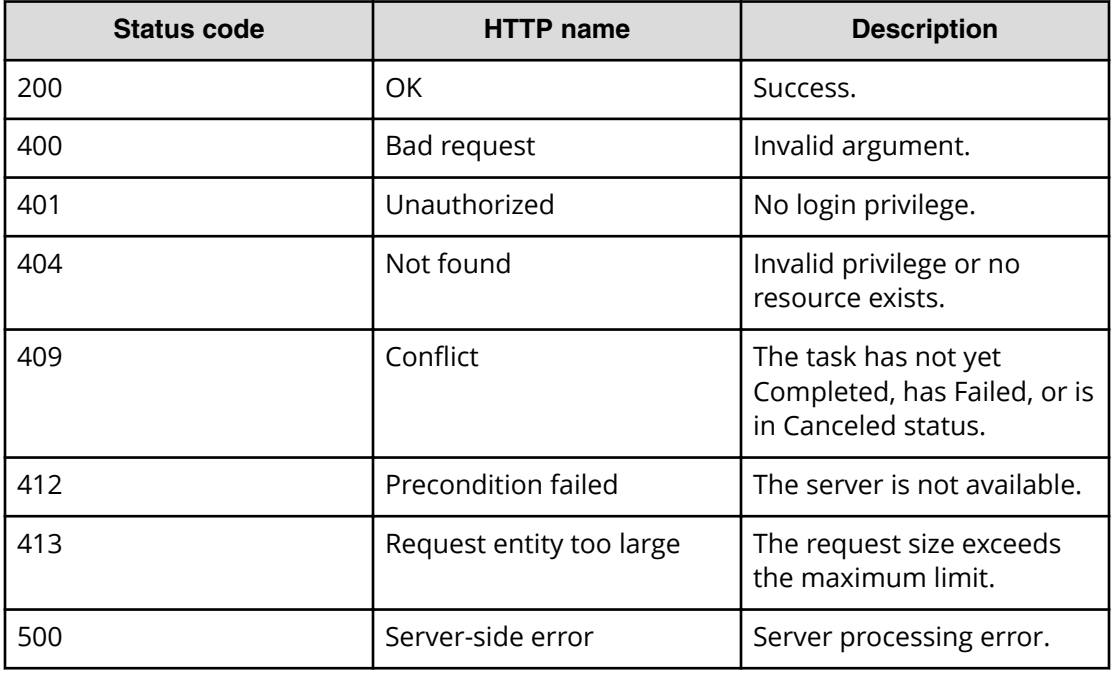

## **Example code**

Request with cURL command:

```
curl -v -H "Accept: application/json" -H "Content-Type: application/json" -
u system:manager 
-X POST --data-binary @./InputParameters.json https://host:port/
Automation/v1
/objects/Tasks/30180/actions/rerunStepStart/invoke
```
#### Request header:

```
POST /Automation/v1/objects/Tasks/30180/actions/rerunStepStart/invoke 
HTTP/1.1
Authorization: Basic c3lzdGVtOm1hbmFnZXI=
User-Agent: curl/7.36.0
Host: host:port
Accept: application/json
Content-Type: application/json
```
#### Response header:

```
HTTP/1.1 200 OK
Date: Thu, 14 Jul 2016 09:11:00 GMT
* Server Cosminexus HTTP Server is not blacklisted
Server: Cosminexus HTTP Server
Cache-Control: no-cache
WWW-Authenticate: HSSO 
cd134d41893282eb4dba7583ac9443ff8cdec9_Vlo8Y30JdDBUB3ljJSVPaRtjBSA=_V0810
Transfer-Encoding: chunked
Content-Type: application/json
```
### Response body:

```
{
  "instanceID" : "cd4554f2-209d-4148-8706-9a0e639e99da",
  "created" : "2016-07-14T17:11:00.198+09:00",
  "updated" : "2016-07-14T17:11:00.198+09:00",
   "completed" : "2016-07-14T17:11:00.198+09:00",
  "state" : "success",
  "affectedResource" : [ "https://host:port/Automation/v1/objects/Tasks/
30180" ],
   "result" : []
}
```
# **Updating a task**

The following URI allows you to update a specific task using the instanceID of the task. To obtain a list of task instanceIDs, you first get a list of tasks. This request requires a minimum role of Submit.

#### **HTTP request syntax (URI)**

```
PUT https://host:port/Automation/version/objects/Tasks/id
```
#### **Request**

{

}

```
 "instanceID" : instance-id,
 "name" : "task-name",
 "status" : "task-status",
 "startTime" : "start-date-and-time",
 "endTime" : "end-date-and-time",
 "scheduledStartTime" : "schedule-start-date-and-time",
 "submitter" : "submit-user-name",
 "submitTime" : "created-date-and-time",
 "modifyTime" : "updated-date-and-time",
 "serviceState" : "service-state",
 "scheduleType" : "schedule-type",
 "description" : "description",
 "serviceName" : "service-name",
 "tags" : "tags",
 "recurrenceInterval" : "recurrenceInterval",
 "recurrenceTime" : "recurrenceTime",
 "recurrenceStartDate" : "recurrenceStartDate",
 "serviceGroupName" : "serviceGroupName",
 "toDo" : {true|false},
 "notes" : "notes",
 "stepTime" : "step-time",
 "supportedActionType" : "supported-action-type",
 "serviceTemplateID" : service-template-id,
 "scheduleID" : schedule-id,
 "serviceGroupID" : service-group-id,
 "serviceID" : service-id
```
The following table describes the valid properties.

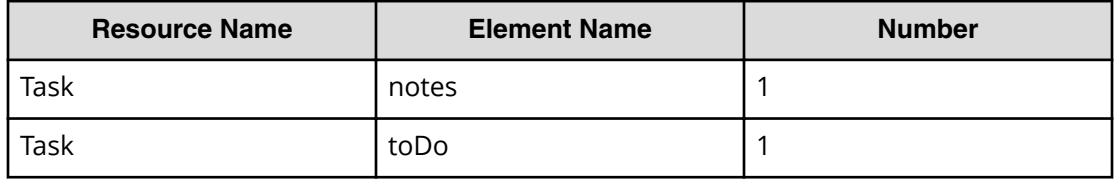

#### **Response**

{

The response body structure is shown below:

```
 "instanceID" : instance-id,
  "name" : "task-name",
  "status" : "task-status",
  "startTime" : "start-date-and-time",
  "endTime" : "end-date-and-time",
  "scheduledStartTime" : "schedule-start-date-and-time",
  "submitter" : "submit-user-name",
  "submitTime" : "created-date-and-time",
  "modifyTime" : "updated-date-and-time",
  "serviceState" : "service-state",
  "scheduleType" : "schedule-type",
  "description" : "description",
  "serviceName" : "service-name",
  "tags" : "tags",
  "recurrenceInterval" : "recurrenceInterval",
  "recurrenceTime" : "recurrenceTime",
  "recurrenceStartDate" : "recurrenceStartDate",
  "serviceGroupName" : "serviceGroupName",
  "toDo" : {true|false},
  "notes" : "notes",
  "supportedActionType" : "supported-action-type",
  "stepTime" : "step-time",
  "serviceTemplateID" : service-template-id,
  "scheduleID" : schedule-id,
  "serviceGroupID" : service-group-id,
  "serviceID" : service-id
}
```
## **Return codes**

The table below describes the HTTP status codes that can be returned in response to a request.

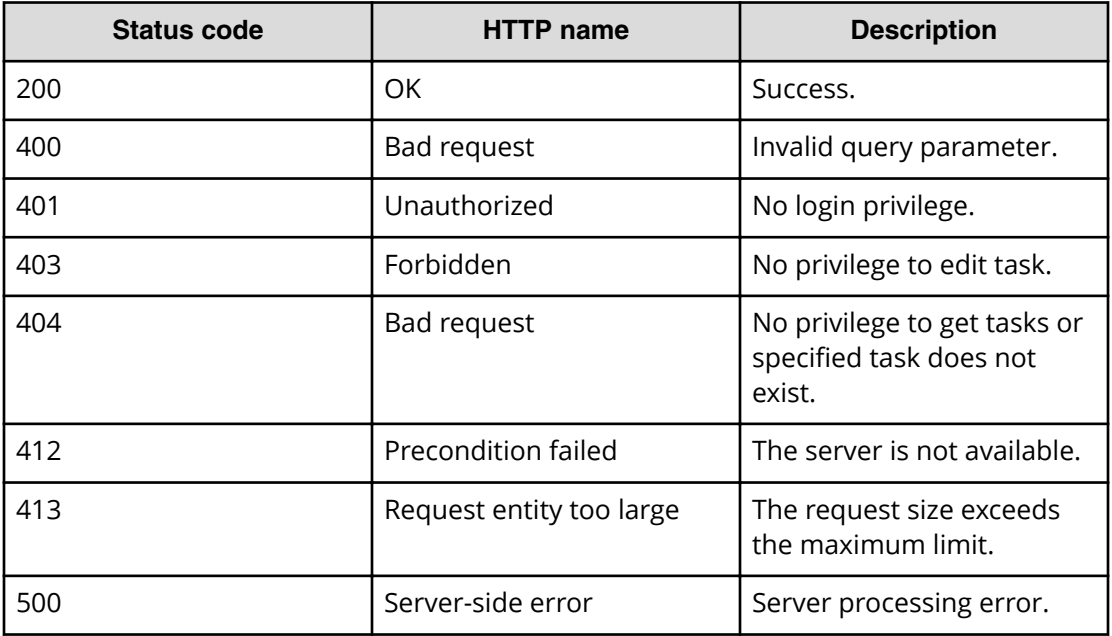

## **Example code**

Request with cURL command:

curl -v -H "Accept: application/json" -u system: manager PUT --data-binary @./InputParameters.json https://*host*:*port*/Automation/v1/objects/Tasks/3042

## Request header:

```
PUT /Automation/v1/objects/Tasks/3042 HTTP/1.1
Authorization: Basic c3lzdGVtOm1hbmFnZXI=
User-Agent: curl/7.36.0
Host: host:port
Accept: application/json
Content-Length: 667
```
#### Response header:

```
HTTP/1.1 200 OK
Date: Thu, 31 Jul 2014 06:34:43 GMT
* Server Cosminexus HTTP Server is not blacklisted
Server: Cosminexus HTTP Server
Access-Control-Expose-Headers: WWW-Authenticate
WWW-Authenticate: HSSO 
5b9bde37a79093e512f91b9c72c816d9c2407aca_vm011150_V0810
Access-Control-Allow-Origin: *
Access-Control-Allow-Methods: GET, POST, DELETE, PUT, HEAD, OPTIONS
Access-Control-Allow-Credentials: true
Cache-Control: no-cache
Transfer-Encoding: chunked
Content-Type: application/json
```
#### Response body:

```
{
  "instanceID" : 3042,
  "name" : "Execute Remote Command_20150731105831",
  "status" : "completed",
  "startTime" : "2015-07-31T11:30:00.000+09:00",
  "completionTime" : "2015-07-31T11:30:33.000+09:00",
  "scheduledStartTime" : "2015-07-31T11:30:00.000+09:00",
  "submitter" : "System",
  "submitTime" : "2015-07-31T11:00:06.000+09:00",
  "modifyTime" : "2015-07-31T12:37:03.000+09:00",
  "serviceState" : "release",
  "scheduleType" : "schedule",
  "description" : "",
  "serviceName" : "Execute Remote Command",
  "tags" : "Windows,Linux,Execute Script",
  "serviceGroupName" : "Default Service Group",
 "toDo" : true,
  "notes" : "Notes Test", 
  "supportedActionType" : "",
  "serviceTemplateID" : 560,
  "scheduleID" : 3020,
  "serviceGroupID" : 3,
  "serviceID" : 2004
}
```
# **Preparing to respond to a task**

The following URI is the initial step responding to a task. This request requires a minimum role of Submit.

## **HTTP request syntax (URI)**

GET https://*host*:*port*/Automation/*version*/objects/Tasks/*id*/actions/response

### **Request**

The body of the request must be empty.

## **Response**

The response body structure is shown below:

```
{
  "name" : "response",
  "url" : "https://host:port/Automation/version/objects/Tasks/{id}/actions/
response/invoke",
  "method" : "POST",
  "parameters" : [ {...} ]
}
```
To complete this action, you respond to the task.

The following table describes the objects specified as the parameters member.

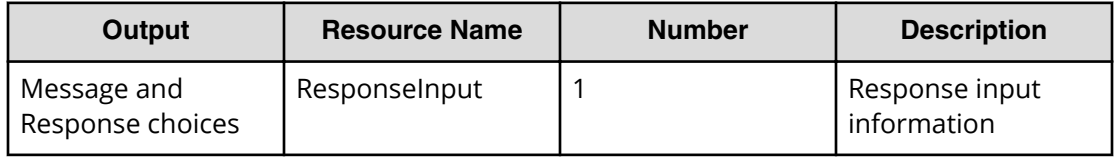

### **Return codes**

The table below describes the HTTP status codes that can be returned in response to a request.

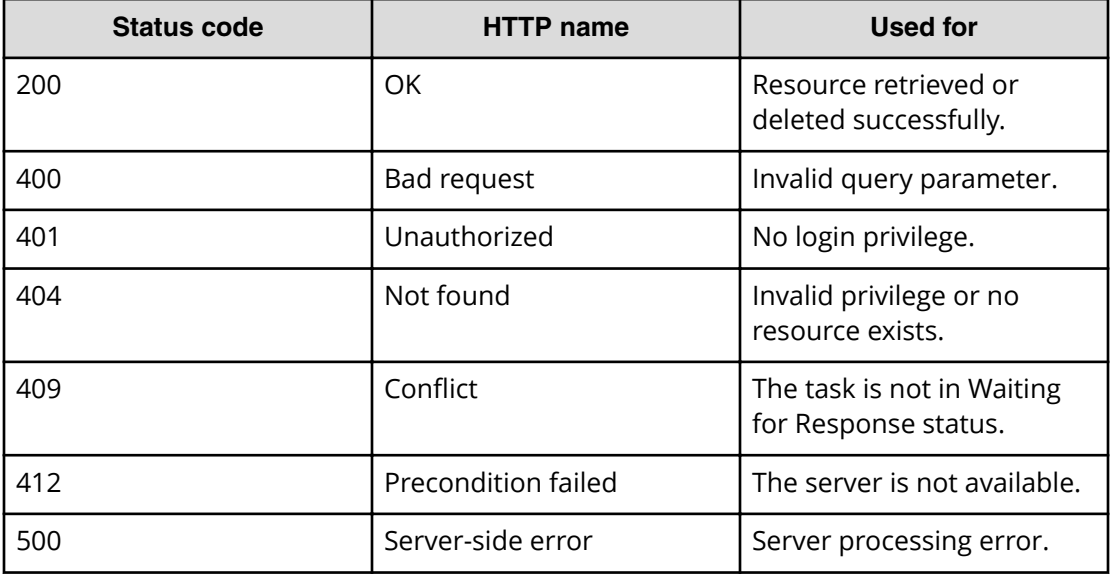

Chapter 3: Hitachi Automation Director REST API command set

Hitachi Automation Director REST API User and Reference Guide 309

#### **Example code**

Request with cURL command:

```
curl -v -H "Accept: application/json" -H "Content-Type: application/json" -
u system:manager 
-X GET https://host:port/Automation/v1/objects/Tasks/3179/actions/response
```
### Request header:

```
GET /Automation/v1/objects/Tasks/3179/actions/response HTTP/1.1
Authorization: Basic c3lzdGVtOm1hbmFnZXI=
User-Agent: curl/7.36.0
Host: host:port
Accept: application/json
Content-Type: application/json
```
#### Response header:

```
HTTP/1.1 200 OK
Date: Thu, 31 Jul 2015 06:42:23 GMT
* Server Cosminexus HTTP Server is not blacklisted
Server: Cosminexus HTTP Server
Access-Control-Expose-Headers: WWW-Authenticate
WWW-Authenticate: HSSO 
bae7b5b811e2ac13bc63cc7975da7ae272bf4fff_vm011150_V0810
Access-Control-Allow-Origin: *
Access-Control-Allow-Methods: GET, POST, DELETE, PUT, HEAD, OPTIONS
Access-Control-Allow-Credentials: true
Cache-Control: no-cache
Transfer-Encoding: chunked
Content-Type: application/json
```
#### Response body:

```
{
  "name" : "response",
  "href" : "https://host:port/Automation/v1/objects/Tasks/3179/actions/
response/invoke",
   "method" : "POST",
   "parameters" : [ {
     "instanceID" : 3239,
     "dialogText" : "",
     "labelButton0" : "OK",
     "screenURL" : "services/default/index.jsp",
     "taskID" : 3179
  } ]
}
```
# **Responding to a task**

The following URI allows you to resubmit a task. This request requires a minimum role of Submit.

## **HTTP request syntax (URI)**

```
POST https://host:port/Automation/version/objects/Tasks/id/actions/
response/invoke
```
### **Request**

For the content of the request body, use this format:

```
{
  "name" : "response",
  "url" : "https://host:port/Automation/version/objects/Tasks/{id}/actions/
response/invoke",
  "method" : "POST",
  "parameters" : [ {...} ]
}
```
The following table describes the objects specified as the parameters member.

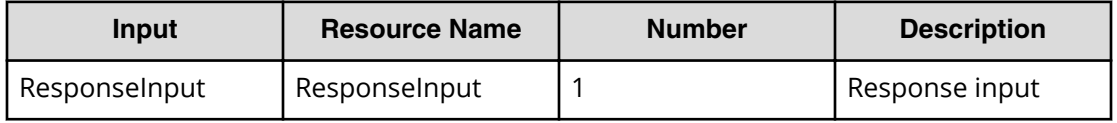

The tables below provide the valid properties.

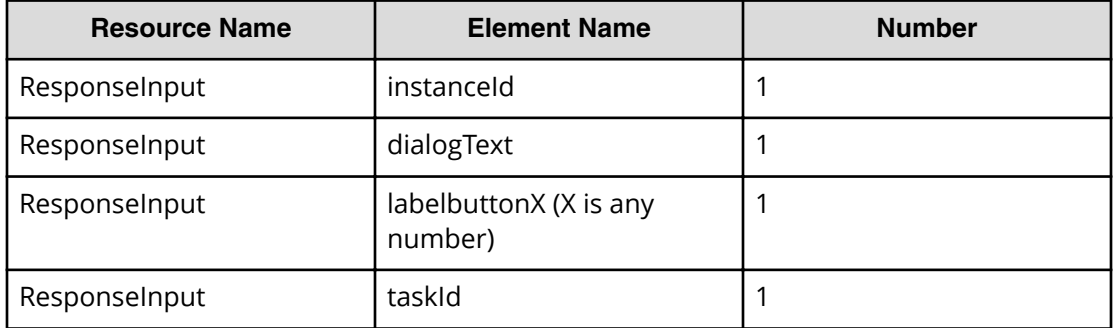

## **Response**

{

}

The response body structure is shown below:

```
 "instanceID" : "instance-id",
 "created" : "created-date-and-time",
 "updated" : "updated-date-and-time",
 "completed" : "completed-date-and-time",
 "state" : "state",
 "affectedResources" : [ {...} ],
 "result" : [ {...} ],
 "resultType" : "result-type"
```
The following table describes the objects returned as the affectedResources member.

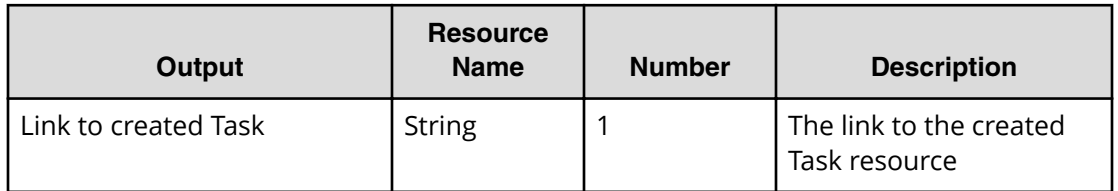

#### **Return codes**

The table below describes the HTTP status codes that can be returned in response to a request.

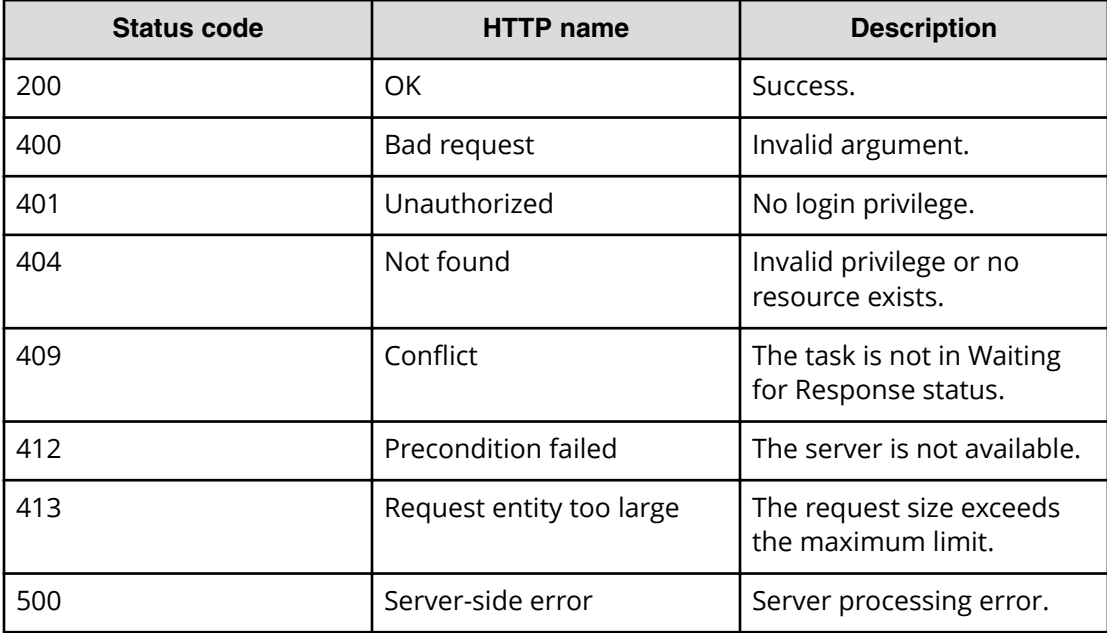

## **Example code**

Request with cURL command:

```
curl -v -H "Accept: application/json" -H "Content-Type: application/json" -
u system:manager 
-X POST --data-binary @./InputParameters.json https://host:port/
Automation/v1
/objects/Tasks/6148/actions/response/invoke
```
#### Request header:

```
POST /Automation/v1/objects/Tasks/3179/actions/response/invoke HTTP/1.1
Authorization: Basic c3lzdGVtOm1hbmFnZXI=
User-Agent: curl/7.36.0
Host: host:port
Accept: application/json
Content-Type: application/json
Content-Length: 329
```
#### Response header:

```
HTTP/1.1 100 Continue
HTTP/1.1 200 OK
Date: Thu, 31 Jul 2015 06:44:25 GMT
* Server Cosminexus HTTP Server is not blacklisted
Server: Cosminexus HTTP Server
Access-Control-Expose-Headers: WWW-Authenticate
WWW-Authenticate: HSSO 
71fe3e669923a2825b73d96141bacf9daa2b956_vm011150_V0810
Access-Control-Allow-Origin: *
Access-Control-Allow-Methods: GET, POST, DELETE, PUT, HEAD, OPTIONS
Access-Control-Allow-Credentials: true
Cache-Control: no-cache
Transfer-Encoding: chunked
Content-Type: application/json
```
#### Response body:

```
{
  "instanceID" : "4fb38028-81d7-4573-851a-672e7524a4fc",
  "created" : "2015-07-31T13:42:15.030+09:00",
  "updated" : "2015-07-31T13:42:15.030+09:00",
   "completed" : "2015-07-31T13:42:15.030+09:00",
  "state" : "success",
   "affectedResource" : [ "https://host:port/Automation/v1/objects/Tasks/
3179" ],
   "result" : []
}
```
# **Task histories**

This module covers the management operations available for the Taskhistory resource:

# **Getting a list of task histories**

The following URI provides you with a list of task histories. This request requires a minimum role of Submit.

## **HTTP request syntax (URI)**

GET https://*host*:*port*/Automation/*version*/objects/TaskHistories

## **Request**

The body of the request must be empty.

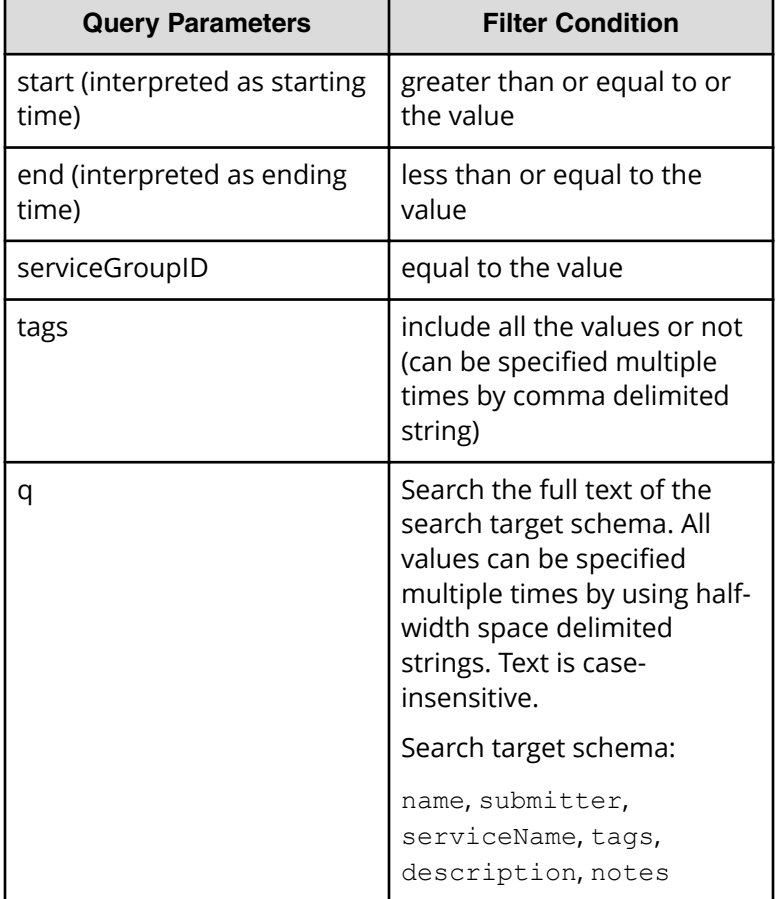

A query parameter is a type of query string.

You can express a query parameter as follows:

?*Query\_parameter*=*value*

Chapter 3: Hitachi Automation Director REST API command set

Hitachi Automation Director REST API User and Reference Guide 314

For example:

?serviceGroupID=16731

## **Response**

The response structure is shown below:

```
{
    "data":[ {...} ],
    "count" : count
}
```
The following table describes the objects specified as the data member.

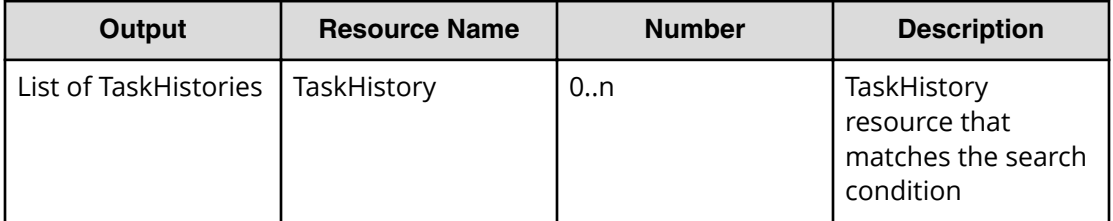

## **Return codes**

The table below describes the HTTP status codes that can be returned in response to a request.

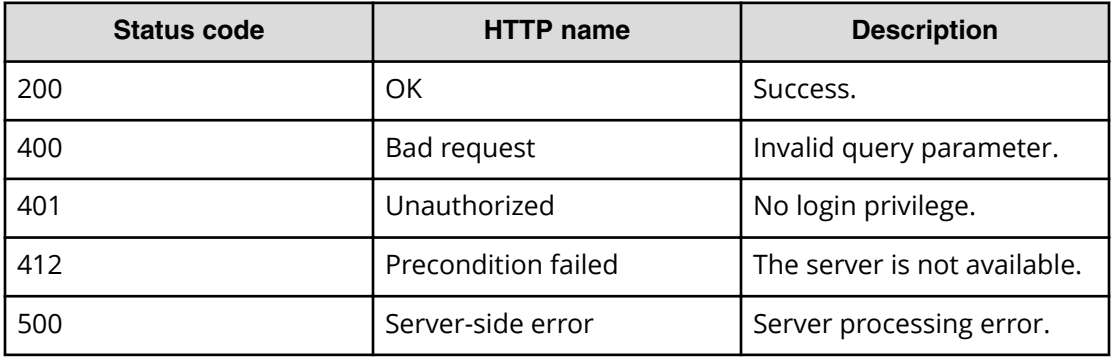

# **Example code**

Request with cURL command:

```
curl -v -H "Accept: application/json" -u system:manager -X GET https://
host:port
/Automation/v1/objects/TaskHistories
```
### Request header:

```
GET /Automation/v1/objects/TaskHistories HTTP/1.1
Authorization: Basic c3lzdGVtOm1hbmFnZXI=
User-Agent: curl/7.36.0
Host: host:port
Accept: application/json
```
## Response header:

```
HTTP/1.1 200 OK
Date: Wed, 30 Jul 2014 09:58:52 GMT
* Server Cosminexus HTTP Server is not blacklisted
Server: Cosminexus HTTP Server
Access-Control-Expose-Headers: WWW-Authenticate
WWW-Authenticate: HSSO 
526a9166914df2e72c3fcd4c2caa56d1b5d47df_vm011150_V0810
Access-Control-Allow-Origin: *
Access-Control-Allow-Methods: GET, POST, DELETE, PUT, HEAD, OPTIONS
Access-Control-Allow-Credentials: true
Cache-Control: no-cache
Transfer-Encoding: chunked
Content-Type: application/json
```
Response body:

```
{
   "data" : [ {
     "instanceID" : 2194,
     "name" : "Execute remote command_20140722182922",
     "submitter" : "System",
     "serviceName" : "Execute remote command",
     "tags" : "Basic,OS_Operations",
     "scheduleType" : "immediate",
     "startTime" : "2014-07-22T18:29:26.000+09:00",
     "completionTime" : "2014-07-22T18:29:33.000+09:00",
     "archiveTime" : "2014-07-30T04:00:02.000+09:00",
     "taskID" : 1279,
     "submitTime" : "2014-07-22T18:29:25.000+09:00",
     "status" : "completed",
     "description" : "",
     "serviceState" : "test",
     "toDo" : false,
     "notes" : "",
     "serviceGroupName" : "Default Service Group",
     "serviceGroupID" : 3
   }, {
     "instanceID" : 2188,
    "name" : "Allocate Volumes for Exchange Server 20140722194845",
     "submitter" : "System",
     "serviceName" : "Allocate Volumes for Exchange Server",
     "tags" : "Exchange,Add New Storage",
     "scheduleType" : "immediate",
     "startTime" : "2014-07-22T19:50:07.000+09:00",
     "completionTime" : "2014-07-22T19:53:18.000+09:00",
     "archiveTime" : "2014-07-30T04:00:02.000+09:00",
     "taskID" : 2091,
     "submitTime" : "2014-07-22T19:50:06.000+09:00",
     "status" : "failed",
     "description" : "",
     "serviceState" : "test",
     "toDo" : false,
     "notes" : "",
     "serviceGroupName" : "Default Service Group",
     "serviceGroupID" : 3
  } ],
  "count" : 2
}
```
# **Deleting task histories**

The following URI allows you to delete task histories using parameters. This request requires a minimum role of Modify.

## **HTTP request syntax (URI)**

DELETE https://*host*:*port*/Automation/*version*/objects/TaskHistories

## **Request**

The body of the request must be empty.

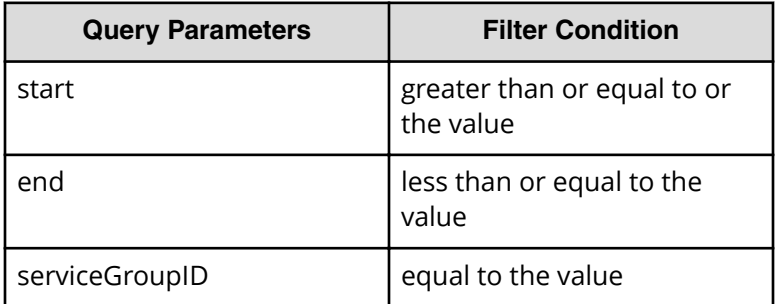

A query parameter is a type of query string.

You can express a query parameter as follows:

?*Query\_parameter*=*version*

For example:

?serviceGroupID=16731

#### **Response**

None

## **Return codes**

The table below describes the HTTP status codes that can be returned in response to a request.

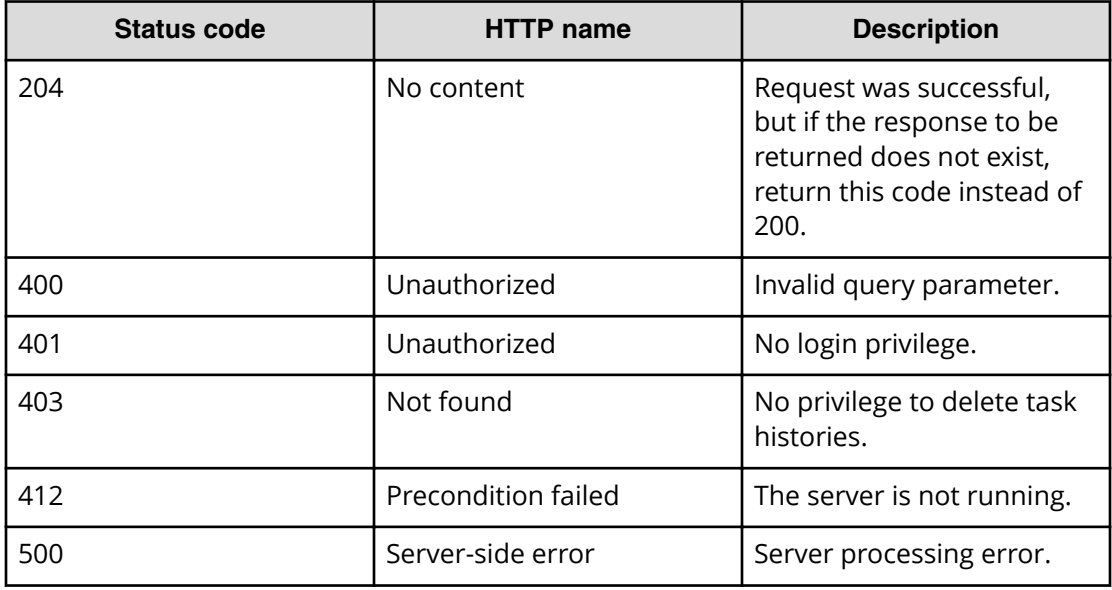

## **Example code**

Request with cURL command:

```
curl -v -H "Accept: application/json" -u system:manager -X DELETE https://
host:port
```

```
/Automation/v1/objects/TaskHistories?serviceGroupID=3
```
## Request header:

```
DELETE /Automation/v1/objects/TaskHistories?serviceGroupID=3 HTTP/1.1
Authorization: Basic c3lzdGVtOm1hbmFnZXI=
User-Agent: curl/7.36.0
Host: host:port
Accept: application/json
```
## Response header:

```
HTTP/1.1 204 No Content
Date: Wed, 30 Jul 2014 10:06:17 GMT
* Server Cosminexus HTTP Server is not blacklisted
Server: Cosminexus HTTP Server
Access-Control-Expose-Headers: WWW-Authenticate
WWW-Authenticate: HSSO 
2df06ec2c49cb82d18c34f307cbaaab6261db87e_vm011150_V0810
Access-Control-Allow-Origin: *
Access-Control-Allow-Methods: GET, POST, DELETE, PUT, HEAD, OPTIONS
Access-Control-Allow-Credentials: true
Cache-Control: no-cache
Content-Length: 0
Content-Type: application/json
```
Response body:

None

# **Selecting a task history**

The following URI allows you to obtain the detailed information of a task history. This request requires a minimum role of Submit.

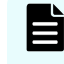

**Note:** Obtain the ID of the targeted task history by getting the list of task histories.

## **HTTP request syntax (URI)**

GET https://*host*:*port*/Automation/*version*/objects/TaskHistories/*id*

#### **Request**

The body of the request must be empty.

#### **Response**

{

}

The response structure is shown below:

```
 "instanceID" : instance-id,
 "name" : "task-name",
 "submitter" : "submit-user-name",
 "serviceName" : "service-name",
 "tags" : "tags",
 "scheduleType" : "type-of-schedule",
 "scheduledStartTime" : "schedule-start-date-and-time",
 "startTime" : "start-date-and-time",
 "completionTime" : "completion-date-and-time",
 "stepStartTime" : "step-start-time",
 "recurrenceInterval" : "interval-type",
 "recurrenceMinutes" : "recurrence-minutes",
 "recurrenceDayOfWeek" : "interval-of-weekly-job",
 "recurrenceDayOfMonth" : "interval-of-monthly-job",
 "recurrenceLastDayOfMonth" : {true|false},
 "recurrenceTime" : "exec-time-of-day",
 "archiveTime" : "removed-date-and-time",
 "taskID" : task-id,
 "submitTime" : "submit-date-and-time",
 "recurrenceStartDate" : "recurrence-start-date-and-time",
 "status" : "task-status",
 "description" : "description",
 "serviceState" : "service-state",
 "toDo" : {true|false},
 "notes" : "notes",
 "serviceGroupName" : "service-group-name",
 "serviceGroupID" : service-group-id
```
## **Return codes**

The table below describes the HTTP status codes that can be returned in response to a request.

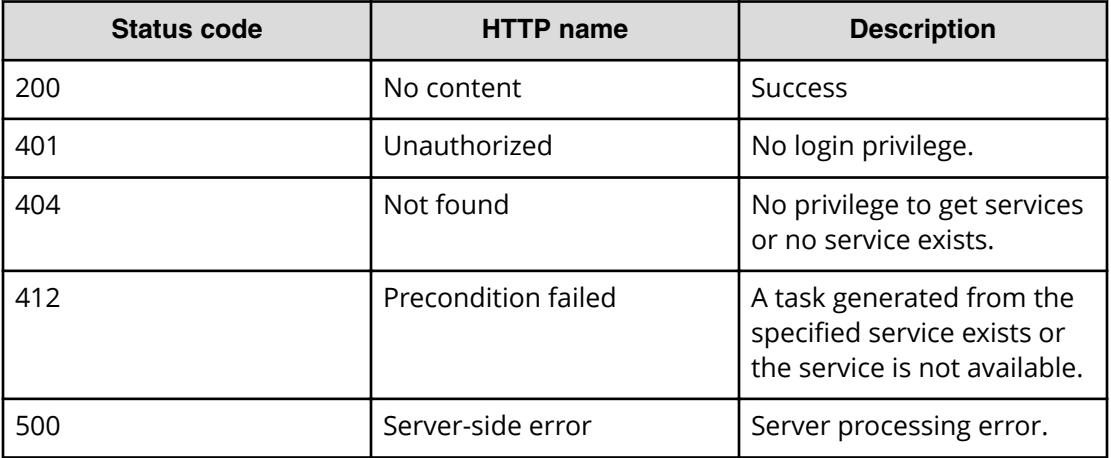

## **Example code**

Request with cURL command:

```
curl -v -H "Accept: application/json" -H "Content-Type: application/json" -
u system:manager 
-X GET https://host:port/Automation/v1/objects/TaskHistories/6183
```
## Request header:

```
GET /Automation/v1/objects/TaskHistories/2188 HTTP/1.1
Authorization: Basic c3lzdGVtOm1hbmFnZXI=
User-Agent: curl/7.36.0
Host: host:port
Accept: application/json
```
#### Response header:

```
HTTP/1.1 200 OK
Date: Wed, 30 Jul 2014 10:02:32 GMT
* Server Cosminexus HTTP Server is not blacklisted
Server: Cosminexus HTTP Server
Access-Control-Expose-Headers: WWW-Authenticate
WWW-Authenticate: HSSO 
538436c5e7e7ab15ec5156e8408a9f1ecb11f64_vm011150_V0810
Access-Control-Allow-Origin: *
Access-Control-Allow-Methods: GET, POST, DELETE, PUT, HEAD, OPTIONS
Access-Control-Allow-Credentials: true
Cache-Control: no-cache
Transfer-Encoding: chunked
Content-Type: application/json
```
Response body:

```
{
   "instanceID" : 2188,
 "name" : "Allocate Volumes for Exchange Server 20140722194845",
   "submitter" : "System",
   "serviceName" : "Allocate Volumes for Exchange Server",
   "tags" : "Exchange,Add New Storage",
   "scheduleType" : "immediate",
   "startTime" : "2014-07-22T19:50:07.000+09:00",
   "completionTime" : "2014-07-22T19:53:18.000+09:00",
   "archiveTime" : "2014-07-30T04:00:02.000+09:00",
   "taskID" : 2091,
   "submitTime" : "2014-07-22T19:50:06.000+09:00",
   "status" : "failed",
  "description" : "",
   "serviceState" : "test",
  "toDo" : false,
  "notes" : "",
  "serviceGroupName" : "Default Service Group",
  "serviceGroupID" : 3
}
```
# **Deleting a task history**

The following URI allows you to delete the task history of archived tasks that you no longer need. This request requires a minimum role of Modify.

Obtain the instanceID of the targeted task history by getting a list of task histories.

# **HTTP request syntax (URI)**

DELETE https://*host*:*port*/Automation/*version*/objects/TaskHistories/*id*

## **Request**

The body of the request must be empty.

#### **Response**

None

# **Return codes**

The table below describes the HTTP status codes that can be returned in response to a request.

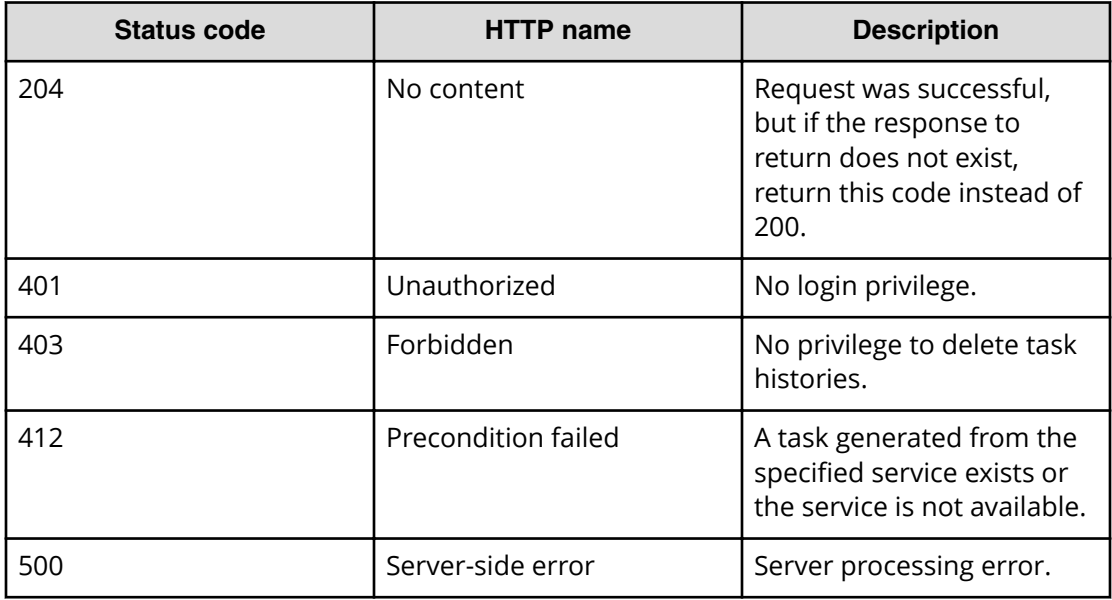

## **Example code**

Request with cURL command:

```
curl -v -H "Accept: application/json" -u system:manager -X DELETE https://
host:port
/Automation/v1/objects/TaskHistories/2188
```
## Request header:

```
DELETE /Automation/v1/objects/TaskHistories/2188 HTTP/1.1
Authorization: Basic c3lzdGVtOm1hbmFnZXI=
User-Agent: curl/7.36.0
Host: host:port
Accept: application/json
```
### Response header:

```
HTTP/1.1 204 No Content
Date: Wed, 30 Jul 2014 10:04:52 GMT
* Server Cosminexus HTTP Server is not blacklisted
Server: Cosminexus HTTP Server
Access-Control-Expose-Headers: WWW-Authenticate
WWW-Authenticate: HSSO 
5e60b5f963ee1a665099c7694b34d5a19144661_vm011150_V0810
Access-Control-Allow-Origin: *
Access-Control-Allow-Methods: GET, POST, DELETE, PUT, HEAD, OPTIONS
Access-Control-Allow-Credentials: true
Cache-Control: no-cache
Content-Length: 0
Content-Type: application/json
```
Response body:

None

# **Getting a list of task history actions**

The following URI provides you with a list of actions for the Taskhistory resource. This request requires a minimum role of Submit.

## **HTTP request syntax (URI)**

GET https://*host*:*port*/Automation/*version*/objects/TaskHistories/*id*/actions

# **Request**

The body of the request must be empty.

#### **Response**

The response structure is shown below:

```
{
  "data" : [ {
    "name" : "delete",
    "url" : "https://host:port/Automation/version/objects/TaskHistories/
{id}",
    "method" : "DELETE",
    "parameters" : []
  } ],
  "count": 1
}
```
# **Return codes**

The table below describes the HTTP status codes that can be returned in response to a request.

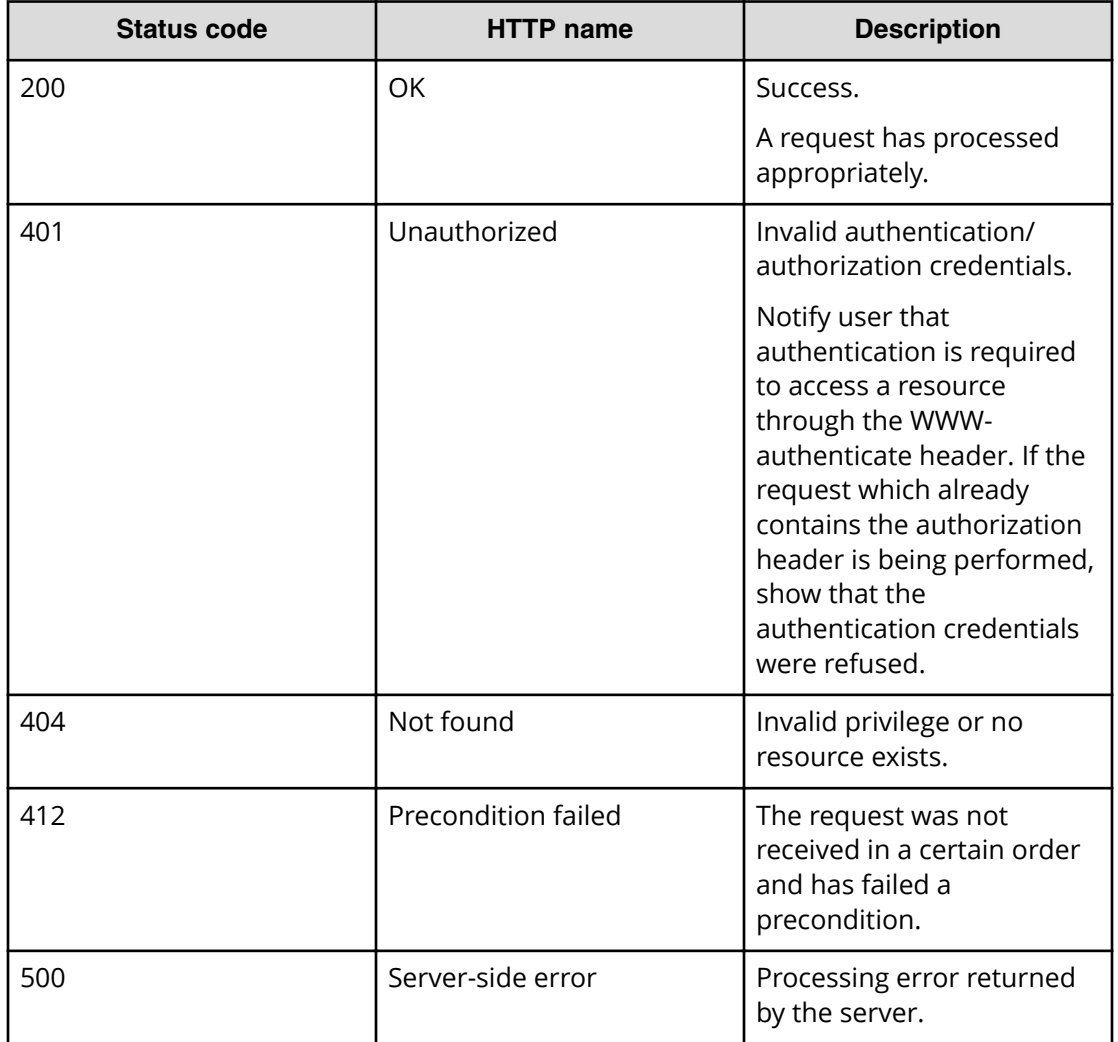

# **Example code**

Request with cURL command:

```
curl -v -H "Accept: application/json" -u system:manager -X GET https://
host:port
/Automation/v1/objects/TaskHistories/2188/actions
```
### Request header:

```
GET /Automation/v1/objects/TaskHistories/2188/actions HTTP/1.1
Authorization: Basic c3lzdGVtOm1hbmFnZXI=
User-Agent: curl/7.36.0
Host: host:port
Accept: application/json
```
### Response header:

```
HTTP/1.1 200 OK
Date: Wed, 30 Jul 2014 10:03:39 GMT
* Server Cosminexus HTTP Server is not blacklisted
Server: Cosminexus HTTP Server
Access-Control-Expose-Headers: WWW-Authenticate
WWW-Authenticate: HSSO 
1595fdeeafd2cf21b546d4b23ec4257c63e53a5_vm011150_V0810
Access-Control-Allow-Origin: *
Access-Control-Allow-Methods: GET, POST, DELETE, PUT, HEAD, OPTIONS
Access-Control-Allow-Credentials: true
Cache-Control: no-cache
Transfer-Encoding: chunked
Content-Type: application/json
```
## Response body:

```
{
  "data" : [ {
    "name" : "delete",
    "href" : "https://host:port/Automation/v1/objects/TaskHistories/2188",
    "method" : "DELETE",
    "parameters" : []
  } ],
  "count" : 1
}
```
# **Property definitions**

This module covers the management operations available for the PropertyDefinition resource:

# **Getting a list of property definitions**

The following URI provides you with a list of property definitions for a service or task. Properties definitions can include the host name, user ID, and password and can also be shared across multiple services or tasks. This request requires a minimum role of Submit.

## **HTTP request syntax (URI)**

GET https://*host*:*port*/Automation/*version*/objects/PropertyDefinitions

#### **Request**

The body of the request must be empty.

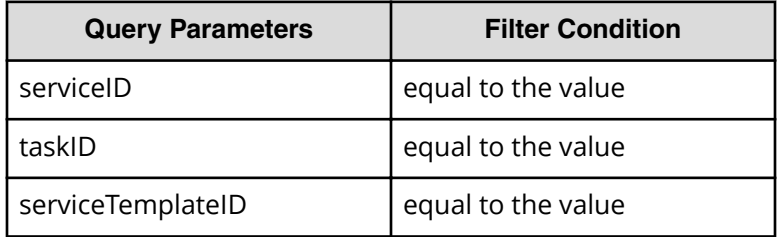

A query parameter is a type of query string.

You can express a query parameter as follows:

```
?Query_parameter=version
```
For example:

?serviceID=16731

# **Response**

The response body structure is shown below:

```
{
    "data":[ {...} ],
    "count" : count
}
```
The following table describes the objects specified as the data member.

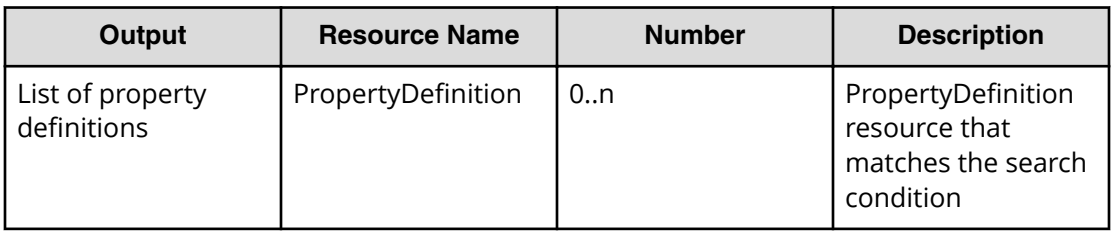

# **Return codes**

The table below describes the HTTP status codes that can be returned in response to a request.

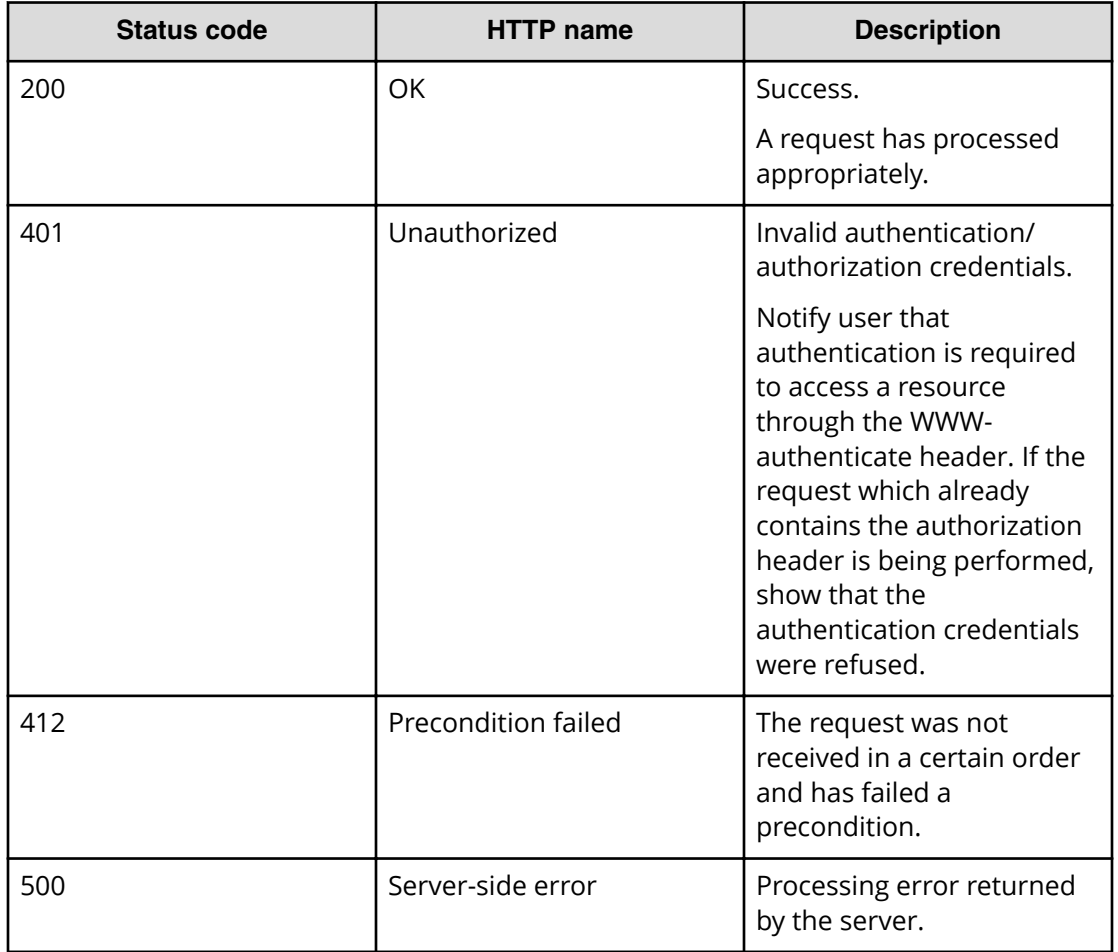

## **Example code**

Ë

Request with cURL command:

```
curl -v -H "Accept: application/json" -H "Content-Type: application/json" -
u system:manager -X 
GET https://host:port/Automation/v1/objects/PropertyDefinitions?
serviceID=5151 > Output.json
```
**Note:** In this example, the output from the query, PropertyDefinitions? serviceID=5151 is sent to a text file called Output.json in your current directory. You can view or modify this file as needed to update a property definition.

## Request header:

```
GET /Automation/v1/objects/PropertyDefinitions?serviceID=5151 HTTP/1.1
Authorization: Basic c3lzdGVtOm1hbmFnZXI=
User-Agent: curl/7.28.1
Host: host:port
Accept: application/json
Content-Type: application/json
```
## Response header:

```
HTTP/1.1 200 OK
Date: Wed, 12 Feb 2014 12:53:03 GMT
Server: Cosminexus HTTP Server
WWW-Authenticate: HSSO 4aac2080983c3b3c3061b6acff946aa3726537db_V0300
Cache-Control: no-cache
Transfer-Encoding: chunked
Content-Type: application/json
```
## Response body:

```
{
    "data":[ {...} ],
}
```
# **Getting a property definition**

The following URI provides you with a list of property definitions. This request requires a minimum role of Submit.

# **HTTP request syntax (URI)**

GET https://*host*:*port*/Automation/*version*/objects/PropertyDefinitions/*id*

# **Request**

The body of the request must be empty.

## **Response**

{

The response body structure is shown below:

```
 "instanceID" : instance-id,
"keyName" : "key-name",
 "displayName" : "display-name",
 "defaultValue" : "default-value",
 "type" : "type",
 "visibility" : "visibility",
 "scope" : "scope",
 "description" : "description",
"mode" : "mode",
 "required" : {true|false},
 "maxLength" : max-length,
 "minLength" : min-length,
 "minValue" : min-value,
 "maxValue" : max-value,
 "pattern" : "pattern",
 "valueList" : "value-list",
 "propertyGroupName" : "property-group-name",
 "validationScript" : "validation-script",
 "readOnly" : {true|false},
 "hidden" : {true|false},
 "reference" : {true|false},
 "serviceTemplateID" : service-template-id
```
## **Return codes**

}

The table below describes the HTTP status codes that can be returned in response to a request.

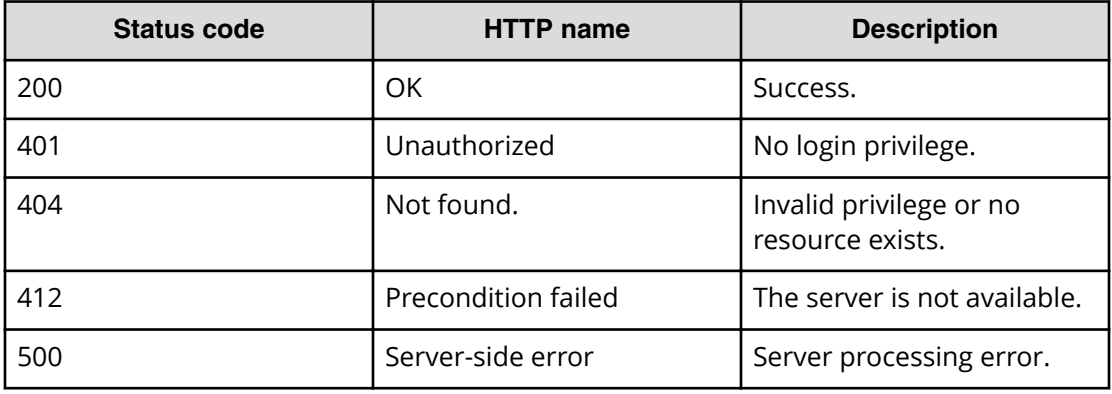

#### **Example code**

Request with cURL command:

```
curl -v -H "Accept: application/json" -H "Content-Type: application/json" -
u system:manager -X 
GET https://host:port/Automation/v1/objects/PropertyDefinitions/1459
```
#### Request header:

```
GET /Automation/v1/objects/PropertyDefinitions/1459 HTTP/1.1
Authorization: Basic c3lzdGVtOm1hbmFnZXI=
User-Agent: curl/7.28.1
Host: host:port
Accept: application/json
Content-Type: application/json
```
#### Response header:

```
HTTP/1.1 200 OK
Date: Wed, 12 Feb 2014 13:03:38 GMT
Server: Cosminexus HTTP Server
WWW-Authenticate: HSSO 5e692433c9c62df865e7119cbd5eaa88e197de2_V0810
Cache-Control: no-cache
Transfer-Encoding: chunked
Content-Type: application/json
```
Response body:

```
{
  "instanceID" : 1459,
  "keyName" : "Oracle.primaryServerName",
  "displayName" : "?dna_property.Oracle.primaryServerName.displayName?",
  "defaultValue" : "",
  "type" : "string",
  "visibility" : "exec",
  "scope" : "local",
  "description" : "?dna_property.Oracle.primaryServerName.description?",
  "mode" : "in",
  "required" : true,
 "maxLength" : 255,
  "minLength" : 1,
 "pattern" : "^[0-9a-zA-Z\\.\\-]*$",
  "readOnly" : false,
  "hidden" : false
}
```
# **Getting a list of property definitions actions**

The following URI provides you with a list of actions for the PropertyDefinition resource. This request requires a minimum role of Submit.

## **HTTP request syntax (URI)**

GET https://*host*:*port*/Automation/*version*/objects/PropertyDefinitions/*id*/ actions

# **Request**

The body of the request must be empty.

## **Response**

The response structure is shown below:

```
{
   "data" : [],
   "count" : count
}
```
# **Return codes**

The table below describes the HTTP status codes that can be returned in response to a request.

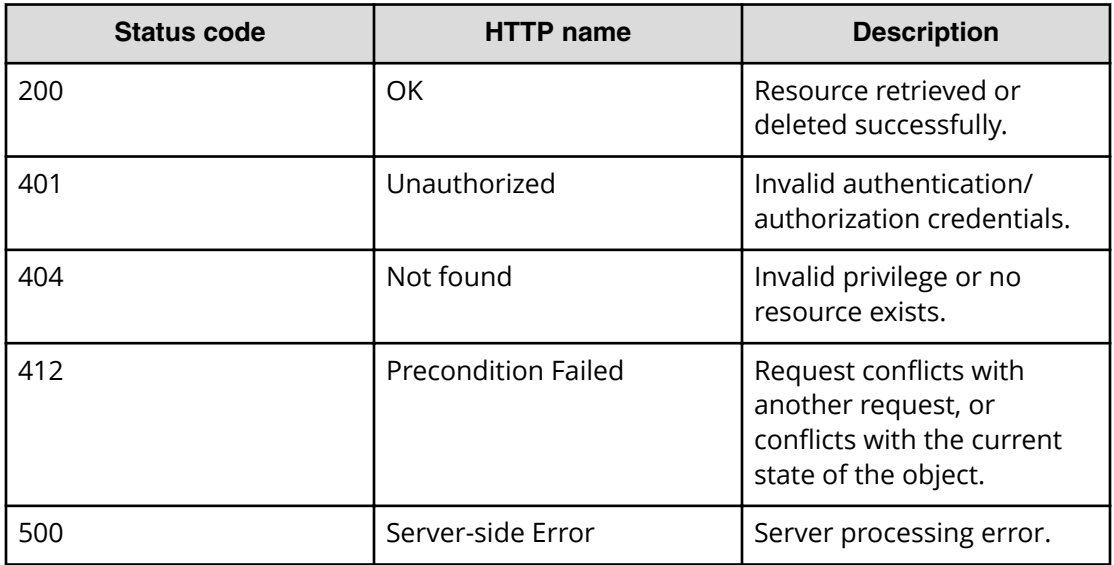

#### **Example code**

Request with cURL command:

```
curl -v -H "Accept: application/json" -H "Content-Type: application/json" -
u system:manager -X 
GET https://host:port/Automation/v1/objects/PropertyDefinitions/1459/
actions
```
#### Request header:

```
GET /Automation/v1/objects/PropertyDefinitions/1459/actions HTTP/1.1
Authorization: Basic c3lzdGVtOm1hbmFnZXI=
User-Agent: curl/7.28.1
Host: host:port
Accept: application/json
Content-Type: application/json
```
#### Response header:

```
HTTP/1.1 200 OK
Date: Wed, 12 Feb 2014 13:04:54 GMT
Server: Cosminexus HTTP Server
WWW-Authenticate: HSSO 9895715f1e64cf16ffee1630d192820b3d6ac1b_V0300
Cache-Control: no-cache
Transfer-Encoding: chunked
Content-Type: application/json
```
### Response body:

```
{
   "data" : []
}
```
# **Property values**

This module covers the management operations available for the PropertyValue resource:

# **Getting a list of property values**

The following URI provides you with a list of property values for a property definition of a service or task. This request requires a minimum role of Submit.

#### **HTTP request syntax (URI)**

GET https://*host*:*port*/Automation/*version*/objects/PropertyValues

# **Request**

The body of the request must be empty.

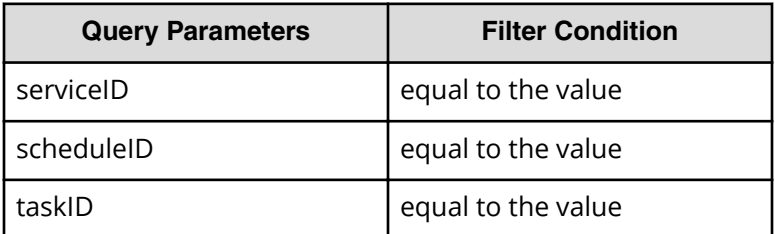

A query parameter is a type of query string.

You can express a query parameter as follows:

?*Query\_parameter*=*version*

For example:

?serviceID=16731

**Note:** If you want to get property values for a service, a schedule, or a task (for example), you must specify the corresponding query parameters for serviceID, scheduleID, or taskID, respectively. Without these query parameters, only the service share properties are returned as a response.

## **Response**

旨

The response body structure is shown below:

```
{
    "data":[ {...} ],
    "count" : count
}
```
The following table describes the objects specified as the data member.

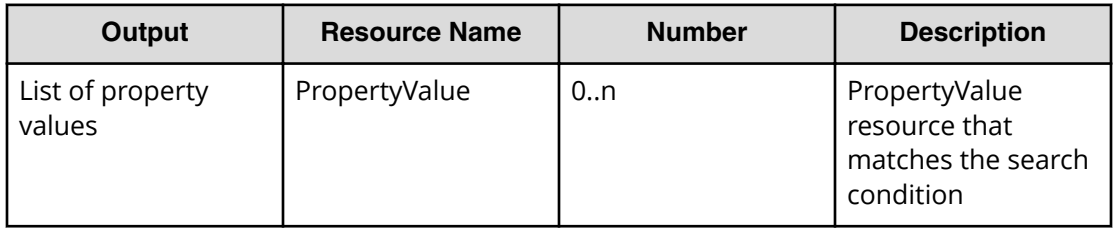

# **Return codes**

The table below describes the HTTP status codes that can be returned in response to a request.

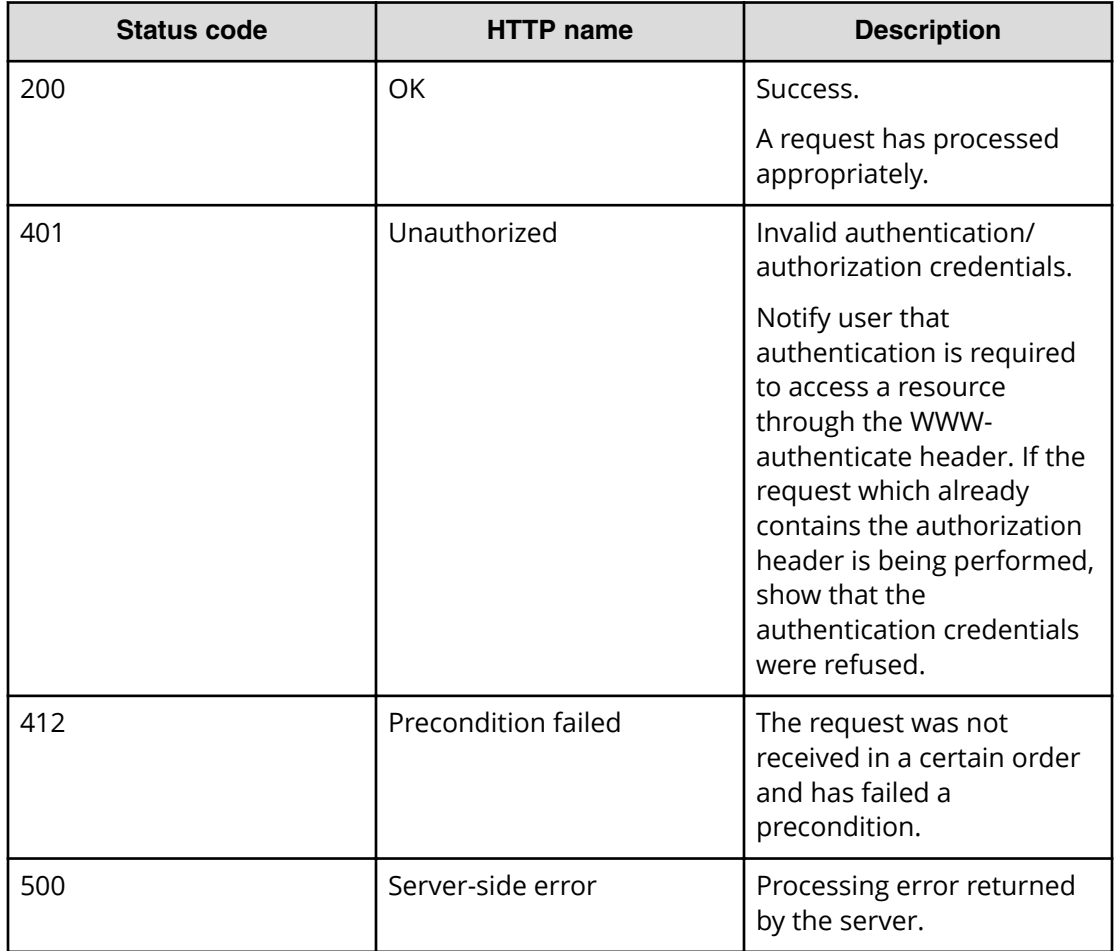

## **Example code**

Request with cURL command:

```
curl -v -H "Accept: application/json" -H "Content-Type: application/json" -
u system:manager 
-X GET https://host:port/Automation/v1/objects/PropertyValues?
serviceID=3569
```
## Request header:

```
GET /Automation/v1/objects/PropertyValues?serviceID=3569 HTTP/1.1
Authorization: Basic c3lzdGVtOm1hbmFnZXI=
User-Agent: curl/7.36.0
Host: host:port
Accept: application/json
Content-Type: application/json
```
#### Response header:

```
HTTP/1.1 200 OK
Date: Wed, 12 Feb 2014 13:07:40 GMT
Server: Cosminexus HTTP Server
WWW-Authenticate: HSSO 79879316d8774b77e381de745fb21aa2e735793_V0300
Cache-Control: no-cache
Transfer-Encoding: chunked
Content-Type: application/json
```
Response body:

```
{
   "data" : [ {
     "instanceID" : 3564,
     "type" : "string",
     "keyName" : "common.targetHost",
     "value" : "172.17.9.36",
     "readOnly" : false,
     "hidden" : false,
     "serviceID" : 3569
   }, {
     "instanceID" : 3565,
    "type" : "string",
     "keyName" : "common.remoteCommand",
     "value" : "date",
     "readOnly" : false,
     "hidden" : false,
     "serviceID" : 3569
  }, {
    "instanceID" : 3568,
     "type" : "string",
     "keyName" : "common.remoteCommandParameter",
    "value" : "/t",
     "readOnly" : false,
     "hidden" : false,
     "serviceID" : 3569
  }, {
     "instanceID" : 3574,
     "type" : "string",
     "keyName" : "common.stdoutProperty",
     "value" : "",
     "readOnly" : false,
     "hidden" : false,
     "serviceID" : 3569
   } ],
   "count" : 4
}
```
# **Getting a property value**

The following URI allows you to select a property value. This request requires a minimum role of Submit.

## **HTTP request syntax (URI)**

GET https://*host*:*port*/Automation/*version*/objects/PropertyValues/*id*

## **Request**

The body of the request must be empty.

# **Response**

The response body structure is shown below:

```
{
  "instanceID" : instance-id,
  "type" : "type",
  "keyName" : "key-name",
  "value" : "value",
  "readOnly" : {true|false},
  "hidden" : {true|false}, 
   "serviceID" : service-id,
  "scheduleID" : schedule-id,
  "taskID" : task-id
}
```
## **Return codes**

The table below describes the HTTP status codes that can be returned in response to a request.

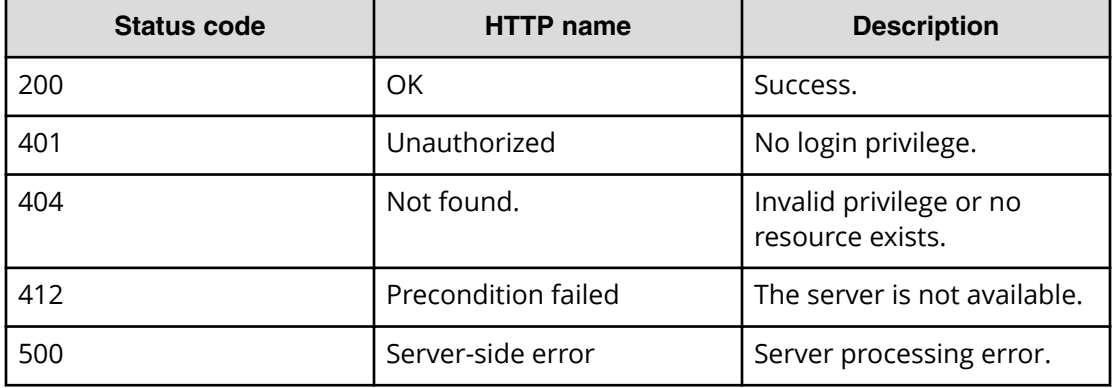

## **Example code**

Request with cURL command:

```
curl -v -H "Accept: application/json" -H "Content-Type: application/json" -
u system:manager 
-X GET https://host:port/Automation/v1/objects/PropertyValues/3568
```
### Request header:

```
GET /Automation/v1/objects/PropertyValues/3568 HTTP/1.1
Authorization: Basic c3lzdGVtOm1hbmFnZXI=
User-Agent: curl/7.36.0
Host: host:port
Accept: application/json
Content-Type: application/json
```
### Response header:

```
HTTP/1.1 200 OK
Date: Thu, 31 Jul 2014 07:33:41 GMT
* Server Cosminexus HTTP Server is not blacklisted
Server: Cosminexus HTTP Server
Access-Control-Expose-Headers: WWW-Authenticate
WWW-Authenticate: HSSO 
046a97637ba2051dd7e9f76d973fb9aee25dc27_vm011150_V0810
Access-Control-Allow-Origin: *
Access-Control-Allow-Methods: GET, POST, DELETE, PUT, HEAD, OPTIONS
Access-Control-Allow-Credentials: true
Cache-Control: no-cache
Transfer-Encoding: chunked
Content-Type: application/json
```
Response body:

```
{
  "instanceID" : 3568,
  "type" : "string",
  "keyName" : "common.remoteCommandParameter",
 "value" : "/t",
  "readOnly" : false,
  "hidden" : false,
  "serviceID" : 3569
}
```
# **Editing a specified property value**

The following URI allows you to change a property value, after you have edited the property value through an output file. This request requires a minimum role of Modify.

**Note:** After you have updated the properties through the following PUT method, you can then submit or POST the modified service (through the specified serviceID).

#### **HTTP request syntax (URI)**

```
PUT https://host:port/Automation/version/objects/PropertyValues/id
```
#### **Request**

The request body structure is shown below:

```
{
   "instanceID" : instance-id,
   "type" : "type",
   "keyName" : "key-name",
  "value" : "value",
   "readOnly" : {true|false},
  "hidden" : {true|false},
   "serviceID" : service-id,
  "scheduleID" : schedule-id,
  "taskID" : task-id
}
```
The following table describes the valid properties.

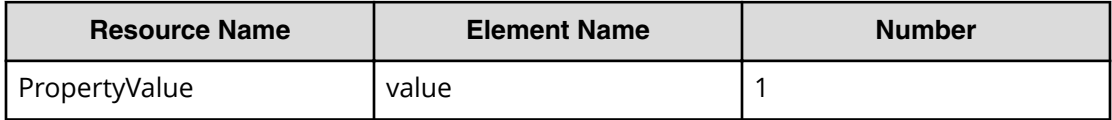

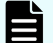

**Note:** The value will not be updated if the readOnly attribute is set to true.

#### **Response**

The response body structure is shown below:

```
{
  "instanceID" : "instance-id",
  "type" : "type",
  "keyName" : "key-name",
  "value" : "value",
  "readOnly" : {true|false},
  "hidden" : {true|false},
  "serviceID" : service-id,
  "scheduleID" : schedule-id,
  "taskID" : task-id,
   }
```
# **Return codes**

The table below describes the HTTP status codes that can be returned in response to a request.

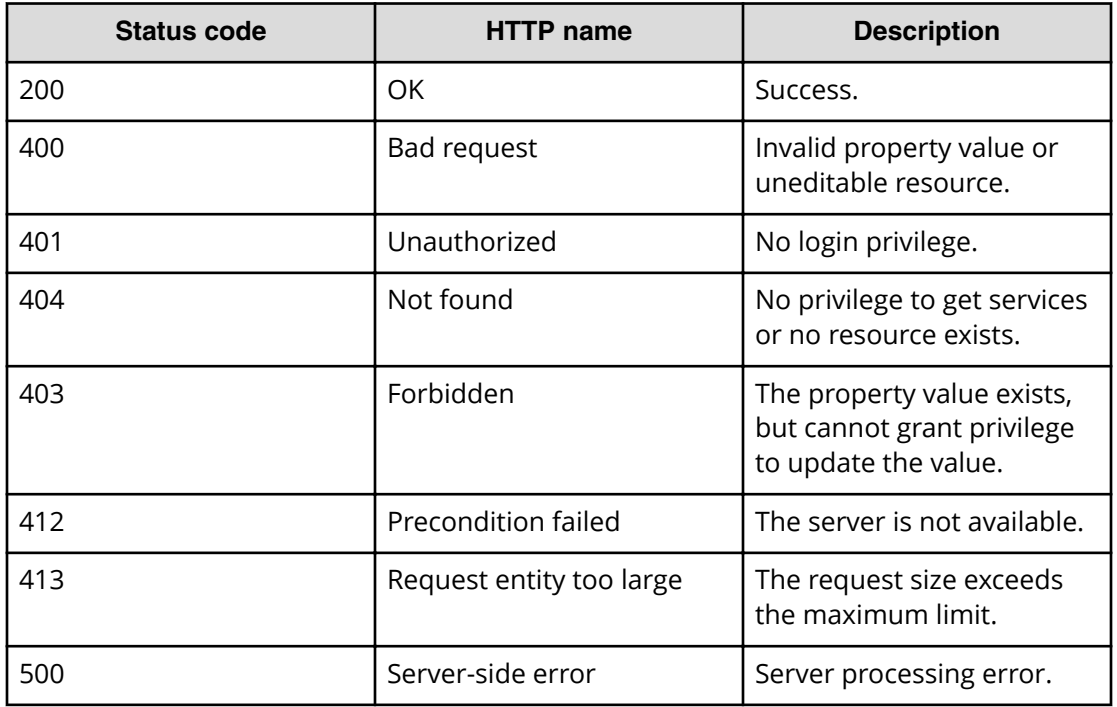

# **Example code**

Request with cURL command:

```
curl -v -H "Accept: application/json" -H "Content-Type: application/json" -
u system:manager 
-X PUT --data-binary @./InputParameters.json https://host:port/
Automation/v1/objects
/PropertyValues/3568
```
## Request header:

```
PUT /Automation/v1/objects/PropertyValues/3568 HTTP/1.1
Authorization: Basic c3lzdGVtOm1hbmFnZXI=
User-Agent: curl/7.36.0
Host: host:port
Accept: application/json
Content-Type: application/json
Content-Length: 191
```
#### Response header:

```
HTTP/1.1 200 OK
Date: Thu, 31 Jul 2014 07:36:23 GMT
* Server Cosminexus HTTP Server is not blacklisted
Server: Cosminexus HTTP Server
Access-Control-Expose-Headers: WWW-Authenticate
WWW-Authenticate: HSSO 
c64612f05d5742425bf69429a03de2bd1f120bd_vm011150_V0810
Access-Control-Allow-Origin: *
Access-Control-Allow-Methods: GET, POST, DELETE, PUT, HEAD, OPTIONS
Access-Control-Allow-Credentials: true
Cache-Control: no-cache
Transfer-Encoding: chunked
Content-Type: application/json
```
#### Response body:

```
{
  "instanceID" : 3568,
  "type" : "string",
  "keyName" : "common.remoteCommandParameter",
  "value" : "2014/07/31",
  "readOnly" : false,
  "hidden" : false,
  "serviceID" : 3569
}
```
# **Editing multiple instances of a property value**

The following URI allows you to update multiple instances of the same property value as follows:

- Provides a mass update of the property value to carry out a specific service.
- Updates multiple service share properties.

This request requires a minimum role of Modify.

**Note:** You must first edit the property value through an output file. After you have updated the properties through the following PUT method, you can then submit or POST the modified service (specified through the serviceID).

#### **HTTP request syntax (URI)**

PUT https://*host*:*port*/Automation/*version*/objects/PropertyValues

# **Request**

The request body structure is shown below:

```
{
   "data":[ {...} ],
   "count" : count
}
```
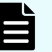

**Note:** When specifying the serviceID as a query, the update about all the non-corresponding resources will be ignored.

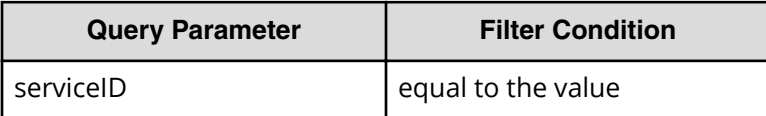

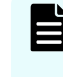

**Note:** When you do not specify the serviceID as a query, only the shared properties can updated. In addition, specifying the serviceID also allows you to update the readOnly and hidden attributes.

A query parameter is a type of query string. You can express a query parameter as follows:

?*Query\_parameter*=*version*

For example:

?serviceID=16731

The following table describes the valid properties.

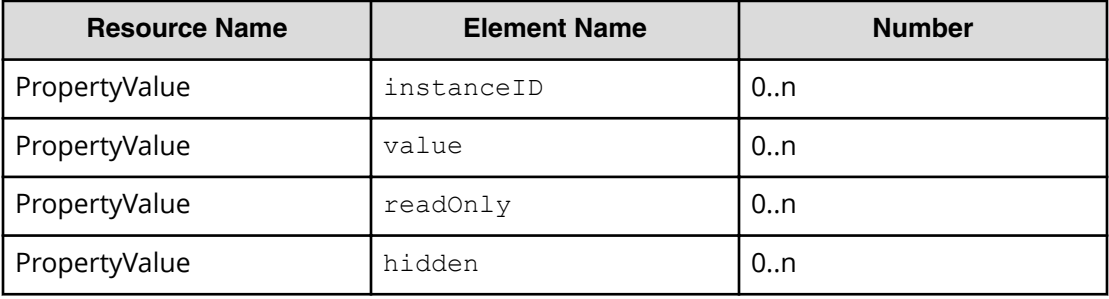

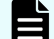

**Note:** The value will not be updated if the readOnly attribute is set to true.

# **Response**

The response body structure is shown below:

```
{
  "data ":[ {...} ],
  "count" : count
}
```
## **Return codes**

The table below describes the HTTP status codes that can be returned in response to a request.

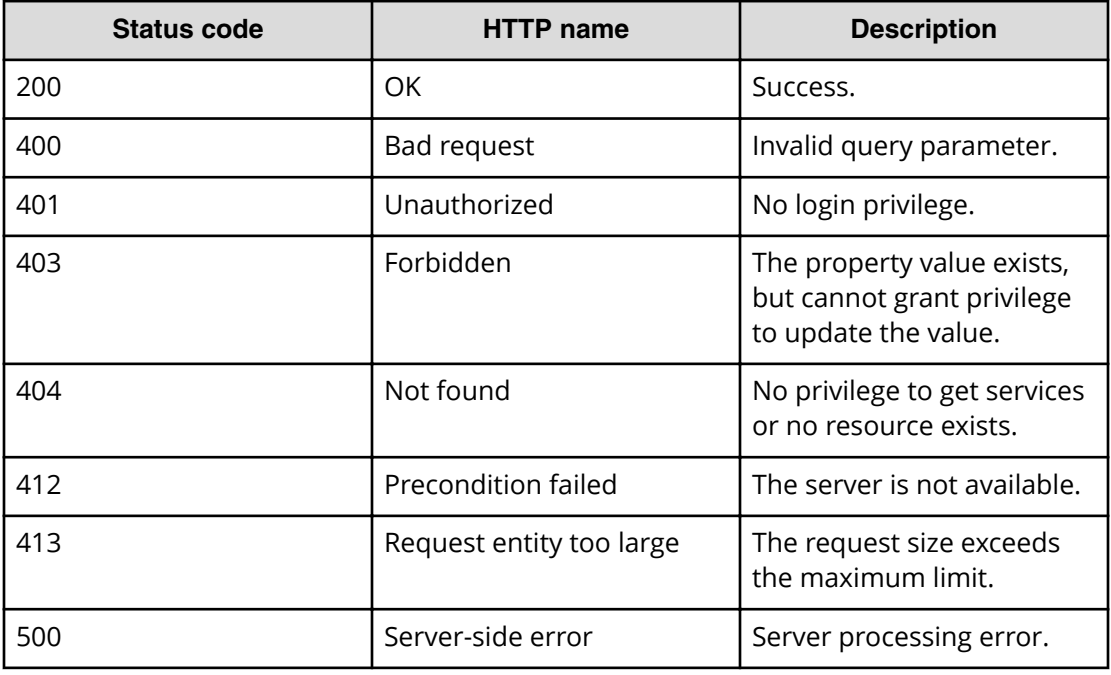

# **Example code**

Request with cURL command:

```
curl -v -H "Accept: application/json" -H "Content-Type: application/json" -
u system:manager 
-X PUT --data-binary @./InputParameters.json https://host:port/
Automation/v1/objects
/PropertyValues
```
### Request header:

```
PUT /Automation/v1/objects/PropertyValues HTTP/1.1
Authorization: Basic c3lzdGVtOm1hbmFnZXI=
User-Agent: curl/7.36.0
Host: host:port
Accept: application/json
Content-Type: application/json
Content-Length: 636
```
### Response header:

```
HTTP/1.1 200 OK
Date: Thu, 31 Jul 2014 11:33:36 GMT
* Server Cosminexus HTTP Server is not blacklisted
Server: Cosminexus HTTP Server
Access-Control-Expose-Headers: WWW-Authenticate
WWW-Authenticate: HSSO 
43c226156052594024df497bce55e3e88af078_vm011150_V0810
Access-Control-Allow-Origin: *
Access-Control-Allow-Methods: GET, POST, DELETE, PUT, HEAD, OPTIONS
Access-Control-Allow-Credentials: true
Cache-Control: no-cache
Transfer-Encoding: chunked
Content-Type: application/json
```
Response body:

```
{
   "data" : [ {
    "instanceID" : 3564,
     "type" : "string",
     "keyName" : "common.targetHost",
     "value" : "172.17.9.36",
     "readOnly" : false,
     "hidden" : false,
     "serviceID" : 3569
  }, {
     "instanceID" : 3565,
     "type" : "string",
     "keyName" : "common.remoteCommand",
     "value" : "date",
     "readOnly" : false,
     "hidden" : false,
     "serviceID" : 3569
   }, {
     "instanceID" : 3568,
     "type" : "string",
     "keyName" : "common.remoteCommandParameter",
     "value" : "2014/08/01",
     "readOnly" : false,
     "hidden" : false,
     "serviceID" : 3569
  } ],
  "count" : 3
}
```
# **Getting a list of property values actions**

The following URI provides you with a list of actions for the PropertyValue resource. This request requires a minimum role of Submit.

## **HTTP request syntax (URI)**

GET https://*host*:*port*/Automation/*version*/objects/PropertyValues/*id*/actions

## **Request**

The body of the request must be empty.

## **Response**

The response body structure is shown below:

```
{
    "data" : [ {
     "name" : "update",
     "url" : "https://host:port/Automation/version/objects/PropertyValues/
{id}",
    "method" : "PUT",
    "parameters" : []
  } ]
}
```
### **Return codes**

The table below describes the HTTP status codes that can be returned in response to a request.

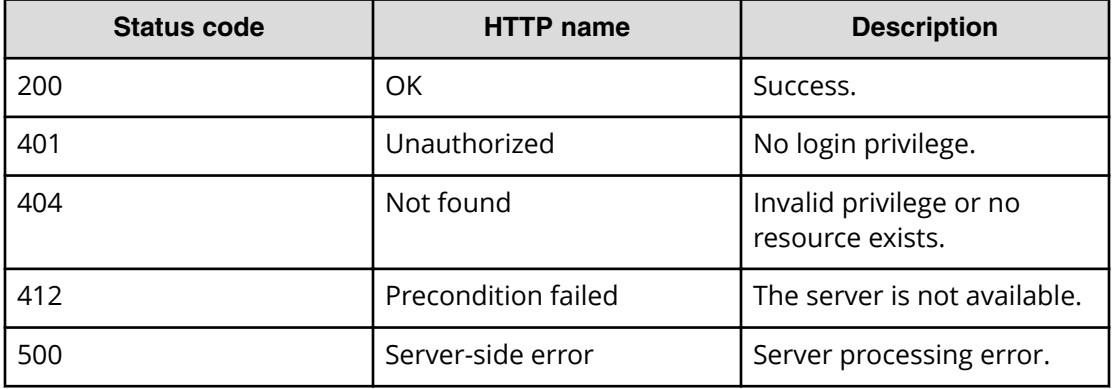

#### **Example code**

Request with cURL command:

```
curl -v -H "Accept: application/json" -H "Content-Type: application/json" -
u system:manager 
-X GET https://host:port/Automation/v1/objects/PropertyValues/3568/actions
```
#### Request header:

```
GET /Automation/v1/objects/PropertyValues/3568/actions HTTP/1.1
Authorization: Basic c3lzdGVtOm1hbmFnZXI=
User-Agent: curl/7.36.0
Host: host:port
Accept: application/json
Content-Type: application/json
```
#### Response header:

```
HTTP/1.1 200 OK
Date: Thu, 31 Jul 2014 07:37:19 GMT
* Server Cosminexus HTTP Server is not blacklisted
Server: Cosminexus HTTP Server
Access-Control-Expose-Headers: WWW-Authenticate
WWW-Authenticate: HSSO 
7cb59ee52d520de21e6e93e9630fee1707dfca5_vm011150_V0810
Access-Control-Allow-Origin: *
Access-Control-Allow-Methods: GET, POST, DELETE, PUT, HEAD, OPTIONS
Access-Control-Allow-Credentials: true
Cache-Control: no-cache
Transfer-Encoding: chunked
Content-Type: application/json
```
#### Response body:

```
{
  "data" : [ {
    "name" : "update",
    "href" : "https://host:port/Automation/v1/objects/PropertyValues/3568",
    "method" : "PUT",
    "parameters" : []
  } ],
   "count" : 1
}
```
# **Service groups**

The service group or resource group consists of multiple services that combine automation tasks and are also used to control access to product features. By assigning service groups to user groups, you can also allow access to operations in Hitachi Automation Director. This module covers the management operations available for the ServiceGroup resource:

# **Getting a list of service groups**

The following URI provides you with a list of service groups. This request requires a minimum role of Submit.

# **HTTP request syntax (URI)**

GET https://*host*:*port*/Automation/*version*/objects/ServiceGroups

# **Request**

The body of the request must be empty.

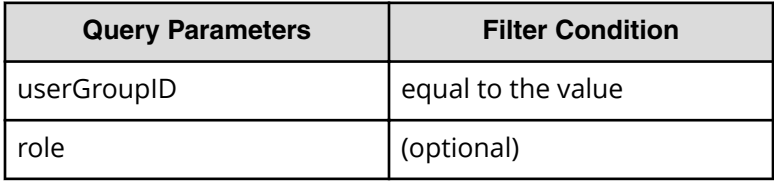

A query parameter is a type of query string.

You can express a query parameter as follows:

?*Query\_parameter*=*version*

For example:

?userGroupID=16731

# **Response**

The response body structure is shown below:

```
{
    "data":[ {...} ],
    "count" : count
}
```
The following table describes the objects specified as the data member.

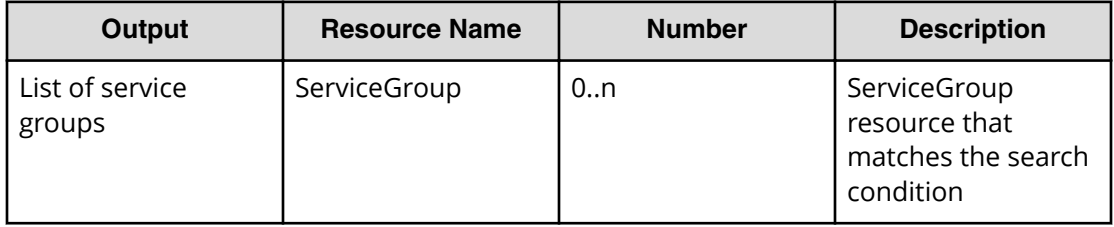

## **Return codes**

The table below describes the HTTP status codes that can be returned in response to a request.

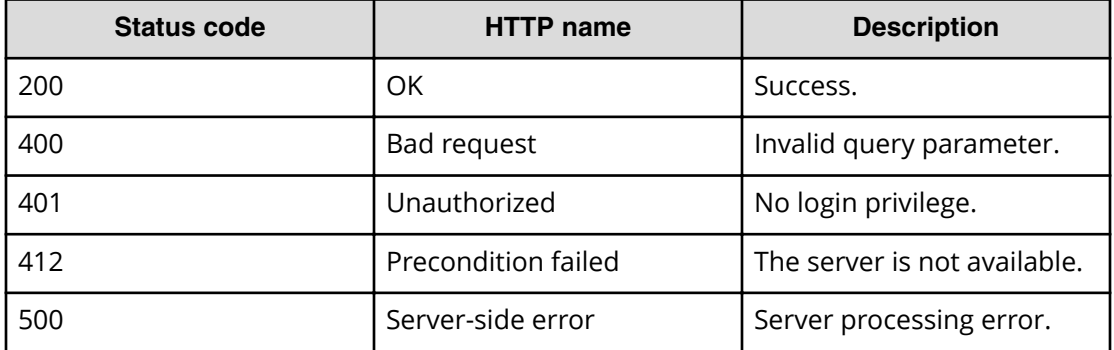

### **Example code**

Request with cURL command:

```
curl -v -H "Accept: application/json" -u system:manager -X GET https://
host:port/Automation/v1/objects/ServiceGroups
```
### Request header:

```
GET /Automation/v1/objects/ServiceGroups HTTP/1.1
Authorization: Basic c3lzdGVtOm1hbmFnZXI=
User-Agent: curl/7.36.0
Host: host:port
Accept: application/json
```
#### Response header:

```
HTTP/1.1 200 OK
Date: Wed, 30 Jul 2014 10:07:57 GMT
* Server Cosminexus HTTP Server is not blacklisted
Server: Cosminexus HTTP Server
Access-Control-Expose-Headers: WWW-Authenticate
WWW-Authenticate: HSSO 
f84cf6e6e111f61c0922efb7fd29f748893b2b_vm011150_V0810
Access-Control-Allow-Origin: *
Access-Control-Allow-Methods: GET, POST, DELETE, PUT, HEAD, OPTIONS
Access-Control-Allow-Credentials: true
Cache-Control: no-cache
Transfer-Encoding: chunked
Content-Type: application/json
```
Response body:

```
{
  "data" : [ {
    "instanceID" : 3,
    "objectID" : "Automation_RG_DEFAULT",
    "name" : "Default Service Group",
    "description" : "default service group"
  }, {
     "instanceID" : 2,
    "objectID" : "Automation_RG_ALL",
    "name" : "All Service Groups",
     "description" : "default service groups which contains all services"
  }, {
     "instanceID" : 2241,
    "objectID" : "RG_14067127004018",
   "name" : "test Automation Director SG 1",
    "description" : "test_Automation_Director_SG_1"
  } ],
  "count" : 3
}
```
# **Creating a service group**

The following URI allows you to create a service group. This action allows you to create a name and a description for the service group. The minimum role required is Admin.

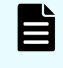

**Note:** After you create a service group, you can assign one or more user groups to this resource group.

# **HTTP request syntax (URI)**

POST https://*host*:*port*/Automation/*version*/objects/ServiceGroups

# **Request**

The request body structure is shown below:

```
{
  "instanceID" : instance-id,
  "objectID" : "object-id",
  "name" : "name",
  "description" : "description"
  }
```
The following table describes the valid properties.

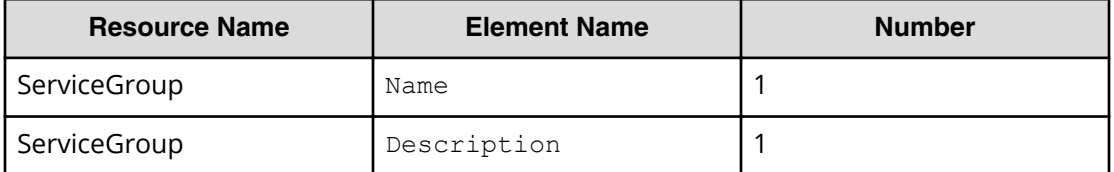

## **Response**

The response body structure is shown below:

```
{
  "instanceID" : instance-id,
  "objectID" : "object-id",
  "name" : "name",
  "description" : "description"
  }
```
# **Return codes**

The table below describes the HTTP status codes that can be returned in response to a request.

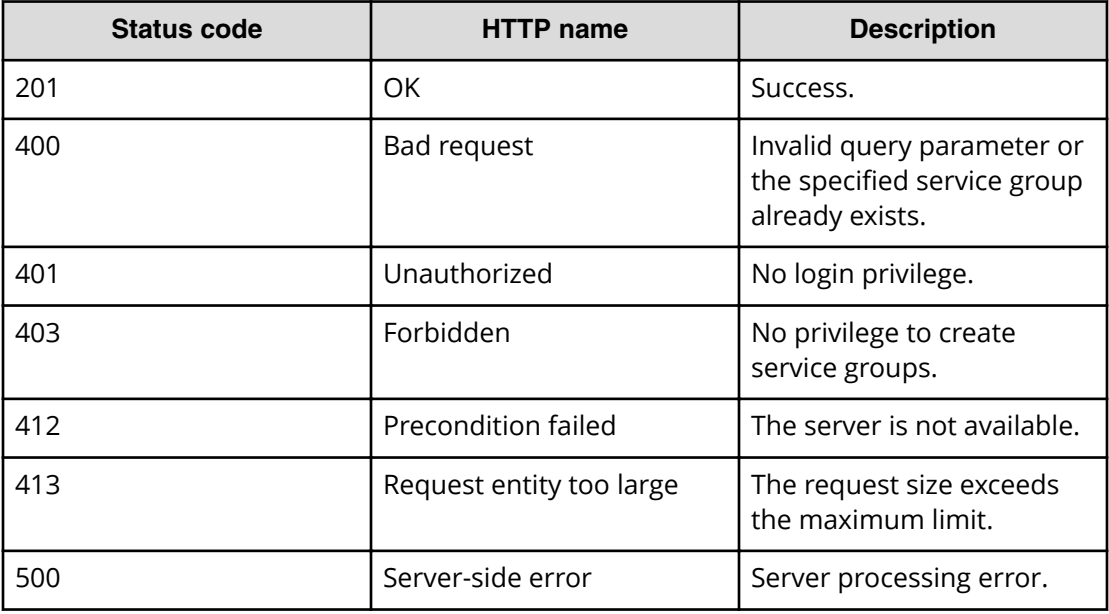

#### **Example code**

Request with cURL command:

```
curl -v -H "Accept: application/json" -H "Content-Type: application/json" -
u system:manager 
-X POST --data-binary @./InputParameters.json https://host:port/
Automation/v1
/objects/ServiceGroups
```
#### Request header:

```
POST /Automation/v1/objects/ServiceGroups HTTP/1.1
Authorization: Basic c3lzdGVtOm1hbmFnZXI=
User-Agent: curl/7.36.0
Host: host:port
Accept: application/json
Content-Type: application/json
Content-Length: 119
```
#### Response header:

```
HTTP/1.1 201 Created
Date: Wed, 30 Jul 2014 11:01:28 GMT
* Server Cosminexus HTTP Server is not blacklisted
Server: Cosminexus HTTP Server
Access-Control-Expose-Headers: WWW-Authenticate
WWW-Authenticate: HSSO 6448c27b01c9a6b256133e85a298288046e17_vm011150_V0810
Access-Control-Allow-Origin: *
Location: https://10.197.193.245:22016/Automation/v1/objects/
ServiceGroups/2255
Access-Control-Allow-Methods: GET, POST, DELETE, PUT, HEAD, OPTIONS
Access-Control-Allow-Credentials: true
Cache-Control: no-cache
Transfer-Encoding: chunked
Content-Type: application/json
```
#### Response body:

```
{
  "instanceID" : 2255,
  "objectID" : "RG_14067180885219",
 "name" : "test Automation Director SG 2",
  "description" : "test_Automation_Director_SG_2"
}
```
# **Selecting a service group**

The following URI allows you to identify a service group and obtain its detailed information. This request requires a minimum role of Submit.

#### **HTTP request syntax (URI)**

GET https://*host*:*port*/Automation/*version*/objects/ServiceGroups/*id*

#### **Request**

The body of the request must be empty.

#### **Response**

The response body structure is shown below:

```
{
  "instanceID" : instance-id,
  "objectID" : "object-id",
  "name" : "name",
  "description" : "description"
}
```
#### **Return codes**

The table below describes the HTTP status codes that can be returned in response to a request.

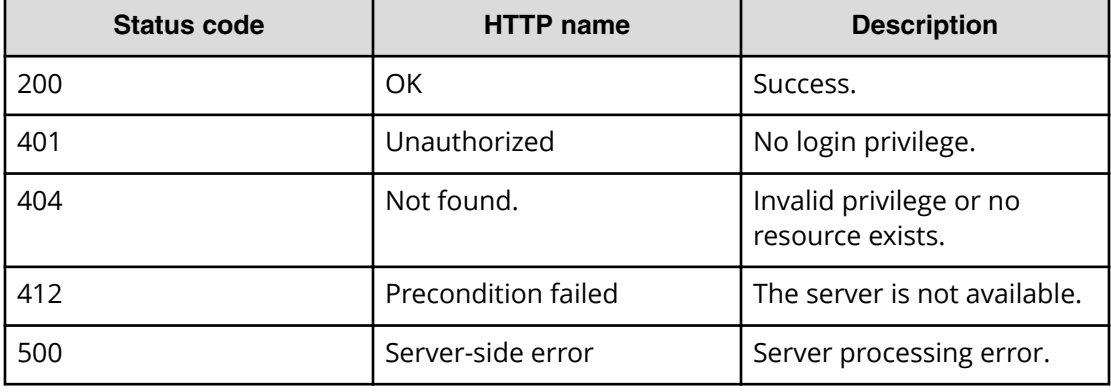

#### **Example code**

Request with cURL command:

```
curl -v -H "Accept: application/json" -u system:manager -X GET https://
host:port/Automation/v1/objects/ServiceGroups/2255
```
### Request header:

```
GET /Automation/v1/objects/ServiceGroups/2255 HTTP/1.1
Authorization: Basic c3lzdGVtOm1hbmFnZXI=
User-Agent: curl/7.36.0
Host: host:port
Accept: application/json
```
#### Response header:

```
HTTP/1.1 200 OK
Date: Wed, 30 Jul 2014 11:02:50 GMT
* Server Cosminexus HTTP Server is not blacklisted
Server: Cosminexus HTTP Server
Access-Control-Expose-Headers: WWW-Authenticate
WWW-Authenticate: HSSO 
f4683663f0355ed551d6f262eacbb6914e419a_vm011150_V0810
Access-Control-Allow-Origin: *
Access-Control-Allow-Methods: GET, POST, DELETE, PUT, HEAD, OPTIONS
Access-Control-Allow-Credentials: true
Cache-Control: no-cache
Transfer-Encoding: chunked
Content-Type: application/json
```
#### Response body:

```
{
  "instanceID" : 2255,
  "objectID" : "RG_14067180885219",
 "name" : "test Automation Director SG 2",
  "description" : "test_Automation_Director_SG_2"
}
```
# **Editing a service group**

The following URI allows you to modify the name and description of a service group. The minimum role required to perform this function is Admin.

#### **HTTP request syntax (URI)**

PUT https://*host*:*port*/Automation/*version*/objects/ServiceGroups/*id*

#### **Request**

The request body structure is shown below:

```
{
  "instanceID" : instance-id,
  "objectID" : "object-id",
  "name" : "name",
  "description" : "description"
}
```
The following table describes the valid properties.

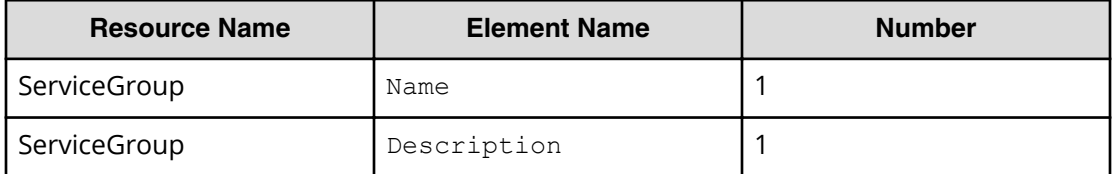

## **Response**

The response body structure is shown below:

```
{
  "instanceID" : instance-id,
  "objectID" : "object-id",
 "name" : "name",
  "description" : "description",
  "state" : "state",
  "status" : "status",
  "affectedResources" : [ {...} ],
  "result" : [ {...} ],
  "resultType" : "result-type"
}
```
The following table describes the objects specified as the affectedResources member.

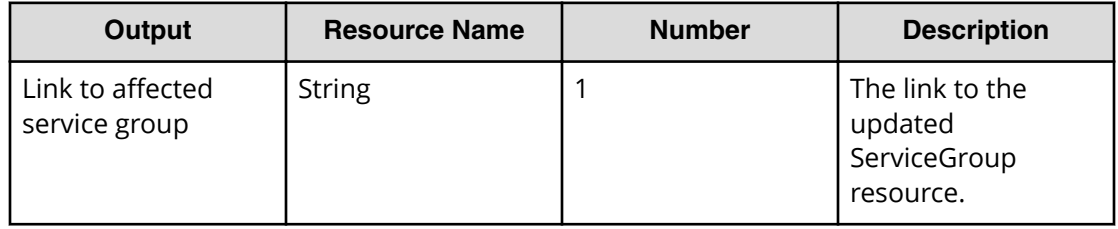

## **Return codes**

The table below describes the HTTP status codes that can be returned in response to a request.

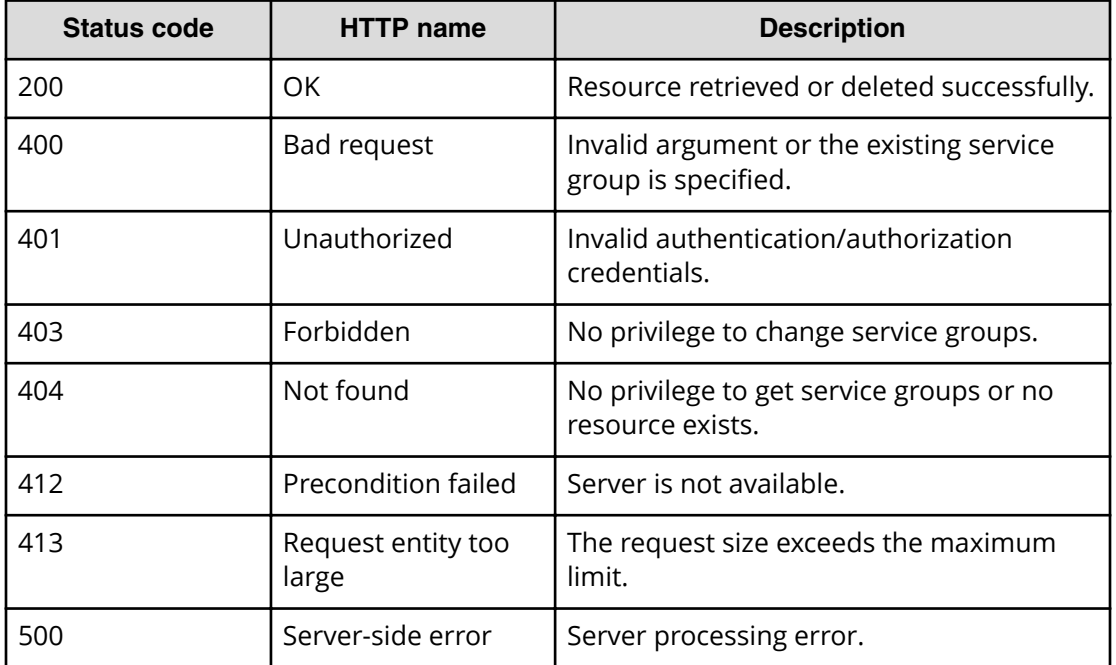

### **Example code**

Request with cURL command:

```
curl -v -H "Accept: application/json" -H "Content-Type: application/json" -
u system:manager 
-X PUT --data-binary @./InputParameters.json https://host:port/
Automation/v1/objects/ServiceGroups/2255
```
#### Request header:

```
PUT /Automation/v1/objects/ServiceGroups/2255 HTTP/1.1
Authorization: Basic c3lzdGVtOm1hbmFnZXI=
User-Agent: curl/7.36.0
Host: host:port
Accept: application/json
Content-Type: application/json
Content-Length: 131
```
#### Response header:

```
HTTP/1.1 200 OK
Date: Wed, 30 Jul 2014 11:07:12 GMT
* Server Cosminexus HTTP Server is not blacklisted
Server: Cosminexus HTTP Server
Access-Control-Expose-Headers: WWW-Authenticate
WWW-Authenticate: HSSO 
d740eb816ee220d864326326d2316957e1ed68e_vm011150_V0810
Access-Control-Allow-Origin: *
Access-Control-Allow-Methods: GET, POST, DELETE, PUT, HEAD, OPTIONS
Access-Control-Allow-Credentials: true
Cache-Control: no-cache
Transfer-Encoding: chunked
Content-Type: application/json
```
#### Response body:

```
{
  "instanceID" : 2255,
  "objectID" : "RG_14067180885219",
 "name" : "test Automation Director SG 3",
  "description" : "test_Automation_Director_SG_3"
}
```
# **Deleting a service group**

The following URI allows you to delete a service group. The minimum role required to perform this function is Admin.

#### **HTTP request syntax (URI)**

DELETE https://*host*:*port*/Automation/*version*/objects/ServiceGroups/*id*

#### **Request**

The body of the request must be empty.

#### **Response**

The response structure is shown below:

None

# **Return codes**

The table below describes the HTTP status codes that can be returned in response to a request.

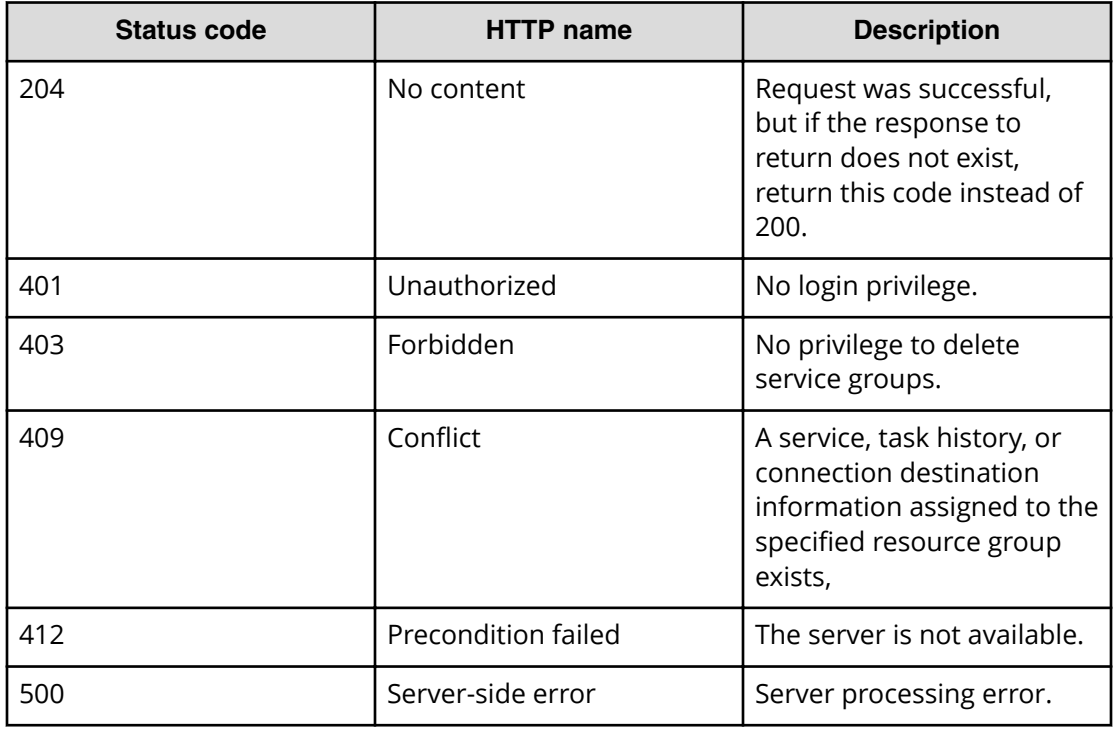

## **Example code**

Request with cURL command:

```
curl -v -H "Accept: application/json" -H "Content-Type: application/json" -
u system:manager
-X DELETE https://host:port/Automation/v1/objects/ServiceGroups/2255
```
## Request header:

```
DELETE /Automation/v1/objects/ServiceGroups/2255 HTTP/1.1
Authorization: Basic c3lzdGVtOm1hbmFnZXI=
User-Agent: curl/7.36.0
Host: host:port
Accept: application/json
Content-Type: application/json
```
### Response header:

```
HTTP/1.1 204 No Content
Date: Wed, 30 Jul 2014 11:35:09 GMT
* Server Cosminexus HTTP Server is not blacklisted
Server: Cosminexus HTTP Server
Access-Control-Expose-Headers: WWW-Authenticate
WWW-Authenticate: HSSO 
4fd57e42414fe1c4e73a85a7c05c7c8ba32bca8d_vm011150_V0810
Access-Control-Allow-Origin: *
Access-Control-Allow-Methods: GET, POST, DELETE, PUT, HEAD, OPTIONS
Access-Control-Allow-Credentials: true
Cache-Control: no-cache
Content-Length: 0
Content-Type: application/json
```
# **Getting a list of service group actions**

The following URI provides you with a list of actions for the ServiceGroup resource. This request requires a minimum role of Submit.

## **HTTP request syntax (URI)**

GET https://*host*:*port*/Automation/*version*/objects/ServiceGroups/*id*/actions

## **Request**

The body of the request must be empty.
# **Response**

The response body structure is shown below:

```
{
   "data" : [ {
    "name" : "update",
     "url" : "https://host:port/Automation/version/objects/ServiceGroups/
{id}",
     "method" : "PUT",
    "parameters" : []
  }, {
     "name" : "delete",
     "url" : "https://host:port/Automation/version/objects/ServiceGroups/
{id}",
     "method" : "DELETE",
     "parameters" : []
  }, {
    "name" : "assign",
     "url" : "https://host:port/Automation/version/objects/ServiceGroups/
{id}/actions/assign/invoke",
     "method" : "POST",
     "parameters" : []
  }, {
     "name" : "unassign",
     "url" : "https://host:port/Automation/version/objects/ServiceGroups/
{id}/actions/unassign/invoke",
    "method" : "POST",
    "parameters" : []
  } ],
  "count" : 4
}
```
# **Return codes**

The table below describes the HTTP status codes that can be returned in response to a request.

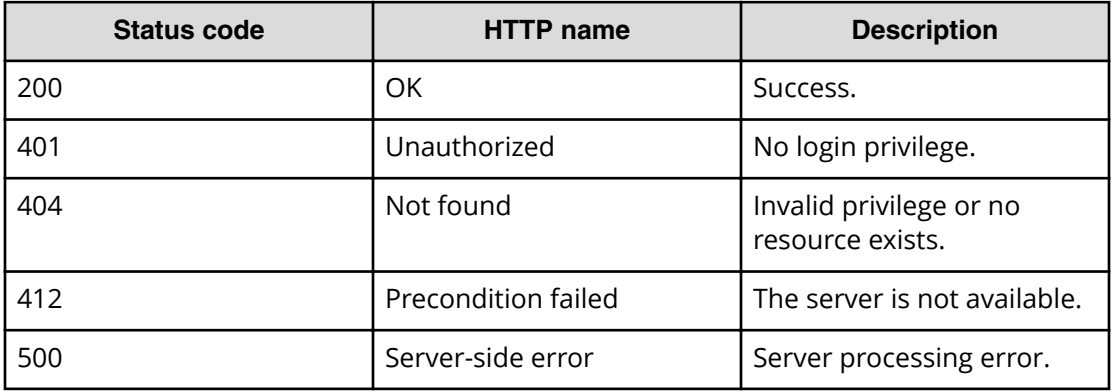

## **Example code**

Request with cURL command:

```
curl -v -H "Accept: application/json" -u system:manager -X GET https://
host:port/Automation/v1/objects/ServiceGroups/2255/actions
```
## Request header:

```
GET /Automation/v1/objects/ServiceGroups/2255/actions HTTP/1.1
Authorization: Basic c3lzdGVtOm1hbmFnZXI=
User-Agent: curl/7.36.0
Host: host:port
Accept: application/json
```
#### Response header:

```
HTTP/1.1 200 OK
Date: Wed, 30 Jul 2014 11:09:09 GMT
* Server Cosminexus HTTP Server is not blacklisted
Server: Cosminexus HTTP Server
Access-Control-Expose-Headers: WWW-Authenticate
WWW-Authenticate: HSSO 
756a954147ad3894c86c69c6137dd48c758ca2f_vm011150_V0810
Access-Control-Allow-Origin: *
Access-Control-Allow-Methods: GET, POST, DELETE, PUT, HEAD, OPTIONS
Access-Control-Allow-Credentials: true
Cache-Control: no-cache
Transfer-Encoding: chunked
Content-Type: application/json
```

```
{
   "data" : [ {
    "name" : "update",
     "href" : "https://host:port/Automation/v1/objects/ServiceGroups/2255",
     "method" : "PUT",
    "parameters" : []
   }, {
     "name" : "delete",
     "href" : "https://host:port/Automation/v1/objects/ServiceGroups/2255",
     "method" : "DELETE",
     "parameters" : []
  }, {
    "name" : "assign",
     "href" : "https://host:port/Automation/v1/objects/ServiceGroups/2255/
actions/assign/invoke",
     "method" : "POST",
     "parameters" : []
  }, {
    "name" : "unassign",
     "href" : "https://host:port/Automation/v1/objects/ServiceGroups/2255/
actions/unassign/invoke",
     "method" : "POST",
     "parameters" : []
  } ],
  "count" : 4
}
```
# **Preparing to assign a service group to a user group with a role**

The following URI is the initial step to assign a service group to a user group with a role. For example, you can assign a group of services (such as provisioning the storage for an Oracle ASM server or an Exchange 2010 server) to an entire user group and then assign a role level (such as Modify or Submit) to that group. The minimum roles required to perform this function are Admin and UserMgmt.

## **HTTP request syntax (URI)**

GET https://*host*:*port*/Automation/*version*/objects/ServiceGroups/*id*/actions/ assign

## **Request**

The body of the request must be empty.

## **Response**

The response body structure is shown below.

```
{
  "name" : "assign",
  "url" : " https://host:port/Automation/version/objects/ServiceGroups/id/
actions/assign/invoke",
  "method" : "POST",
  "parameters" : [ {...} ]
}
```
The following table describes the objects specified as the "parameters" member.

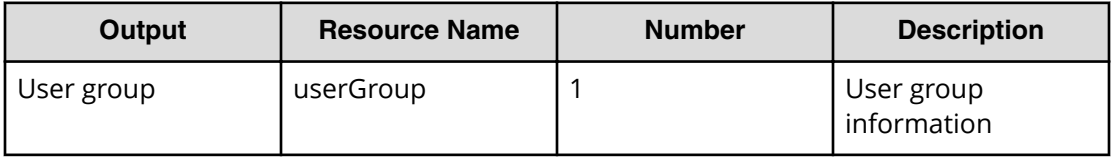

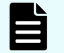

**Note:** You must assign a service group to a user group to complete this action.

## **Return codes**

The table below describes the HTTP status codes that can be returned in response to a request.

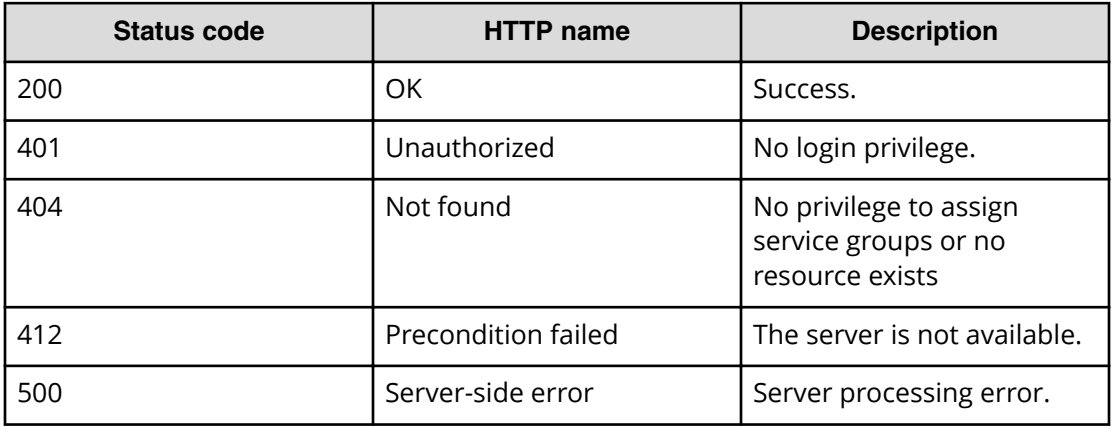

## **Example code**

Request with cURL command:

curl -v -H "Accept: application/json" -u system:manager -X GET https:// *host*:*port*/Automation/v1/objects/ServiceGroups/2255/actions/assign

#### Request header:

```
GET /Automation/v1/objects/ServiceGroups/2255/actions/assign HTTP/1.1
Authorization: Basic c3lzdGVtOm1hbmFnZXI=
User-Agent: curl/7.36.0
Host: host:port
Accept: application/json
```
#### Response header:

```
HTTP/1.1 200 OK
Date: Wed, 30 Jul 2014 11:11:08 GMT
* Server Cosminexus HTTP Server is not blacklisted
Server: Cosminexus HTTP Server
Access-Control-Expose-Headers: WWW-Authenticate
WWW-Authenticate: HSSO 789ea774ccaa5e78fd063464ce1b6123277a_vm011150_V0810
Access-Control-Allow-Origin: *
Access-Control-Allow-Methods: GET, POST, DELETE, PUT, HEAD, OPTIONS
Access-Control-Allow-Credentials: true
Cache-Control: no-cache
Transfer-Encoding: chunked
Content-Type: application/json
```
#### Response body:

```
{
  "name" : "assign",
  "href" : "https://host:port/Automation/v1/objects/ServiceGroups/2255/
actions/assign/invoke",
  "method" : "POST",
   "parameters" : [ {
     "name" : "",
     "distinguishedName" : "",
     "role" : {
       "name" : ""
     }
  } ]
}
```
# **Assigning a service group to a user group**

The following URI allows you to confirm the assignment of a service group to a user group. The minimum roles required to perform this function is Admin and UserMgmt.

#### **HTTP request syntax (URI)**

```
POST https://host:port/Automation/version/objects/ServiceGroups/id/actions/
assign/invoke
```
# **Request**

The request body structure is shown below:

```
{
 "name" : "assign",
  "url" : " https://host:port/Automation/version/objects/ServiceGroups/
{id}/actions/assign/invoke",
  "method" : "POST",
  "parameters" : [ {...} ]
}
```
The following table describes the objects specified as the parameters member.

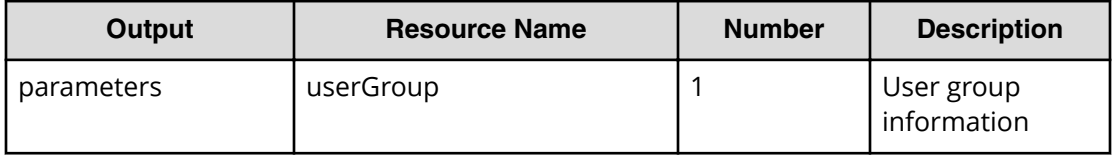

The following table describes the valid properties for an internal group.

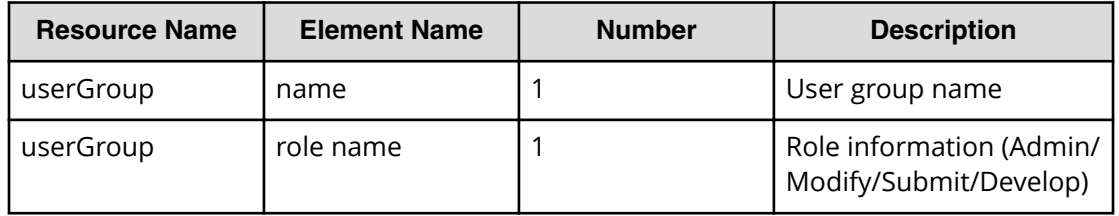

The following table describes the valid properties for an external authenticator integration.

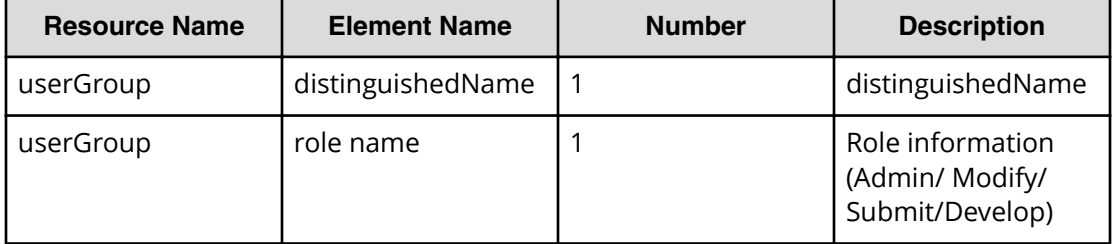

**Note:** Priority is given to an external authenticator integration when both are specified.

## **Response**

{

}

The response body structure is shown below:

```
 "instanceID" : instance-id,
 "created" : "created-date-and-time",
 "updated" : "updated-date-and-time",
 "completed" : "completed-date-and-time",
 "state" : "state",
 "status" : "status",
 "affectedResources" : [ {...} ],
 "result" : [ {...} ],
 "resultType" : "result-type"
```
The following table describes the objects specified as the affectedResources member.

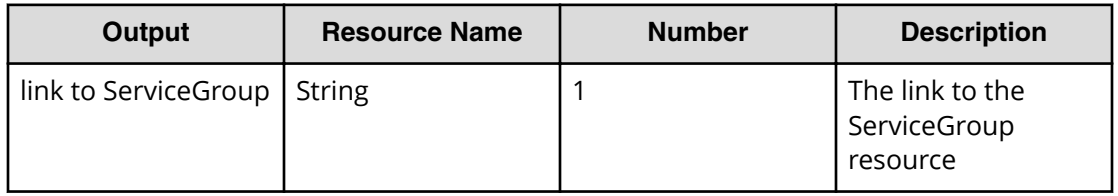

## **Return codes**

The table below describes the HTTP status codes that can be returned in response to a request.

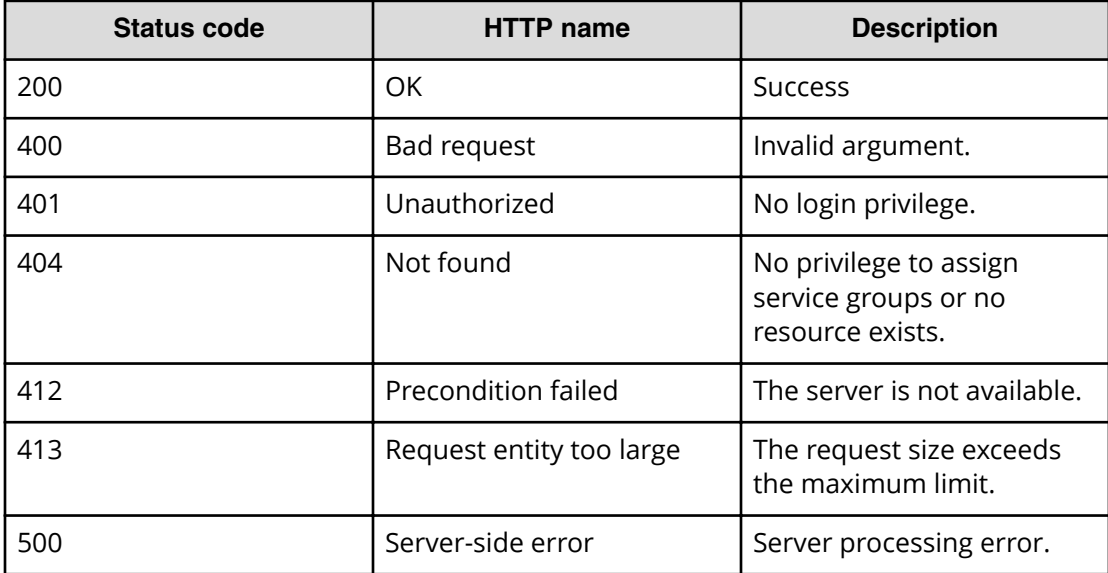

#### **Example code**

Request with cURL command:

```
curl -v -H "Accept: application/json" -H "Content-Type: application/json" -
u system:manager 
-X POST --data-binary @./InputParameters.json https://host:port/
Automation/v1/objects
/ServiceGroups/2255/actions/assign/invoke
```
#### Request header:

```
POST /Automation/v1/objects/ServiceGroups/2255/actions/assign/invoke 
HTTP/1.1Authorization: Basic c3lzdGVtOm1hbmFnZXI=
User-Agent: curl/7.36.0
Host: host:port
Accept: application/json
Content-Type: application/json
Content-Length: 245
```
#### Response header:

```
HTTP/1.1 200 OK
Date: Wed, 30 Jul 2014 11:16:06 GMT
* Server Cosminexus HTTP Server is not blacklisted
Server: Cosminexus HTTP Server
Access-Control-Expose-Headers: WWW-Authenticate
WWW-Authenticate: HSSO 
f4d3d3f76ae3bfb5f27344b8c8faa25a0bac6e7_vm011150_V0810
Access-Control-Allow-Origin: *
Access-Control-Allow-Methods: GET, POST, DELETE, PUT, HEAD, OPTIONS
Access-Control-Allow-Credentials: true
Cache-Control: no-cache
Transfer-Encoding: chunked
Content-Type: application/json
```
#### Response body:

```
{
  "instanceID" : "801f4a19-e808-44bf-aa06-8ebc3797c242",
  "created" : "2014-07-30T20:16:06.645+09:00",
  "updated" : "2014-07-30T20:16:06.645+09:00",
   "completed" : "2014-07-30T20:16:06.645+09:00",
  "state" : "success",
   "affectedResource" : [ "https://host:port/Automation/v1/objects/
ServiceGroups/2255" ],
   "result" : []
}
```
# **Preparing to unassign a service group**

The following URI is the initial step to unassign a user group. The minimum roles required to perform this function is Admin and UserMgmt.

## **HTTP request syntax (URI)**

GET https://*host*:*port*/Automation/*version*/objects/ServiceGroups/*id*/actions/ unassign

## **Request**

The body of the request must be empty.

## **Response**

The response body structure is shown below.

```
{
  "name" : "unassign",
   "url" : " https://host:port/Automation/version/objects/ServiceGroups/id/
actions/unassign/invoke",
  "method" : "POST",
   "parameters" : [ {...} ]
}
```
The following table describes the objects specified as the parameters member.

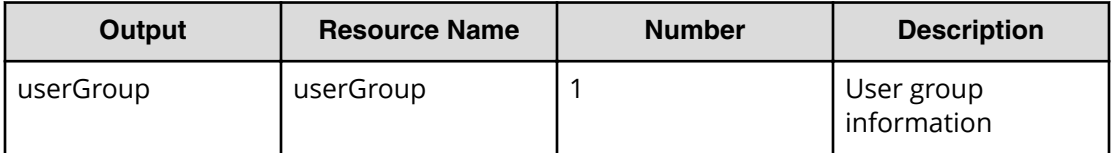

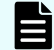

**Note:** To complete this action, you must unassign the service group.

## **Return codes**

The table below describes the HTTP status codes that can be returned in response to a request.

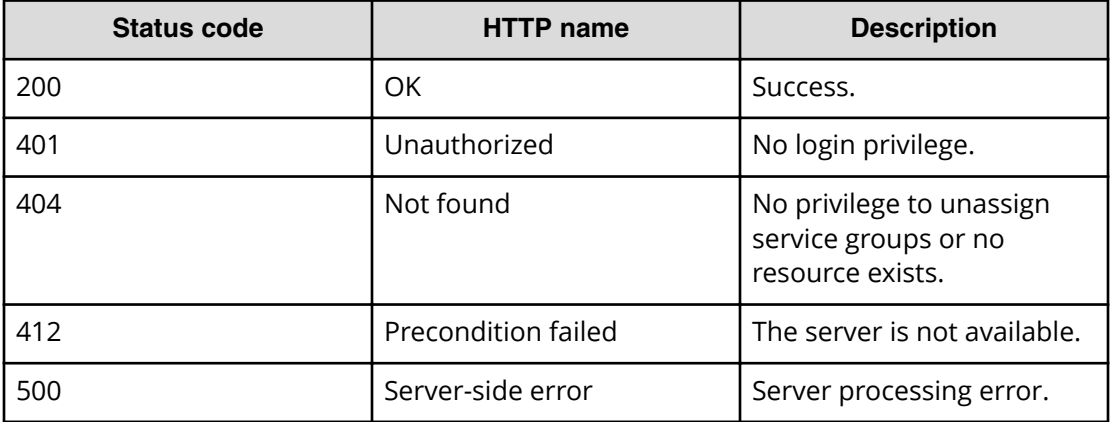

## **Example code**

Request with cURL command:

curl -v -H "Accept: application/json" -u system:manager -X GET https:// *host*:*port*/Automation/v1/objects/ServiceGroups/2255/actions/unassign

## Request header:

```
GET /Automation/v1/objects/ServiceGroups/2255/actions/unassign HTTP/1.1
Authorization: Basic c3lzdGVtOm1hbmFnZXI=
User-Agent: curl/7.36.0
Host: host:port
Accept: application/json
```
#### Response header:

```
HTTP/1.1 200 OK
Date: Wed, 30 Jul 2014 11:31:43 GMT
* Server Cosminexus HTTP Server is not blacklisted
Server: Cosminexus HTTP Server
Access-Control-Expose-Headers: WWW-Authenticate
WWW-Authenticate: HSSO 
68868ce6d3177466f38d46ec365ac6edf1985d_vm011150_V0810
Access-Control-Allow-Origin: *
Access-Control-Allow-Methods: GET, POST, DELETE, PUT, HEAD, OPTIONS
Access-Control-Allow-Credentials: true
Cache-Control: no-cache
Transfer-Encoding: chunked
Content-Type: application/json
```

```
{
  "name" : "unassign",
  "href" : "https://host:port/Automation/v1/objects/ServiceGroups/2255/
actions/unassign/invoke",
  "method" : "POST",
  "parameters" : [ {
    "name" : "",
     "distinguishedName" : ""
   } ]
```
# **Unassigning a service group**

The following URI allows you to confirm the unassignment of a service group to a user group. The minimum roles required to perform this function is Admin and UserMgmt.

#### **HTTP request syntax (URI)**

POST https://*host*:*port*/Automation/*version*/objects/ServiceGroups/*id*/actions/ unassign/invoke

## **Request**

The request body structure is shown below:

```
{
 "name" : "unassign",
  "url" : " https://host:port/Automation/version/objects/ServiceGroups/
{id}/actions/unassign/invoke",
  "method" : "POST",
  "parameters" : [ {...} ]
}
```
The following table describes the objects specified as the parameters member.

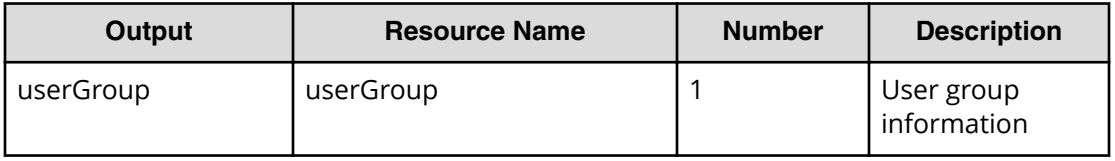

The following table describes the valid properties for an internal group.

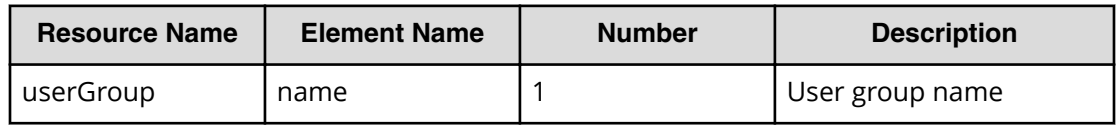

The following table describes the valid properties for an external authenticator integration.

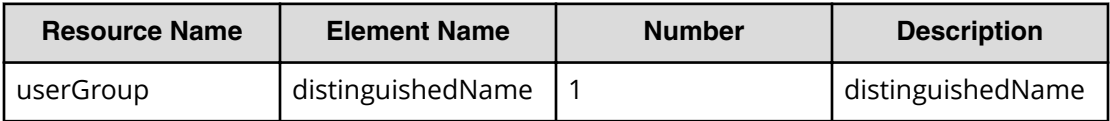

**Note:** Priority is given to an external authenticator integration when both are specified.

#### **Response**

The response body structure is shown below:

```
{
  "instanceID" : instance-id,
  "created" : "created-date-and-time",
  "updated" : "updated-date-and-time",
  "completed" : "completed-date-and-time",
   "state" : "state",
  "affectedResources" : [ {...} ],
  "result" : [ {...} ],
  "resultType" : "result-type"
}
```
The following table describes the objects specified as the affectedResources member.

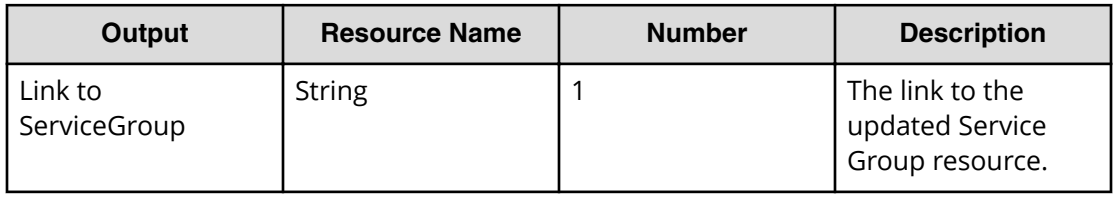

## **Return codes**

The table below describes the HTTP status codes that can be returned in response to a request.

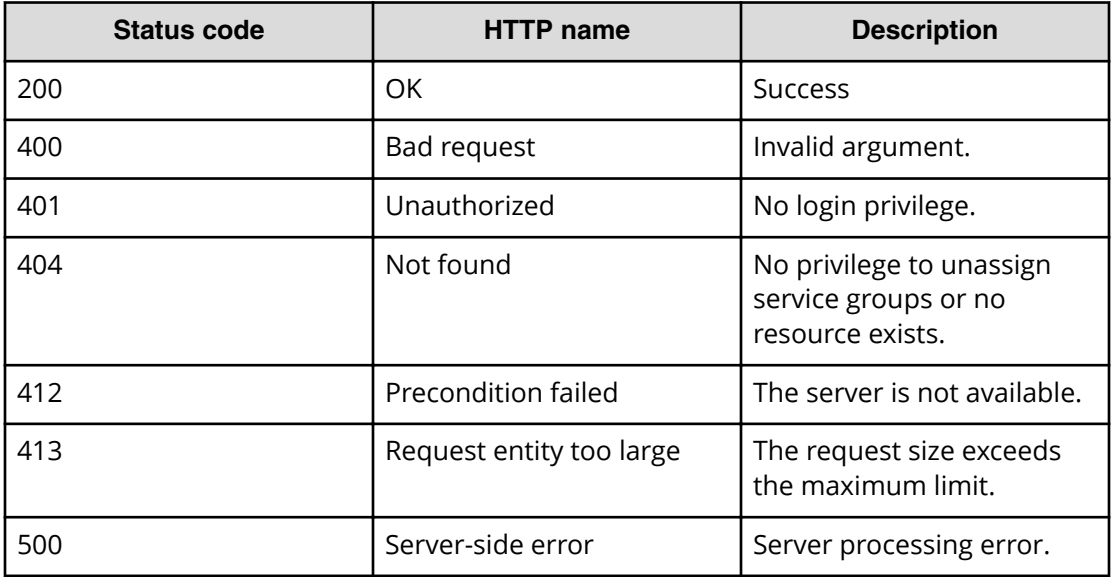

## **Example code**

Request with cURL command:

```
curl -v -H "Accept: application/json" -H "Content-Type: application/json" -
u system:manager
-X POST --data-binary @./InputParameters.json https://host:port/
Automation/v1/objects
/ServiceGroups/2255/actions/unassign/invoke
```
Request header:

```
POST /Automation/v1/objects/ServiceGroups/2255/actions/unassign/invoke 
HTTP/1.1Authorization: Basic c3lzdGVtOm1hbmFnZXI=
User-Agent: curl/7.36.0
Host: host:port
Accept: application/json
Content-Type: application/json
Content-Length: 225
```
#### Response header:

```
HTTP/1.1 200 OK
Date: Wed, 30 Jul 2014 11:33:40 GMT
* Server Cosminexus HTTP Server is not blacklisted
Server: Cosminexus HTTP Server
Access-Control-Expose-Headers: WWW-Authenticate
WWW-Authenticate: HSSO 
12a2921f321c8926facf3be6cf7c6e92d6ddce0_vm011150_V0810
Access-Control-Allow-Origin: *
Access-Control-Allow-Methods: GET, POST, DELETE, PUT, HEAD, OPTIONS
Access-Control-Allow-Credentials: true
Cache-Control: no-cache
Transfer-Encoding: chunked
Content-Type: application/json
```
Response body:

```
{
  "instanceID" : "b59d9976-a571-4cb5-8c52-2f84c59a06c1",
  "created" : "2014-07-30T20:33:41.305+09:00",
   "updated" : "2014-07-30T20:33:41.305+09:00",
  "completed" : "2014-07-30T20:33:41.305+09:00",
   "state" : "success",
  "affectedResource" : [ "https://1host:port/Automation/v1/objects/
ServiceGroups/2255" ],
  "result" : []
}
```
# **Service template**

Service templates are preconfigured templates that are customized to your specific environment and processes creating services that automate complex tasks such as resource provisioning.

# **Getting a list of service templates**

The following URI allows you to obtain a list of service templates. You can obtain the instanceID of a service template to perform a supported service template operation (such as "deleting a service template"). This request requires a minimum role of Modify.

#### **HTTP request syntax (URI)**

GET https://*host*:*port*/Automation/*version*/objects/ServiceTemplates

# **Request**

The body of the request must be empty.

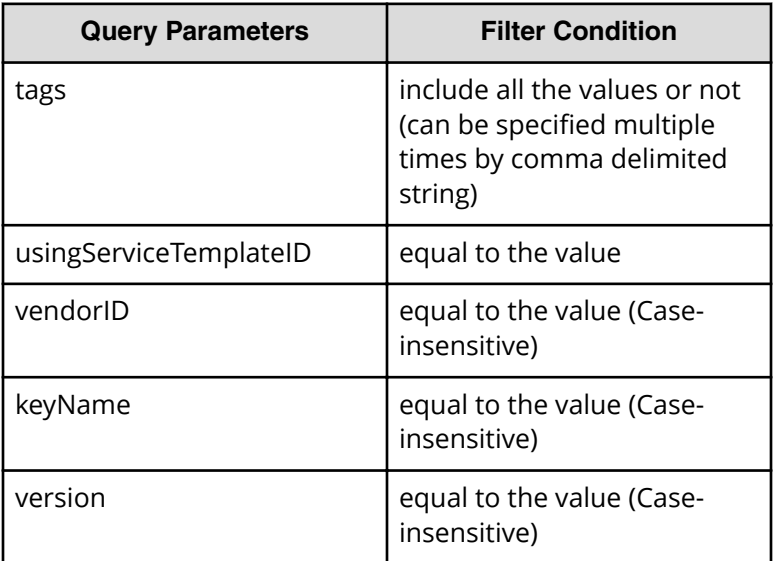

A query parameter is a type of query string. You can express a query parameter as follows:

```
?Query_parameter=value
```
For example:

```
?usingServiceTemplateID=16731
```
# **Response**

The response body structure is shown below:

```
{
    "data":[ {...} ],
    "count" : count
}
```
The following table describes the objects specified as the data member.

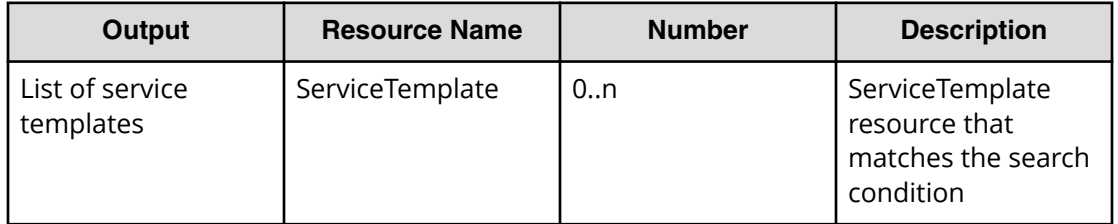

# **Return codes**

The following table lists the HTTP status codes that can be returned in response to a request.

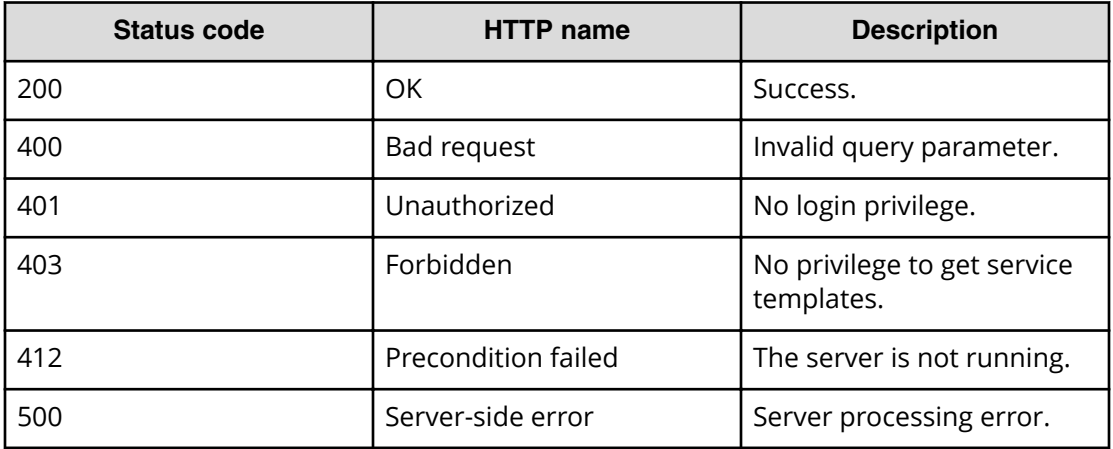

# **Example code**

Request with cURL command:

curl -v -H "Accept: application/json" -u system:manager -X GET https:// *host*:*port*/Automation/v1/objects/ServiceTemplates

## Request header:

```
GET /Automation/v1/objects/ServiceTemplates HTTP/1.1
Authorization: Basic c3lzdGVtOm1hbmFnZXI=
User-Agent: curl/7.36.0
Host: host:port
Accept: application/json
```
## Response header:

```
HTTP/1.1 200 OK
Date: Thu, 31 Jul 2015 05:55:15 GMT
* Server Cosminexus HTTP Server is not blacklisted
Server: Cosminexus HTTP Server
Access-Control-Expose-Headers: WWW-Authenticate
WWW-Authenticate: HSSO 
34dfb124a5fcefc089f853d1391341dfbee4cb_vm011150_V0810
Access-Control-Allow-Origin: *
Access-Control-Allow-Methods: GET, POST, DELETE, PUT, HEAD, OPTIONS
Access-Control-Allow-Credentials: true
Cache-Control: no-cache
Transfer-Encoding: chunked
Content-Type: application/json
```

```
{
   "data" : [ {
    "instanceID" : 560,
     "keyName" : "remoteCommandExe",
     "displayName" : "Execute Remote Command",
     "iconURL" : "https://host:port/Automation/icon/services/
com.hitachi.software.dna.cts/remoteCommandExe/01.20.00",
    "vendorID" : "com.hitachi.software.dna.cts",
     "version" : "01.20.00",
     "vendorName" : "Hitachi,Ltd.",
     "tags" : "Execute Script,Linux,Windows",
     "createTime" : "2015-07-29T15:27:02.000+09:00",
     "modifyTime" : "2015-07-29T15:27:02.000+09:00",
     "description" : "Executes a command on the remote execution target 
server.",
     "releaseState" : "release",
     "latest" : true,
     "supportedScheduleType" : "immediate,schedule,recurrence", 
"supportedActionType" : "",
     "needVUP" : false,
     "componentOutdated" : false,
     "usedServices" : 0,
    "usedTemplates" : 0
  }, {
     "instanceID" : 1116,
     "keyName" : "SP_GenericApplication",
     "displayName" : "Allocate Volumes for Generic Application",
     "iconURL" : "https://host:port/Automation/services/custom/
000000000001116/SP GenericApplication overview.png",
     "supportedScheduleType" : "immediate,schedule", 
"supportedActionType" : "",
     "needVUP" : false,
     "componentOutdated" : false,
     "usedServices" : 0,
    "usedTemplates" : 0
  } ],
  "count" : 2
}
```
# **Selecting a service template**

The following URI allows you to identify a service template and obtain its detailed information so that you can edit an object service template. This request requires a minimum role of Modify.

#### **HTTP request syntax (URI)**

GET https://*host*:*port*/Automation/*version*/objects/ServiceTemplates/*id*

Chapter 3: Hitachi Automation Director REST API command set

Hitachi Automation Director REST API User and Reference Guide 377

#### **Request**

None

## **Response**

The response body structure is shown below:

```
{
  "instanceID" : instance-id,
 "keyName" : "key-name",
  "displayName" : "display-name",
  "iconURL" : "icon-URL",
  "vendorID" : "vendor-ID",
  "version" : " version ",
  "vendorName" : "vendor-name",
  "tags" : "tag",
  "createTime" : "created-date-and-time",
  "modifyTime" : "updated-date-and-time"",
  "description" : "description",
  "releaseState" : "release-state",
  "latest" : {true|false},
  "imageURL" : "imageURL",
  "supportedScheduleType" : "supported-schedule-type",
  "supportedActionType" : "supported-action-type",
  "needVUP" : {true|false},
  "componentOutdated" : {true|false},
  "usedServices" : used-services,
  "usedTemplates" : used-Templates,
  "disableFeatures" : "disable-features"
```
## **Return codes**

}

**Status code HTTP name Description** 200 | OK Success. 401 and 1 Unauthorized All No login privilege. 403 **Forbidden** Research No privilege to get service templates. 404 Not found. Invalid privilege or no resource exists. 412 Precondition failed The server is not available. 500 Server-side error Server processing error.

The table below describes the HTTP status codes that can be returned in response to a request.

#### **Example code**

Request with cURL command:

```
curl -v -H "Accept: application/json" -u system:manager -X GET https://
host:port/Automation/v1/objects/ServiceTemplates/1116
```
## Request header:

```
GET /Automation/v1/objects/Services/5185 HTTP/1.1
Authorization: Basic c3lzdGVtOm1hbmFnZXI=
User-Agent: curl/7.36.0
Host: host:port
Accept: application/json
```
#### Response header:

```
HTTP/1.1 200 OK
Date: Thu, 31 Jul 2015 05:57:18 GMT
* Server Cosminexus HTTP Server is not blacklisted
Server: Cosminexus HTTP Server
Access-Control-Expose-Headers: WWW-Authenticate
WWW-Authenticate: HSSO 6dee6b613fb3ea9cec3732a1e7e6ed5513810_vm011150_V0810
Access-Control-Allow-Origin: *
Access-Control-Allow-Methods: GET, POST, DELETE, PUT, HEAD, OPTIONS
Access-Control-Allow-Credentials: true
Cache-Control: no-cache
Transfer-Encoding: chunked
Content-Type: application/json
```

```
{
  "instanceID" : 1116,
  "keyName" : "SP_GenericApplication",
   "displayName" : "Allocate Volumes for Generic Application",
   "iconURL" : "https://host:port/Automation/icon/services/
com.hitachi.software.dna.cts/SP_GenericApplication/01.20.00",
   "vendorID" : "com.hitachi.software.dna.cts",
   "version" : "01.20.00",
   "vendorName" : "Hitachi, Ltd.",
  "tags" : "Add New Storage",
   "createTime" : "2015-07-29T16:48:25.000+09:00",
  "modifyTime" : "2015-07-29T16:48:25.000+09:00",
   "description" : "Intelligent allocation service that uses sets of 
volumes from the associated infrastructure group to be consumed by 
server(s) running a generic application",
  "releaseState" : "release",
  "latest" : true,
  "imageURL" : "https://host:port/Automation/services/custom/
000000000001116/SP GenericApplication overview.png",
   "supportedScheduleType" : "immediate,schedule", "supportedActionType" : 
"",
   "needVUP" : false,
  "componentOutdated" : false,
  "usedServices" : 0,
  "usedTemplates" : 0
}
```
# **Deleting a service template**

The following URI allows you to delete a service template. This request requires a minimum role of Develop.

#### **HTTP request syntax (URI)**

DELETE https://*host*:*port*/Automation/*version*/objects/ServiceTemplate/*id*

#### **Request**

The body of the request must be empty.

#### **Response**

None

## **Return codes**

The table below describes the HTTP status codes that can be returned in response to a request.

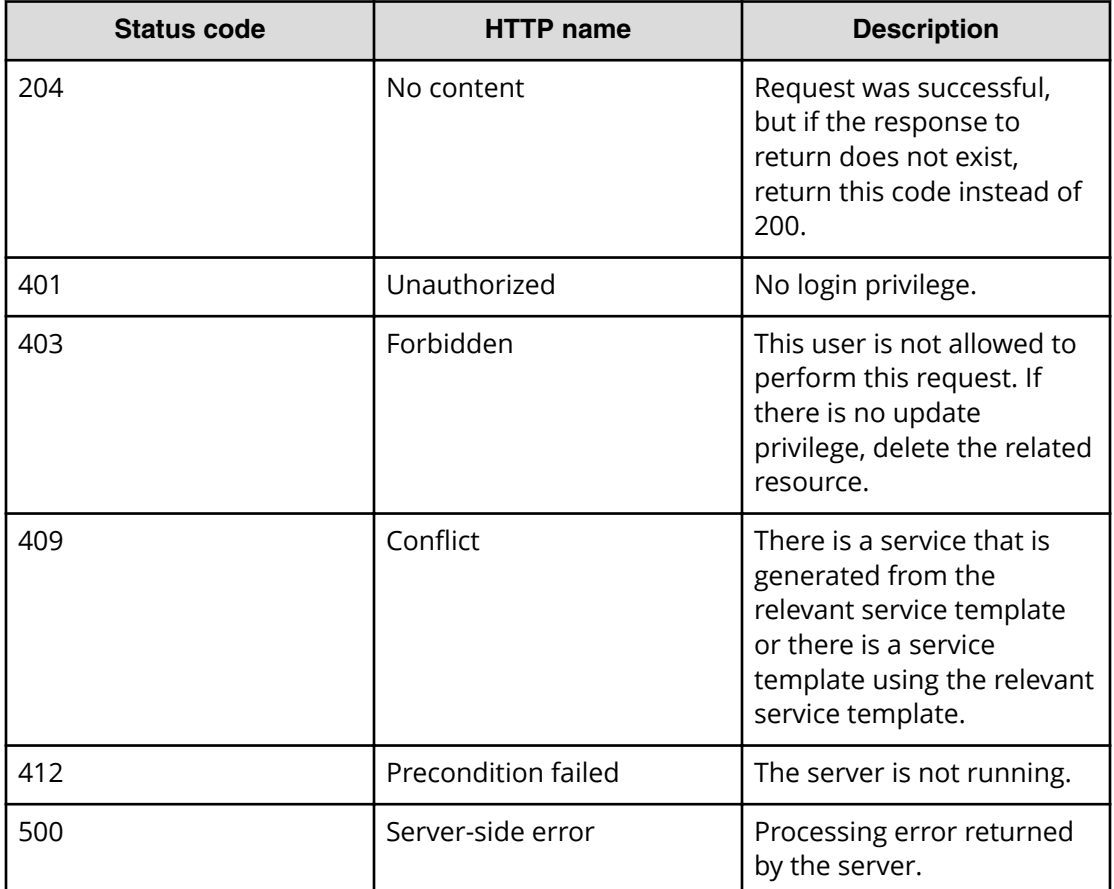

#### **Example code**

Request with cURL command:

```
curl -v -H "Accept: application/json" -u system:manager -X DELETE https://
host:port/Automation/v1/objects/ServiceTemplate/6021
```
## Request header:

```
DELETE /Automation/v1/objects/ServiceTemplate/6021 HTTP/1.1
Authorization: Basic c3lzdGVtOm1hbmFnZXI=
User-Agent: curl/7.36.0
Host: host:port
Accept: application/json
```
## Response header:

```
HTTP/1.1 204 OK 
Date: Thu, 31 Jul 2015 06:08:32 GMT 
Server: Cosminexus HTTP Server 
Access-Control-Expose-Headers: WWW-Authenticate 
WWW-Authenticate: HSSO 
1ec763c99e71383925094685e6c28492ea4b42a_vm011150_V0810 
Access-Control-Allow-Origin: * 
Access-Control-Allow-Methods: GET, POST, DELETE, PUT, HEAD, OPTIONS
Access-Control-Allow-Credentials: true 
Cache-Control: no-cache
```
Response body:

None

# **Getting a list of service template actions**

The following URI provides you with a list of actions for the service templates resource. This request requires a minimum role of Modify.

## **HTTP request syntax (URI)**

GET https://*host*:*port*/Automation/*version*/objects/ServiceTemplates/*id*/ actions

## **Request**

The body of the request must be empty.

#### **Response**

The response body structure is shown below:

```
{
   "data" : [ {
   "name" : "delete",
  "href" : "https://host:port/Automation/version/objects/
ServiceTemplates/{id}",
   "method" : "DELETE",
  "parameters" : []
}, {
  "name" : "export",
   "href" : "https://host:port/Automation/version/objects/
ServiceTemplates/{id}/actions/export/invoke",
   "method" : "POST",
   "parameters" : []
}, {
   "name" : "detailhelp",
   "href" : "https://host:port/Automation/version/objects/
ServiceTemplates/{id}/actions/detailhelp",
   "method" : "GET",
  "parameters" : []
}, {
 "name" : "bind",
  "href" : "https://host:port/Automation/version/objects/
ServiceTemplates/{id}/actions/bind/invoke",
  "method" : "POST",
  "parameters" : []
\} ],
"count" : 4
}
```
## **Return codes**

The table below describes the HTTP status codes that can be returned in response to a request.

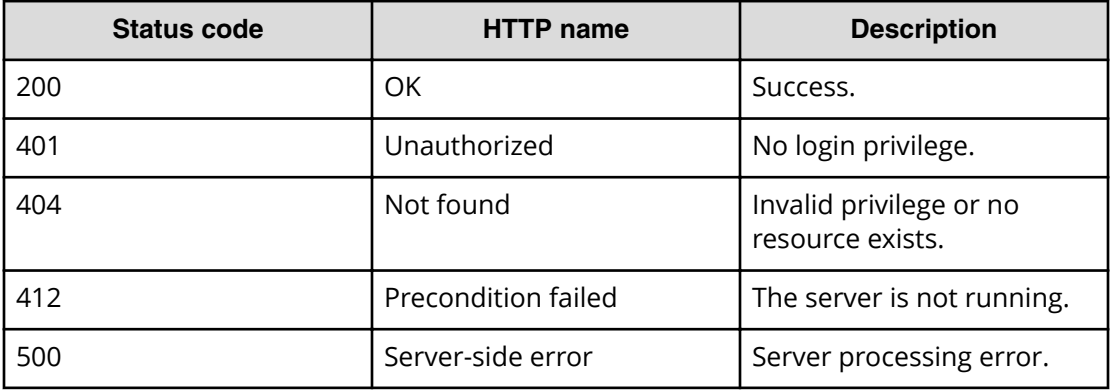

## **Example code**

Request with cURL command:

```
curl -v -H "Accept: application/json" -u system:manager -X GET https://
host:port/Automation/v1/objects/Services/5185/actions
```
## Request header:

```
GET /Automation/v1/objects/Services/5185/actions HTTP/1.1
Authorization: Basic c3lzdGVtOm1hbmFnZXI=
User-Agent: curl/7.36.0
Host: host:port
Accept: application/json
```
#### Response header:

HTTP/1.1 200 OK Date: Thu, 31 Jul 2015 06:14:25 GMT \* Server Cosminexus HTTP Server is not blacklisted Server: Cosminexus HTTP Server Access-Control-Expose-Headers: WWW-Authenticate WWW-Authenticate: HSSO a664c6399a53caae6075ac26a0ac9014d42e2081\_vm011150\_V0810 Access-Control-Allow-Origin: \* Access-Control-Allow-Methods: GET, POST, DELETE, PUT, HEAD, OPTIONS Access-Control-Allow-Credentials: true Cache-Control: no-cache Transfer-Encoding: chunked Content-Type: application/json

```
 "data" : [ {
     "name" : "delete",
     "href" : "https://host:port/Automation/v1/objects/ServiceTemplates/
1116",
     "method" : "DELETE",
     "parameters" : []
  }, {
    "name" : "export",
     "href" : "https://host:port/Automation/v1/objects/ServiceTemplates/
1116/actions/export/invoke",
     "method" : "POST",
     "parameters" : []
  }, {
     "name" : "detailhelp",
     "href" : "https://host:port/Automation/v1/objects/ServiceTemplates/
1116/actions/detailhelp",
     "method" : "GET",
     "parameters" : []
  }, {
    "name" : "bind",
     "href" : "https://host:port/Automation/v1/objects/ServiceTemplates/
1116/actions/bind/invoke",
     "method" : "POST",
     "parameters" : []
  } ],
  "count" : 4
}
```
# **Preparing to import a service template**

The following URI is the initial step to preparing to import (and copy) the HTML code of a service template from another Hitachi Command Suite server. This request requires a minimum role of Develop.

# **HTTP request syntax (URI)**

```
GET https://host:port/Automation/version/services/ServiceTemplates/actions/
import
```
## **Request**

The body of the request must be empty.

## **Response**

The HTML address that contains the information required for importing the service template

## **Return codes**

The table below describes the HTTP status codes that can be returned in response to a request.

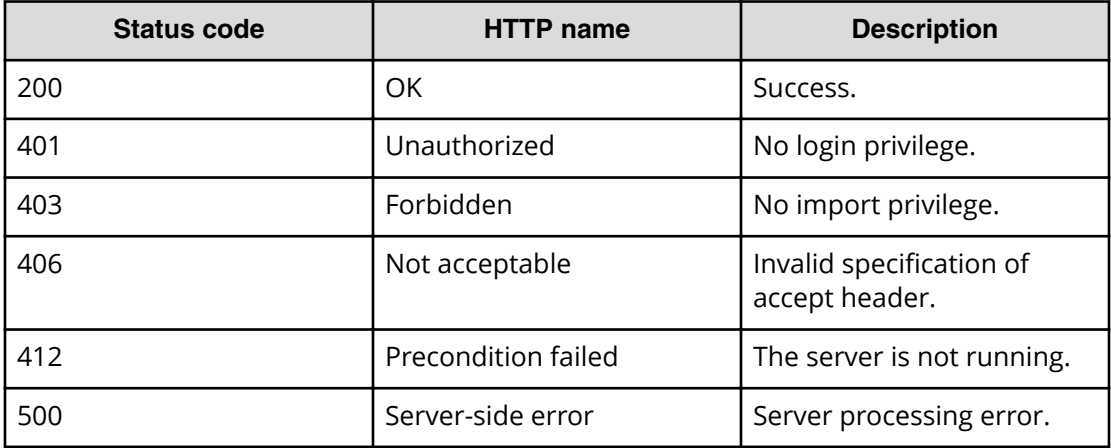

## **Example**

Request with cURL command:

curl -v -H "Accept: text/html" -u system:manager -X GET https://*host*:*port*/ Automation/v1/services/ServiceTemplates/actions/import

## Request header:

```
GET /Automation/v1/services/ServiceTemplates/actions/import HTTP/1.1
Authorization: Basic c3lzdGVtOm1hbmFnZXI=
User-Agent: curl/7.36.0
Host: host:port
Accept: text/html
```
## Response header:

```
HTTP/1.1 200 OK
Date: Thu, 31 Jul 2015 06:23:15 GMT
* Server Cosminexus HTTP Server is not blacklisted
Server: Cosminexus HTTP Server
Access-Control-Expose-Headers: WWW-Authenticate
WWW-Authenticate: HSSO 
57c04c224090c645f8abc0721e96c96594692ced_vm011150_V0810
Access-Control-Allow-Origin: *
Access-Control-Allow-Methods: GET, POST, DELETE, PUT, HEAD, OPTIONS
Access-Control-Allow-Credentials: true
Cache-Control: no-cache
Transfer-Encoding: chunked
Content-Type: text/html
```

```
<html><body>
<form method="POST" action="https://host:port/Automation/v1/services/
ServiceTemplates/actions/import/invoke" enctype="multipart/form-data">
  <input name="file" type="file"></input>
  <input type="submit" value="Submit">
 </form>
<body>
</html>
```
# **Importing a service template**

The following URI allows you to import a service template from another server. This allows you to run that service template through your own server. This request requires a minimum role of Develop.

#### **HTTP request syntax (URI)**

POST https://*host*:*port*/Automation/*version*/services/ServiceTemplates/ actions/import/invoke

#### **Request**

This request returns the binary data of the service template file.

#### **Response**

}

The response body structure is shown below:

```
{
  "instanceID" : "instance-id",
  "created" : "created-date-and-time",
  "updated" : "updated-date-and-time",
  "completed" : "completed-date-and-time",
  "state" : "state",
  "affectedResources" : [ {...} ],
  "result" : [ {...} ],
  "resultType" : "result-type"
```
The following table describes the objects returned as the affectedResources member.

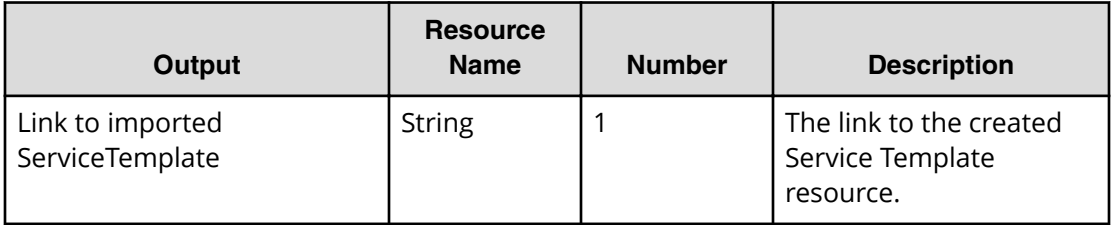

The following table describes the objects returned as the result member.

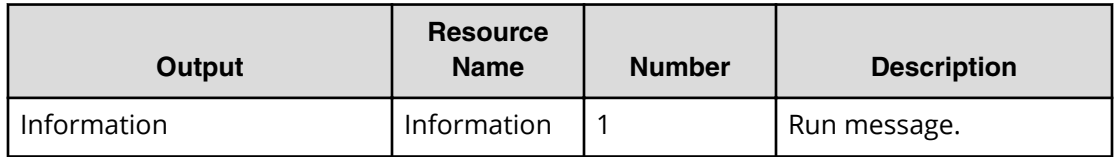

## **Return codes**

The table below describes the HTTP status codes that can be returned in response to a request.

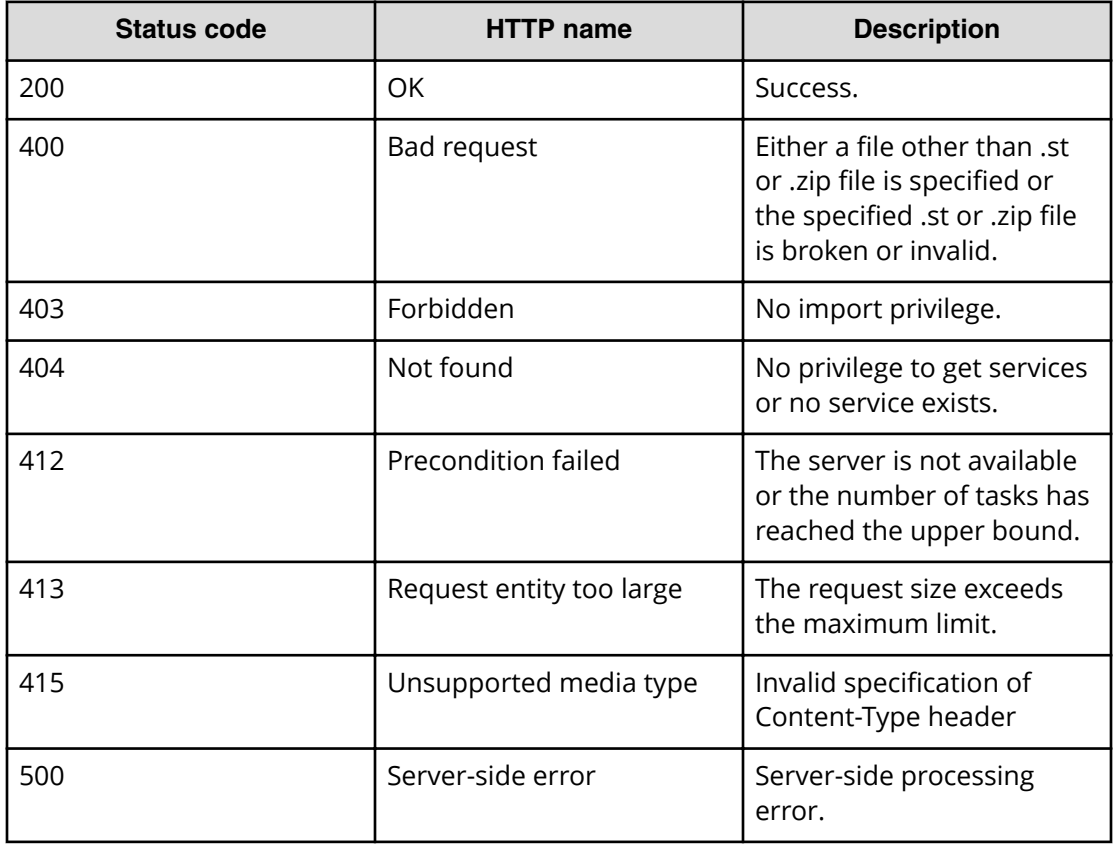

## **Example code**

Request with cURL command:

```
curl -v -H "Accept: application/json" -u system:manager -H "Content-Type: 
multipart/form-data" -X POST -F "file=@SP_GenericApplication_01.20.00.st" 
https://host:port/Automation/v1/services/ServiceTemplates/actions/import/
invoke
```
## Request header:

```
POST /Automation/v1/services/ServiceTemplates/actions/import/invoke 
HTTP/1.1
Authorization: Basic c3lzdGVtOm1hbmFnZXI=
User-Agent: curl/7.36.0
Host: host:port
Accept: application/json
Content-Type: application/json
Content-Length: 1224
Expect: 100-continue
Content-Type: multipart/form-data; boundary =---------
5564f06622f7727e
```
#### Response header:

```
HTTP/1.1 100 Continue
HTTP/1.1 200 OK
Date: Thu, 31 Jul 2015 06:32:06 GMT
* Server Cosminexus HTTP Server is not blacklisted
Server: Cosminexus HTTP Server
Access-Control-Expose-Headers: WWW-Authenticate
WWW-Authenticate: HSSO 
bcdf3f7285cb238fb7d0dcfc6e74ff67cf95388_vm011150_V0810
Access-Control-Allow-Origin: *
Access-Control-Allow-Methods: GET, POST, DELETE, PUT, HEAD, OPTIONS
Access-Control-Allow-Credentials: true
Cache-Control: no-cache
Transfer-Encoding: chunked
Content-Type: application/json
```

```
{
  "instanceID" : "f4c5065a-ff42-45df-bca9-e2d79b4b5bb7",
  "created" : "2015-07-29T16:48:26.528+09:00",
  "updated" : "2015-07-29T16:48:26.528+09:00",
  "completed" : "2015-07-29T16:48:26.528+09:00",
  "state" : "success",
  "affectedResource" : [ "https://host:port/Automation/v1/objects/
ServiceTemplates/1116" ],
  "result" : [ {
    "message" : "The service template was imported successfully (service 
template file name: SP GenericApplication 01.20.00.st.",
    "messageID" : "KNAE03111-I"
   } ]
```
# **Preparing to export a service template**

The following URI is the initial step to preparing to export (and send) a service template to another Hitachi Command Suite server. This request requires a minimum role of Submit.

## **HTTP request syntax (URI)**

GET https://*host*:*port*/Automation/*version*/services/ServiceTemplates/*id*/ actions/export

## **Request**

The body of the request must be empty.

#### **Response**

The HTML address that contains the information required for exporting the service template

## **Return codes**

The table below describes the HTTP status codes that can be returned in response to a request.

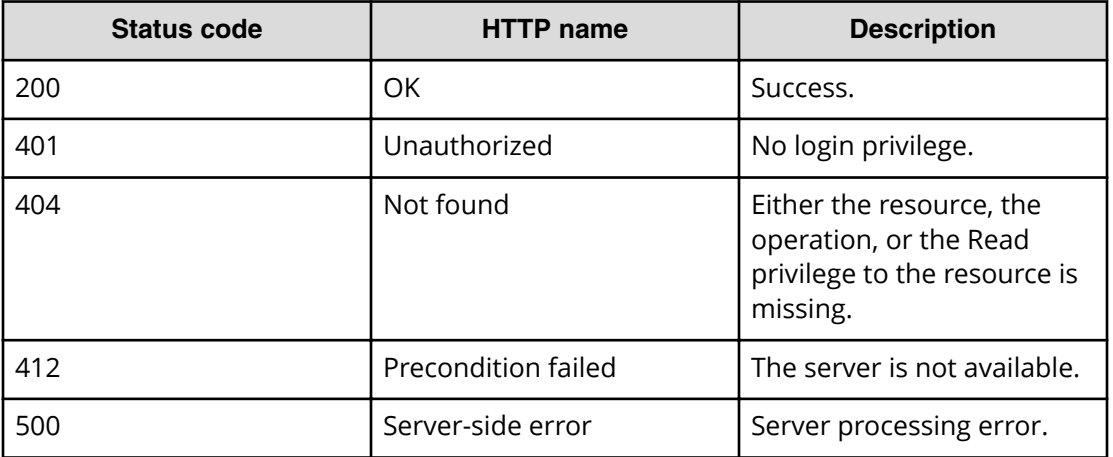

## **Example**

Request with cURL command:

curl -v -H "Accept: application/json" -u system:manager -X GET https:// host:port/Automation/v1/objects/ServiceTemplates/1116/actions/export

#### Request header:

```
GET /Automation/v1/objects/ServiceTemplates/1116/actions/export HTTP/1.1
Authorization: Basic c3lzdGVtOm1hbmFnZXI=
User-Agent: curl/7.36.0
Host: host:port
Accept: application/json
```
#### Response header:

```
HTTP/1.1 200 OK
Date: Thu, 31 Jul 2015 06:23:15 GMT
* Server Cosminexus HTTP Server is not blacklisted
Server: Cosminexus HTTP Server
Access-Control-Expose-Headers: WWW-Authenticate
WWW-Authenticate: HSSO 
57c04c224090c645f8abc0721e96c96594692ced_vm011150_V0810
Access-Control-Allow-Origin: *
Access-Control-Allow-Methods: GET, POST, DELETE, PUT, HEAD, OPTIONS
Access-Control-Allow-Credentials: true
Cache-Control: no-cache
Transfer-Encoding: chunked
Content-Type: application/json
```

```
{
 "name" : "export",
  "href" : "https://host:port/Automation/v1/objects/ServiceTemplates/1116/
actions/export/invoke",
  "method" : "POST",
  "parameters" : []
}
```
# **Exporting a service template**

The following URI allows you to export a service template to another server. This allows you to run that service template through another server. This request requires a minimum role of Develop.

## **HTTP request syntax (URI)**

```
POST https://host:port/Automation/version/objects/Services/id/actions/
export/invoke
```
#### **Request**

None

## **Response**

The response is the ServiceTemplate file.

## **Return codes**

The table below describes the HTTP status codes that can be returned in response to a request.

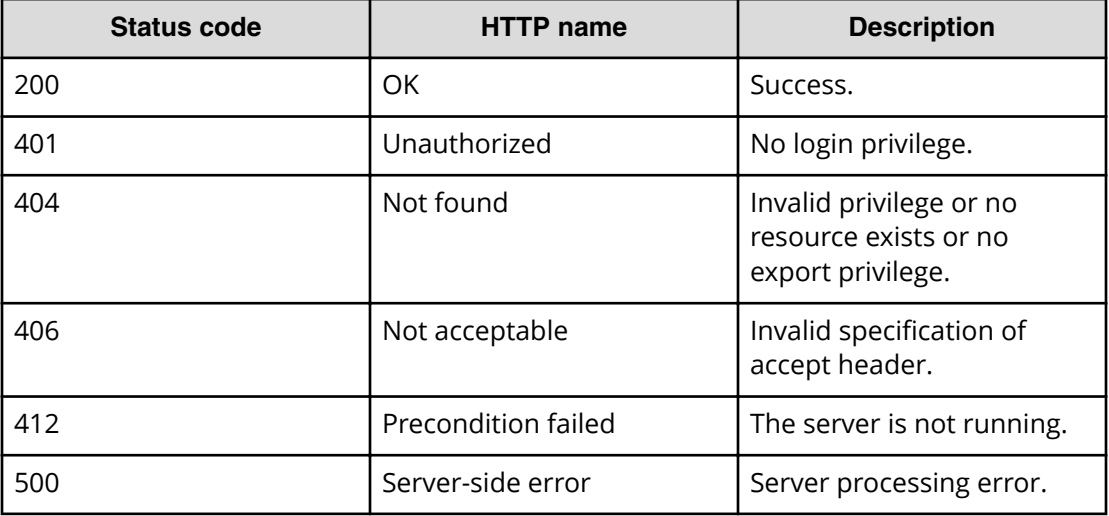

#### **Example code**

Request with cURL command:

```
curl -v -H "Accept: application/octet-stream" -u system:manager -H 
"Content-Type: application/json" -X POST https://host:port/Automation/v1/
objects/ServiceTemplates/1116/actions/export/invoke > exportdata01.st
```
#### Request header:

```
POST /Automation/v1/objects/ServiceTemplates/1116/actions/export/invoke 
HTTP/1.1
Authorization: Basic c3lzdGVtOm1hbmFnZXI=
User-Agent: curl/7.36.0
Host: host:port
Accept: application/octet-stream
Content-Type: application/json
```
#### Response header:

```
HTTP/1.1 100 Continue
HTTP/1.1 200 OK
Date: Thu, 31 Jul 2015 06:32:06 GMT
* Server Cosminexus HTTP Server is not blacklisted
Server: Cosminexus HTTP Server
Access-Control-Expose-Headers: WWW-Authenticate
WWW-Authenticate: HSSO 
bcdf3f7285cb238fb7d0dcfc6e74ff67cf95388_vm011150_V0810
Access-Control-Allow-Origin: *
Content-disposition: attachment; 
filename="com.hitachi.software.dna.cts_SP_GenericApplication_01.20.00.st"
Access-Control-Allow-Methods: GET, POST, DELETE, PUT, HEAD, OPTIONS
Access-Control-Allow-Credentials: true
Cache-Control: no-cache
Transfer-Encoding: chunked
Content-Type: application/octet-stream
```
#### Response body:

```
{ [data not shown]
100 2056k  0 2056k  0  0 6591k  0 --:---:-- --:---:-- --:--:--
6948k
```
# **Getting service template help**

The following URI returns the web address to obtain detailed help of a specified service template. You can then display the help information of the target service template through a browser. This request requires a minimum role of Modify.

## **HTTP request syntax (URI)**

GET https://*host*:*port*/Automation/*version*/objects/ServiceTemplates/*id*/ actions/detailhelp

## **Request**

The body of the request must be empty.

#### **Response**

The response body structure is shown below:

```
{
  "name" : "export",
   "href" : "Link-to-the-detail-help",
    "method" : "POST",
   "parameters" : []
 }
```
## **Return codes**

The table below describes the HTTP status codes that can be returned in response to a request.

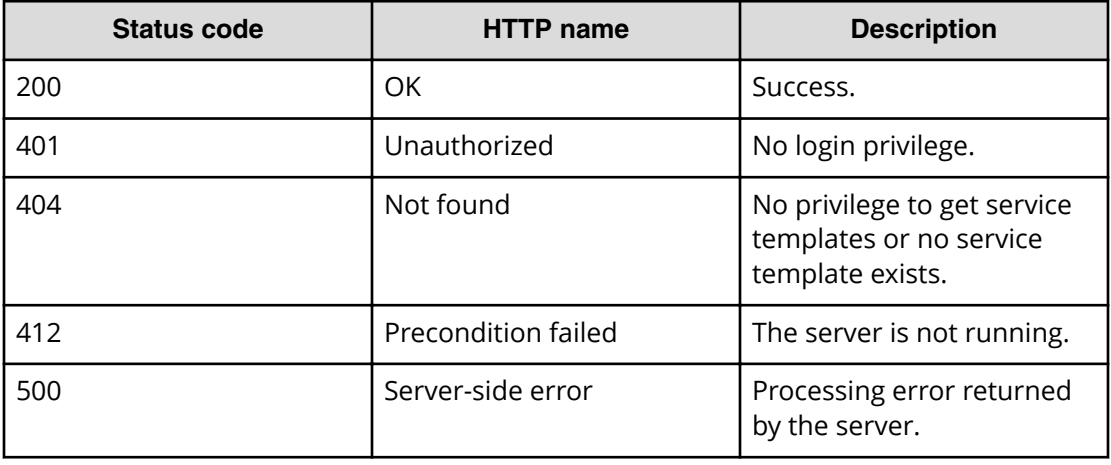

## **Example code**

Request with cURL command:

curl -v -H "Accept: application/json" -u system:manager -H -X GET https:// *host*:*port*/Automation/v1/objects/ServiceTemplates/1116/actions/detailhelp

#### Request header:

```
GET /Automation/v1/objects/ServiceTemplates/1116/actions/detailhelp HTTP/
1.1
Authorization: Basic c3lzdGVtOm1hbmFnZXI=
User-Agent: curl/7.36.0
Host: host:port
Accept: application/json
```
#### Response body:

```
{
  "name" : "detailhelp",
  "href" : "https://host:port/Automation/services/custom/000000000001116/
r_all_vol_details.html",
  "method" : "GET",
   "parameters" : []
}
```
# **Preparing to bind and run a service template**

The following URI is the initial step to get the template of required arguments for bind action. Acquire the template of the arguments required to run the operation (Bind) of the target service template. This request requires a minimum role of Modify.

#### **HTTP request syntax (URI)**

```
GET https://host:port/Automation/version/objects/ServiceTemplates/id/
actions/bind
```
## **Request**

The body of the request must be empty.

## **Response**

The response body structure is shown below.

```
{
   "name" : "bind",
    "href" : "http://host:port/Automation/version/objects/
ServiceTemplates/{id}/actions/bind/invoke",
   "method" : "POST",
    "parameters" : [ {...} ]
  }
```
The following table describes the objects specified as the parameters member.

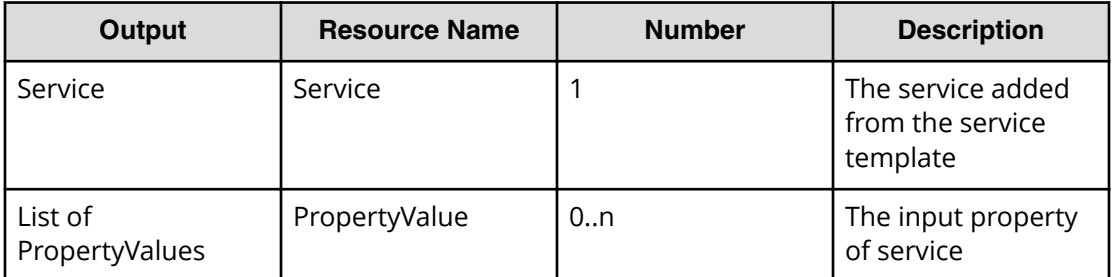

## **Return codes**

The table below describes the HTTP status codes that can be returned in response to a request.

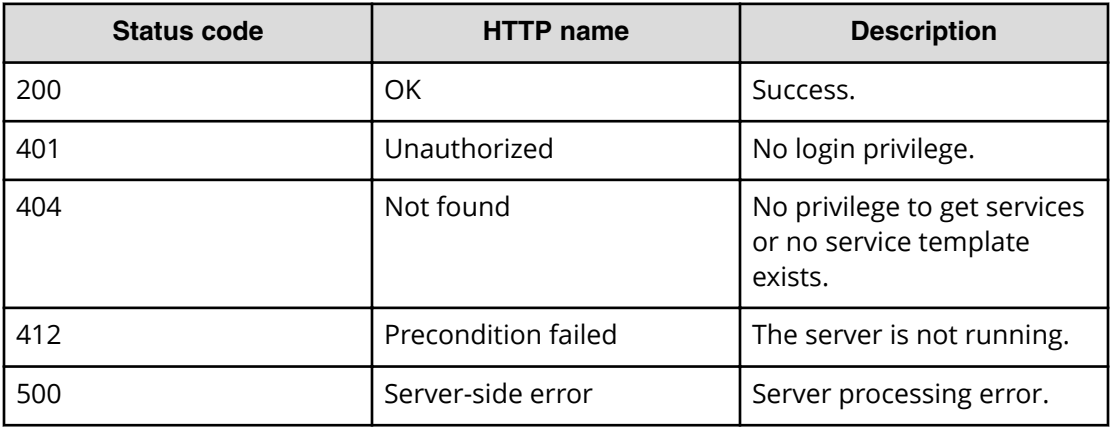

## **Example code**

Request with cURL command:

curl -v -H "Accept: application/json" -u system:manager -H -X GET *host*:*port*/Automation/v1/objects/ServiceTemplates/560/actions/bind

#### Request header:

```
GET /Automation/v1/objects/ServiceTemplates/560/actions/bind HTTP/1.1
Authorization: Basic c3lzdGVtOm1hbmFnZXI=
User-Agent: curl/7.36.0
Host: host:port
Accept: application/json
```
### Response header:

HTTP/1.1 200 OK Date: Thu, 30 Jul 2015 02:08:29 GMT \* Server Cosminexus HTTP Server is not blacklisted Server: Cosminexus HTTP Server Access-Control-Expose-Headers: WWW-Authenticate WWW-Authenticate: HSSO 77efd47709df8b7f65468cb4778e804db1e6c\_Vlo8Y30JdDBUB3ljJSVPaRtjBSA=\_V0810 Access-Control-Allow-Origin: \* Access-Control-Allow-Methods: GET, POST, DELETE, PUT, HEAD, OPTIONS Access-Control-Allow-Credentials: true Cache-Control: no-cache Transfer-Encoding: chunked Content-Type: application/json

#### Response body:

```
{
 "name" : "bind",
  "href" : "http://<host>:<port>/Automation/v1/objects/
ServiceTemplates/560/actions/bind/invoke",
   "method" : "POST",
  "parameters" : [ {
     "name" : "Execute Remote Command",
     "description" : "Executes a command on the remote execution target 
server.",
     "tags" : "Execute Script,Linux,Windows",
     "serviceTemplateName" : "remoteCommandExe",
     "serviceState" : "test",
     "serviceGroupName" : "Default Service Group",
     "supportedScheduleType" : "immediate,schedule,recurrence", 
"supportedActionType" : "",
    "serviceTemplateID" : 560
   }, {
     "type" : "string",
     "keyName" : "common.targetHost",
     "value" : "",
     "readOnly" : false,
     "hidden" : false
   }, {
     "type" : "string",
     "keyName" : "common.remoteCommand",
     "value" : "",
     "readOnly" : false,
    "hidden" : false
   }, {
     "type" : "string",
     "keyName" : "common.remoteCommandParameter",
     "value" : "",
     "readOnly" : false,
     "hidden" : false
   } ]
```
### **Binding and running a service template**

The following URI allows you to add a service along with the binded/selected property values and then run the service template. This request requires a minimum role of Modify.

### **HTTP request syntax (URI)**

```
POST https://host:port/Automation/version/objects/ServiceTemplates/id/
actions/bind/invoke
```
### **Request**

```
{
   "name" : "bind",
    "href" : "https://host:port/Automation/version/objects/
ServiceTemplates/id/actions/bind/invoke",
    "method" : "POST",
    "parameters" : [ {...} ]
 }
```
The following table describes the objects specified as the parameters member.

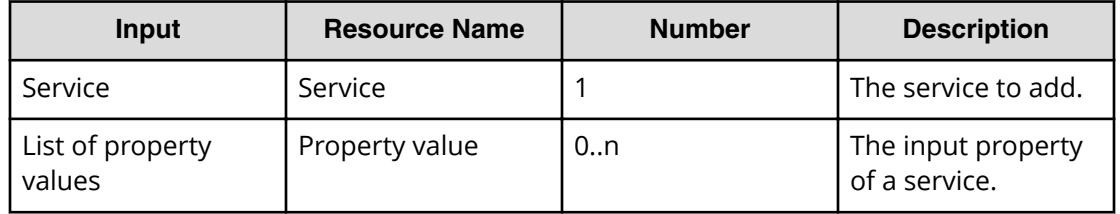

The following table describes the valid properties.

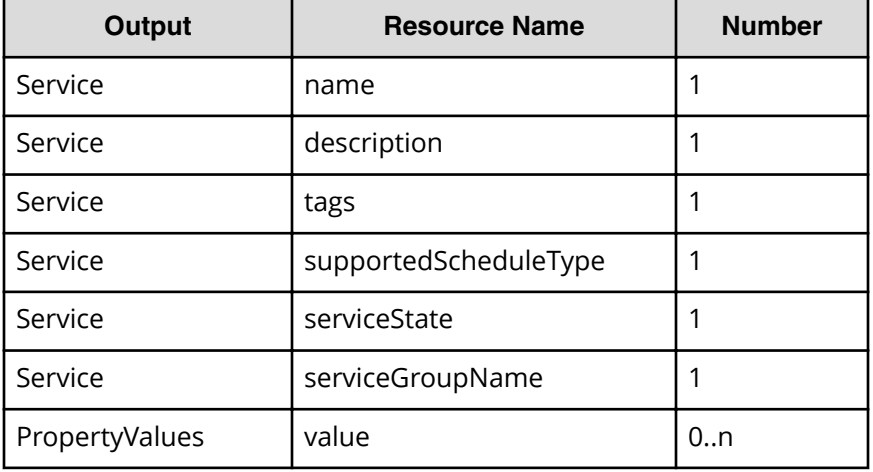

### **Response**

}

The response body structure is shown below.

```
{
  "instanceID" : "instance-id",
  "created" : "created-date-and-time",
  "updated" : "updated-date-and-time",
  "completed" : "completed-date-and-time",
  "state" : "state",
  "affectedResources" : [ {...} ],
  "result" : [ {...} ],
  "resultType" : "result-type"
```
Chapter 3: Hitachi Automation Director REST API command set

Hitachi Automation Director REST API User and Reference Guide 399

The following table describes the objects specified as the parameters member.

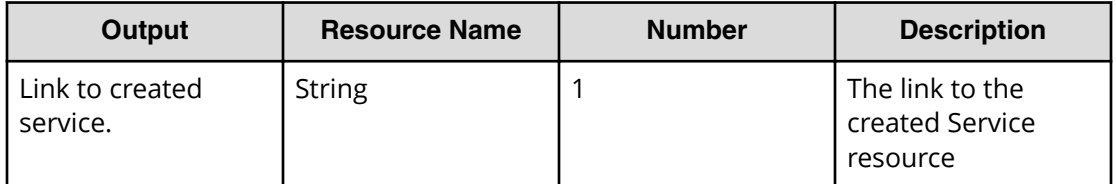

### **Return codes**

The table below describes the HTTP status codes that can be returned in response to a request.

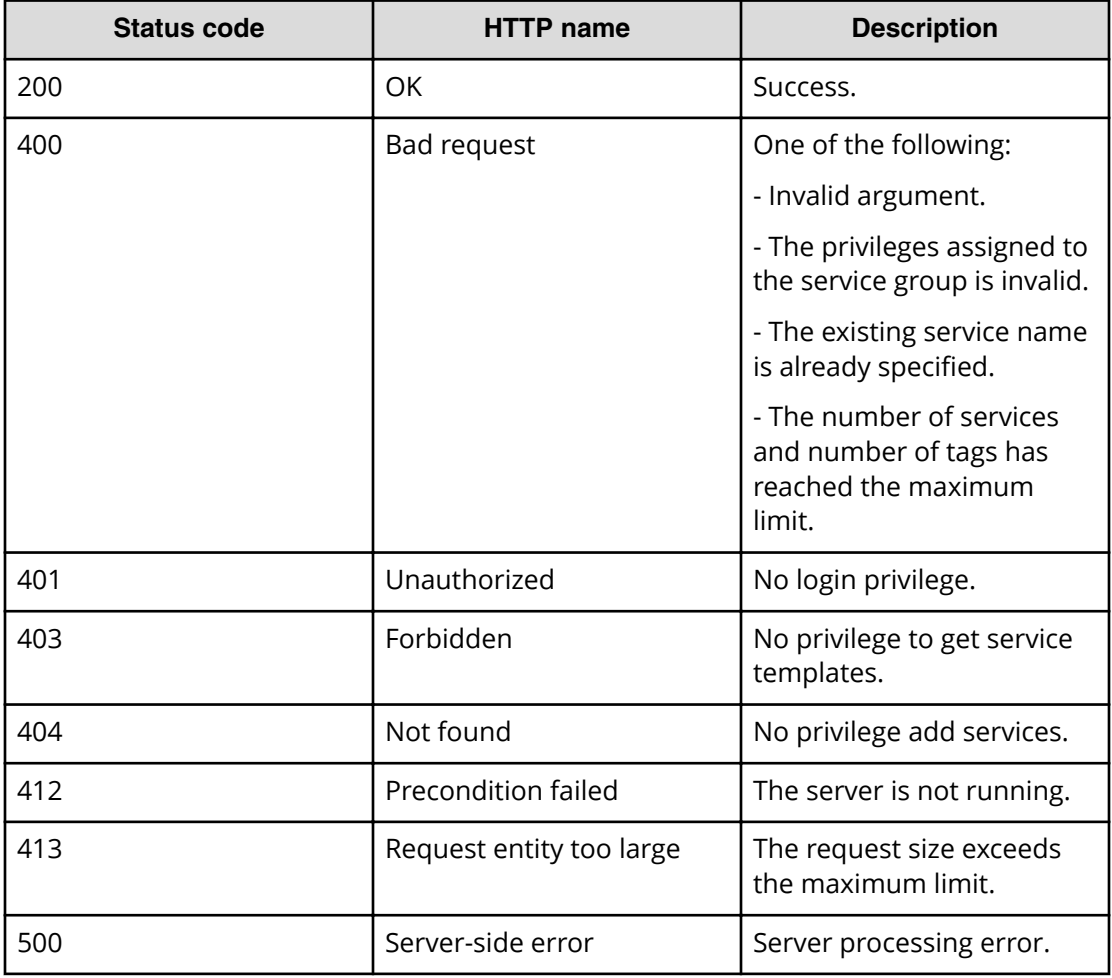

### **Example code**

Request with cURL command:

```
curl -v -H "Accept: application/json" -H "Content-Type: application/json" -
u system: manager -X POST --data-binary @./InputParameters.json https://
host:port/Automation/v1/objects/ServiceTemplates/560/actions/bind/invoke
```
### Request header:

```
POST /Automation/v1/objects/ServiceTemplates/560/actions/bind/invoke
HTTP/1.1
Authorization: Basic c3lzdGVtOm1hbmFnZXI=
User-Agent: curl/7.36.0
Host: host:port
Accept: application/json
Content-Type: application/json
Content-Length: 1001
```
### Response header:

```
HTTP/1.1 200 OK
Date: Thu, 30 Jul 2015 02:08:29 GMT
* Server Cosminexus HTTP Server is not blacklisted
Server: Cosminexus HTTP Server
Access-Control-Expose-Headers: WWW-Authenticate
WWW-Authenticate: HSSO 
77efd47709df8b7f65468cb4778e804db1e6c_Vlo8Y30JdDBUB3ljJSVPaRtjBSA=_V0810
Access-Control-Allow-Origin: *
Access-Control-Allow-Methods: GET, POST, DELETE, PUT, HEAD, OPTIONS
Access-Control-Allow-Credentials: true
Cache-Control: no-cache
Transfer-Encoding: chunked
Content-Type: application/json
```
Response body:

```
{
  "instanceID" : "55e8c5b7-b0ab-4016-ba62-f334b67c20c4",
  "created" : "2015-07-30T11:30:39.042+09:00",
   "updated" : "2015-07-30T11:30:39.042+09:00",
  "completed" : "2015-07-30T11:30:39.042+09:00",
   "state" : "success",
  "affectedResource" : [ "https://host:port/Automation/v1/objects/
Services/2004" ],
   "result" : []
}
```
# **Property information**

This module covers the management operations available for the PropertyInformation resource:

# **Getting a list of property information**

The following URI provides you with a list of property information for a service, task, service template, or schedule. Property information includes IDs and can also be shared across multiple services or tasks. This request requires a minimum role of Submit.

### **HTTP request syntax (URI)**

GET https://*host*:*port*/Automation/*version*/objects/PropertyInformations

### **Request**

The body of the request must be empty.

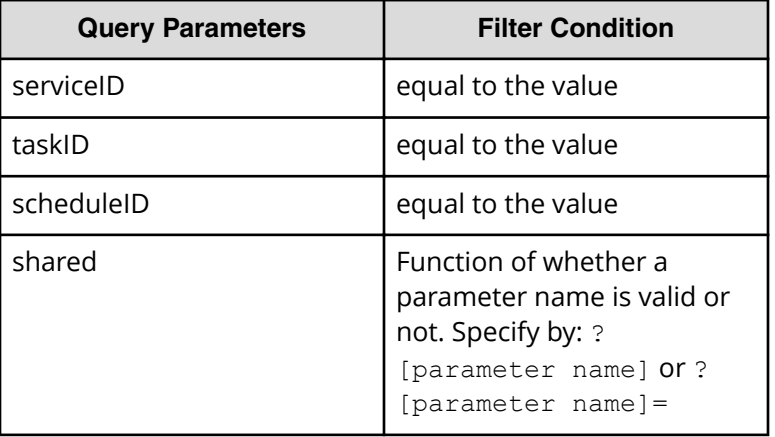

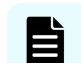

**Note:** If a query parameter is not specified, an error occurs.

A query parameter is a type of query string.

You can express a query parameter as follows:

?*Query\_parameter*=*version*

For example:

?serviceID=16731

### **Response**

The response body structure is shown below:

```
{
    "data":[ {...} ],
    "count" : count
}
```
The following table describes the objects specified as the data member.

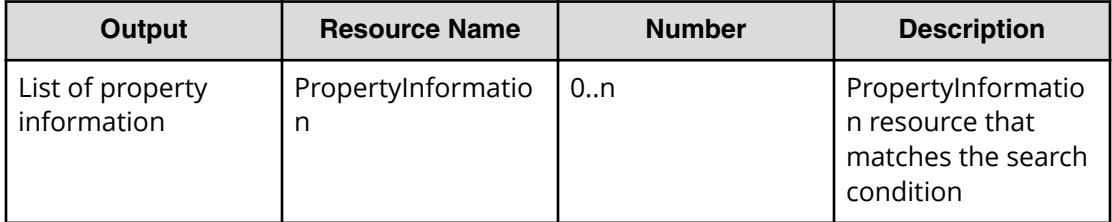

### **Return codes**

The table below describes the HTTP status codes that can be returned in response to a request.

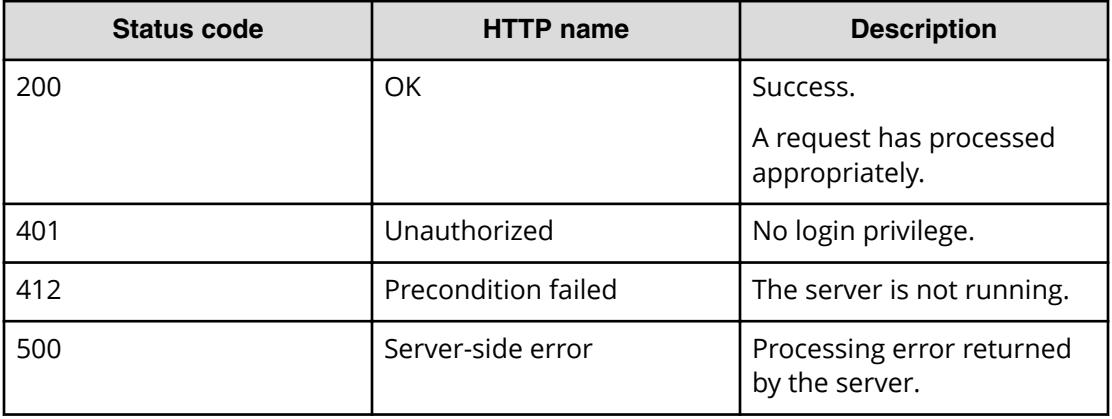

### **Example code**

Request with cURL command:

```
curl -v -H "Accept: application/json" -H "Content-Type: application/json" -
u system:manager -X 
GET https://host:port/Automation/v1/objects/PropertyInformations?
serviceID=2004
```
### Request header:

```
GET /Automation/v1/objects/PropertyInformations?serviceID=2004 HTTP/1.1
Authorization: Basic c3lzdGVtOm1hbmFnZXI=
User-Agent: curl/7.28.1
Host: host:port
Accept: application/json
Content-Type: application/json
```
### Response header:

HTTP/1.1 200 OK Date: Wed, 12 Feb 2015 12:53:03 GMT Server: Cosminexus HTTP Server WWW-Authenticate: HSSO 4aac2080983c3b3c3061b6acff946aa3726537db\_V0300 Cache-Control: no-cache Transfer-Encoding: chunked Content-Type: application/json

Response body:

```
{
   "data" : [ {
     "instanceID" : 2010,
     "keyName" : "common.targetHost",
     "displayName" : "Host name of execution target server",
     "defaultValue" : "",
     "value" : "",
     "type" : "string",
     "visibility" : "exec",
     "scope" : "local",
     "description" : "Specifies the host name or IP address of the 
execution target server. IPv6 addresses are not supported.",
     "mode" : "in",
     "required" : true,
     "maxLength" : 255,
     "minLength" : 1,
     "pattern" : "^[0-9a-zA-Z\\.\\-]*$",
     "propertyGroupName" : "reserved.defaultGroup",
     "validationScript" : "",
     "readOnly" : false,
     "hidden" : false,
     "reference" : false,
     "serviceTemplateID" : 560,
     "serviceID" : 2004
   }, {
     "instanceID" : 2013,
     "keyName" : "common.remoteCommand",
     "displayName" : "Command",
     "defaultValue" : "",
     "value" : "",
     "type" : "string",
     "visibility" : "exec",
     "scope" : "local",
     "description" : "Specify the full path of the command to be executed 
on the execution target server. If the path contains a space, enclose the 
entire path in double quotation marks.",
     "mode" : "in",
     "required" : true,
     "maxLength" : 256,
     "minLength" : 1,
     "propertyGroupName" : "reserved.defaultGroup",
     "validationScript" : "",
     "readOnly" : false,
     "hidden" : false,
     "reference" : false,
     "serviceTemplateID" : 560,
     "serviceID" : 2004
  }, { } "instanceID" : 2017,
```
Chapter 3: Hitachi Automation Director REST API command set

Hitachi Automation Director REST API User and Reference Guide 405

```
 "keyName" : "common.remoteCommandParameter",
     "displayName" : "Command parameters",
     "defaultValue" : "",
     "value" : "",
     "type" : "string",
     "visibility" : "exec",
     "scope" : "local",
     "description" : "Specify the parameters for the command to be executed 
on the execution target server. If a parameter contains a space, enclose 
the entire parameter in double quotation marks.",
     "mode" : "in",
     "required" : false,
     "maxLength" : 1024,
     "minLength" : 1,
     "propertyGroupName" : "reserved.defaultGroup",
     "validationScript" : "",
     "readOnly" : false,
     "hidden" : false,
     "reference" : false,
     "serviceTemplateID" : 560,
     "serviceID" : 2004
  }, {
     "instanceID" : 2016,
     "keyName" : "common.stdoutProperty",
     "displayName" : "Standard output string",
     "defaultValue" : "",
     "value" : "",
     "type" : "string",
     "visibility" : "exec",
     "scope" : "local",
     "description" : "This property contains the character string output to 
standard output by the specified command. ",
    "mode" : "out",
     "required" : false,
     "propertyGroupName" : "reserved.defaultGroup",
     "validationScript" : "",
     "readOnly" : false,
     "hidden" : false,
     "reference" : false,
     "serviceTemplateID" : 560,
     "serviceID" : 2004
  } ],
  "count" : 4
}
```
# **Property groups**

This module covers the management operations available for the PropertyGroup resource.

### **Getting a list of property groups**

The following URI provides you with a list of property groups for a service or task. This request requires a minimum role of Submit.

### **HTTP request syntax (URI)**

GET https://*host*:*port*/Automation/*version*/objects/PropertyGroups

#### **Request**

The body of the request must be empty.

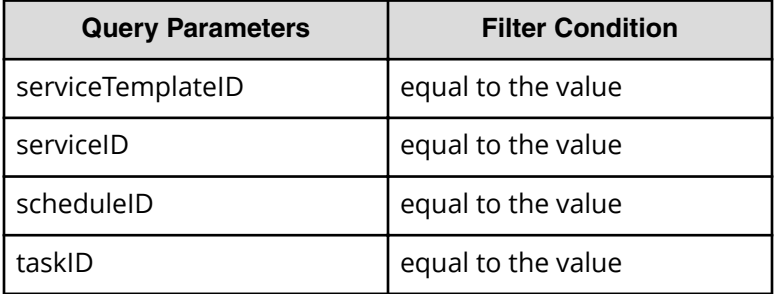

A query parameter is a type of query string.

You can express a query parameter as follows:

?*Query\_parameter*=*version*

For example:

?serviceID=16731

**Note:** If you want to get property groups for a service template, service, a schedule, or a task (for example), you must specify the corresponding query parameters. Otherwise, an error is returned. In addition, you can only specify one query parameter at a time. You cannot specify multiple query parameters.

### **Response**

The response body structure is shown below:

```
{
    "data":[ {...} ],
    "count" : count
}
```
The following table describes the objects specified as the data member.

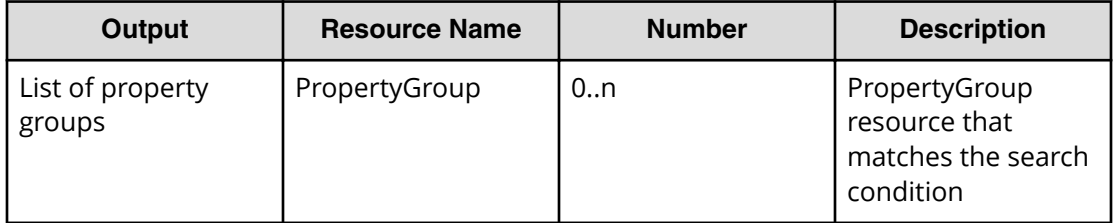

### **Return codes**

The table below describes the HTTP status codes that can be returned in response to a request.

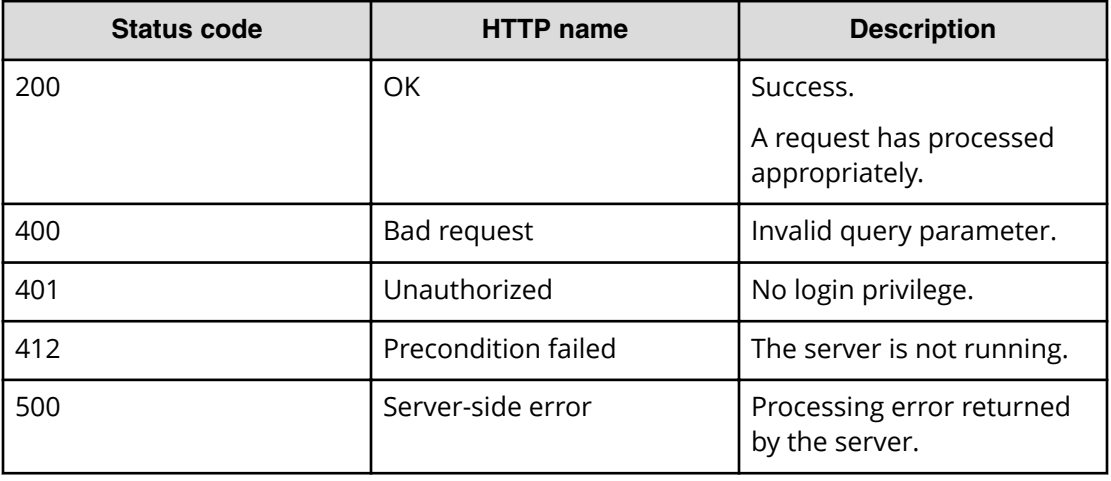

### **Example code**

Request with cURL command:

```
curl -v -H "Accept: application/json" -H "Content-Type: application/json" -
u system:manager 
-X GET https://host:port/Automation/v1/objects/PropertyGroups?
serviceID=3134
```
### Request header:

```
GET /Automation/v1/objects/PropertyGroups?serviceID=3134 HTTP/1.1
Authorization: Basic c3lzdGVtOm1hbmFnZXI=
User-Agent: curl/7.36.0
Host: host:port
Accept: application/json
Content-Type: application/json
```
### Response header:

```
HTTP/1.1 200 OK
Date: Wed, 12 Feb 2015 13:07:40 GMT
Server: Cosminexus HTTP Server
WWW-Authenticate: HSSO 79879316d8774b77e381de745fb21aa2e735793_V0300
Cache-Control: no-cache
Transfer-Encoding: chunked
Content-Type: application/json
```
### Response body:

```
{
  "data" : [ {
    "keyName" : "reserved.defaultGroup",
    "displayName" : "reserved.defaultGroup",
    "description" : "",
     "ordinal" : 0,
    "validationScript" : "",
   "display" : "config, submit, taskDetail"
  } ],
  "count" : 1
}
```
# **Task logs**

This module covers the management operations available for the TaskLog resource.

### **Getting a task log**

The following URI provides you with task log for a specified task. You can identify the instanceID of the target task when operating a task. This request requires a minimum role of Submit.

### **HTTP request syntax (URI)**

```
GET https://host:port/Automation/version/objects/TaskLogs
```
### **Request**

The body of the request must be empty.

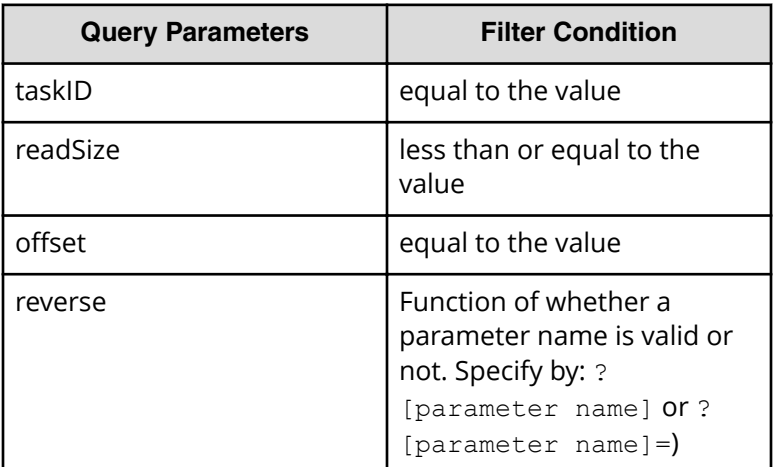

A query parameter is a type of query string.

You can express a query parameter as follows:

```
?query_parameter=value
```
For example:

?taskID=16731

### **Response**

The response body structure is shown below:

```
{
    "data ":[ {...} ],
   "count " : count
}
```
The following table describes the objects specified as the data member.

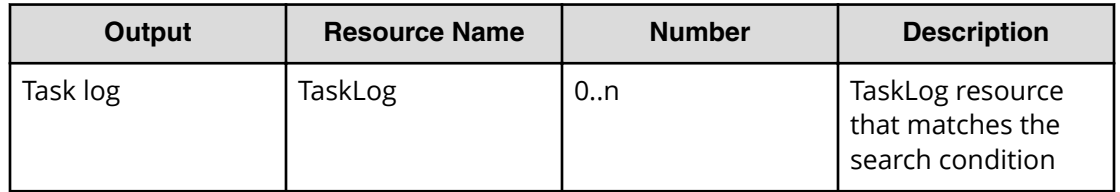

### **Return codes**

The table below describes the HTTP status codes that can be returned in response to a request.

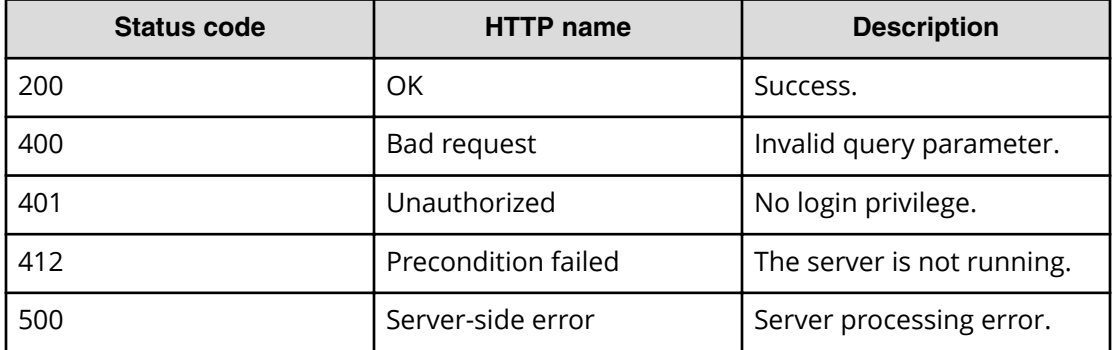

### **Example code**

Request with cURL command:

```
curl -v -H "Accept: application/json" -u system:manager -X GET https://
host:port
/Automation/v1/objects/TaskLogs?taskID=5028^&readSize=1000000^&offset=0
```
### Request header:

```
GET /Automation/v1/objects/TaskLogs?taskID=5028&readSize=1000000&offset=0 
HTTP/1.1Authorization: Basic c3lzdGVtOm1hbmFnZXI=
User-Agent: curl/7.36.0
Host: host:port
Accept: application/json
```
### Response header:

```
HTTP/1.1 200 OK
Date: Thu, 31 Jul 2015 06:34:43 GMT
* Server Cosminexus HTTP Server is not blacklisted
Server: Cosminexus HTTP Server
Access-Control-Expose-Headers: WWW-Authenticate
WWW-Authenticate: HSSO 
5b9bde37a79093e512f91b9c72c816d9c2407aca_vm011150_V0810
Access-Control-Allow-Origin: *
Access-Control-Allow-Methods: GET, POST, DELETE, PUT, HEAD, OPTIONS
Access-Control-Allow-Credentials: true
Cache-Control: no-cache
Transfer-Encoding: chunked
Content-Type: application/json
```
Response body:

```
{
   "data" : [ {
    "instanceID" : 5028,
    "text" : "**** Windows 7 
6.1 
TZ=Asia/Tokyo 2015/08/03 15:38:46.825\r\n 
yyyy/mm/dd hh:mm:ss.sss pid tid message-
id message(LANG=ja)\r\n1327 2015/08/03 15:38:46.907 
Automation 3AD397B4 169188DB KNAE08001-I Started executing 
plug-in (task name: Execute Remote Command_20150803153816, task ID: 5028, 
step ID: /remoteHostCommandExe, execution ID: @A103).\r\n1448 2015/08/03 
15:38:47.094 Automation 3AD397B4 169188DB KNAE08129-I 
The general command plug-in started (command: hostname).\r\n1450 
2015/08/03 15:38:47.095 Automation 3AD397B4 169188DB KNAE08071-
I The setting to elevate to root privileges for SSH connections 
is now disabled.\r \n\frac{1467}{2015/08/03} 15:38:47.406 Automation
3AD397B4 169188DB KNAE08082-I A connection to the destination 
host was established and authenticated (connection target: 127.0.0.1, 
protocol: local).\r\n1485 2015/08/03 15:38:47.492 Automation 
3AD397B4 169188DB KNAE08130-I The general command plug-in was 
completed successfully (command: hostname).\r\n1522 2015/08/03 
15:38:47.549 Automation 3AD397B4 169188DB KNAE08002-I 
Plug-in execution completed (task name: Execute Remote 
Command 20150803153816, task ID: 5028, step ID: /remoteHostCommandExe,
execution ID: [AA103, pluq-in return code: 0). \r\n",
    "totalSize" : 1445,
    "readSize" : 1445,
    "lineCount" : 9,
    "offset" : 0,
    "reverse" : false
  } ],
   "count" : 1
}
```
# **Tag groups**

This module covers the management operations available for the TagGroup resource.

### **Getting a list of tag groups**

The following URI performs two operations:

- Acquires the list of tag groups
- Shows the list of tags that are bound to the tag group

You can identify the instanceID of the target task when operating a task. This request requires a minimum role of Submit.

### **HTTP request syntax (URI)**

GET https://*host*:*port*/Automation/*version*/objects/TagGroups

### **Request**

None

### **Response**

The response body structure is shown below:

```
{
    "data ":[ {...} ],
   "count " : count
}
```
The following table describes the objects specified as the data member.

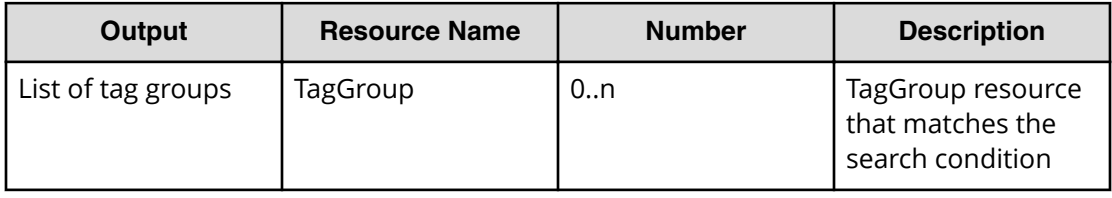

### **Return codes**

The table below describes the HTTP status codes that can be returned in response to a request.

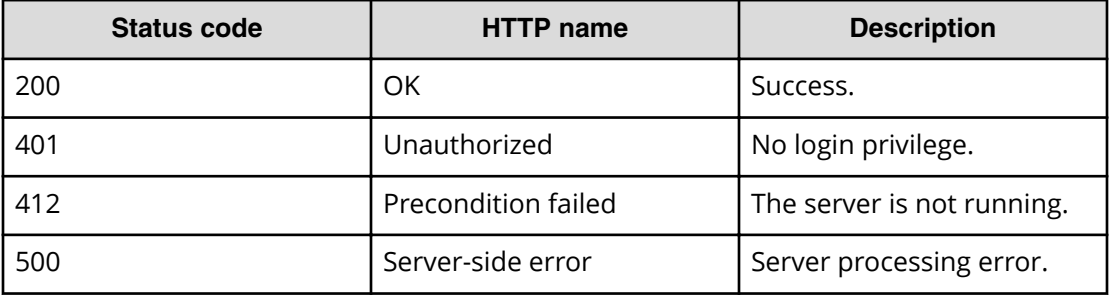

### **Example code**

Request with cURL command:

```
curl -v -H "Accept: application/json" -u system:manager -X GET https://
host:port
/Automation/v1/objects/TagGroups
```
### Request header:

```
GET /Automation/v1/objects/TagGroups HTTP/1.1
Authorization: Basic c3lzdGVtOm1hbmFnZXI=
User-Agent: curl/7.36.0
Host: host:port
Accept: application/json
```
### Response header:

```
HTTP/1.1 200 OK
Date: Thu, 31 Jul 2015 06:34:43 GMT
* Server Cosminexus HTTP Server is not blacklisted
Server: Cosminexus HTTP Server
Access-Control-Expose-Headers: WWW-Authenticate
WWW-Authenticate: HSSO 
5b9bde37a79093e512f91b9c72c816d9c2407aca_vm011150_V0810
Access-Control-Allow-Origin: *
Access-Control-Allow-Methods: GET, POST, DELETE, PUT, HEAD, OPTIONS
Access-Control-Allow-Credentials: true
Cache-Control: no-cache
Transfer-Encoding: chunked
Content-Type: application/json
```
### Response body:

```
{
  "data" : [ {
    "instanceID" : 34,
     "name" : "Applications",
     "tags" : "SQL Server,XenDesktop,Oracle Database,Cluster,Exchange"
   }, {
     "instanceID" : 42,
    "name" : "Hypervisors",
   "tags" : "Whware vSphere, Hyper-V"
  }, {
     "instanceID" : 45,
     "name" : "Storage Services",
     "tags" : "Replicate Storage,Add Like Storage,Snapshot,Add New Storage"
  }, {
     "instanceID" : 54,
    "name" : "Uncategorized",
     "tags" : "Basic,Hitachi,Windows,Linux,Execute Script,Report Volume 
Information to Replication Manager"
   } ],
   "count" : 4
}
```
# **Tags**

This module covers the management operations available for the Tag resource.

### **Getting a list of tags for a resource**

The following URI provides you with a list of tags that correspond to one of the following resource types:

- ServiceTemplate
- Service
- Task
- TaskHistory

This request requires a minimum role of Submit.

### **HTTP request syntax (URI)**

GET https://*host*:*port*/Automation/*version*/objects/Tags

### **Request**

The body of the request must be empty.

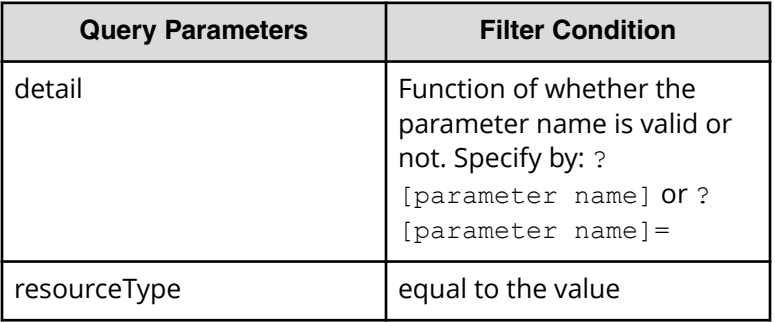

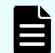

**Note:** Observe the following:

- Values which can be specified to resourceType (ServiceTemplate, Service, Task, TaskHistory).
- If specifying resourceType, the query parameter which can use the specified resource is valid. For example, if specifying resourceType=ServiceTemplate, you can specify the Tags query which can be used with the ServiceTemplate API.

You can express a query parameter as follows:

```
?Query_parameter=value
```
For example:

?serviceID=16731

### **Response**

The response body structure is shown below:

```
{
    "data ":[ {...} ],
    "count " : count
}
```
The following table describes the objects specified as the data member.

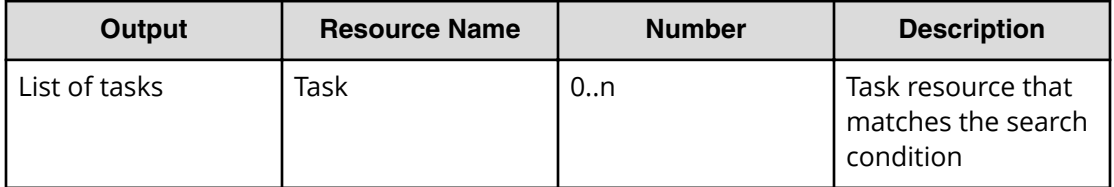

### **Return codes**

The table below describes the HTTP status codes that can be returned in response to a request.

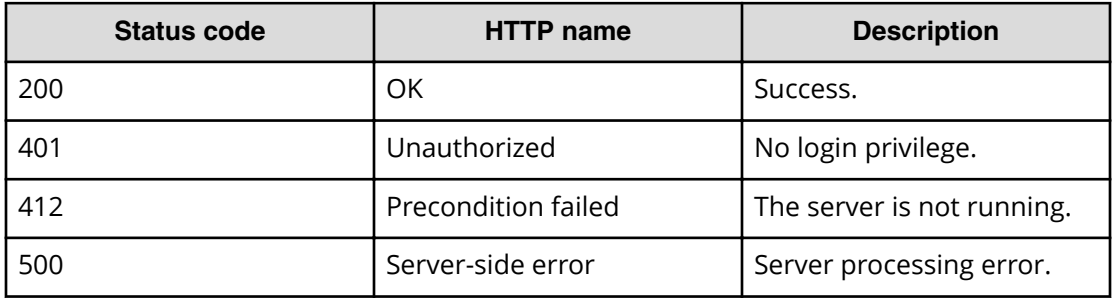

### **Example code**

Request with cURL command:

```
curl -v -H "Accept: application/json" -u system:manager -X GET https://
host:port
/Automation/v1/objects/Tags
```
### Request header:

```
GET /Automation/v1/objects/Tags HTTP/1.1
Authorization: Basic c3lzdGVtOm1hbmFnZXI=
User-Agent: curl/7.36.0
Host: host:port
Accept: application/json
```
### Response header:

```
HTTP/1.1 200 OK
Date: Thu, 31 Jul 2014 06:34:43 GMT
* Server Cosminexus HTTP Server is not blacklisted
Server: Cosminexus HTTP Server
Access-Control-Expose-Headers: WWW-Authenticate
WWW-Authenticate: HSSO 
5b9bde37a79093e512f91b9c72c816d9c2407aca_vm011150_V0810
Access-Control-Allow-Origin: *
Access-Control-Allow-Methods: GET, POST, DELETE, PUT, HEAD, OPTIONS
Access-Control-Allow-Credentials: true
Cache-Control: no-cache
Transfer-Encoding: chunked
Content-Type: application/json
```
Response body:

{

```
 "data" : [ {
   "instanceID" : 35,
   "name" : "Replicate Storage",
   "tagGroupID" : 45
 }, {
   "instanceID" : 36,
   "name" : "SQL Server",
   "tagGroupID" : 34
 }, {
   "instanceID" : 37,
  "name" : "Add Like Storage",
   "tagGroupID" : 45
 }, {
   "instanceID" : 38,
   "name" : "Snapshot",
   "tagGroupID" : 45
 }, {
   "instanceID" : 39,
  "name" : "Add New Storage",
   "tagGroupID" : 45
 }, {
   "instanceID" : 40,
  "name" : "VMware vSphere",
   "tagGroupID" : 42
 }, {
   "instanceID" : 41,
   "name" : "XenDesktop",
   "tagGroupID" : 34
 }, {
   "instanceID" : 43,
  "name" : "Hyper-V",
   "tagGroupID" : 42
 }, {
   "instanceID" : 44,
   "name" : "Oracle Database",
   "tagGroupID" : 34
 }, {
   "instanceID" : 46,
   "name" : "Cluster",
   "tagGroupID" : 34
 }, {
  "instanceID" : 47,
  "name" : "Exchange",
   "tagGroupID" : 34
 }, {
   "instanceID" : 51,
   "name" : "Basic",
   "tagGroupID" : 54
```
Chapter 3: Hitachi Automation Director REST API command set

Hitachi Automation Director REST API User and Reference Guide 418

```
 }, {
     "instanceID" : 52,
    "name" : "Hitachi",
     "tagGroupID" : 54
  }, {
     "instanceID" : 552,
    "name" : "Windows",
    "tagGroupID" : 54
  }, {
     "instanceID" : 559,
     "name" : "Linux",
    "tagGroupID" : 54
  }, {
    "instanceID" : 564,
    "name" : "Execute Script",
    "tagGroupID" : 54
  }, {
     "instanceID" : 1004,
     "name" : "Report Volume Information to Replication Manager",
     "tagGroupID" : 54
  } ],
  "count" : 17
}
```
# **External server connection**

This module covers the management operations available for the ExternalServerConnection resource.

### **Getting a list of external server connections**

The following URI allows you to obtain a list of service connections (such as HCSConnection, vCenterConnection, and so on). This request requires a minimum role of Submit.

### **HTTP request syntax (URI)**

GET https://*host*:*port*/Automation/*version*/objects/ExternalServerConnections

### **Request**

The body of the request must be empty.

### **Response**

The response body structure is shown below:

```
{
  "data":[ {...} ],
  "count" : count
}
```
The following table describes the objects specified as the data member.

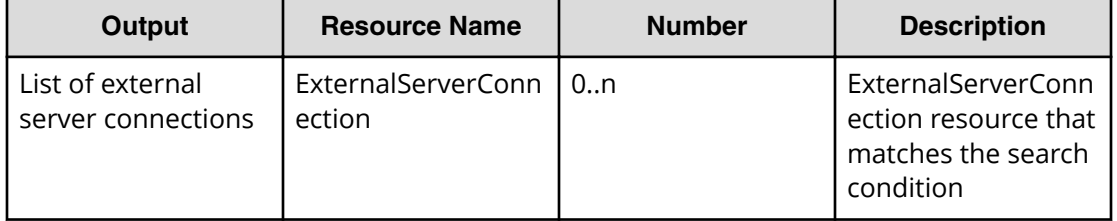

### **Return codes**

The following table lists the HTTP status codes that can be returned in response to a request.

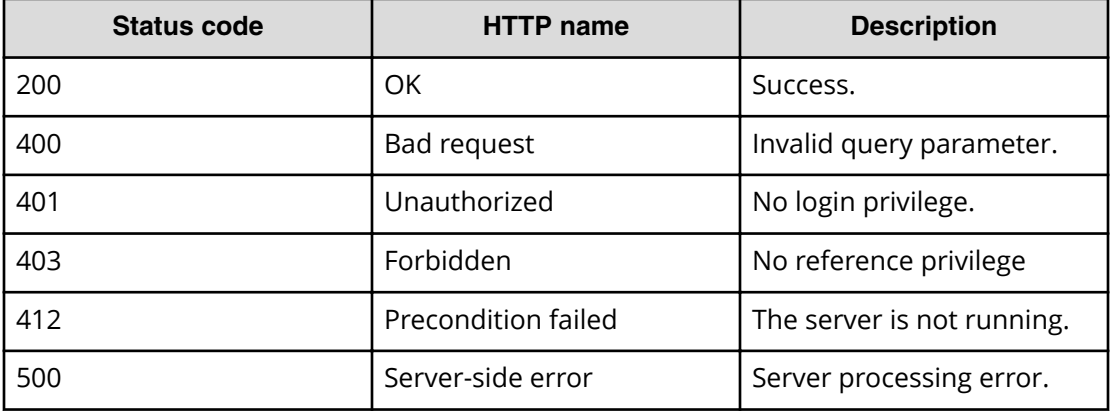

### **Example code**

Request with cURL command:

curl -v -H "Accept: application/json" -u system:manager -X GET https:// *host*:*port*/Automation/v1/objects/ExternalServerConnections

### Request header:

```
GET /Automation/v1/objects/ExternalServerConnections HTTP/1.1
Authorization: Basic c3lzdGVtOm1hbmFnZXI=
User-Agent: curl/7.36.0
Host: host:port
Accept: application/json
```
Chapter 3: Hitachi Automation Director REST API command set

Hitachi Automation Director REST API User and Reference Guide 420

```
HTTP/1.1 200 OK
Date: Thu, 31 Jul 2014 05:55:15 GMT
* Server Cosminexus HTTP Server is not blacklisted
Server: Cosminexus HTTP Server
Access-Control-Expose-Headers: WWW-Authenticate
WWW-Authenticate: HSSO 
34dfb124a5fcefc089f853d1391341dfbee4cb_vm011150_V0810
Access-Control-Allow-Origin: *
Access-Control-Allow-Methods: GET, POST, DELETE, PUT, HEAD, OPTIONS
Access-Control-Allow-Credentials: true
Cache-Control: no-cache
Transfer-Encoding: chunked
Content-Type: application/json
```
### Response body:

```
{
  "data" : [ {
    "instanceID" : 9335,
   "name" : "hdvm",
    "createTime" : "2016-03-23T14:59:02.000+09:00",
    "modifyTime" : "2016-03-23T14:59:02.000+09:00",
    "productName" : "DeviceManager",
     "protocol" : "http",
    "ipAddress" : "10.196.184.182",
    "port" : 22015,
   "userID" : "system",
    "status" : "success",
     "active" : true,
    "connectedTime" : "2016-03-23T14:59:09.000+09:00"
  } ],
  "count" : 1
}
```
# **Host**

This module covers the management operations available for the Host resource:

### **Getting a list of hosts**

The following URI provides you with a list of hosts. This request requires a minimum role of Submit.

### **HTTP request syntax (URI)**

GET https://*host*:*port*/Automation/*version*/objects/Hosts

Chapter 3: Hitachi Automation Director REST API command set

Hitachi Automation Director REST API User and Reference Guide 421

### **Request**

The body of the request must be empty.

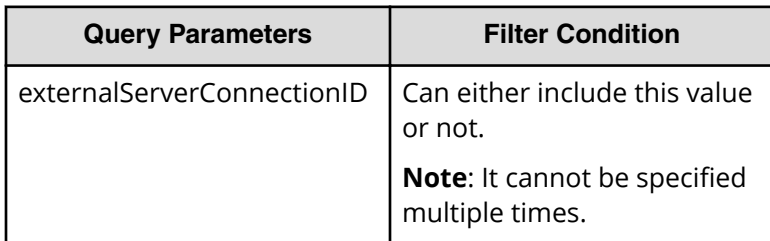

A query parameter is a type of query string.

You can express a query parameter as follows:

```
?Query_parameter=version
```
For example:

?externalServerConnectionID=16731

### **Response**

The response body structure is shown below:

```
{
    "data ":[ {...} ],
    "count " : count
}
```
The following table describes the objects specified as the data member.

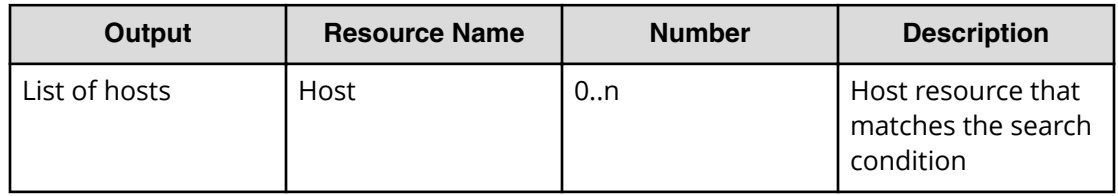

### **Return codes**

The table below describes the HTTP status codes that can be returned in response to a request.

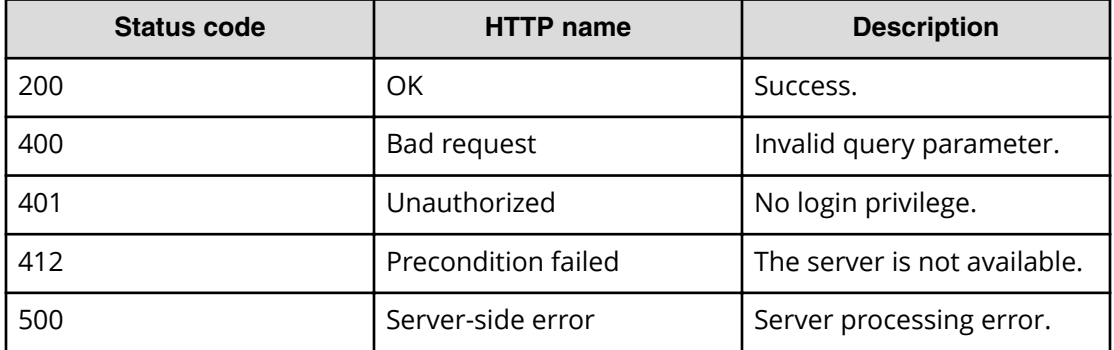

### **Example code**

Request with cURL command:

```
curl -v -H "Accept: application/json" -u system:manager -X GET https://
host:port/Automation/v1/objects/Hosts
```
### Request header:

```
GET /Automation/v1/objects/Hosts HTTP/1.1
Authorization: Basic c3lzdGVtOm1hbmFnZXI=
User-Agent: curl/7.36.0
Host: host:port
Accept: application/json
```
### Response header:

```
HTTP/1.1 200 OK
Date: Tue, 15 Dec 2015 07:55:45 GMT
* Server Cosminexus HTTP Server is not blacklisted
Server: Cosminexus HTTP Server
Cache-Control: no-cache
WWW-Authenticate: HSSO 
a9122fc5943c191dae623af5a5292d5a58cf793_ZAlDR1YHFw5UdyNW_V0810
Transfer-Encoding: chunked
Content-Type: application/json
```
Response body:

```
{
  "data" : [ {
    "instanceID" : "6995_576939",
    "hostName" : "host01",
    "hostID" : 576939,
    "wwn" : "00.00.00.00.00.00.00.06, 00.00.00.00.00.00.00.08",
    "wwnNickname" : "-",
    "iscsiName" : "-",
    "ipAddress" : "-",
    "operatingSystem" : "Windows",
    "capacityInKb" : 0,
    "cluster" : "-",
    "model" : "-",
    "hostType" : "-",
    "fileServerType" : "-",
    "deviceManagerName" : "hdvm",
    "displayName" : "host01",
    "hostInfoID" : 576939,
    "externalServerConnectionID" : 6995
  }, {
     "instanceID" : "6995_576944",
    "hostName" : "host02",
    "hostID" : 576944,
    "wwn" : "00.00.00.00.00.00.00.10, 00.00.00.00.00.00.00.12",
    "wwnNickname" : "-",
    "iscsiName" : "-",
    "ipAddress" : "-",
    "operatingSystem" : "Windows",
    "capacityInKb" : 0,
    "cluster" : "-",
    "model" : "-",
   "hostType" : "-",
    "fileServerType" : "-",
    "deviceManagerName" : "hdvm",
    "displayName" : "host02",
    "hostInfoID" : 576944,
    "externalServerConnectionID" : 6995
  } ],
  "count" : 2
}
```
### **Storage systems**

This module covers the management operations available for the StorageSystem resource.

### **Getting a list of storage systems**

The following URI allows you to obtain a list of storage systems. This request requires a minimum role of Submit.

### **HTTP request syntax (URI)**

GET https://*host*:*port*/Automation/*version*/objects/StorageSystems

### **Request**

The body of the request must be empty.

### **Response**

The response body structure is shown below:

```
{
  "data":[ {...} ],
  "count" : count
}
```
The following table describes the objects specified as the data member.

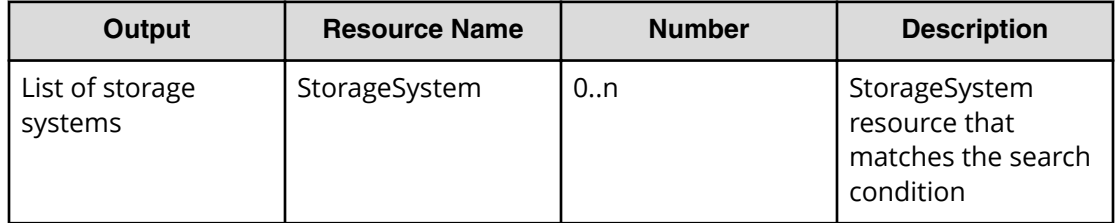

### **Return codes**

The following table lists the HTTP status codes that can be returned in response to a request.

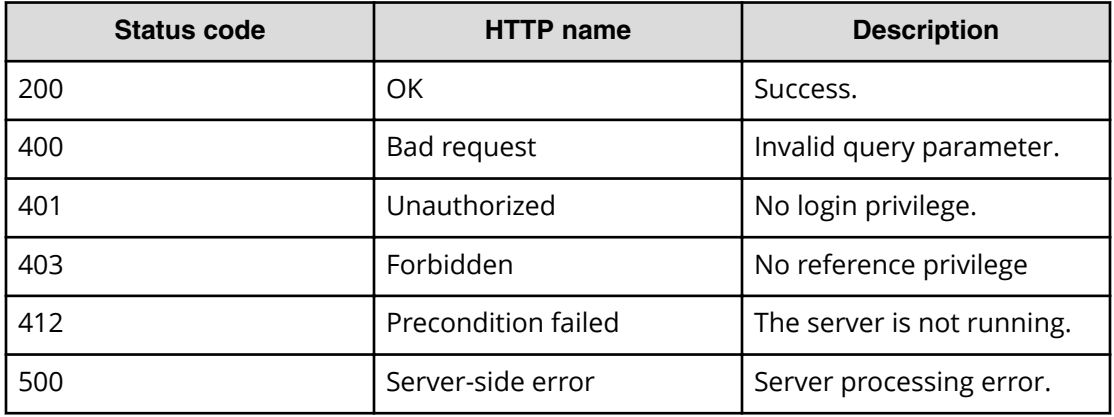

### **Example code**

Request with cURL command:

```
curl -v -H "Accept: application/json" -u system:manager -X GET https://
host:port/Automation/v1/objects/StorageSystems
```
#### Request header:

```
GET /Automation/v1/objects/StorageSystems HTTP/1.1
Authorization: Basic c3lzdGVtOm1hbmFnZXI=
User-Agent: curl/7.36.0
Host: host:port
Accept: application/json
```
#### Response header:

```
HTTP/1.1 200 OK
Date: Thu, 31 Jul 2014 05:55:15 GMT
* Server Cosminexus HTTP Server is not blacklisted
Server: Cosminexus HTTP Server
Access-Control-Expose-Headers: WWW-Authenticate
WWW-Authenticate: HSSO 
34dfb124a5fcefc089f853d1391341dfbee4cb_vm011150_V0810
Access-Control-Allow-Origin: *
Access-Control-Allow-Methods: GET, POST, DELETE, PUT, HEAD, OPTIONS
Access-Control-Allow-Credentials: true
Cache-Control: no-cache
Transfer-Encoding: chunked
Content-Type: application/json
```
### Response body:

```
{
  "data" : [ {
    "instanceID" : "6995_310",
    "storageArrayID" : 310,
    "name" : "VSP@10.197.73.234",
    "displayName" : "VSP@10.197.73.234",
    "storageSystemInfoID" : 310,
    "externalServerConnectionID" : 6995
  } ],
  "count" : 1
}
```
# **Other resources**

This module covers the resources found in other domains:

### **Getting user information**

The following URI provides you with information about the current user. This resource requires a minimum role of Submit.

### **HTTP request syntax (URI)**

```
GET https://host:port/Automation/version/user
```
### **Request**

The body of the request must be empty.

### **Response**

The response body structure is shown below:

```
{
  "userName" : "user-name",
  "accessPermission" : [ "access-permission1",... ],
   "fullName" : "full-name",
  "description" : "description",
   "email" : "e-mail"
  "resourceGroup" : [ {
   "instanceID" : "instance-id",
 "name" : "resource-group-name",
  "description" : "description",
  "accessPermission" : [ "access-permission1",... ]
\}],
   "logonTime" : "logon-time"
}
```
### **Example code**

Request with cURL command:

```
curl -v -H "Accept: application/json" -u system:manager -X GET https://
host:port/Automation/v1/user
```
### Request header:

```
GET /Automation/v1/user HTTP/1.1
Authorization: Basic c3lzdGVtOm1hbmFnZXI=
User-Agent: curl/7.36.0
Host: host:port
Accept: application/json
```
### Response header:

```
HTTP/1.1 200 OK
Date: Wed, 30 Jul 2014 09:57:02 GMT
* Server Cosminexus HTTP Server is not blacklisted
Server: Cosminexus HTTP Server
Access-Control-Expose-Headers: WWW-Authenticate
WWW-Authenticate: HSSO 
2367971783cfae1f2041f3fffdf4866da75763_vm011150_V0810
Access-Control-Allow-Origin: *
Access-Control-Allow-Methods: GET, POST, DELETE, PUT, HEAD, OPTIONS
Access-Control-Allow-Credentials: true
Cache-Control: no-store, no-transform
Transfer-Encoding: chunked
Content-Type: application/json
```
### Response body:

```
{
  "userName" : "System",
  "accessPermission" : [ "User Management" ],
   "fullName" : "",
   "description" : "Built-in account",
   "email" : "",
   "resourceGroup" : [ {
     "instanceID" : "Automation_RG_ALL",
     "name" : "All Service Groups",
     "description" : "default service groups which contains all services",
     "accessPermission" : [ "Develop", "Execute", "Modify", "Admin", 
"View" ]
  } ],
  "logonTime" : "2015-12-14T00:00:32.096-08:00"
}
```
### **Getting the version information**

The following URI provides you with information about the current product and API versions. This resource requires a minimum role of Submit.

### **HTTP request syntax (URI)**

GET https://*host*:*port*/Automation/*version*/configuration/version

### **Request**

The body of the request must be empty.

### **Response**

The response structure is shown below:

```
{ 
  "productName" : "product-name",
  "product Version " : "product-version",
  "apiVersion" : "api-version"
}
```
### **Example code**

Request with cURL command:

```
curl -v -H "Accept: application/json" -u system:manager -X GET https://
host:port/Automation/v1/configuration/version
```
#### Request header:

```
GET /Automation/v1/configuration/version HTTP/1.1
Authorization: Basic c3lzdGVtOm1hbmFnZXI=
User-Agent: curl/7.36.0
Host: host:port
Accept: application/json
```
#### Response header:

```
HTTP/1.1 200 OK
Date: Wed, 30 Jul 2014 07:55:28 GMT
* Server Cosminexus HTTP Server is not blacklisted
Server: Cosminexus HTTP Server
Access-Control-Expose-Headers: WWW-Authenticate
WWW-Authenticate: HSSO 978d185de7aa4616dc6c886286c6d3ea01d23e4_WIN-
JLTV0PQLK2A_V0810
Access-Control-Allow-Origin: *
Access-Control-Allow-Methods: GET, POST, DELETE, PUT, HEAD, OPTIONS
Access-Control-Allow-Credentials: true
Cache-Control: no-cache
Transfer-Encoding: chunked
Content-Type: application/json
```
### Response body:

```
{
  "productName" : "Hitachi Automation Director",
  "productVersion" : "8.4.1-00",
  "apiVersion" : "01.01.00"
}
```
# **Appendix A: Reference information**

This module describes the built-in service templates and plug-ins, reserved properties, and locale settings for plug-ins.

# **HTTP status codes**

The API uses the following standard HTTP status codes to convey the results of the REST operations:

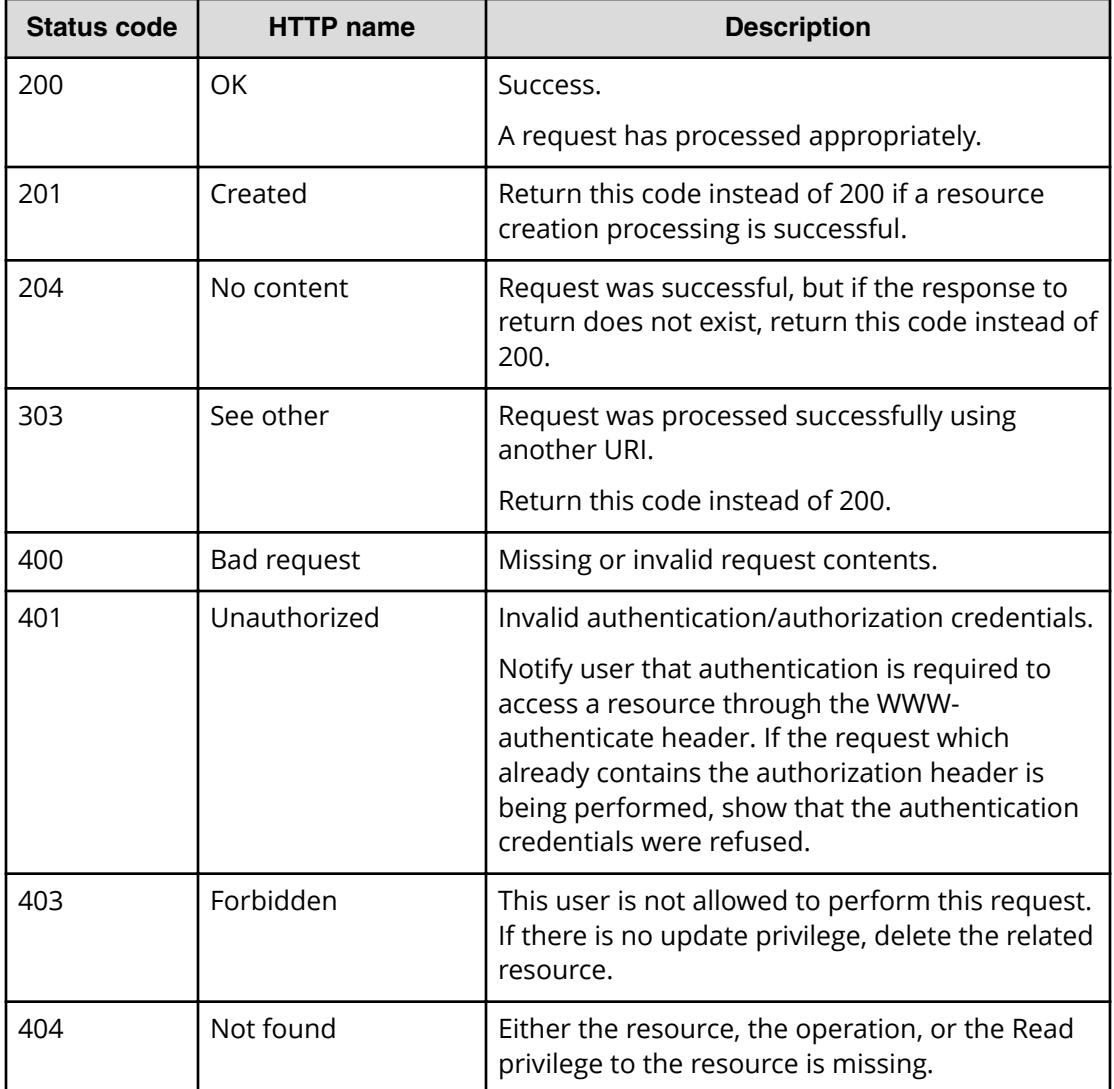

Appendix A: Reference information

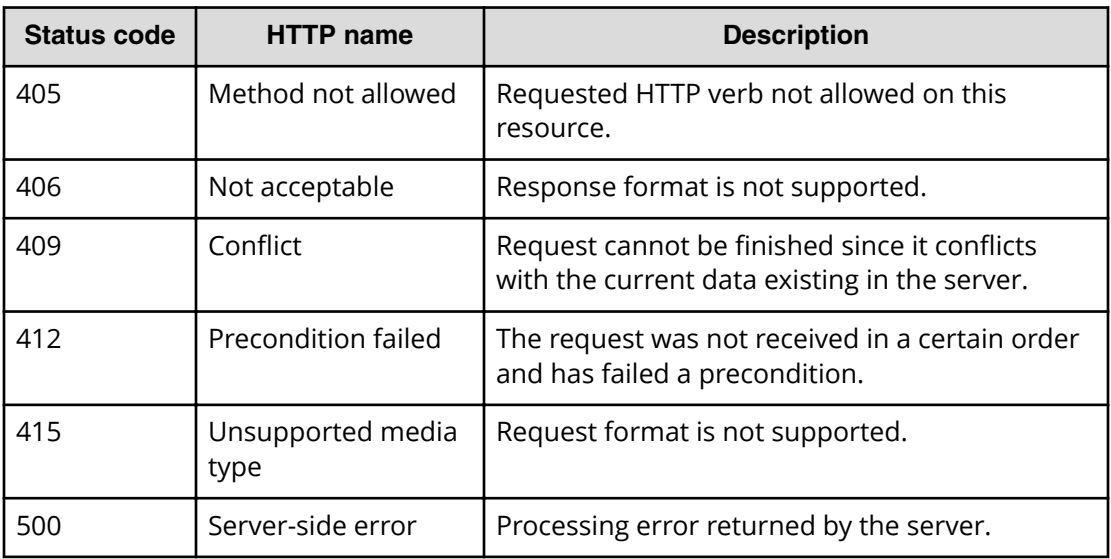

**Note:** The table provides general descriptions of each status code. Specific information and descriptions may vary depending on the URI. For specific status code descriptions, see the return codes provided for each resource URI.

# **Using the log file for API troubleshooting**

Reviewing the log files can be helpful when troubleshooting the HAD API.

The public log (logs/Server\*.log) contains the error message when an error occurs.

# **API resource map**

旨

The table below provides a map of the API resources according to their GUI location. The table does not represent all available resources.

Appendix A: Reference information

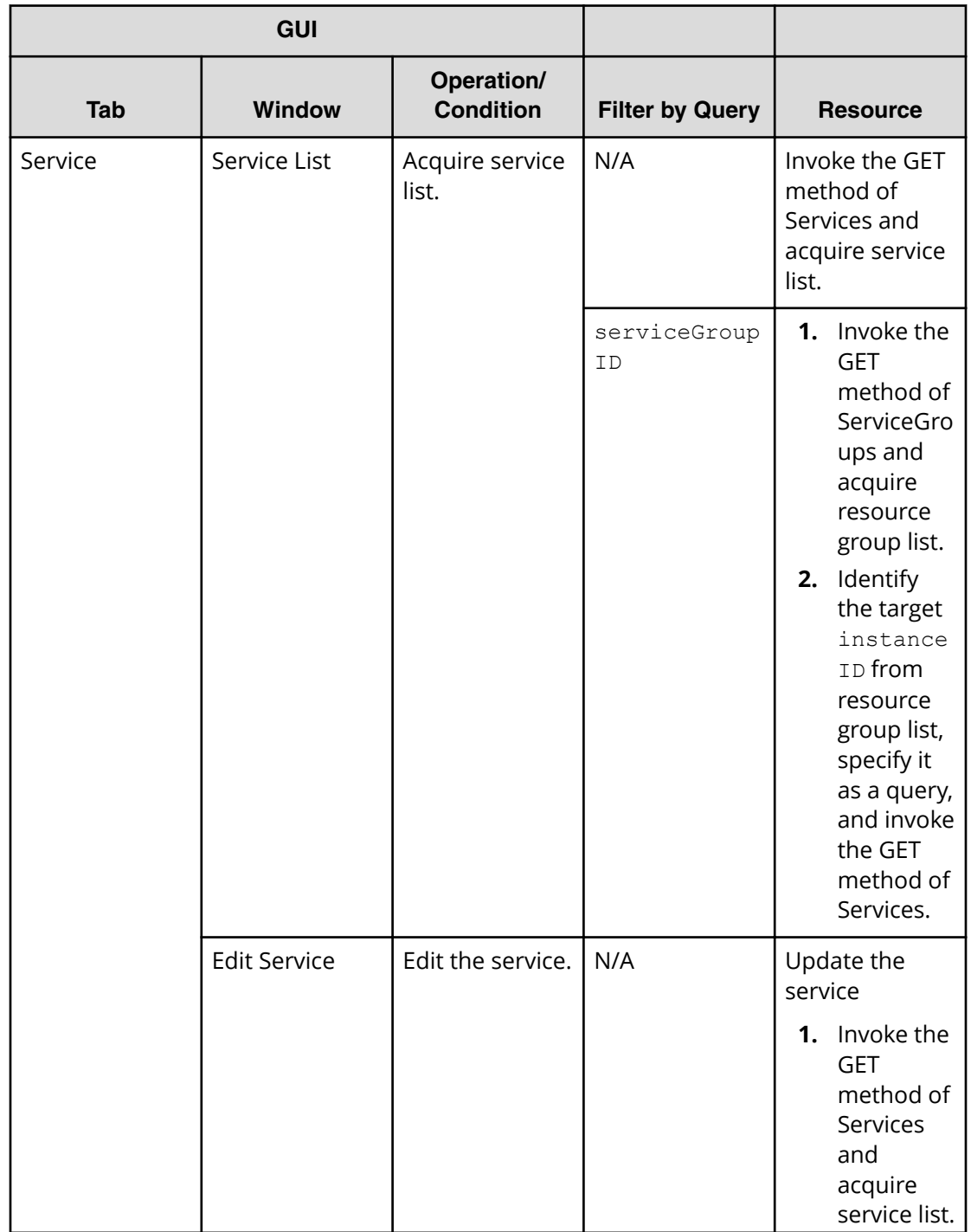
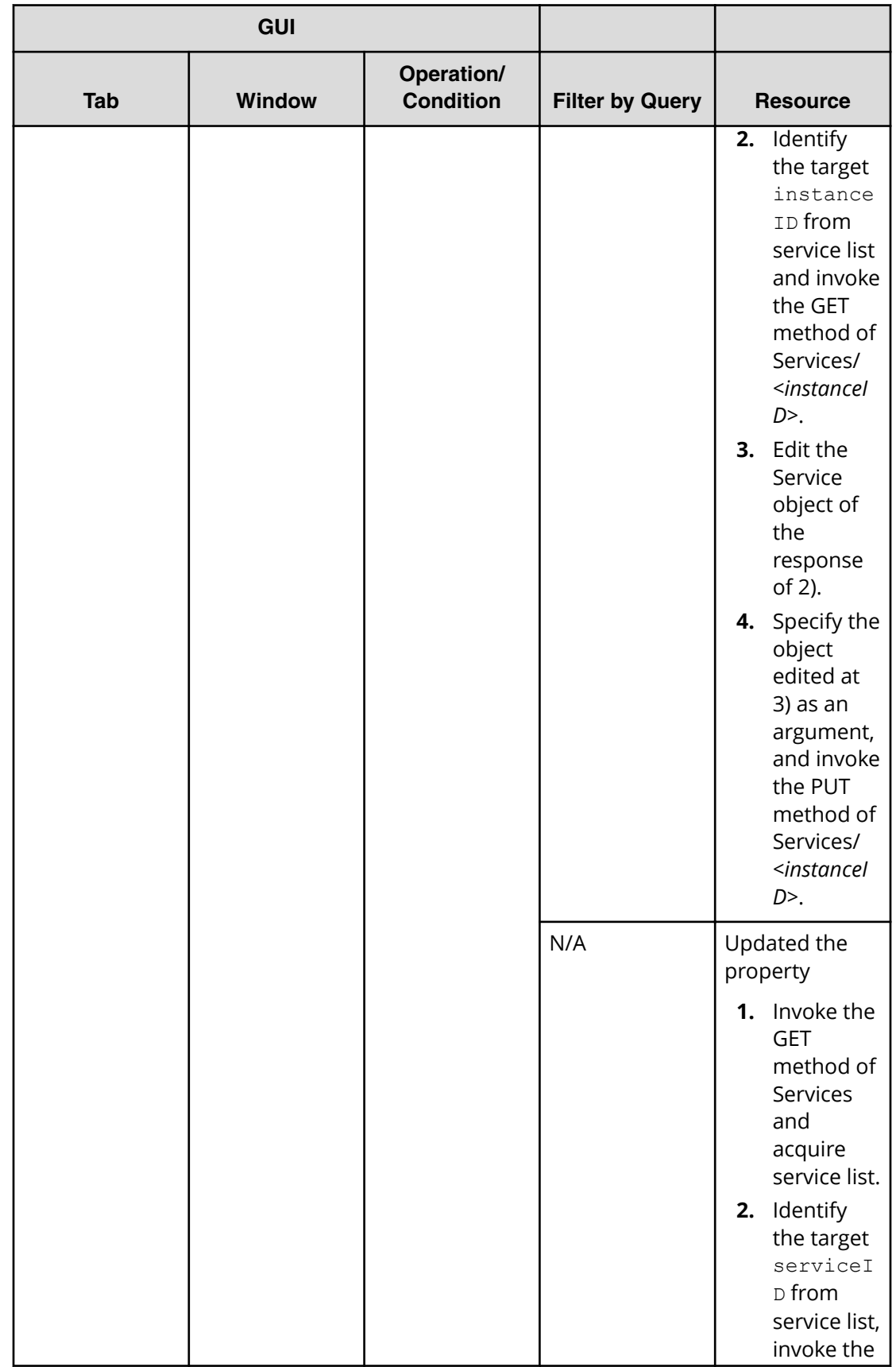

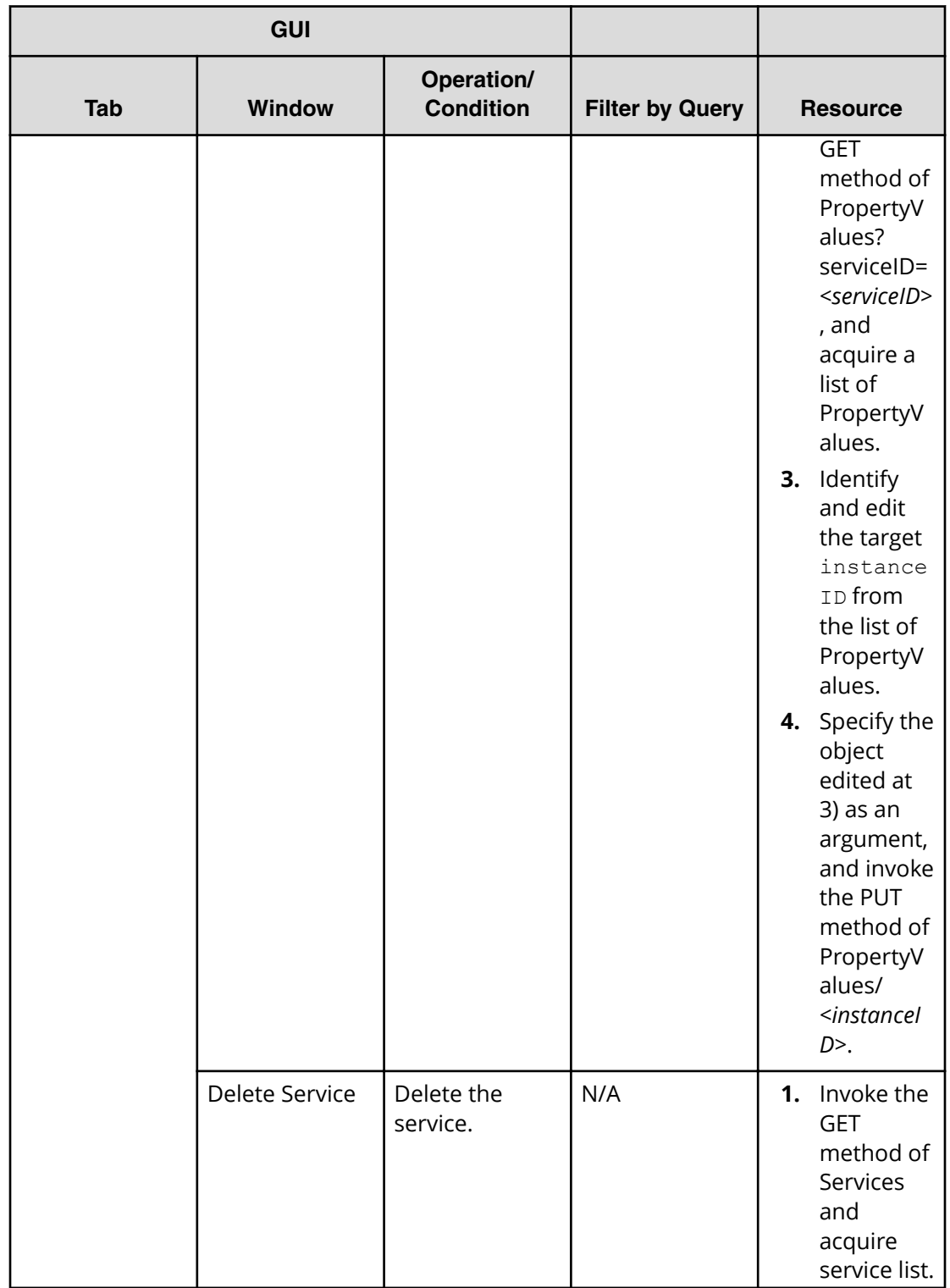

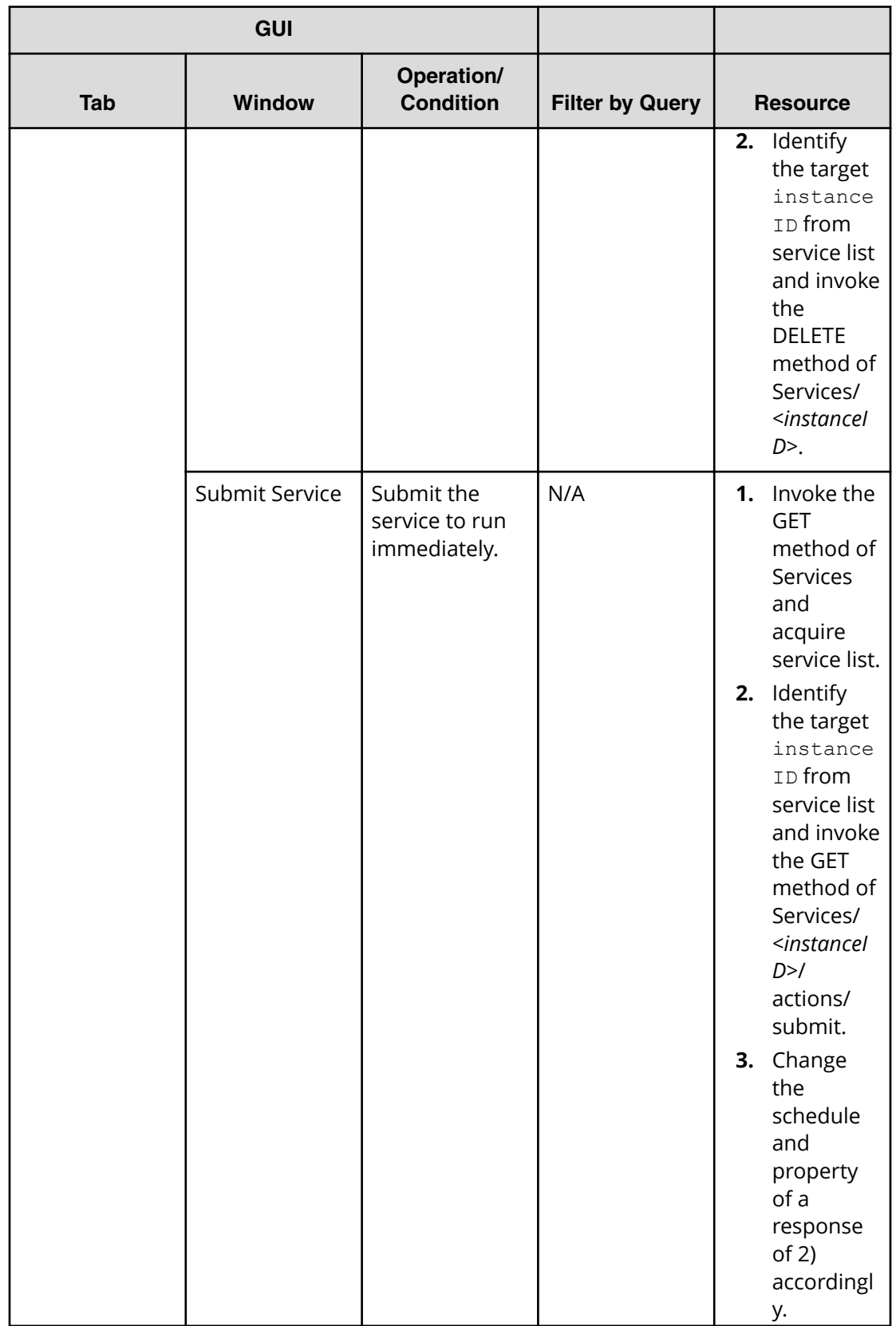

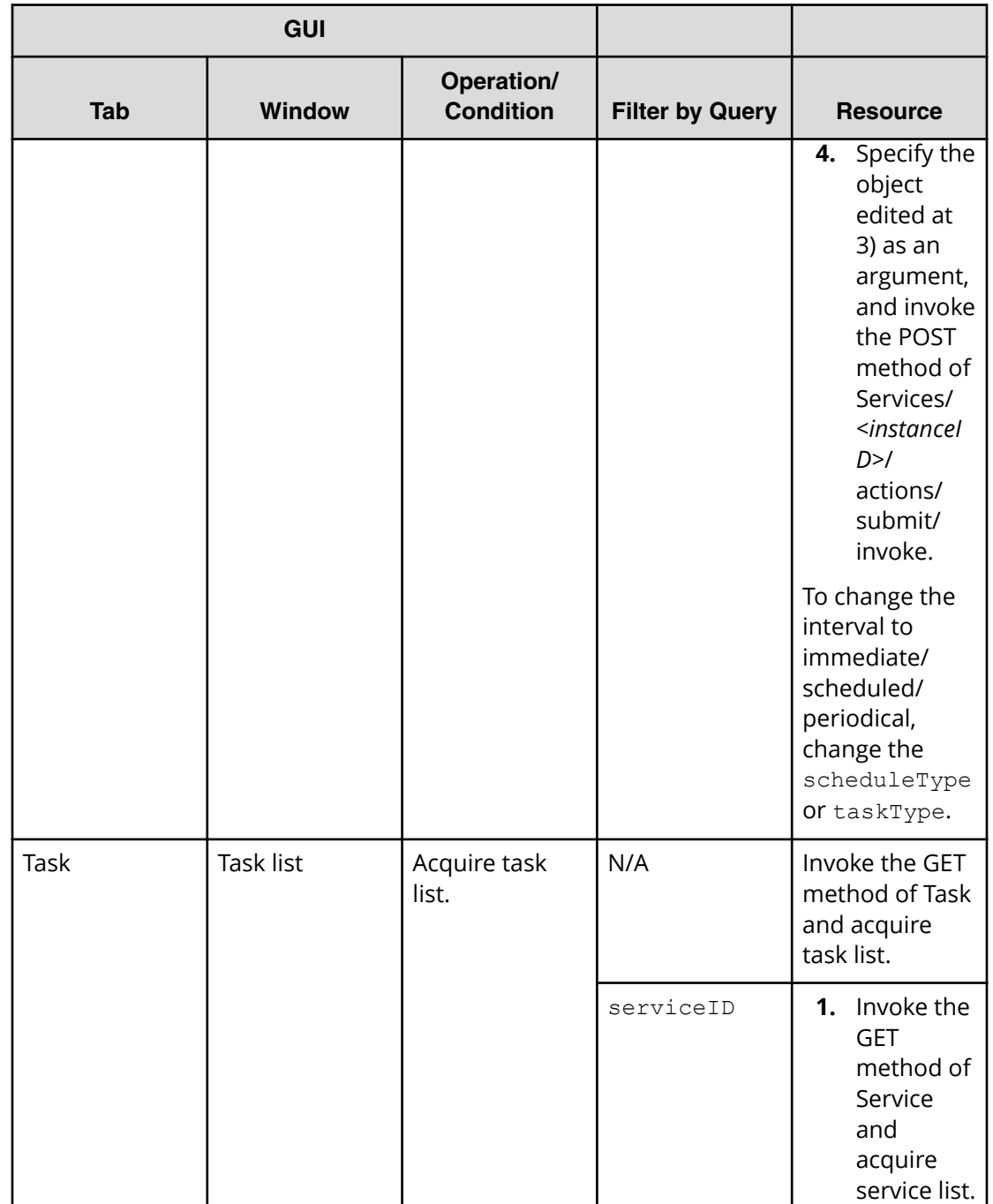

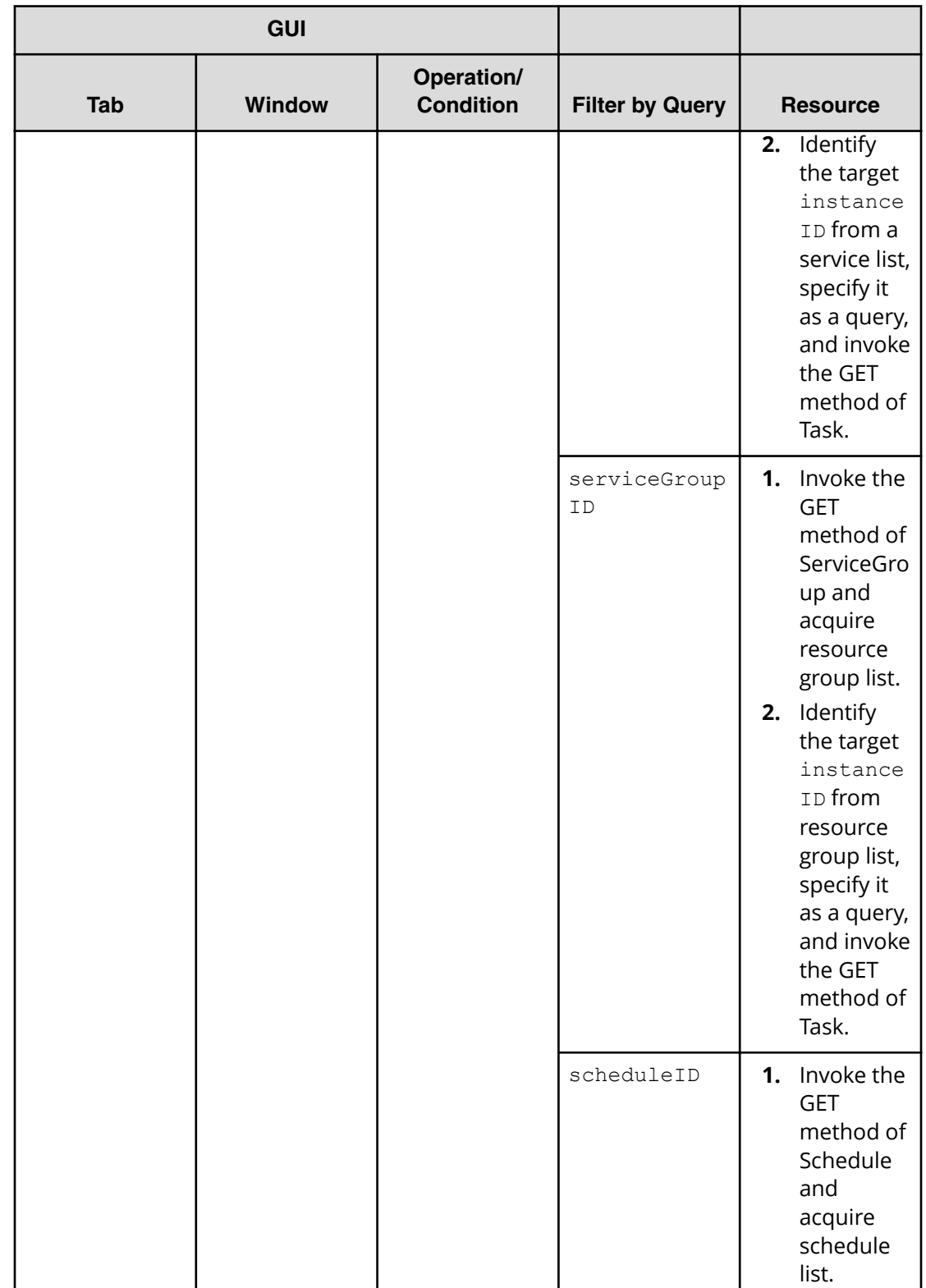

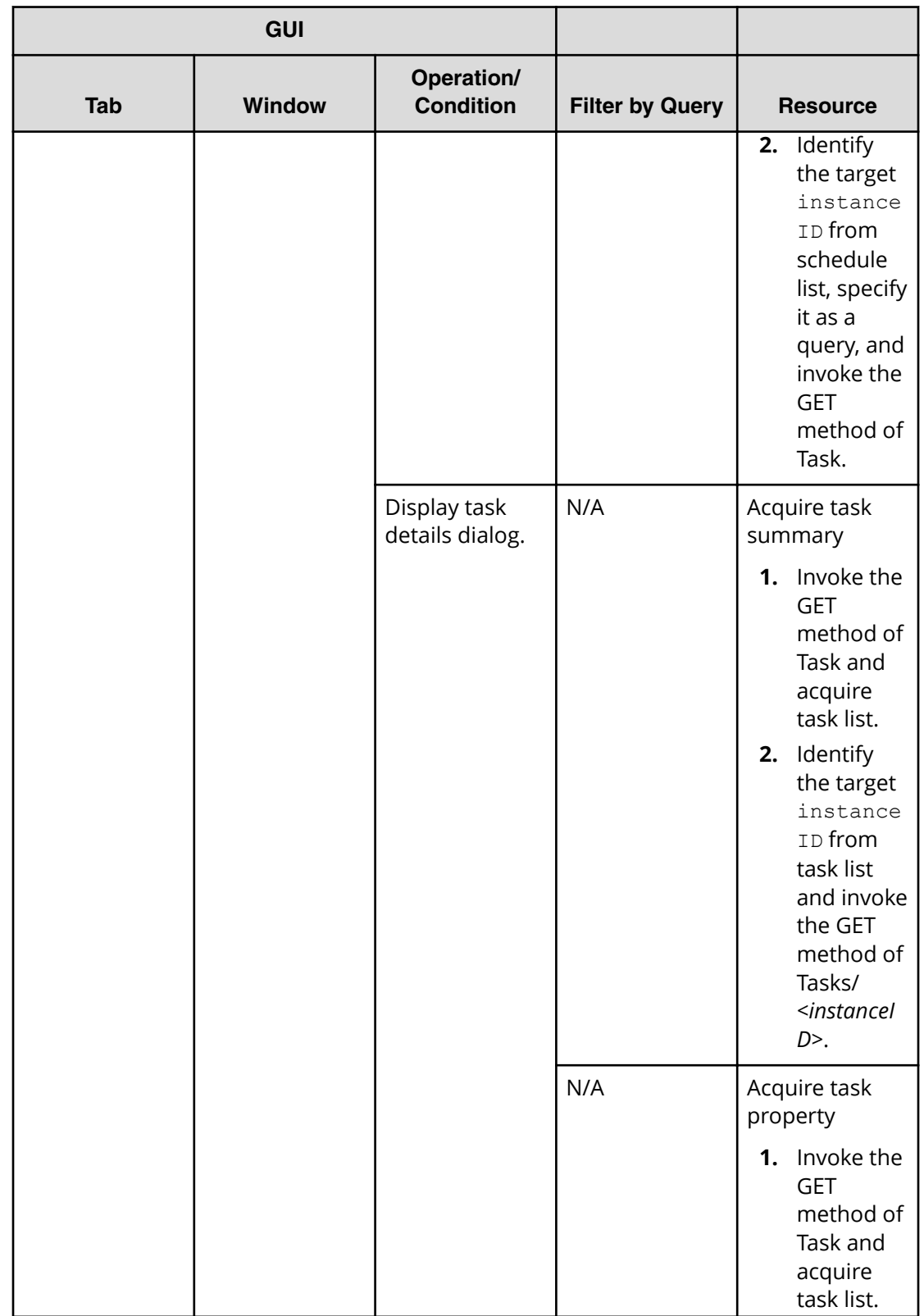

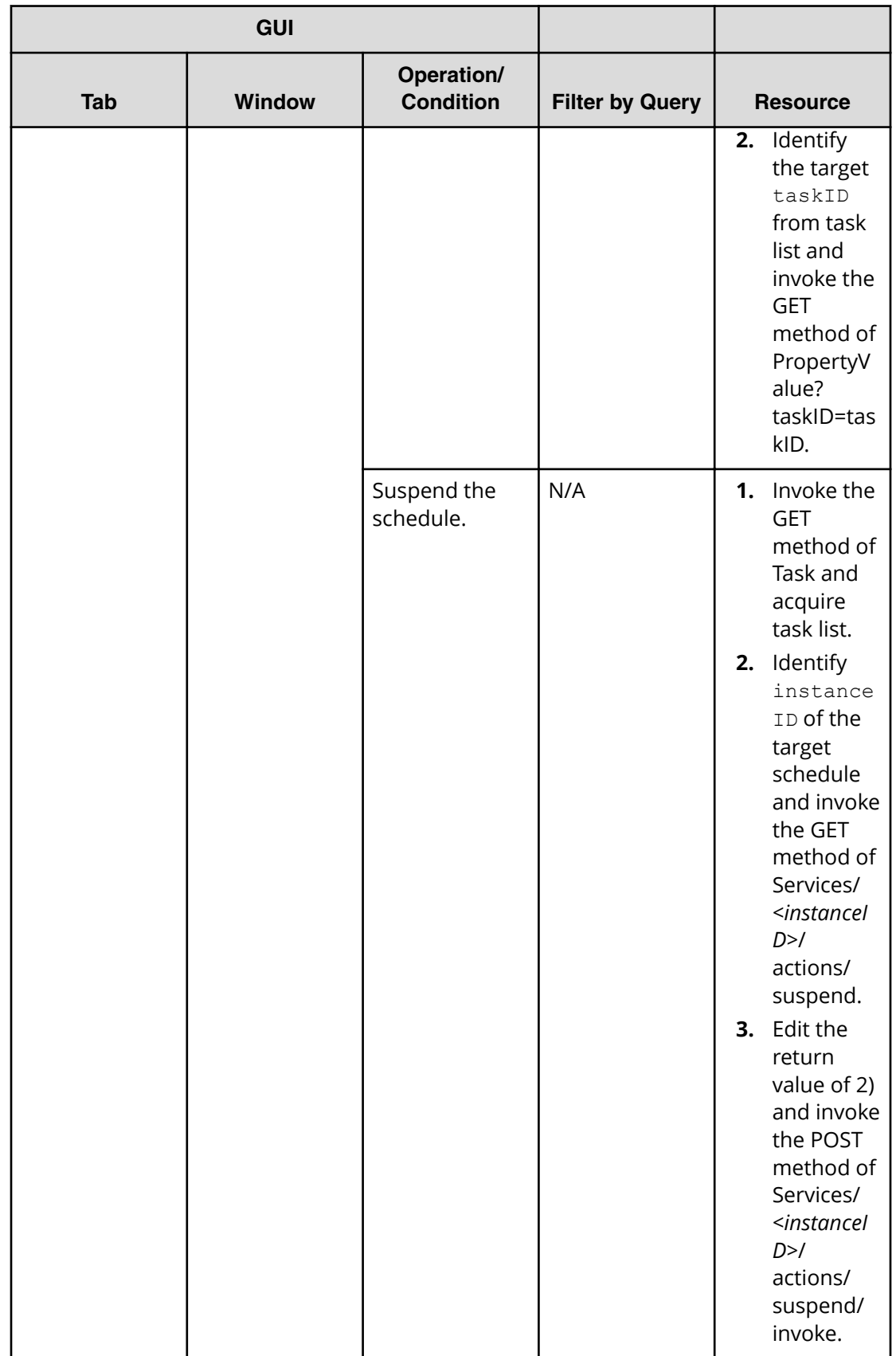

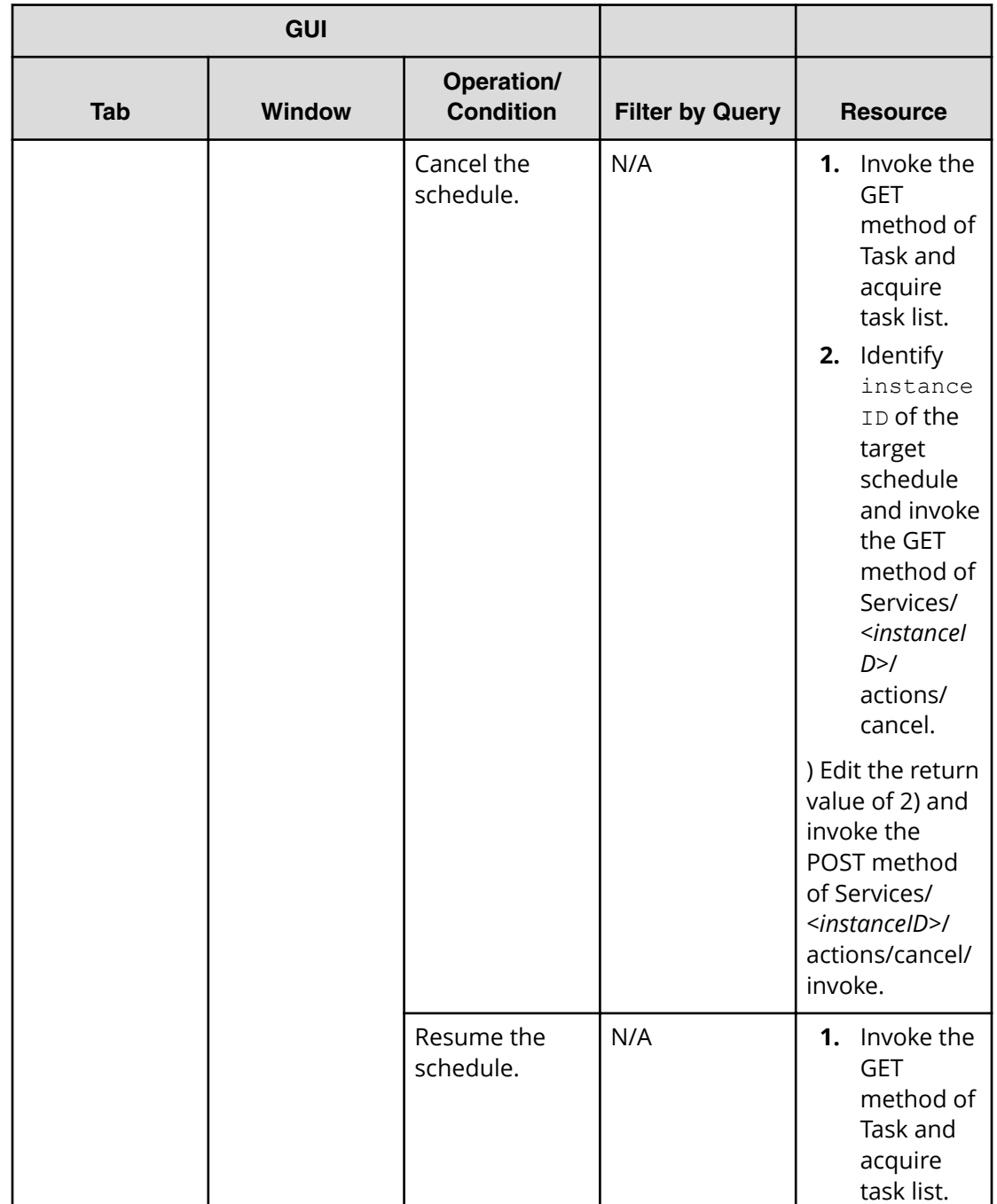

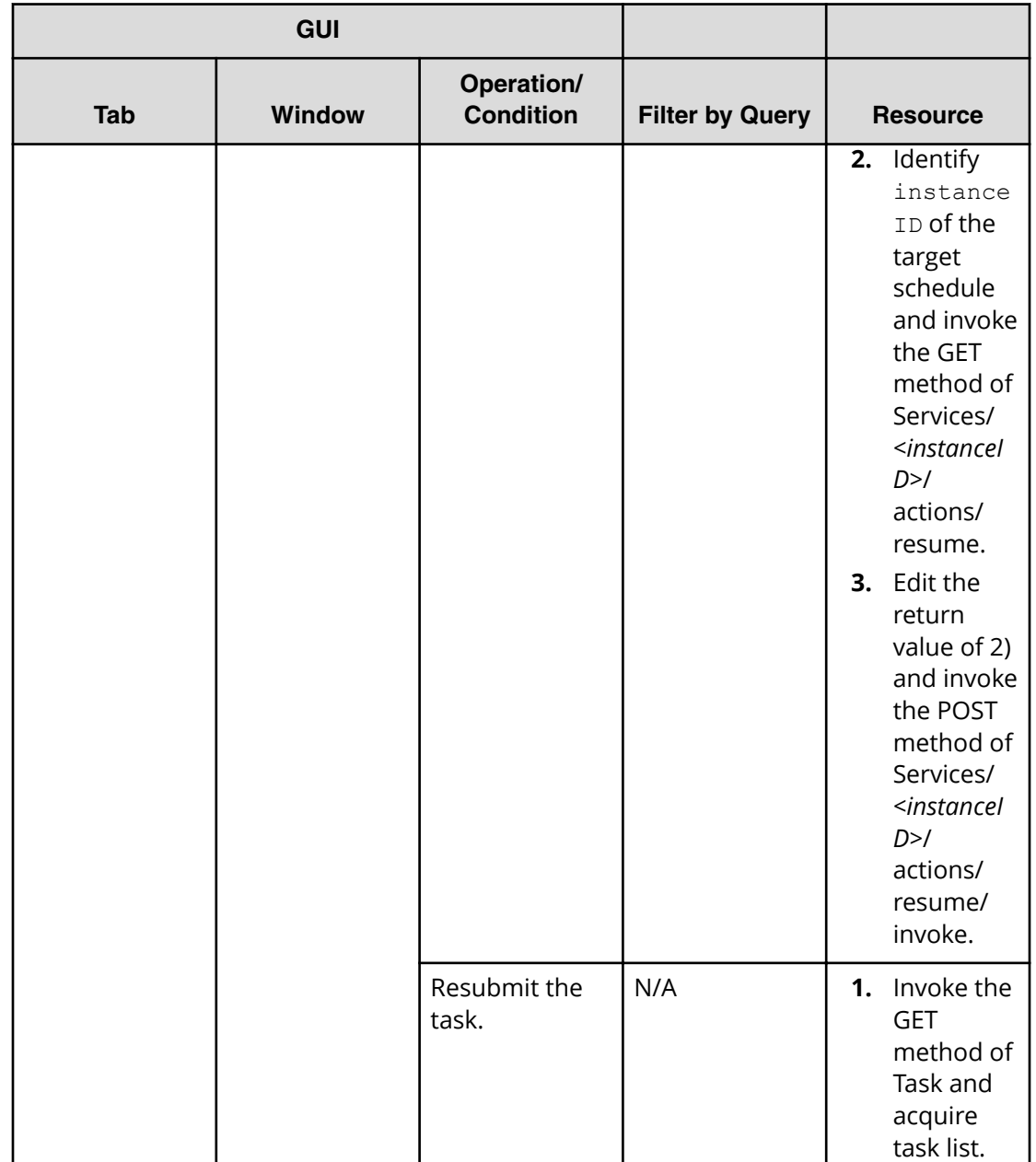

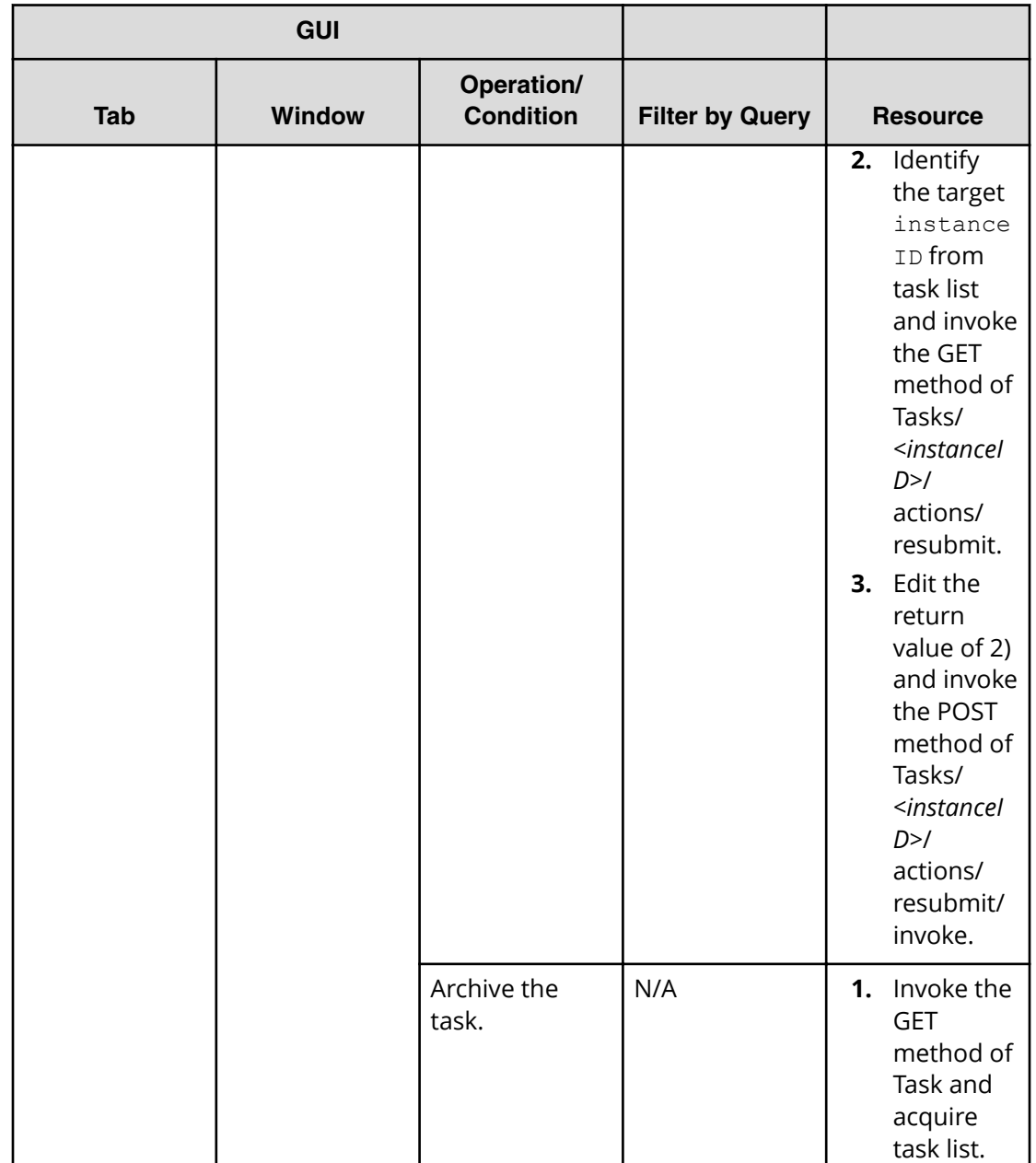

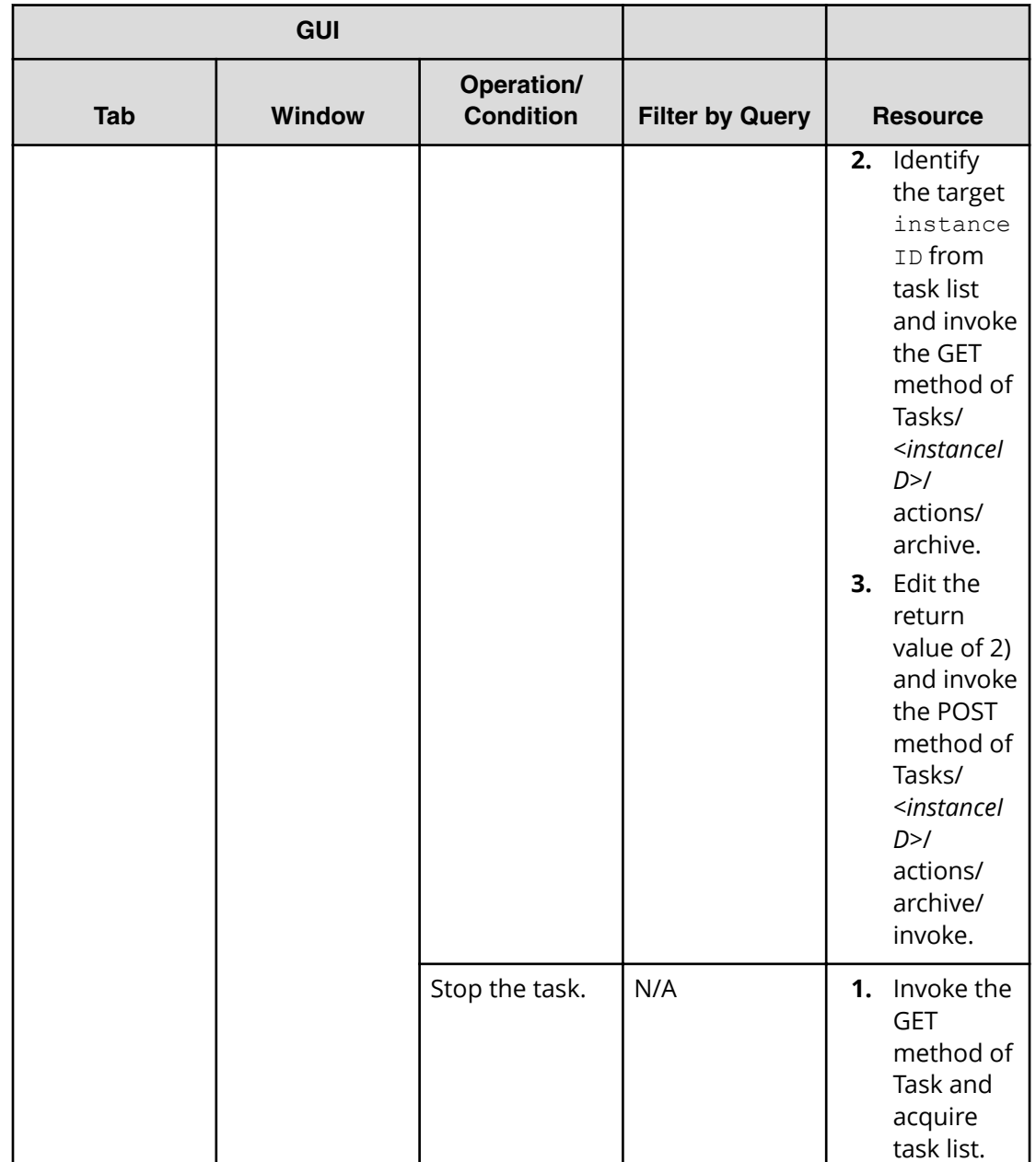

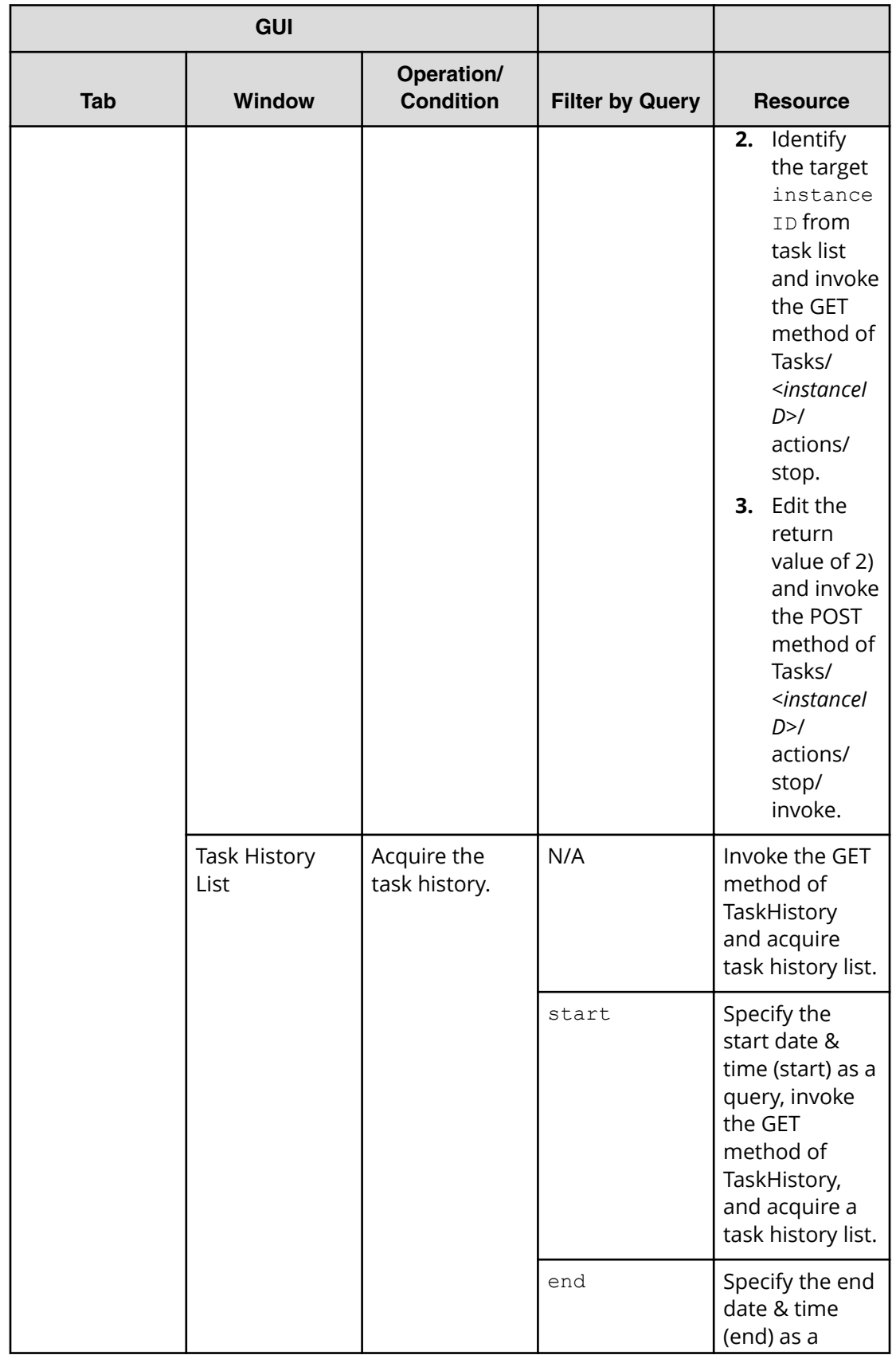

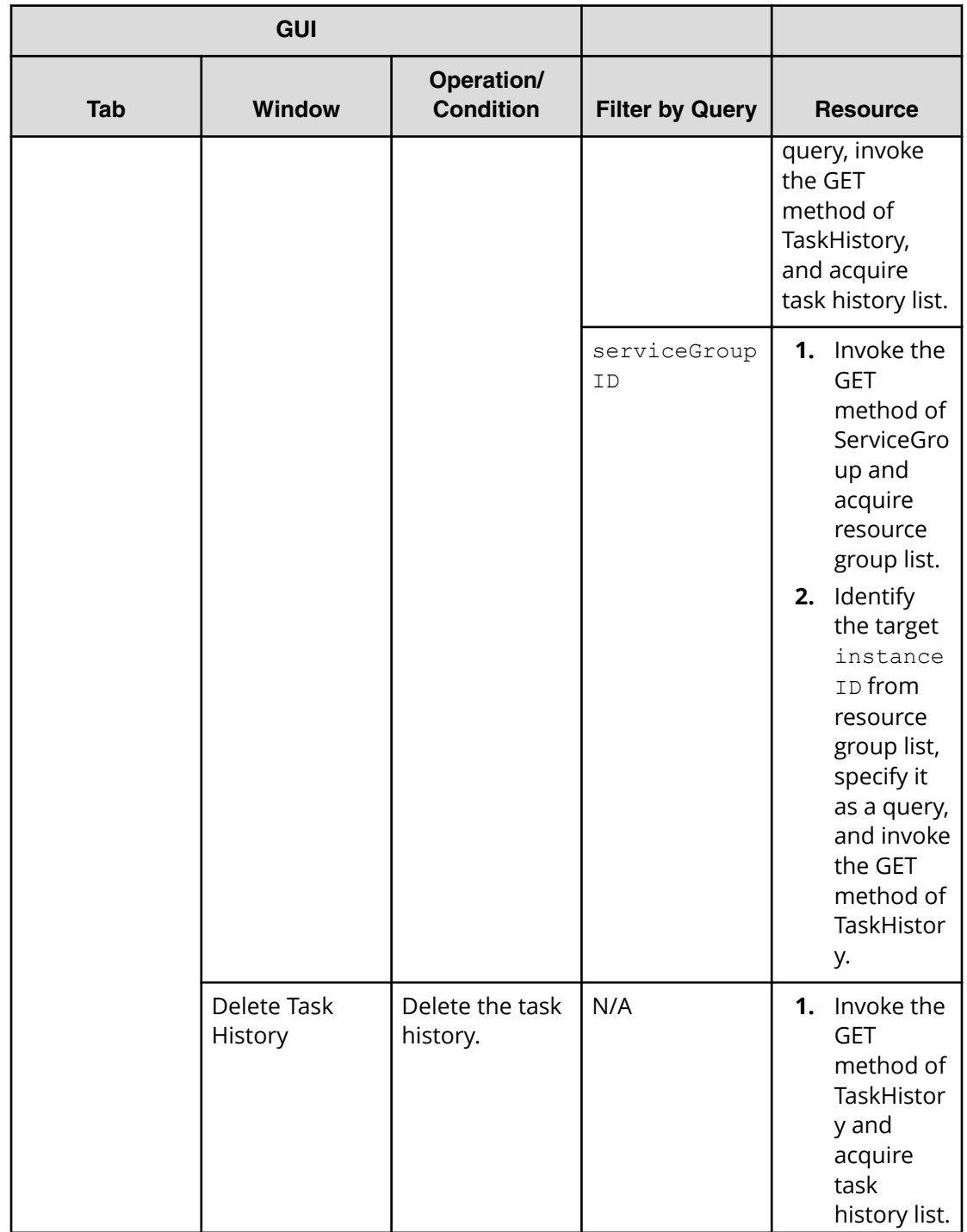

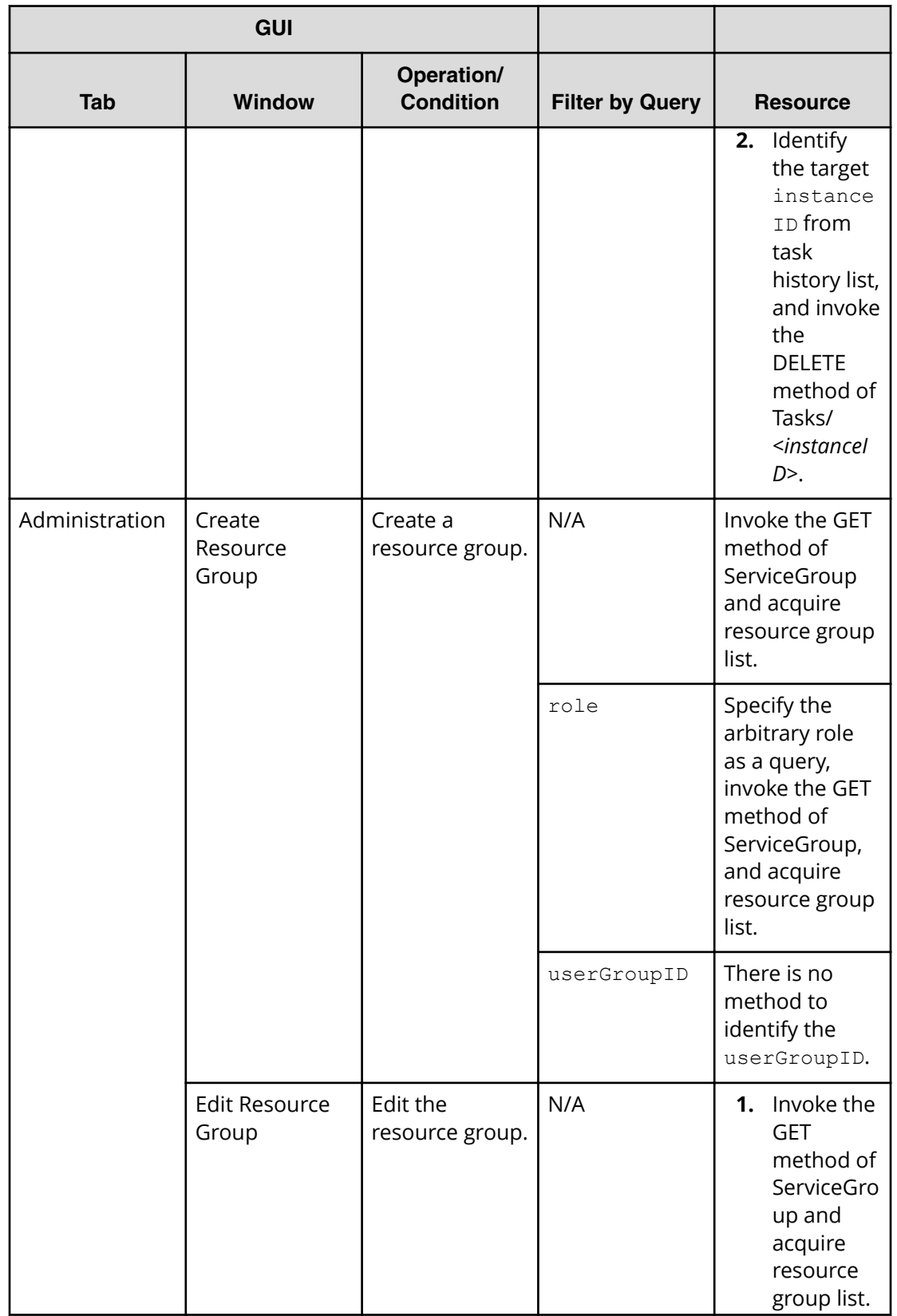

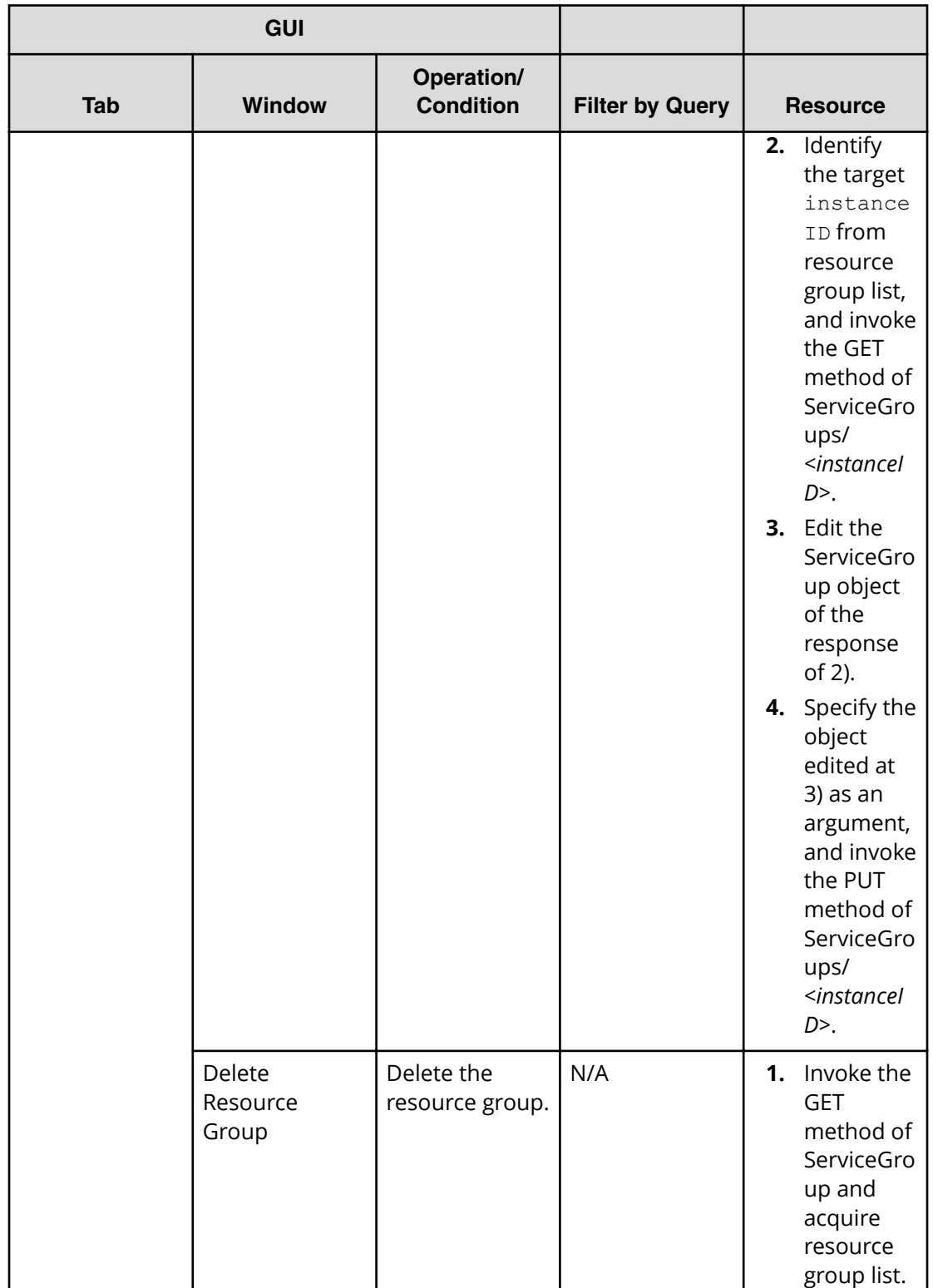

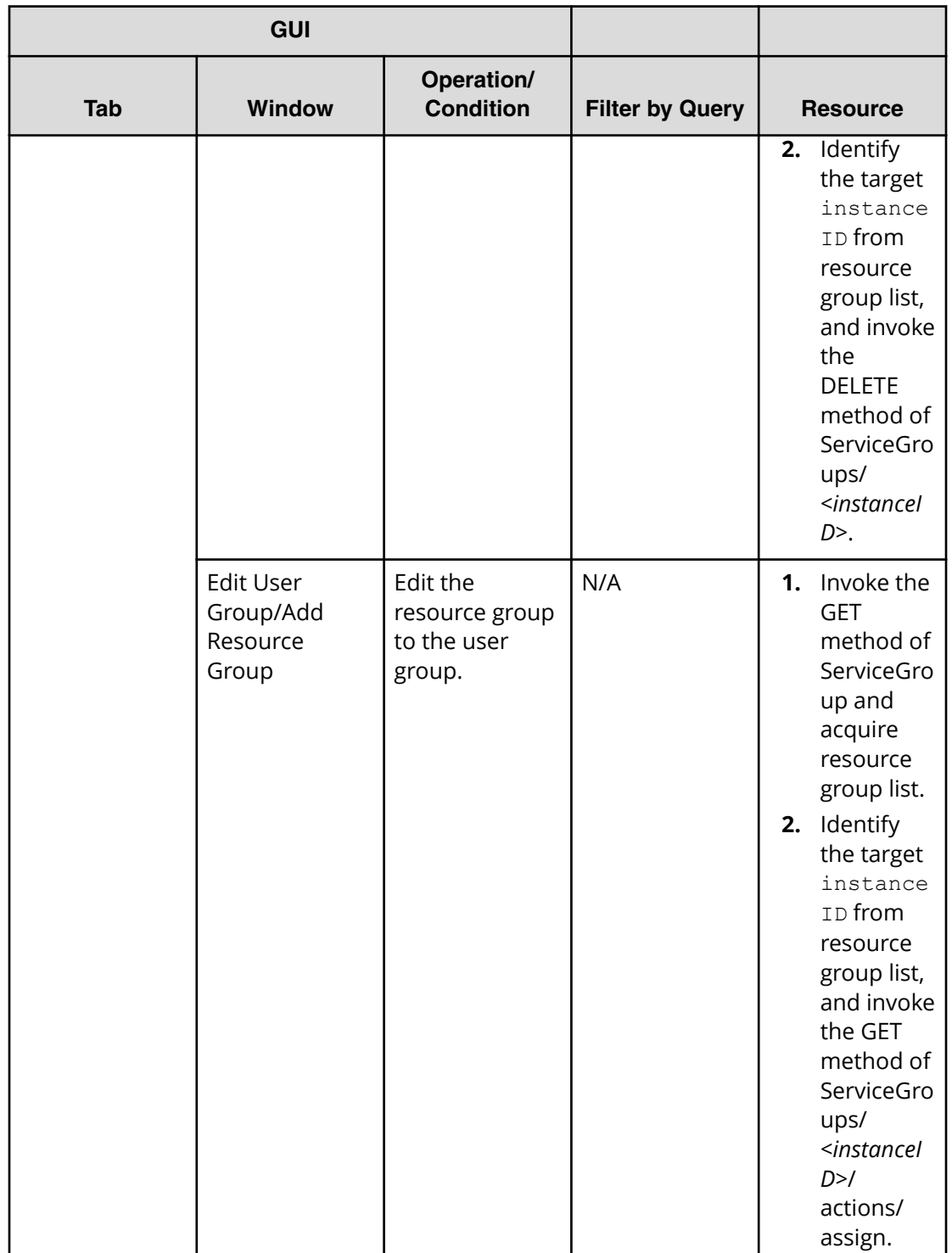

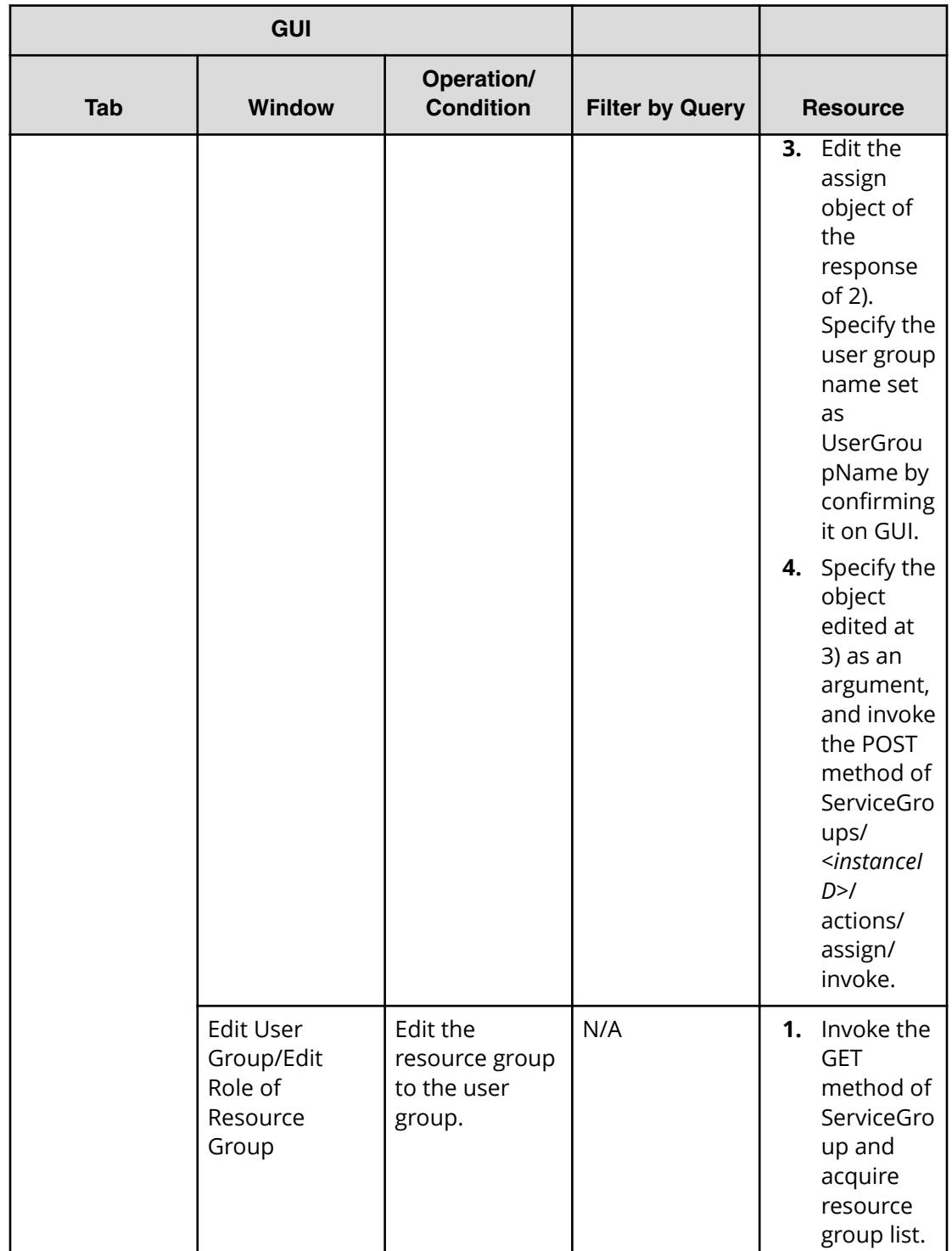

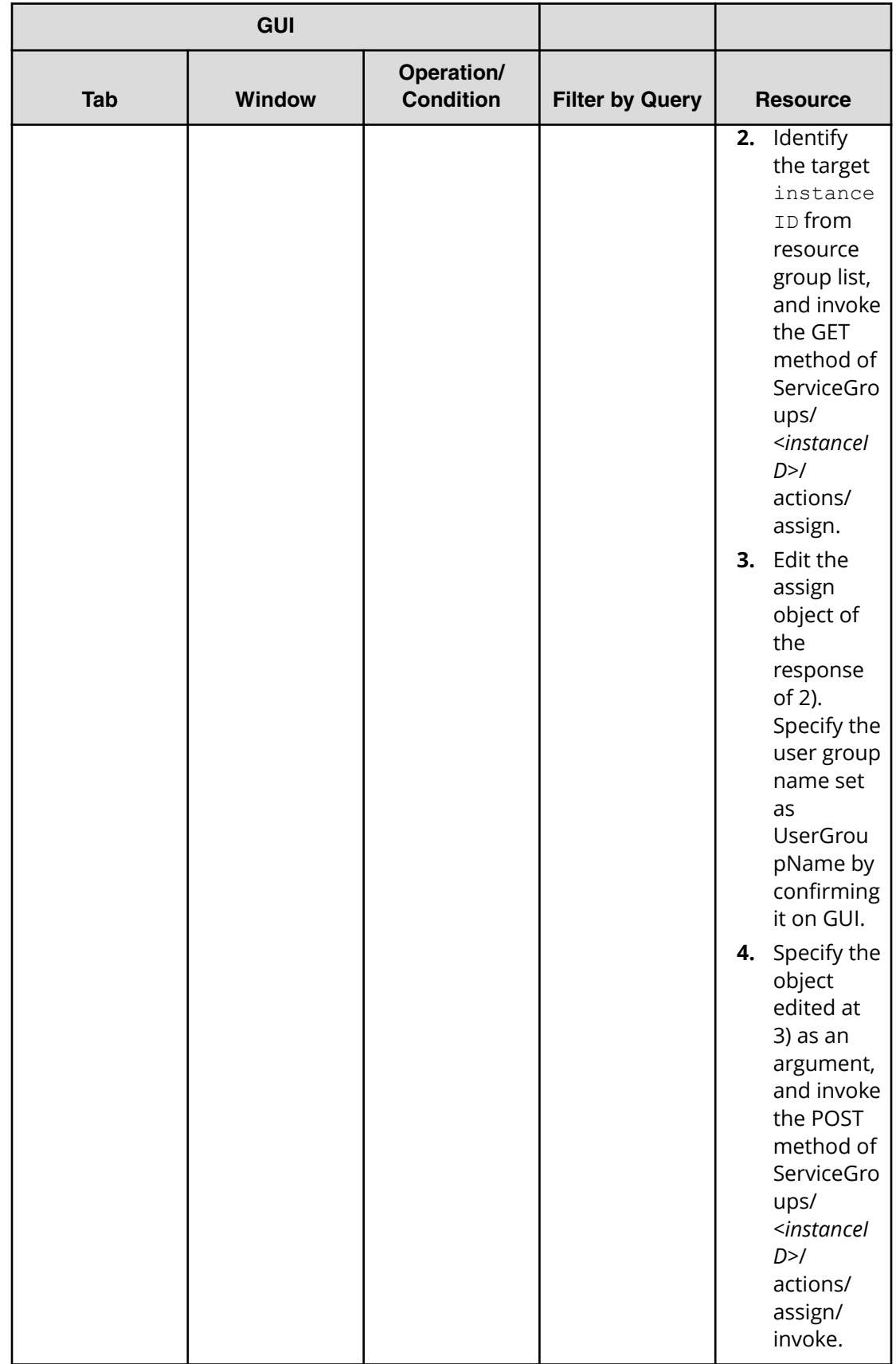

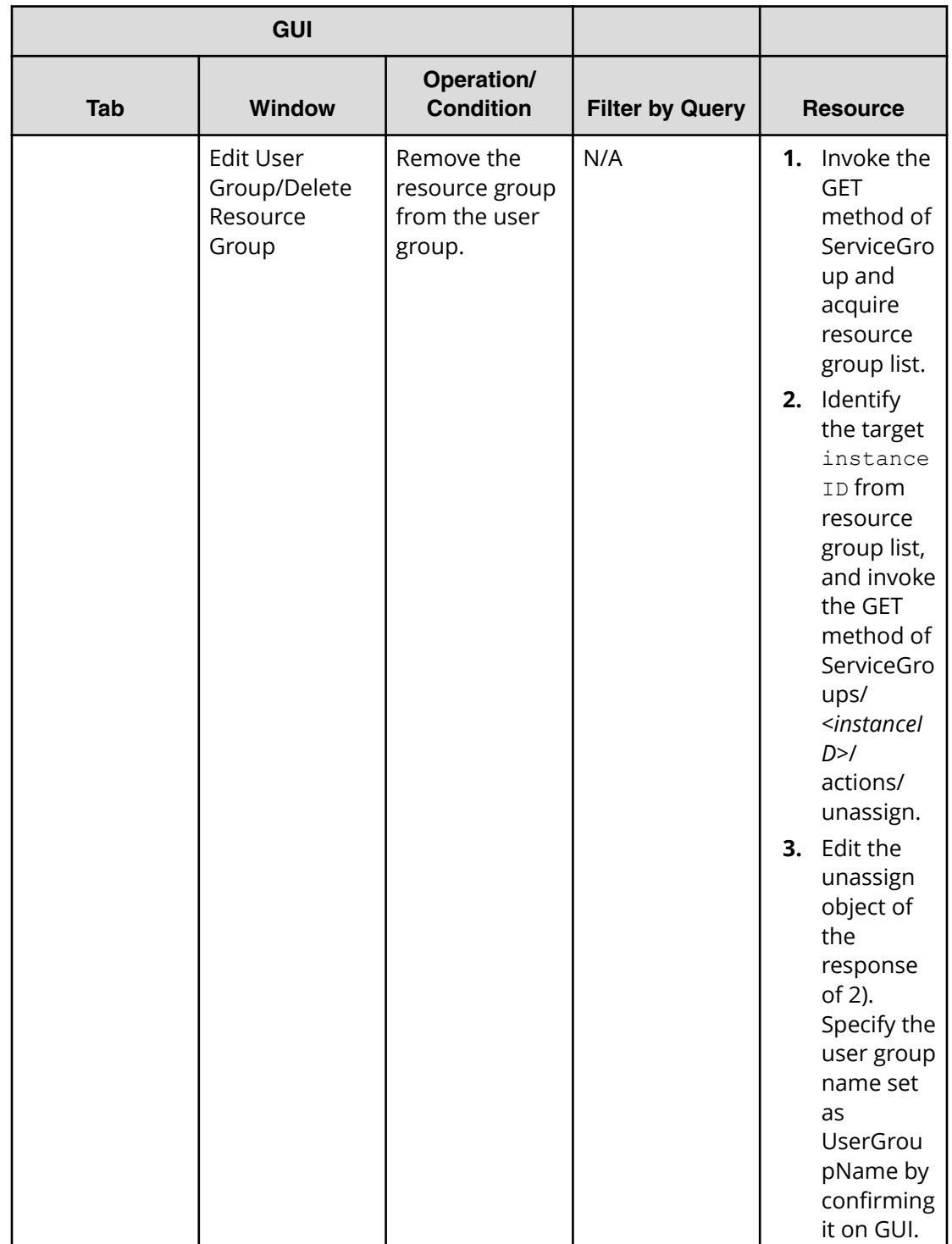

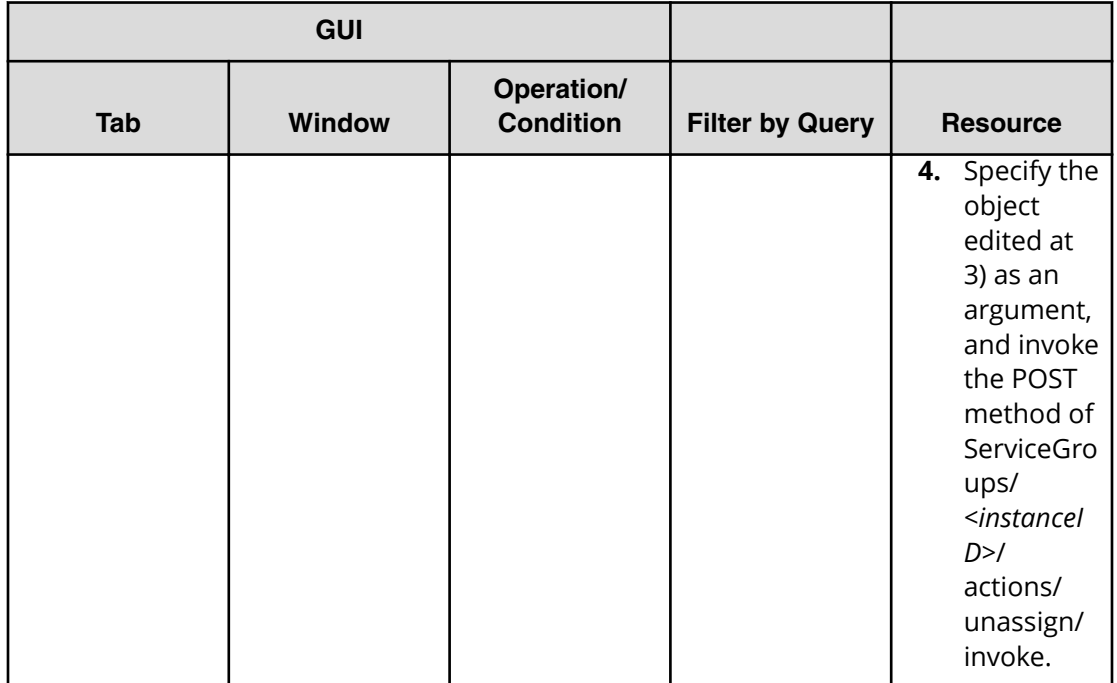

Use these properties to modify or create values for the following services and contents:

旨 **Note:** The term "VSP Gx00 models" refers to the VSP G200, VSP G350, VSP G370, VSP G400, VSP G600, VSP G700, VSP G800, and VSP G900 product models. The term "VSP Fx00 models" refers to the VSP F350, VSP F370, VSP F400, VSP F600, VSP F700, VSP F800, and VSP F900 product models.

# **Content properties**

Use these content properties when modifying or creating values for services.

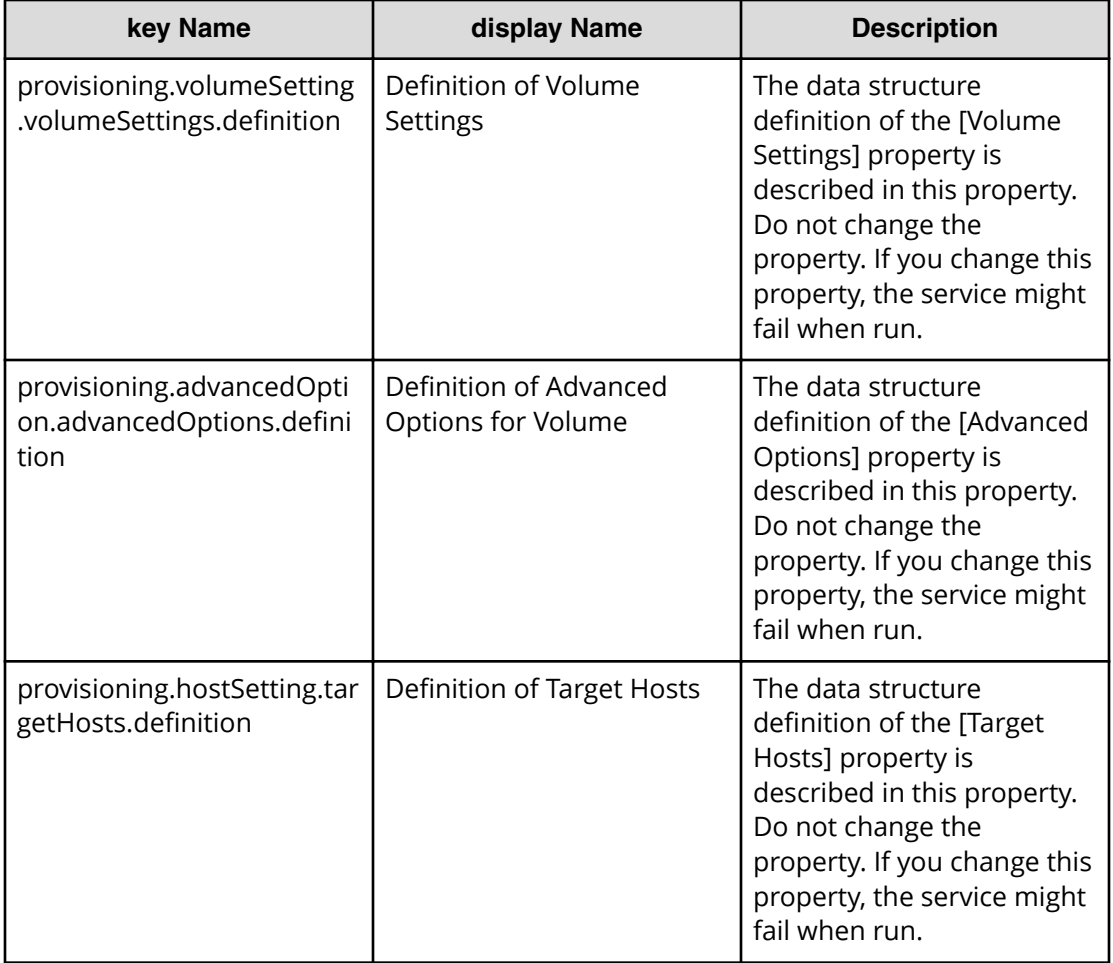

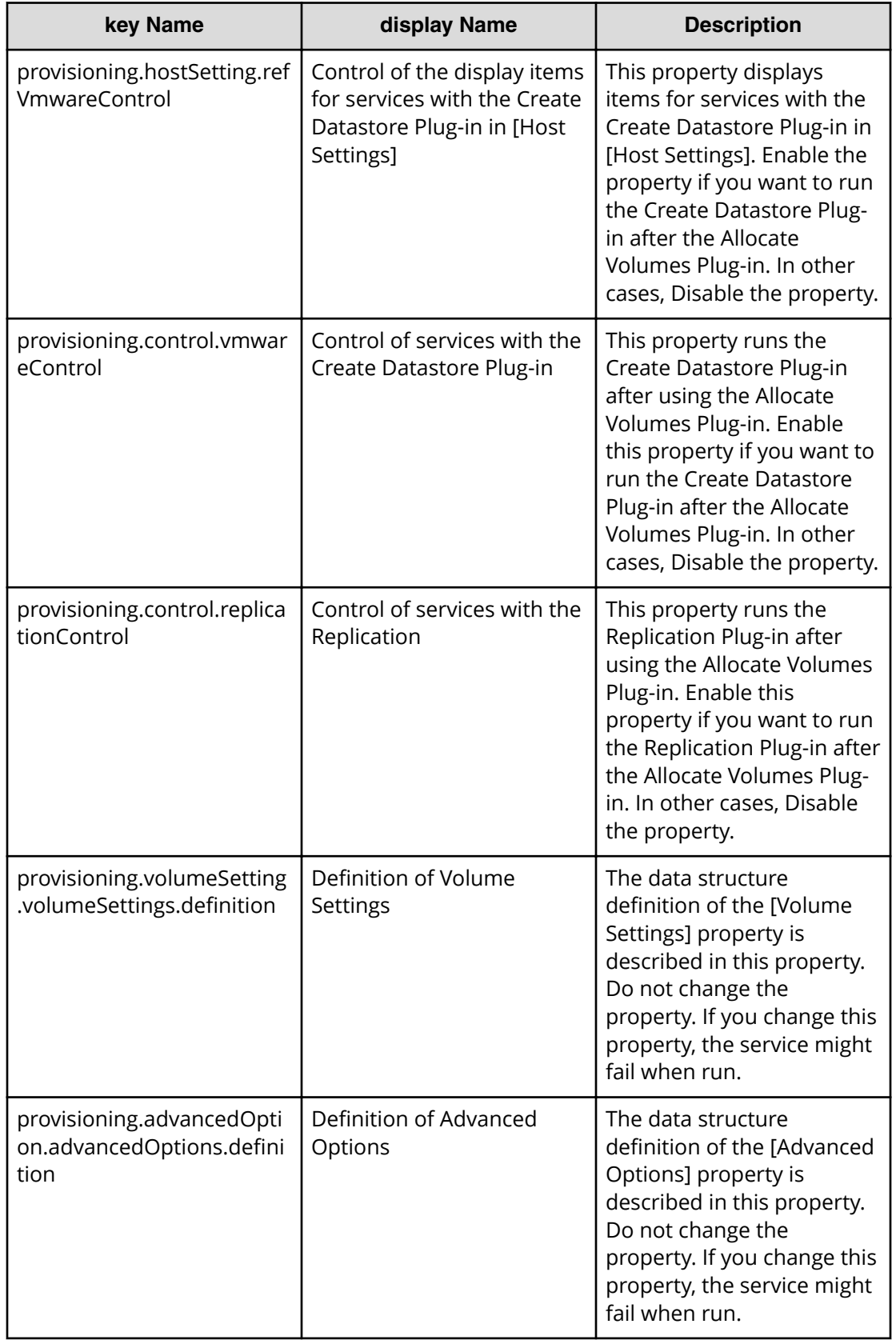

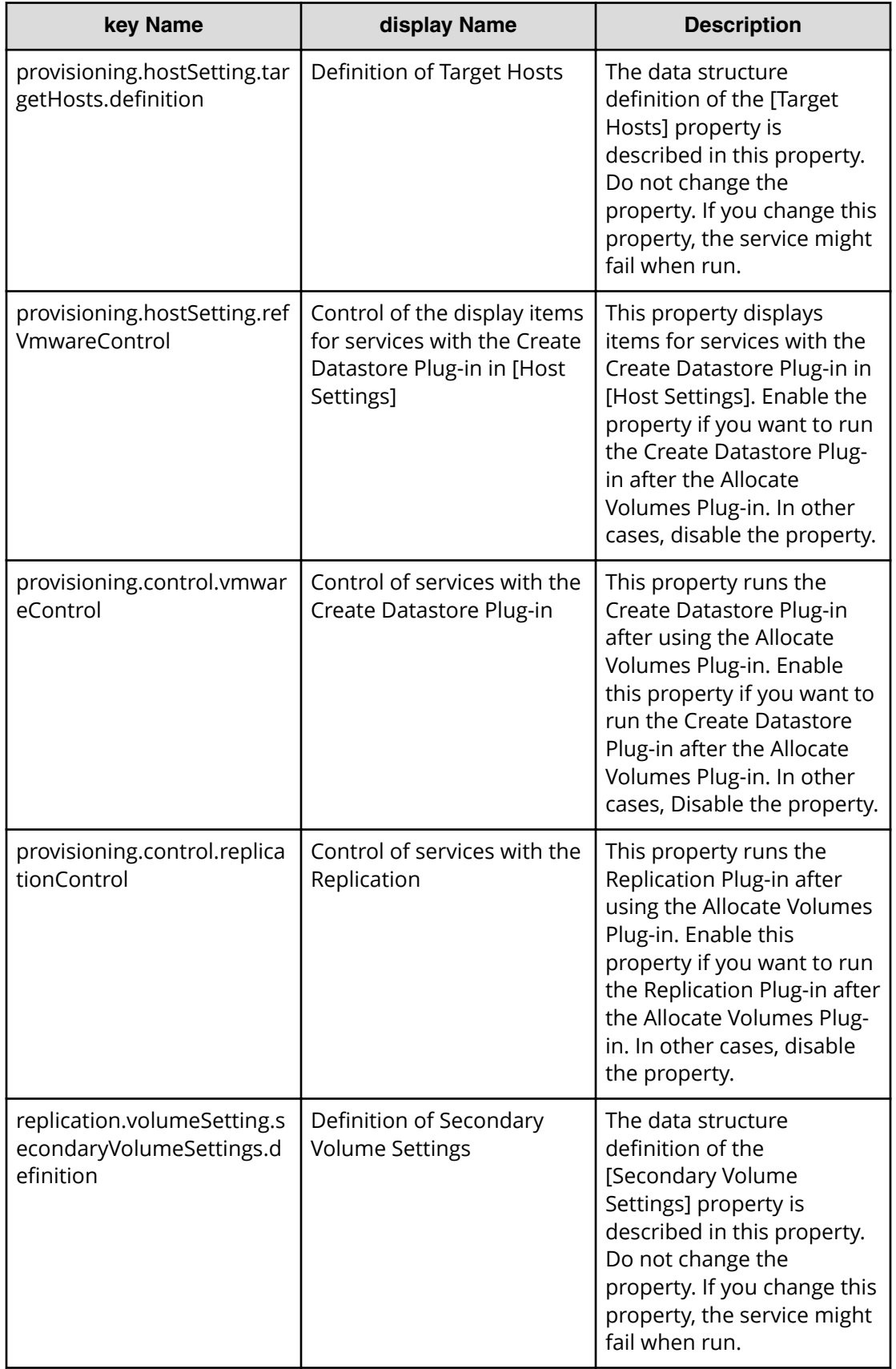

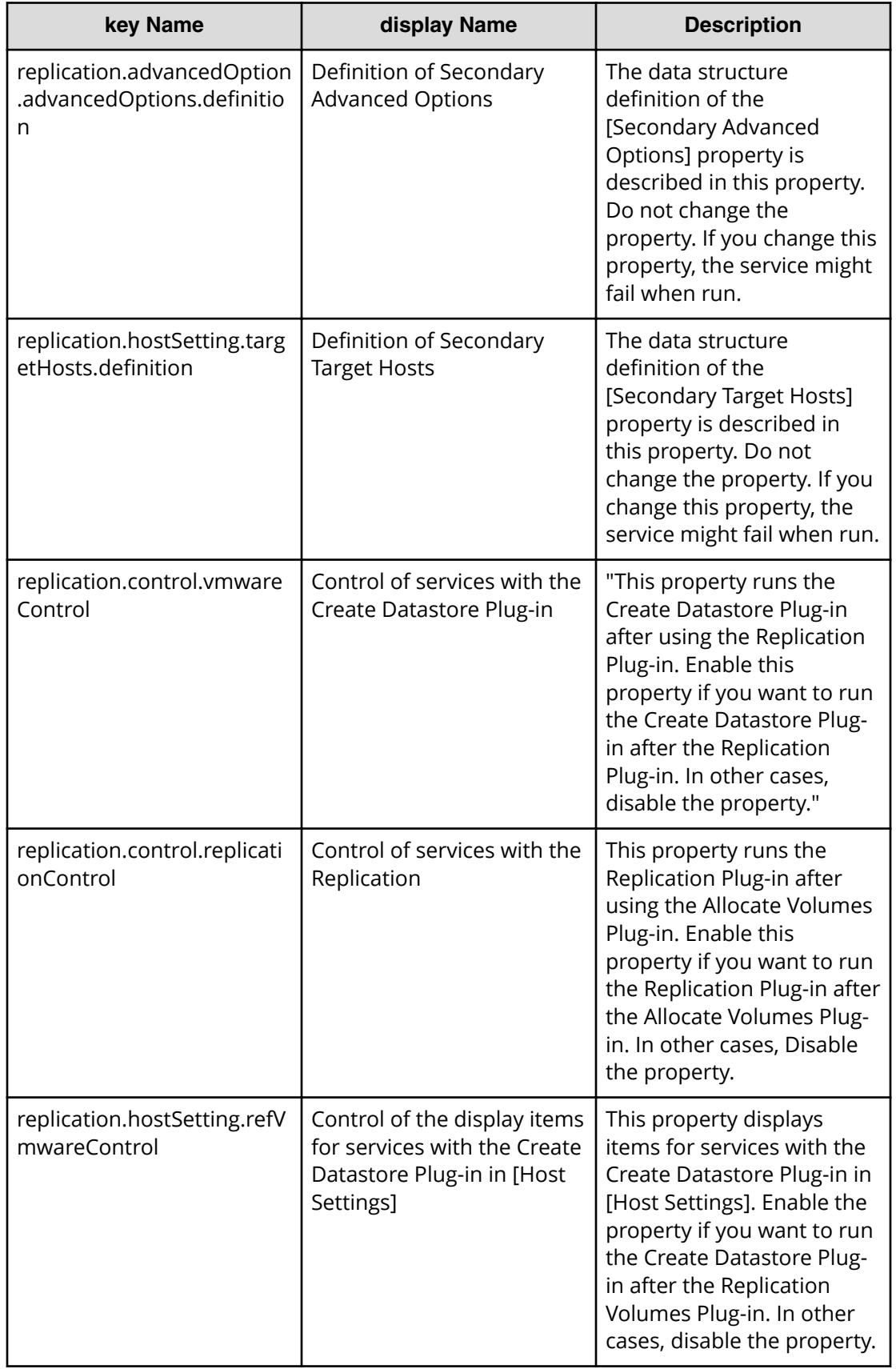

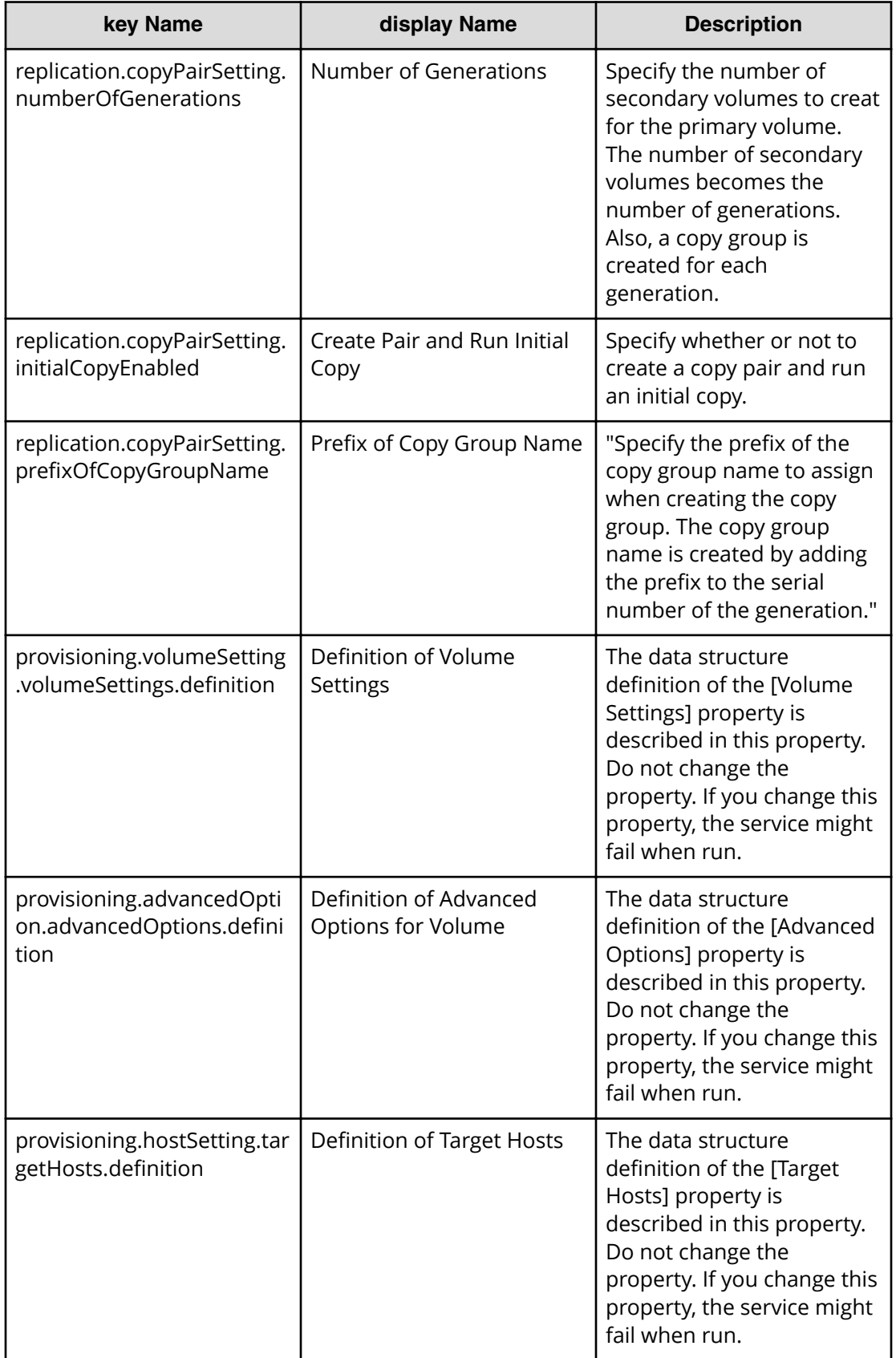

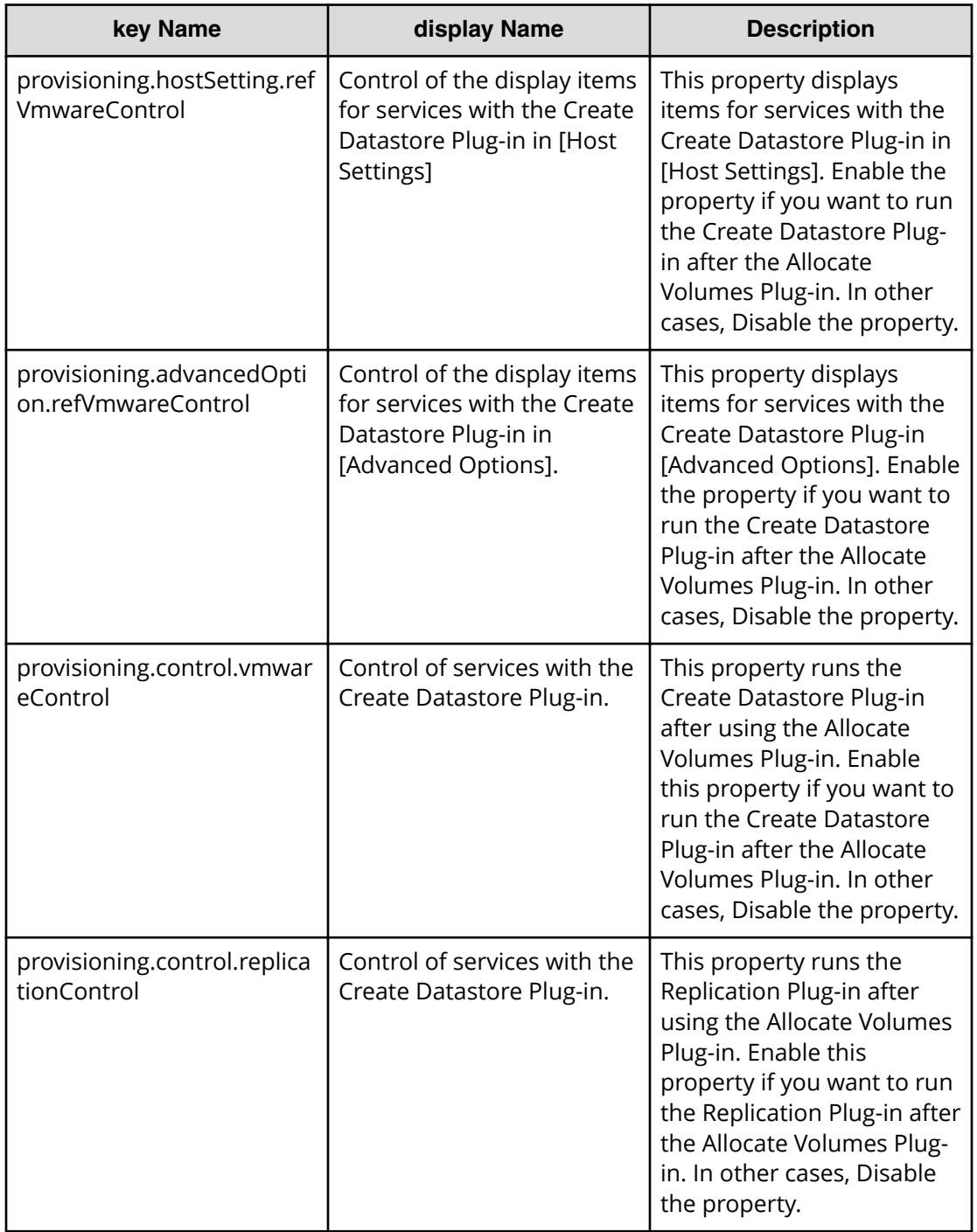

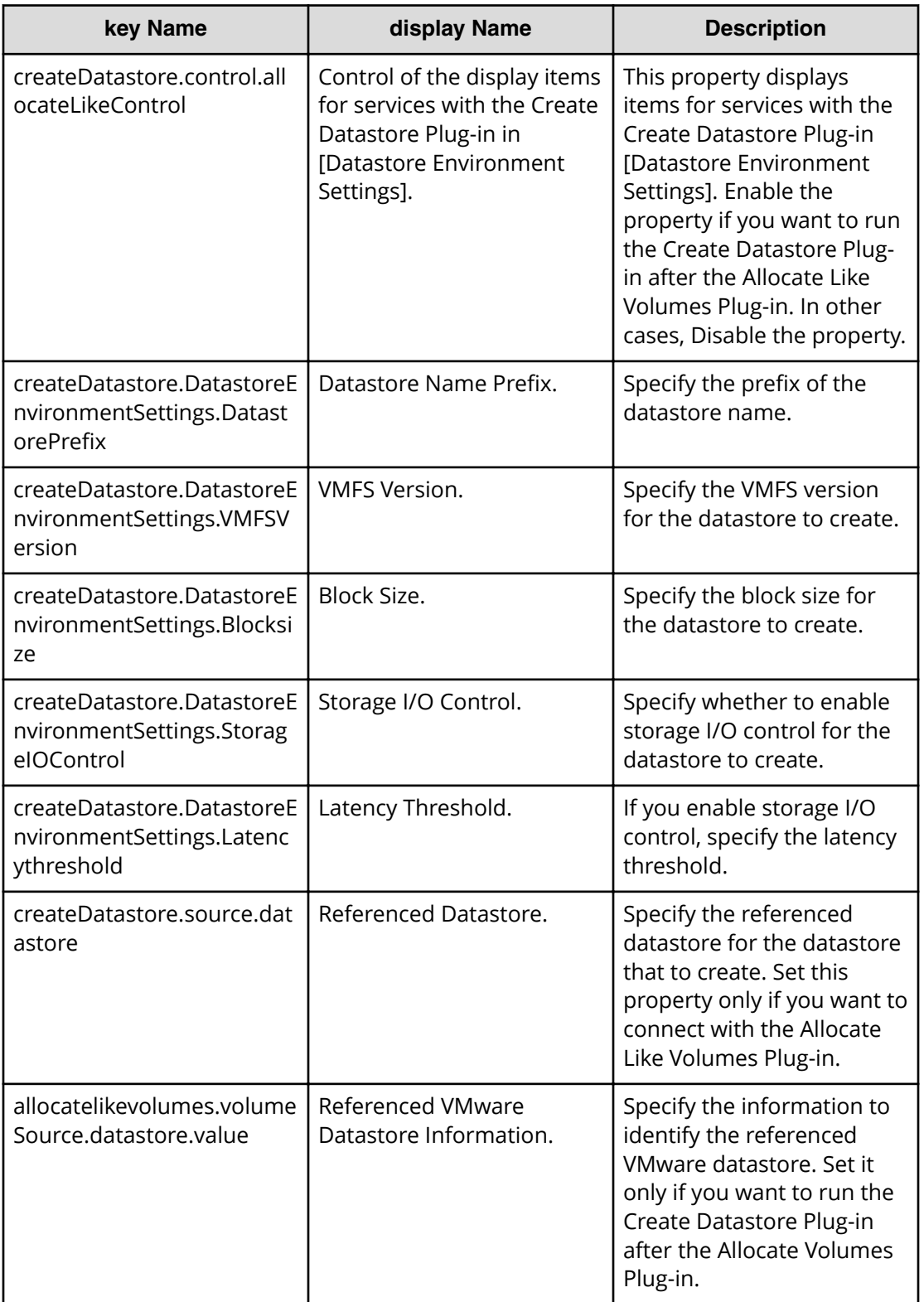

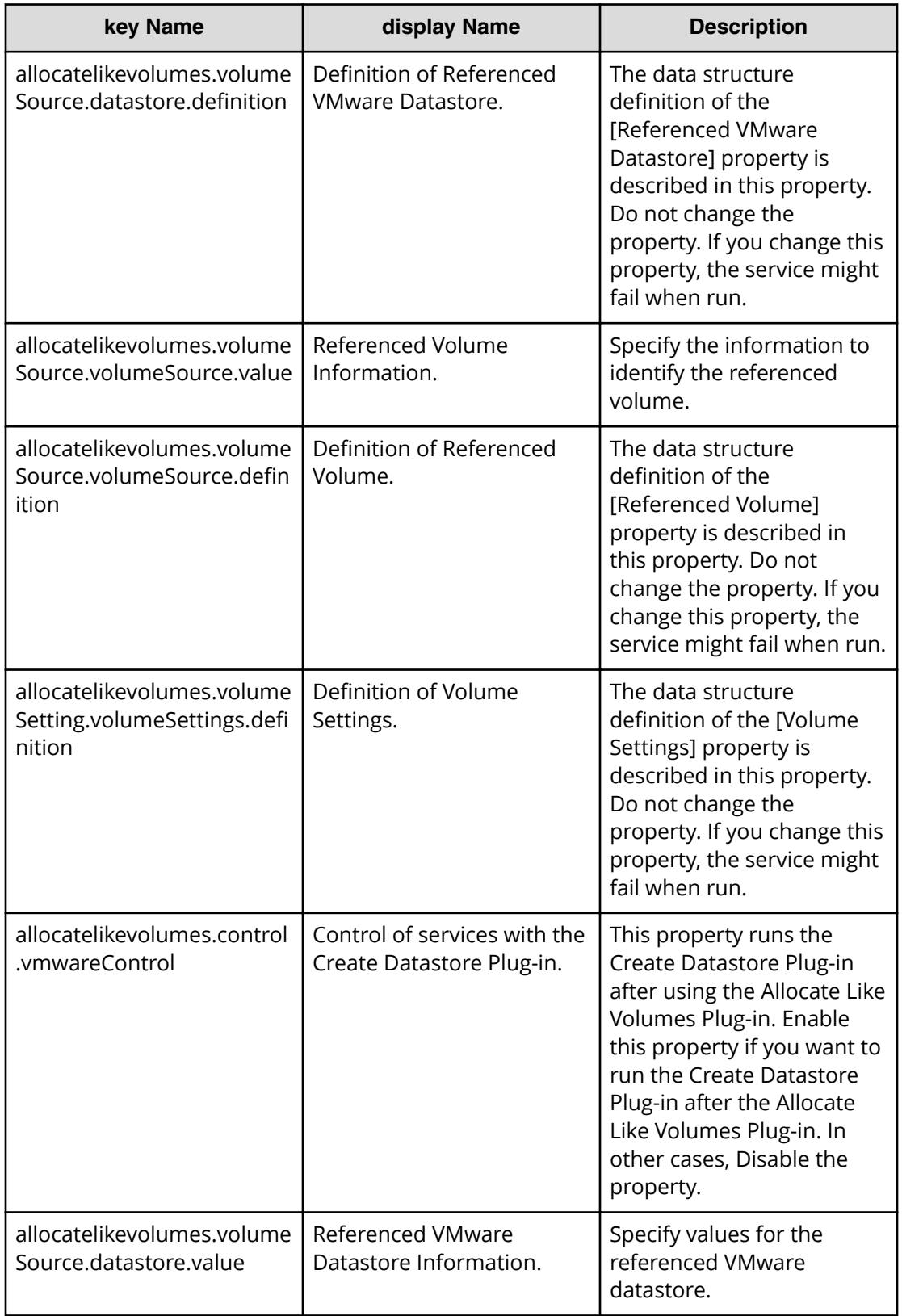

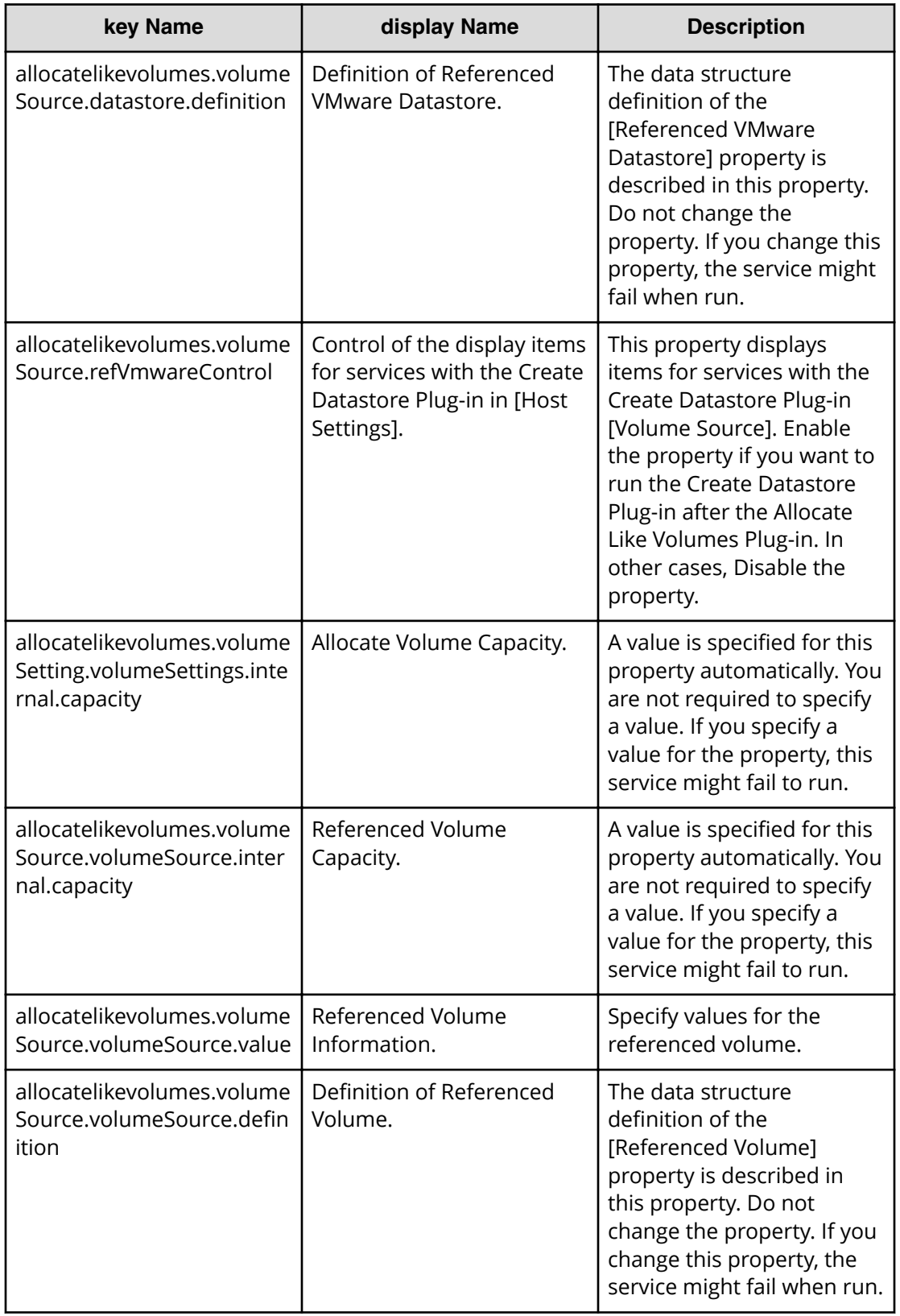

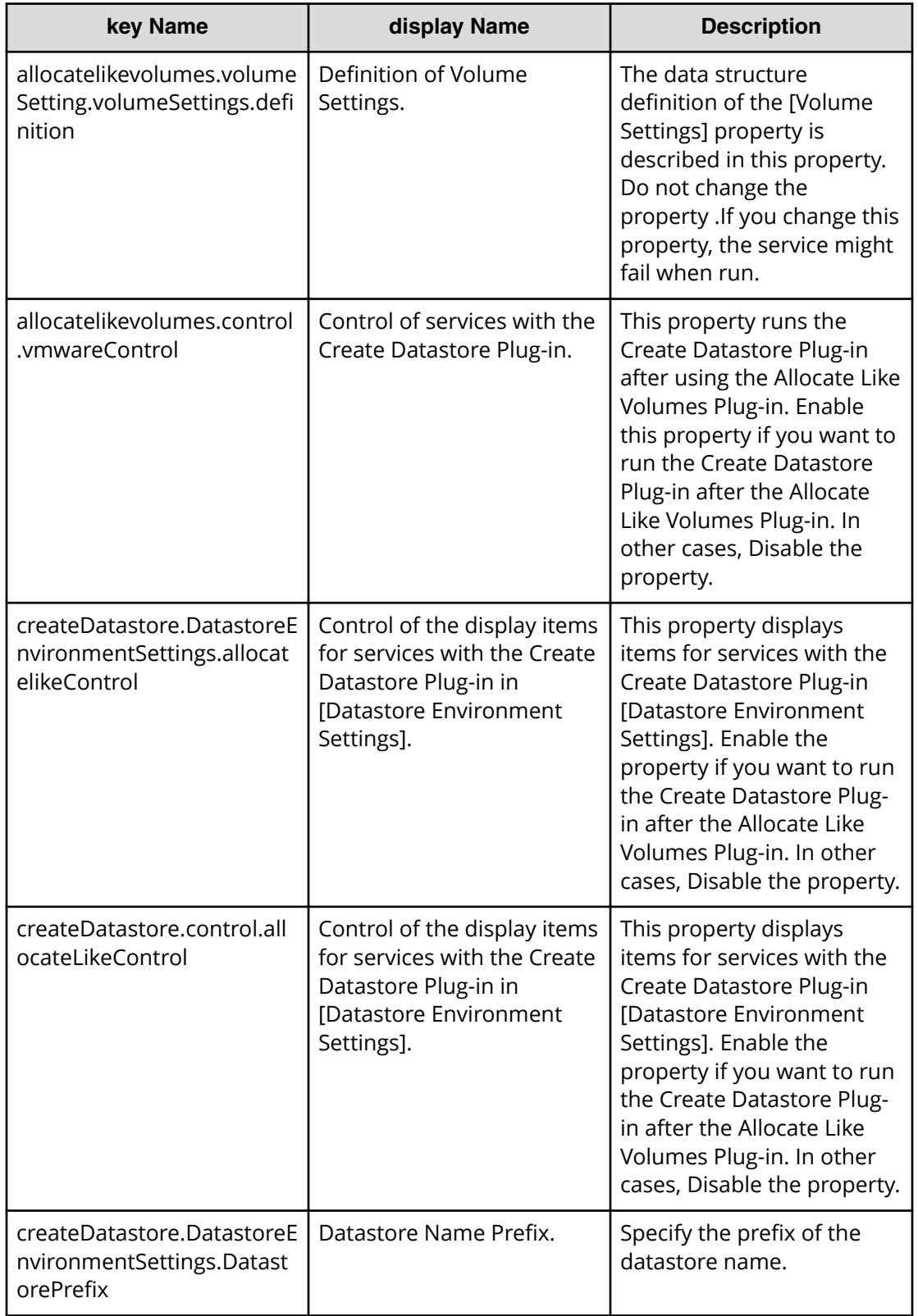

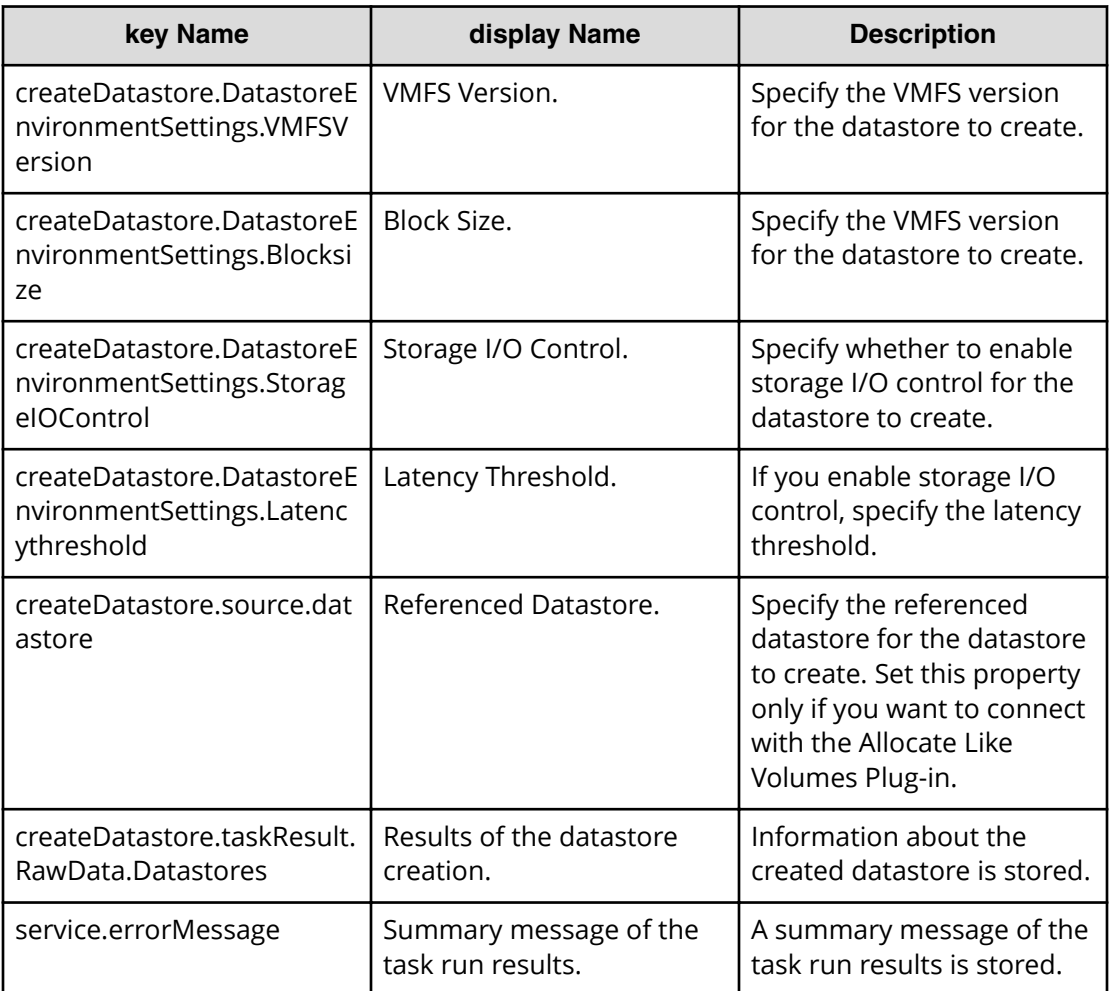

## **Allocate Volumes service properties**

Use the following properties to modify or create values for the Allocate Volumes service.

旨 **Note:** The term "VSP Gx00 models" refers to the VSP G200, VSP G350, VSP G370, VSP G400, VSP G600, VSP G700, VSP G800, and VSP G900 product models. The term "VSP Fx00 models" refers to the VSP F350, VSP F370, VSP F400, VSP F600, VSP F700, VSP F800, and VSP F900 product models.

### **Allocate volumes (edit)**

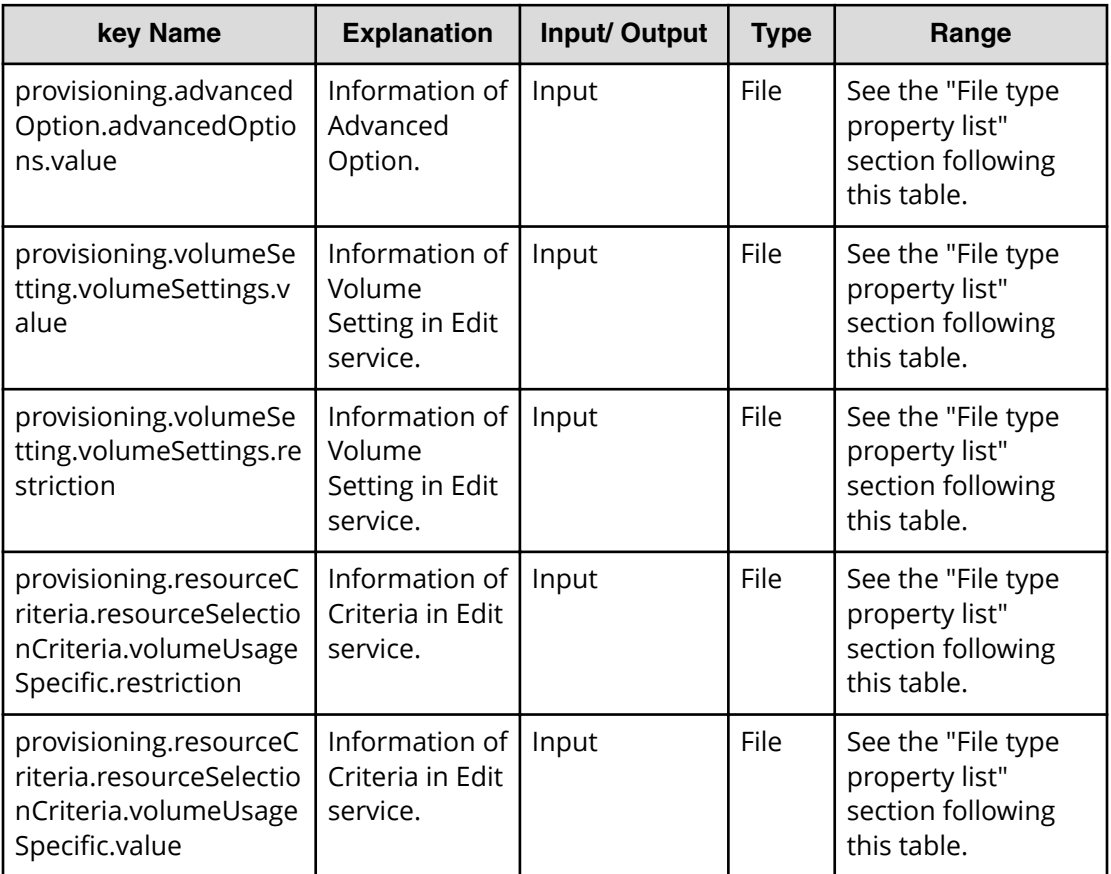

### **Properties list required to specify in Edit service**

- provisioning.advancedOption.advancedOptions.value
- provisioning.volumeSetting.volumeSettings.value

### **File type property list**

### **Table 38 provisioning.volumeSetting.volumeSettings.value**

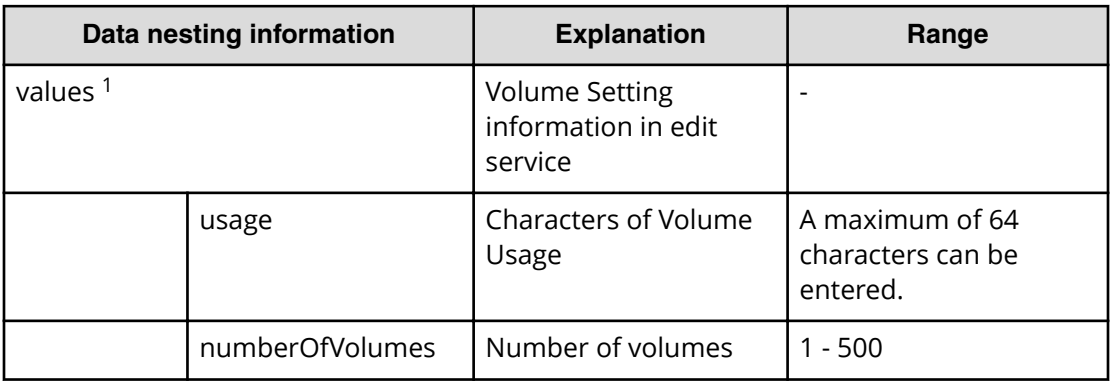

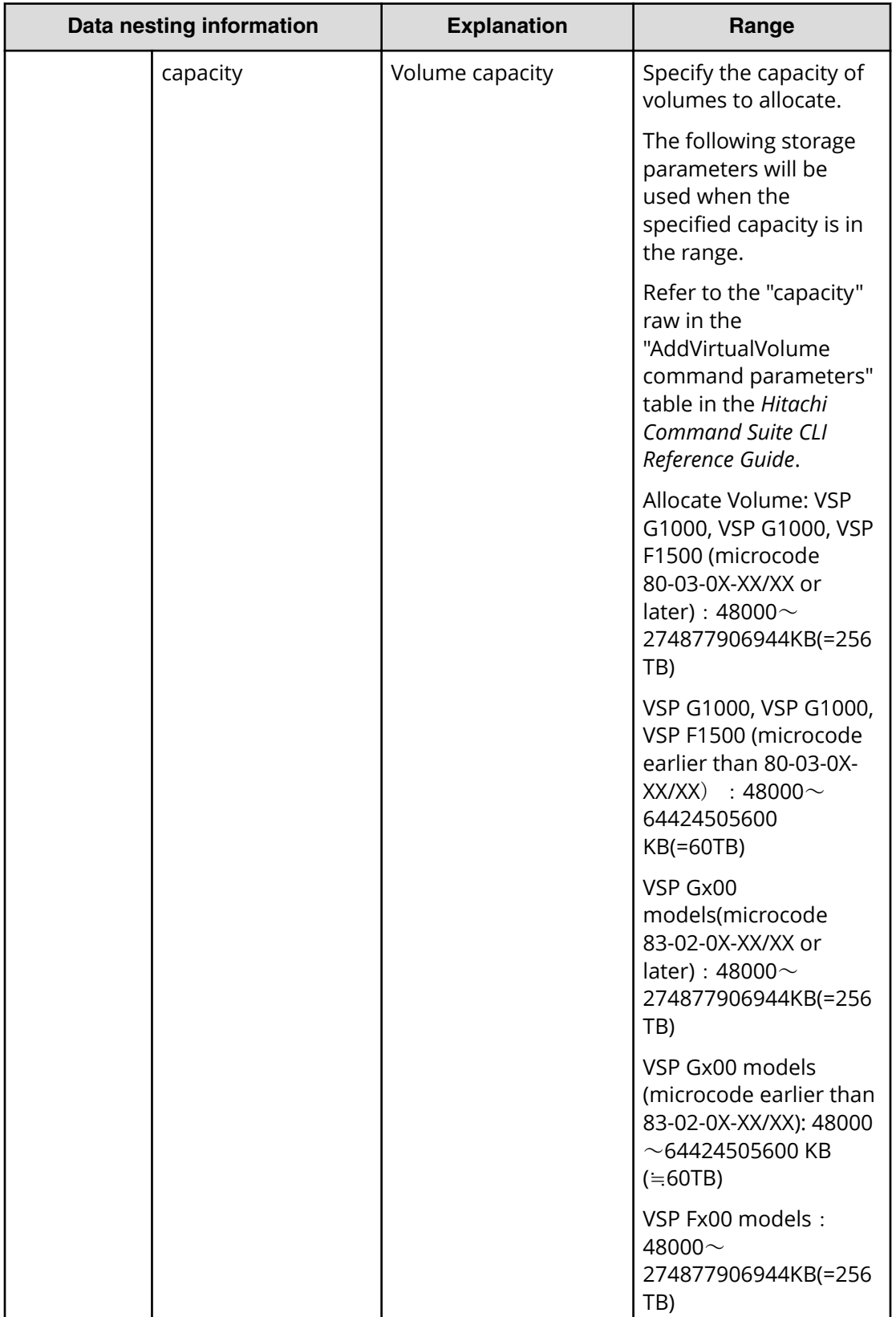

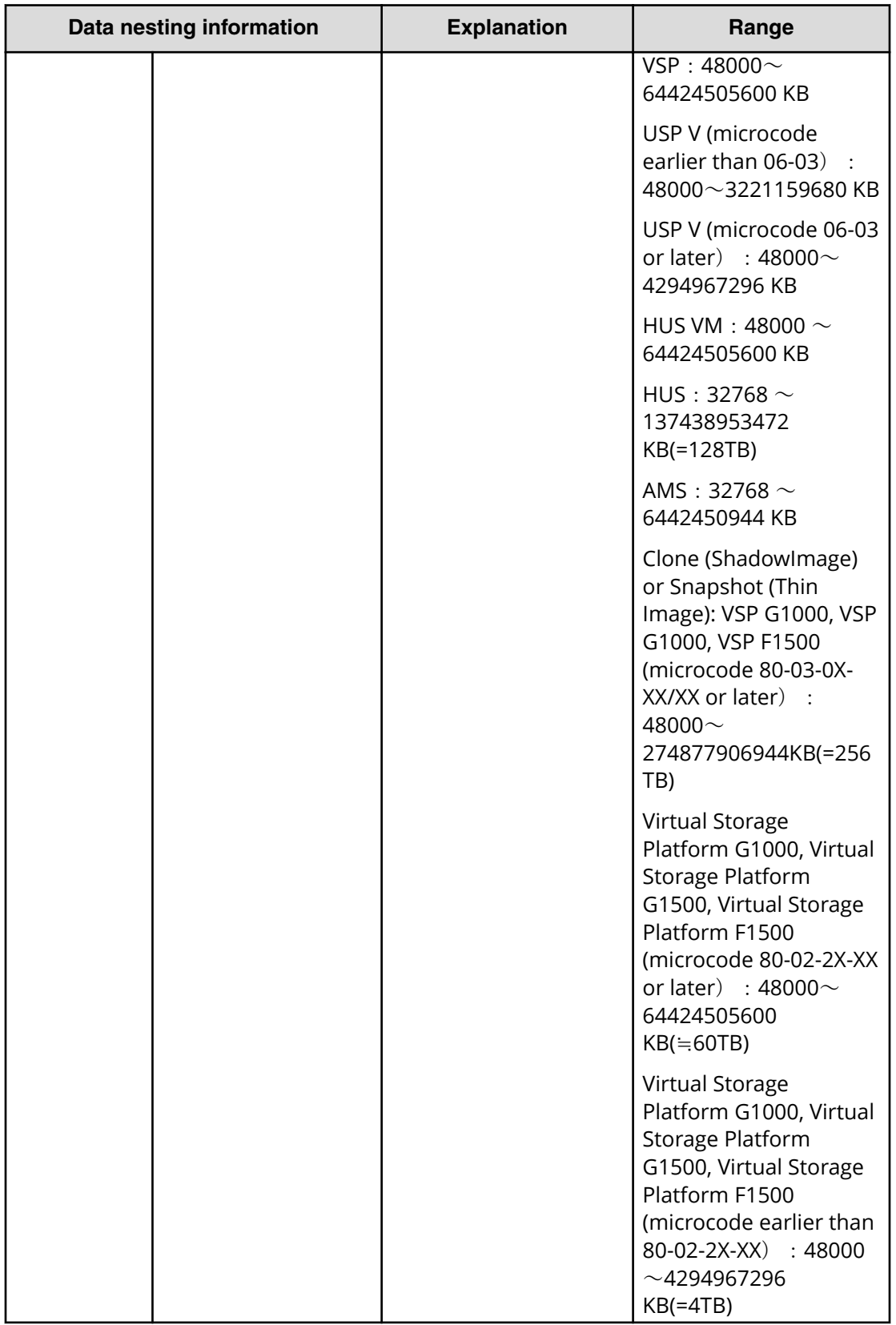

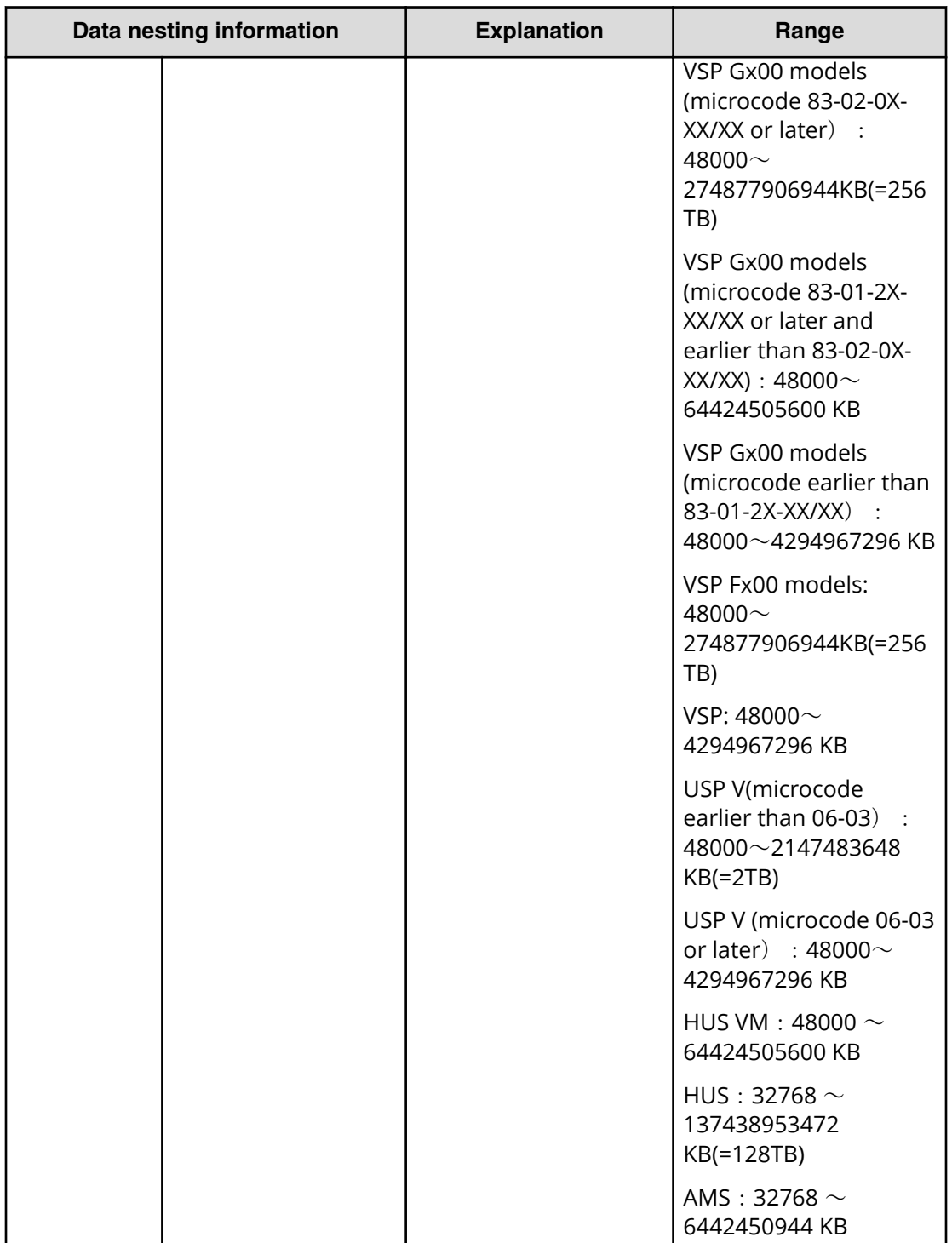

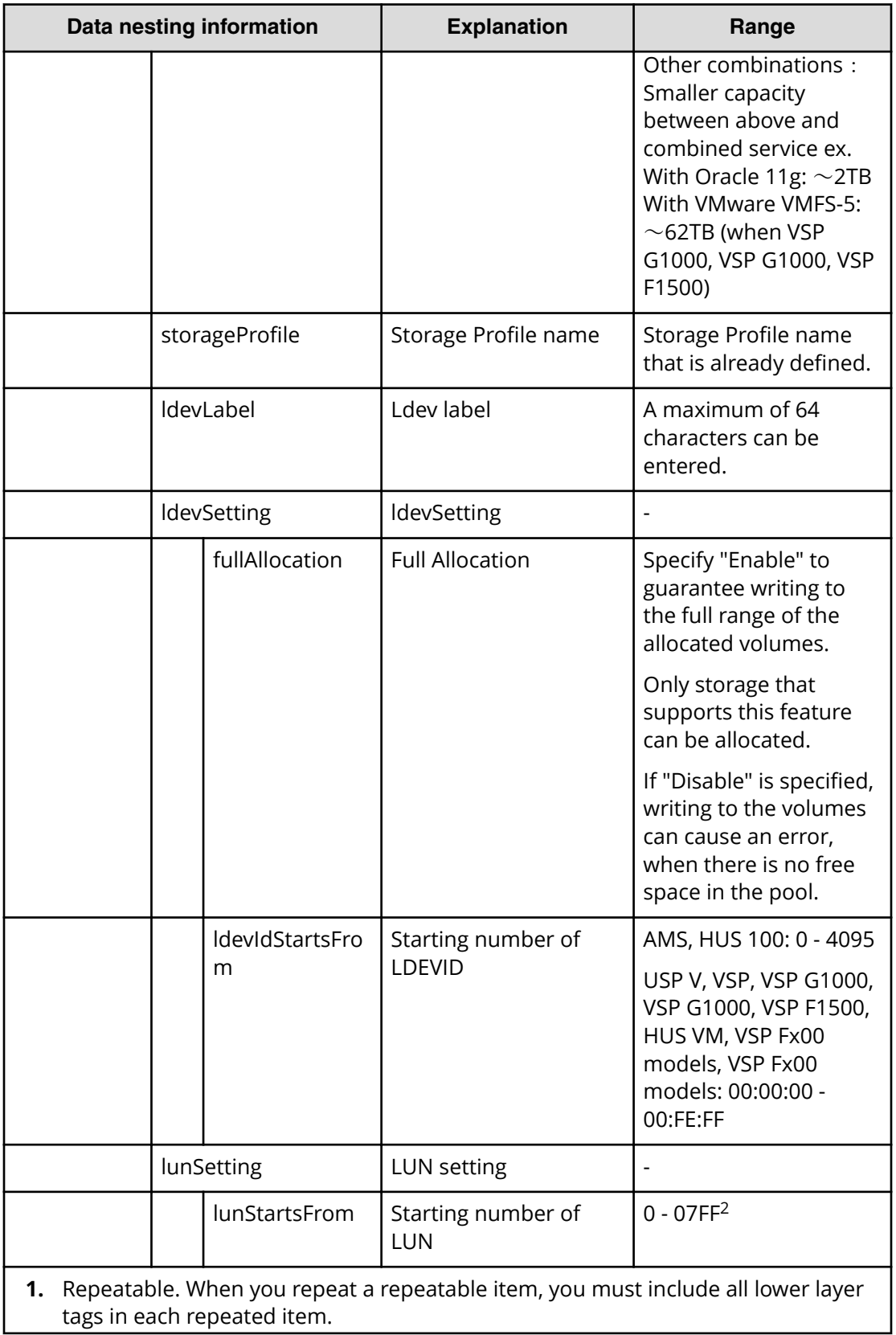
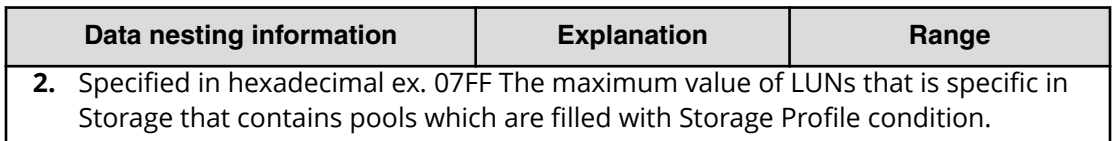

#### **Table 39 provisioning.advancedOption.advancedOptions.value**

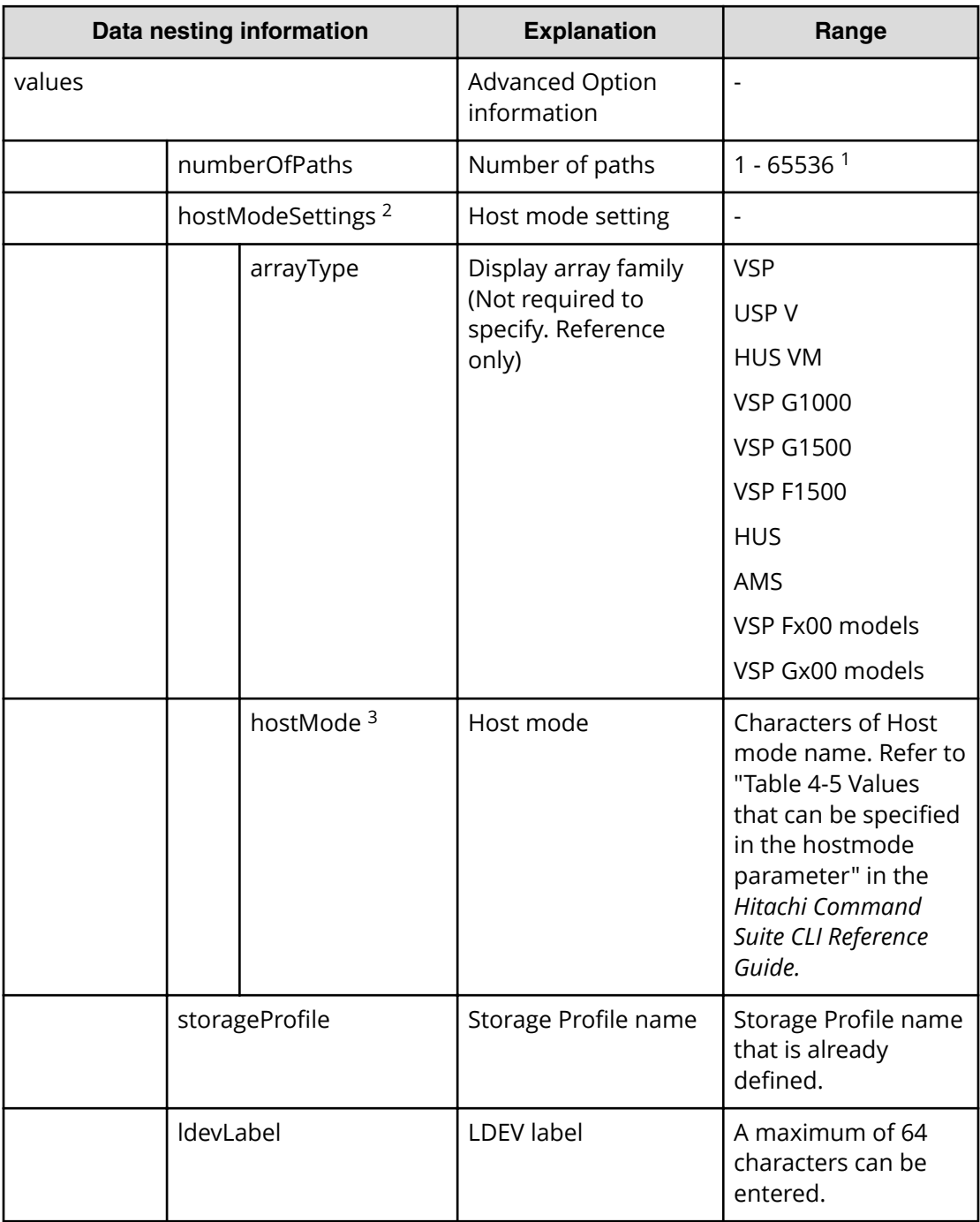

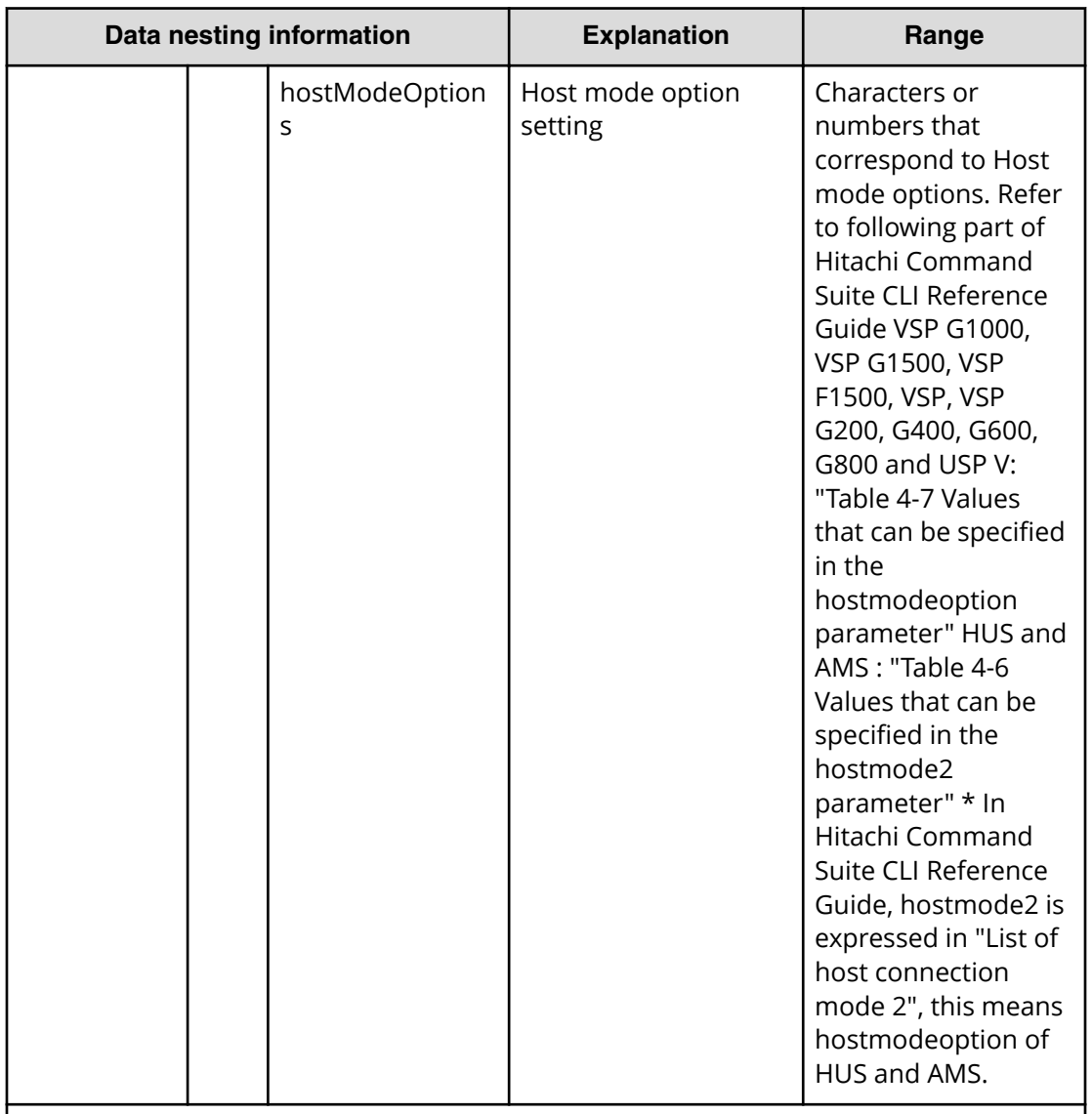

- **1.** If you specify a number more than the number of host ports, a warning message will be shown when the task is run.
- **2.** Repeatable. When you repeat a repeatable item, you must include all lower layer tags in each repeated item.
- **3.** If you specified "Auto", the default value will be set. The default value is defined from OS of host and target Storage you specified by Device Manager. If you specified a Host mode that does not exist, the behavior is same as the behavior you specified "Auto".

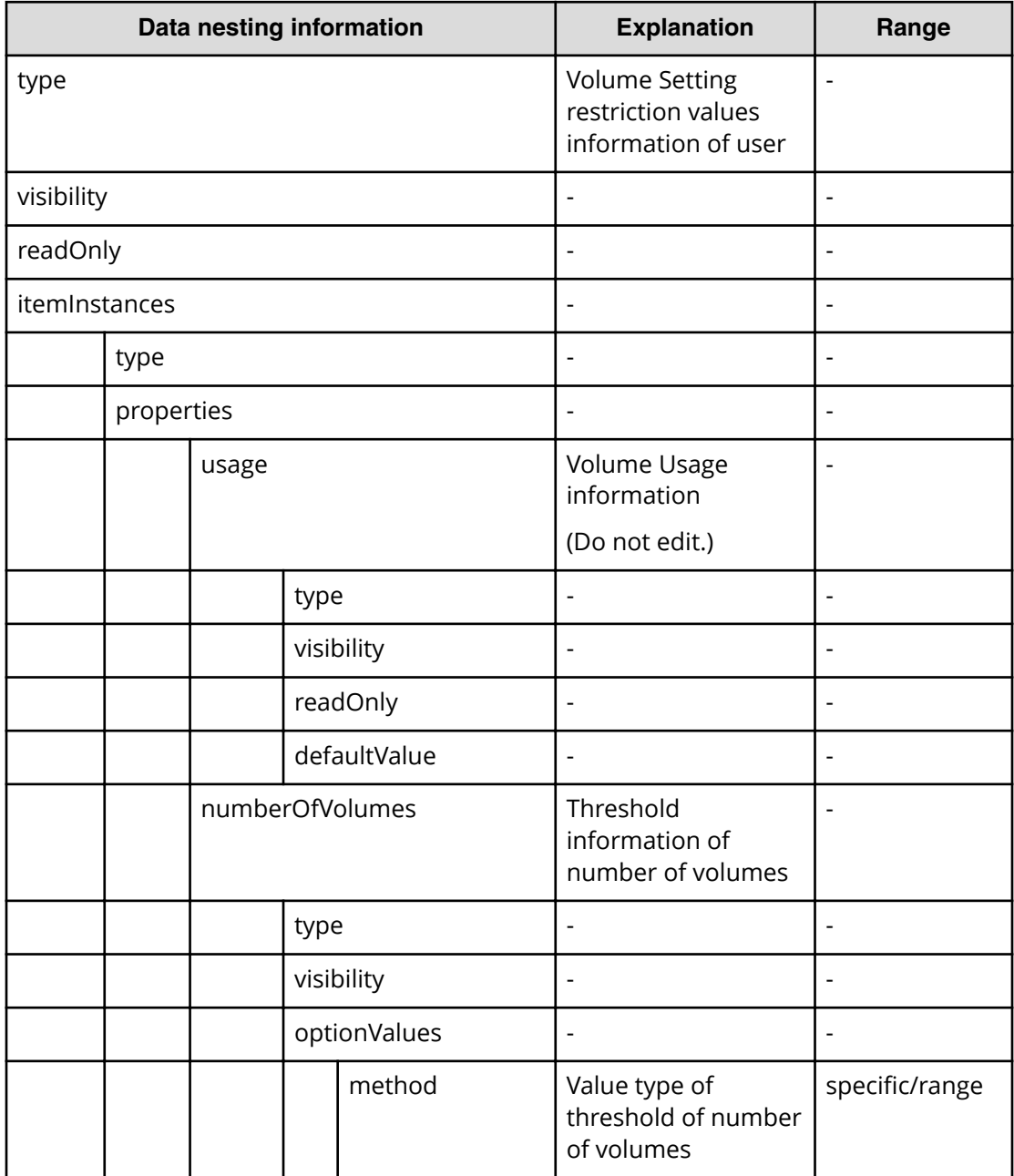

#### **Table 40 provisioning.volumeSetting.volumeSettings.restriction**

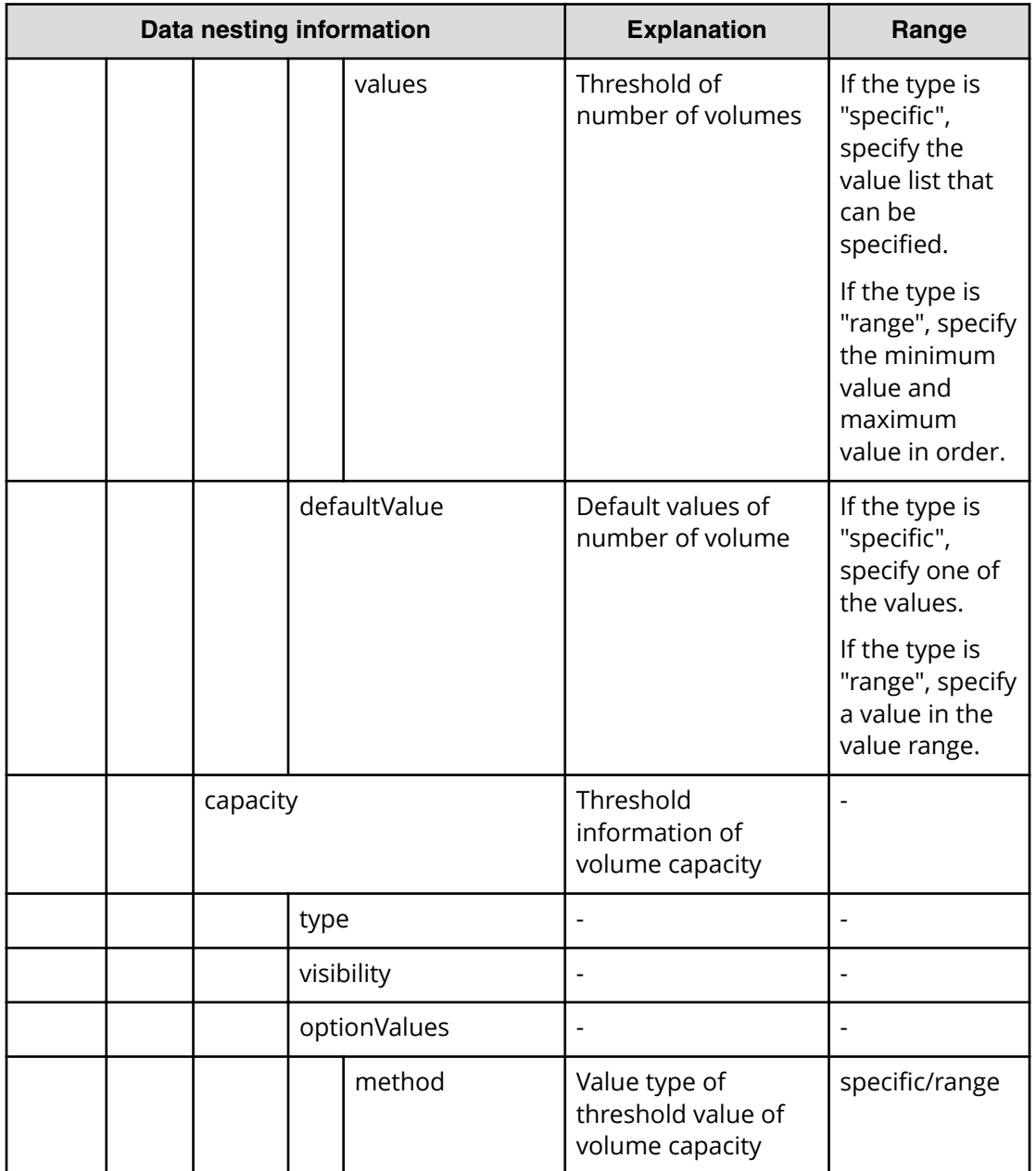

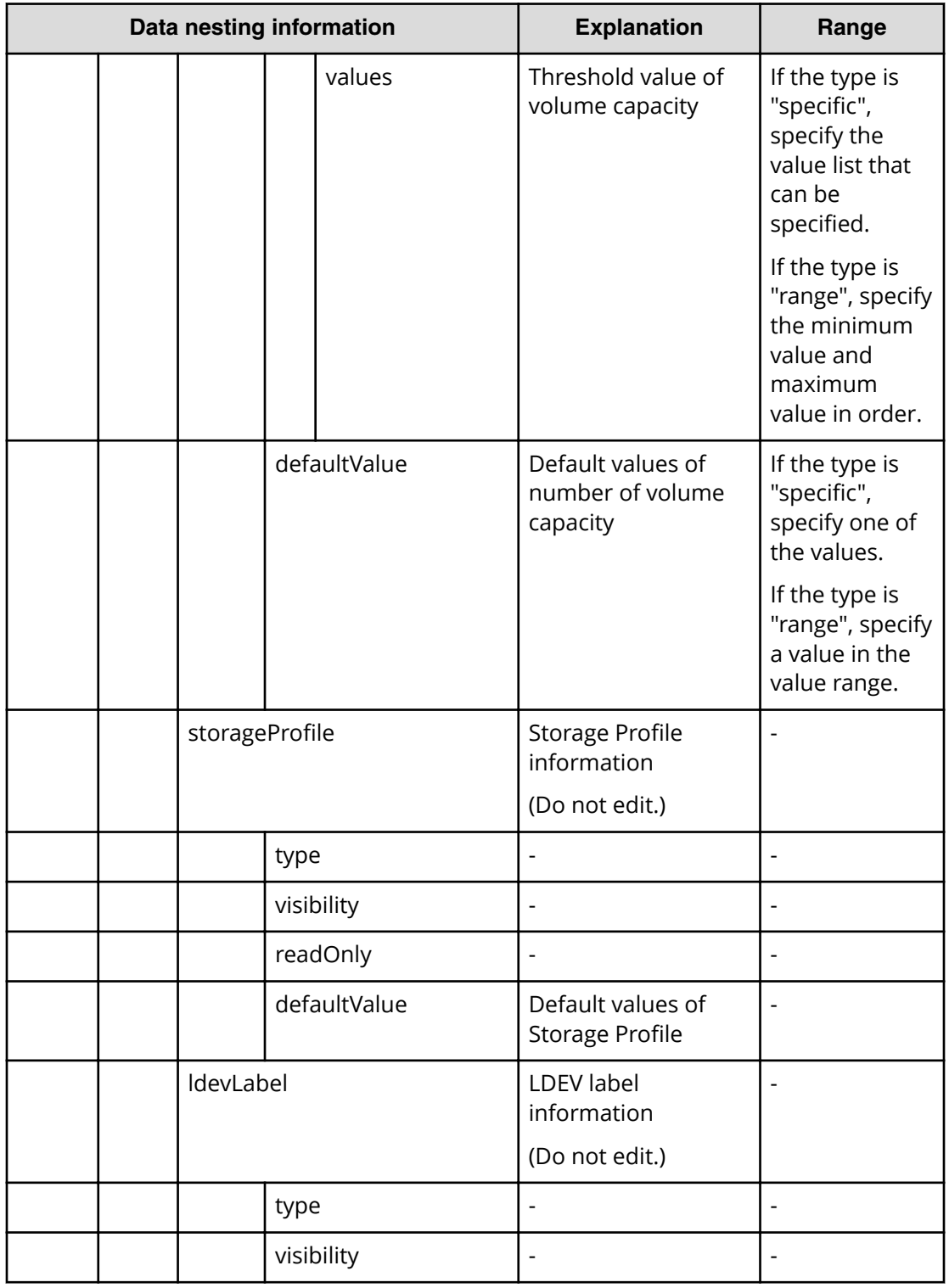

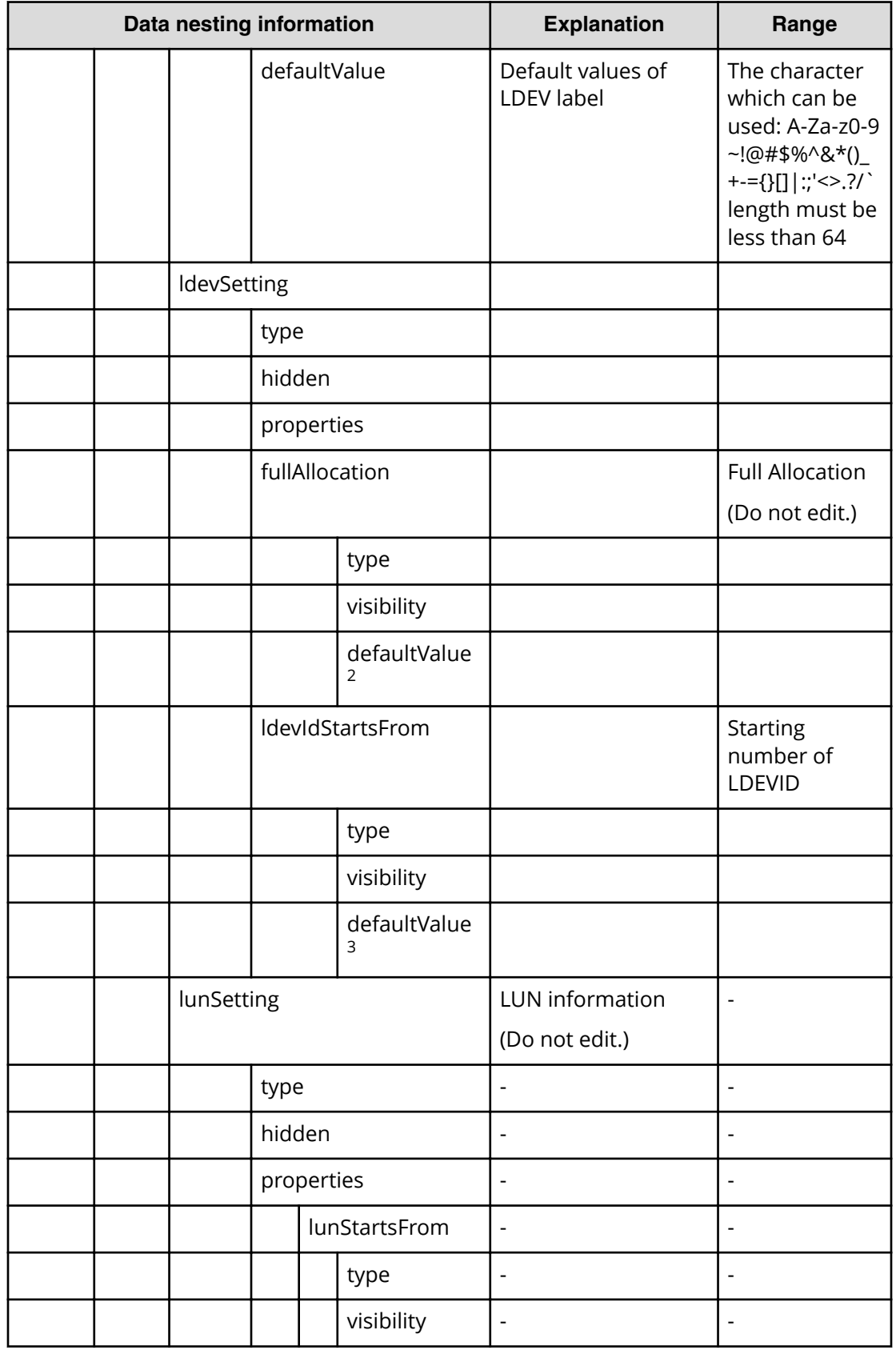

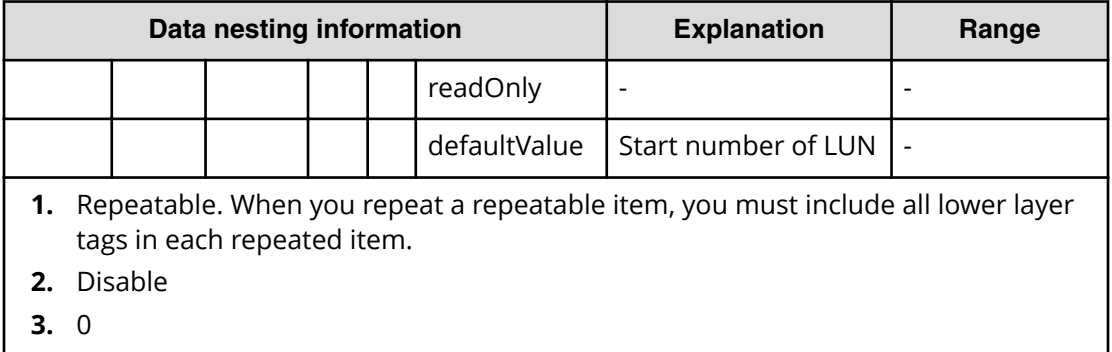

# **Table 41**

#### provisioning.resourceCriteria.resourceSelectionCriteria.volumeUsageSpecific.restri **ction**

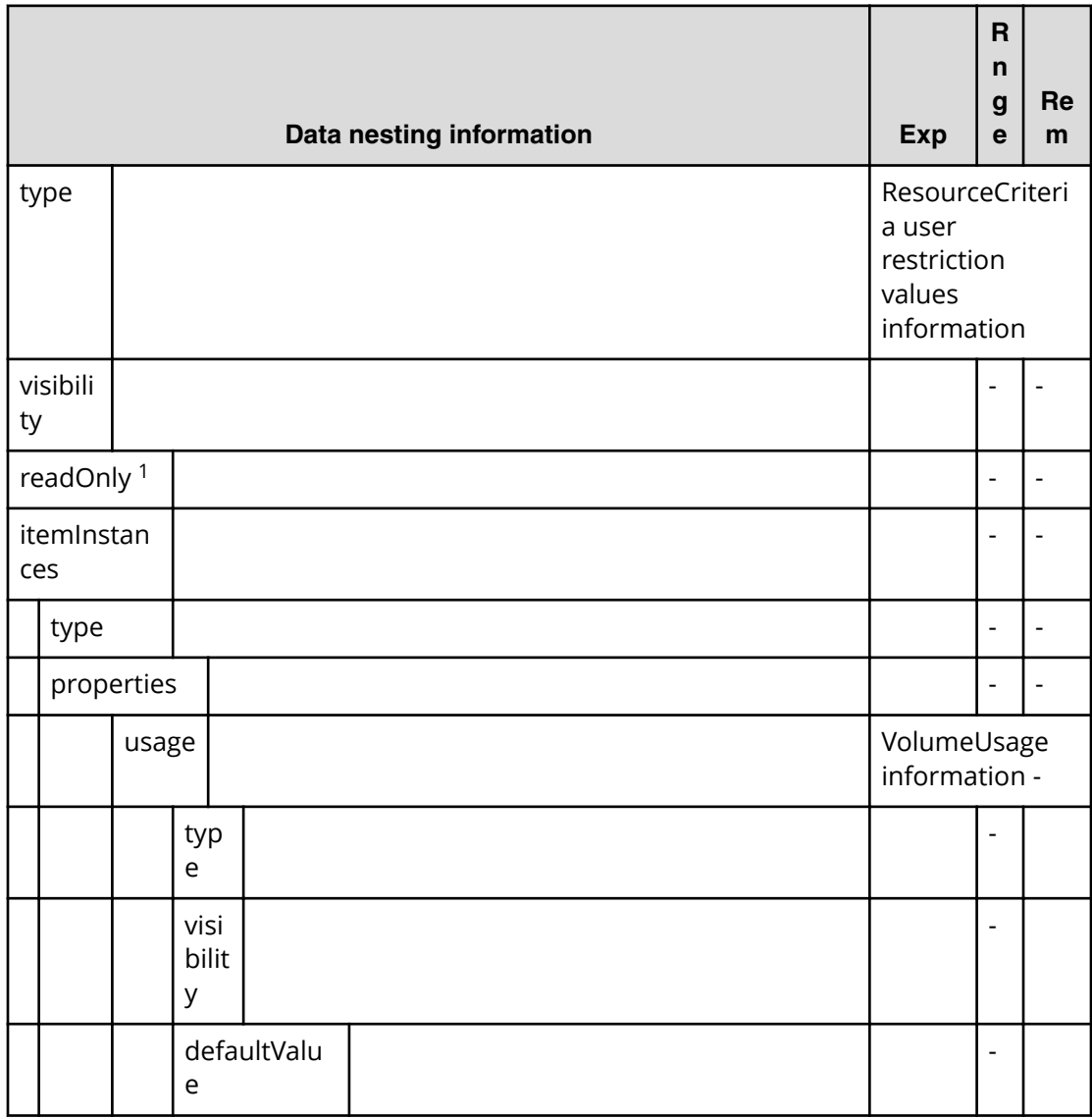

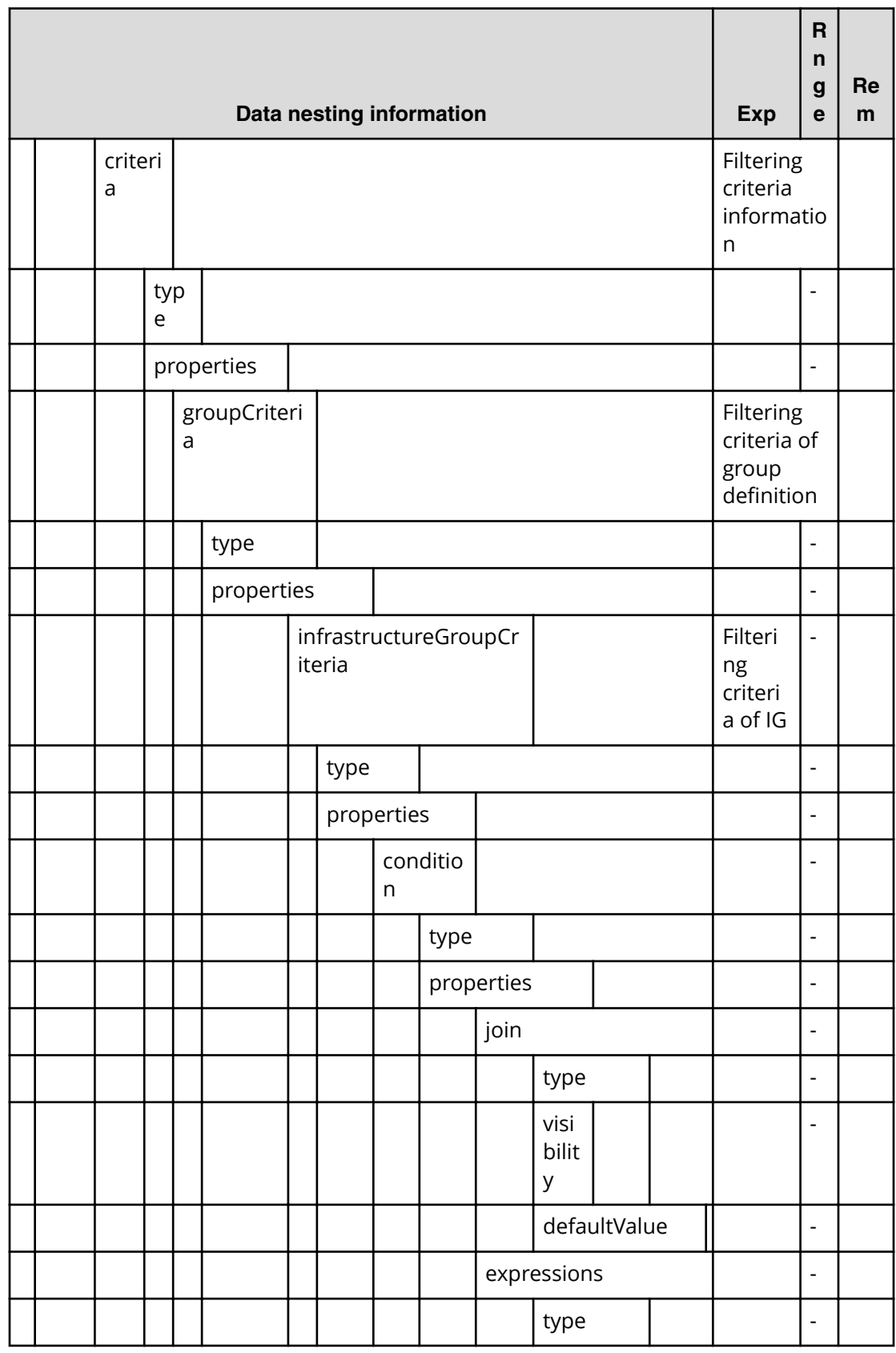

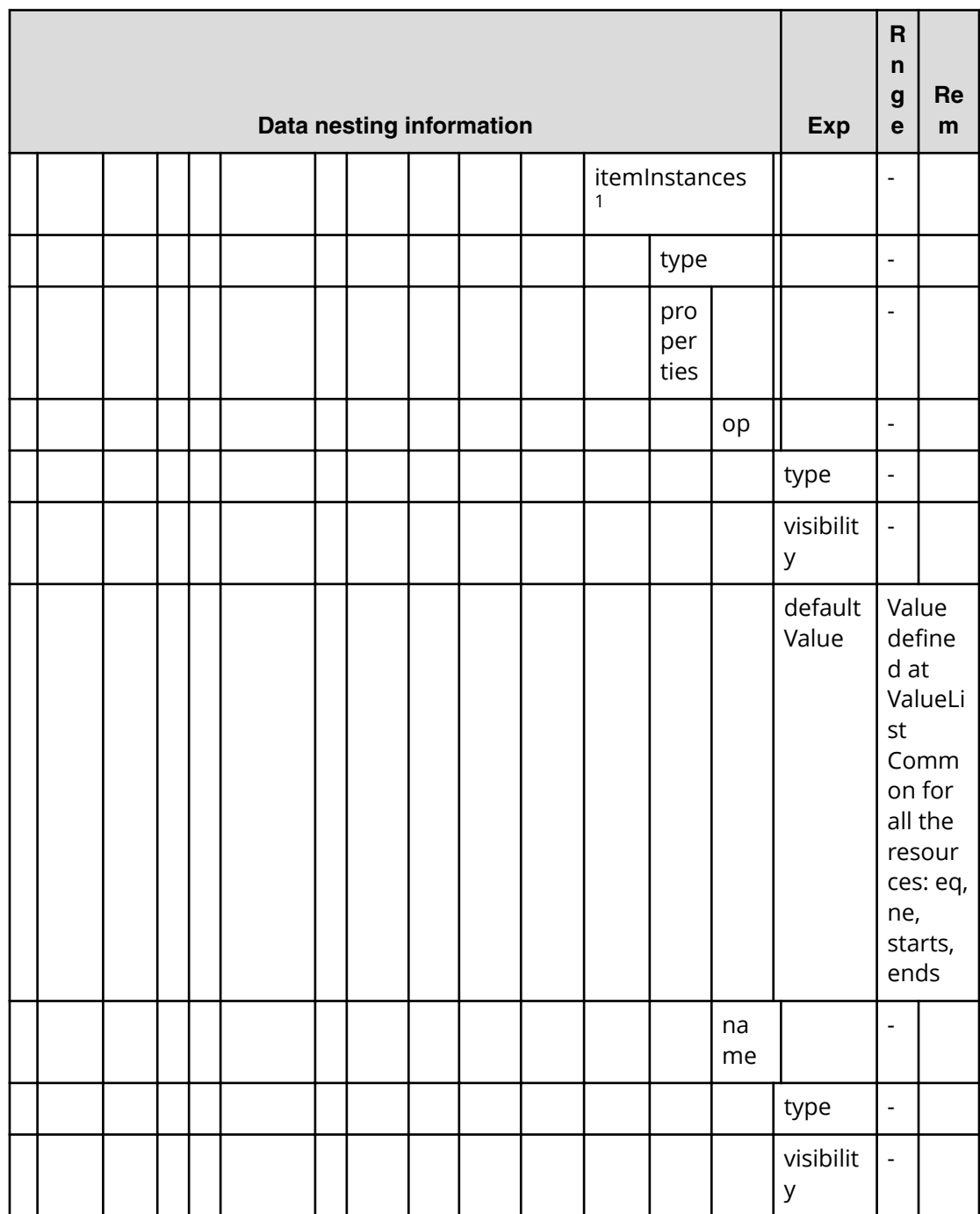

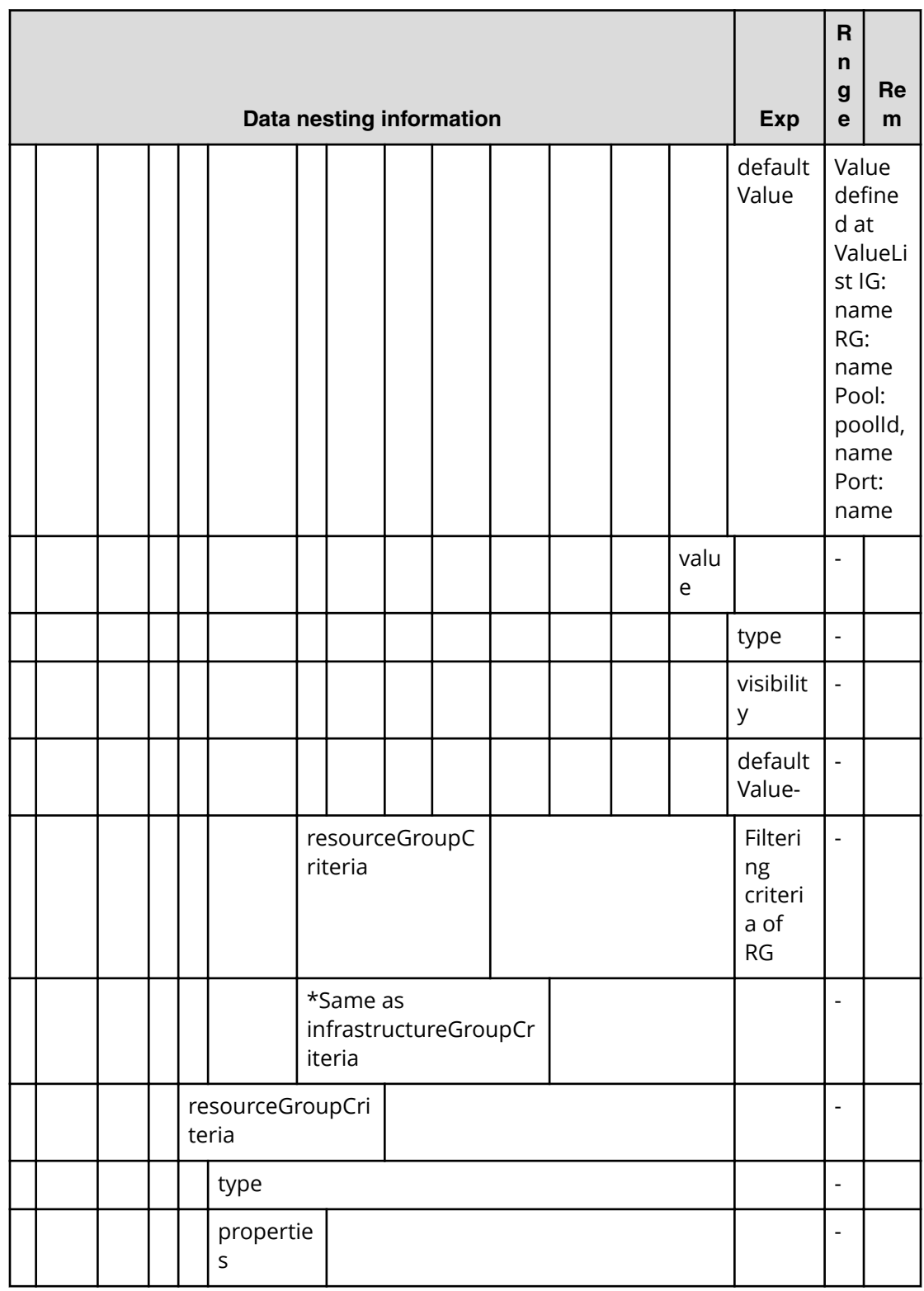

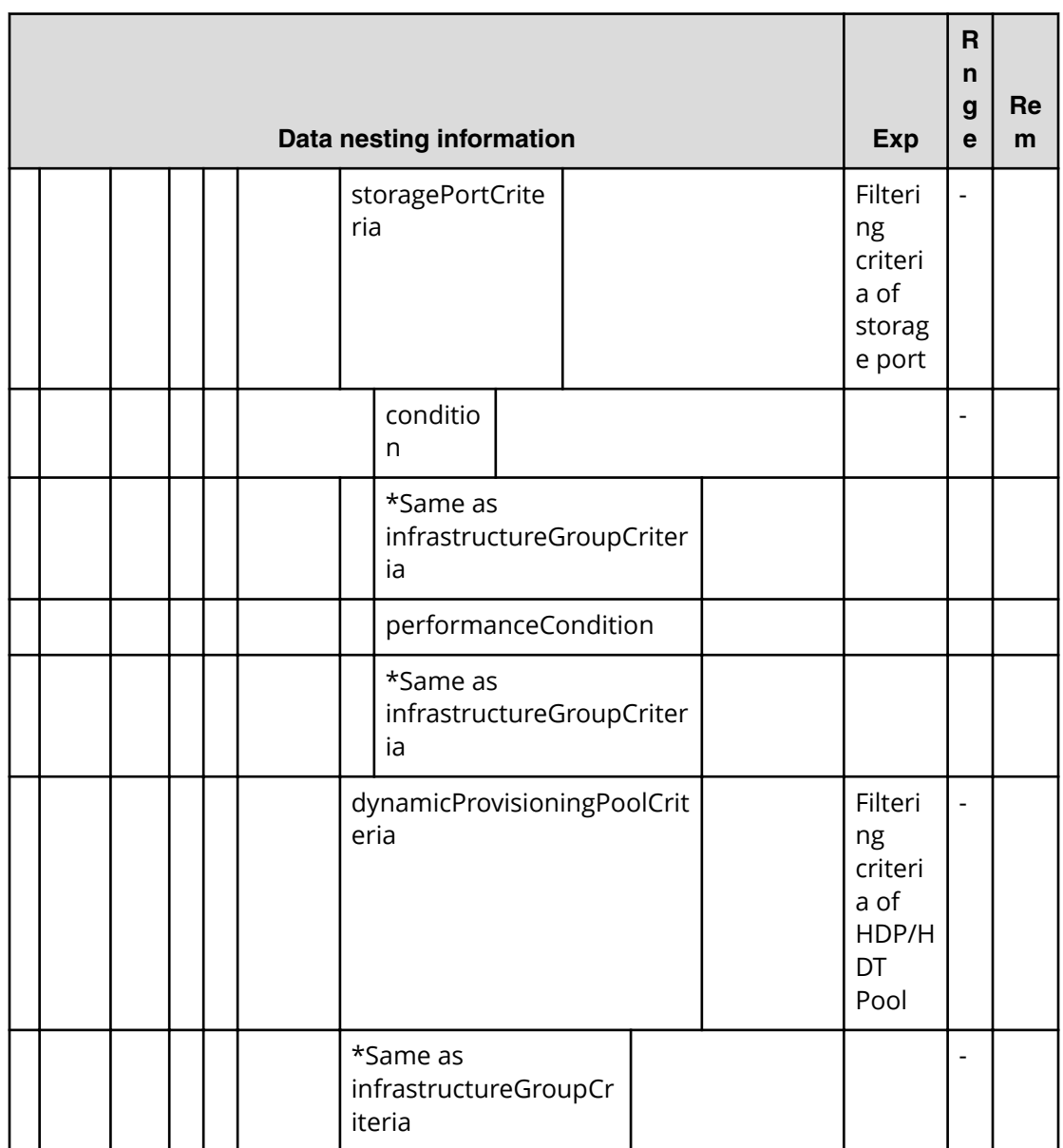

**1.** Repeatable. When you repeat a repeatable item, you must include all lower layer tags in each repeated item.

# **Table 42** provisioning.resourceCriteria.resourceSelectionCriteria.volumeUsageSpecific.value

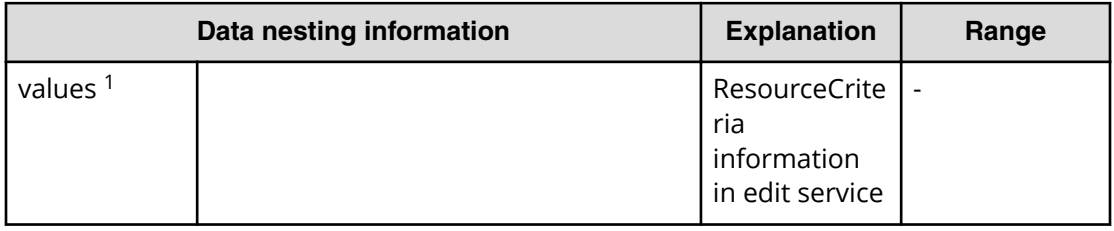

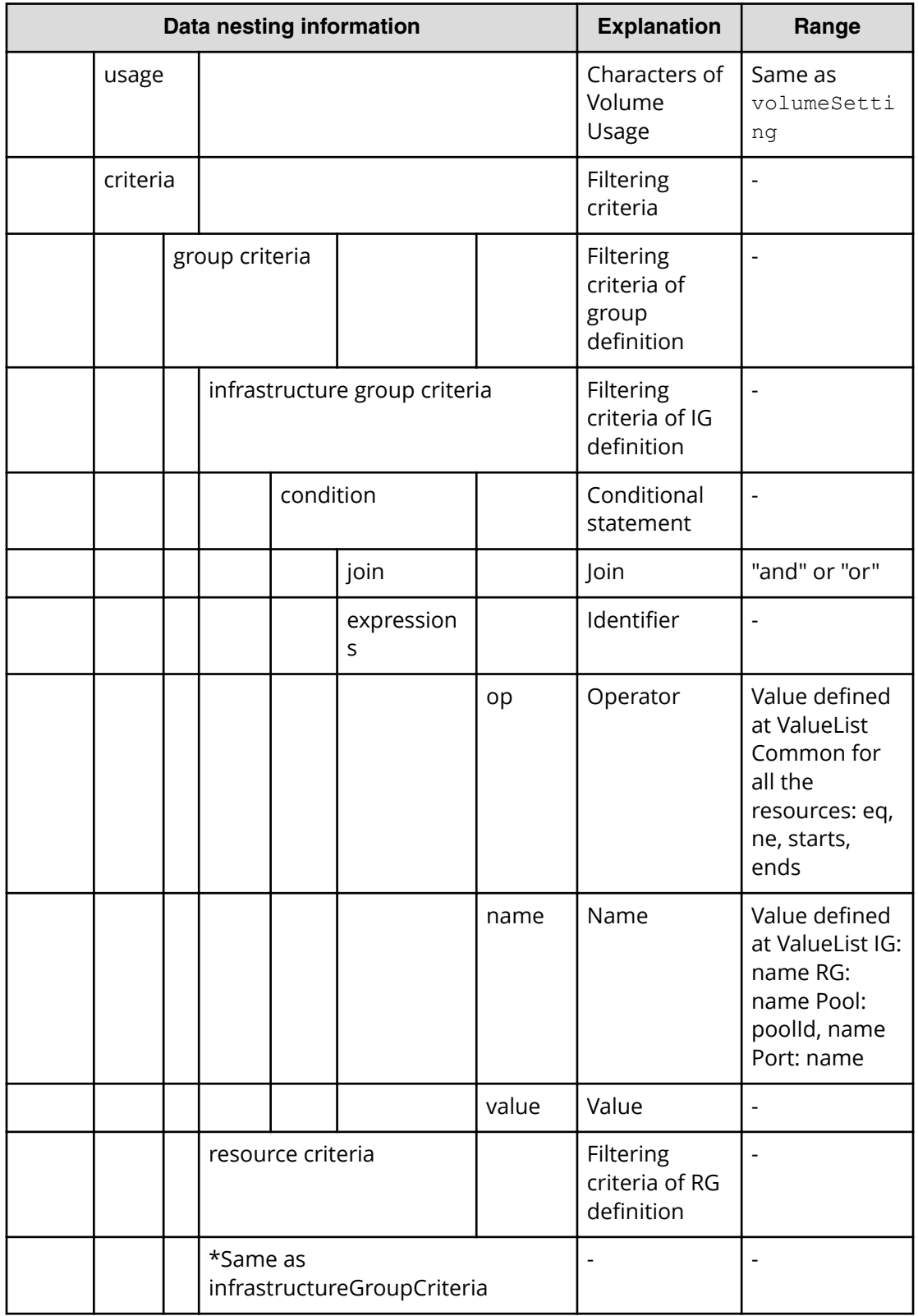

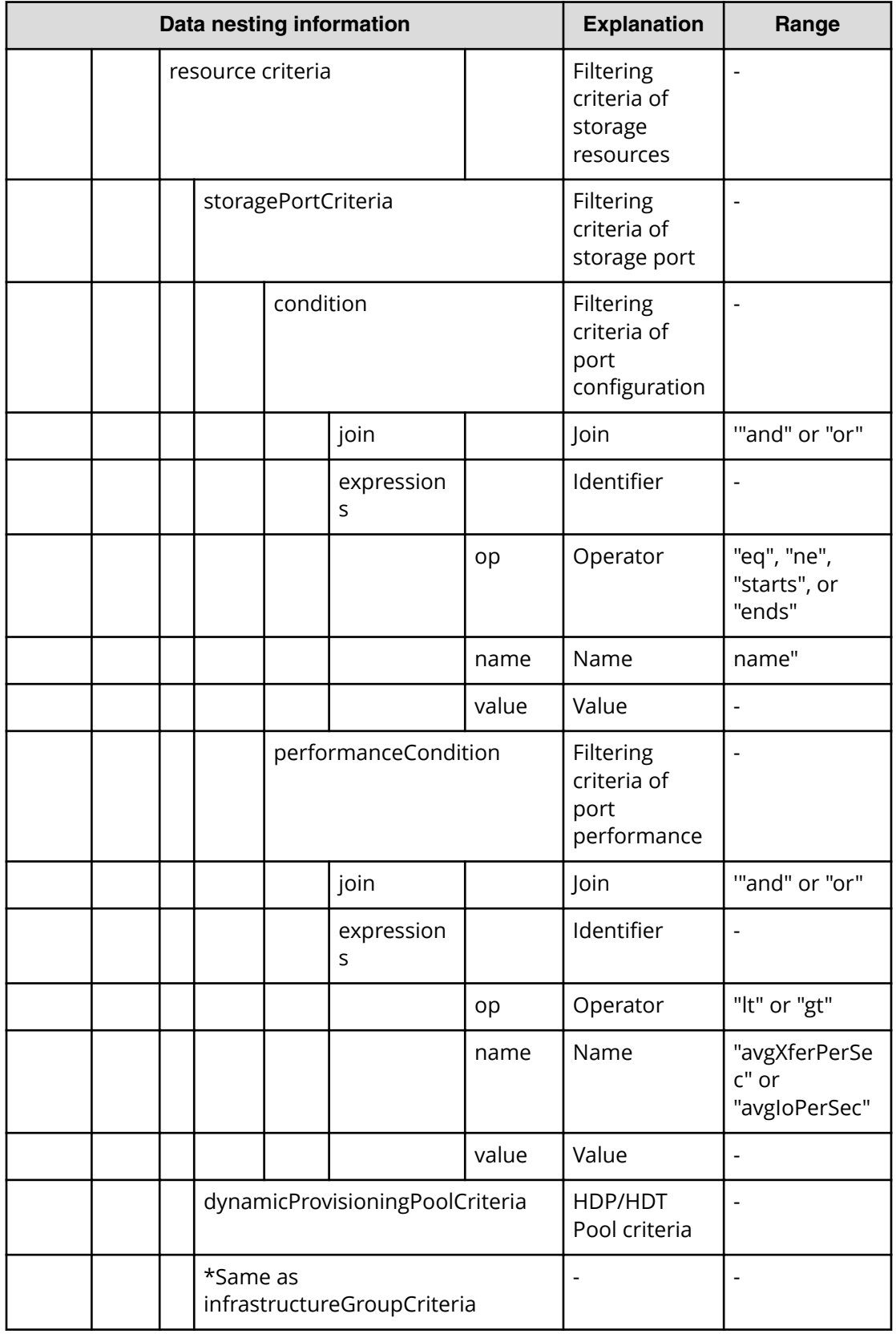

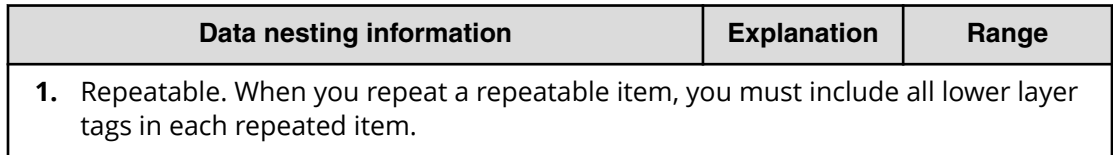

# **Allocate volumes (submit)**

Use the following property list values when submitting modified allocated volumes.

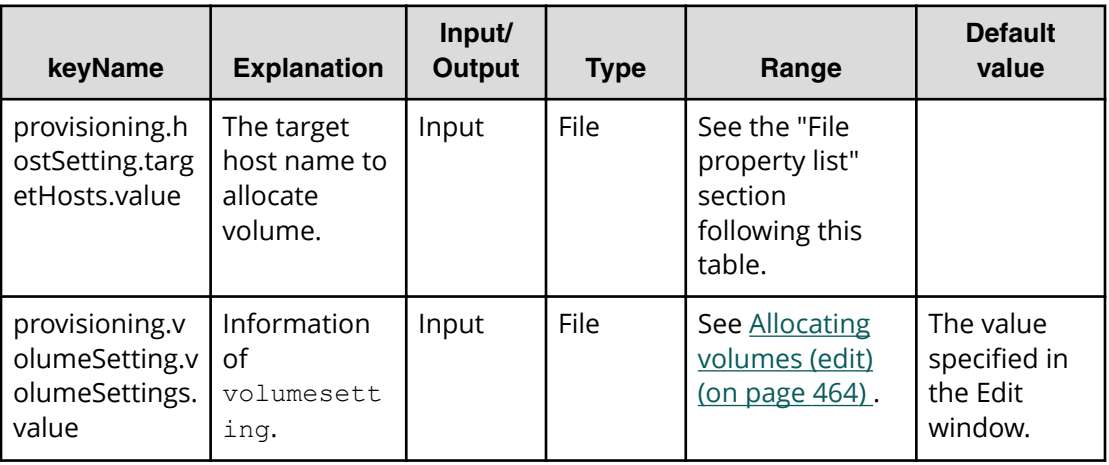

#### **File type property list**

#### **Table 43 provisioning.runtime.parameters.hosts**

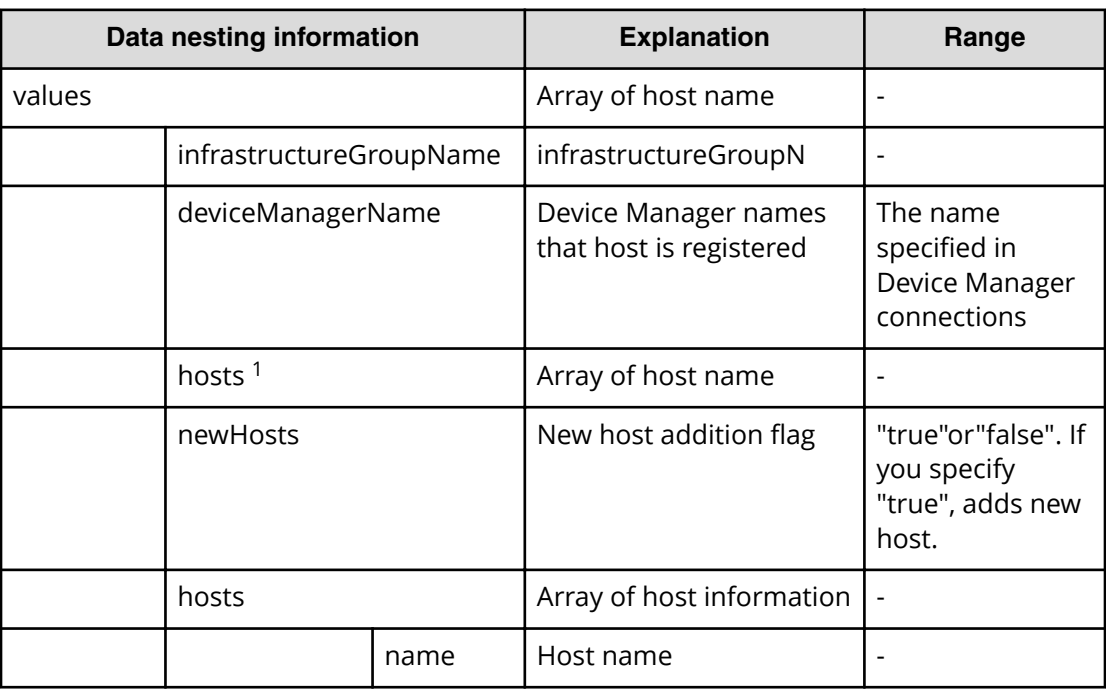

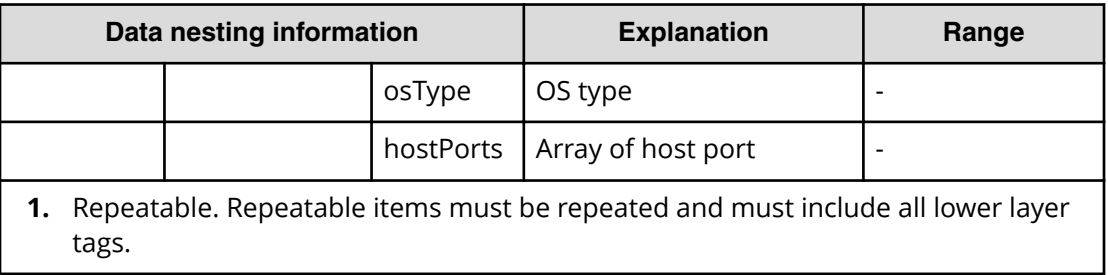

# **Allocate volumes (task details)**

Use the following information to show the task details of allocated volumes.

There are two Automation Director-specific properties in task detail.

- Input value of a submitted task.
- Run result details of a task.

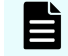

**Note:** 'Input value in submit task' is same as the properties of submit properties.

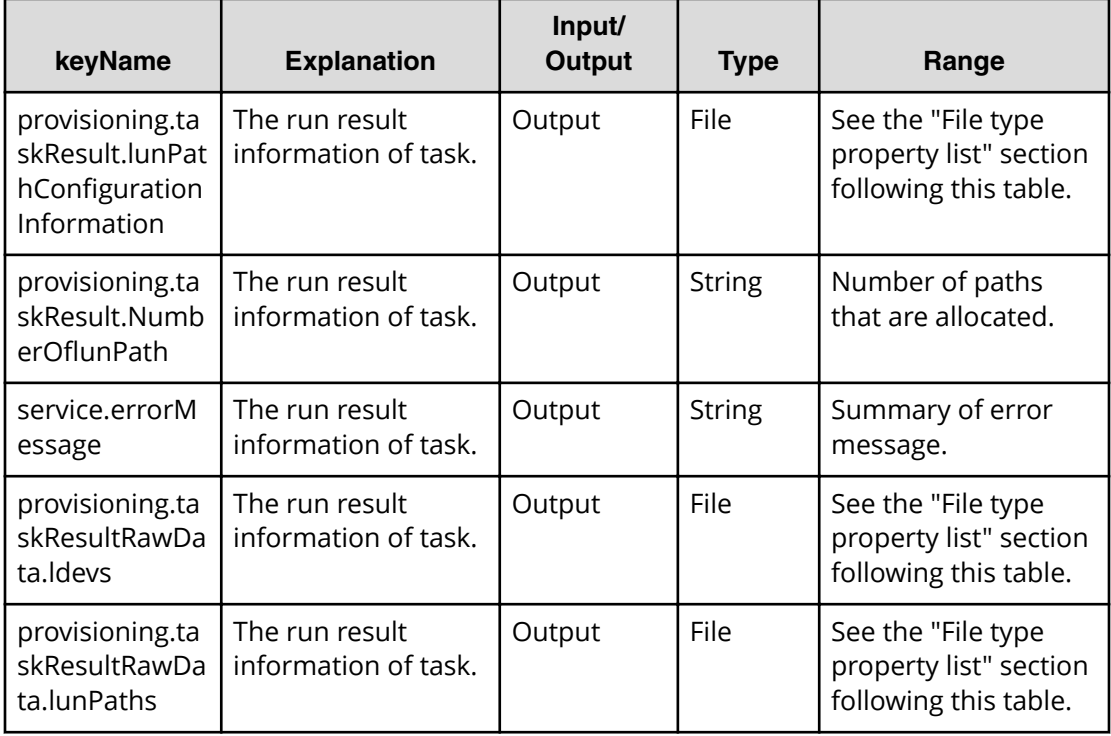

#### **File type property list**

目

**Note:** \*1 : Repeatable items must be repeated and must include all lower layer tags.

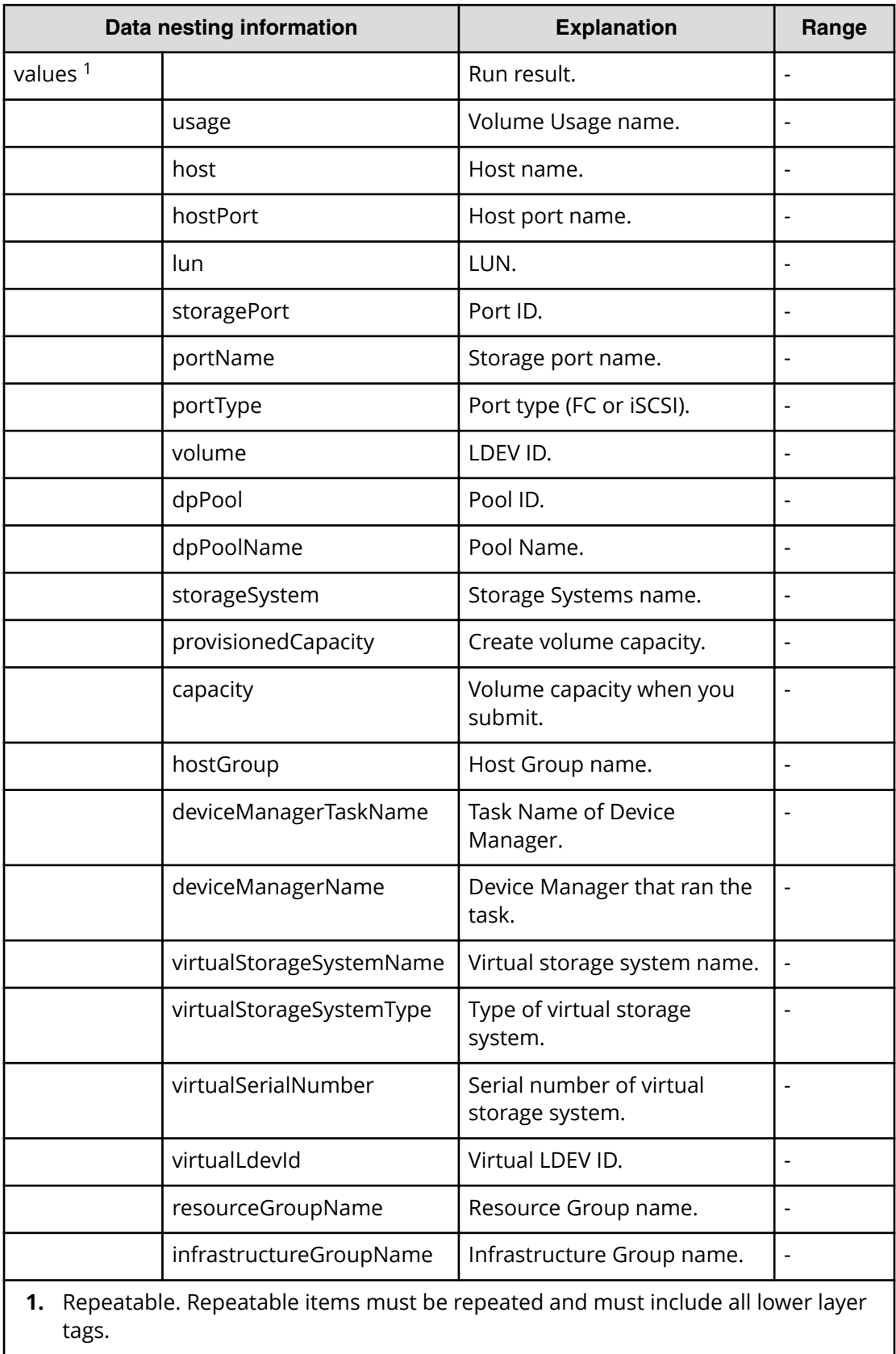

#### Table 44 provisioning.taskResult.lunPathConfigurationInformation

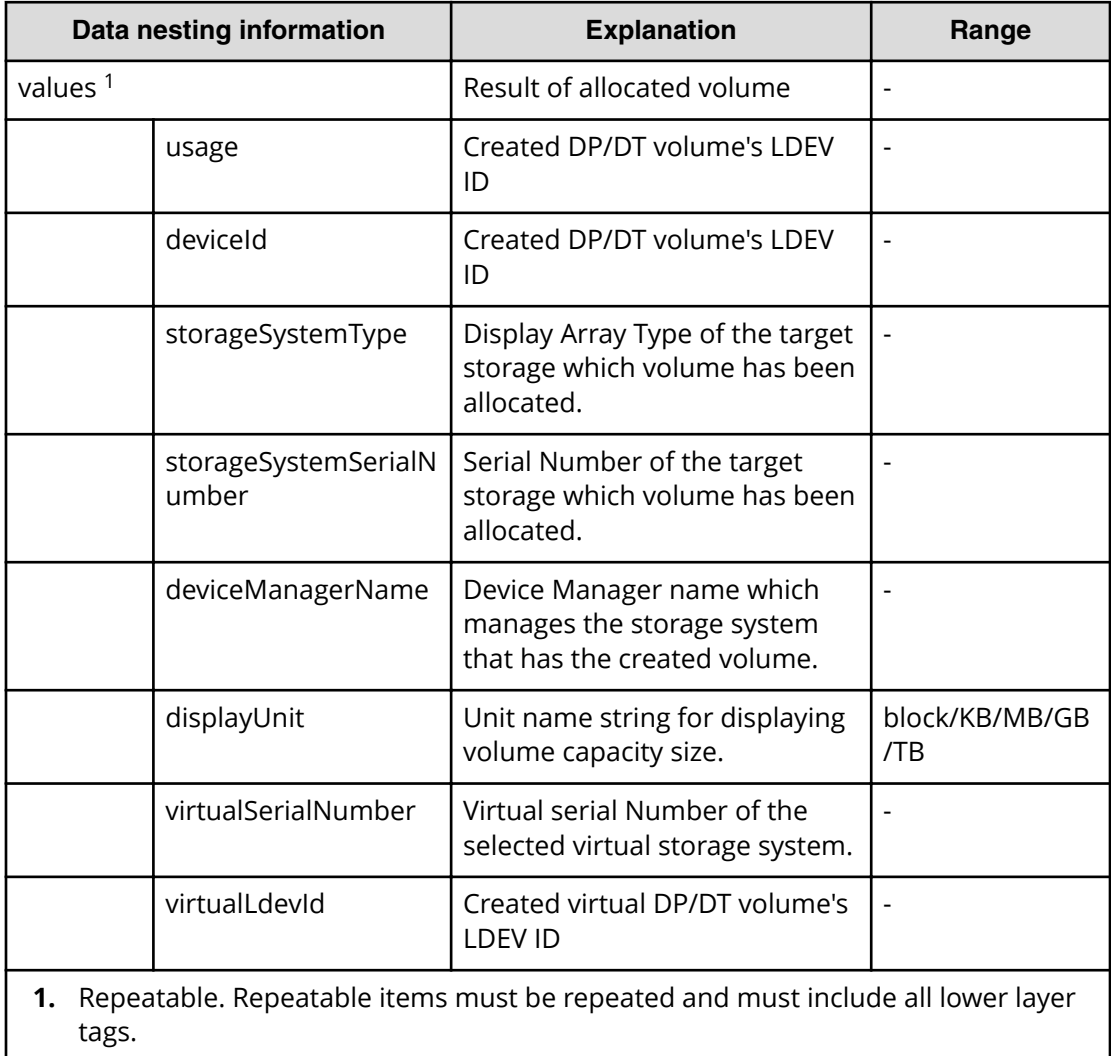

#### **Table 45 provisioning.taskResultRawData.ldevs**

#### **Table 46 provisioning.taskResultRawData.lunPaths**

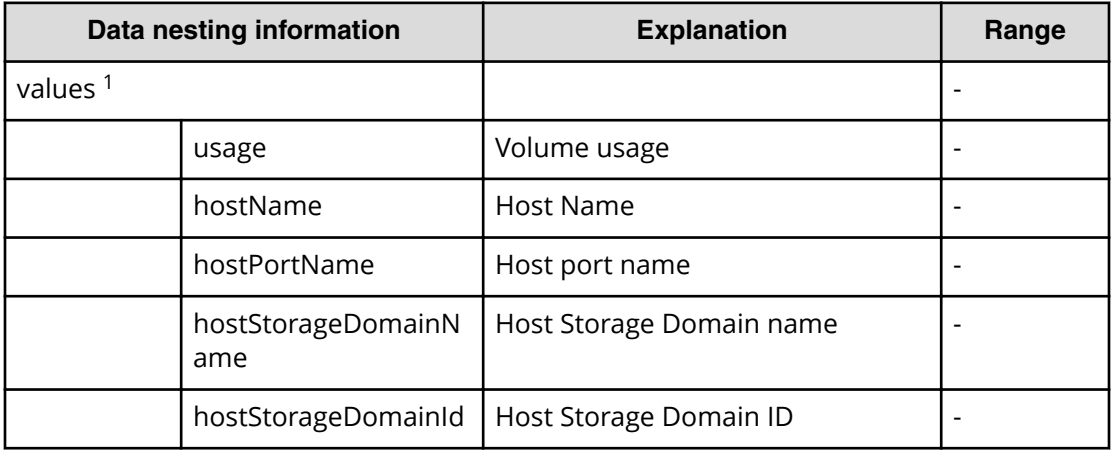

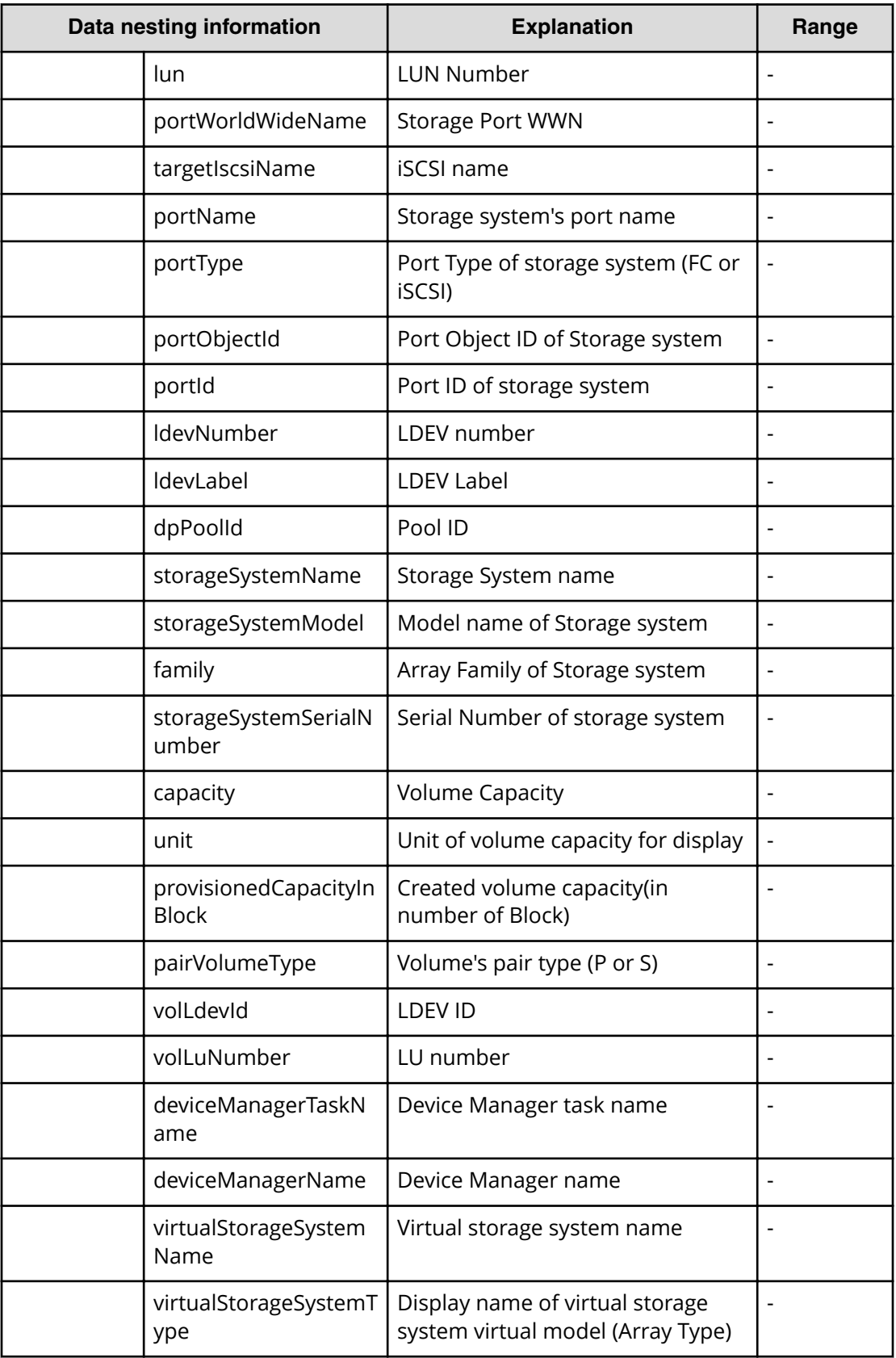

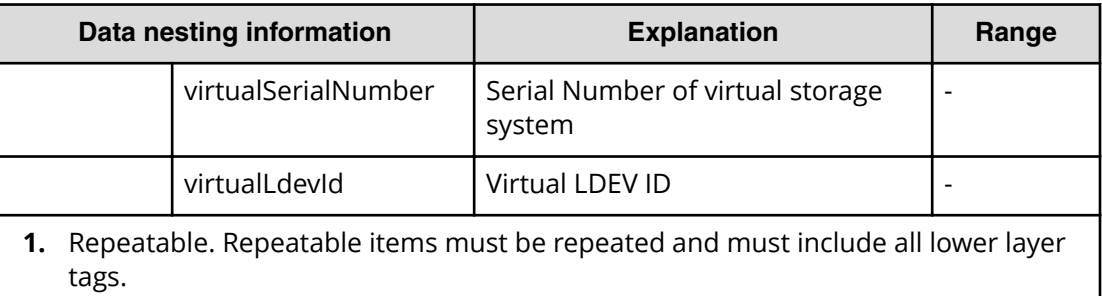

# **Allocate volumes with Configuration Manager service properties**

Use the following properties to modify or create values for the Allocate volumes with Configuration Manager service.

**Note:** The term "VSP Gx00 models" refers to the VSP G200, VSP G350, VSP G370, VSP G400, VSP G600, VSP G700, VSP G800, and VSP G900 product models. The term "VSP Fx00 models" refers to the VSP F350, VSP F370, VSP F400, VSP F600, VSP F700, VSP F800, and VSP F900 product models.

# **Allocate volumes with configuration manager service (edit)**

旨

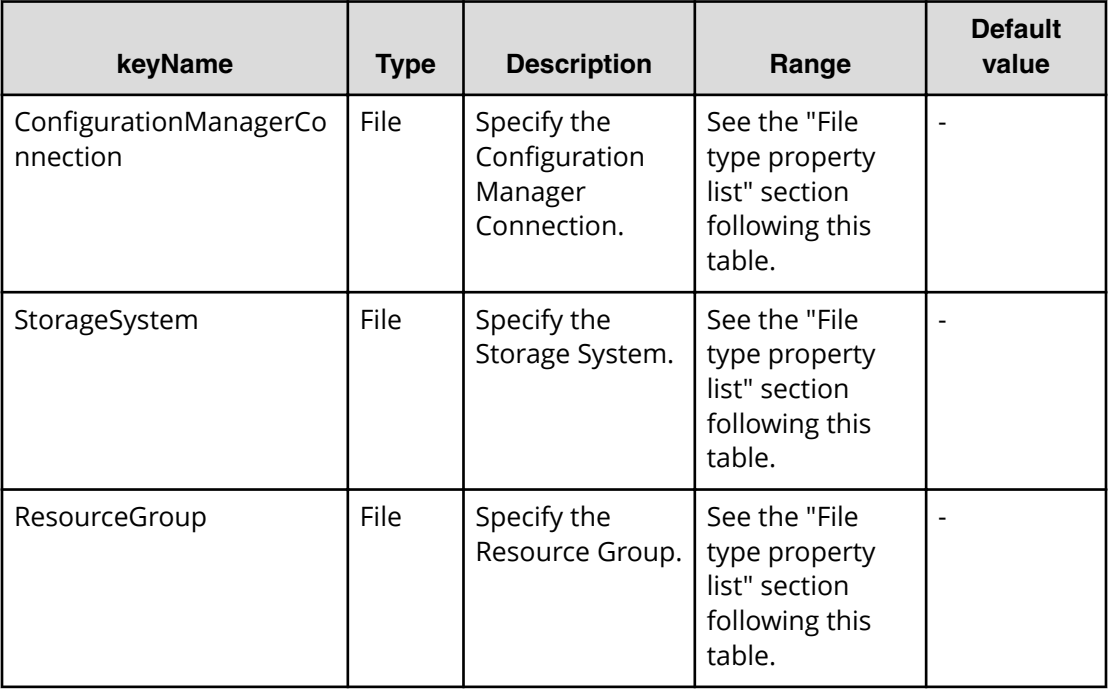

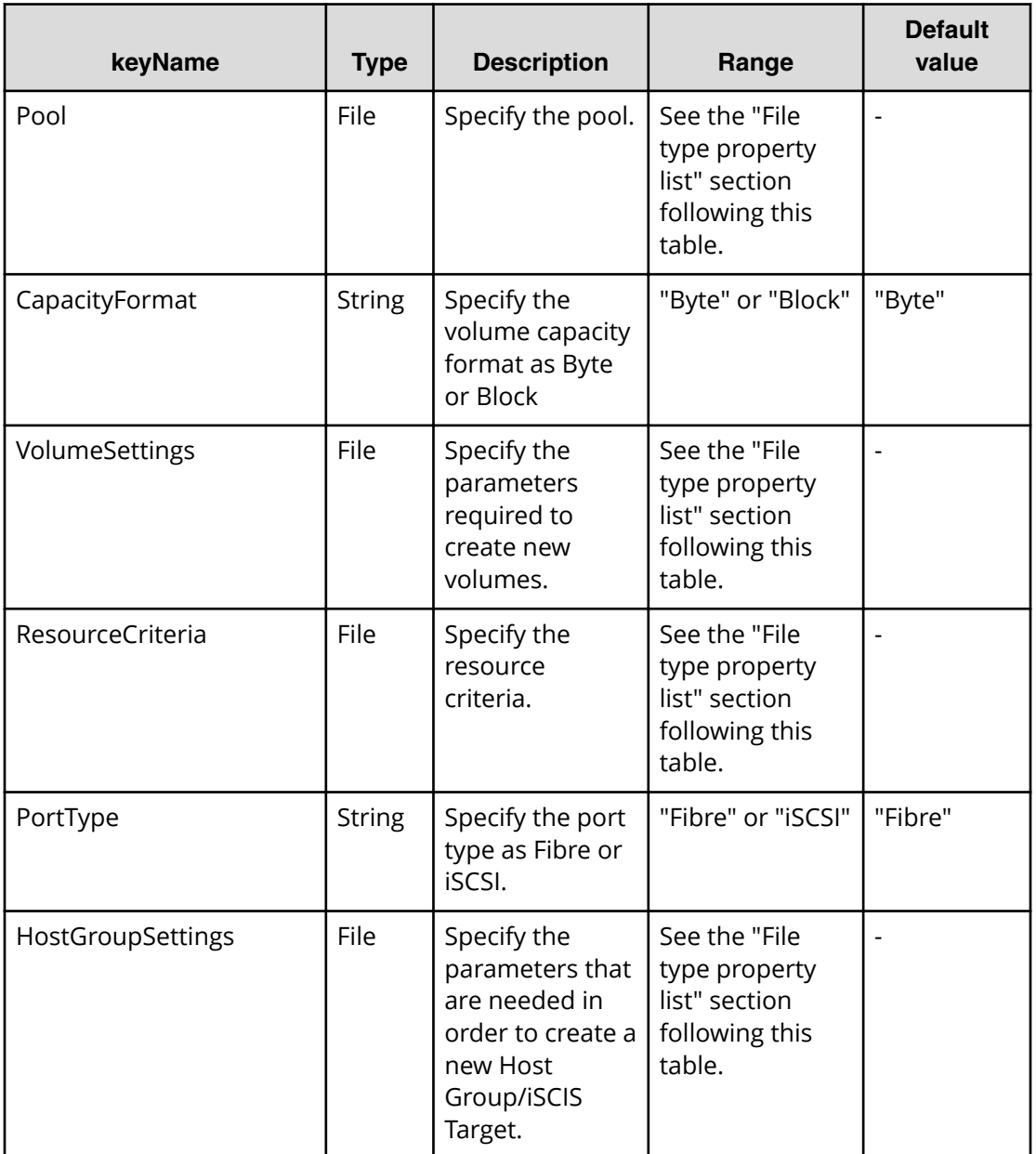

# **File type property list**

# **Table 47 ConȴgurationManagerConnection**

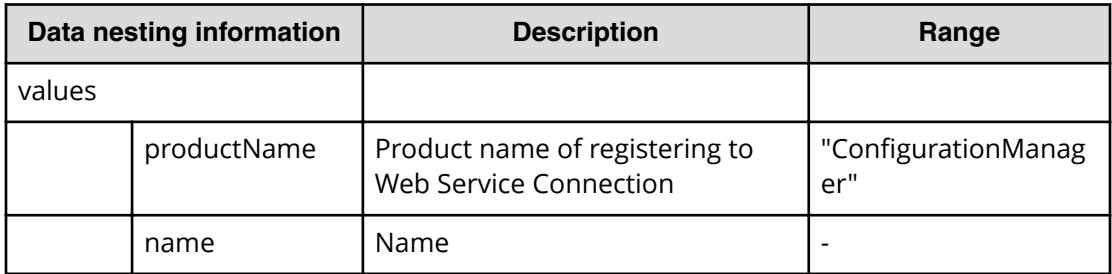

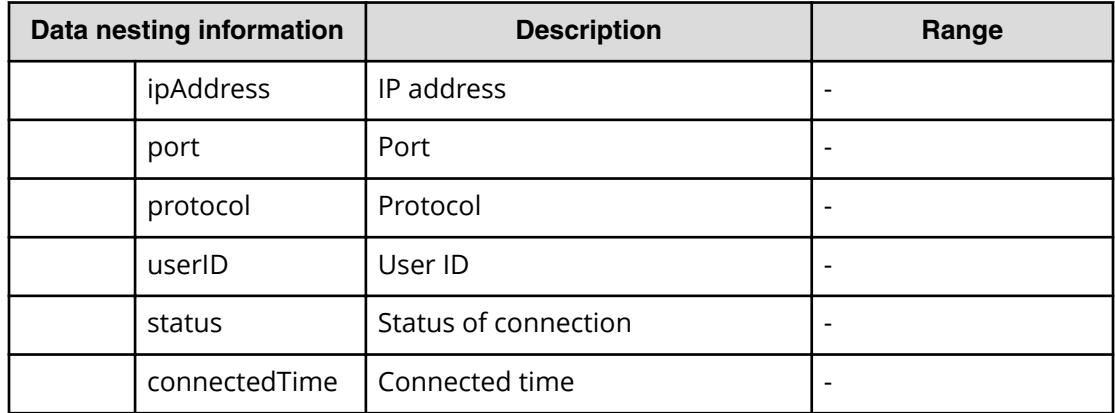

### **Table 48 StorageSystem**

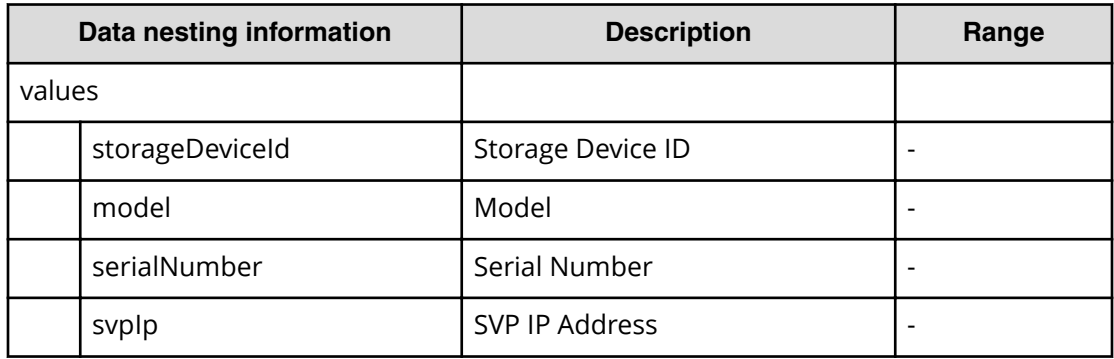

#### **Table 49 ResourceGroup**

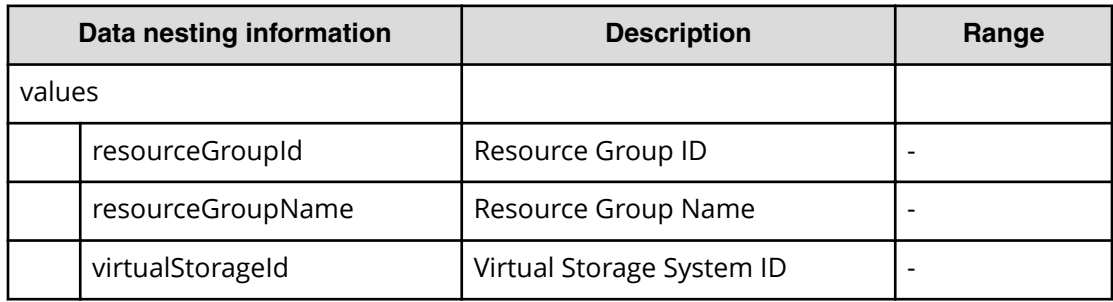

#### **Table 50 Pool**

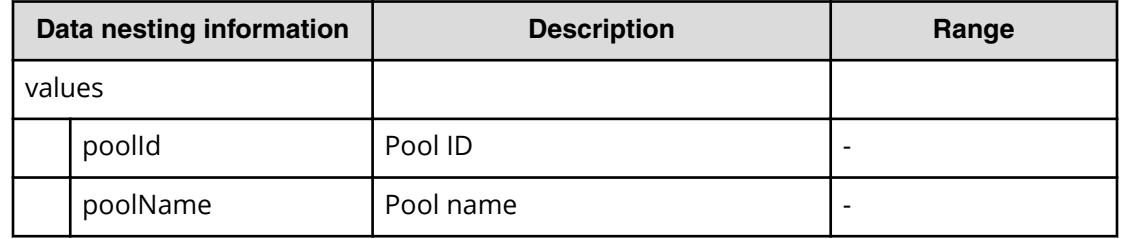

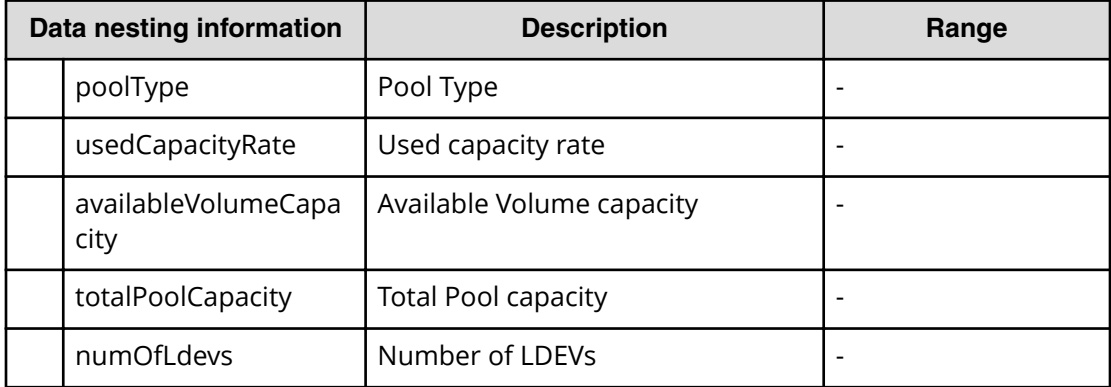

#### **Table 51 Volume Settings**

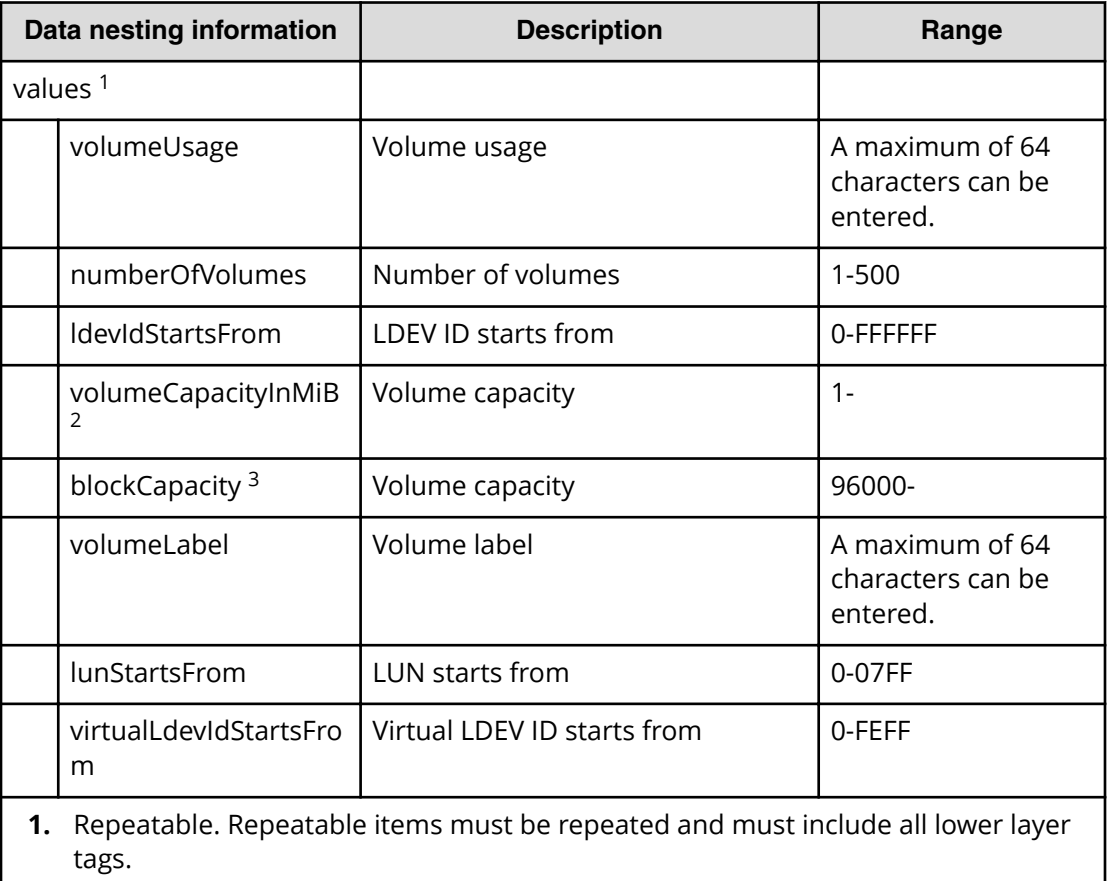

- **2.** When "CapacityFormat" is "Byte", volumeCapacityInMiB can be specified.
- **3.** When "CapacityFormat" is "Block", blockCapacity can be specified.

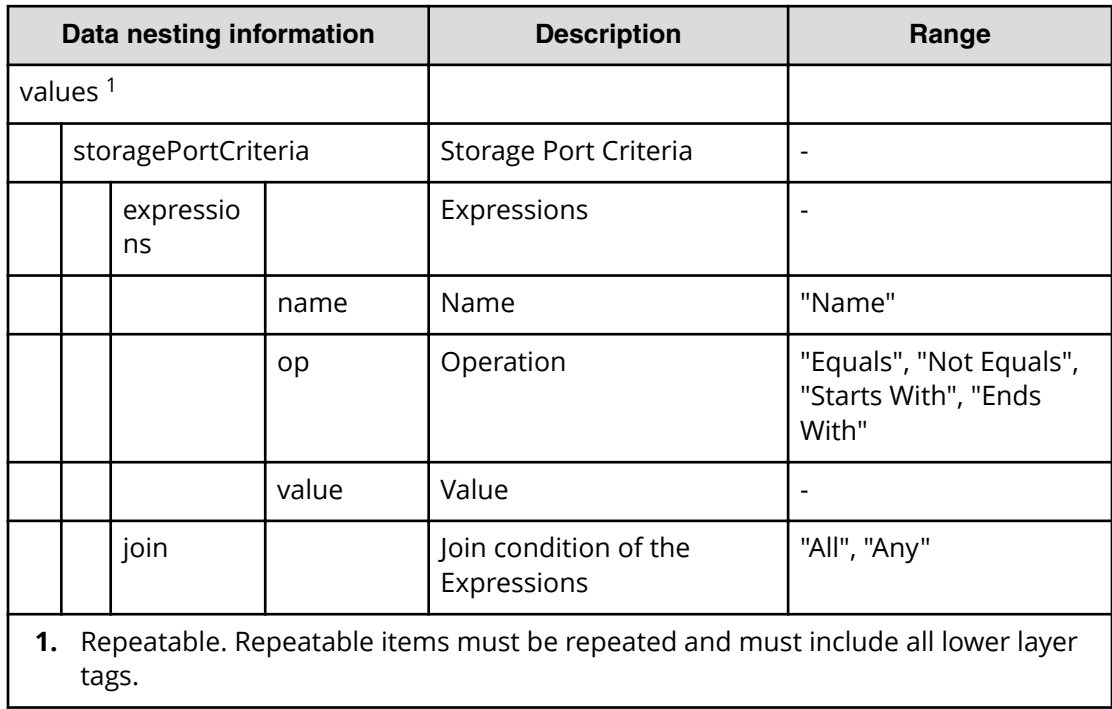

#### **Table 52 ResourceCriteria**

# **Table 53 HostGroupSettings**

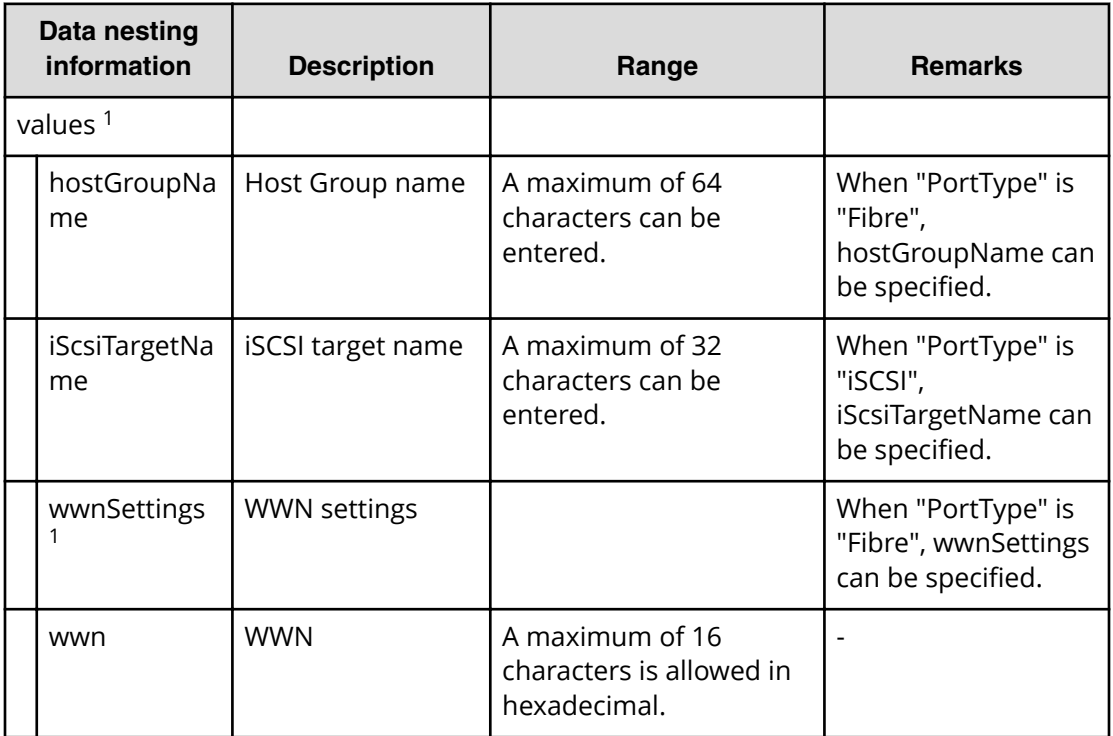

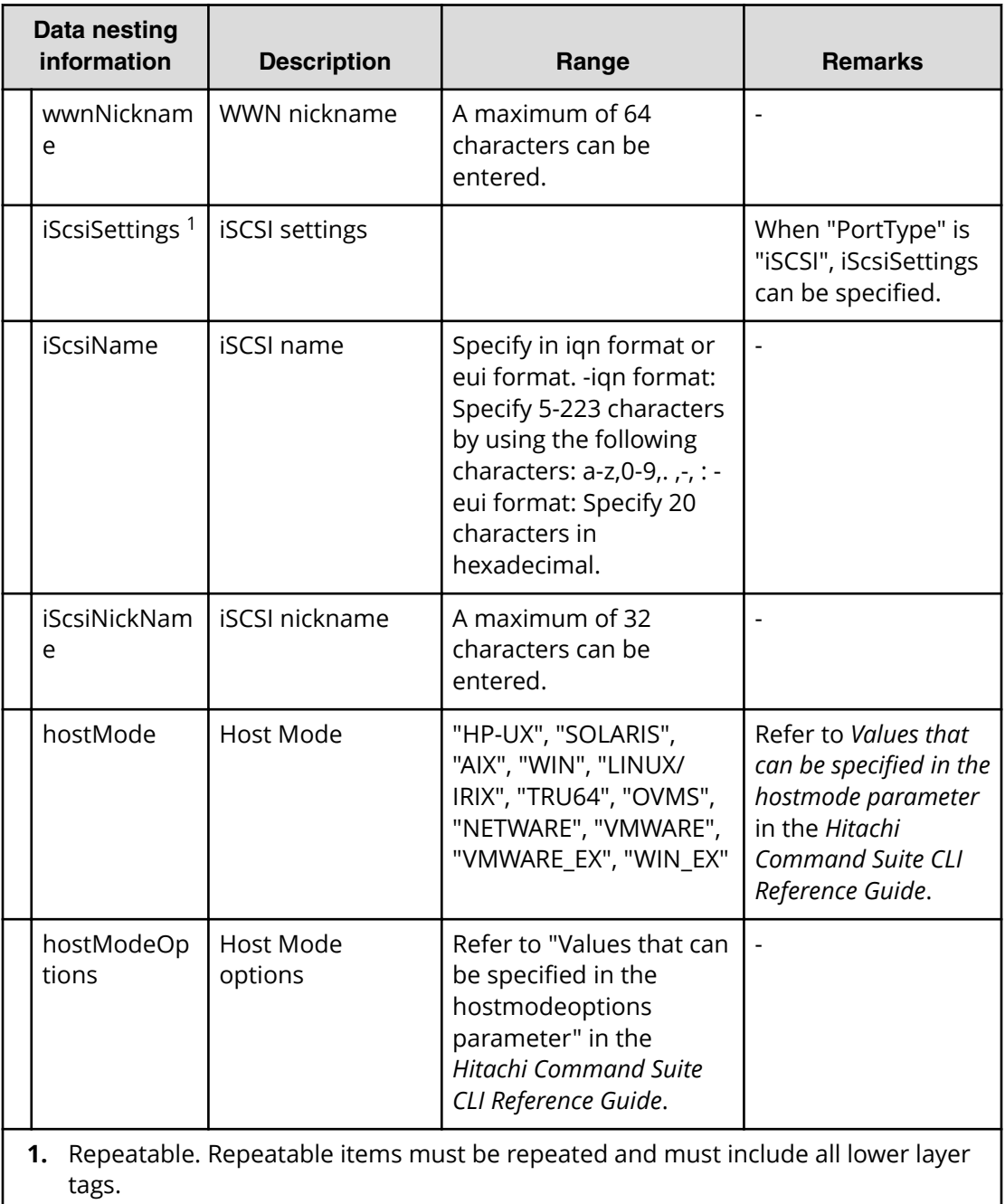

# **Allocate volumes with configuration manager service (submit)**

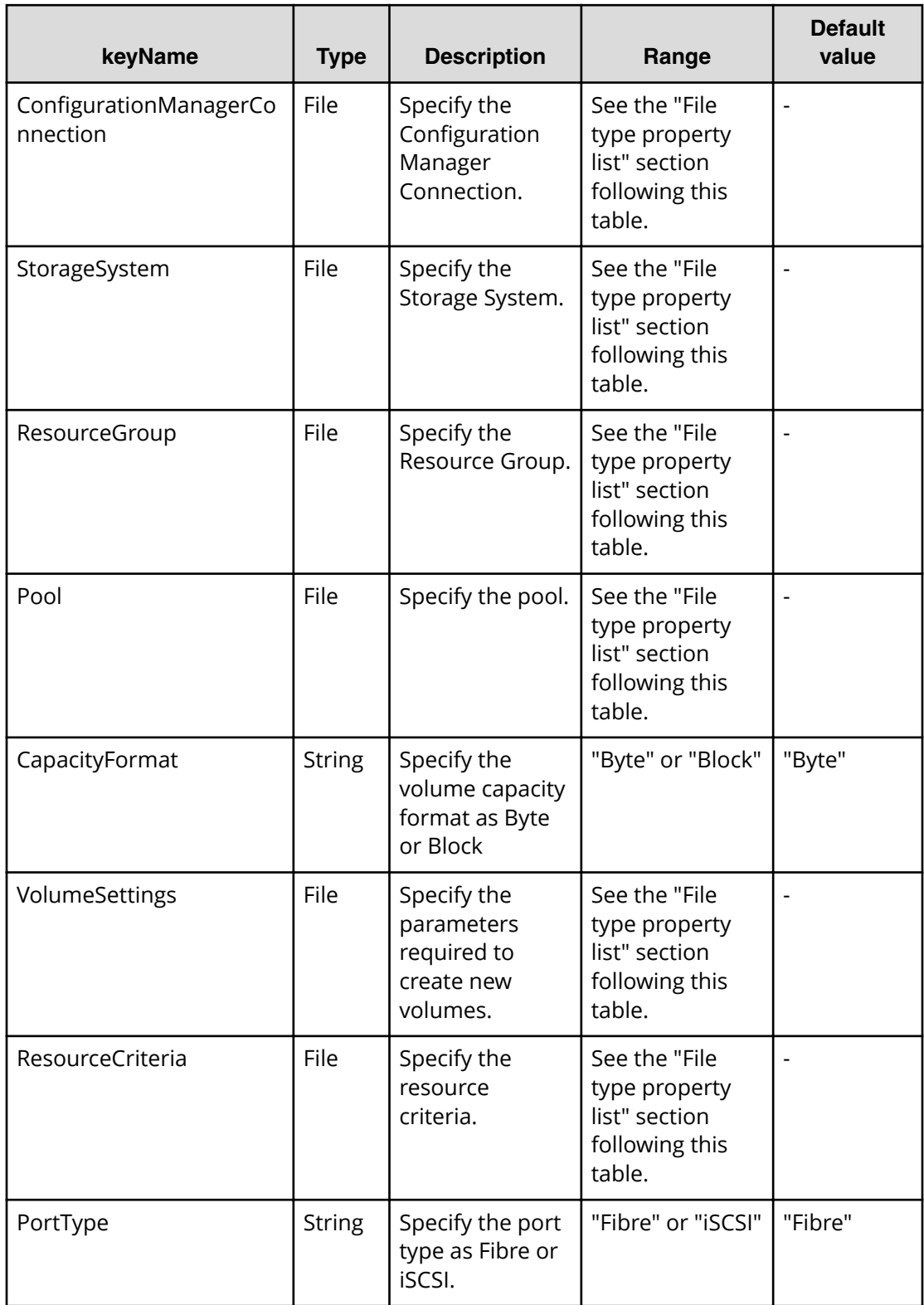

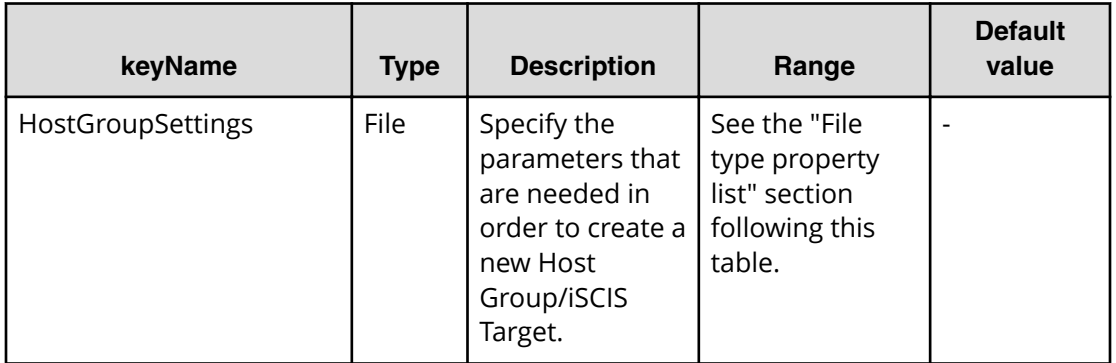

#### **File type property list**

#### **Table 54 ConȴgurationManagerConnection**

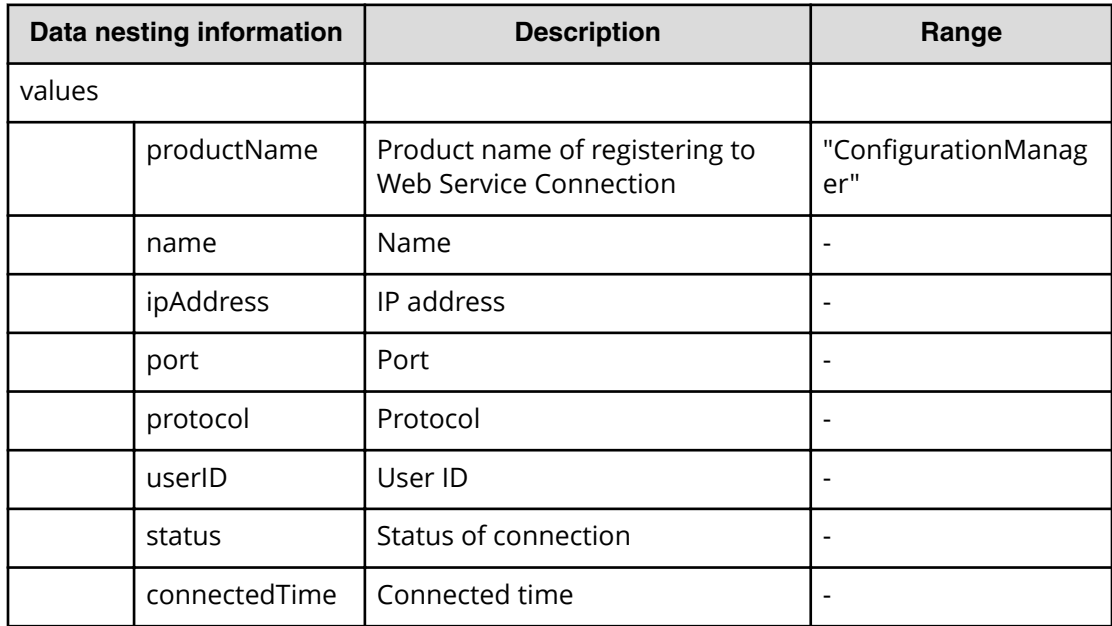

#### **Table 55 StorageSystem**

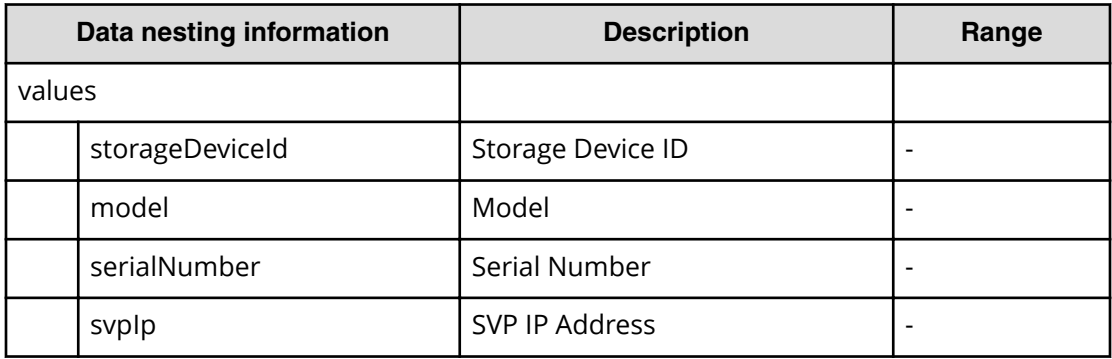

# **Table 56 ResourceGroup**

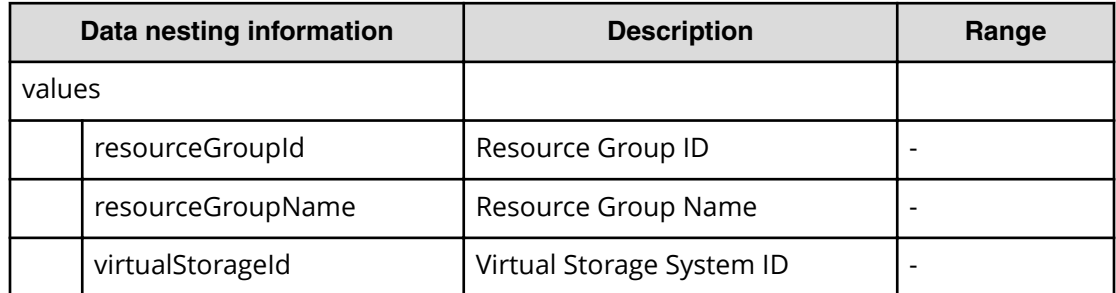

#### **Table 57 Pool**

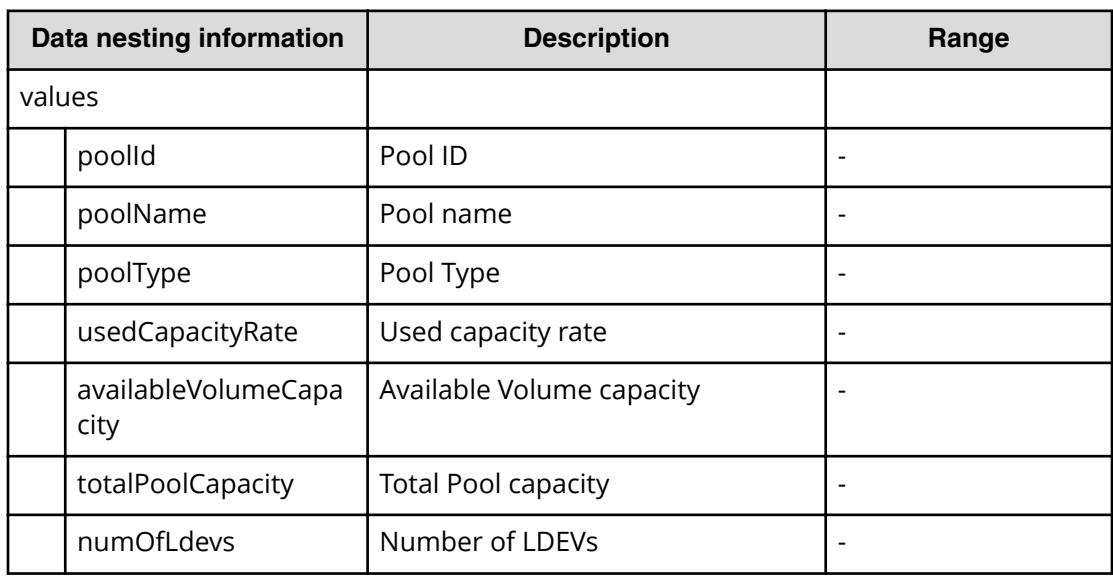

#### **Table 58 Volume Settings**

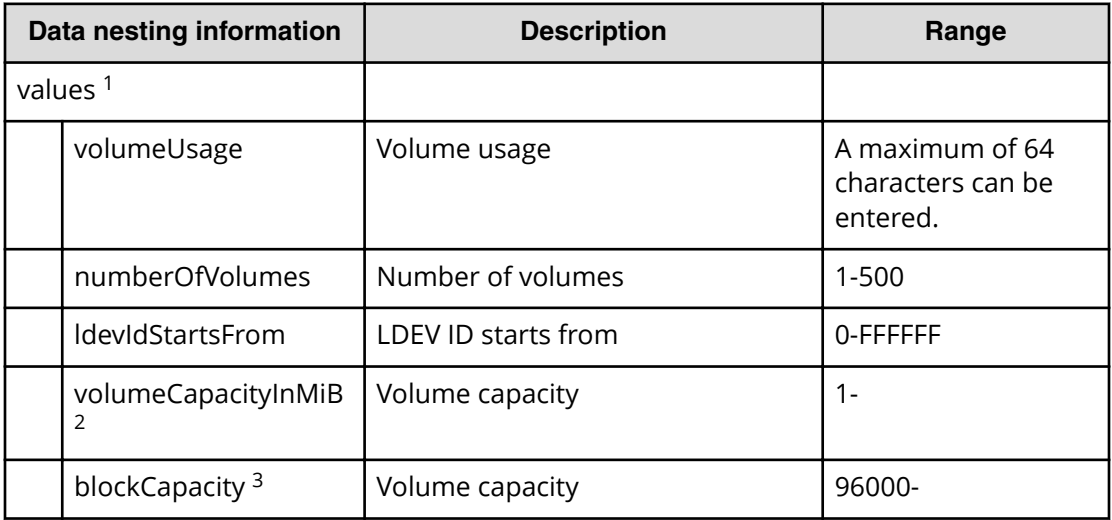

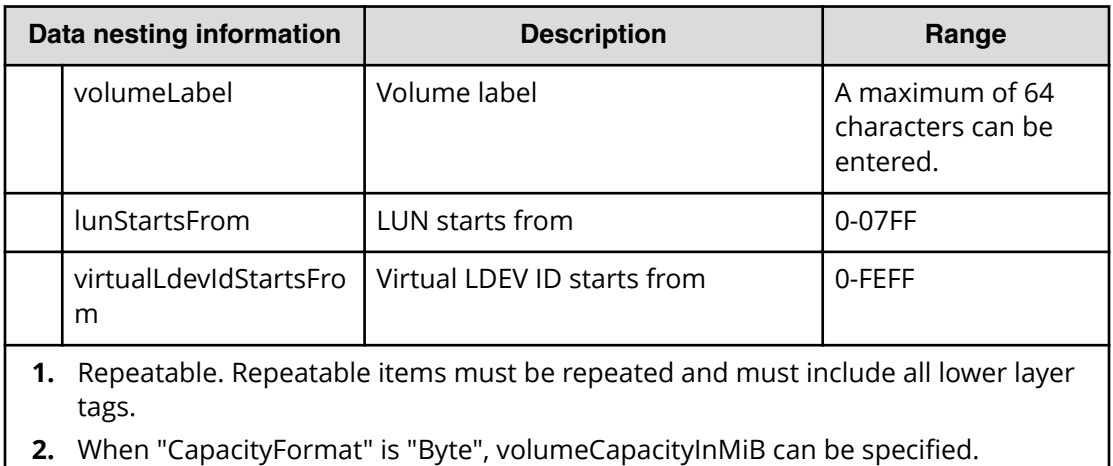

**3.** When "CapacityFormat" is "Block", blockCapacity can be specified.

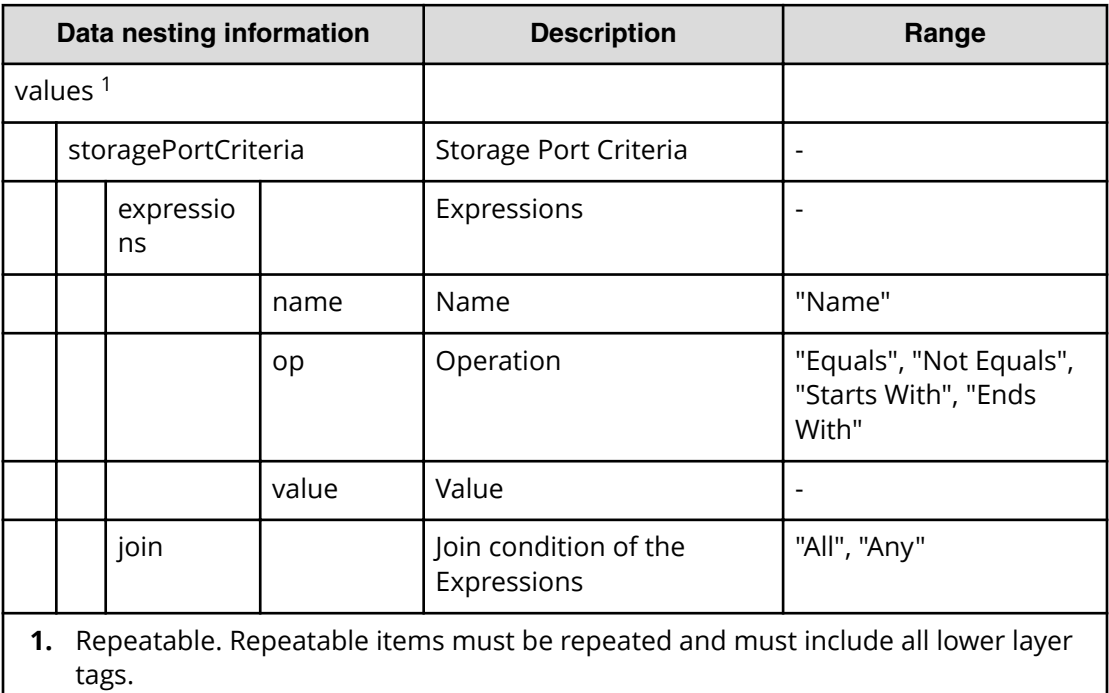

#### **Table 59 ResourceCriteria**

#### **Table 60 HostGroupSettings**

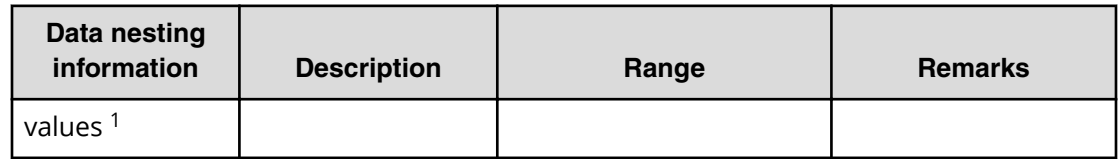

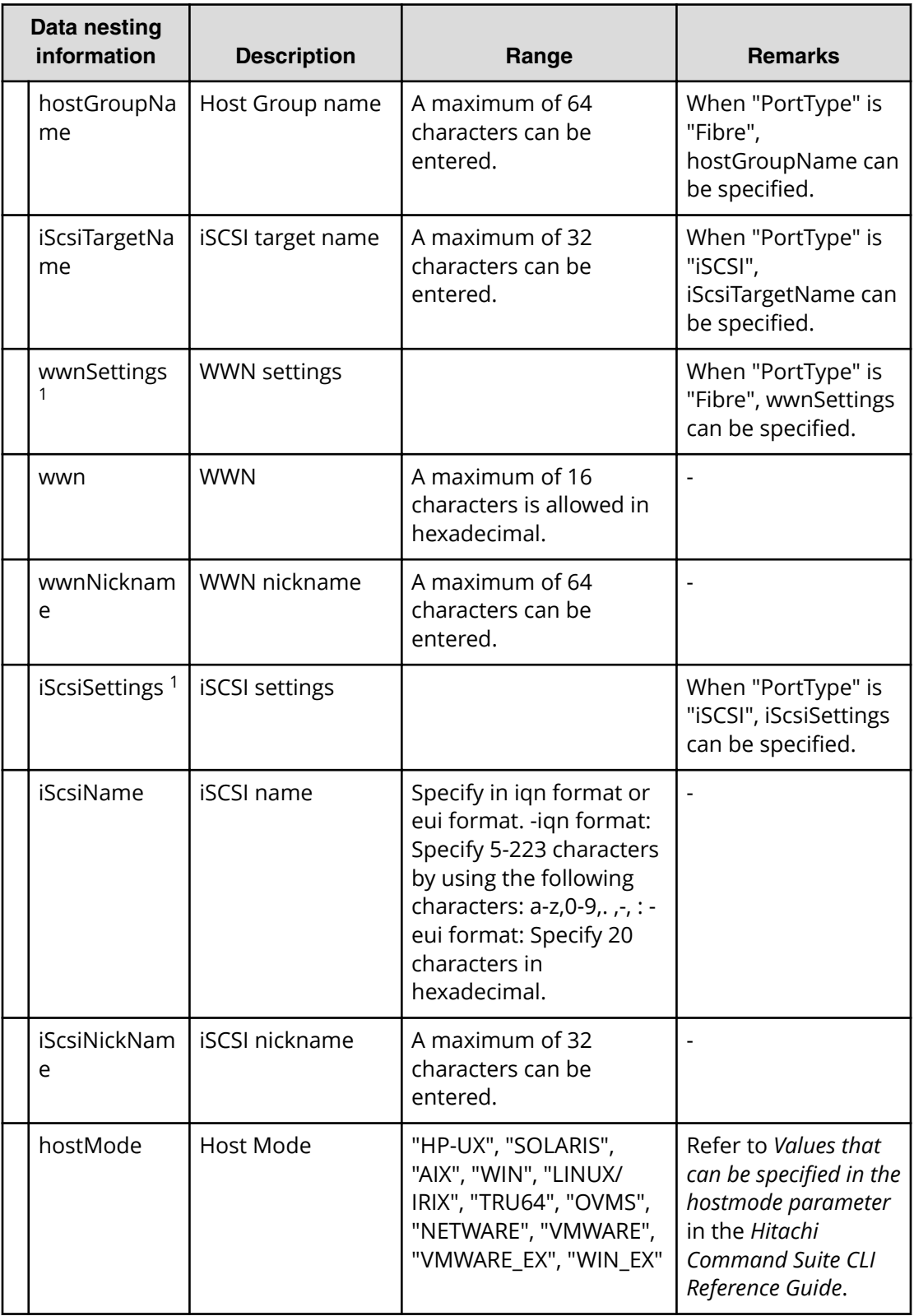

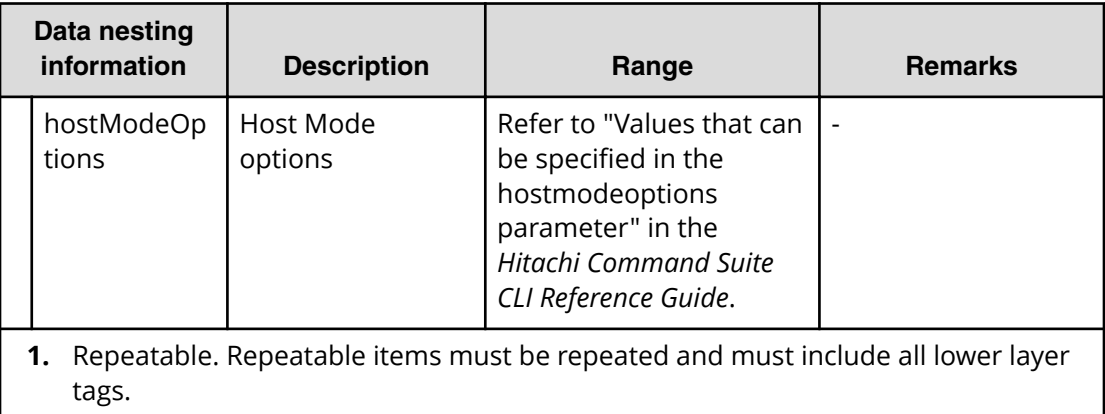

# **Allocate volumes with configuration manager service (task details)**

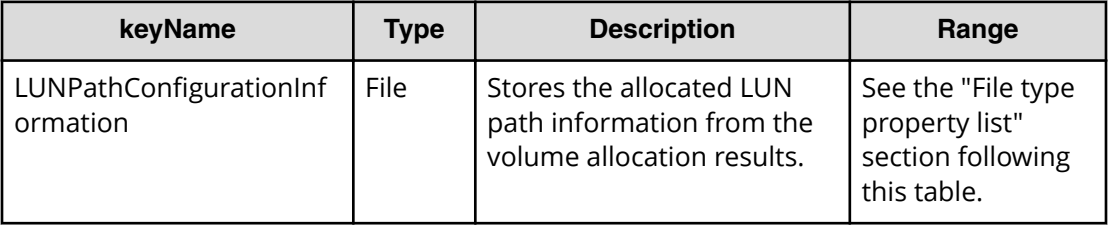

### **File type property list**

# **Table 61 LUNPathConfigurationInformation**

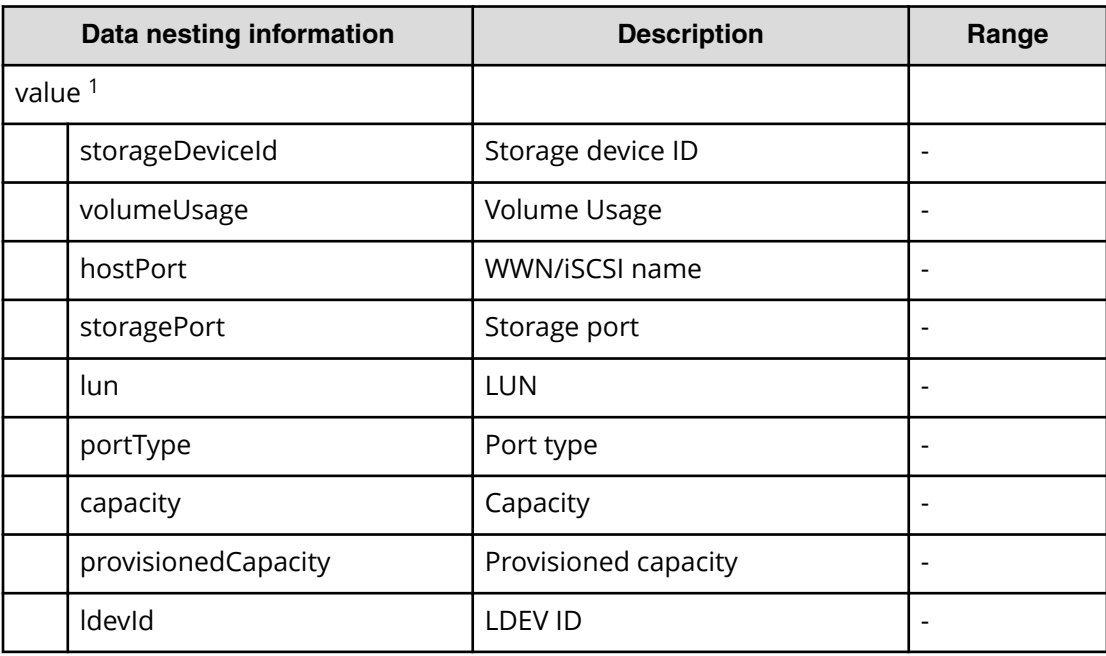

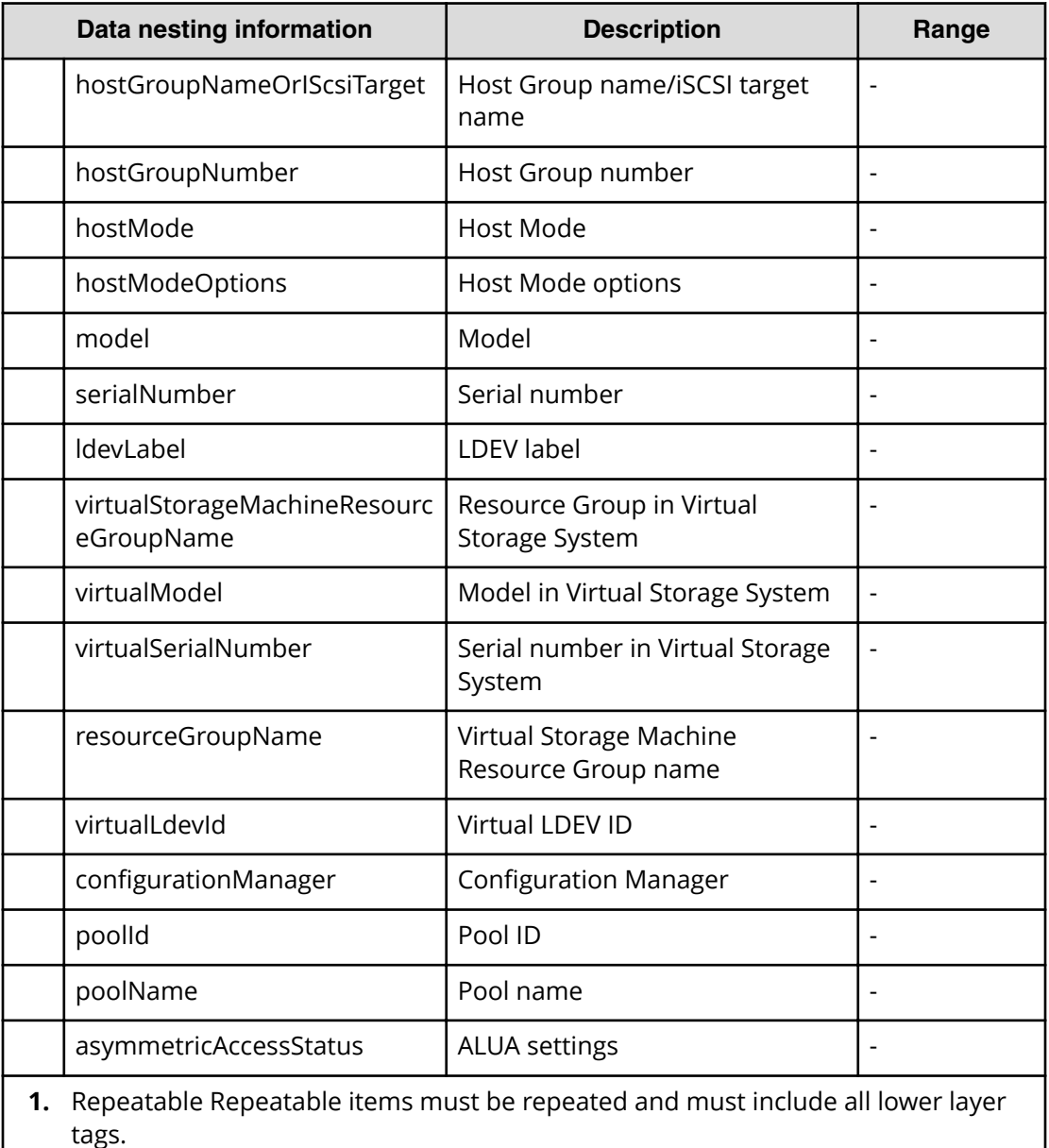

# **Allocate volumes with Smart Provisioning service properties**

Use the following properties to modify or create values for the Allocate volumes with Smart Provisioning service.

旨 **Note:** The term "VSP Gx00 models" refers to the VSP G200, VSP G350, VSP G370, VSP G400, VSP G600, VSP G700, VSP G800, and VSP G900 product models. The term "VSP Fx00 models" refers to the VSP F350, VSP F370, VSP F400, VSP F600, VSP F700, VSP F800, and VSP F900 product models.

# **Allocate Volumes with Smart Provisioning (edit)**

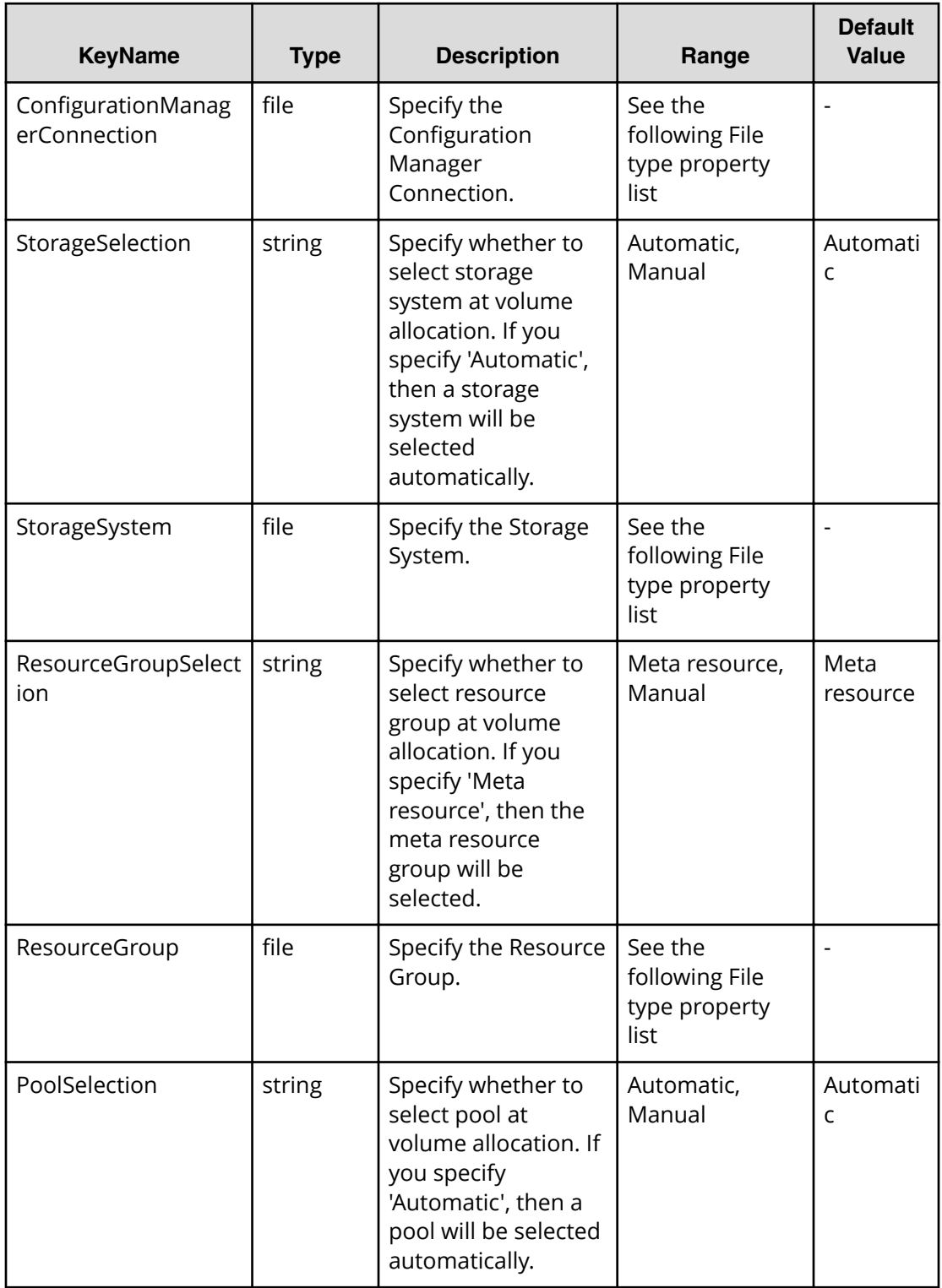

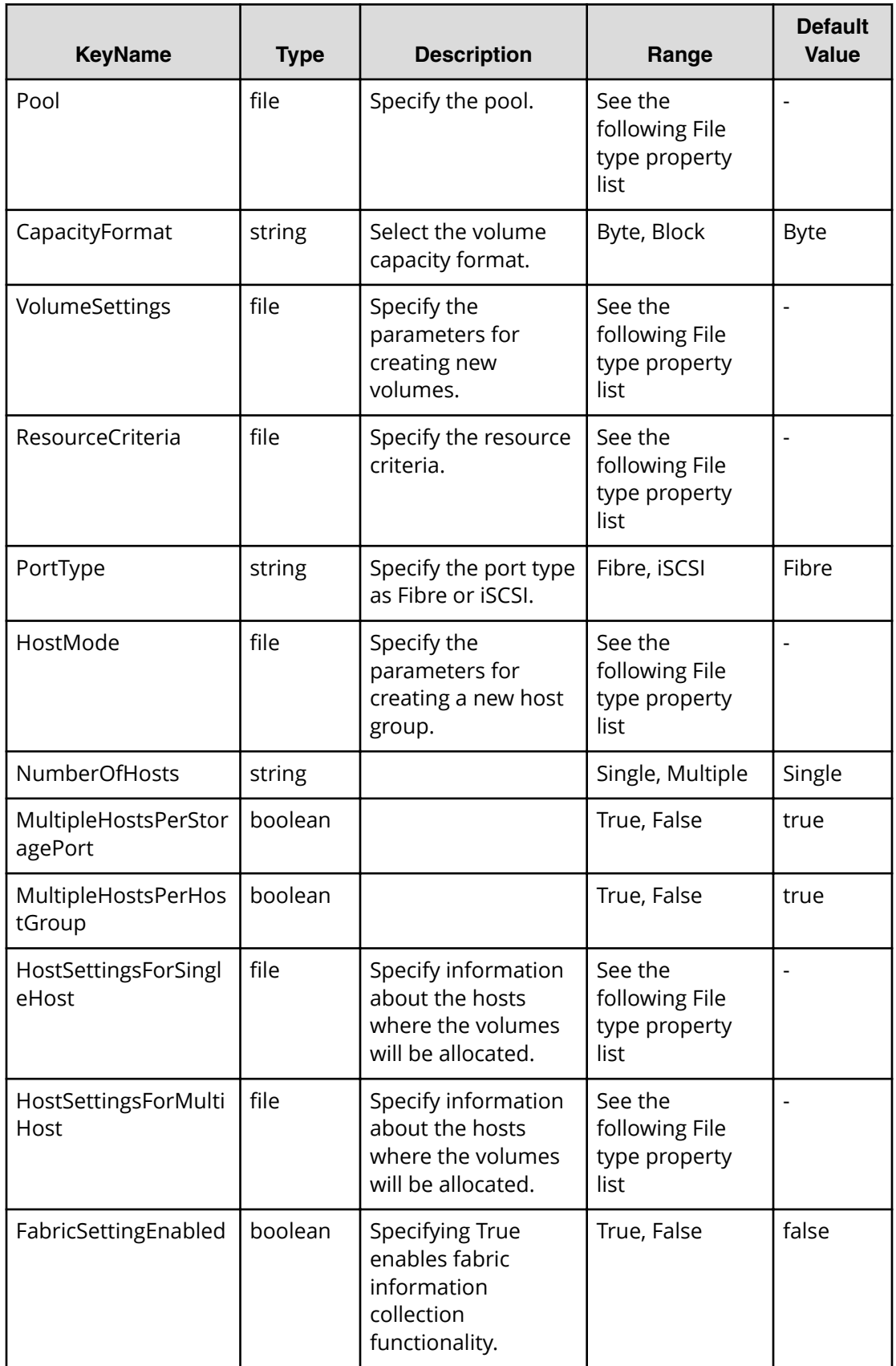

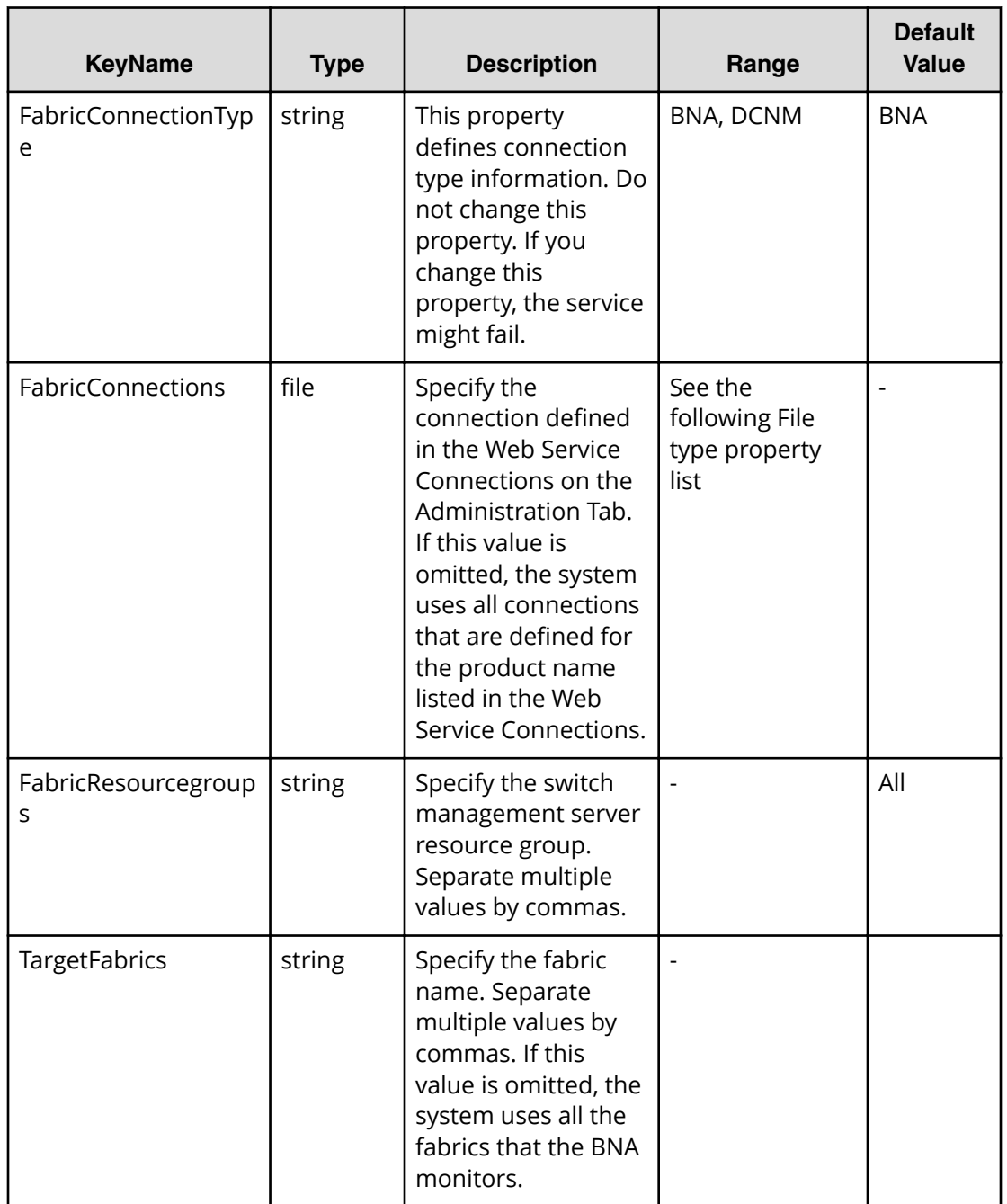

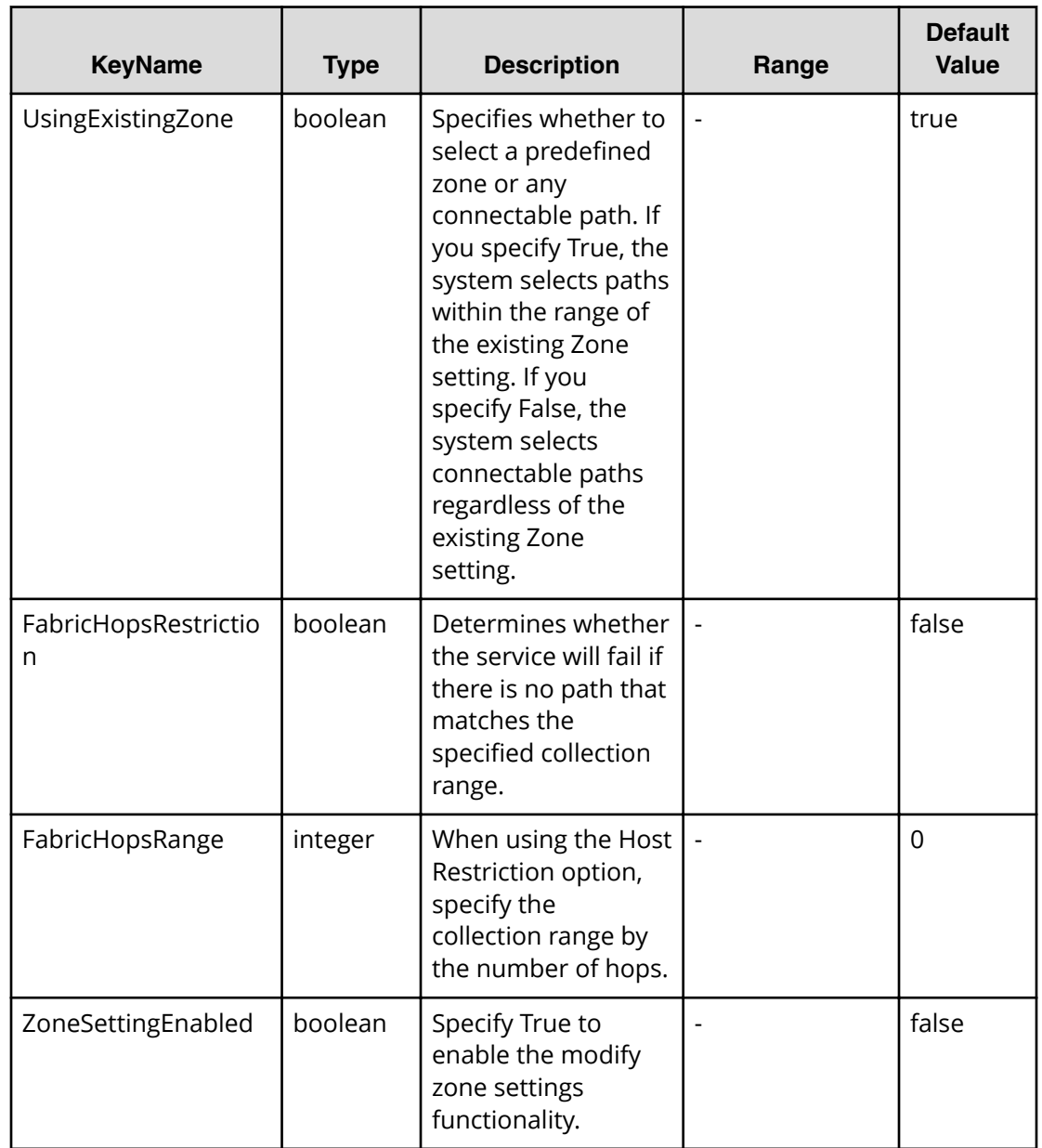

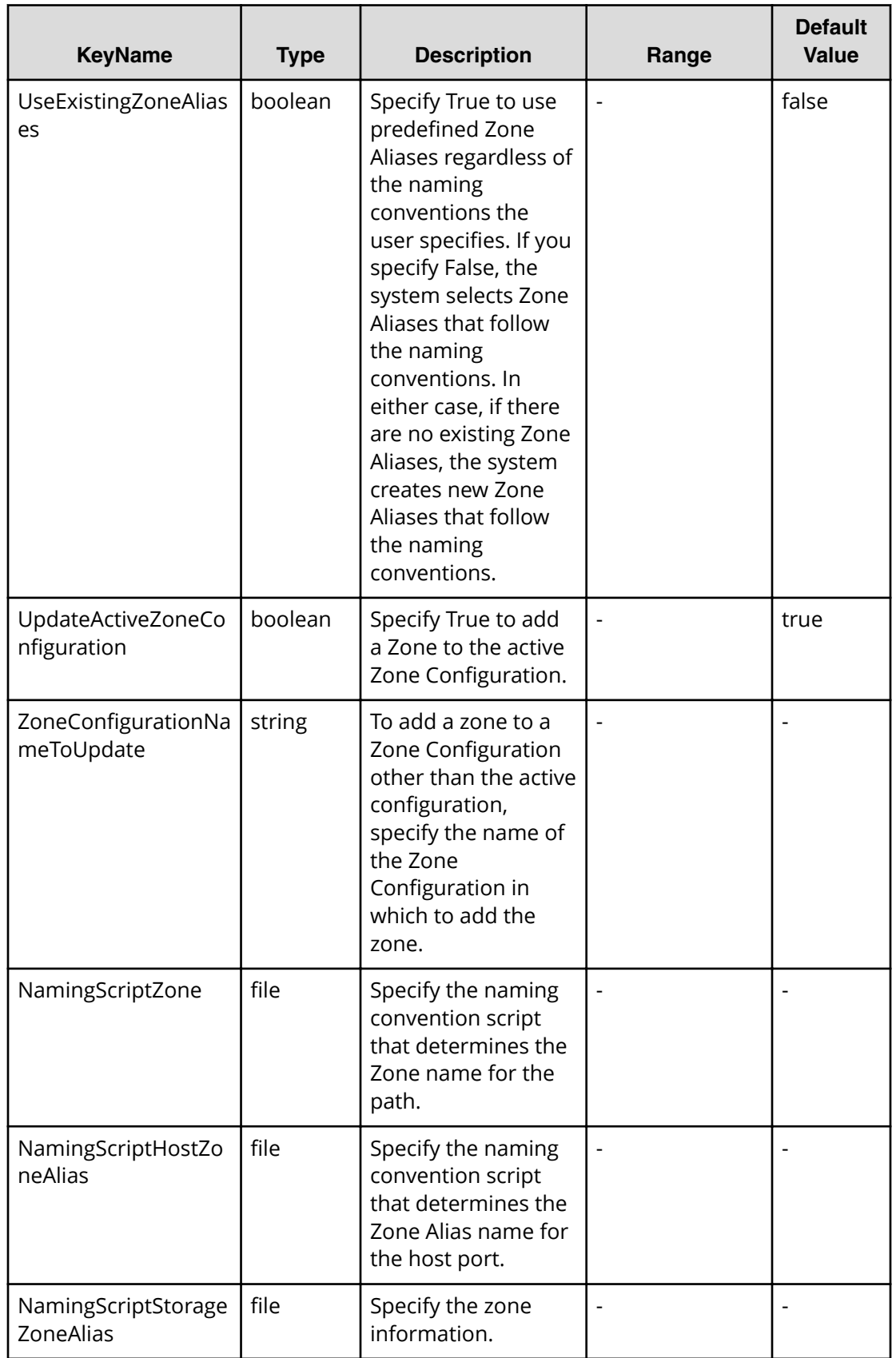
# **File type property list**

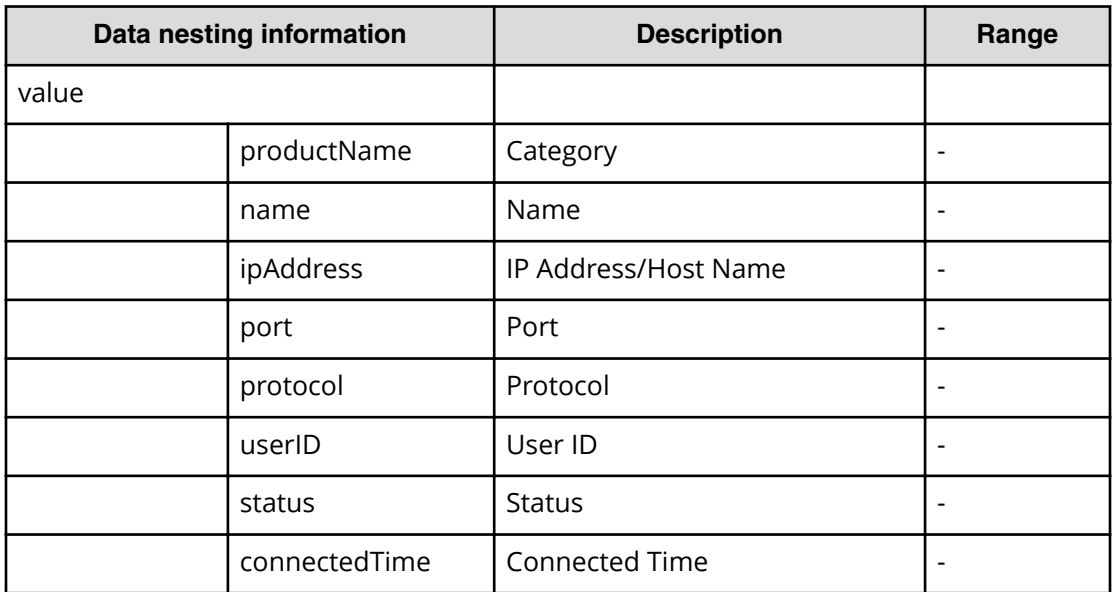

# **Table 62 ConȴgurationManagerConnection**

#### **Table 63 StorageSystem**

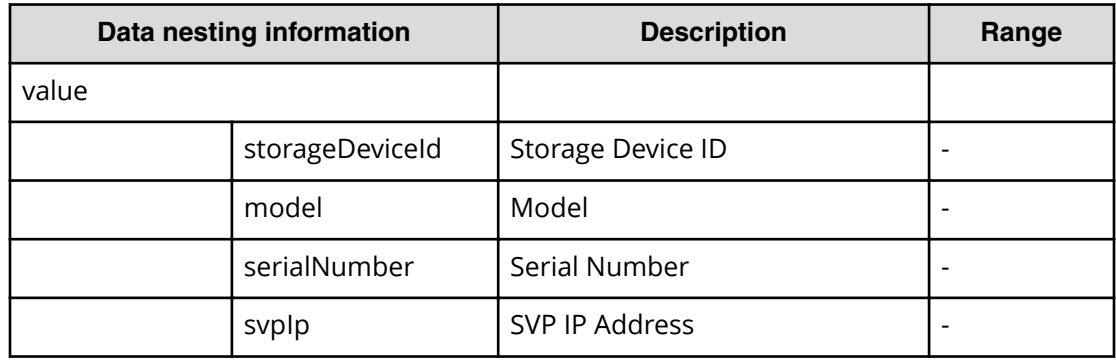

#### **Table 64 ResourceGroup**

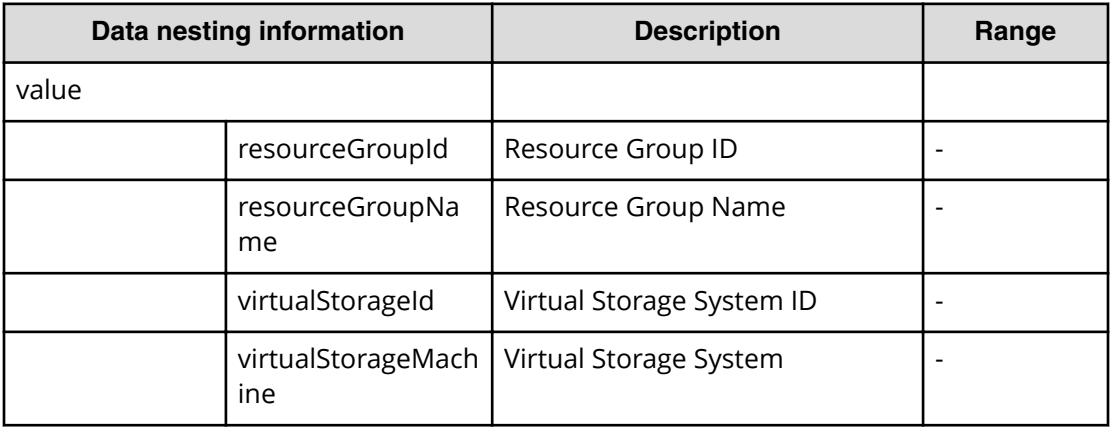

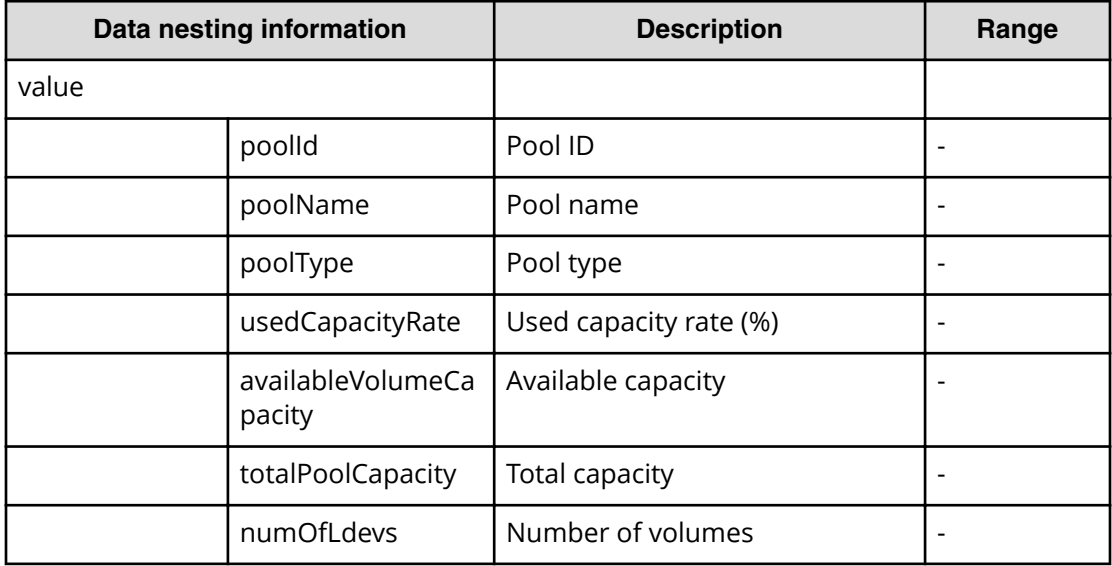

# **Table 65 Pool**

#### **Table 66 VolumeSettings**

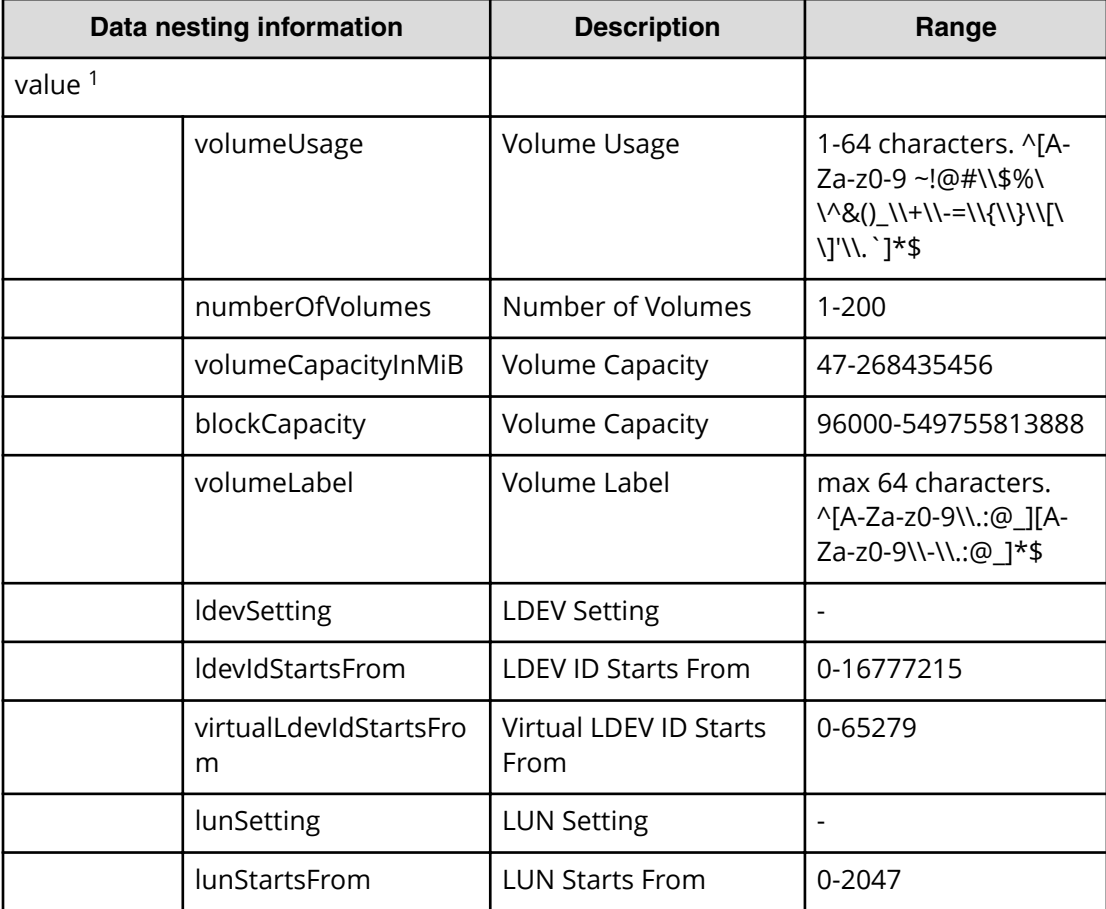

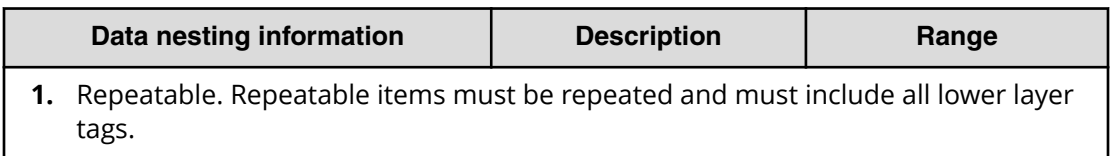

#### **Table 67 ResourceCriteria**

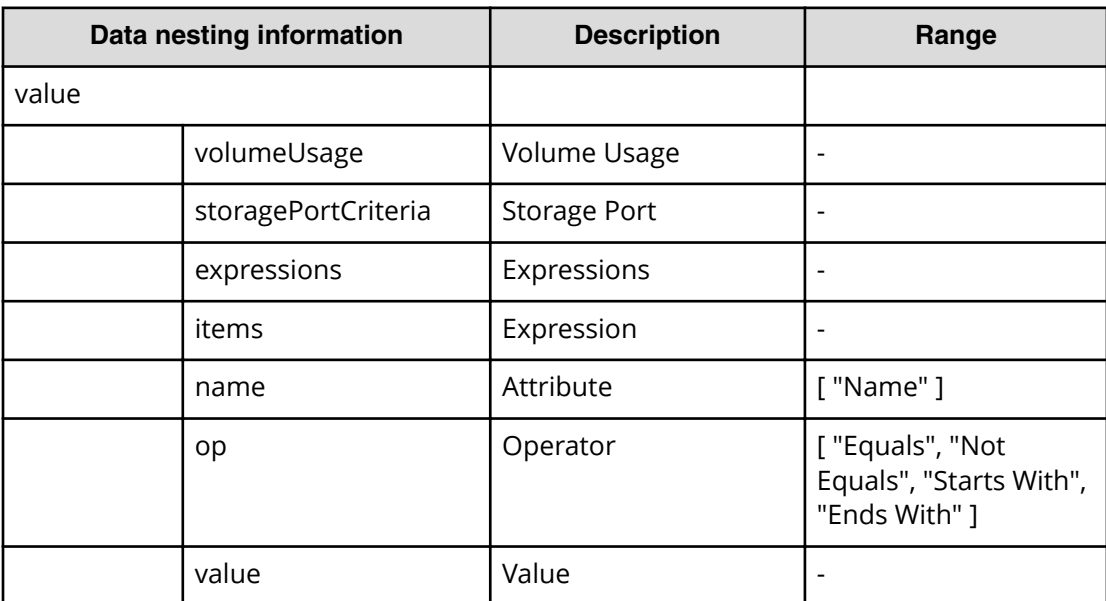

#### **Table 68 HostMode**

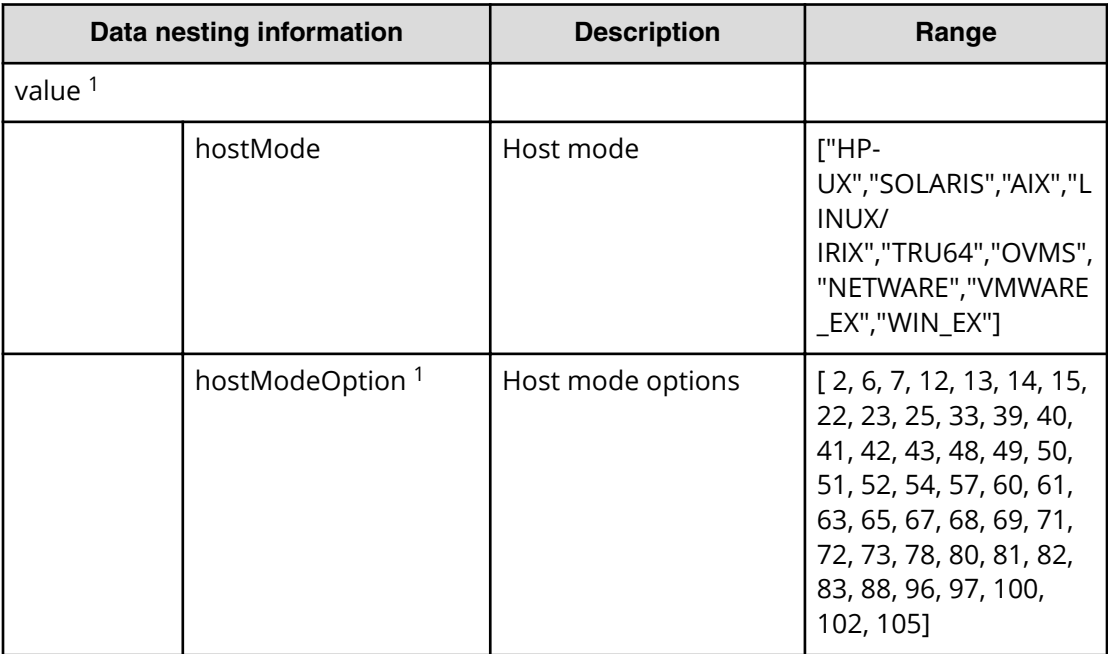

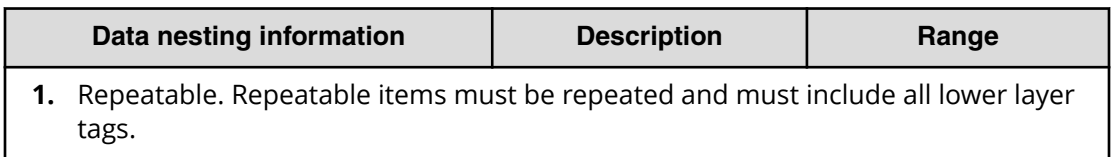

# **Table 69 HostSettingsForSingleHost / HostSettingsForMultiHost**

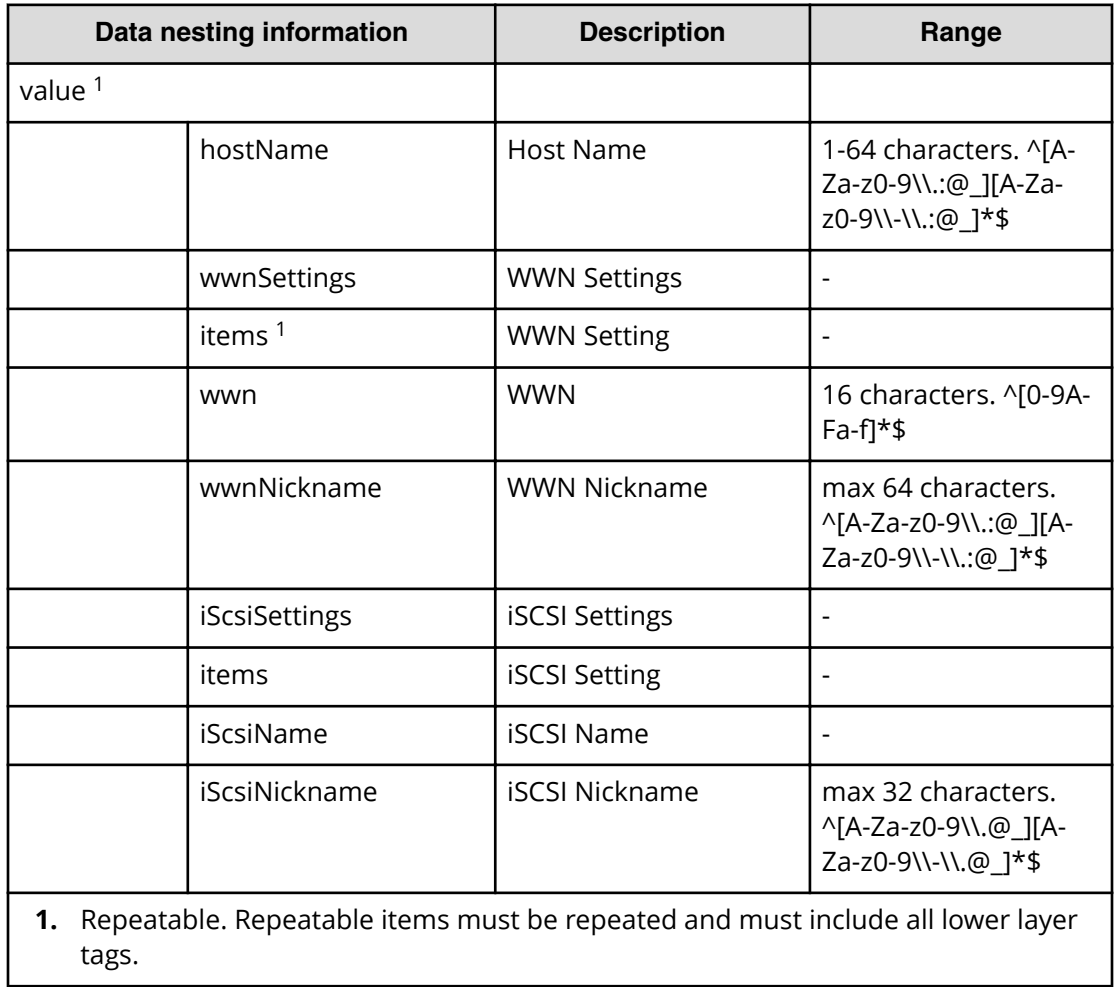

#### **Table 70 FabricConnections**

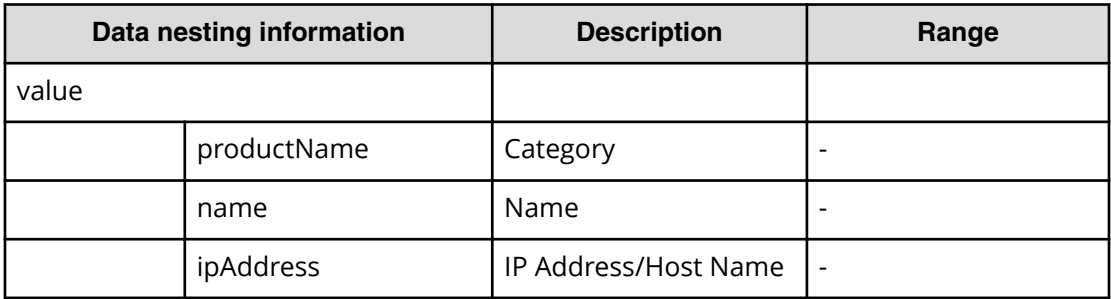

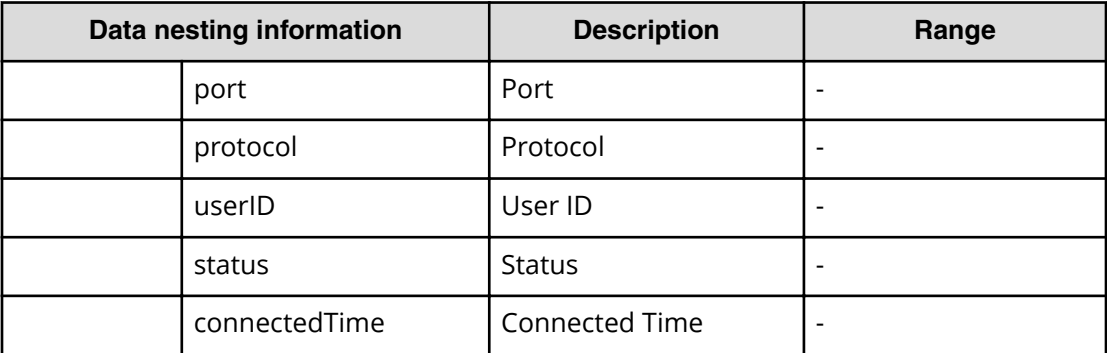

# **Table 71 ScriptForHostGroupNaming**

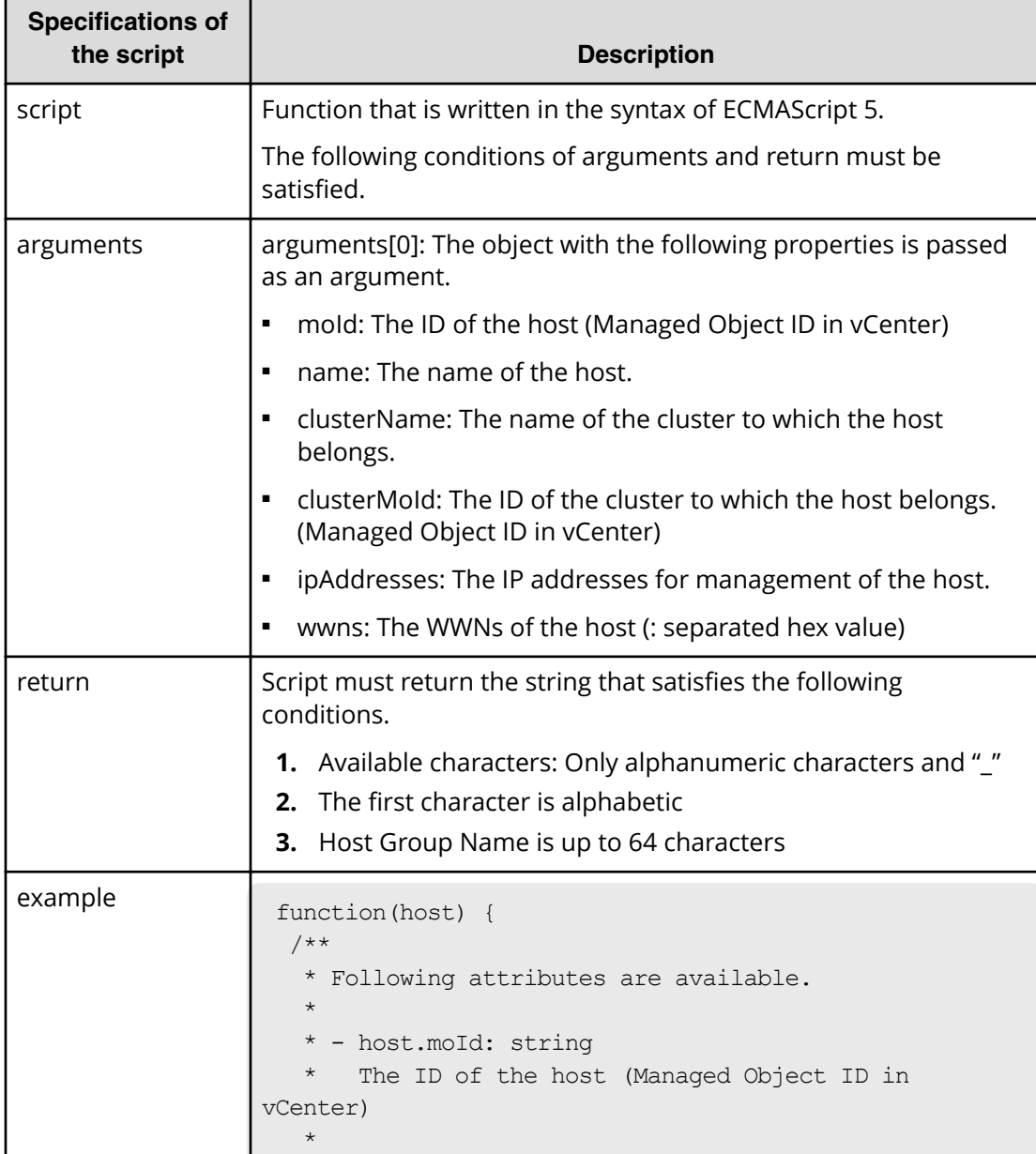

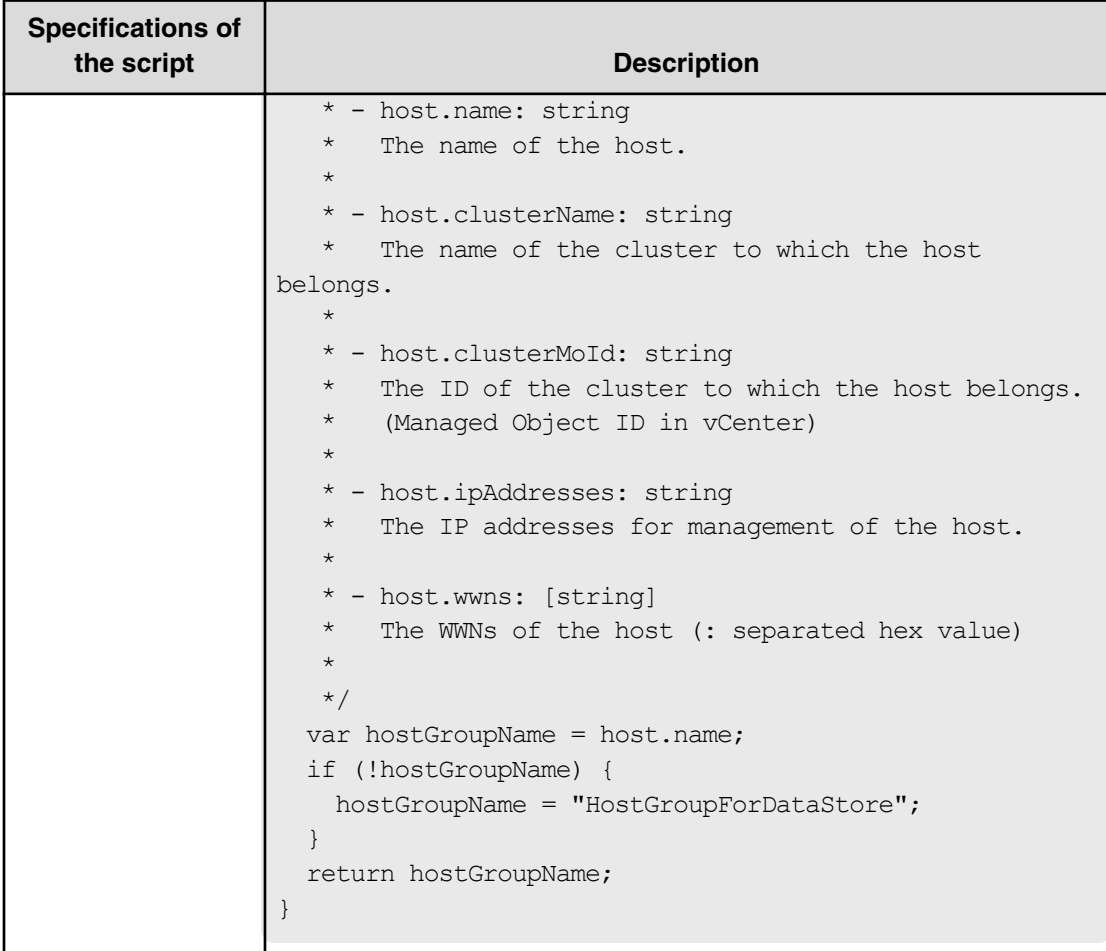

# **Table 72 ScriptForZoneNaming / ScriptForHostZoneAliasNaming / ScriptForStorageZoneAliasing**

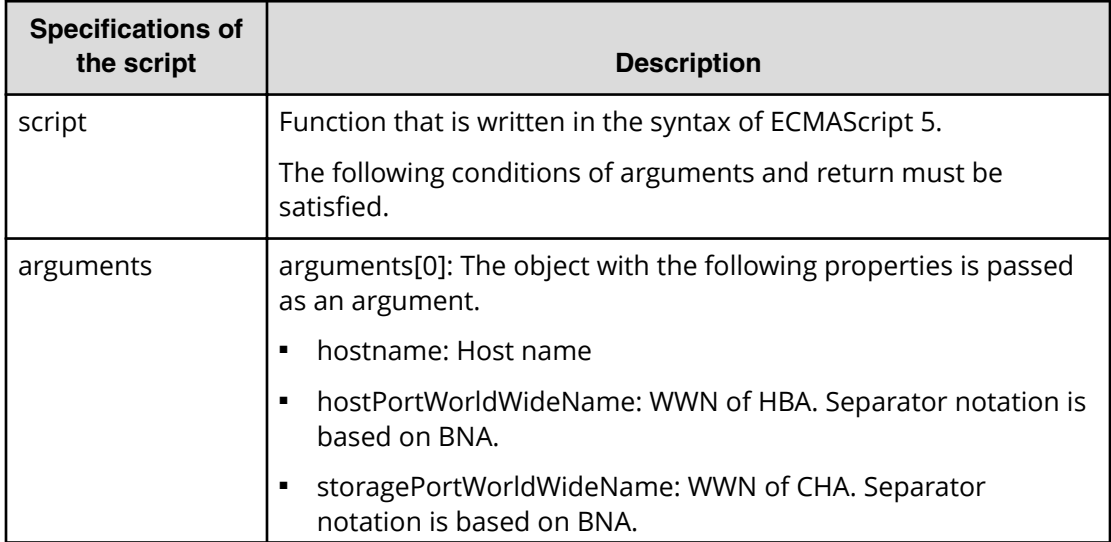

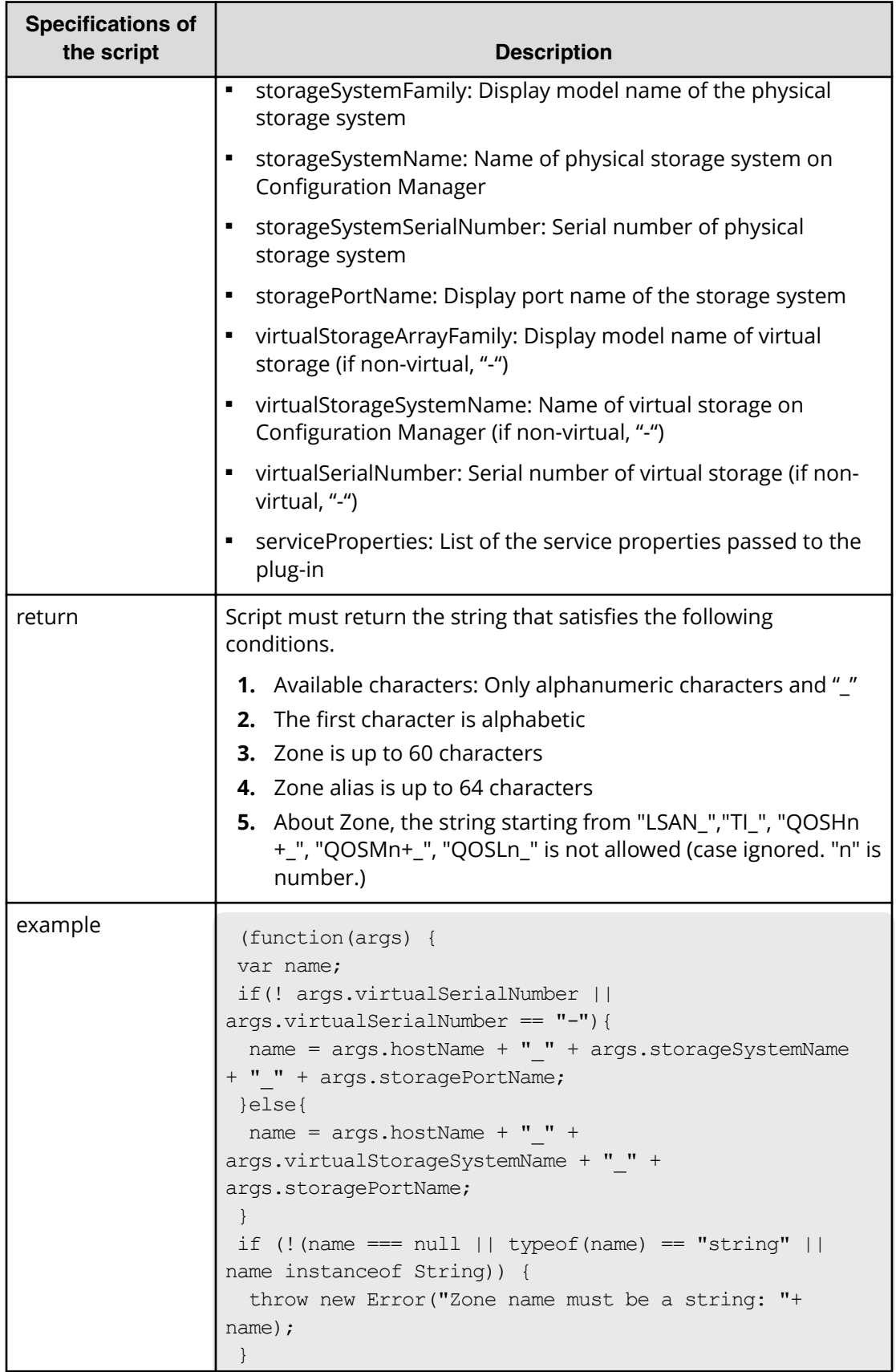

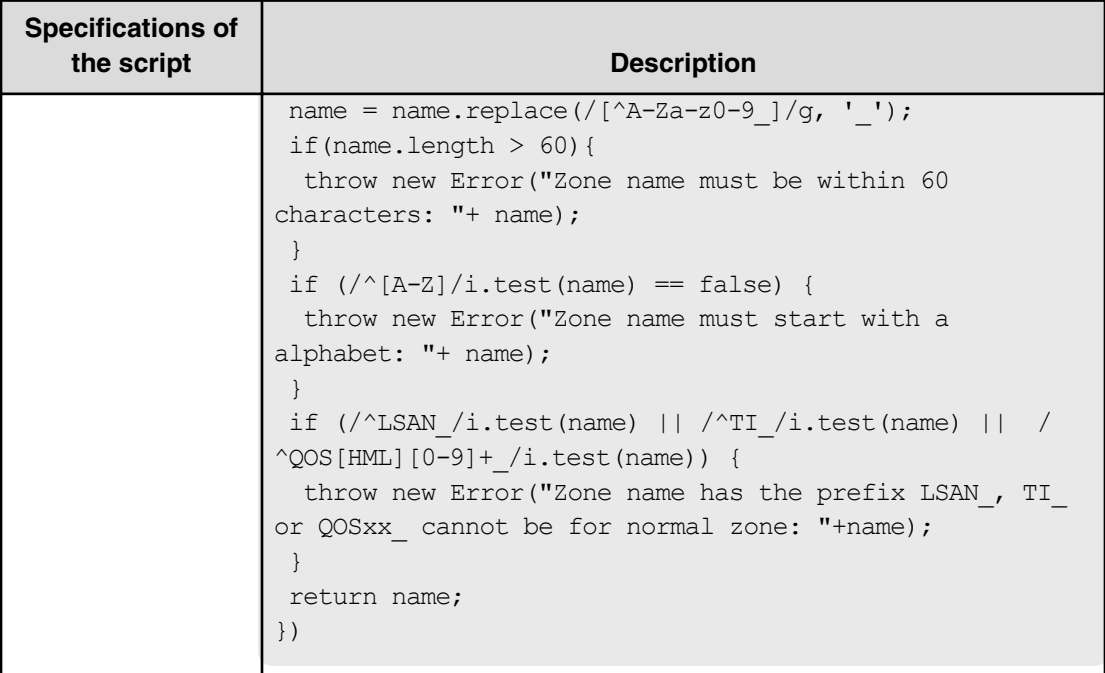

# **Allocate Volumes with Smart Provisioning (submit)**

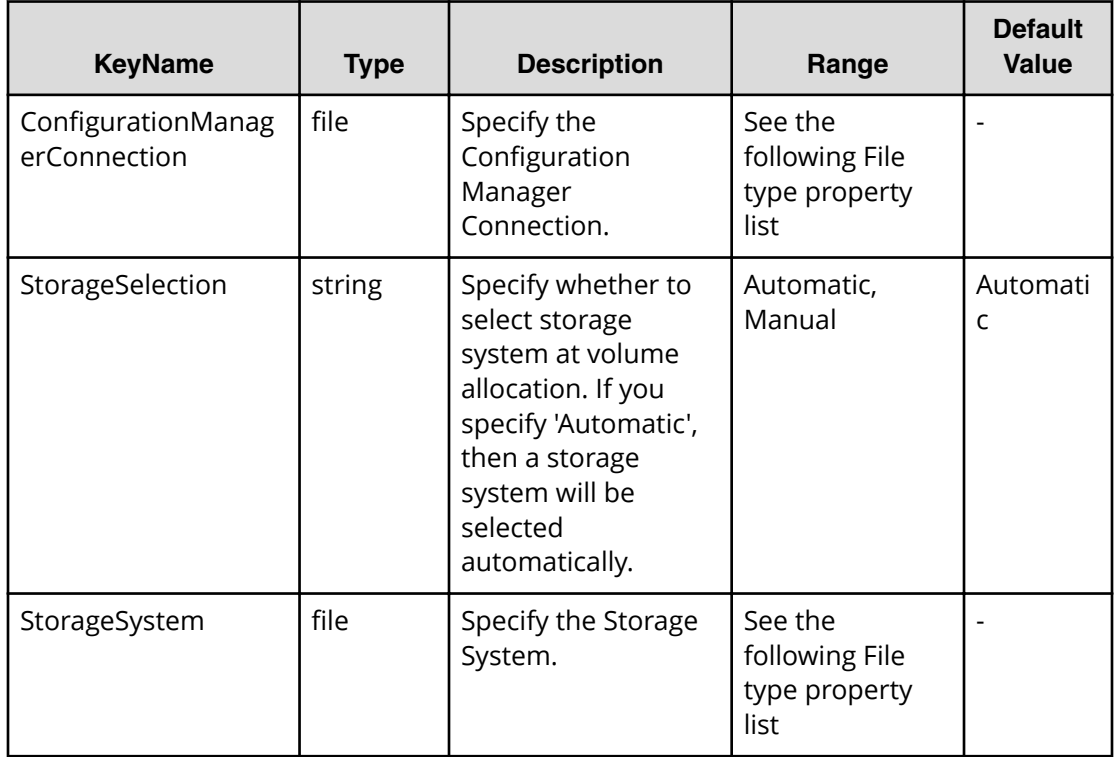

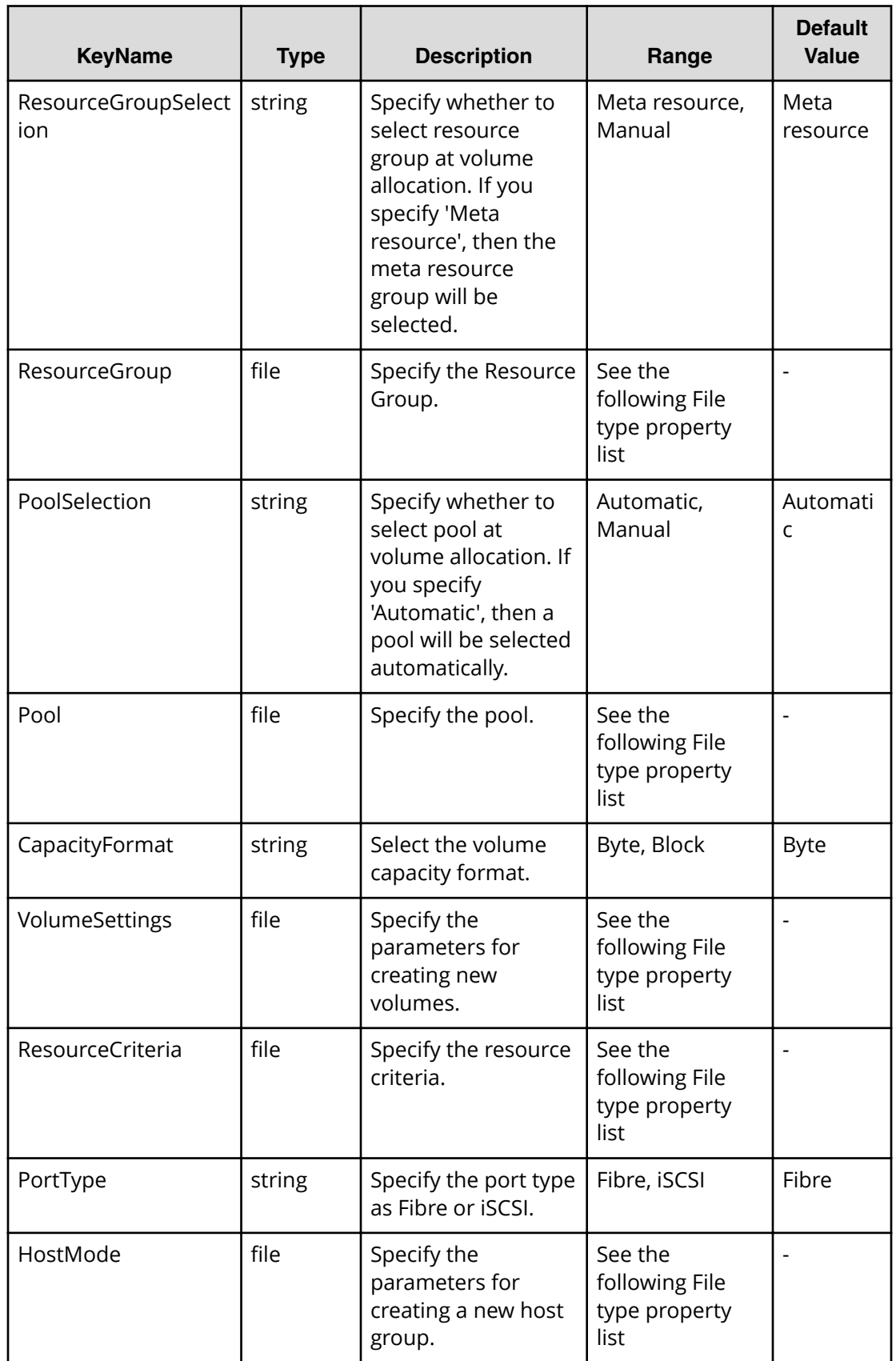

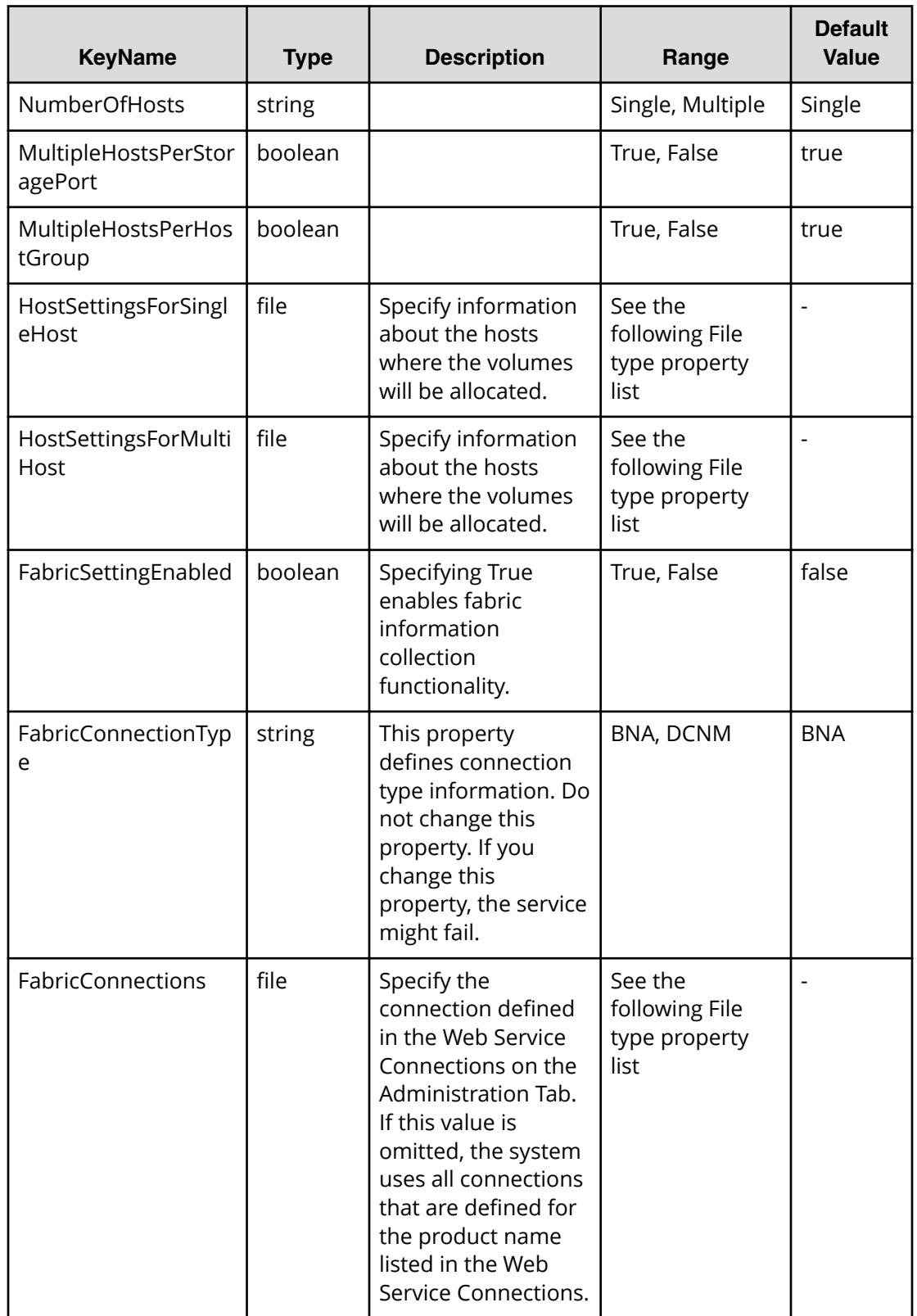

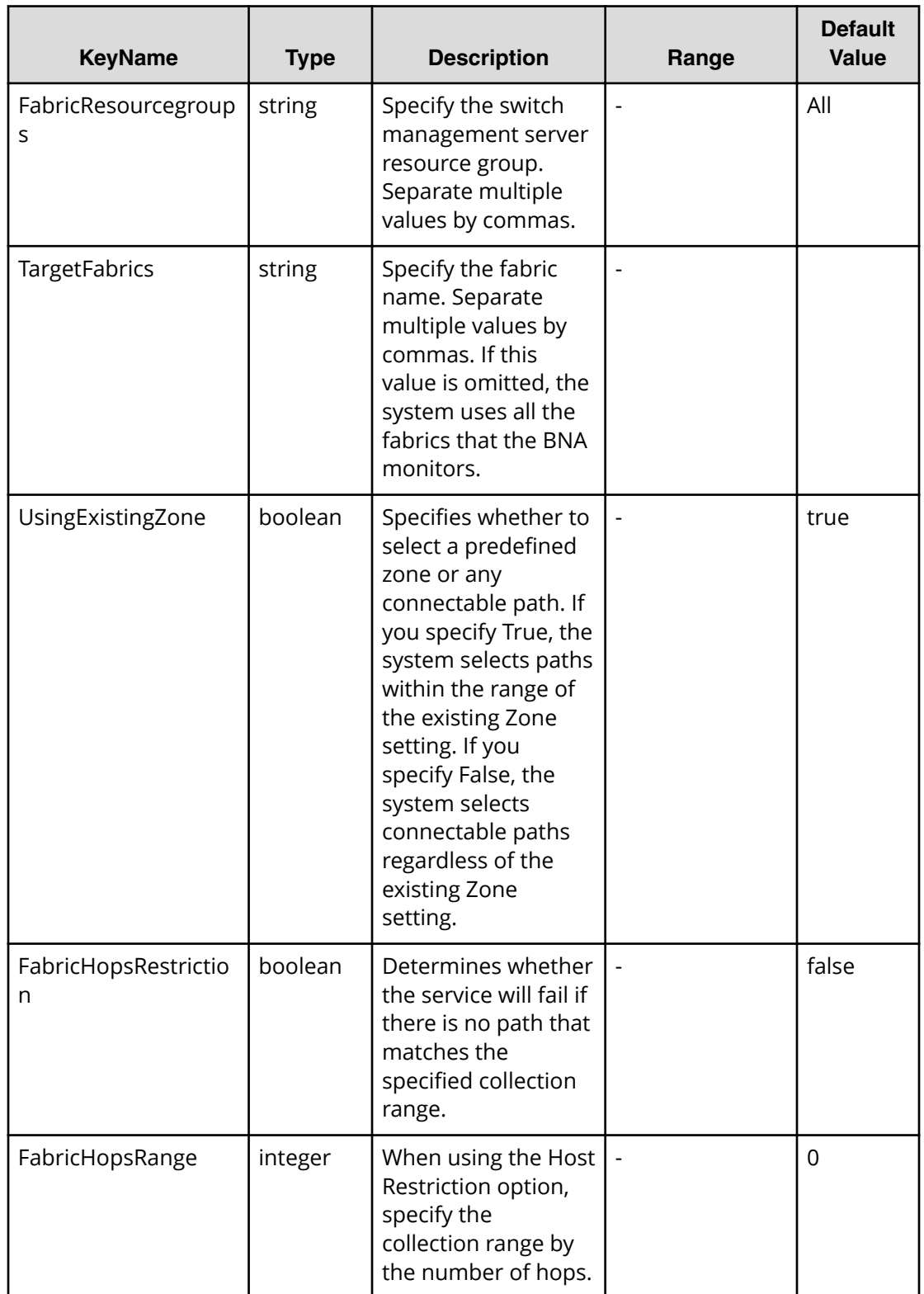

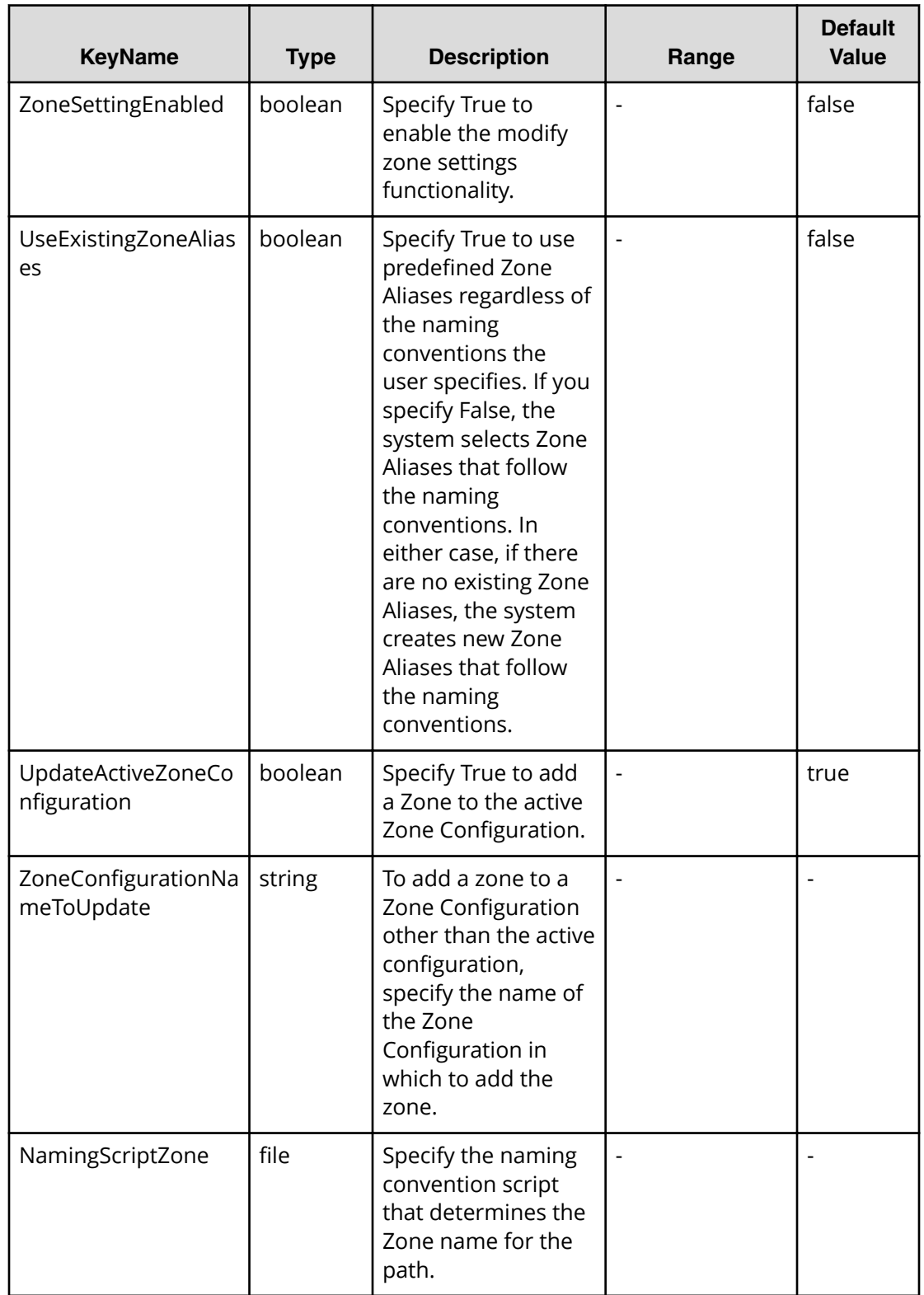

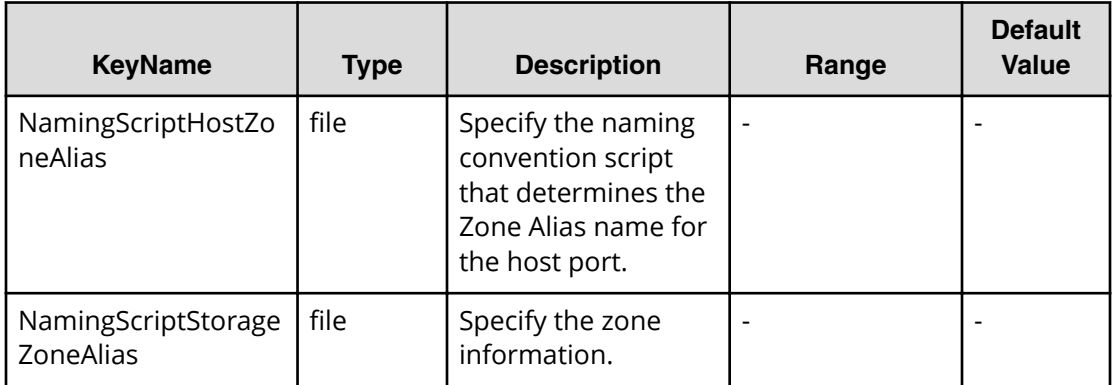

# **File type property list**

# **Table 73 ConȴgurationManagerConnection**

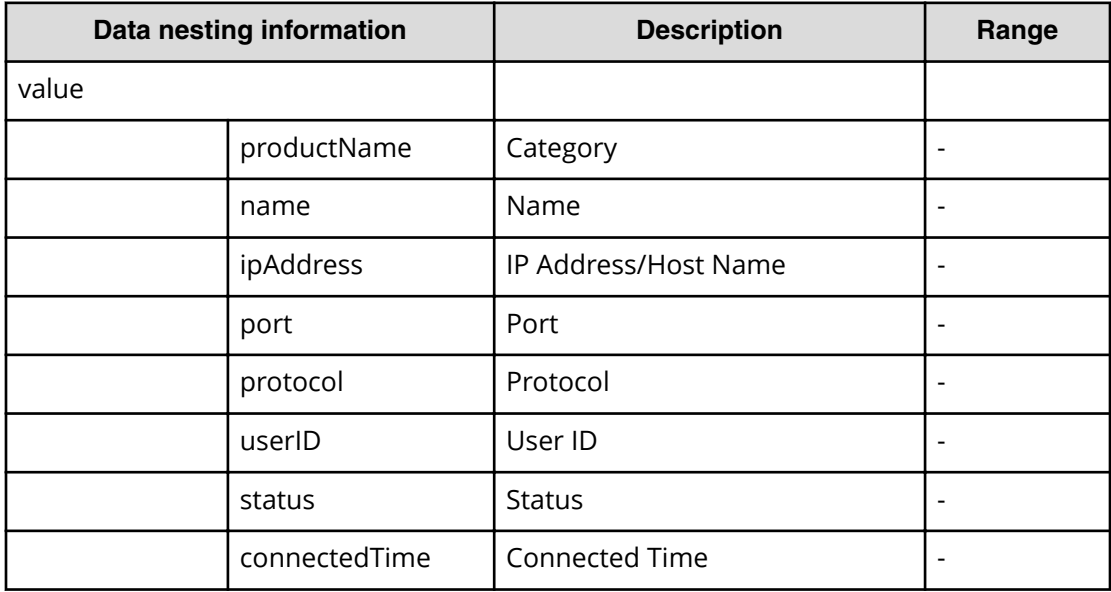

#### **Table 74 StorageSystem**

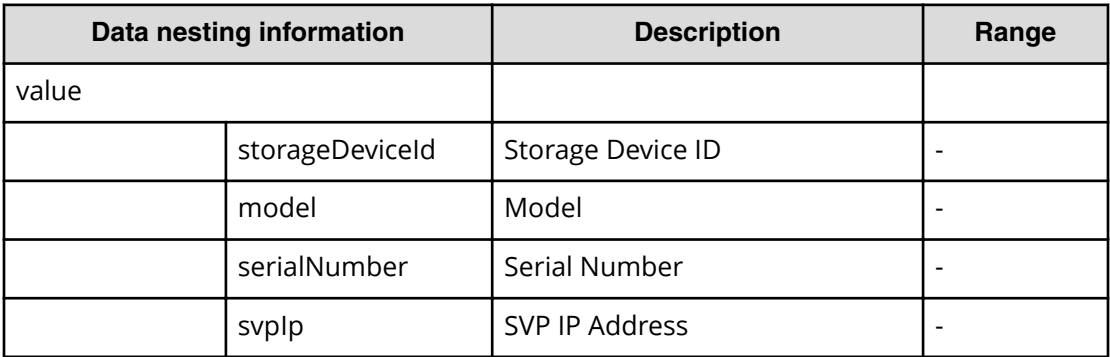

# **Table 75 ResourceGroup**

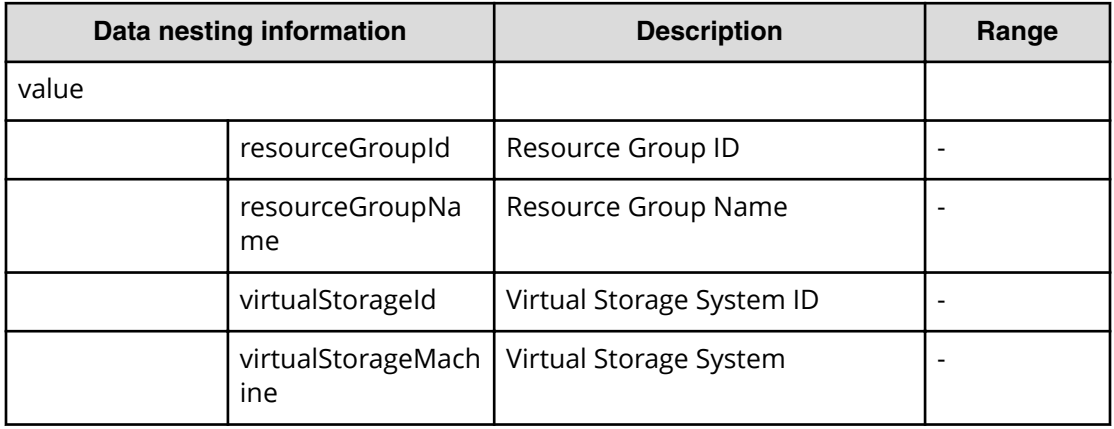

# **Table 76 Pool**

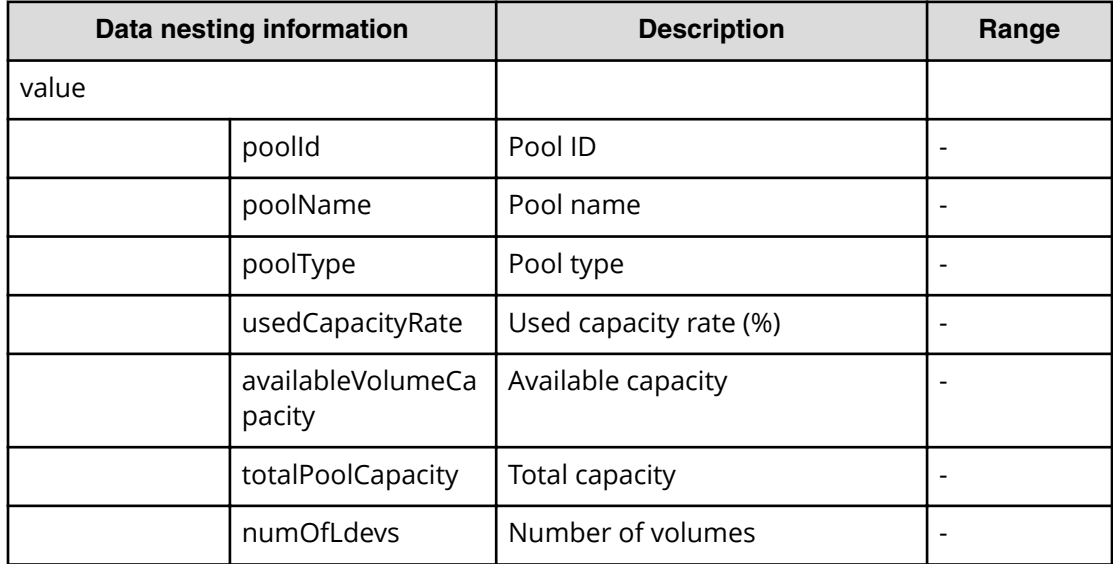

# **Table 77 VolumeSettings**

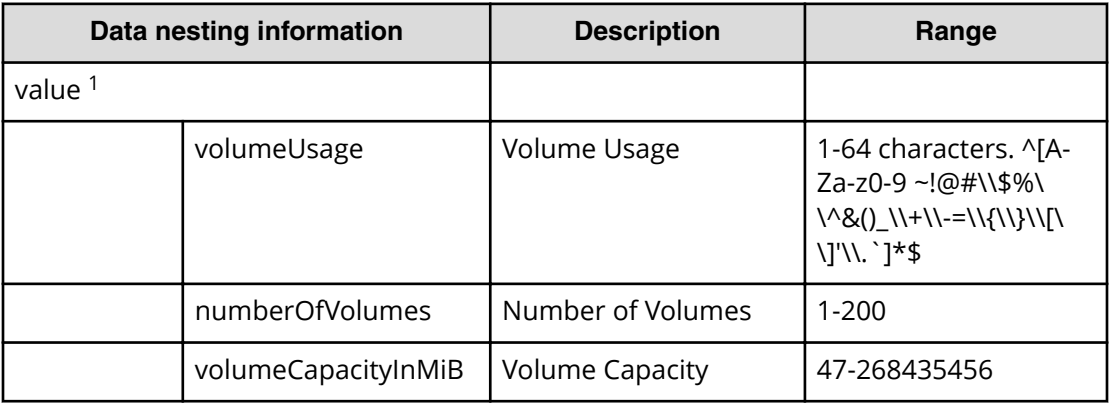

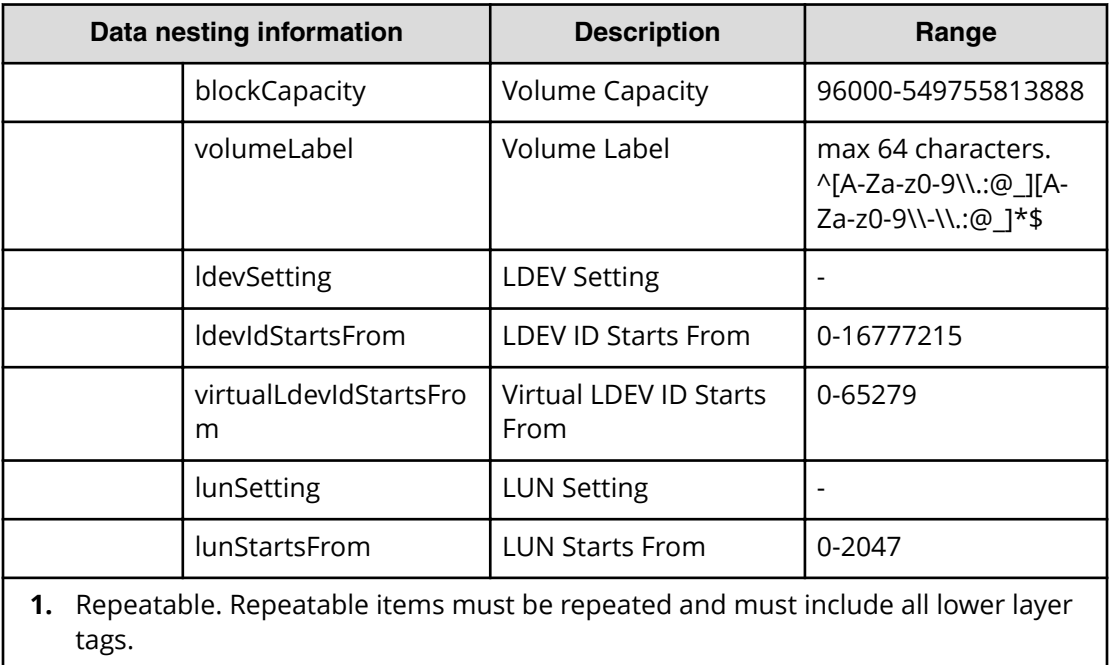

#### **Table 78 ResourceCriteria**

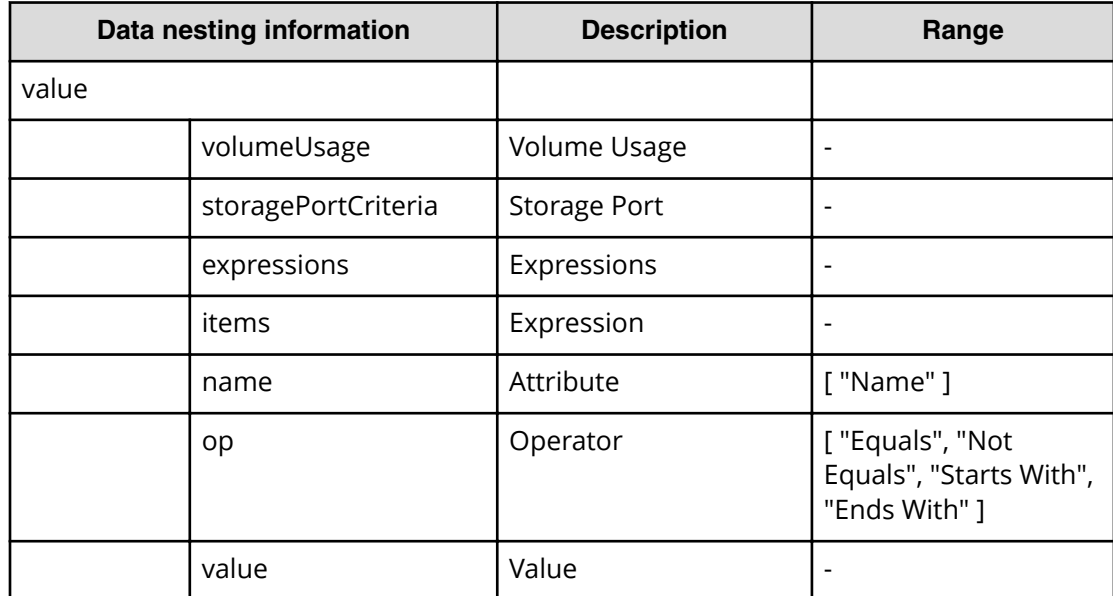

#### **Table 79 HostMode**

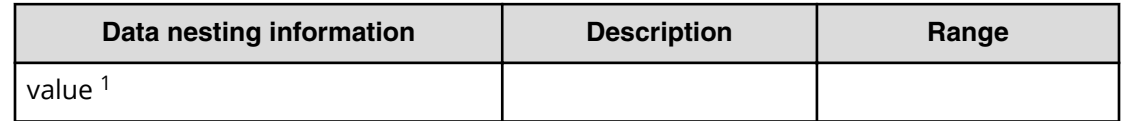

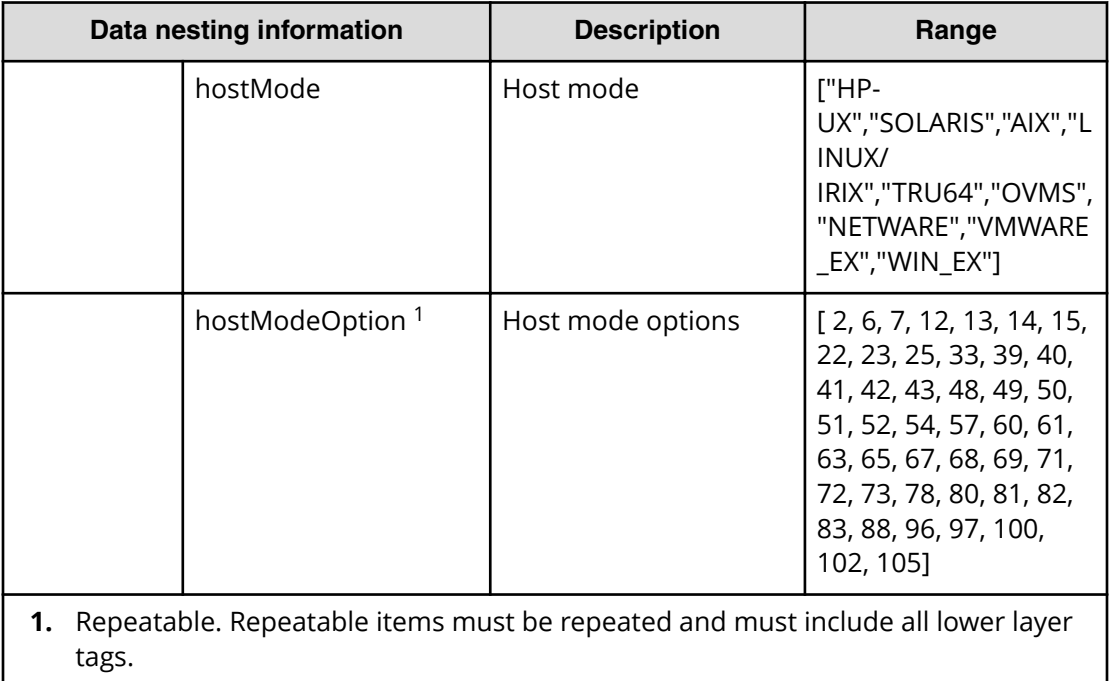

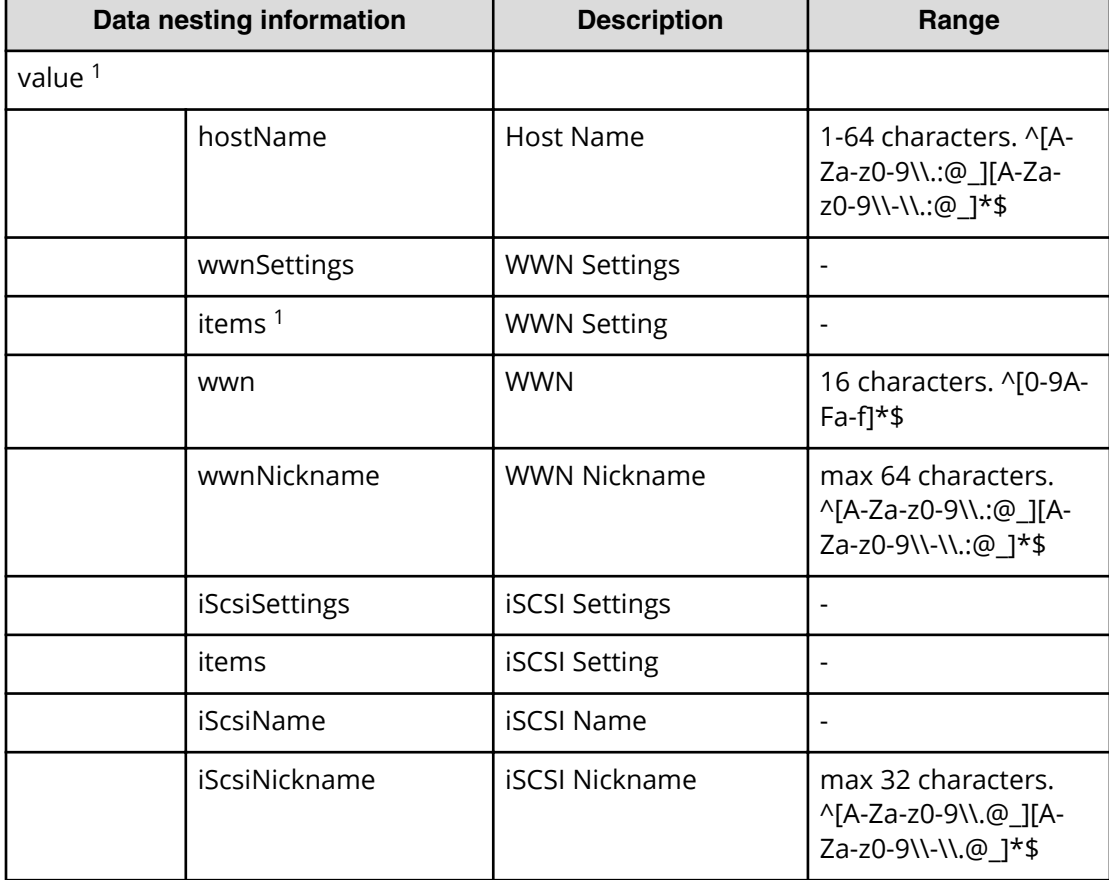

# **Table 80 HostSettingsForSingleHost / HostSettingsForMultiHost**

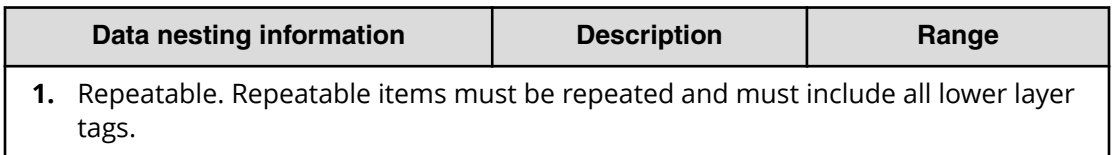

#### **Table 81 FabricConnections**

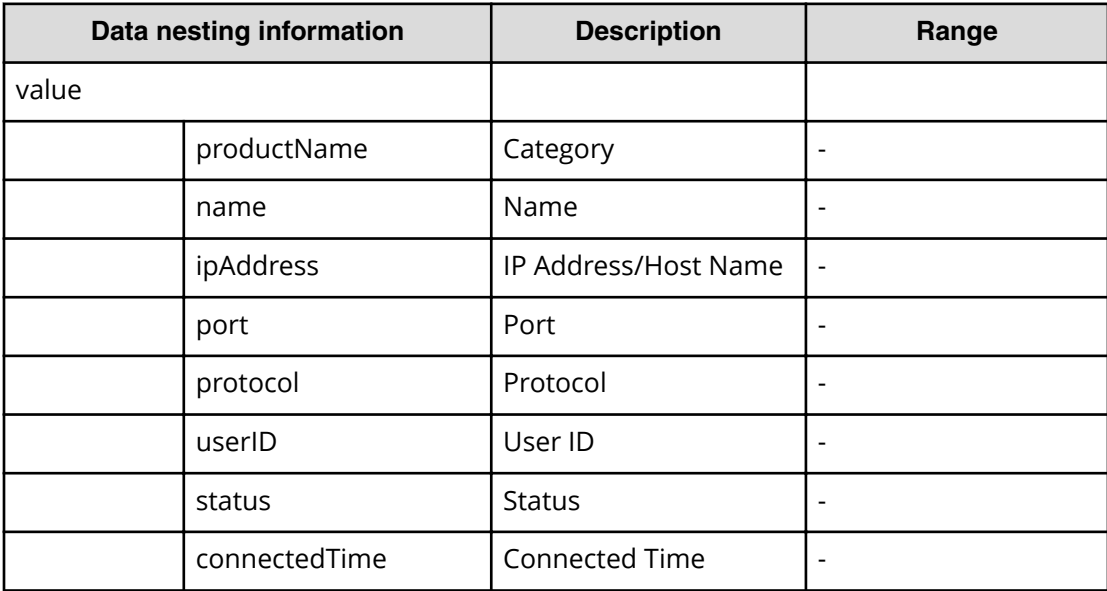

# **Table 82 ScriptForHostGroupNaming**

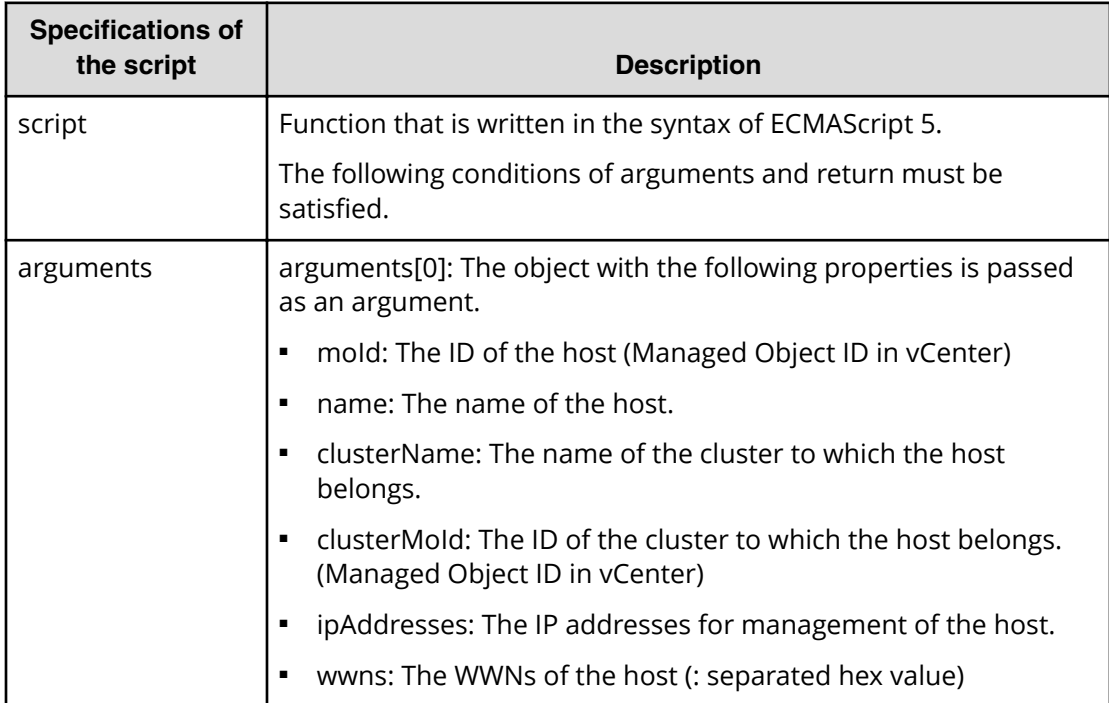

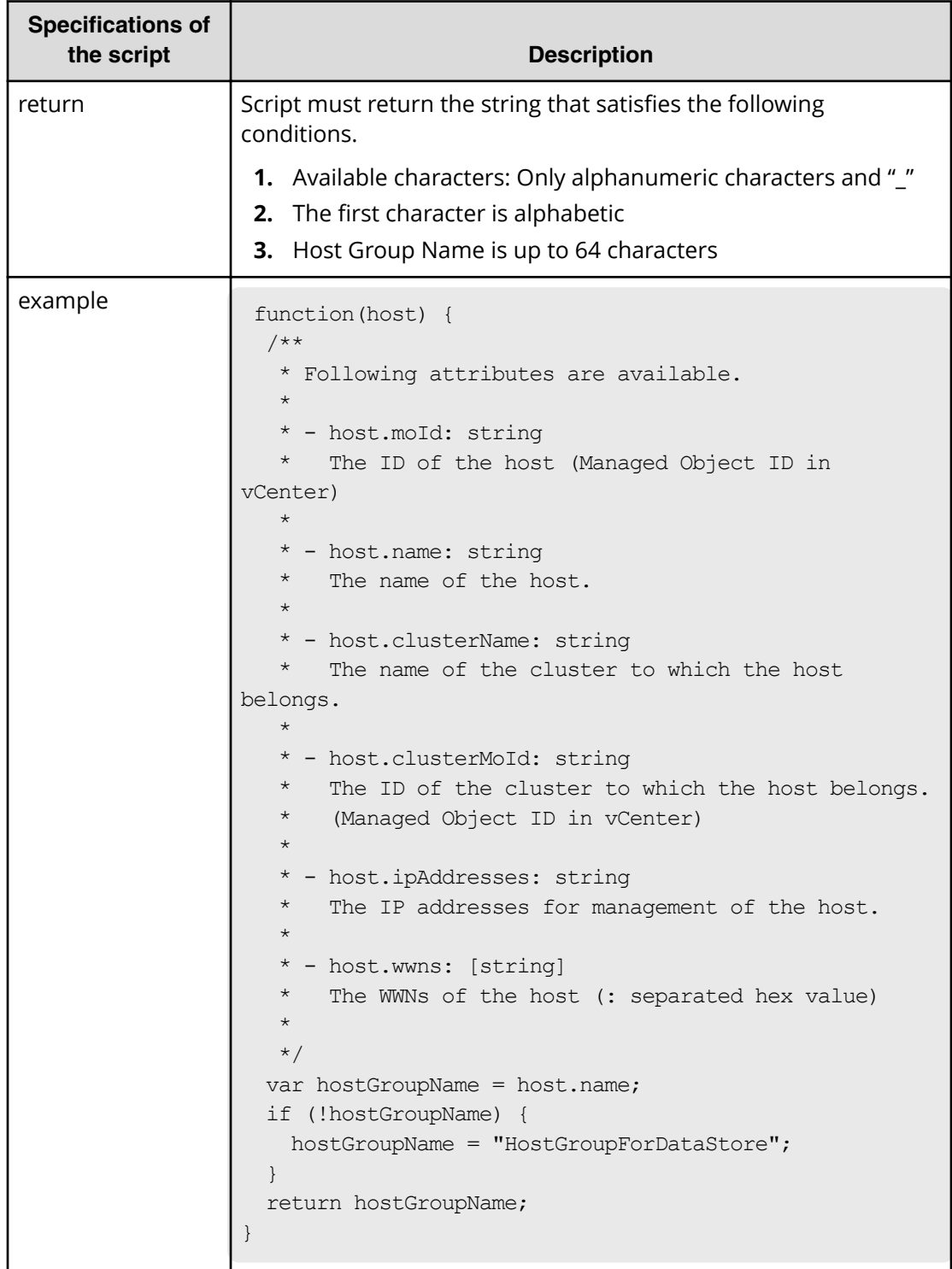

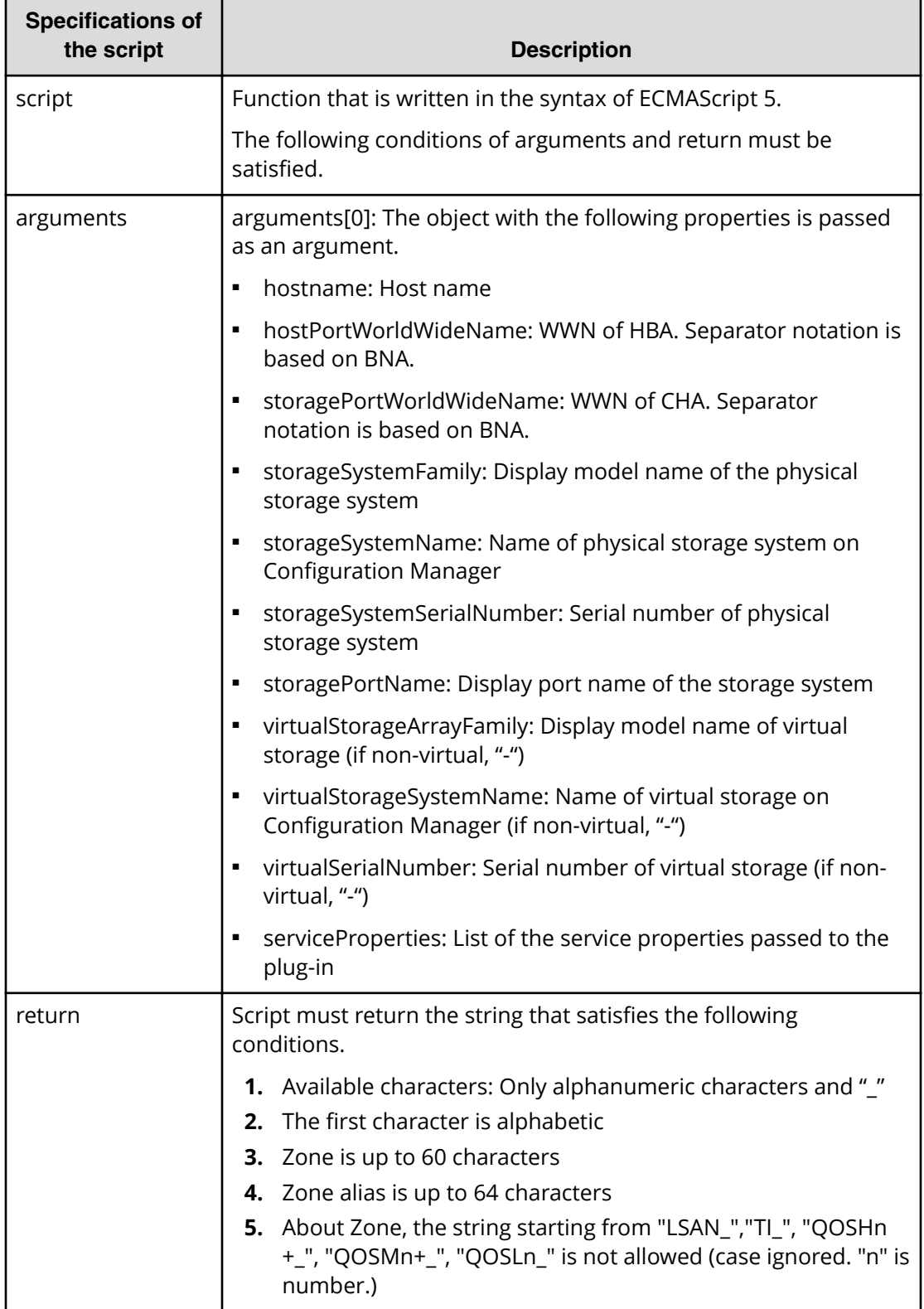

# **Table 83 ScriptForZoneNaming / ScriptForHostZoneAliasNaming / ScriptForStorageZoneAliasing**

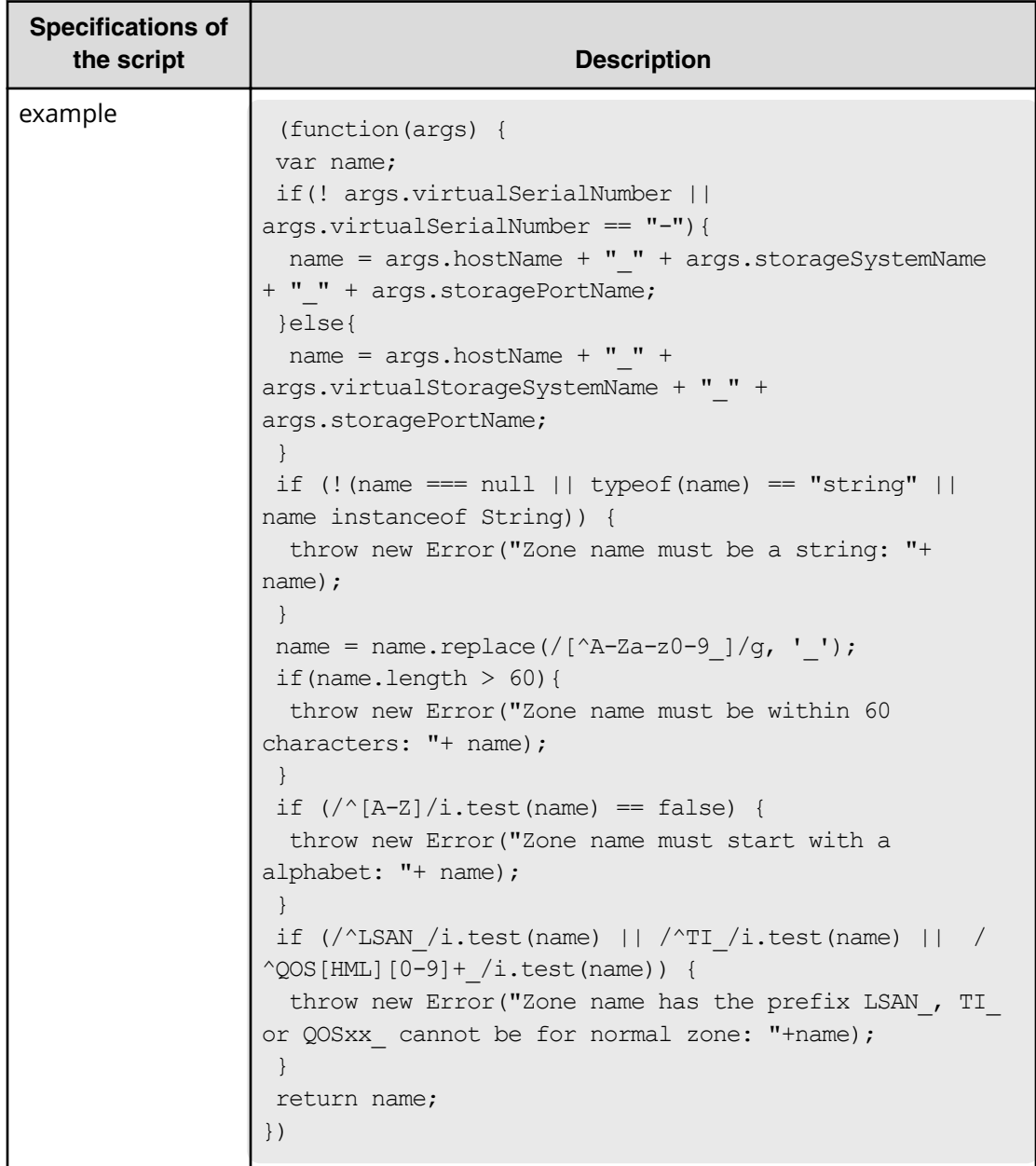

# **Allocate Volumes with Smart Provisioning (task details)**

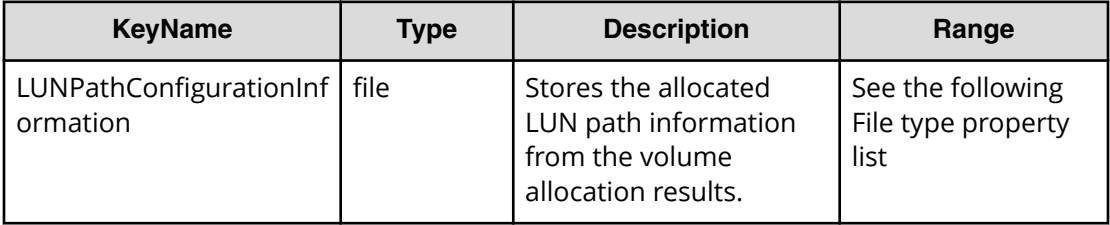

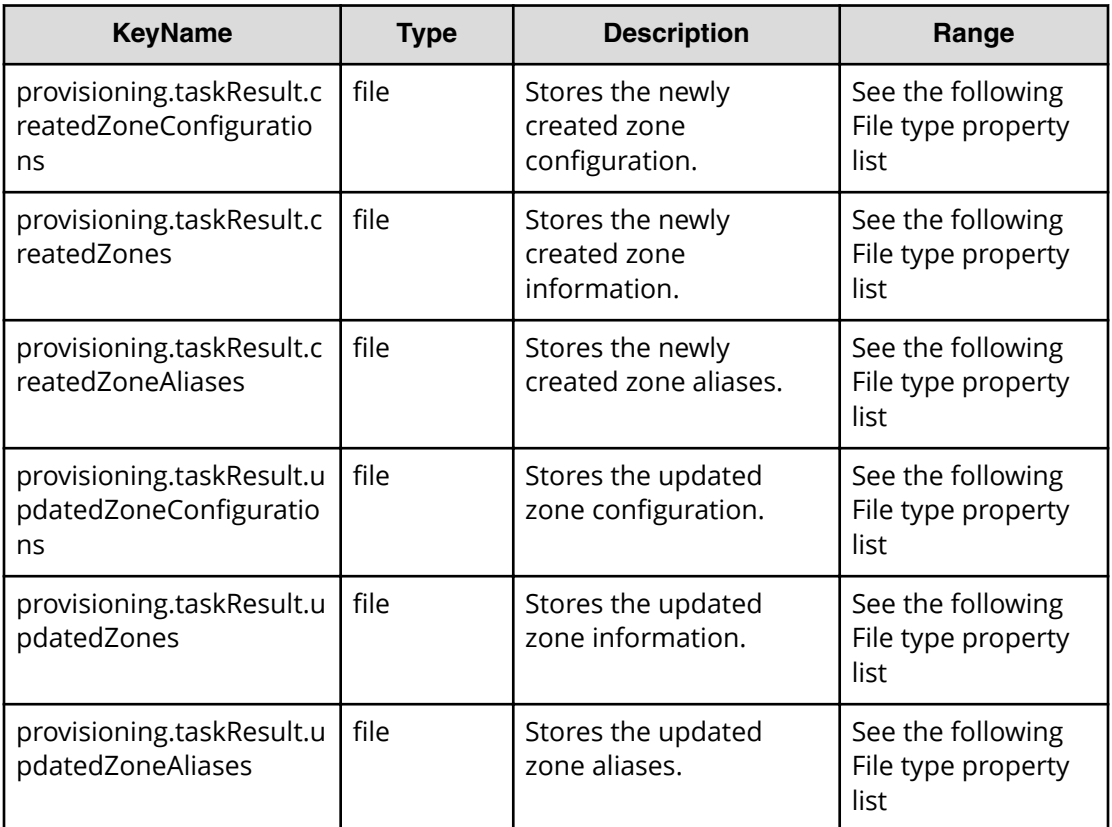

# **File type property list**

# **Table 84 LUNPathConfigurationInformation**

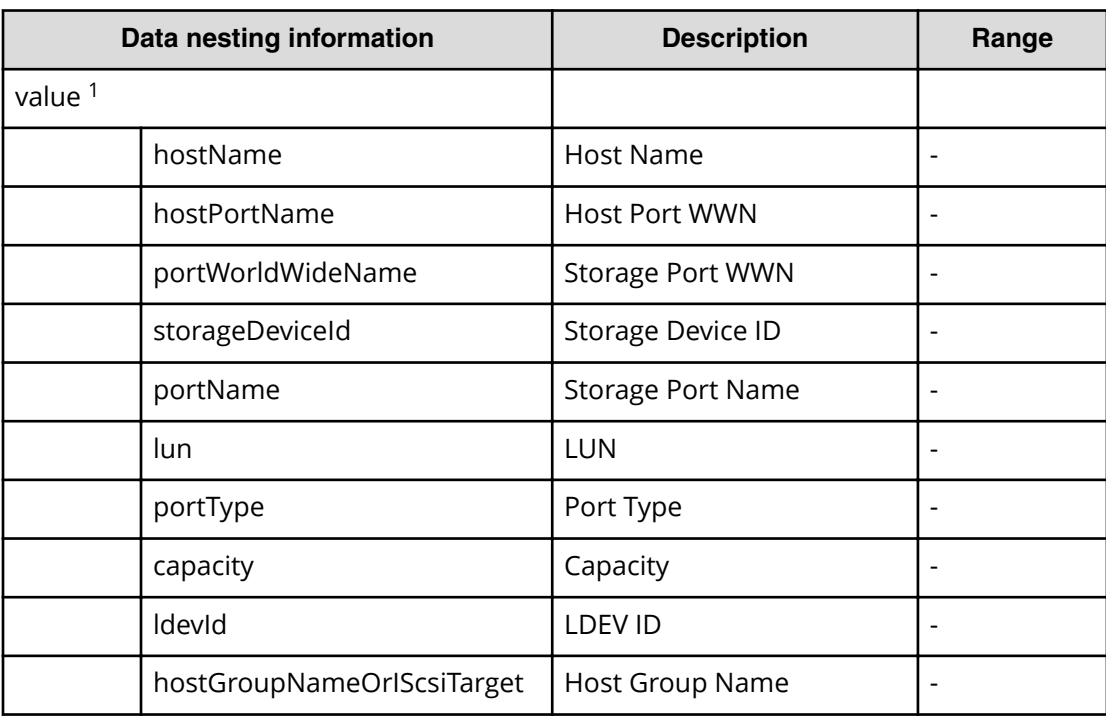

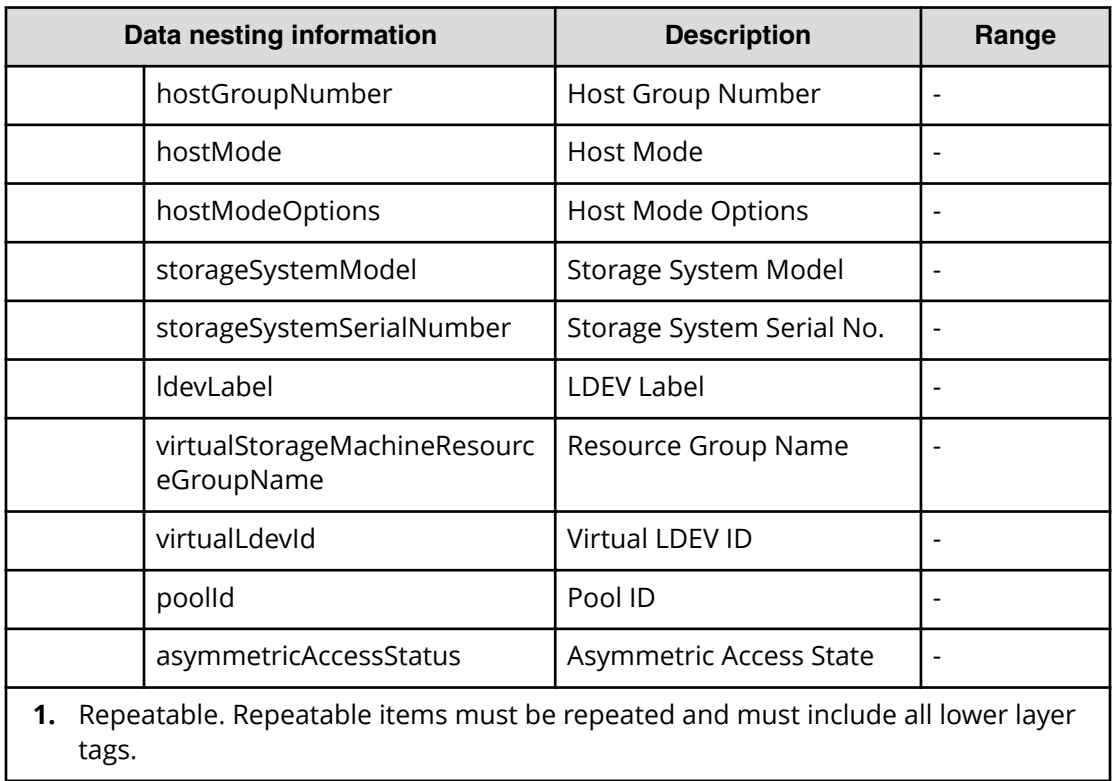

# Table 85 provisioning.taskResult.createdZoneConfigurations

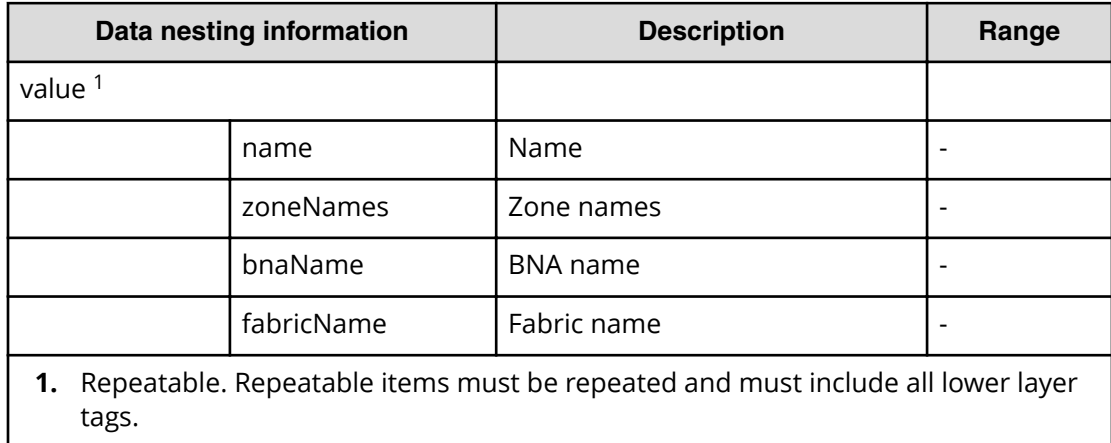

#### **Table 86 provisioning.taskResult.createdZones**

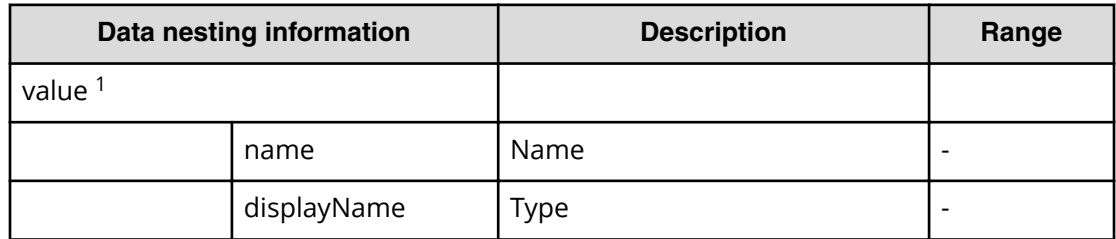

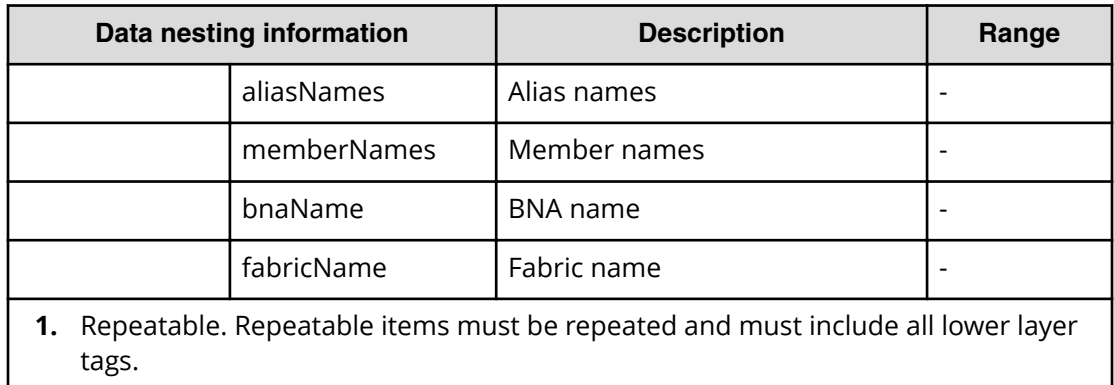

#### **Table 87 provisioning.taskResult.createdZoneAliases**

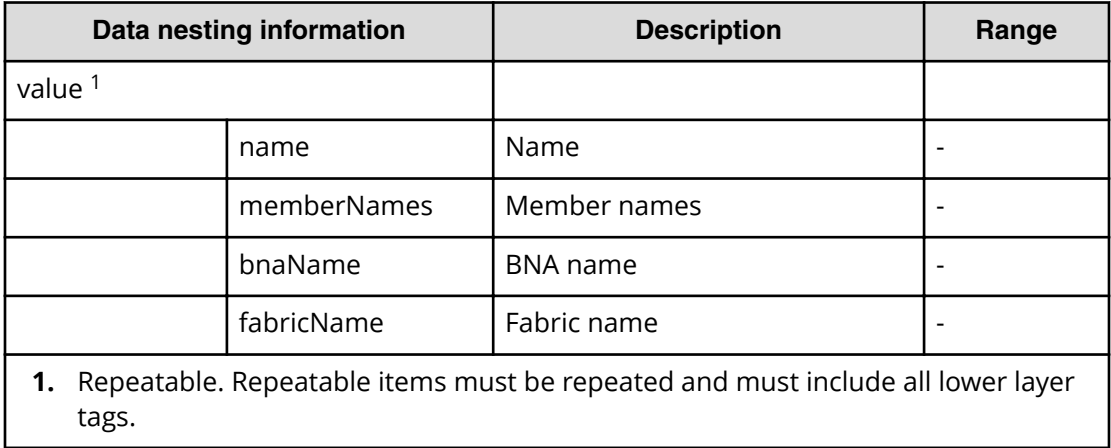

#### Table 88 provisioning.taskResult.updatedZoneConfigurations

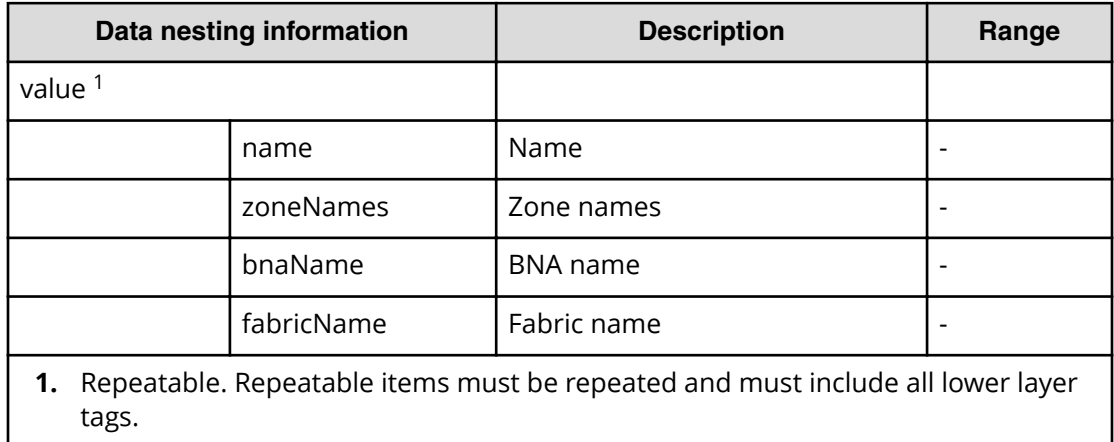

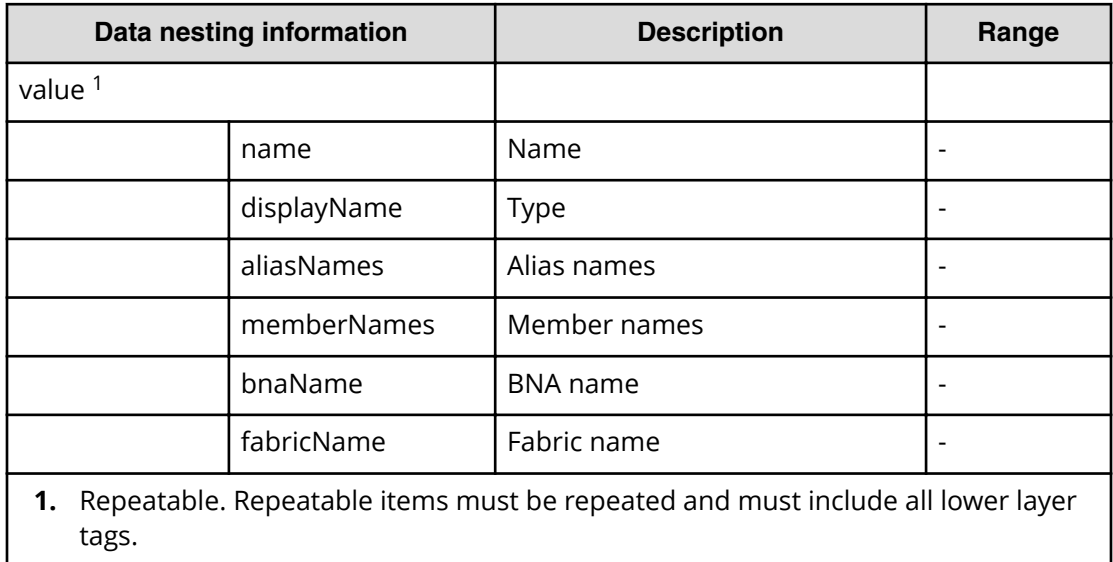

#### **Table 89 provisioning.taskResult.updatedZones**

#### **Table 90 provisioning.taskResult.updatedZoneAliases**

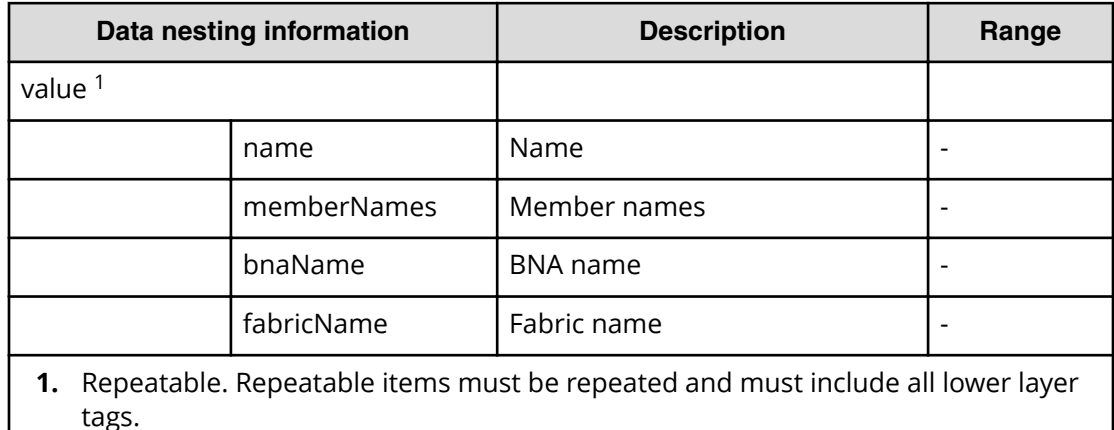

# **Allocate volumes with Clone/Snapshot service properties**

旨

Use the following properties to modify or create values for the Allocate volumes with clone/snapshot service.

**Note:** The term "VSP Gx00 models" refers to the VSP G200, VSP G350, VSP G370, VSP G400, VSP G600, VSP G700, VSP G800, and VSP G900 product models. The term "VSP Fx00 models" refers to the VSP F350, VSP F370, VSP F400, VSP F600, VSP F700, VSP F800, and VSP F900 product models.

# **Allocate volumes with clone/snapshot service (edit)**

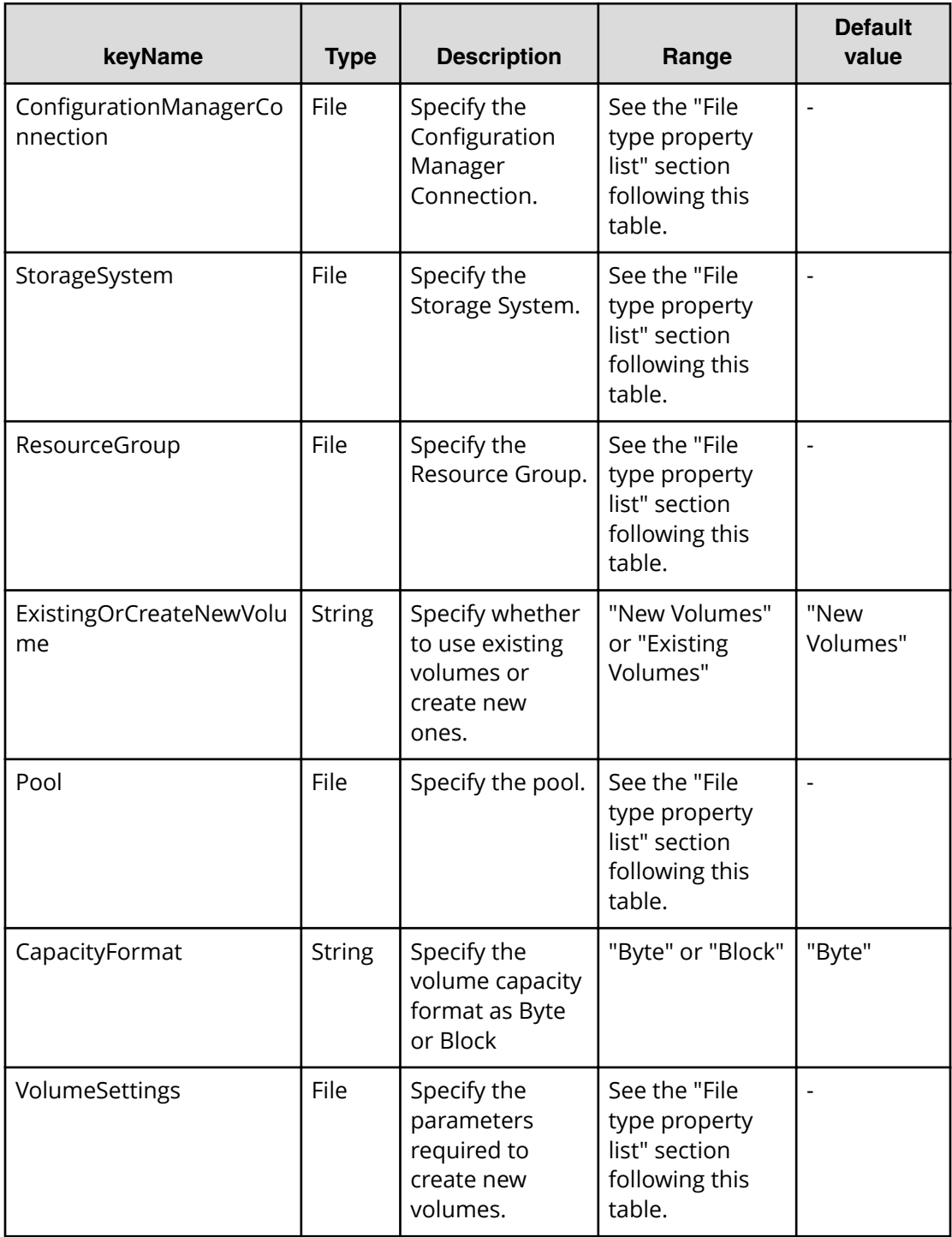

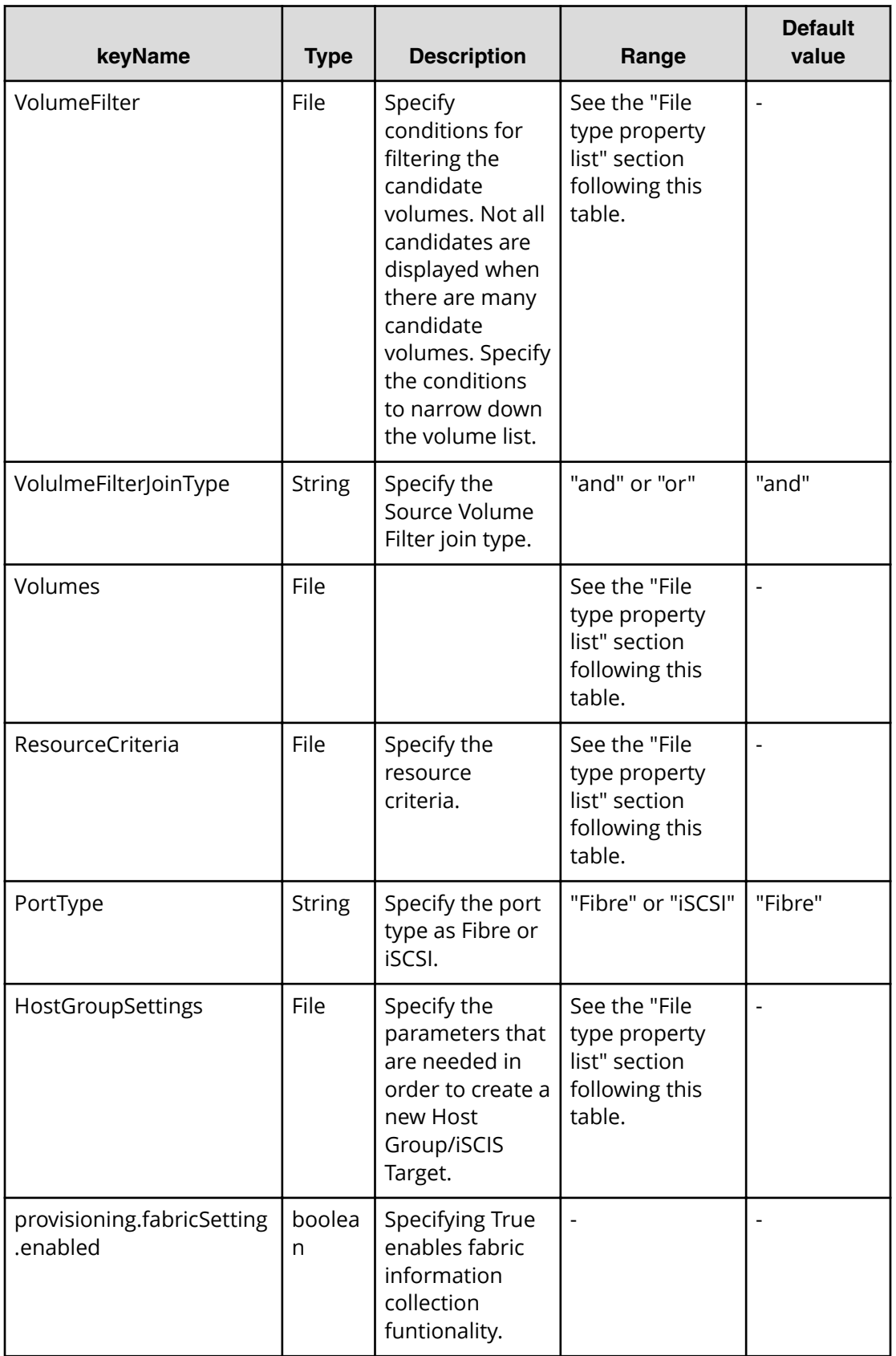

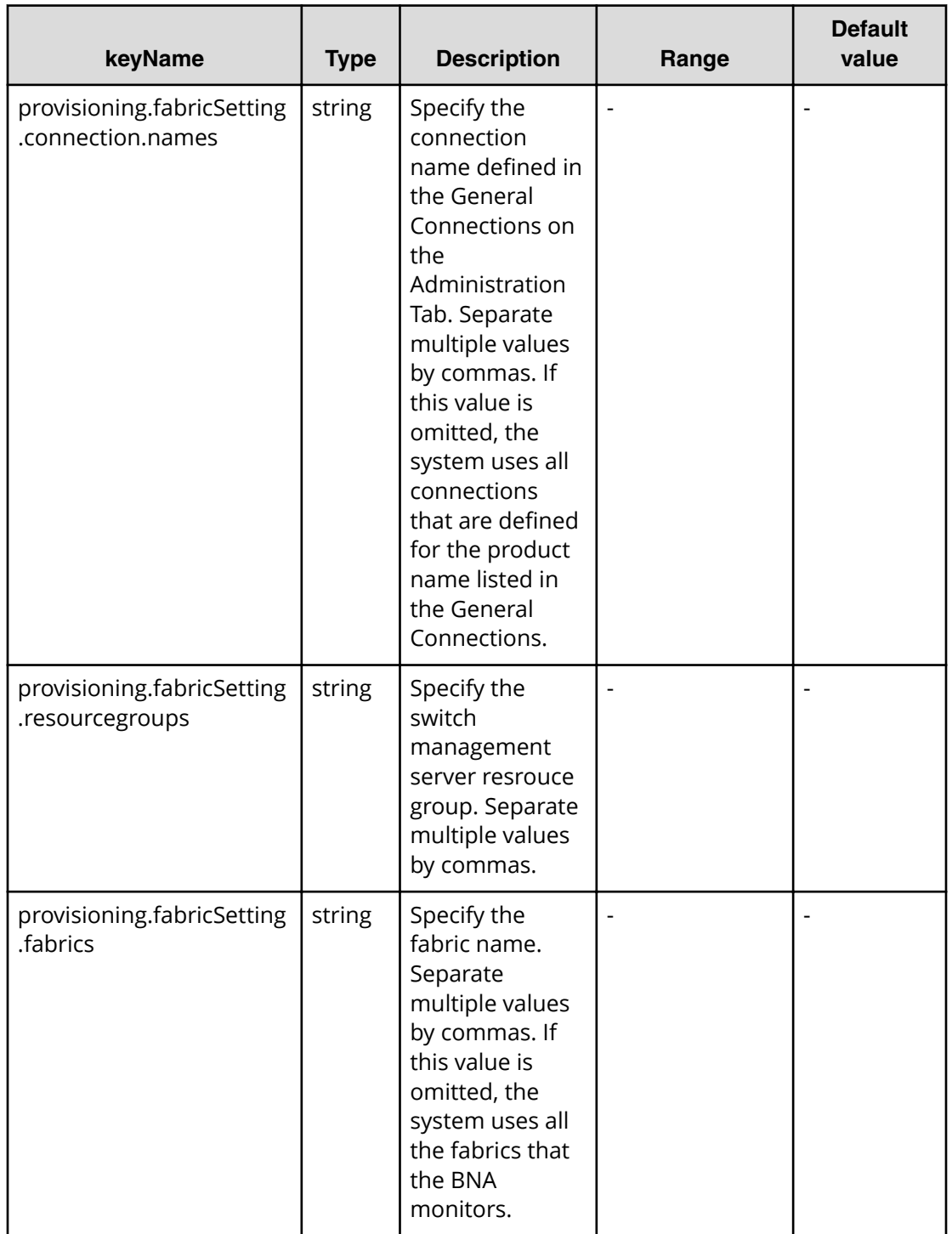

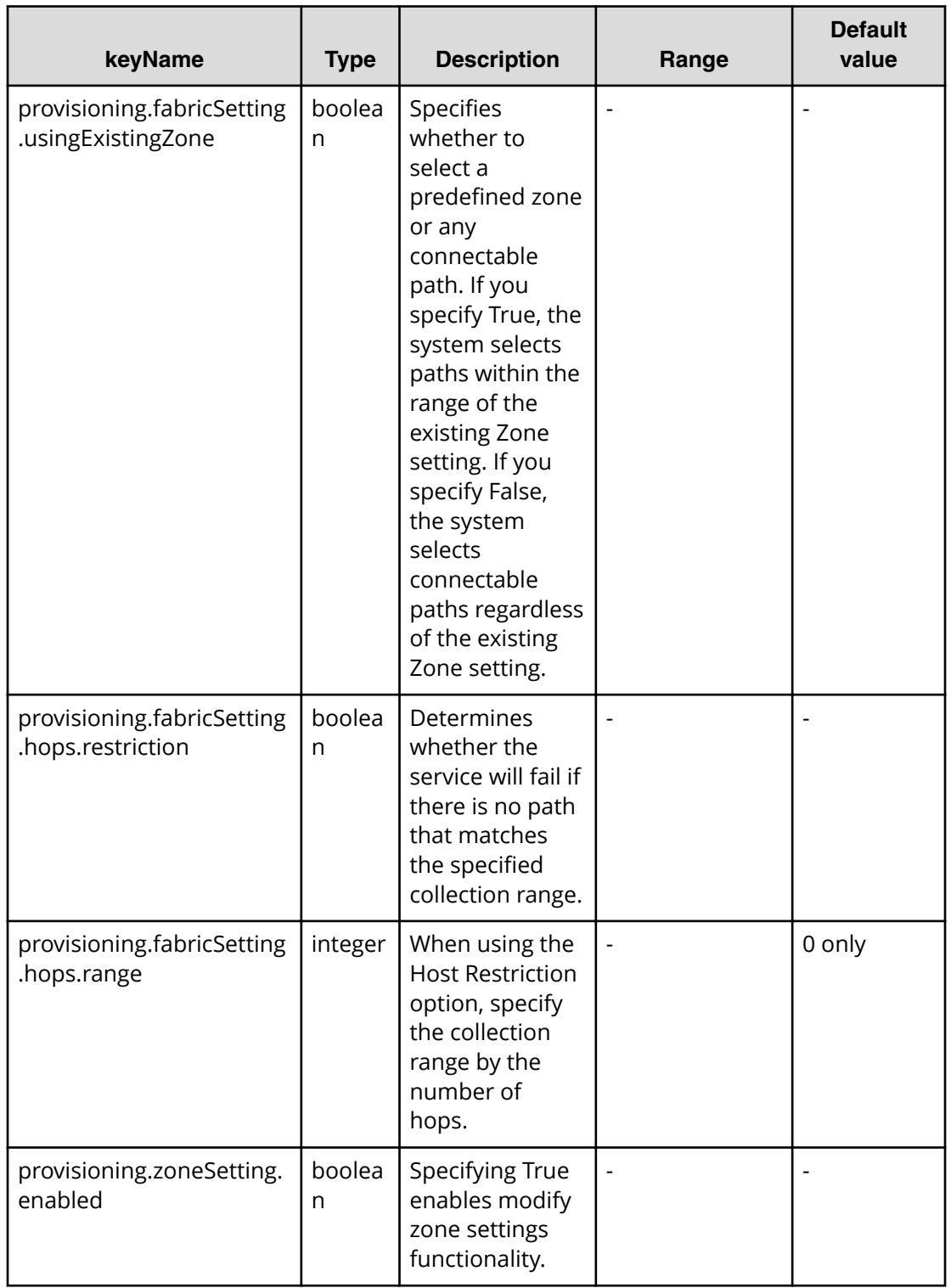

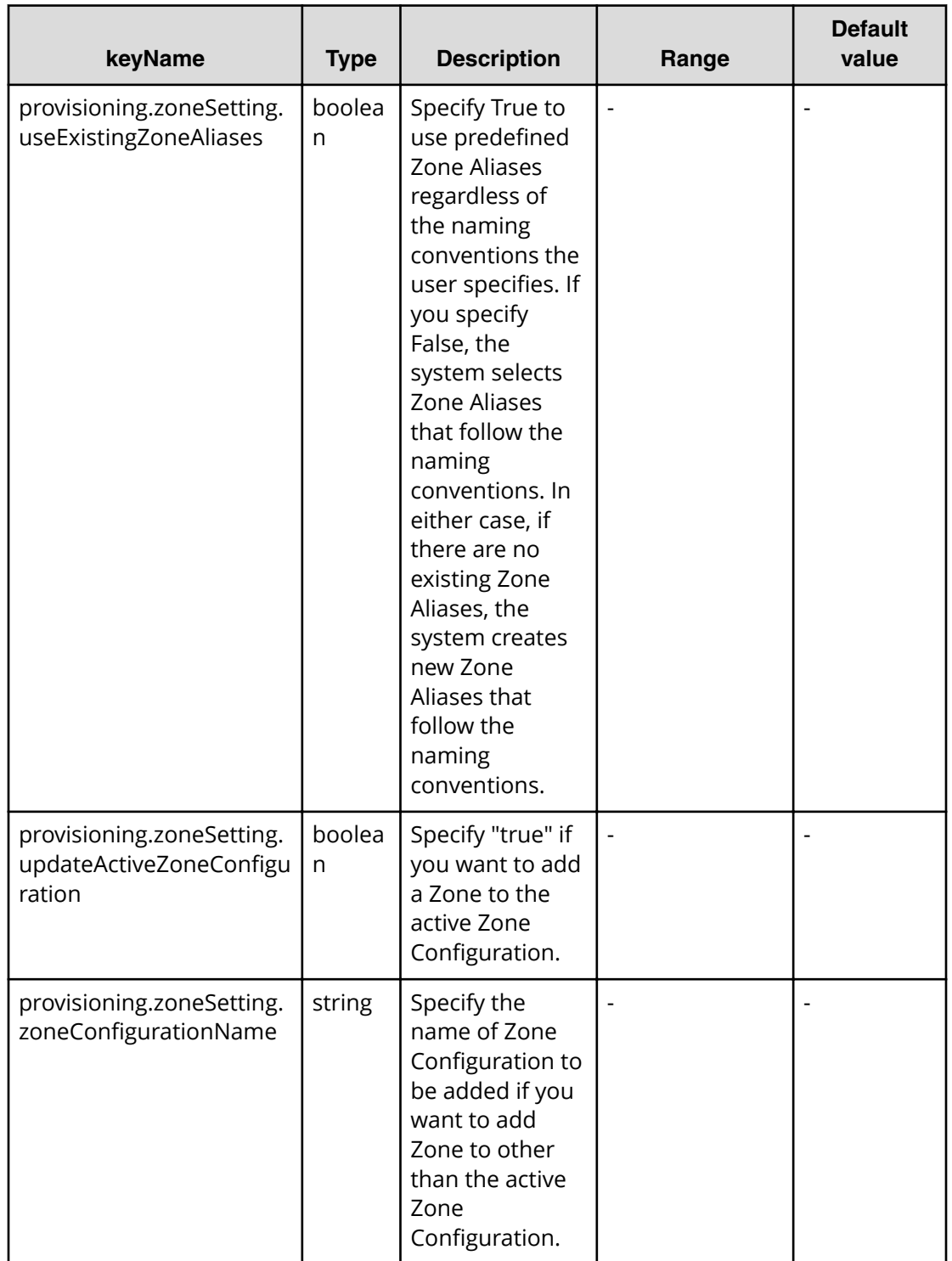

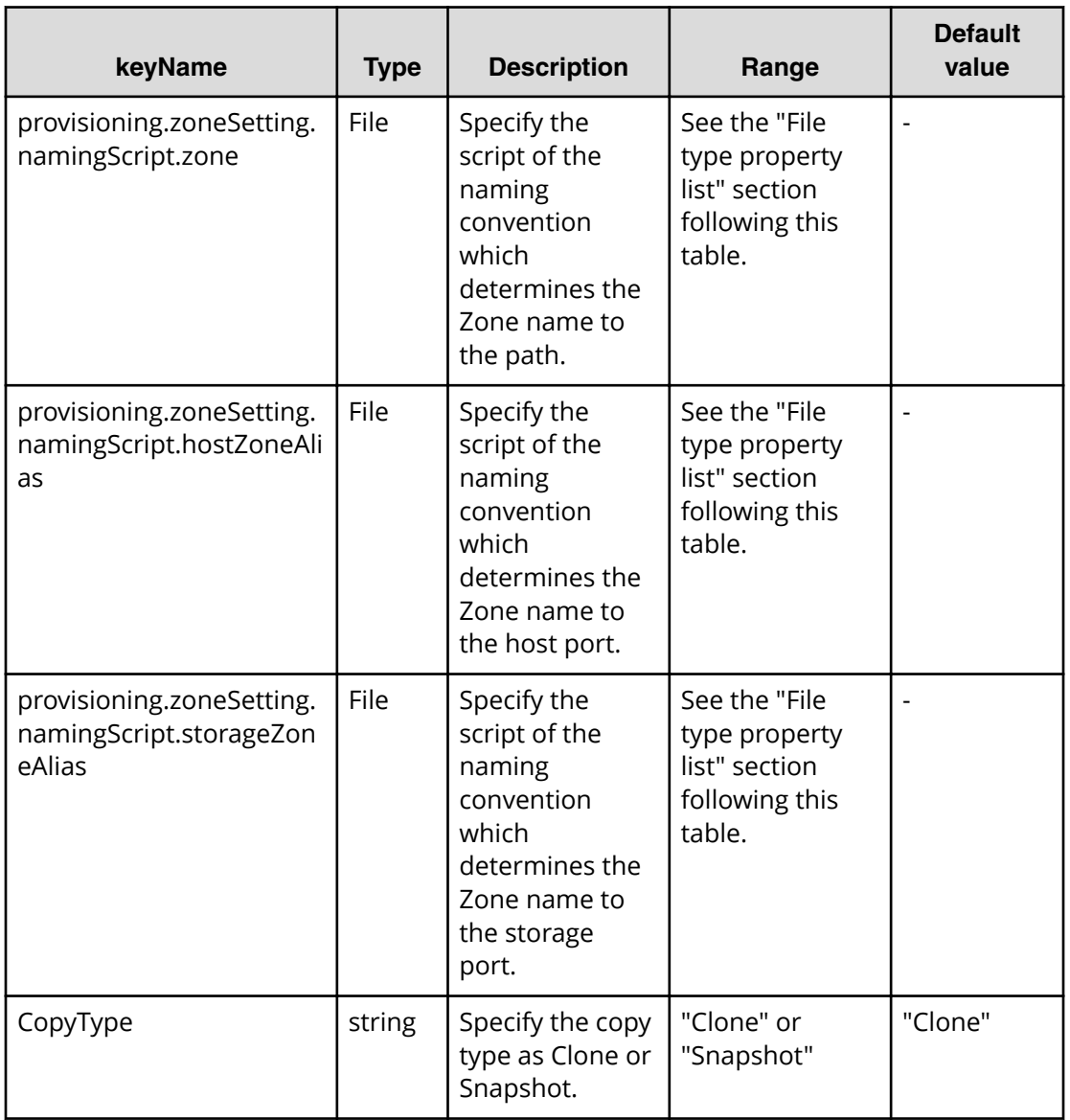

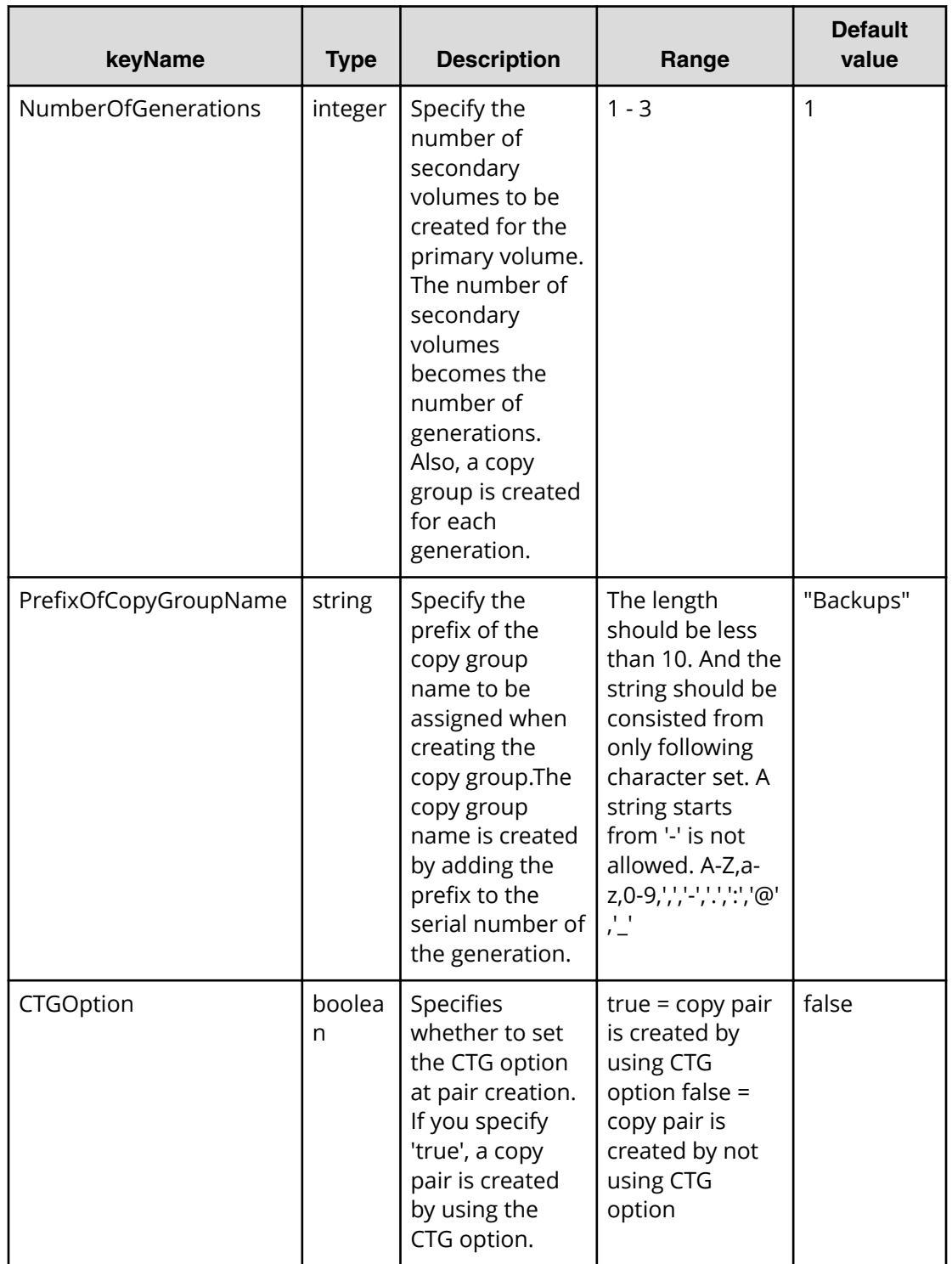

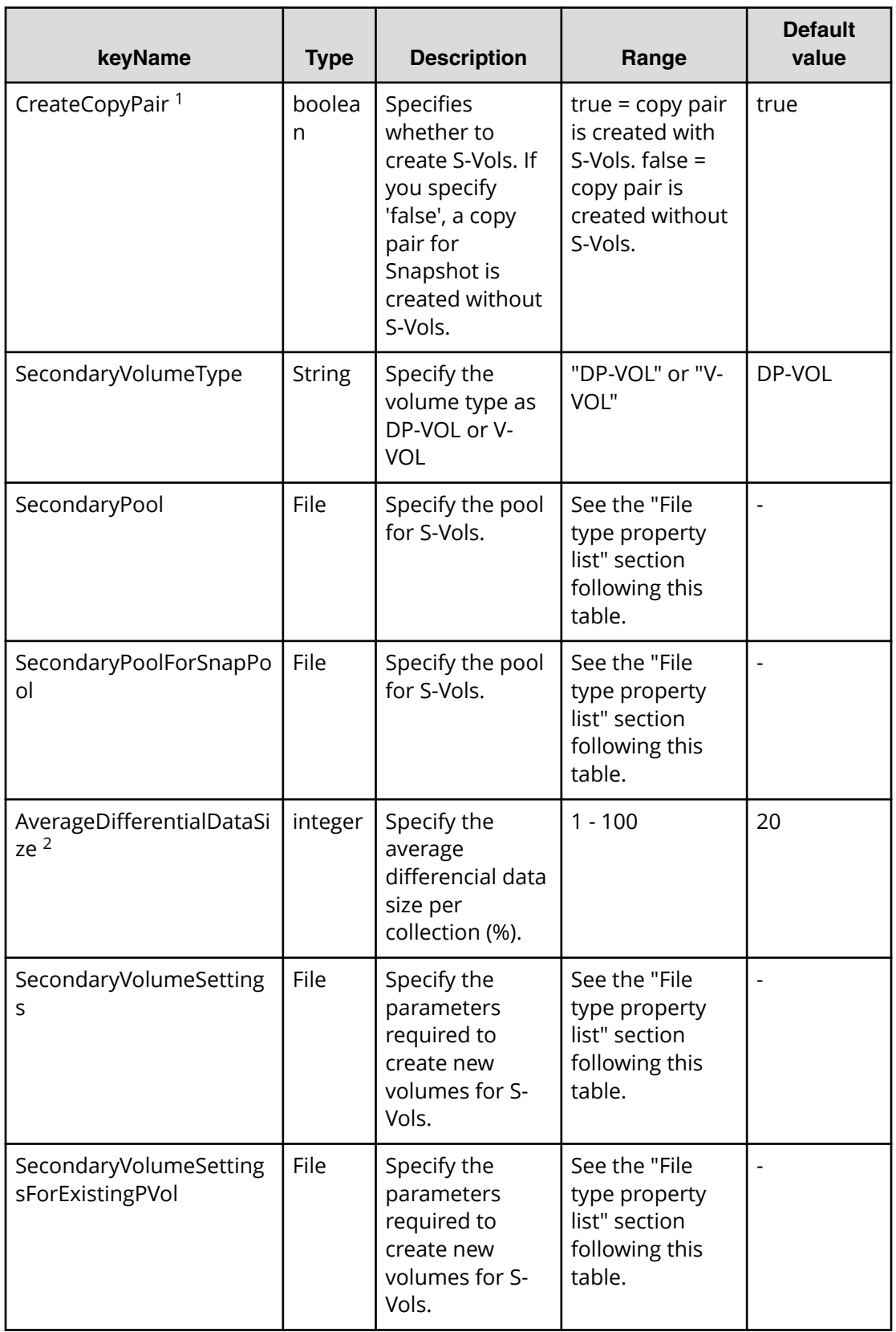

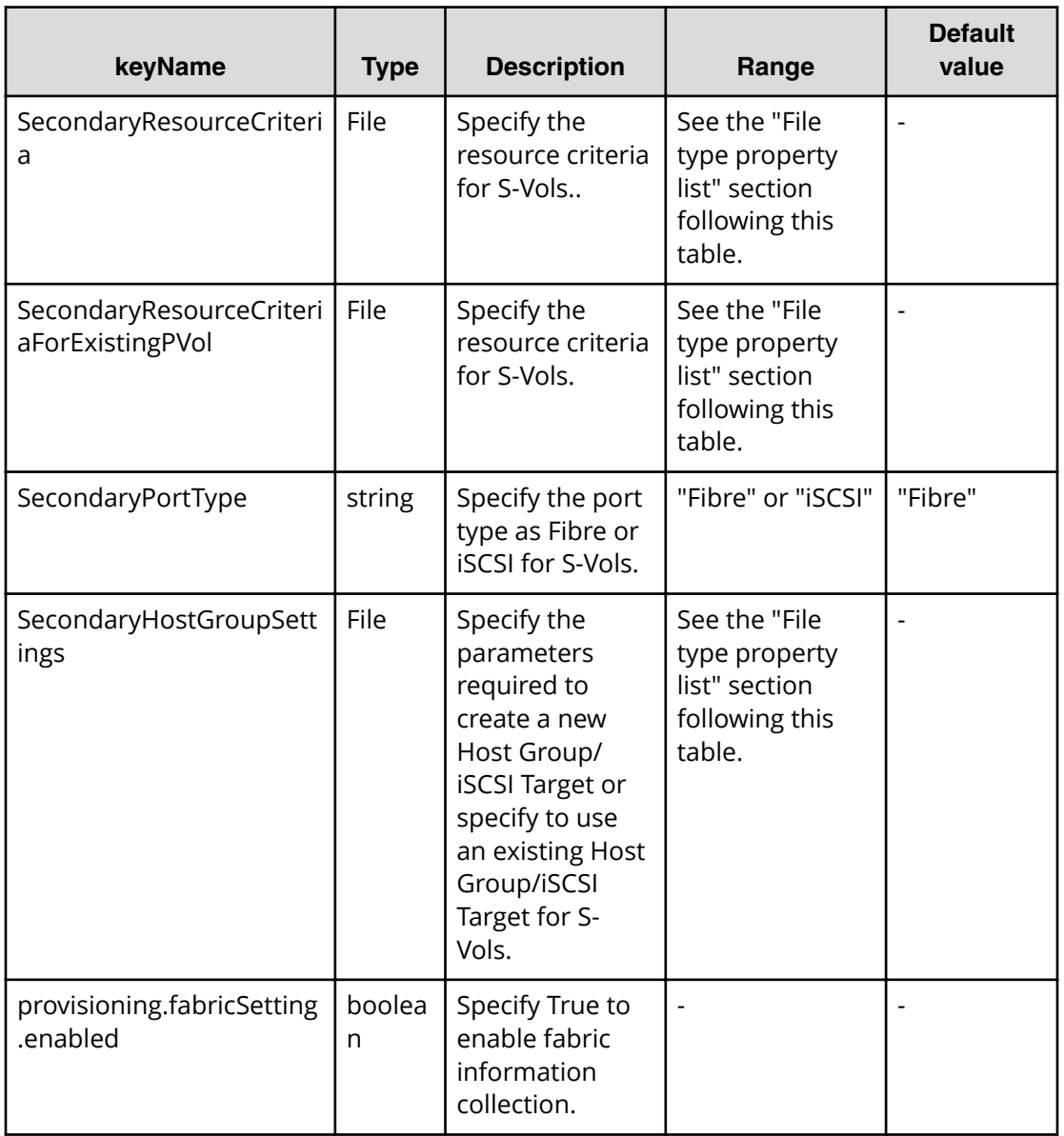

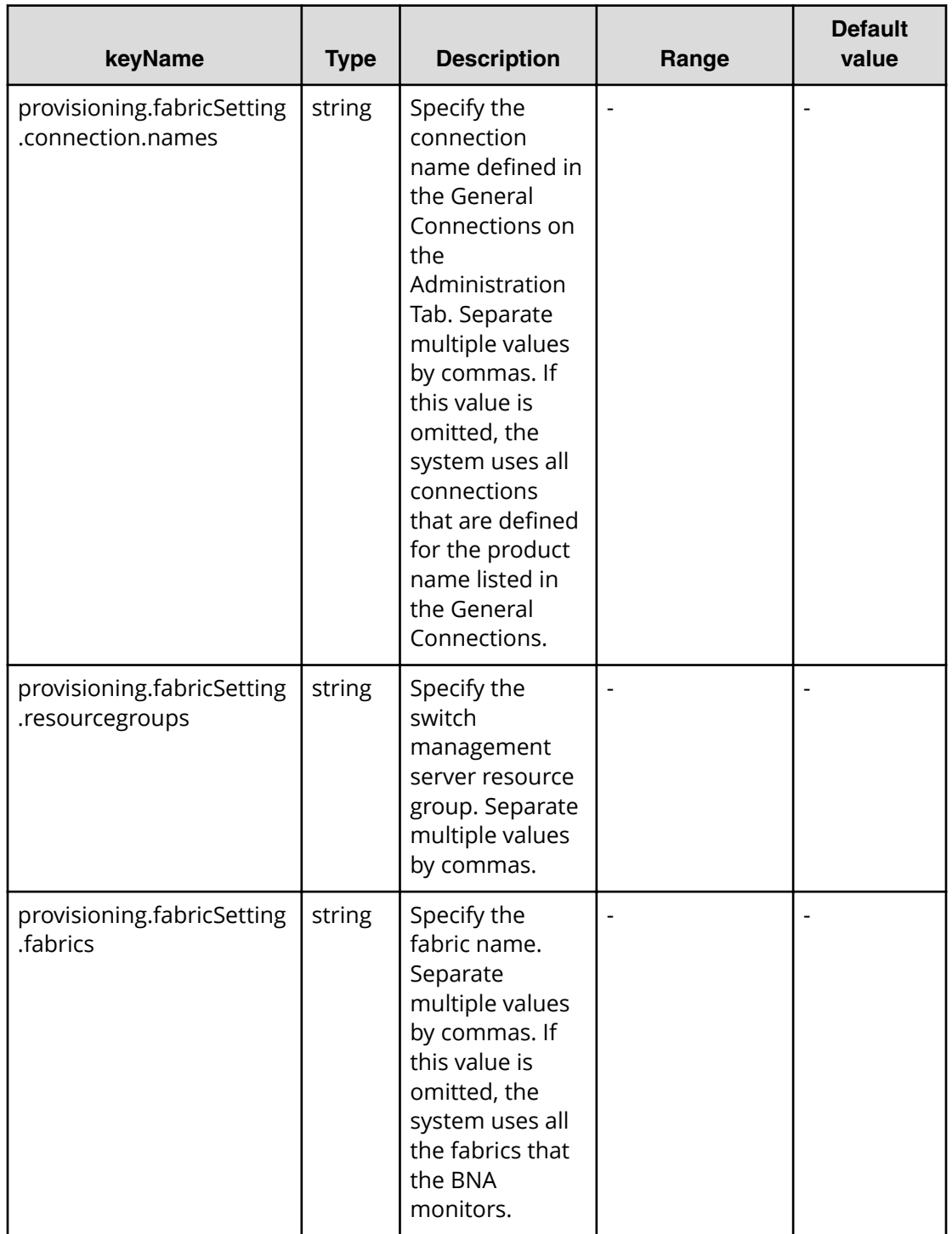

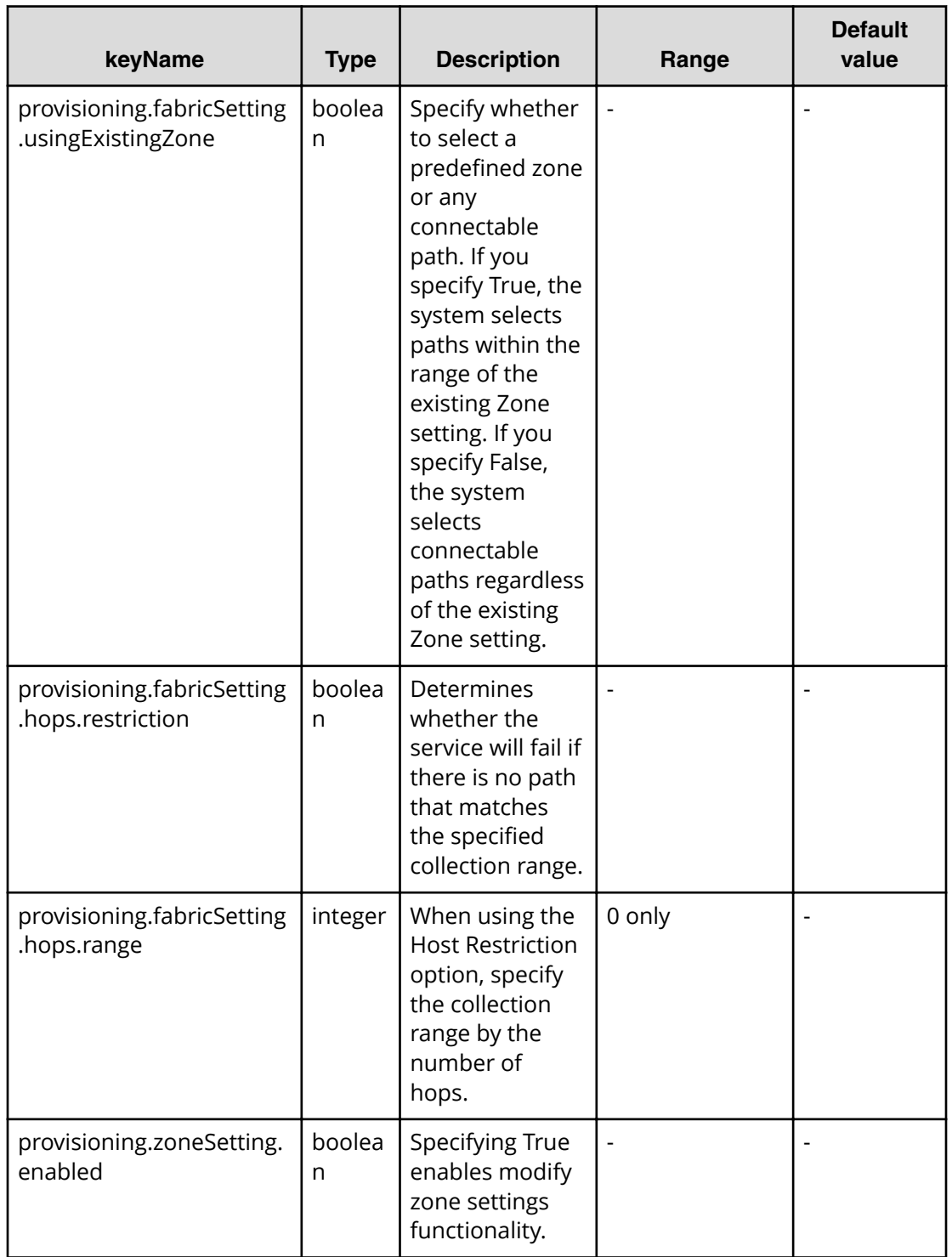

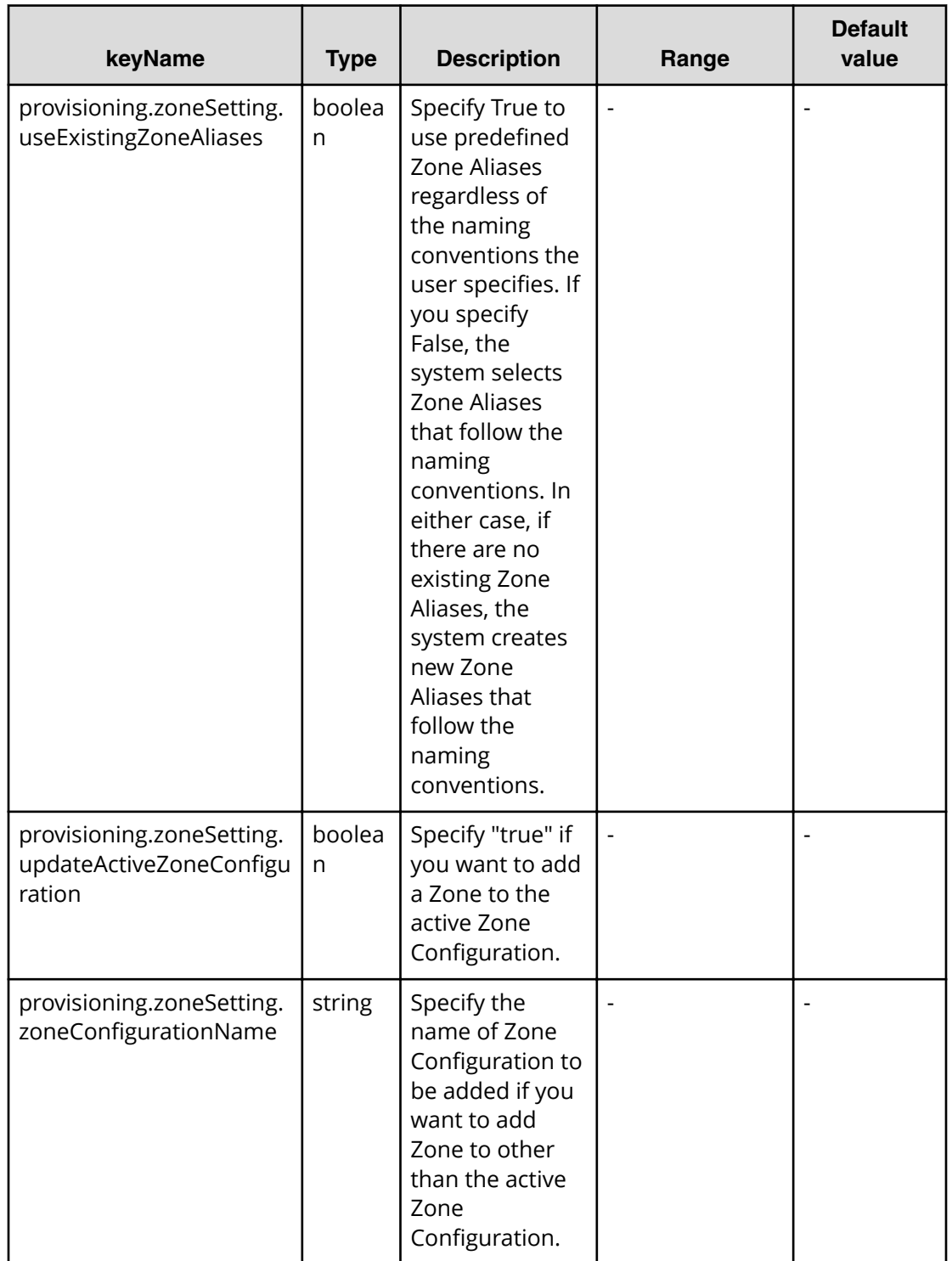
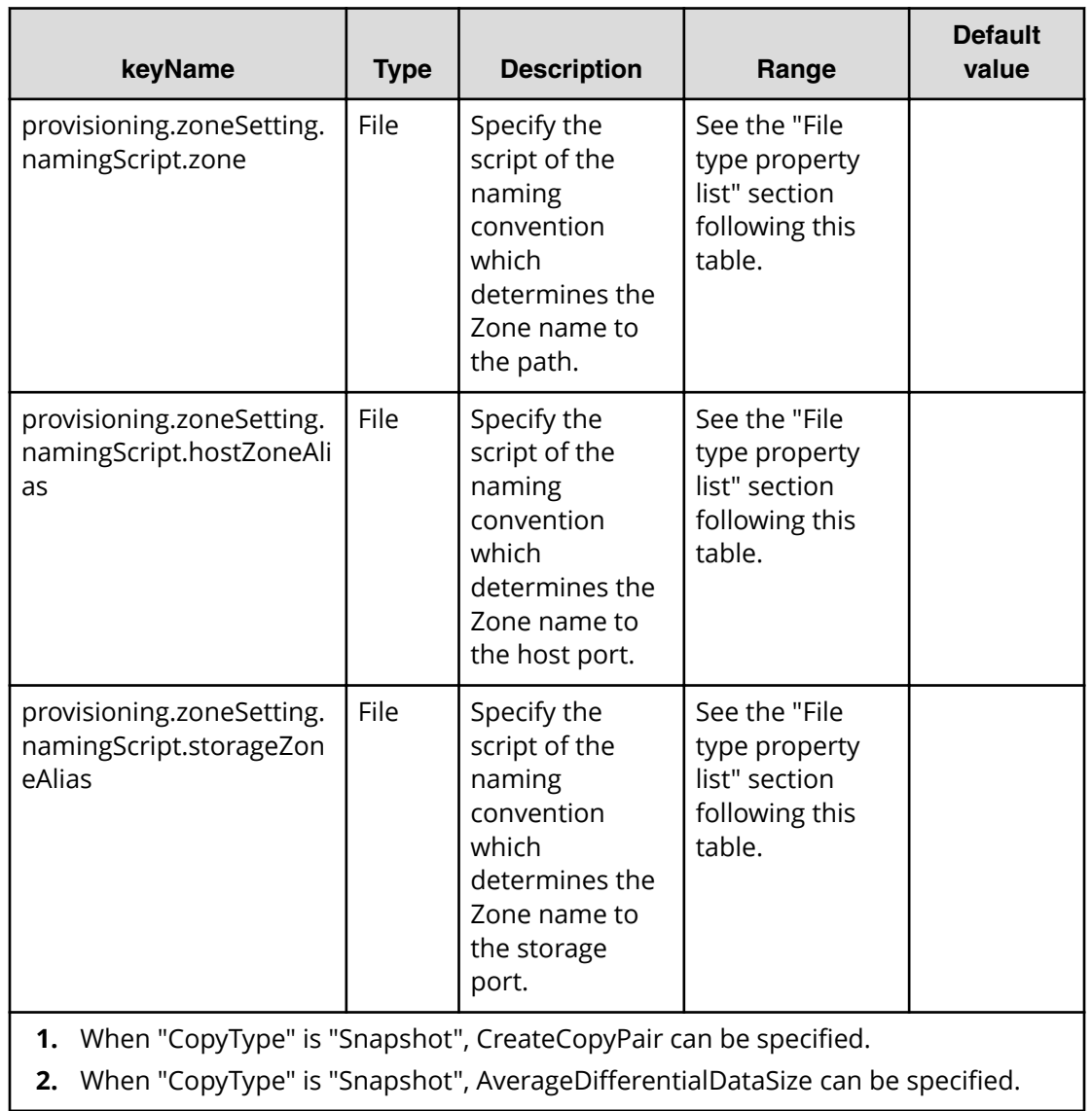

# **File type property list**

# **Table 91 ConȴgurationManagerConnection**

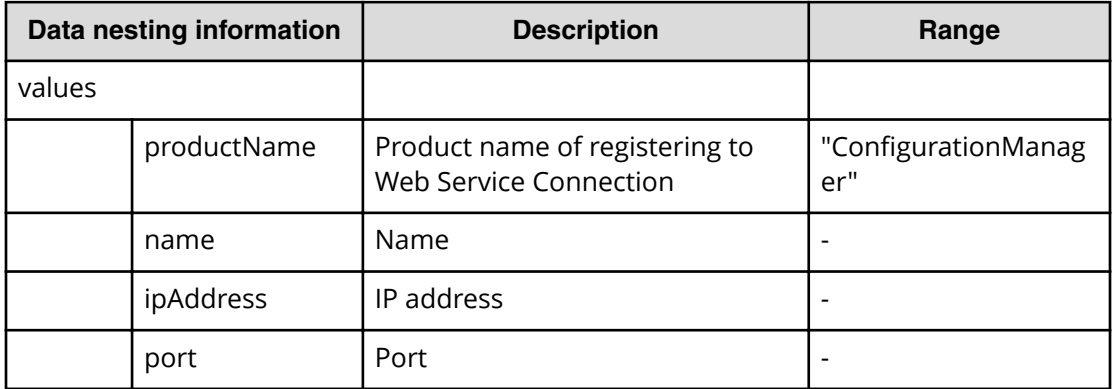

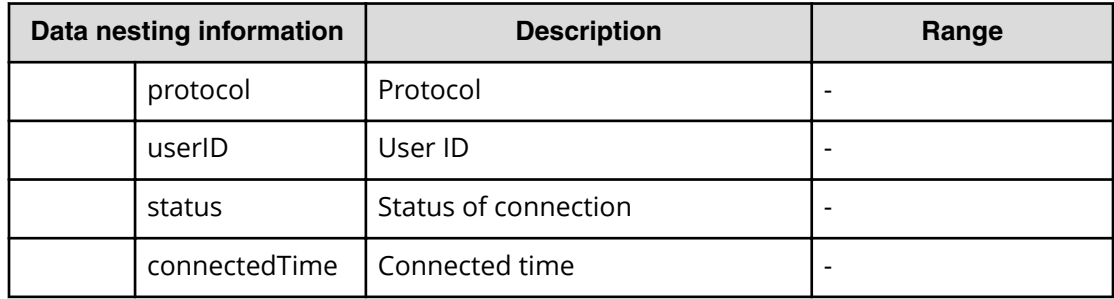

# **Table 92 StorageSystem**

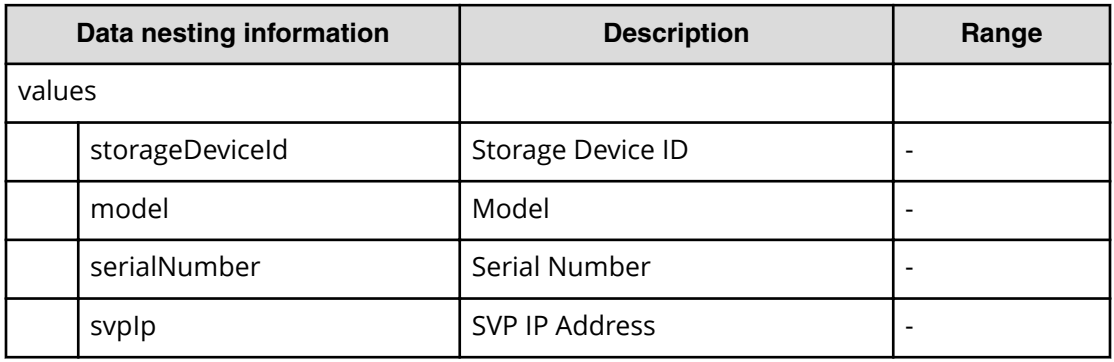

#### **Table 93 ResourceGroup**

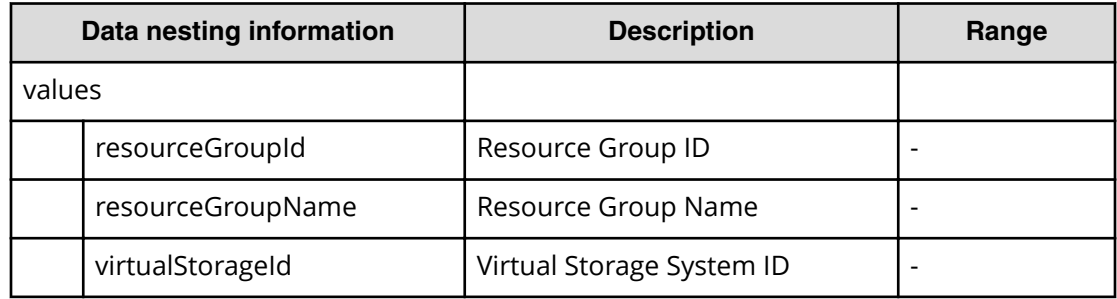

#### **Table 94 VolumeFilter**

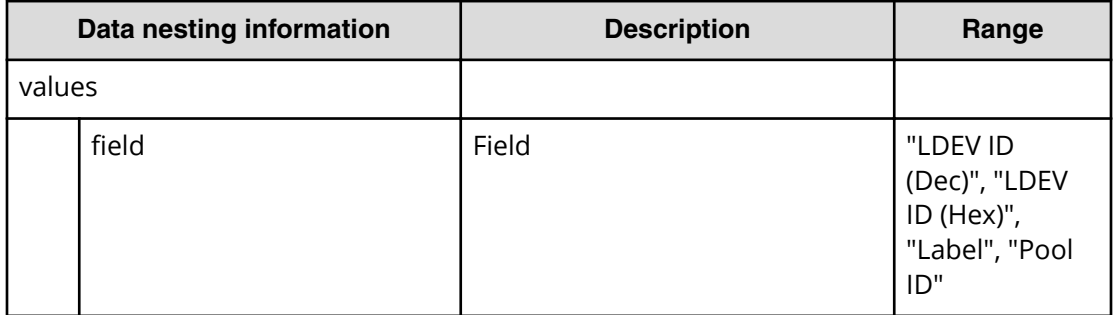

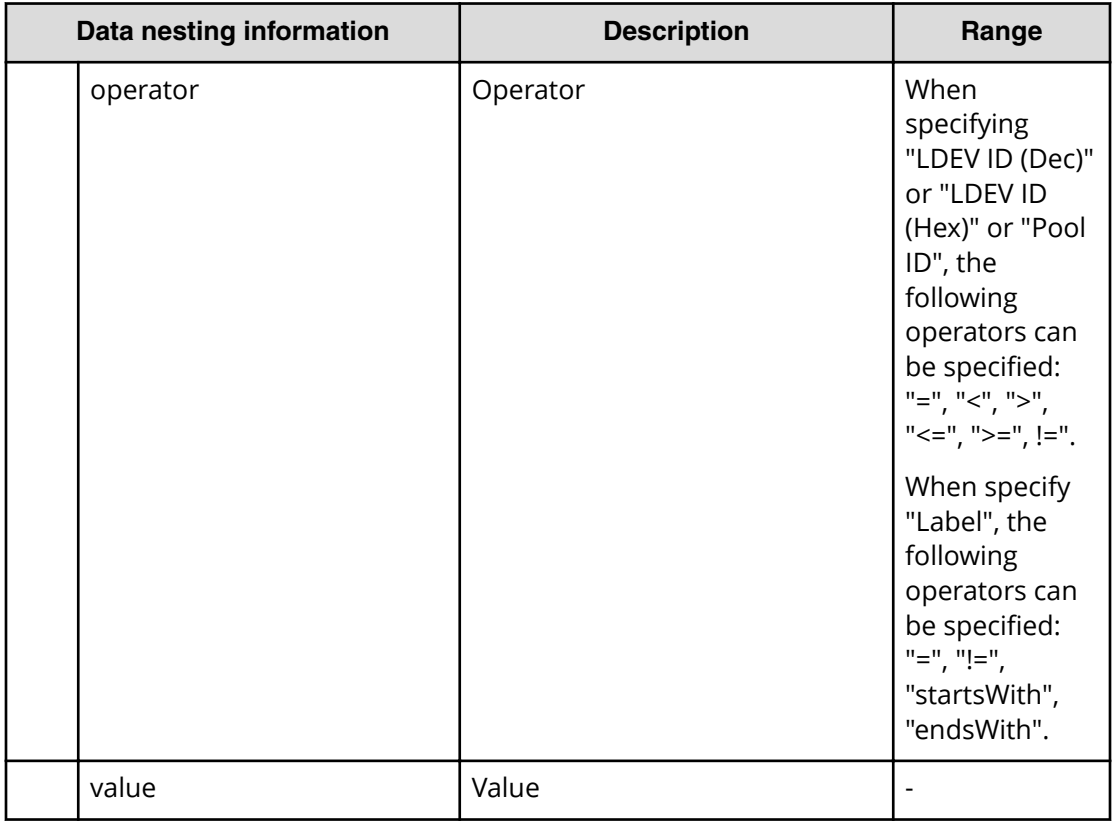

#### **Table 95 Volumes**

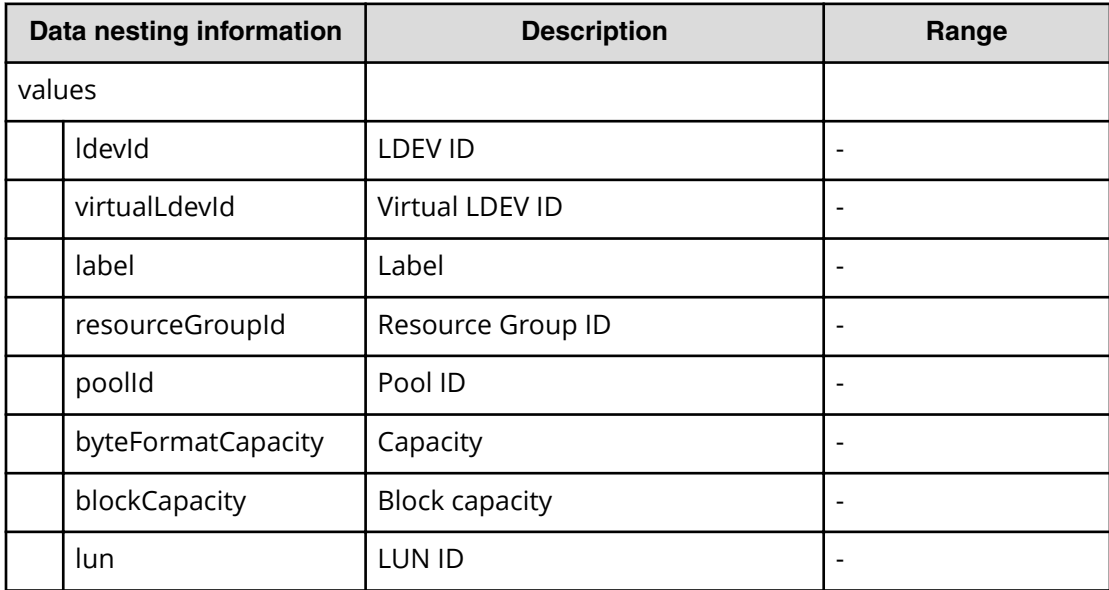

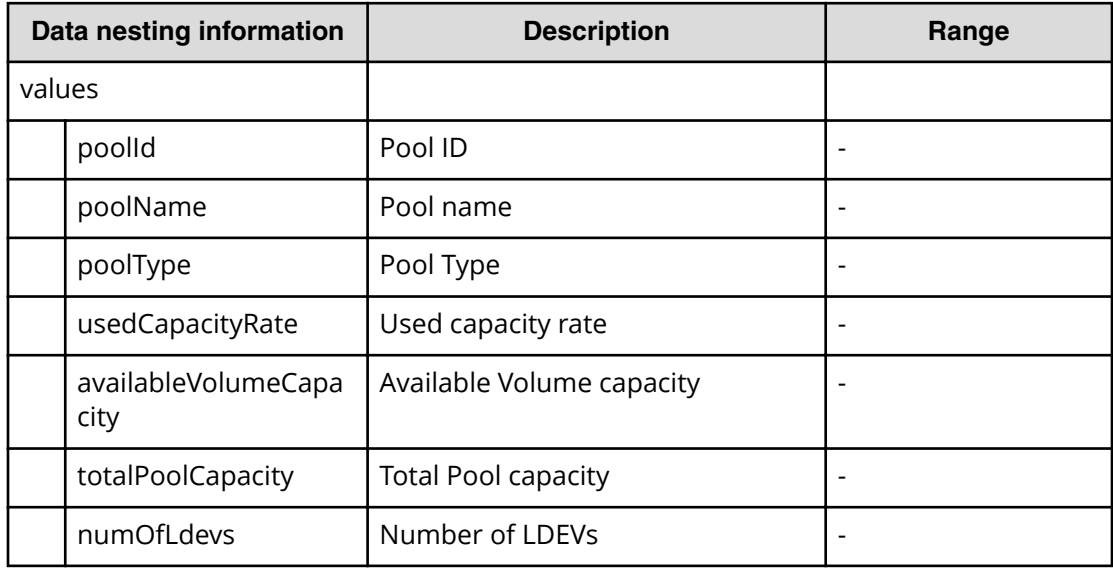

#### **Table 96 Pool**

# **Table 97 Volume Settings**

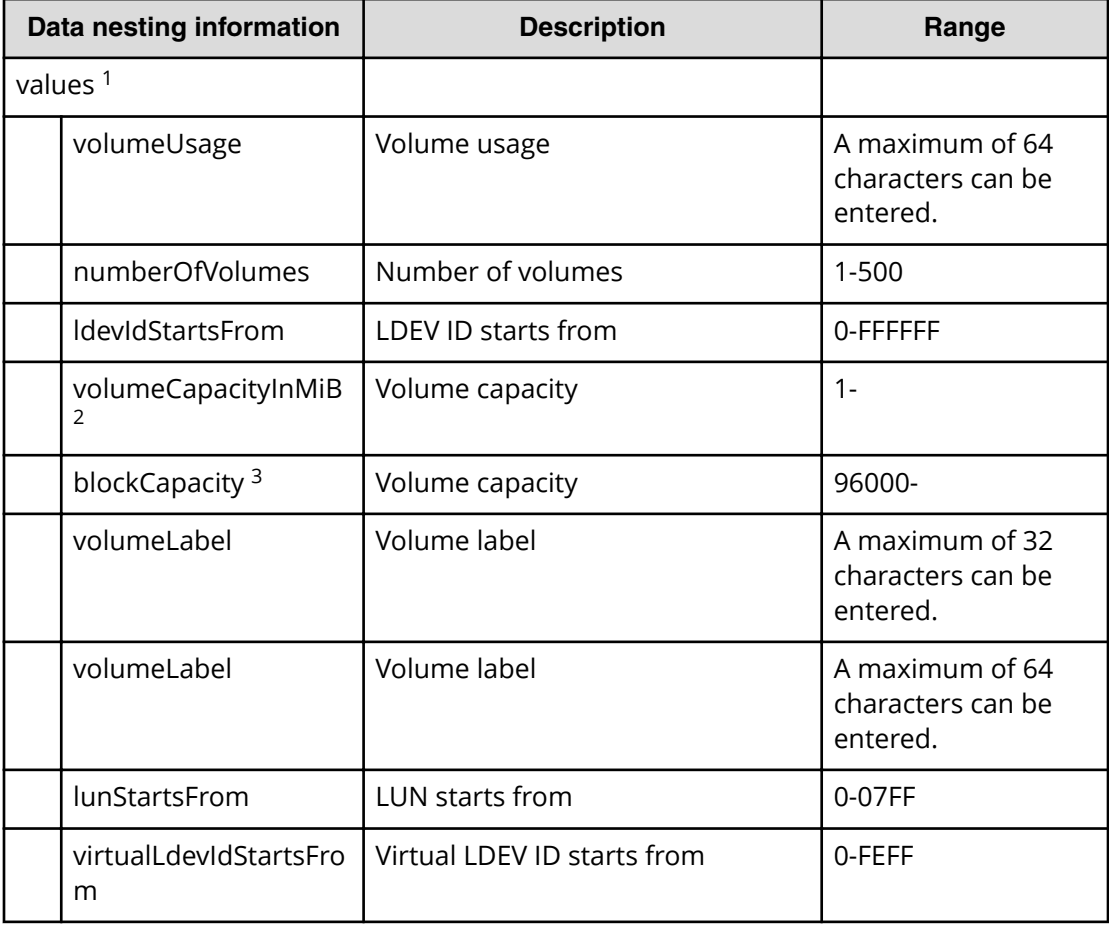

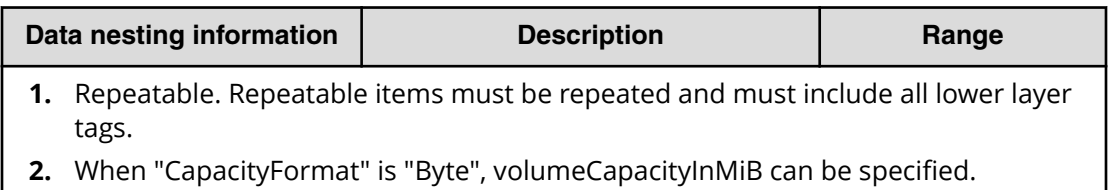

**3.** When "CapacityFormat" is "Block", blockCapacity can be specified.

#### **Table 98 ResourceCriteria**

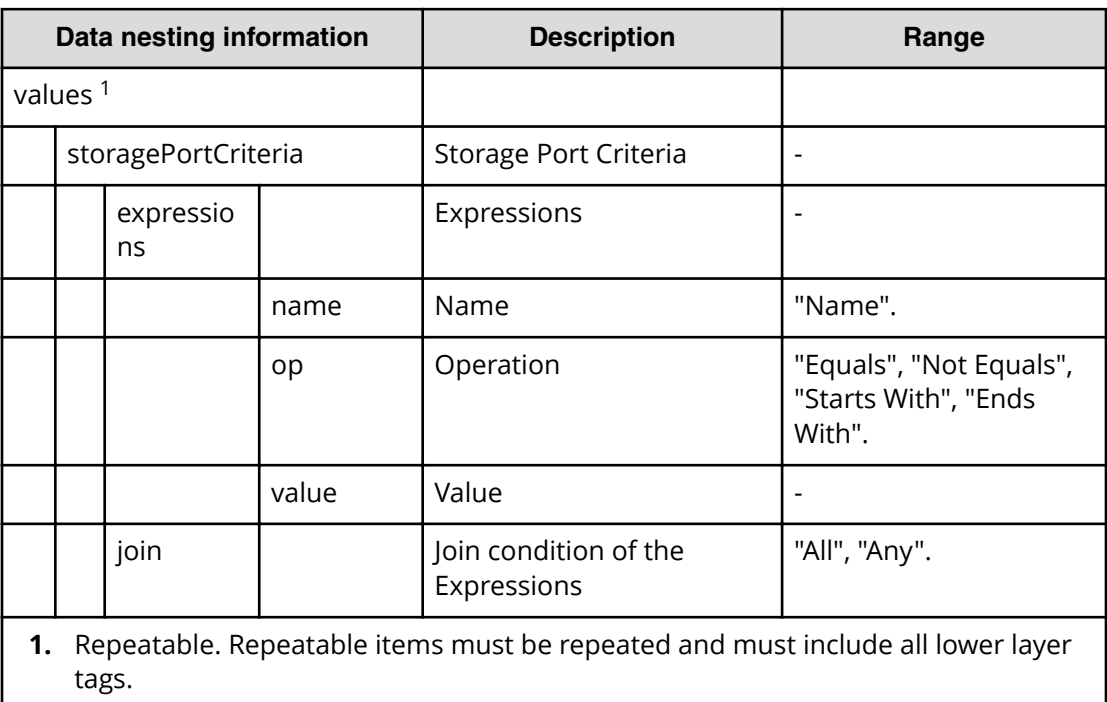

#### **Table 99 HostGroupSettings**

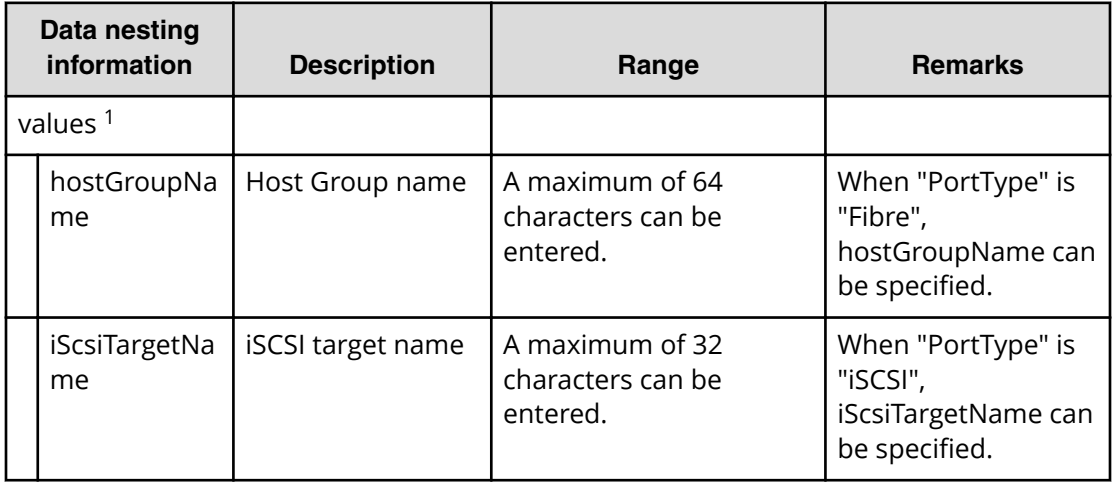

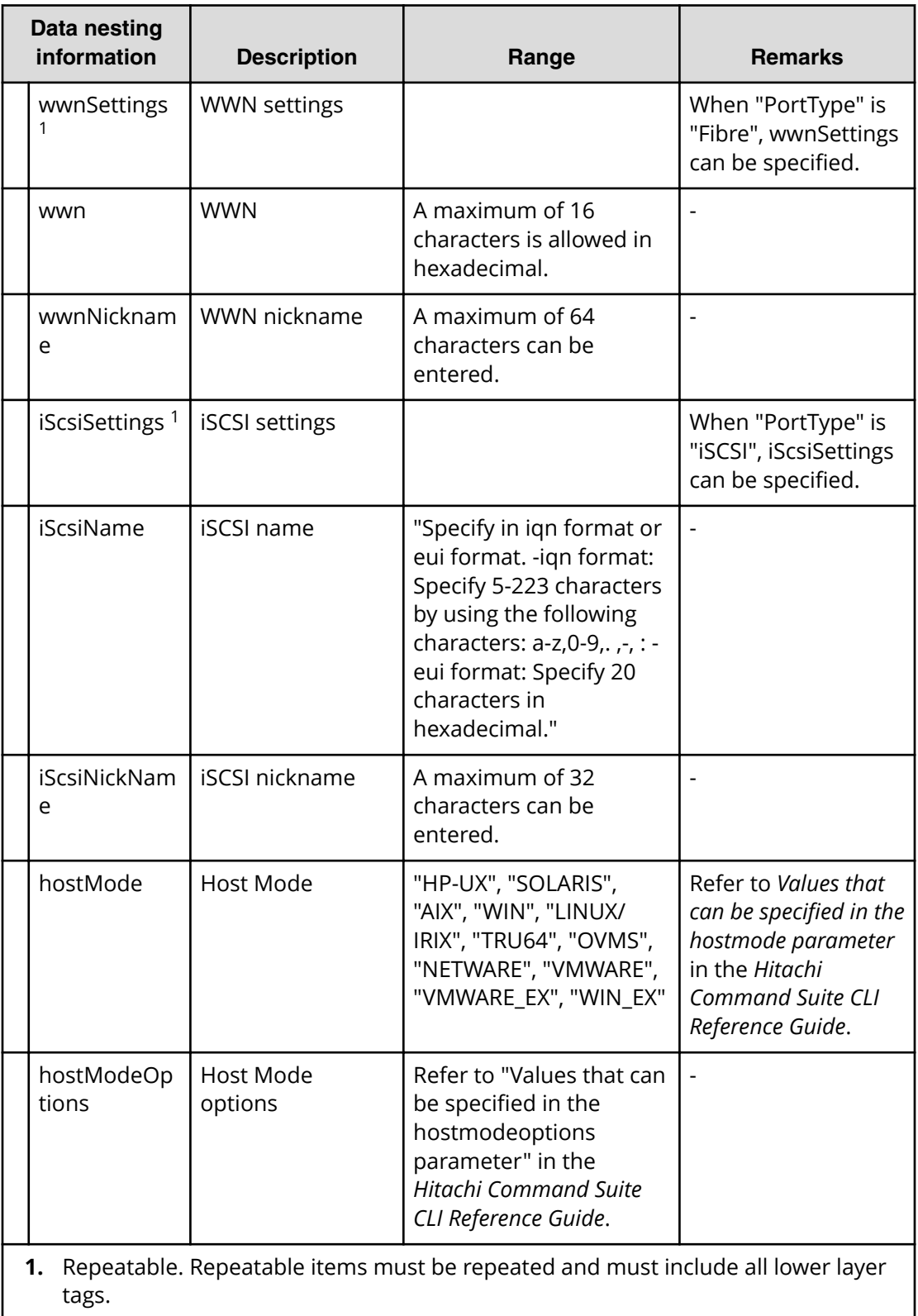

#### **Table 100 provisioning.zoneSetting.namingExpression.zone / provisioning.zoneSetting.namingExpression.hostZoneAlias / provisioning.zoneSetting.namingExpression.storageZoneAlias**

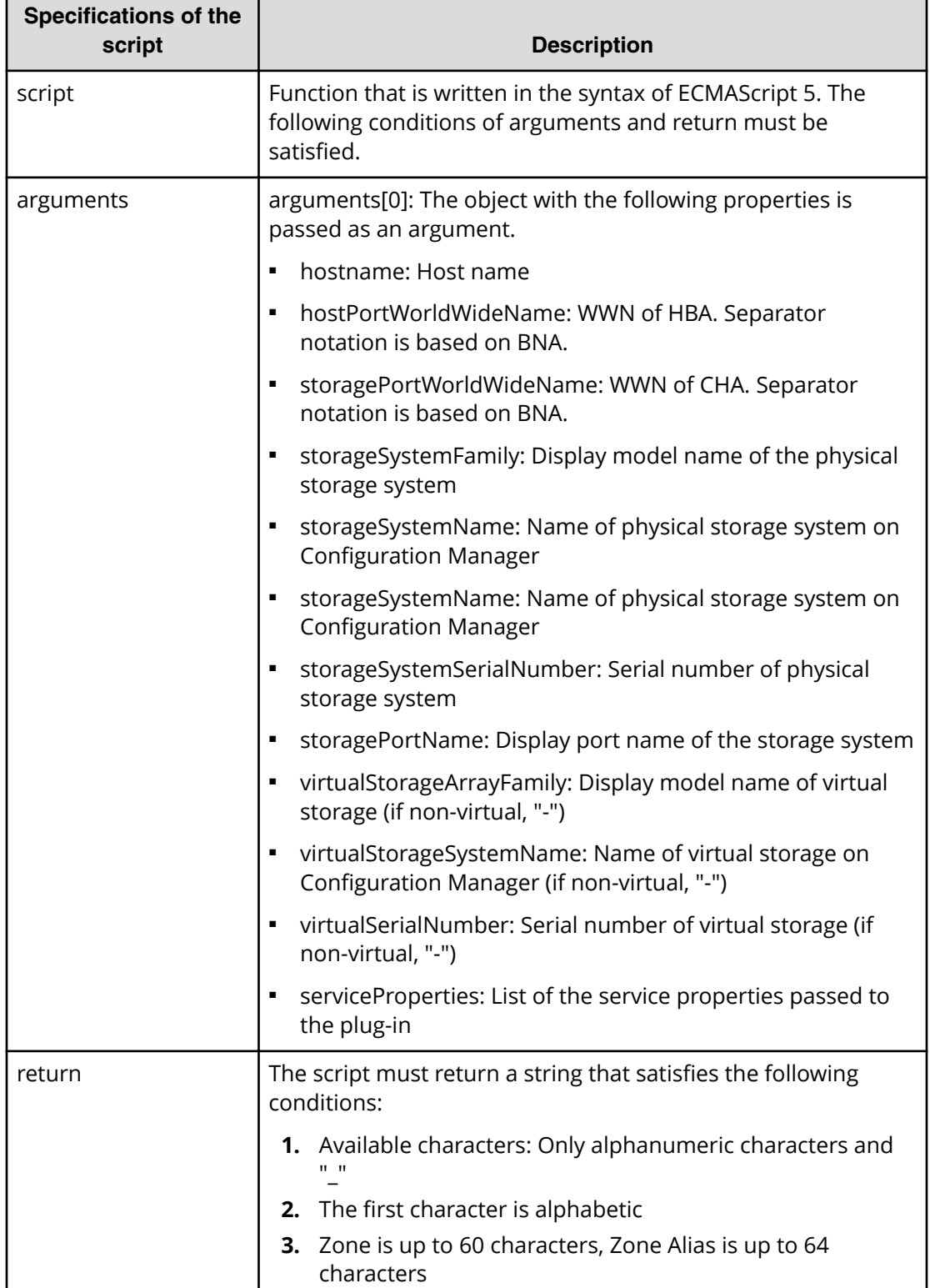

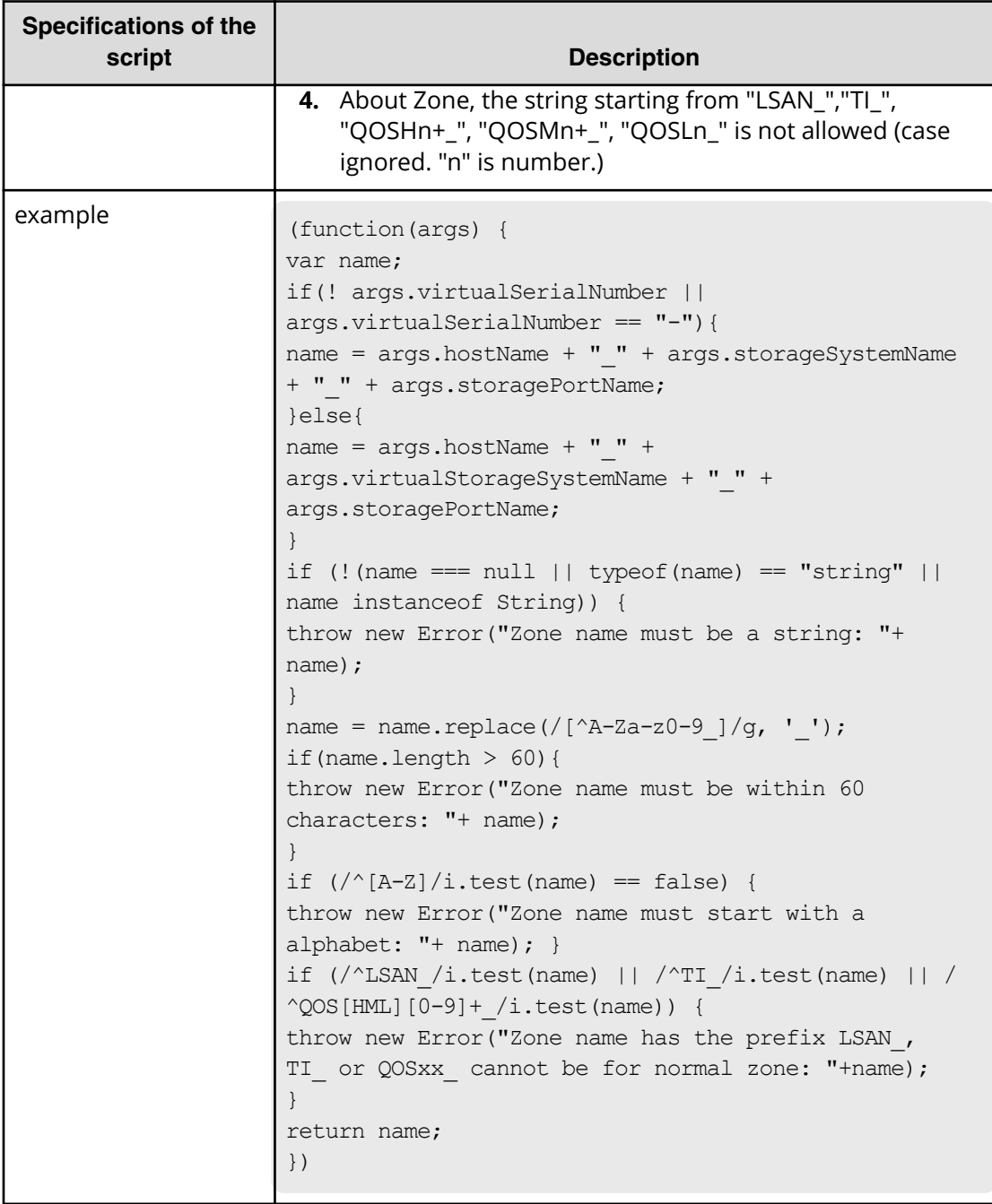

# **Table 101 SecondaryPool**

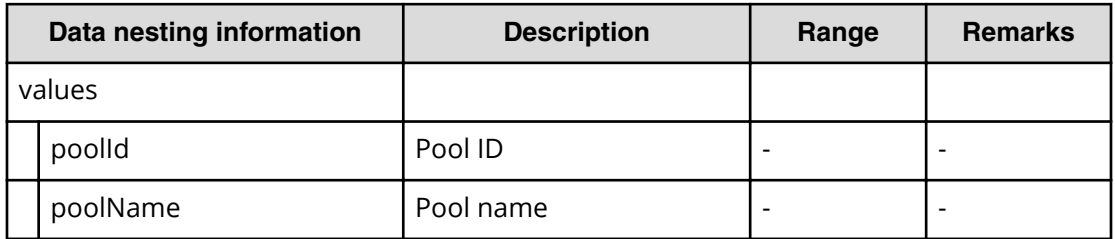

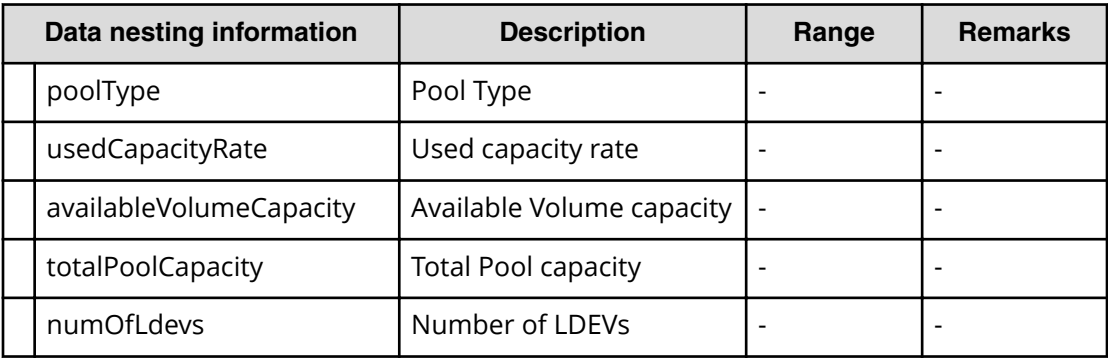

#### **Table 102 SecondaryPoolForSnapPool**

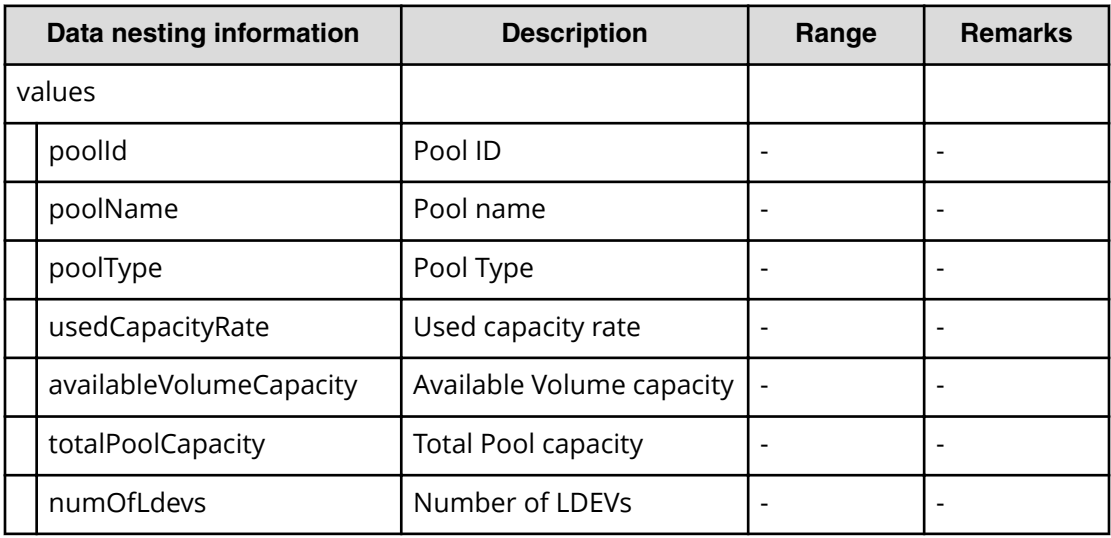

# **Table 103 SecondaryVolumeSettings**

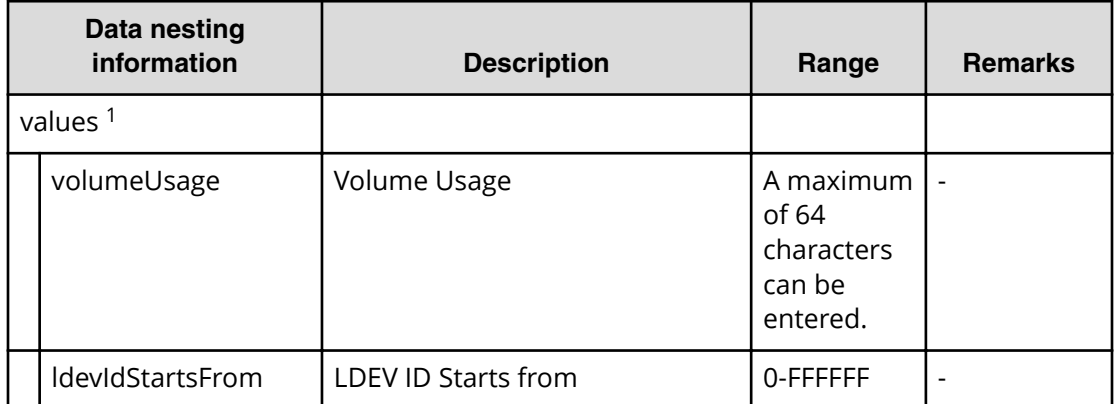

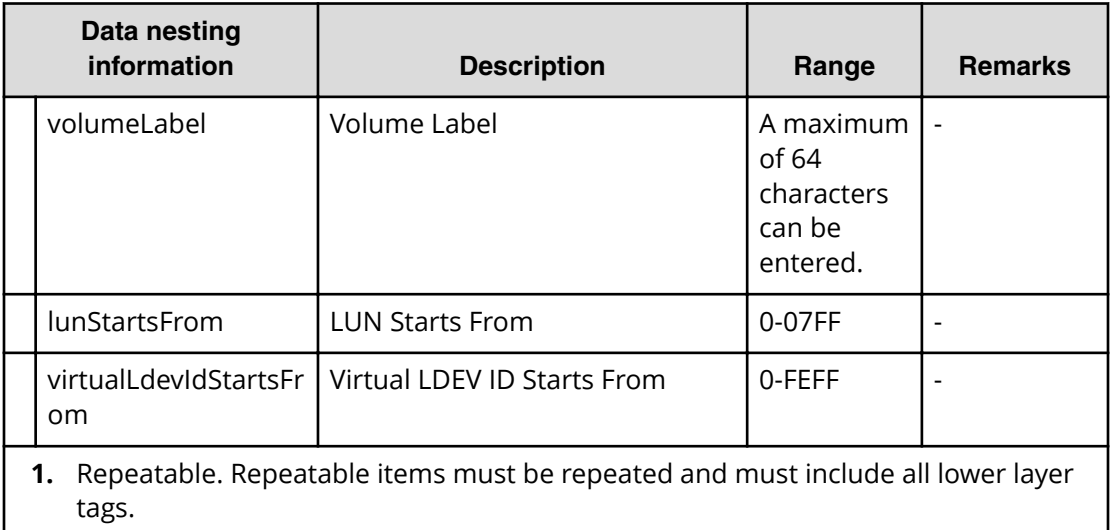

#### **Table 104 SecondaryVolumeSettingsForExistingPvol**

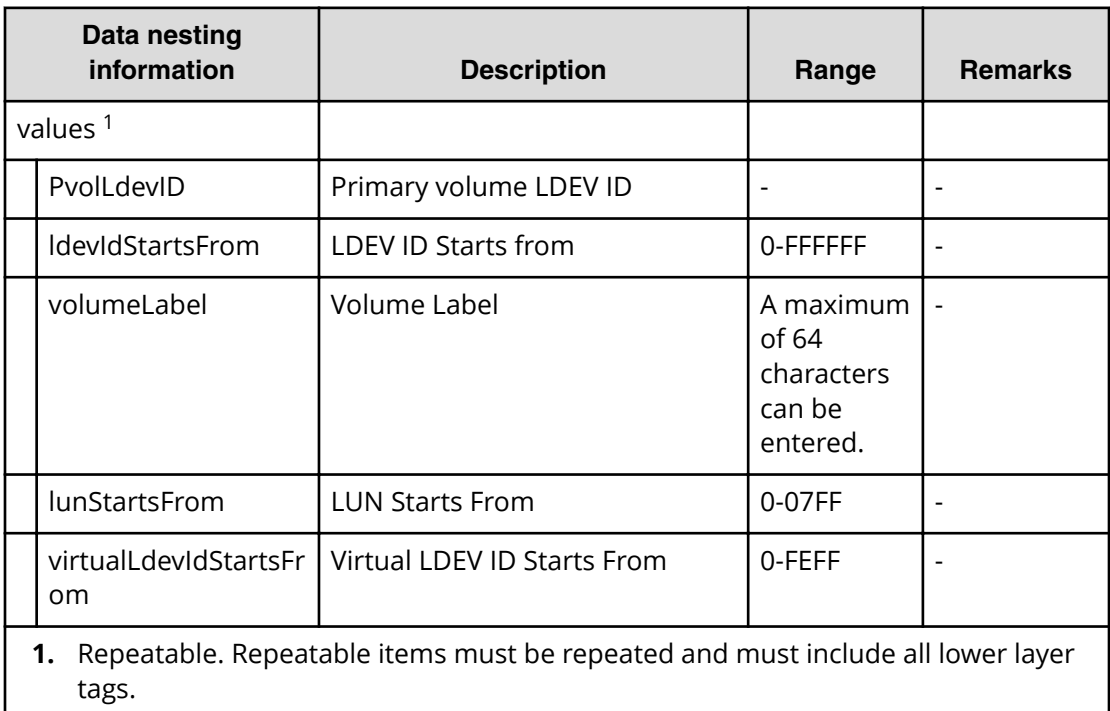

#### **Table 105 SecondaryResourceCriteria**

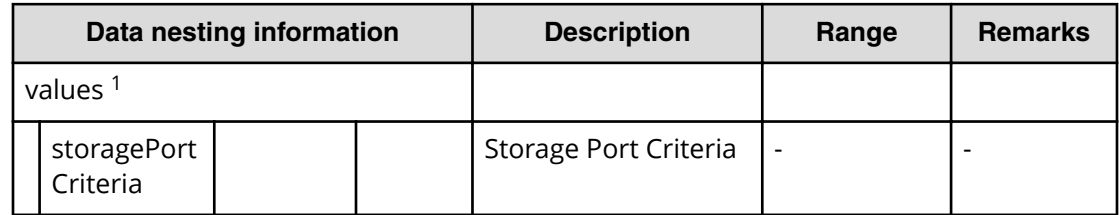

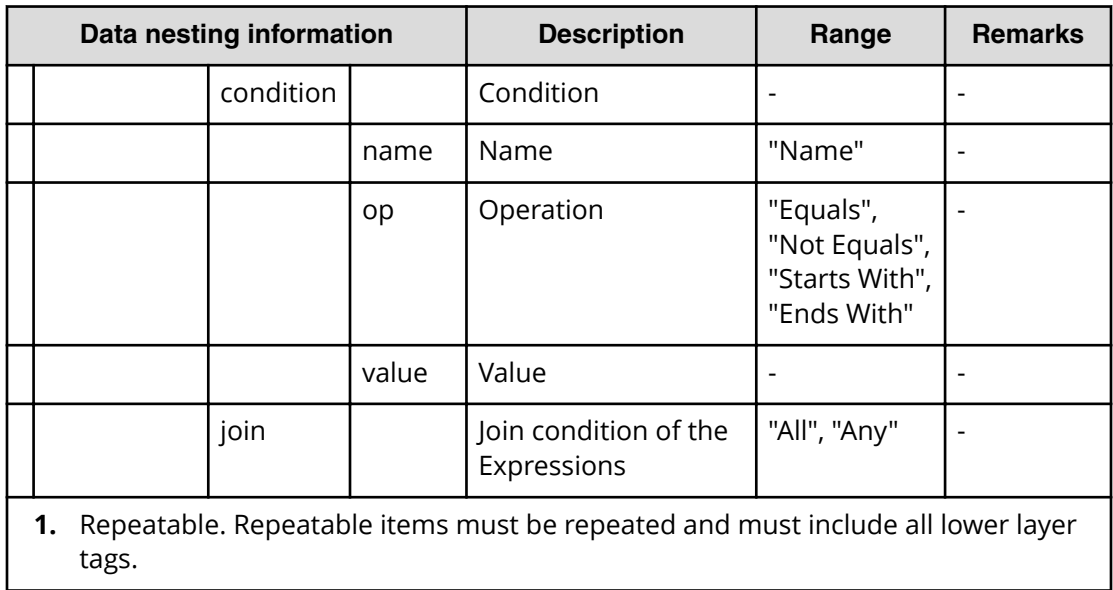

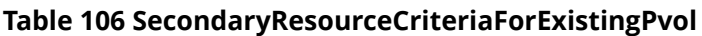

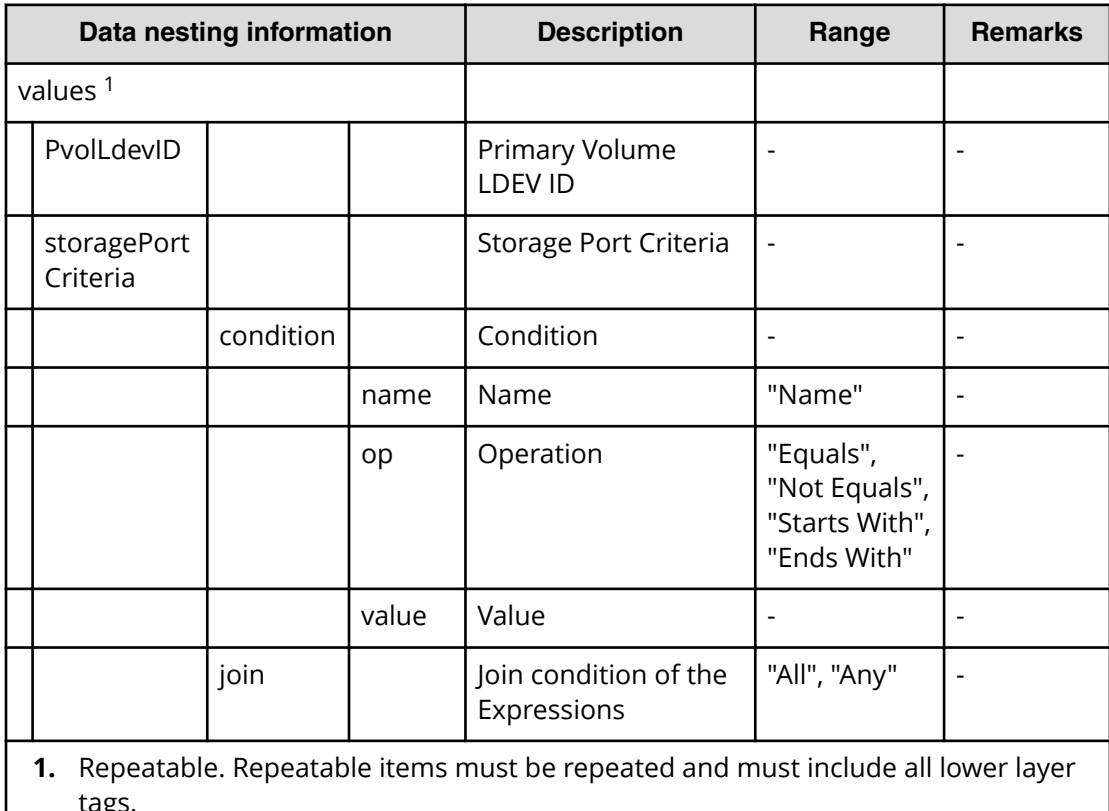

 $\overline{\phantom{a}}$  tags.

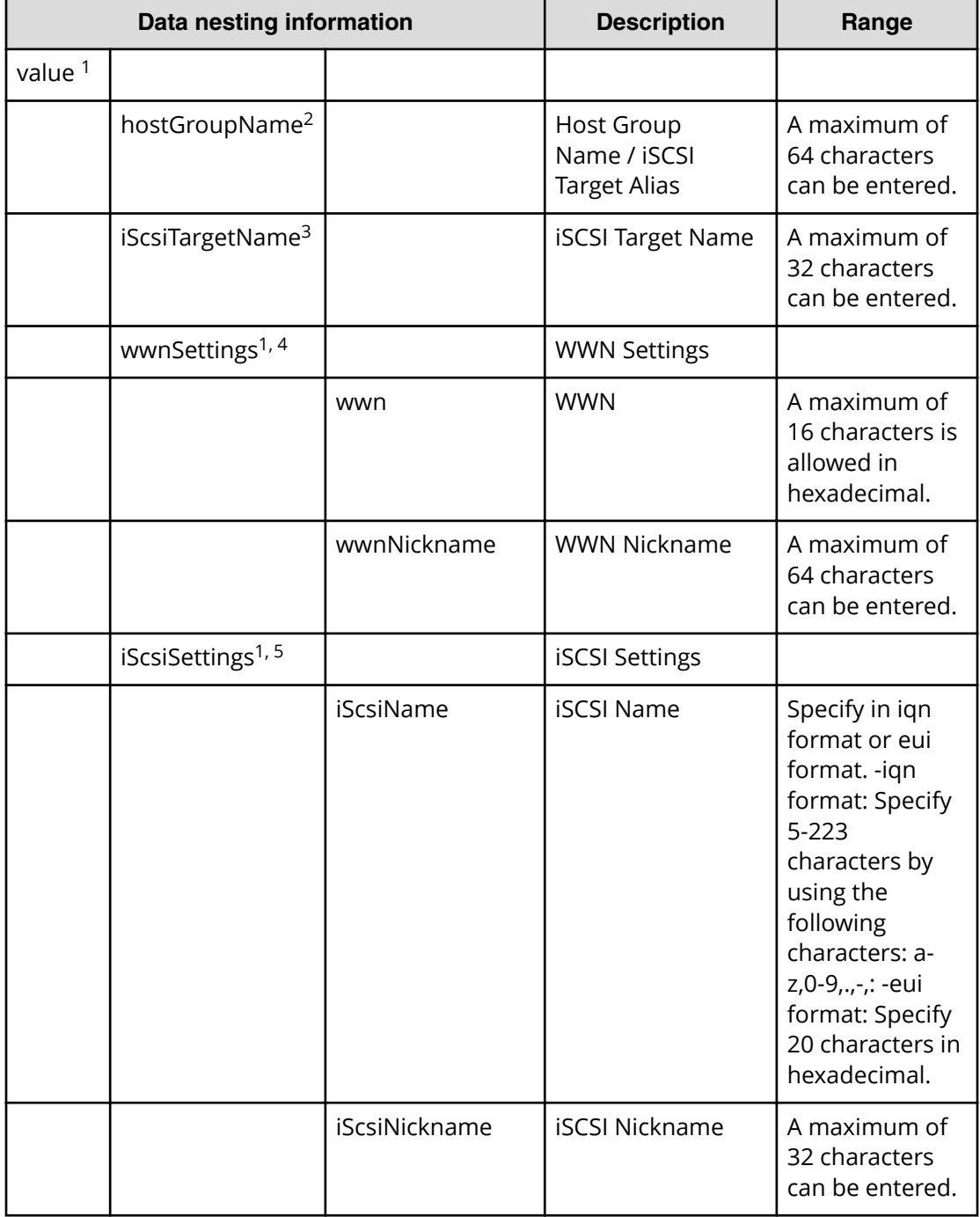

# **Table 107 SecondaryHostGroupSettings**

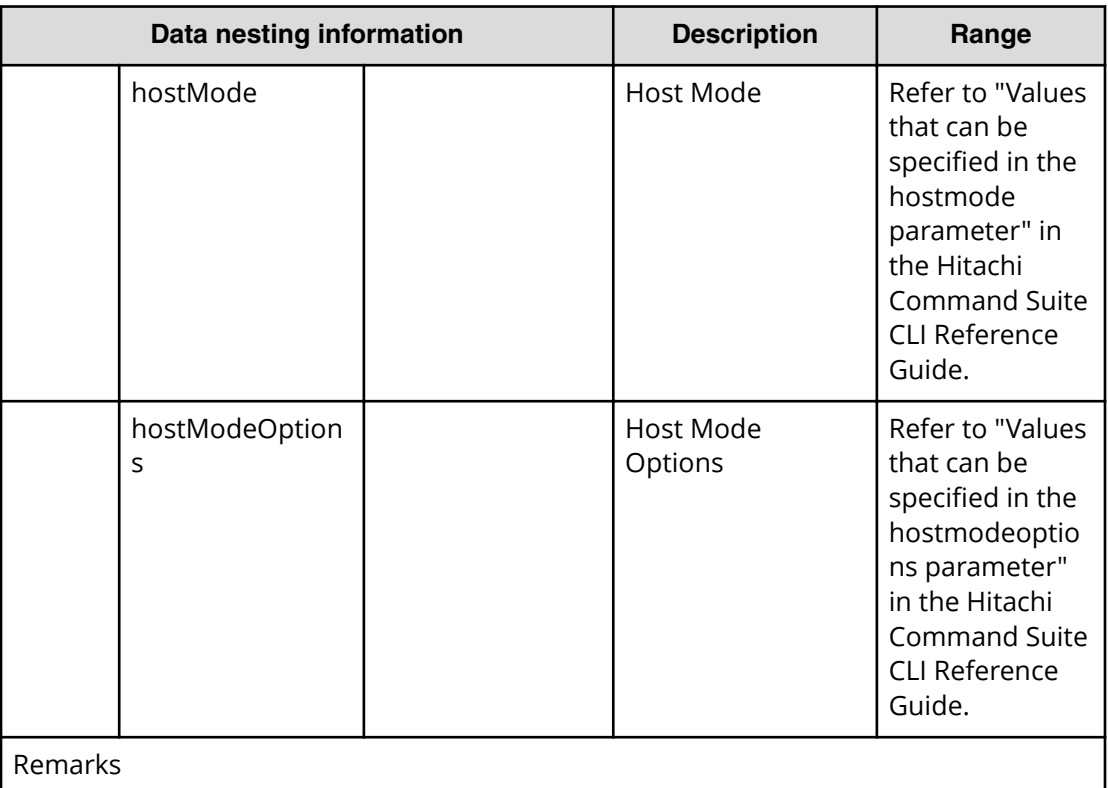

**1.** Repeatable. Repeatable items must be repeated and must include all lower layer tags.

- **2.** When "PortType" is "Fibre", hostGroupName can be specified.
- **3.** When "PortType" is "iSCSI", iScsiTargetName can be specified.
- **4.** When "PortType" is "Fibre", wwnSettings can be specified.
- **5.** When "PortType" is "iSCSI", iScsiSettings can be specified.

#### **Table 108 provisioning.zoneSetting.namingExpression.zone / provisioning.zoneSetting.namingExpression.hostZoneAlias / provisioning.zoneSetting.namingExpression.storageZoneAlias**

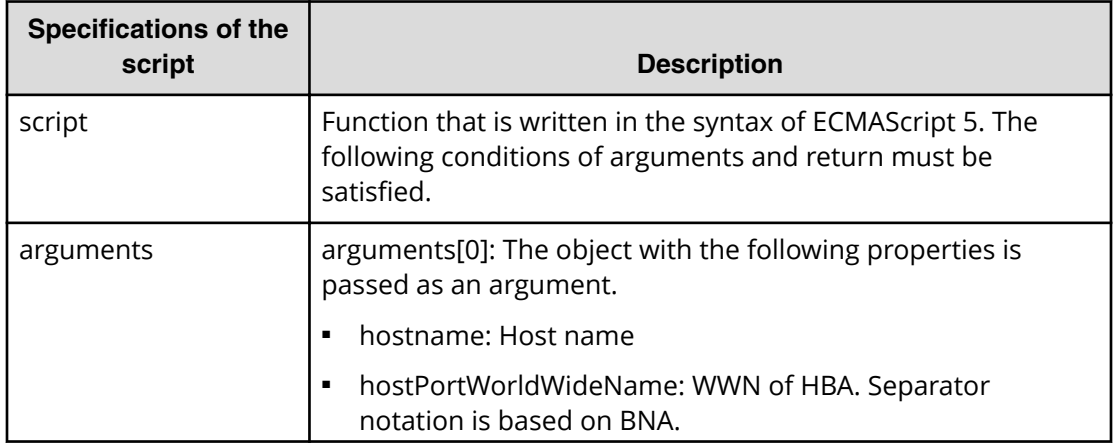

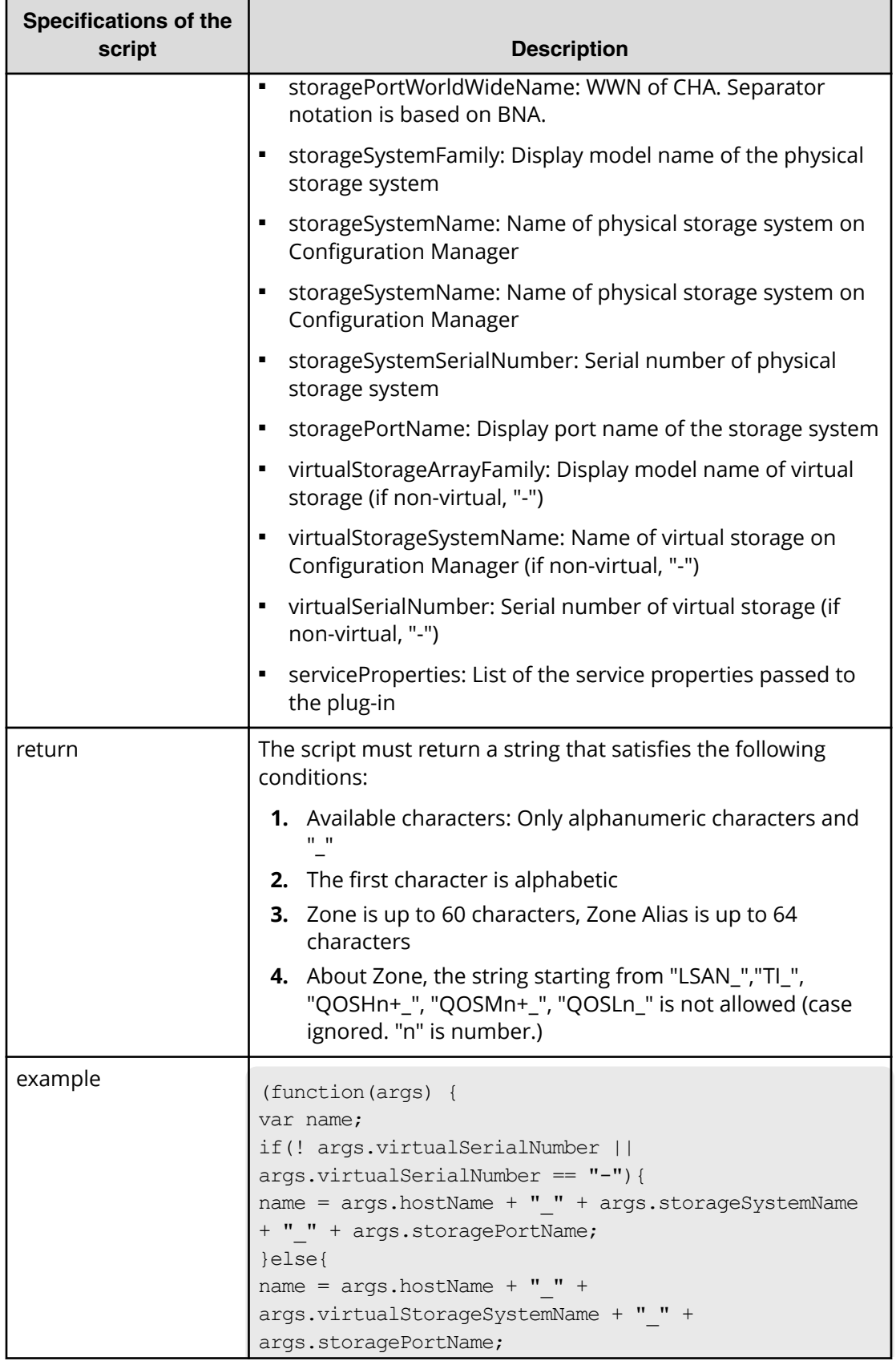

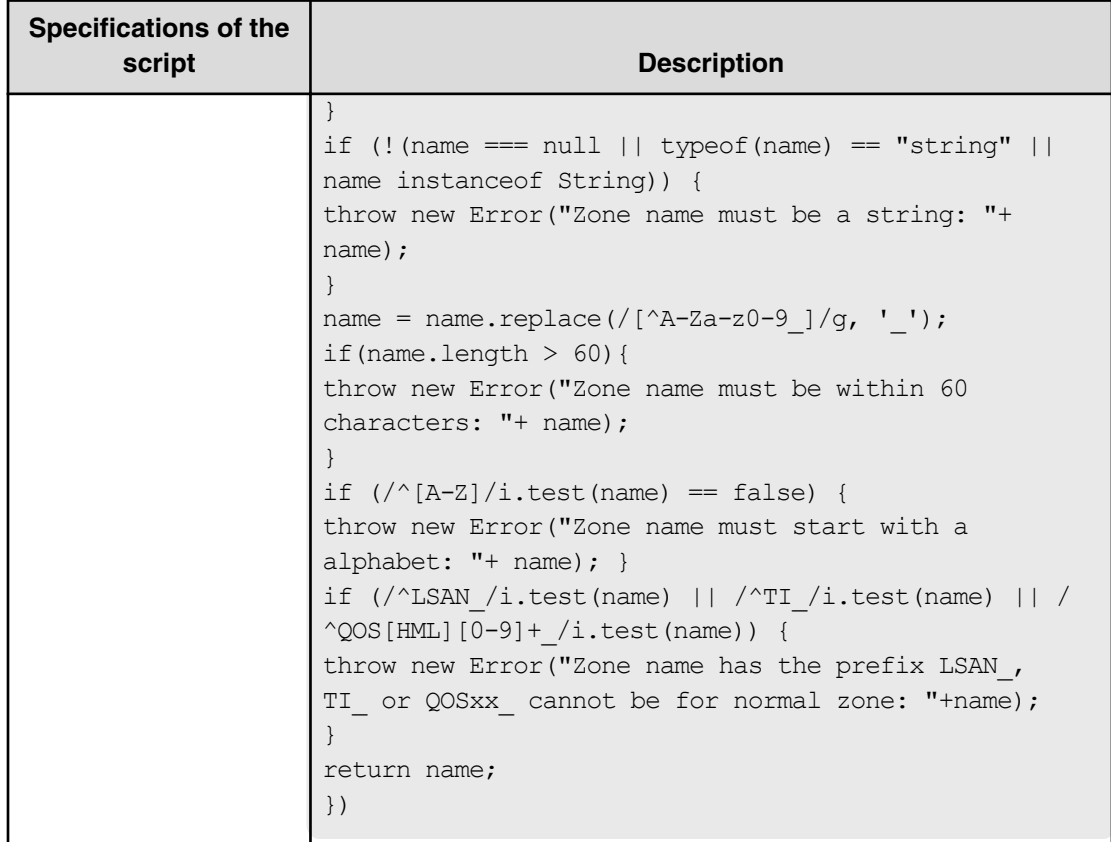

# **Allocate volumes with clone/snapshot service (submit)**

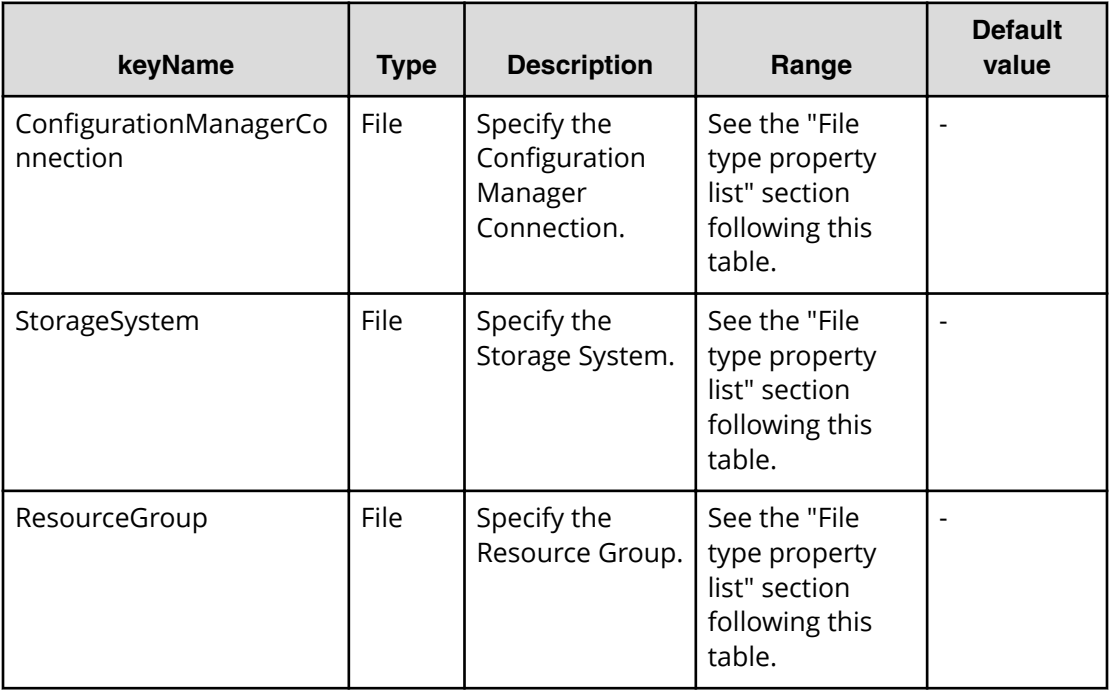

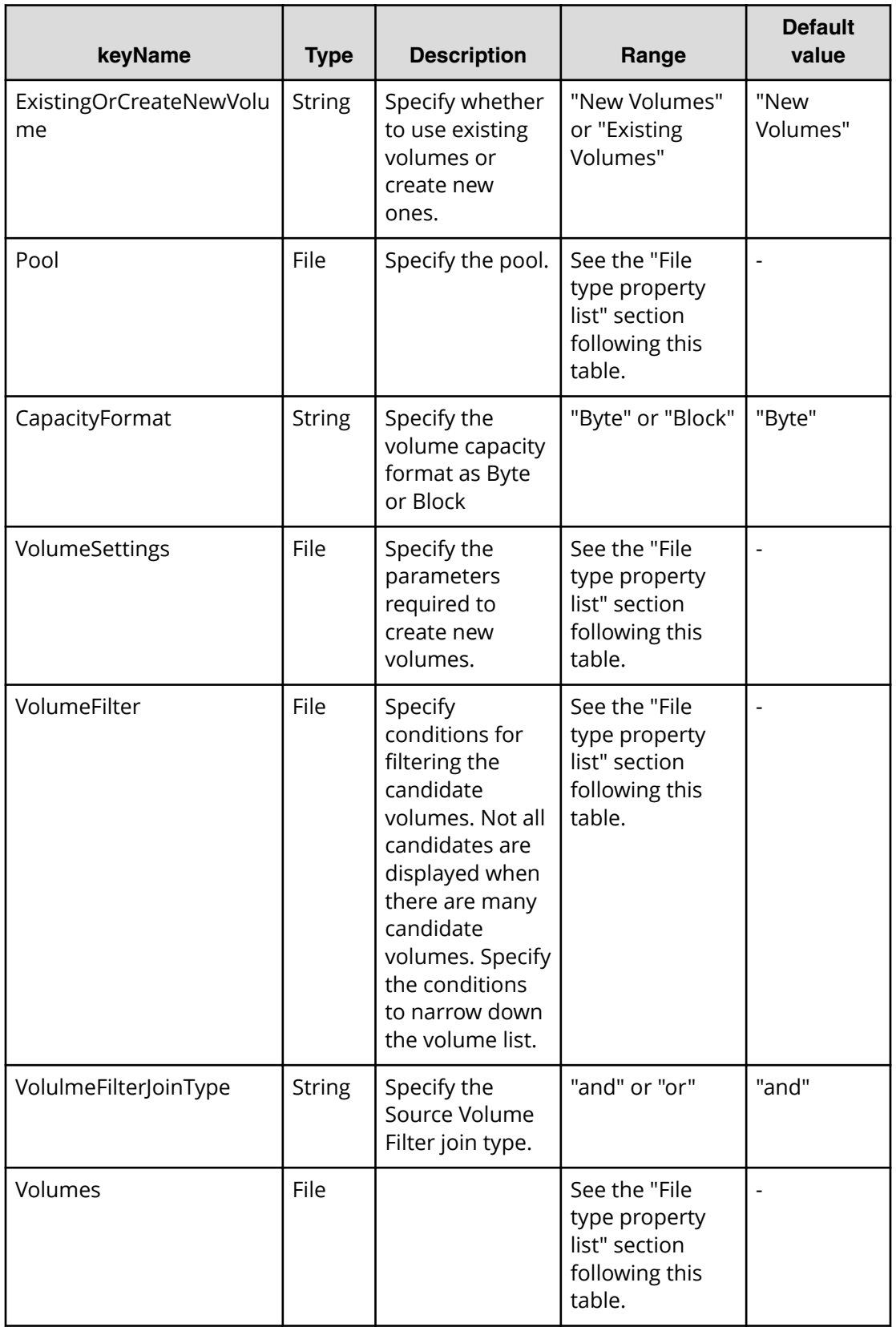

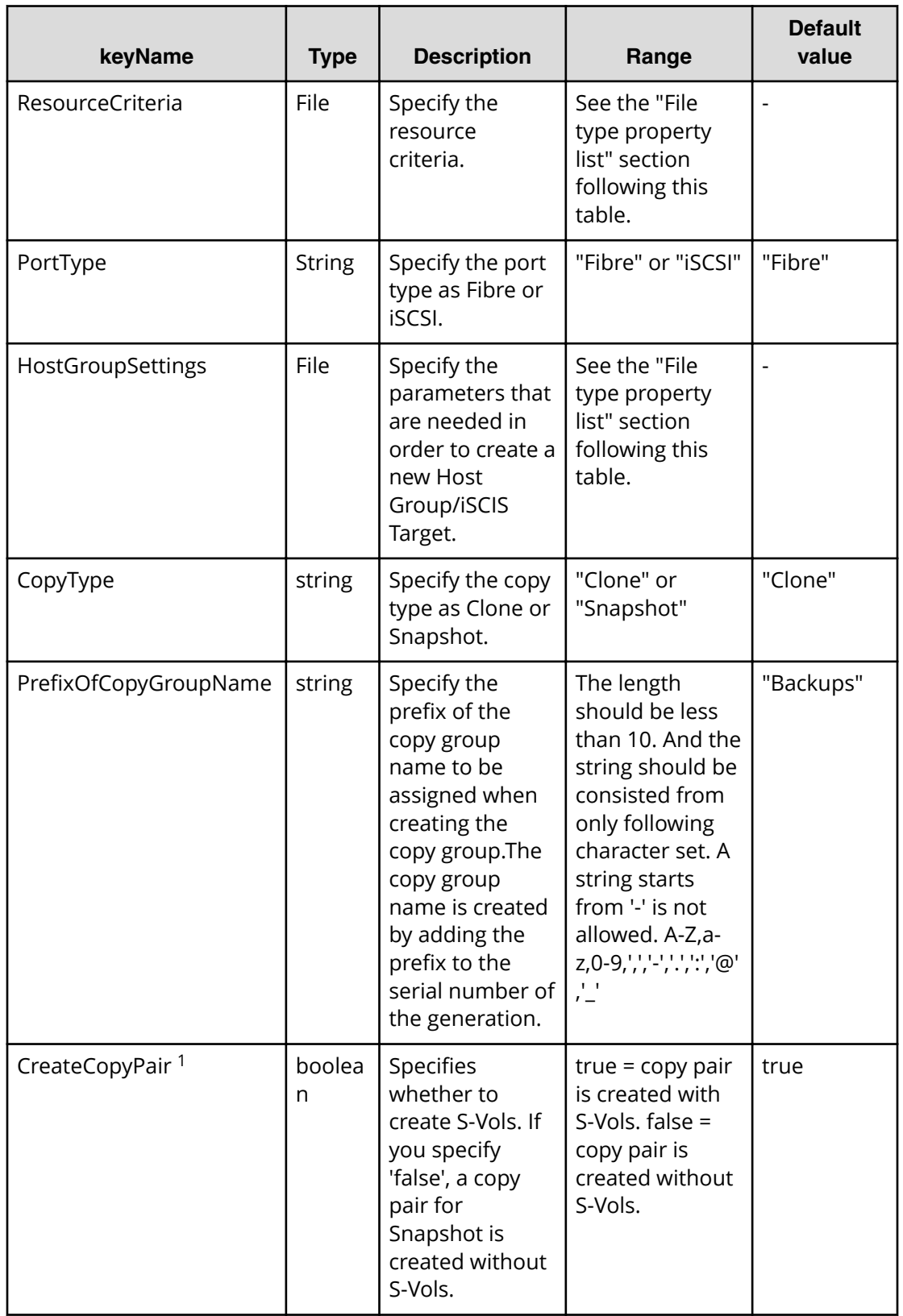

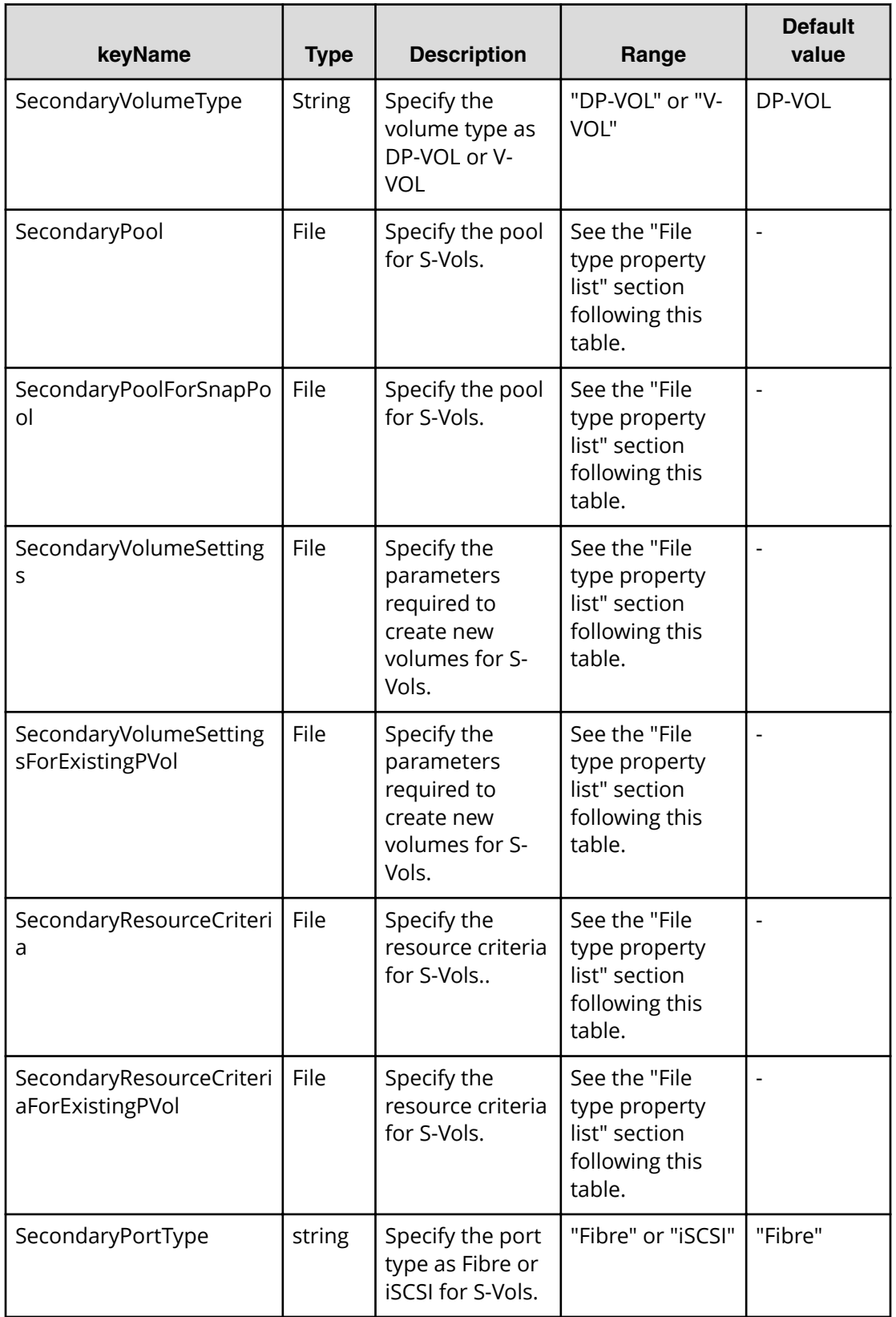

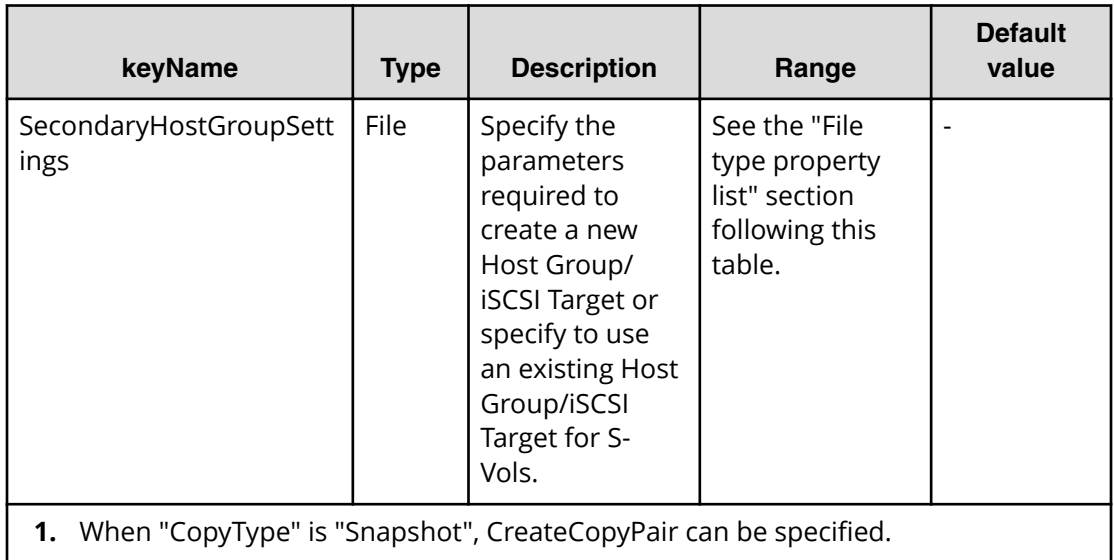

# **File type property list**

#### **Table 109 ConȴgurationManagerConnection**

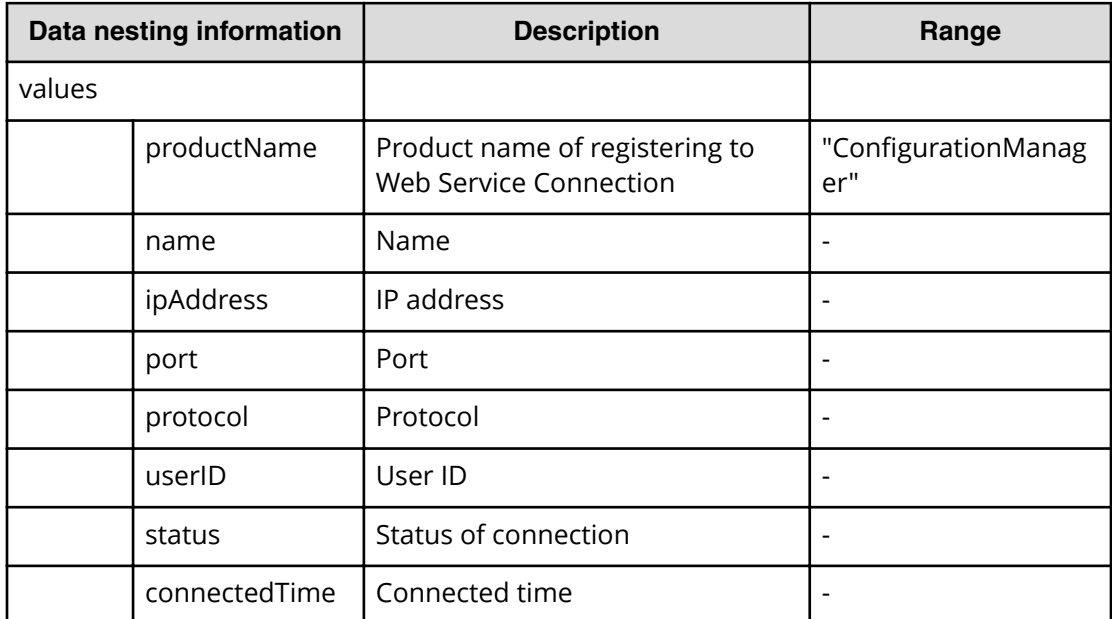

#### **Table 110 StorageSystem**

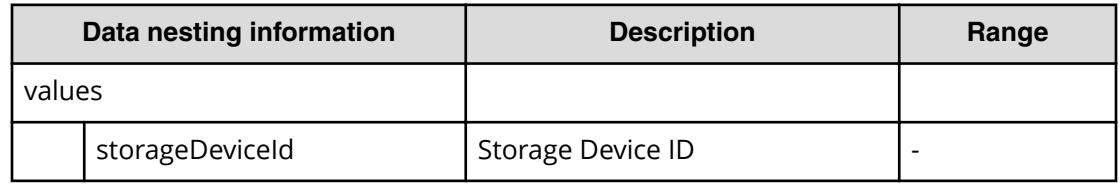

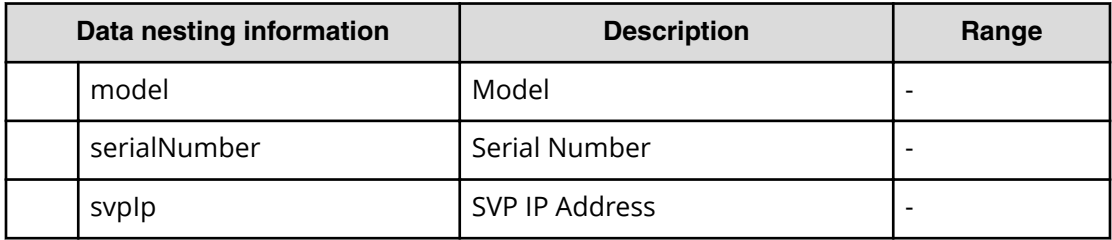

# **Table 111 ResourceGroup**

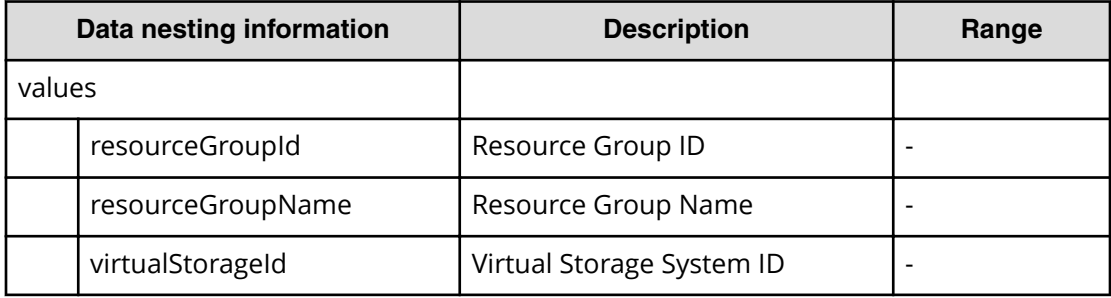

#### **Table 112 VolumeFilter**

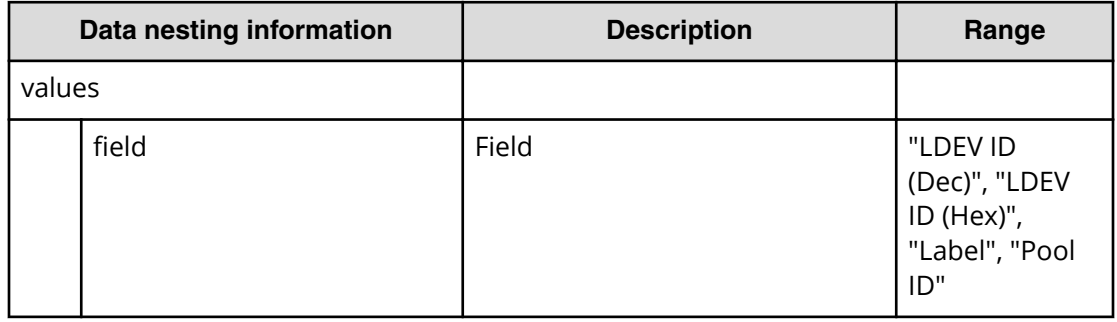

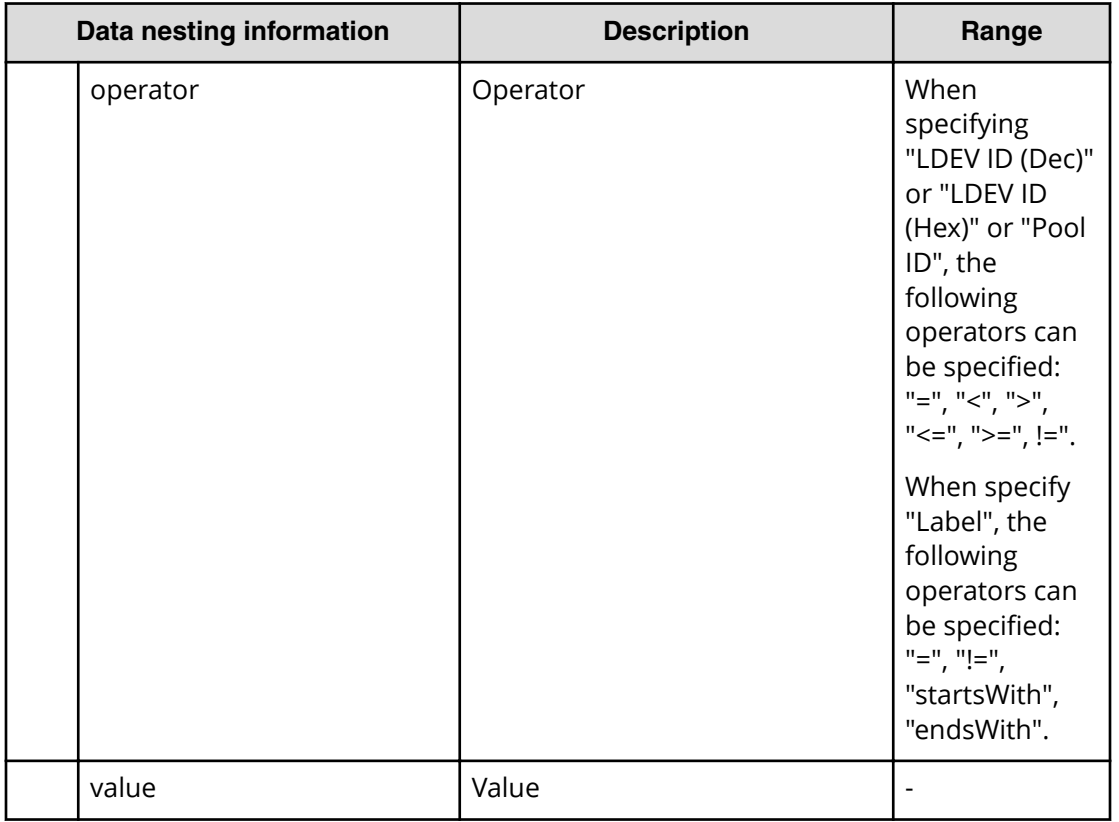

#### **Table 113 Volumes**

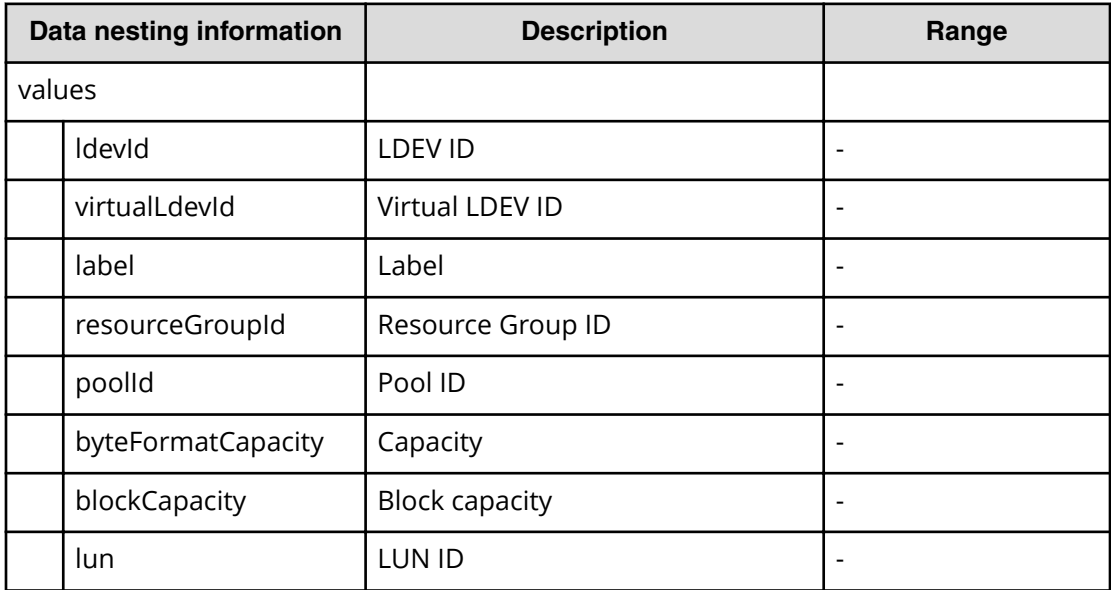

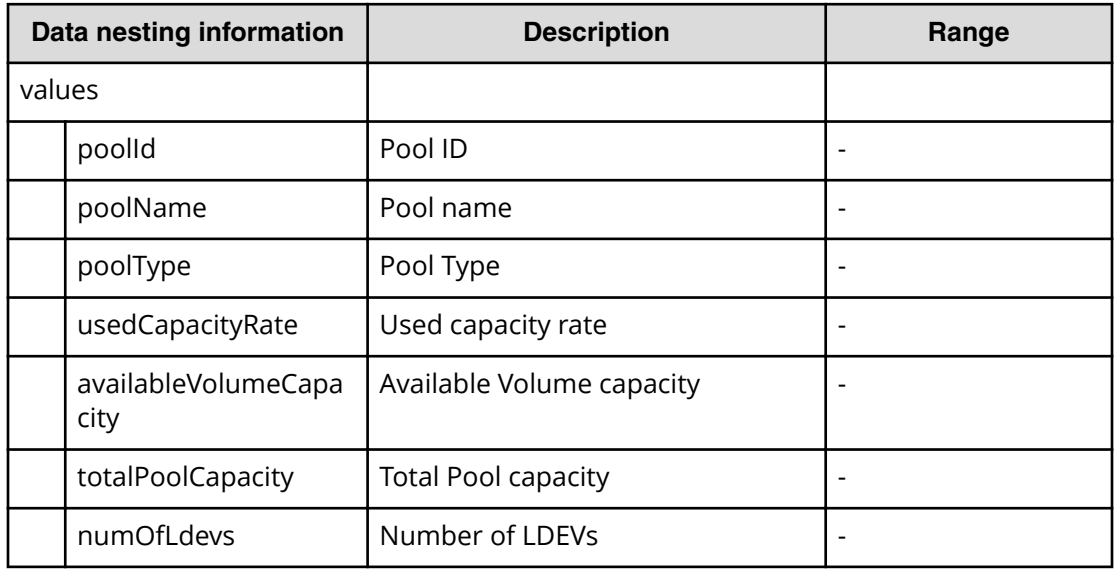

#### **Table 114 Pool**

# **Table 115 Volume Settings**

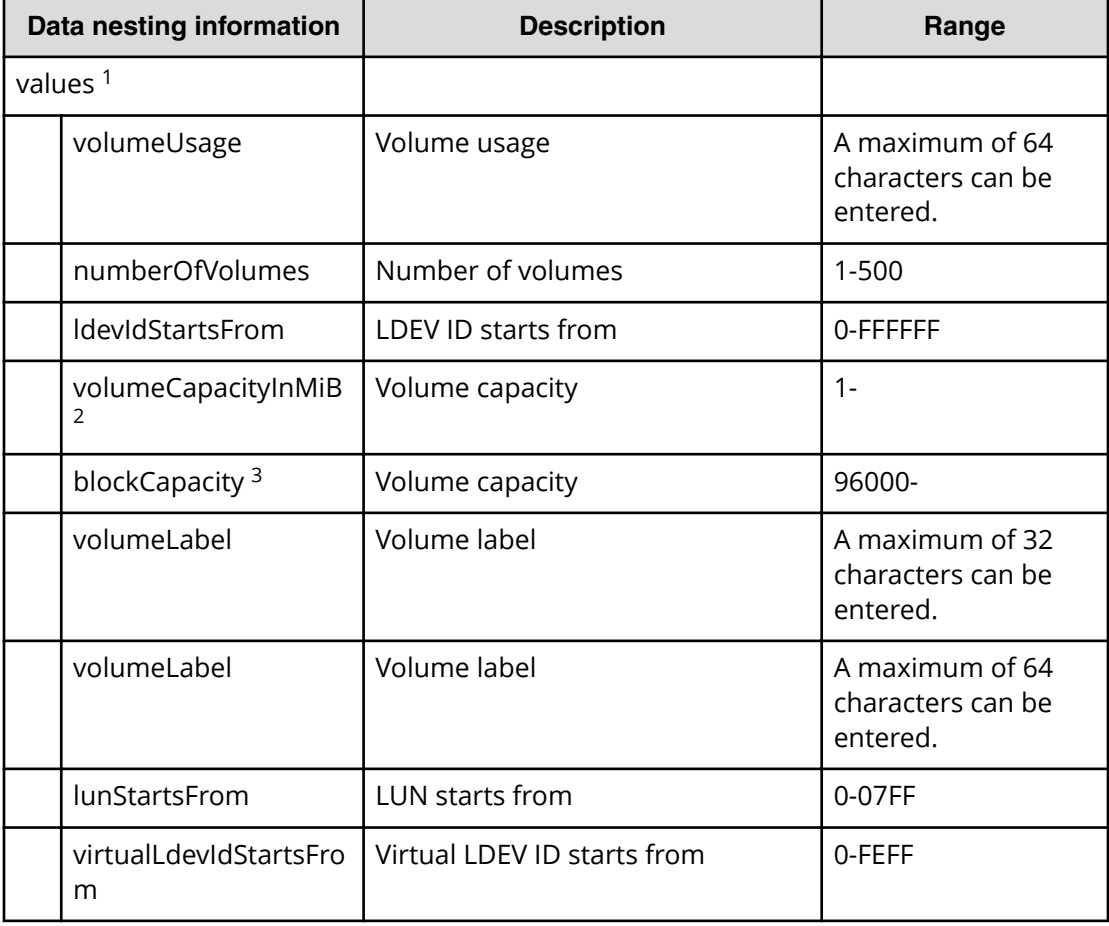

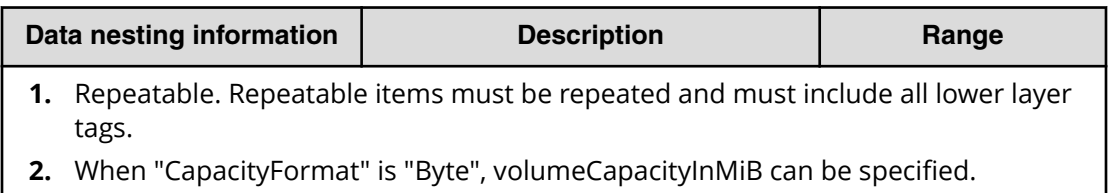

**3.** When "CapacityFormat" is "Block", blockCapacity can be specified.

#### **Table 116 ResourceCriteria**

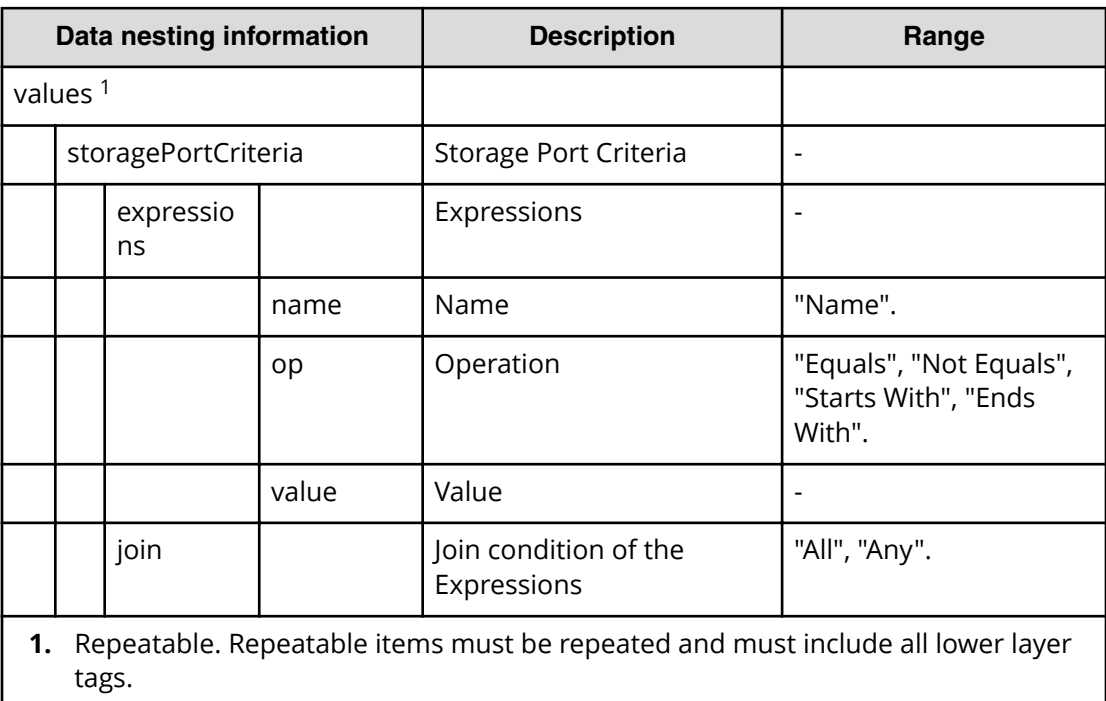

#### **Table 117 HostGroupSettings**

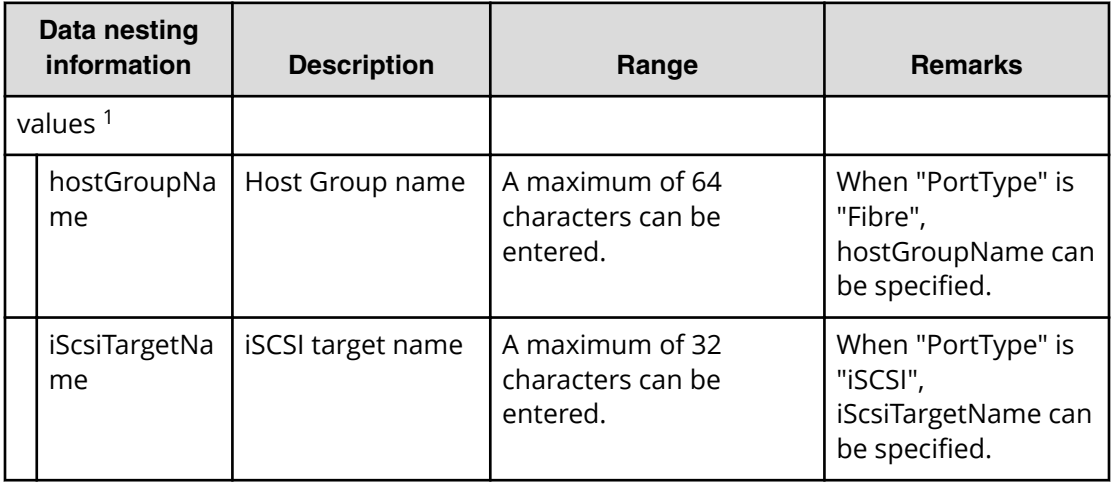

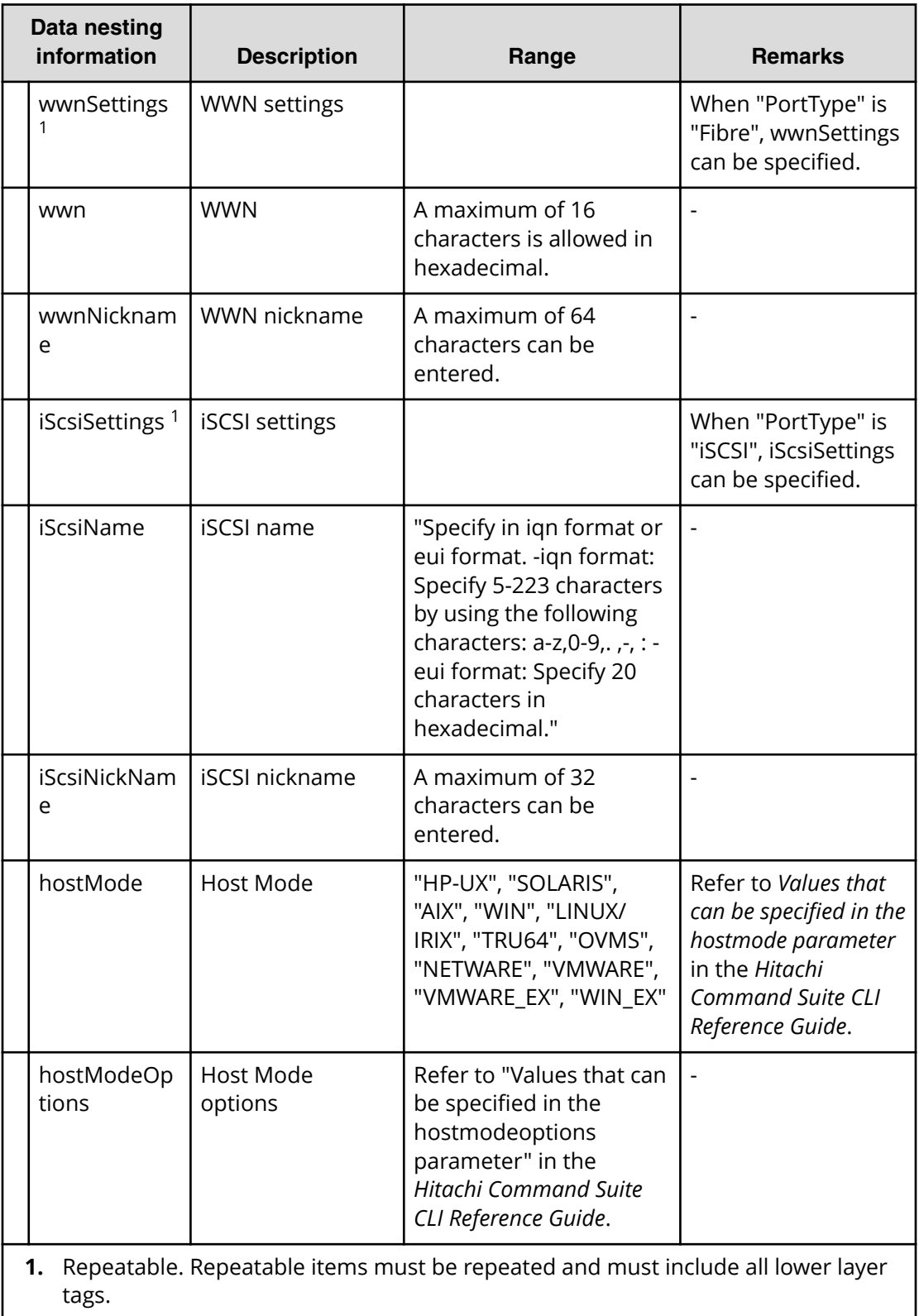

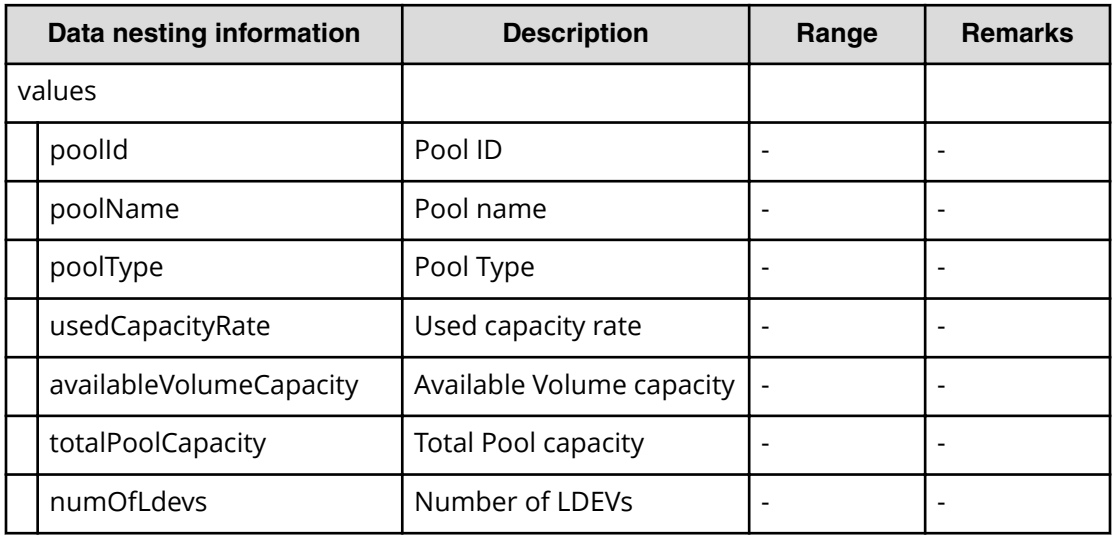

#### **Table 118 SecondaryPool**

# **Table 119 SecondaryPoolForSnapPool**

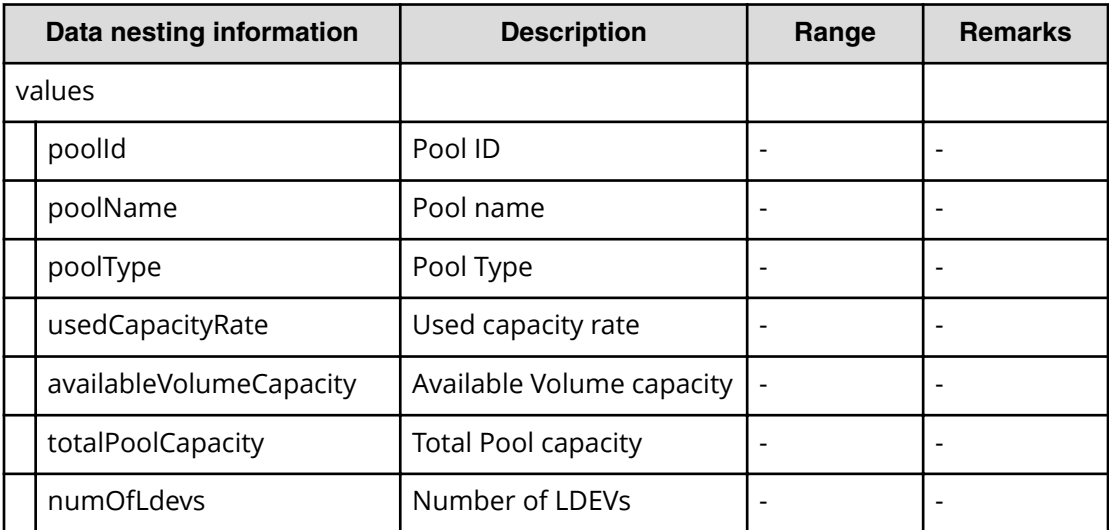

#### **Table 120 SecondaryVolumeSettings**

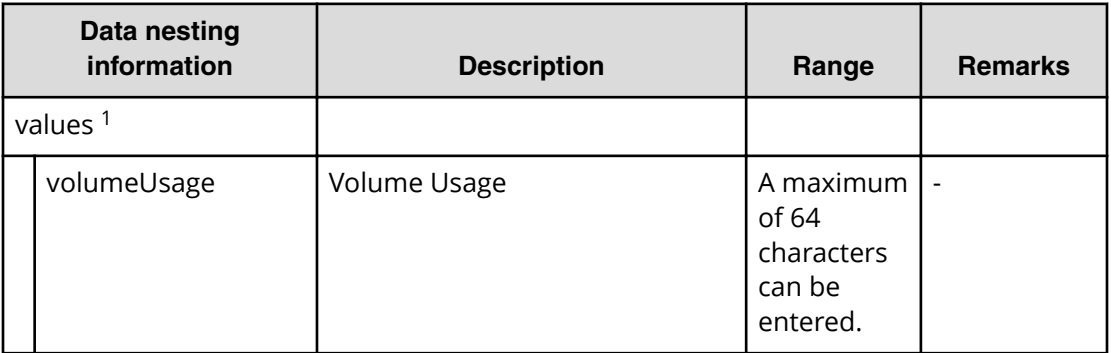

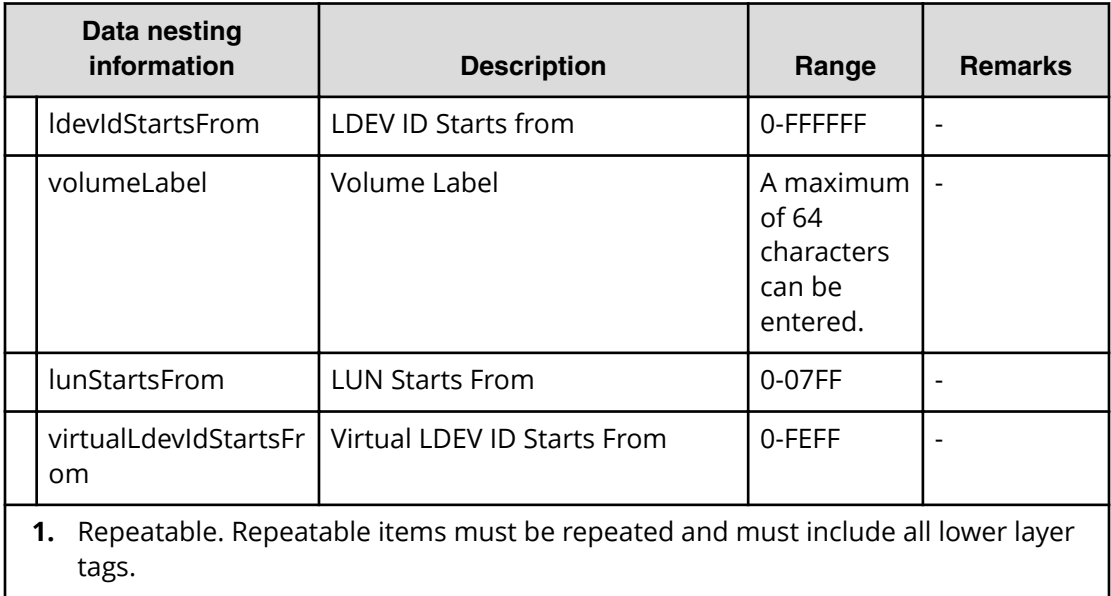

# **Table 121 SecondaryVolumeSettingsForExistingPvol**

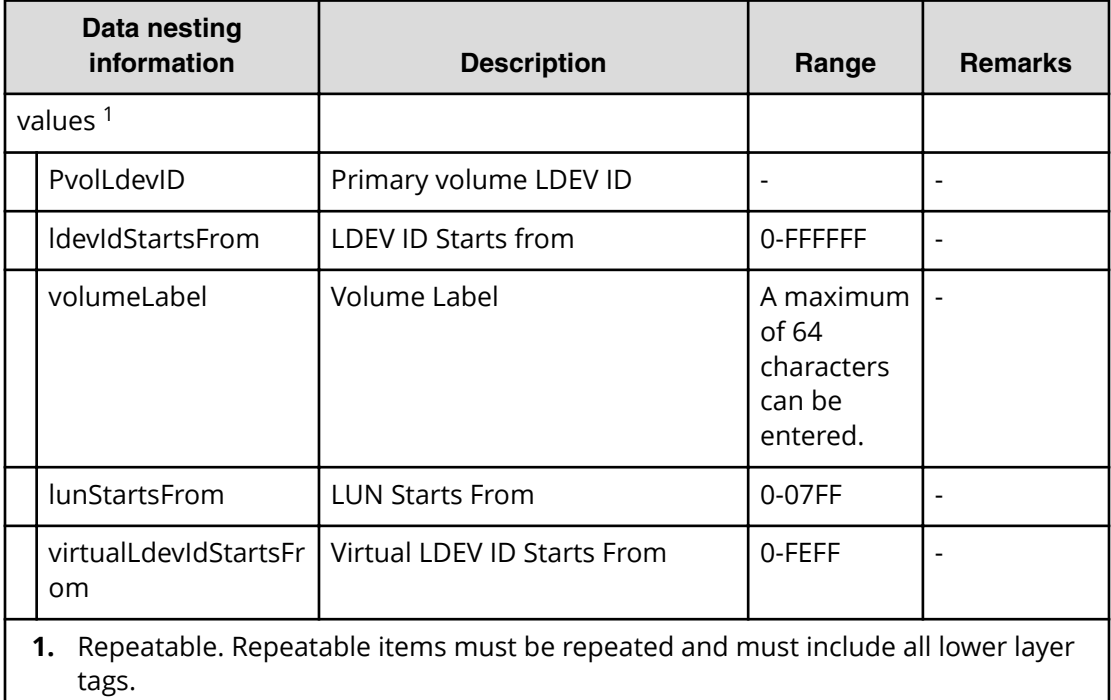

#### **Table 122 SecondaryResourceCriteria**

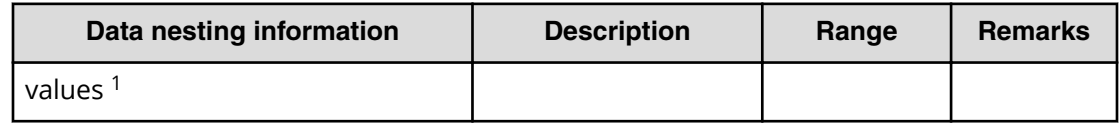

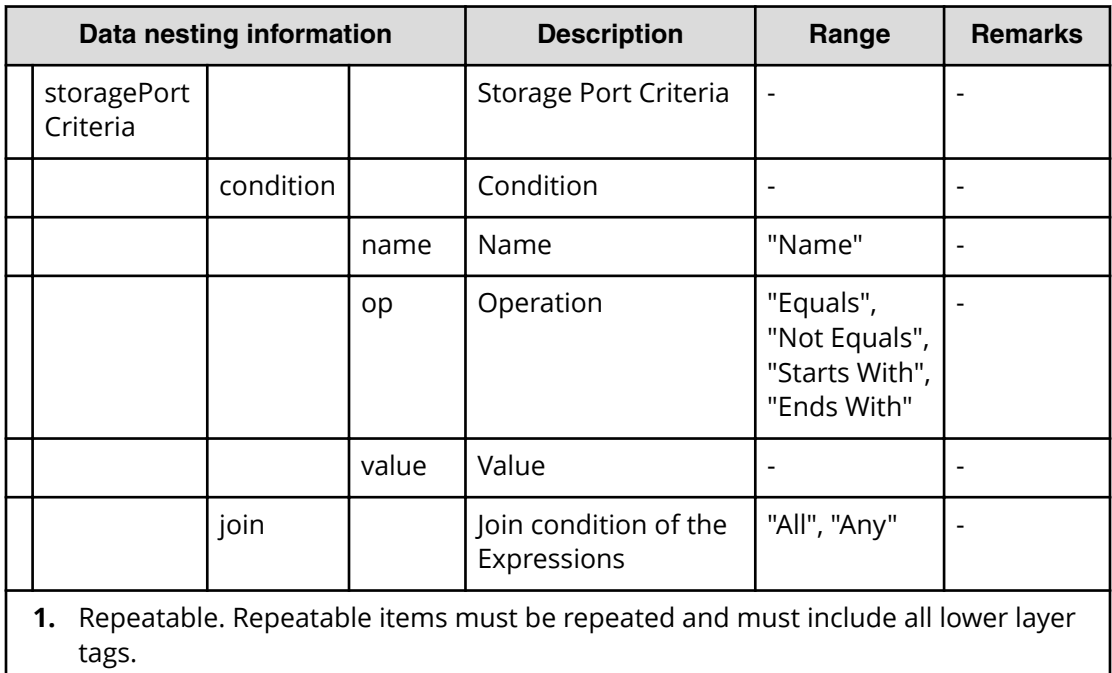

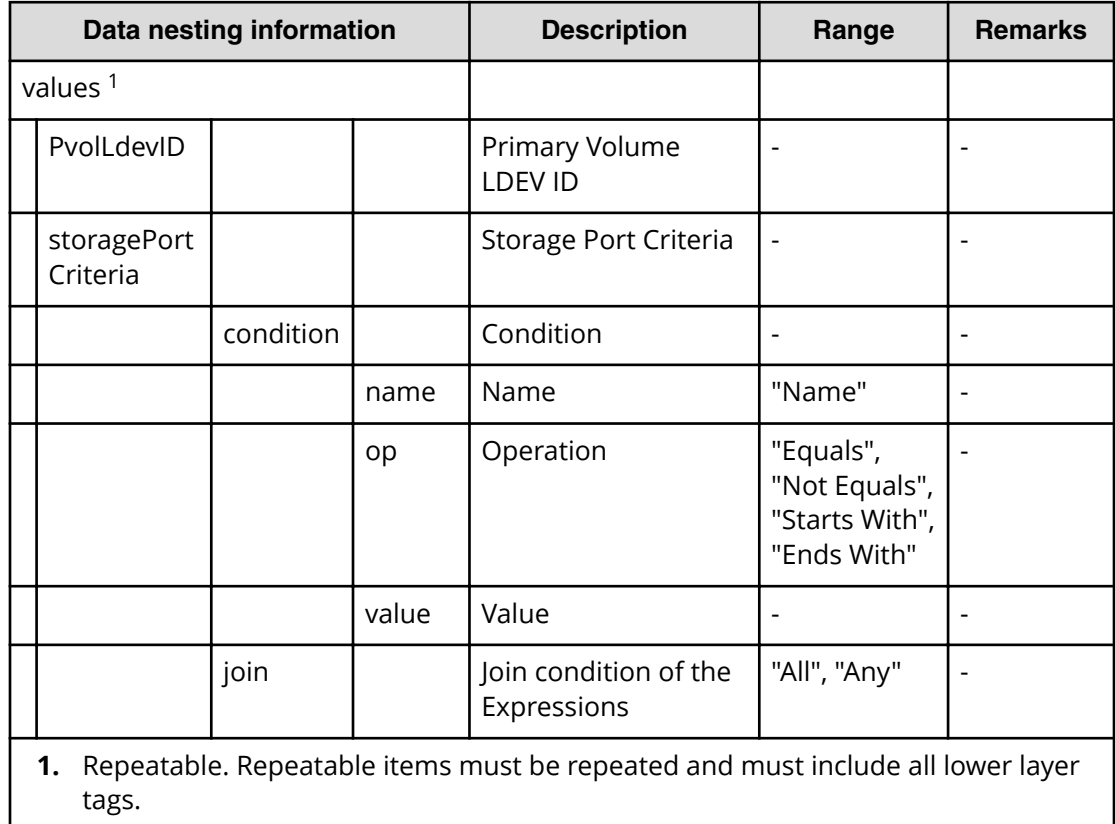

# **Table 123 SecondaryResourceCriteriaForExistingPvol**

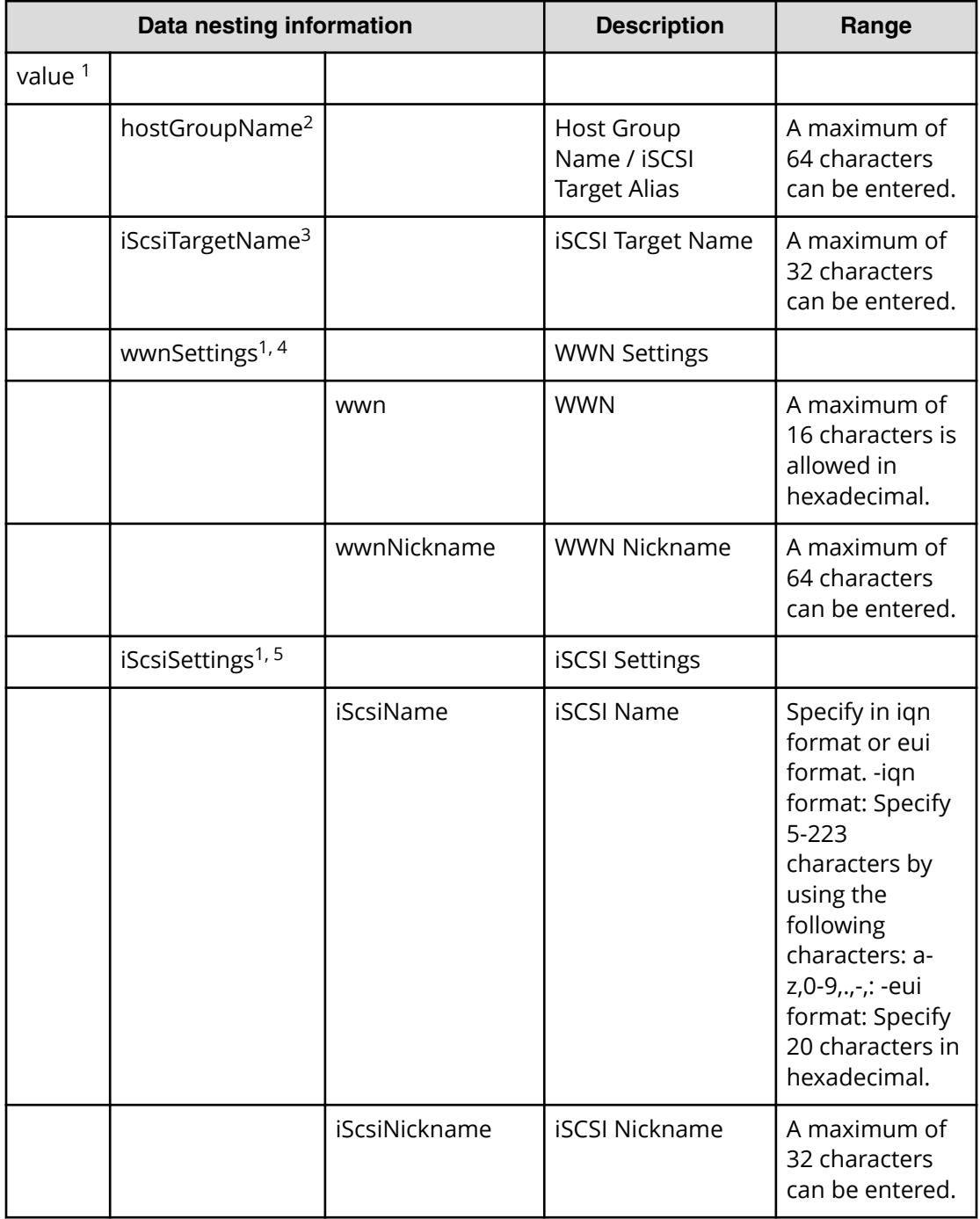

# **Table 124 SecondaryHostGroupSettings**

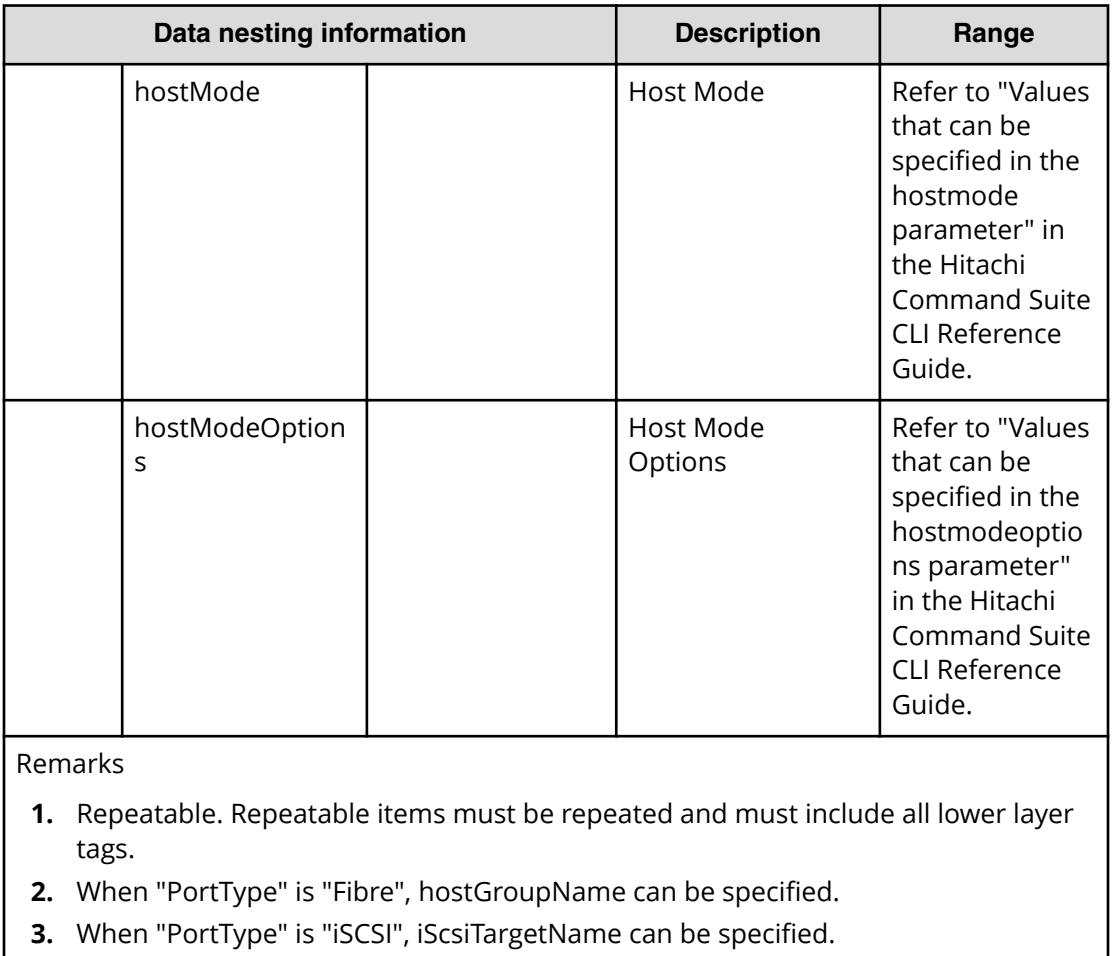

- **4.** When "PortType" is "Fibre", wwnSettings can be specified.
- **5.** When "PortType" is "iSCSI", iScsiSettings can be specified.

# **Allocate volumes with clone/snapshot service (task details)**

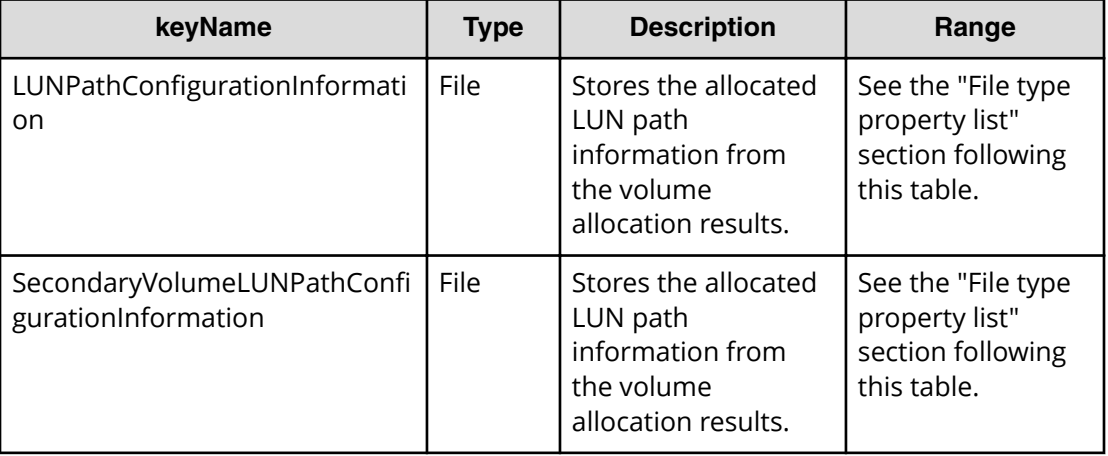

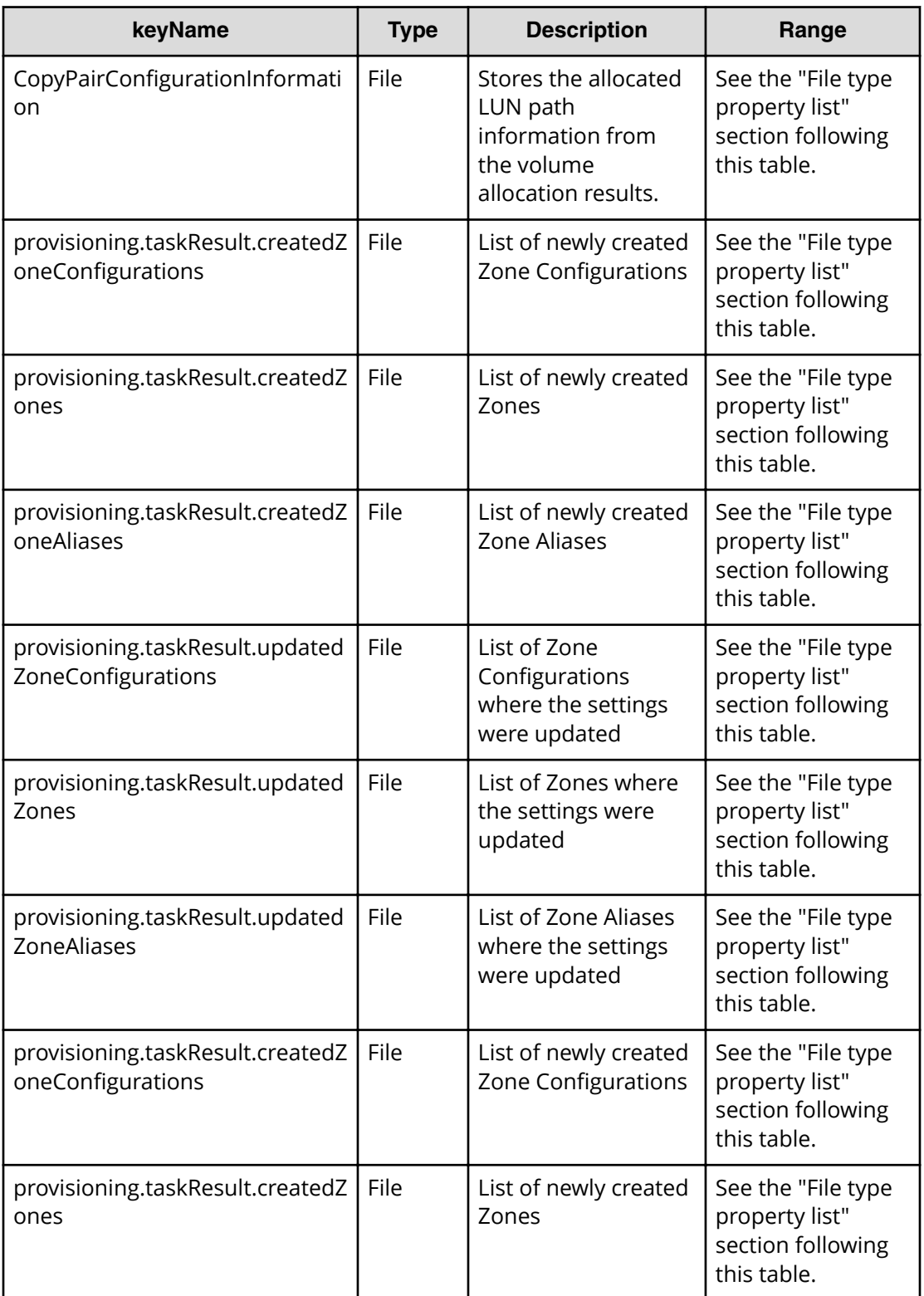

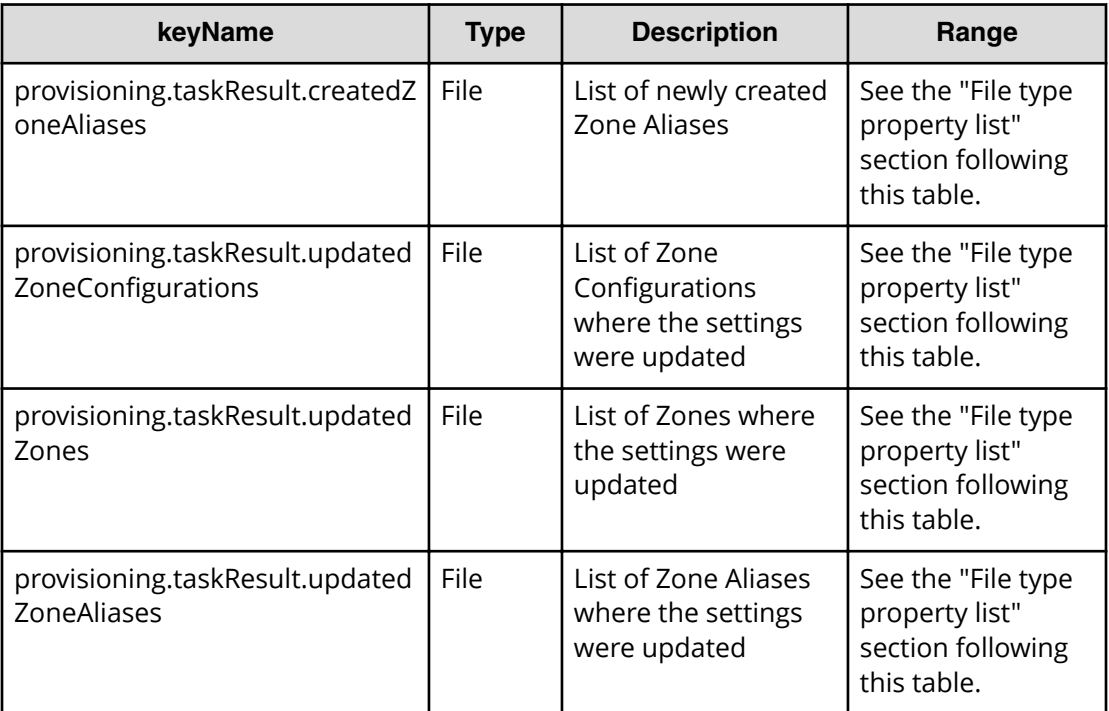

# **File type property list**

# **Table 125 LUNPathConfigurationInformation**

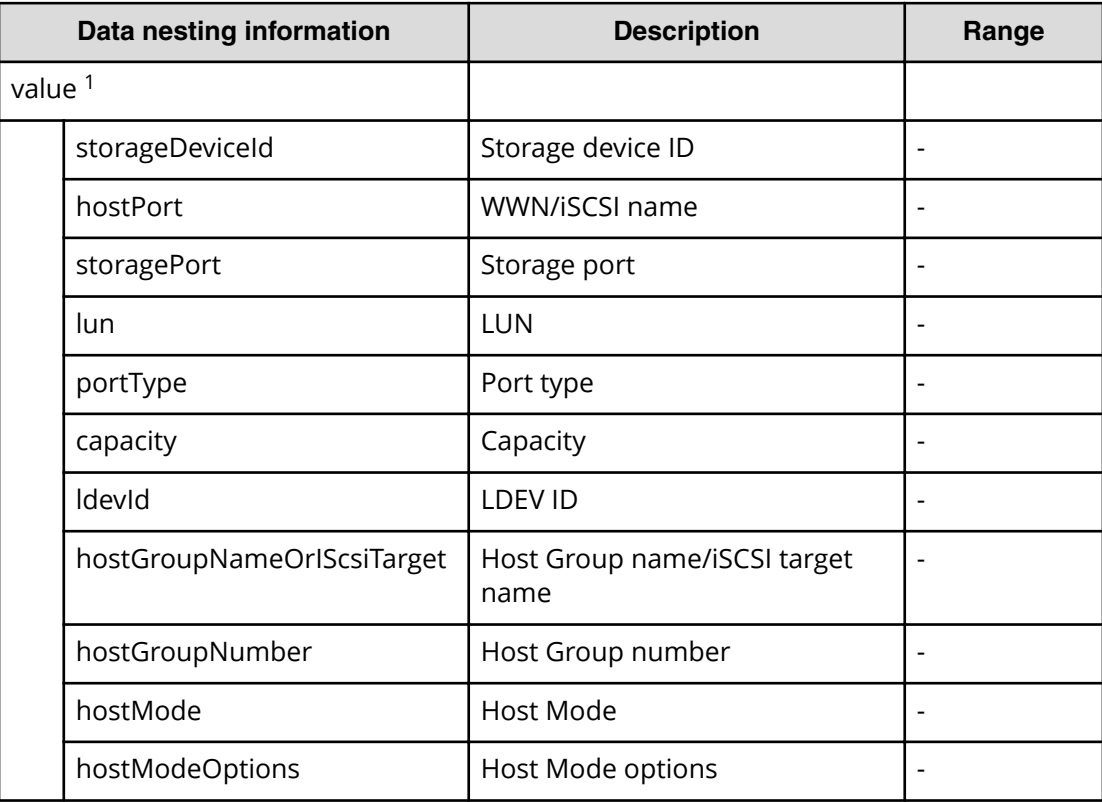

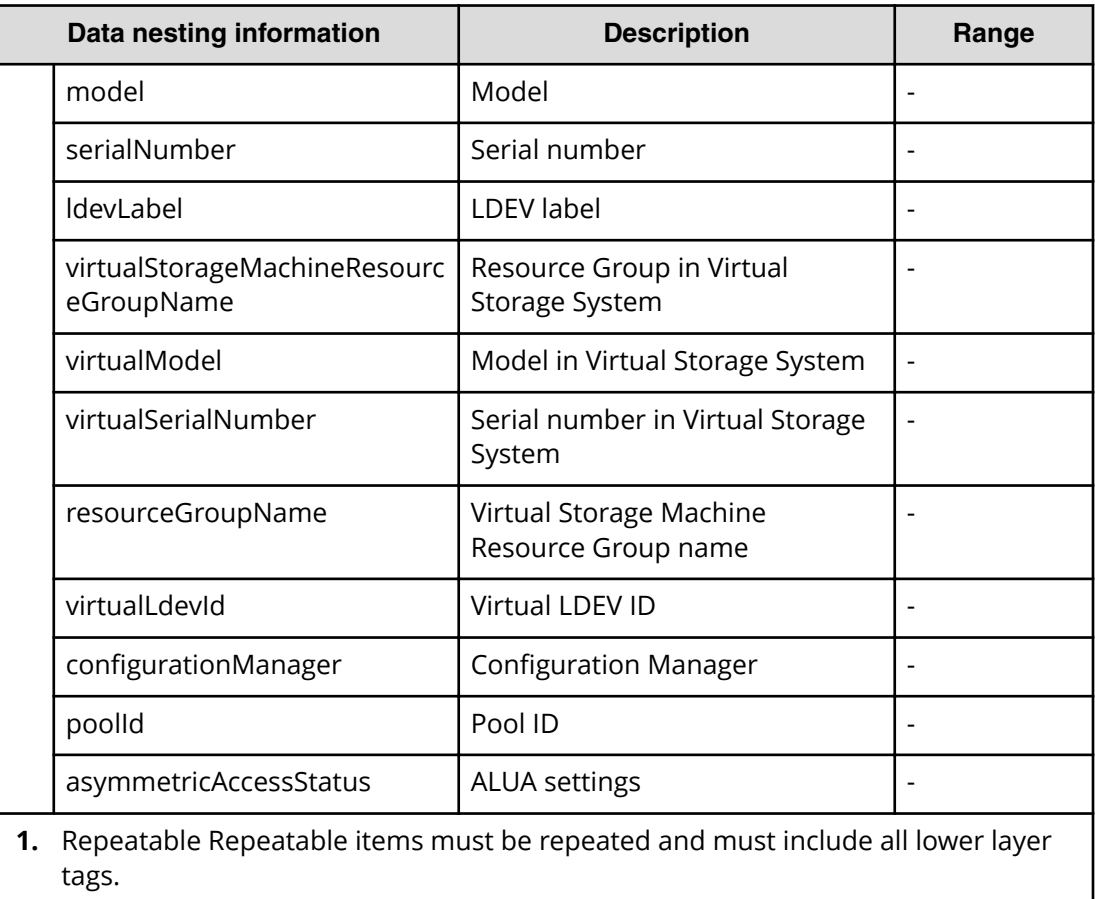

# Table 126 SecondaryVolumeLUNPathConfigurationInformation

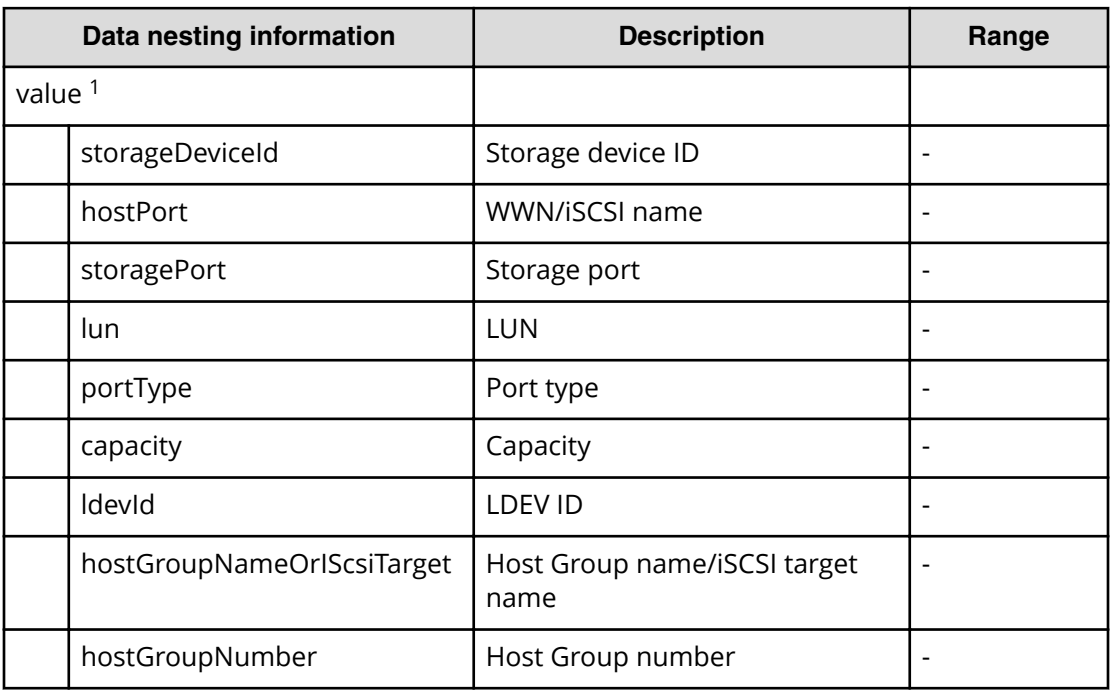

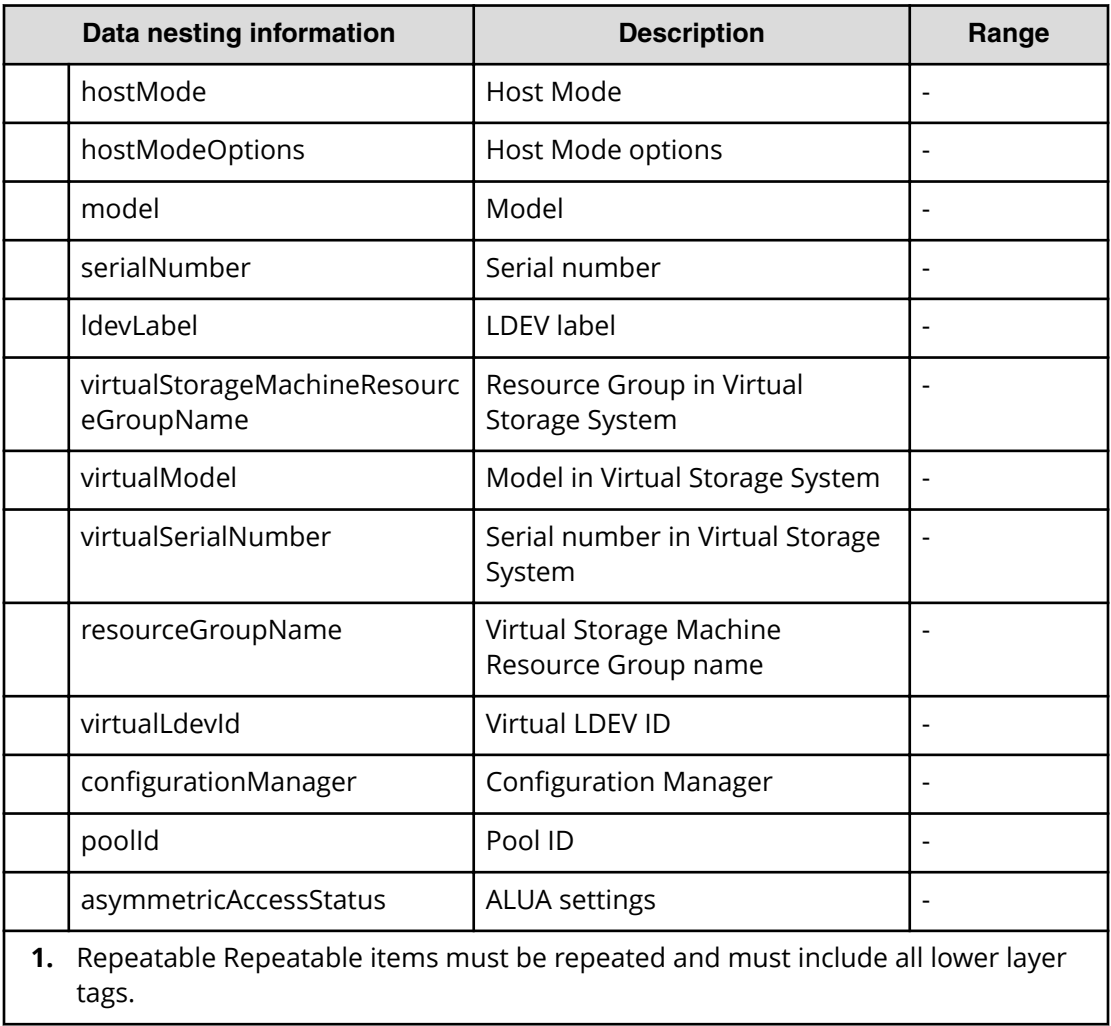

# **Table 127 CopyPairConfigurationInformation**

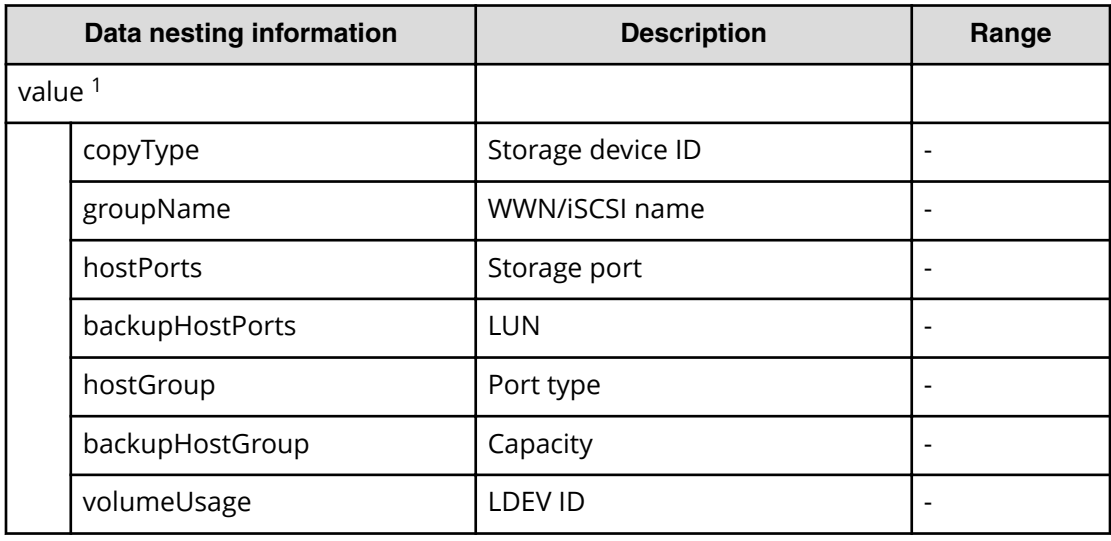

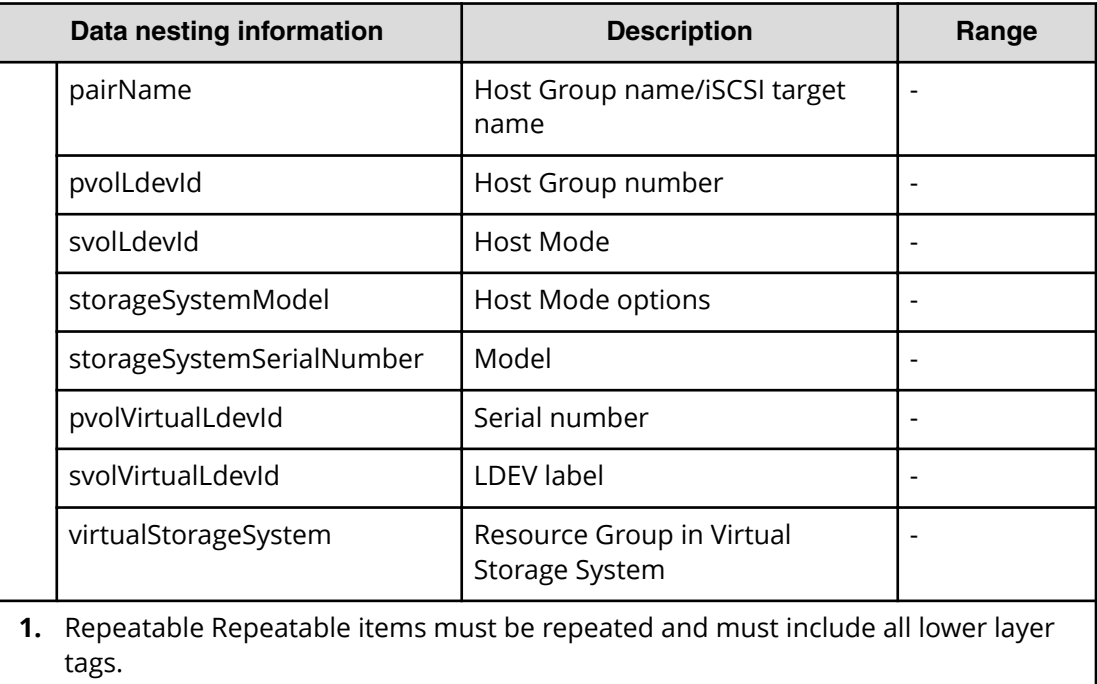

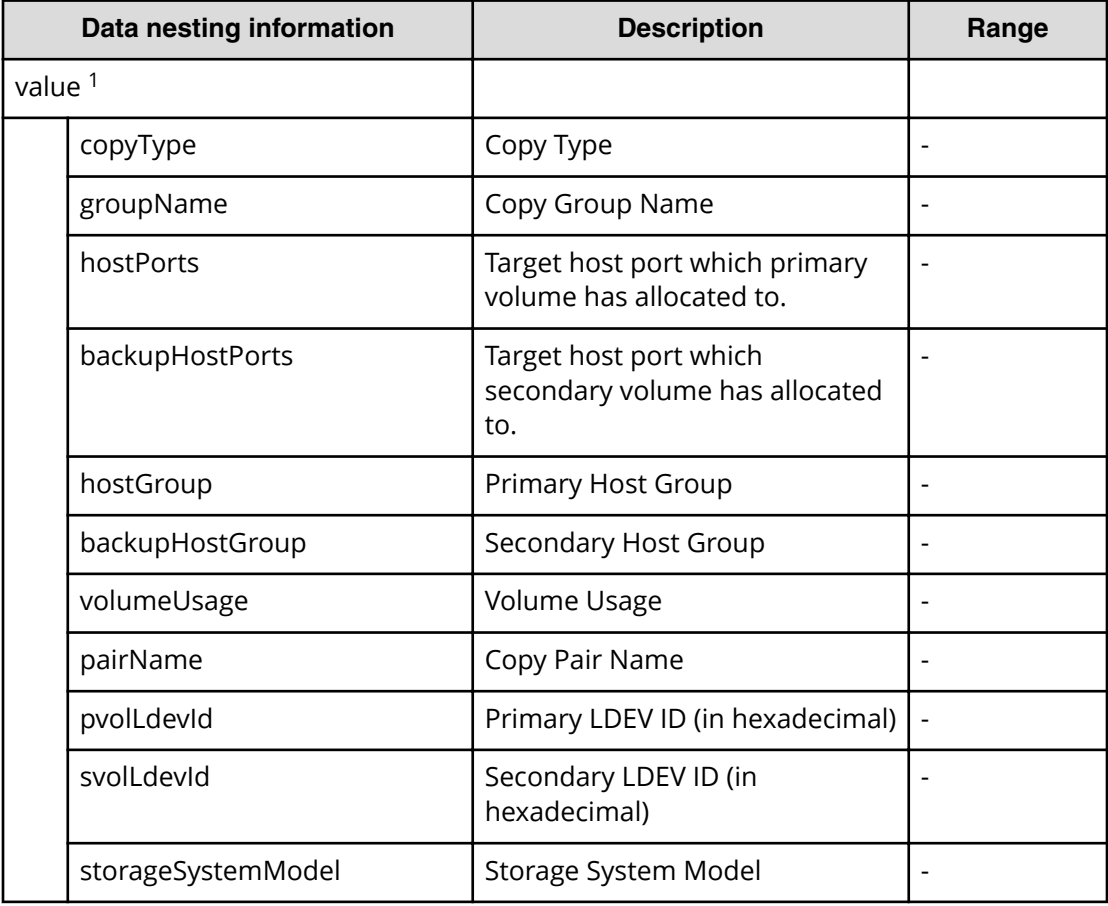

# **Table 128 CopyPairConfigurationInformation**

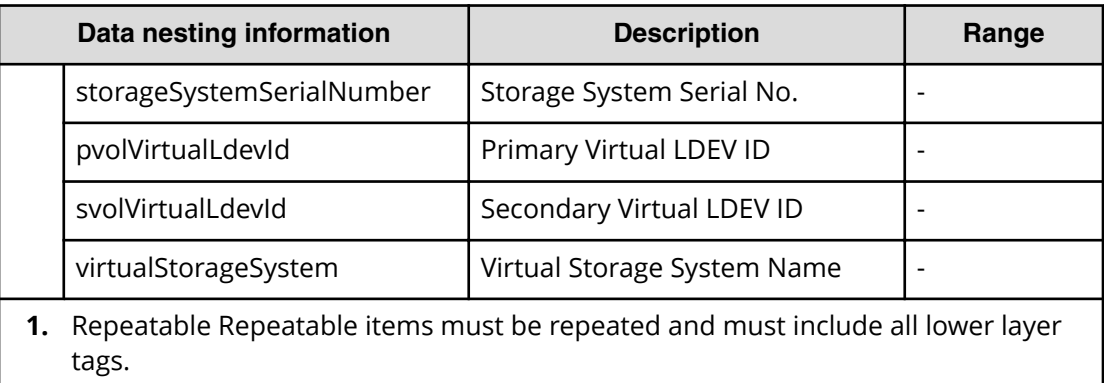

#### **Table 129 provisioning.taskResult.zoneConȴguration**

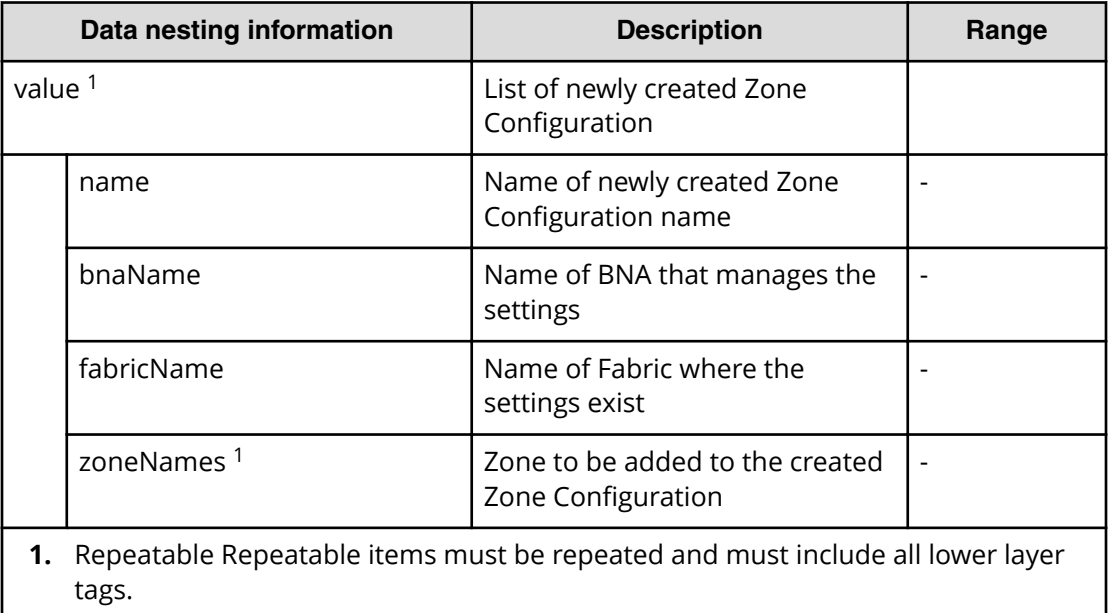

# **Table 130 provisioning.taskResult.zoneConȴguration**

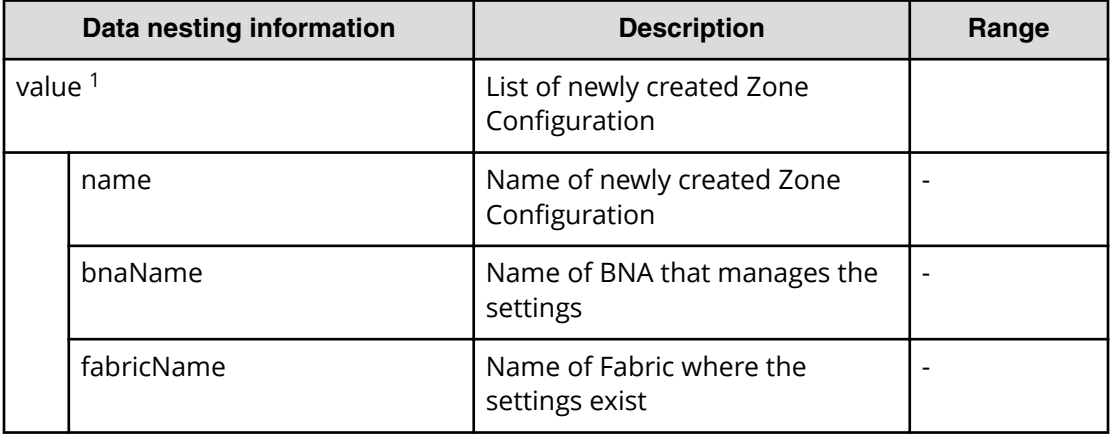

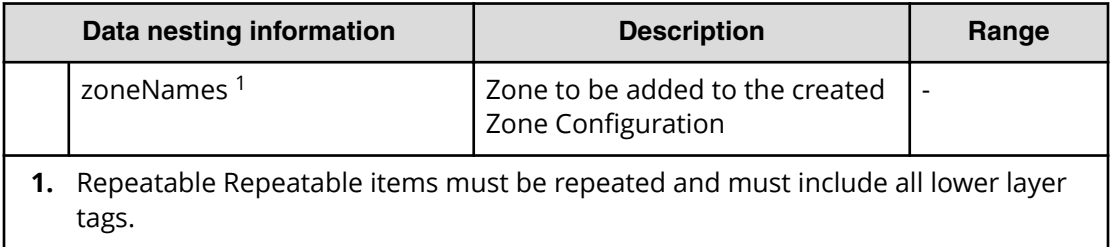

#### **Table 131 provisioning.taskResult.createdZones**

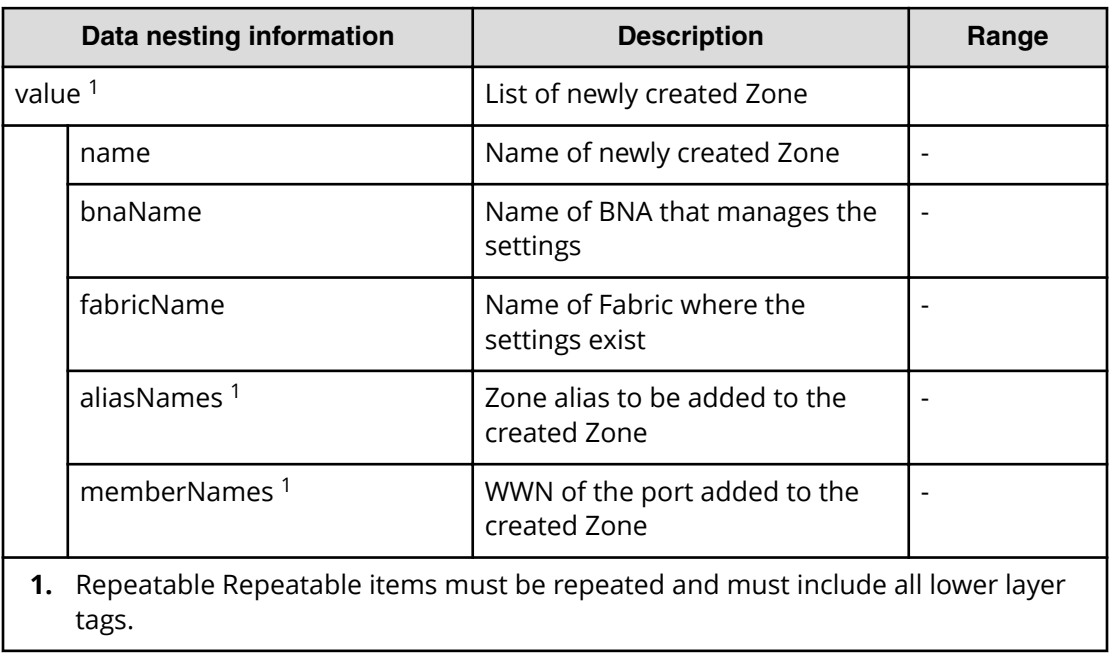

#### **Table 132 provisioning.taskResult.createdZoneAliases**

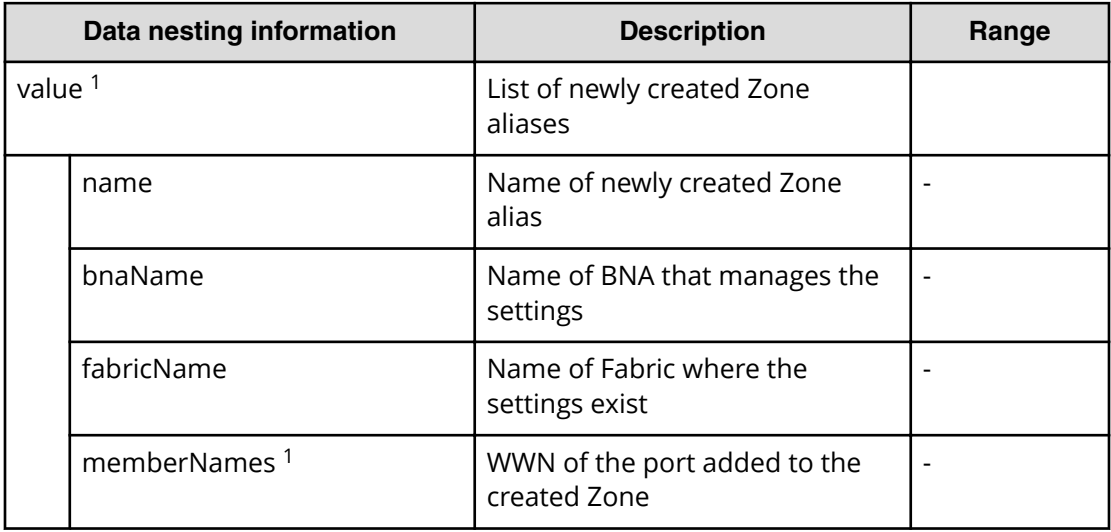
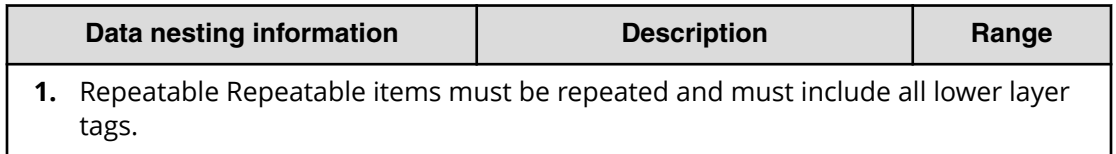

## Table 133 provisioning.taskResult.updatedZoneConfigurations

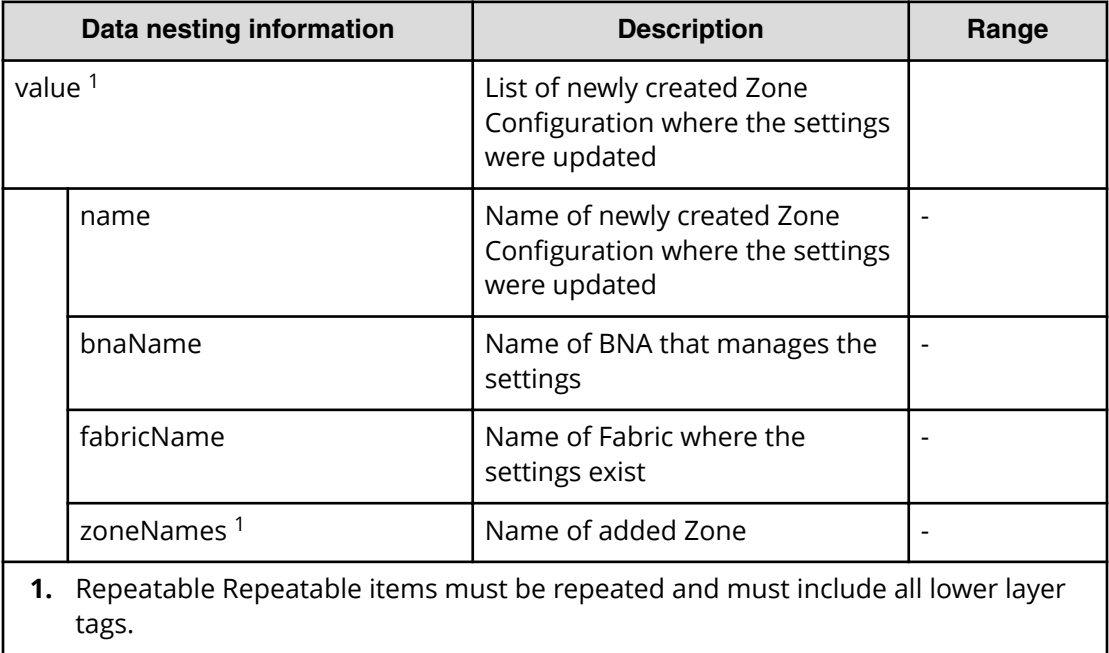

## **Table 134 provisioning.taskResult.updatedZones**

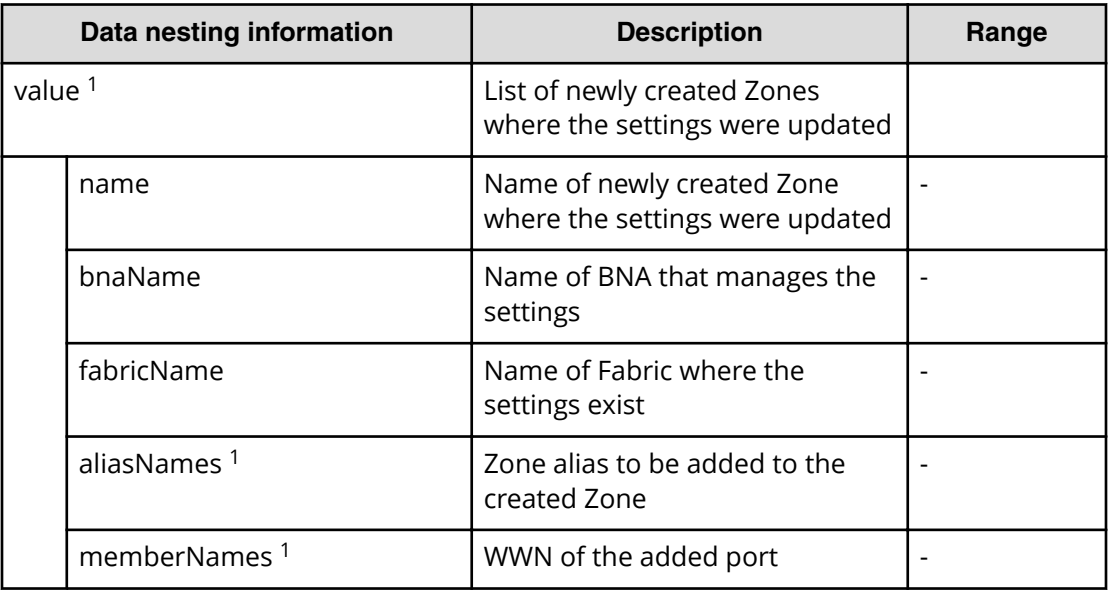

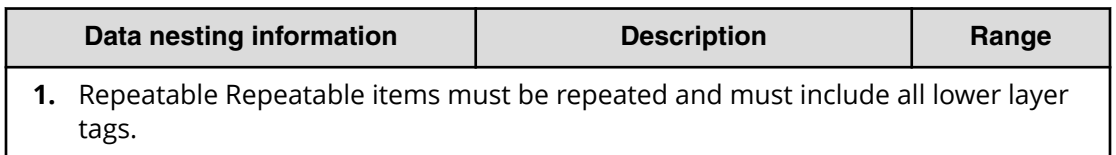

### **Table 135 provisioning.taskResult.updatedZoneAliases**

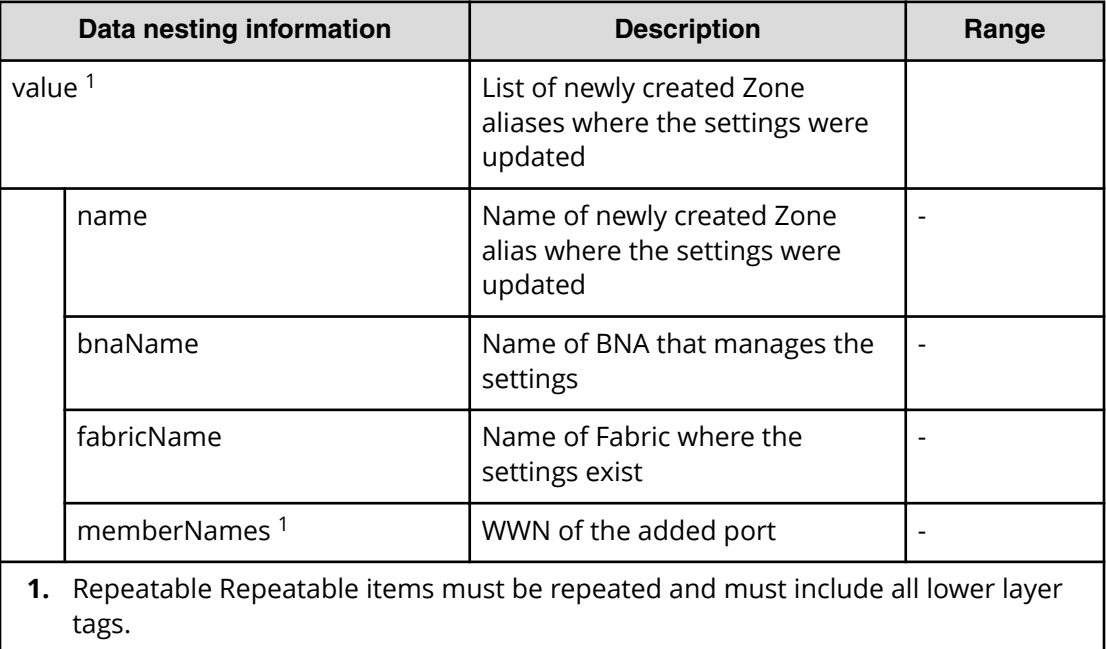

# **Clone (Shadow Image) service properties**

E

Use the following properties to modify or create values for the Clone (Shadow Image) service.

**Note:** The term "VSP Gx00 models" refers to the VSP G200, VSP G350, VSP G370, VSP G400, VSP G600, VSP G700, VSP G800, and VSP G900 product models. The term "VSP Fx00 models" refers to the VSP F350, VSP F370, VSP F400, VSP F600, VSP F700, VSP F800, and VSP F900 product models.

# **Clone (ShadowImage) edit**

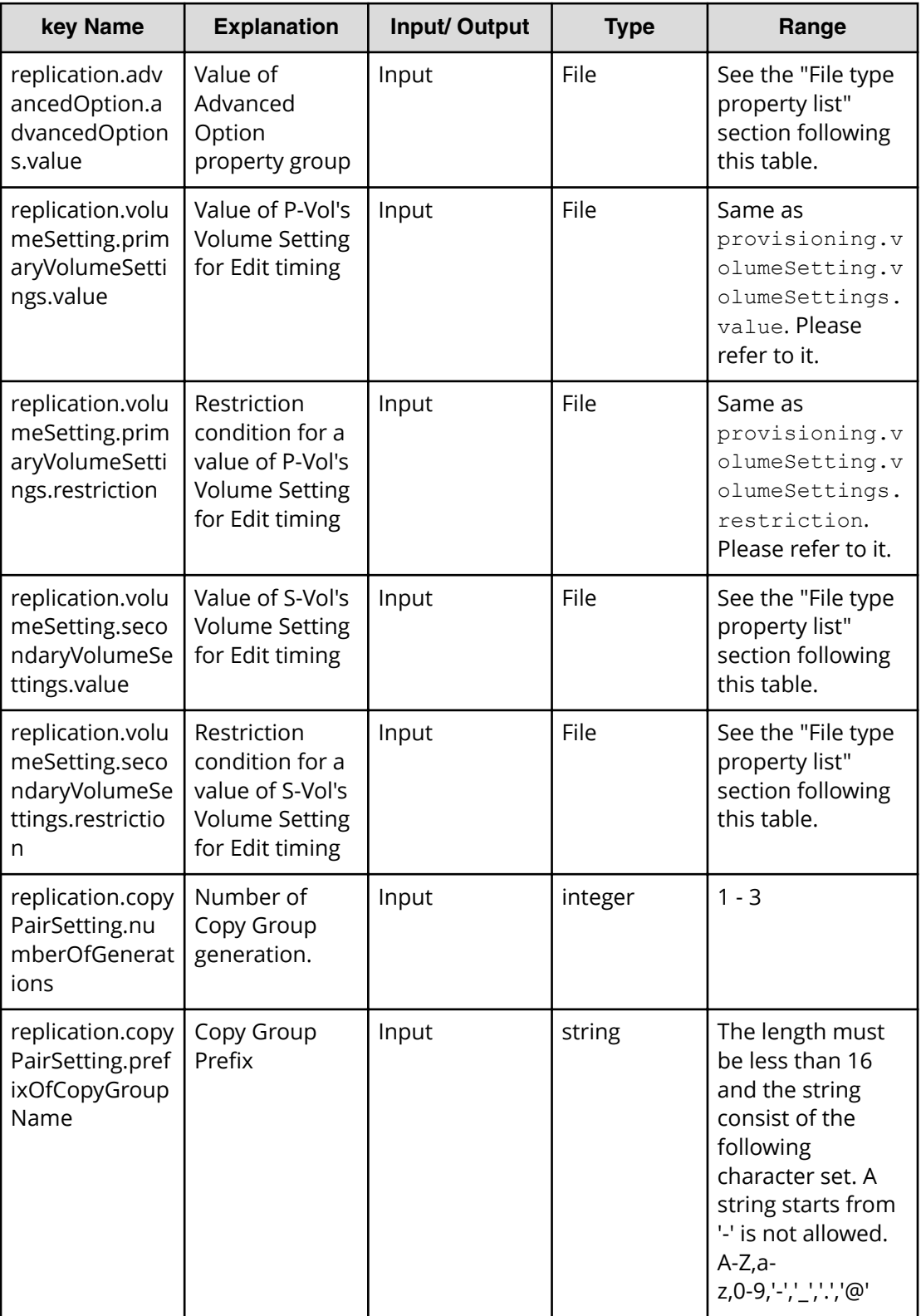

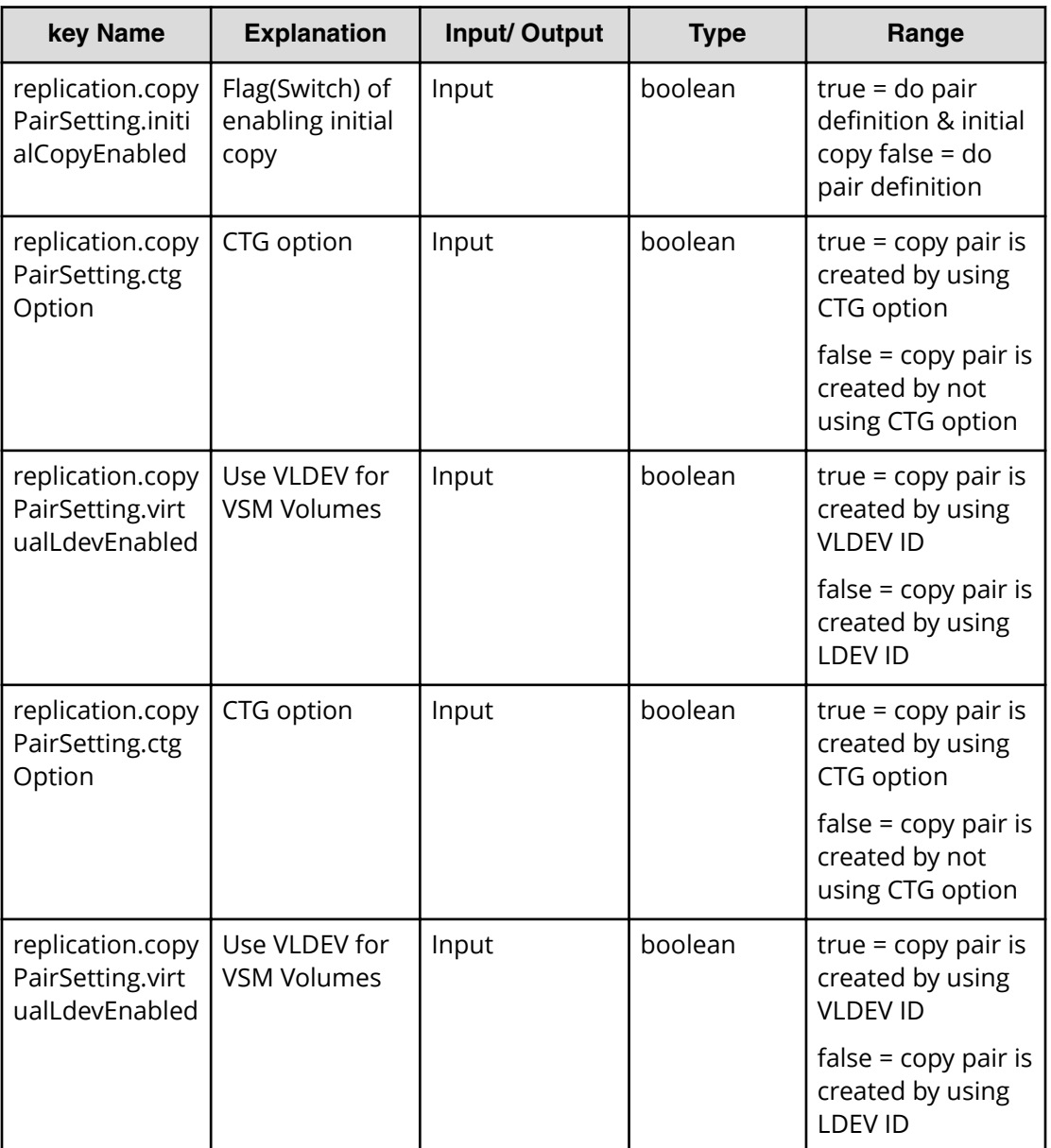

### **Required property list in Edit Service**

- replication.advancedOption.advancedOptions.value
- replication.volumeSetting.secondaryVolumeSettings.value
- replication.copyPairSetting.numberOfGenerations
- replication.copyPairSetting.prefixOfCopyGroupName
- replication.copyPairSetting.initialCopyEnabled
- replication.copyPairSetting.virtualLdevEnabled

## **File type property list**

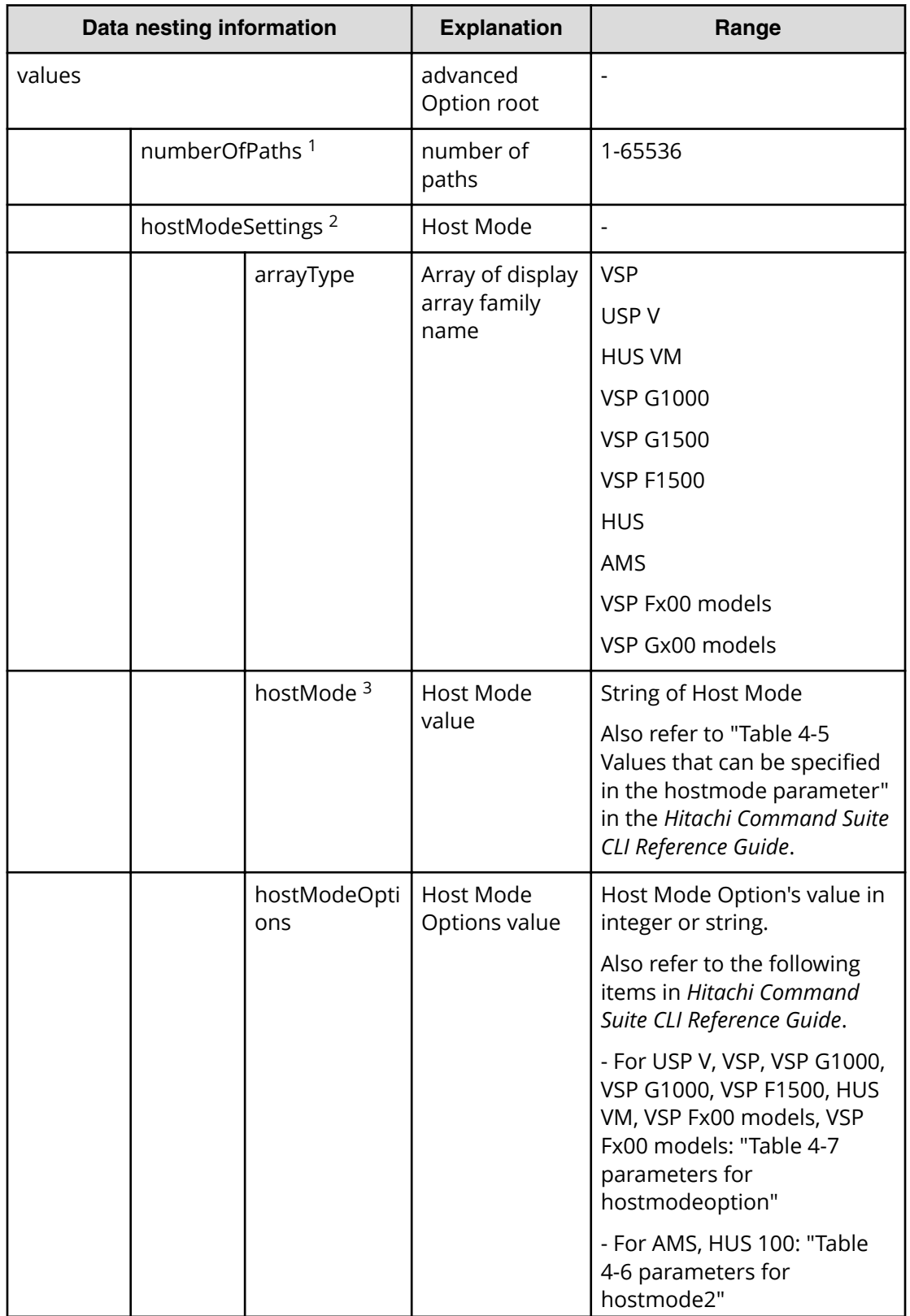

## **Table 136 replication.advancedOption.advancedOptions.value**

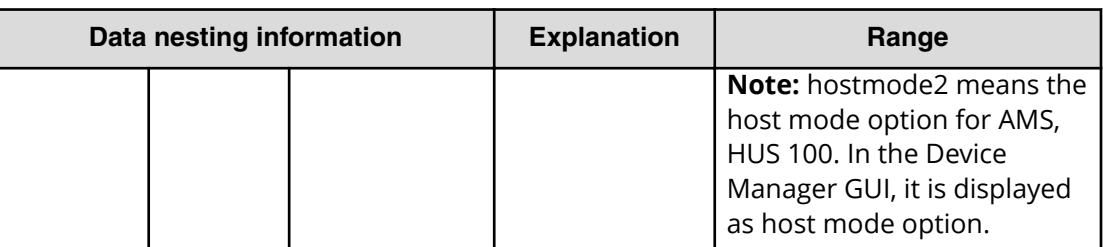

- **1.** If an invalid number was specified which is larger than the maximum number of ports in a target host, task will be failed with warning message.
- **2.** Repeatable. When you repeat a repeatable item, you must include all lower layer tags in each repeated item.
- **3.** If you specify "Auto", the value will be set by default value. The default value is decided by specified host's OS type and selected target storage. If you specify a non-existing host mode value, Automation Director treats it as "Auto".

#### **Table 137 replication.volumeSetting.secondaryVolumeSettings.value**

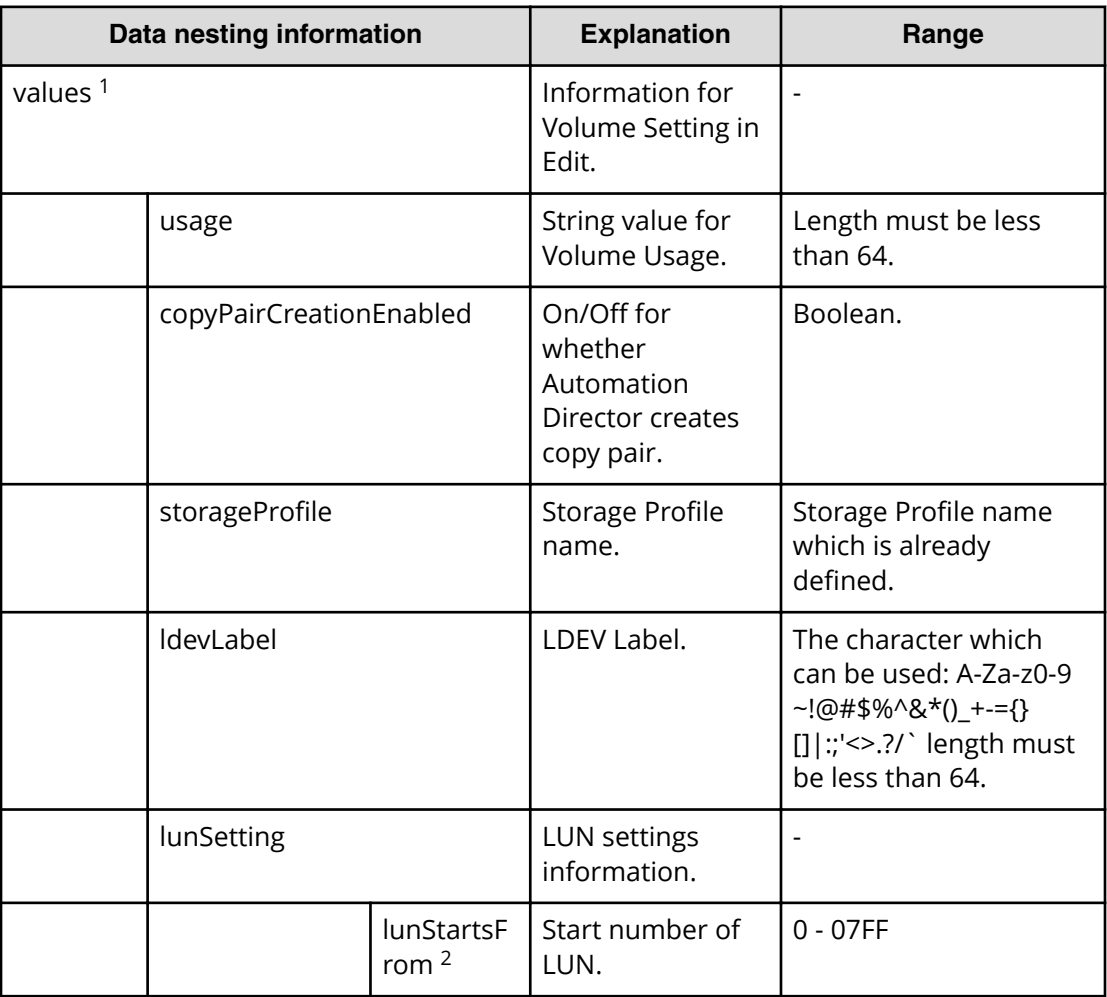

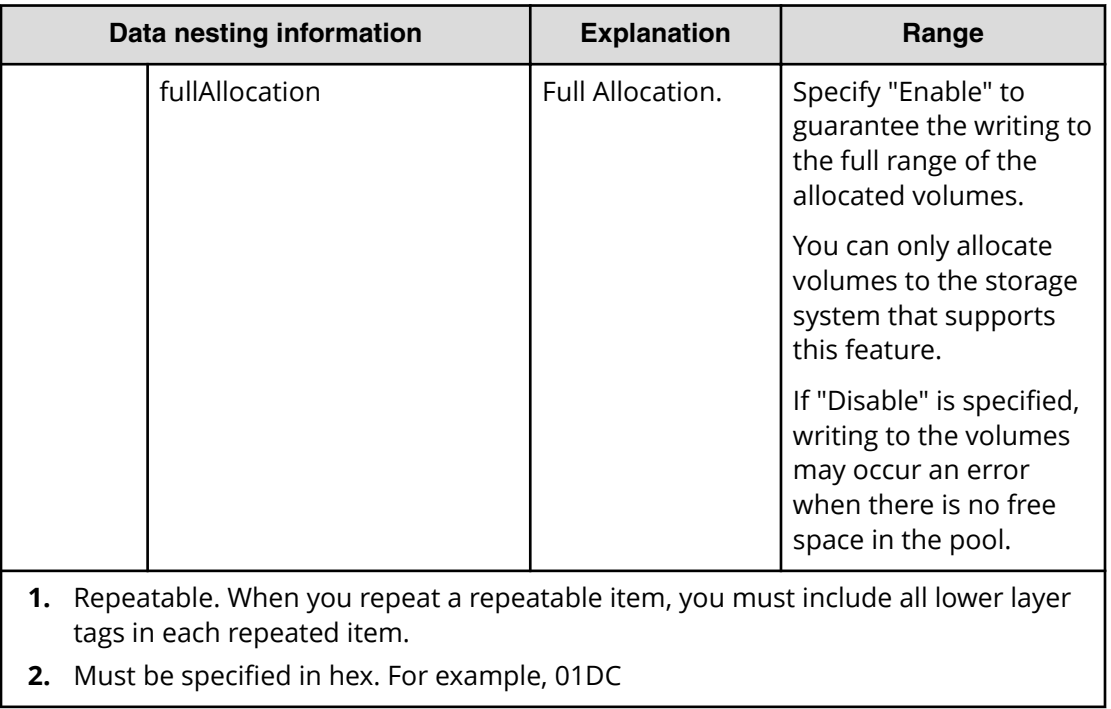

## **Table 138 replication.volumeSetting.secondaryVolumeSettings.restriction**

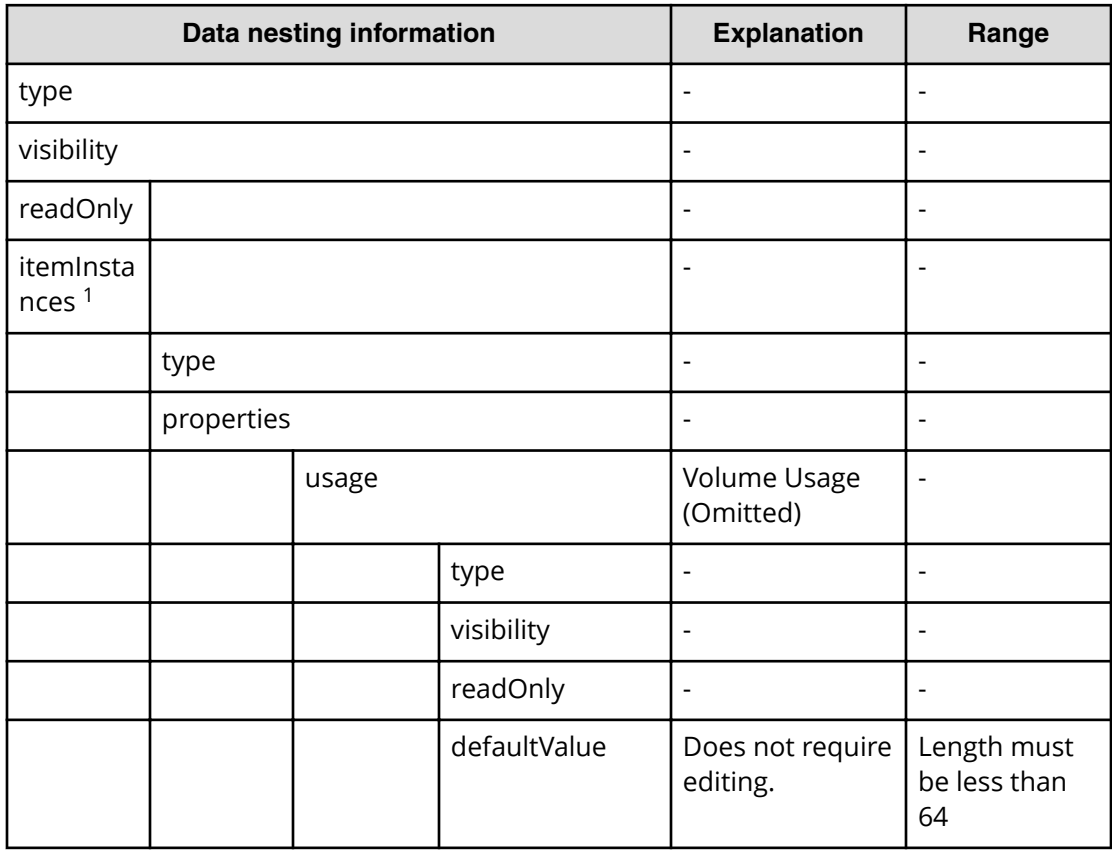

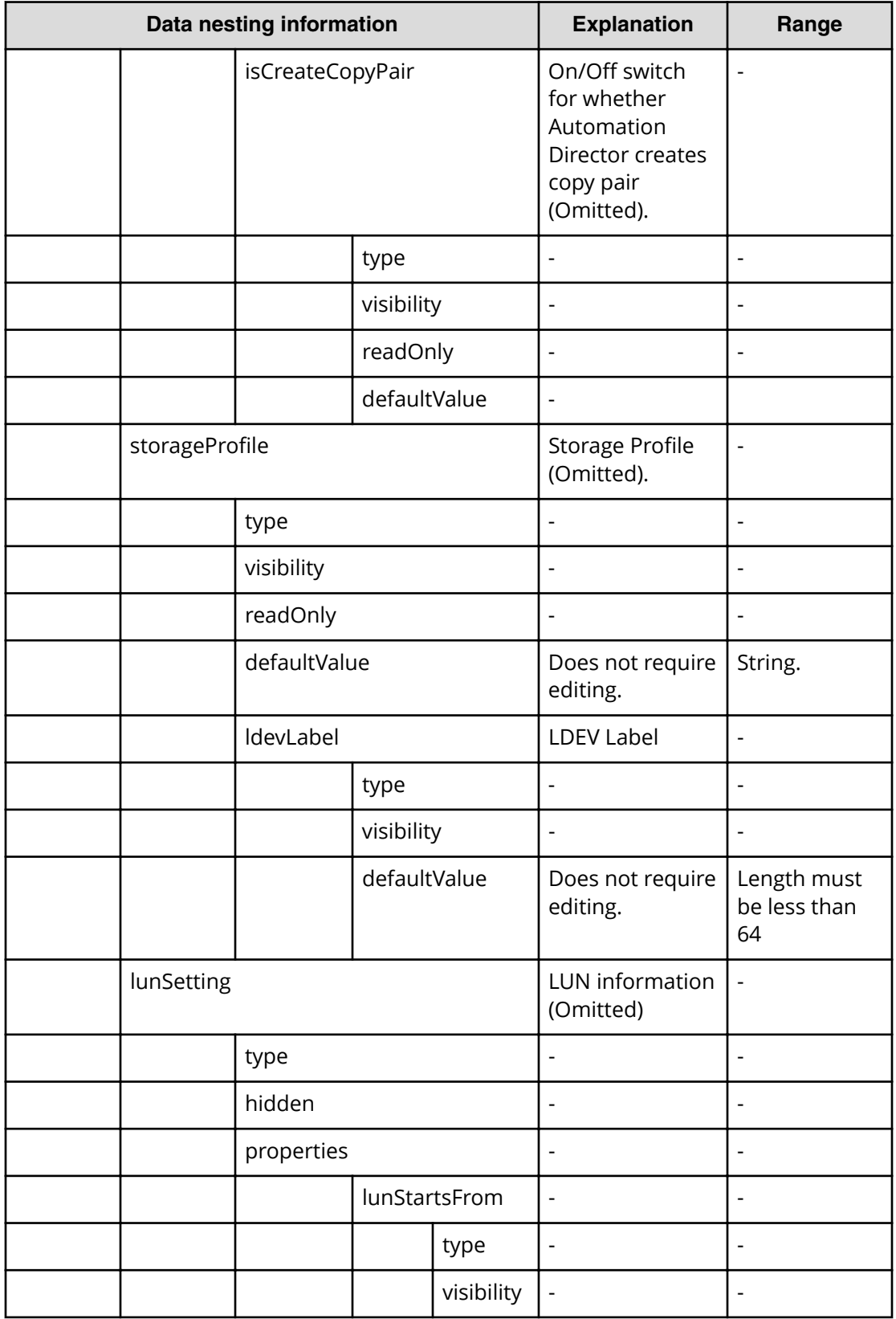

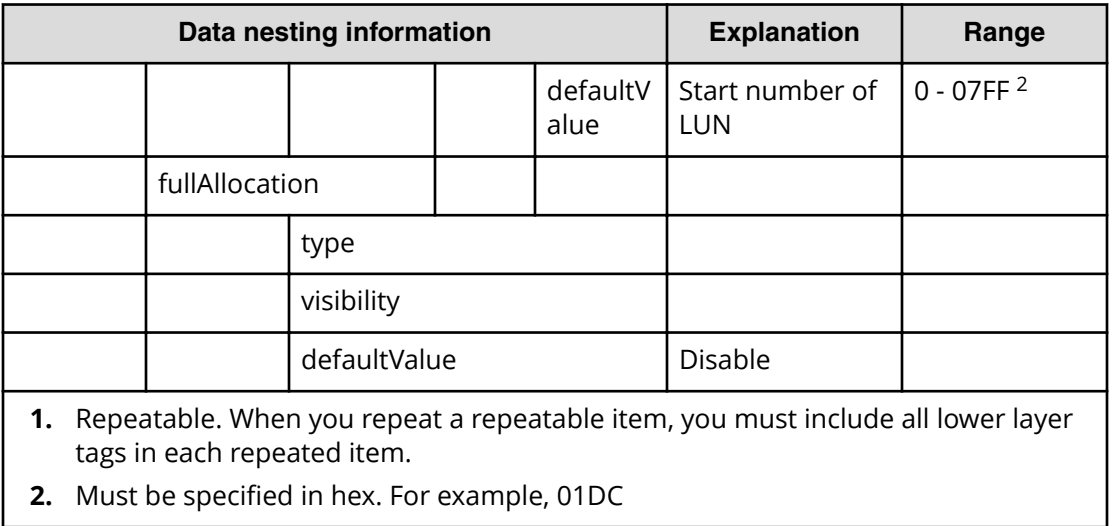

# **Clone (ShadowImage) submit**

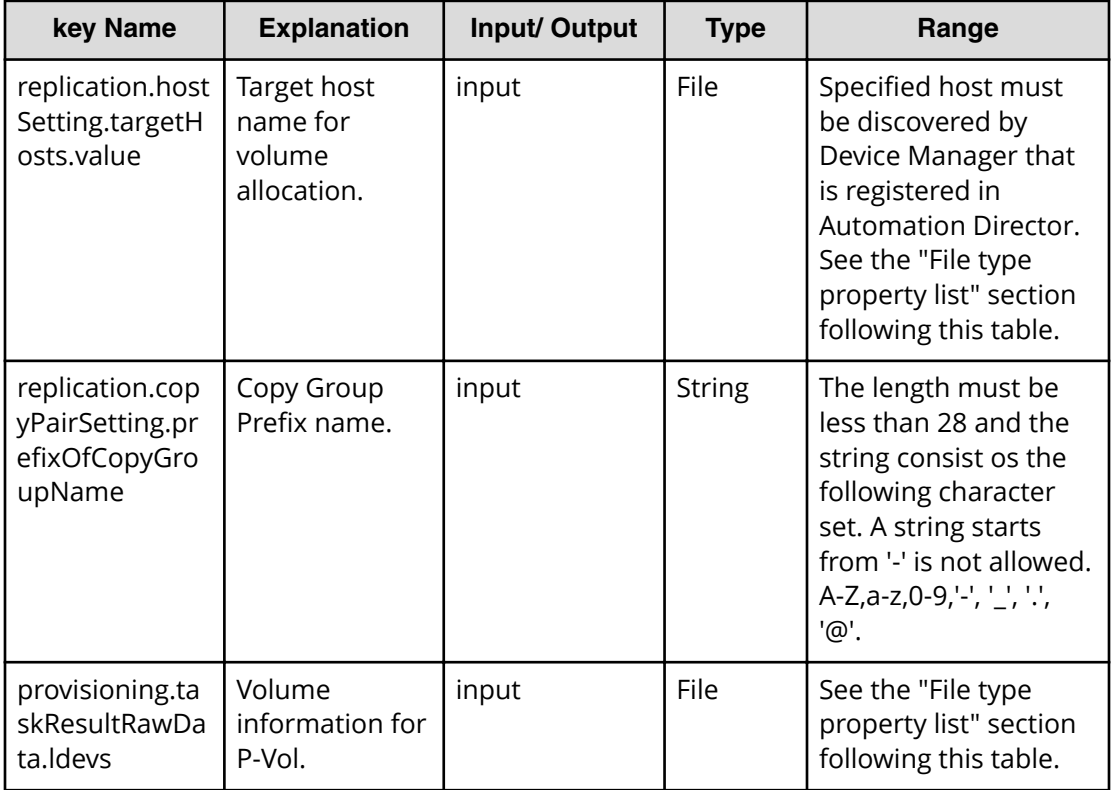

## **File type property list**

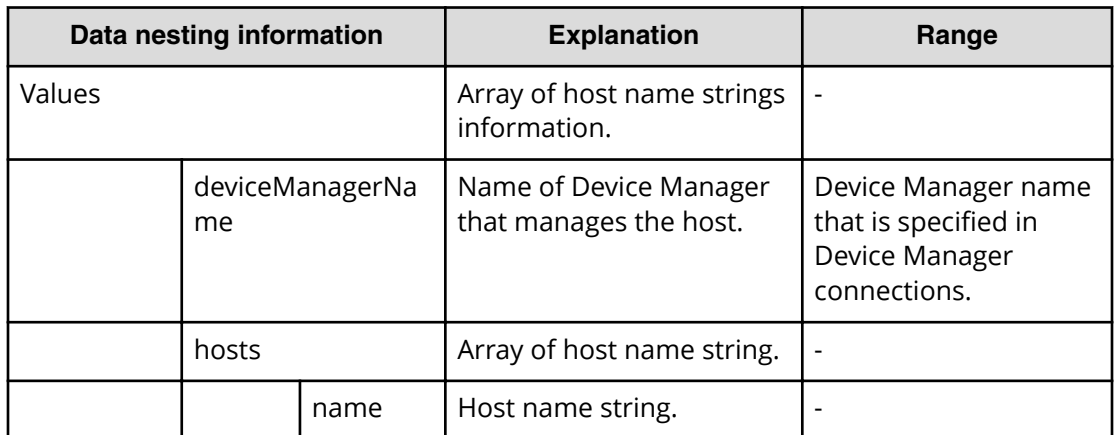

## **Table 139 replication.hostSetting.targetHosts.value**

## **Table 140 provisioning.taskResultRawData.ldevs**

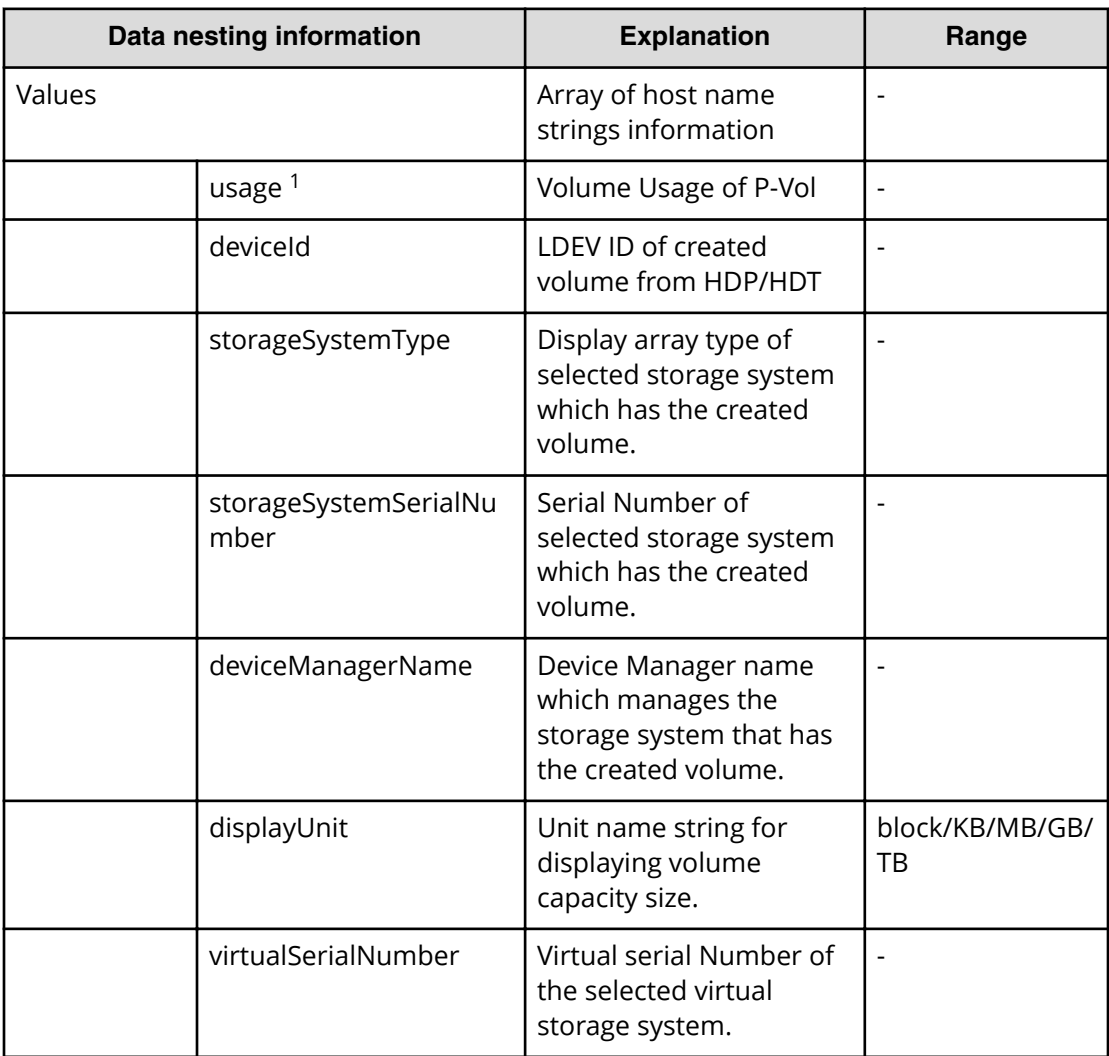

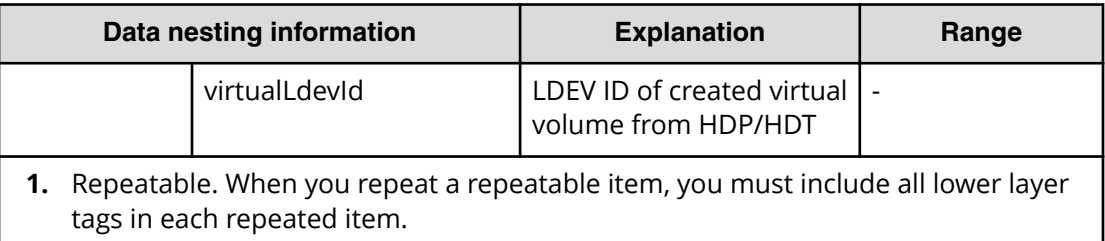

# **Clone (ShadowImage) task detail**

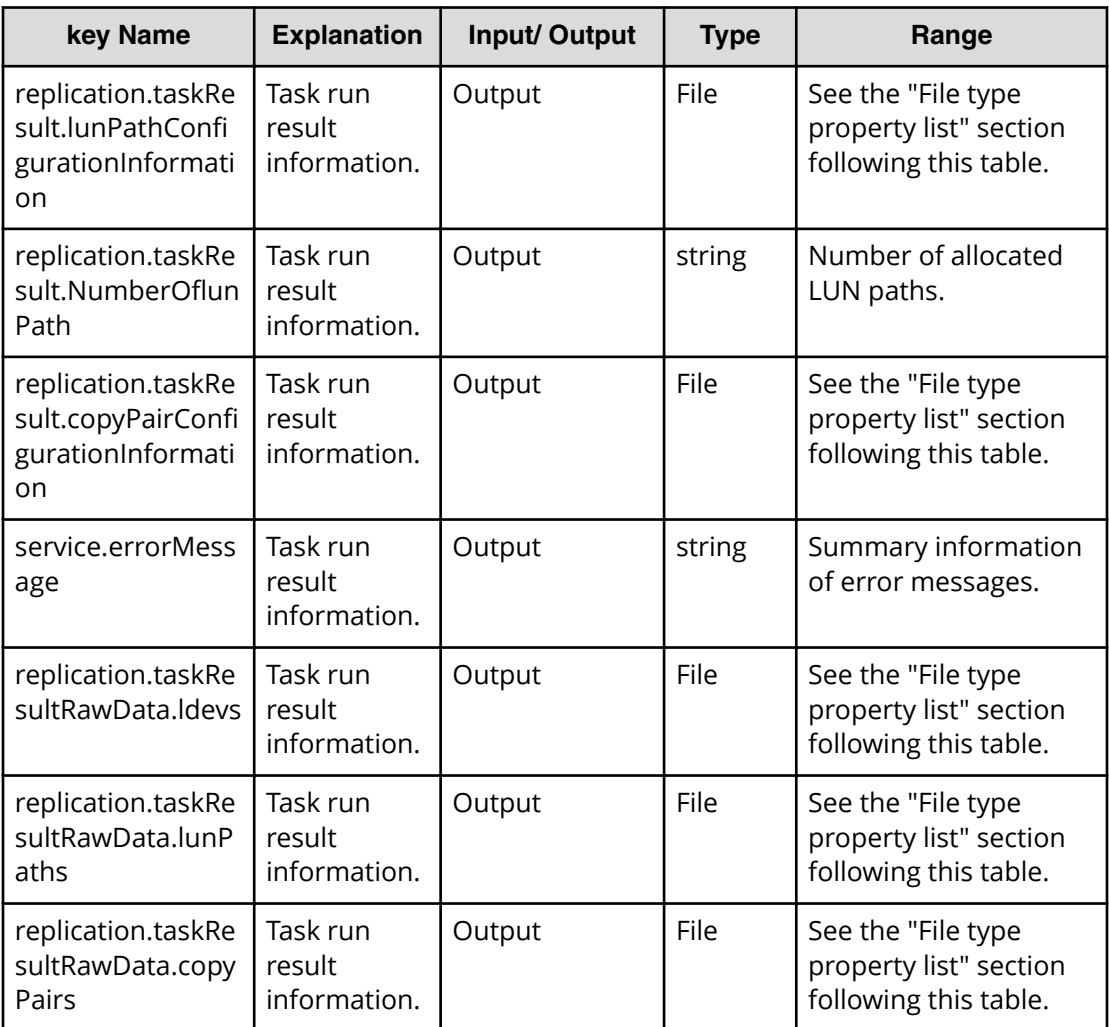

## **File type property list**

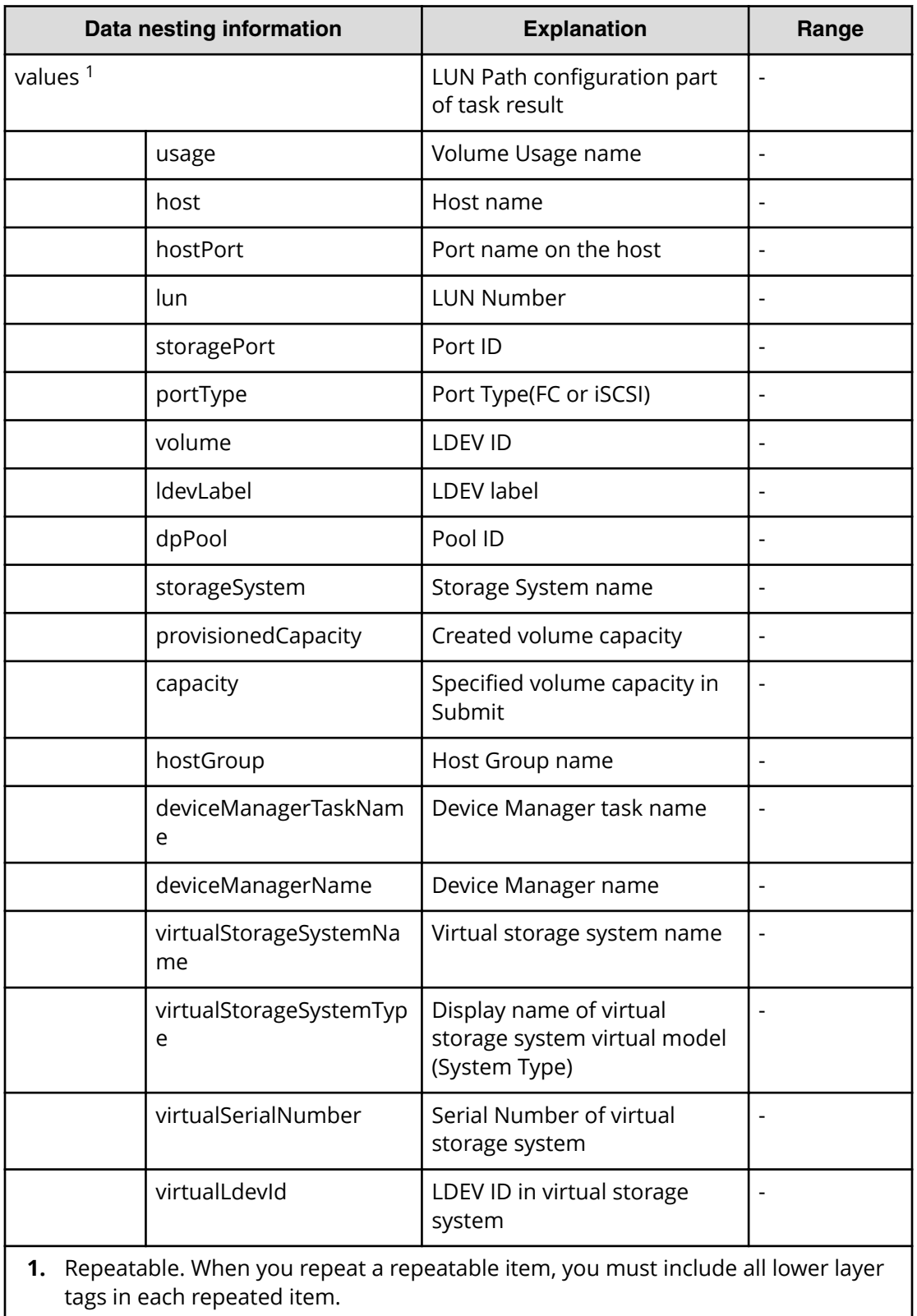

## **Table 141 replication.taskResult.lunPathConfigurationInformation**

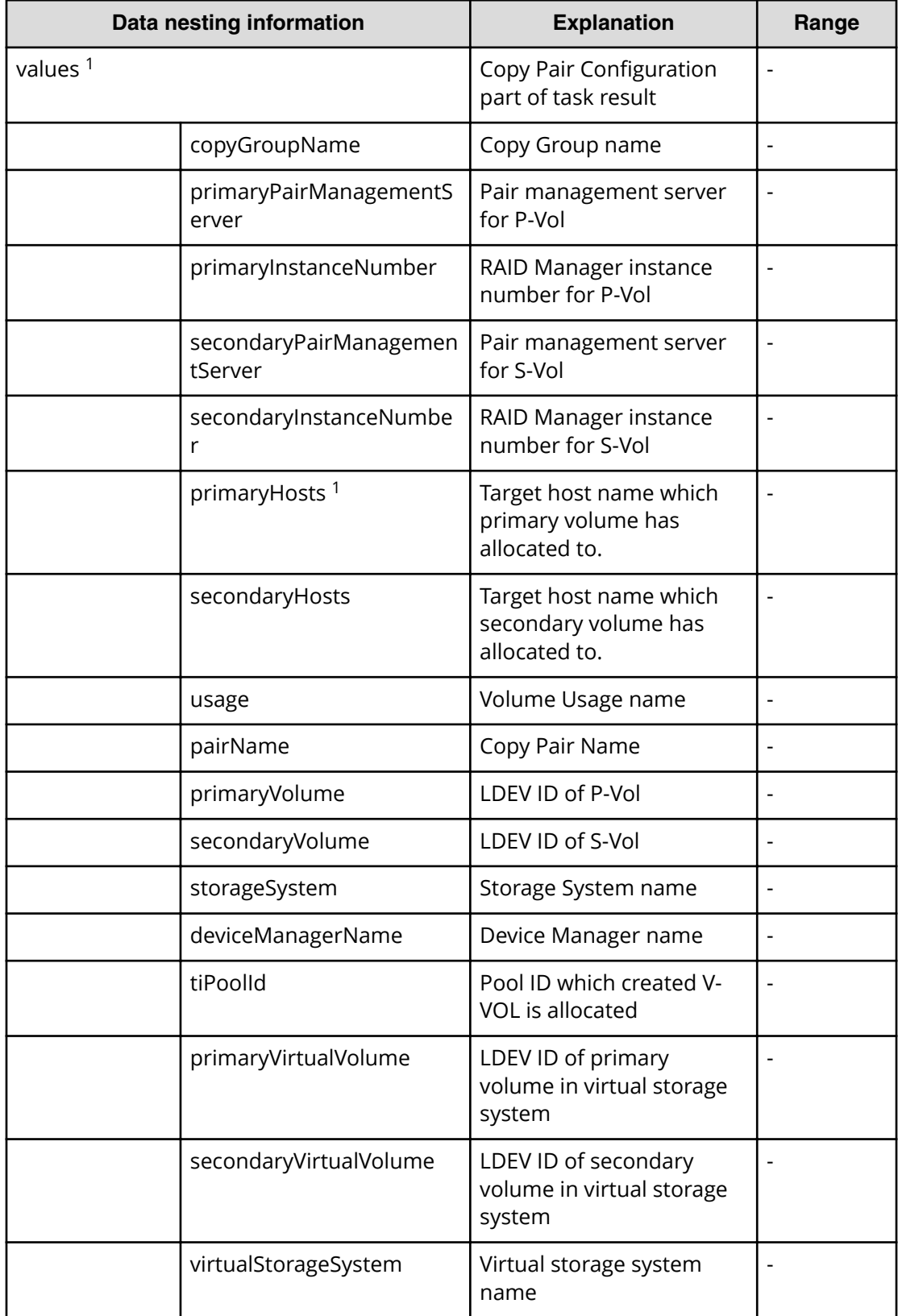

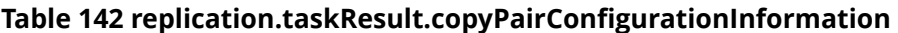

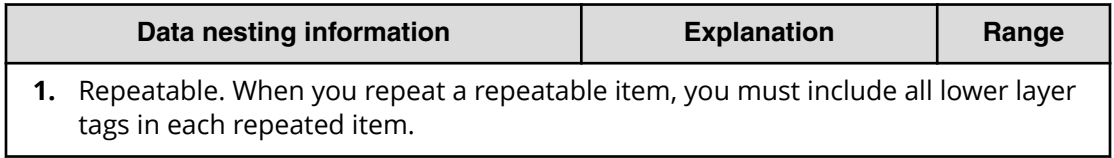

## **Table 143 replication.taskResultRawData.ldevs**

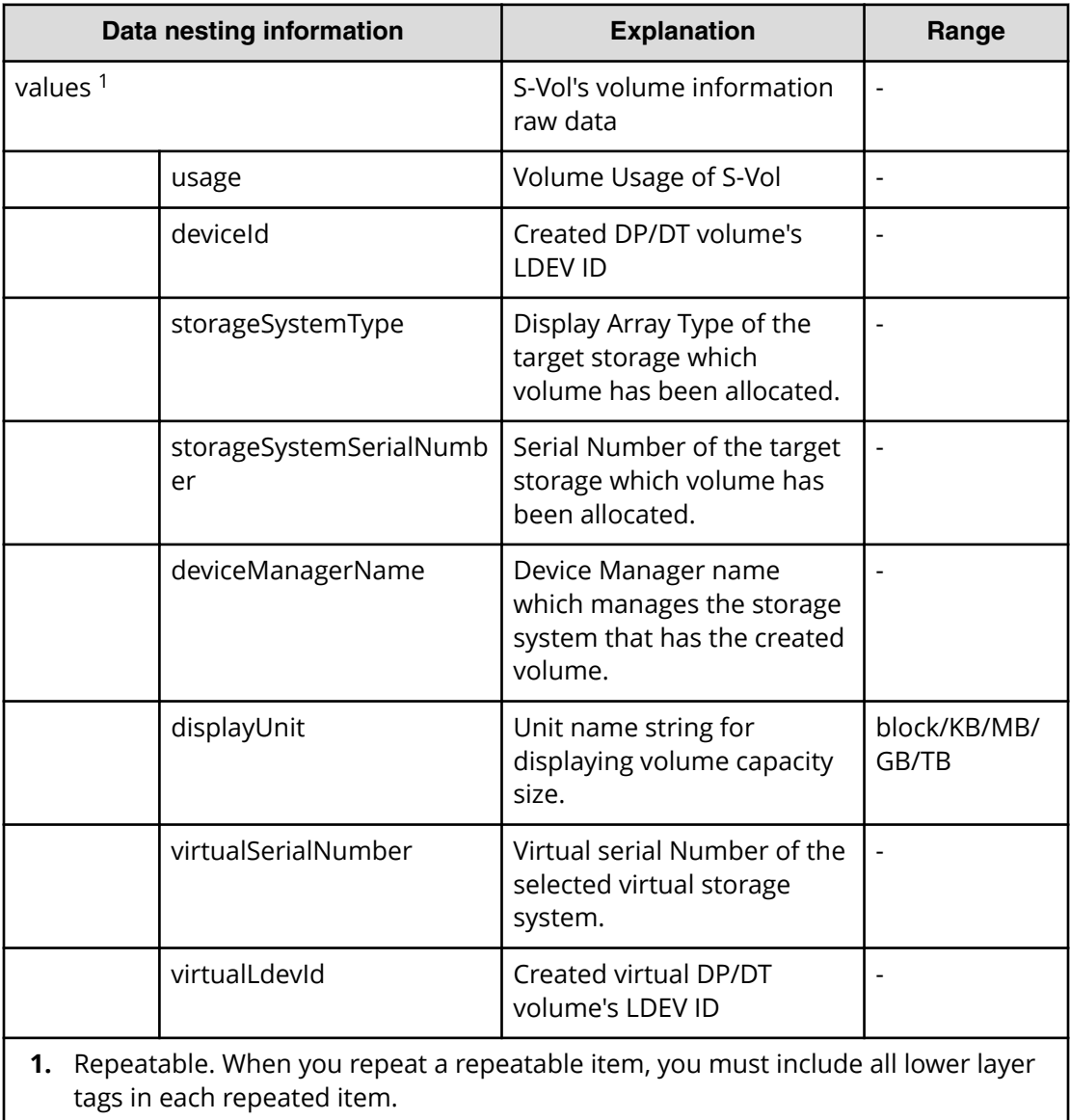

### **Table 144 replication.taskResultRawData.lunPaths**

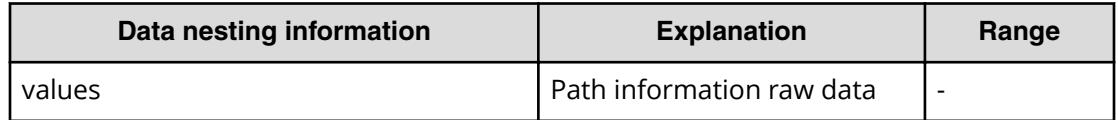

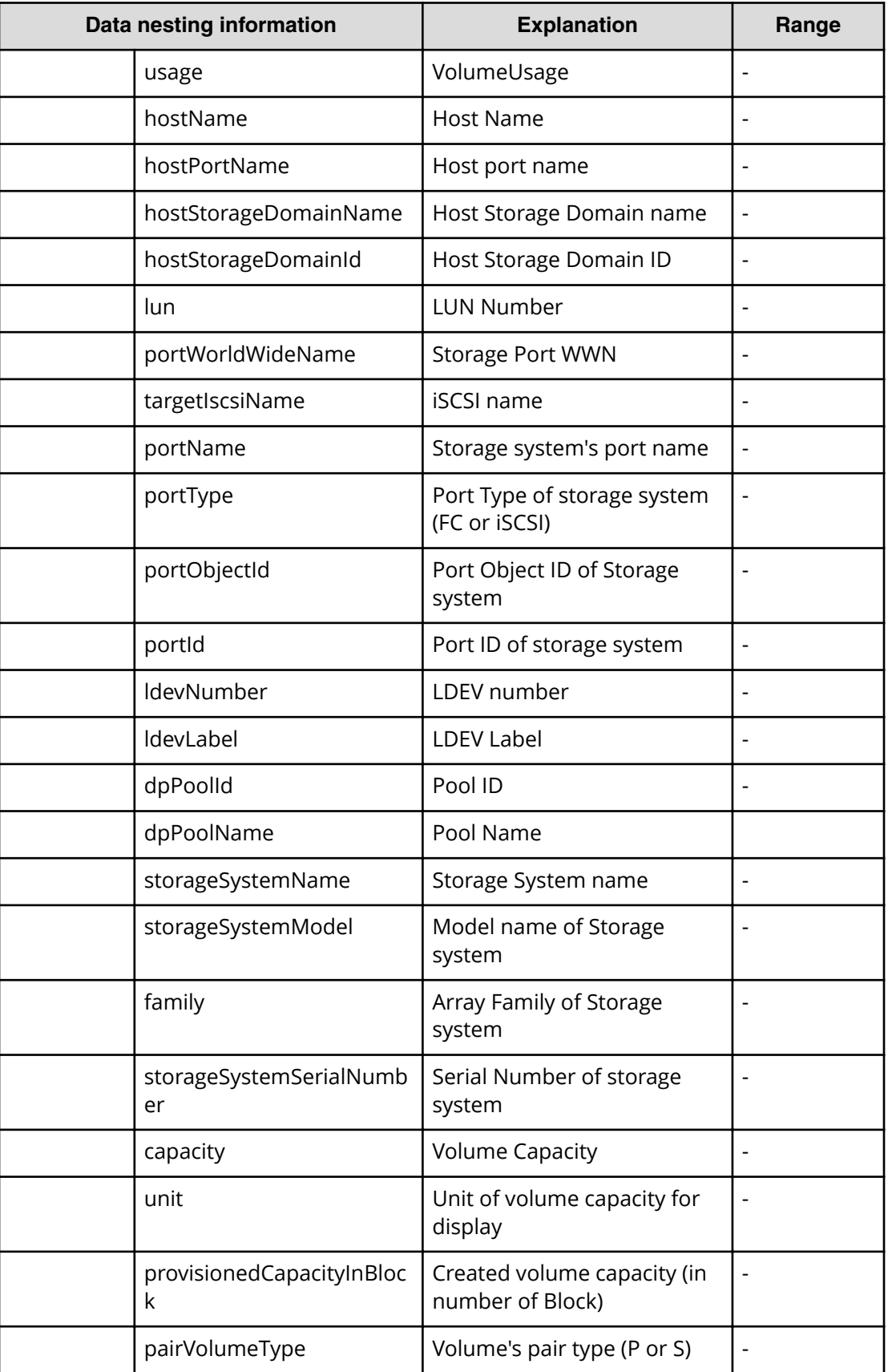

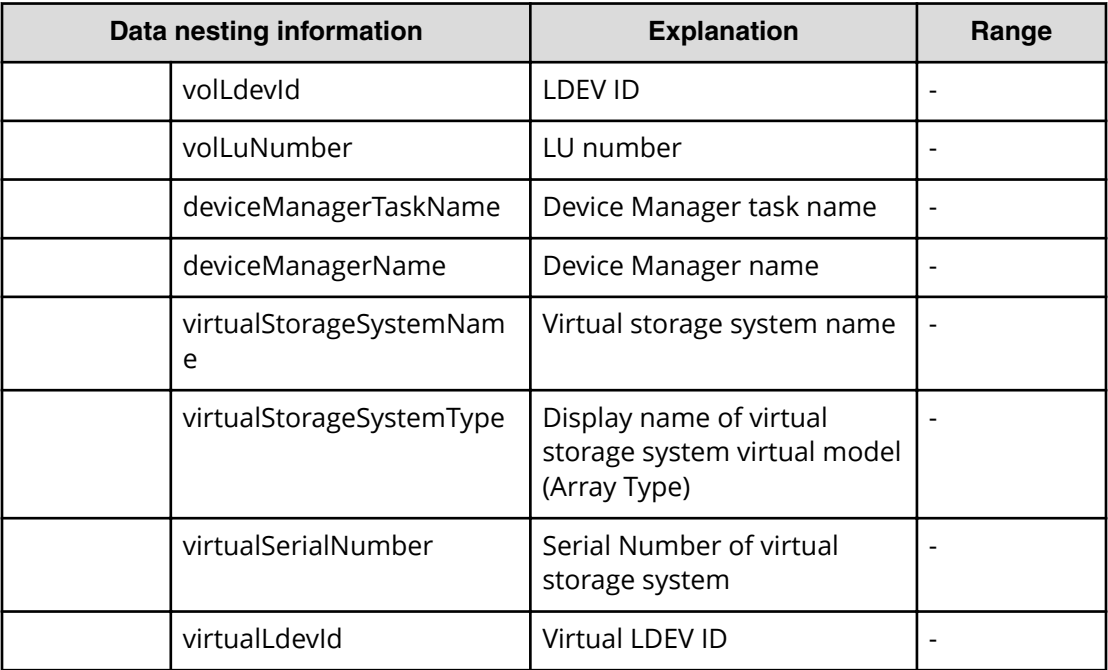

## **Table 145 replication.taskResultRawData.copyPairs**

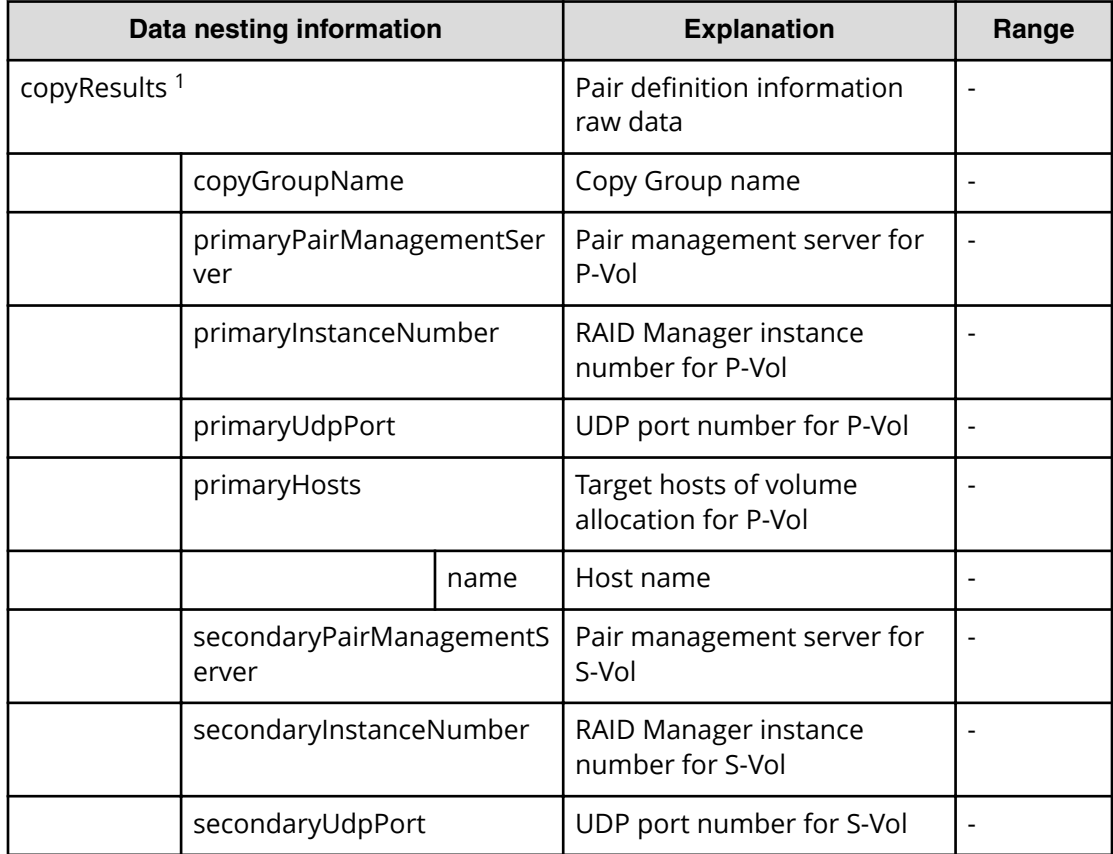

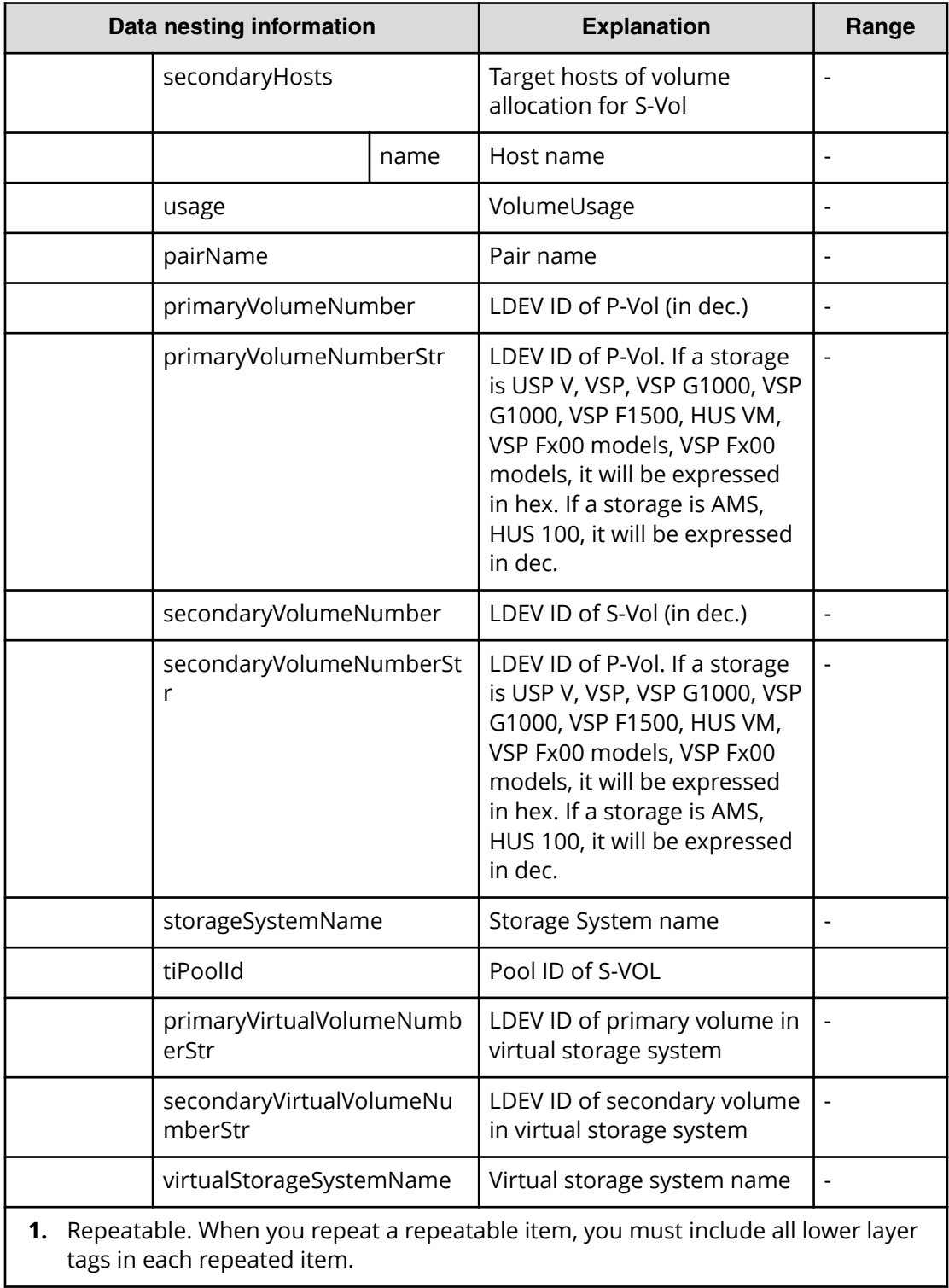

# **Snapshot (Thin Image) service properties**

Use the following properties to modify or create values for the Snapshot (Thin Image) service.

**Note:** The term "VSP Gx00 models" refers to the VSP G200, VSP G350, VSP G370, VSP G400, VSP G600, VSP G700, VSP G800, and VSP G900 product models. The term "VSP Fx00 models" refers to the VSP F350, VSP F370, VSP F400, VSP F600, VSP F700, VSP F800, and VSP F900 product models.

# **Snapshot (Thin Image) edit**

旨

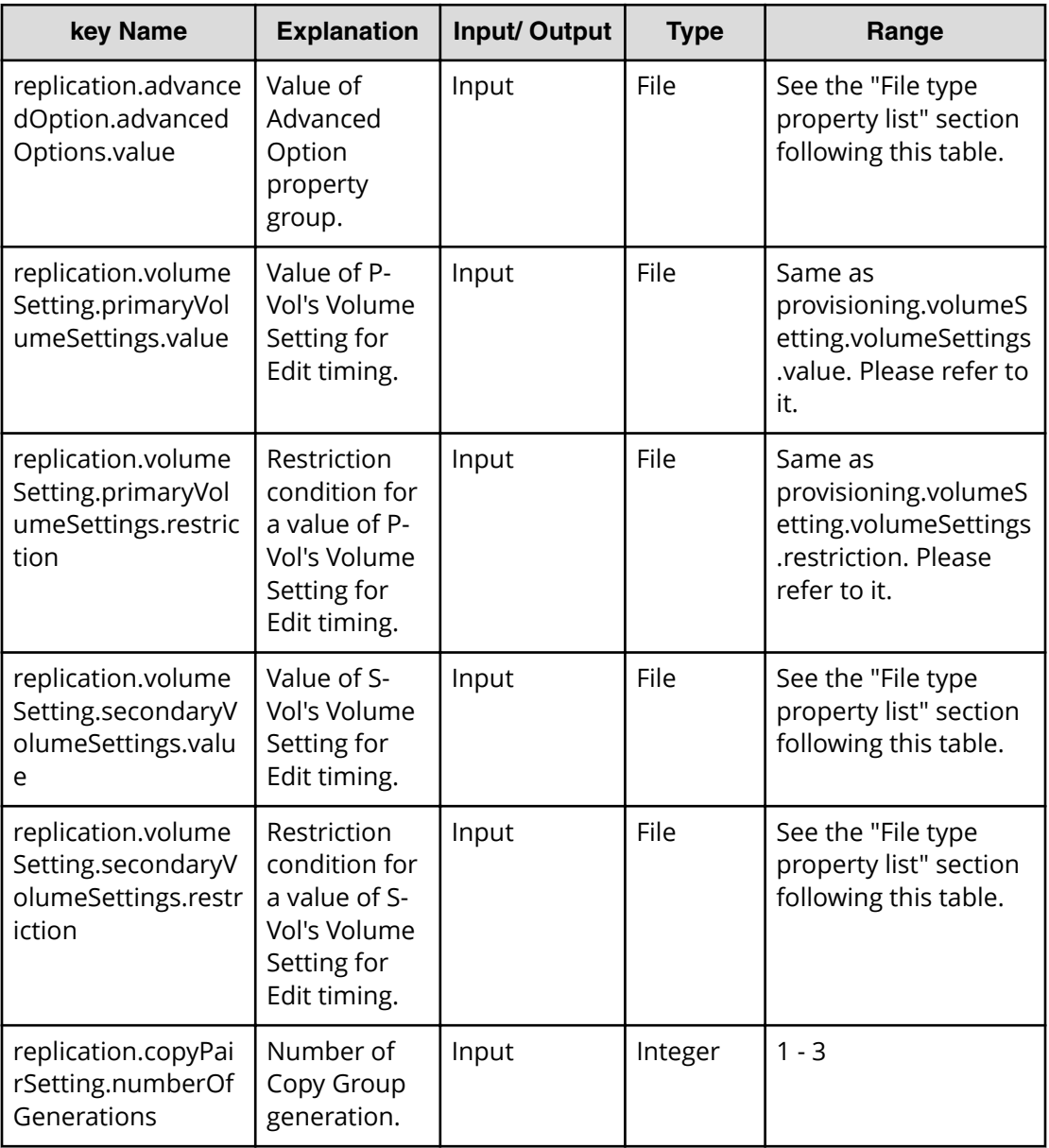

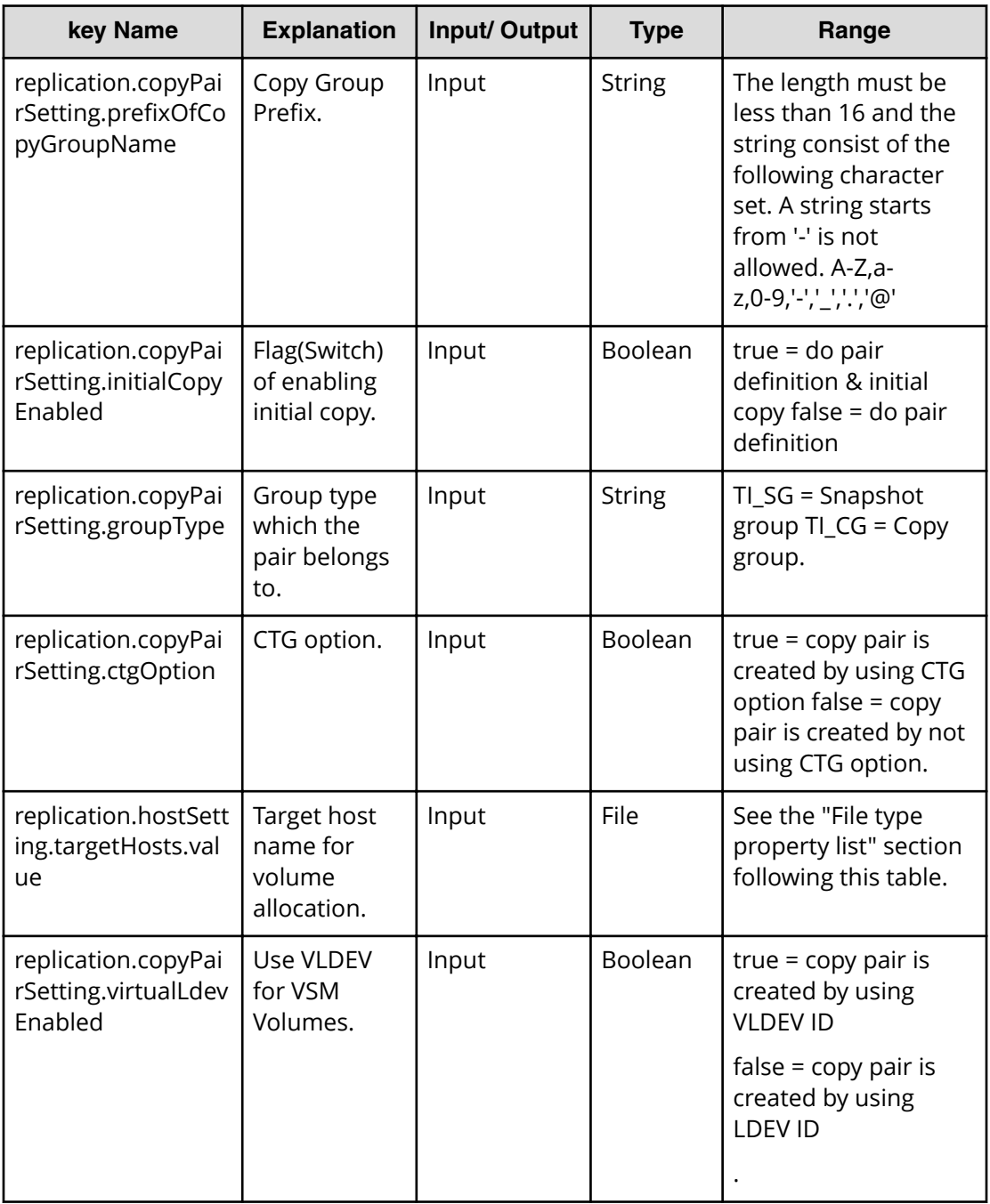

## **Required property list in Edit Service**

- replication.advancedOption.advancedOptions.value
- replication.volumeSetting.secondaryVolumeSettings.value
- replication.copyPairSetting.numberOfGenerations
- replication.copyPairSetting.prefixOfCopyGroupName
- replication.copyPairSetting.initialCopyEnabled

- replication.copyPairSetting.groupType
- replication.copyPairSetting.ctgOption
- replication.copyPairSetting.virtualLdevEnabled

### **File type property list**

\*1: When you repeat a repeatable item, you must include all lower layer tags in each repeated item.

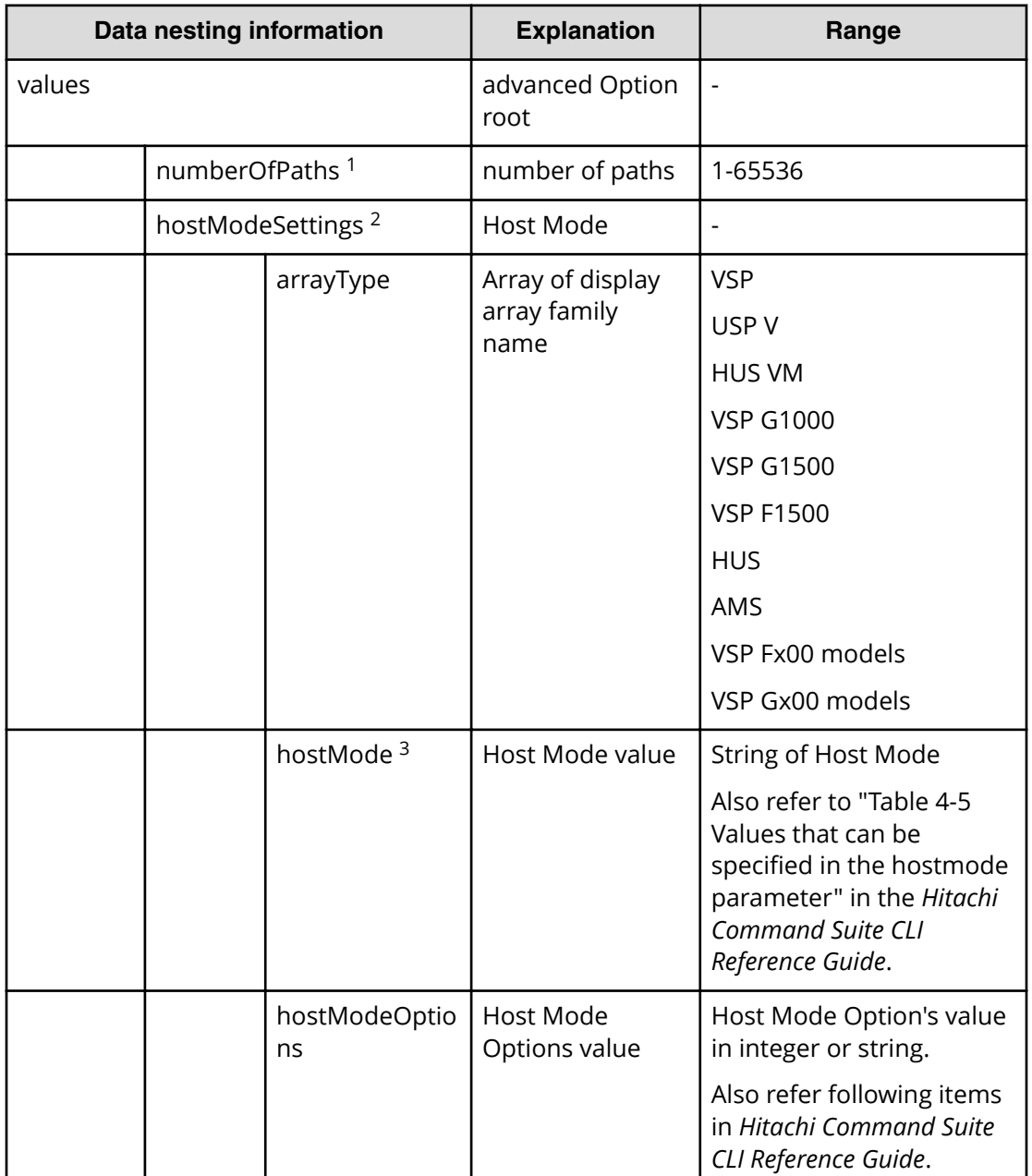

#### **Table 146 replication.advancedOption.advancedOptions.value**

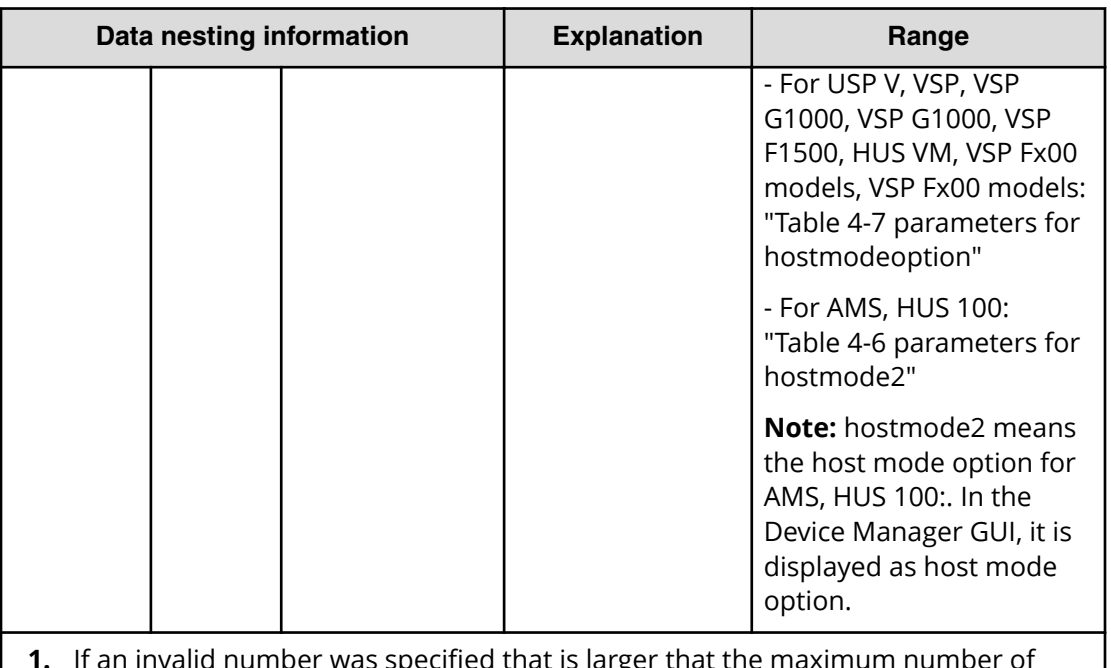

- **1.** If an invalid number was specified that is larger that the maximum number of ports in a target host, the task will fail with warning message.
- **2.** Repeatable. When you repeat a repeatable item, you must include all lower layer tags in each repeated item.
- **3.** If you specify "Auto", the value will be set by default value. The default value is decided by specified host's OS type and selected target storage. If you specify a non-existing host mode value, Automation Director treats it as "Auto".

### **Table 147 replication.volumeSetting.secondaryVolumeSettings.value**

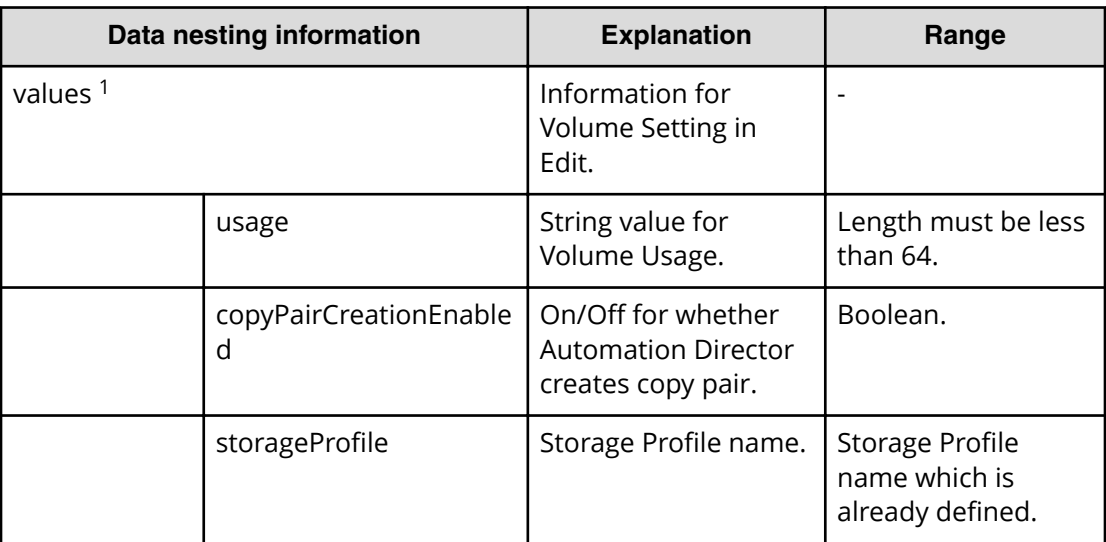

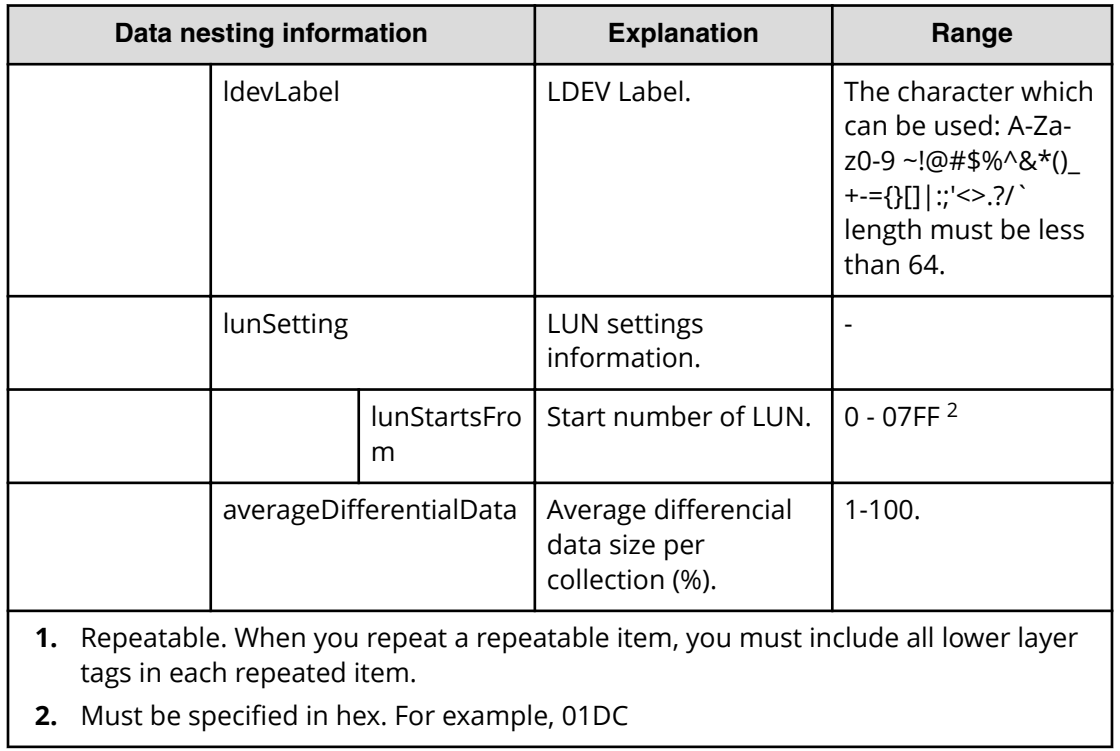

## **Table 148 replication.volumeSetting.secondaryVolumeSettings.restriction**

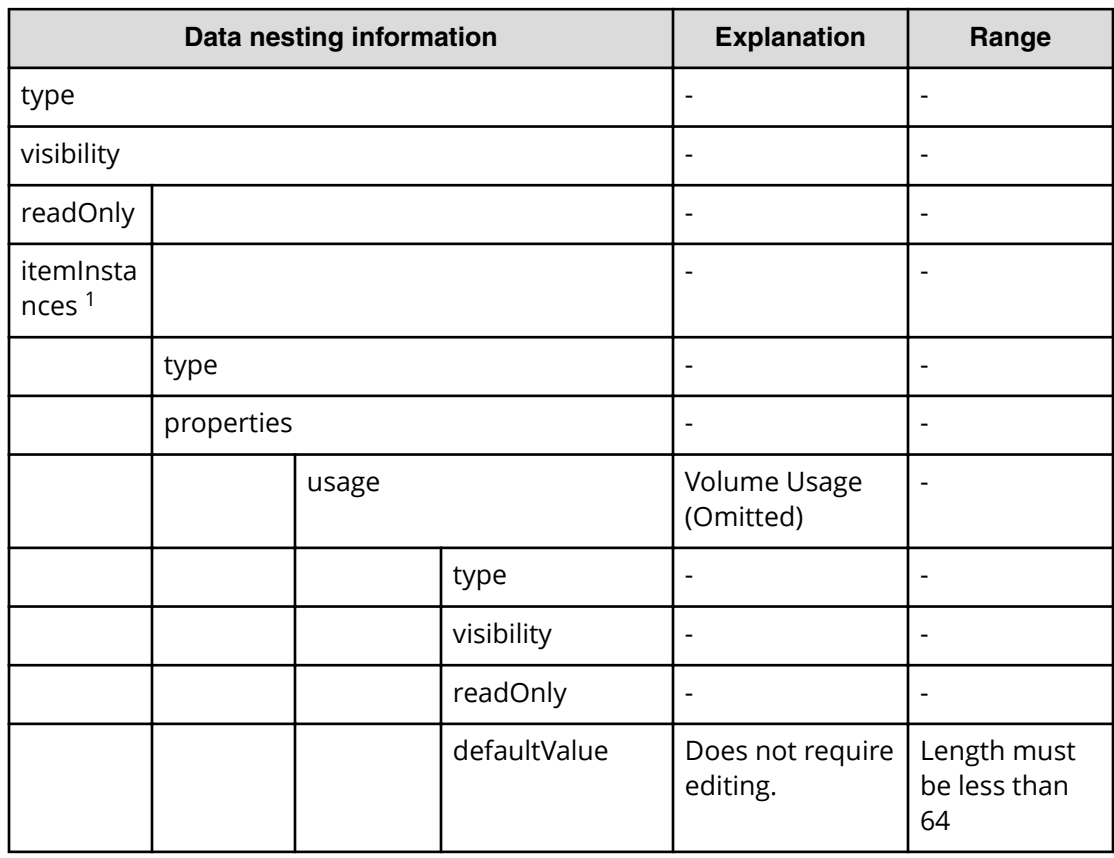

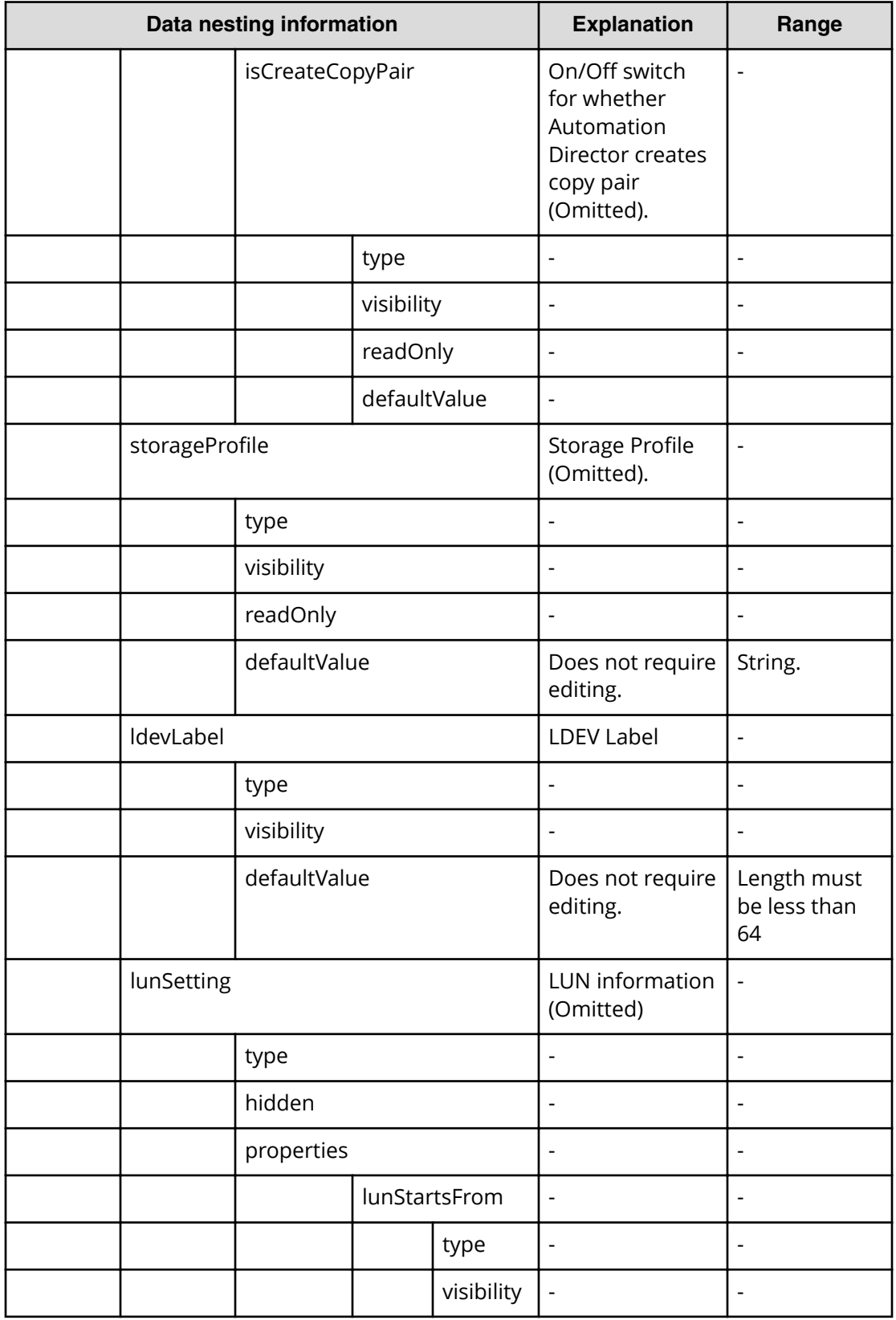

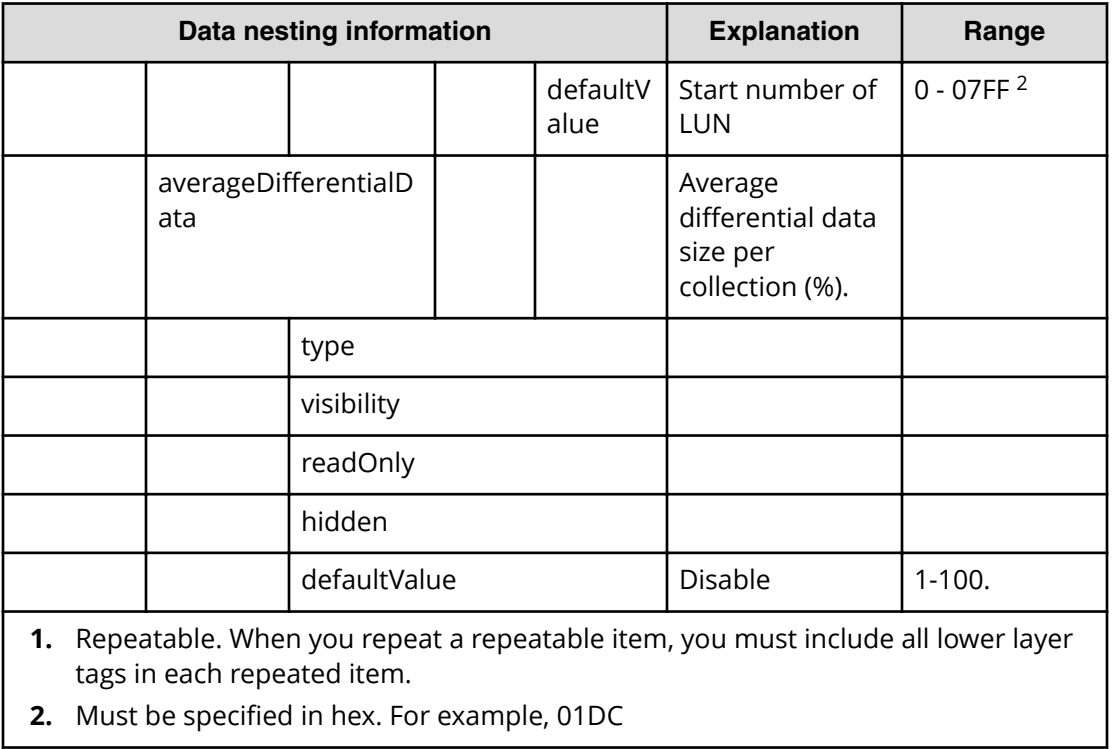

## **Table 149 replication.hostSetting.targetHosts.value**

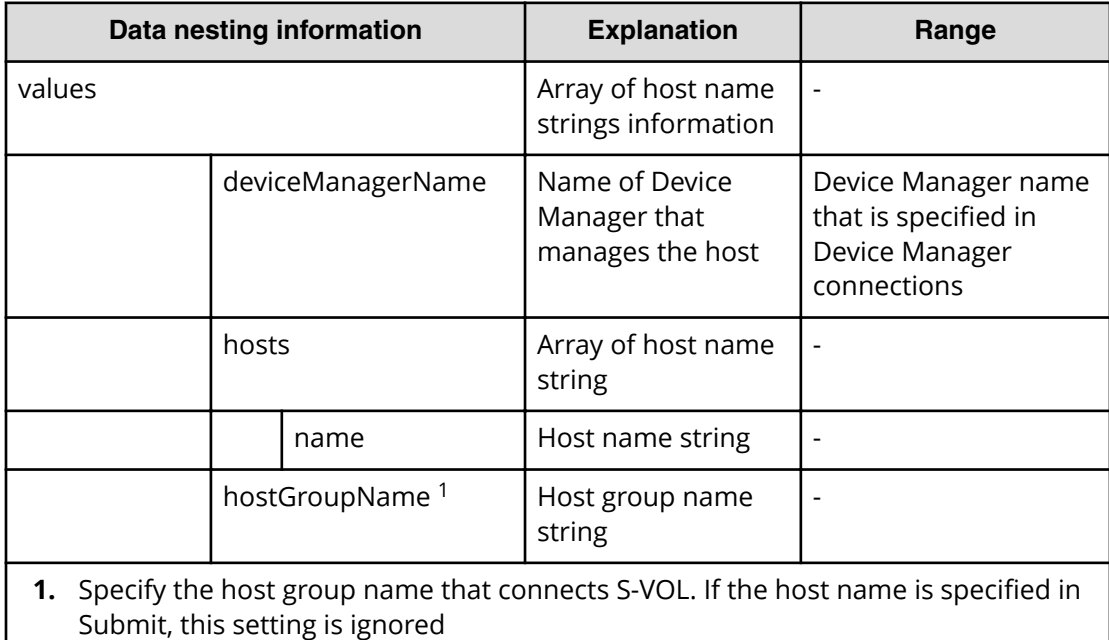

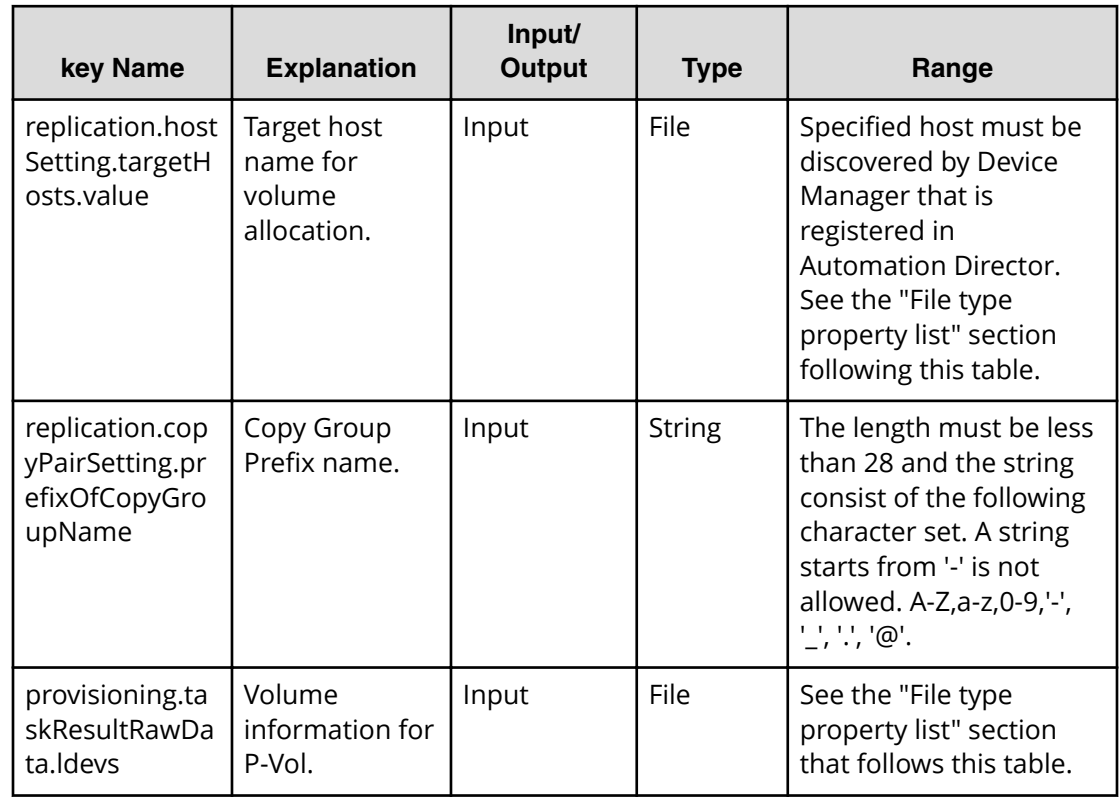

# **Snapshot (Thin Image) submit**

## **File type property list**

\*1: When you repeat a repeatable item, you must include all lower layer tags in each repeated item.

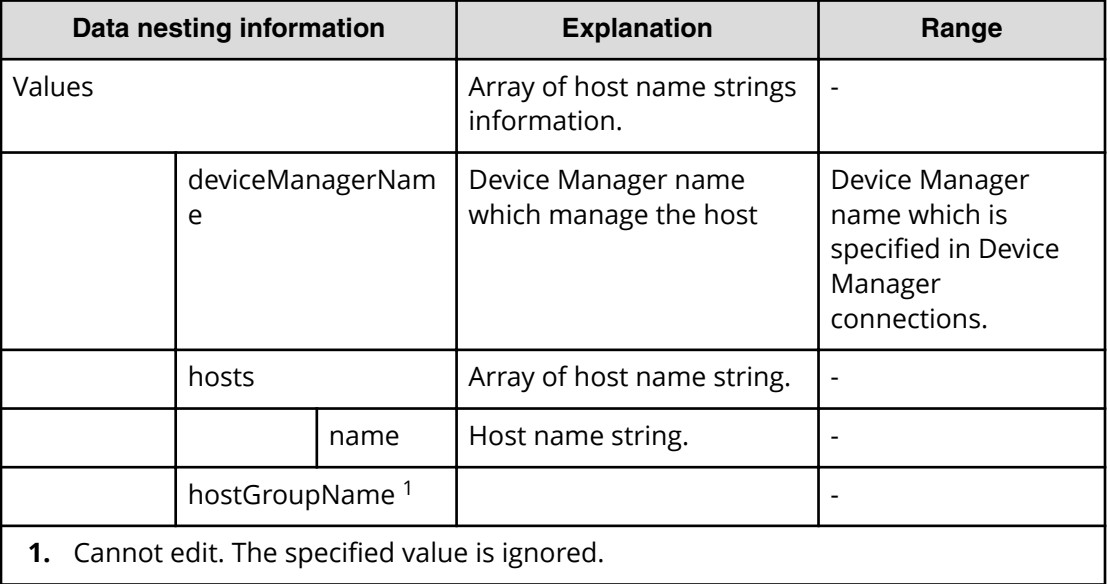

## **Table 150 replication.hostSetting.targetHosts.value**

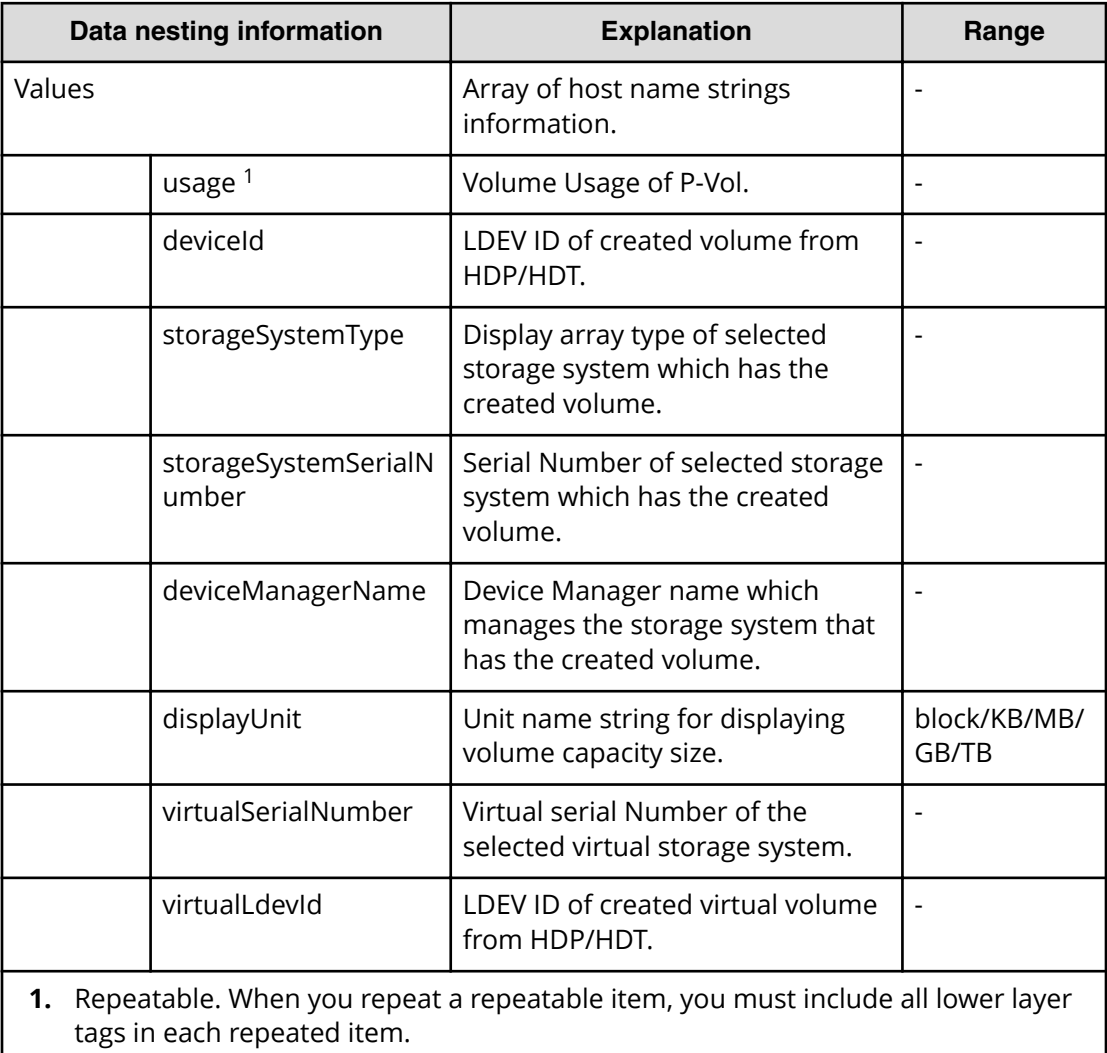

### **Table 151 provisioning.taskResultRawData.ldevs**

# **Snapshot (Thin Image) task detail**

This section describes the property list and explains the snapshot service specific properties.

Task detail has two snapshot-specific properties.

- Input value in submit task (same as the property for submit)
- Run result details of task (see following table)

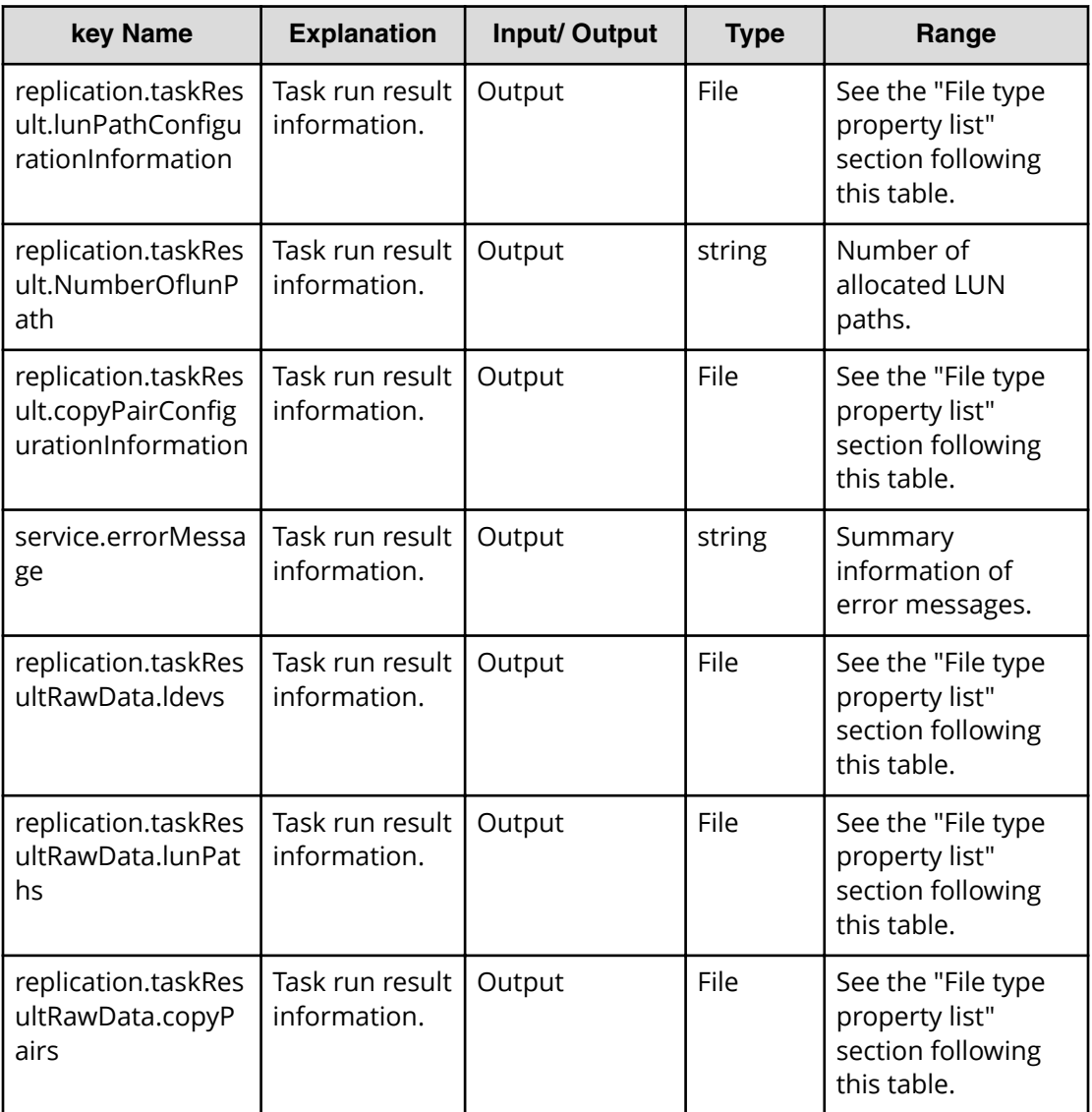

## **File type property list**

\*1: When you repeat a repeatable item, you must include all lower layer tags in each repeated item.

### Table 152 replication.taskResult.lunPathConfigurationInformation

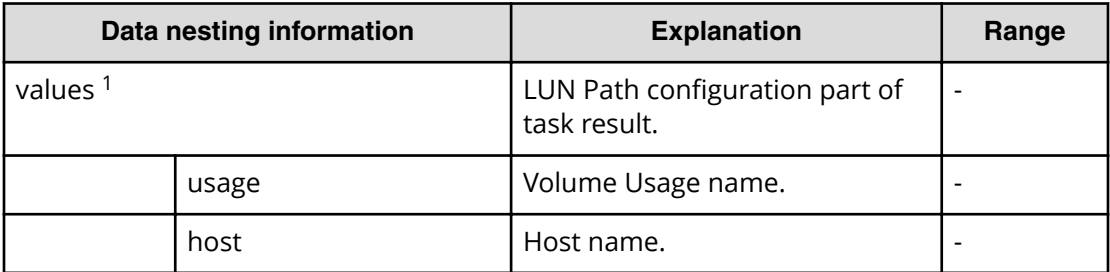

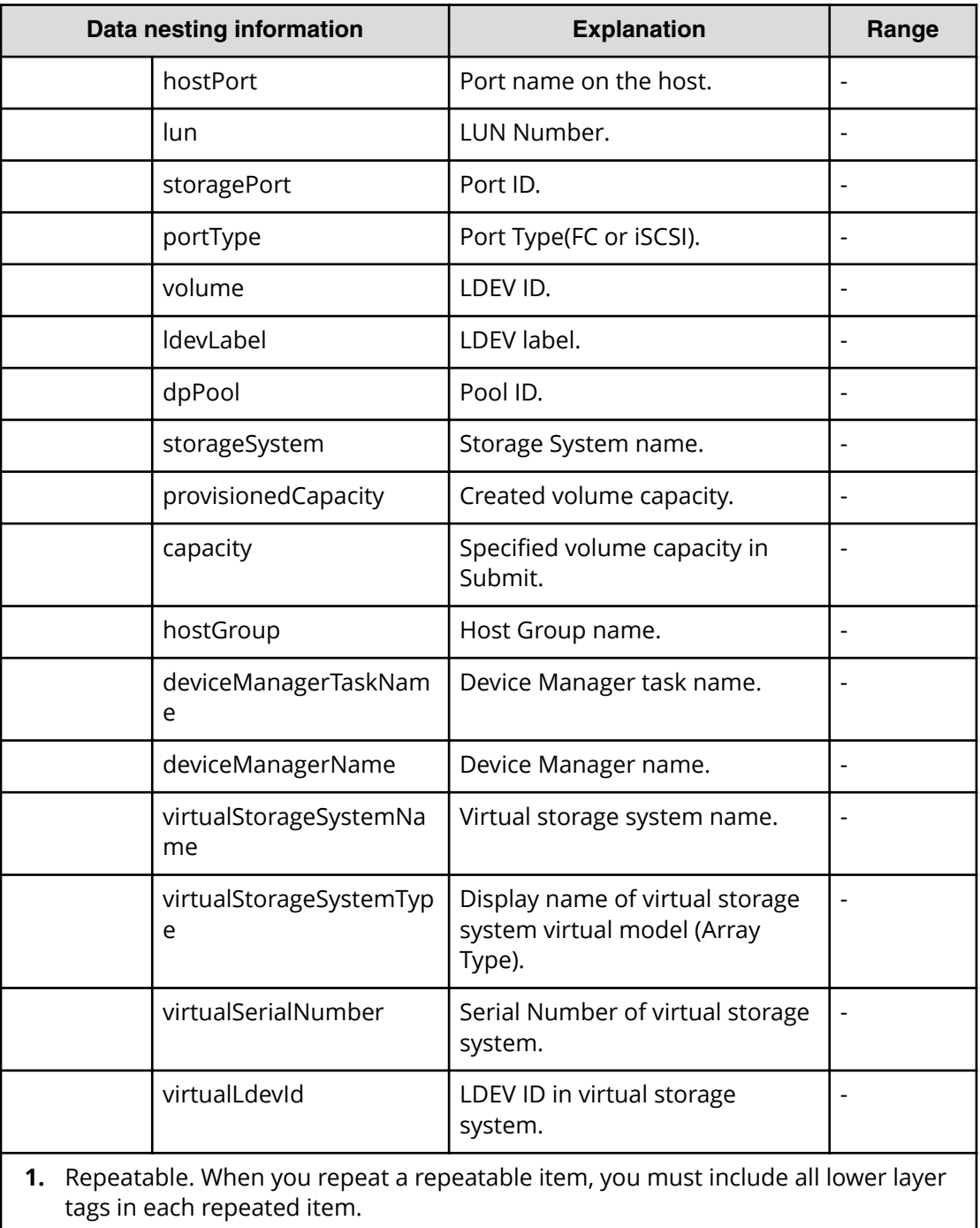

## Table 153 replication.taskResult.copyPairConfigurationInformation

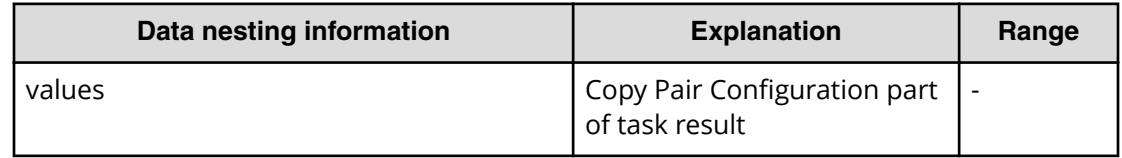

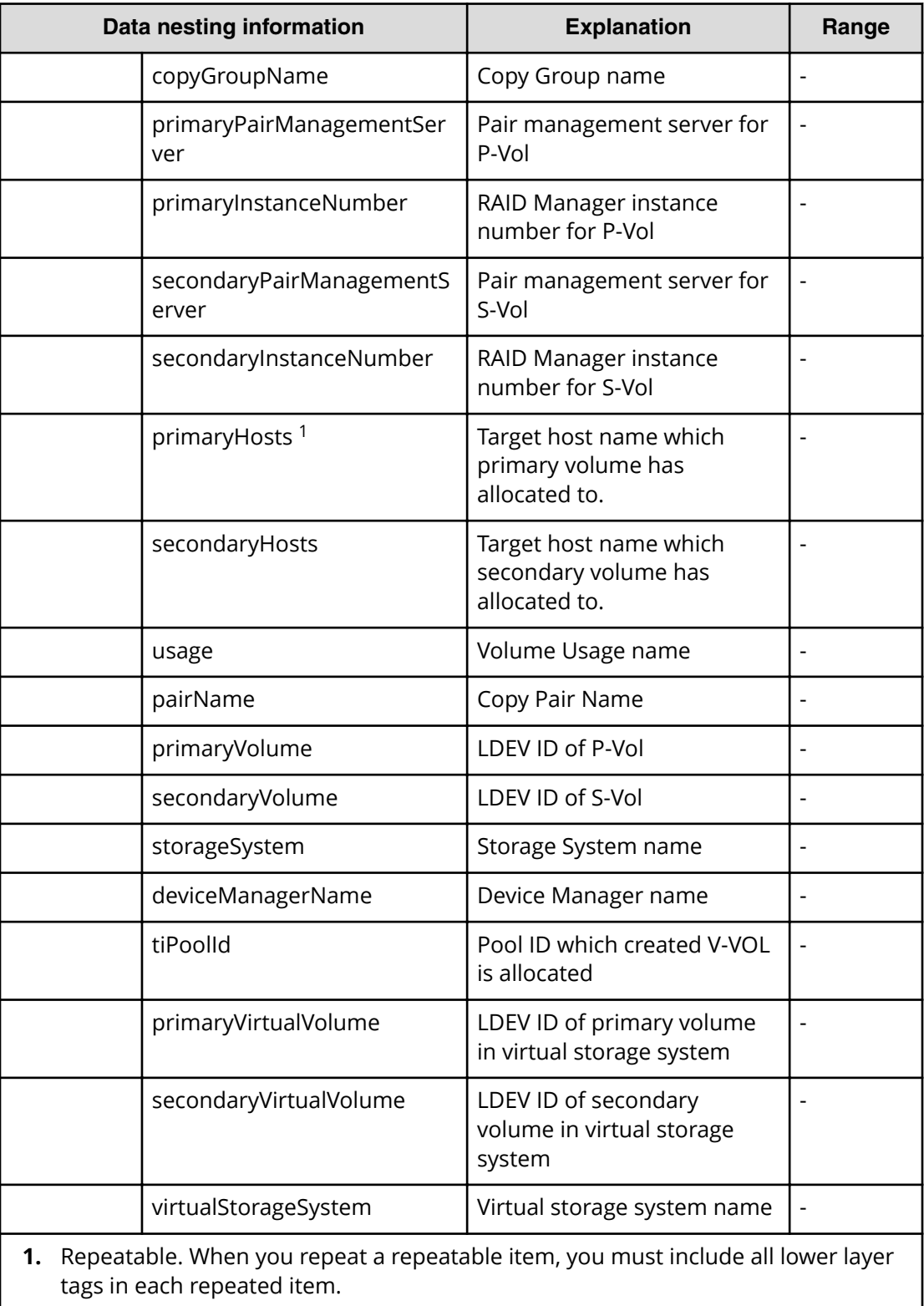

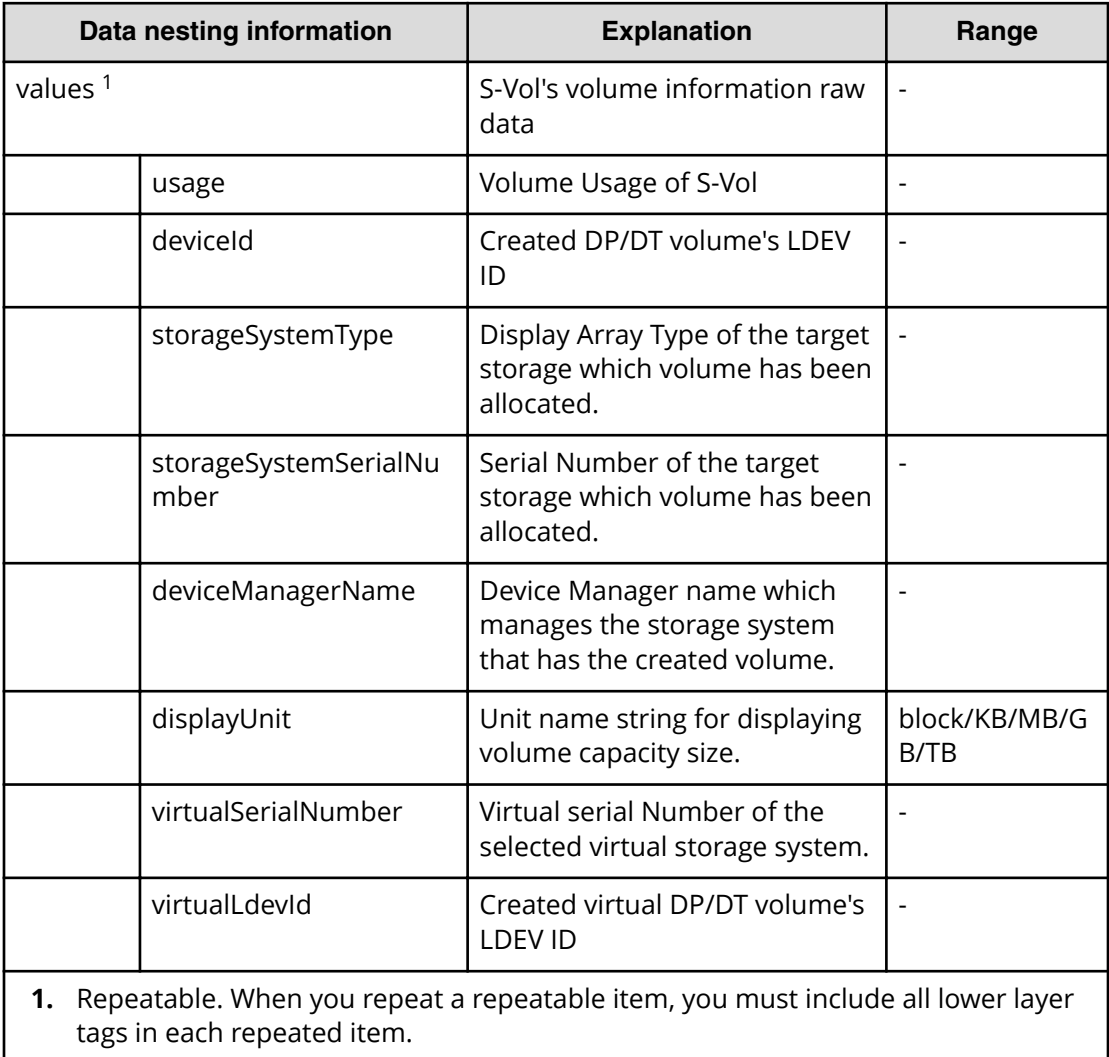

## **Table 154 replication.taskResultRawData.ldevs**

### **Table 155 replication.taskResultRawData.lunPaths**

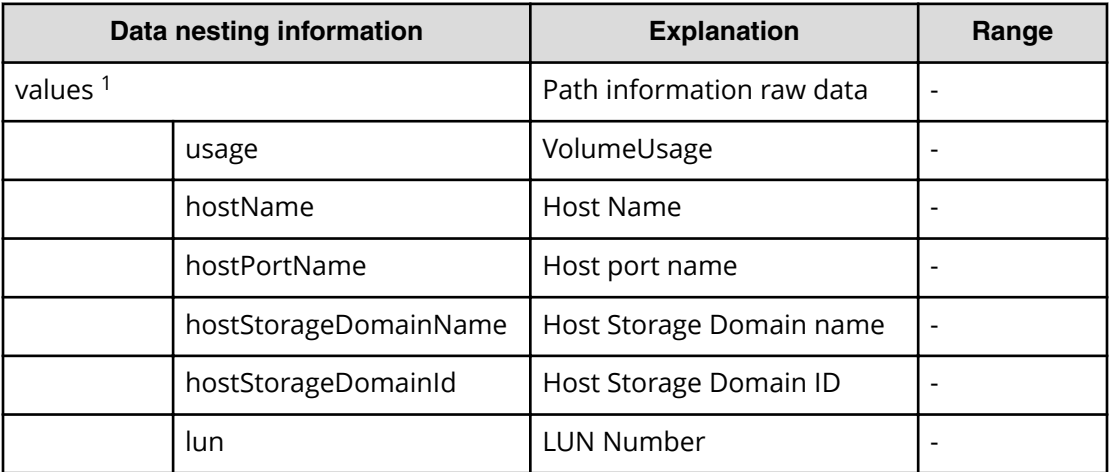

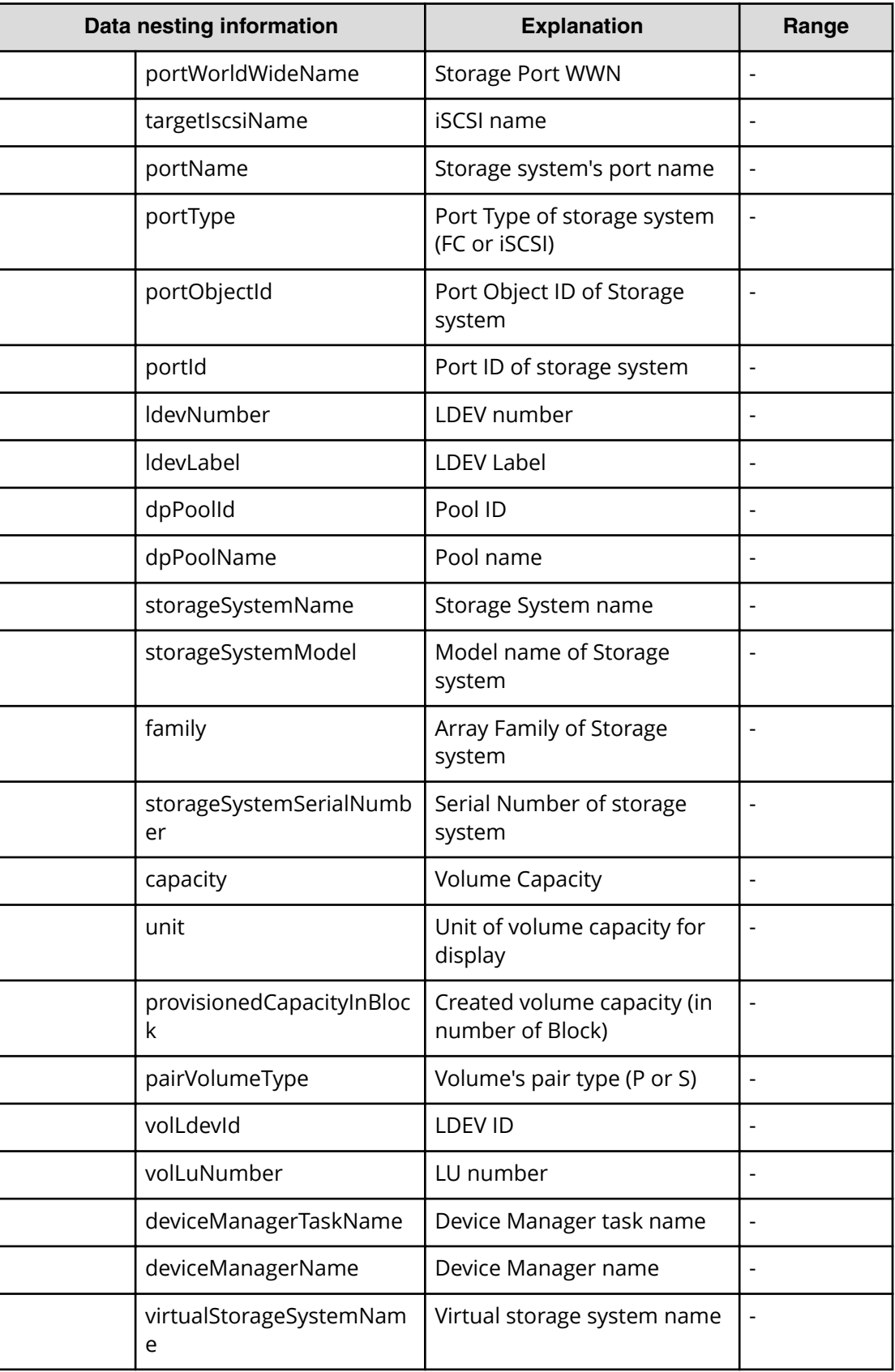

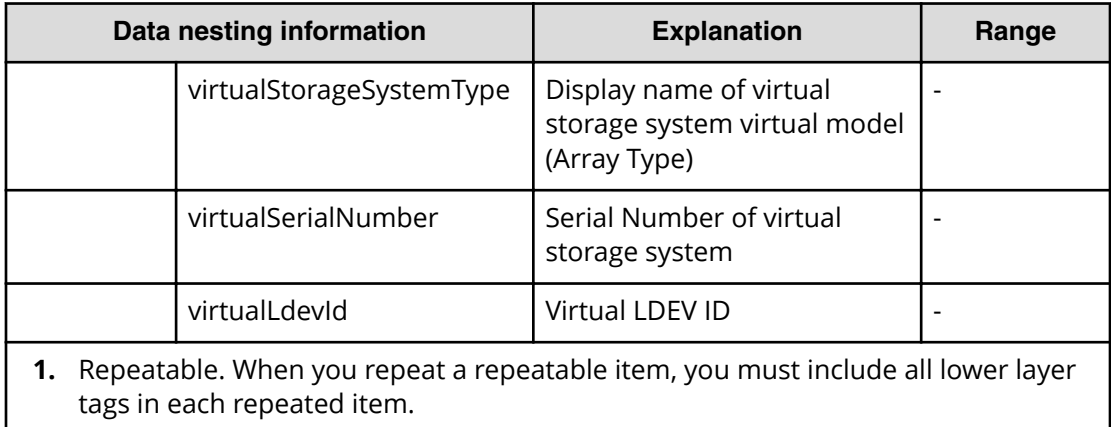

## **Table 156 replication.taskResultRawData.copyPairs**

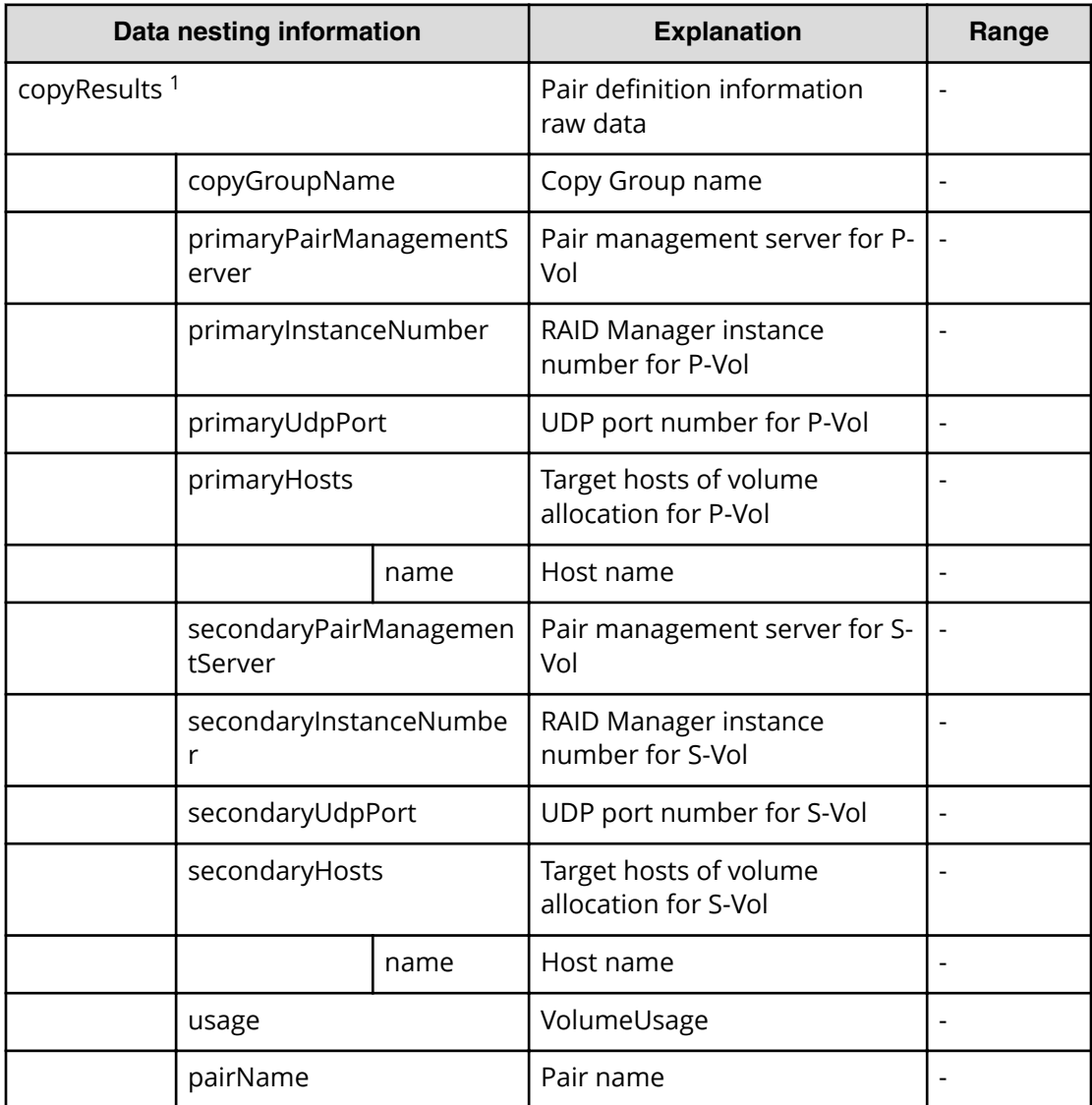

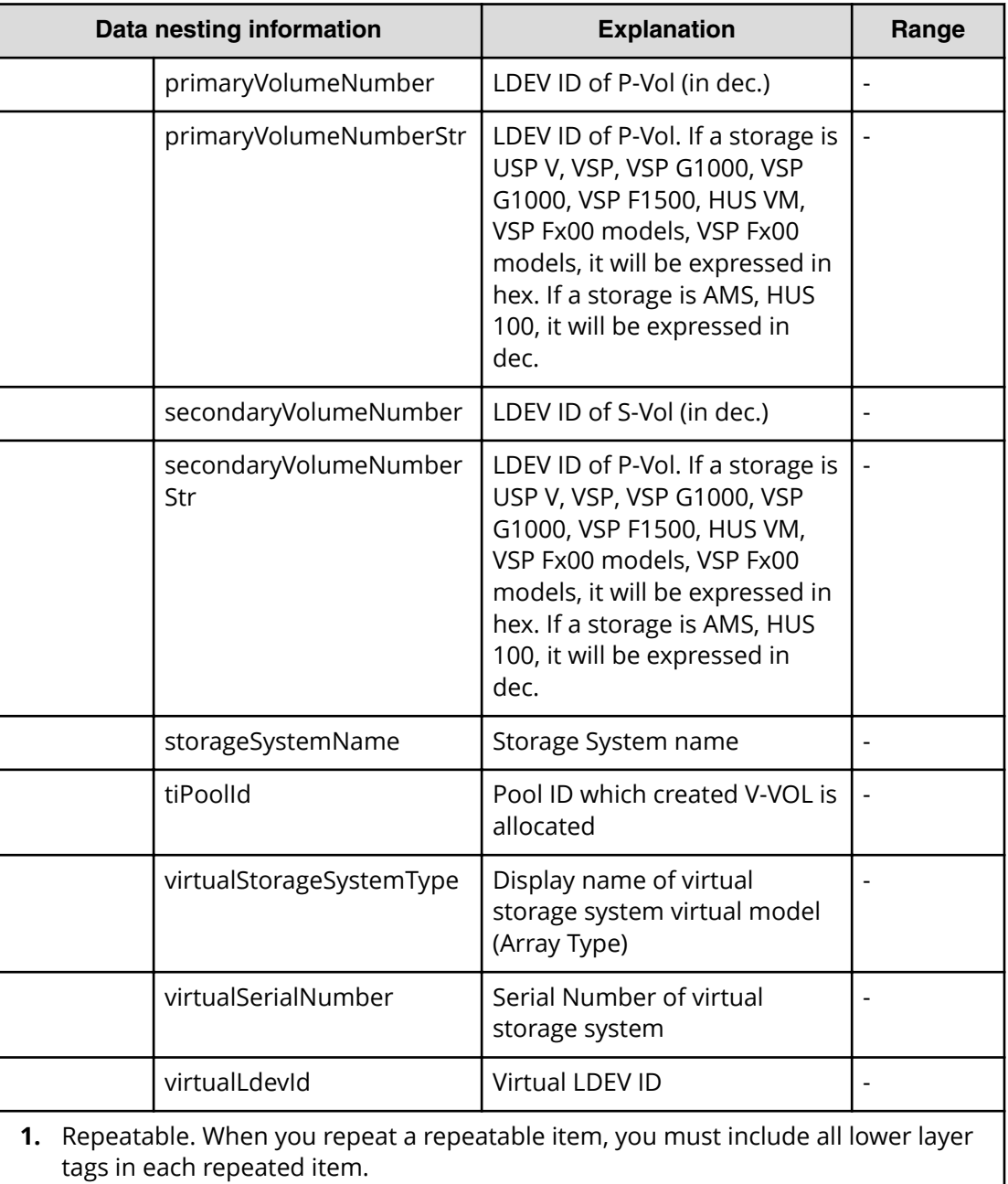

# **Allocate like volumes service properties**

Use the following properties to modify or create values for the Allocate like volumes service.

旨 **Note:** The term "VSP Gx00 models" refers to the VSP G200, VSP G350, VSP G370, VSP G400, VSP G600, VSP G700, VSP G800, and VSP G900 product models. The term "VSP Fx00 models" refers to the VSP F350, VSP F370, VSP F400, VSP F600, VSP F700, VSP F800, and VSP F900 product models.

# **Allocate like volumes (edit)**

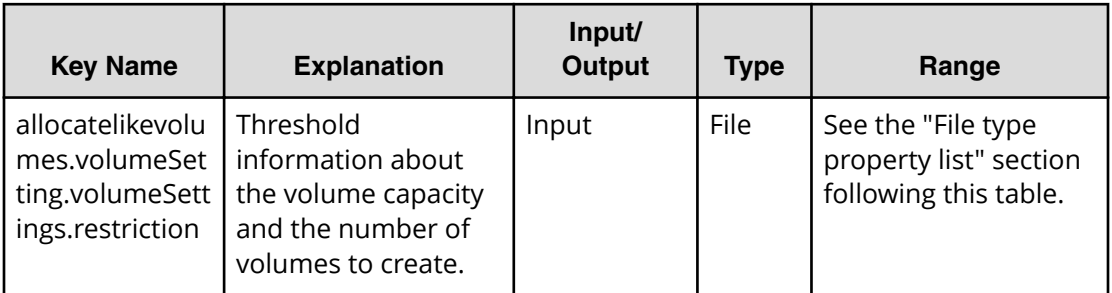

## **File type property list**

## **Table 157 allocatelikevolumes.volumeSetting.volumeSettings.restriction**

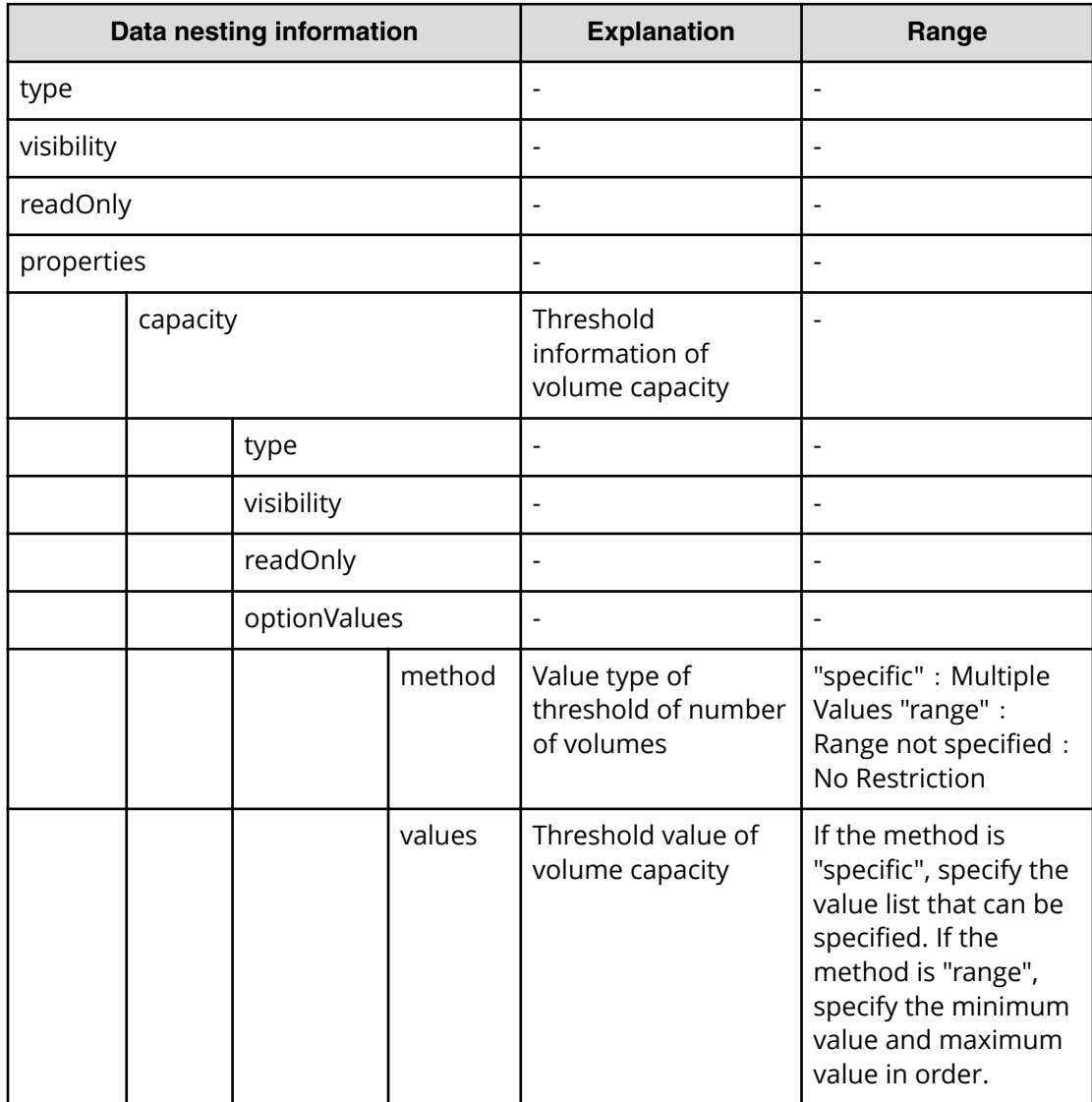

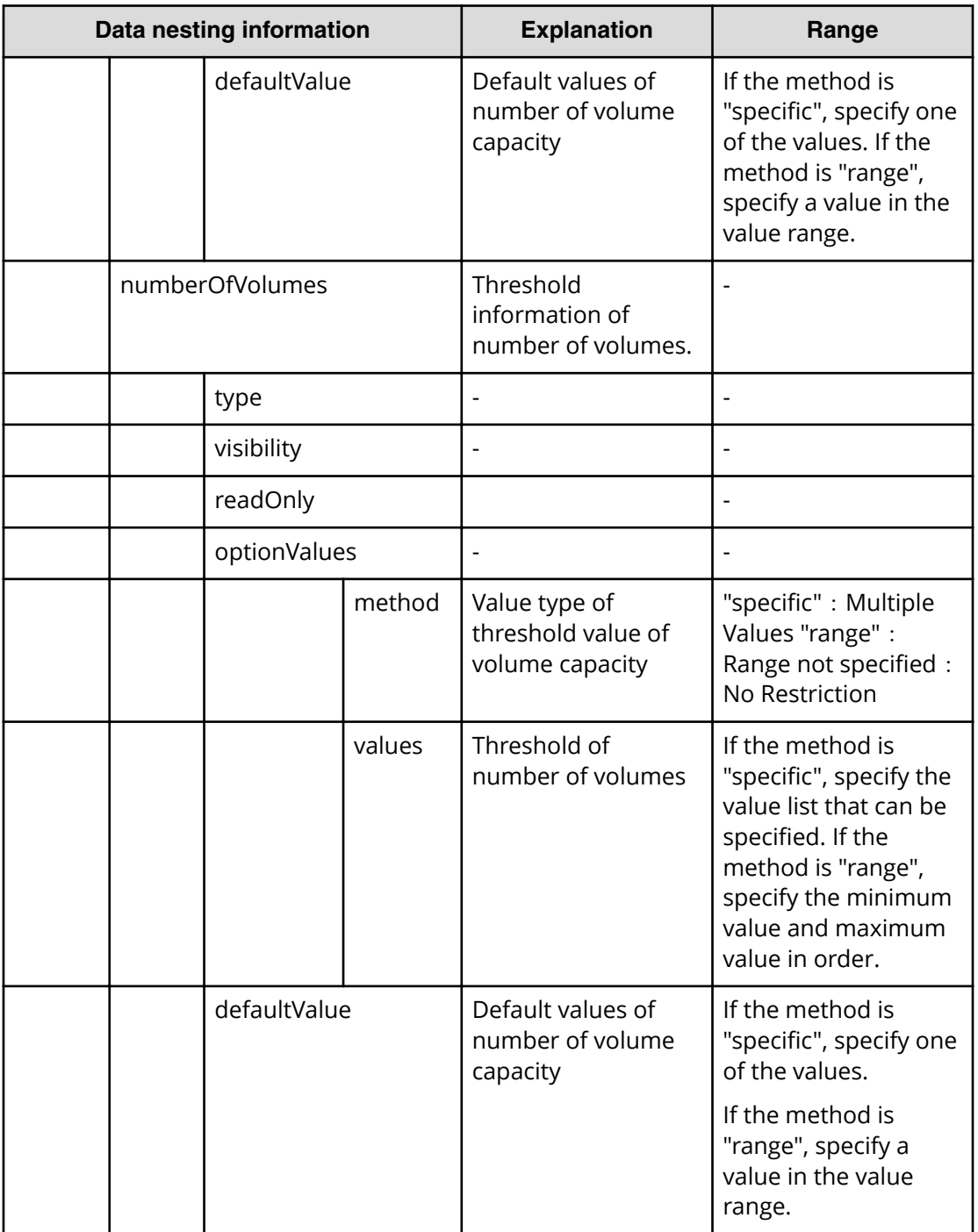

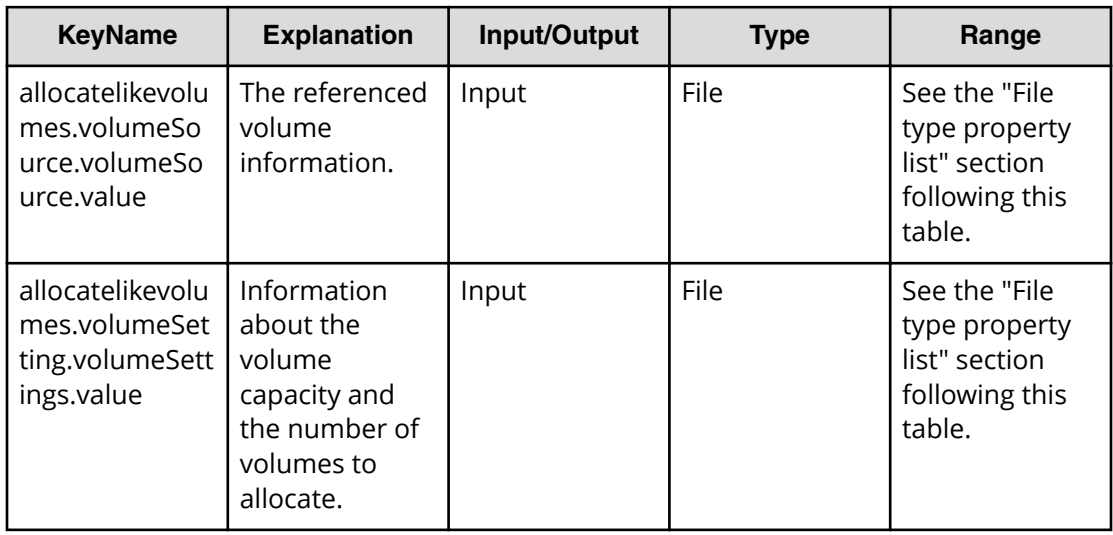

# **Allocate like volumes (submit)**

### **Table 158 allocatelikevolumes.volumeSource.volumeSource.value**

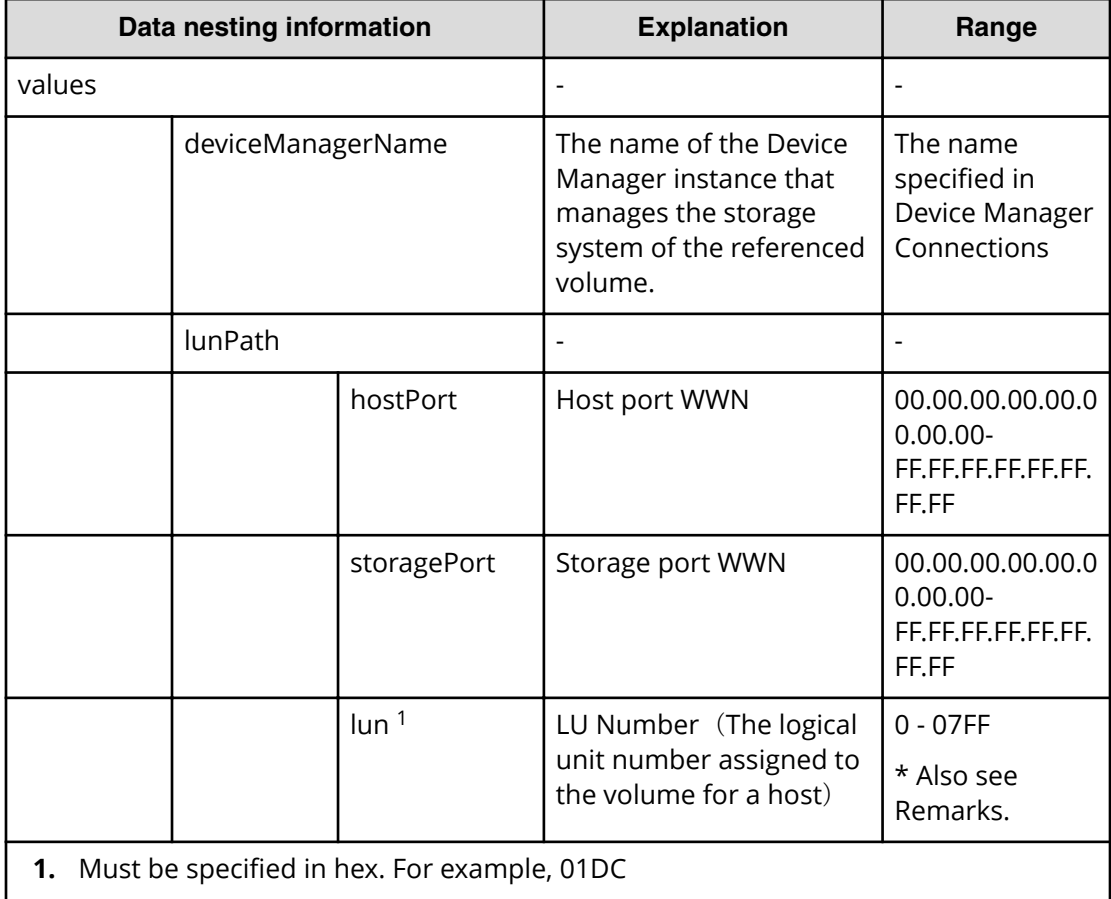
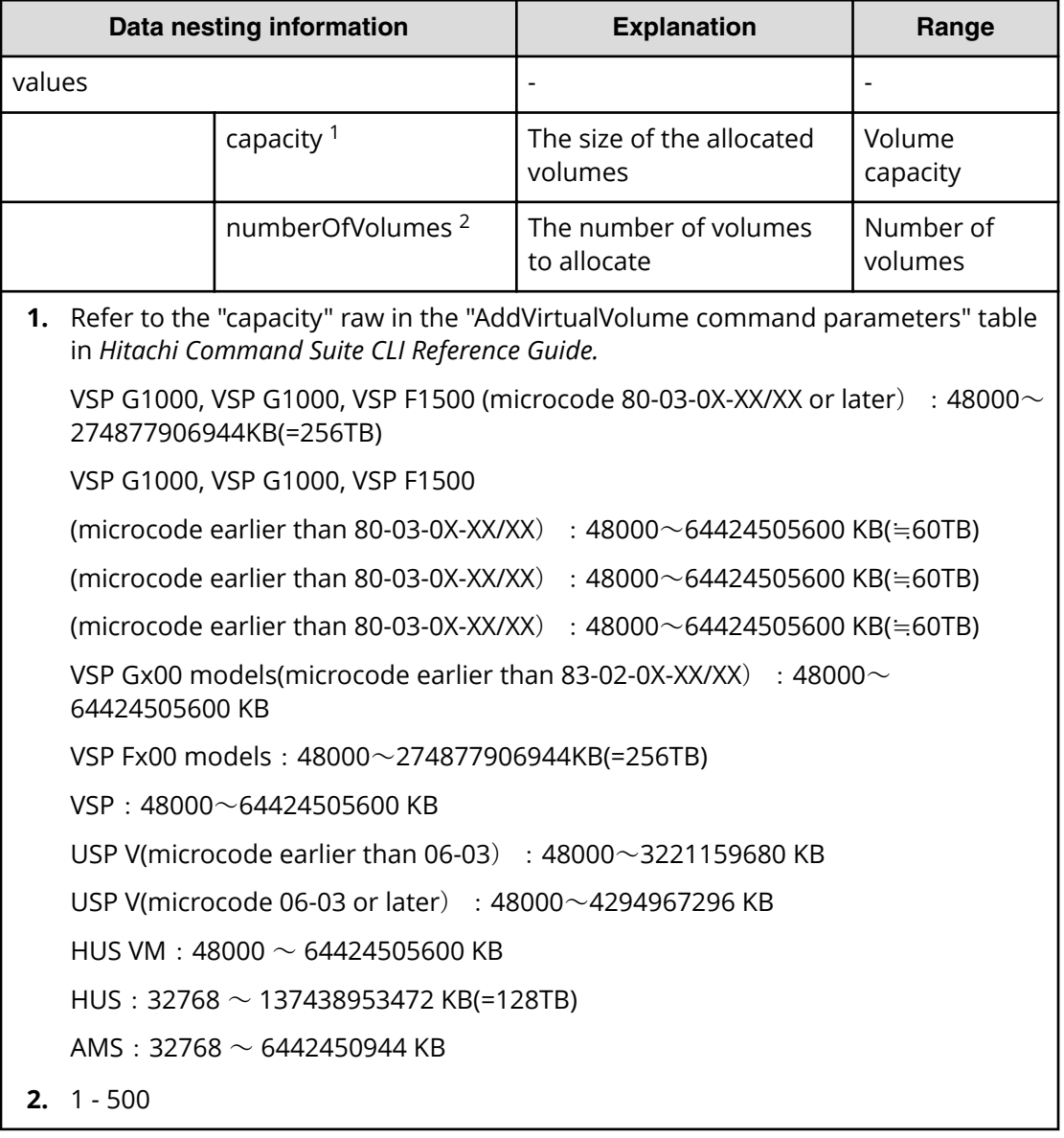

### **Table 159 allocatelikevolumes.volumeSetting.volumeSettings.value**

# **Allocate like volumes (task detail)**

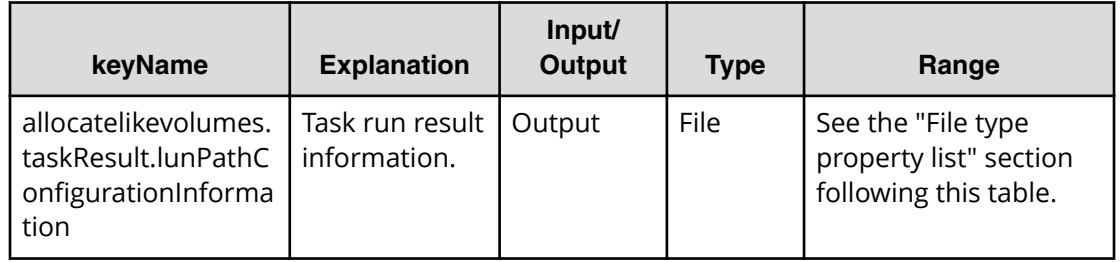

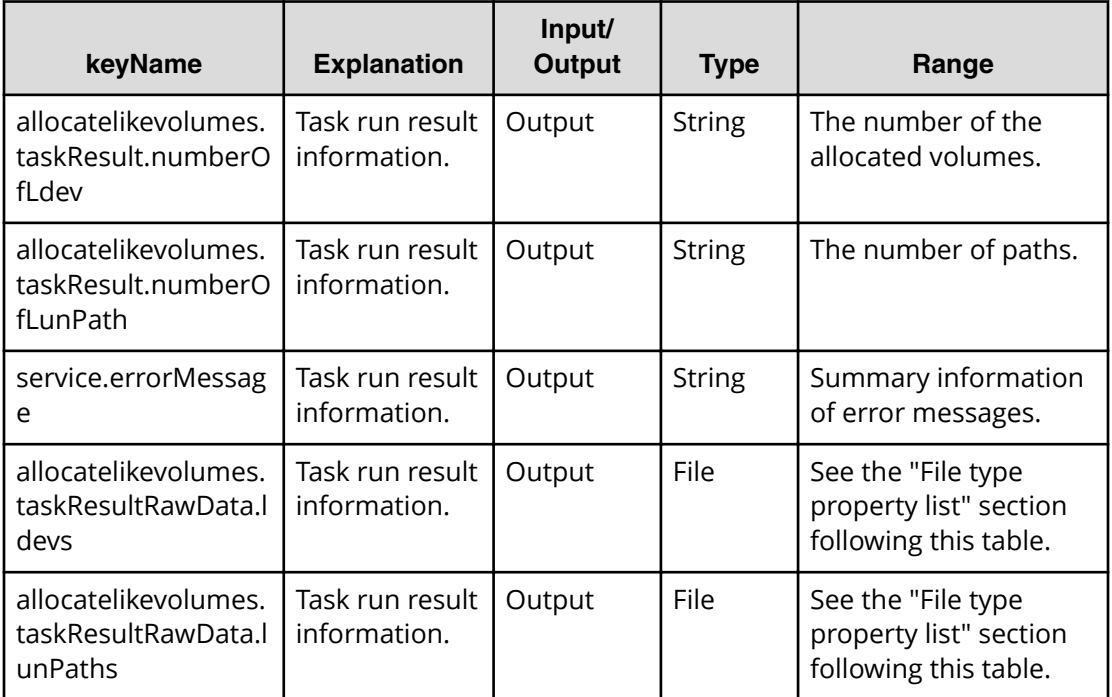

## **File type property list**

### Table 160 allocatelikevolumes.taskResult.lunPathConfigurationInformation

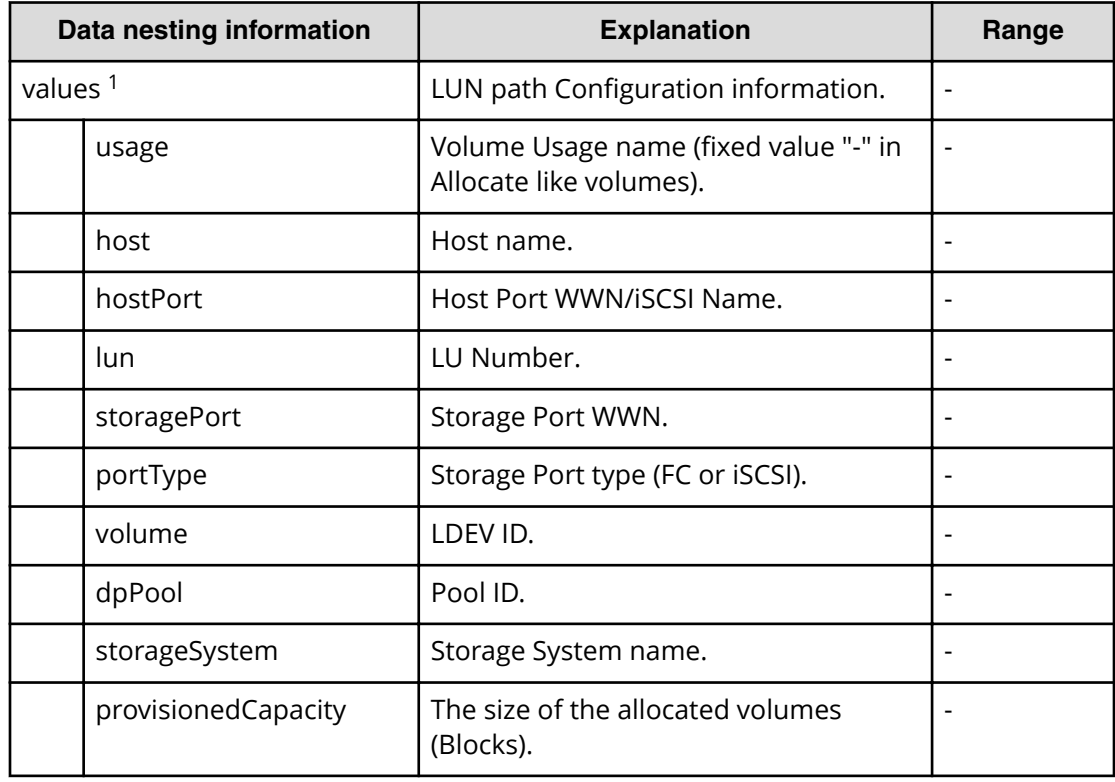

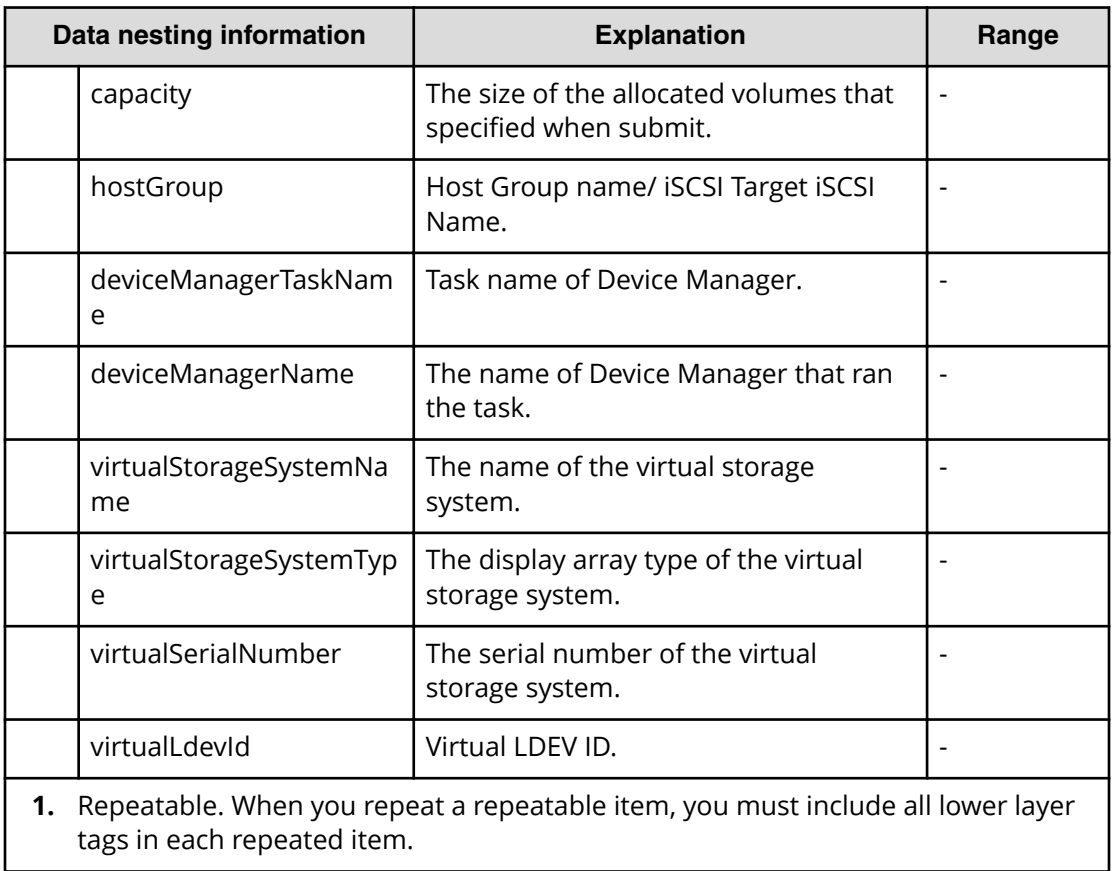

#### **Table 161 allocatelikevolumes.taskResultRawData.ldevs**

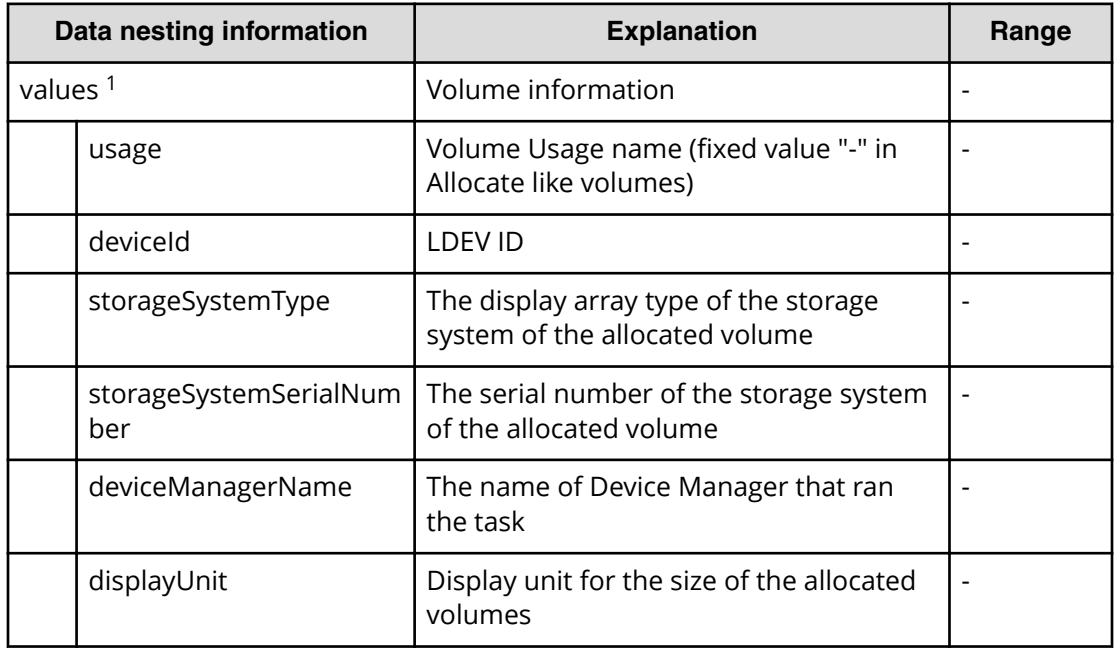

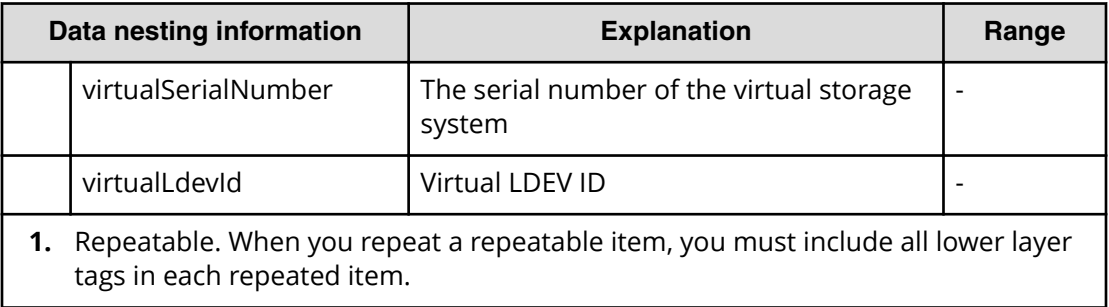

#### **Table 162 allocatelikevolumes.taskResultRawData.lunPaths**

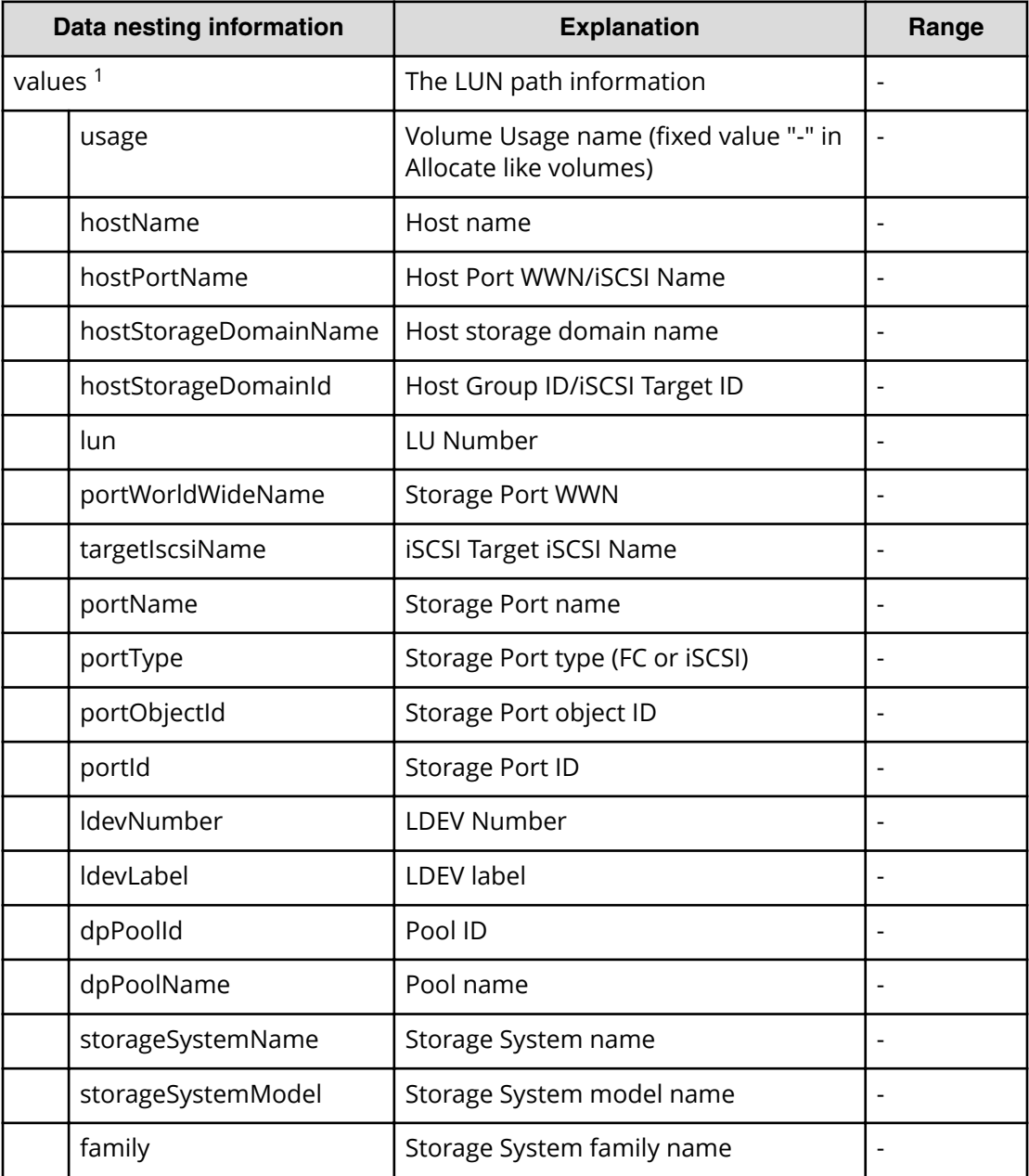

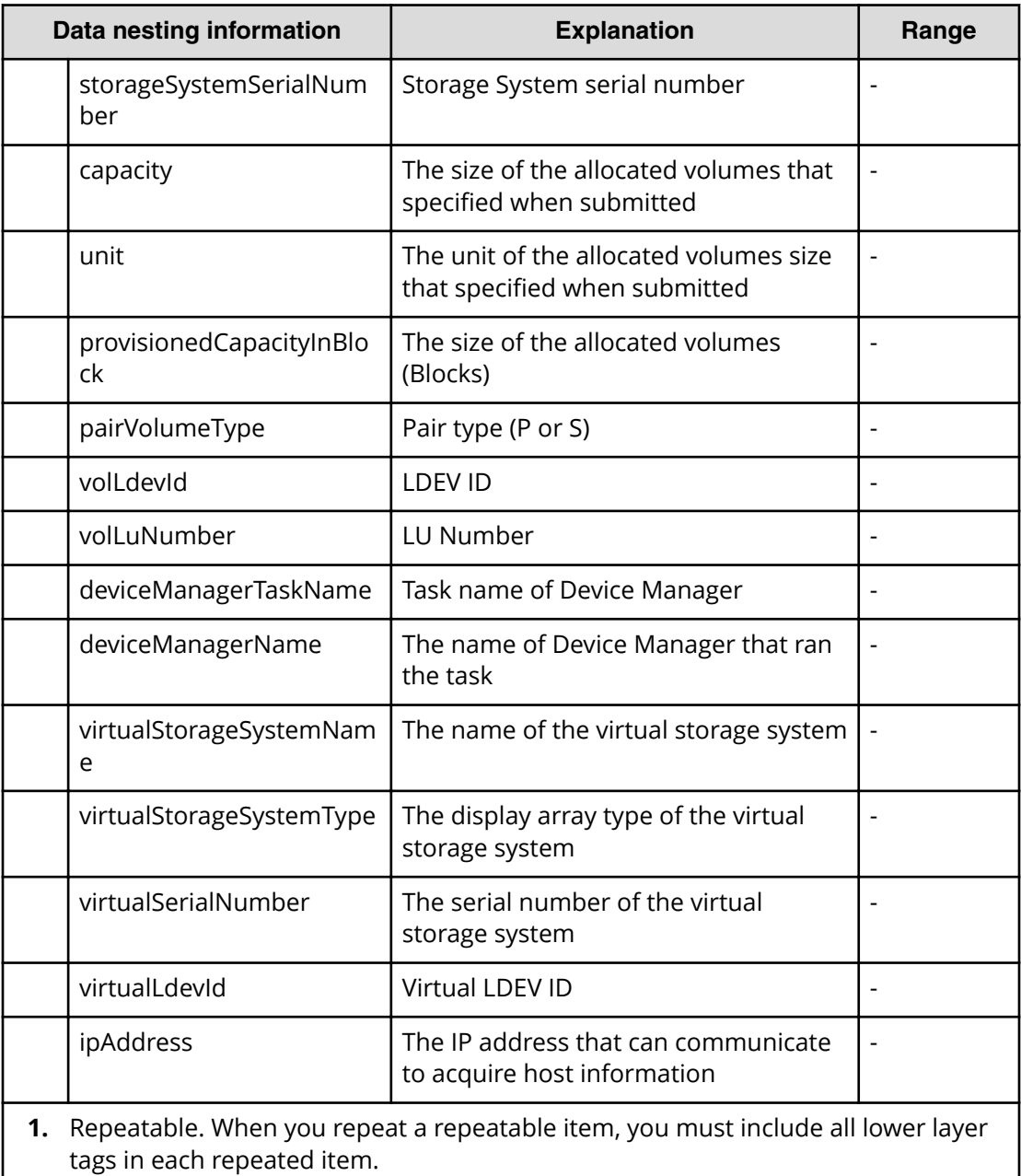

# **Allocate like volumes with Configuration Manager service properties**

Use the following properties to modify or create values for the Allocate like volumes with Configuration Manager service.

# **Allocate Like Volumes with Configuration Manager (edit)**

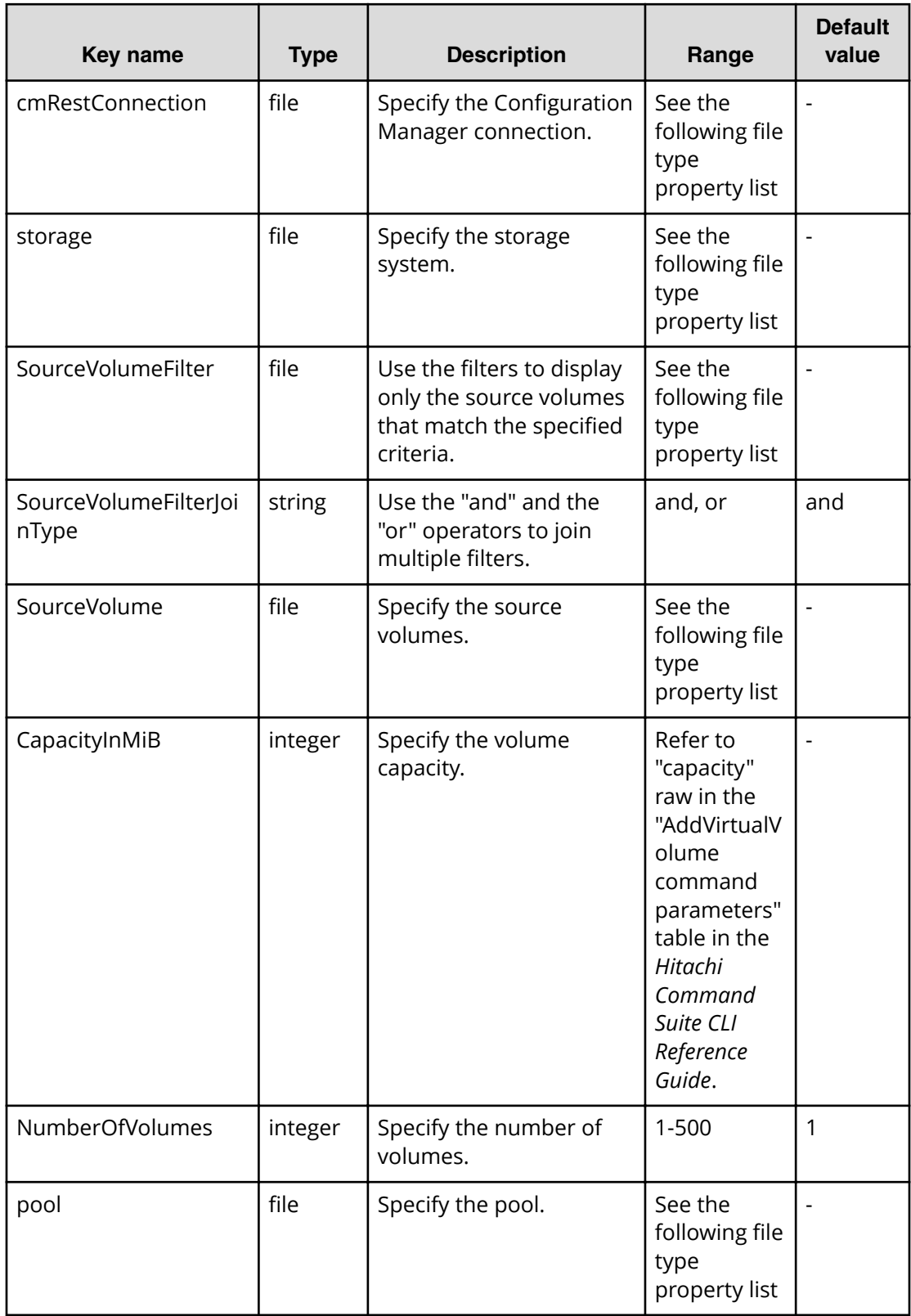

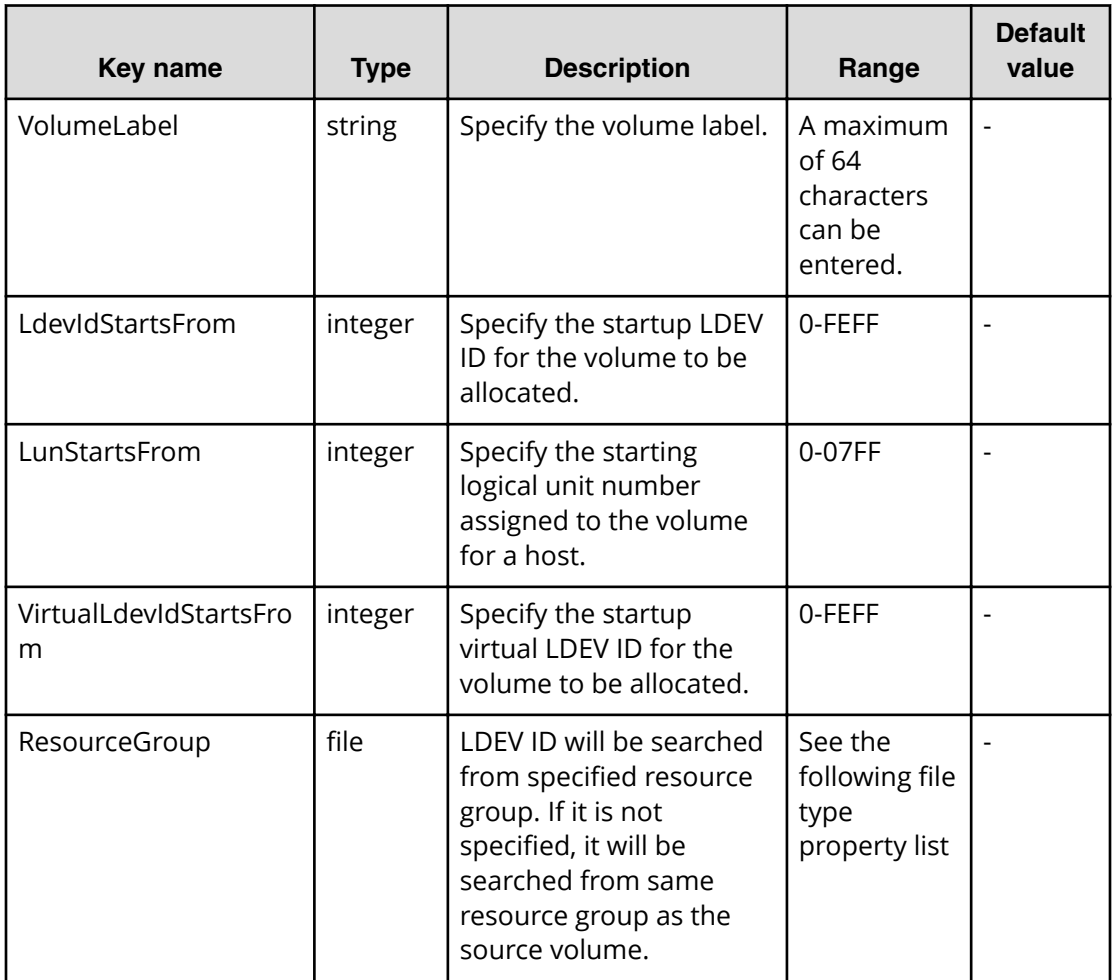

## **File type property list**

#### **Table 163 cmRestConnection**

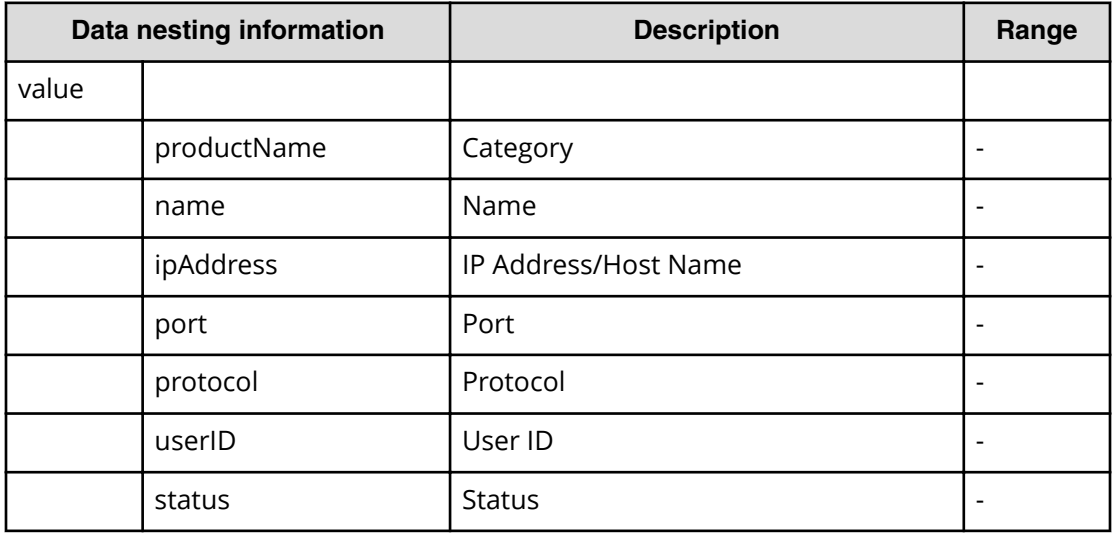

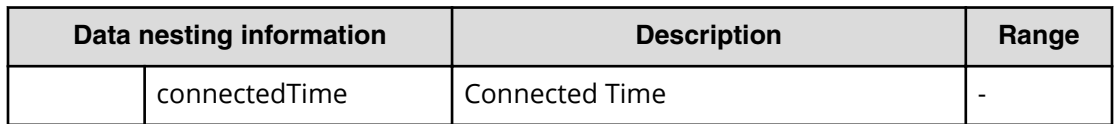

## **Table 164 storage**

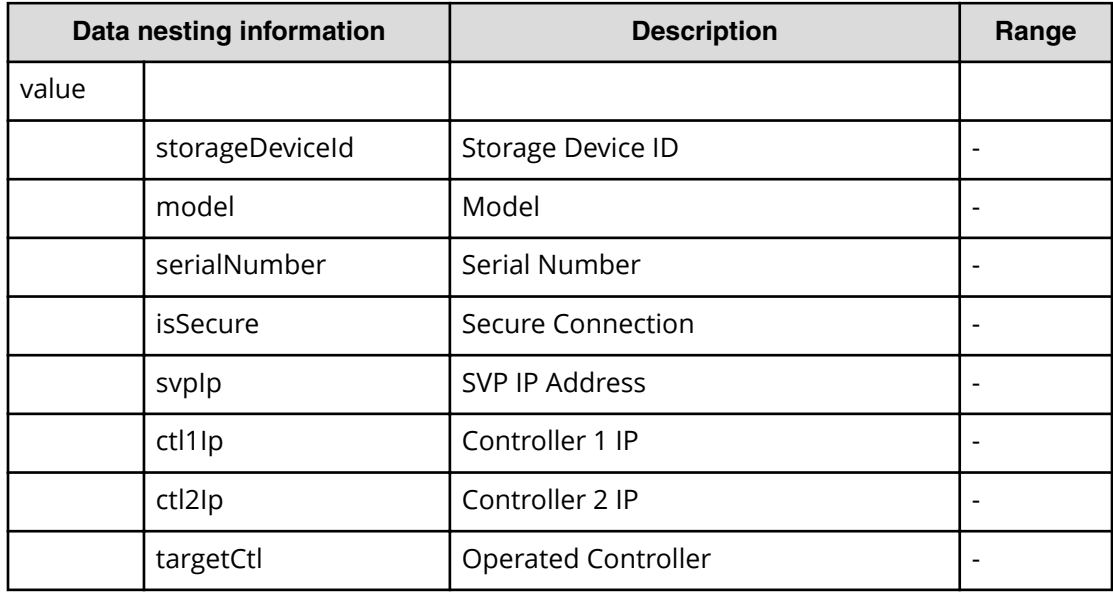

#### **Table 165 SourceVolumeFilter**

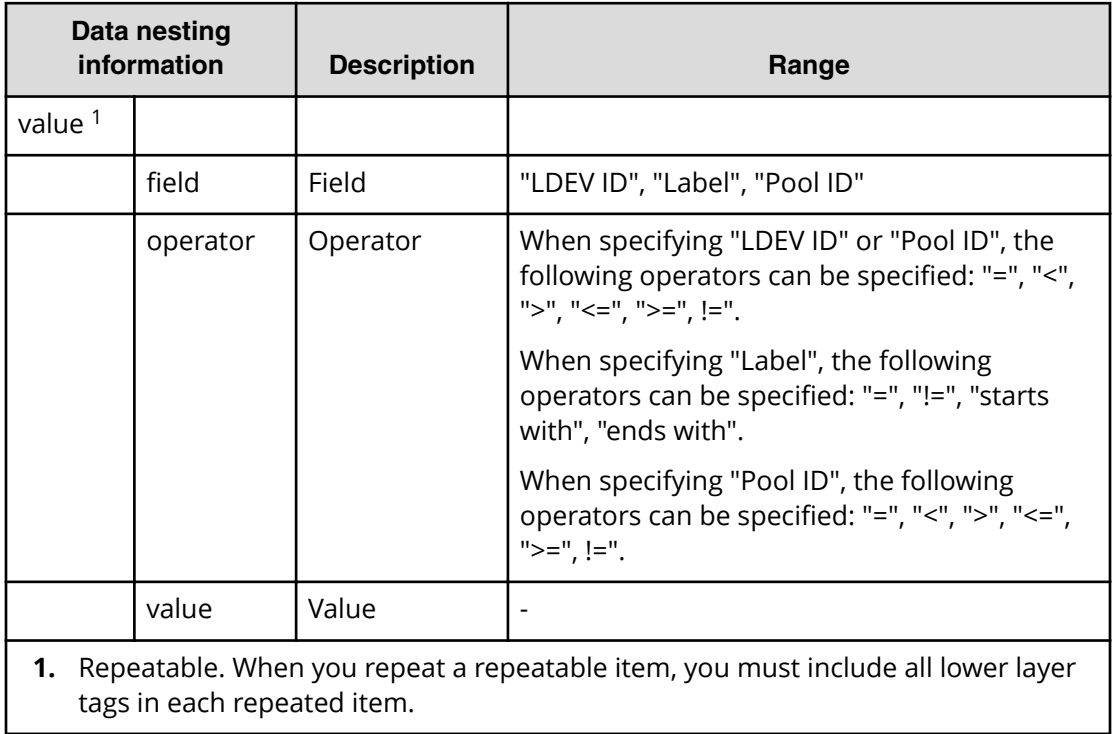

#### **Table 166 SourceVolume**

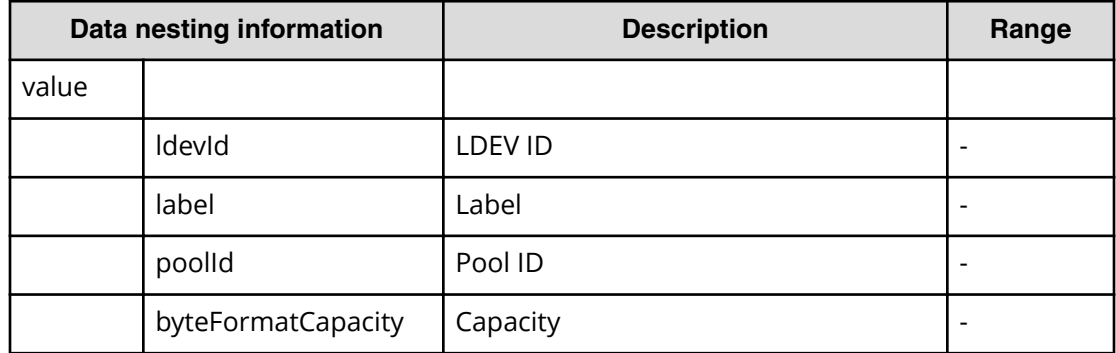

#### **Table 167 Pool**

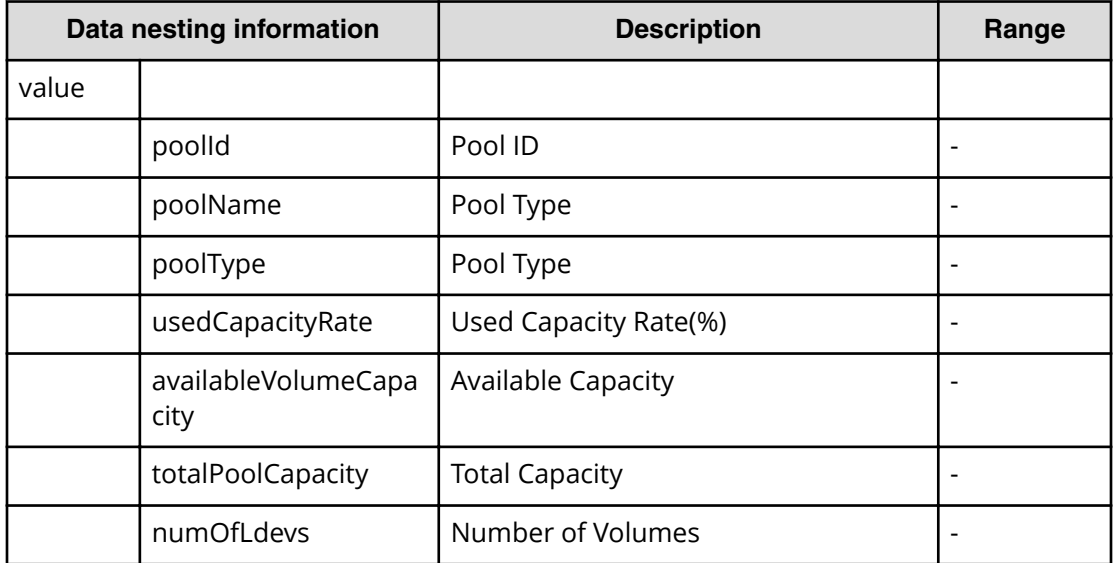

### **Table 168 ResourceGroup**

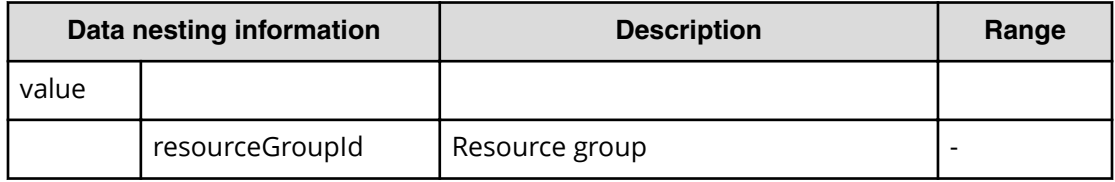

# **Allocate Like Volumes with Configuration Manager (submit)**

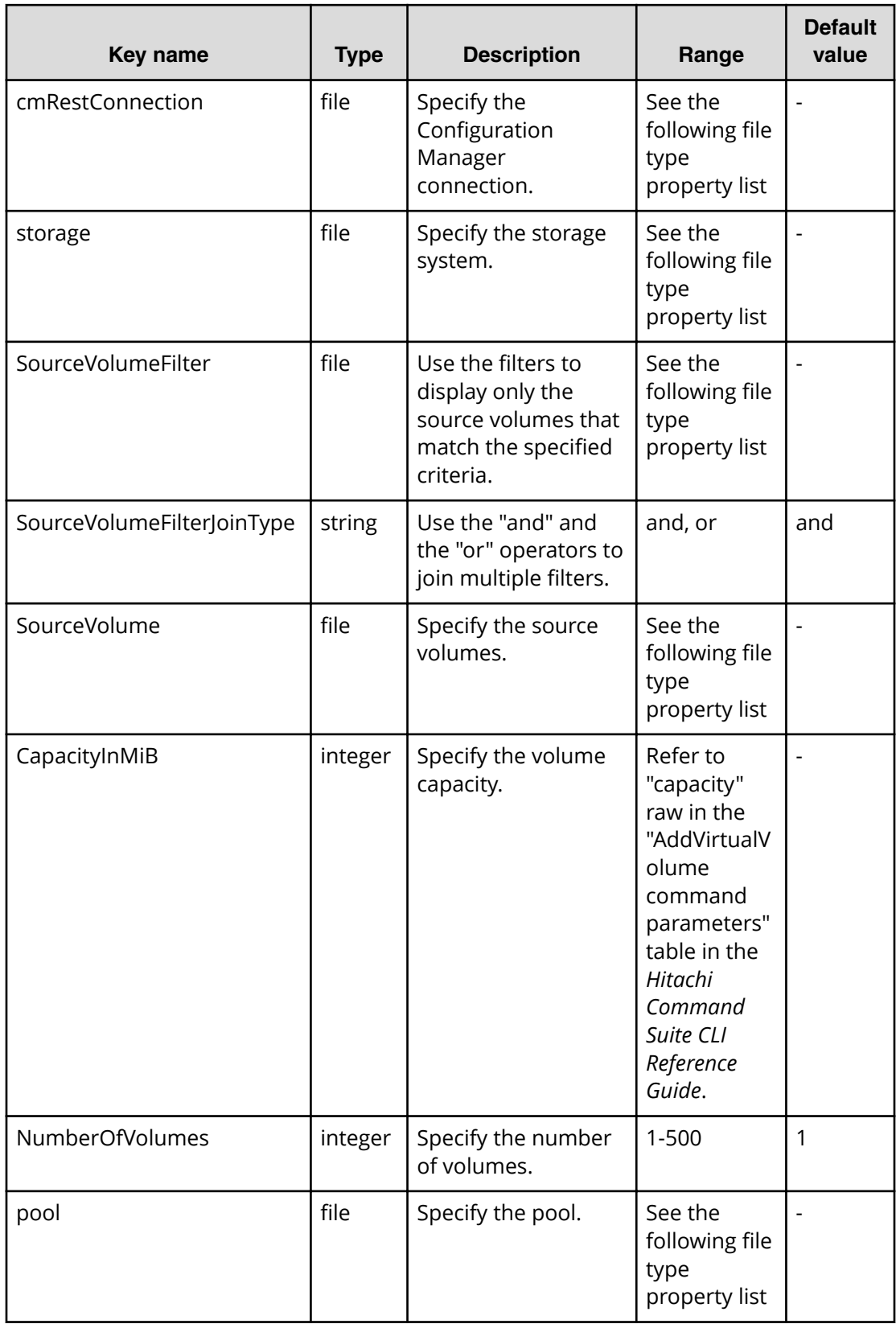

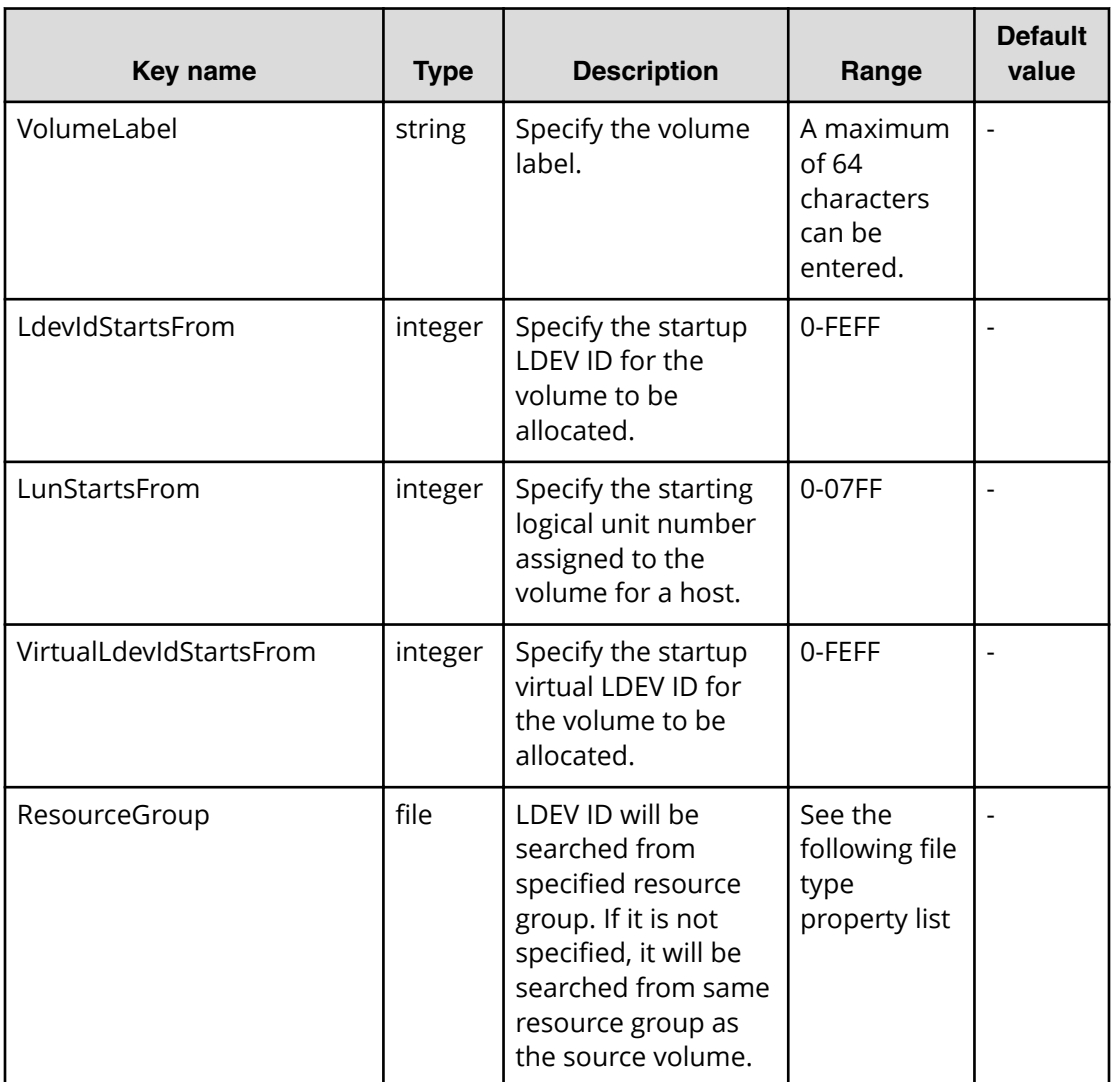

## **File type property list**

#### **Table 169 cmRestConnection**

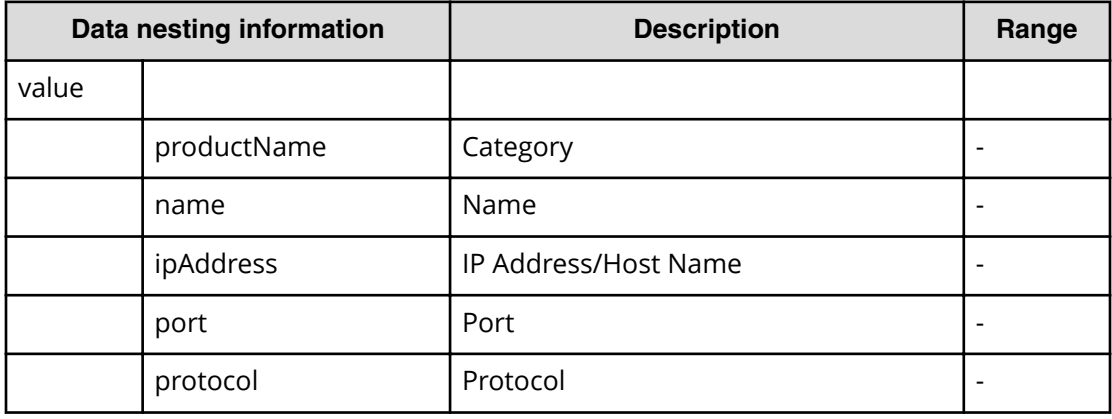

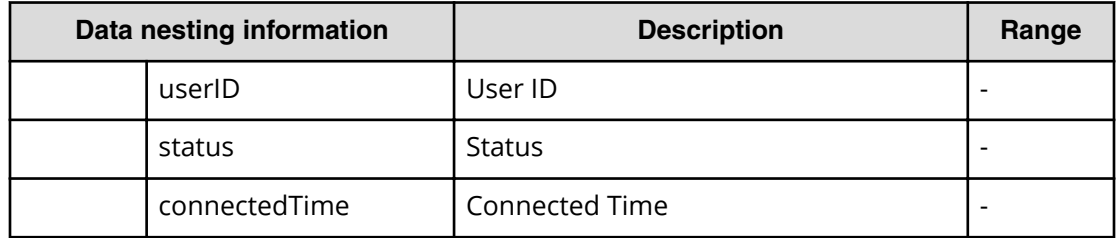

### **Table 170 storage**

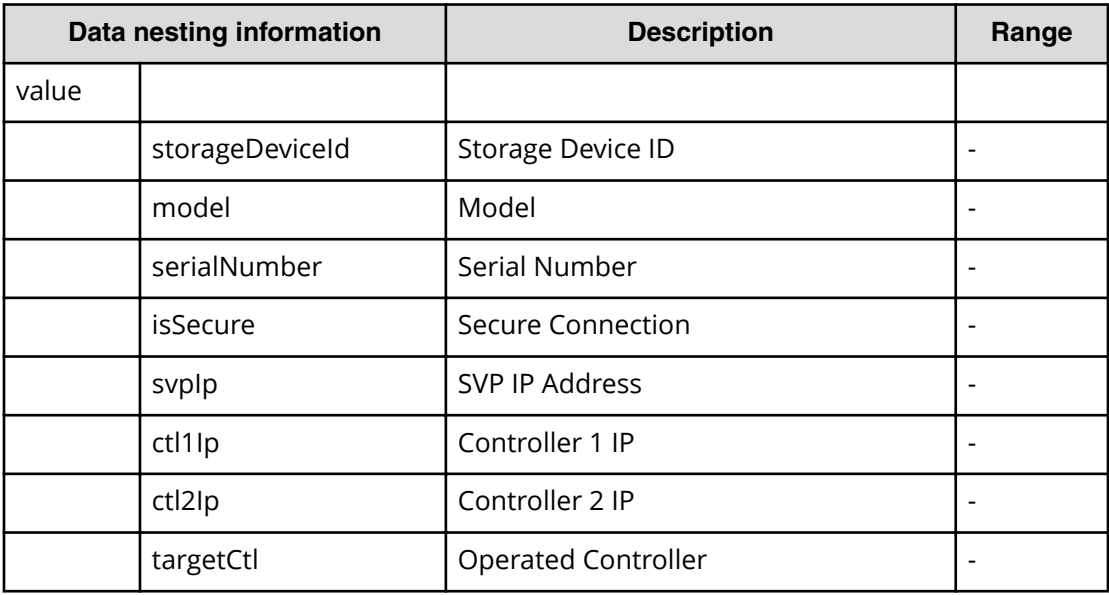

#### **Table 171 SourceVolumeFilter**

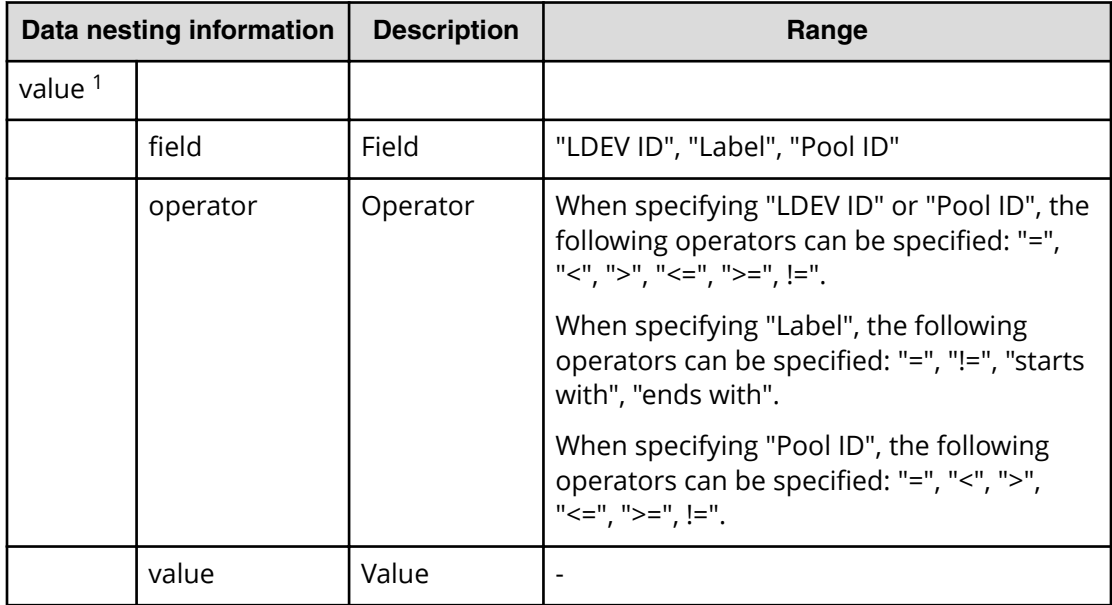

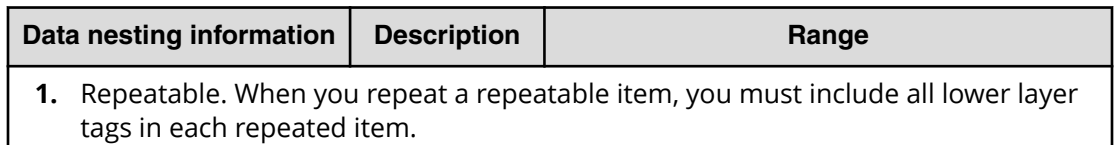

#### **Table 172 SourceVolume**

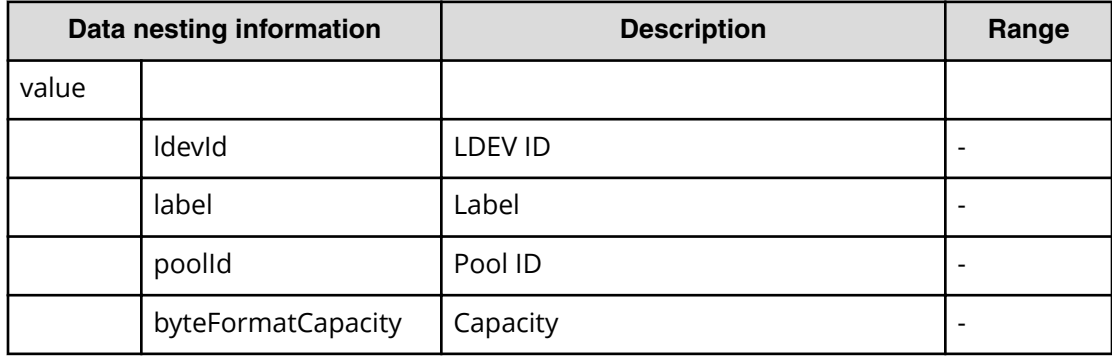

#### **Table 173 Pool**

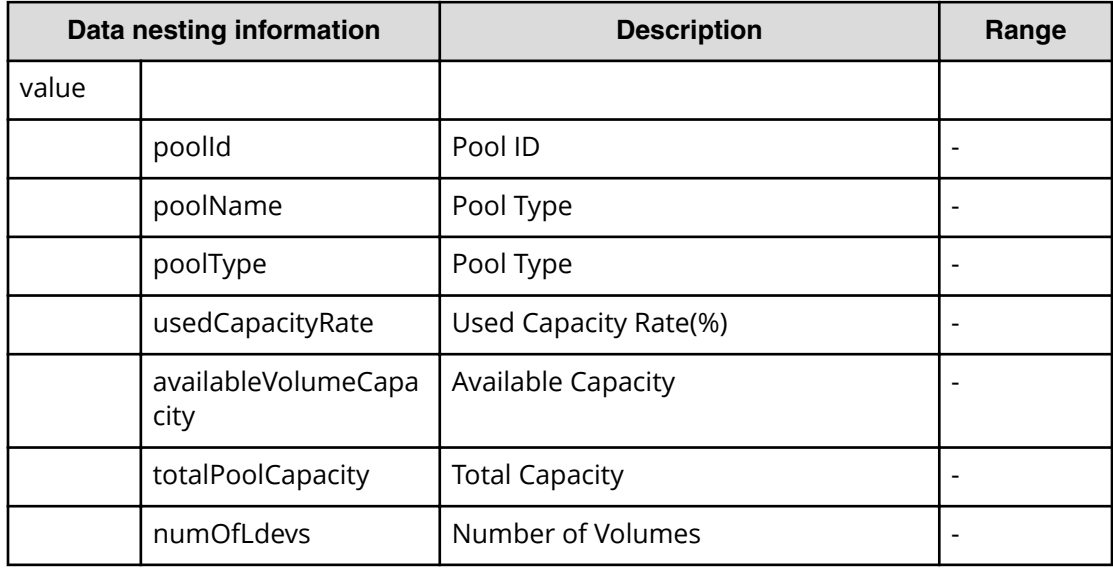

#### **Table 174 ResourceGroup**

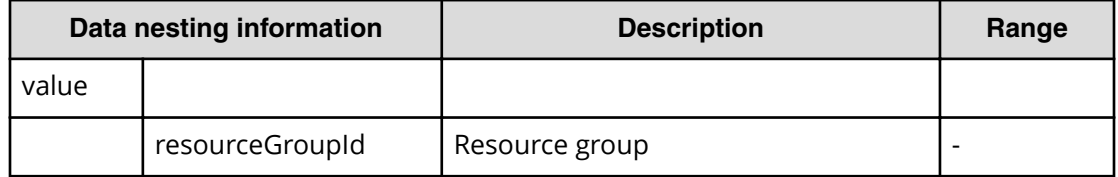

# **Allocate Like Volumes with Configuration Manager (task detail)**

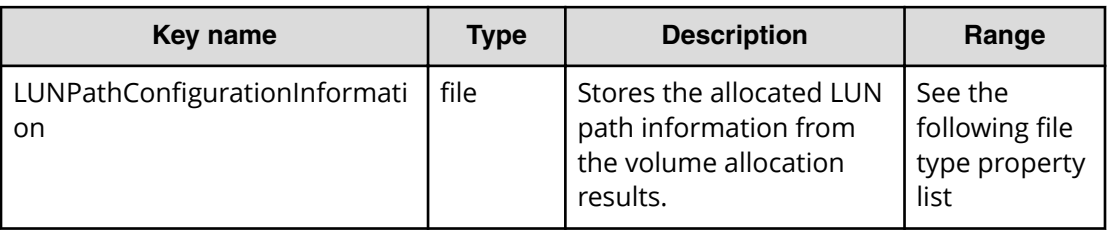

#### **File type property list**

### **Table 175 LUNPathConfigurationInformation**

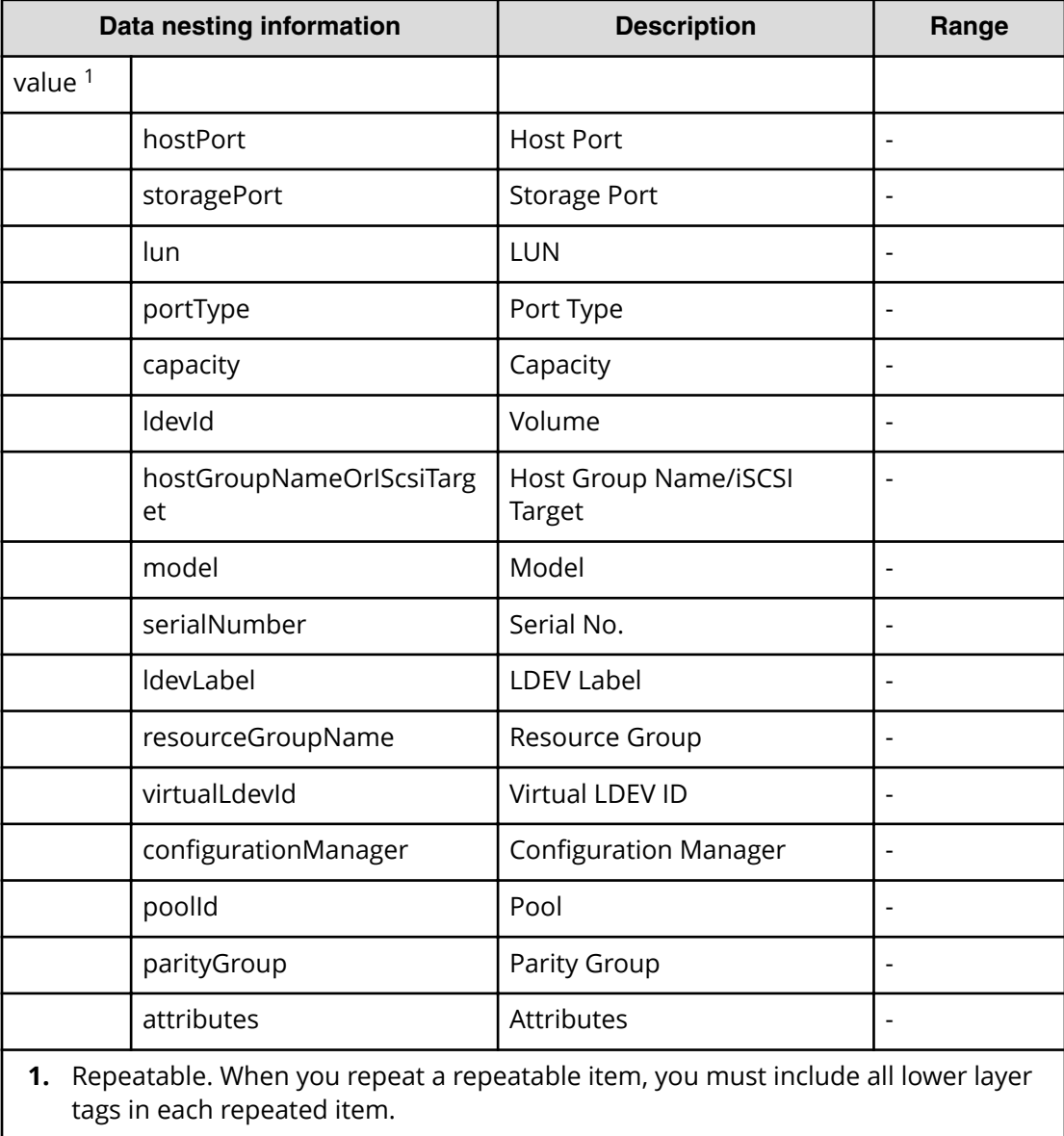

# **VMware service properties**

Use the following properties to modify or create values for the VMware service.

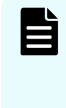

**Note:** The term "VSP Gx00 models" refers to the VSP G200, VSP G350, VSP G370, VSP G400, VSP G600, VSP G700, VSP G800, and VSP G900 product models. The term "VSP Fx00 models" refers to the VSP F350, VSP F370, VSP F400, VSP F600, VSP F700, VSP F800, and VSP F900 product models.

# **VMware (edit)**

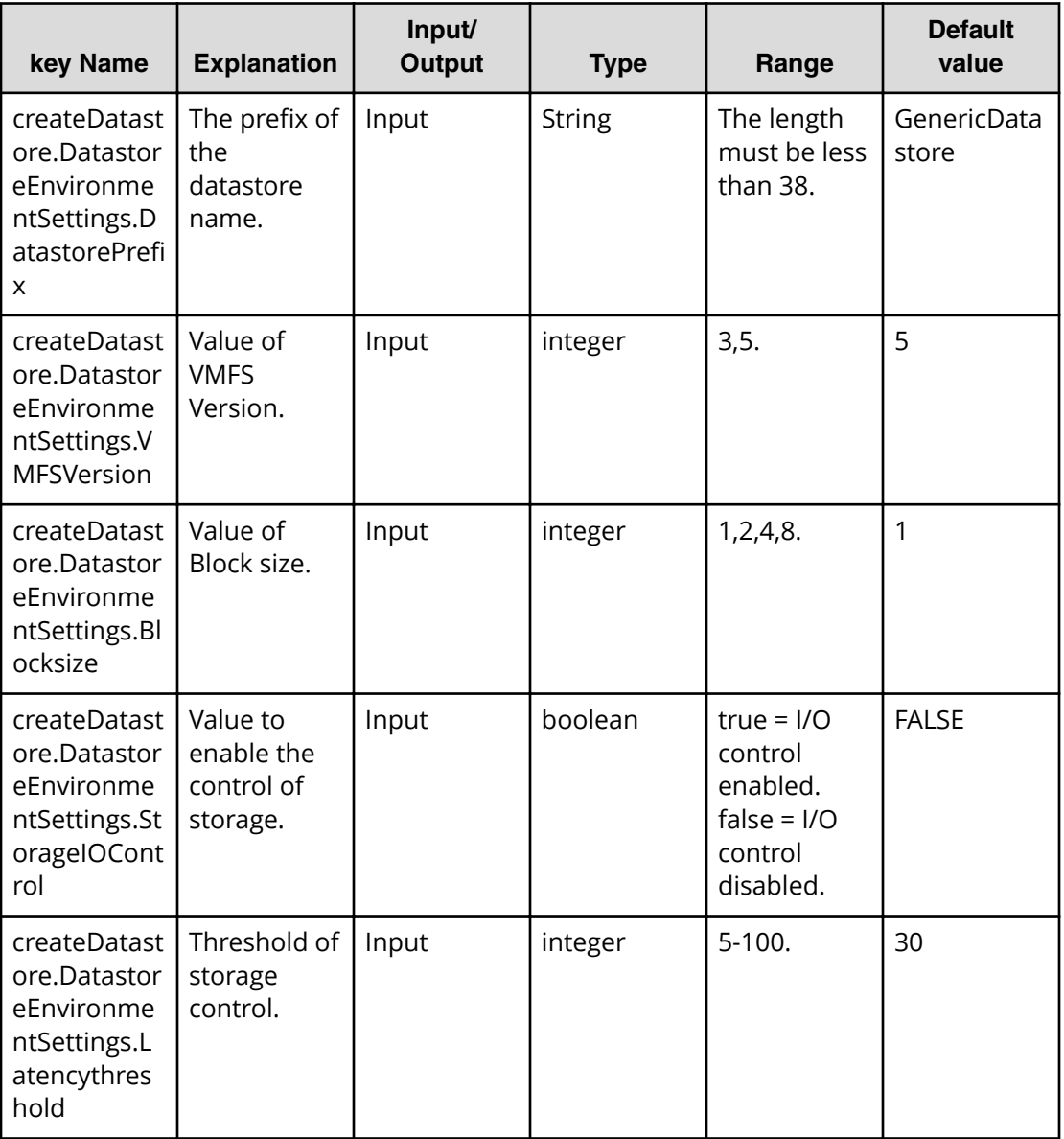

# **VMware (submit)**

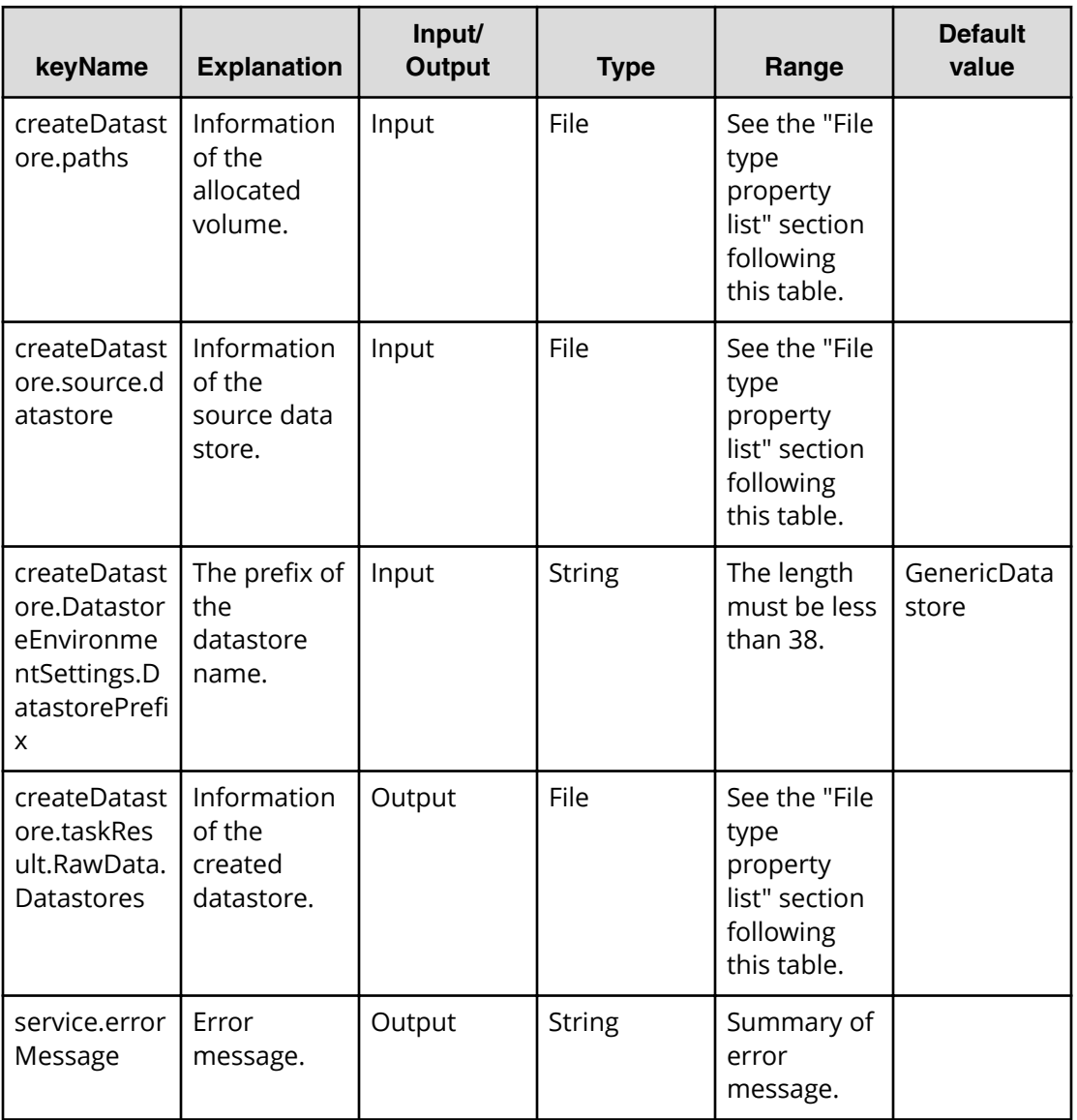

### **File type property list**

### **Table 176 createDatastore.paths**

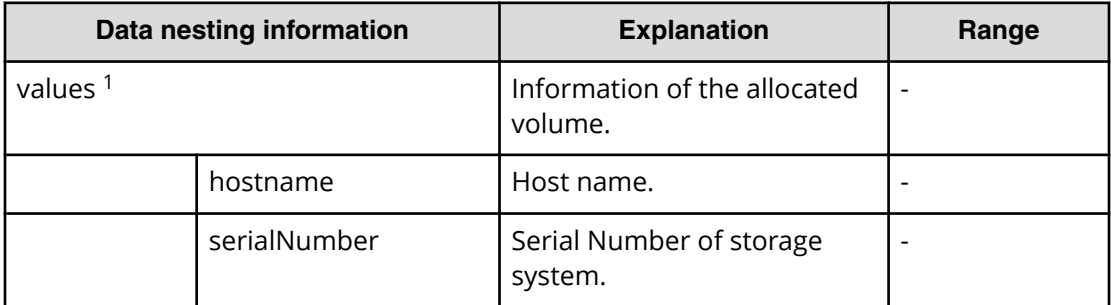

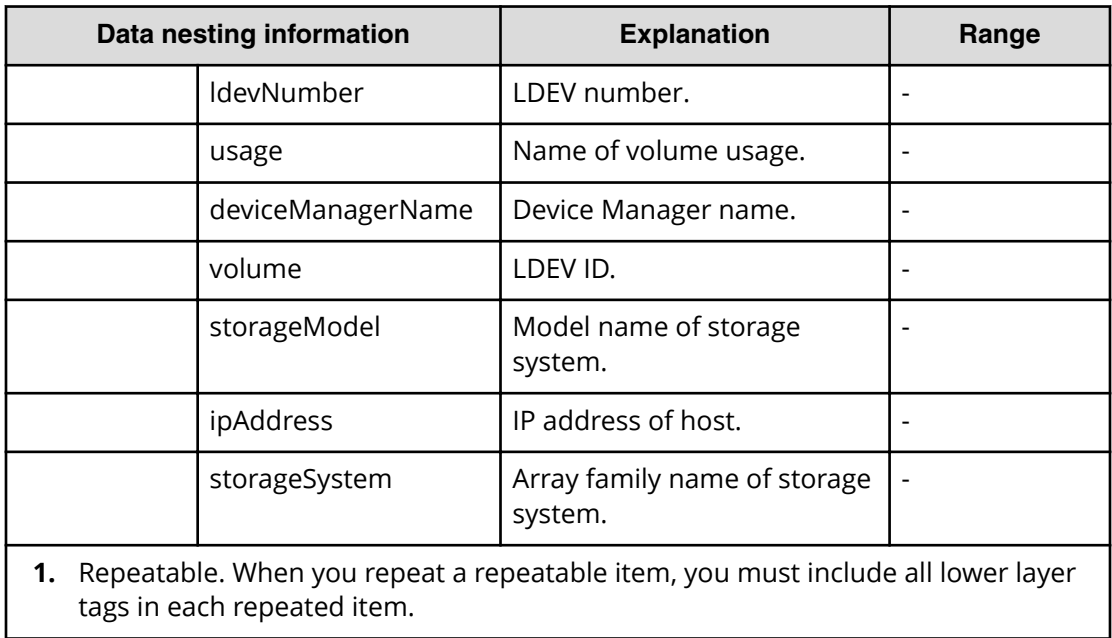

#### **Table 177 createDatastore.source.datastore**

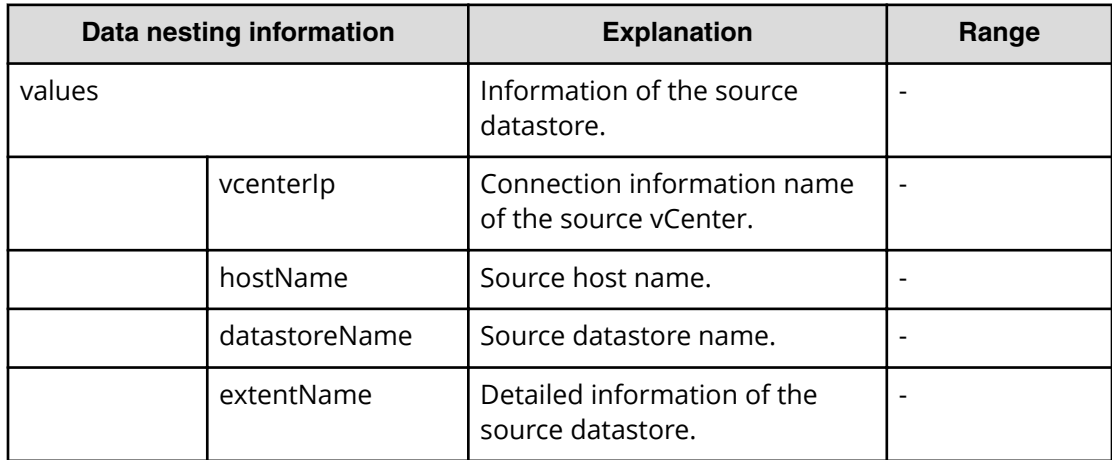

#### **Table 178 createDatastore.taskResult.RawData.Datastores**

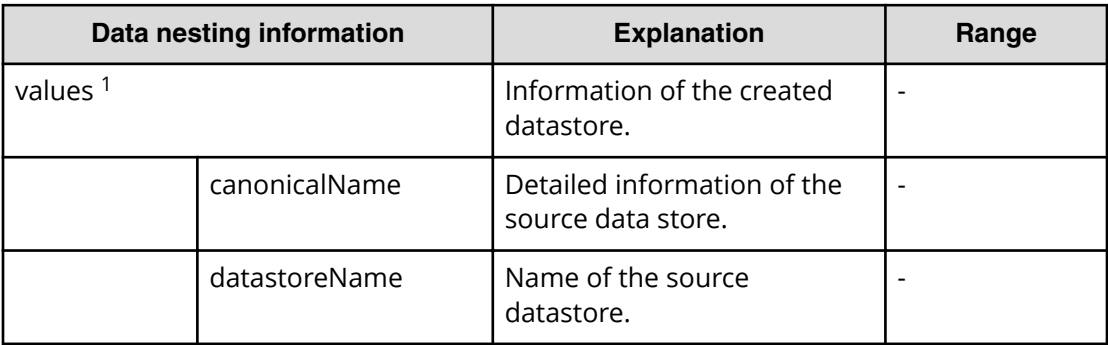

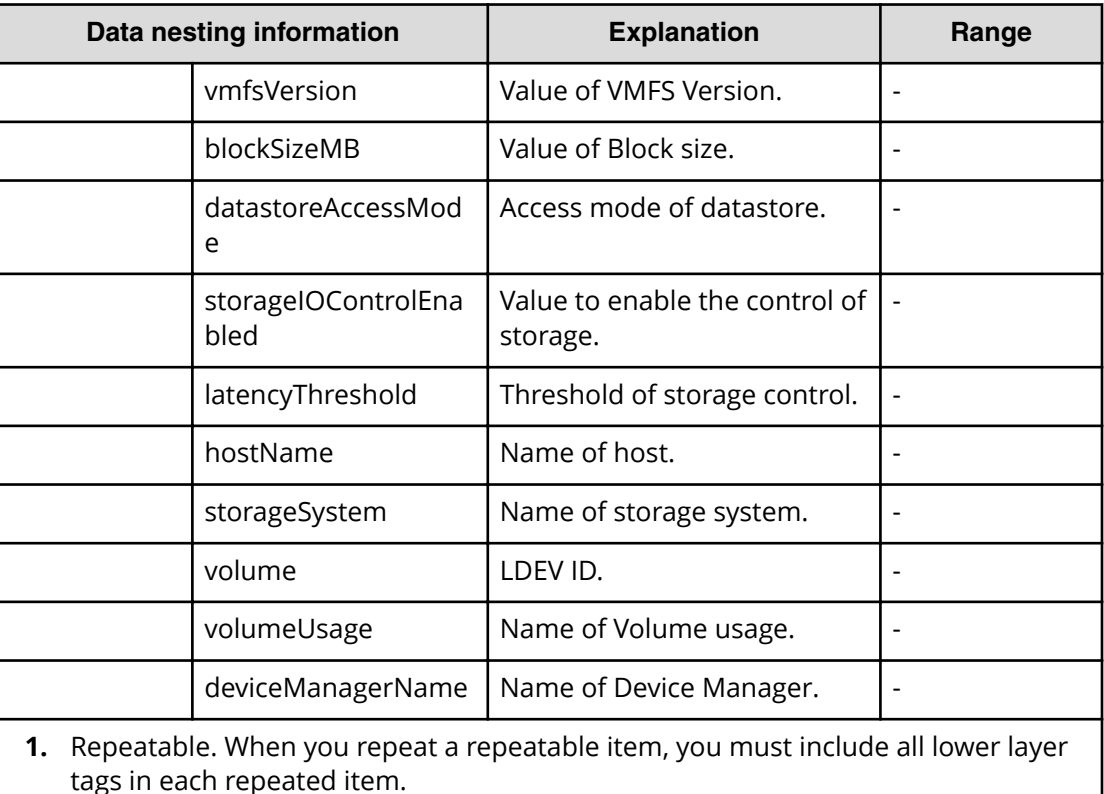

## **VMware (task detail)**

旨

This section provides the property lists and the explanations of provisioning-specific properties.

There are two Automation Director-specific properties in Task Detail:

- Input value in submit task
- Run result details of task

**Note:** The input value in submit task is same as the properties of submit properties.

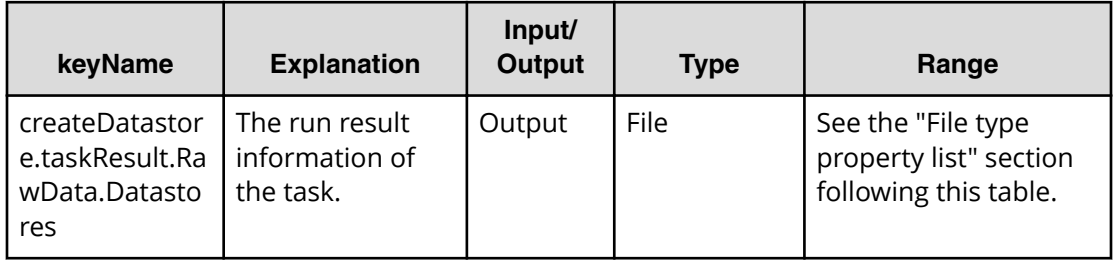

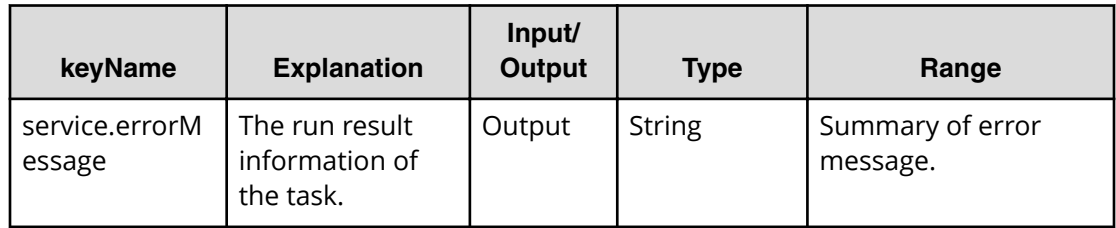

#### **File type property list**

#### **Table 179 createDatastore.taskResult.RawData.Datastores**

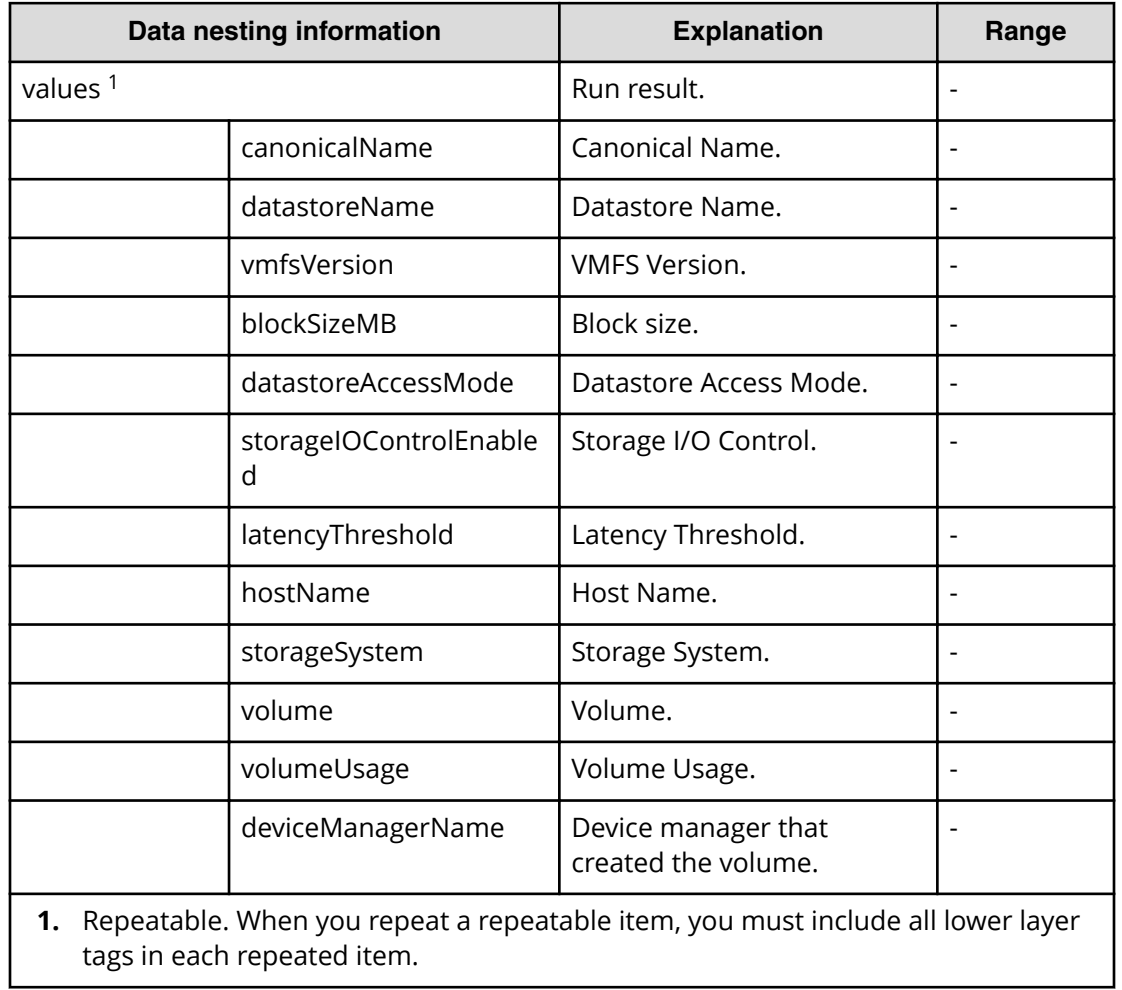

# **Oracle service properties**

Use the following properties to modify or create values for the Oracle service.

#### **Note:** The term "VSP Gx00 models" refers to the VSP G200, VSP G350, VSP G370, VSP G400, VSP G600, VSP G700, VSP G800, and VSP G900 product models. The term "VSP Fx00 models" refers to the VSP F350, VSP F370, VSP F400, VSP F600, VSP F700, VSP F800, and VSP F900 product models.

# **Oracle (edit)**

自

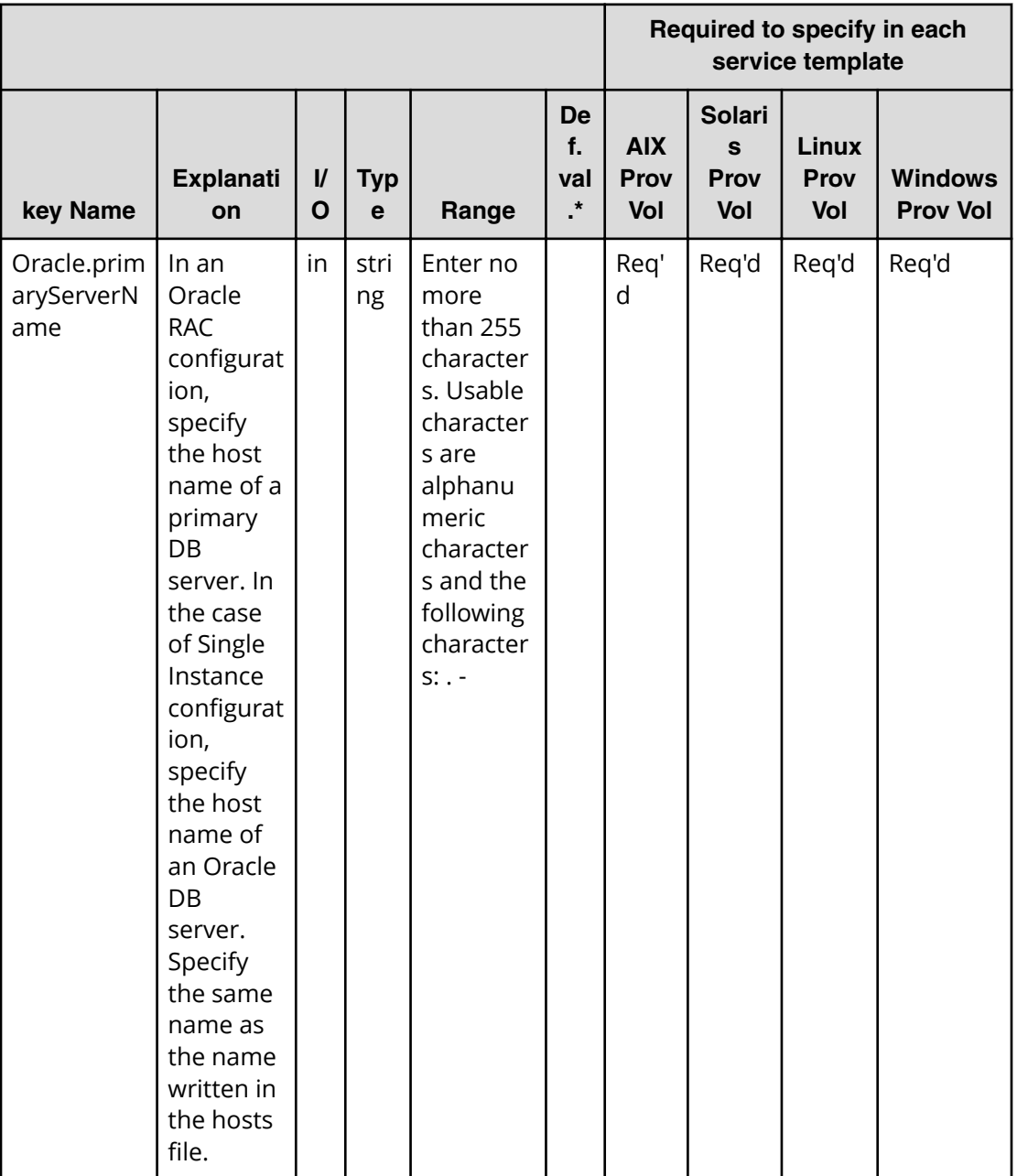

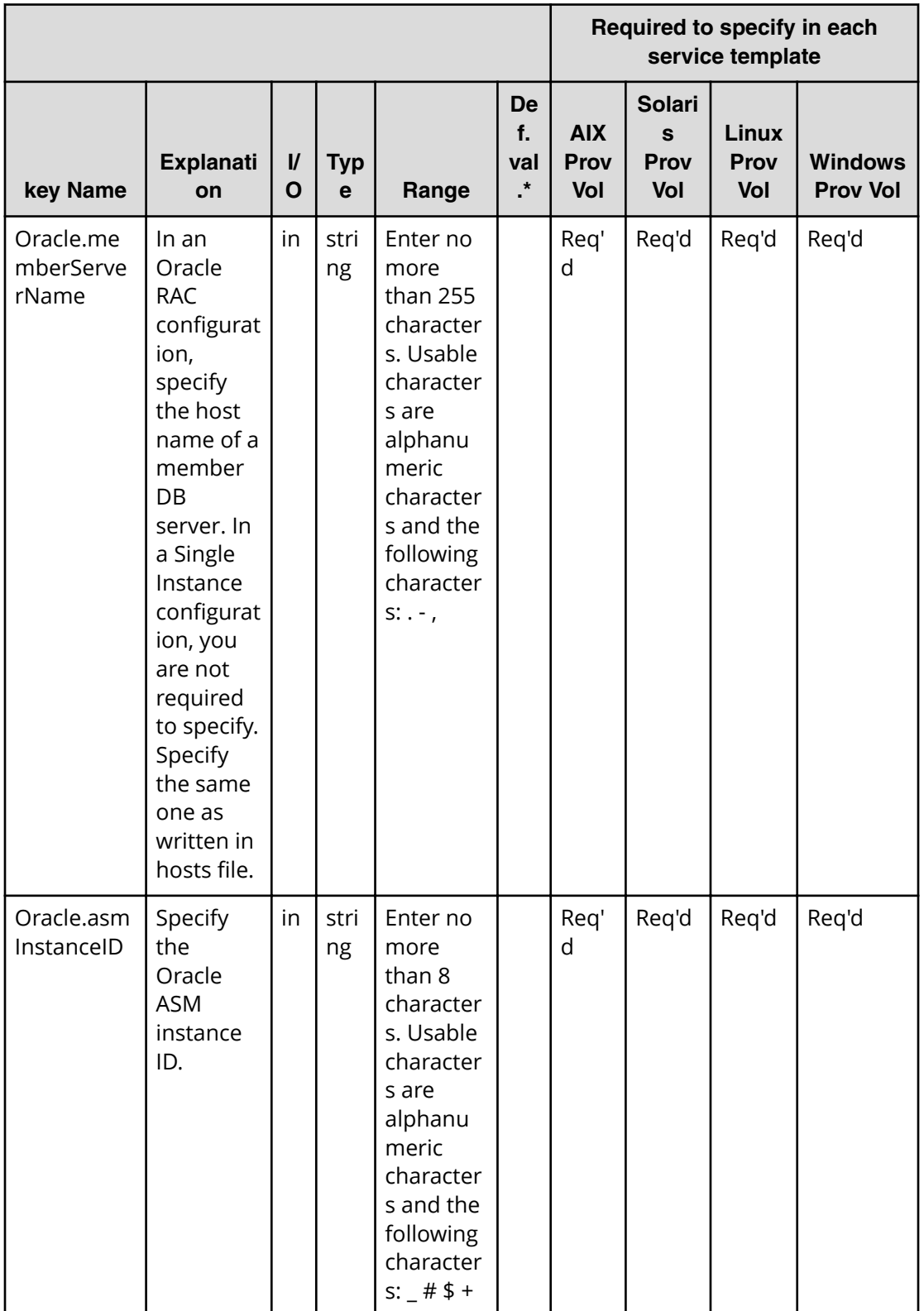

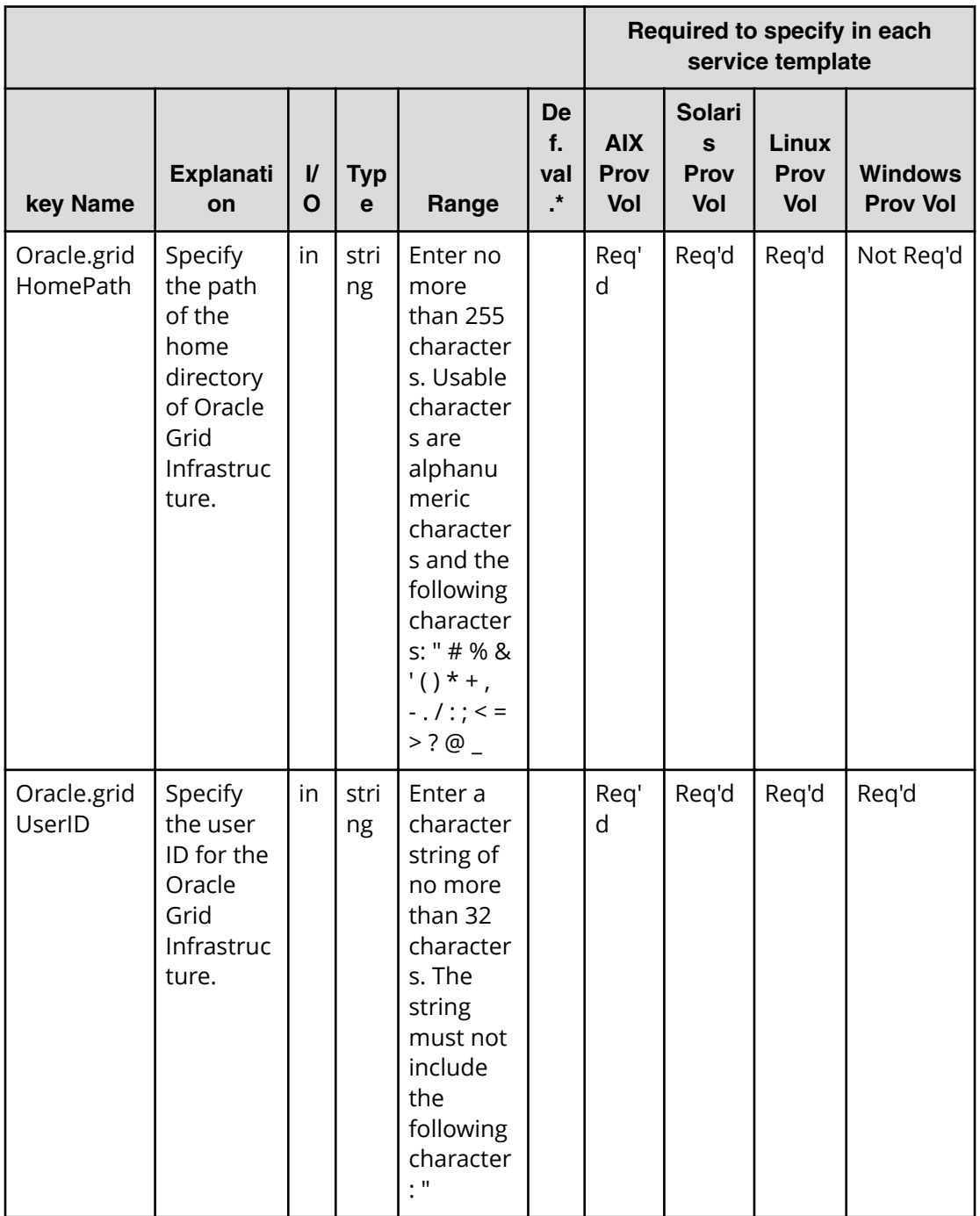

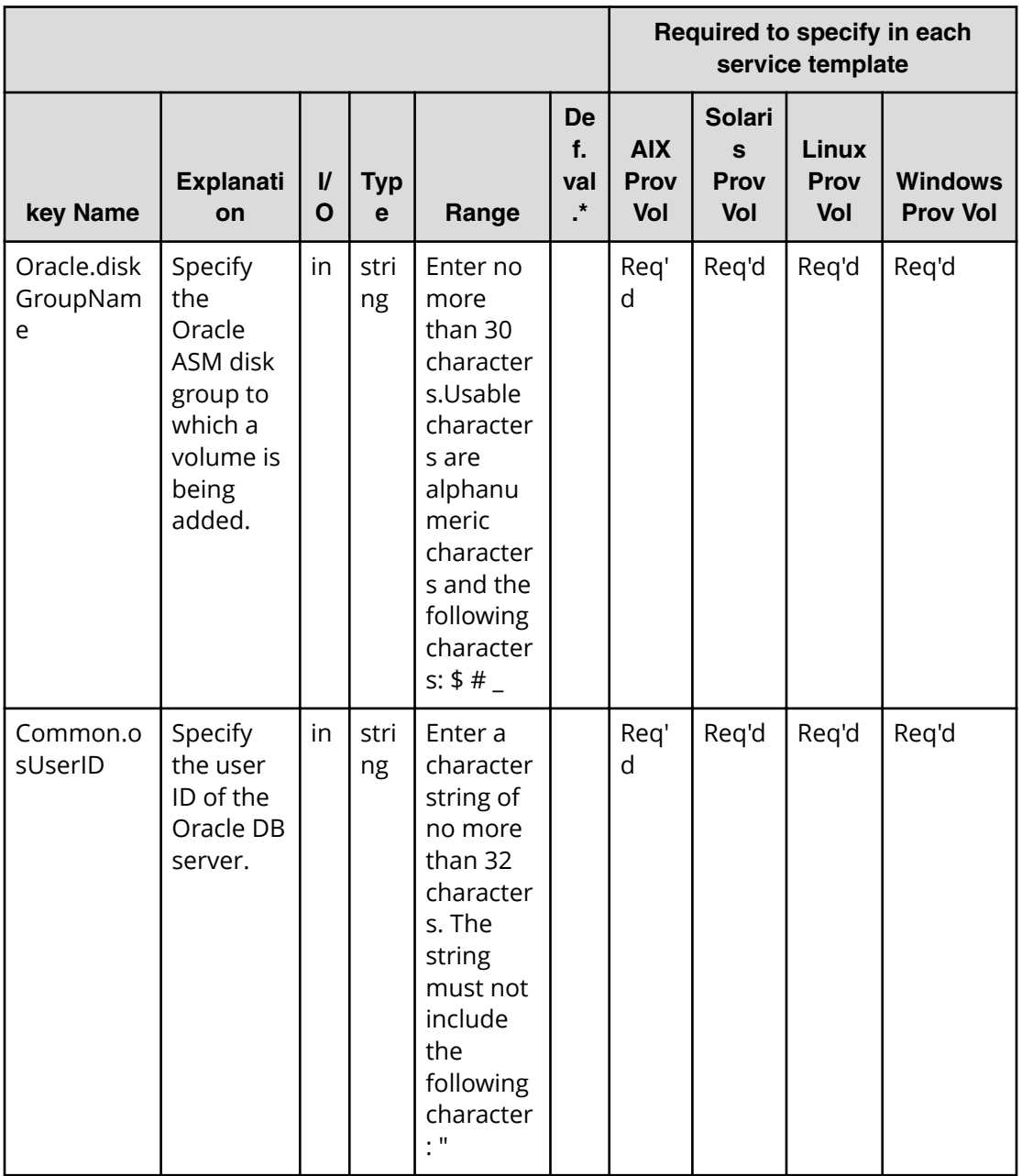

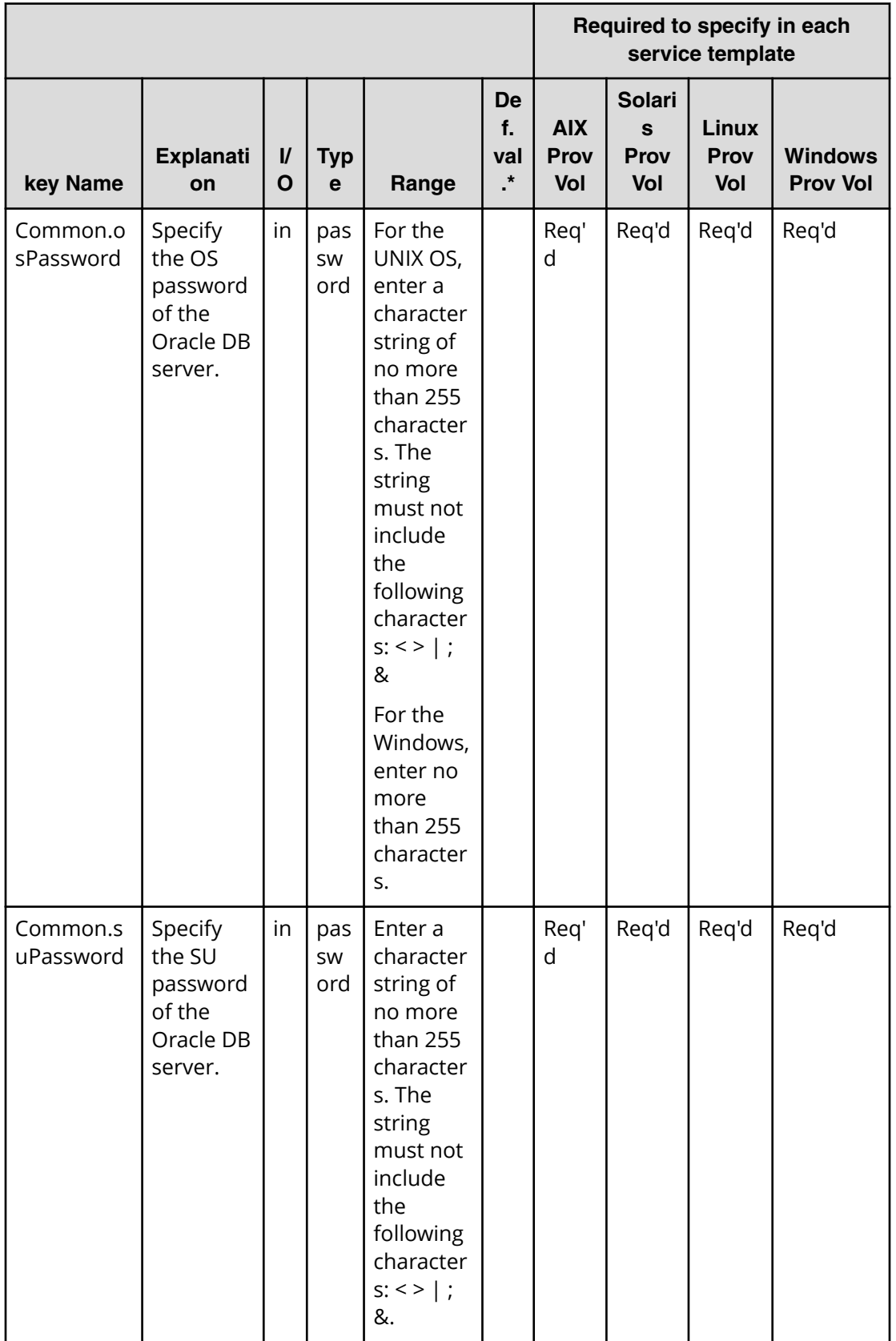

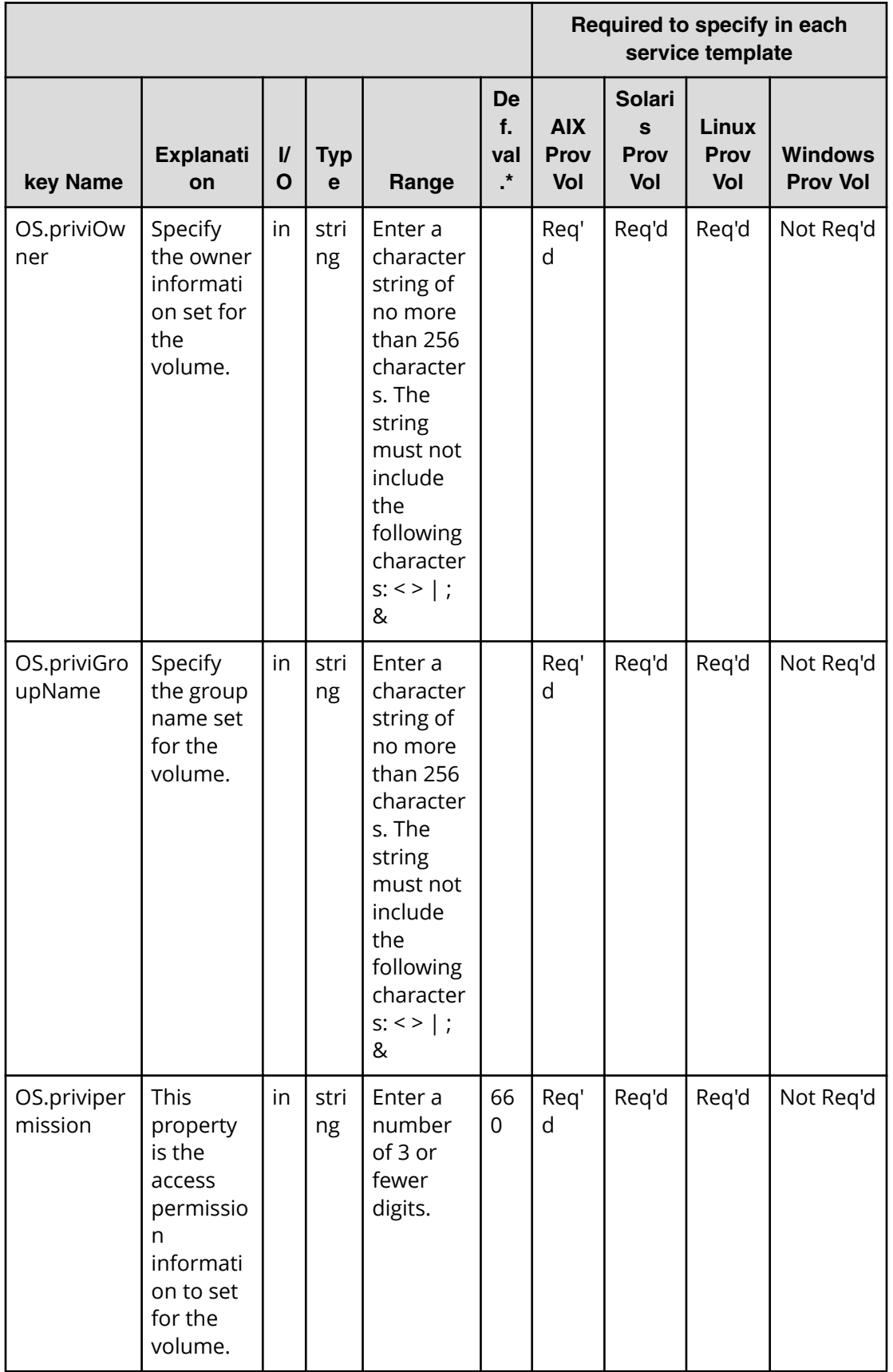

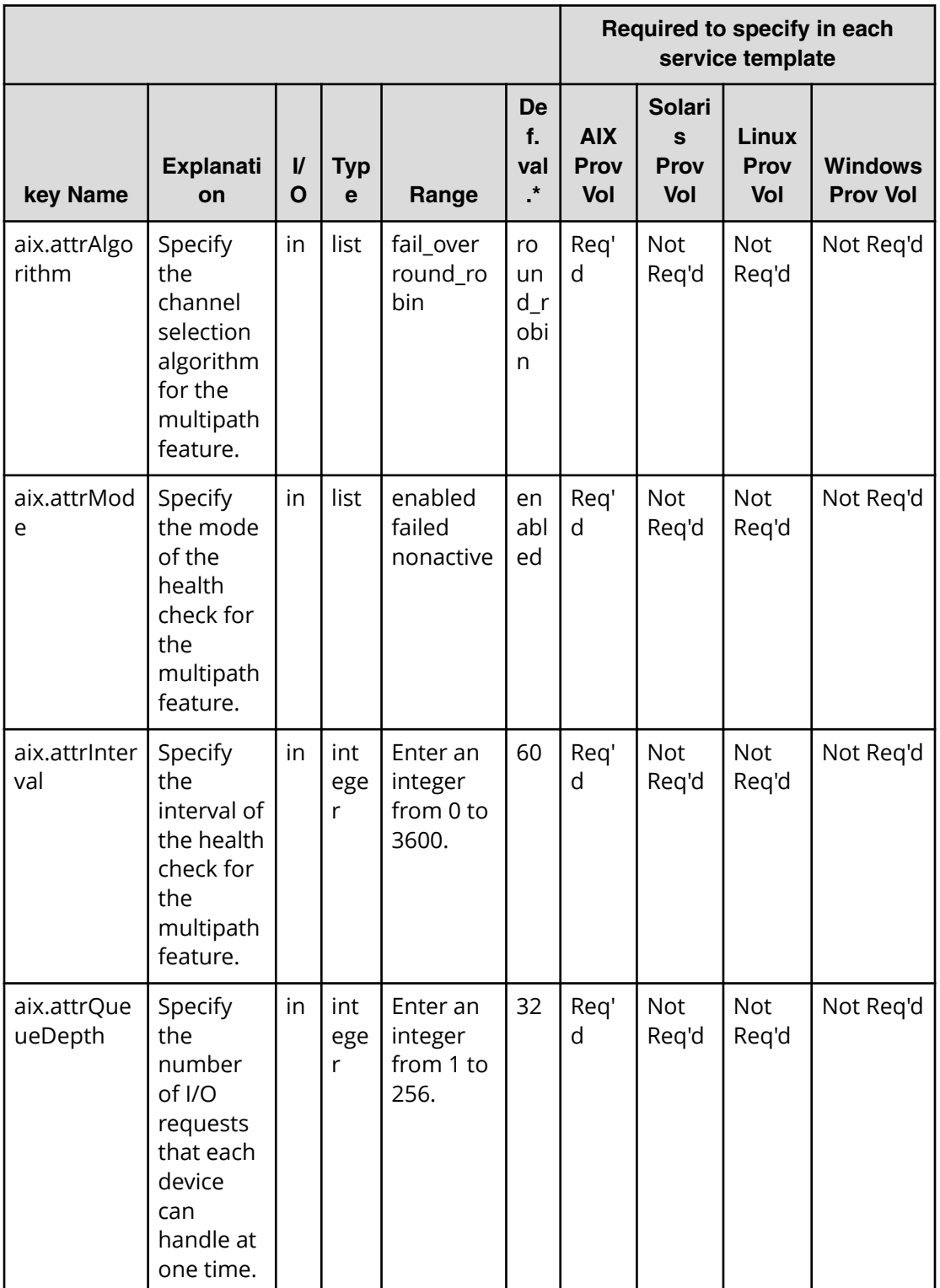

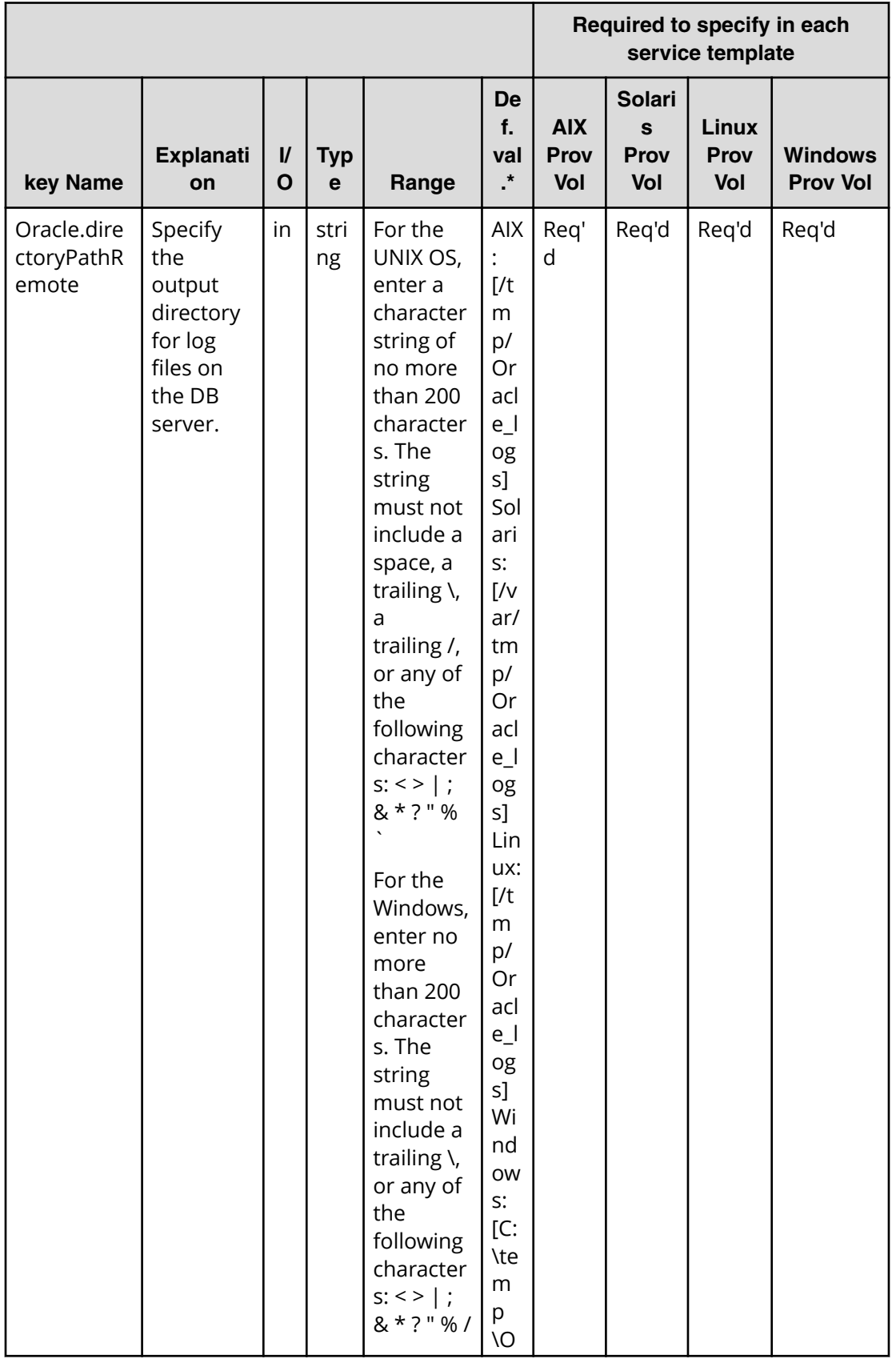

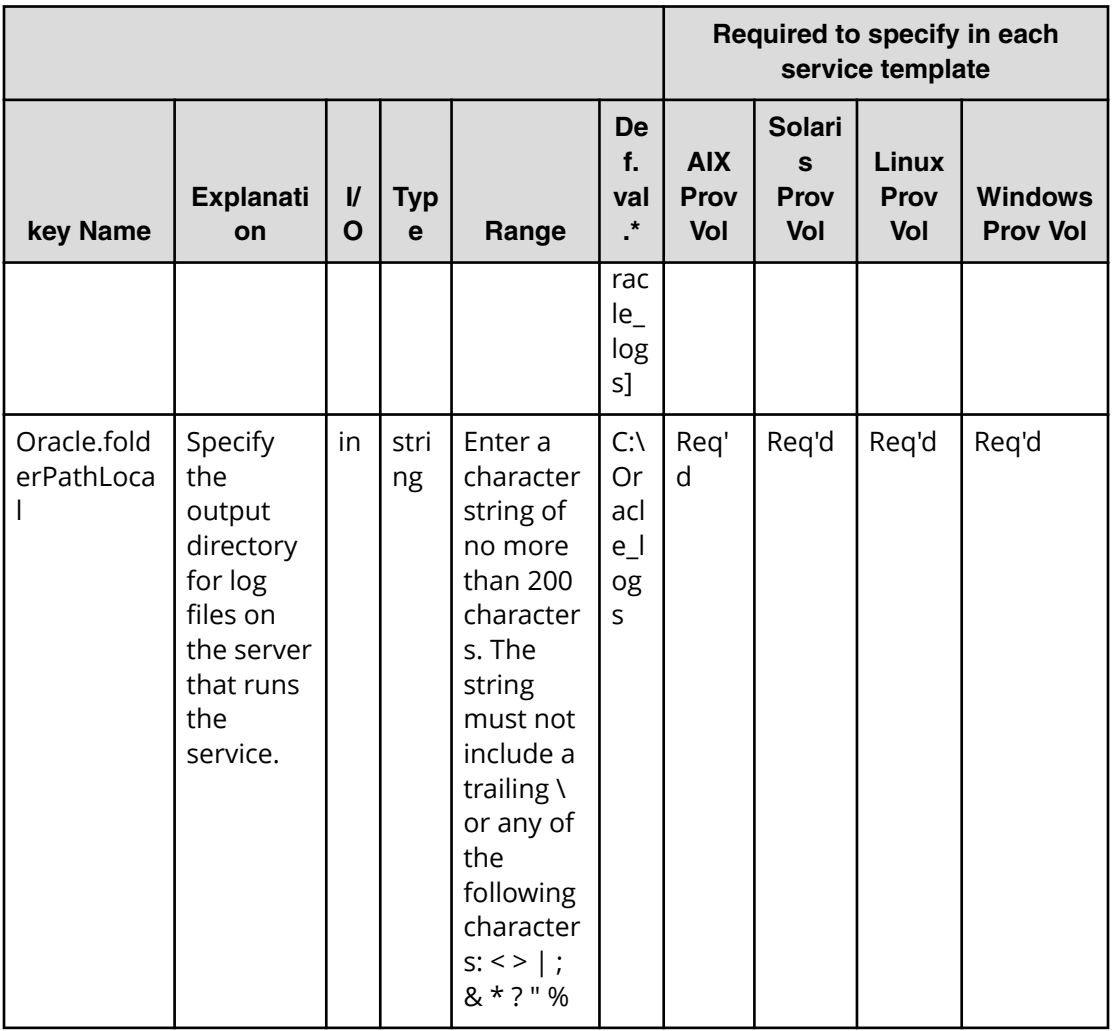

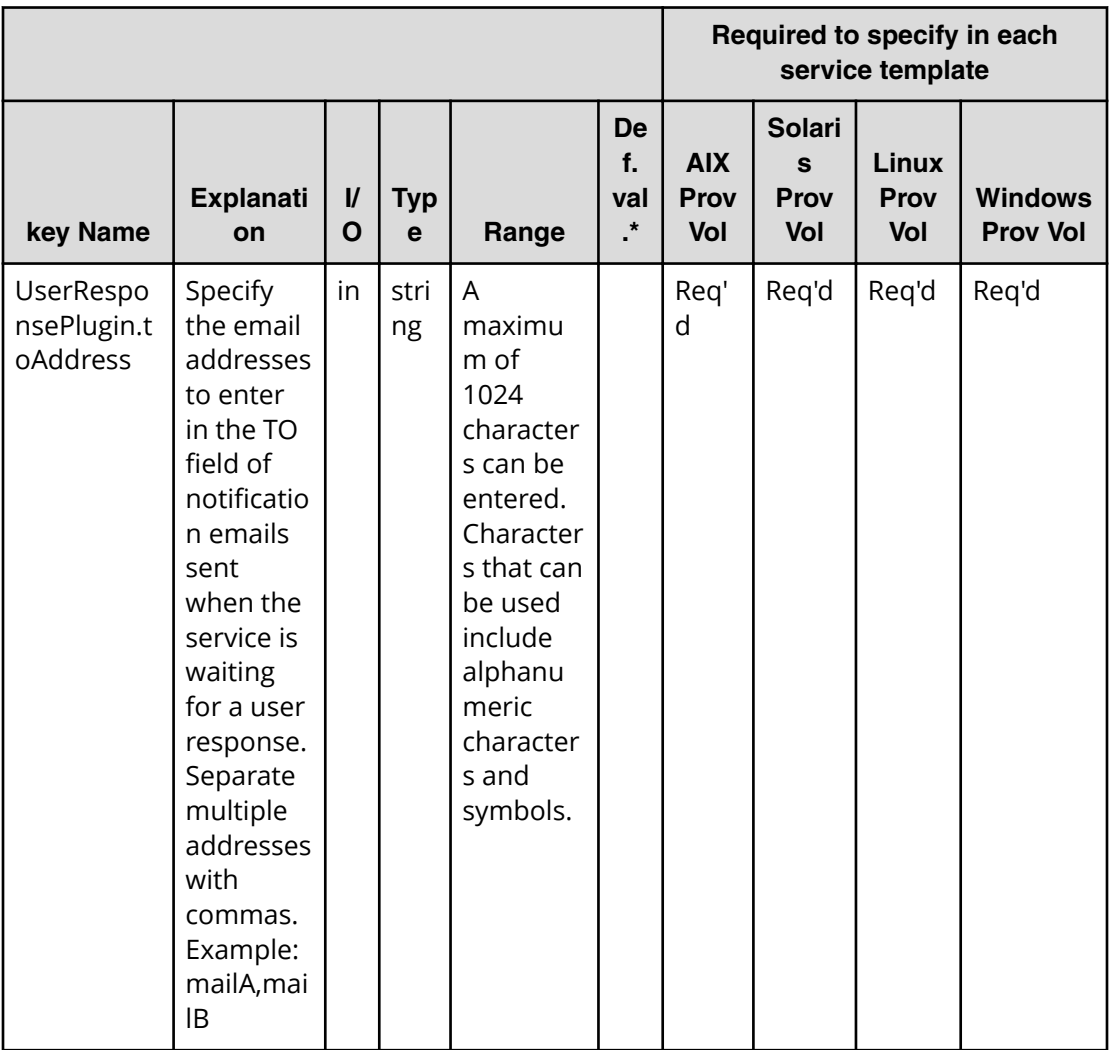

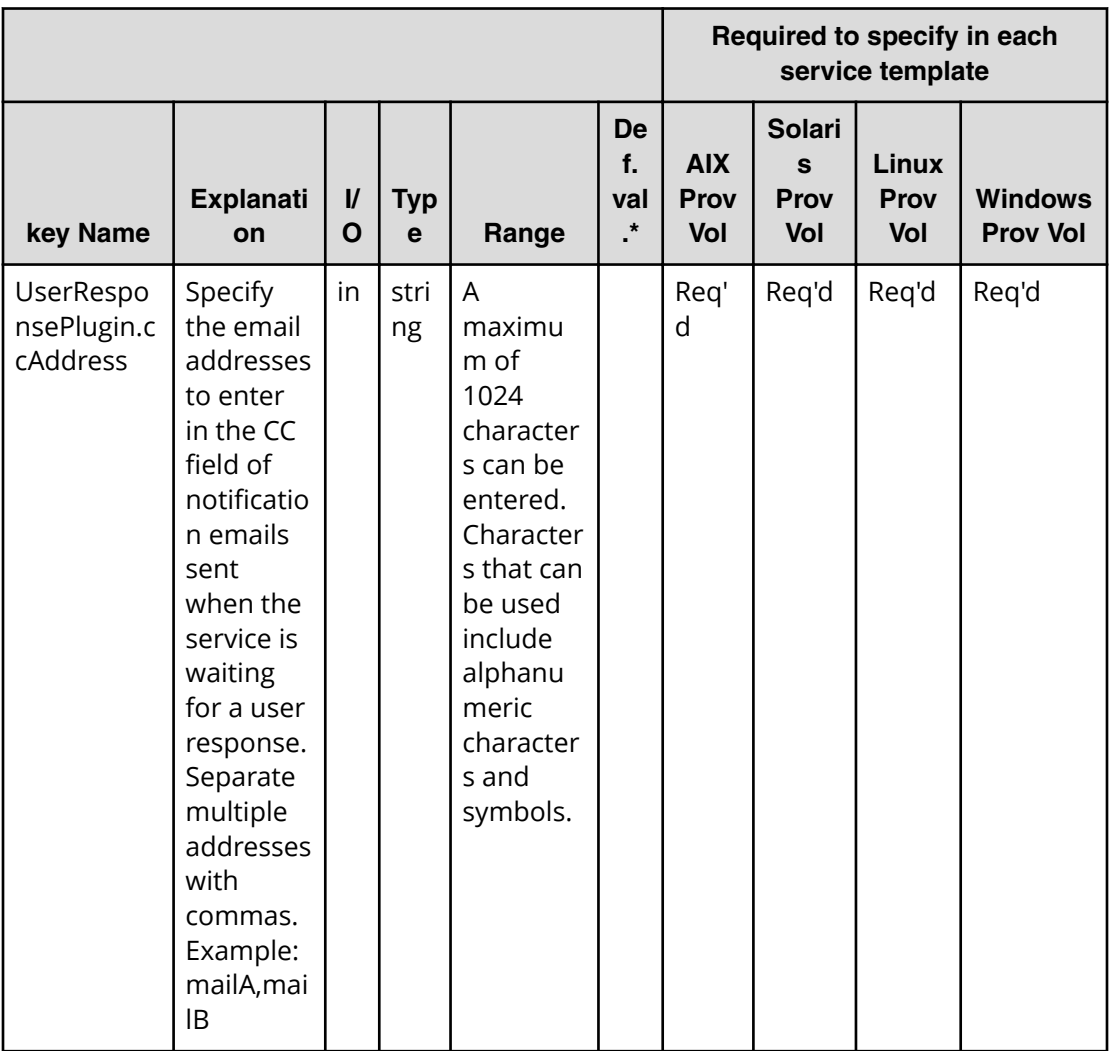

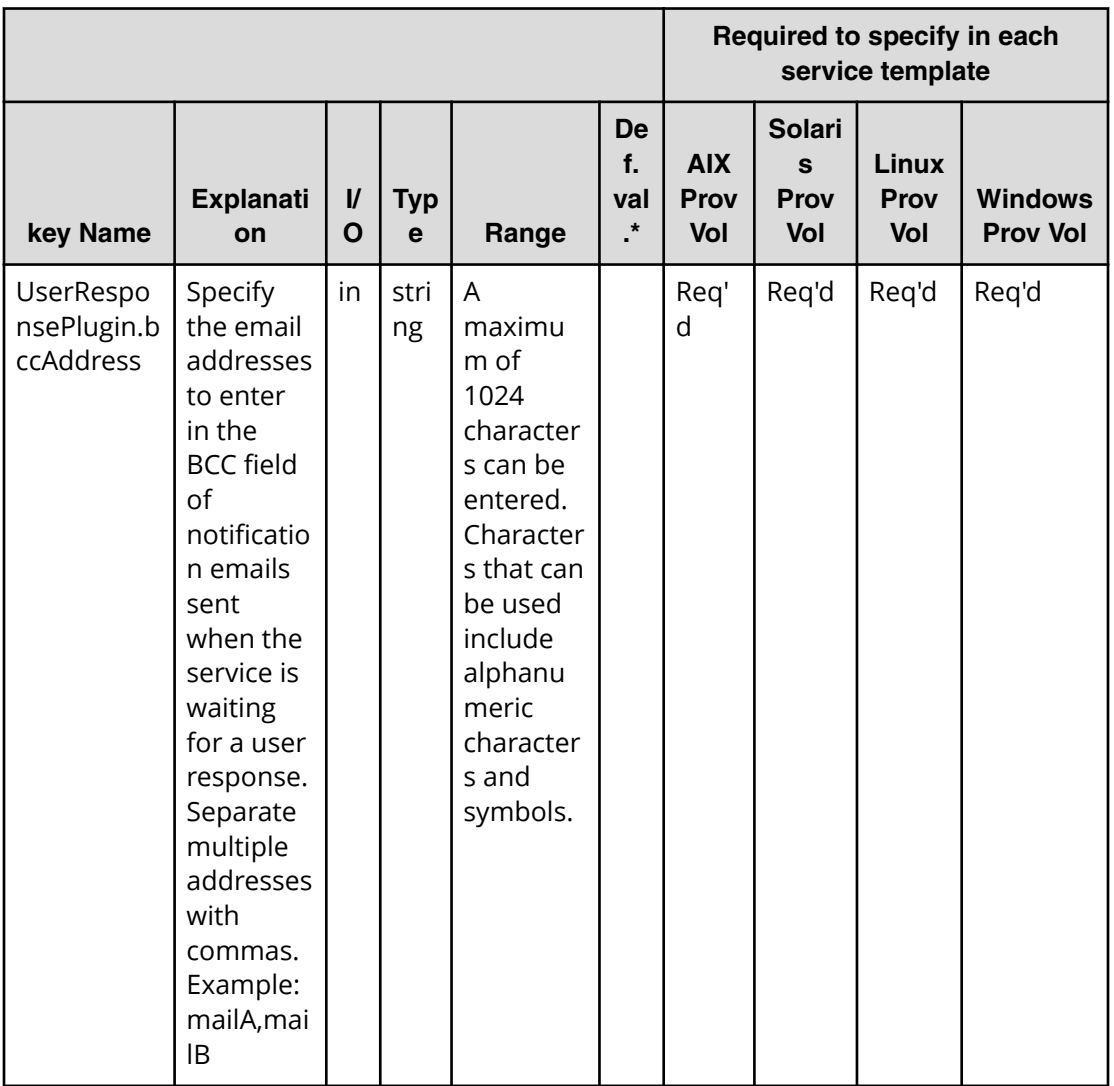

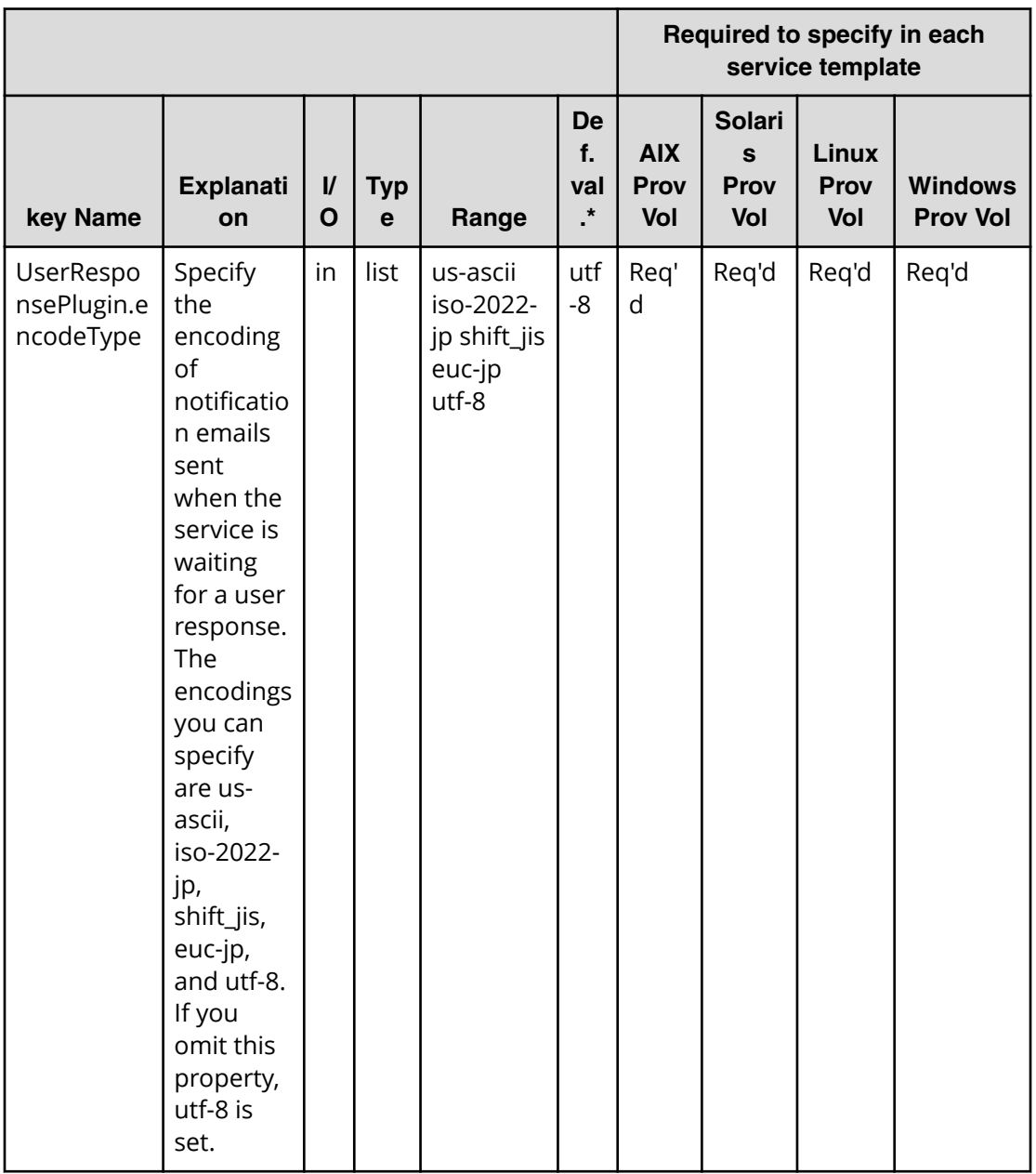

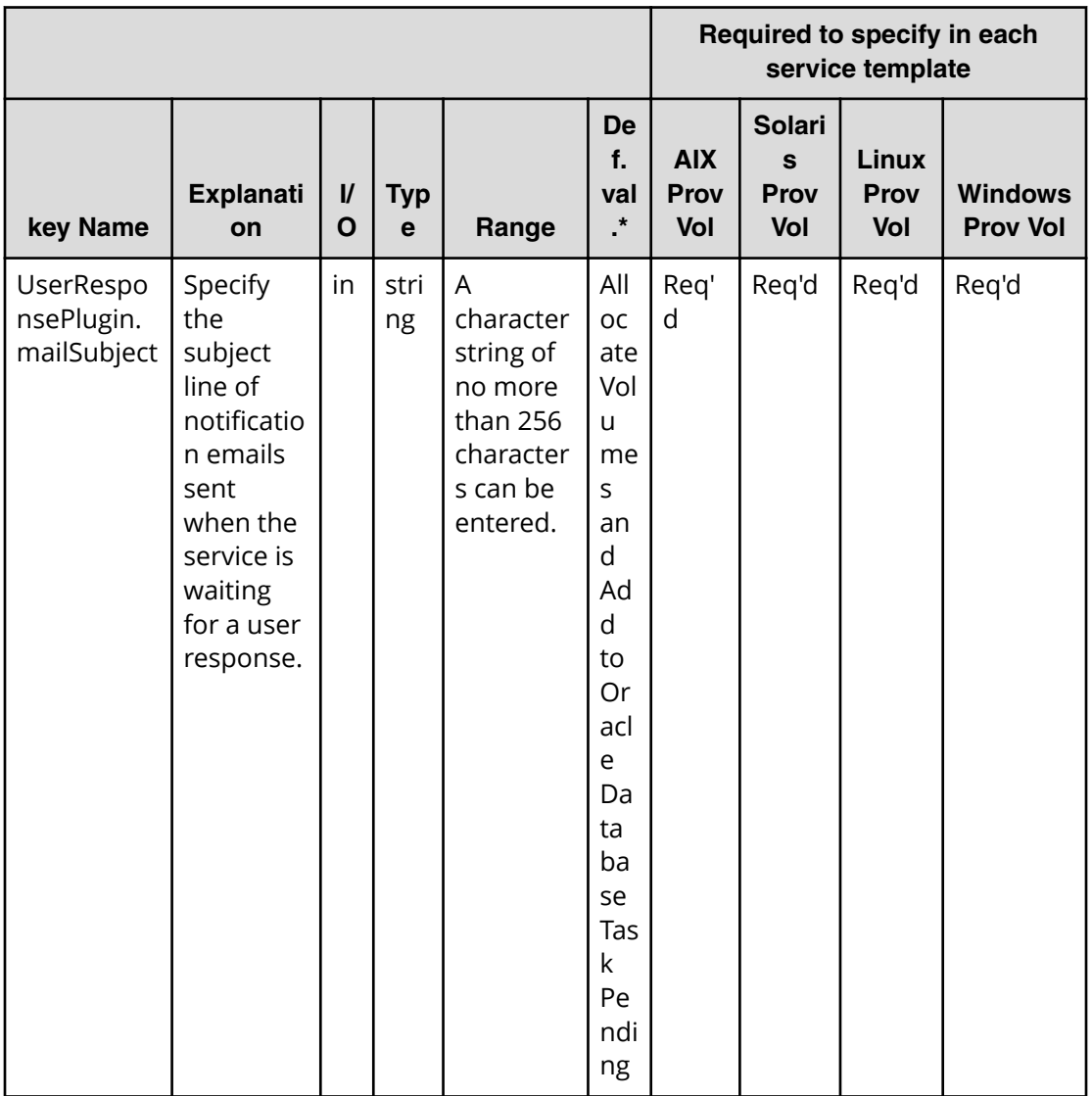

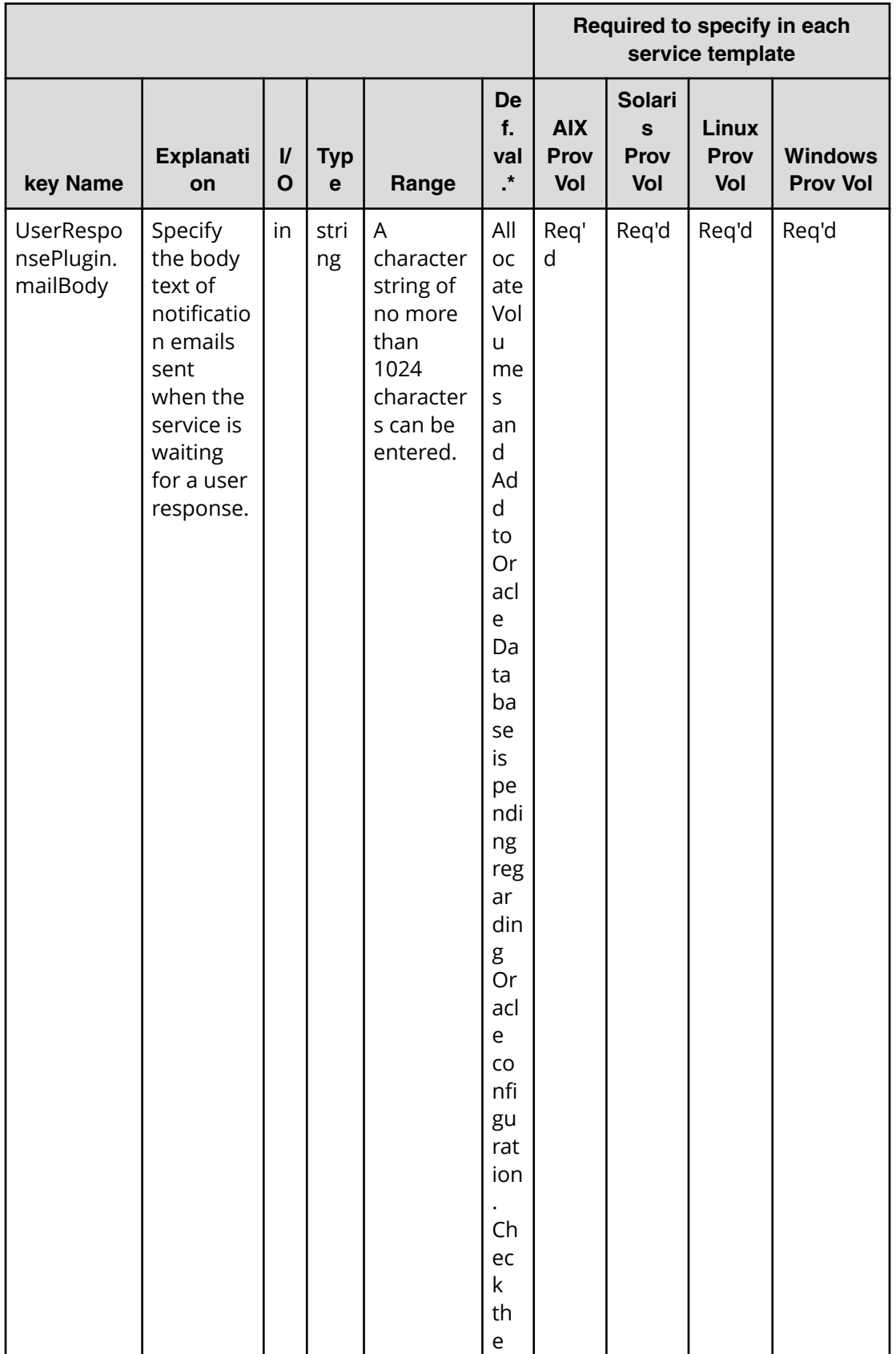

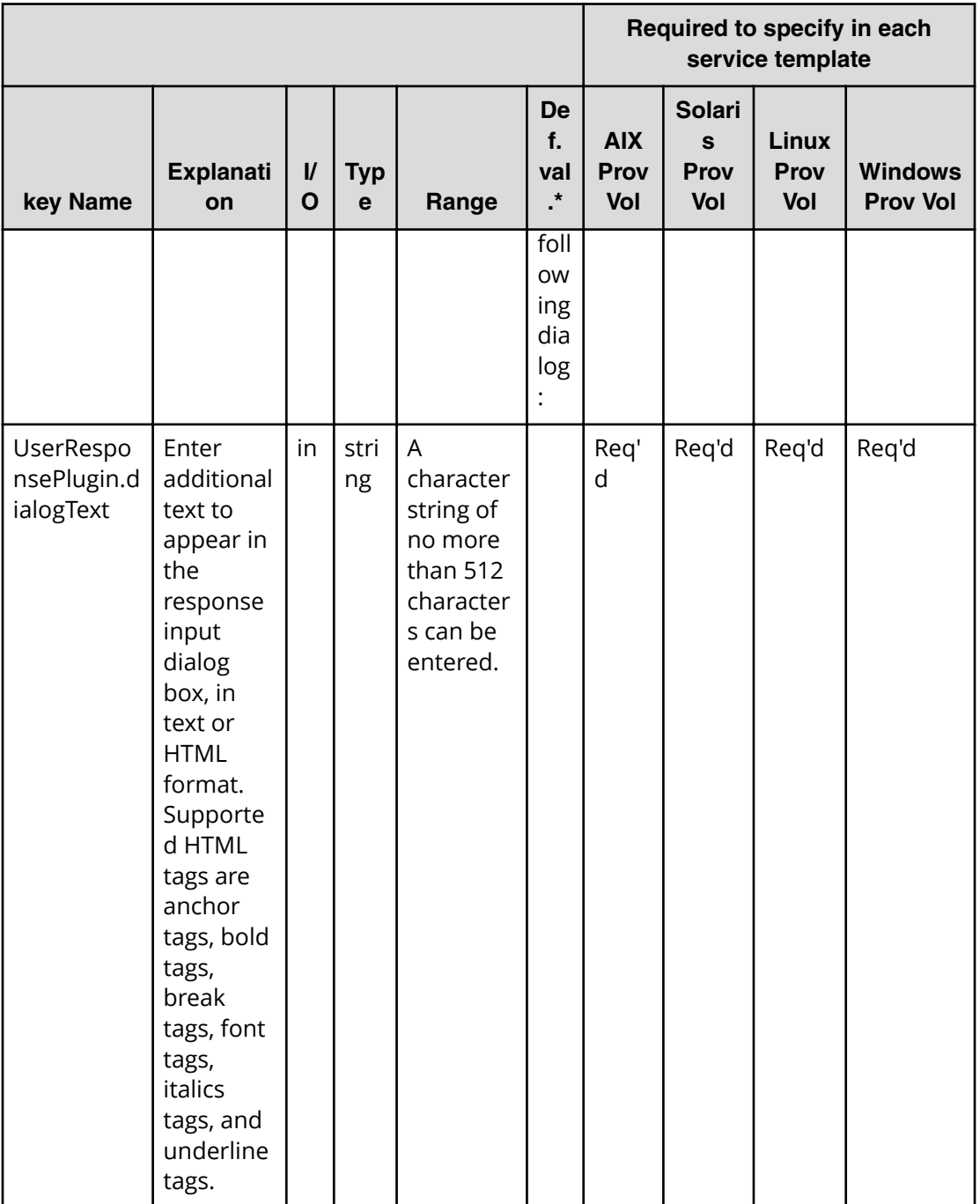

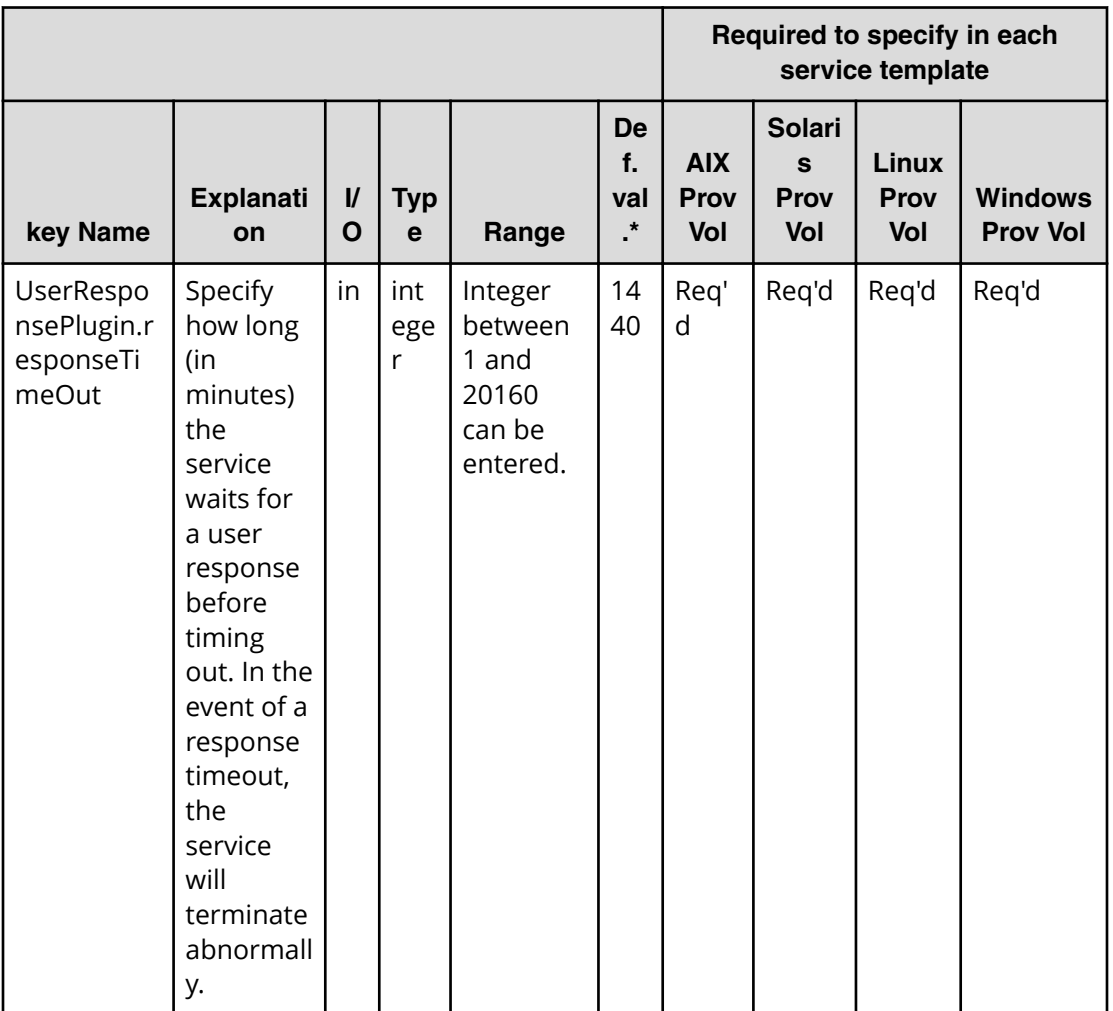
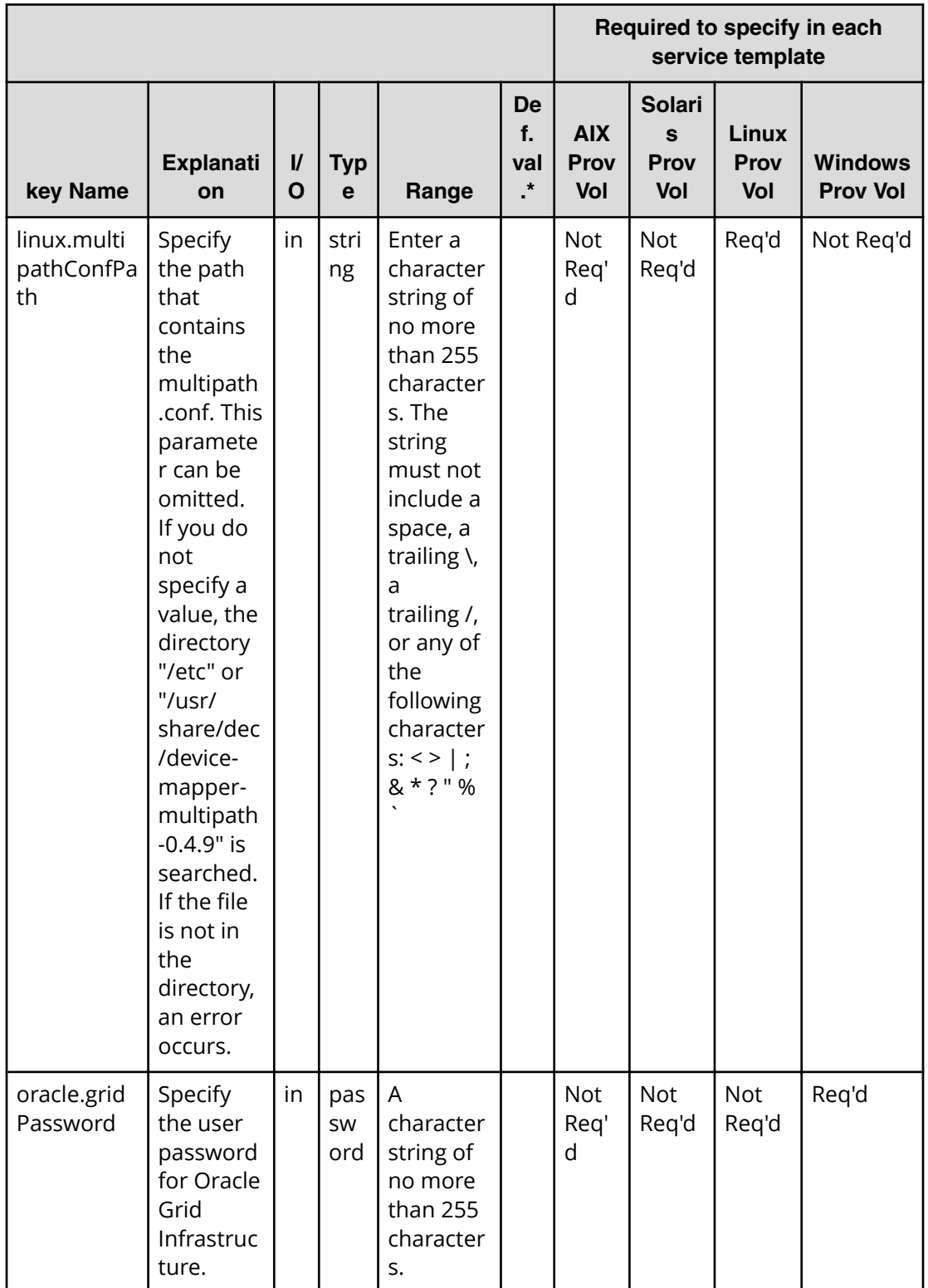

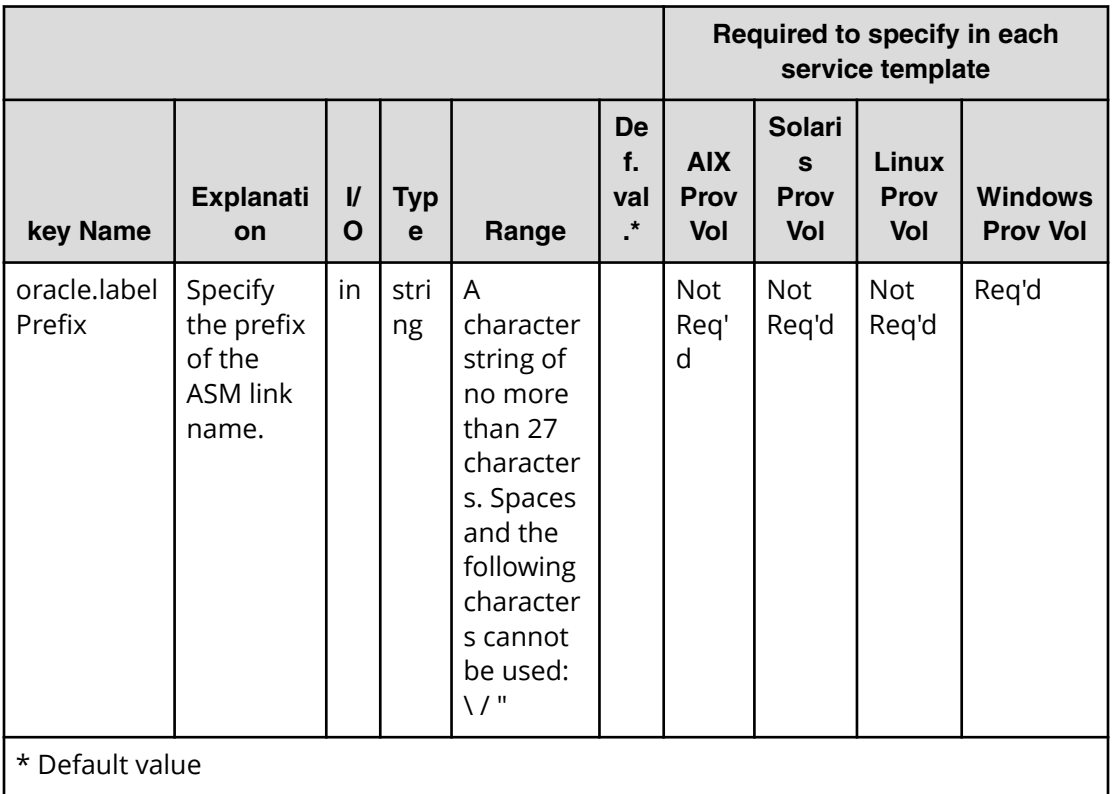

# **Oracle (submit)**

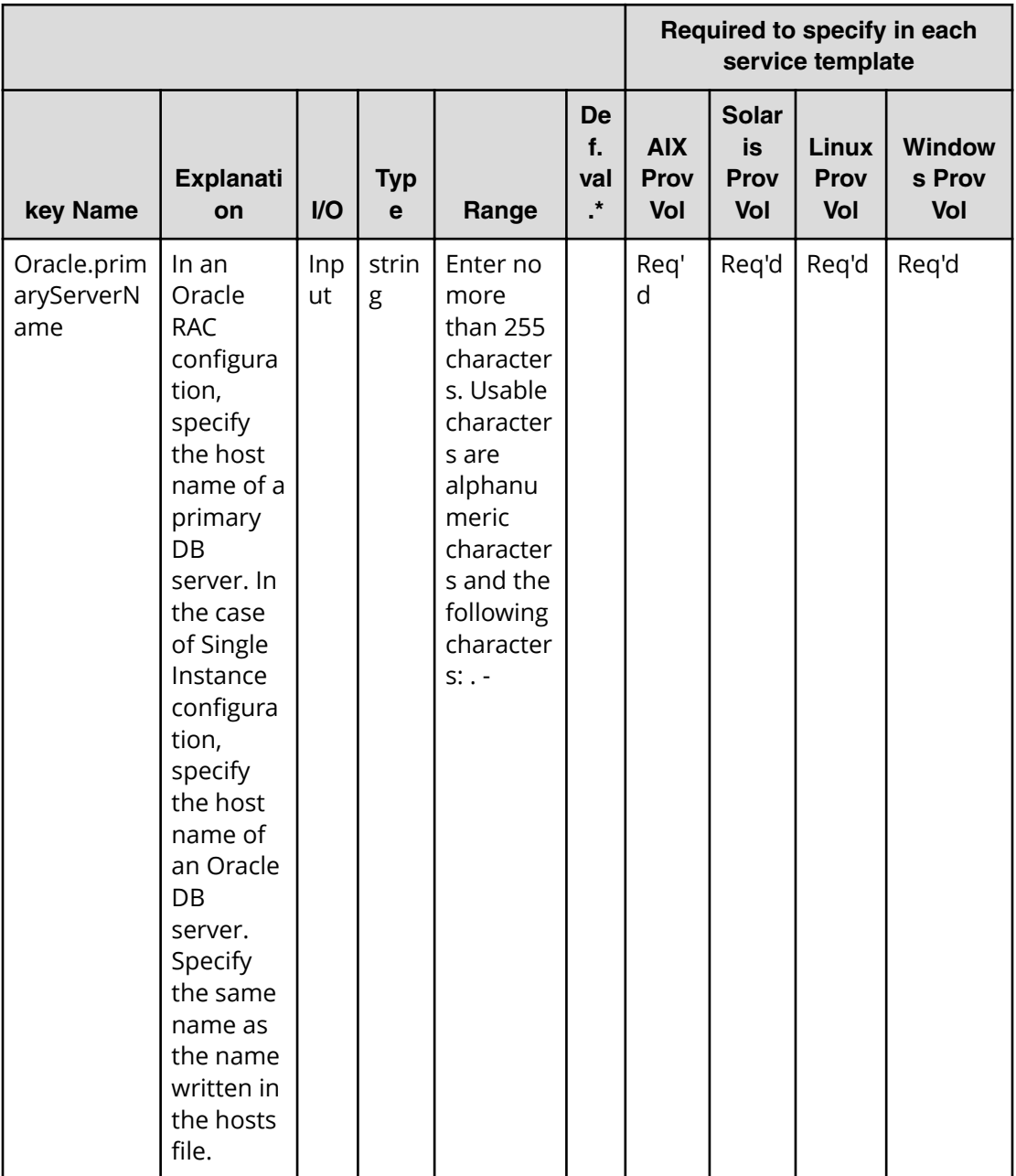

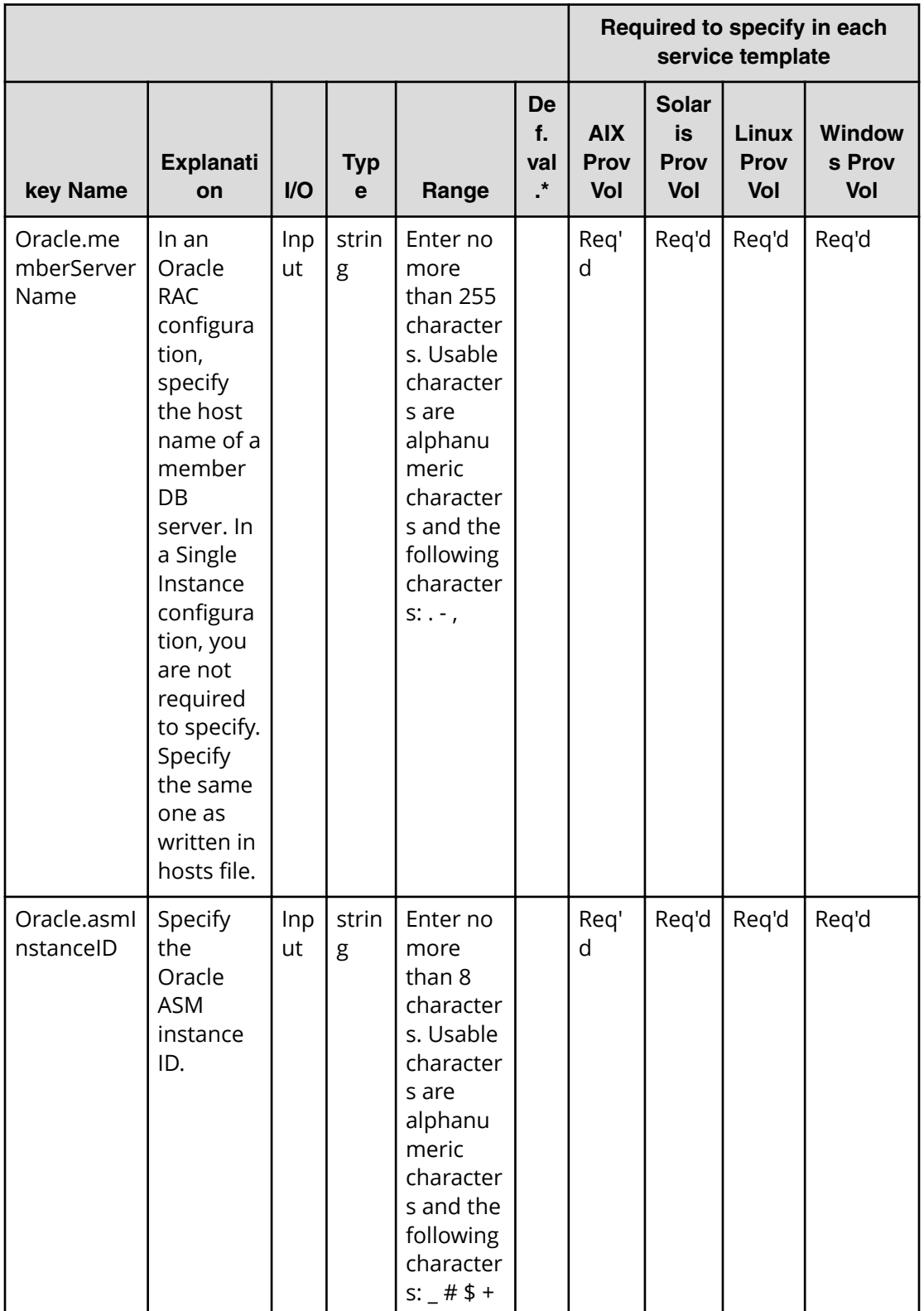

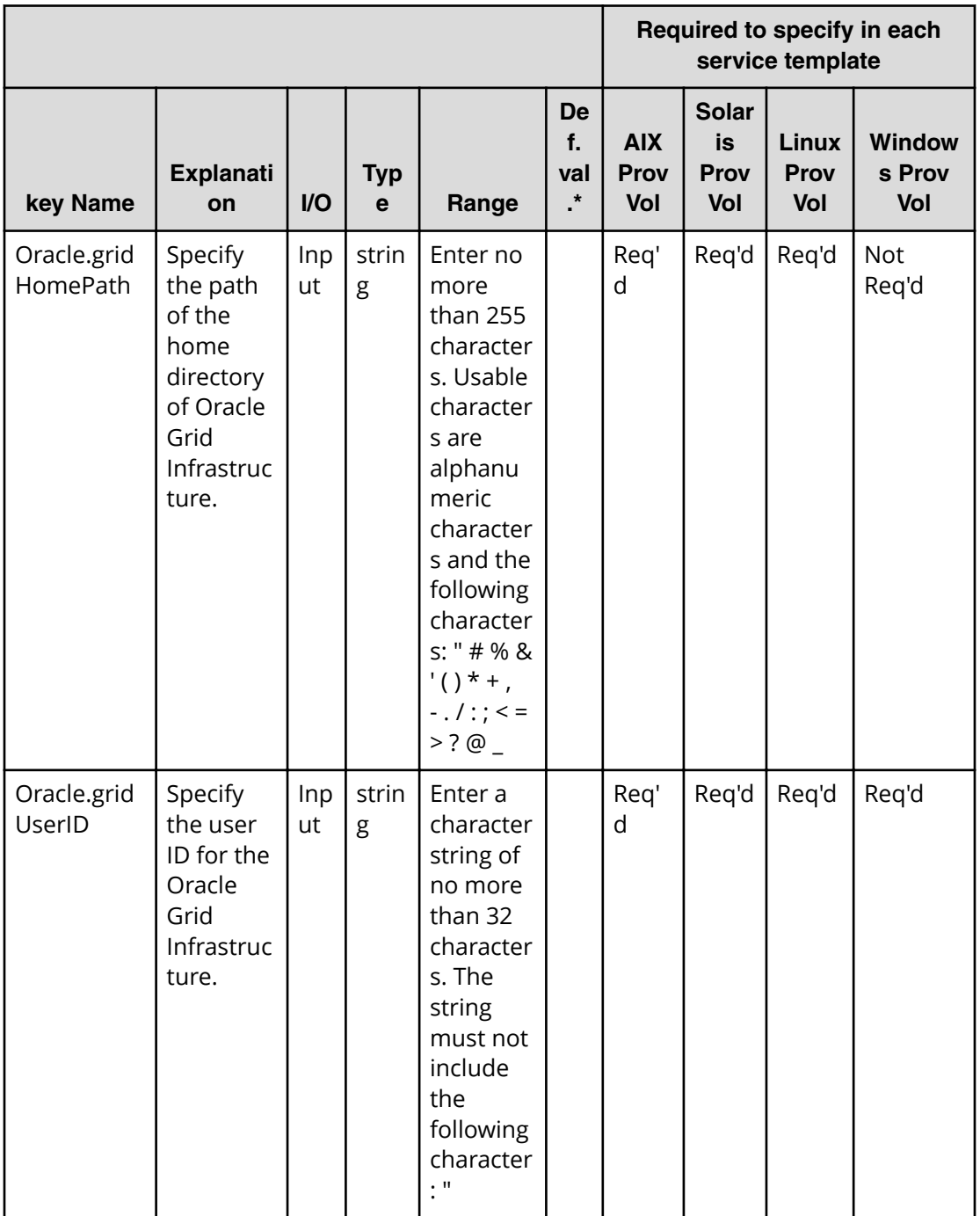

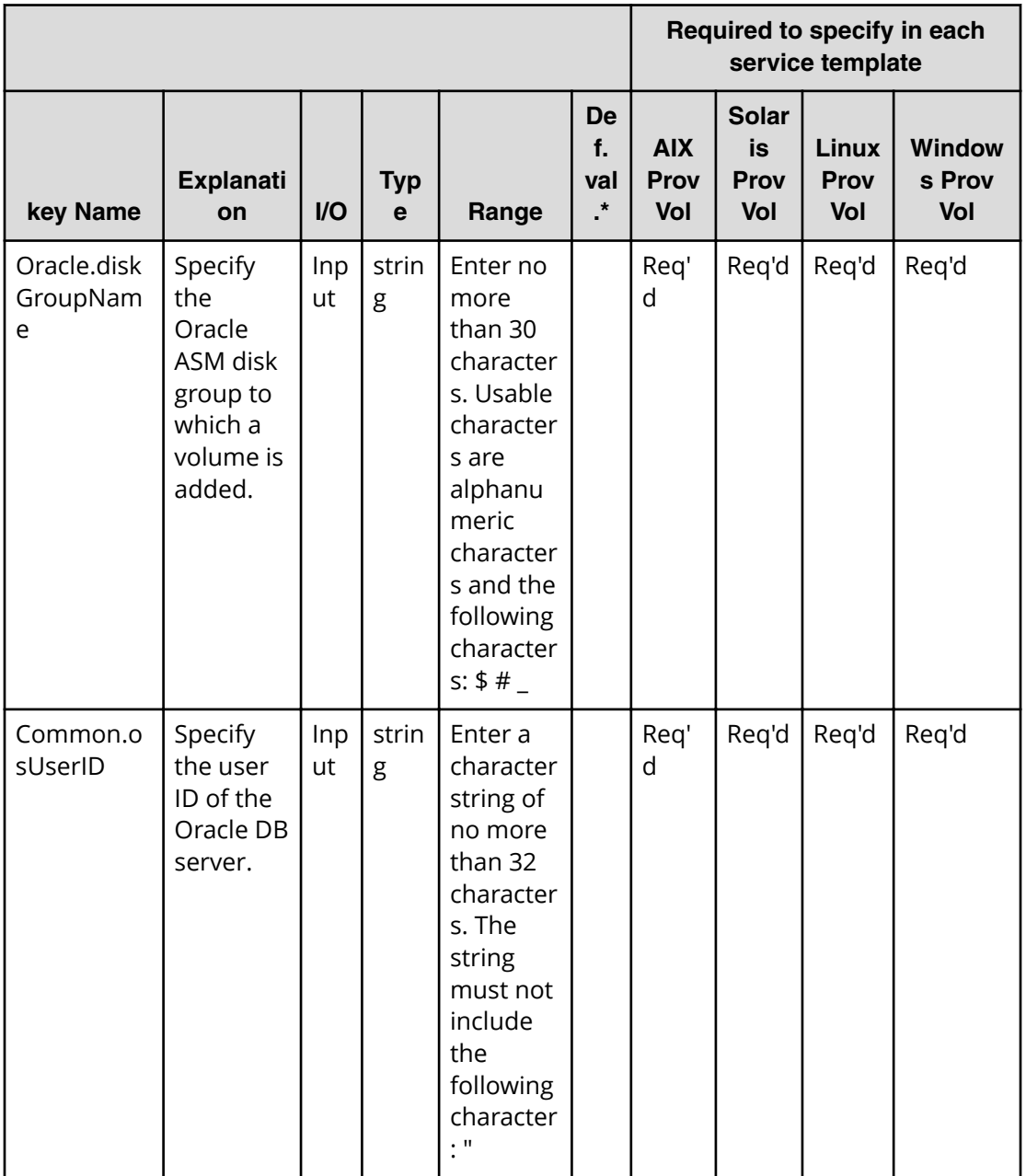

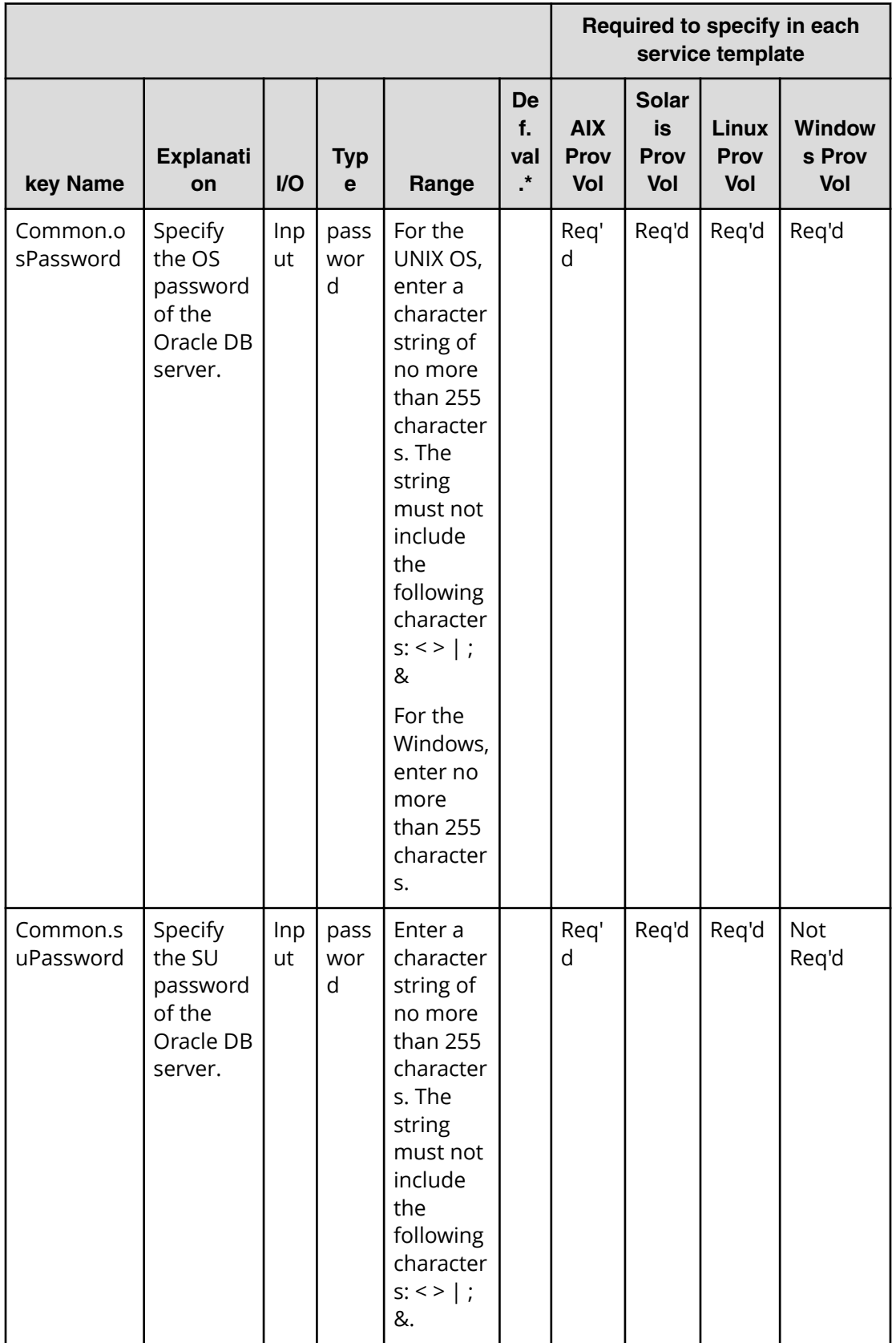

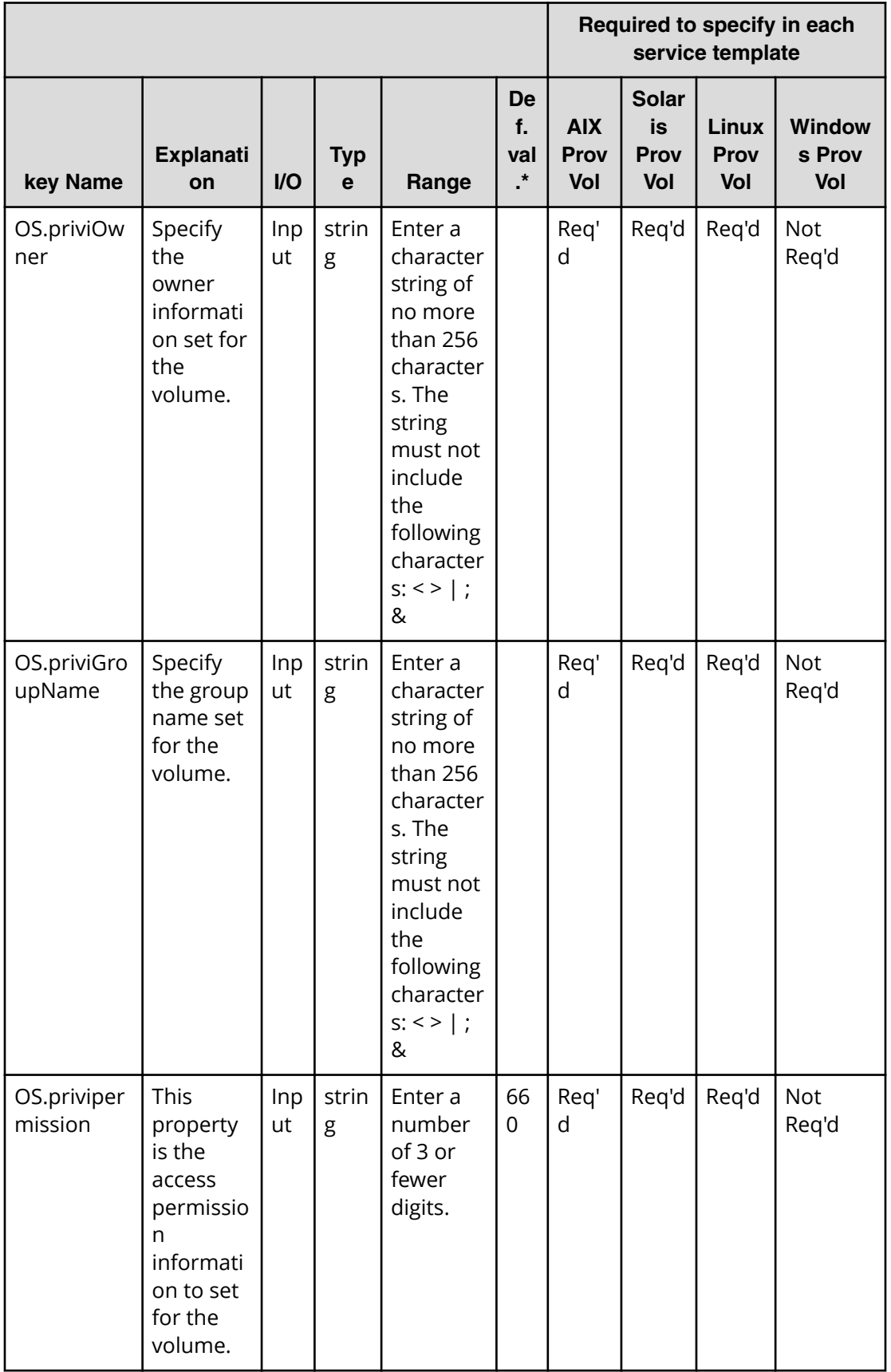

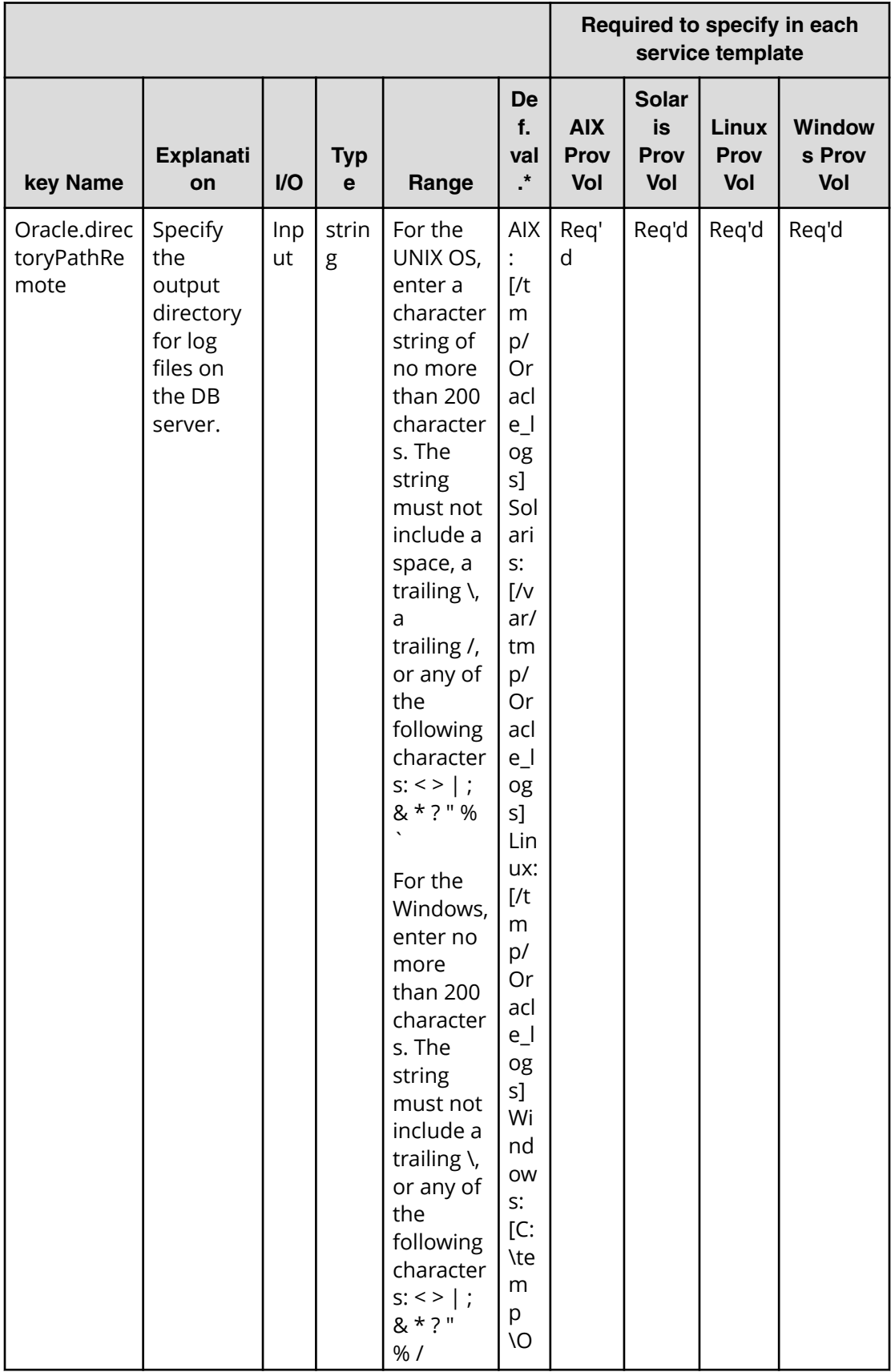

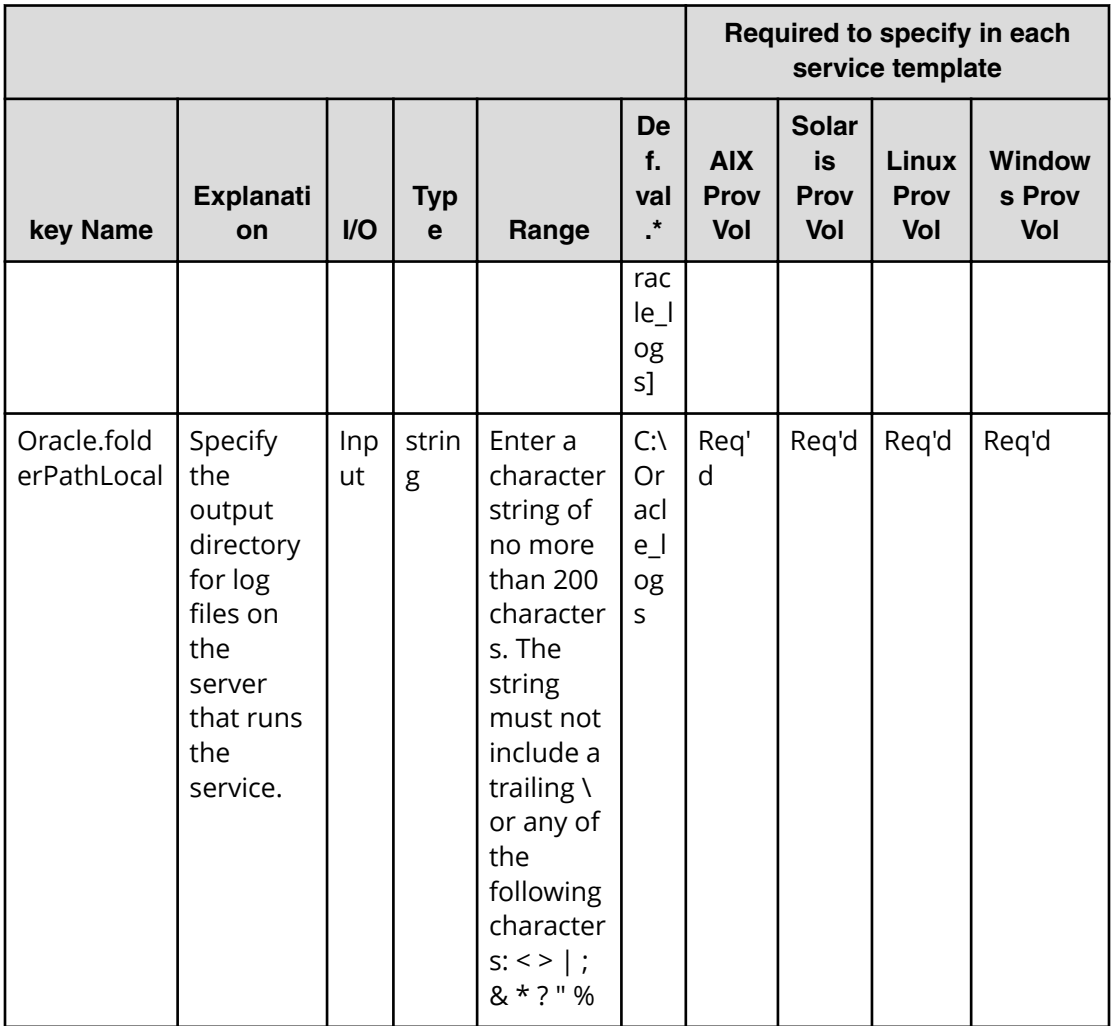

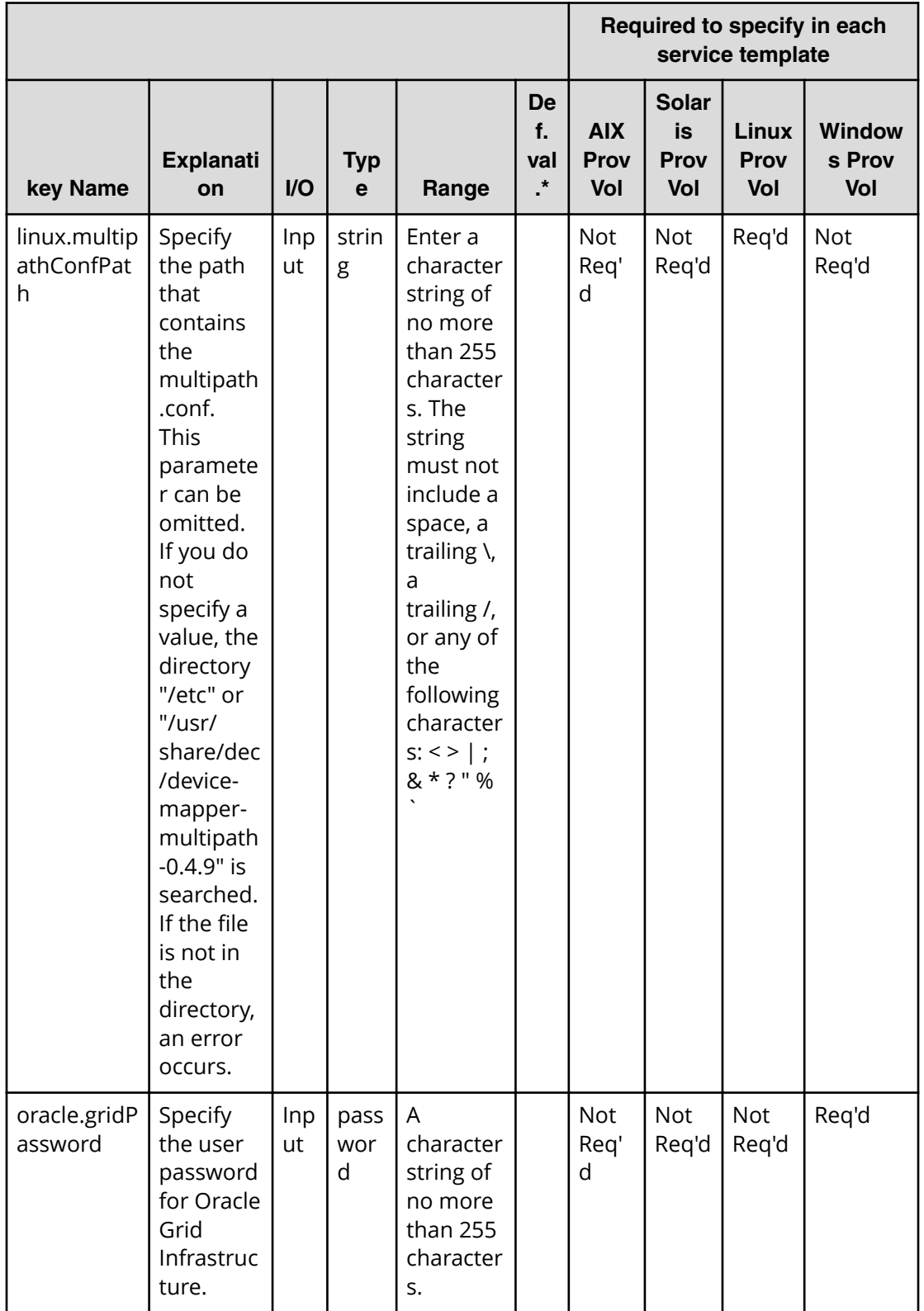

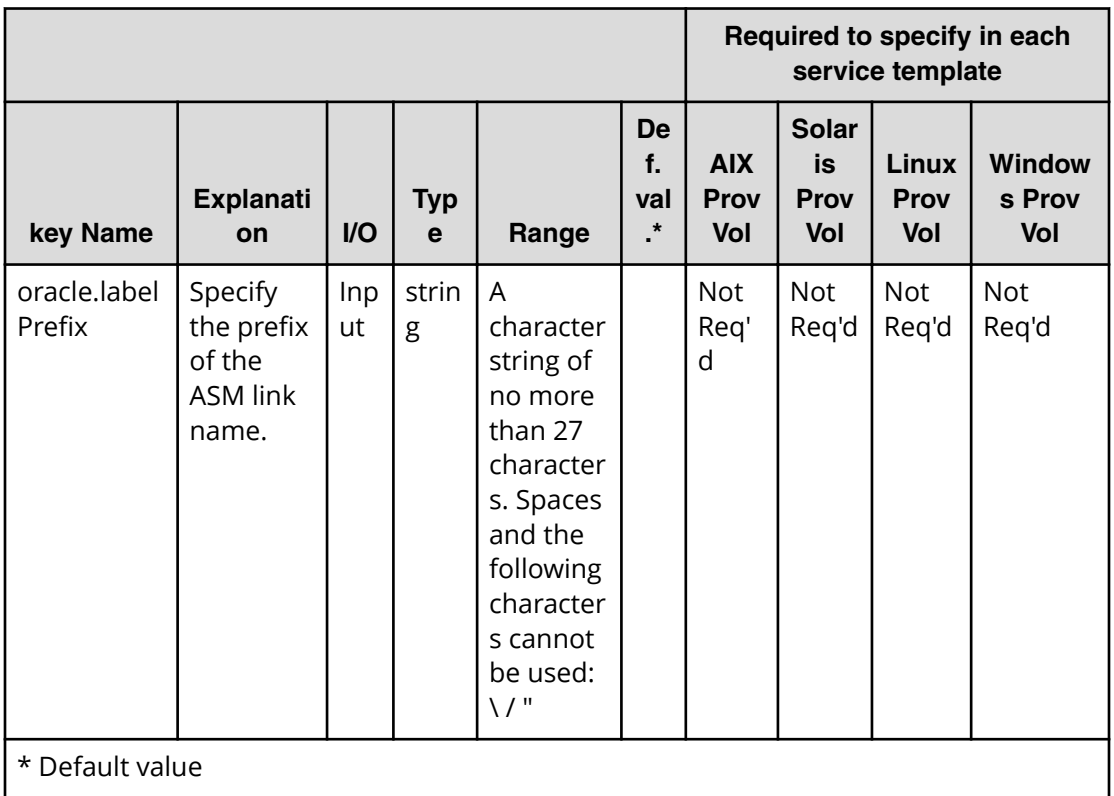

# **Oracle (task detail)**

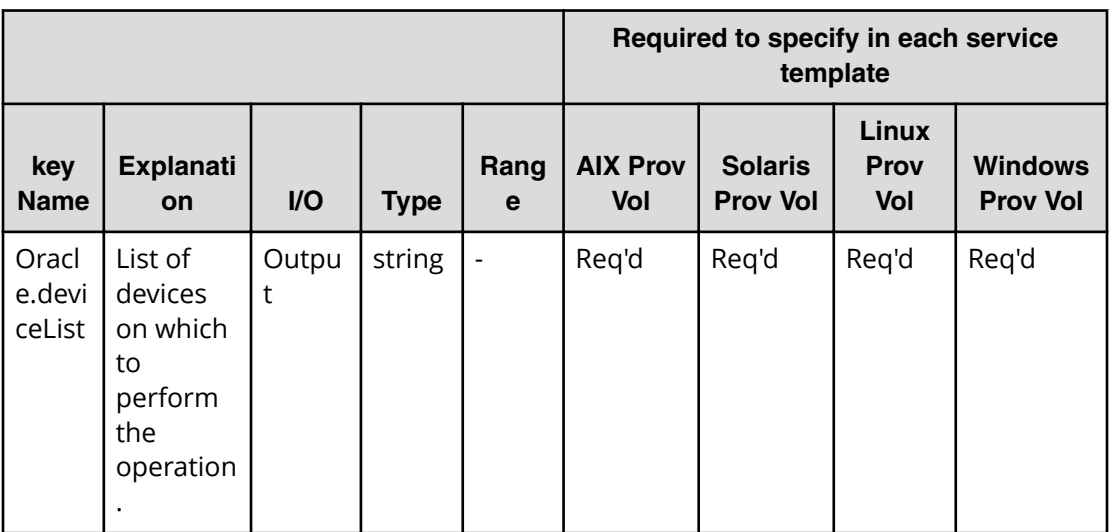

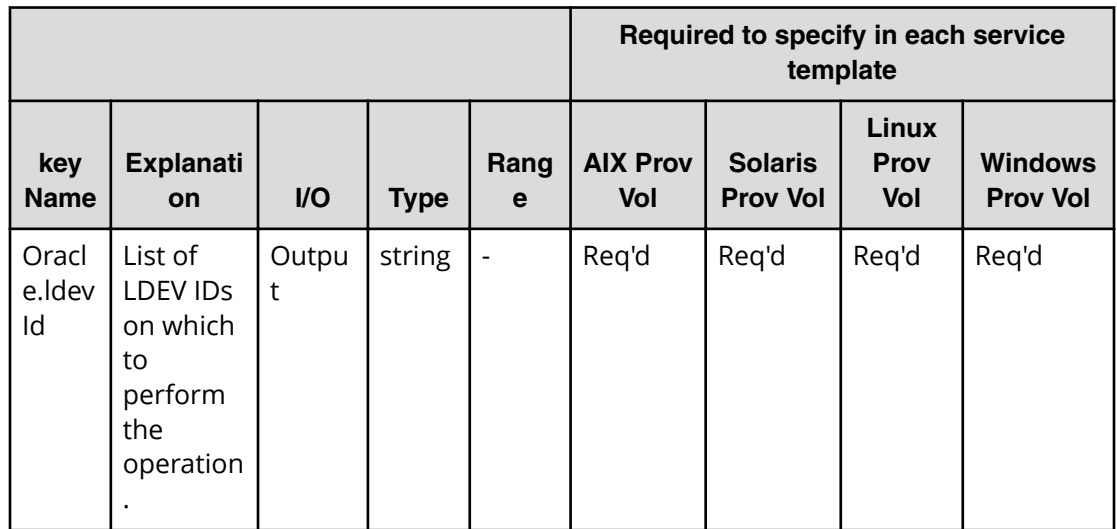

## **Allocate volumes for a symmetric cluster server from two storage systems service properties**

Use the following properties to modify or create values for the allocate volumes for a symmetric cluster server from two storage systems service.

旨 **Note:** The term "VSP Gx00 models" refers to the VSP G200, VSP G350, VSP G370, VSP G400, VSP G600, VSP G700, VSP G800, and VSP G900 product models. The term "VSP Fx00 models" refers to the VSP F350, VSP F370, VSP F400, VSP F600, VSP F700, VSP F800, and VSP F900 product models.

## **Allocate volumes for a symmetric cluster server from two storage systems (edit)**

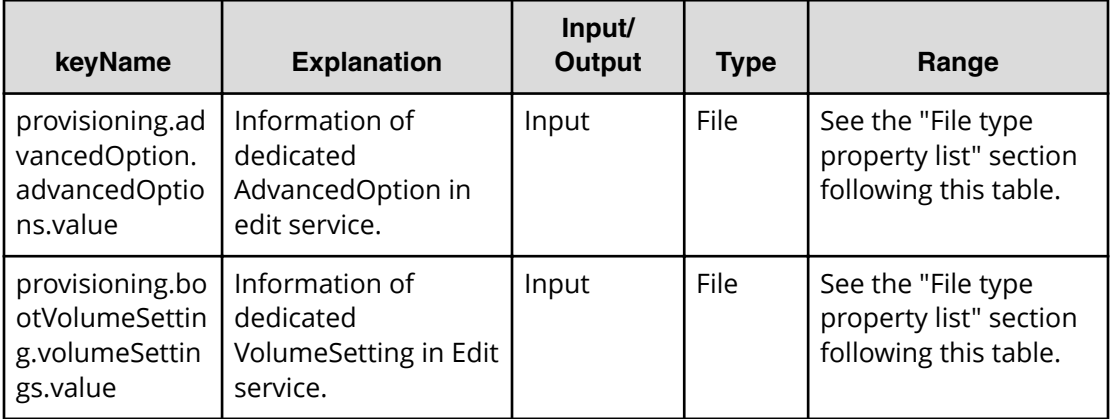

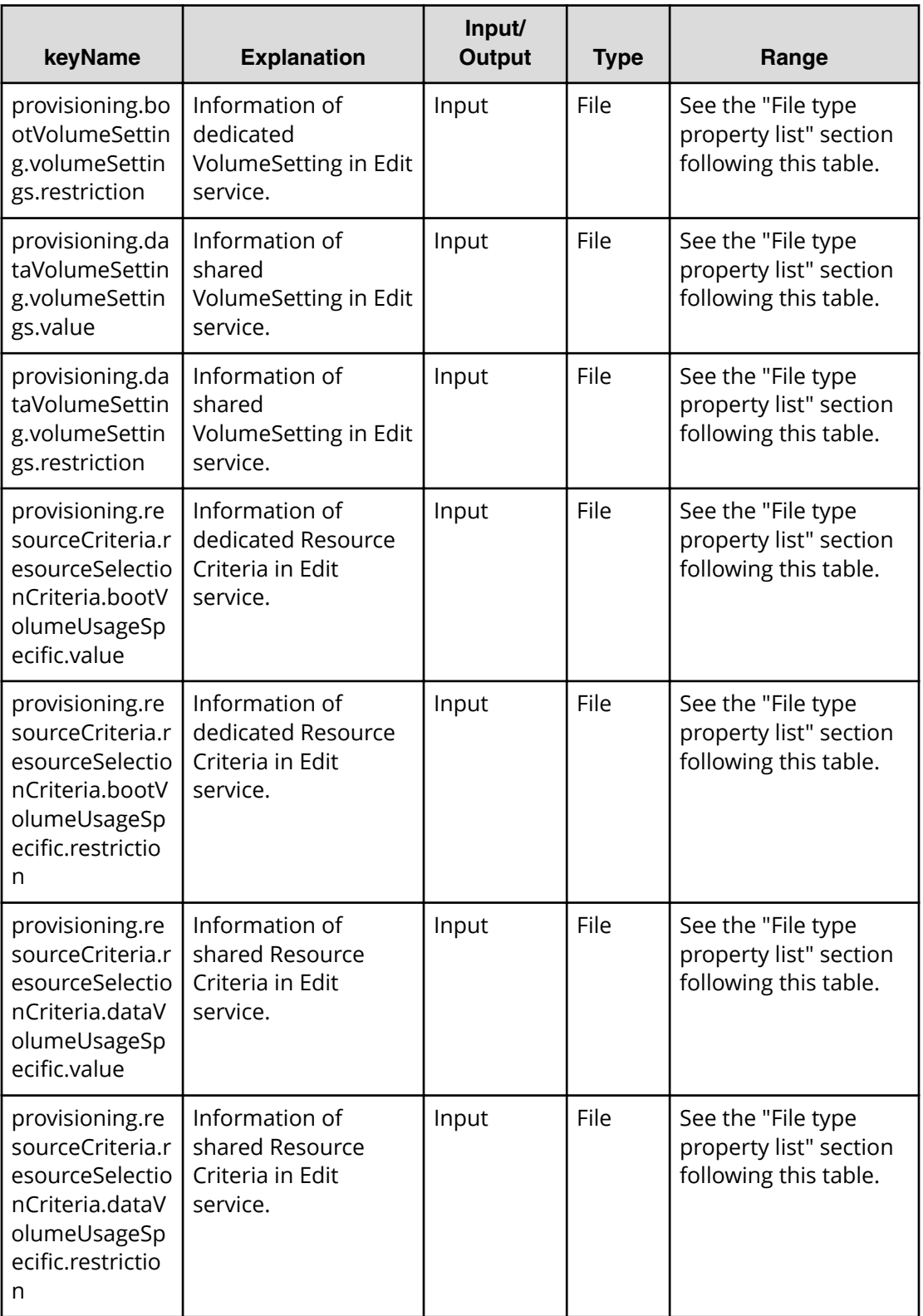

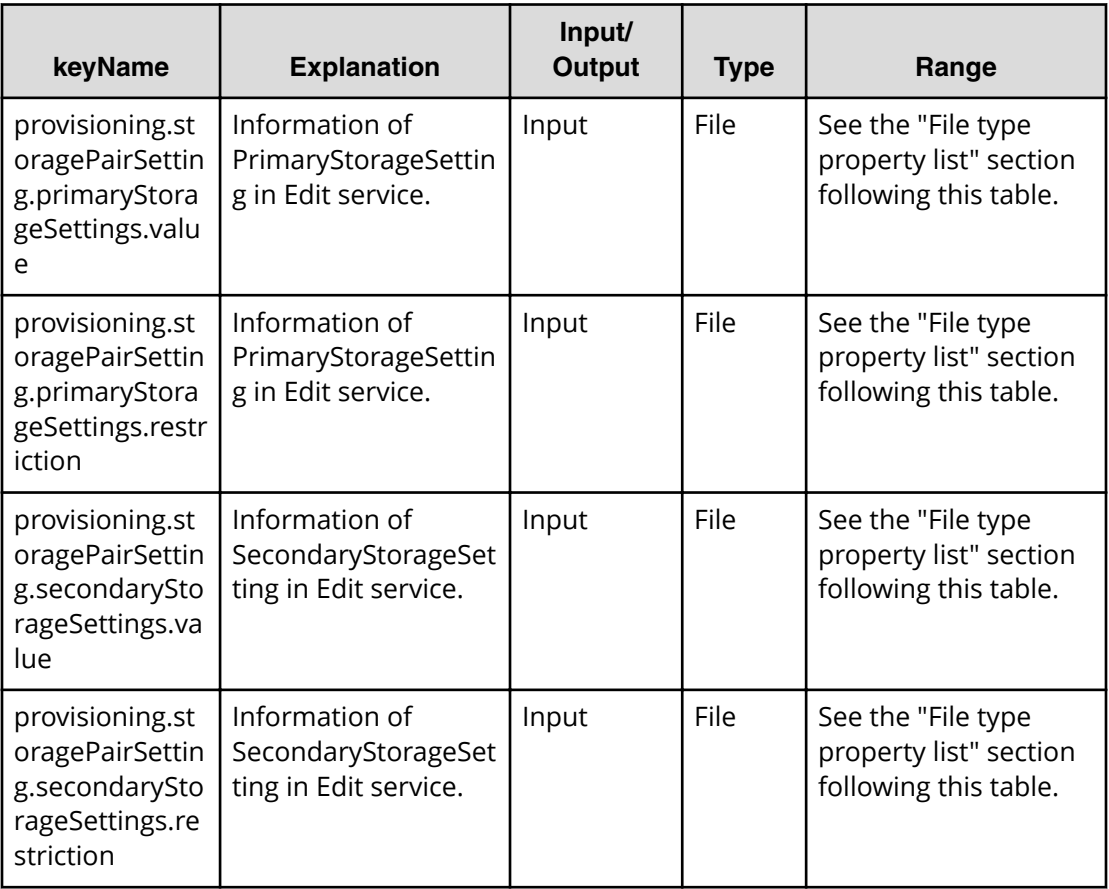

### **Properties list required to specify in Edit service**

All the above properties

### **File type property list**

\*1 : Repeatable items must be repeated and must include all lower layer tags.

## **Table 180 provisioning.bootVolumeSetting.volumeSettings.value**

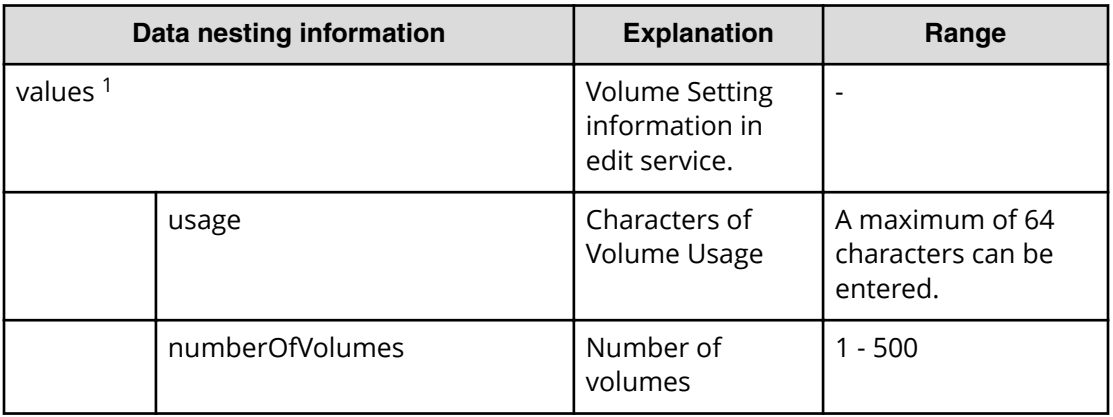

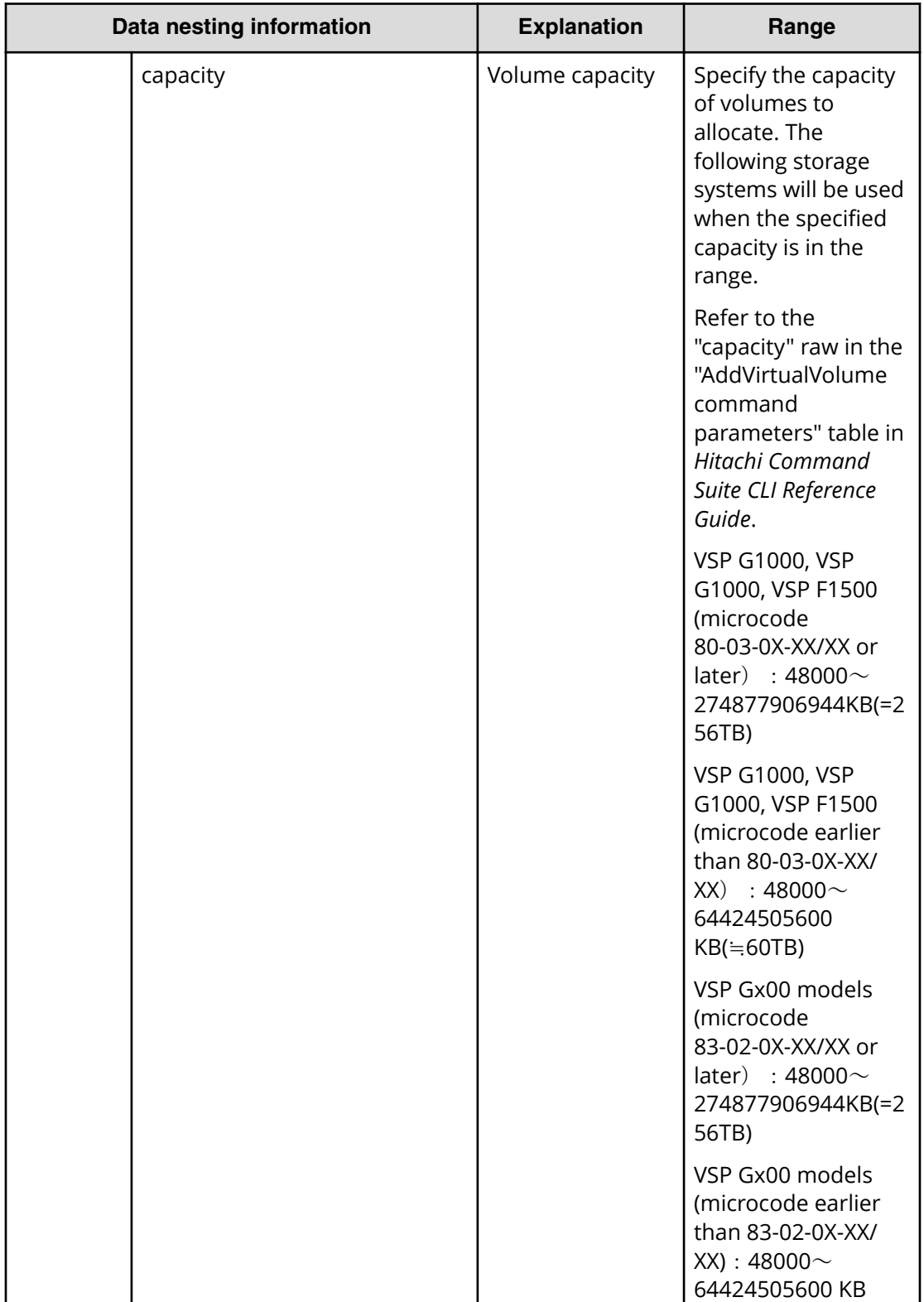

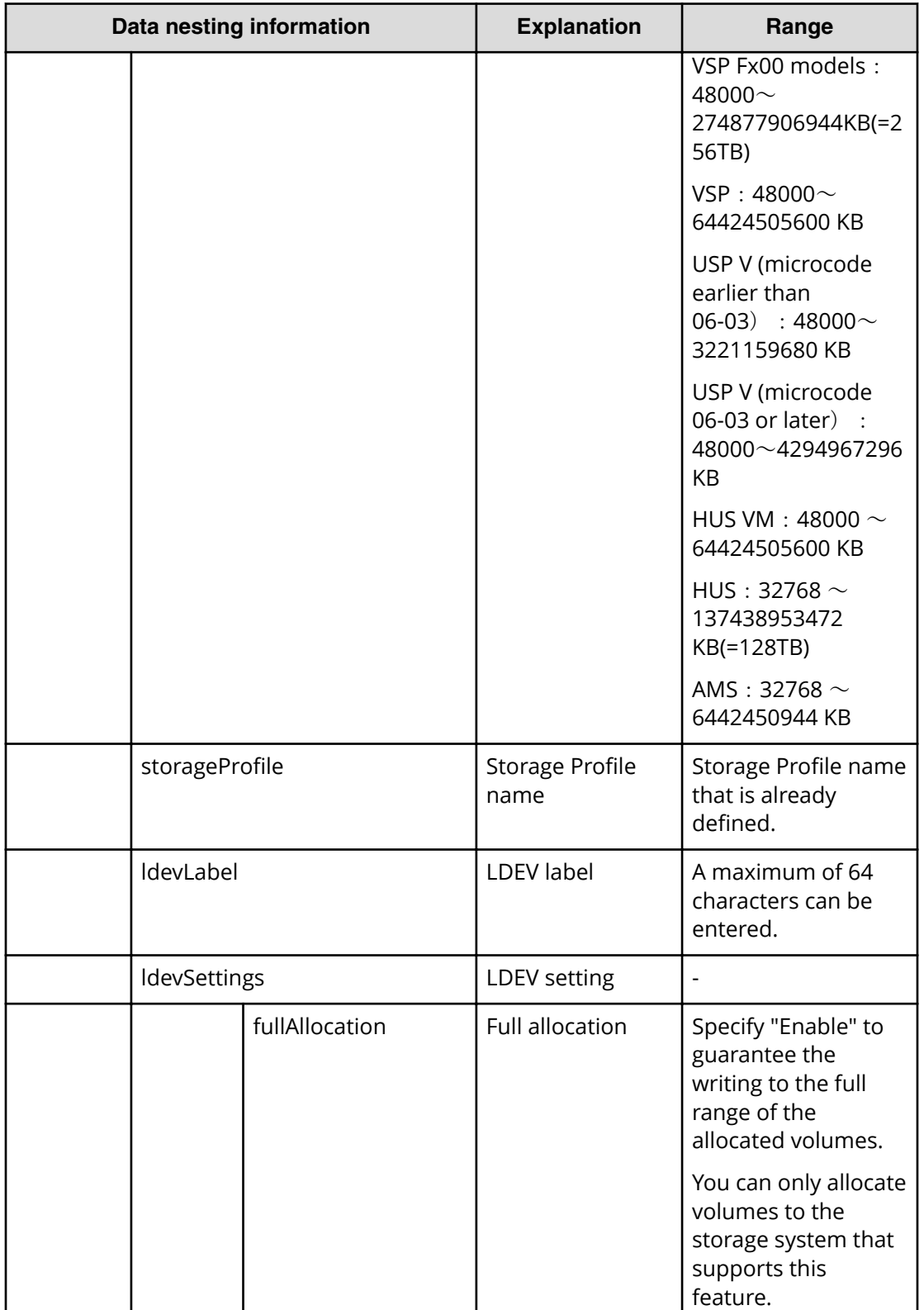

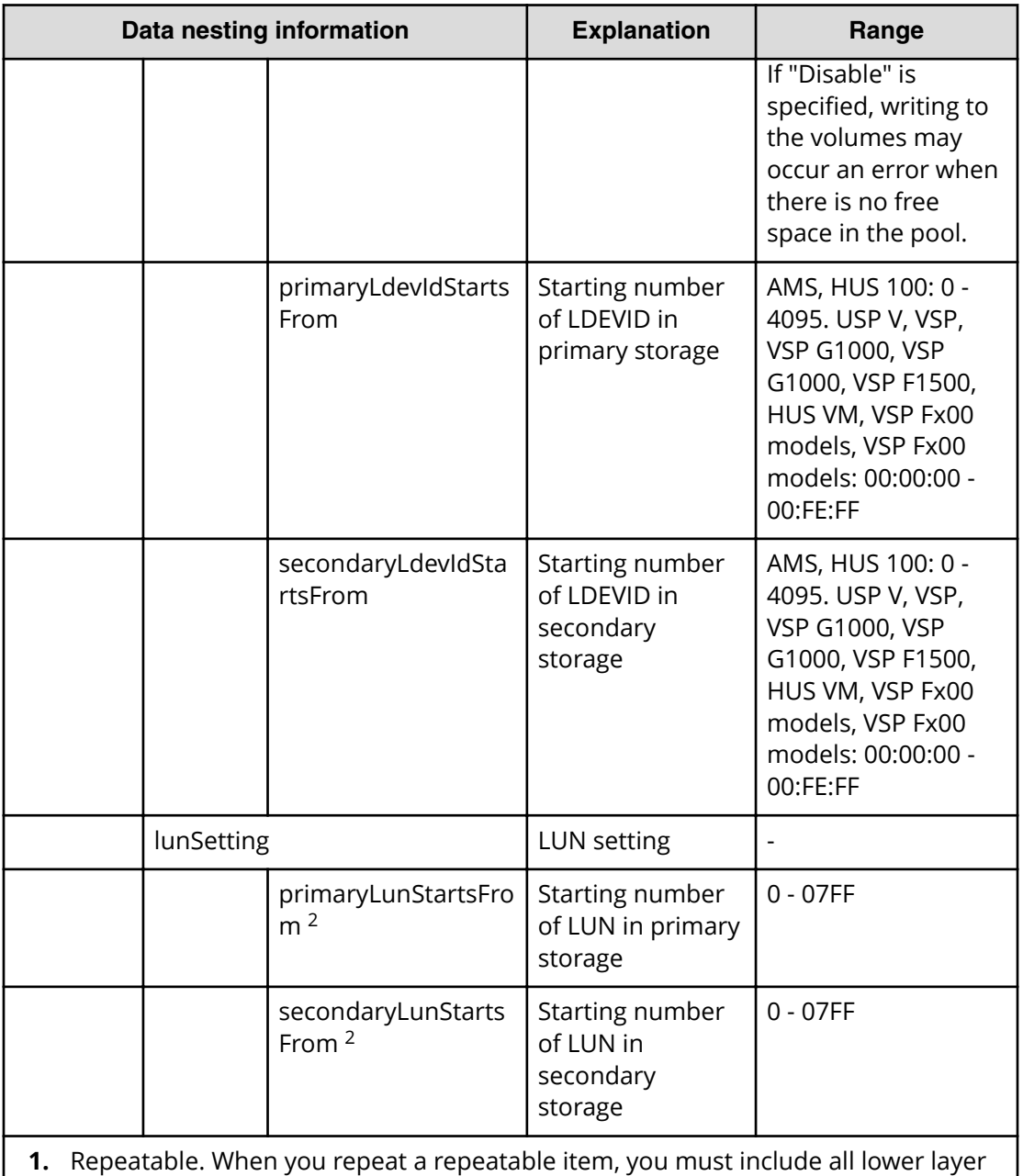

tags in each repeated item.

**2.** Specified in hexadecimal. For example, 07FF is the maximum value of LUNs that can be specified in Storage that contains pools which are filled with Storage Class condition.

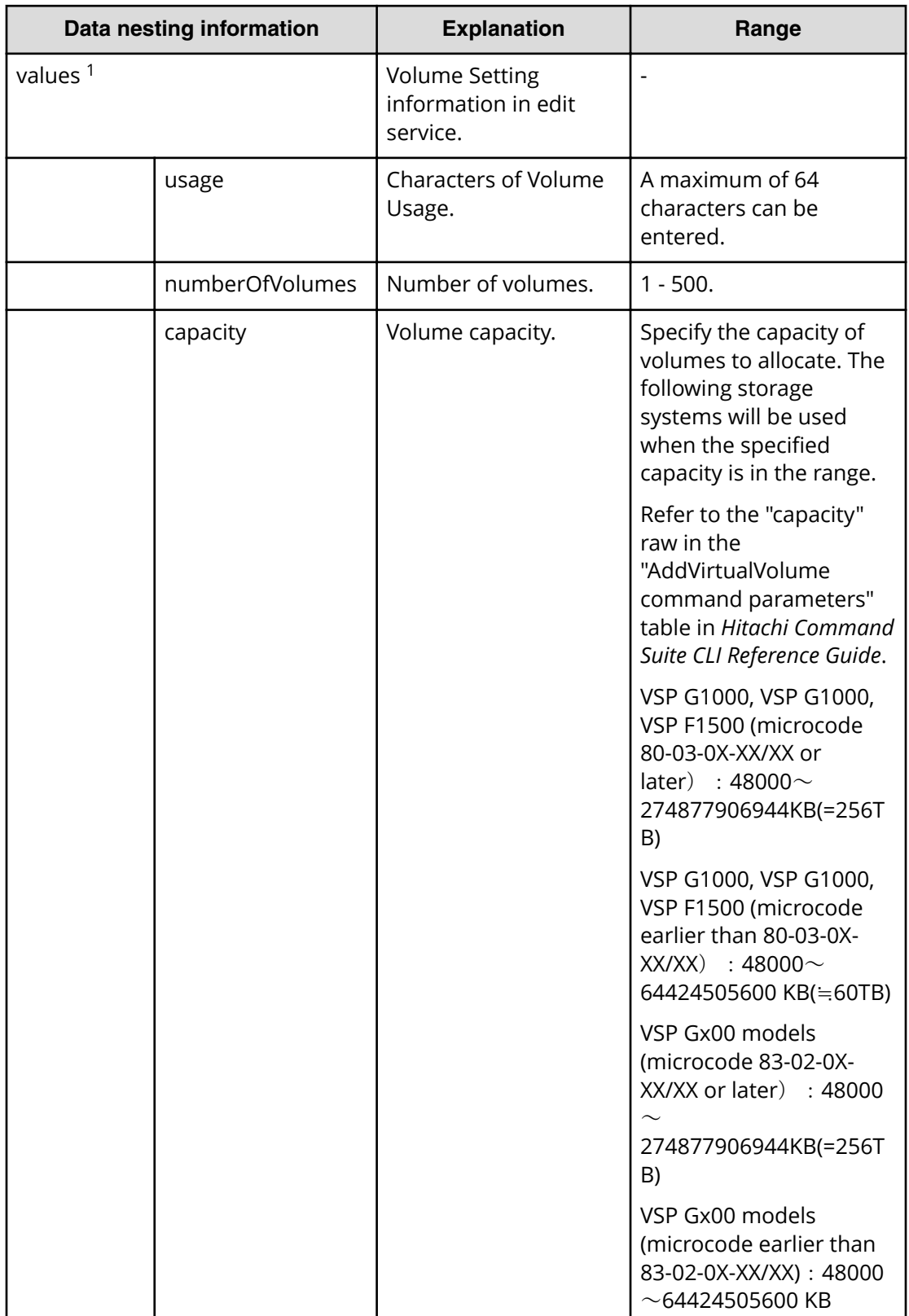

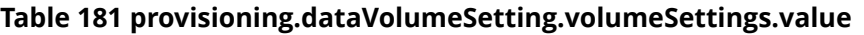

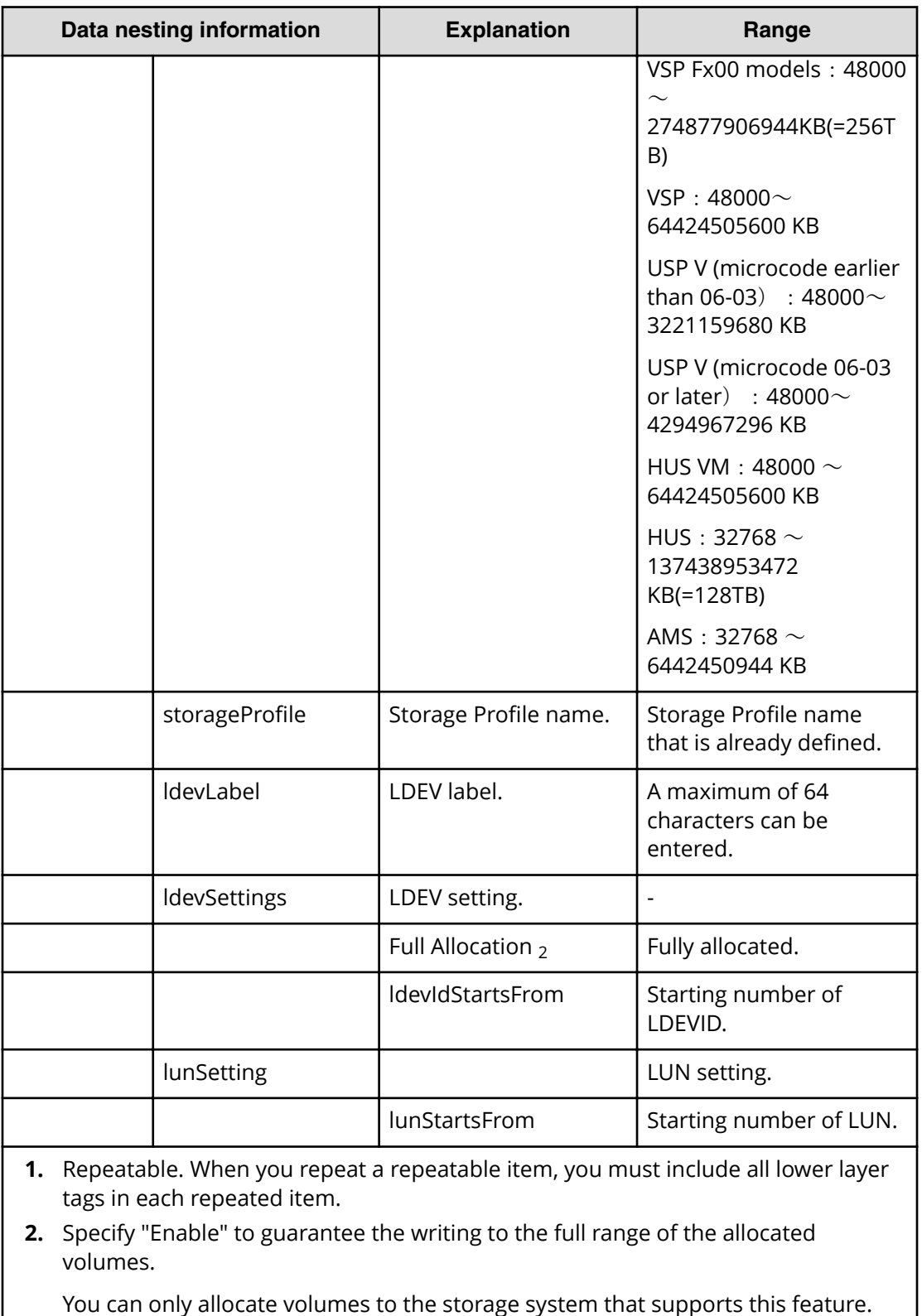

If "Disable" is specified, writing to the volumes may occur an error when there is no free space in the pool.

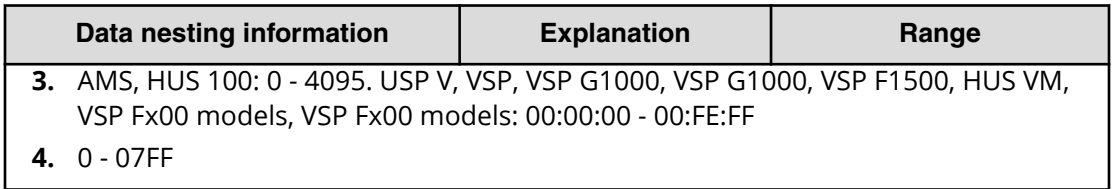

#### **Table 182** provisioning.resourceCriteria.resourceSelectionCriteria.bootVolumeUsageSpecific. **value**

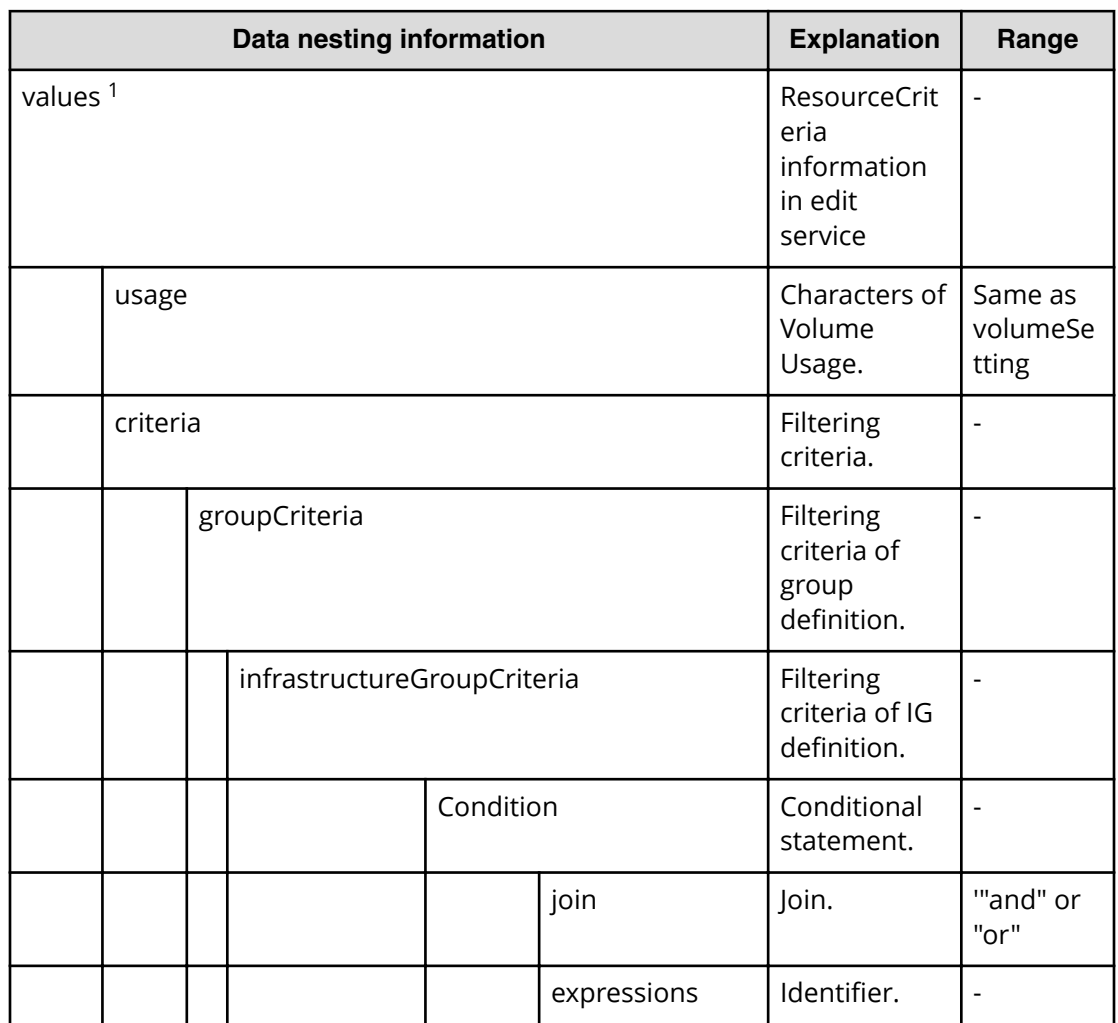

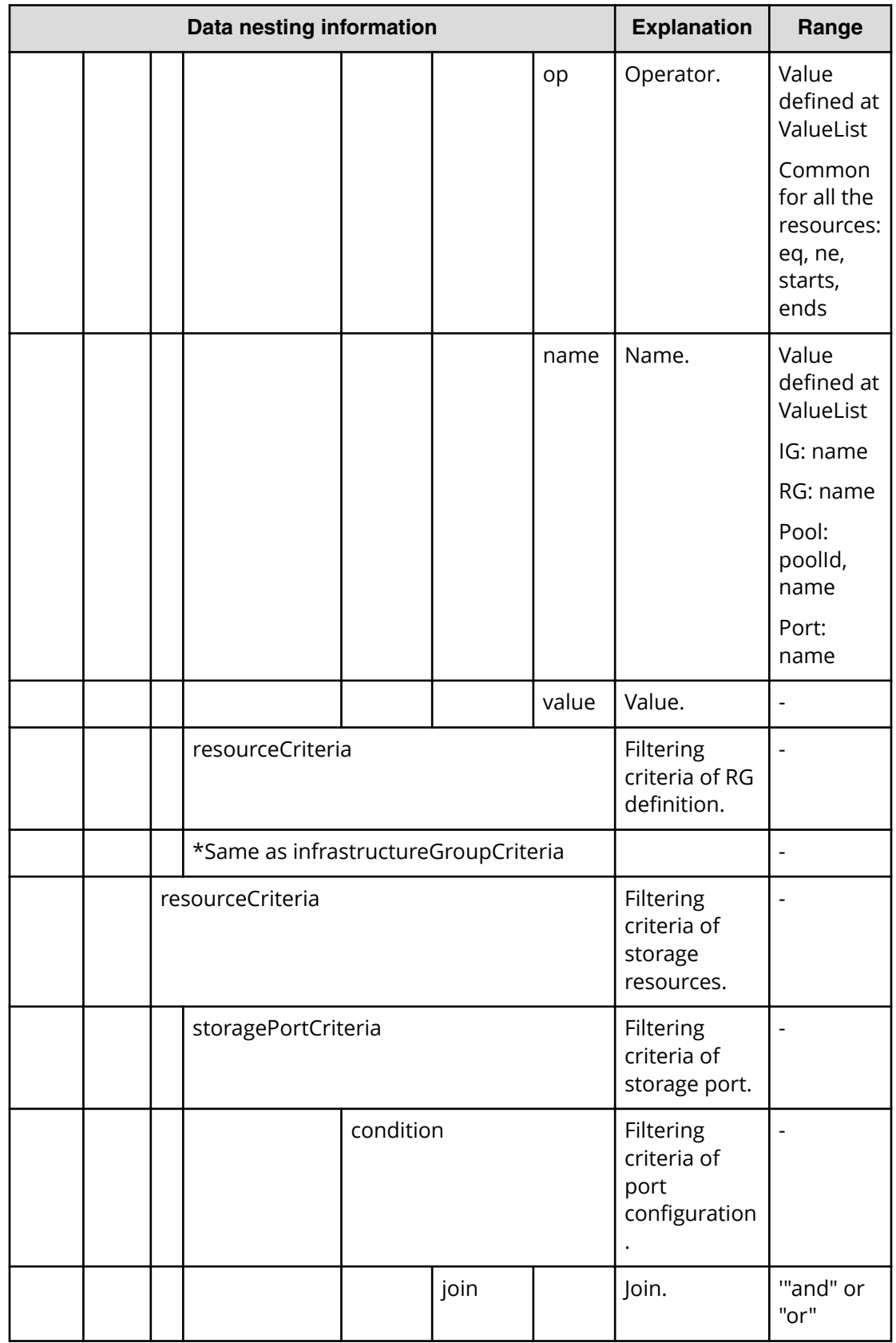

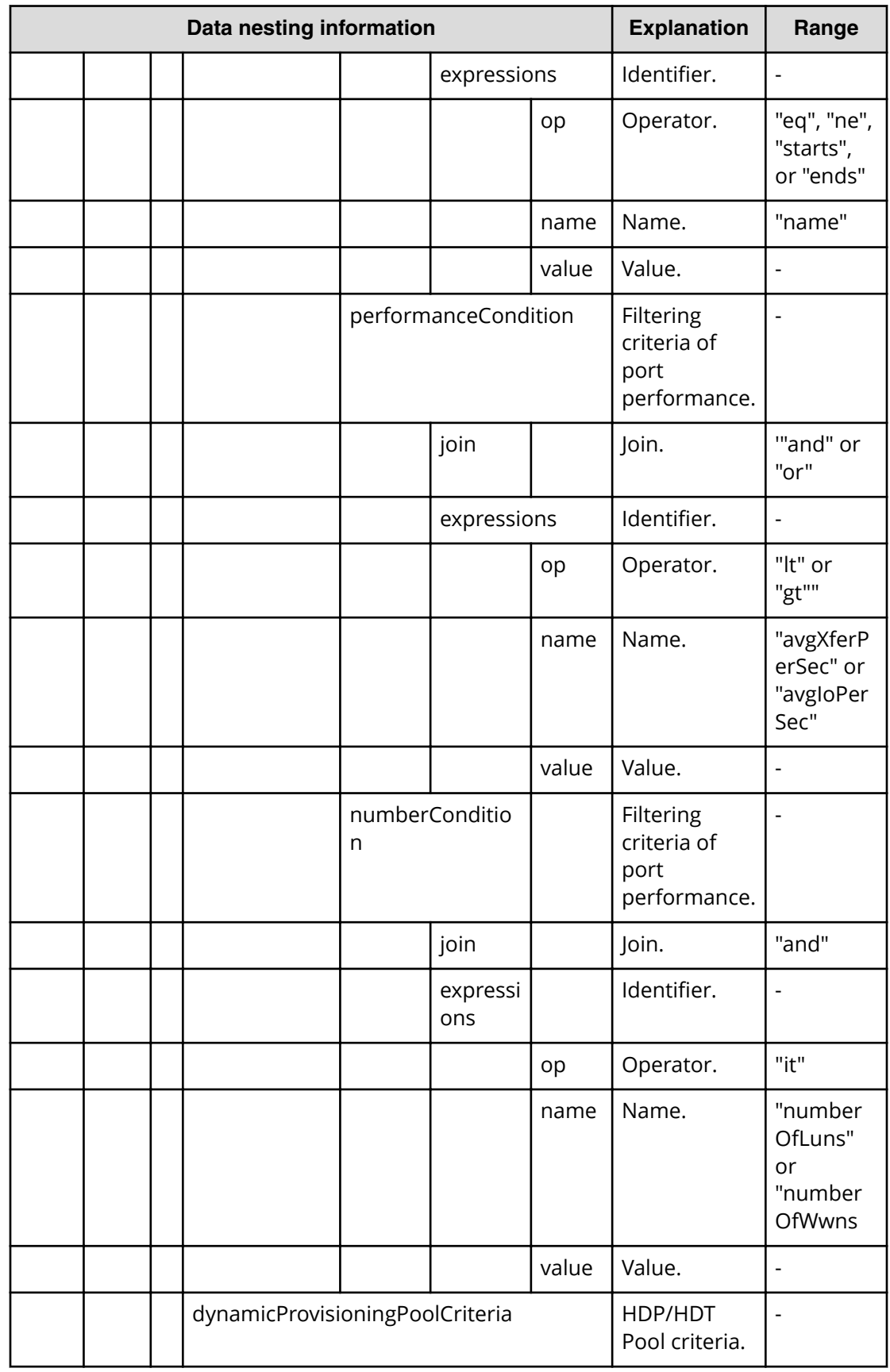

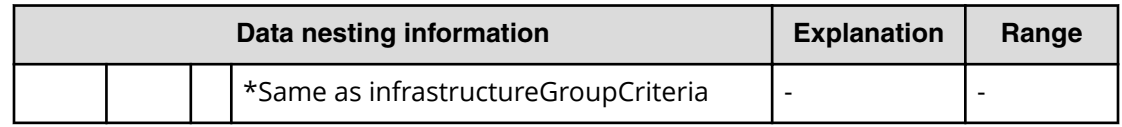

**1.** Repeatable. When you repeat a repeatable item, you must include all lower layer tags in each repeated item.

#### **Table 183** provisioning.resourceCriteria.resourceSelectionCriteria.dataVolumeUsageSpecific. **value**

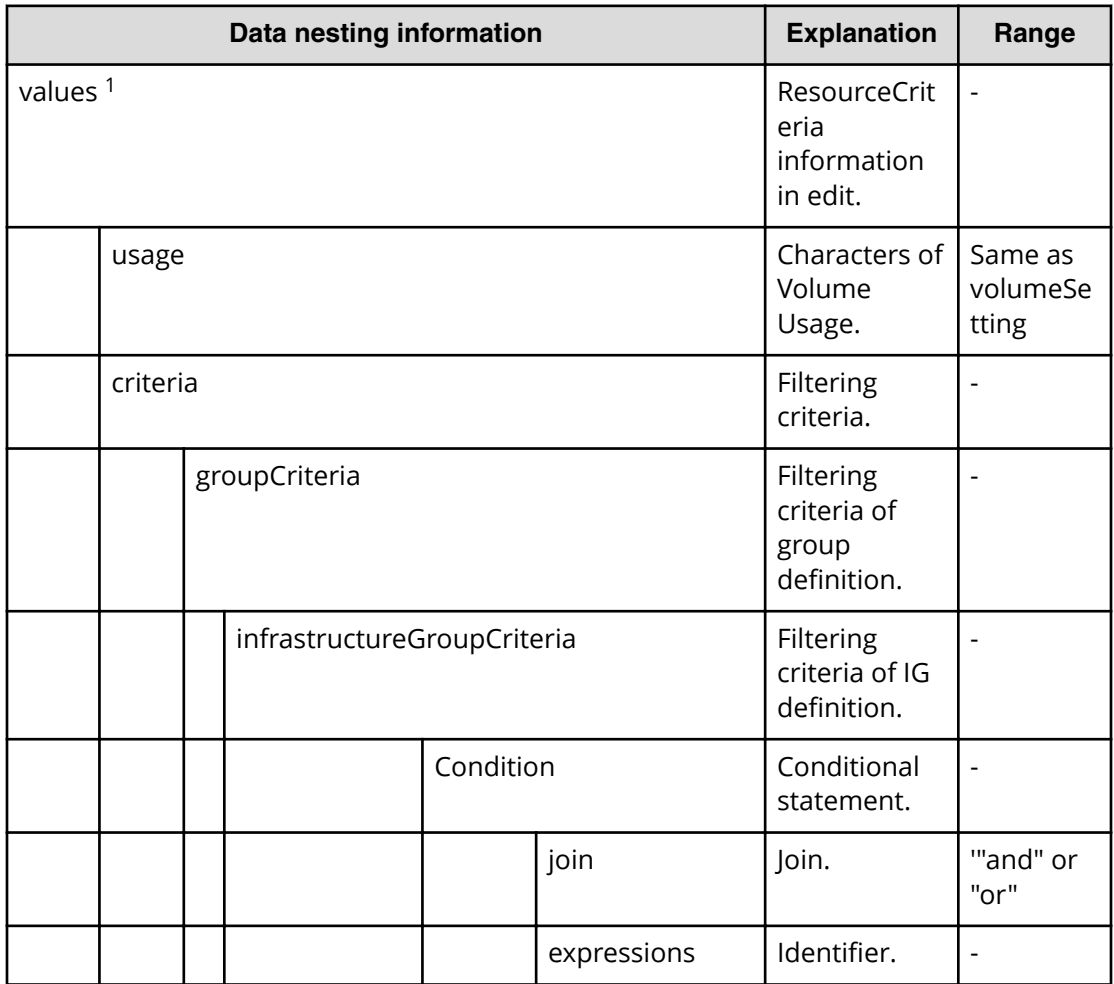

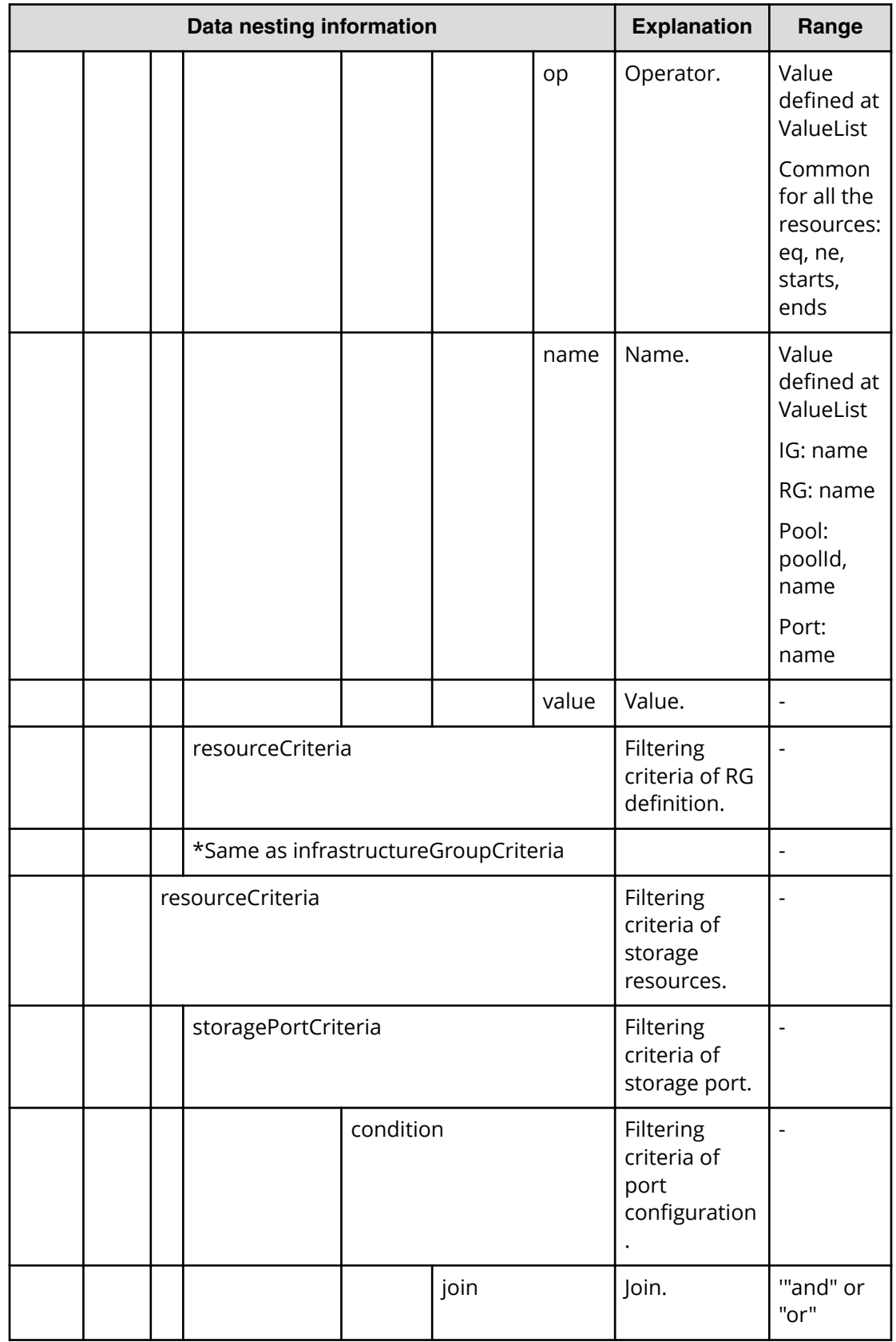

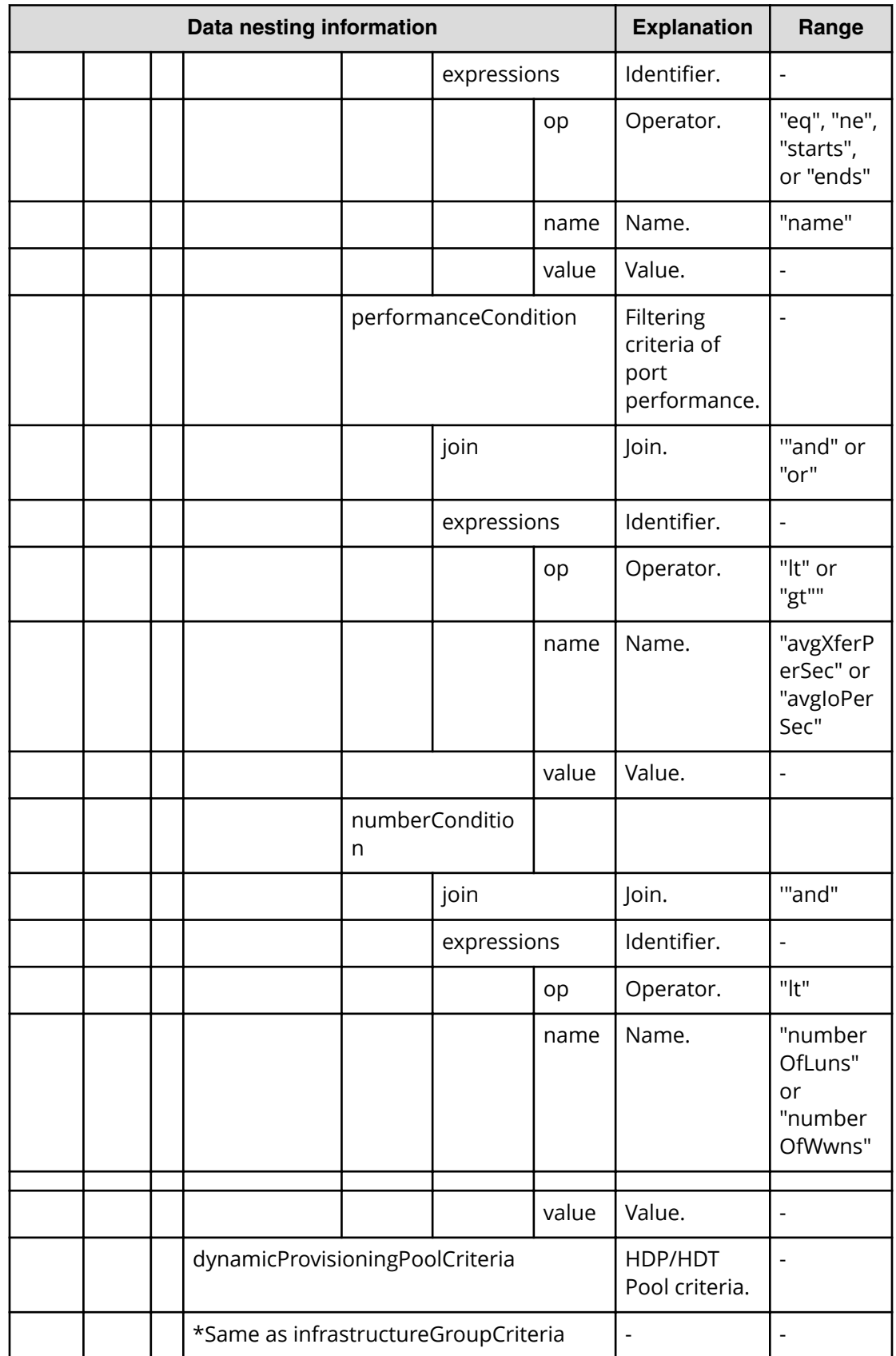

**1.** Repeatable. When you repeat a repeatable item, you must include all lower layer tags in each repeated item.

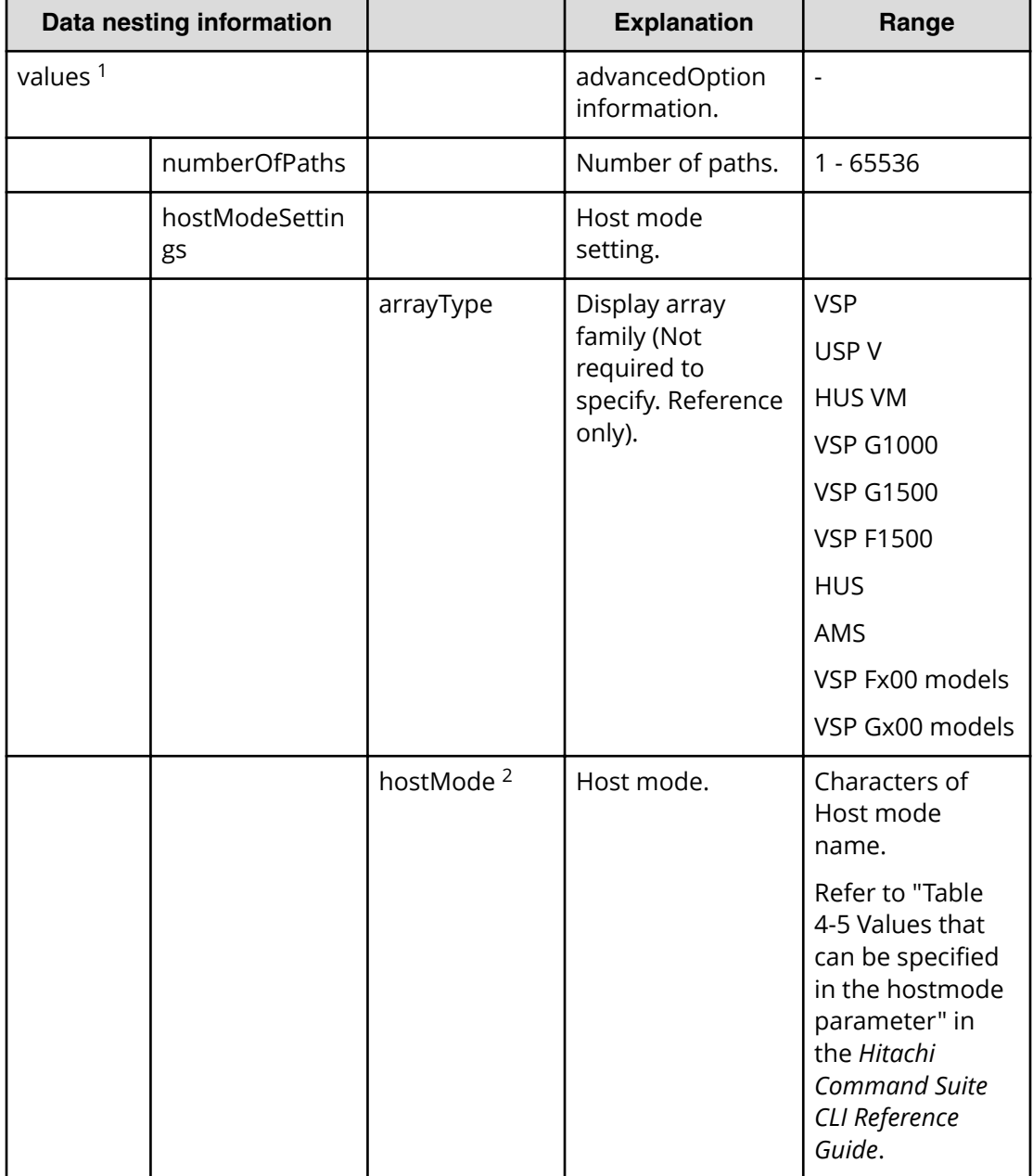

#### **Table 184 provisioning.advancedOption.advancedOptions.value**

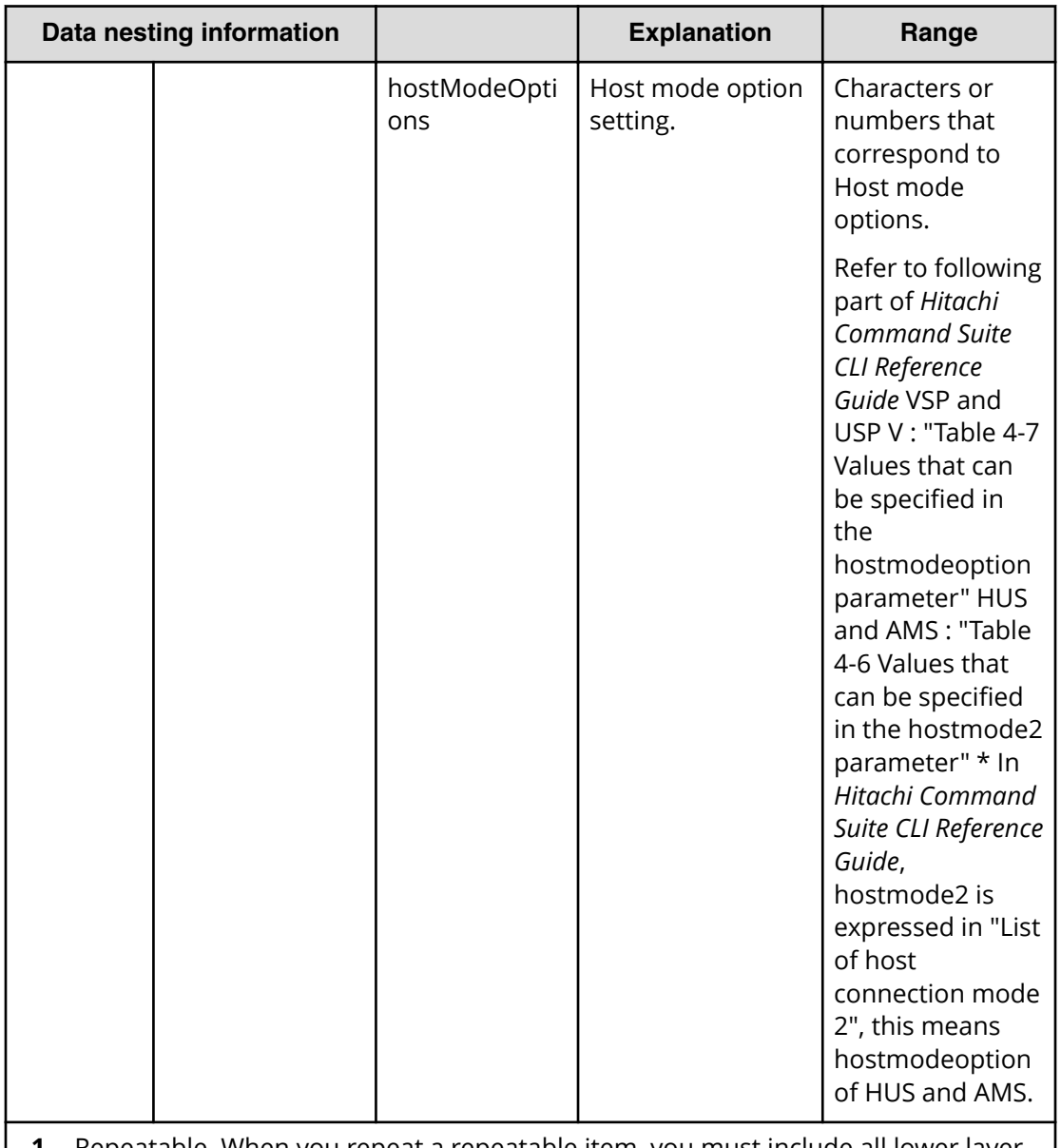

- **1.** Repeatable. When you repeat a repeatable item, you must include all lower layer tags in each repeated item.
- **2.** If you specified "Auto" characters of Host mode name. \*2 Refer to "Table 4-5 Values that can be specified in the hostmode parameter" in the *Hitachi Command Suite CLI Reference Guide*. Otherwise, the default value will be set. The default value is defined from the OS of the host and target Storage you specified by Device Manager. If you specified a Host mode that doesn't exist, the behavior is same as the behavior if you specified "Auto".

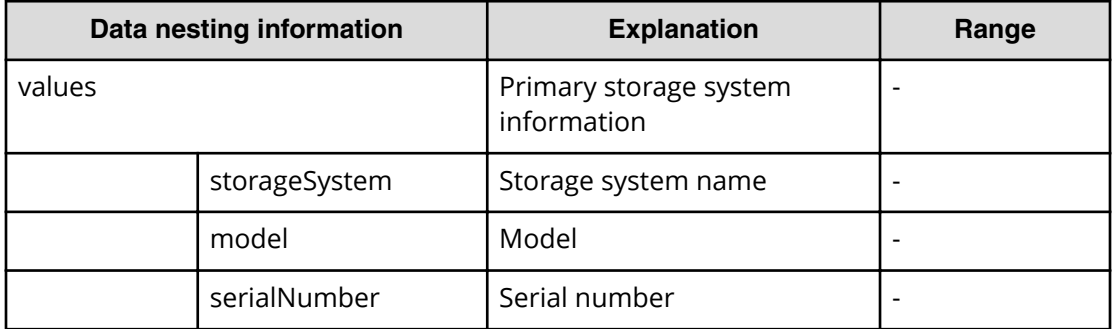

## **Table 185 provisioning.storagePairSetting.primaryStorageSettings.value**

#### **Table 186 provisioning.storagePairSetting.secondaryStorageSettings.value**

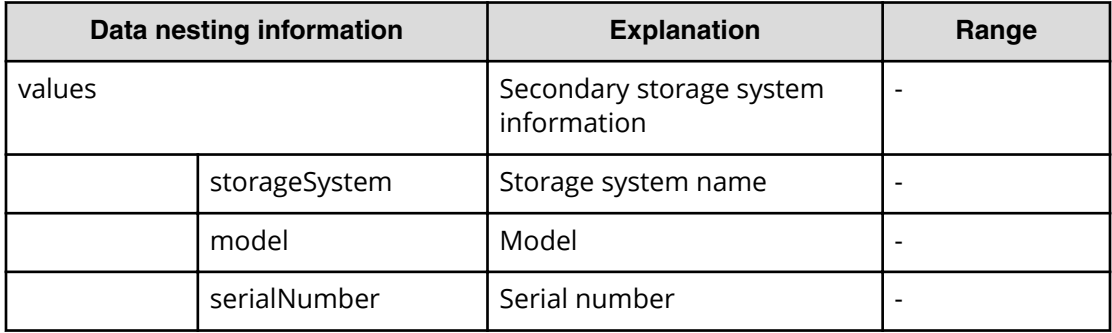

#### **Table 187 provisioning.bootVolumeSetting.volumeSettings.restriction**

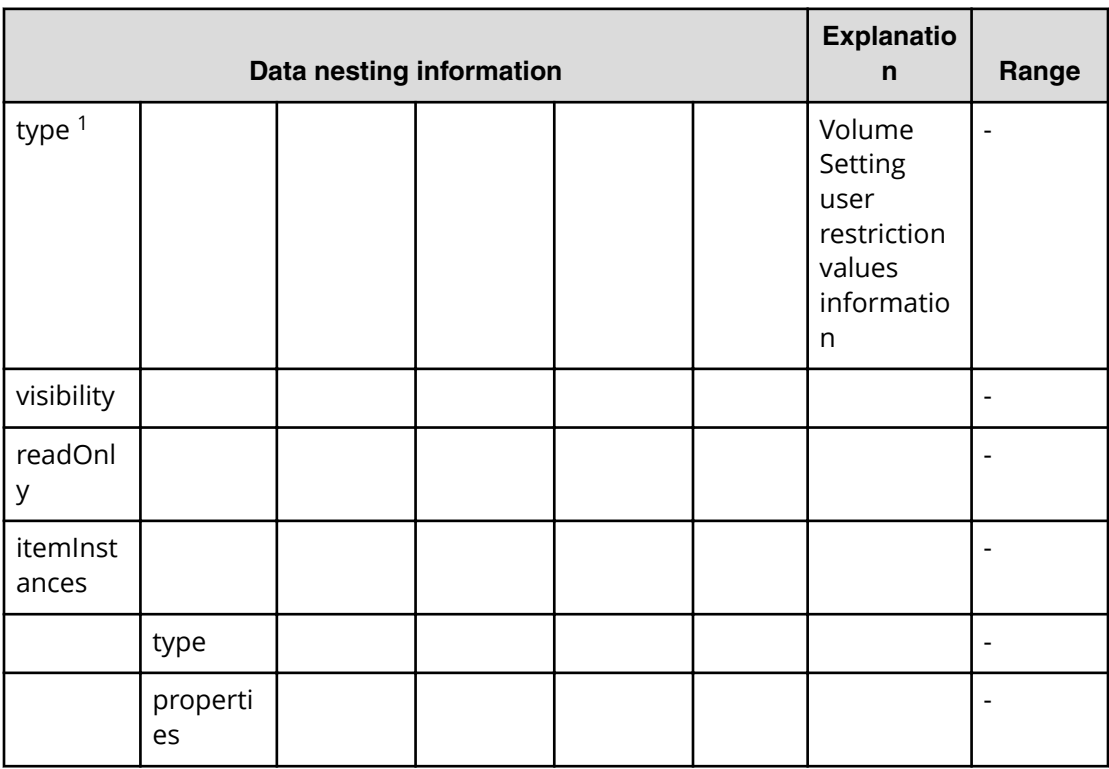

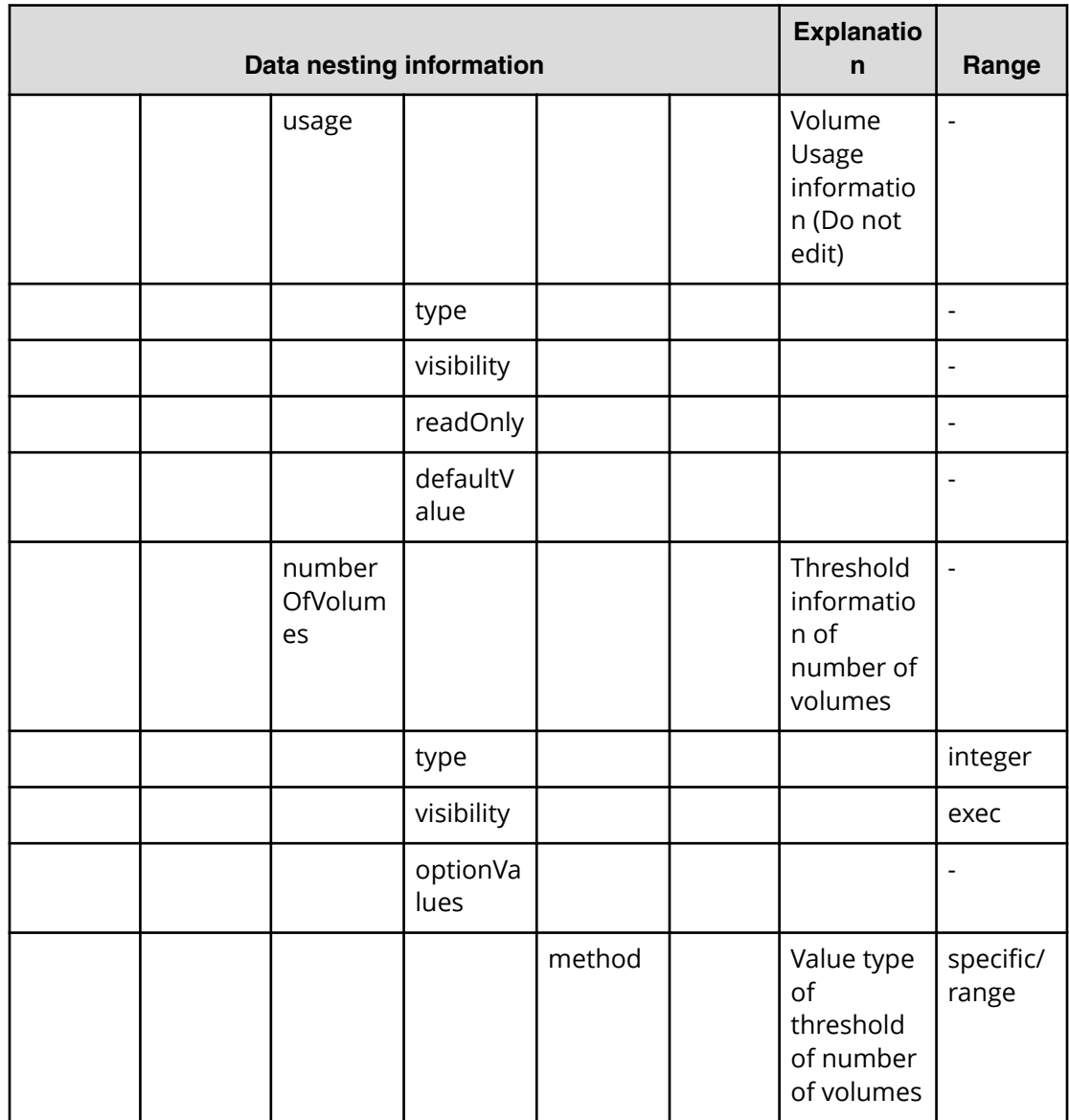

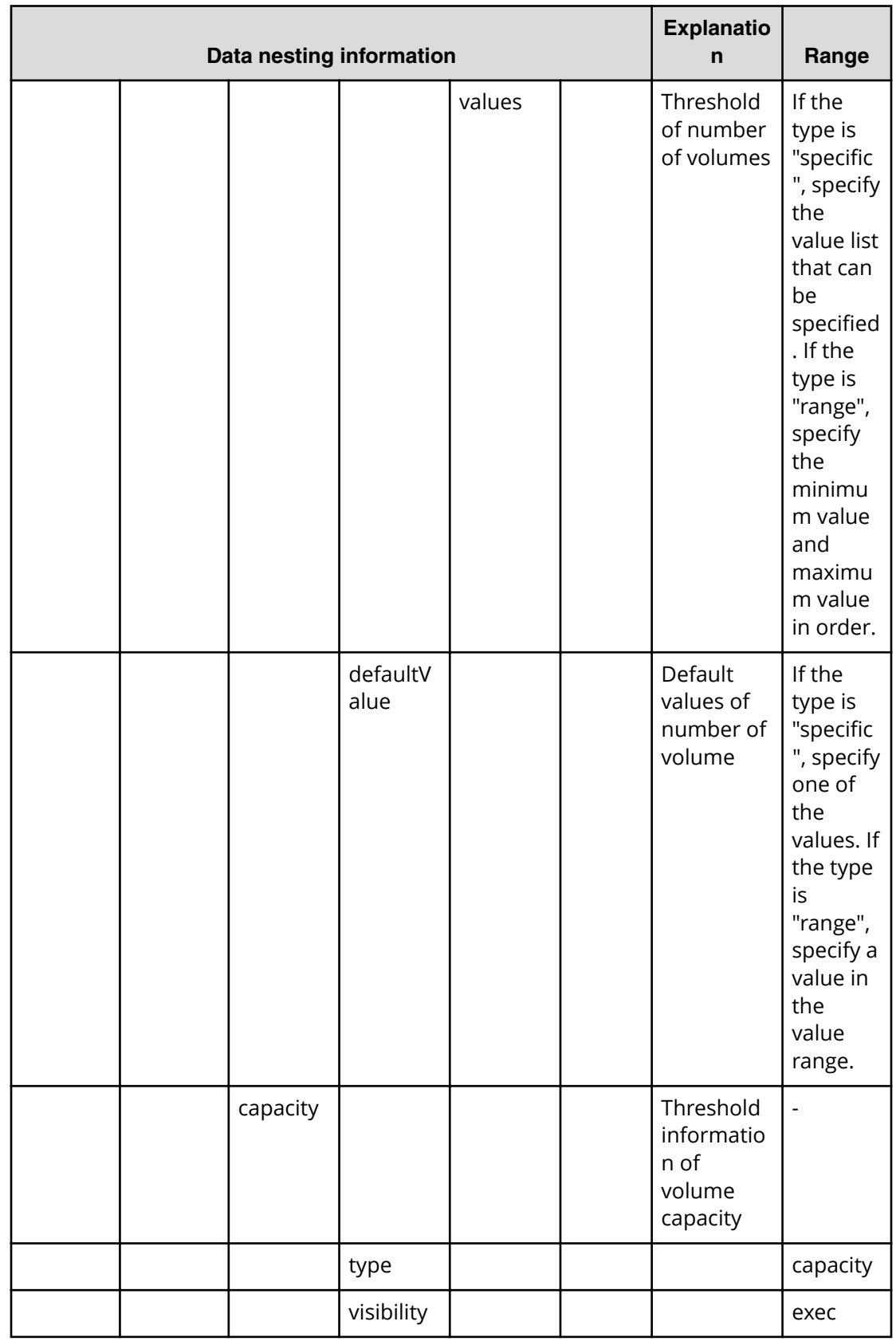

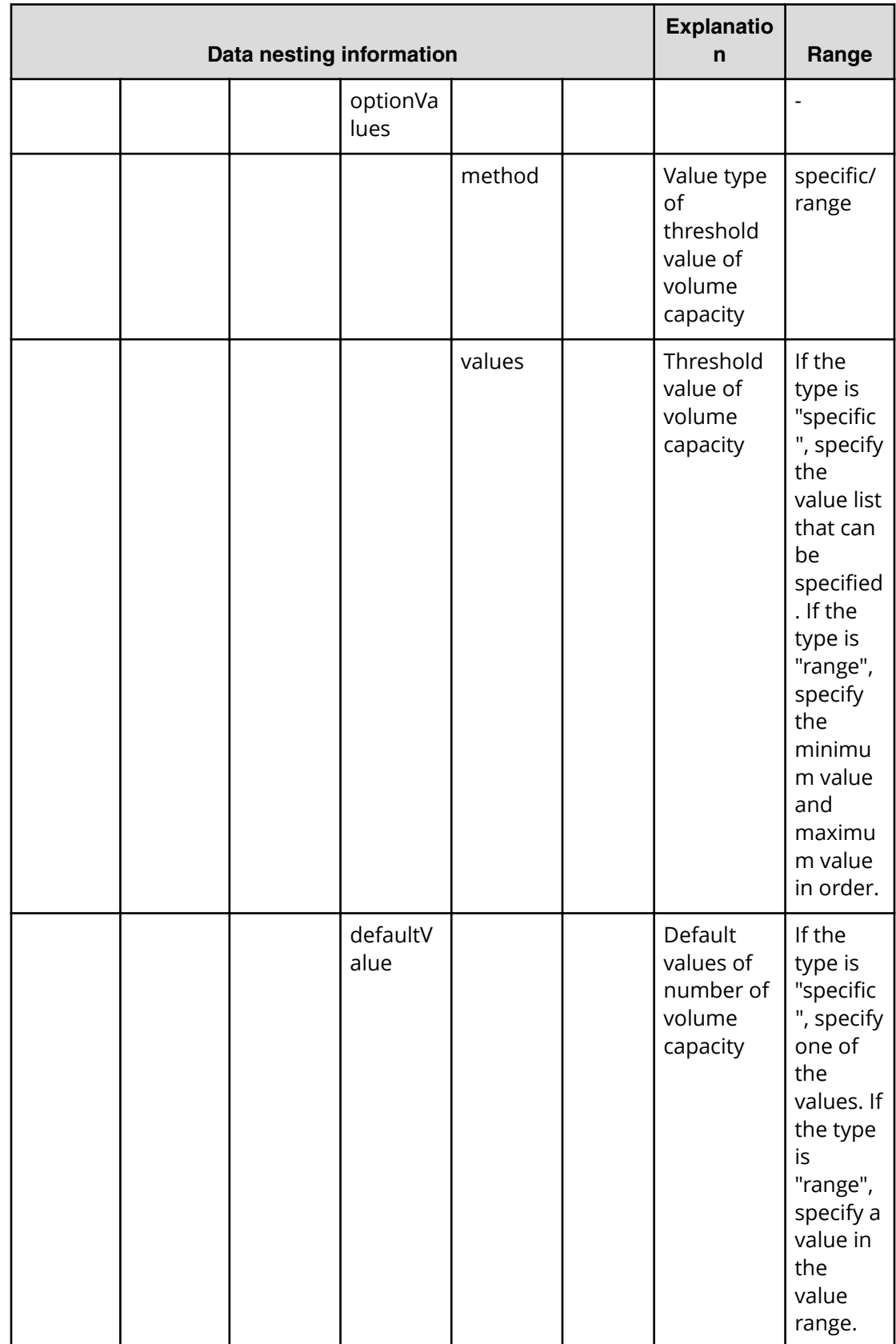

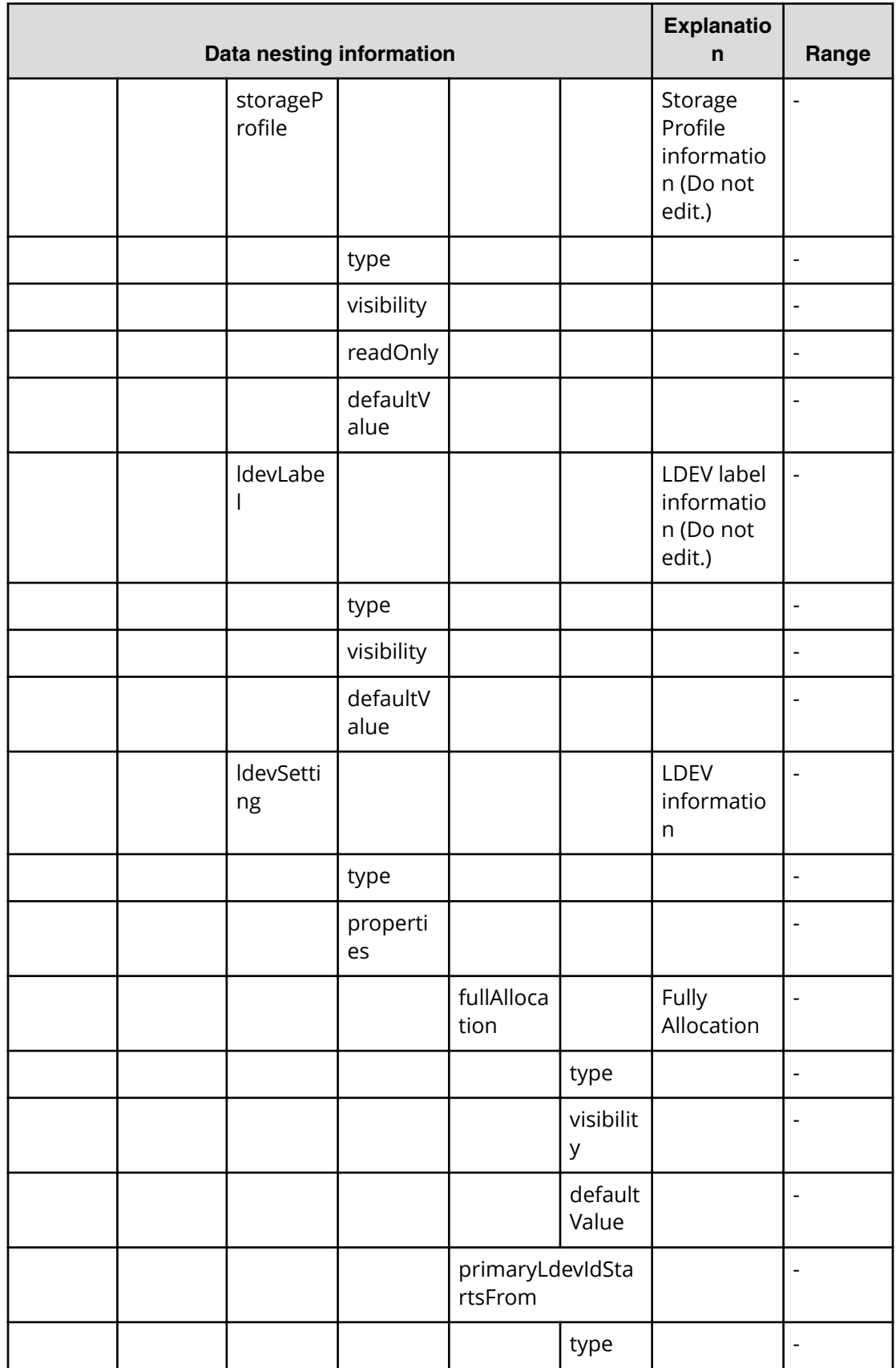

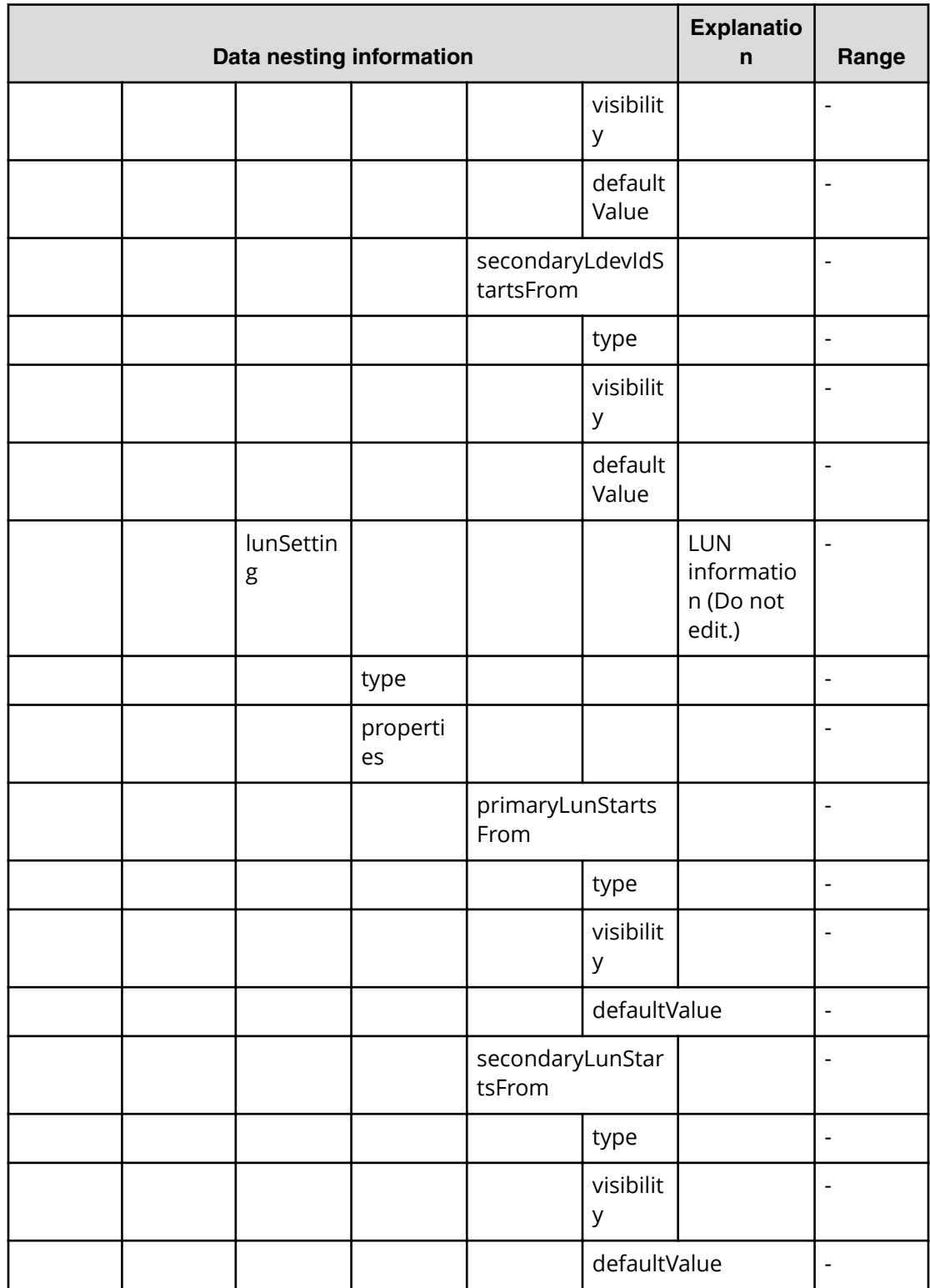

**1.** Repeatable. When you repeat a repeatable item, you must include all lower layer tags in each repeated item.

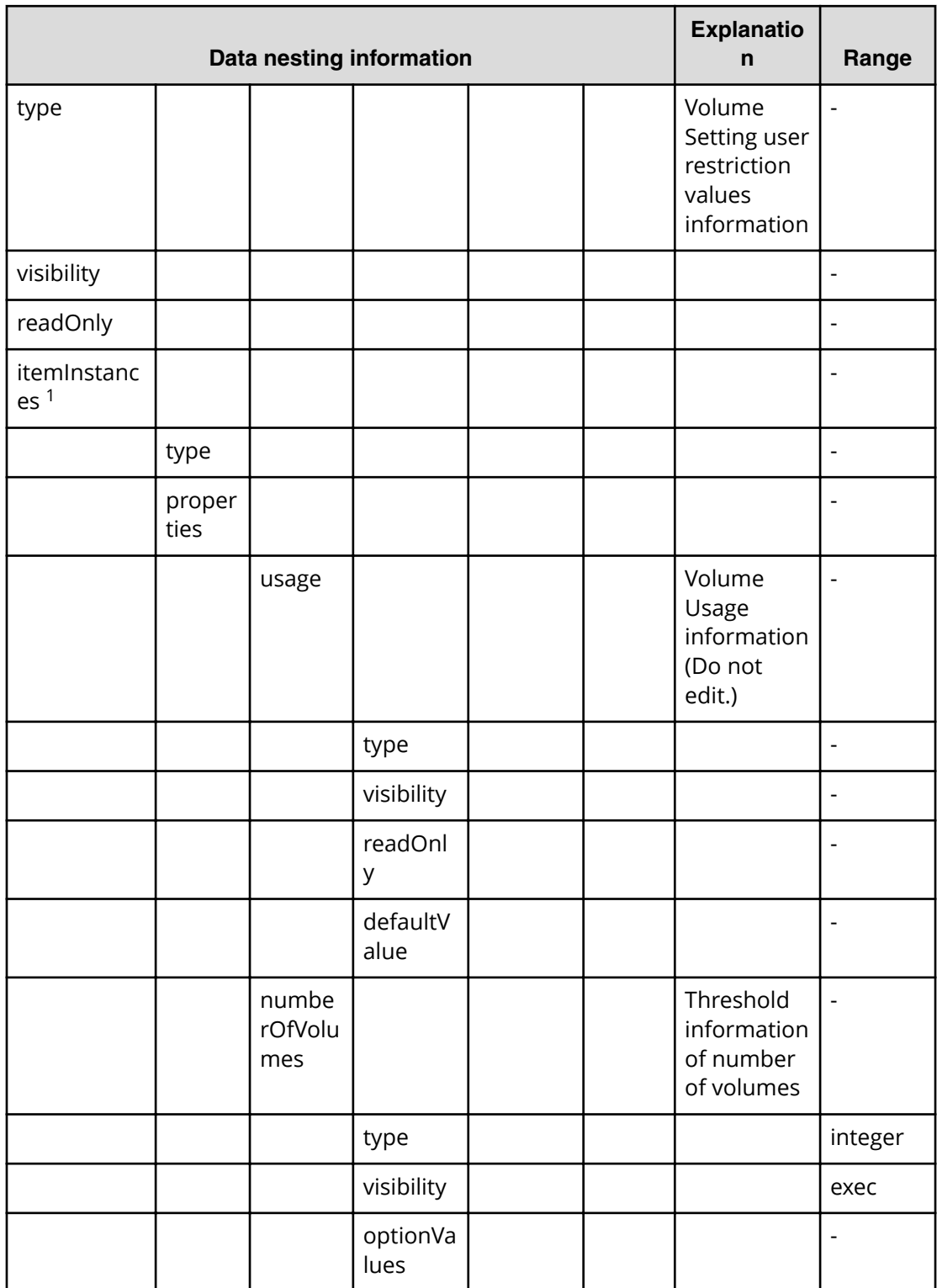

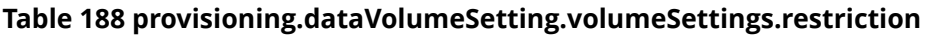

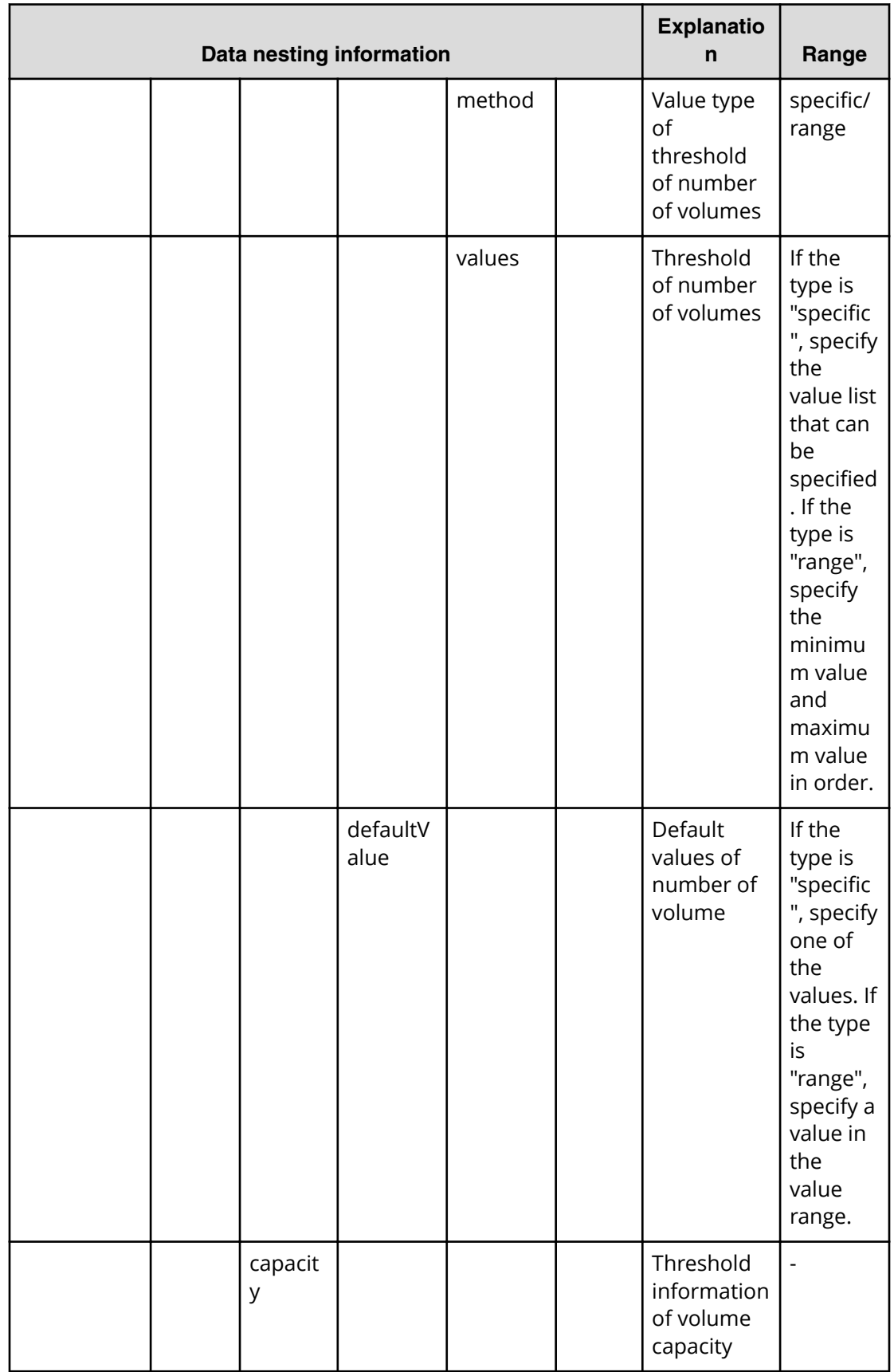
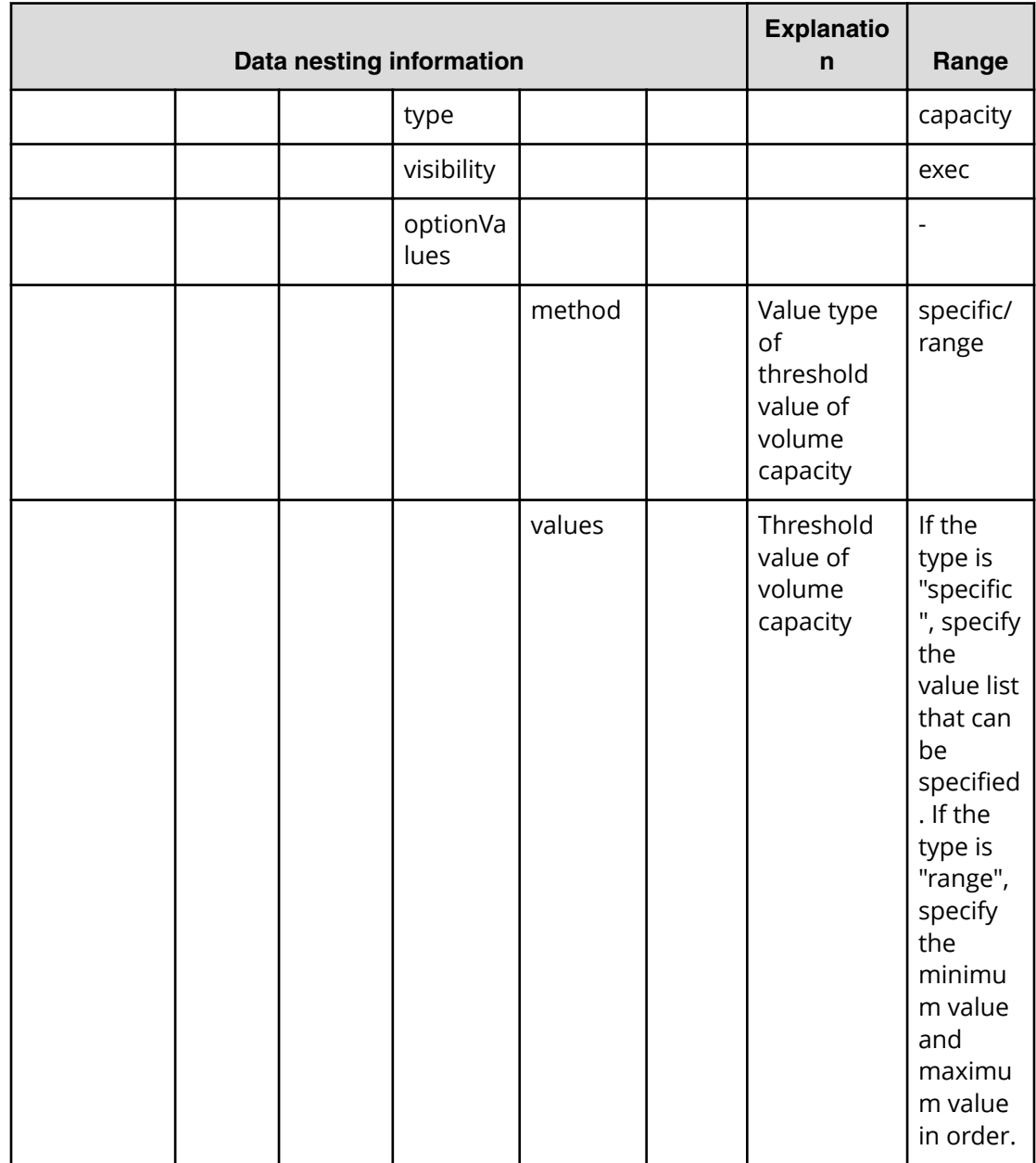

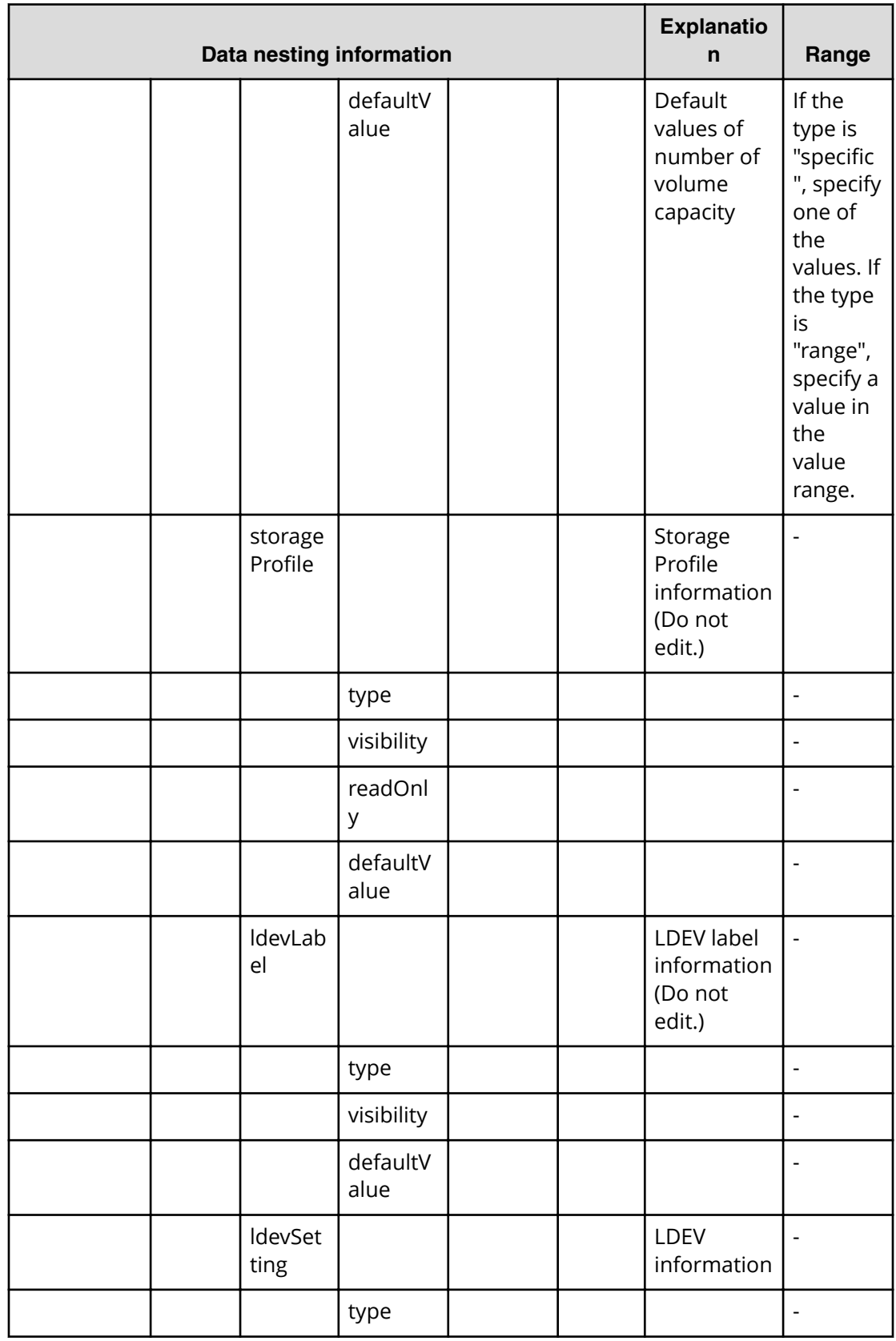

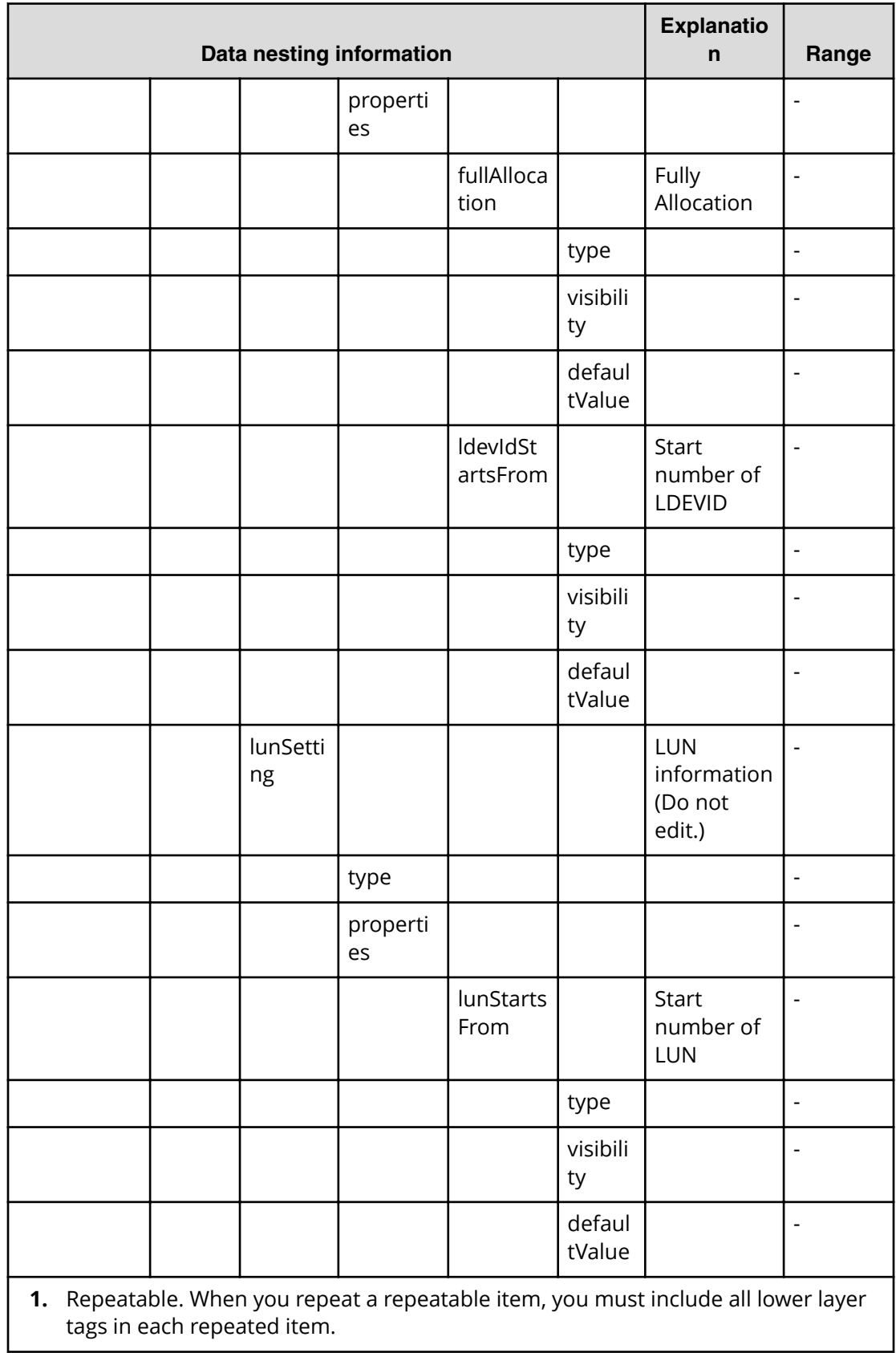

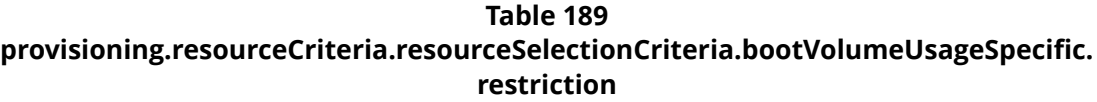

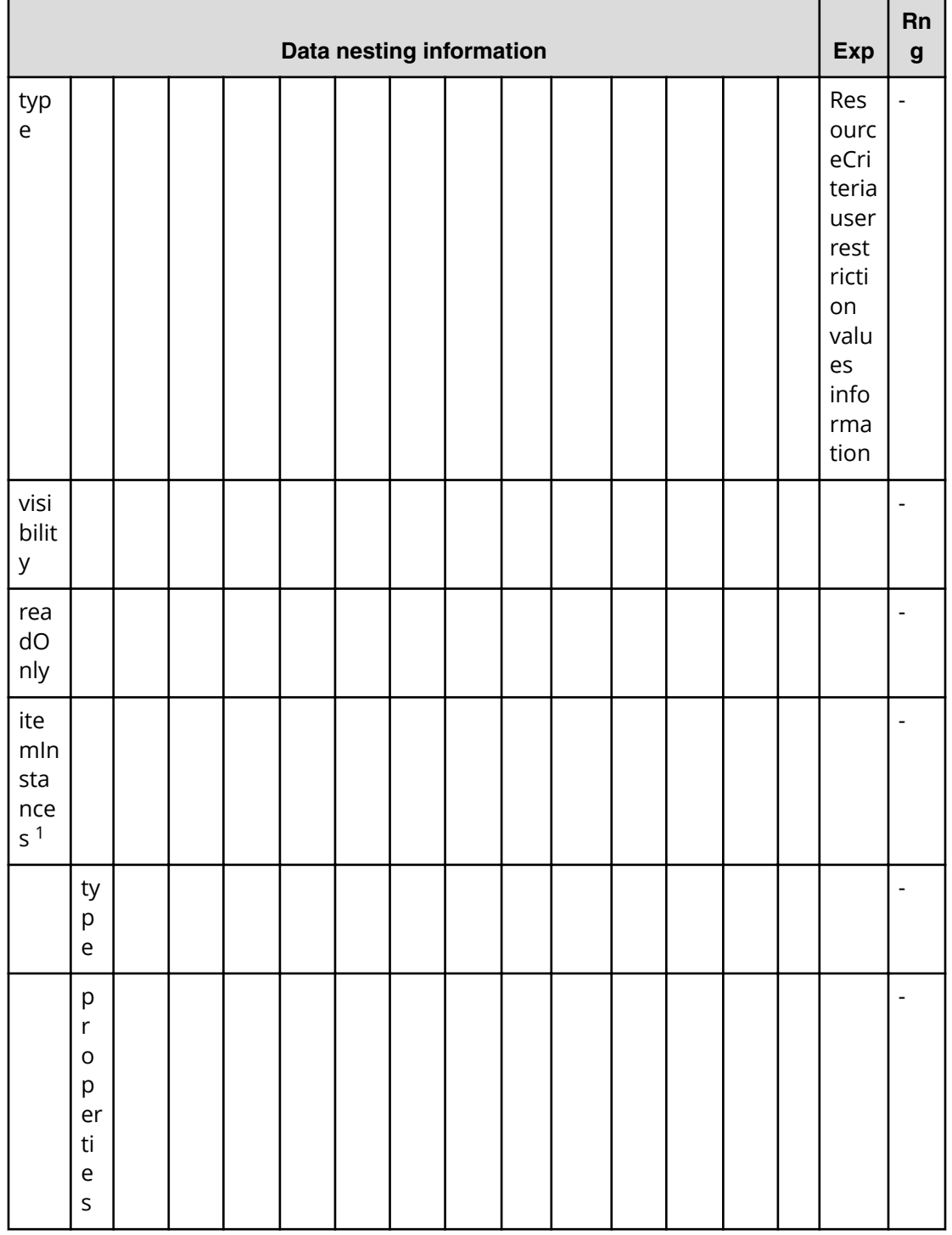

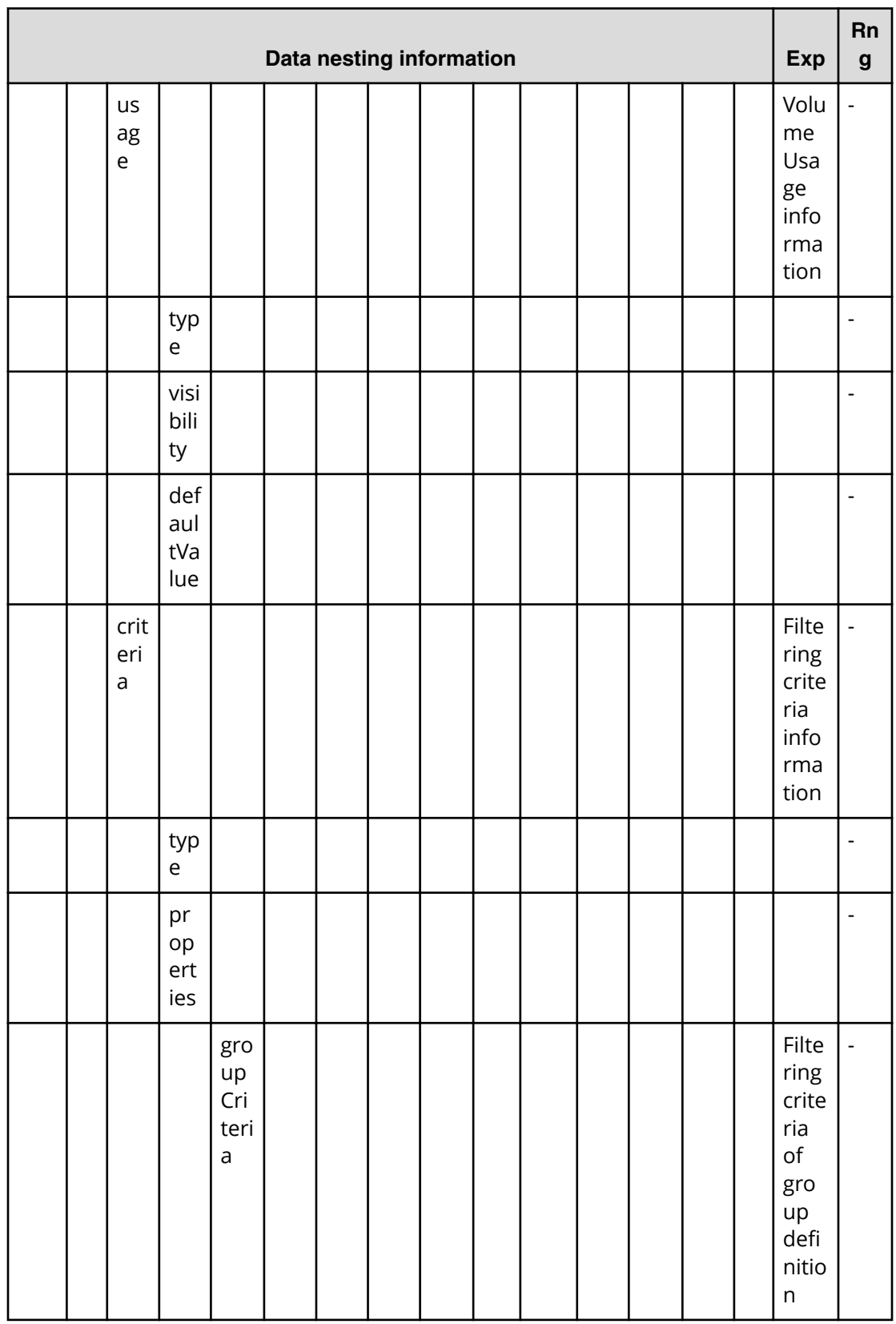

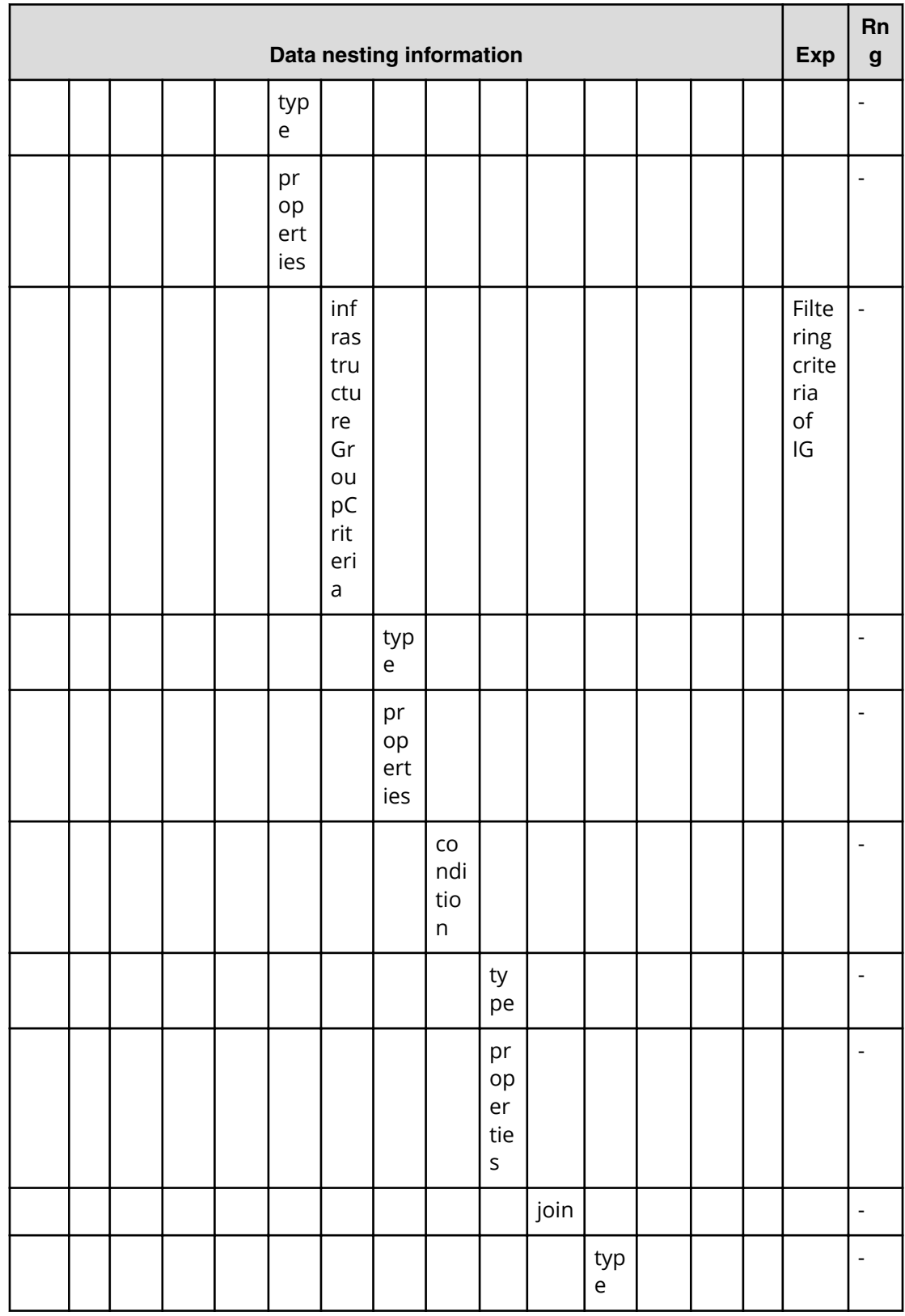

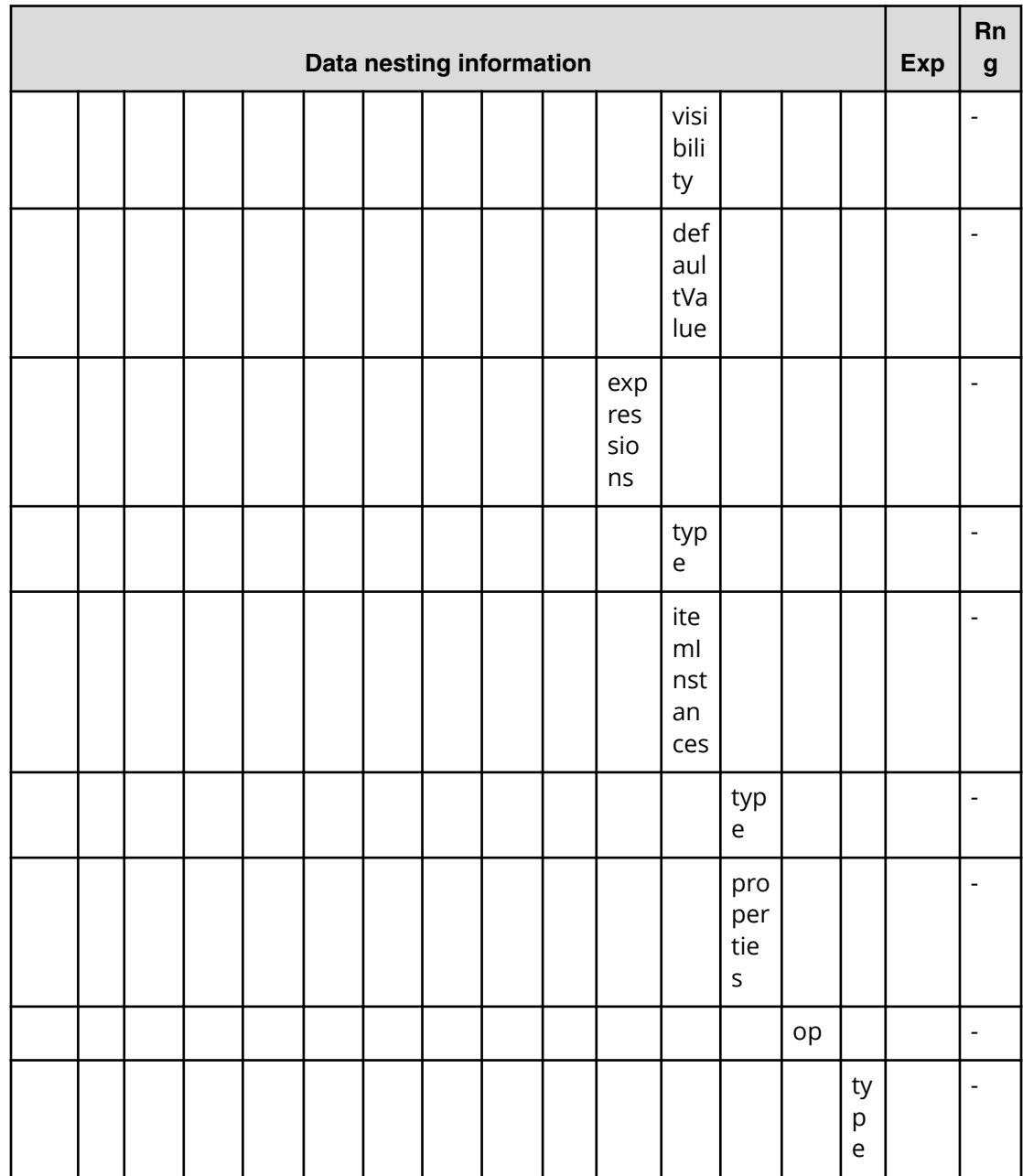

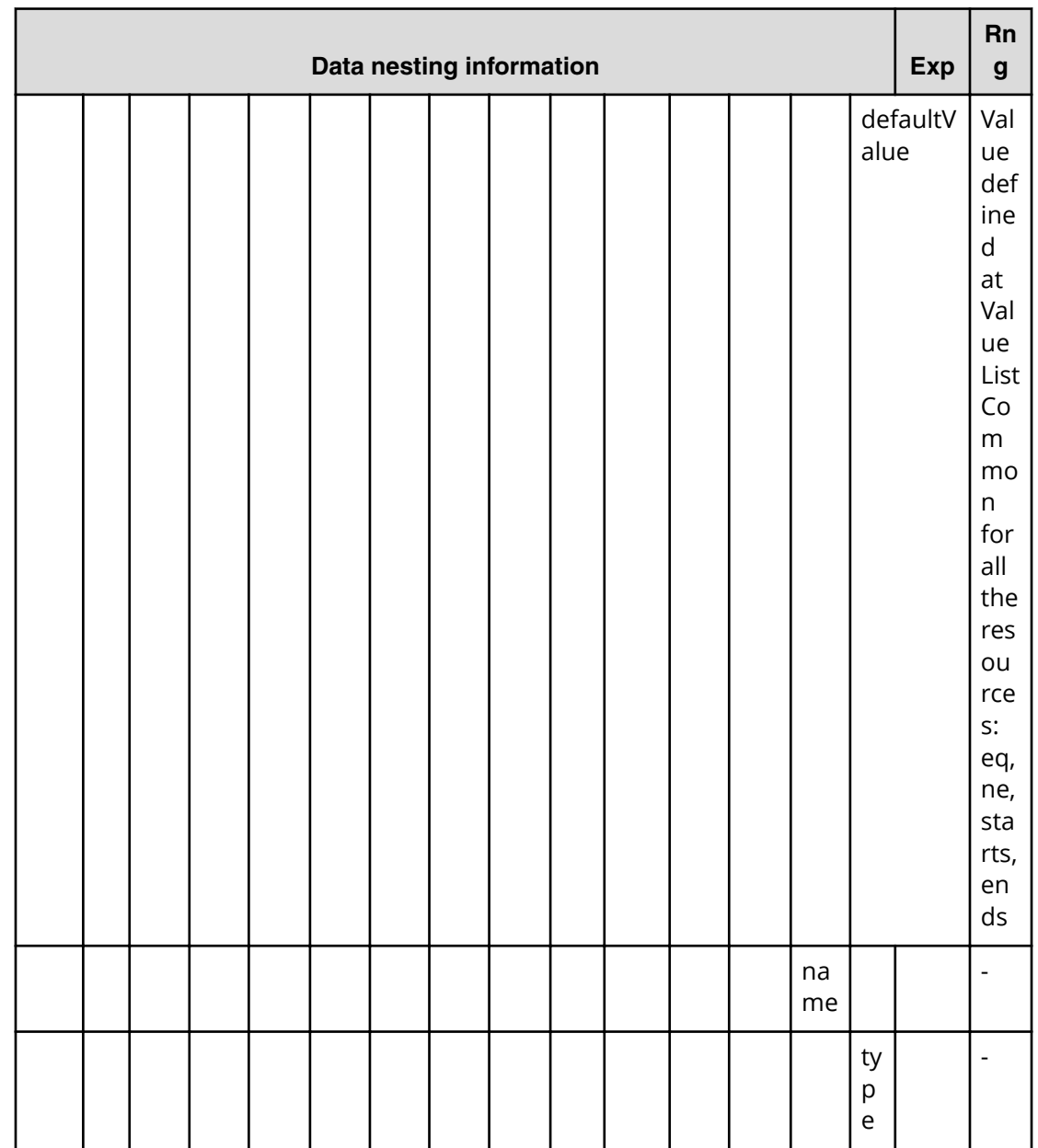

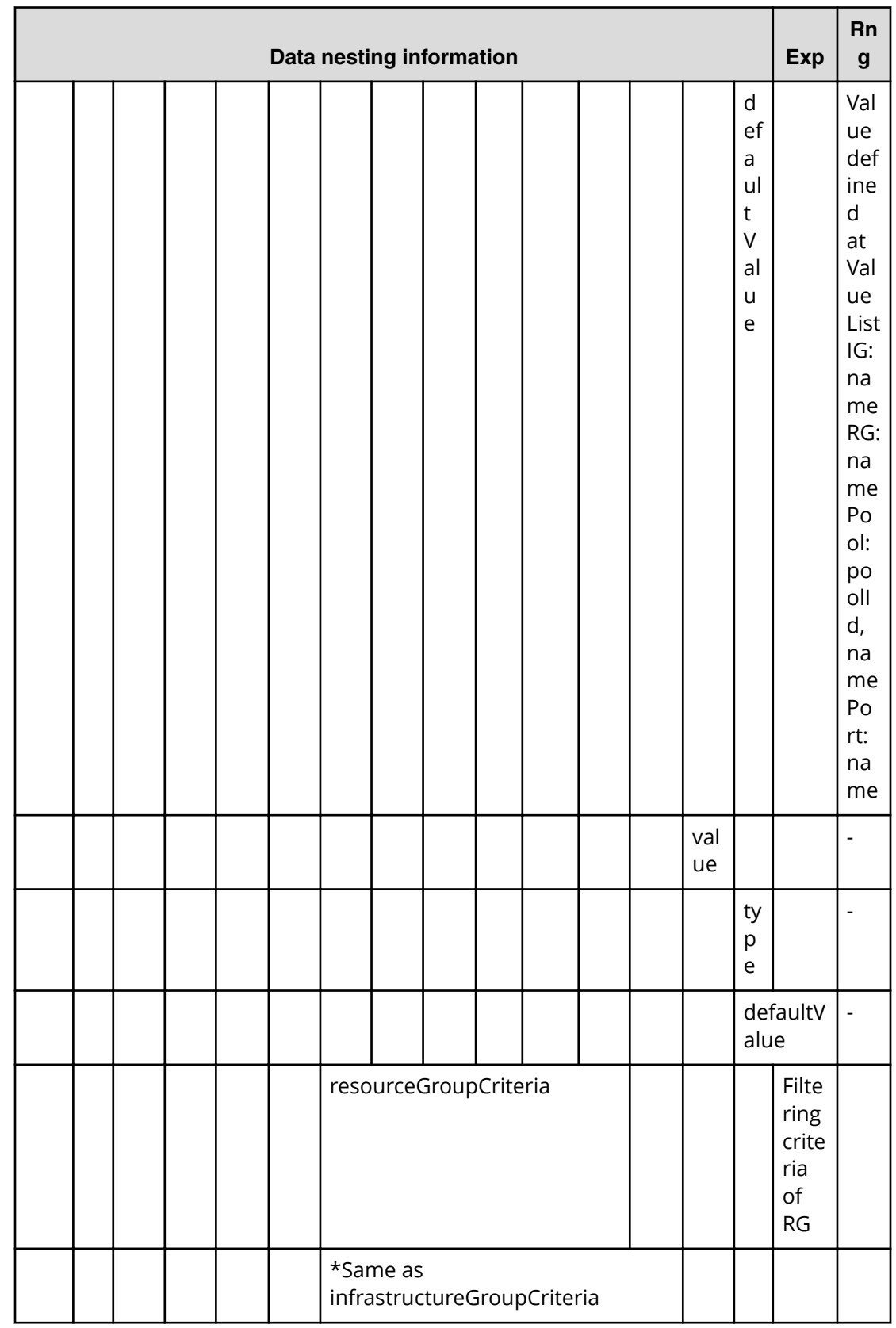

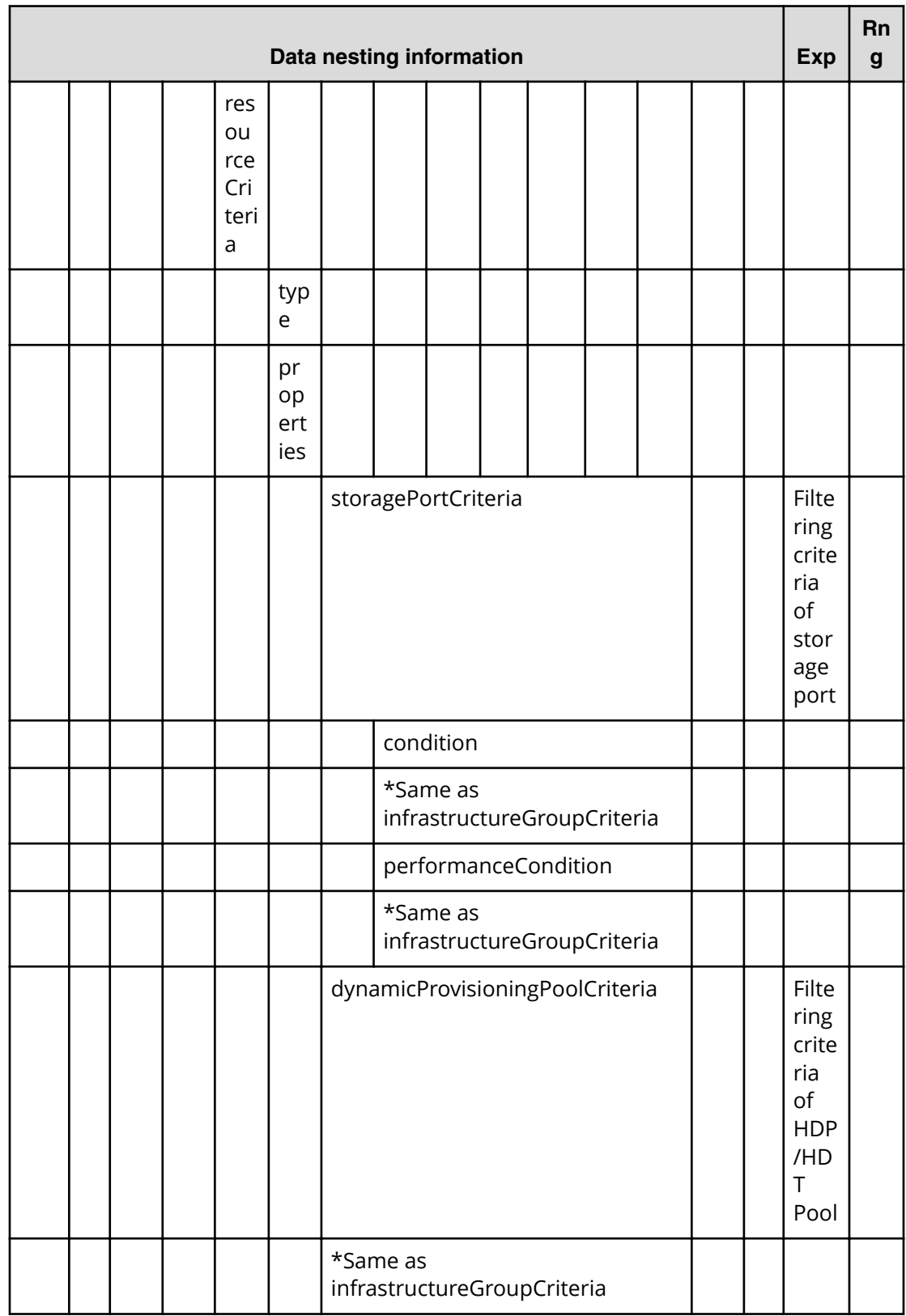

**1.** Repeatable. When you repeat a repeatable item, you must include all lower layer tags in each repeated item.

#### **Table 190** provisioning.resourceCriteria.resourceSelectionCriteria.dataVolumeUsageSpecific. **restriction**

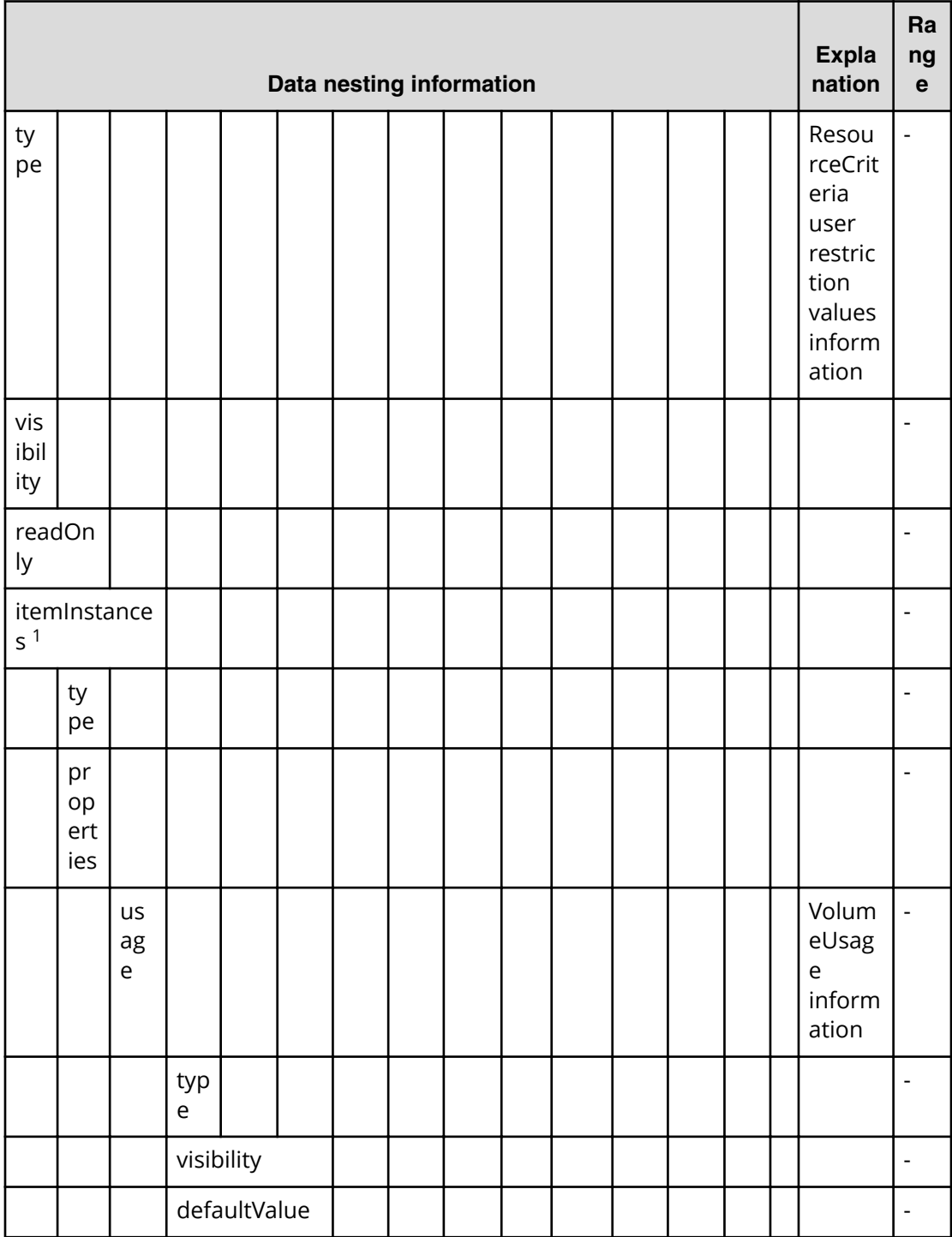

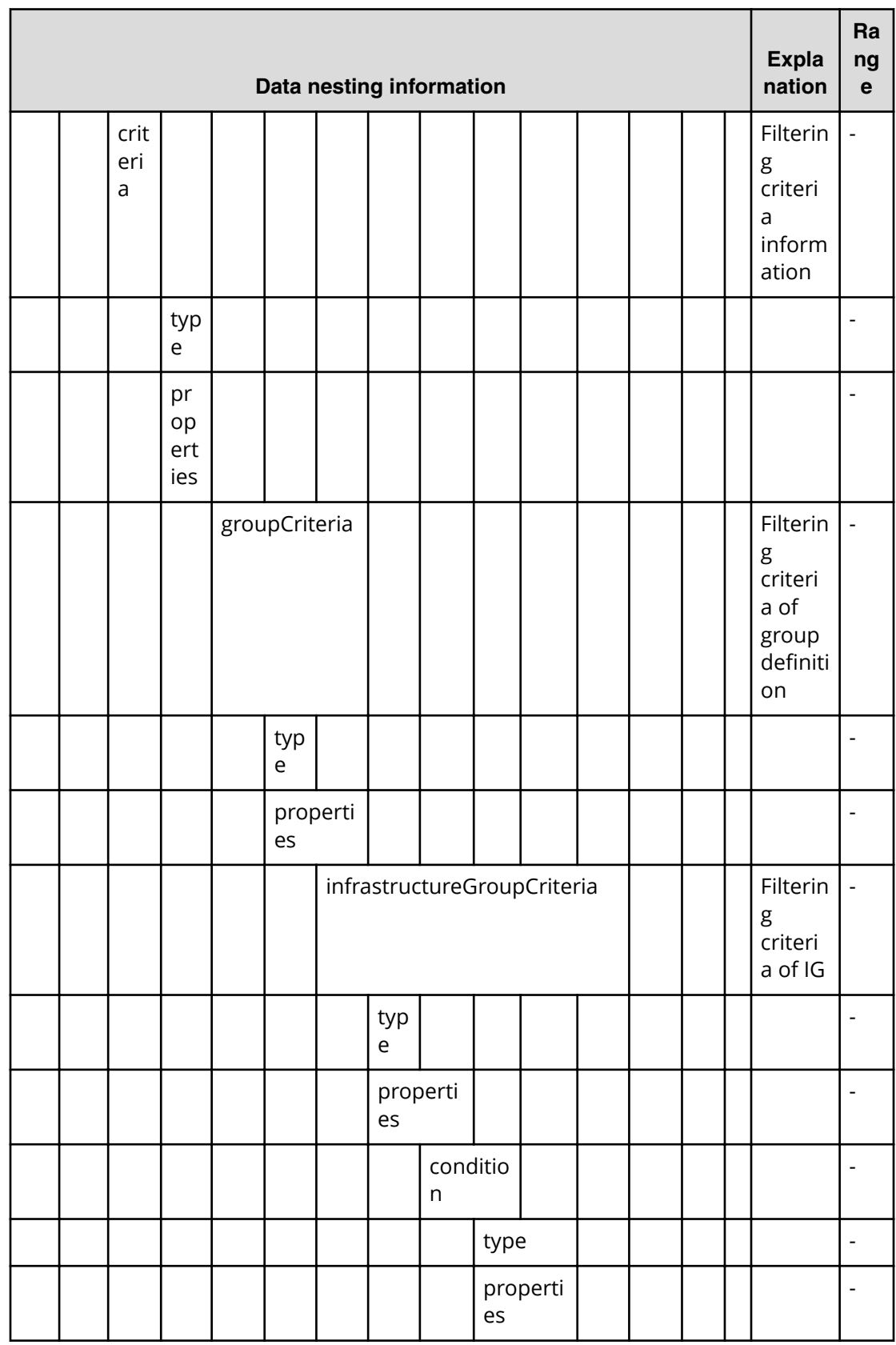

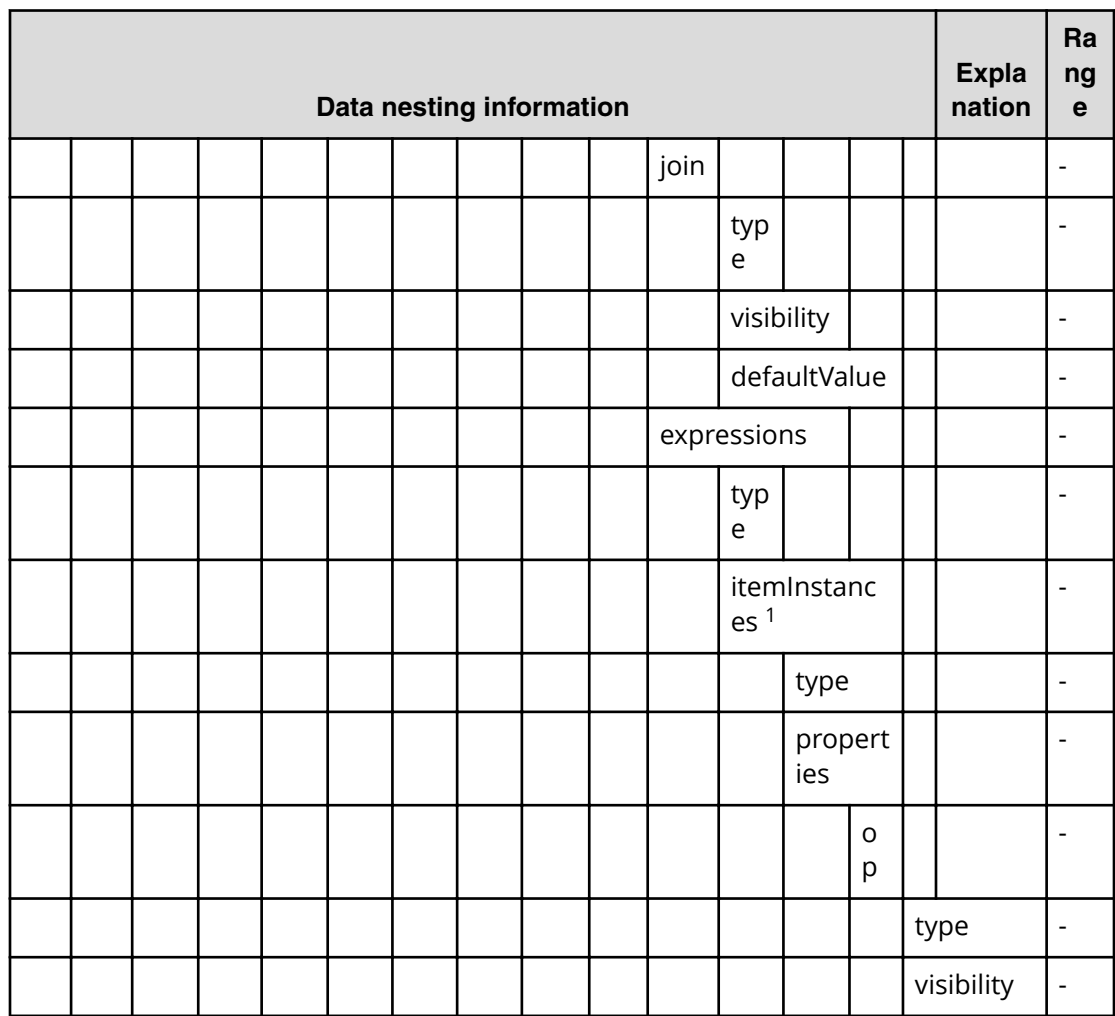

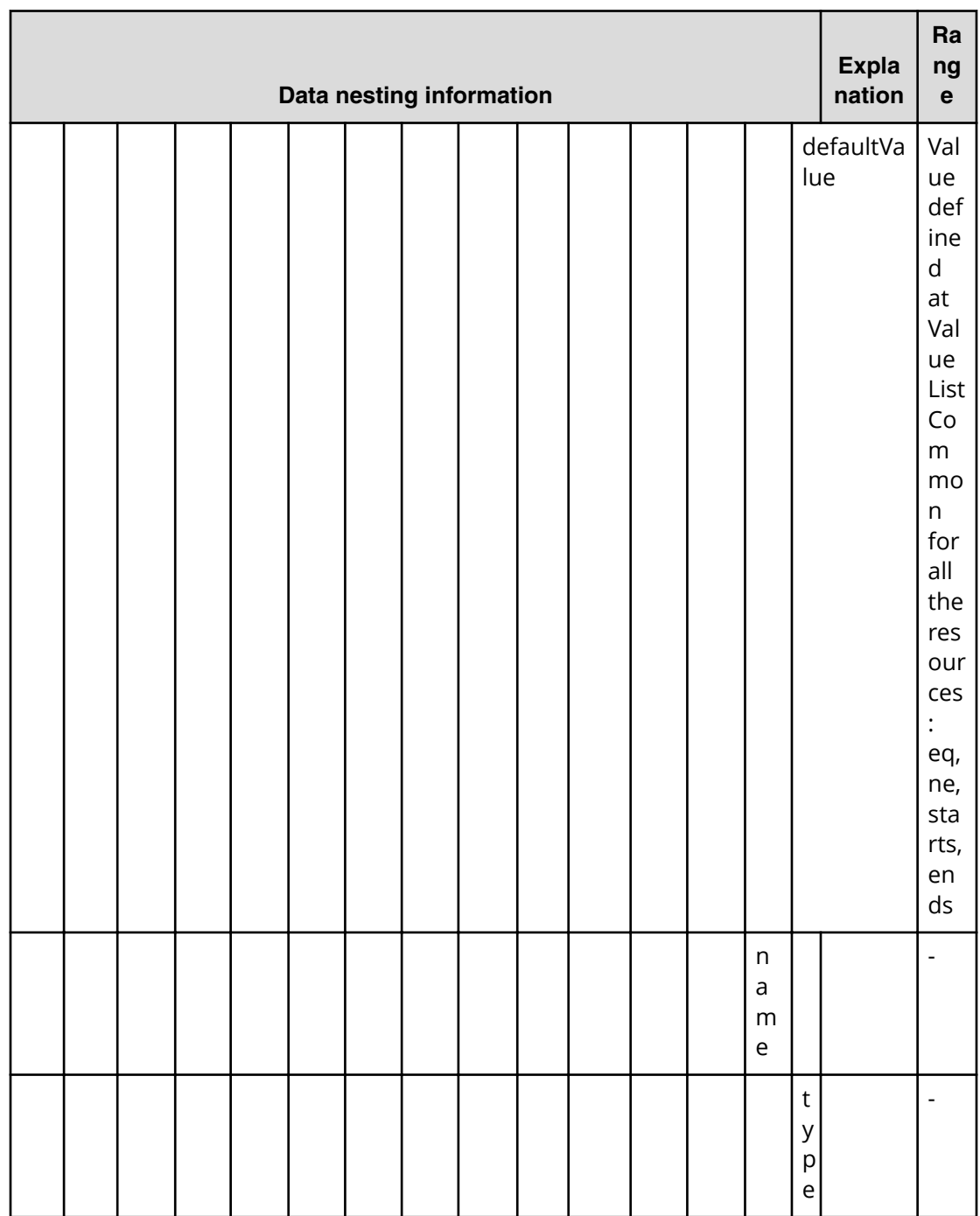

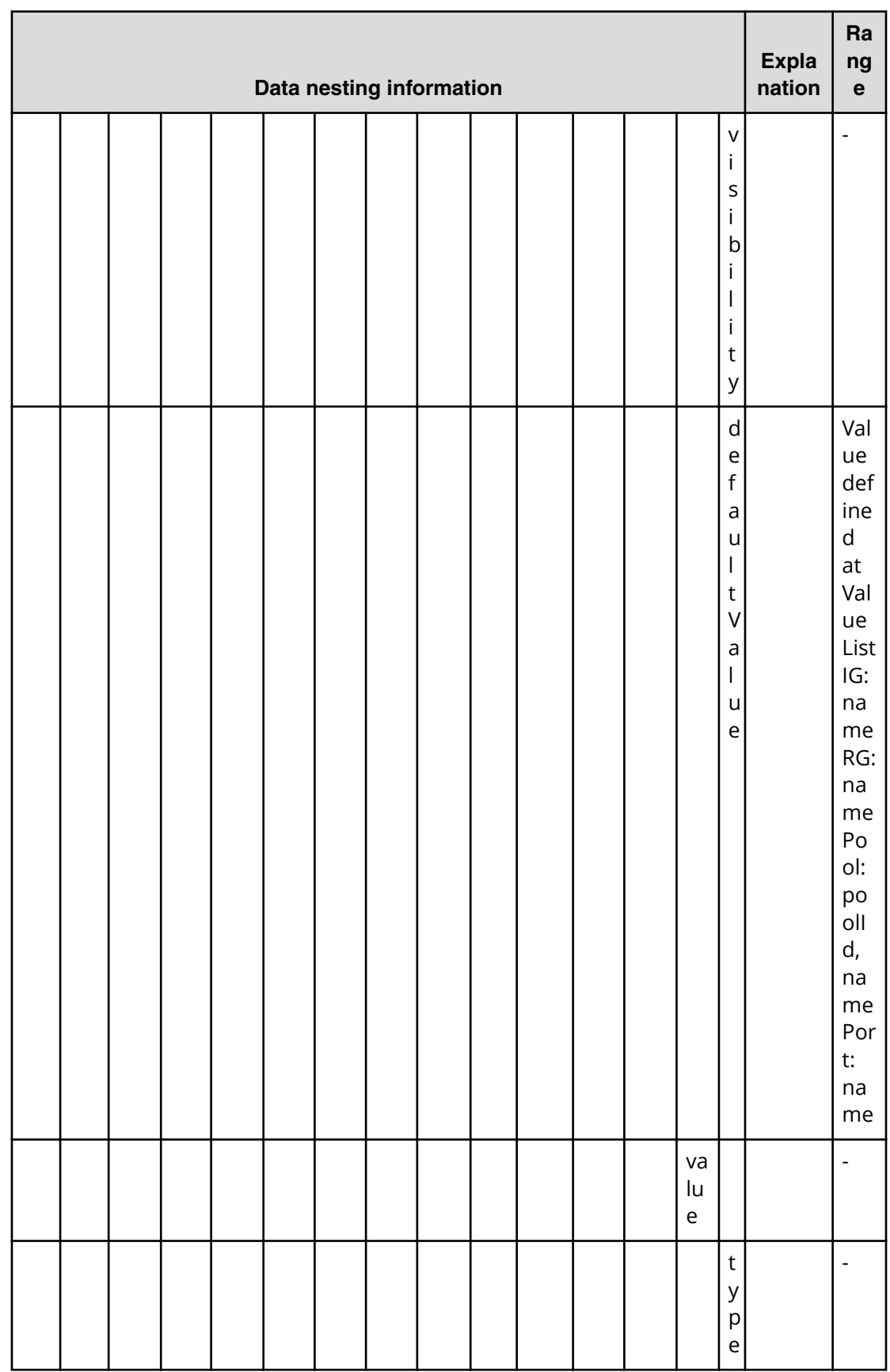

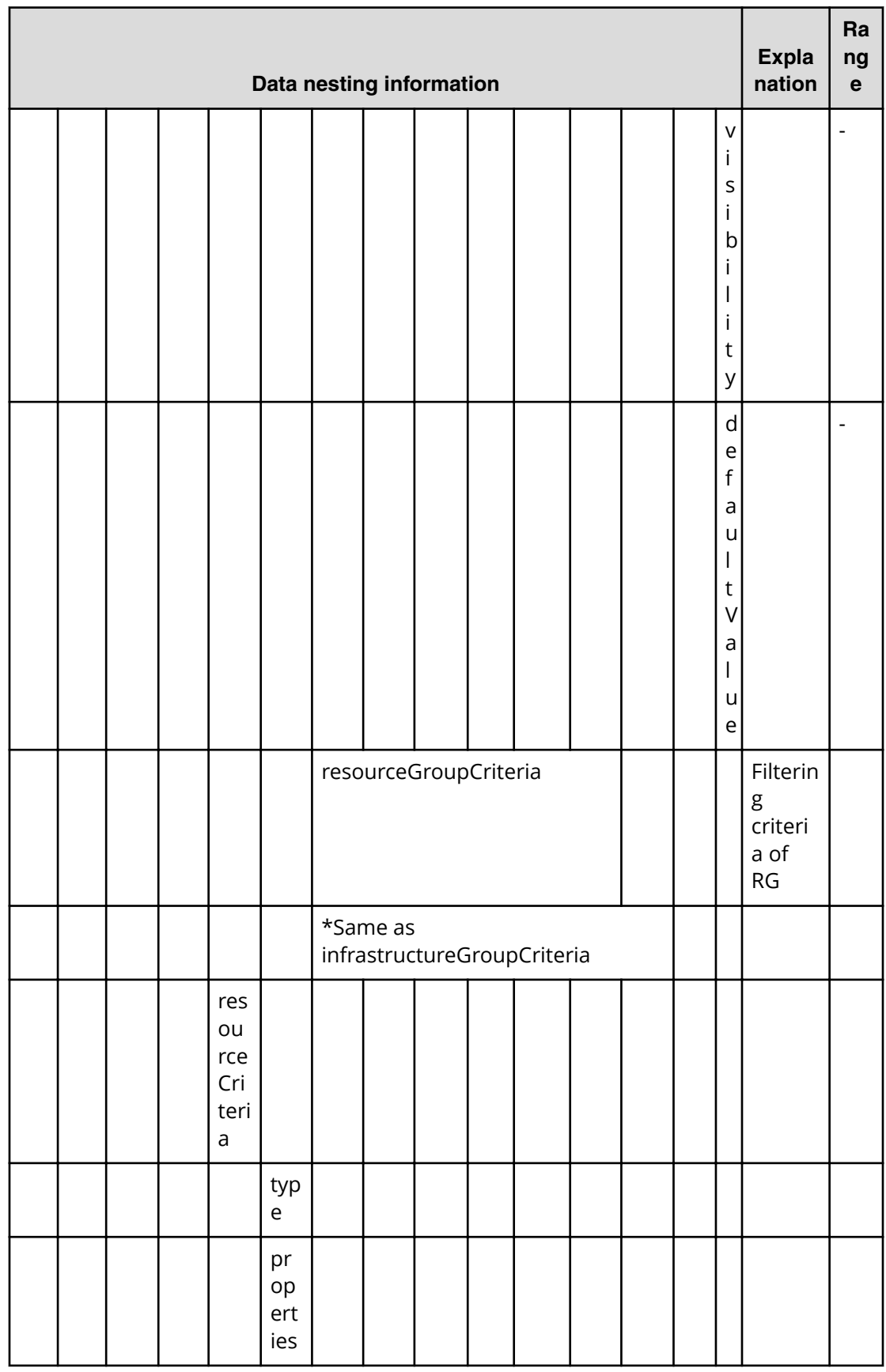

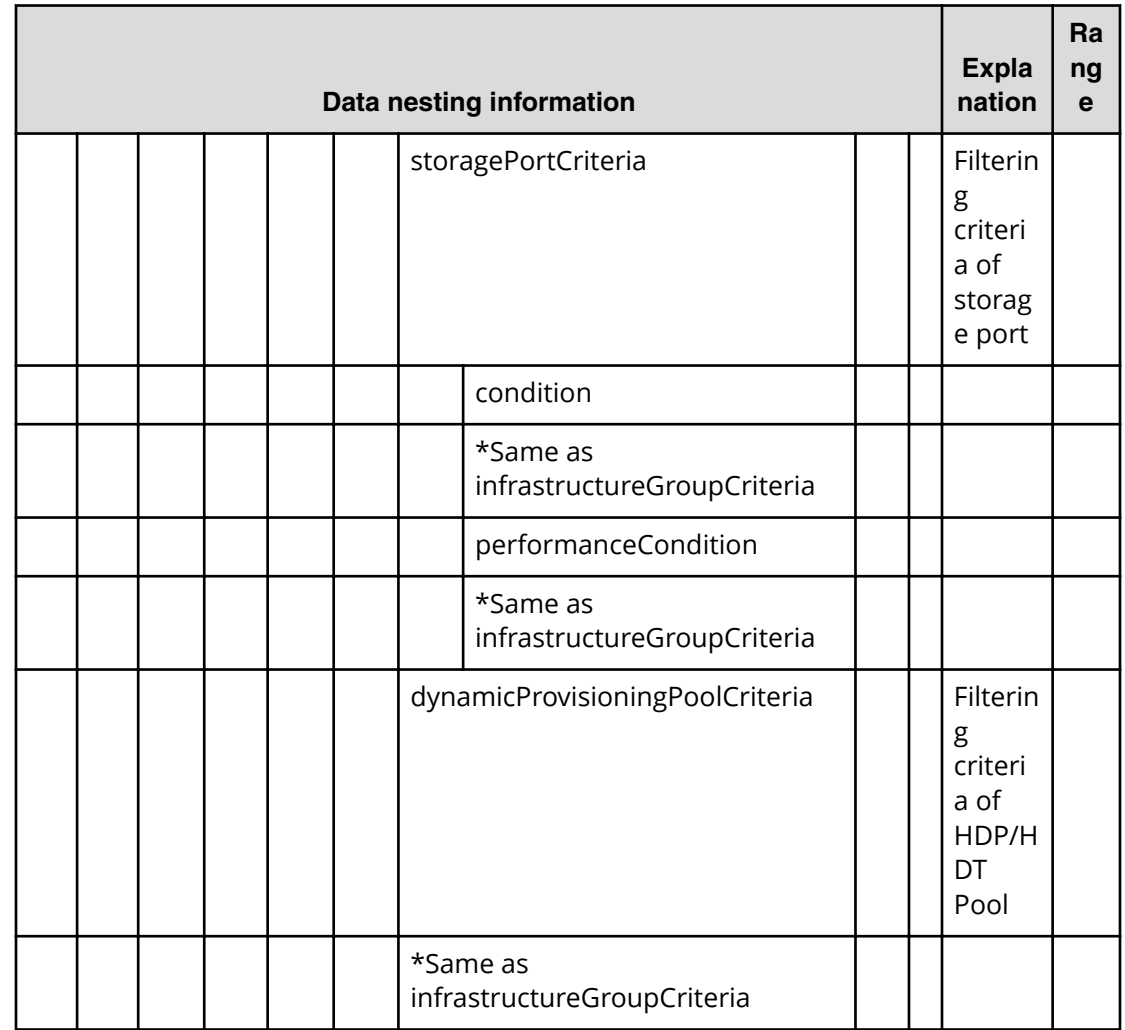

## **Table 191 provisioning.storagePairSetting.primaryStorageSettings.restriction**

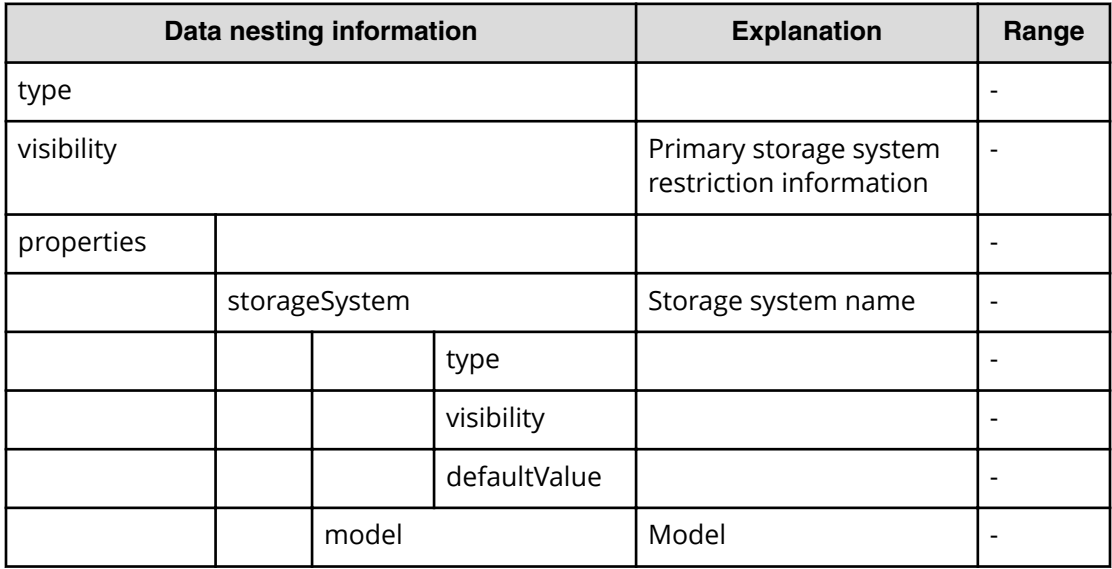

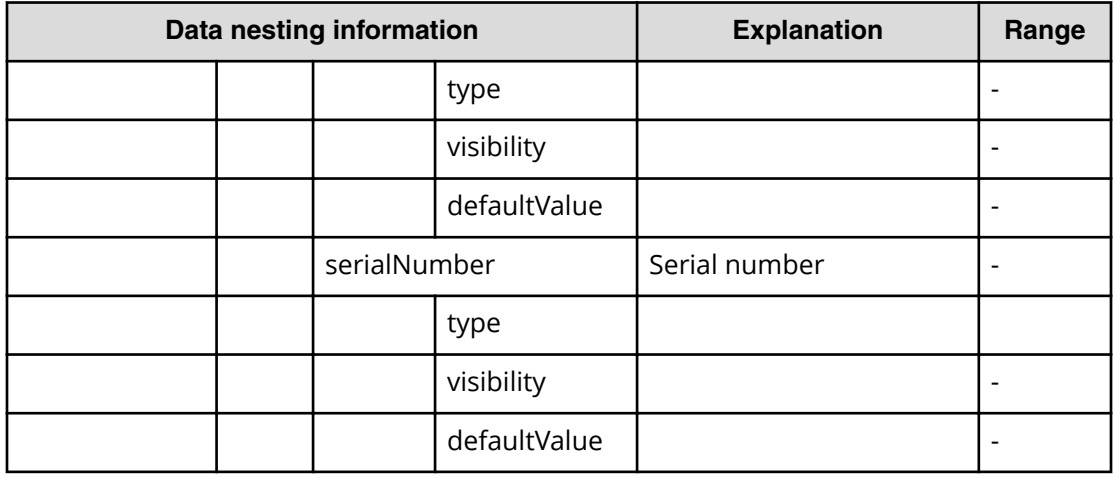

## **Table 192 provisioning.storagePairSetting.secondaryStorageSettings.restriction**

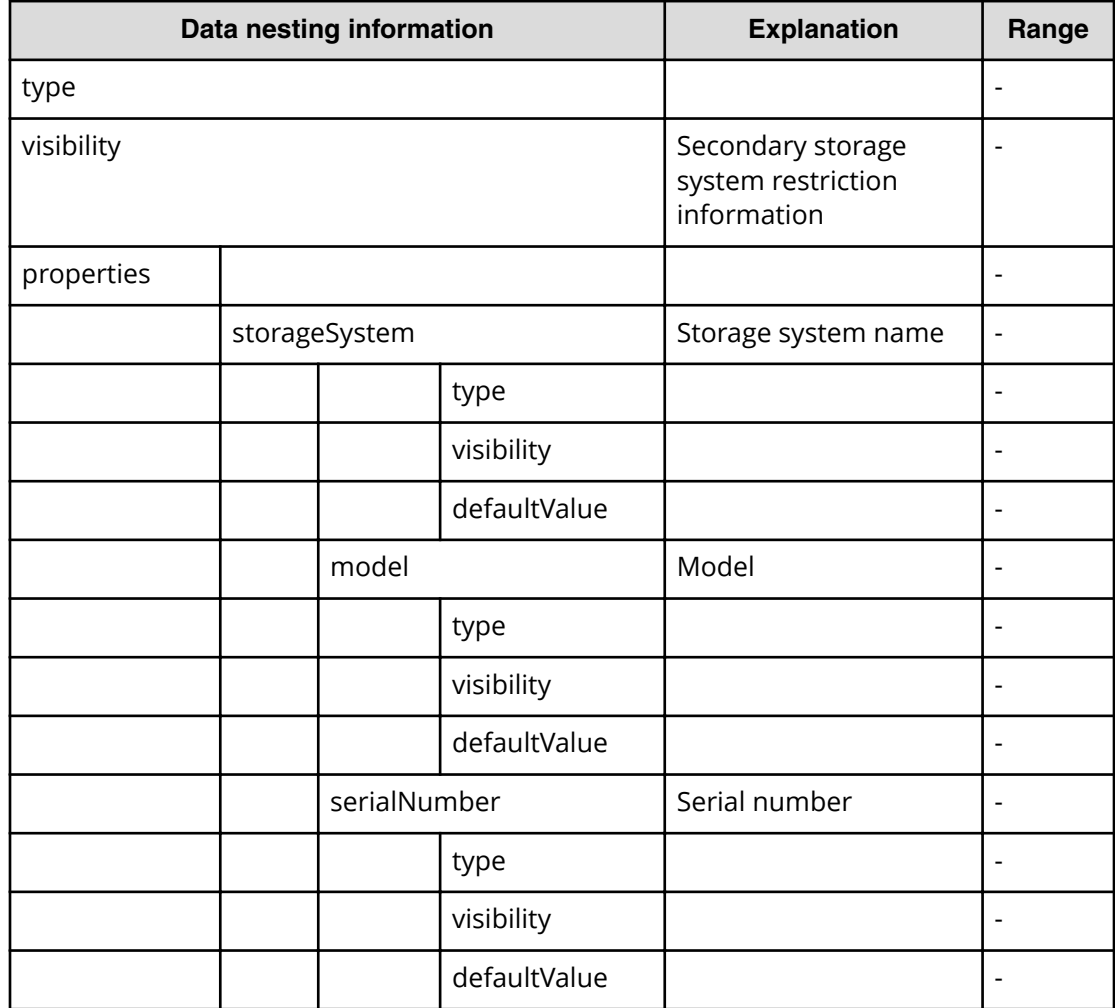

#### **Resource Criteria JSON example**

ResourceCriteria.restriction:

{

```
 "type": "array", 
   "visibility": "exec", 
   "readOnly": true, 
   "itemInstances": [ 
      { 
         "type": "object", 
         "properties": { 
            "usage": { 
              "type": "string",
               "visibility": "exec", 
               "defaultValue": "boot" 
            }, 
            "criteria": { 
               "type": "object", 
               "properties": { 
                 "groupCriteria": { 
                    "type": "object", 
                    "properties": { 
                       "infrastructureGroupCriteria": { 
                          "type": "object", 
                          "properties": { 
                             "condition": { 
                                "type": "object", 
                                "properties": { 
                                  "join": { 
                                     "type": "list", 
                                     "visibility": "exec", 
                                     "defaultValue": "or" 
, where \{x_i\} , we have the set of \{x_i\} , we have the set of \{x_i\} , we have the set of \{x_i\} "expressions": { 
                                     "type": "array", 
                                     "itemInstances": [ 
the contract of the contract of the contract of the contract of the contract of the contract of the contract of
                                           "type": "object", 
                                           "properties": { 
                                              "op": { 
                                                 "type": "list", 
                                                 "defaultValue": "starts" 
\}, \{, \}, \{, \}, \{, \}, \{, \}, \{, \}, \{, \}, \{, \}, \{, \}, \{, \}, \{, \}, \{, \}, \{, \}, \{, \}, \{, \}, \{, \}, \{, \}, \{, \}, \{, \},
                                              "name": { 
                                                "type": "list", 
                                                "defaultValue": "name" 
\}, \} "value": { 
                                                 "type": "string", 
                                                 "defaultValue": "test"
```

```
 } 
 } 
 } 
and the contract of the contract of the contract of the contract of the contract of the contract of the contract of
 } 
 } 
denotes the control of the state of the state of the state of the state of the state of the state of the state
 } 
                         }, 
                         "resourceGroupCriteria": { 
                            "type": "object", 
                            "properties": { 
                               "condition": { 
                                  "type": "object", 
                                  "properties": { 
                                     "join": { 
                                        "type": "list", 
                                        "visibility": "exec", 
                                        "defaultValue": "or" 
, where \{x_i\} , we have the set of \{x_i\} , we have the set of \{x_i\} , we have the set of \{x_i\} "expressions": { 
                                        "type": "array", 
                                         "itemInstances": [ 
the contract of the contract of the contract of the contract of the contract of the contract of the contract of
                                               "type": "object", 
                                               "properties": { 
                                                  "op": { 
                                                     "type": "list", 
                                                    "defaultValue": "starts" 
\}, \{, \}, \{, \}, \{, \}, \{, \}, \{, \}, \{, \}, \{, \}, \{, \}, \{, \}, \{, \}, \{, \}, \{, \}, \{, \}, \{, \}, \{, \}, \{, \}, \{, \}, \{, \},
                                                  "name": { 
                                                    "type": "list", 
                                                    "defaultValue": "name" 
\}, \} "value": { 
                                                    "type": "string", 
                                                    "defaultValue": "H" 
 } 
 } 
 } 
design to the control of the control of the control of the control of the control of the control of the control of
 } 
 } 
denotes the control of the second property of the second property of the second property of the second property of the second property of the second property of the second property of the second property of the second prop
have a structure of the structure of the structure of the structure of the structure of the structure of the s
 } 
 } 
                   }, 
                   "resourceCriteria": { 
                      "type": "object", 
                      "properties": {
```

```
 "storagePortCriteria": { 
                                "type": "object", 
                                "properties": { 
                                    "condition": { 
                                       "type": "object", 
                                       "properties": { 
                                           "join": { 
                                              "type": "list", 
                                              "visibility": "exec", 
                                              "defaultValue": "or" 
, where \{x_i\} , we have the set of \{x_i\} , we have the set of \{x_i\} , we have the set of \{x_i\} "expressions": { 
                                             "type": "array",
                                              "itemInstances": [ 
the contract of the contract of the contract of the contract of the contract of the contract of the contract of
                                                     "type": "object", 
                                                     "properties": { 
                                                         "op": { 
                                                            "type": "list", 
                                                            "defaultValue": "starts" 
\}, \{, \}, \{, \}, \{, \}, \{, \}, \{, \}, \{, \}, \{, \}, \{, \}, \{, \}, \{, \}, \{, \}, \{, \}, \{, \}, \{, \}, \{, \}, \{, \}, \{, \}, \{, \},
                                                         "name": { 
                                                            "type": "list", 
                                                            "defaultValue": "name" 
\}, \} "value": { 
                                                            "type": "string", 
                                                            "defaultValue": "C" 
 } 
 } 
 } 
design to the control of the control of the control of the control of the control of the control of the control of
 } 
 } 
denotes the control of the second product of the second product of the second product of the second product of
have a structure of the structure of the structure of the structure of the structure of the structure of the s
, where \mathbb{R} , we have \mathbb{R} , we have \mathbb{R} , we have \mathbb{R} , we have \mathbb{R} , we have \mathbb{R} , we have \mathbb{R} , we have \mathbb{R} , we have \mathbb{R} , we have \mathbb{R} , we have \mathbb{R} , we have \mathbb "dynamicProvisioningPoolCriteria": { 
                                "type": "object", 
                                "properties": { 
                                    "condition": { 
                                       "type": "object", 
                                       "properties": { 
                                           "join": { 
                                              "type": "list", 
                                              "visibility": "exec", 
                                              "defaultValue": "or" 
, where \{x_i\} , we have the set of \{x_i\} , we have the set of \{x_i\} , we have the set of \{x_i\} "expressions": { 
                                              "type": "array", 
                                              "itemInstances": [
```

```
the contract of the contract of the contract of the contract of the contract of the contract of the contract of
                                        "type": "object", 
                                        "properties": { 
                                          "op": { 
                                            "type": "list", 
                                            "defaultValue": "eq" 
\}, \}"name": {
                                            "type": "list", 
                                            "defaultValue": "poolId" 
\},
                                          "value": { 
                                            "type": "string", 
                                            "defaultValue": "0" 
 } 
 } 
, where \{x_i\}_{i=1}^n , we have the set of \{x_i\}_{i=1}^nthe contract of the contract of the contract of the contract of the contract of the contract of the contract of
                                        "type": "object", 
                                        "properties": { 
                                          "op": { 
                                            "type": "list", 
                                             "defaultValue": "eq" 
\}, \{, \}, \{, \}, \{, \}, \{, \}, \{, \}, \{, \}, \{, \}, \{, \}, \{, \}, \{, \}, \{, \}, \{, \}, \{, \}, \{, \}, \{, \}, \{, \}, \{, \}, \{, \},
                                          "name": { 
                                            "type": "list", 
                                            "defaultValue": "poolId" 
\}, \} "value": { 
                                            "type": "string", 
                                            "defaultValue": "1" 
 } 
 } 
, where the contract of the contract \mathbb{R} , \mathbb{R}the contract of the contract of the contract of the contract of the contract of the contract of the contract of
                                        "type": "object", 
                                        "properties": { 
                                          "op": { 
                                            "type": "list", 
                                            "defaultValue": "eq" 
\},
                                          "name": { 
                                            "type": "list", 
                                            "defaultValue": "poolId" 
\}, \{, \}, \{, \}, \{, \}, \{, \}, \{, \}, \{, \}, \{, \}, \{, \}, \{, \}, \{, \}, \{, \}, \{, \}, \{, \}, \{, \}, \{, \}, \{, \}, \{, \}, \{, \},
                                          "value": { 
                                            "type": "string", 
                                            "defaultValue": "3" 
 } 
 } 
, where \{x_i\}_{i=1}^N and \{x_i\}_{i=1}^N and \{x_i\}_{i=1}^N
```

```
the contract of the contract of the contract of the contract of the contract of the contract of the contract of
                                              "type": "object", 
                                              "properties": { 
                                                "op": { 
                                                   "type": "list", 
                                                   "defaultValue": "starts" 
\}, \} "name": { 
                                                   "type": "list", 
                                                   "defaultValue": "name" 
\},
                                                "value": { 
                                                   "type": "string", 
                                                   "defaultValue": "H" 
 } 
 } 
 } 
design to the control of the control of the control of the control of the control of the control of the control of
 } 
 } 
denotes the control of the state of the state of the state of the state of the state of the state of the state
denotes the control of the second property of the second property of the second property of the second property of the second property of the second property of the second property of the second property of the second prop
 } 
 } 
 } 
               } 
            } 
         } 
      } 
   ] 
}
```
**Allocate volumes for a symmetric cluster server from two storage systems (submit)**

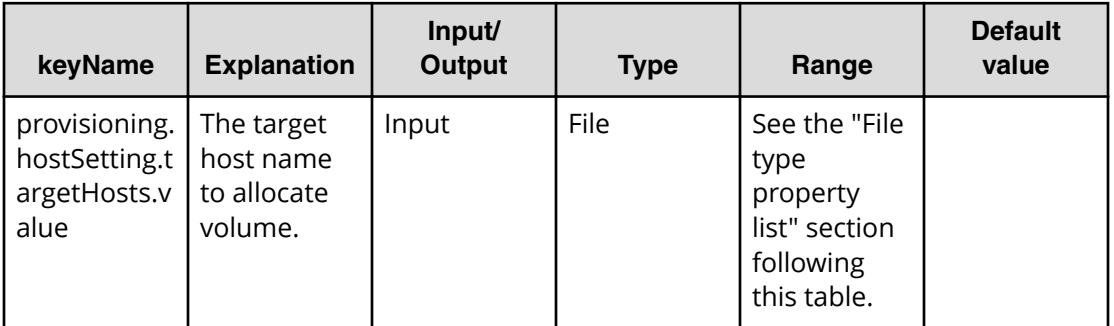

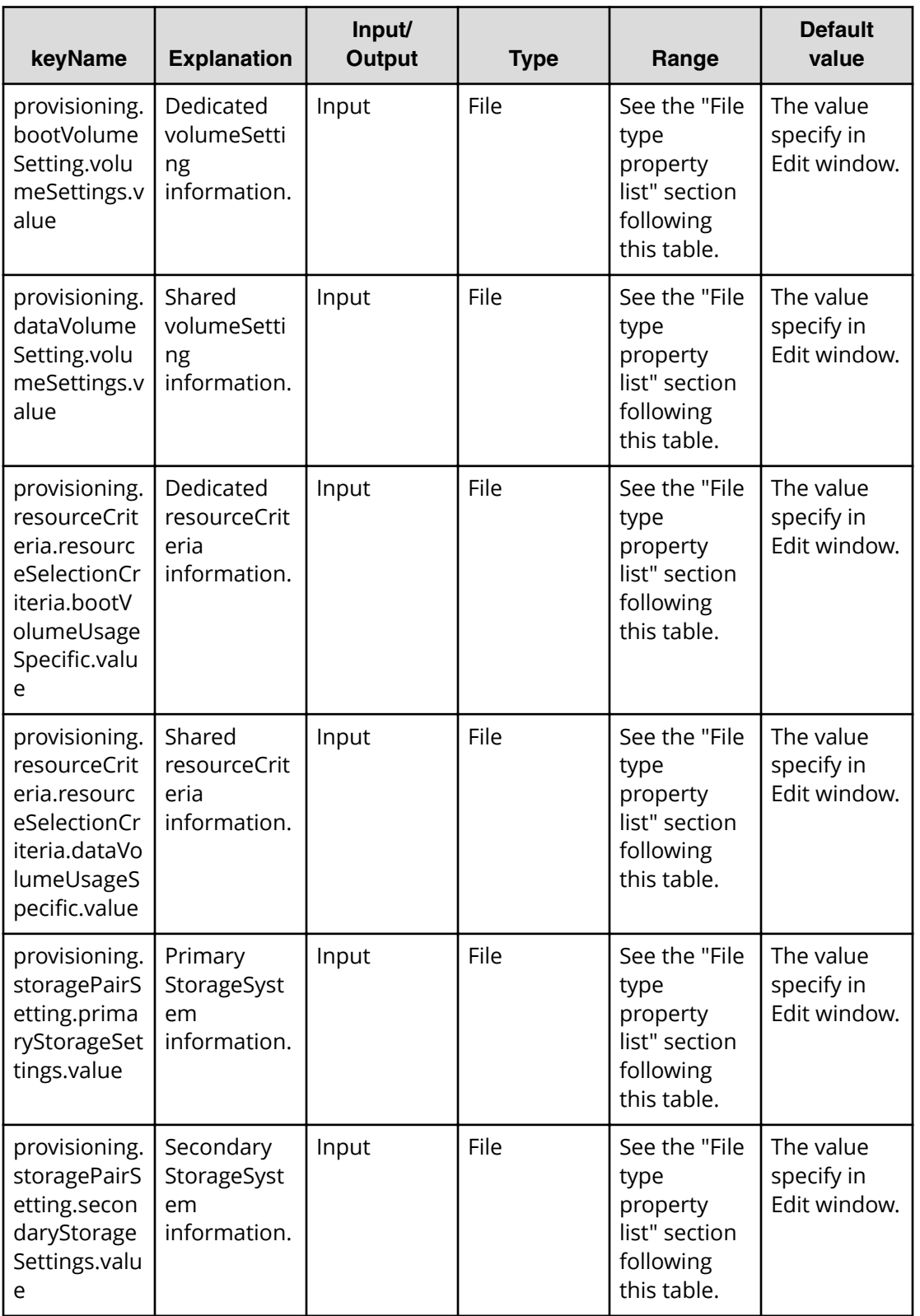

#### **File type property list**

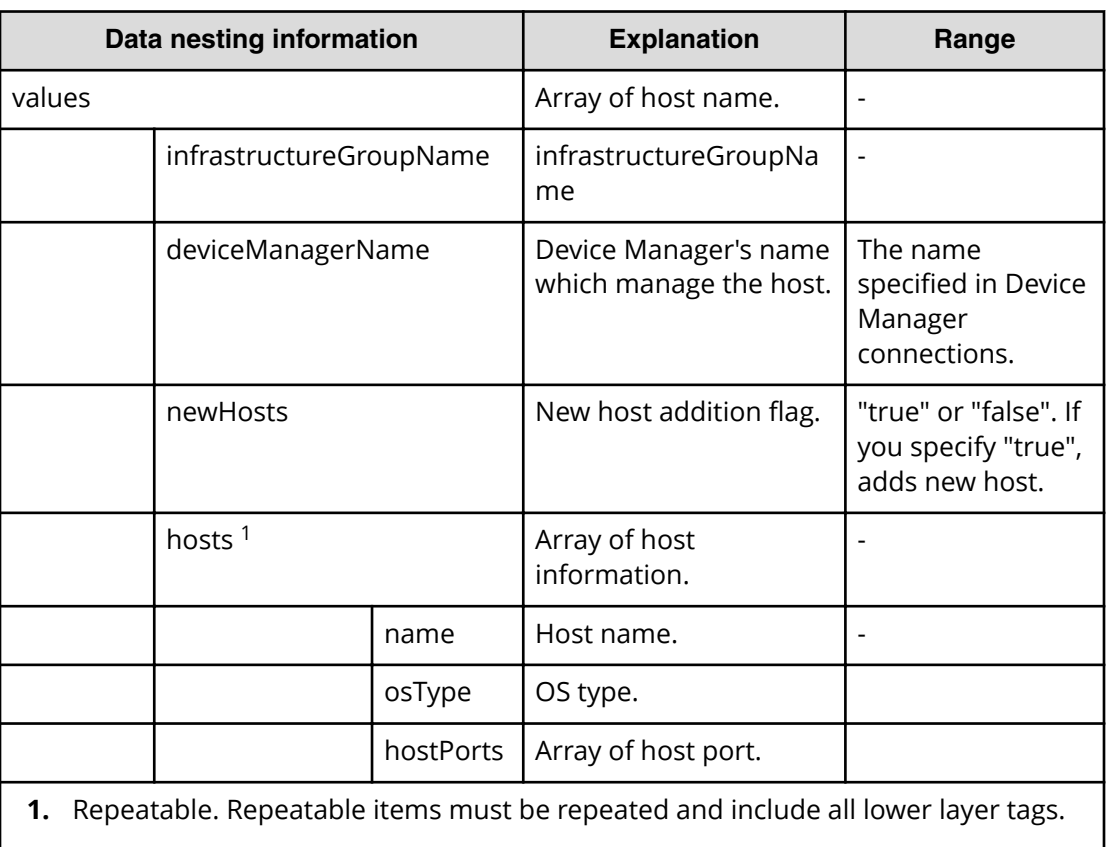

#### **Table 193 provisioning.hostSetting.targetHosts.value**

For example: "{\n \"values\": {\n \"deviceManagerName\": \"vm010253\",\n \"hosts \": [\n {\n \"name\": \"testHosts001\"\n }\n ]\n }\n

## **Allocate volumes for a symmetric cluster server from two storage systems (task detail)**

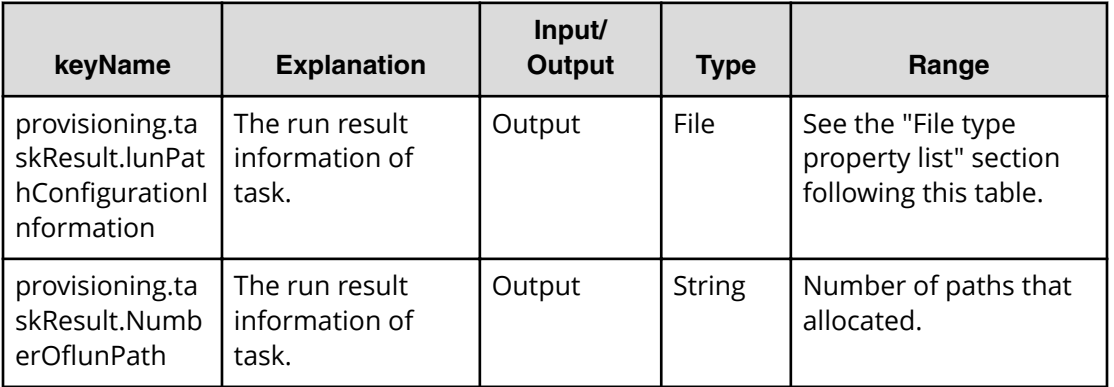

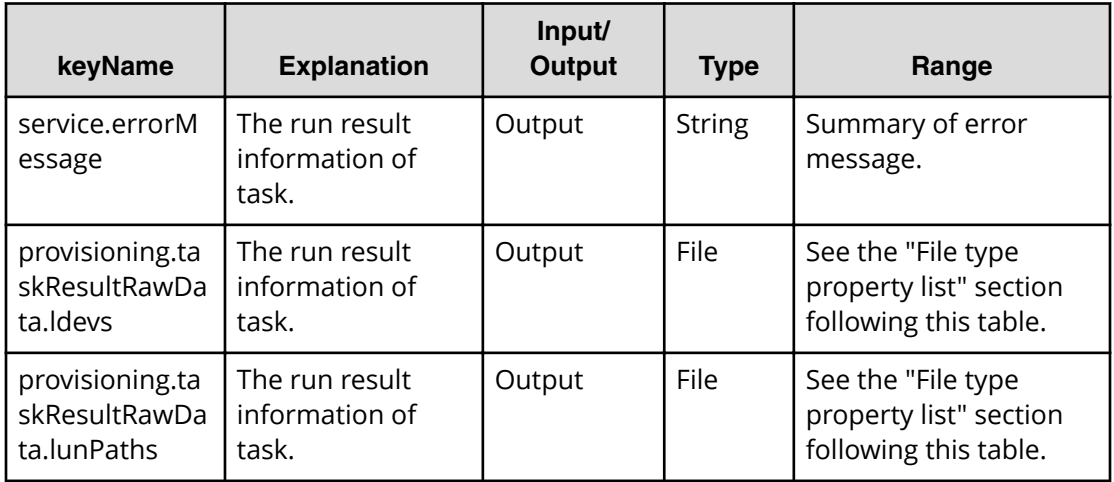

- In Allocate volumes for a symmetric cluster server from two storage systems, since the Allocate Step plug-in is run 6 times, properties of all above (except service.errorMessage) are output as 6 pairs.
- In Allocate volumes for a symmetric cluster server from two storage systems, the provisioning.taskResultRawData.ldevs and provisioning.taskResultRawData.lunPaths properties of internal information are not displayed in the window but is output to File by the FileExport plug-in.

## **File type property list**

#### Table 194 provisioning.taskResult.lunPathConfigurationInformation

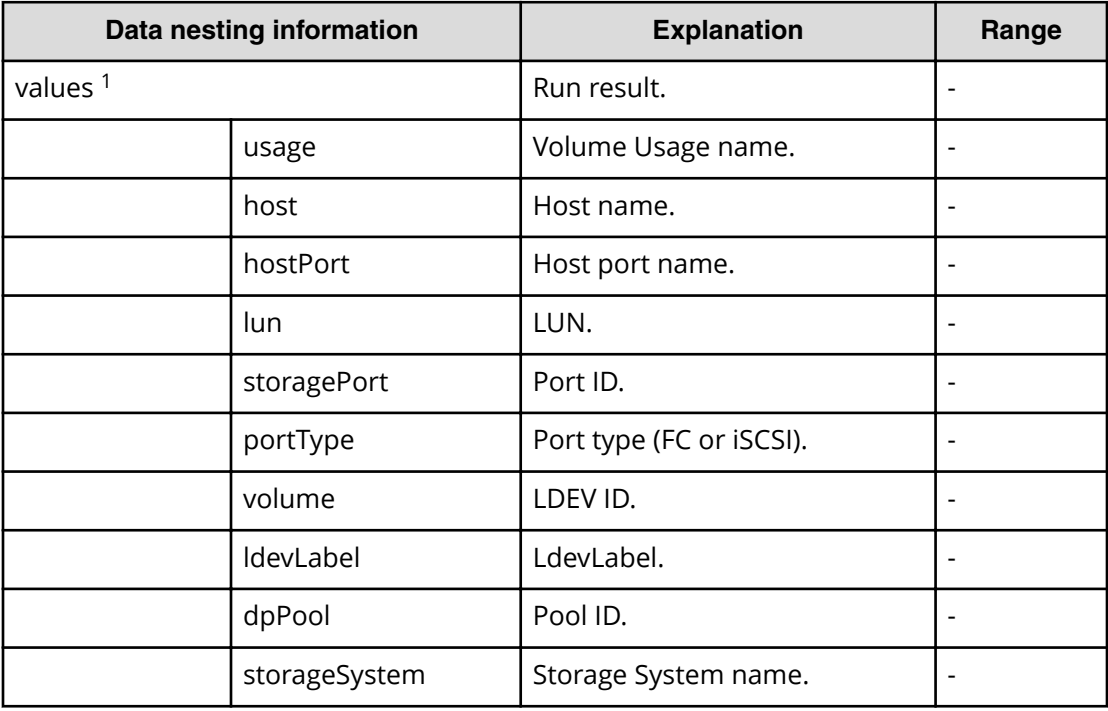

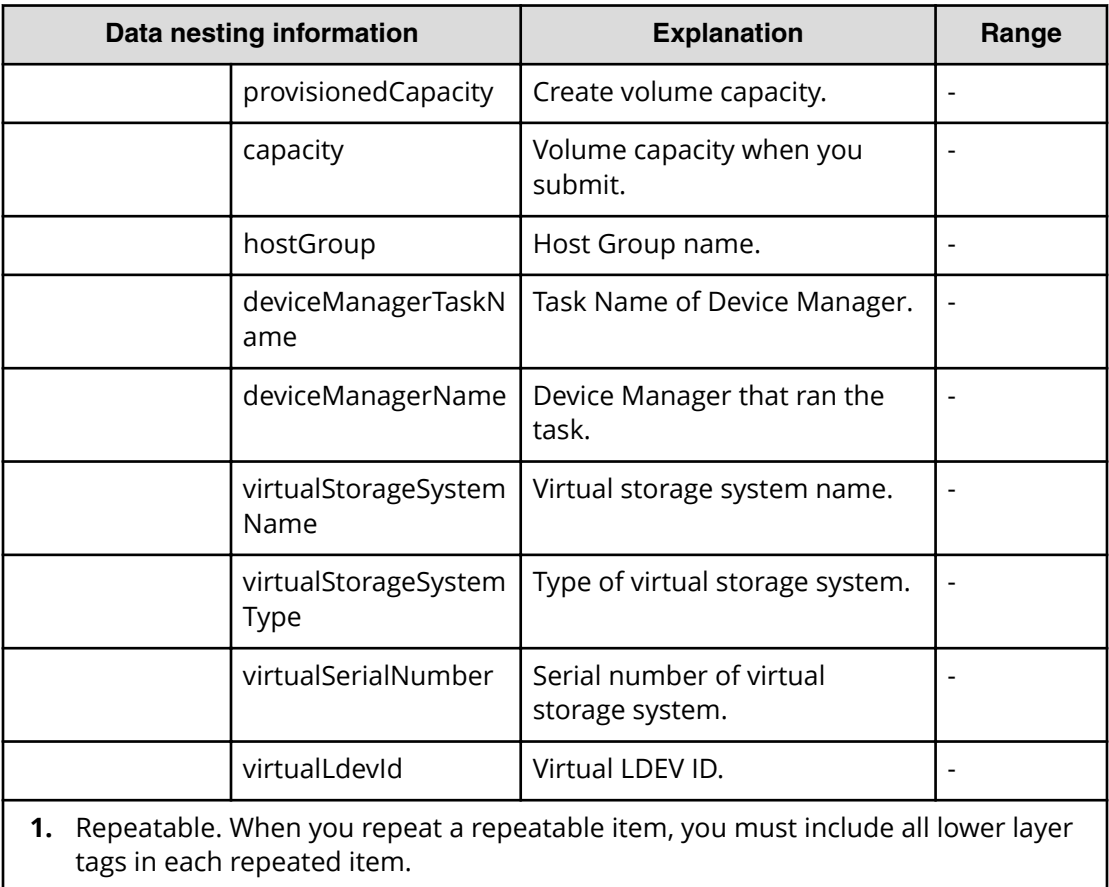

## **Table 195 provisioning.taskResultRawData.ldevs**

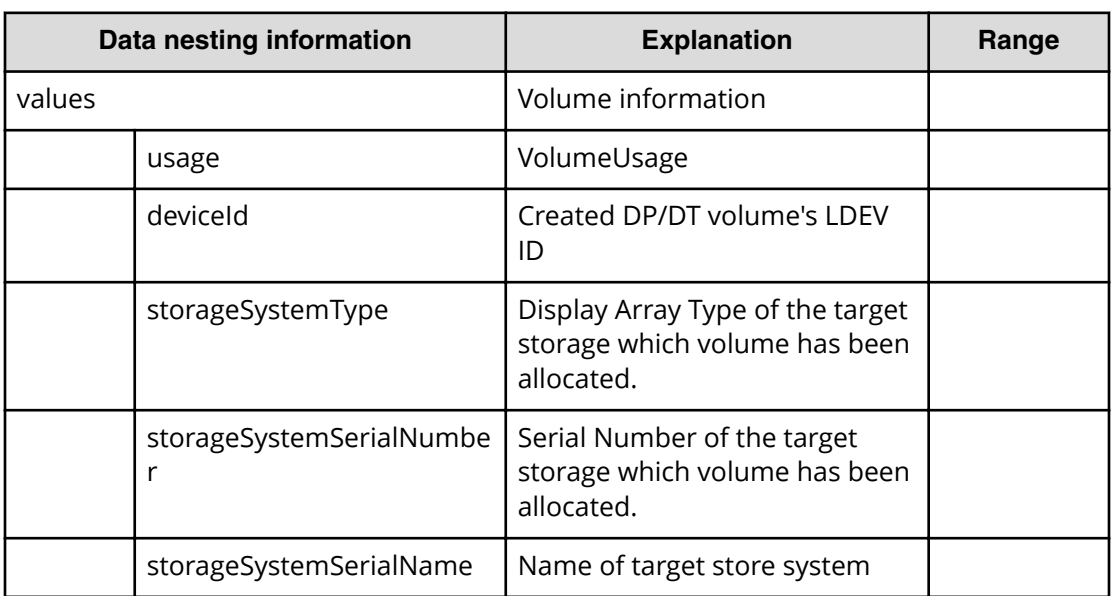

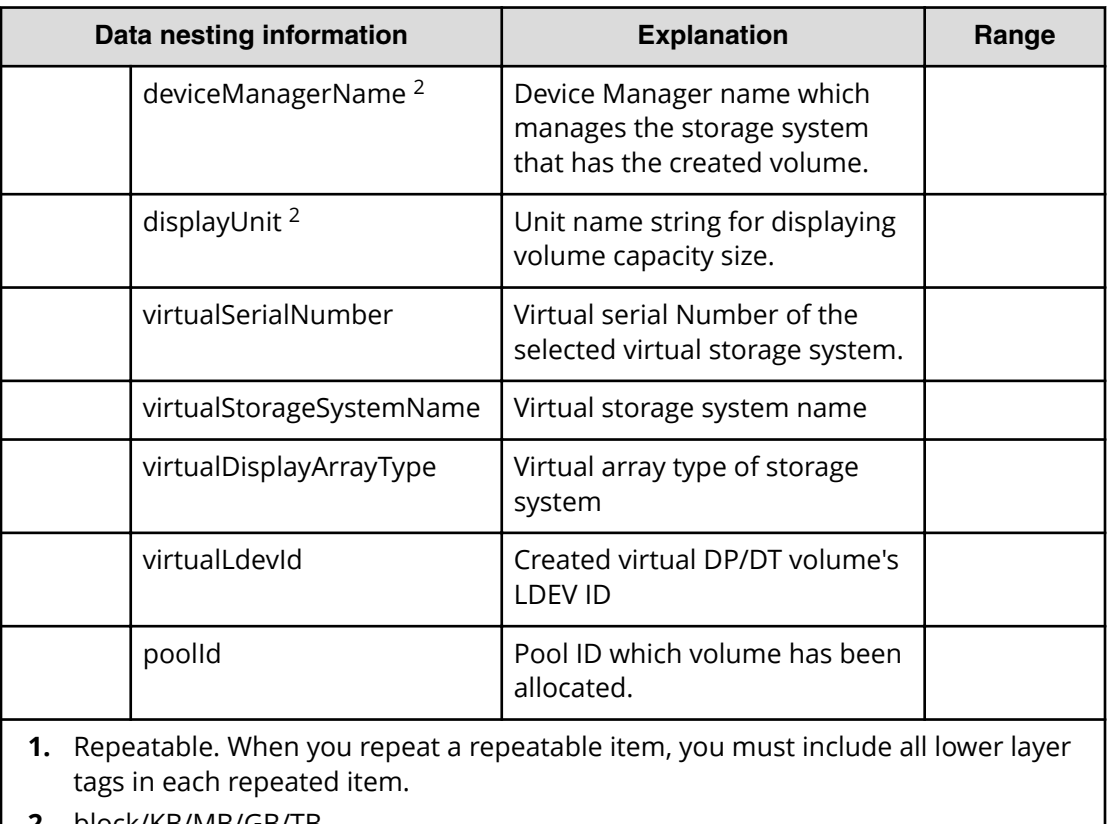

**2.** block/KB/MB/GB/TB

## **Table 196 provisioning.taskResultRawData.lunPaths**

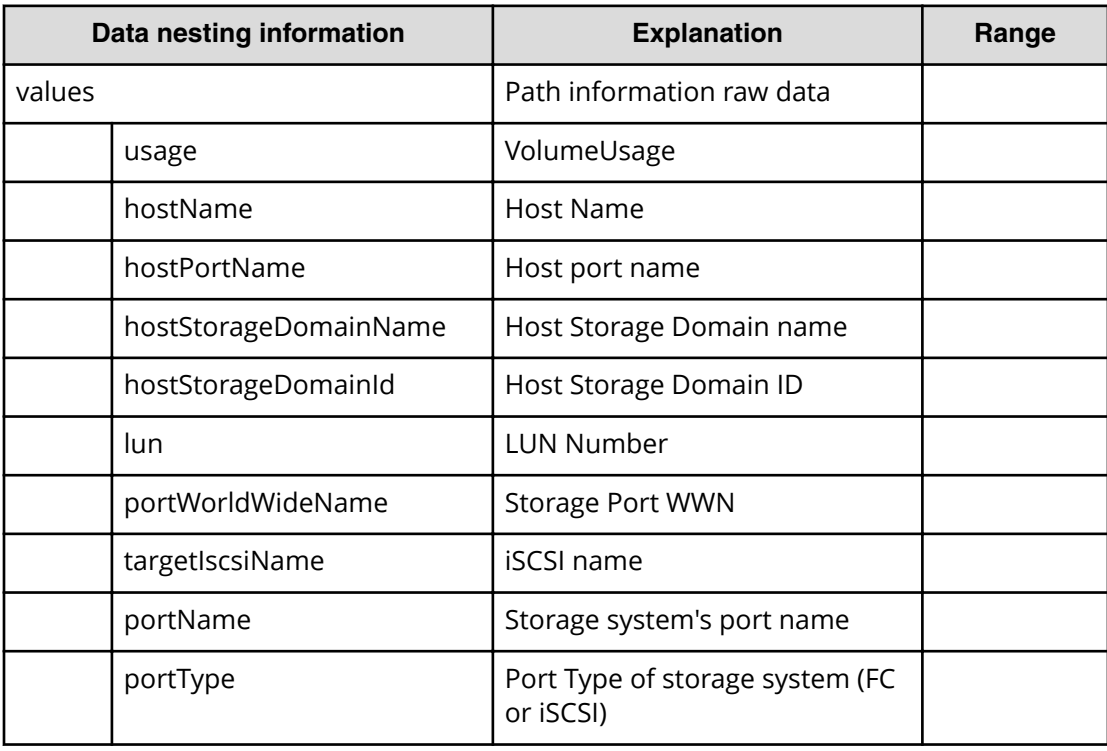

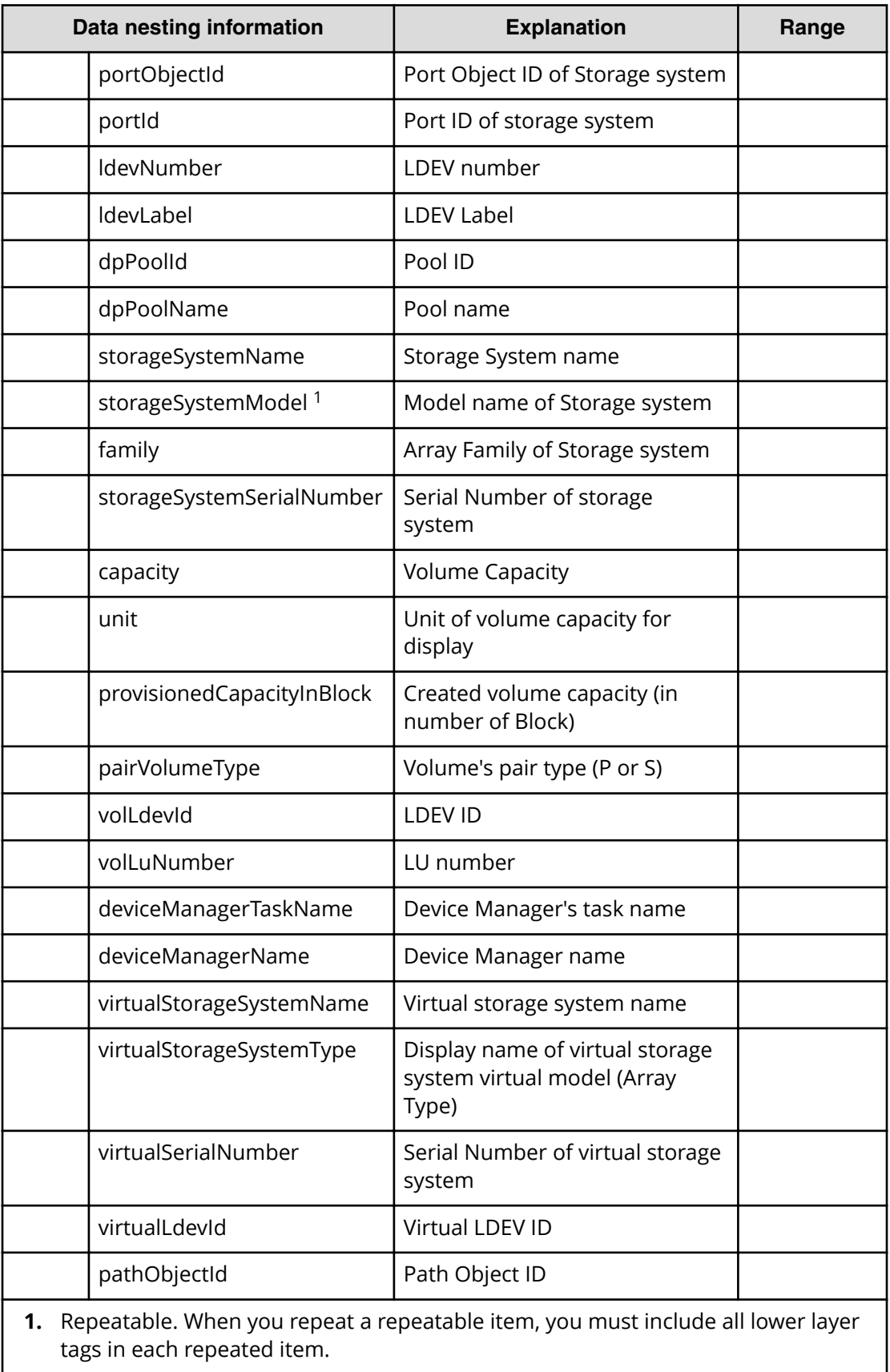

# **Allocate like volumes for a symmetric cluster server from two storage systems service properties**

Use the following properties to modify or create values for the allocate like volumes for a symmetric cluster server from two storage systems service.

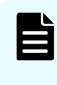

**Note:** The term "VSP Gx00 models" refers to the VSP G200, VSP G350, VSP G370, VSP G400, VSP G600, VSP G700, VSP G800, and VSP G900 product models. The term "VSP Fx00 models" refers to the VSP F350, VSP F370, VSP F400, VSP F600, VSP F700, VSP F800, and VSP F900 product models.

**Allocate like volumes for a symmetric cluster server from two storage systems (edit)**

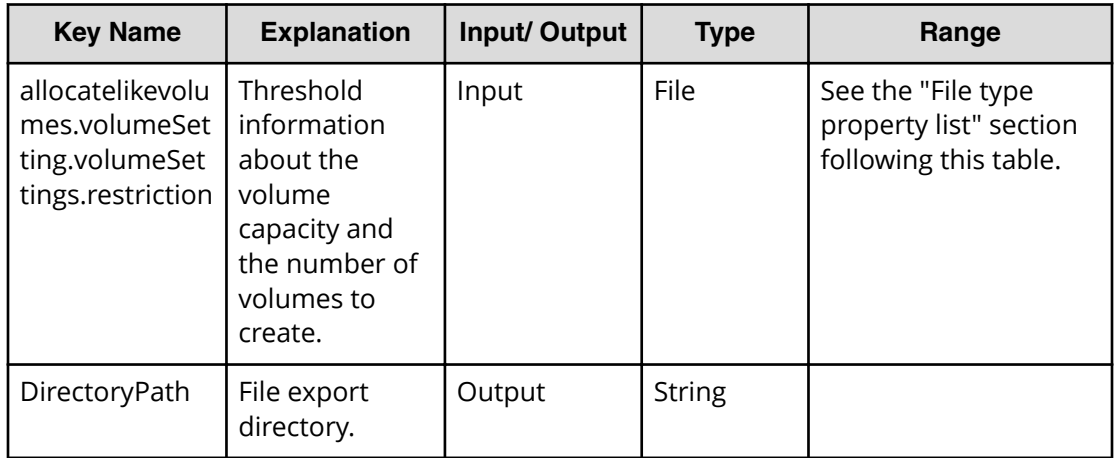

#### **Table 197 allocatelikevolumes.volumeSetting.volumeSettings.restriction**

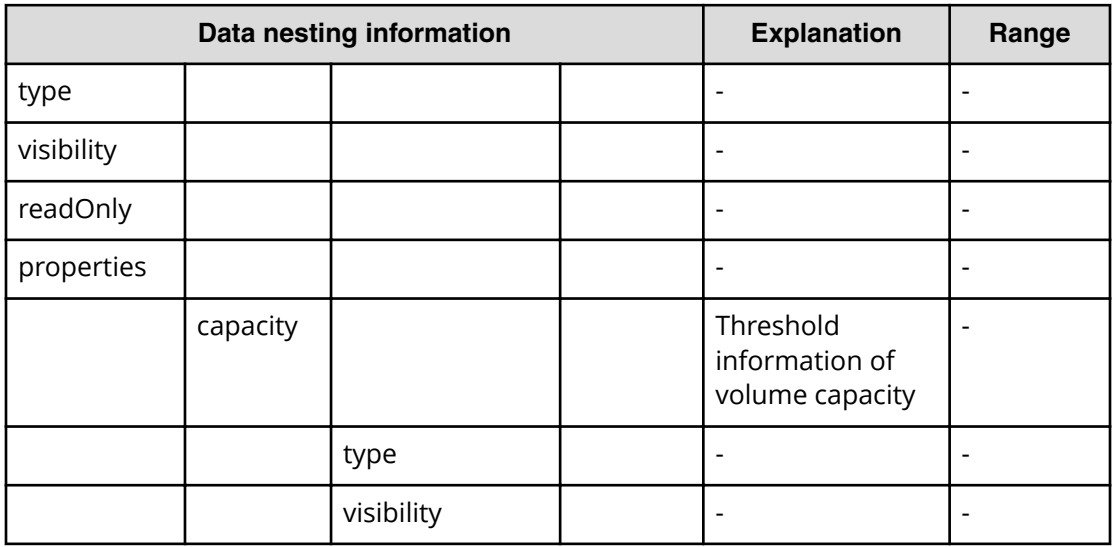

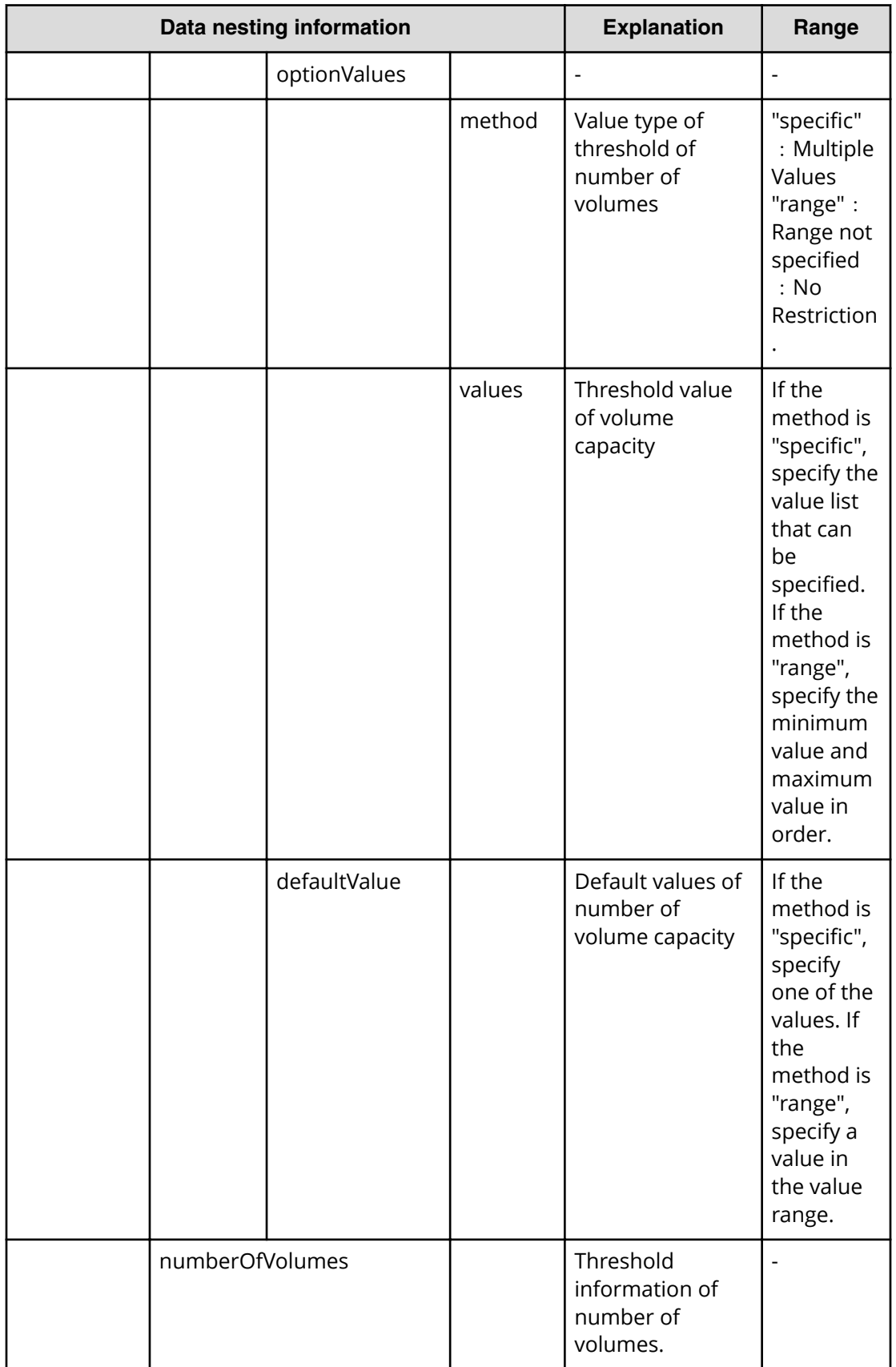

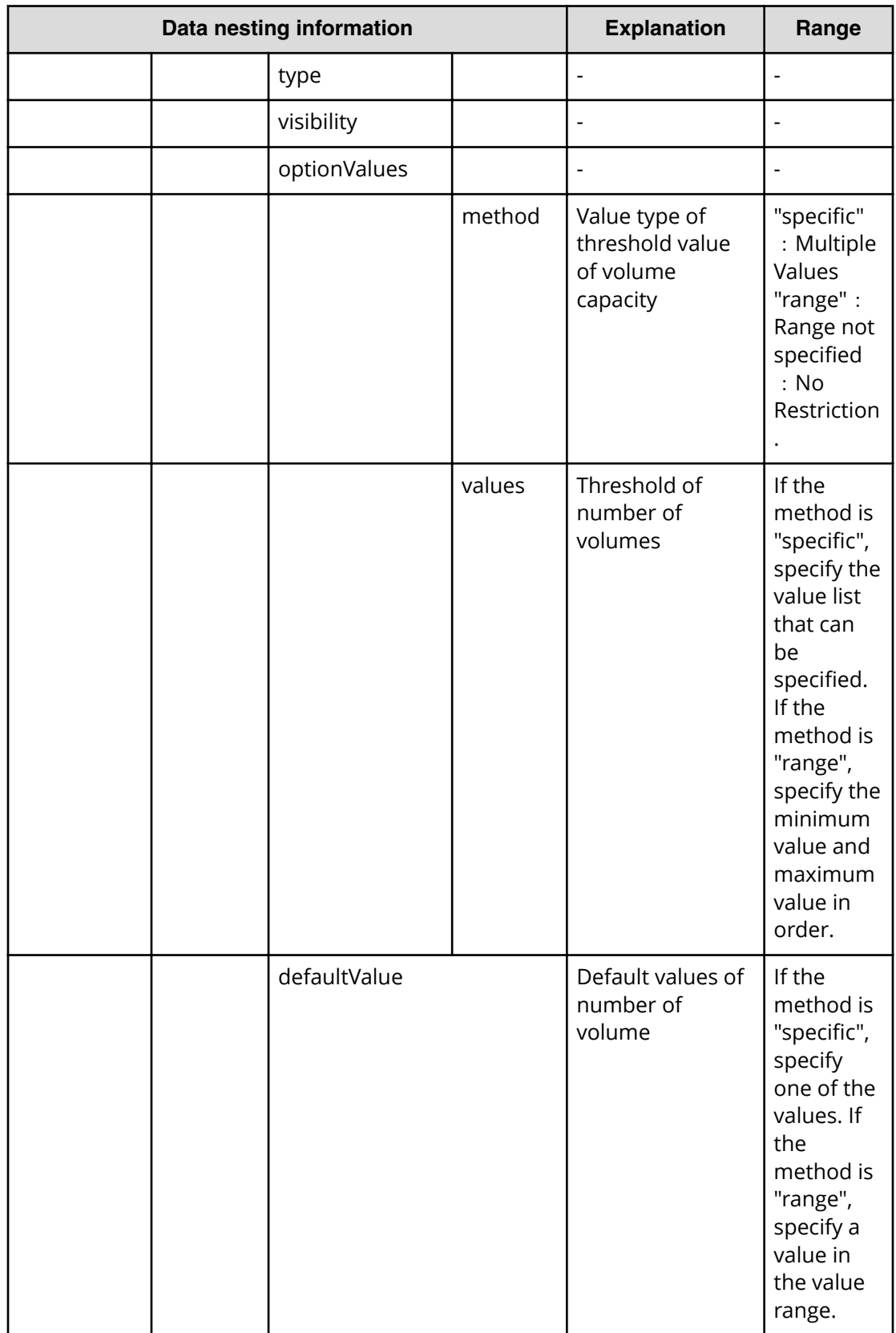

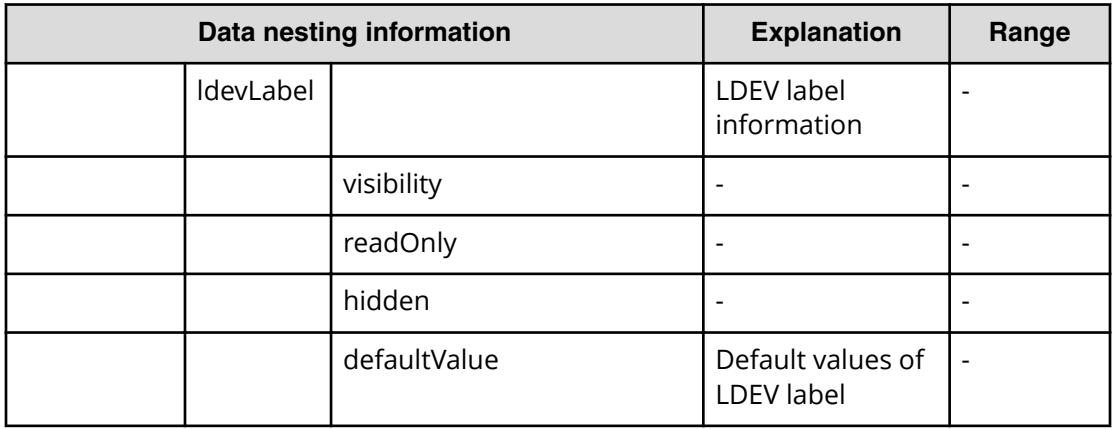

# **Allocate like volumes for a symmetric cluster server from two storage systems (submit)**

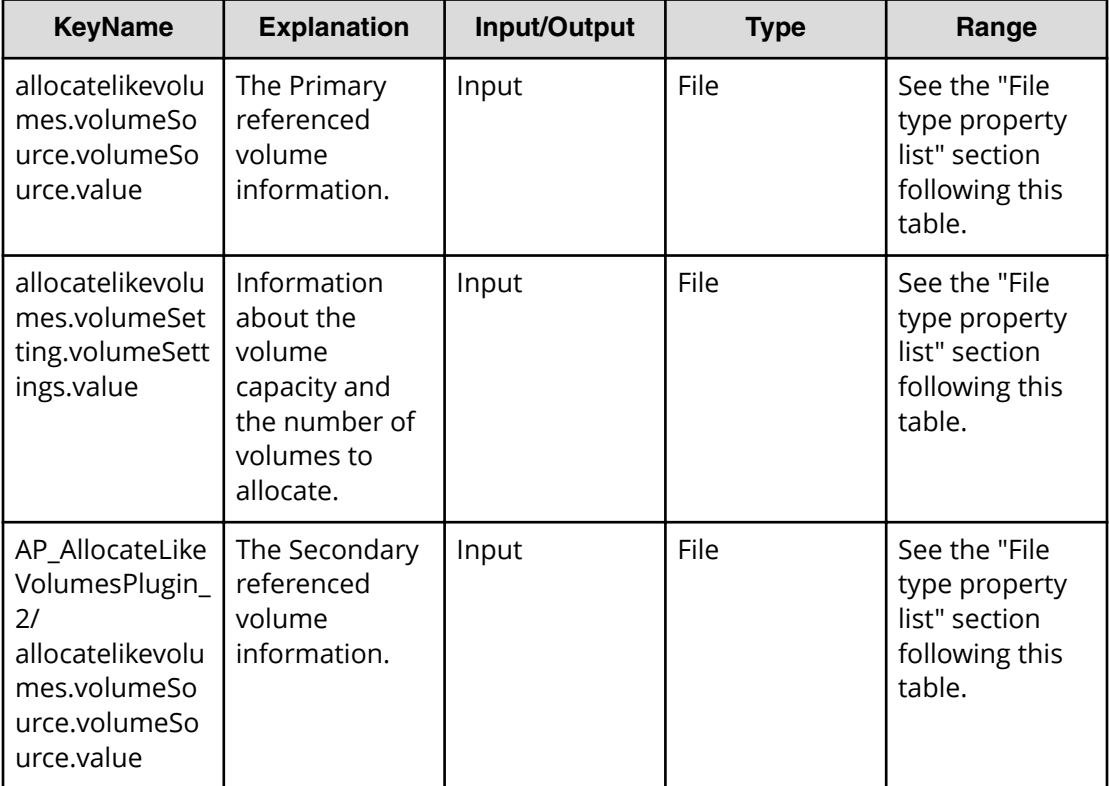

## **File type property list**

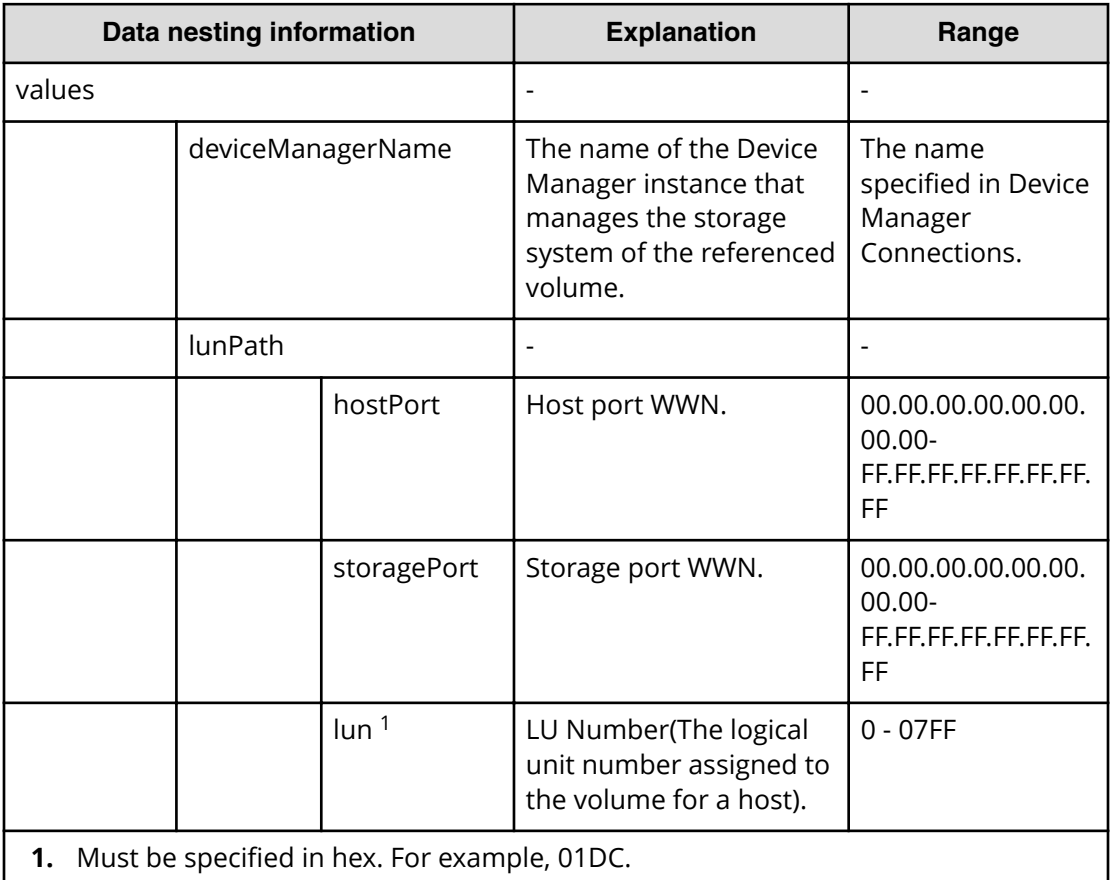

## **Table 198 AP\_AllocateLikeVolumesPlugin\_2/ allocatelikevolumes.volumeSource.volumeSource.value**

## **Table 199 allocatelikevolumes.volumeSetting.volumeSettings.value**

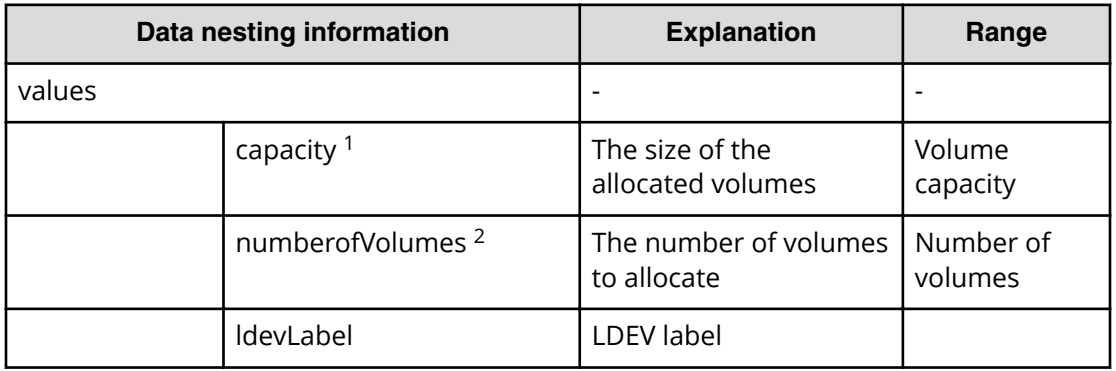

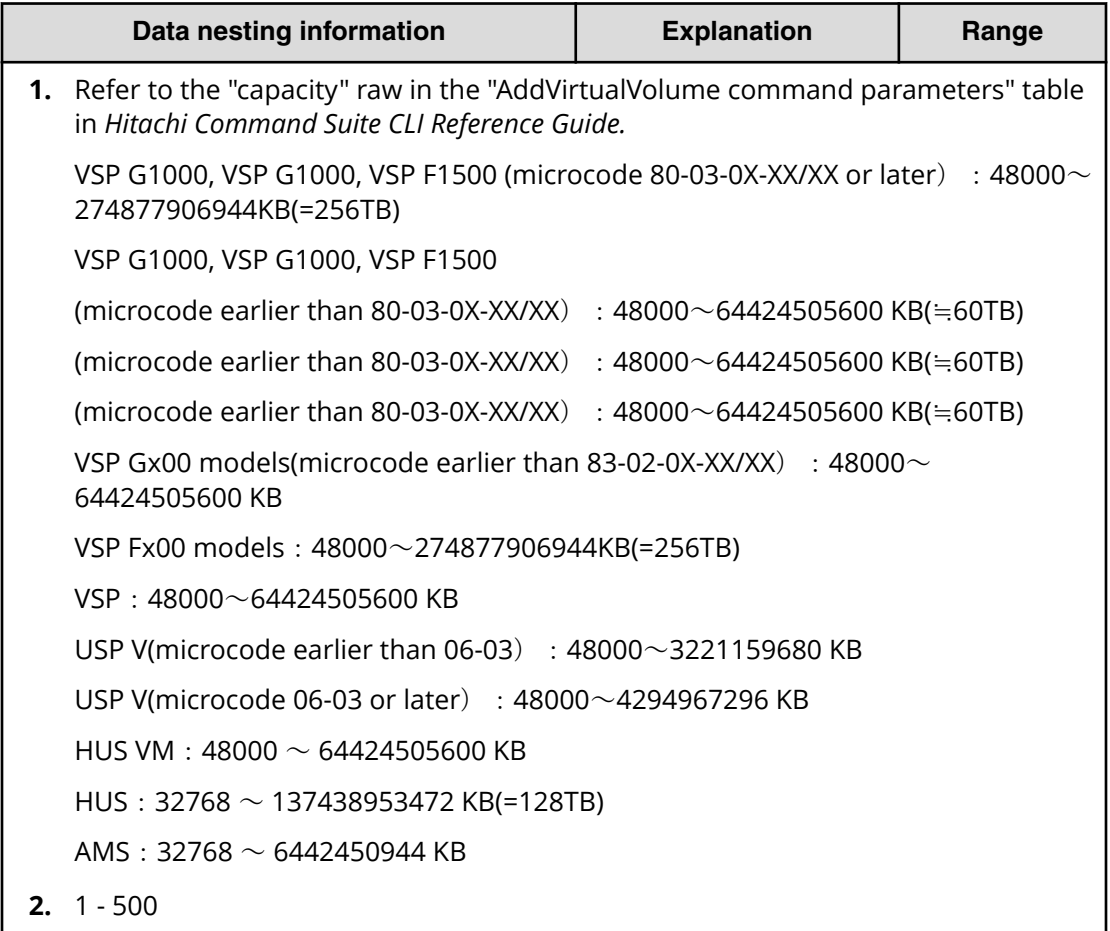

**Allocate like volumes for a symmetric cluster server from two storage systems (task detail)**

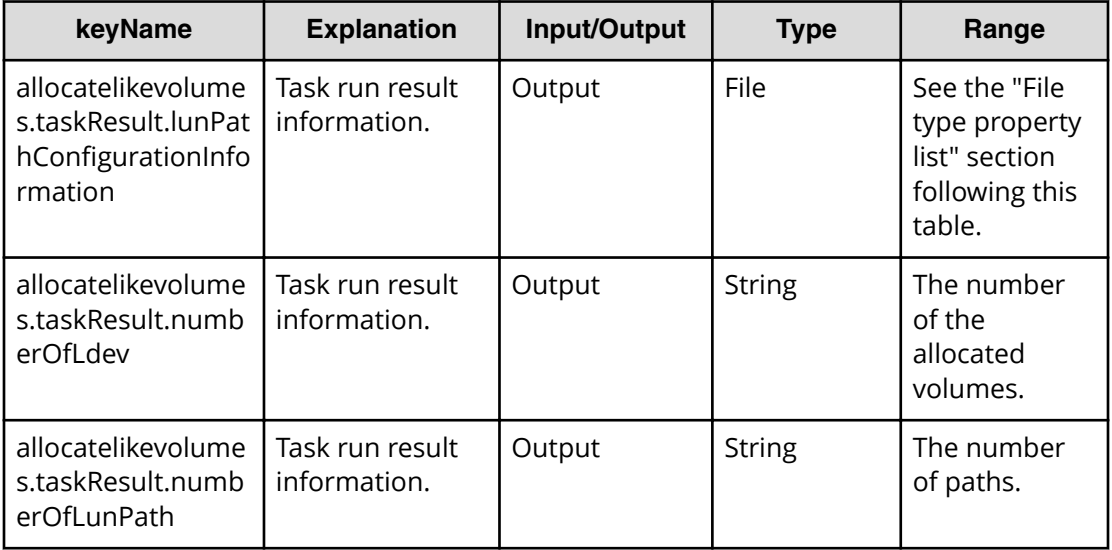

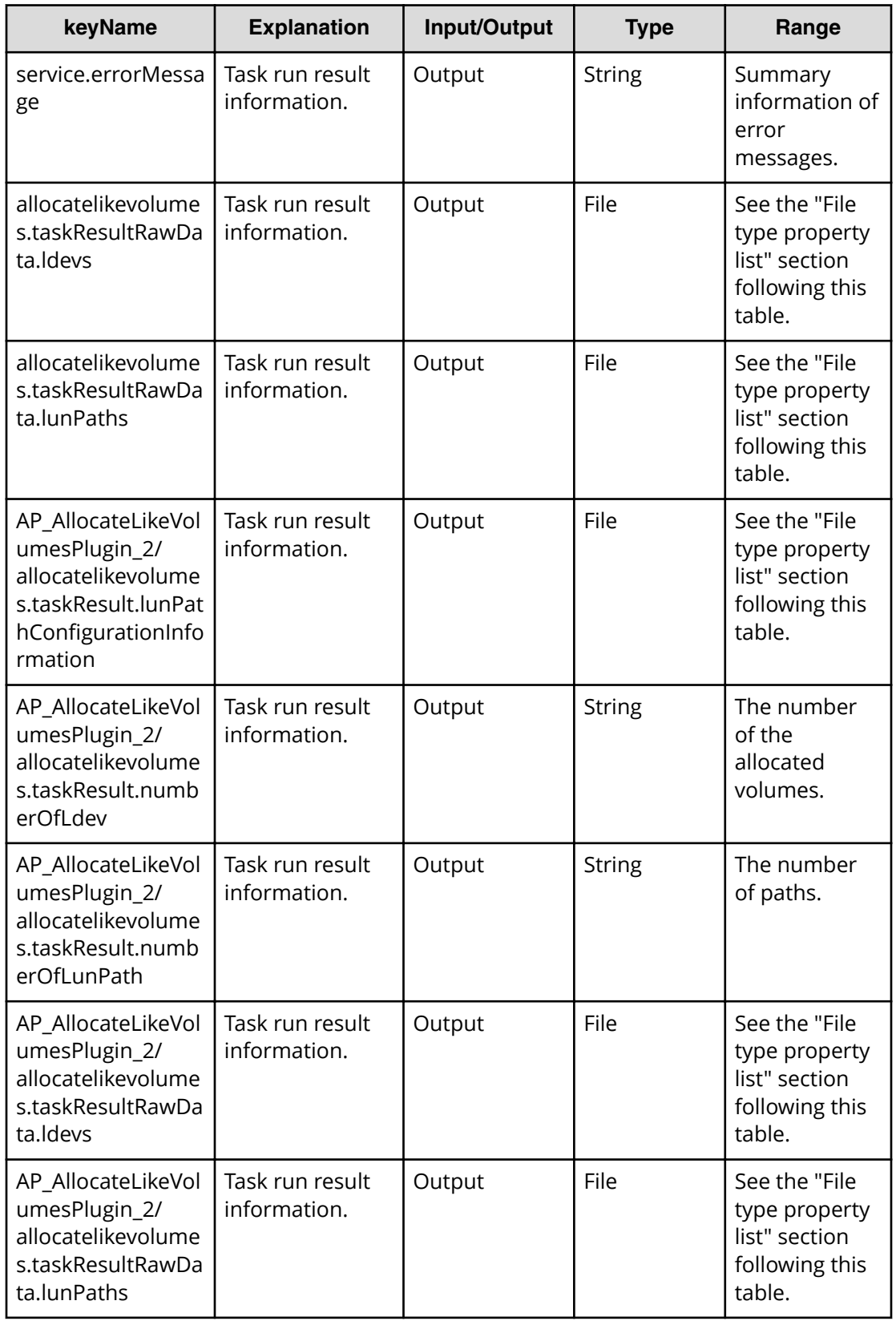
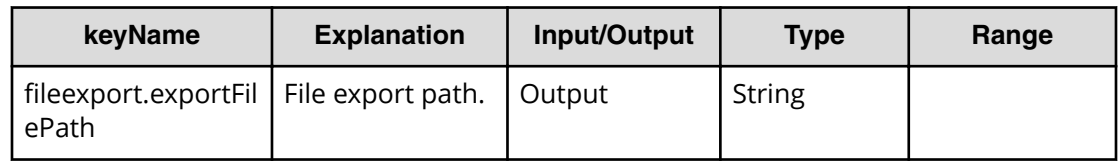

#### **File type property list**

#### Table 200 AP\_AllocateLikeVolumesPlugin\_2/ allocatelikevolumes.taskResult.lunPathConfigurationInformation

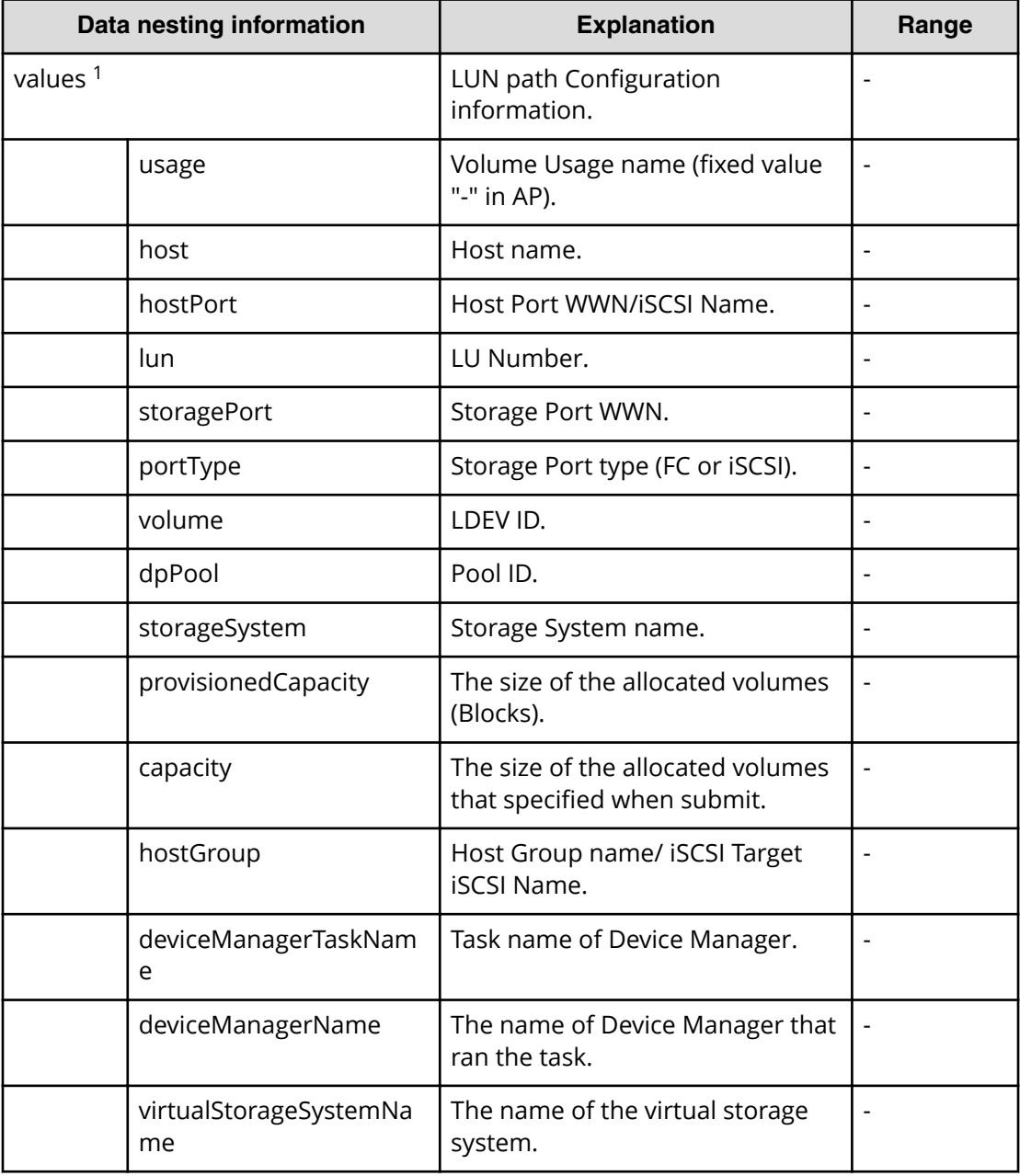

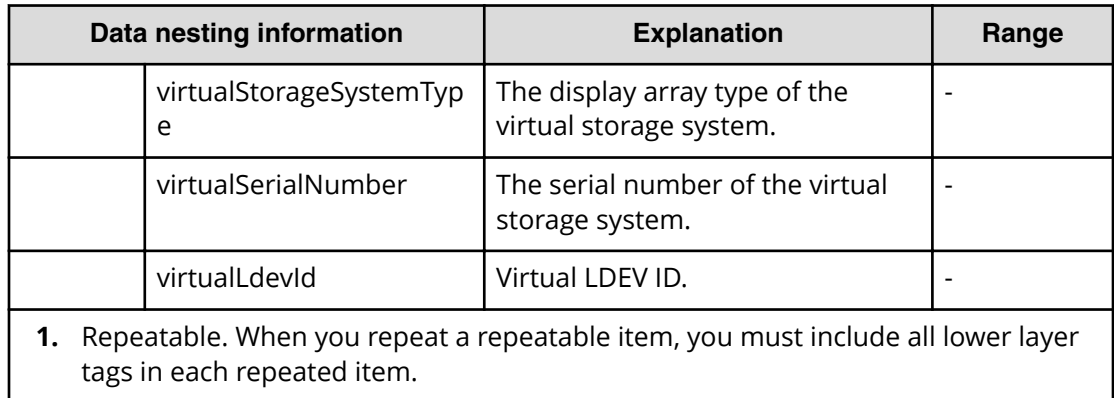

#### **allocatelikevolumes.taskResultRawData.ldevs**

#### **Table 201 AP\_AllocateLikeVolumesPlugin\_2/ allocatelikevolumes.taskResultRawData.ldevs**

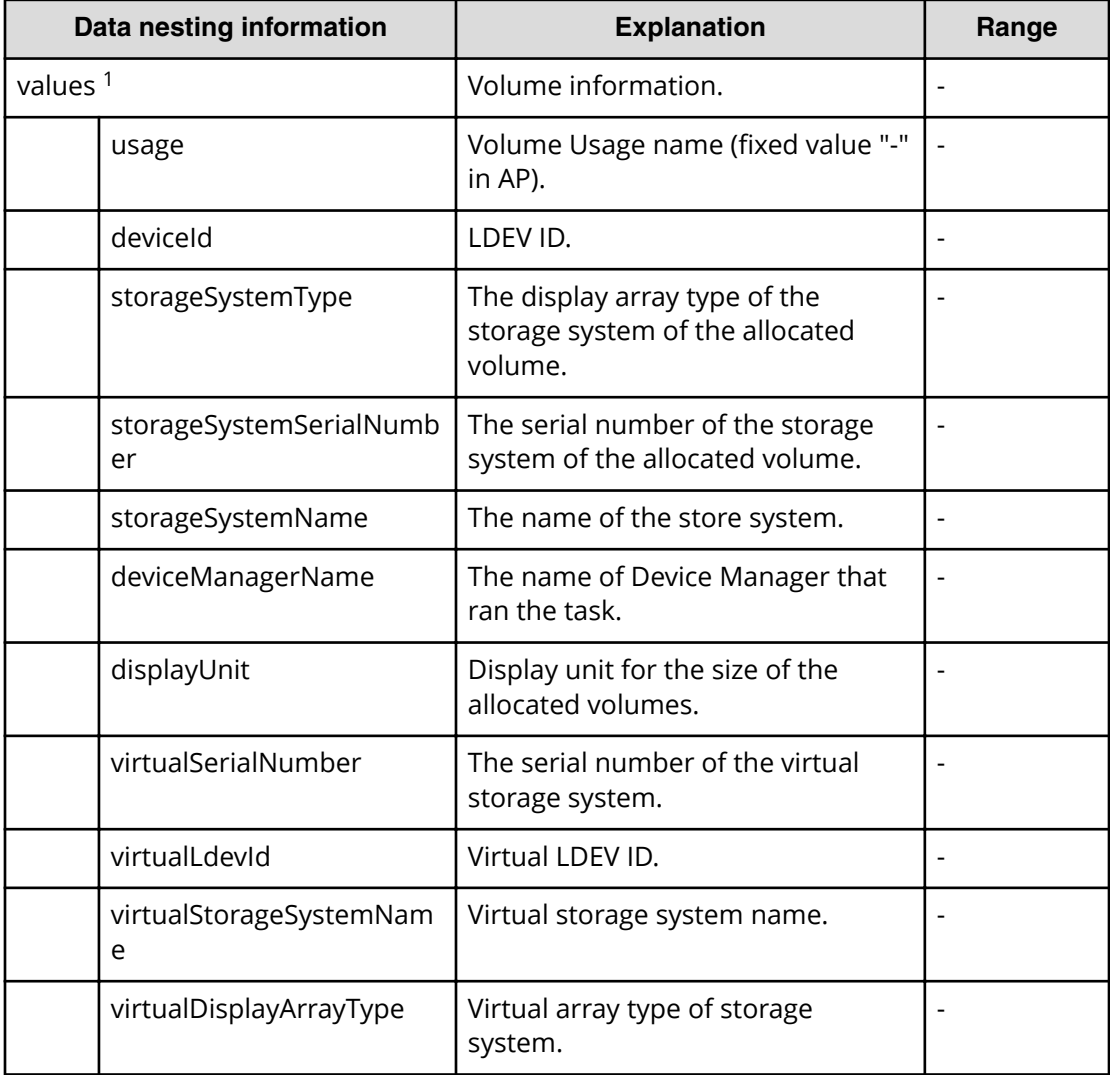

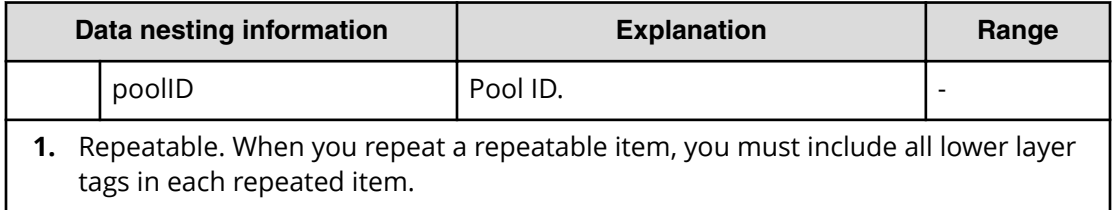

#### **allocatelikevolumes.taskResultRawData.lunPaths**

### **Table 202 AP\_AllocateLikeVolumesPlugin\_2/ allocatelikevolumes.taskResultRawData.lunPaths**

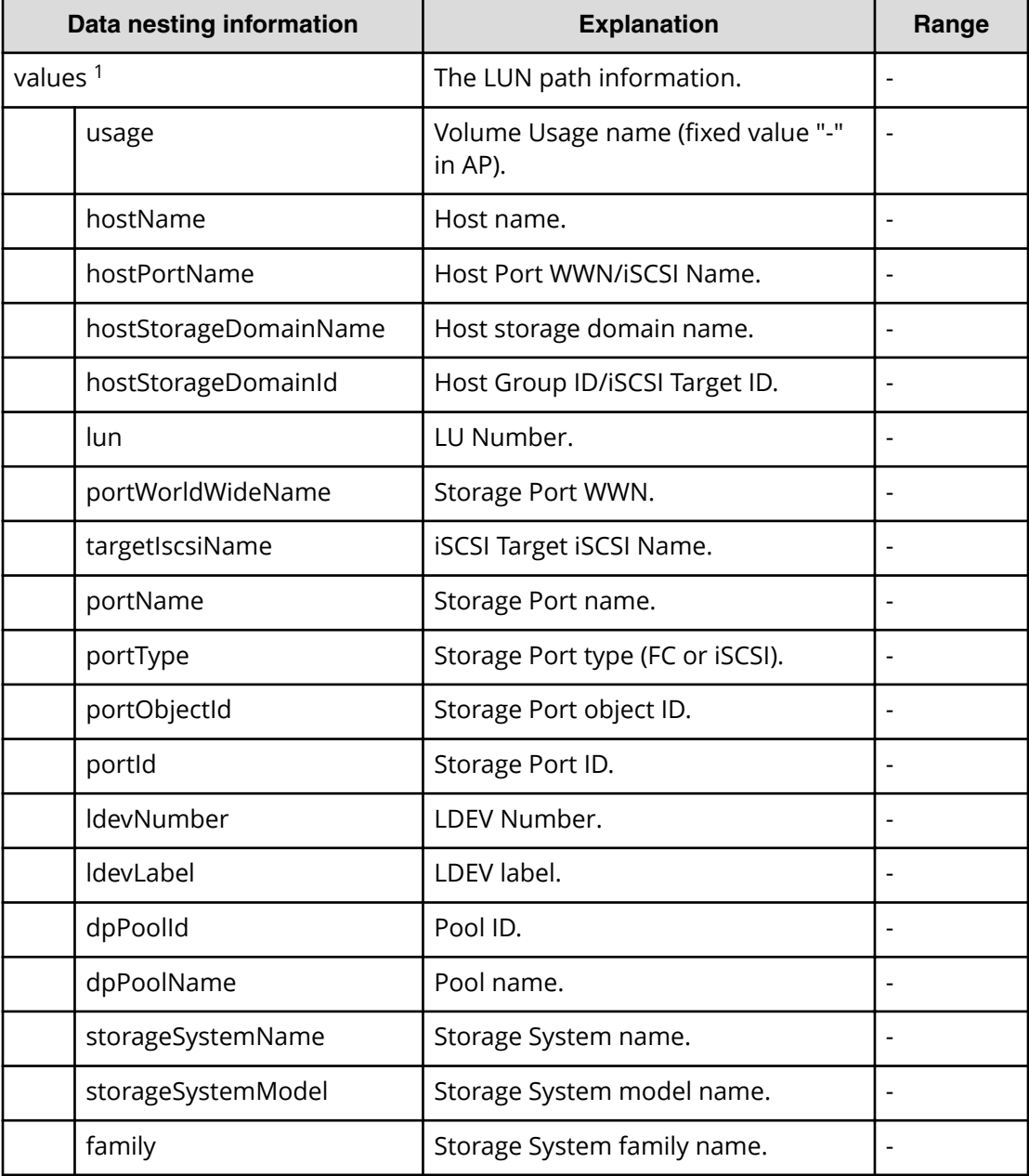

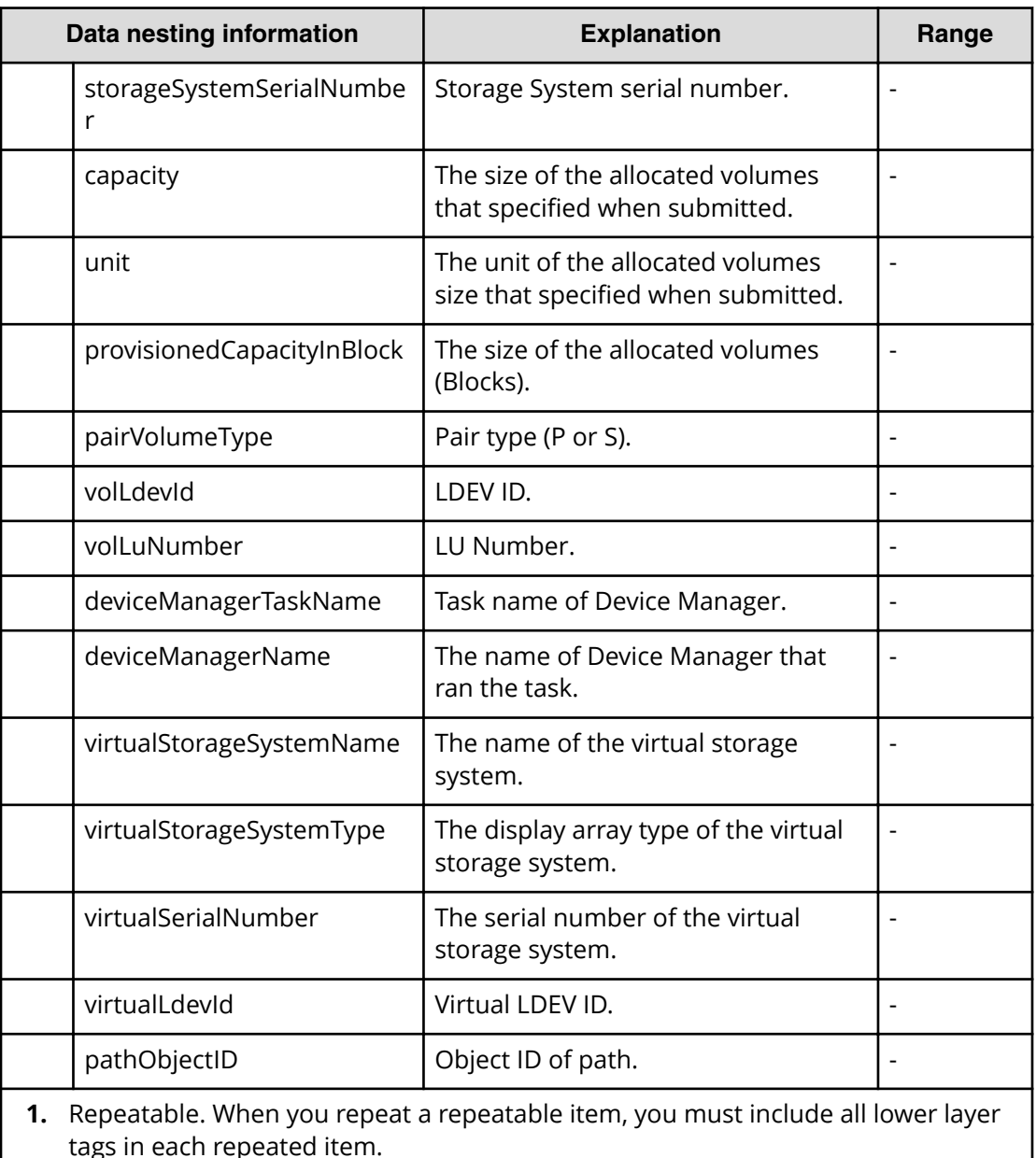

# **Create file share service properties**

Use the following properties to modify or create values for the Create file share service.

旨 **Note:** The term "VSP Gx00 models" refers to the VSP G200, VSP G350, VSP G370, VSP G400, VSP G600, VSP G700, VSP G800, and VSP G900 product models. The term "VSP Fx00 models" refers to the VSP F350, VSP F370, VSP F400, VSP F600, VSP F700, VSP F800, and VSP F900 product models.

# **Create file share (edit)**

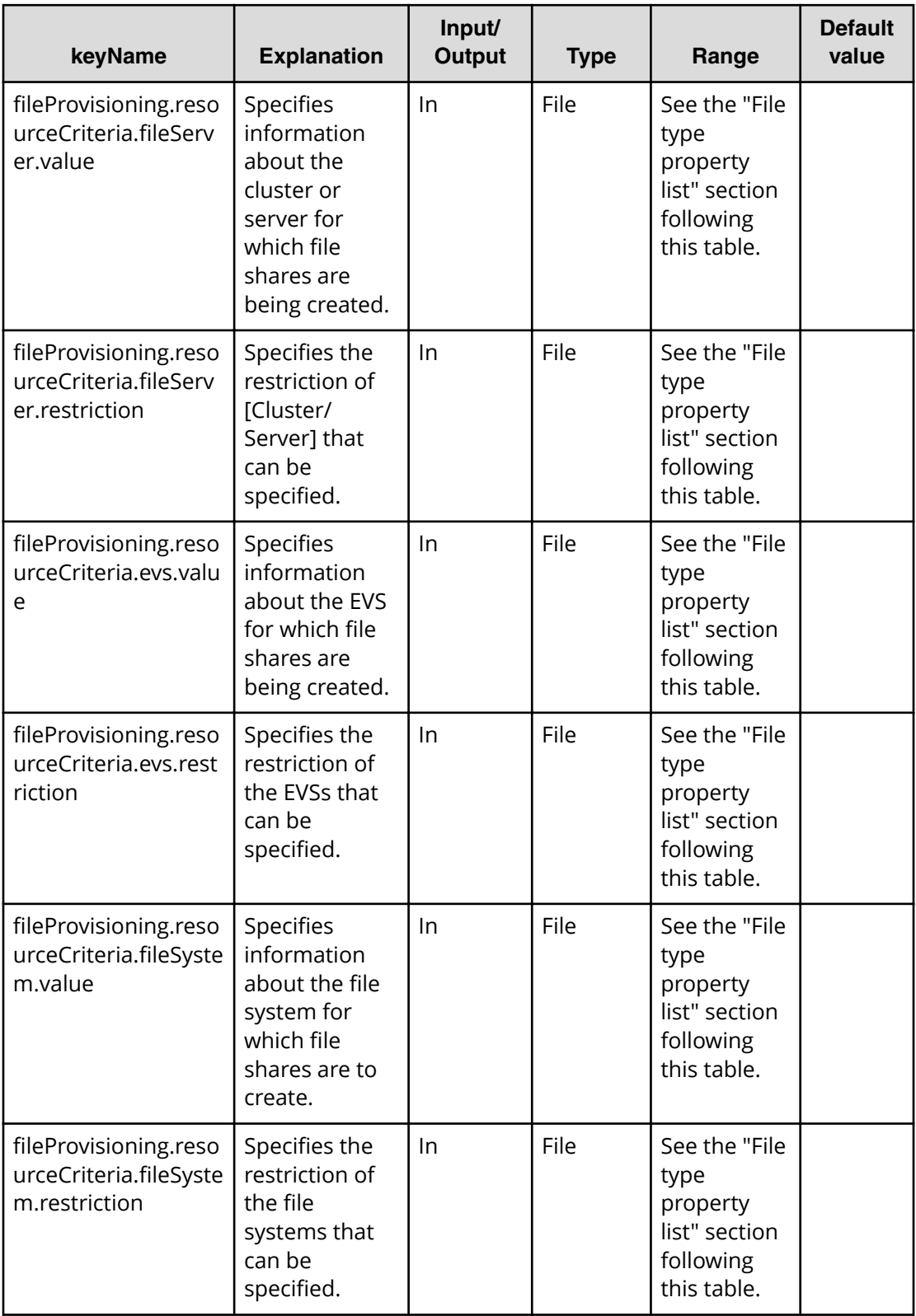

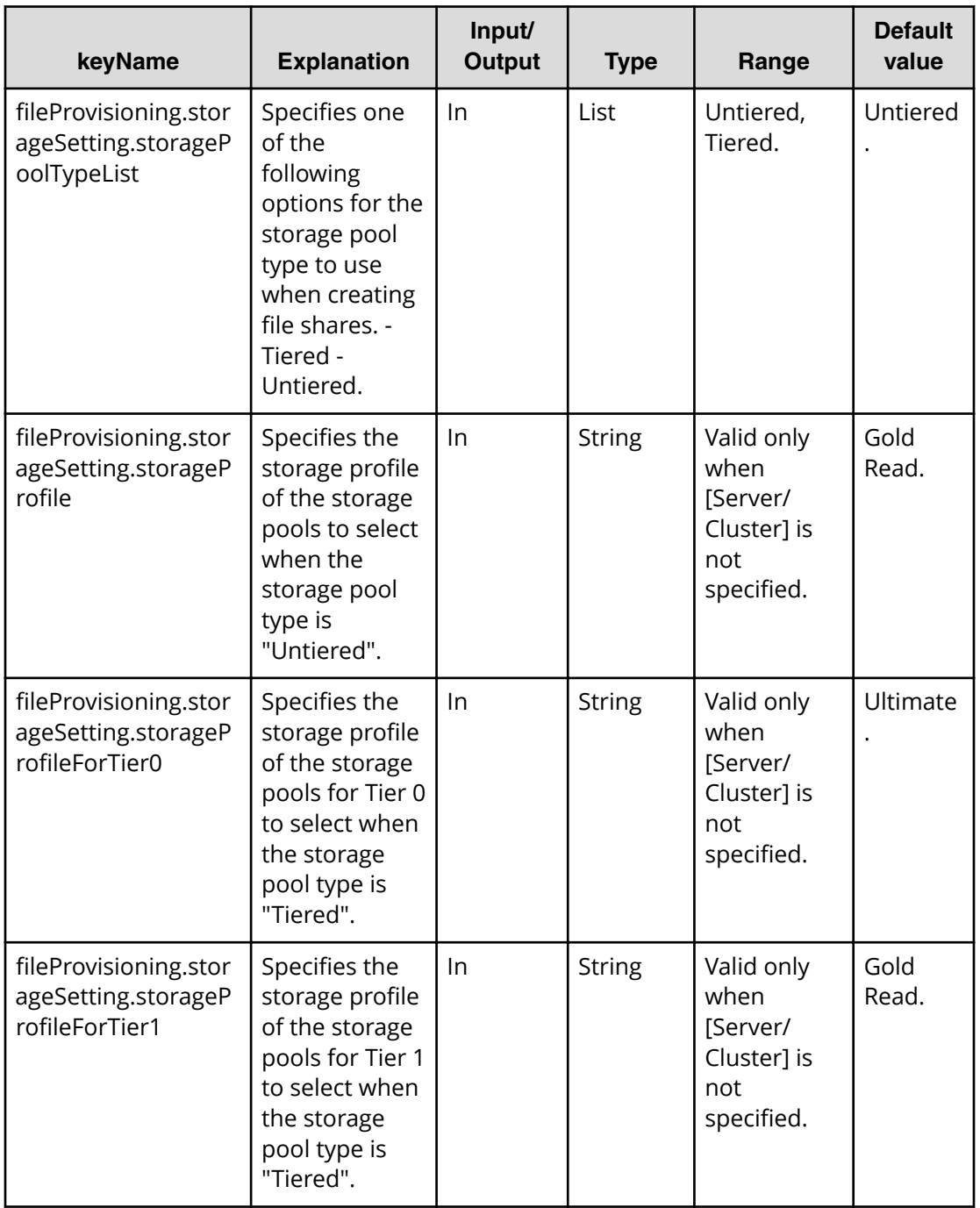

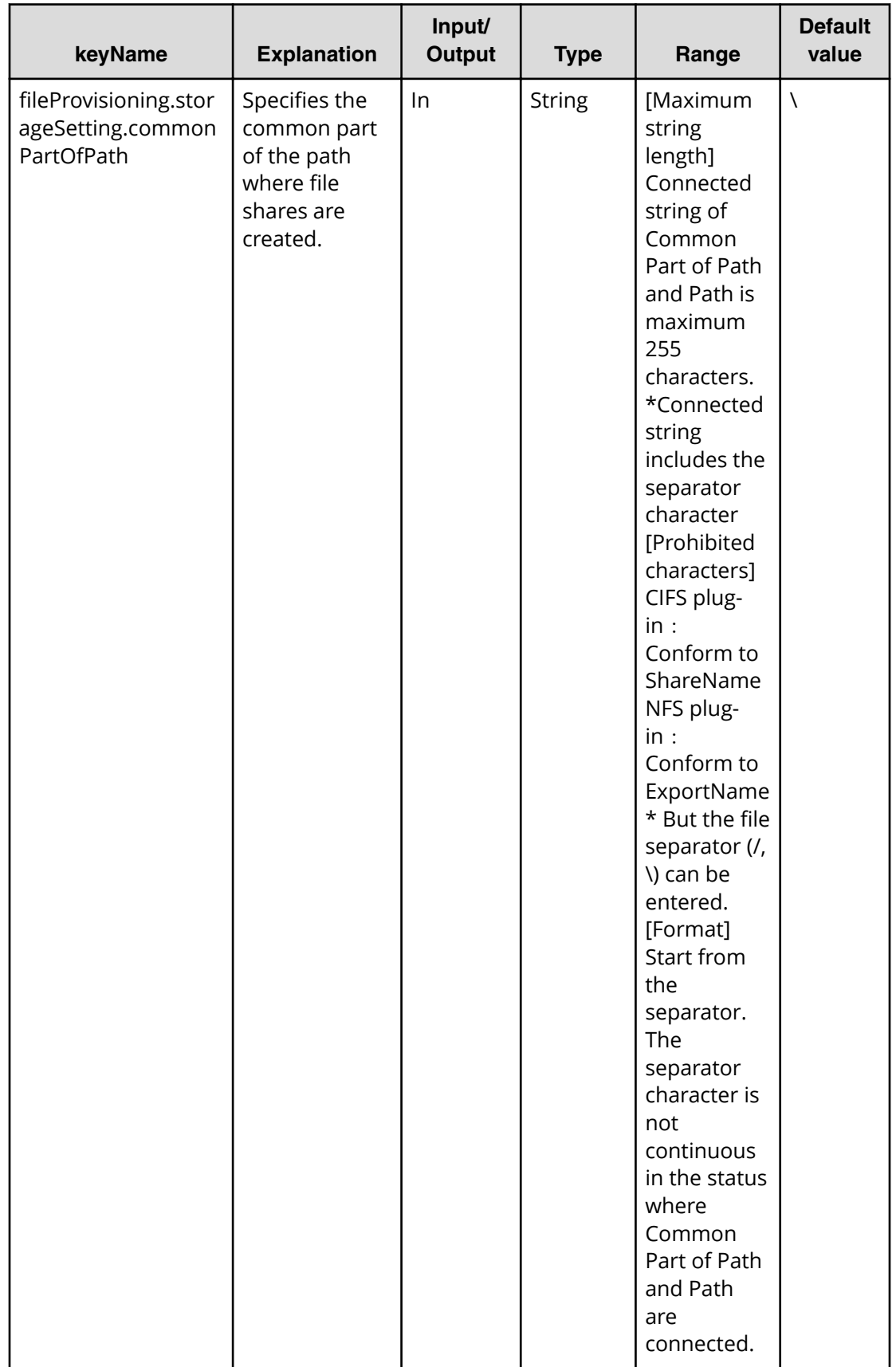

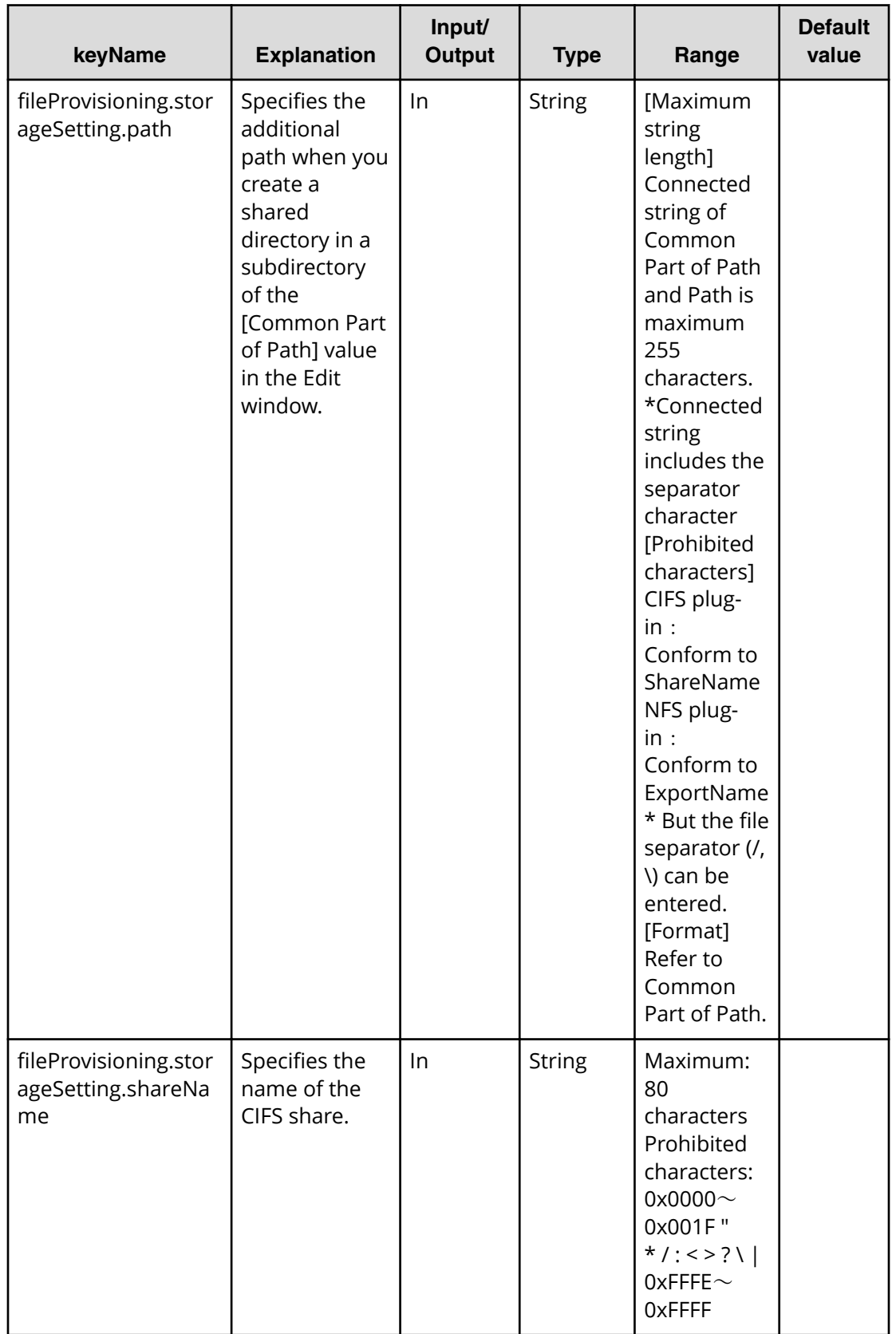

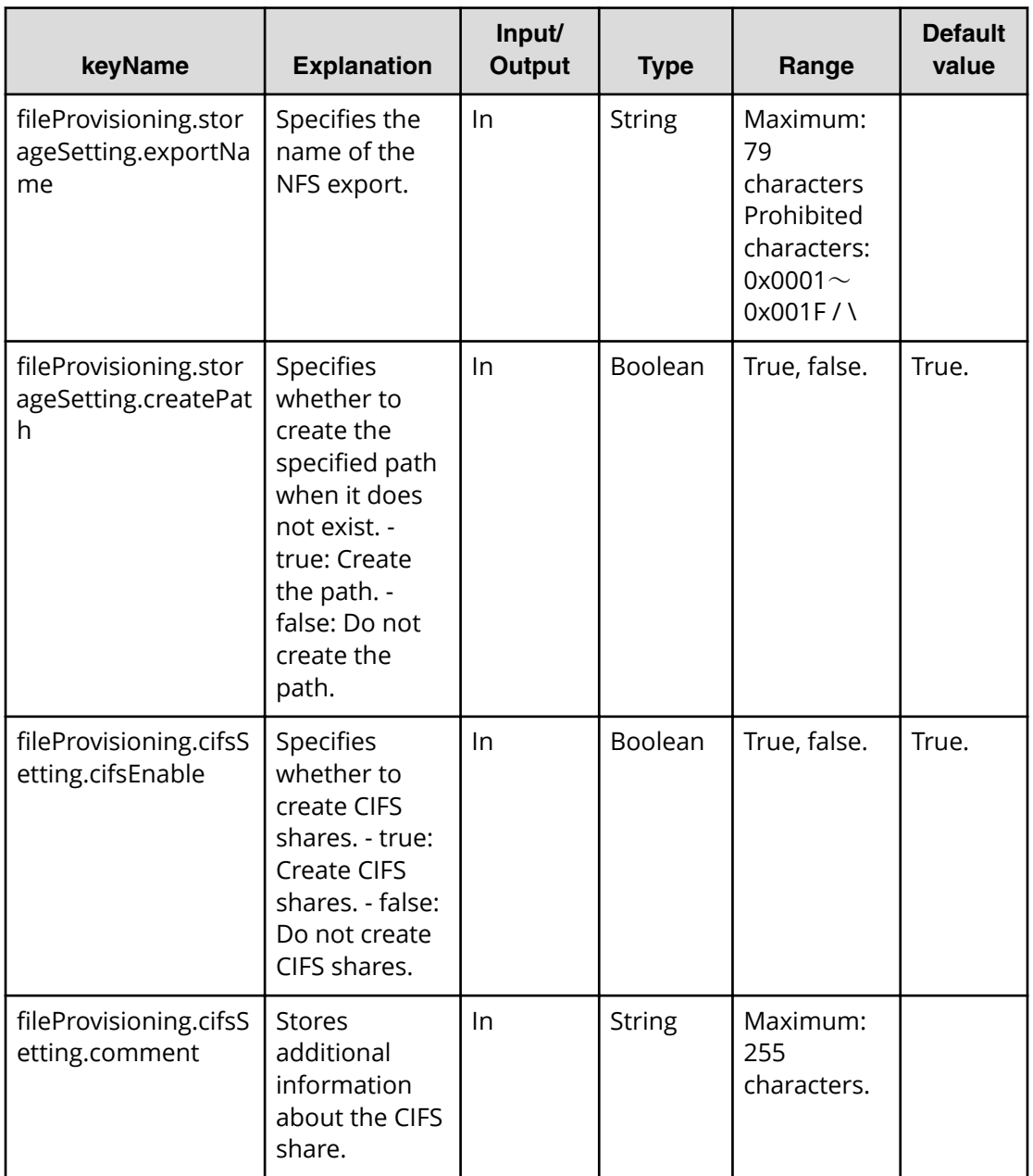

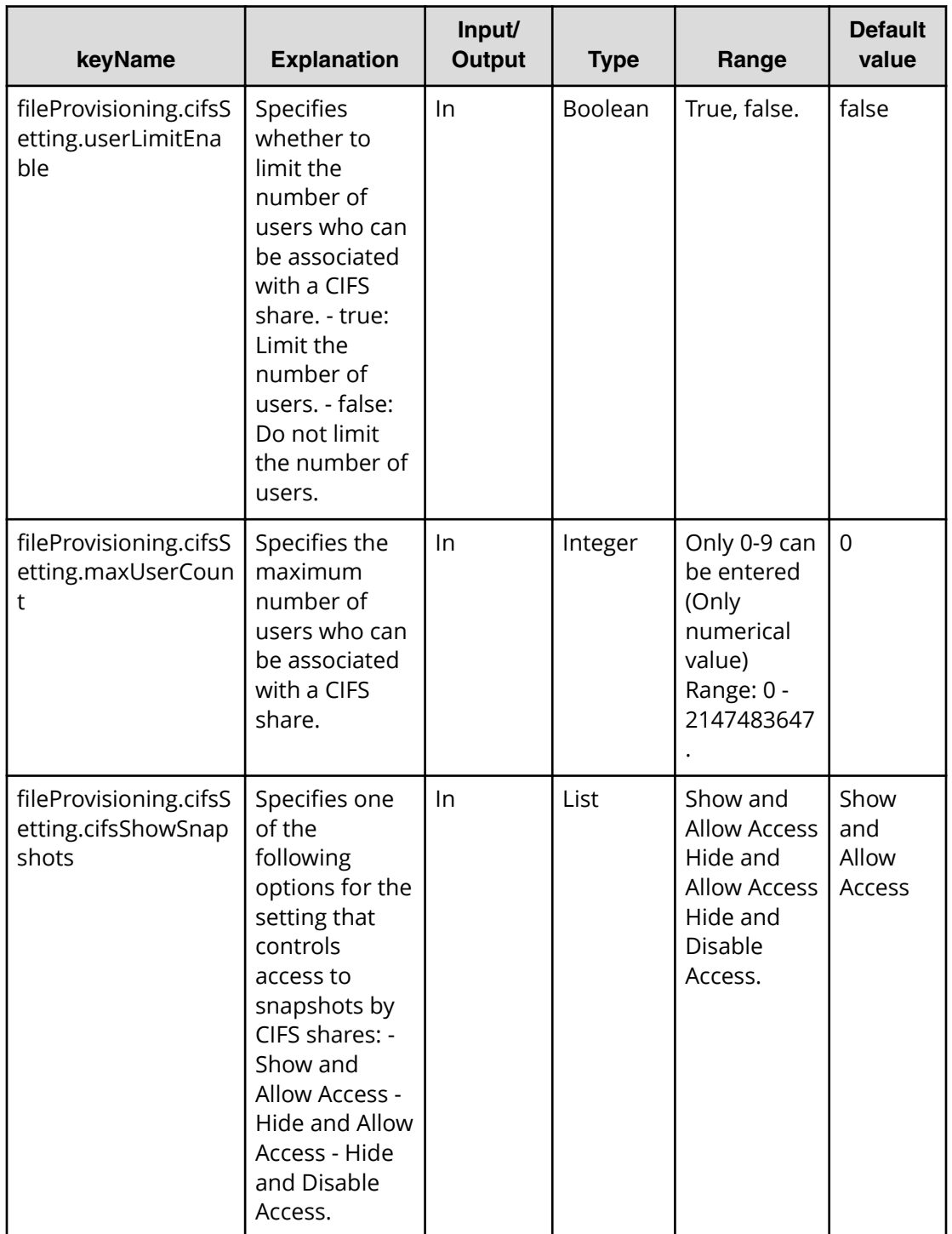

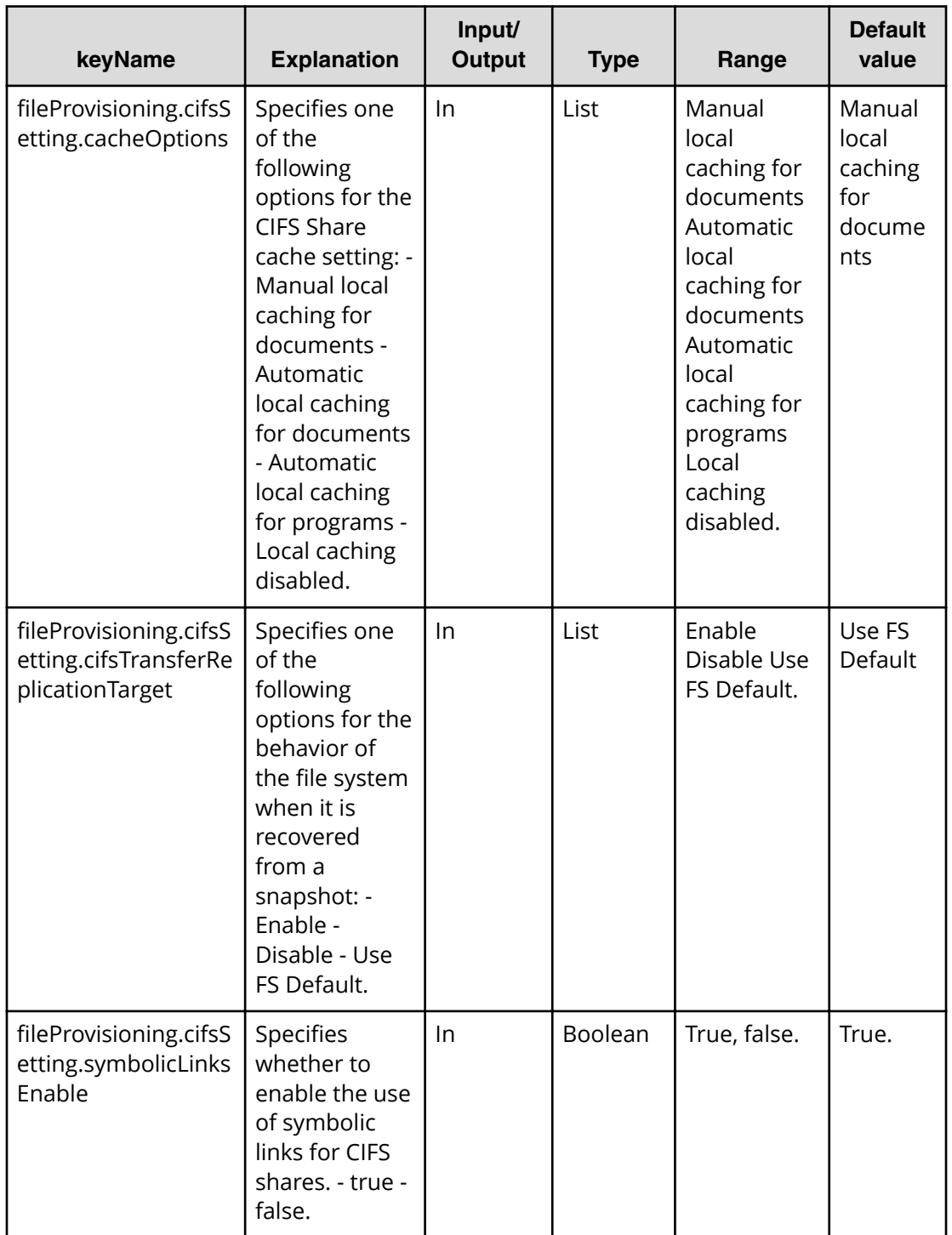

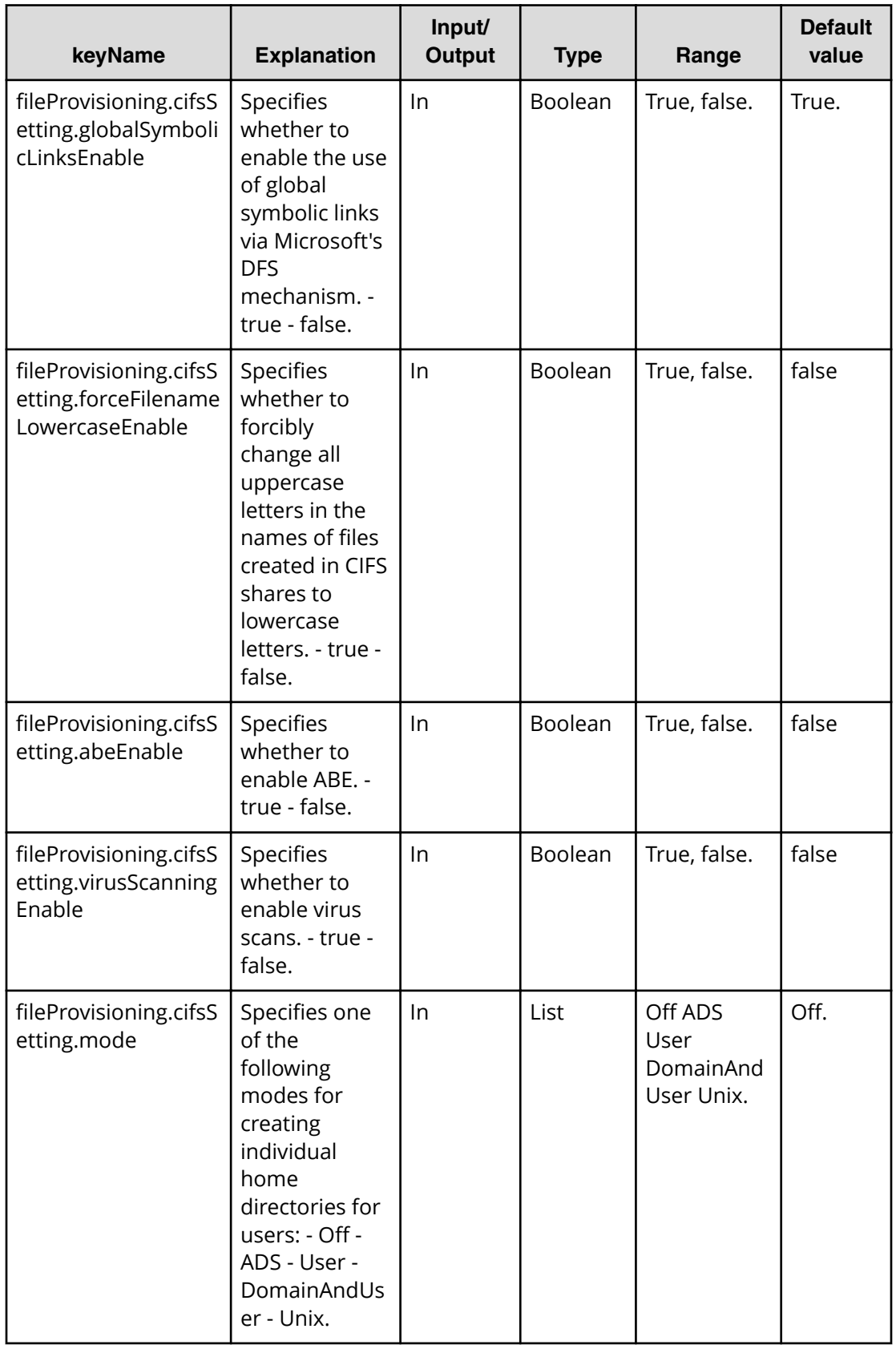

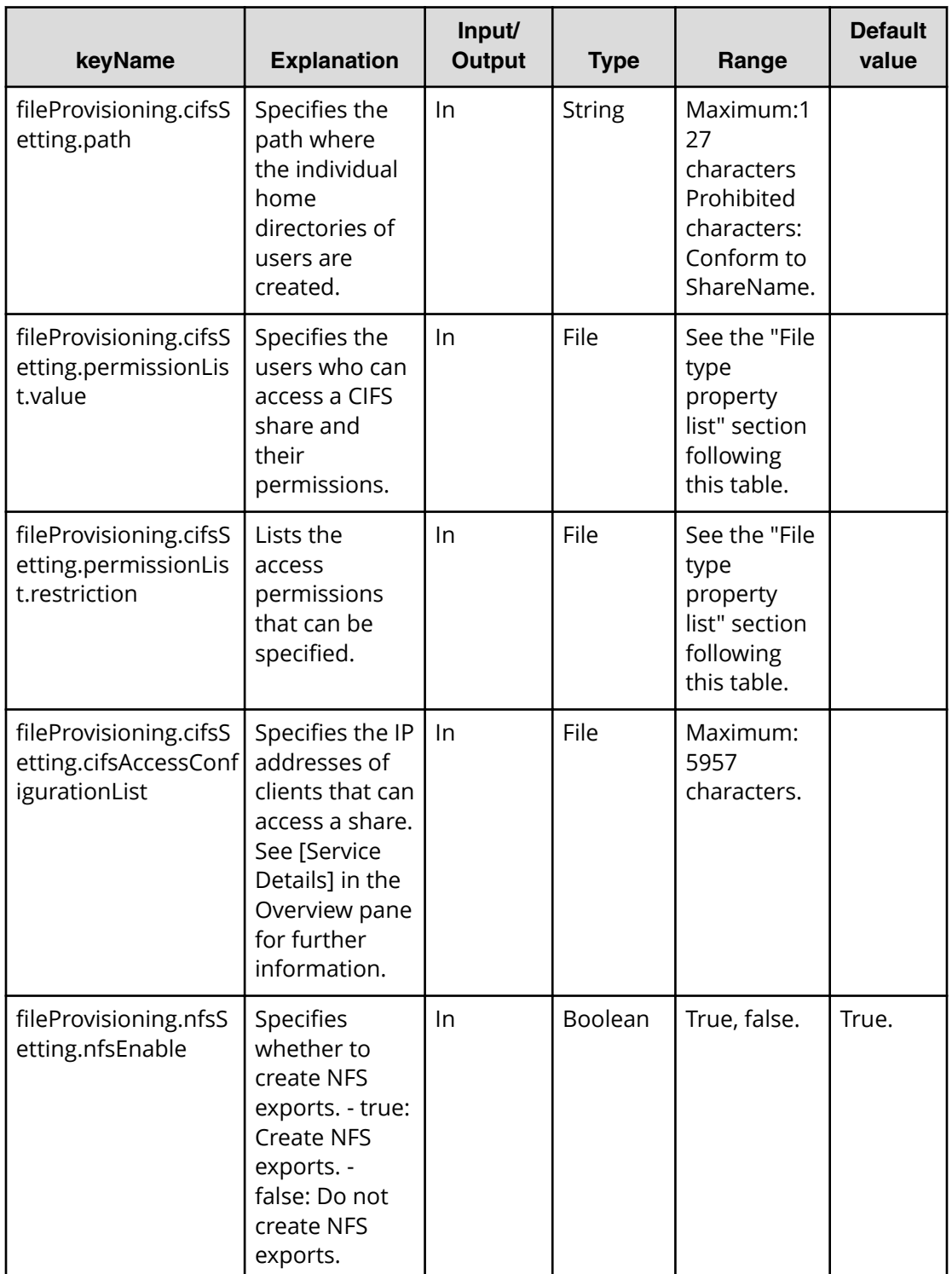

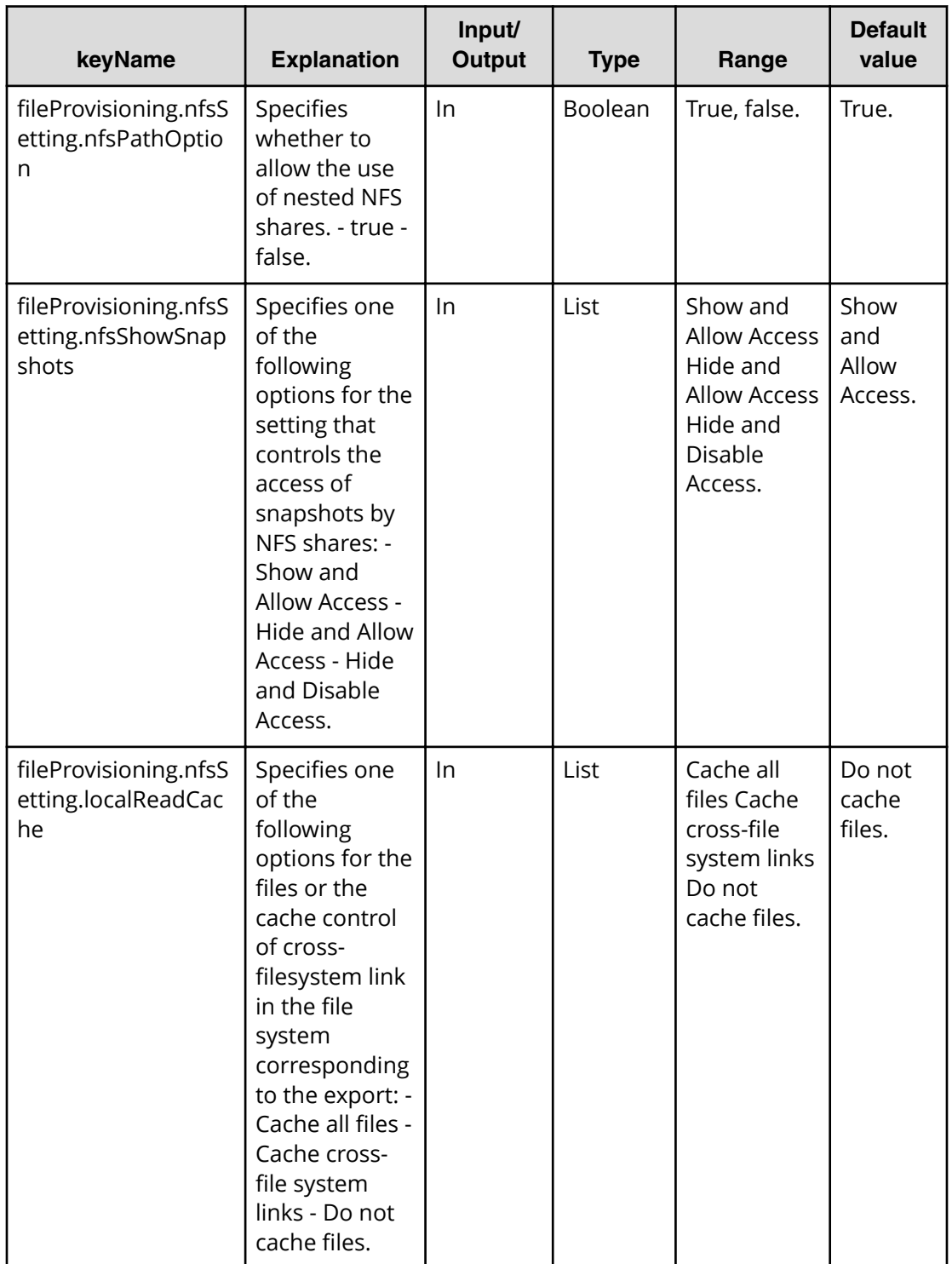

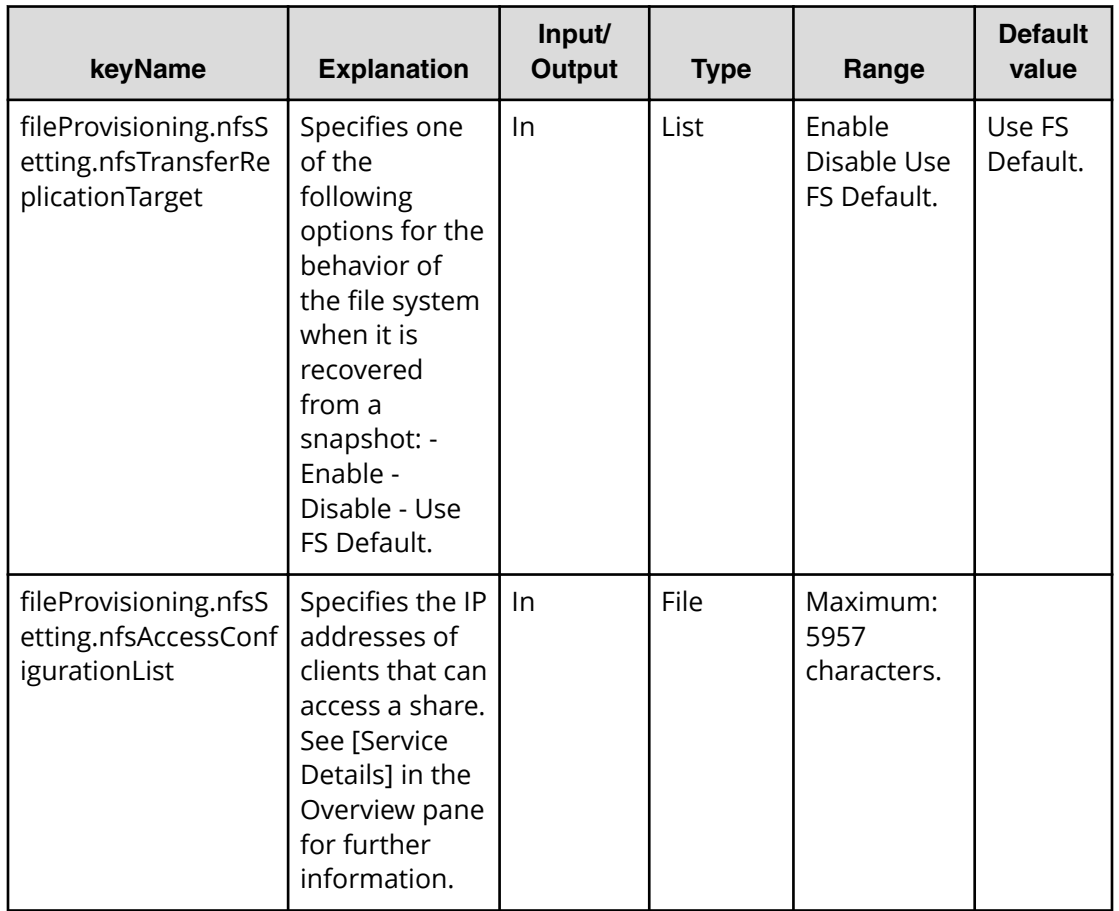

#### **Properties list required to specify in Edit service**

- fileProvisioning.storageSetting.storagePoolTypeList
- fileProvisioning.storageSetting.commonPartOfPath
- fileProvisioning.cifsSetting.cifsEnable
- fileProvisioning.nfsSetting.nfsEnable

#### **File type property list**

\*1: Repeatable items must be repeated and include all lower layer tags.

#### **Table 203 ȴle3rovisioning.resourceCriteria.ȴleServer.value**

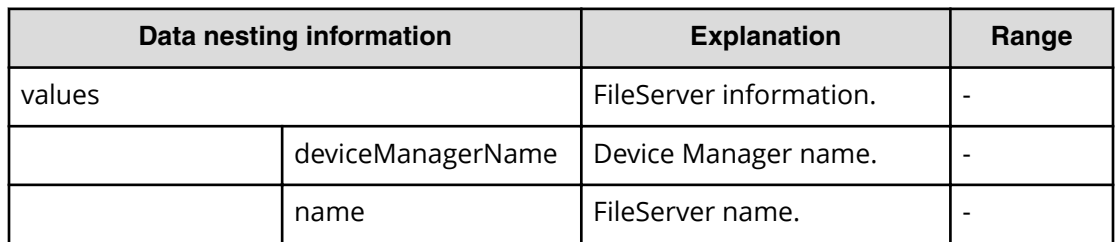

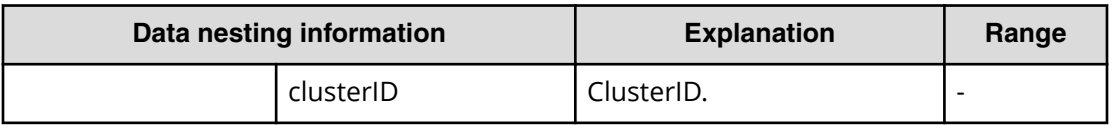

#### **Table 204 ȴle3rovisioning.resourceCriteria.ȴleServer.restriction**

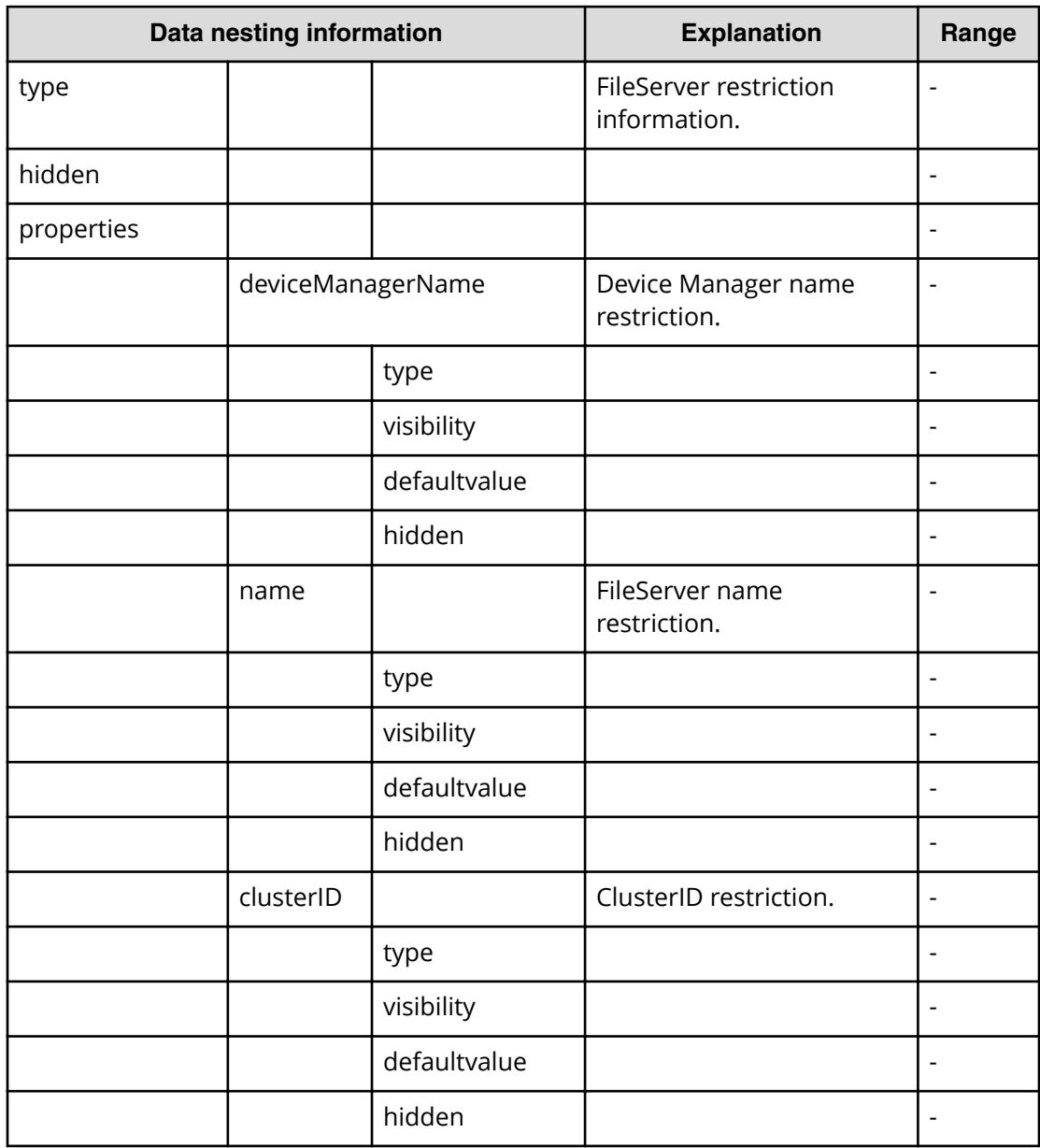

## **Table 205 ȴle3rovisioning.resourceCriteria.evs.value**

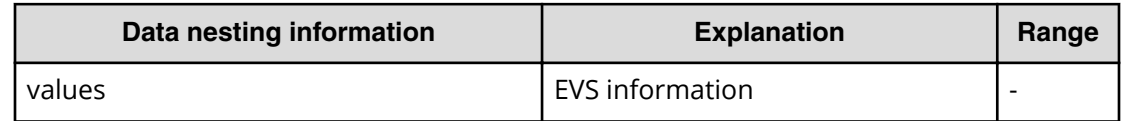

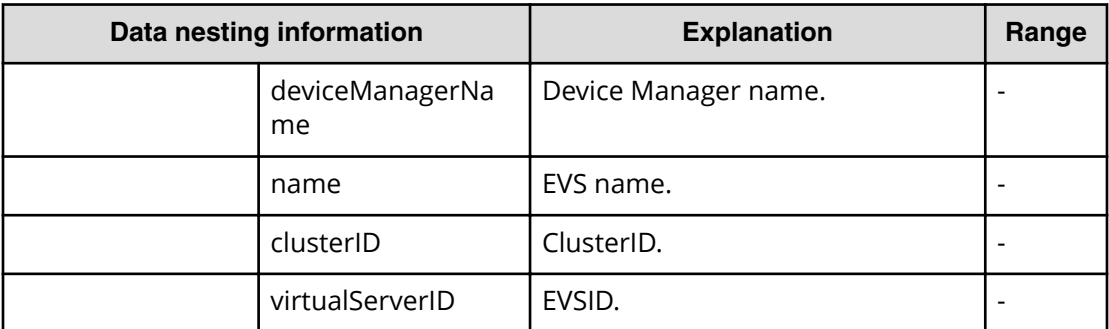

## **Table 206 ȴle3rovisioning.resourceCriteria.evs.restriction**

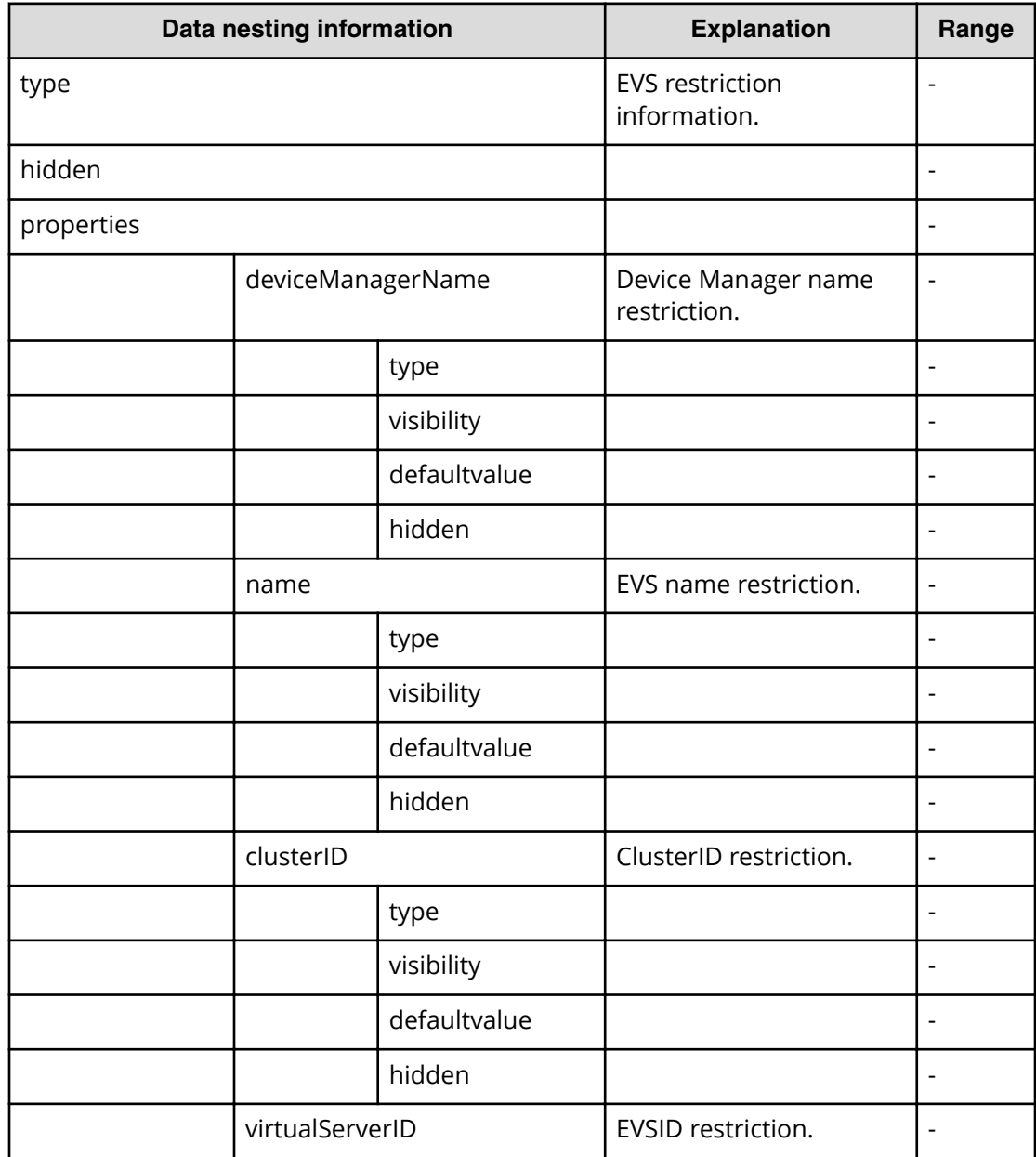

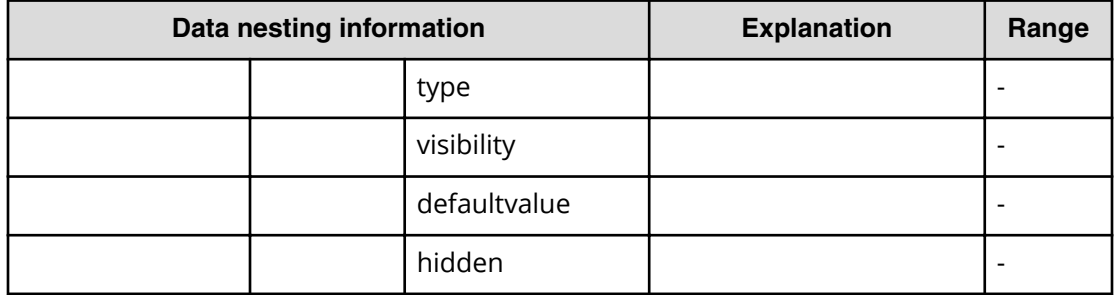

## **Table 207 ȴle3rovisioning.resourceCriteria.ȴleSystem.value**

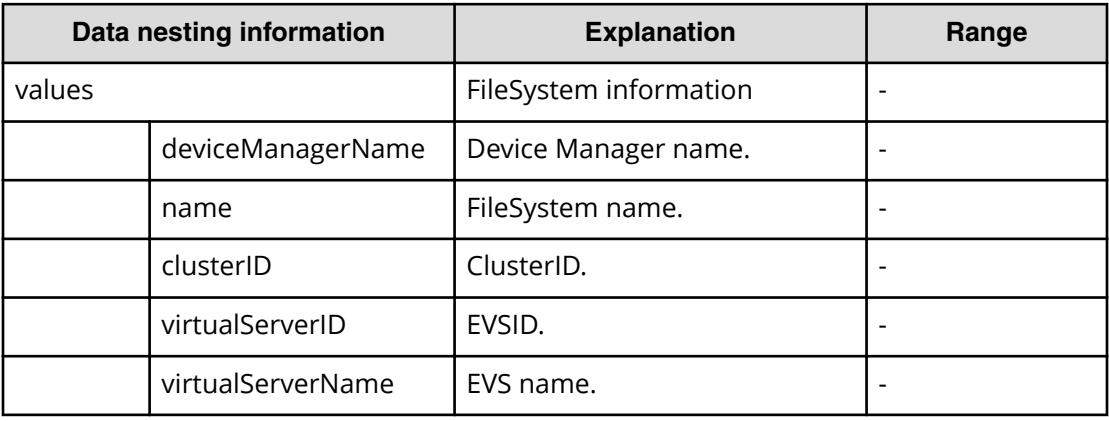

#### **Table 208 ȴle3rovisioning.resourceCriteria.ȴleSystem.restriction**

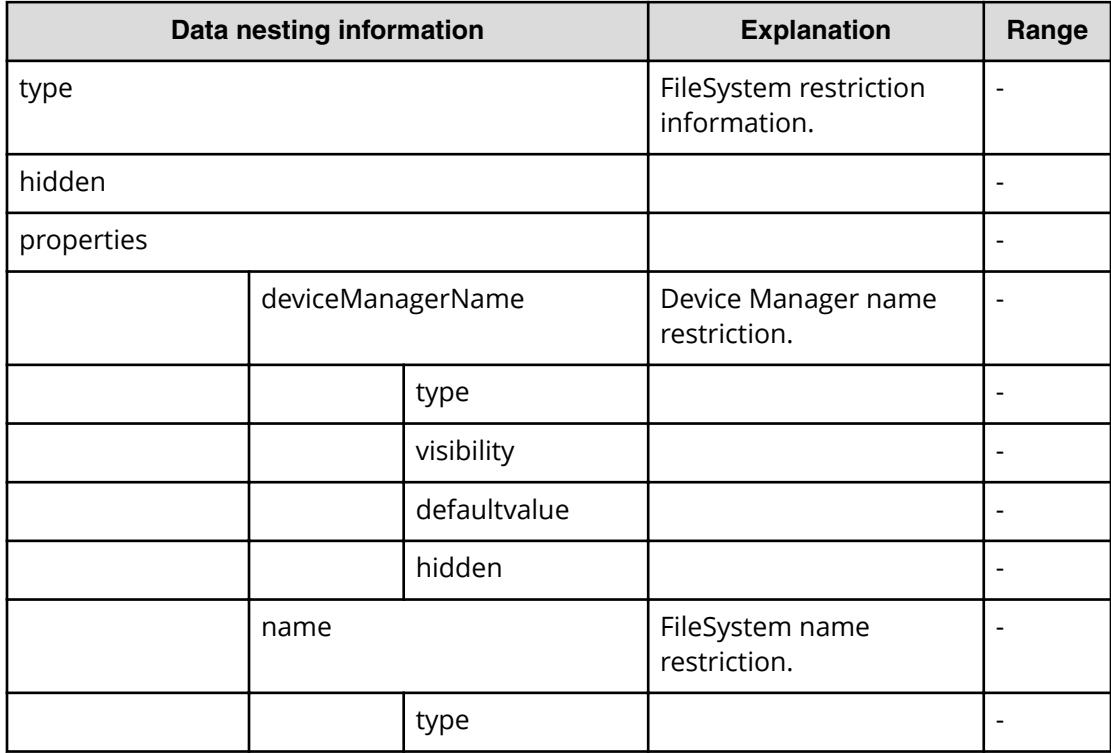

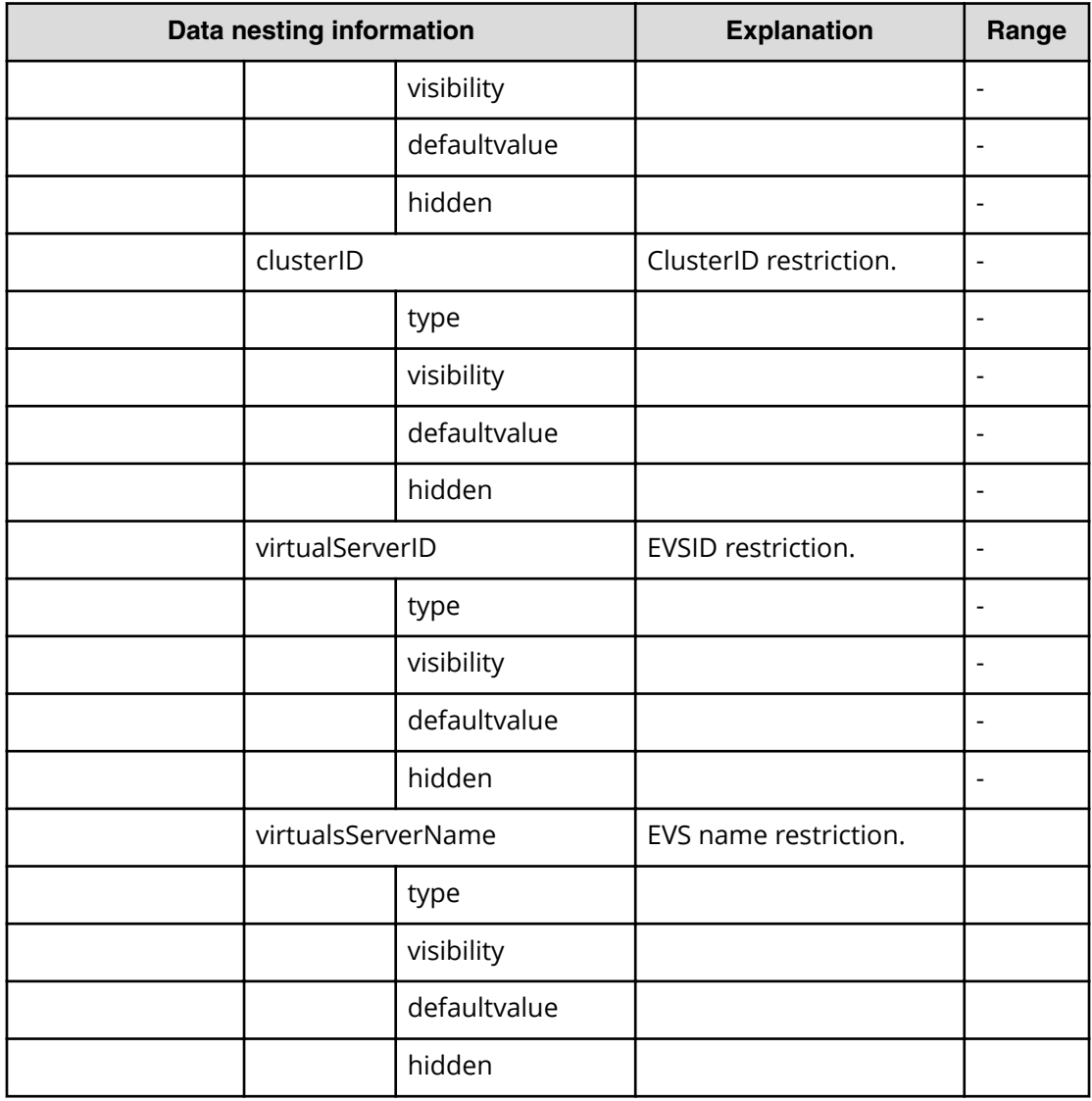

## **Table 209 ȴle3rovisioning.cifsSetting.permissionList.value**

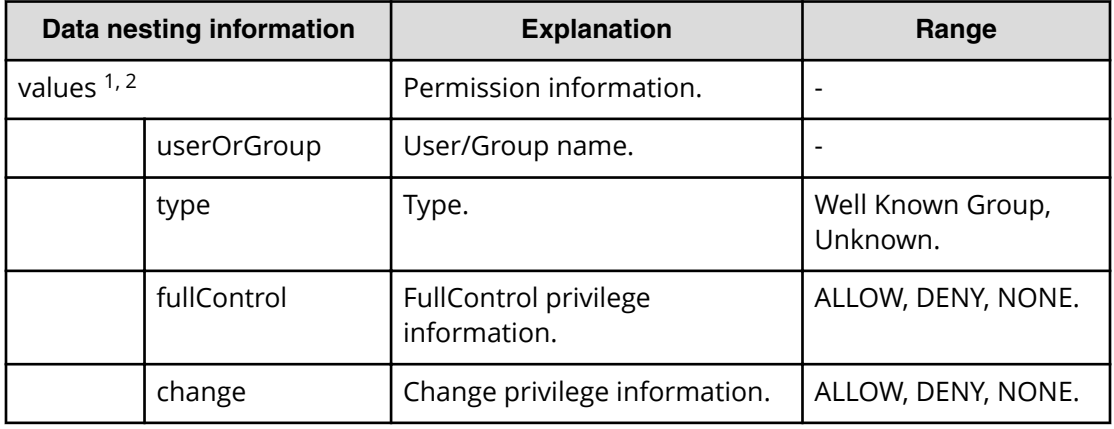

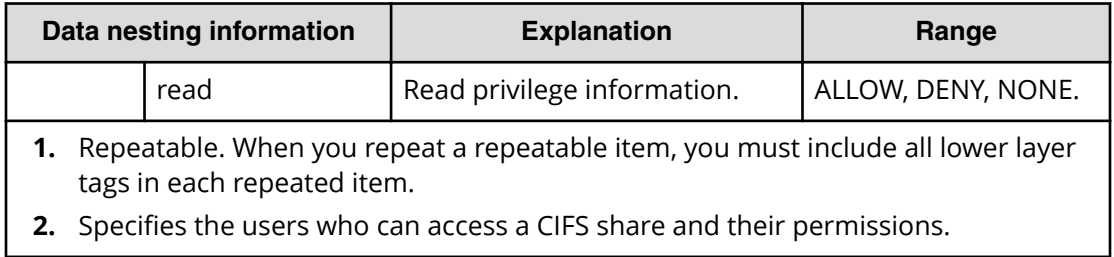

## **Table 210 ȴle3rovisioning.cifsSetting.permissionList.restriction**

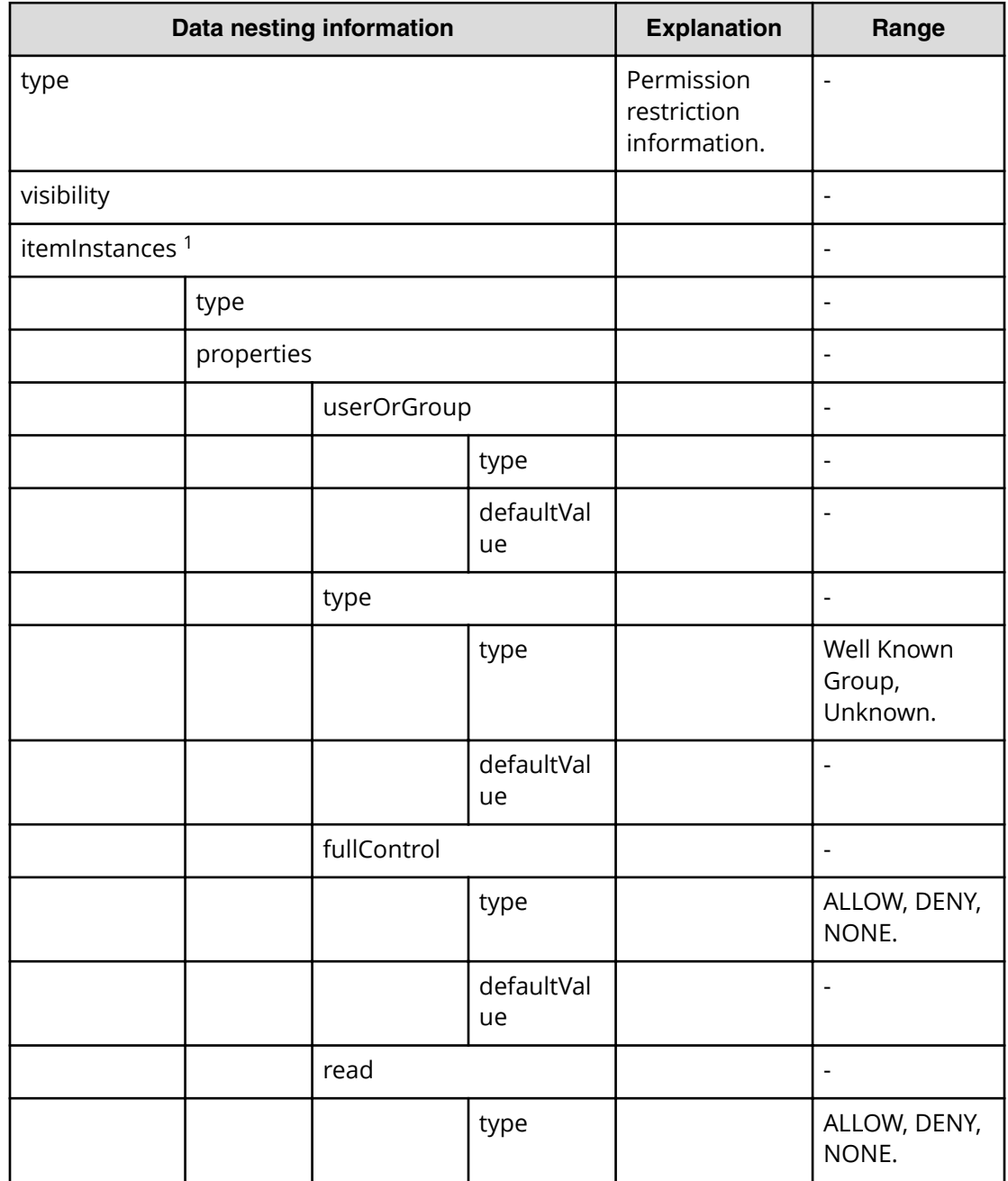

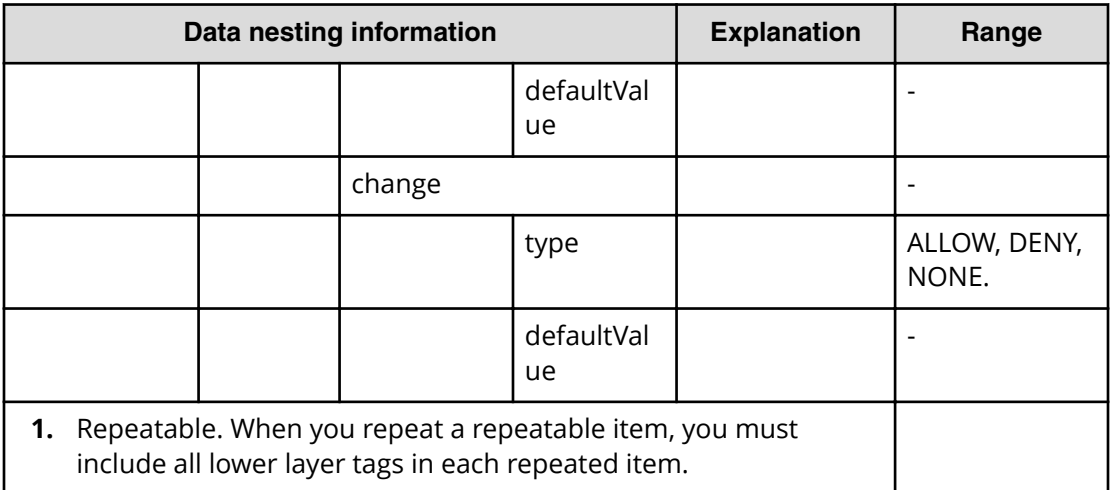

# **Create file share (submit)**

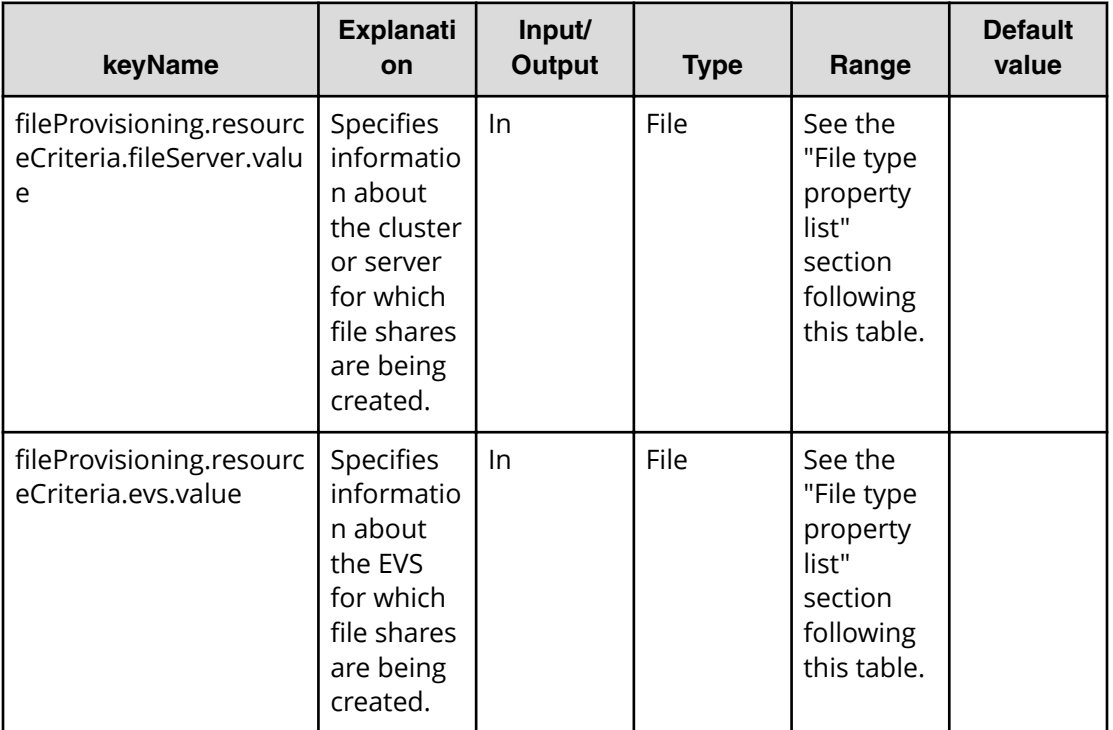

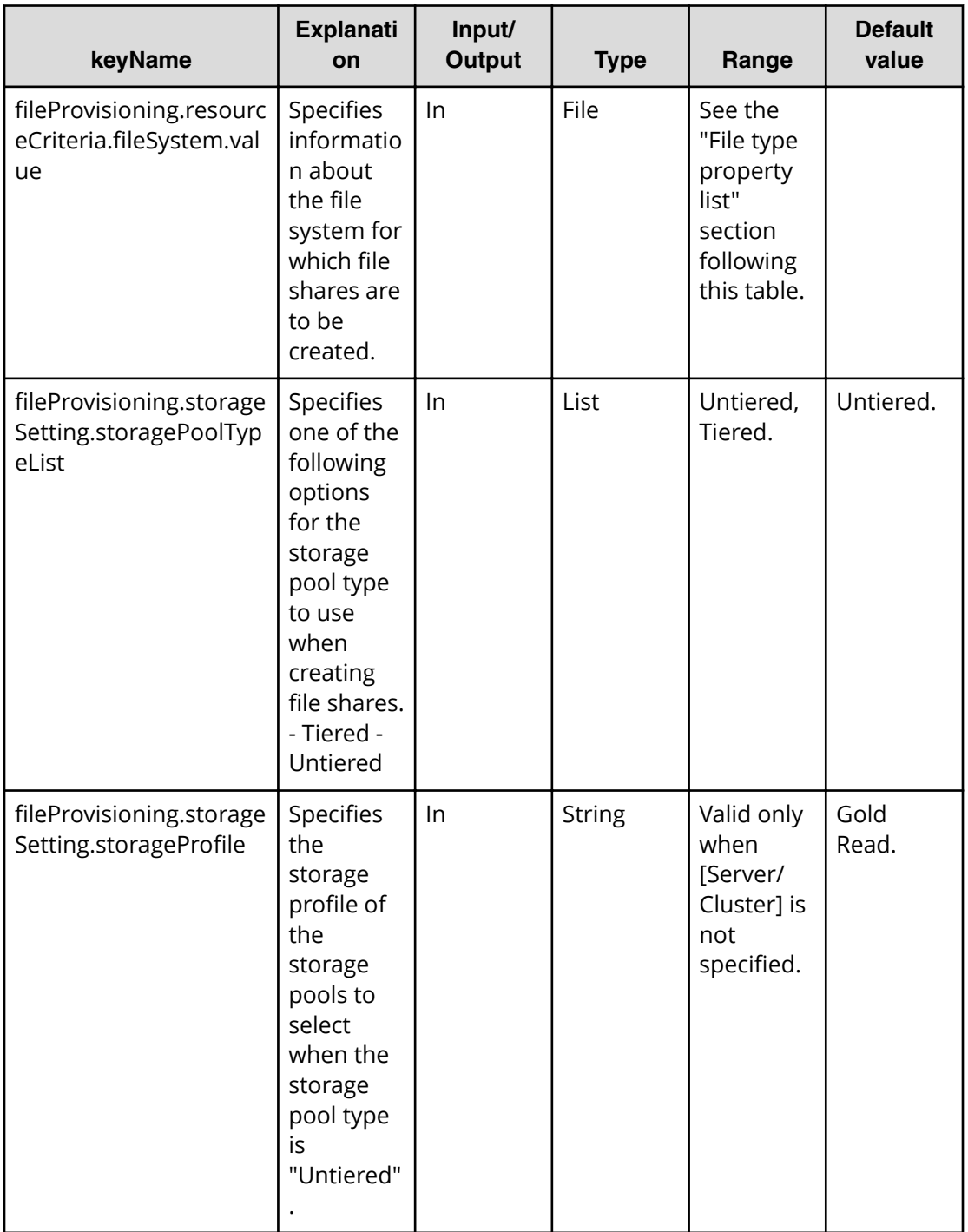

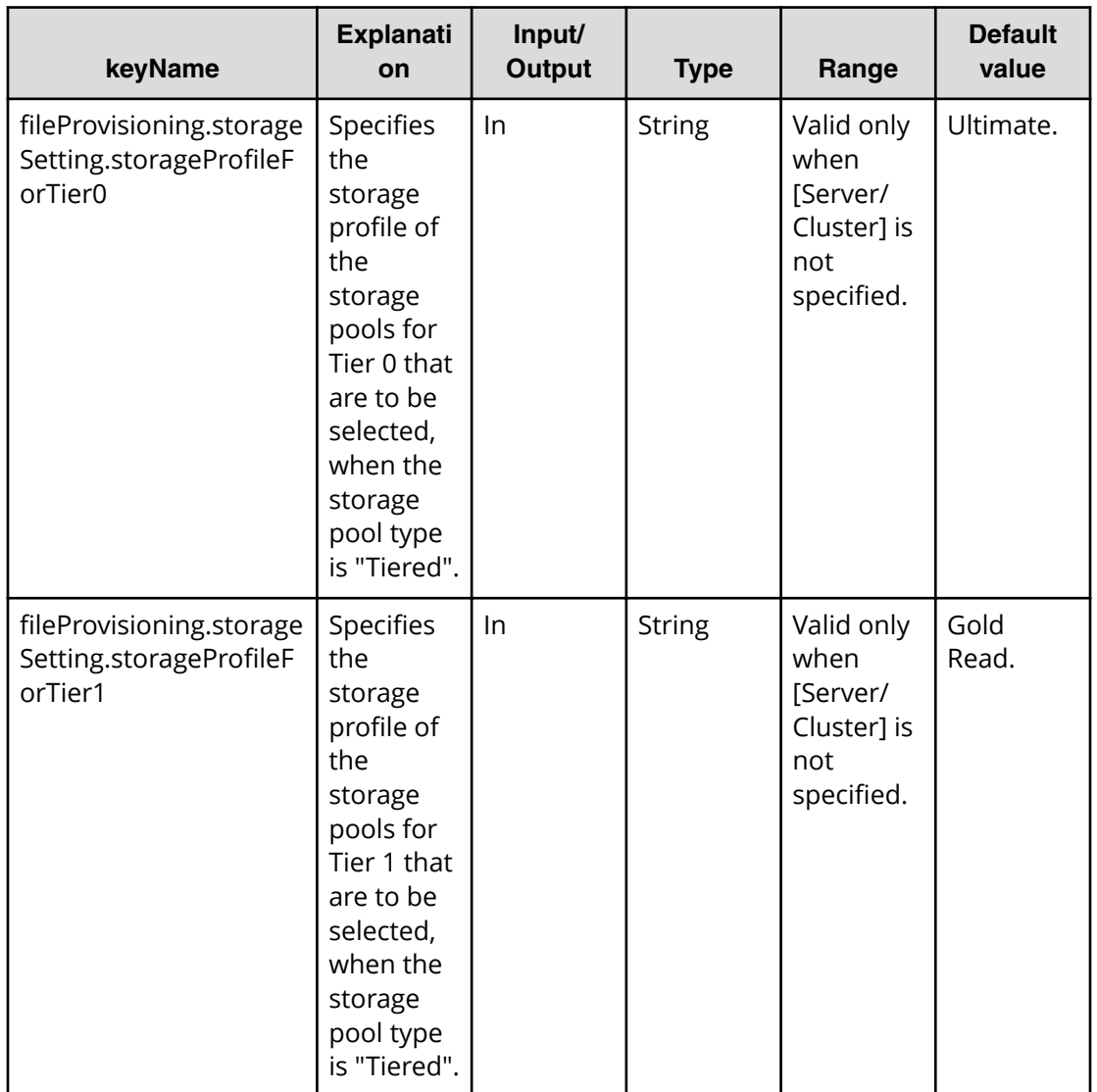

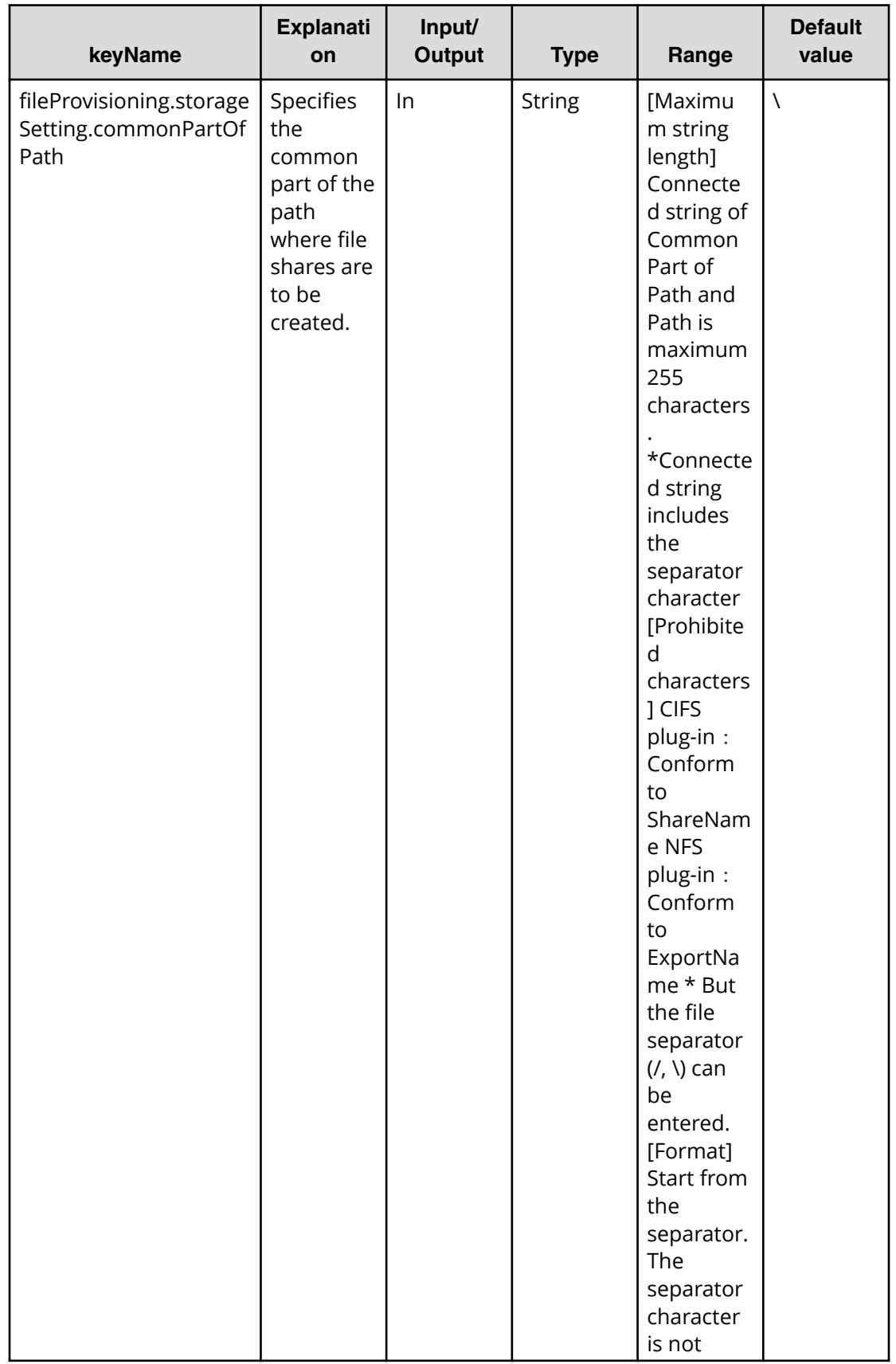

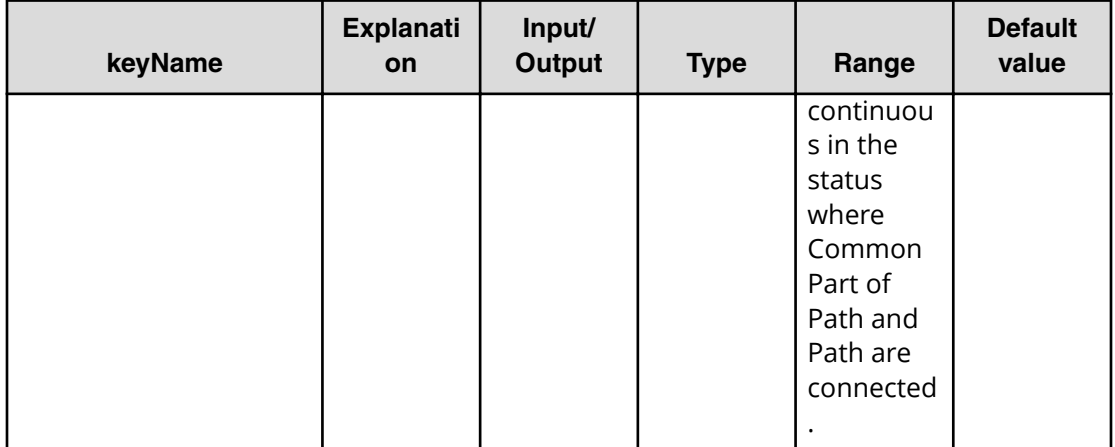

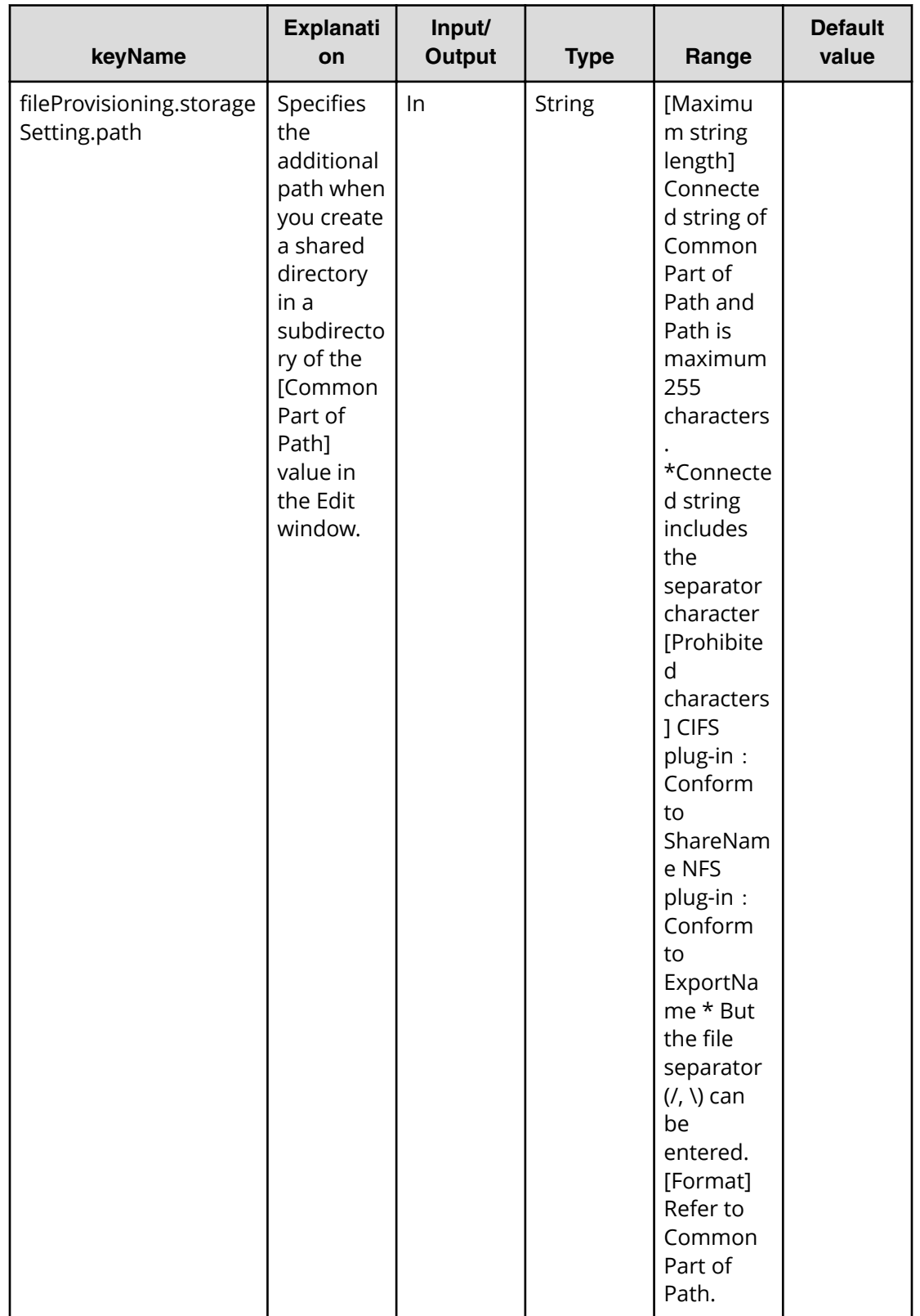

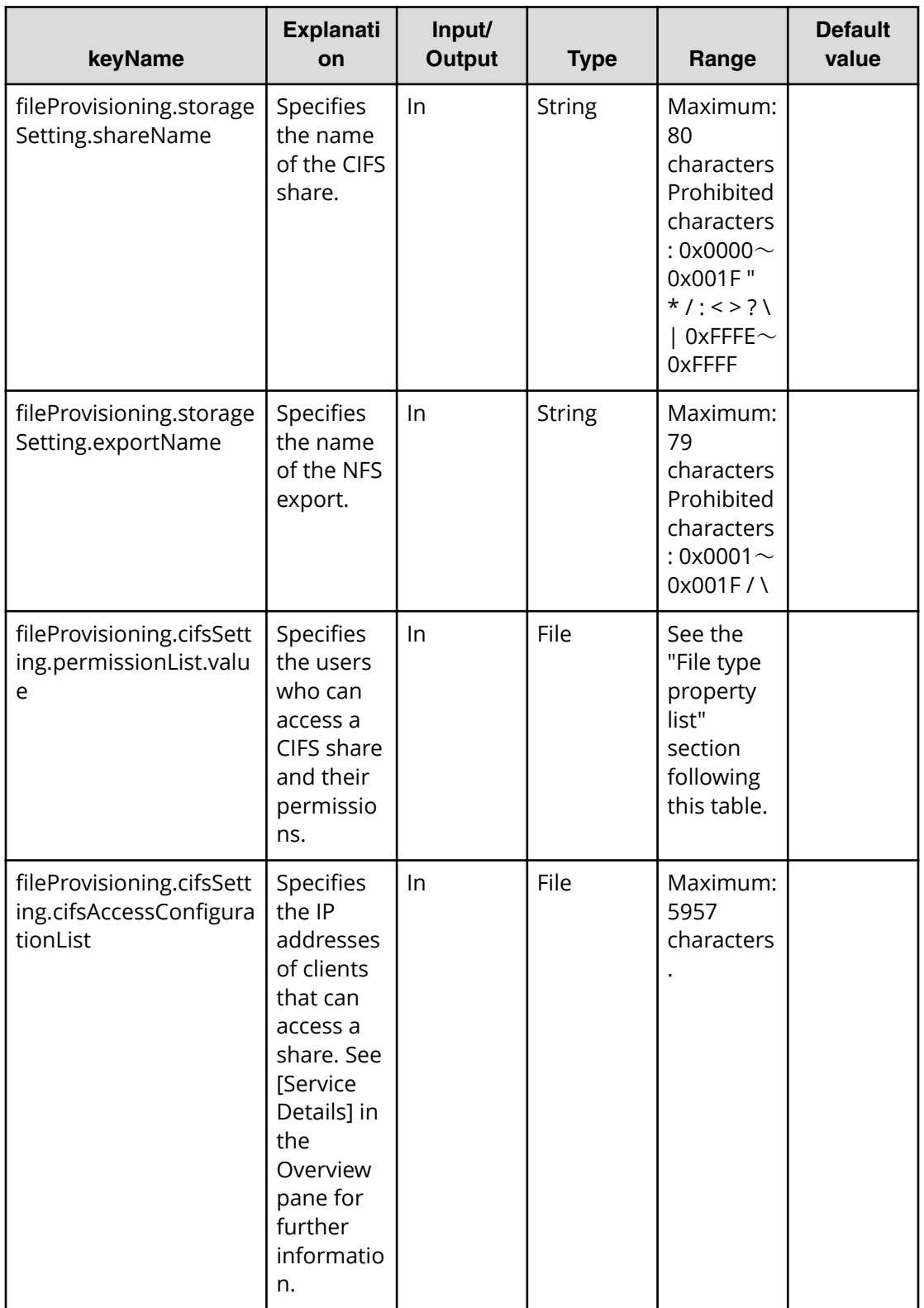

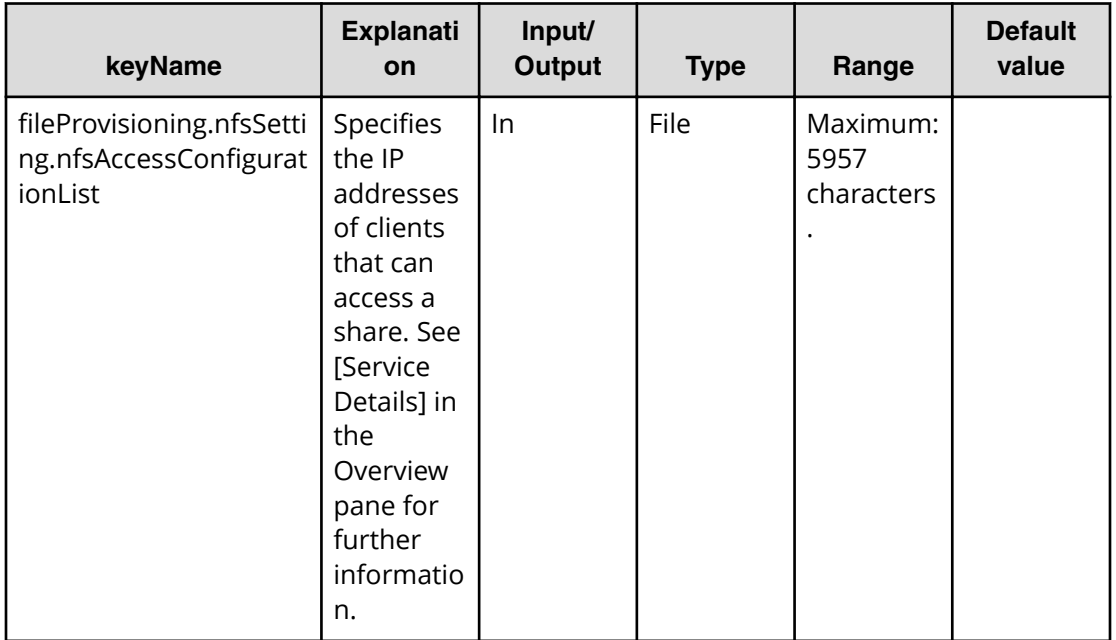

## **Properties list required to specify in Submit service**

fileProvisioning.storageSetting.path

fileProvisioning.storageSetting.shareName

fileProvisioning.storageSetting.exportName

#### **File type property list**

#### **Table 211 ȴle3rovisioning.resourceCriteria.ȴleServer.value**

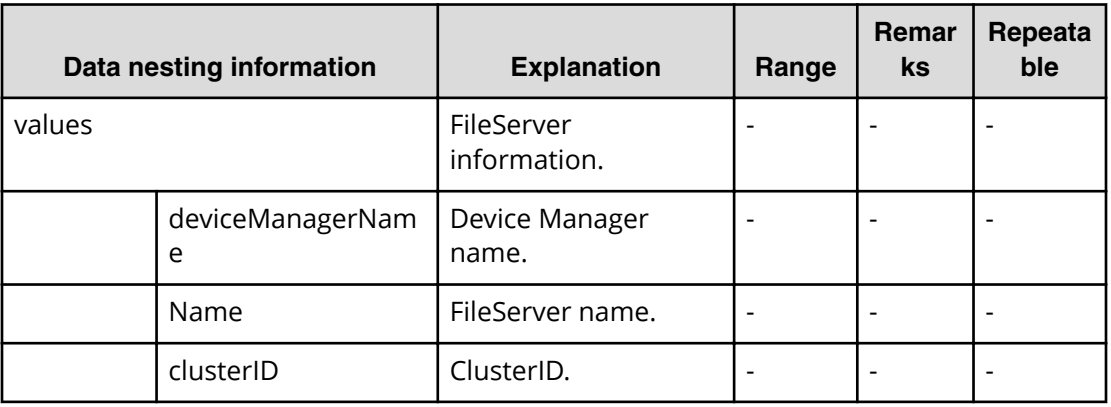

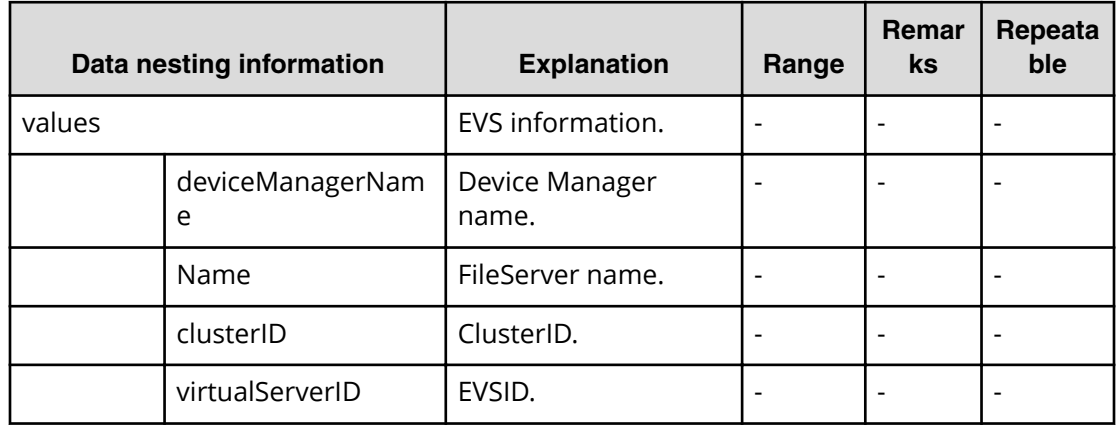

#### **Table 212 ȴle3rovisioning.resourceCriteria.evs.value**

### **Table 213 ȴle3rovisioning.resource.ȴleSystem.value**

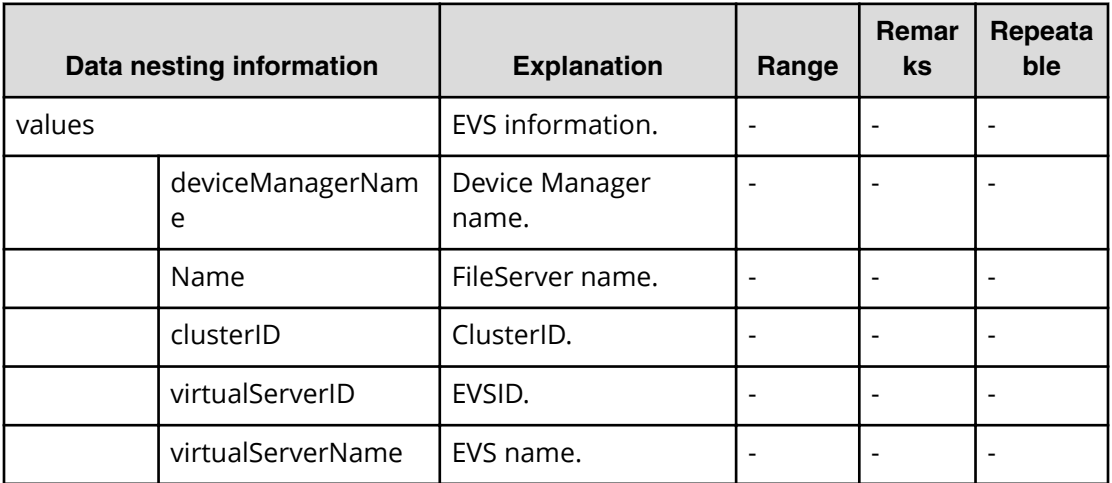

#### **Table 214 ȴle3rovisioning.cifsSetting.permissionList.value**

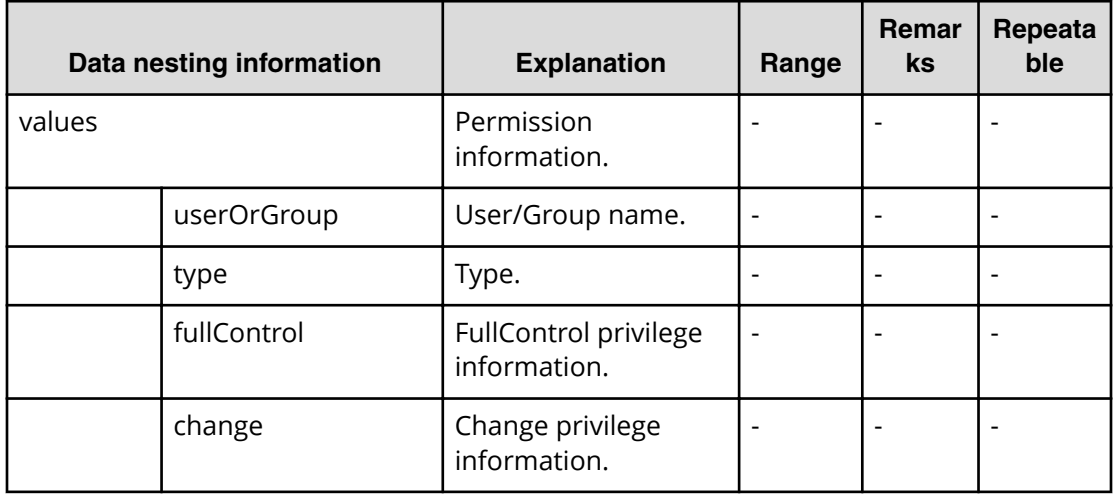

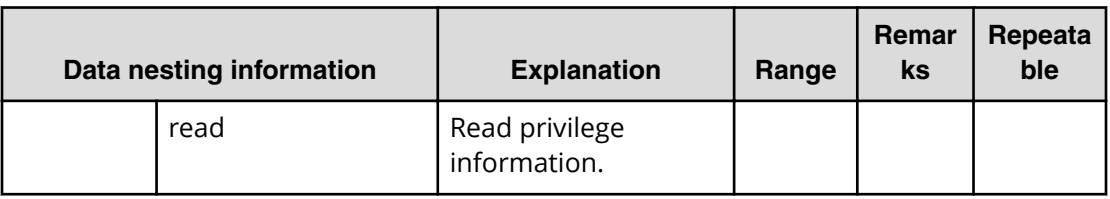

## **Create file share (task detail)**

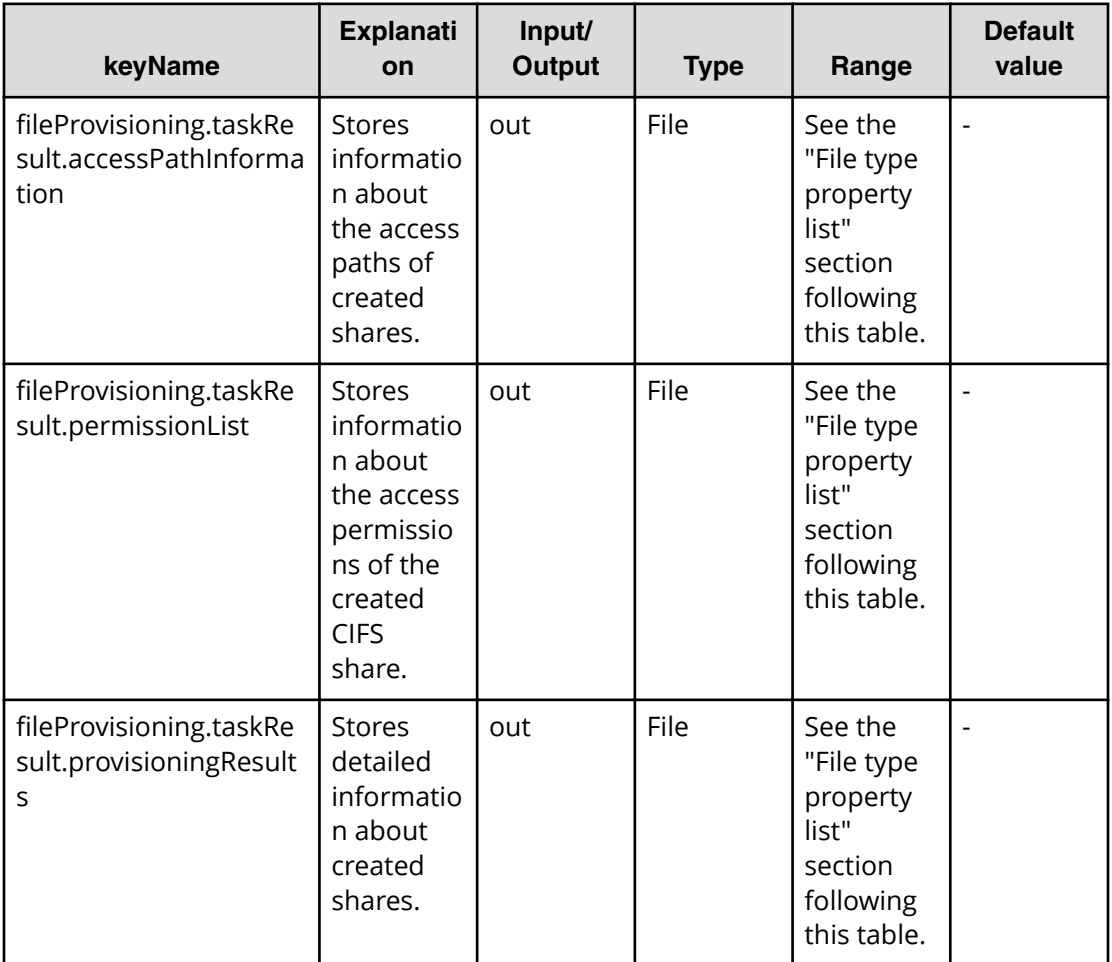

### **File type property list**

### Table 215 fileProvisioning.taskResult.accessPathInformation

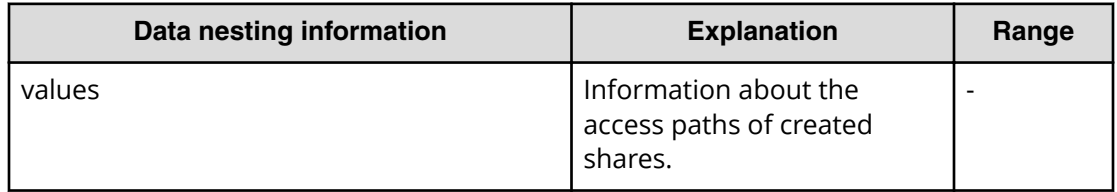

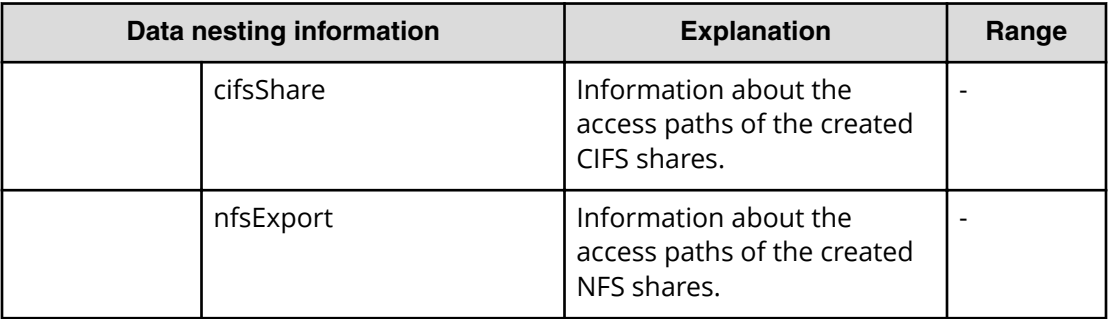

## **Table 216 ȴle3rovisioning.taskResult.permissionList**

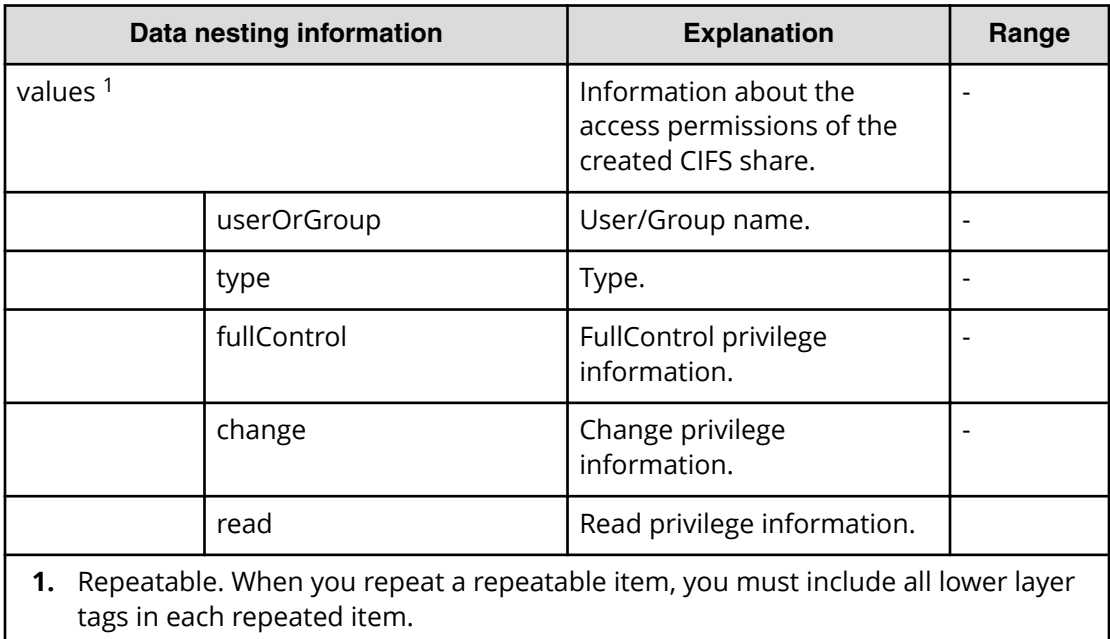

### **Table 217 ȴle3rovisioning.taskResult.provisioningResults**

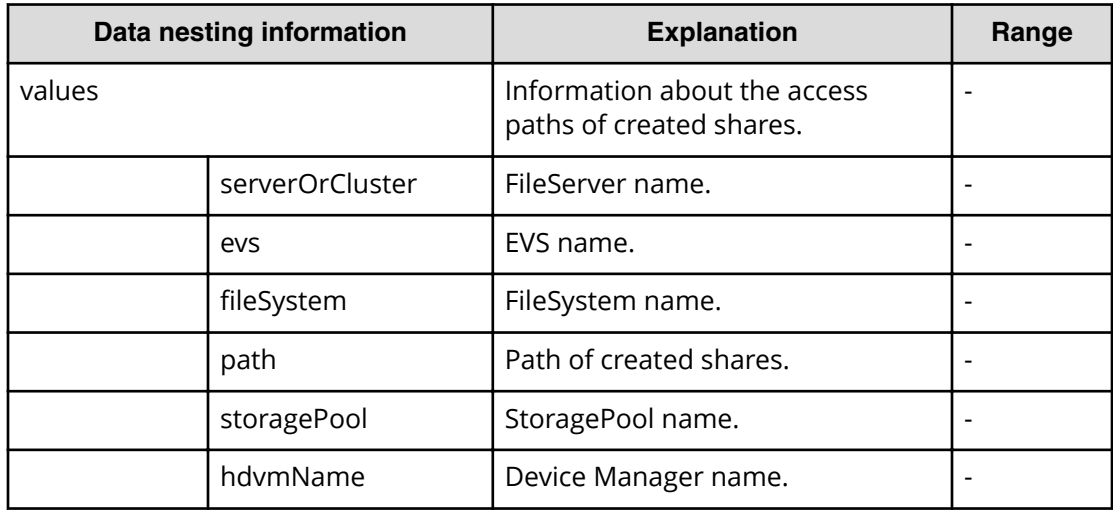

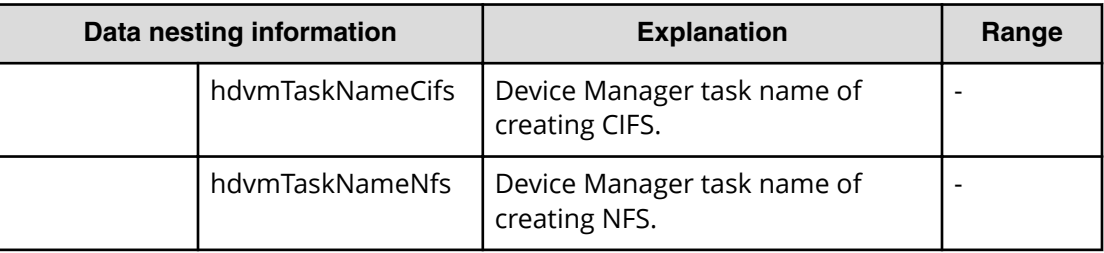

# **Allocate like replicated volumes on existing copy topology service properties**

Use the following properties to modify or create values for the allocate like replicated volumes on existing copy topology service.

旨 **Note:** The term "VSP Gx00 models" refers to the VSP G200, VSP G350, VSP G370, VSP G400, VSP G600, VSP G700, VSP G800, and VSP G900 product models. The term "VSP Fx00 models" refers to the VSP F350, VSP F370, VSP F400, VSP F600, VSP F700, VSP F800, and VSP F900 product models.

## **Allocate like replicated volumes on existing copy topology (edit)**

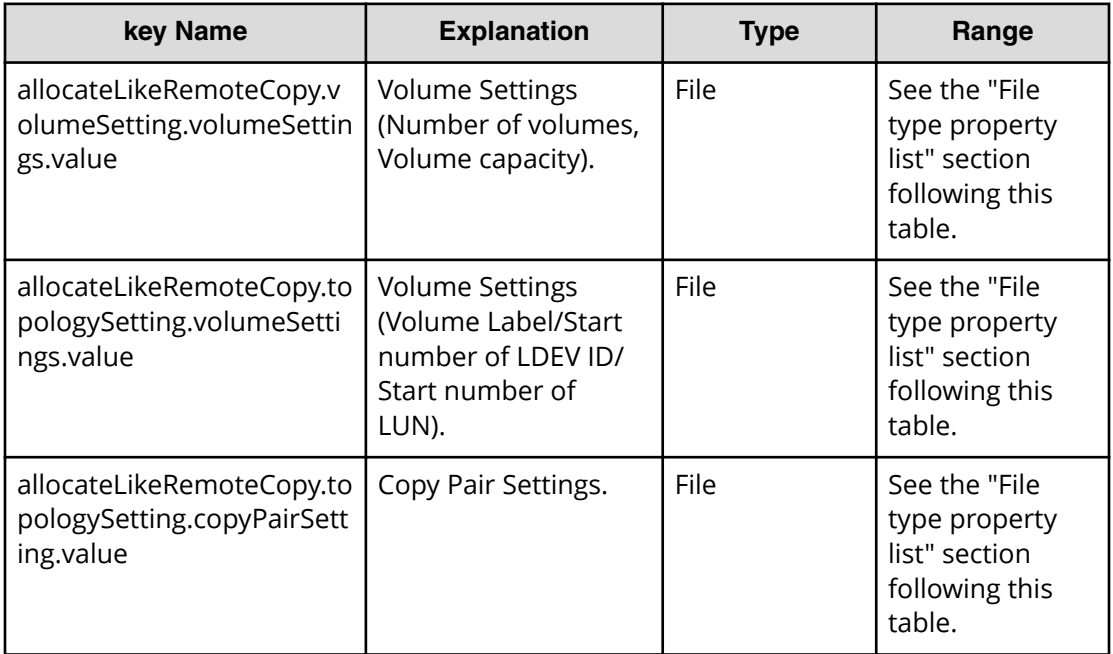

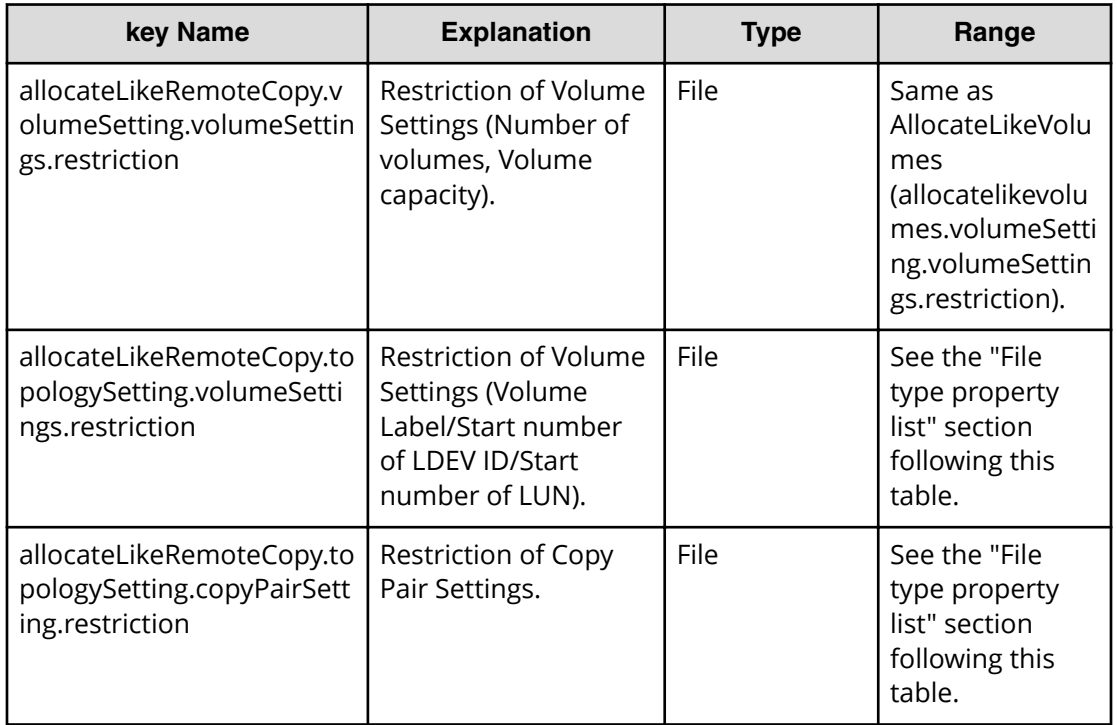

## **File type property list**

### **Table 218 allocateLikeRemoteCopy.volumeSetting.volumeSettings.value**

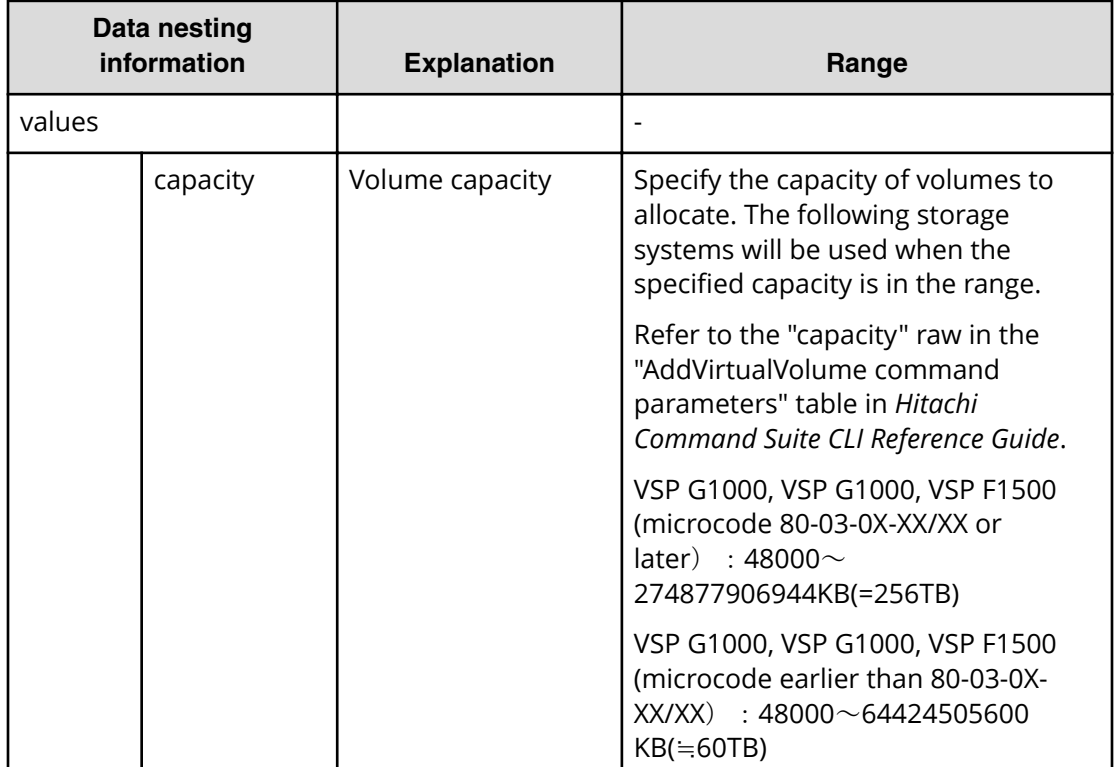

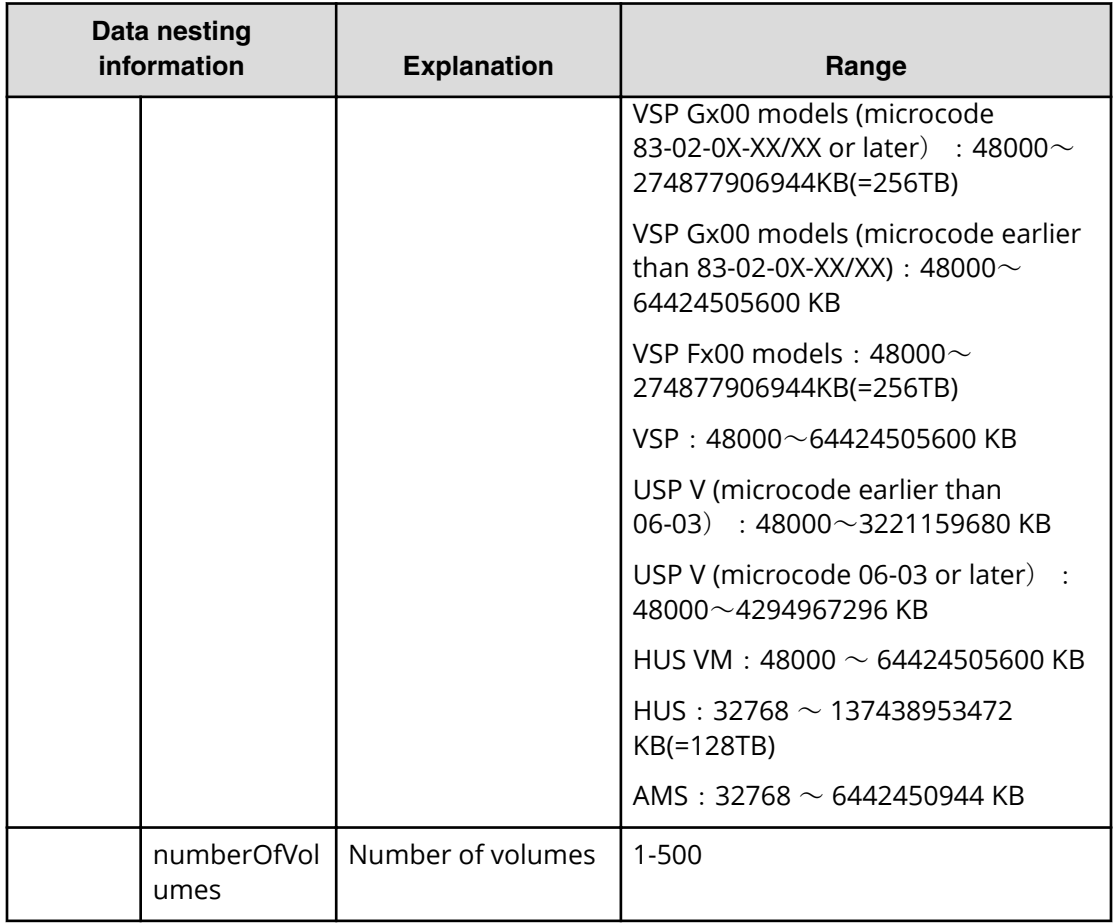

### **Table 219 allocateLikeRemoteCopy.topologySetting.volumeSettings.value**

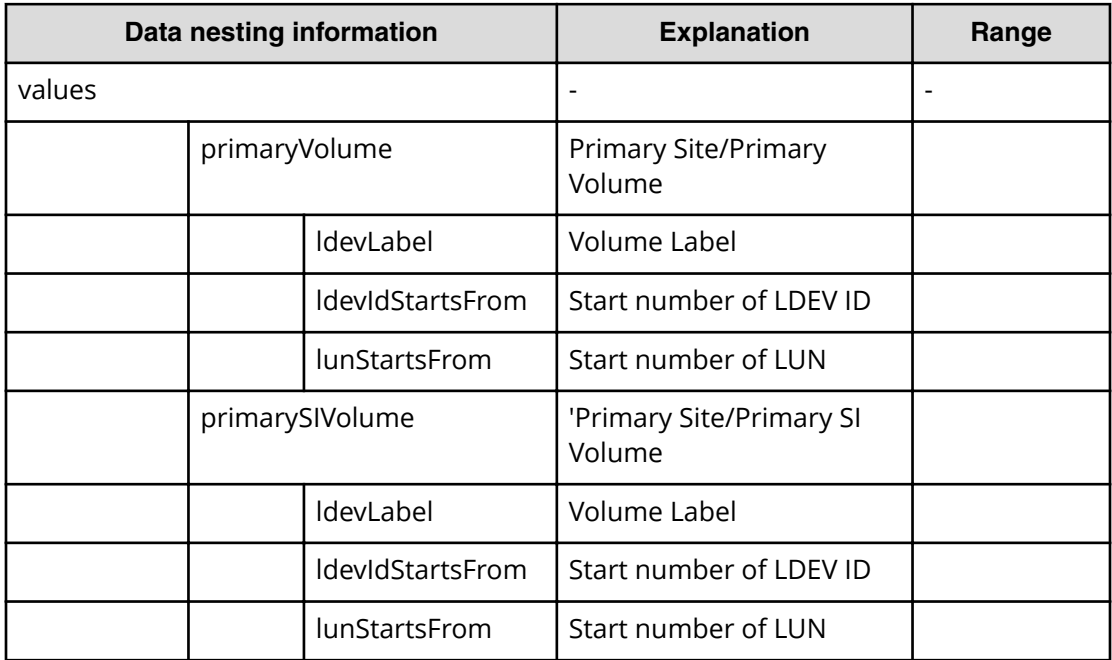

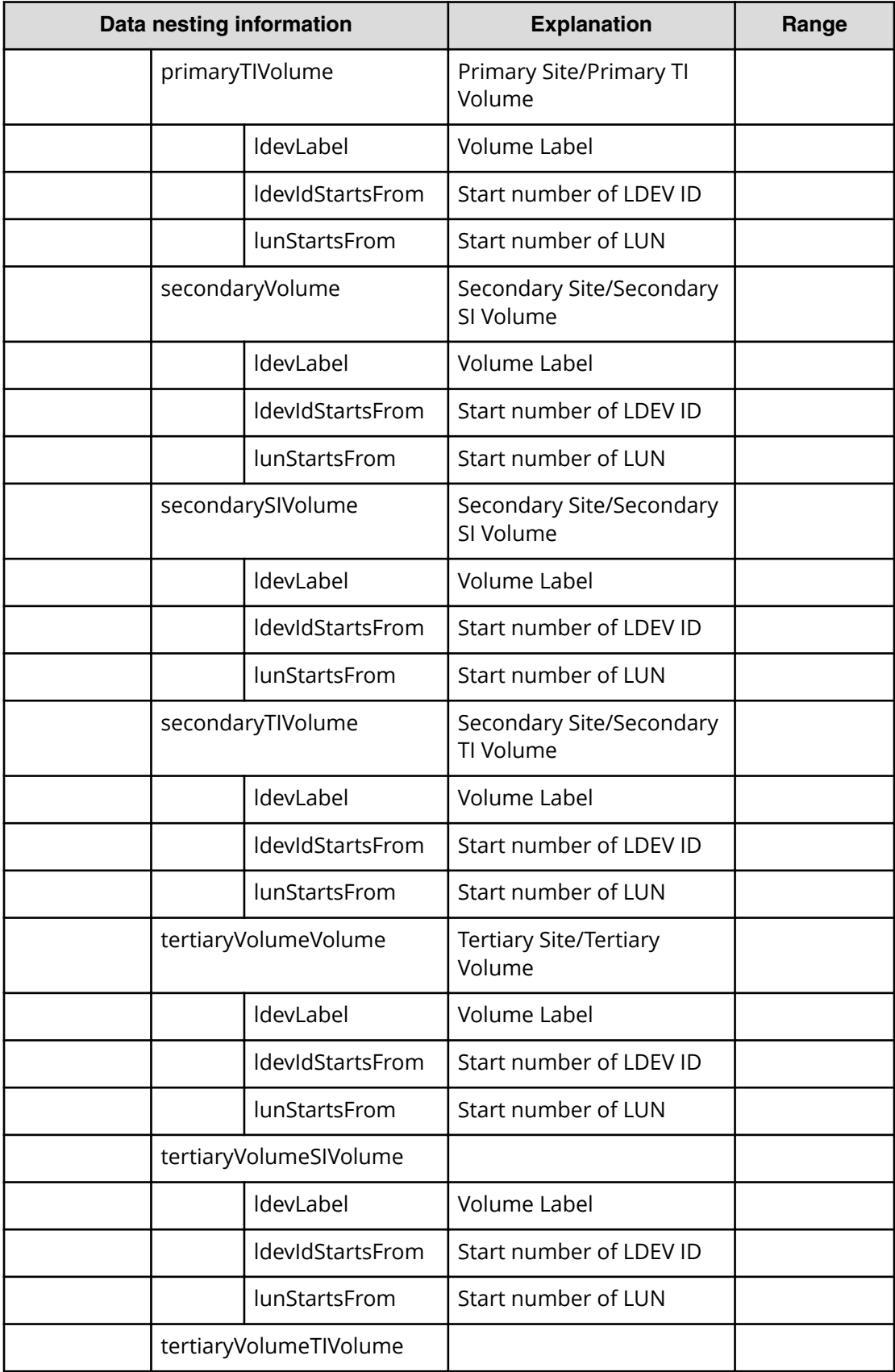

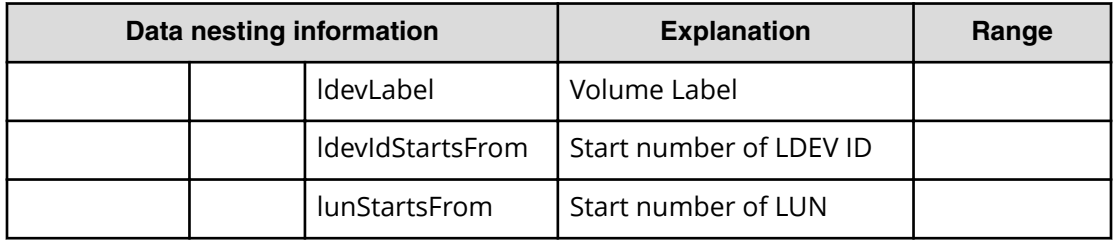

#### **Table 220 allocateLikeRemoteCopy.topologySetting.copyPairSetting.value**

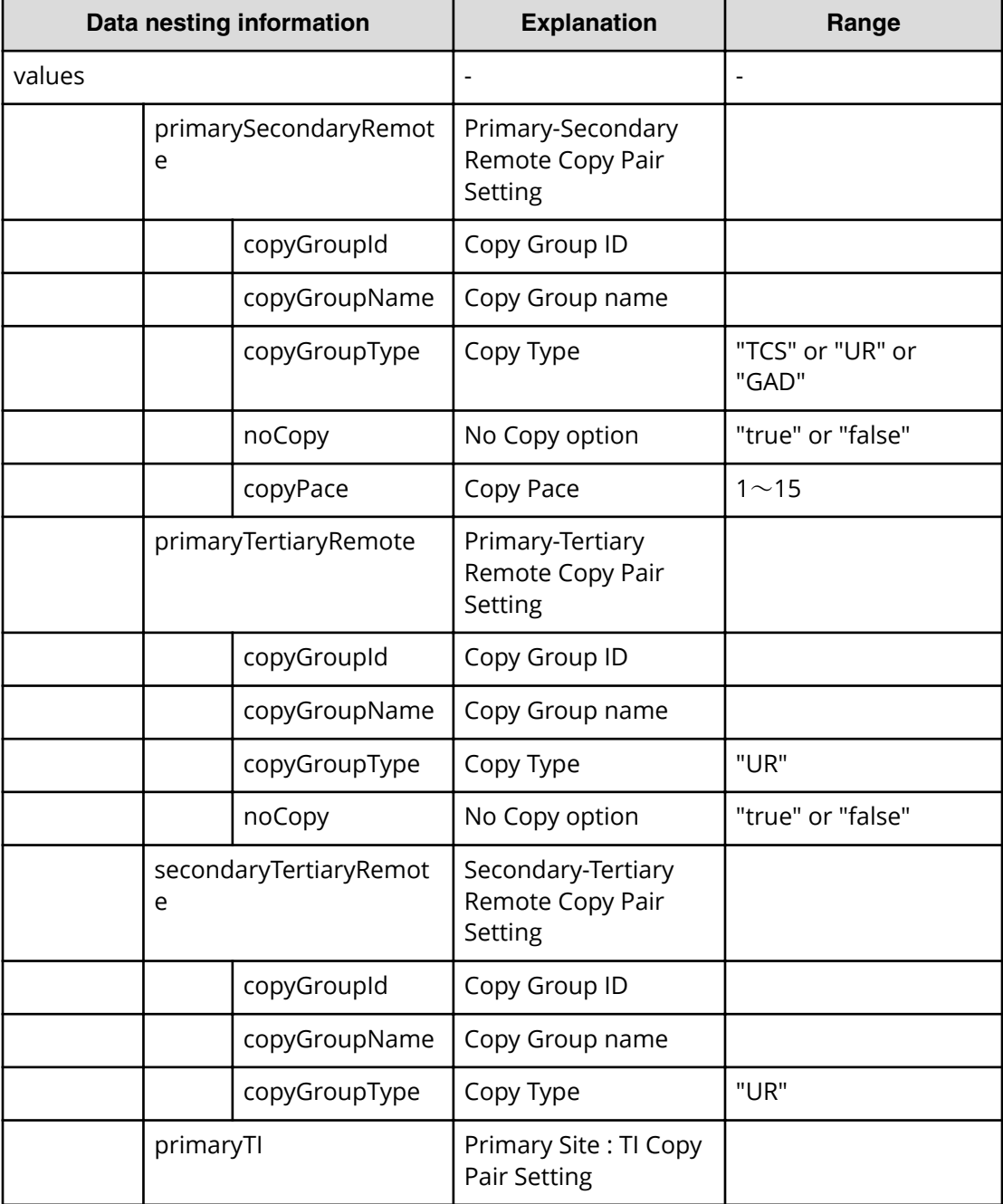
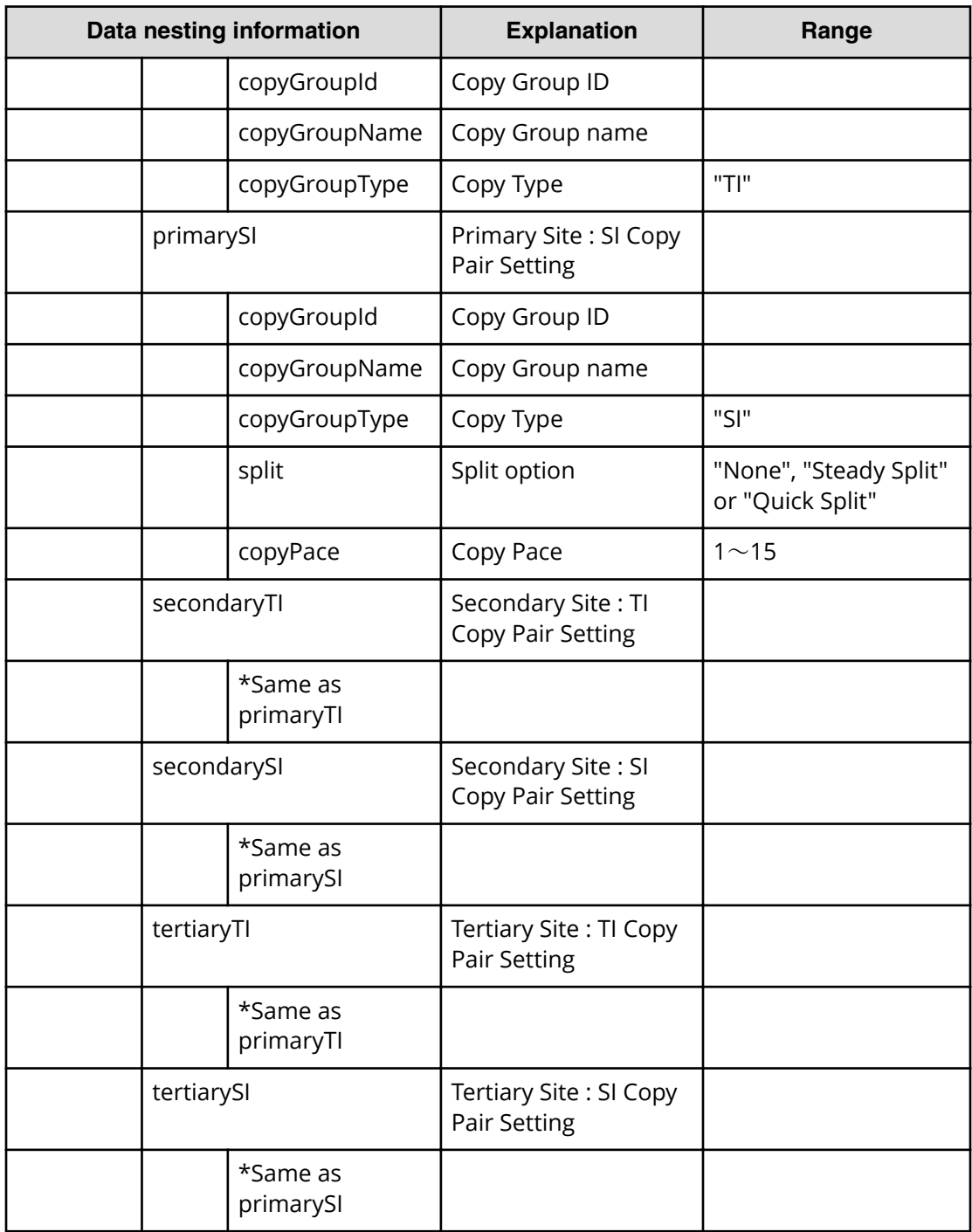

#### **Table 221 allocateLikeRemoteCopy.topologySetting.volumeSettings.restriction**

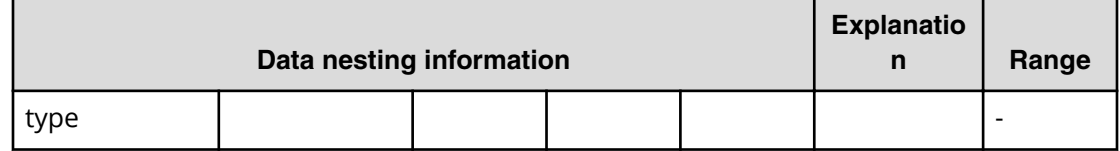

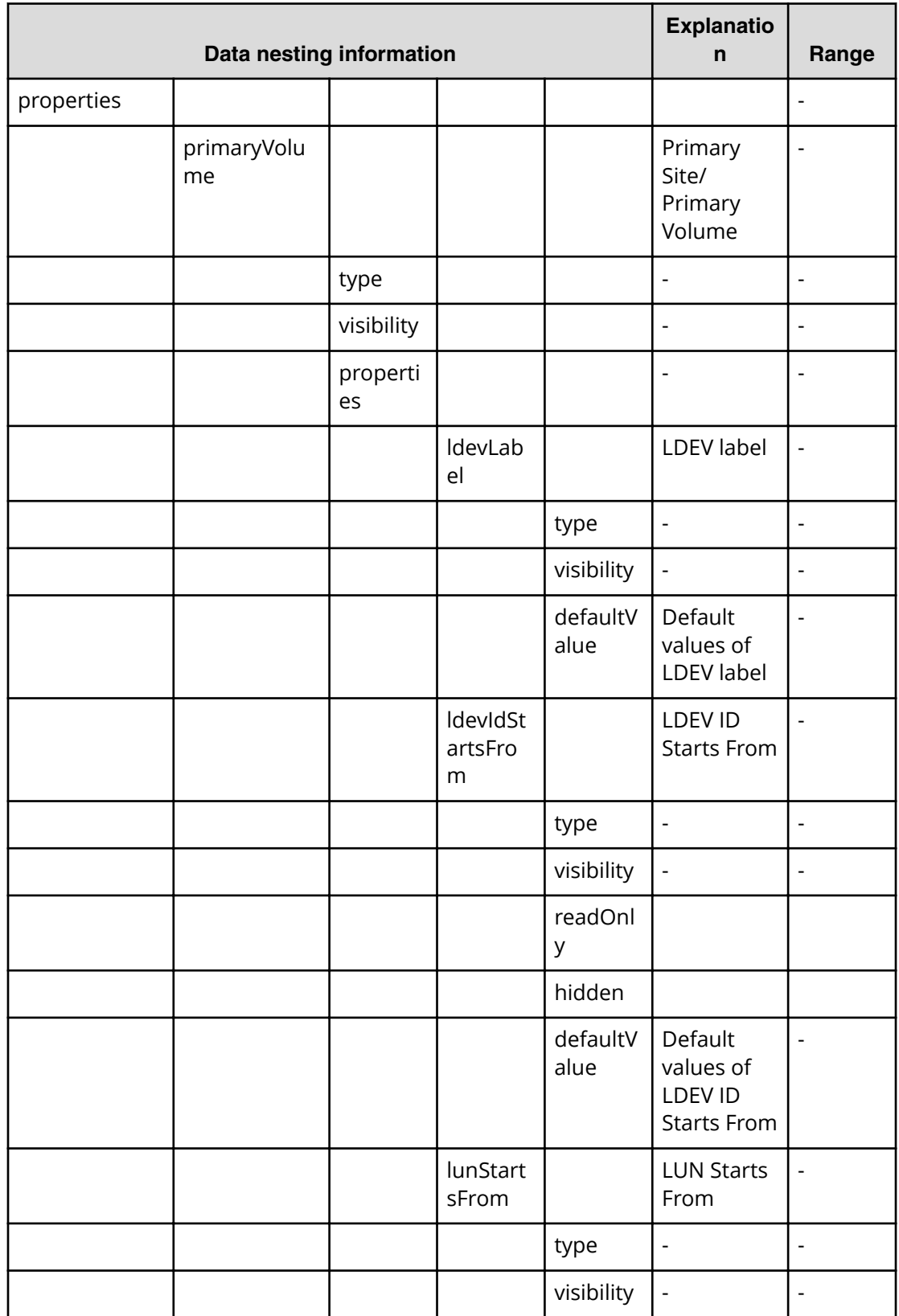

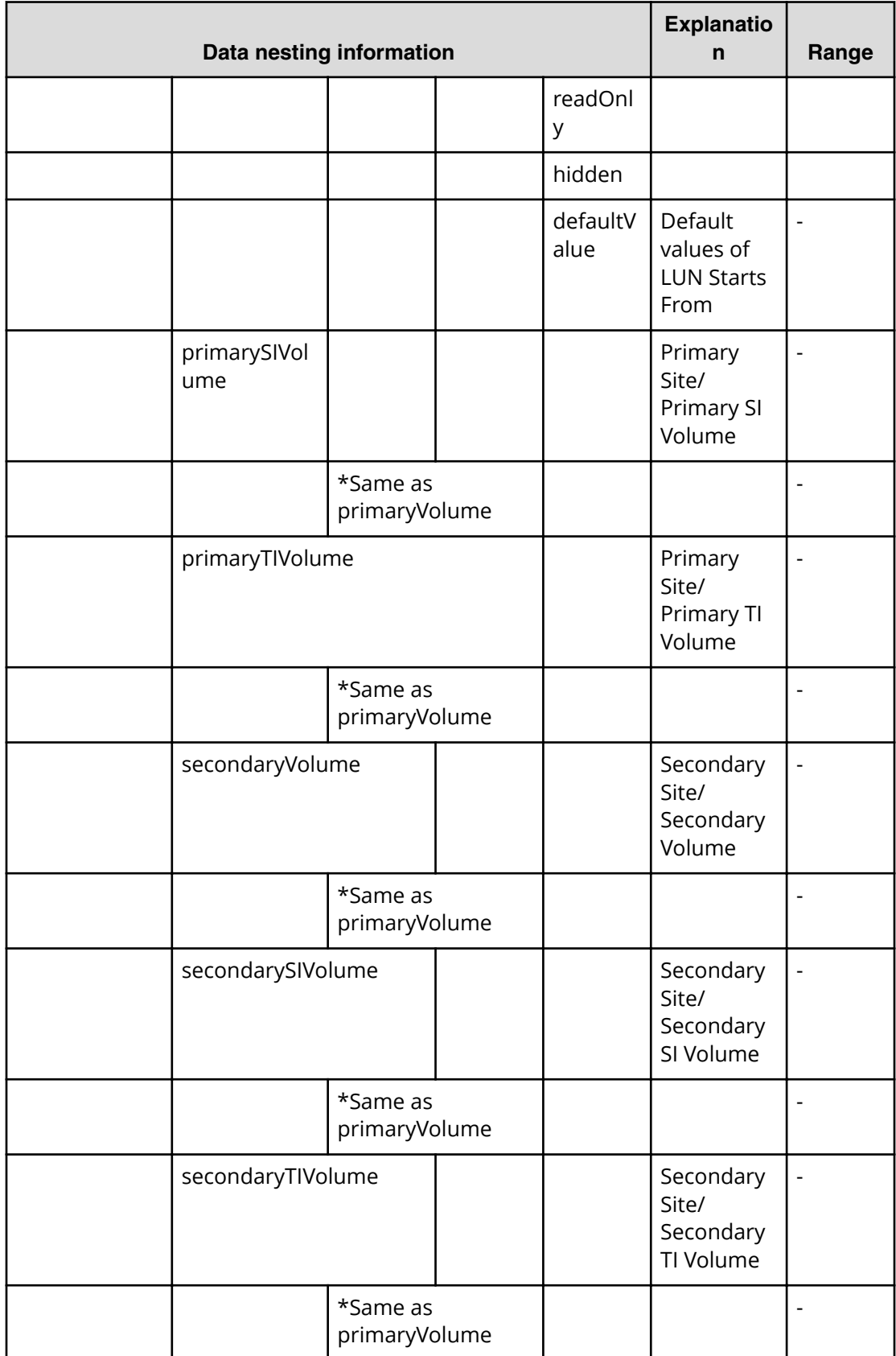

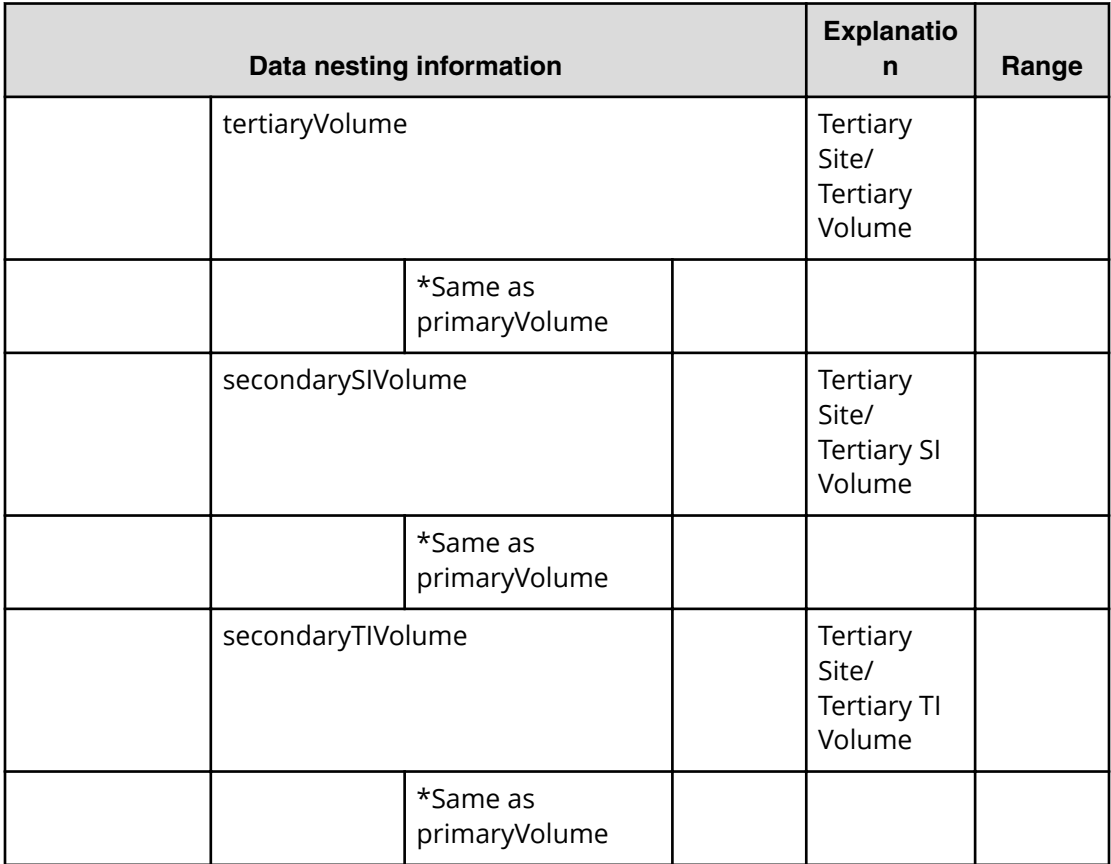

### **Table 222 allocateLikeRemoteCopy.topologySetting.copyPairSettings.restriction**

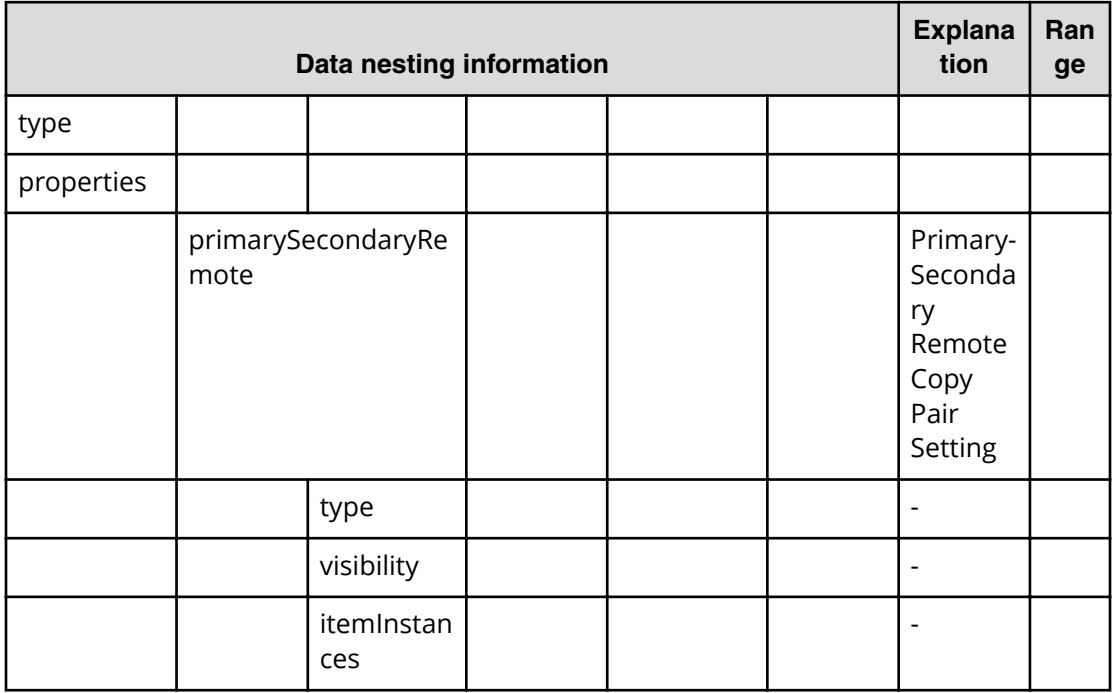

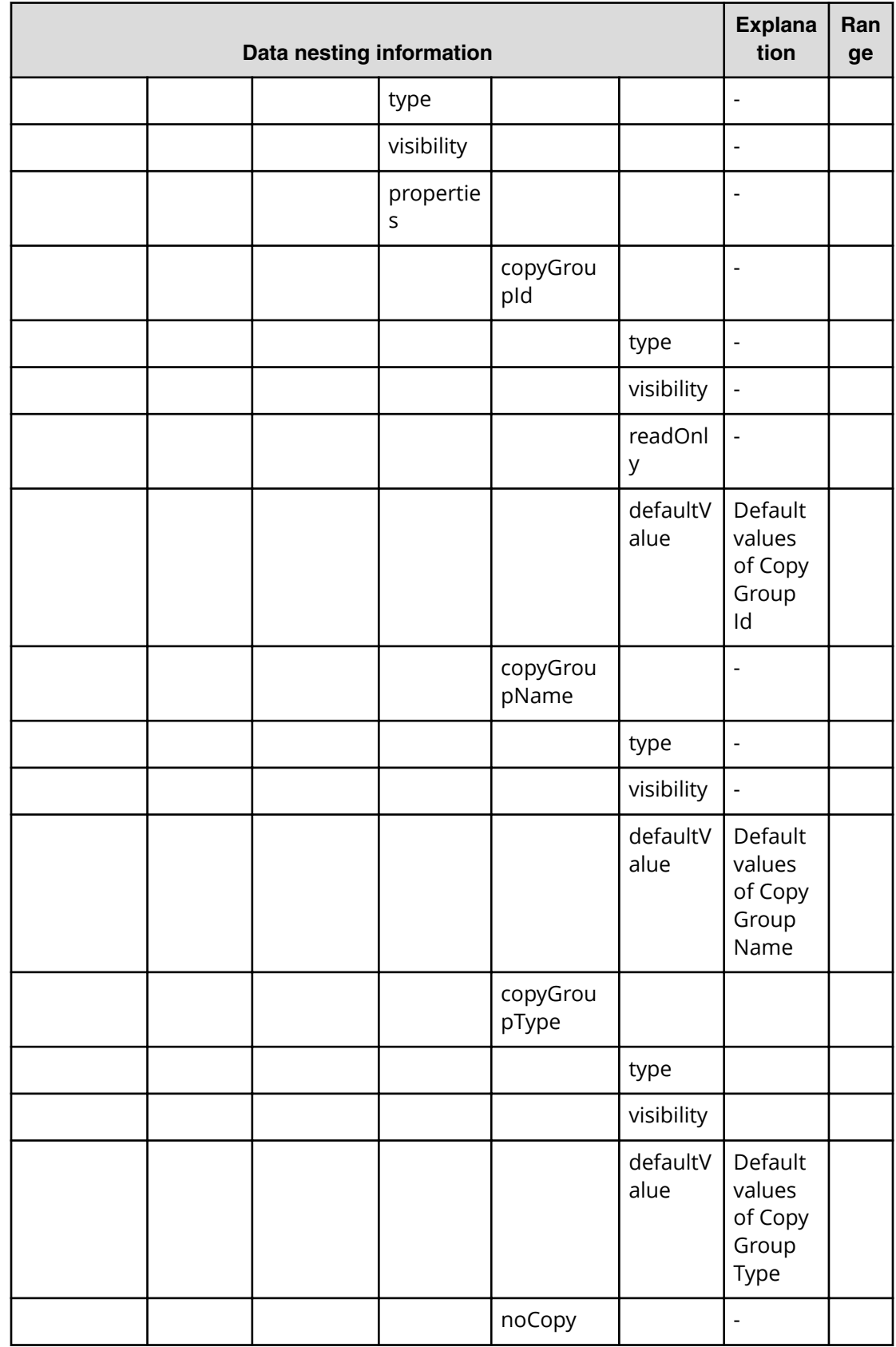

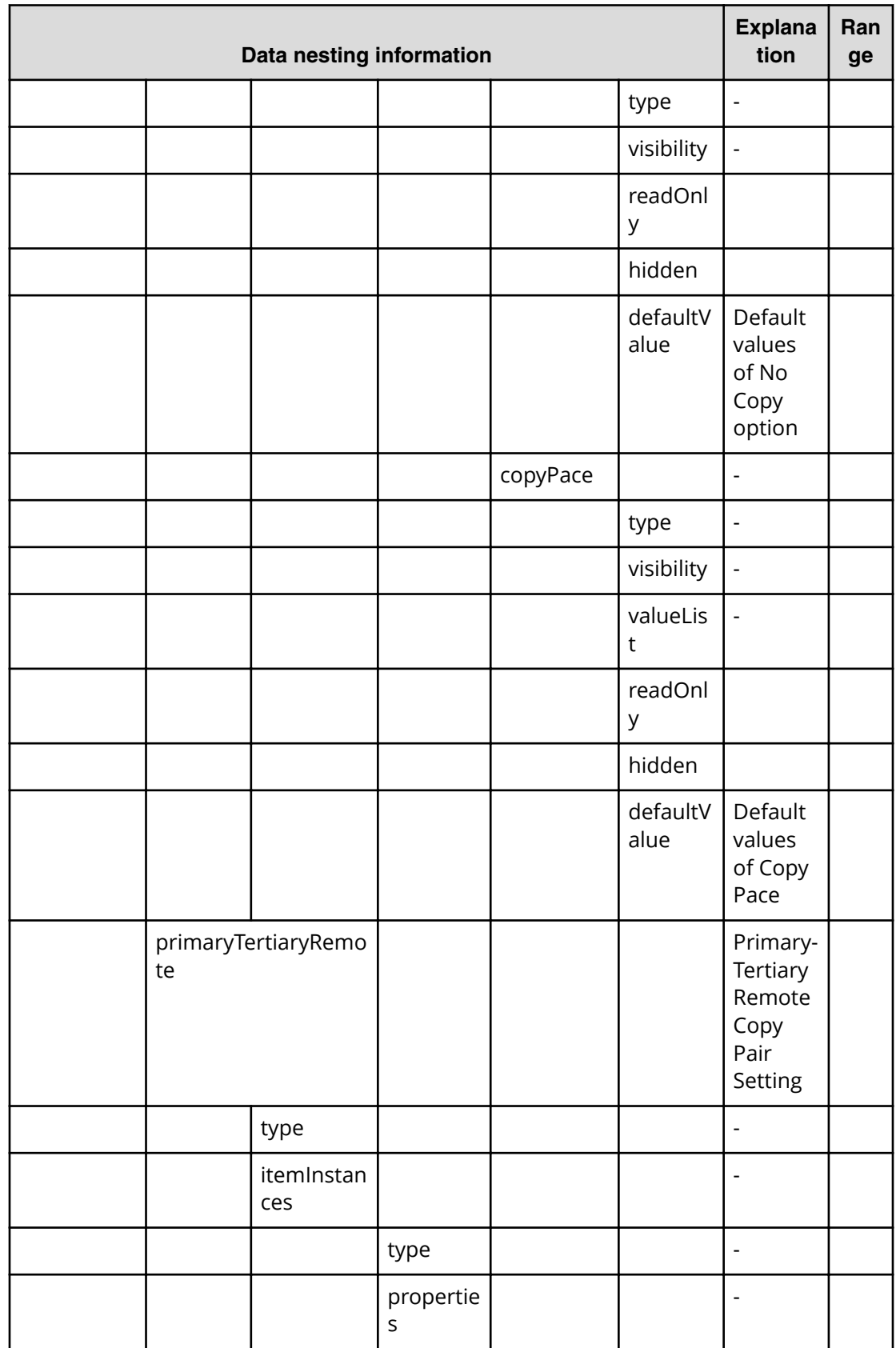

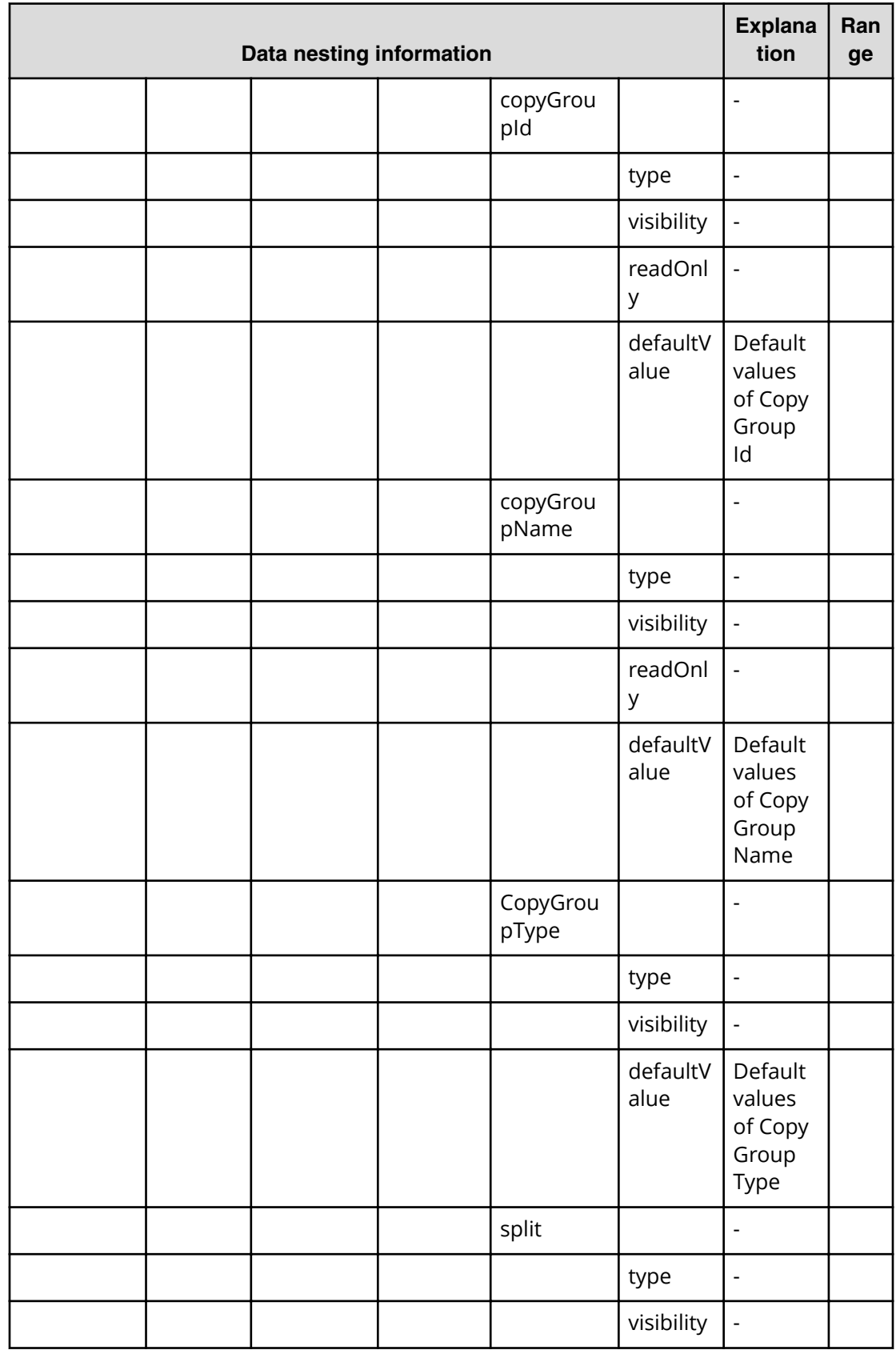

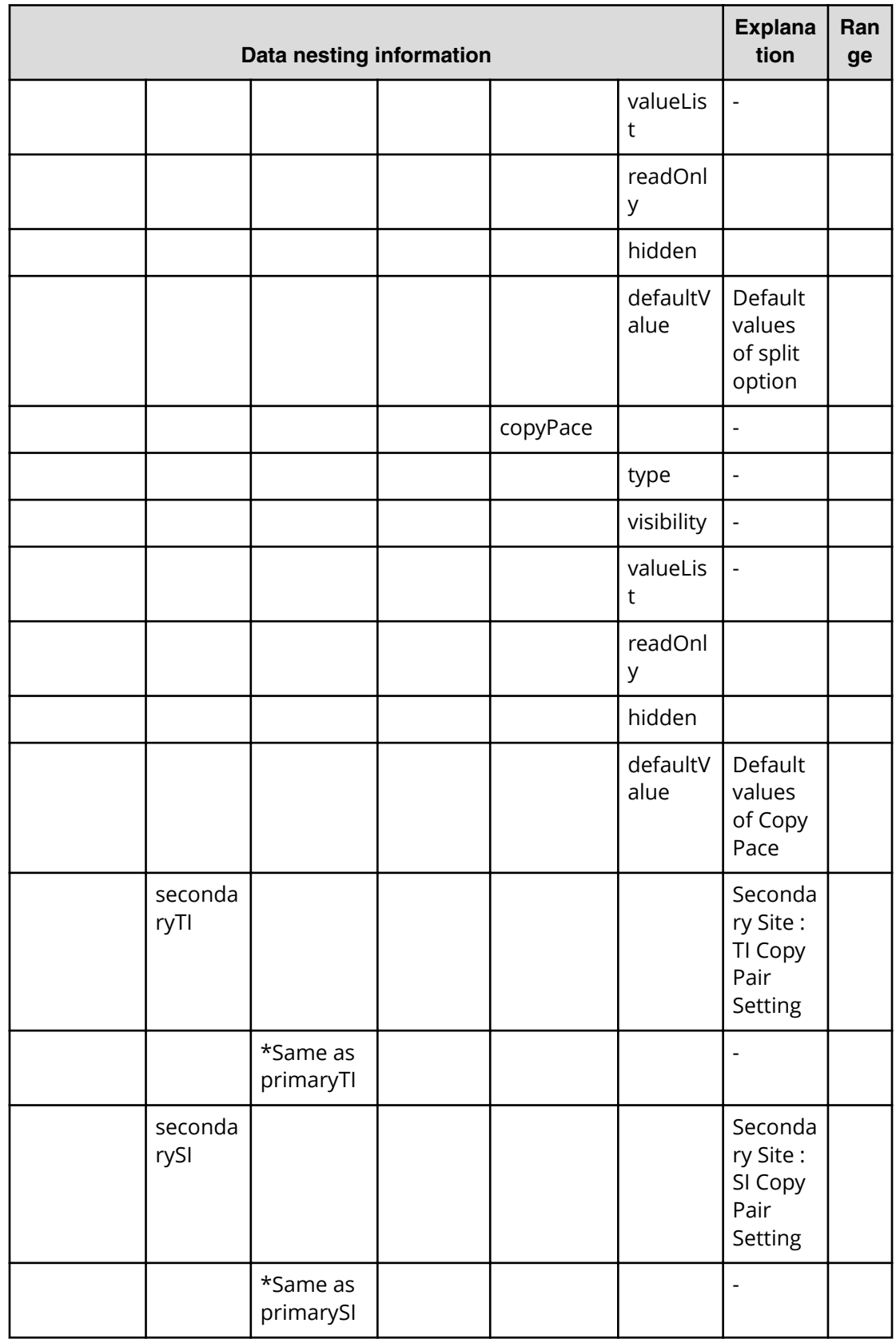

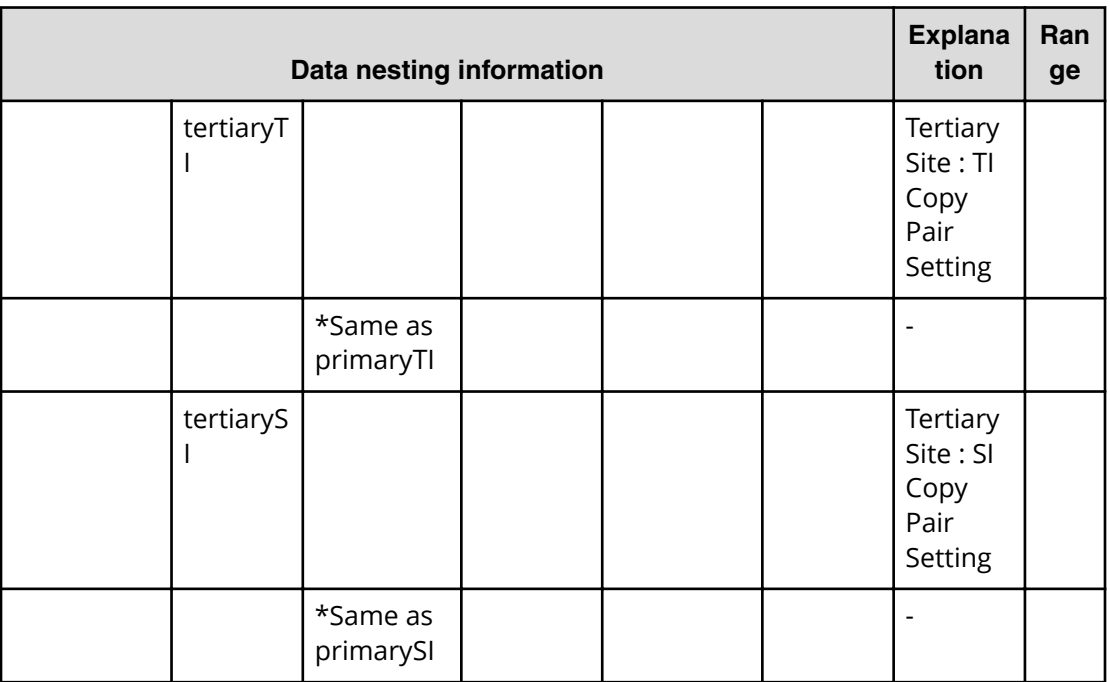

## **Allocate like replicated volumes on existing copy topology (submit)**

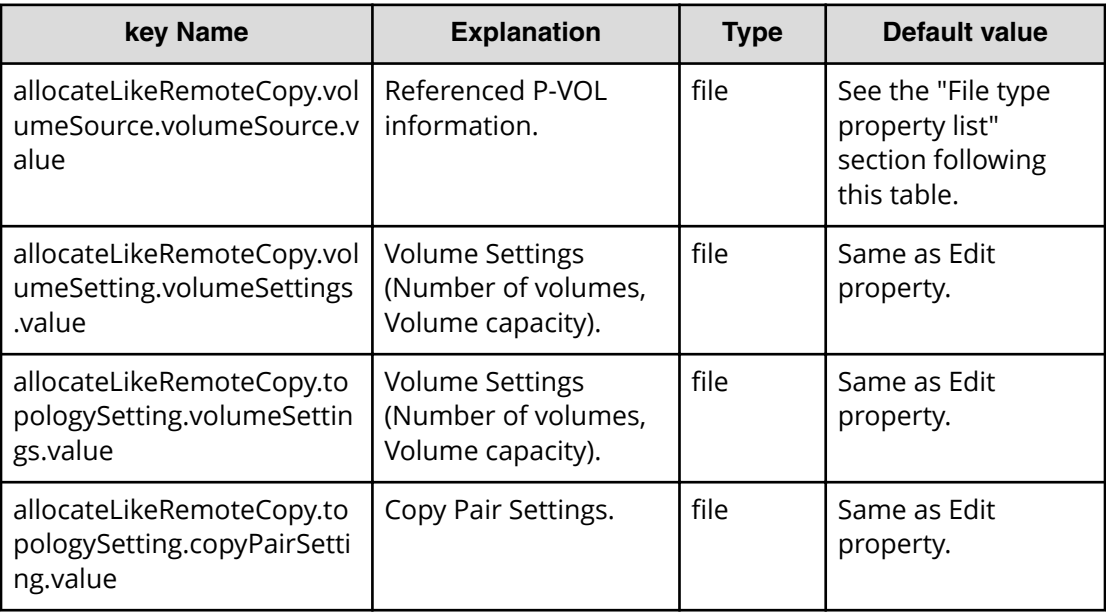

### **File type property list**

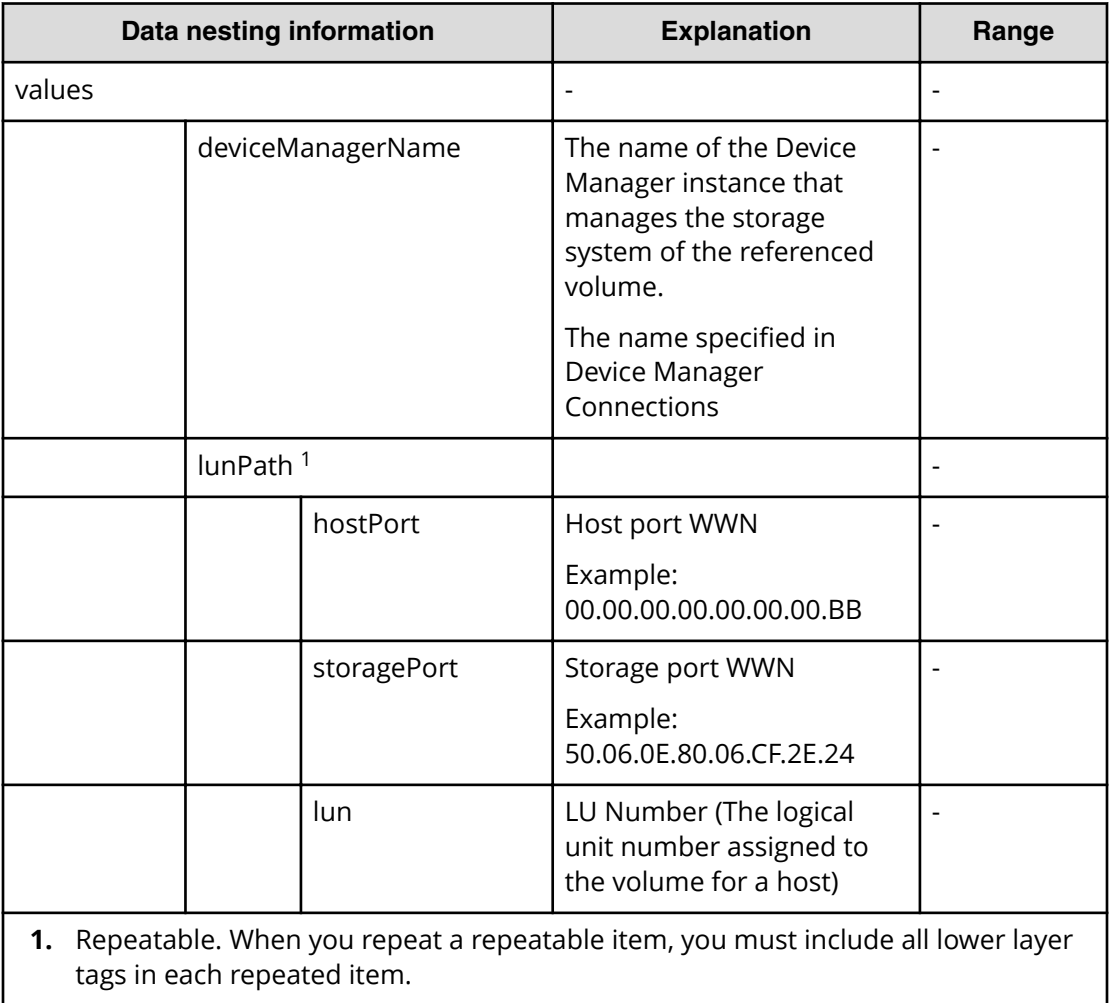

## **Table 223 allocateLikeRemoteCopy.volumeSource.volumeSource.value**

**Allocate like replicated volumes on existing copy topology (task details)**

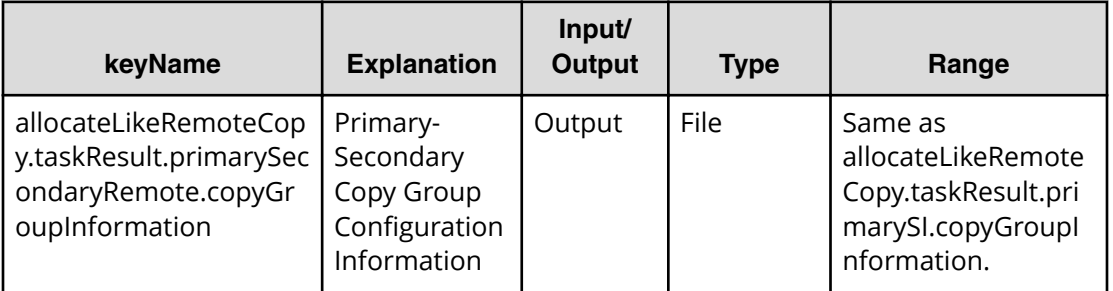

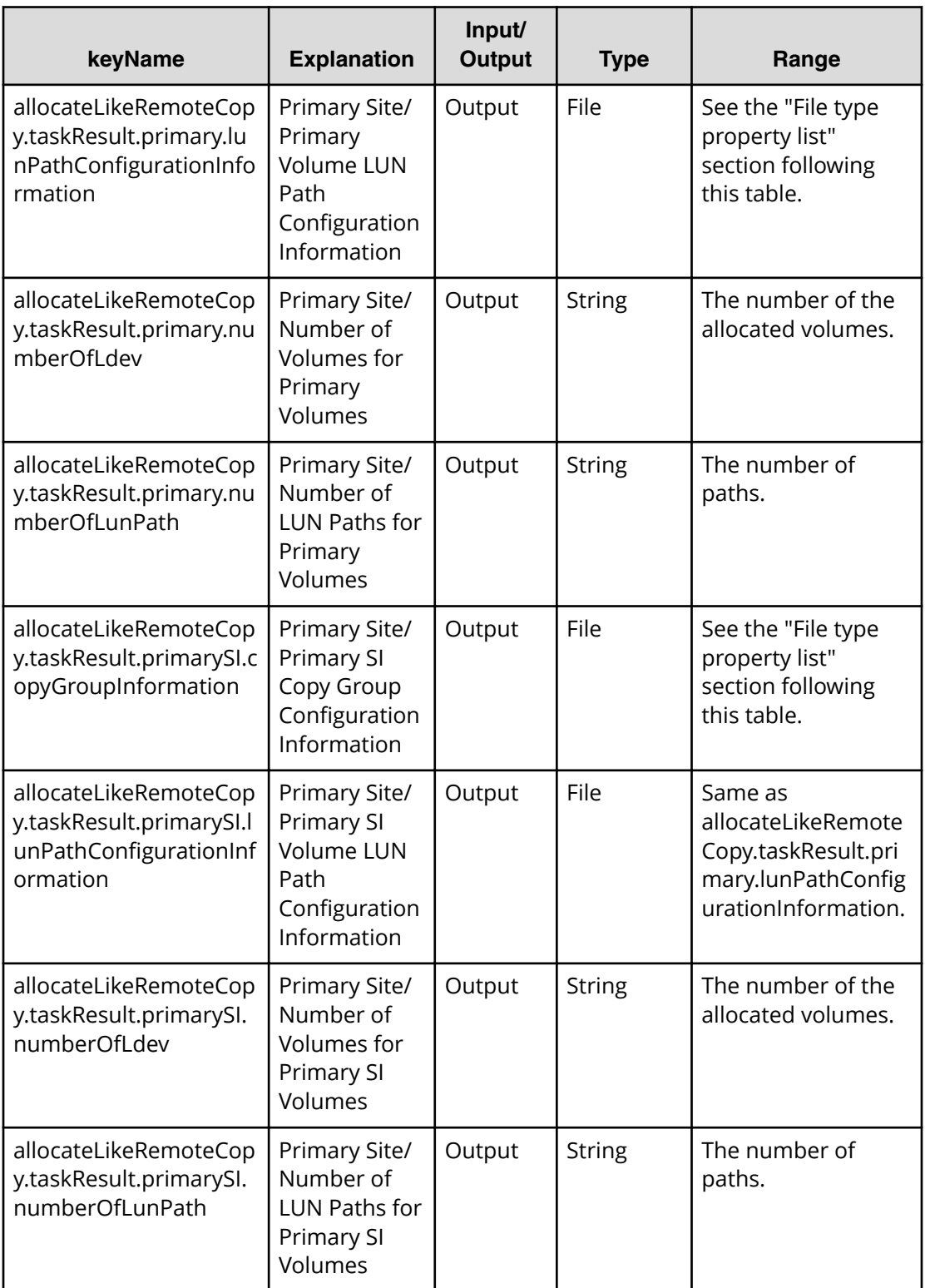

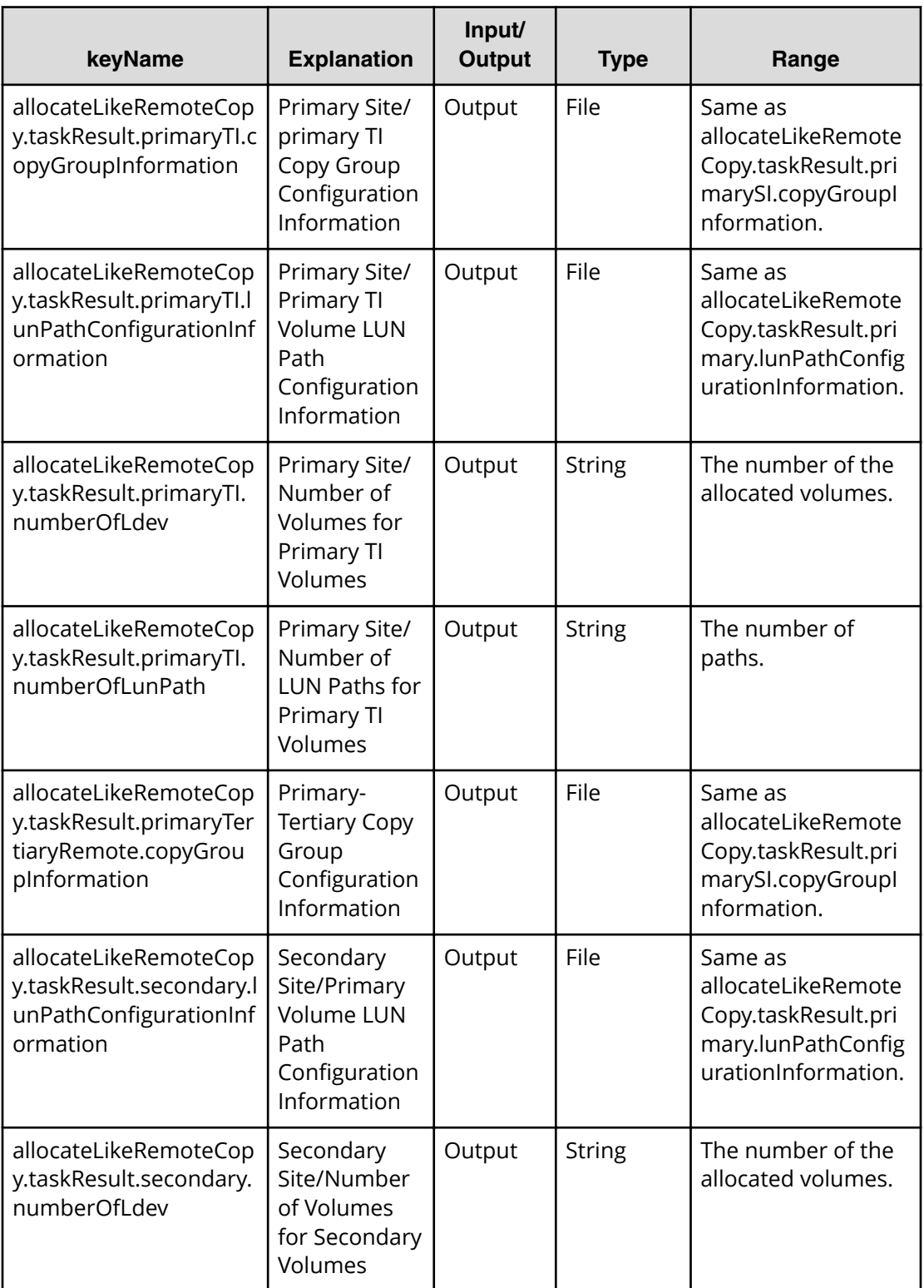

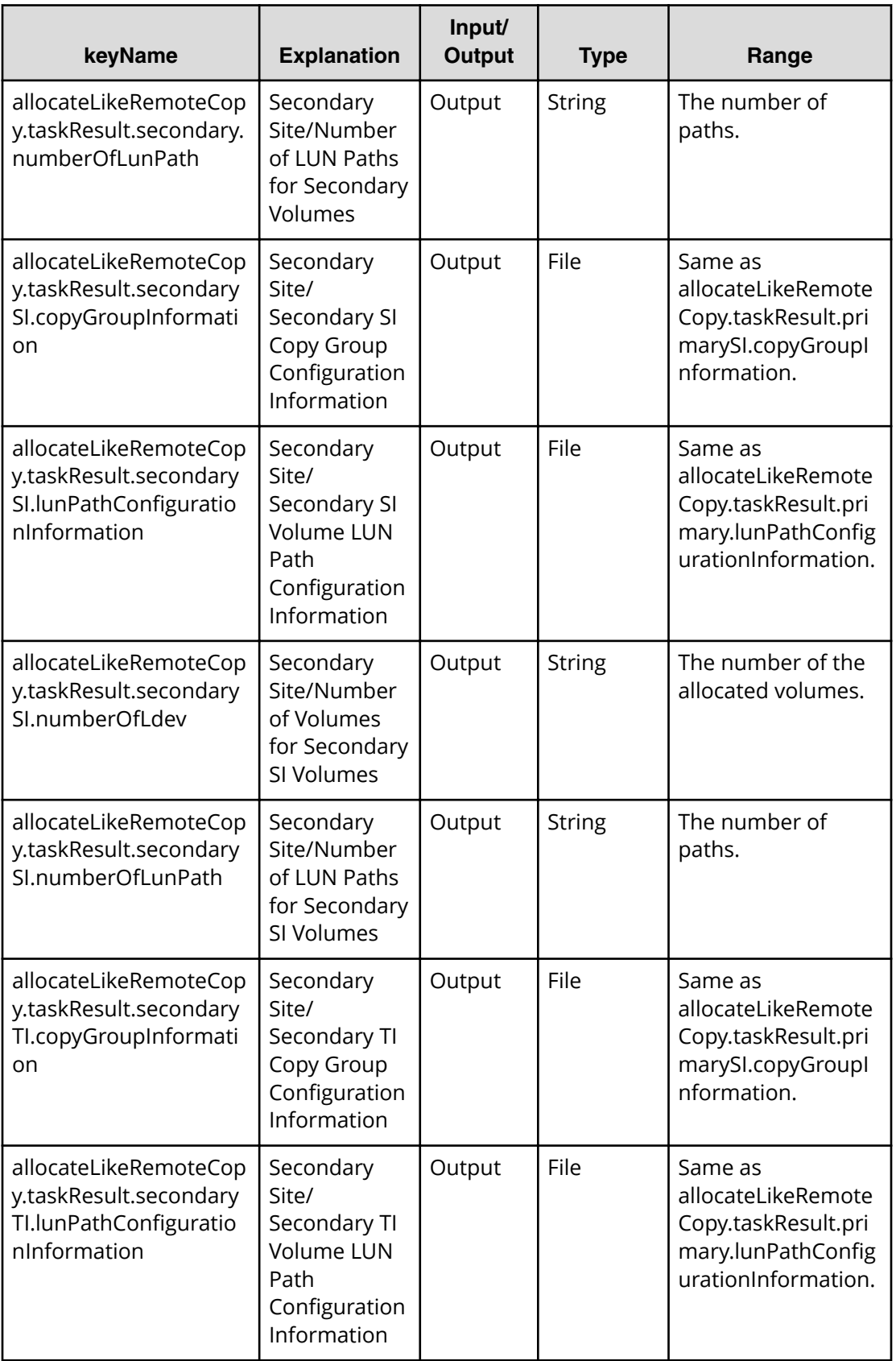

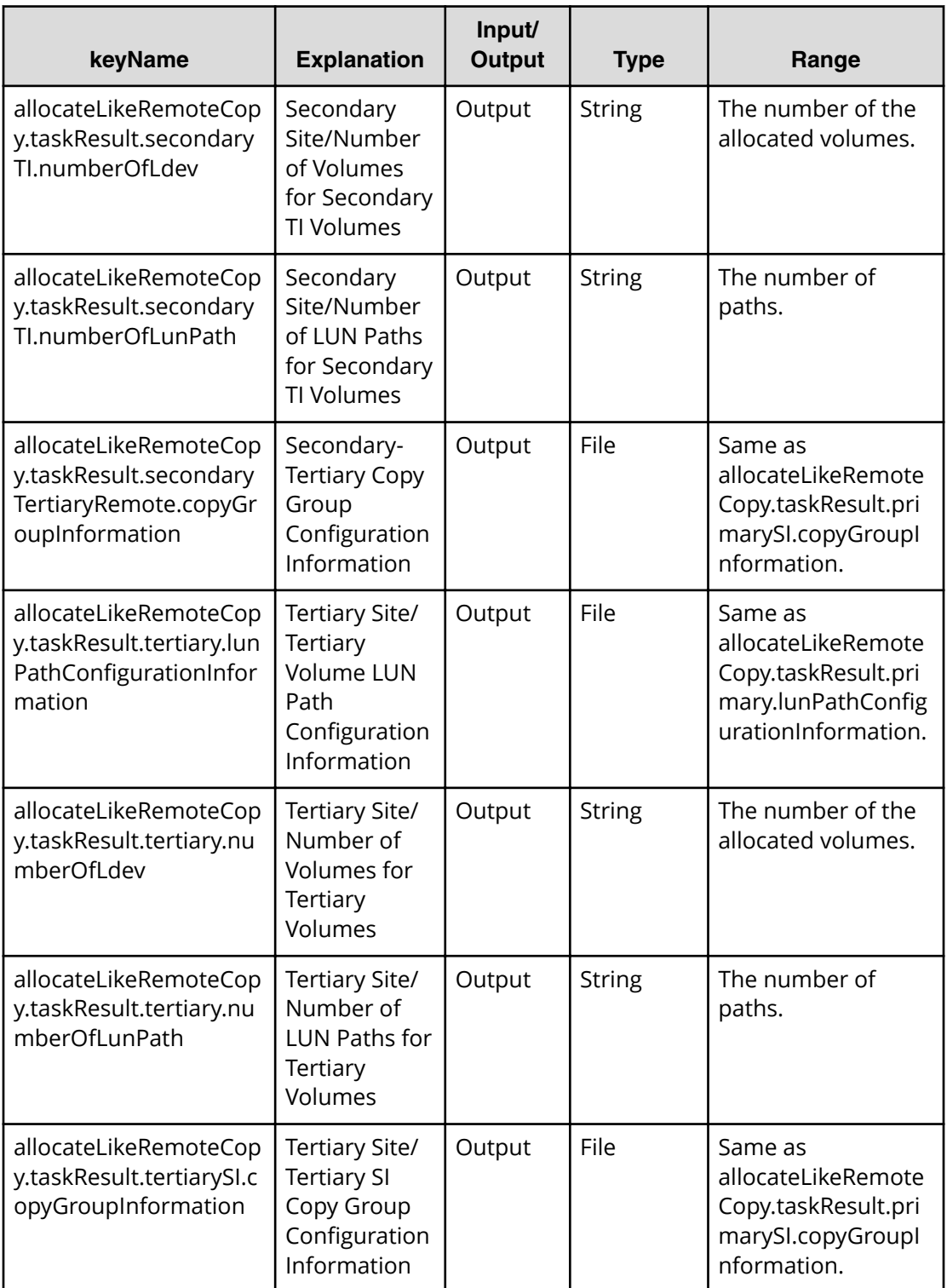

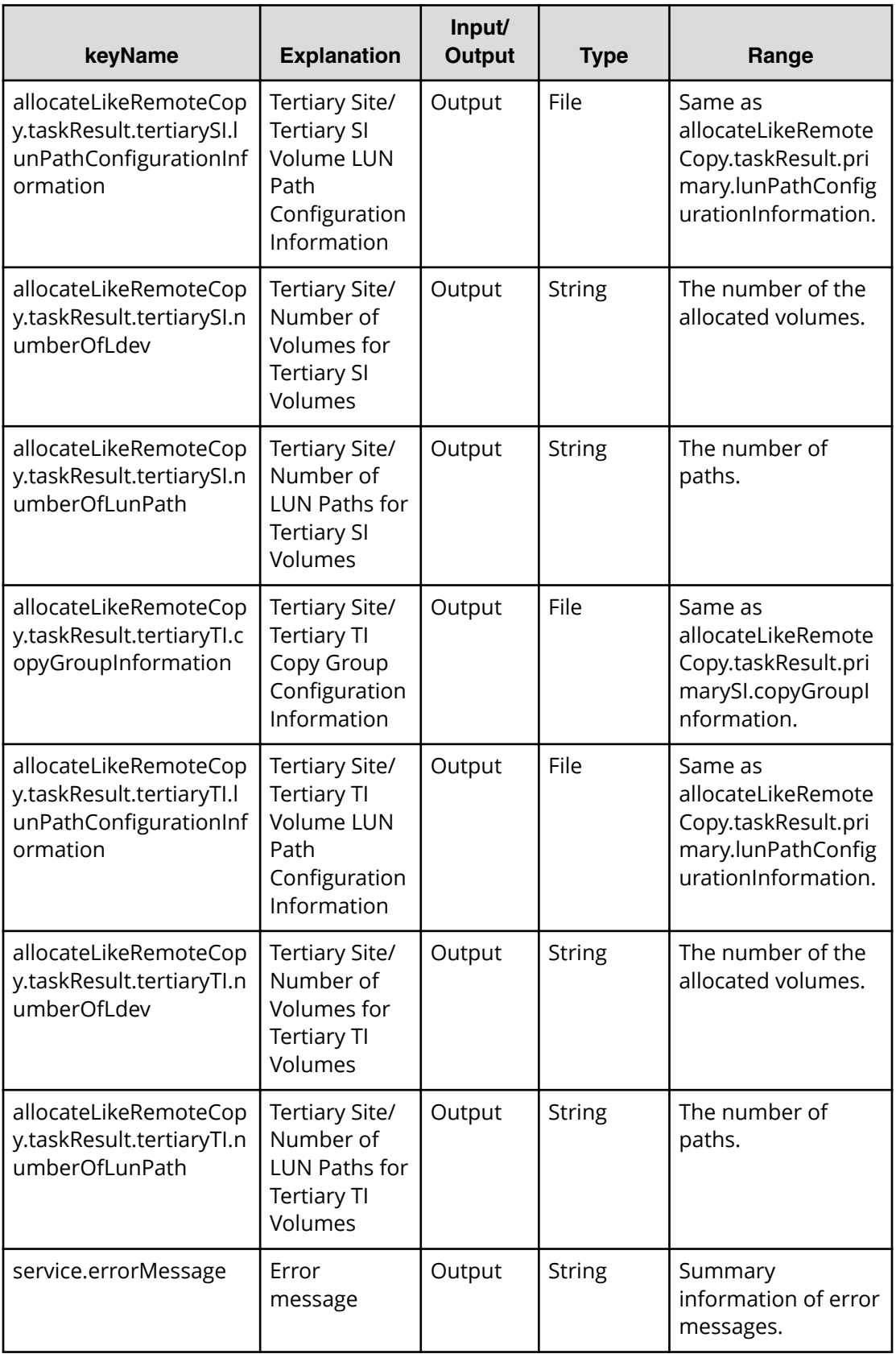

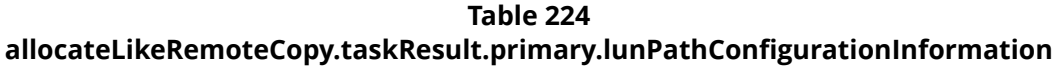

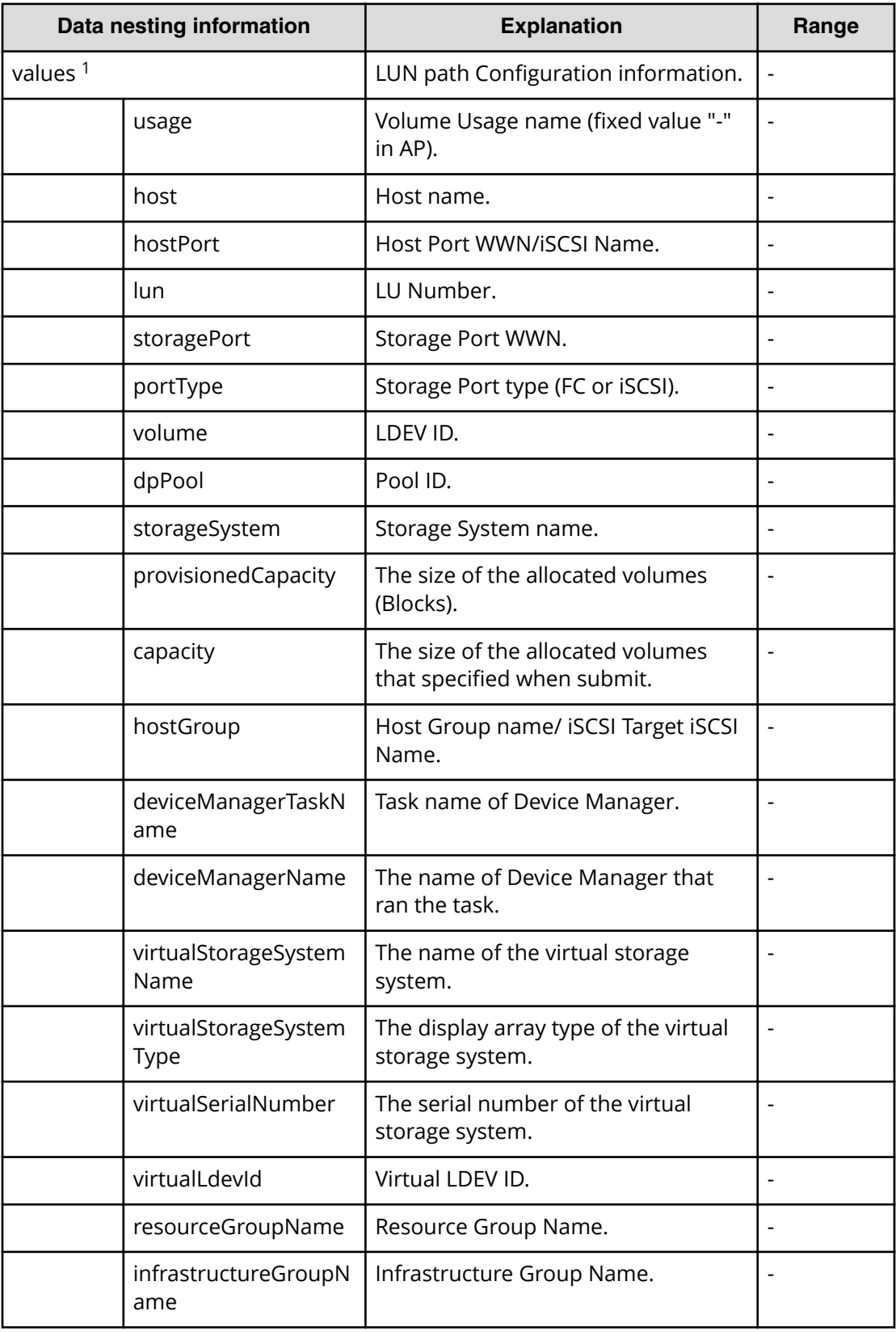

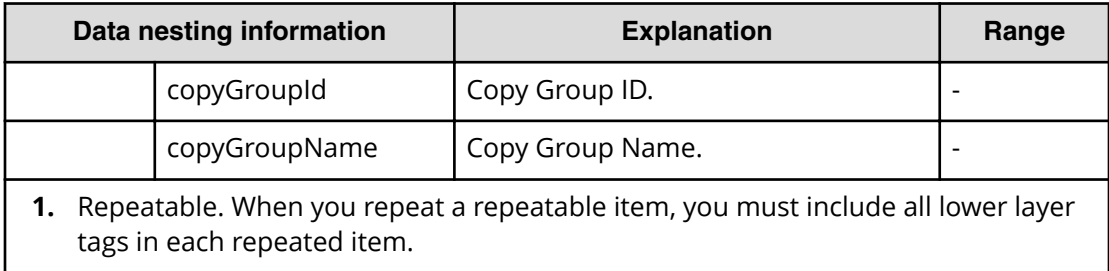

### **Table 225 allocateLikeRemoteCopy.taskResult.primarySI.copyGroupInformation**

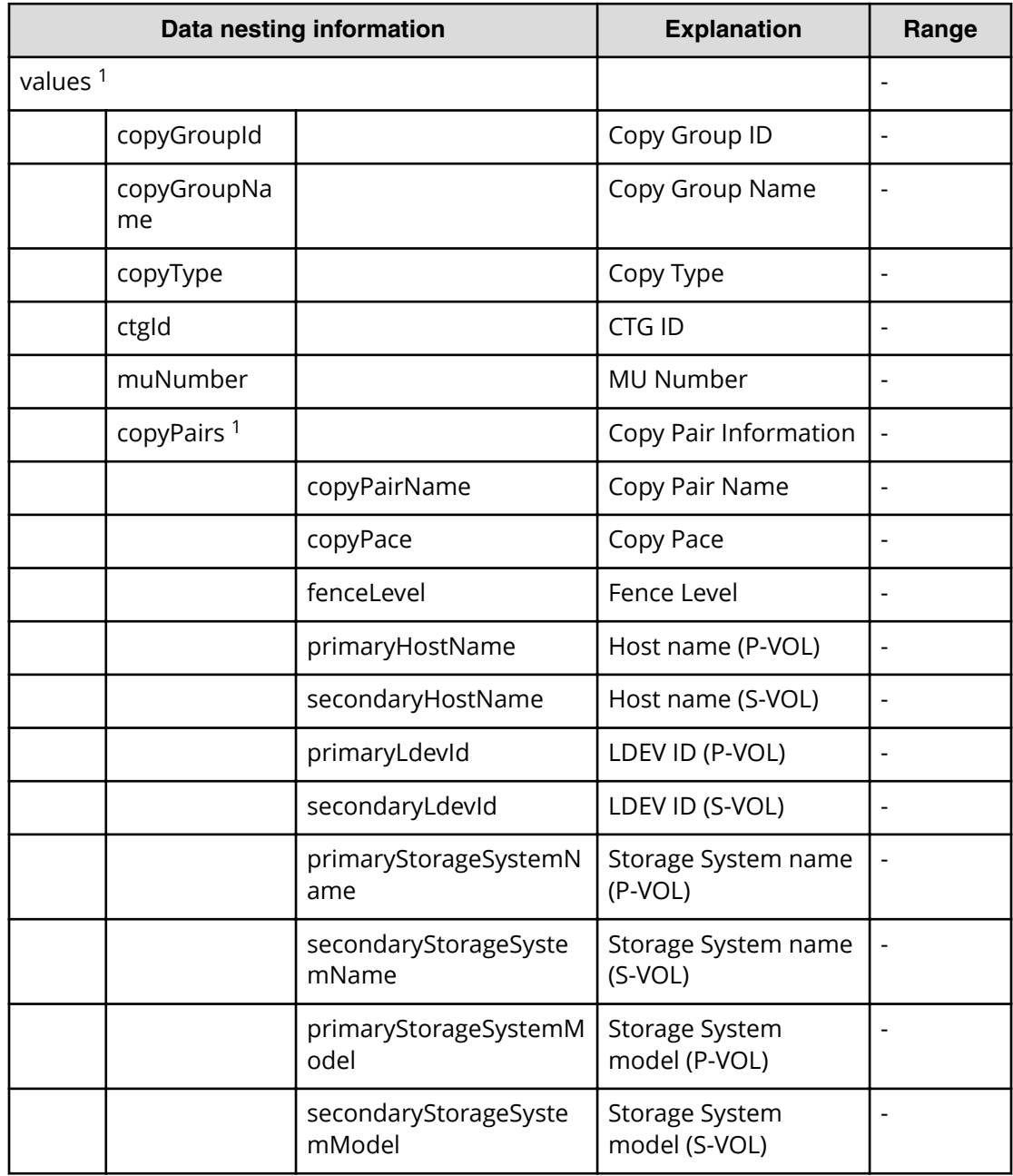

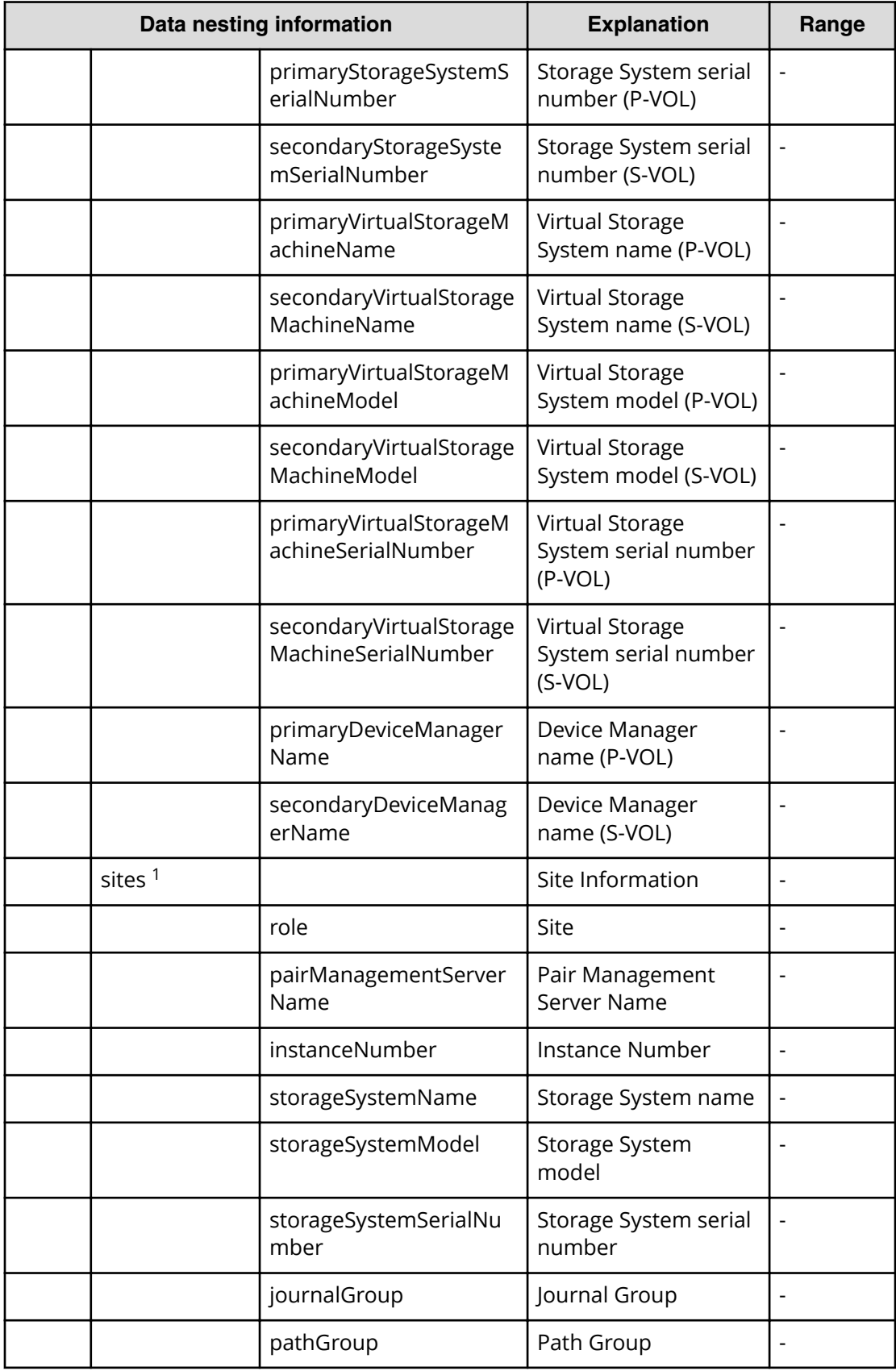

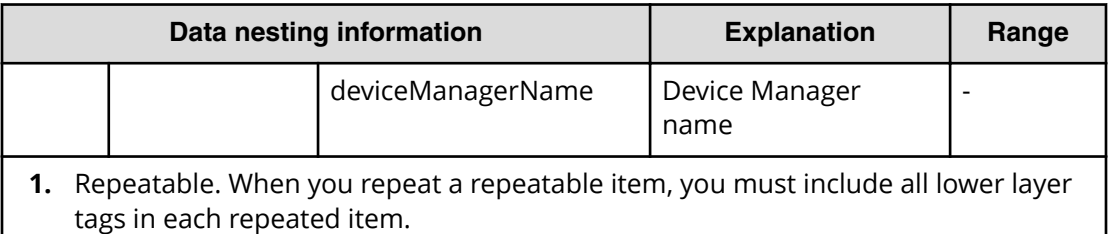

# **Allocate replicated volumes on existing copy topology service properties**

Use the following properties to modify or create values for the allocate replicated volumes on existing copy topology service.

旨 **Note:** The term "VSP Gx00 models" refers to the VSP G200, VSP G350, VSP G370, VSP G400, VSP G600, VSP G700, VSP G800, and VSP G900 product models. The term "VSP Fx00 models" refers to the VSP F350, VSP F370, VSP F400, VSP F600, VSP F700, VSP F800, and VSP F900 product models.

## **Allocate replicated volumes on existing copy topology (edit)**

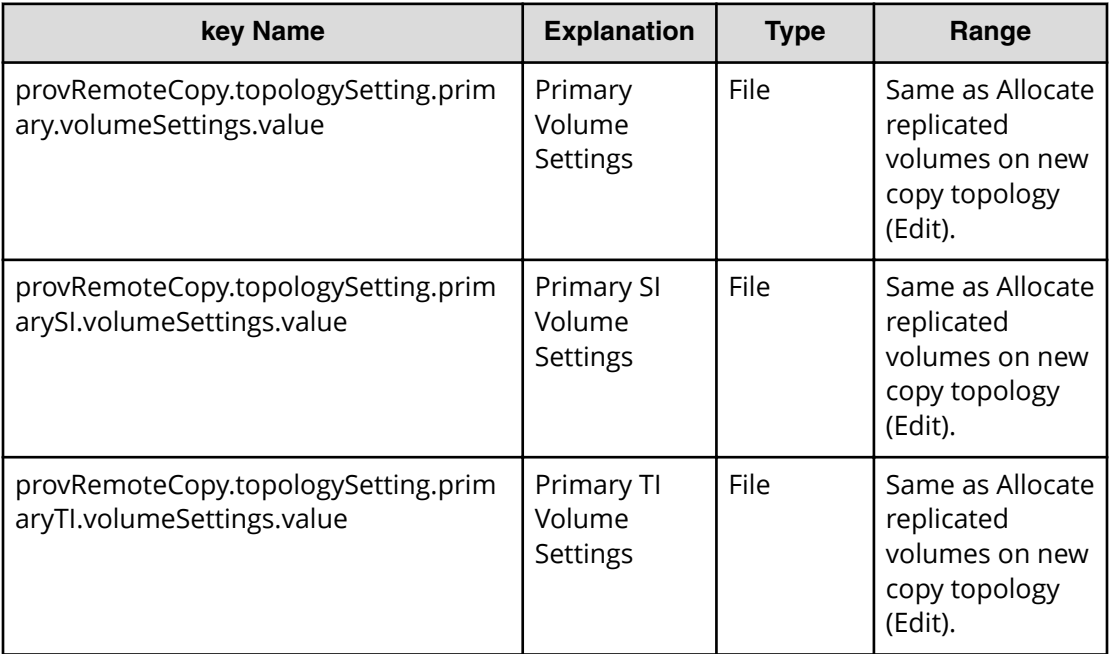

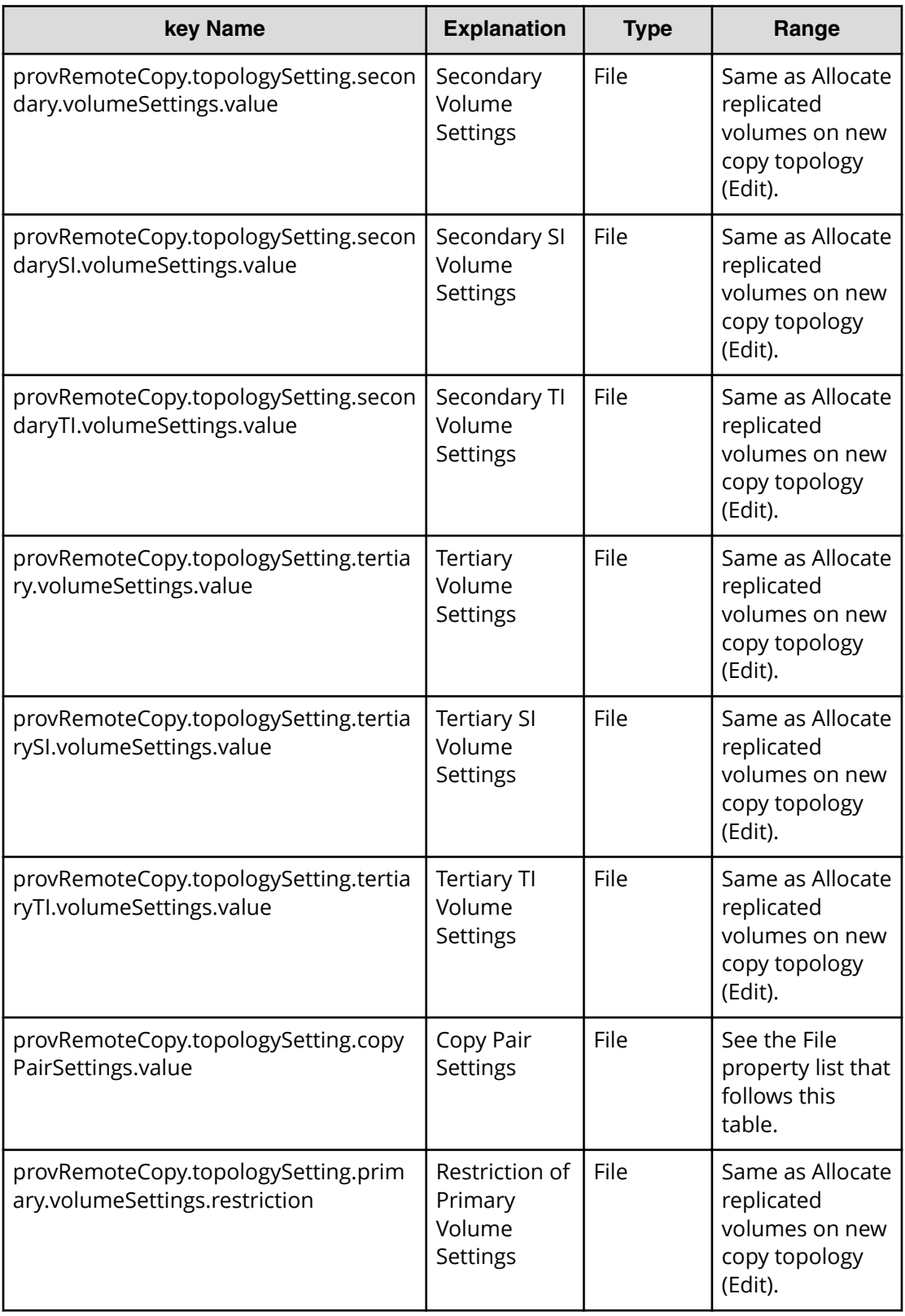

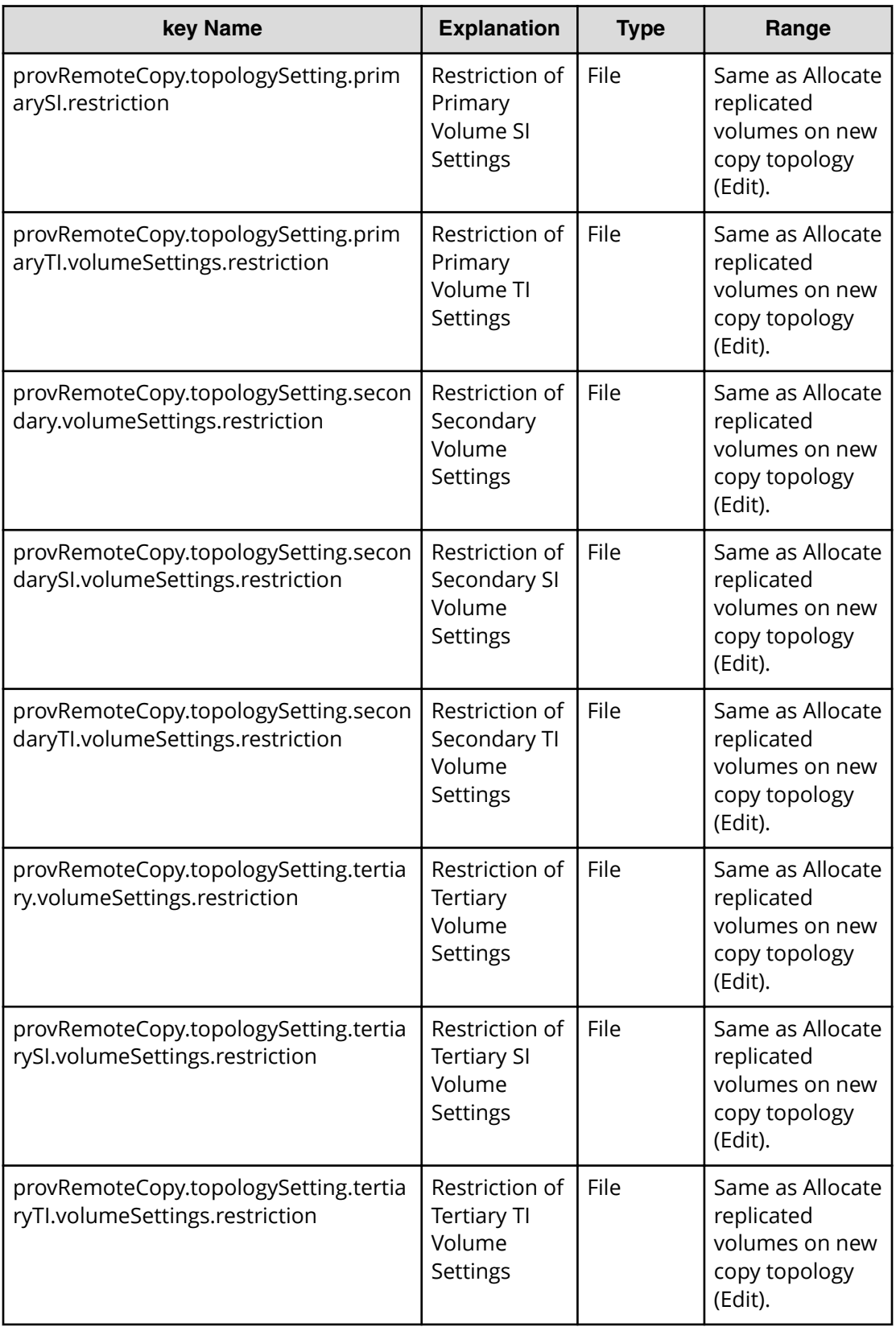

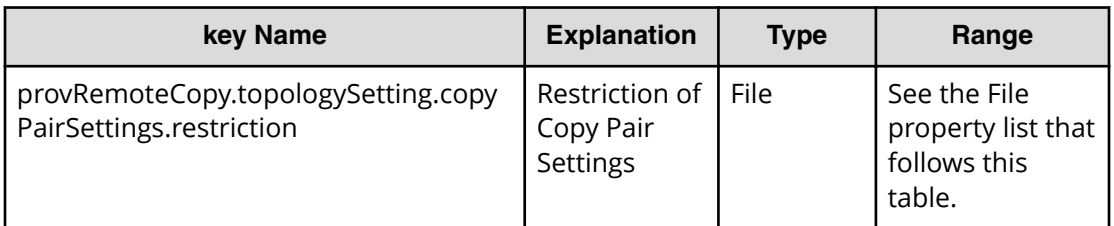

### **File type property list**

### **Table 226 provRemoteCopy.topologySetting.copyPairSettings.value**

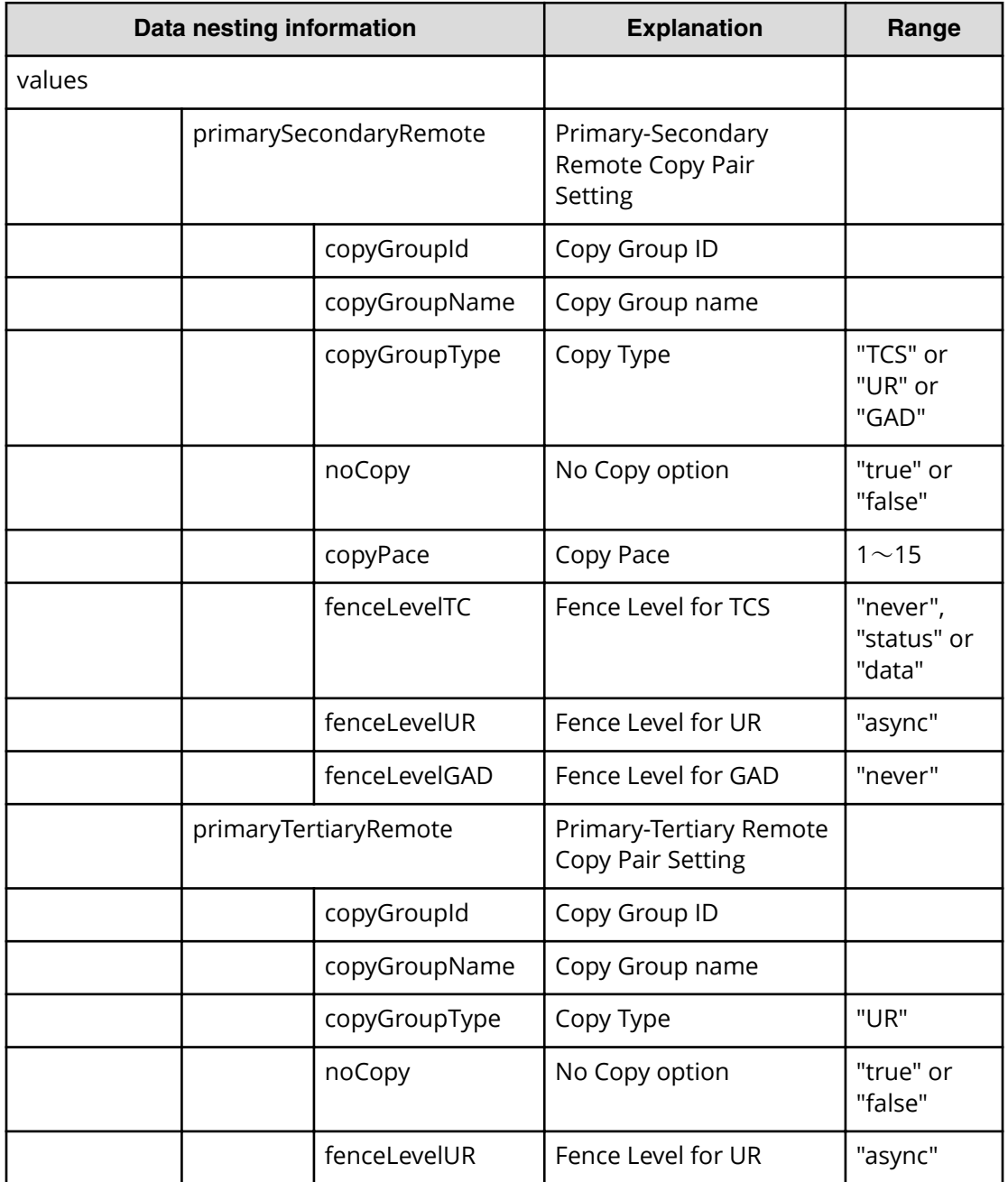

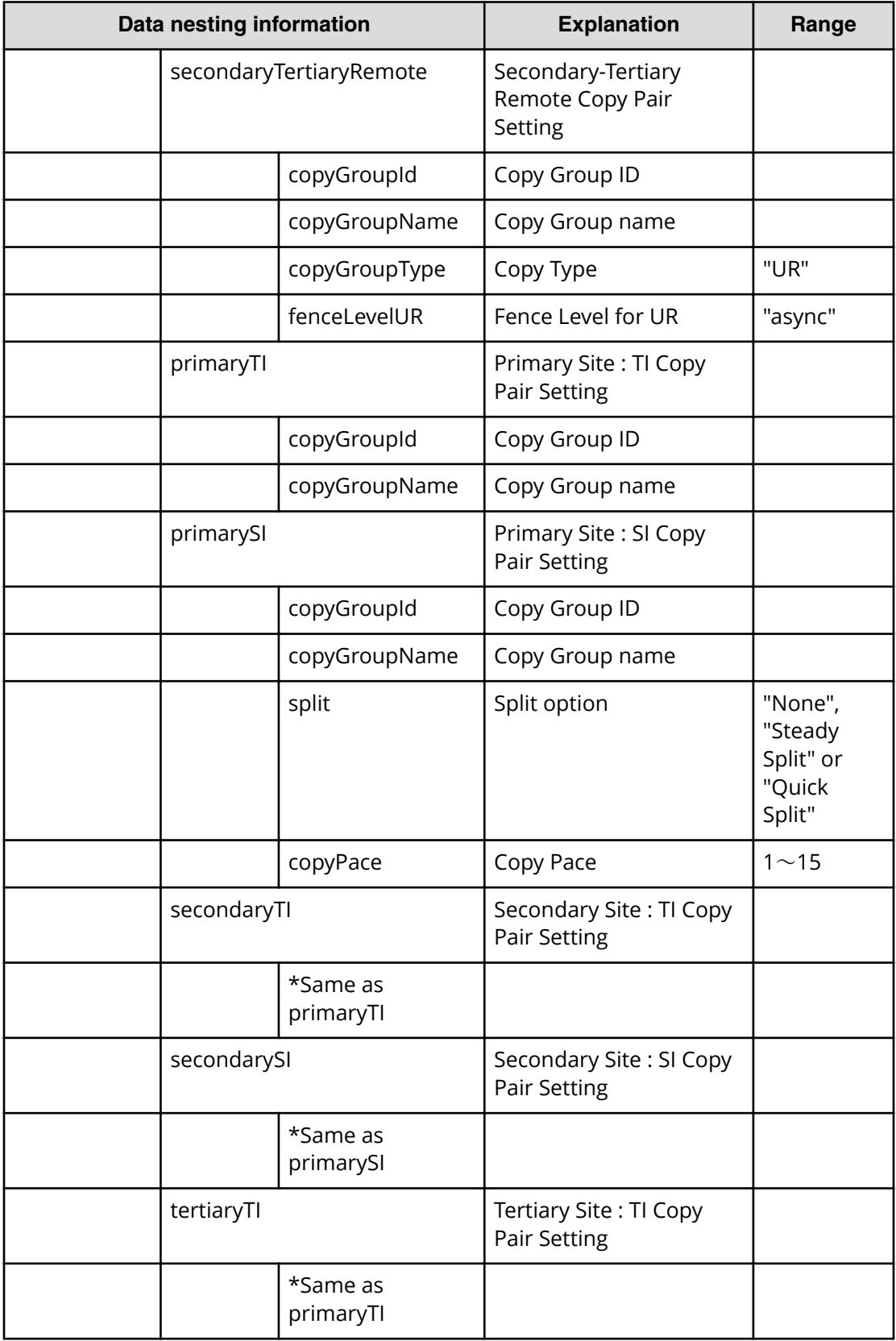

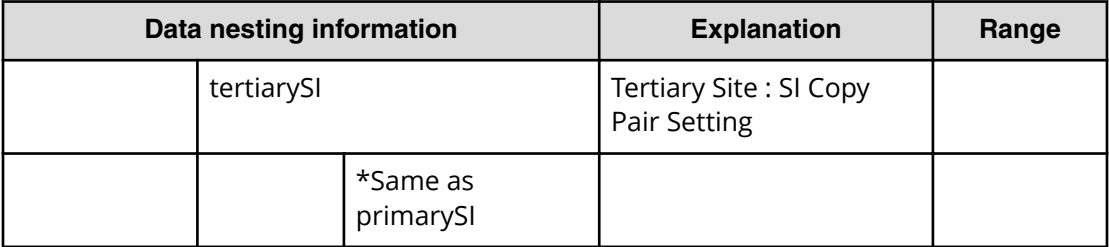

### **Table 227 provRemoteCopy.topologySetting.copyPairSettings.restriction**

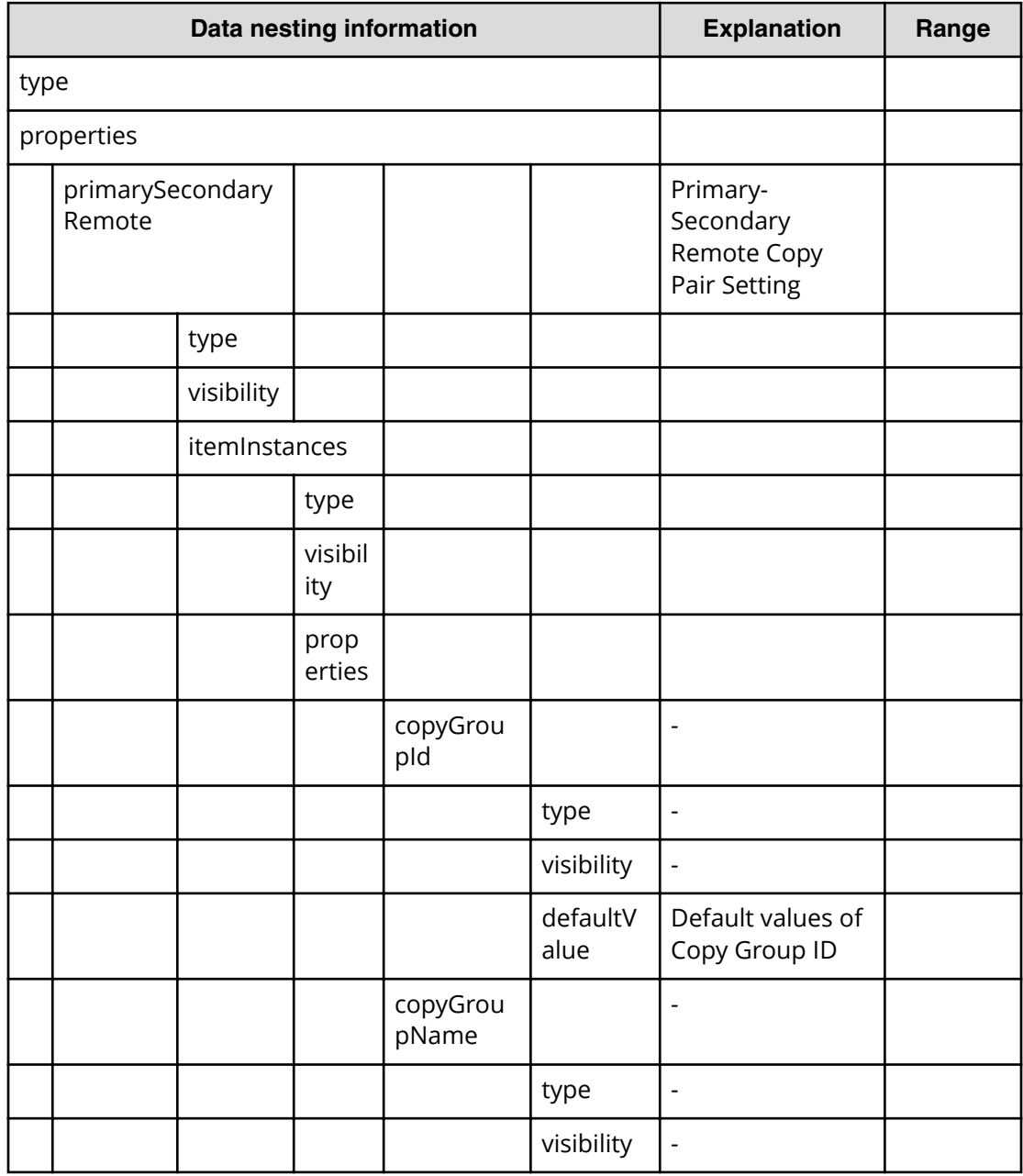

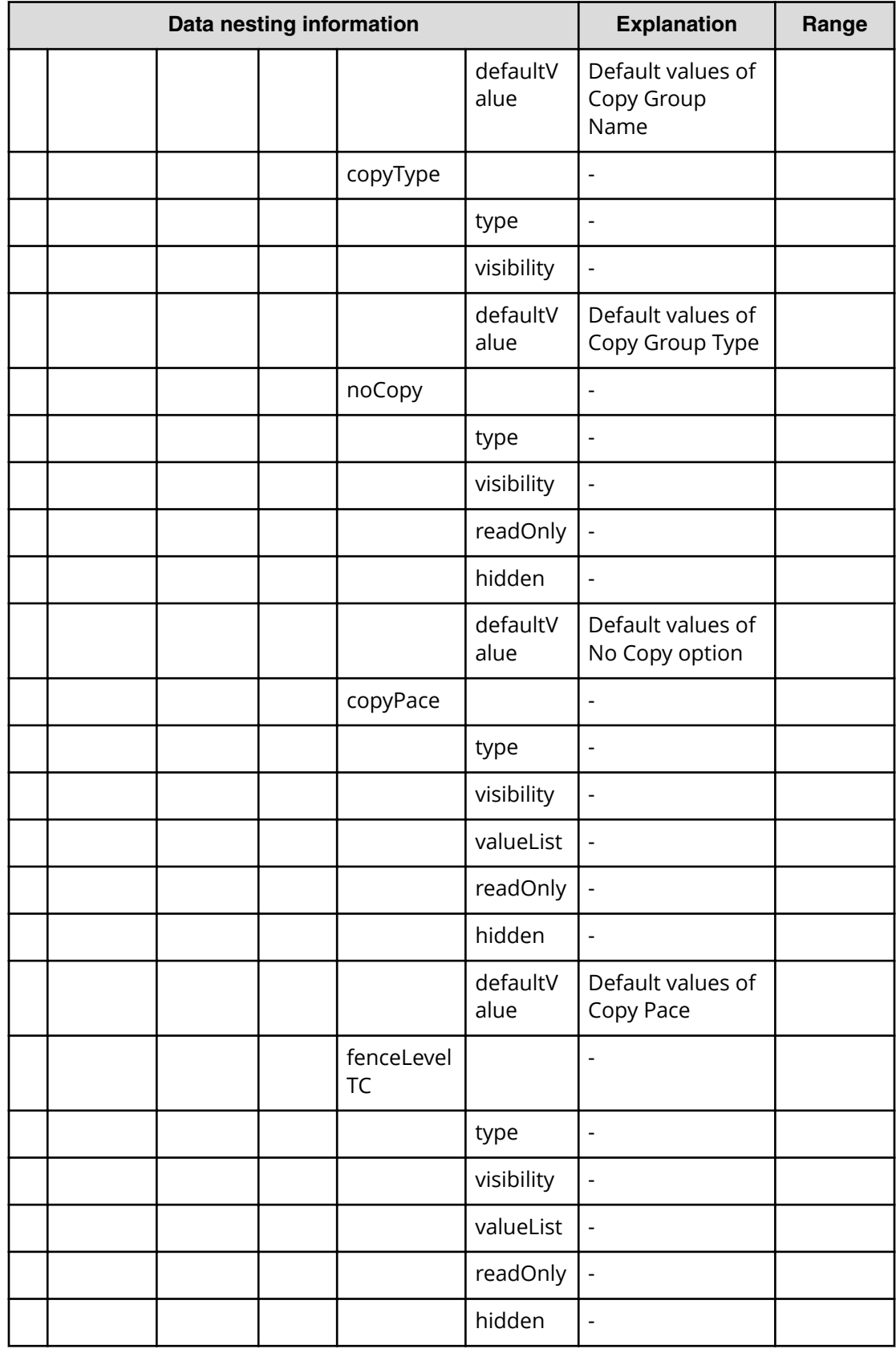

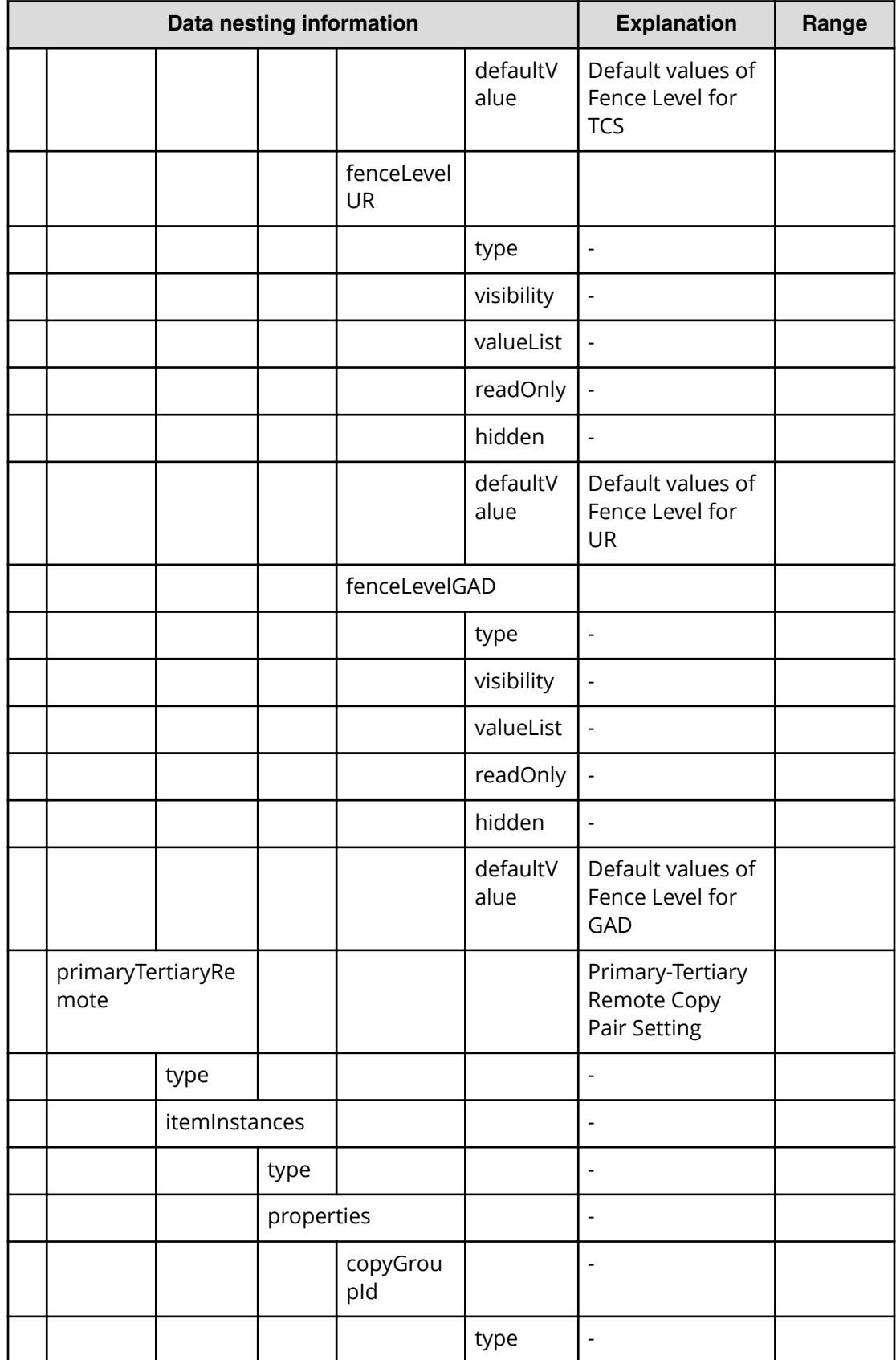

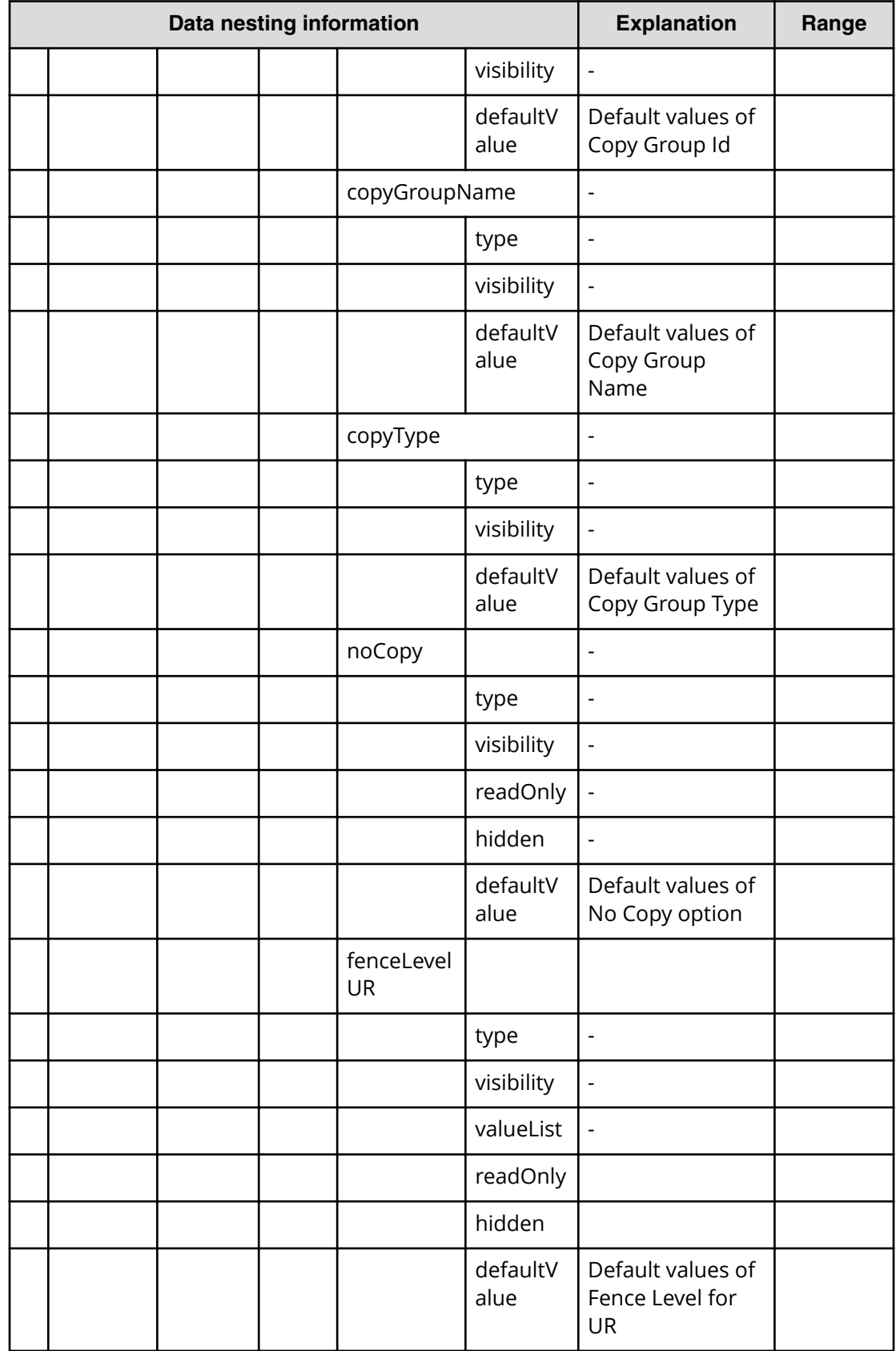

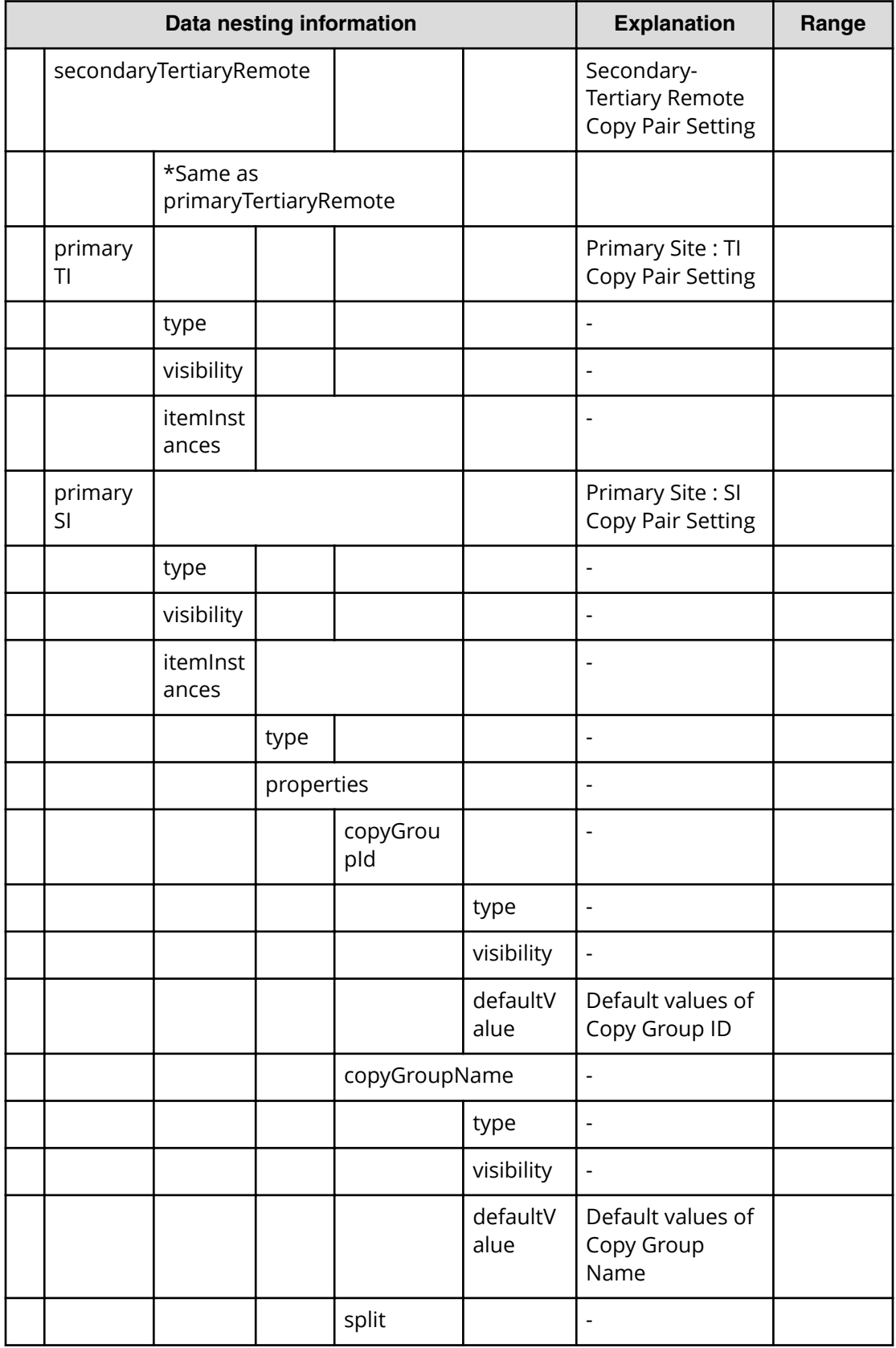

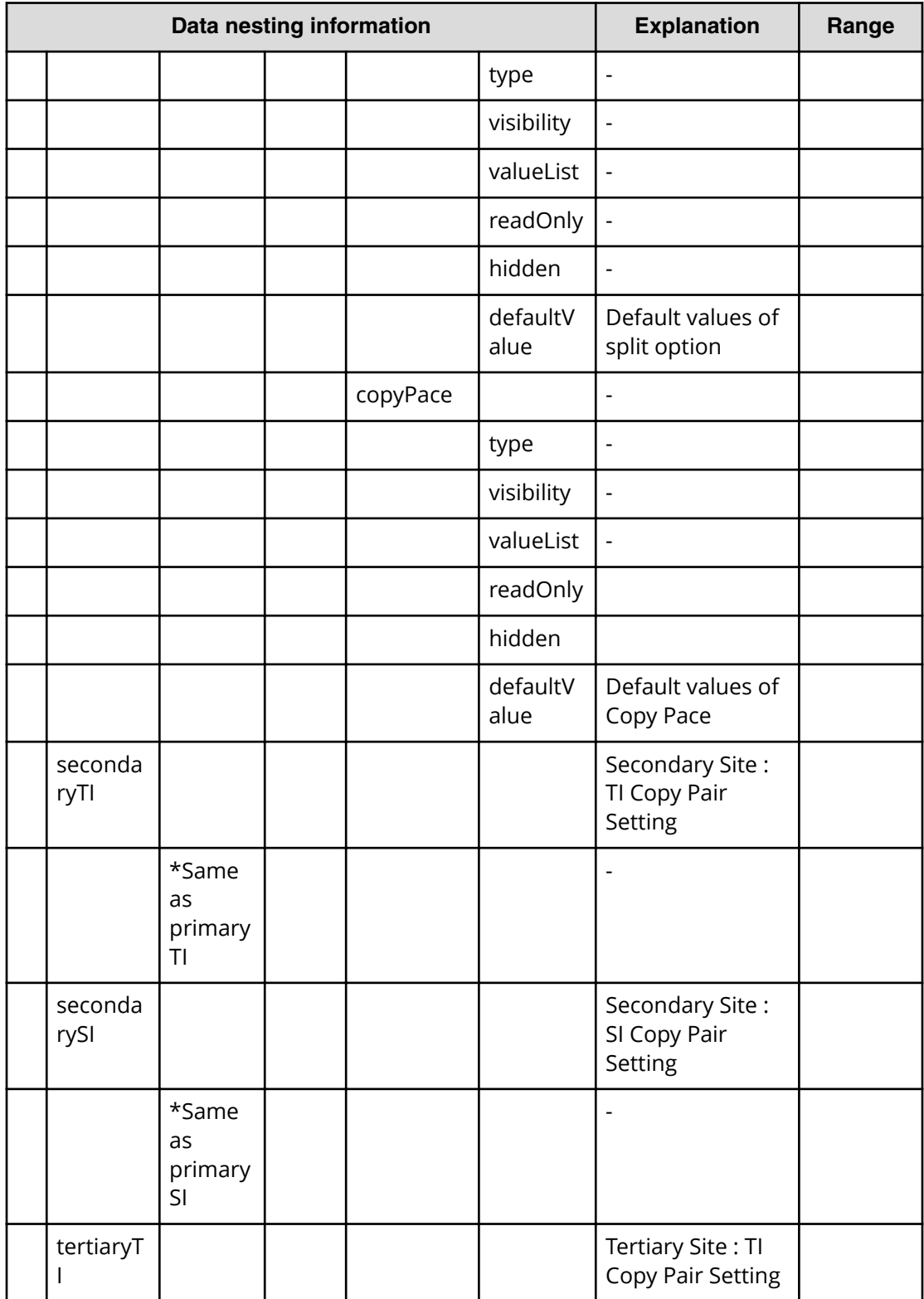

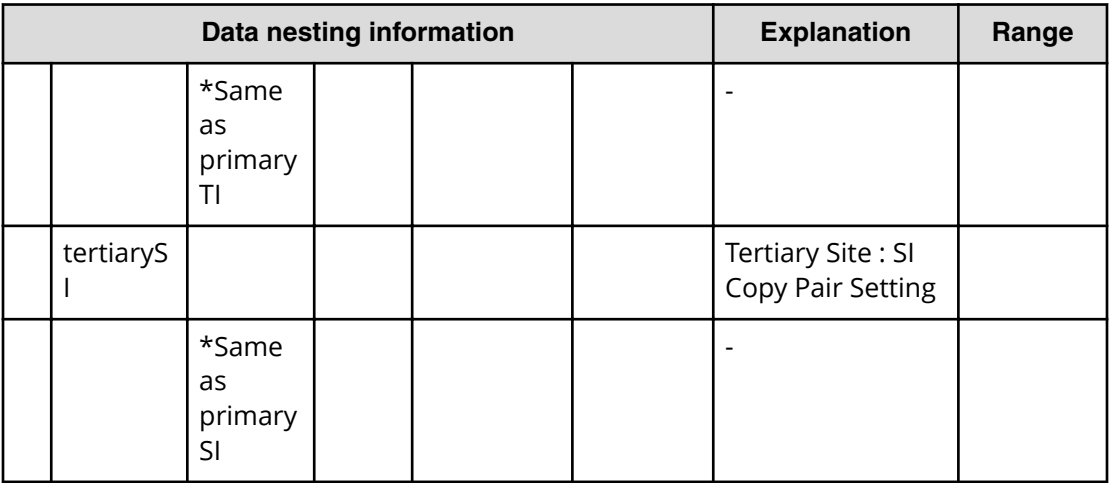

# **Allocate replicated volumes on exisiting copy topology (submit)**

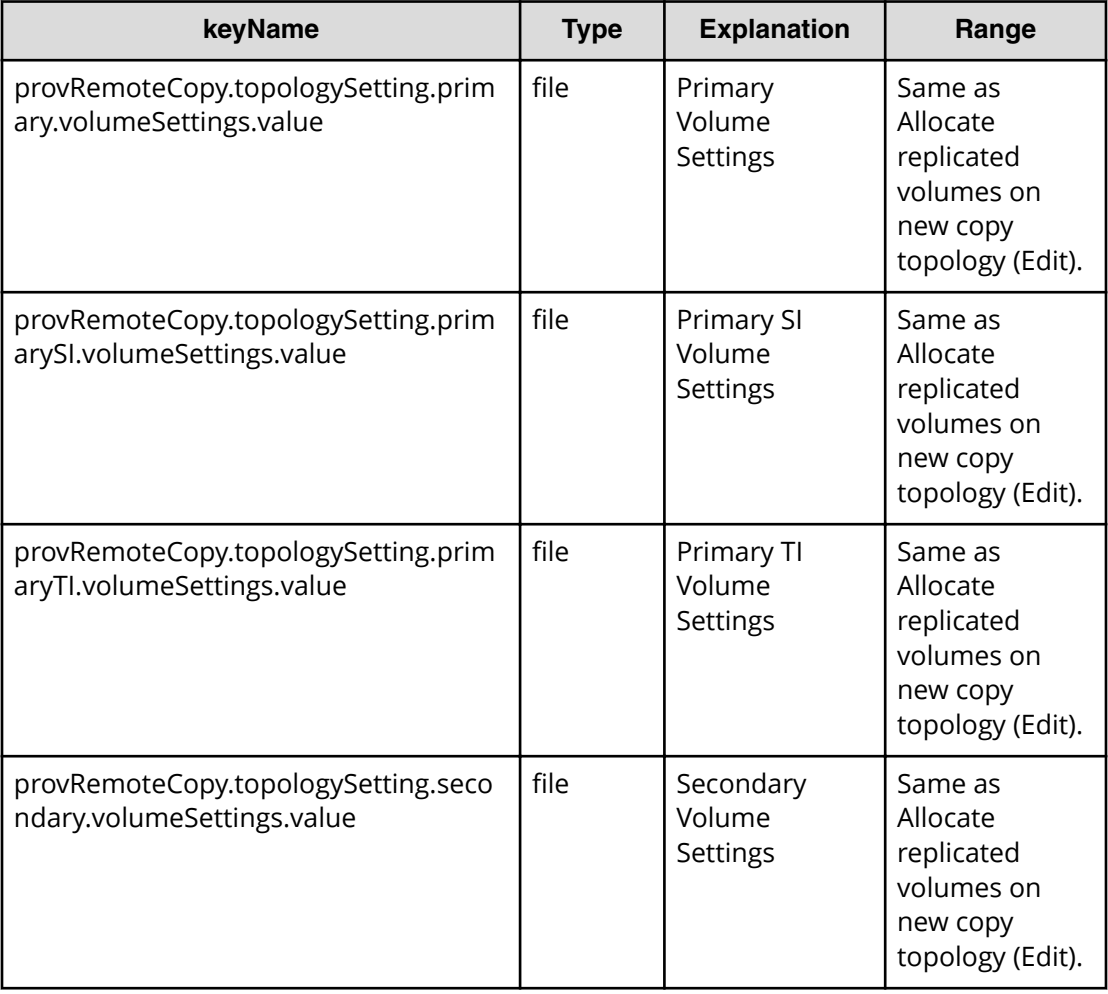

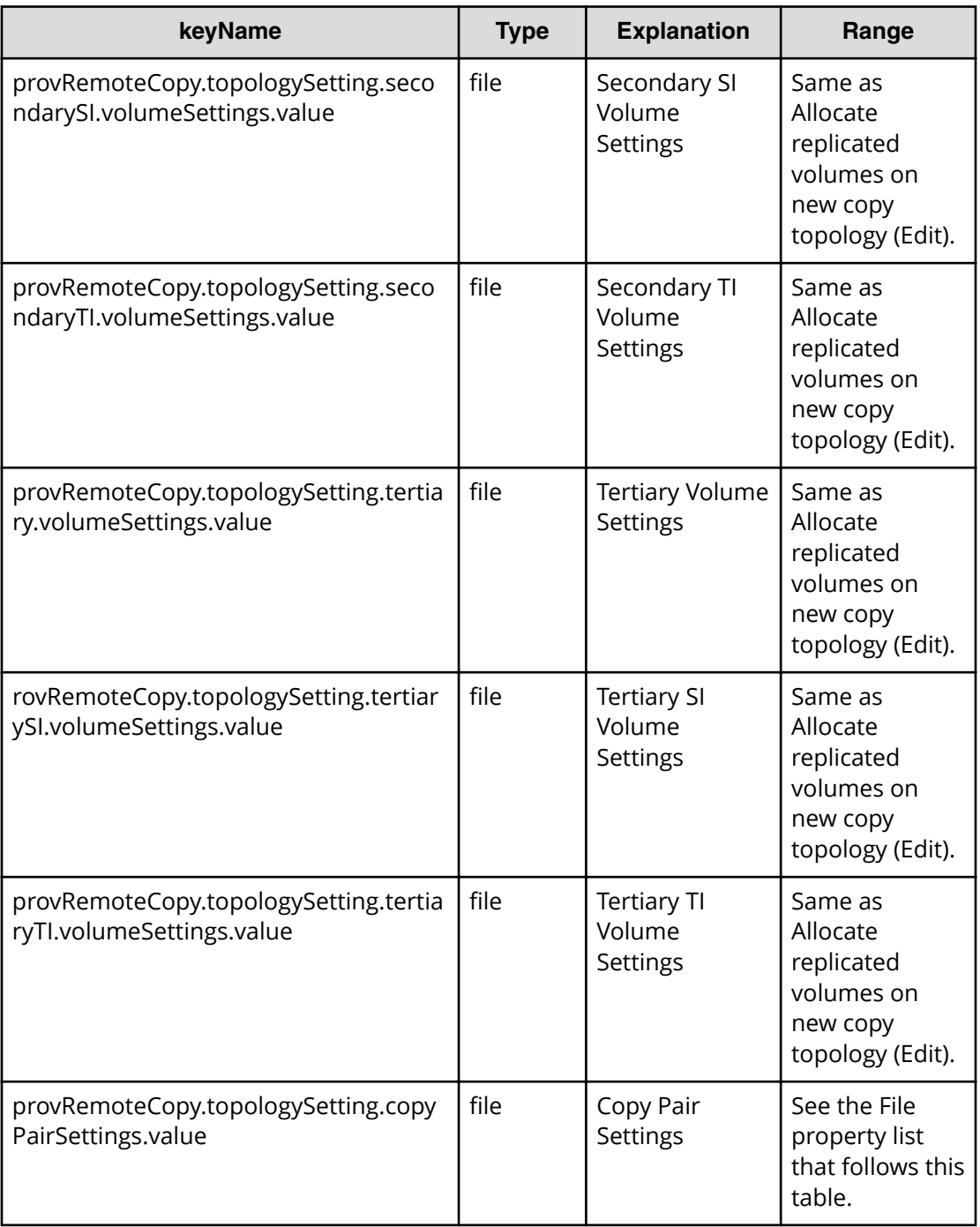

## **Allocate replicated volumes on exisiting copy topology (task detail)**

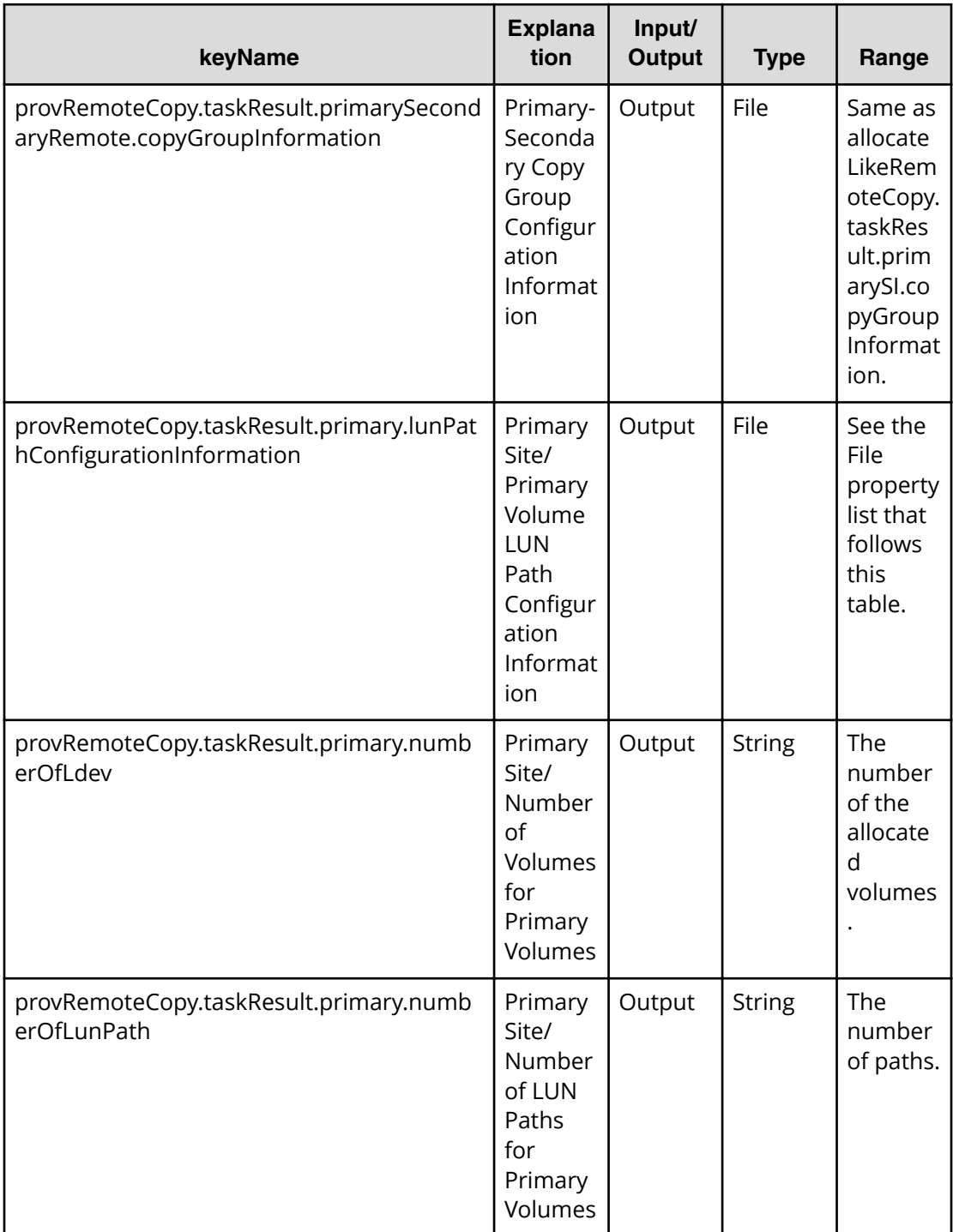

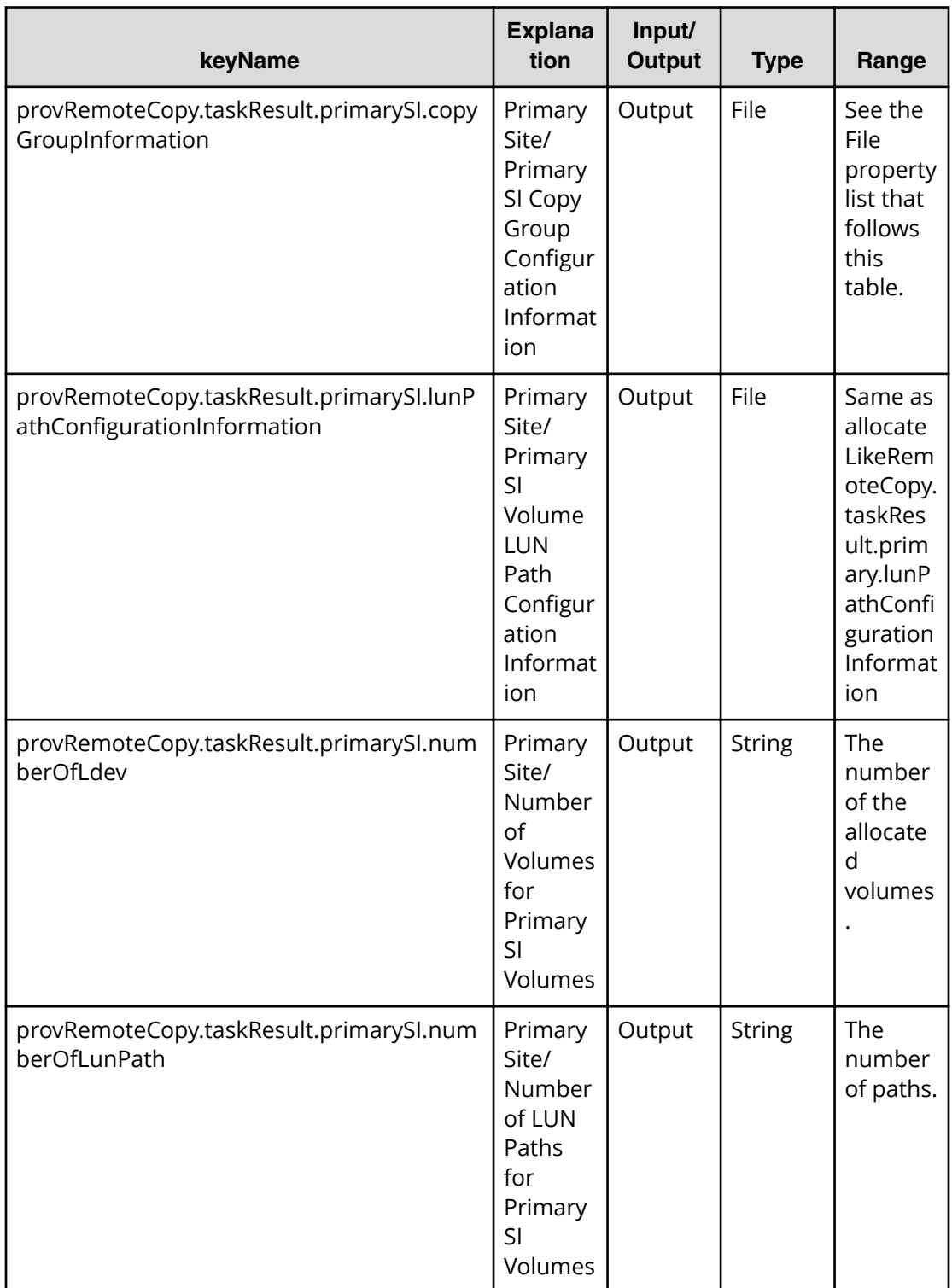

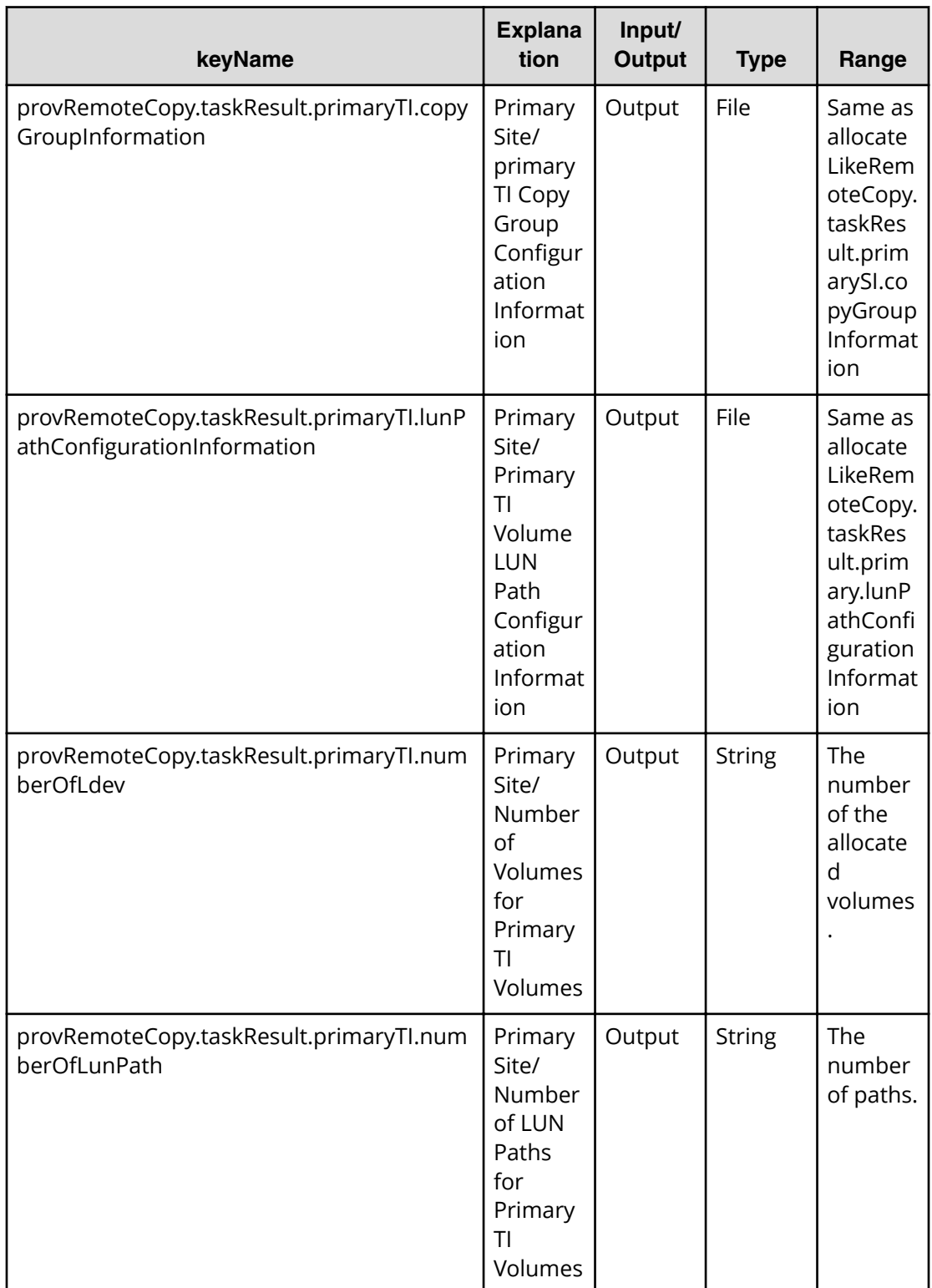

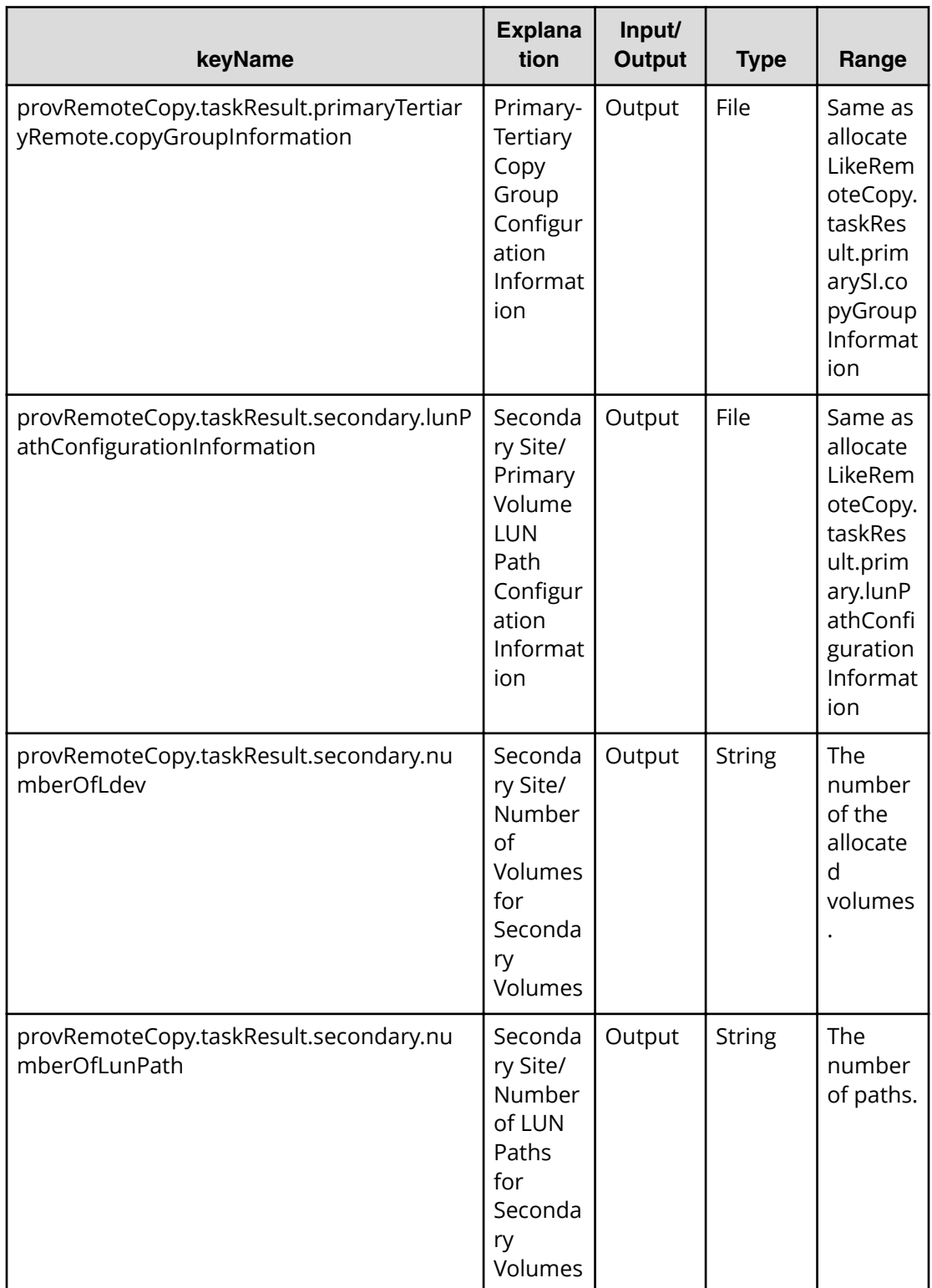

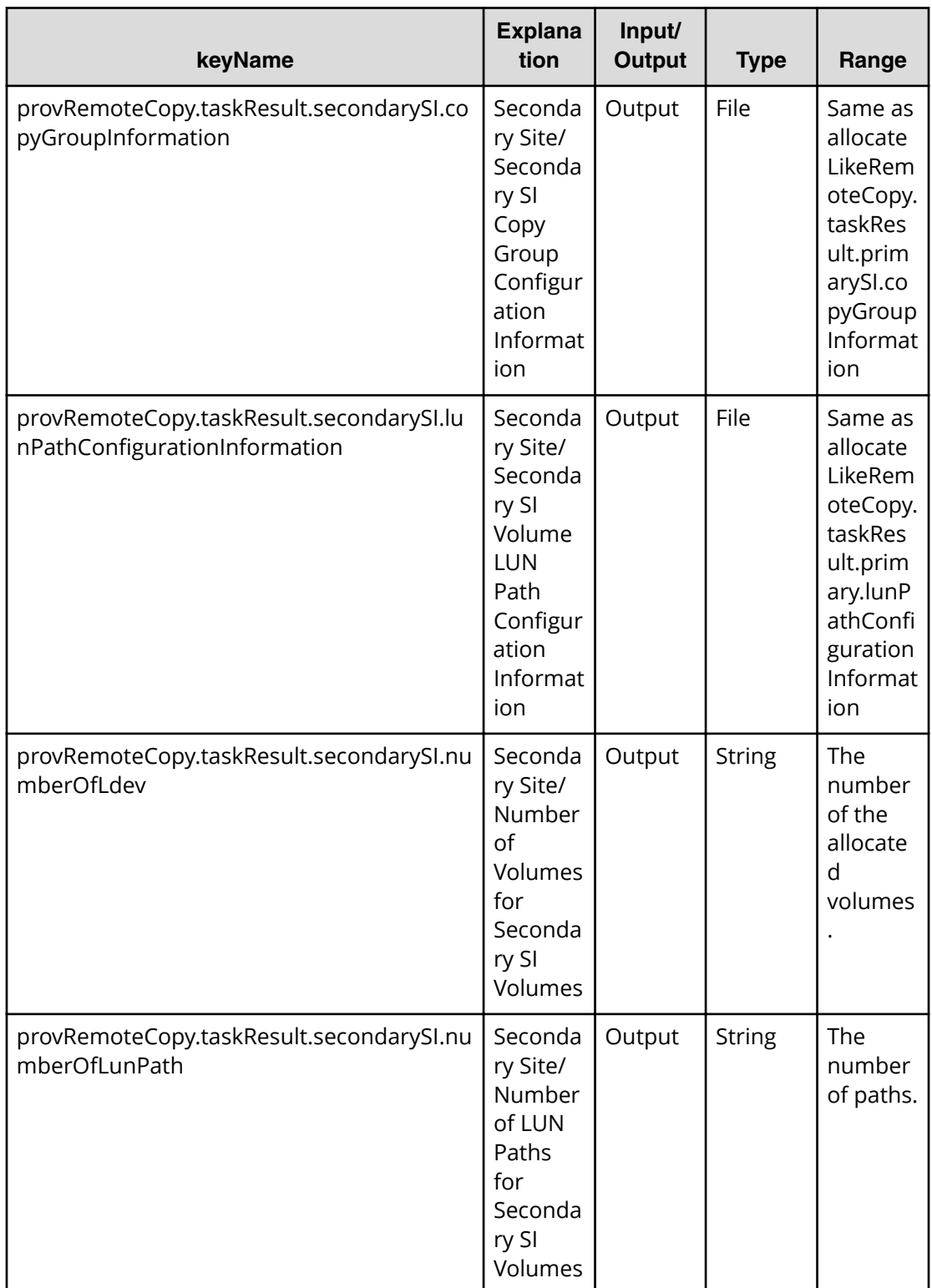
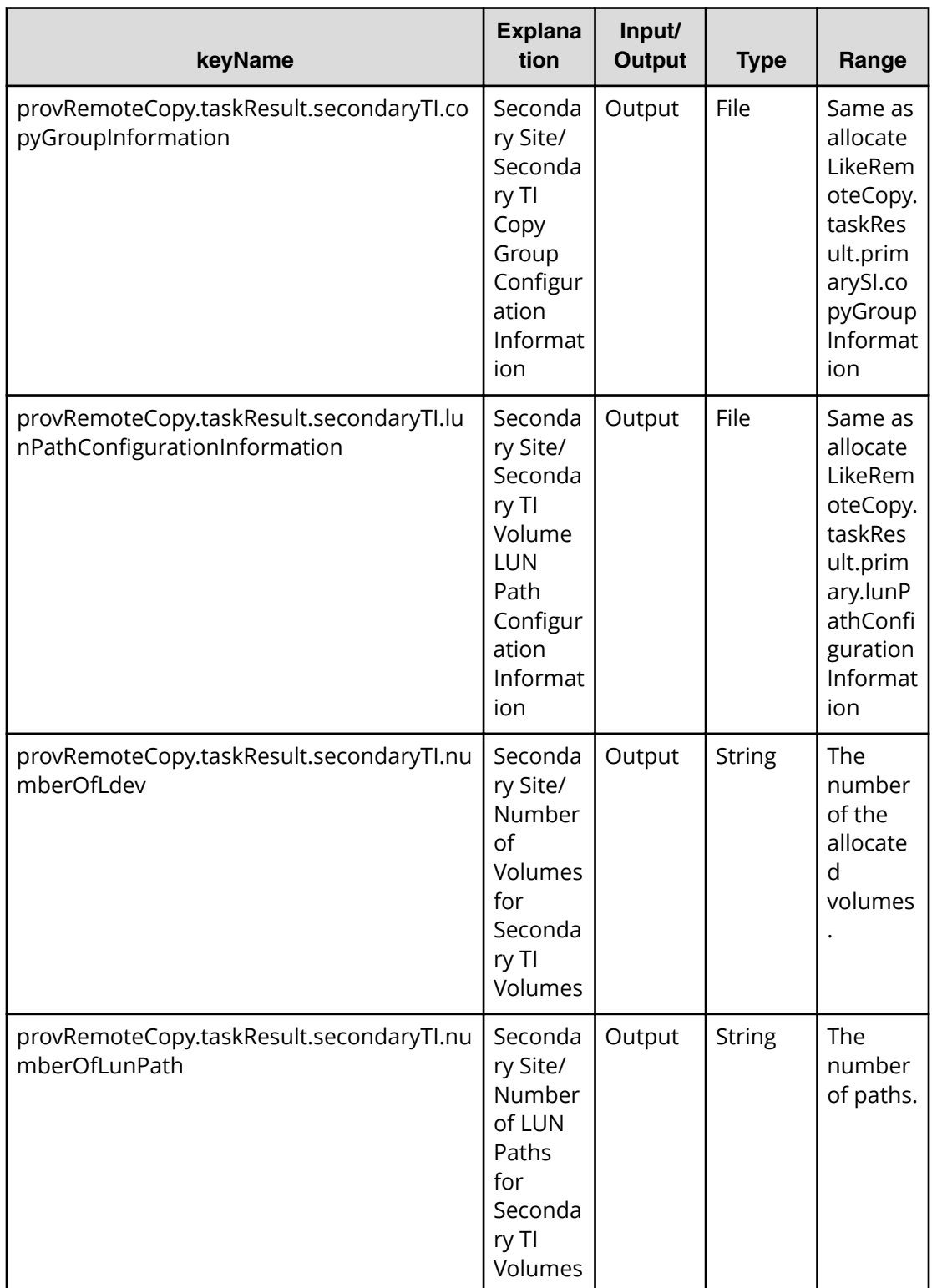

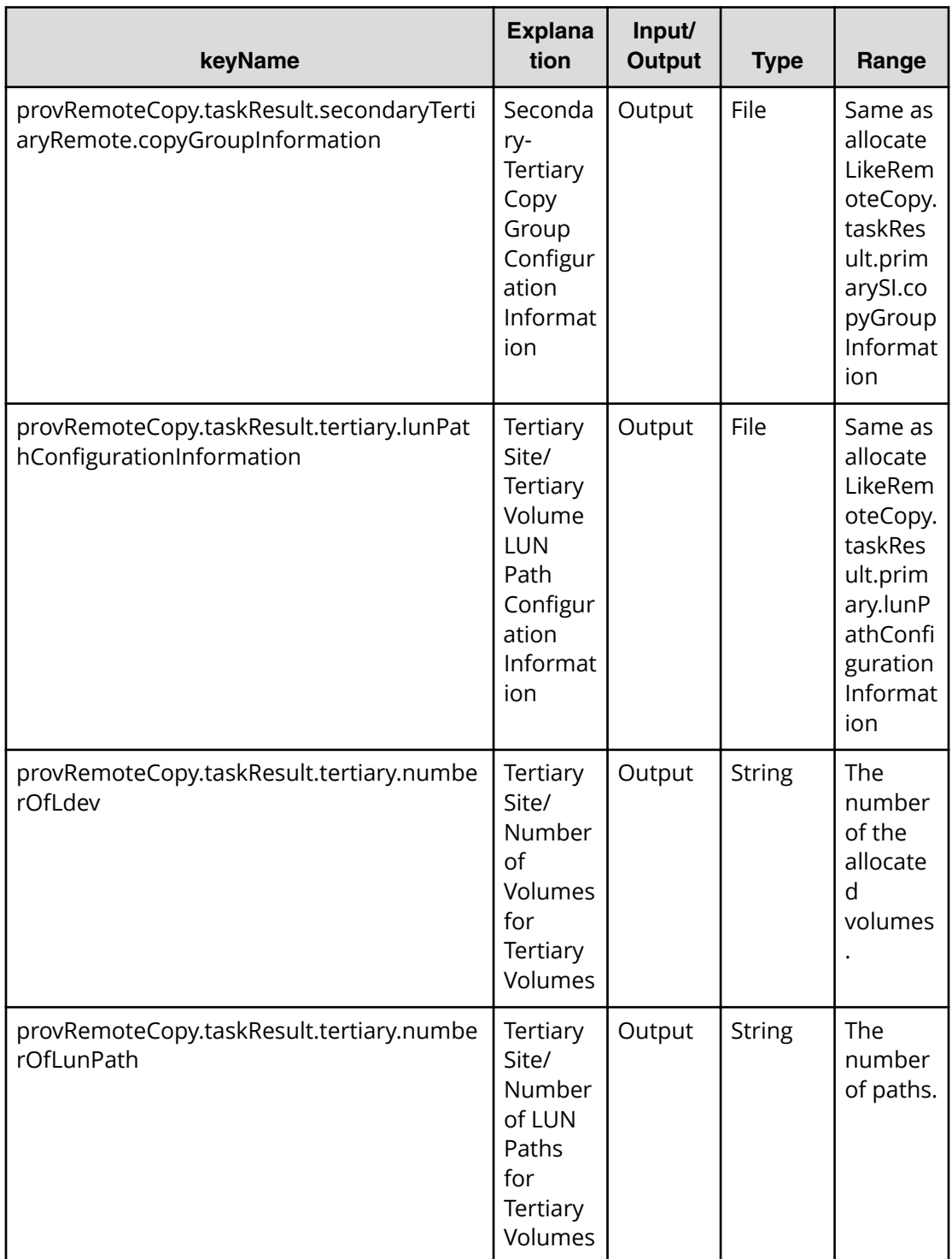

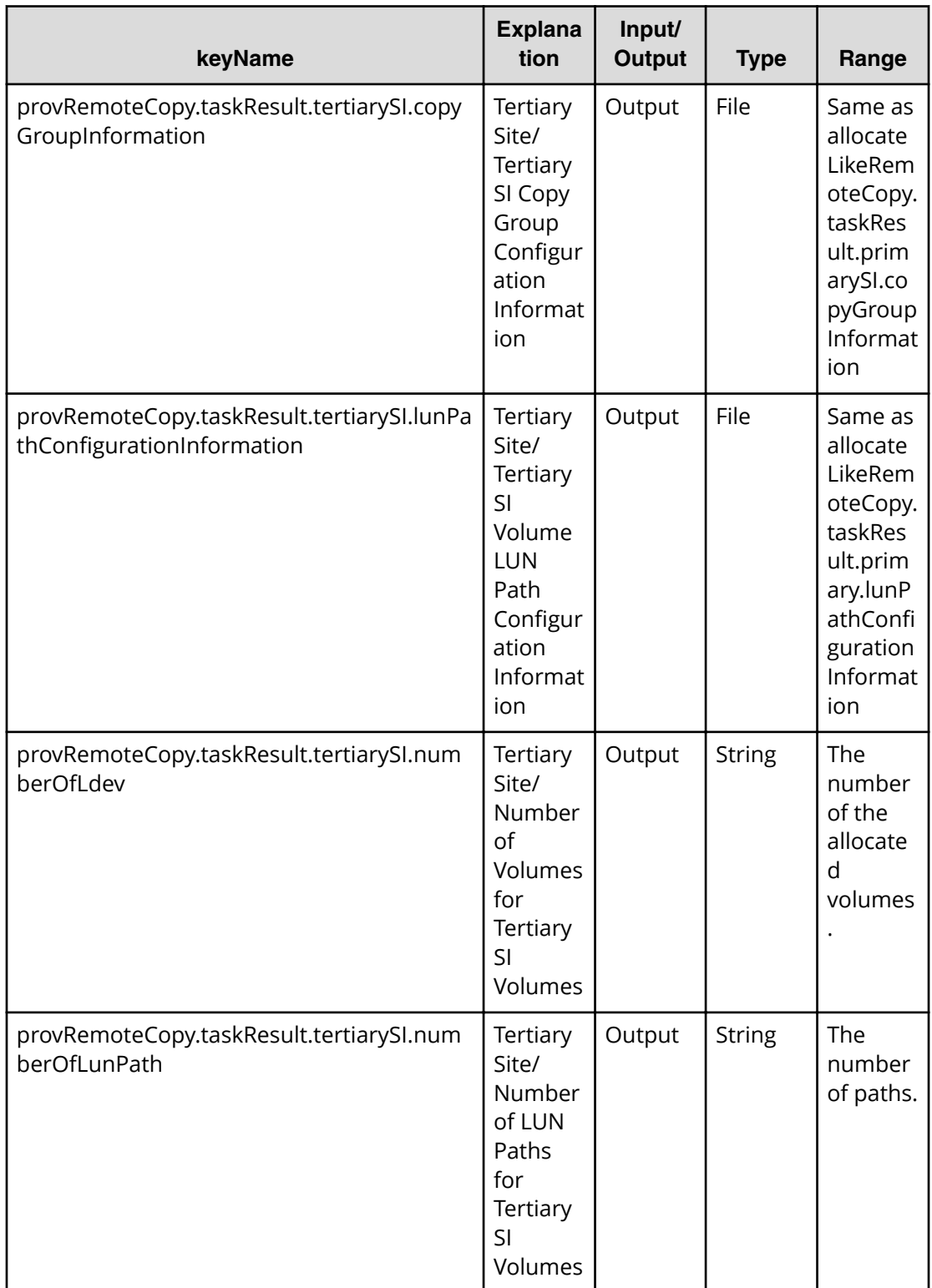

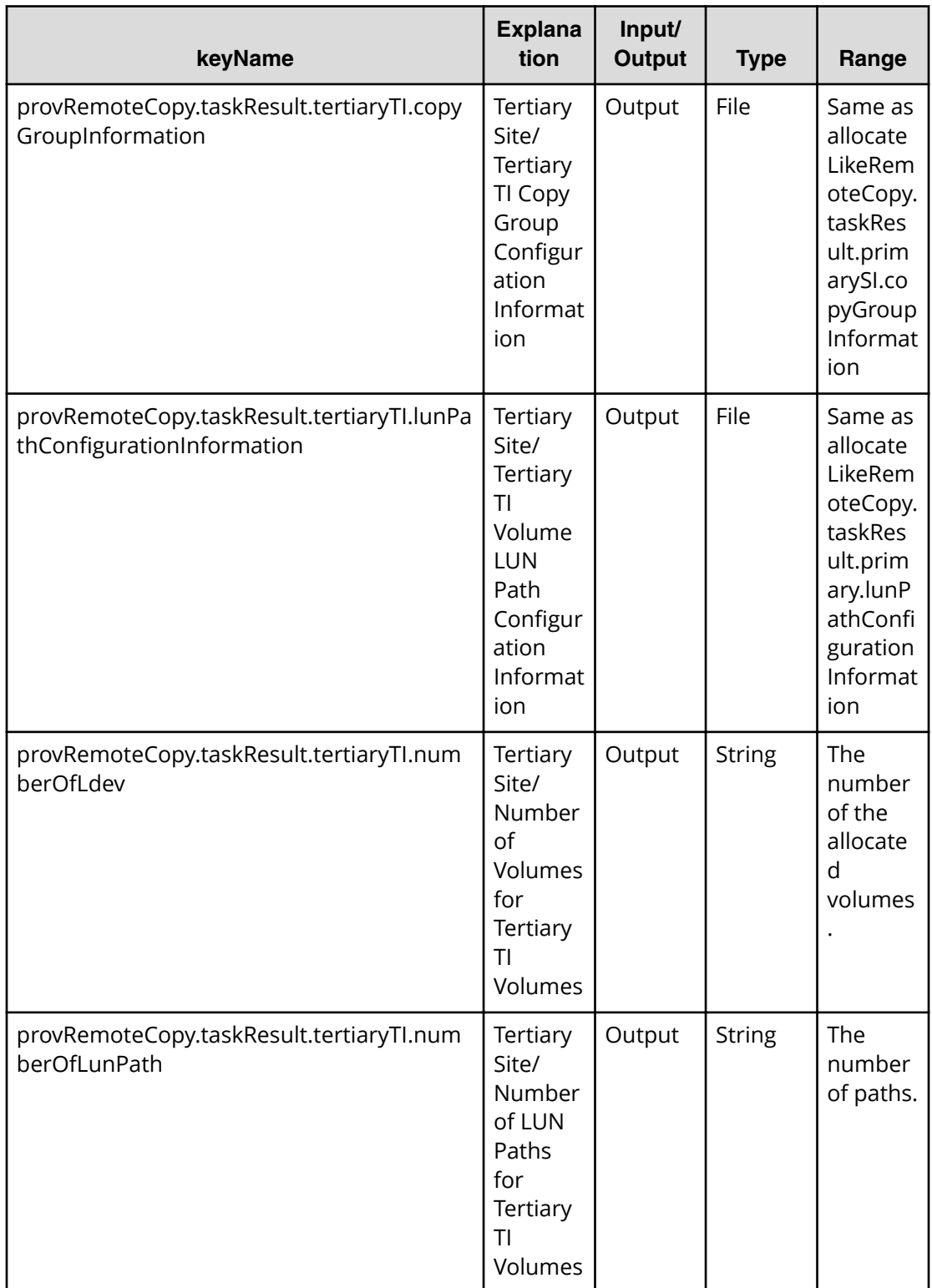

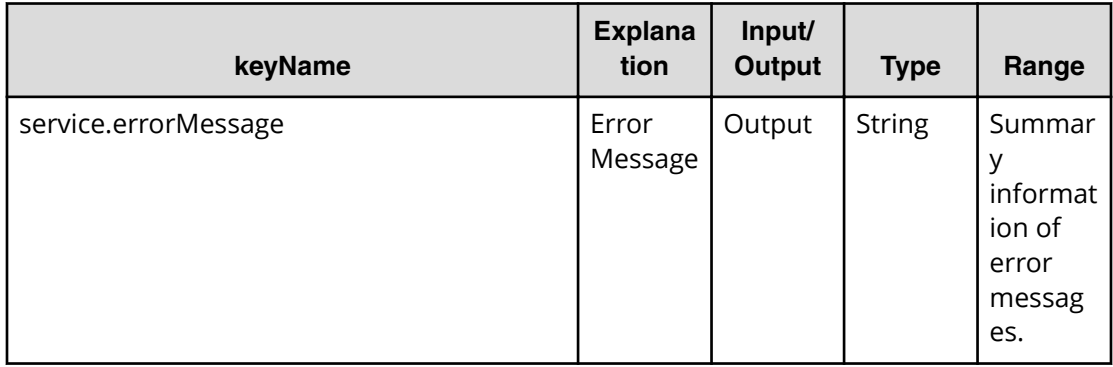

# **Allocate replicated volumes on new copy topology service properties**

Use the following properties to modify or create values for the allocate replicated volumes on new copy topology service.

旨 **Note:** The term "VSP Gx00 models" refers to the VSP G200, VSP G350, VSP G370, VSP G400, VSP G600, VSP G700, VSP G800, and VSP G900 product models. The term "VSP Fx00 models" refers to the VSP F350, VSP F370, VSP F400, VSP F600, VSP F700, VSP F800, and VSP F900 product models.

**Allocate replicated volumes on new copy topology (edit)**

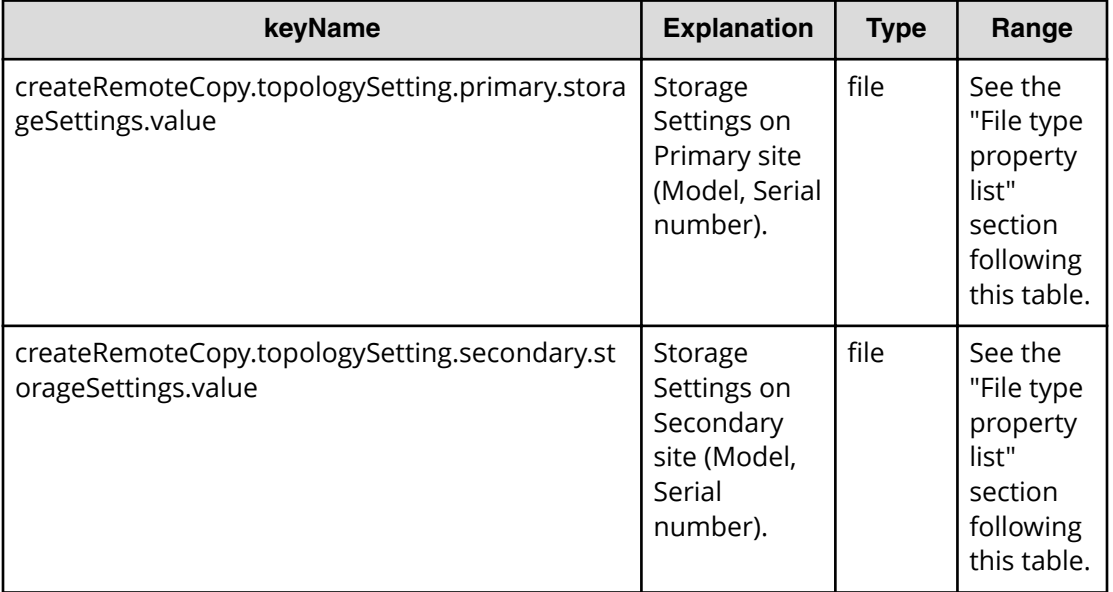

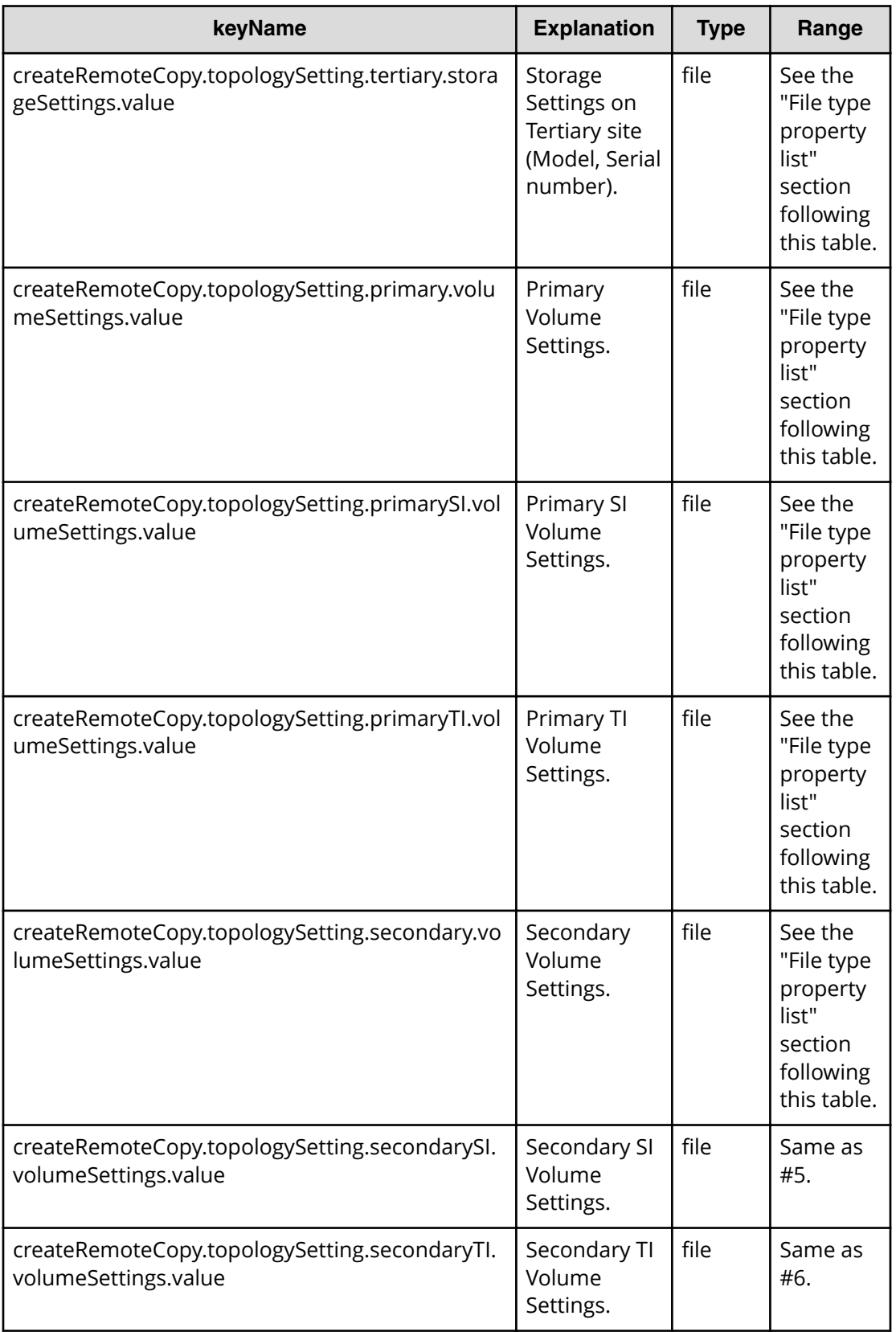

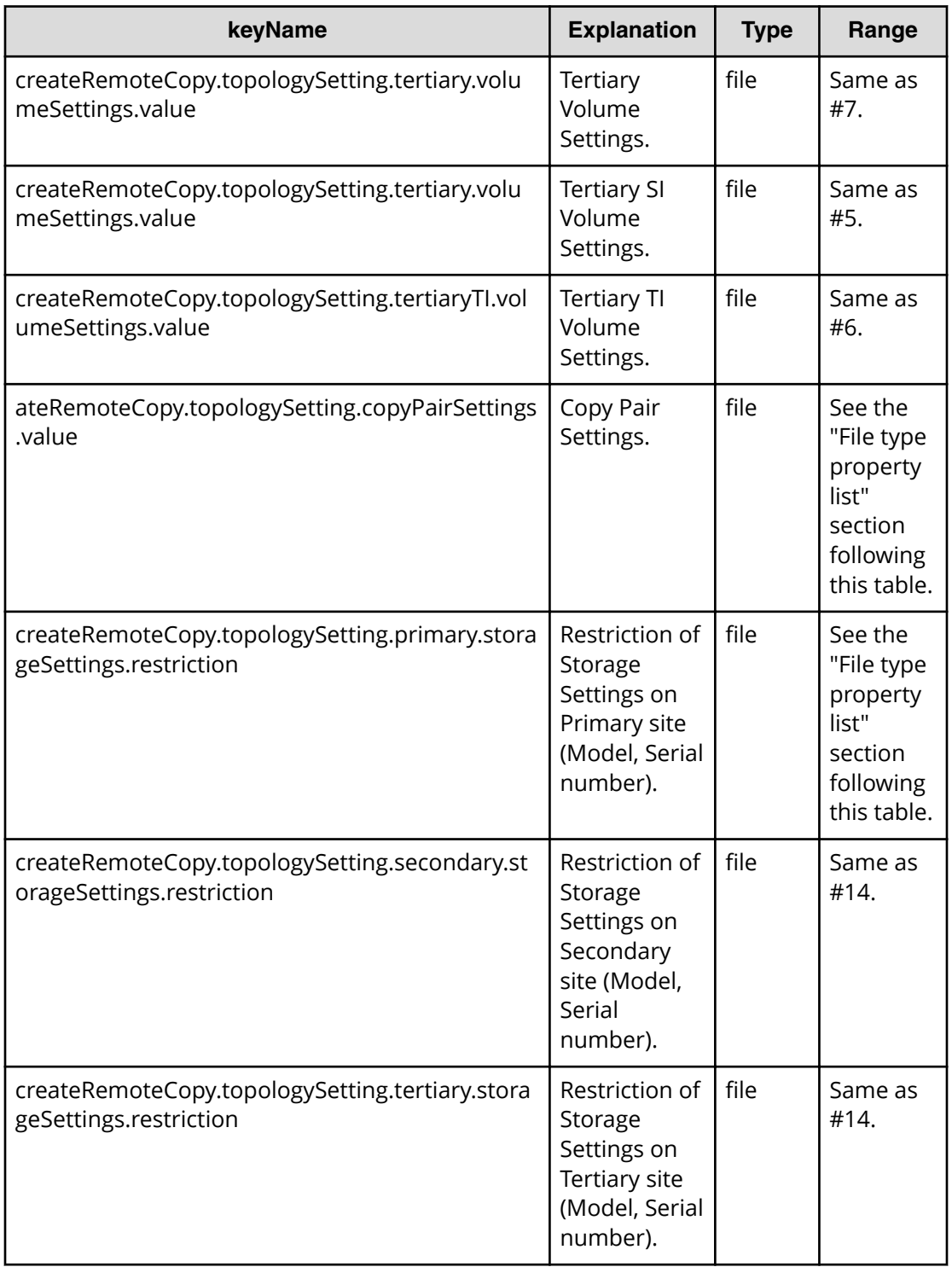

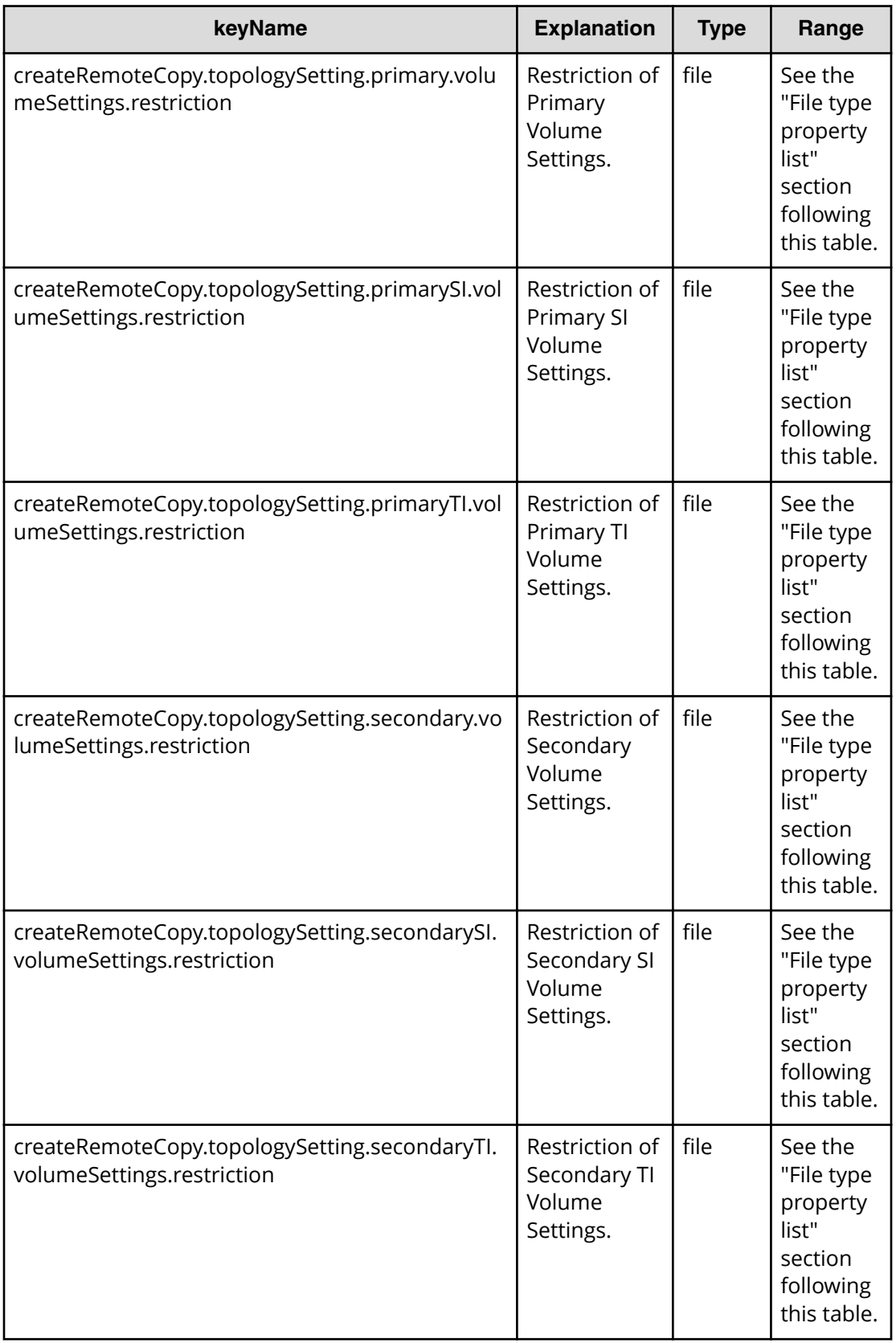

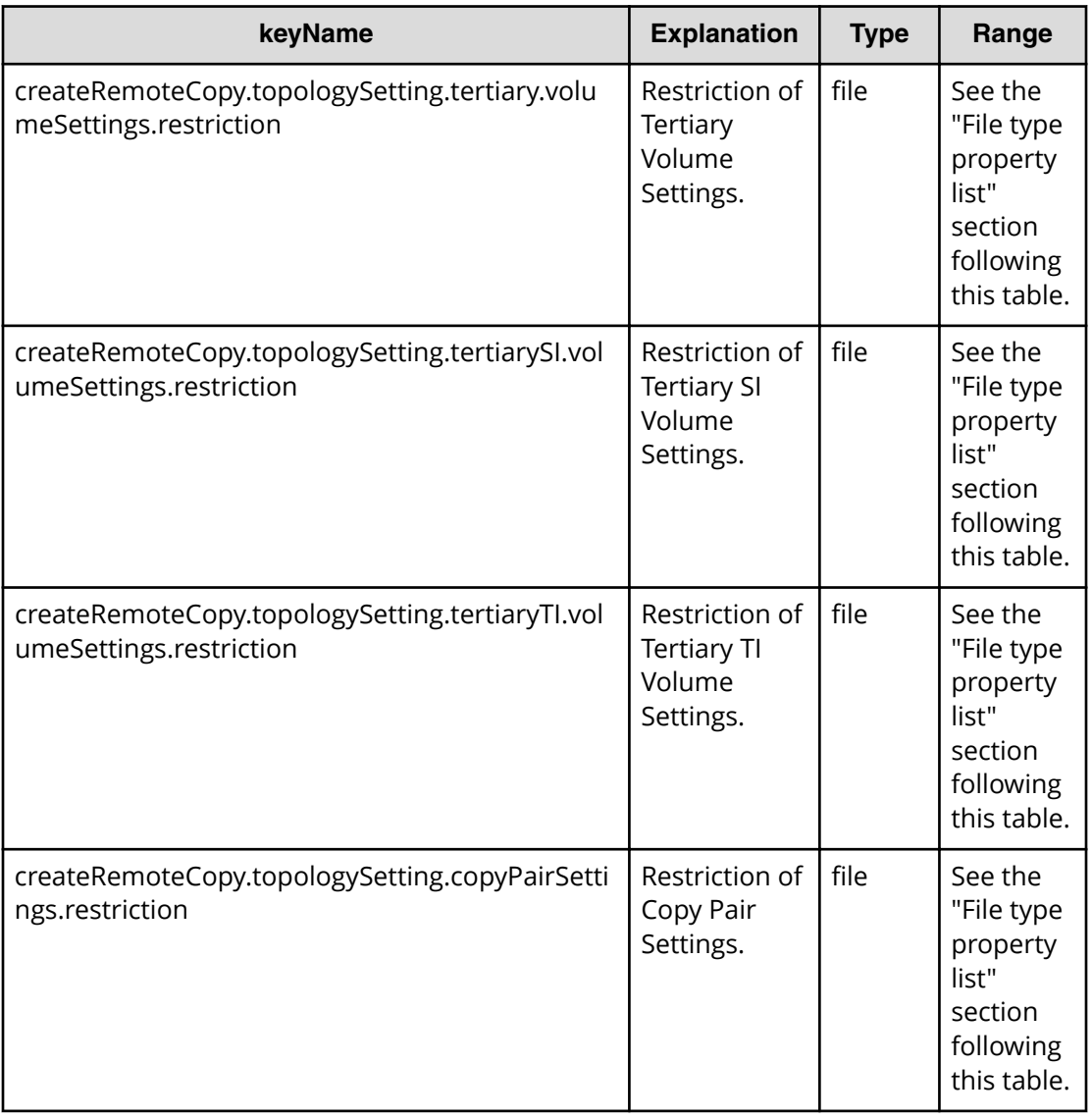

## **Table 228 createRemoteCopy.topologySetting.primary.storageSettings.value**

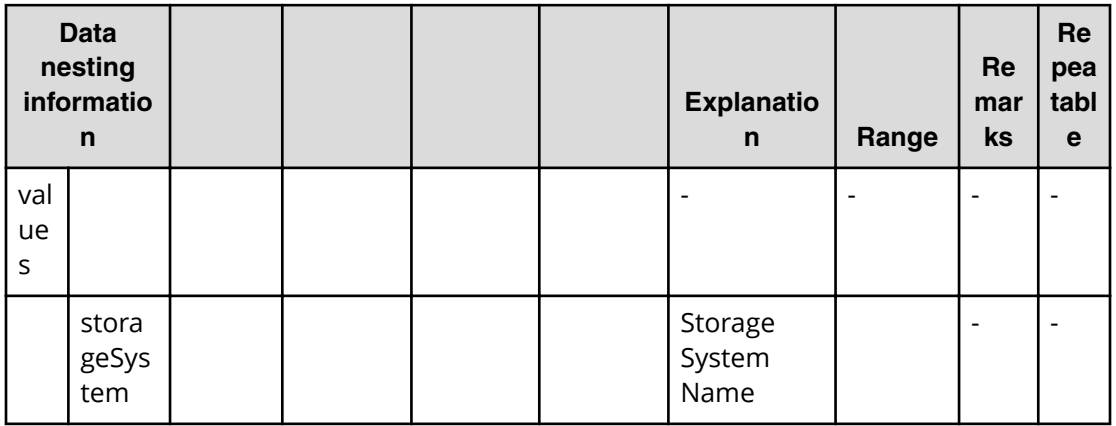

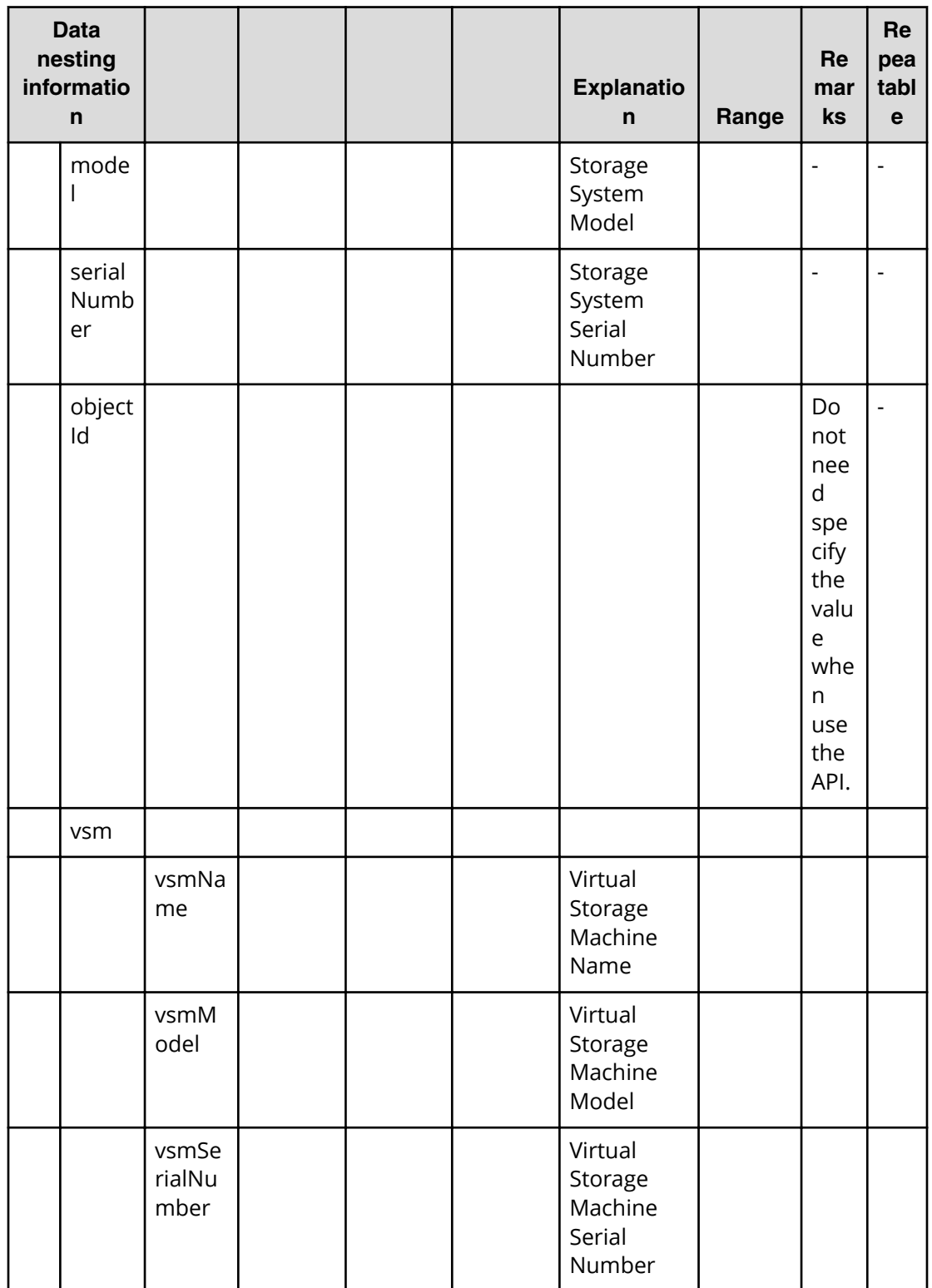

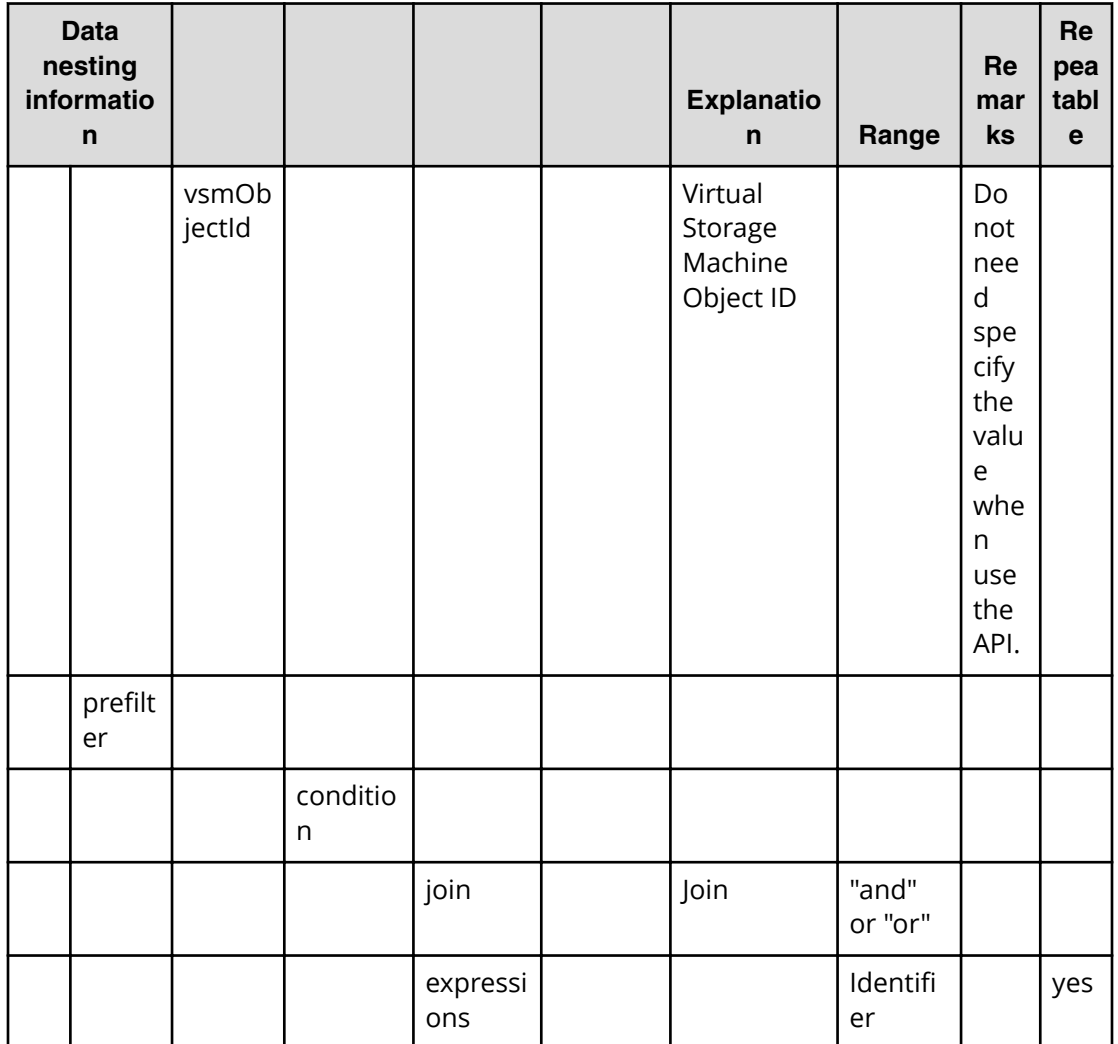

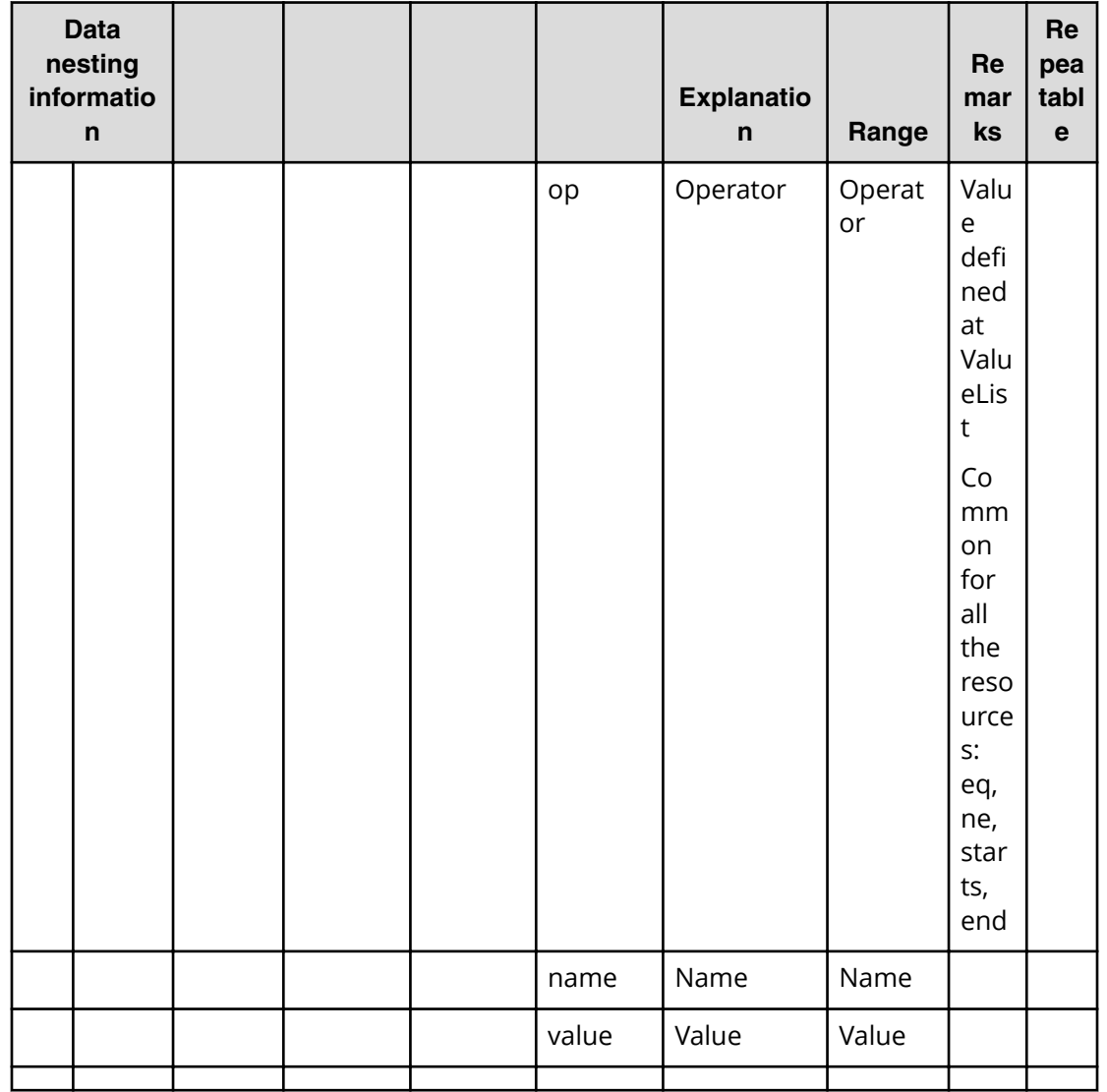

#### Table 229 createRemoteCopy.topologySetting.primary.storageSettings.restriction

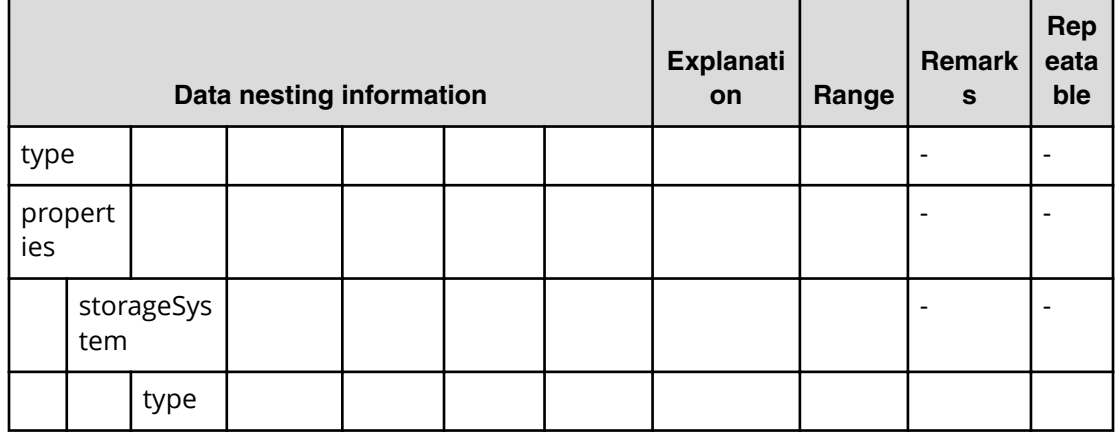

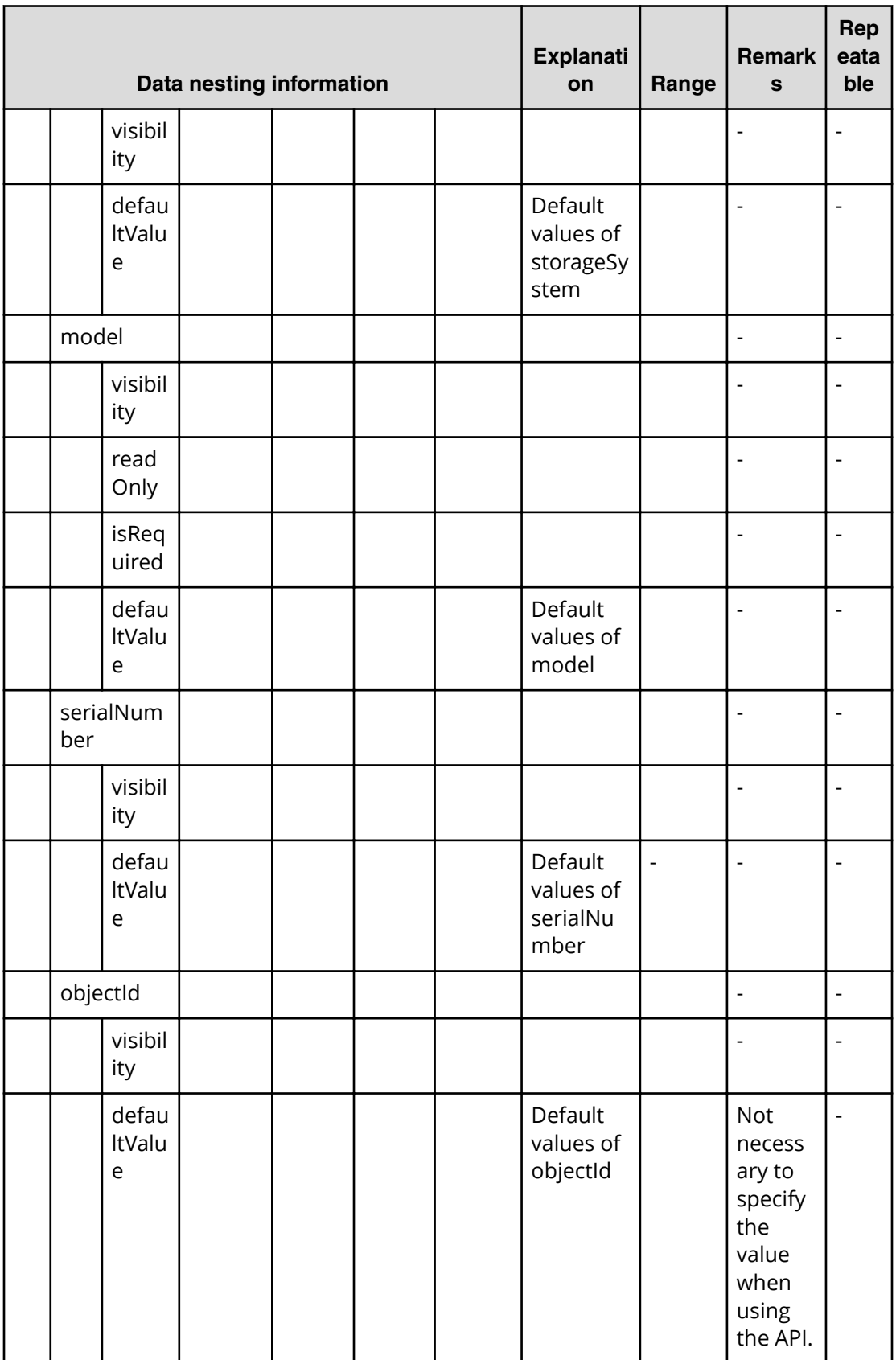

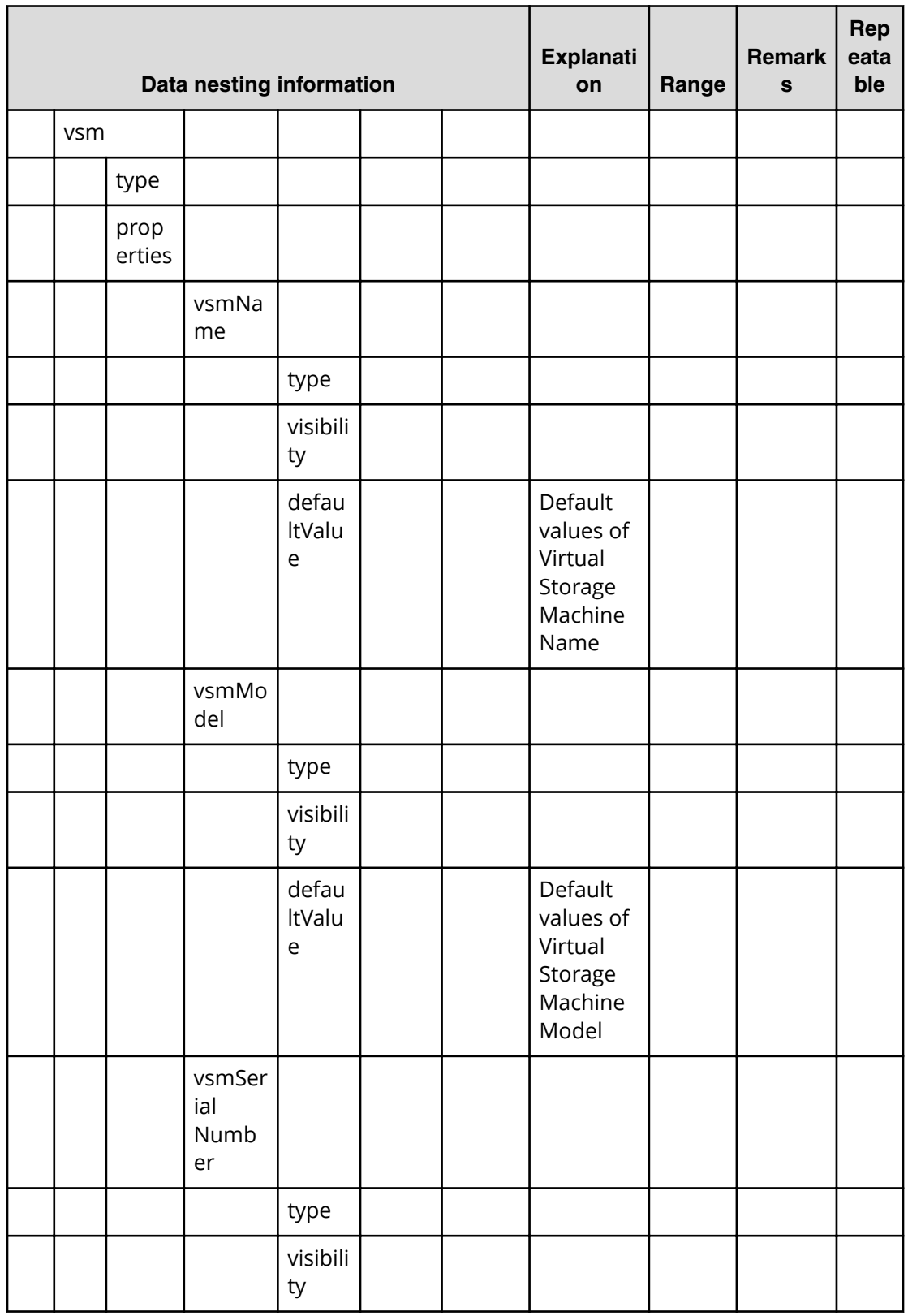

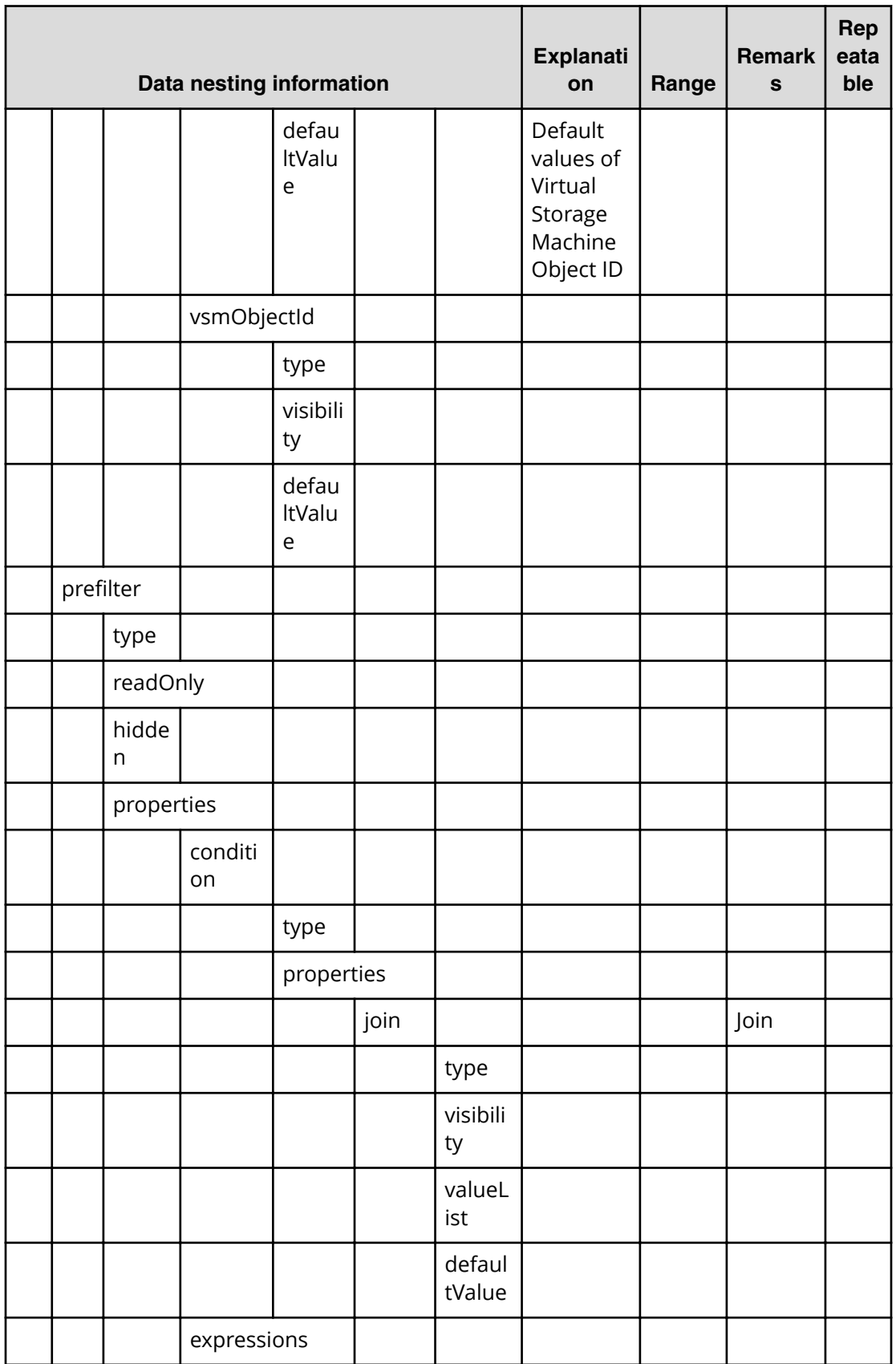

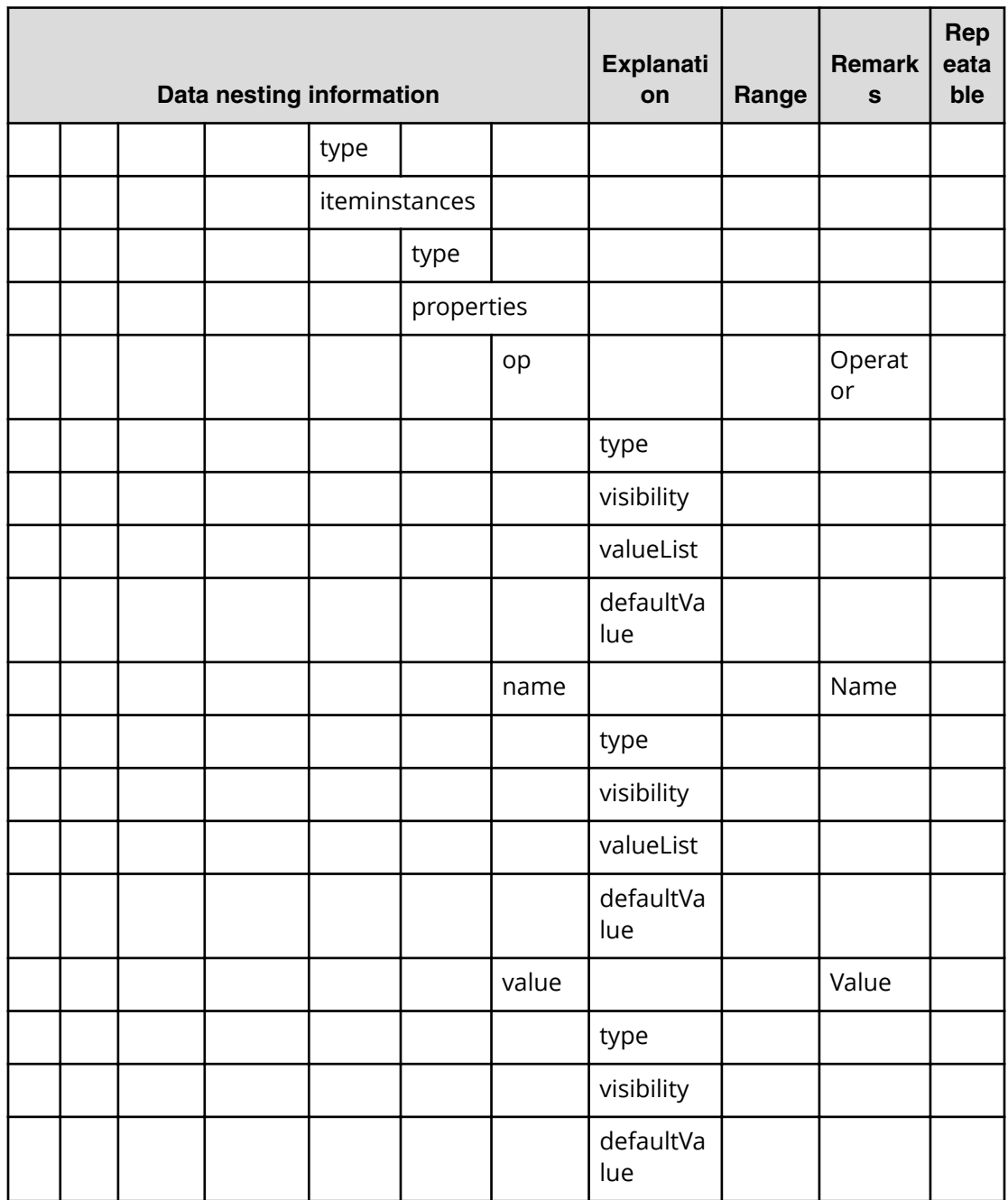

| <b>Data nesting</b><br>information |               |               |                 |    | Expla-<br>nation                              | Range                     | Remark<br>S                                                                           | Repeata<br>ble           |
|------------------------------------|---------------|---------------|-----------------|----|-----------------------------------------------|---------------------------|---------------------------------------------------------------------------------------|--------------------------|
| values                             |               |               |                 |    |                                               |                           |                                                                                       | $\overline{a}$           |
|                                    | storageSystem |               |                 |    | Storag<br>e<br>System<br>Name                 |                           |                                                                                       | $\overline{a}$           |
|                                    | model         |               |                 |    | Storag<br>e<br>System<br>Model                |                           |                                                                                       | $\overline{\phantom{a}}$ |
|                                    | serialNumber  |               |                 |    | Storag<br>e<br>System<br>Serial<br>Numb<br>er |                           |                                                                                       | $\overline{\phantom{a}}$ |
|                                    | objectl<br>d  |               |                 |    | Storag<br>e<br>System                         |                           | <b>Not</b><br>necessar<br>y to<br>specify<br>the<br>value<br>when<br>using<br>the API | $\overline{\phantom{a}}$ |
|                                    | preFilt<br>er |               |                 |    |                                               |                           |                                                                                       |                          |
|                                    |               | conditi<br>on |                 |    |                                               |                           |                                                                                       |                          |
|                                    |               |               | join            |    | Join                                          | "and" or<br>"or"          |                                                                                       |                          |
|                                    |               |               | expres<br>sions |    |                                               | Identifie<br>$\mathsf{r}$ |                                                                                       |                          |
|                                    |               |               |                 | op | Operat<br>or                                  | Operato<br>$\mathsf{r}$   | Value<br>defined<br>at<br>ValueList<br>Commo                                          |                          |
|                                    |               |               |                 |    |                                               |                           | n for all                                                                             |                          |

Table 230 createRemoteCopy.topologySetting.secondary.storageSettings.value

|  |  |       |       |       | the<br>resource<br>s: eq, ne,<br>starts,<br>ends |  |
|--|--|-------|-------|-------|--------------------------------------------------|--|
|  |  | name  | Name  | Name  |                                                  |  |
|  |  | value | Value | Value |                                                  |  |

Table 231 createRemoteCopy.topologySetting.secondary.storageSettings.restriction

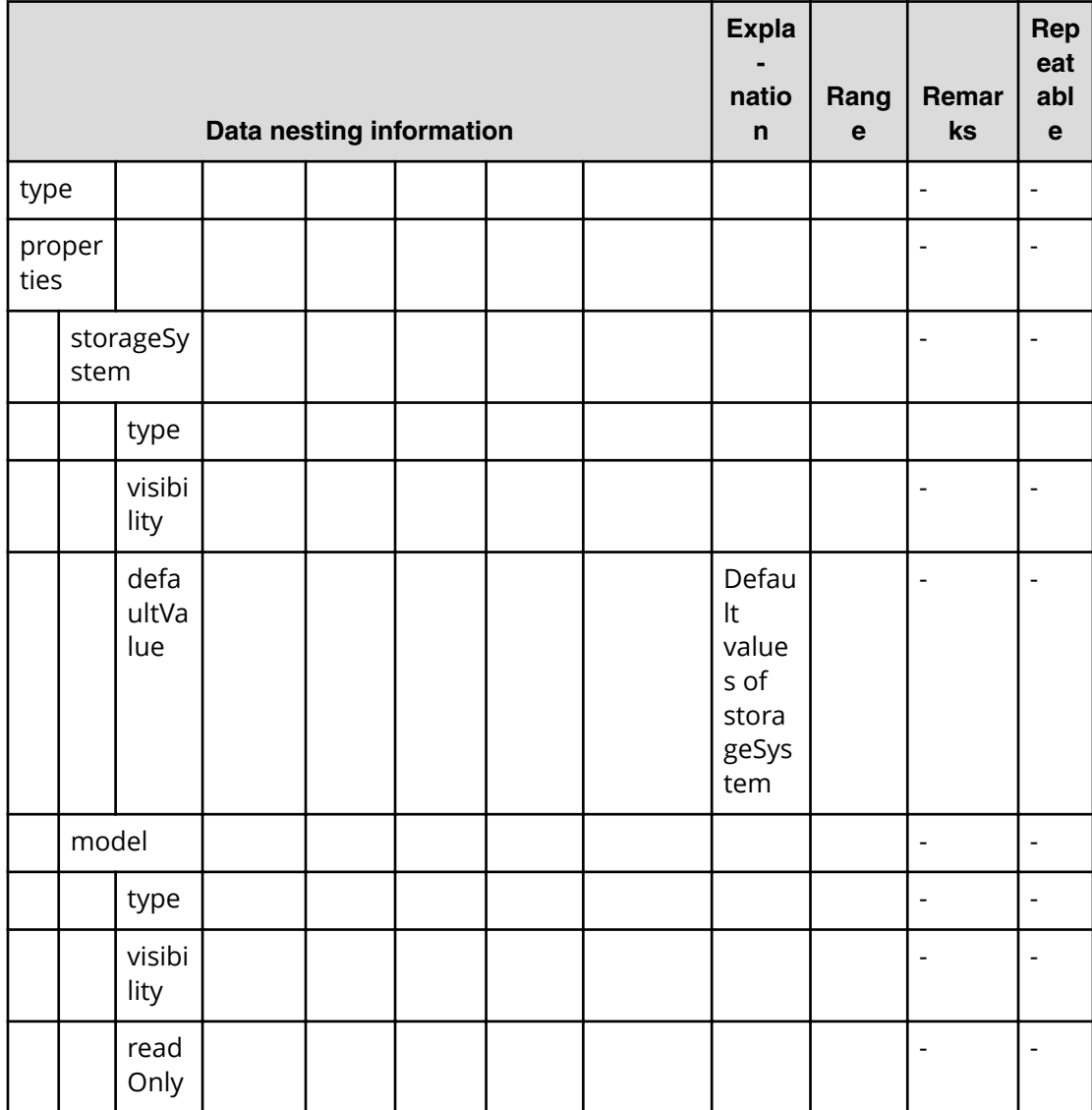

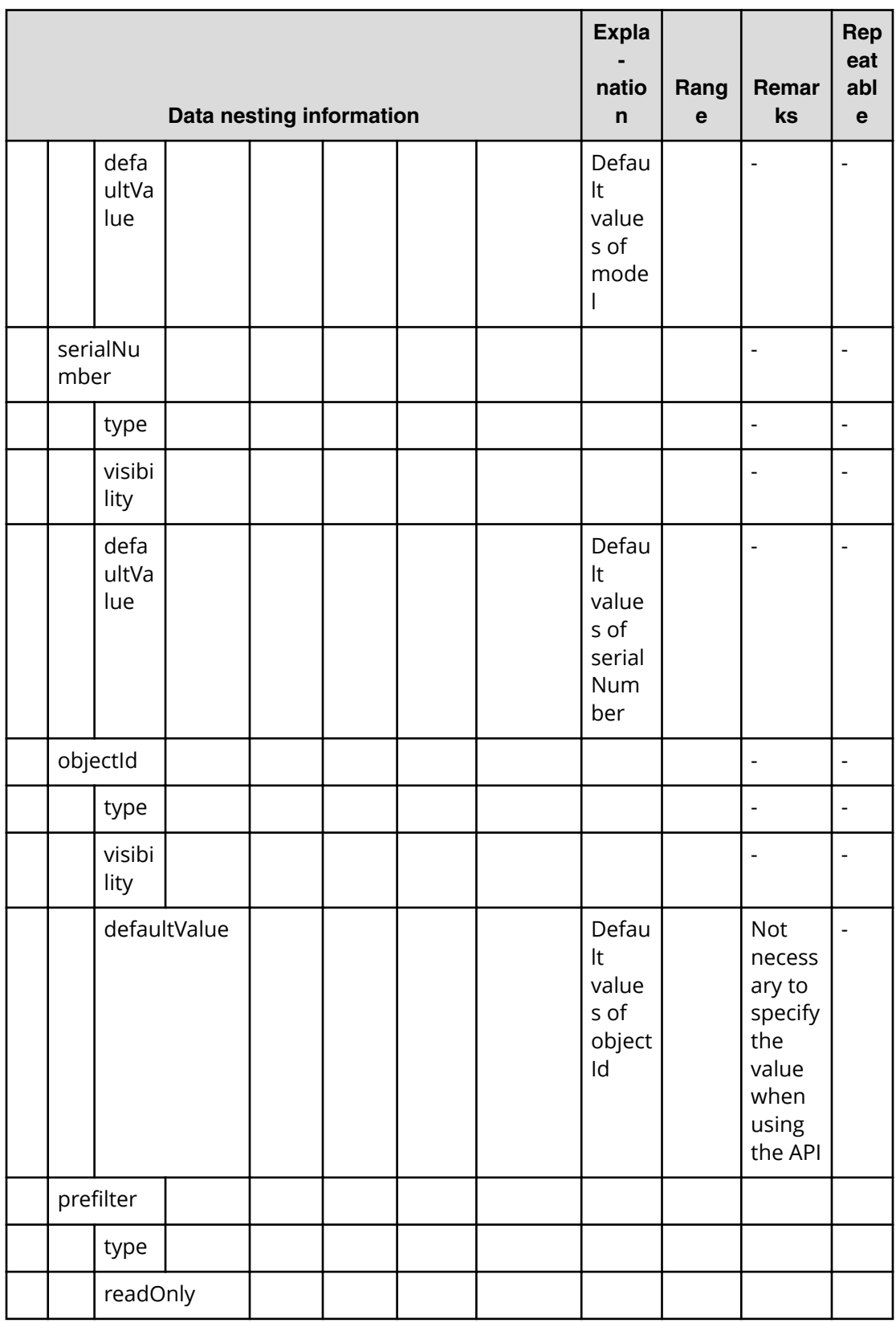

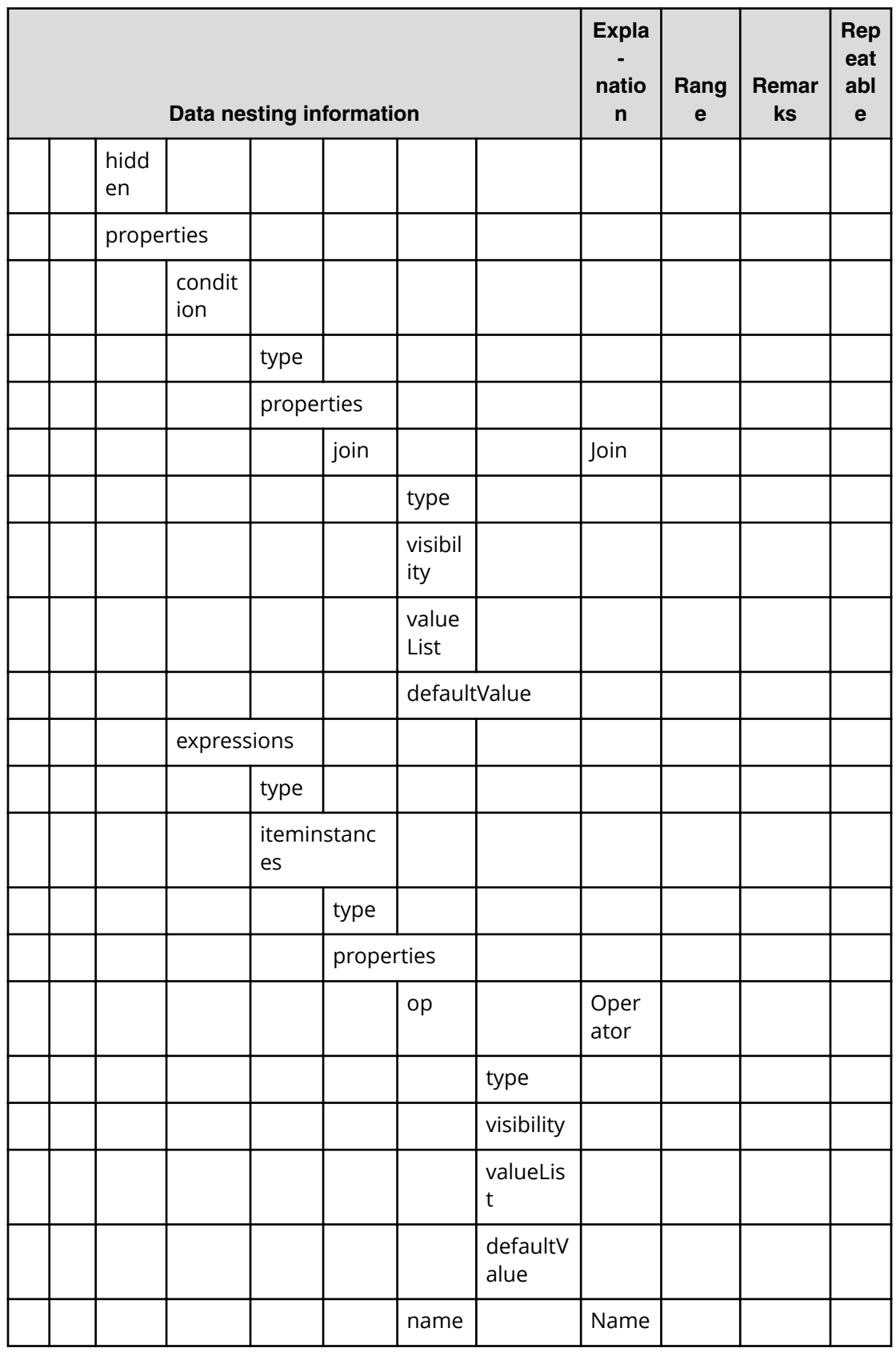

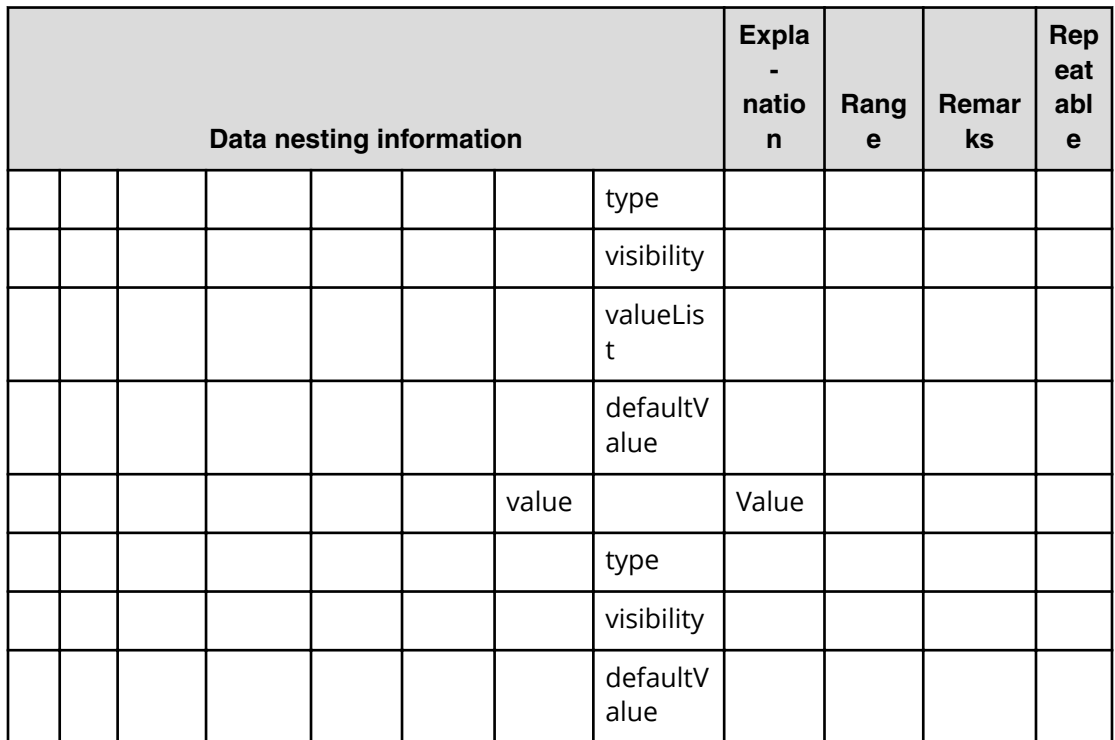

#### Table 232 createRemoteCopy.topologySetting.primary.volumeSettings.value

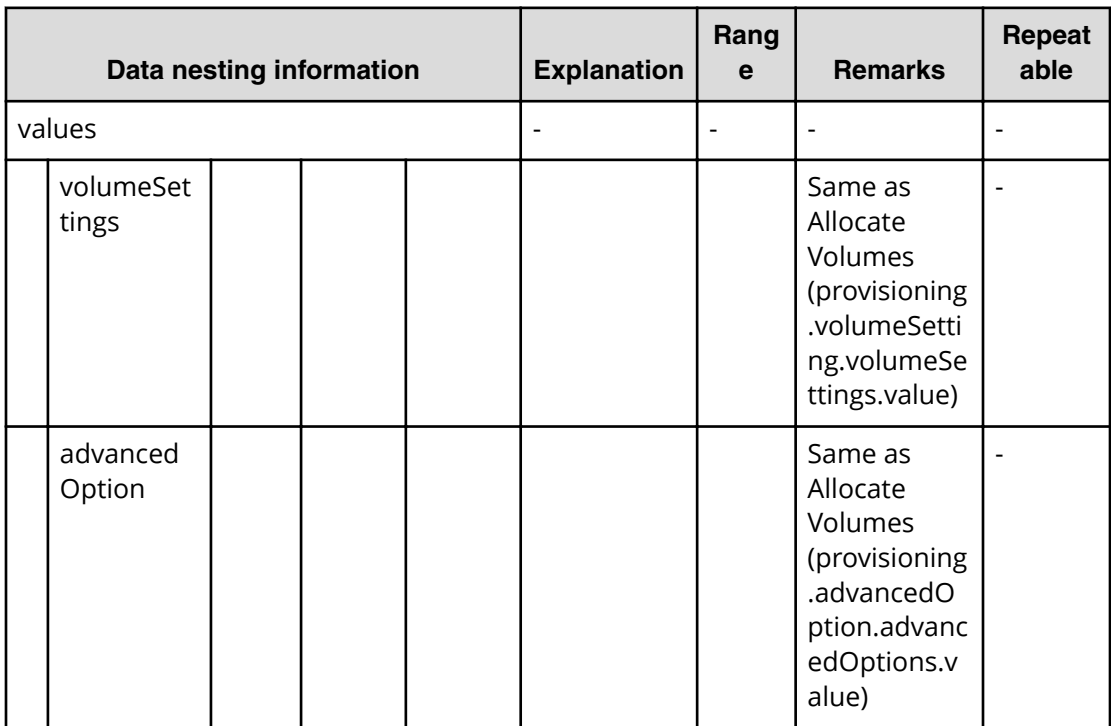

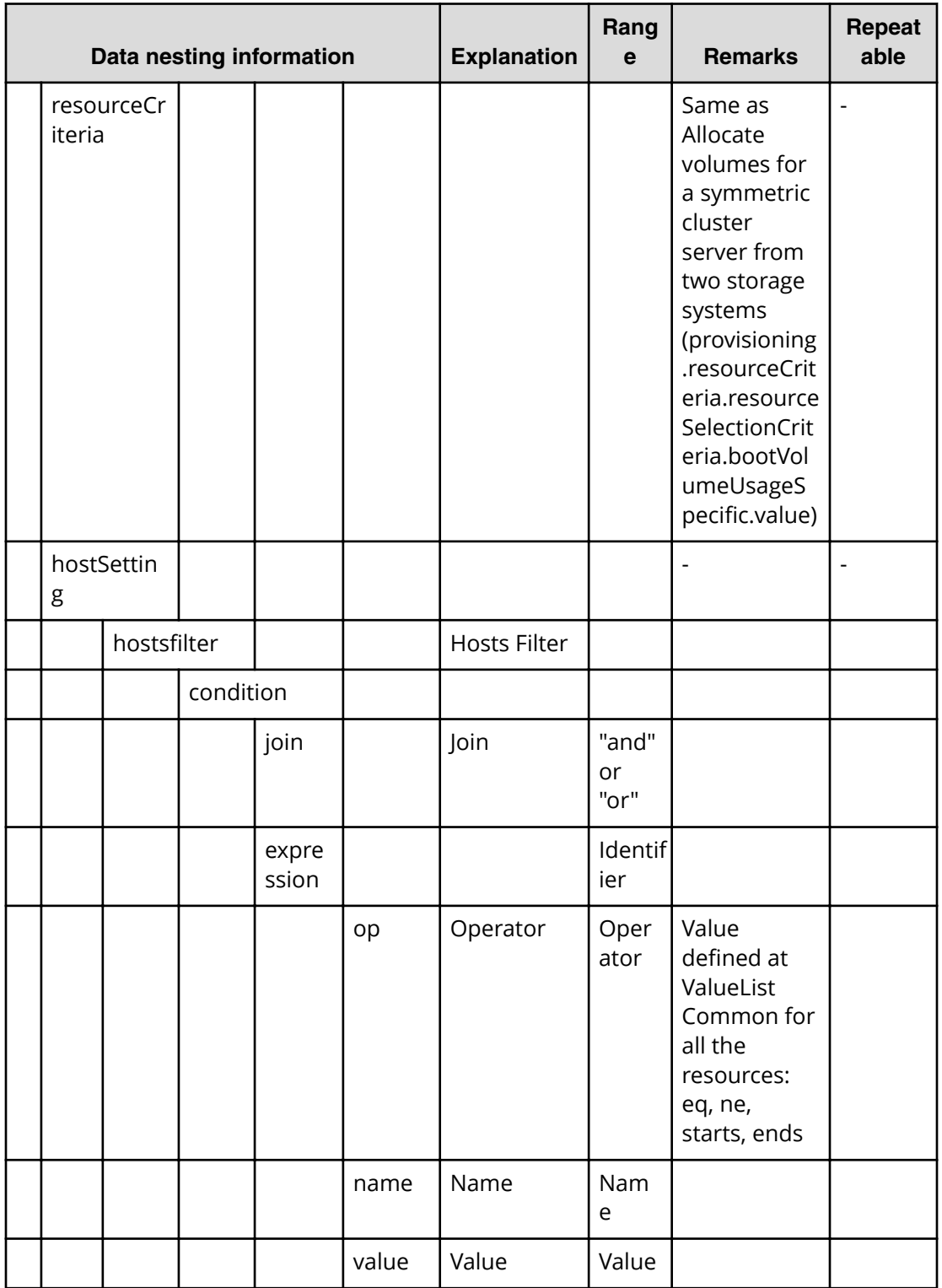

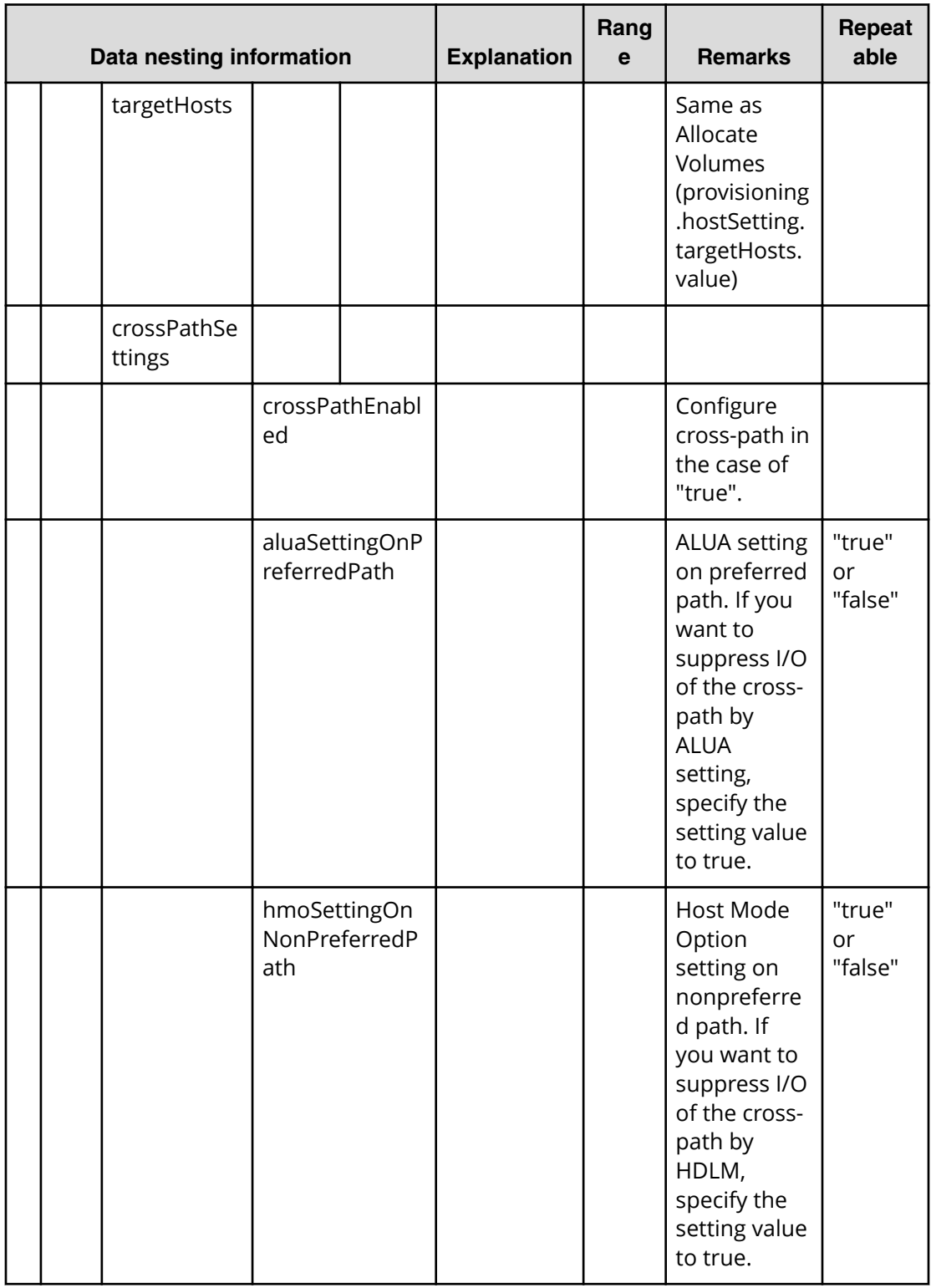

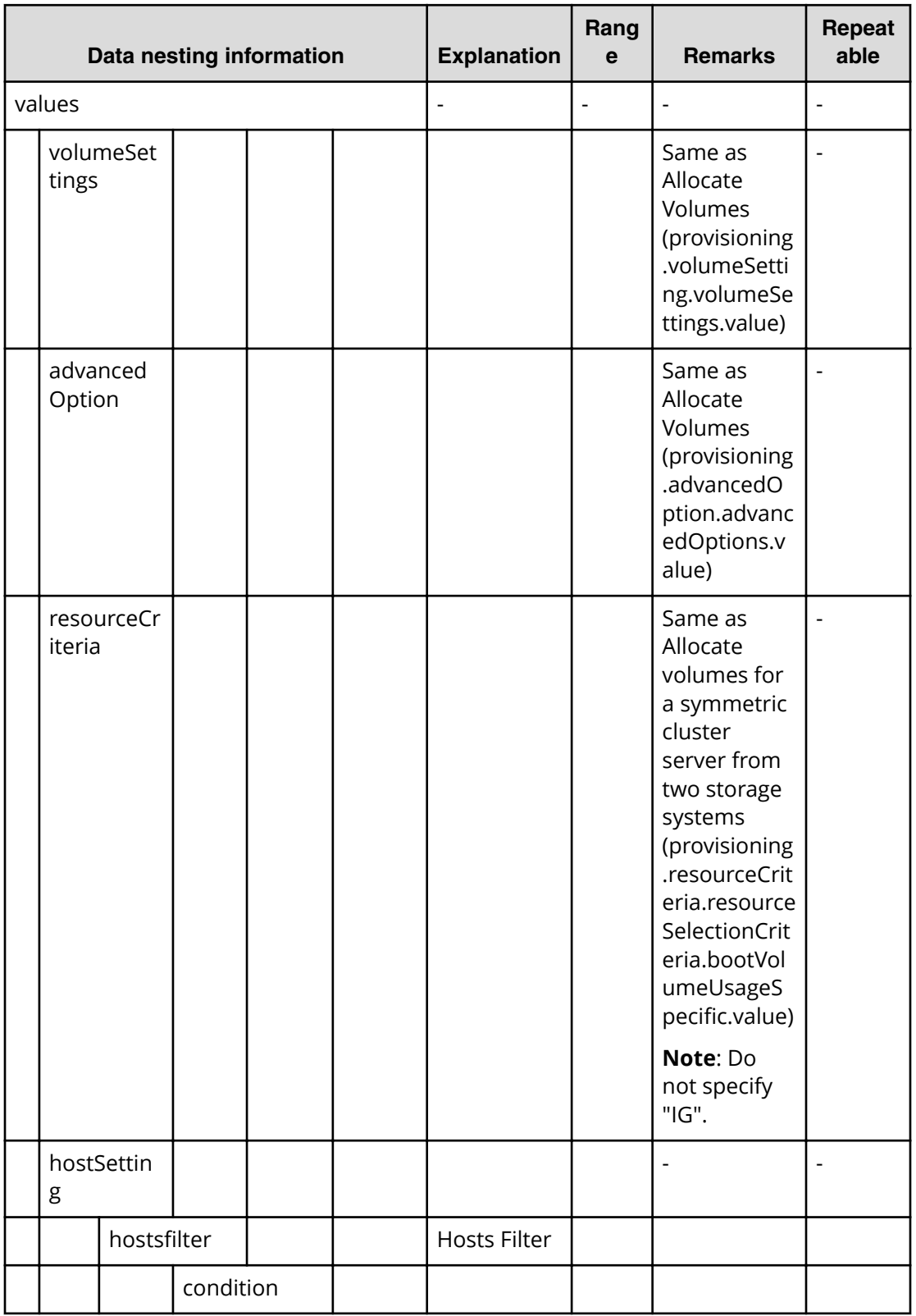

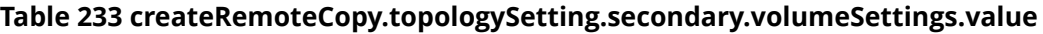

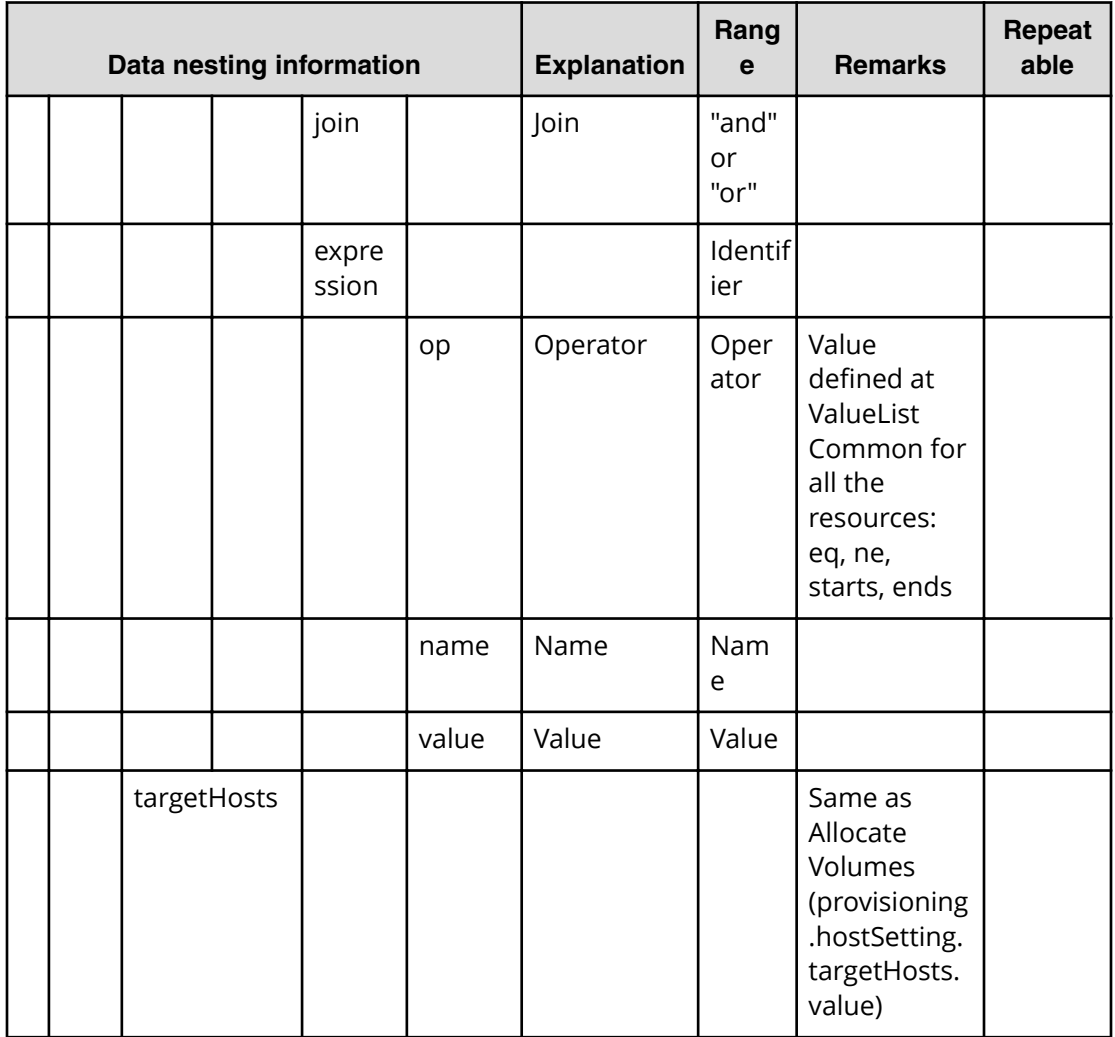

#### **Table 234 createRemoteCopy.topologySetting.primarySI.volumeSettings.value**

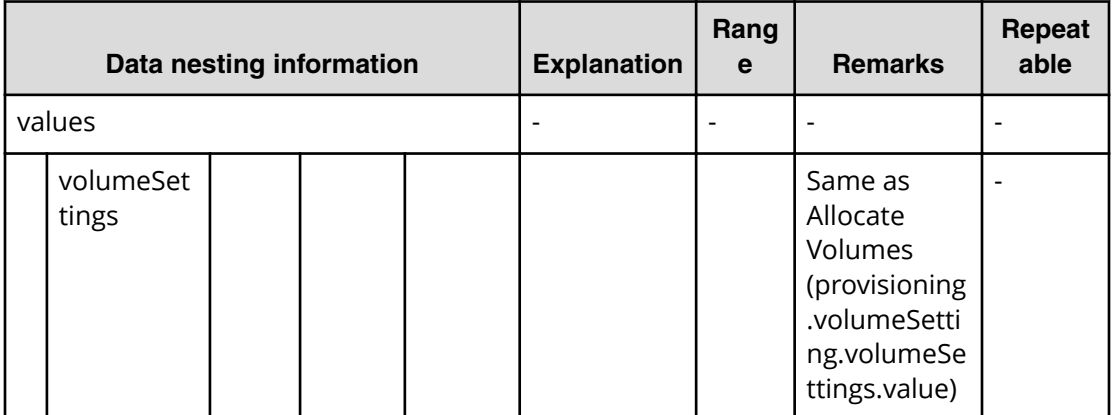

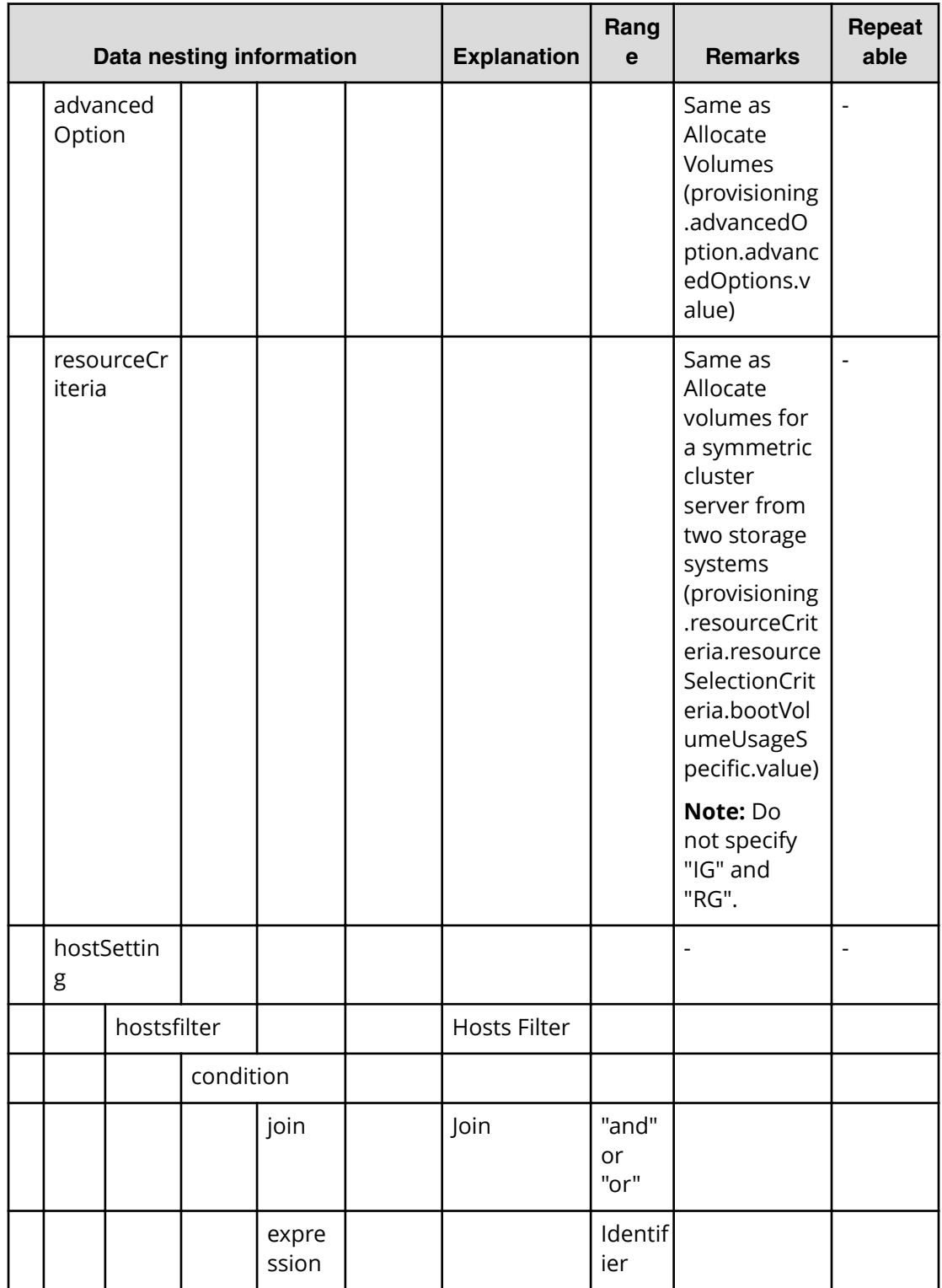

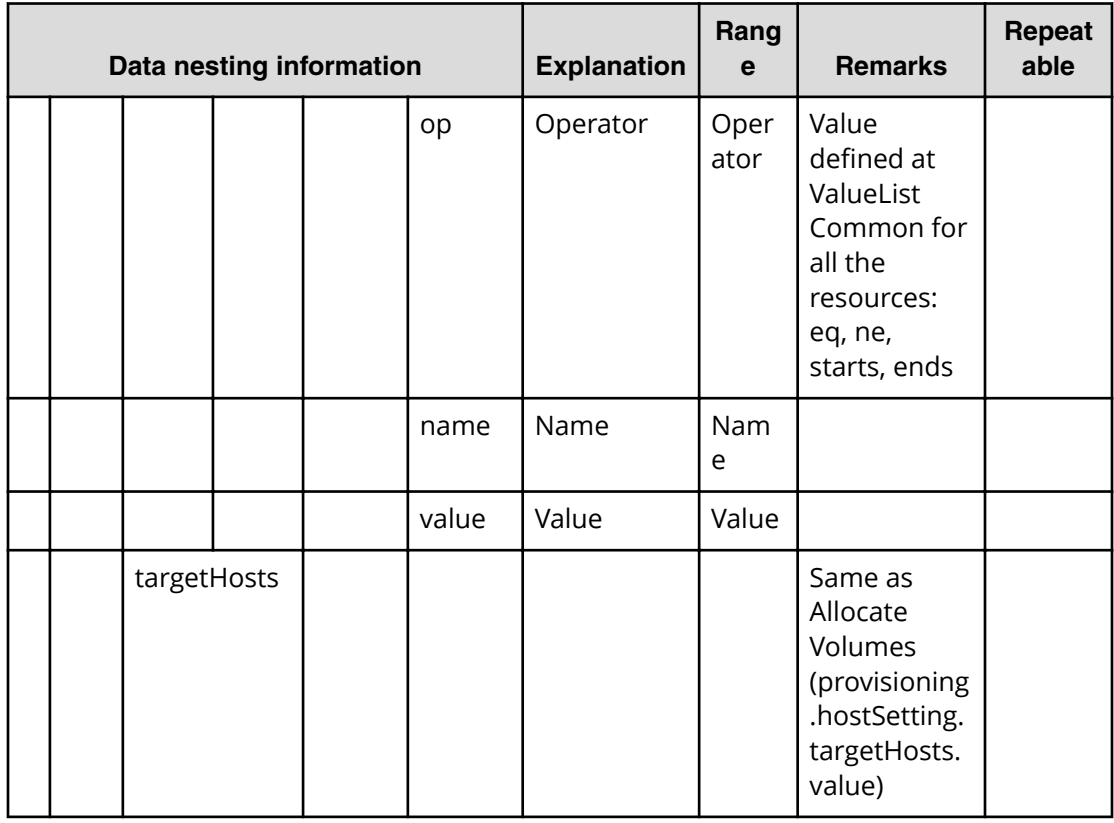

#### **Table 235 createRemoteCopy.topologySetting.primaryTI.volumeSettings.value**

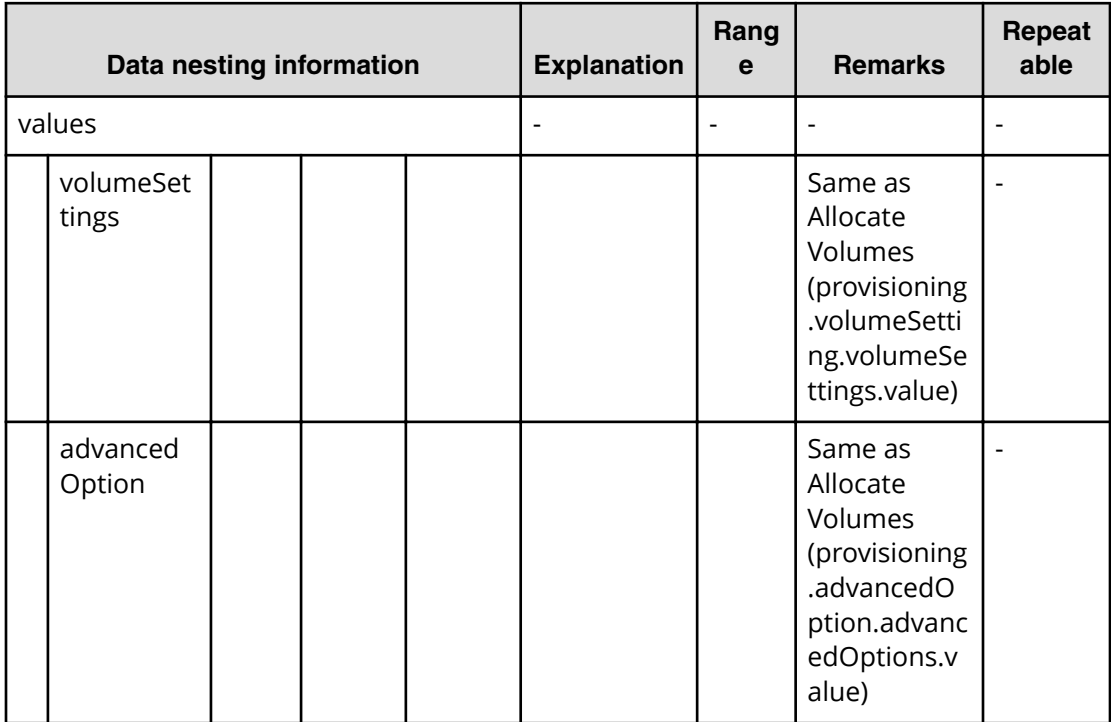

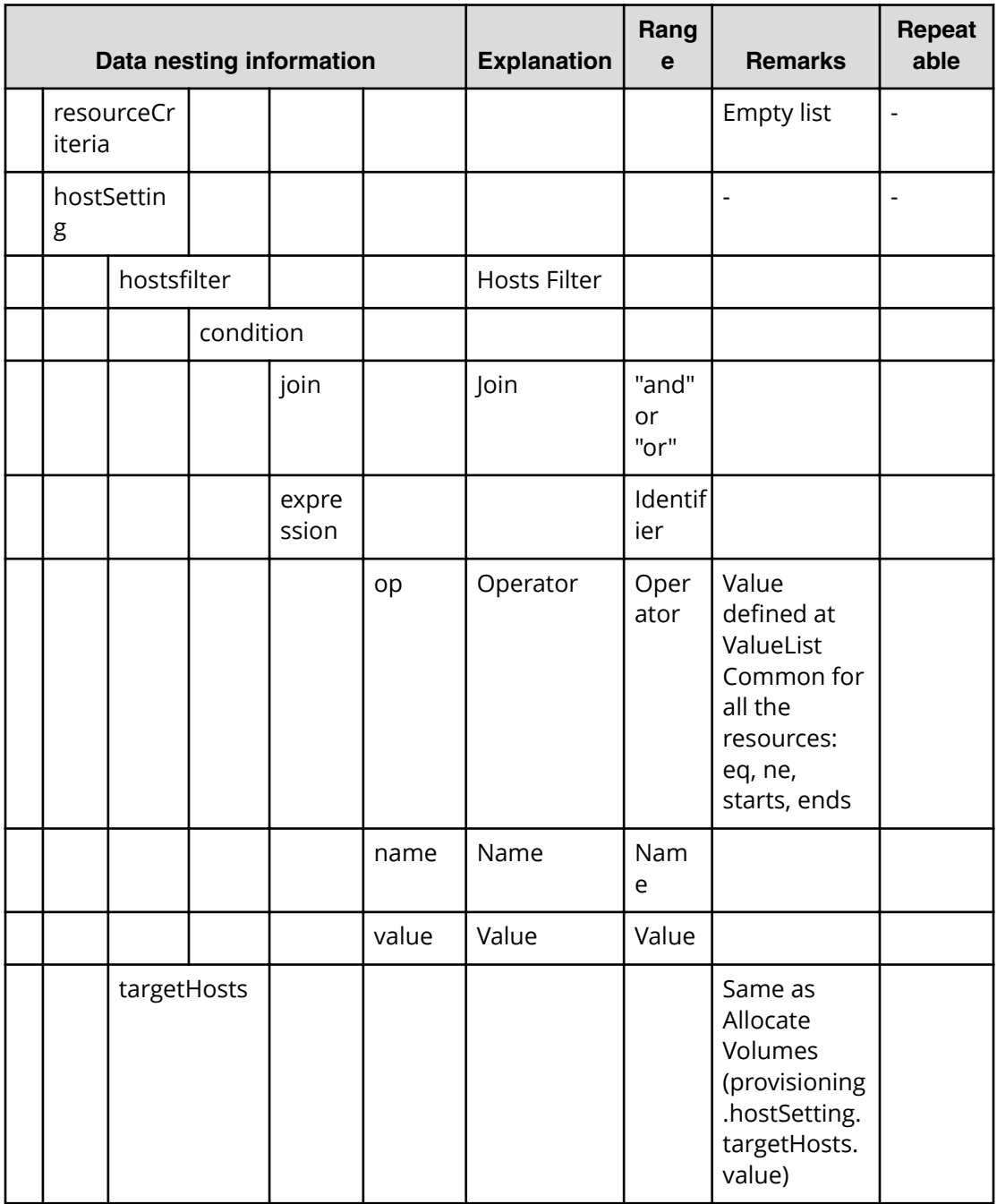

#### **Table 236 createRemoteCopy.topologySetting.primary.volumeSettings.restriction**

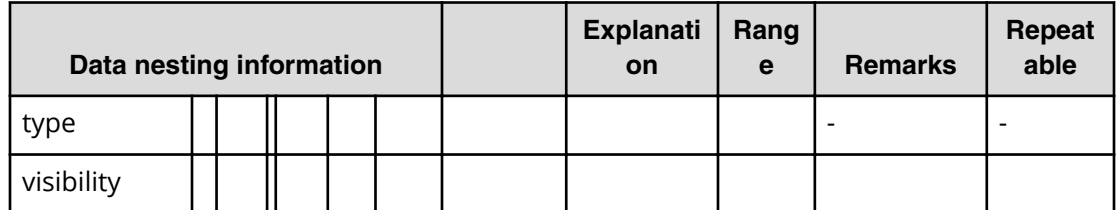

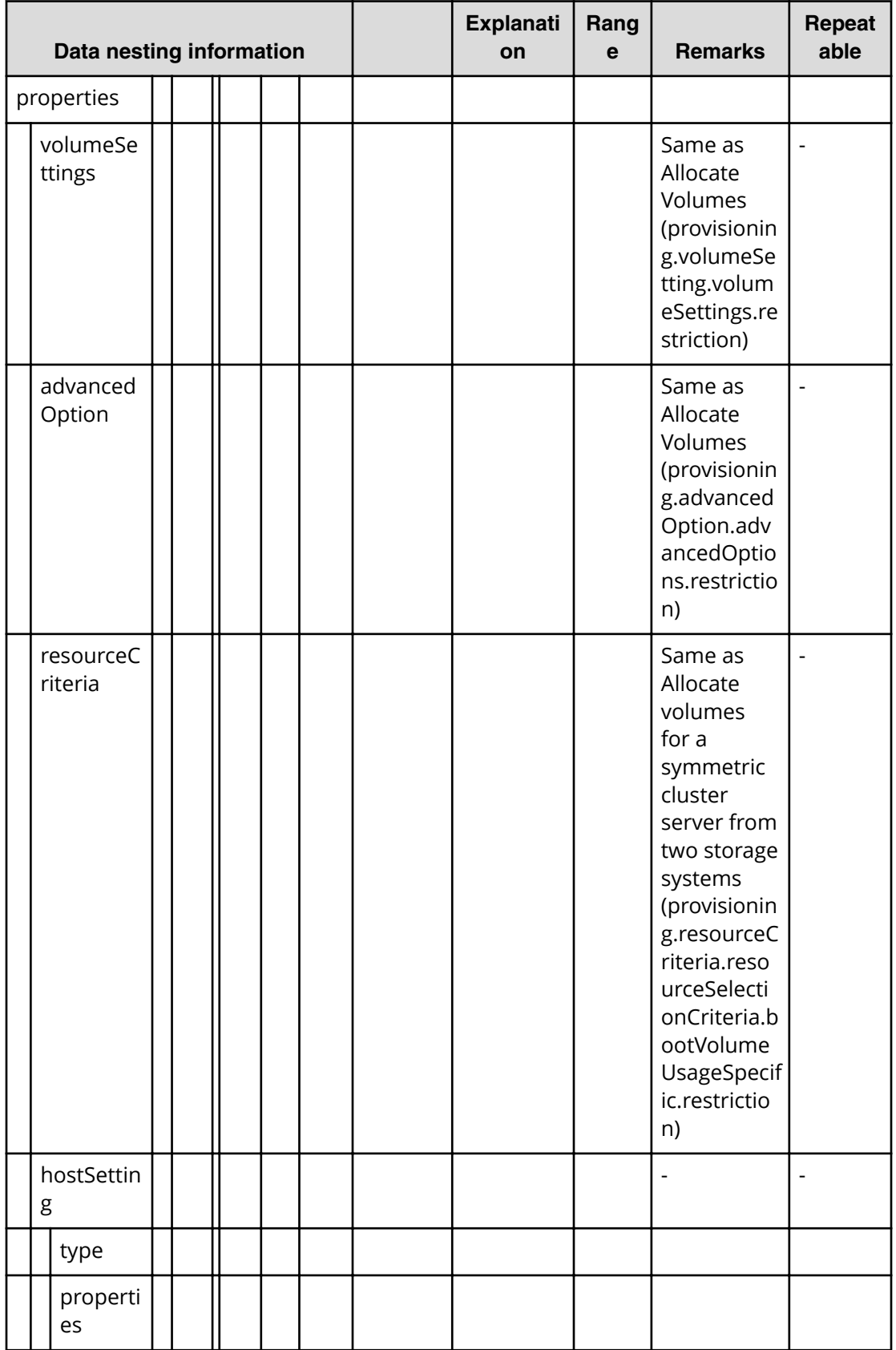

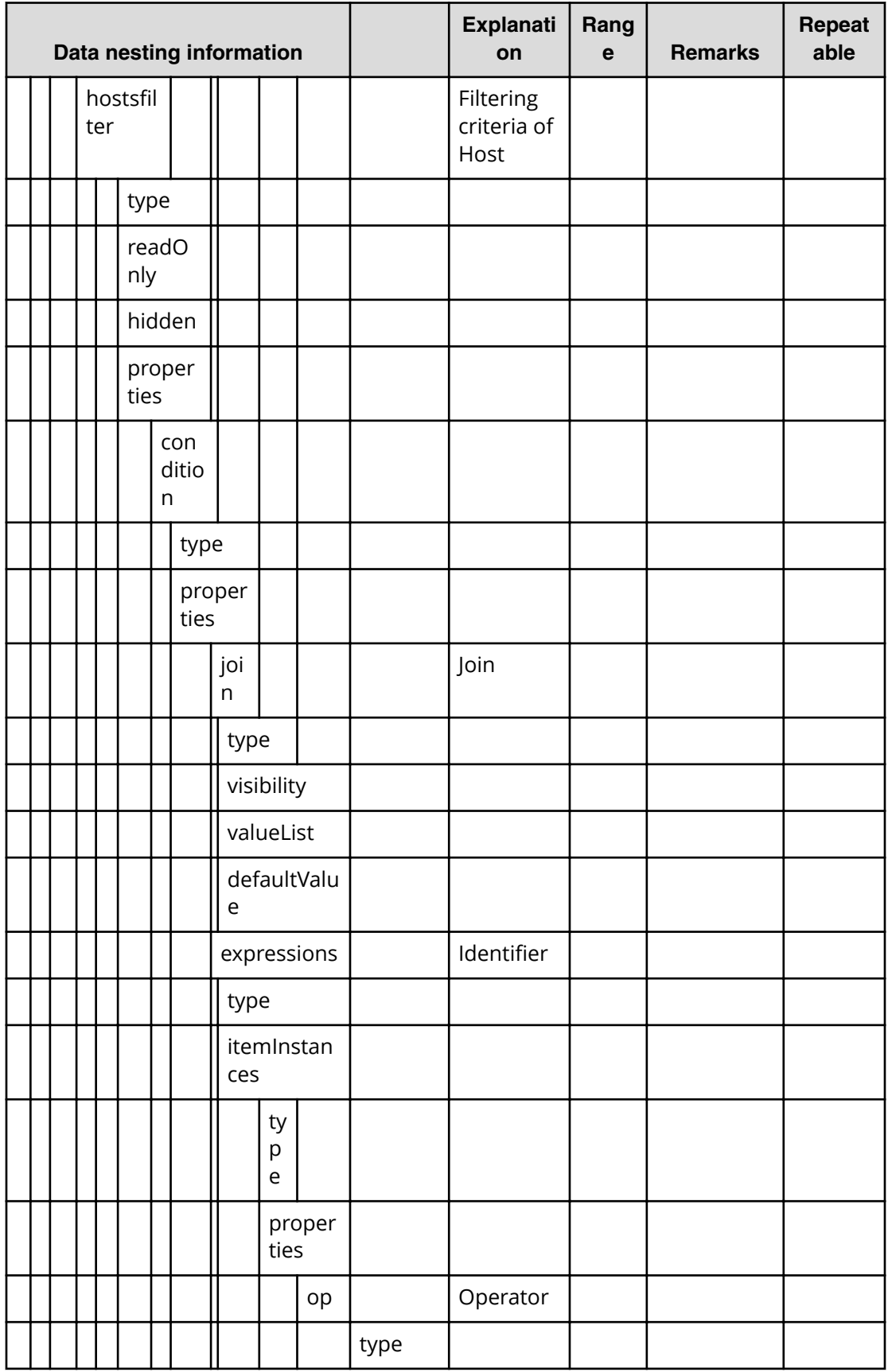

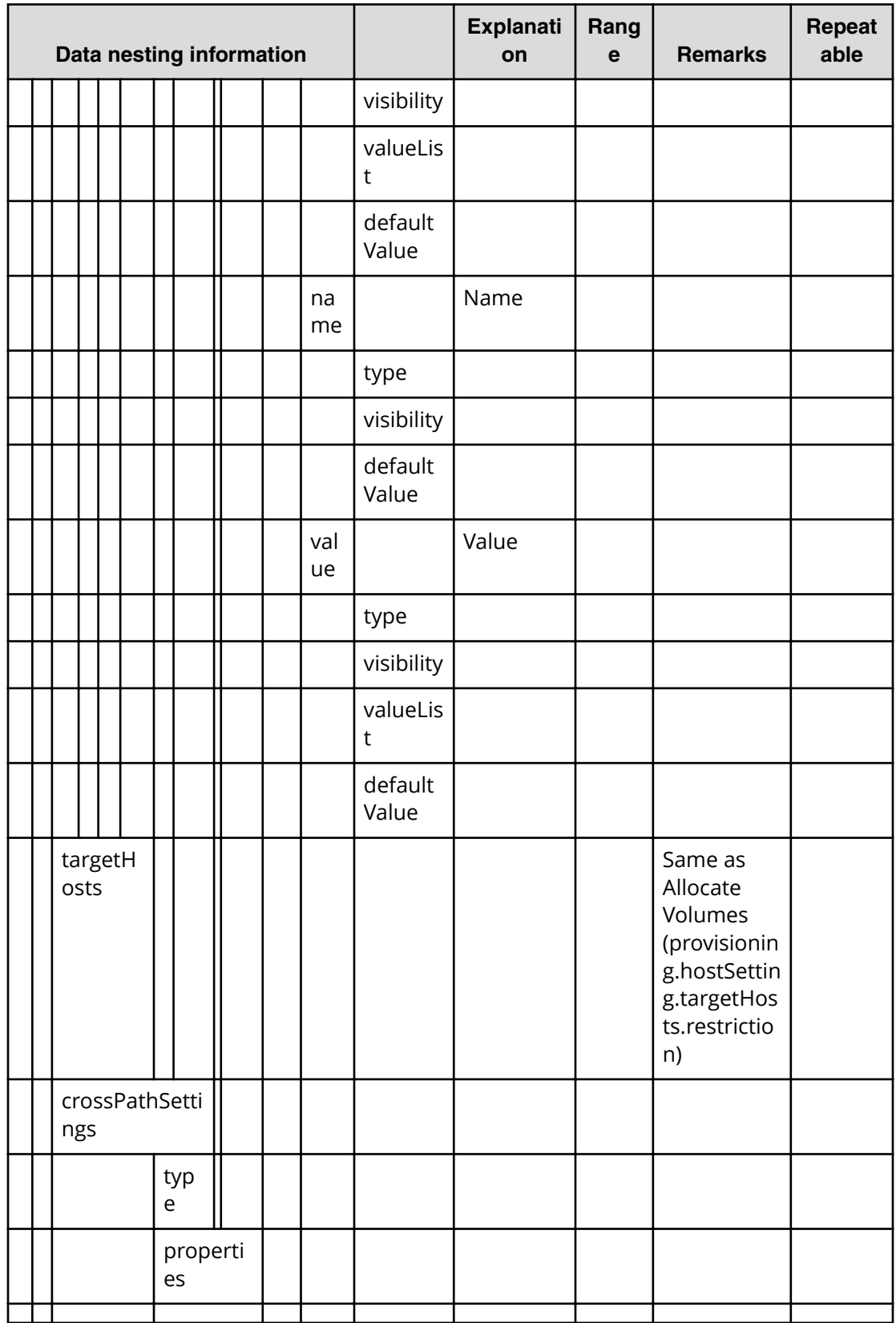

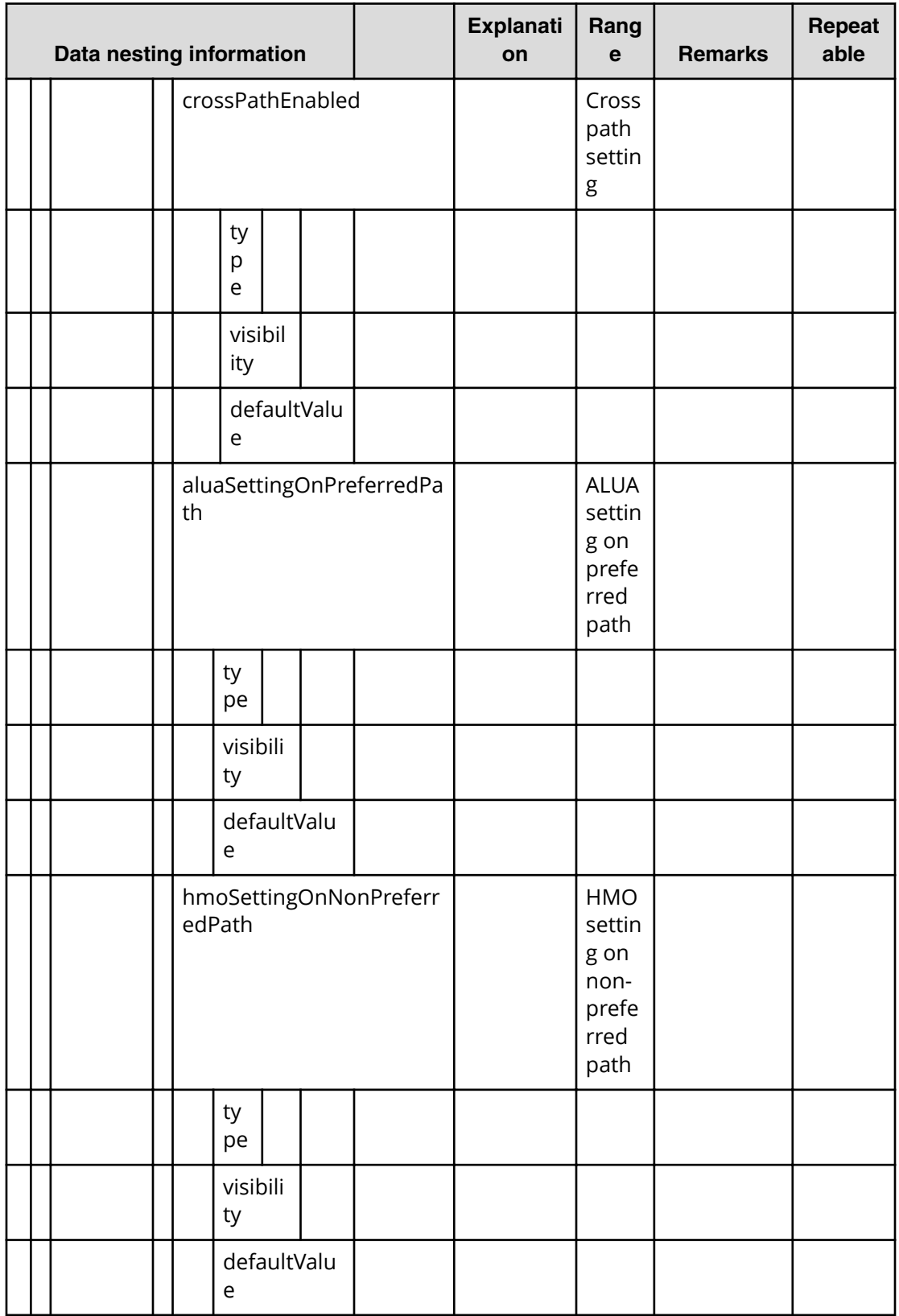

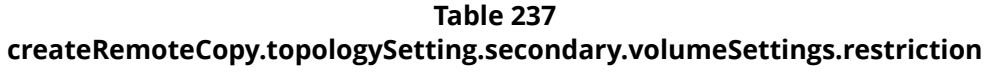

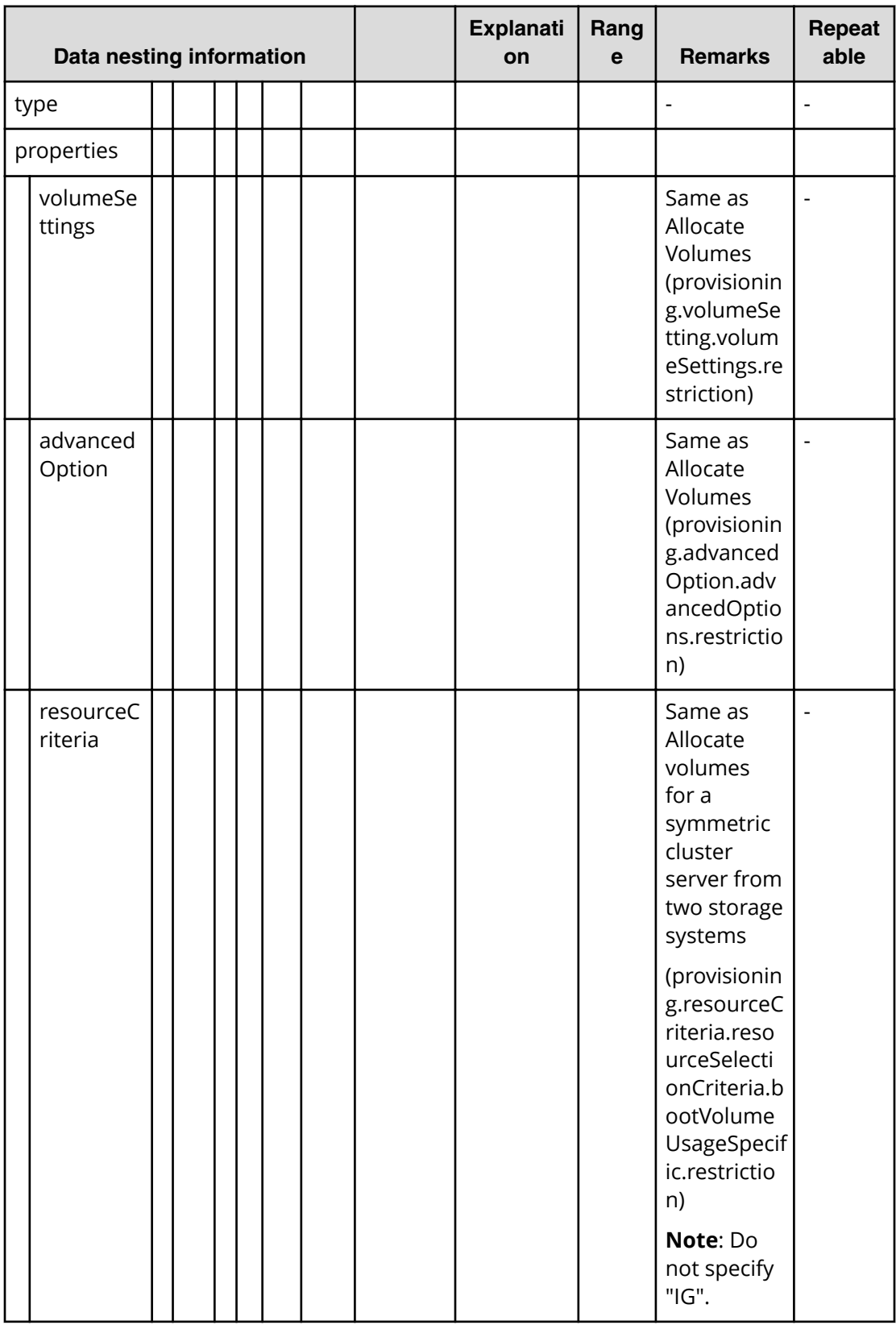

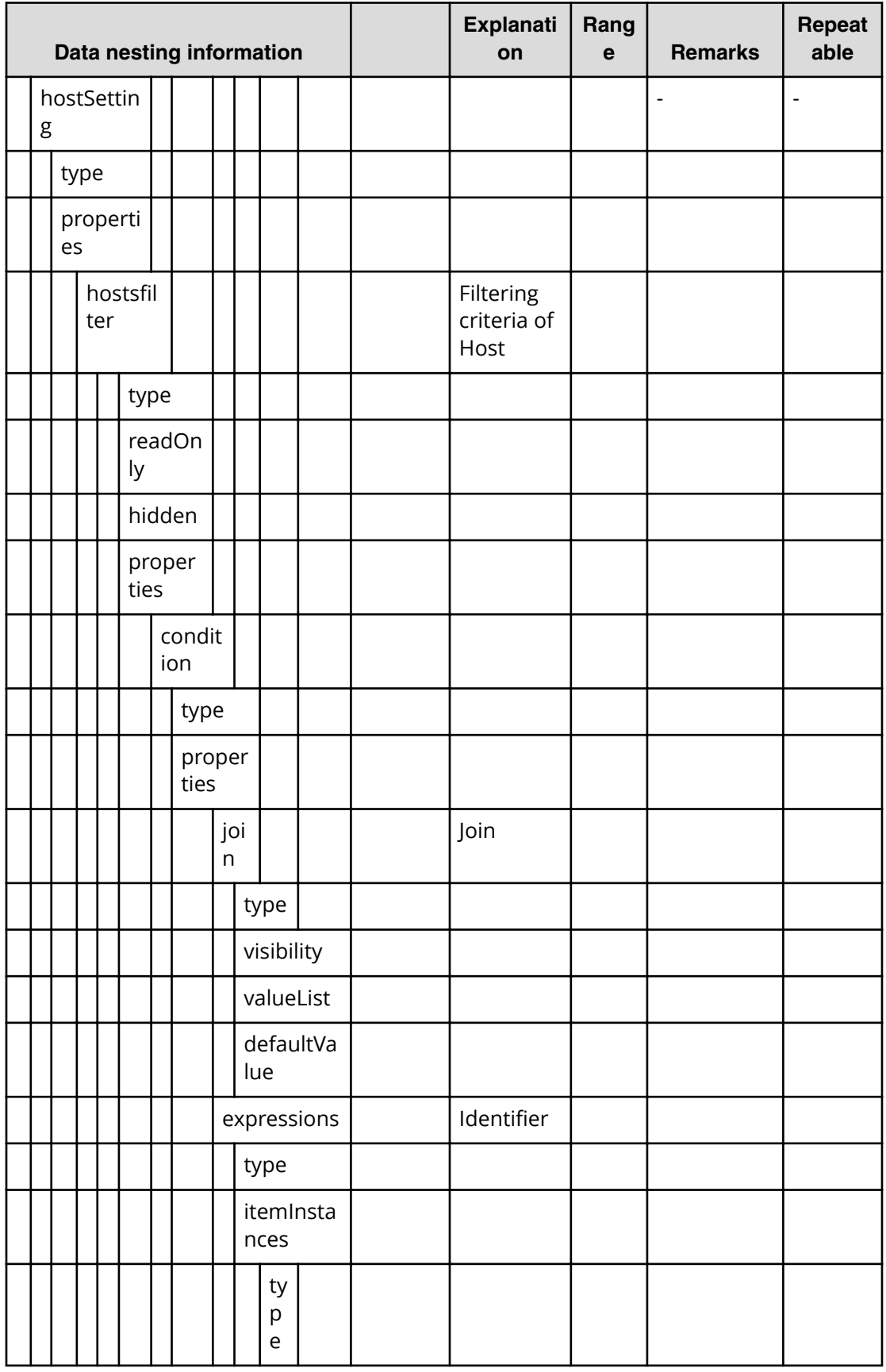

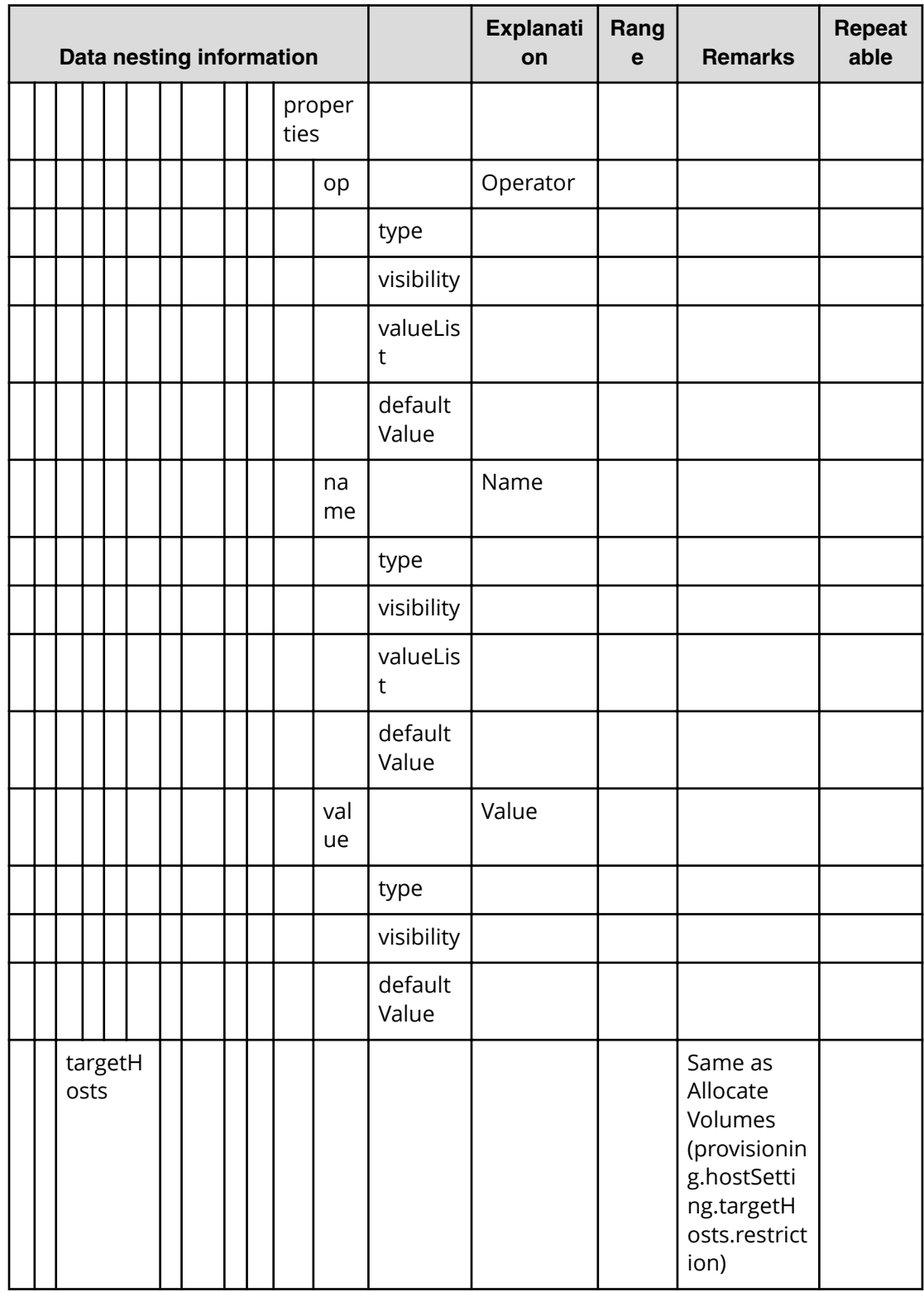

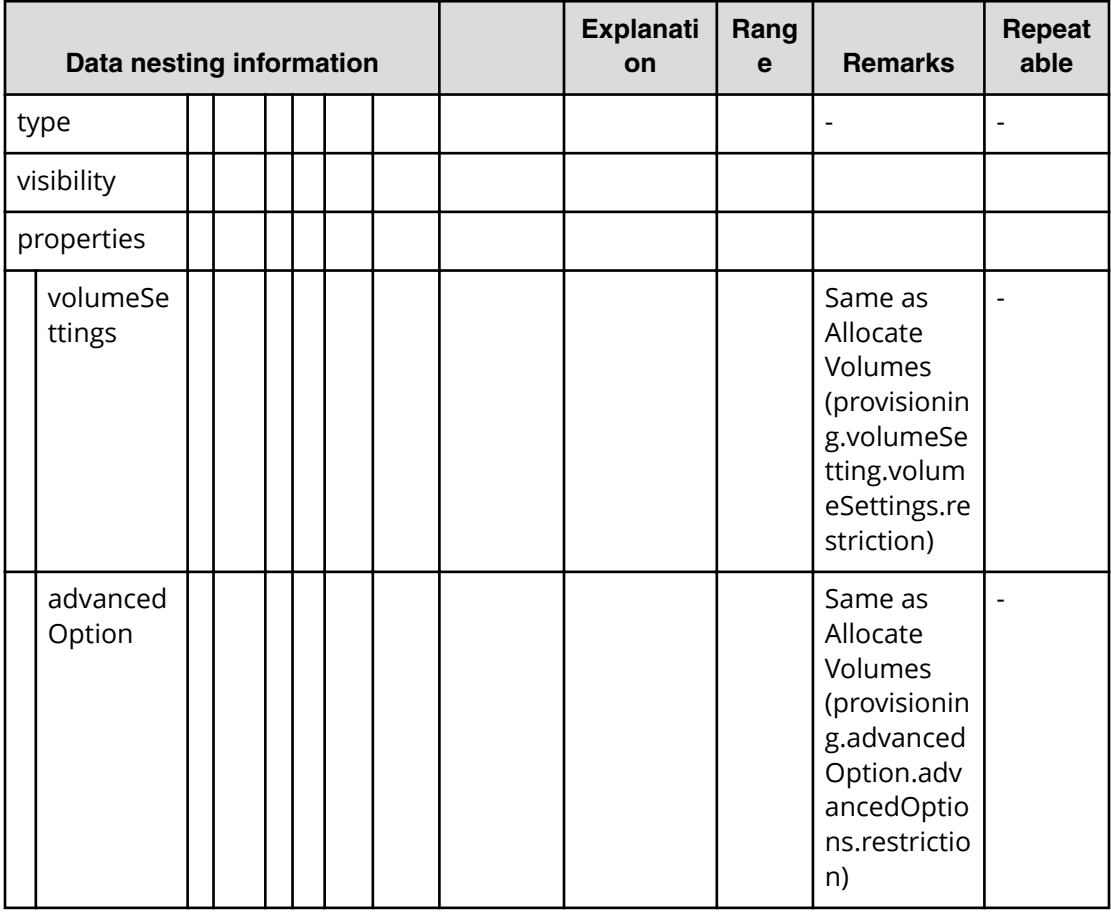

### **Table 238 createRemoteCopy.topologySetting.primarySI.volumeSettings.restriction**
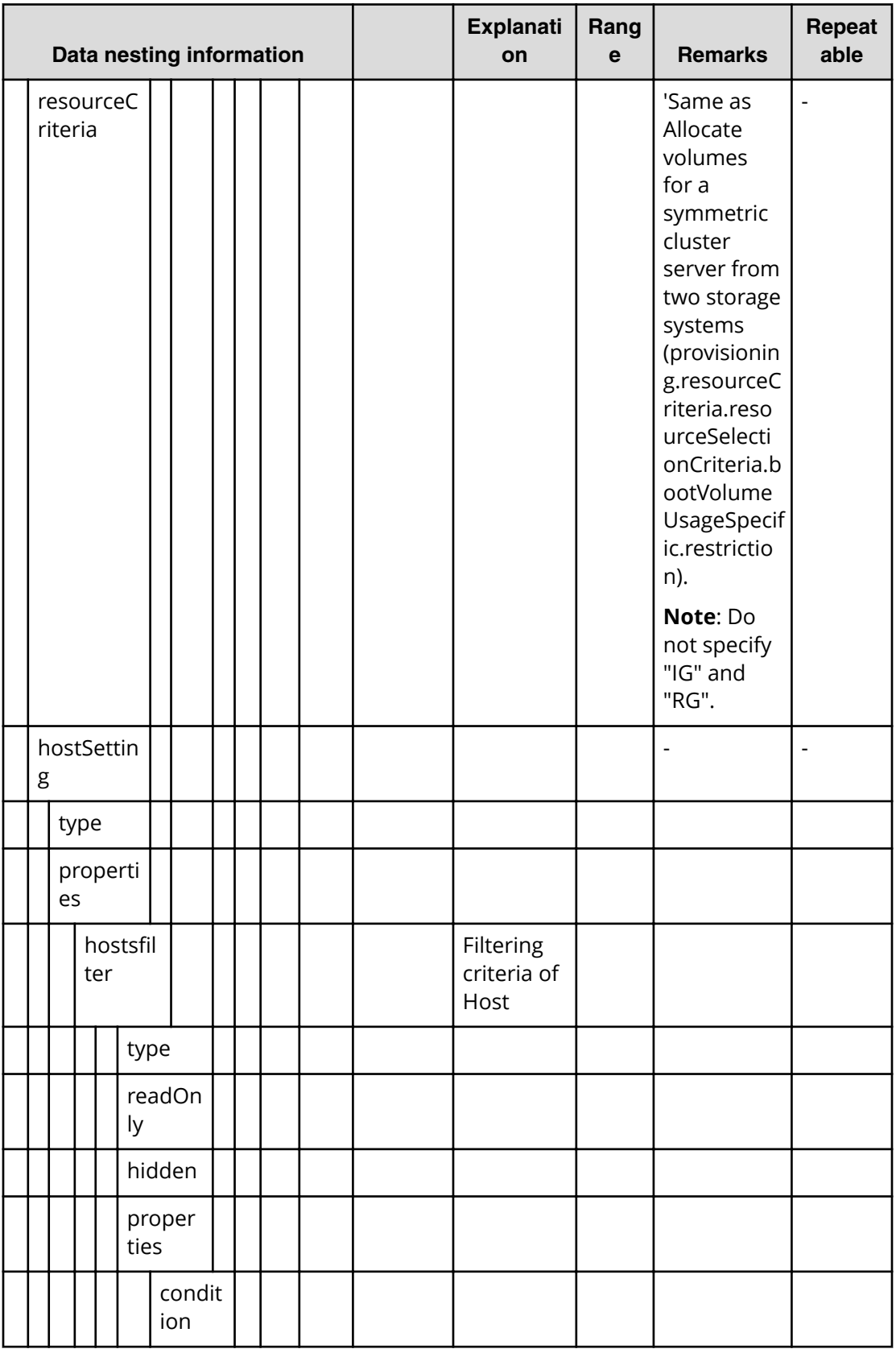

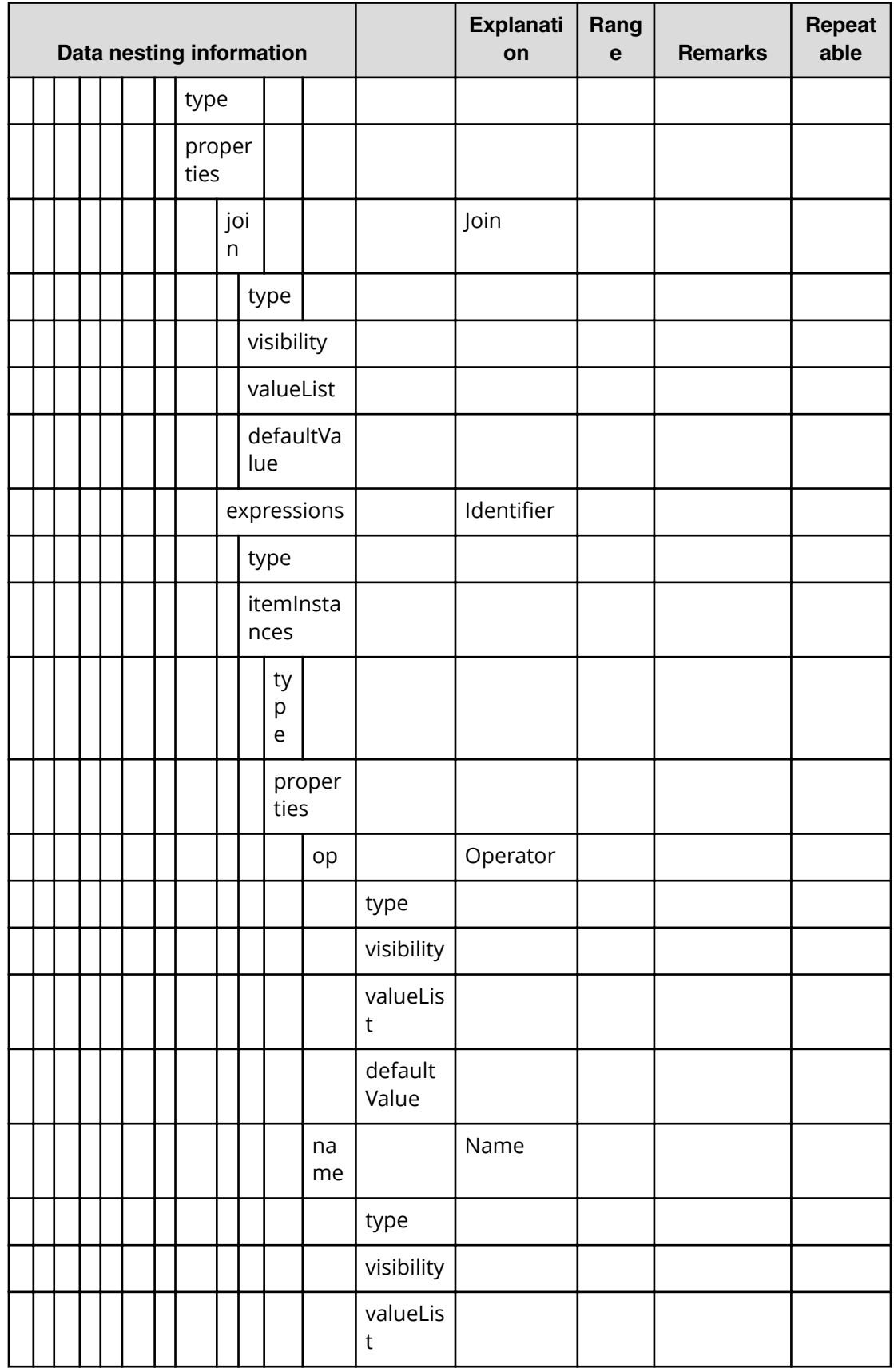

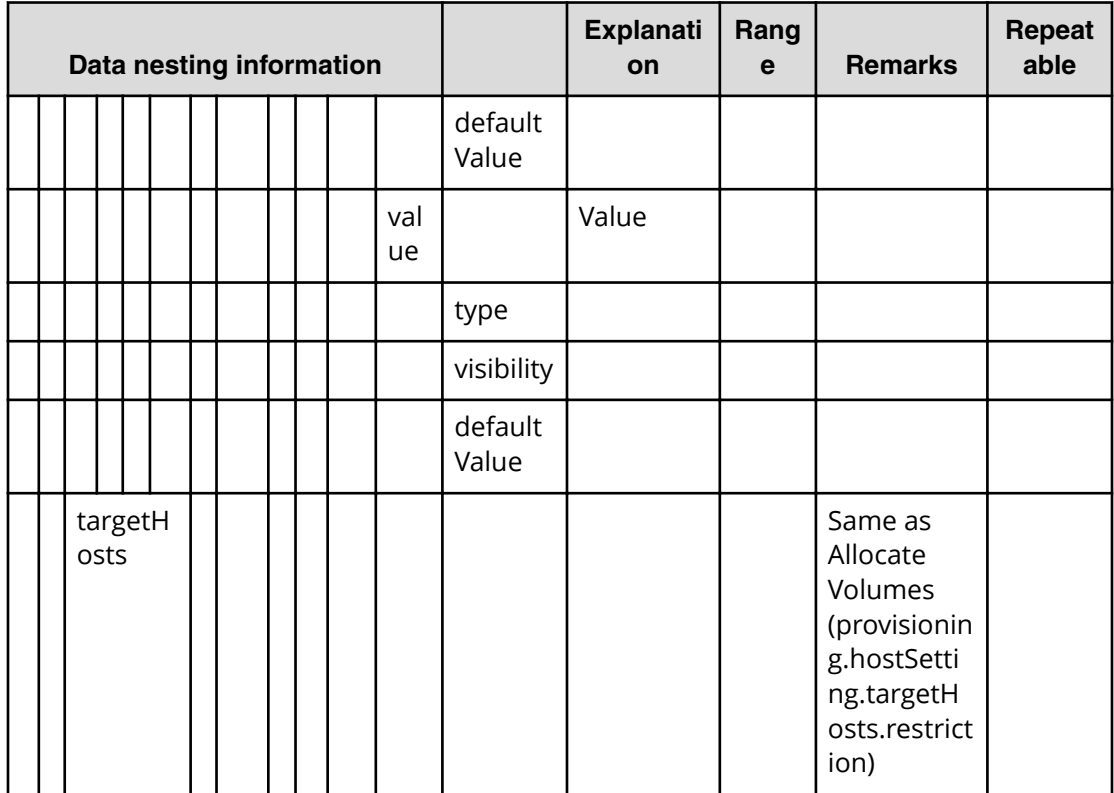

## **Table 239 createRemoteCopy.topologySetting.primaryTI.volumeSettings.restriction**

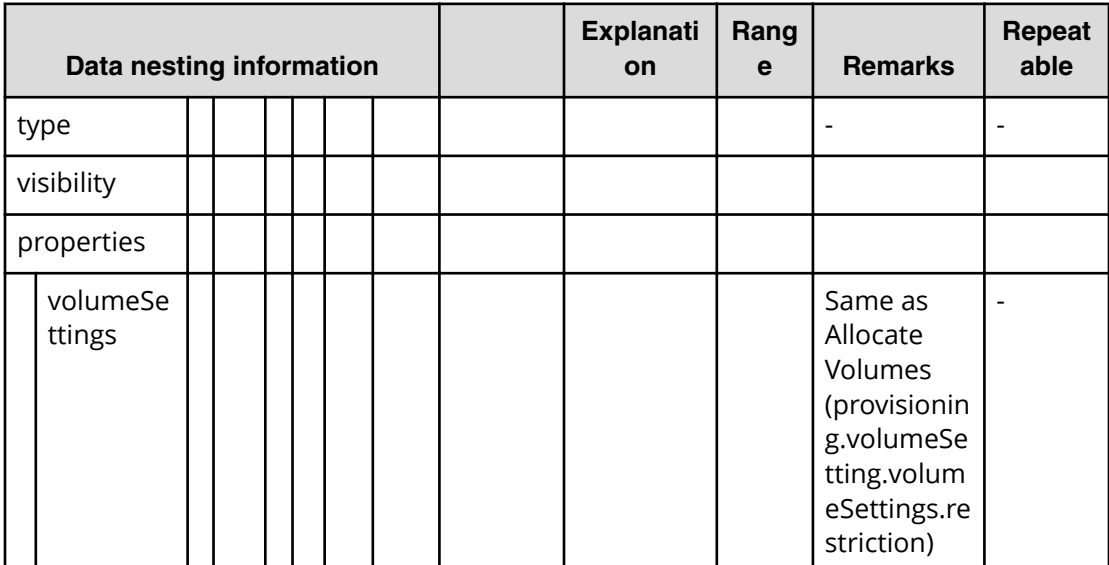

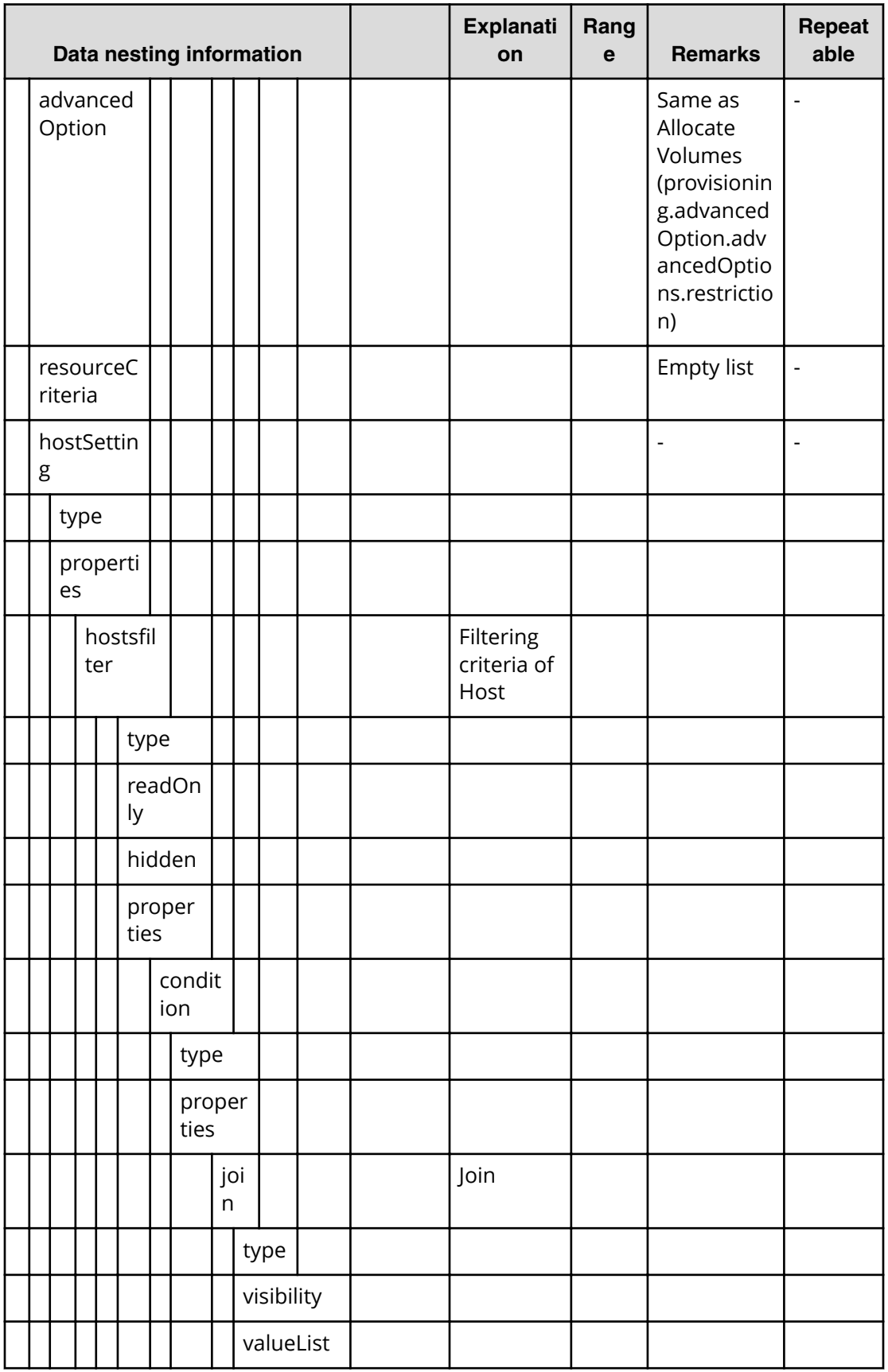

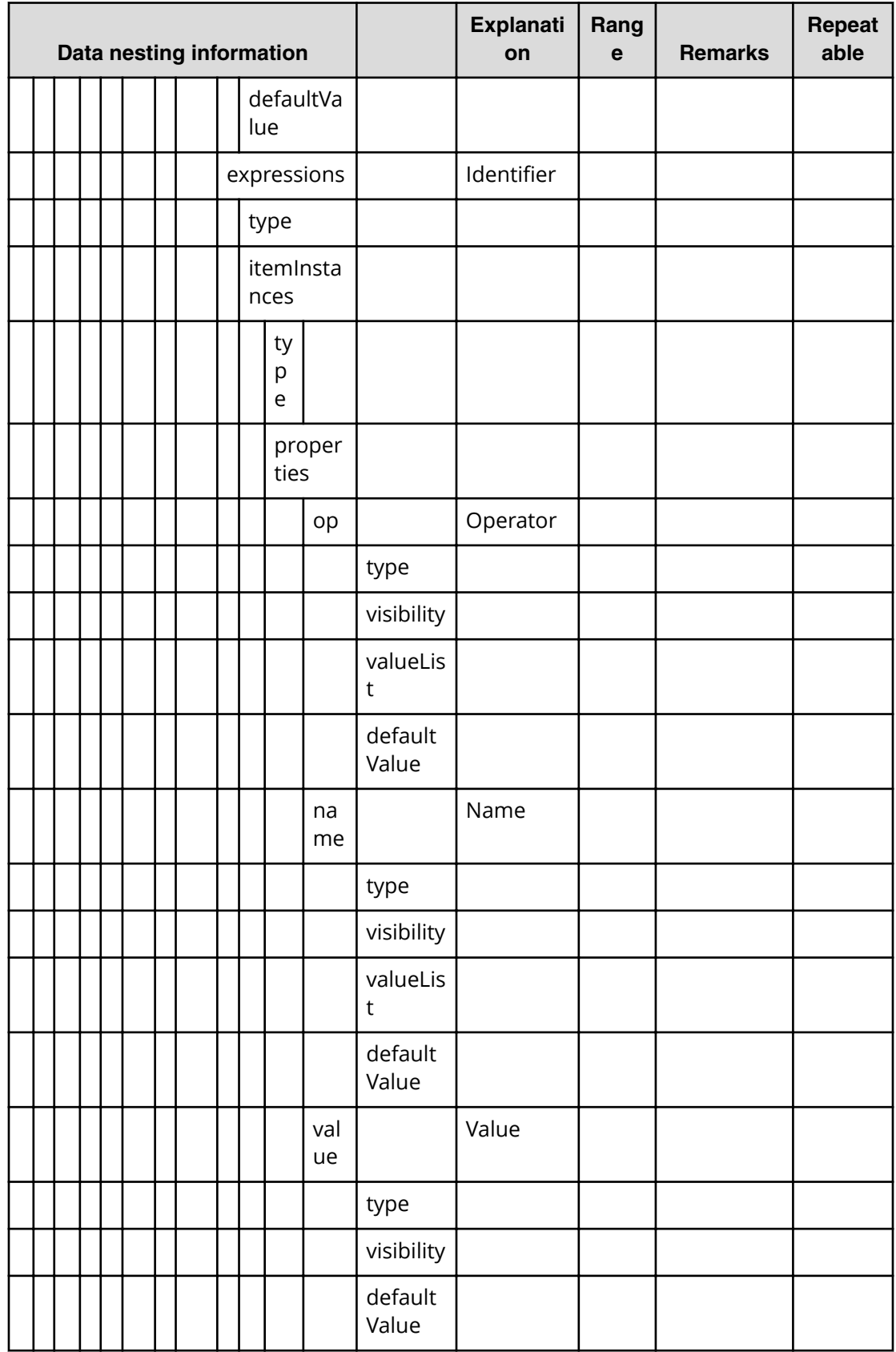

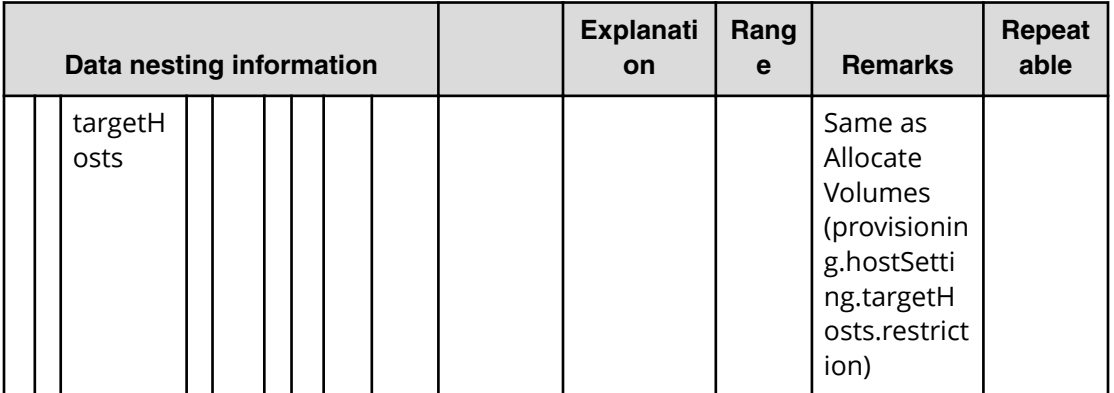

## **Table 240 createRemoteCopy.topologySetting.copyPairSettings.value**

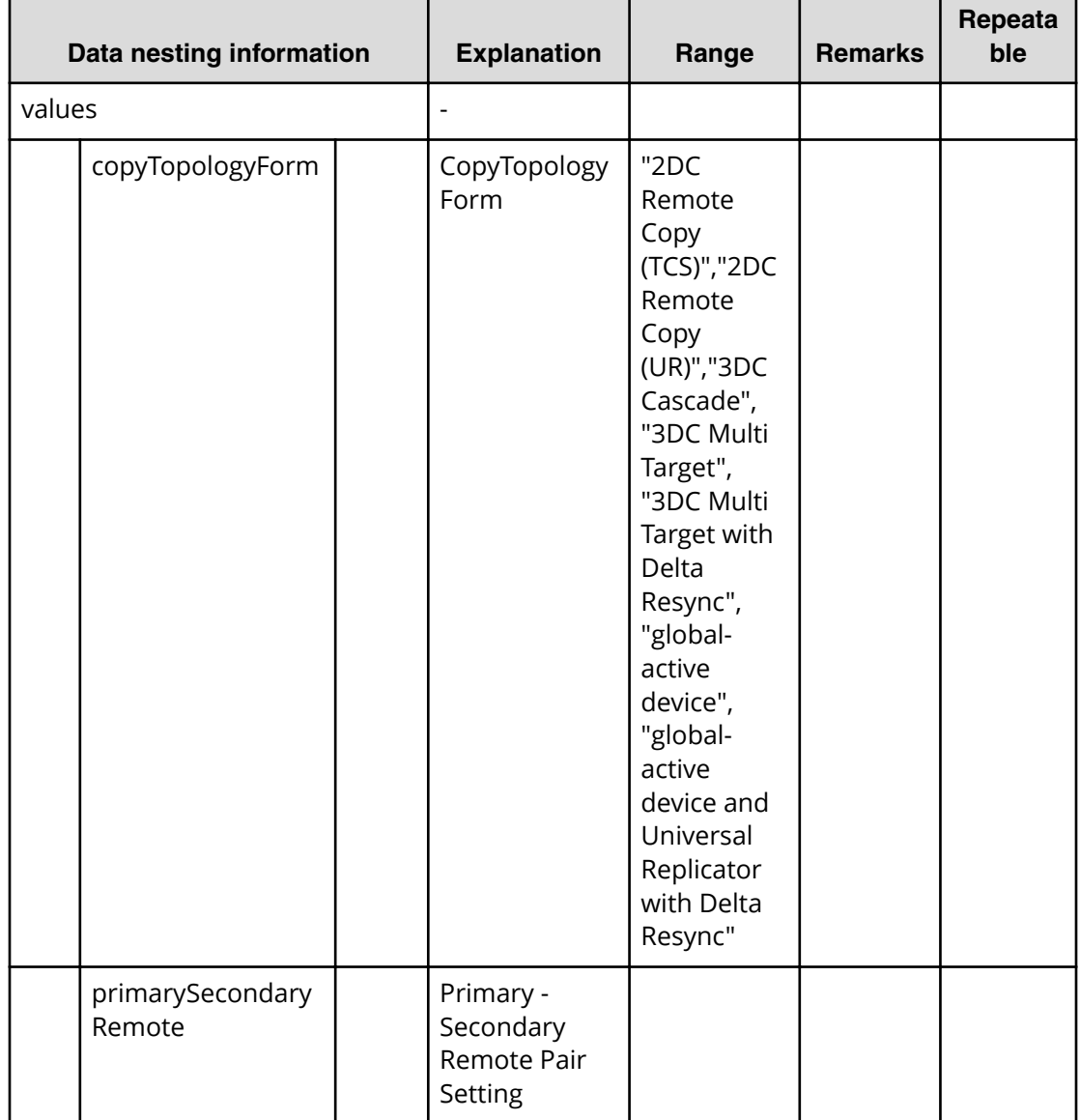

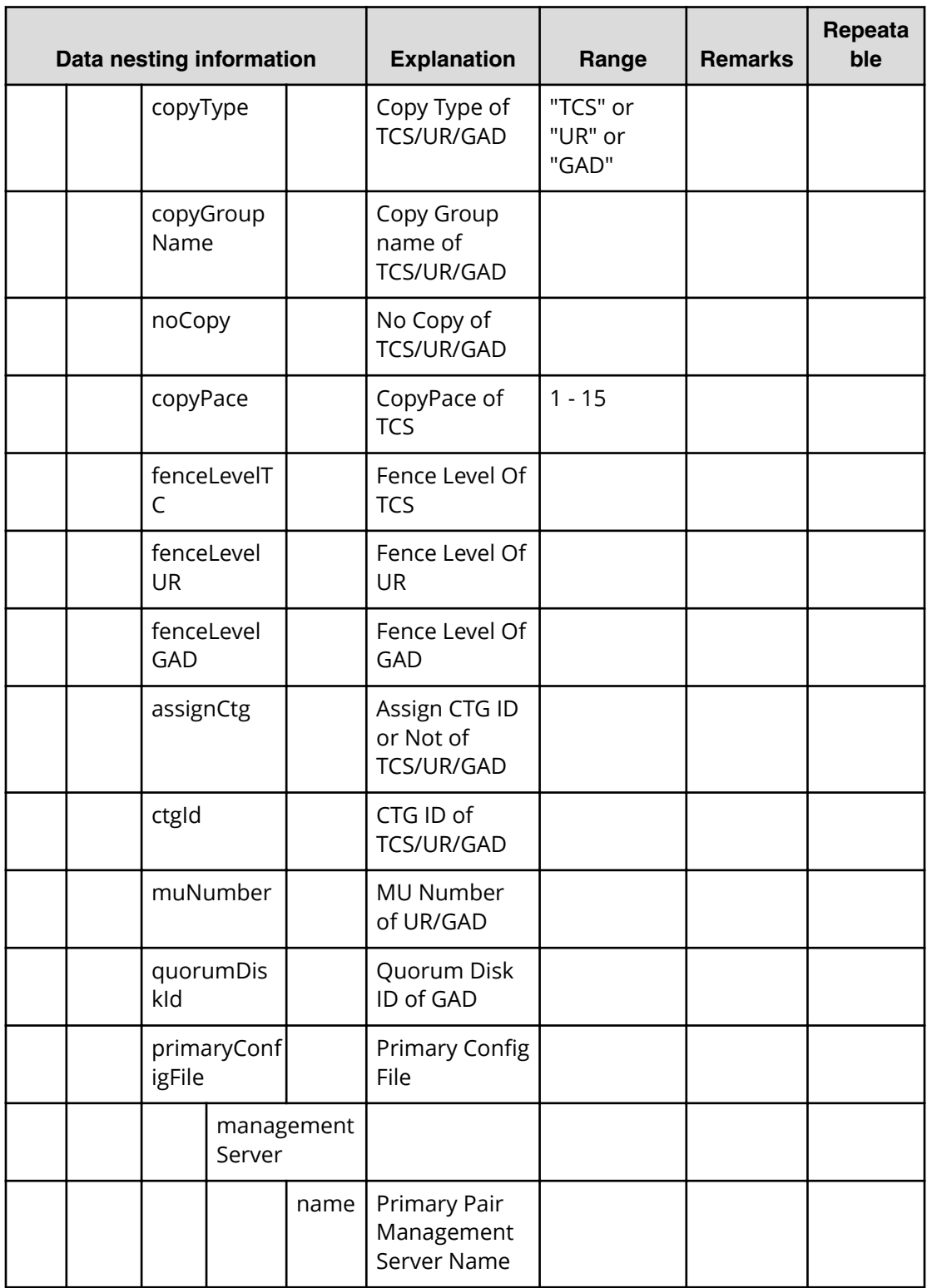

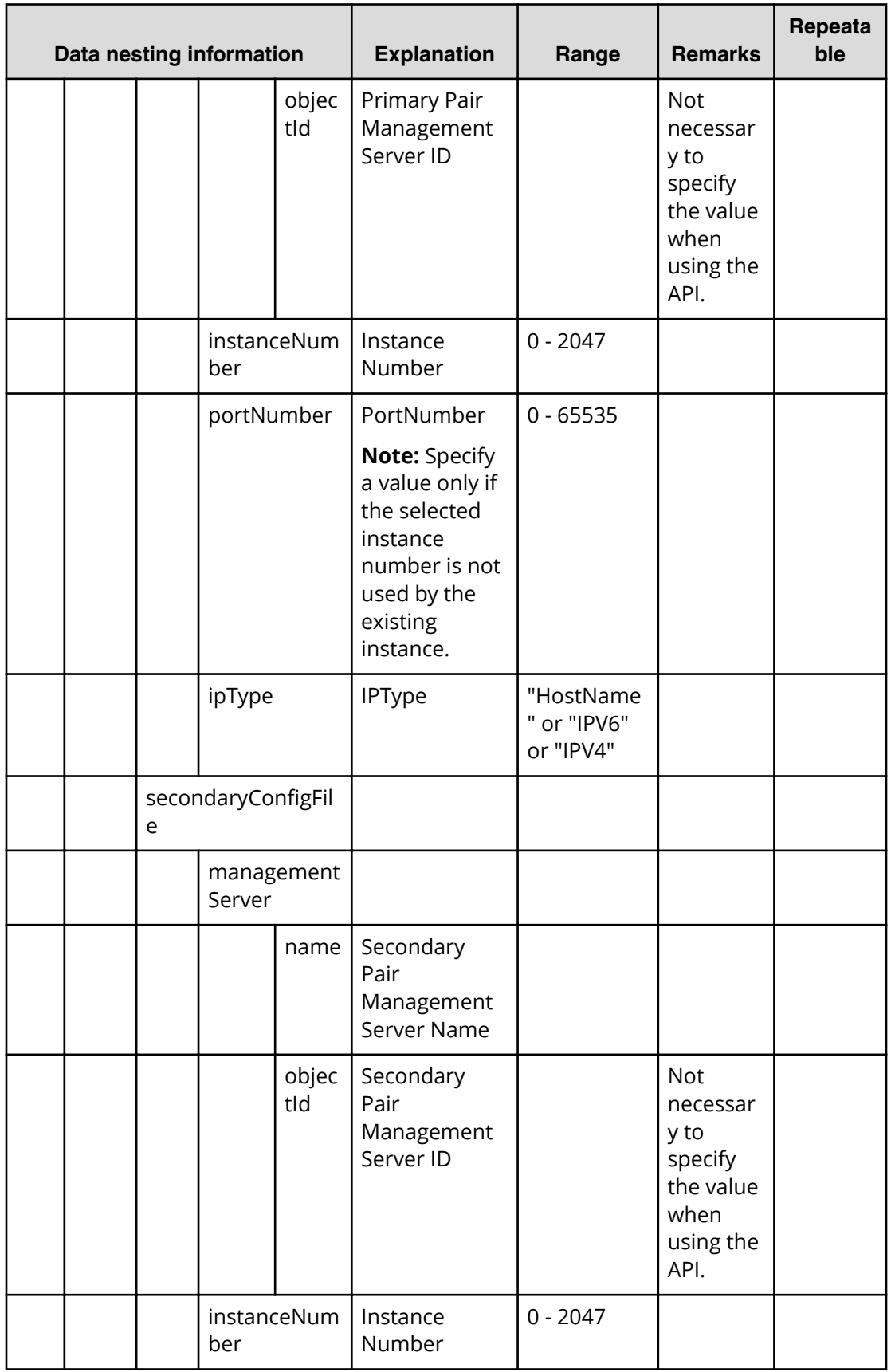

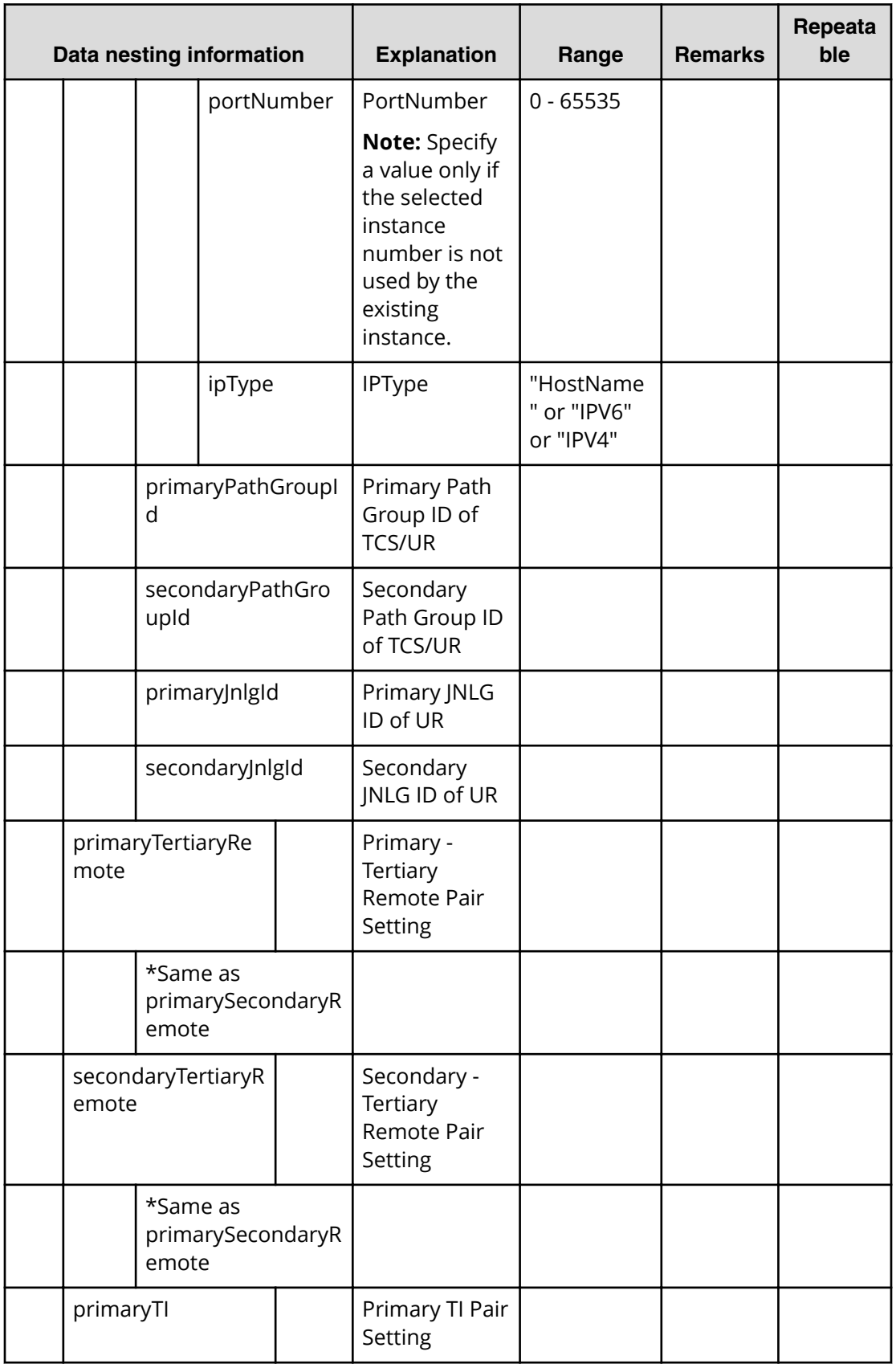

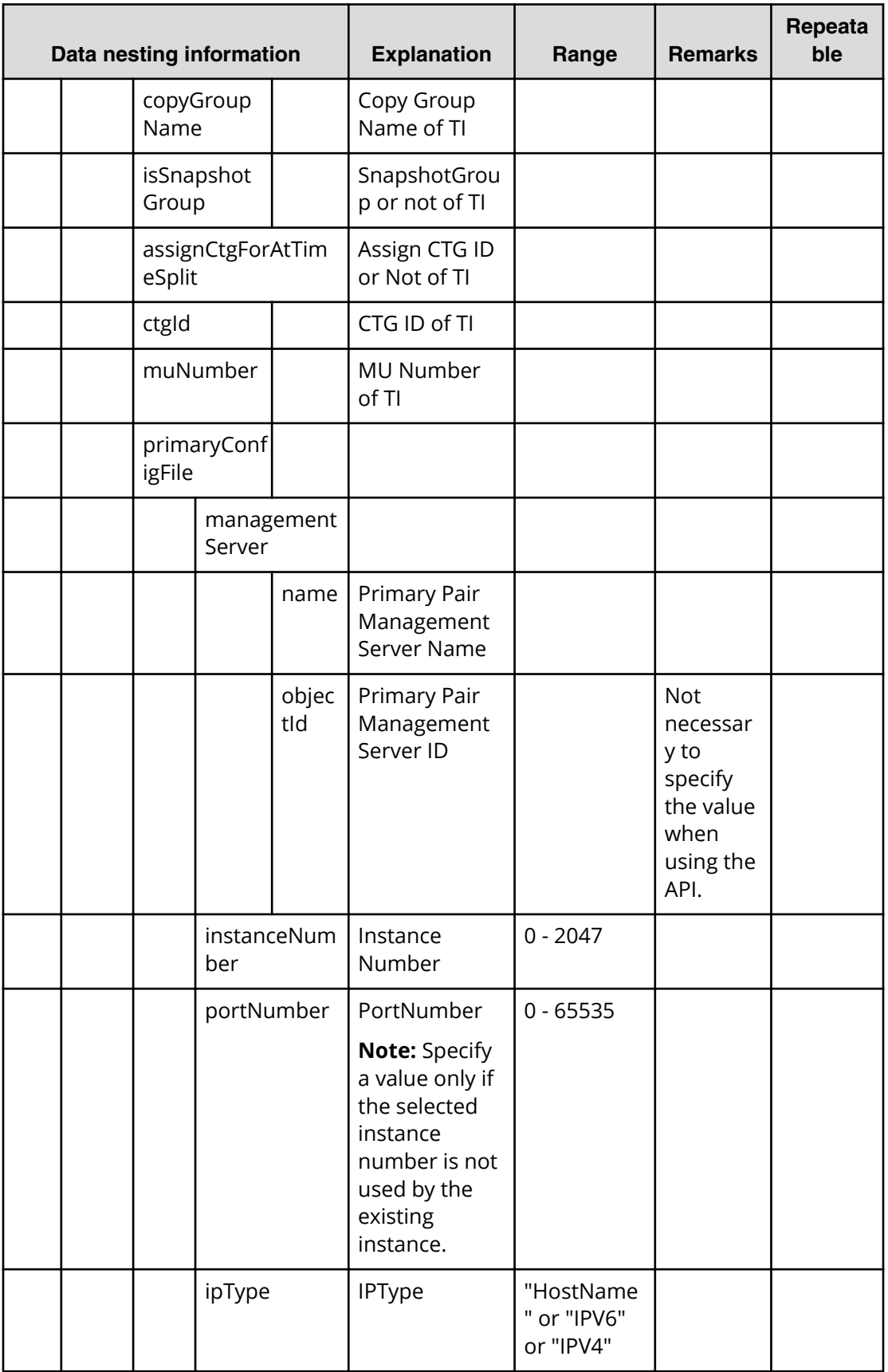

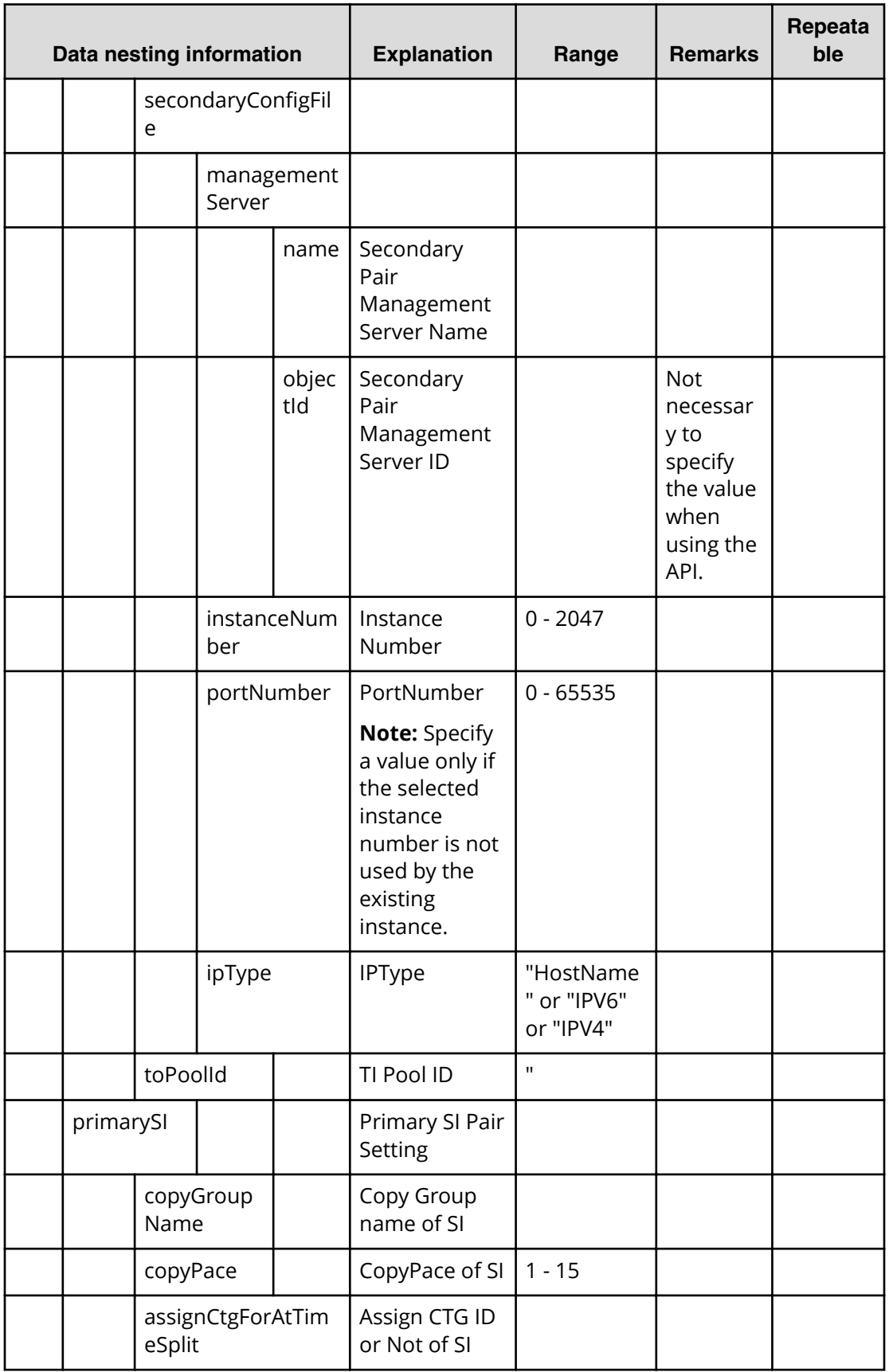

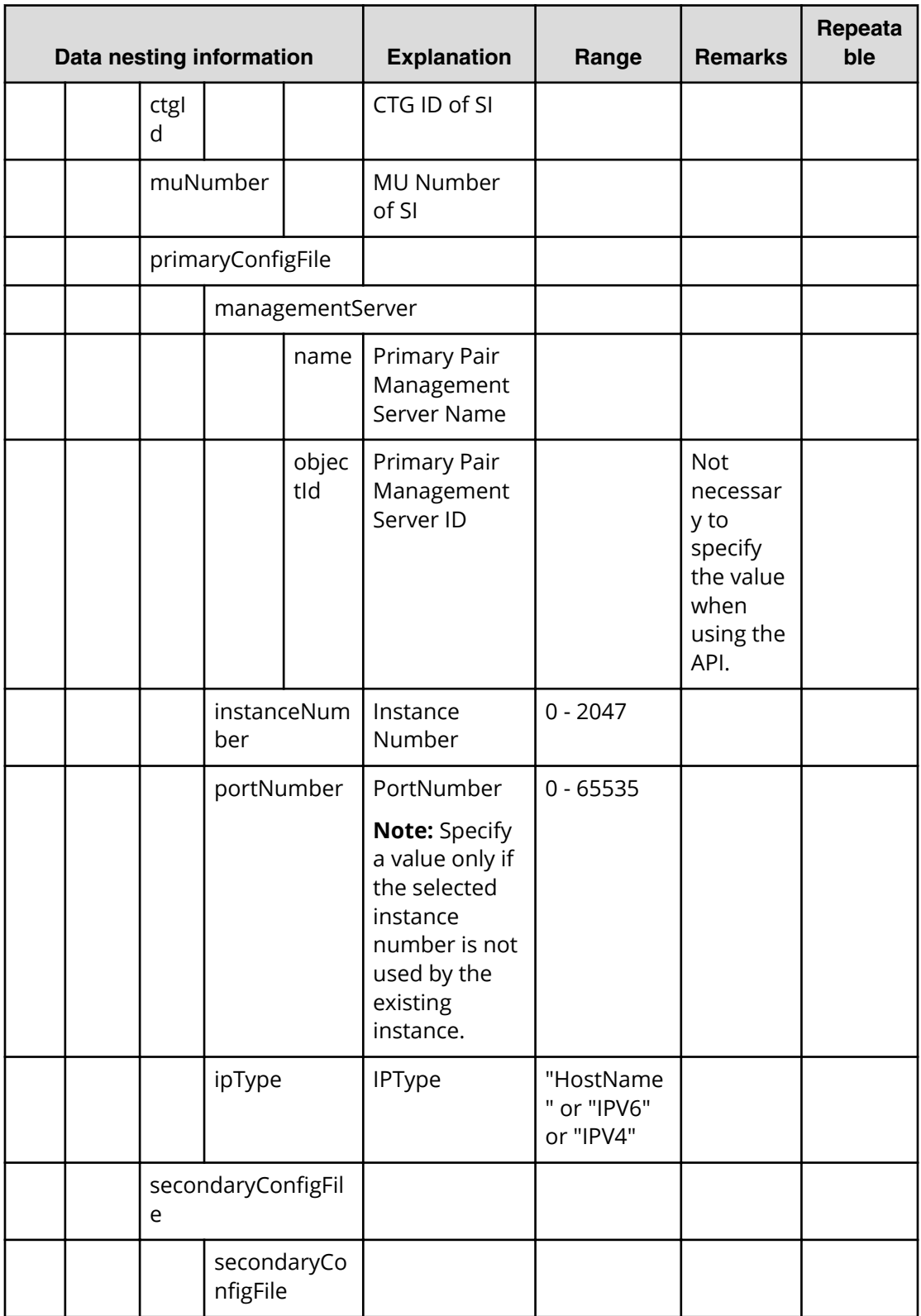

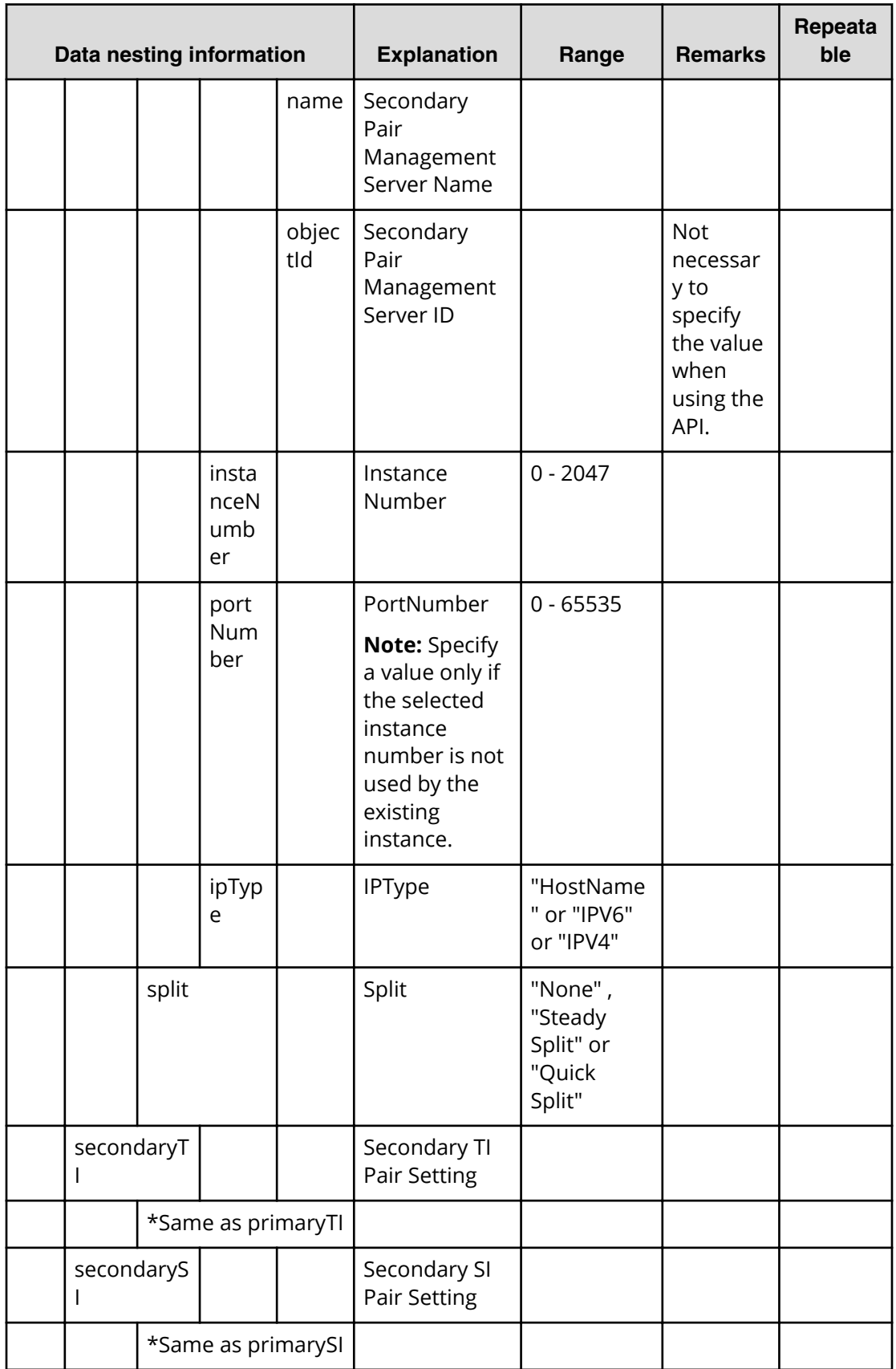

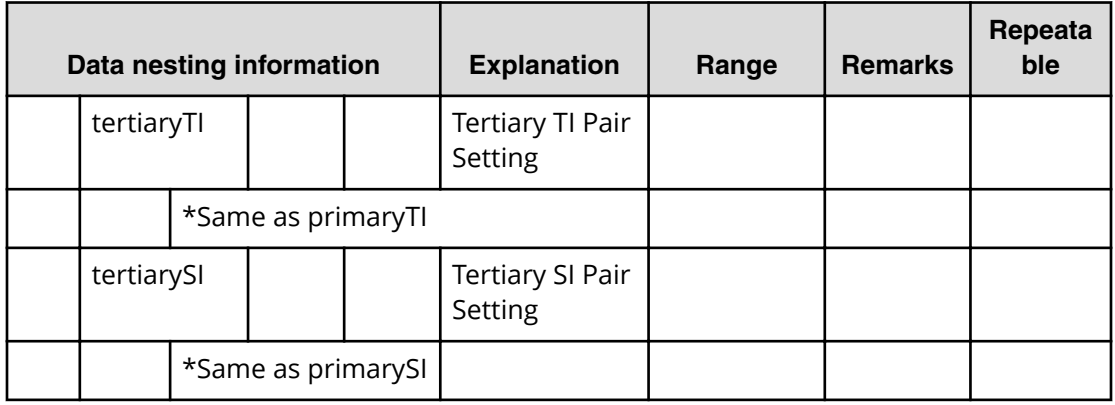

## **Table 241 createRemoteCopy.topologySetting.copyPairSettings.restriction**

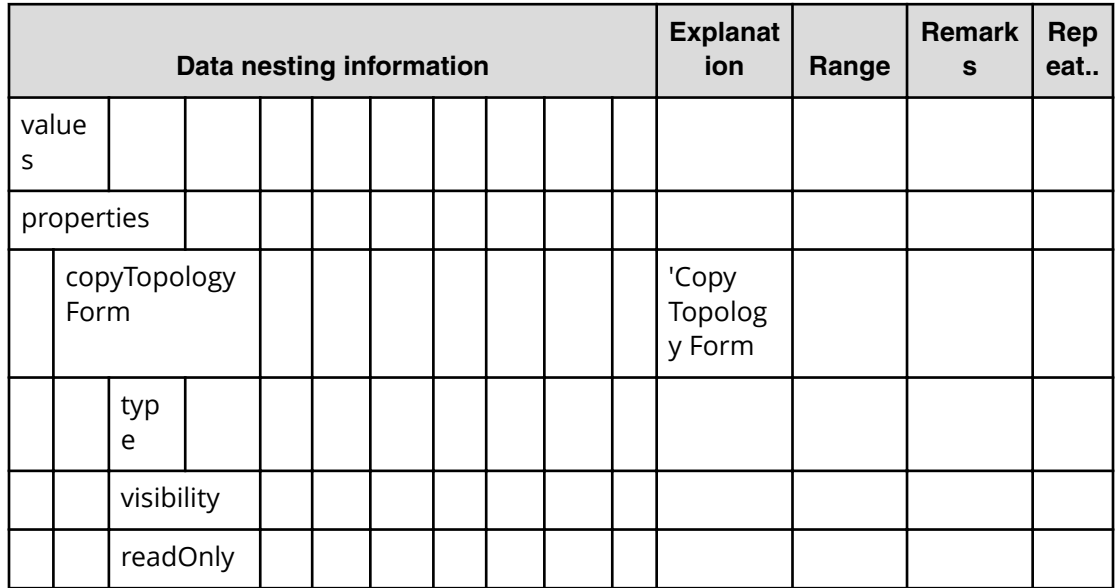

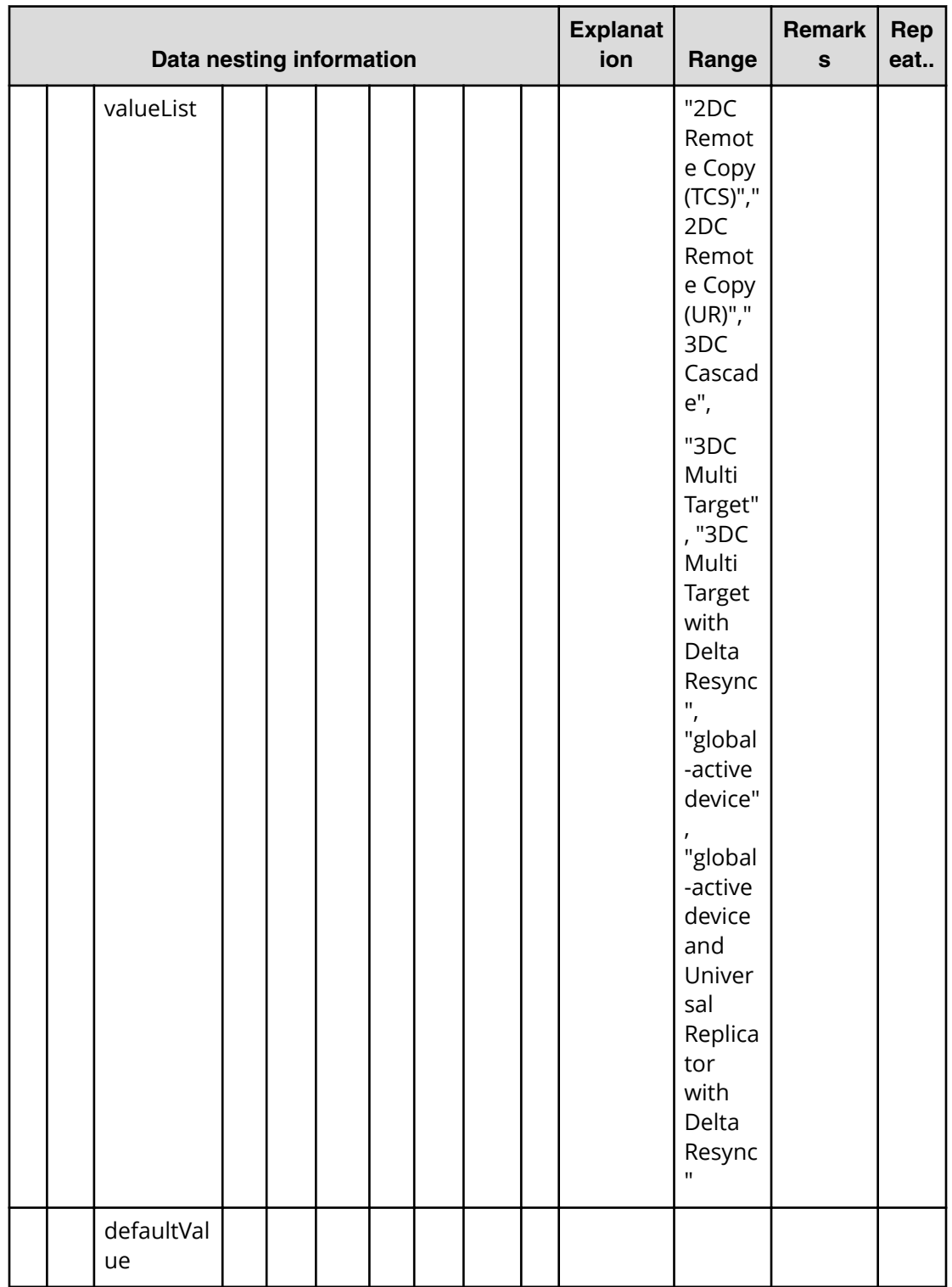

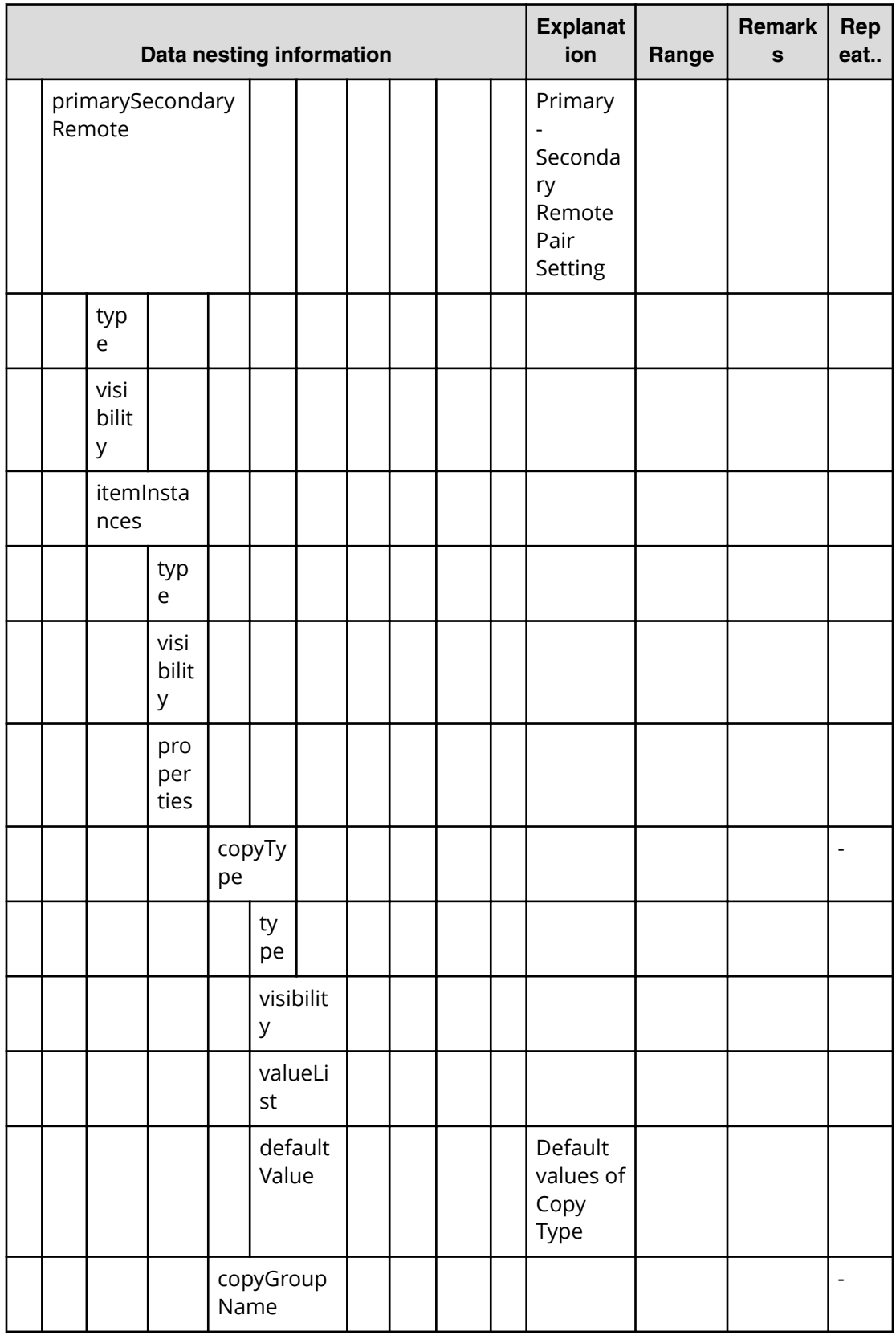

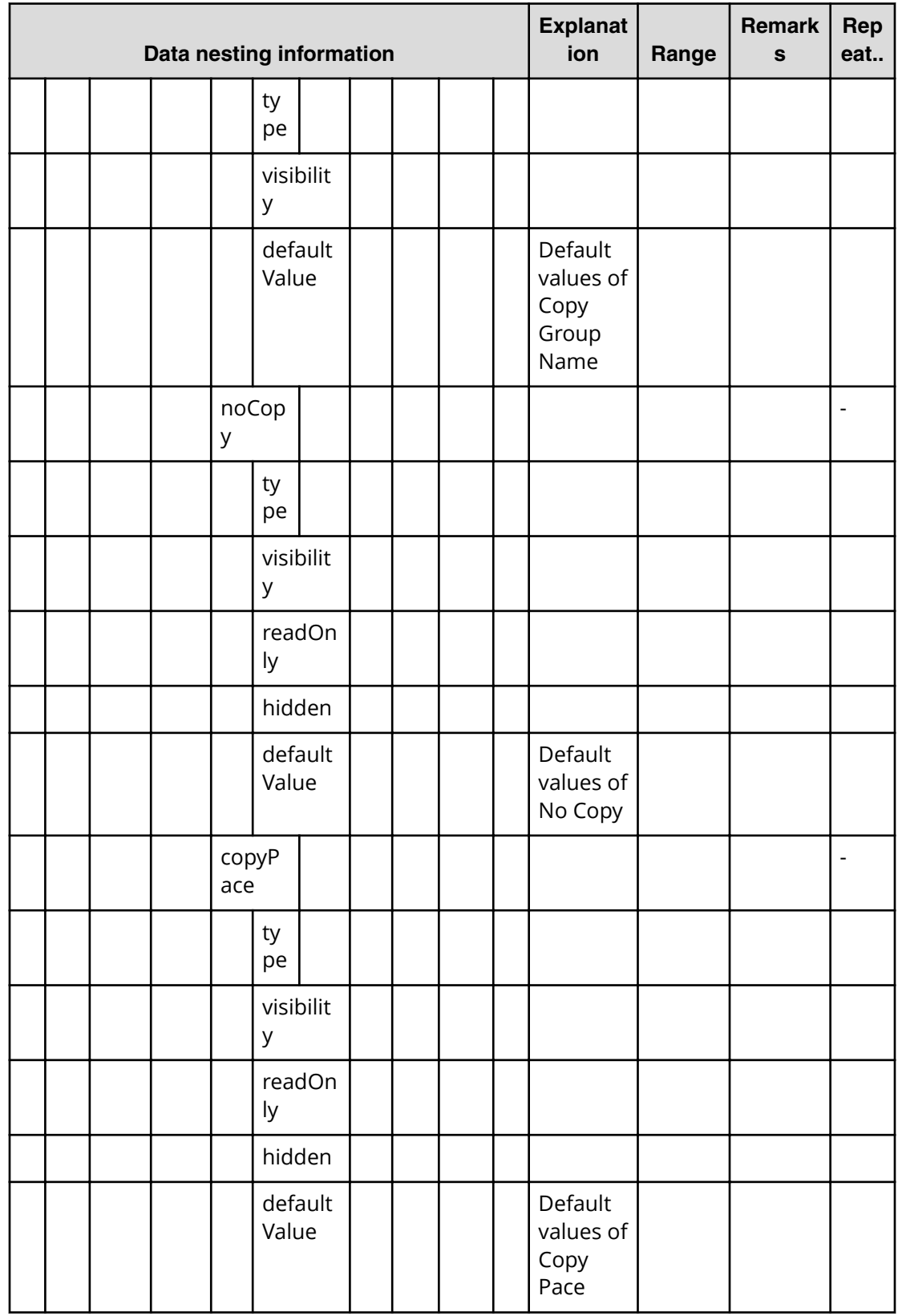

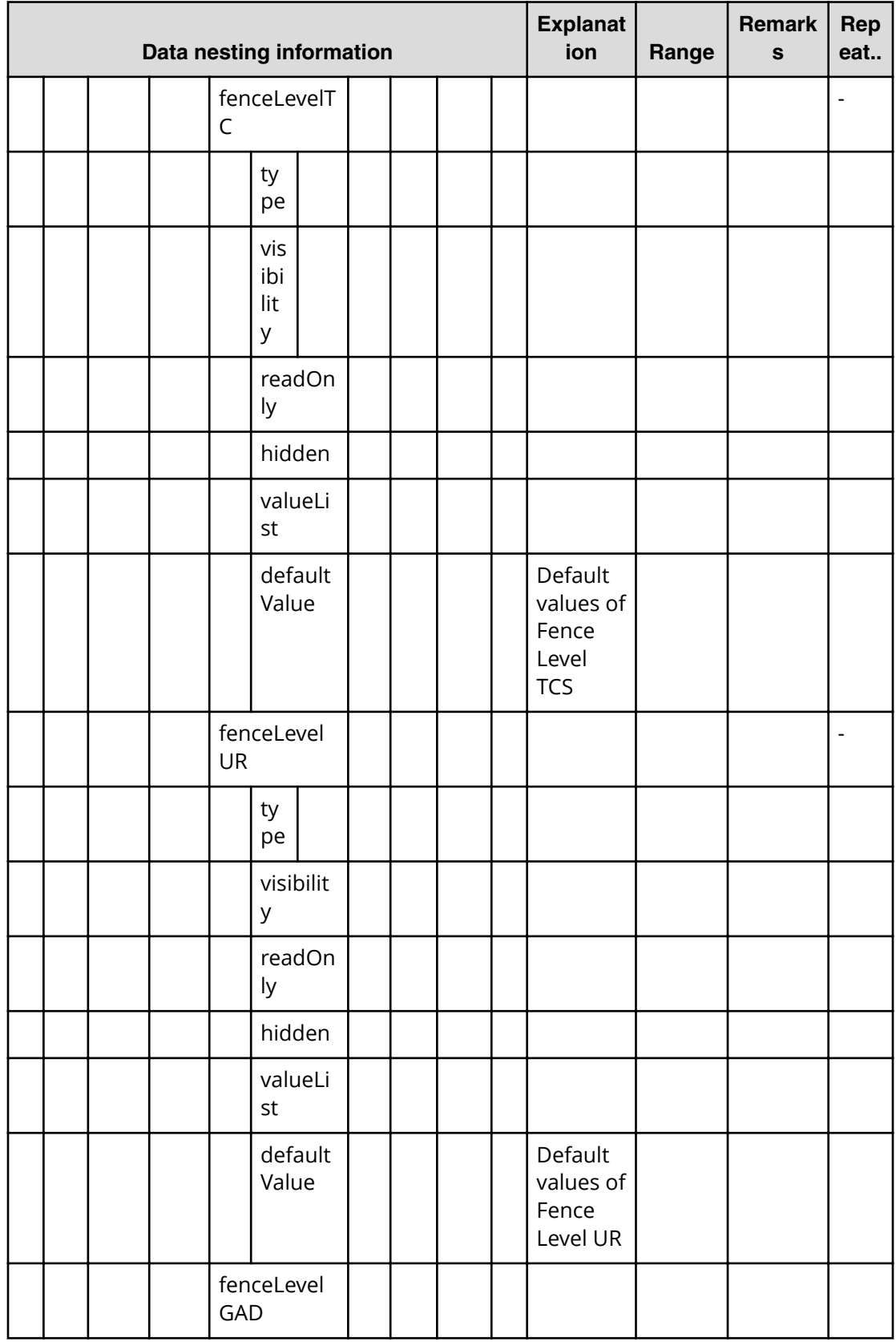

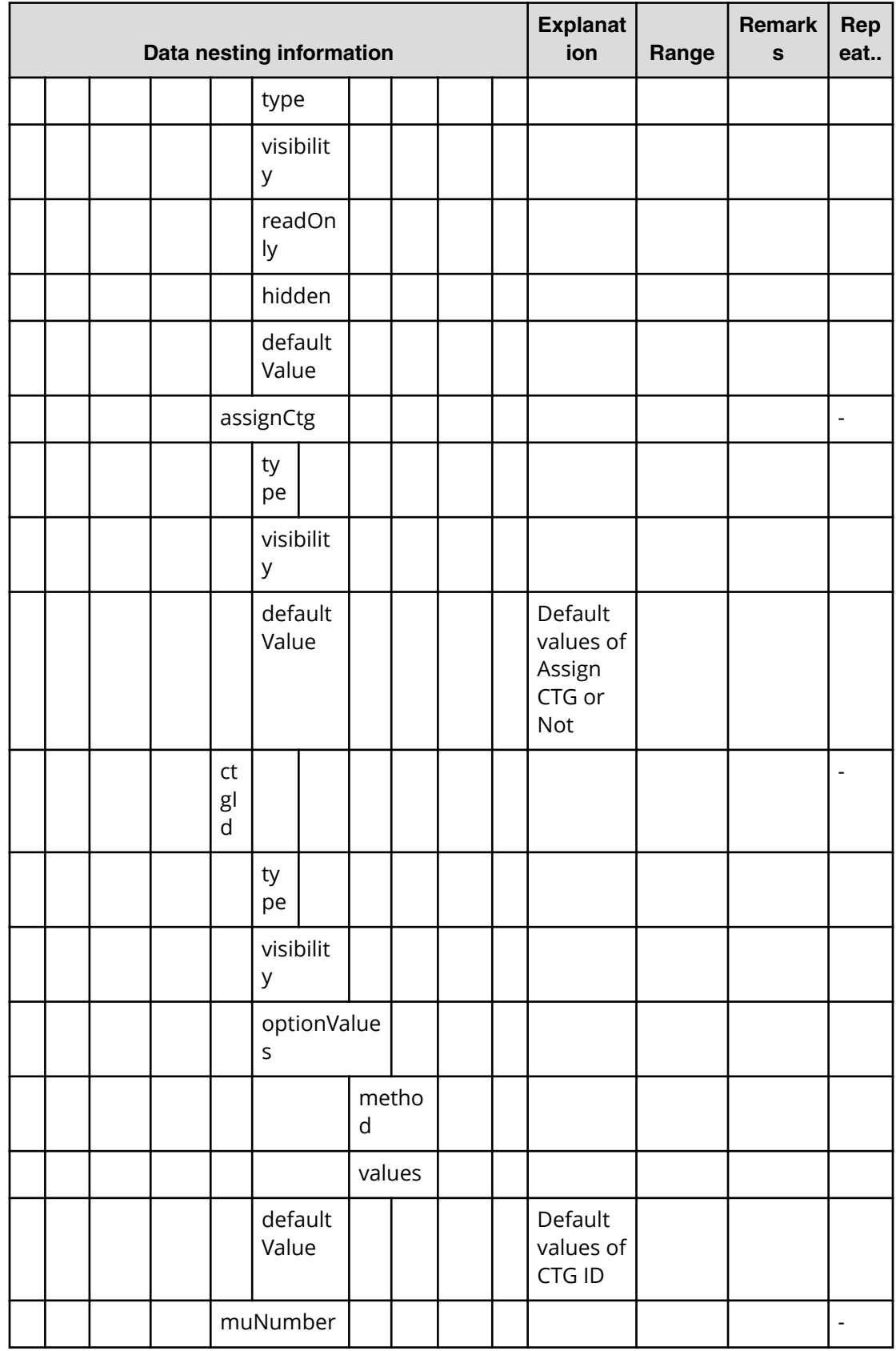

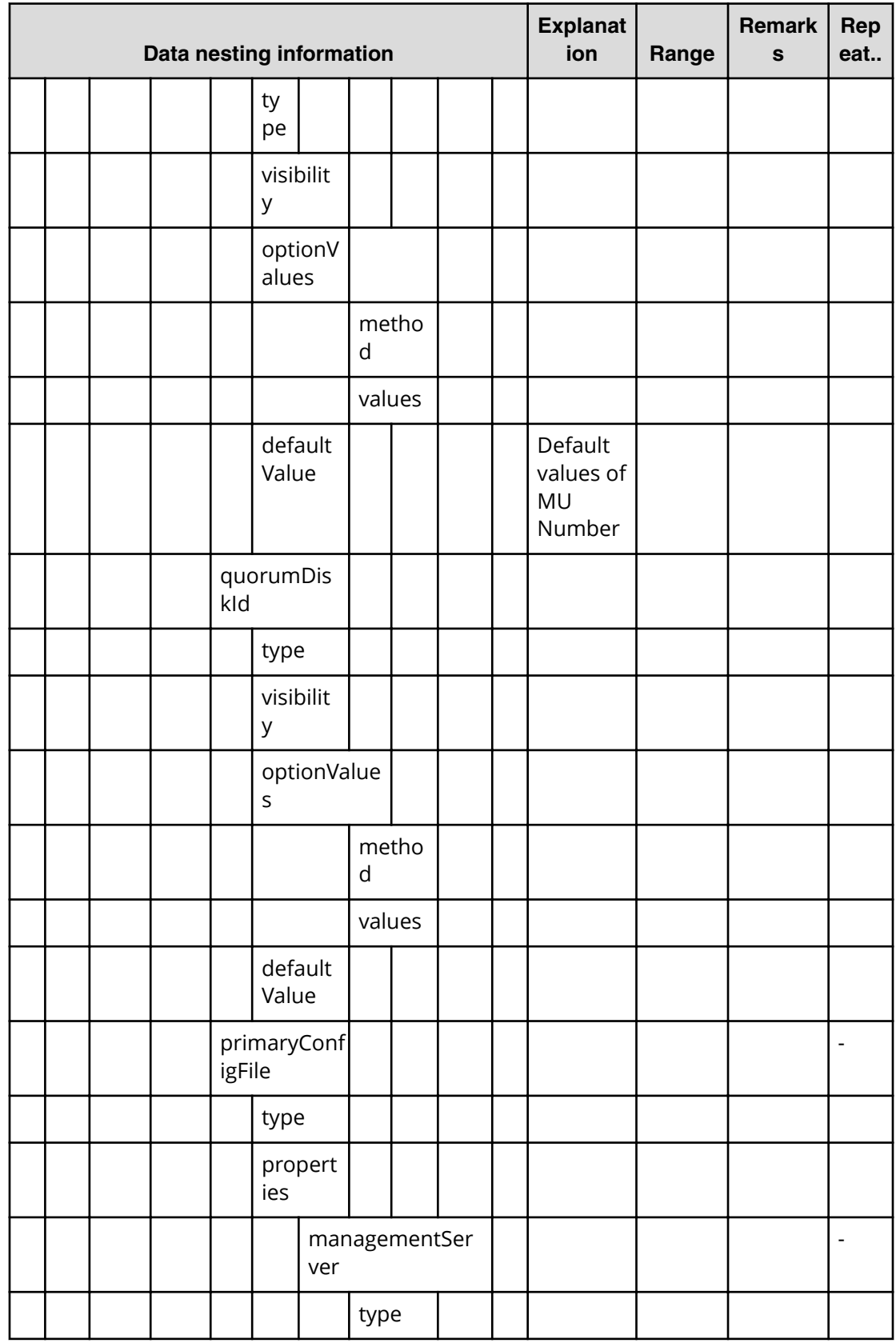

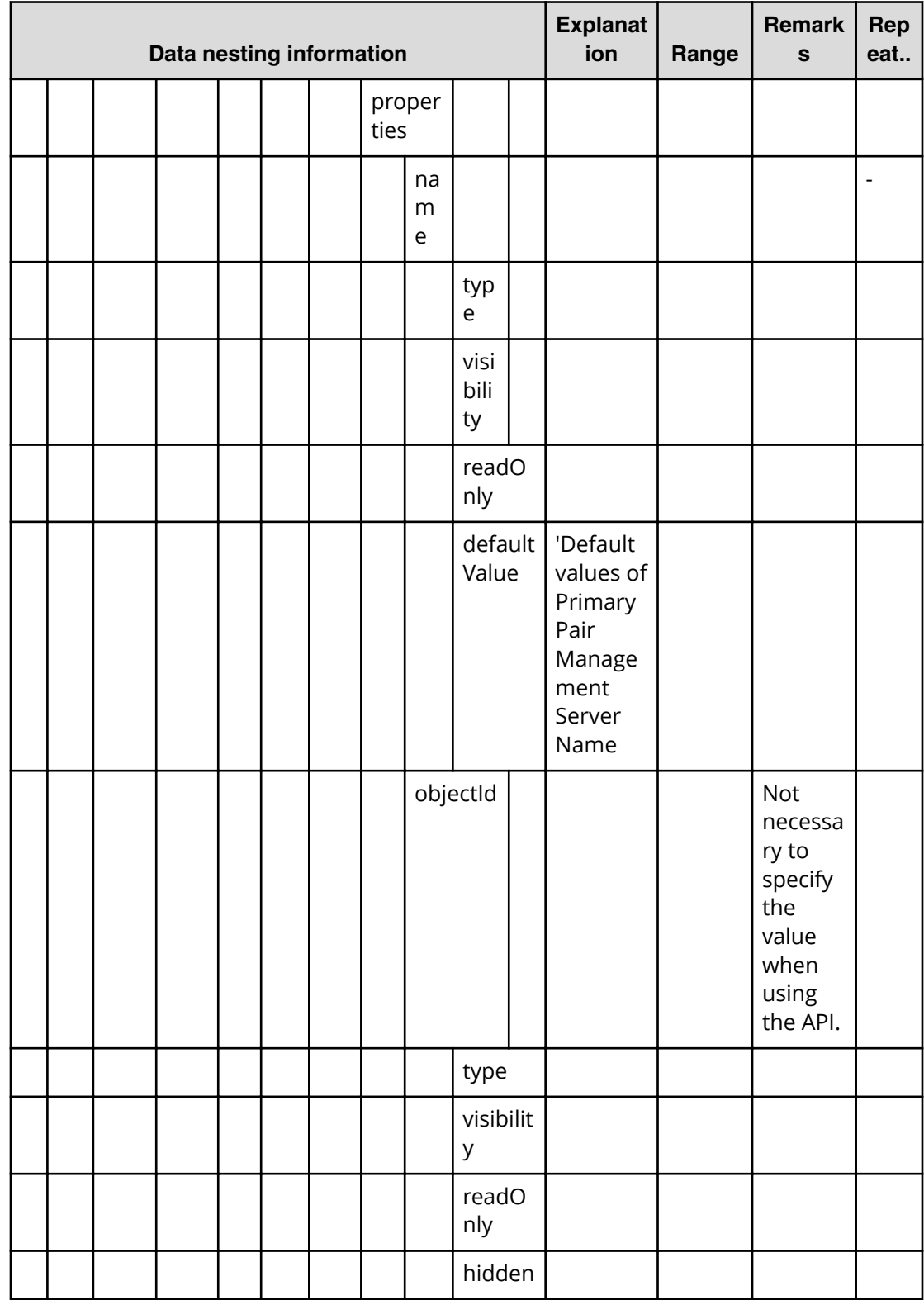

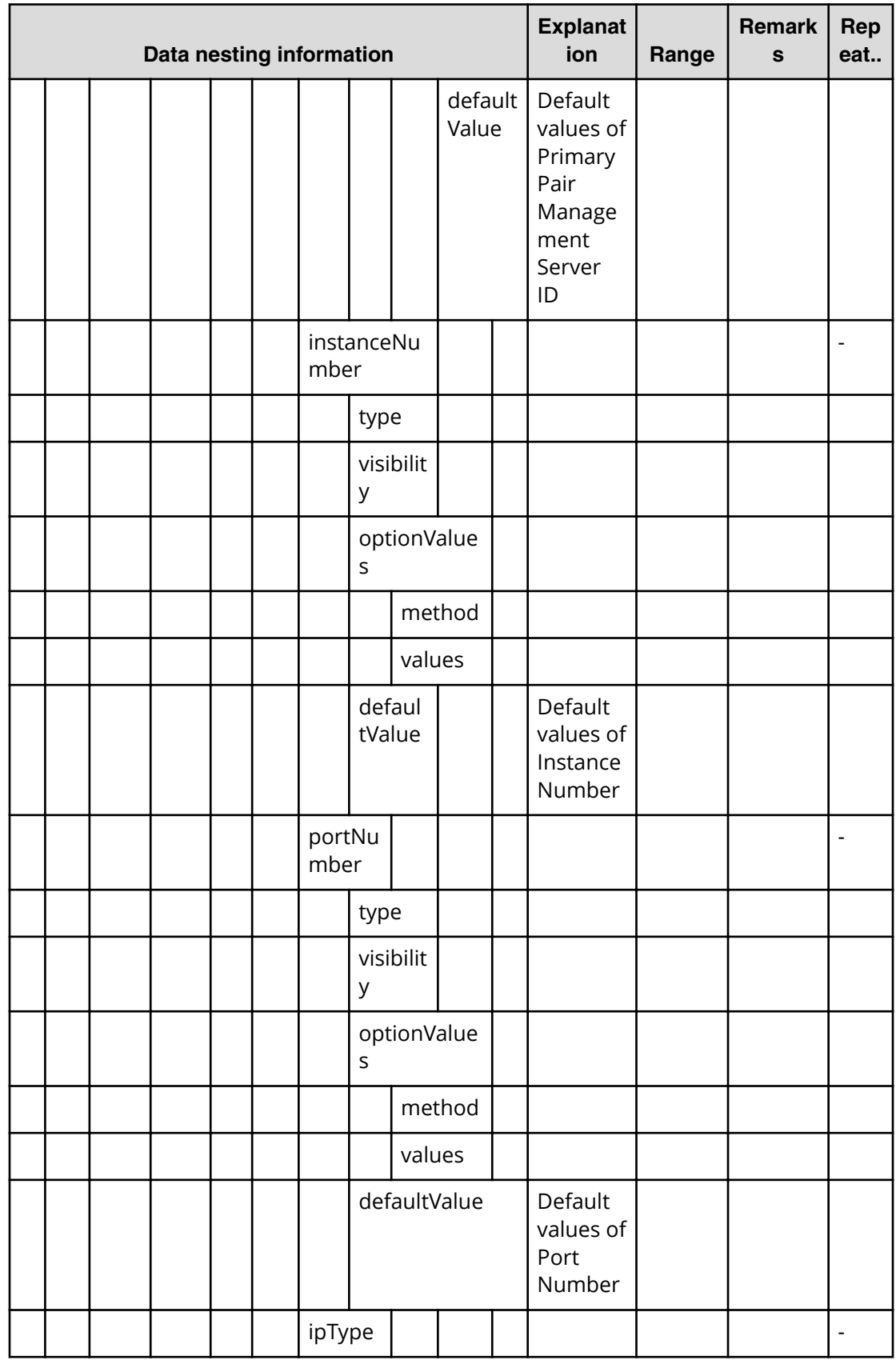

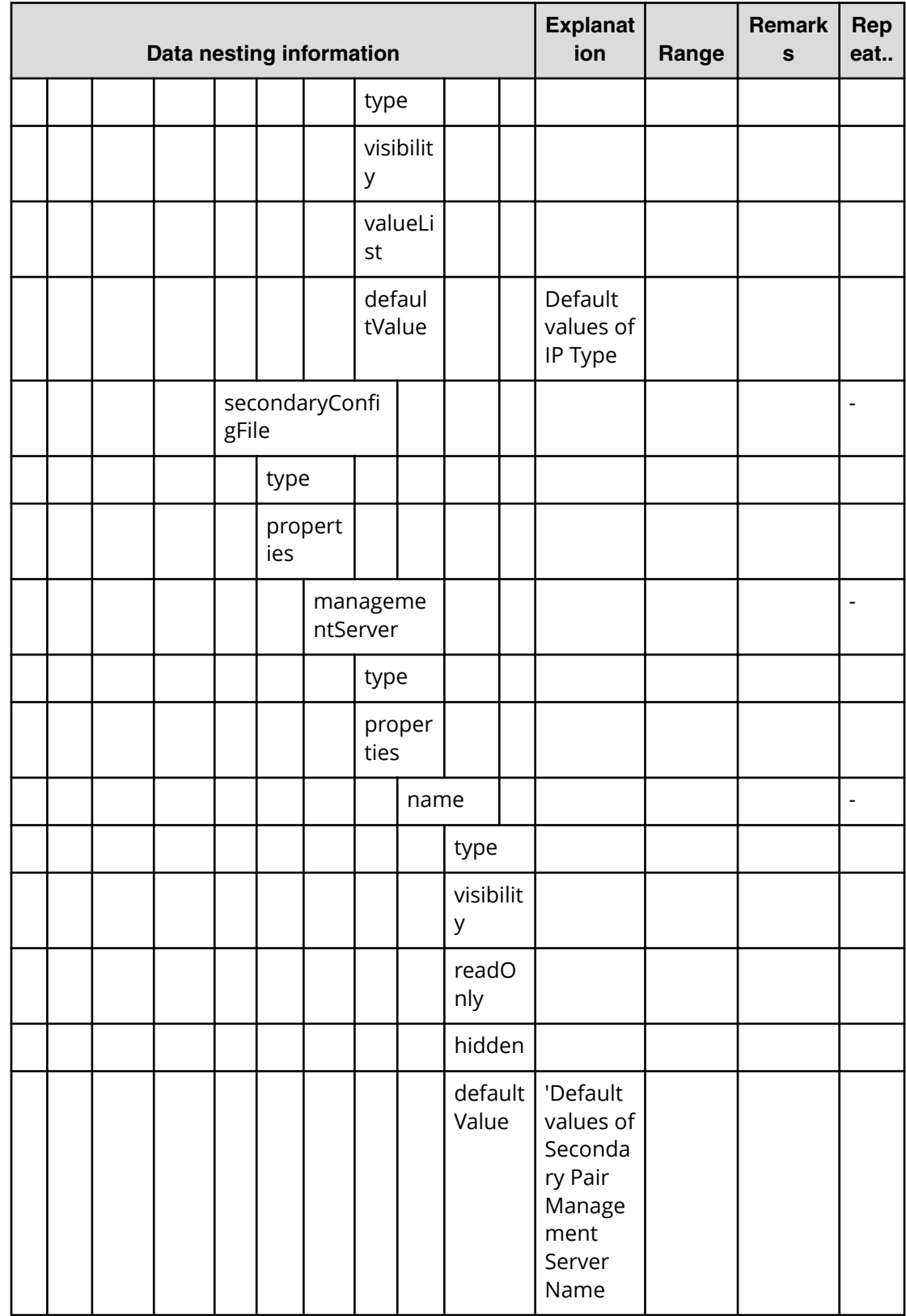

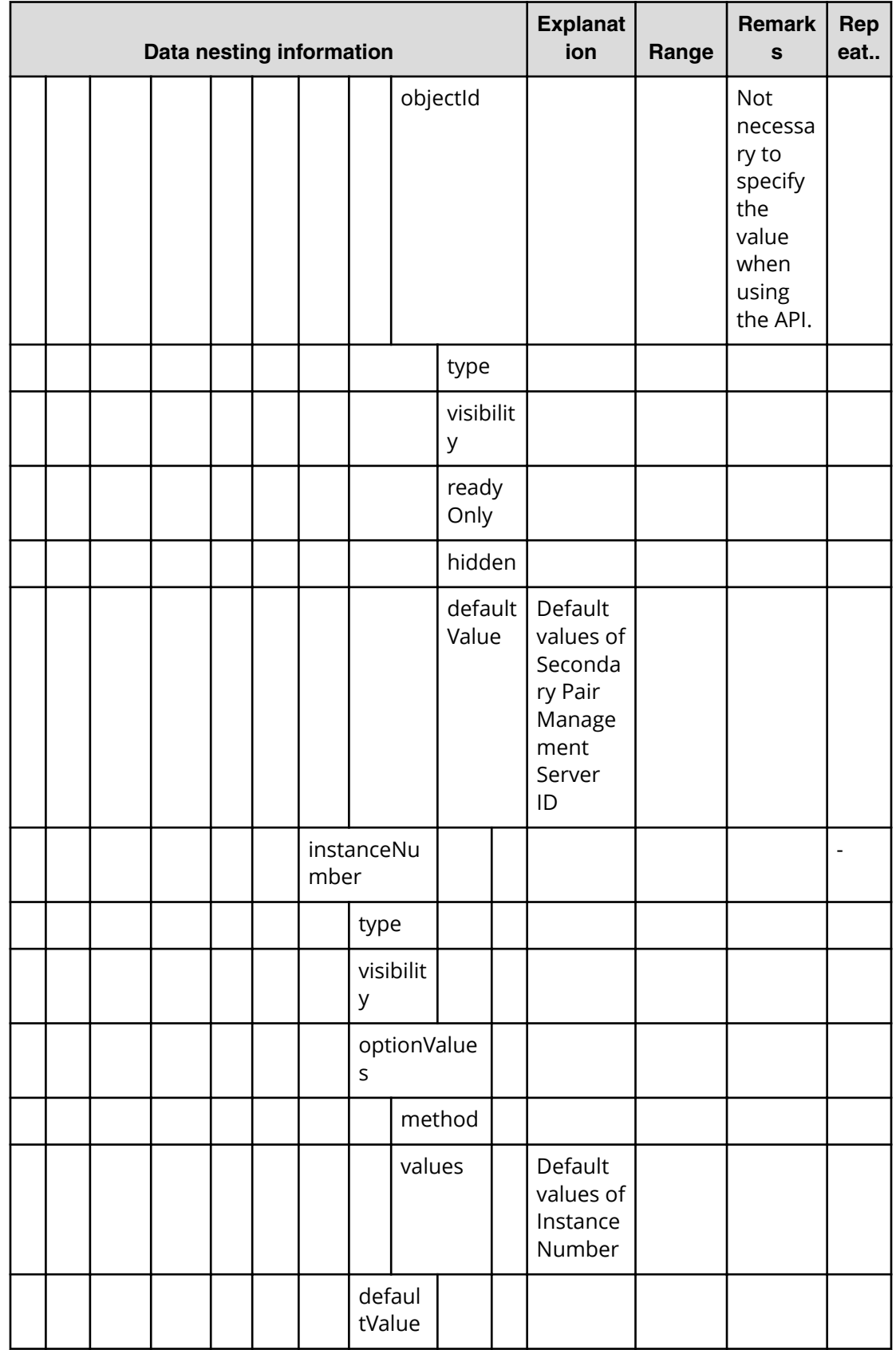

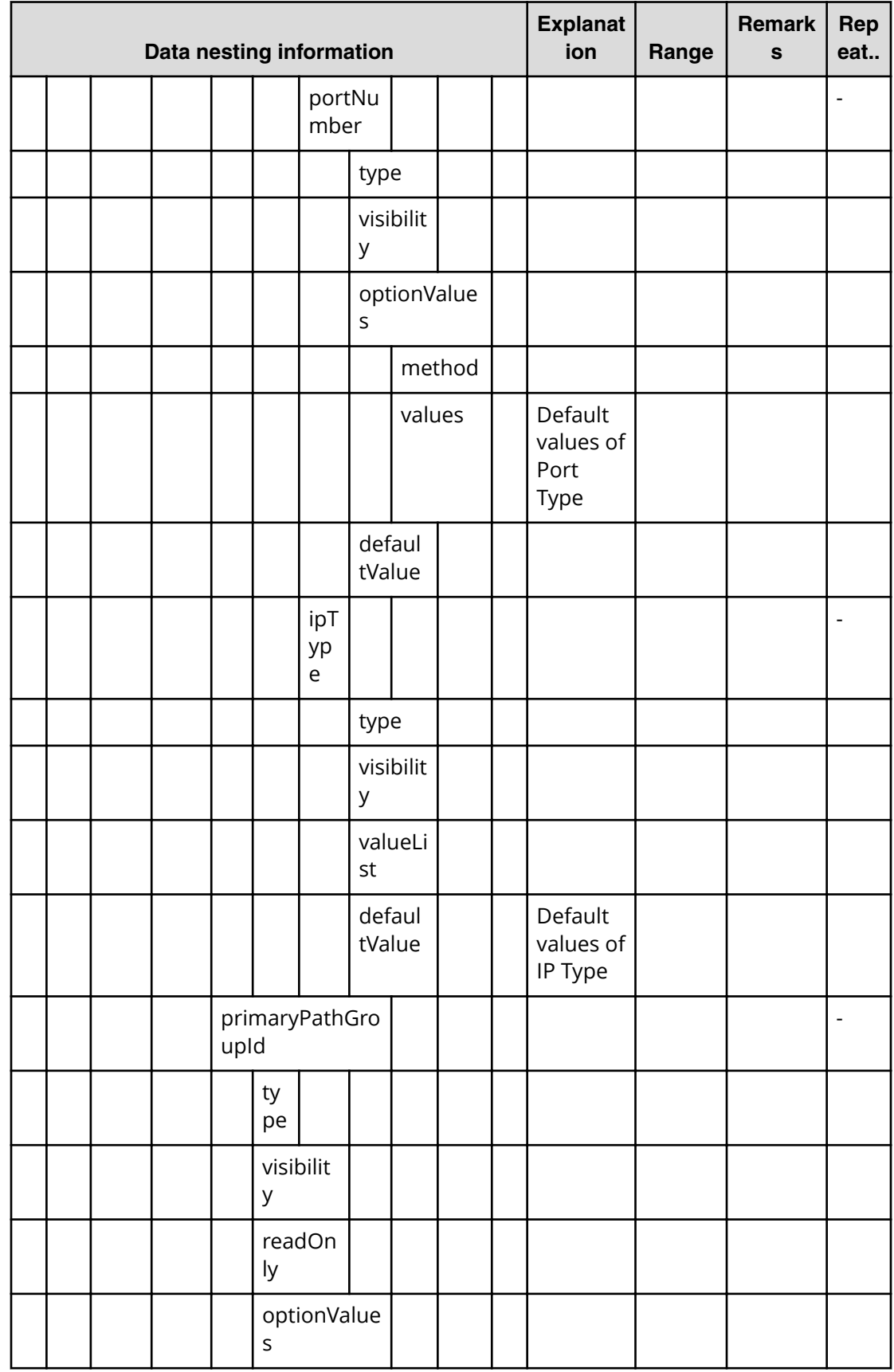

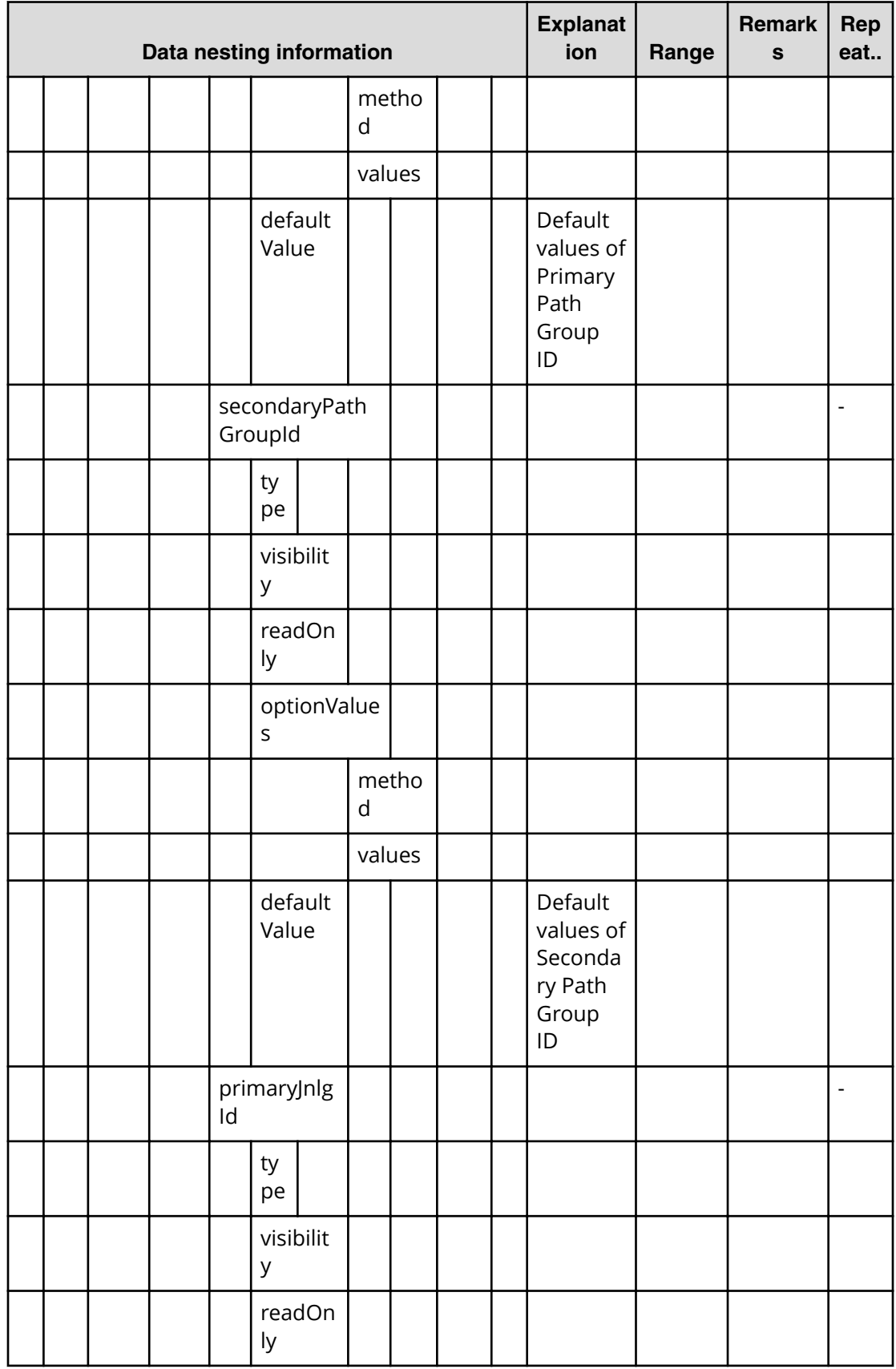

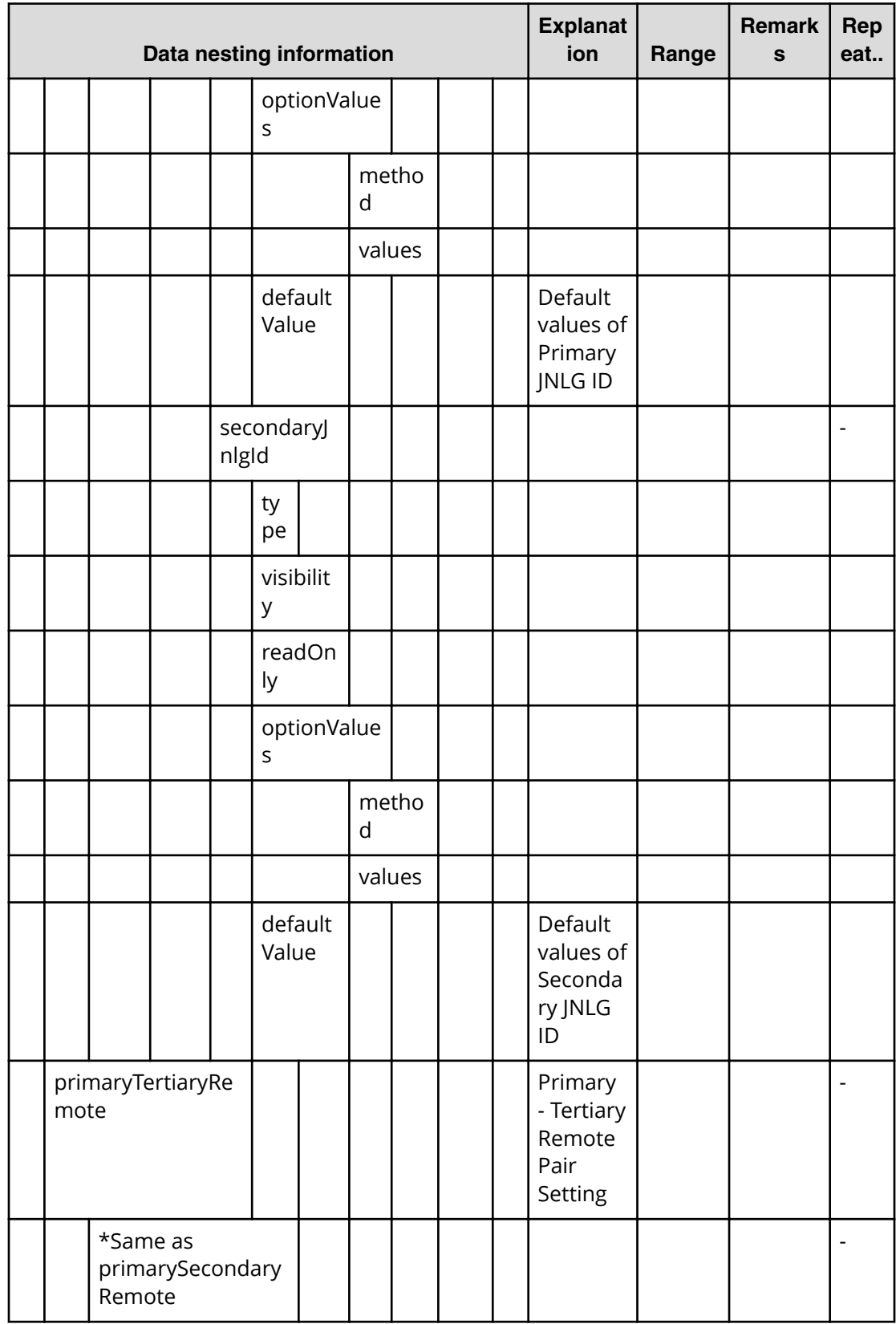

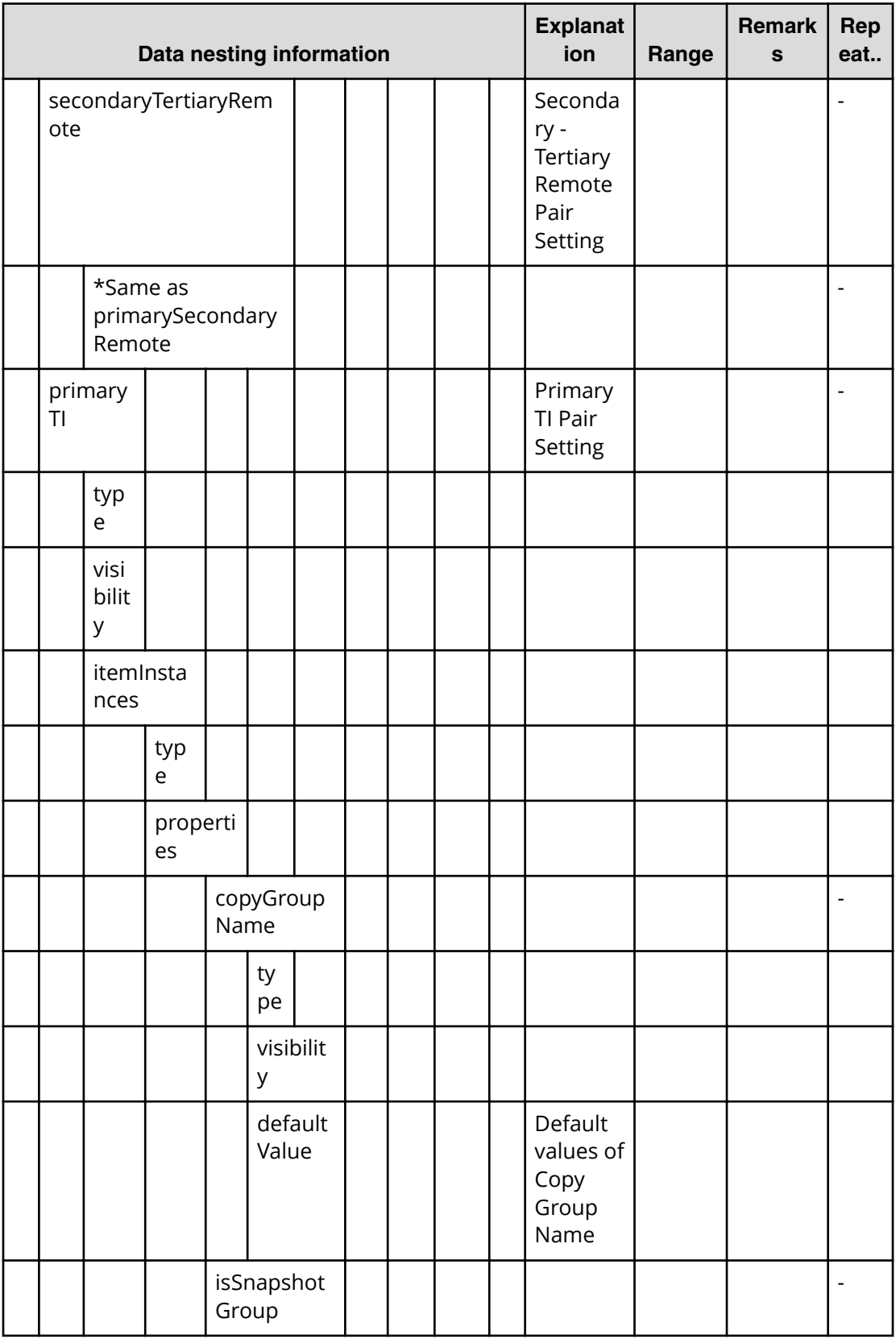

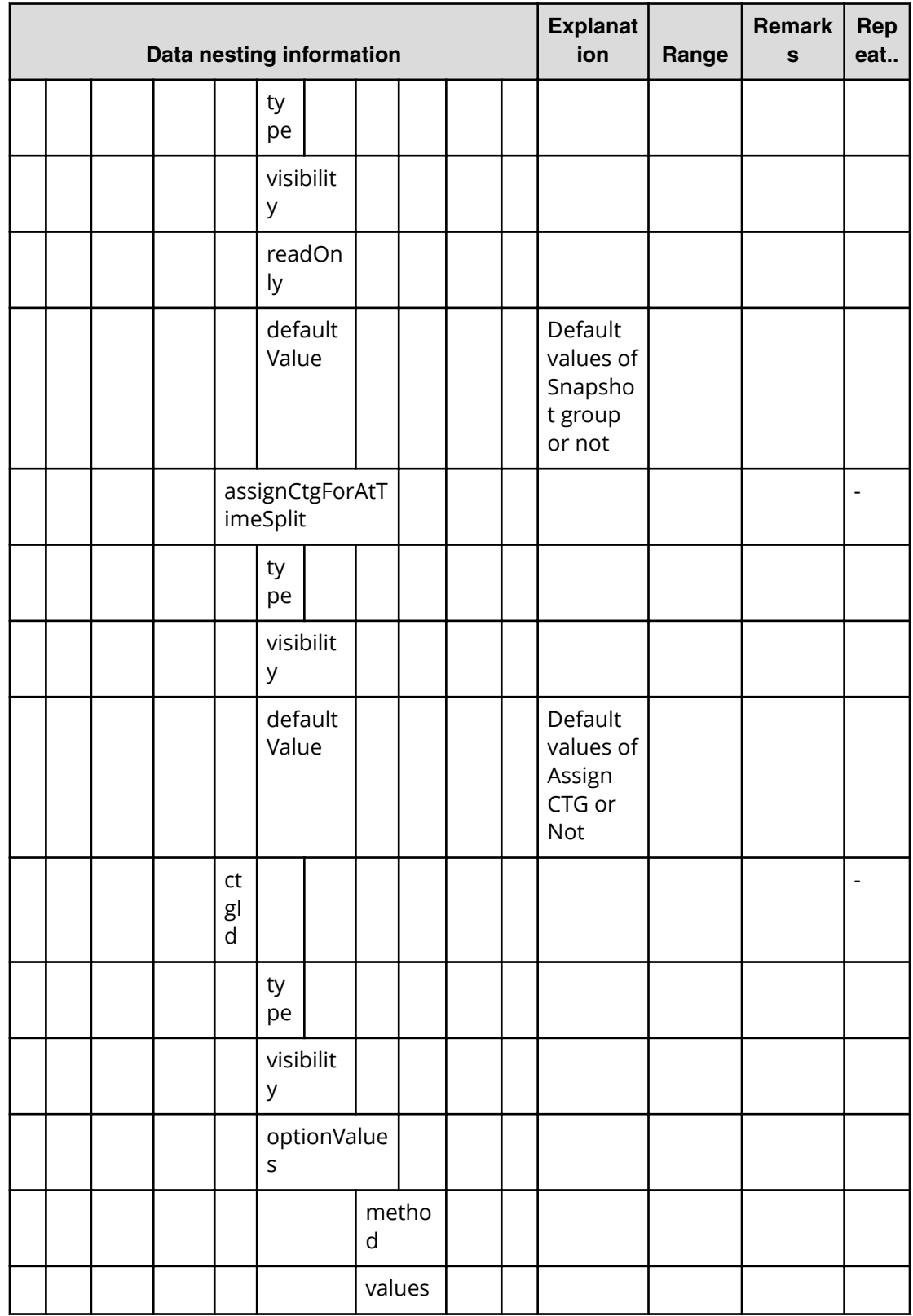

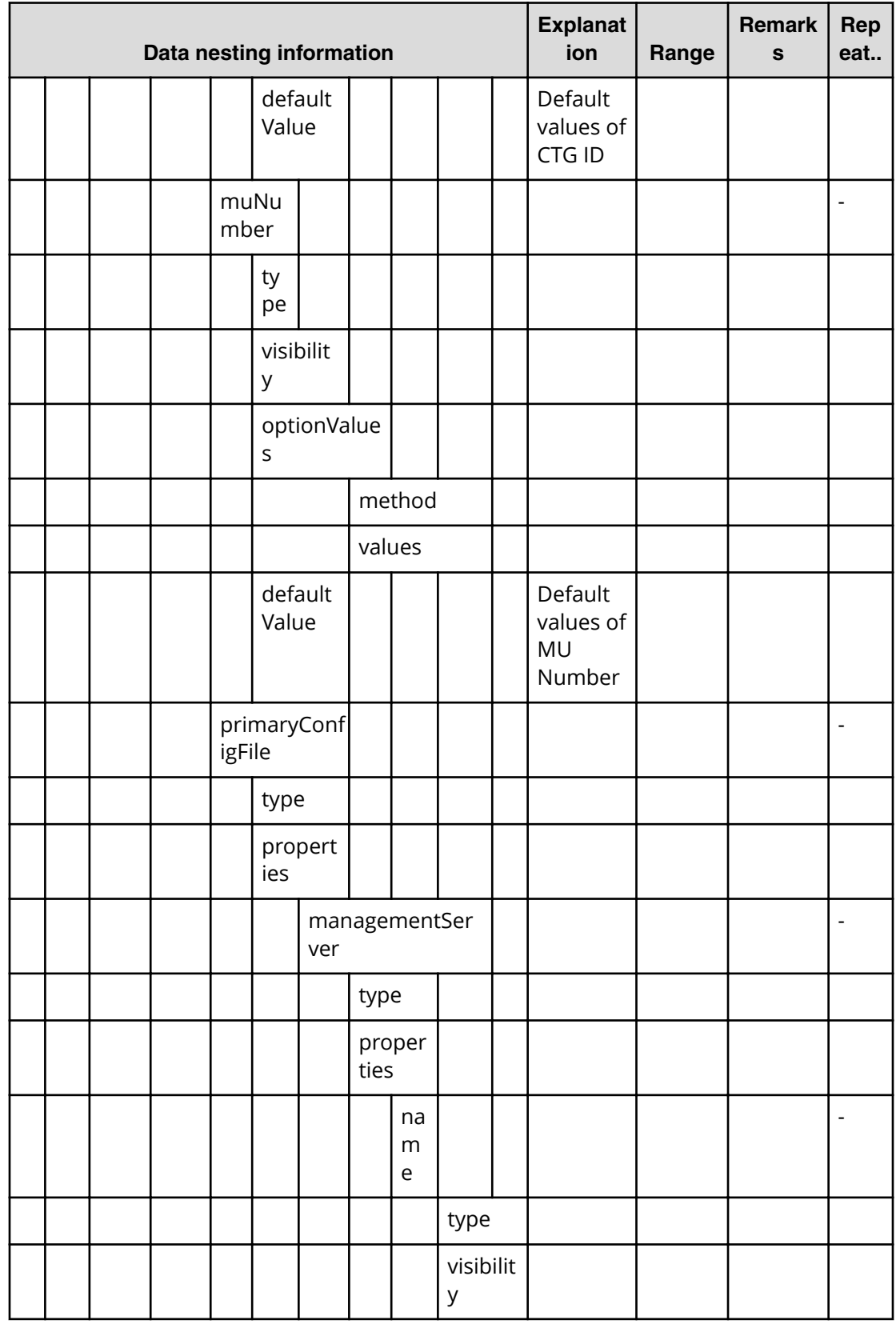

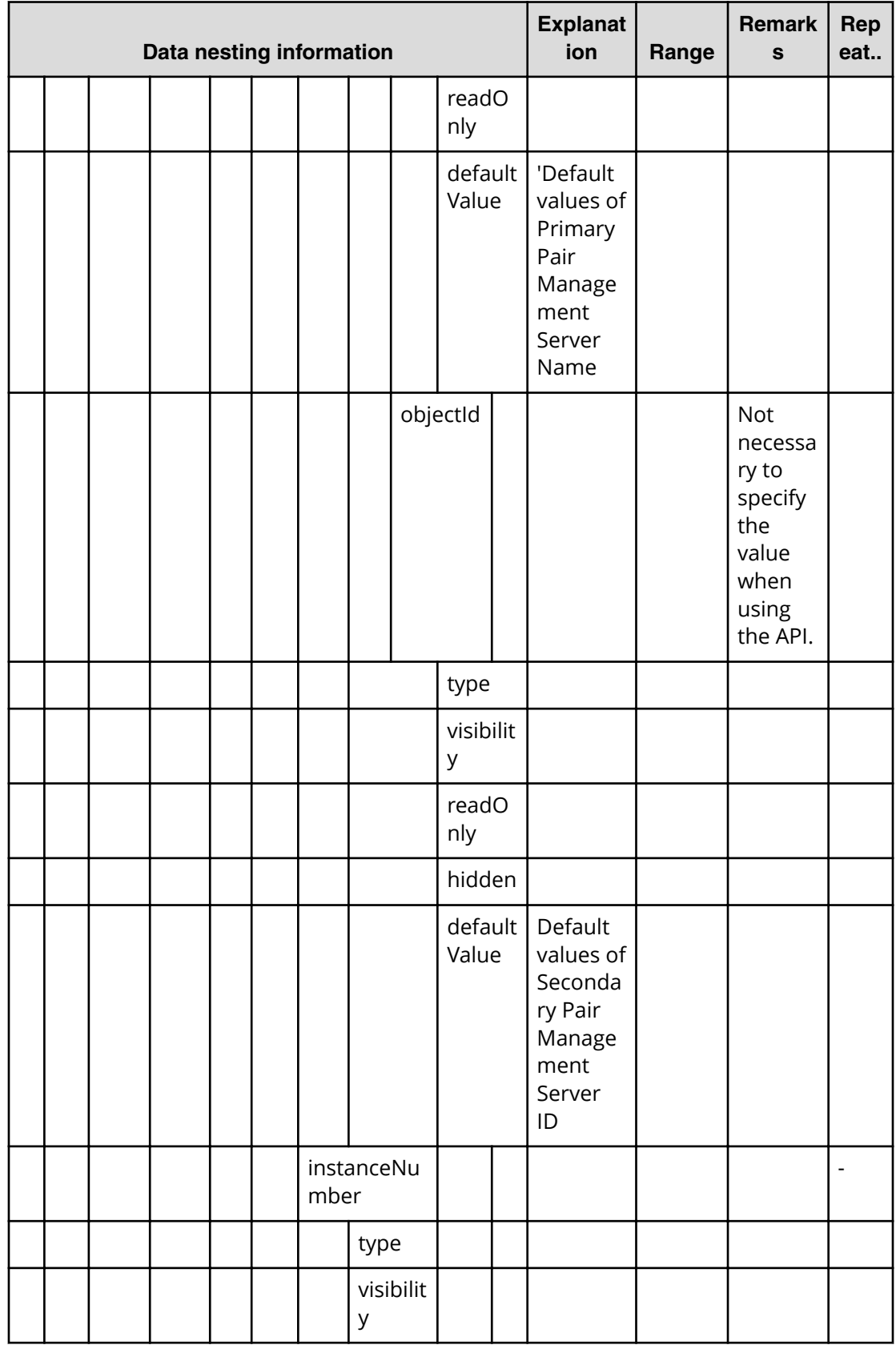

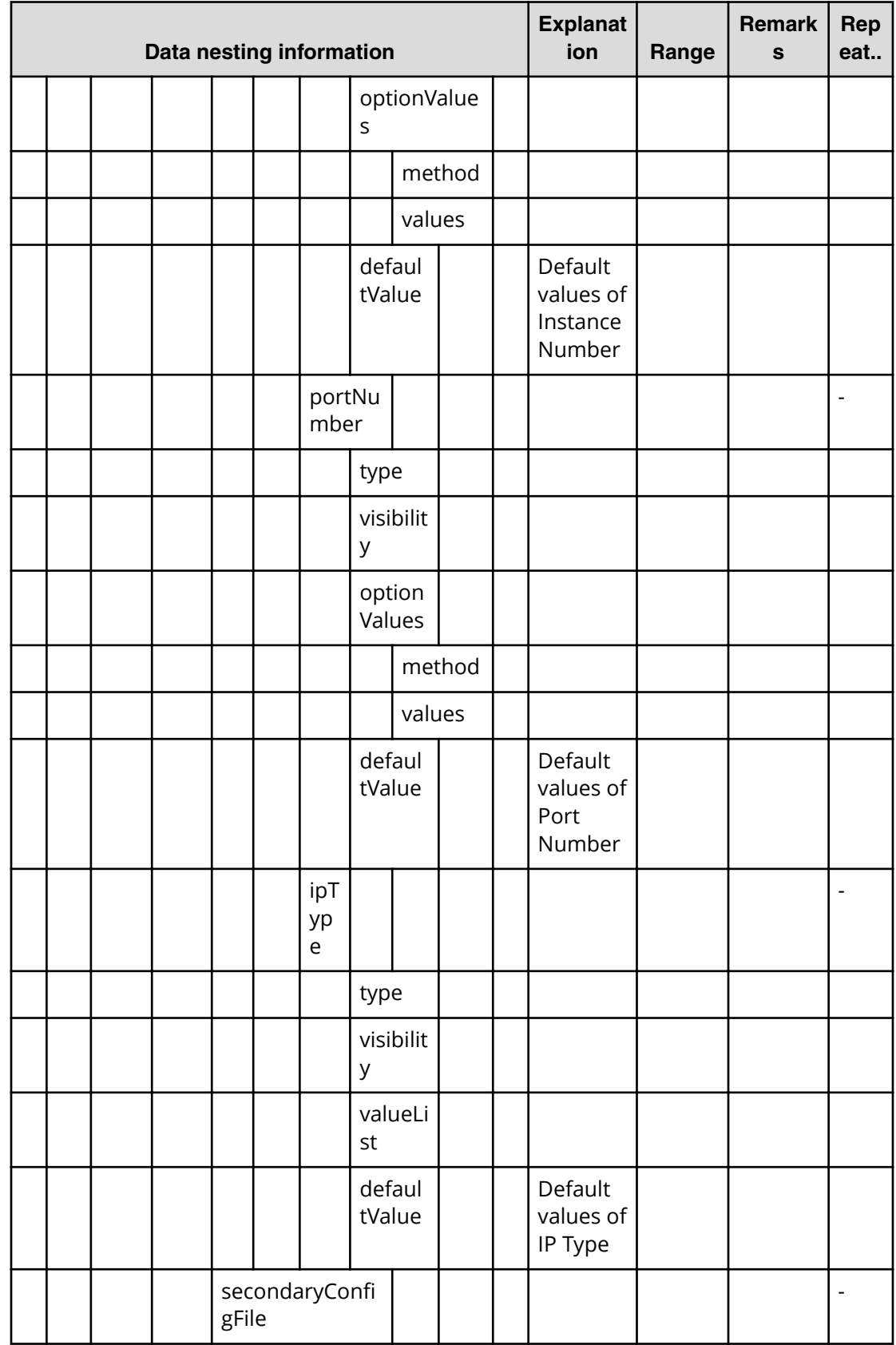

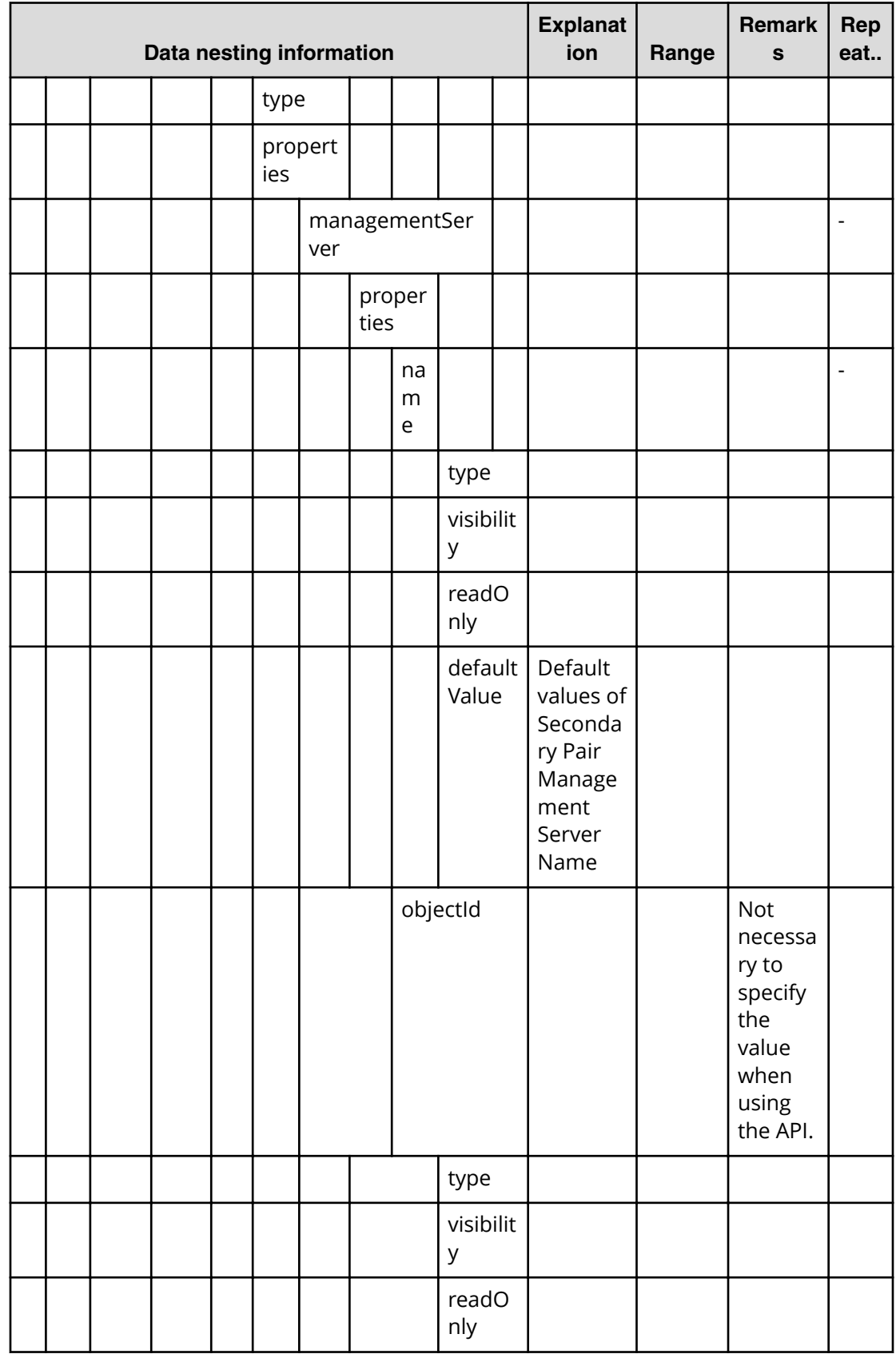

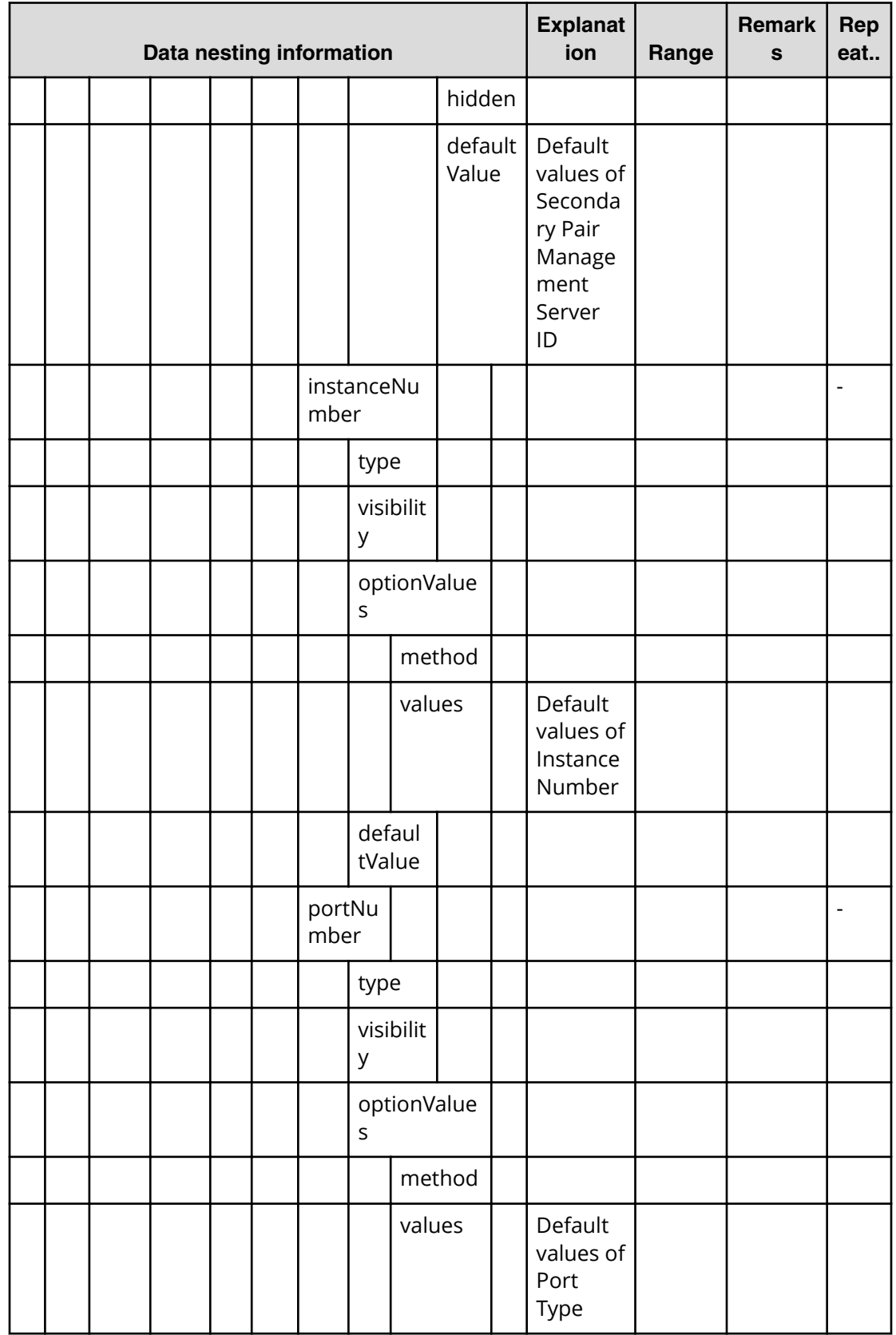

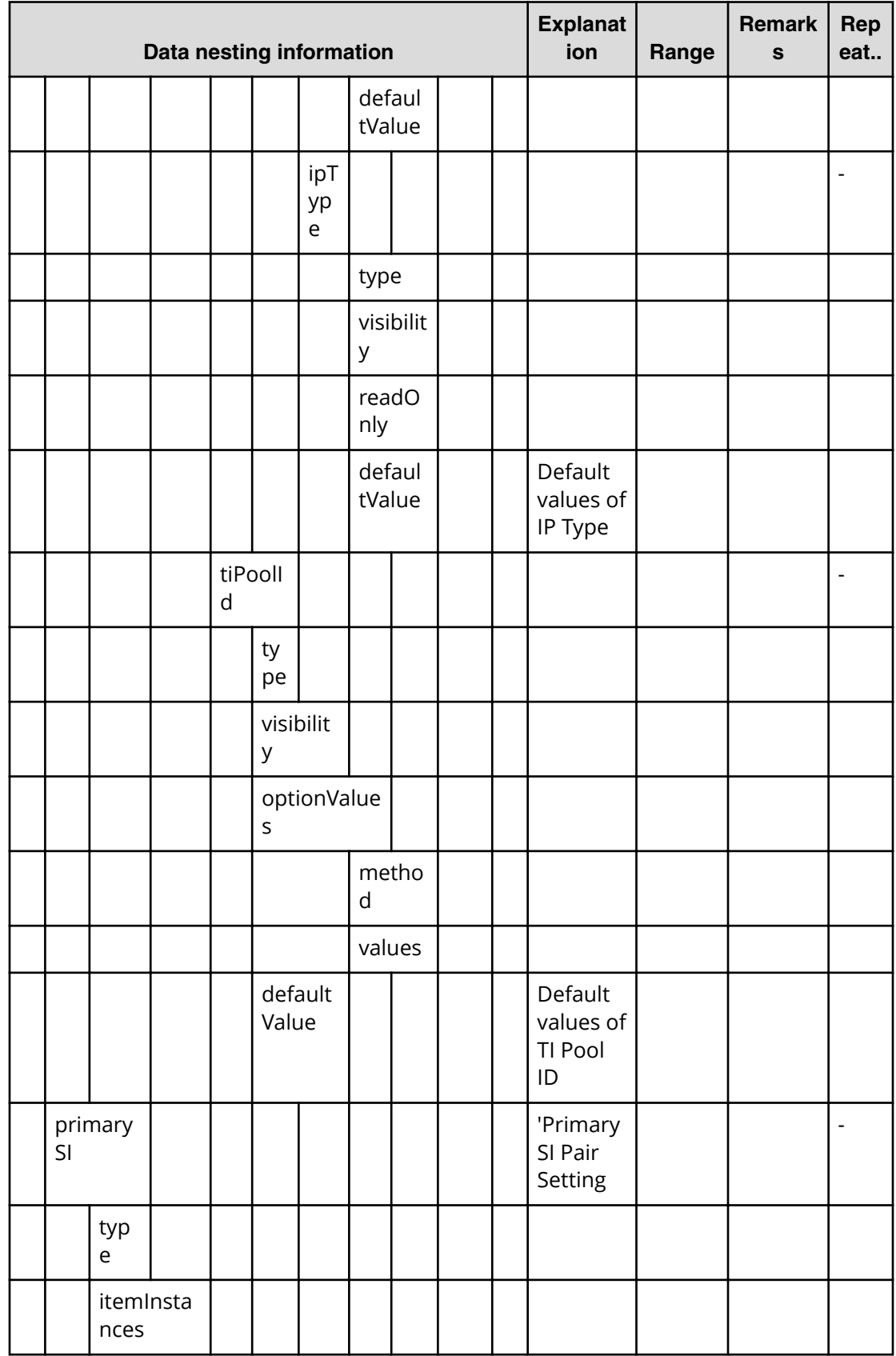

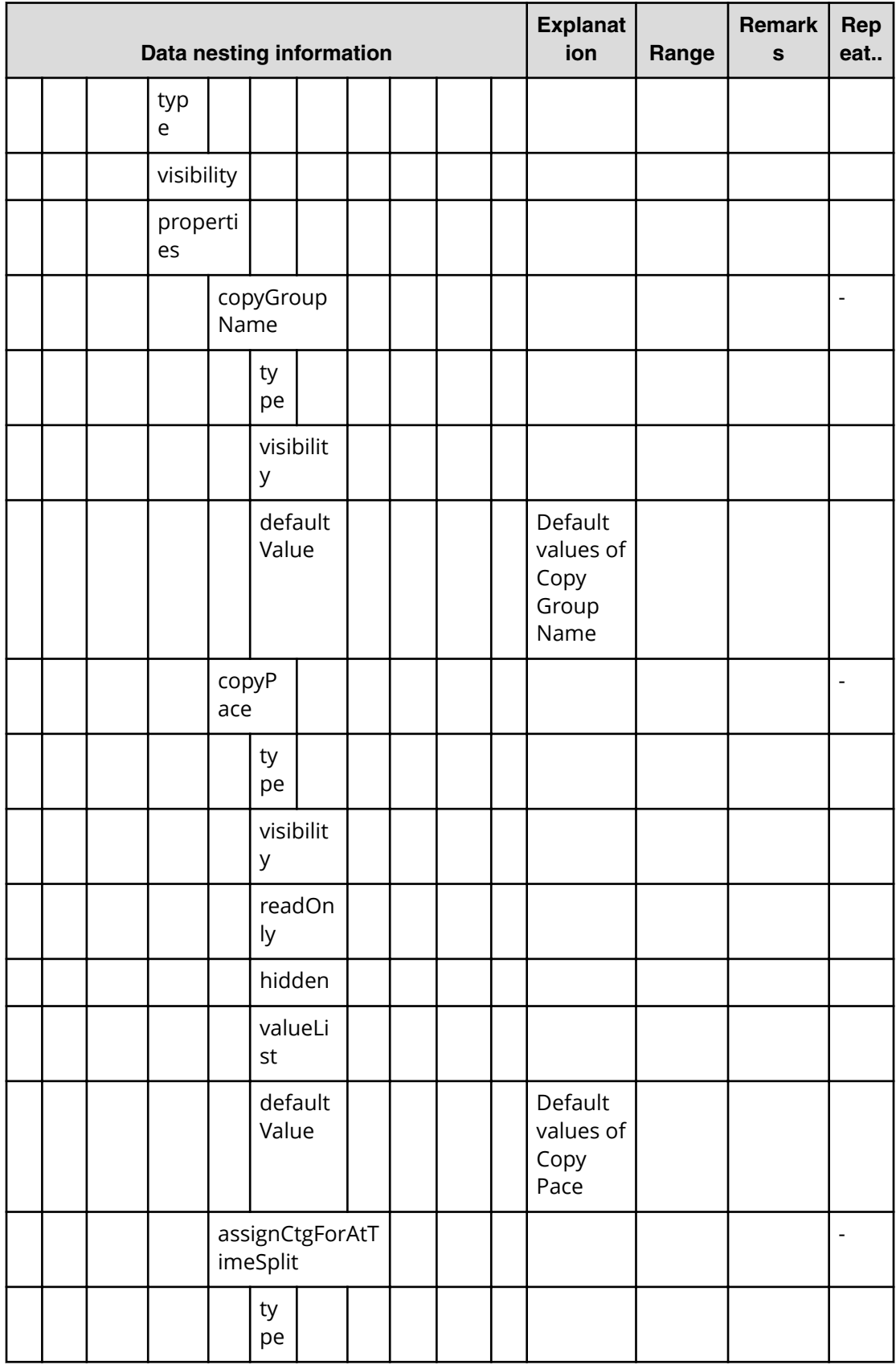
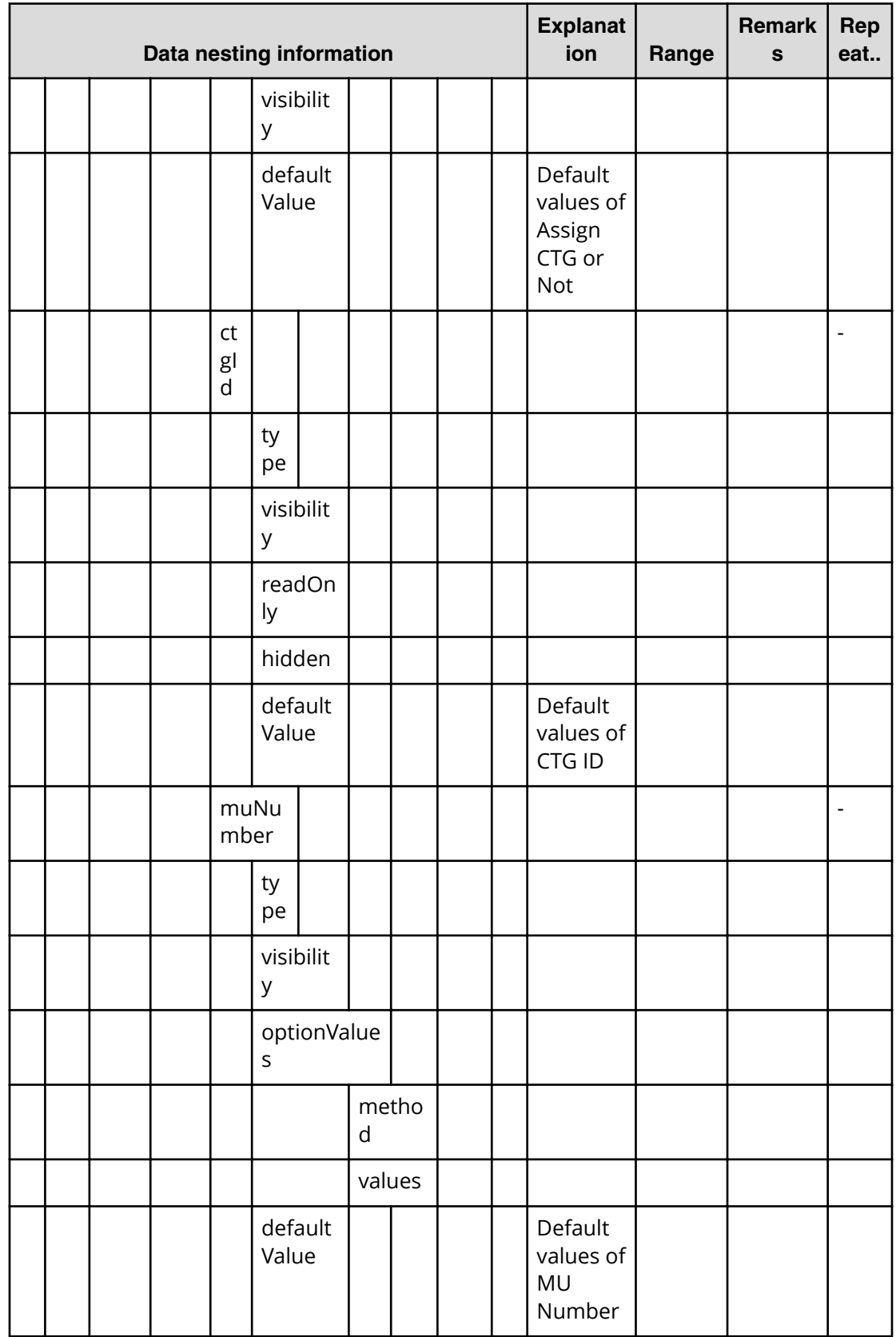

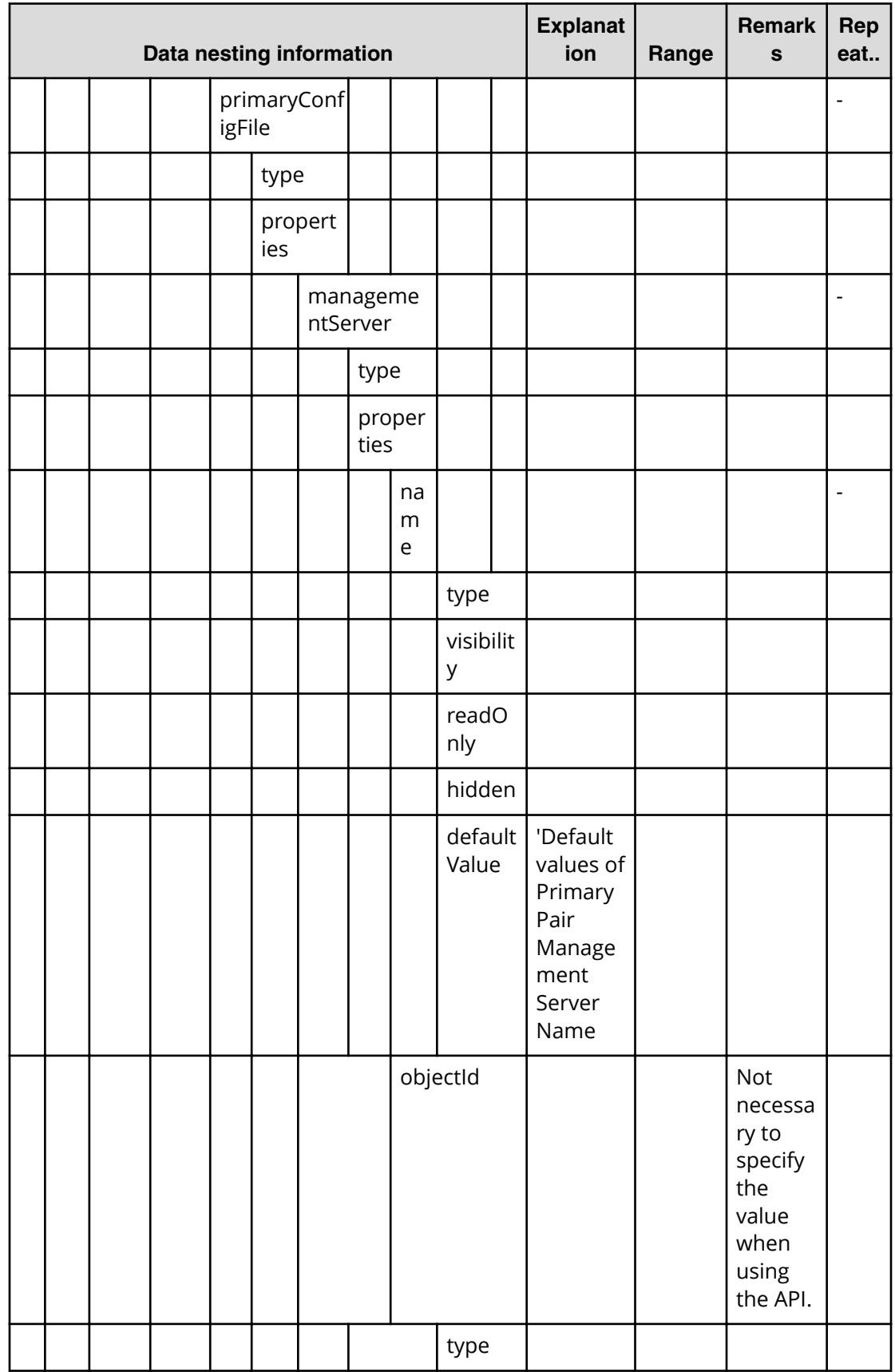

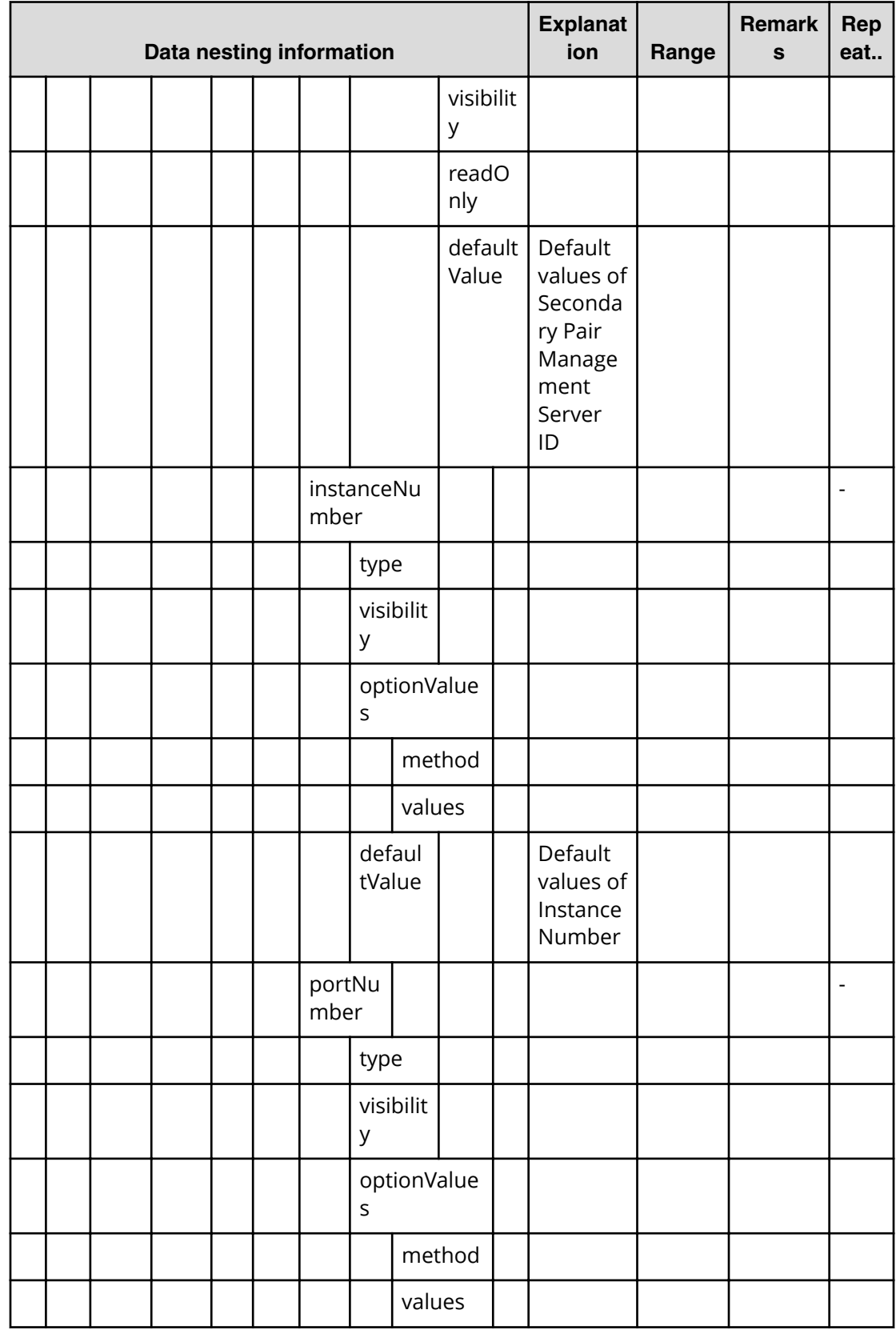

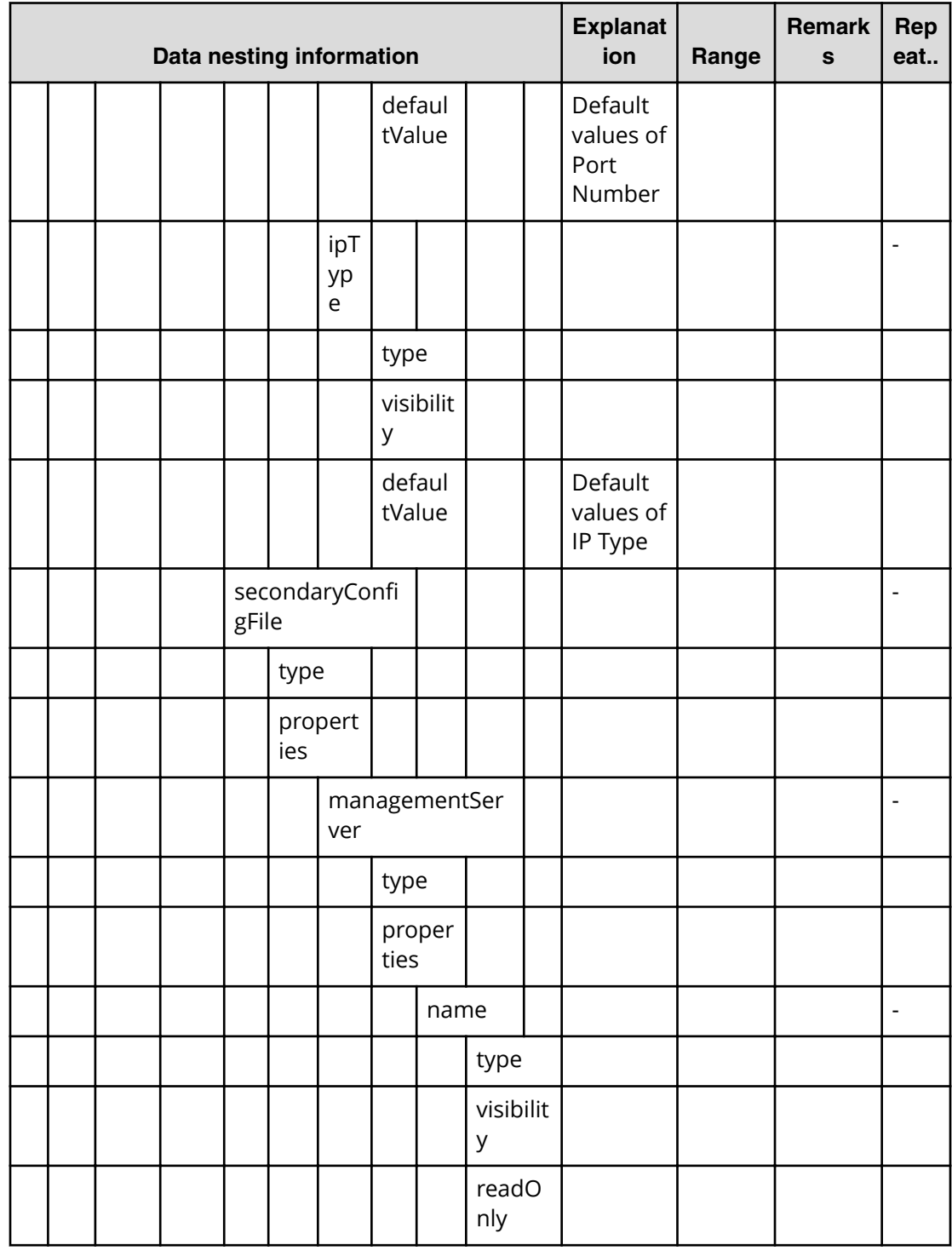

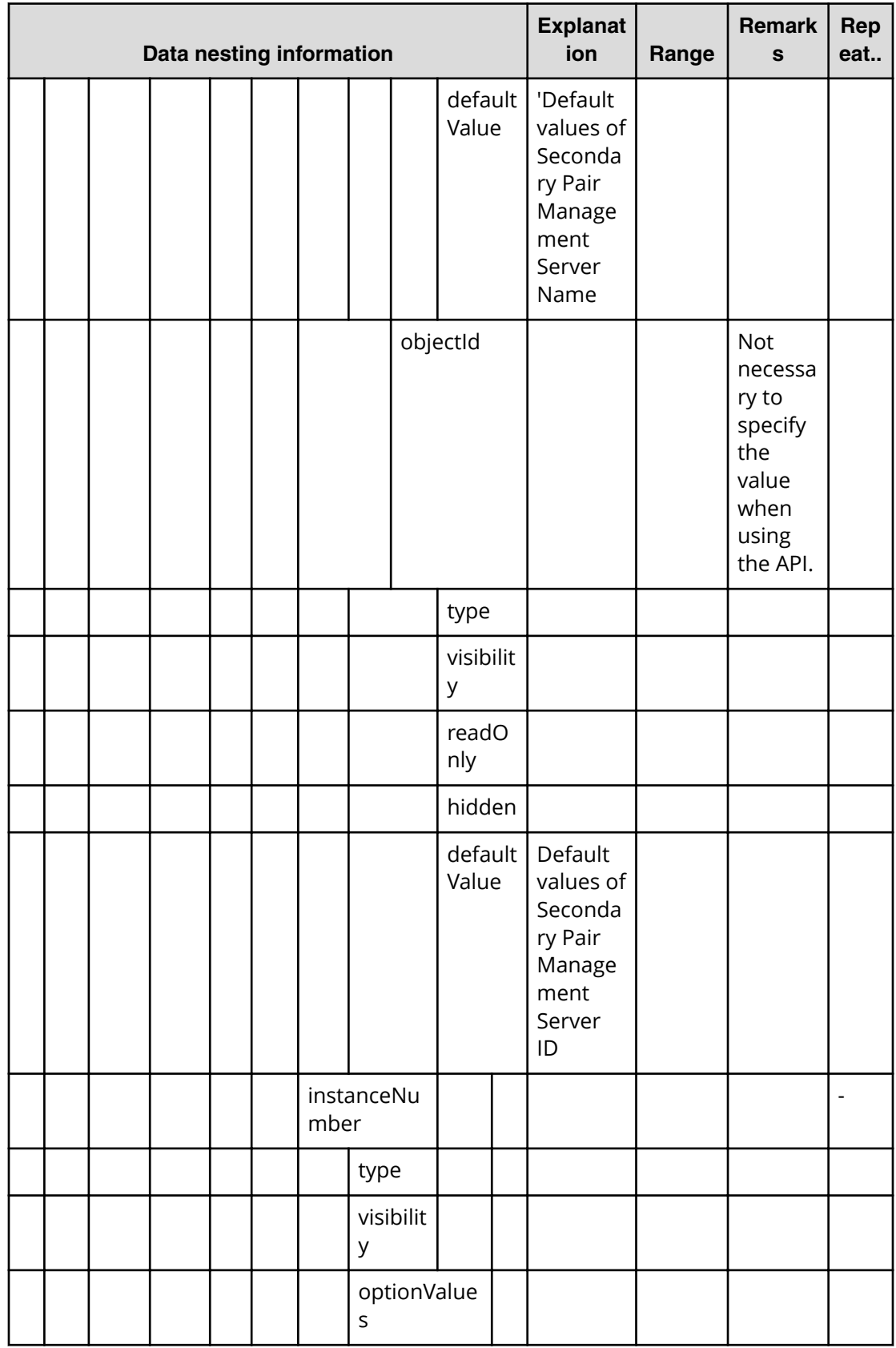

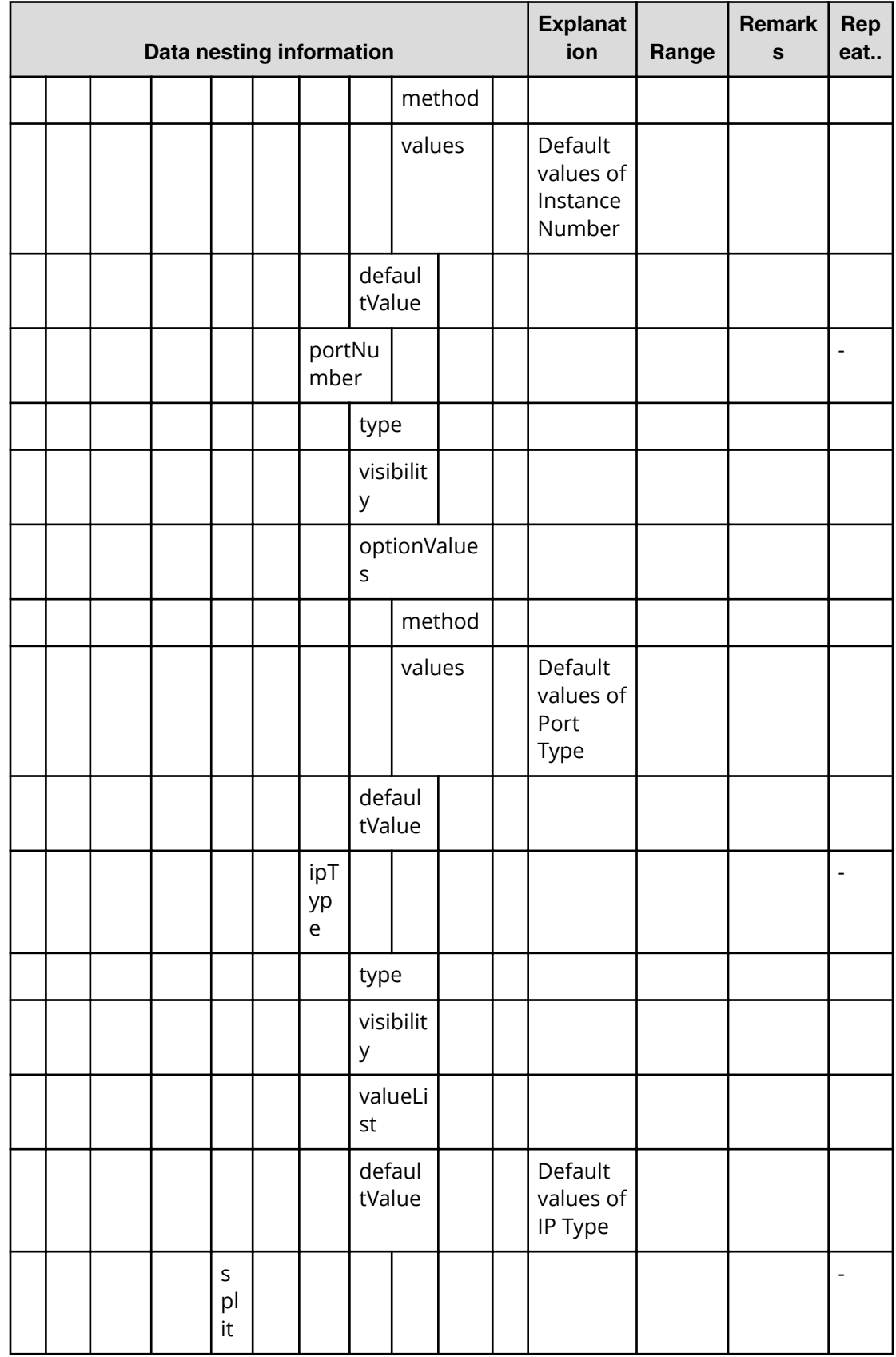

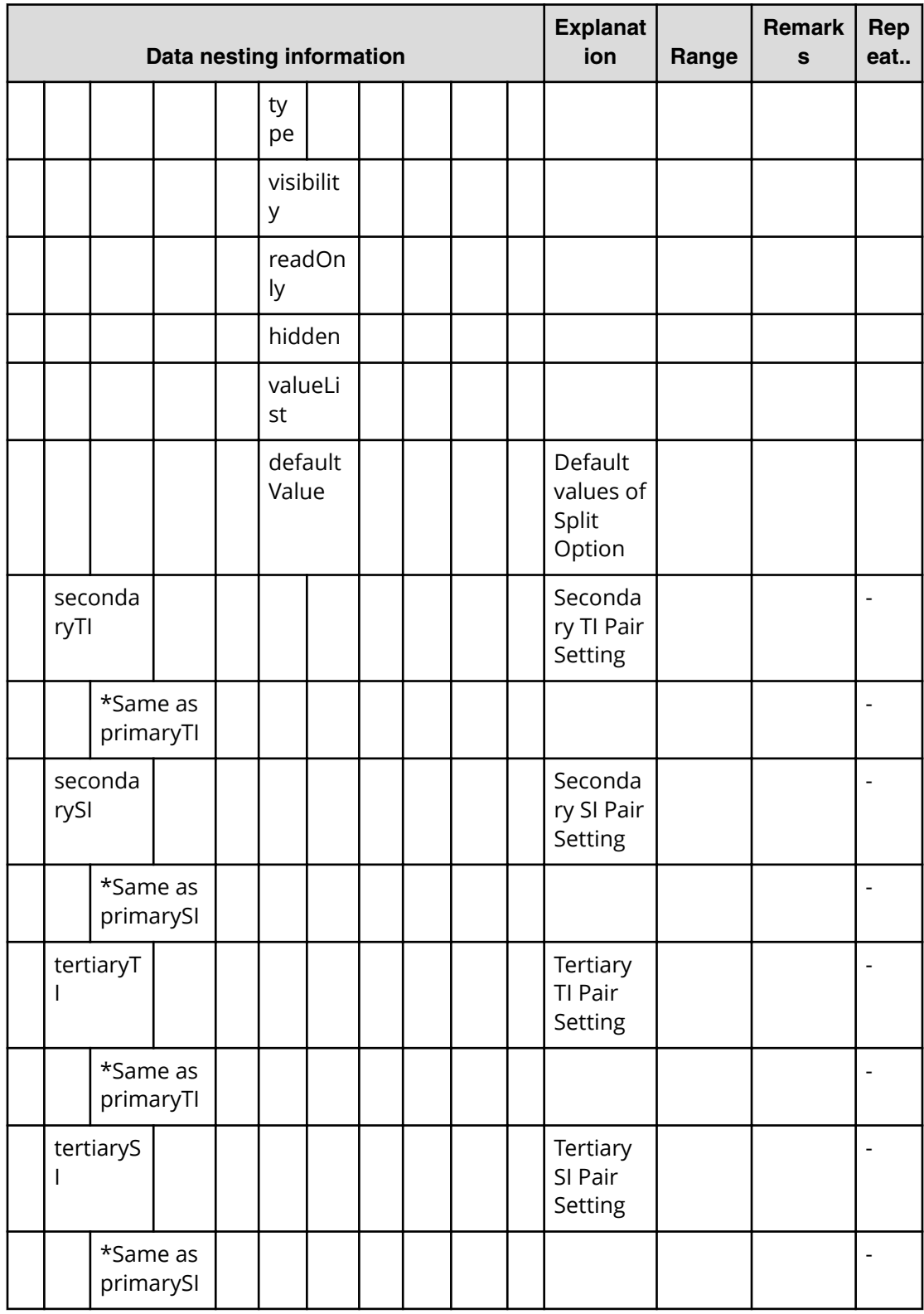

# **Allocate replicated volumes on new copy topology (submit)**

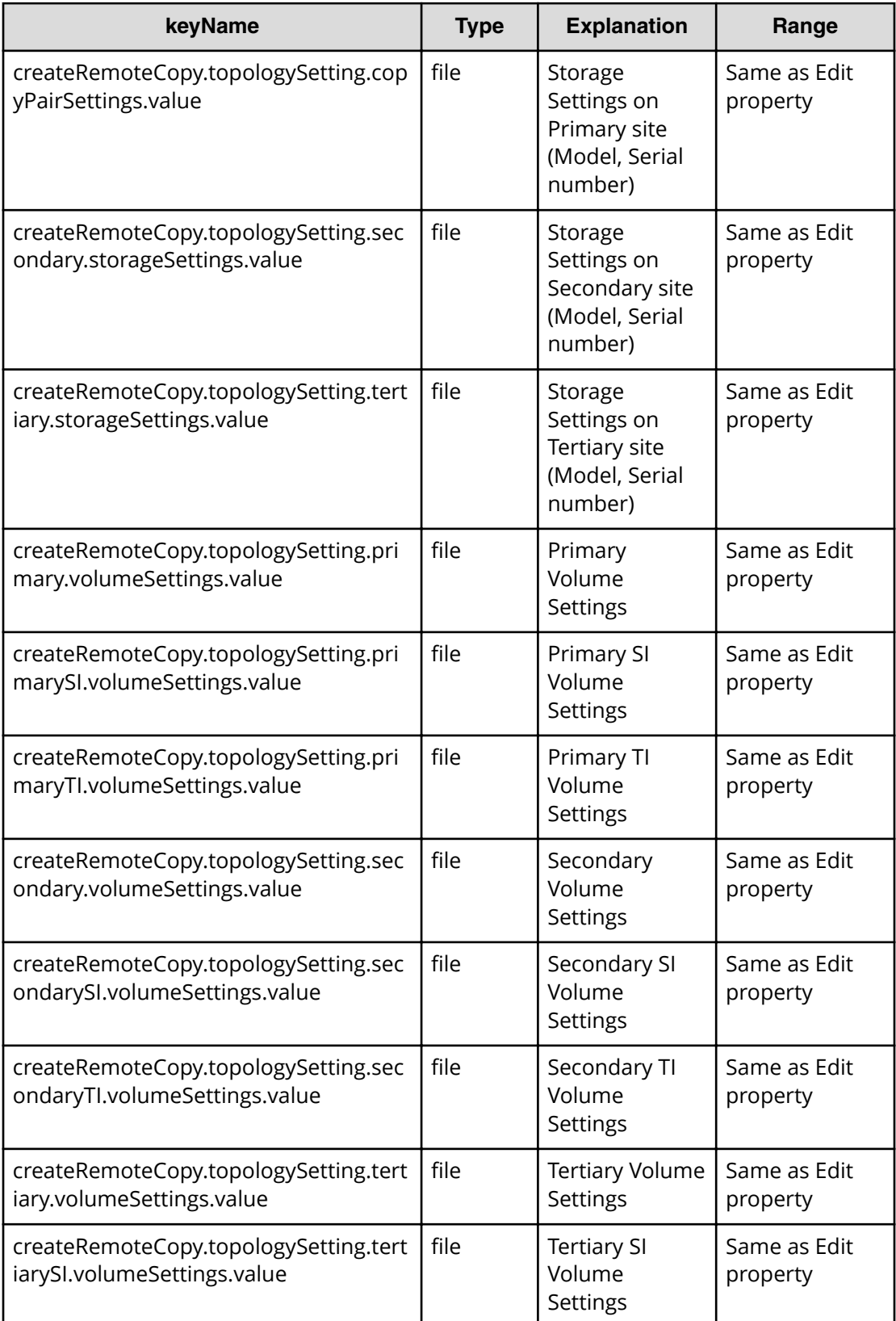

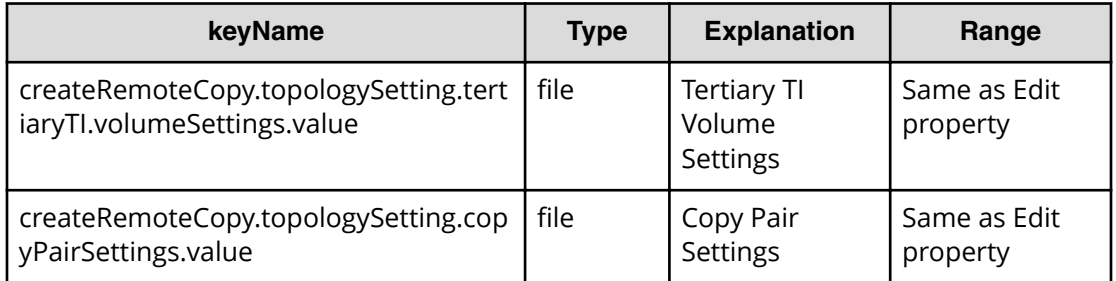

## **Allocate replicated volumes on new copy topology (task details)**

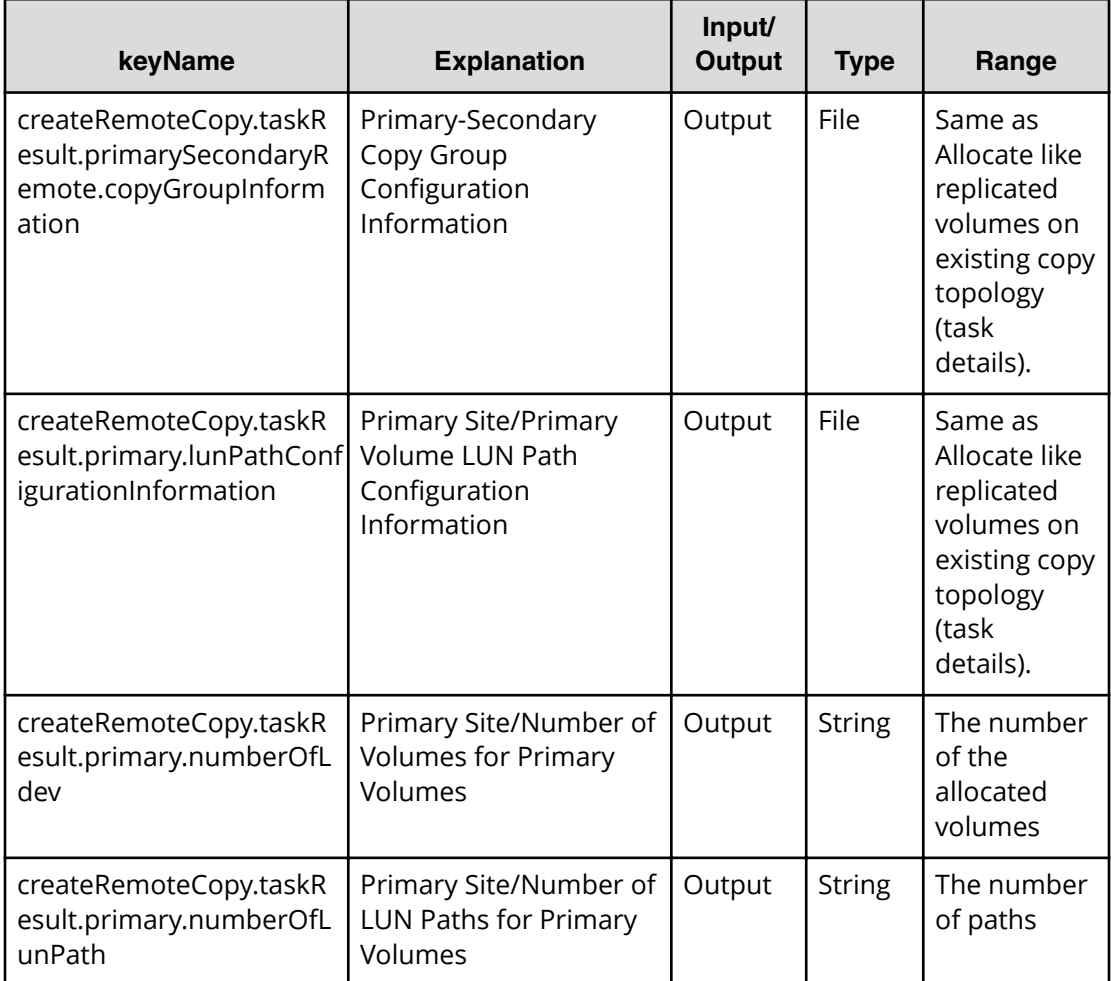

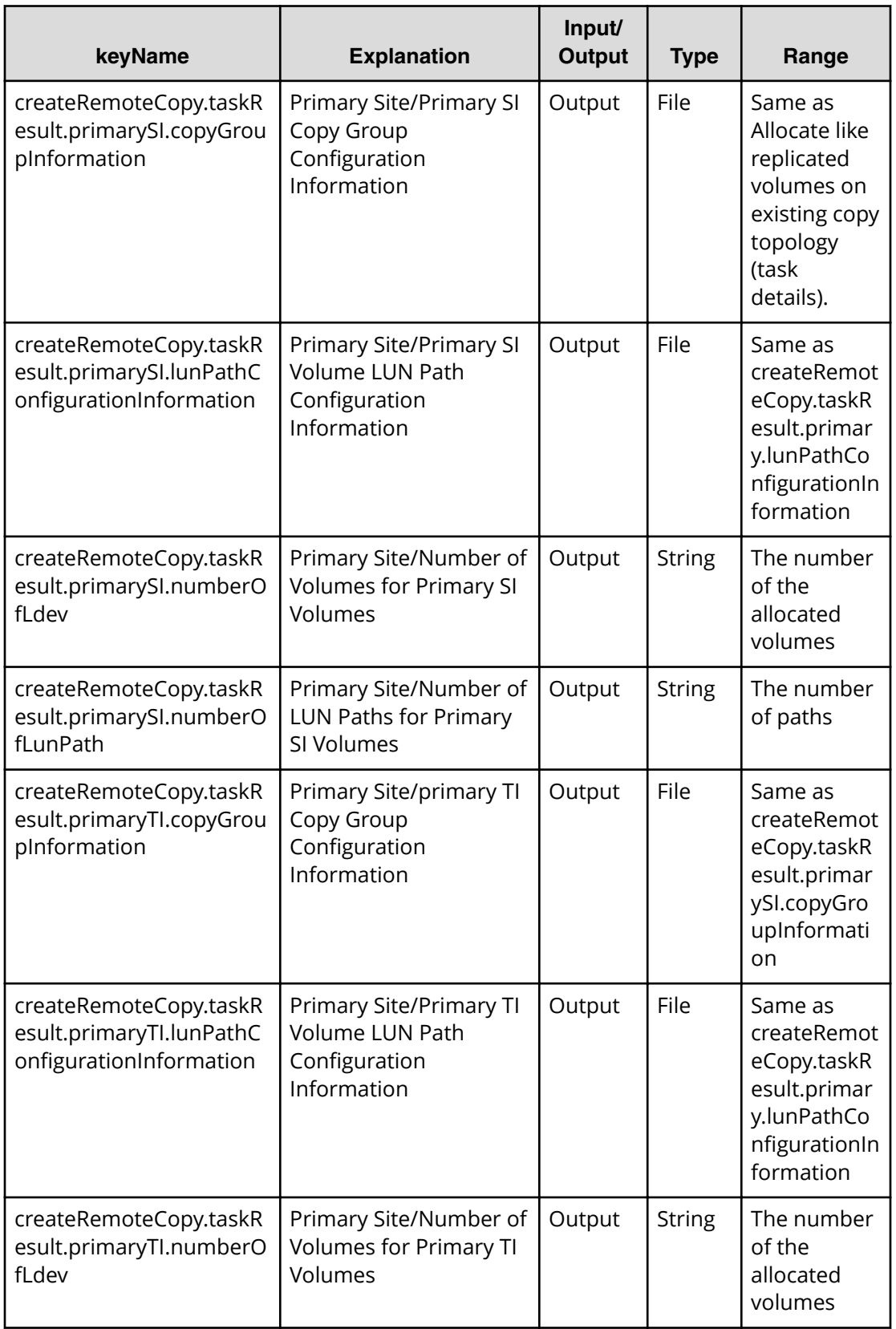

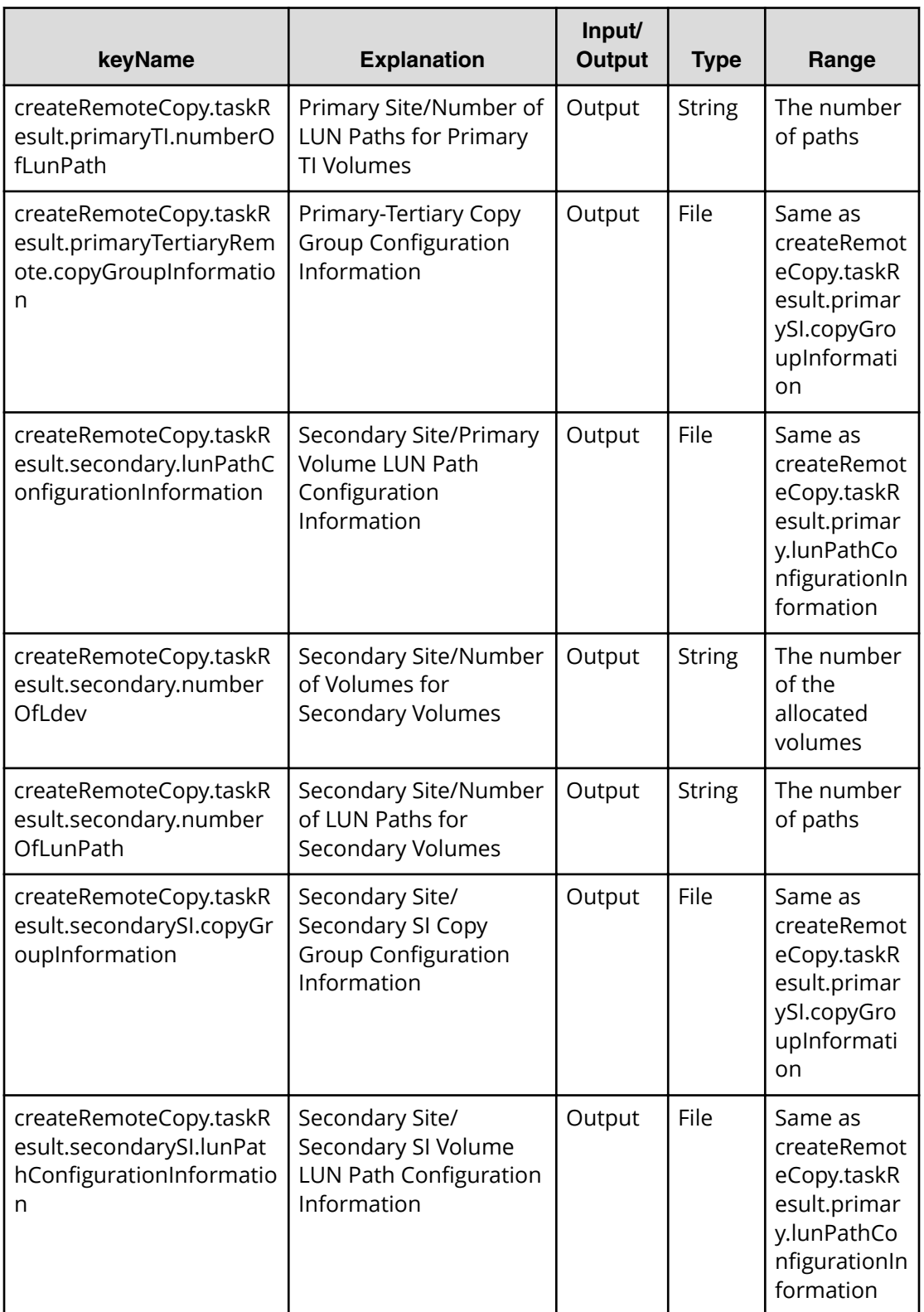

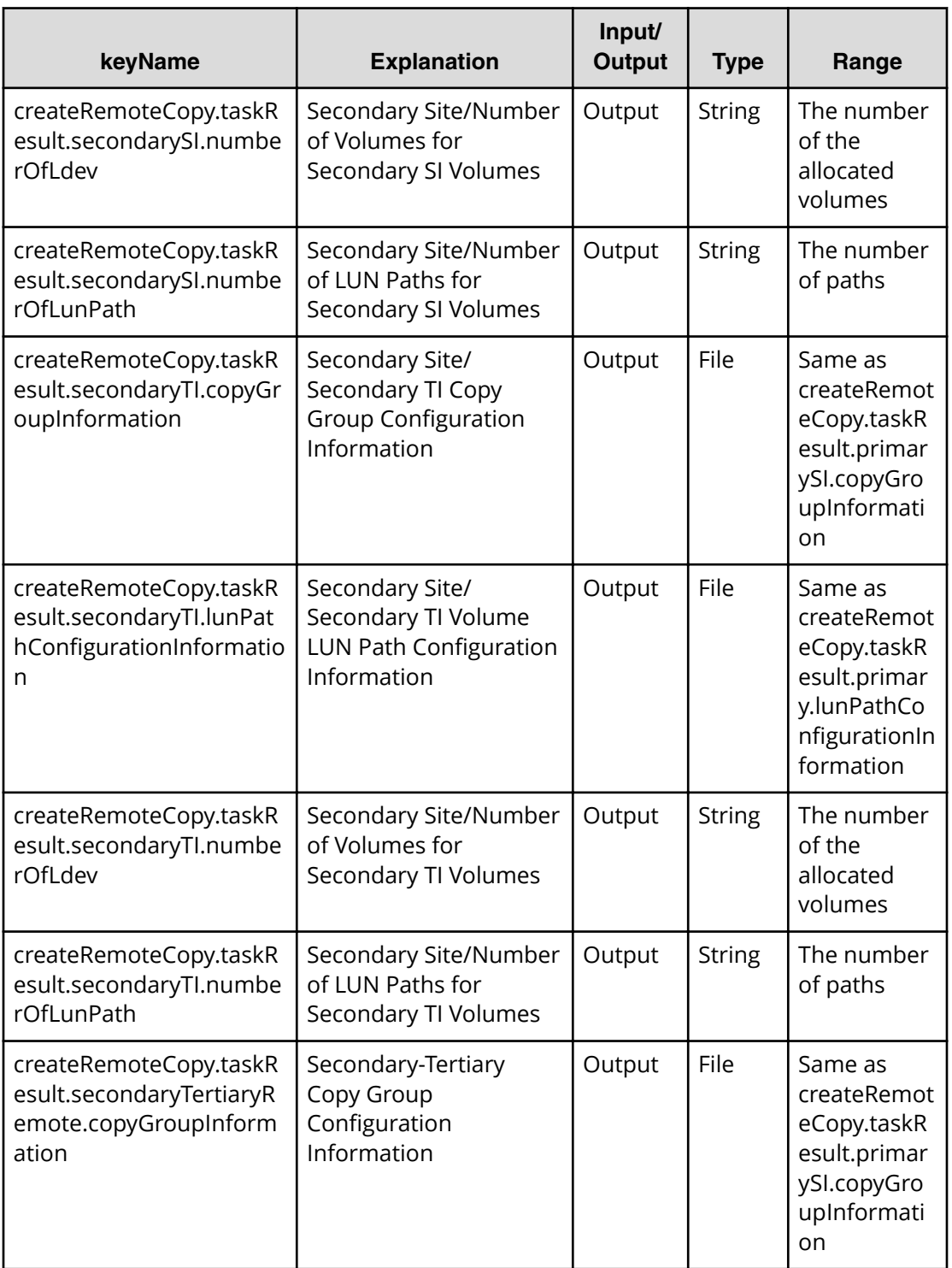

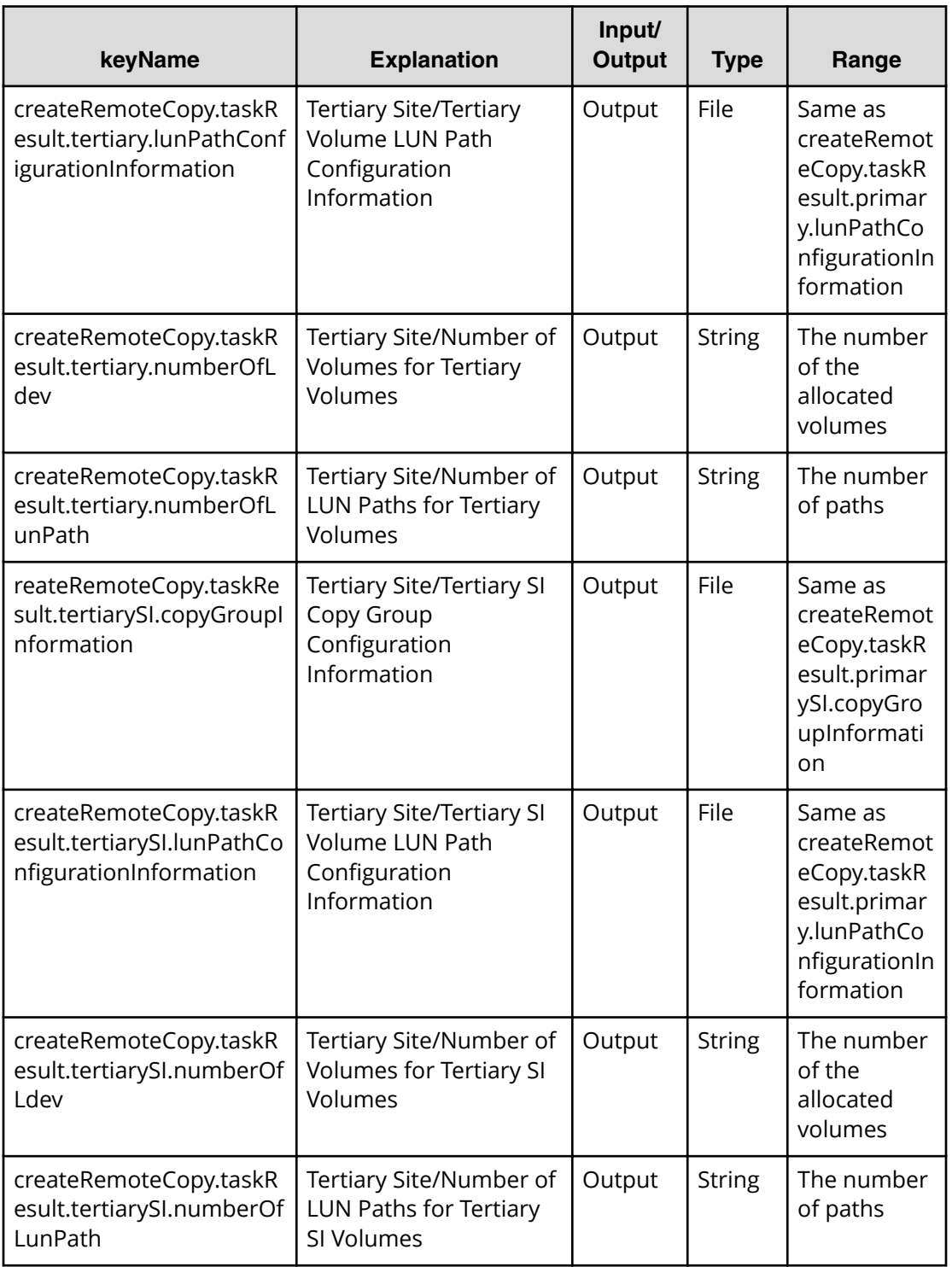

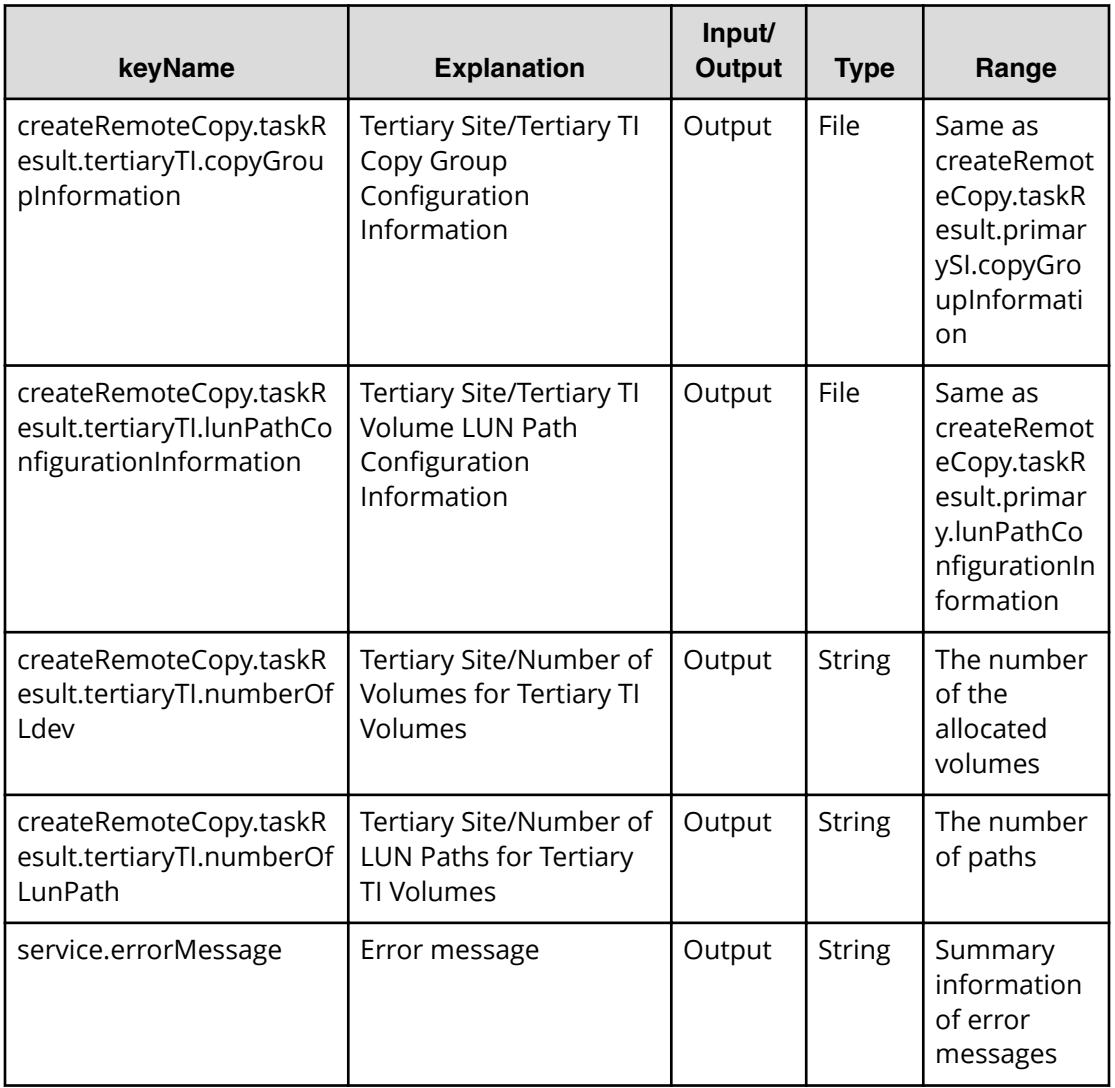

## **Allocate fabric aware volumes service properties**

Use the following properties to modify or create values for the allocate fabric aware volumes service.

旨 **Note:** The term "VSP Gx00 models" refers to the VSP G200, VSP G350, VSP G370, VSP G400, VSP G600, VSP G700, VSP G800, and VSP G900 product models. The term "VSP Fx00 models" refers to the VSP F350, VSP F370, VSP F400, VSP F600, VSP F700, VSP F800, and VSP F900 product models.

# **Allocate fabric aware volumes (edit)**

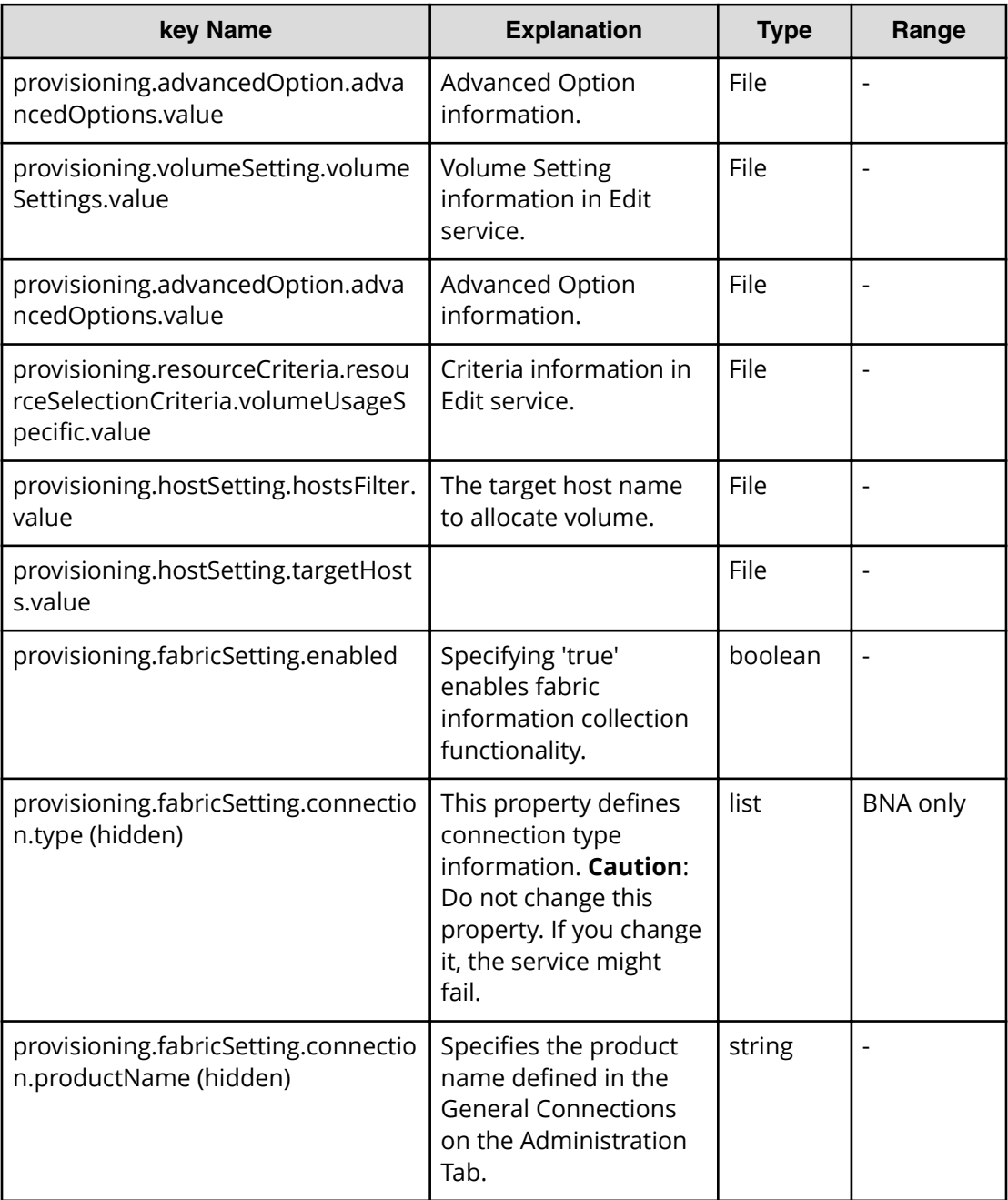

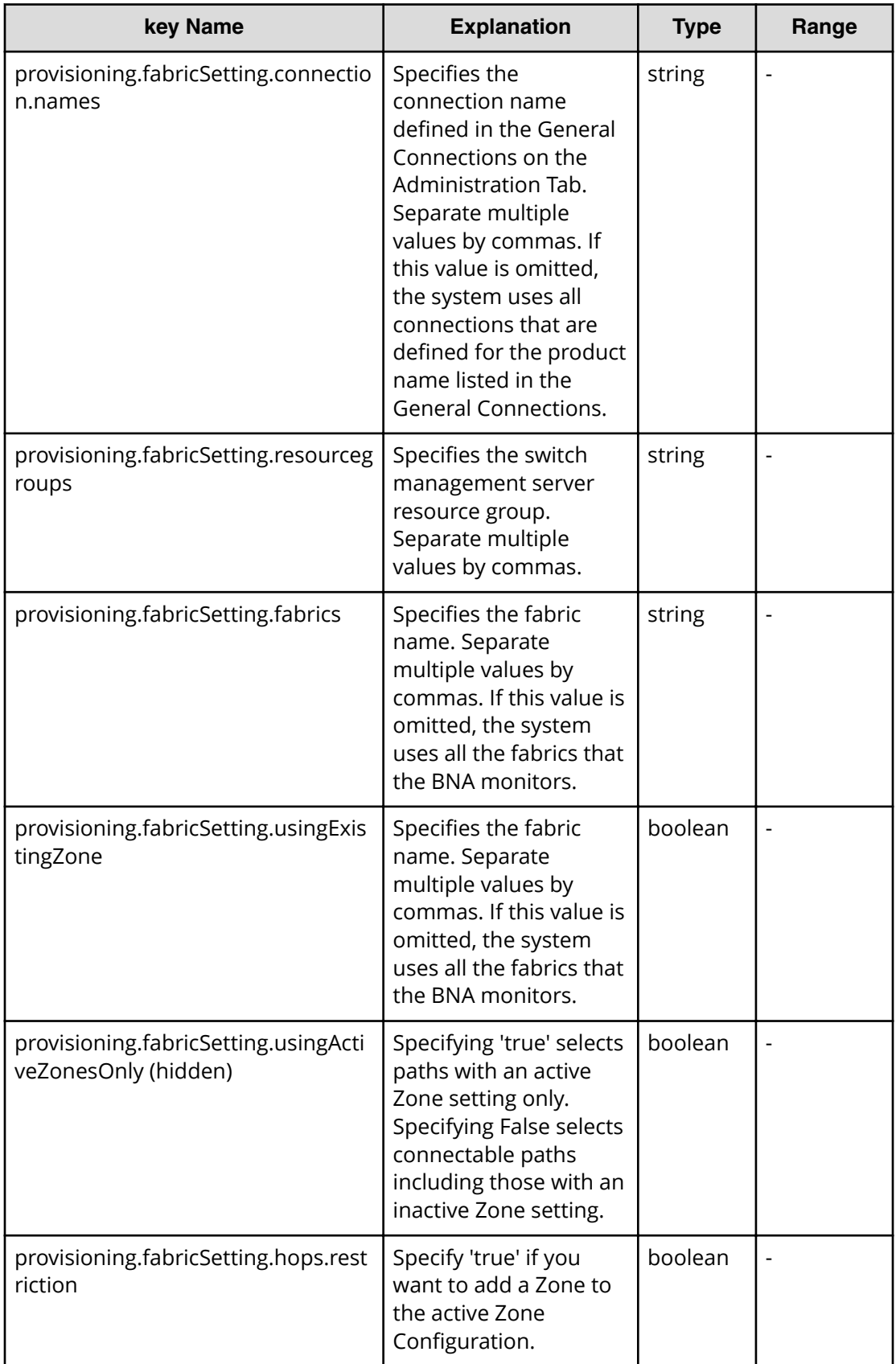

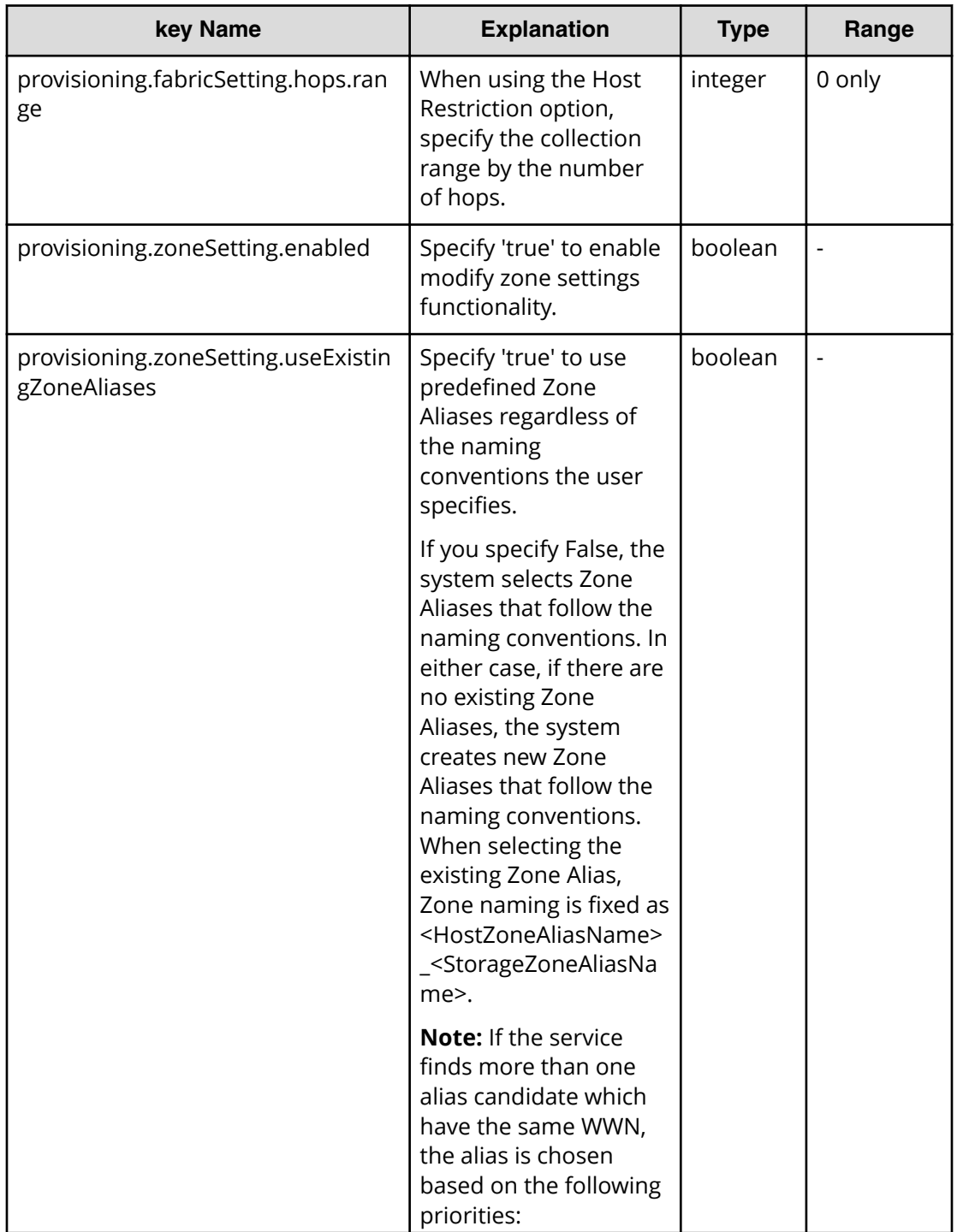

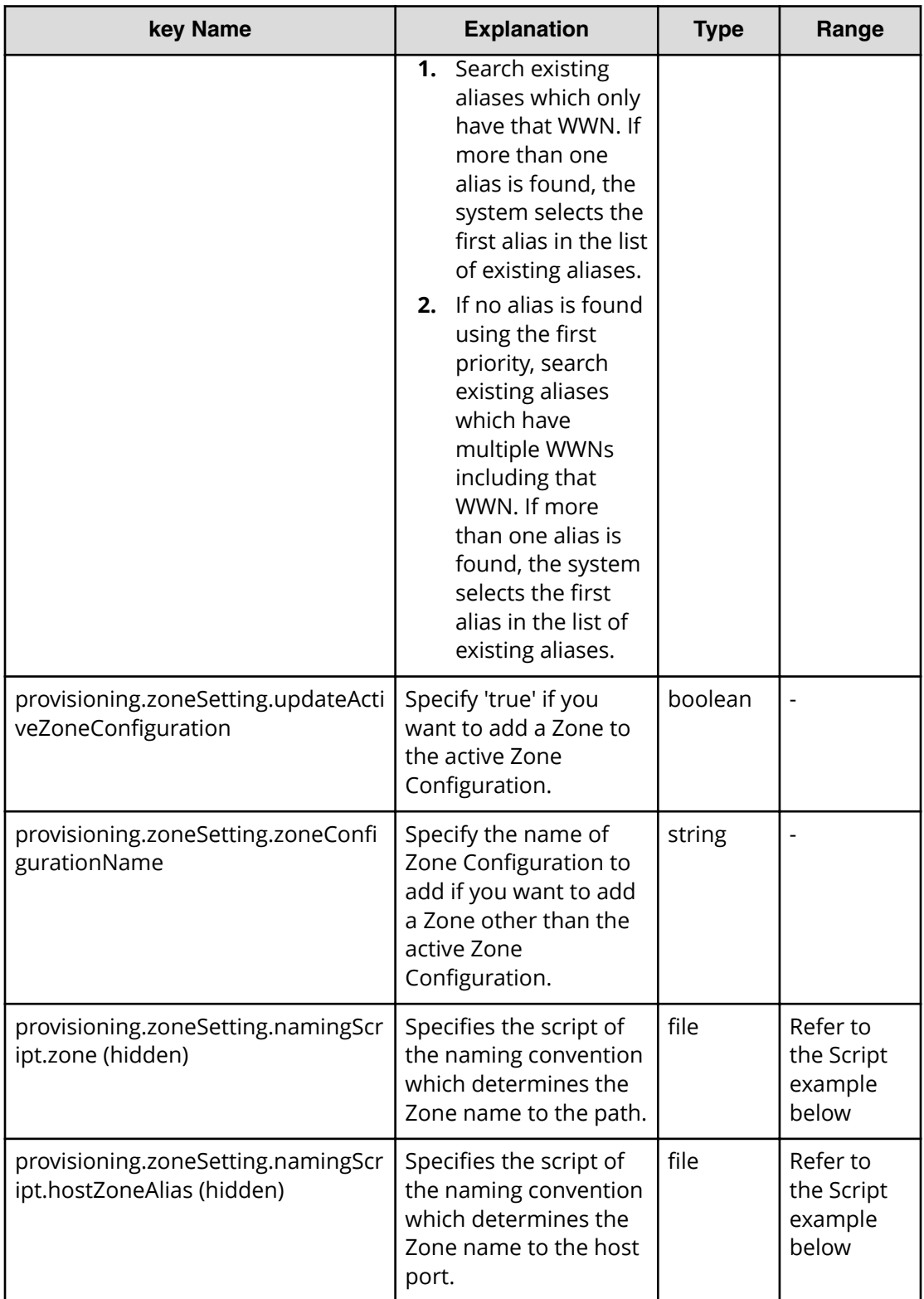

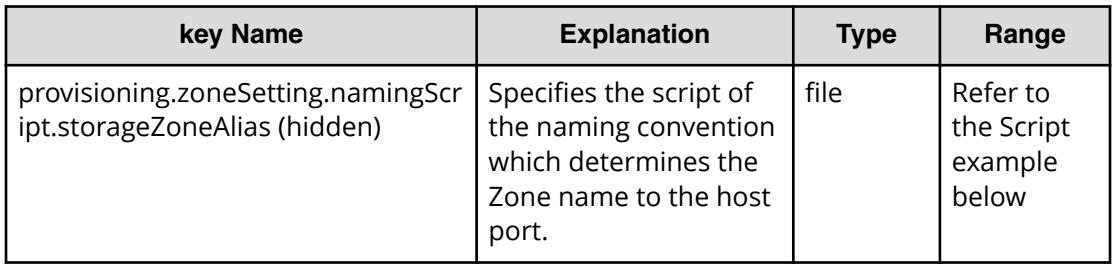

#### **Table 242 provisioning.zoneSetting.expression.zone / provisioning.zoneSetting.namingExpression.hostZoneAlias/ provisioning.zoneSetting.naming.Expression.storageZoneAlias**

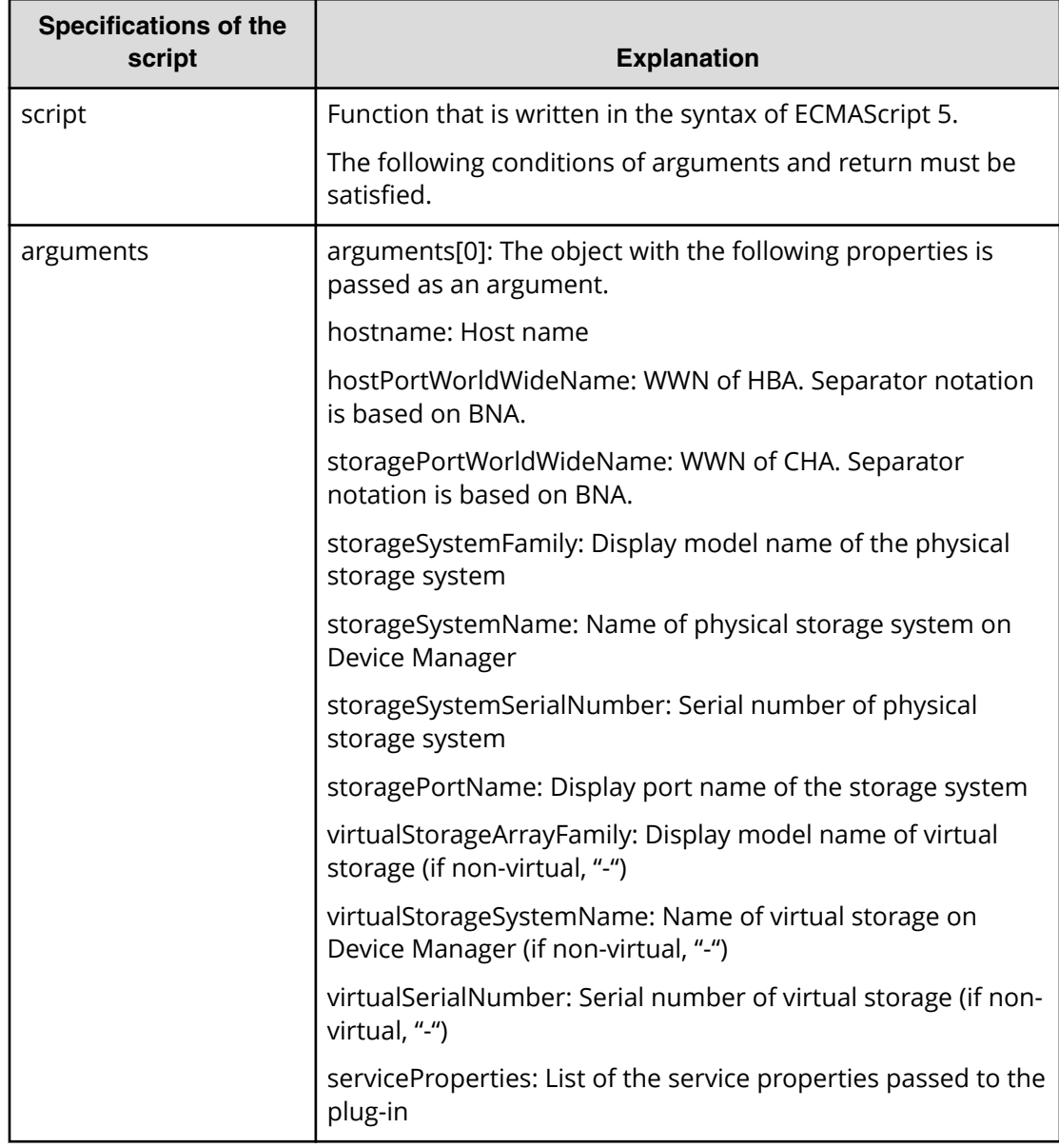

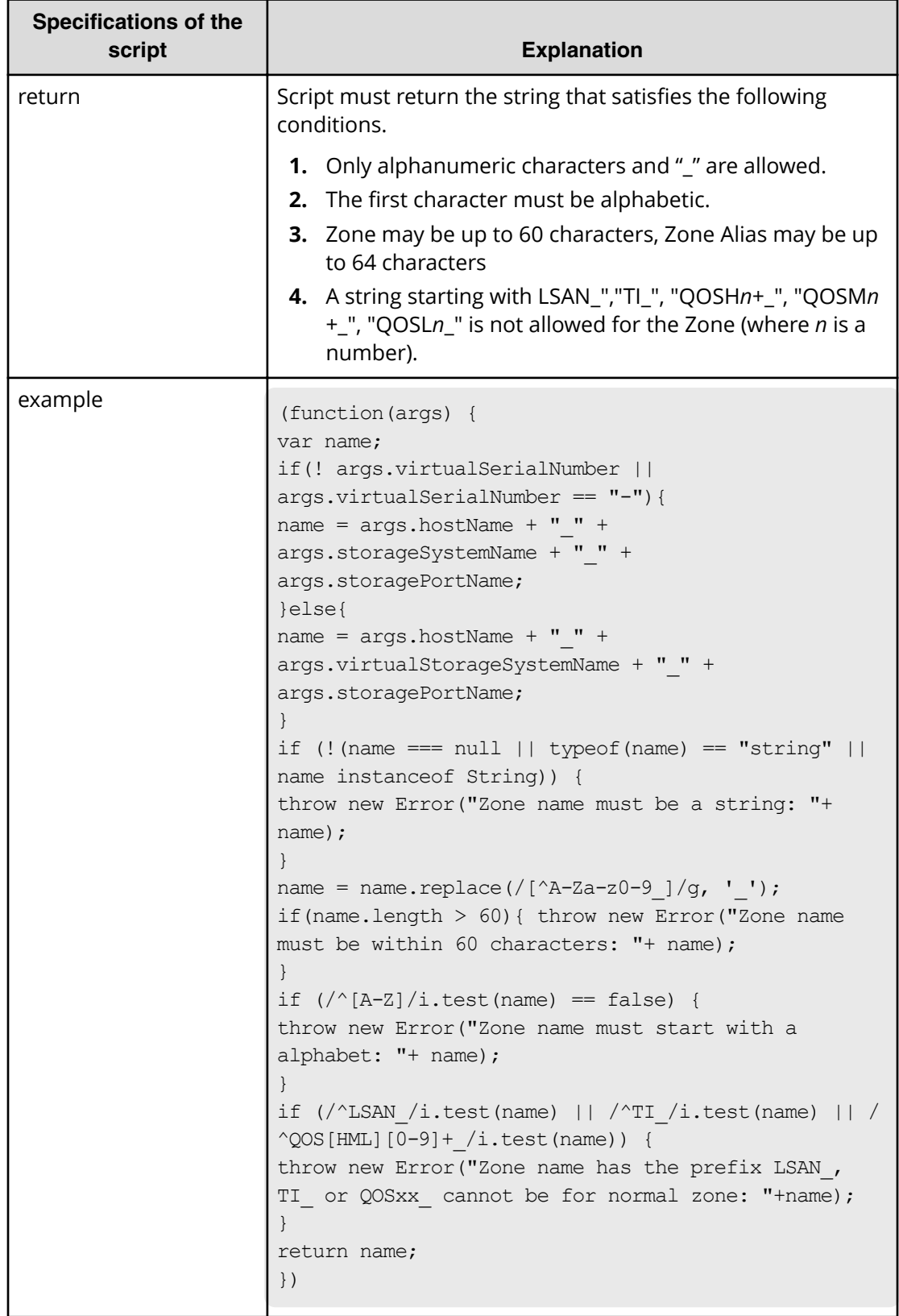

# **Allocate fabric aware volumes (submit)**

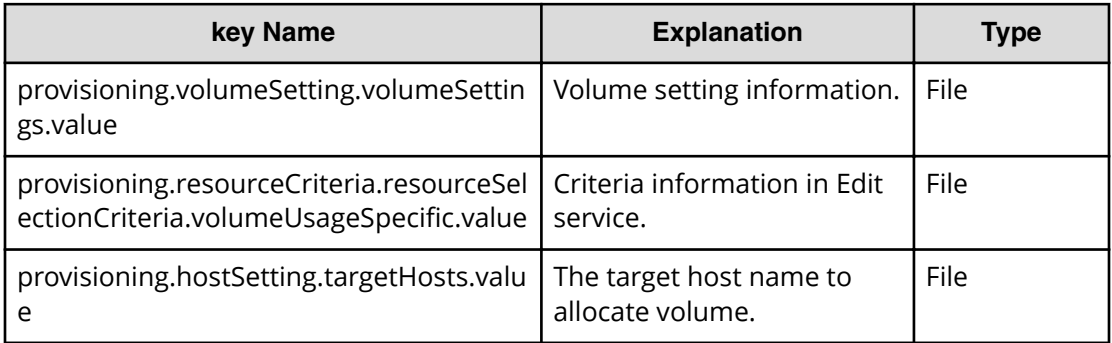

# **Allocate fabric aware volumes (task details)**

Use the following information to show the task details of allocated fabric aware volumes.

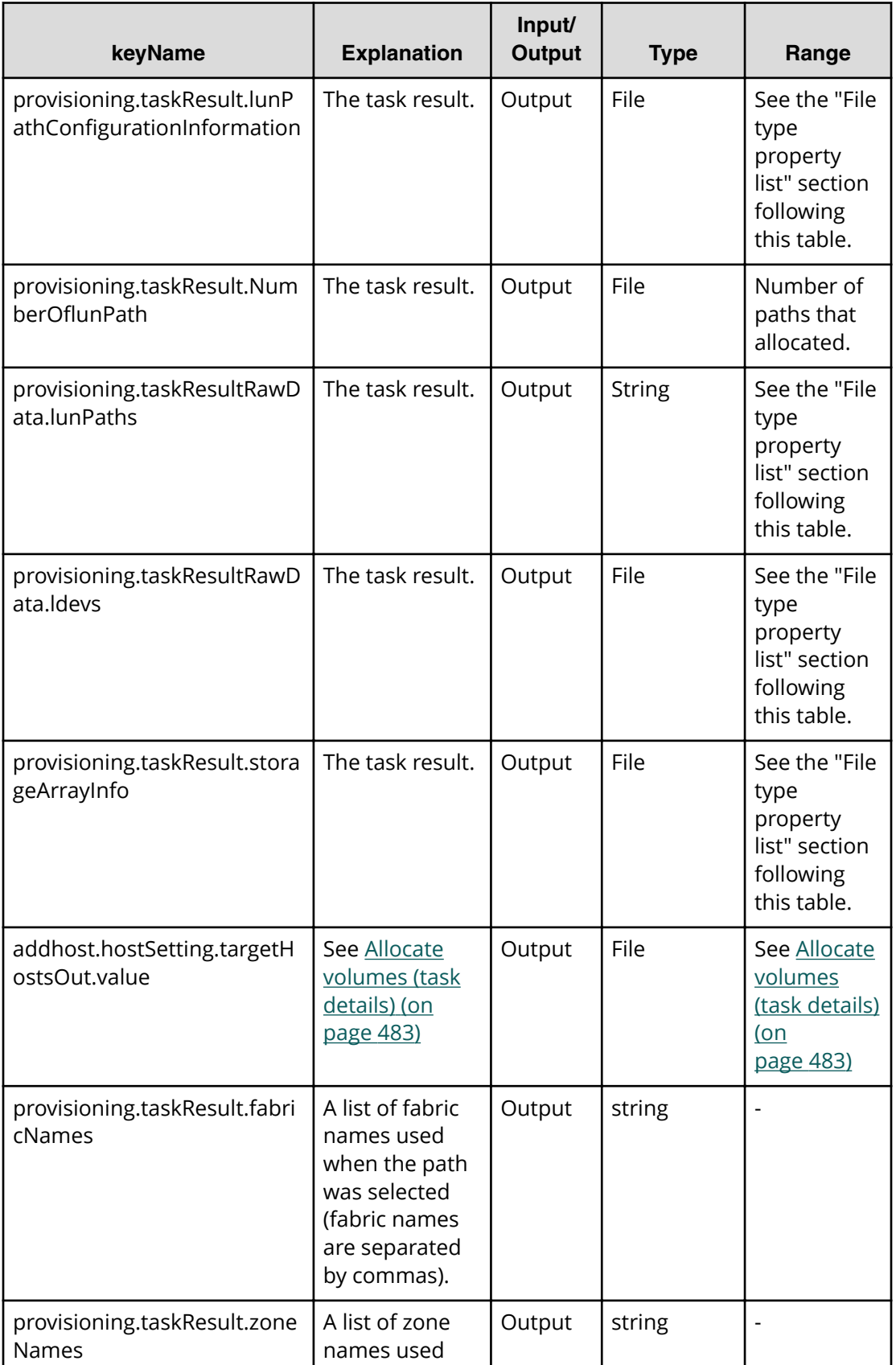

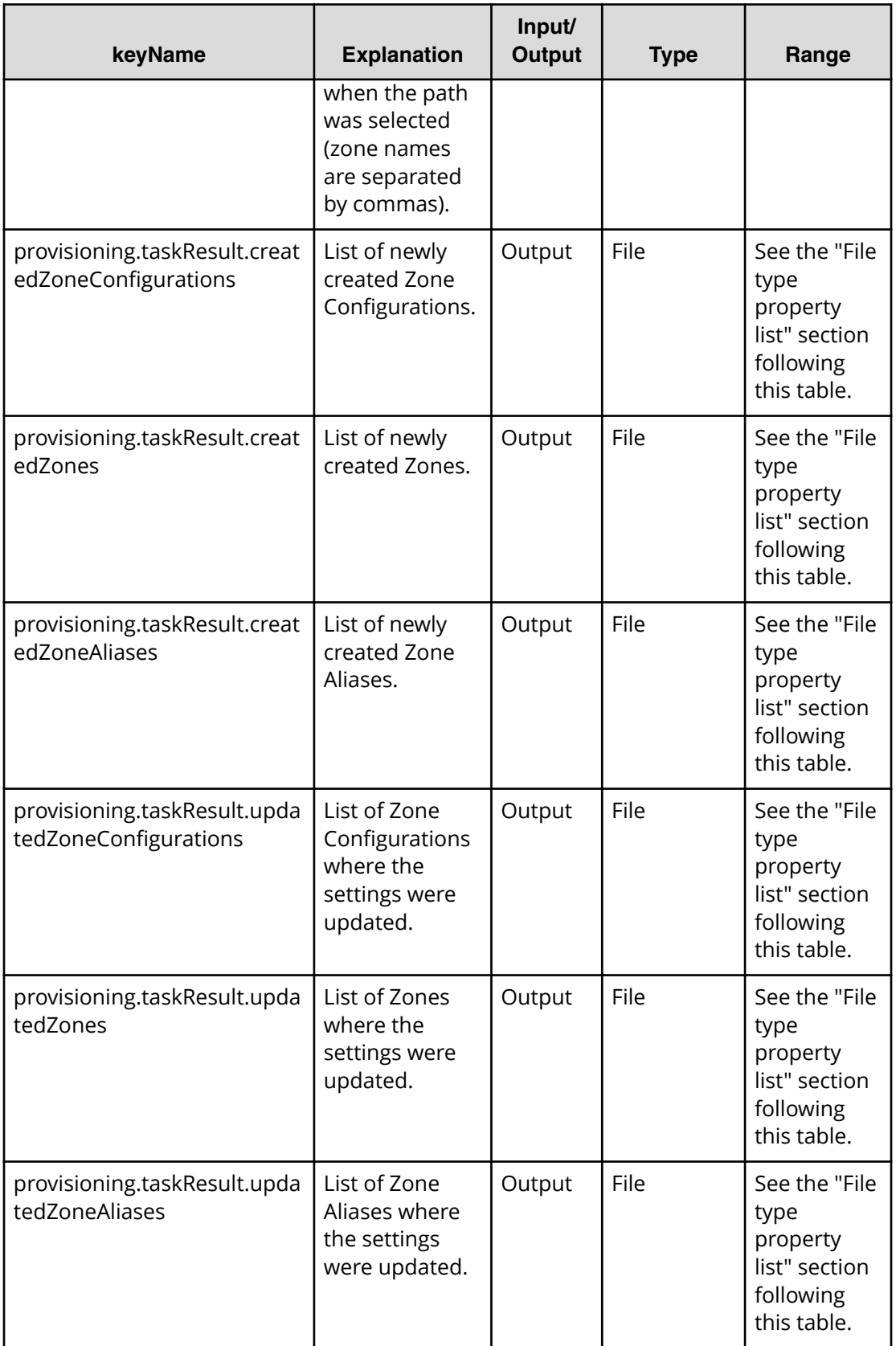

### **File type property list**

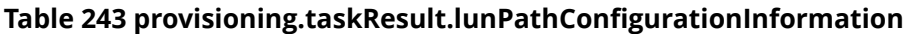

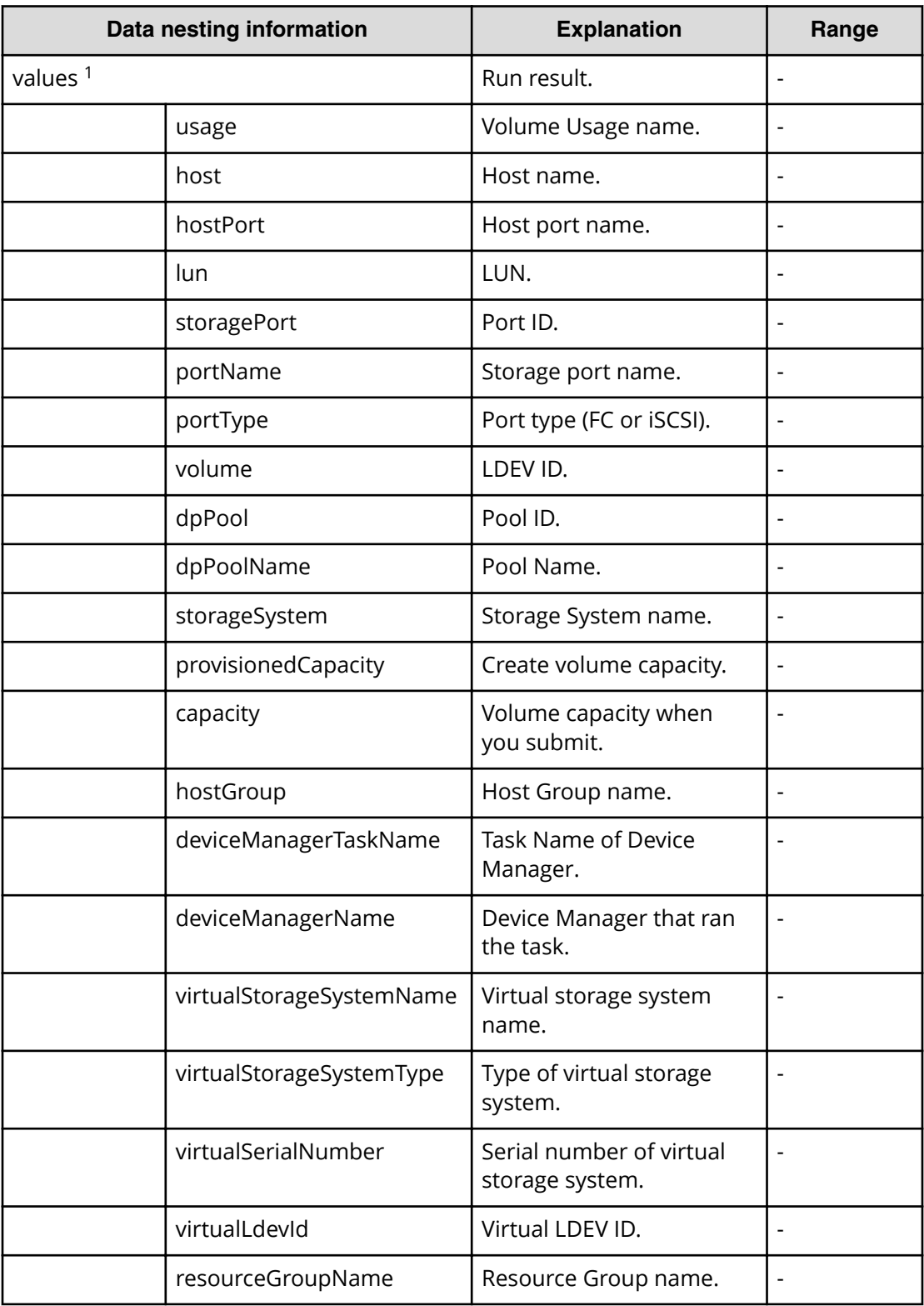

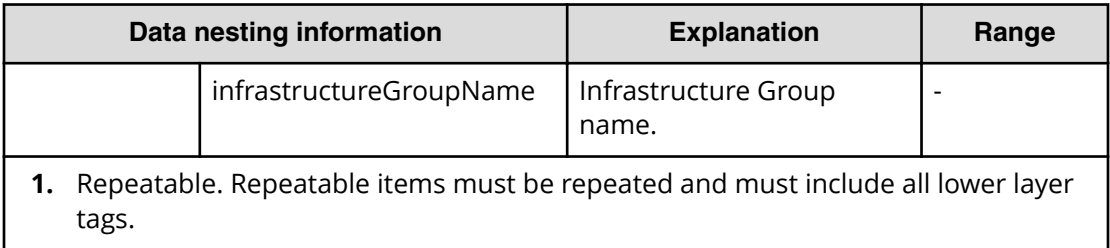

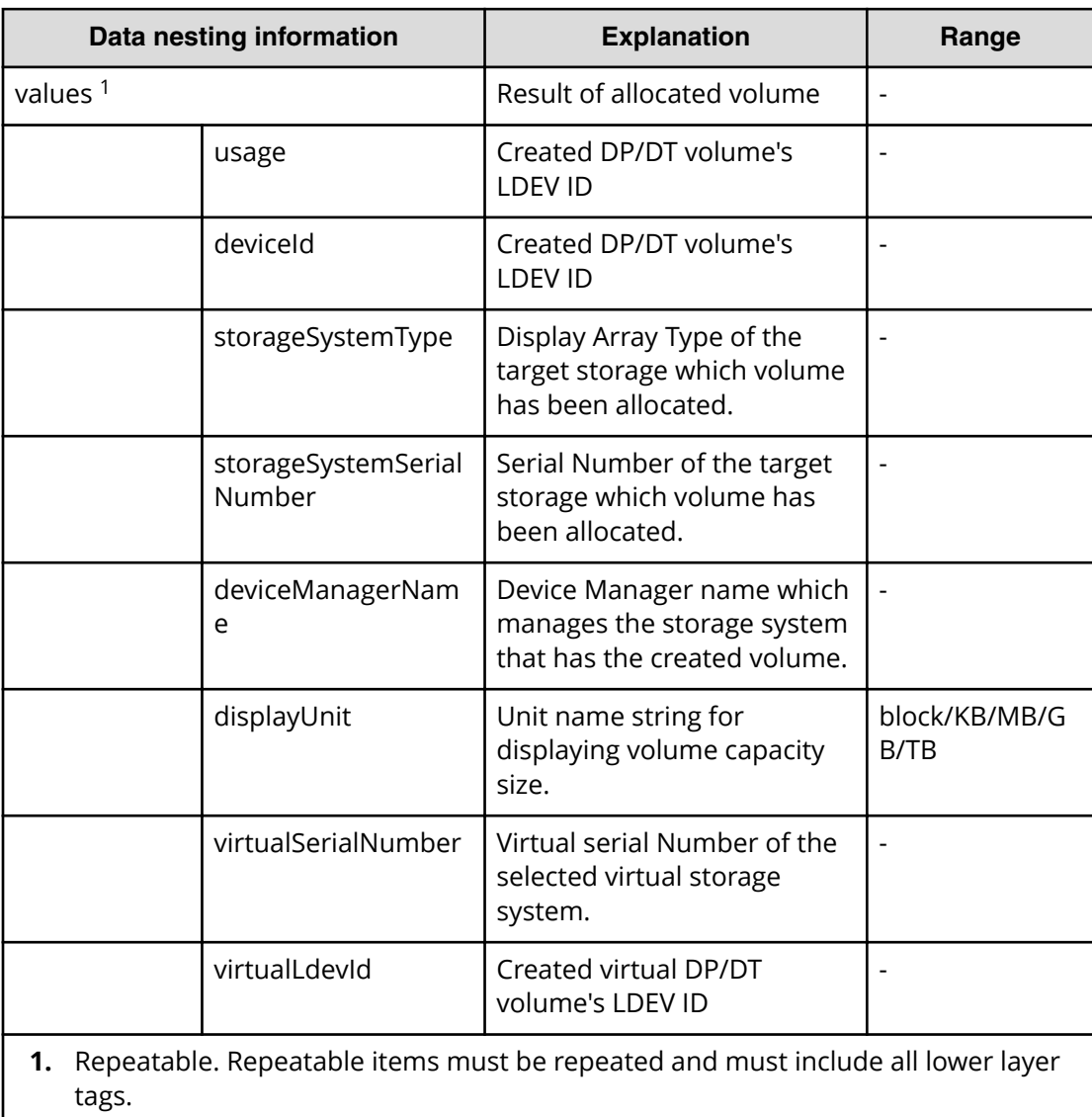

#### **Table 244 provisioning.taskResultRawData.ldevs**

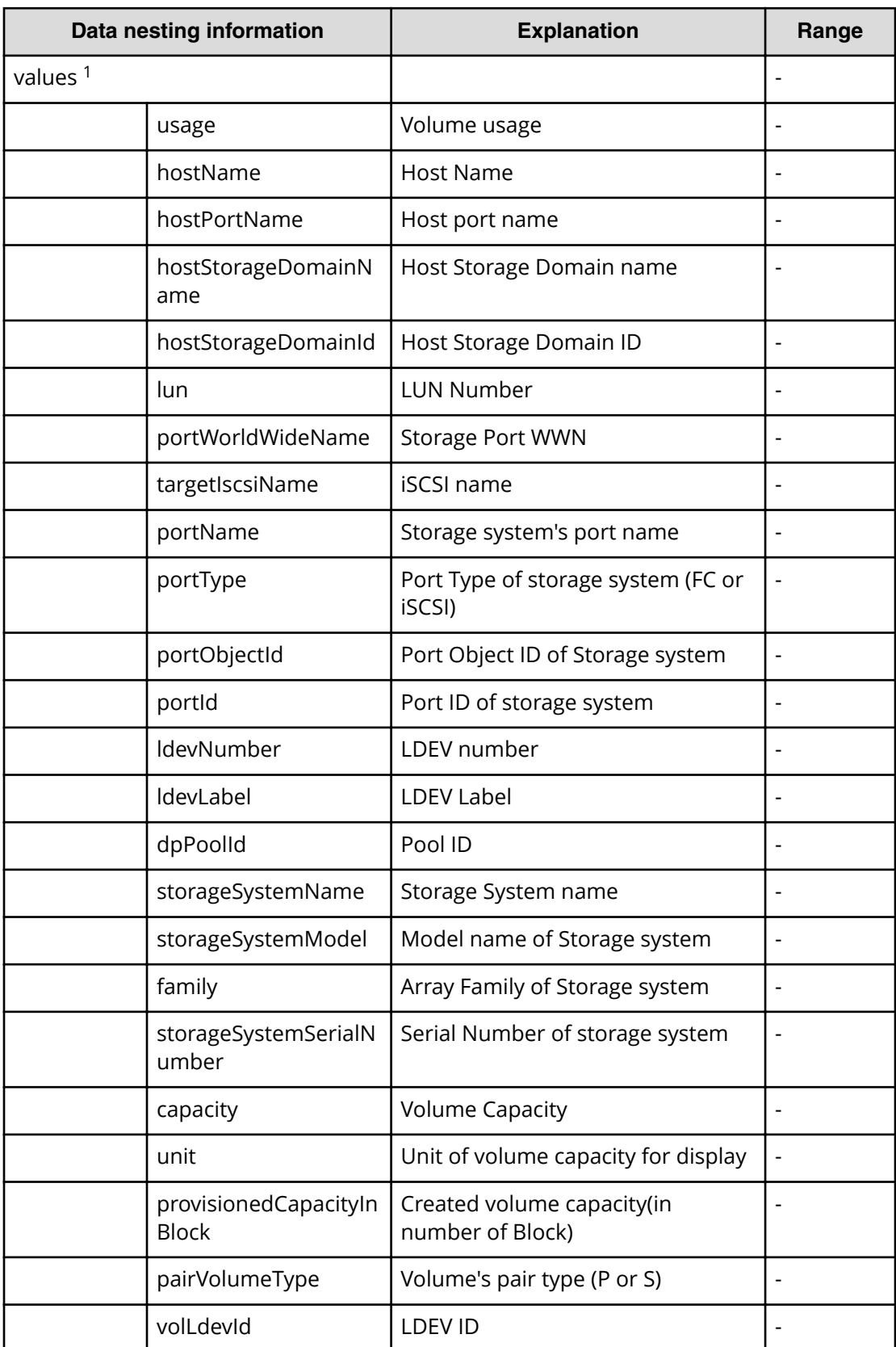

#### **Table 245 provisioning.taskResultRawData.lunPaths**

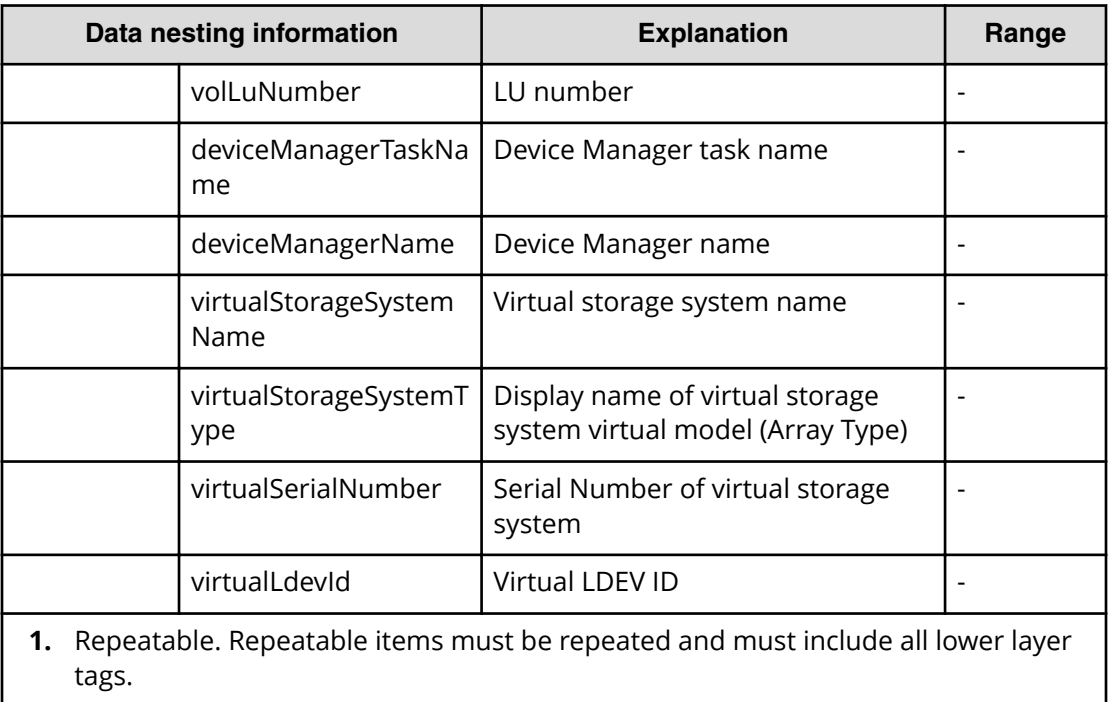

#### **Table 246 provisioning.taskResult.zoneConȴguration**

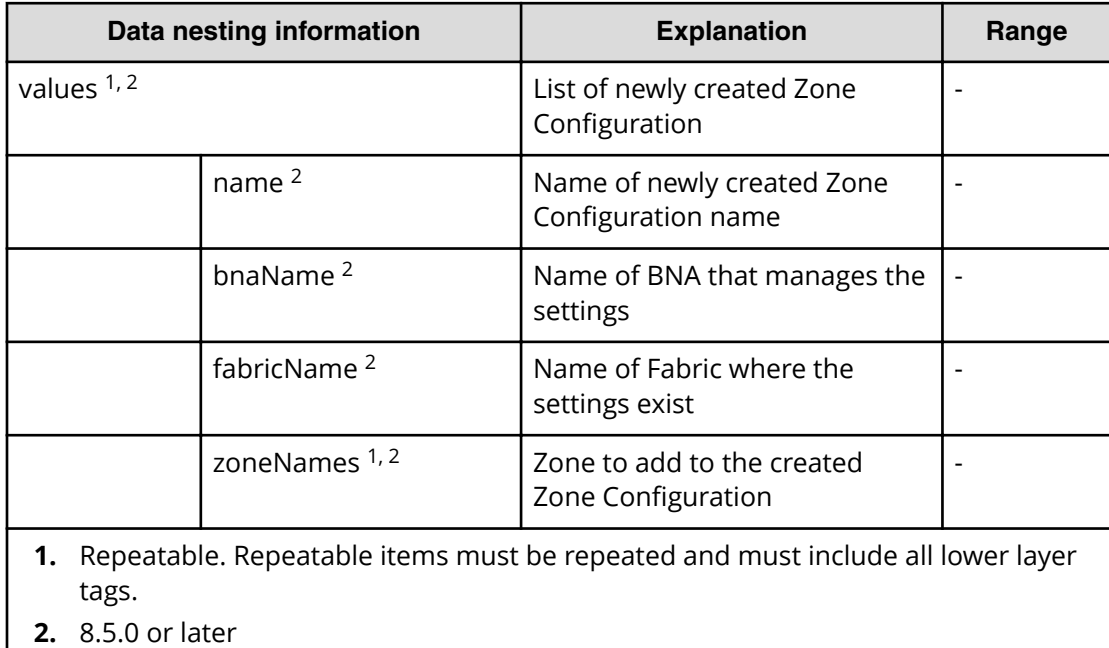

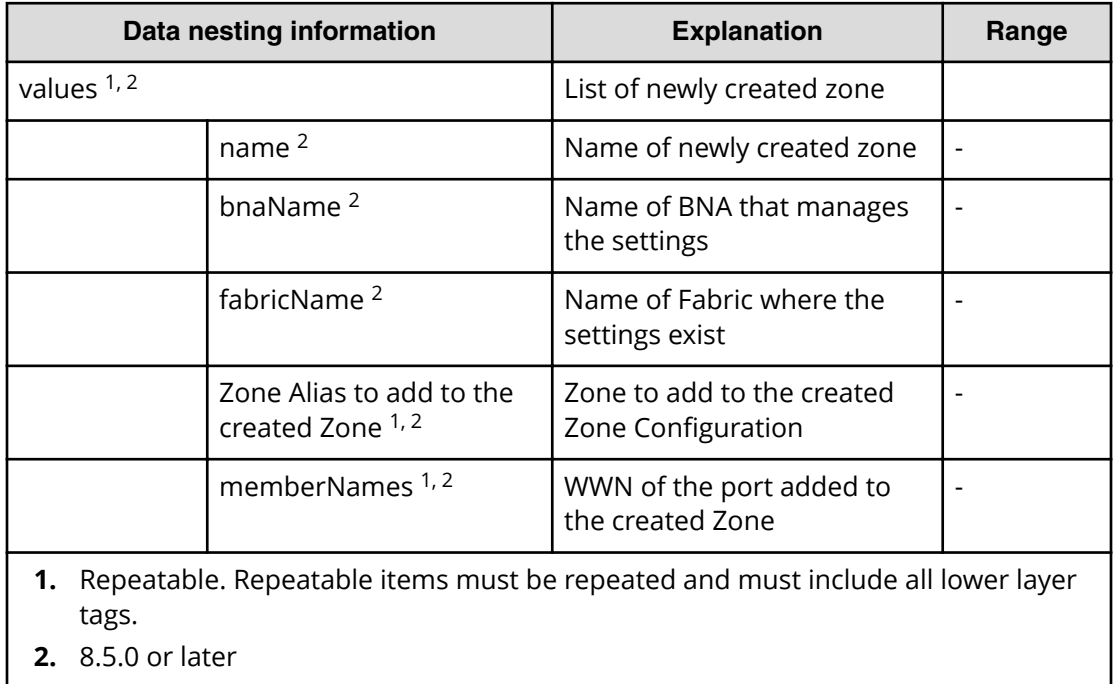

### **Table 247 provisioning.taskResult.createdZones**

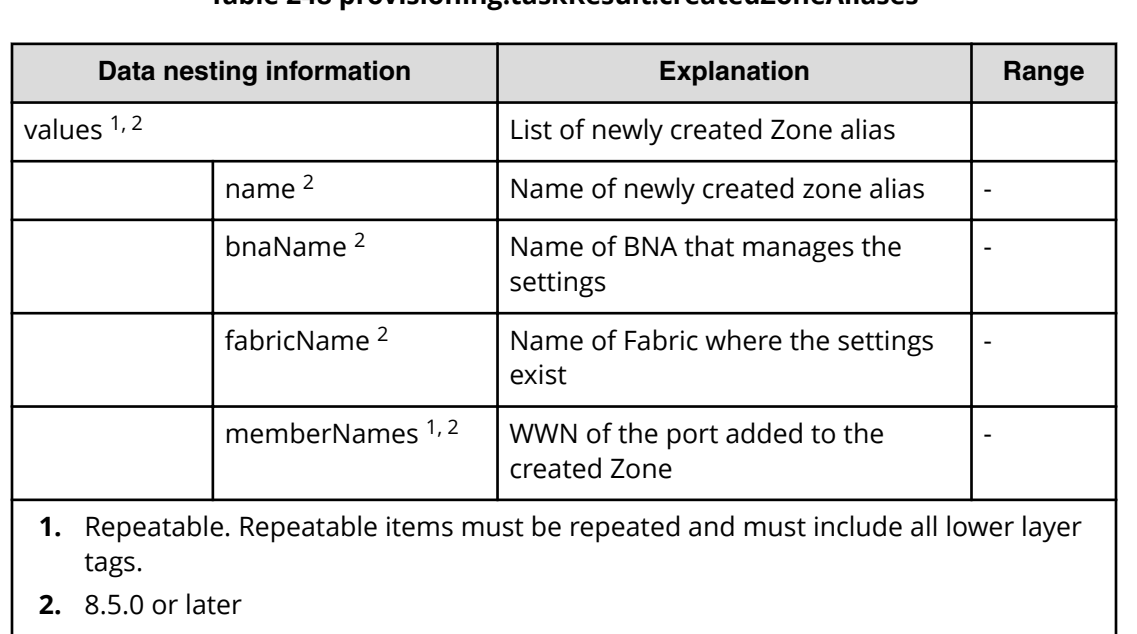

#### **Table 248 provisioning.taskResult.createdZoneAliases**

### Table 249 provisioning.taskResult.updatedZoneConfigurations

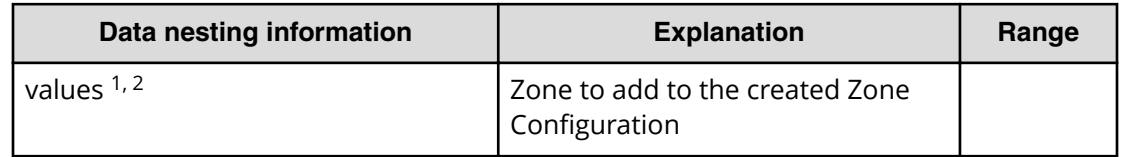

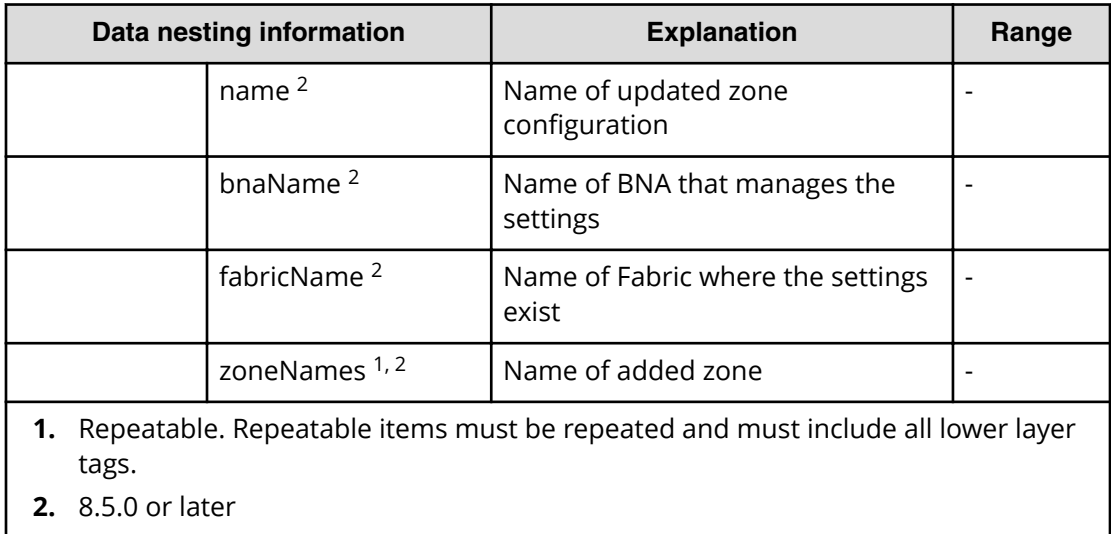

### **Table 250 provisioning.taskResult.updatedZones**

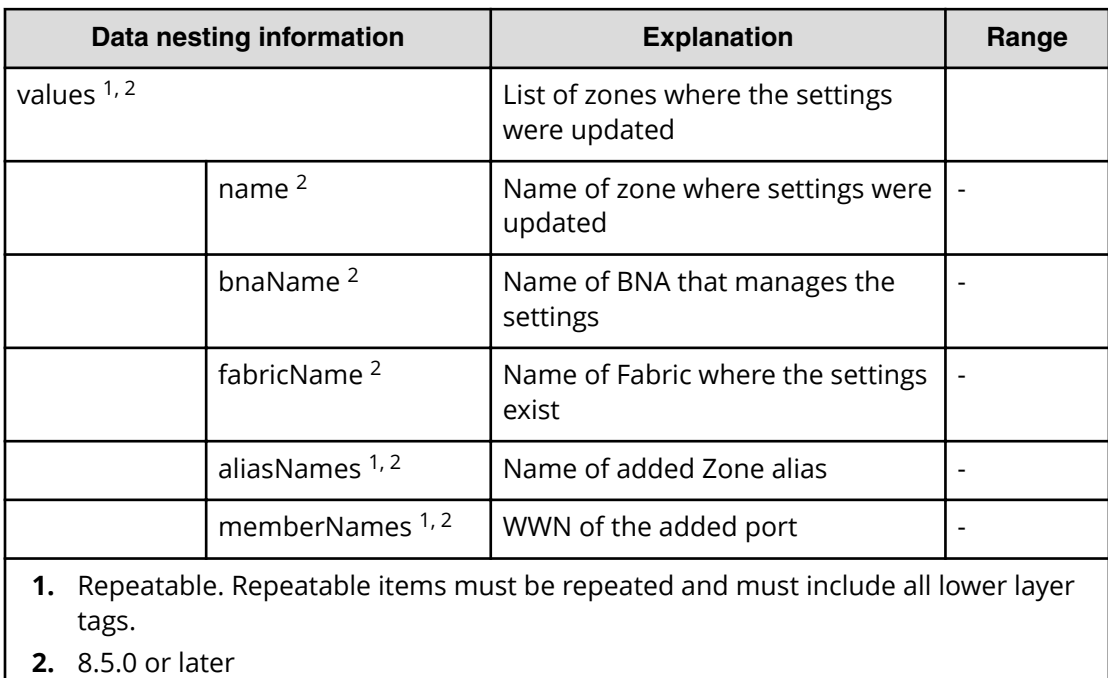

### **Table 251 provisioning.taskResult.updatedZoneAliases**

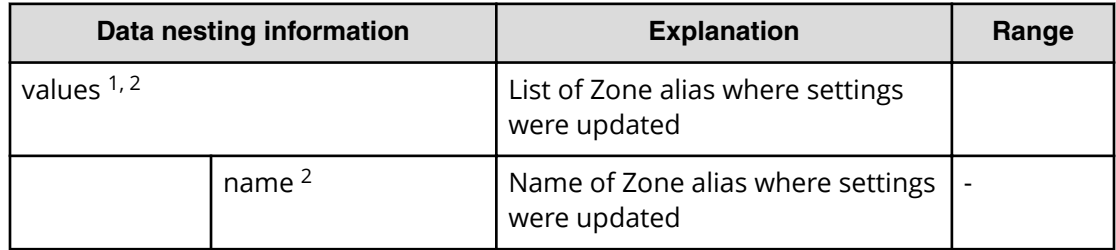

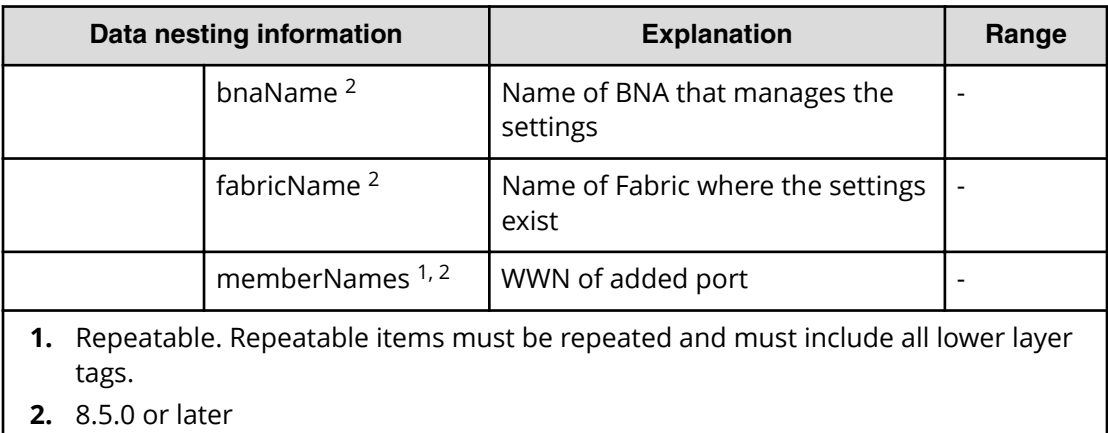

# **Allocate fabric aware volumes with Configuration Manager service properties**

Use the following properties to modify or create values for the allocate fabric aware volumes with Configuration Manager service.

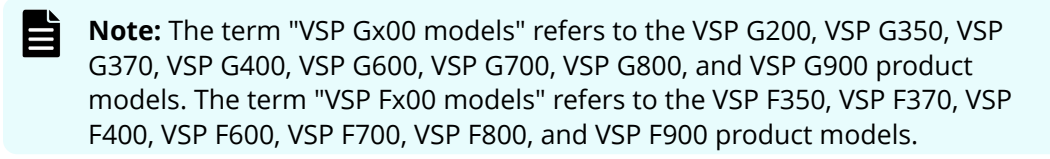

### **Allocate fabric aware volumes with Configuration Manager (edit)**

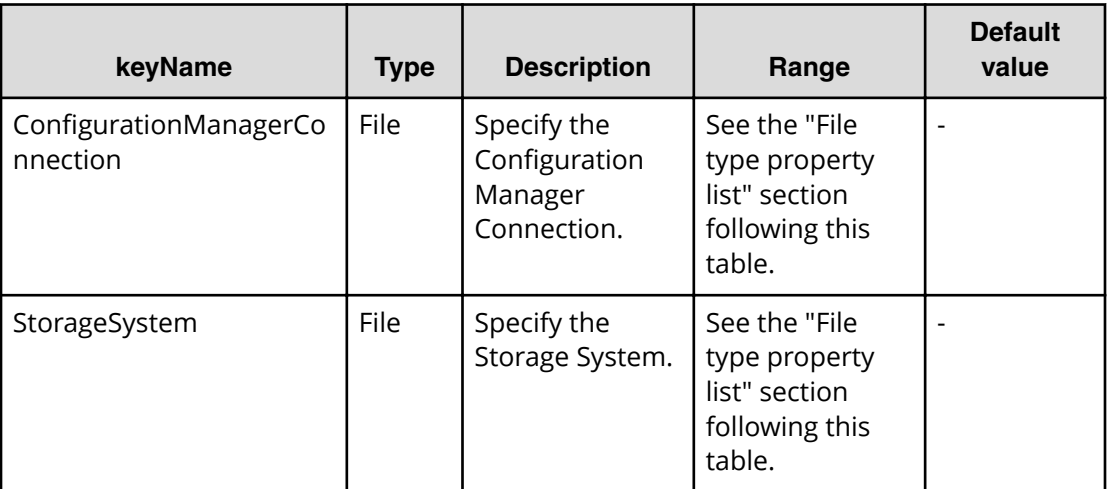

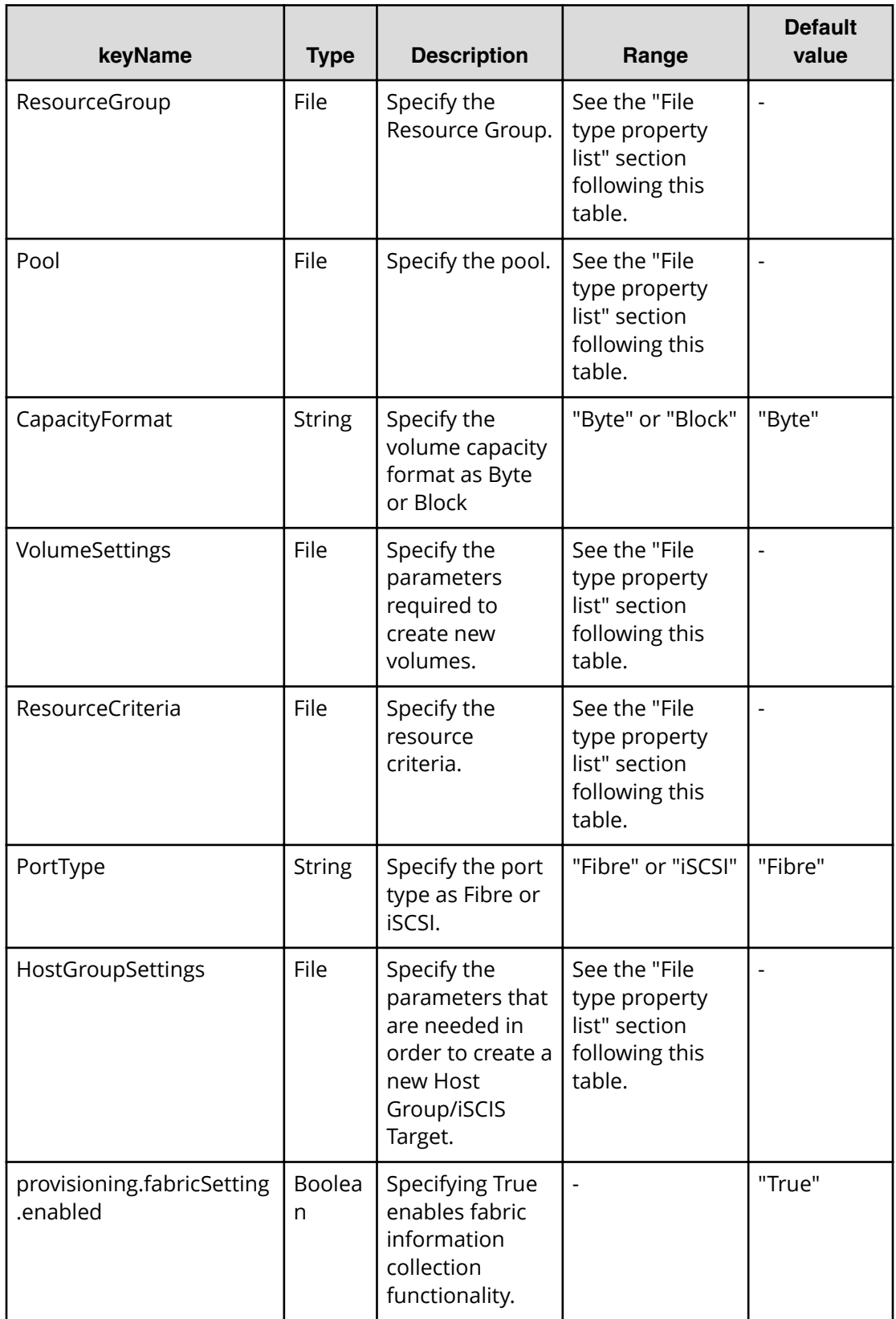

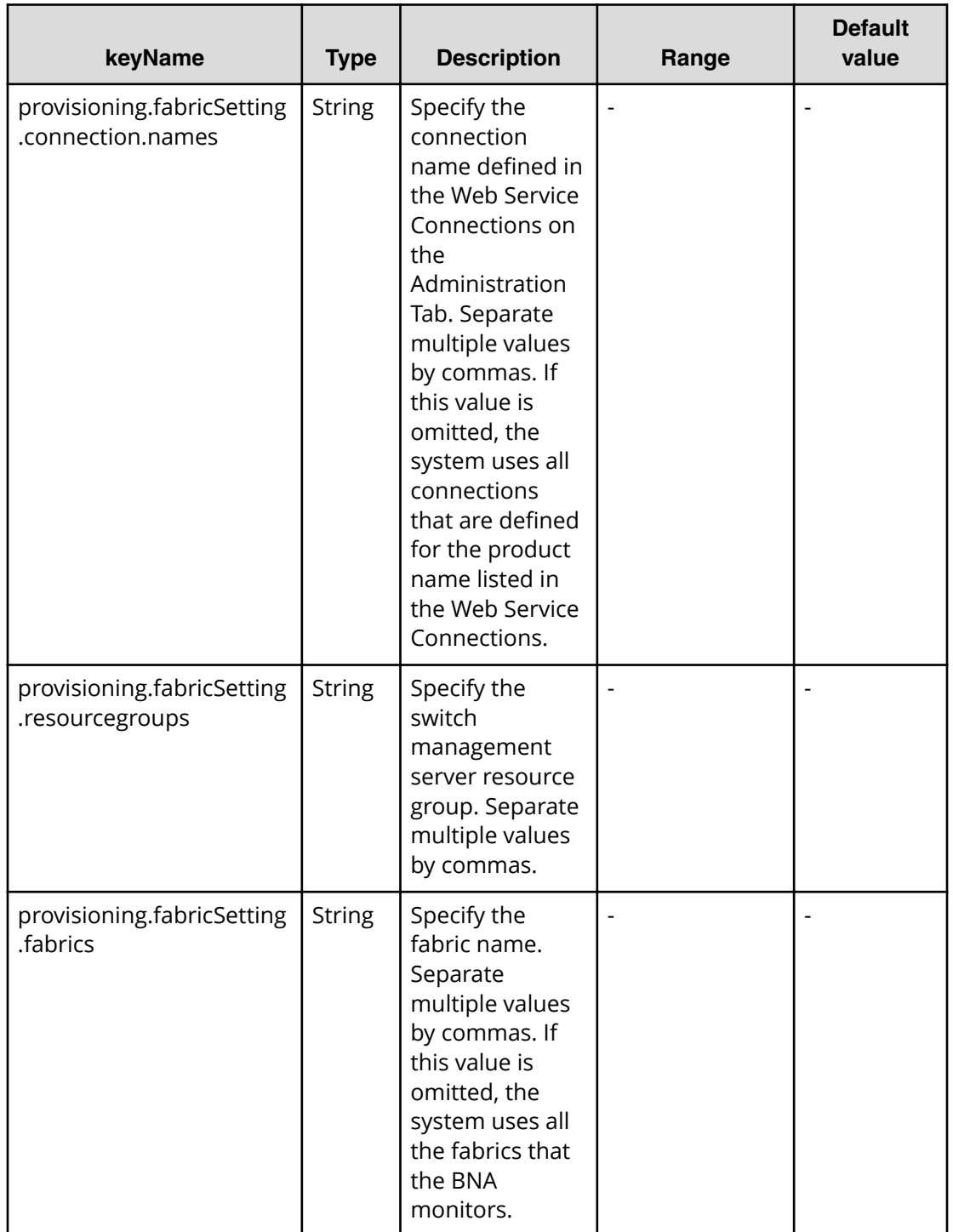

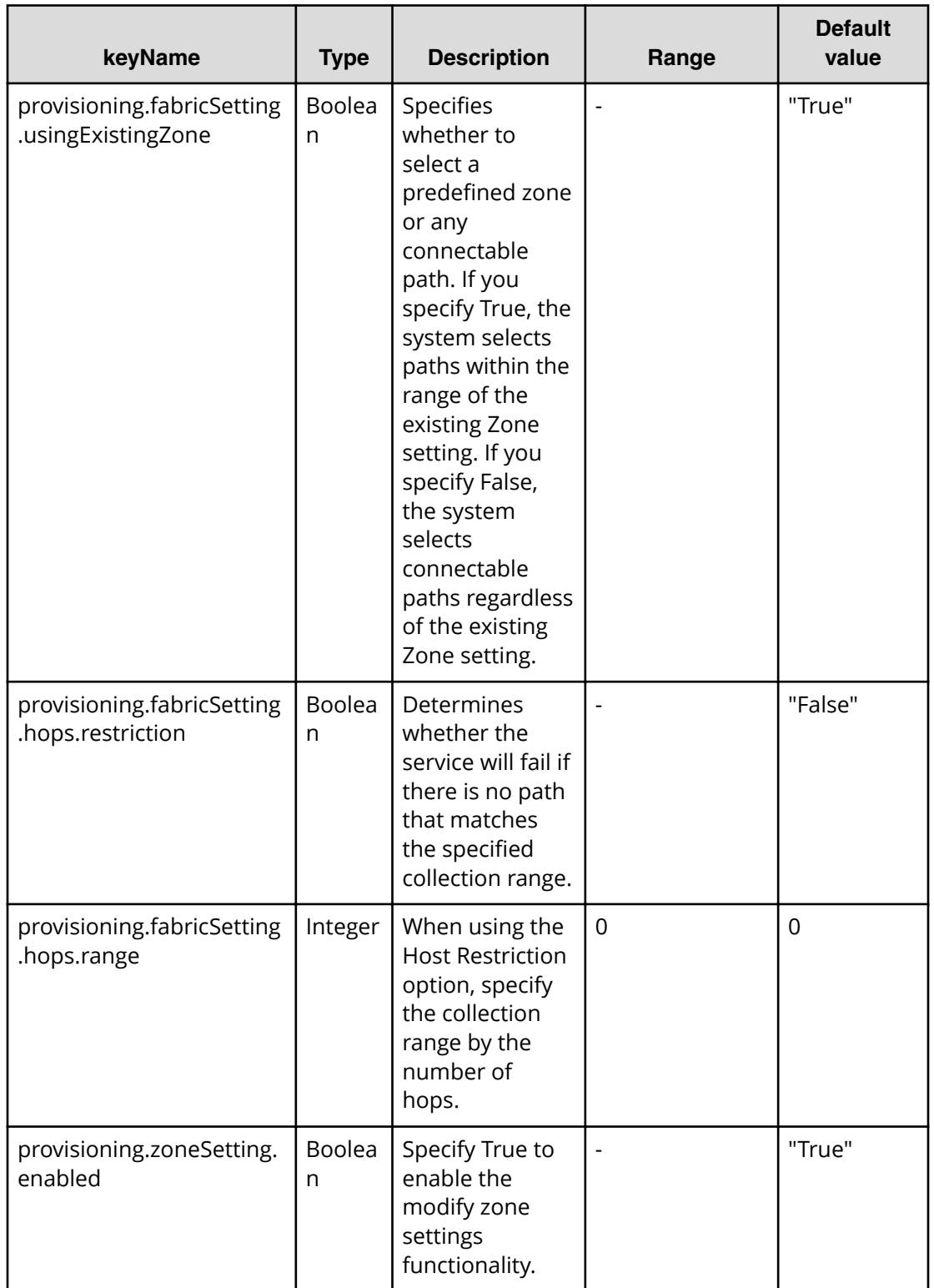

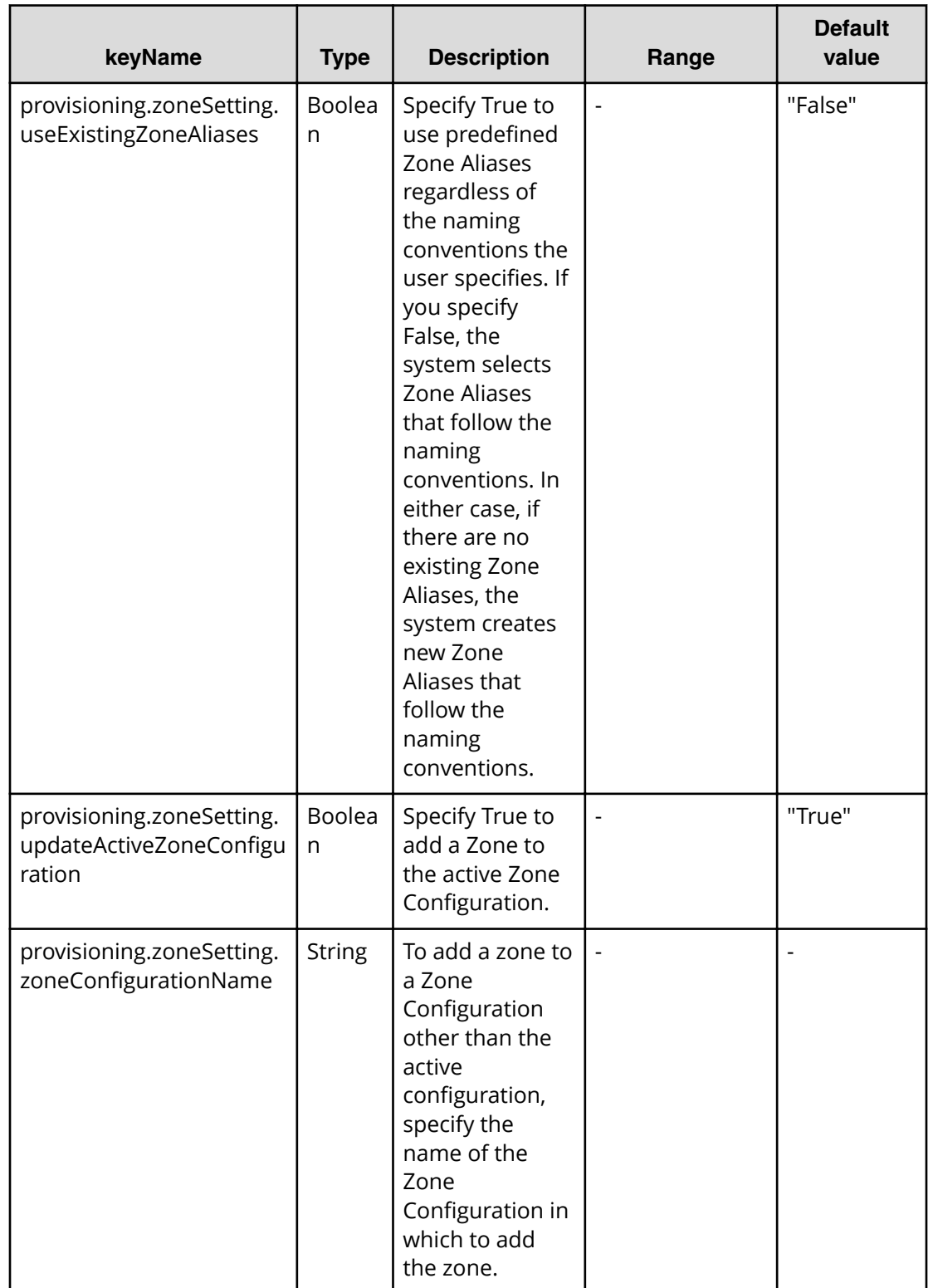

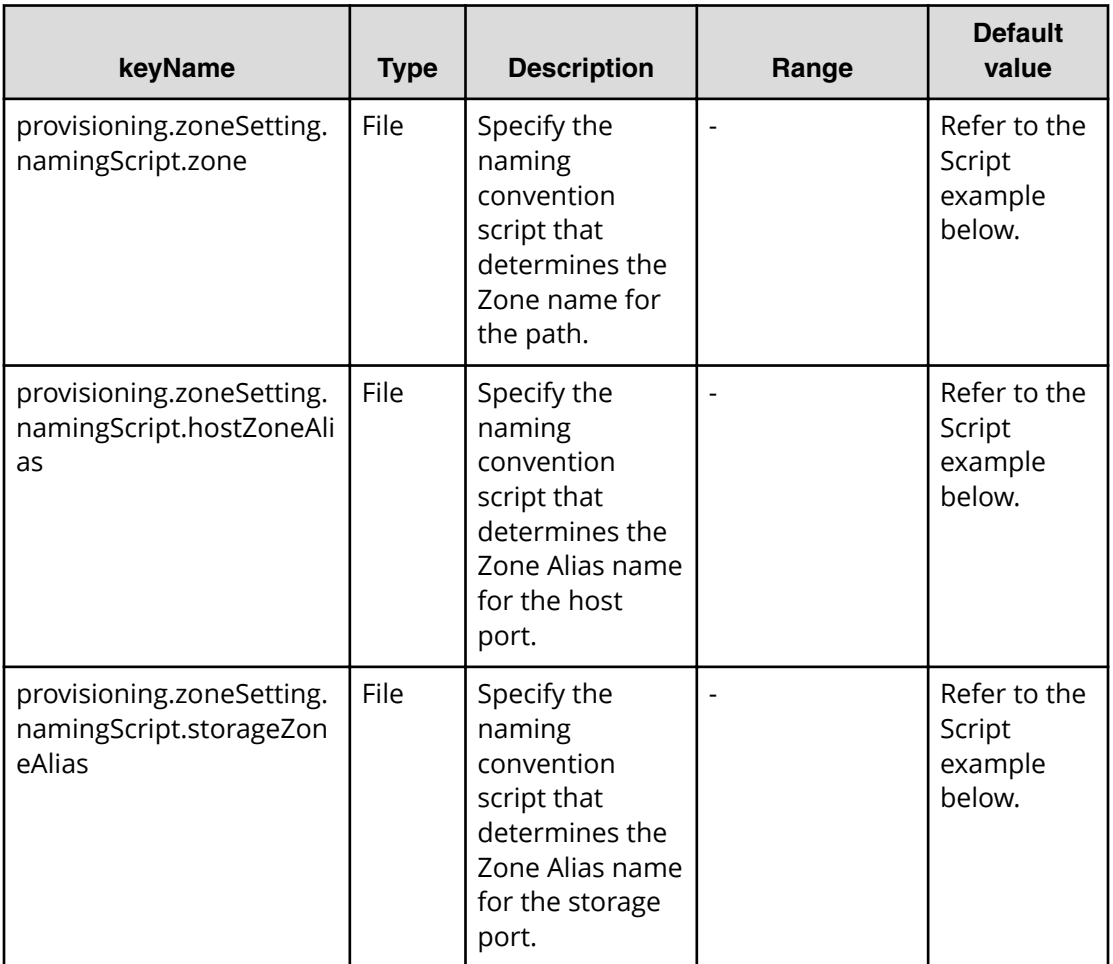

#### **Table 252 provisioning.zoneSetting.expression.zone/ provisioning.zoneSetting.namingExpression.hostZoneAlias/ provisioning.zoneSetting.naming.Expression.storageZoneAlias**

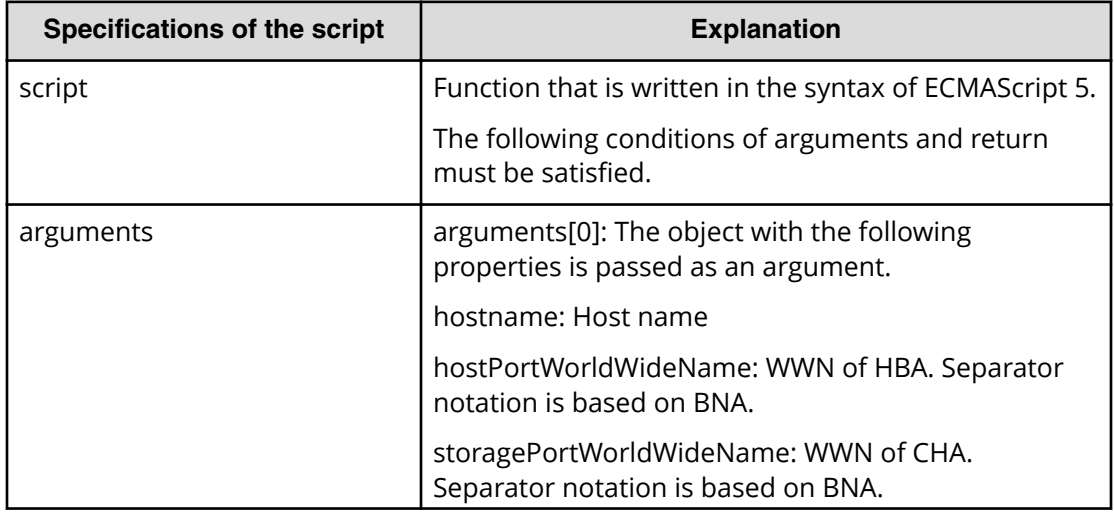

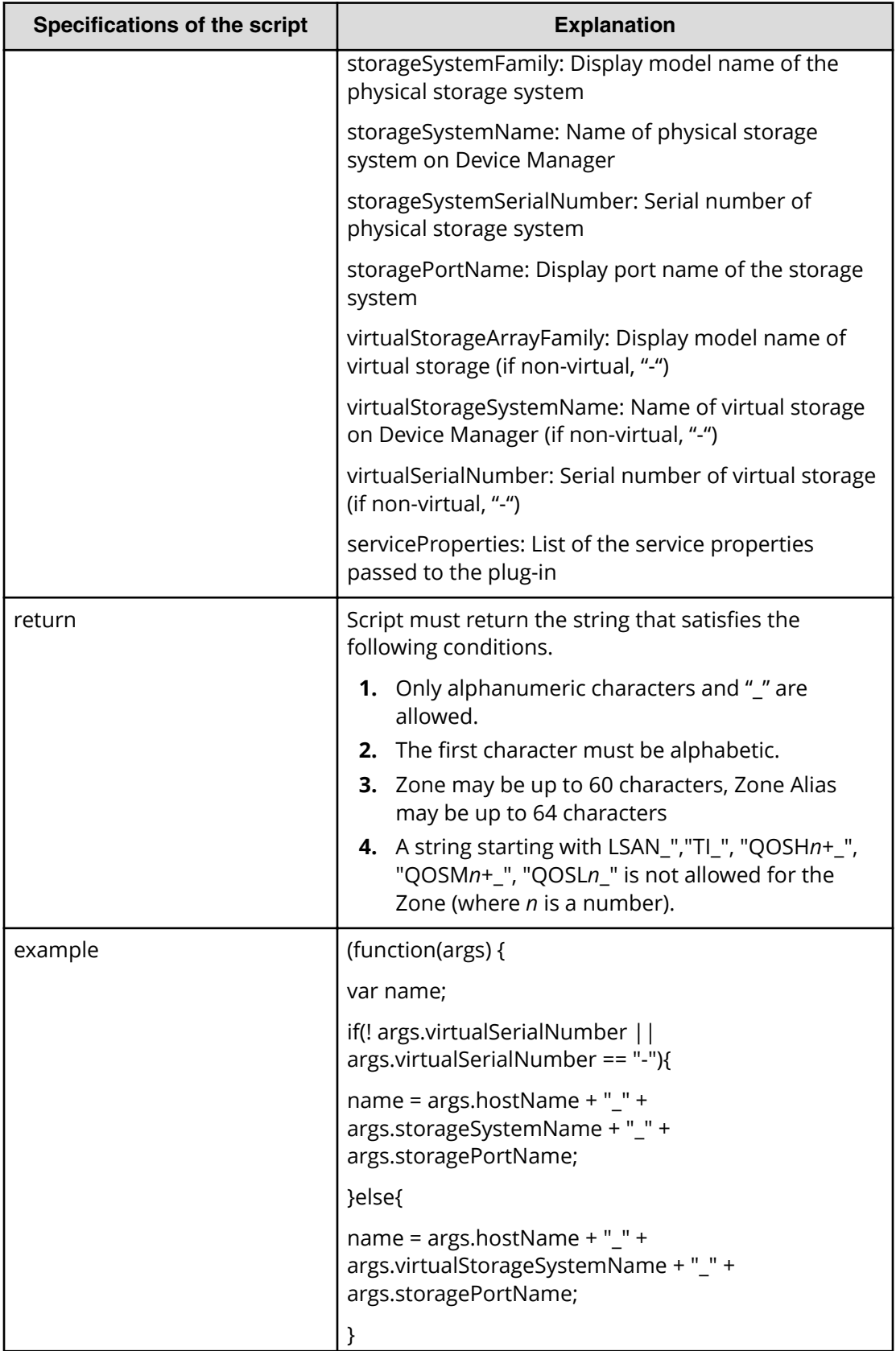
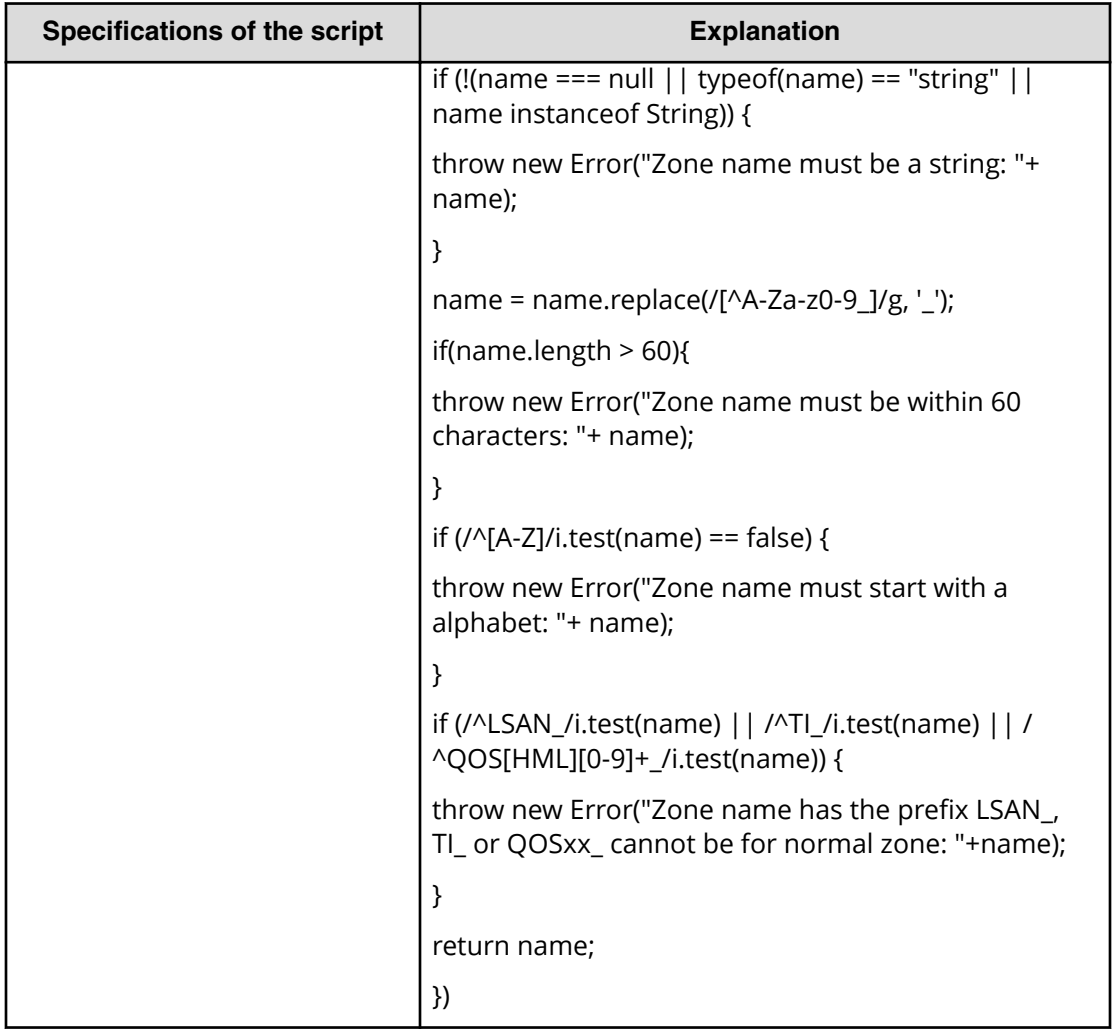

## **File type property list**

## **Table 253 ConȴgurationManagerConnection**

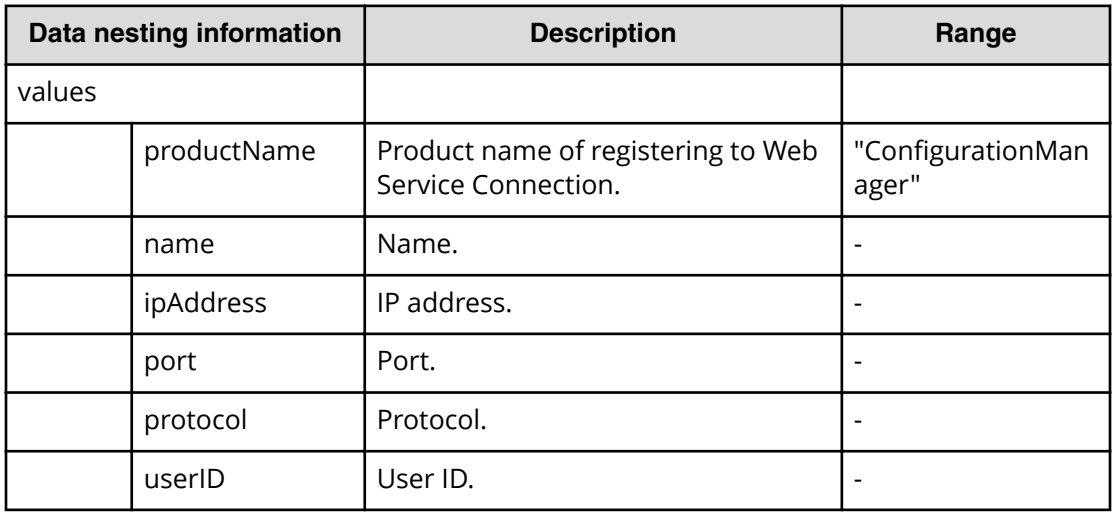

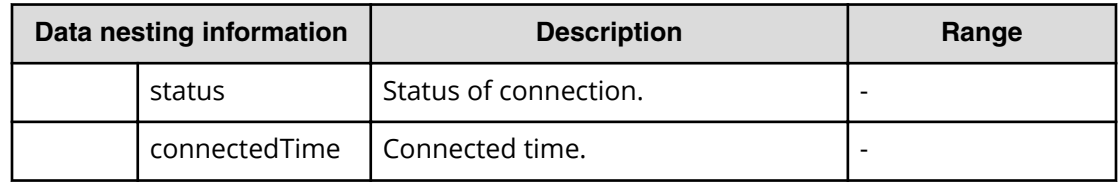

#### **Table 254 StorageSystem**

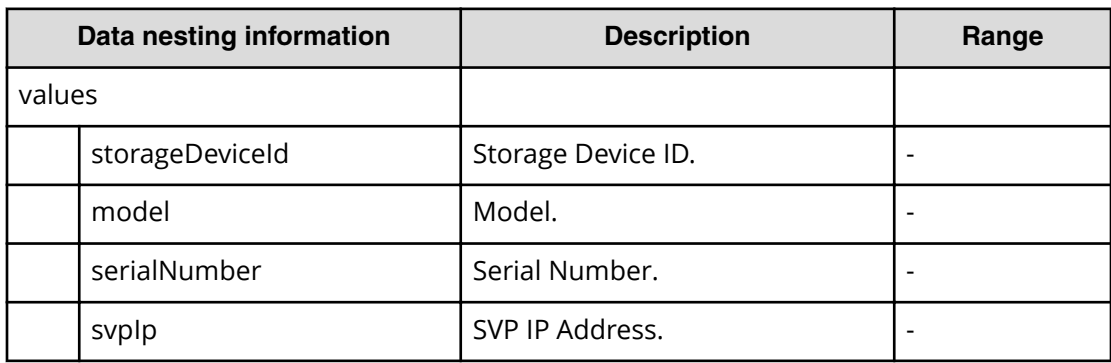

#### **Table 255 ResourceGroup**

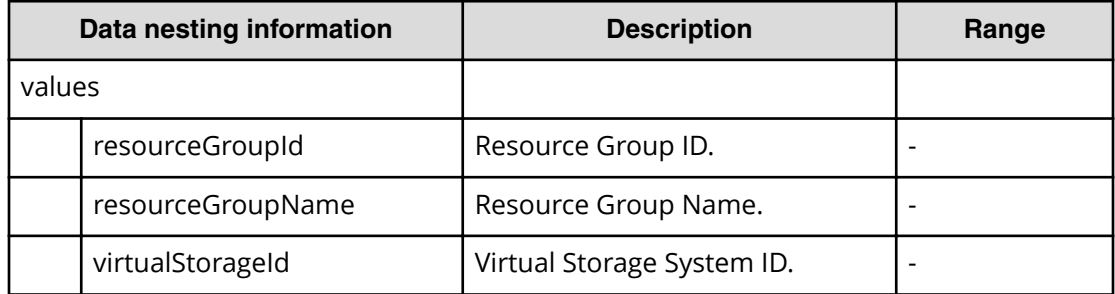

#### **Table 256 Pool**

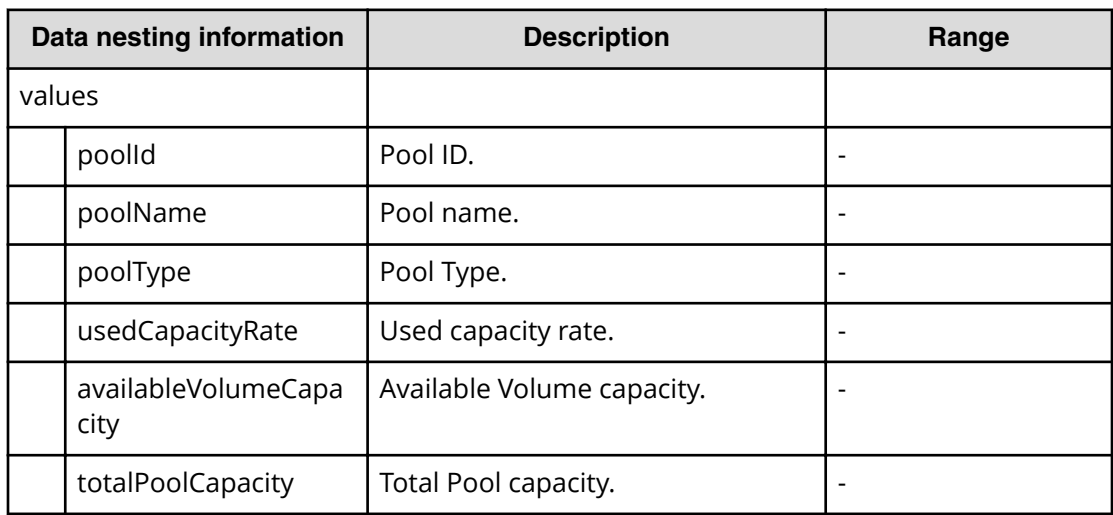

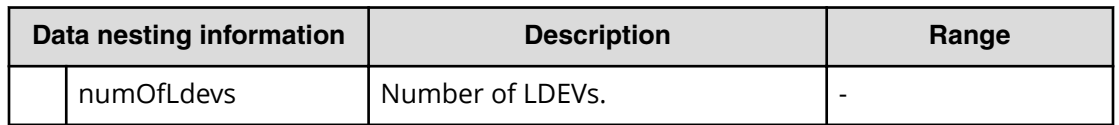

#### **Table 257 Volume Settings**

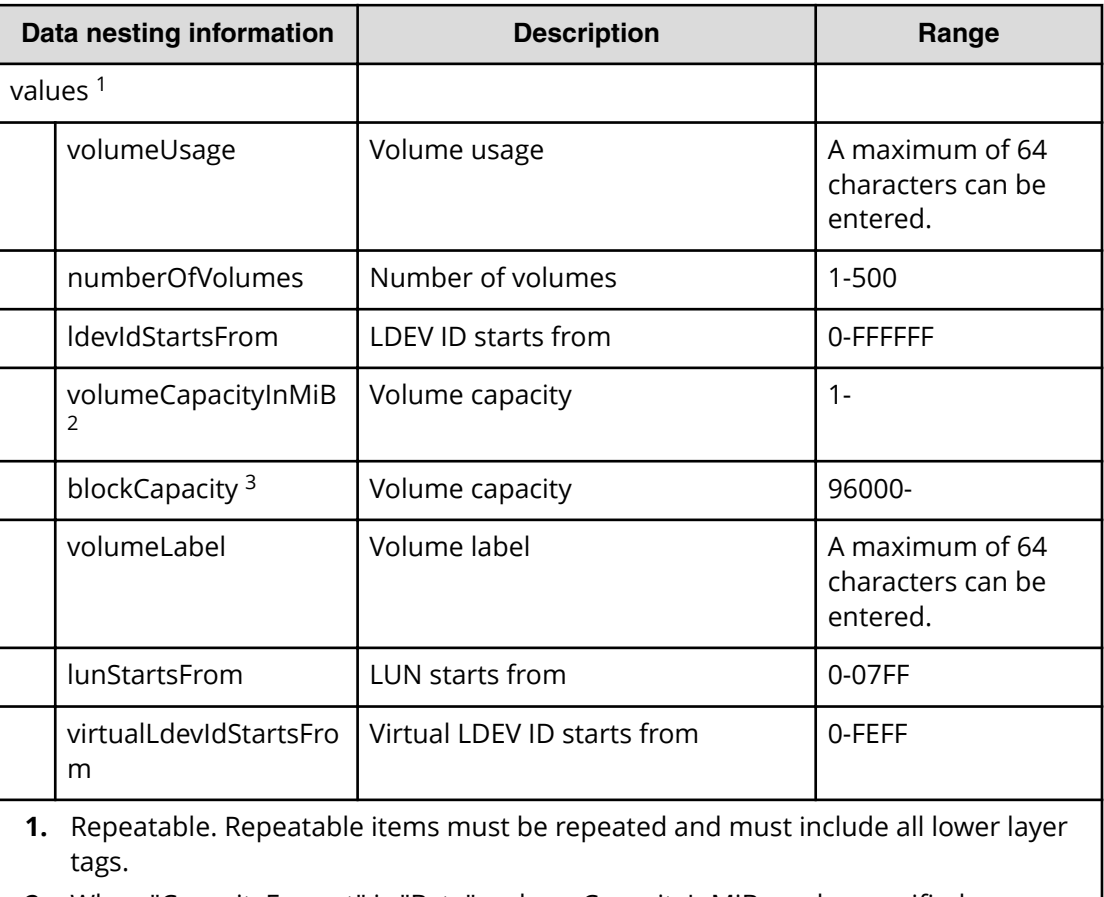

- **2.** When "CapacityFormat" is "Byte", volumeCapacityInMiB can be specified.
- **3.** When "CapacityFormat" is "Block", blockCapacity can be specified.

#### **Table 258 ResourceCriteria**

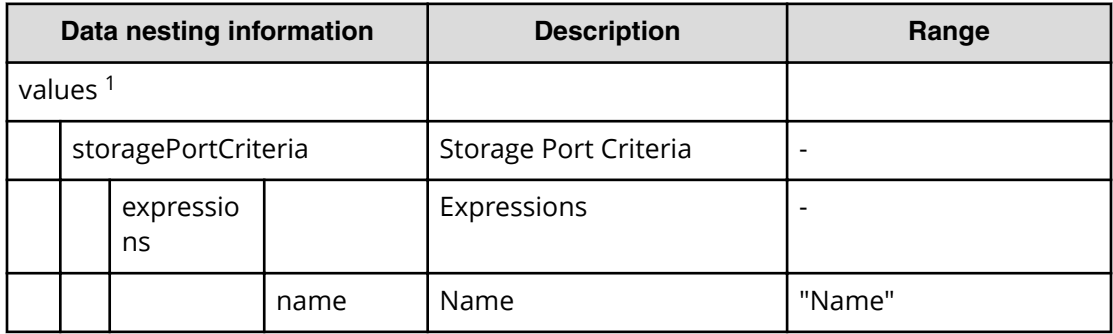

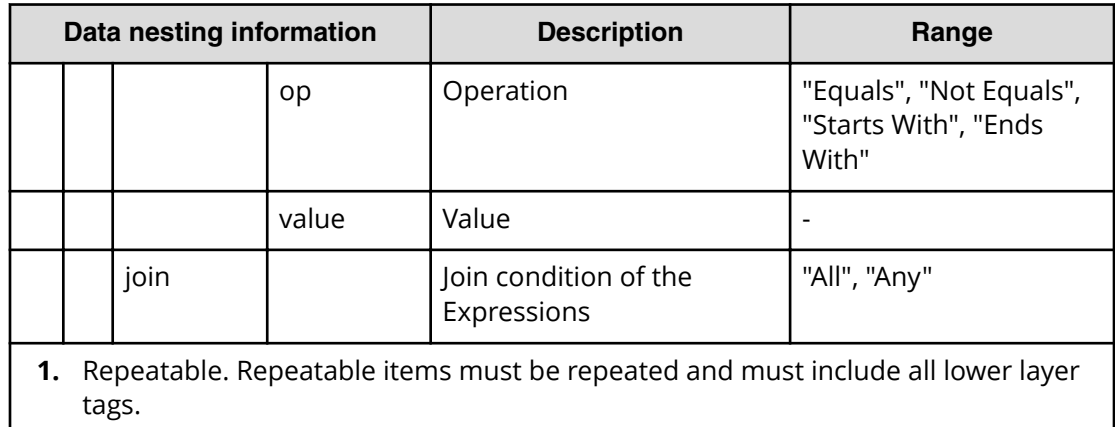

## **Table 259 HostGroupSettings**

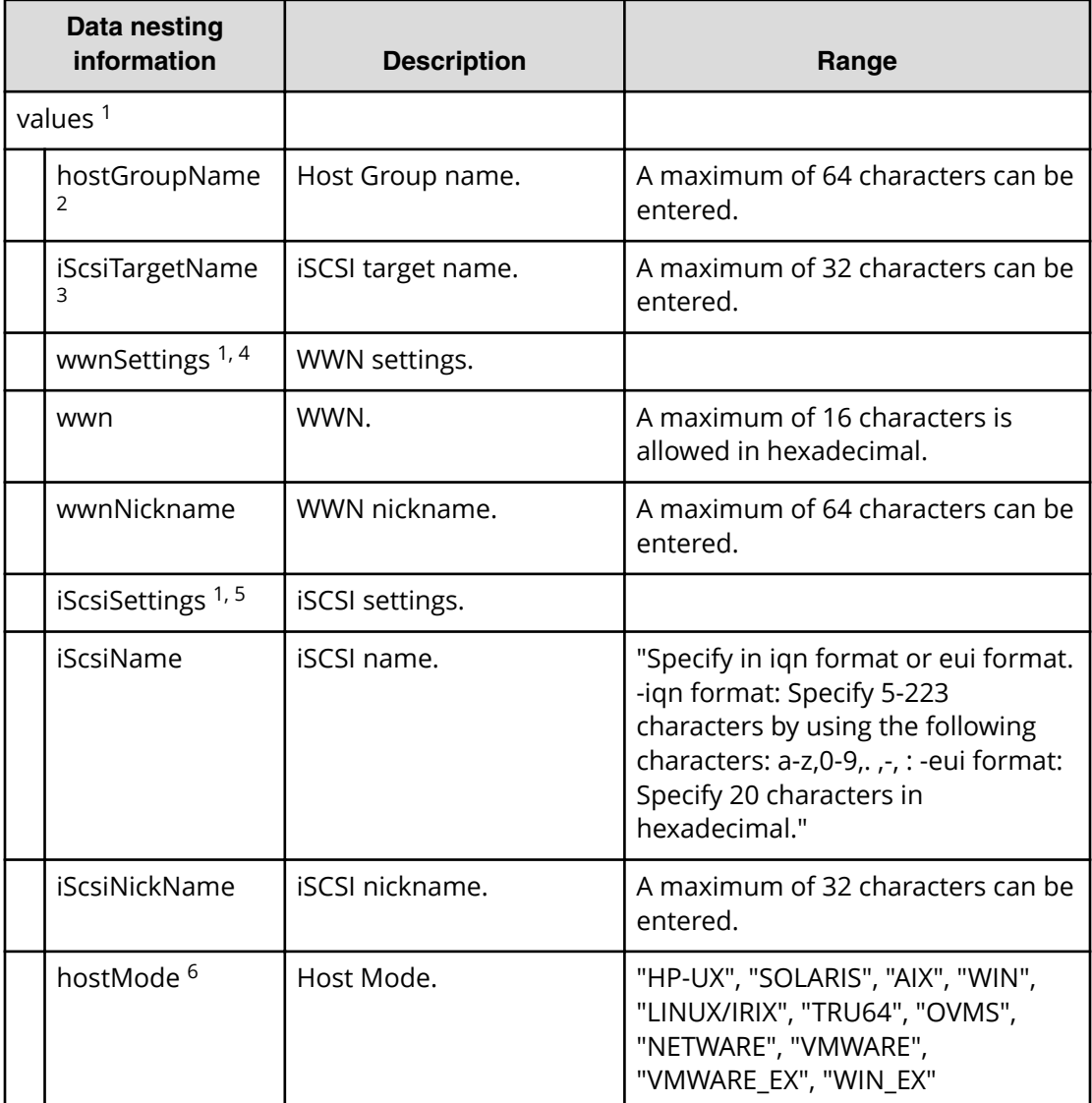

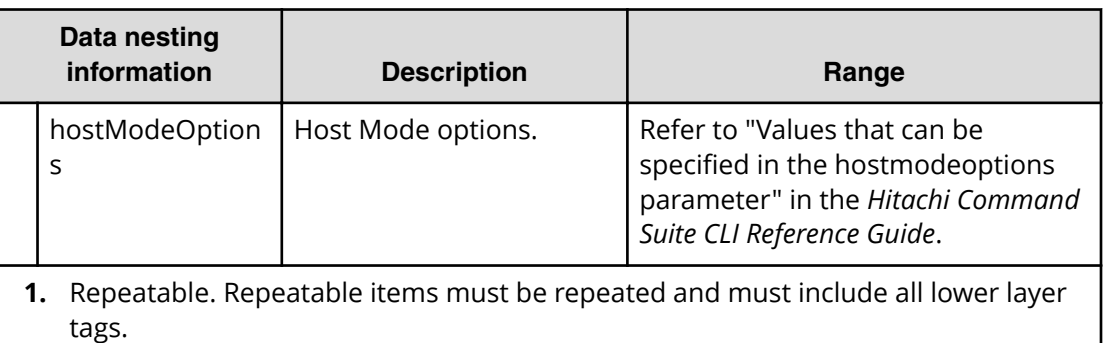

- **2.** When "PortType" is "Fibre", hostGroupName can be specified.
- **3.** When "PortType" is "iSCSI", iScsiTargetName can be specified.
- **4.** When "PortType" is "Fibre", wwnSettings can be specified.
- **5.** When "PortType" is "iSCSI", iScsiSettings can be specified.
- **6.** Refer to "Values that can be specified in the hostmode parameter" in the *Hitachi Command Suite CLI Reference Guide*.

## **Allocate fabric aware volumes with Configuration Manager (submit)**

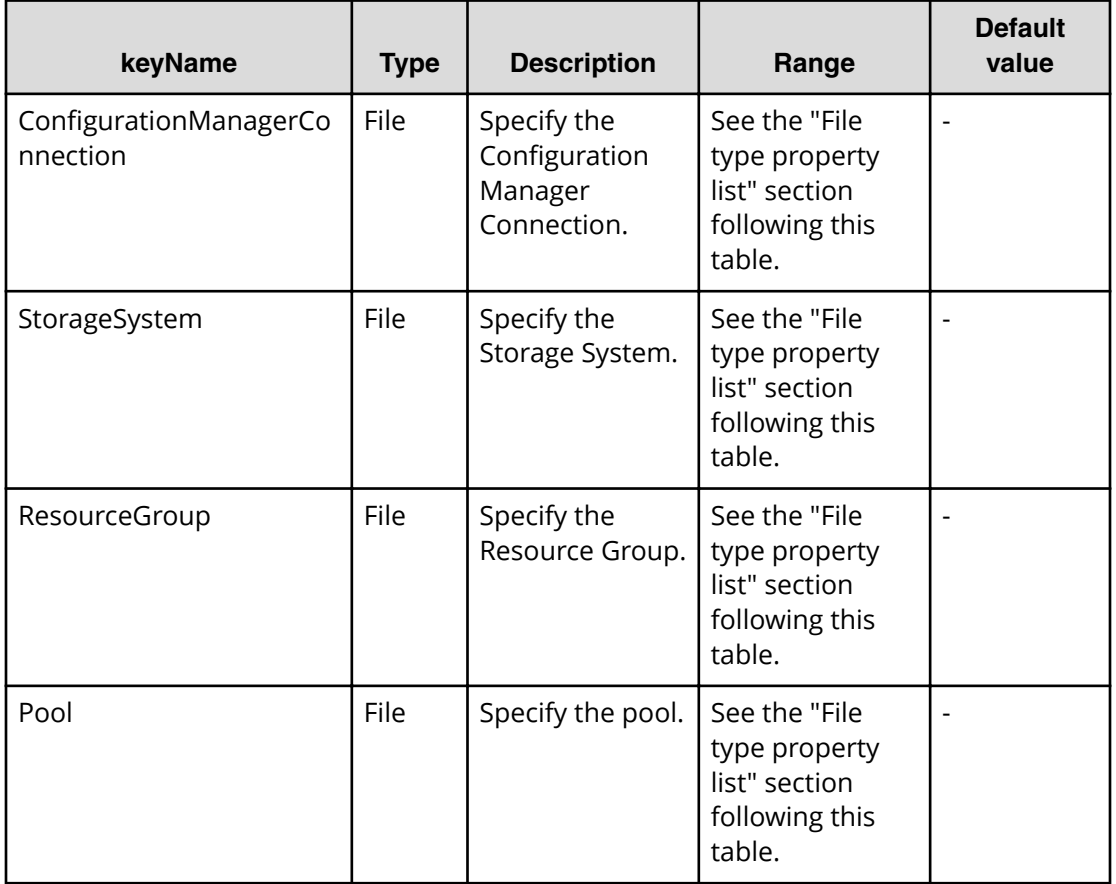

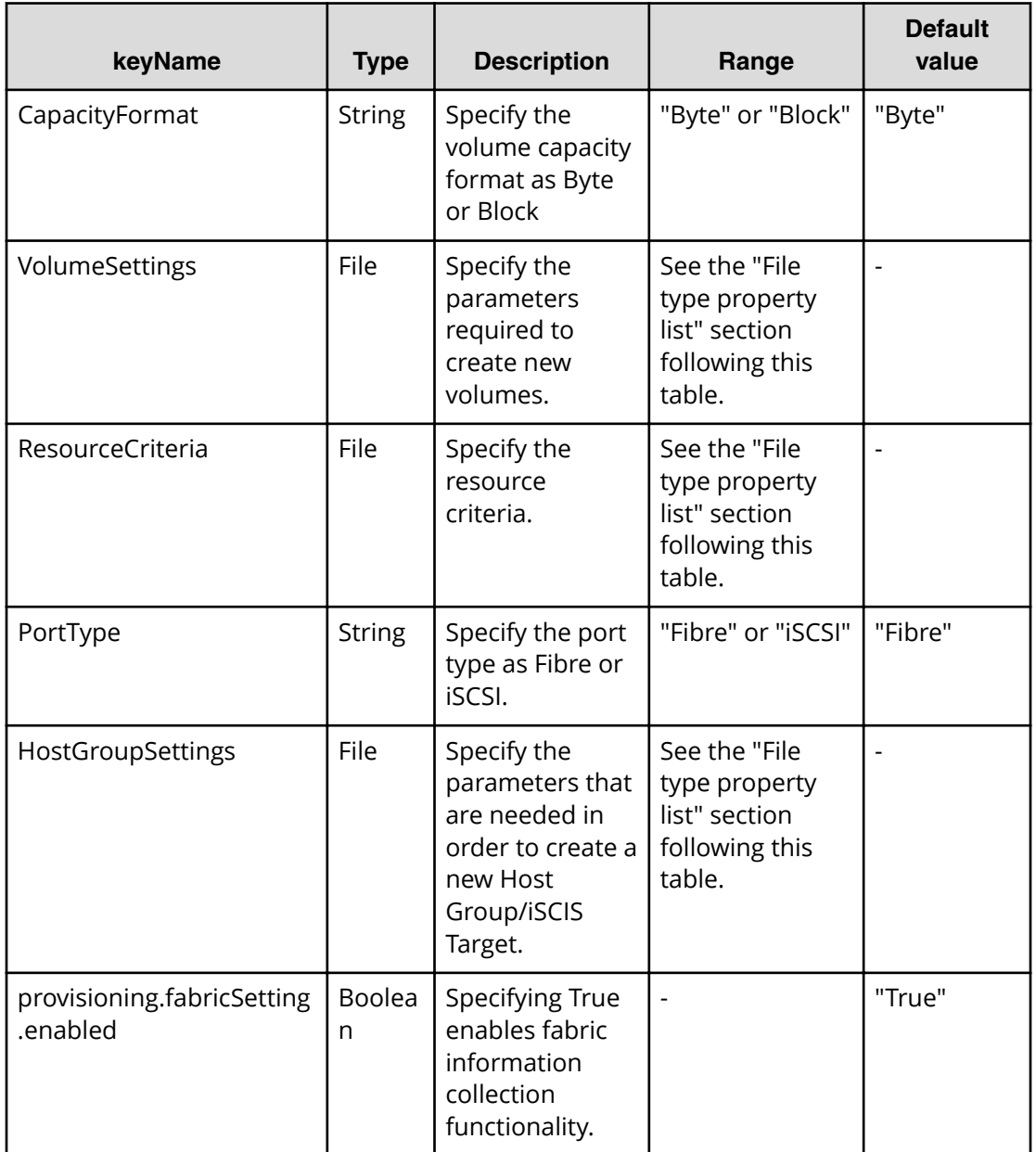

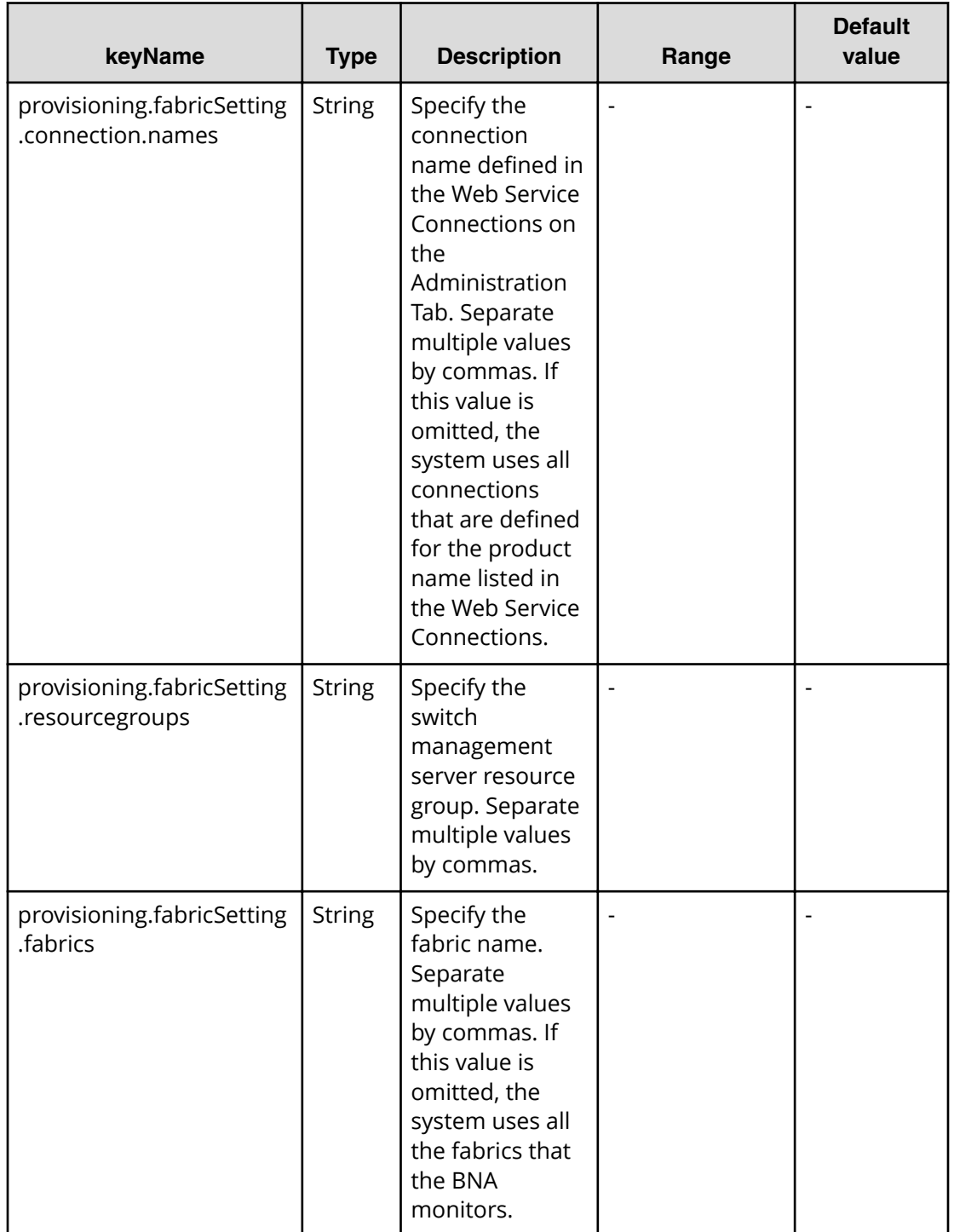

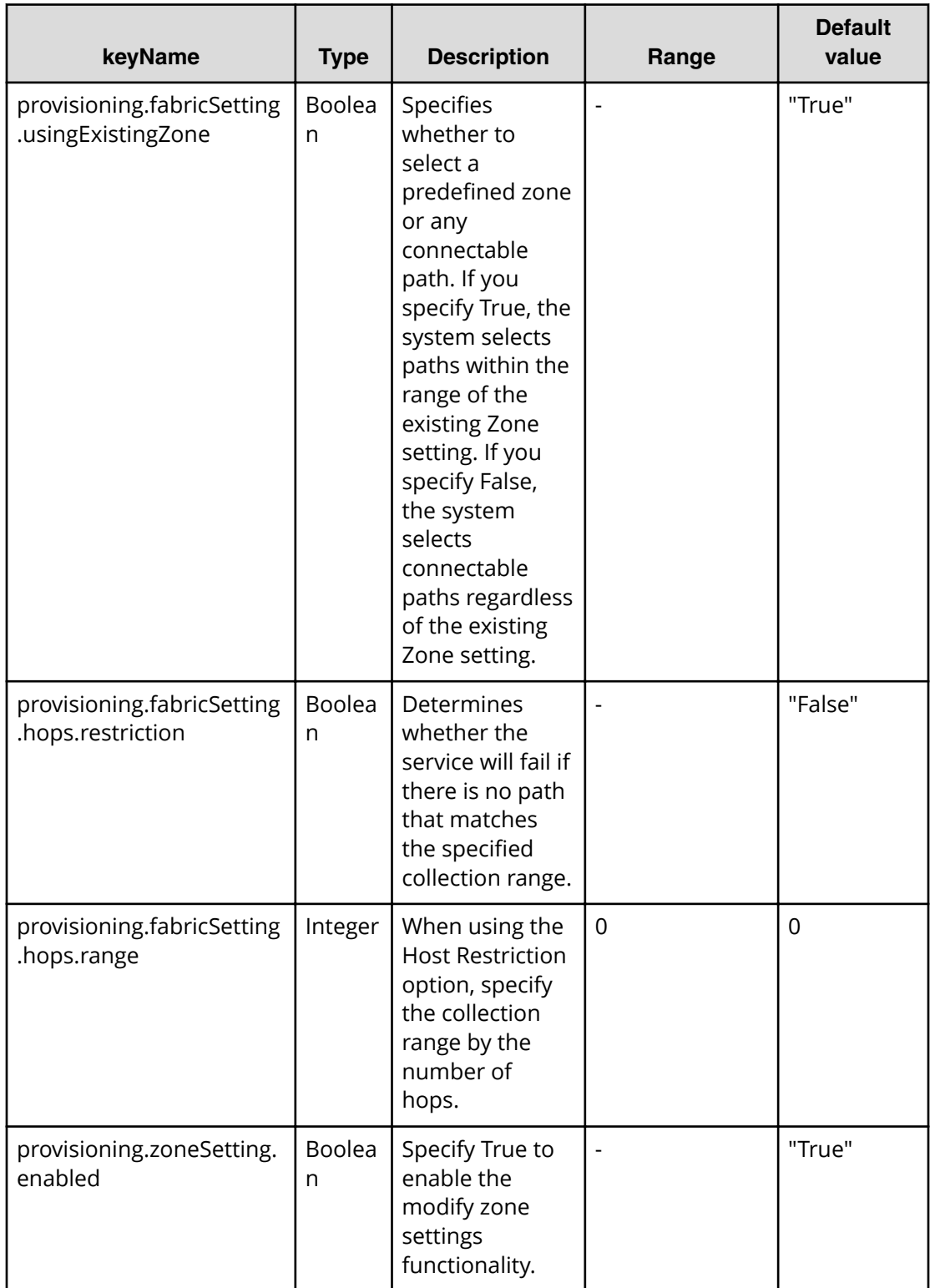

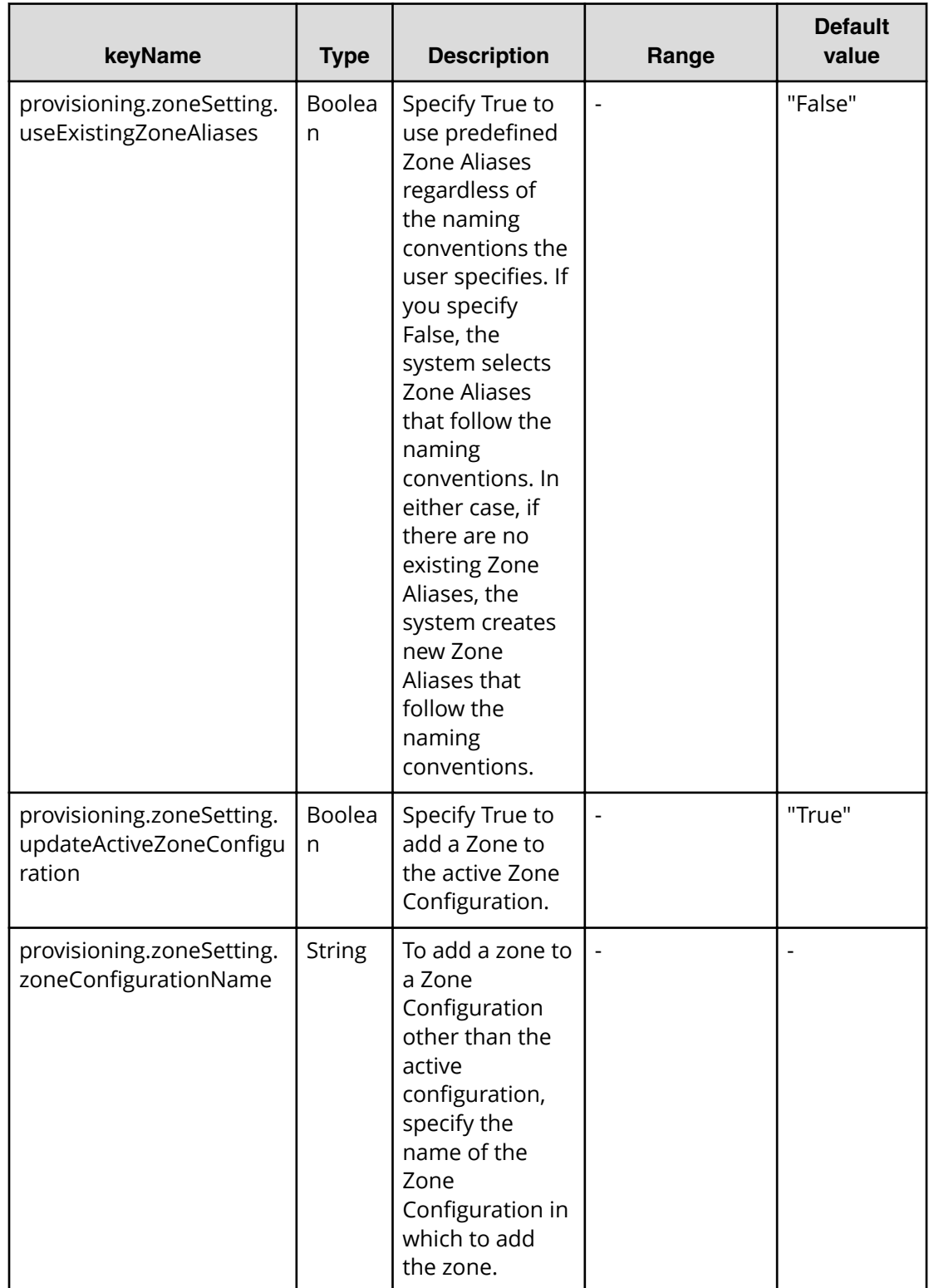

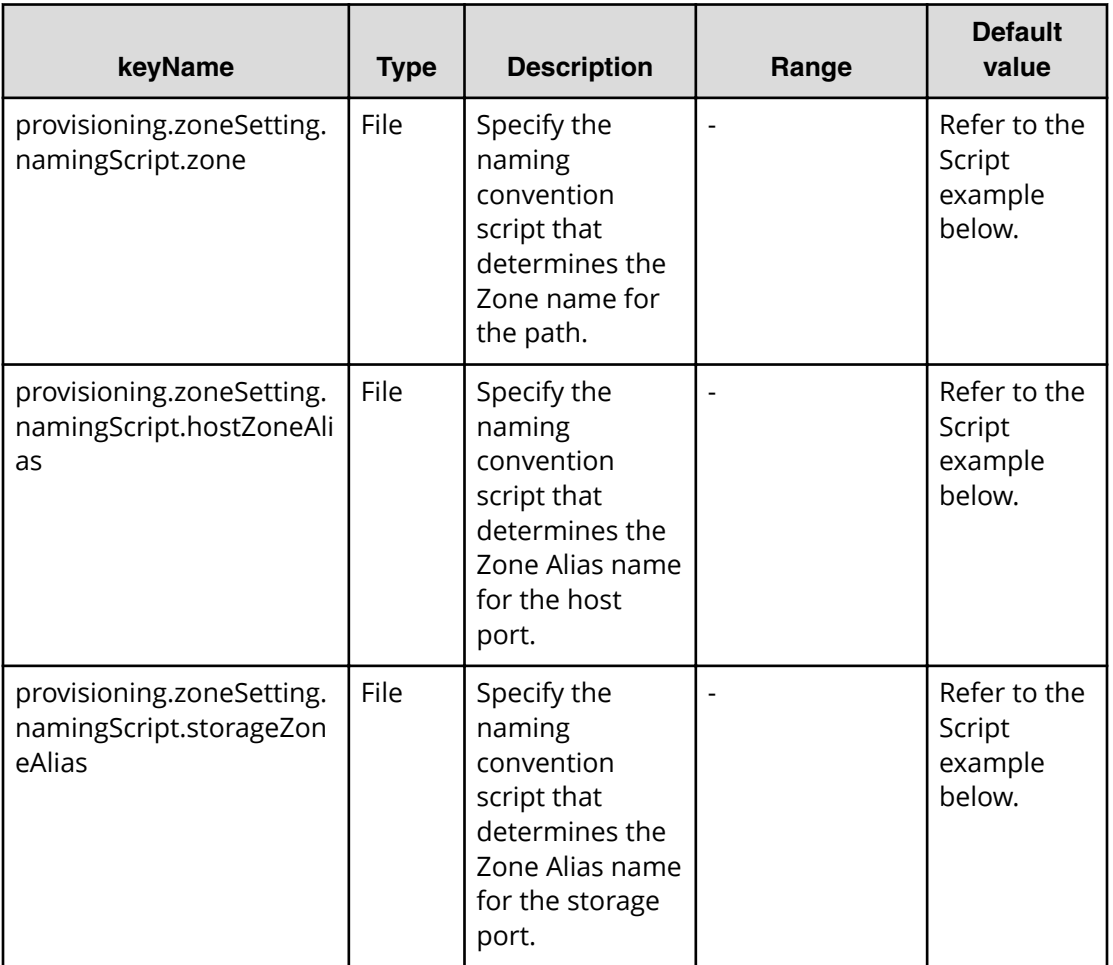

## **File type property list**

## **Table 260 ConȴgurationManagerConnection**

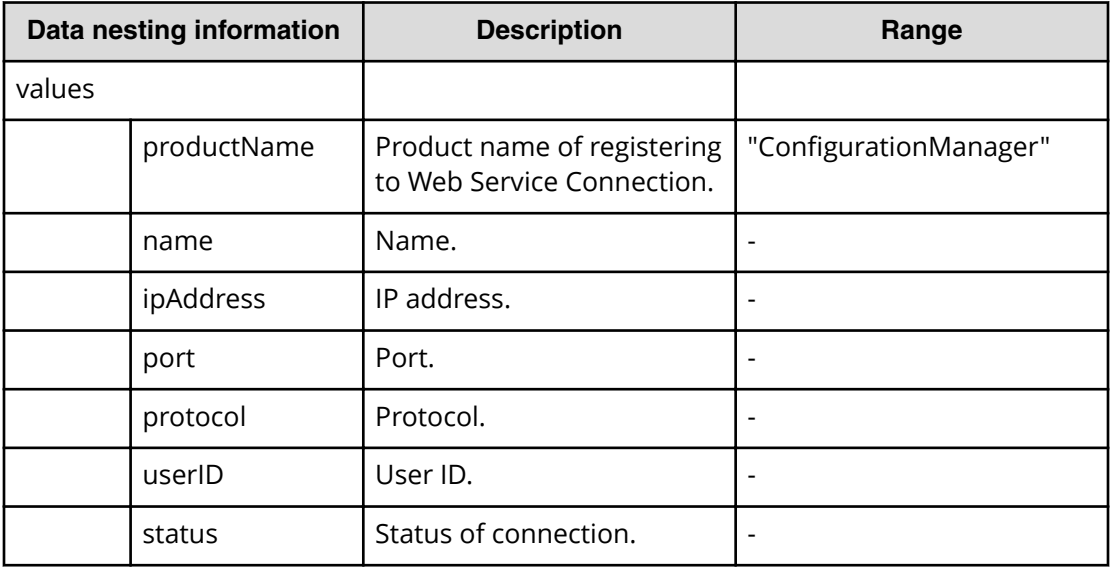

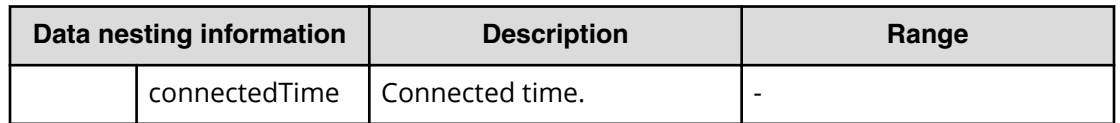

### **Table 261 StorageSystem**

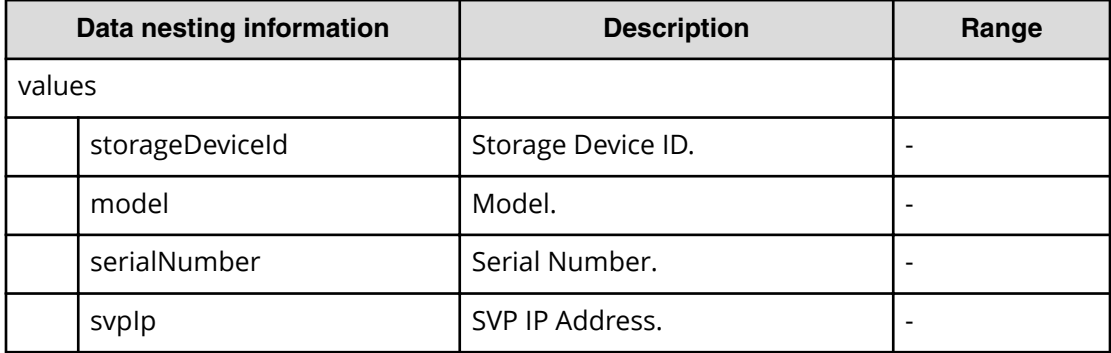

### **Table 262 ResourceGroup**

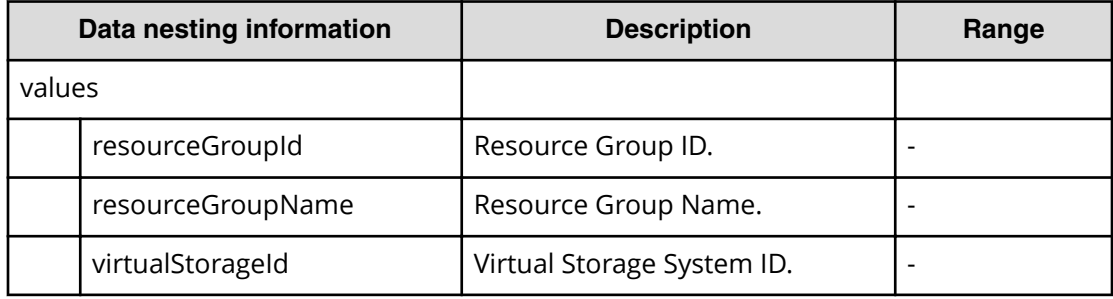

#### **Table 263 Pool**

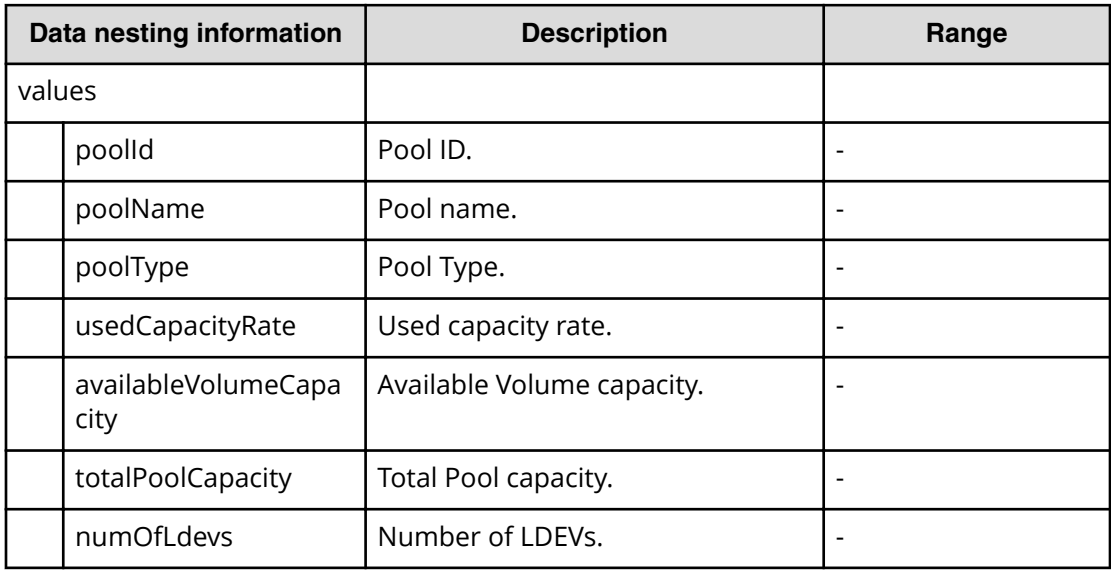

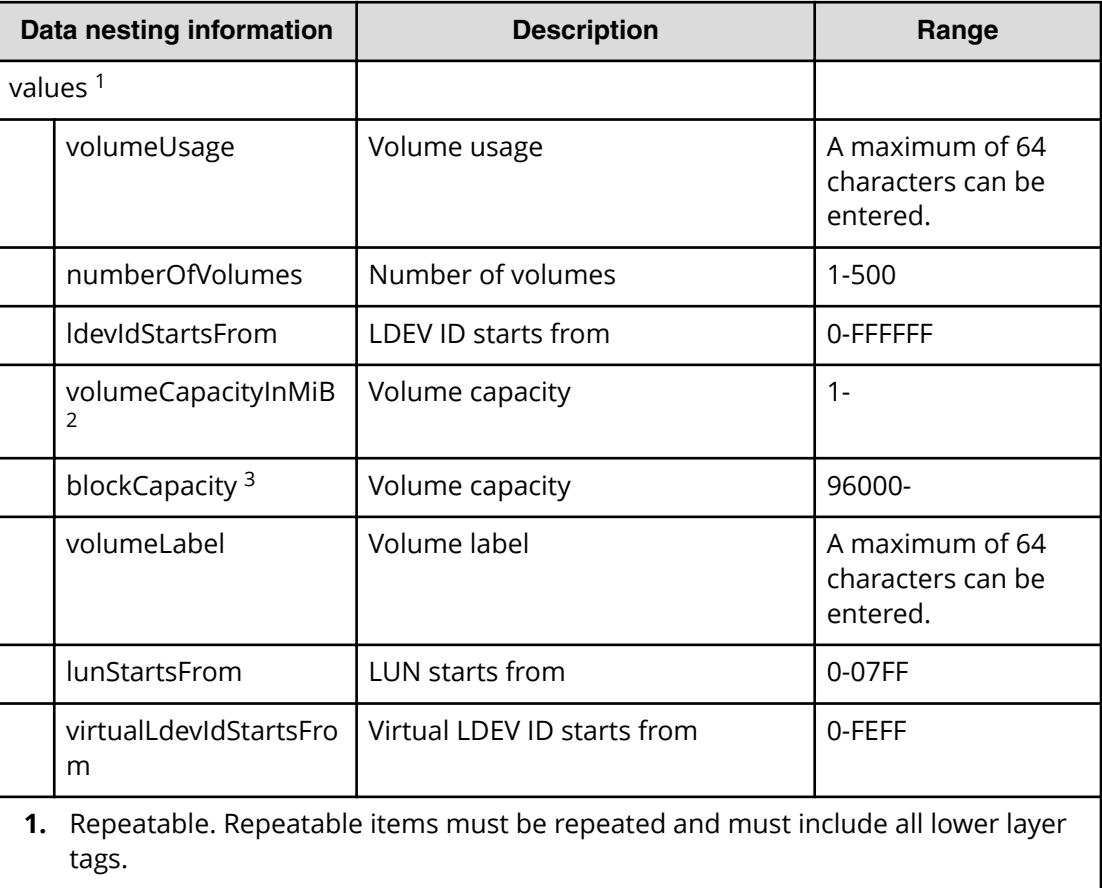

## **Table 264 Volume Settings**

**2.** When "CapacityFormat" is "Byte", volumeCapacityInMiB can be specified.

**3.** When "CapacityFormat" is "Block", blockCapacity can be specified.

#### **Table 265 ResourceCriteria**

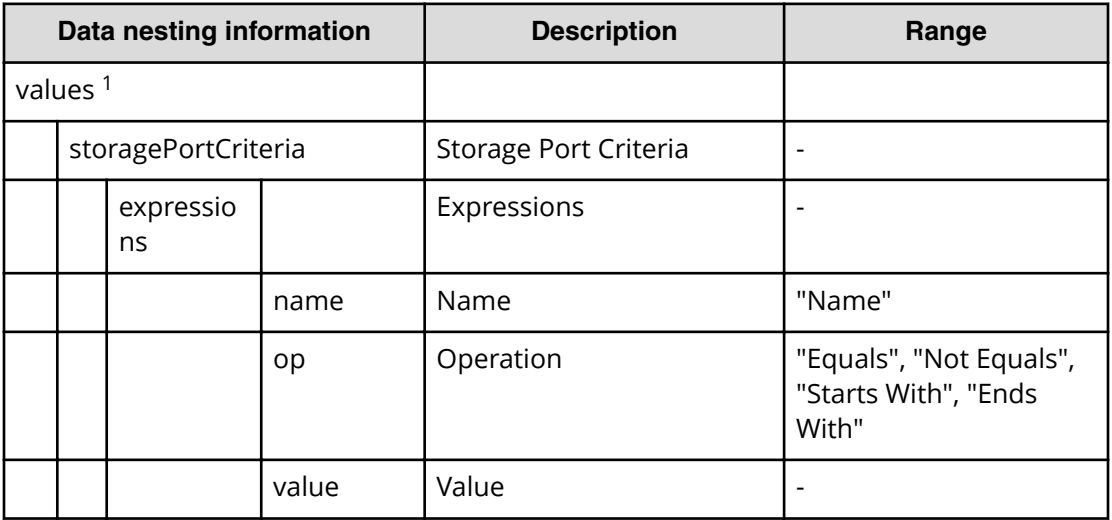

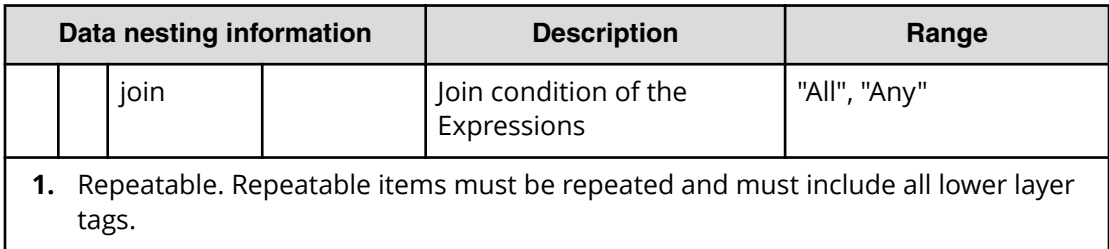

## **Table 266 HostGroupSettings**

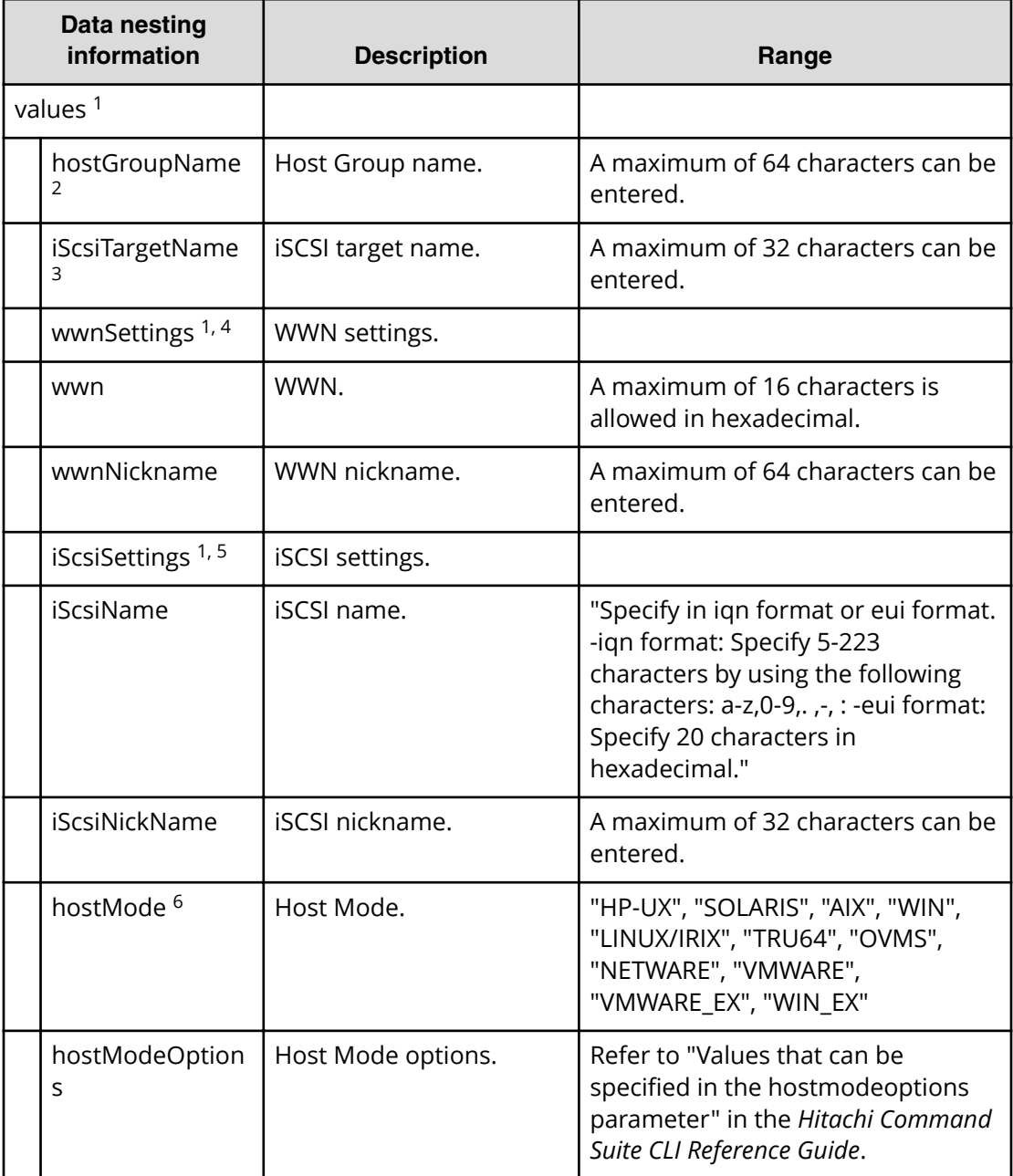

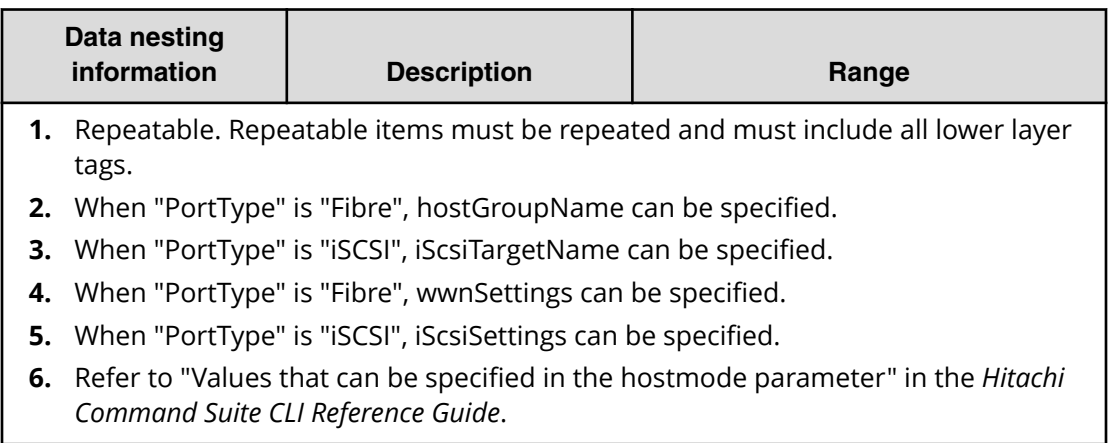

# **Allocate fabric aware volumes with Configuration Manager (task details)**

Use the following information to show the task details of allocated fabric aware volumes with Configuration Manager.

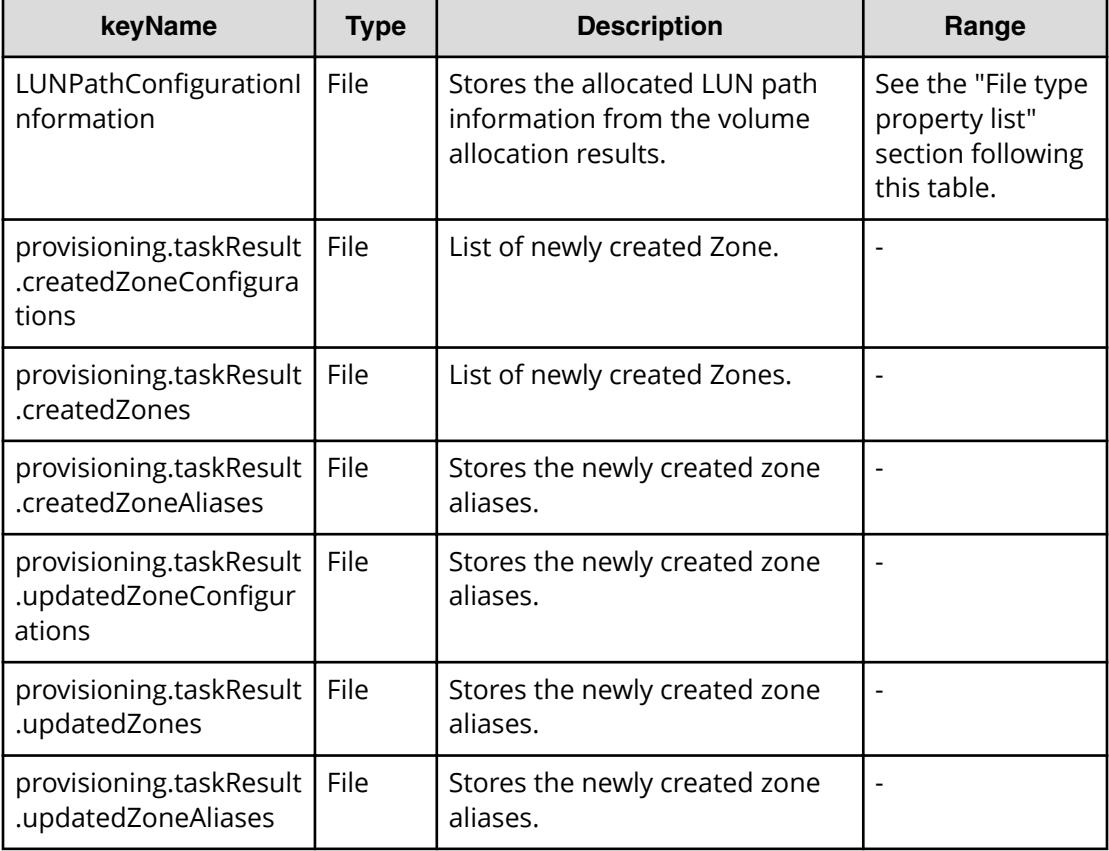

## **File type property list**

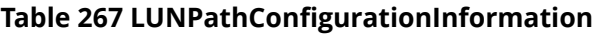

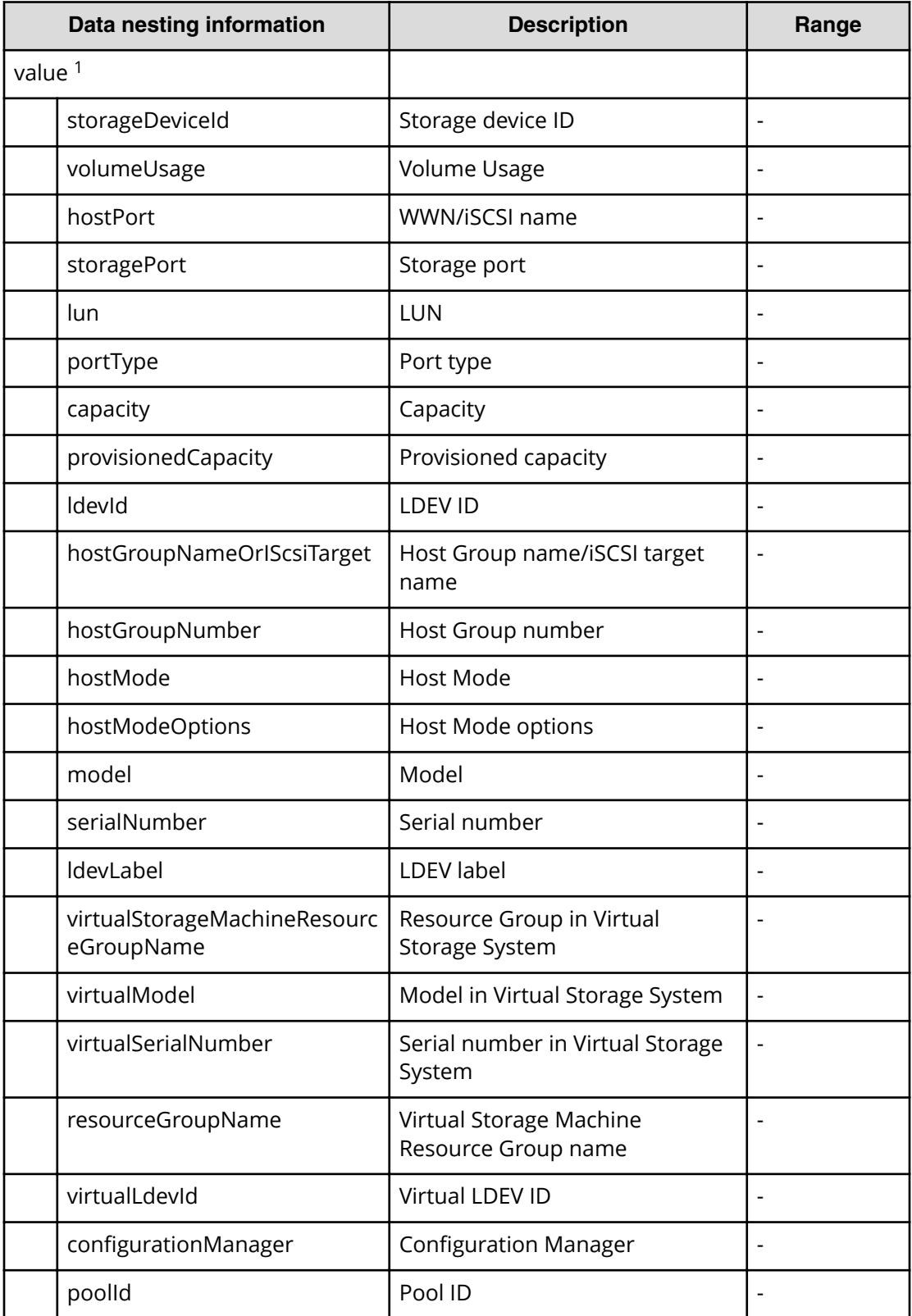

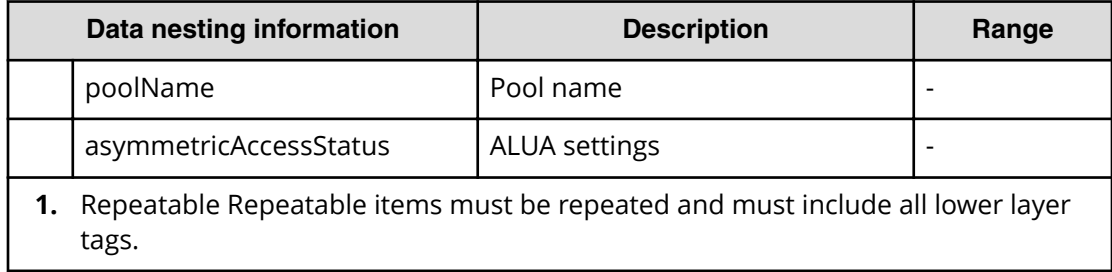

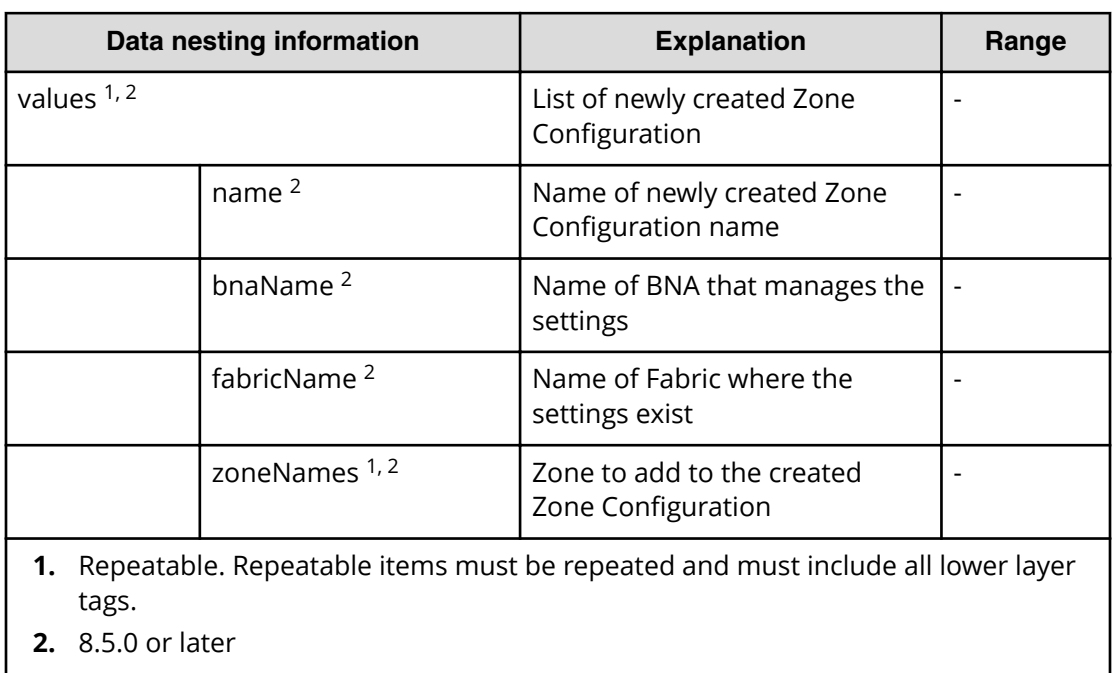

## **Table 268 provisioning.taskResult.zoneConȴguration**

### **Table 269 provisioning.taskResult.createdZones**

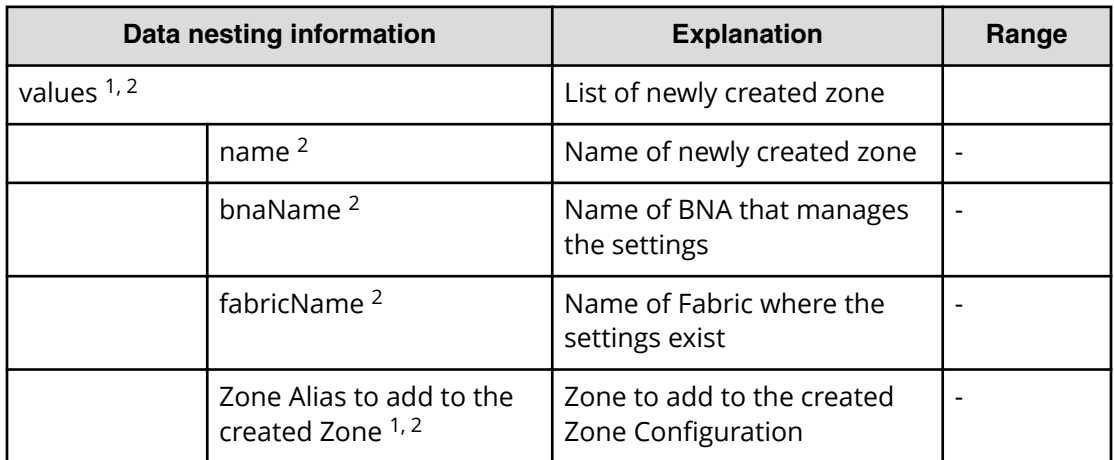

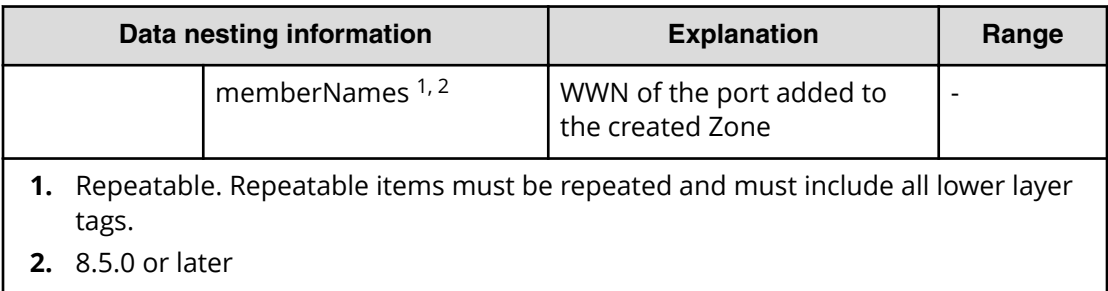

## **Table 270 provisioning.taskResult.createdZoneAliases**

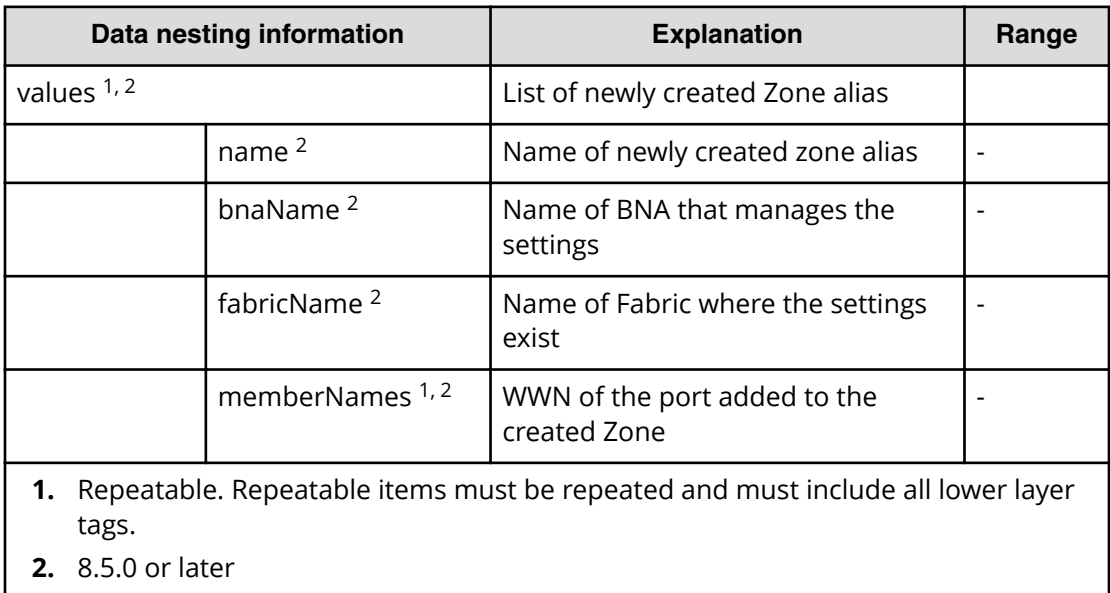

## Table 271 provisioning.taskResult.updatedZoneConfigurations

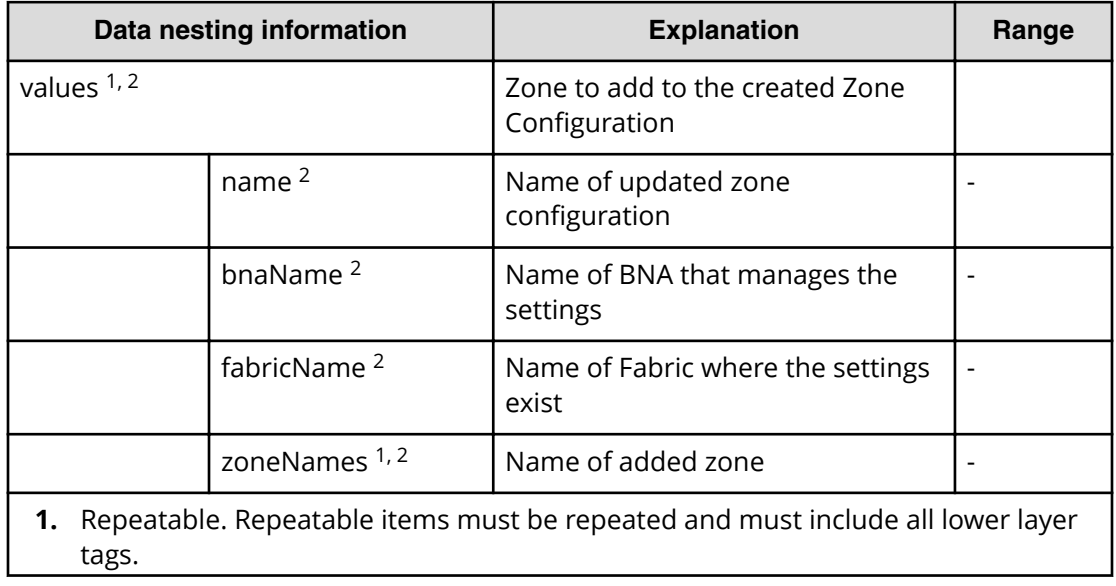

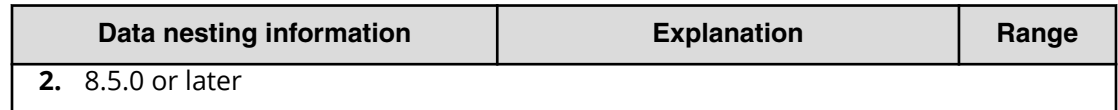

### **Table 272 provisioning.taskResult.updatedZones**

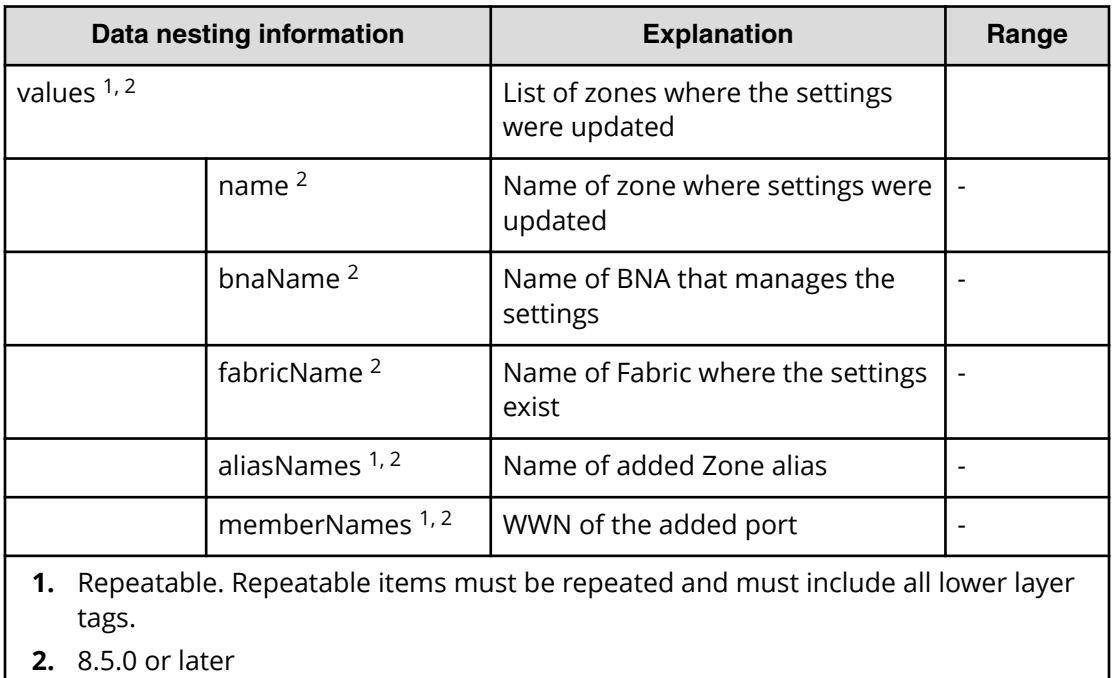

#### **Table 273 provisioning.taskResult.updatedZoneAliases**

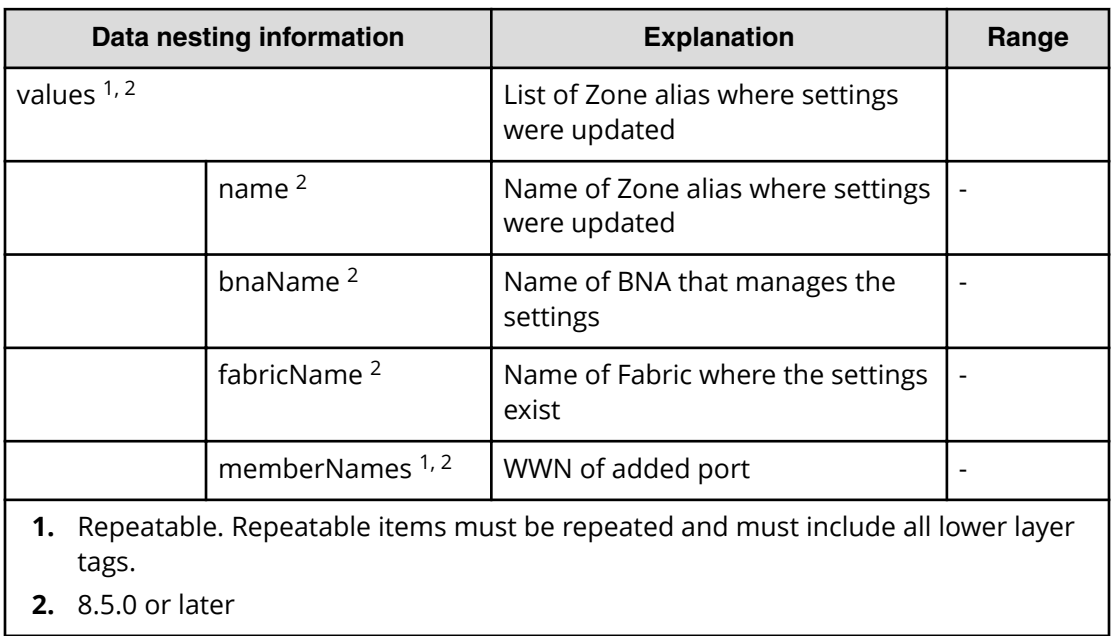

# **Allocate Volumes, Fabric, and Datastore for ESXi Host service properties**

Use the following properties to modify or create values for the Allocate Volumes, Fabric, and Datastore for ESXi Host service.

**Allocate Volumes, Fabric, and Datastore for ESXi Host (edit)**

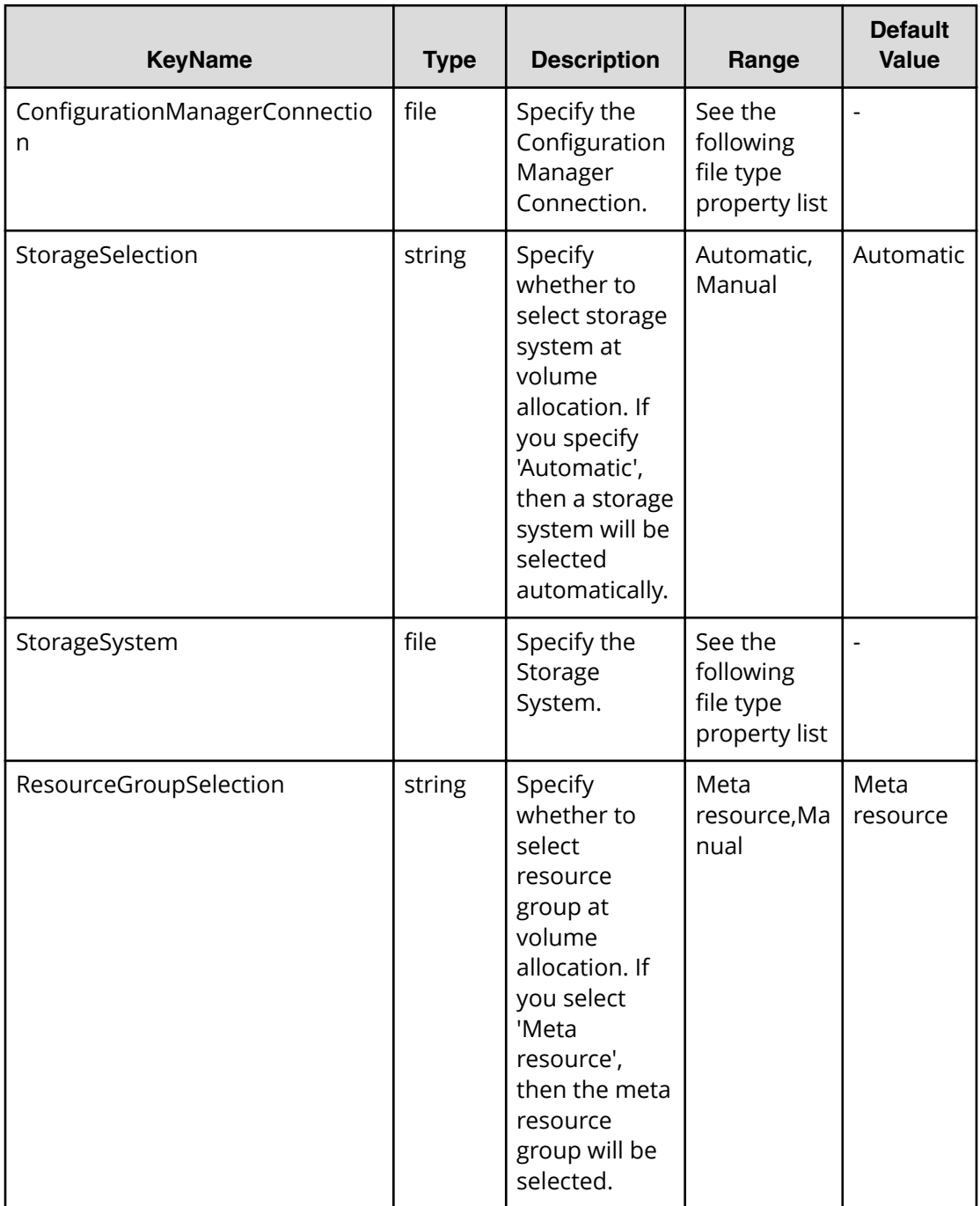

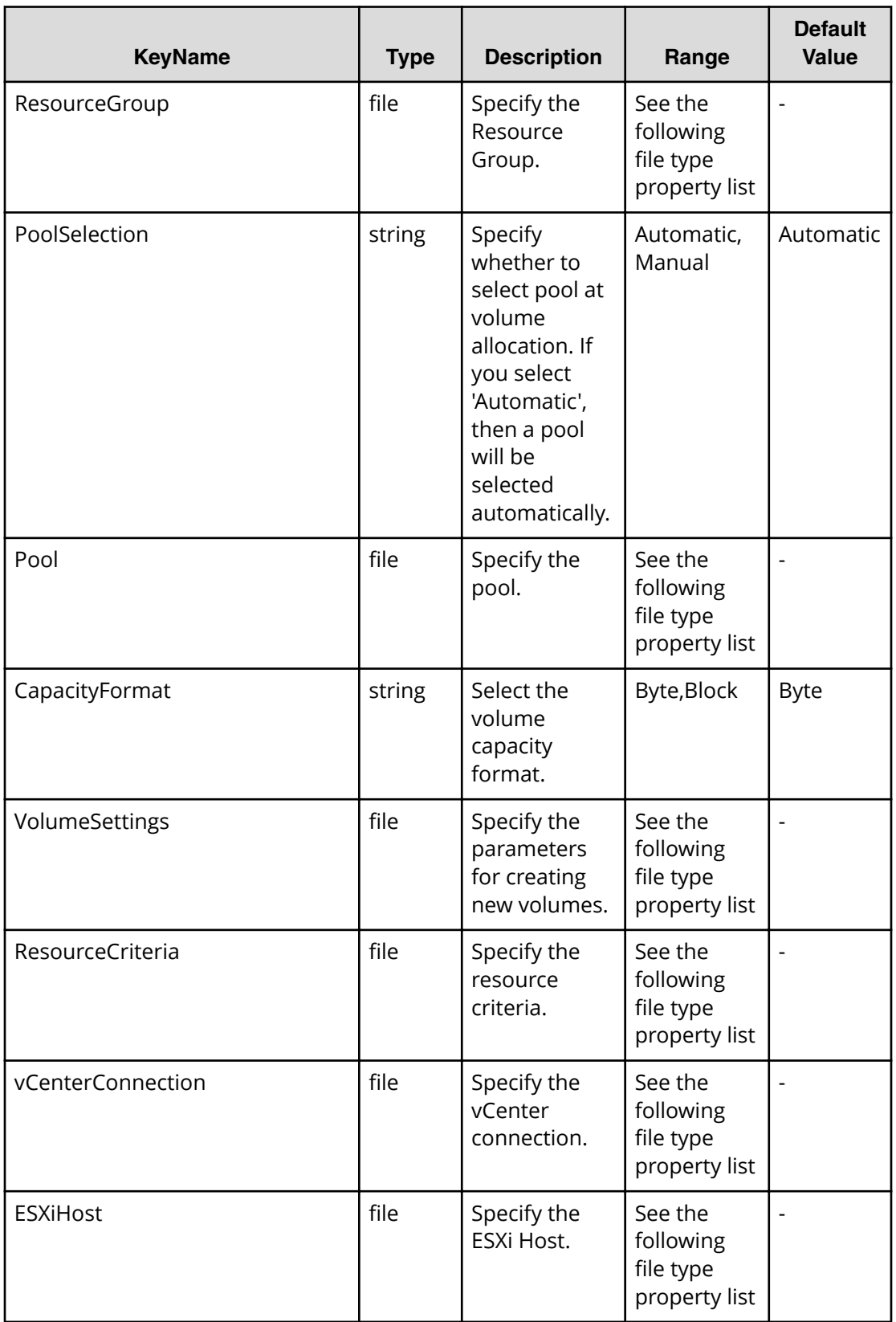

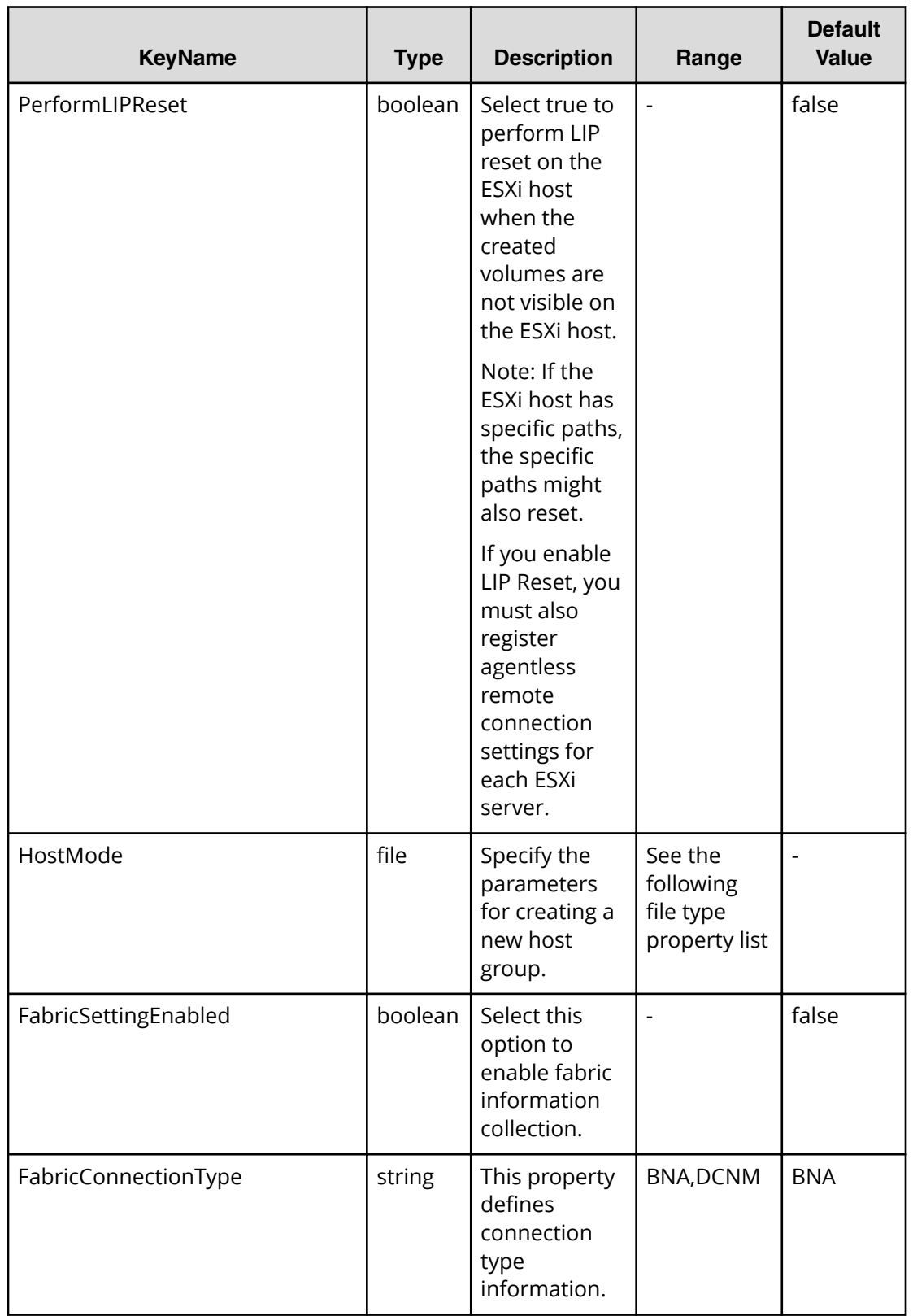

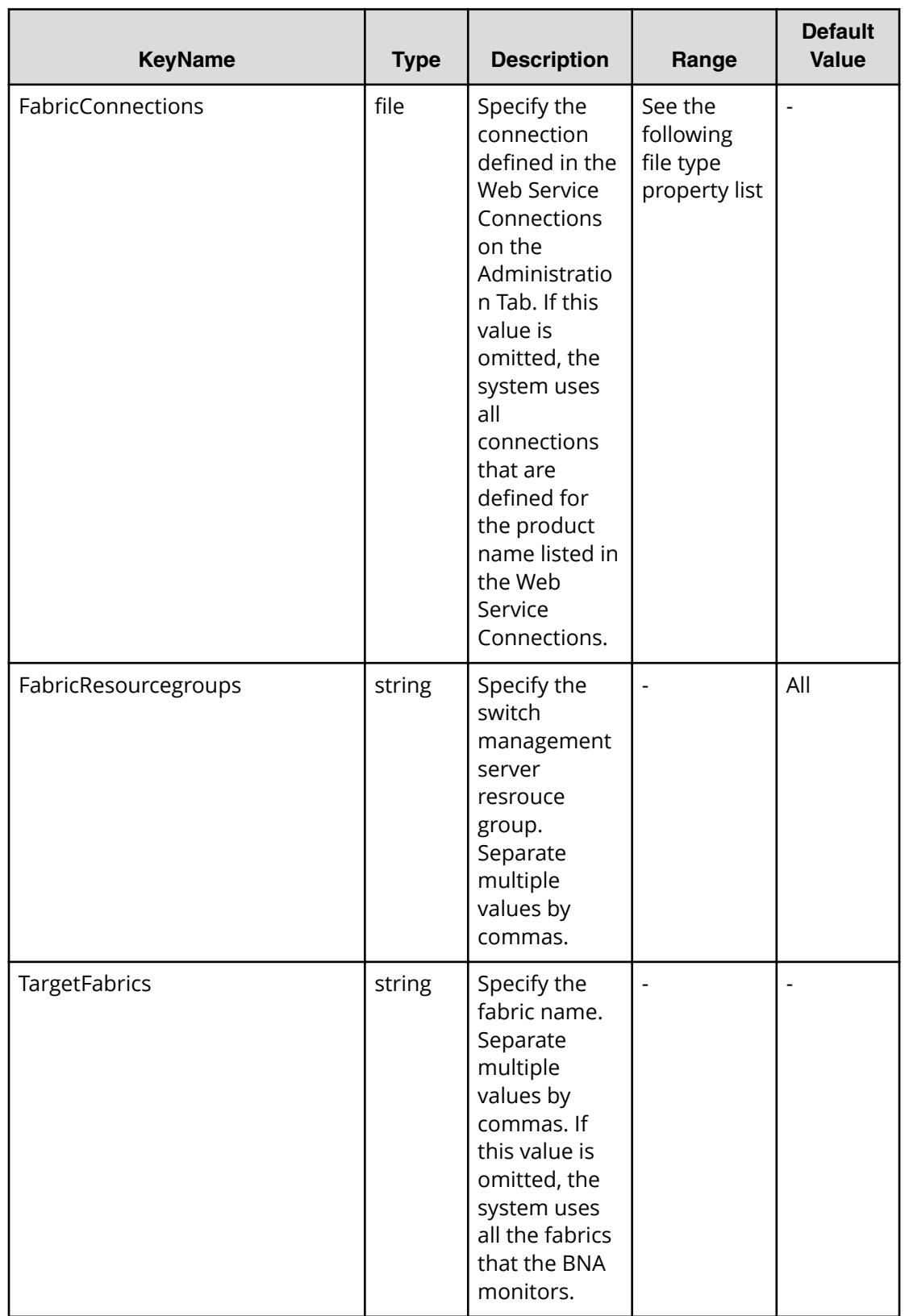

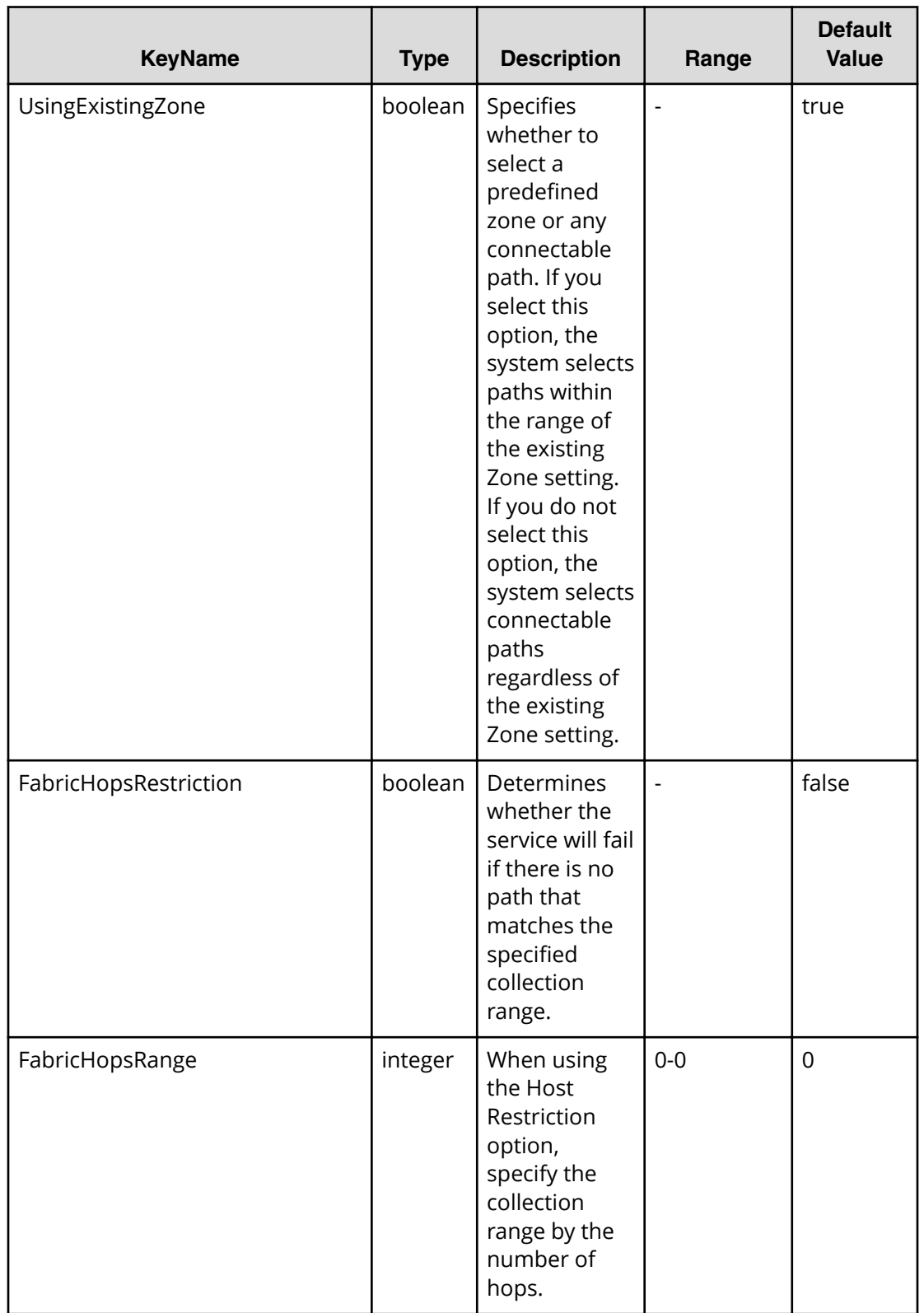

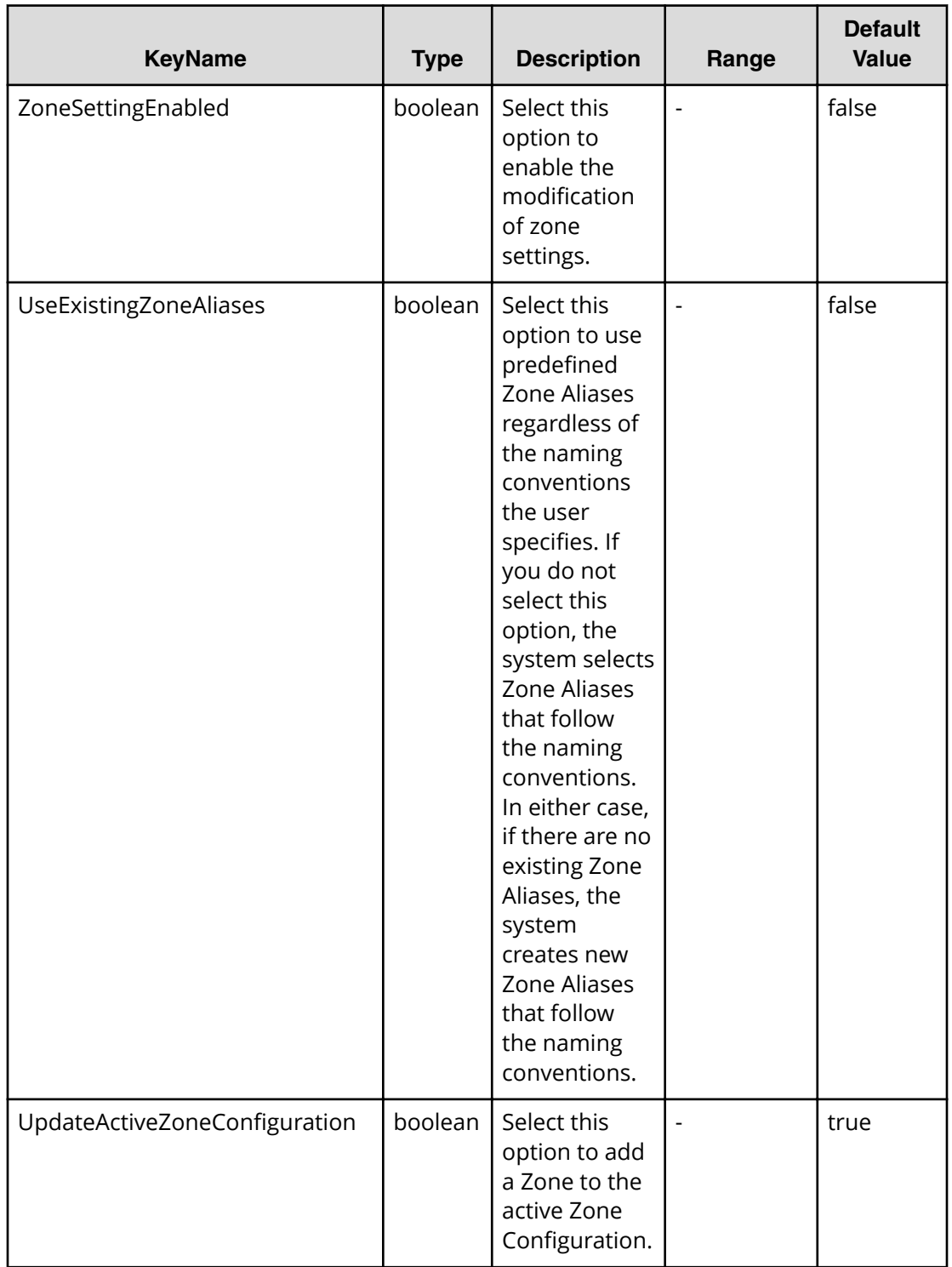

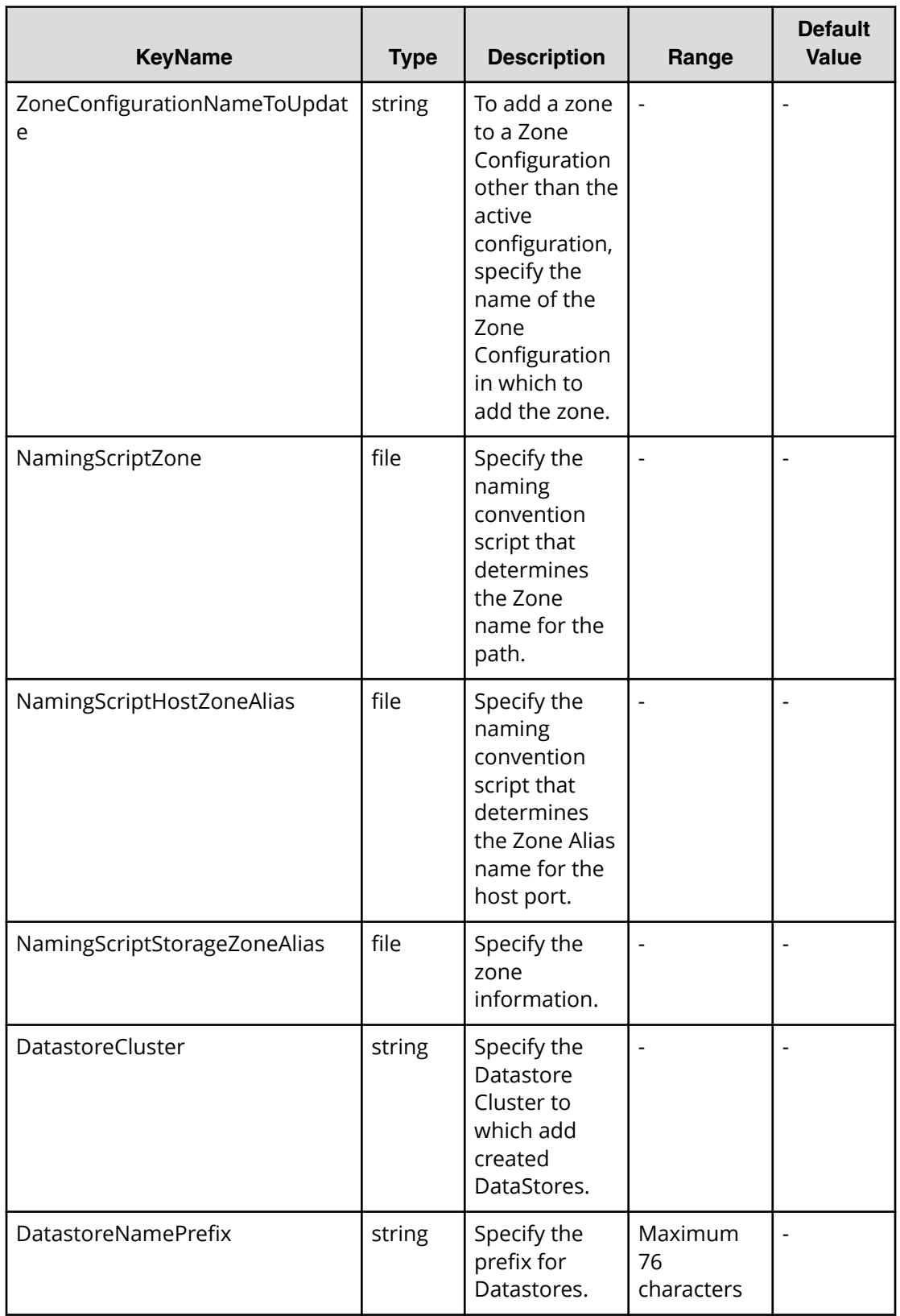

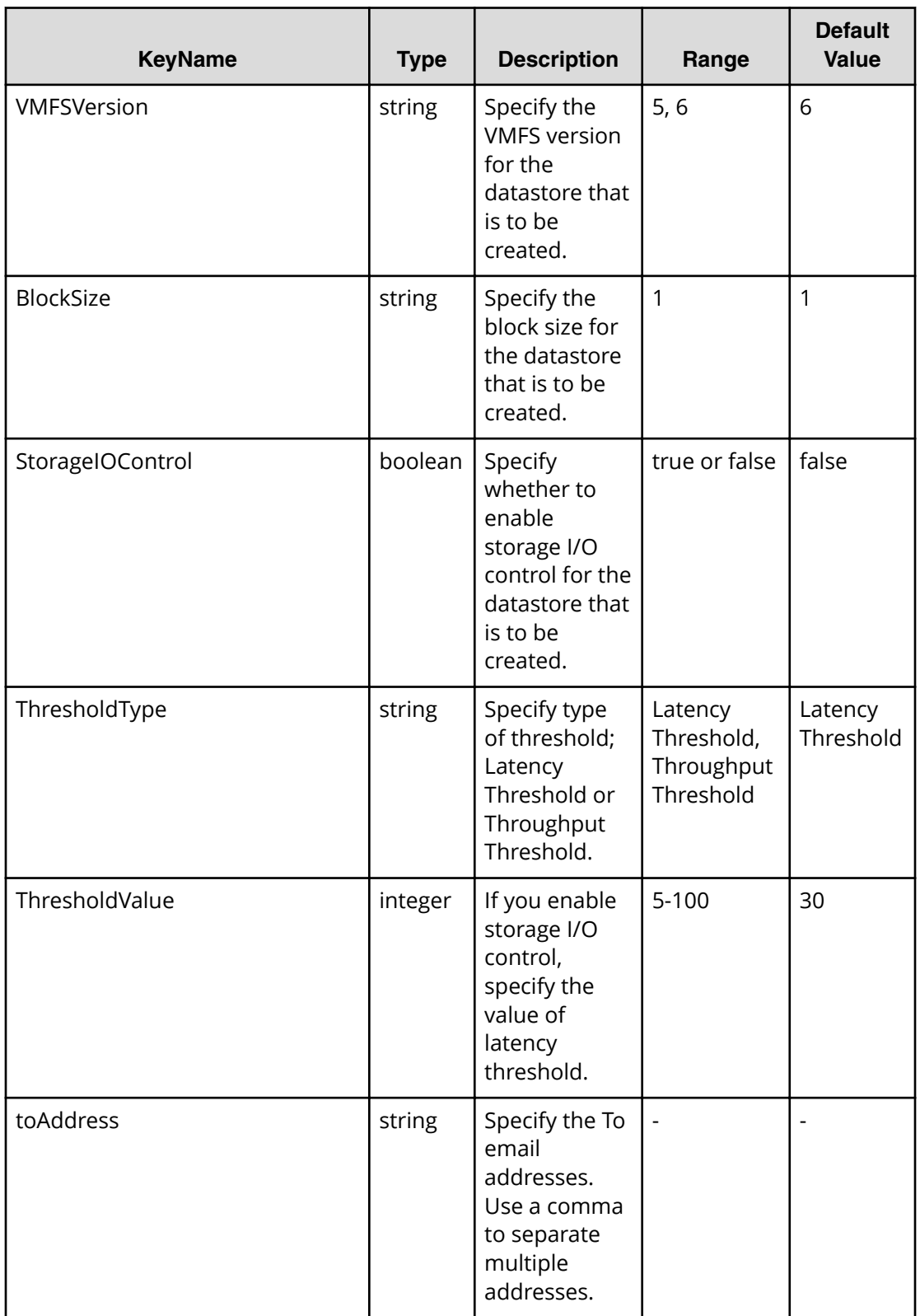

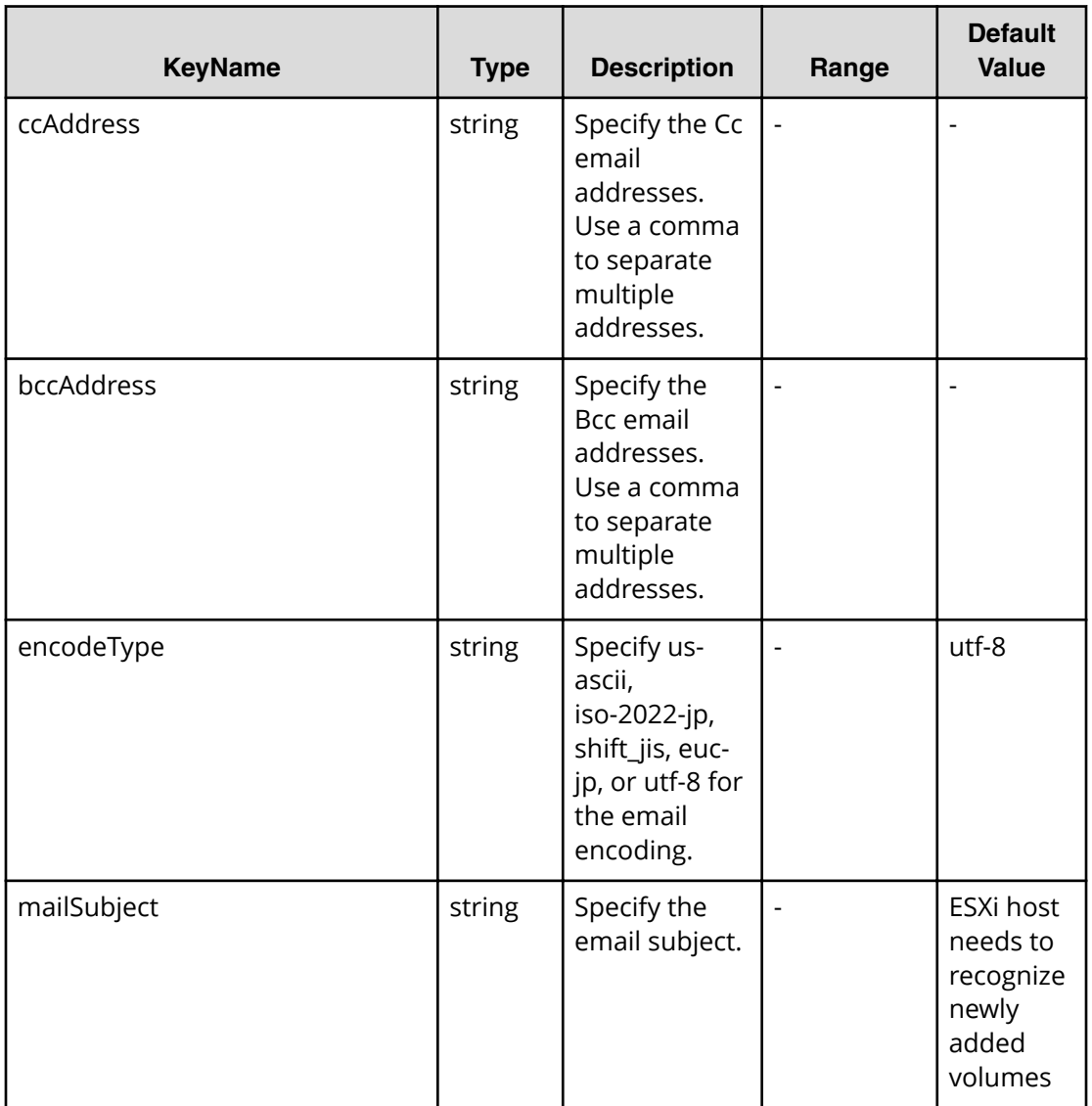

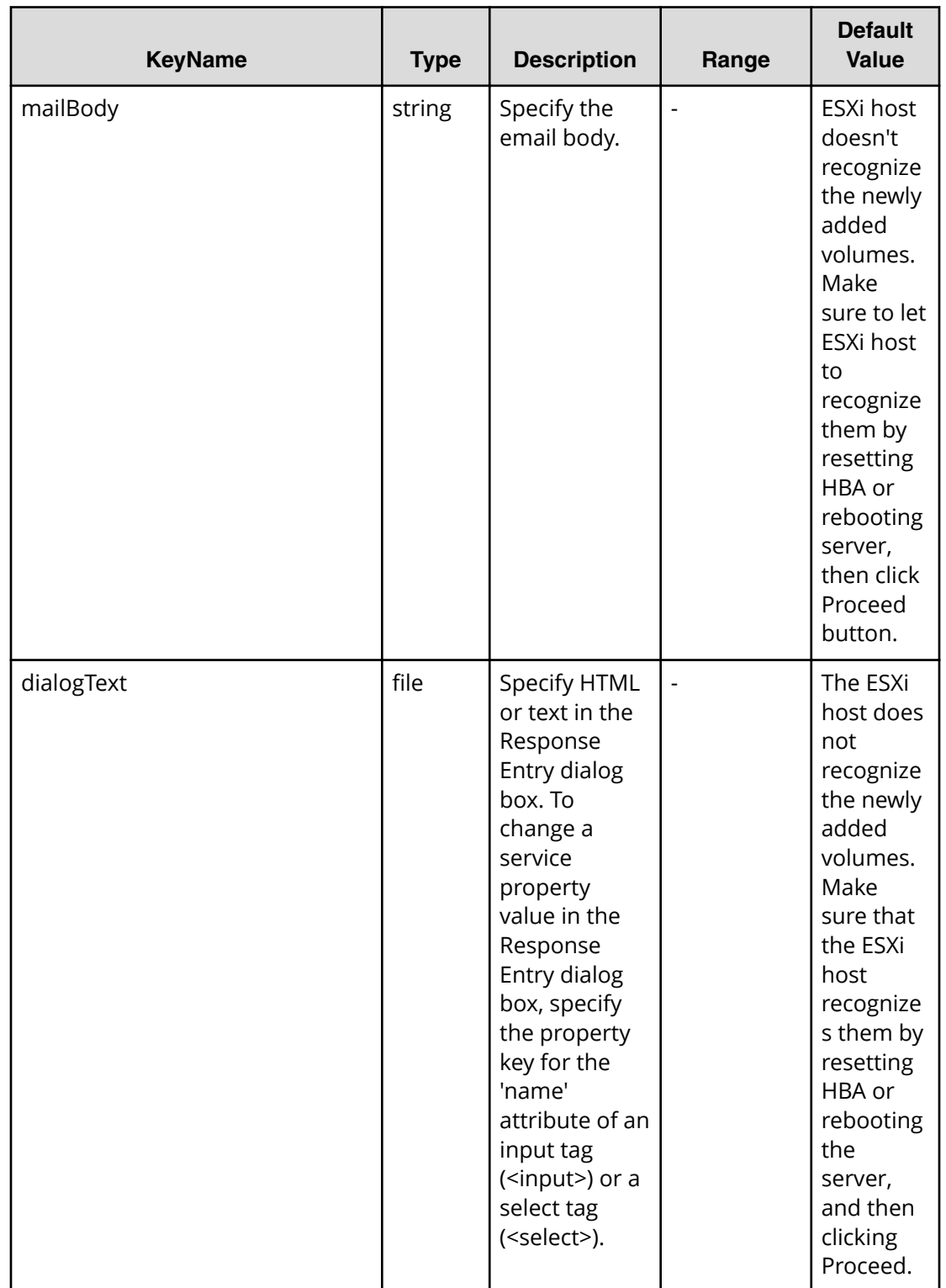

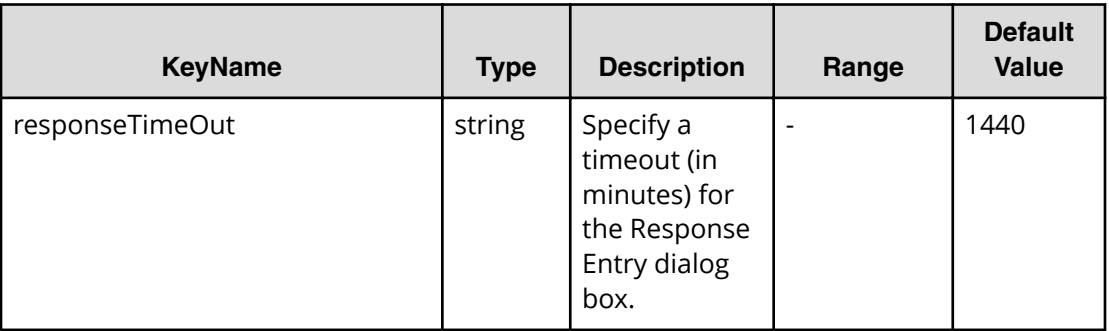

#### **File type property list**

## **Table 274 ConȴgurationManagerConnection**

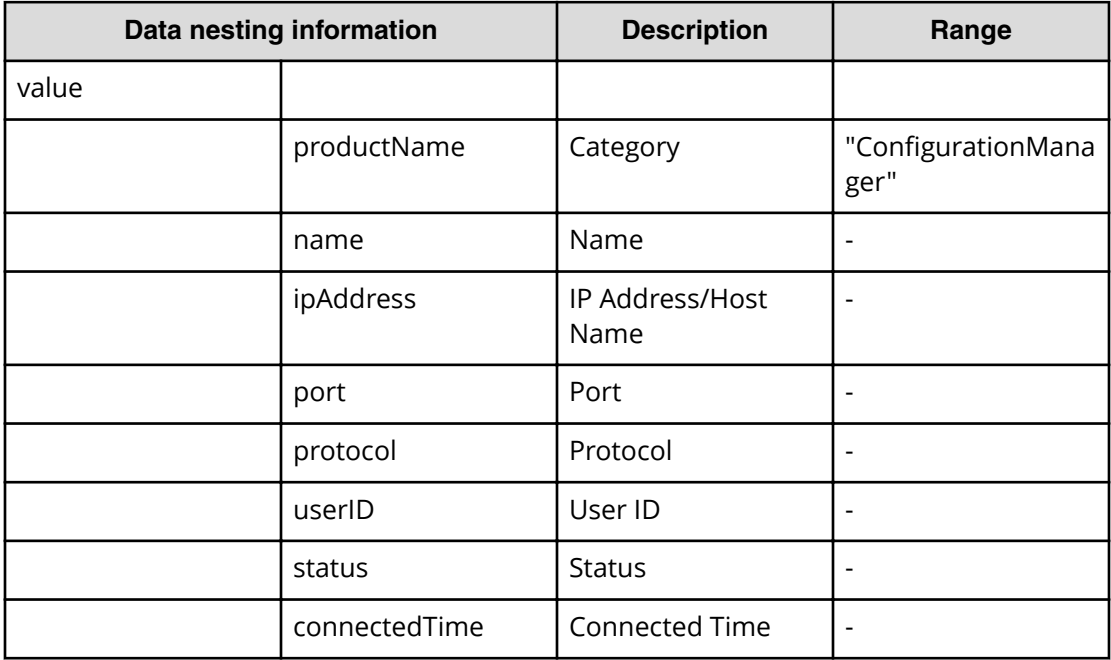

### **Table 275 StorageSystem**

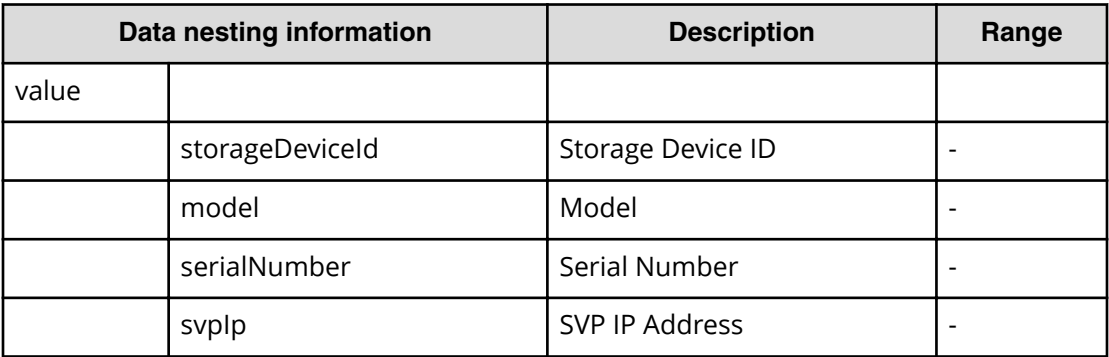

### **Table 276 ResourceGroup**

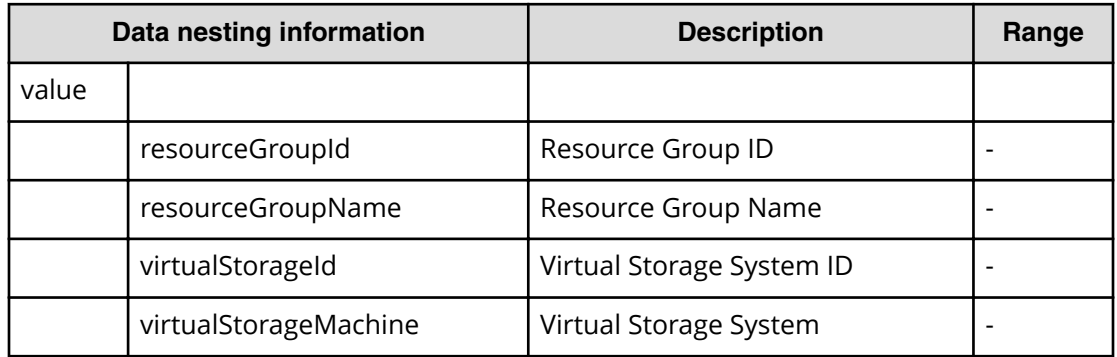

#### **Table 277 Pool**

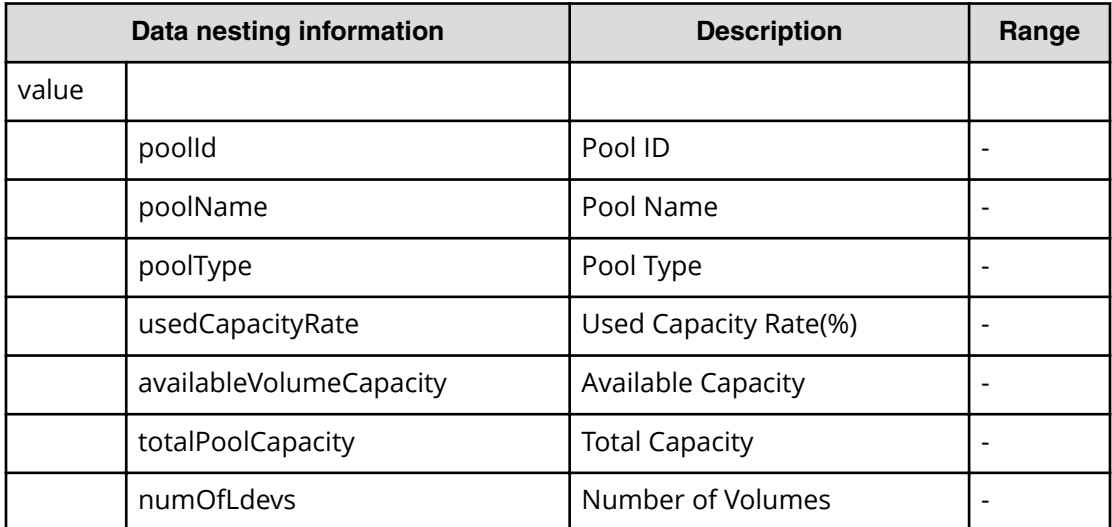

### **Table 278 VolumeSettings**

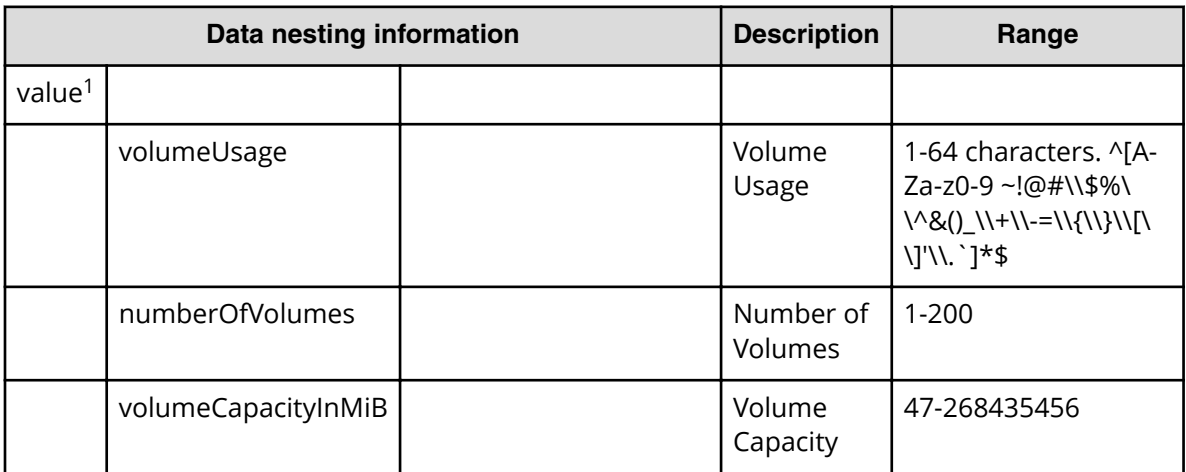

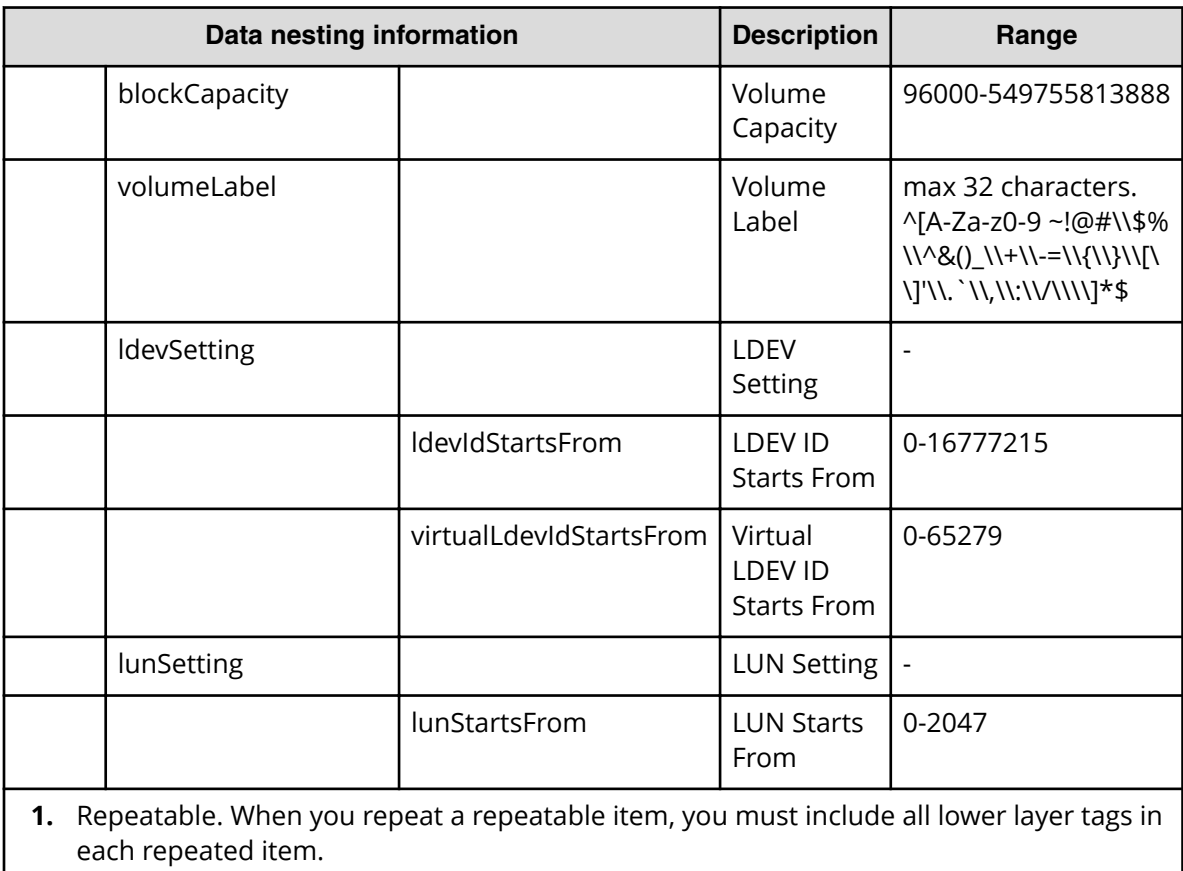

## **Table 279 ResourceCriteria**

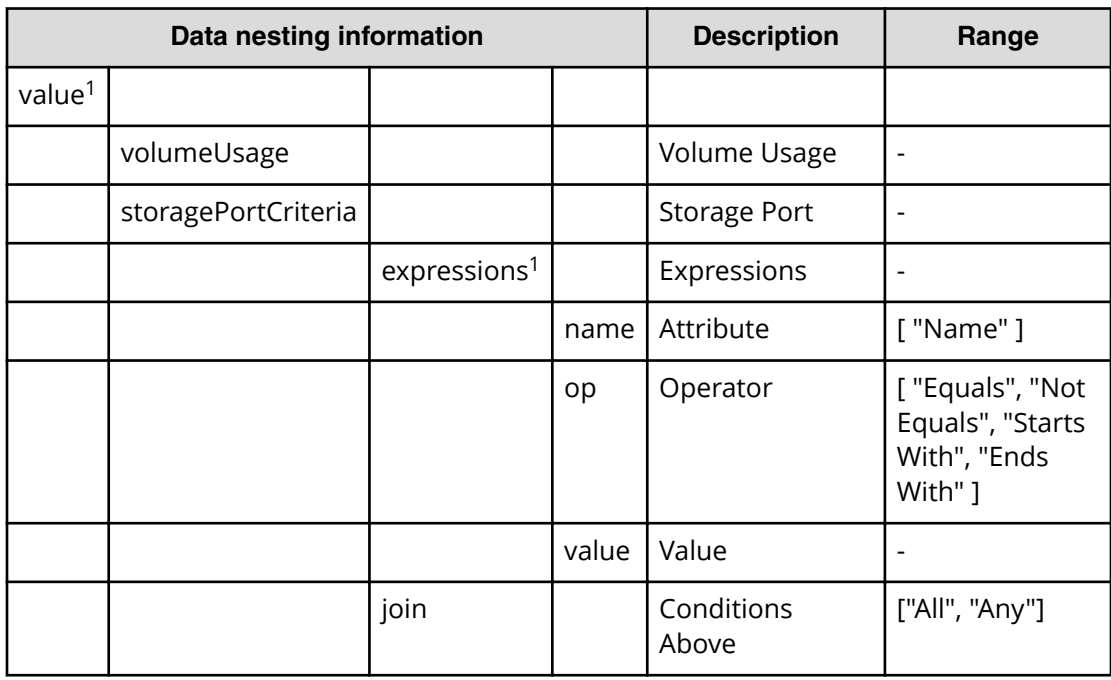

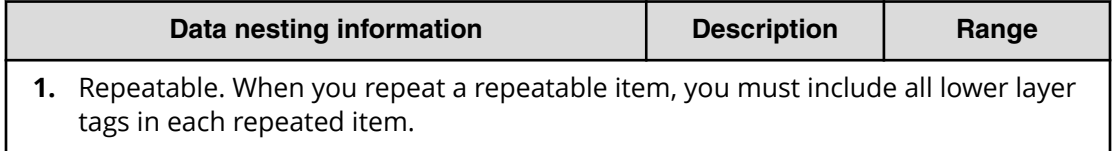

#### **Table 280 vCenterConnection**

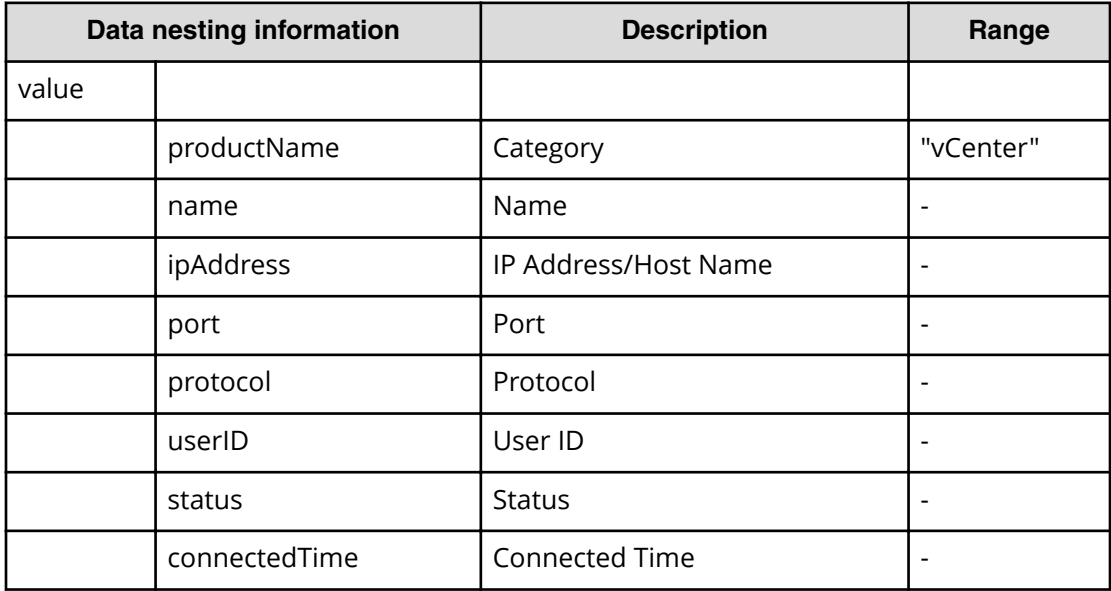

#### **Table 281 ESXiHost**

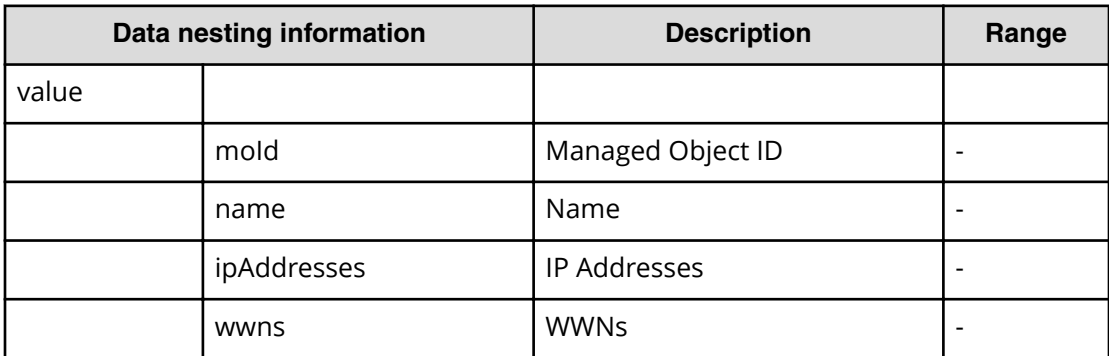

#### **Table 282 HostMode**

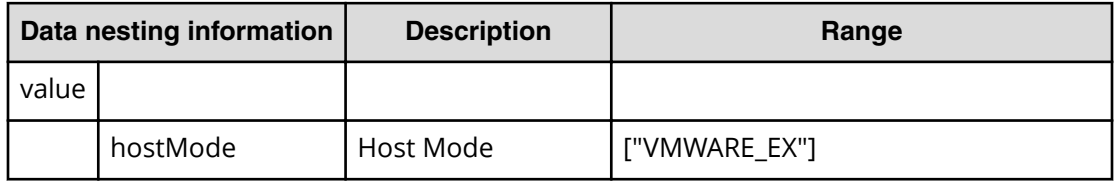

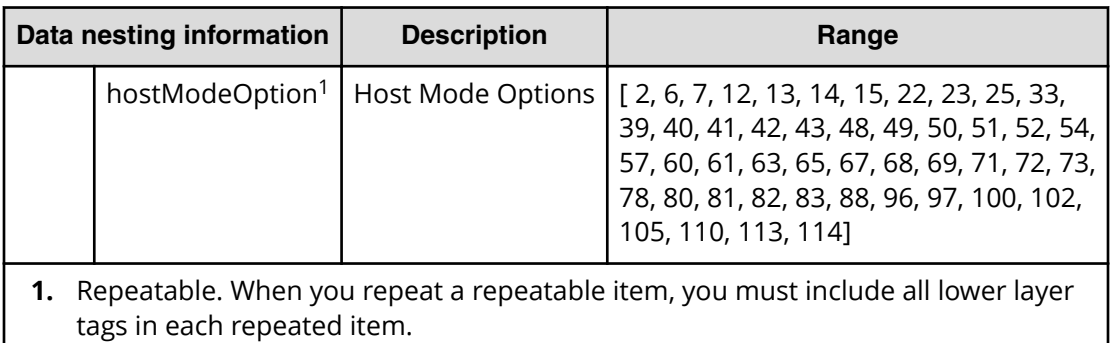

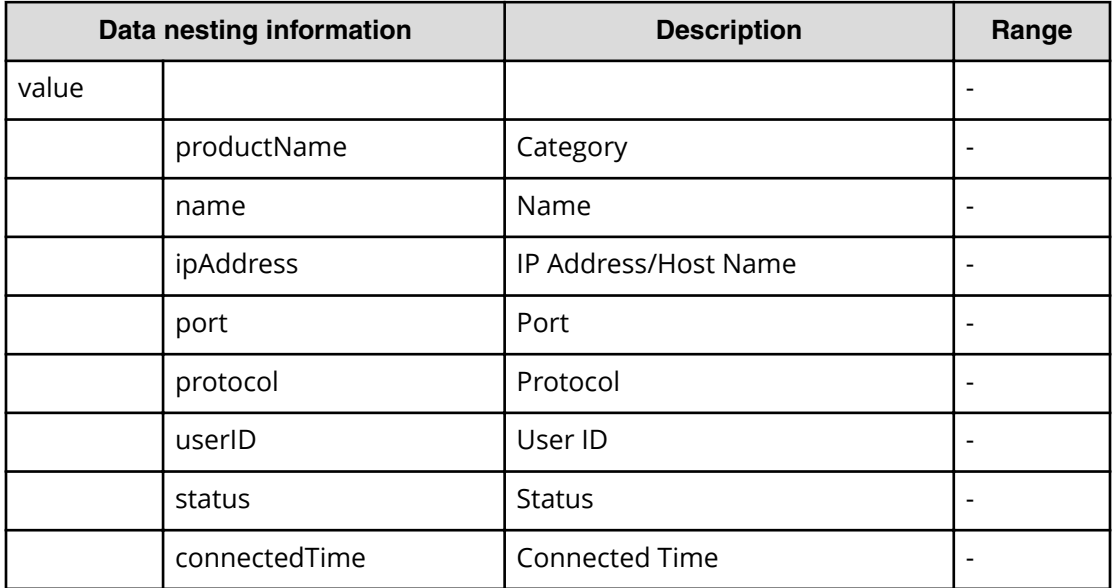

#### **Table 283 FabricConnections**

L

### **Table 284 ScriptForHostGroupNaming**

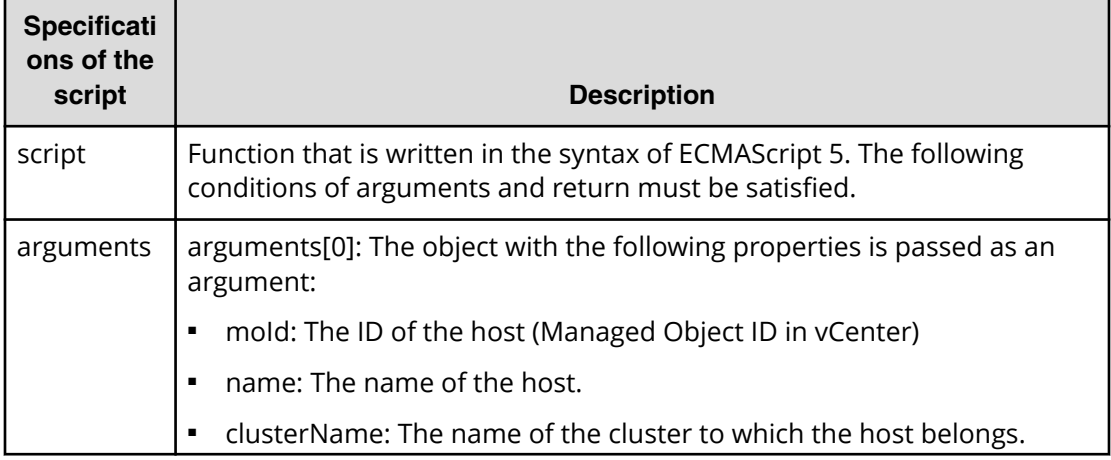

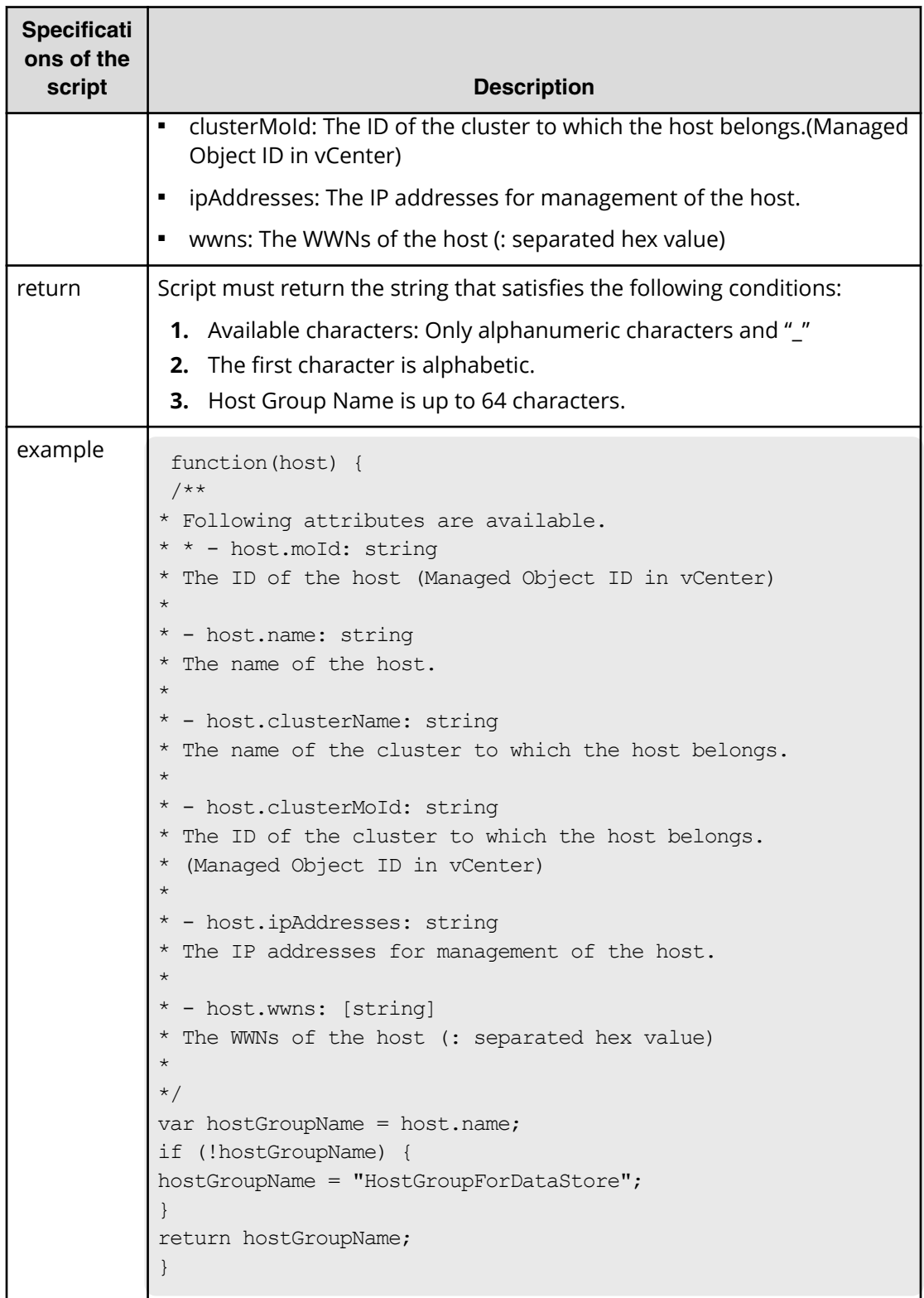

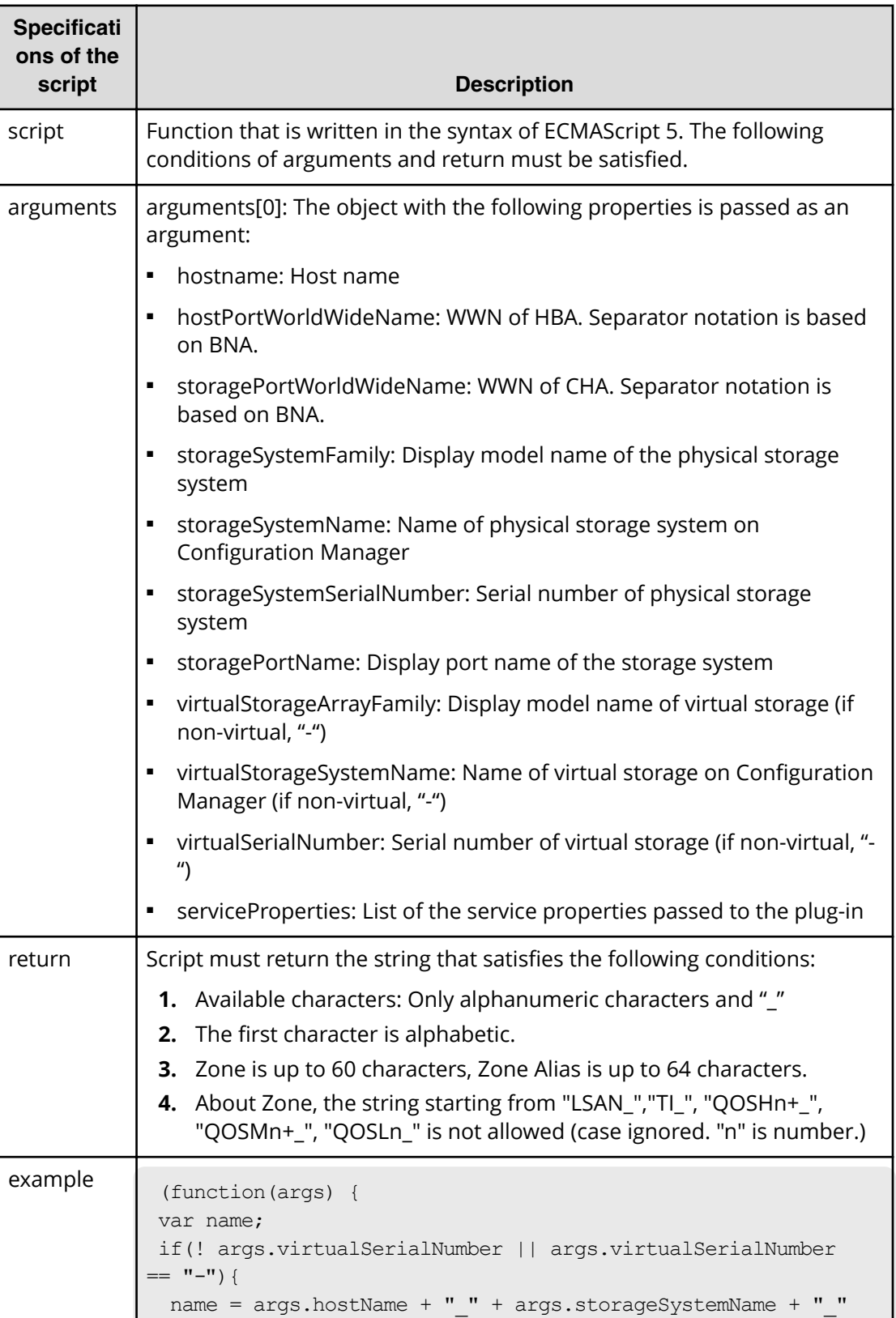

## **Table 285 ScriptForZoneNaming/ScriptForHostZoneAliasNaming/ ScriptForStorageZoneAliasNaming**

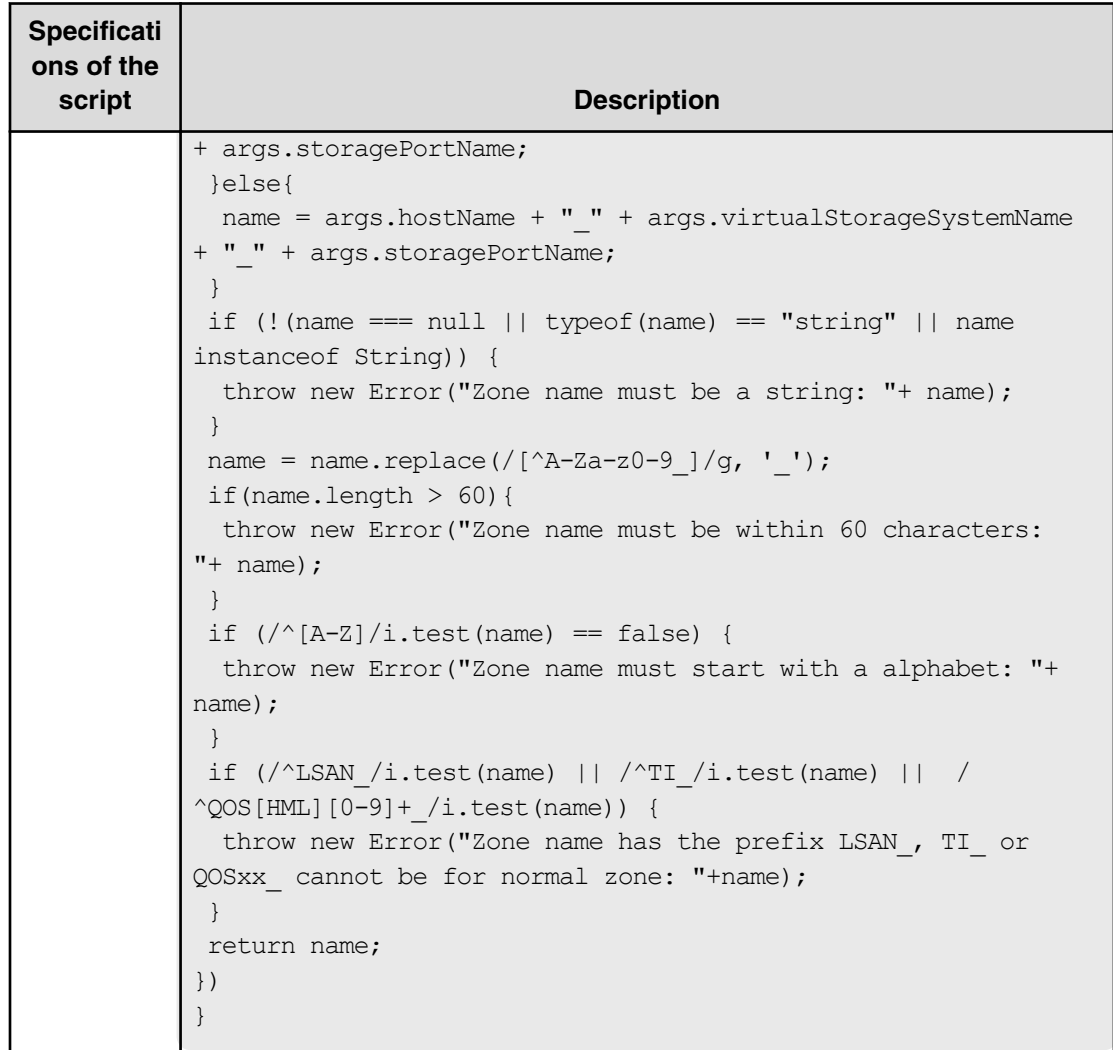

# **Allocate Volumes, Fabric, and Datastore for ESXi Host (submit)**

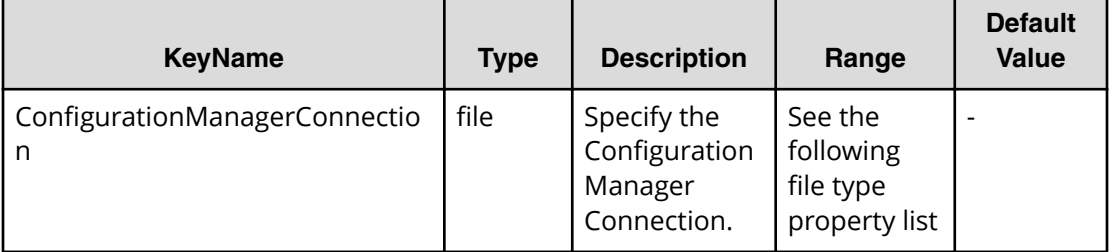
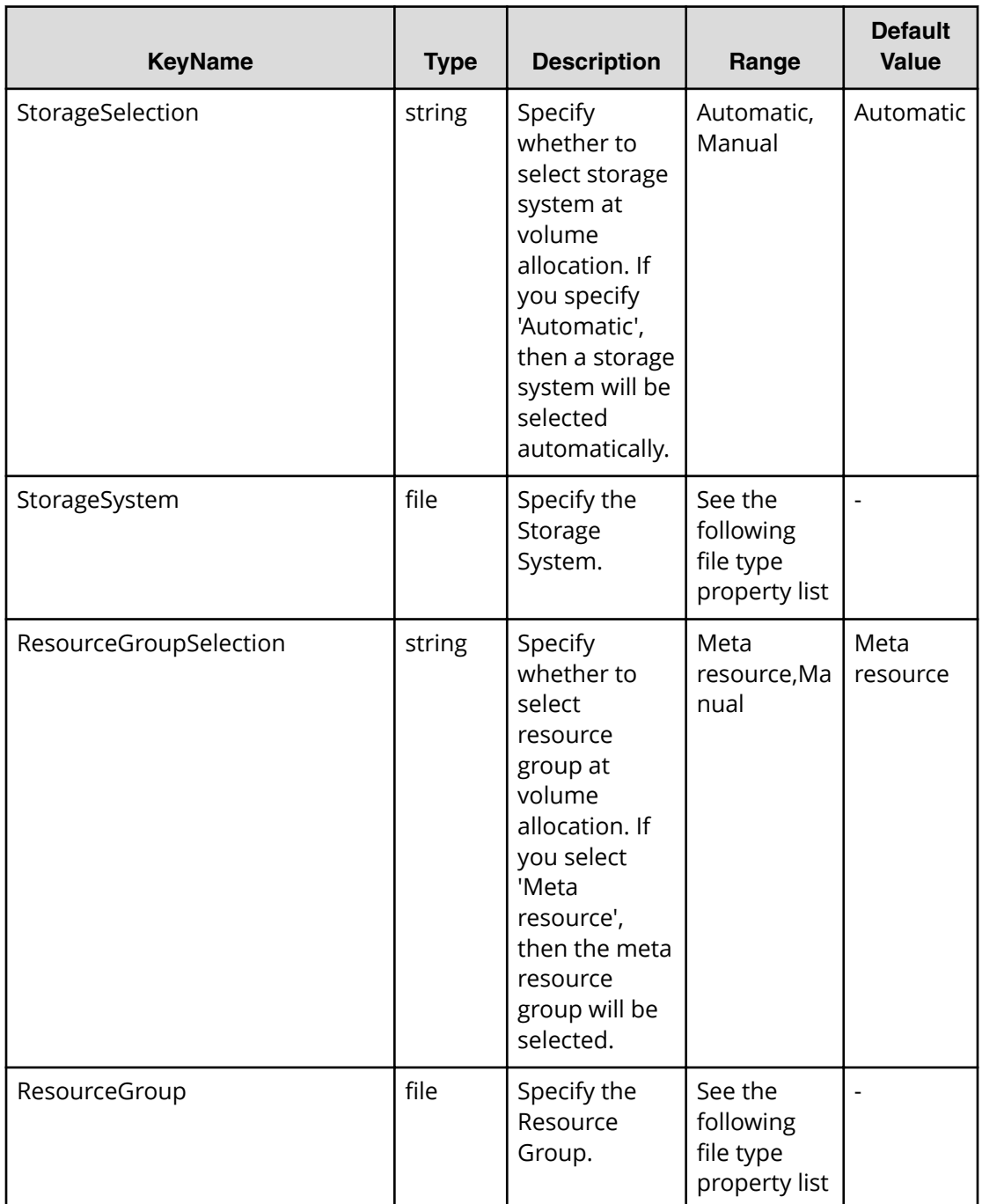

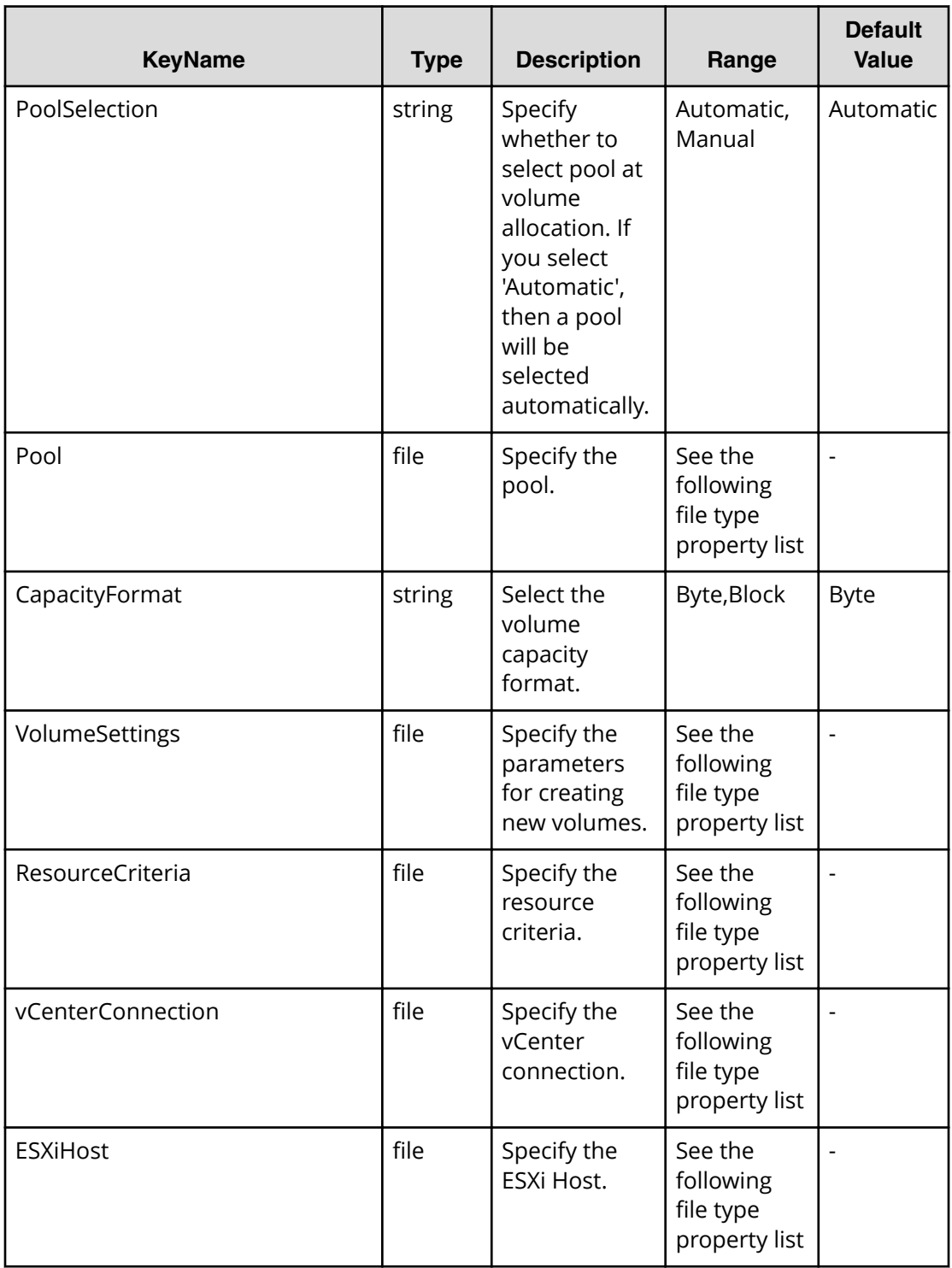

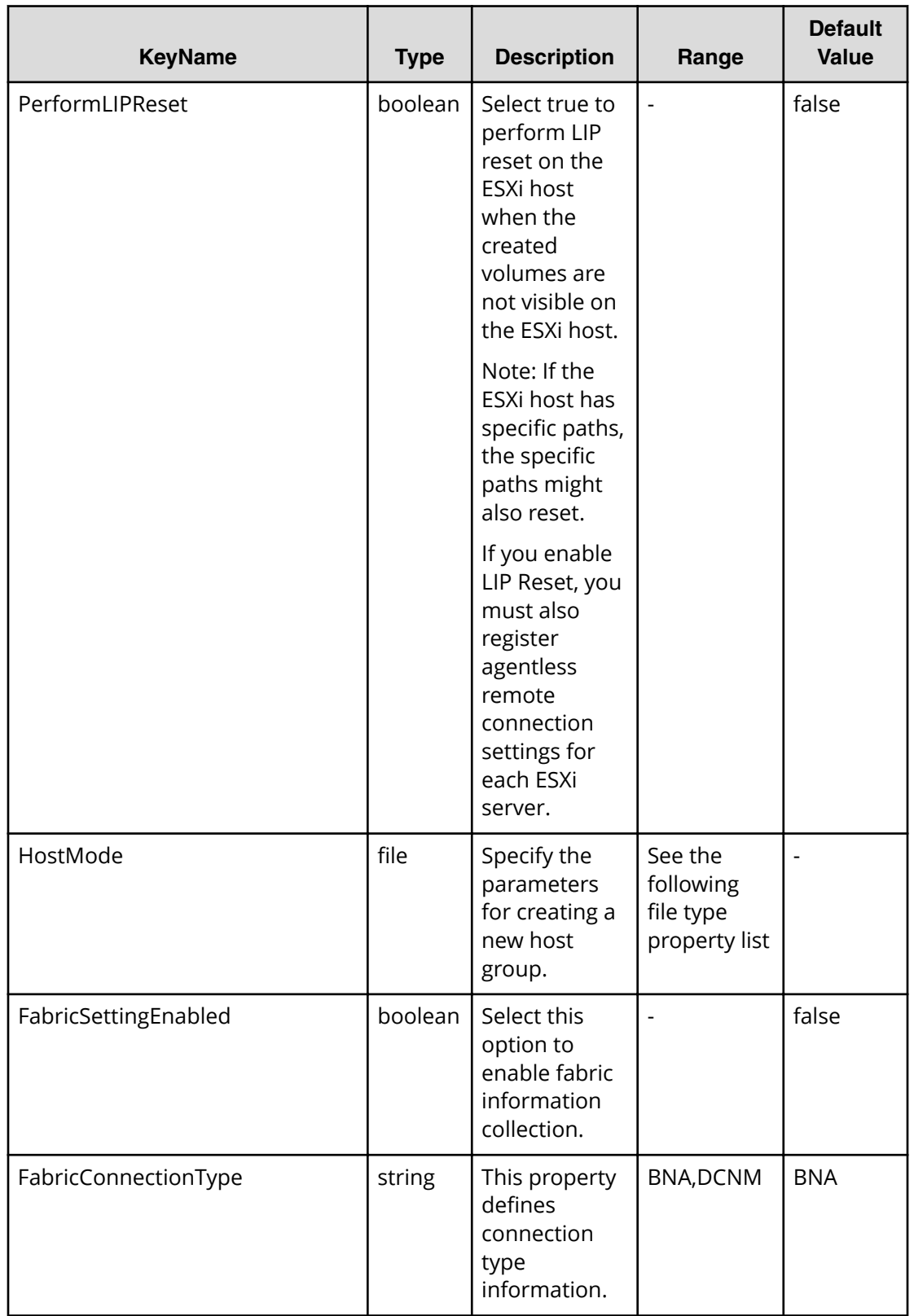

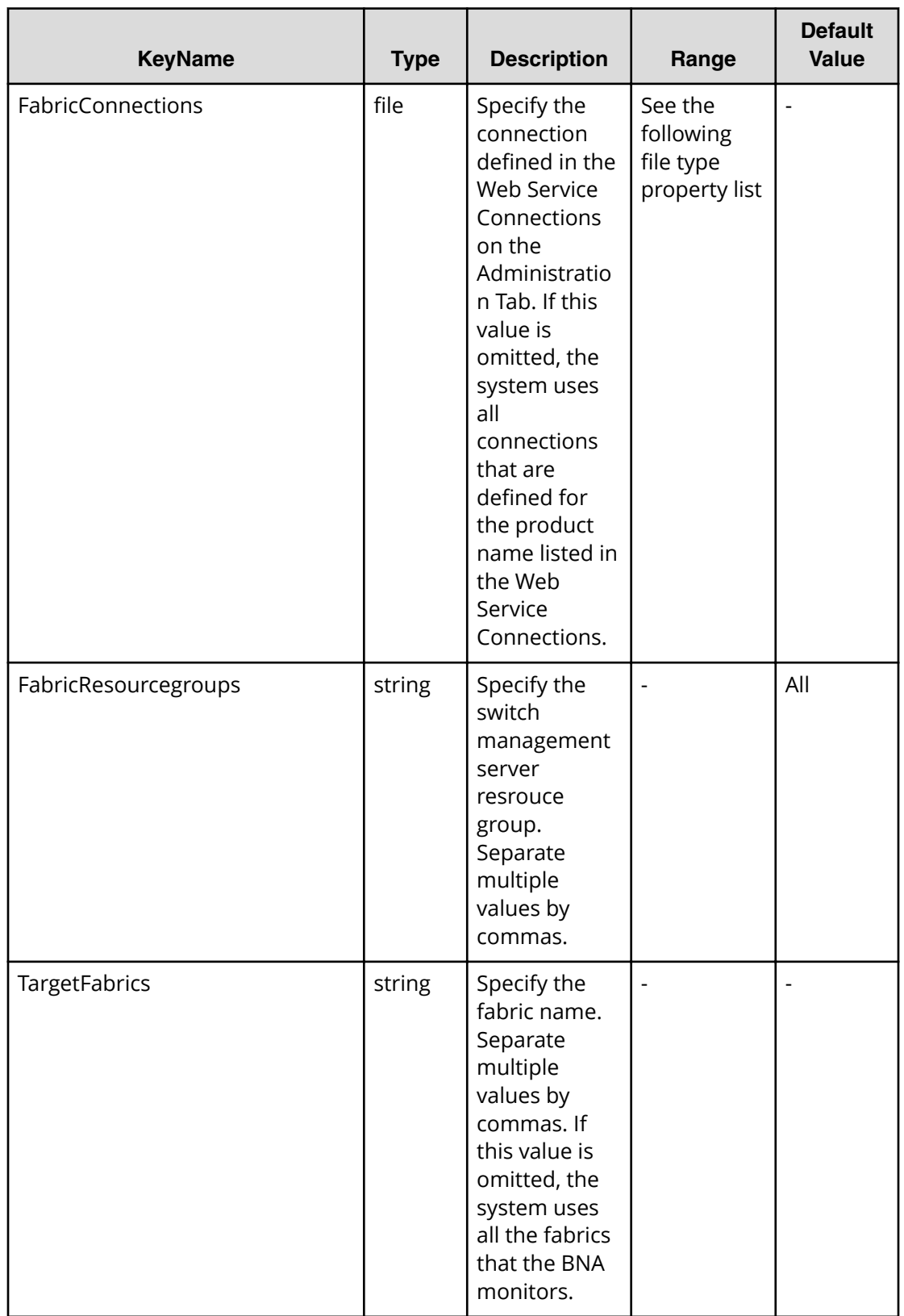

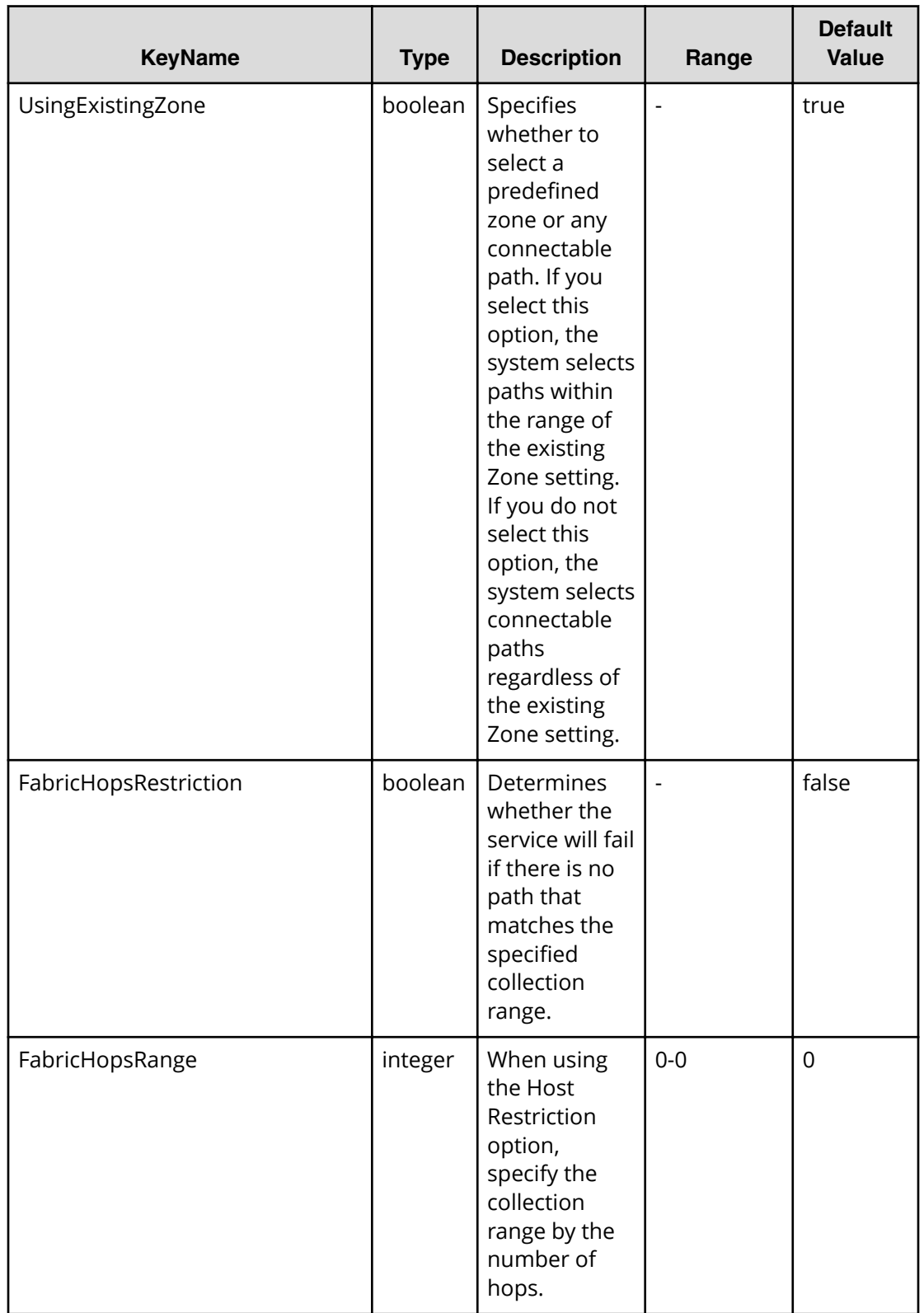

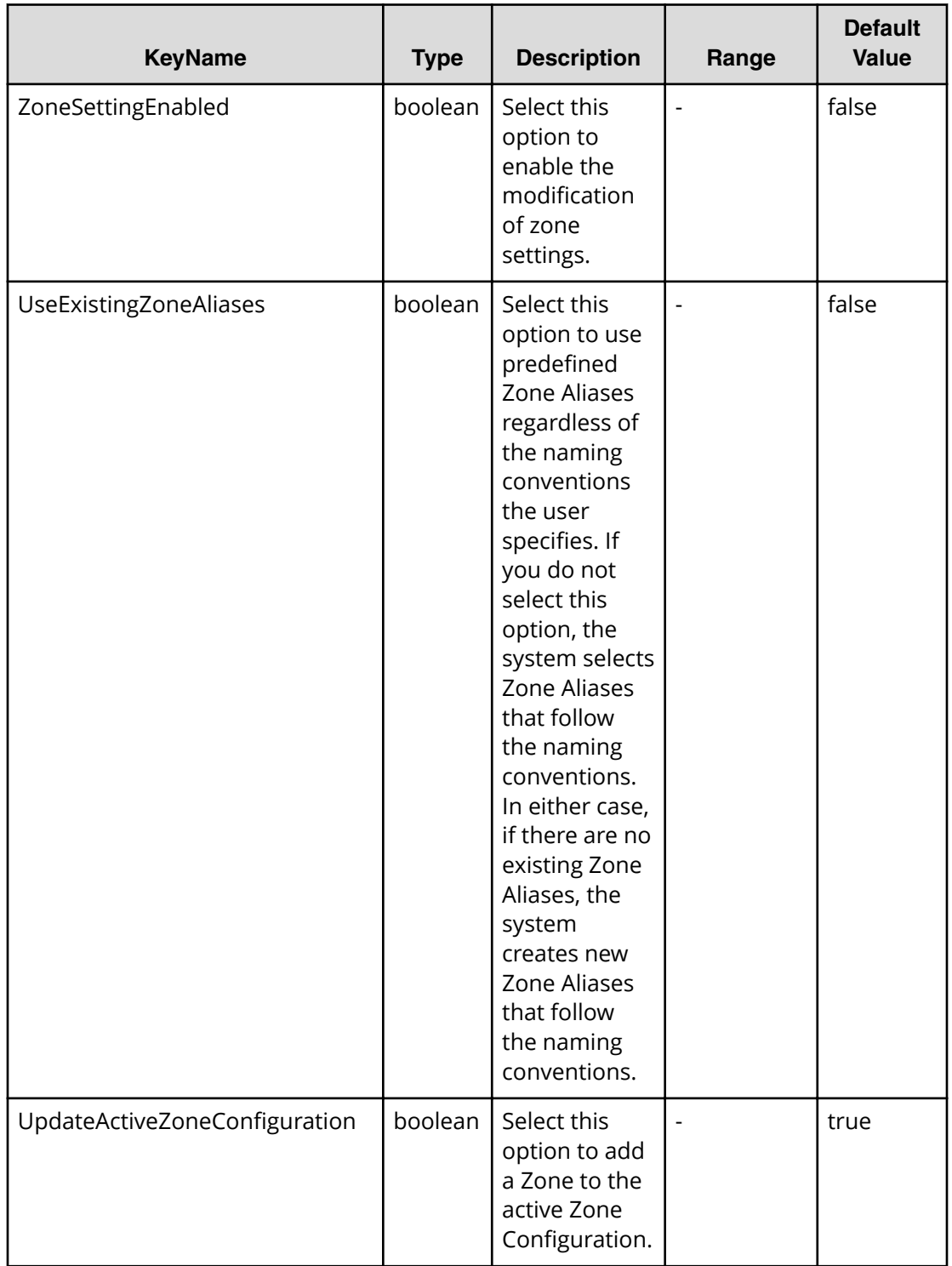

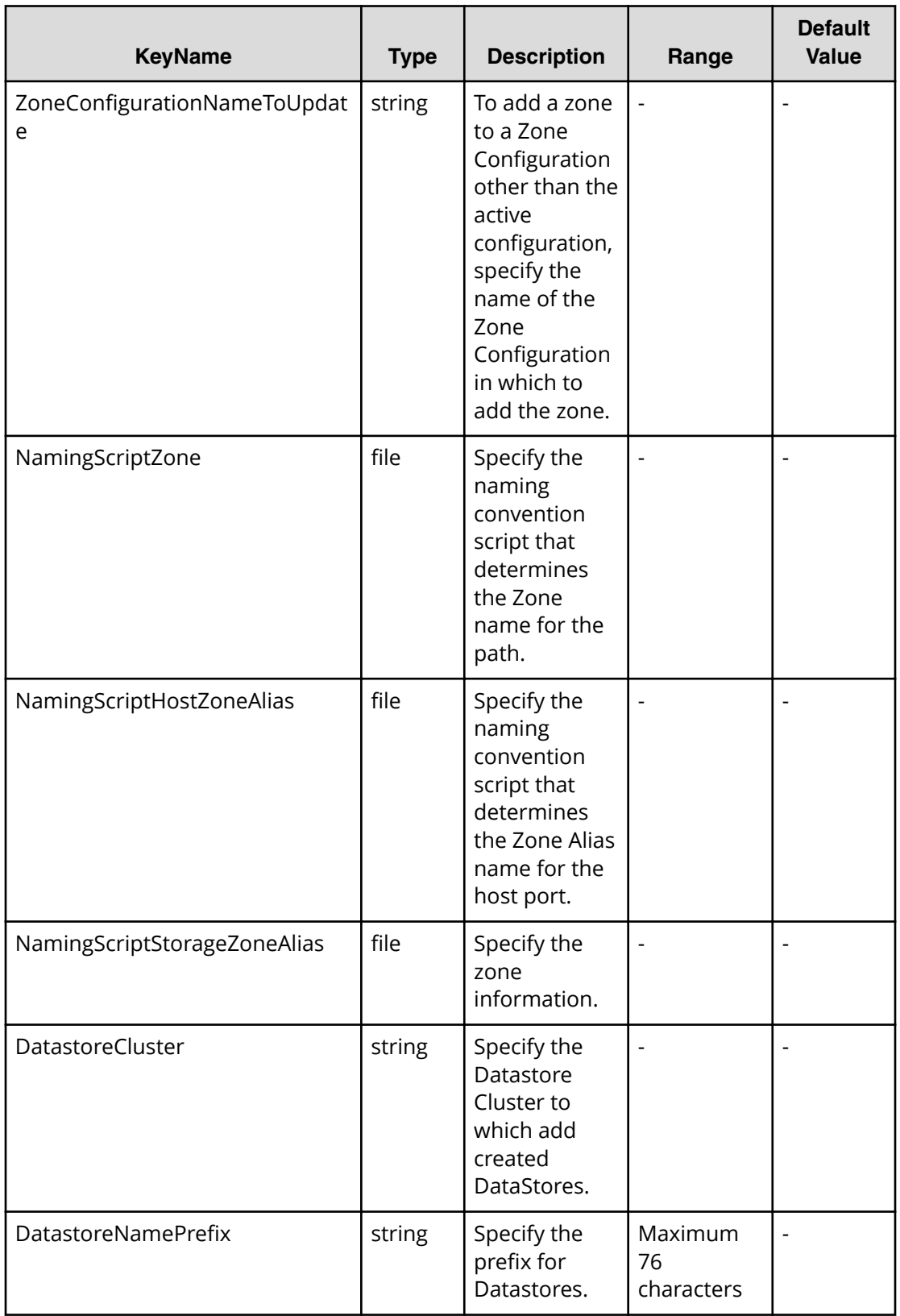

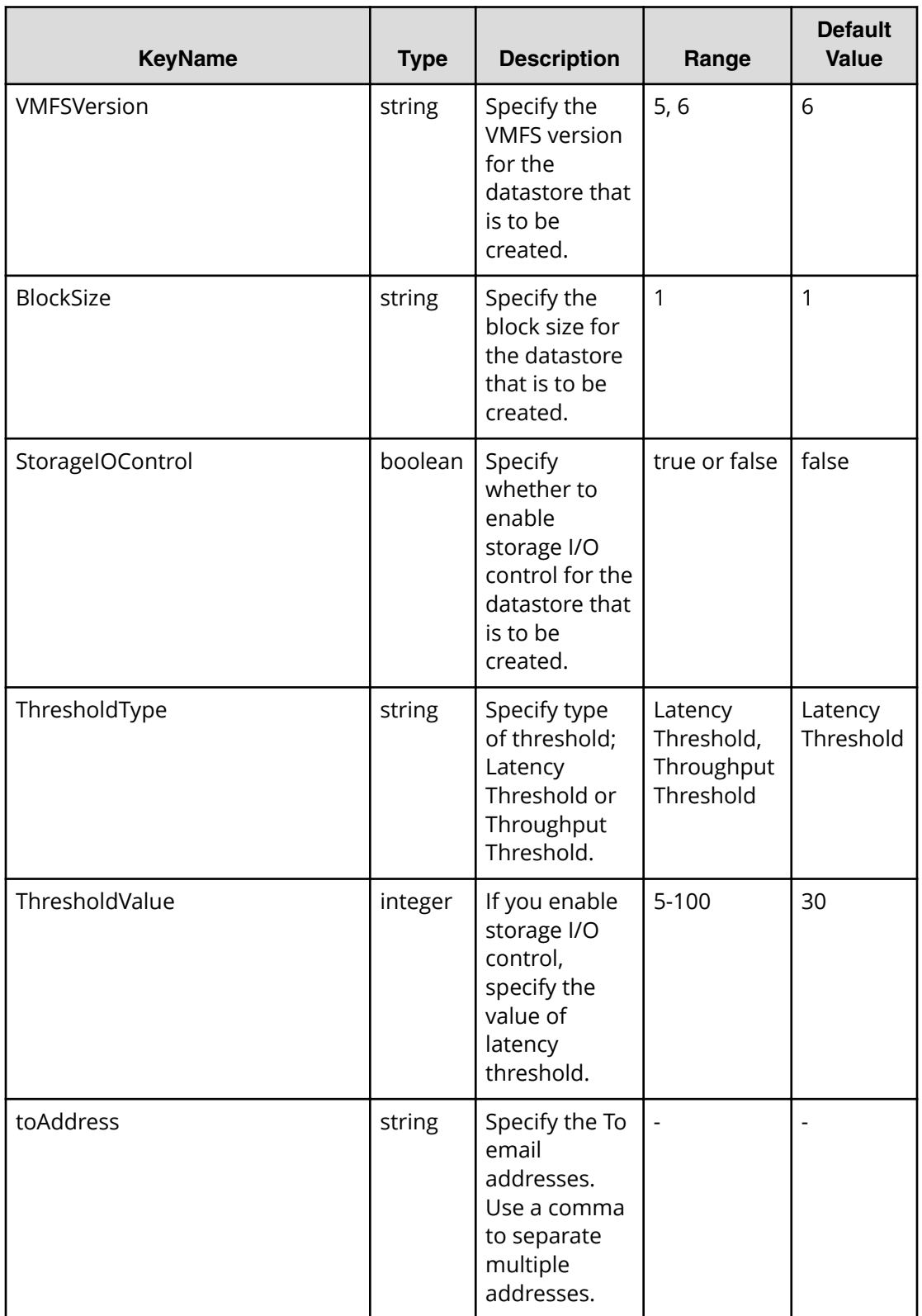

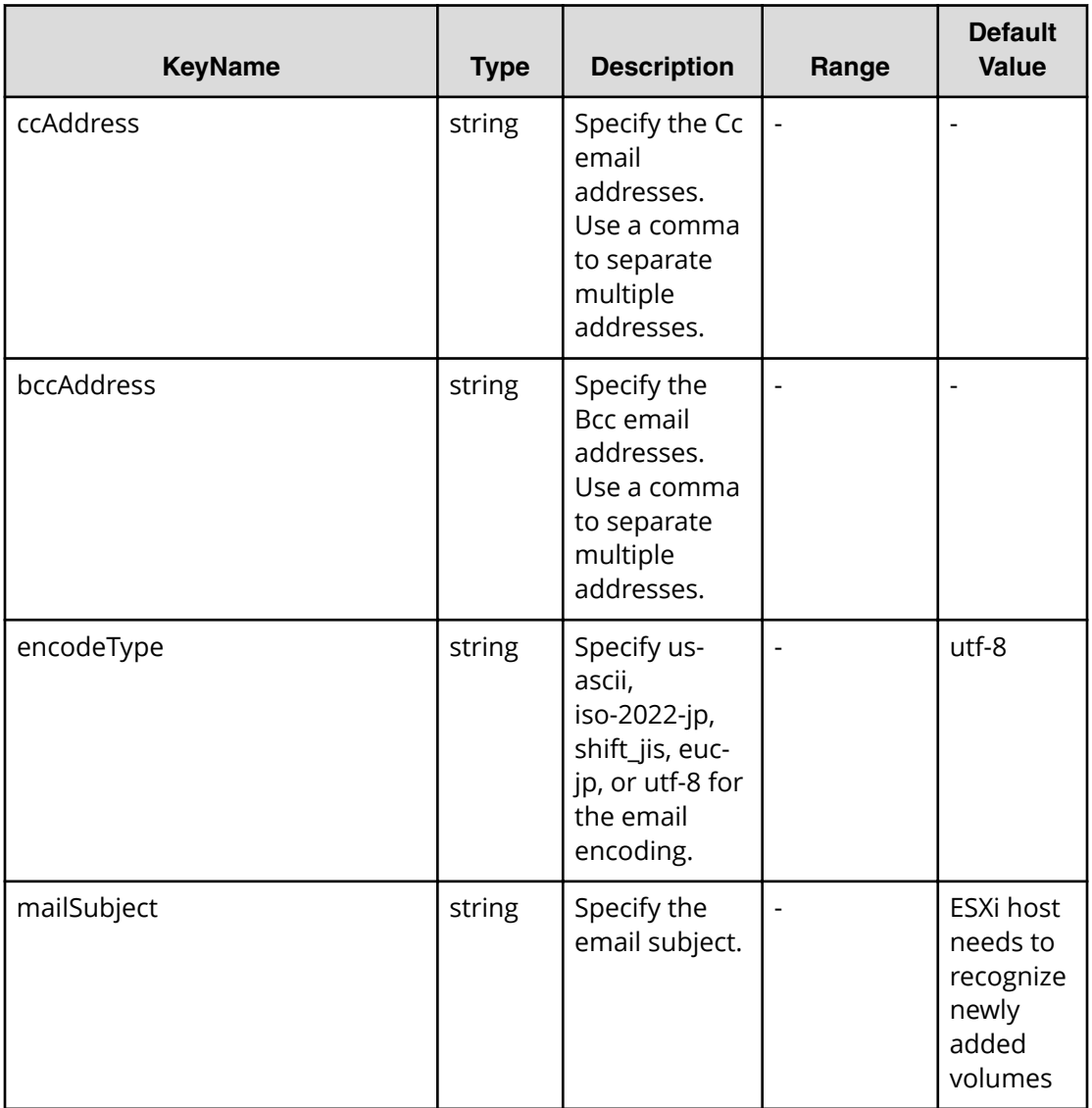

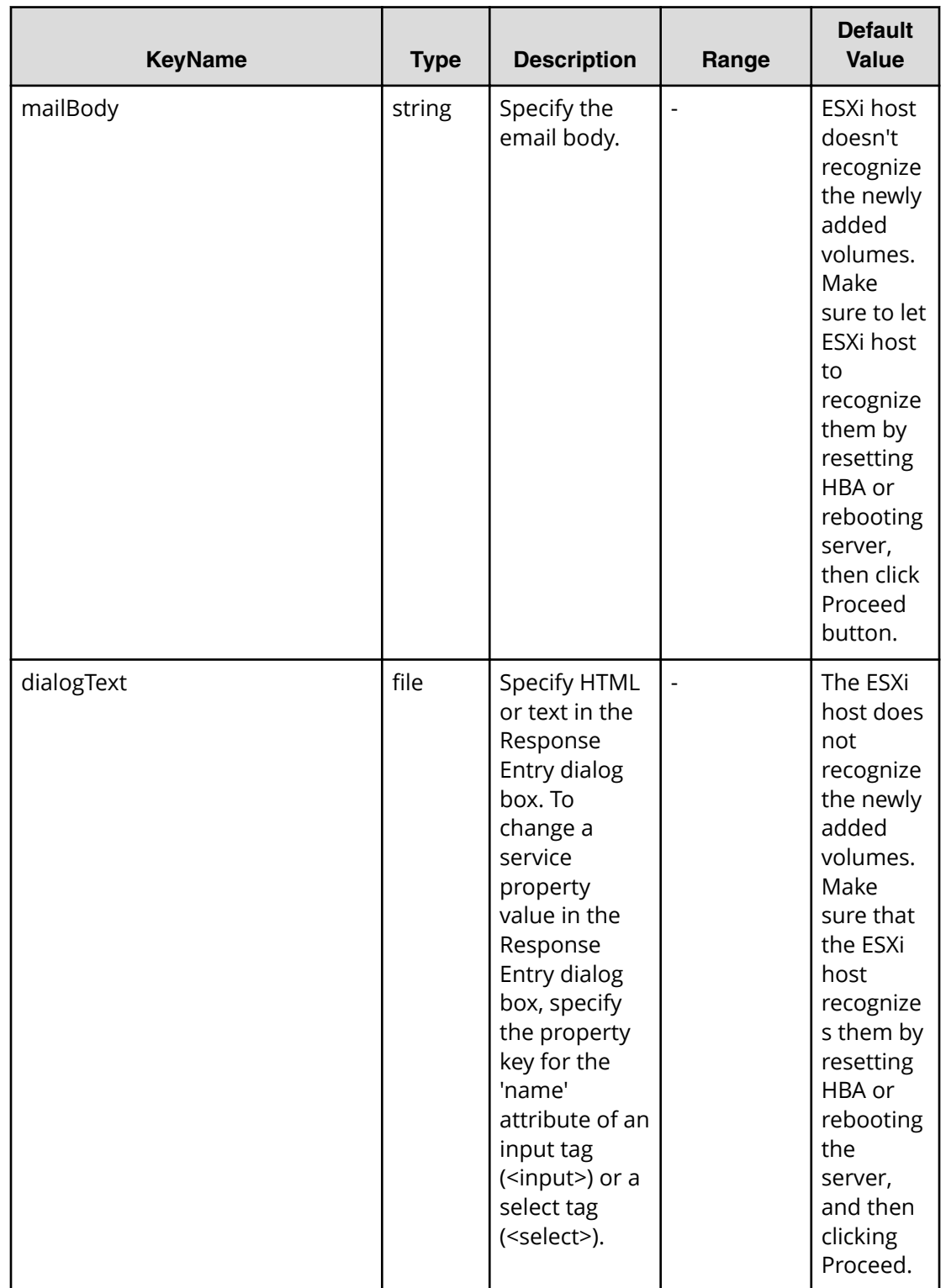

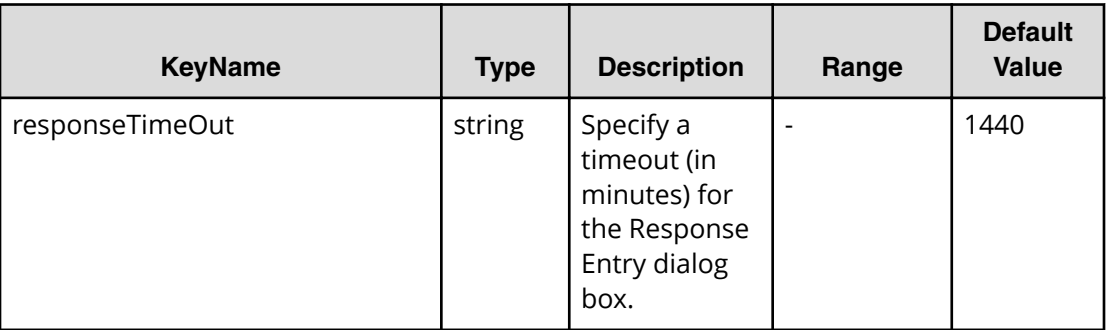

# **File type property list**

# **Table 286 ConȴgurationManagerConnection**

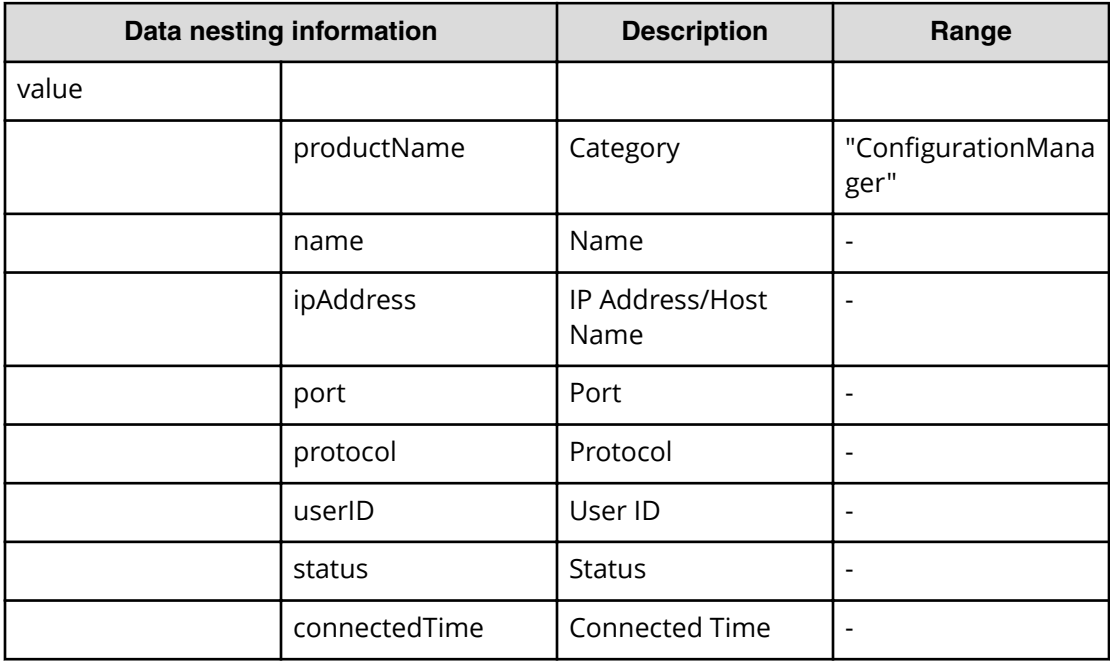

#### **Table 287 StorageSystem**

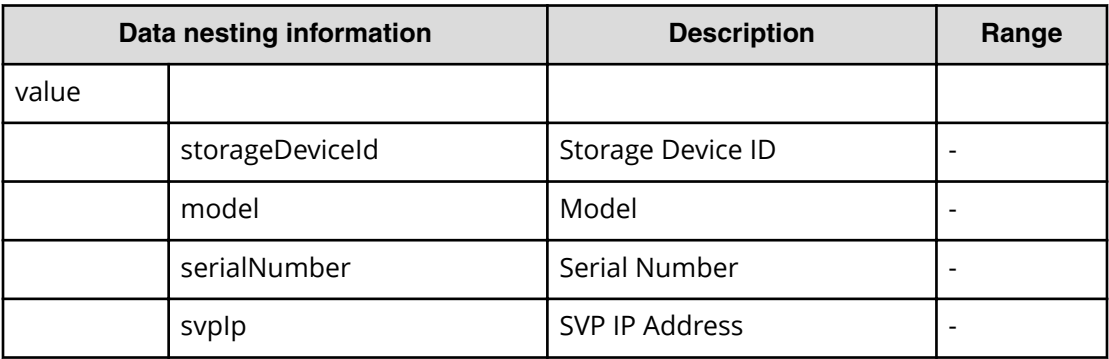

# **Table 288 ResourceGroup**

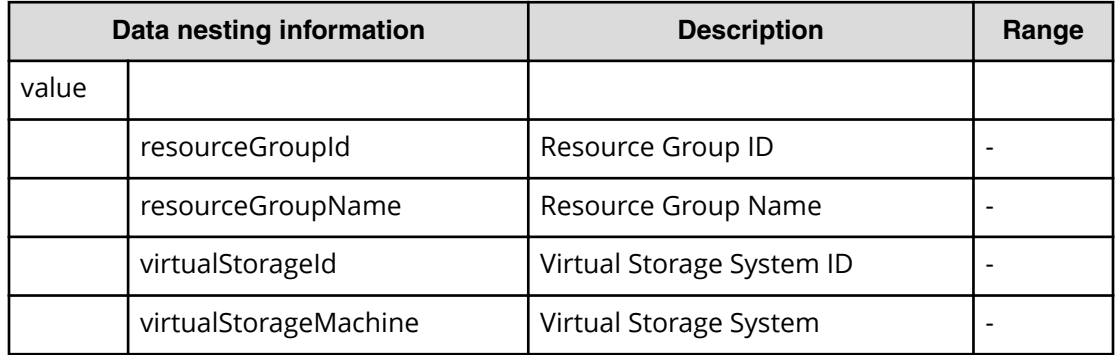

#### **Table 289 Pool**

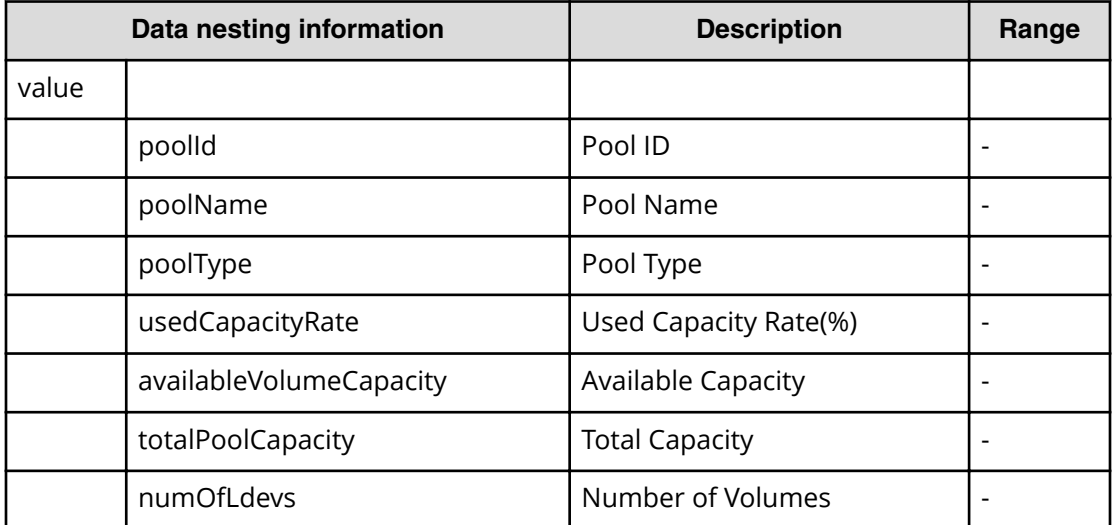

# **Table 290 VolumeSettings**

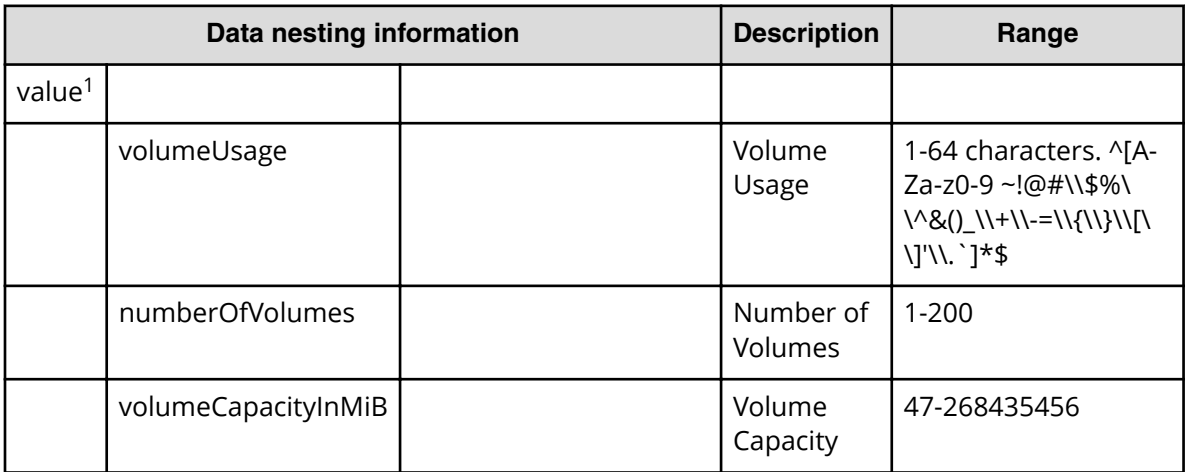

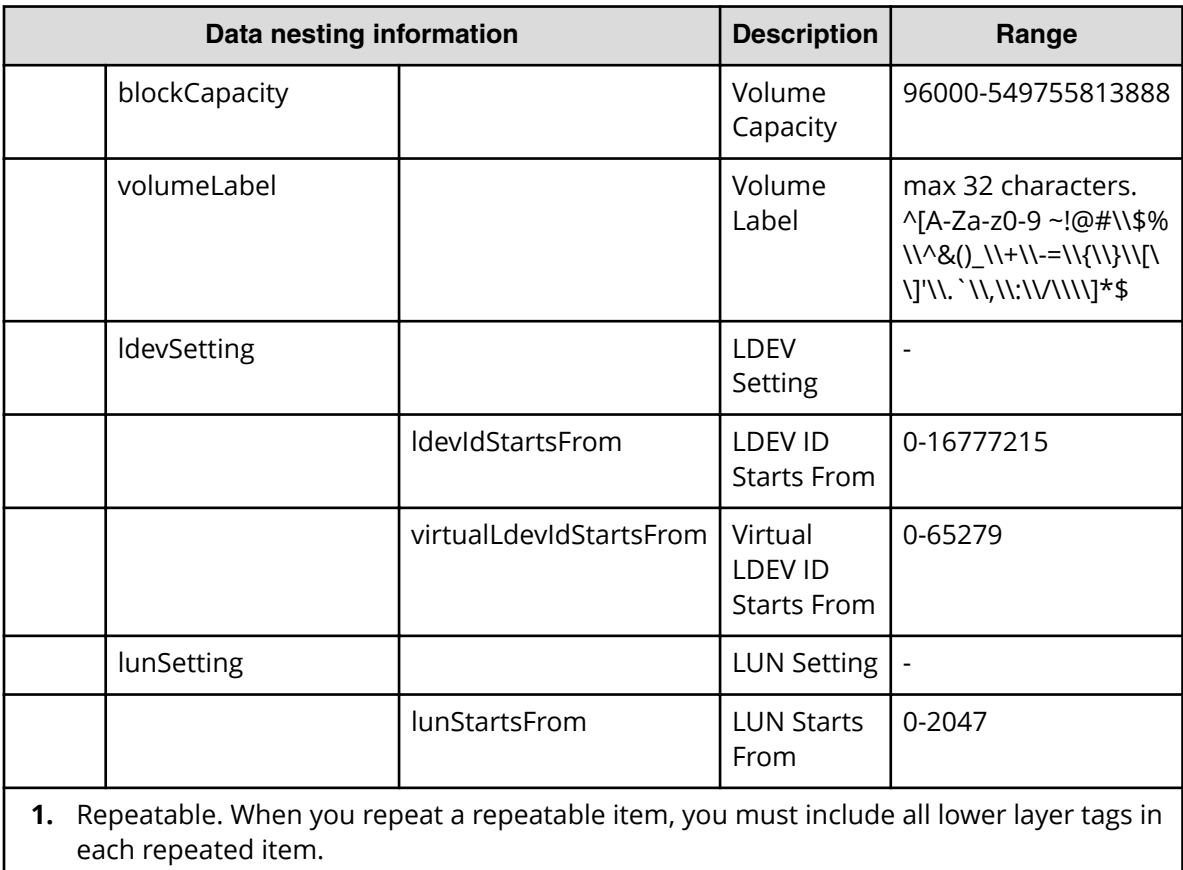

# **Table 291 ResourceCriteria**

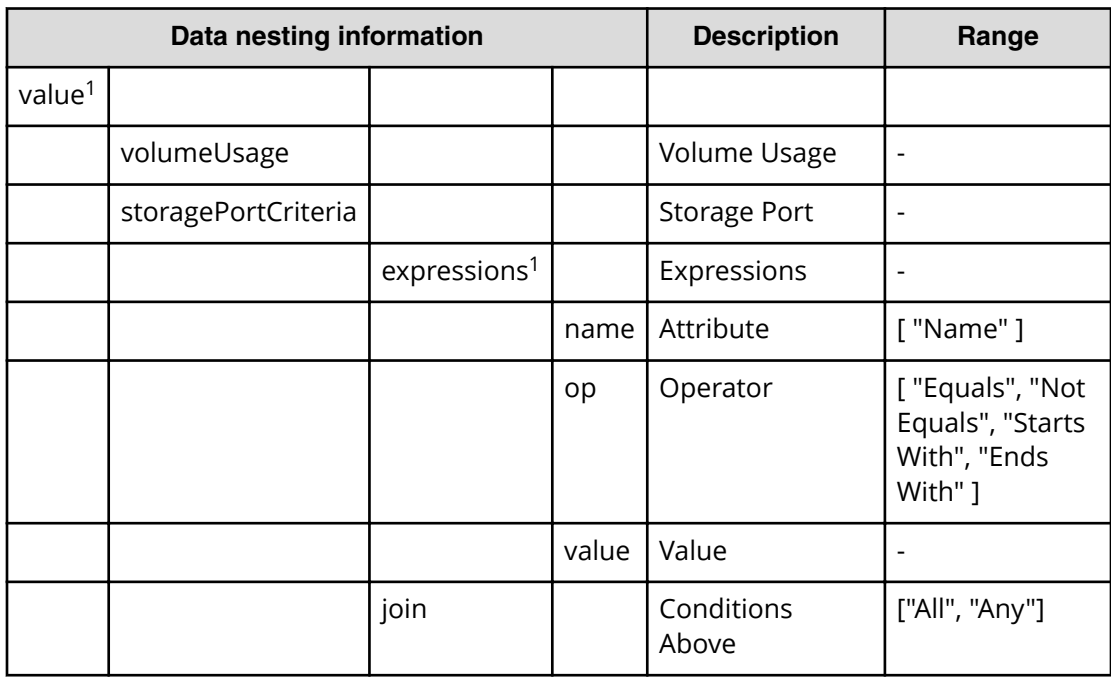

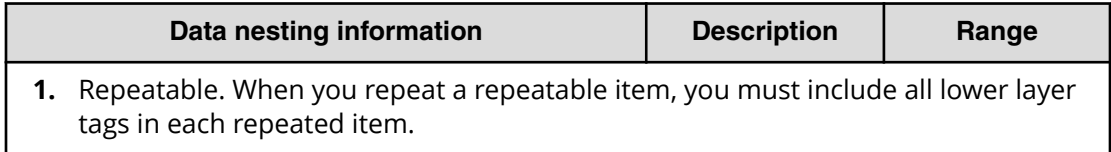

#### **Table 292 vCenterConnection**

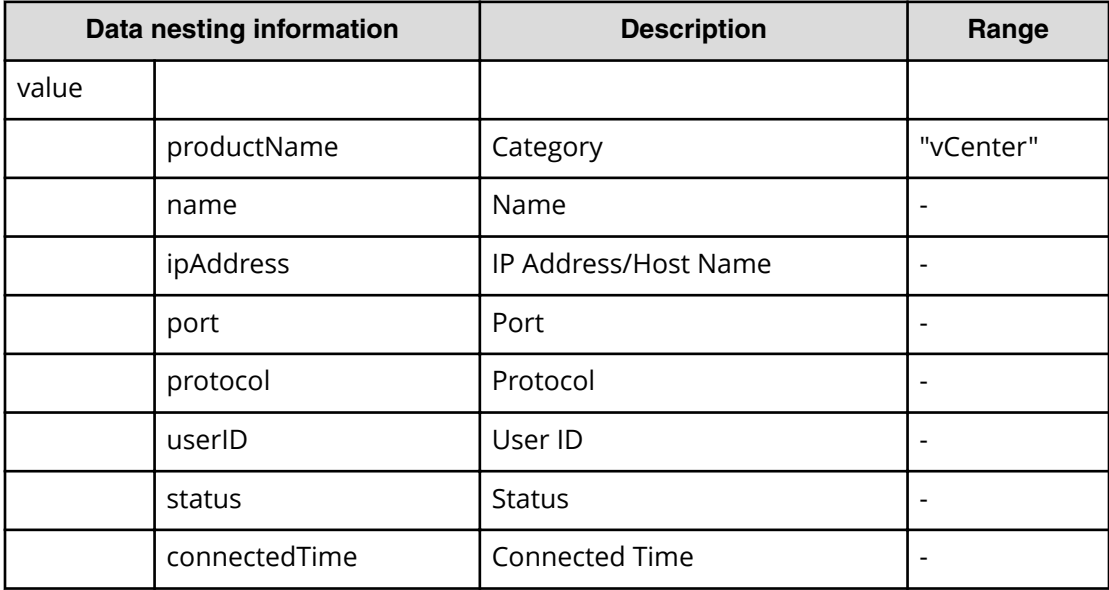

#### **Table 293 ESXiHost**

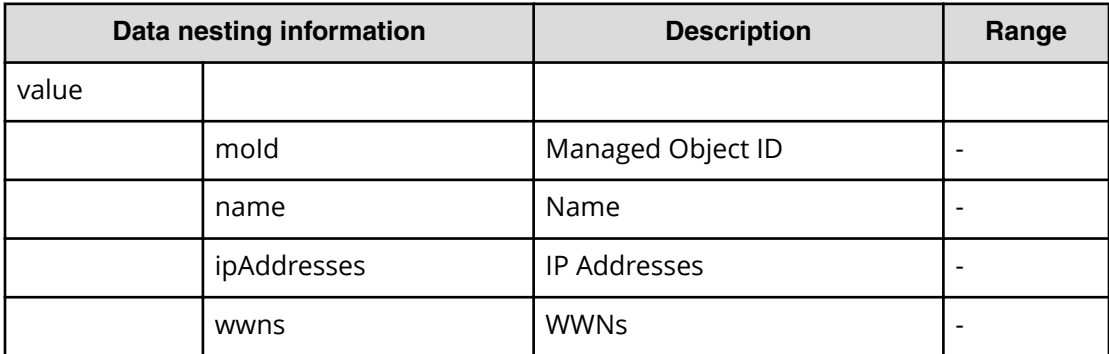

# **Table 294 HostMode**

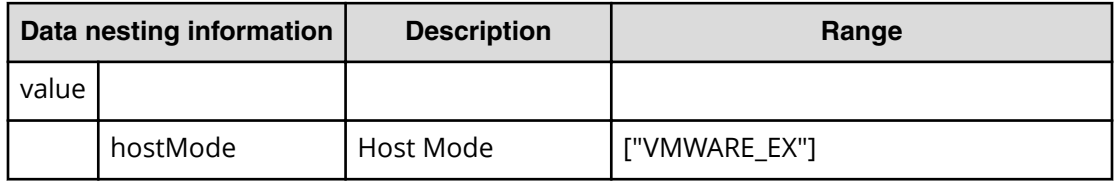

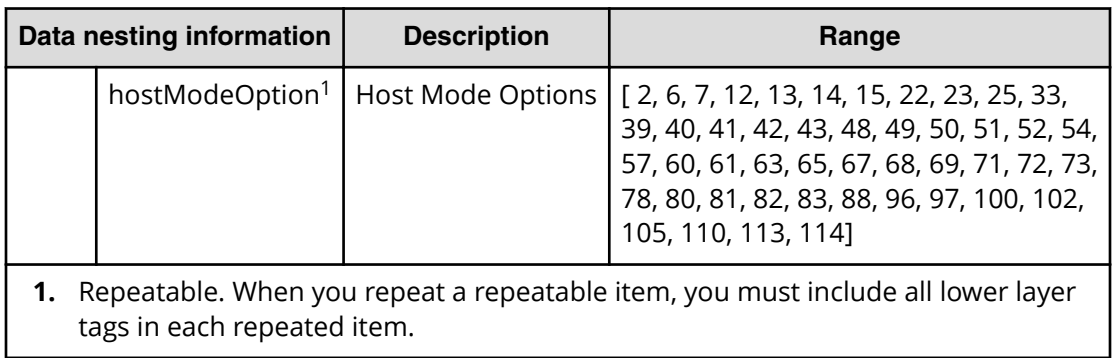

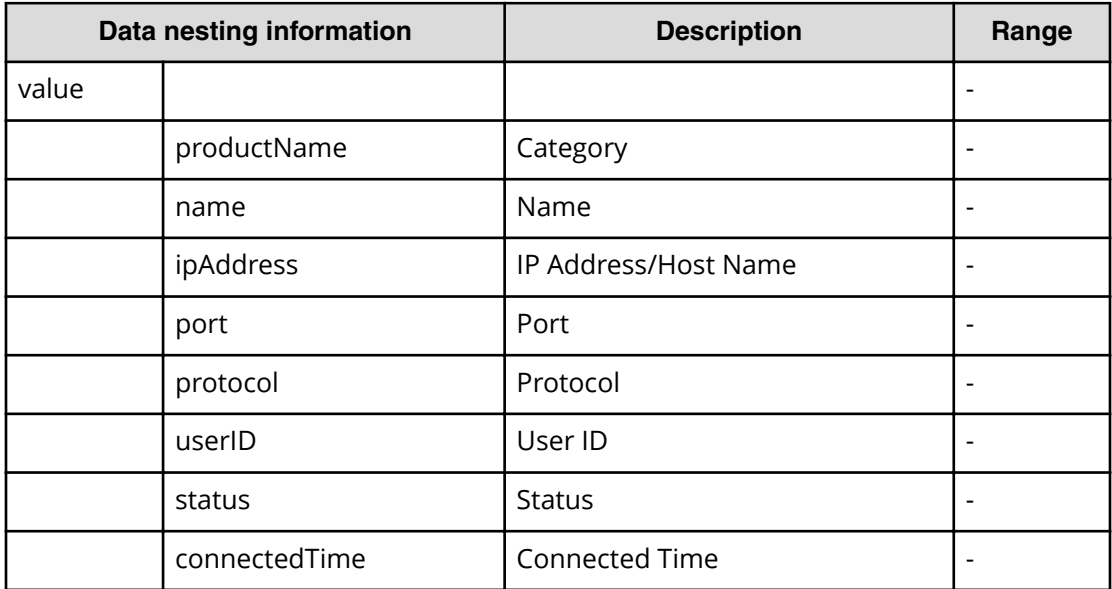

# **Table 295 FabricConnections**

# **Table 296 ScriptForHostGroupNaming**

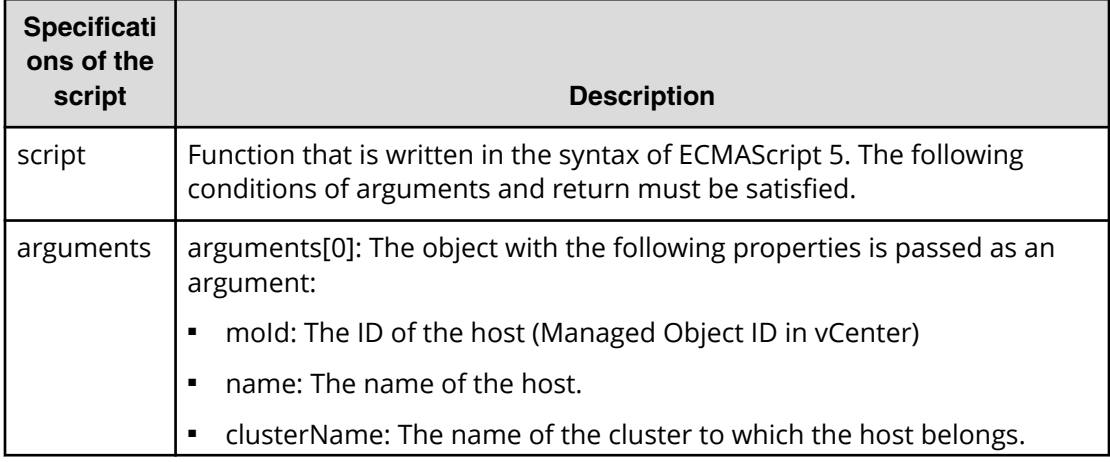

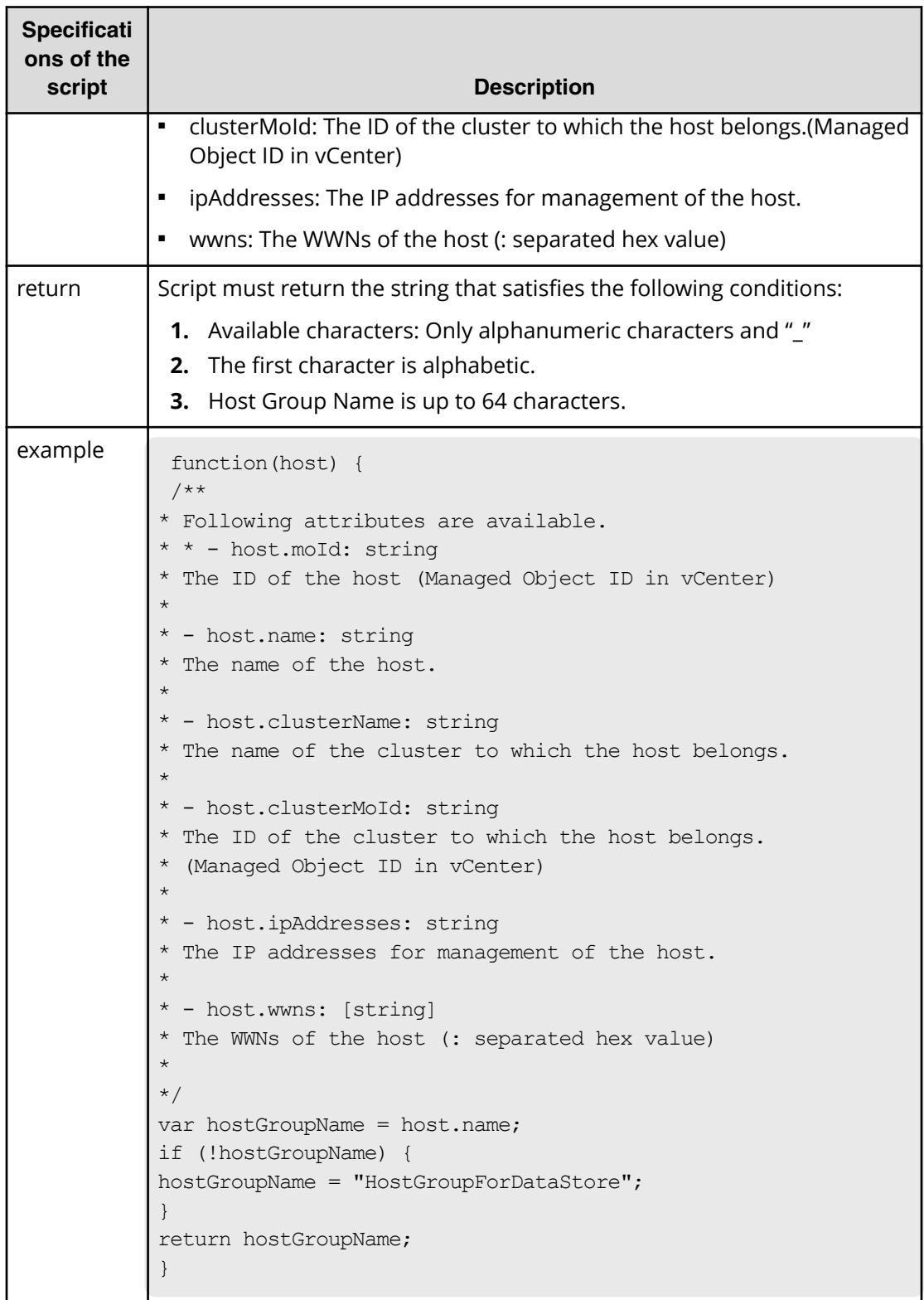

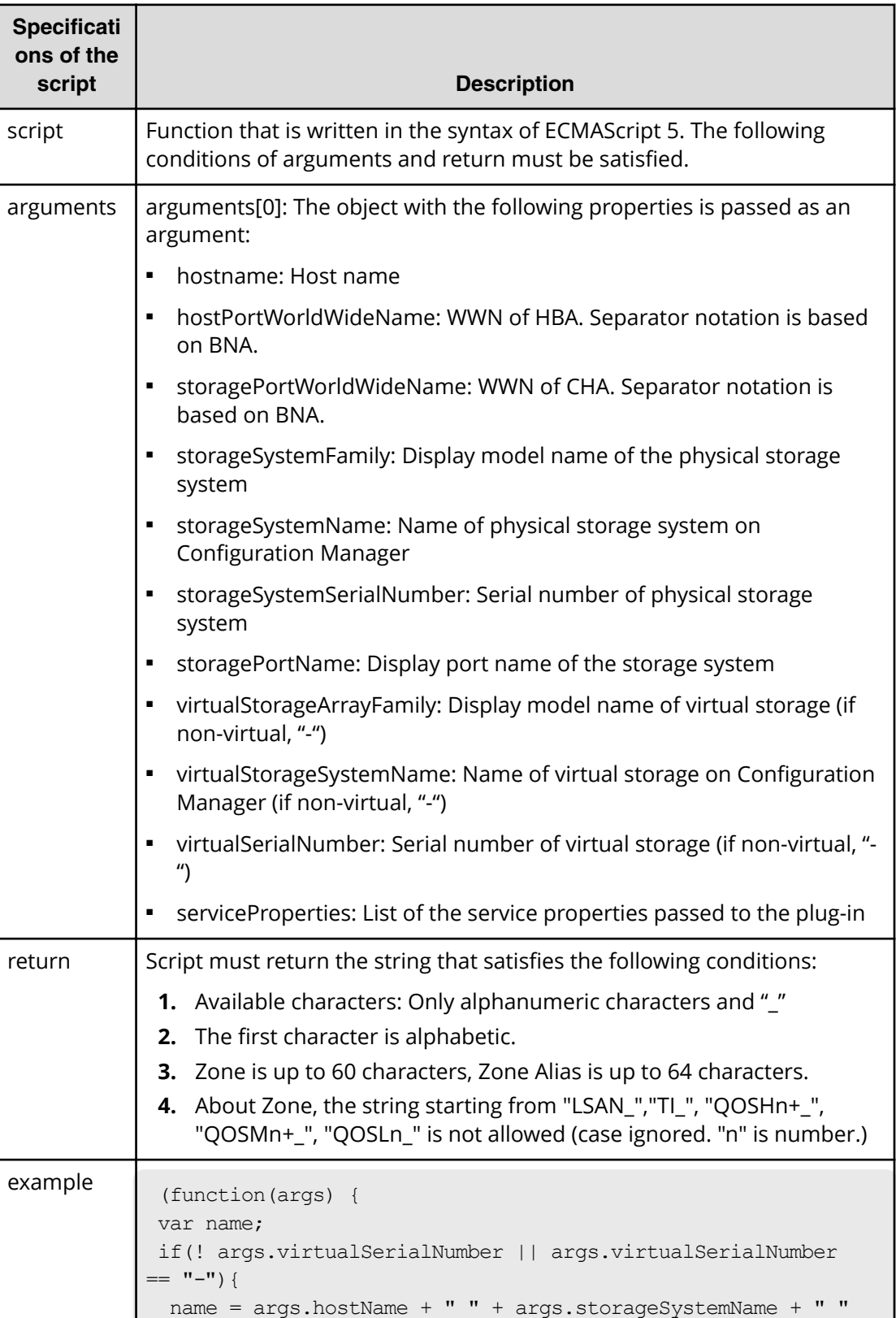

# **Table 297 ScriptForZoneNaming/ScriptForHostZoneAliasNaming/ ScriptForStorageZoneAliasNaming**

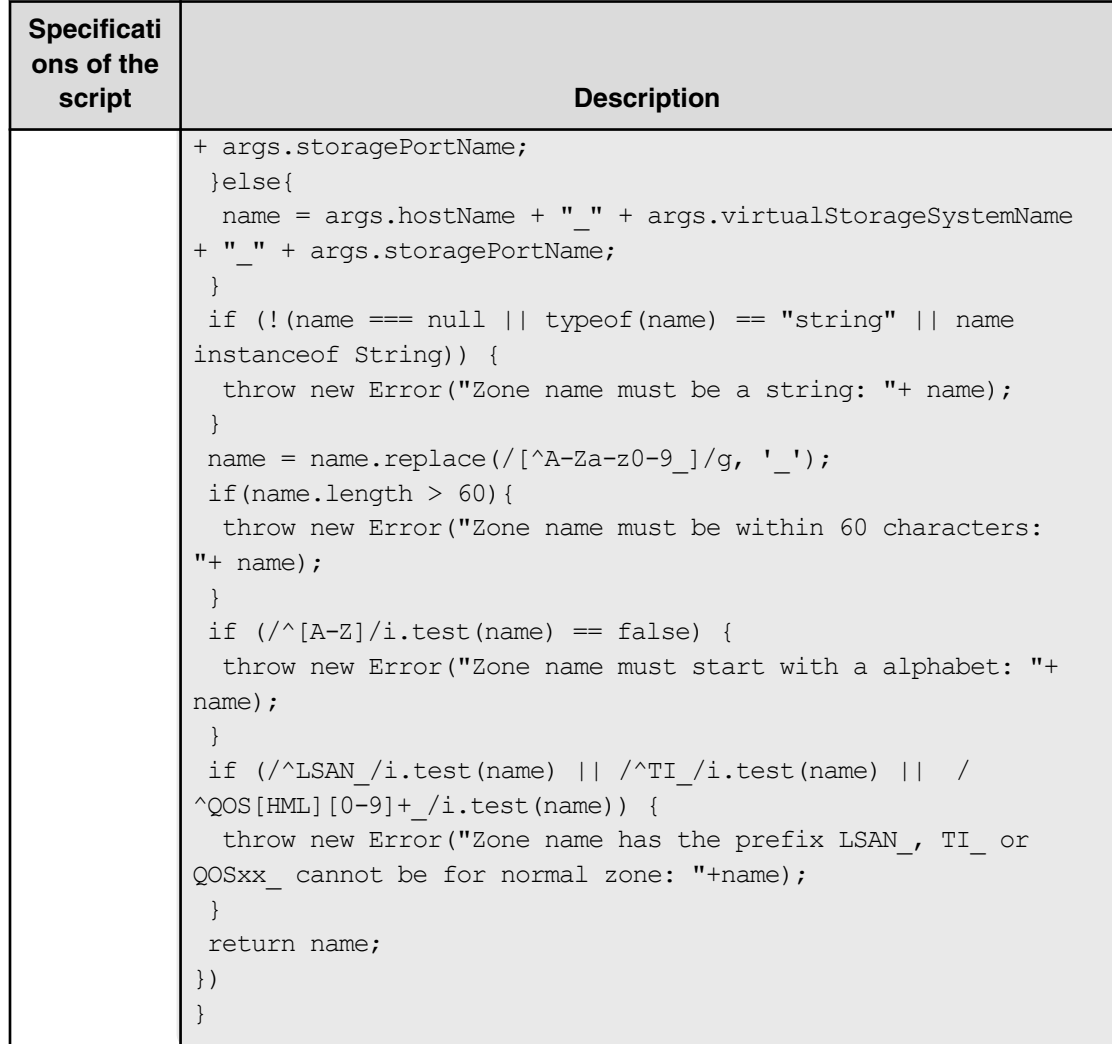

# **Allocate Volumes, Fabric, and Datastore for ESXi Host (task details)**

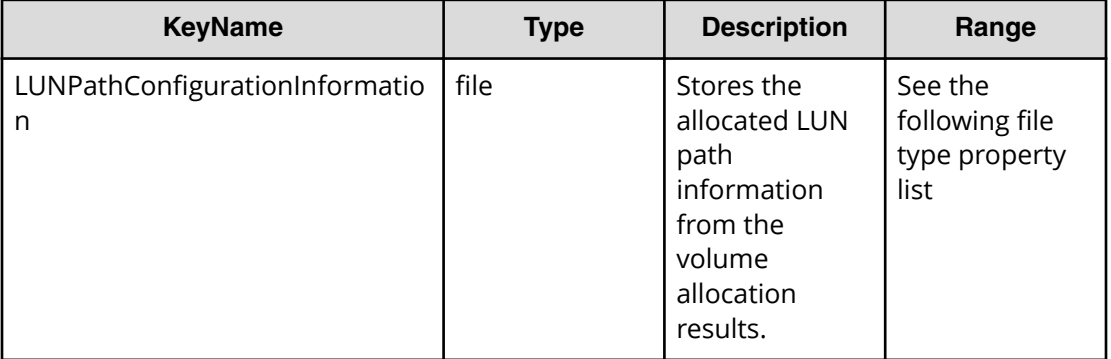

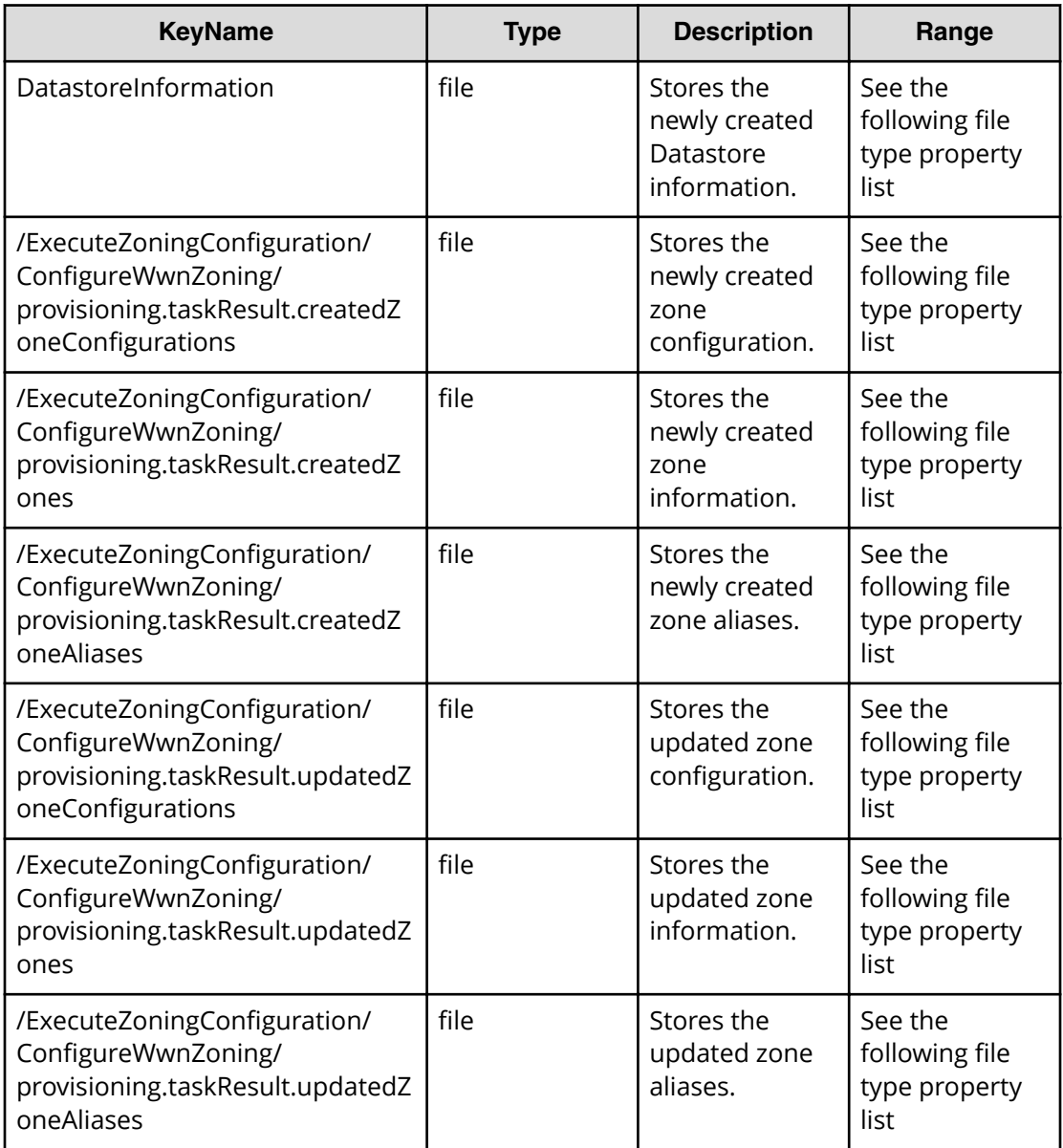

# **Table 298 LUNPathConfigurationInformation**

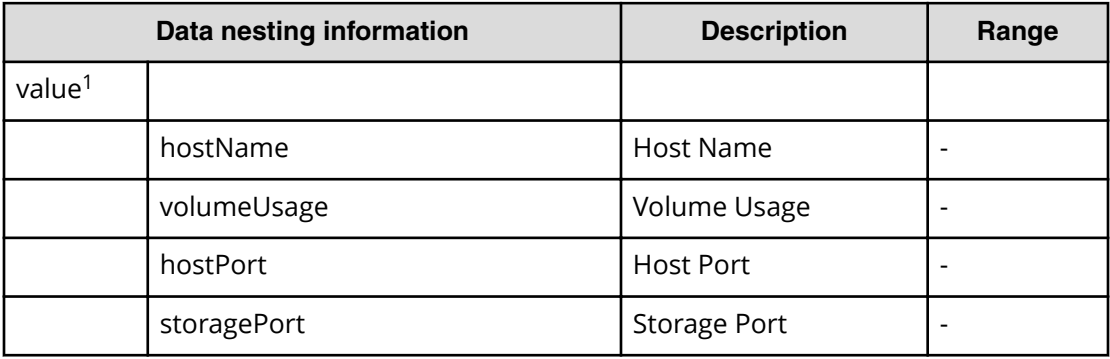

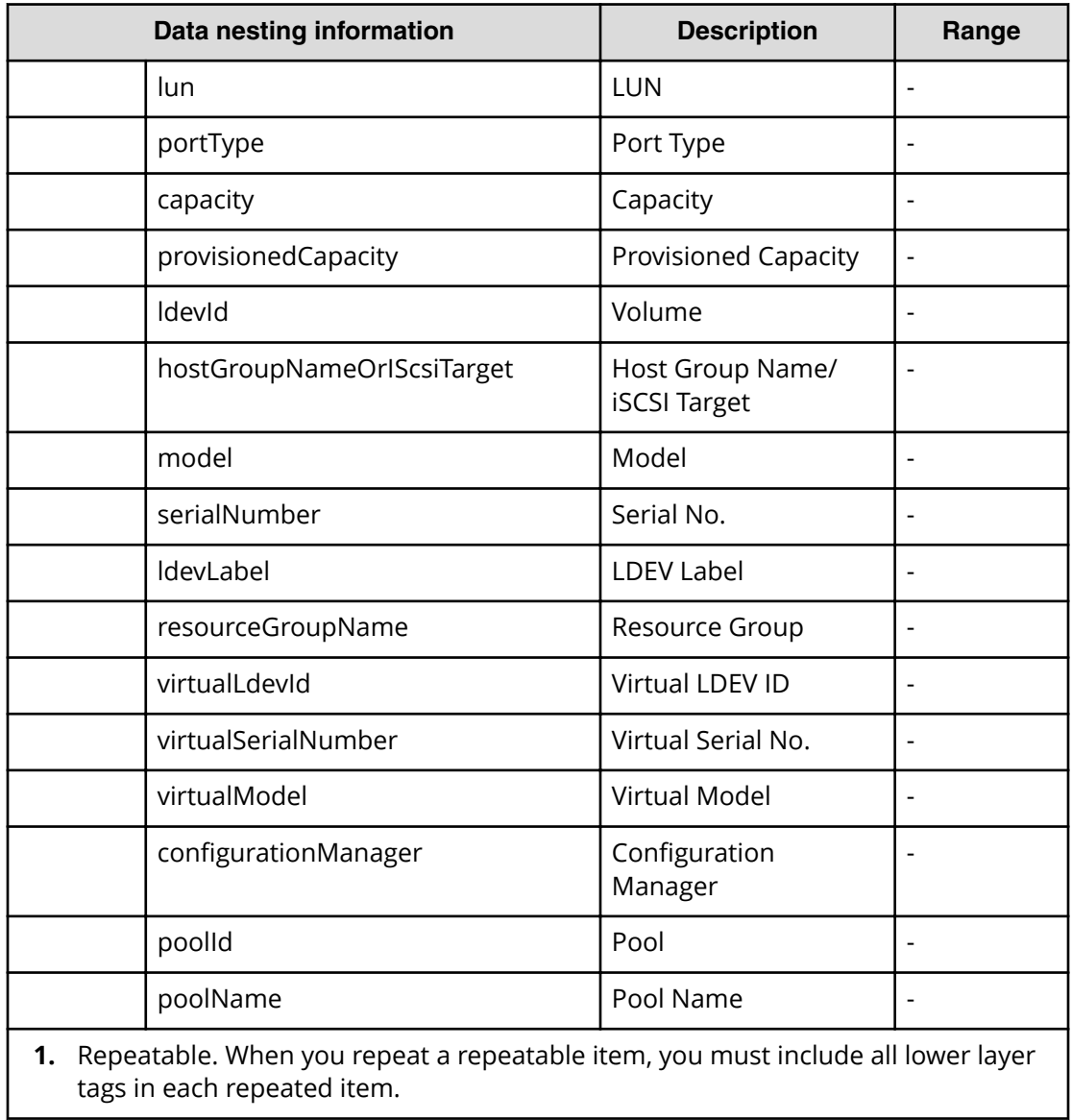

### **Table 299 DataStoreInformation**

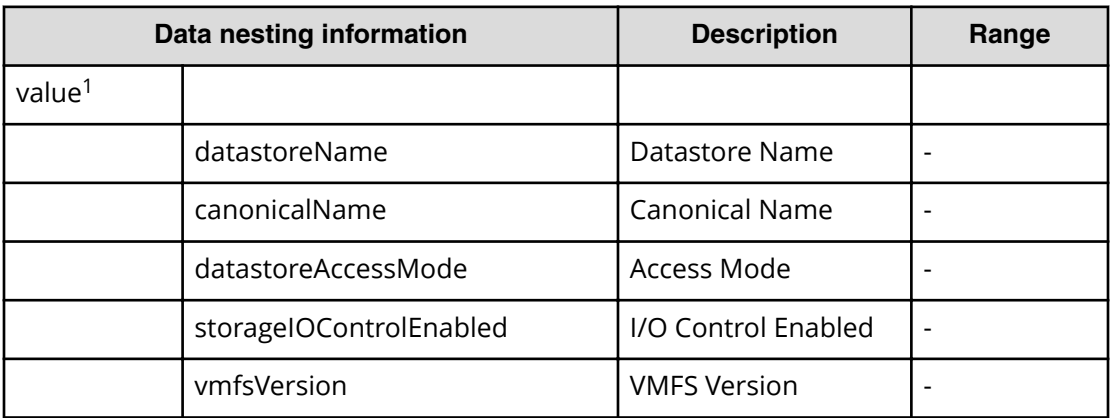

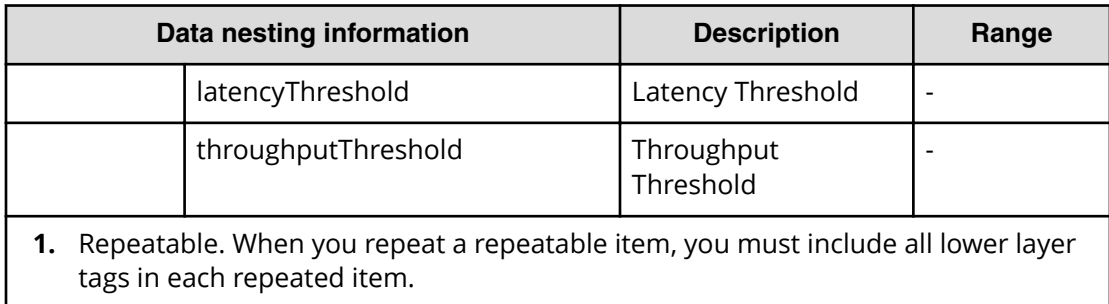

#### Table 300 /ExecuteZoningConfiguration/ConfigureWwnZoning/ provisioning.taskResult.createdZoneConfigurations

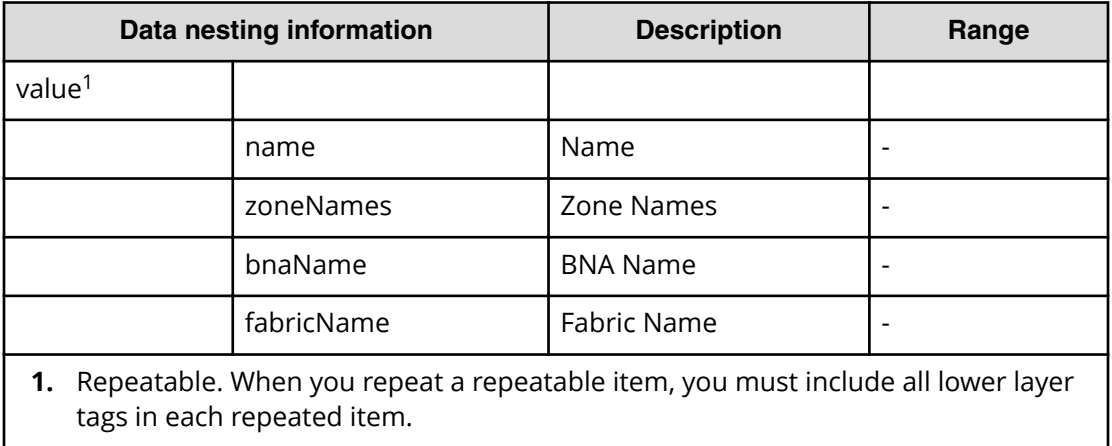

#### Table 301 /ExecuteZoningConfiguration/ConfigureWwnZoning/ provisioning.taskResult.createdZones

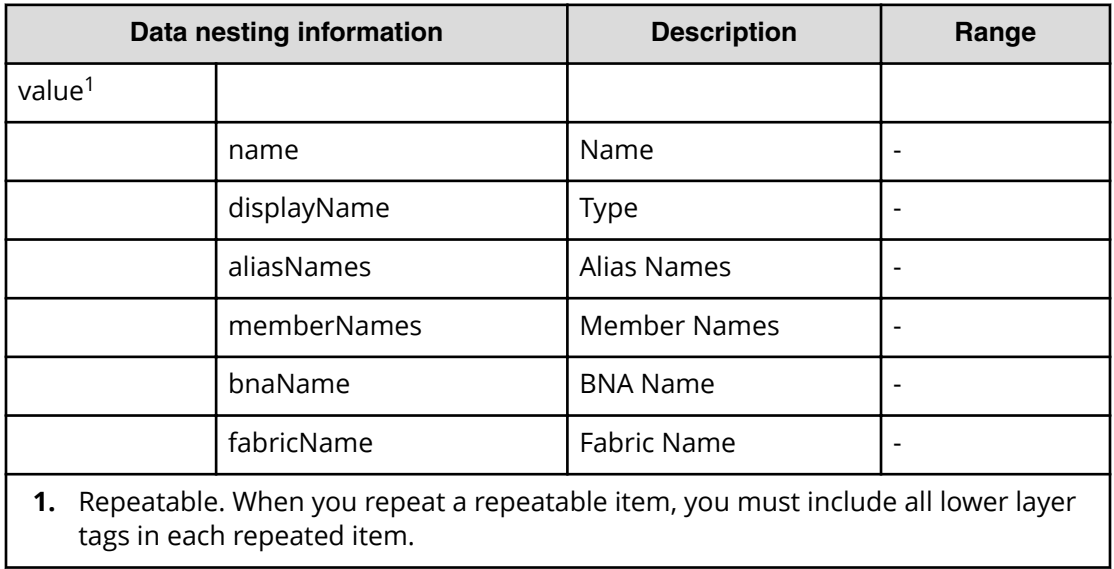

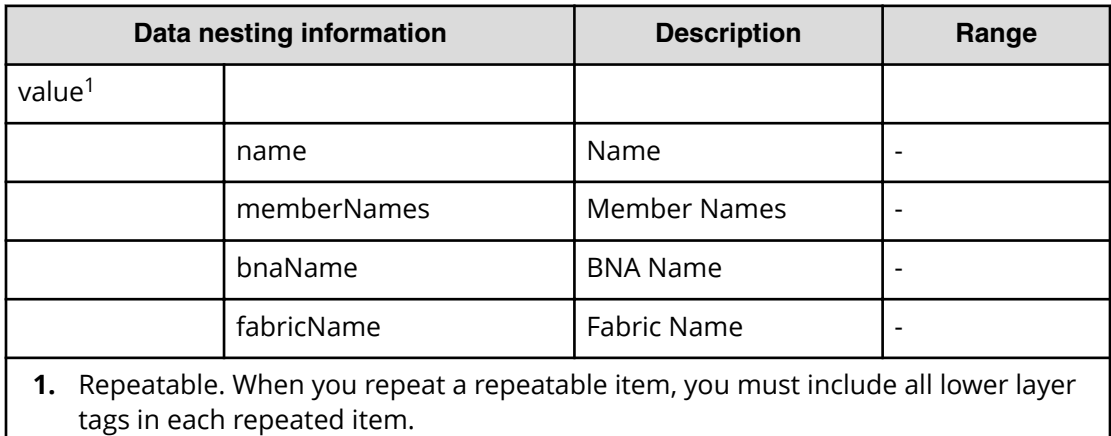

# Table 302 /ExecuteZoningConfiguration/ConfigureWwnZoning/ provisioning.taskResult.createdZoneAliases

#### Table 303 /ExecuteZoningConfiguration/ConfigureWwnZoning/ provisioning.taskResult.updatedZoneConfigurations

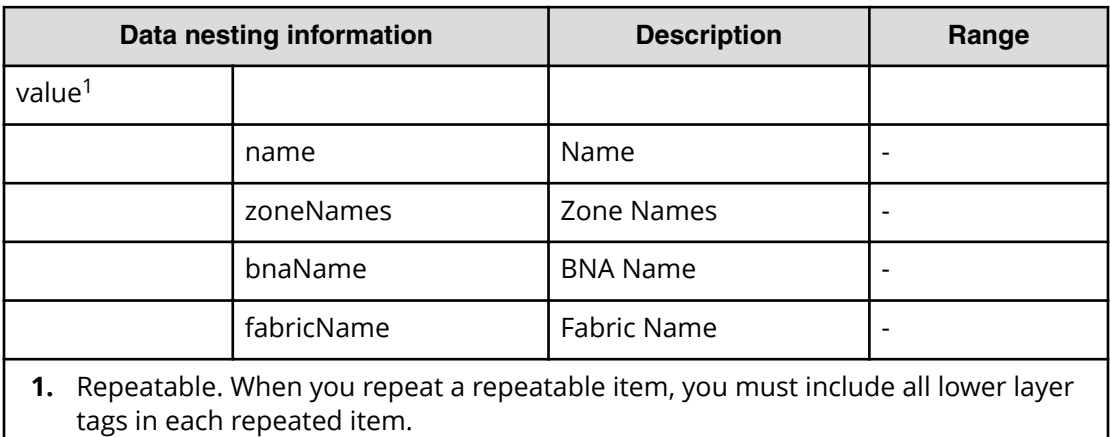

#### Table 304 /ExecuteZoningConfiguration/ConfigureWwnZoning/ provisioning.taskResult.updatedZones

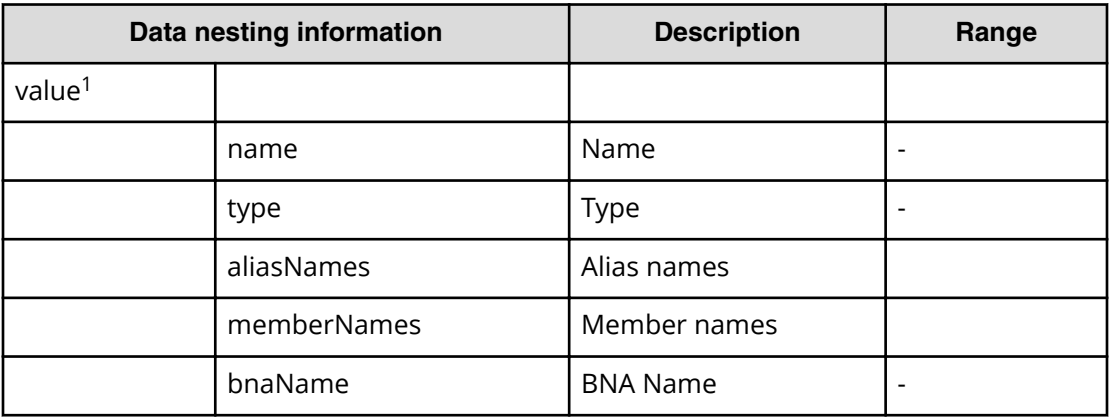

| Data nesting information                                                                                       |            | <b>Description</b> | Range |
|----------------------------------------------------------------------------------------------------|------------|--------------------|-------|
|                                                                                                    | fabricName | Fabric Name        |       |
| Repeatable. When you repeat a repeatable item, you must include all lower layer<br>tags in each repeated item. |            |                    |       |

Table 305 /ExecuteZoningConfiguration/ConfigureWwnZoning/ provisioning.taskResult.updatedZoneAliases

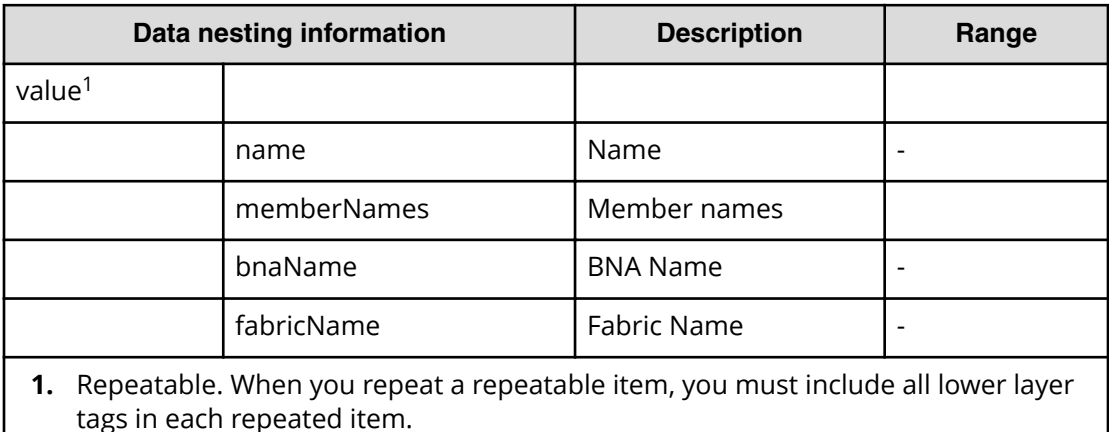

# **Allocate fabric aware volumes and create datastore for ESX cluster**

Use the following properties to modify or create values for the allocate fabric aware volumes and create datastore for ESX cluster.

**Note:** The term "VSP Gx00 models" refers to the VSP G200, VSP G350, VSP E G370, VSP G400, VSP G600, VSP G700, VSP G800, and VSP G900 product models. The term "VSP Fx00 models" refers to the VSP F350, VSP F370, VSP F400, VSP F600, VSP F700, VSP F800, and VSP F900 product models.

**Allocate fabric aware volumes and create datastore for ESX cluster (edit)**

arguments[0]: The object with the following properties is passed as an argument.

moId: The ID of the host

(Managed Object ID in vCenter) name: The name of the host.

clusterName: The name of the cluster to which the host belongs.

clusterMoId: The ID of the cluster to which the host belongs.

(Managed Object ID in vCenter) ipAddresses: The IP addresses for management of the host.

wwns: The WWNs of the host (: separated hex value)

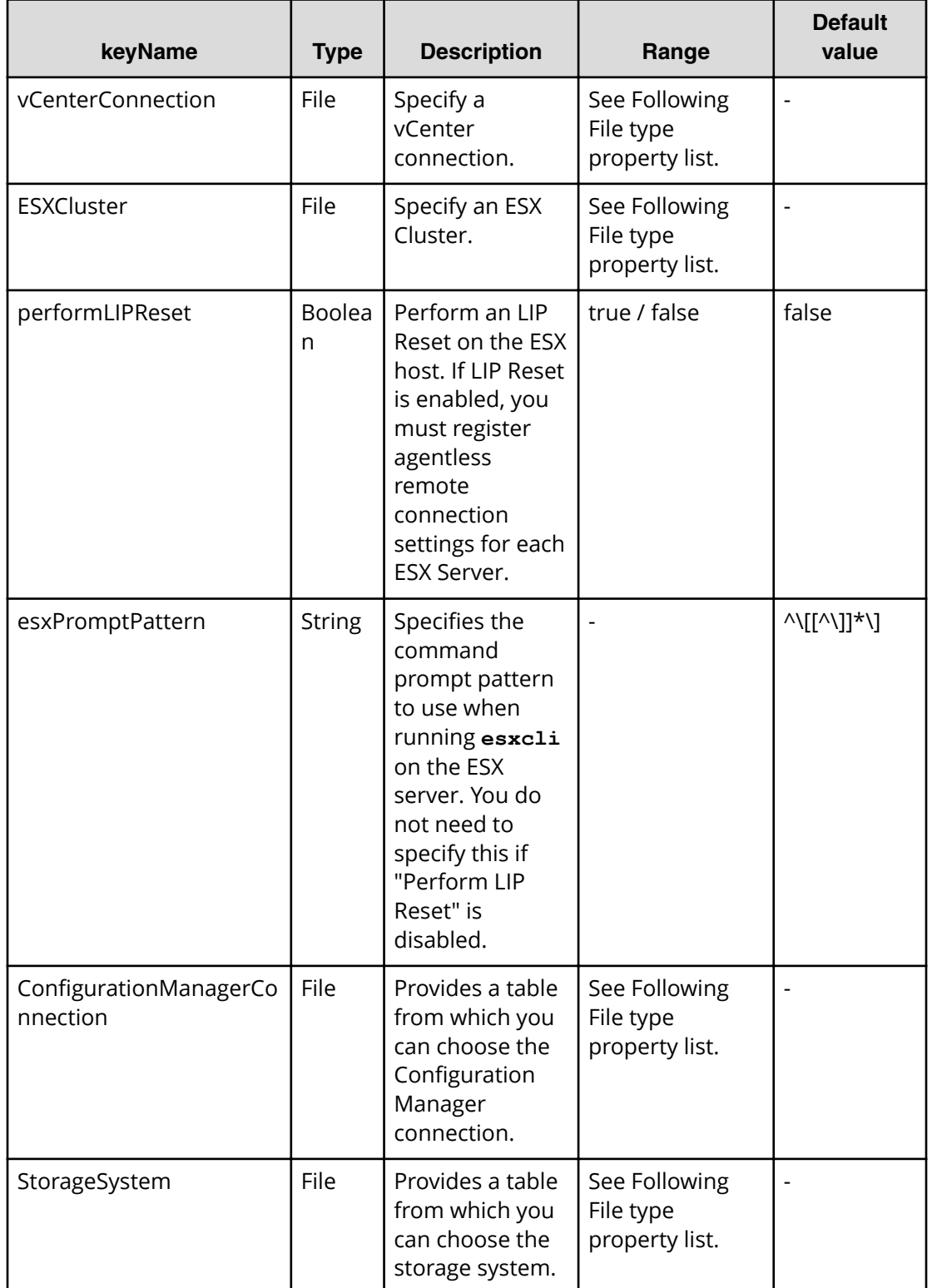

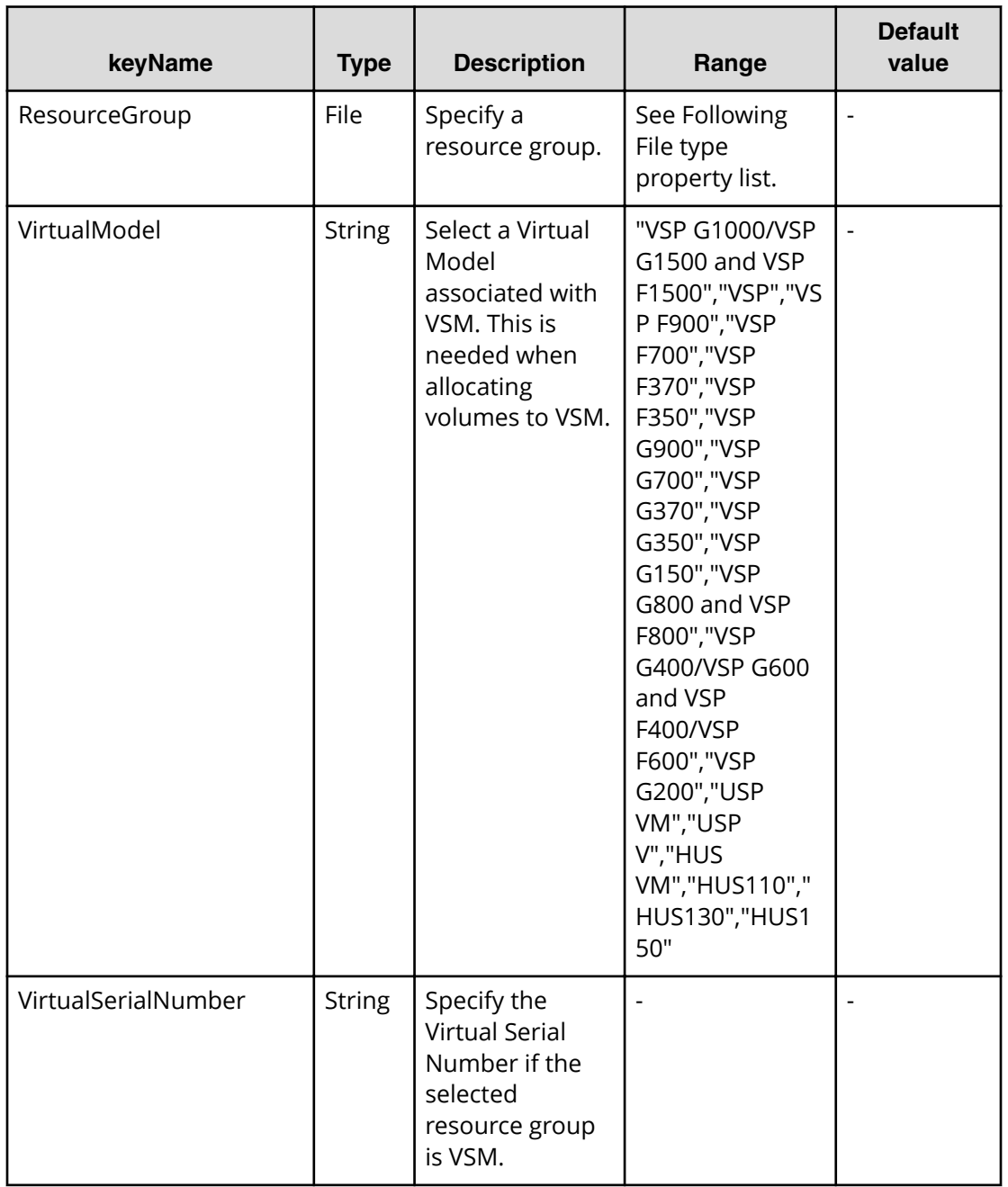

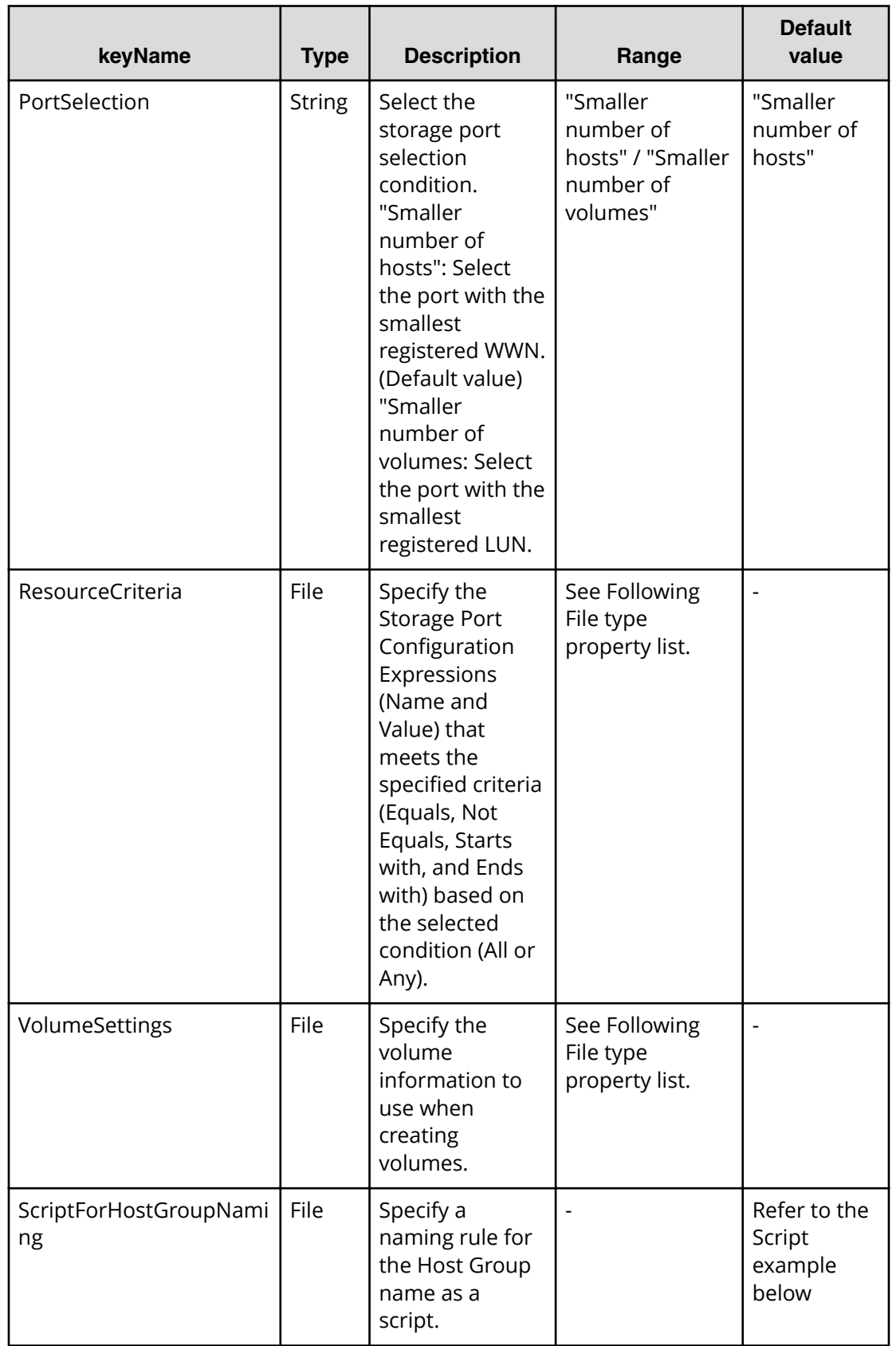

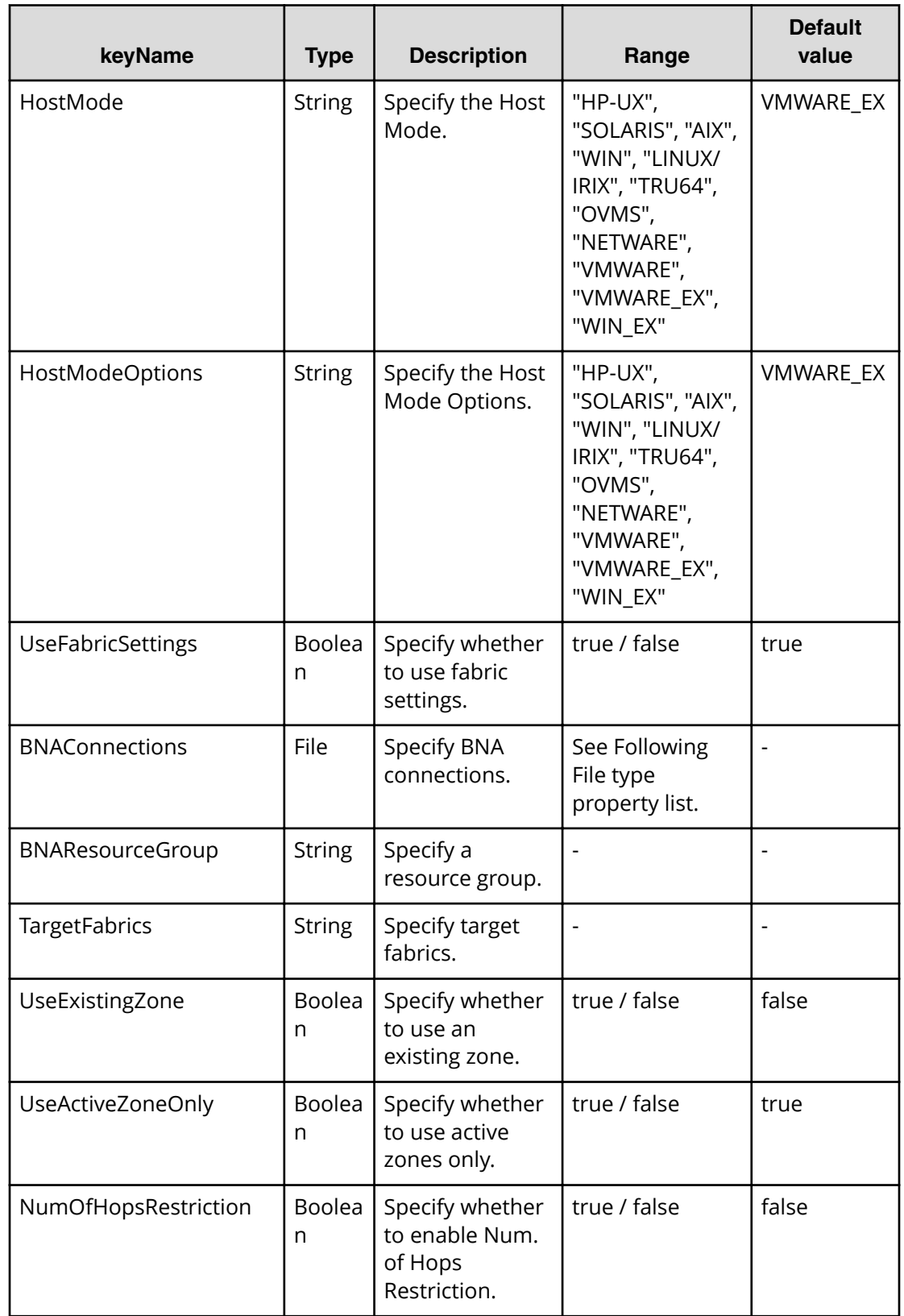

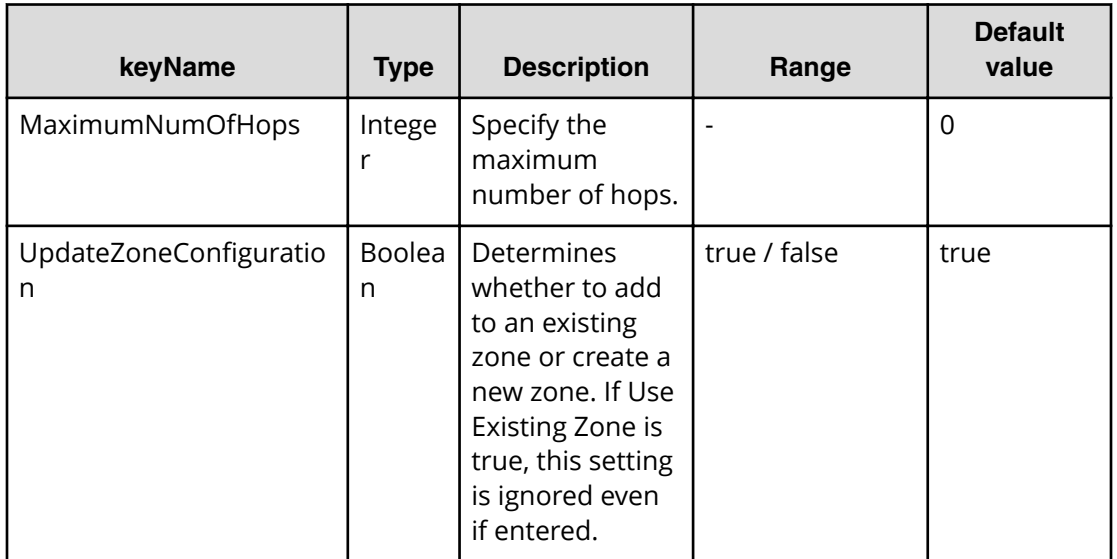

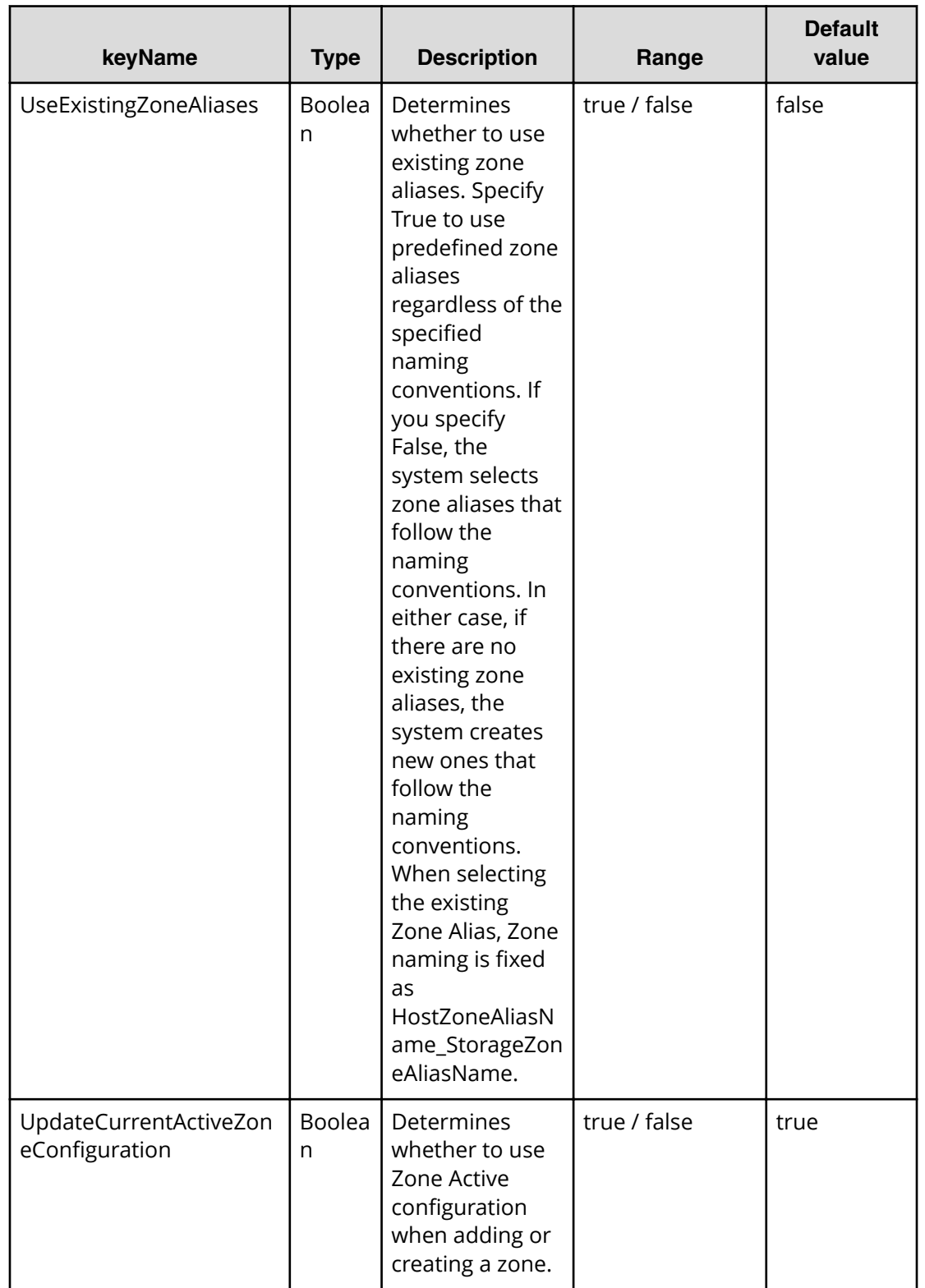

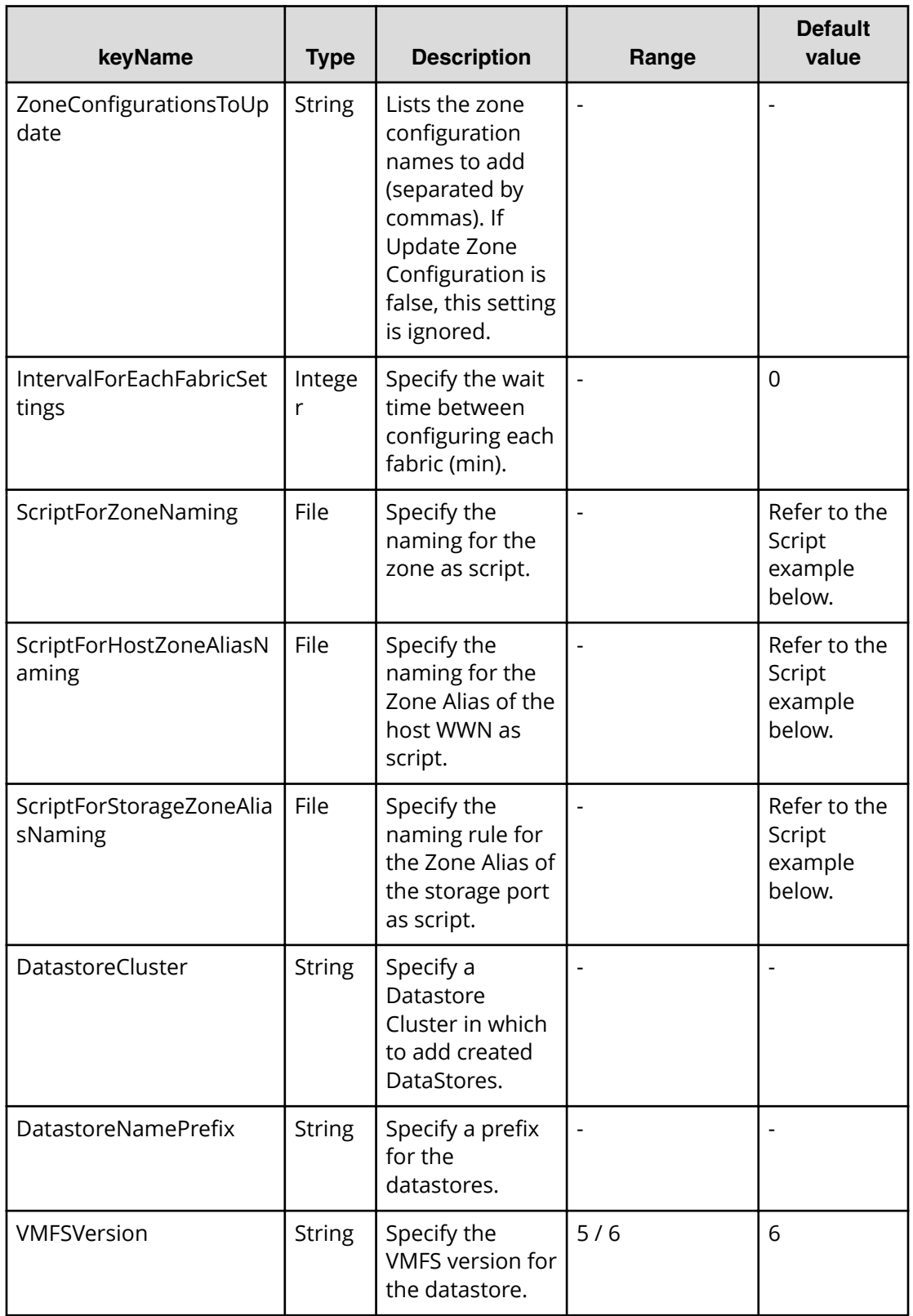

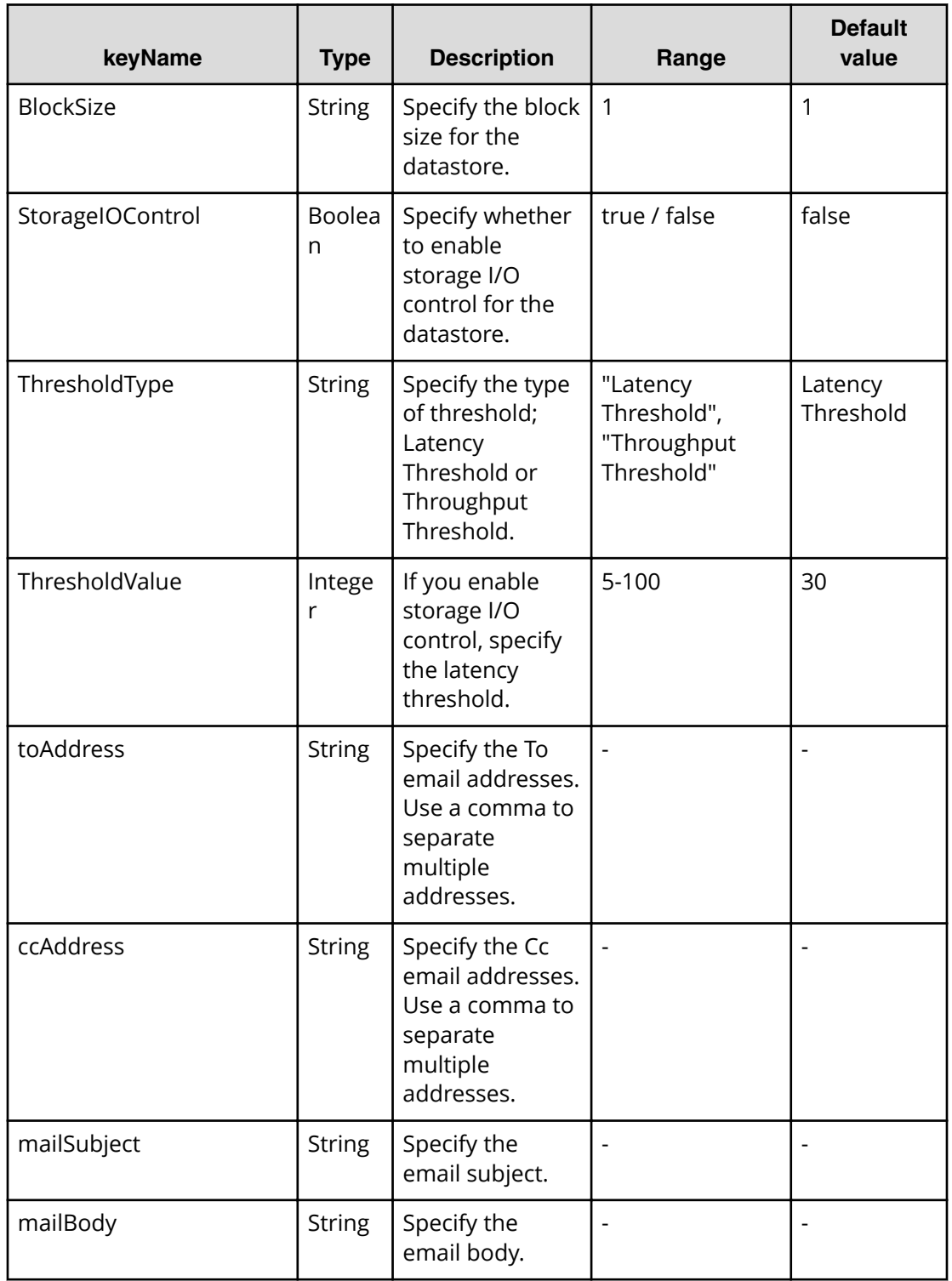

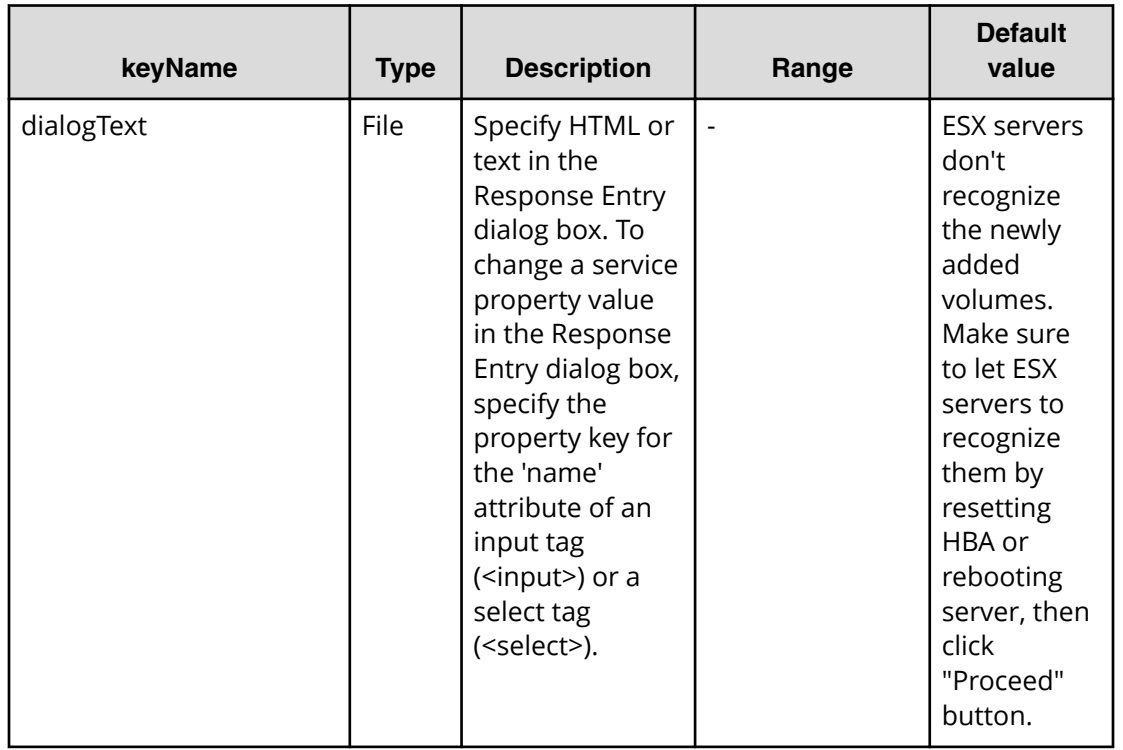

# **File type property list**

#### **Table 306 vCenterConnection**

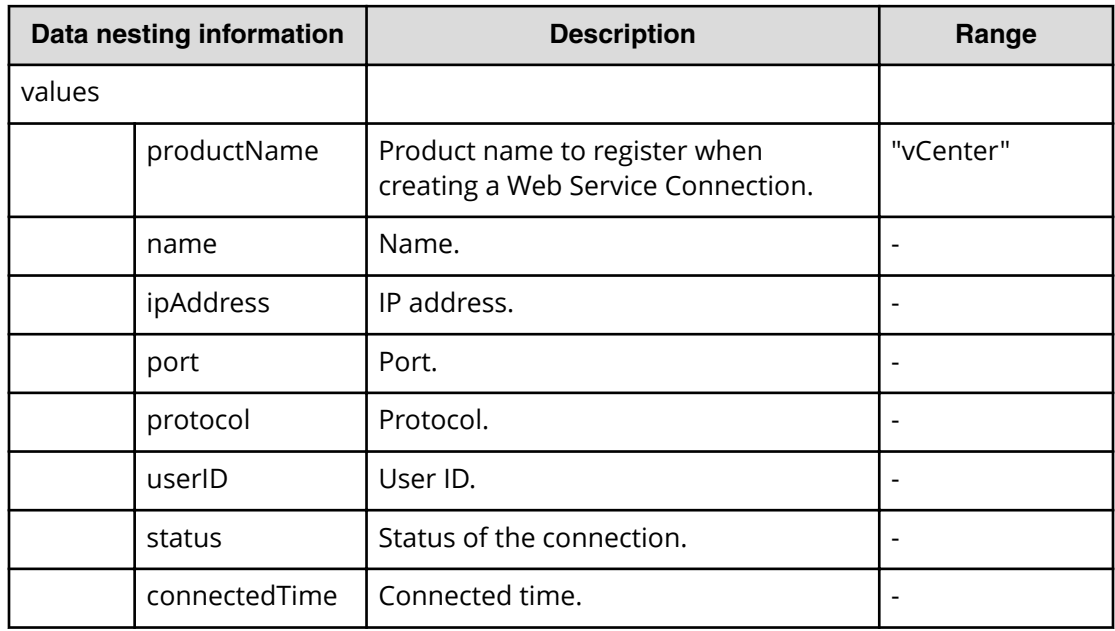

#### **Table 307 ESXCluster**

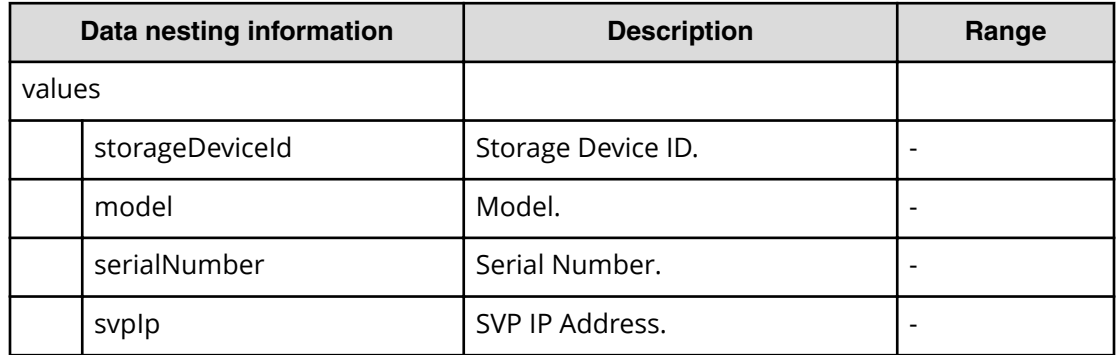

# **Table 308 ConȴgurationManagerConnection**

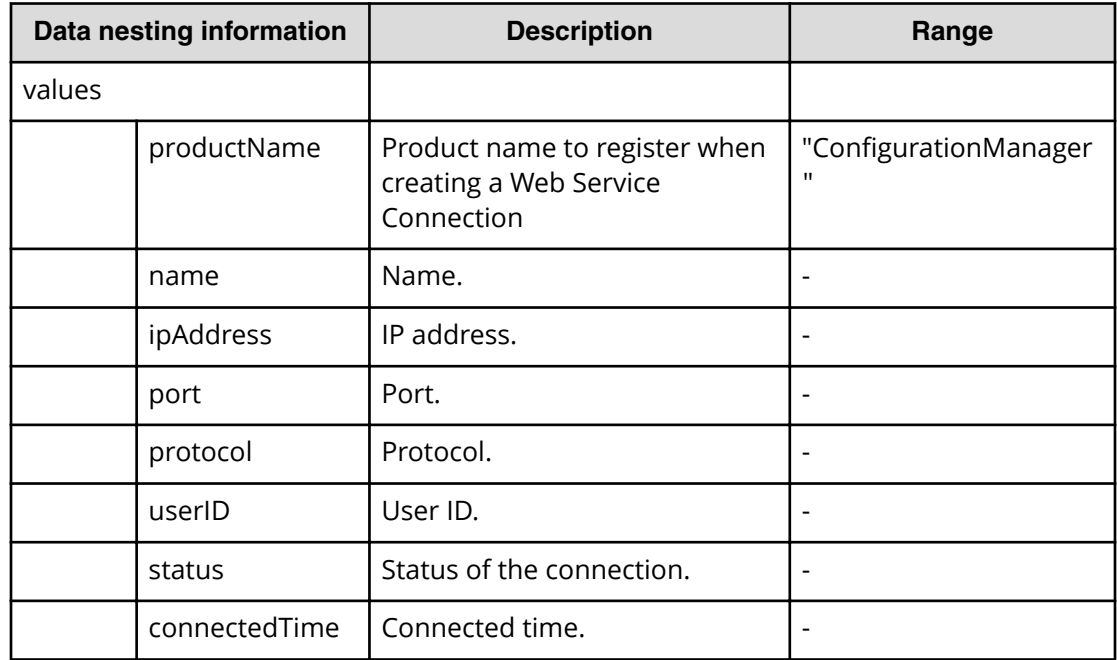

#### **Table 309 StorageSystem**

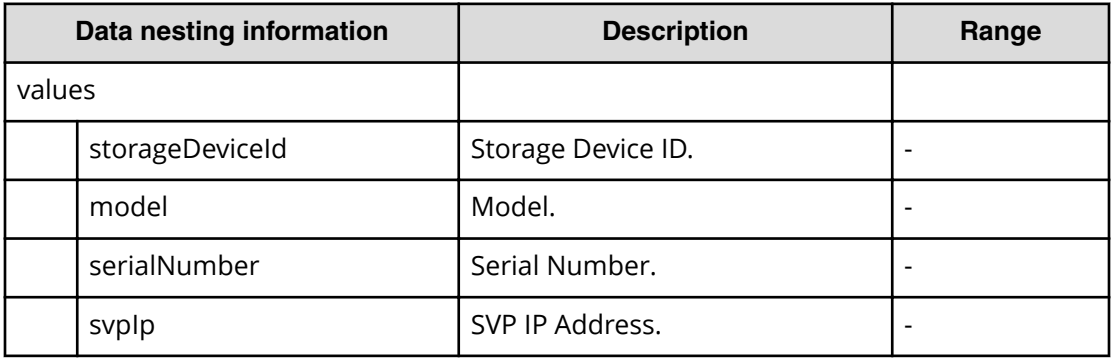

# **Table 310 ResourceGroup**

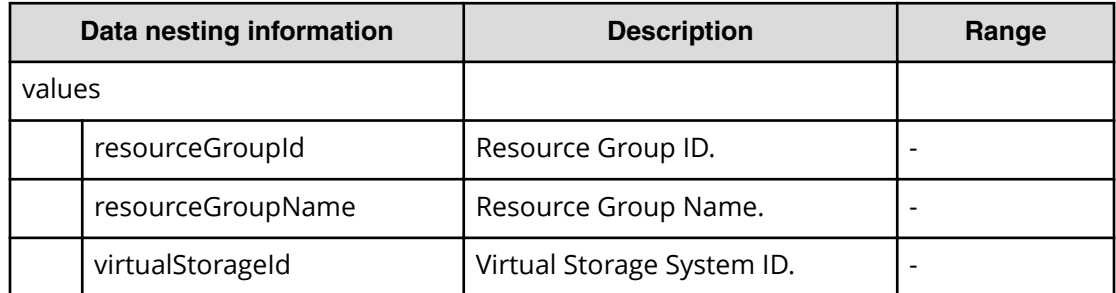

# **Table 311 ResourceCriteria**

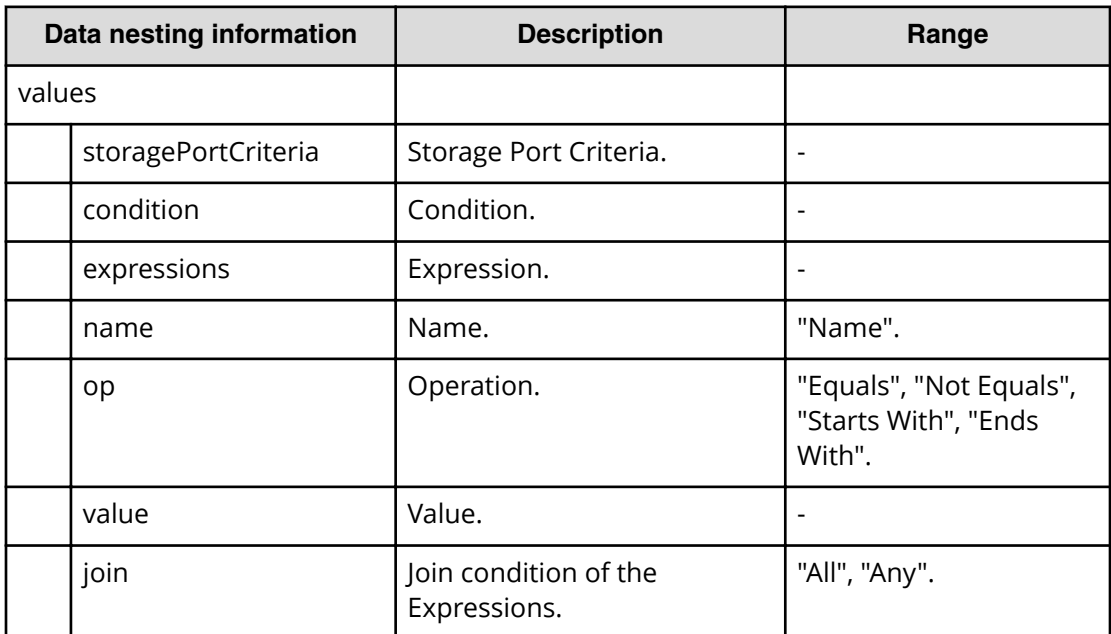

# **Table 312 VolumeSettings**

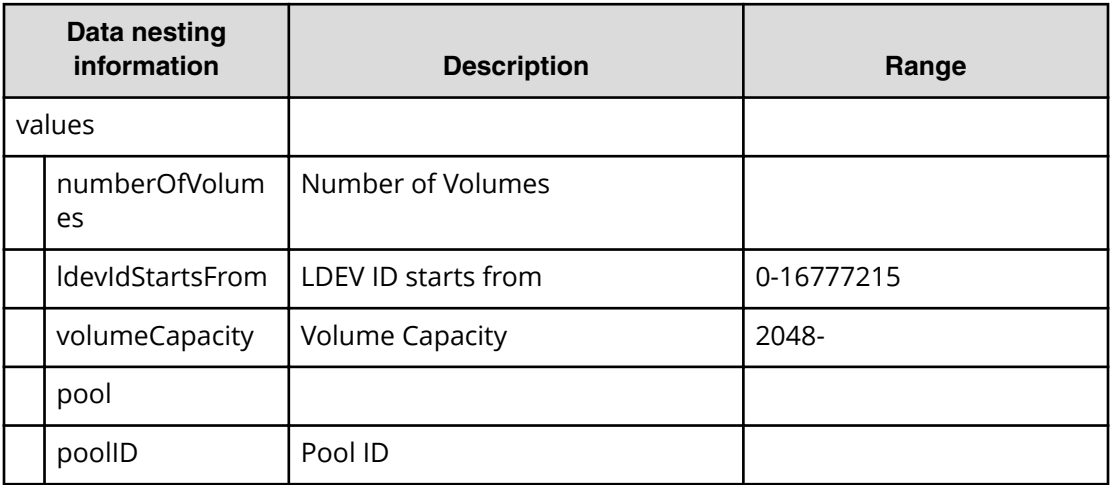

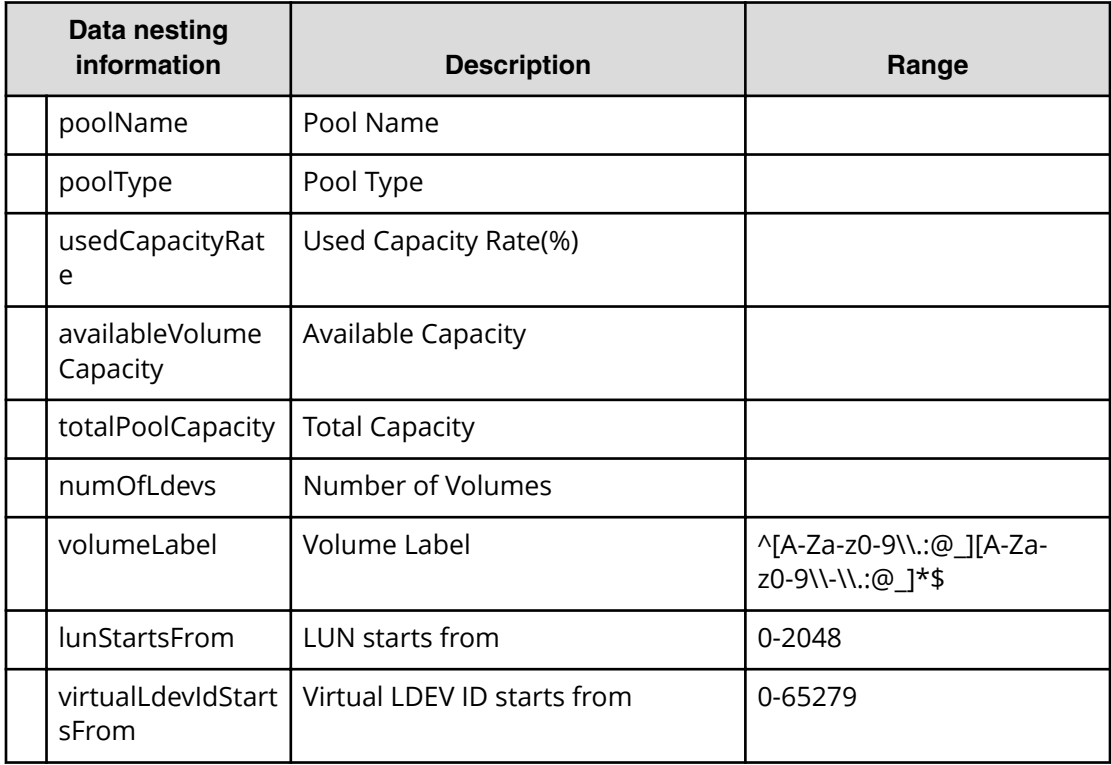

#### **Table 313 BNAConnections**

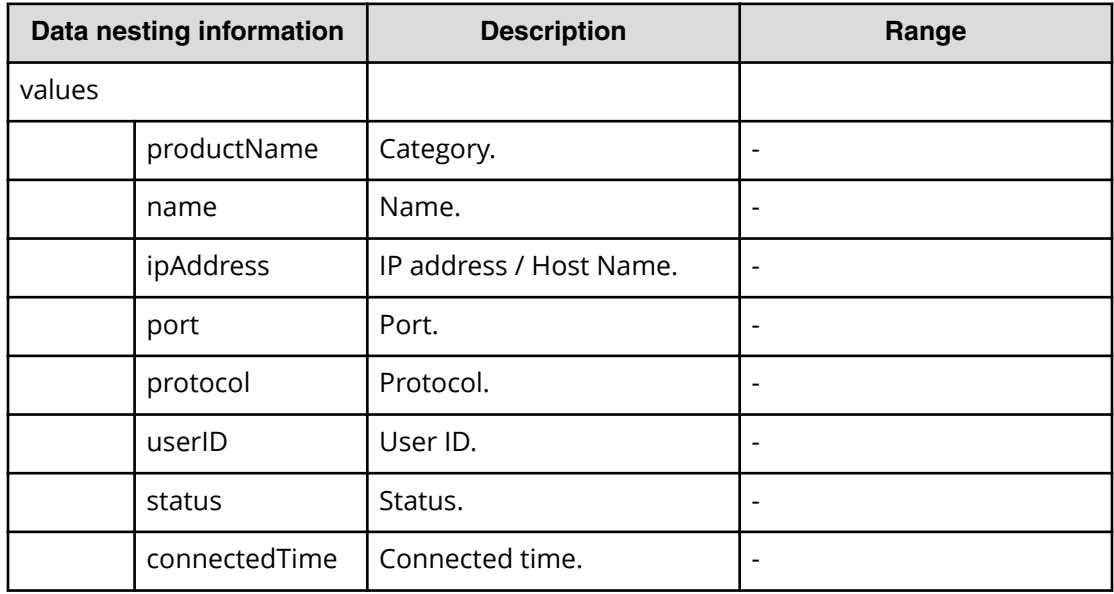

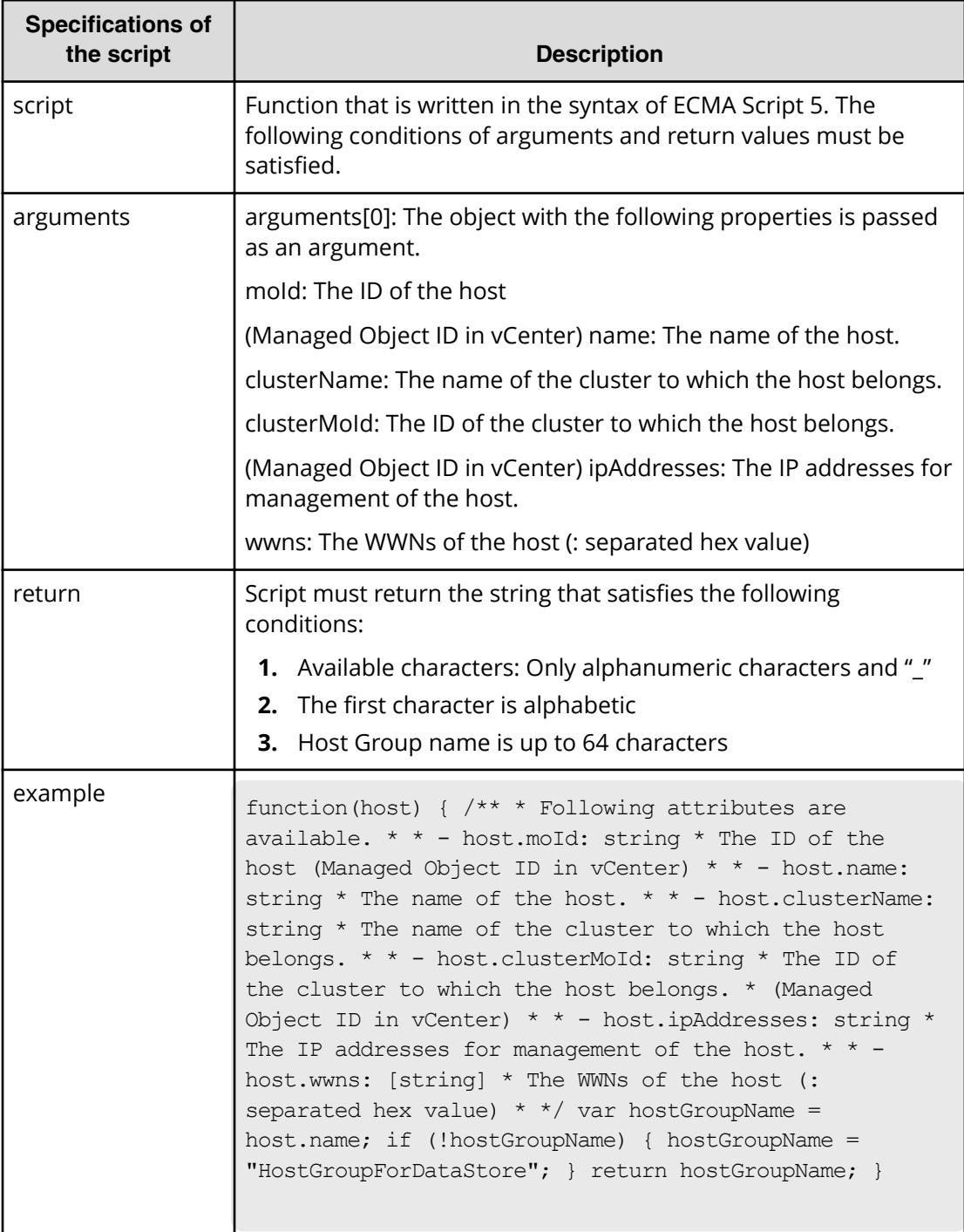

# **Table 314 ScriptForHostGroupNaming**
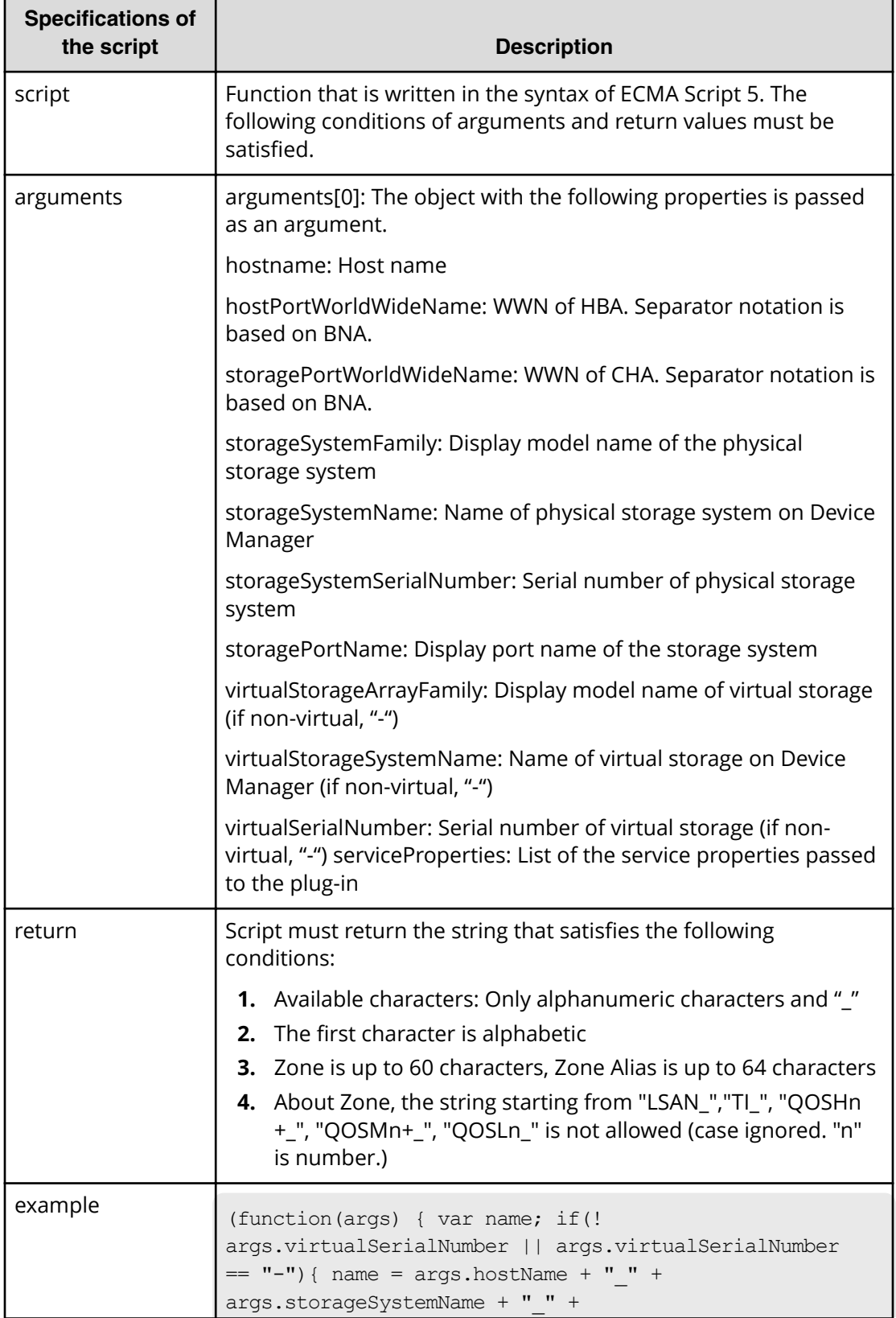

#### **Table 315 ScriptForZoneNaming / ScriptForHostZoneAliasNaming / ScriptForStorageZoneAliasNaming**

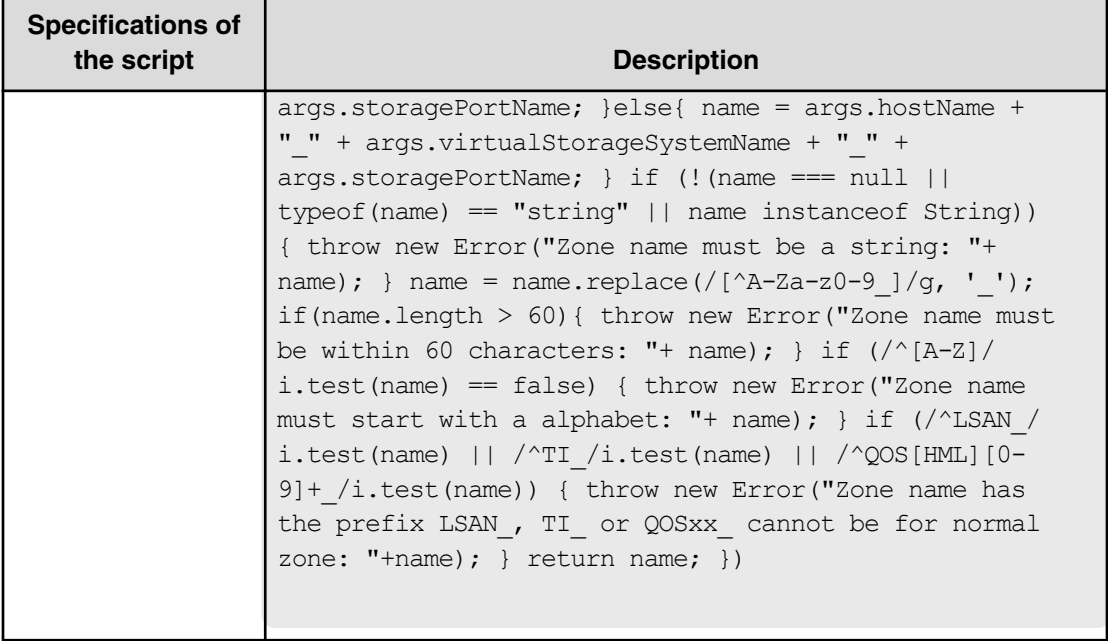

**Allocate fabric aware volumes and create datastore for ESX cluster (submit)**

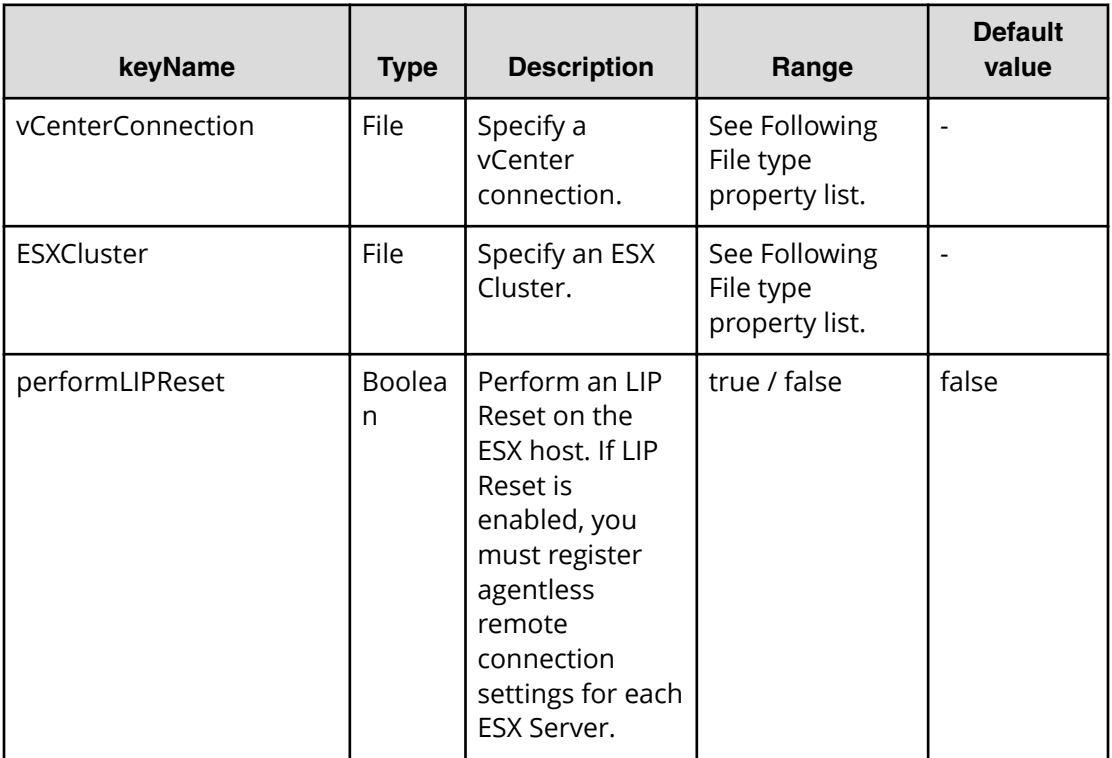

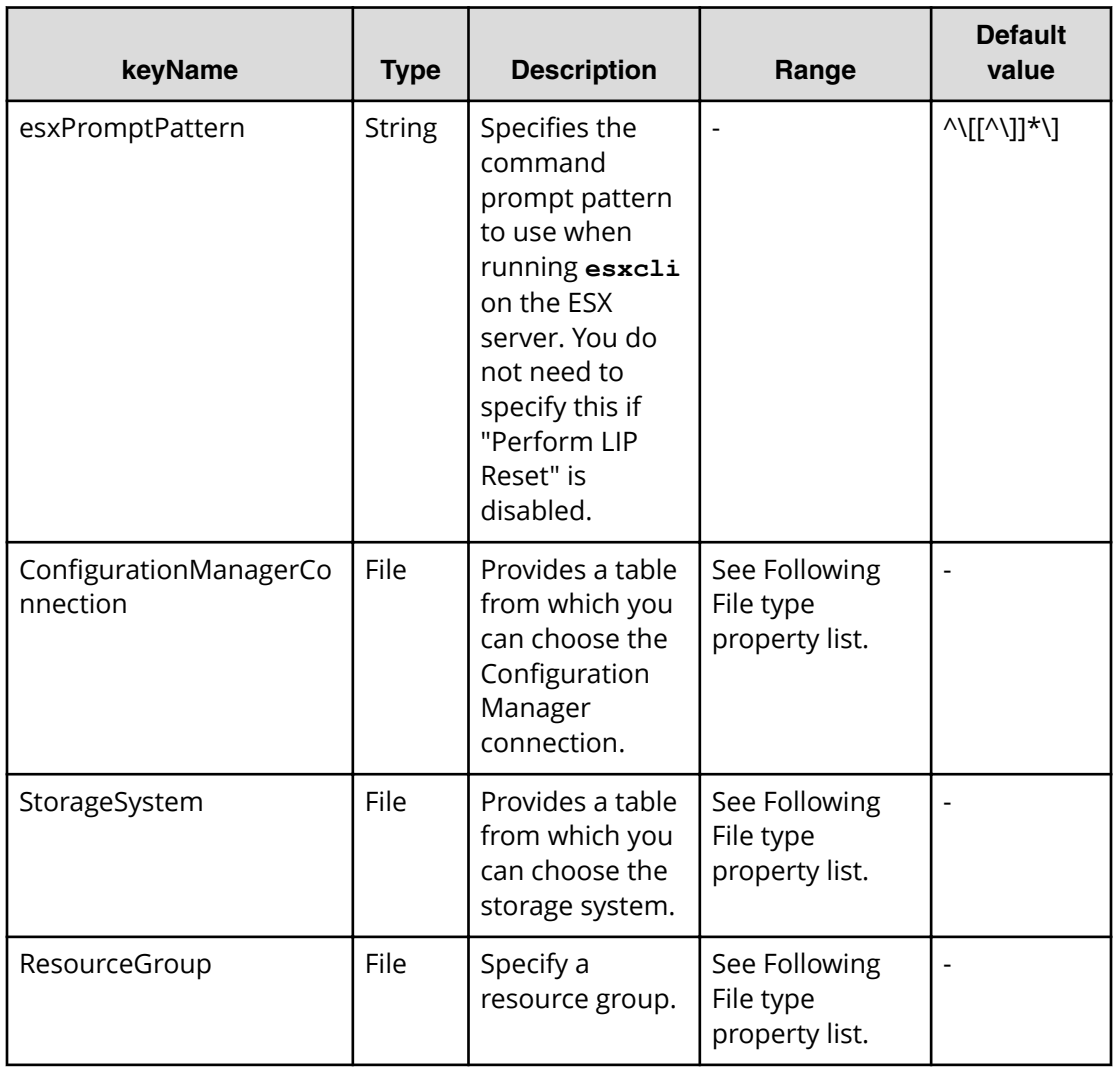

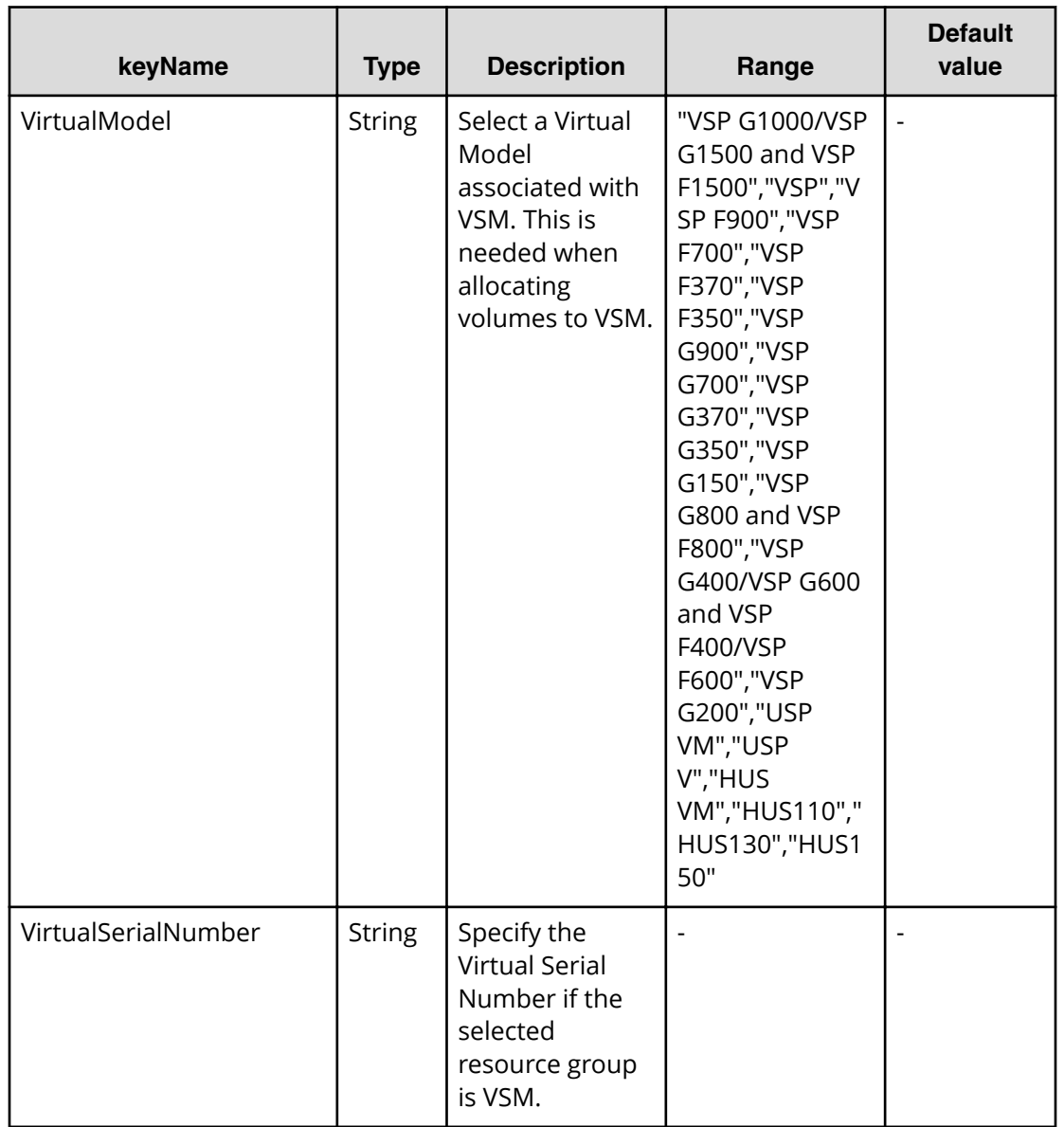

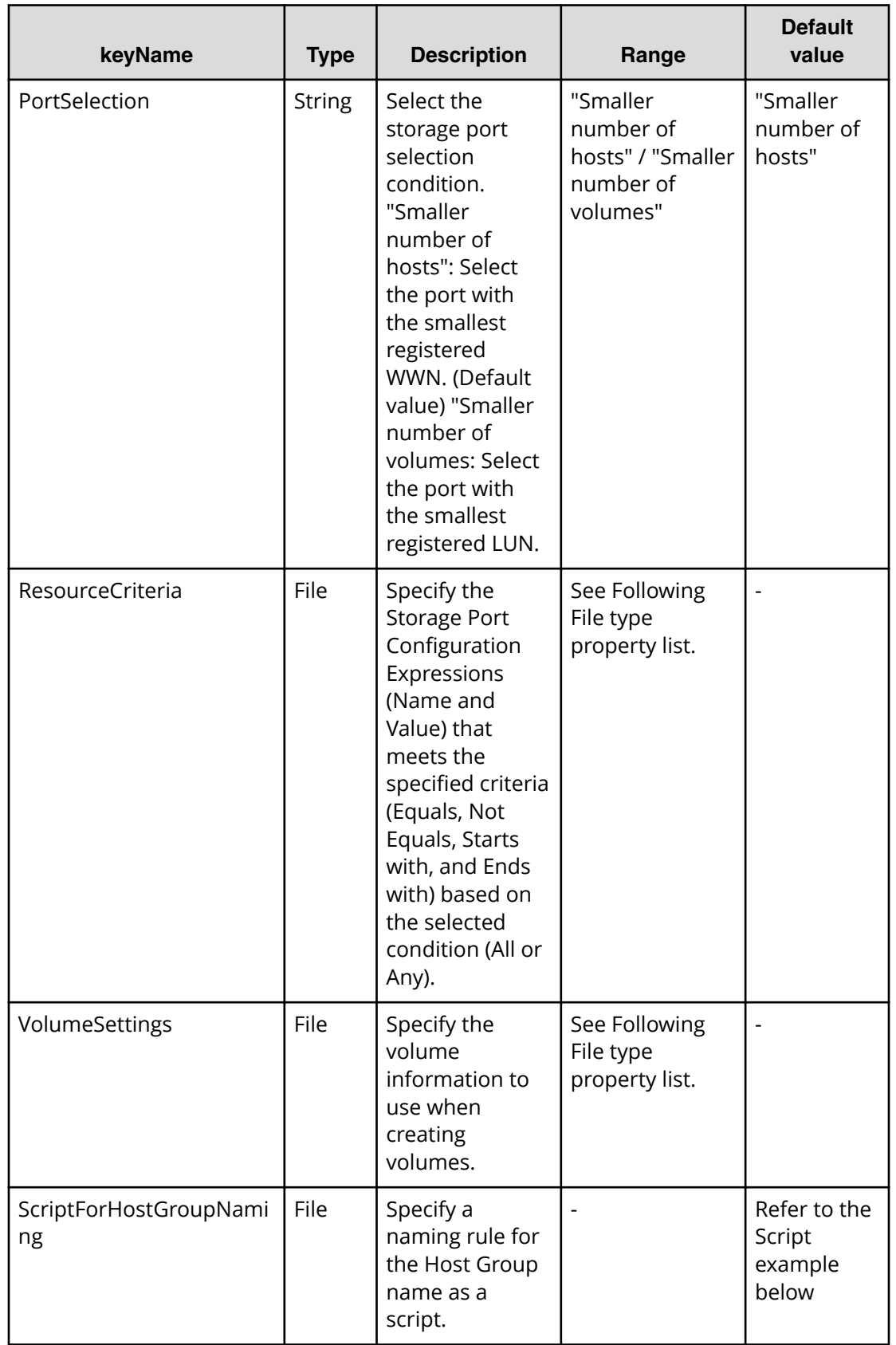

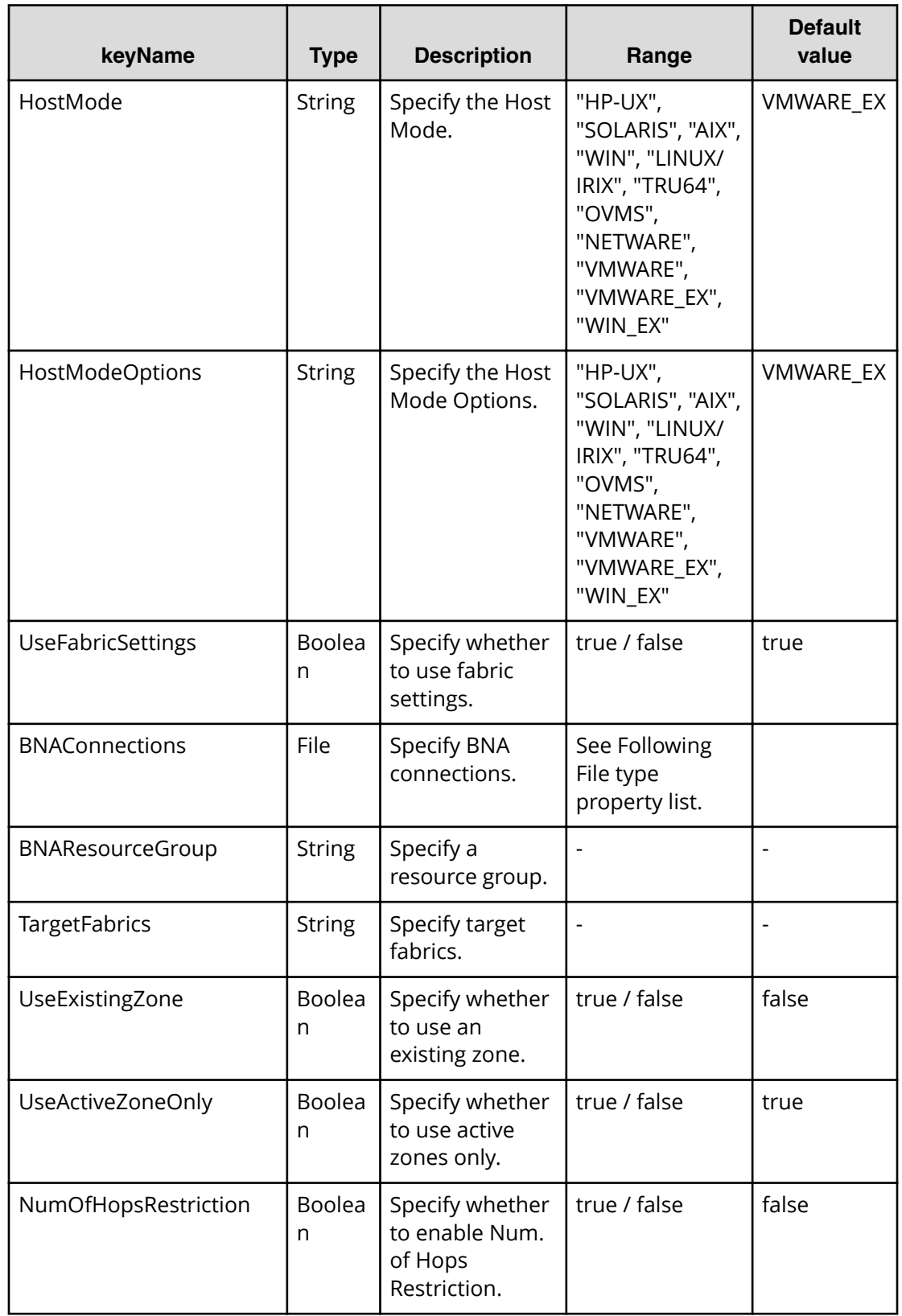

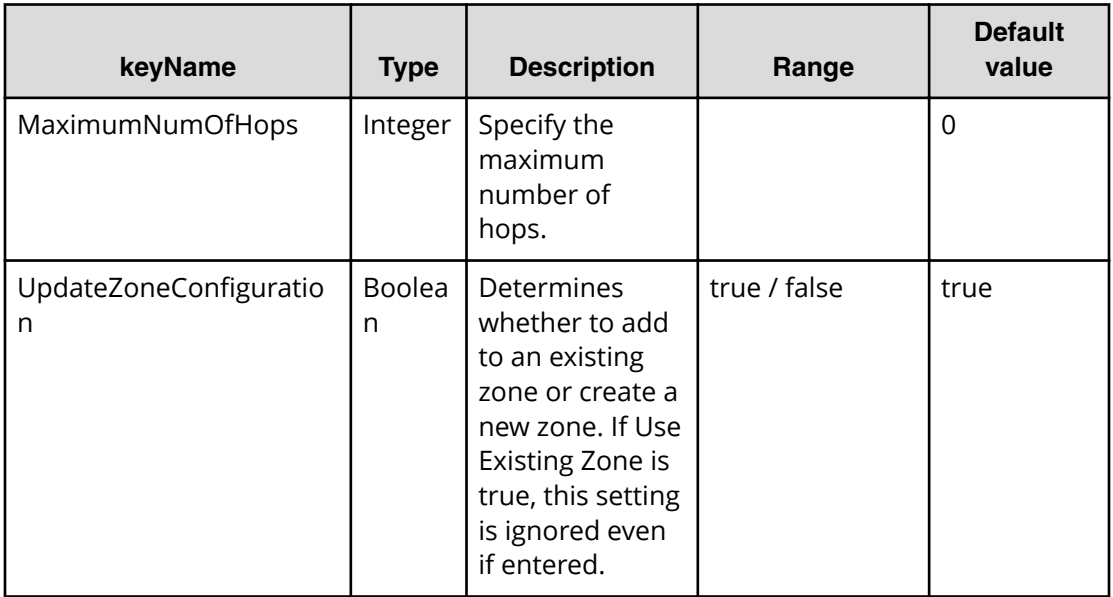

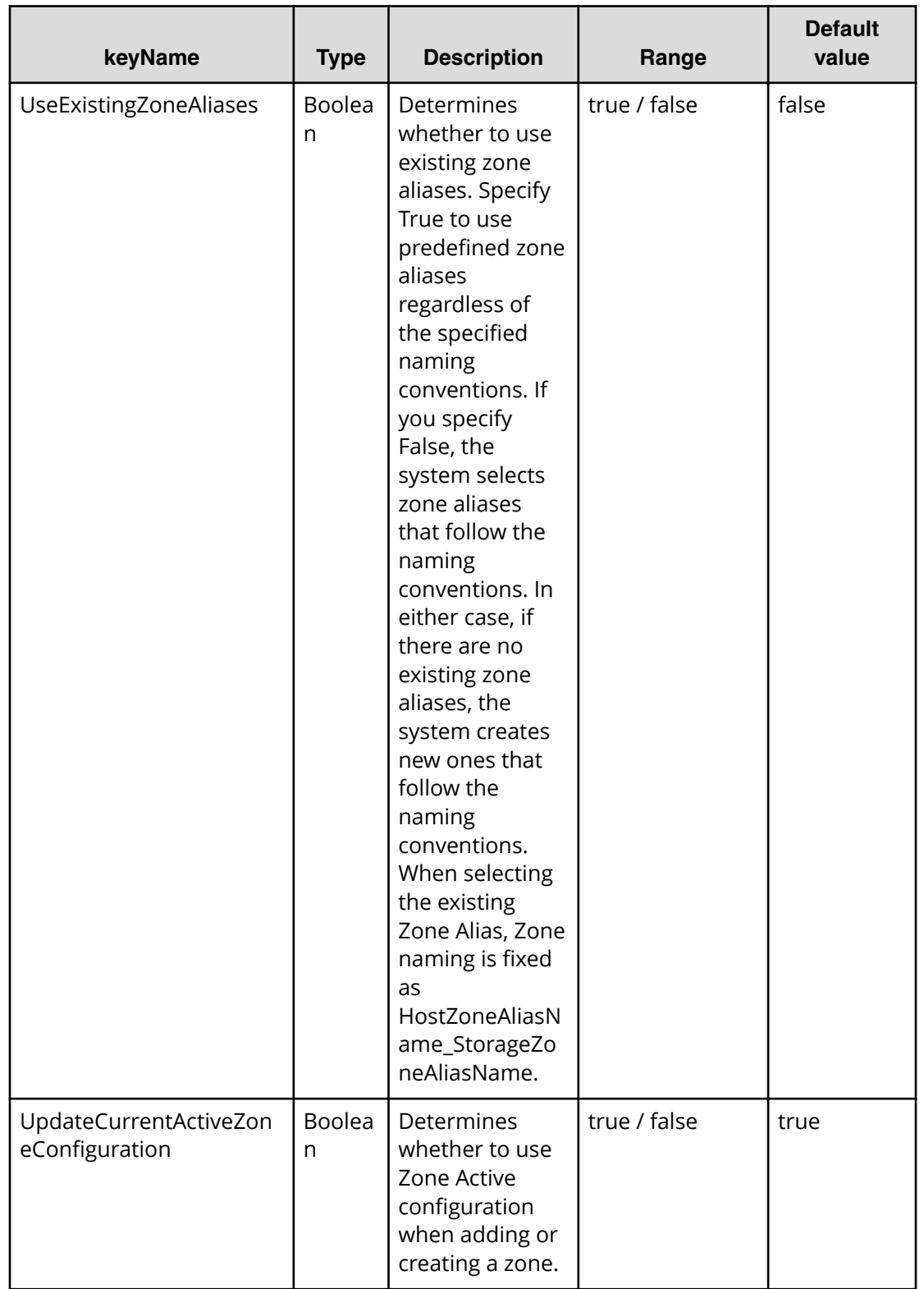

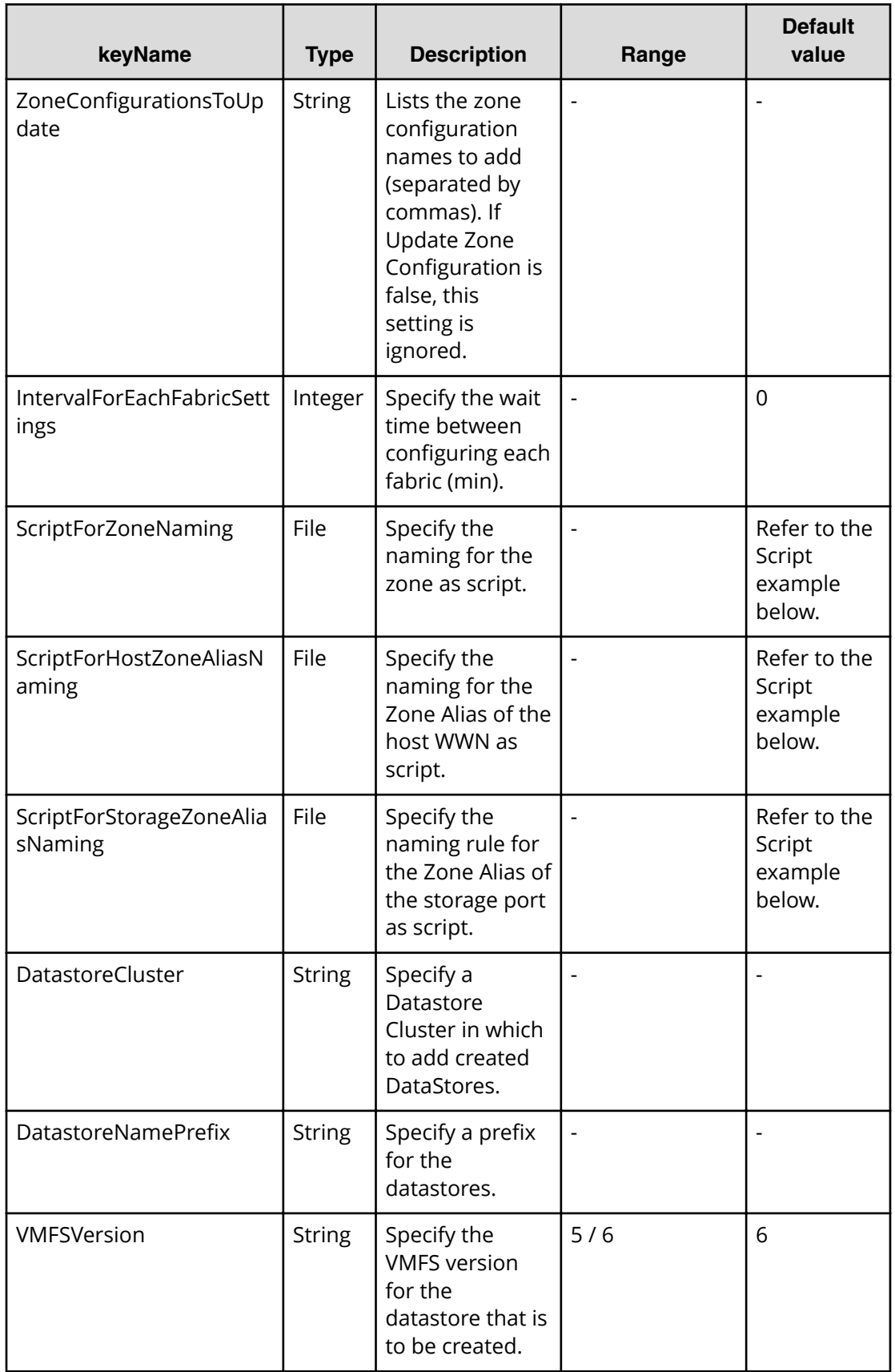

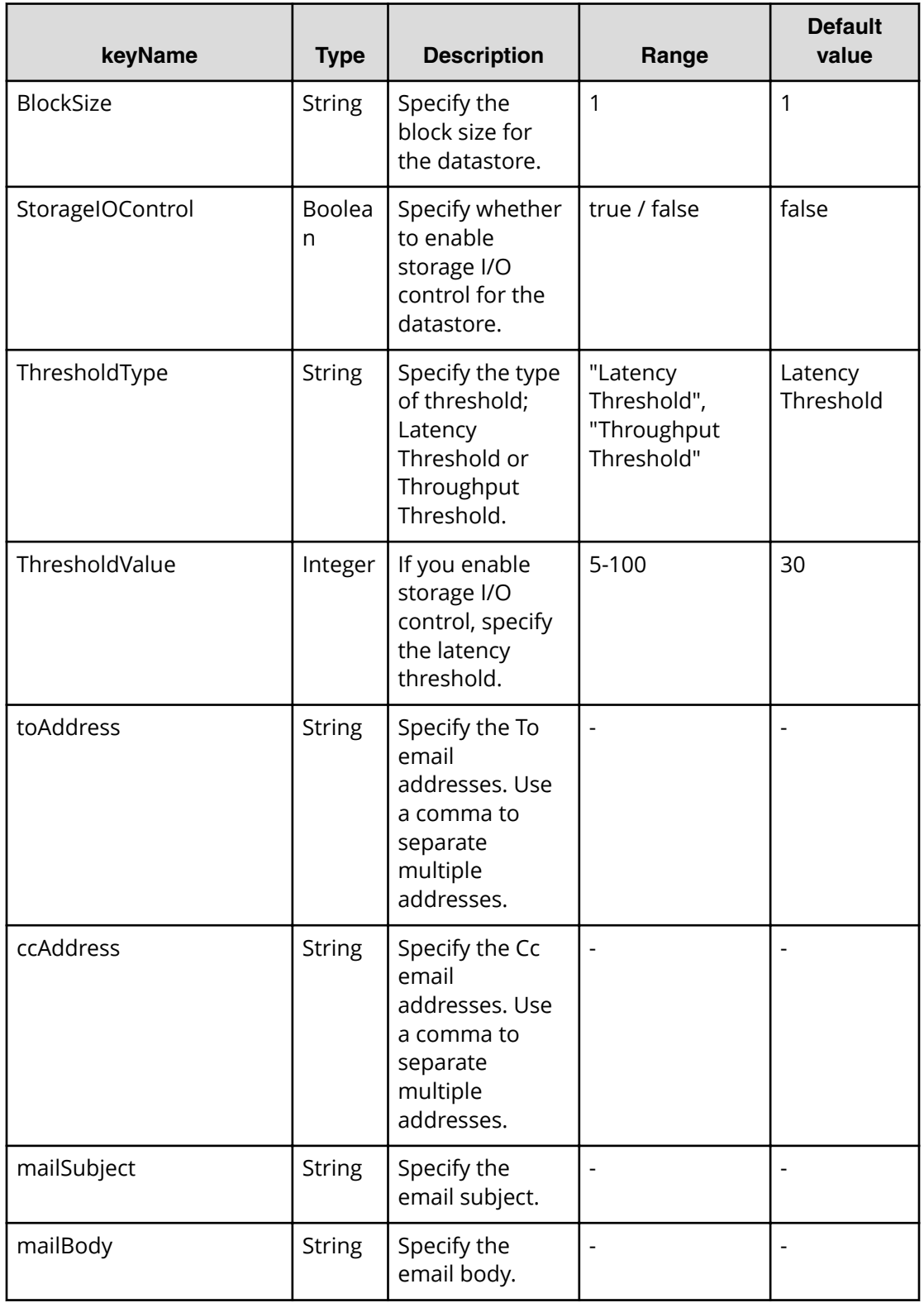

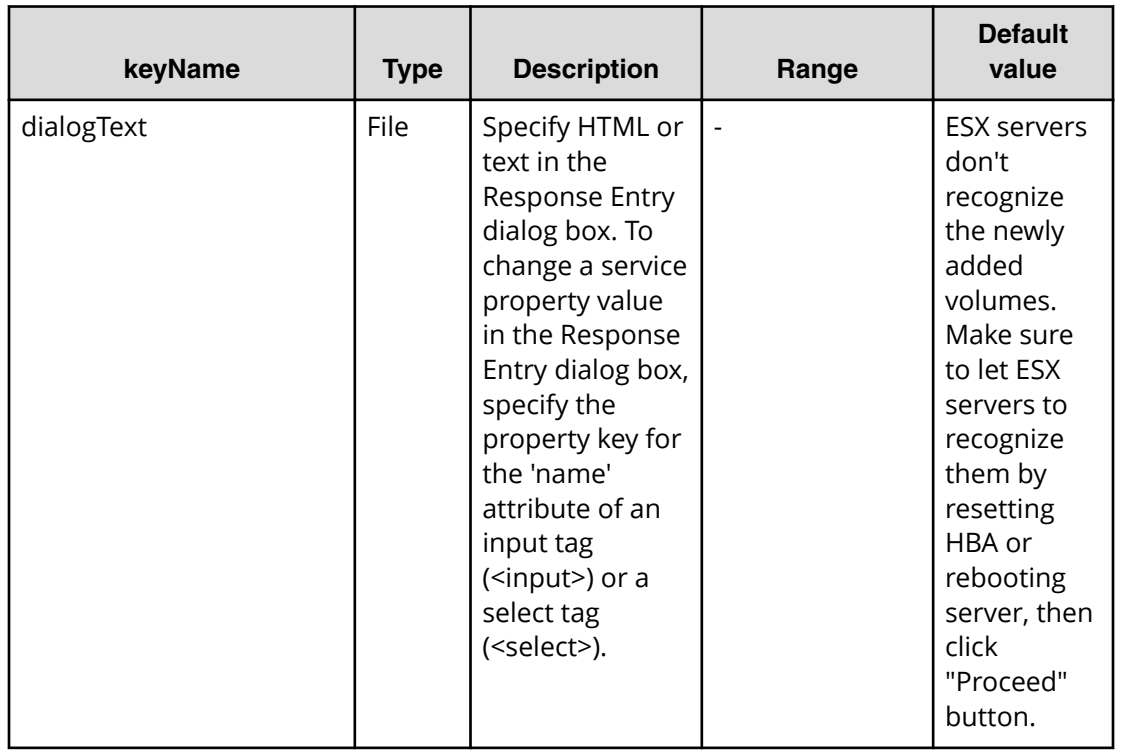

## **File type property list**

#### **Table 316 vCenterConnection**

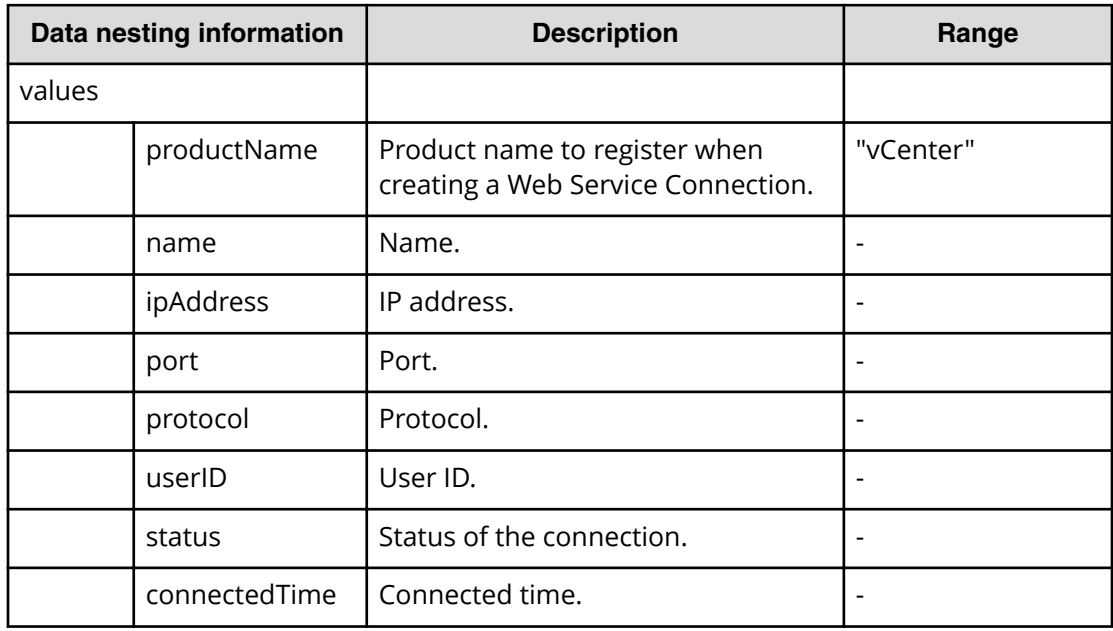

#### **Table 317 ESXCluster**

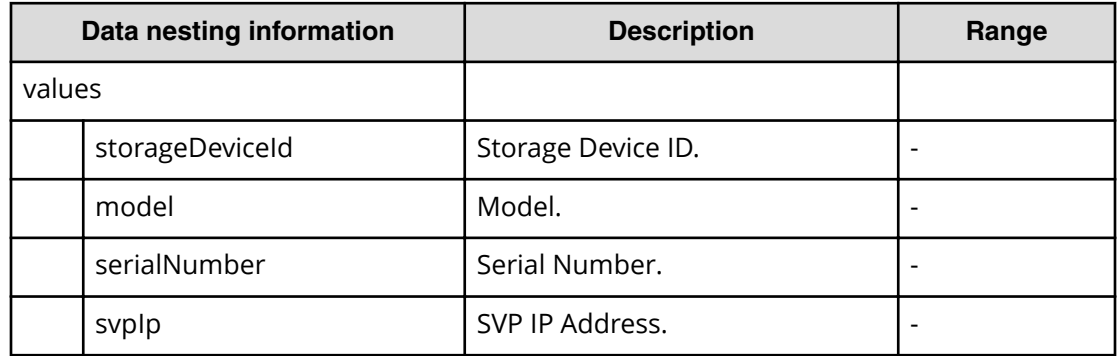

## **Table 318 ConȴgurationManagerConnection**

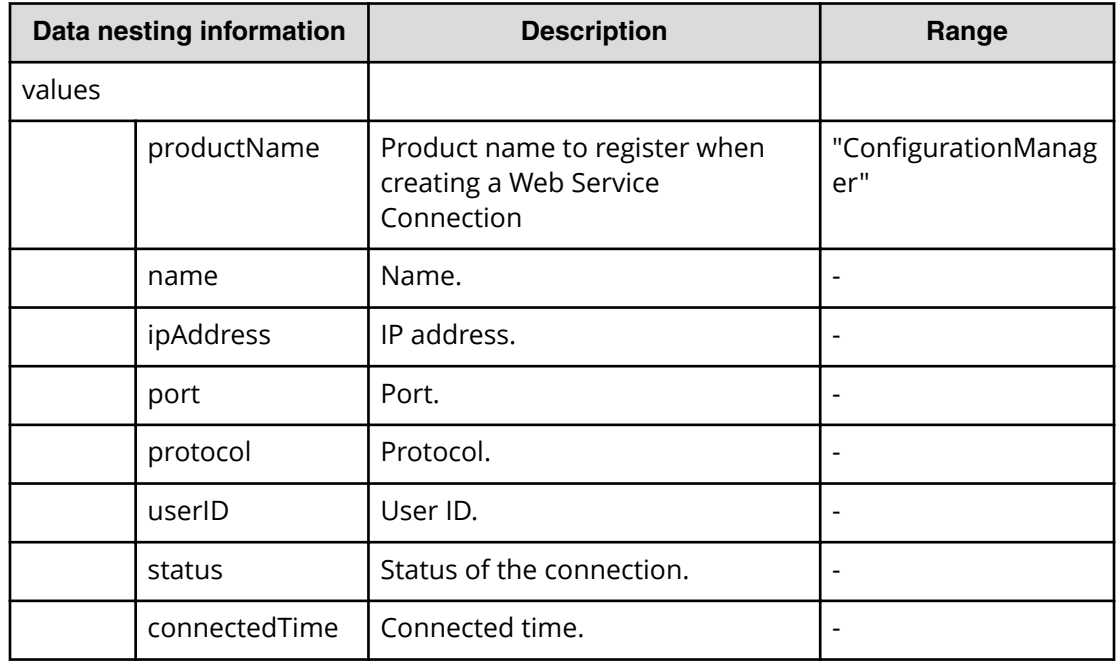

#### **Table 319 StorageSystem**

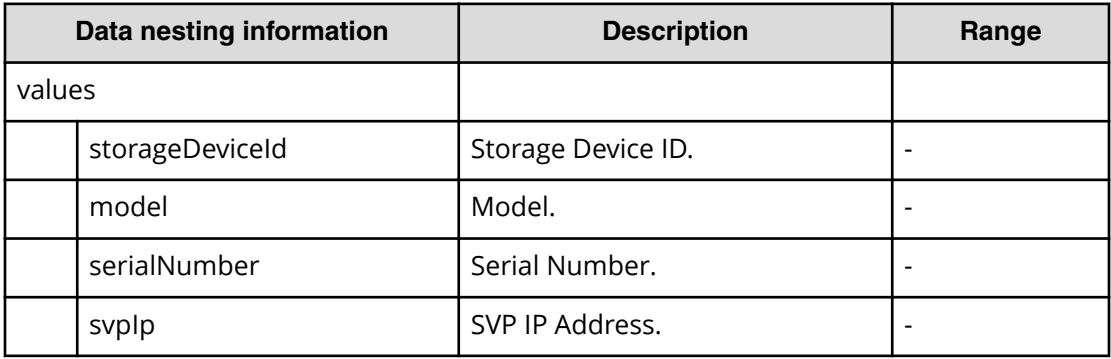

#### **Table 320 ResourceGroup**

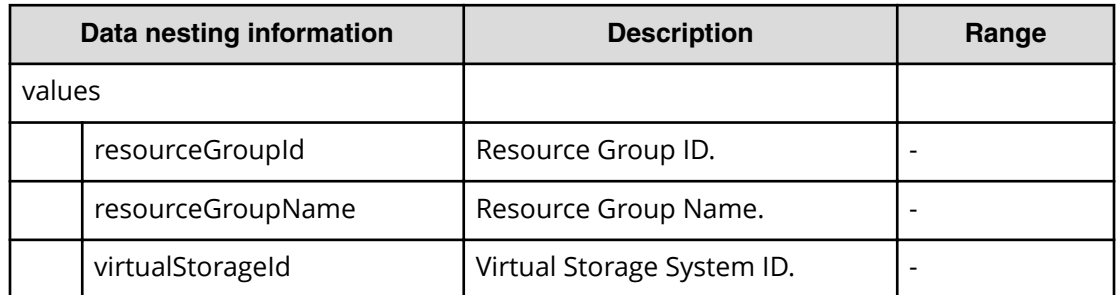

#### **Table 321 ResourceCriteria**

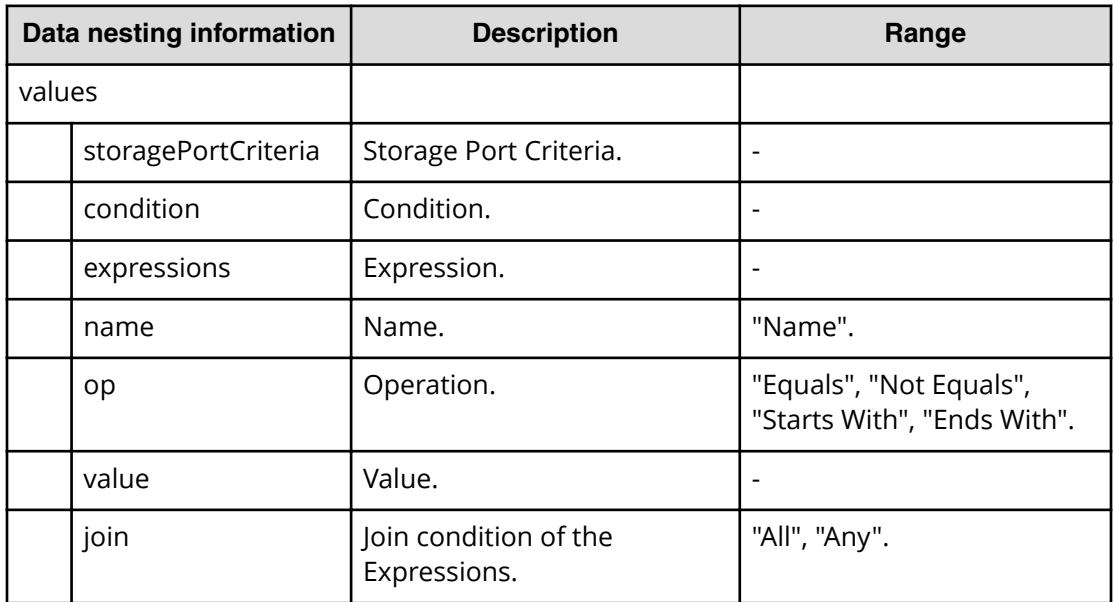

#### **Table 322 VolumeSettings**

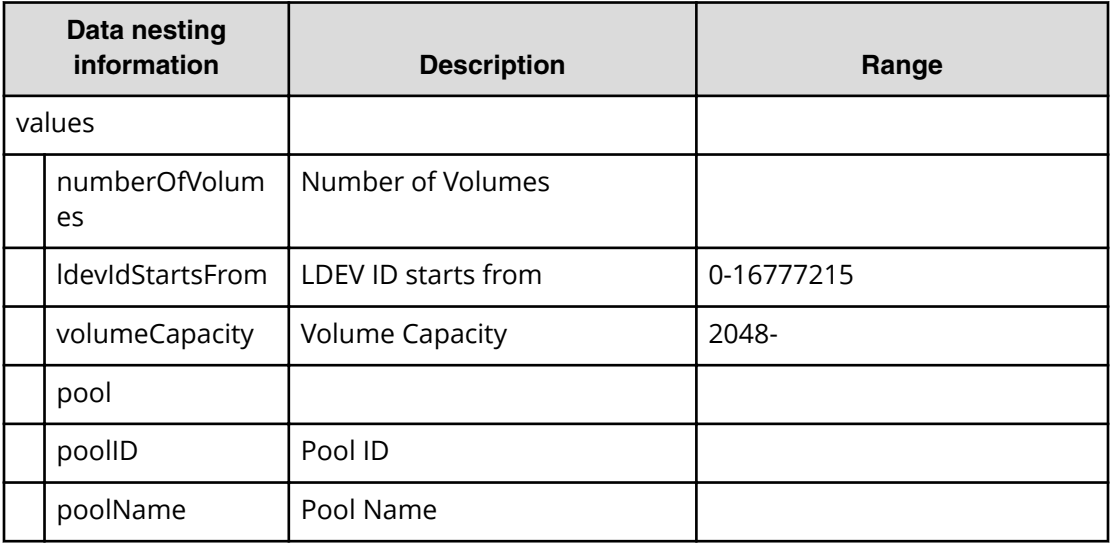

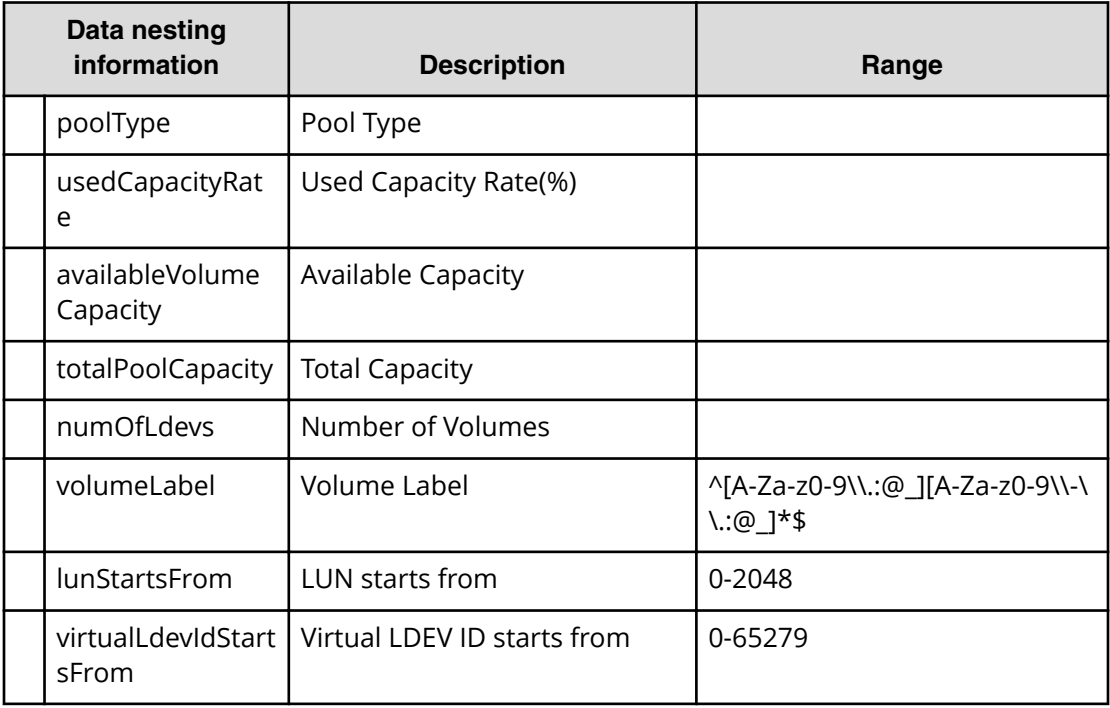

#### **Table 323 BNAConnections**

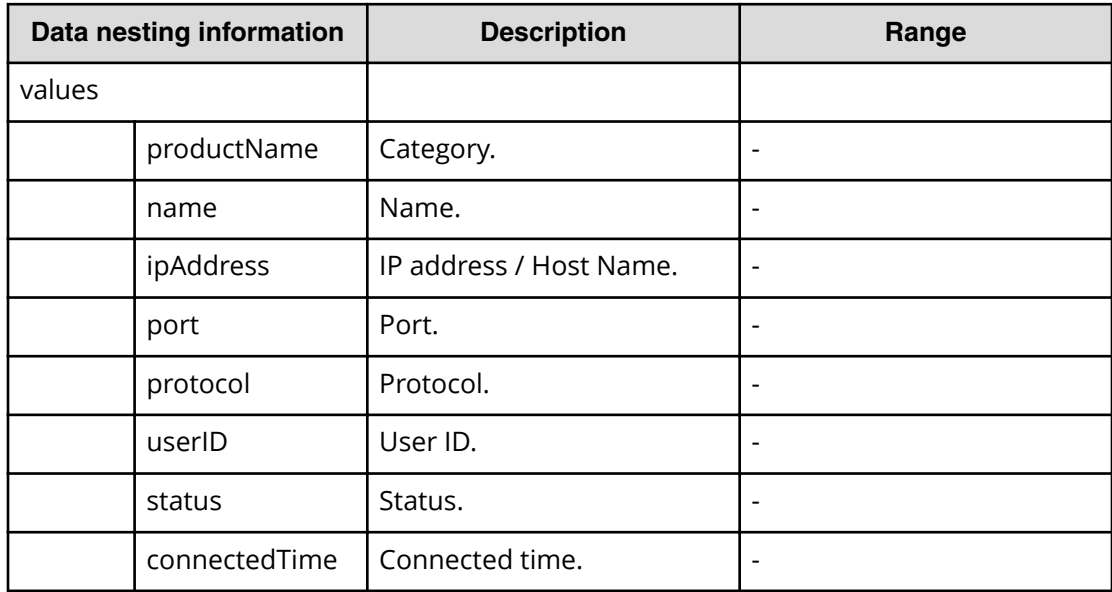

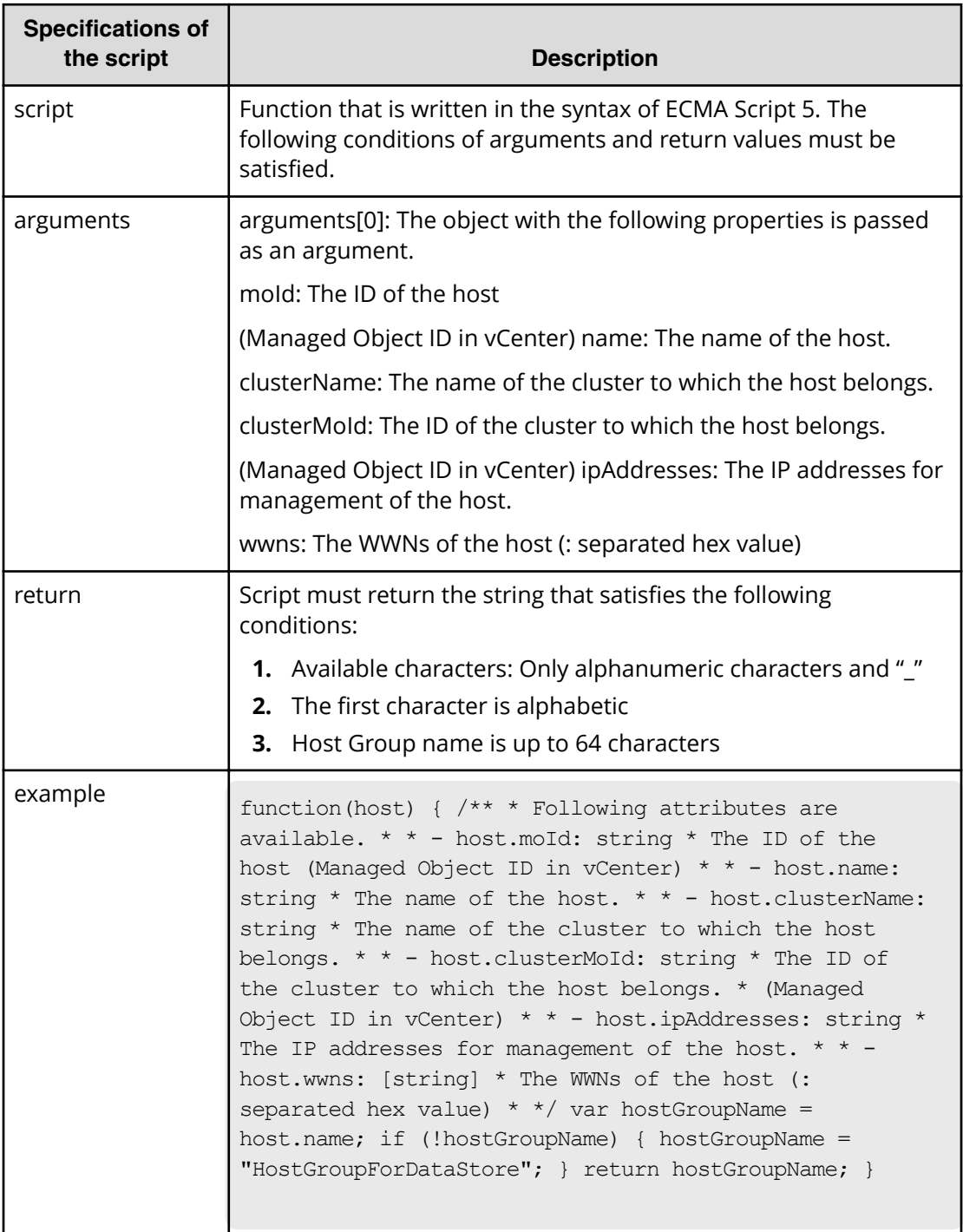

## **Table 324 ScriptForHostGroupNaming**

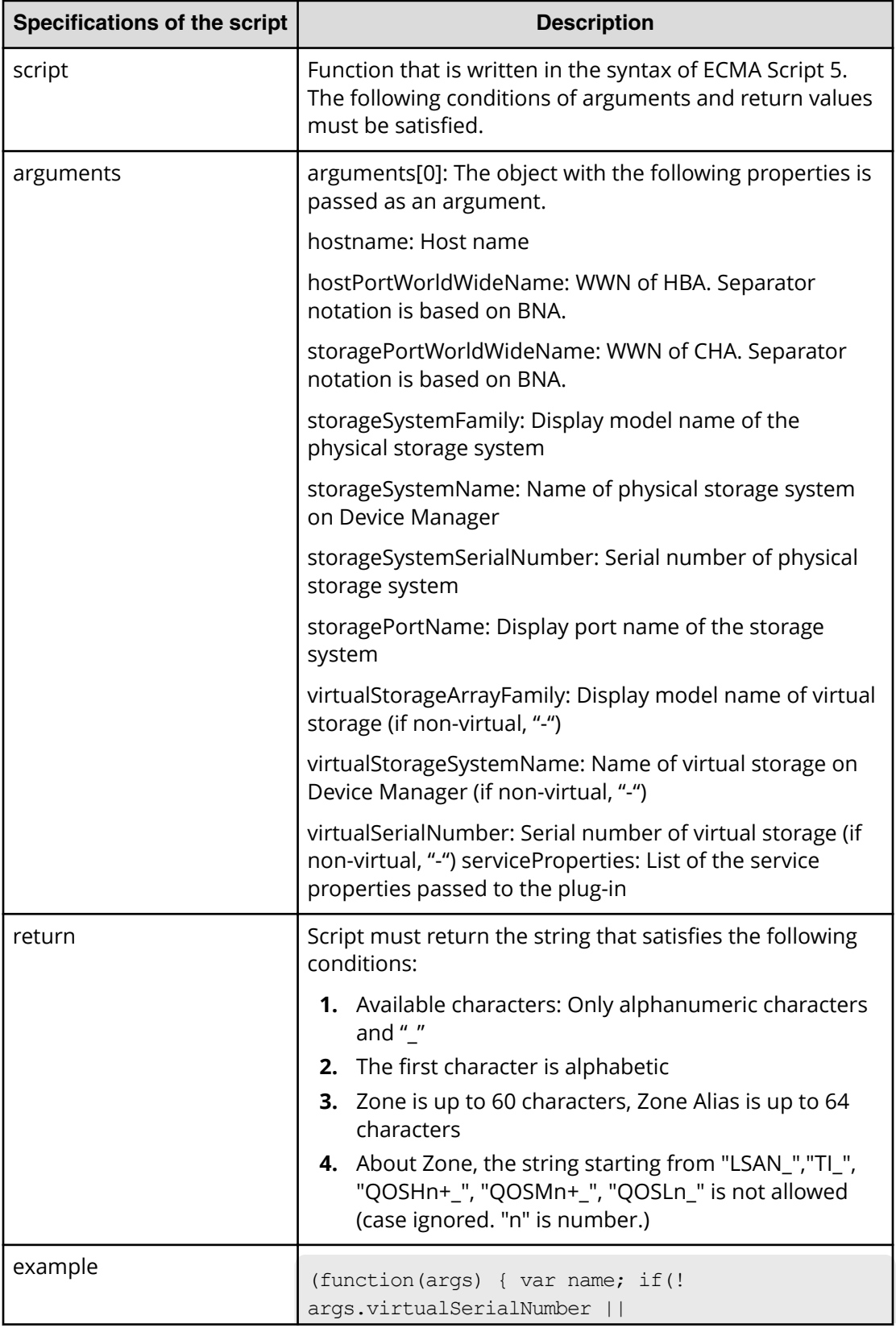

#### **Table 325 ScriptForZoneNaming / ScriptForHostZoneAliasNaming / ScriptForStorageZoneAliasNaming**

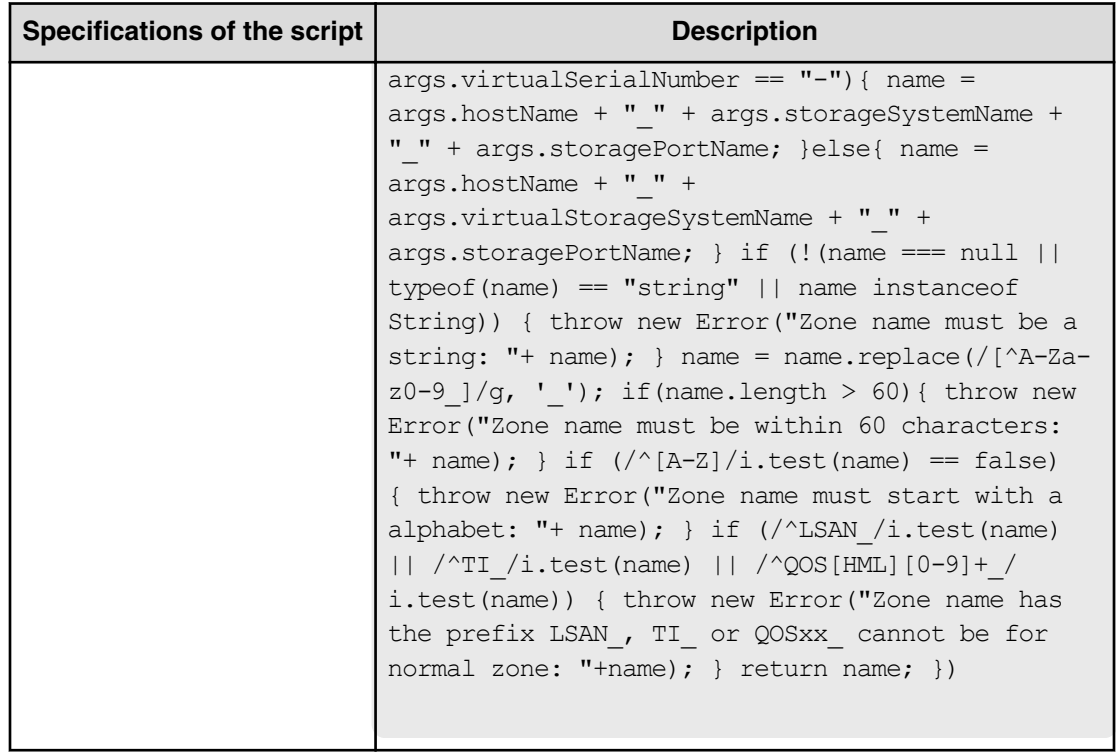

## **Allocate fabric aware volumes and create datastore for ESX cluster (task details)**

Use the following information to show the task details to allocate fabric aware volumes and to create datastore for ESX cluster.

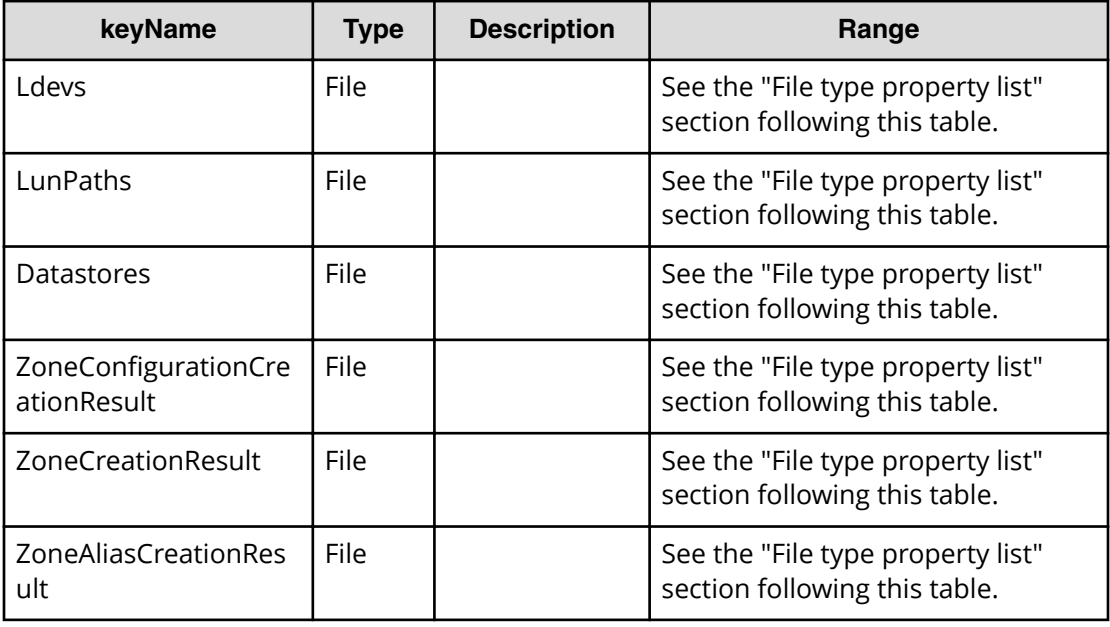

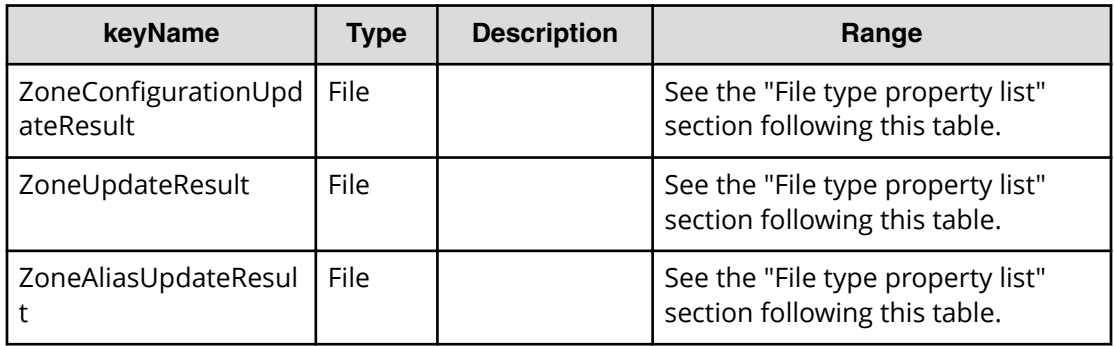

## **File type property list**

## **Table 326 Ldevs**

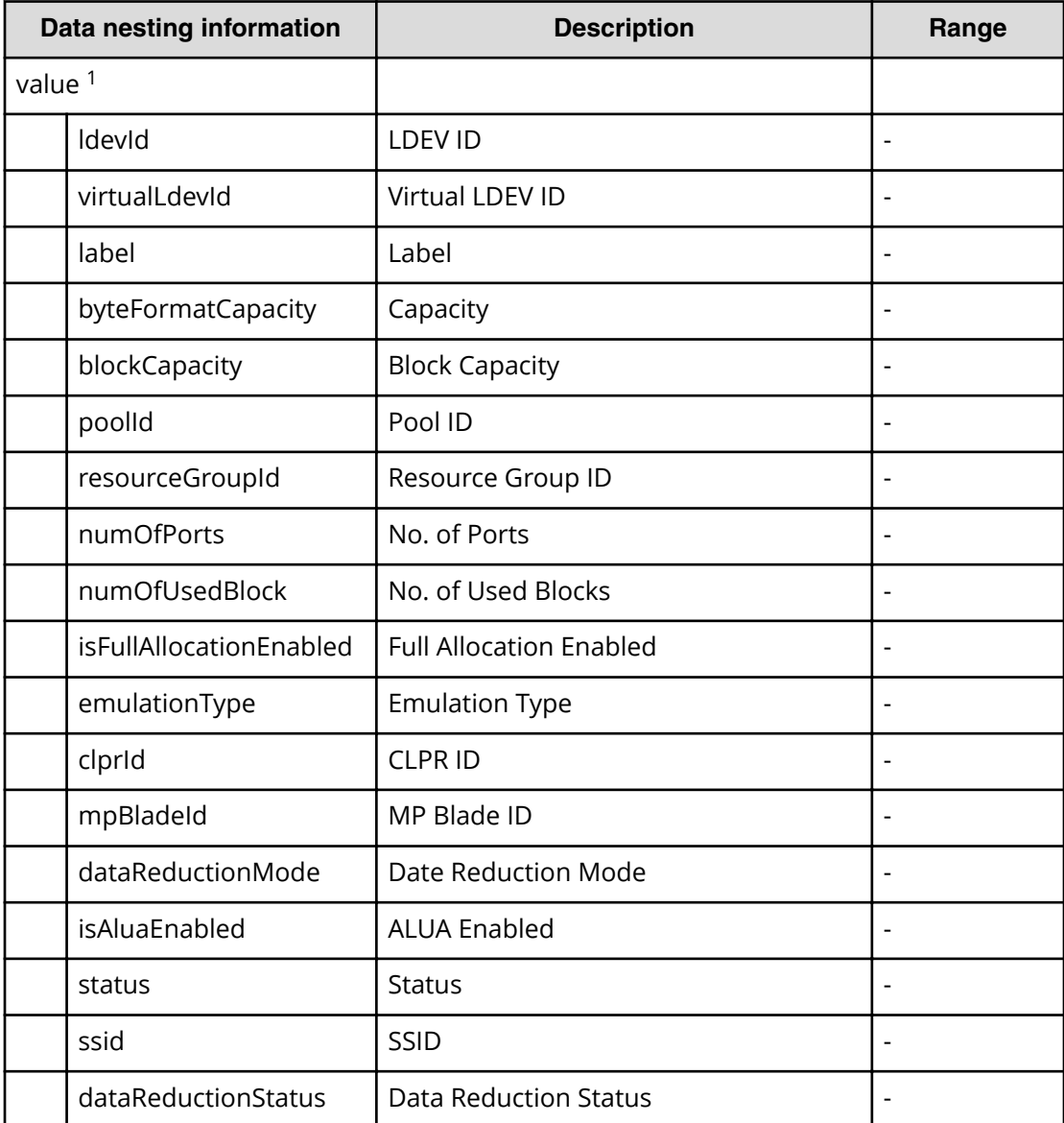

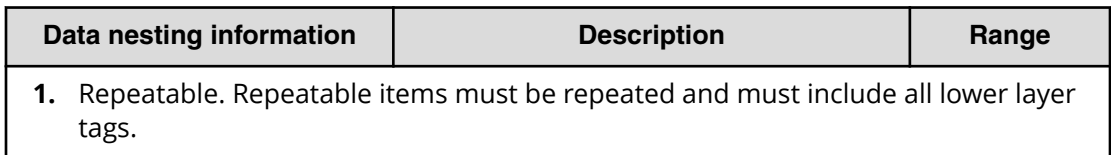

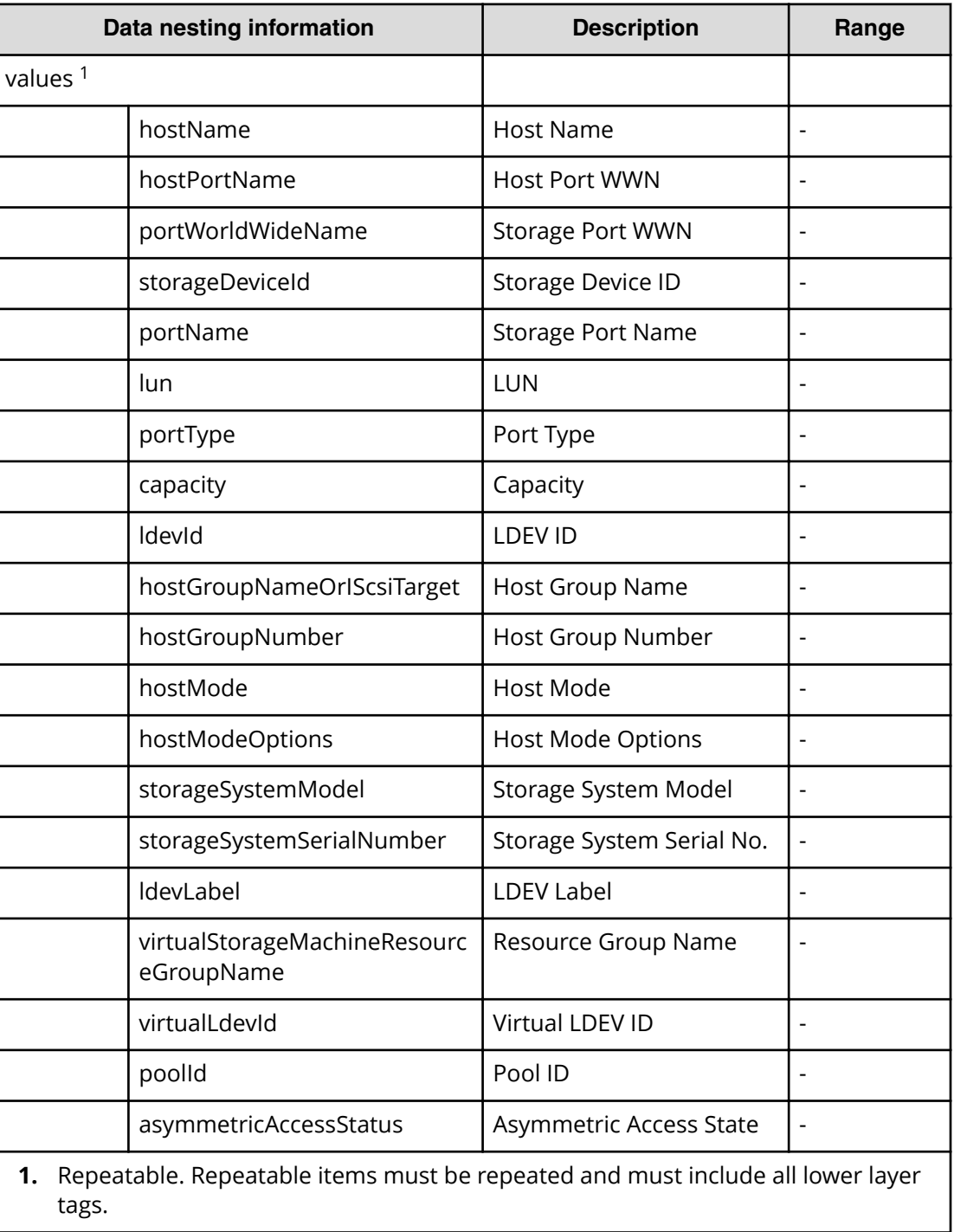

#### **Table 327 LunPaths**

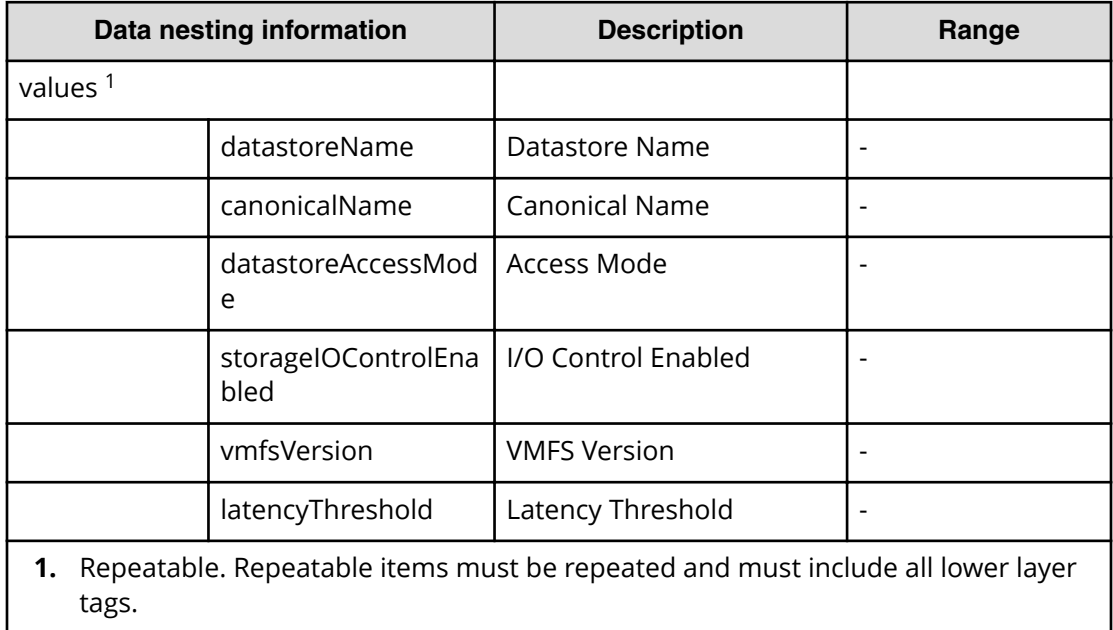

#### **Table 328 Datastores**

## Table 329 ZoneConfigurationCreationResult

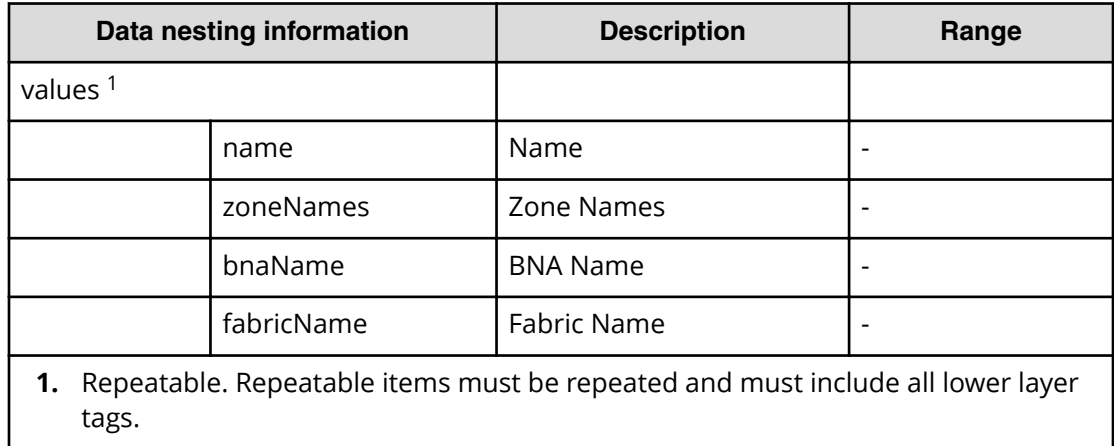

#### **Table 330 ZoneCreationResult**

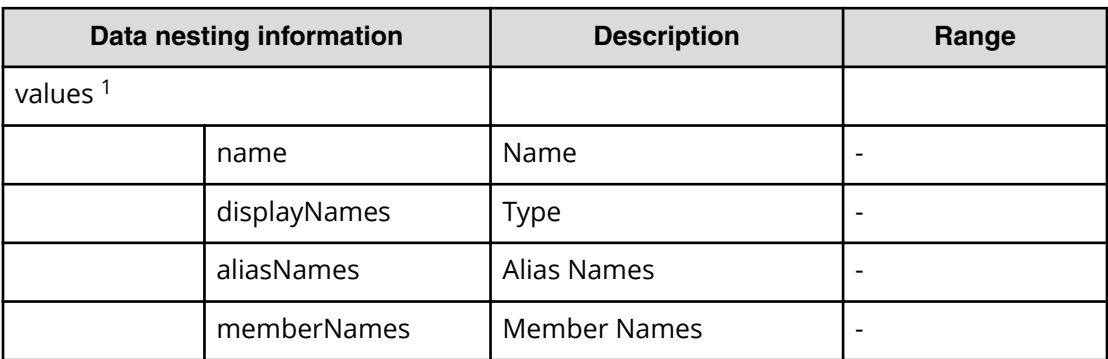

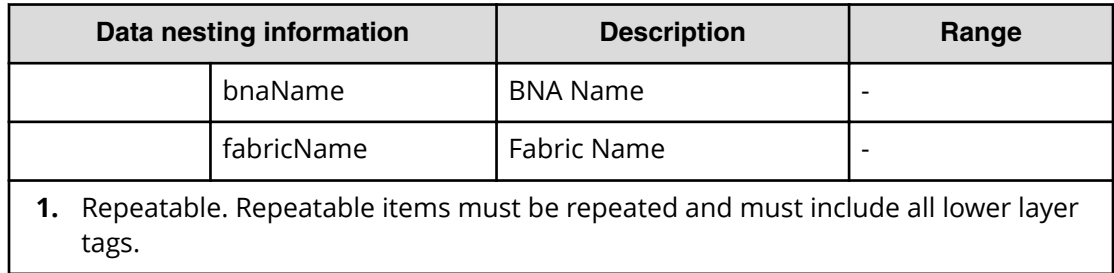

#### **Table 331 ZoneAliasCreationResult**

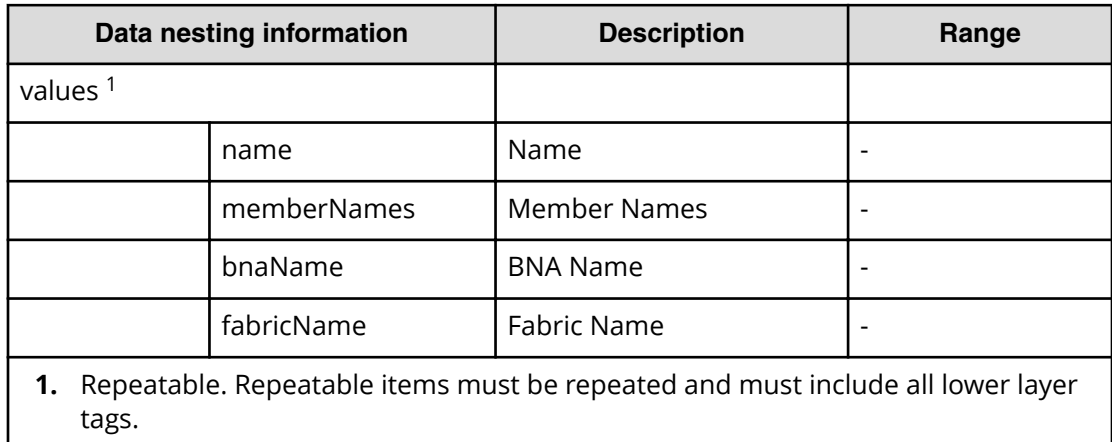

### Table 332 ZoneConfigurationUpdateResult

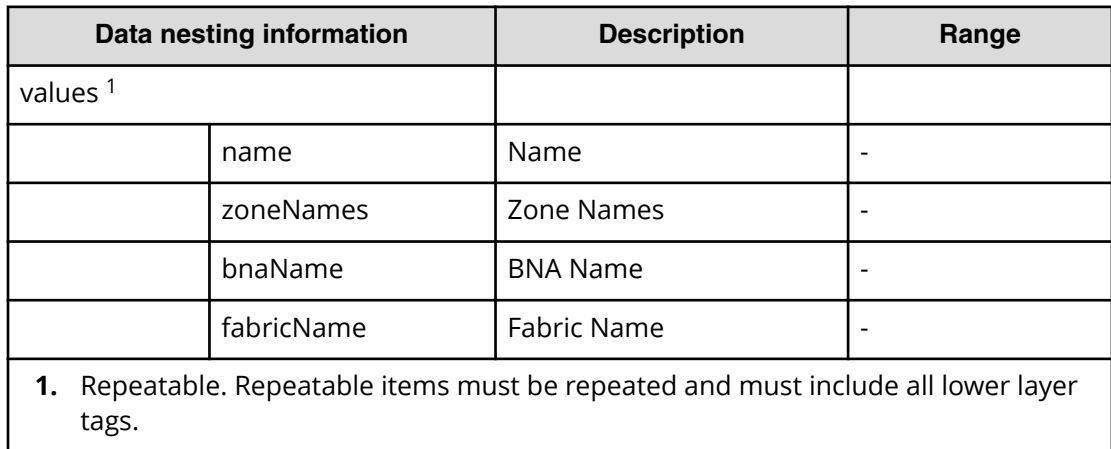

#### **Table 333 ZoneUpdateResult**

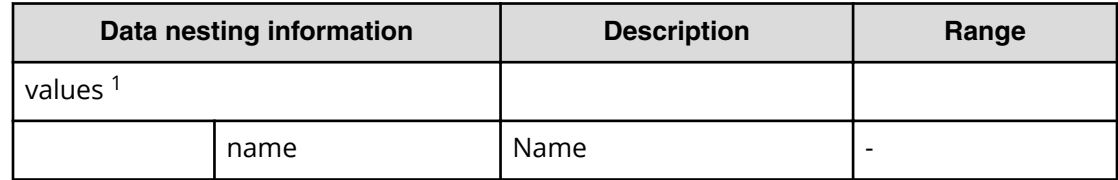

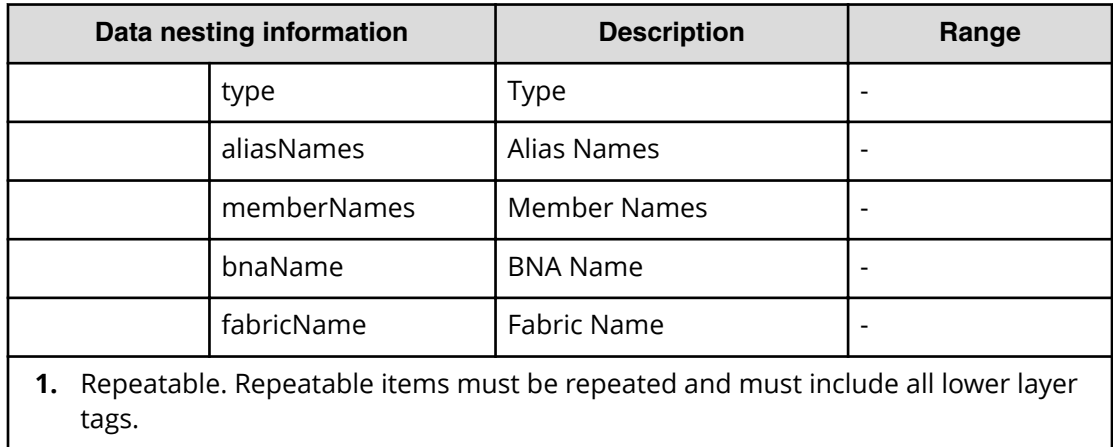

#### **Table 334 ZoneAliasUpdateResult**

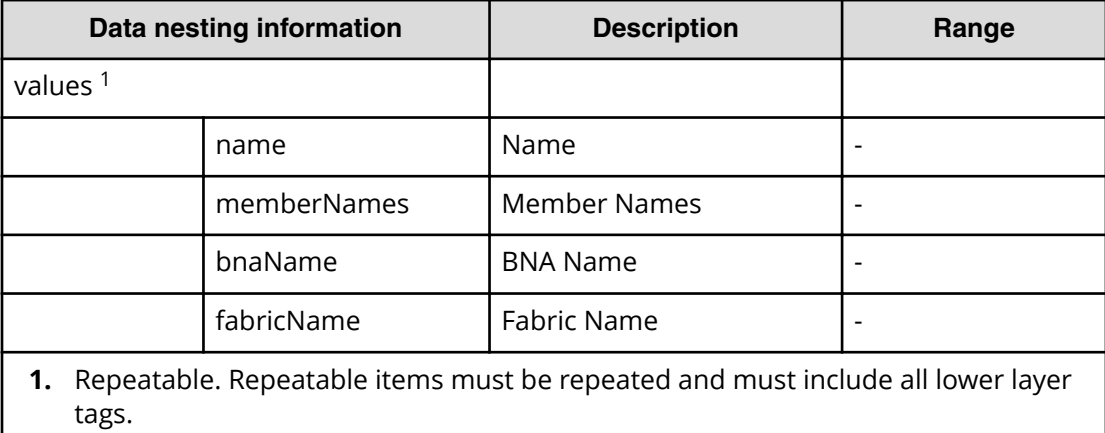

## **Add host to cluster in vCenter service properties**

Use the following properties to modify or create values for the Add Host to Cluster in vCenter Service.

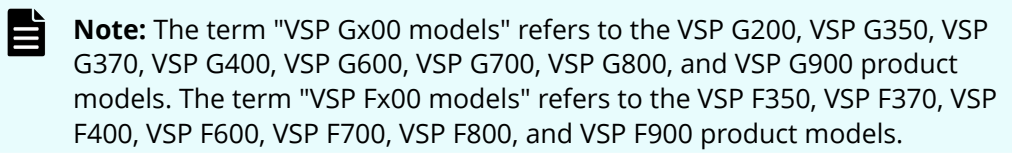

# **Add host to cluster in vCenter service (edit)**

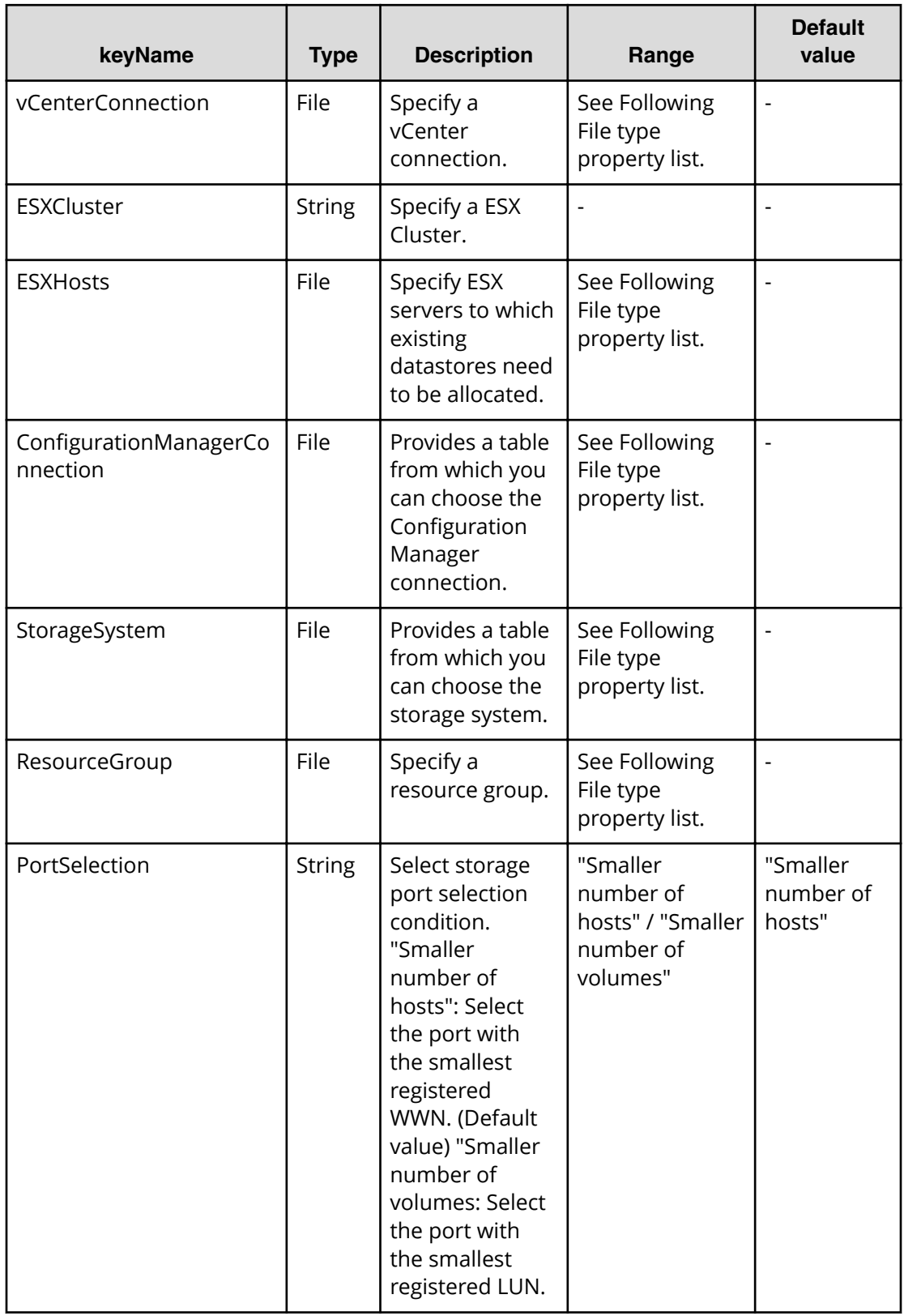

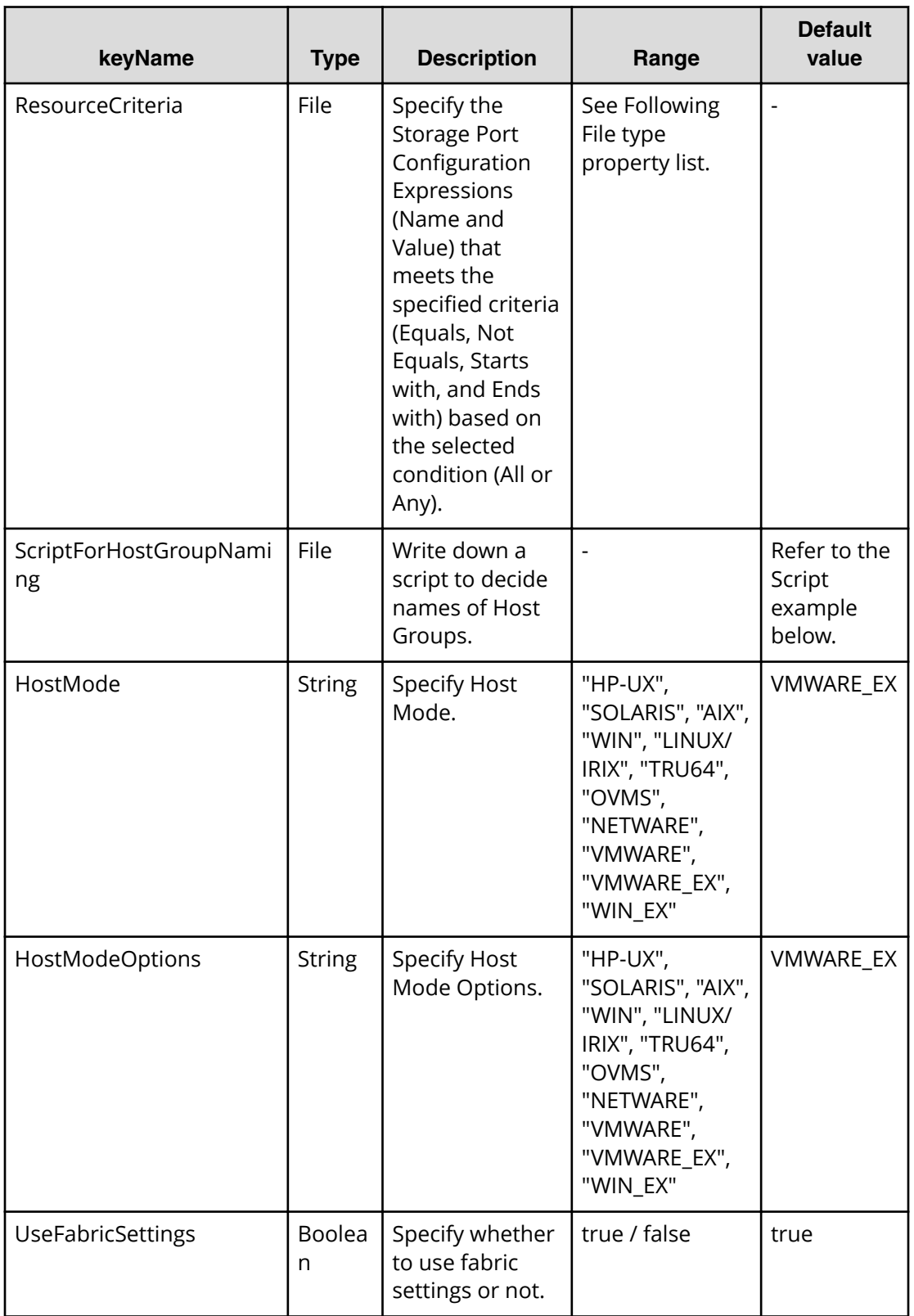

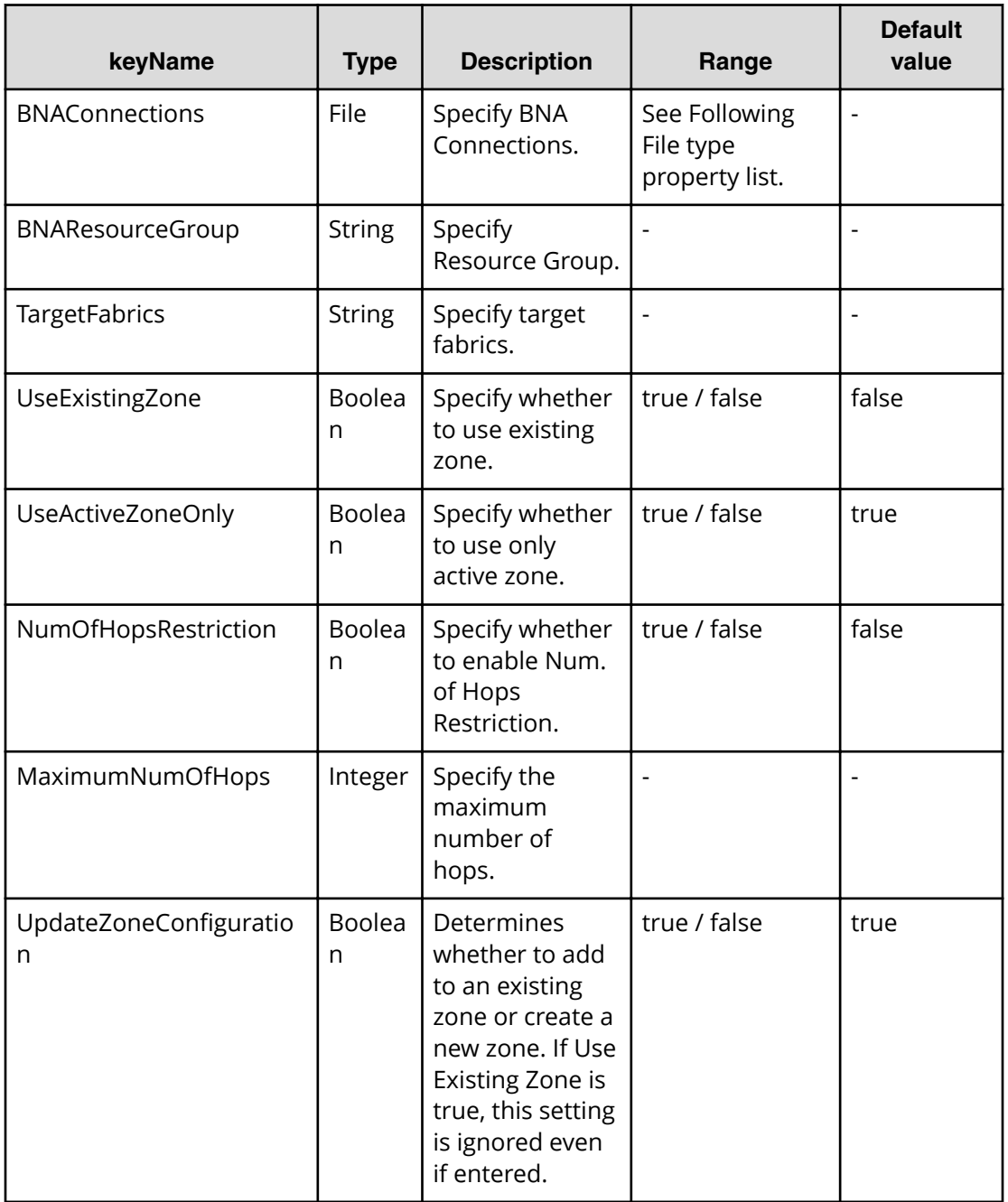

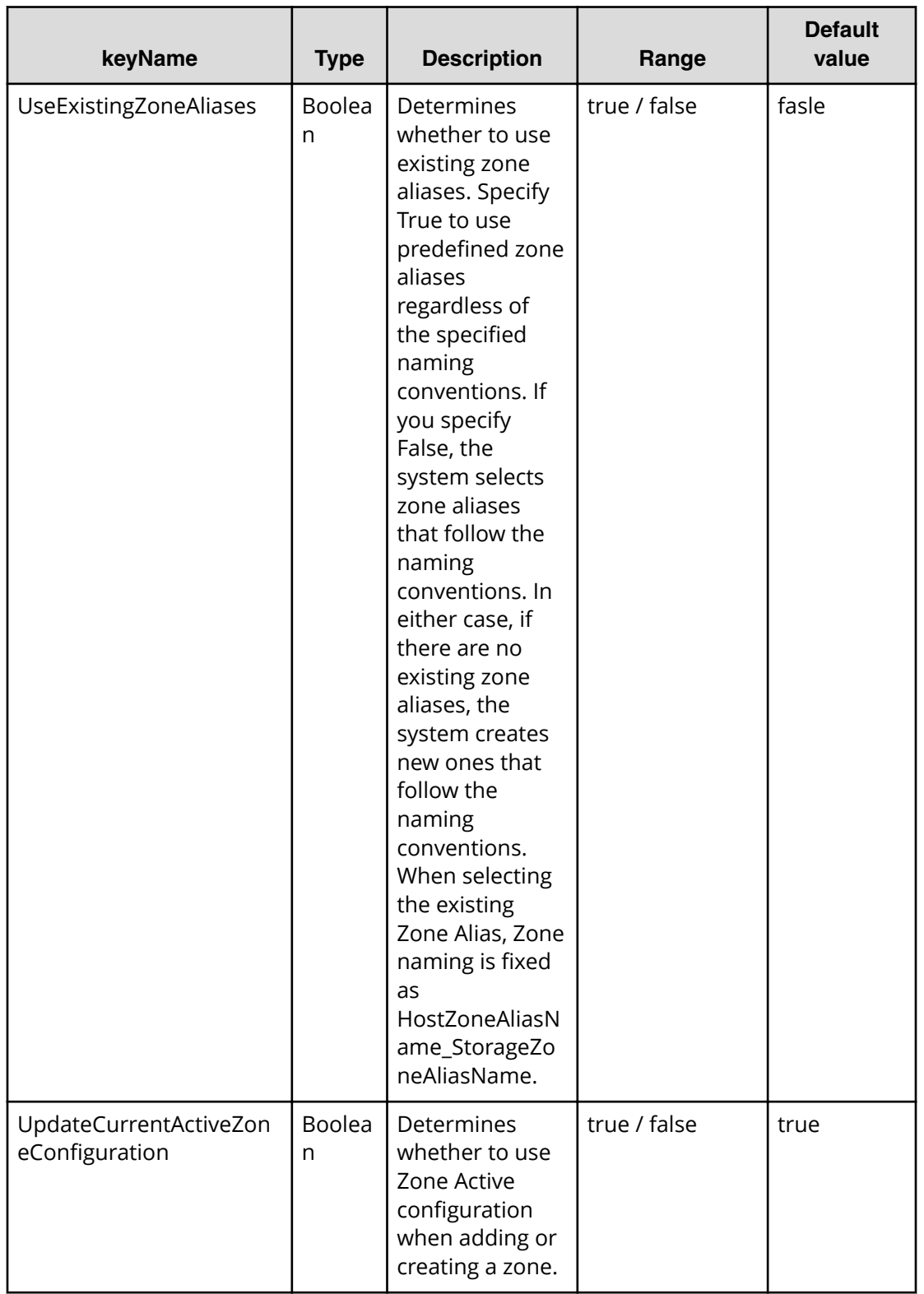

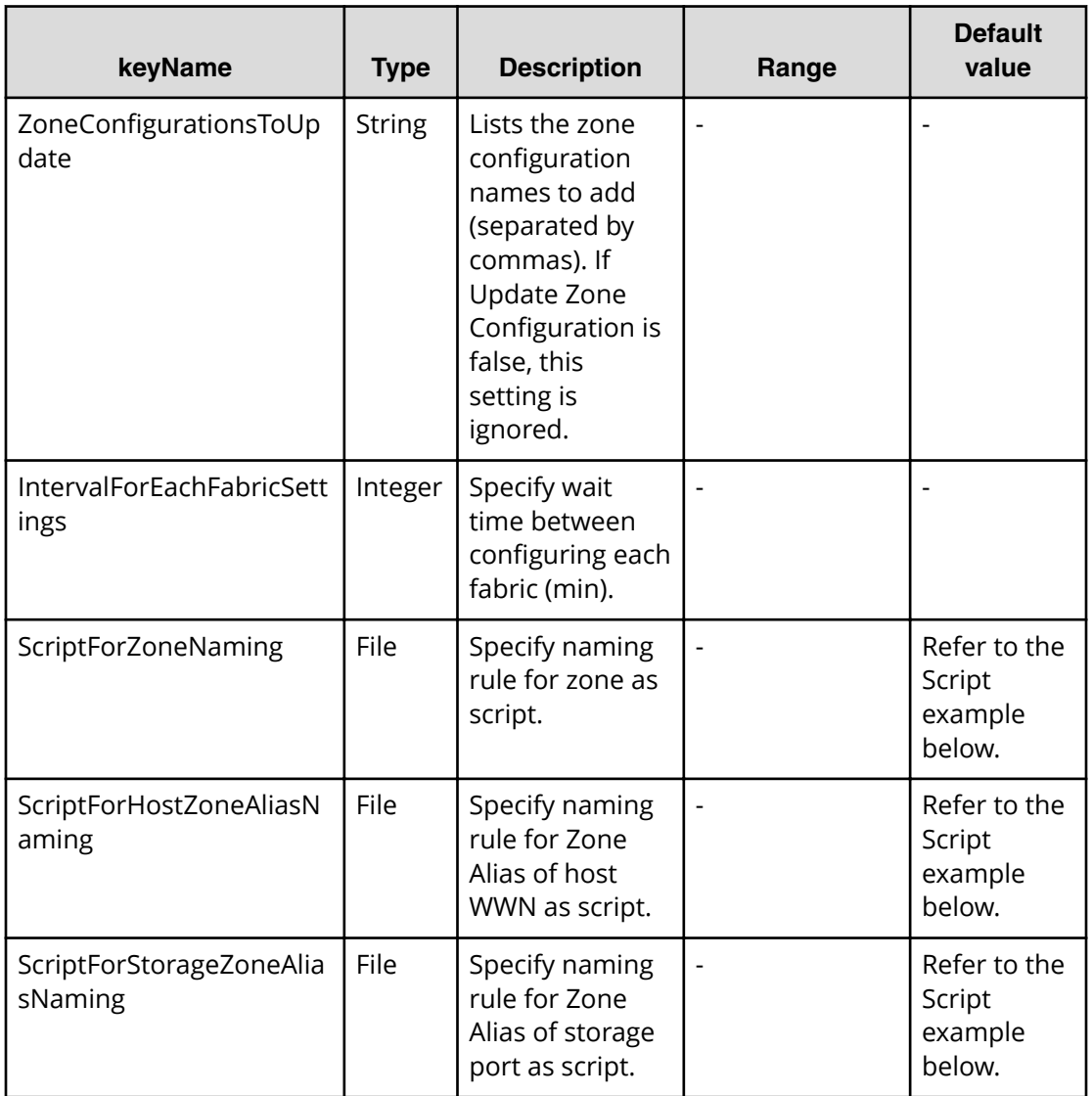

## **File type property list**

#### **Table 335 vCenterConnection**

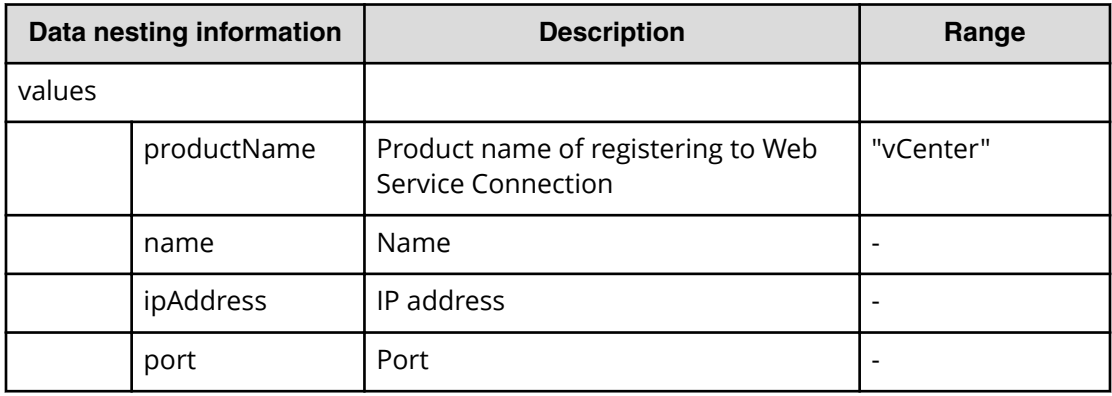

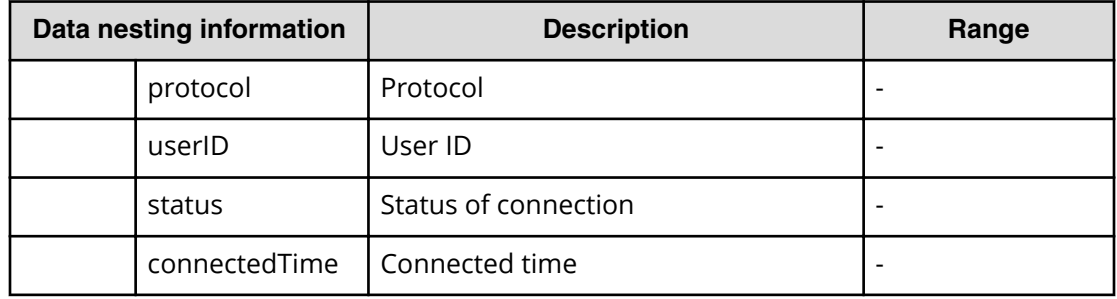

## **Table 336 ConȴgurationManagerConnection**

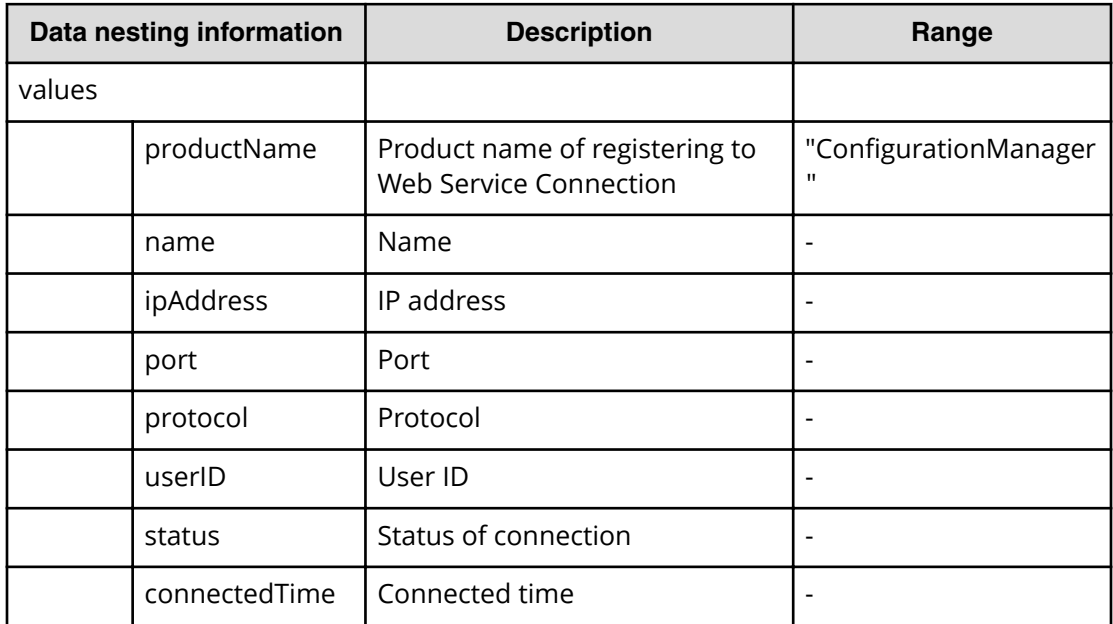

## **Table 337 StorageSystem**

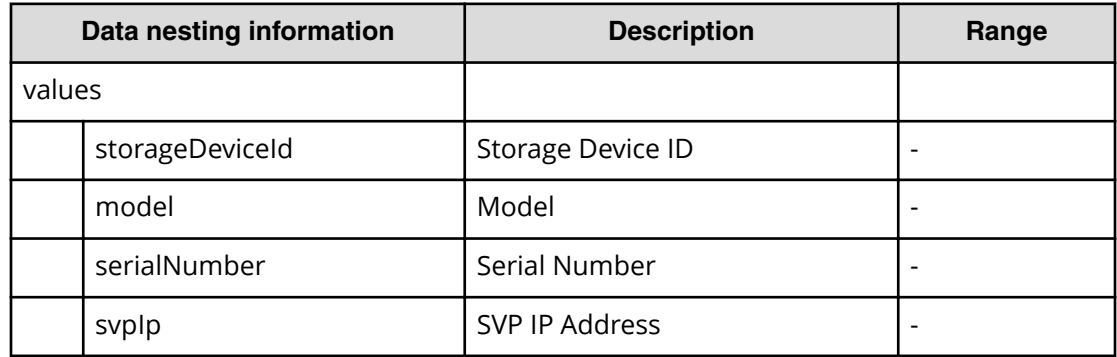

#### **Table 338 ResourceGroup**

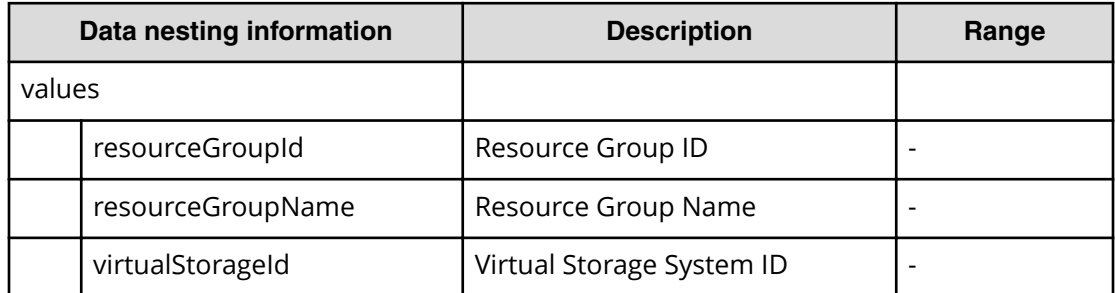

#### **Table 339 ResourceCriteria**

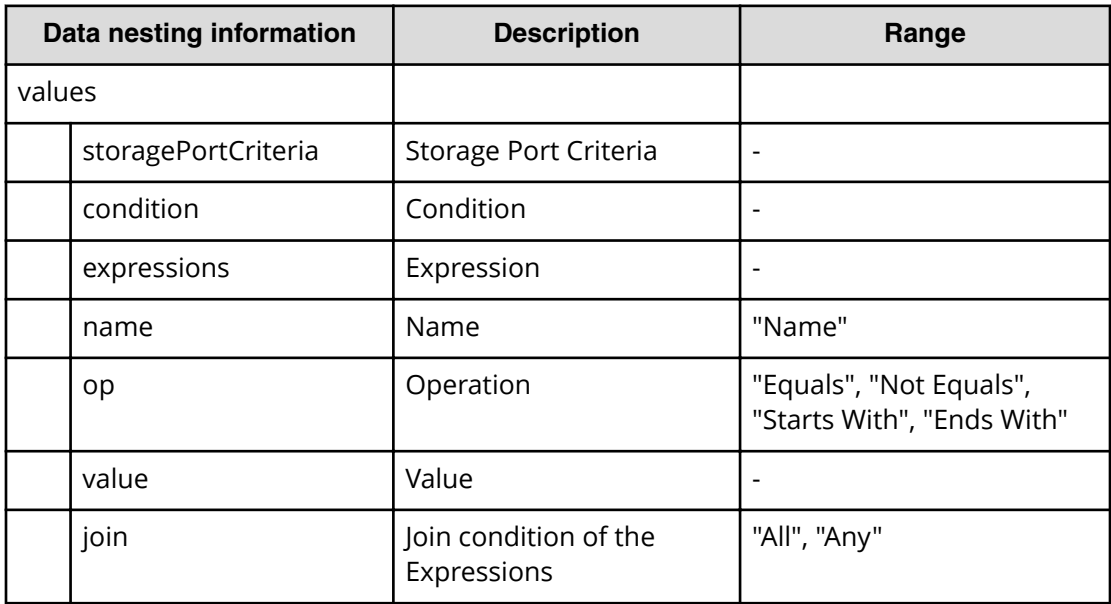

#### **Table 340 BNAConnections**

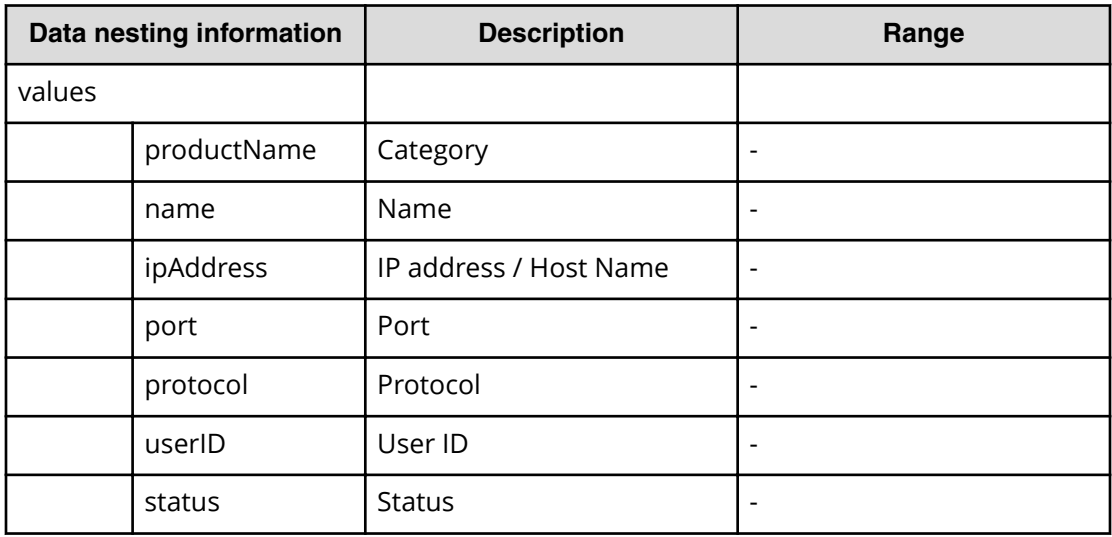

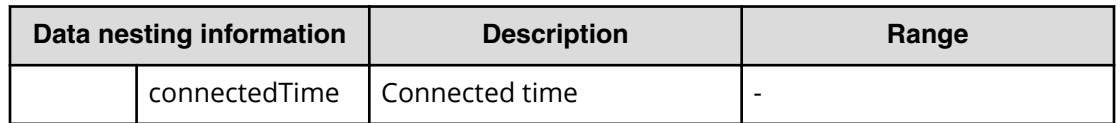

## **Table 341 ScriptForHostGroupNaming**

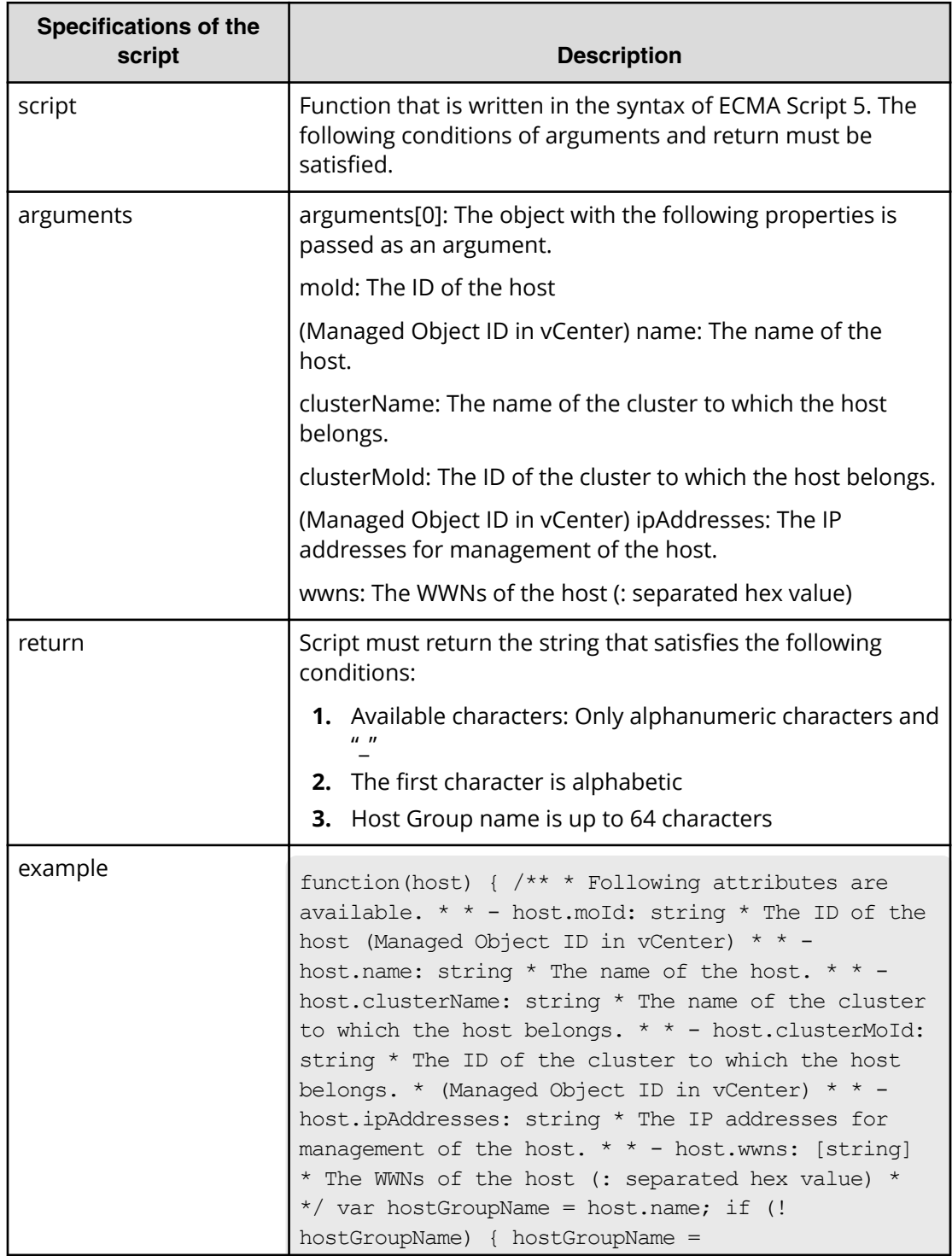

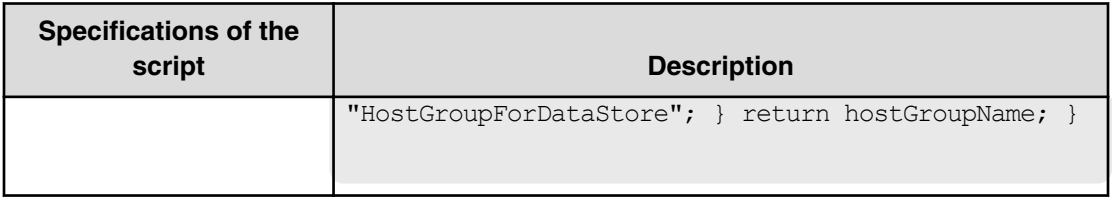

## **Table 342 ScriptForZoneNaming / ScriptForHostZoneAliasNaming / ScriptForStorageZoneAliasNaming**

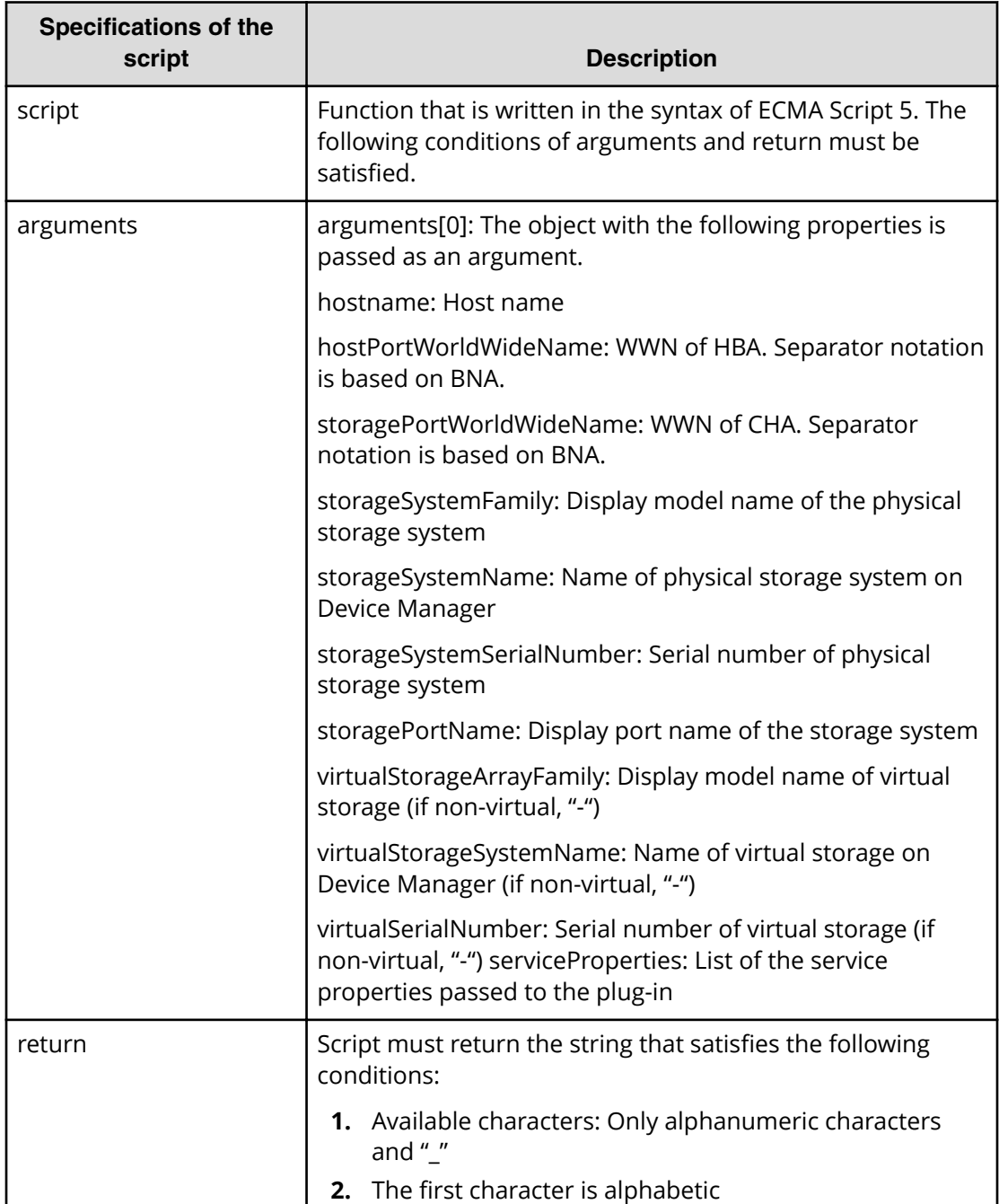

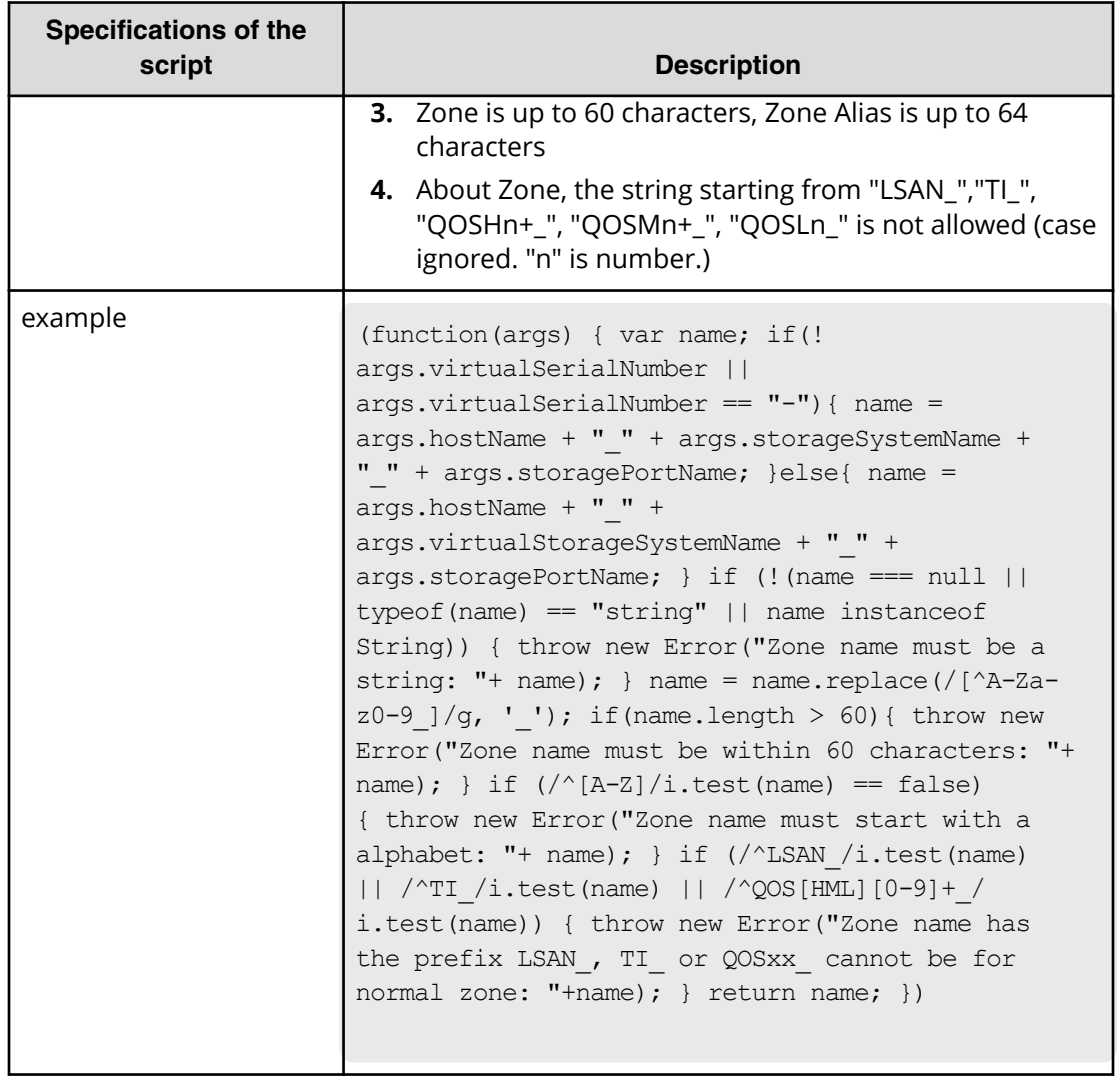

# **Add host to cluster in vCenter service (submit)**

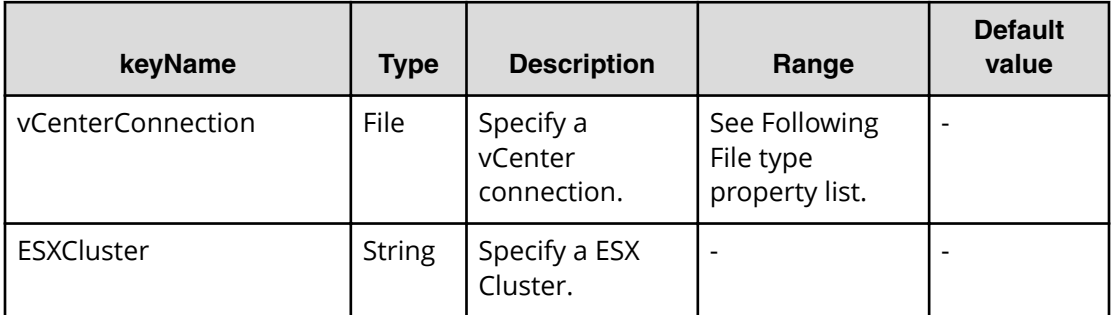

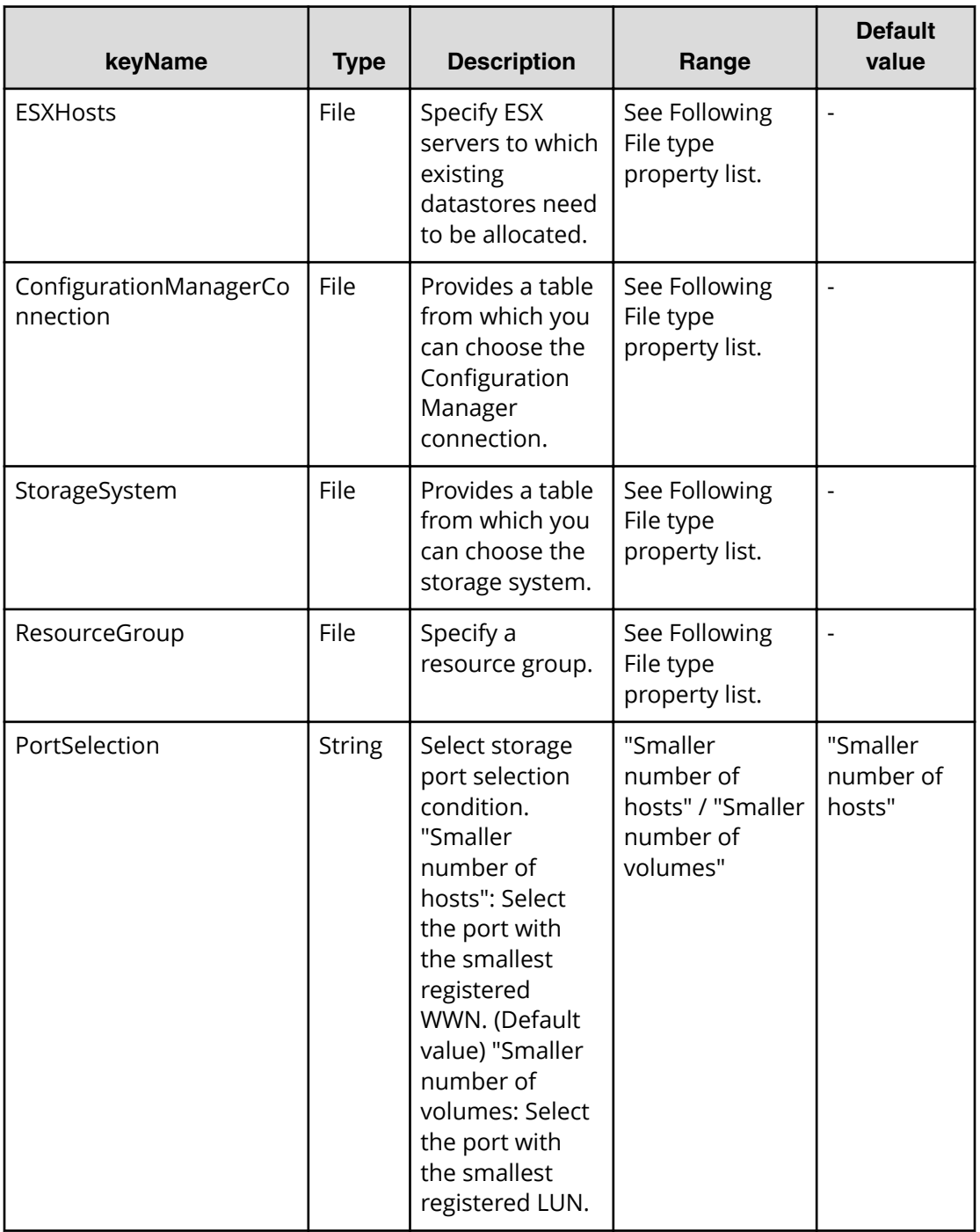

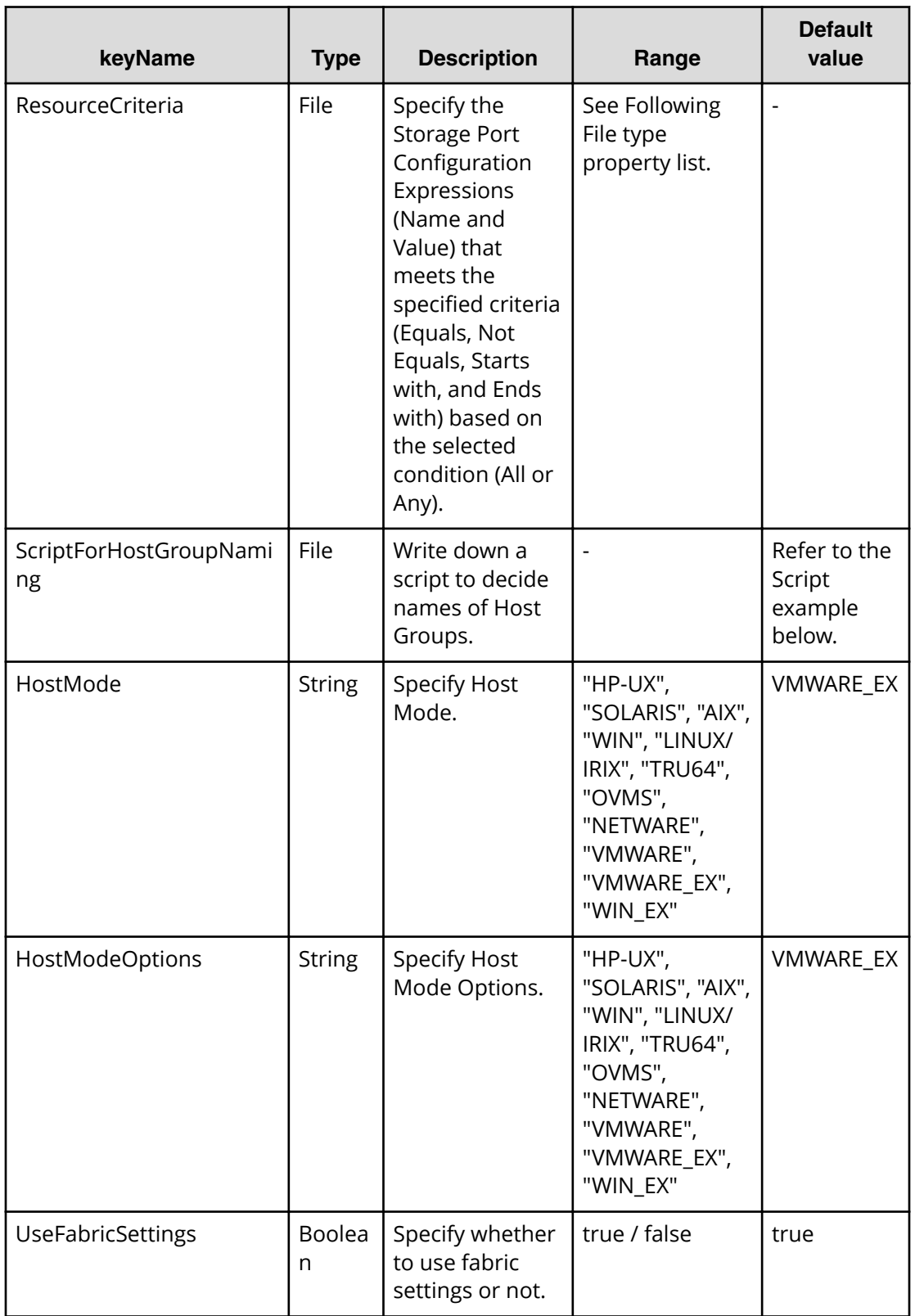

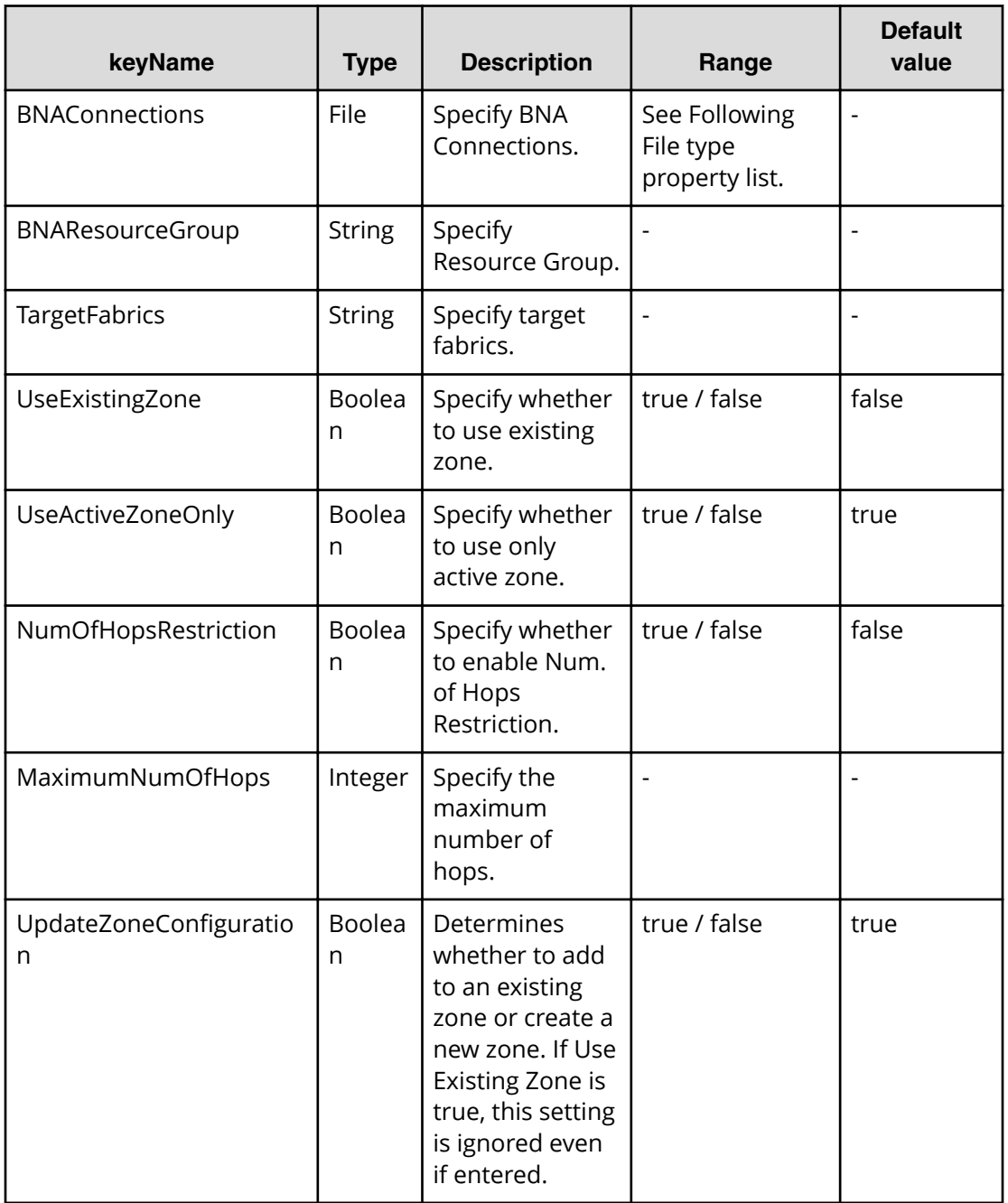

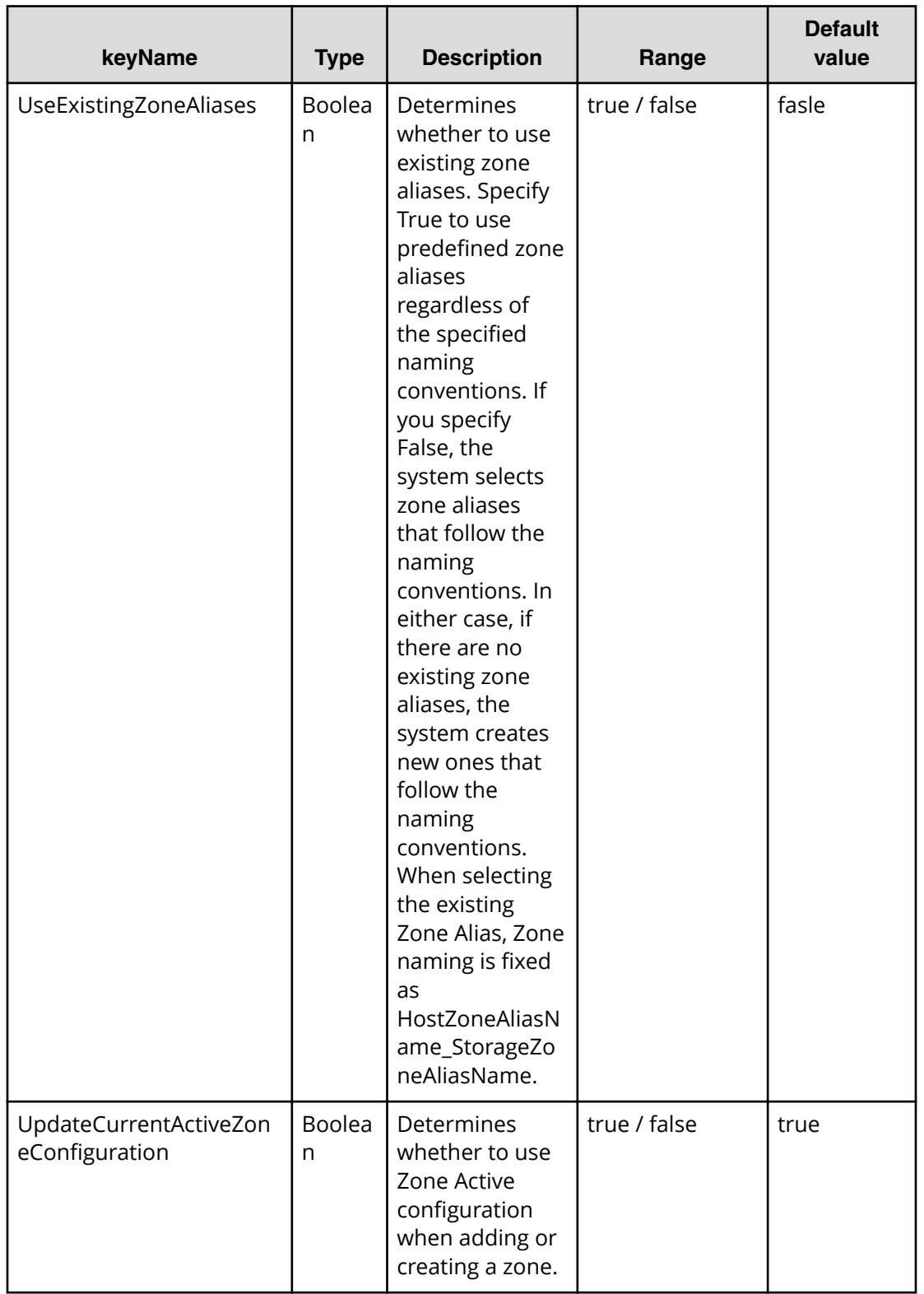
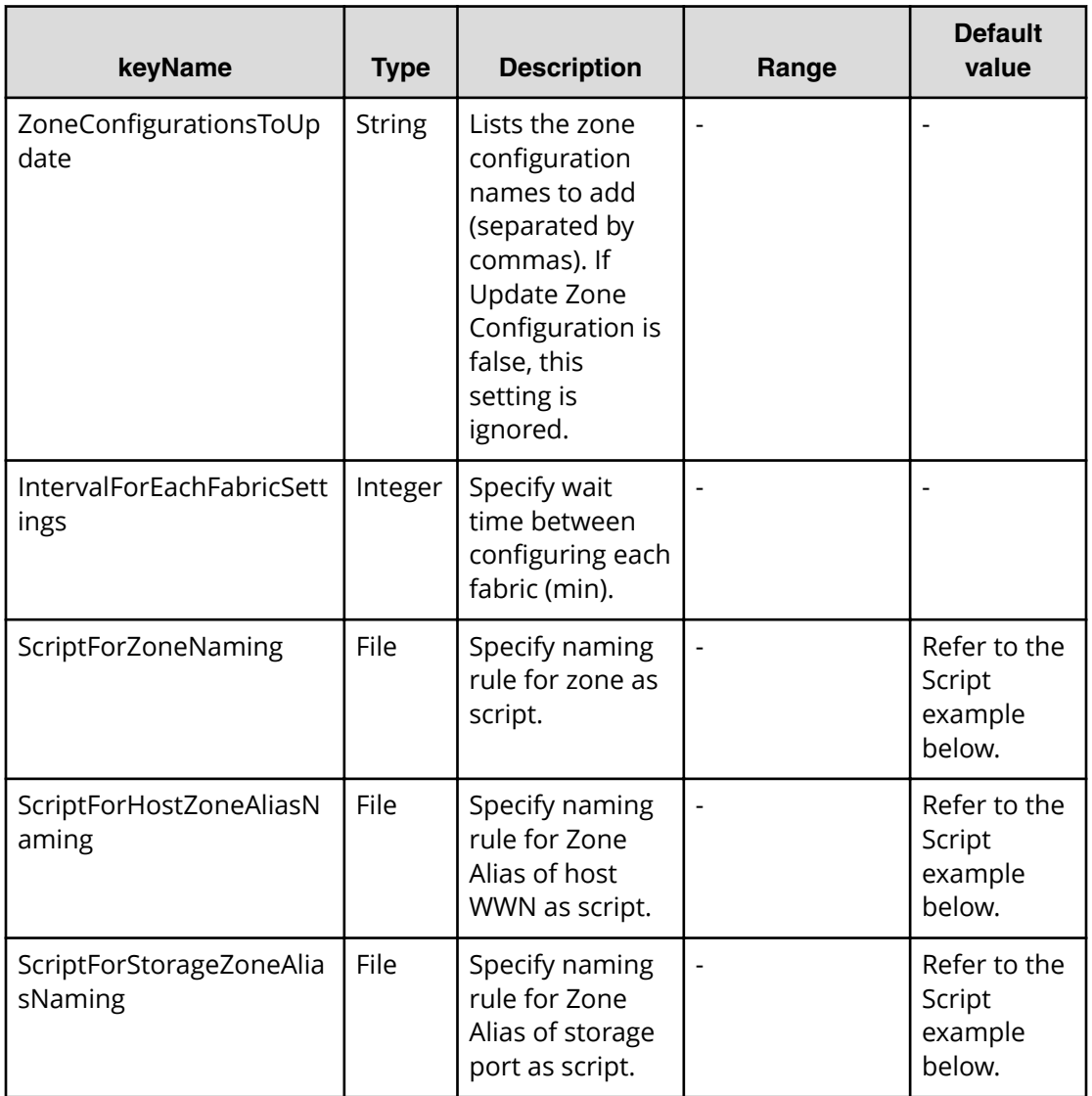

#### **Table 343 vCenterConnection**

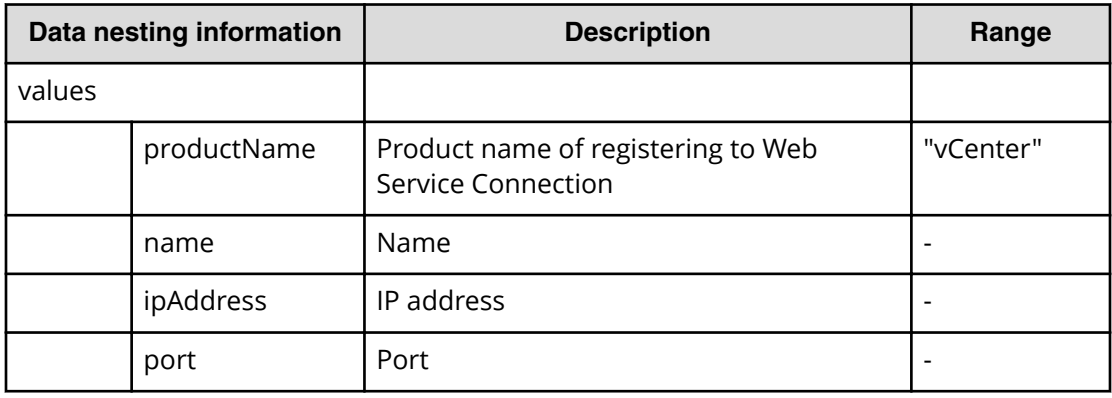

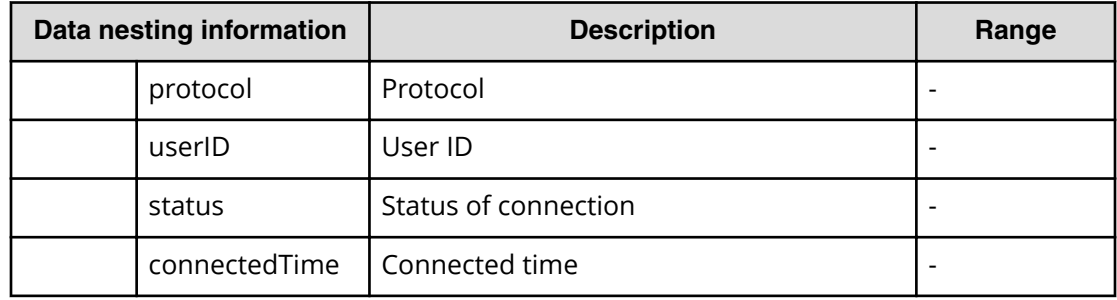

## **Table 344 ConȴgurationManagerConnection**

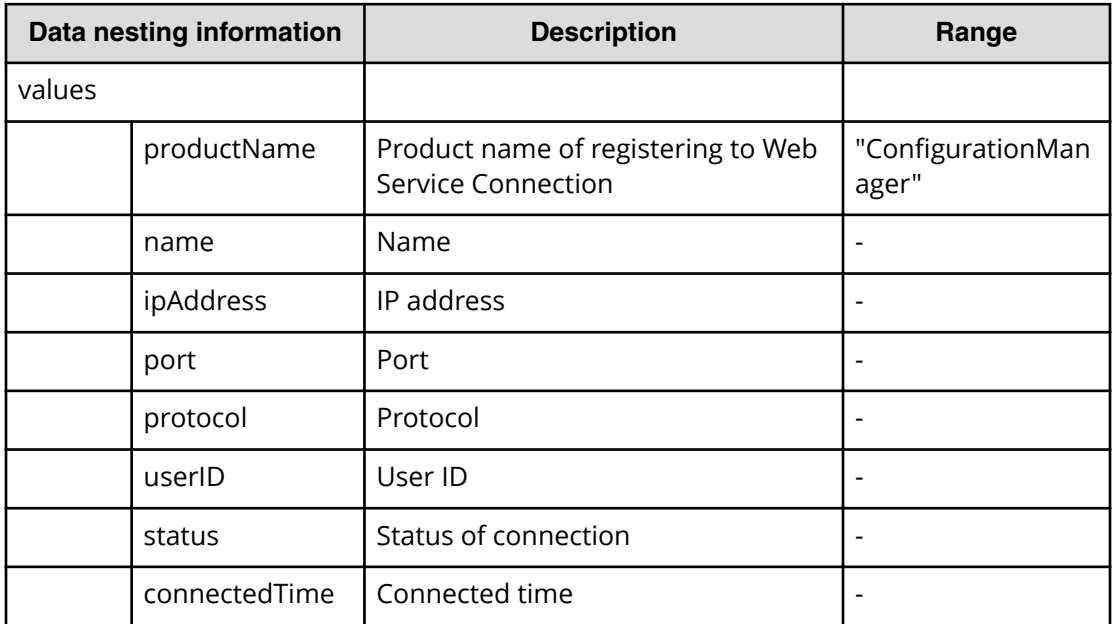

## **Table 345 StorageSystem**

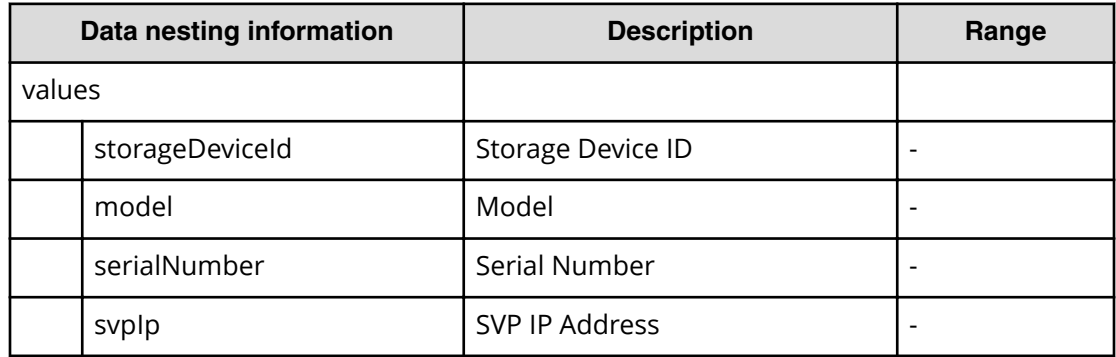

## **Table 346 ResourceGroup**

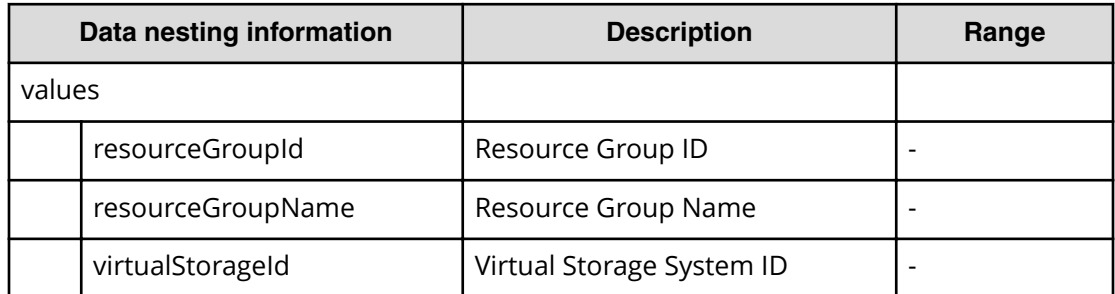

#### **Table 347 ResourceCriteria**

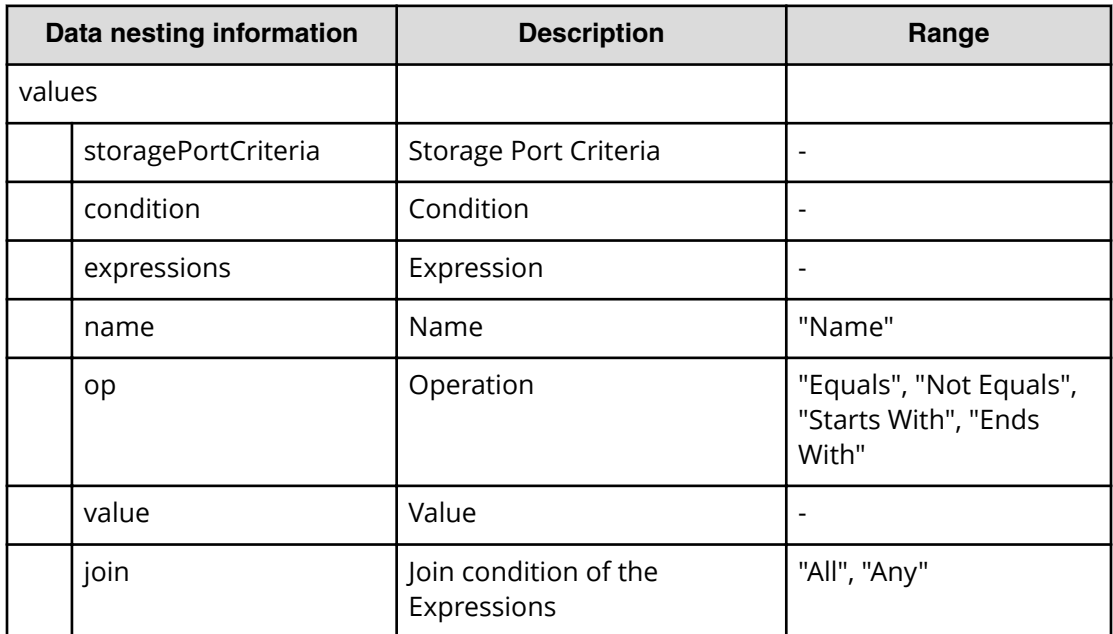

#### **Table 348 BNAConnections**

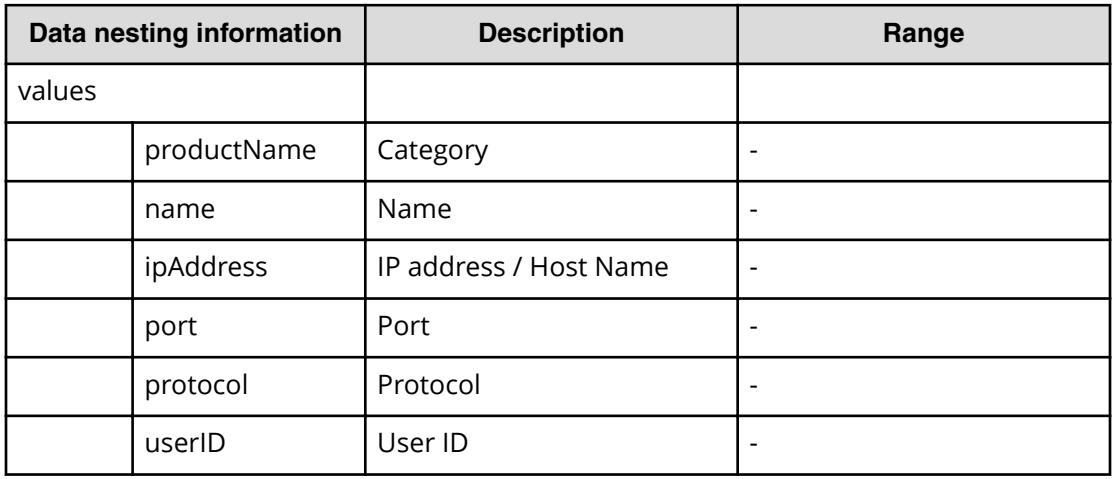

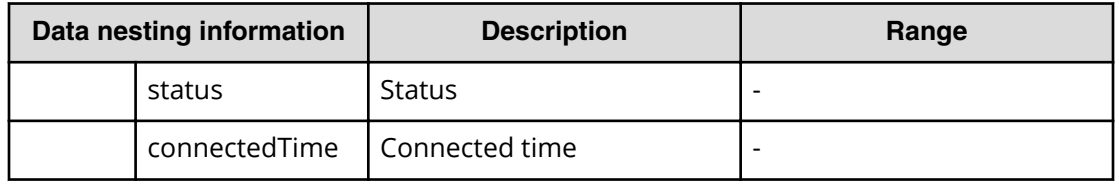

## **Table 349 ScriptForHostGroupNaming**

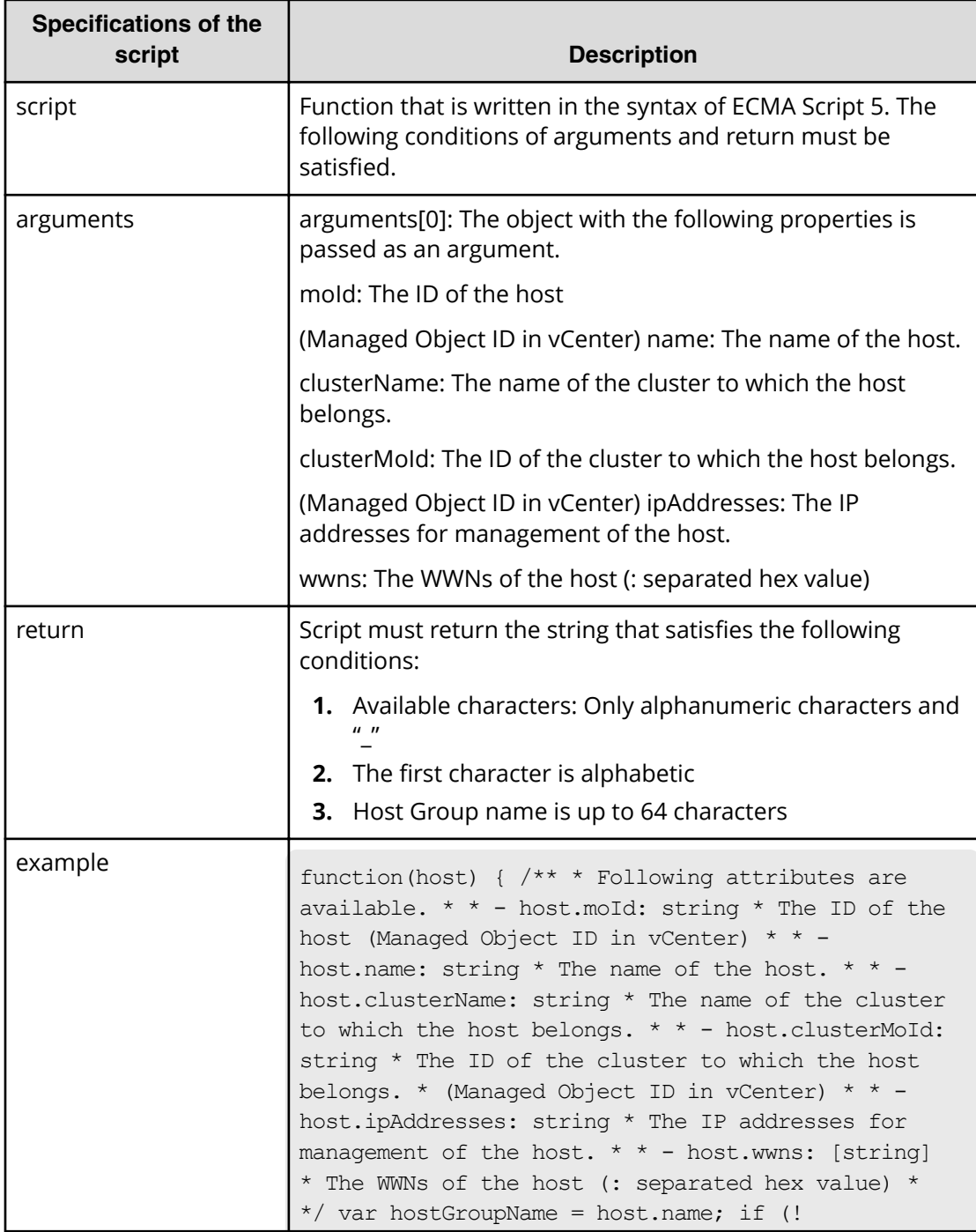

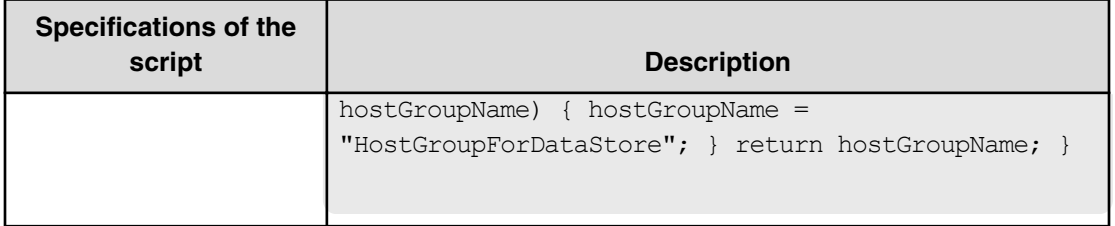

## **Table 350 ScriptForZoneNaming / ScriptForHostZoneAliasNaming / ScriptForStorageZoneAliasNaming**

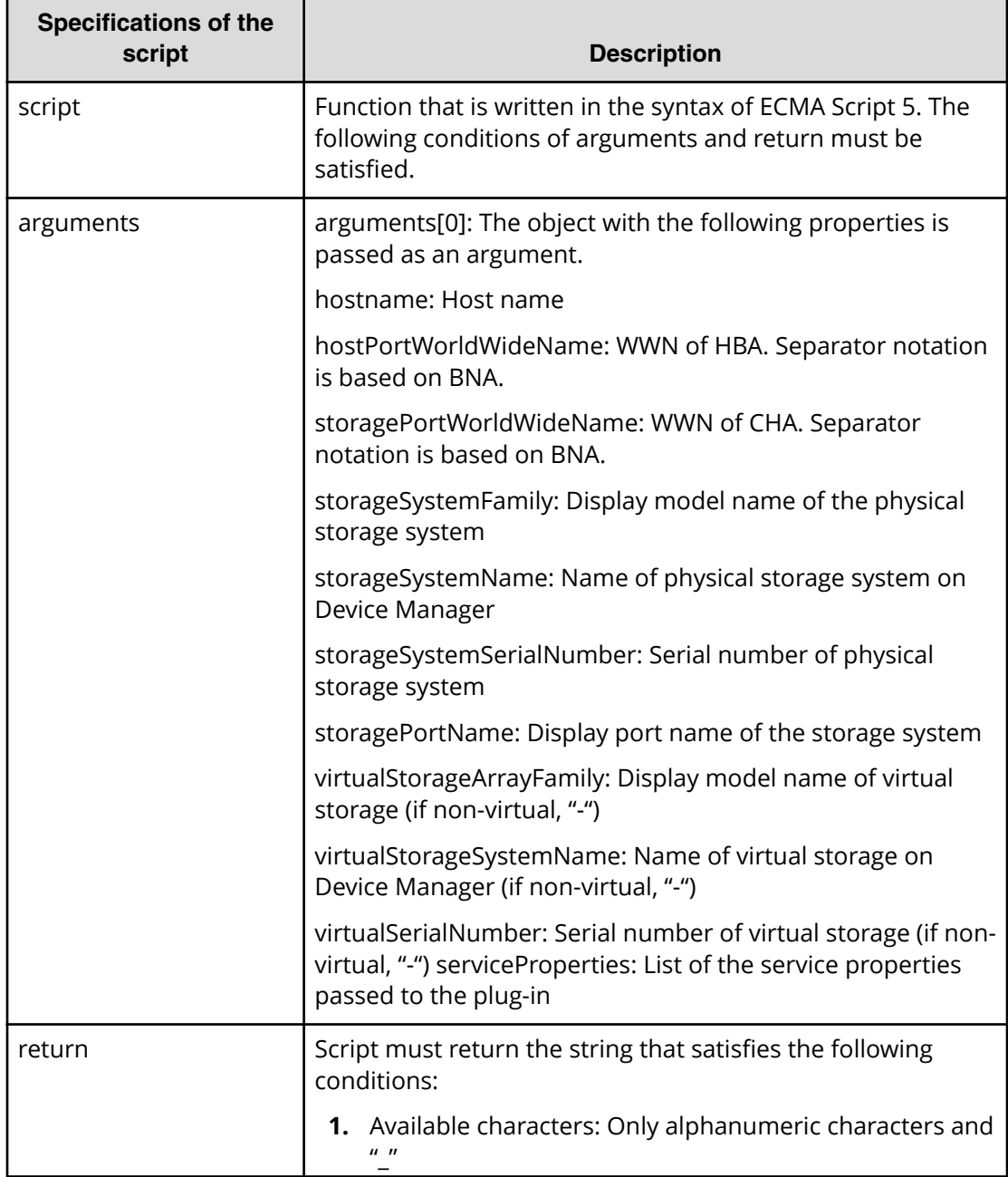

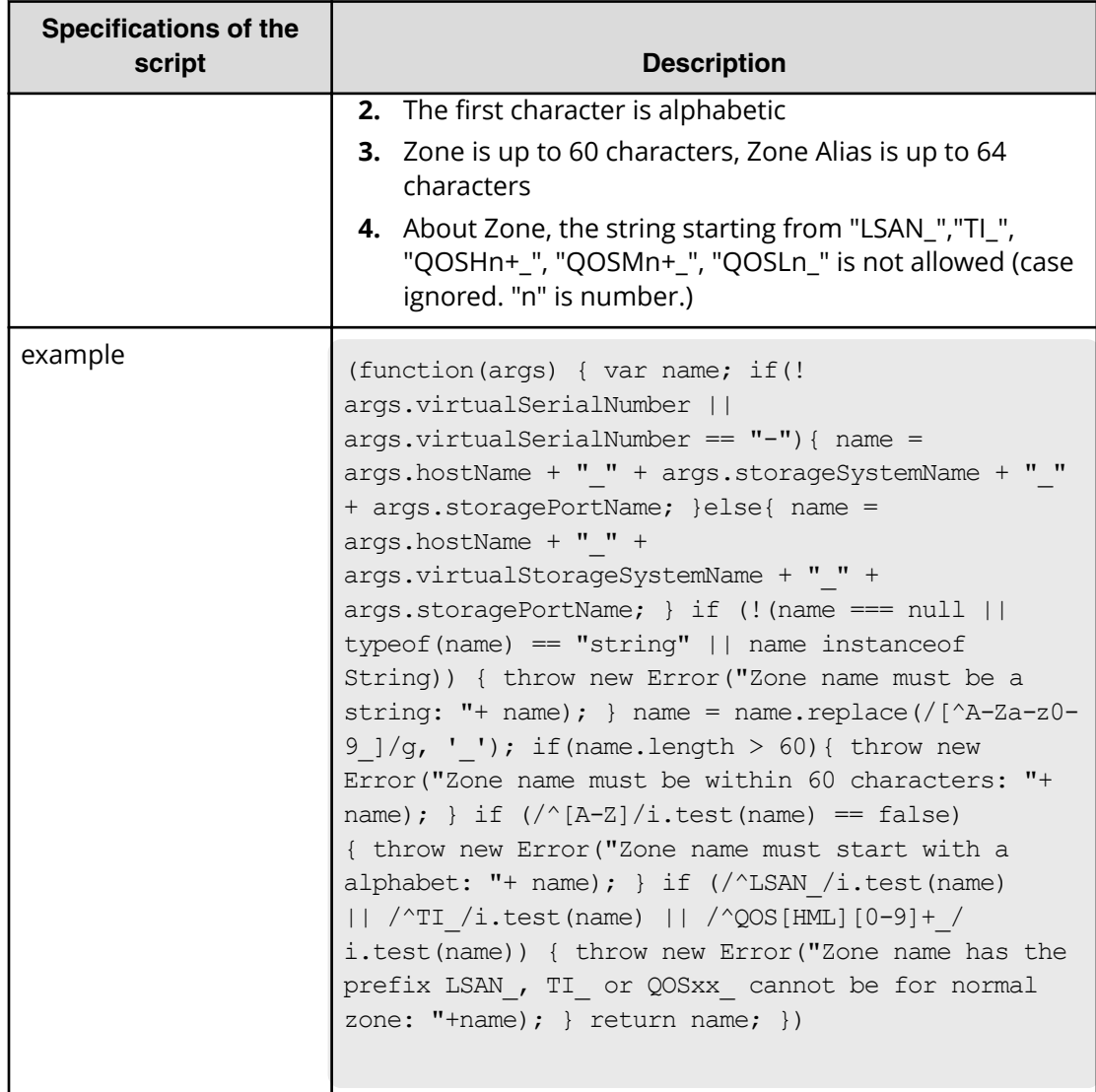

# **Add host to cluster in vCenter service (task details)**

Use the following information to add Host to Cluster in vCenter Service.

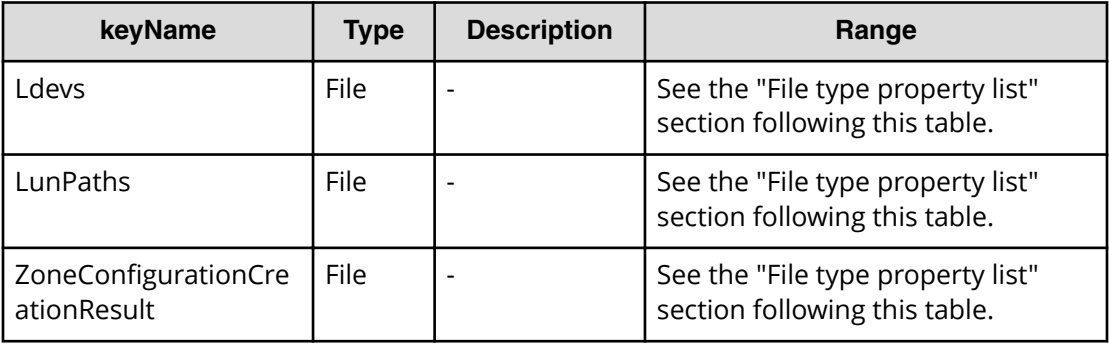

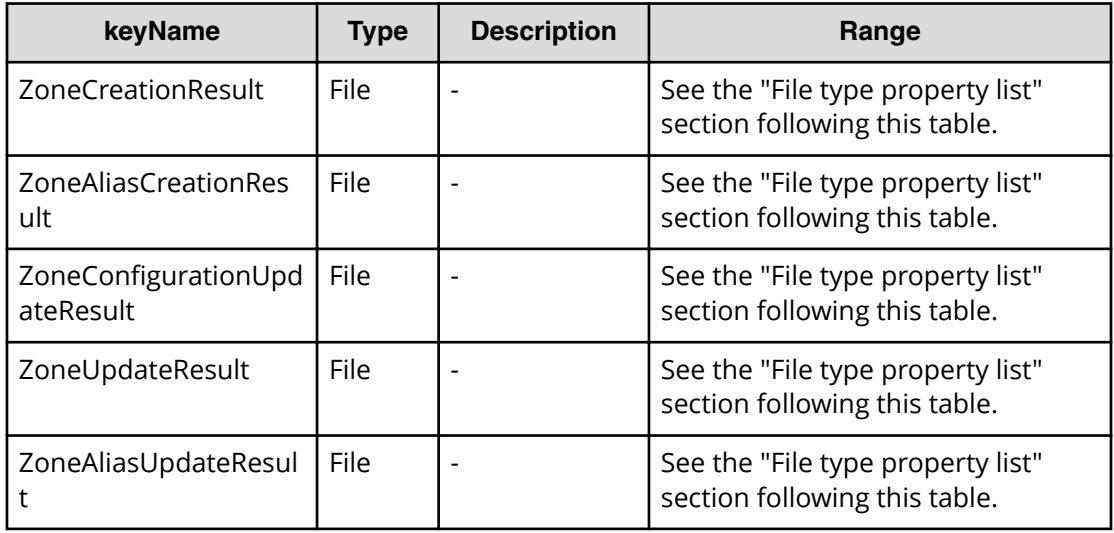

#### **Table 351 Ldevs**

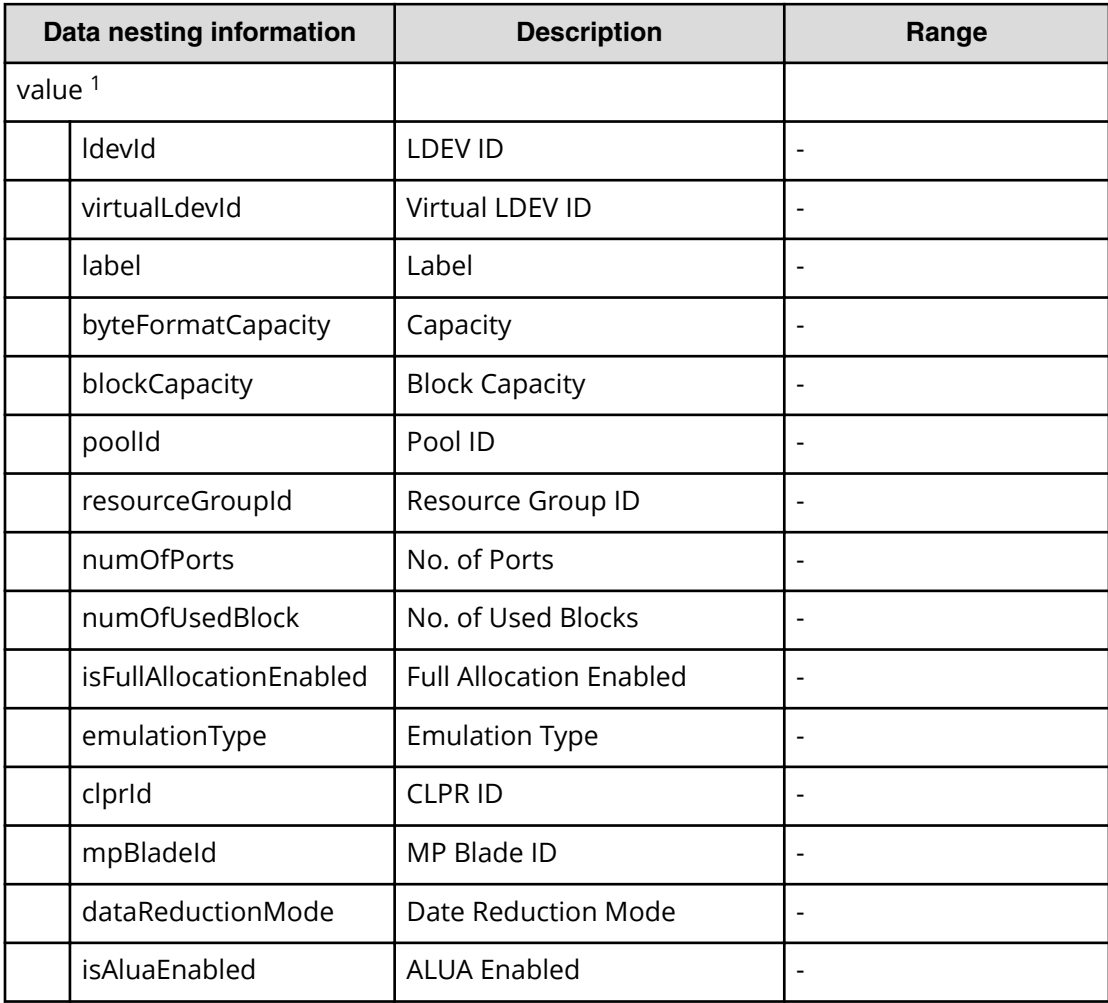

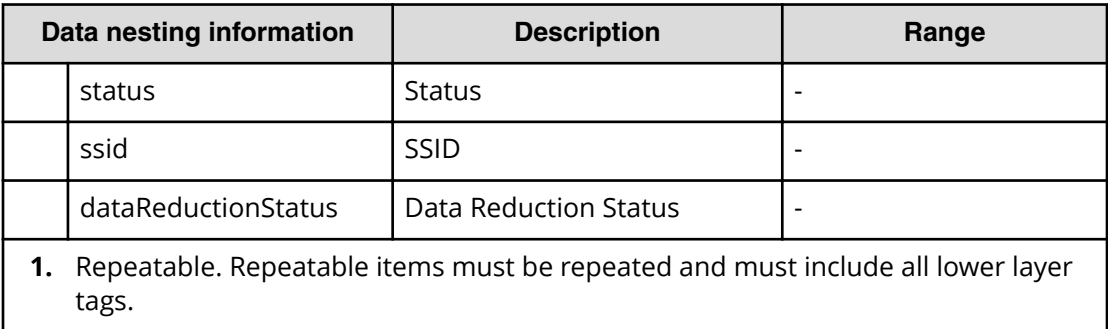

## **Table 352 LunPaths**

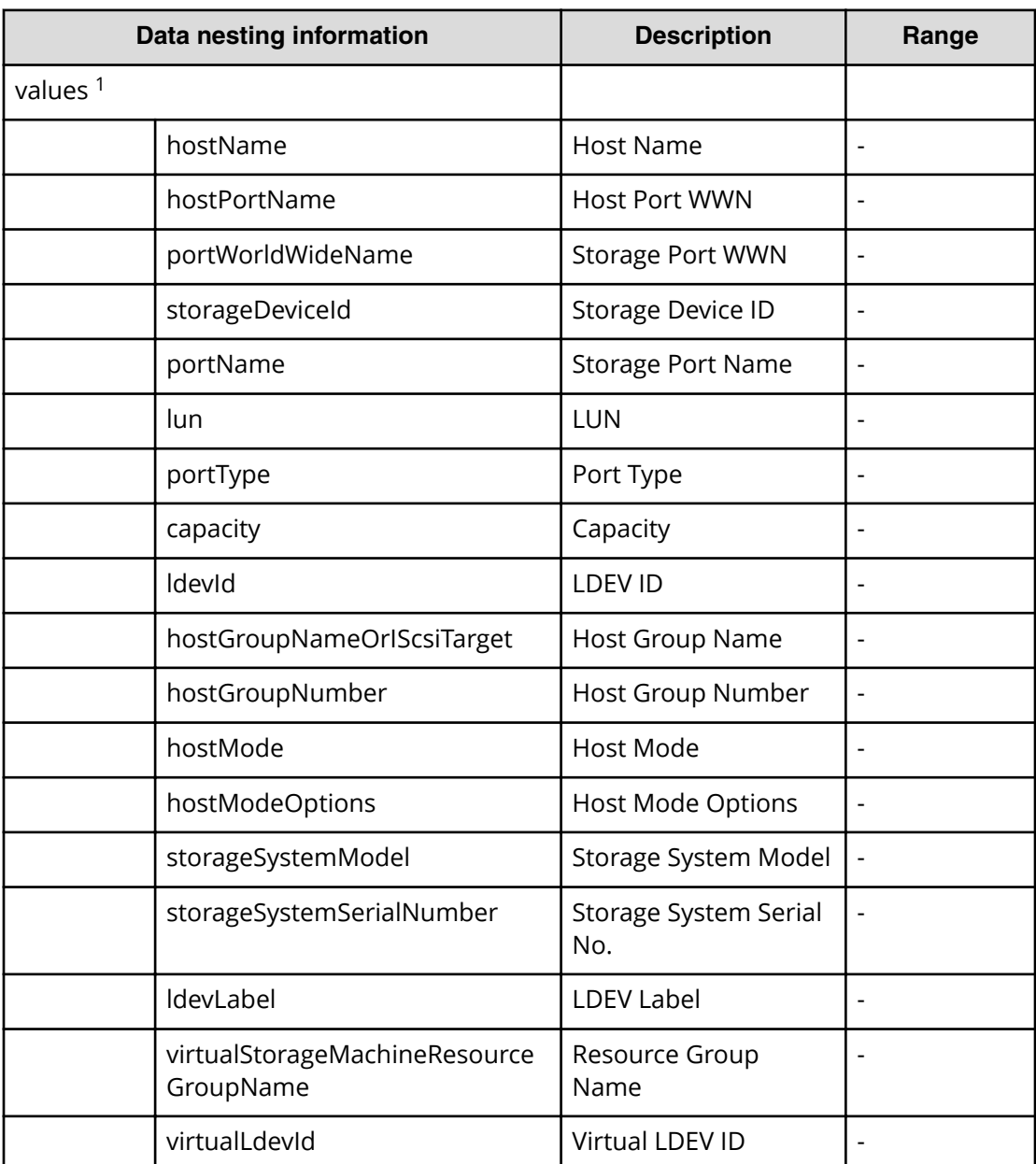

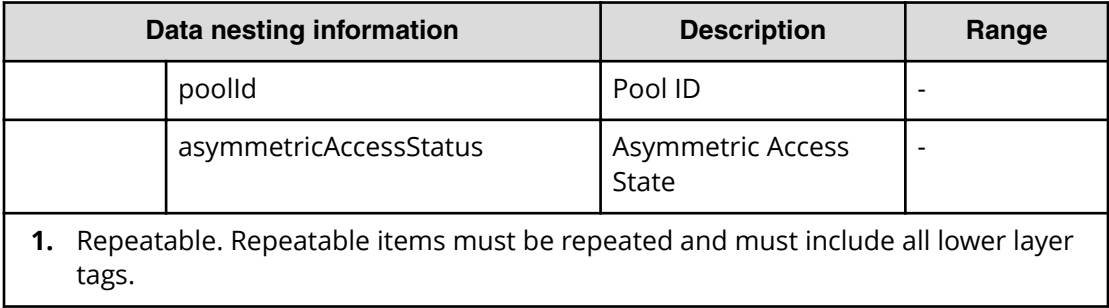

## Table 353 ZoneConfigurationCreationResult

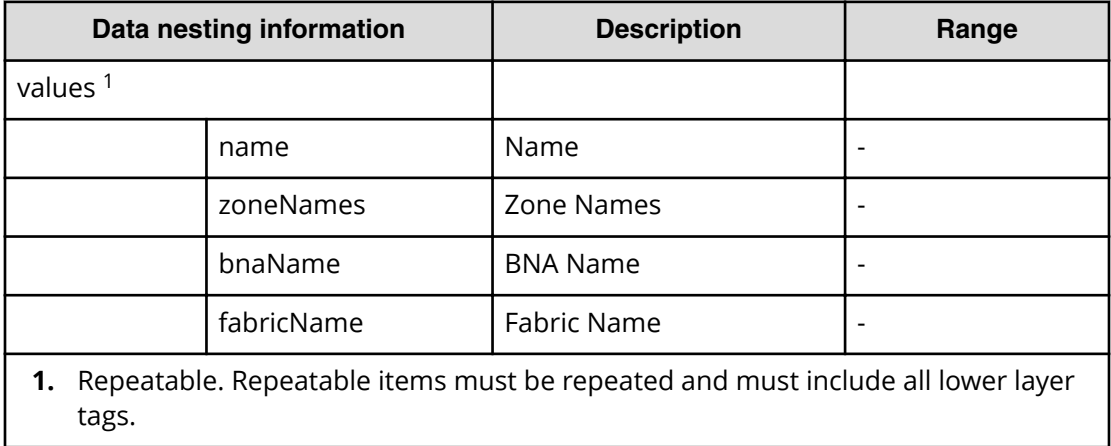

#### **Table 354 ZoneCreationResult**

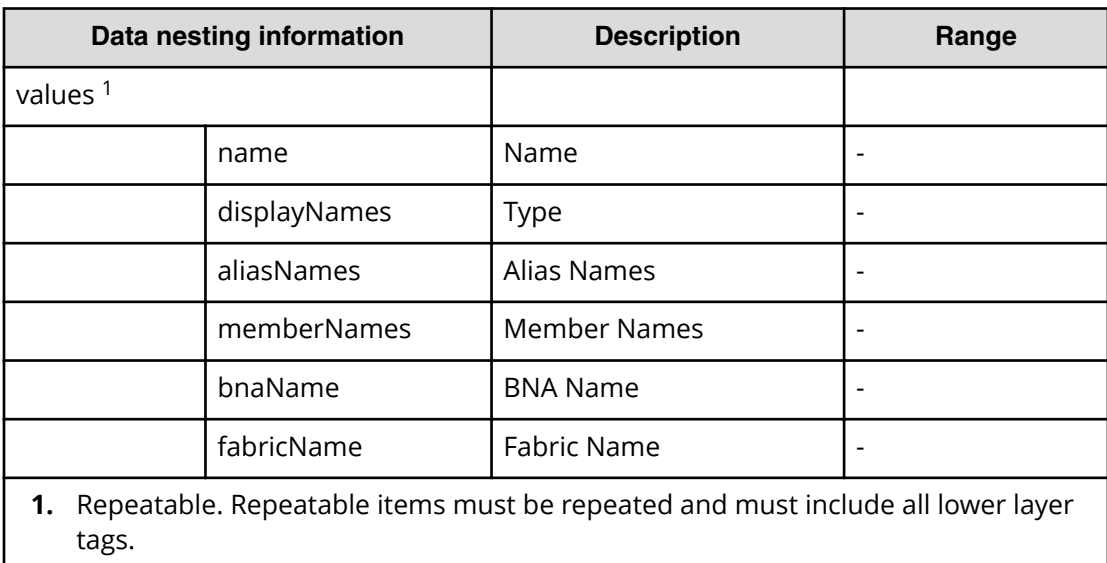

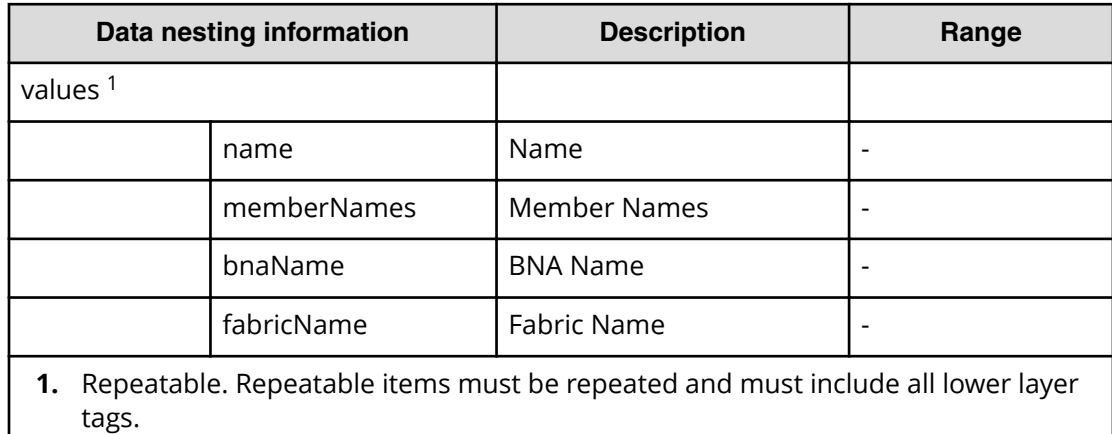

### **Table 355 ZoneAliasCreationResult**

#### Table 356 ZoneConfigurationUpdateResult

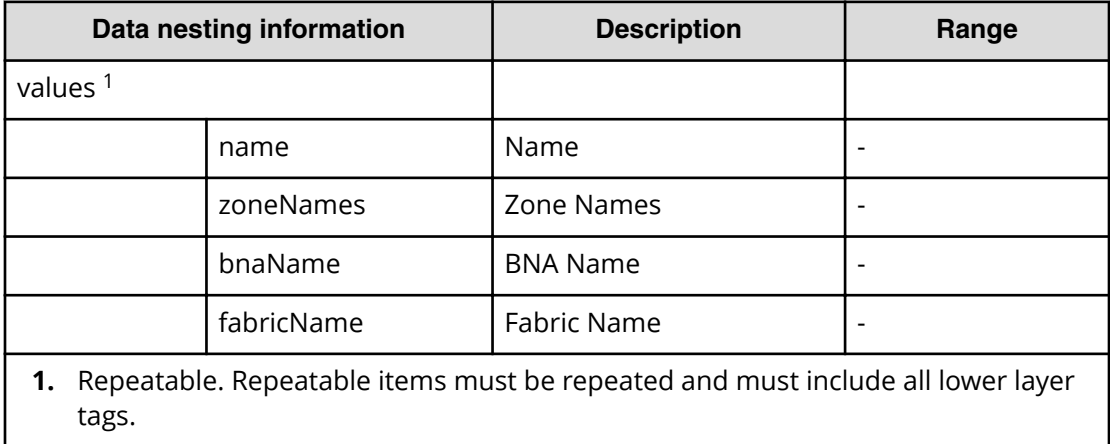

#### **Table 357 ZoneUpdateResult**

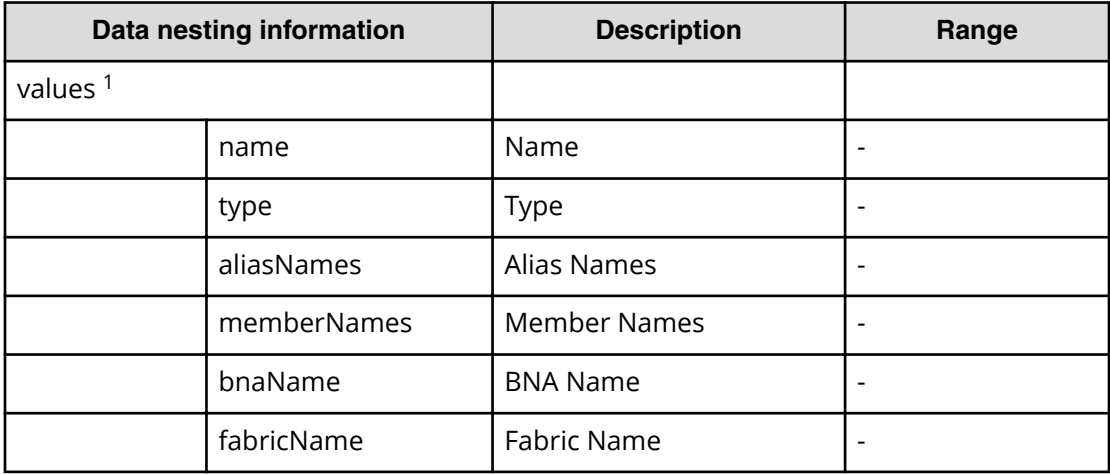

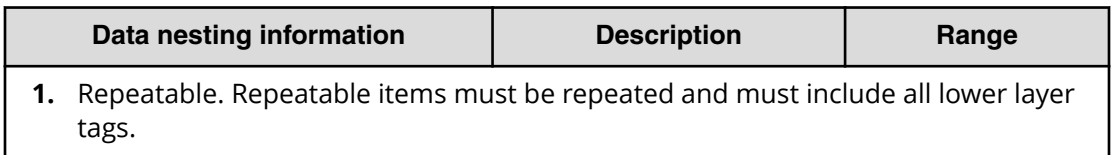

#### **Table 358 ZoneAliasUpdateResult**

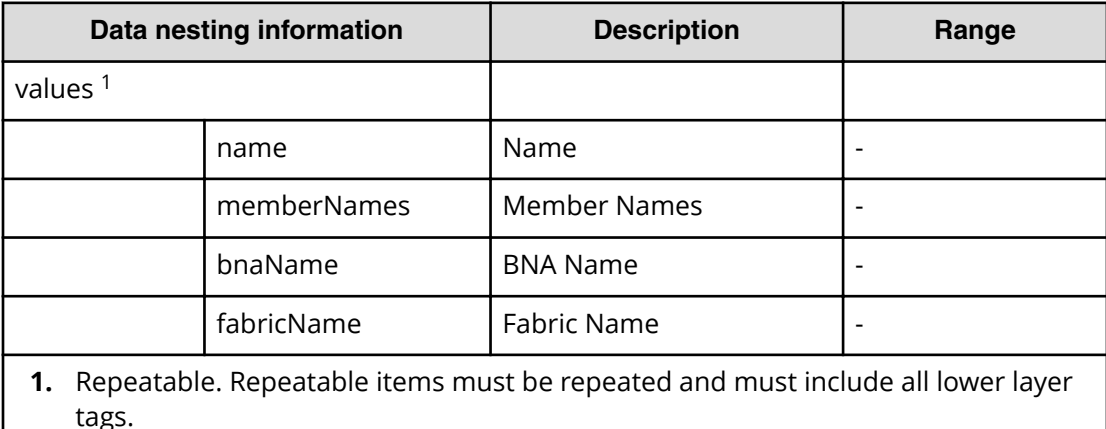

## **Remove host from cluster in vCenter service properties**

Use the following properties to modify or create values for the Remove Host from Cluster in vCenter Service.

自 **Note:** The term "VSP Gx00 models" refers to the VSP G200, VSP G350, VSP G370, VSP G400, VSP G600, VSP G700, VSP G800, and VSP G900 product models. The term "VSP Fx00 models" refers to the VSP F350, VSP F370, VSP F400, VSP F600, VSP F700, VSP F800, and VSP F900 product models.

# **Remove host from cluster in vCenter service (edit)**

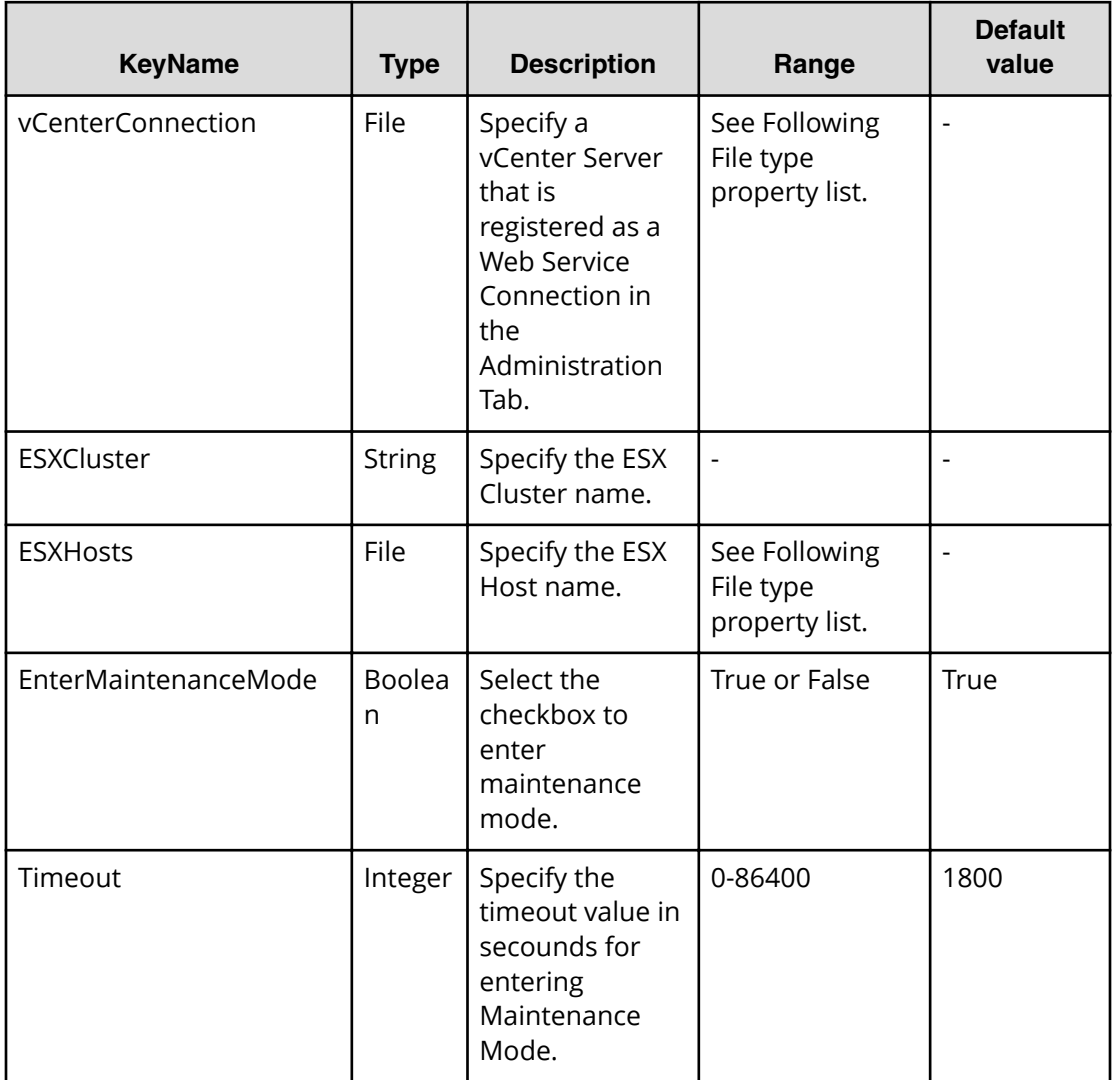

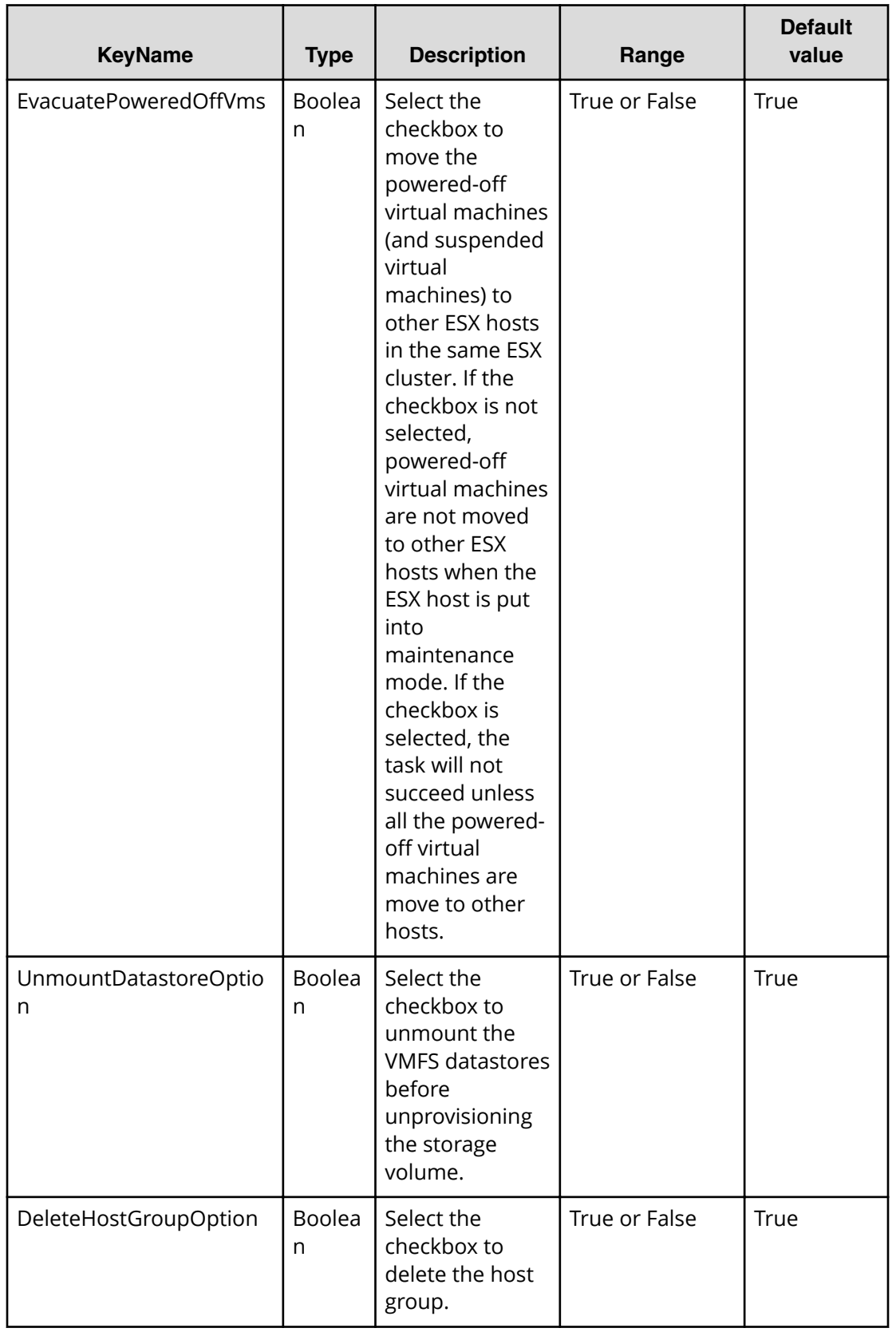

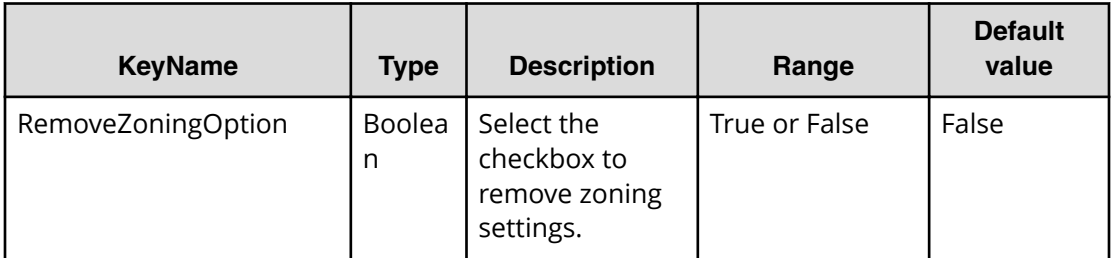

#### **Table 359 vCenterConnection**

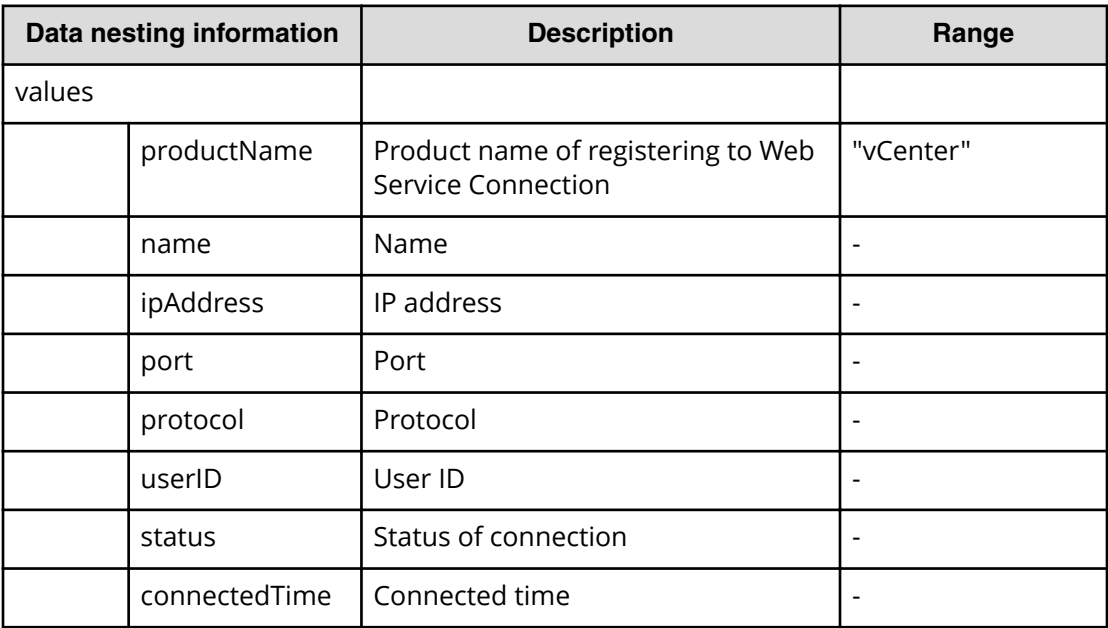

### **Table 360 ESXHost**

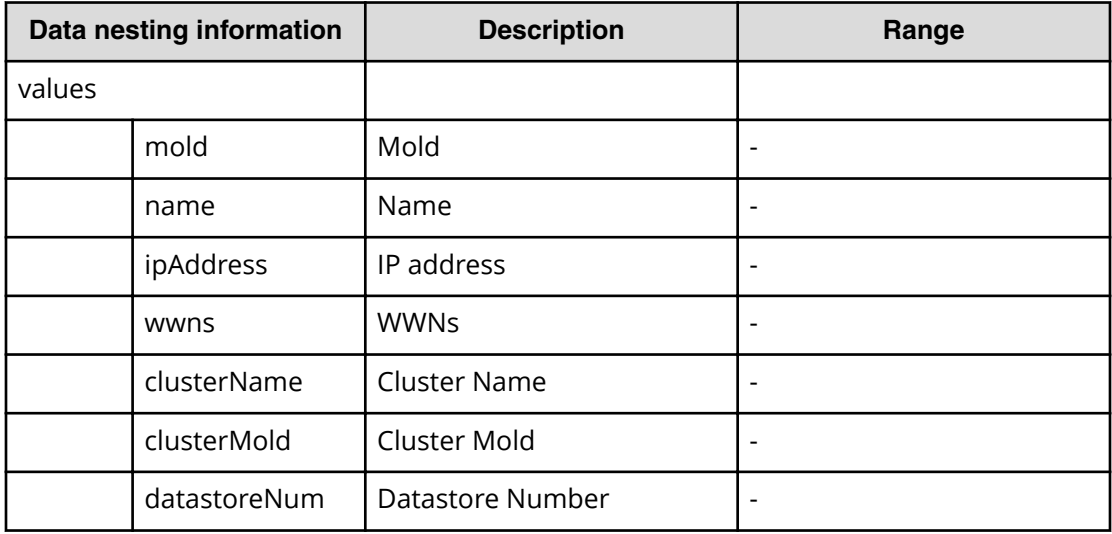

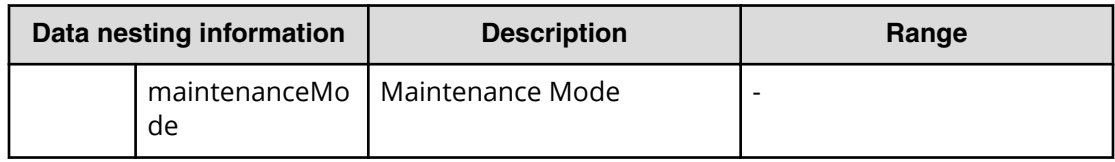

# **Remove host from cluster in vCenter service (submit)**

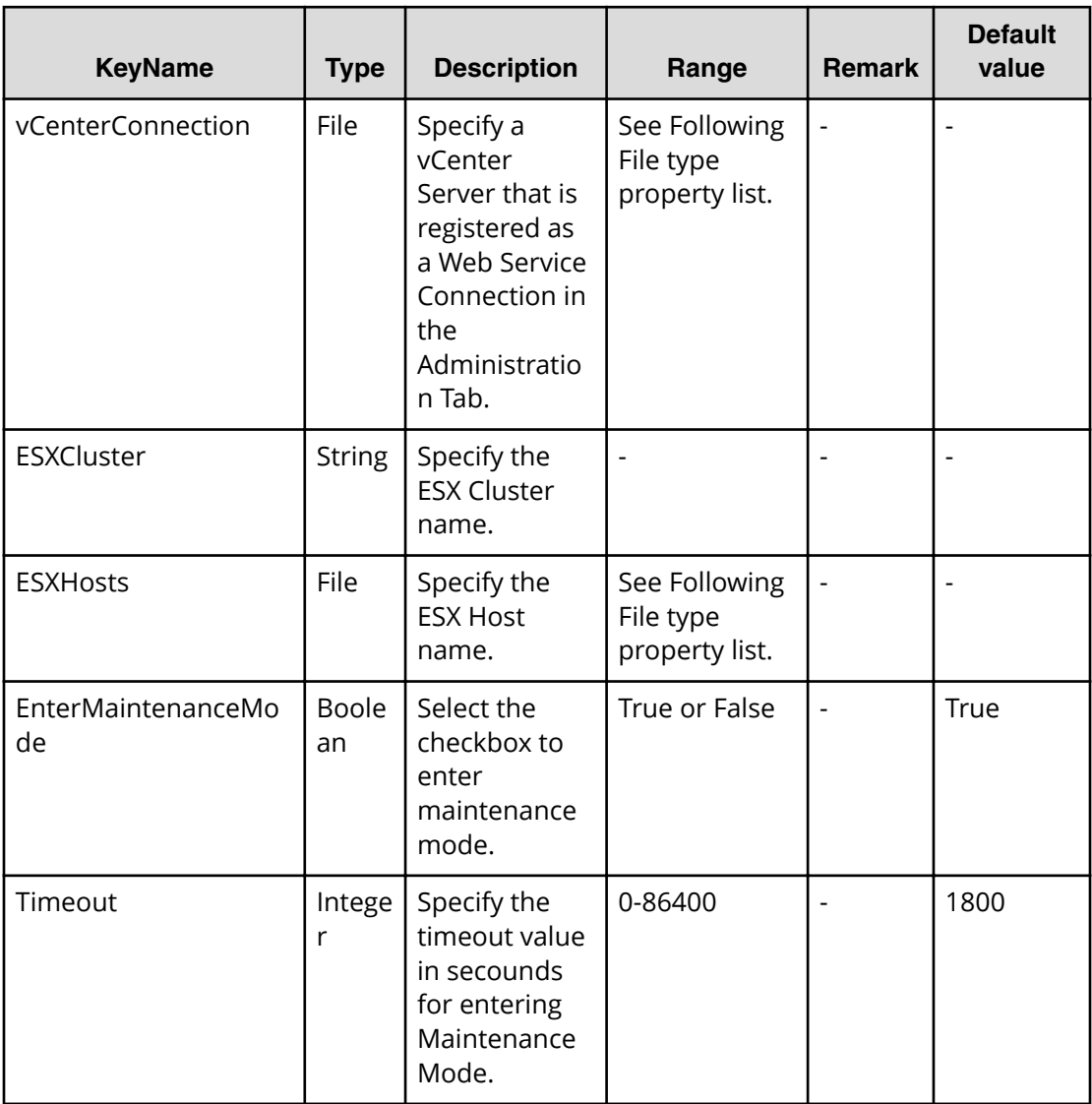

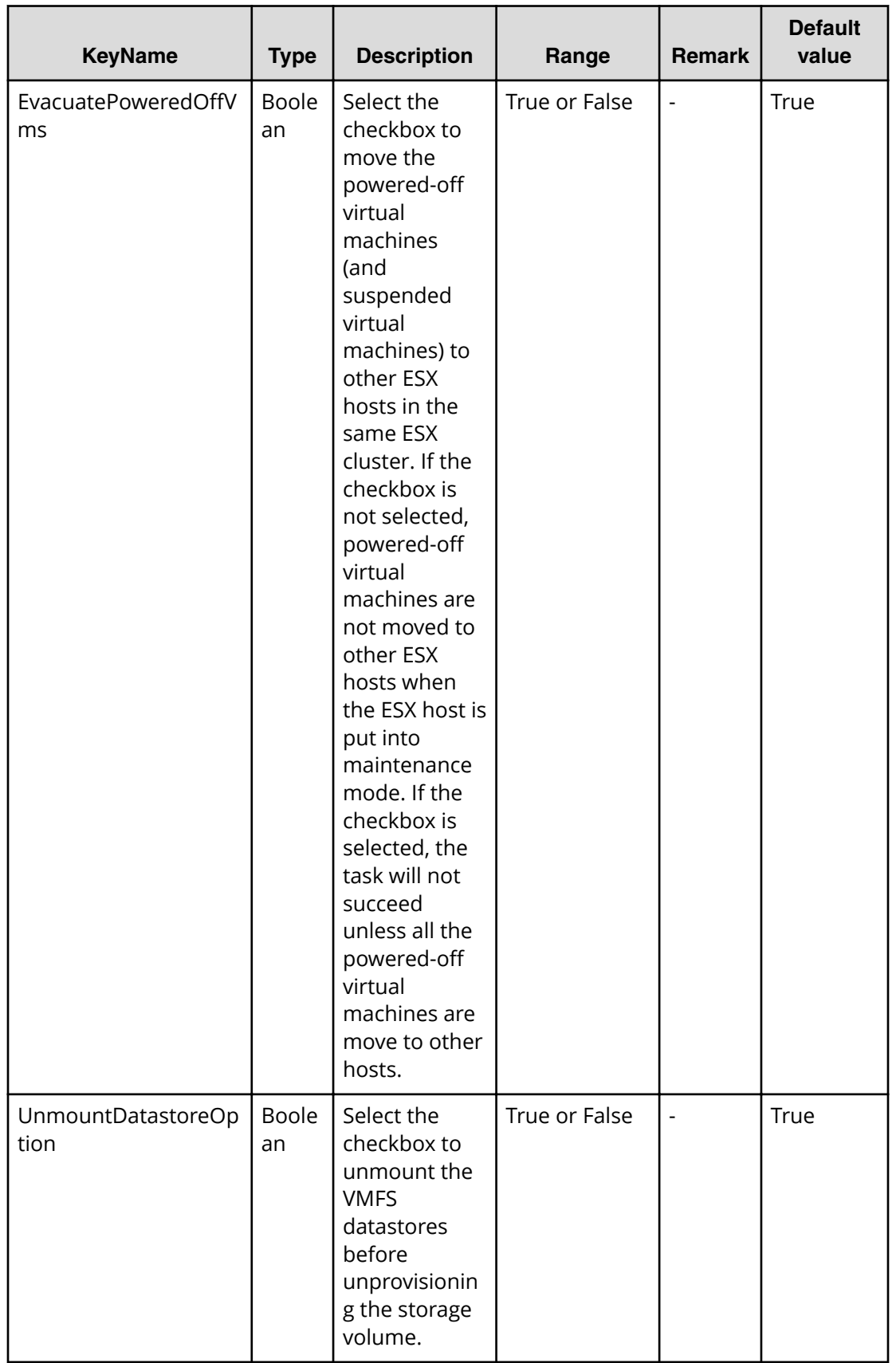

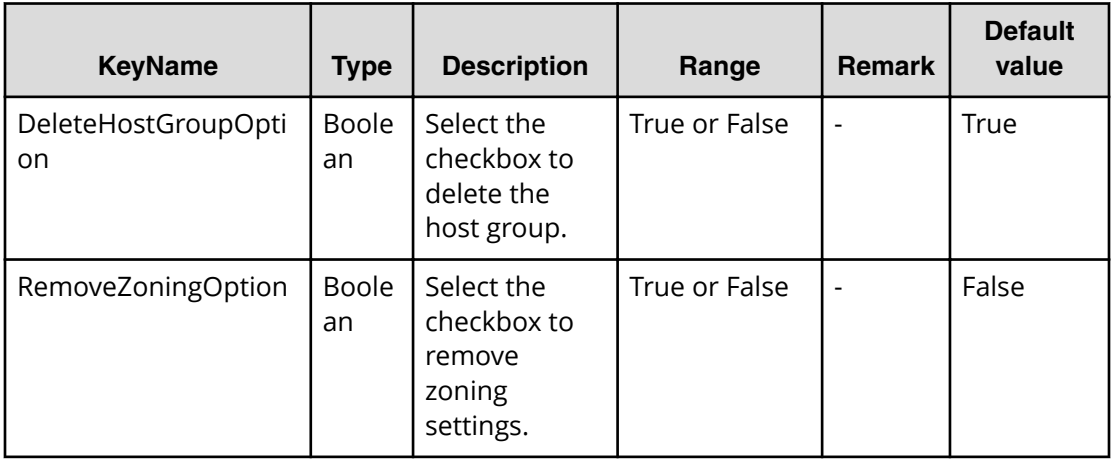

#### **Table 361 vCenterConnection**

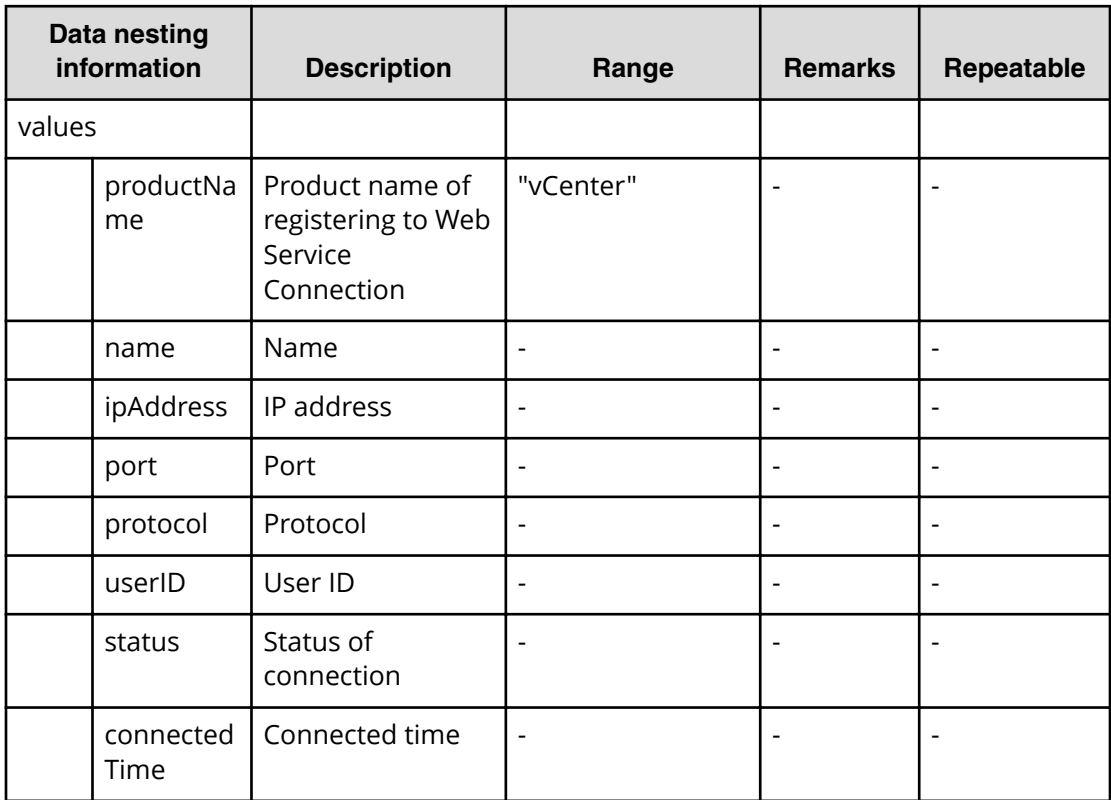

#### **Table 362 ESXHost**

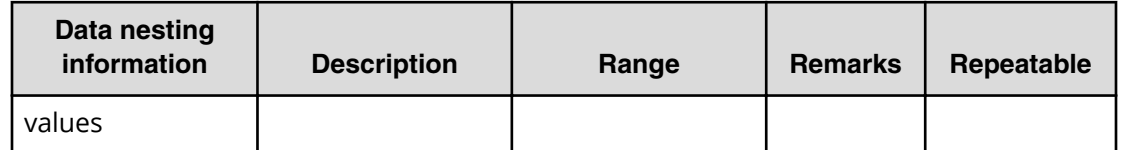

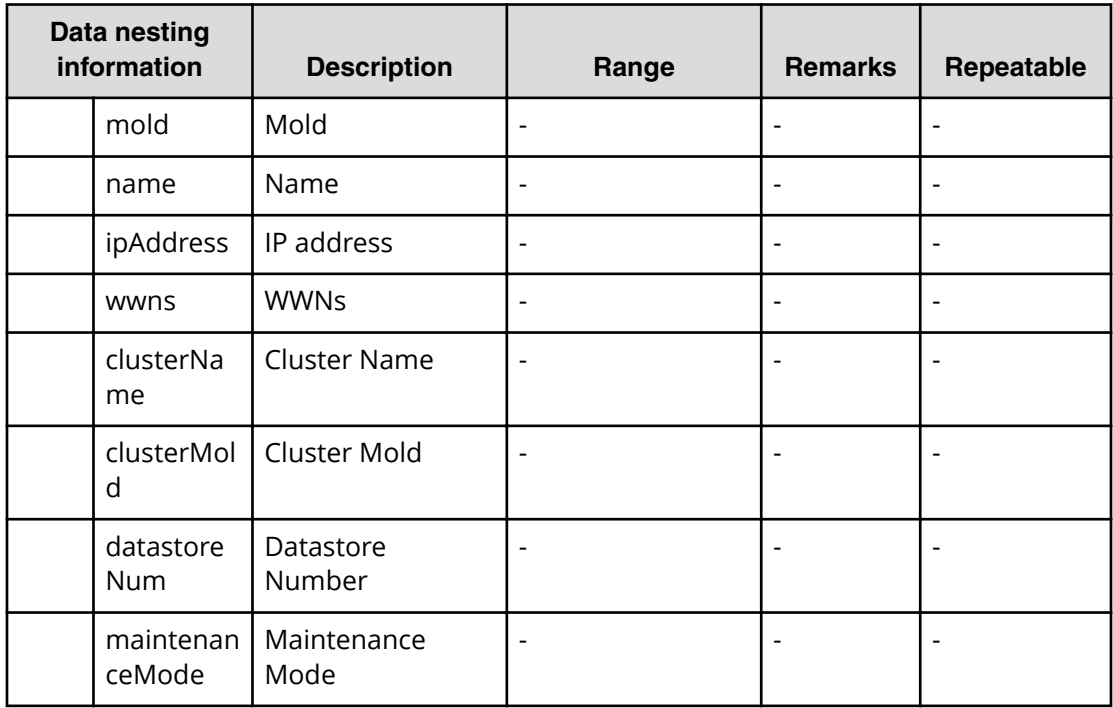

# **Remove host from cluster in vCenter service (task details)**

Use the following information to remove Host from the Cluster in vCenter Service.

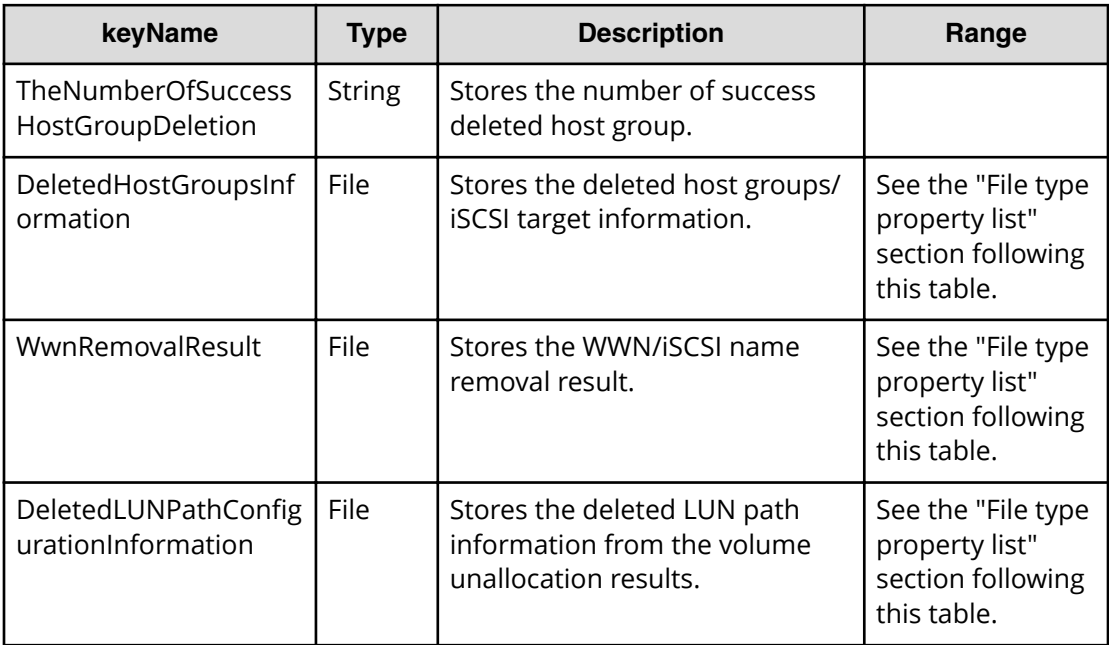

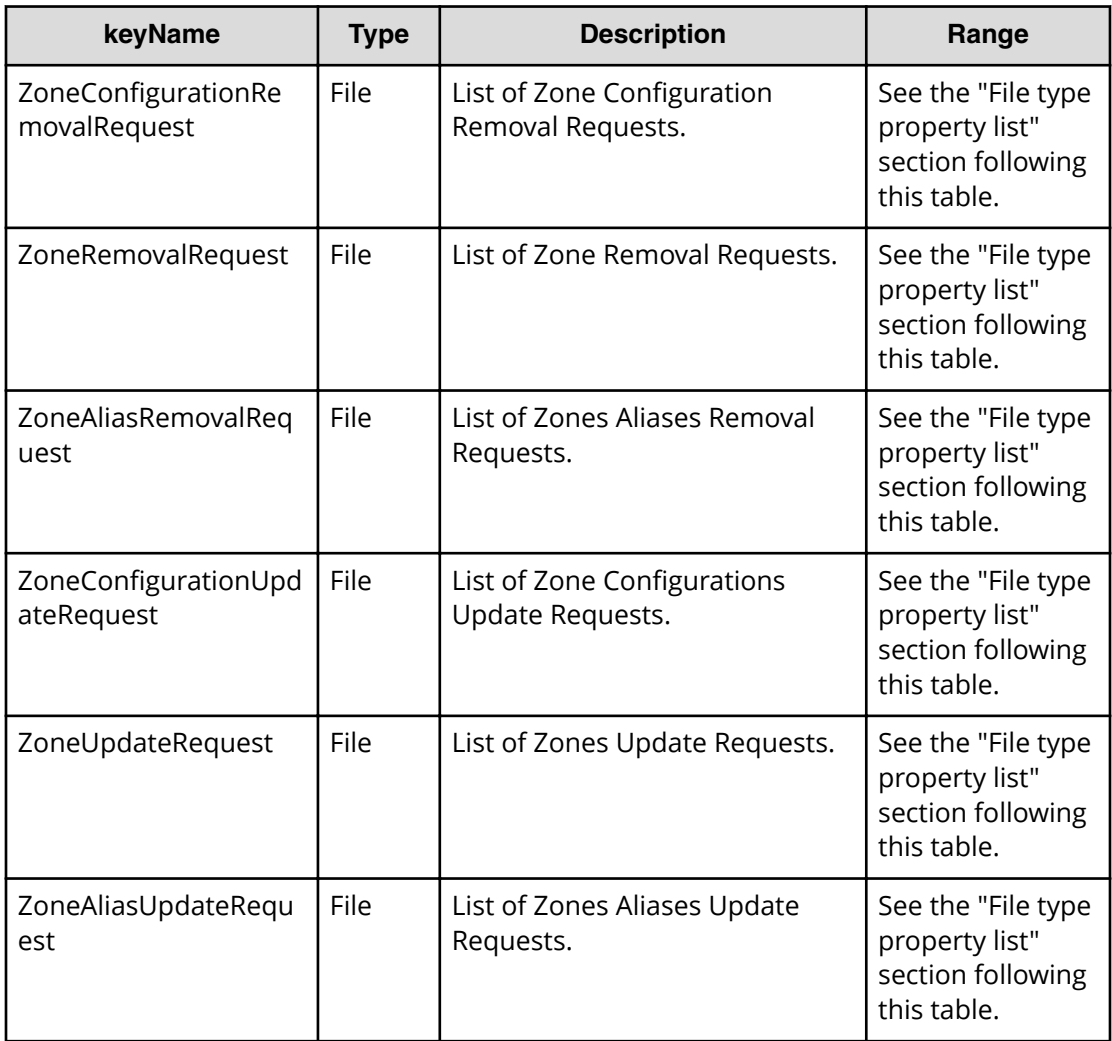

## **Table 363 DeletedHostGroupsInformation**

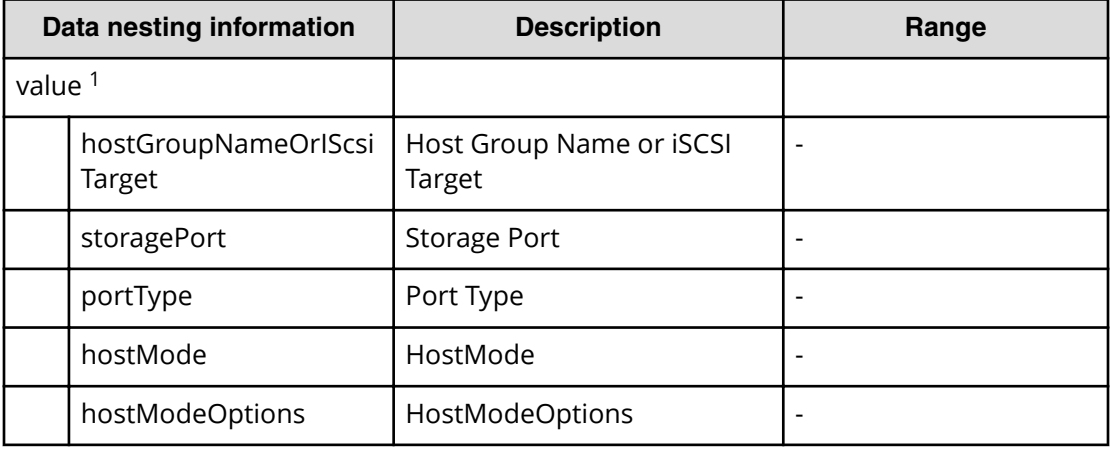

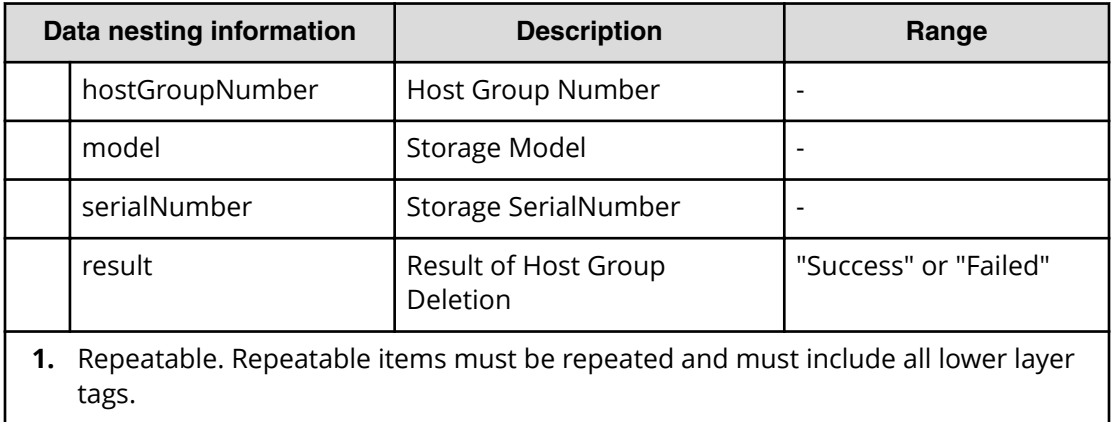

#### **Table 364 WwnRemovalResult**

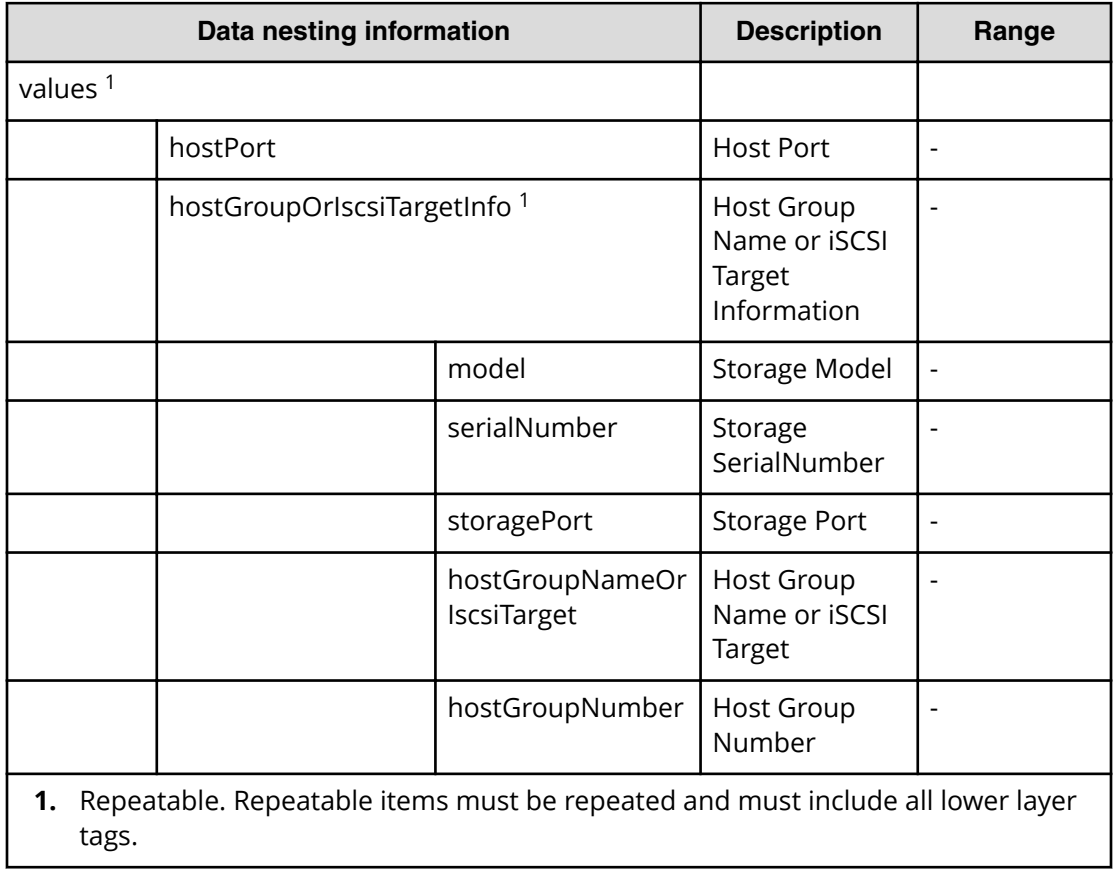

## Table 365 DeletedLUNPathConfigurationInformation

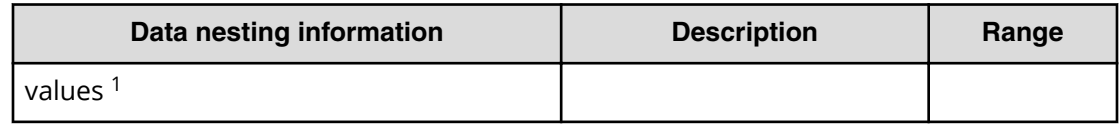

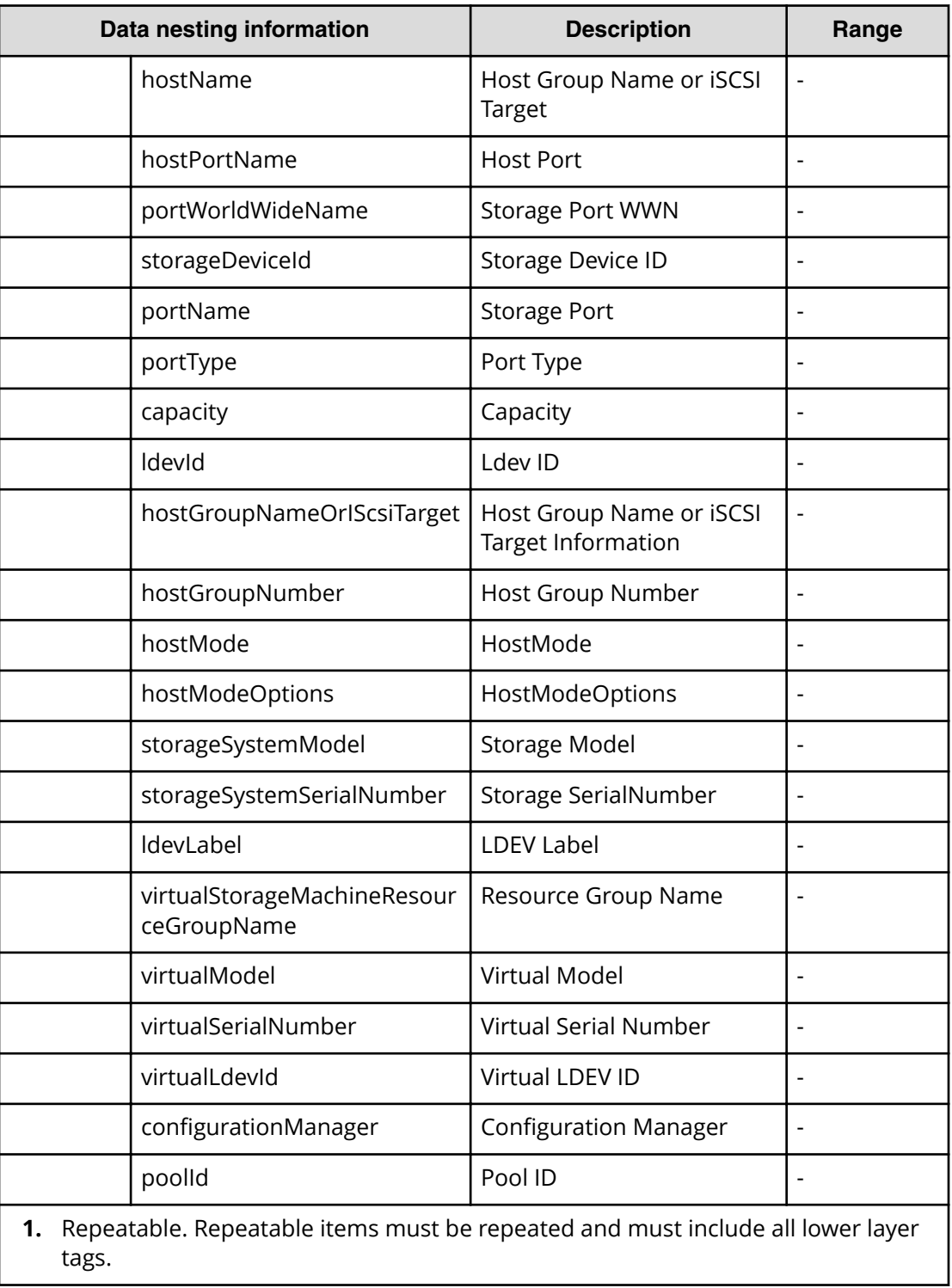

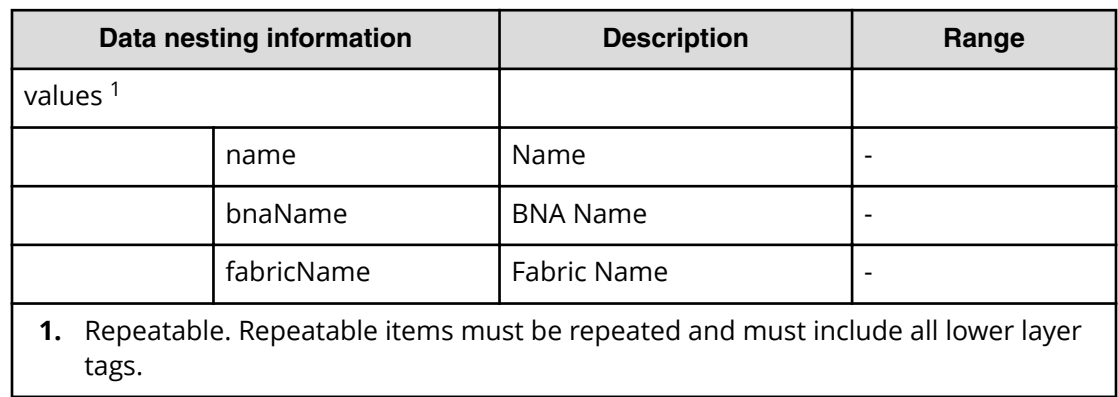

## Table 366 ZoneConfigurationRemovalRequest

#### **Table 367 ZoneRemovalRequest**

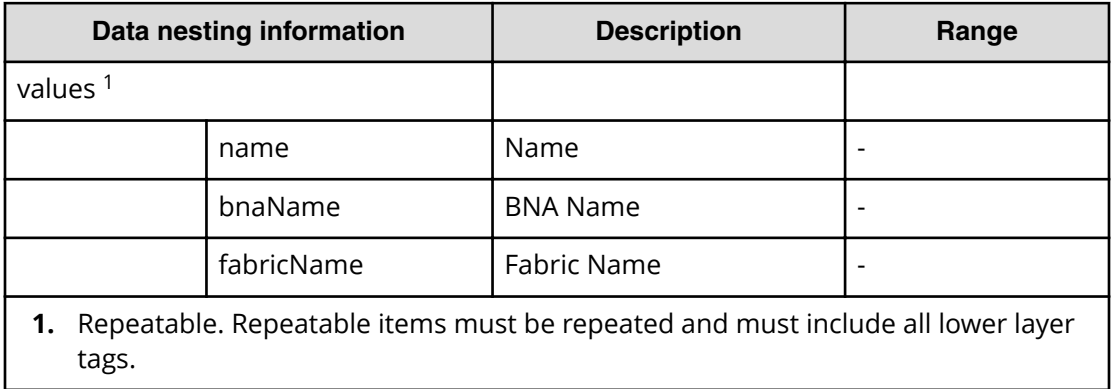

#### **Table 368 ZoneAliasRemovalRequest**

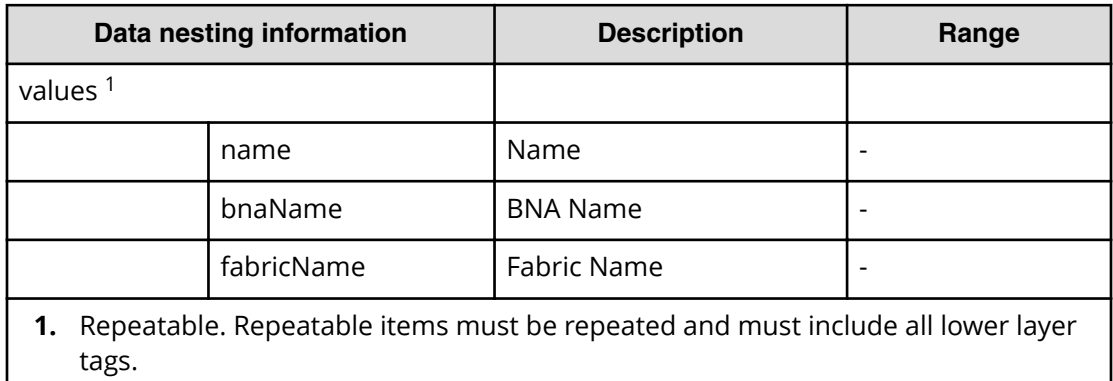

#### Table 369 ZoneConfigurationUpdateRequest

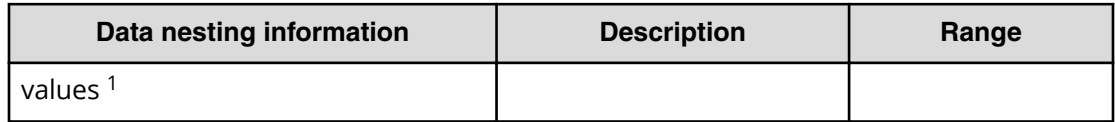

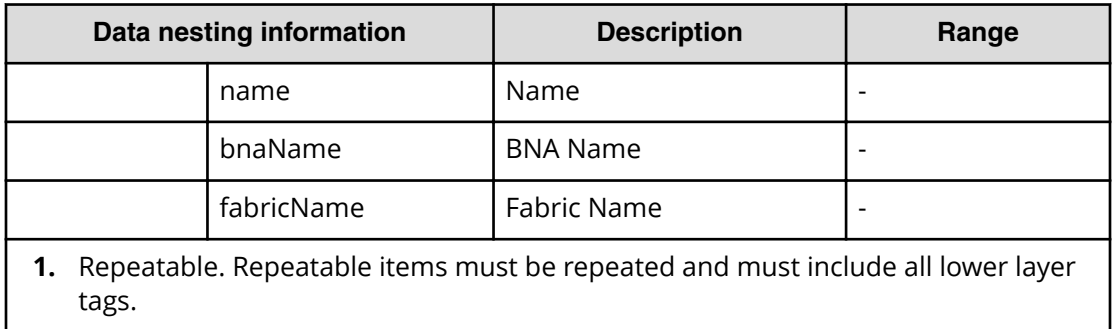

#### **Table 370 ZoneUpdateRequest**

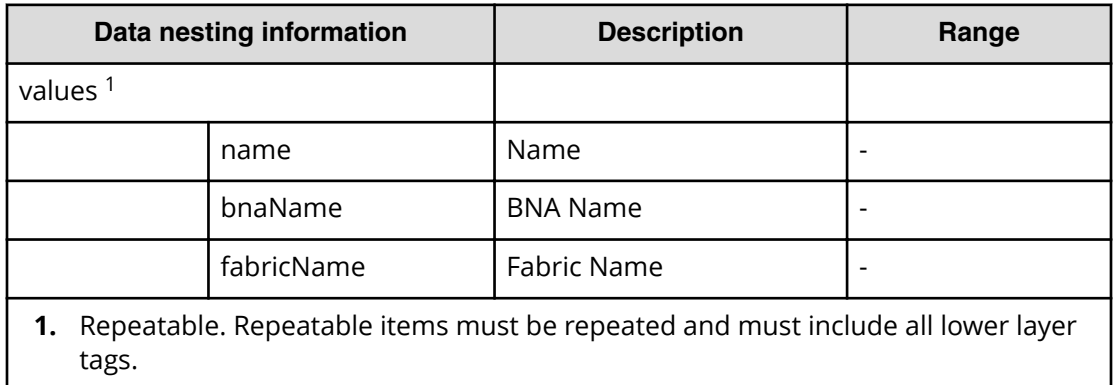

#### **Table 371 ZoneAliasUpdateRequest**

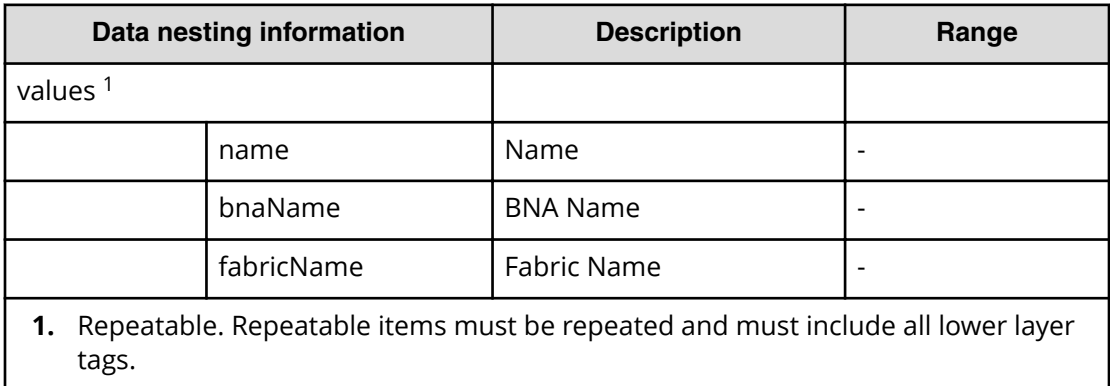

# **Allocate volumes from virtual storage machine service properties**

Use the following properties to modify or create values for the allocate volumes from virtual storage machine service.

**Note:** The term "VSP Gx00 models" refers to the VSP G200, VSP G350, VSP G370, VSP G400, VSP G600, VSP G700, VSP G800, and VSP G900 product models. The term "VSP Fx00 models" refers to the VSP F350, VSP F370, VSP F400, VSP F600, VSP F700, VSP F800, and VSP F900 product models.

**Allocate volumes from virtual storage machine (edit)**

旨

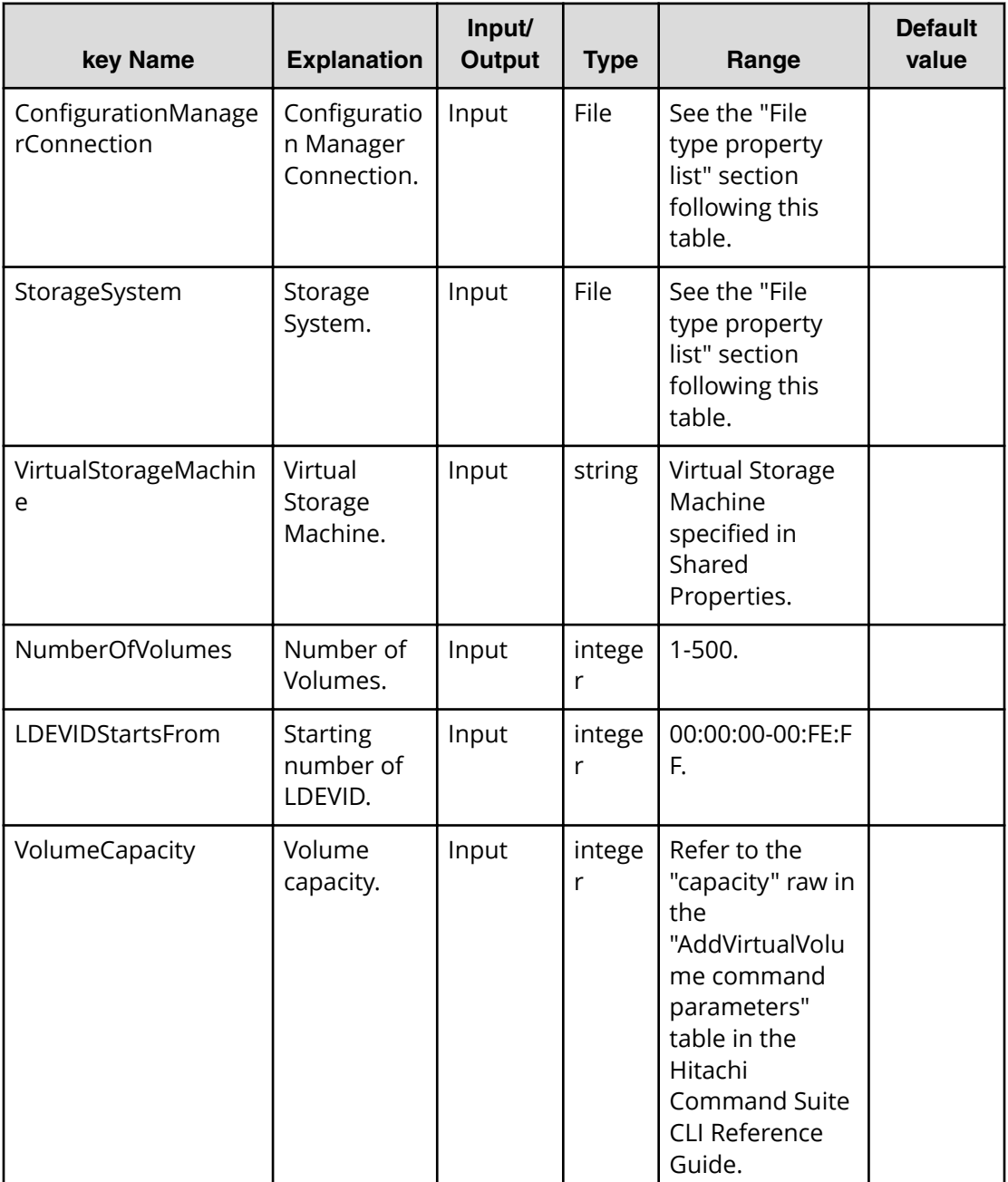

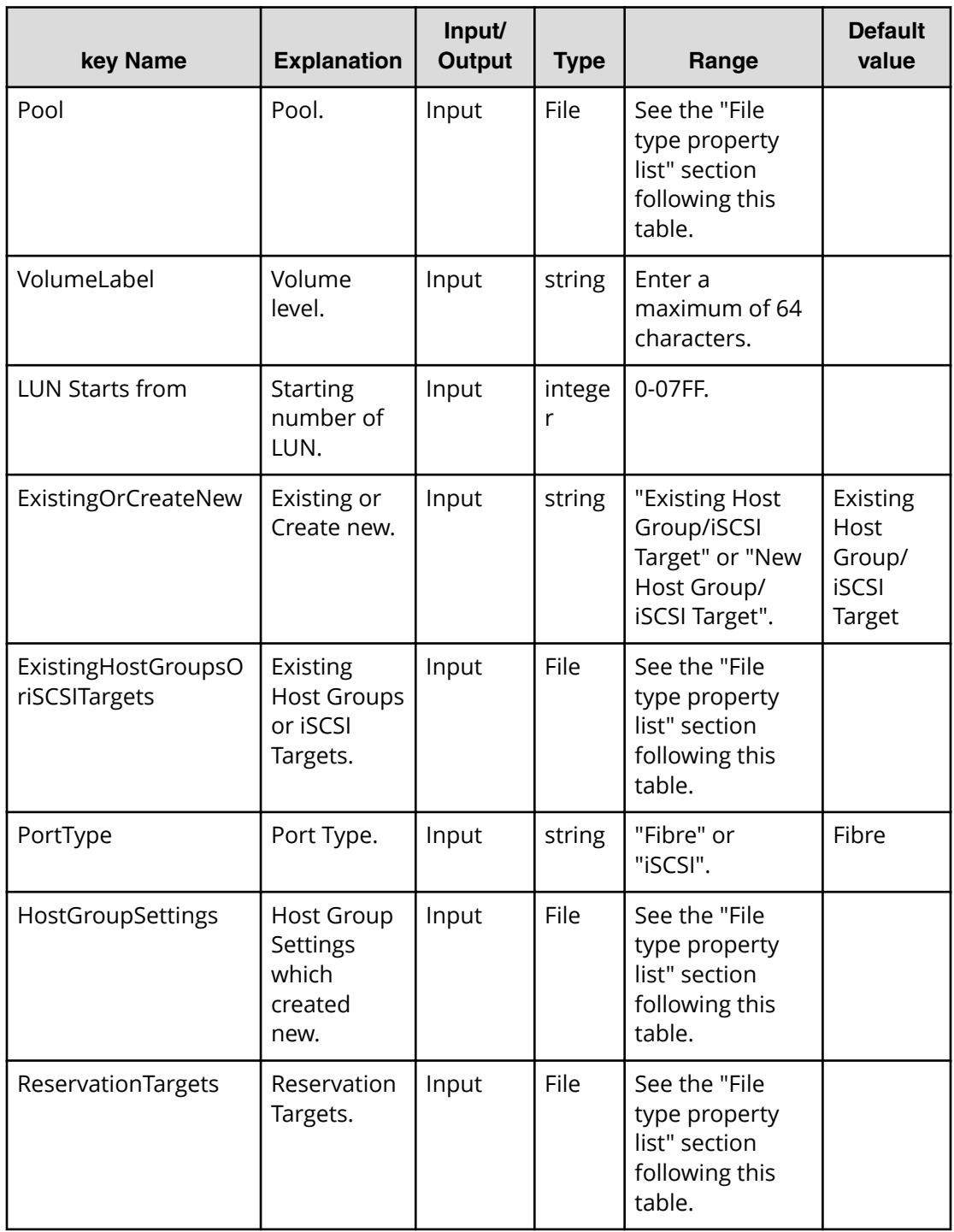

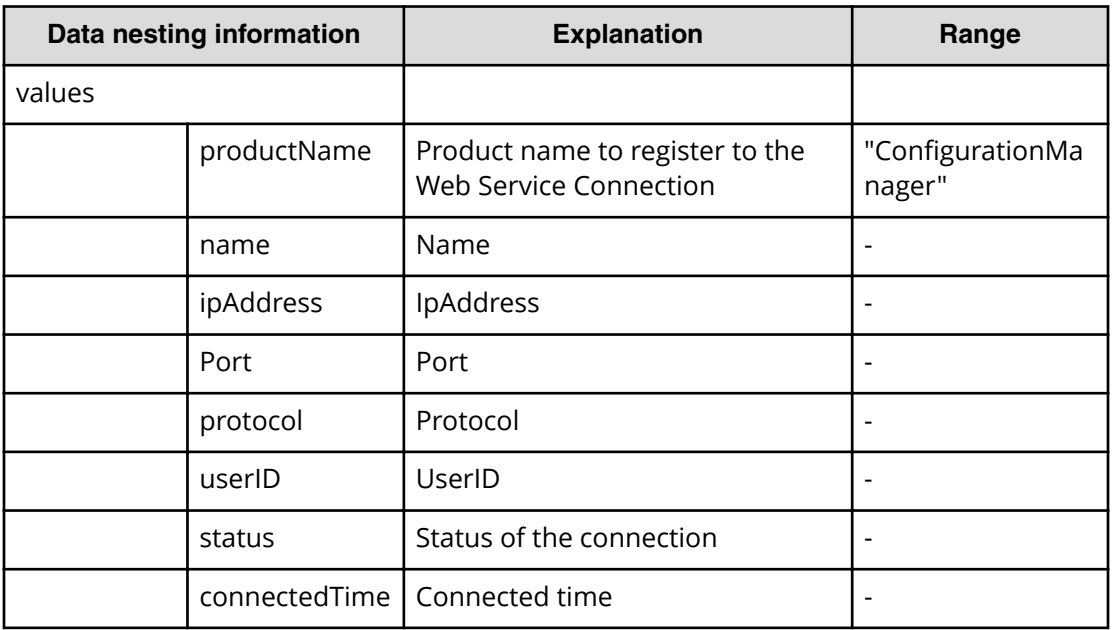

## **Table 372 ConȴgurationManagerConnection**

## **Table 373 StorageSystem**

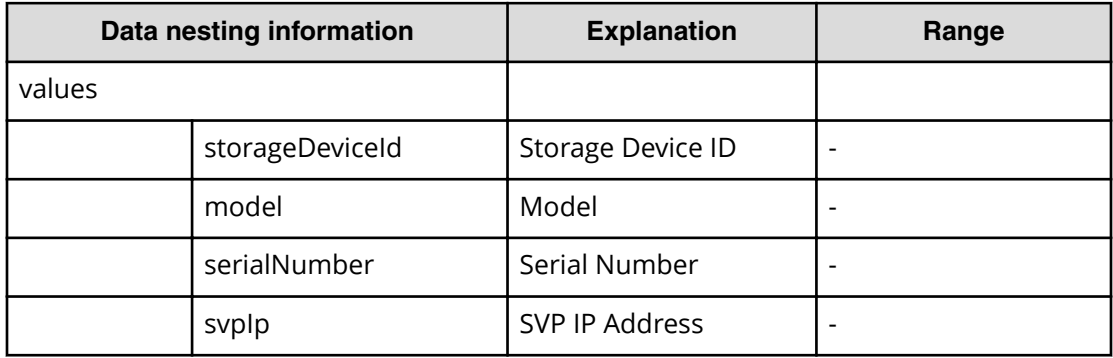

#### **Table 374 ReservationTargets**

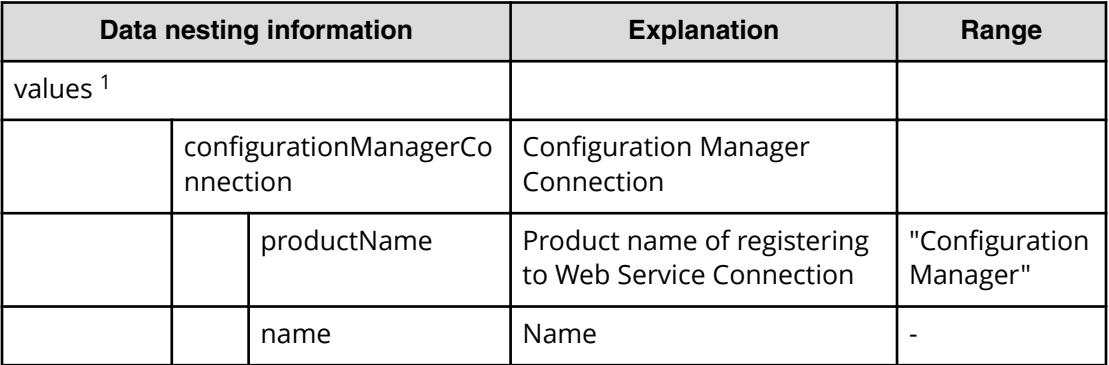

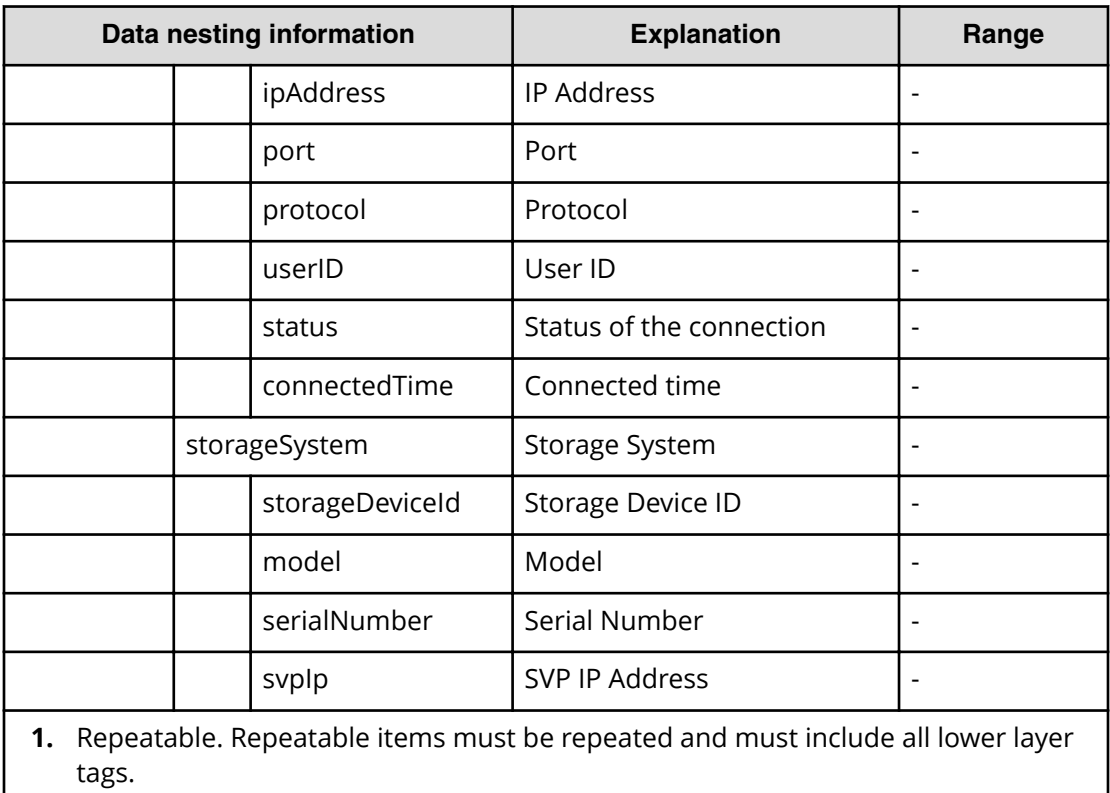

## **Table 375 ExistingHostGroupsOriSCSITargets**

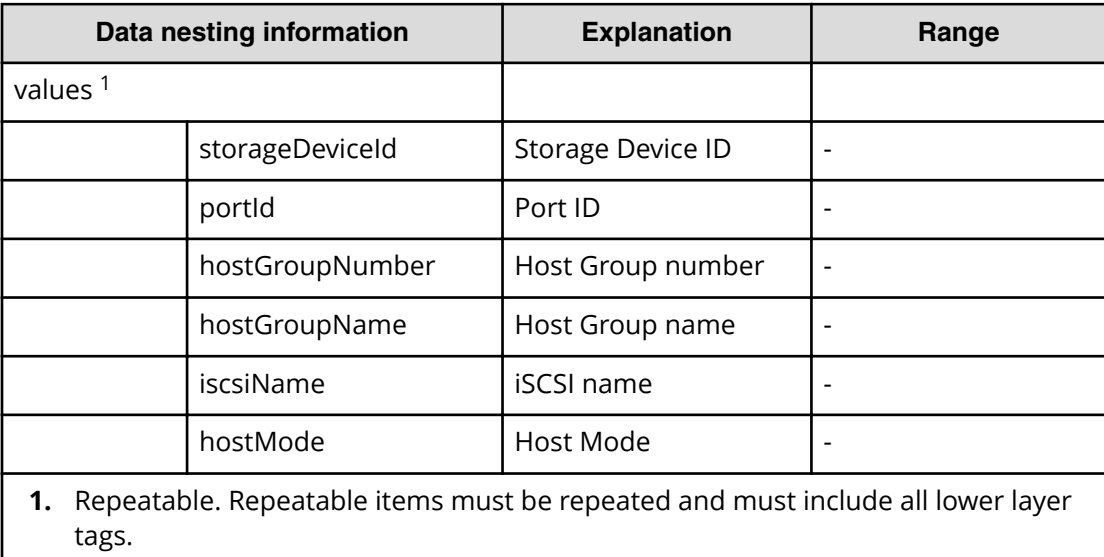

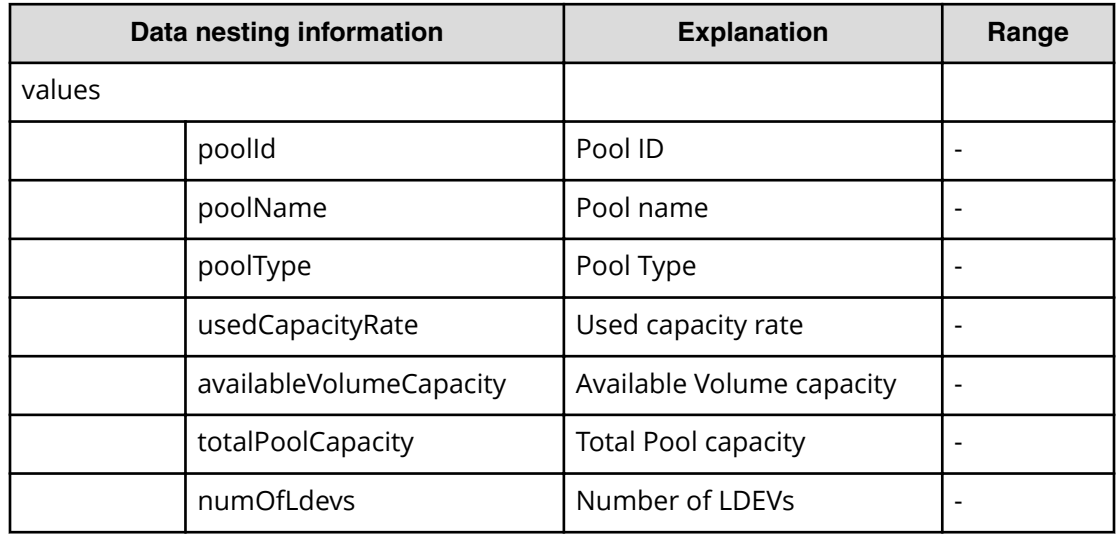

## **Table 376 Pool**

## **Table 377 HostGroupSettings**

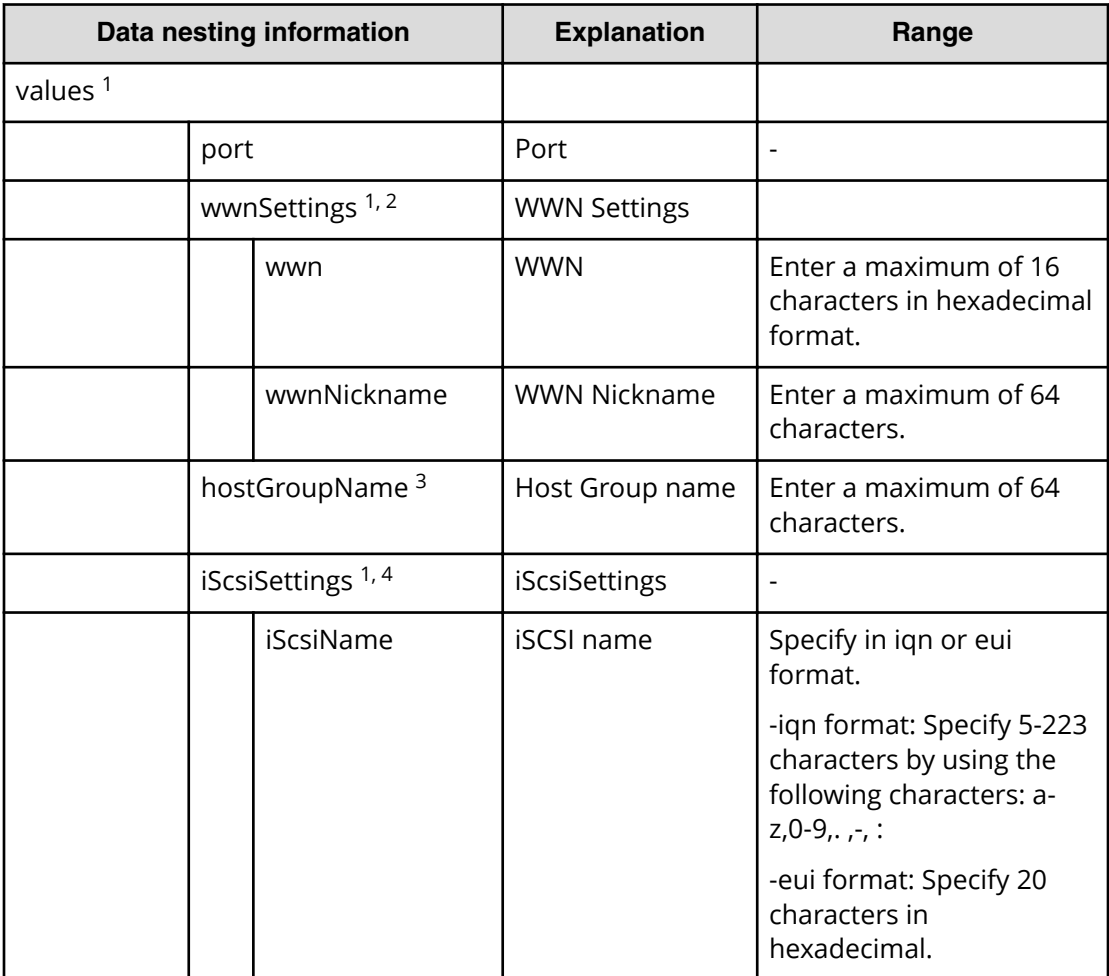

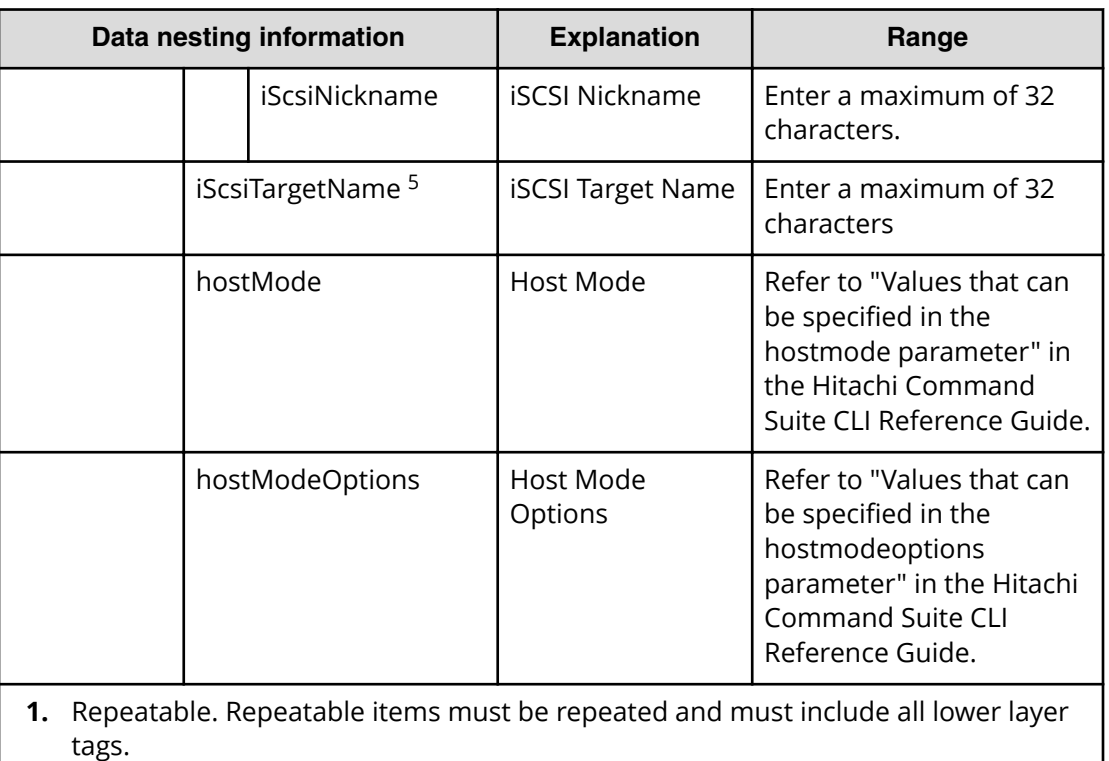

**2.** When "PortType" is "Fibre", you can specify WWN Settings.

**3.** When "PortType" is "Fibre", you can specify hostGroupName.

- **4.** When "PortType" is "iSCSI", you can specify iSCSI Settings.
- **5.** When "PortType" is "iSCSI", you can specify iSCSI Target Name.

## **Allocate volumes from virtual storage machine (submit)**

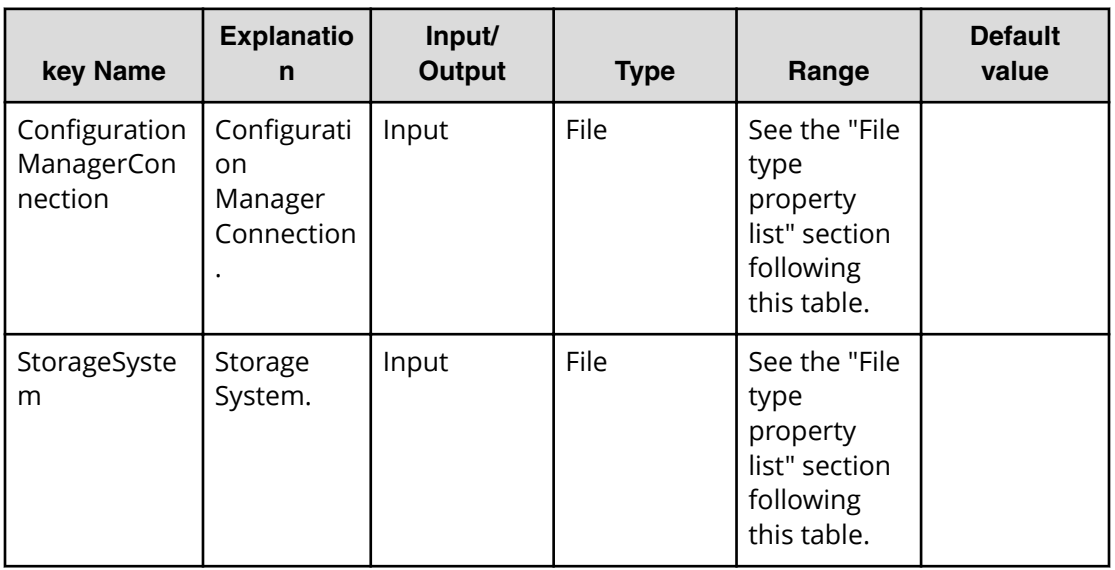

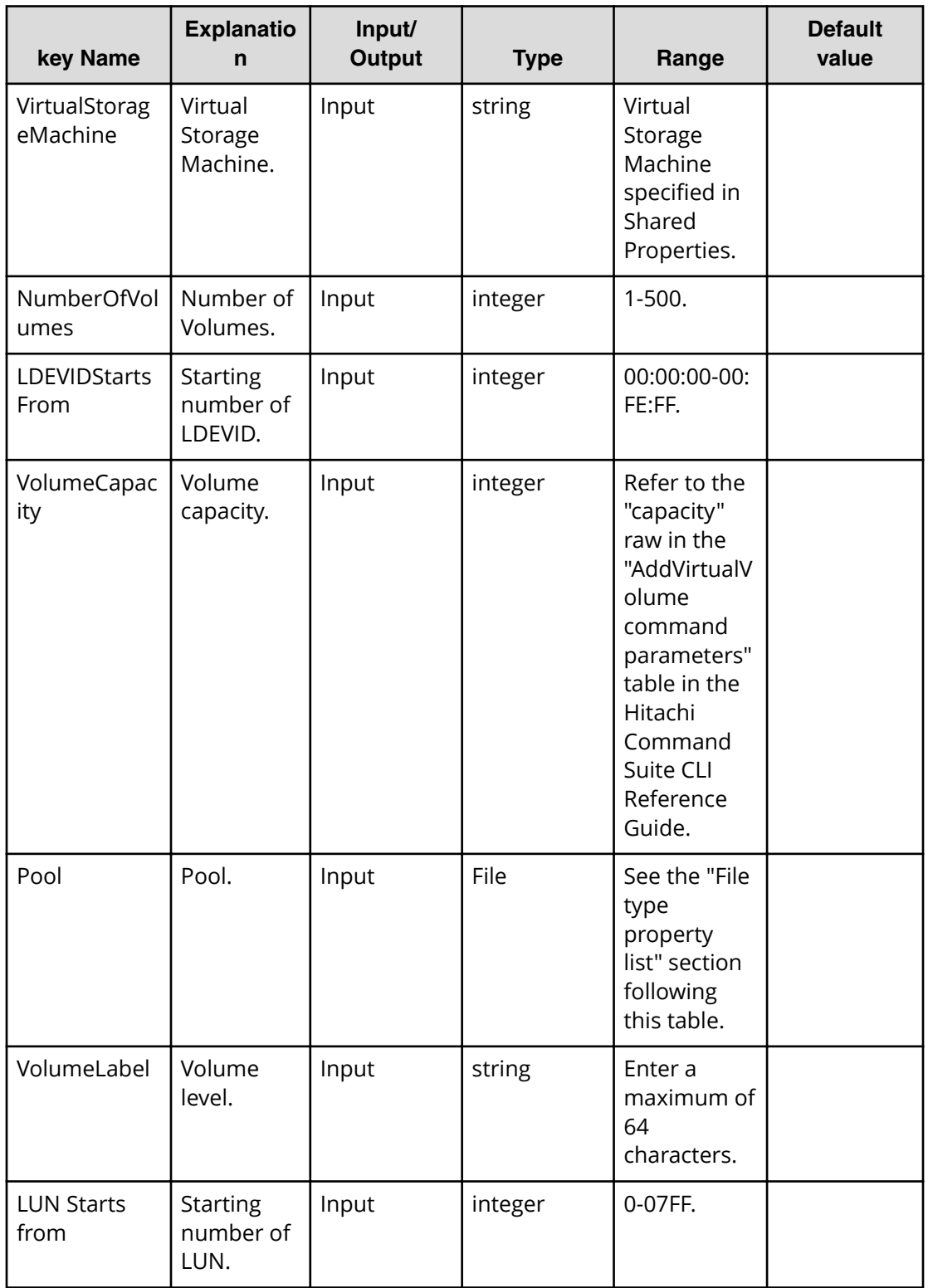

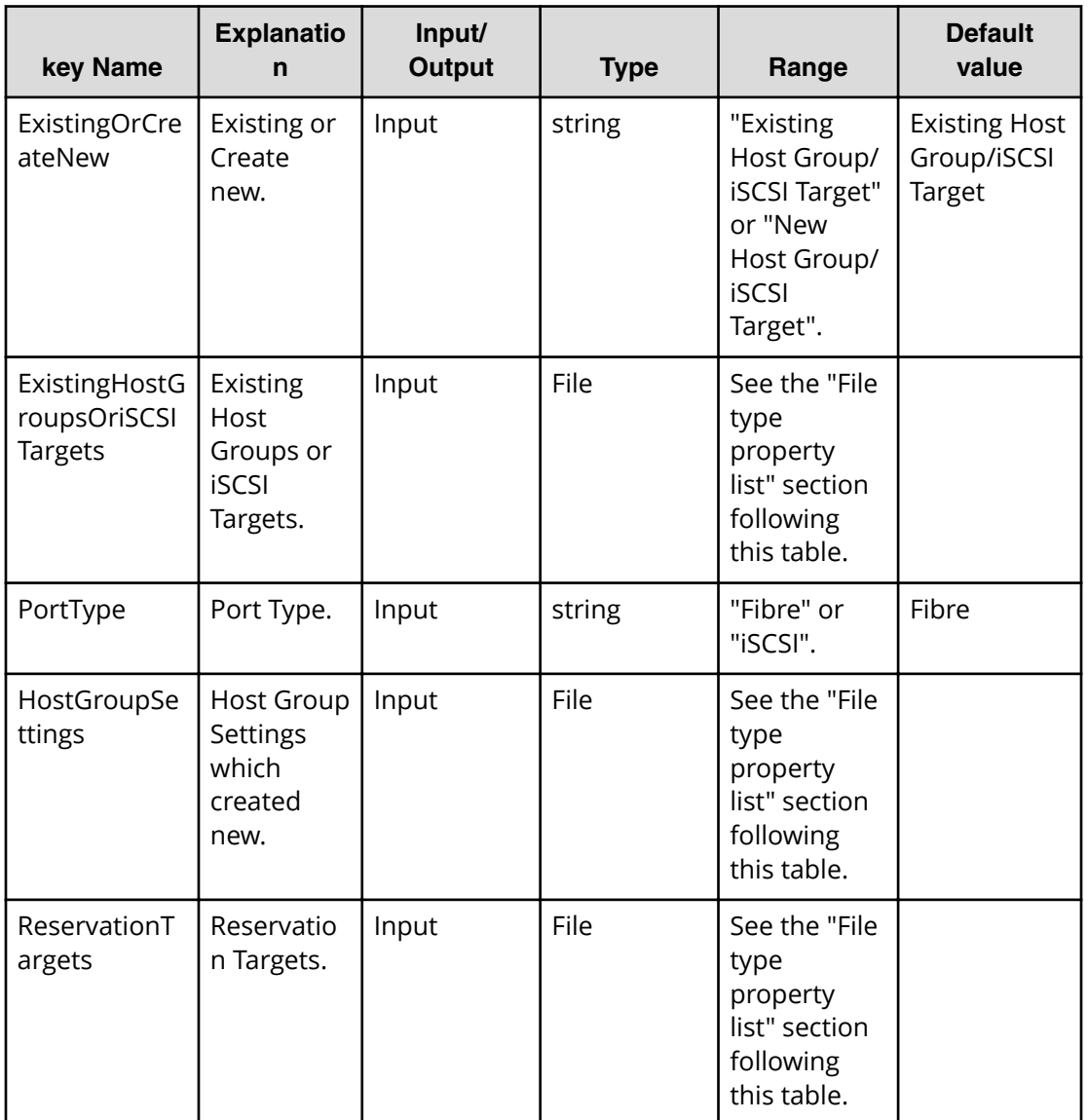

## **Table 378 ConȴgurationManagerConnection**

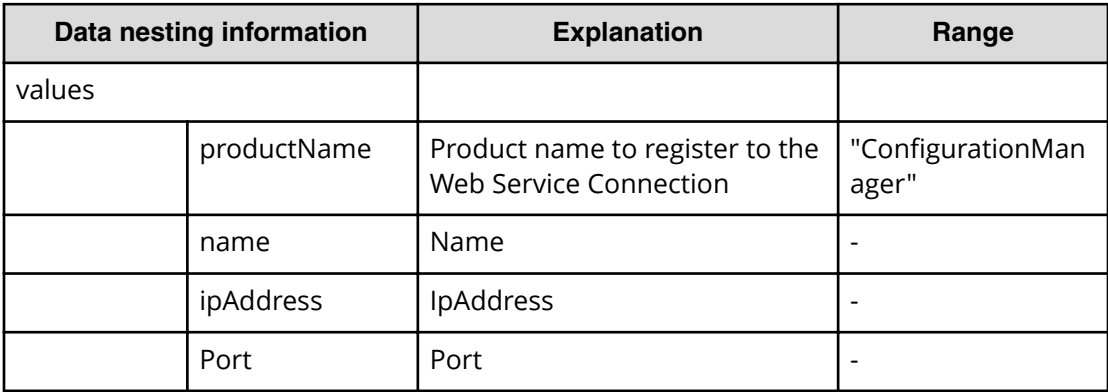

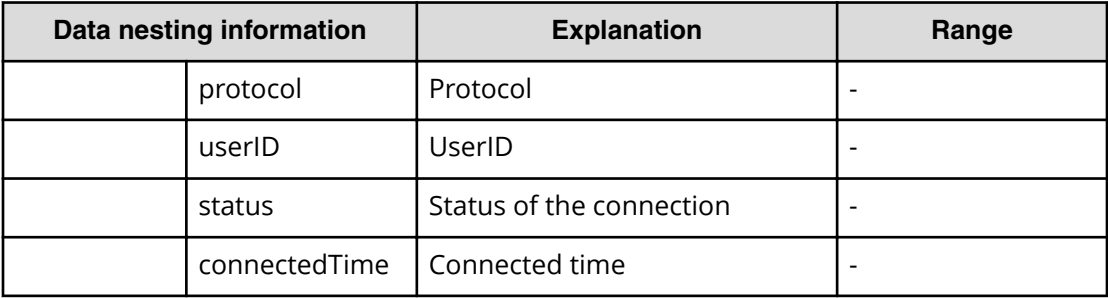

## **Table 379 StorageSystem**

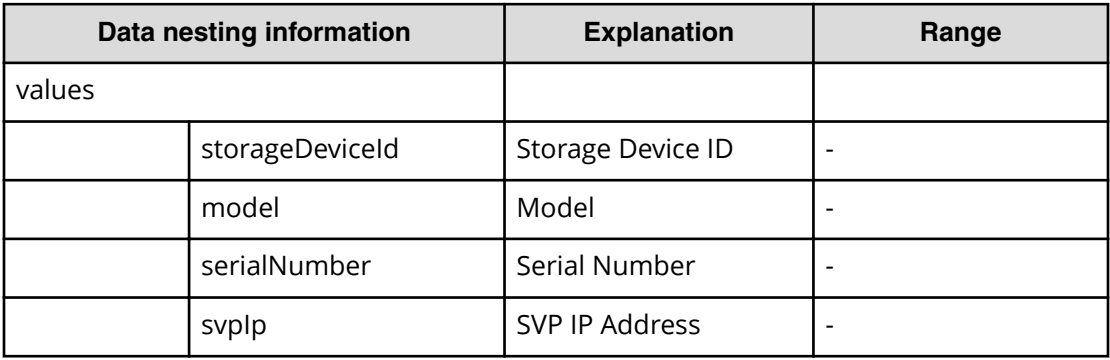

## **Table 380 ReservationTargets**

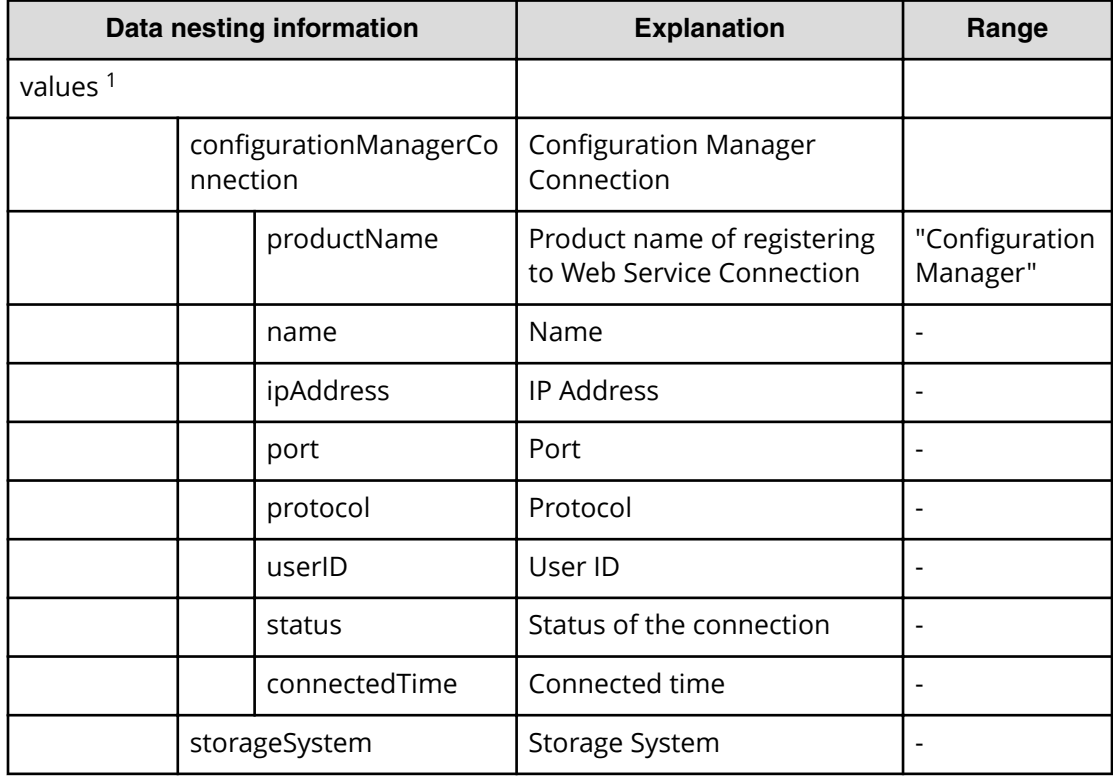

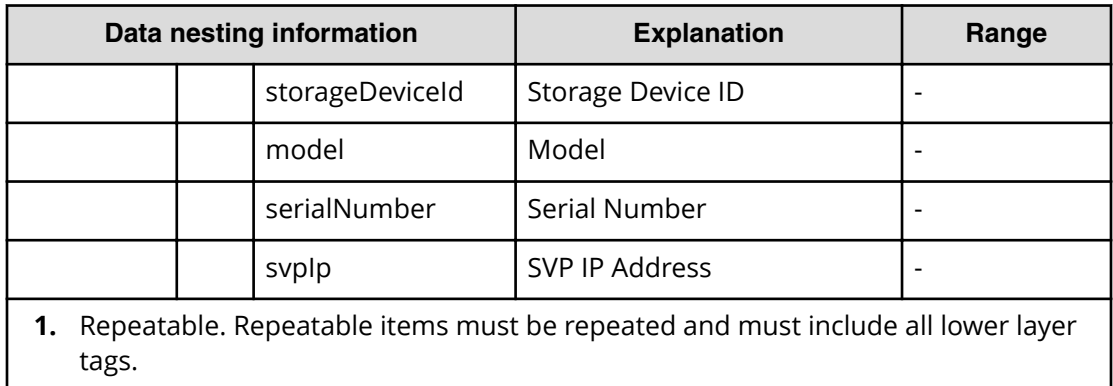

## **Table 381 ExistingHostGroupsOriSCSITargets**

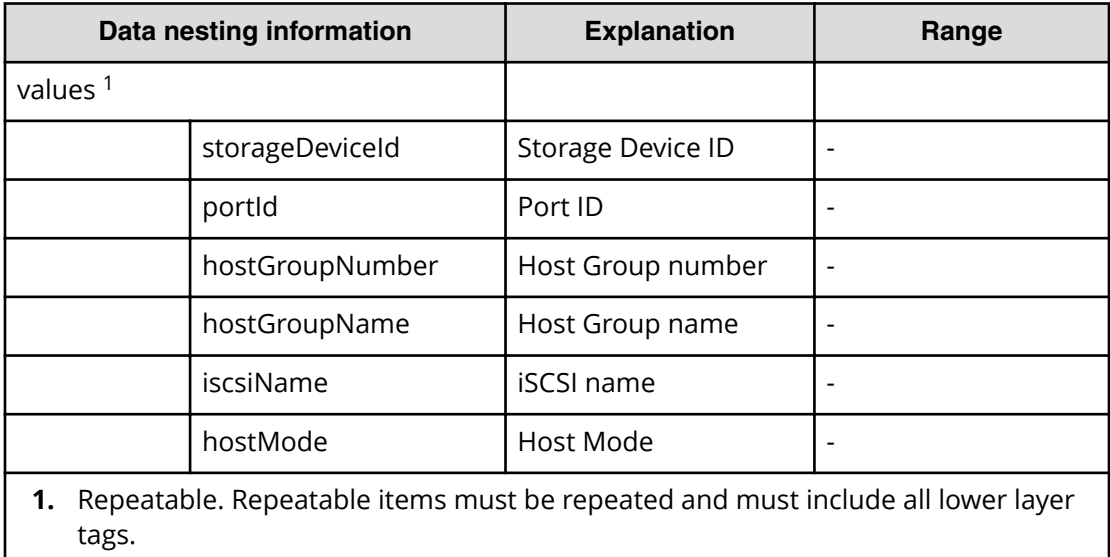

#### **Table 382 Pool**

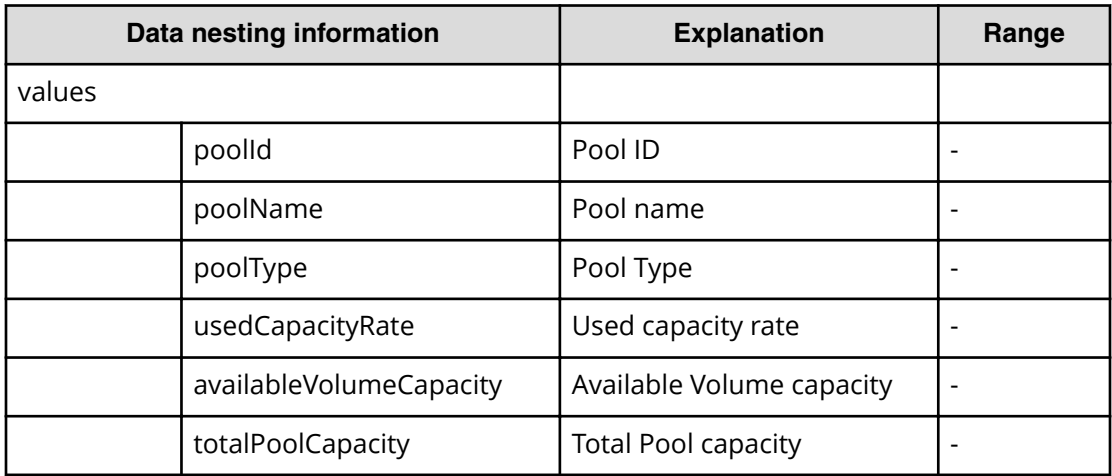

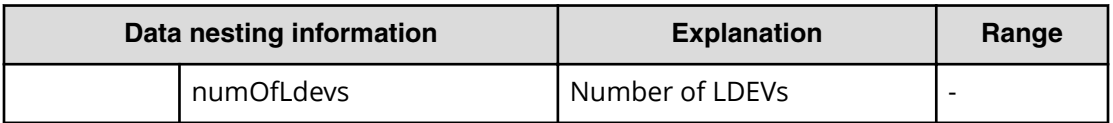

## **Table 383 HostGroupSettings**

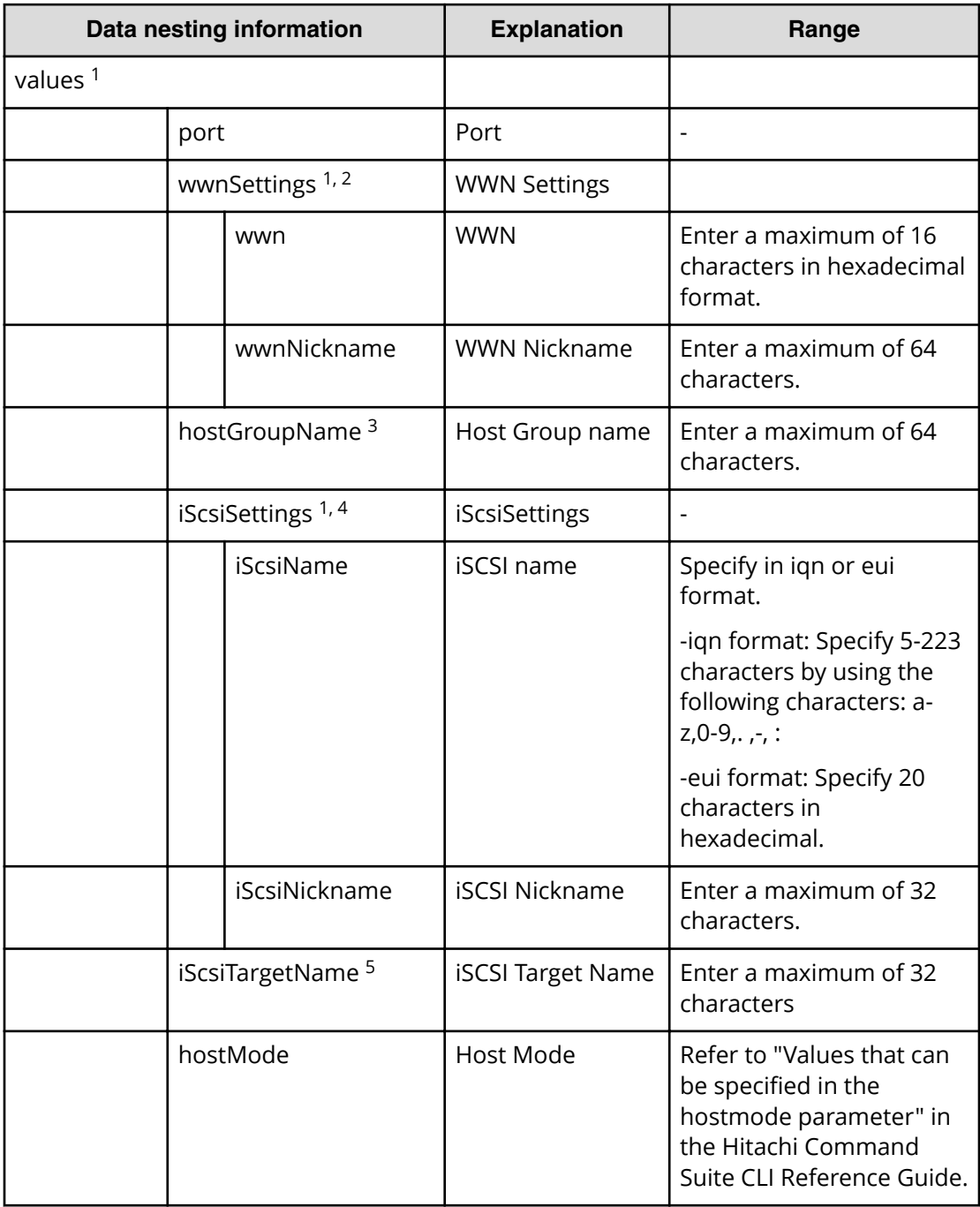

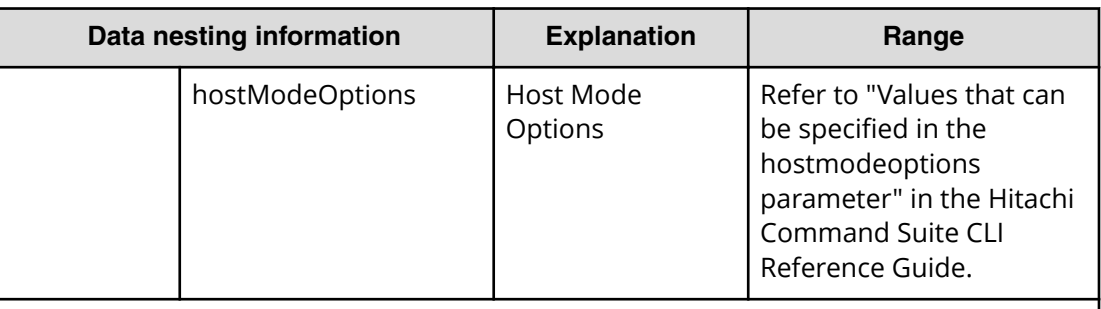

- **1.** Repeatable. Repeatable items must be repeated and must include all lower layer tags.
- **2.** When "PortType" is "Fibre", you can specify WWN Settings.
- **3.** When "PortType" is "Fibre", you can specify hostGroupName.
- **4.** When "PortType" is "iSCSI", you can specify iSCSI Settings.
- **5.** When "PortType" is "iSCSI", you can specify iSCSI Target Name.

## **Allocate volumes from virtual storage machine (task details)**

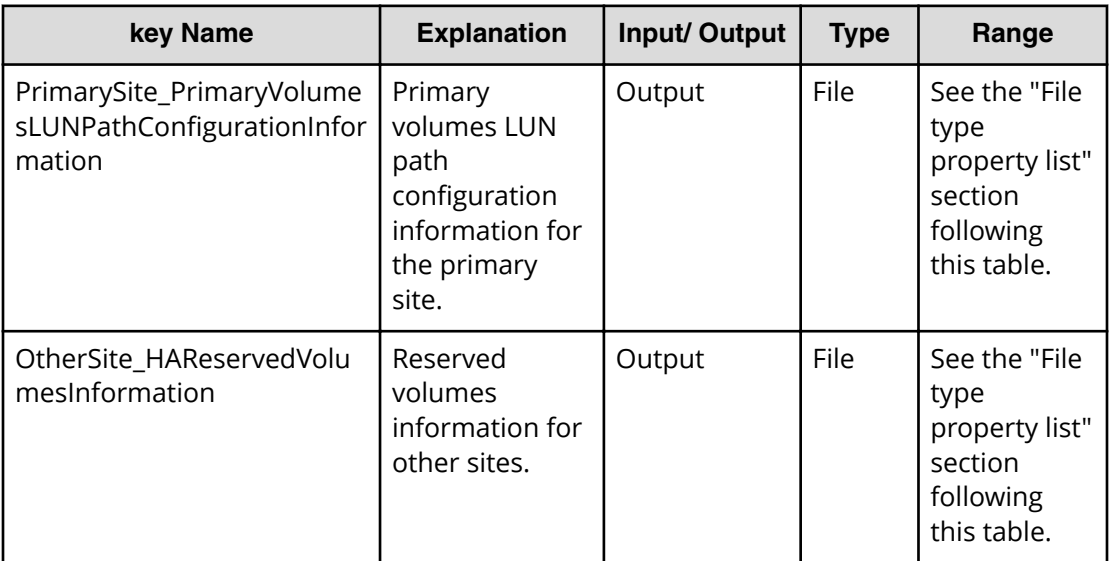

## **File type property list**

#### Table 384 PrimarySite\_PrimaryVolumesLUNPathConfigurationInformation

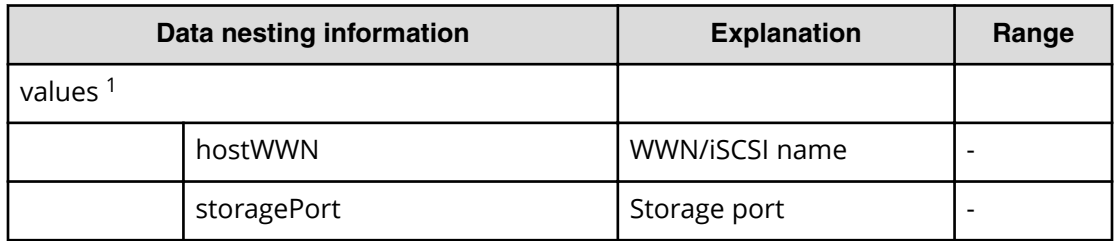

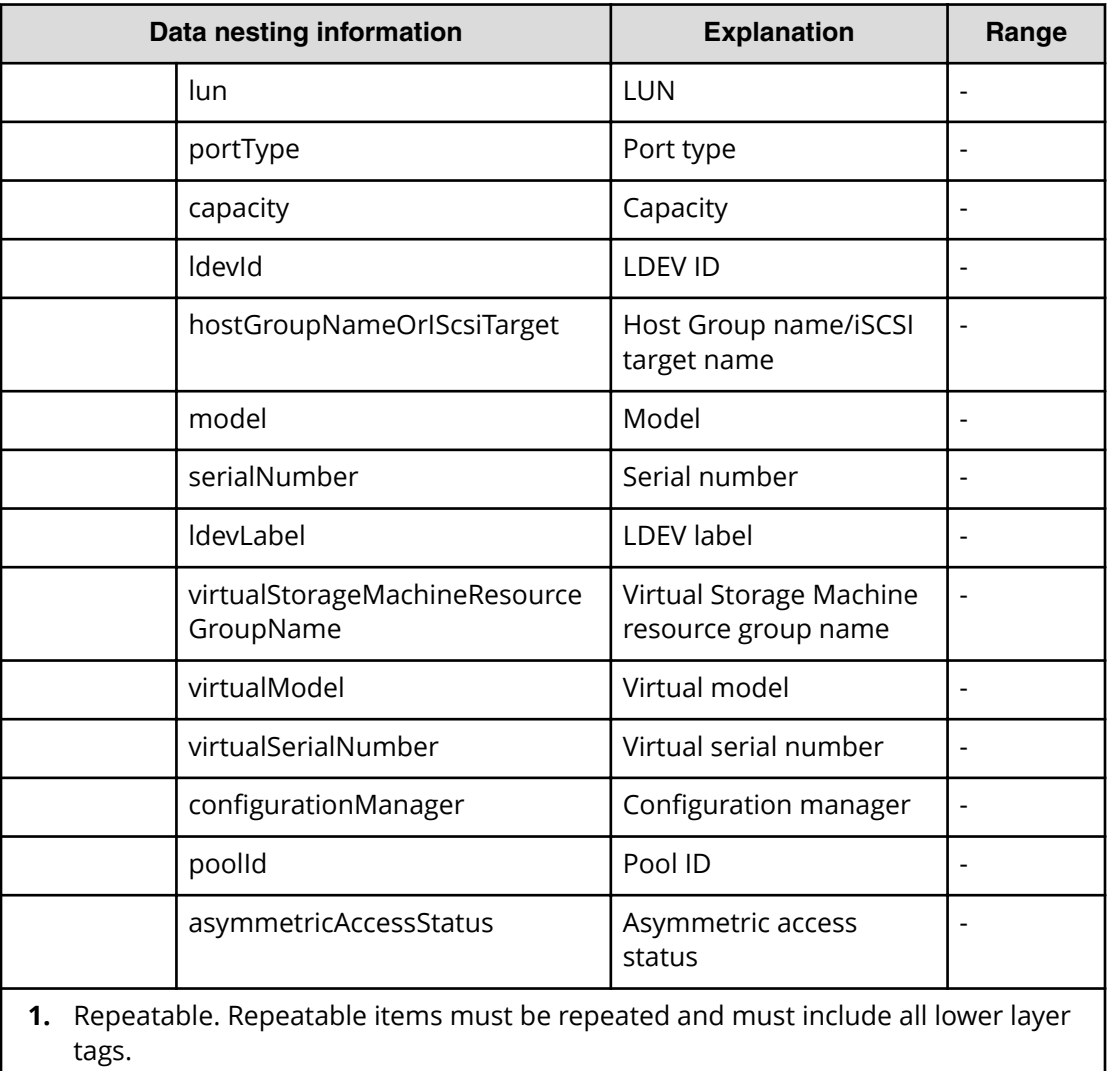

## **Table 385 OtherSite\_HAReservedVolumesInformation**

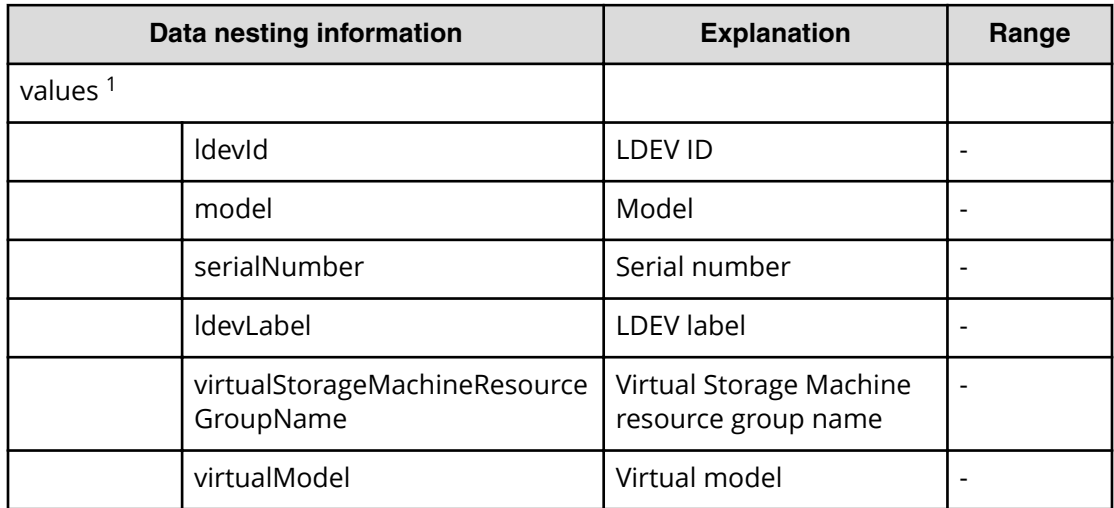
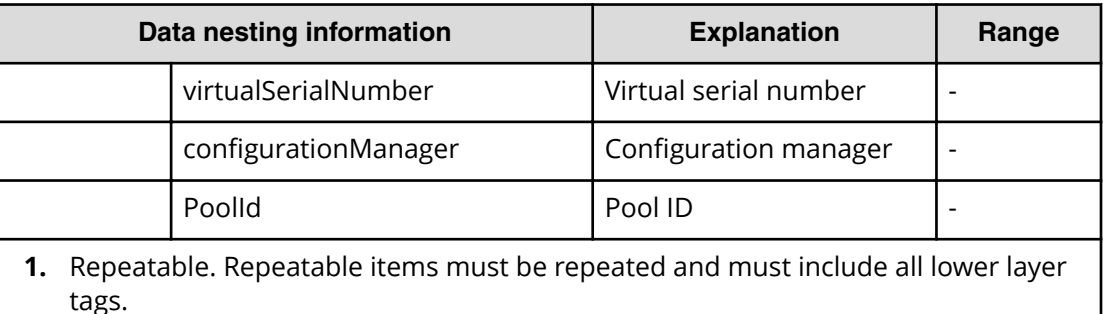

# **Create high availability pair for migration service properties**

Use the following properties to modify or create values for the create high availability pair for migration service.

**Note:** The term "VSP Gx00 models" refers to the VSP G200, VSP G350, VSP G370, VSP G400, VSP G600, VSP G700, VSP G800, and VSP G900 product models. The term "VSP Fx00 models" refers to the VSP F350, VSP F370, VSP F400, VSP F600, VSP F700, VSP F800, and VSP F900 product models.

## **Create high availability pair for migration (edit)**

旨

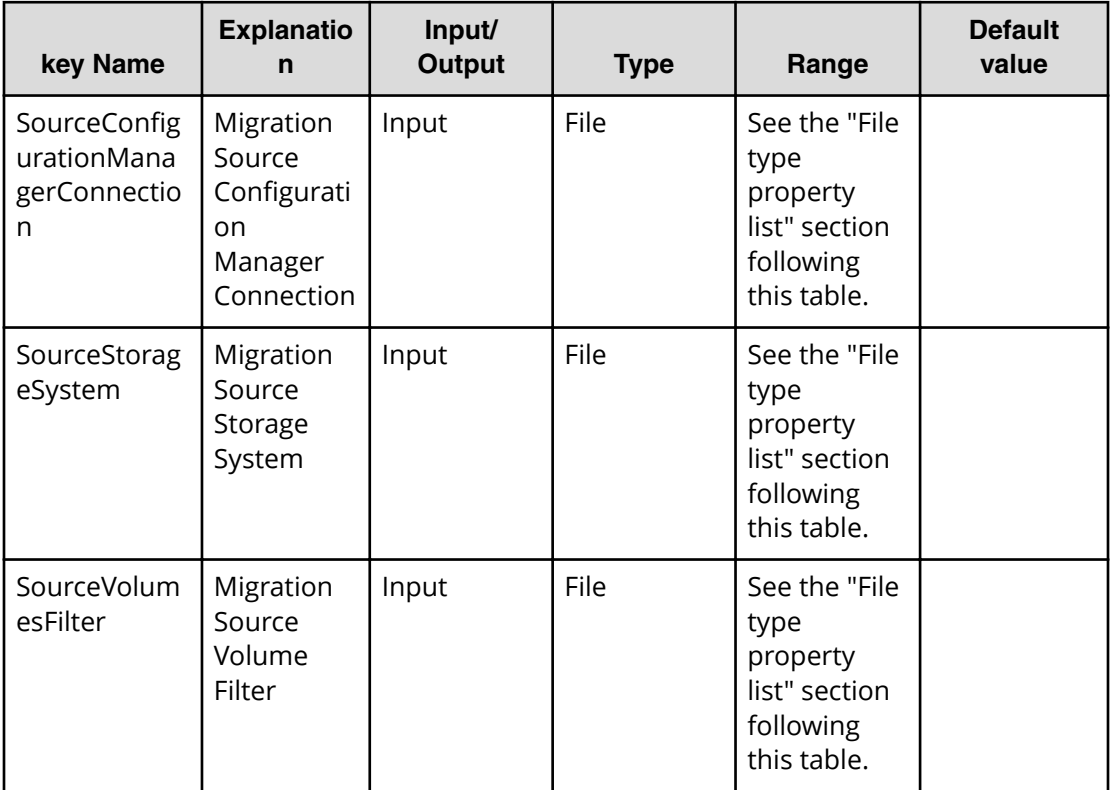

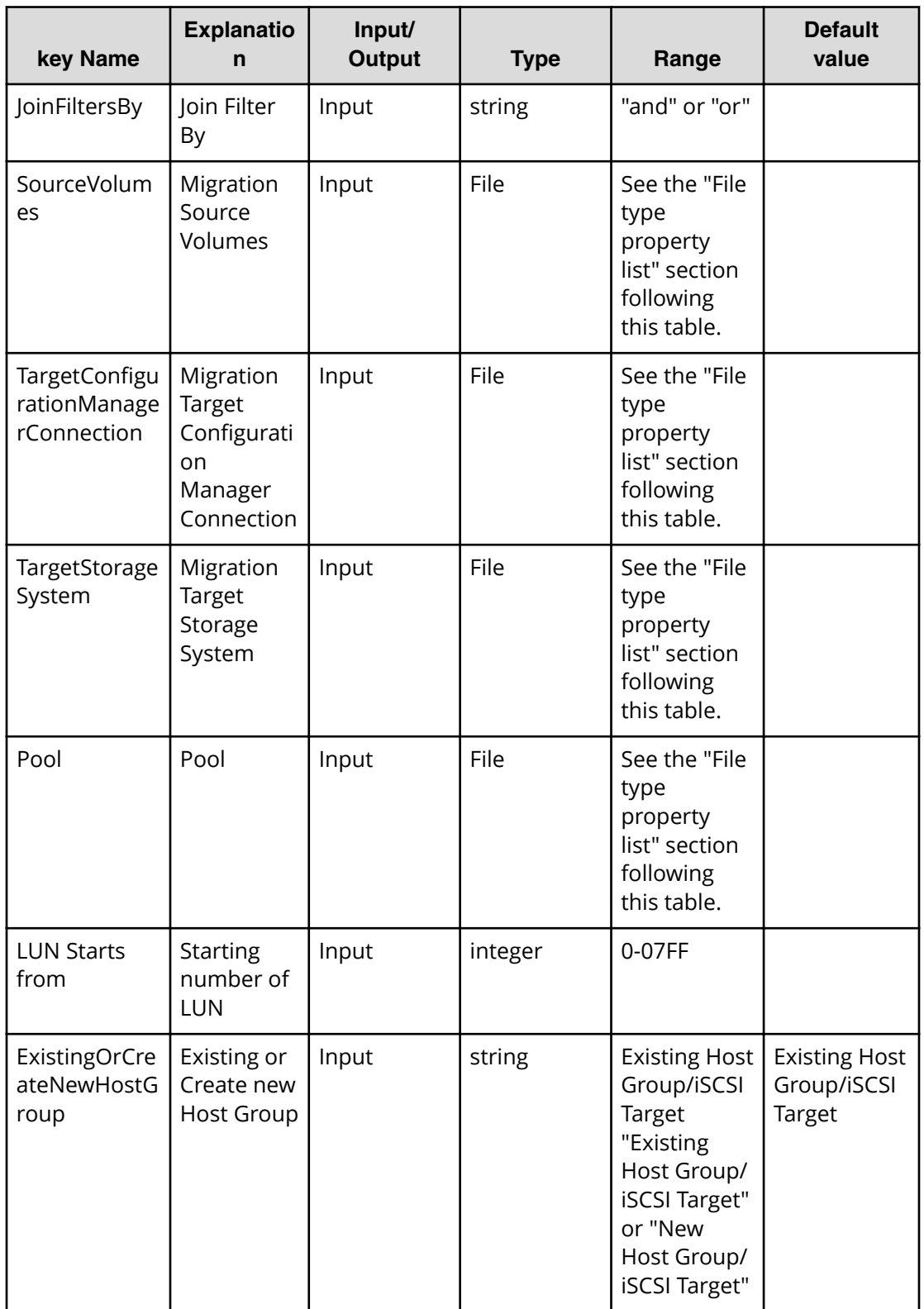

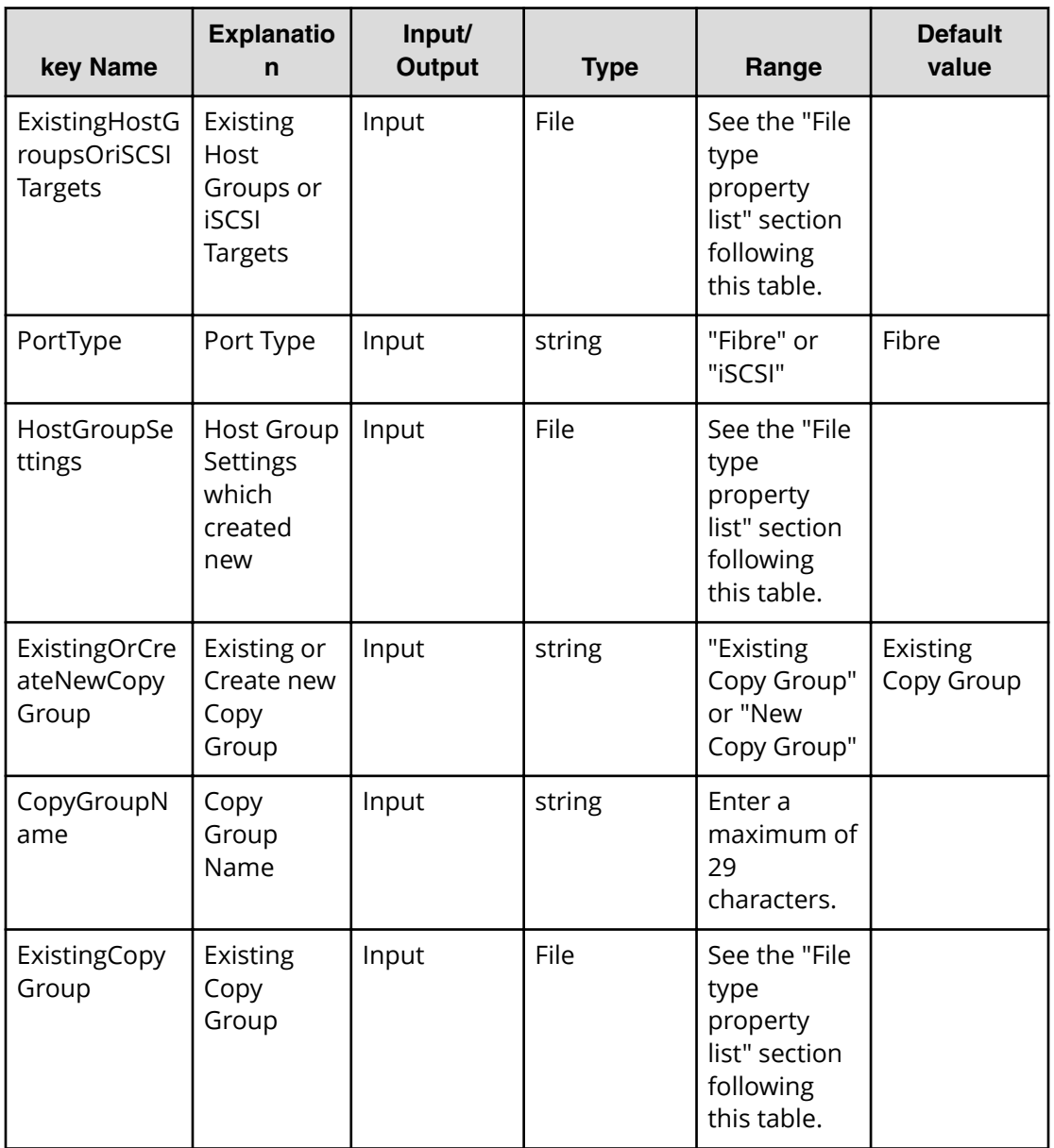

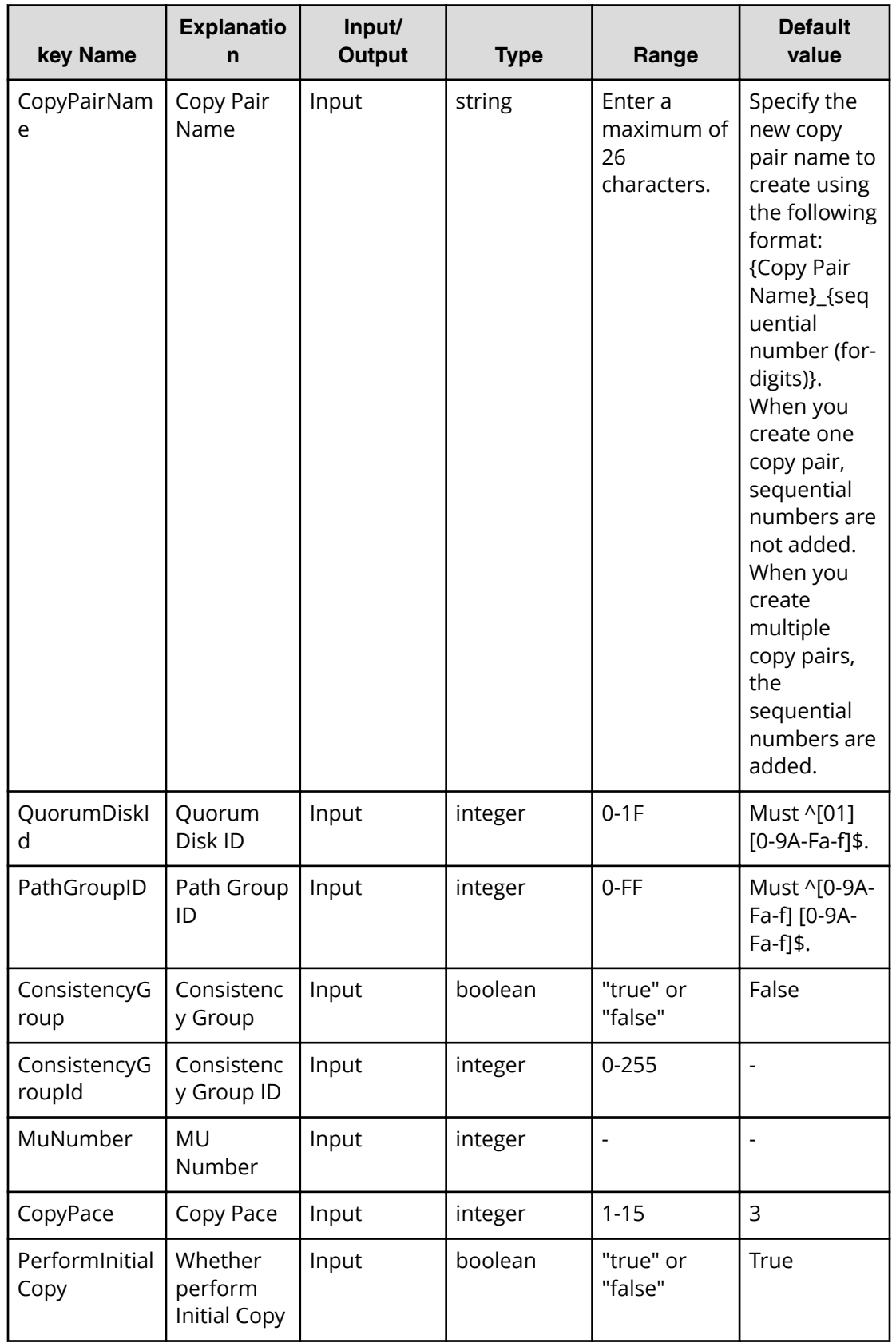

### **File type property list**

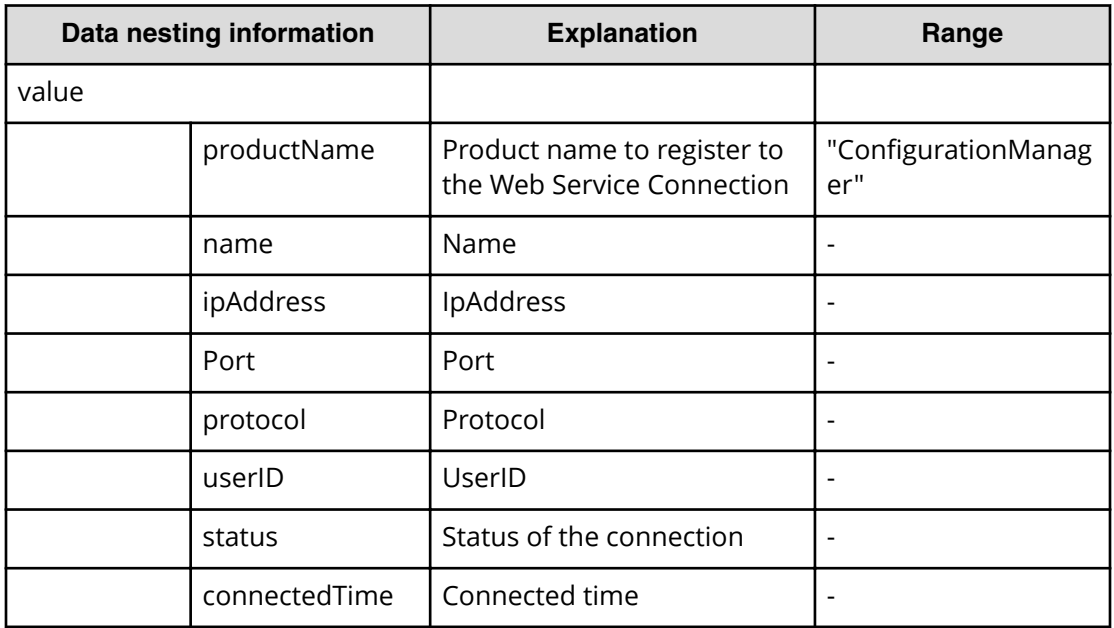

### **Table 386 SourceConȴgurationManagerConnection**

#### **Table 387 SourceStorageSystem**

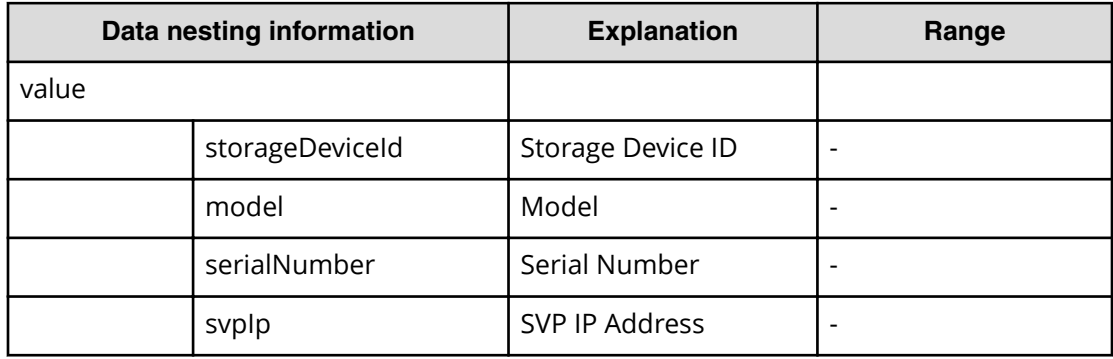

#### **Table 388 TargetConȴgurationManagerConnection**

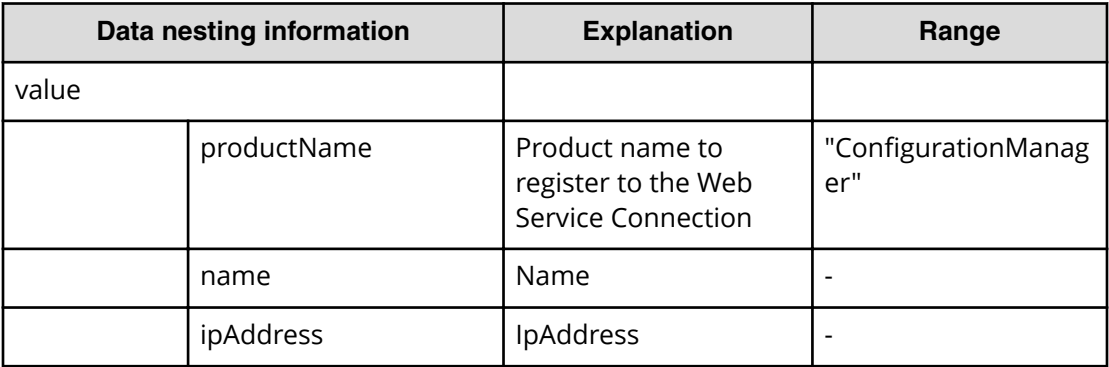

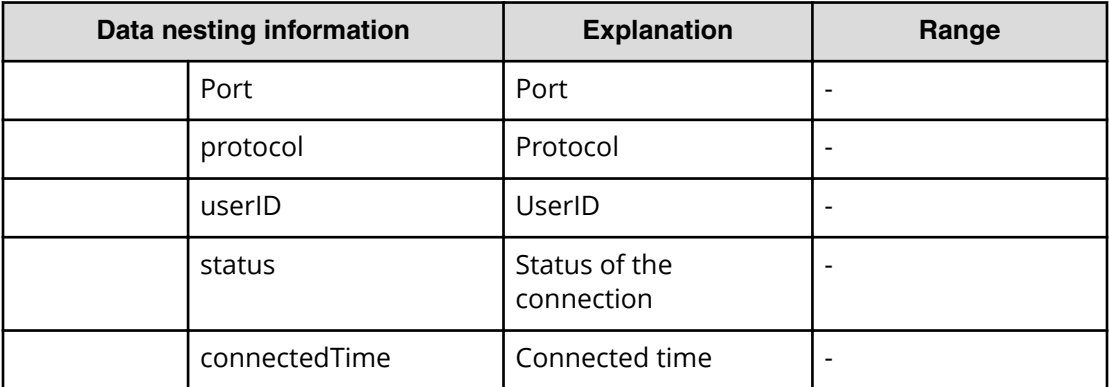

## **Table 389 TargetStorageSystem**

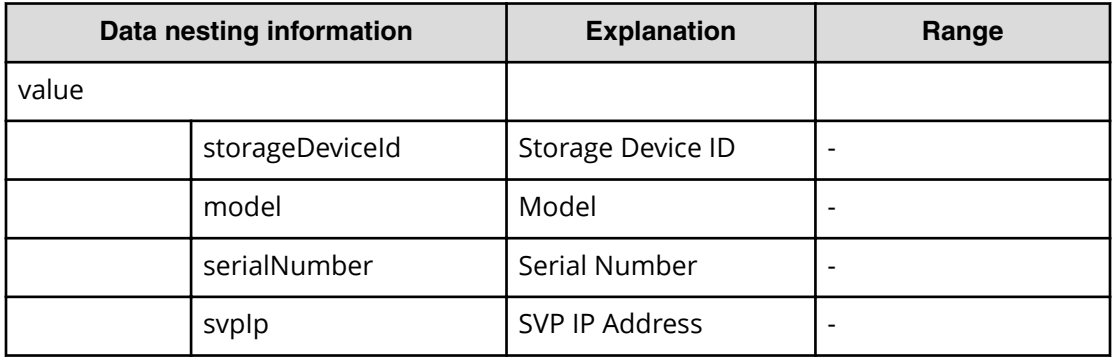

#### **Table 390 Pool**

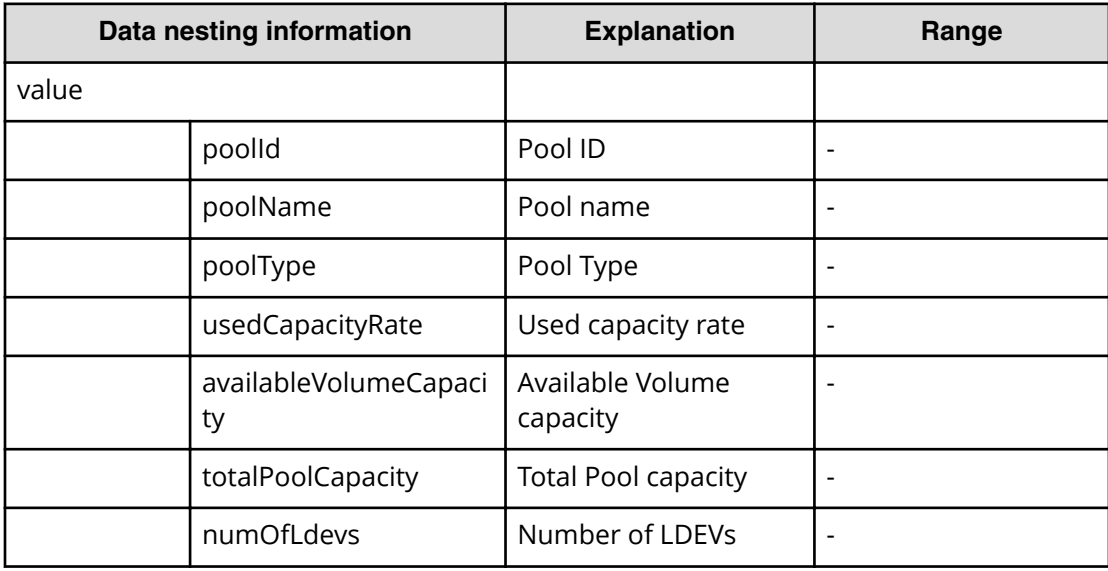

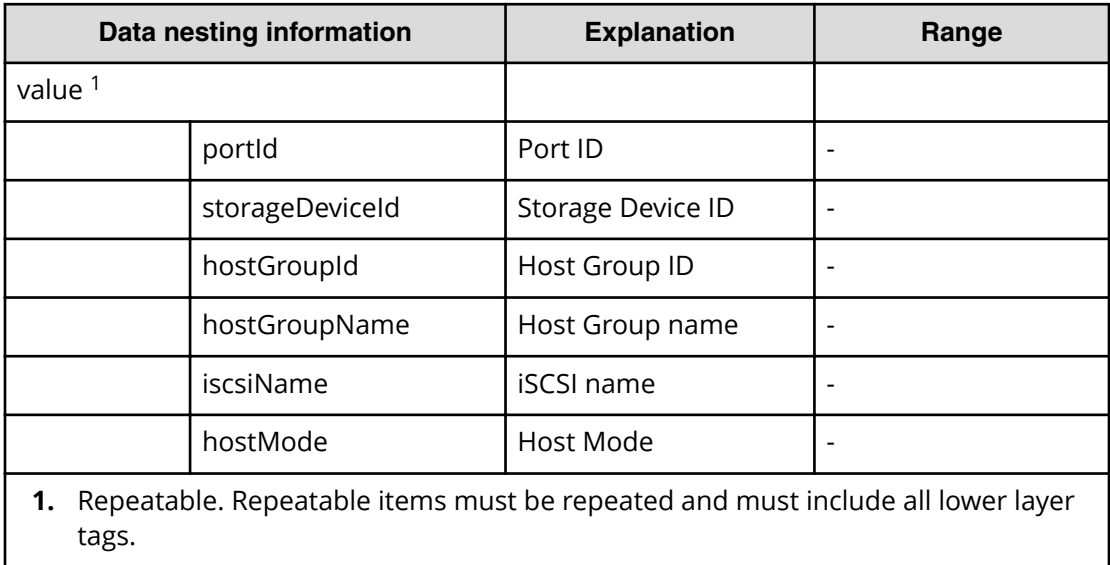

## **Table 391 ExistingHostGroupsOriSCSITargets**

#### **Table 392 ExistingCopyGroup**

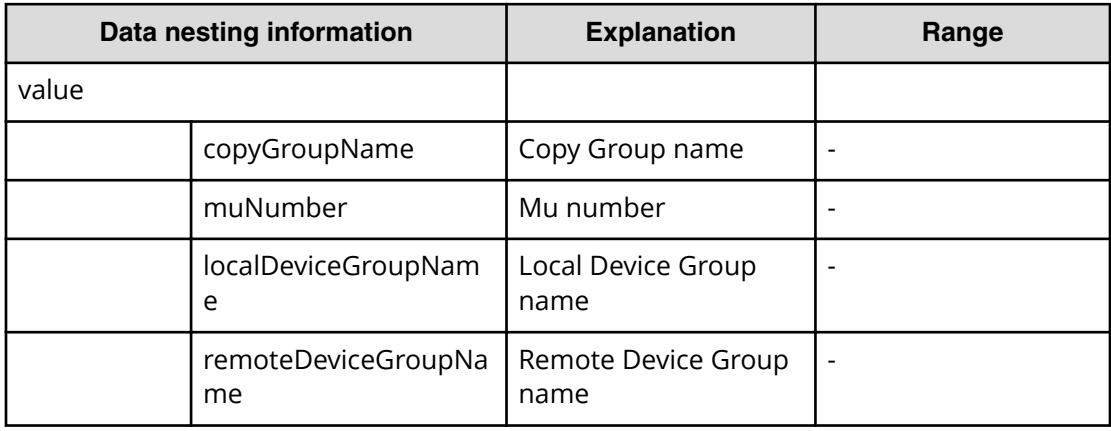

#### **Table 393 SourceVolumesFilter**

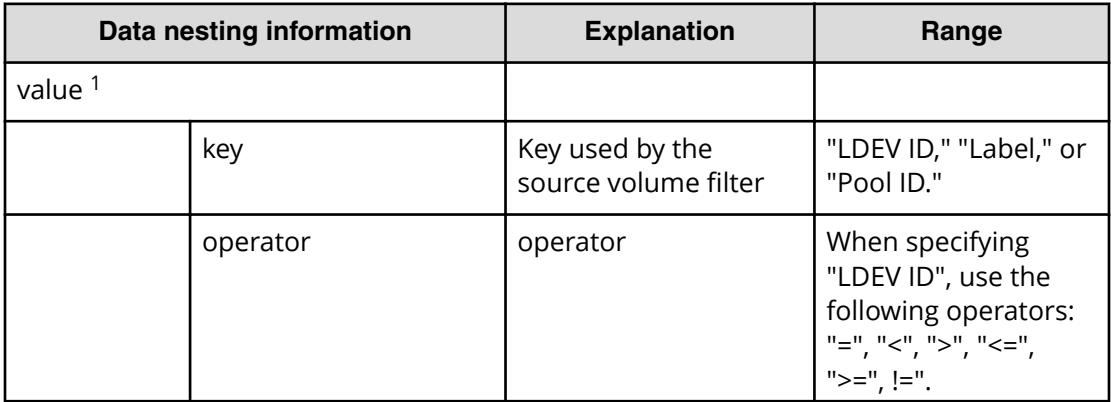

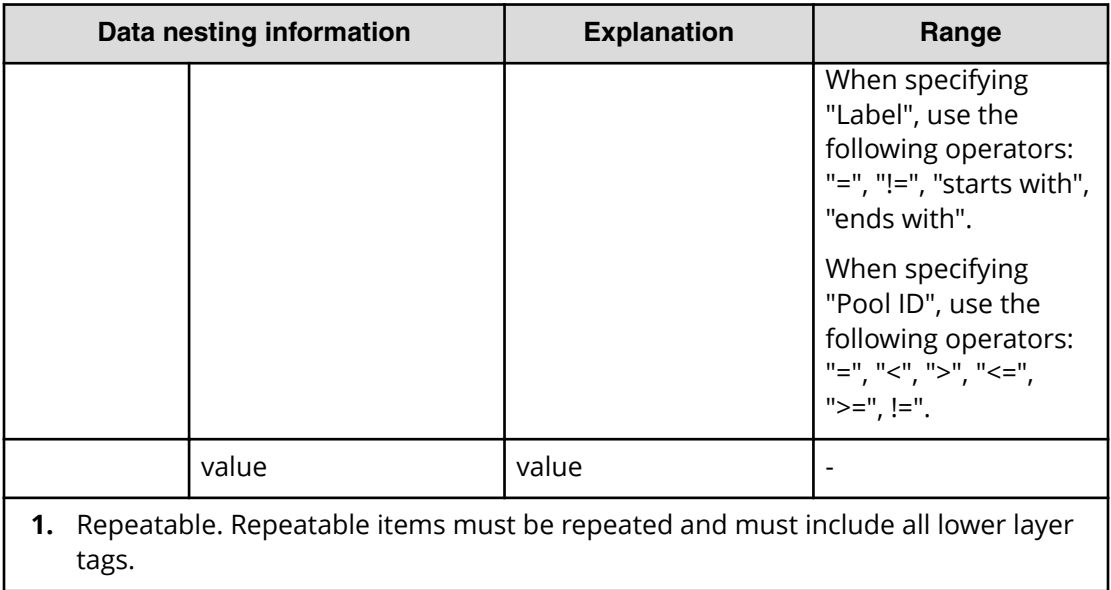

#### **Table 394 SourceVolumes**

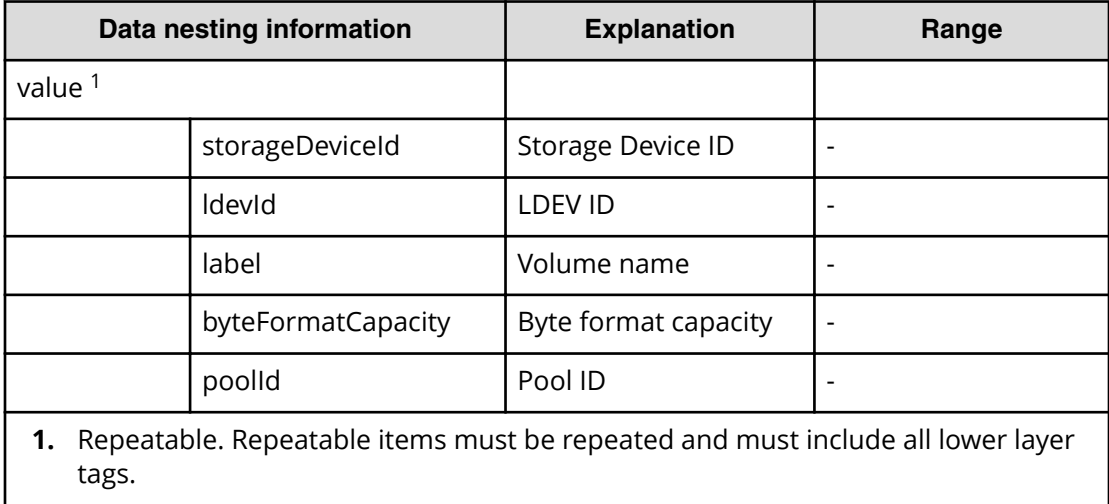

## **Table 395 HostGroupSettings**

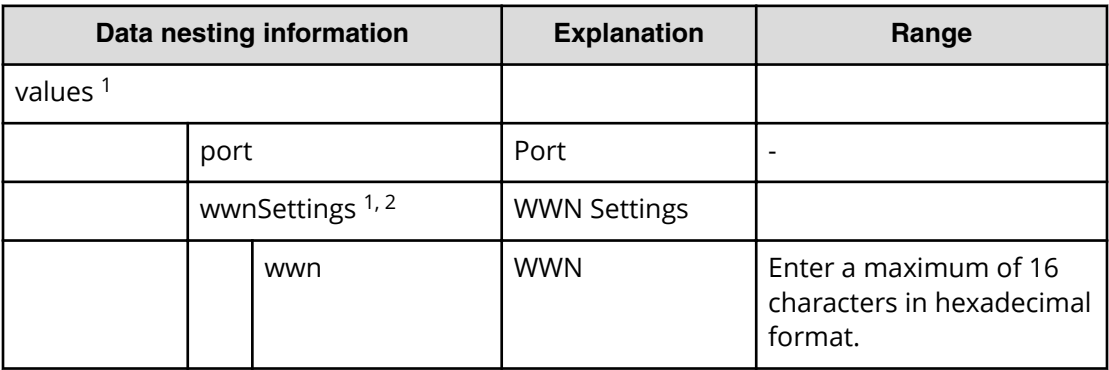

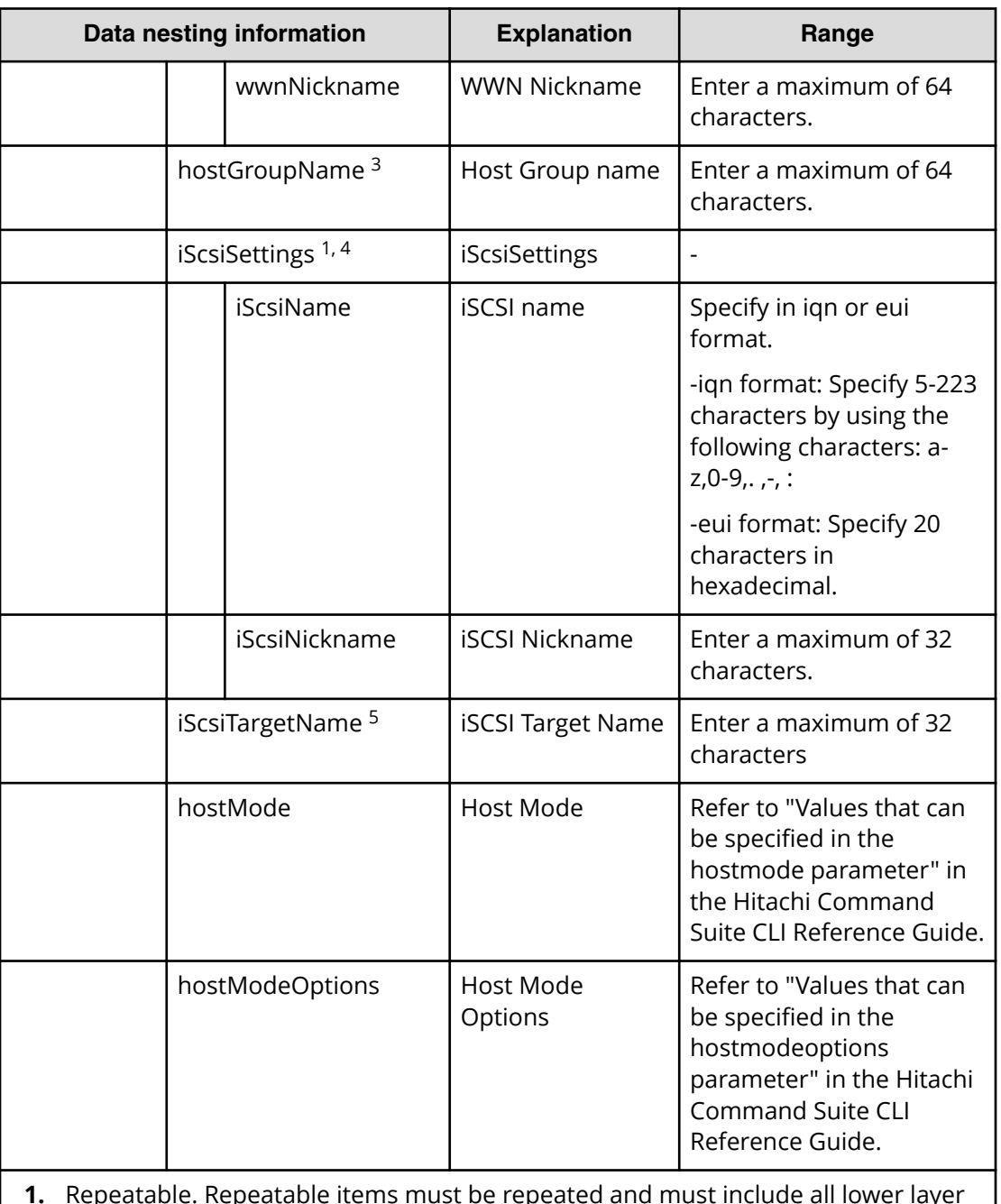

**1.** Repeatable. Repeatable items must be repeated and must include all lower layer tags.

- **2.** When "PortType" is "Fibre", you can specify WWN Settings.
- **3.** When "PortType" is "Fibre", you can specify hostGroupName.
- **4.** When "PortType" is "iSCSI", you can specify iSCSI Settings.
- **5.** When "PortType" is "iSCSI", you can specify iSCSI Target Name.

# **Create high availability pair for migration (submit)**

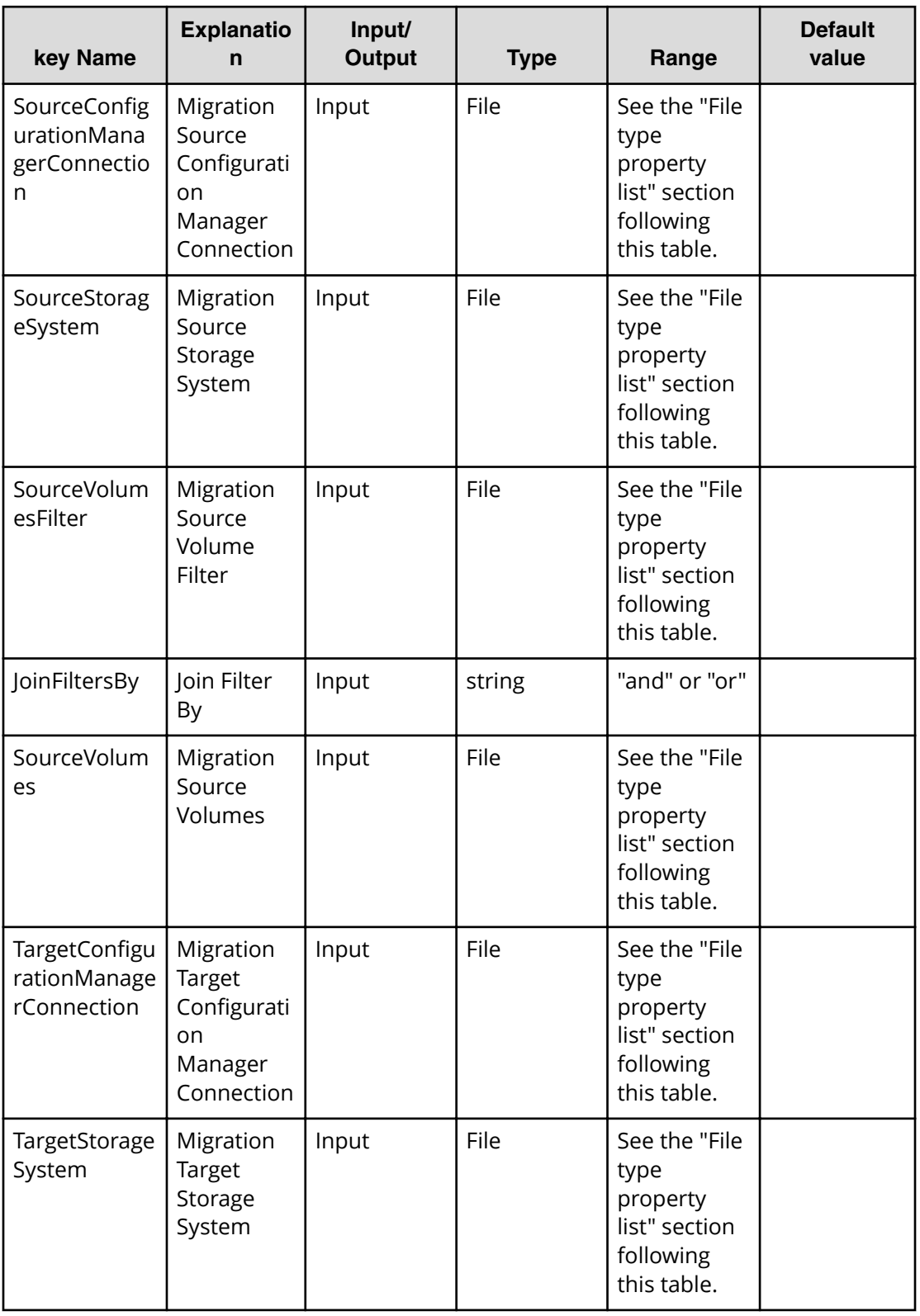

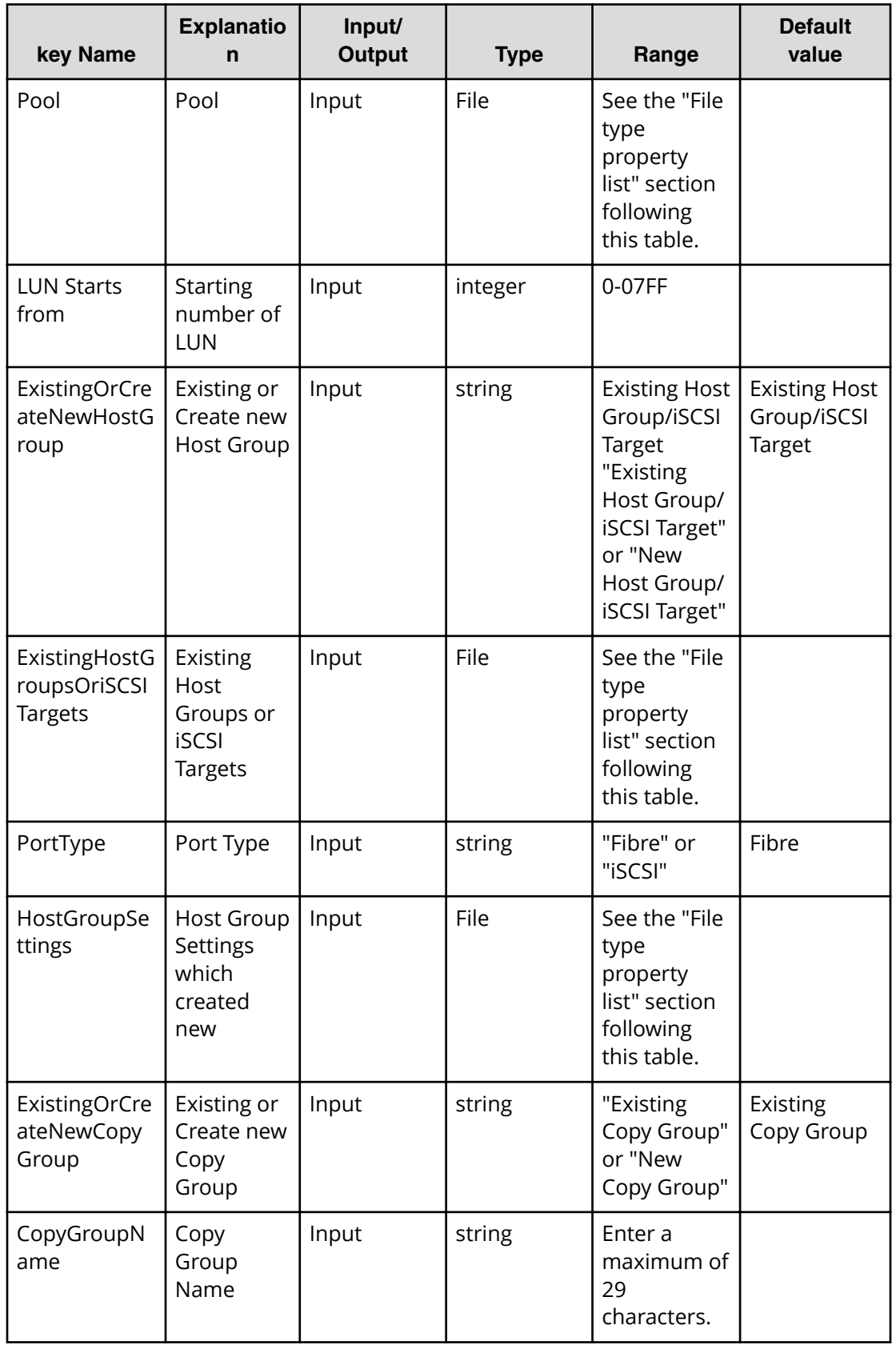

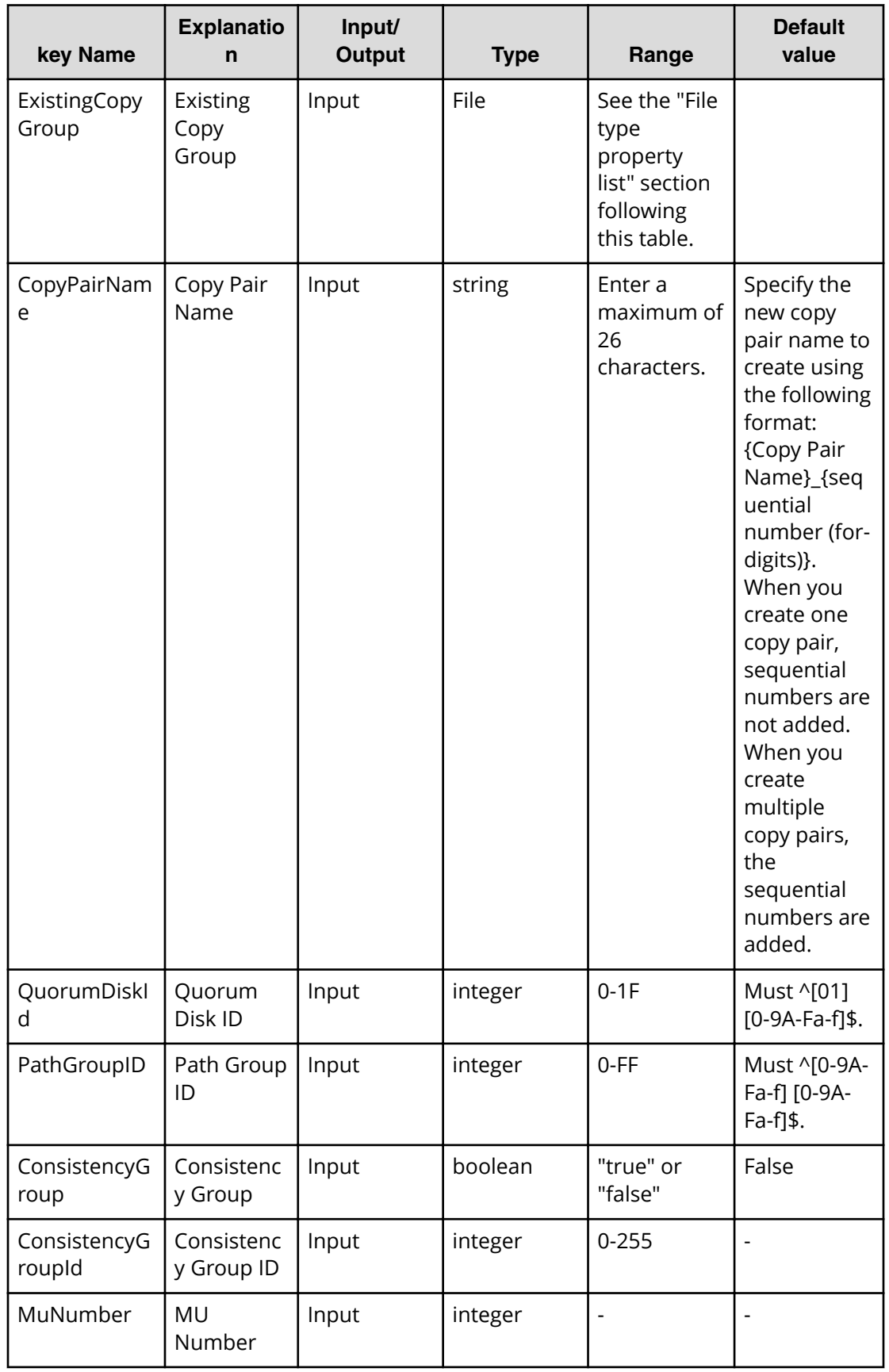

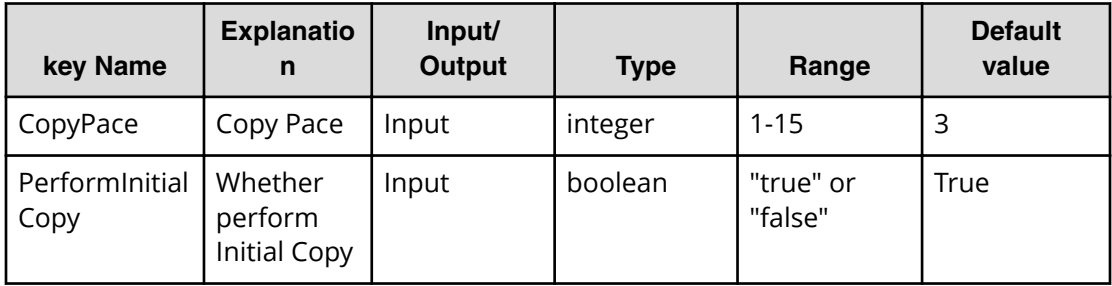

## **File type property list**

### **Table 396 SourceConȴgurationManagerConnection**

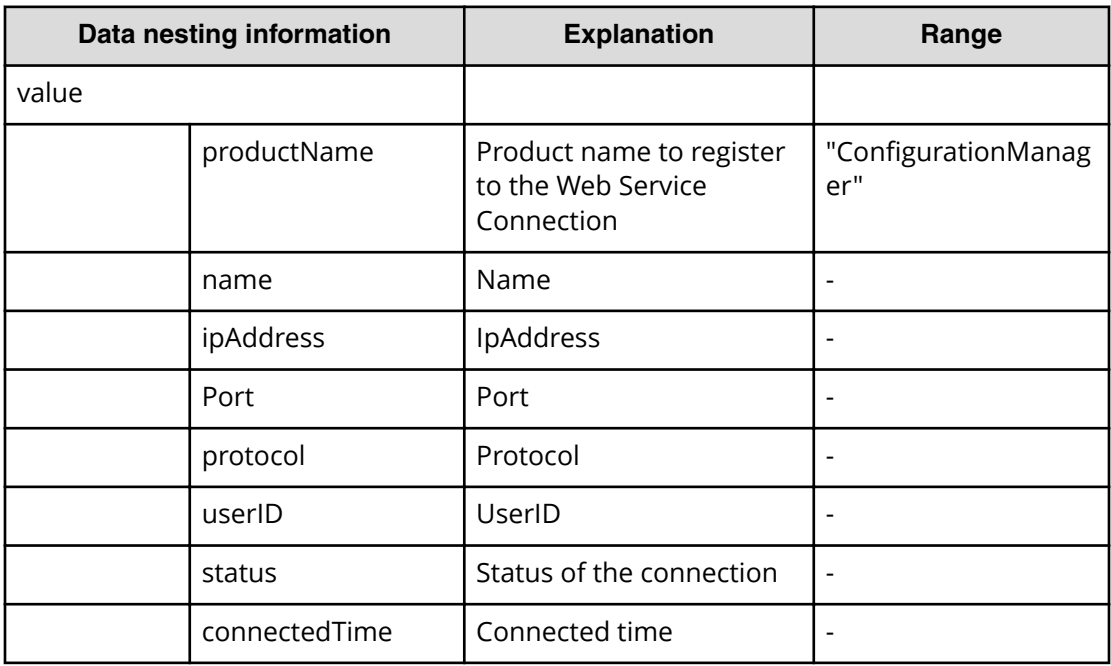

#### **Table 397 SourceStorageSystem**

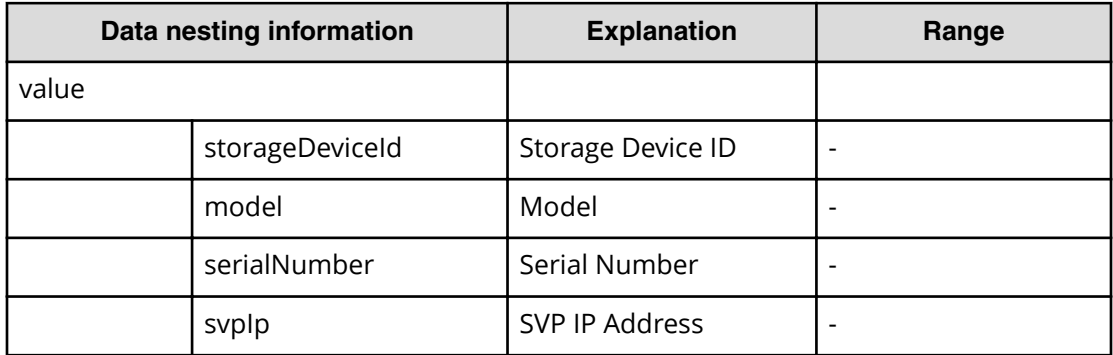

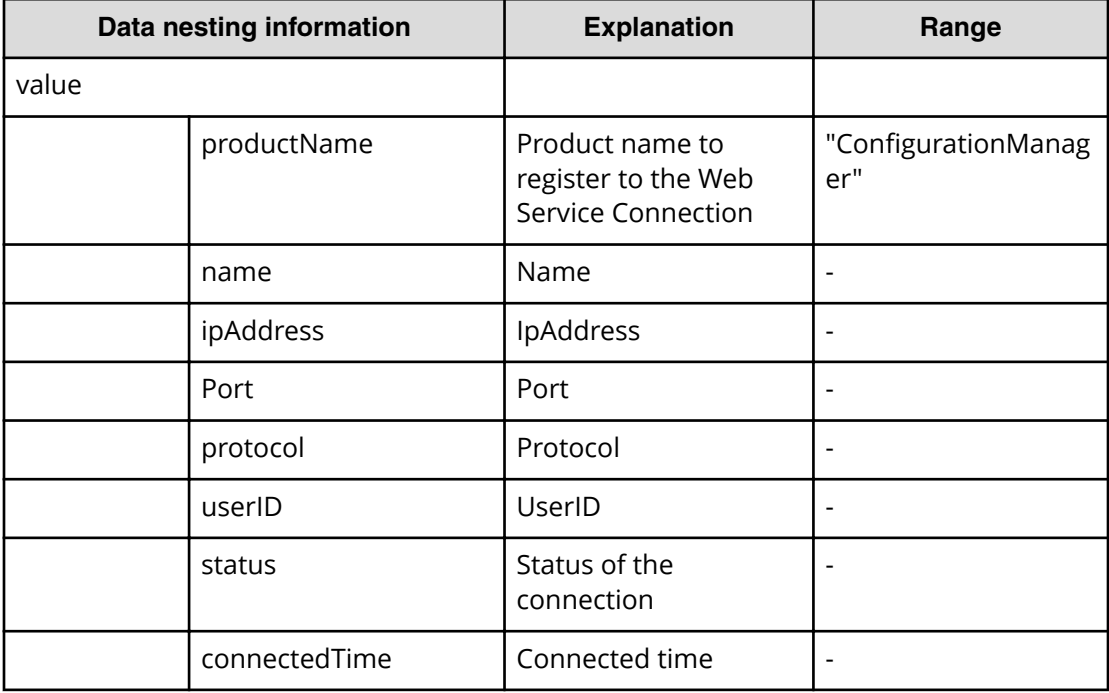

## **Table 398 TargetConȴgurationManagerConnection**

#### **Table 399 TargetStorageSystem**

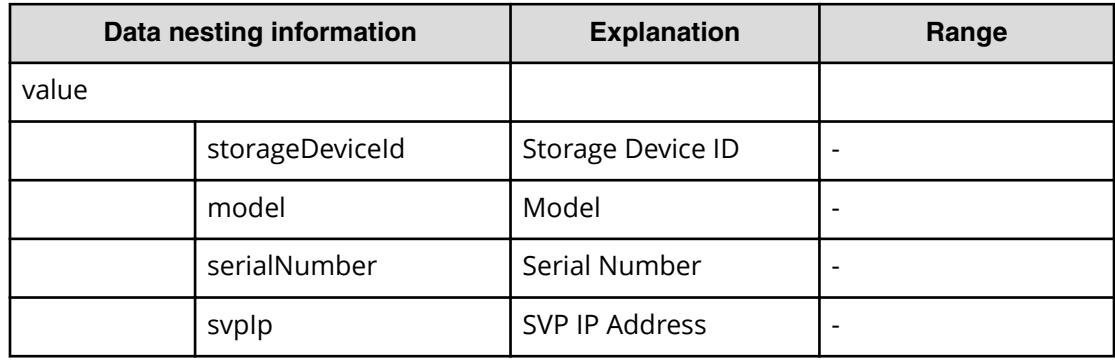

#### **Table 400 Pool**

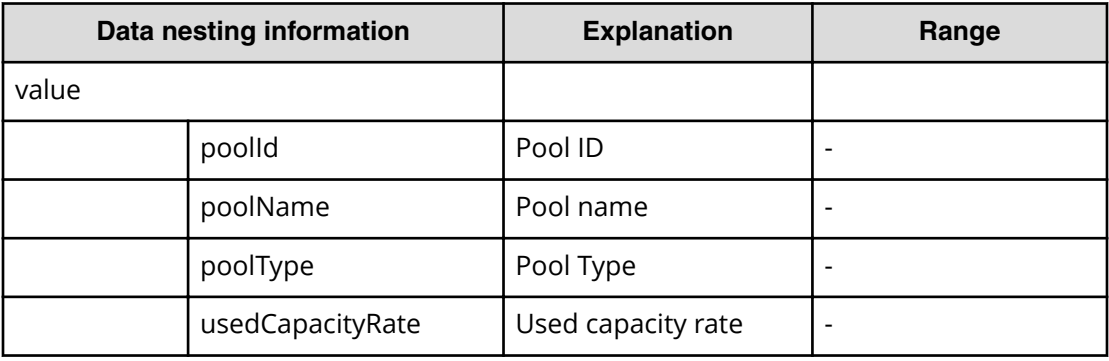

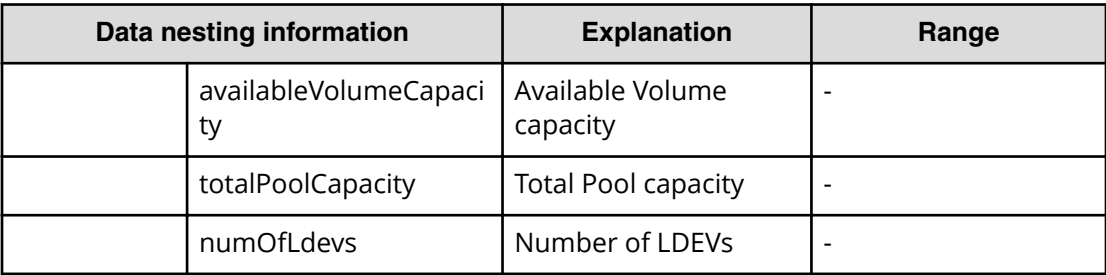

## **Table 401 ExistingHostGroupsOriSCSITargets**

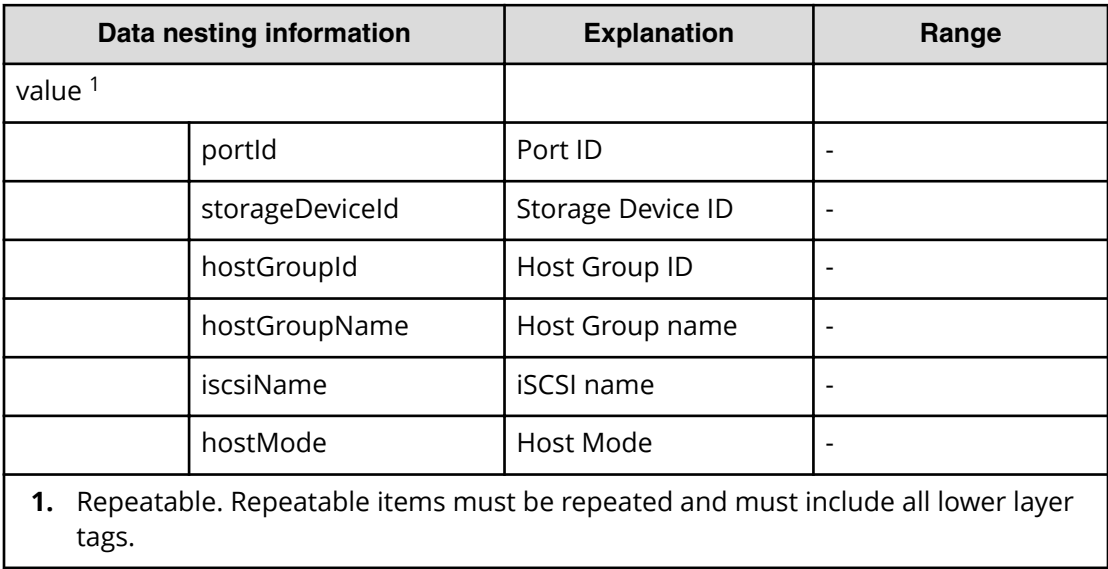

## **Table 402 ExistingCopyGroup**

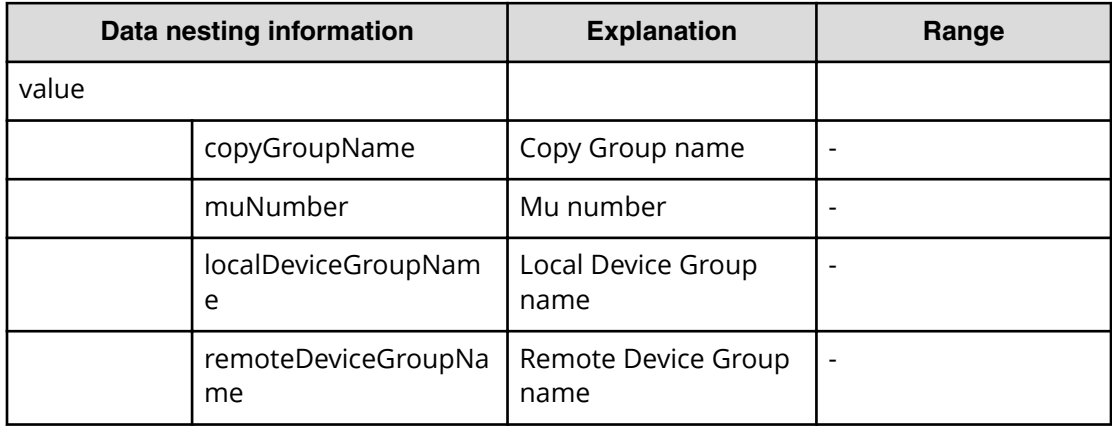

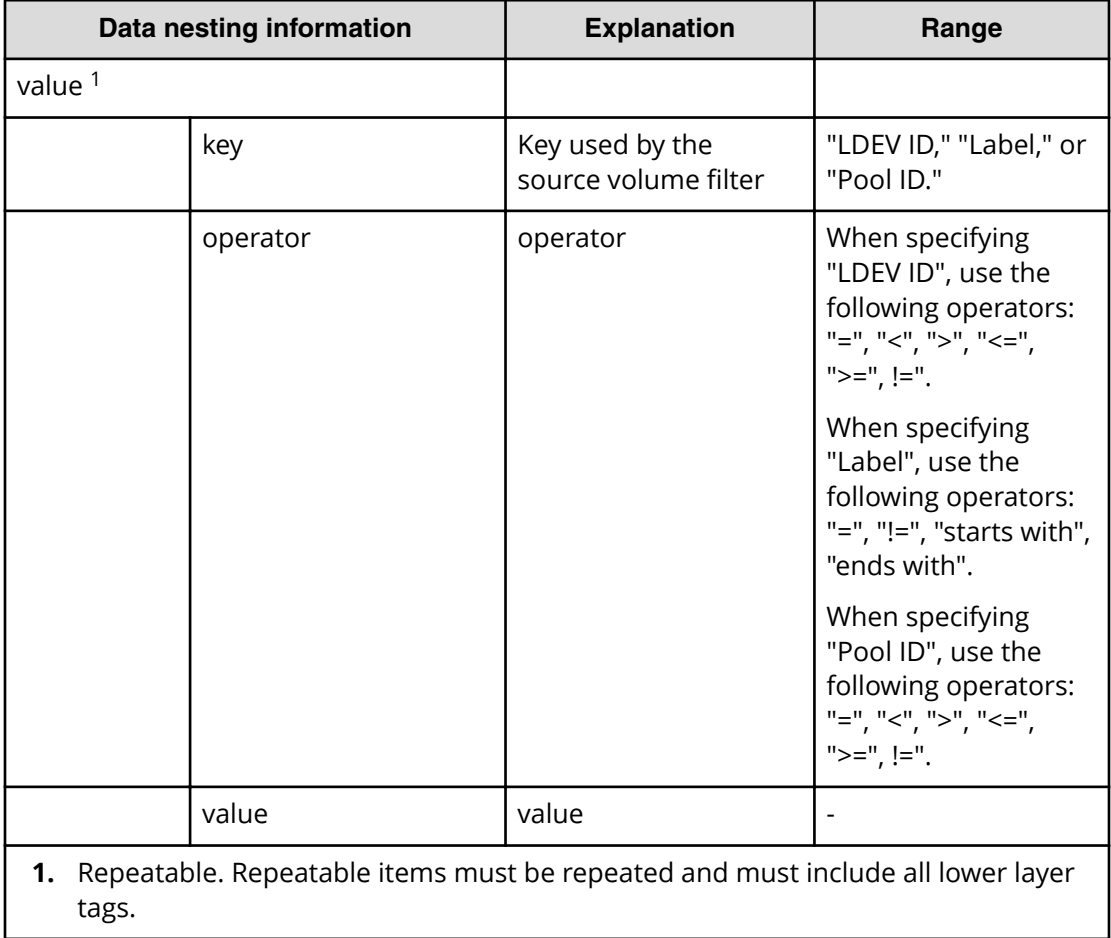

### **Table 403 SourceVolumesFilter**

#### **Table 404 SourceVolumes**

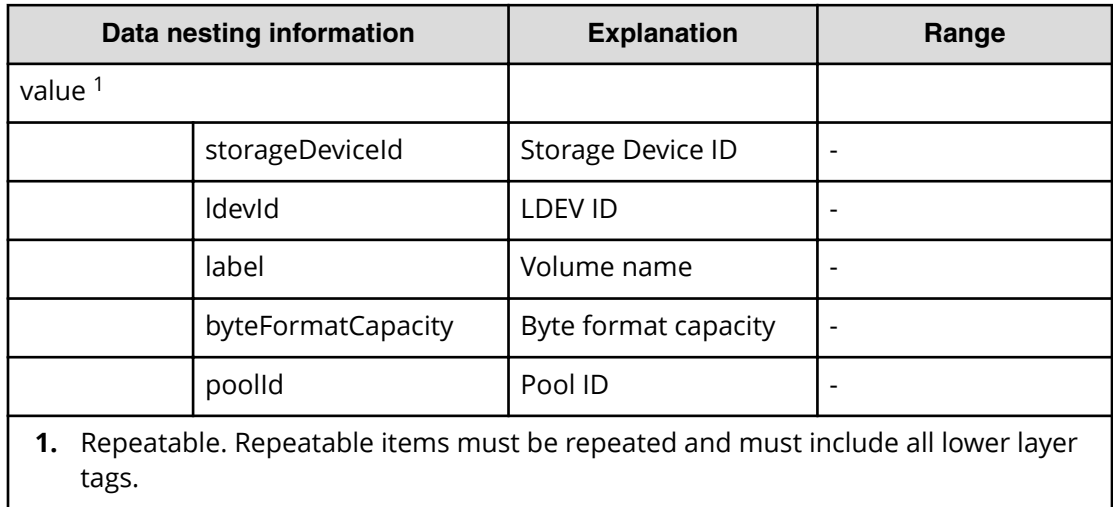

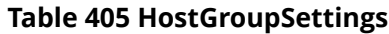

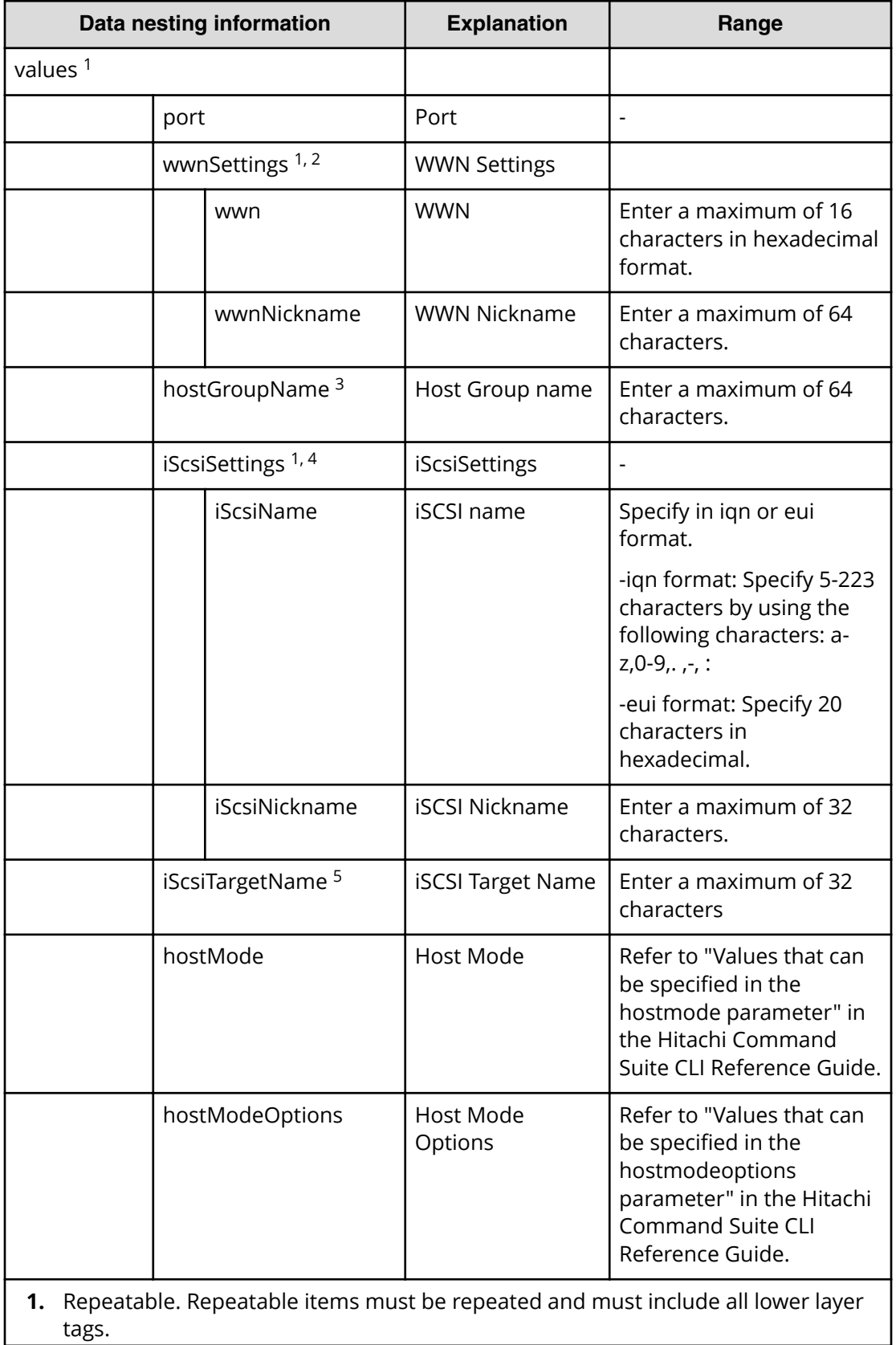

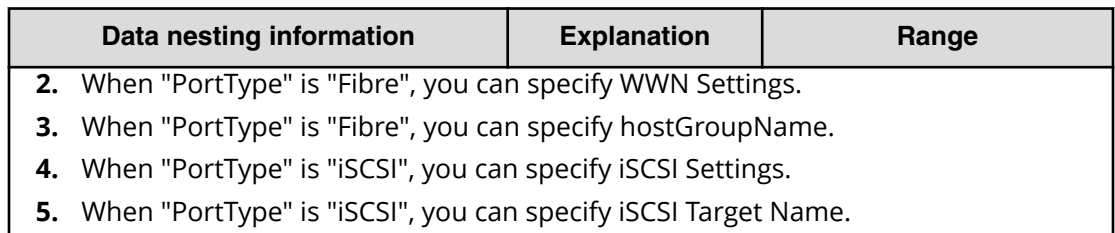

## **Create high availability pair for migration (task details)**

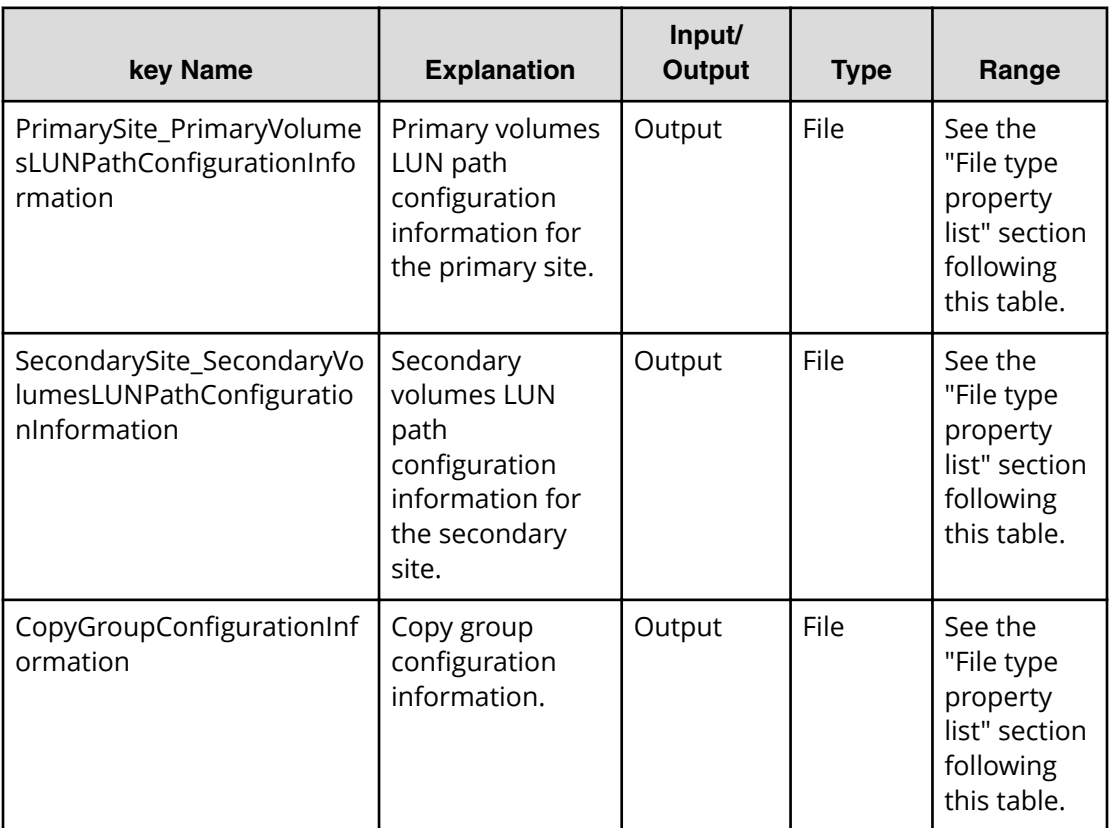

#### **File type property list**

## Table 406 PrimarySite\_PrimaryVolumesLUNPathConfigurationInformation

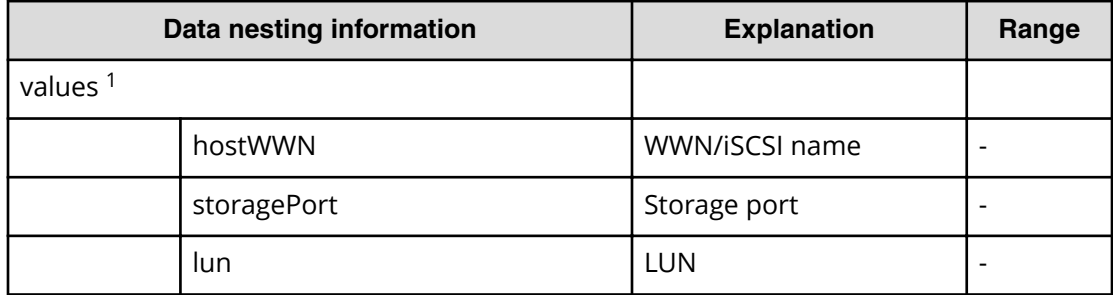

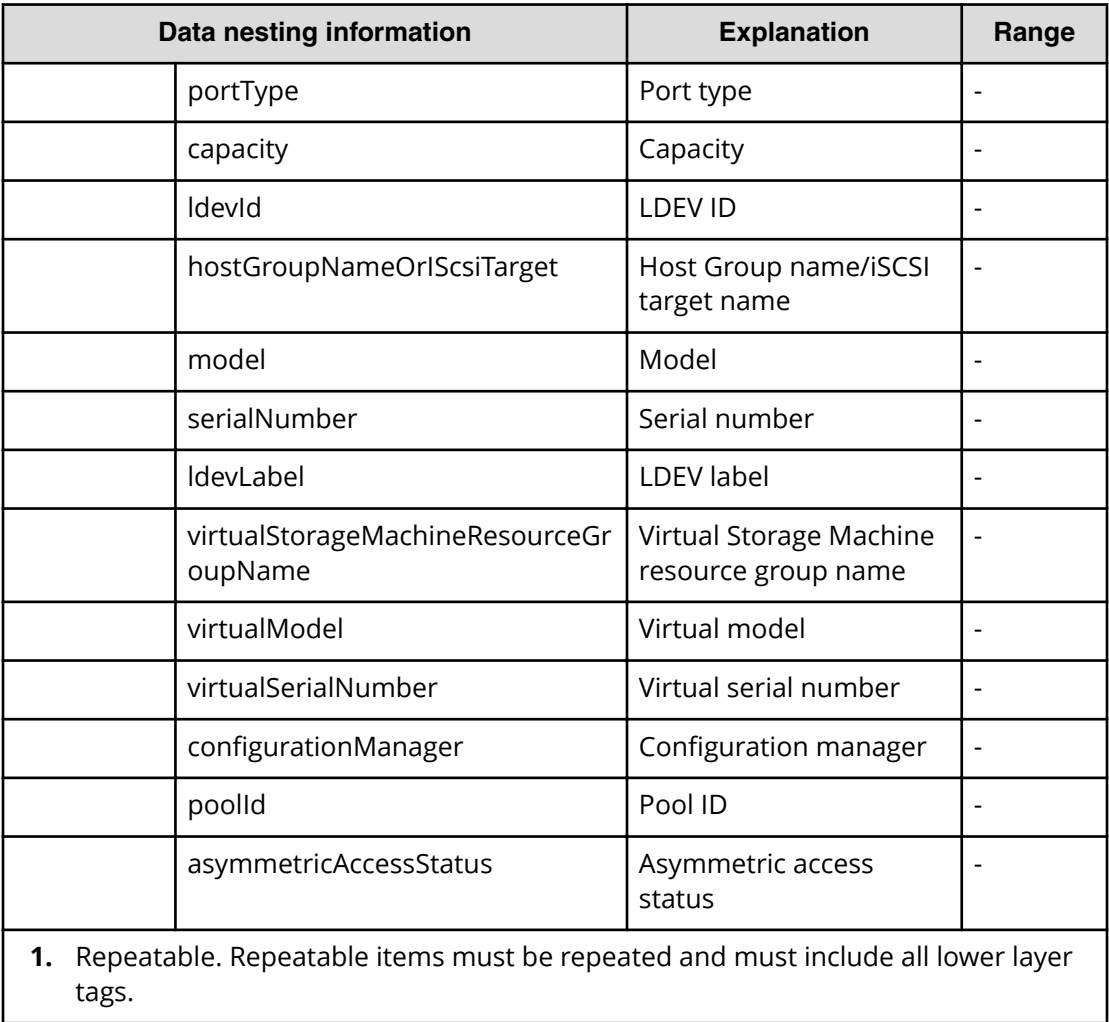

## Table 407 SecondarySite\_SecondaryVolumesLUNPathConfigurationInformation

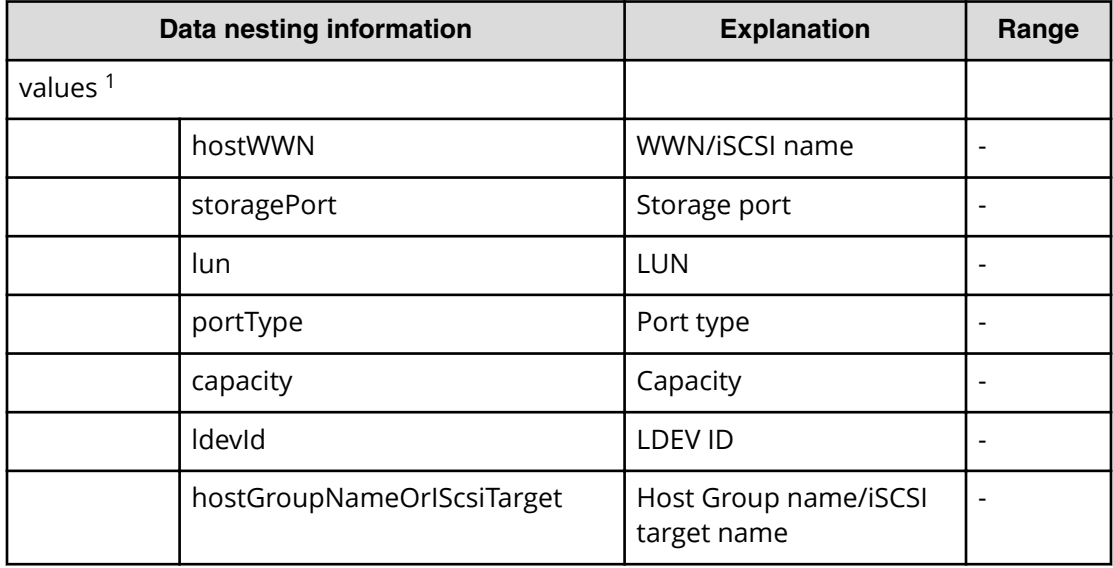

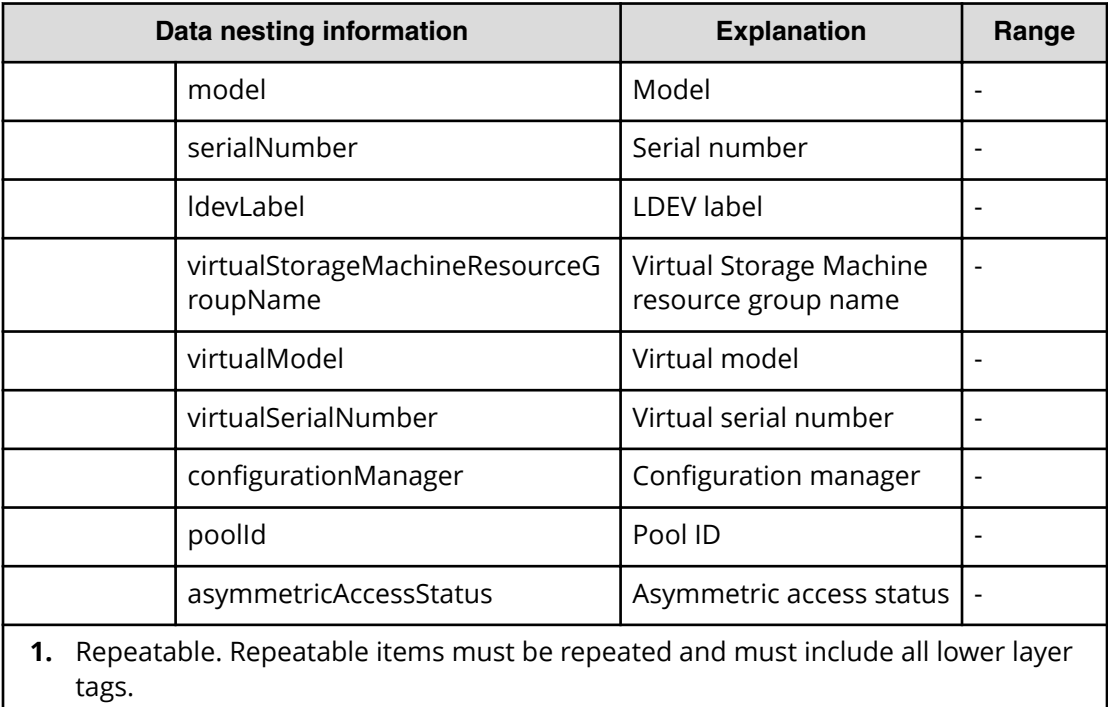

## Table 408 CopyGroupConfigurationInformation

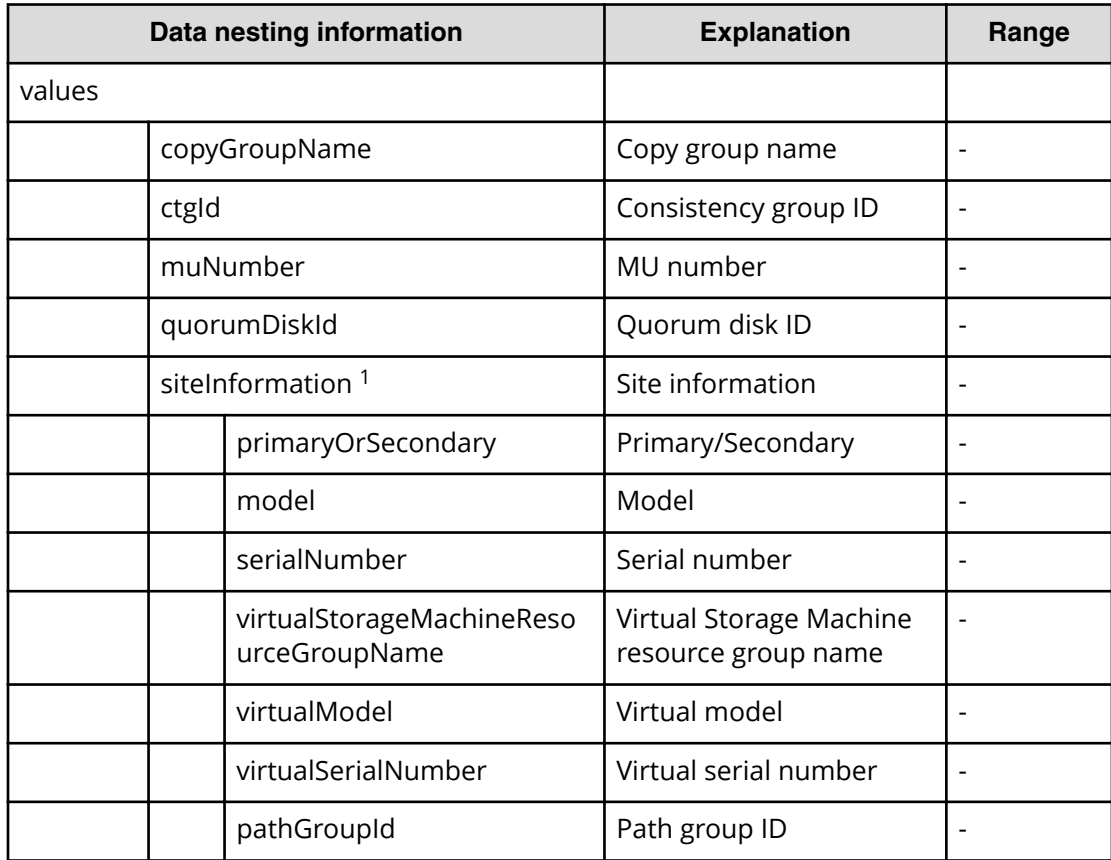

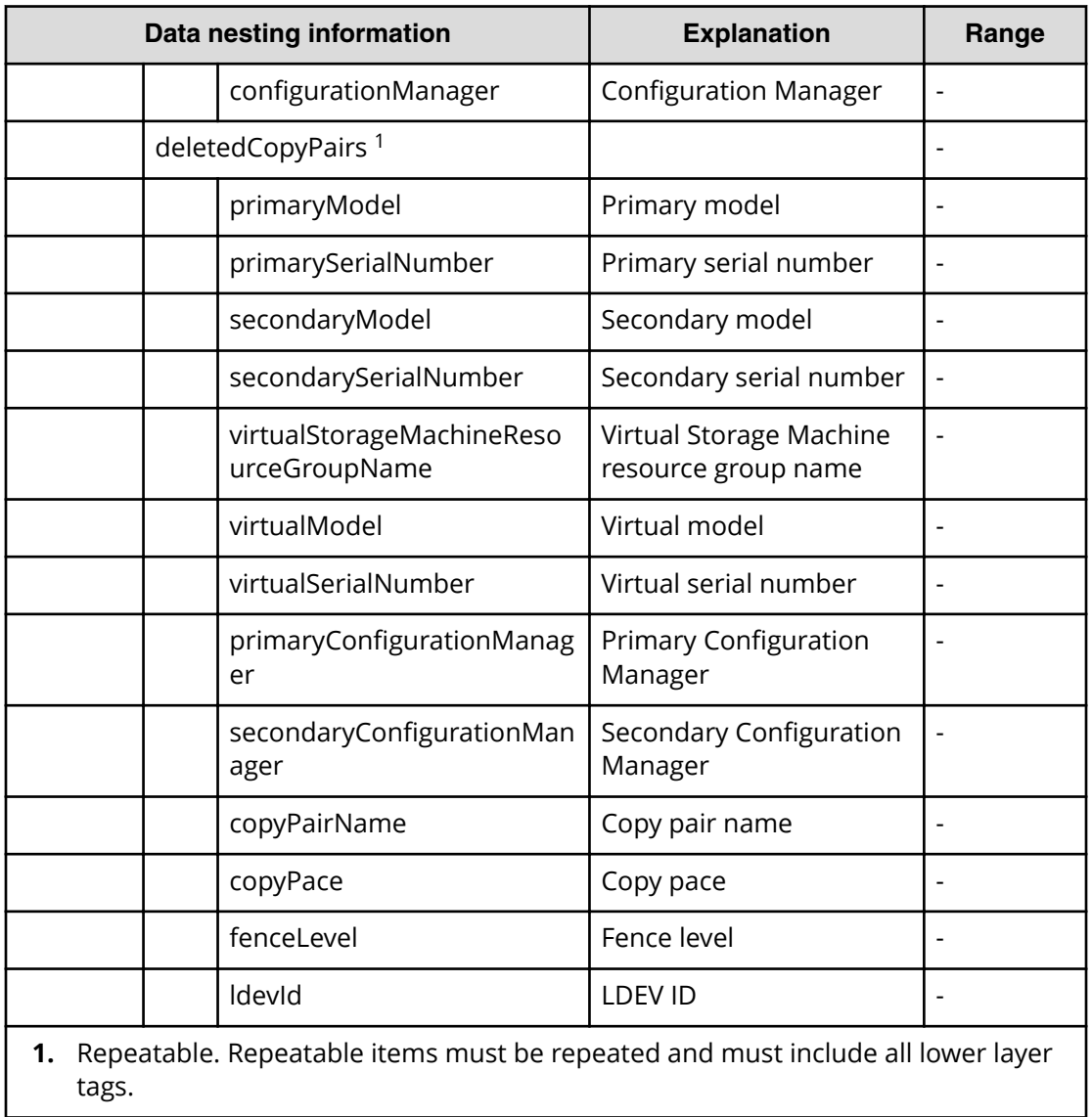

# **Migrate data using high availability pair service properties**

肖

Use the following properties to modify or create values for the migrate data using high availability pair service.

**Note:** The term "VSP Gx00 models" refers to the VSP G200, VSP G350, VSP G370, VSP G400, VSP G600, VSP G700, VSP G800, and VSP G900 product models. The term "VSP Fx00 models" refers to the VSP F350, VSP F370, VSP F400, VSP F600, VSP F700, VSP F800, and VSP F900 product models.

# **Migrate data using high availability pair (edit)**

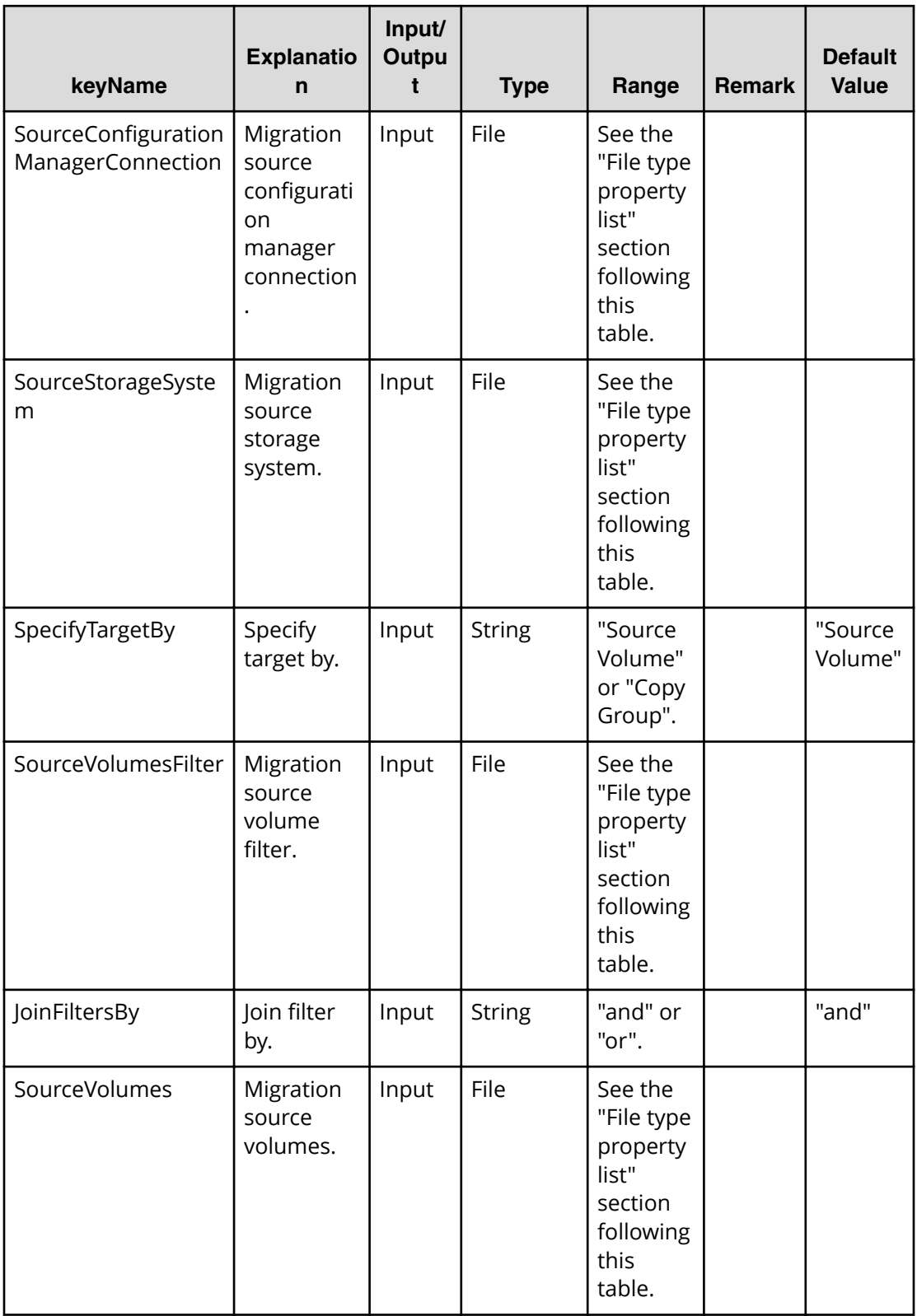

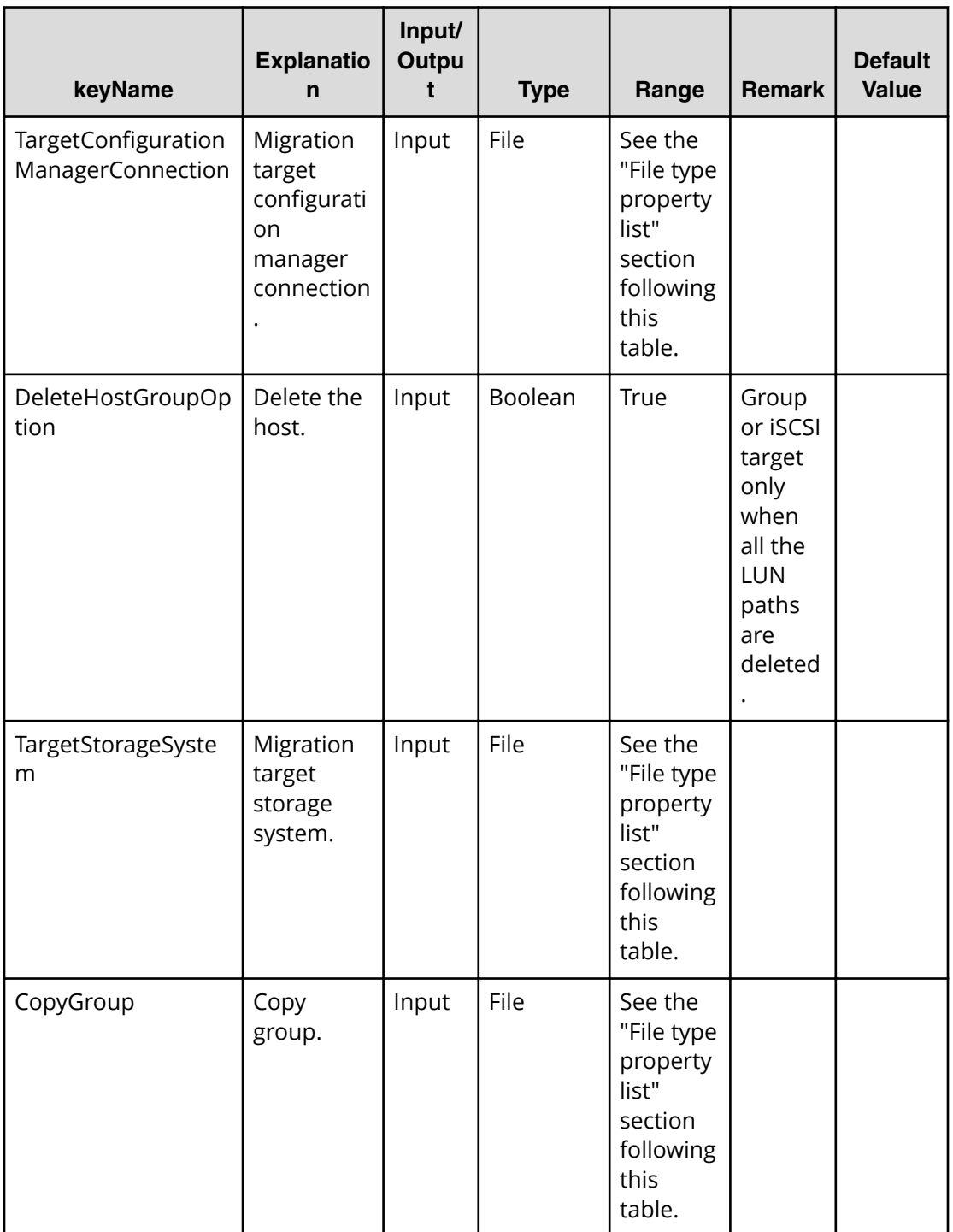

#### **File Type property list**

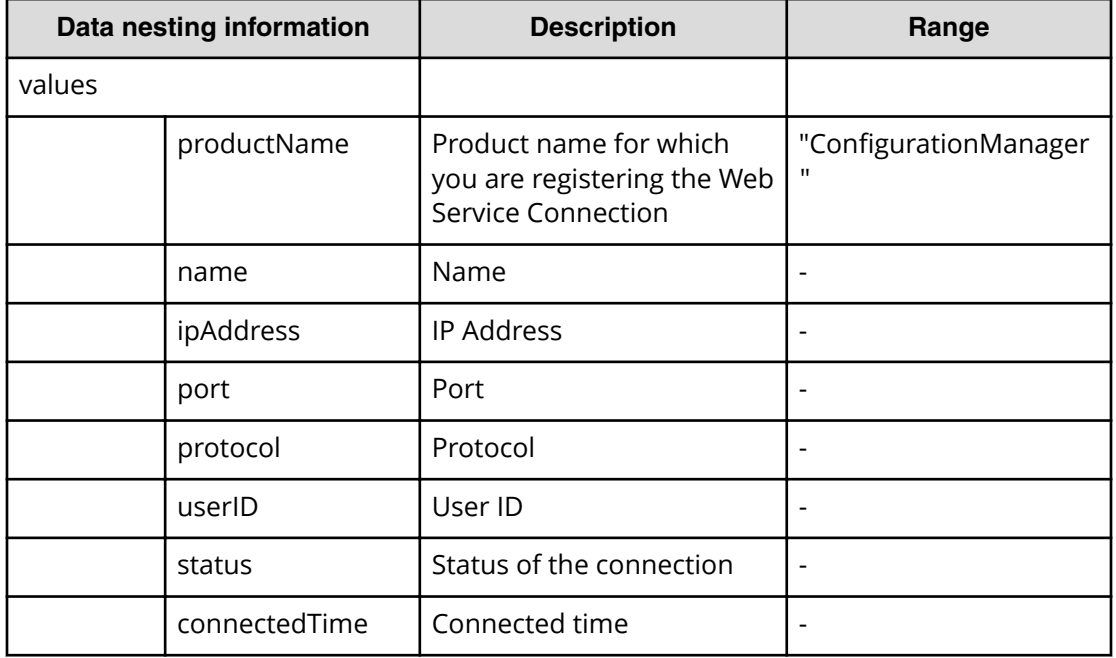

## **Table 409 SourceConȴgurationManagerConnection / TargetConȴgurationManagerConnection**

#### **Table 410 SourceStorageSystem / TargetStorageSystem**

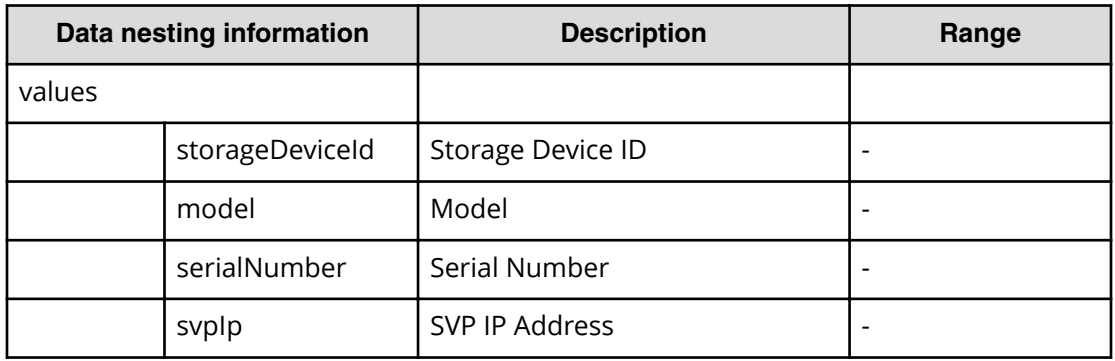

#### **Table 411 SourceVolumesFilter**

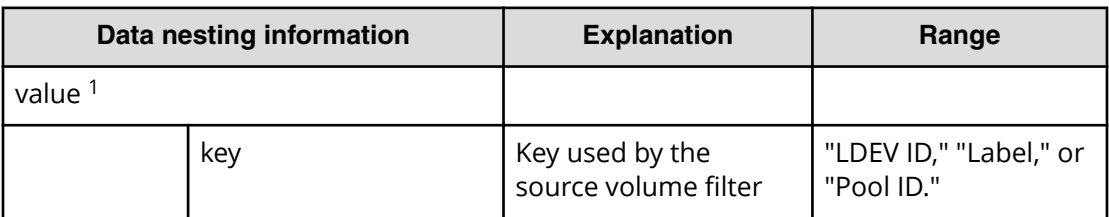

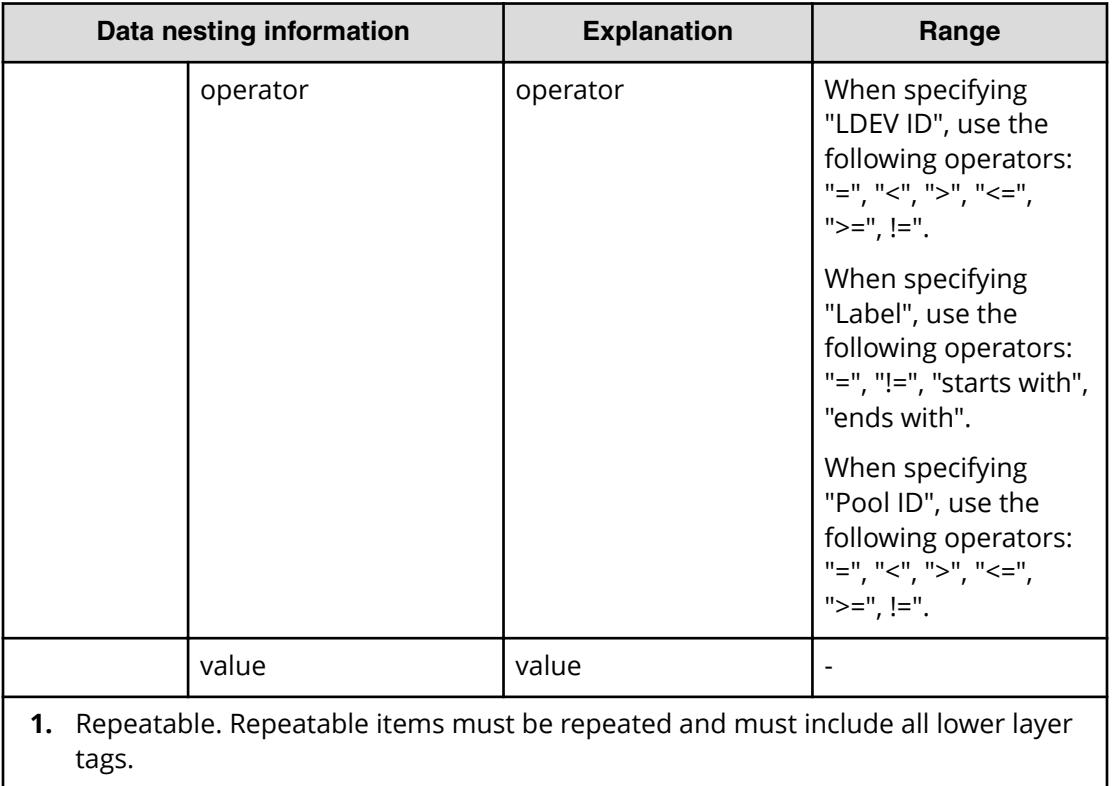

#### **Table 412 SourceVolumes**

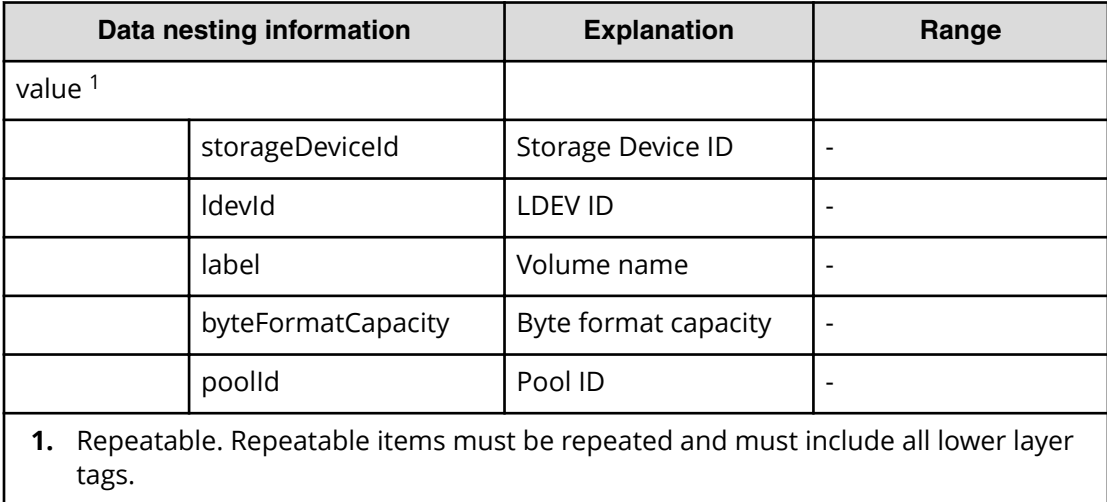

#### **Table 413 CopyGroup**

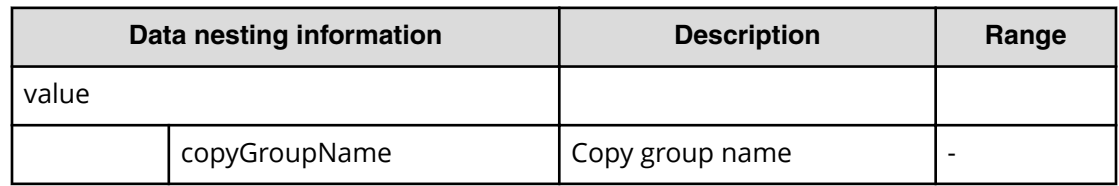

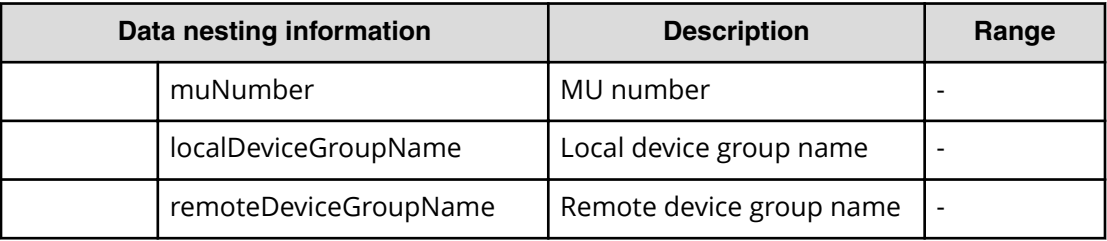

# **Migrate data using high availability pair (submit)**

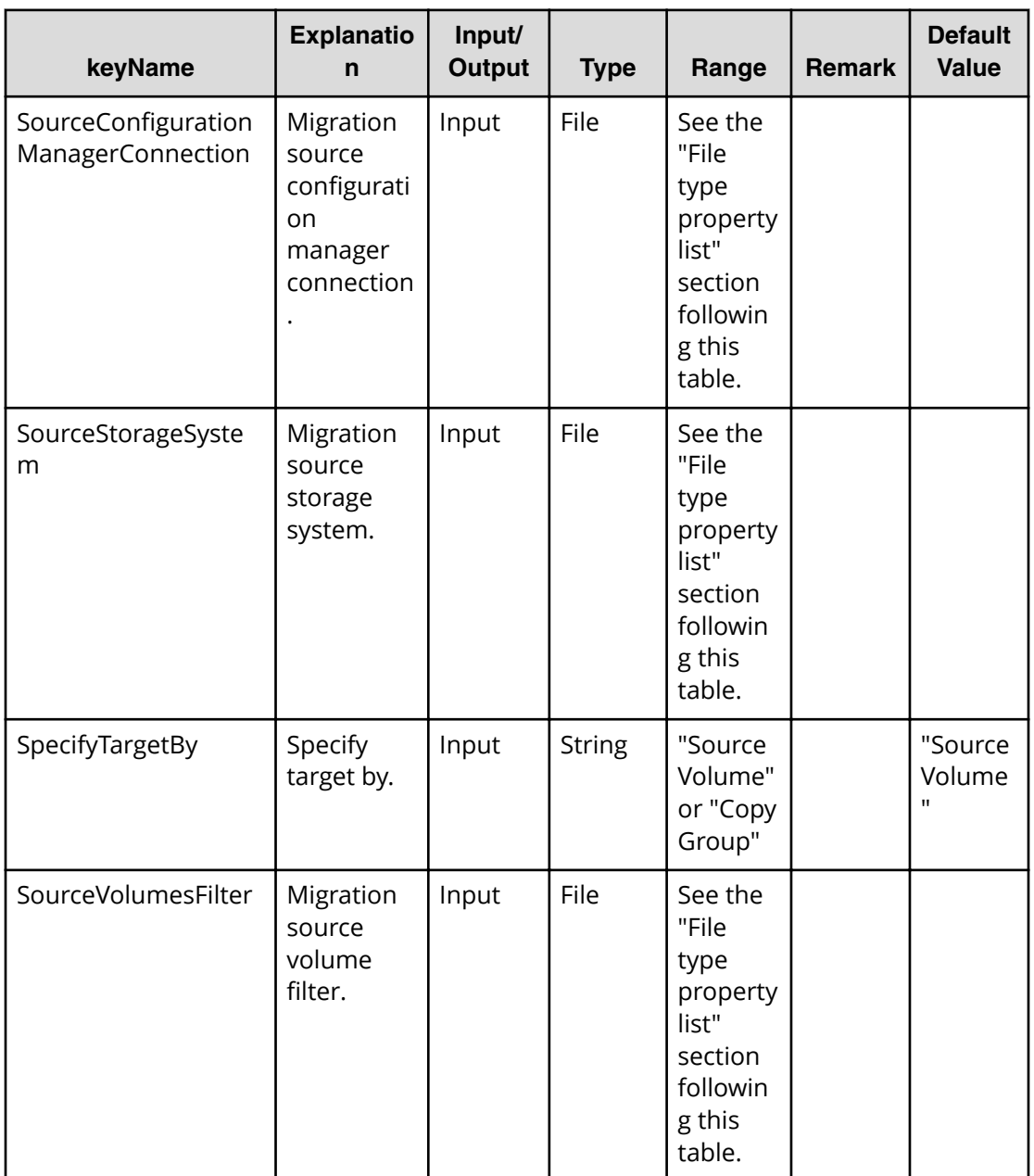

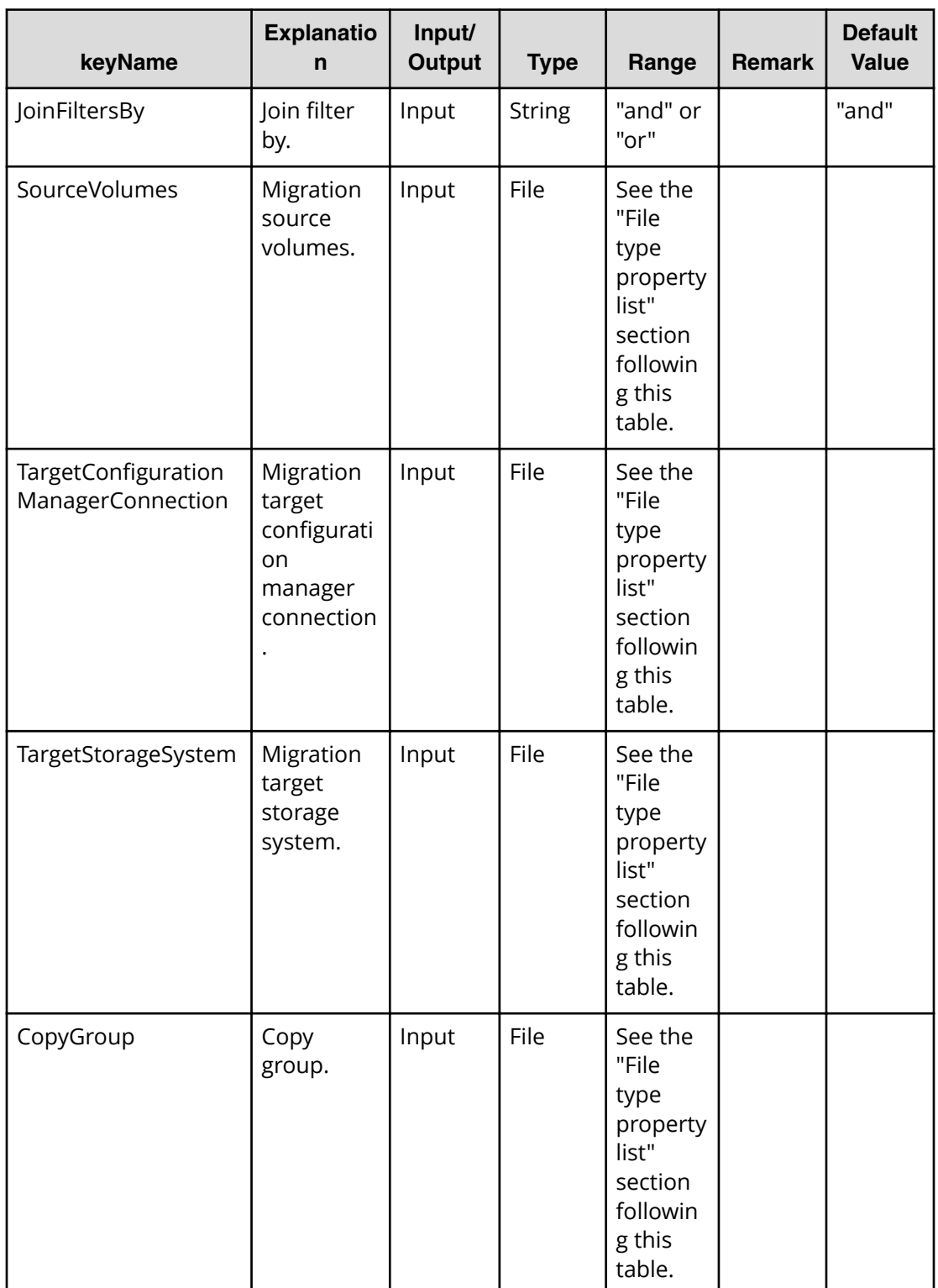

#### **File Type property list**

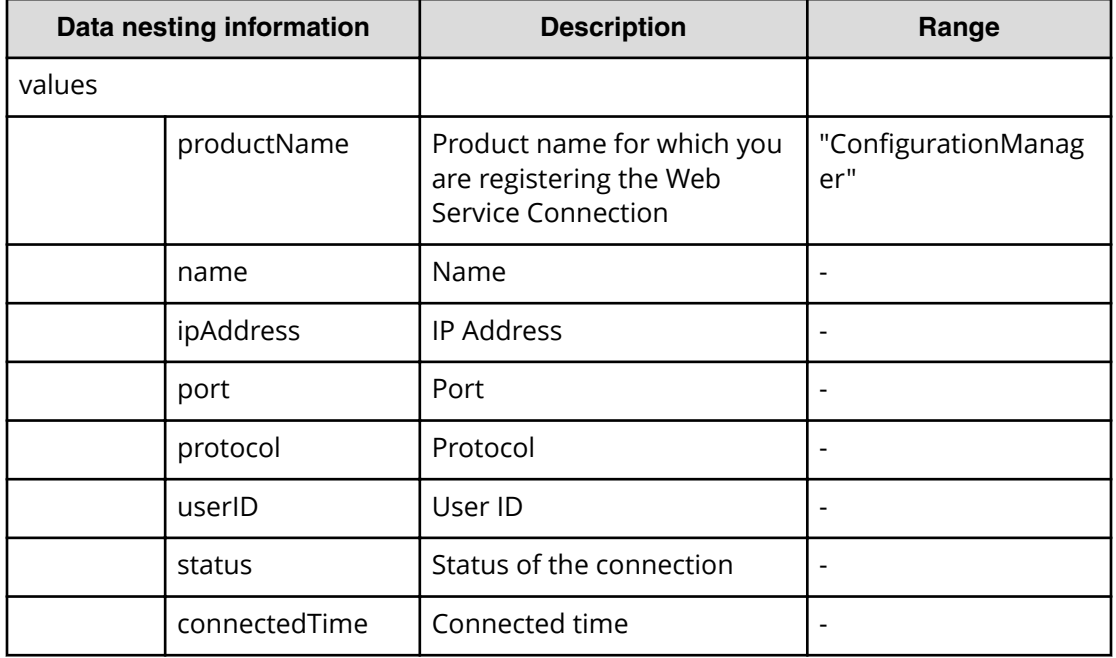

## **Table 414 SourceConȴgurationManagerConnection / TargetConȴgurationManagerConnection**

#### **Table 415 SourceStorageSystem / TargetStorageSystem**

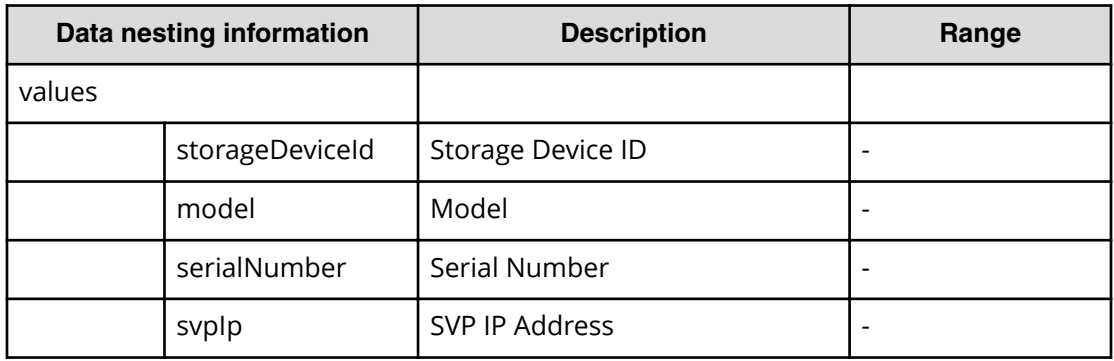

#### **Table 416 SourceVolumesFilter**

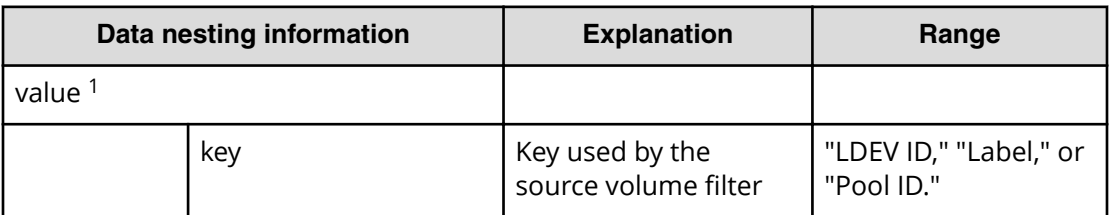

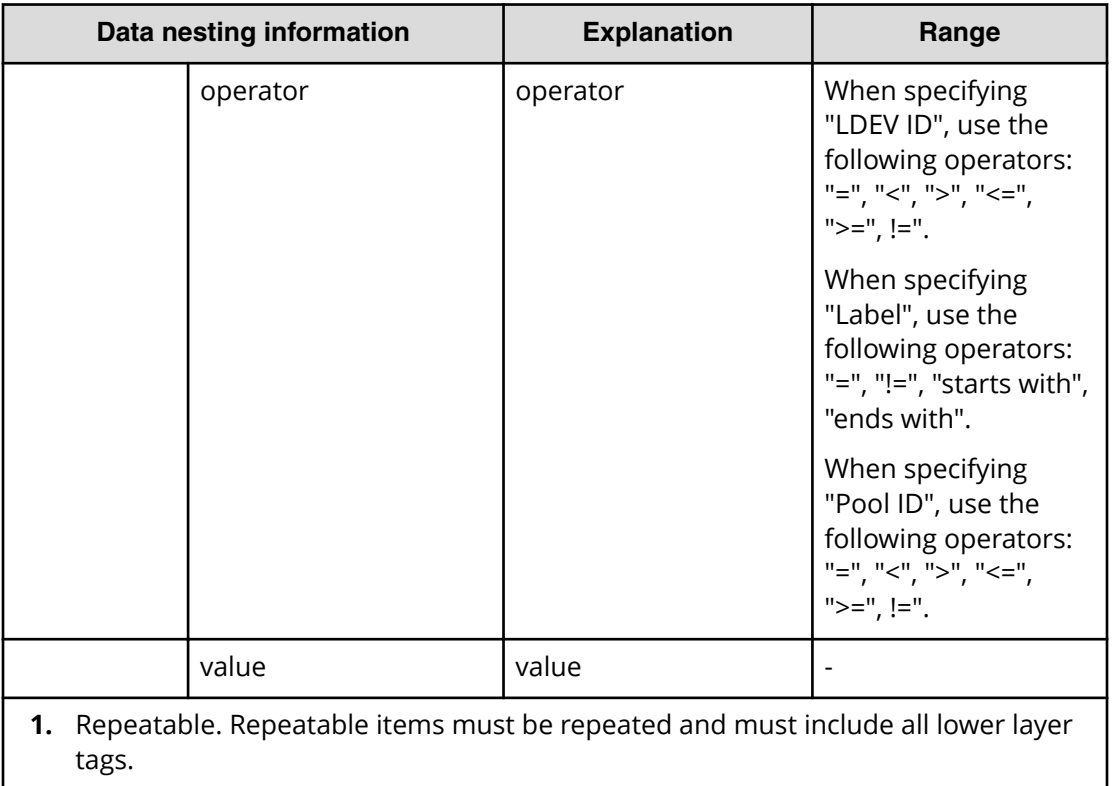

#### **Table 417 SourceVolumes**

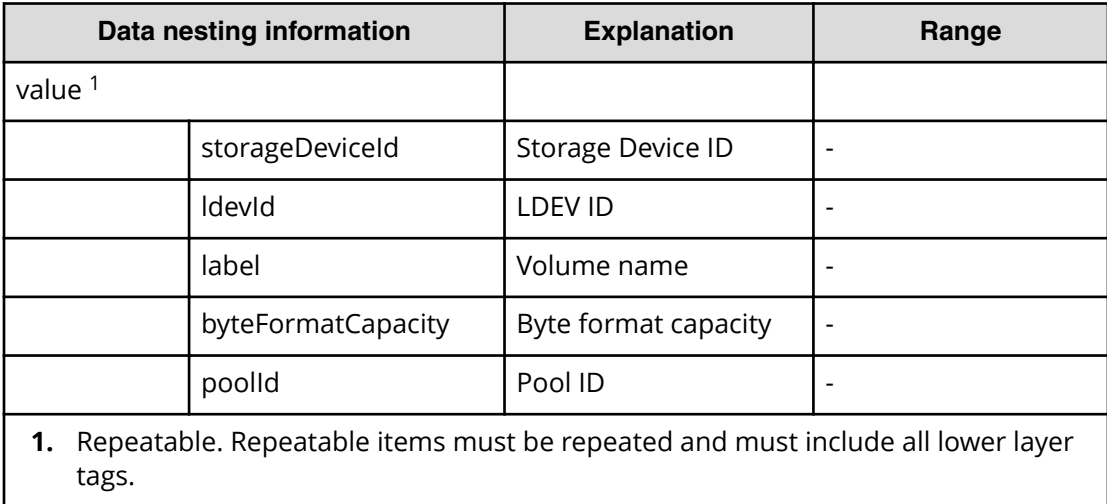

#### **Table 418 CopyGroup**

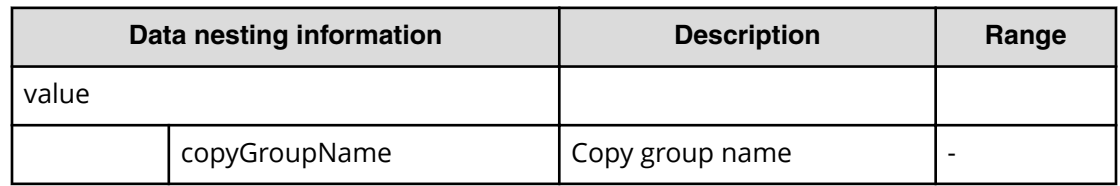

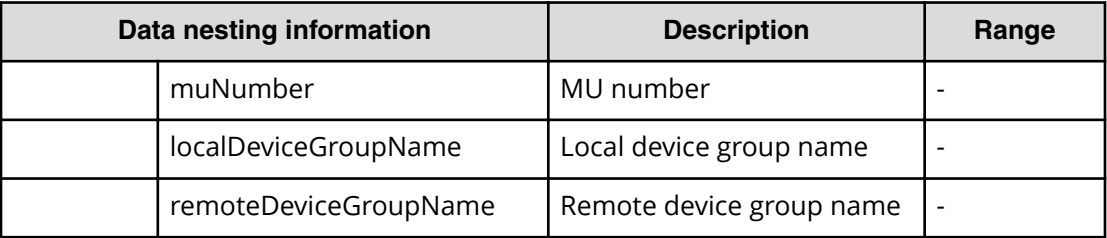

## **Migrate data using high availability pair (task details)**

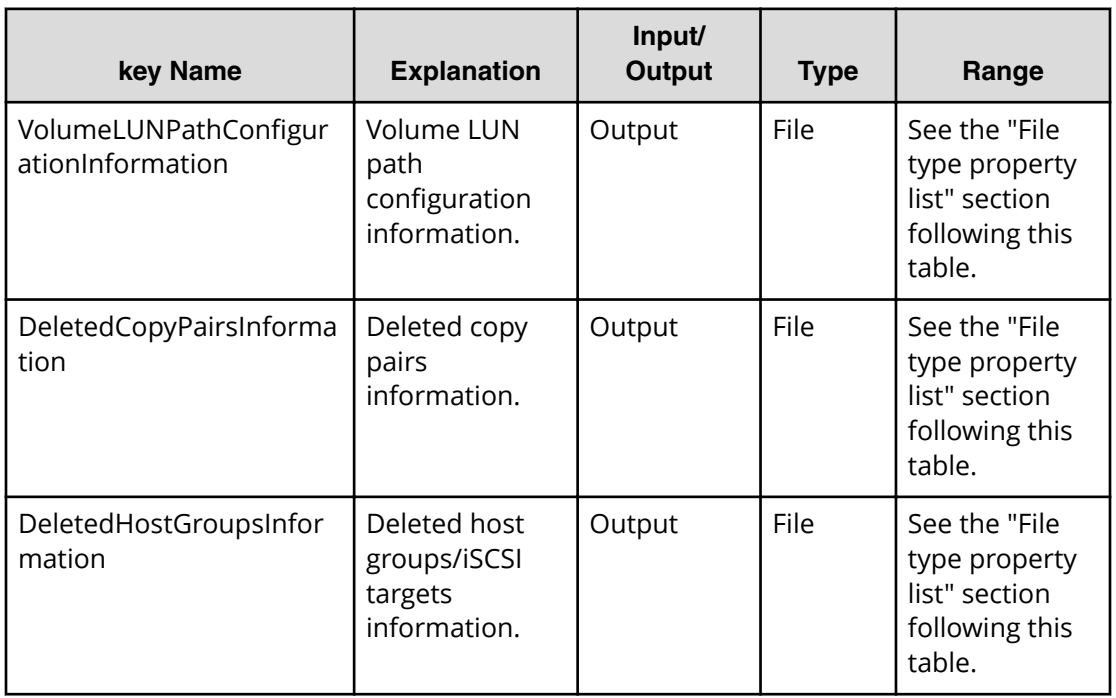

## **File type property list**

### **Table 419 VolumeLUNPathConfigurationInformation**

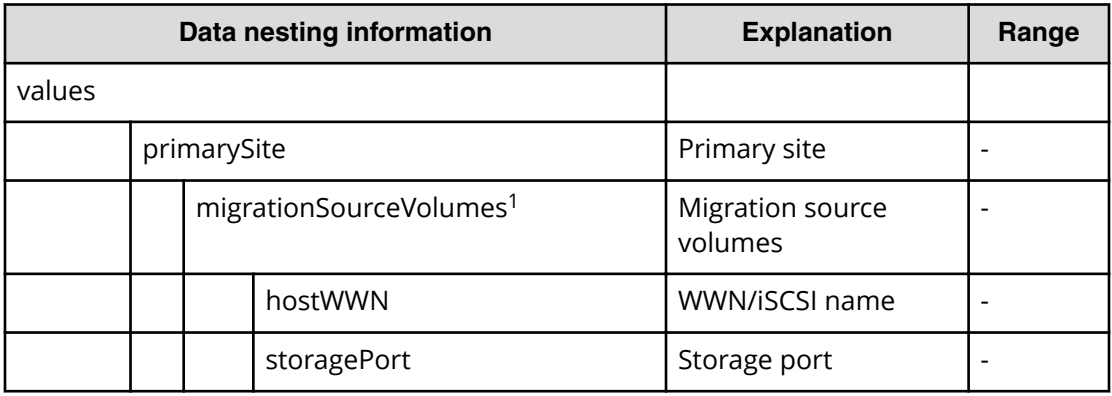

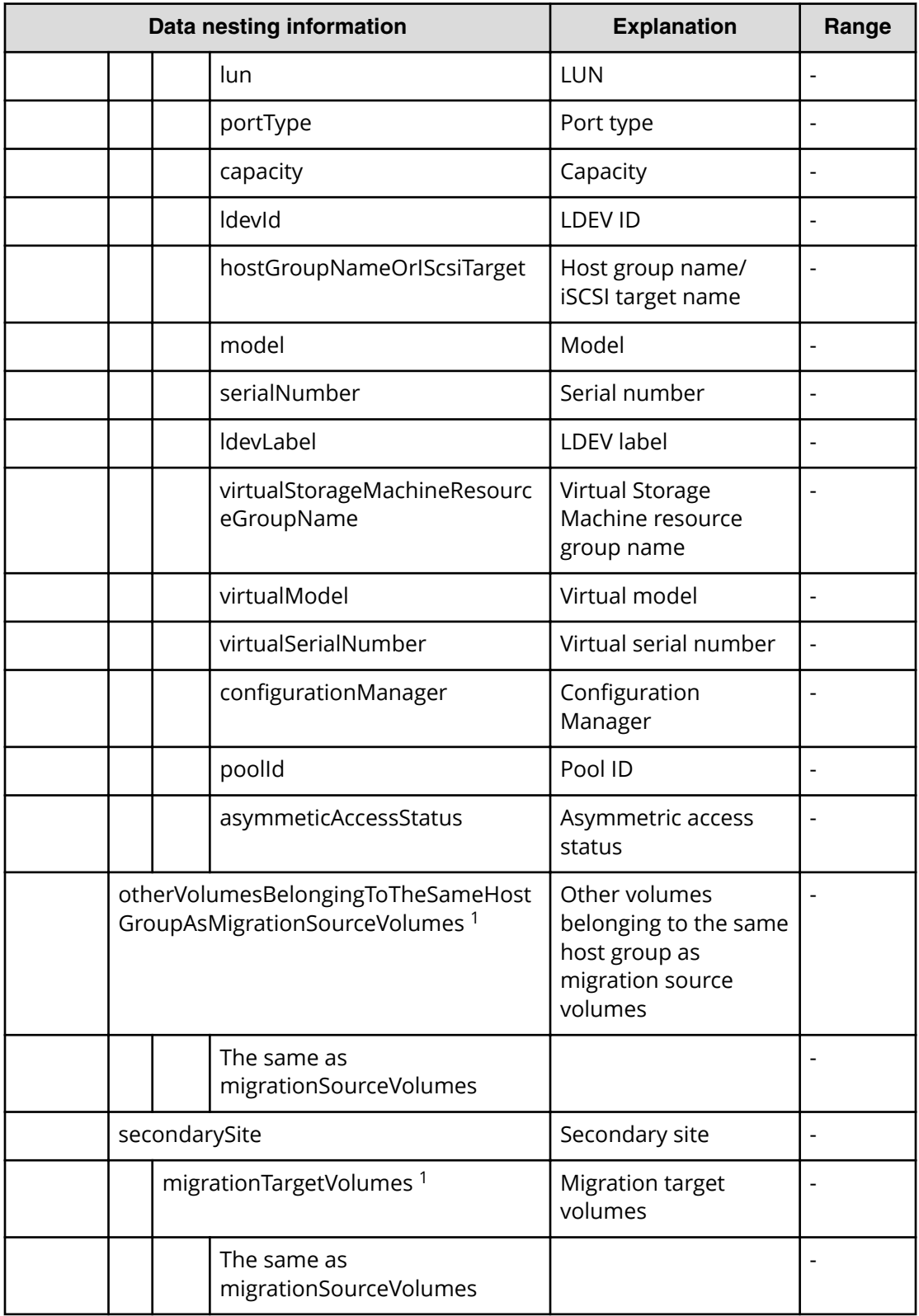

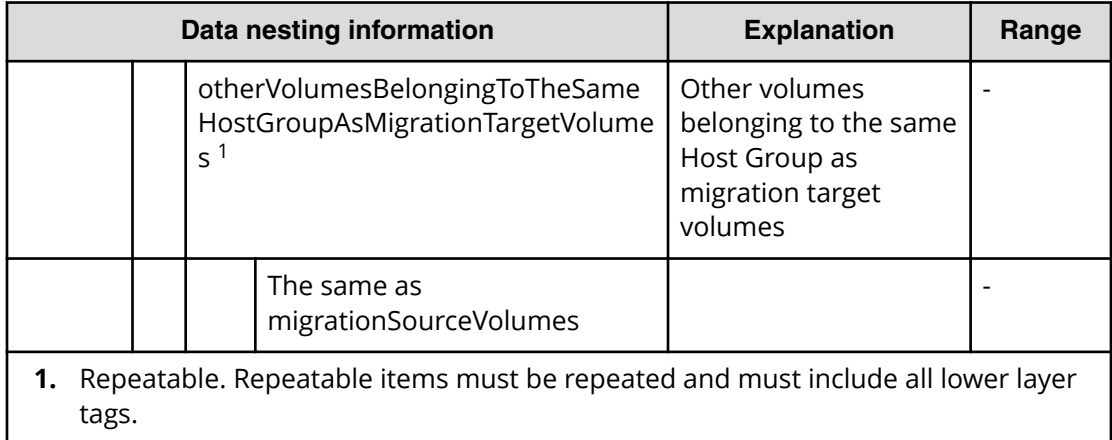

## **Table 420 DeletedCopyPairsInformation**

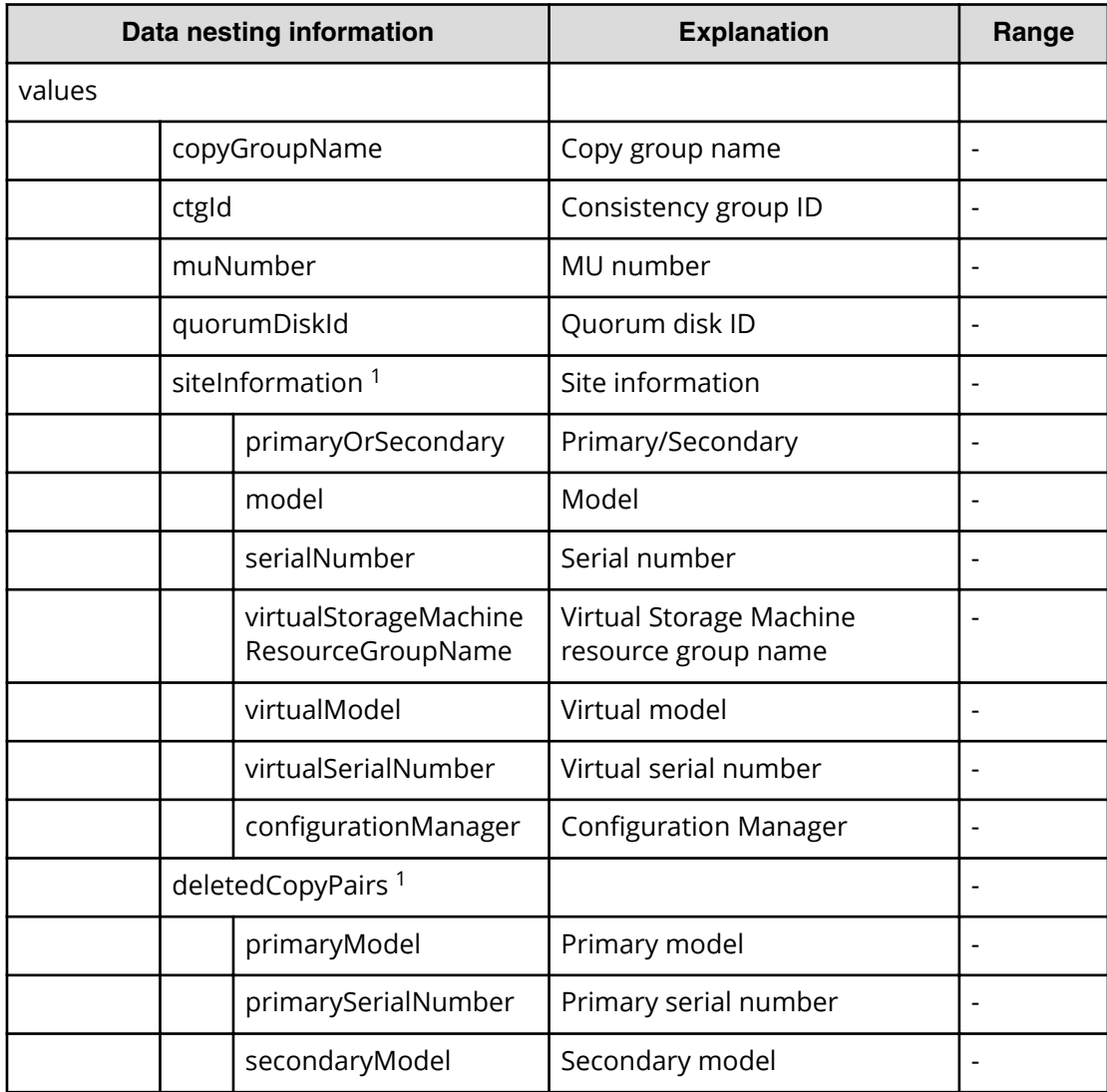

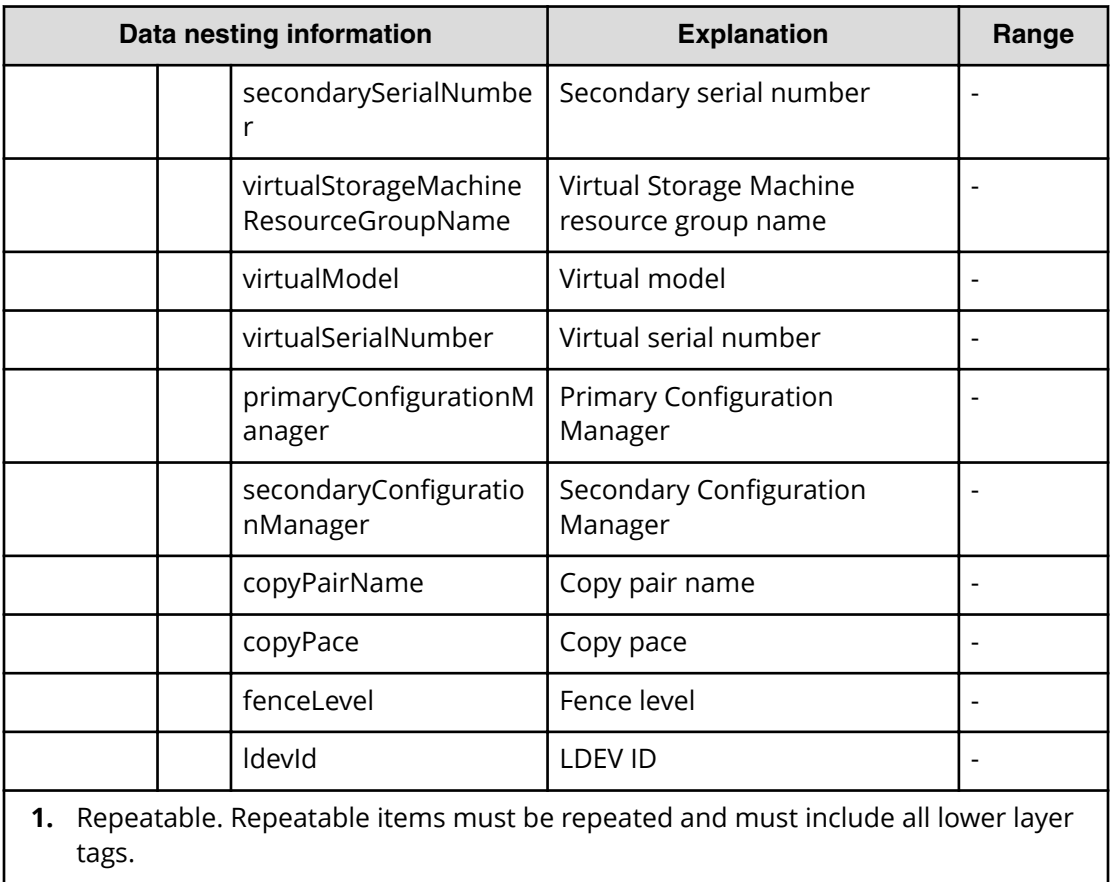

## **Table 421 DeletedHostGroupsInformation**

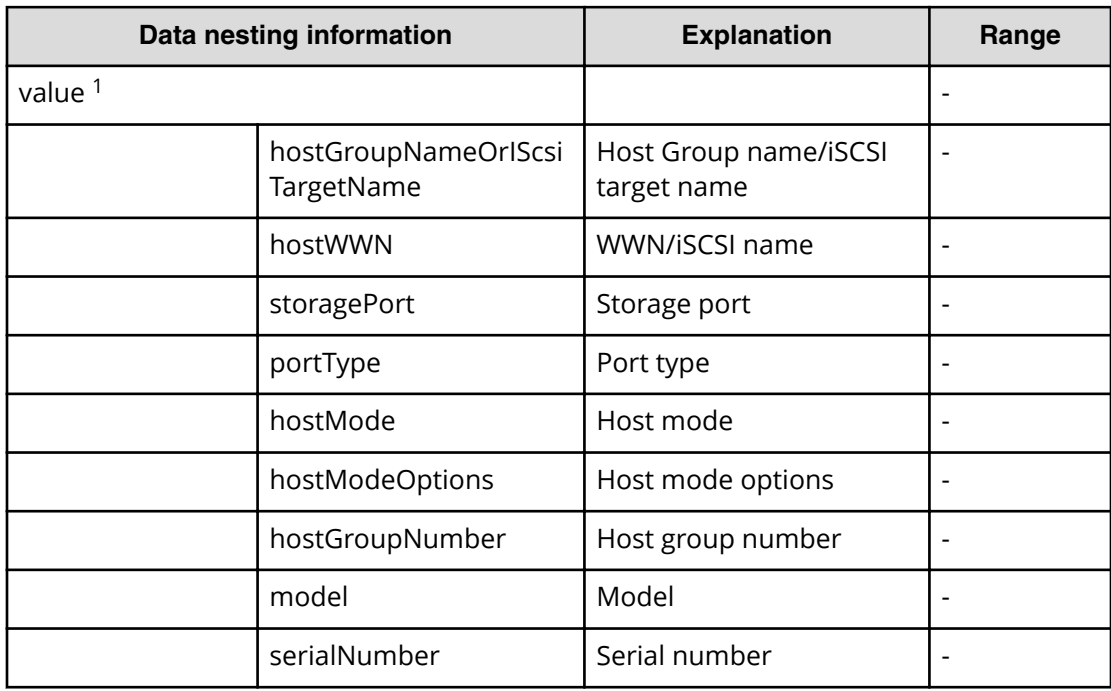

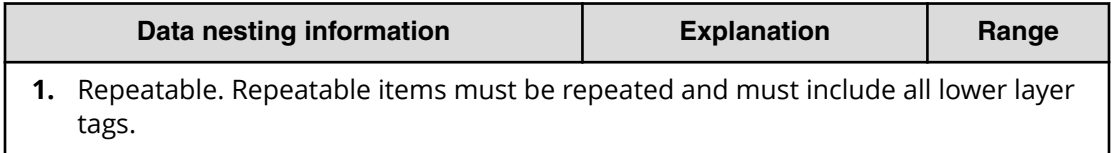

# **Export VSM configuration information across sites service properties**

Use the following properties to modify or create values for the export VSM configuration information across sites service.

旨 **Note:** The term "VSP Gx00 models" refers to the VSP G200, VSP G350, VSP G370, VSP G400, VSP G600, VSP G700, VSP G800, and VSP G900 product models. The term "VSP Fx00 models" refers to the VSP F350, VSP F370, VSP F400, VSP F600, VSP F700, VSP F800, and VSP F900 product models.

## **Export virtual storage machine configuration across sites (edit)**

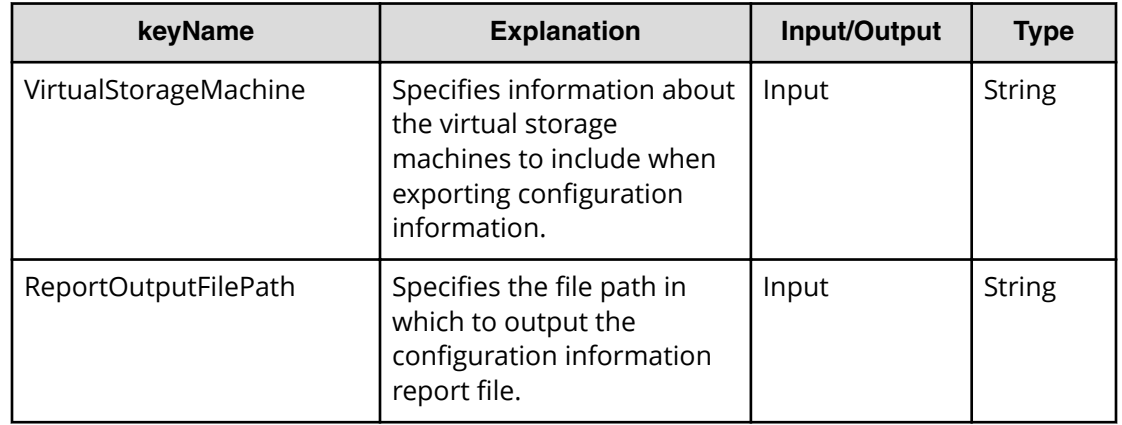

## **Export virtual storage machine configuration across sites (submit)**

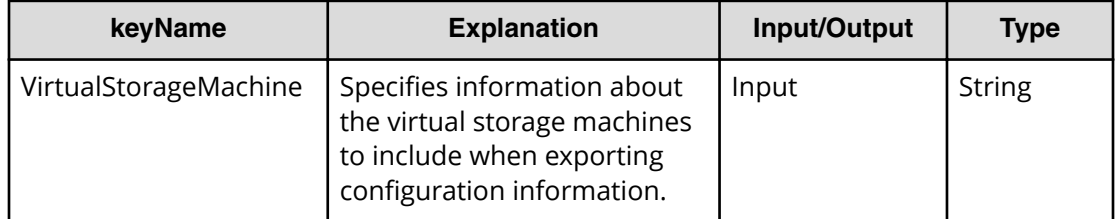

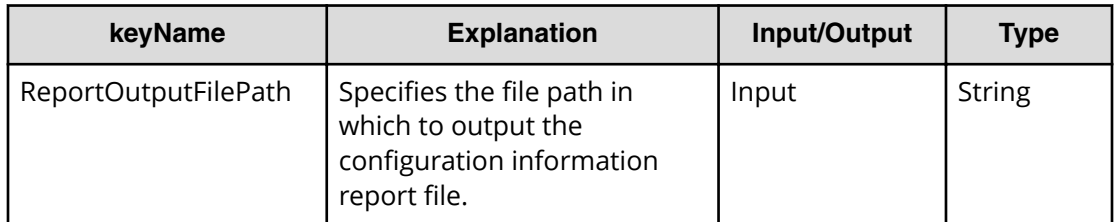

## **Export virtual storage machine configuration across sites (task details)**

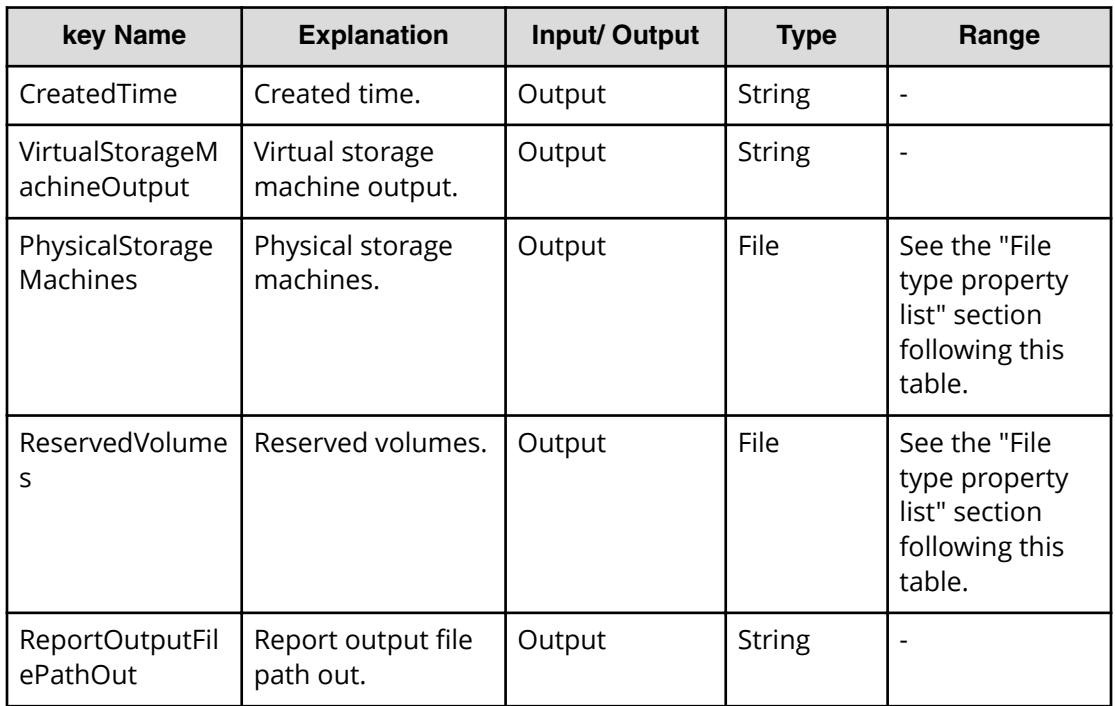

## **File type property list**

## **Table 422 PhysicalStorageMachines**

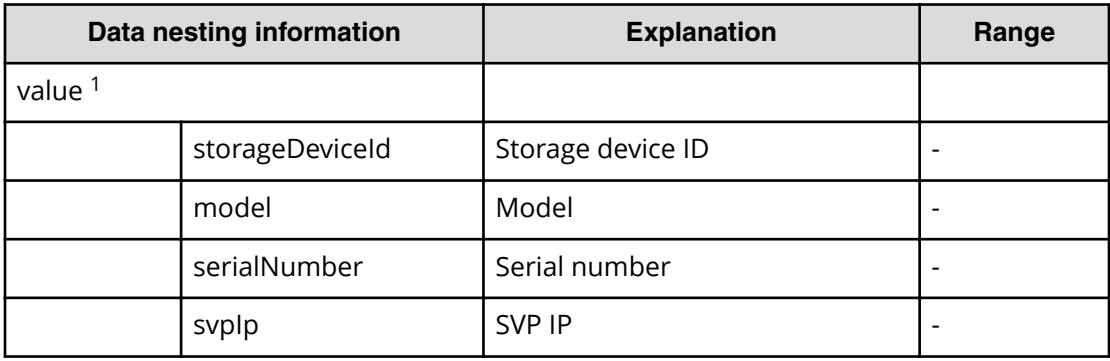

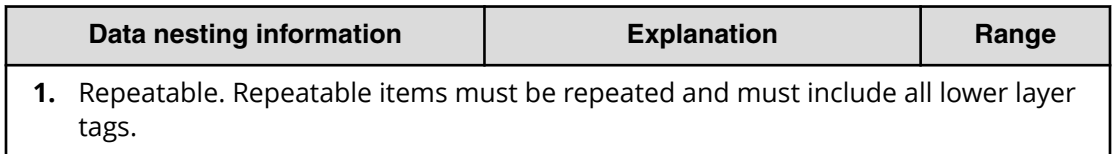

#### **Table 423 Reserved volumes**

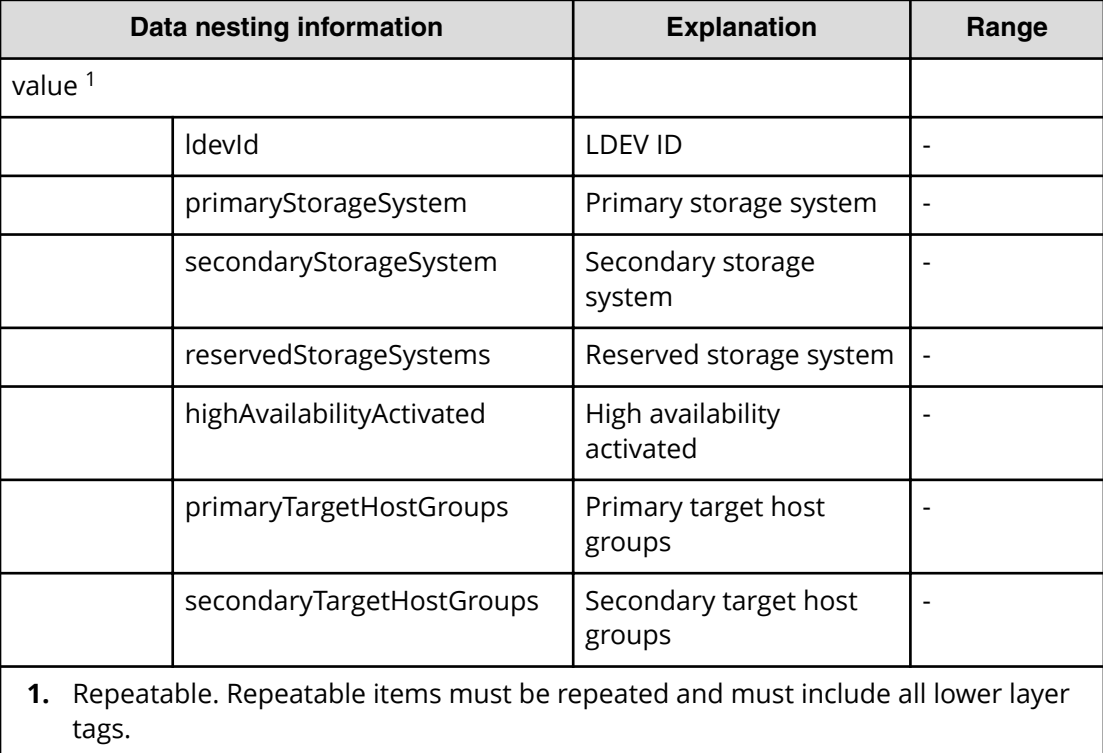

# **Allocate Volumes with 2DC Remote Replication service properties**

Use the following properties to modify or create values for the Allocate Volumes with 2DC Remote Replication service.
# **Allocate Volumes with 2DC Remote Replication service (edit)**

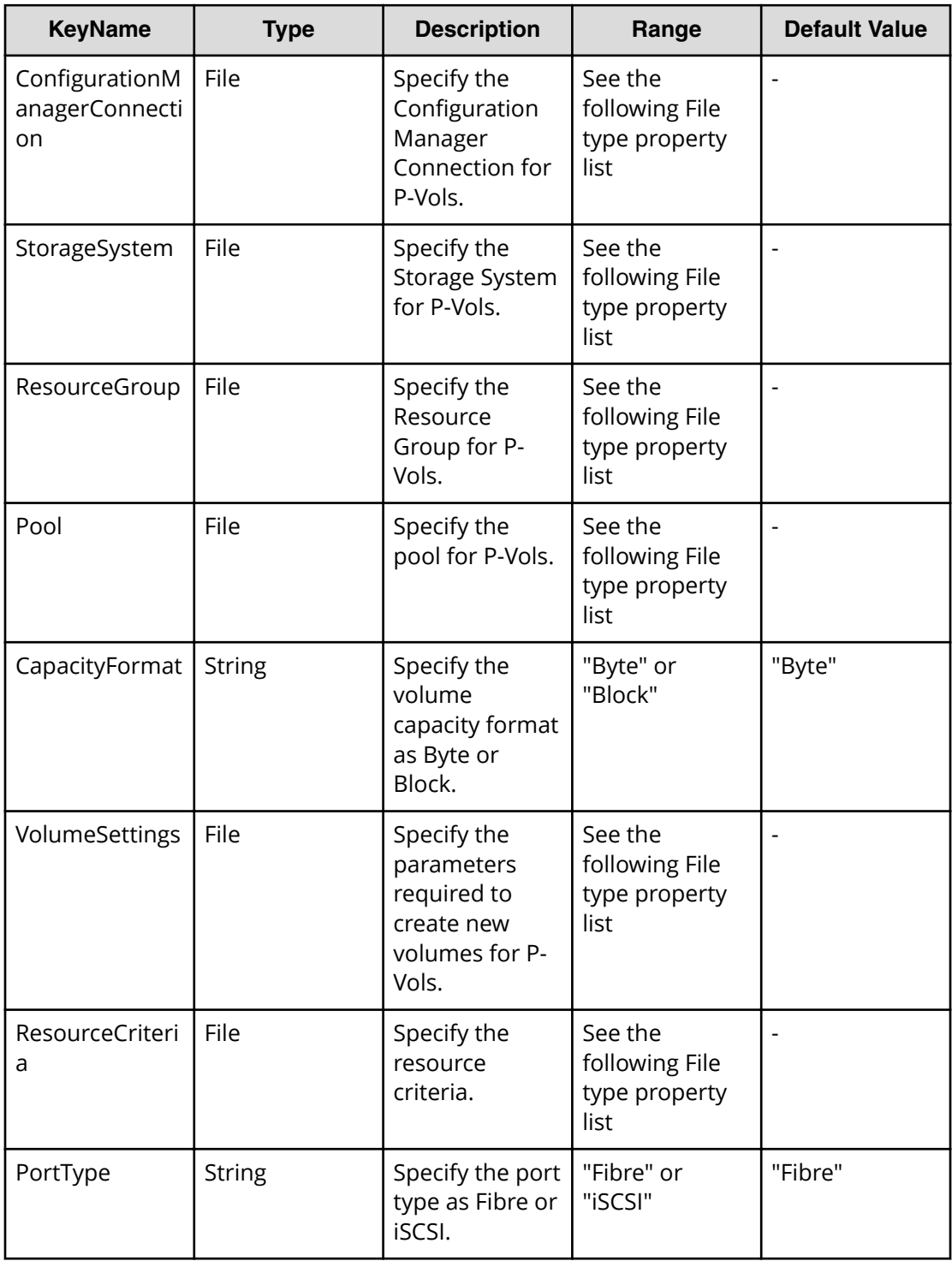

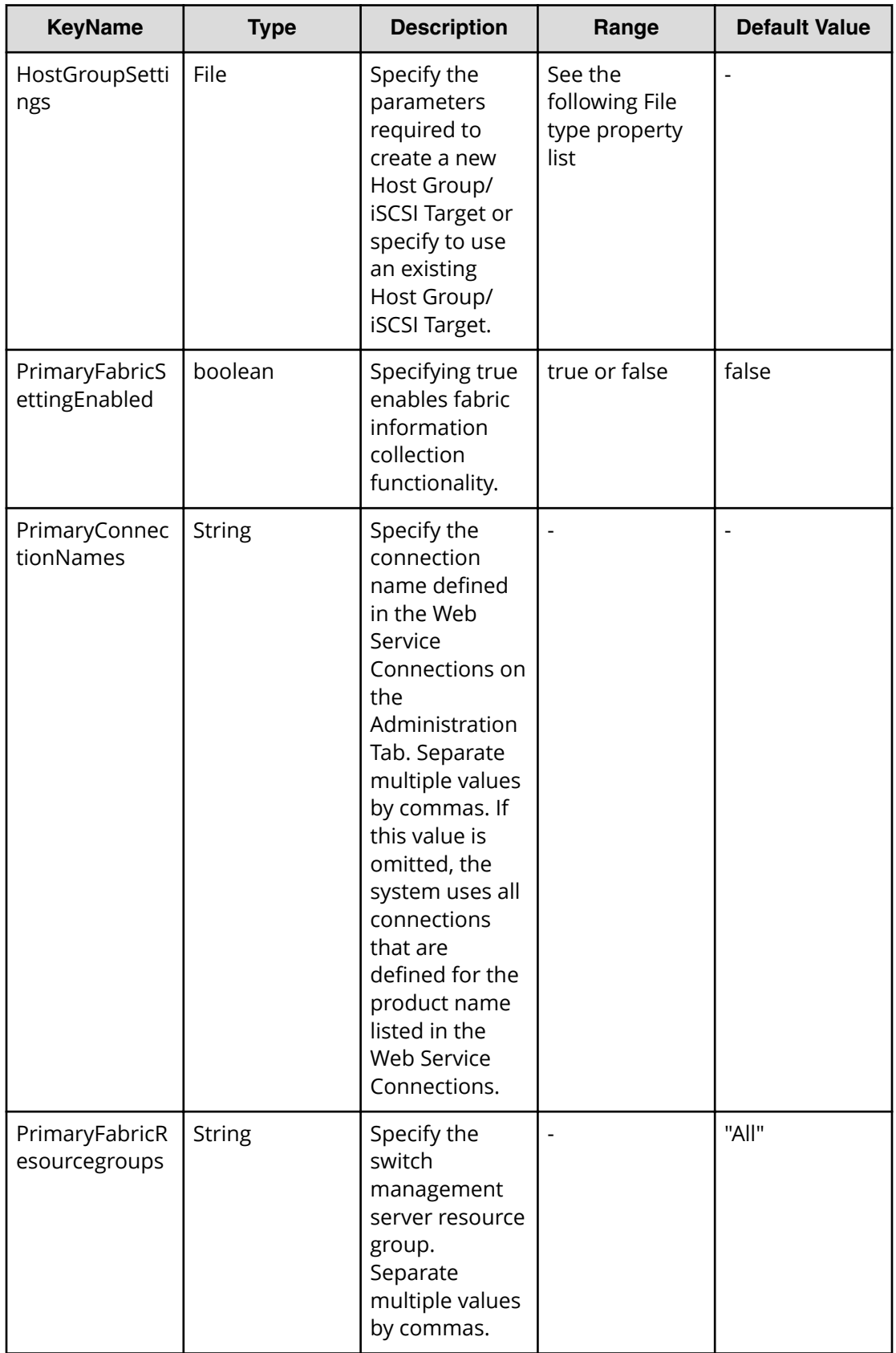

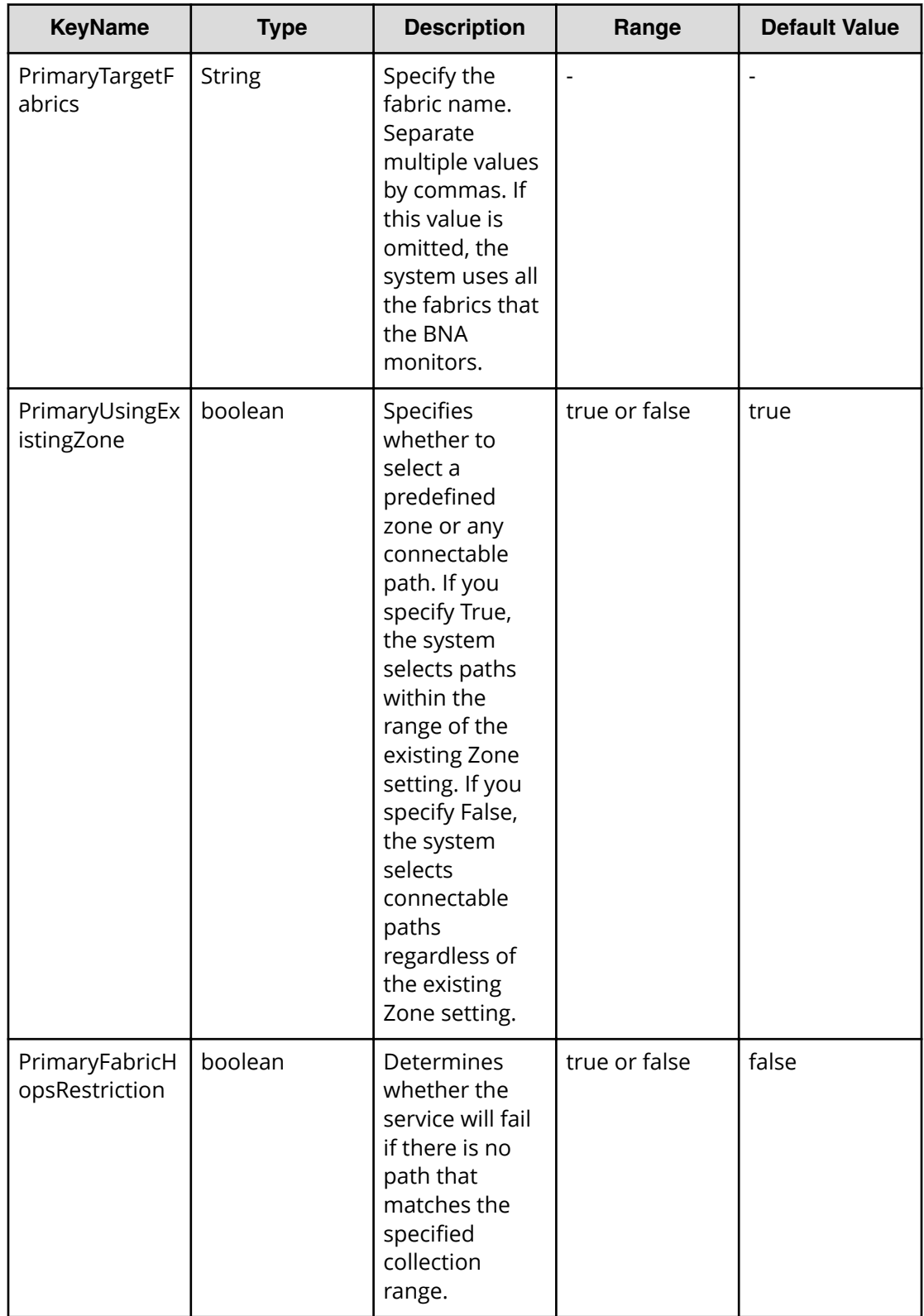

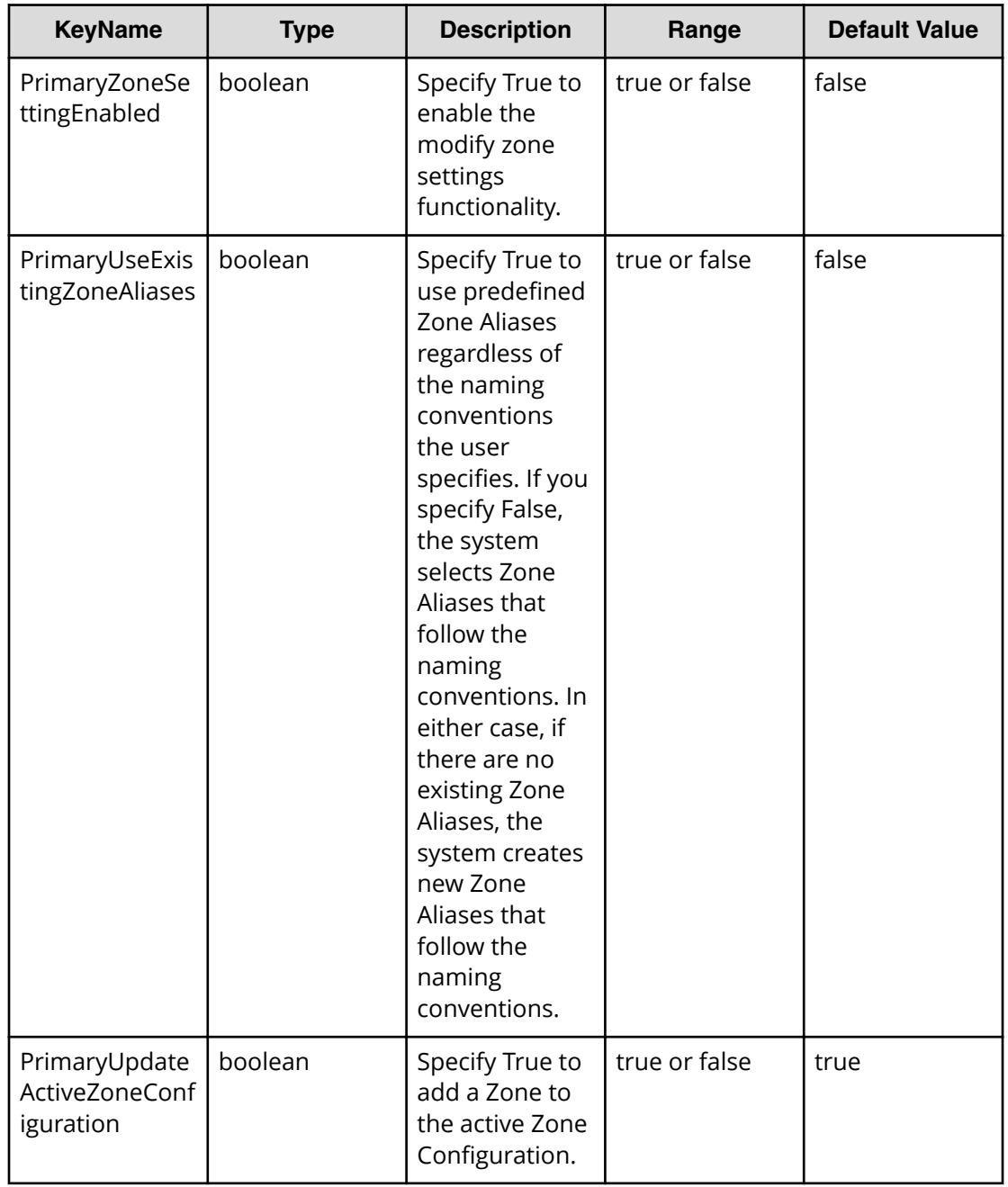

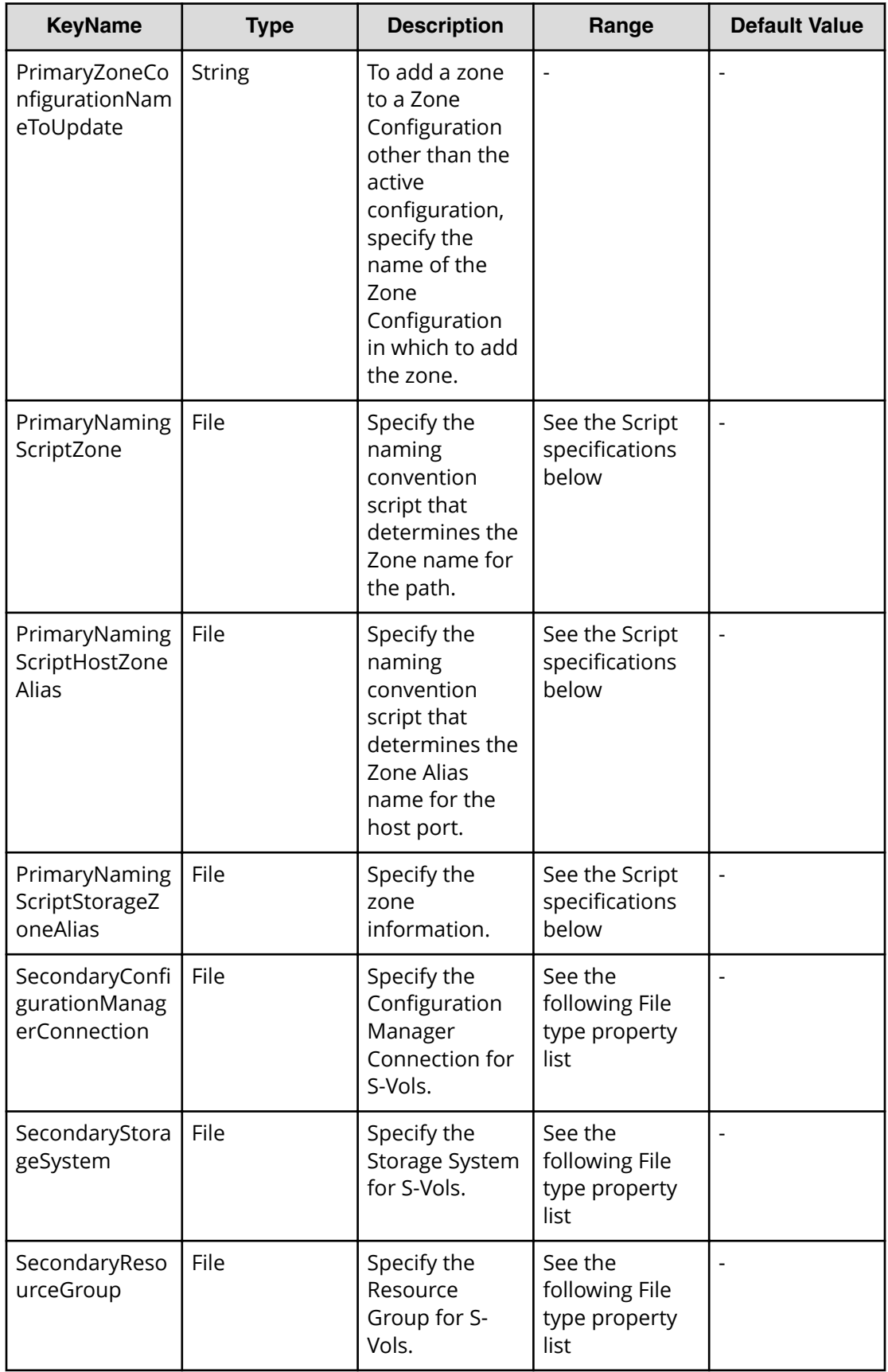

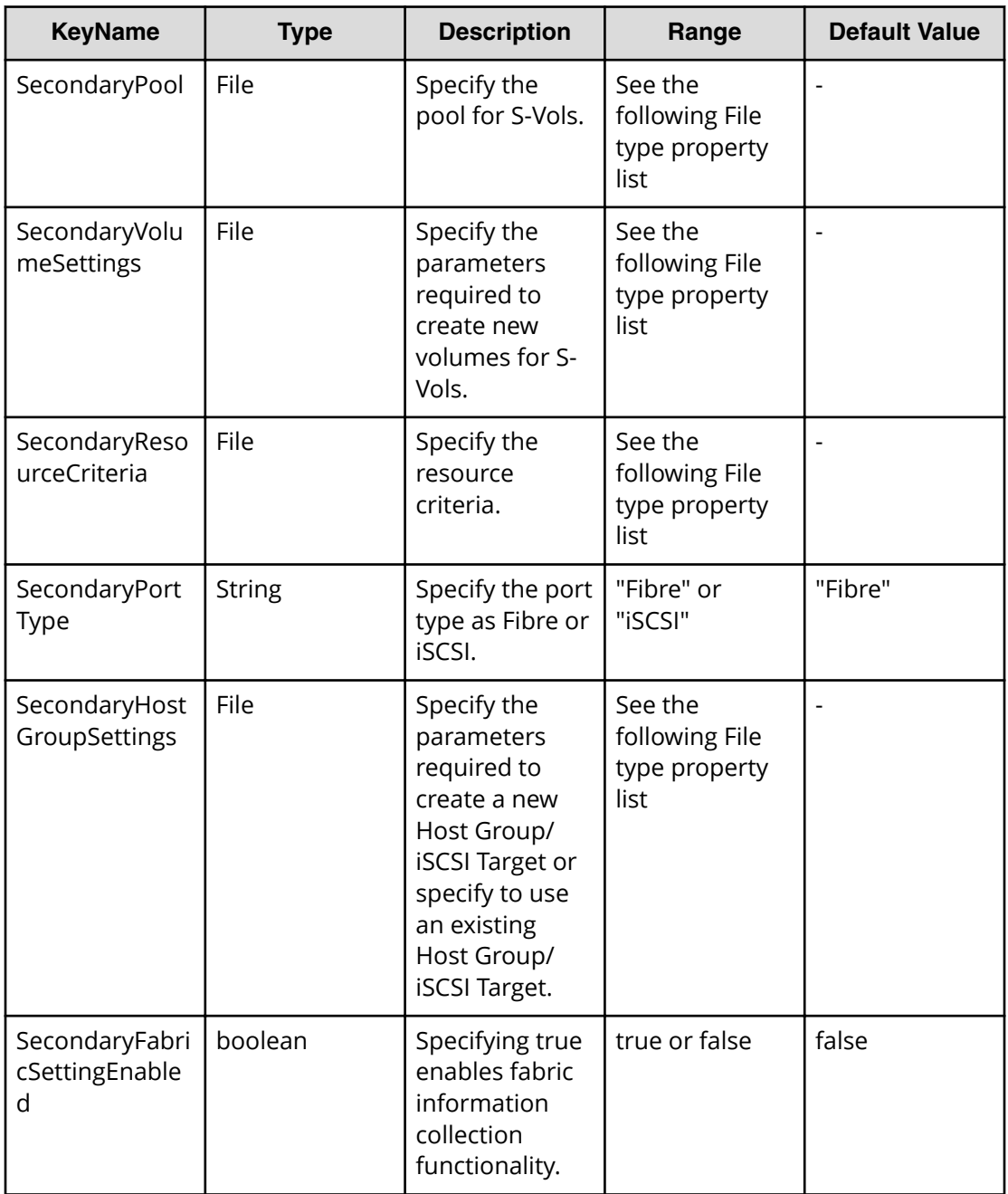

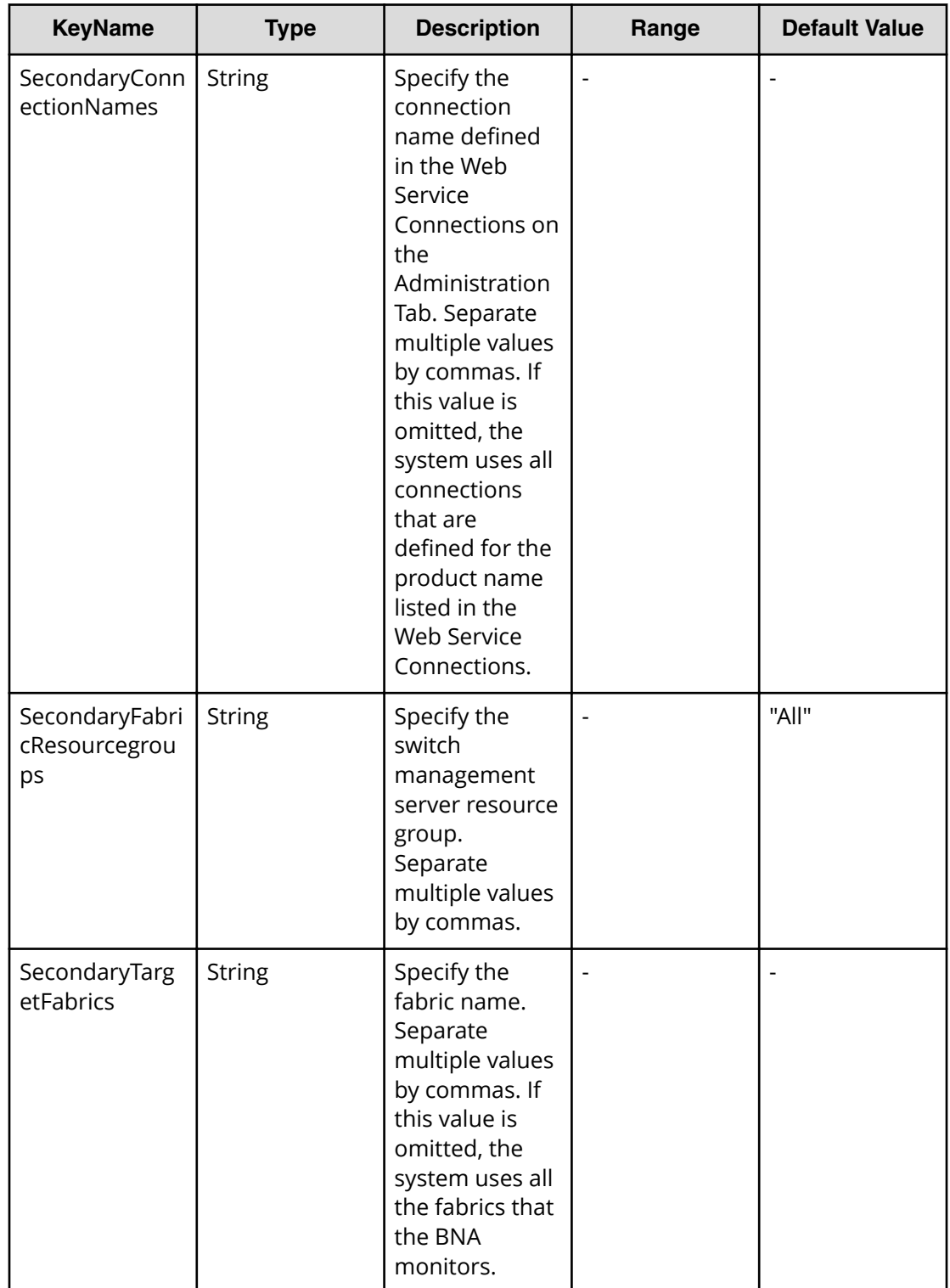

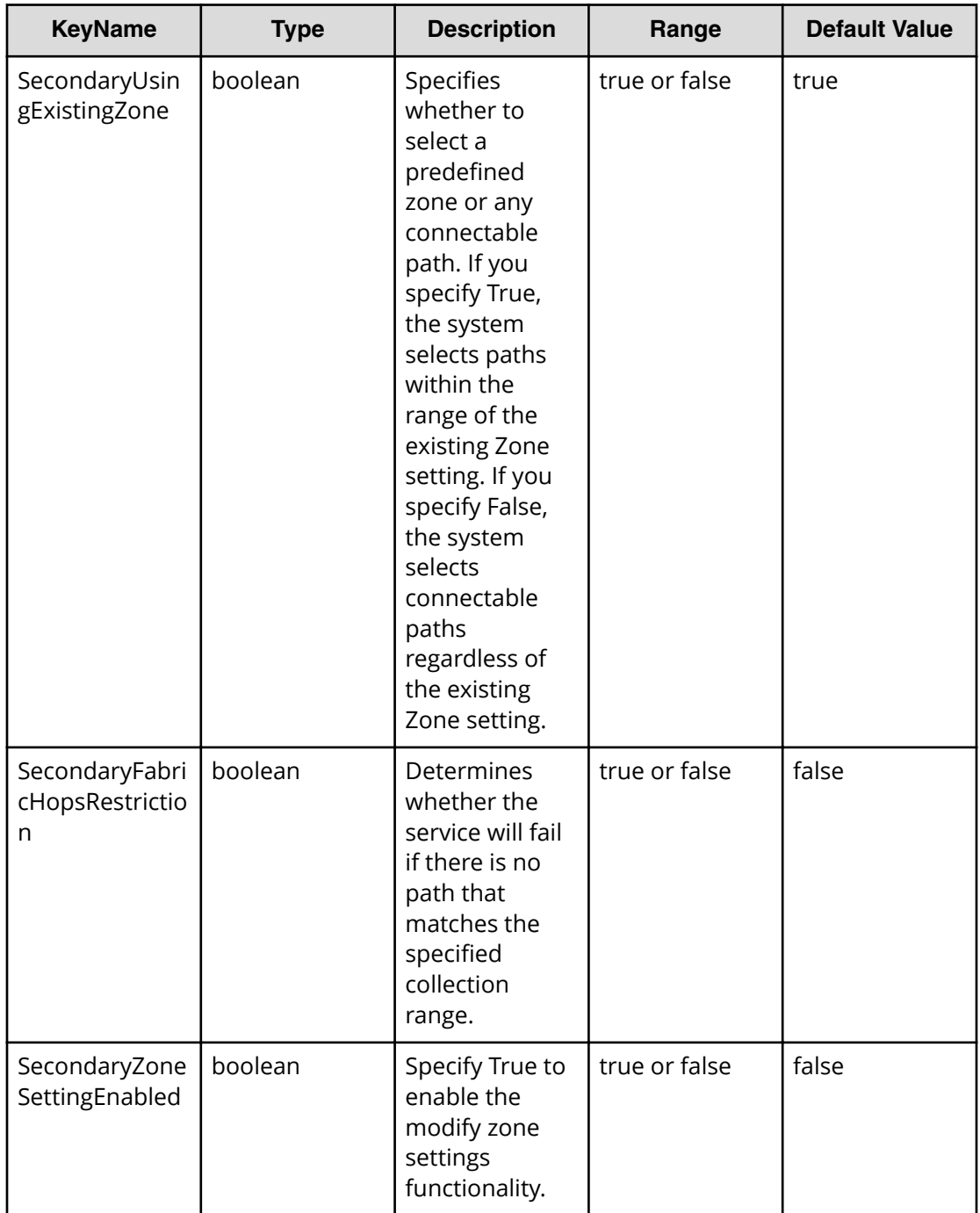

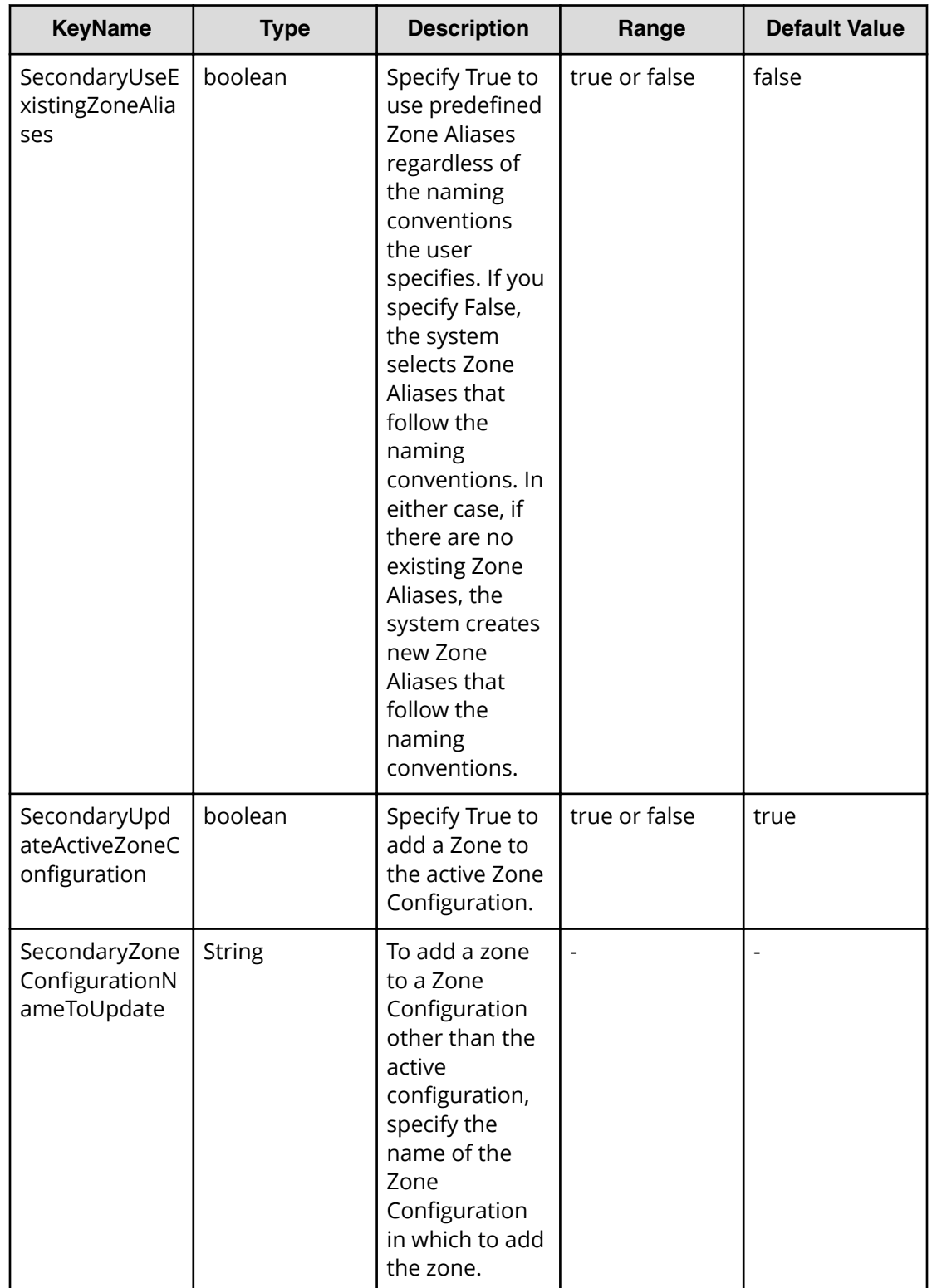

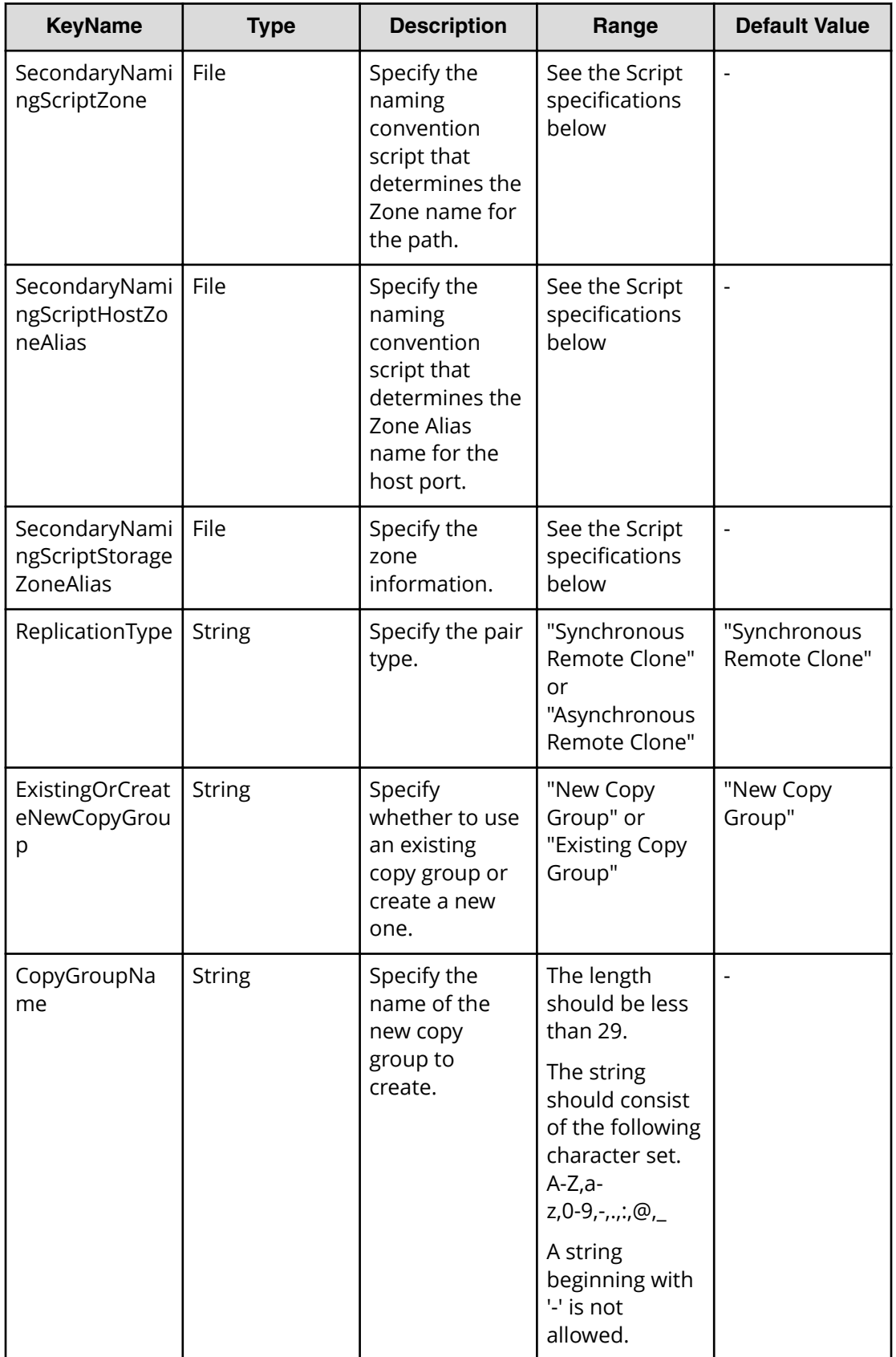

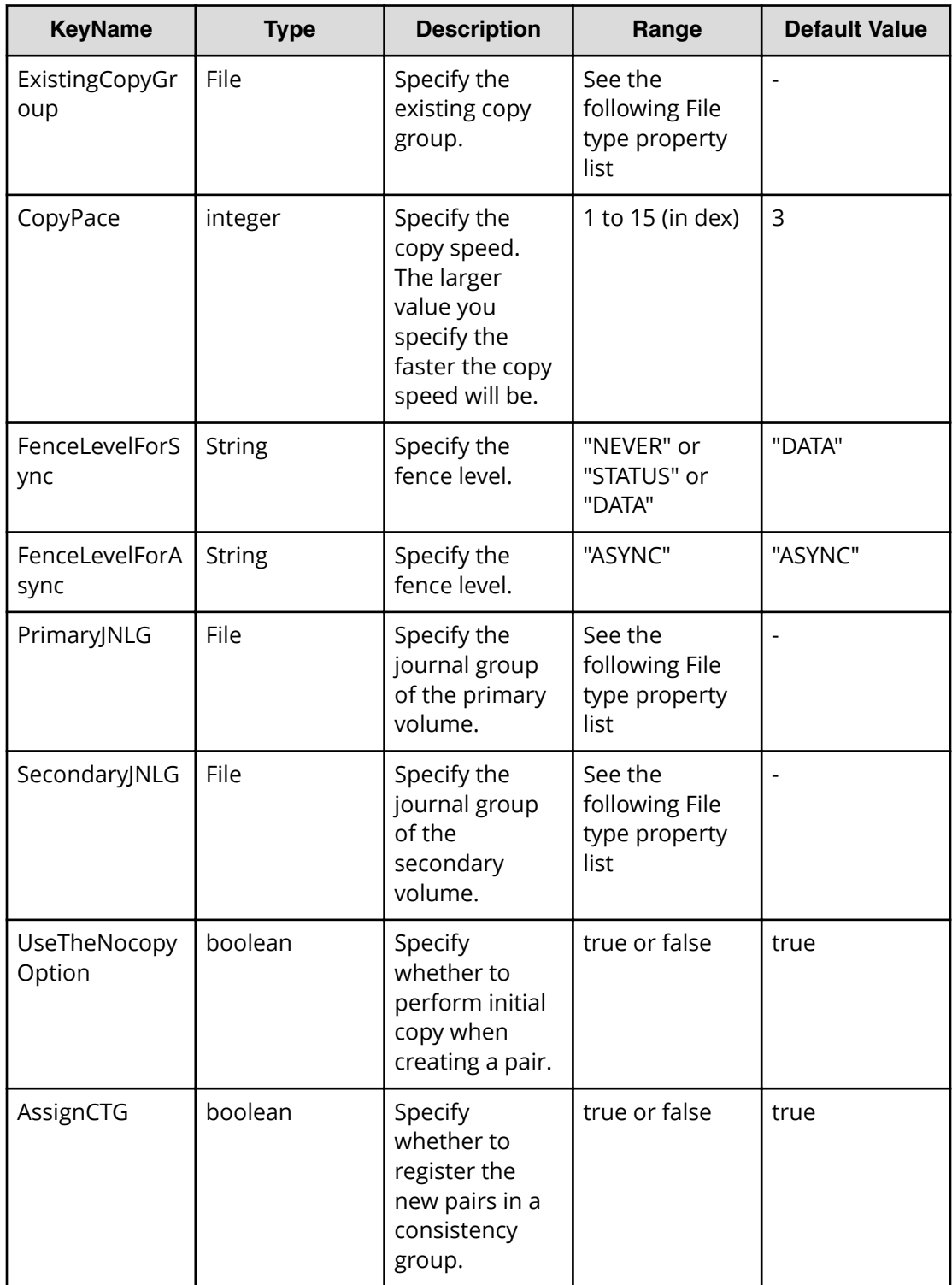

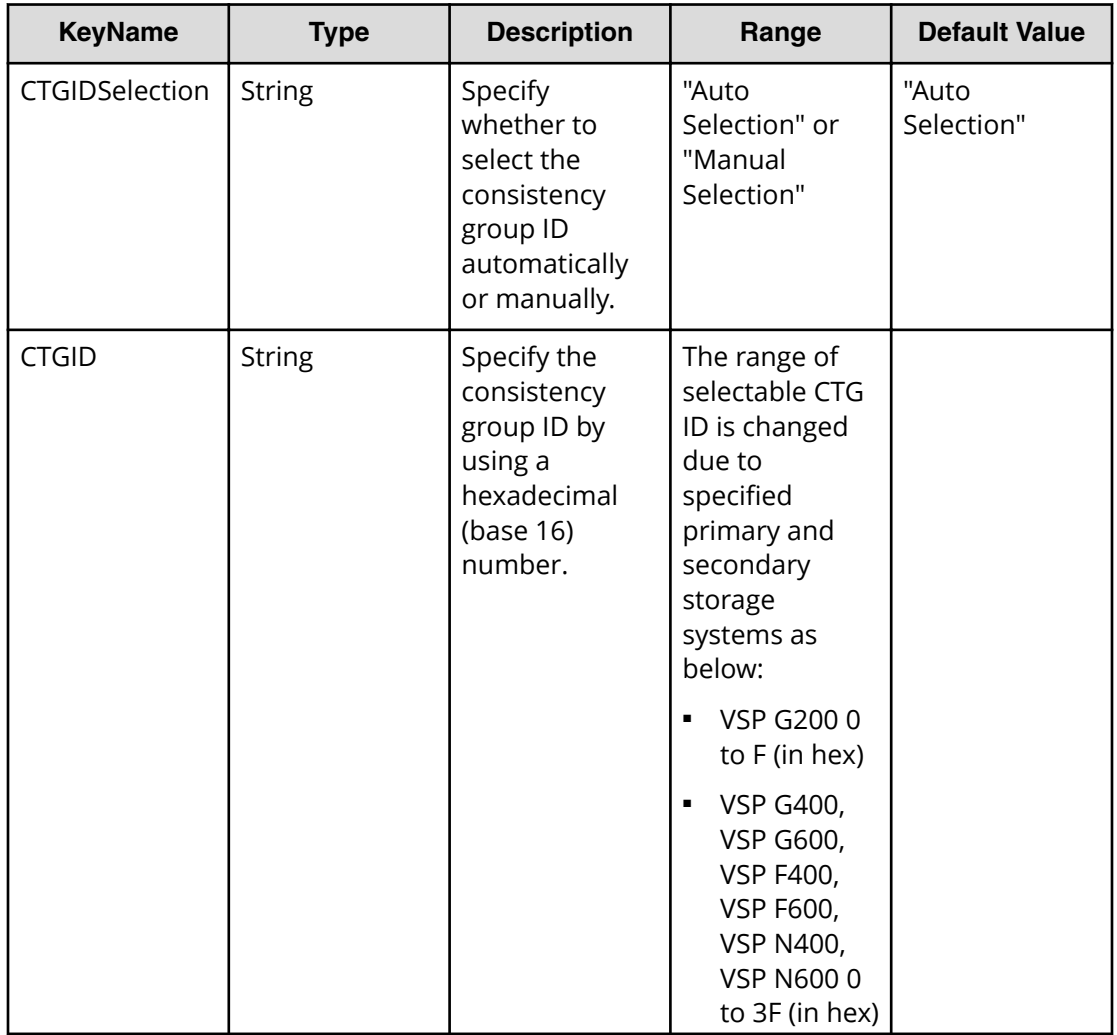

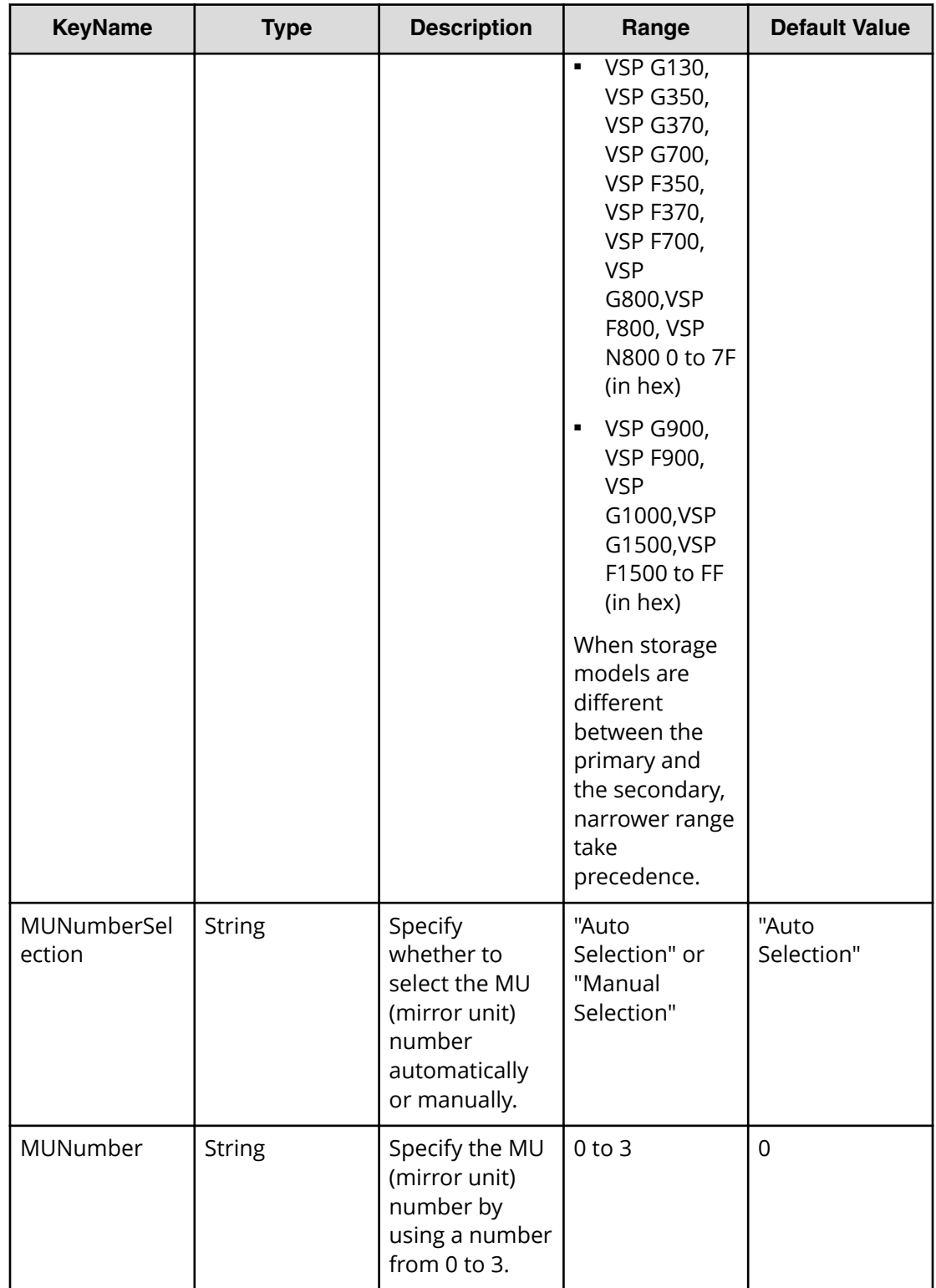

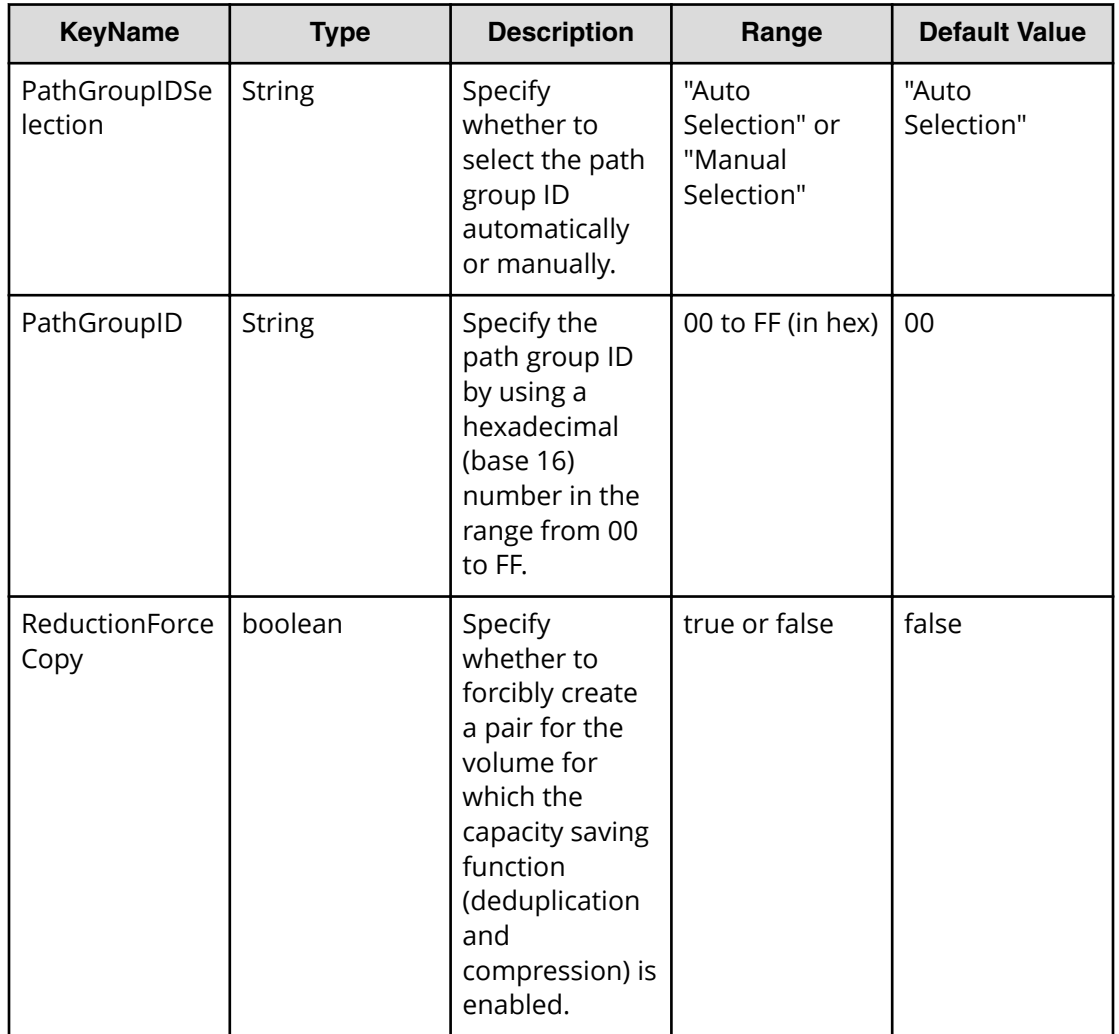

# **File type property list**

# **Table 424 ConȴgurationManagerConnection**

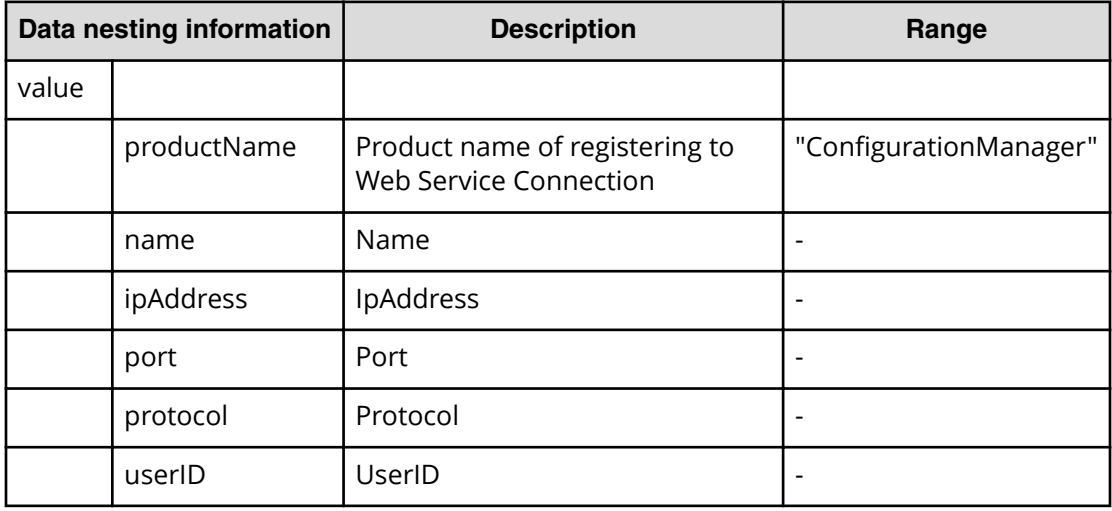

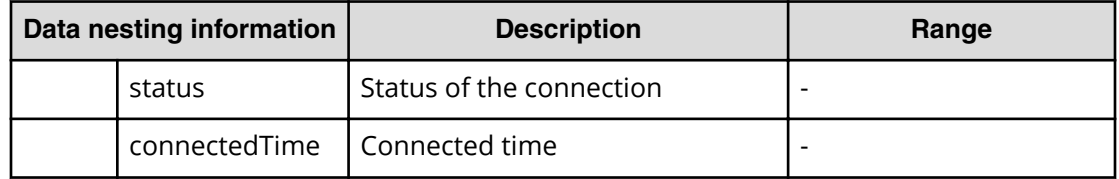

#### **Table 425 StorageSystem**

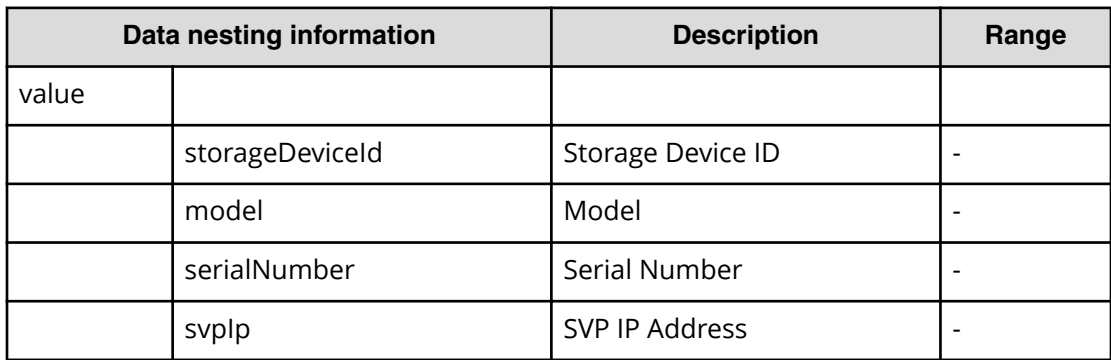

#### **Table 426 ResourceGroup**

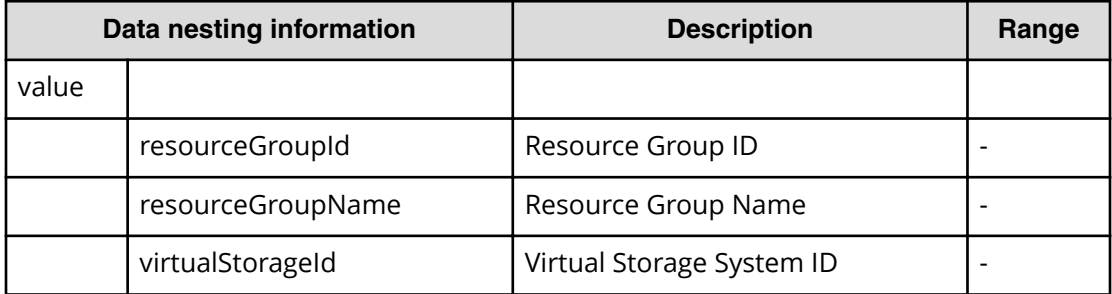

#### **Table 427 Pool**

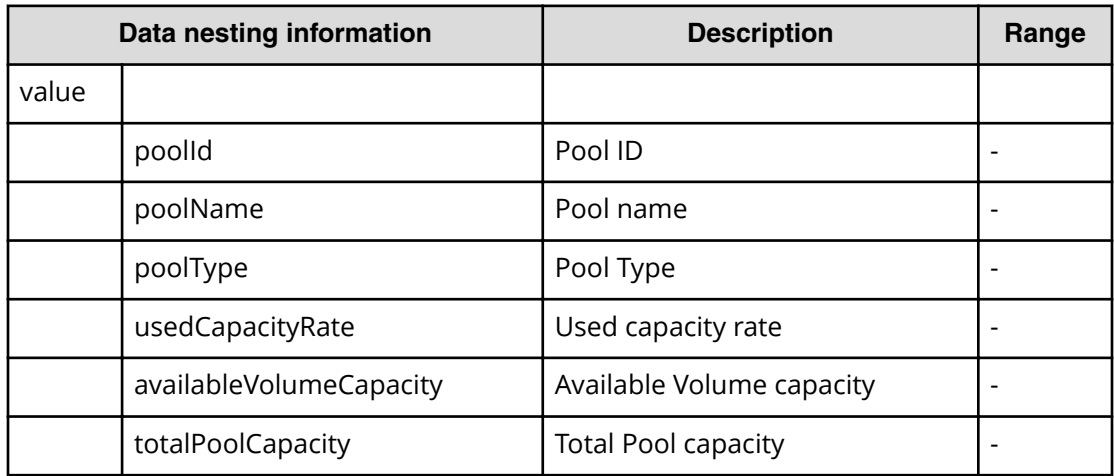

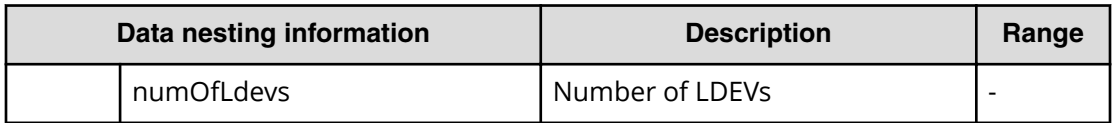

#### **Table 428 VolumeSettings**

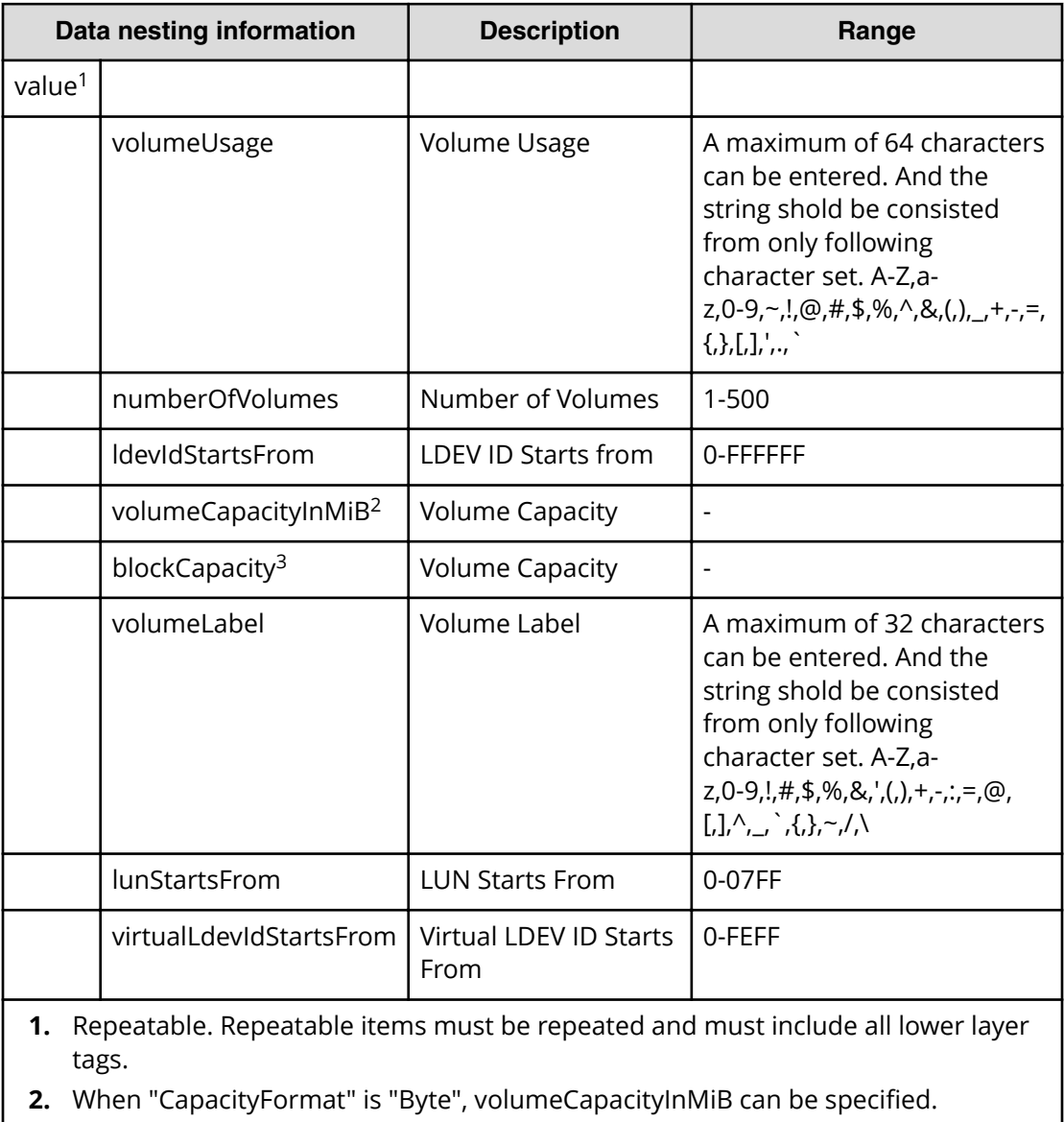

**3.** When "CapacityFormat" is "Block", blockCapacity can be specified.

#### **Table 429 ResourceCriteria**

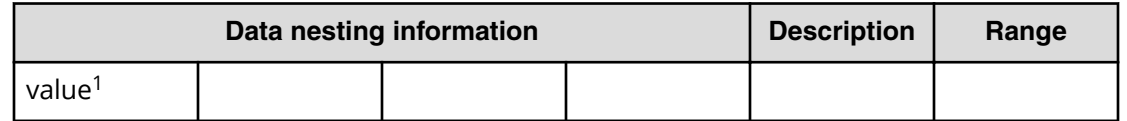

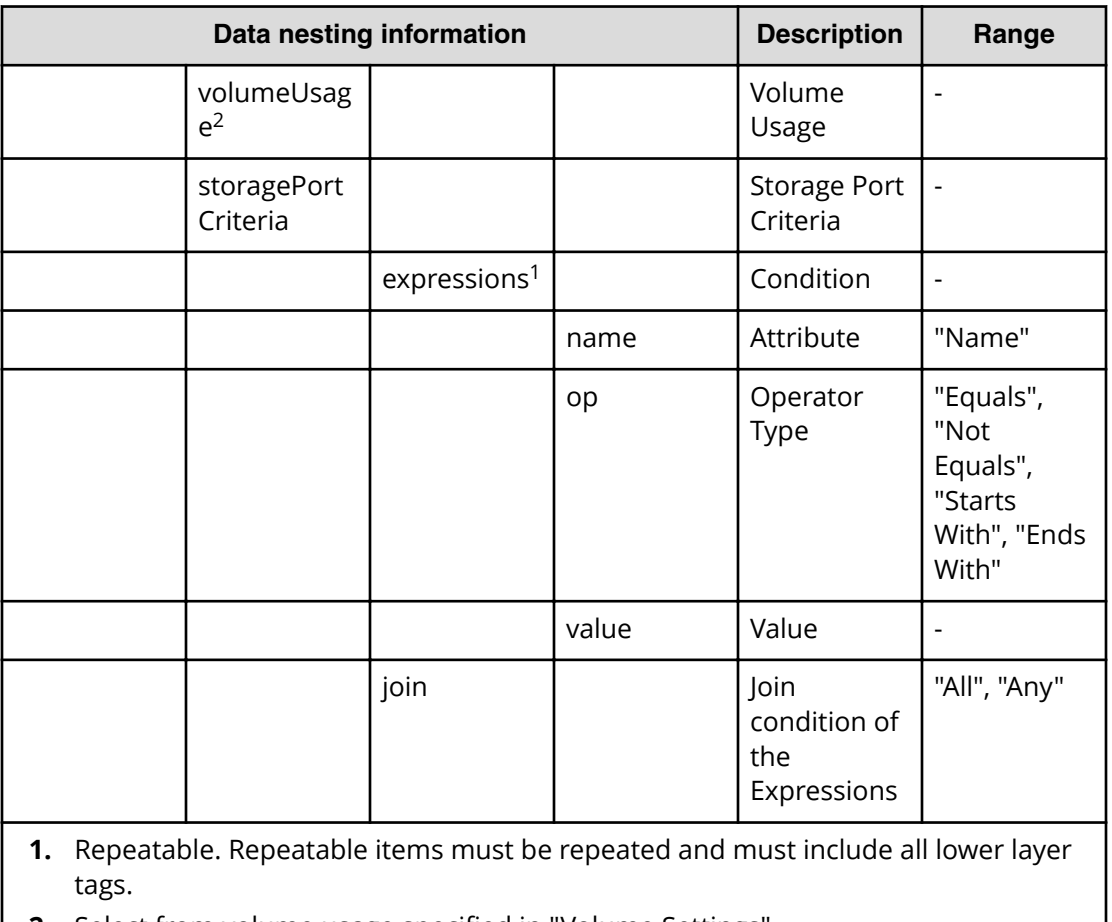

# **2.** Select from volume usage specified in "Volume Settings".

## **Table 430 HostGroupSettings**

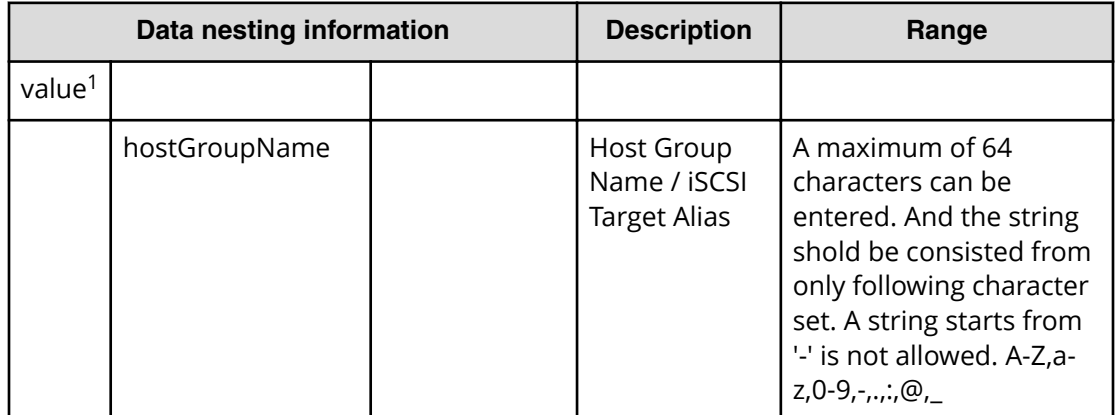

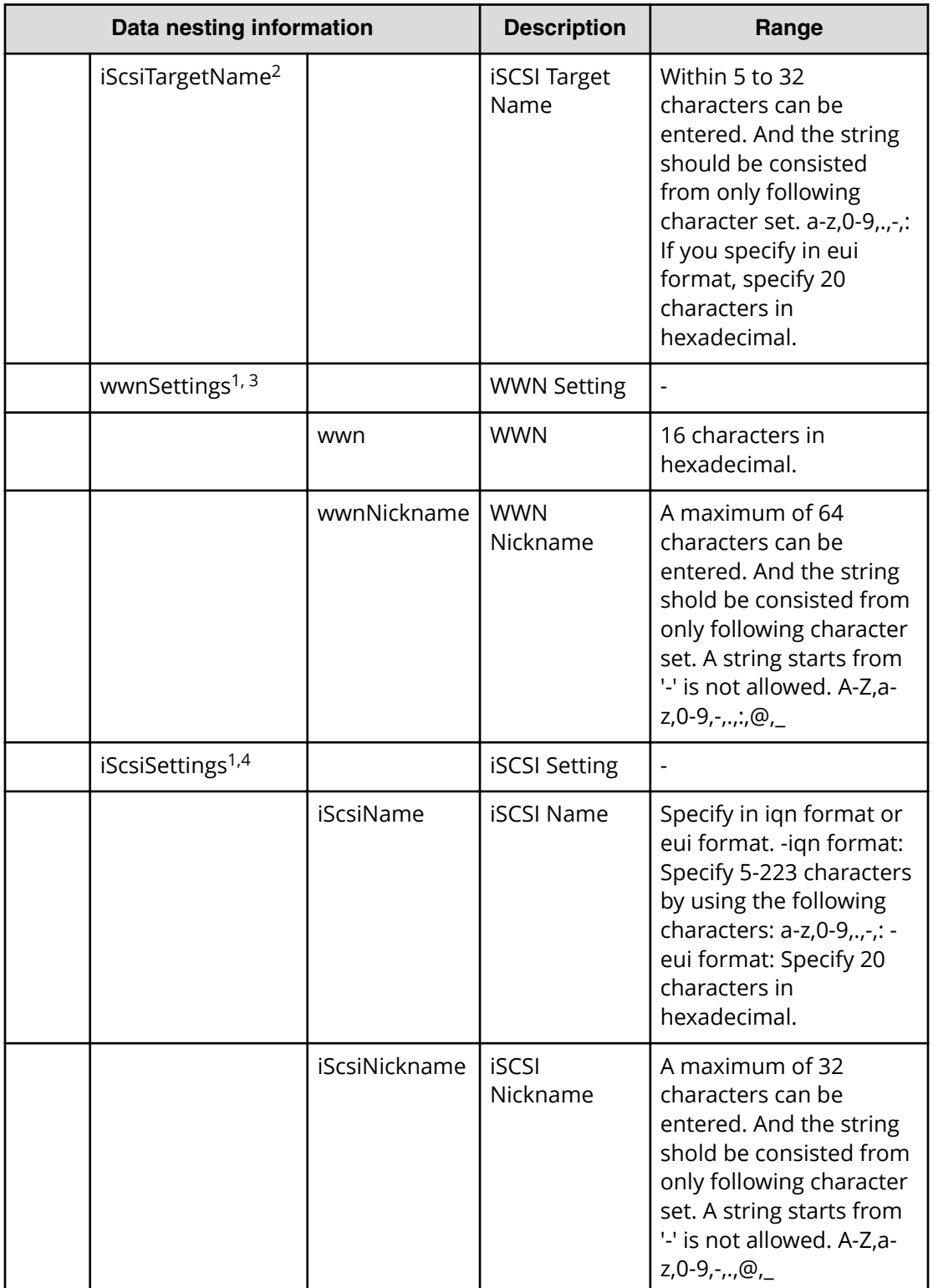

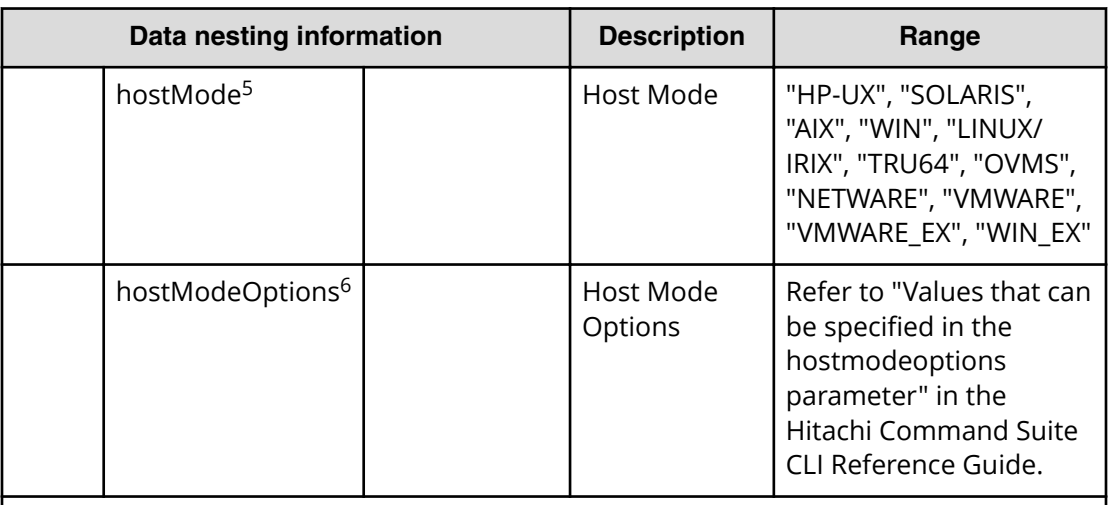

- **1.** Repeatable. Repeatable items must be repeated and must include all lower layer tags.
- **2.** When "PortType" is "iSCSI", iScsiTargetName can be specified.
- **3.** When "PortType" is "Fibre", wwnSettings can be specified.
- **4.** When "PortType" is "iSCSI", iScsiSettings can be specified.
- **5.** Refer to "Values that can be specified in the hostmode parameter" in the *Hitachi Command Suite CLI Reference Guide*.
- **6.** Refer to "Values that can be specified in the hostmodeoptions parameter" in the *Hitachi Command Suite CLI Reference Guide*

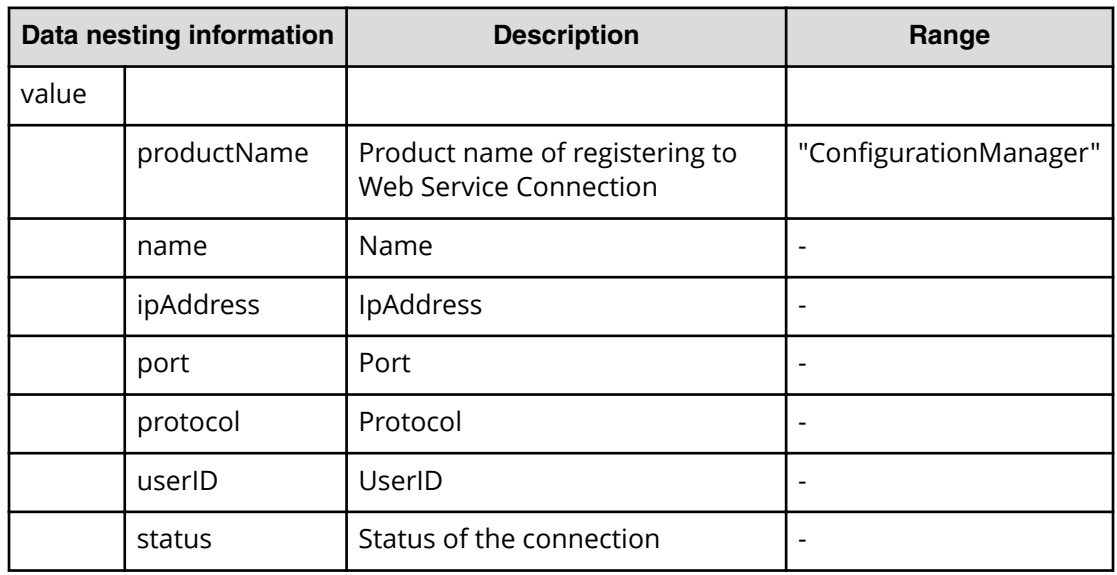

#### **Table 431 SecondaryConȴgurationManagerConnection**

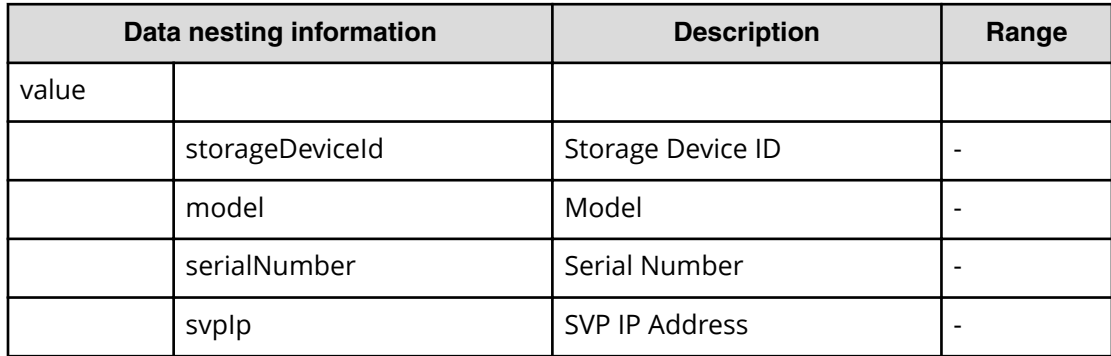

## **Table 432 SecondaryStorageSystem**

#### **Table 433 SecondaryResourceGroup**

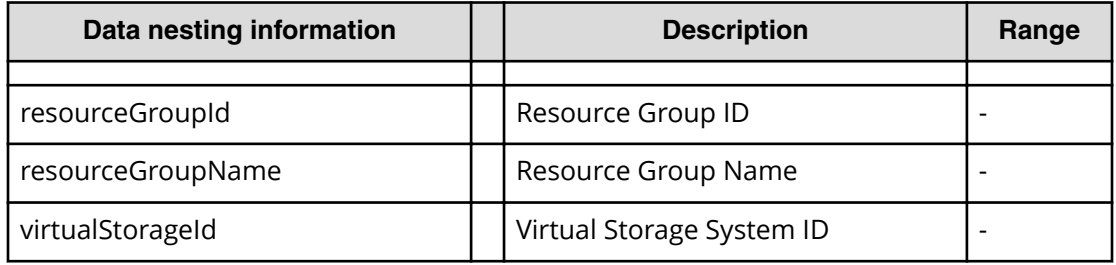

#### **Table 434 SecondaryPool**

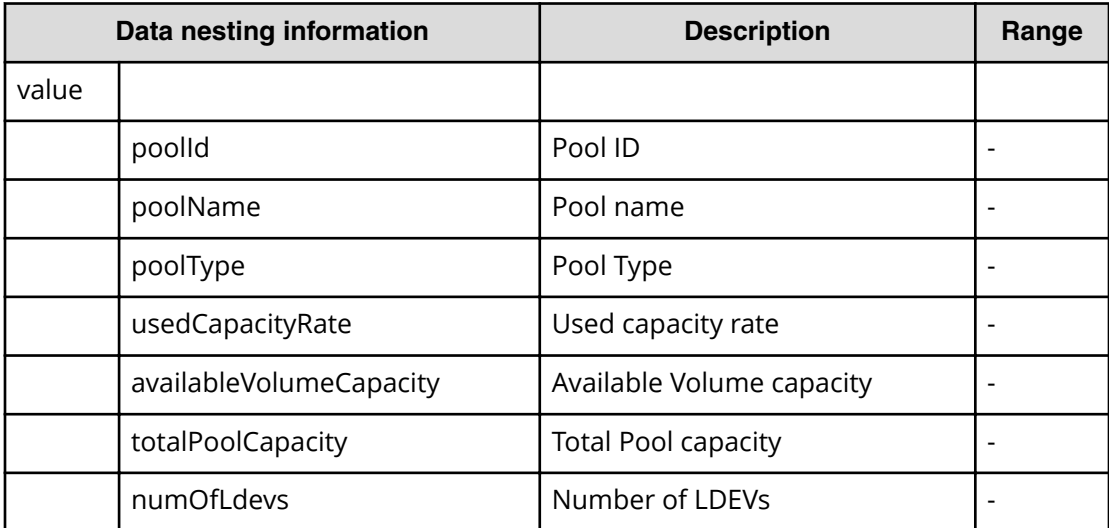

# **Table 435 SecondaryVolumeSettings**

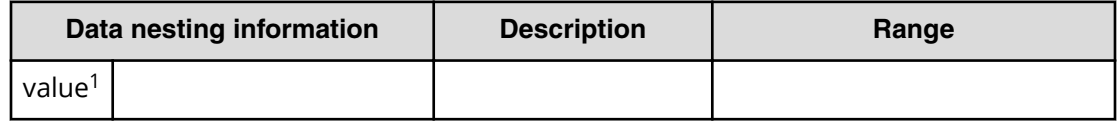

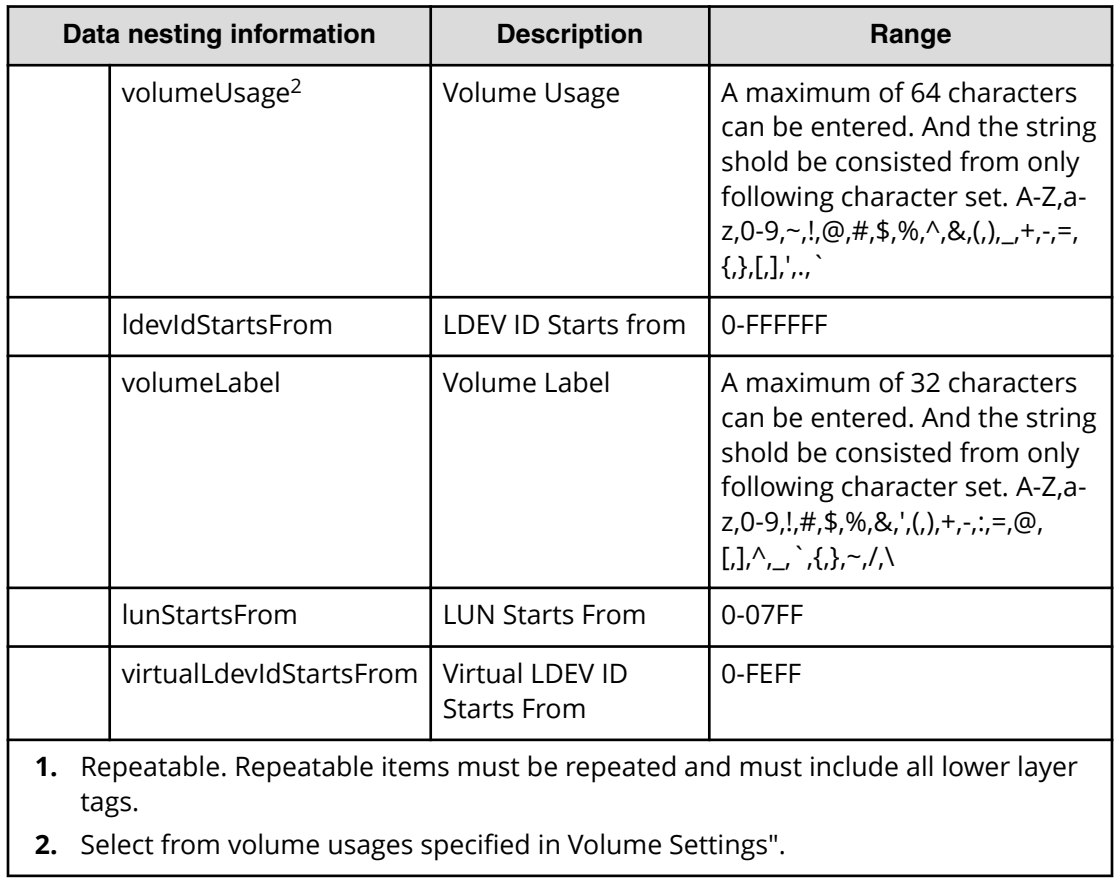

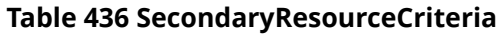

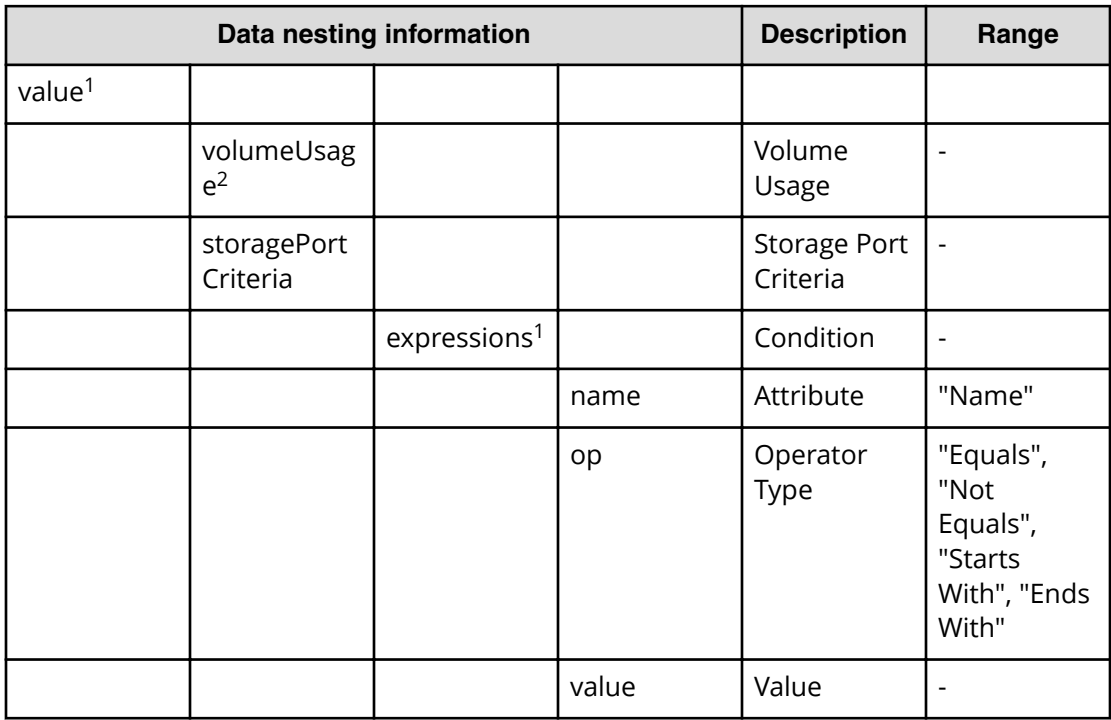

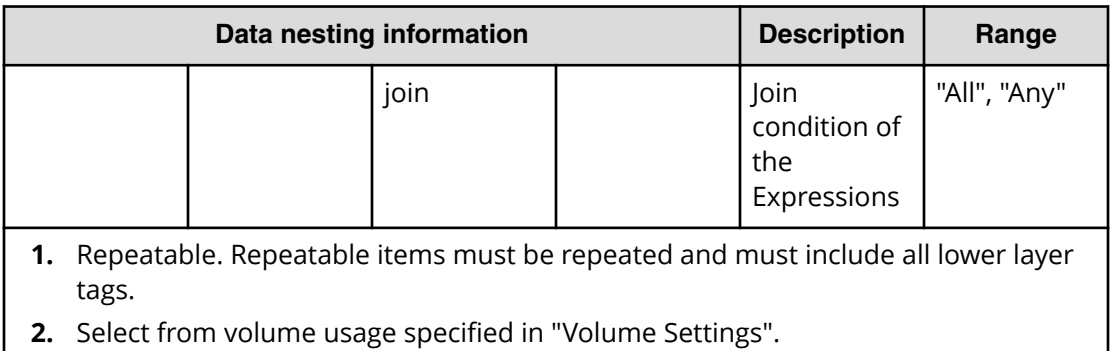

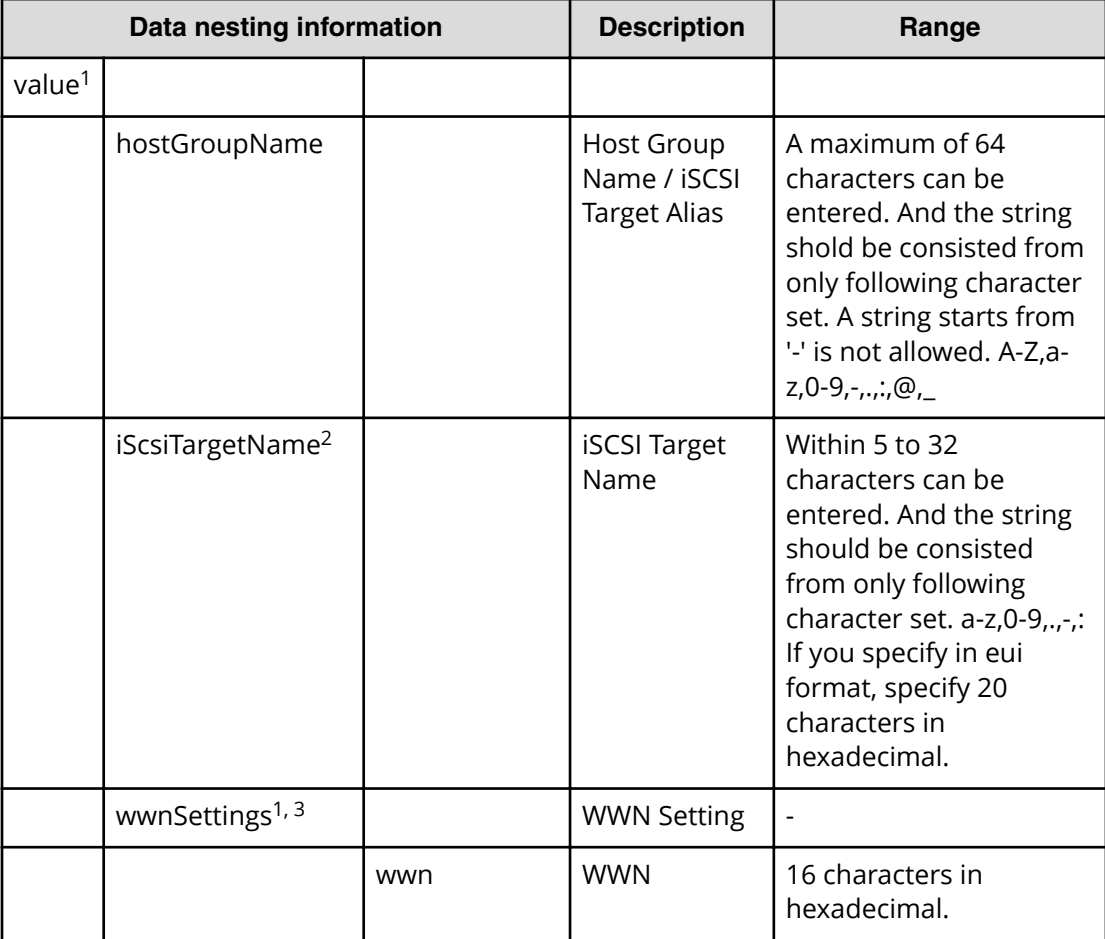

# **Table 437 SecondaryHostGroupSettings**

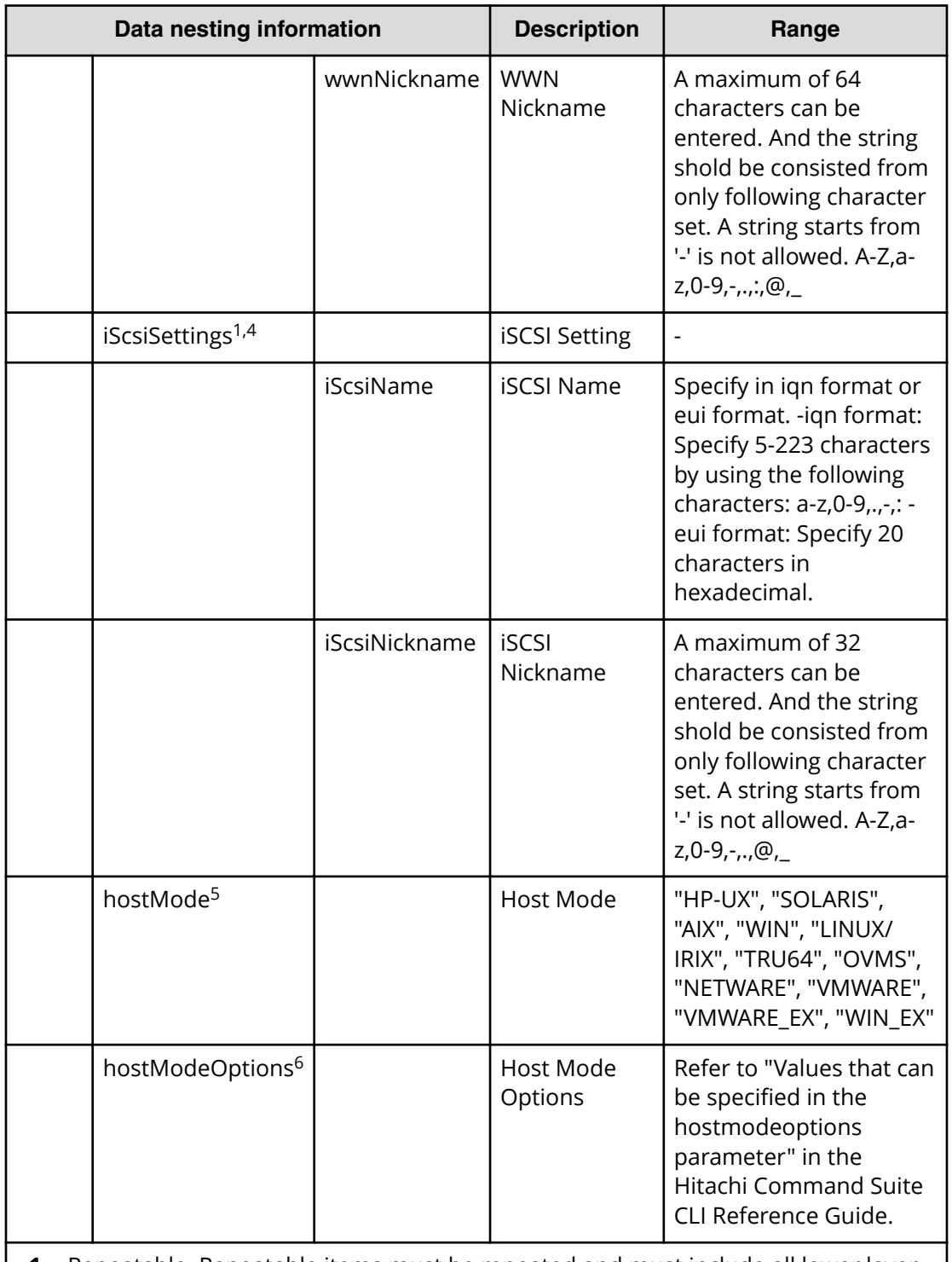

**1.** Repeatable. Repeatable items must be repeated and must include all lower layer tags.

- **2.** When "PortType" is "iSCSI", iScsiTargetName can be specified.
- **3.** When "PortType" is "Fibre", wwnSettings can be specified.
- **4.** When "PortType" is "iSCSI", iScsiSettings can be specified.

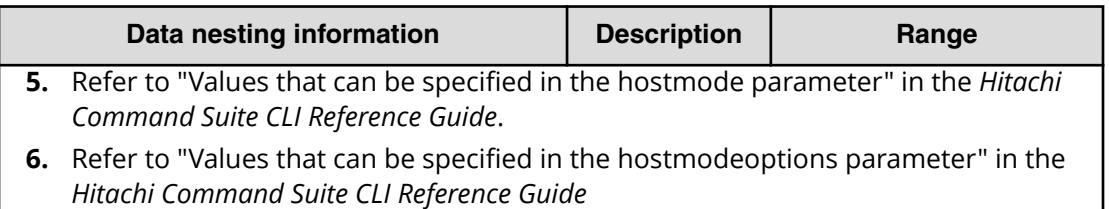

## **Table 438 ExistingCopyGroup**

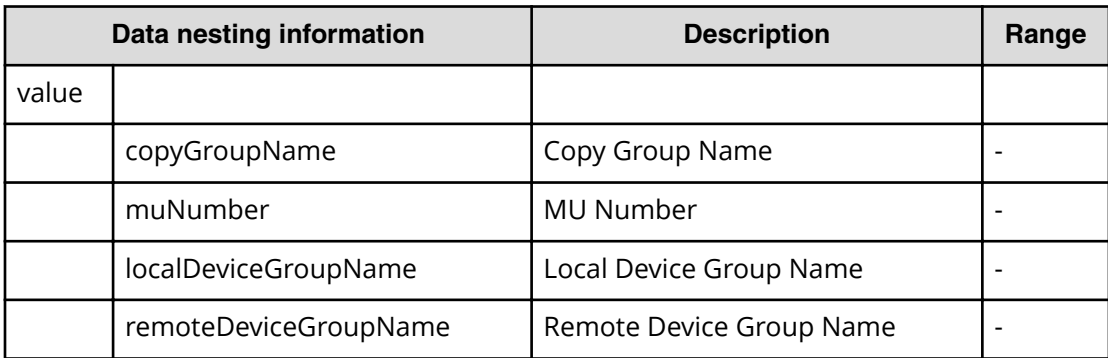

## **Table 439 PrimaryJNLG**

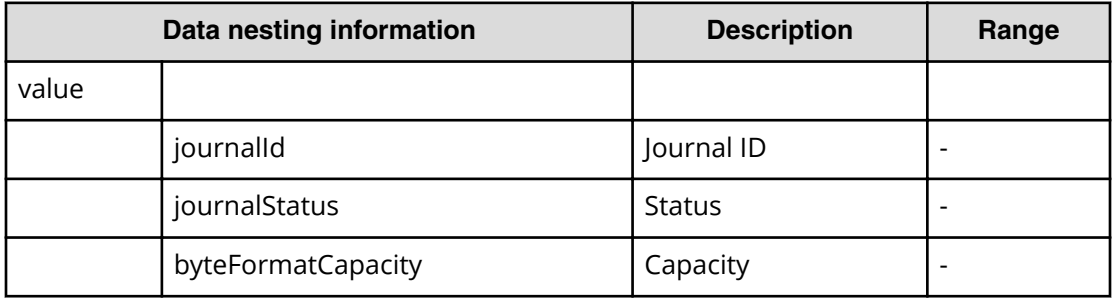

# **Table 440 SecondaryJNLG**

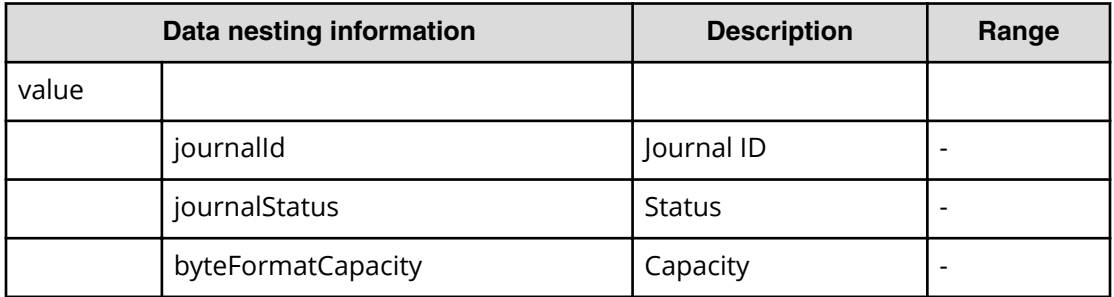

## **Script specifications**

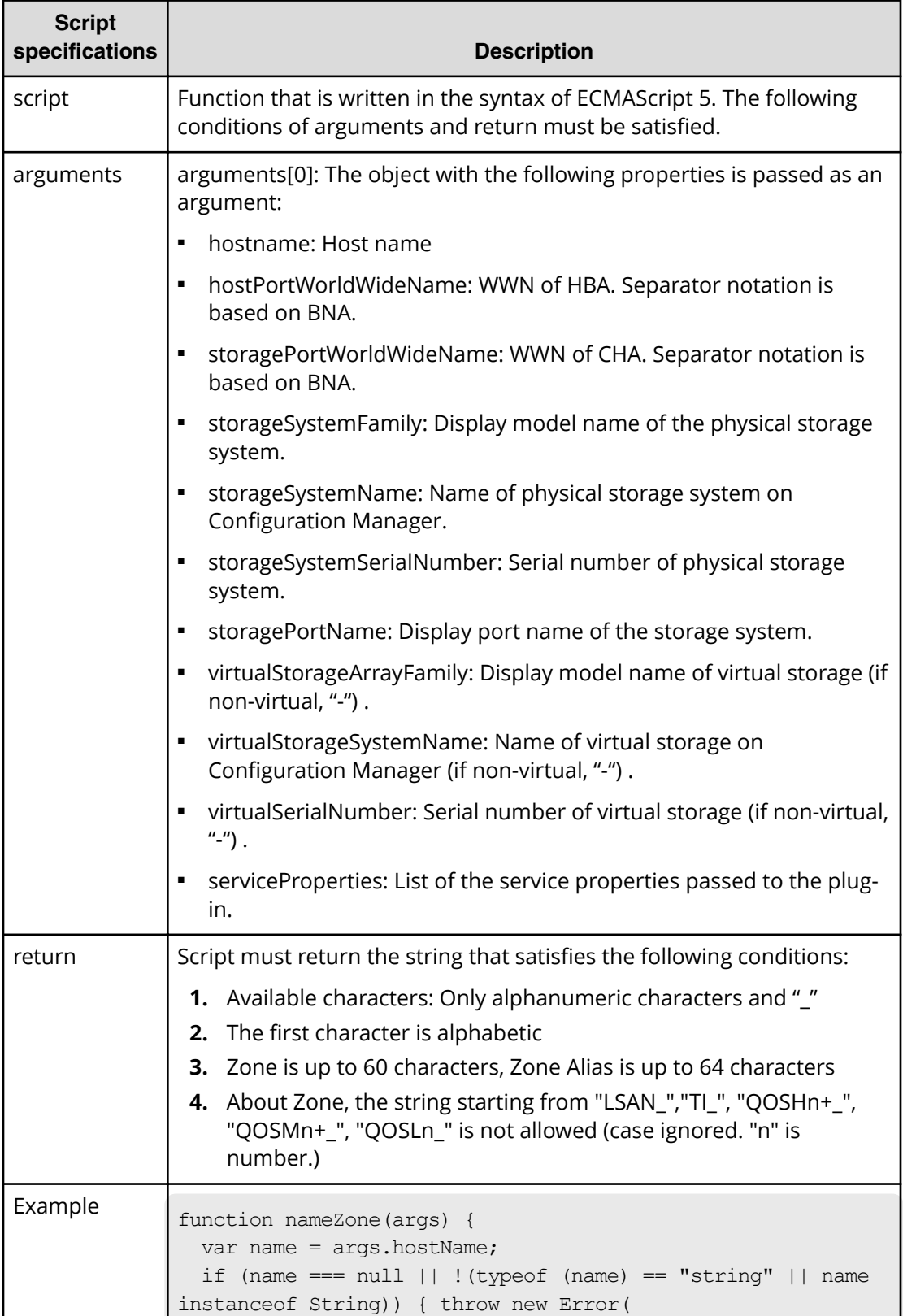

## **Table 441 PrimaryNamingScriptZone**

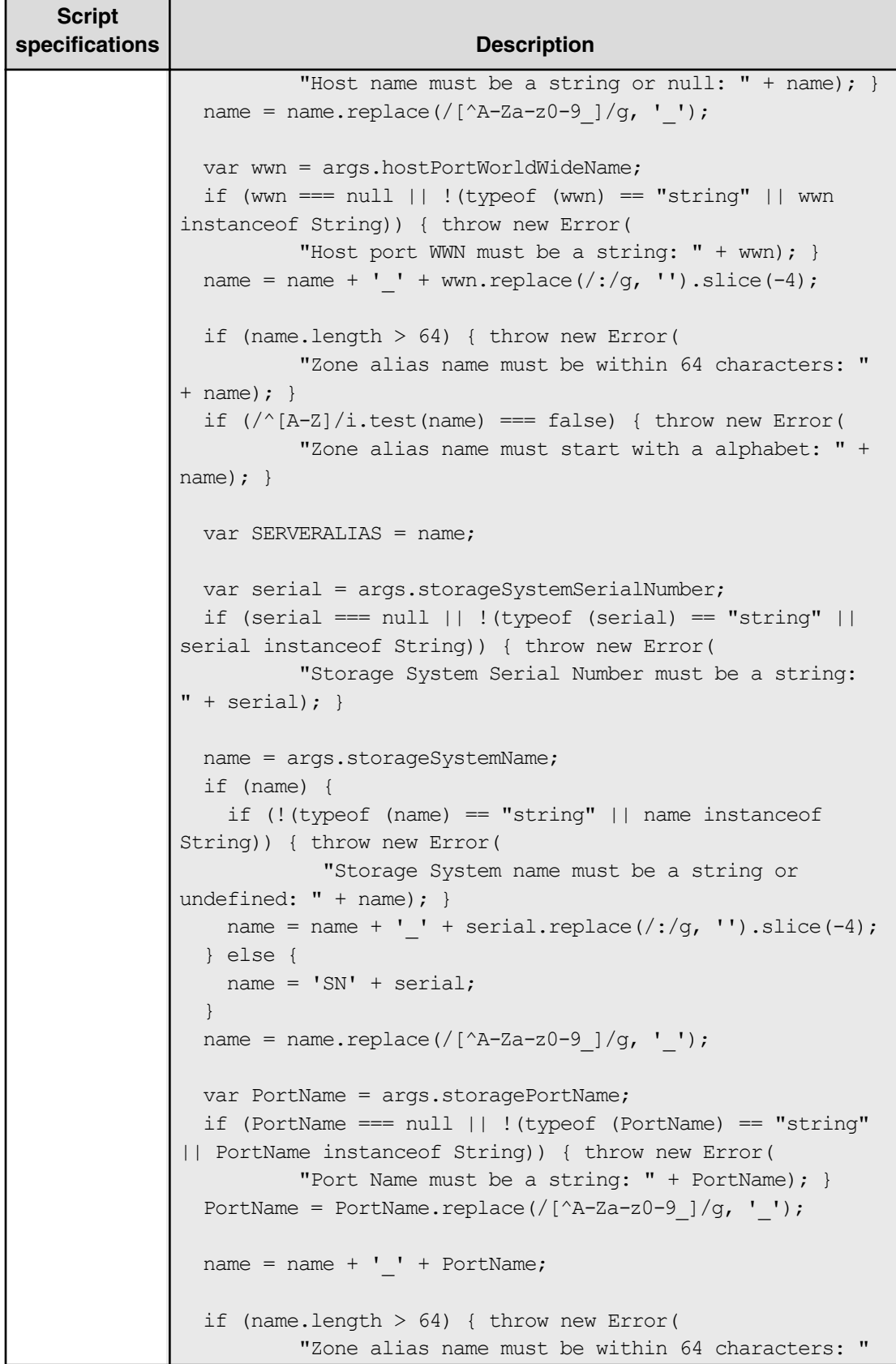

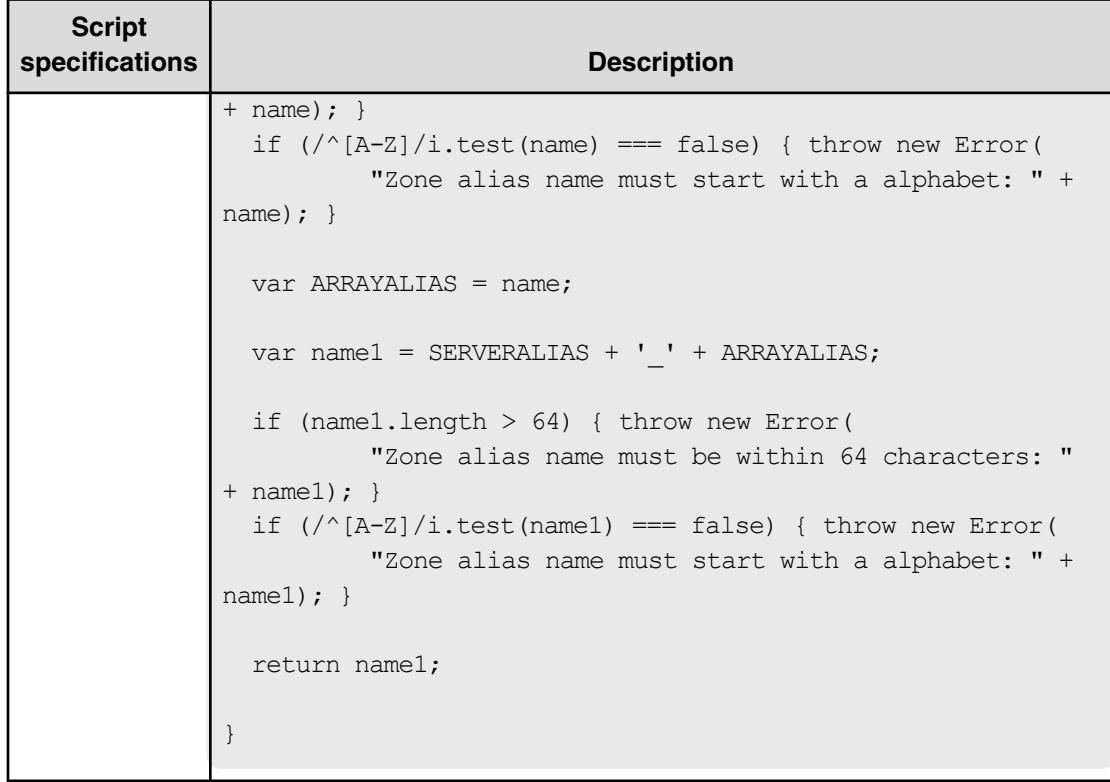

## **Table 442 PrimaryNamingScriptHostZoneAlias**

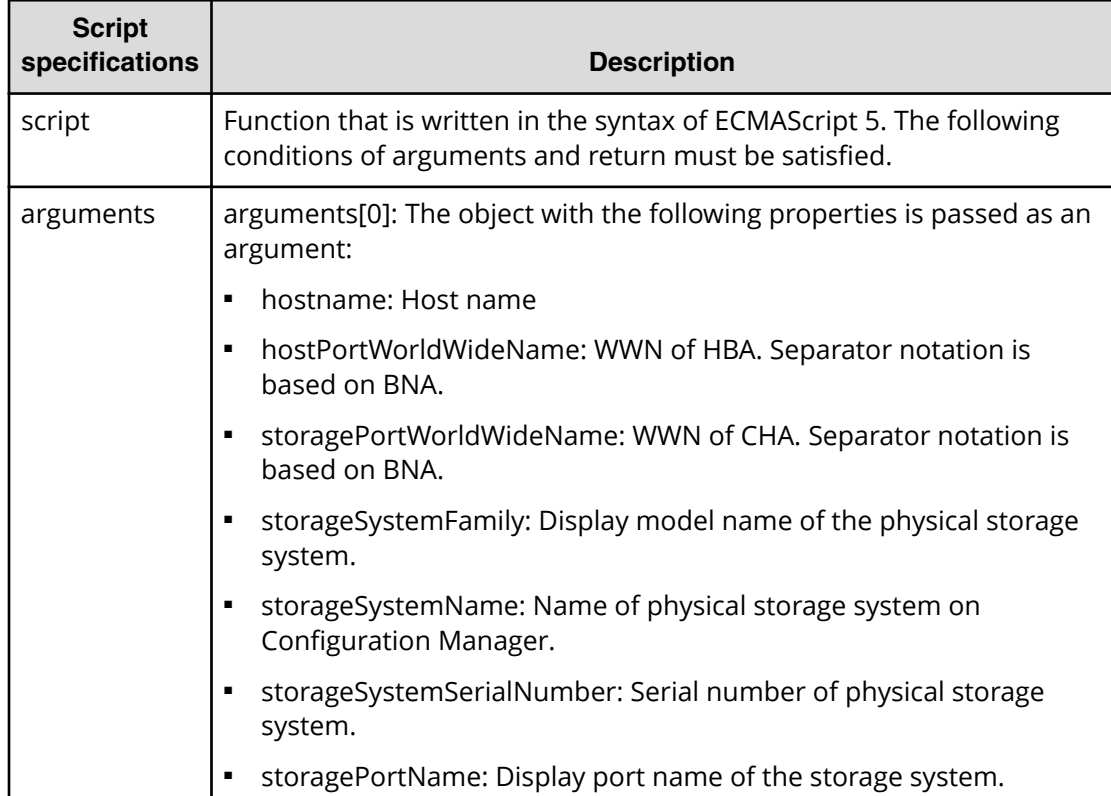

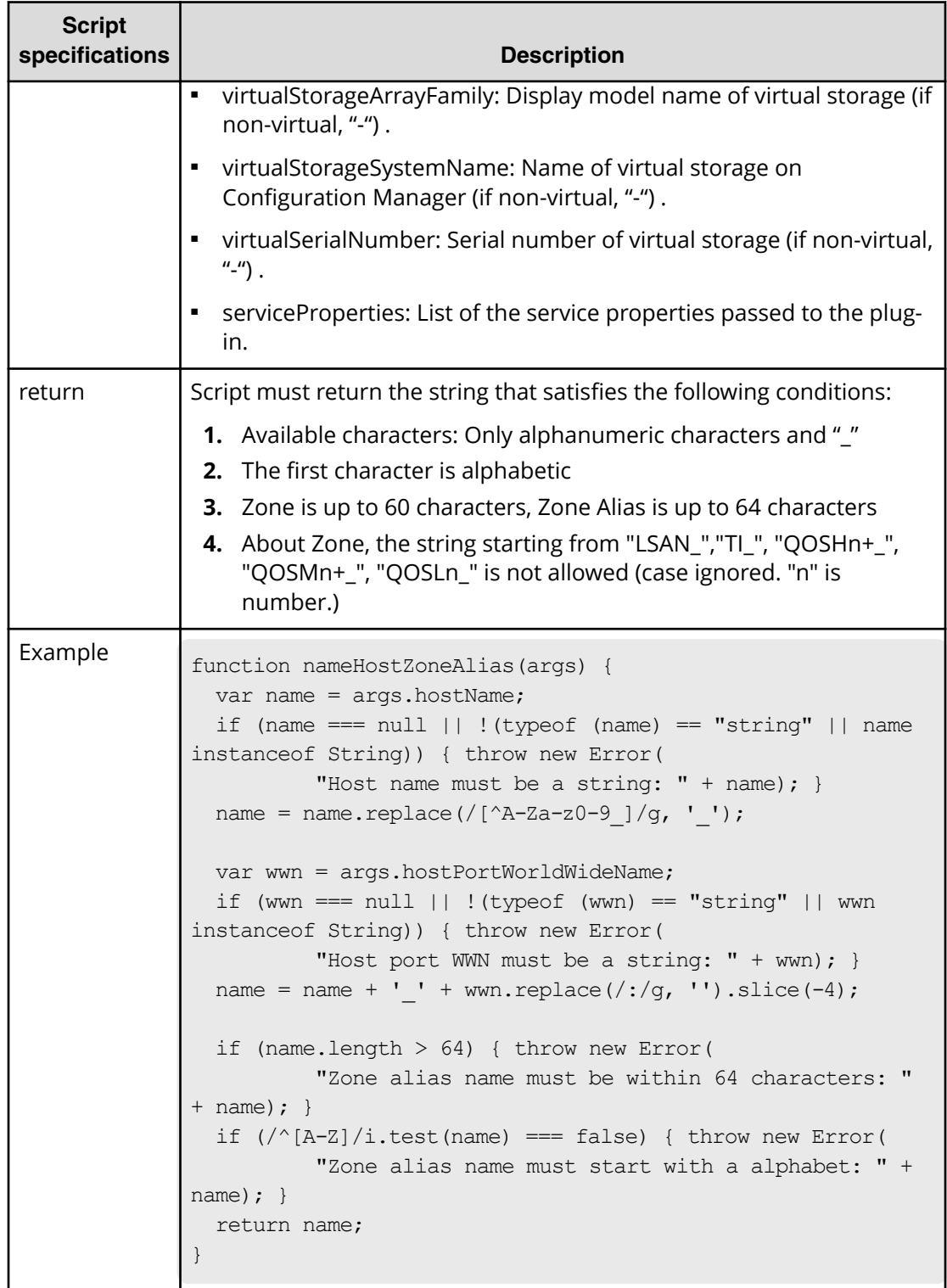

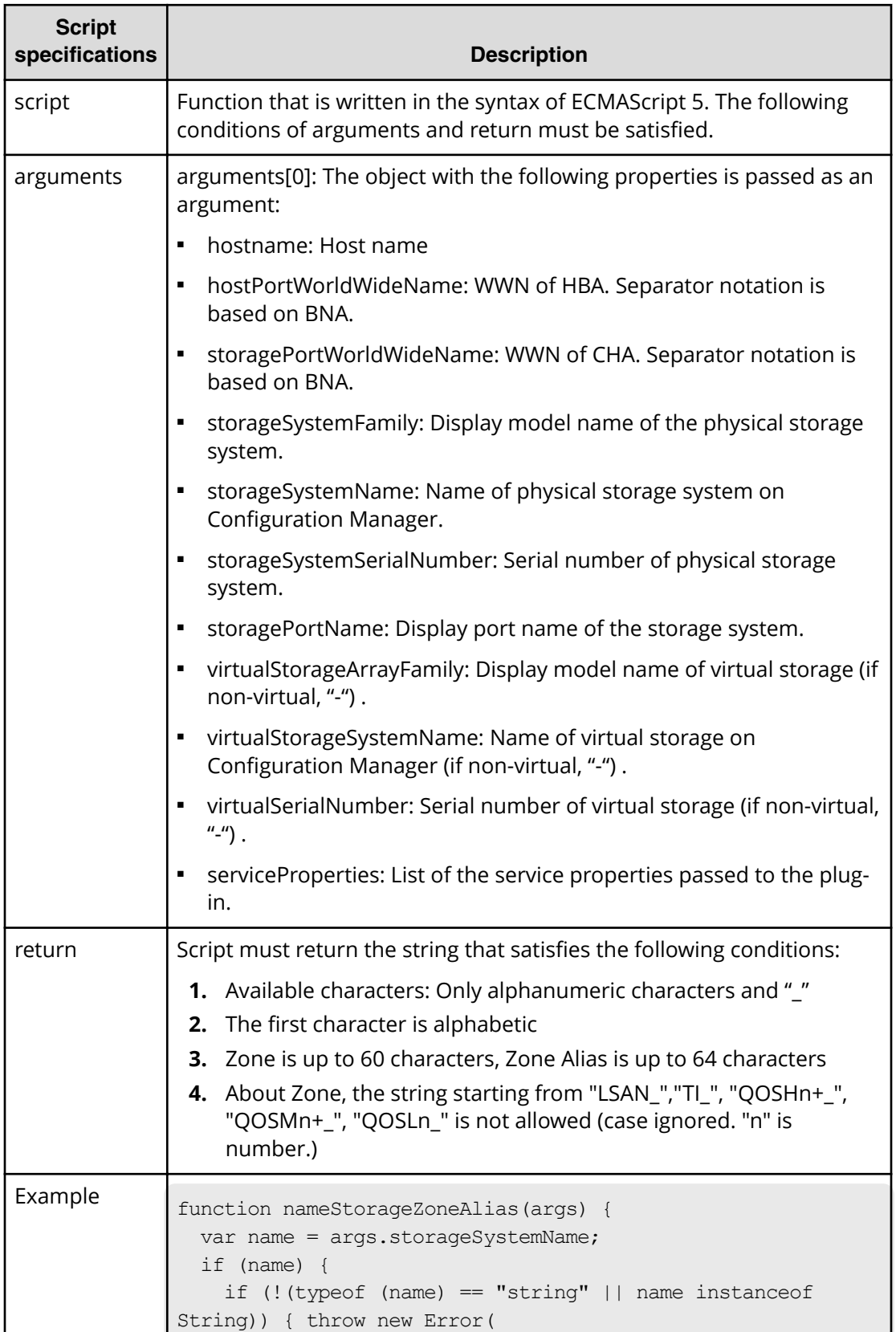

# **Table 443 PrimaryNamingScriptStorageZoneAlias**

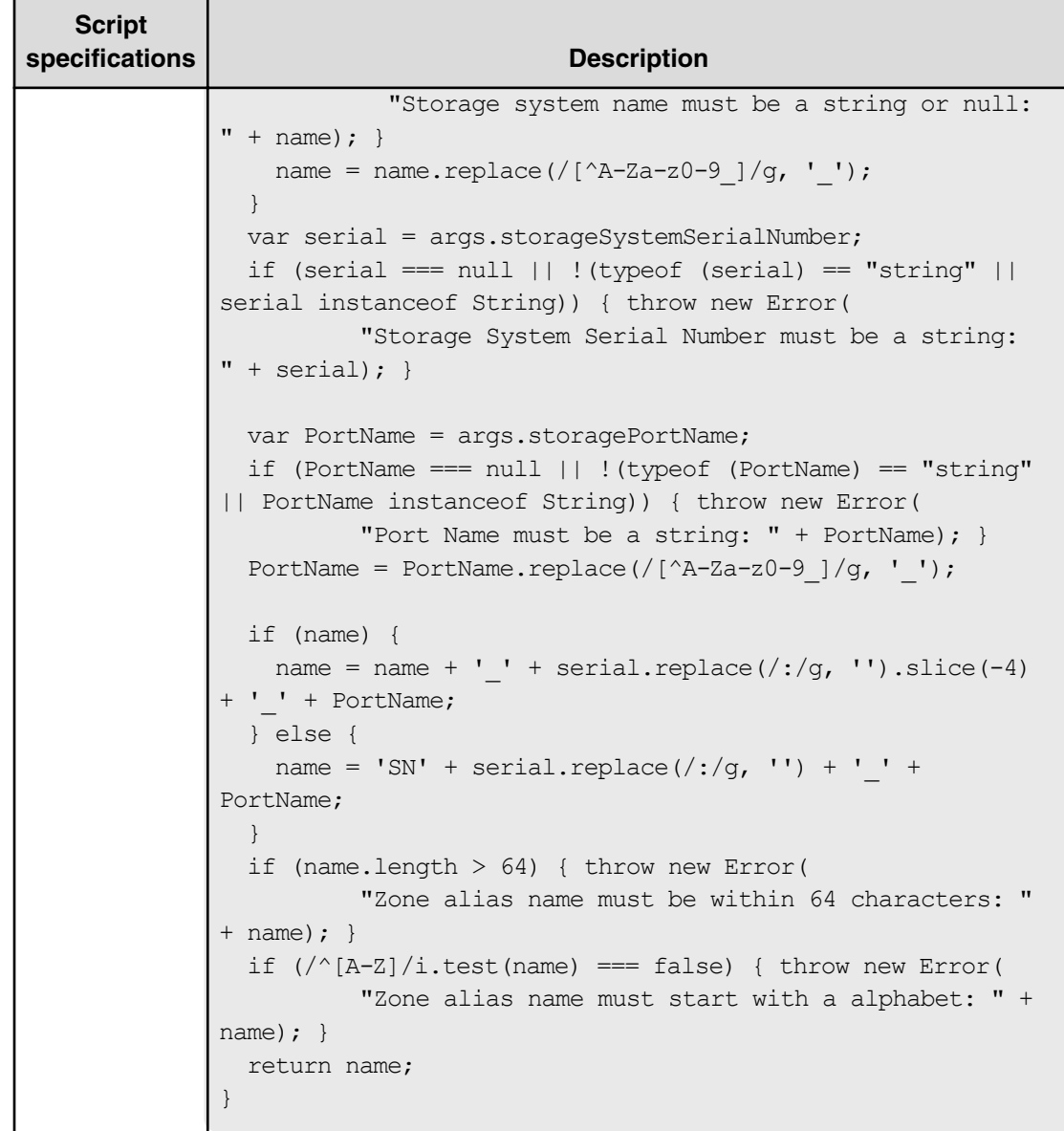

## **Table 444 SecondaryNamingScriptZone**

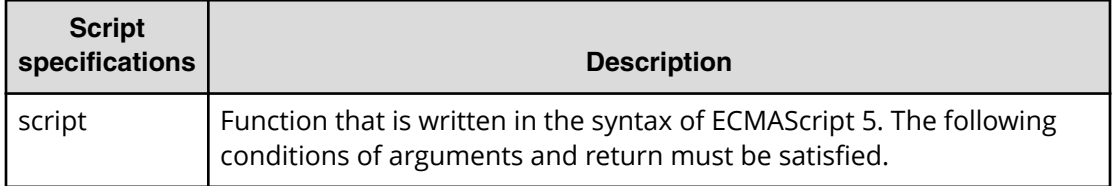

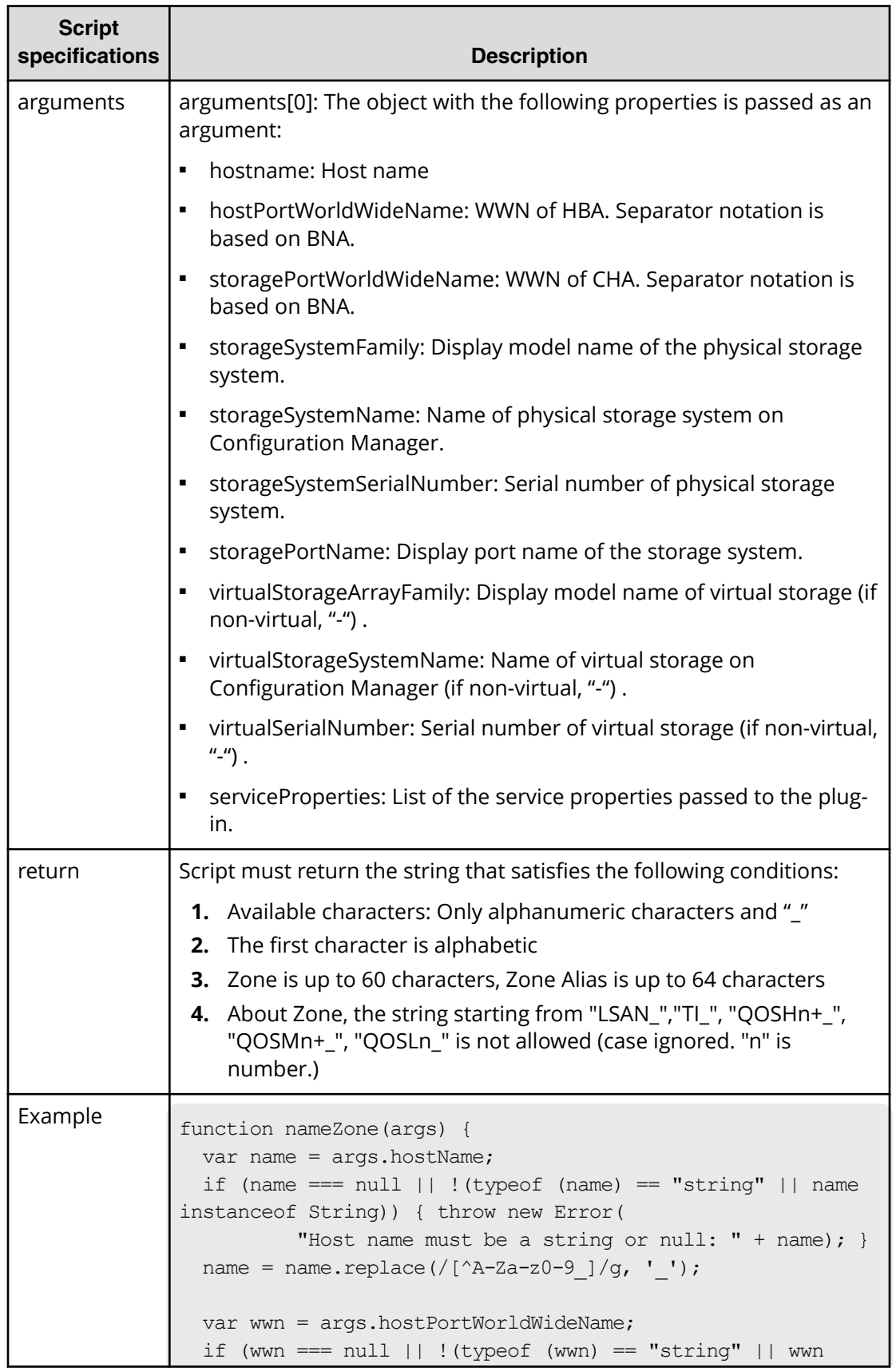

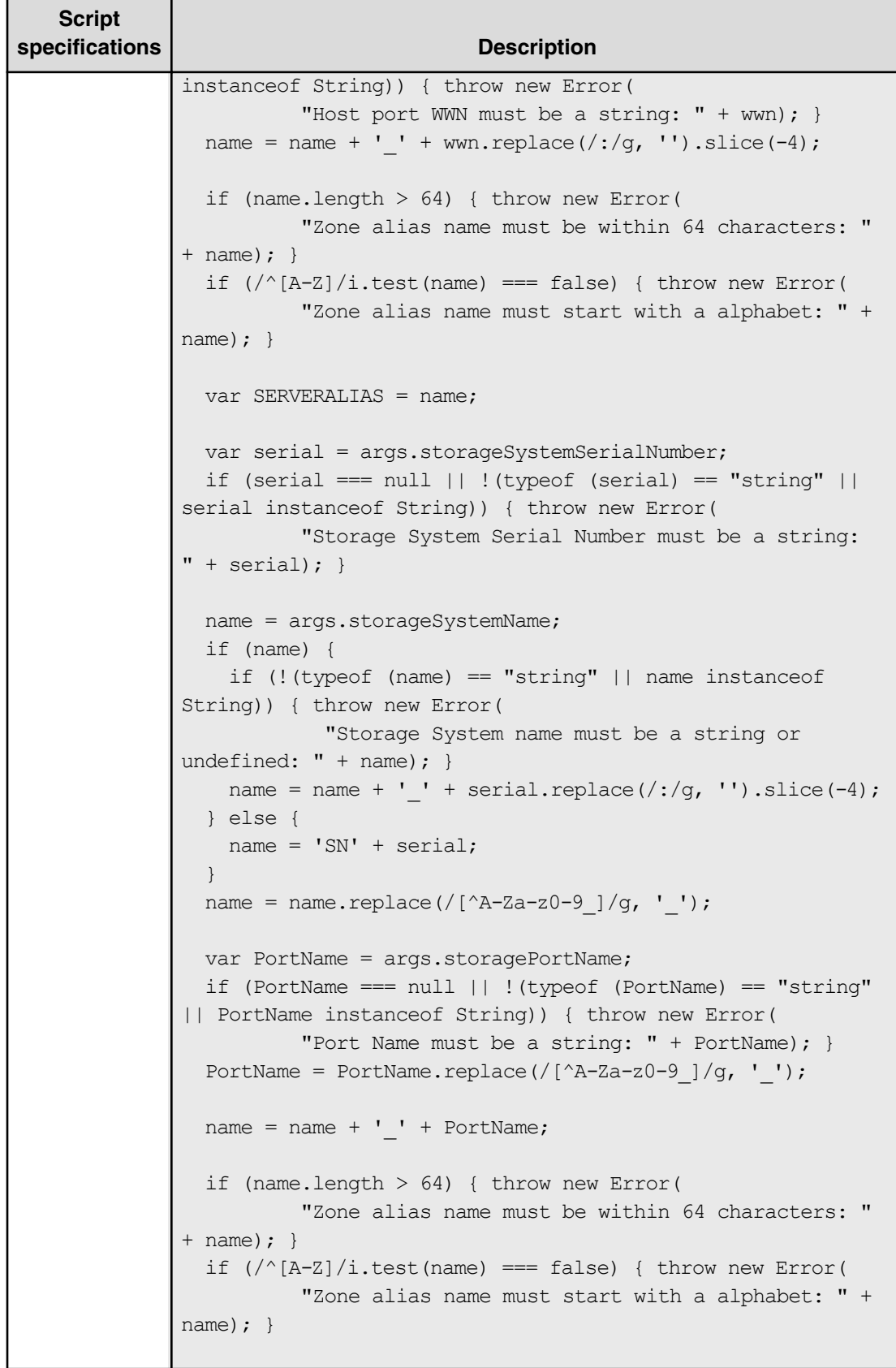

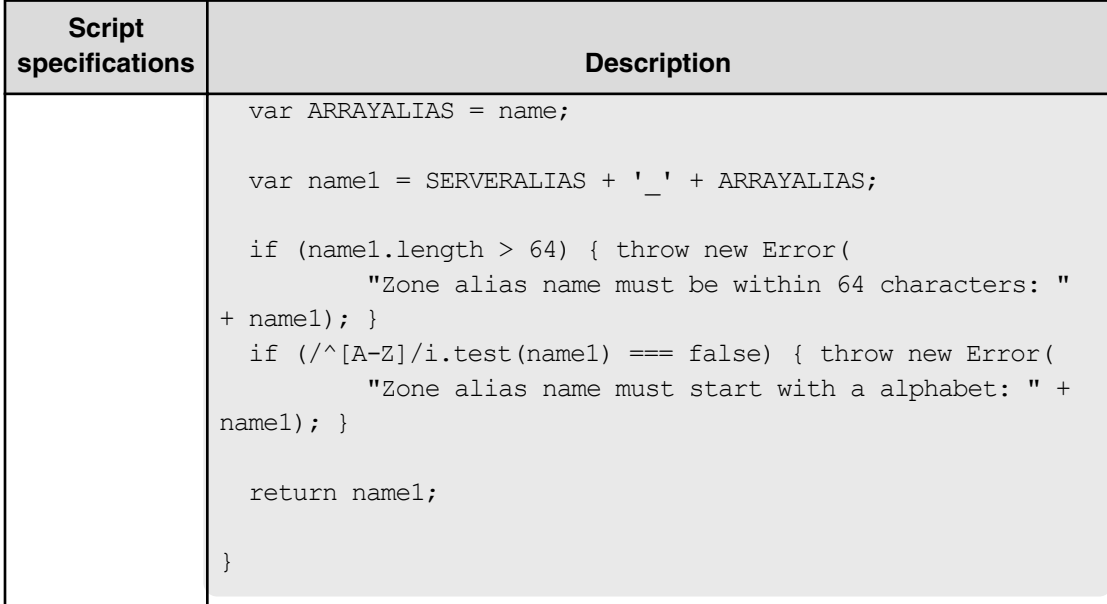

# **Table 445 SecondaryNamingScriptHostZoneAlias**

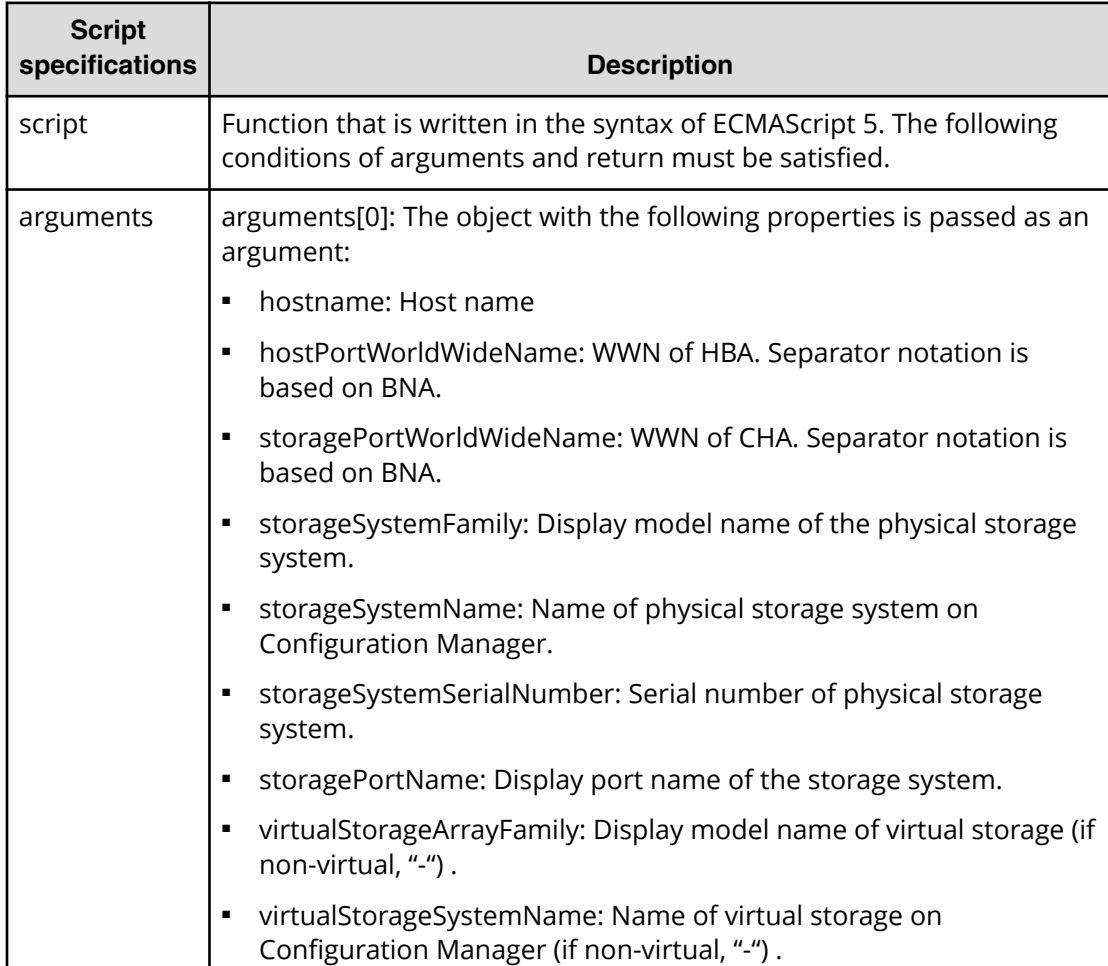

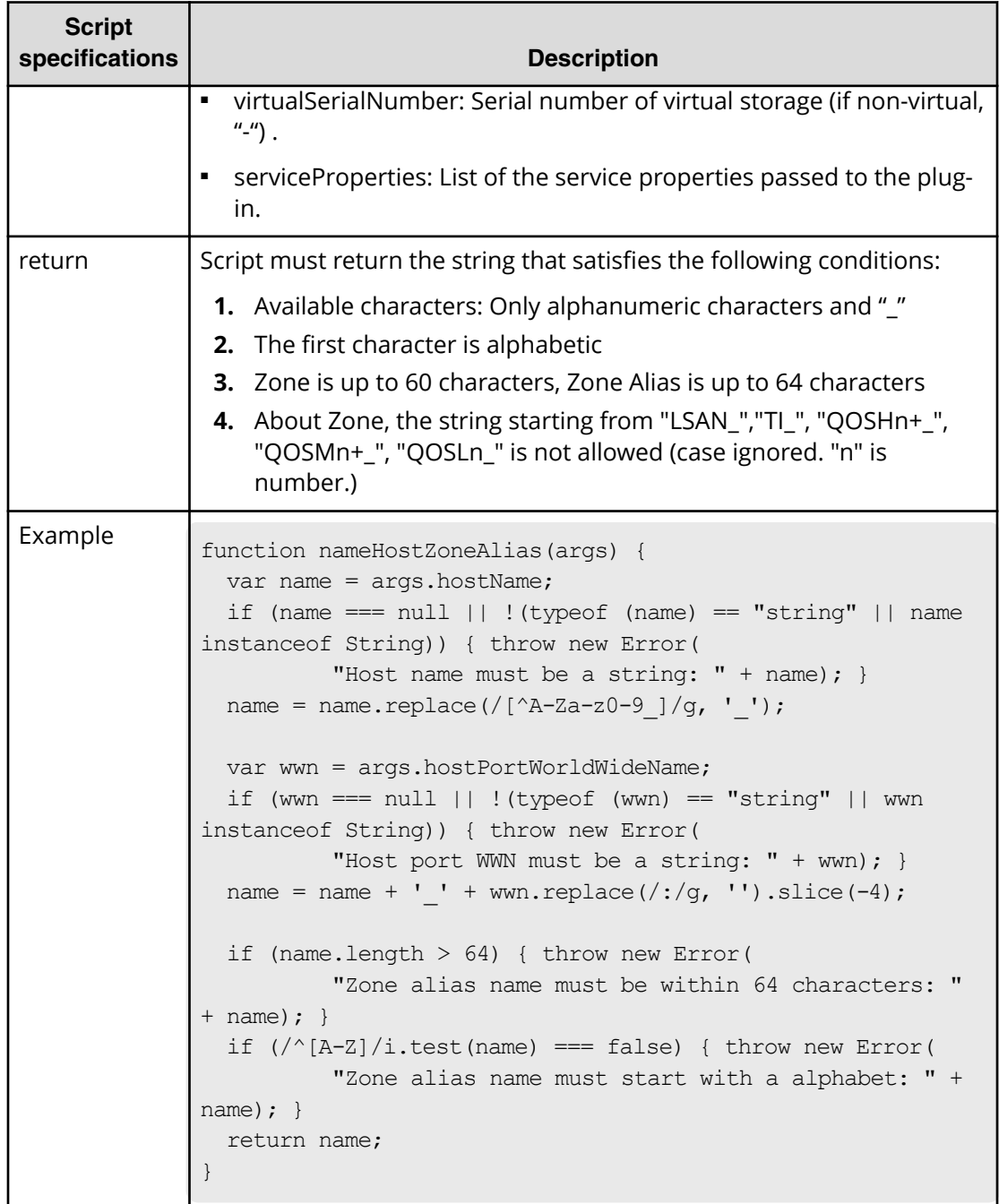

# **Table 446 SecondaryNamingScriptStorageZoneAlias**

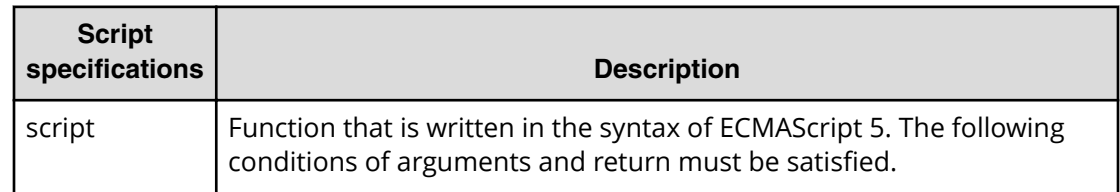

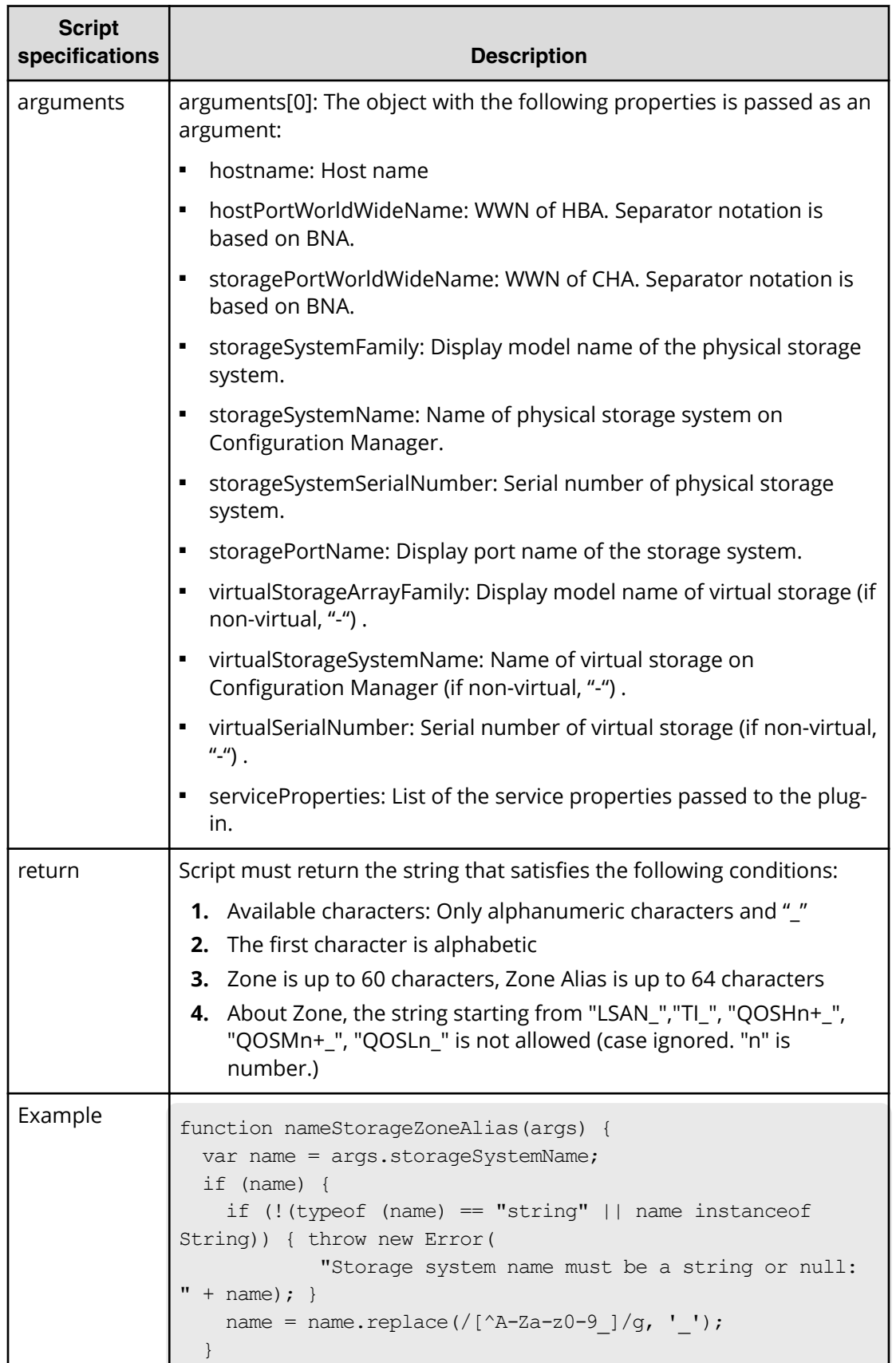

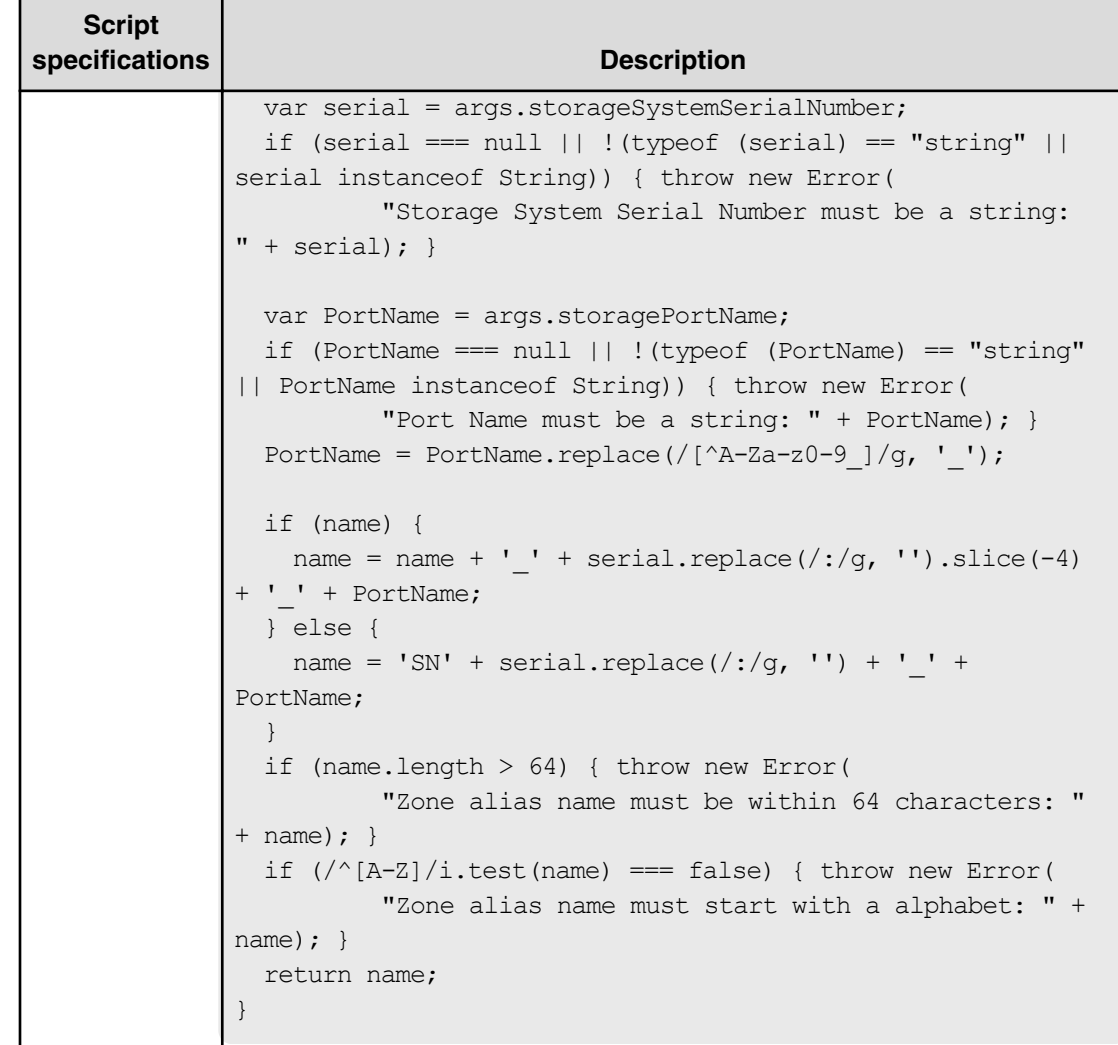

# **Allocate Volumes with 2DC Remote Replication service (submit)**

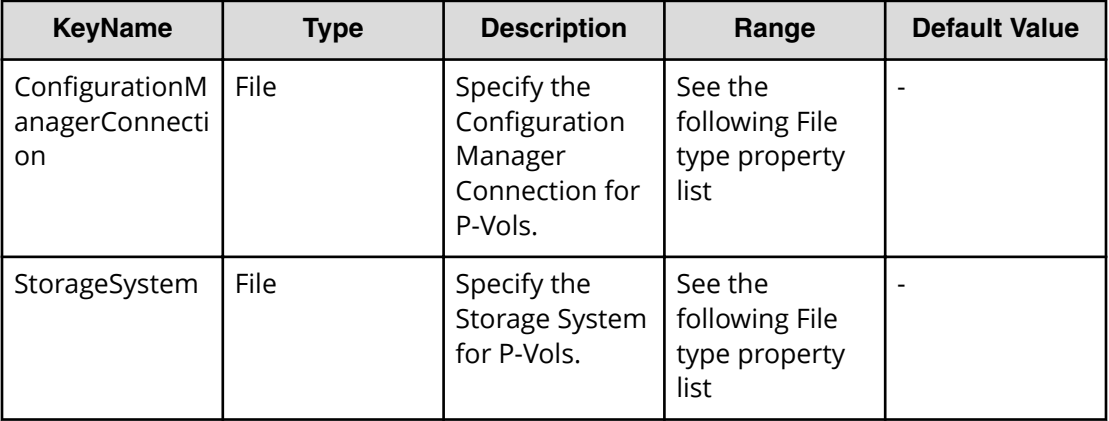
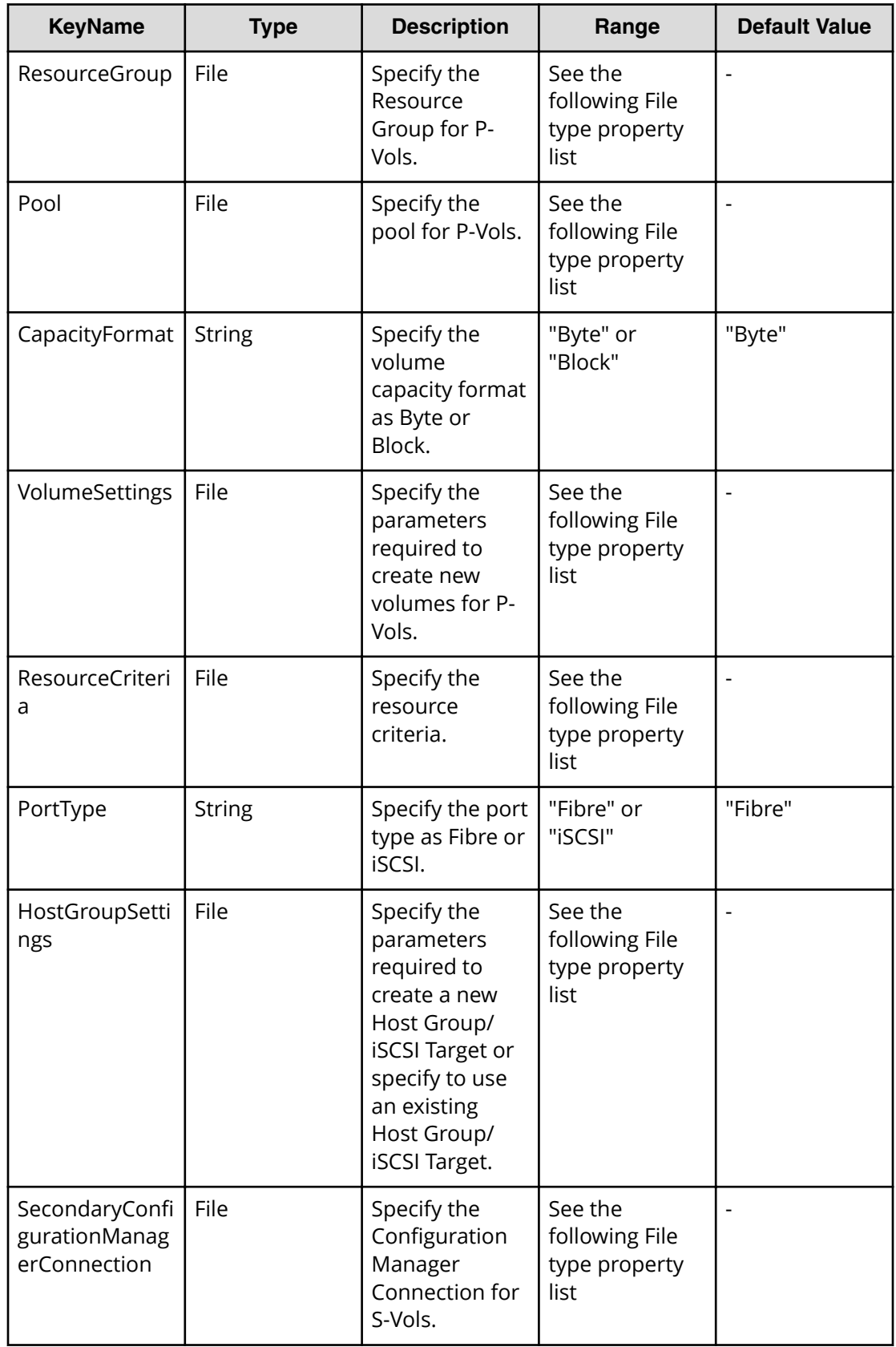

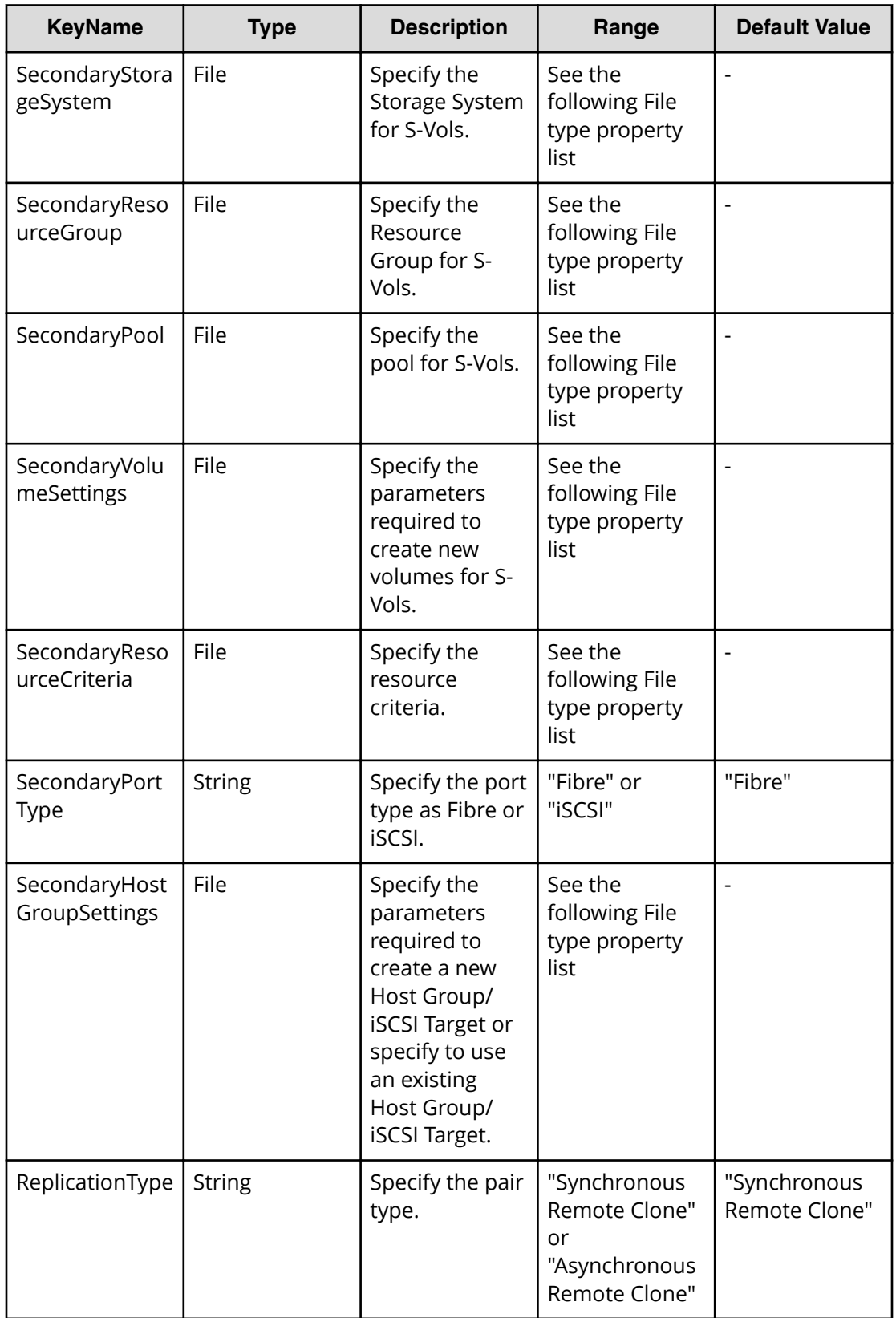

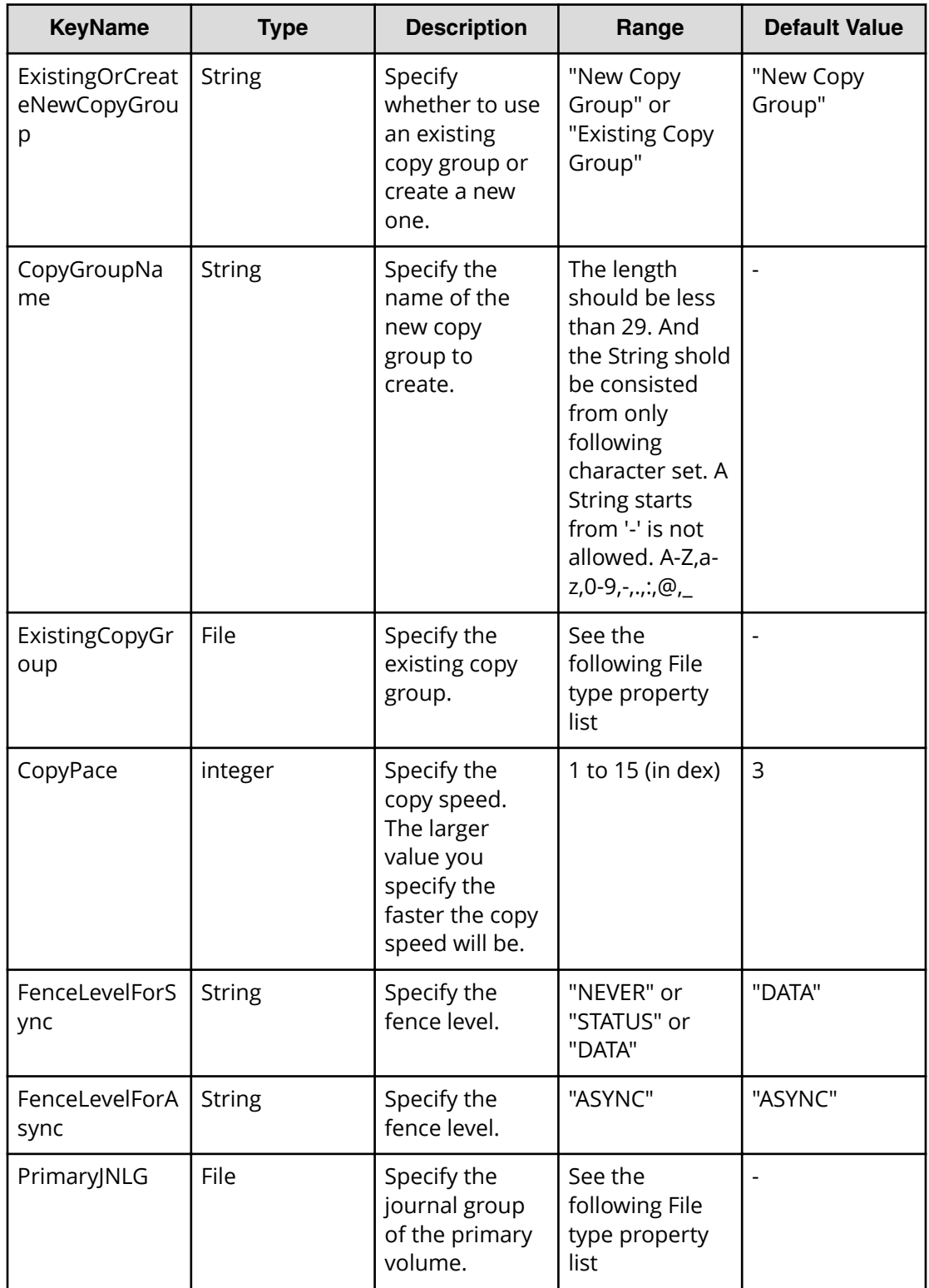

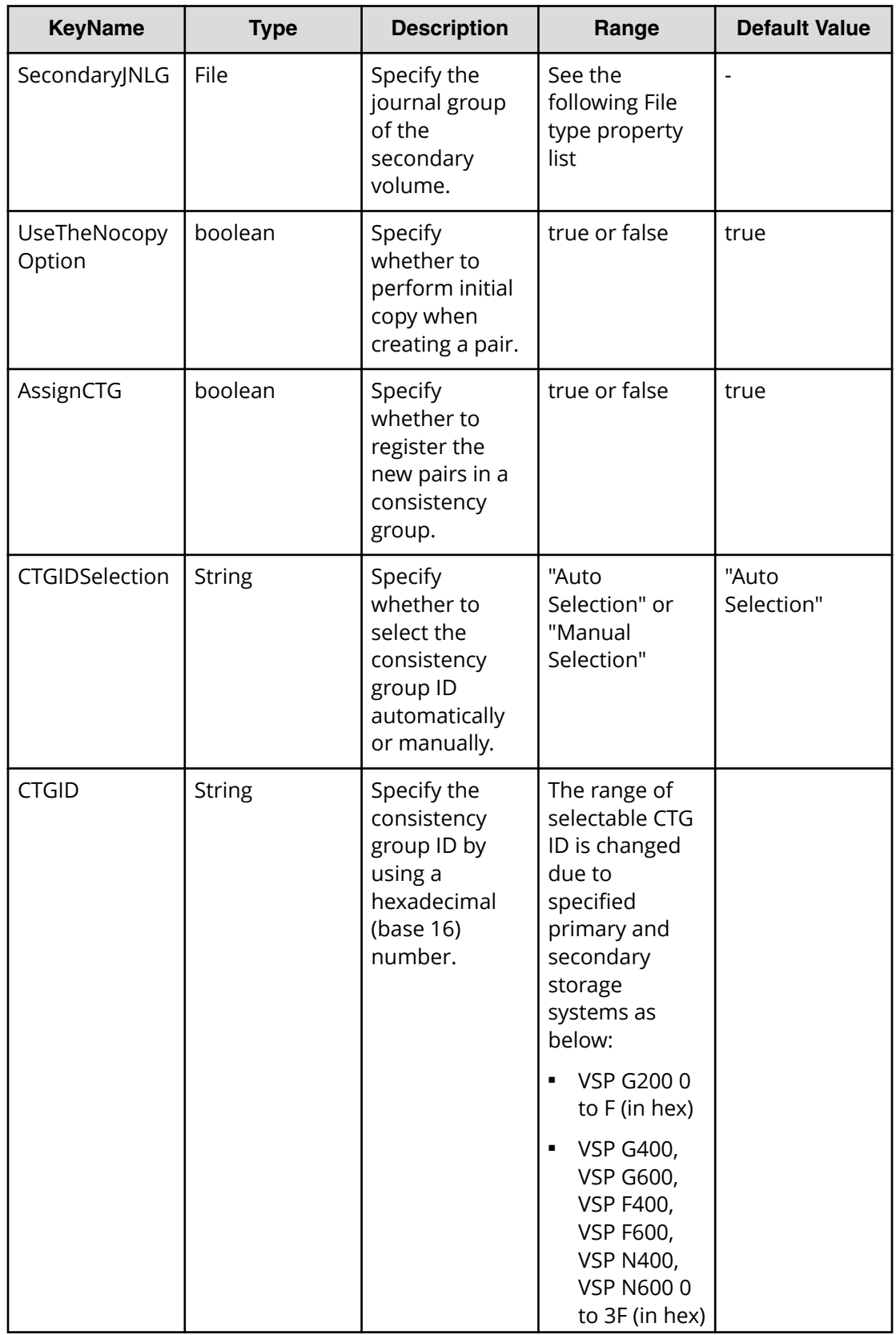

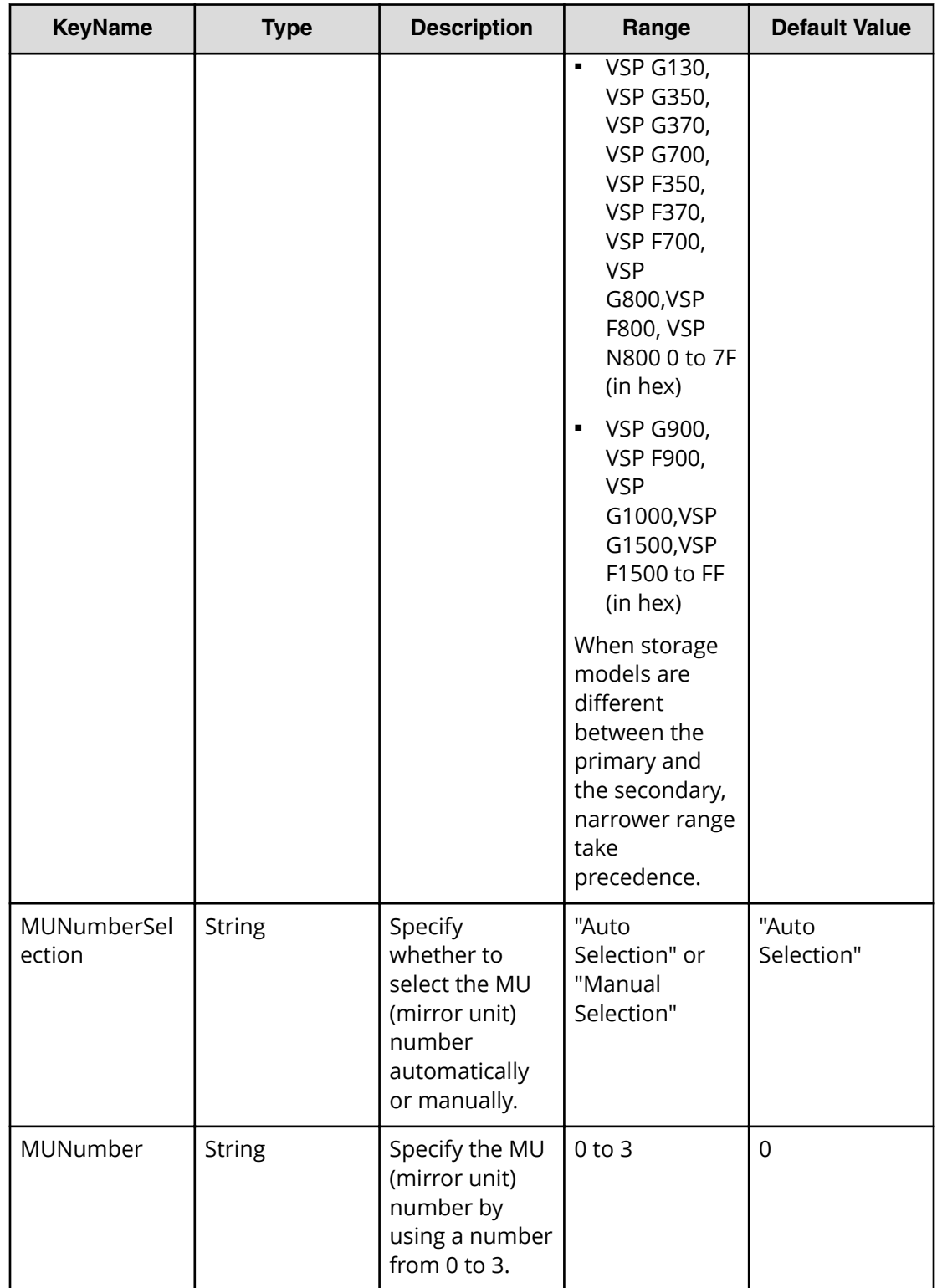

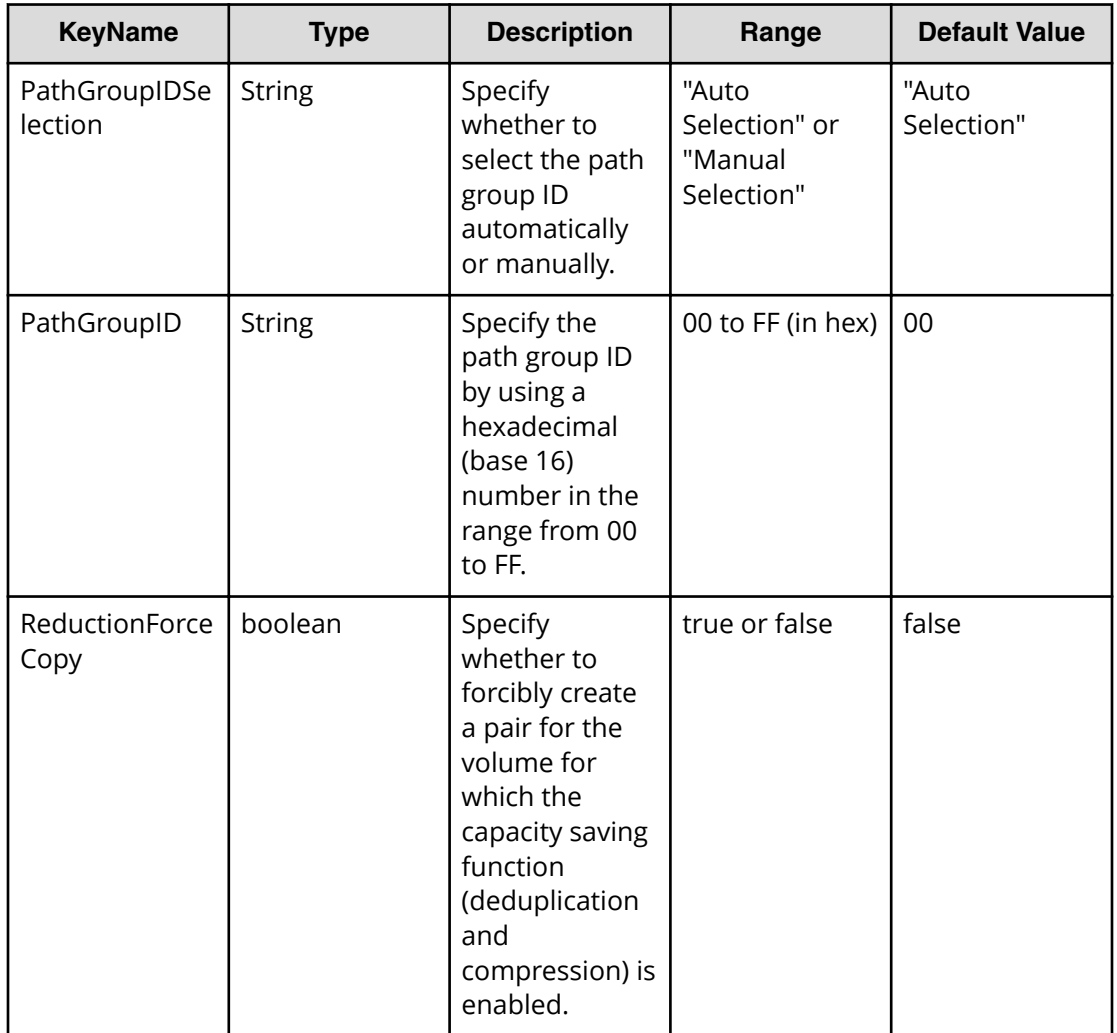

#### **File type property list**

#### **Table 447 ConȴgurationManagerConnection**

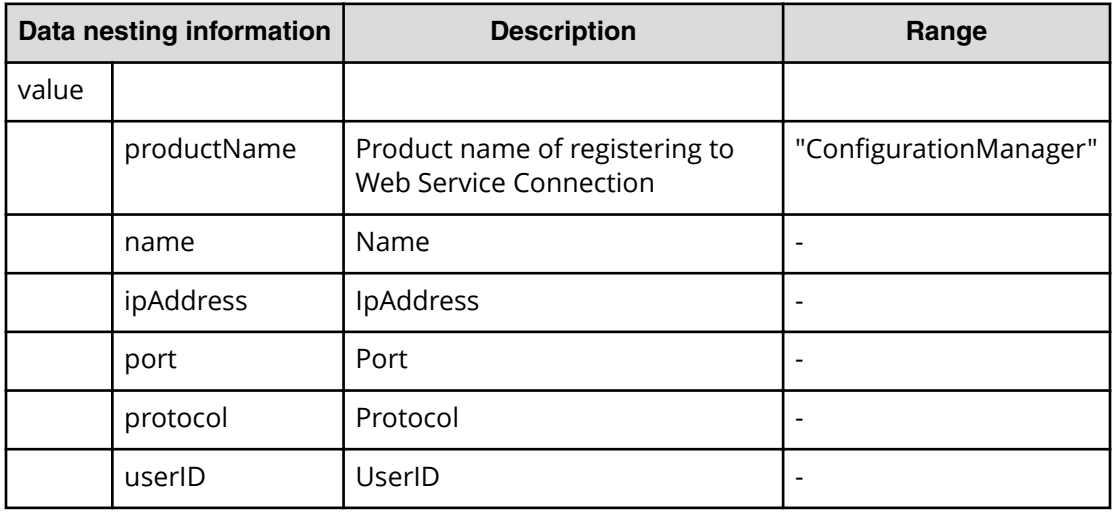

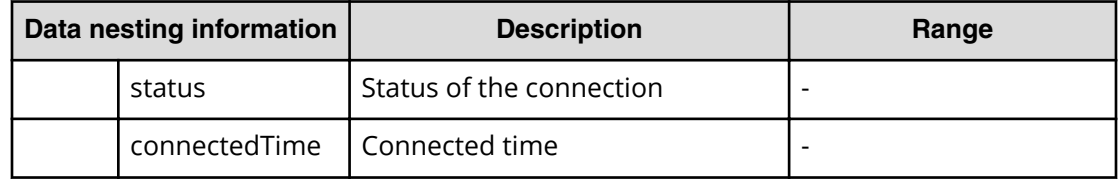

#### **Table 448 StorageSystem**

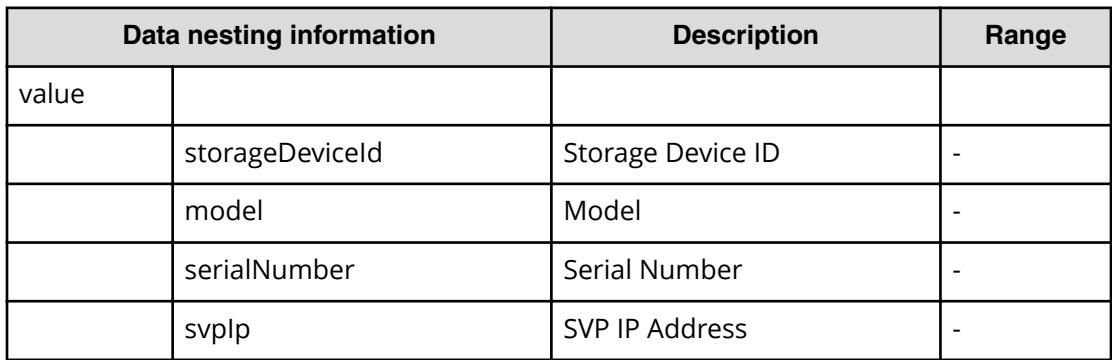

#### **Table 449 ResourceGroup**

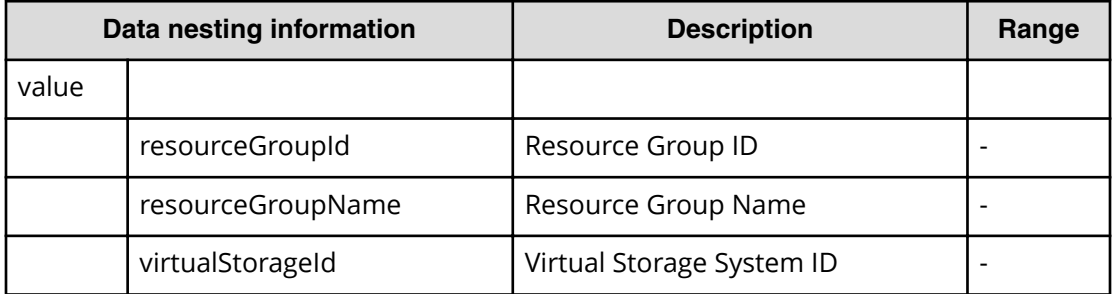

#### **Table 450 Pool**

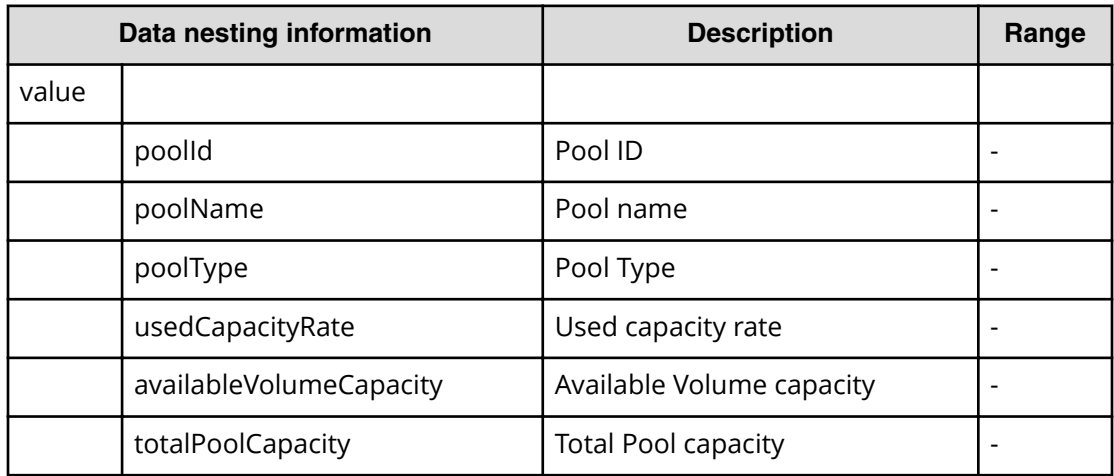

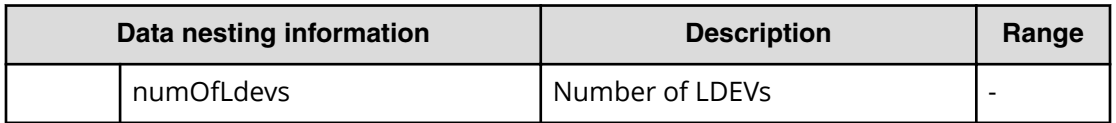

#### **Table 451 VolumeSettings**

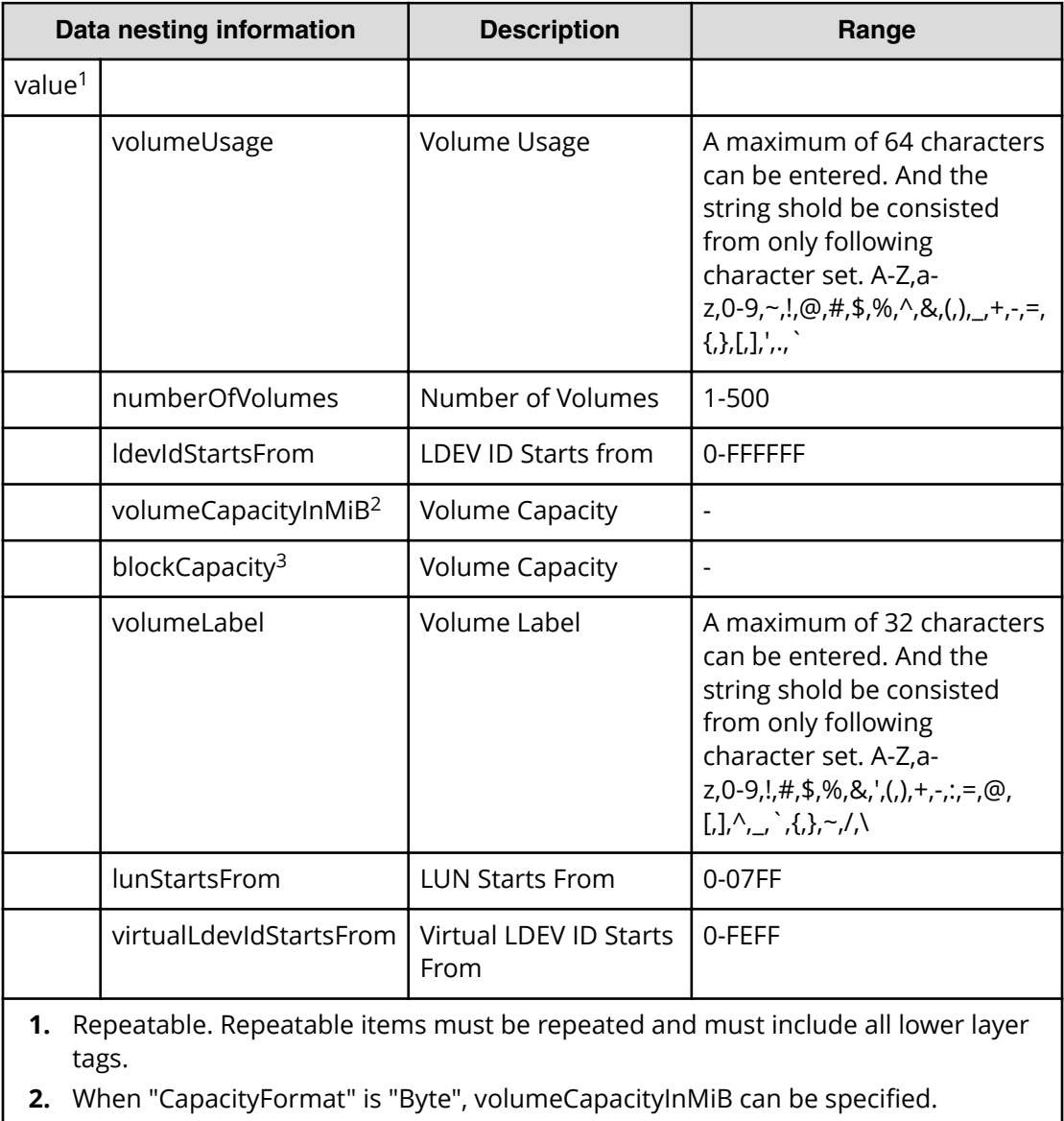

**3.** When "CapacityFormat" is "Block", blockCapacity can be specified.

#### **Table 452 ResourceCriteria**

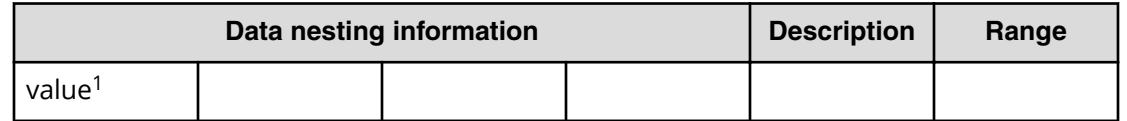

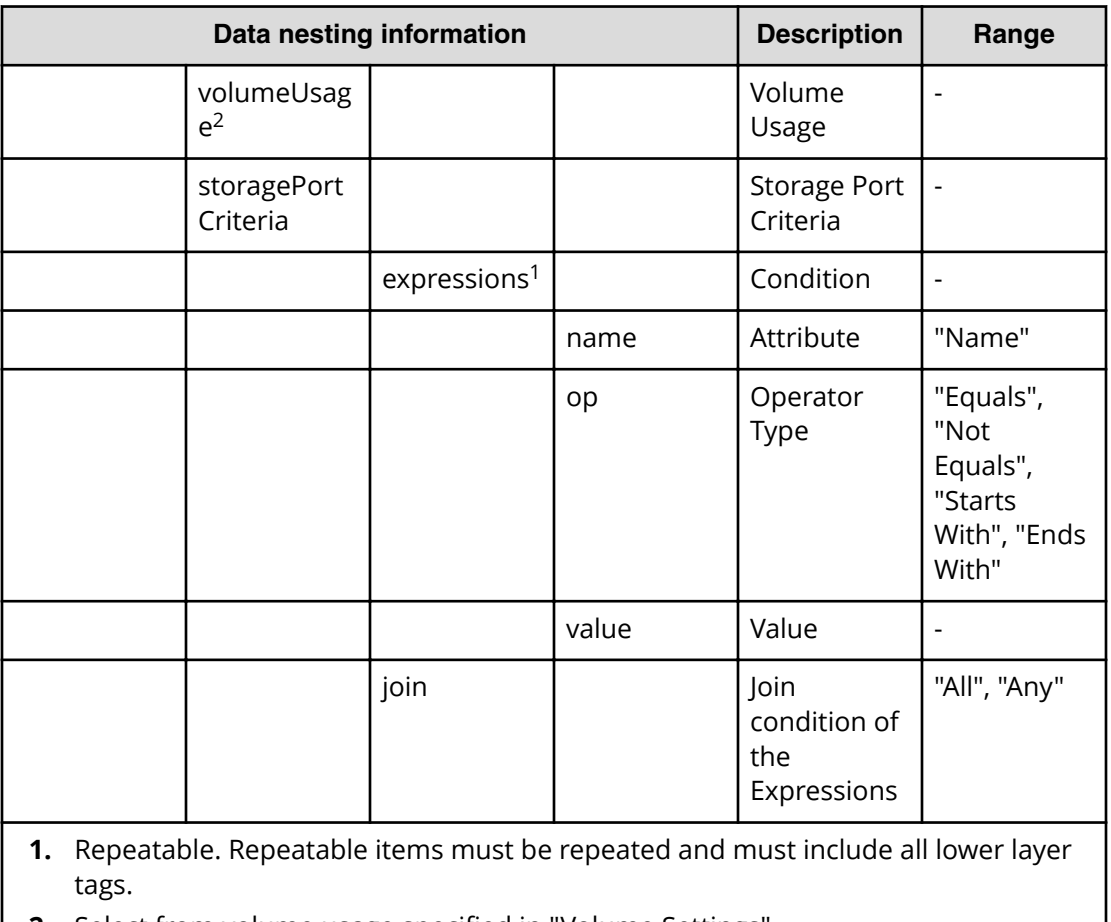

## **2.** Select from volume usage specified in "Volume Settings".

#### **Table 453 HostGroupSettings**

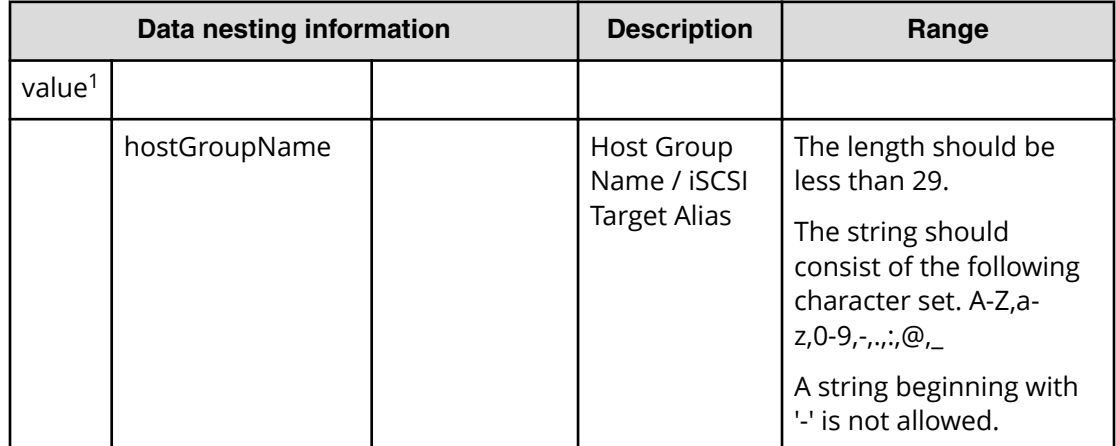

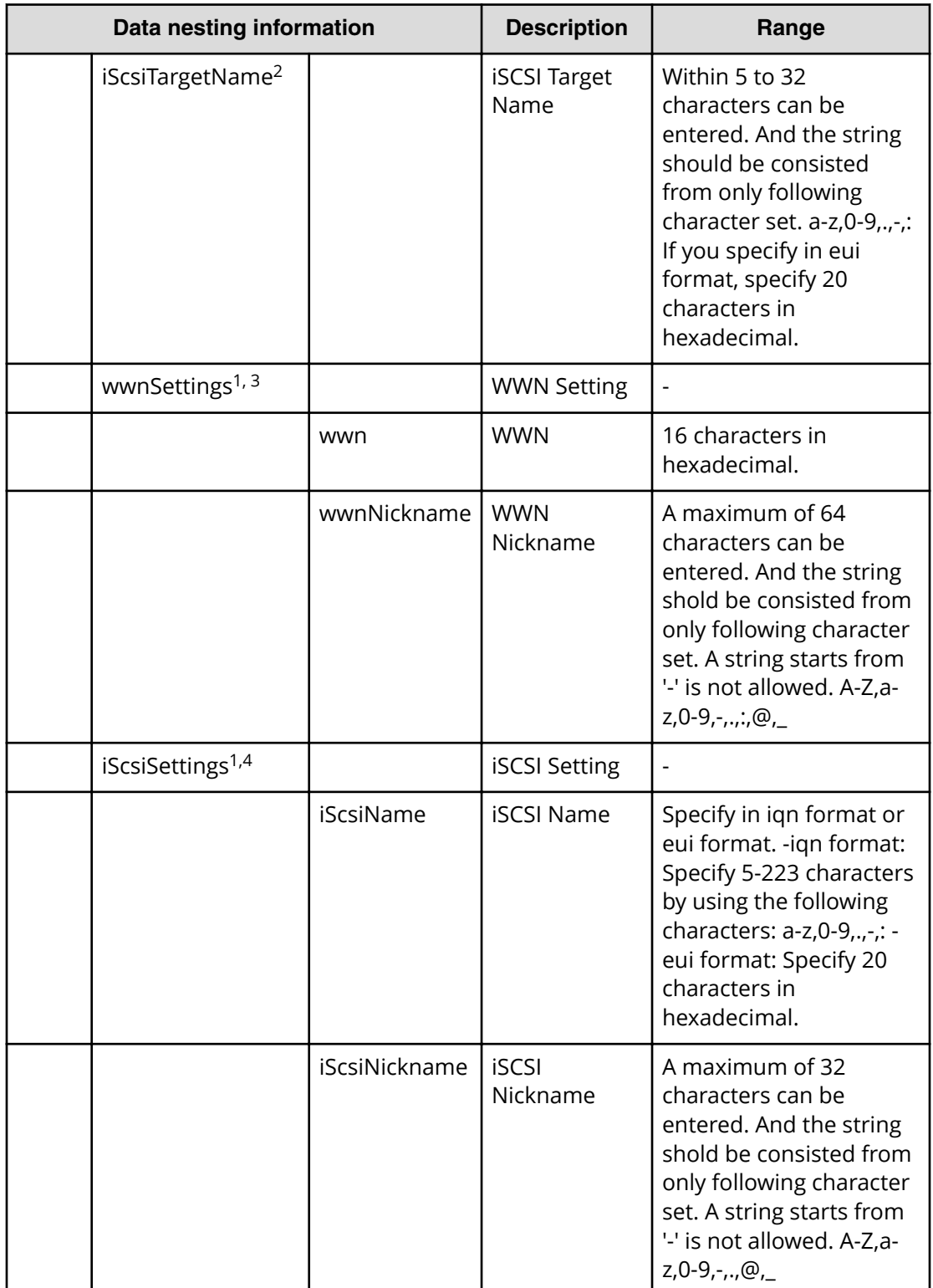

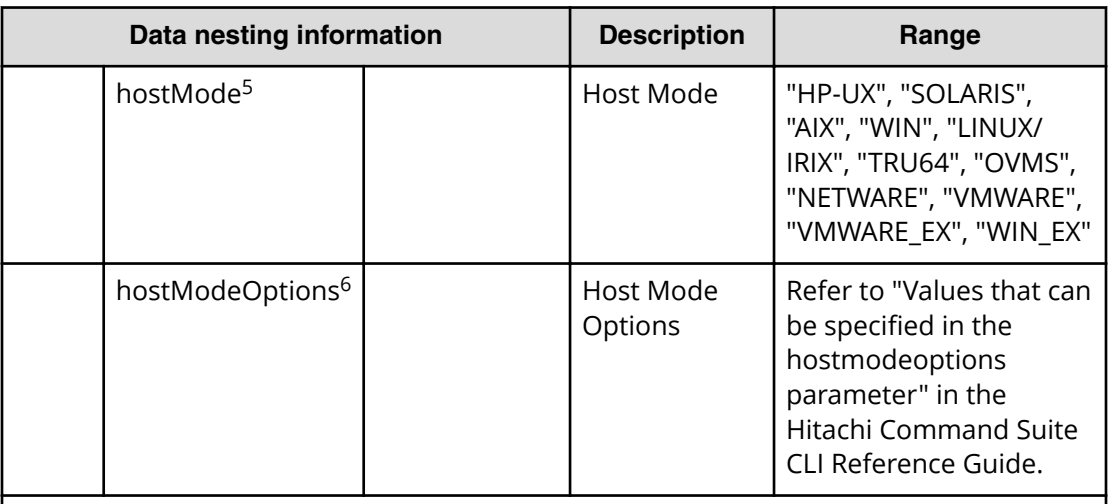

- **1.** Repeatable. Repeatable items must be repeated and must include all lower layer tags.
- **2.** When "PortType" is "iSCSI", iScsiTargetName can be specified.
- **3.** When "PortType" is "Fibre", wwnSettings can be specified.
- **4.** When "PortType" is "iSCSI", iScsiSettings can be specified.
- **5.** Refer to "Values that can be specified in the hostmode parameter" in the *Hitachi Command Suite CLI Reference Guide*.
- **6.** Refer to "Values that can be specified in the hostmodeoptions parameter" in the *Hitachi Command Suite CLI Reference Guide*

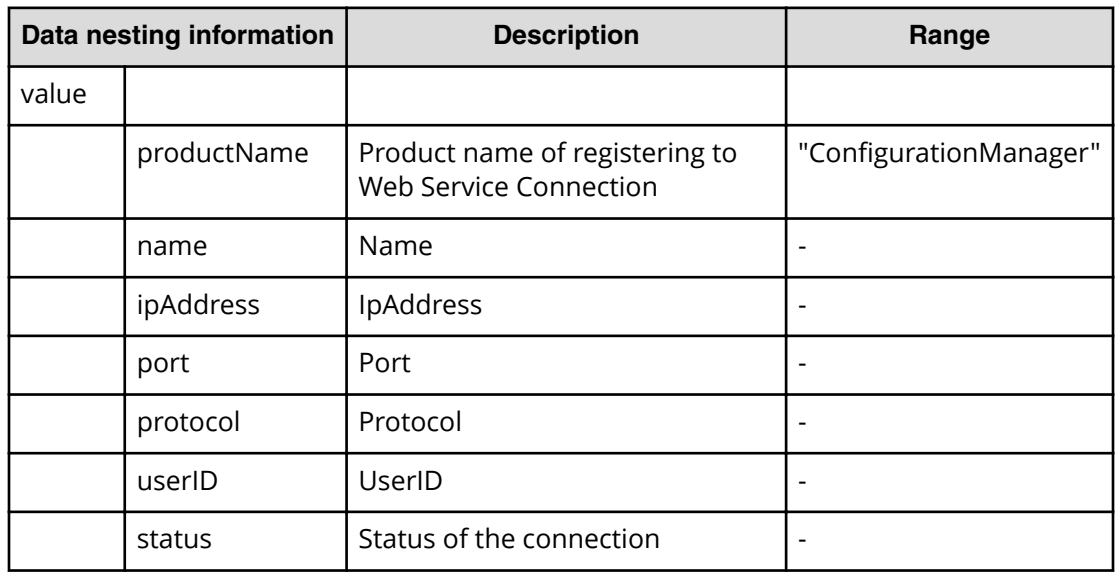

#### **Table 454 SecondaryConȴgurationManagerConnection**

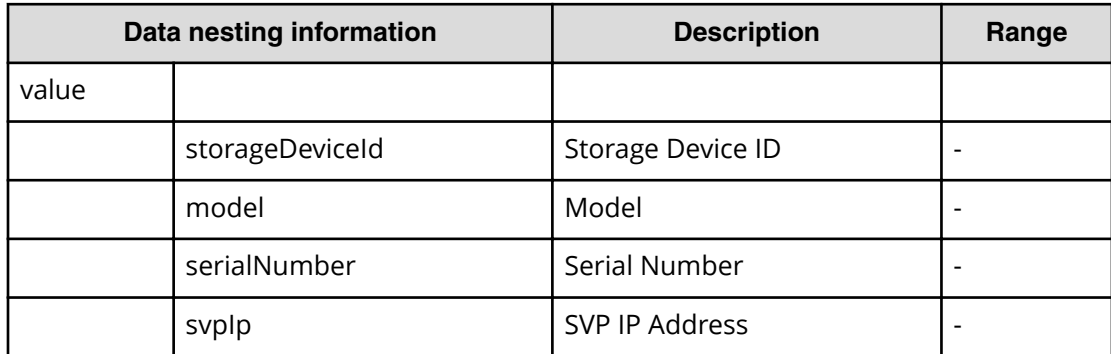

#### **Table 455 SecondaryStorageSystem**

#### **Table 456 SecondaryResourceGroup**

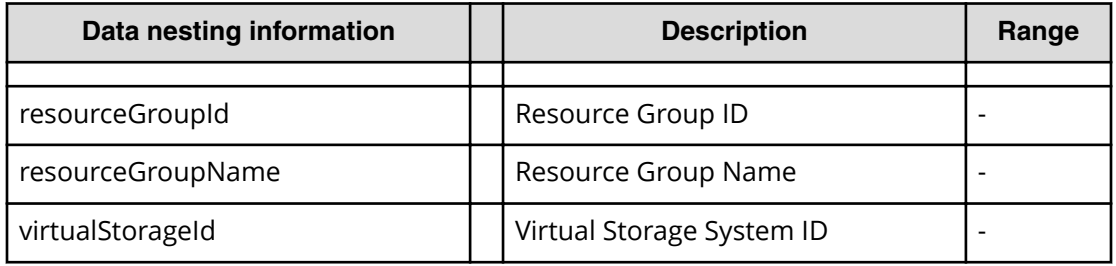

#### **Table 457 SecondaryPool**

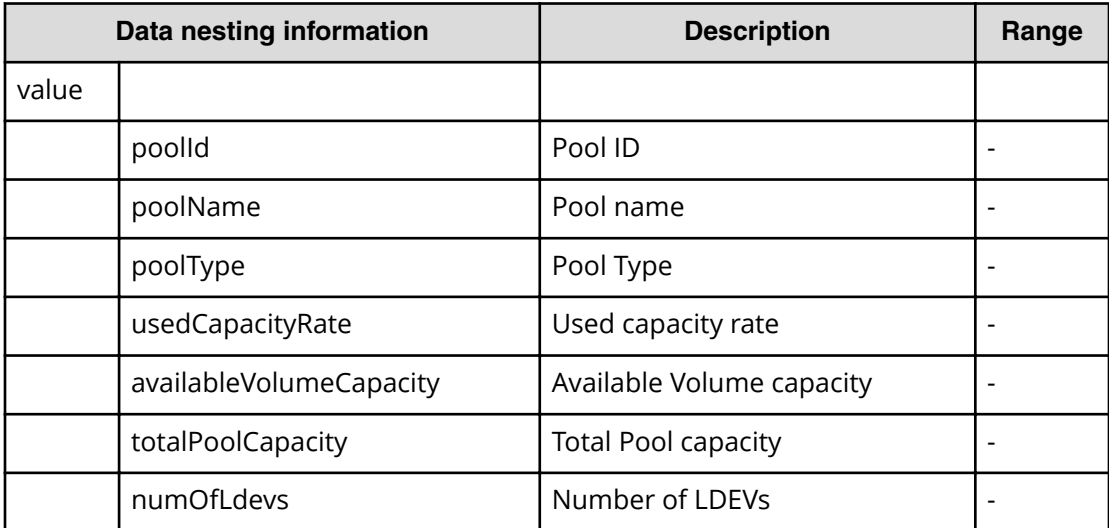

#### **Table 458 SecondaryVolumeSettings**

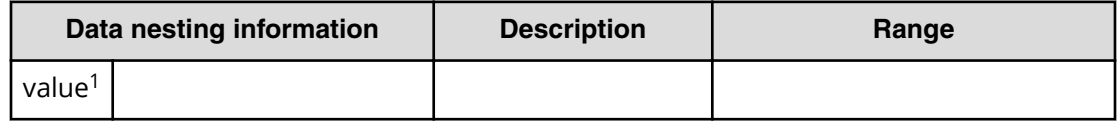

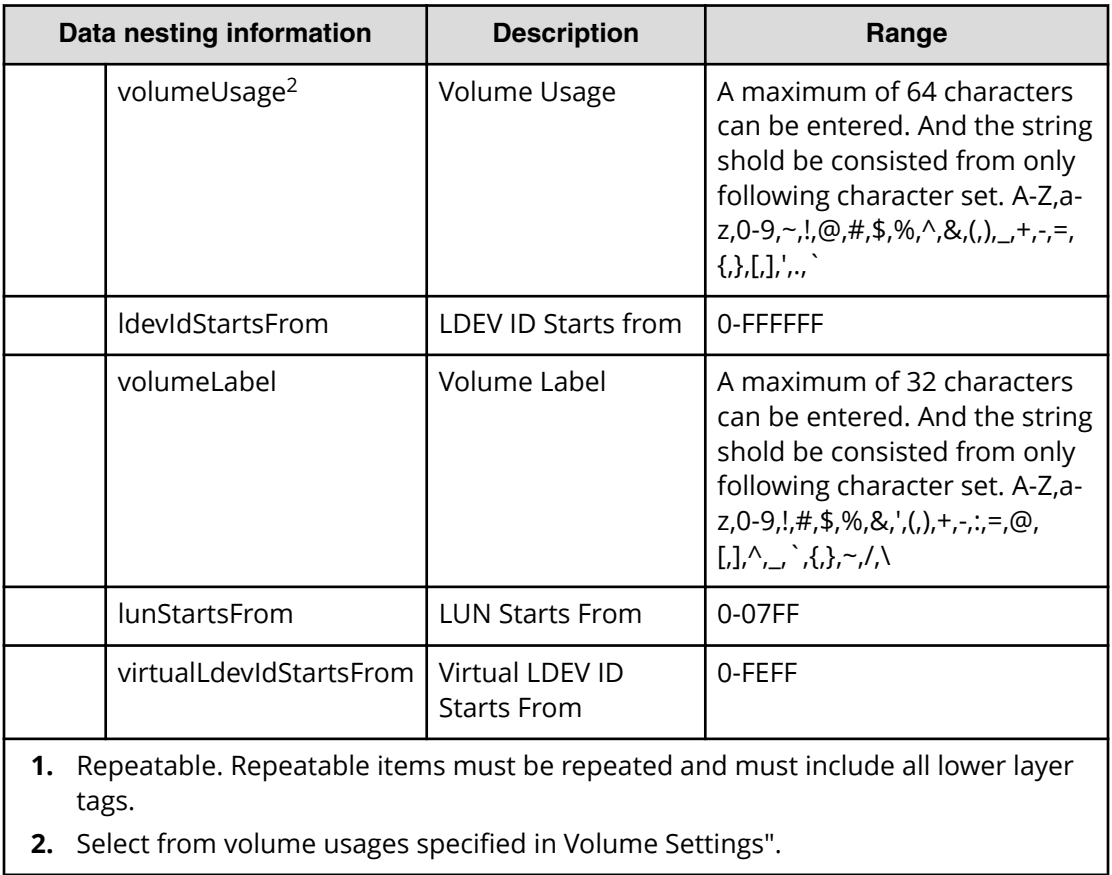

#### **Table 459 SecondaryResourceCriteria**

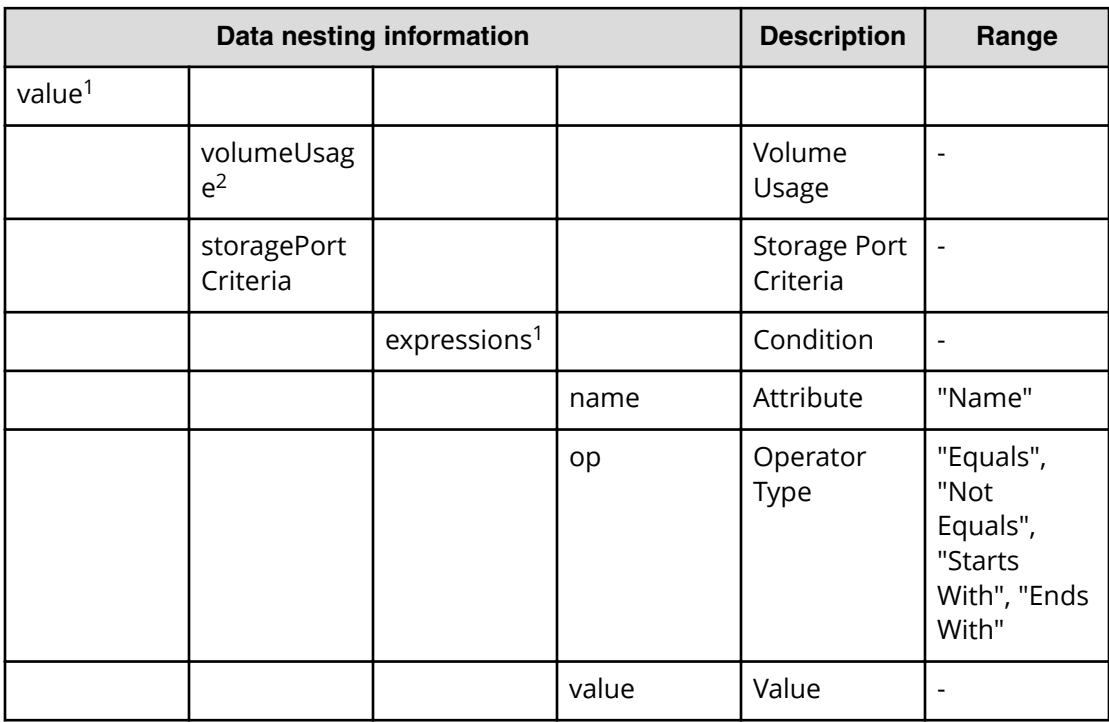

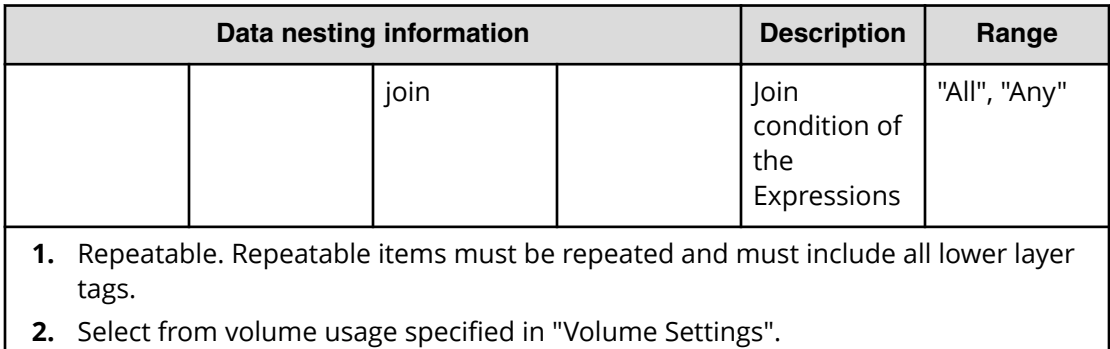

# **Table 460 SecondaryHostGroupSettings**

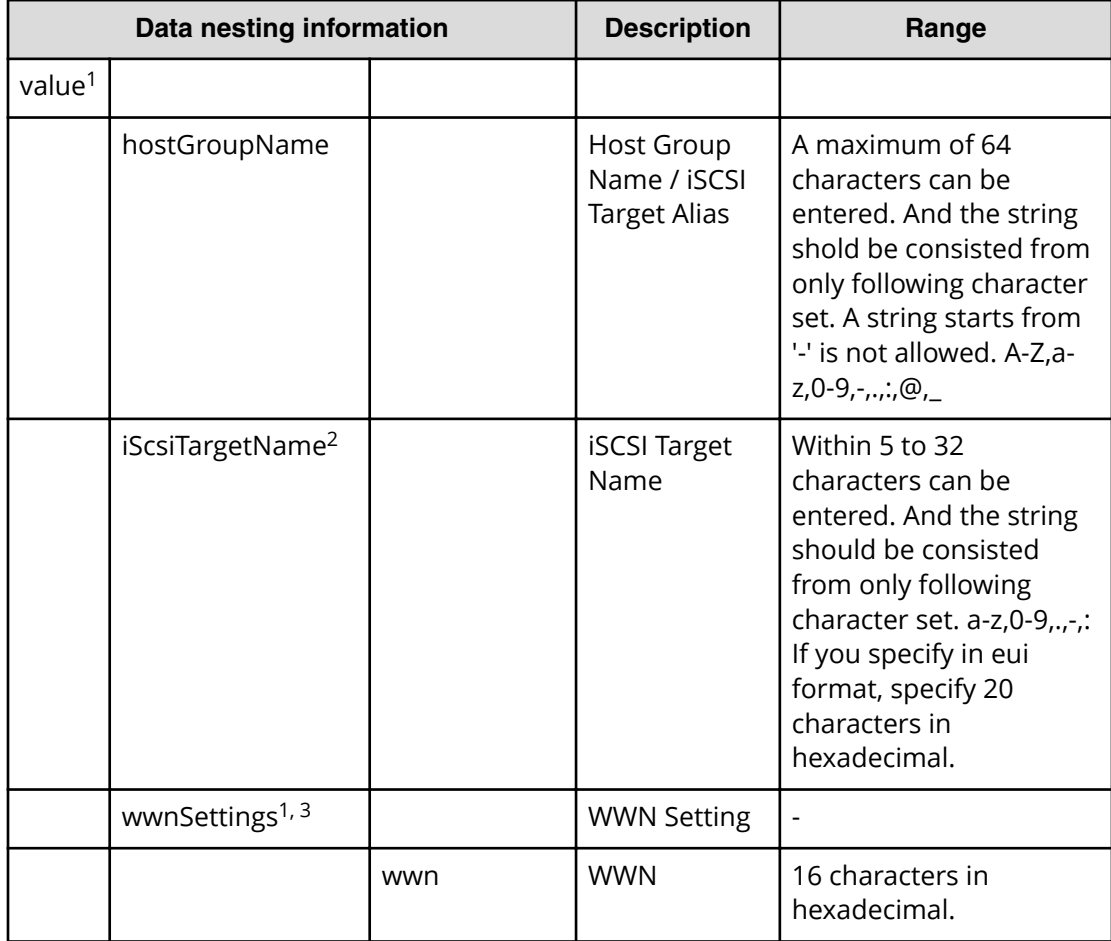

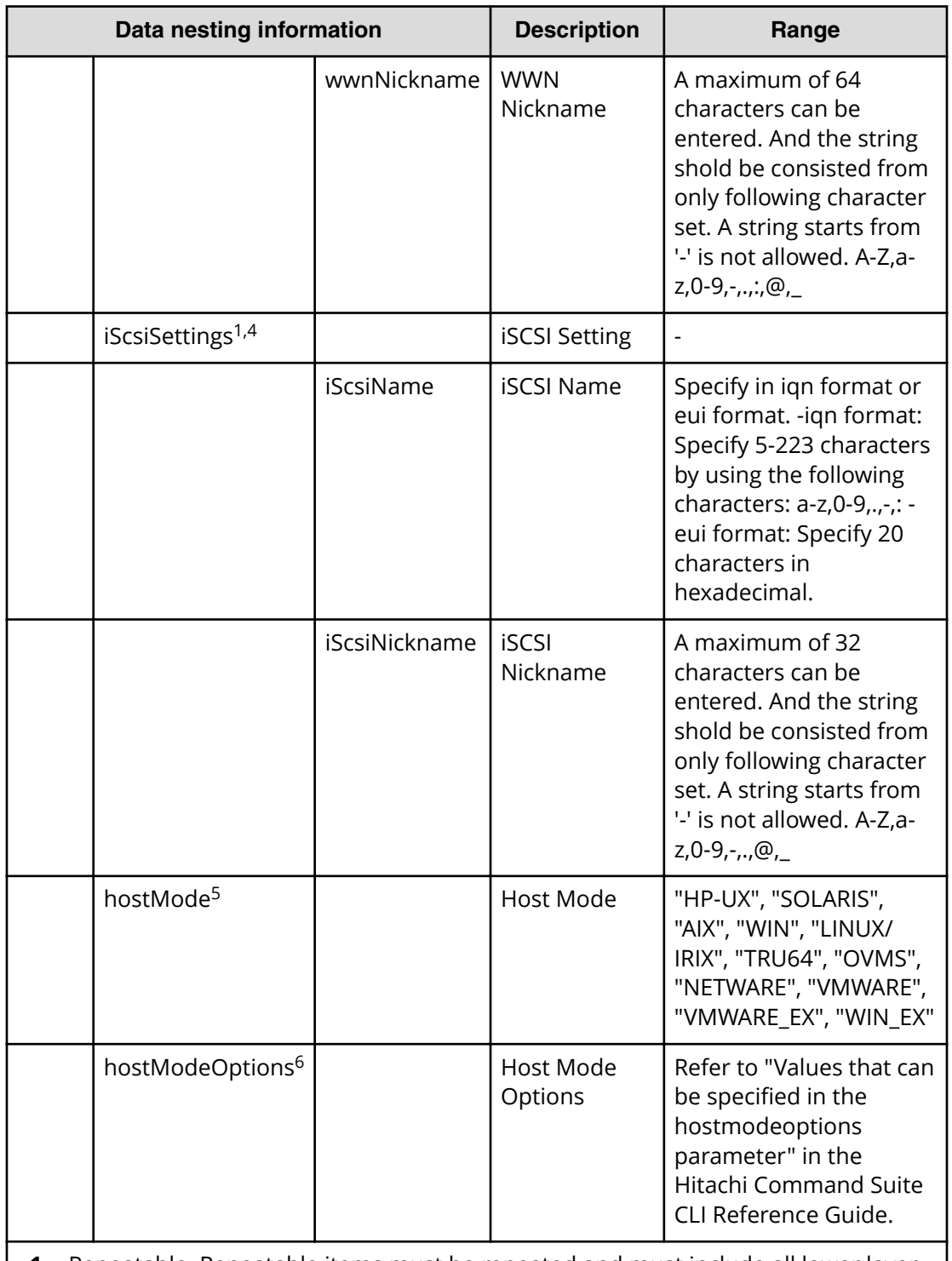

**1.** Repeatable. Repeatable items must be repeated and must include all lower layer tags.

- **2.** When "PortType" is "iSCSI", iScsiTargetName can be specified.
- **3.** When "PortType" is "Fibre", wwnSettings can be specified.
- **4.** When "PortType" is "iSCSI", iScsiSettings can be specified.

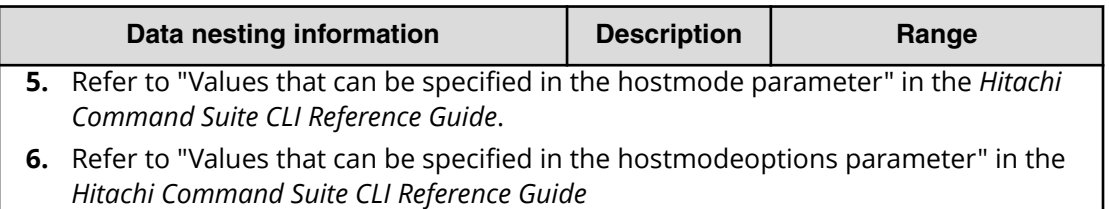

#### **Table 461 ExistingCopyGroup**

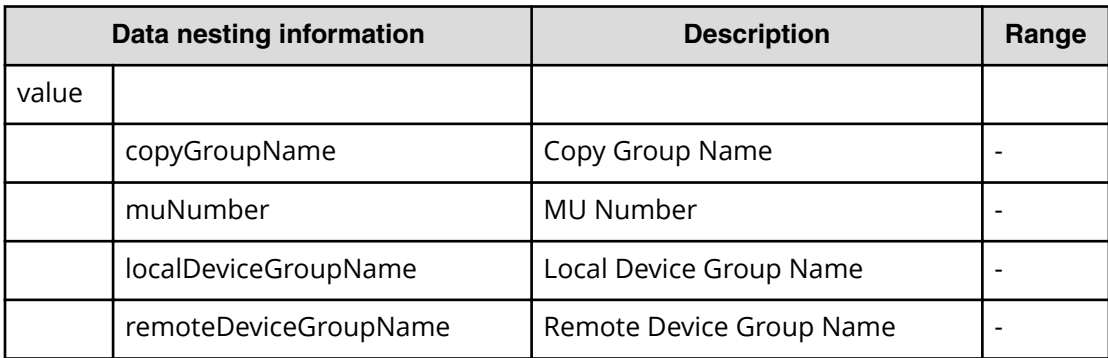

#### **Table 462 PrimaryJNLG**

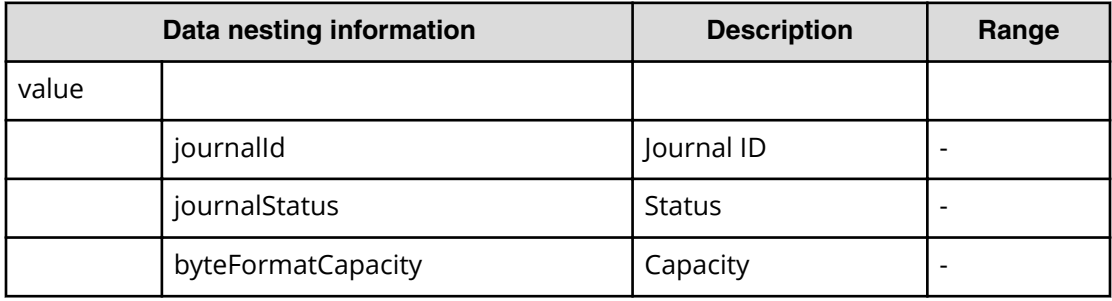

#### **Table 463 SecondaryJNLG**

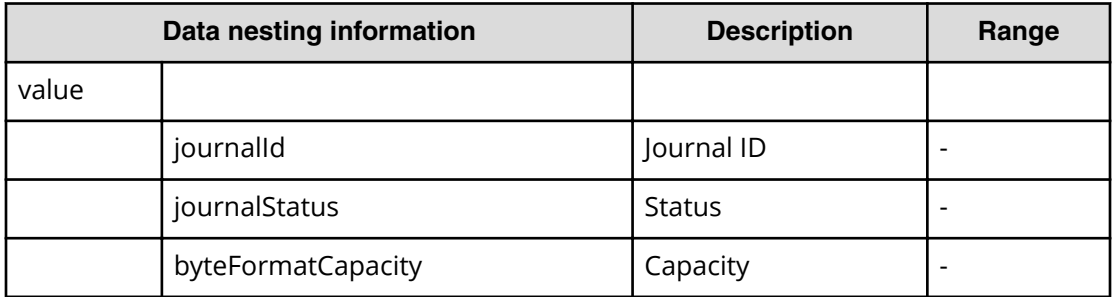

## **Allocate Volumes with 2DC Remote Replication (task details)**

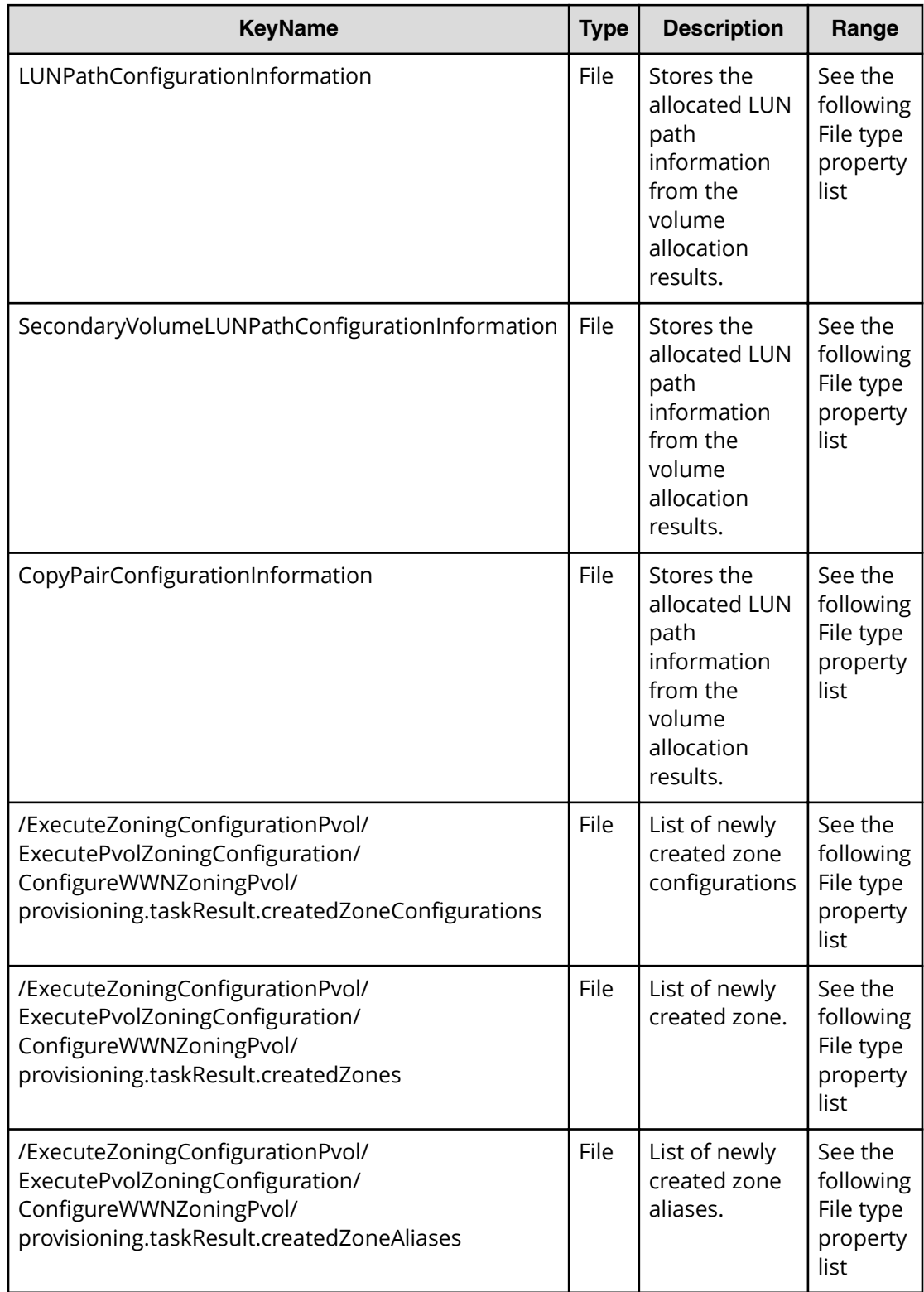

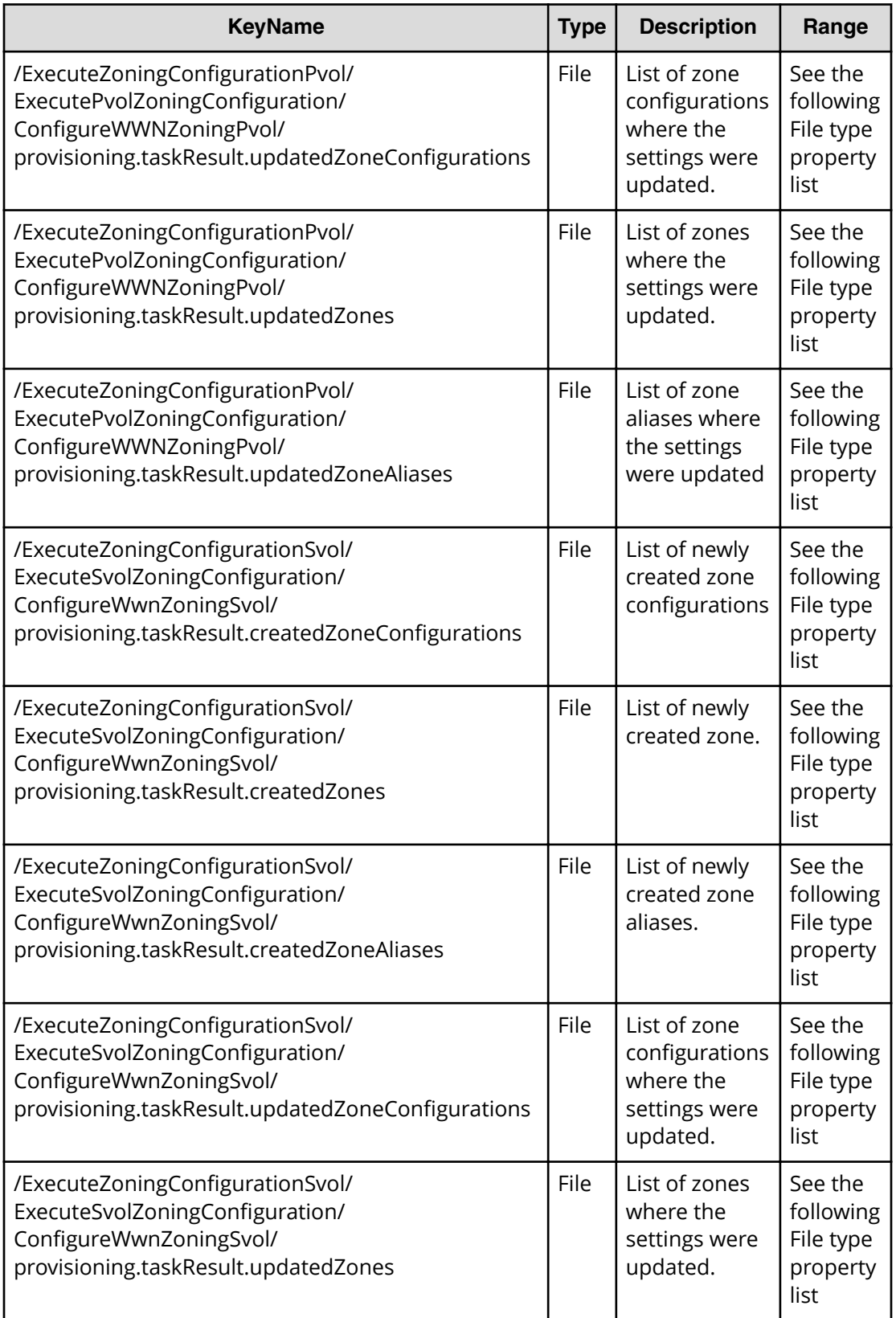

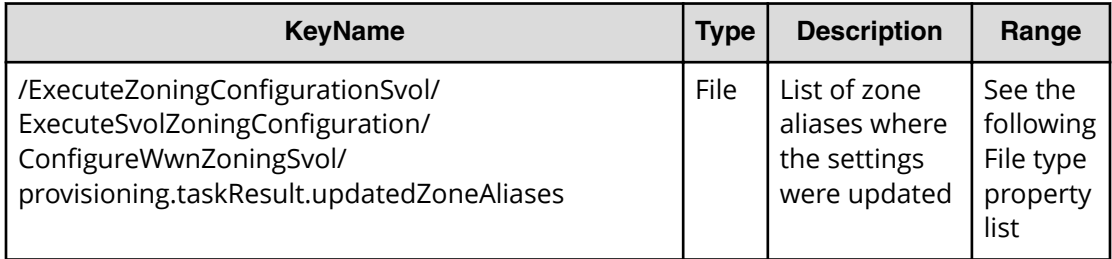

#### **File type property list**

#### **Table 464 LUNPathConfigurationInformation**

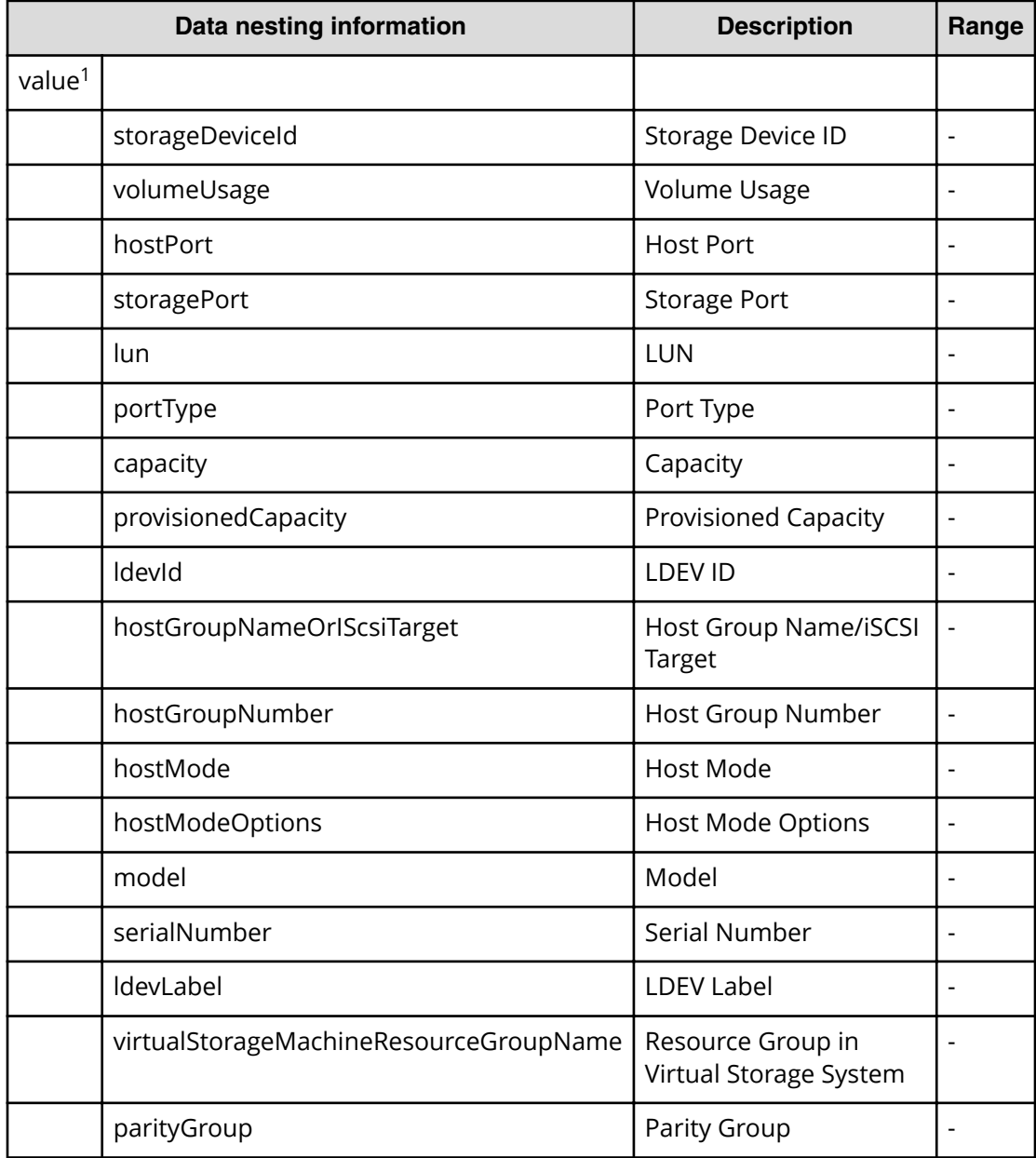

|                                                                                               | Data nesting information | <b>Description</b>           | Range |  |
|-----------------------------------------------------------------------------------------------|--------------------------|------------------------------|-------|--|
|                                                                                               | attributes               | Attributes                   |       |  |
|                                                                                               | resourceGroupName        | Resource Group Name          |       |  |
|                                                                                               | virtualLdevId            | Virtual LDEV ID              |       |  |
|                                                                                               | configurationManager     | <b>Configuration Manager</b> |       |  |
|                                                                                               | poolld                   | Pool ID                      |       |  |
|                                                                                               | poolName                 | Pool Name                    |       |  |
|                                                                                               | asymmetricAccessStatus   | <b>ALUA Settings</b>         |       |  |
| Repeatable. Repeatable items must be repeated and must include all lower layer<br>1.<br>tags. |                          |                              |       |  |

Table 465 SecondaryVolumeLUNPathConfigurationInformation

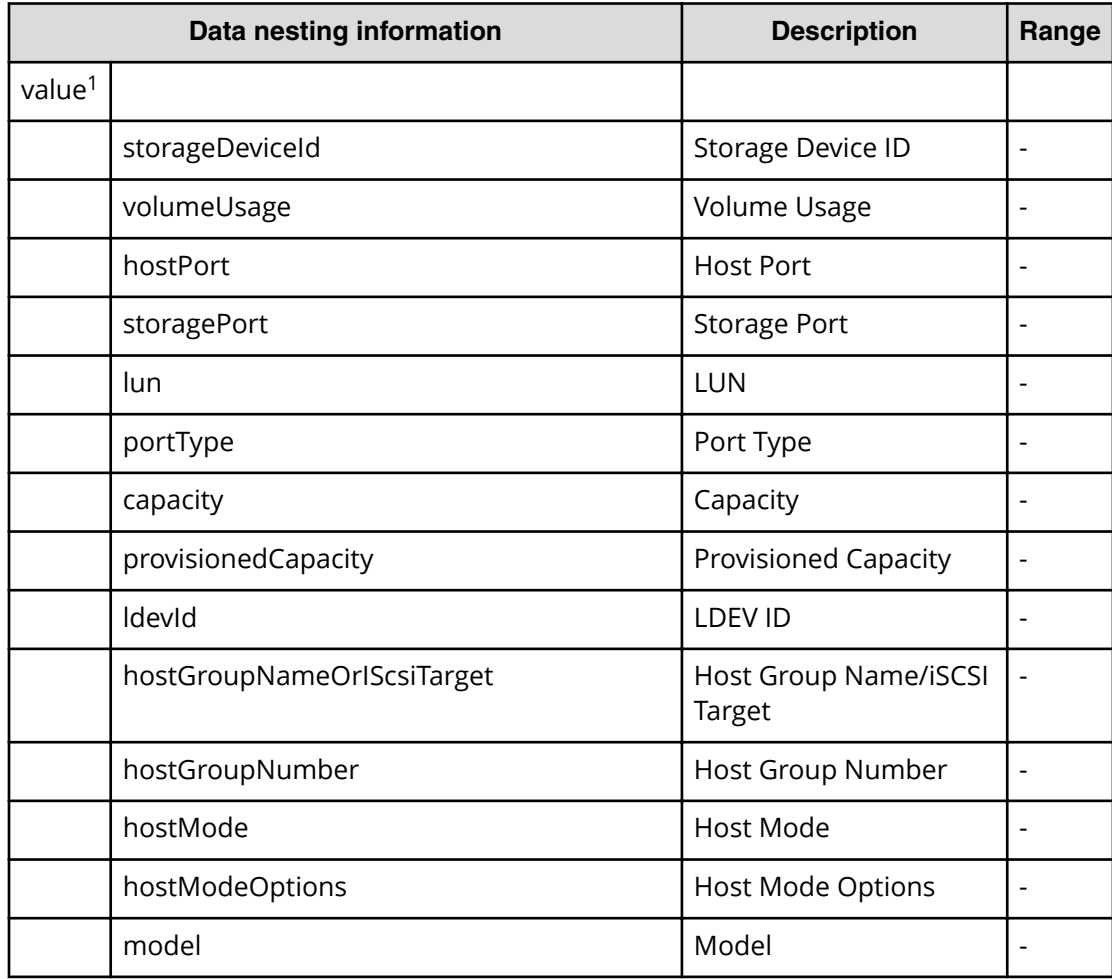

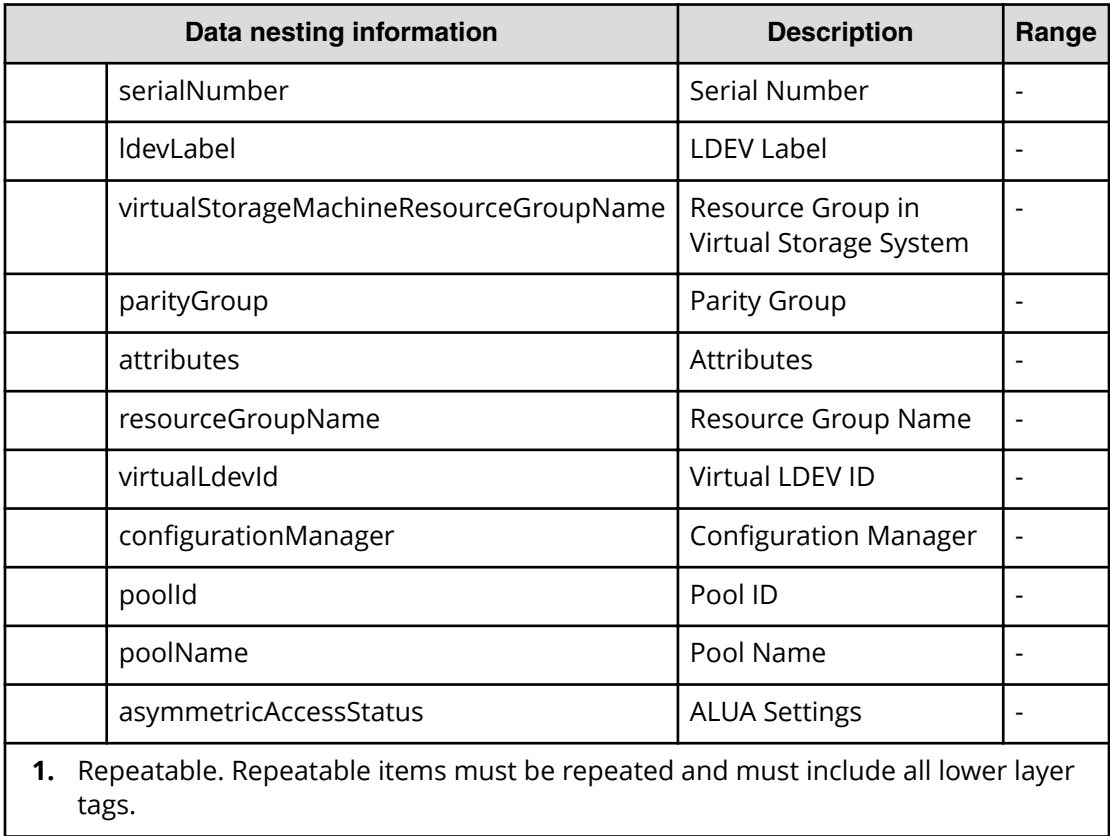

### **Table 466 CopyPairConfigurationInformation**

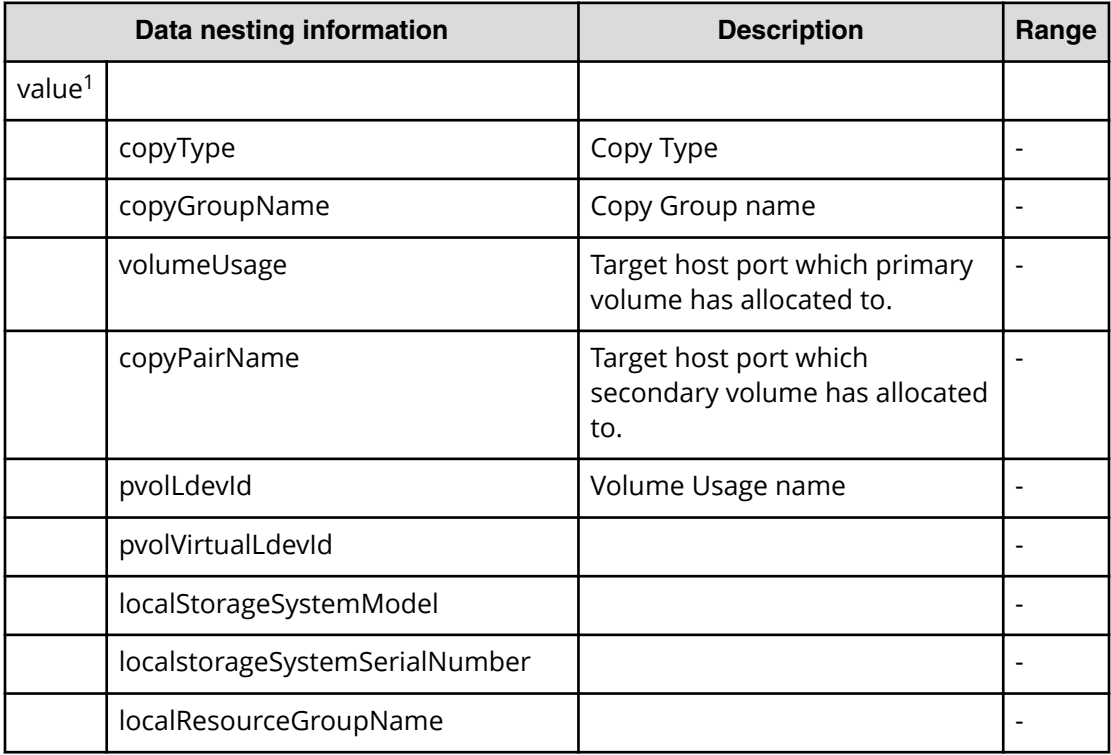

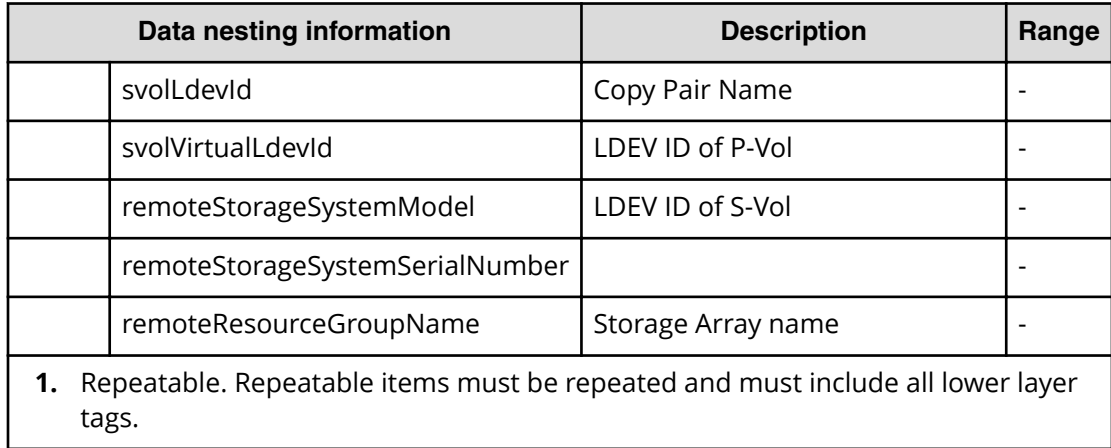

#### Table 467 /ExecuteZoningConfigurationPvol/ExecutePvolZoningConfiguration/ **ConȴgureWWN=oning3vol/provisioning.taskResult.zoneConȴguration**

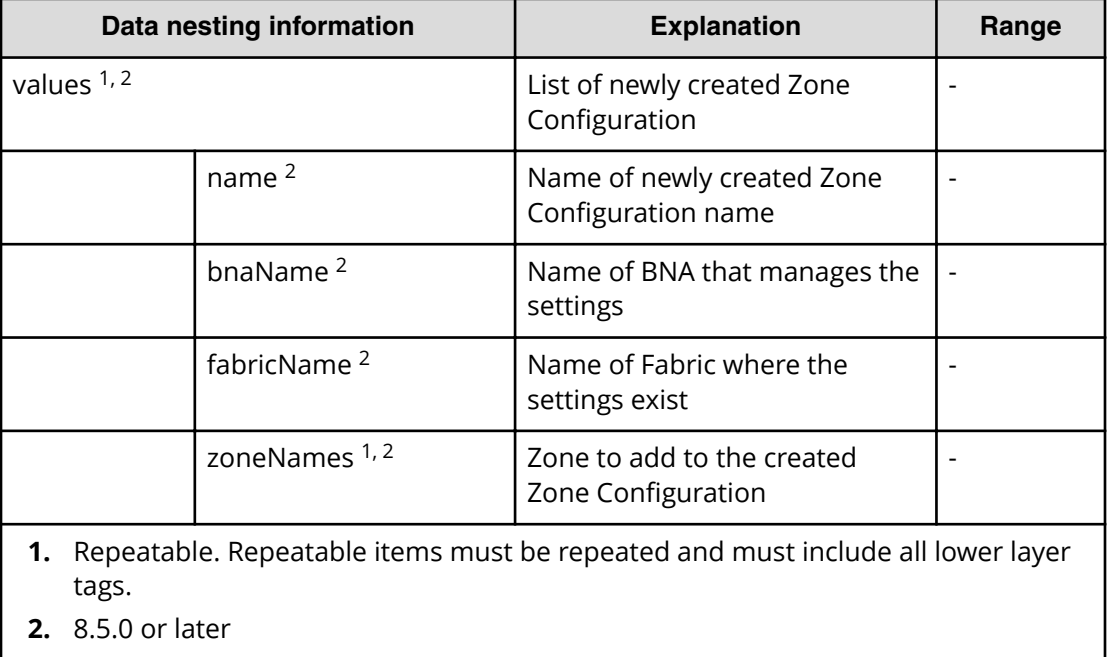

#### Table 468 /ExecuteZoningConfigurationPvol/ExecutePvolZoningConfiguration/ ConfigureWWNZoningPvol/provisioning.taskResult.createdZones

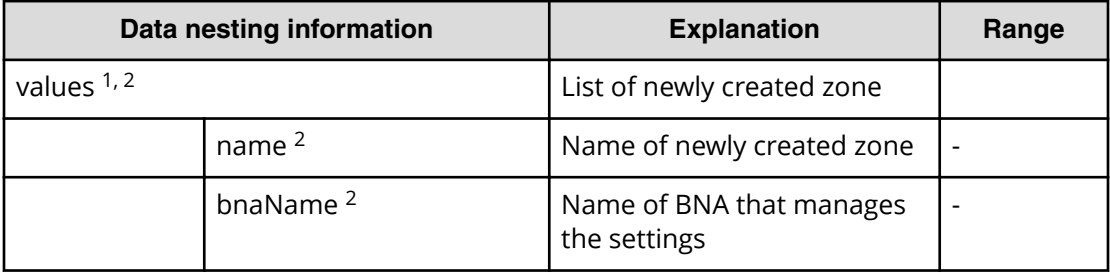

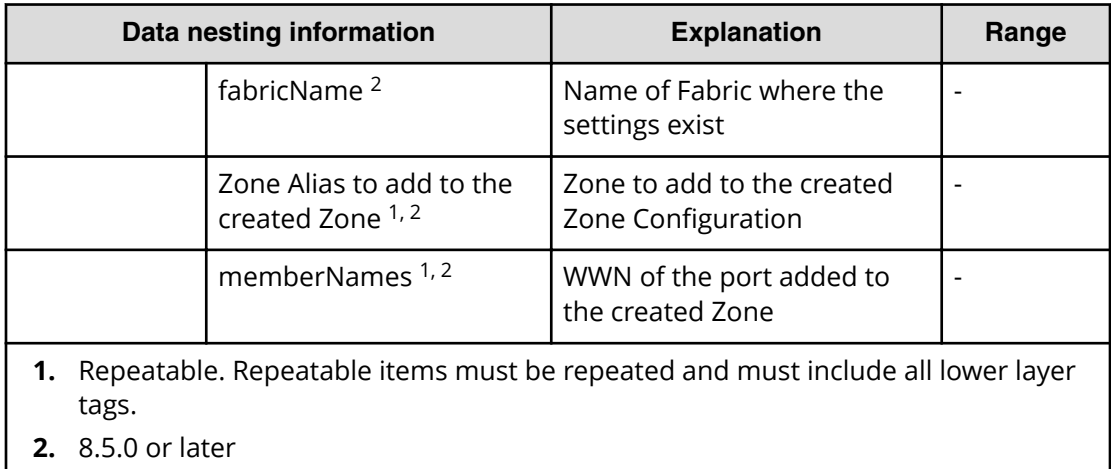

#### Table 469 /ExecuteZoningConfigurationPvol/ExecutePvolZoningConfiguration/ ConfigureWWNZoningPvol/provisioning.taskResult.createdZoneAliases

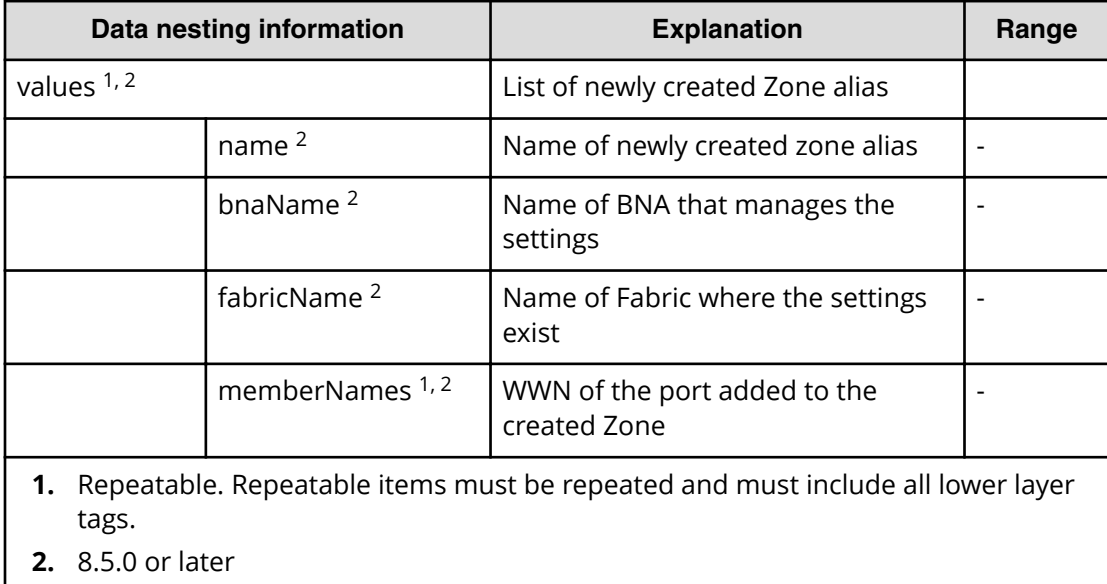

#### Table 470 /ExecuteZoningConfigurationPvol/ExecutePvolZoningConfiguration/ ConfigureWWNZoningPvol/provisioning.taskResult.updatedZoneConfigurations

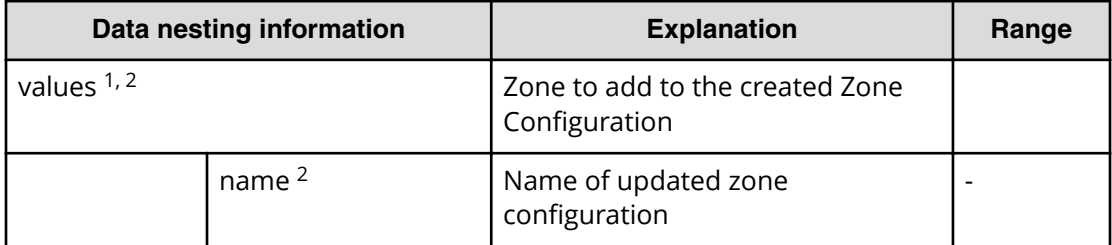

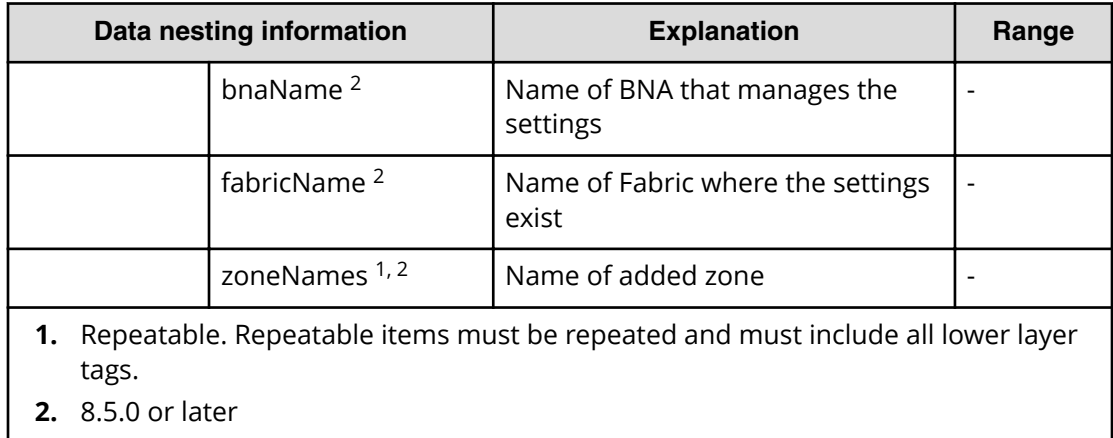

#### Table 471 /ExecuteZoningConfigurationPvol/ExecutePvolZoningConfiguration/ ConfigureWWNZoningPvol/provisioning.taskResult.updatedZones

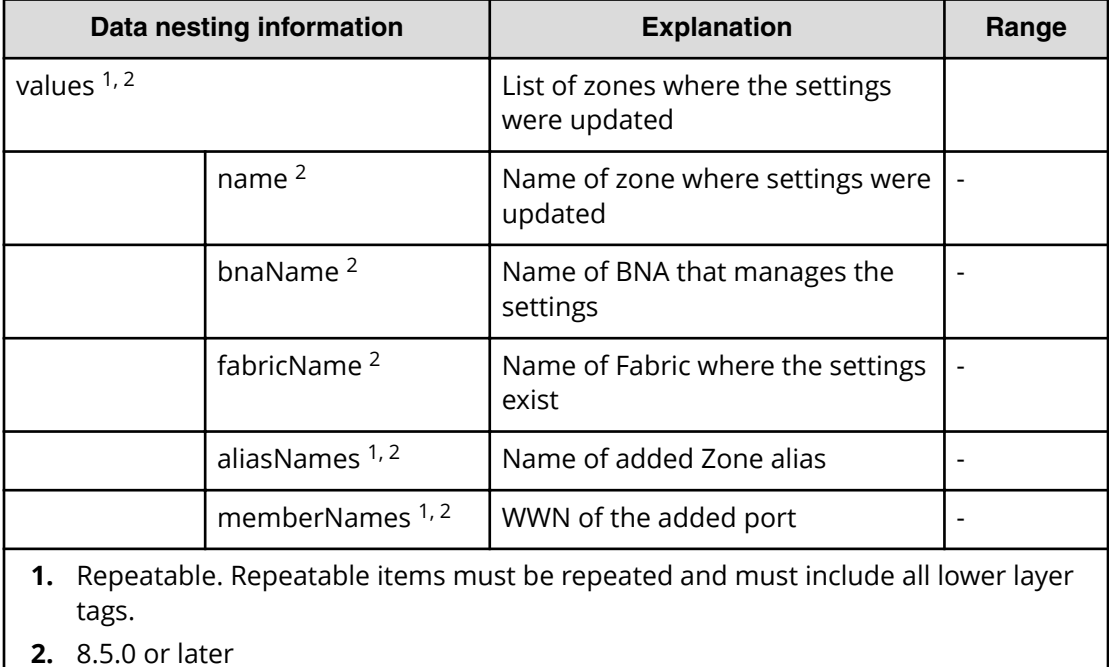

## Table 472 /ExecuteZoningConfigurationPvol/ExecutePvolZoningConfiguration/ ConfigureWWNZoningPvol/provisioning.taskResult.updatedZoneAliases

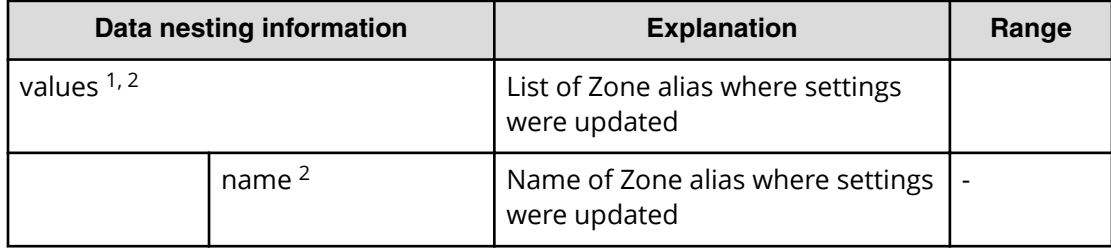

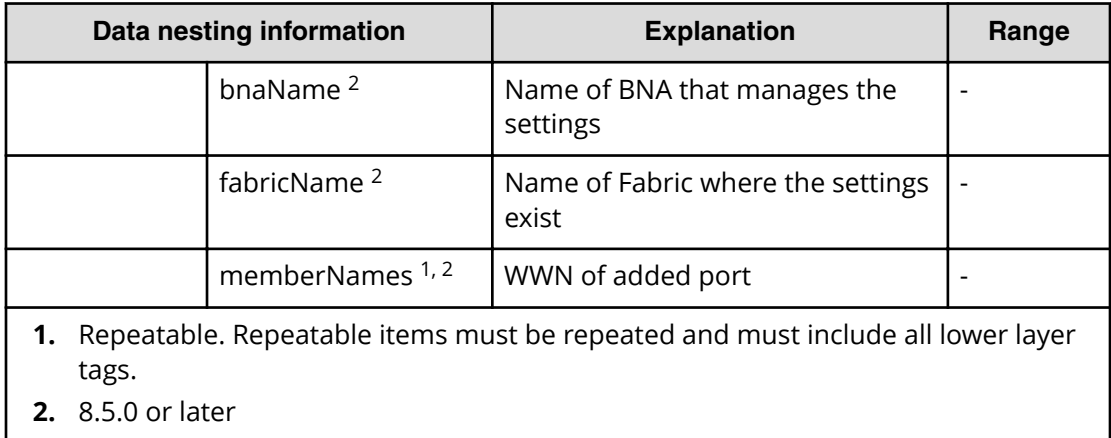

#### Table 473 /ExecuteZoningConfigurationPvol/ExecutePvolZoningConfiguration/ **ConȴgureWWN=oning3vol/provisioning.taskResult.zoneConȴguration**

| Data nesting information                                                                |                         | <b>Explanation</b>                               | Range |
|-----------------------------------------------------------------------------------------|-------------------------|--------------------------------------------------|-------|
| values $1, 2$                                                                           |                         | List of newly created Zone<br>Configuration      |       |
|                                                                                         | name $2$                | Name of newly created Zone<br>Configuration name |       |
|                                                                                         | bnaName <sup>2</sup>    | Name of BNA that manages the<br>settings         |       |
|                                                                                         | fabricName <sup>2</sup> | Name of Fabric where the<br>settings exist       |       |
|                                                                                         | zoneNames $1, 2$        | Zone to add to the created<br>Zone Configuration |       |
| Repeatable. Repeatable items must be repeated and must include all lower layer<br>tags. |                         |                                                  |       |

**<sup>2.</sup>** 8.5.0 or later

#### Table 474 /ExecuteZoningConfigurationPvol/ExecutePvolZoningConfiguration/  $ConfigureWWNZoningPool/provisioning.taskResult. createdZones$

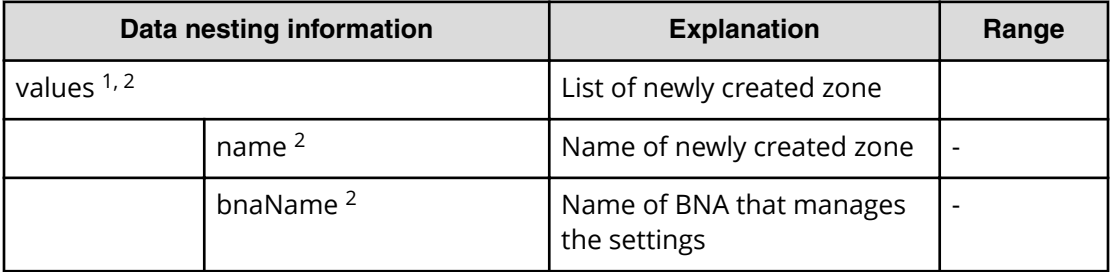

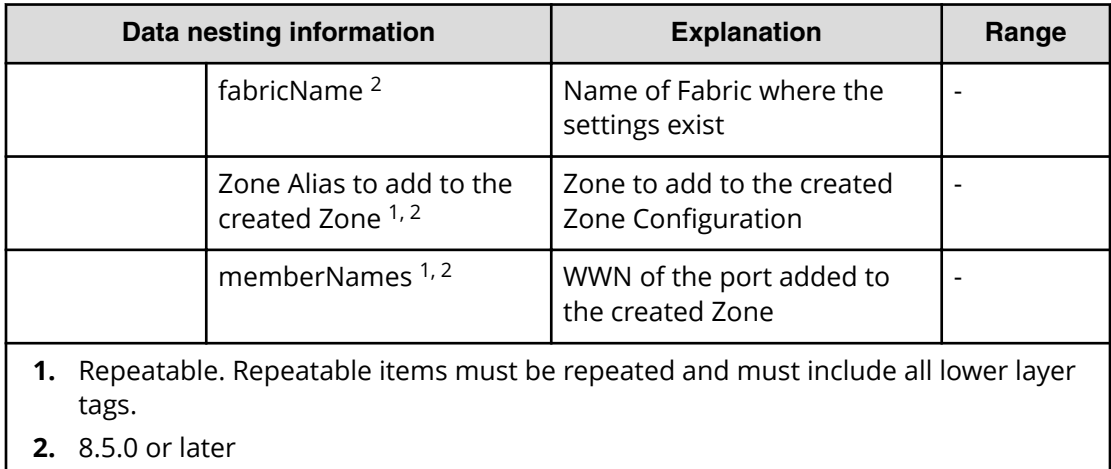

#### Table 475 /ExecuteZoningConfigurationPvol/ExecutePvolZoningConfiguration/ ConfigureWWNZoningPvol/provisioning.taskResult.createdZoneAliases

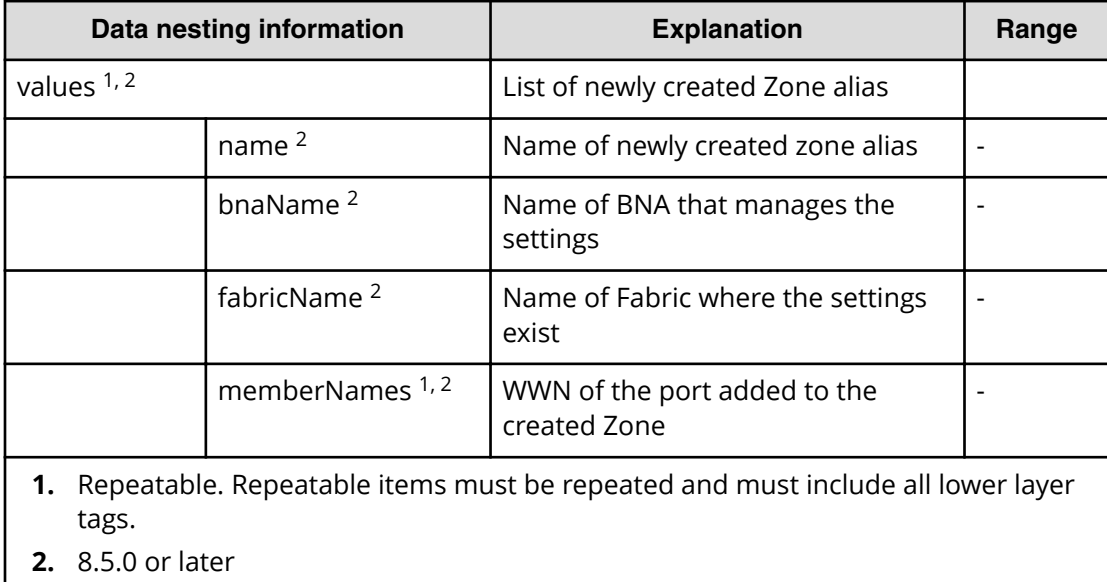

#### Table 476 /ExecuteZoningConfigurationPvol/ExecutePvolZoningConfiguration/ ConfigureWWNZoningPvol/provisioning.taskResult.updatedZoneConfigurations

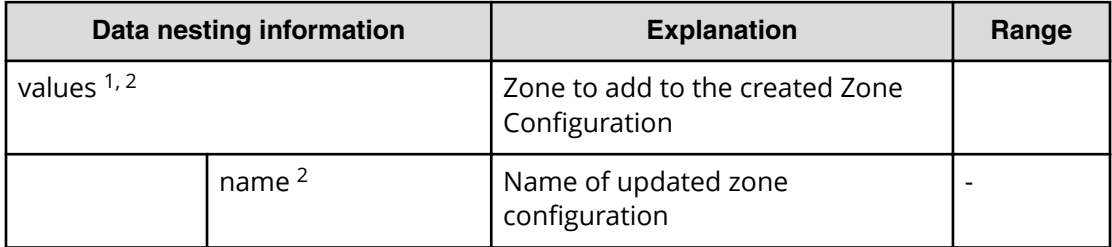

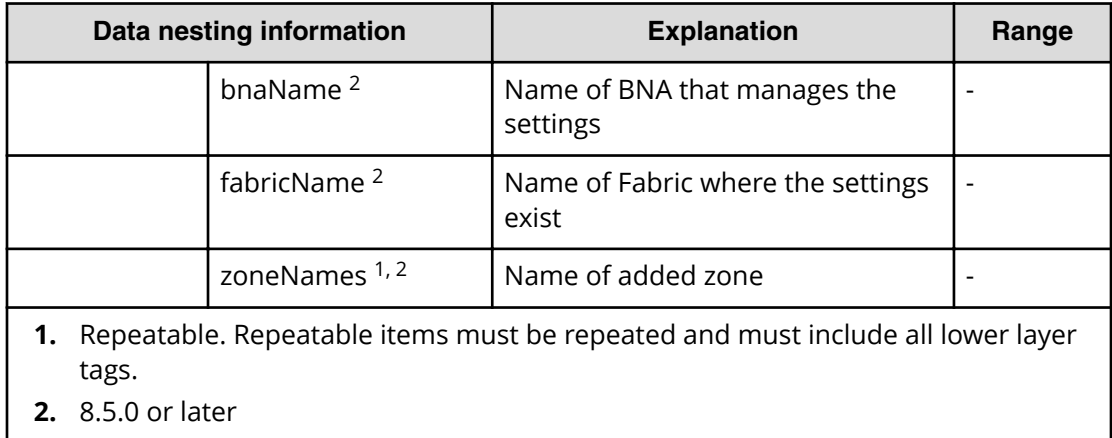

#### Table 477 /ExecuteZoningConfigurationPvol/ExecutePvolZoningConfiguration/ ConfigureWWNZoningPvol/provisioning.taskResult.updatedZones

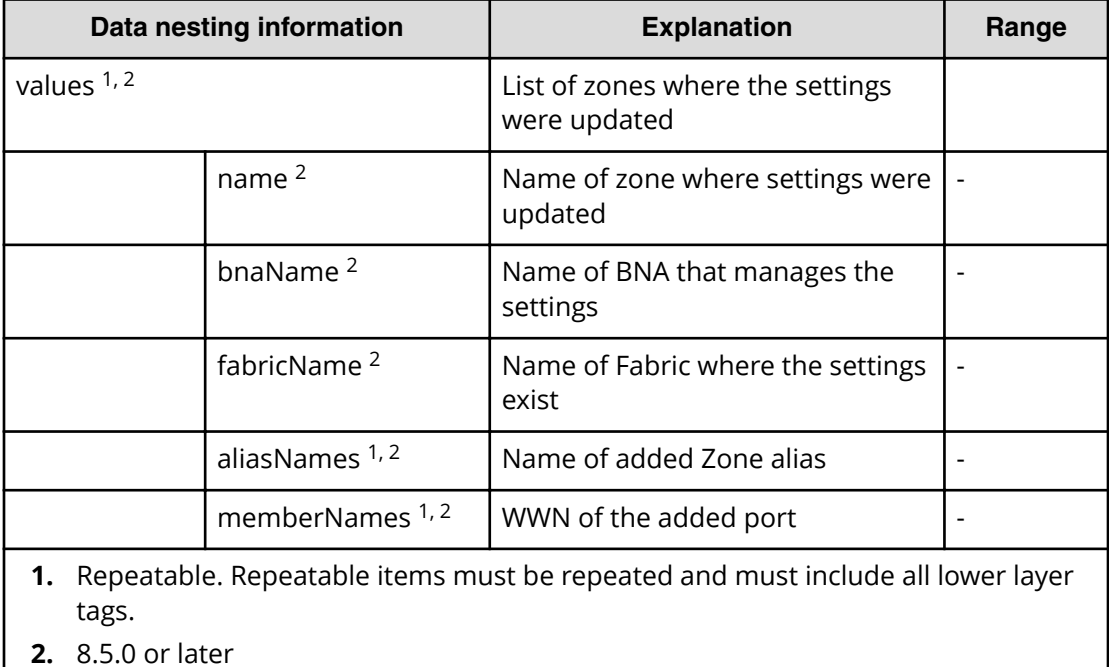

## Table 478 /ExecuteZoningConfigurationPvol/ExecutePvolZoningConfiguration/ ConfigureWWNZoningPvol/provisioning.taskResult.updatedZoneAliases

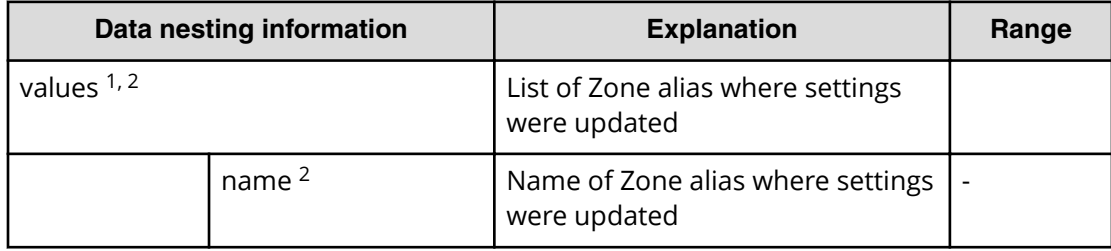

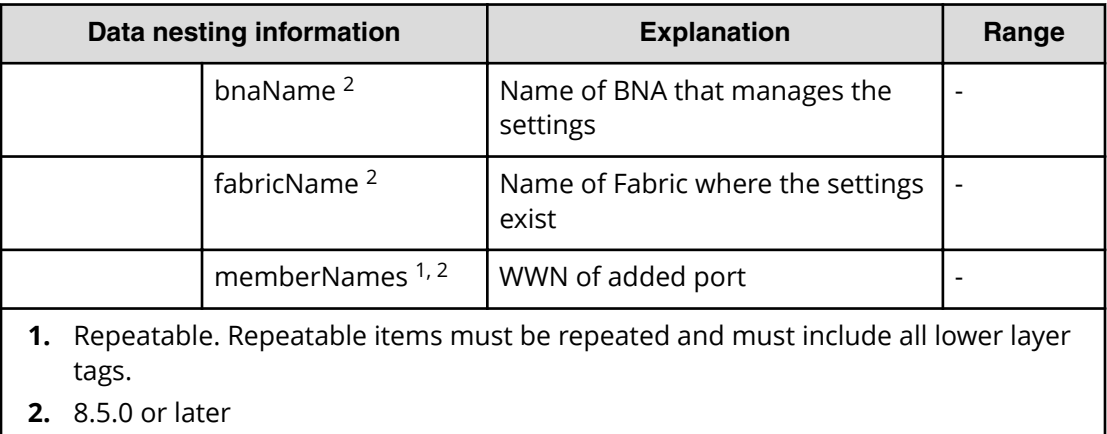

## **Global-Active Device Setup service properties**

Use the following properties to modify or create values for the Global-Active Device Setup Service.

旨 **Note:** The term "VSP Gx00 models" refers to the VSP G200, VSP G350, VSP G370, VSP G400, VSP G600, VSP G700, VSP G800, and VSP G900 product models. The term "VSP Fx00 models" refers to the VSP F350, VSP F370, VSP F400, VSP F600, VSP F700, VSP F800, and VSP F900 product models.

## **Global-Active Device Setup (edit)**

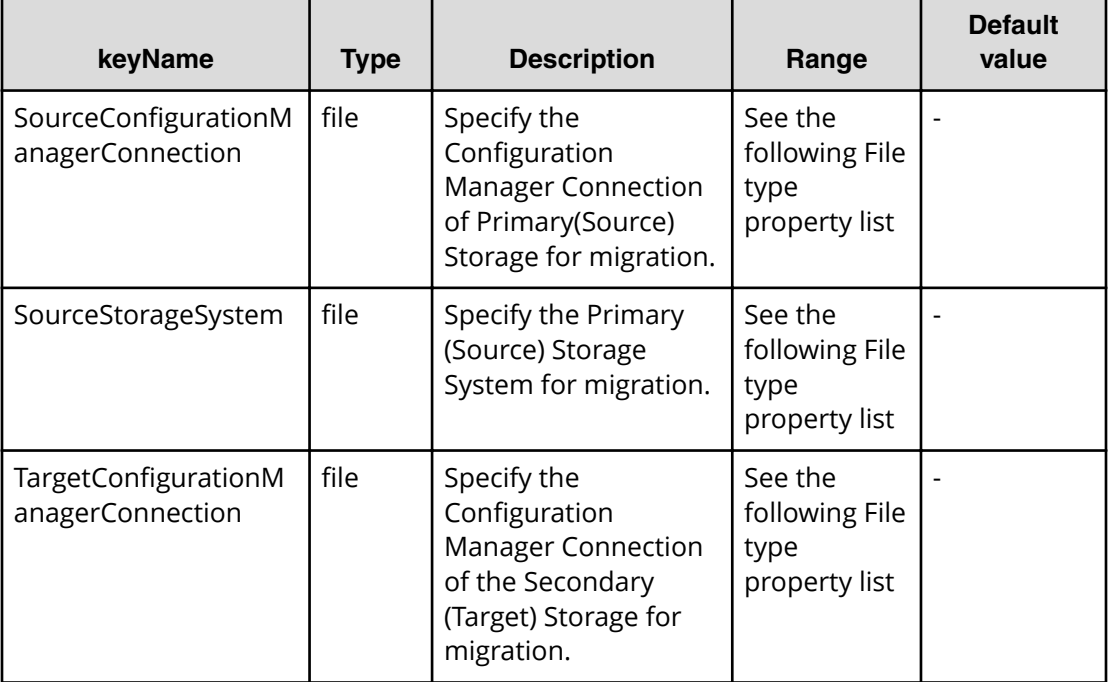

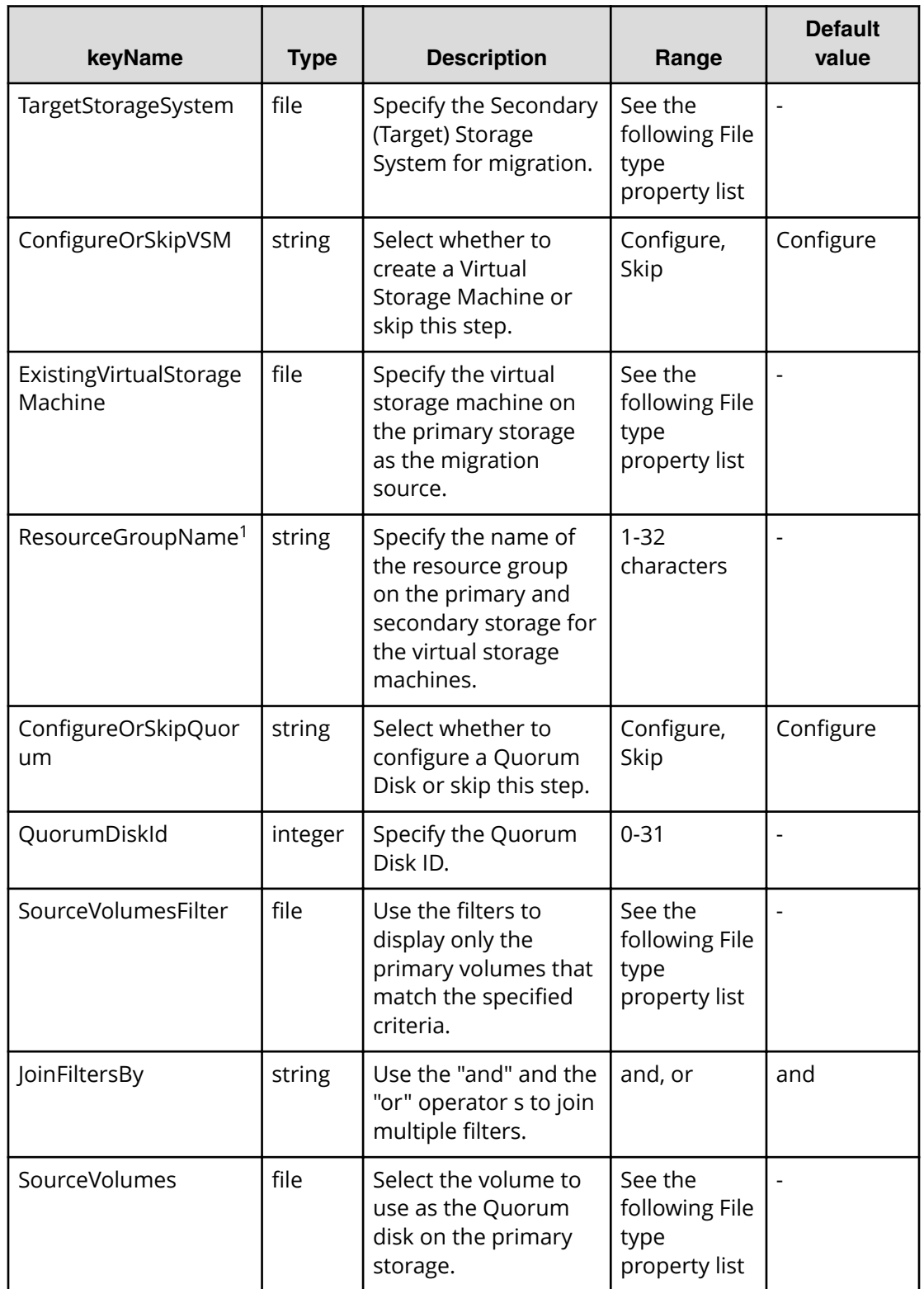

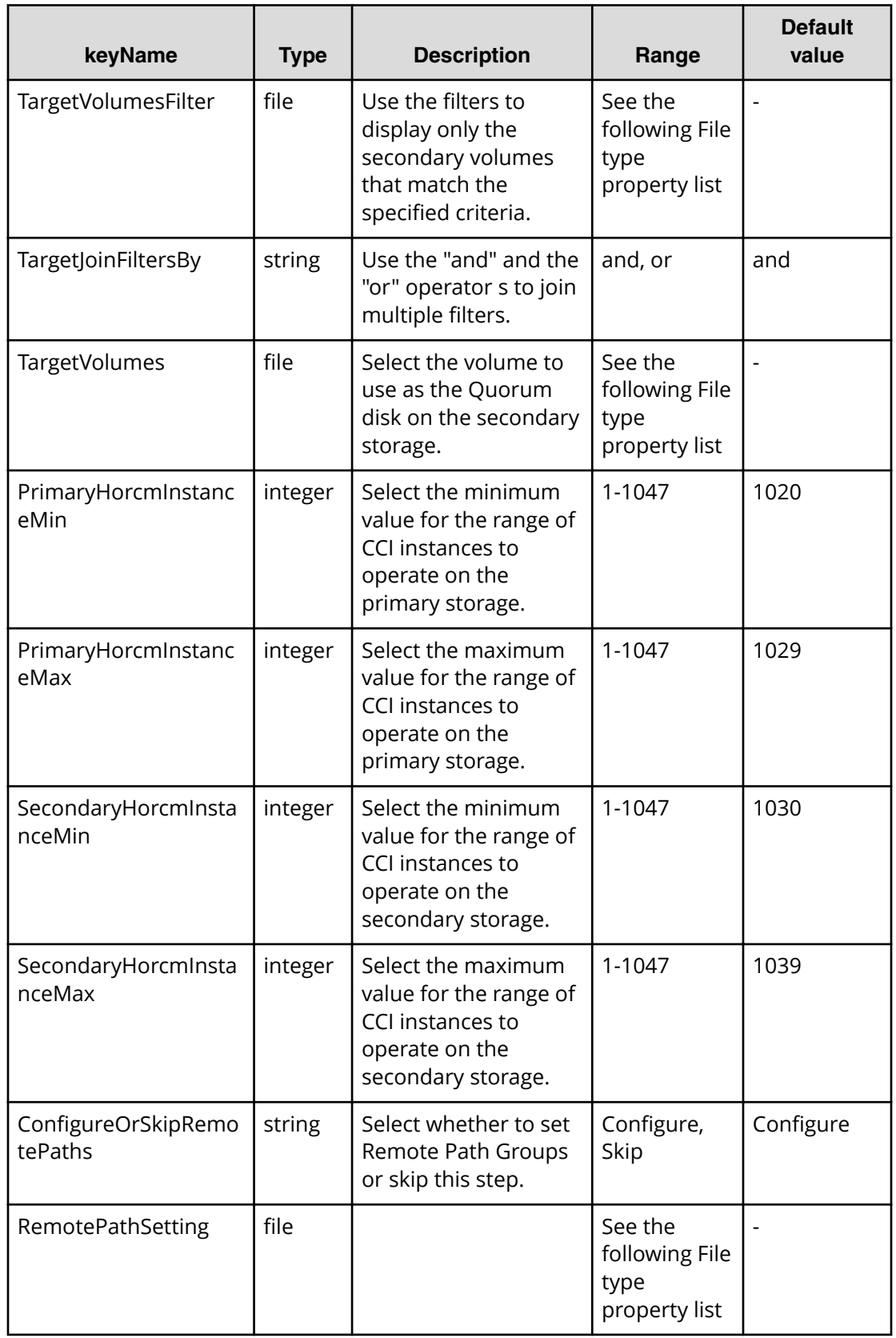

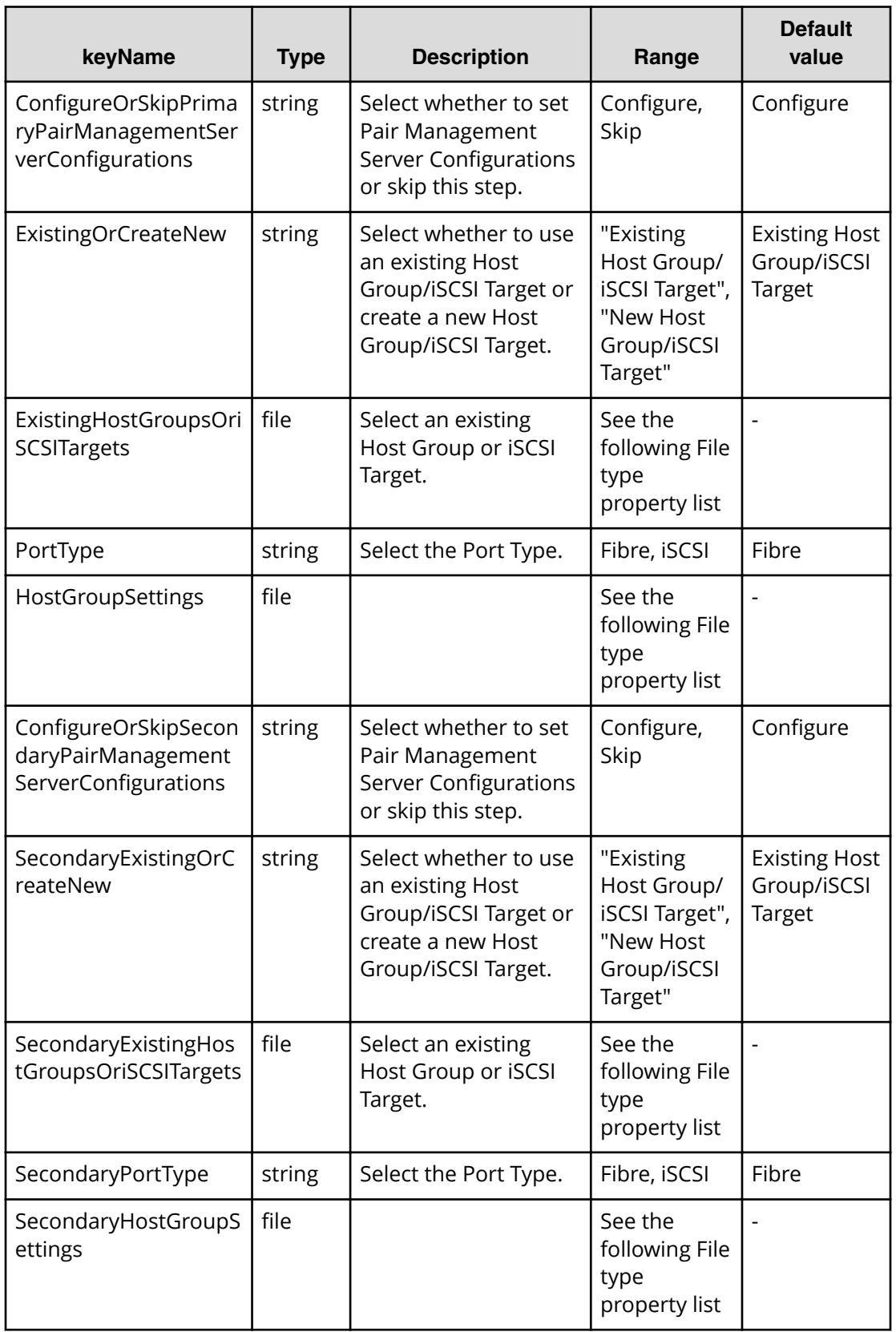

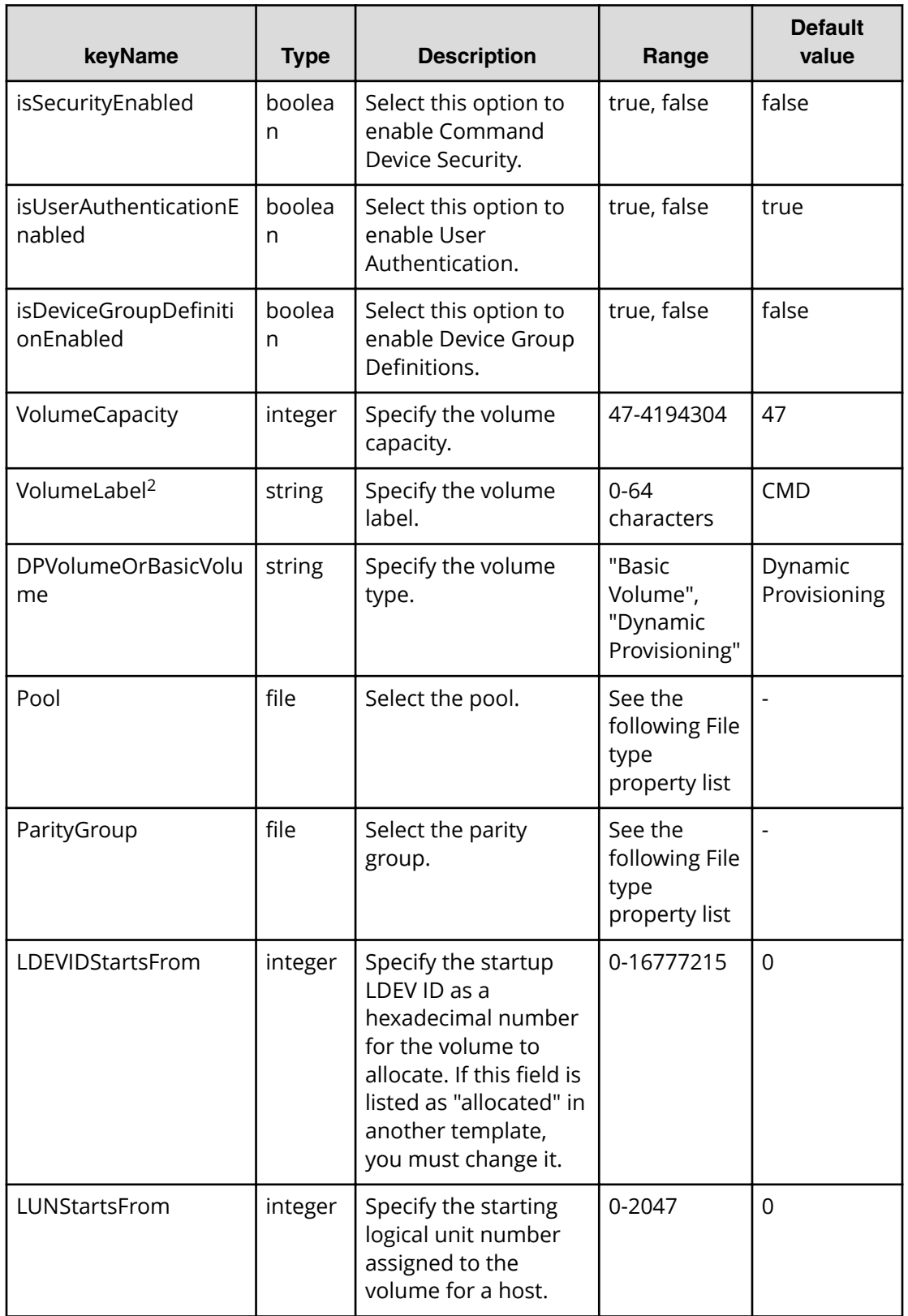

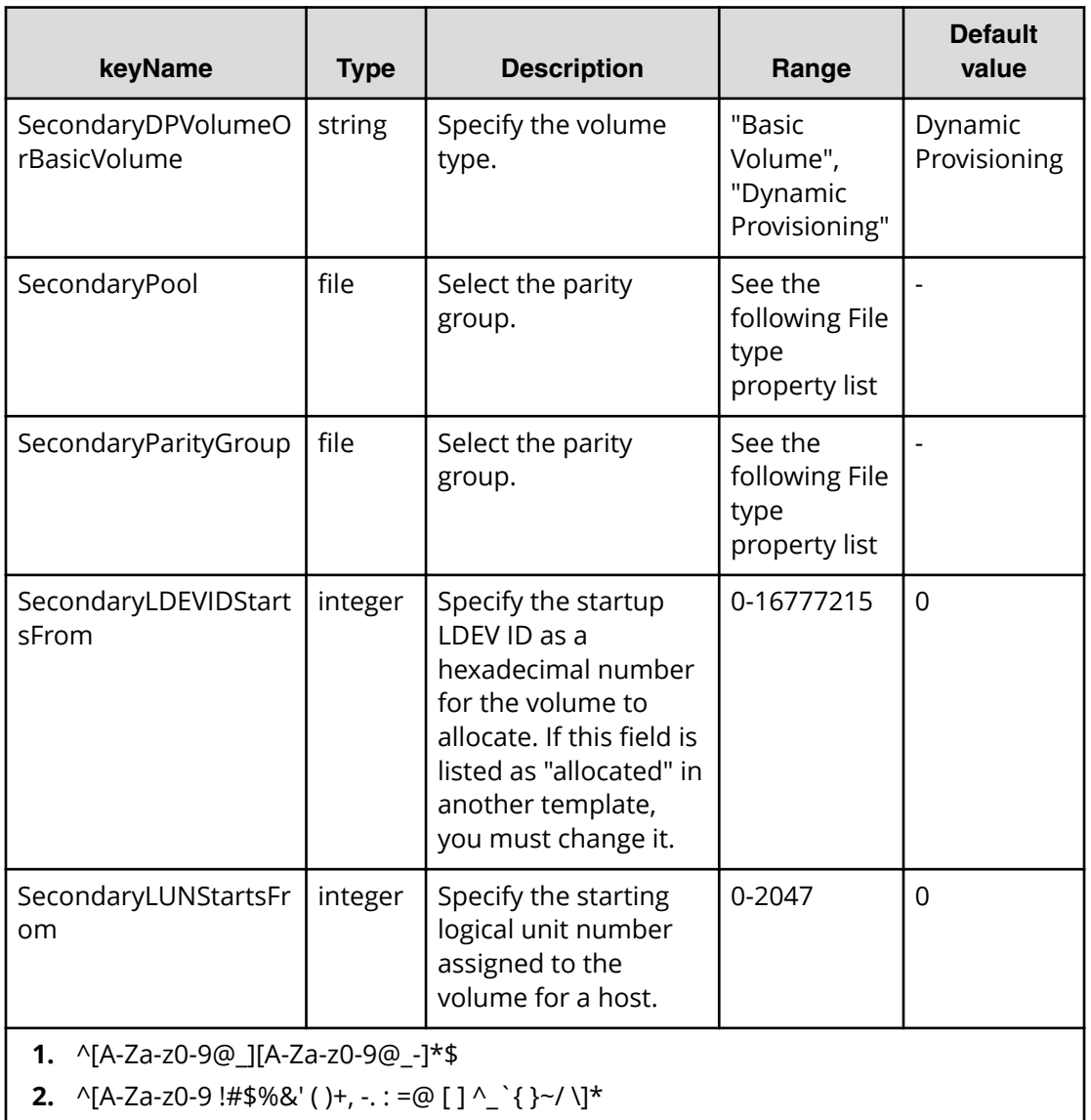

#### **File type property list**

#### **Table 479 SourceConȴgurationManagerConnection TargetConȴgurationManagerConnection**

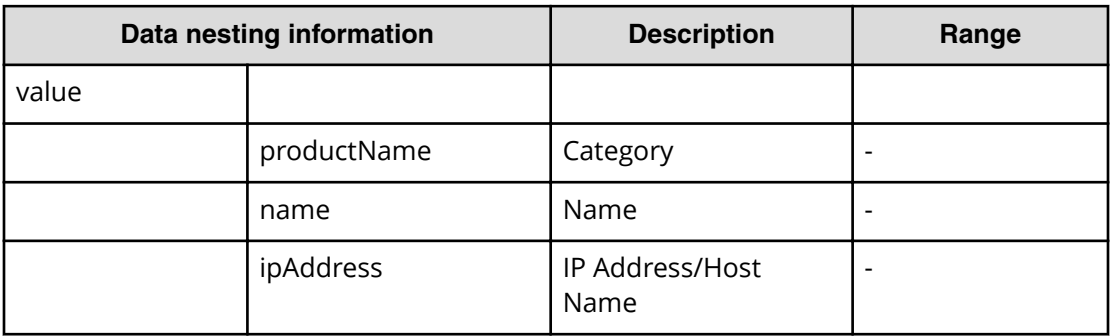

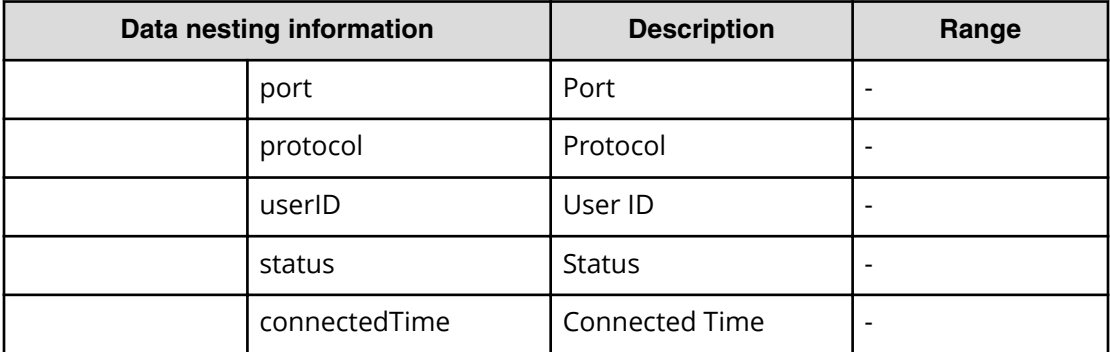

#### **Table 480 SourceStorageSystem, TargetStorageSystem**

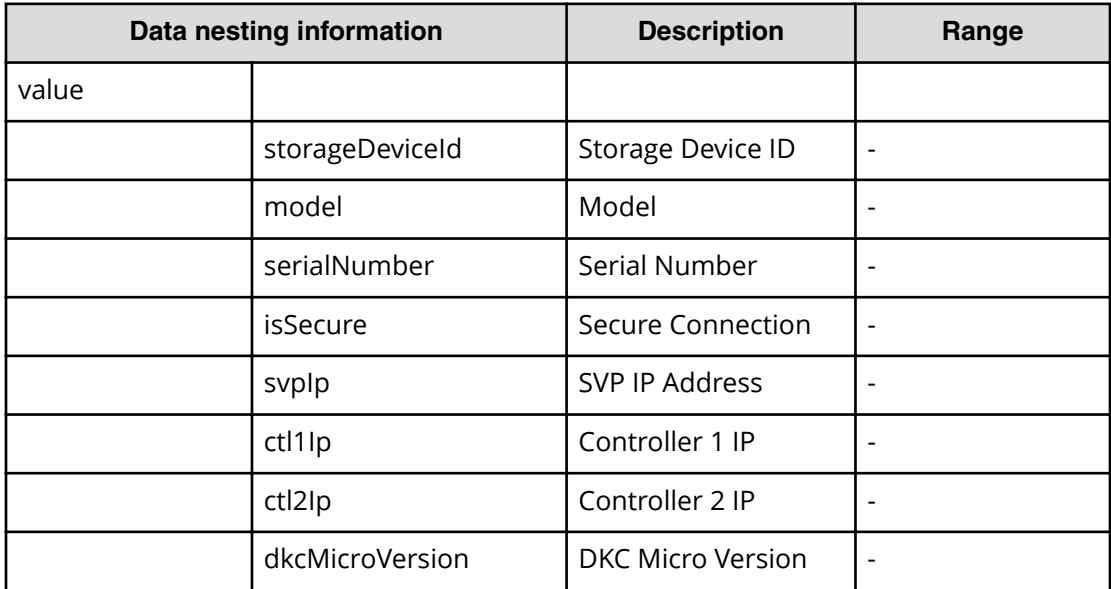

#### **Table 481 ExistingVirtualStorageMachine**

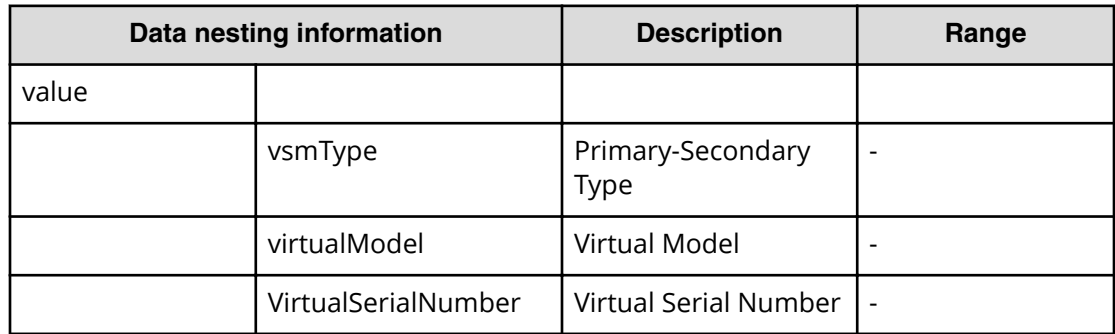

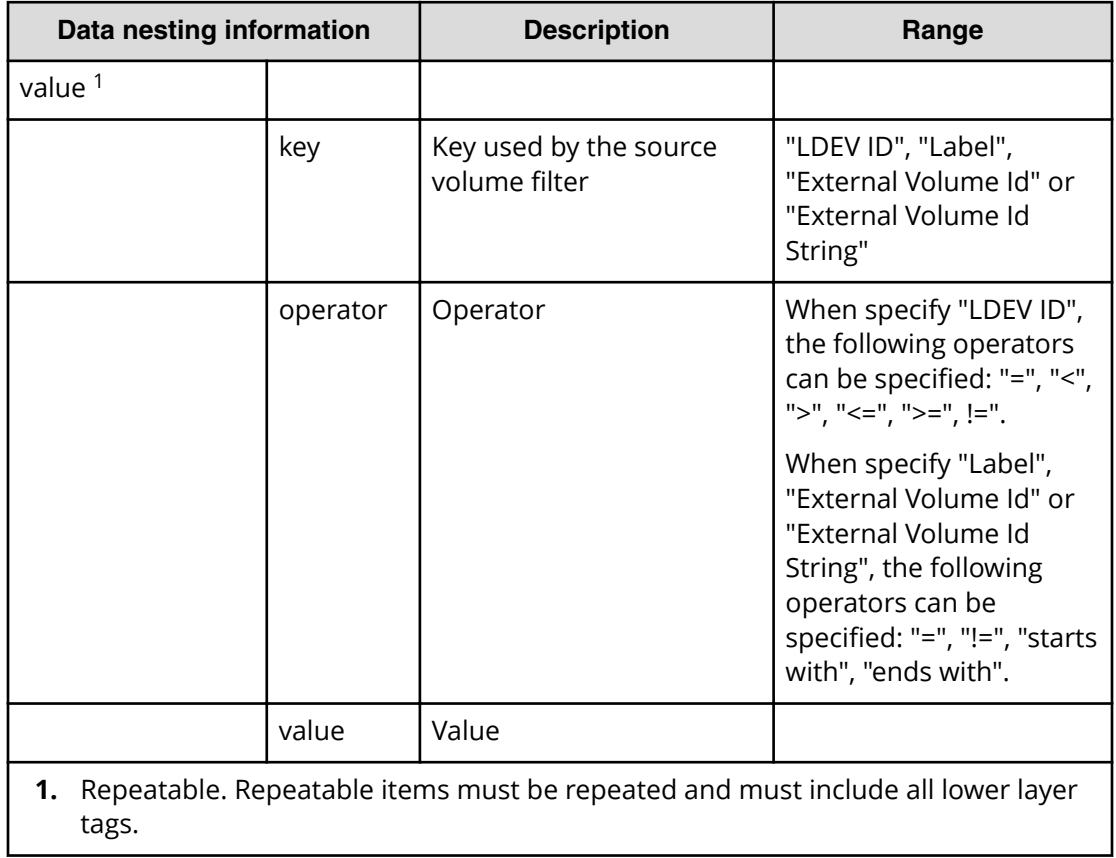

#### **Table 482 SourceVolumesFilter, TargetVolumesFilter**

#### **Table 483 SourceVolumes, TargetVolumes**

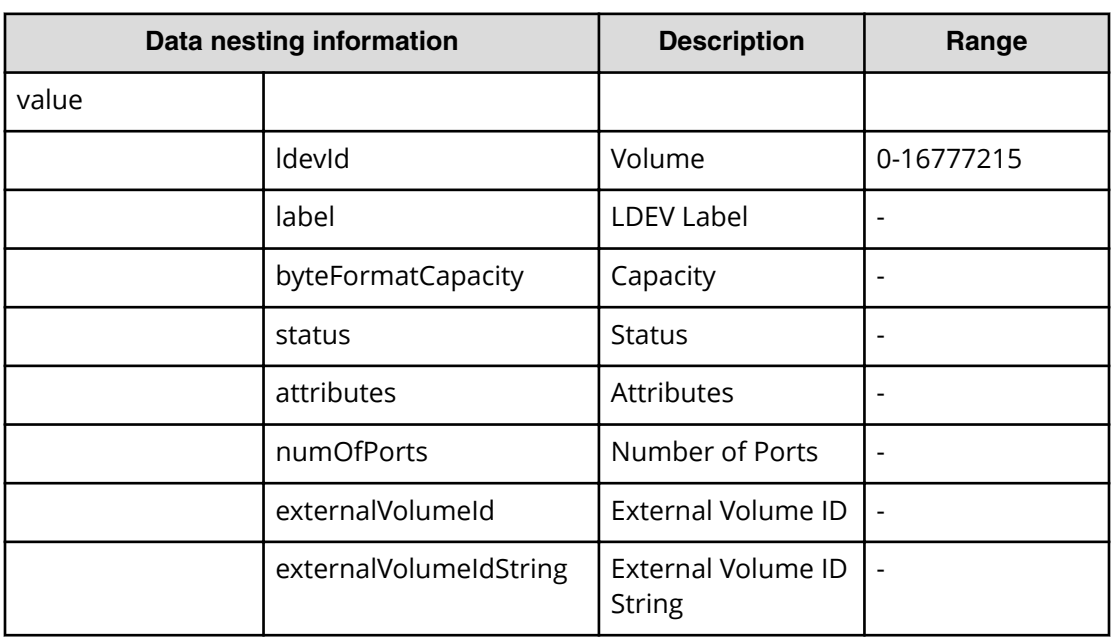

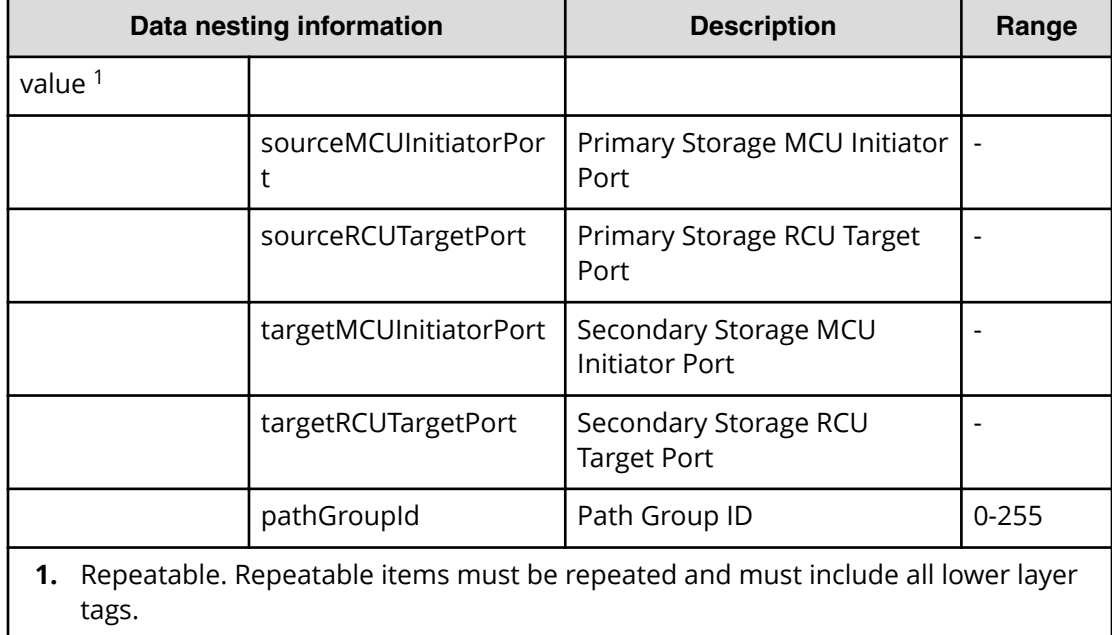

#### **Table 484 RemotePathSetting**

#### **Table 485 ExistingHostGroupsOriSCSITargets, SecondaryExistingHostGroupsOriSCSITargets**

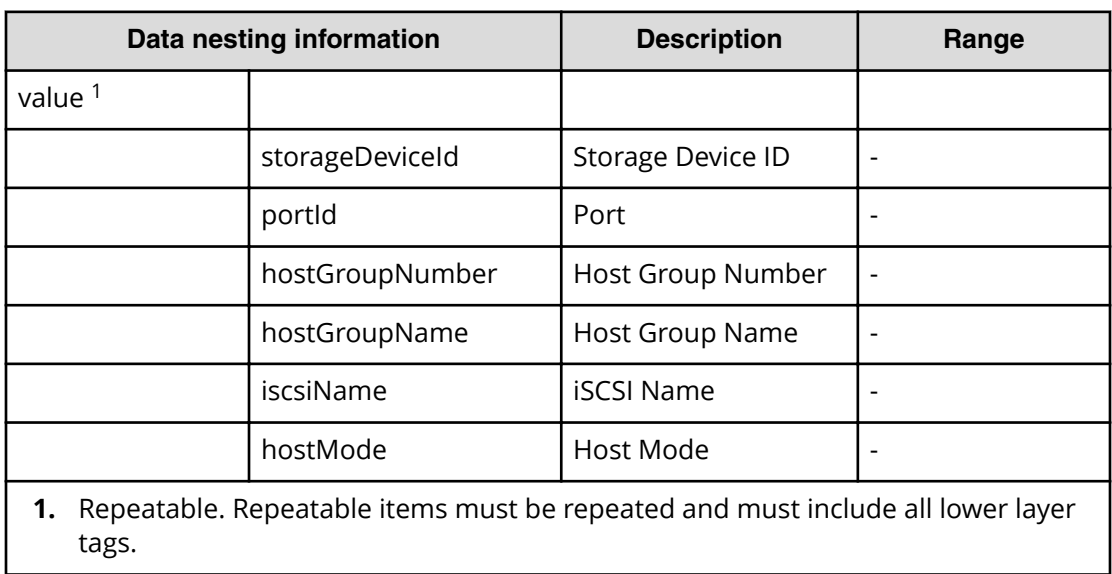

#### **Table 486 HostGroupSettings, SecondaryHostGroupSettings**

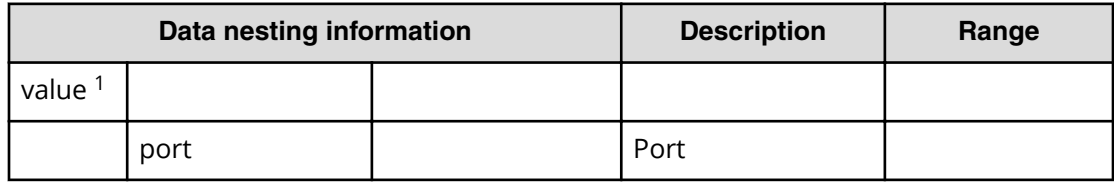
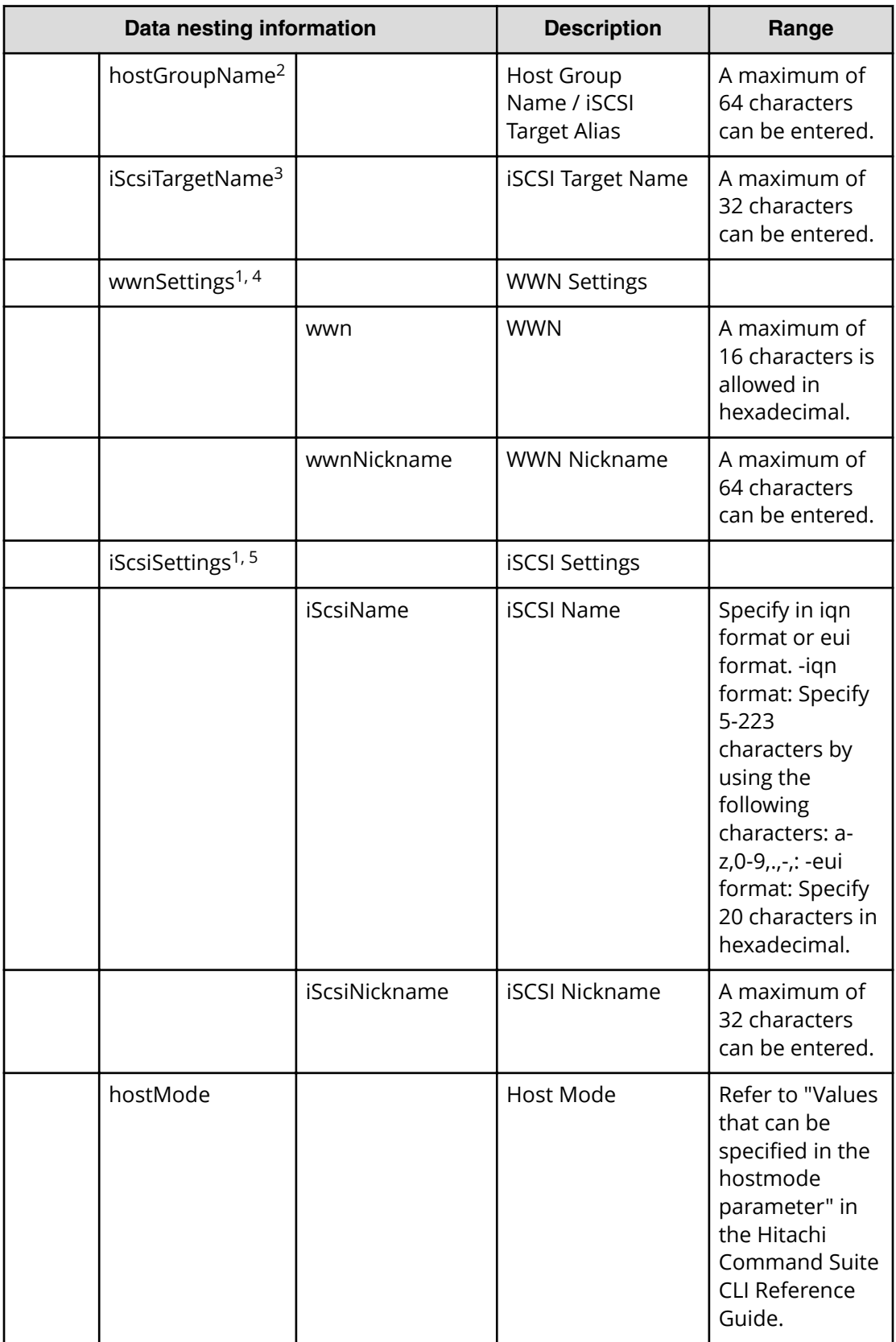

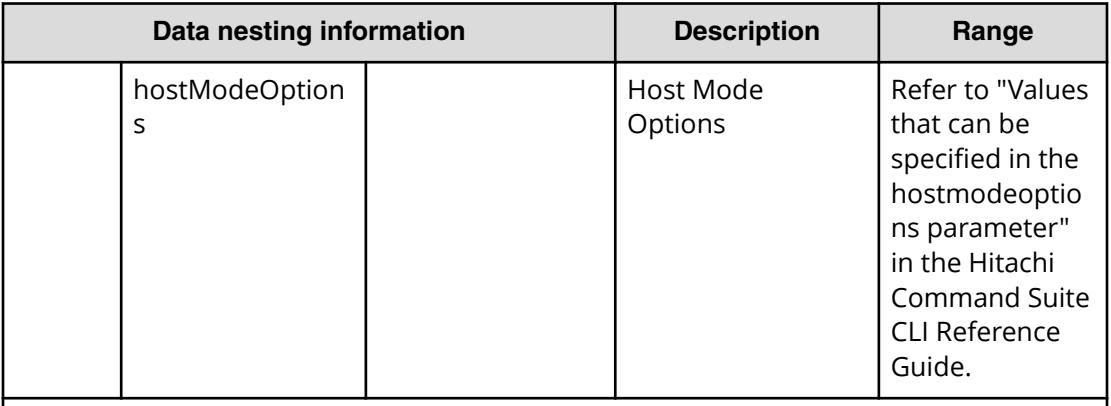

Remarks

- **1.** Repeatable. Repeatable items must be repeated and must include all lower layer tags.
- **2.** When "PortType" is "Fibre", hostGroupName can be specified.
- **3.** When "PortType" is "iSCSI", iScsiTargetName can be specified.
- **4.** When "PortType" is "Fibre", wwnSettings can be specified.
- **5.** When "PortType" is "iSCSI", iScsiSettings can be specified.

#### **Table 487 Pool, SecondaryPool**

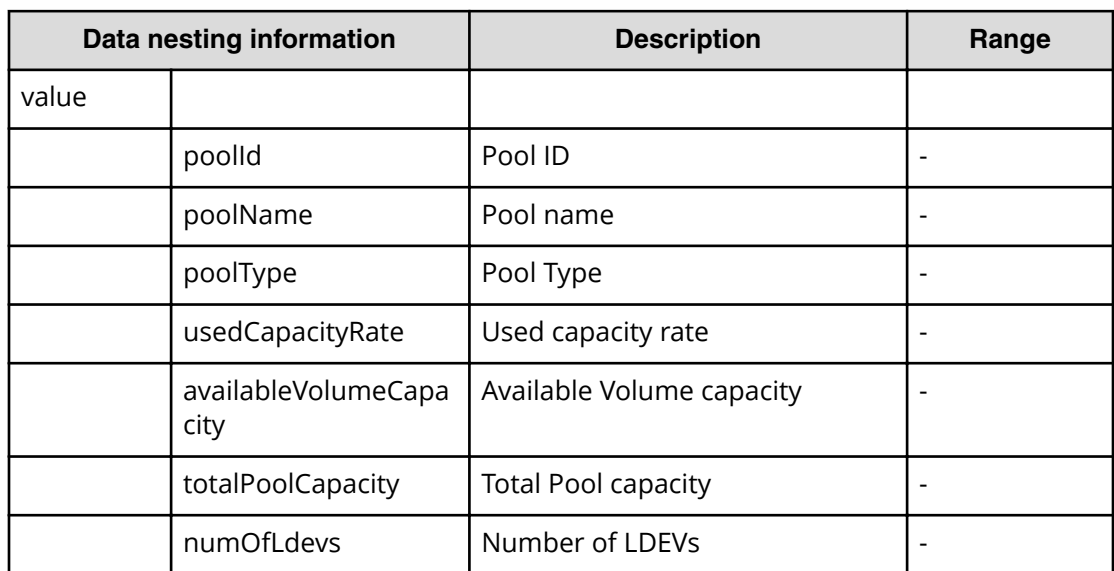

#### **Table 488 ParityGroup, SecondaryParityGroup**

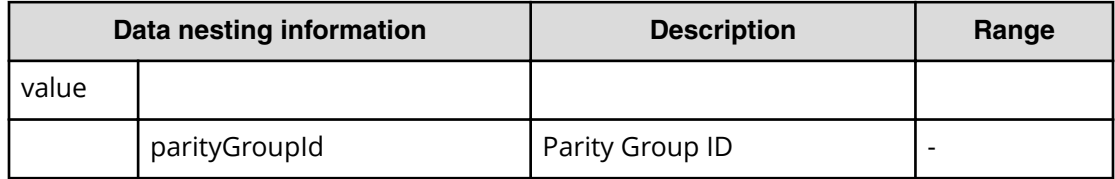

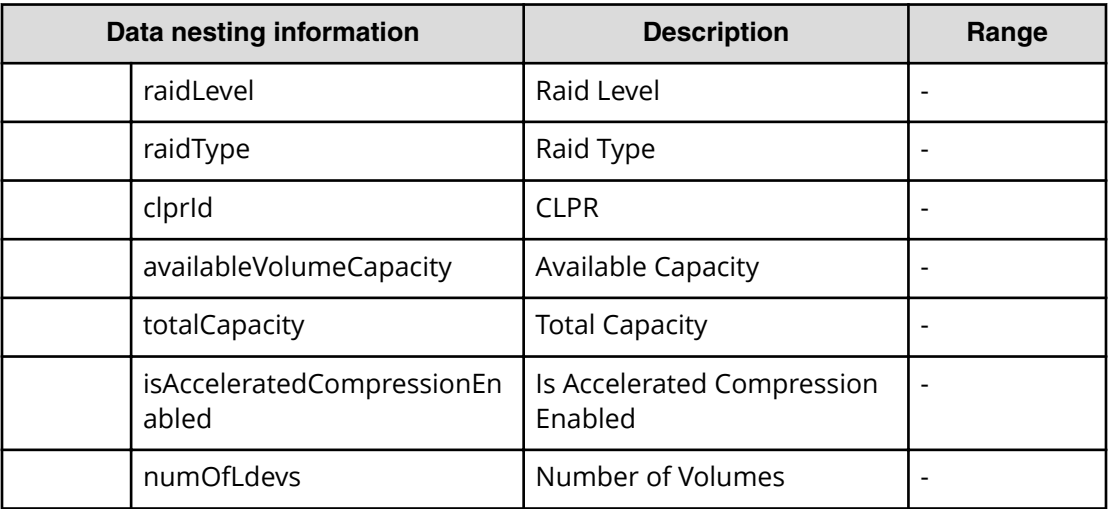

# **Global-Active Device Setup (submit)**

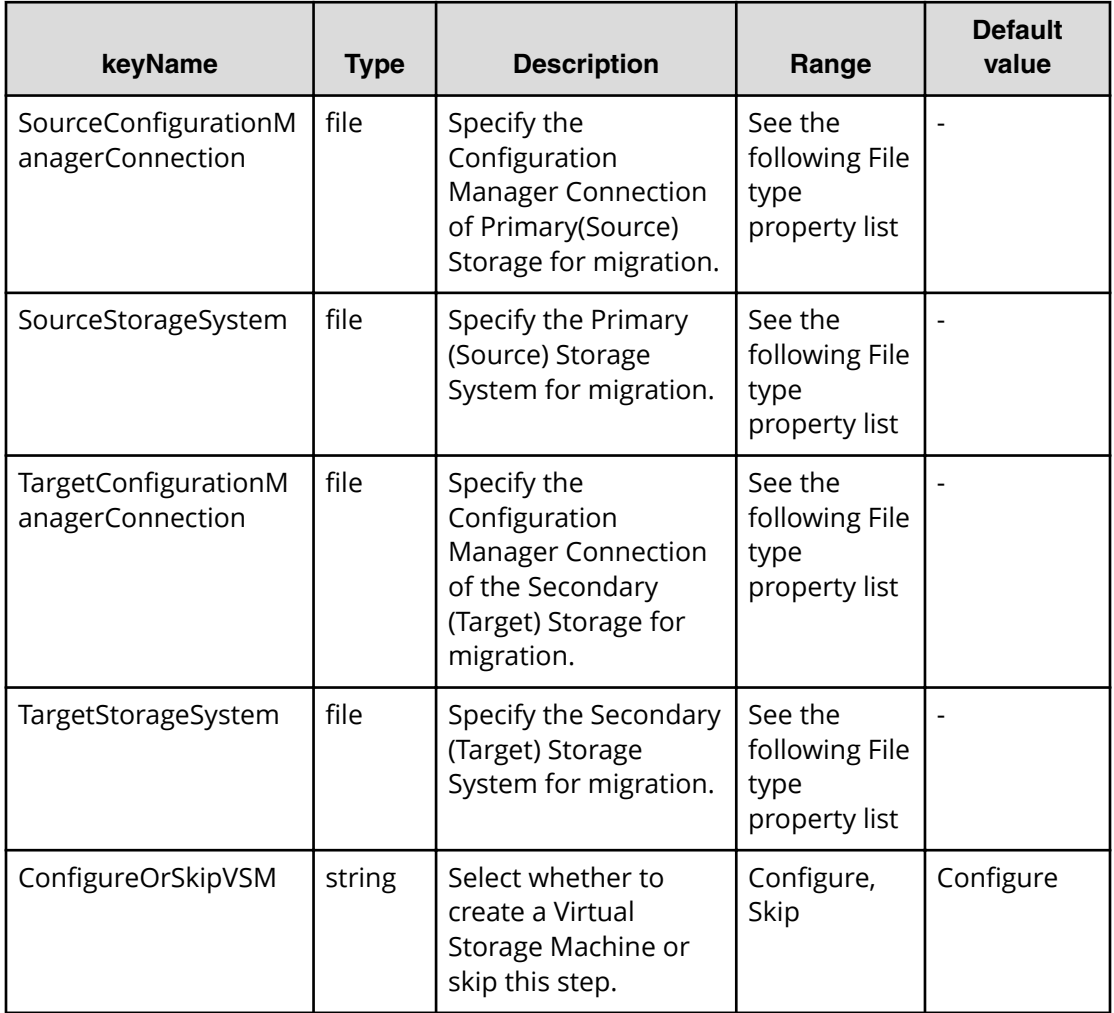

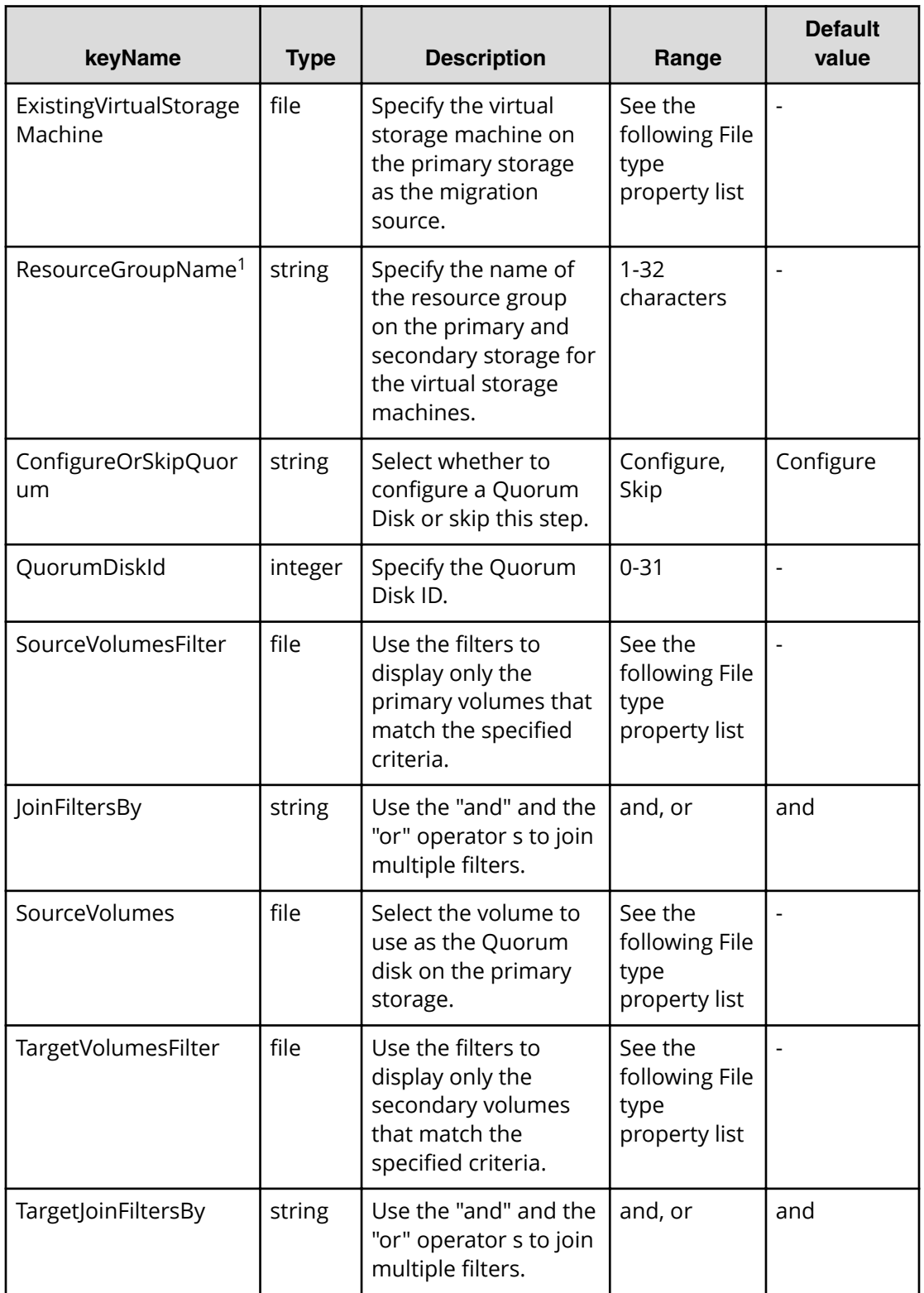

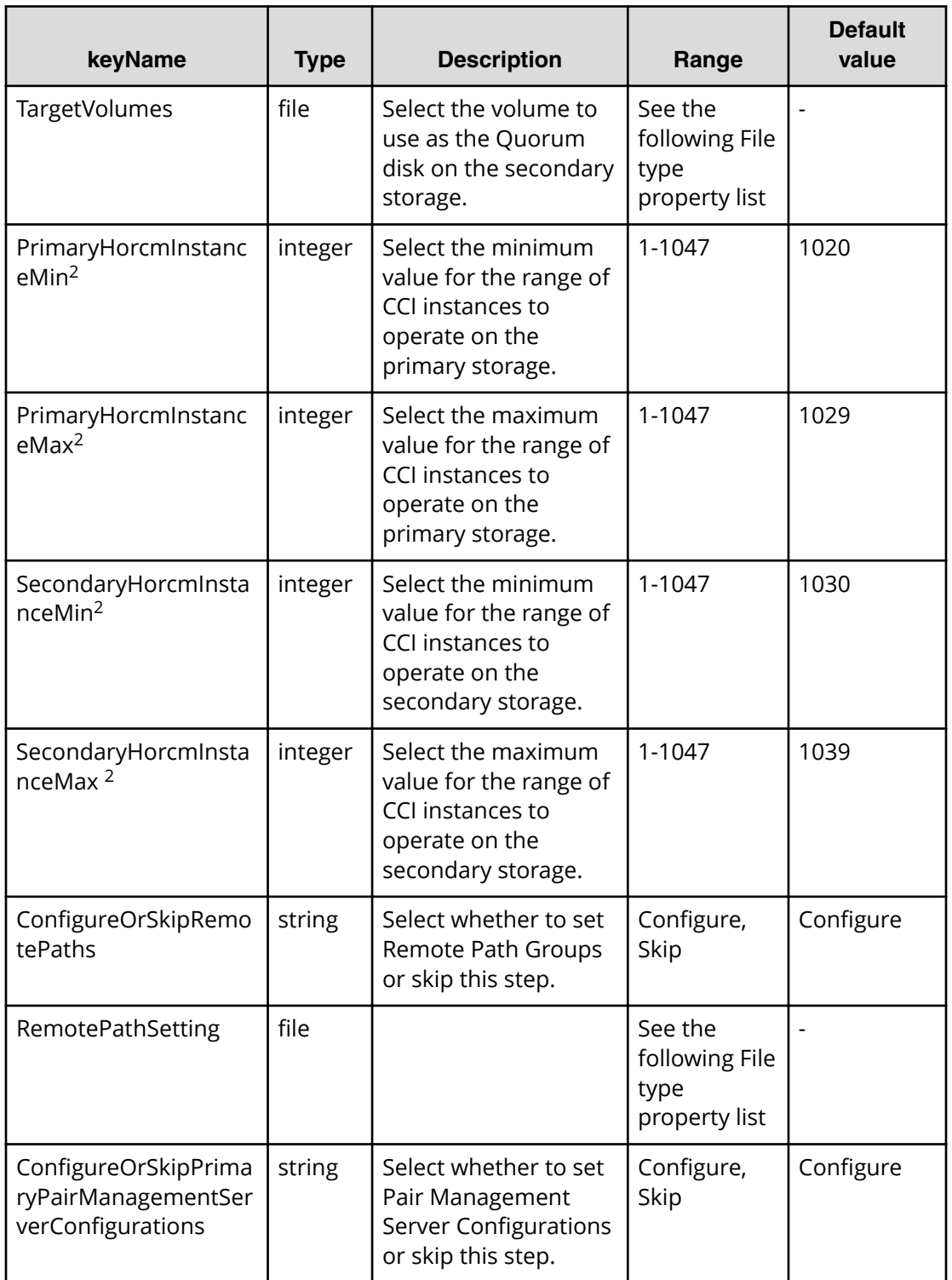

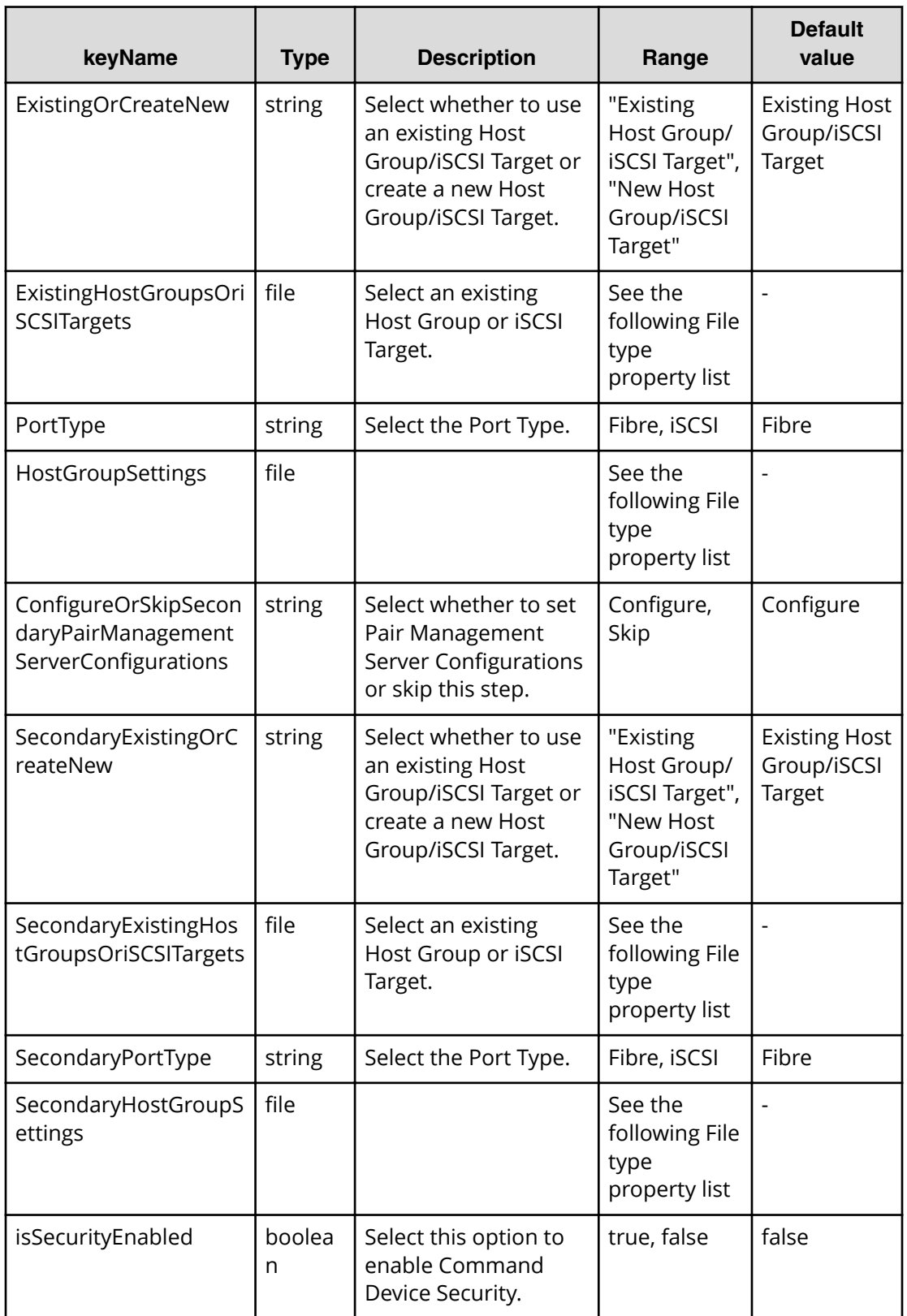

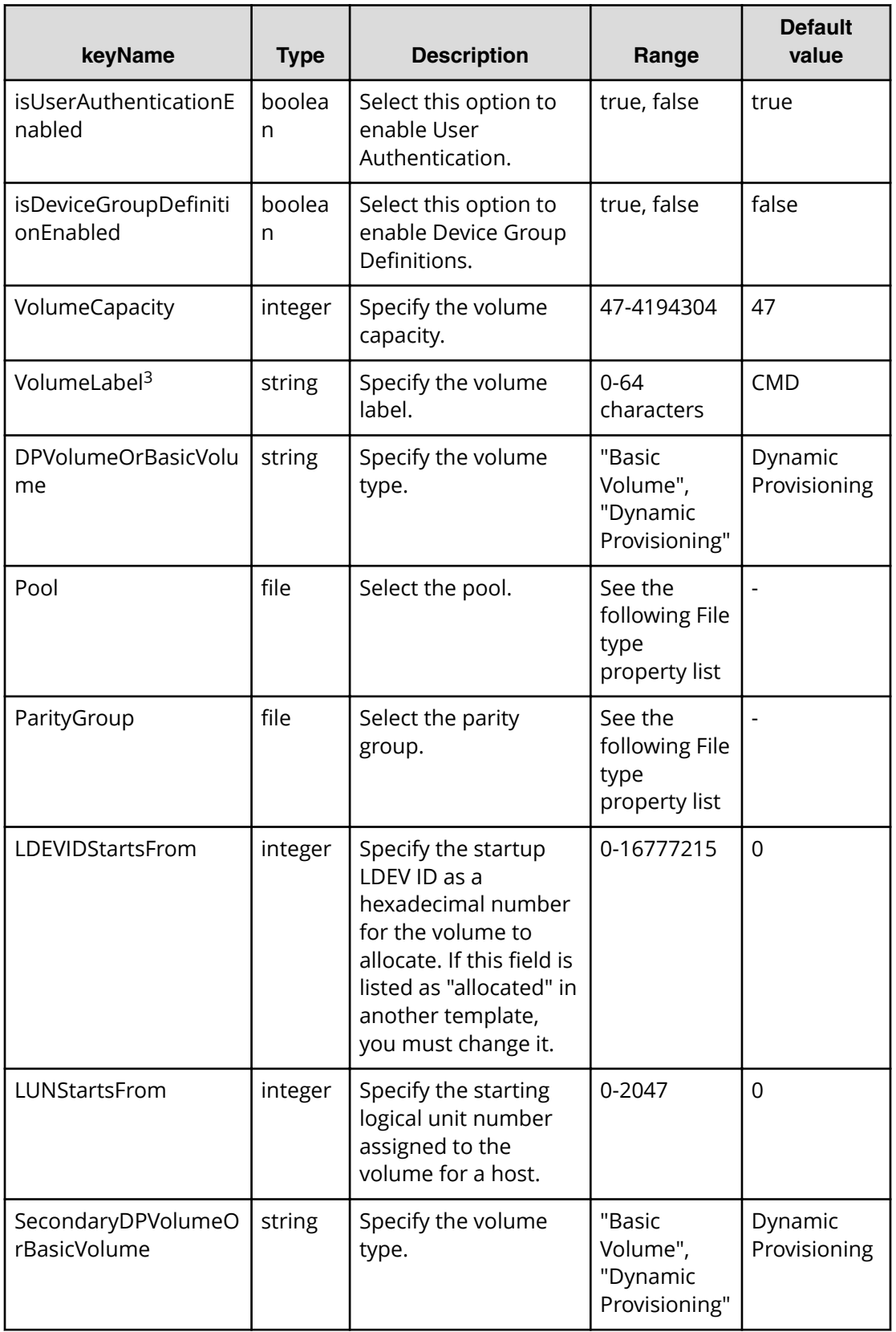

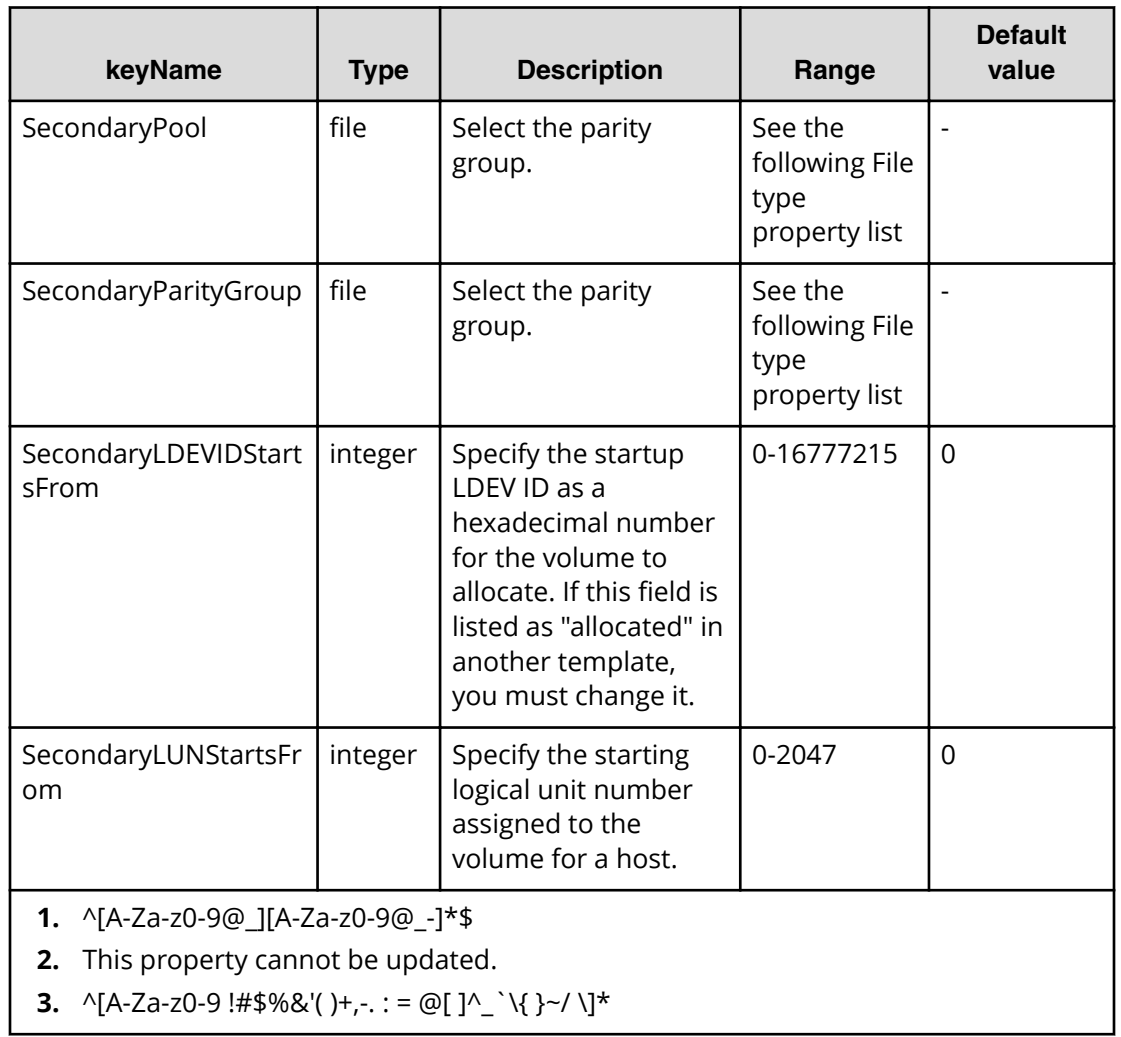

# **File type property list**

# **Table 489 SourceConȴgurationManagerConnection TargetConȴgurationManagerConnection**

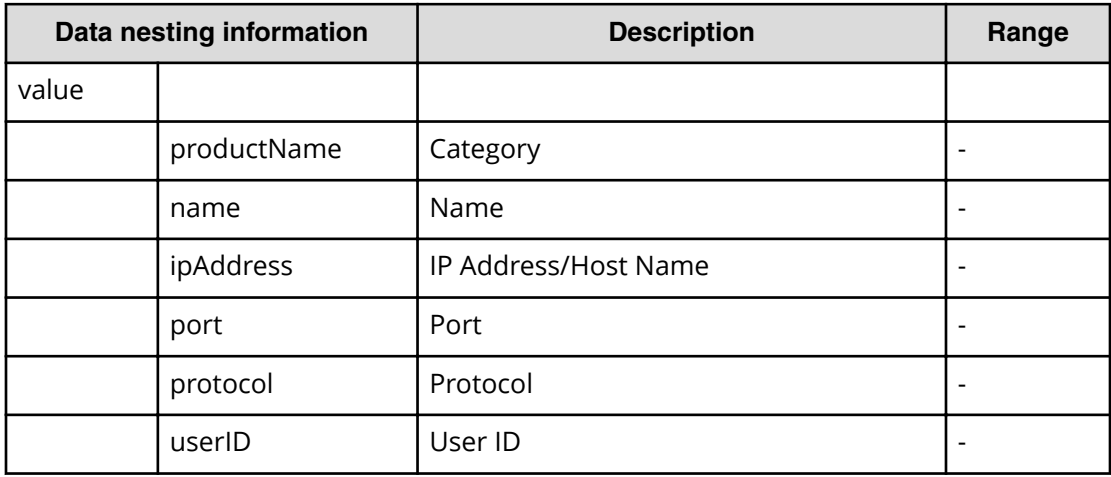

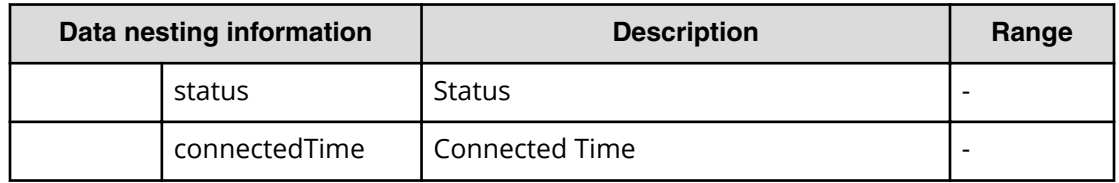

#### **Table 490 SourceStorageSystem, TargetStorageSystem**

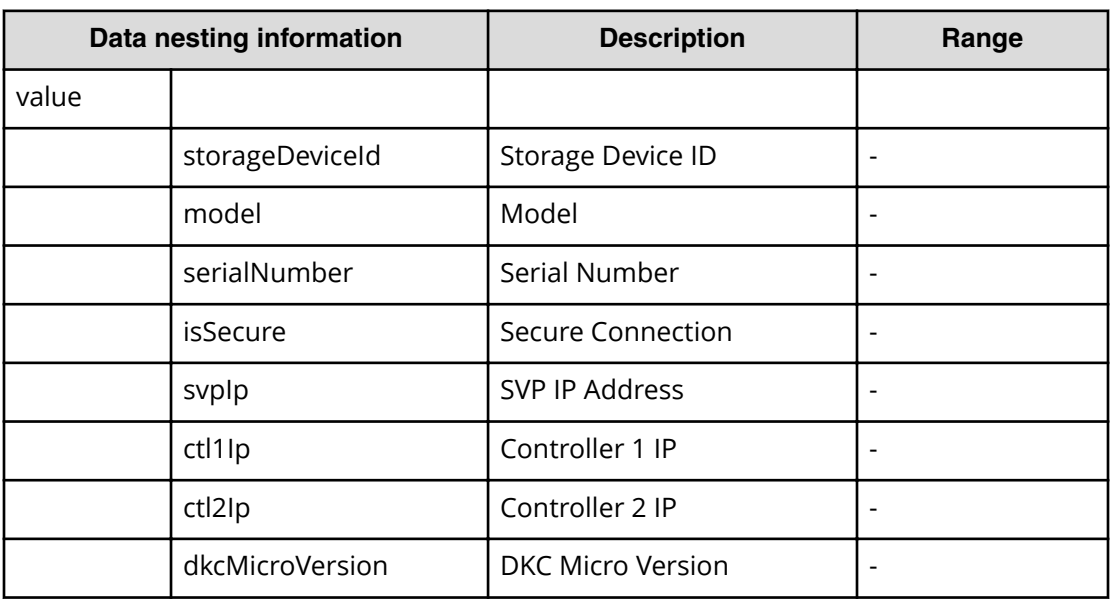

## **Table 491 ExistingVirtualStorageMachine**

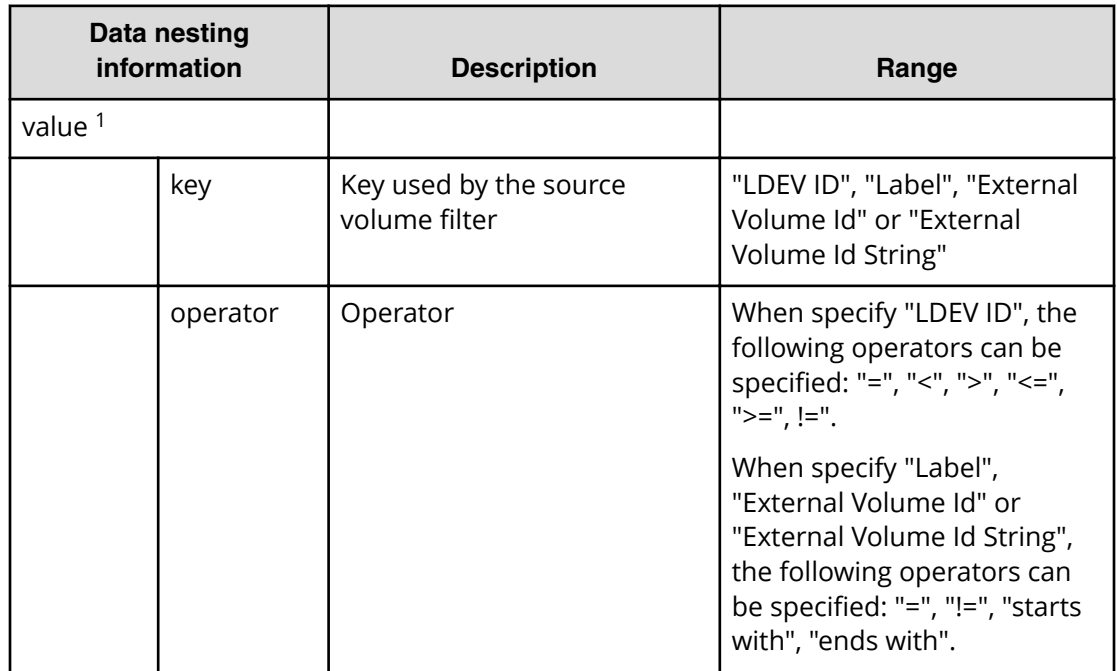

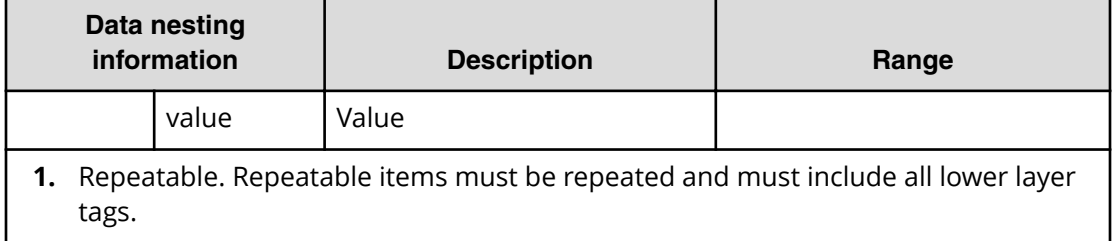

### **Table 492 SourceVolumesFilter, TargetVolumesFilter**

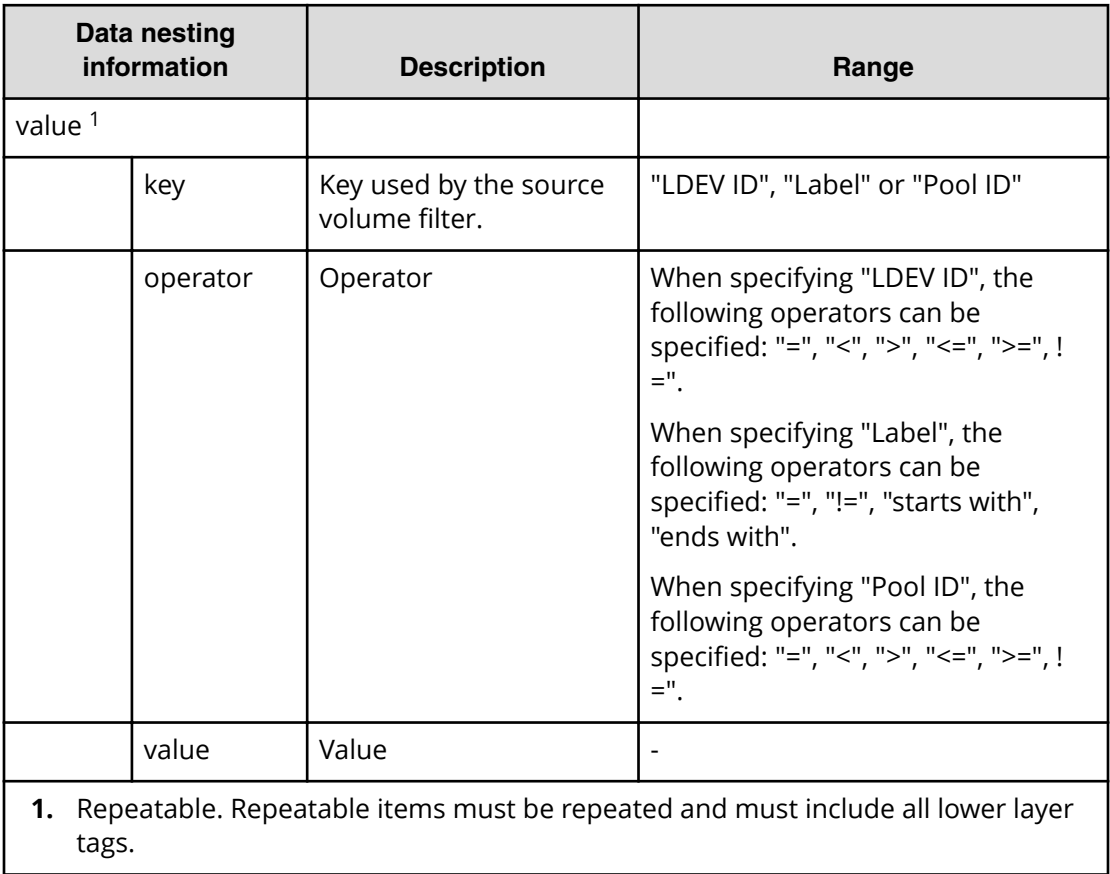

#### **Table 493 SourceVolumes, TargetVolumes**

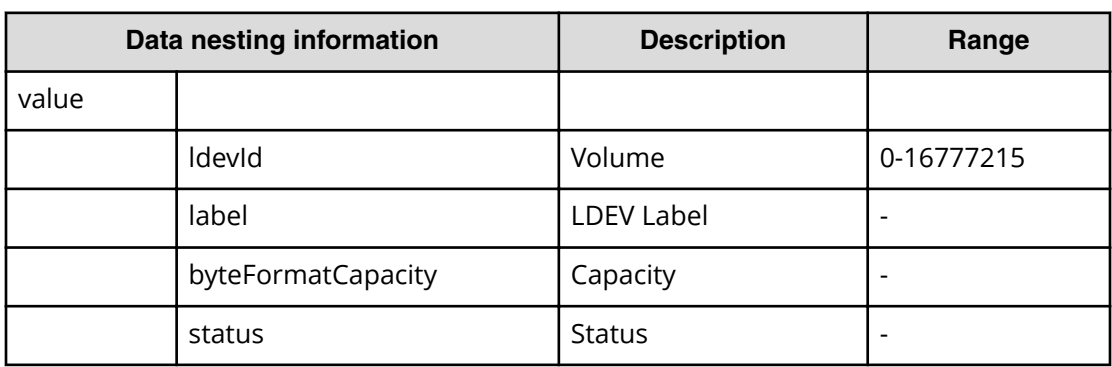

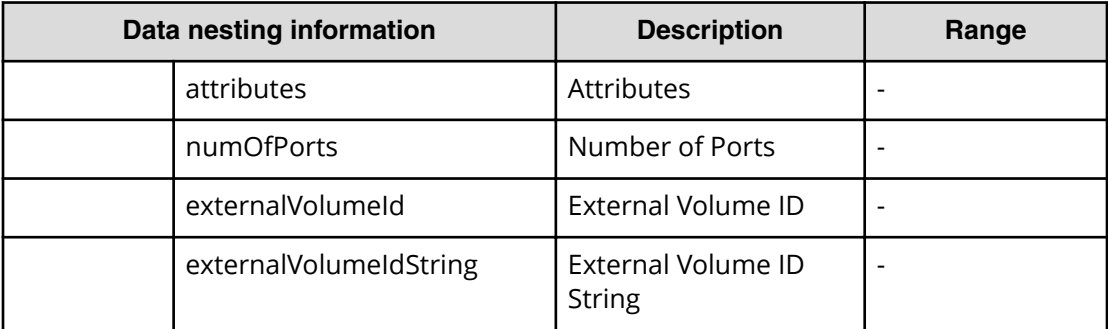

### **Table 494 RemotePathSetting**

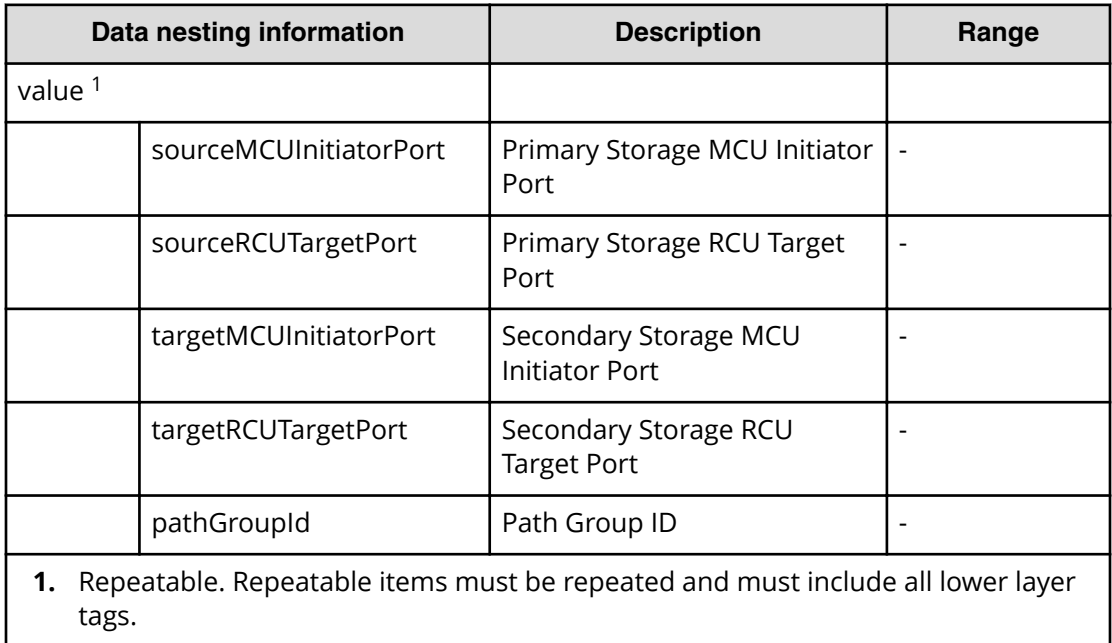

# **Table 495 ExistingHostGroupsOriSCSITargets, SecondaryExistingHostGroupsOriSCSITargets**

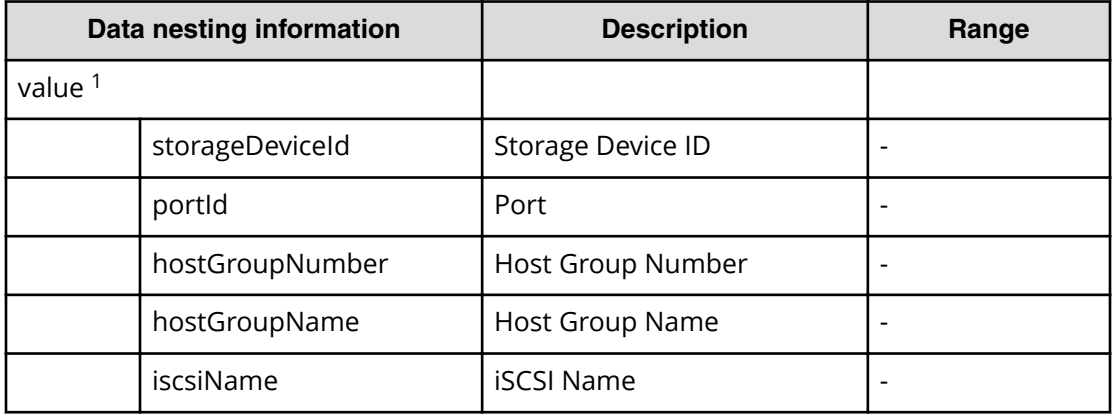

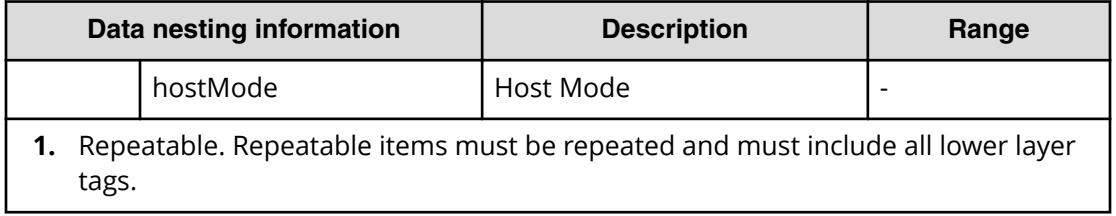

# **Table 496 HostGroupSettings, SecondaryHostGroupSettings**

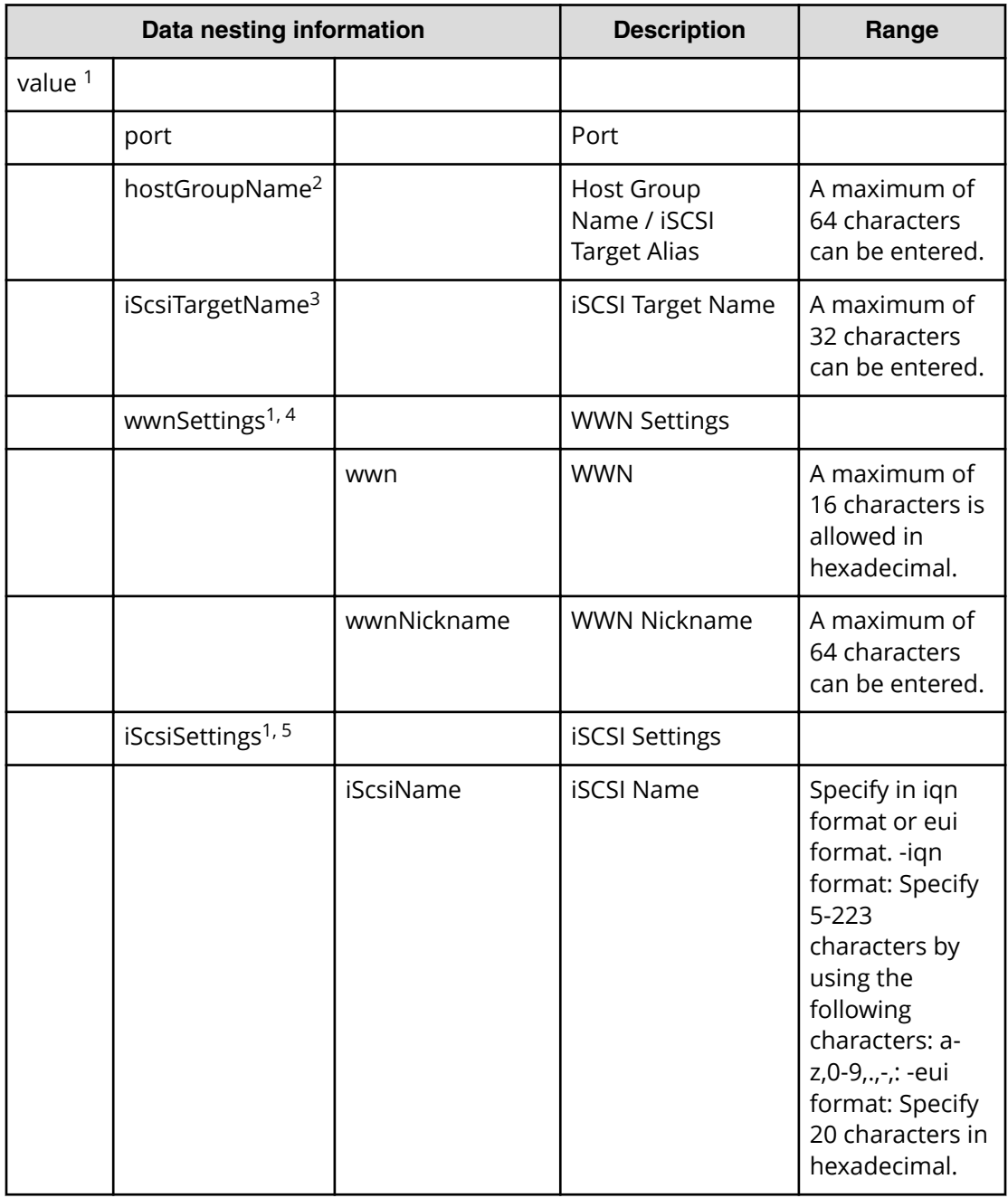

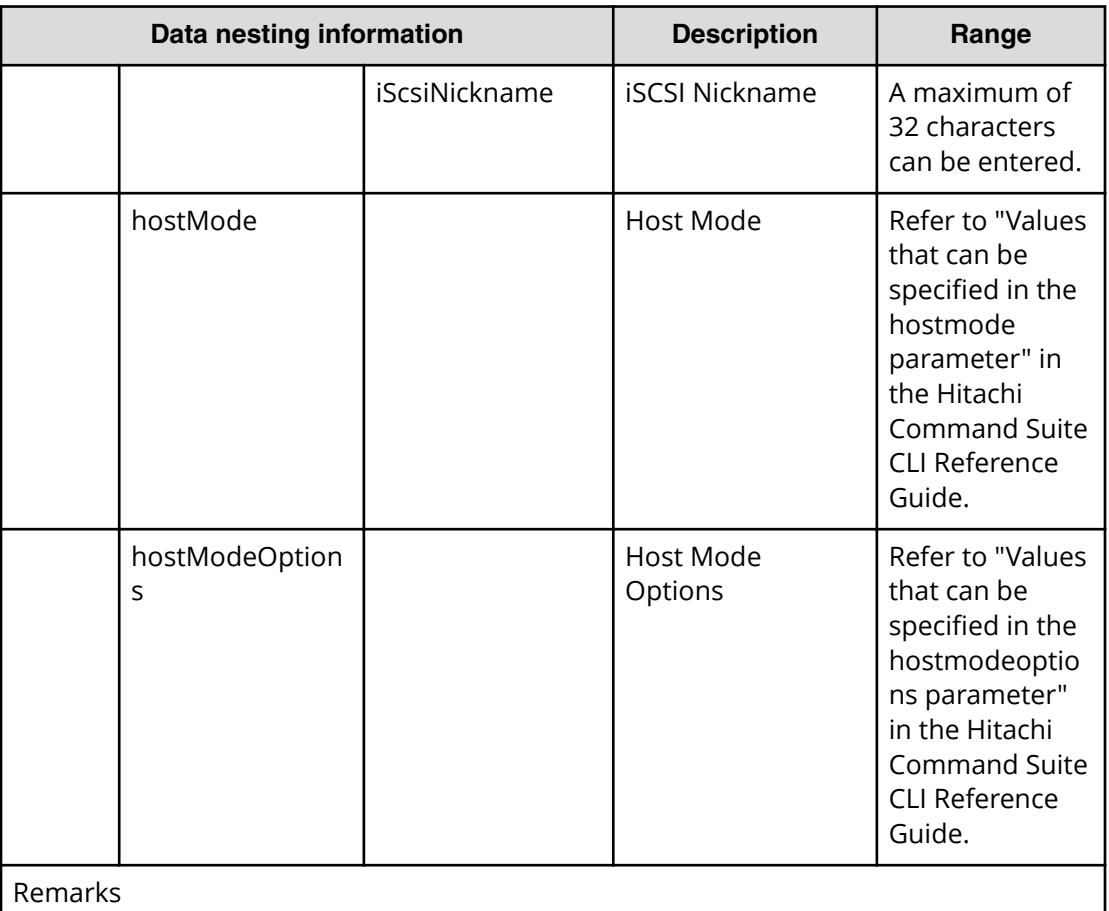

- **1.** Repeatable. Repeatable items must be repeated and must include all lower layer tags.
- **2.** When "PortType" is "Fibre", hostGroupName can be specified.
- **3.** When "PortType" is "iSCSI", iScsiTargetName can be specified.
- **4.** When "PortType" is "Fibre", wwnSettings can be specified.
- **5.** When "PortType" is "iSCSI", iScsiSettings can be specified.

#### **Table 497 Pool, SecondaryPool**

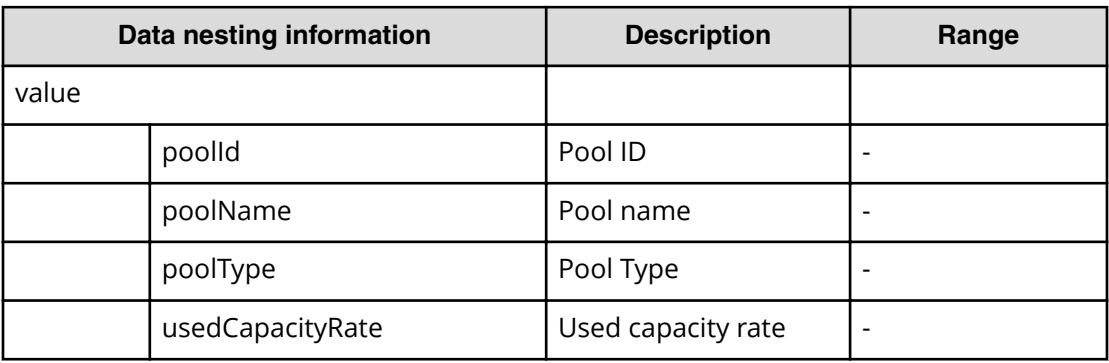

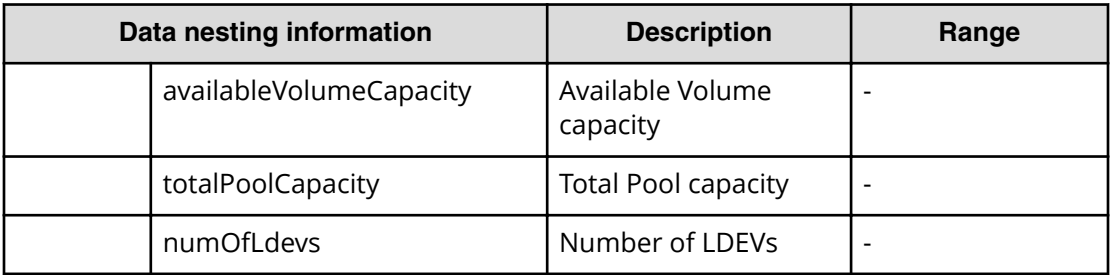

# **Table 498 ParityGroup, SecondaryParityGroup**

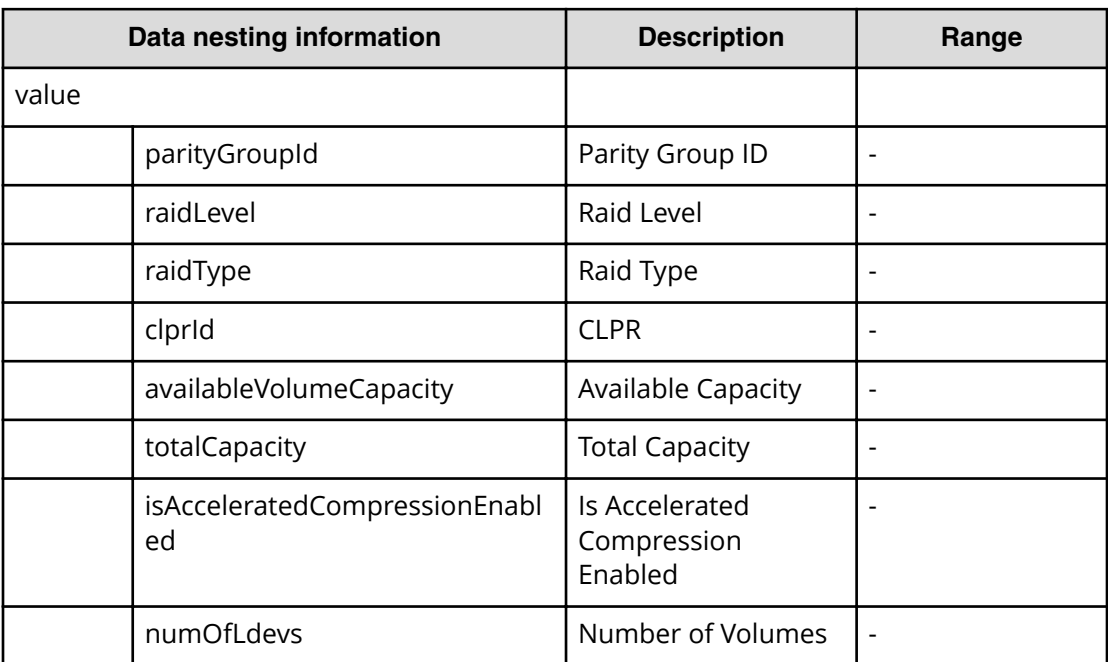

# **Global-Active Device Setup (task details)**

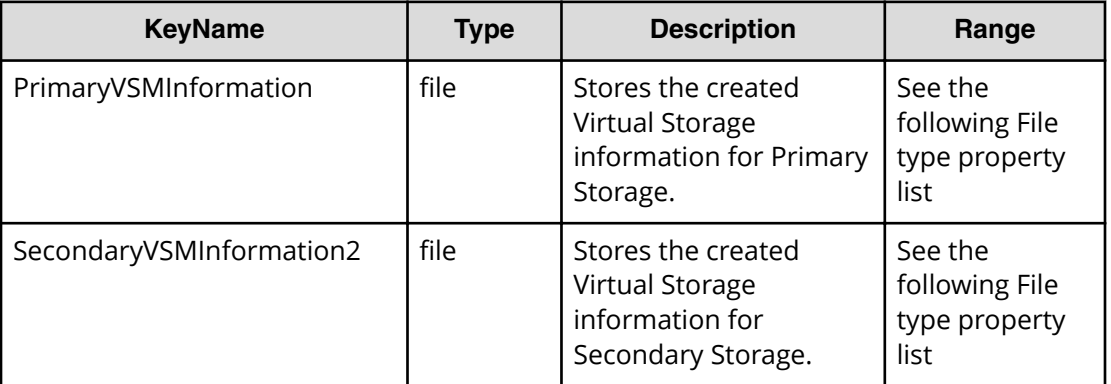

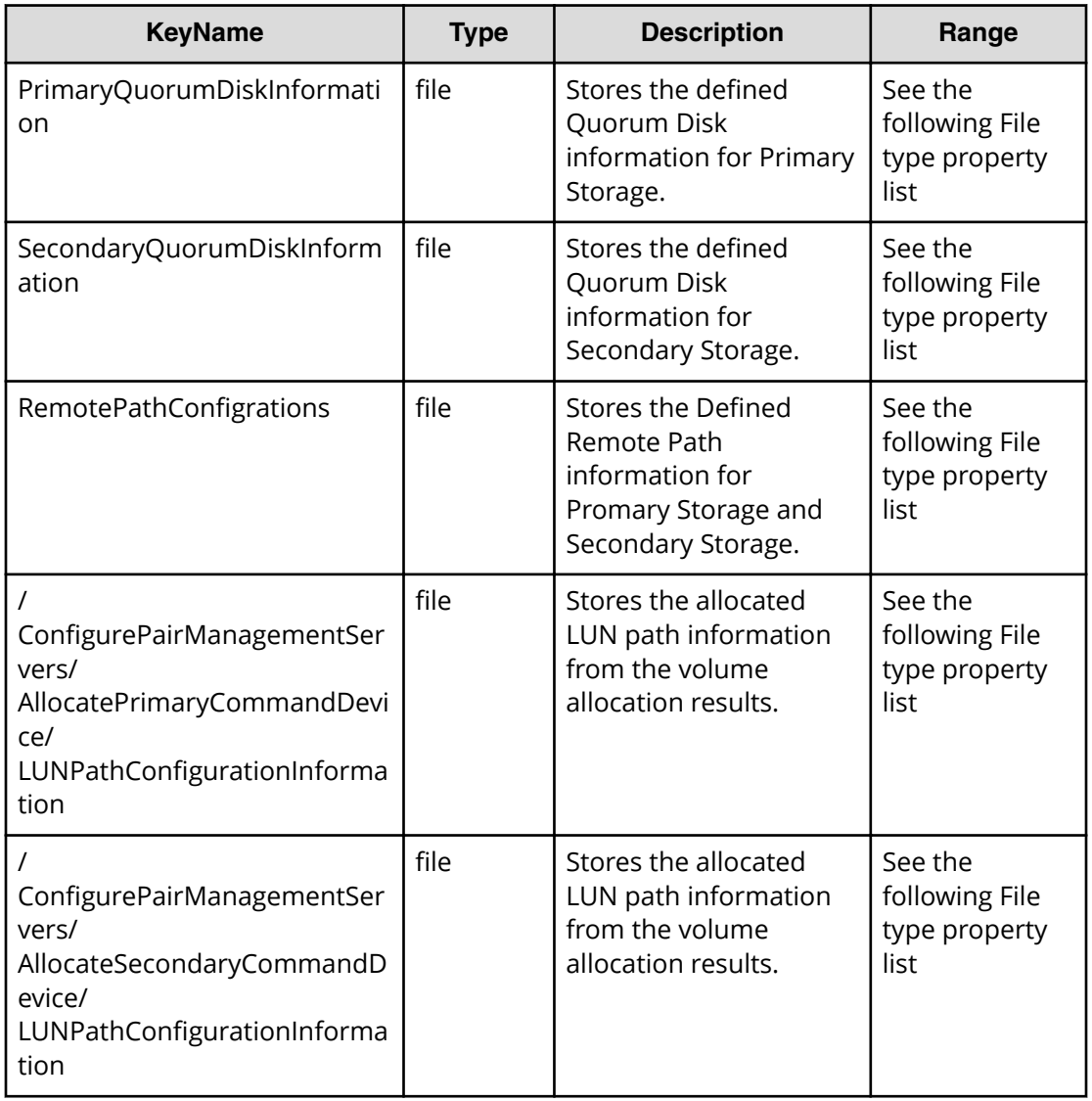

# **File type property list**

#### **Table 499 DataFlowInformation**

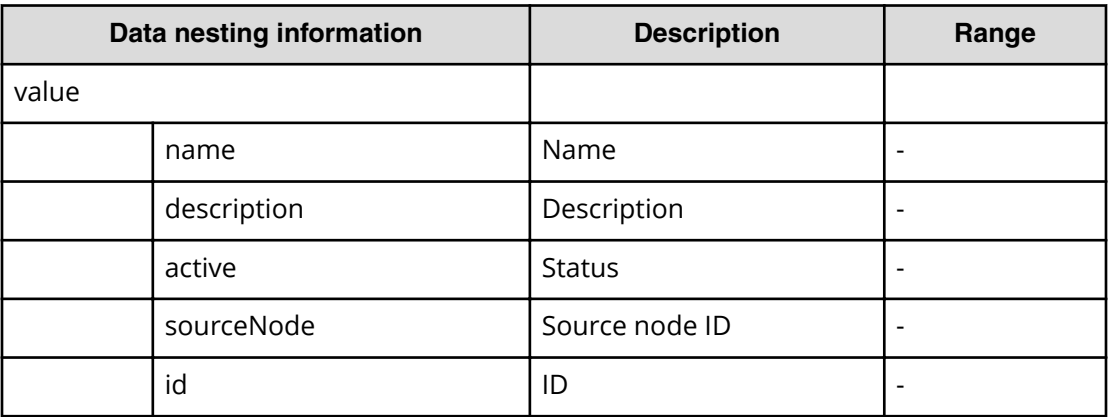

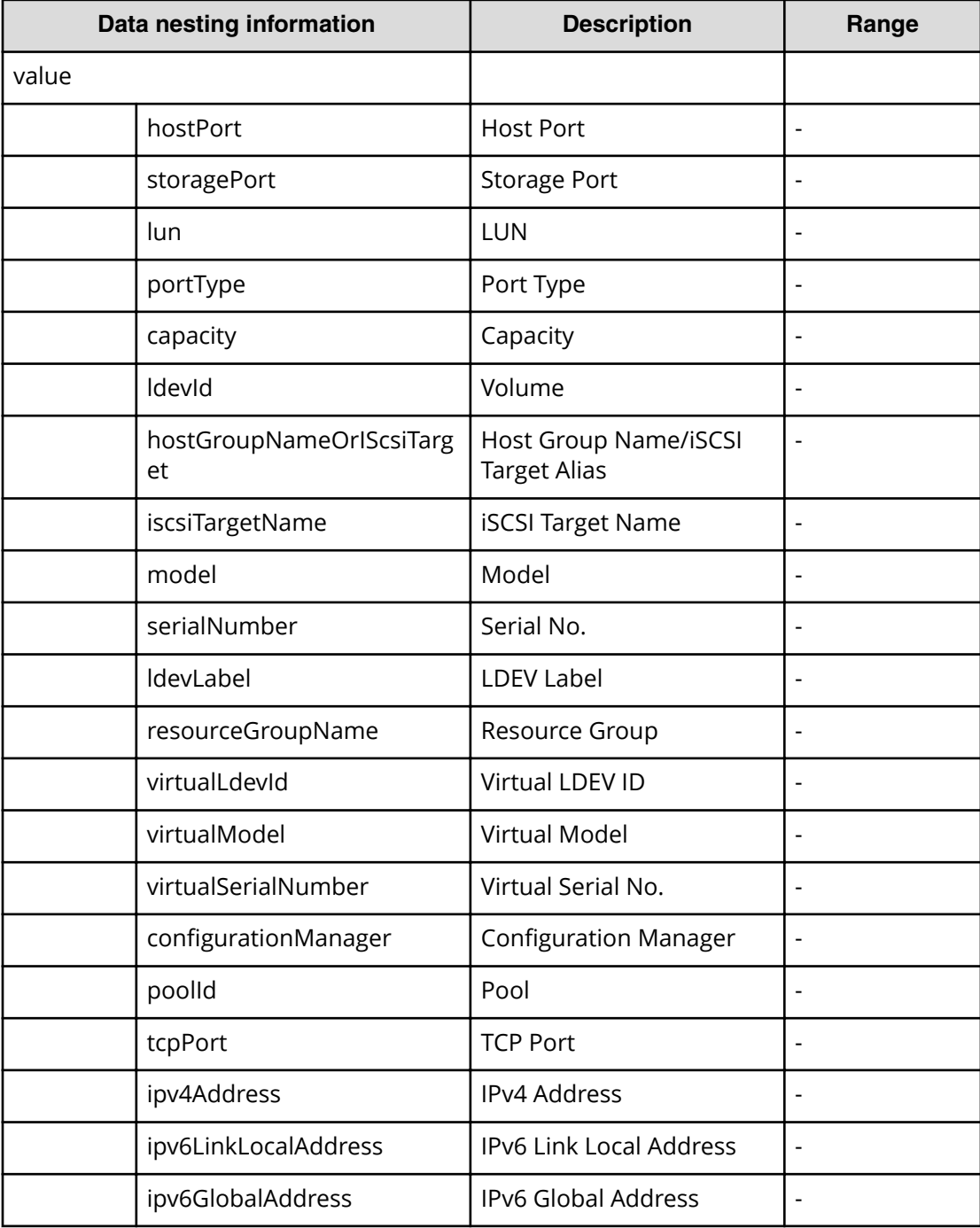

# Table 500 PrimarySite\_PrimaryVolumesLUNPathConfigurationInformation, SecondarySite\_SecondaryVolumesLUNPathConfigurationInformation

# **Table 501 CopyGroupConfigurationInformation**

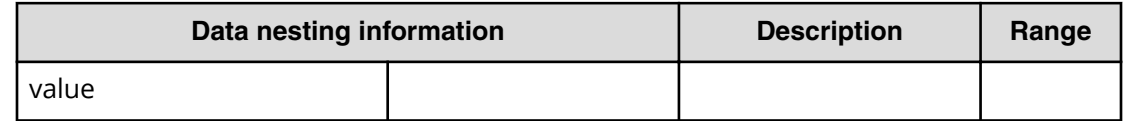

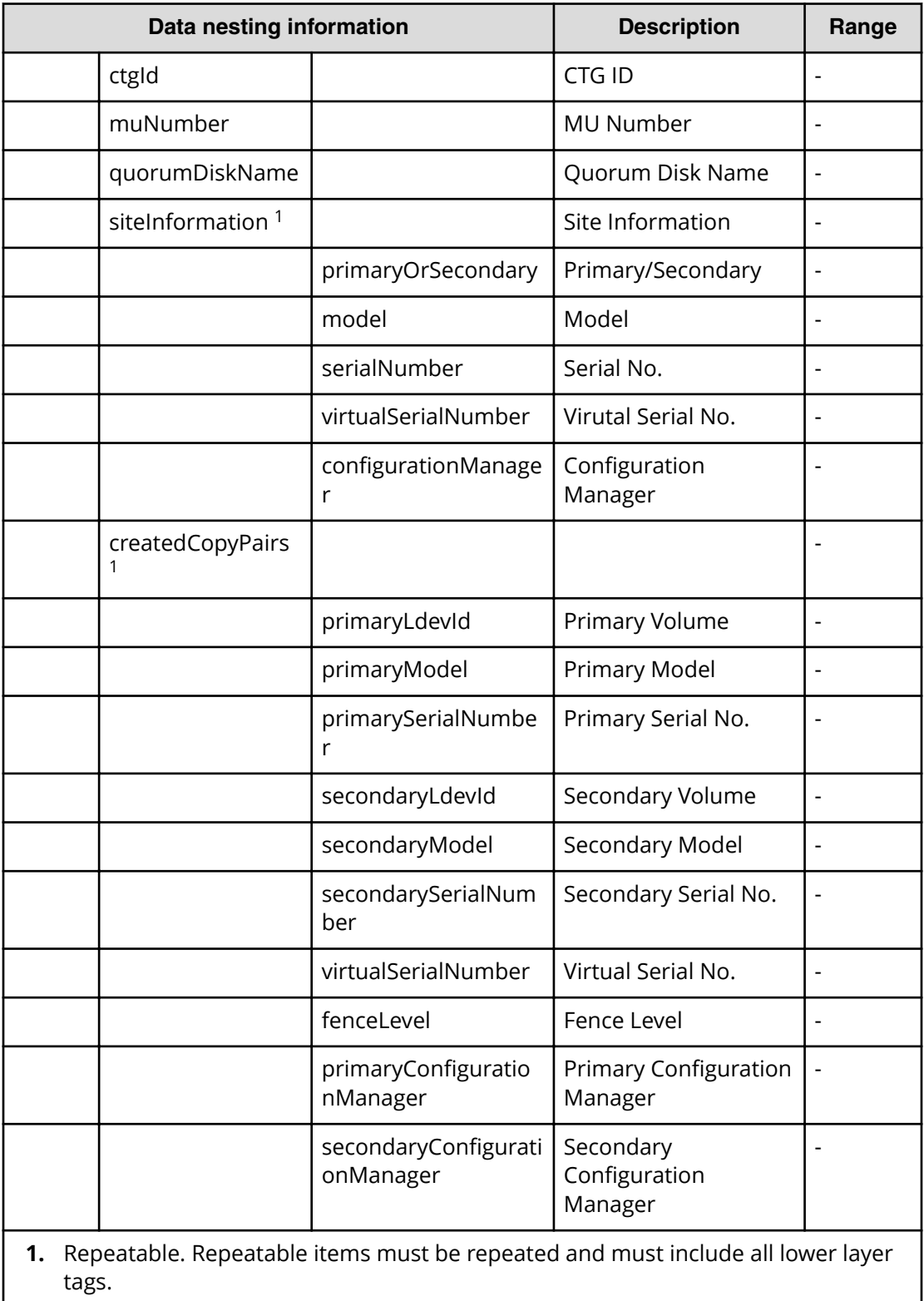

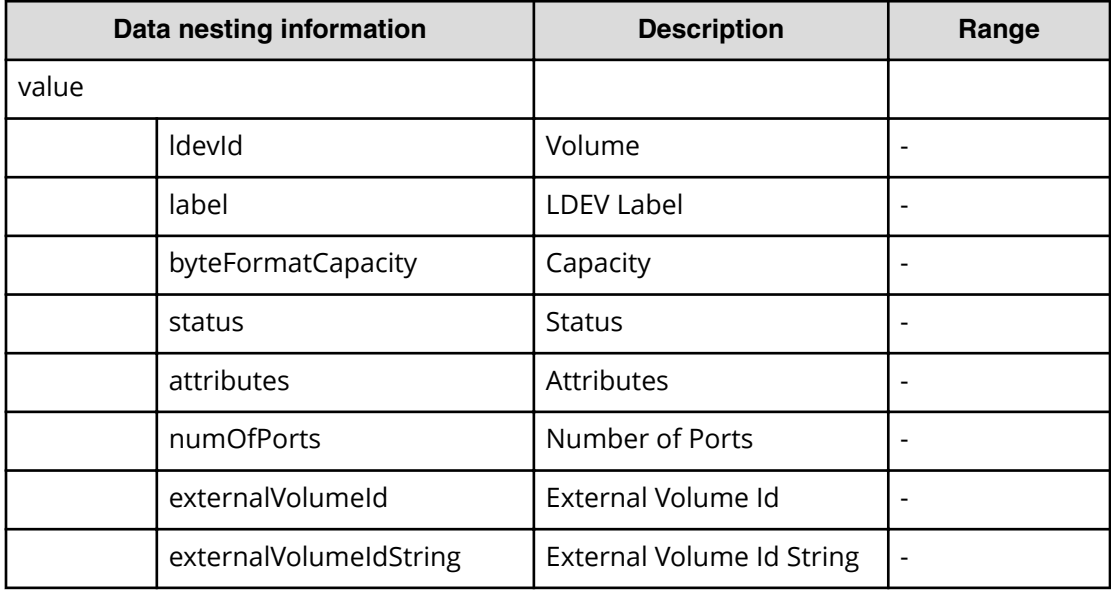

# **Table 502 DeletedCopyPairsInformation**

#### **Table 503 DeletedHostGroupsInformation**

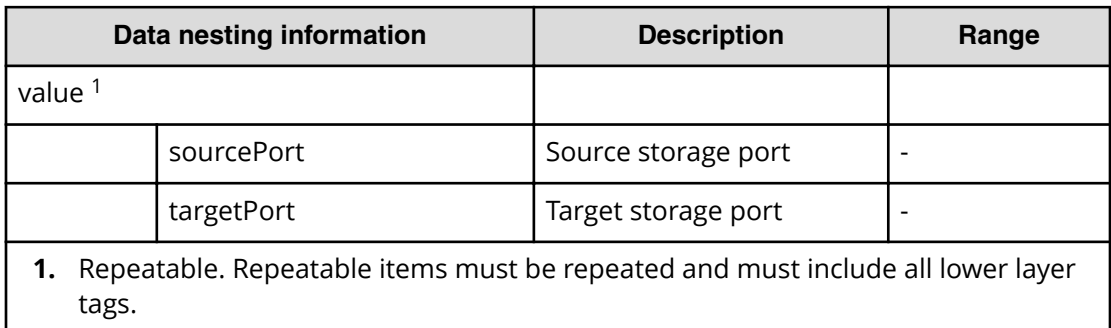

### **Table 504 provisioning.taskResult.zoneConȴguration**

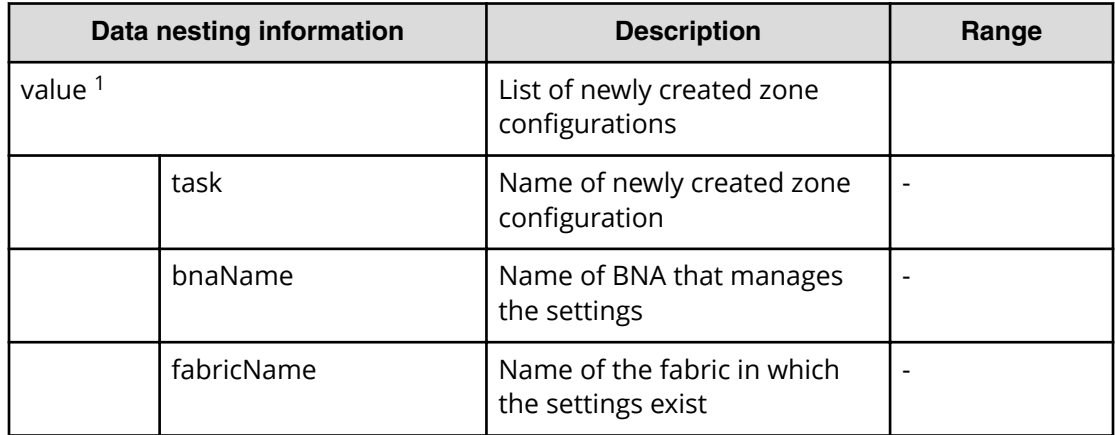

| Data nesting information                                                                |                        | <b>Description</b>                                    | Range |
|-----------------------------------------------------------------------------------------|------------------------|-------------------------------------------------------|-------|
|                                                                                         | zoneNames <sup>1</sup> | Zone to be added to the<br>created zone configuration |       |
| Repeatable. Repeatable items must be repeated and must include all lower layer<br>tags. |                        |                                                       |       |

**Table 505 provisioning.taskResult.createdZones**

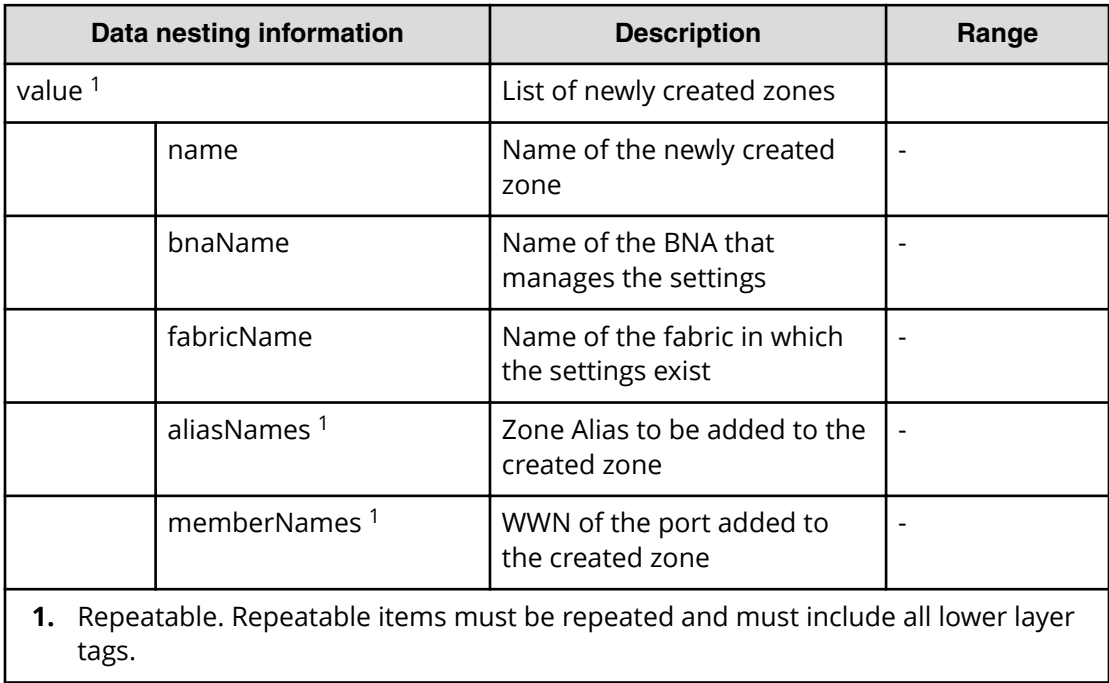

# **Table 506 provisioning.taskResult.createdZoneAliases**

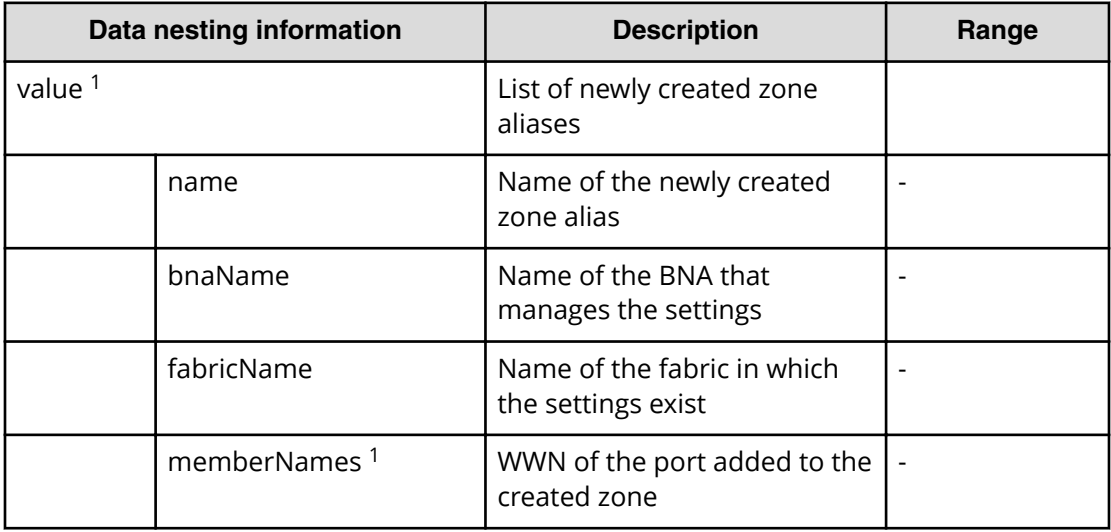

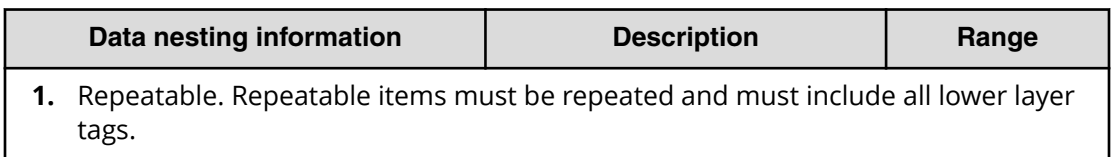

# Table 507 provisioning.taskResult.updatedZoneConfigurations

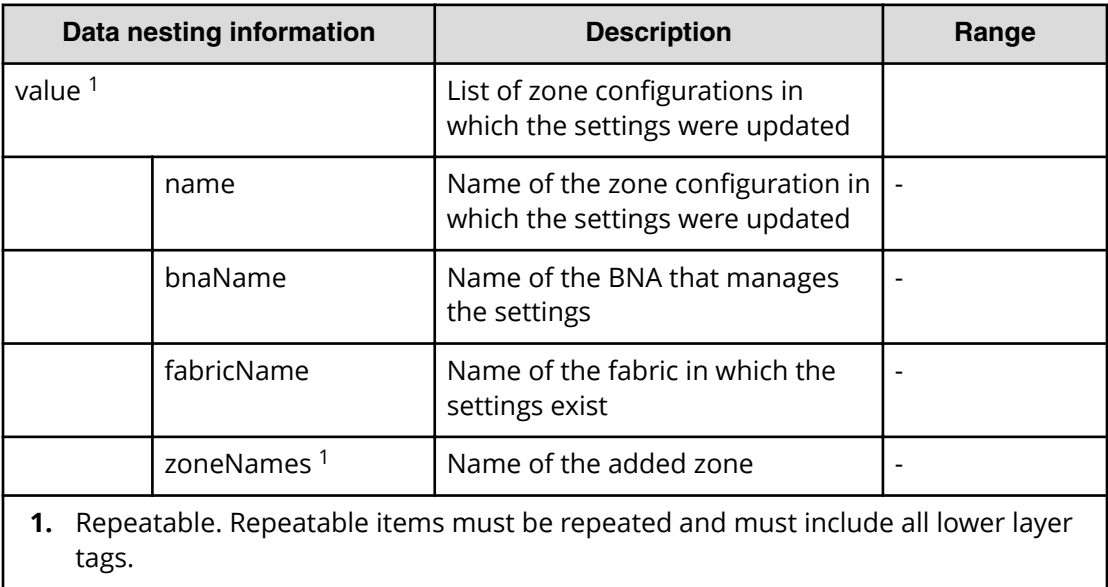

#### **Table 508 provisioning.taskResult.updatedZones**

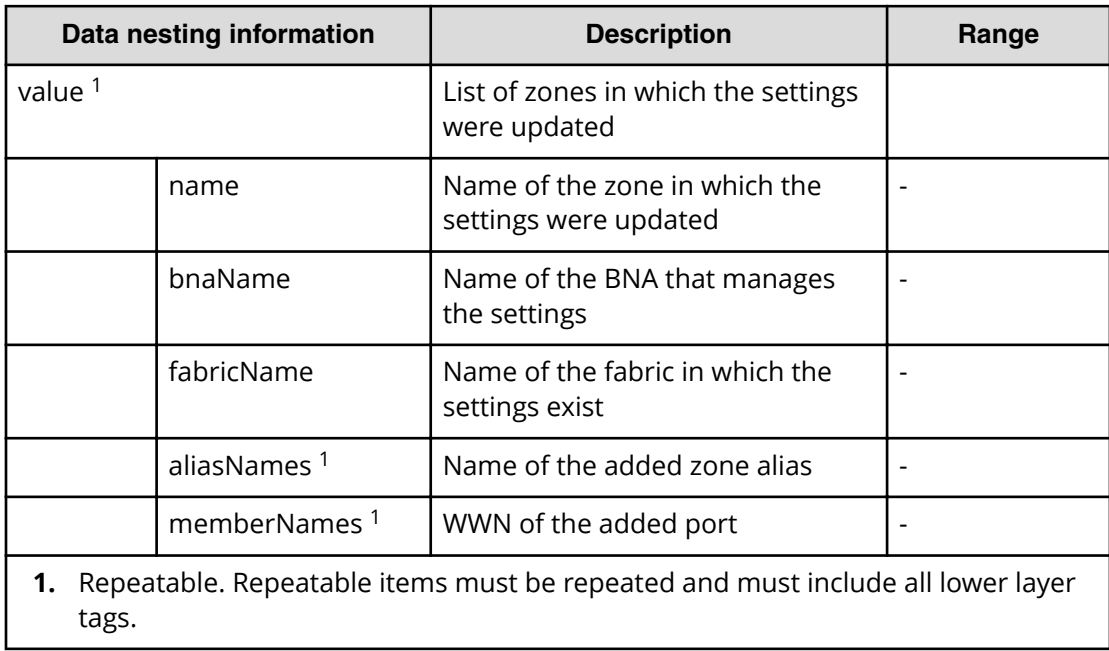

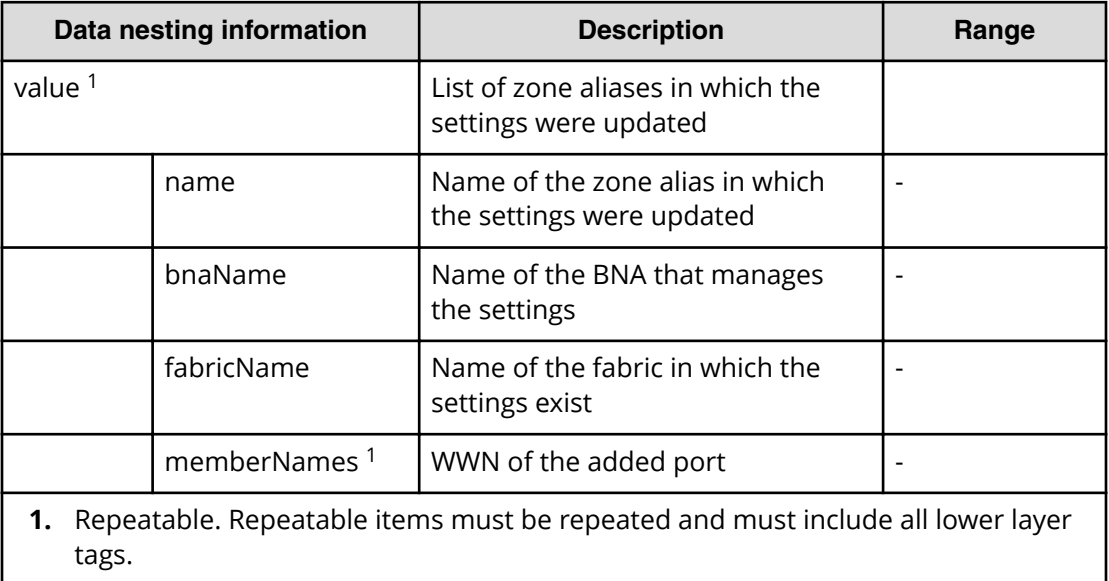

#### **Table 509 provisioning.taskResult.updatedZoneAliases**

# **Online Migration service properties**

Use the following properties to modify or create values for the Online Migration Service.

**Note:** The term "VSP Gx00 models" refers to the VSP G200, VSP G350, VSP G370, VSP G400, VSP G600, VSP G700, VSP G800, and VSP G900 product models. The term "VSP Fx00 models" refers to the VSP F350, VSP F370, VSP F400, VSP F600, VSP F700, VSP F800, and VSP F900 product models.

# **Online Migration (edit)**

旨

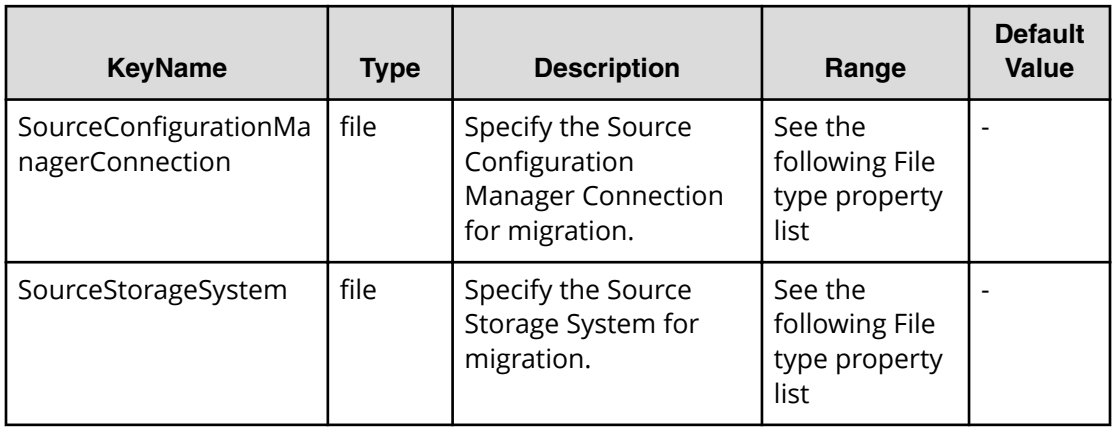

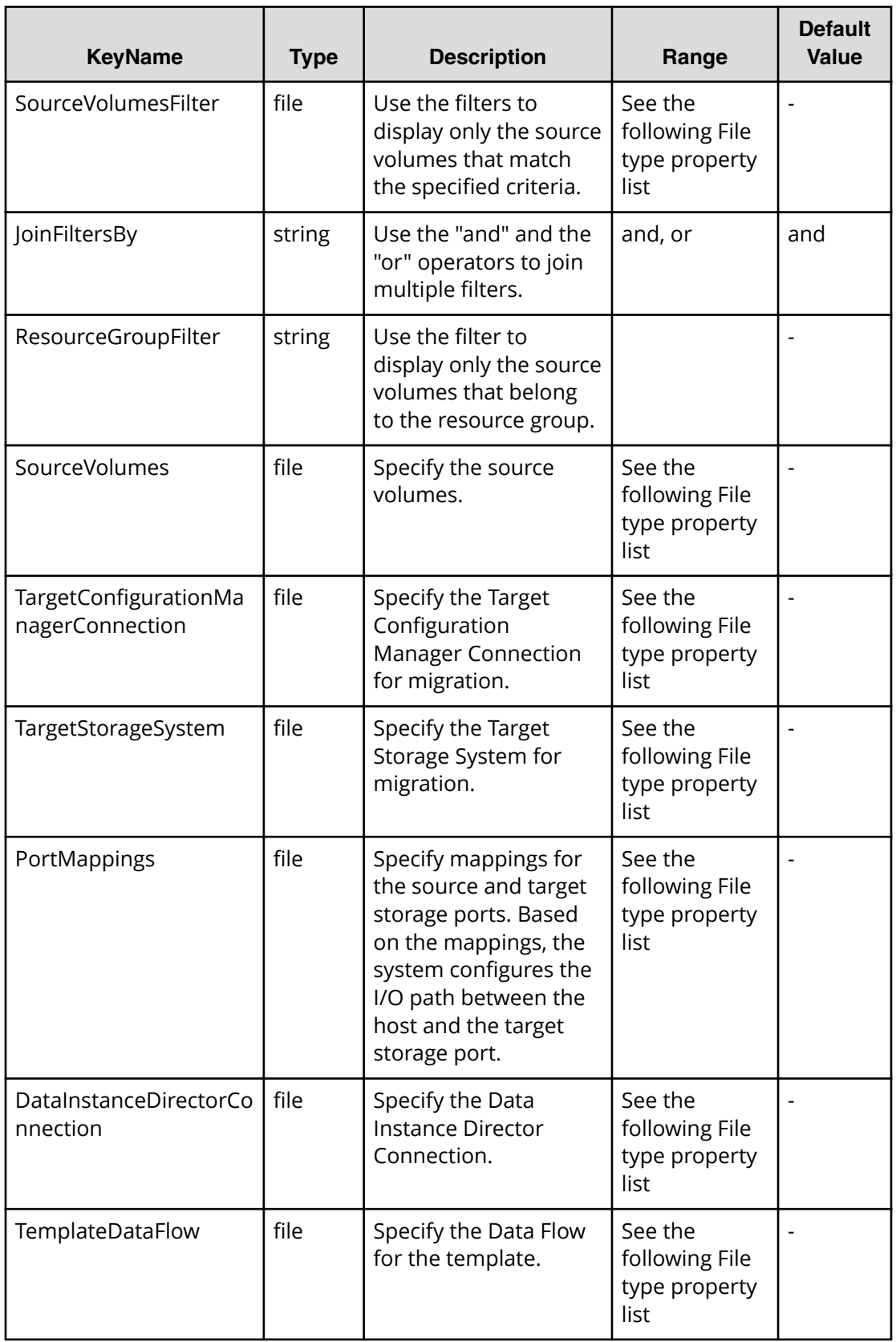

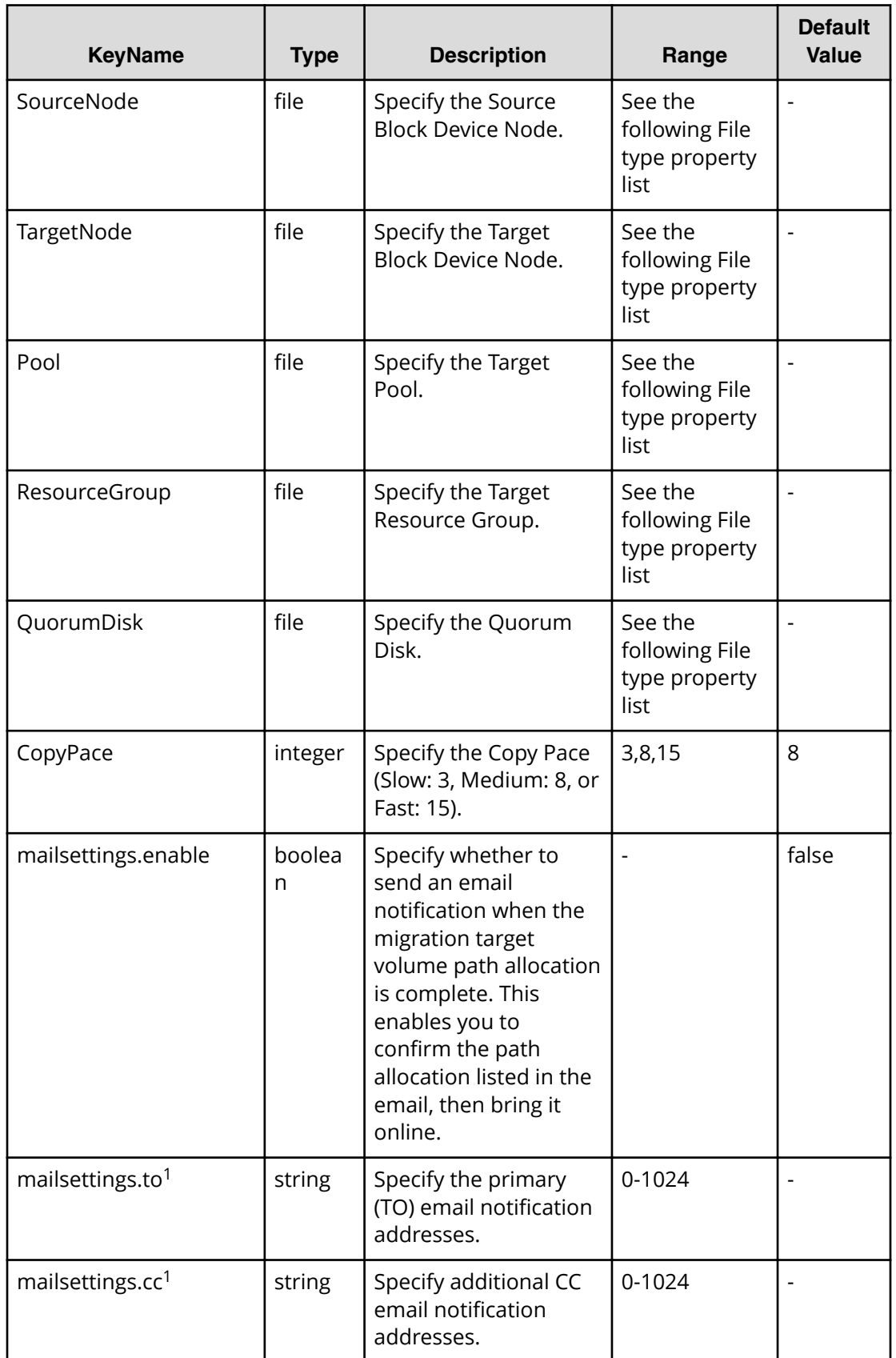

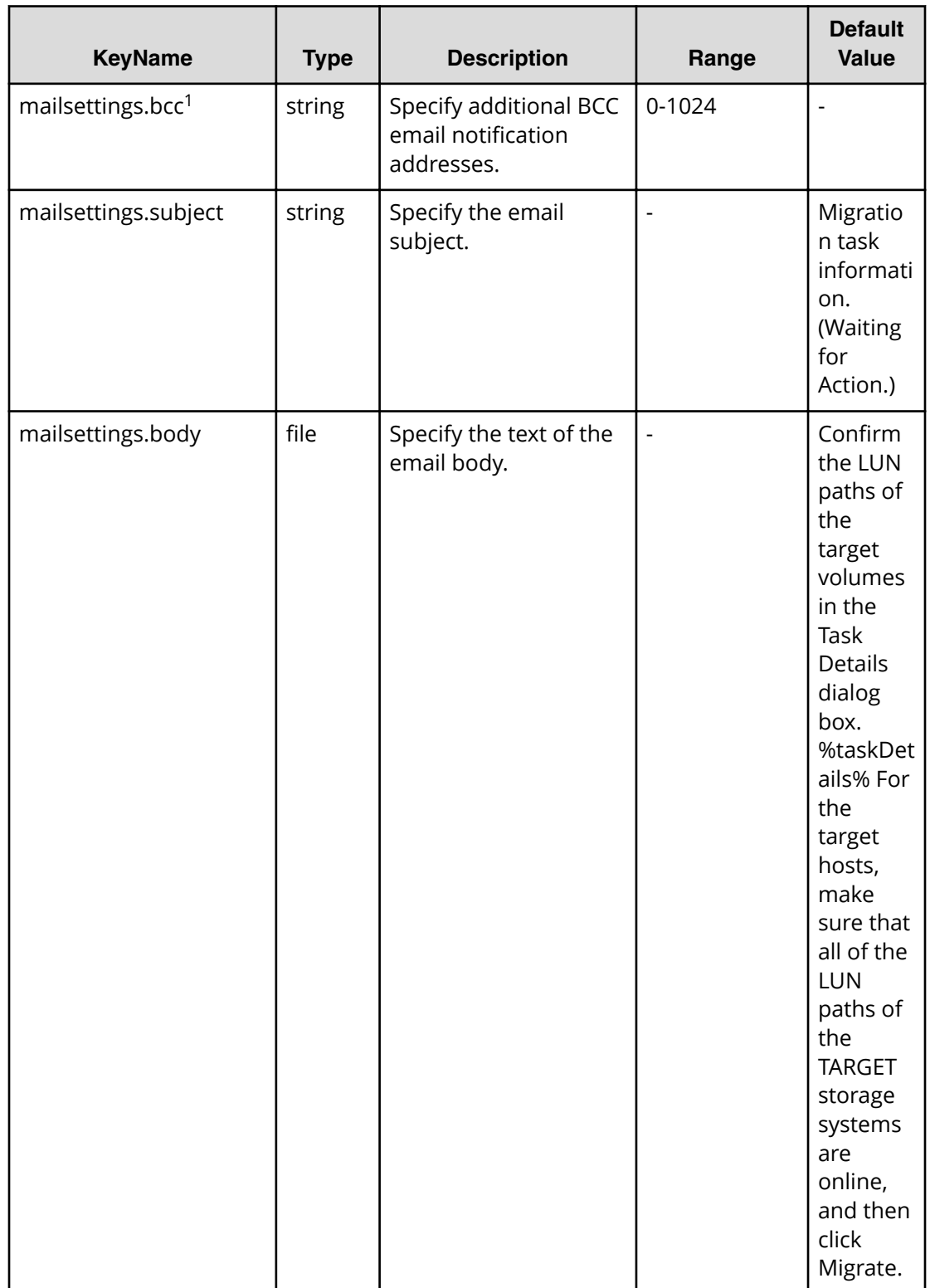

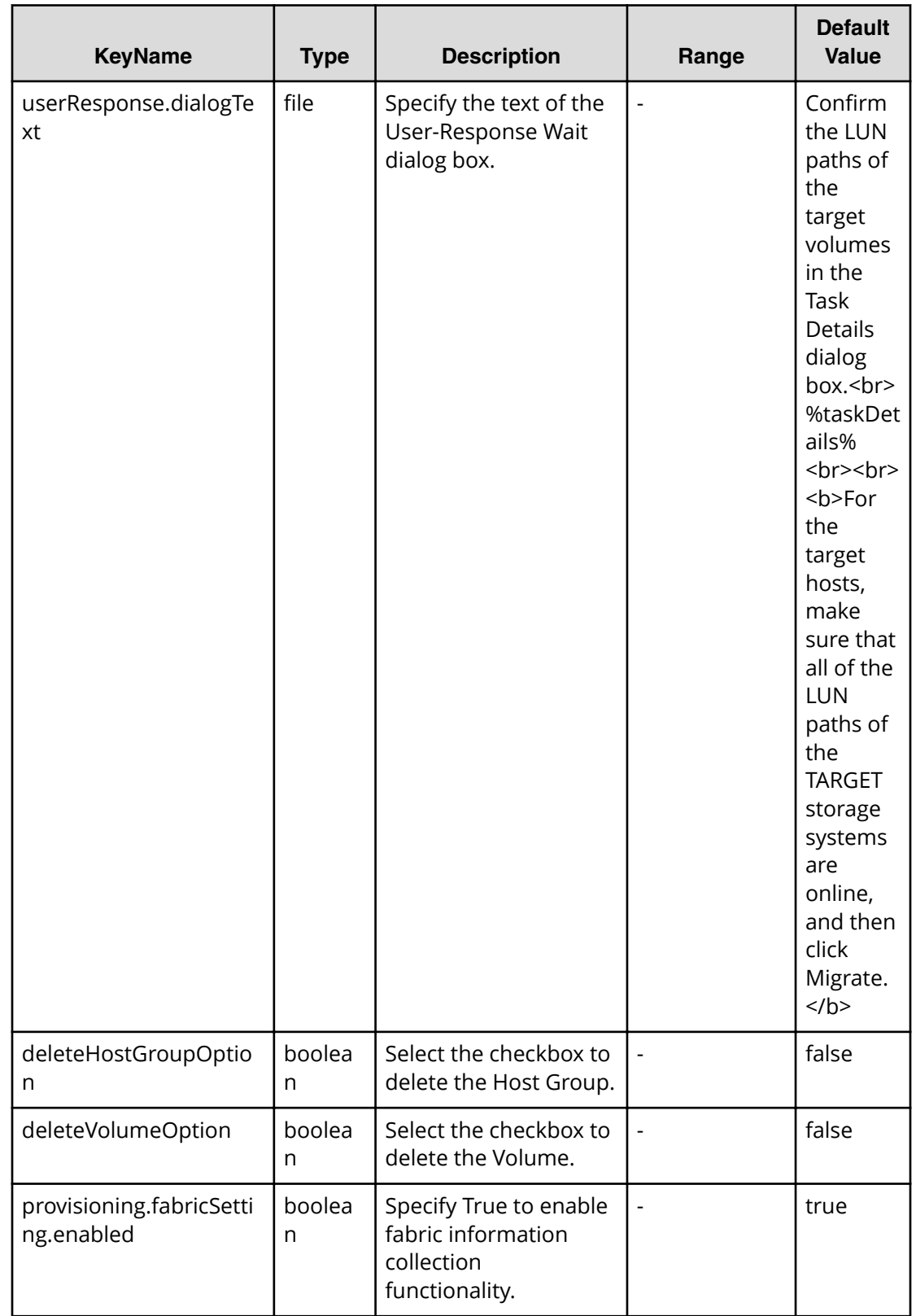

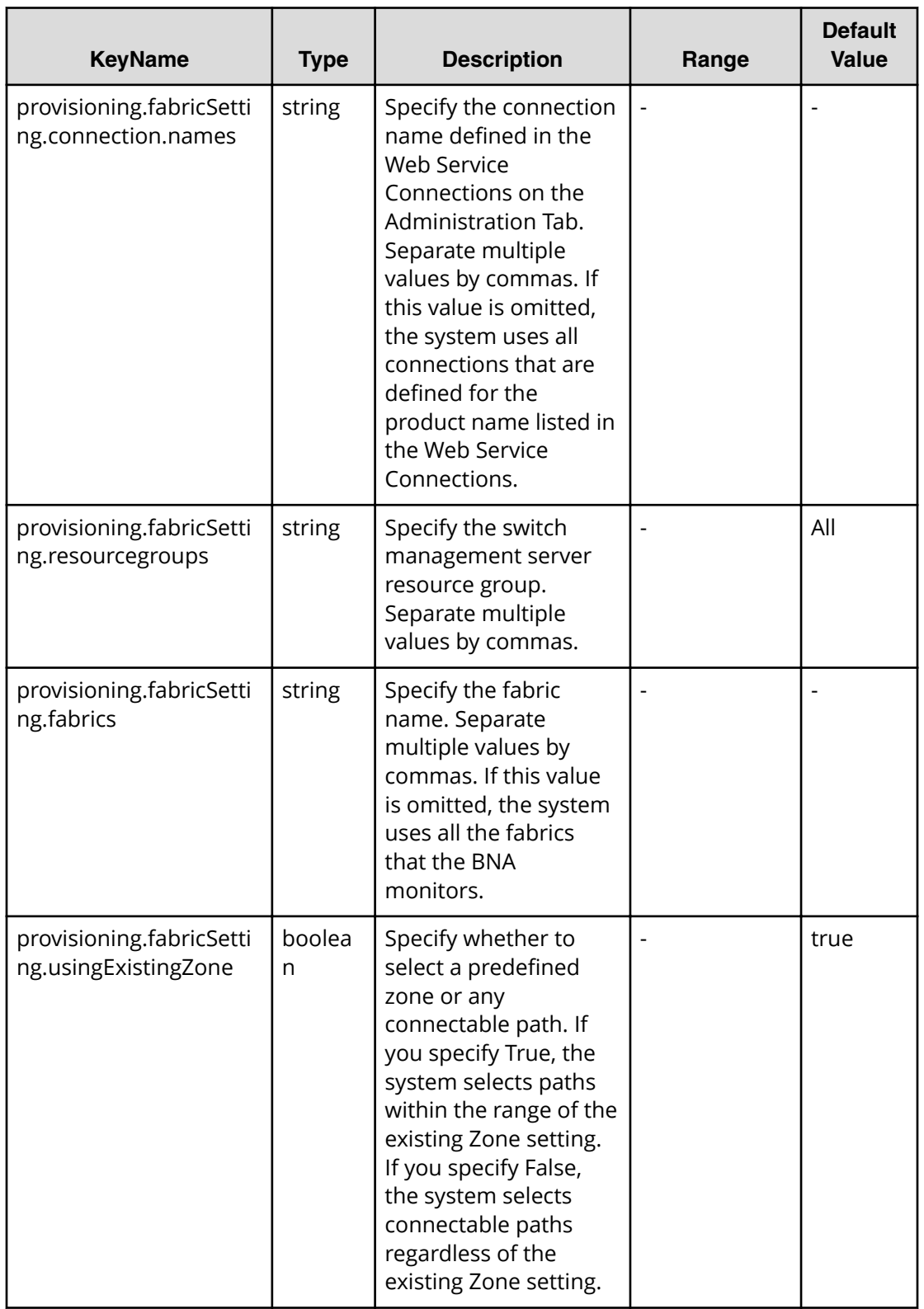

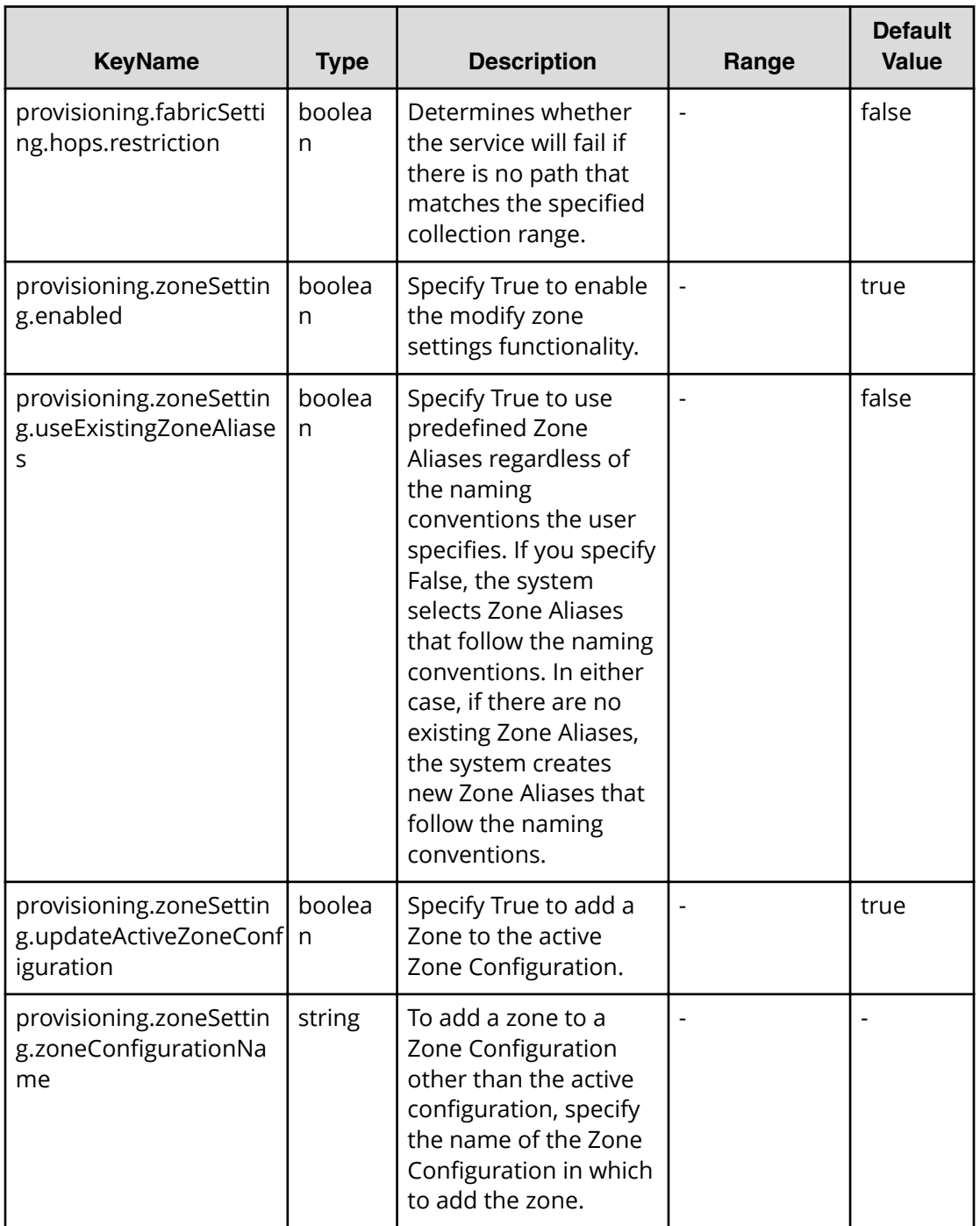

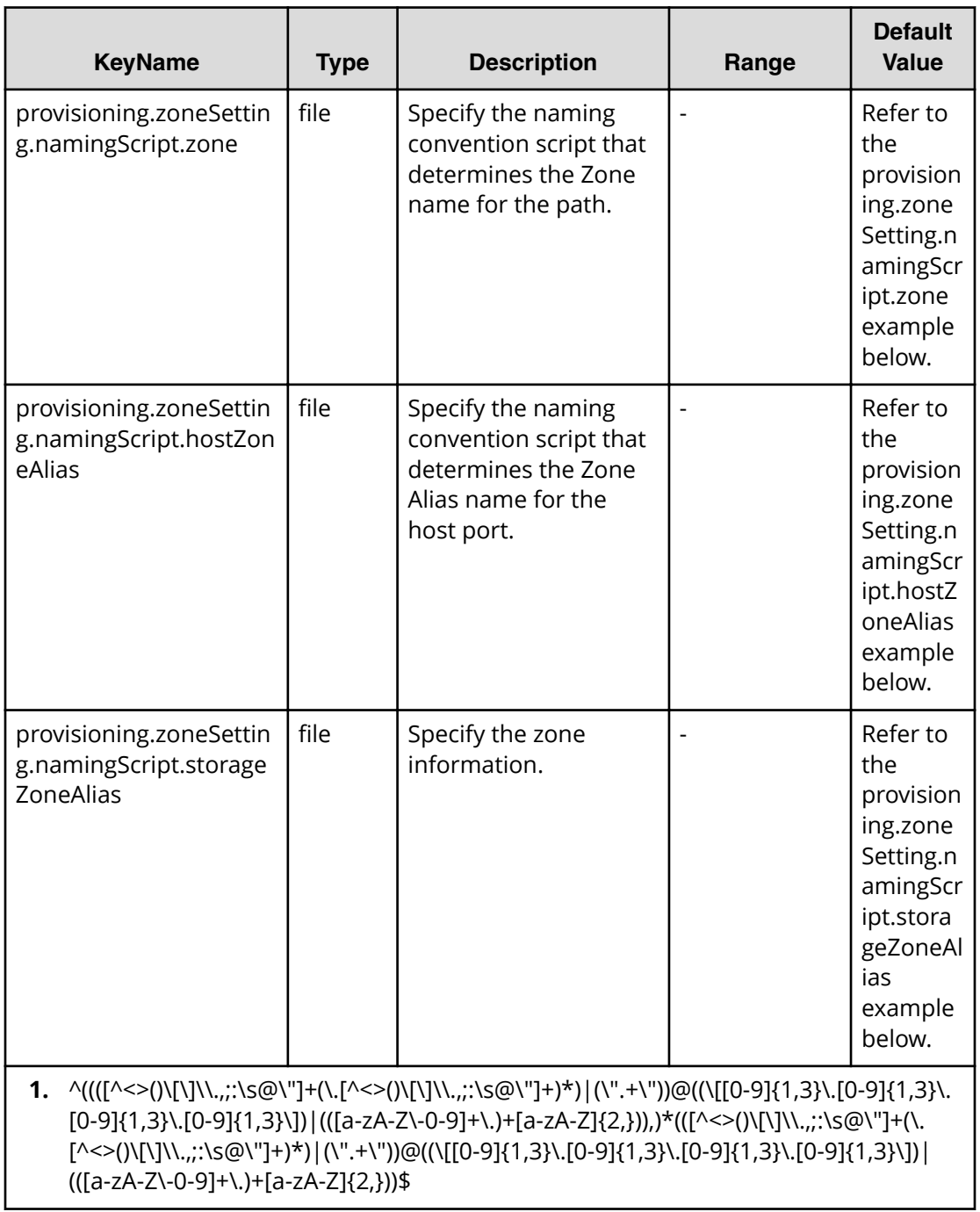

provisioning.zoneSetting.namingScript.zone example

```
(function(args) {
 var name = args.hostName;
 if (name === null || !(typeof(name) == "string" || name instanceof 
String)) { 
 throw new Error("Host name must be a string or null: "+ name); 
} 
name = name.replace (/[^A-Za-z0-9 ]/g, '');
```

```
 var wwn = args.hostPortWorldWideName; 
if (wwn === null || \cdot || (typeof (wwn) == "string" || wwn instanceof String))
{ 
throw new Error("Host port WWN must be a string: " + wwn);
} 
name = name + ' ' + wwn.replace(/:/g, '').slice(-4);
if (name.length > 64) {
 throw new Error("Zone alias name must be within 64 characters: " + name); 
} 
if \left(\frac{\ }{[\lambda - Z]} \right) (i.test(name) == false) {
 throw new Error("Zone alias name must start with a alphabet: " + name); 
} 
 var SERVERALIAS = name; 
 var serial = args.storageSystemSerialNumber; 
if (serial == null || !(typeof (serial) == "string" || serial instanceof
String)) { 
 throw new Error("Storage System Serial Number must be a string: " + 
serial); }
 name = args.storageSystemName; if (name) { 
if (! (typeof(name) == "string" || name instanceof String)) {
 throw new Error("Storage System name must be a string or undefined: "+ 
name); 
} 
name = name + ' ' + serial.replace(/:/g, '').slice(-4); }
else{ name = 'SN'+serial; }
name = name.replace(/[^A - Za - z0 - 9]/q, '');
 var PortName = args.storagePortName 
 if (PortName === null || !(typeof(PortName) == "string" || PortName 
instanceof String)) { 
 throw new Error("Port Name must be a string: "+ PortName); 
} 
PortName = PortName.replace(/[\hat{A}-Za-z0-9]/q, '');
name = name + ' + PortName; if (name.length > 64) {
 throw new Error("Zone alias name must be within 64 characters: " + name); 
} 
if \left(\frac{\triangle - \Sigma}{i} \cdot \text{test}(\text{name}) \right) = \text{false} {
 throw new Error("Zone alias name must start with a alphabet: " + name); 
} 
var ARRAYALIAS = name; var name1 = SERVERALIAS + ' + ARRAYALIAS;
if (name1.length > 64) {
 throw new Error("Zone alias name must be within 64 characters: " + 
name1); 
} 
if \left(\frac{\triangle}{A-Z}\right)/i.test(name1) == false) {
throw new Error("Zone alias name must start with a alphabet: " + name1);
} 
 return name1; 
})
```

```
provisioning.zoneSetting.namingScript.hostZoneAlias example
```

```
(function(args) { 
var name = args.hostName;
 if (name === null || !(typeof(name) == "string" || name instanceof 
String)) { 
 throw new Error("Host name must be a string: "+ name); 
} 
name = name.replace(/[^A - Za - z0 - 9]/q, '');
 var wwn = args.hostPortWorldWideName; 
if (wwn === null || !(typeof (wwn) == "string" || wwn instanceof String))
{ 
throw new Error("Host port WWN must be a string: " + wwn);
} 
name = name + ' ' + wwn.replace(/:/q, '').slice(-4); if (name.length >
64) { 
throw new Error("Zone alias name must be within 64 characters: " + name);
} 
if \left(\frac{\triangle -Z}{\triangle -Z}\right) (i.test(name) == false) {
 throw new Error("Zone alias name must start with a alphabet: " + name); 
} 
 return name; 
})
```
provisioning.zoneSetting.namingScript.storageZoneAlias example

```
(function(args) {
 var name = args.storageSystemName; if (name) { 
 if (!(typeof(name) == "string" || name instanceof String)) { 
 throw new Error("Storage system name must be a string or null: "+ name); 
} 
name = name.replace(/[^A-Za-z0-9 ]/g, ' ');
} 
 var serial = args.storageSystemSerialNumber; 
if (serial == null || !(typeof (serial) == "string" || serial instanceof
String)) { 
 throw new Error("Storage System Serial Number must be a string: " + 
serial); 
} 
 var PortName = args.storagePortName 
 if (PortName === null || !(typeof(PortName) == "string" || PortName 
instanceof String)) { 
 throw new Error("Port Name must be a string: "+ PortName); 
} 
PortName = PortName.replace(/(\sqrt{a^2-2a^2-2a^2}) /q, '');
if(name){ name = name + ' ' + serial.replace(/:/q, '').slice(-4) + ' ' +
PortName; 
}
 else { 
name = 'SN' + serial.replace(/:/g, '') + ' ' + PortName;
}
```

```
if (name.length > 64) {
throw new Error("Zone alias name must be within 64 characters: " + name);
} 
if \left(\frac{\triangle}{2}\right) /i.test(name) == false) {
throw new Error("Zone alias name must start with a alphabet: " + name);
} return name; 
})
```
#### **File type property list**

#### **Table 510 SourceConȴgurationManagerConnection TargetConȴgurationManagerConnection DataInstanceDirectorConnection**

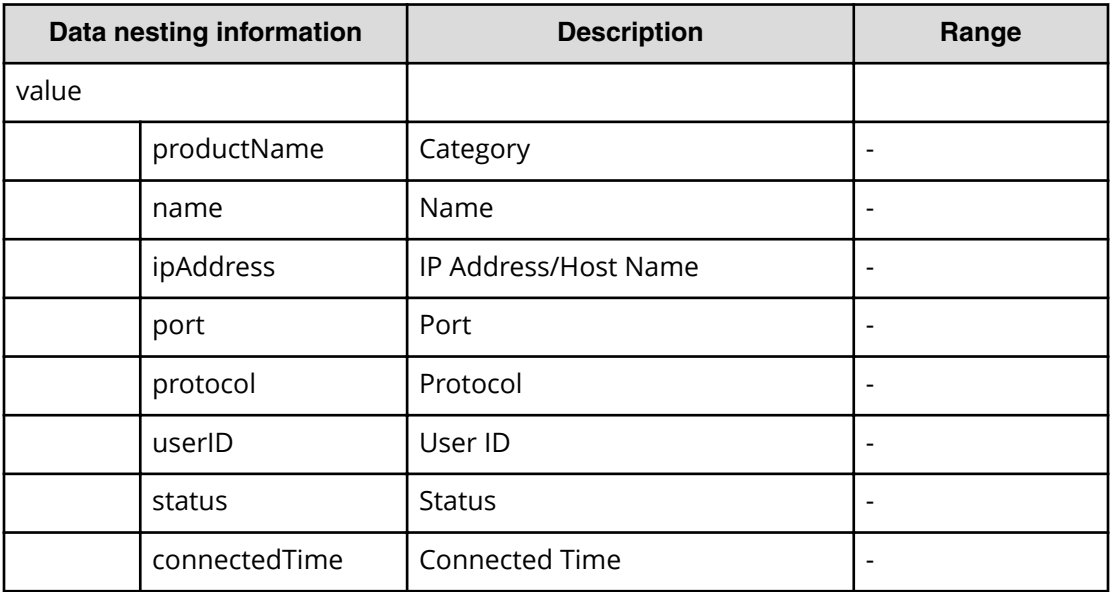

#### **Table 511 SourceStorageSystem, TargetStorageSystem**

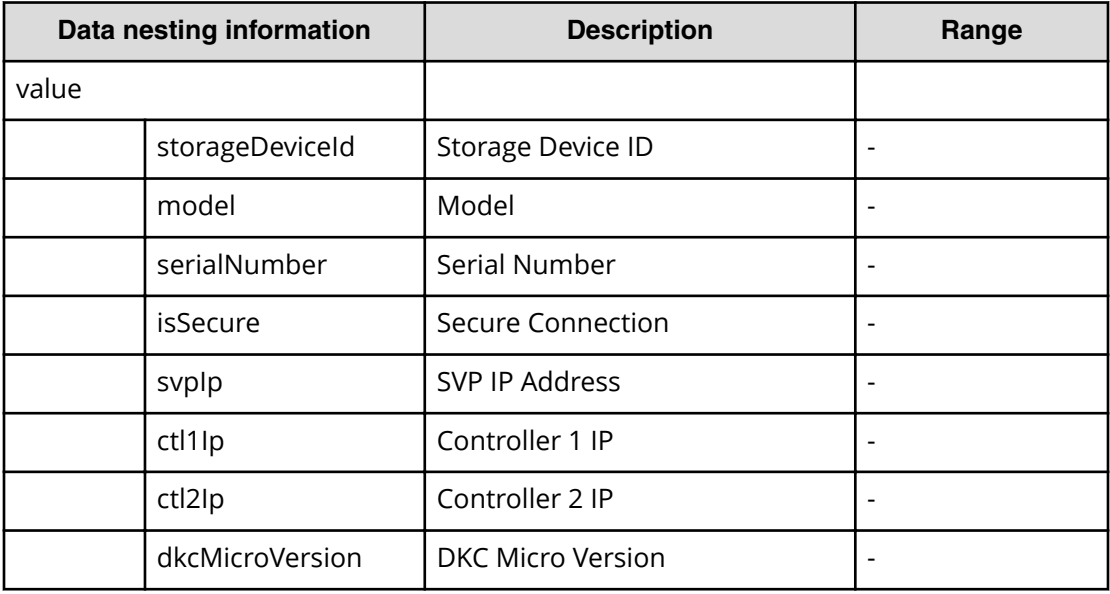

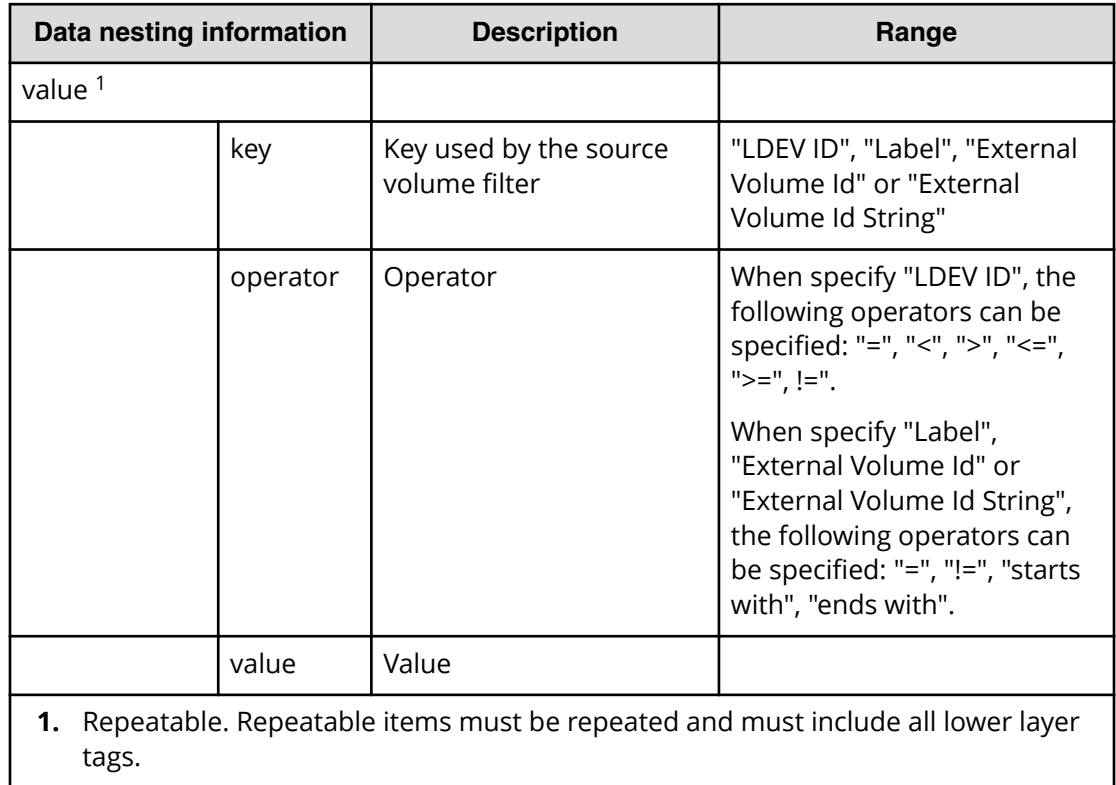

#### **Table 512 SourceVolumesFilter**

#### **Table 513 SourceVolumes**

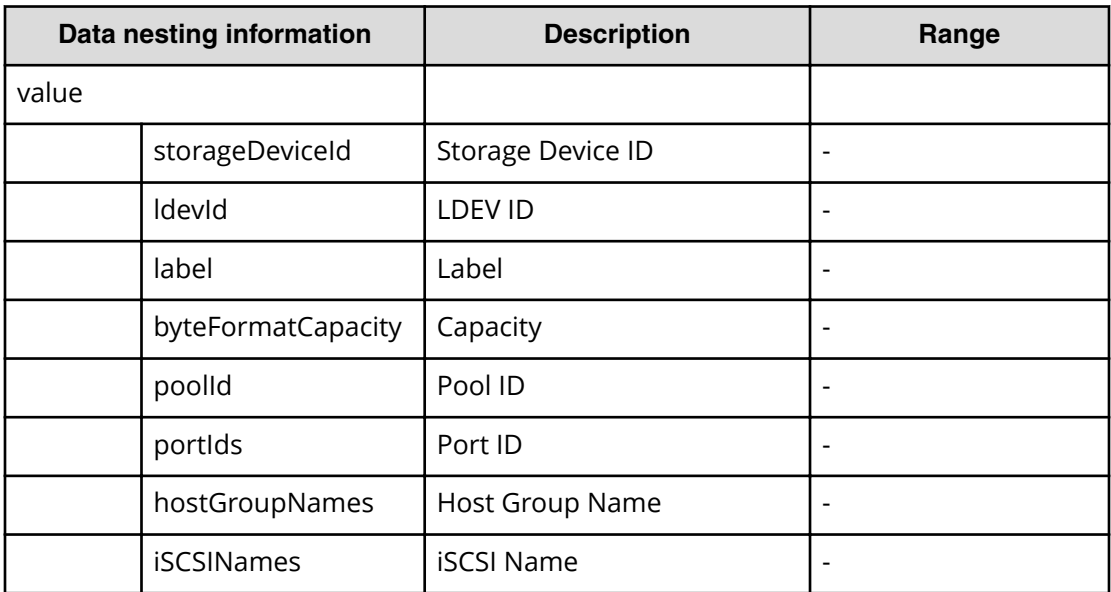

### **Table 514 PortMappings**

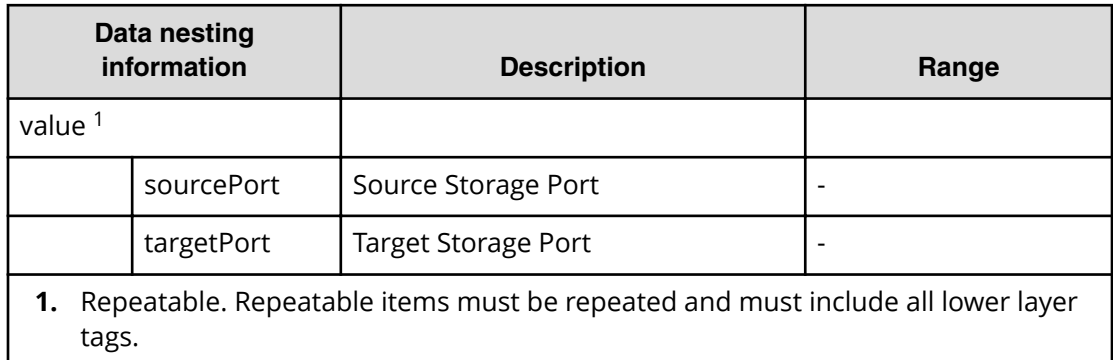

### **Table 515 TemplateDataFlow**

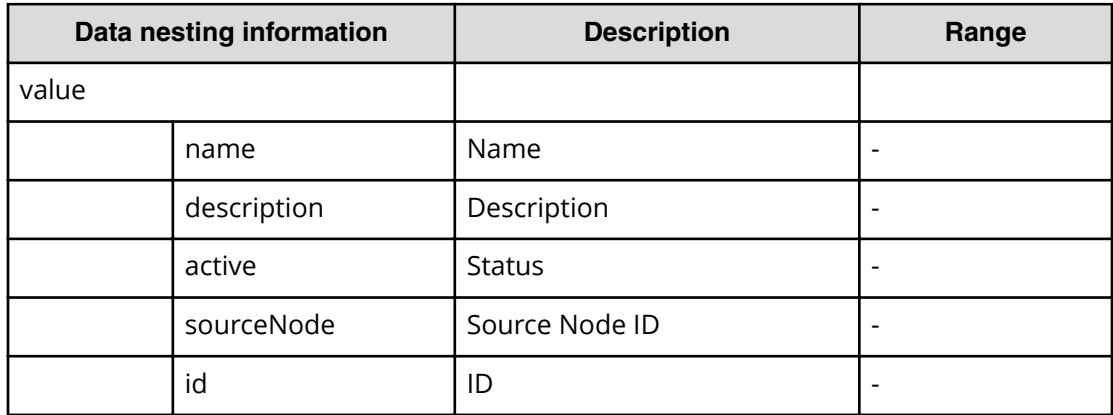

#### **Table 516 SourceNode, TargetNode**

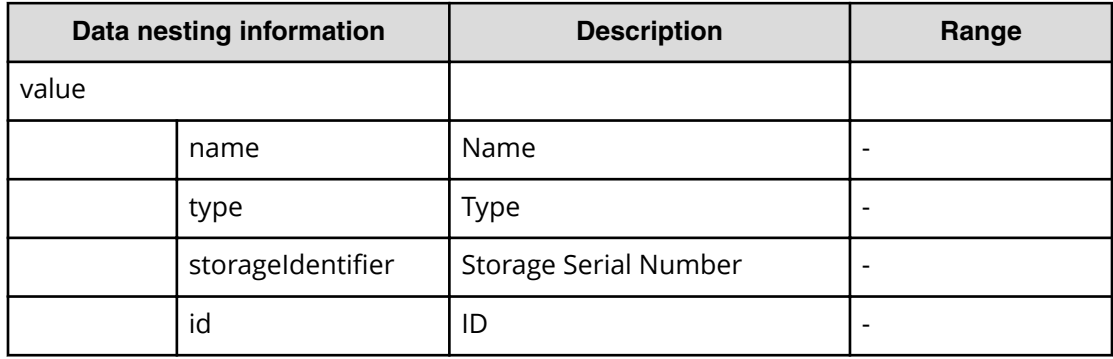

#### **Table 517 Pool**

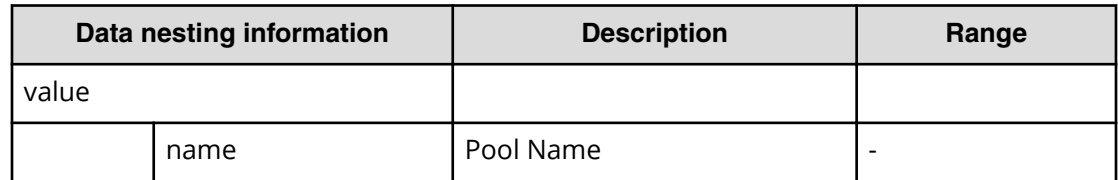

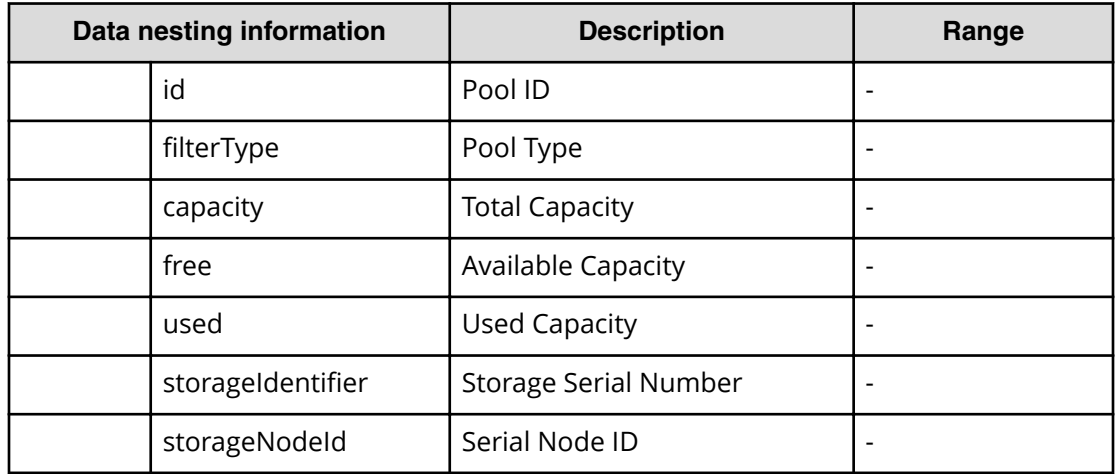

# **Table 518 ResourceGroup**

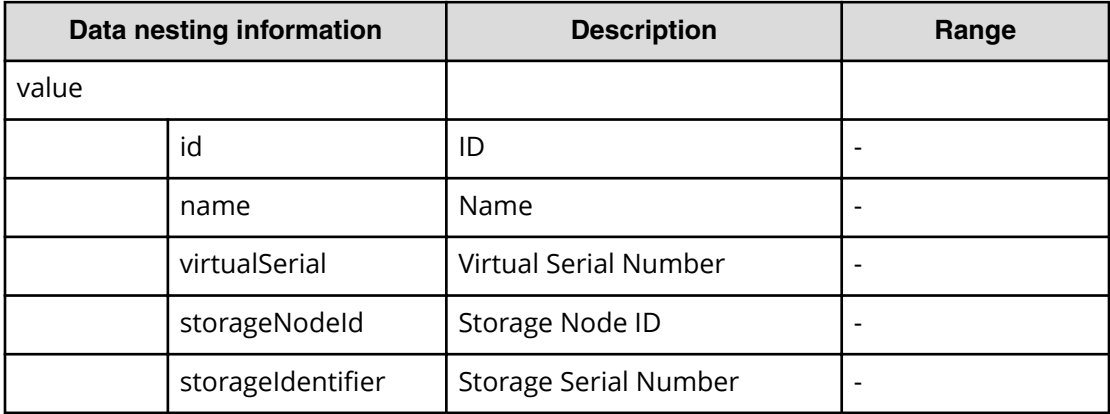

# **Table 519 QuorumDisk**

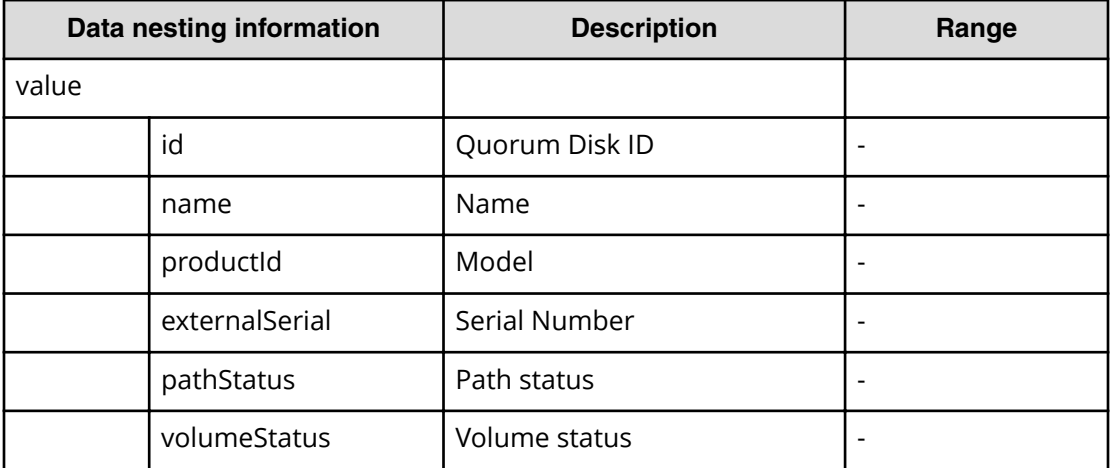

# **Online Migration (submit)**

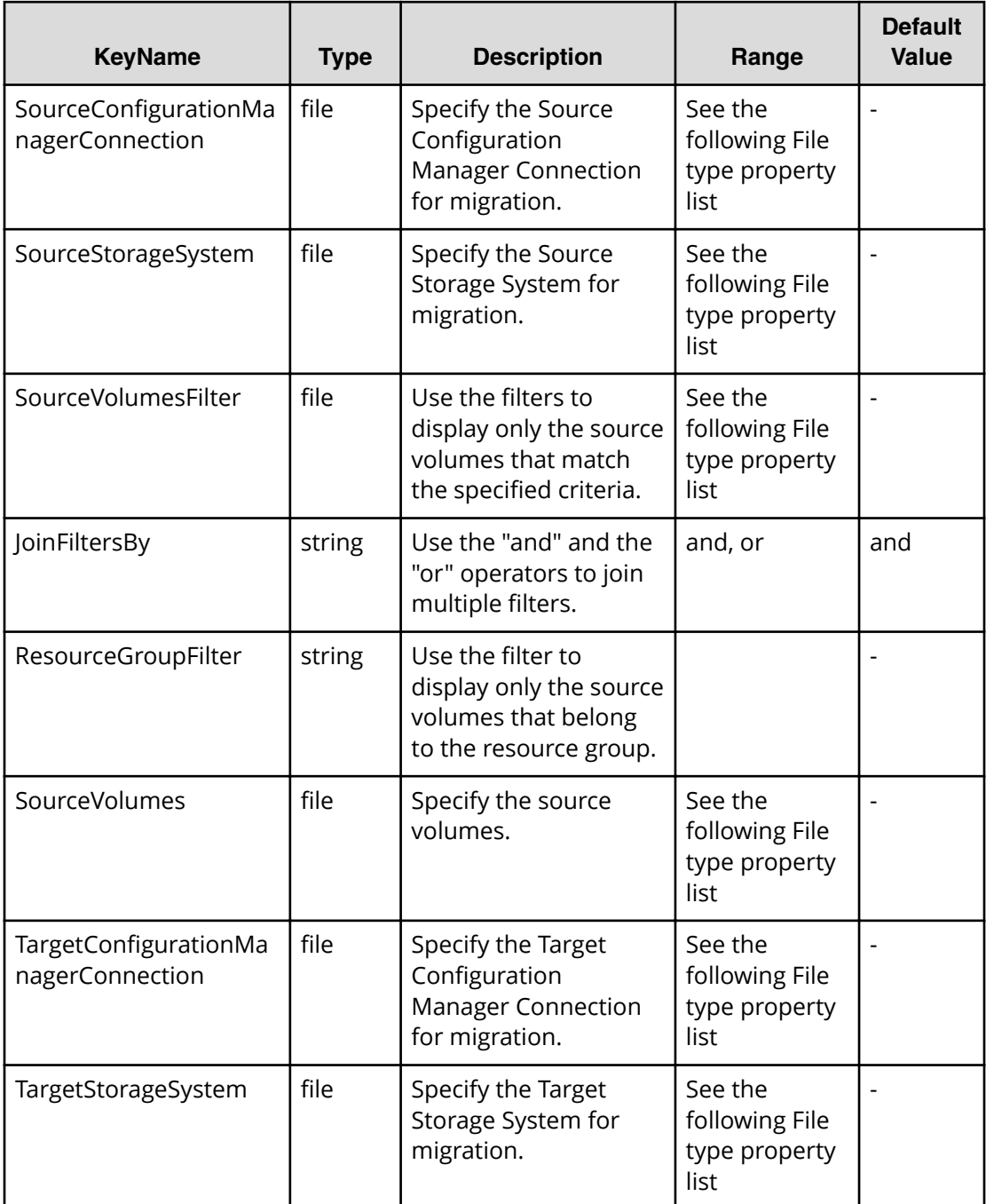

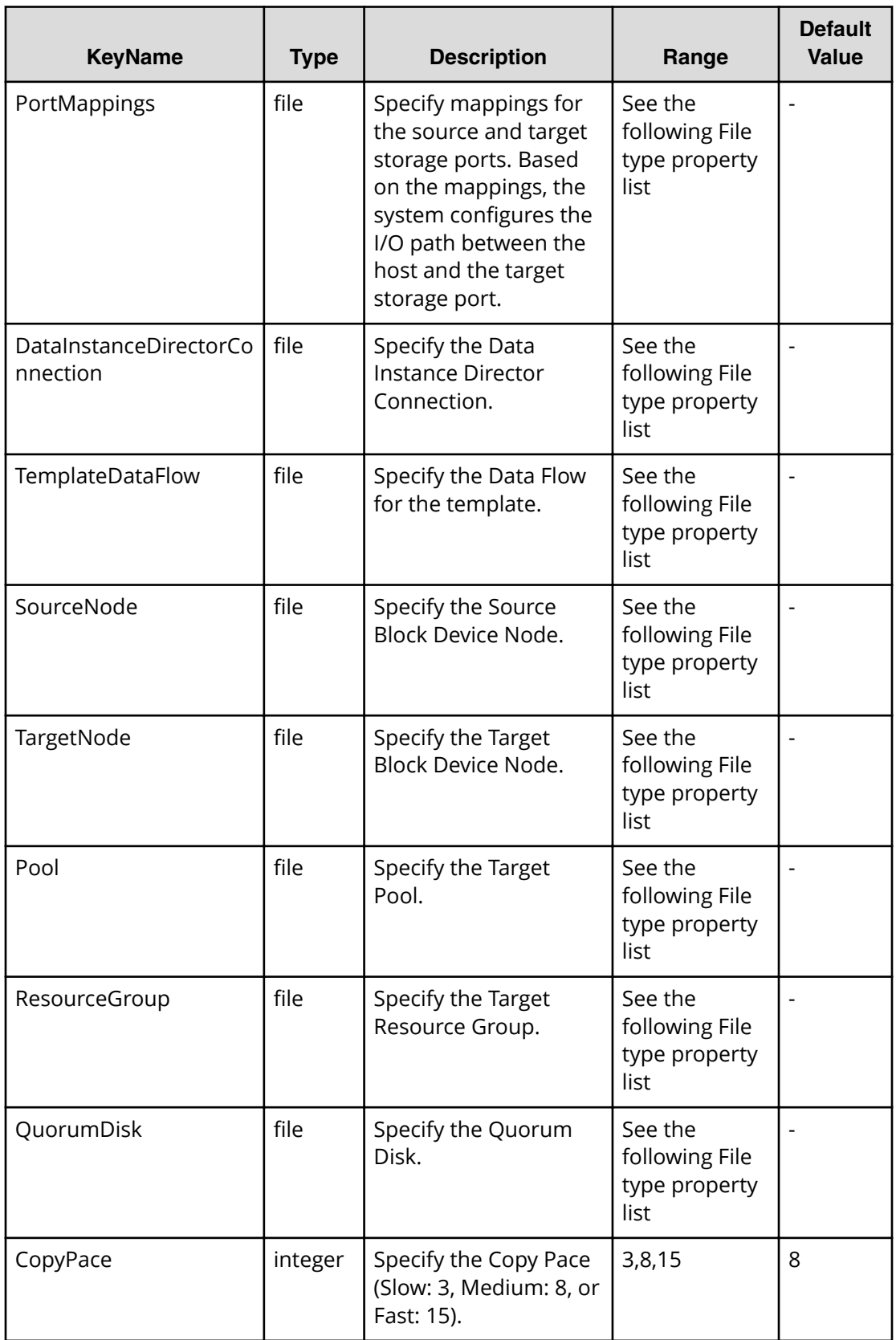
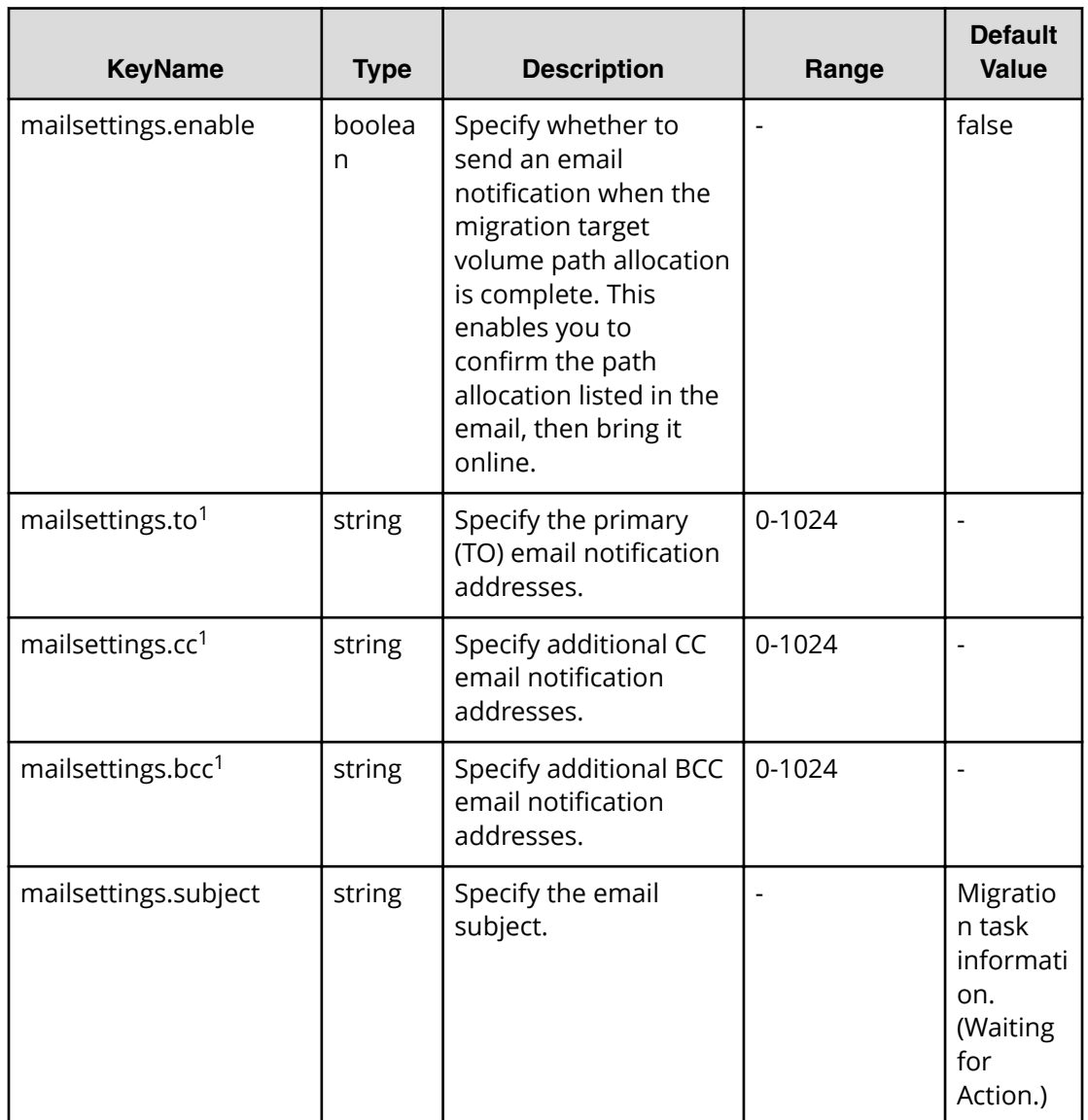

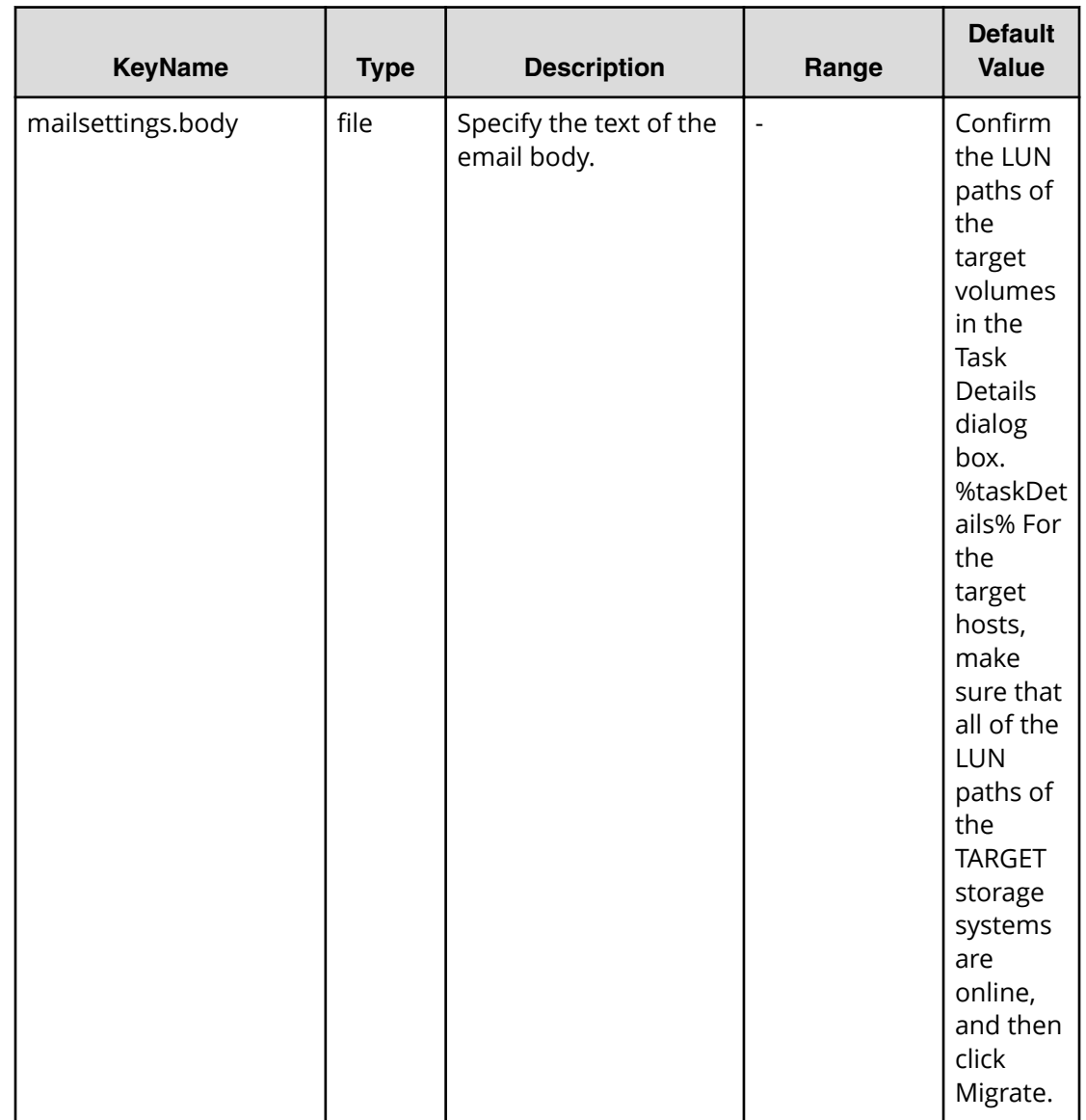

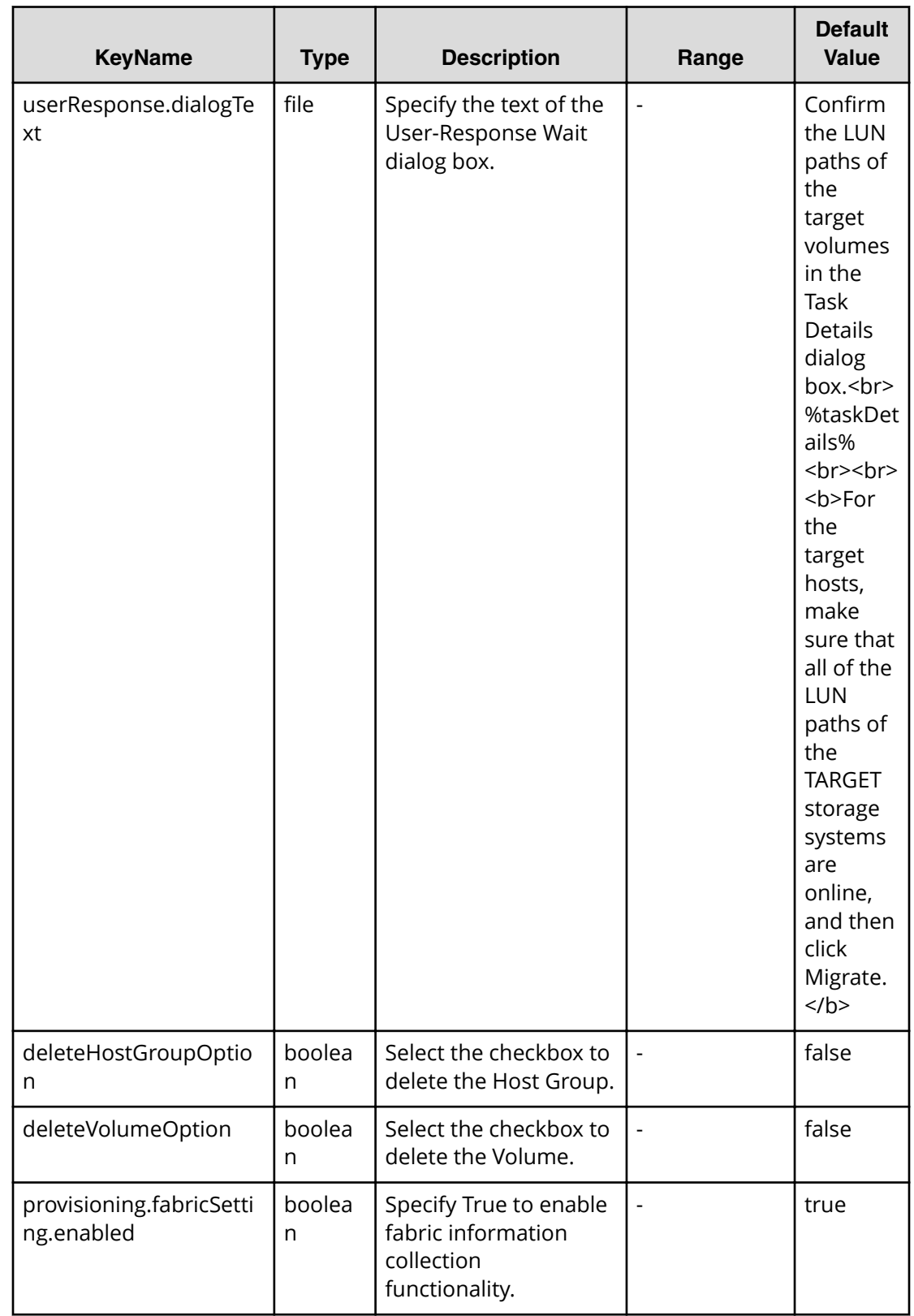

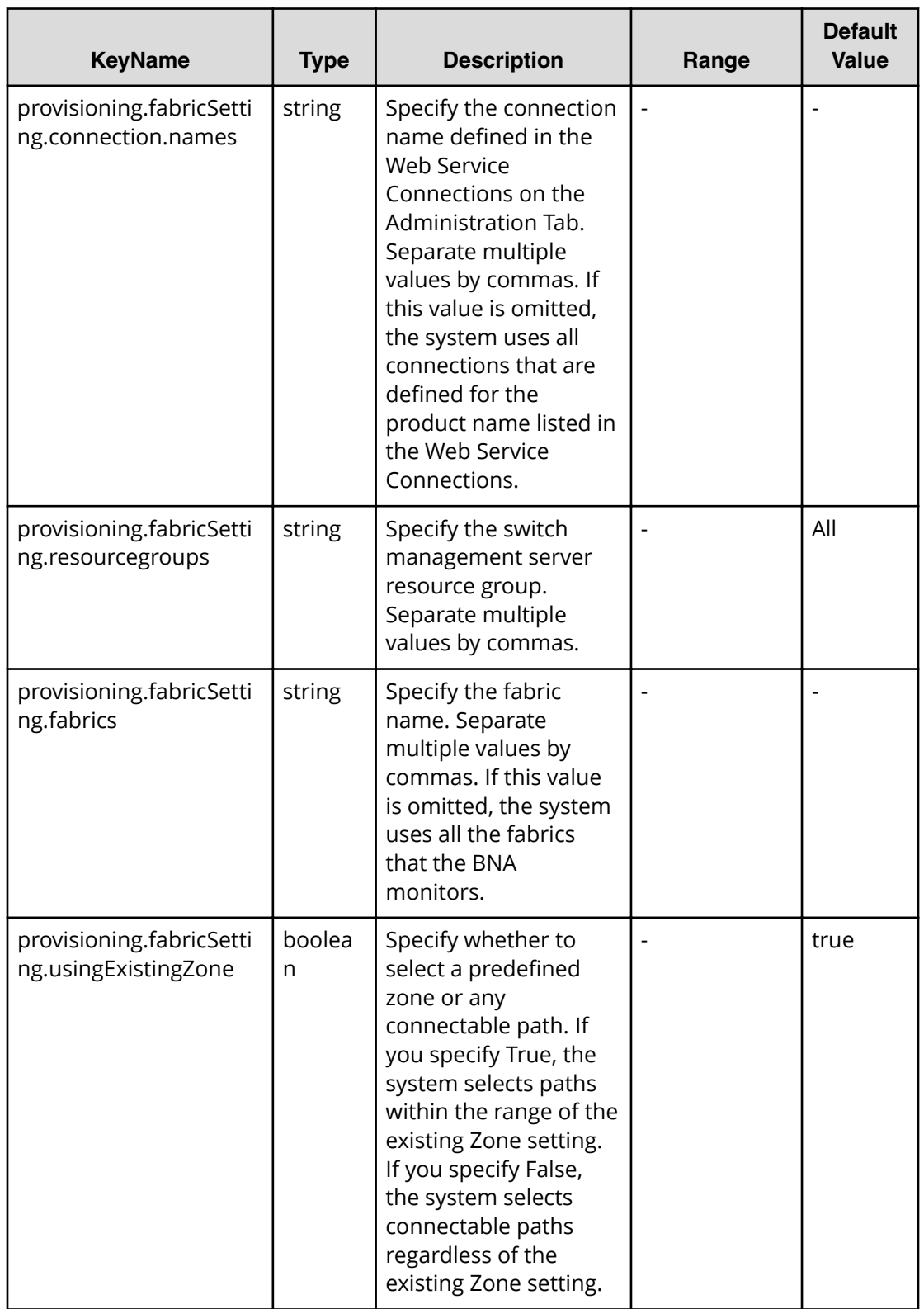

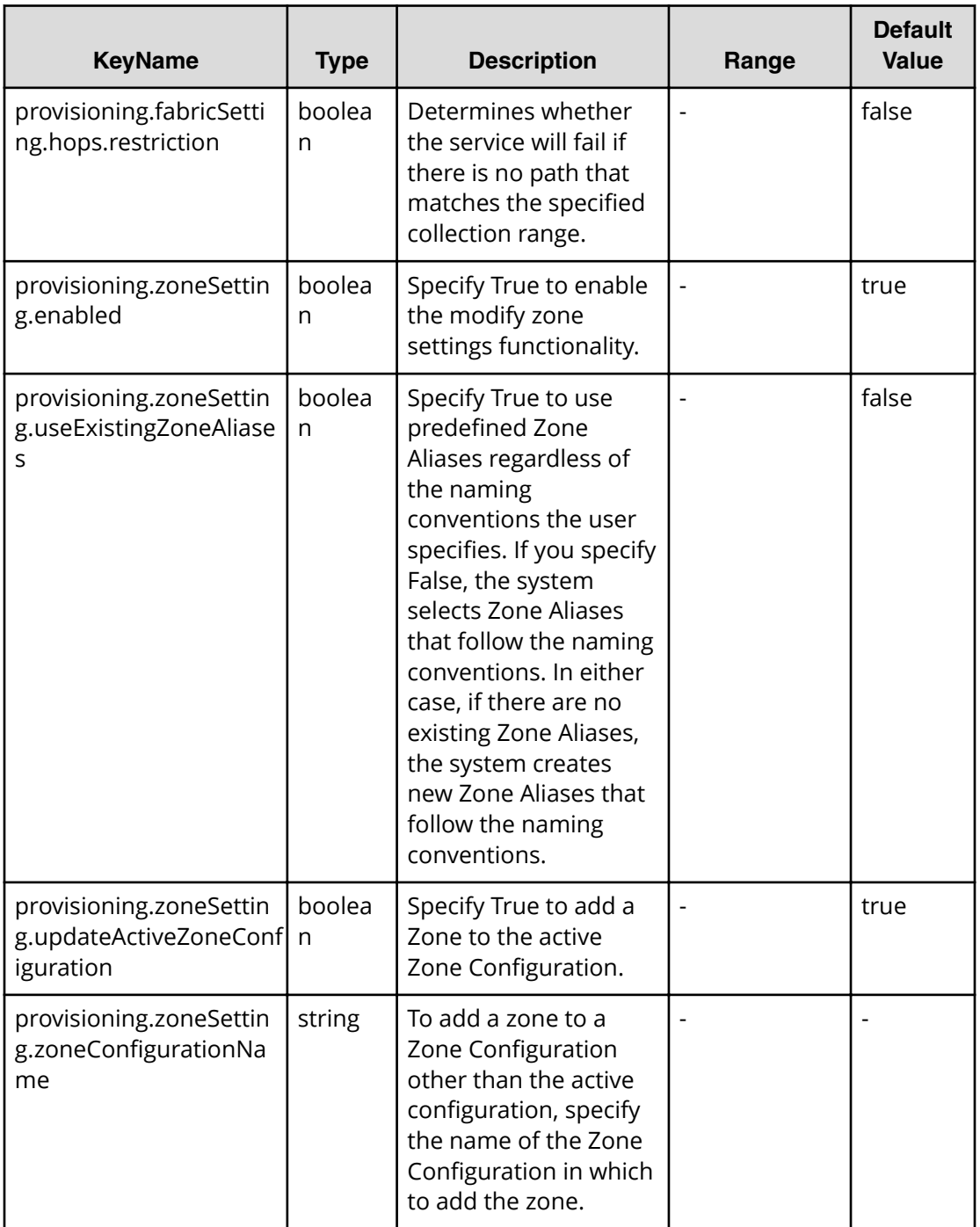

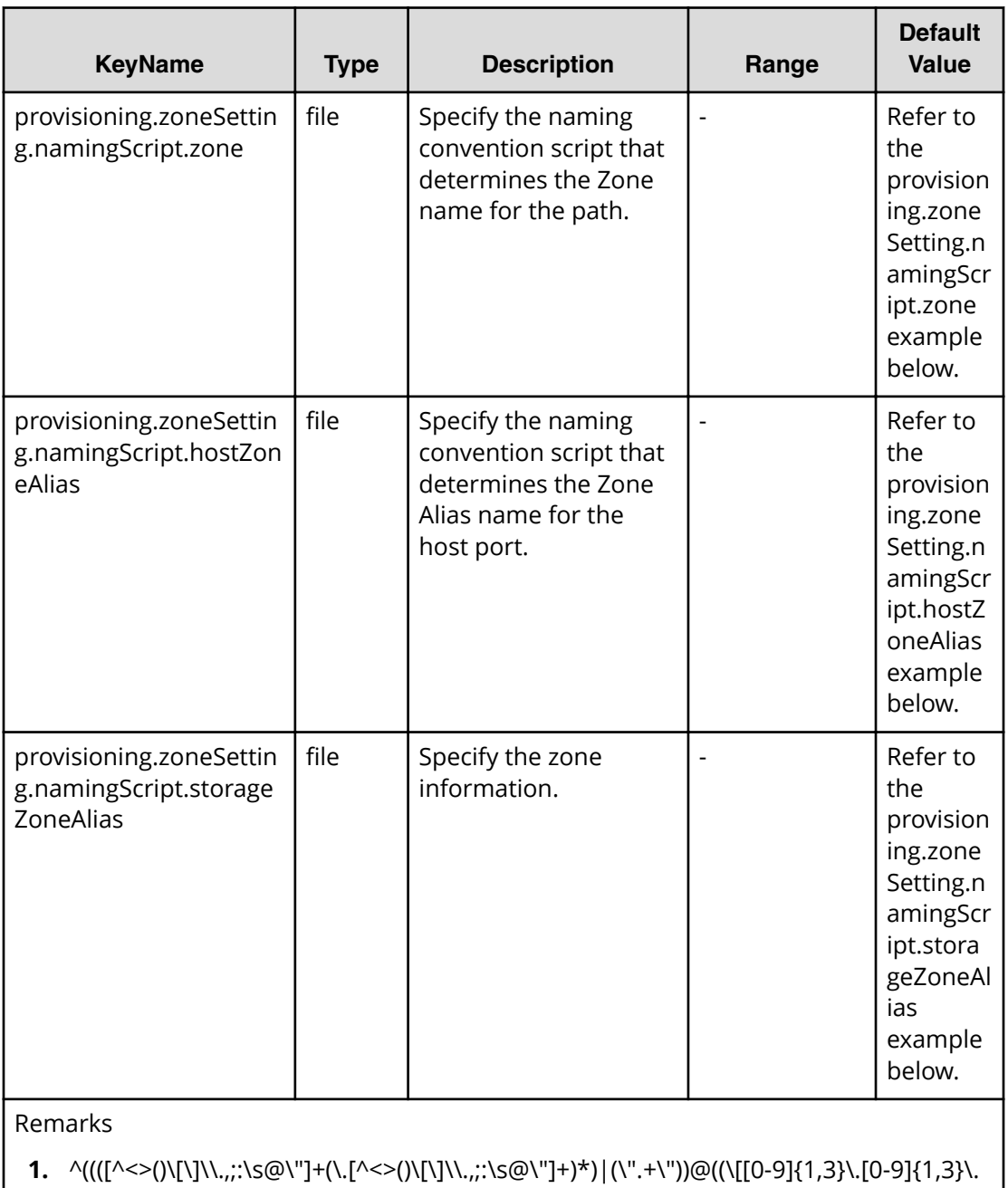

 $[0-9]\{1,3\}\$ . $[0-9]\{1,3\}\$ ])|(([a-zA-Z\-0-9]+\.)+[a-zA-Z]{2,})),)\*(([^<>()\[\]\\.,;:\s@\"]+(\. [^<>()\[\]\\.,;:\s@\"]+)\*)|(\".+\"))@((\[[0-9]{1,3}\.[0-9]{1,3}\.[0-9]{1,3}\.[0-9]{1,3}\])| (([a-zA-Z\-0-9]+\.)+[a-zA-Z]{2,}))\$

provisioning.zoneSetting.namingScript.zone example

```
(function(args) {
var name = args.hostName;
 if (name === null || !(typeof(name) == "string" || name instanceof 
String)) { 
 throw new Error("Host name must be a string or null: "+ name);
```

```
} 
name = name.replace(/[\text{A-Za-z0-9}]/q, '');
 var wwn = args.hostPortWorldWideName; 
 if (wwn === null || !(typeof (wwn) == "string" || wwn instanceof String)) 
{ 
 throw new Error("Host port WWN must be a string: " + wwn); 
} 
name = name + ' ' + wwn.replace(/:/q, '').slice(-4);
if (name.length > 64) {
 throw new Error("Zone alias name must be within 64 characters: " + name); 
} 
if \left(\frac{\triangle -Z}{\triangle -Z}\right) (i.test(name) == false) {
 throw new Error("Zone alias name must start with a alphabet: " + name); 
} 
 var SERVERALIAS = name; 
 var serial = args.storageSystemSerialNumber; 
if (serial == null || !(typeof (serial) == "string" || serial instanceof
String)) { 
 throw new Error("Storage System Serial Number must be a string: " + 
serial); }
 name = args.storageSystemName; if (name) { 
if (! (typeof(name) == "string" || name instanceof String)) {
 throw new Error("Storage System name must be a string or undefined: "+ 
name); 
} 
name = name + ' ' + serial.replace(/:/q, '').slice(-4); }
else{ name = 'SN'+serial; }
name = name.replace(/[^A-Za-z0-9 ]/g, ' ');
 var PortName = args.storagePortName 
 if (PortName === null || !(typeof(PortName) == "string" || PortName 
instanceof String)) { 
 throw new Error("Port Name must be a string: "+ PortName); 
} 
PortName = PortName.replace(/[\hat{A}-Za-z0-9]/g, '');
name = name + ' + PortName; if (name.length > 64) {
throw new Error("Zone alias name must be within 64 characters: " + name);
} 
if \left(\frac{\triangle}{2}\right) (A-Z]/i.test(name) == false) {
 throw new Error("Zone alias name must start with a alphabet: " + name); 
} 
var ARRAYALIAS = name; var name1 = SERVERALIAS + ' + ARRAYALIAS;
 if (name1.length > 64) { 
 throw new Error("Zone alias name must be within 64 characters: " + 
name1); 
} 
if \left(\frac{\ }{[\lambda - Z]} \right) (i.test(namel) == false) {
throw new Error("Zone alias name must start with a alphabet: " + name1);
} 
 return name1; 
})
```

```
provisioning.zoneSetting.namingScript.hostZoneAlias example
```

```
(function(args) { 
var name = args.hostName;
 if (name === null || !(typeof(name) == "string" || name instanceof 
String)) { 
 throw new Error("Host name must be a string: "+ name); 
} 
name = name.replace(/[^A - Za - z0 - 9]/q, '');
 var wwn = args.hostPortWorldWideName; 
if (wwn === null || !(typeof (wwn) == "string" || wwn instanceof String))
{ 
throw new Error("Host port WWN must be a string: " + wwn);
} 
name = name + ' ' + wwn.replace(/:/q, '').slice(-4); if (name.length >
64) { 
throw new Error("Zone alias name must be within 64 characters: " + name);
} 
if \left(\frac{\triangle -Z}{\triangle -Z}\right) (i.test(name) == false) {
 throw new Error("Zone alias name must start with a alphabet: " + name); 
} 
 return name; 
})
```
provisioning.zoneSetting.namingScript.storageZoneAlias example

```
(function(args) {
 var name = args.storageSystemName; if (name) { 
 if (!(typeof(name) == "string" || name instanceof String)) { 
 throw new Error("Storage system name must be a string or null: "+ name); 
} 
name = name.replace(/[^A-Za-z0-9 ]/g, ' ');
} 
 var serial = args.storageSystemSerialNumber; 
if (serial == null || !(typeof (serial) == "string" || serial instanceof
String)) { 
 throw new Error("Storage System Serial Number must be a string: " + 
serial); 
} 
 var PortName = args.storagePortName 
 if (PortName === null || !(typeof(PortName) == "string" || PortName 
instanceof String)) { 
 throw new Error("Port Name must be a string: "+ PortName); 
} 
PortName = PortName.replace(/(\sqrt{a^2-2a^2-2a^2}) /q, '');
if(name){ name = name + ' ' + serial.replace(/:/q, '').slice(-4) + ' ' +
PortName; 
}
 else { 
name = 'SN' + serial.replace(/:/g, '') + ' ' + PortName;
}
```

```
if (name.length > 64) {
 throw new Error("Zone alias name must be within 64 characters: " + name);
} 
if \left(\frac{\triangle}{2}\right) /i.test(name) == false) {
throw new Error("Zone alias name must start with a alphabet: " + name);
} return name; 
})
```
#### **File type property list**

#### **Table 520 SourceConȴgurationManagerConnection TargetConȴgurationManagerConnection DataInstanceDirectorConnection**

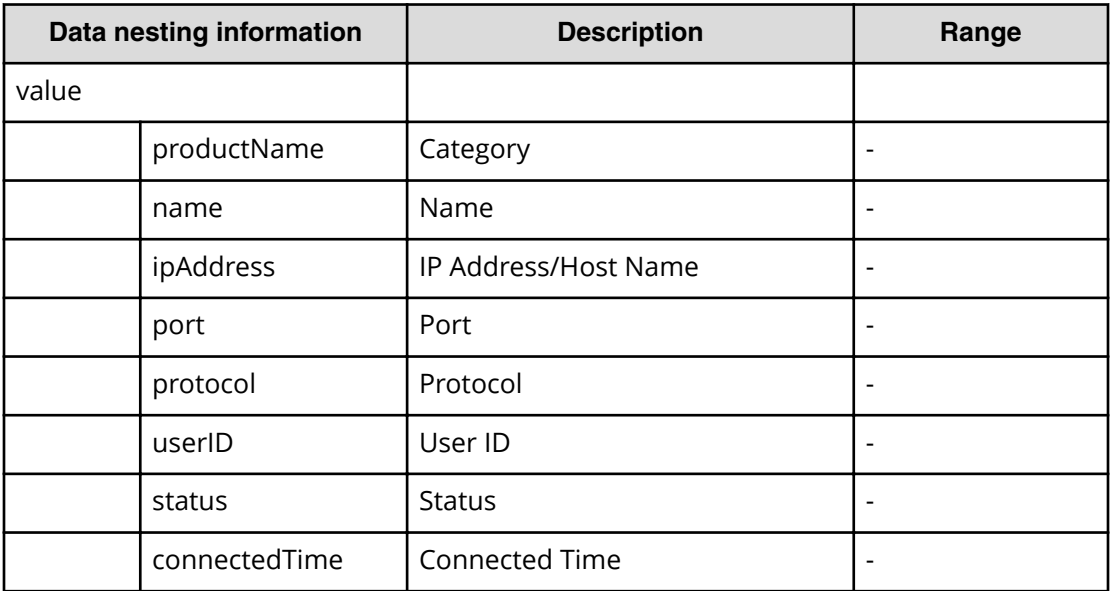

## **Table 521 SourceStorageSystem, TargetStorageSystem**

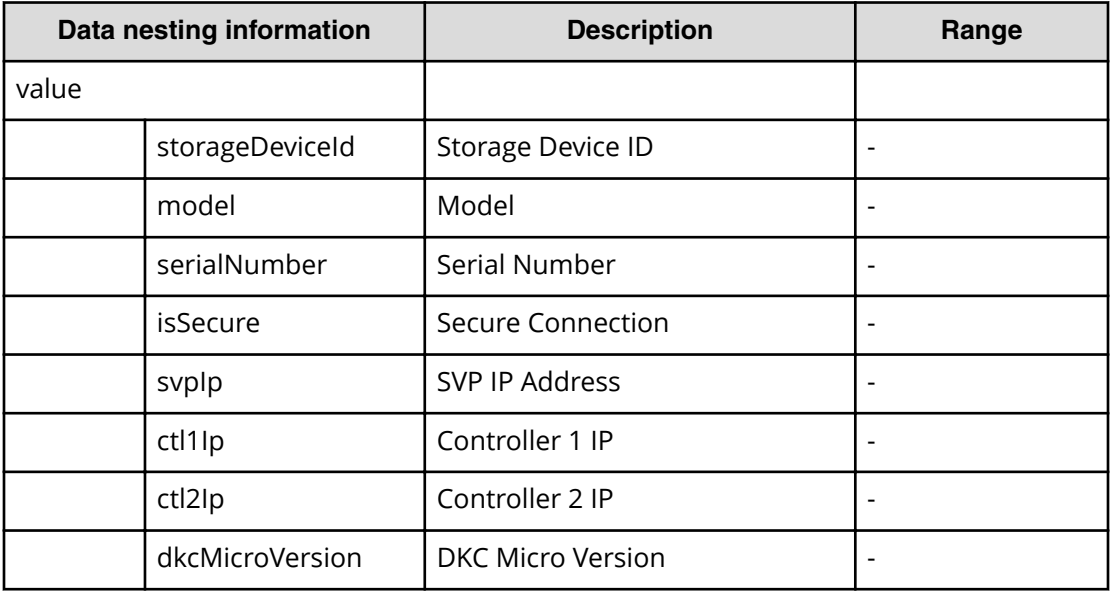

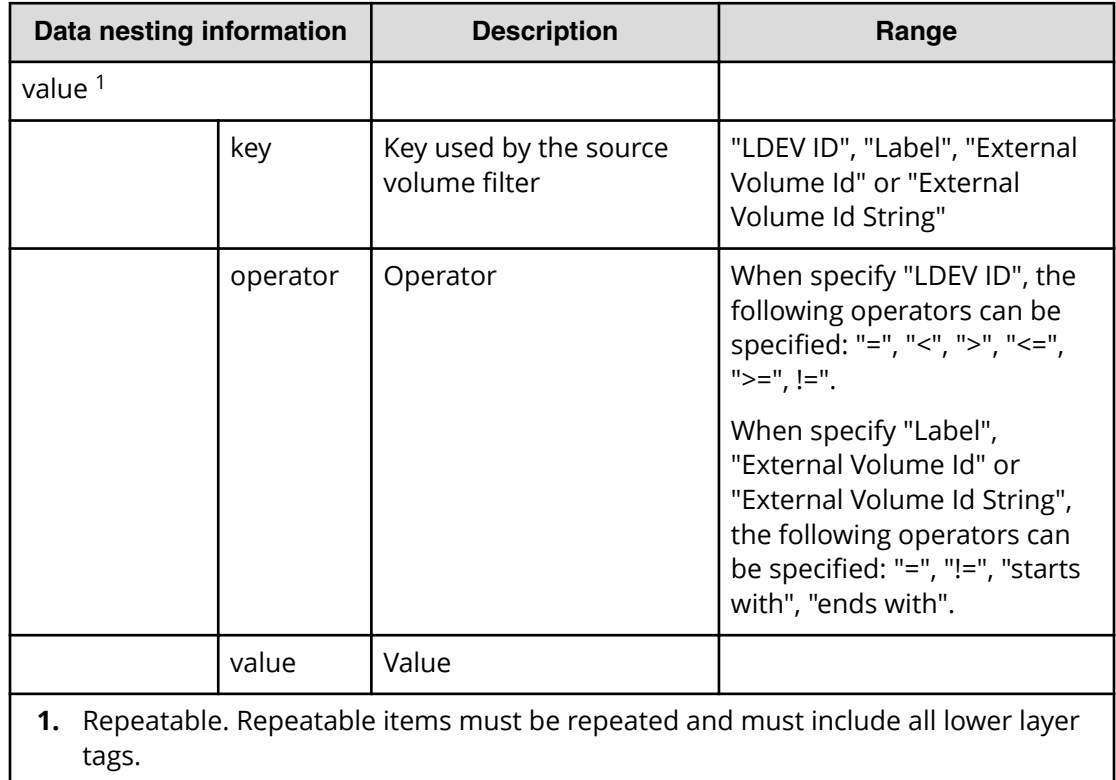

## **Table 522 SourceVolumesFilter**

## **Table 523 SourceVolumes**

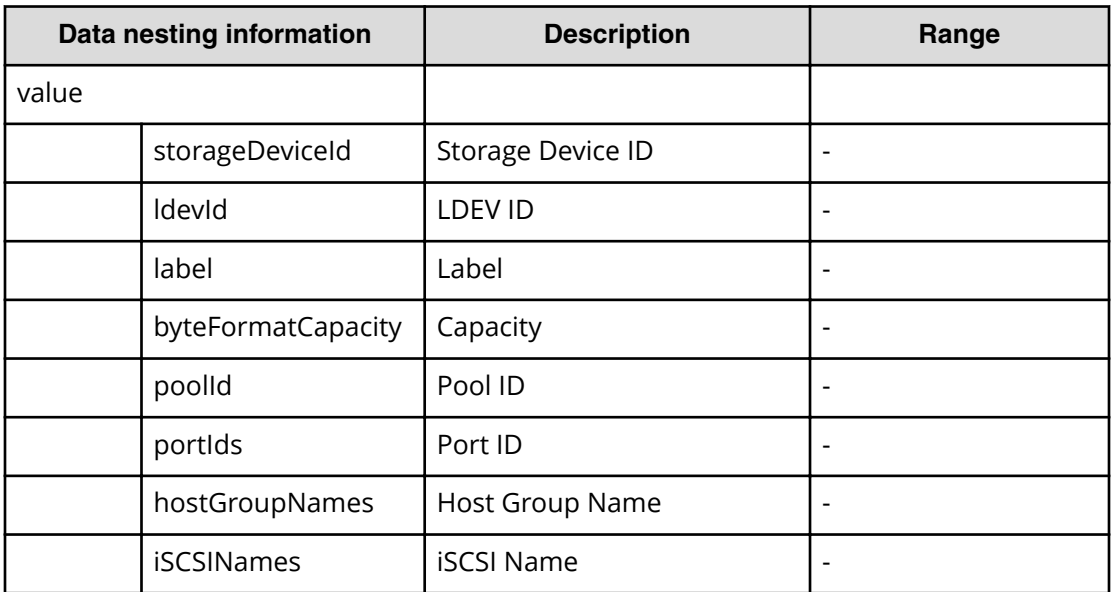

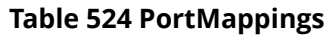

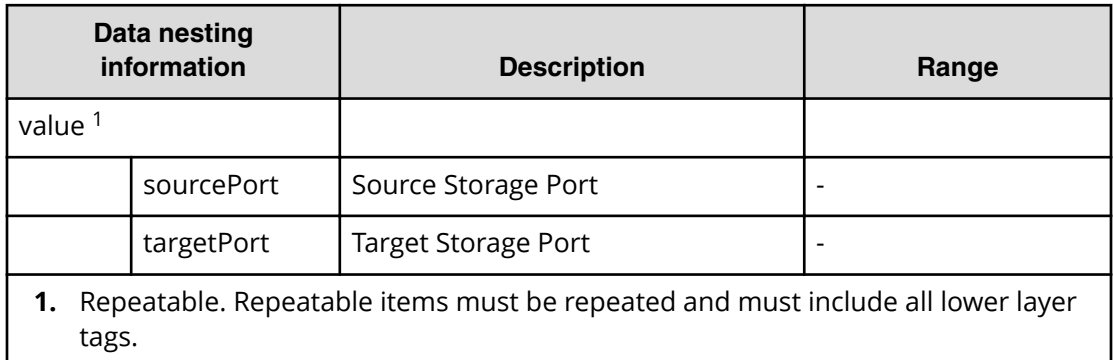

# **Table 525 TemplateDataFlow**

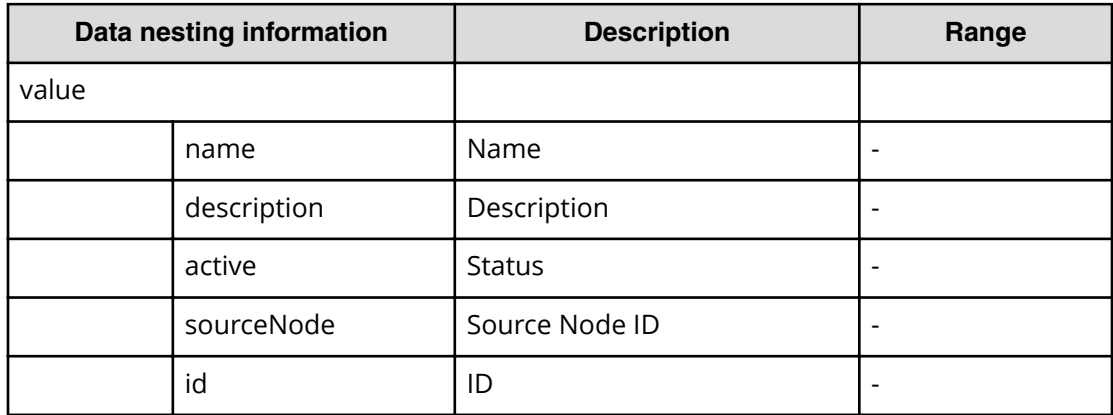

## **Table 526 SourceNode, TargetNode**

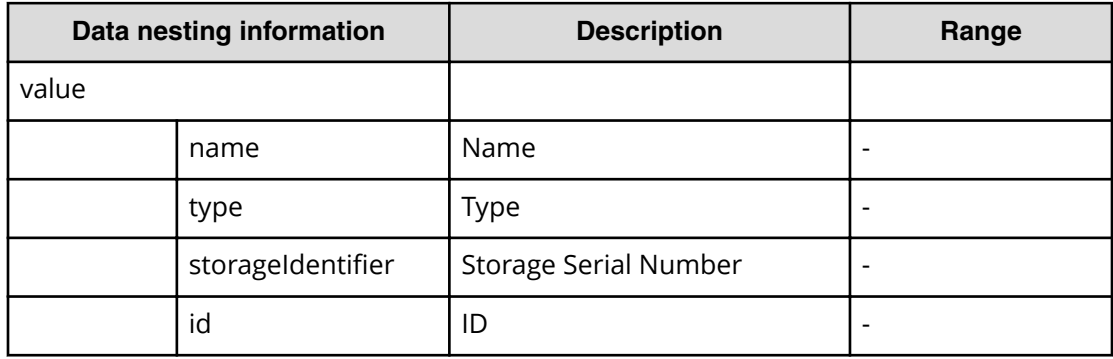

### **Table 527 Pool**

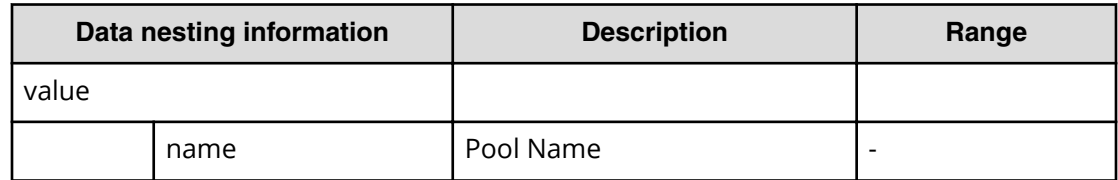

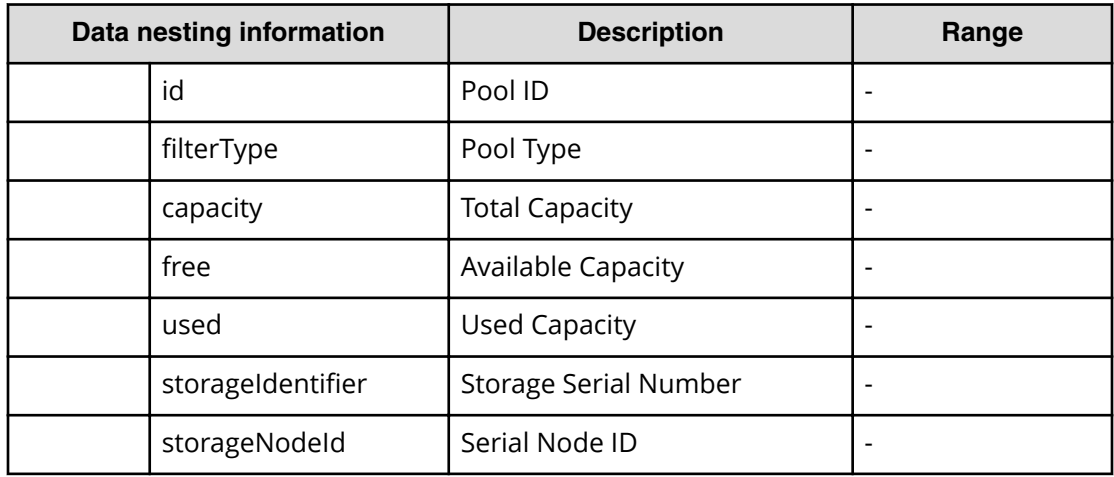

# **Table 528 ResourceGroup**

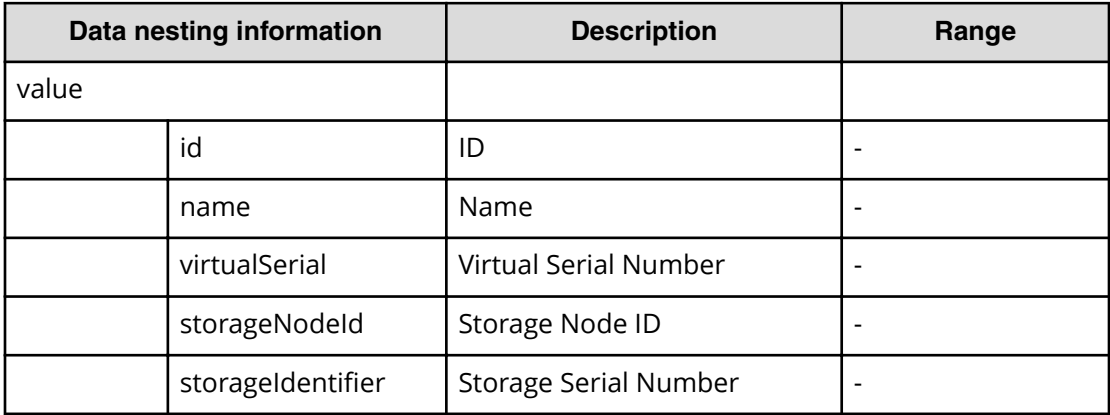

# **Table 529 QuorumDisk**

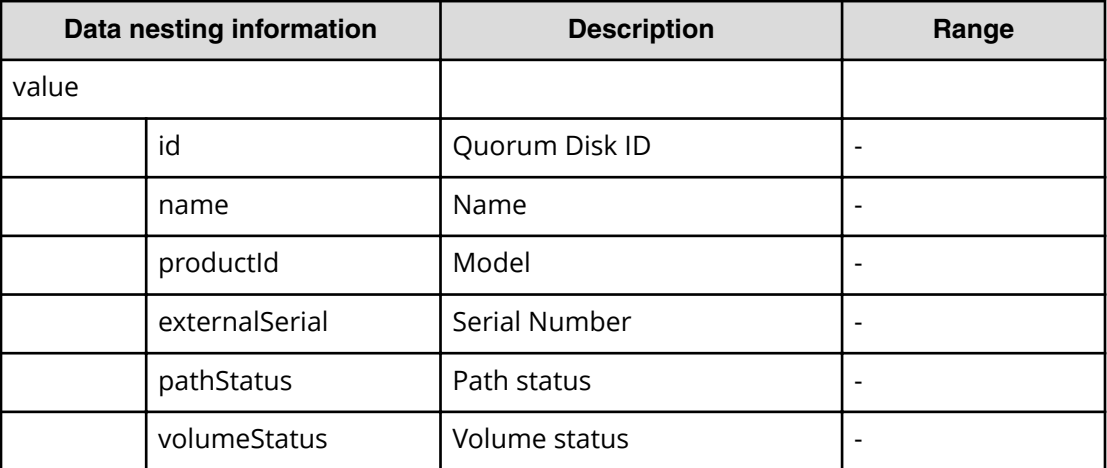

# **Online Migration (task details)**

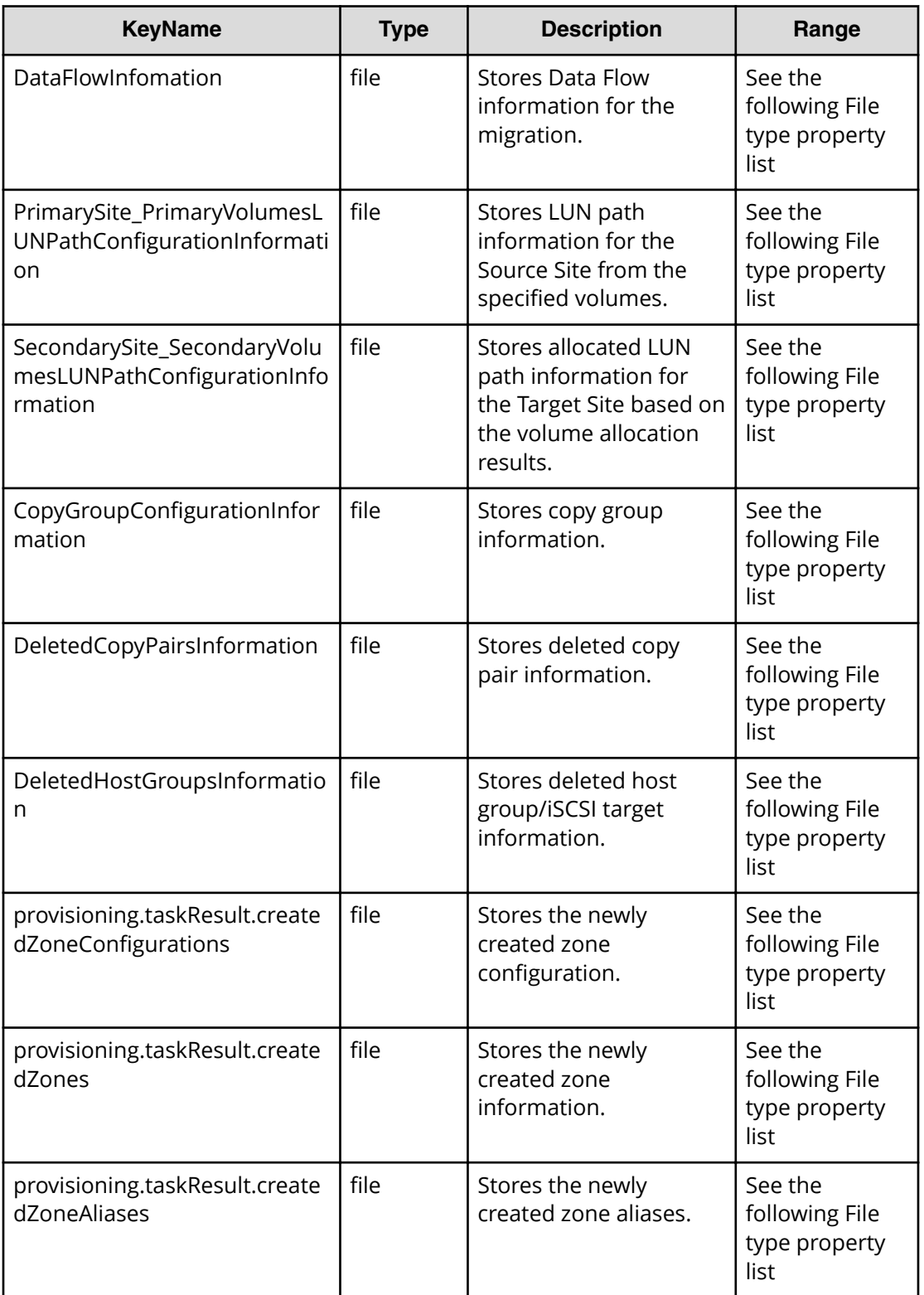

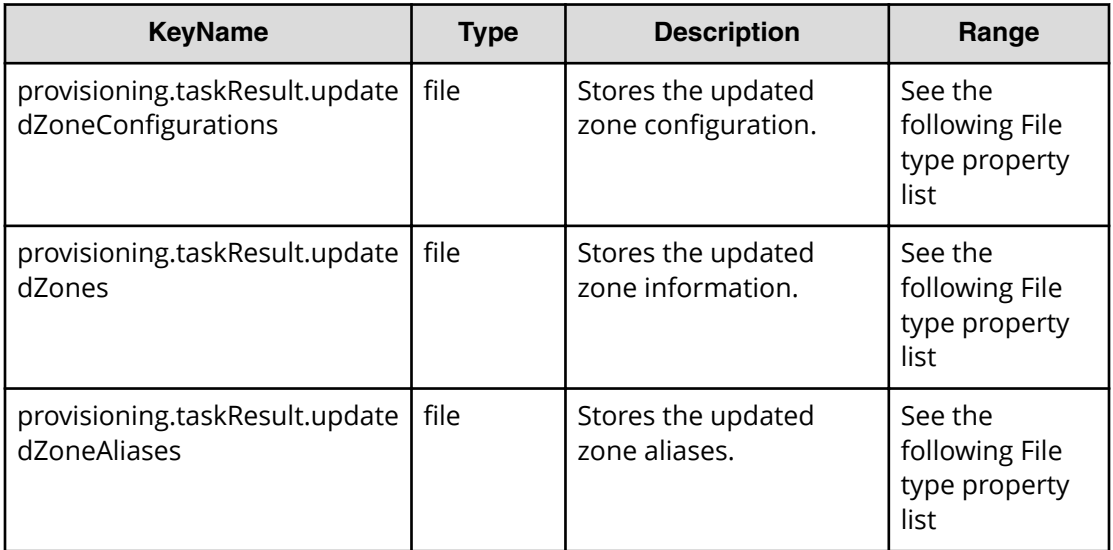

# **File type property list**

# **Table 530 PrimaryVSMInformation, SecondaryVSMInformation**

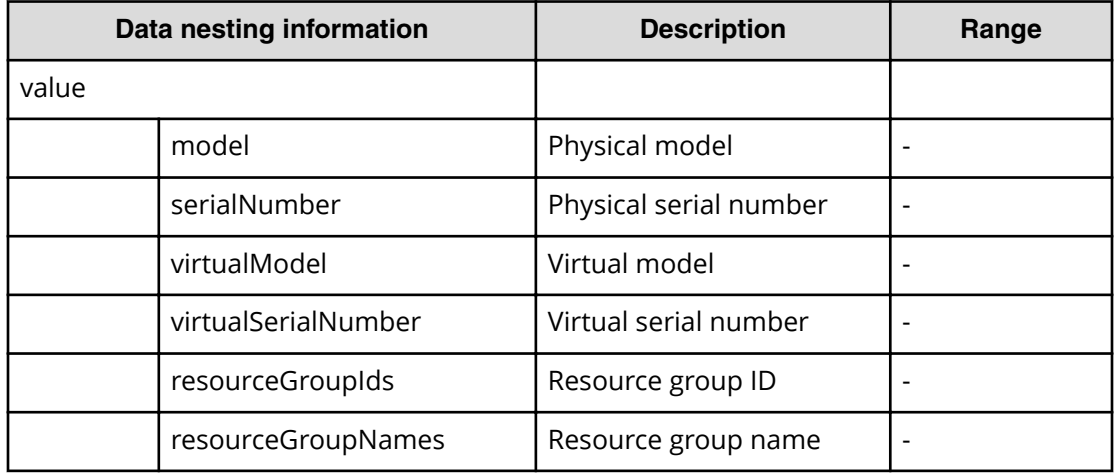

# **Table 531 PrimaryQuorumDiskInformation, SecondaryQuorumDiskInformation**

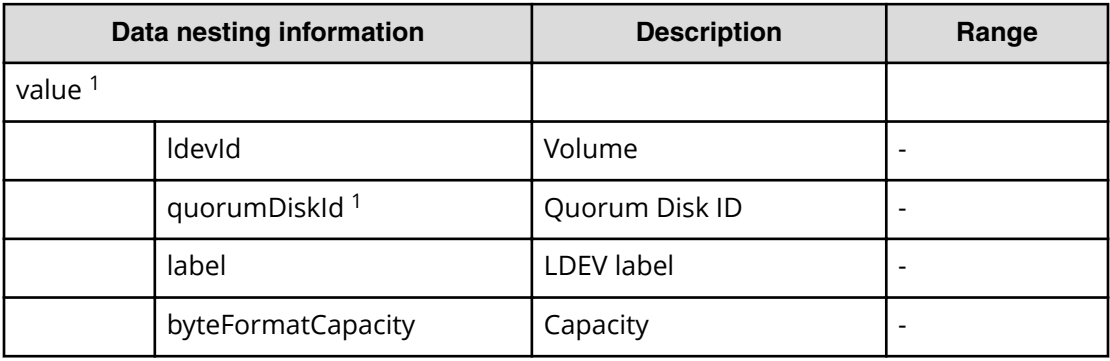

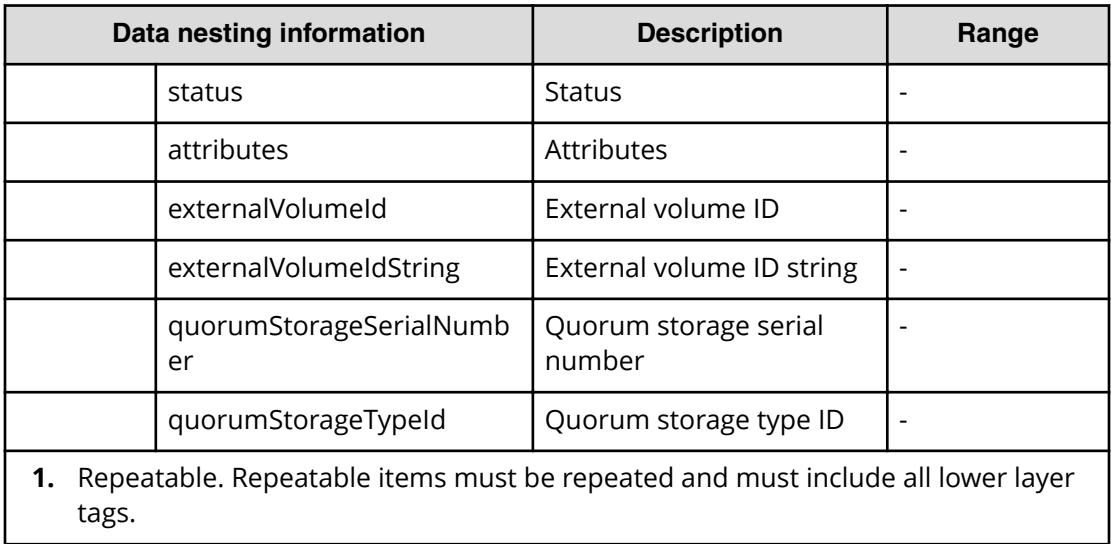

# **Table 532 RemotePathConfigurations**

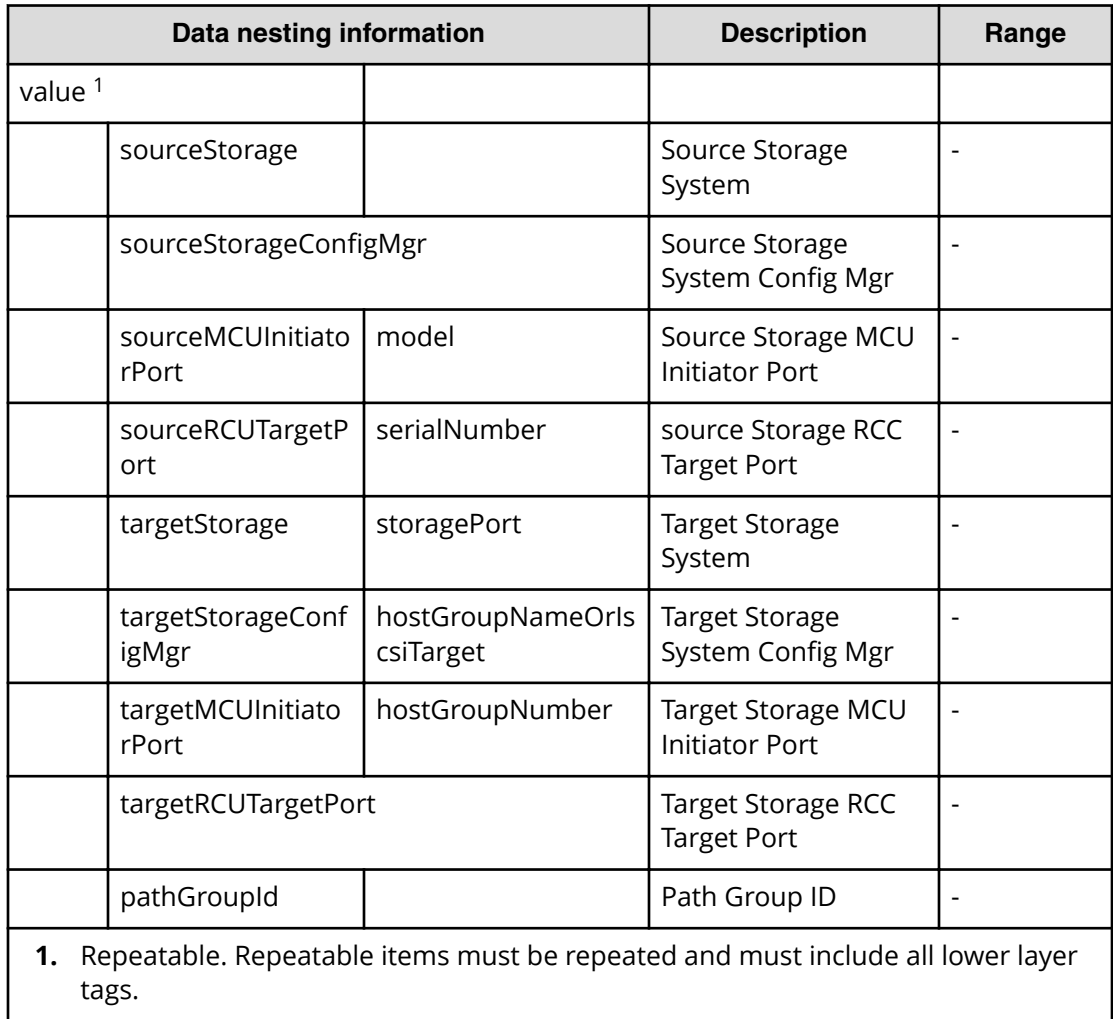

#### Table 533 /ConfigurePairManagementServers/AllocatePrimaryCommandDevice/ **LUNPathConfigurationInformation, /ConfigurePairManagementServers/**  $A$ llocateSecondaryCommandDevice/LUNPathConfigurationInformation

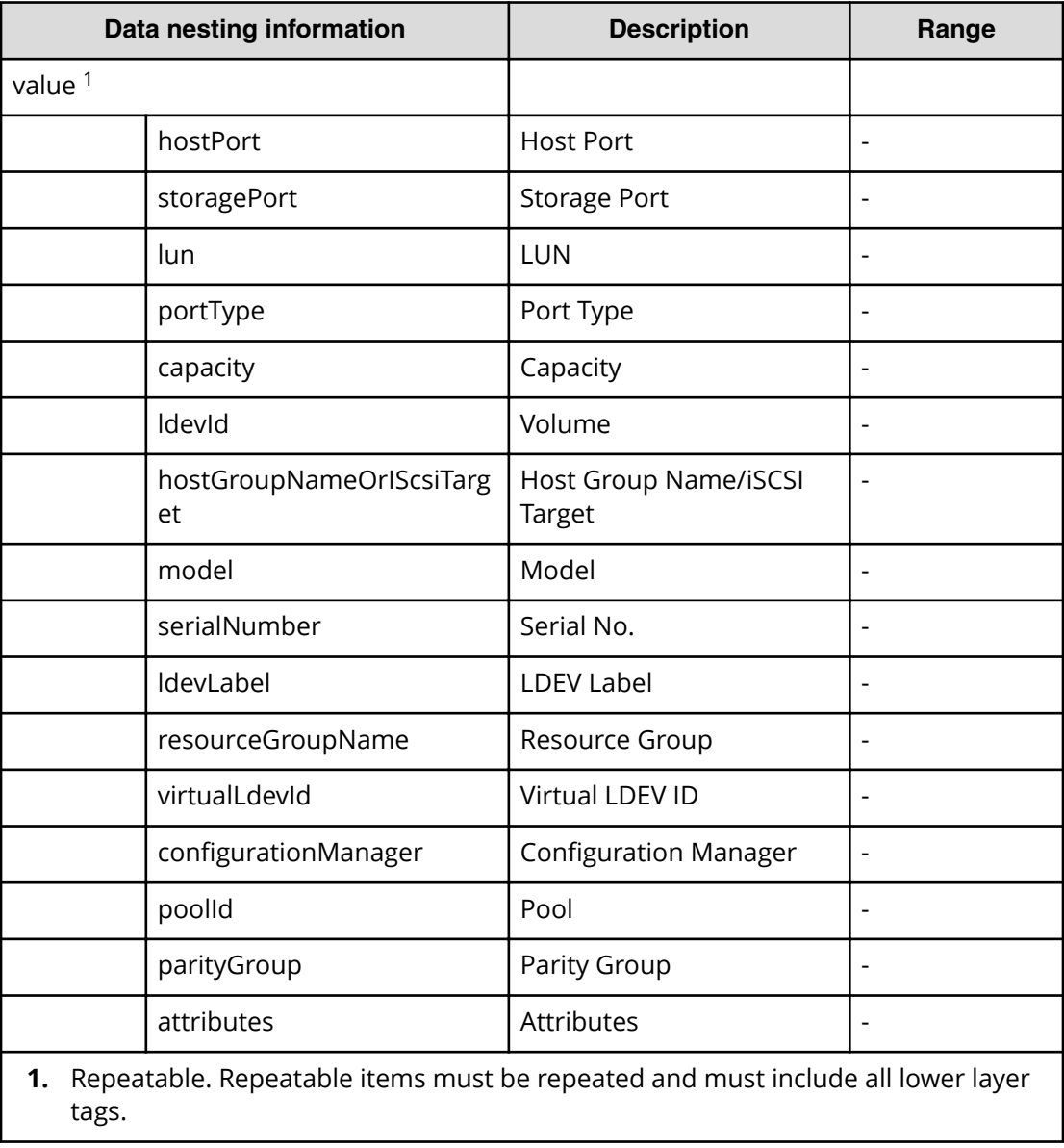

# **Configure CIFS/NFS for Hitachi**

Use the following properties to modify or create values for the Configure CIFS/NFS for Hitachi service.

# **Configure CIFS/NFS for Hitachi (edit)**

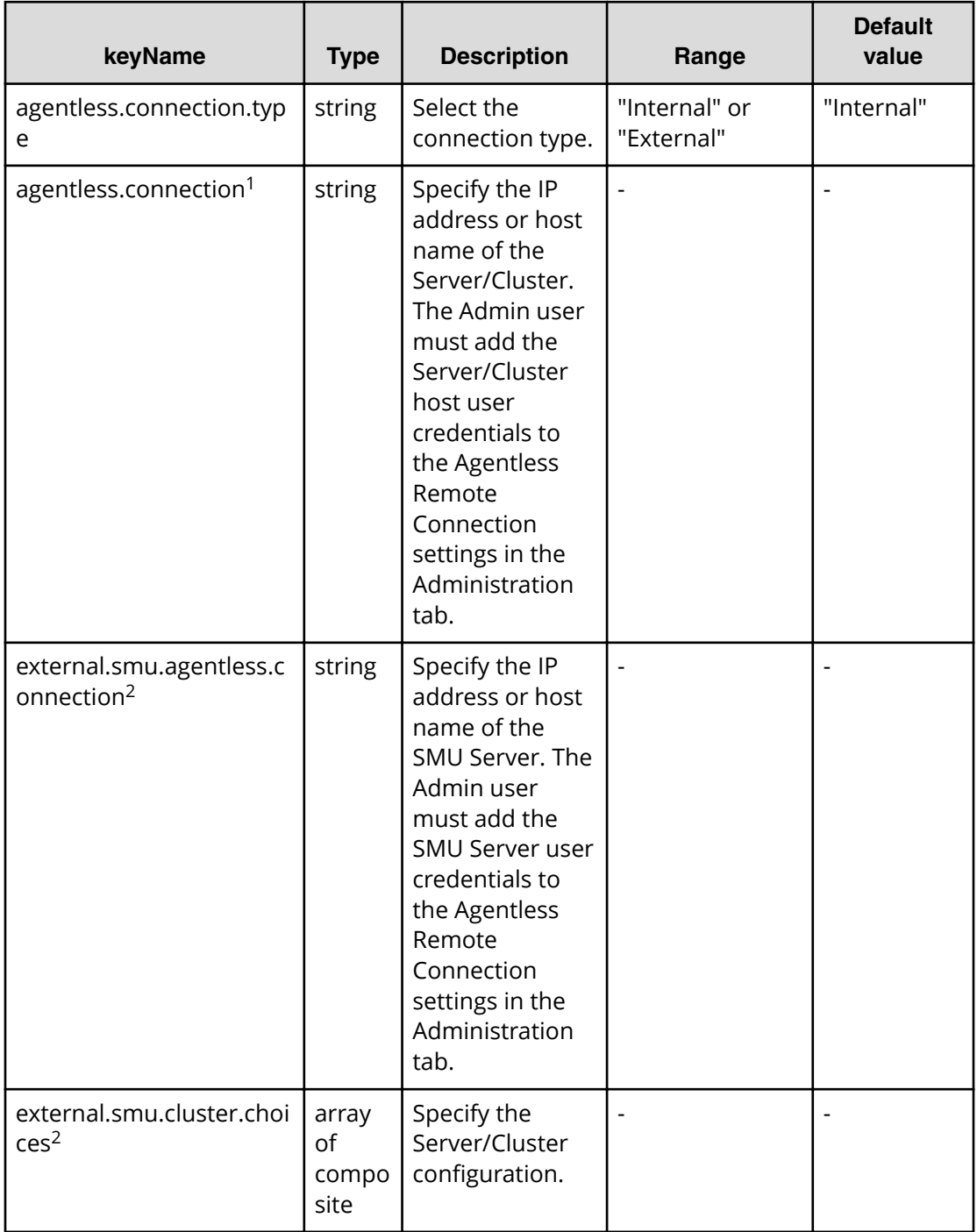

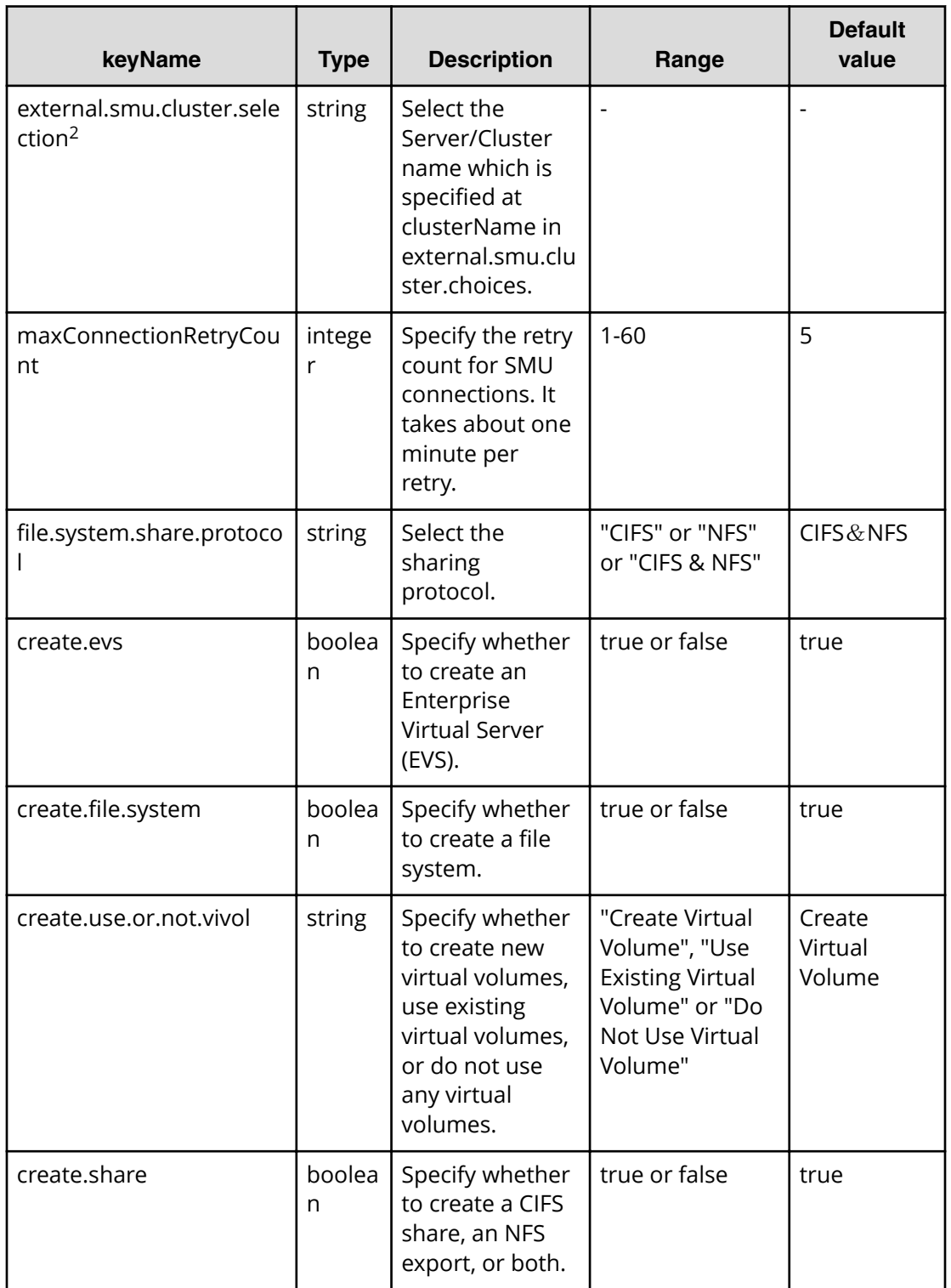

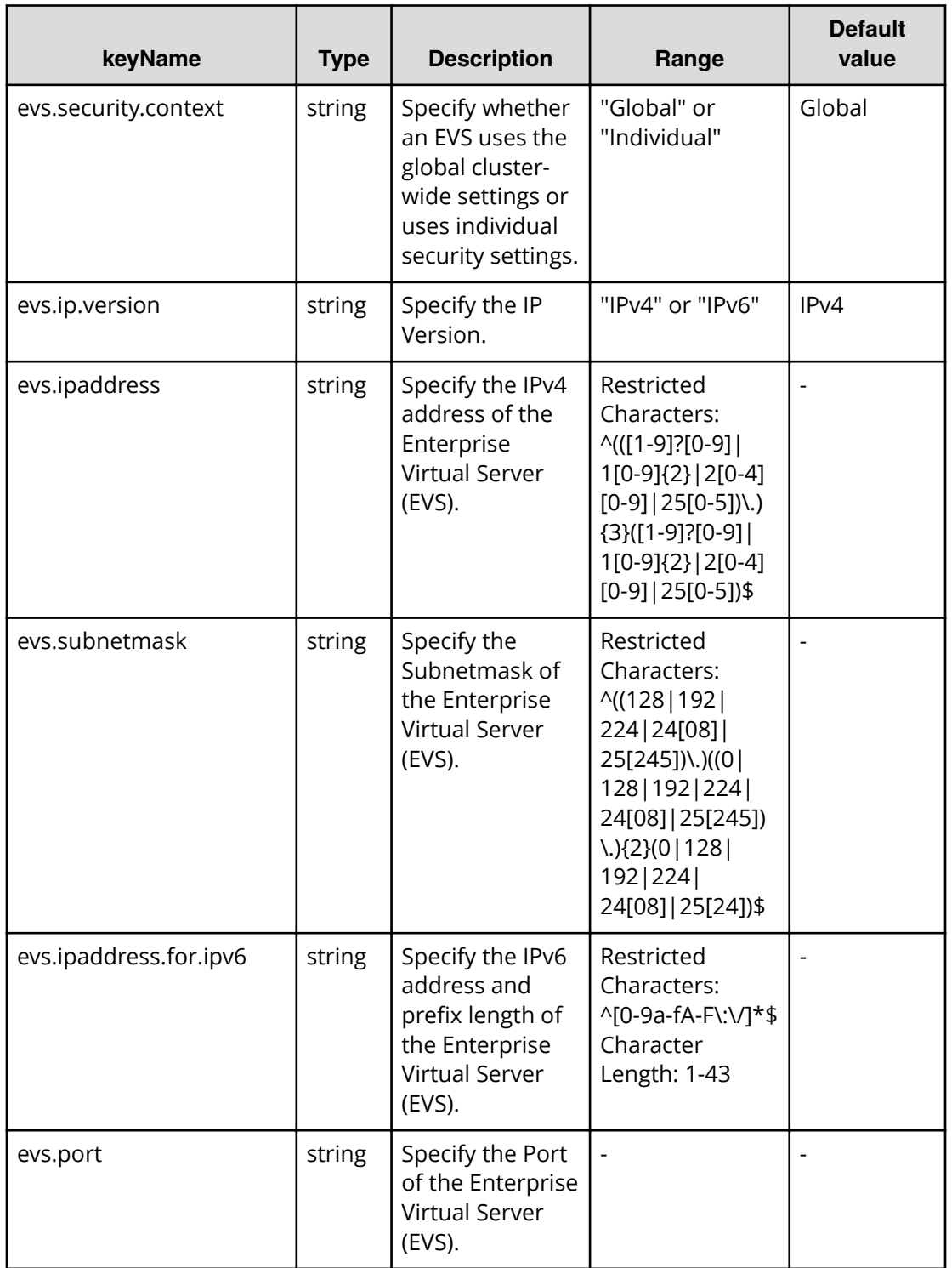

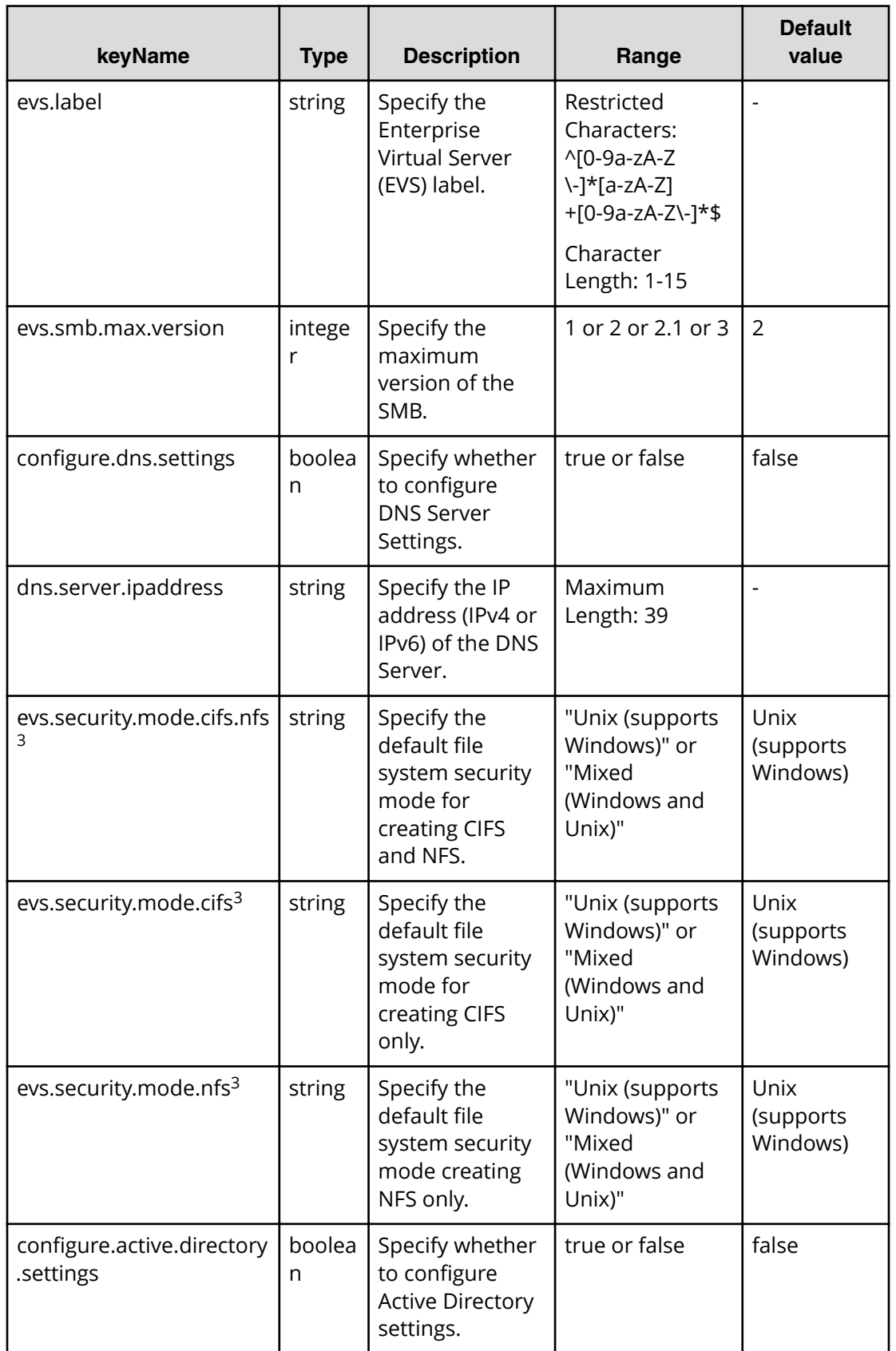

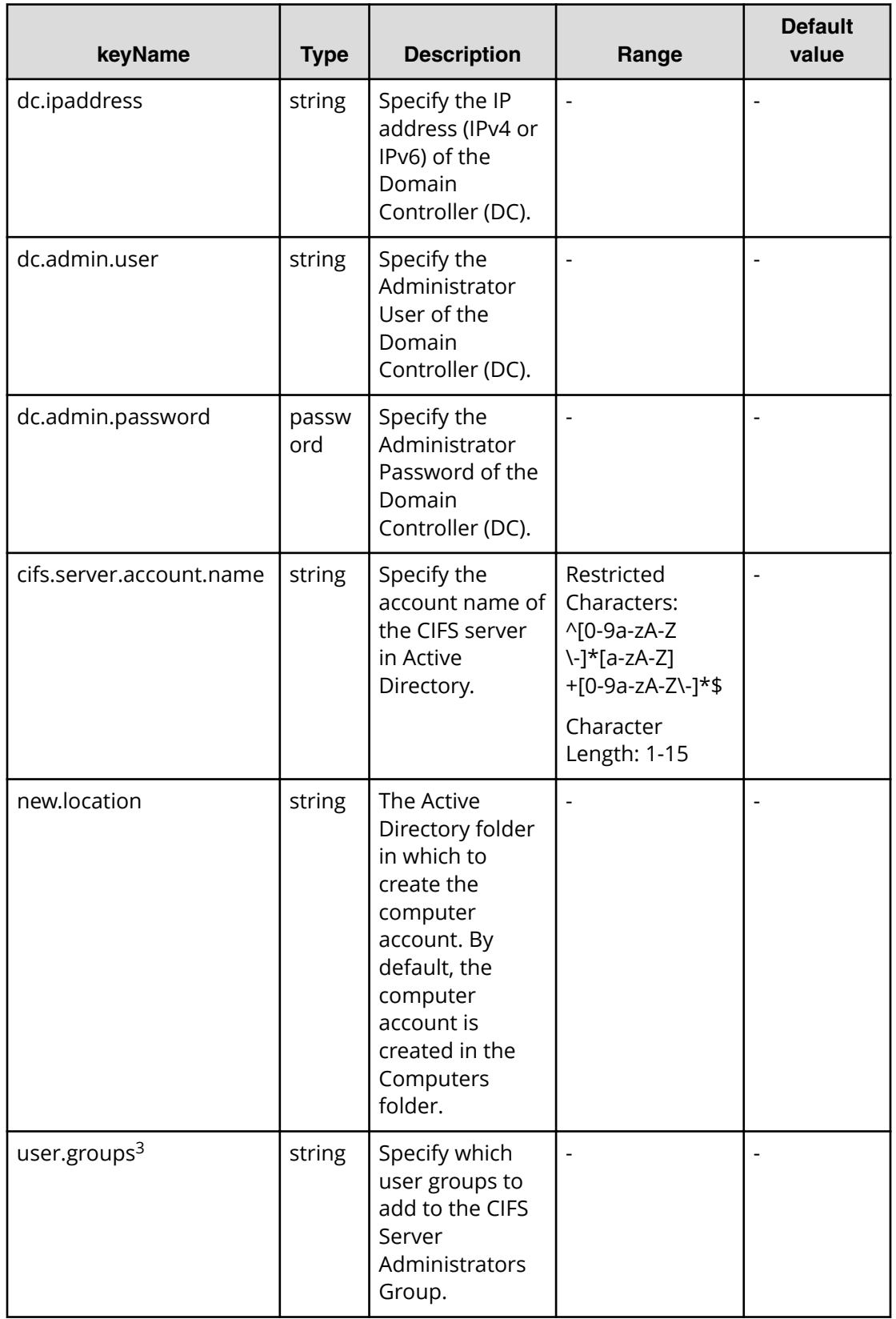

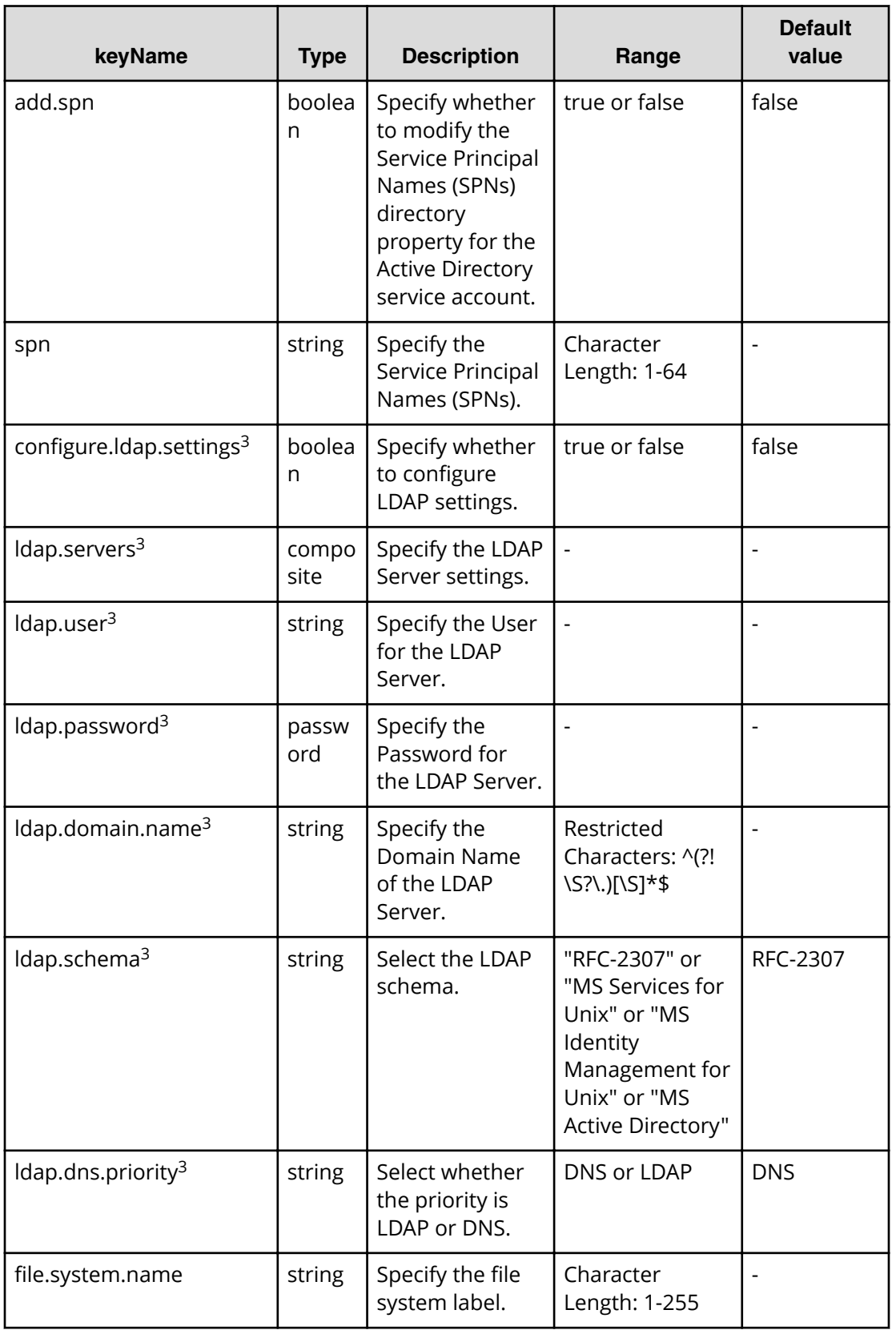

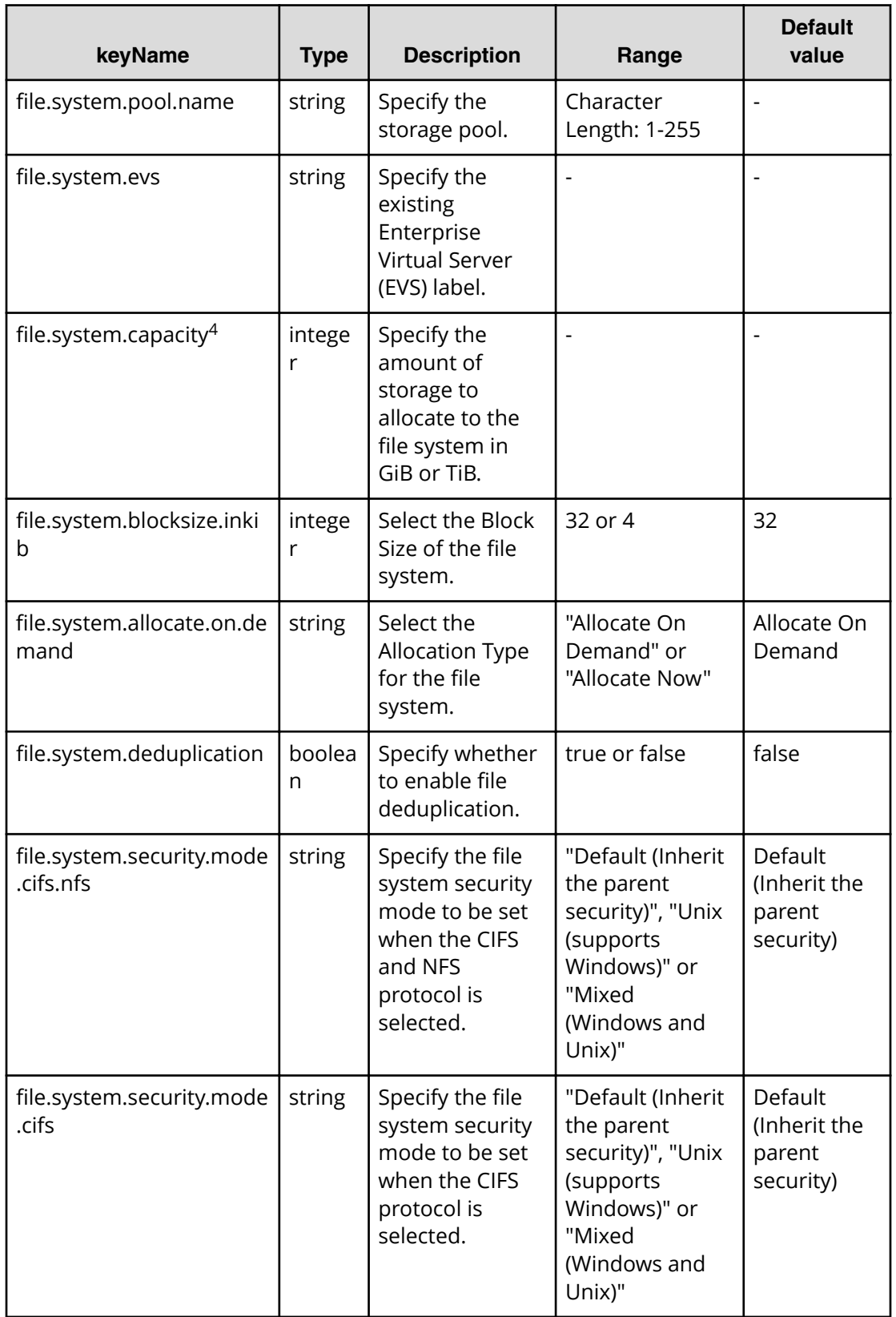

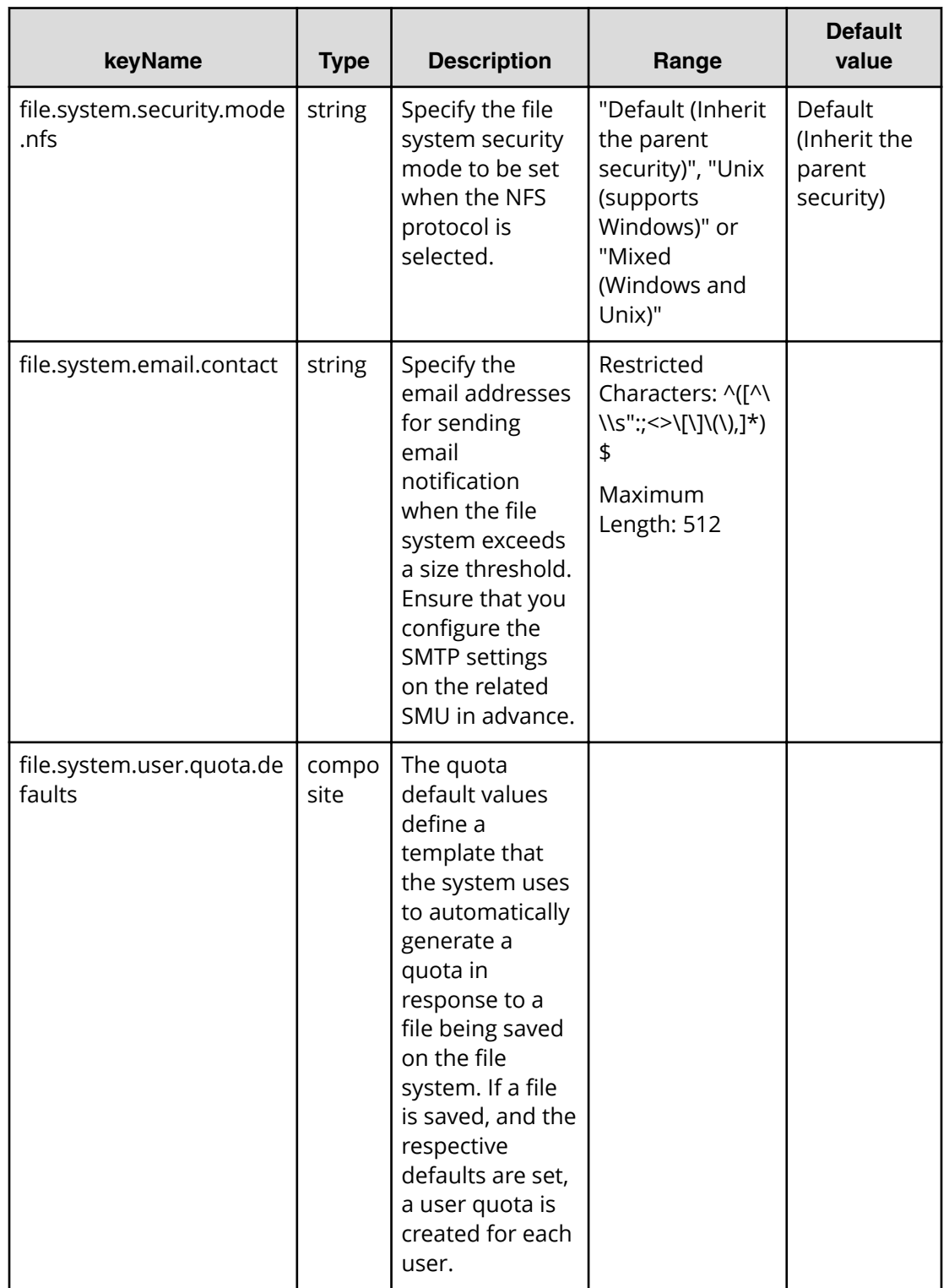

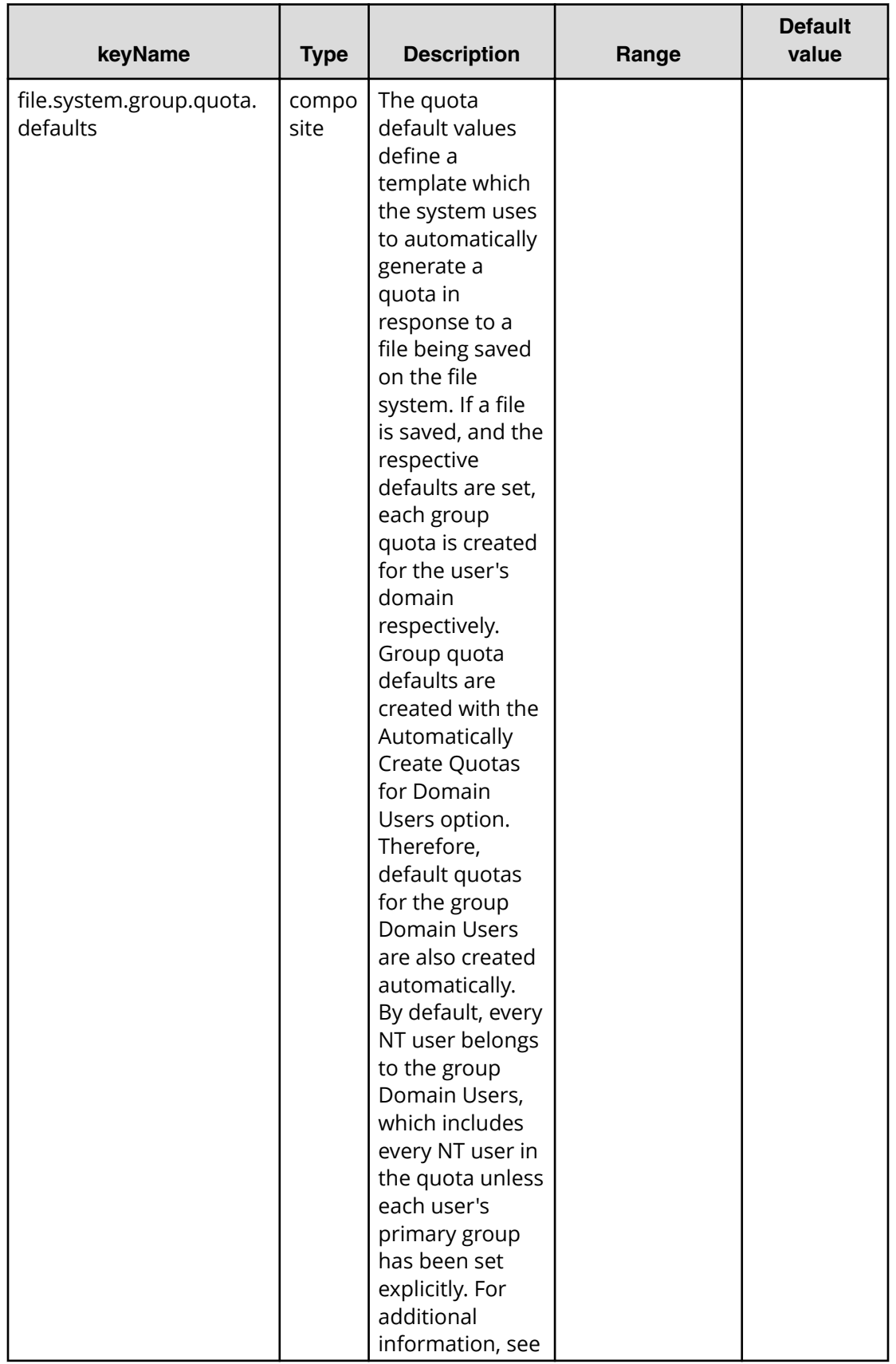

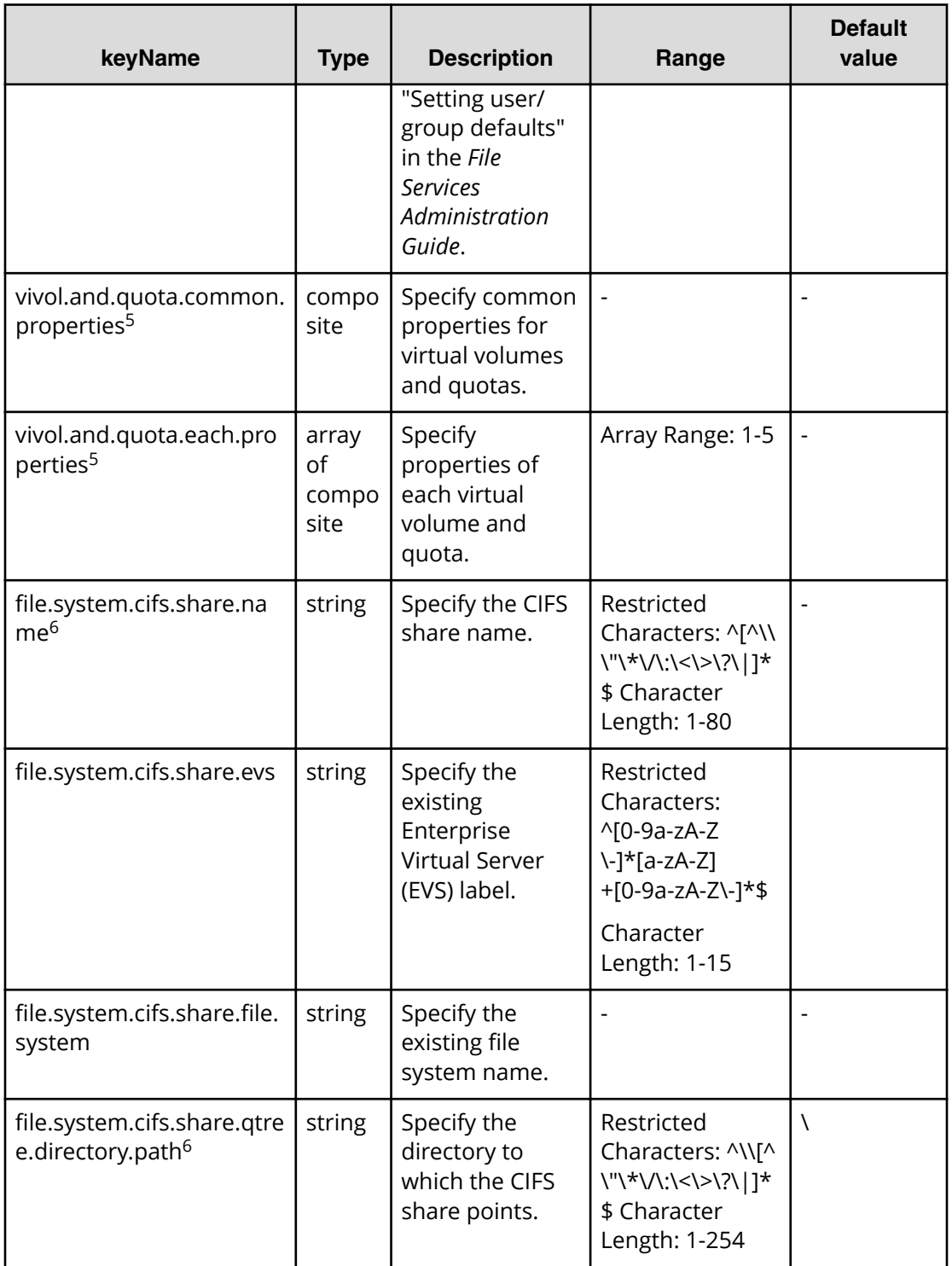

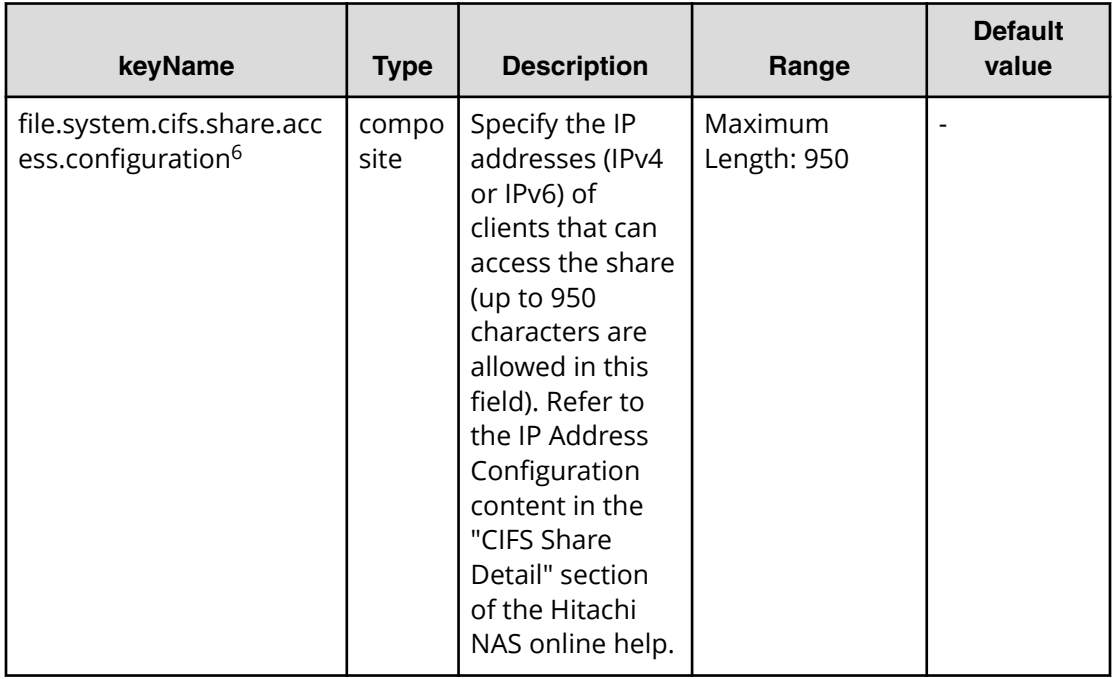

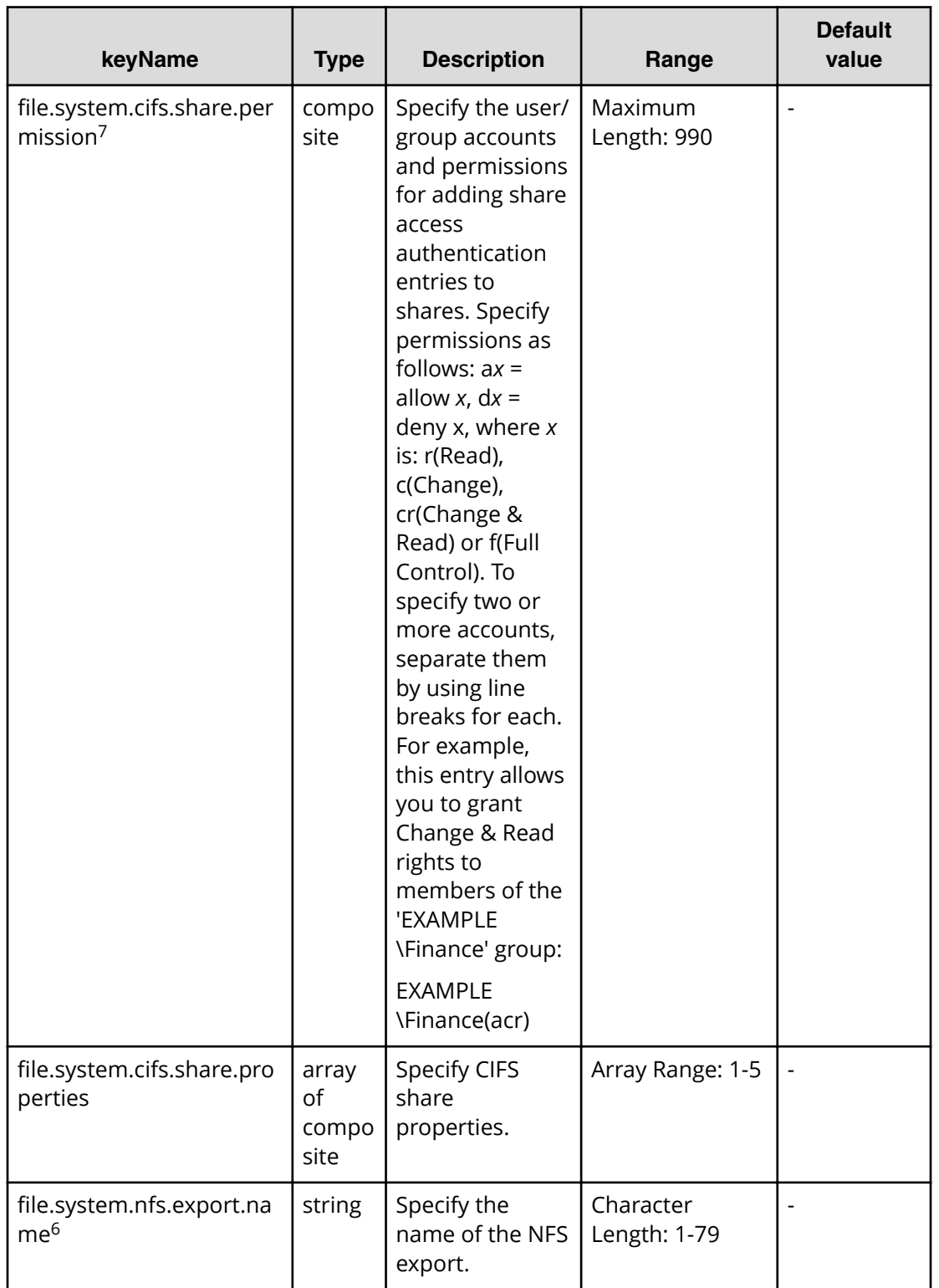

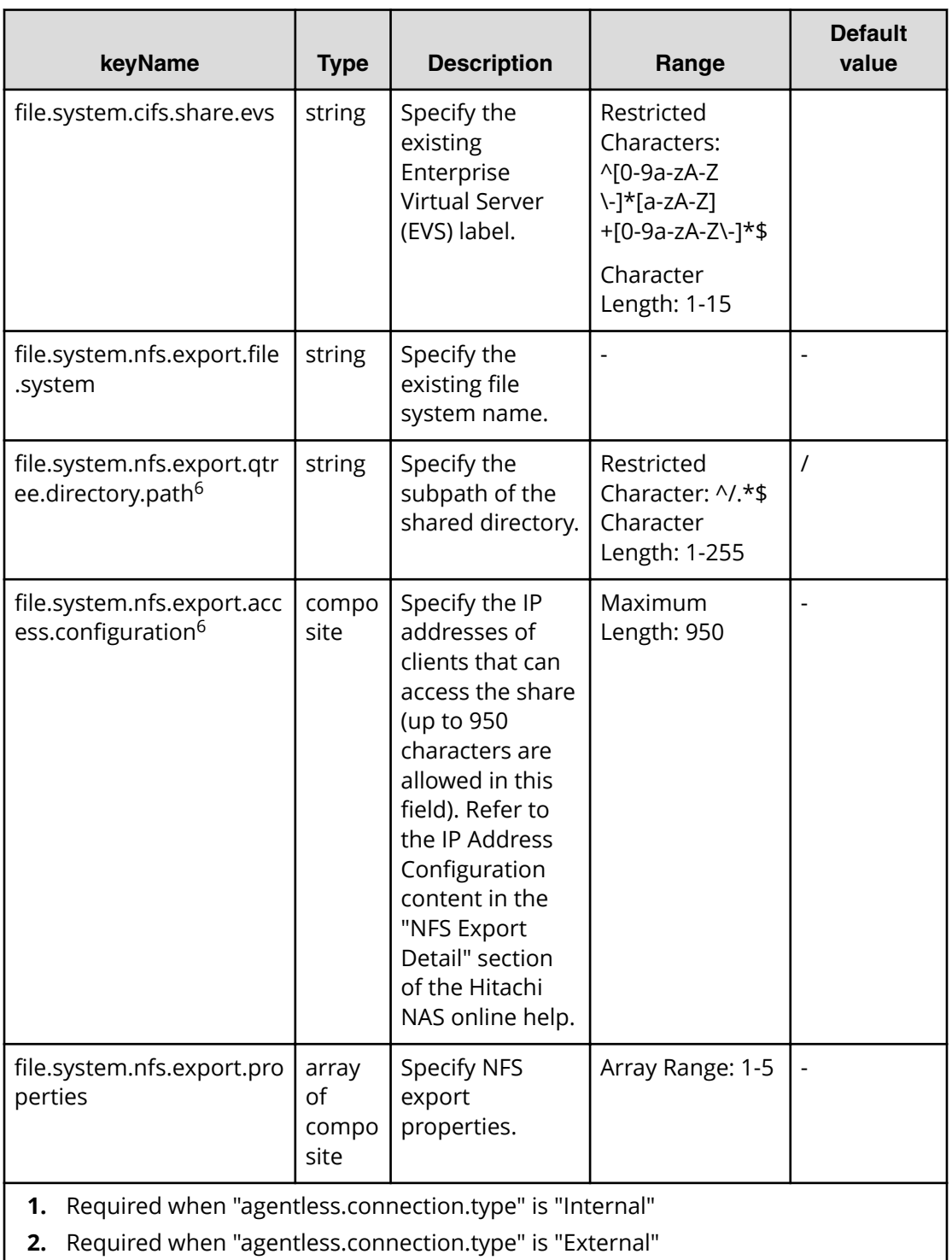

- **3.** If "evs.security.context" is "Individual", activate this property.
- **4.** Capacity(GiB)
- **5.** If "create.use.or.not.vivol" is true, activate "vivol.and.quota.common.properties" group properties.
- **6.** If "create.use.or.not.vivol" is"Do Not User Virtual Volume", show this property.

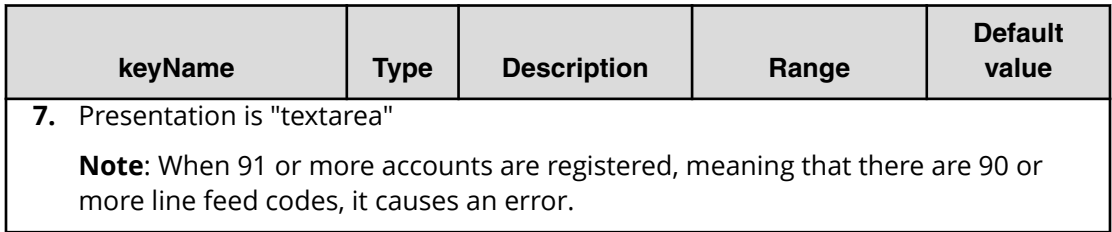

# **File type property list**

# **Table 534 ldap.settings**

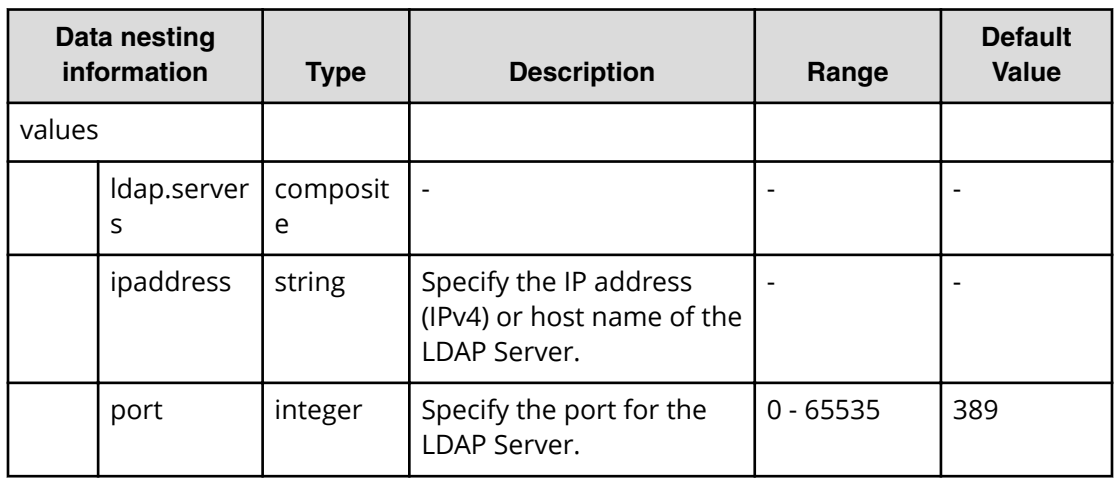

## **Table 535 cifs.share.settings**

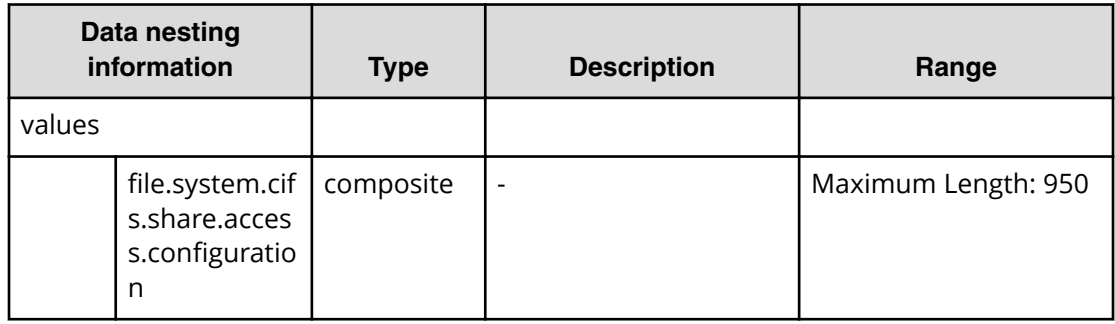

### **Table 536 nfs.export.settings**

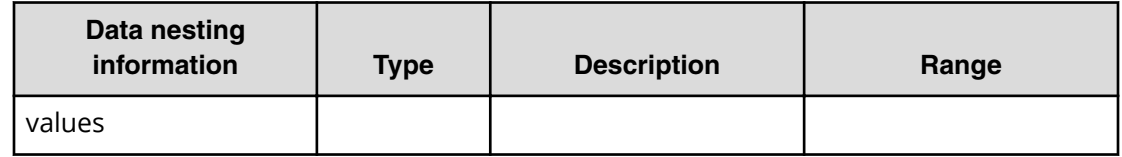

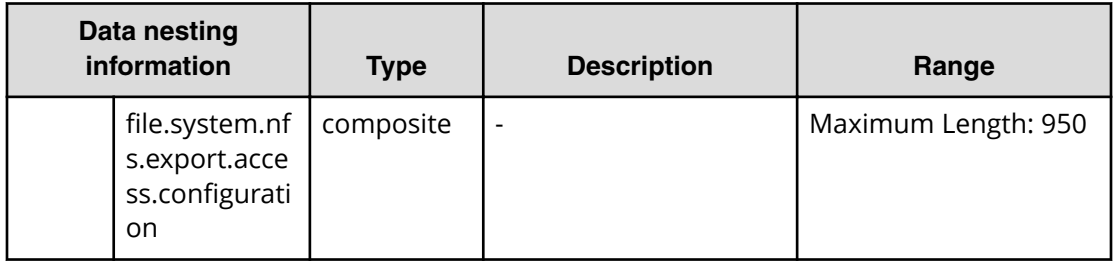

### **Table 537 external.smu.cluster.choices**

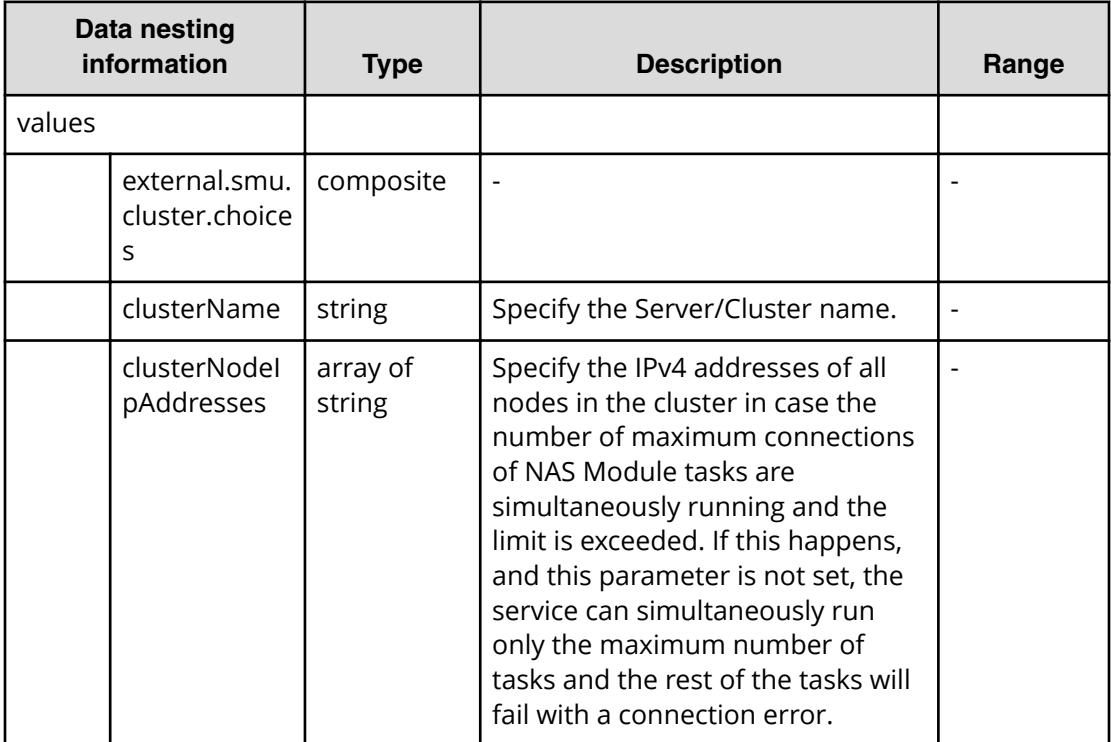

## **Table 538 vivol.and.quota.common.properties**

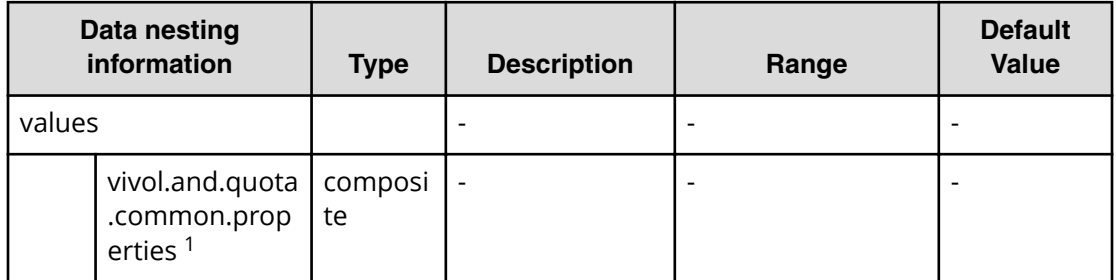

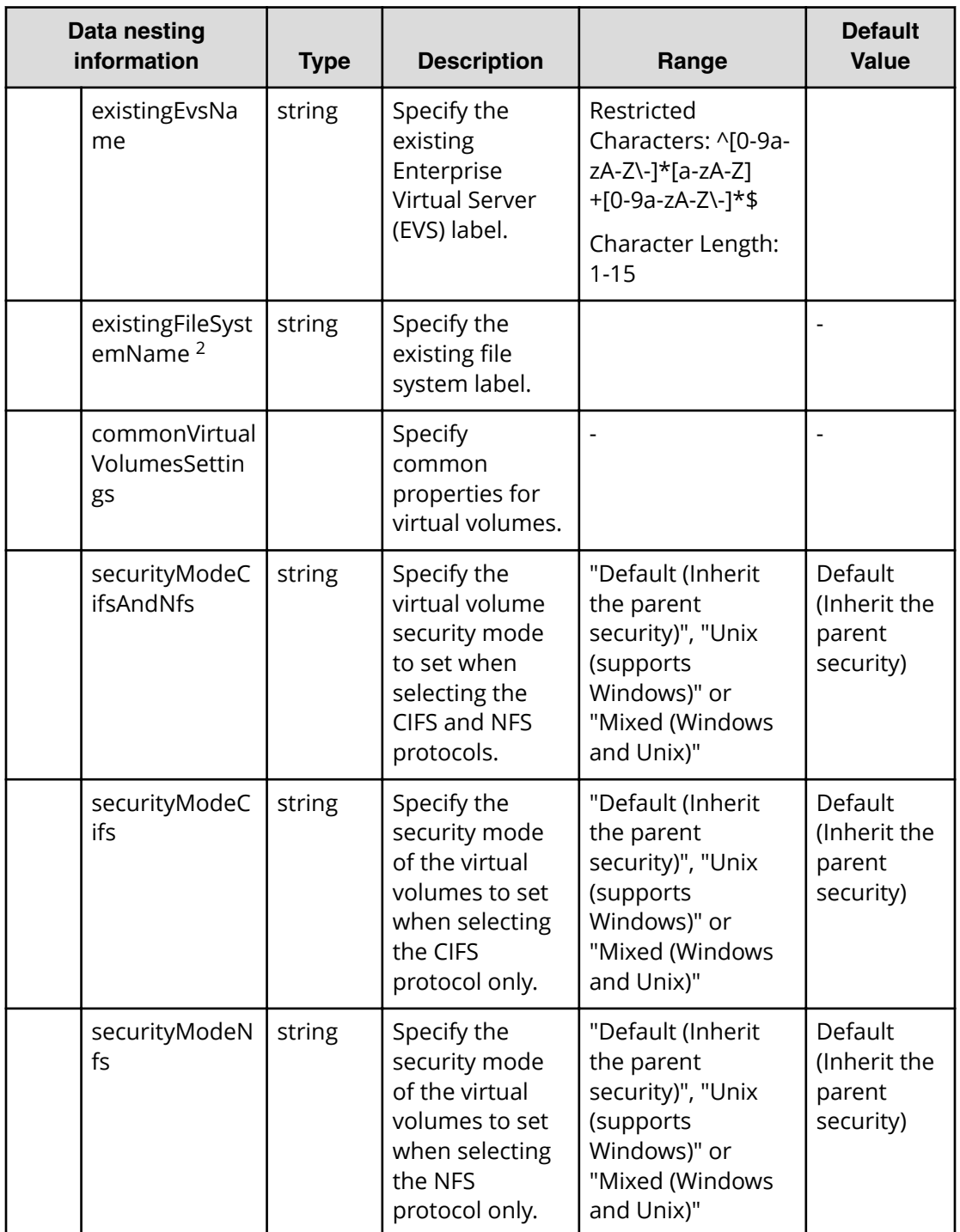

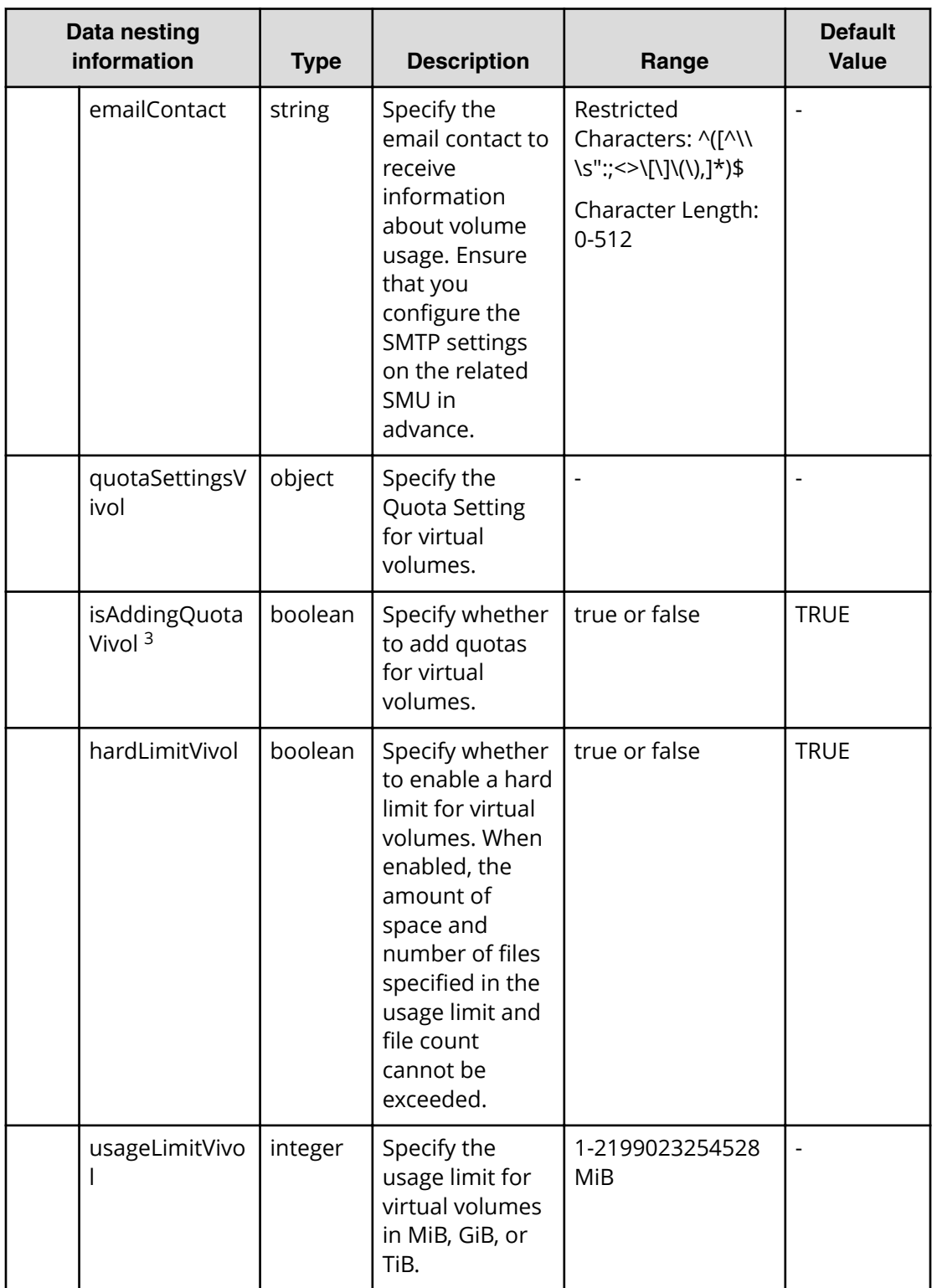

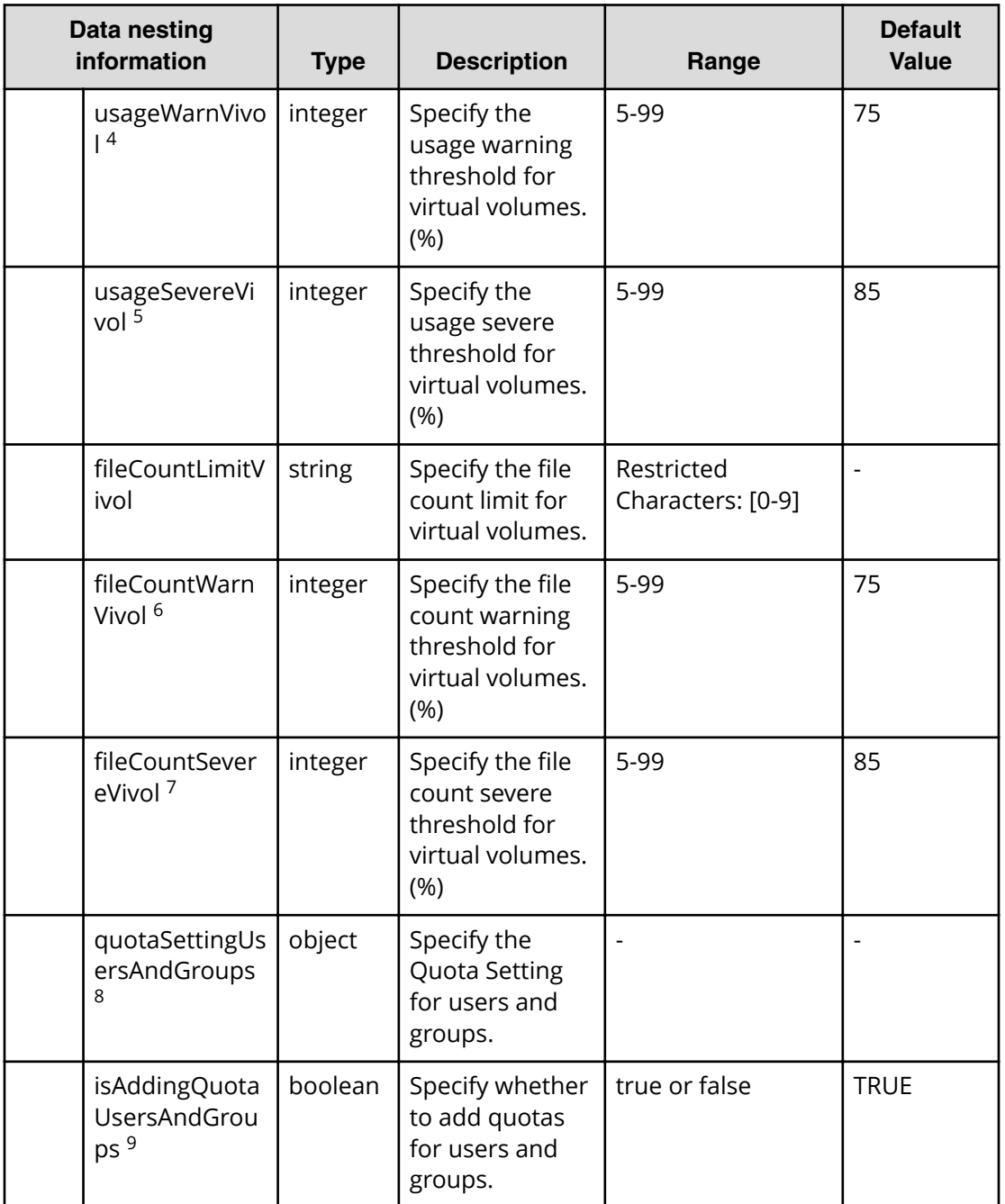

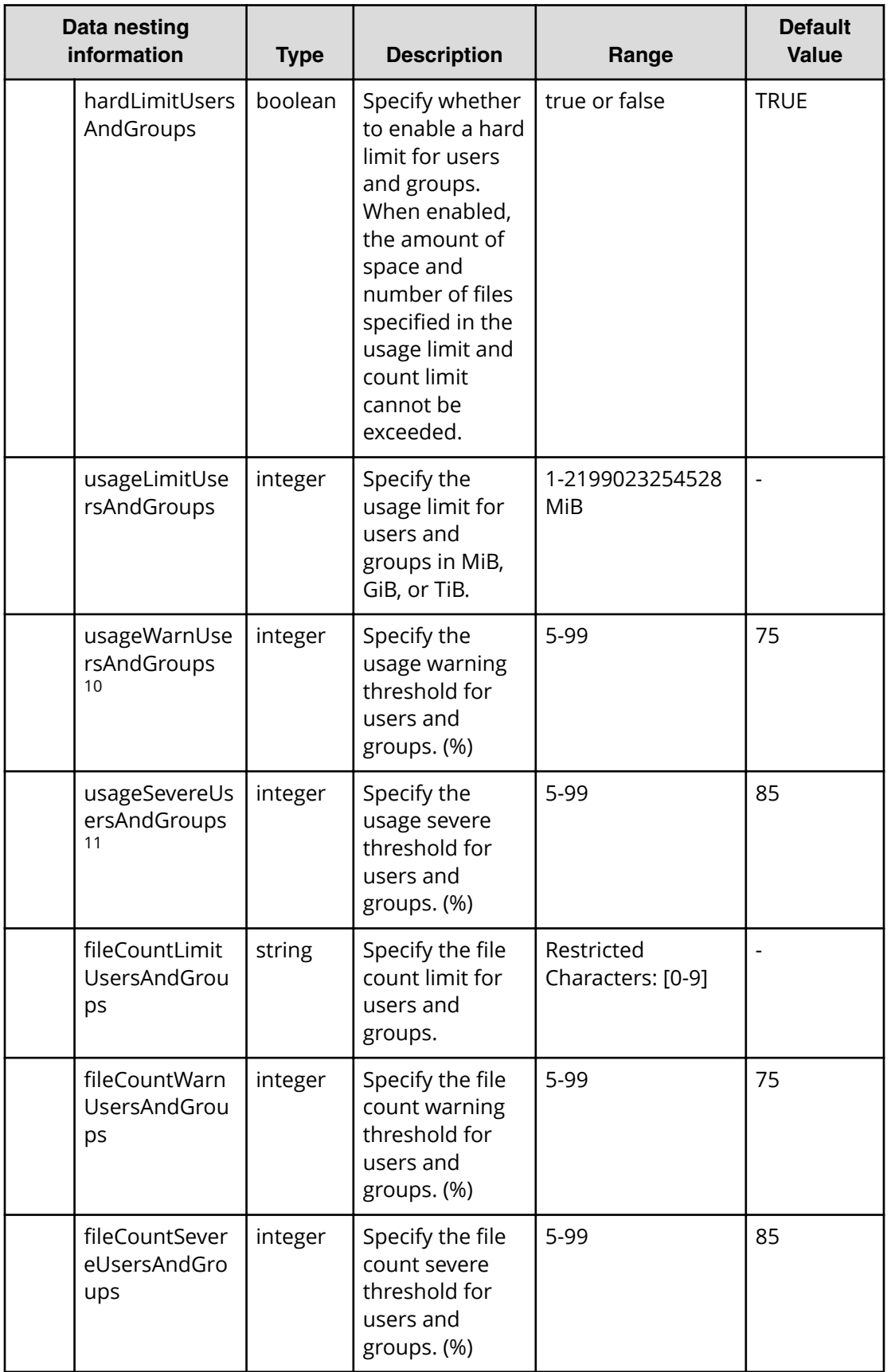

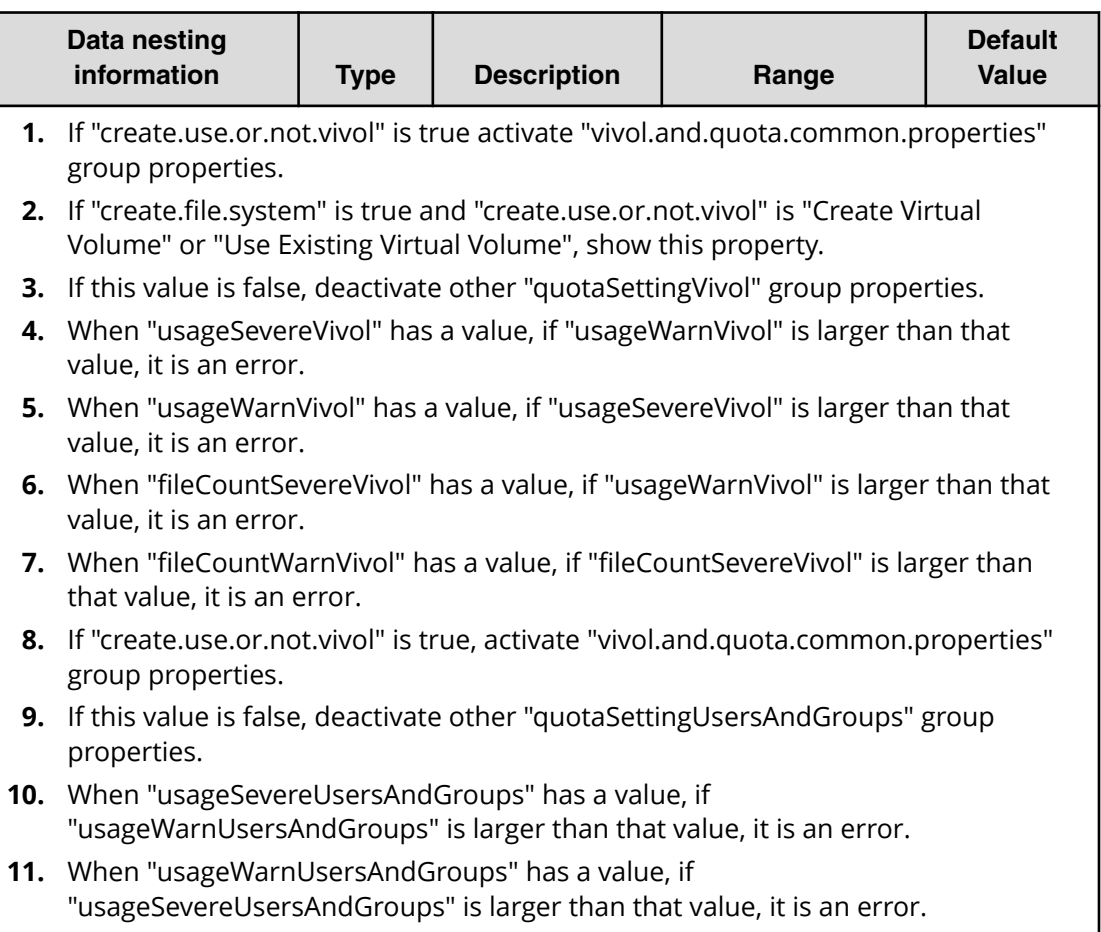

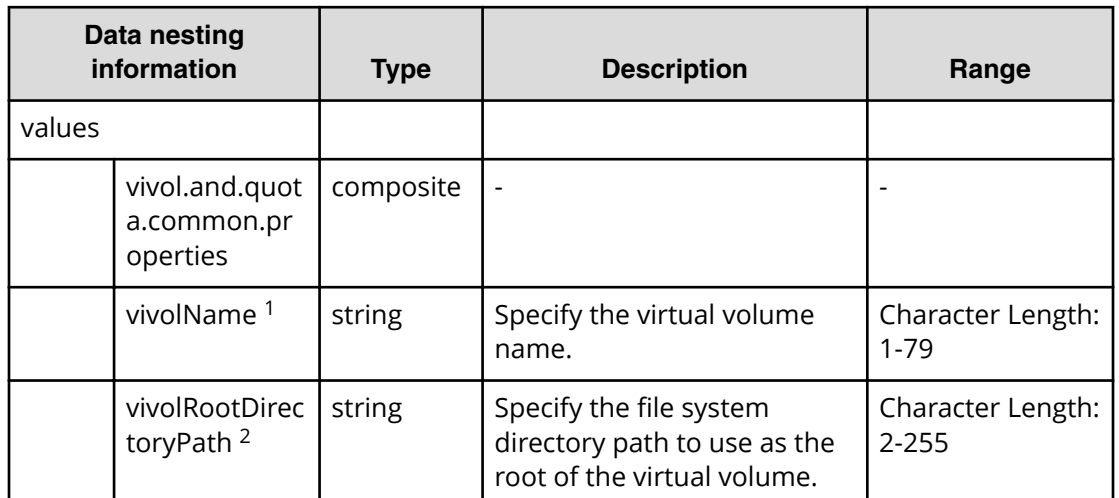

# **Table 539 vivol.and.quota.each.properties**
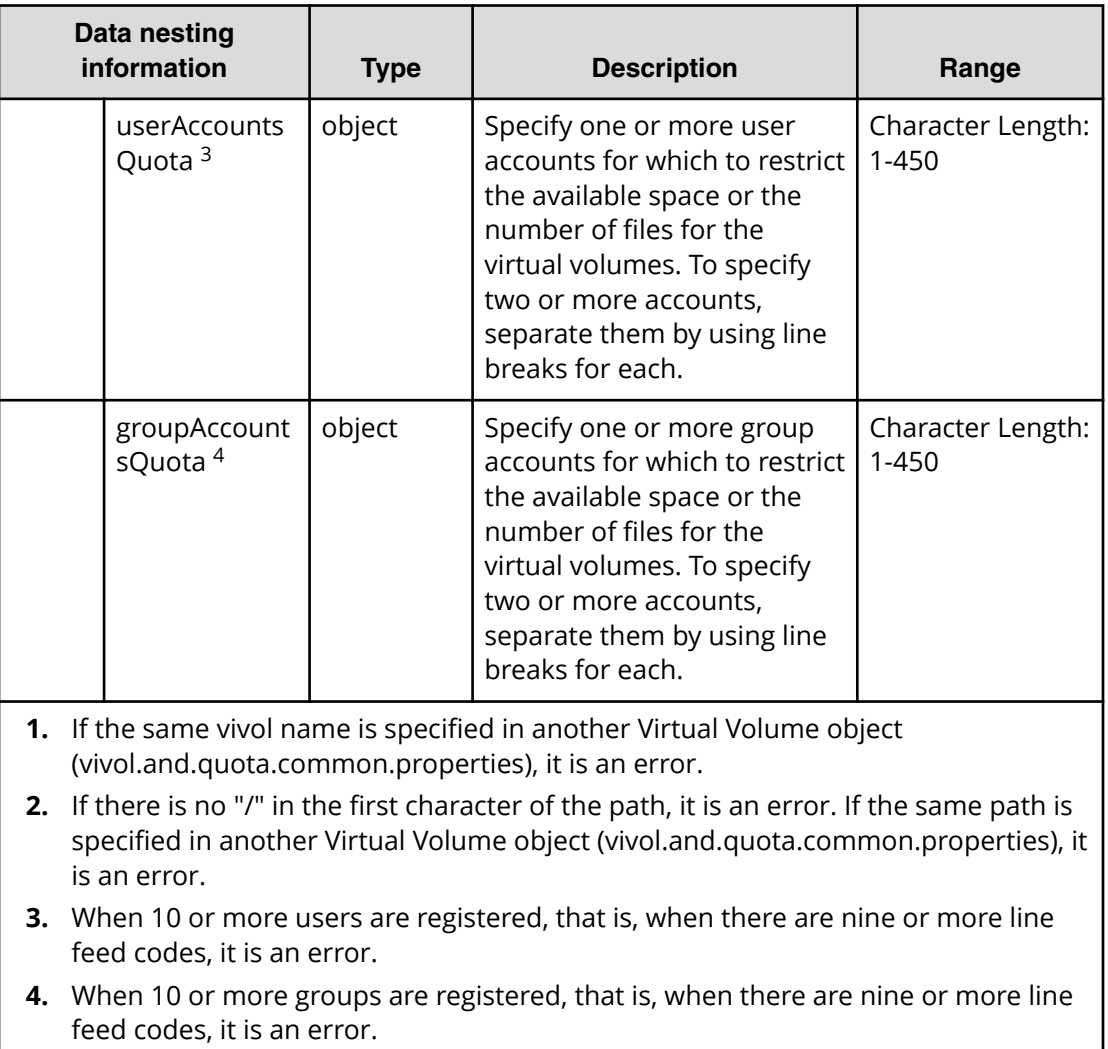

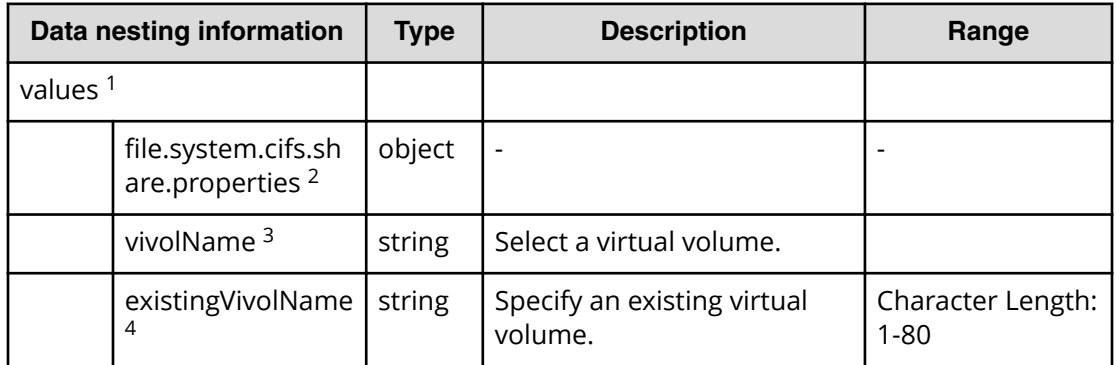

# **Table 540 ȴle.system.cifs.share.properties**

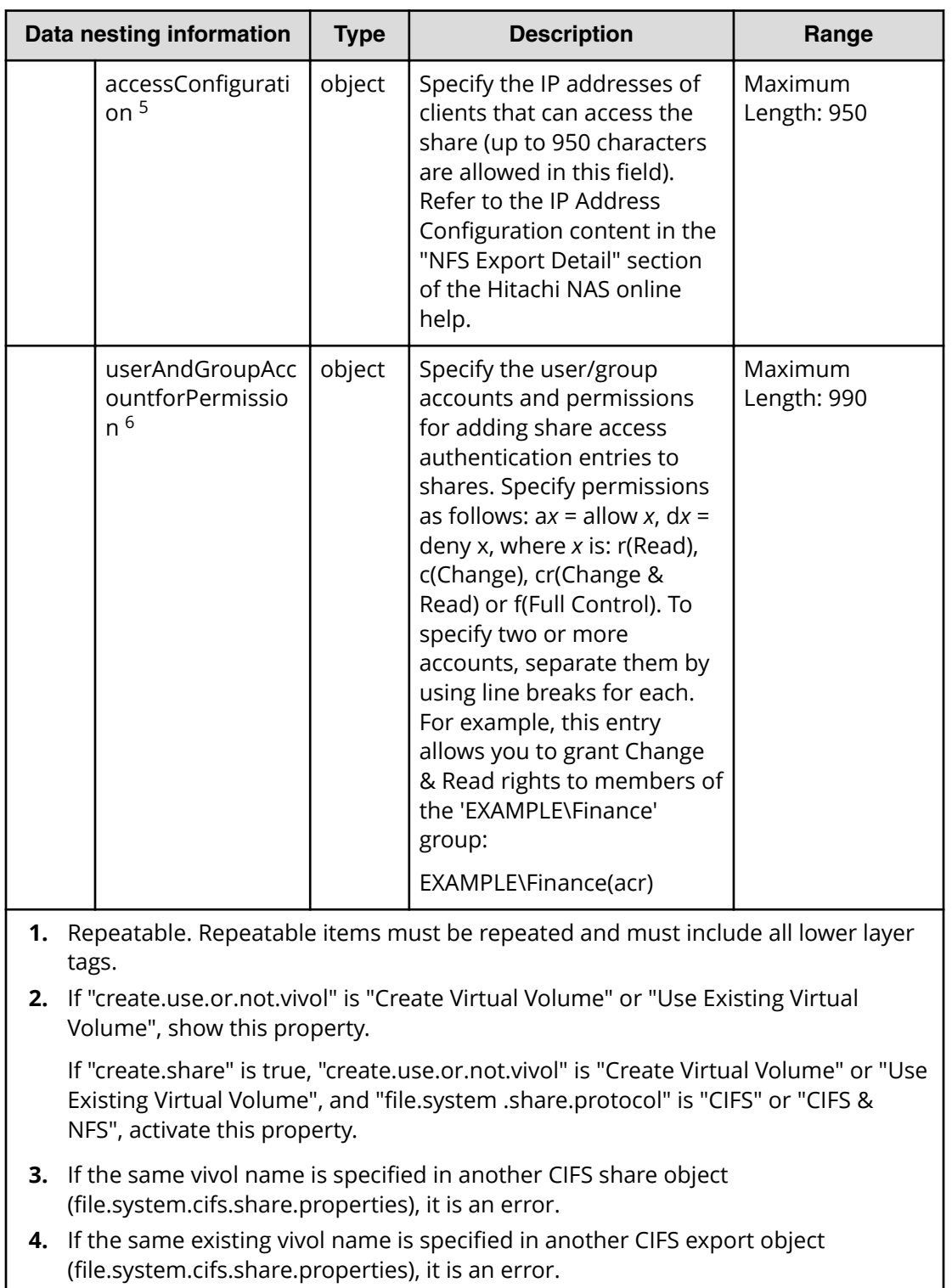

- **5.** Presentation is "textarea"
- **6.** Presentation is "textarea"

**Note**: When 91 or more accounts are registered, meaning that there are 90 or more line feed codes, it causes an error.

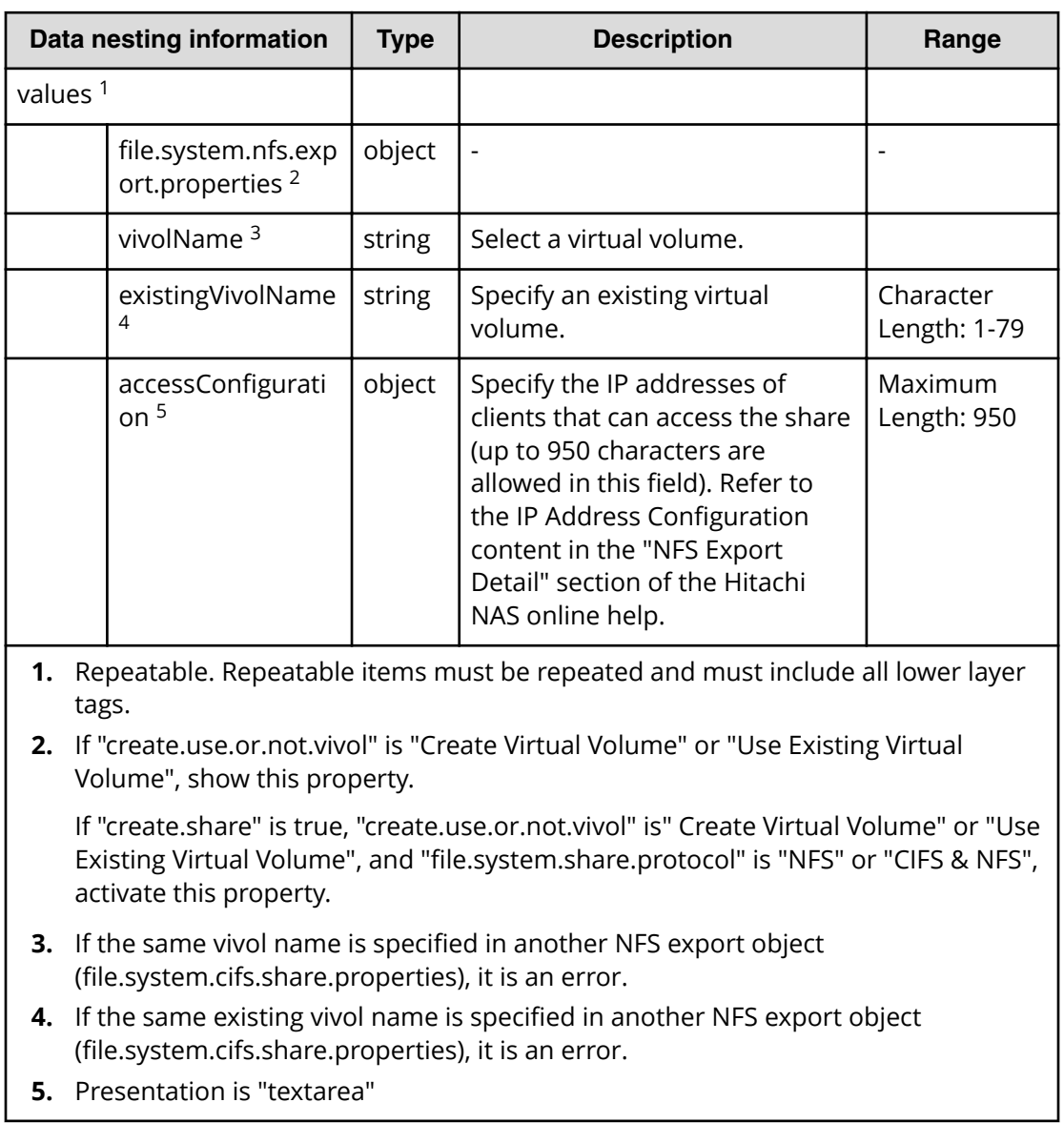

## **Table 541 ȴle.system.nfs.export.properties**

#### **Table 542 ȴle.system.user.quota.defaults**

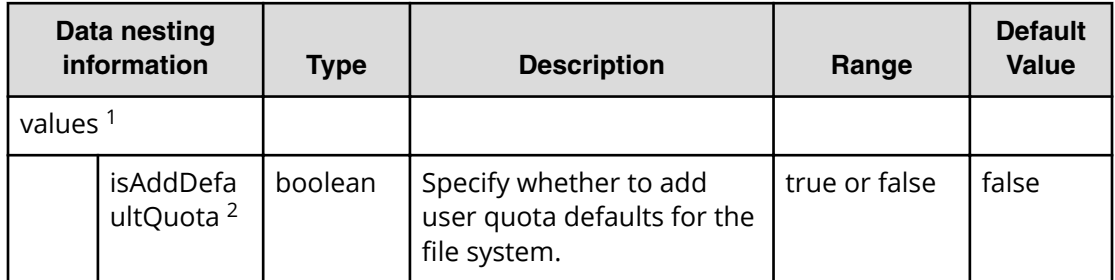

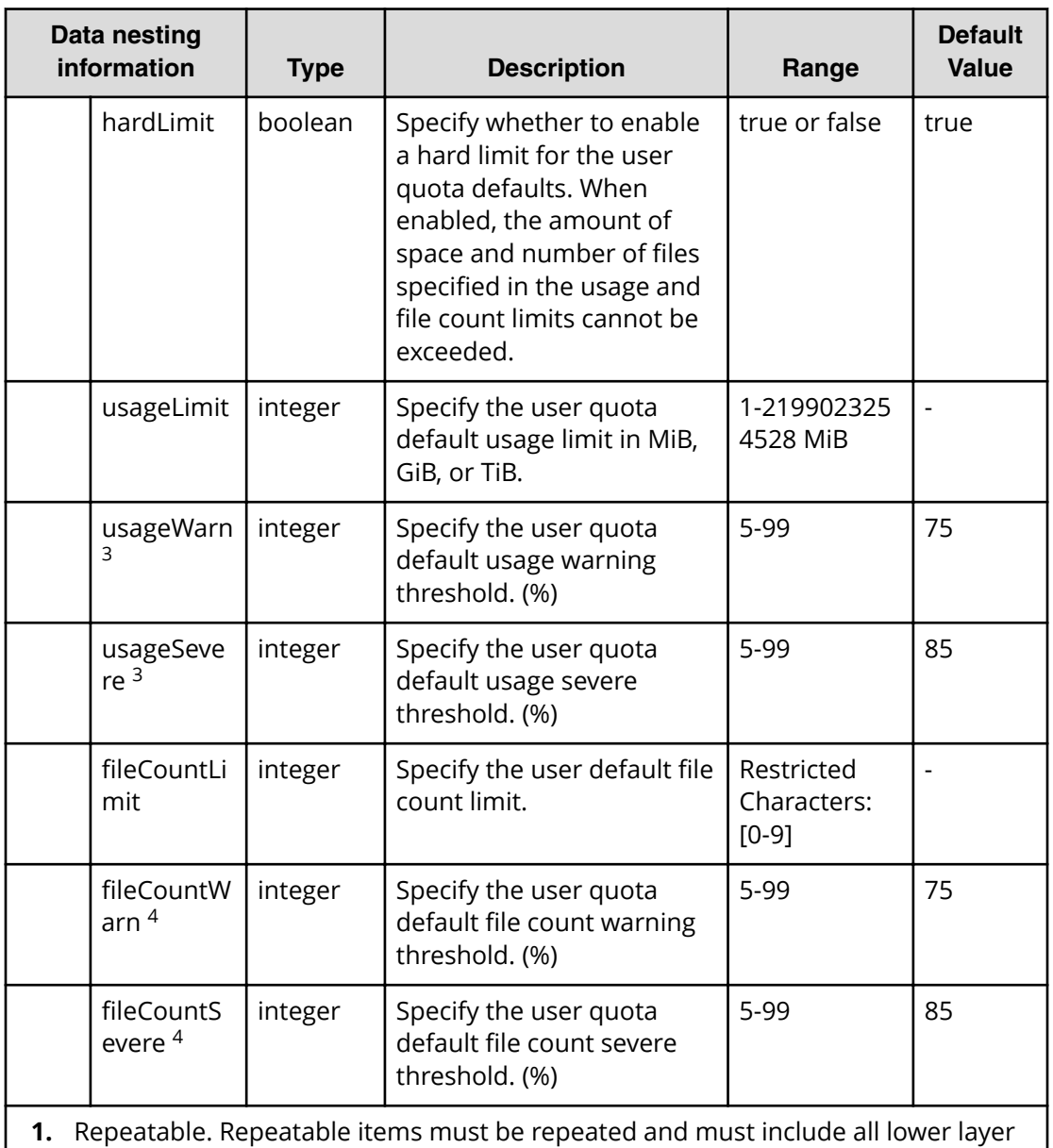

- tags. **2.** If this value is false, deactivate other properties of file.system.user.quota.defaults
- **3.** When "usageWarn" has a value, if "usageSevere" is larger than that value, it is an error.
- 4. When "fileCountWarn" has a value, if "fileCountSevere" is larger than that value, it is an error.

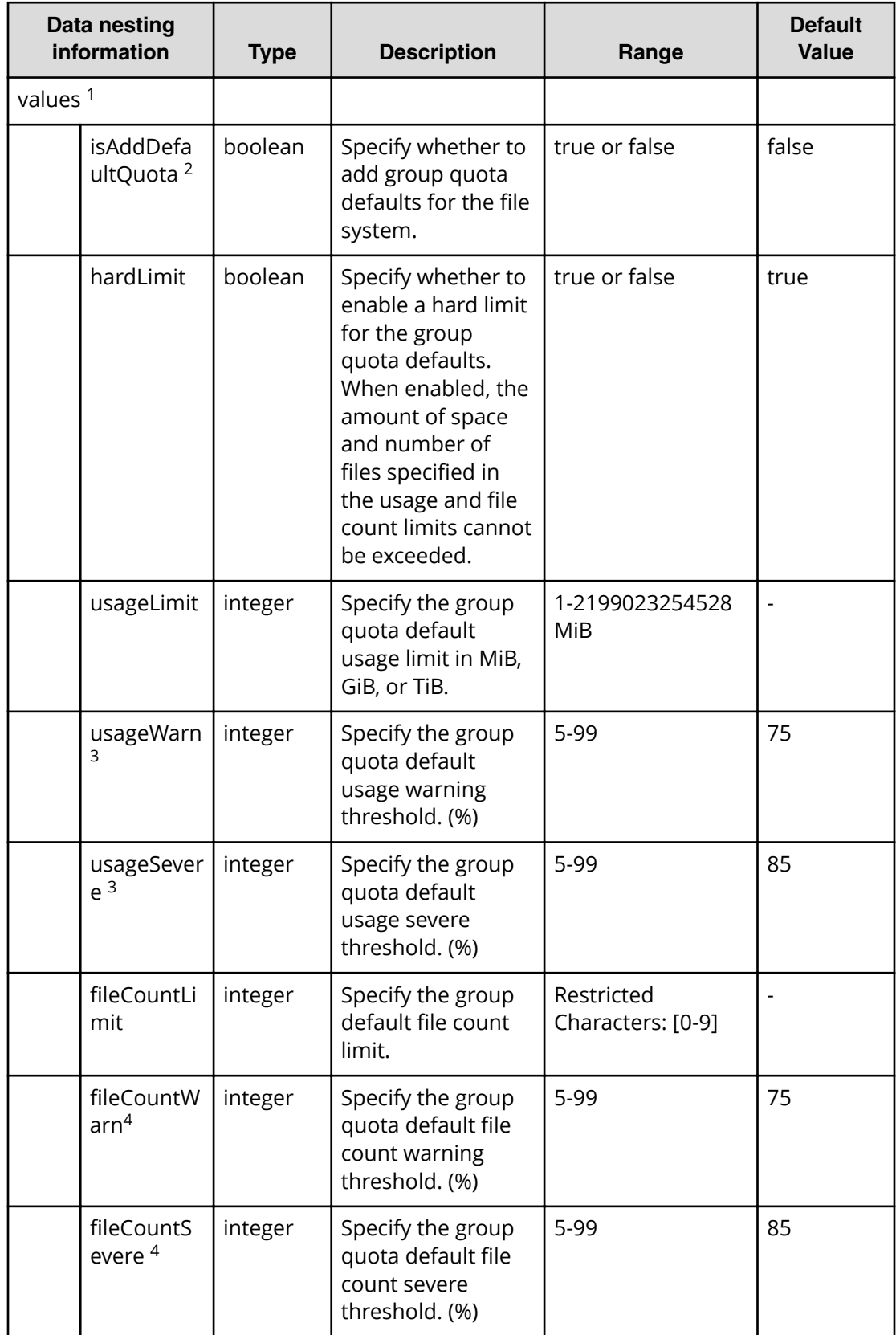

### **Table 543 ȴle.system.group.quota.defaults**

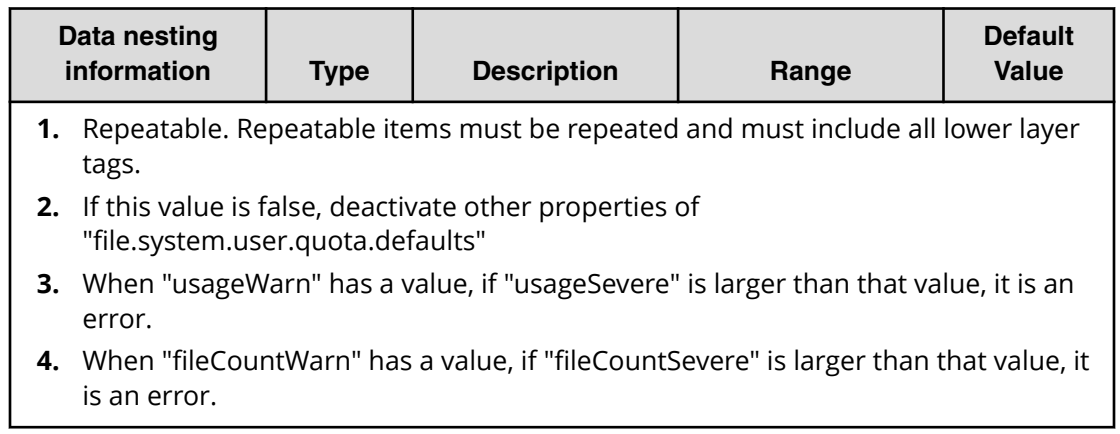

# **Configure CIFS/NFS for Hitachi (submit)**

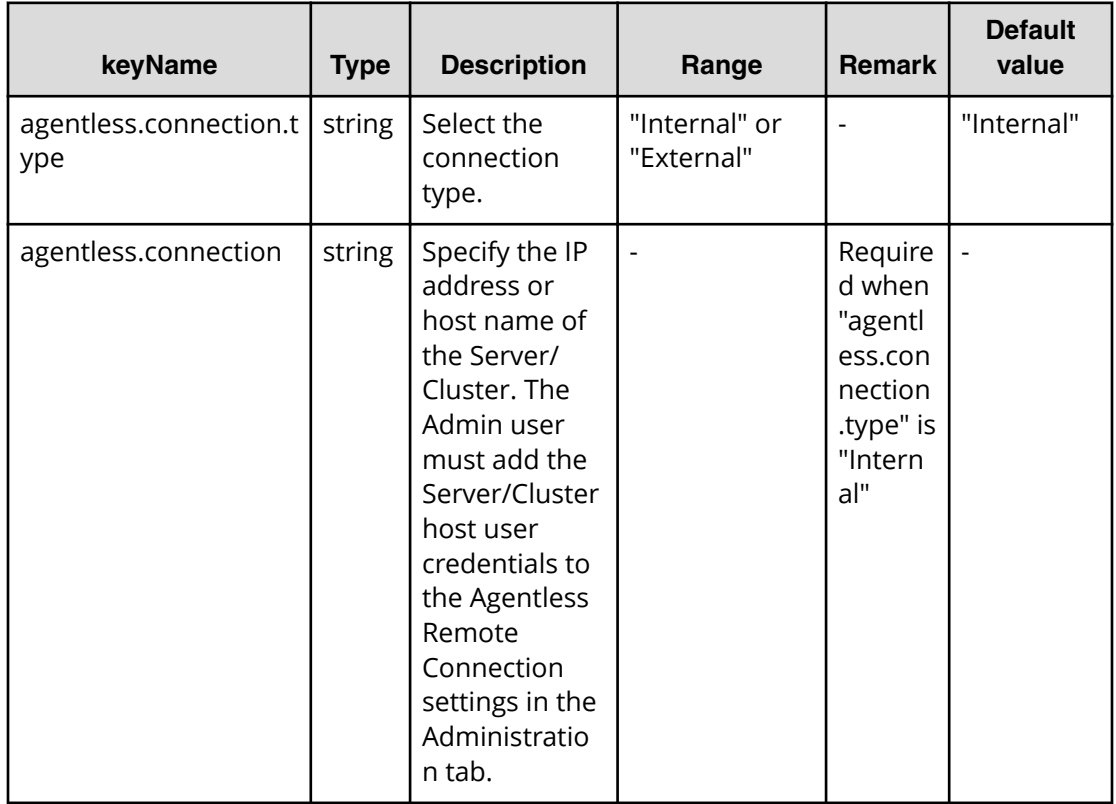

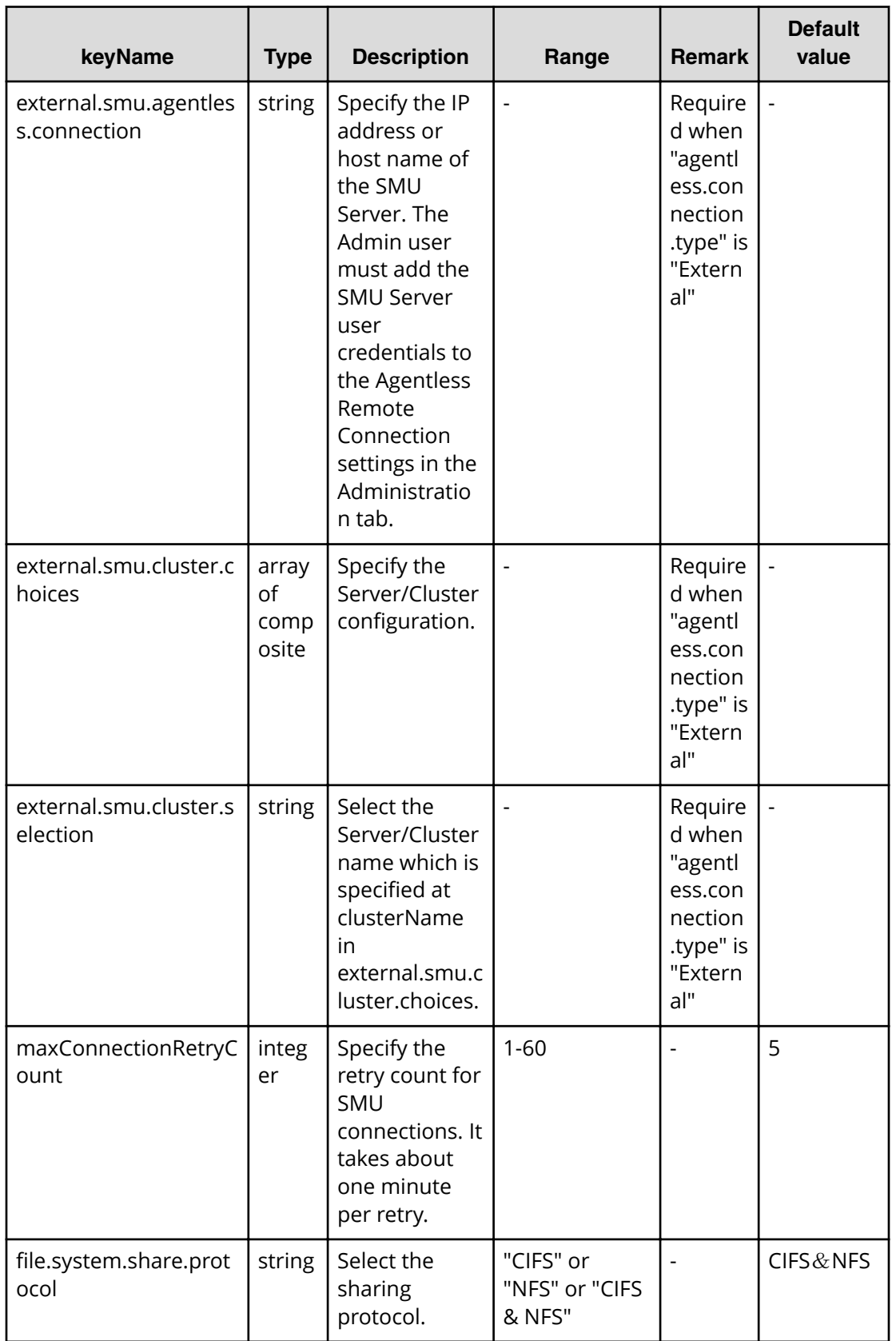

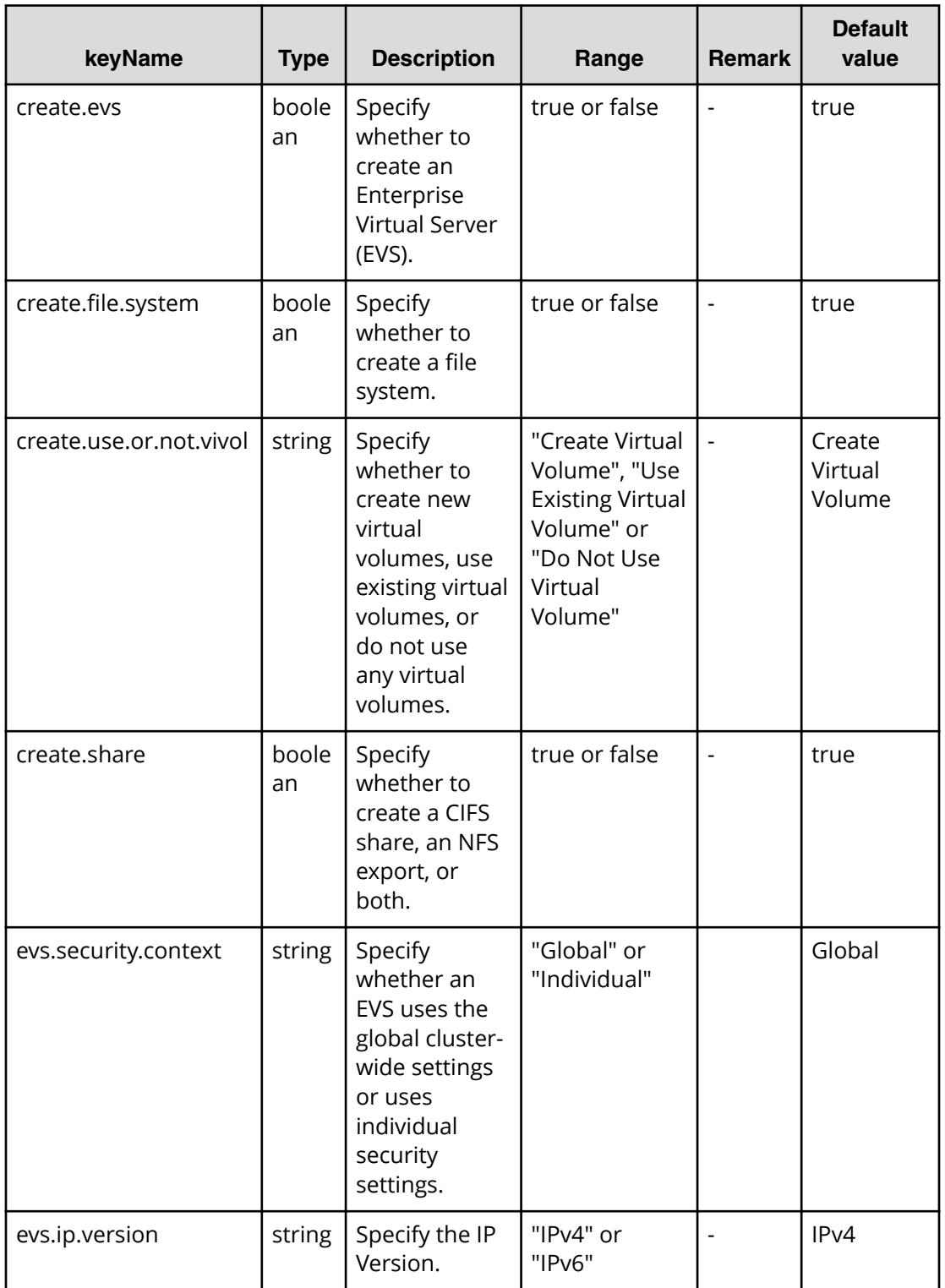

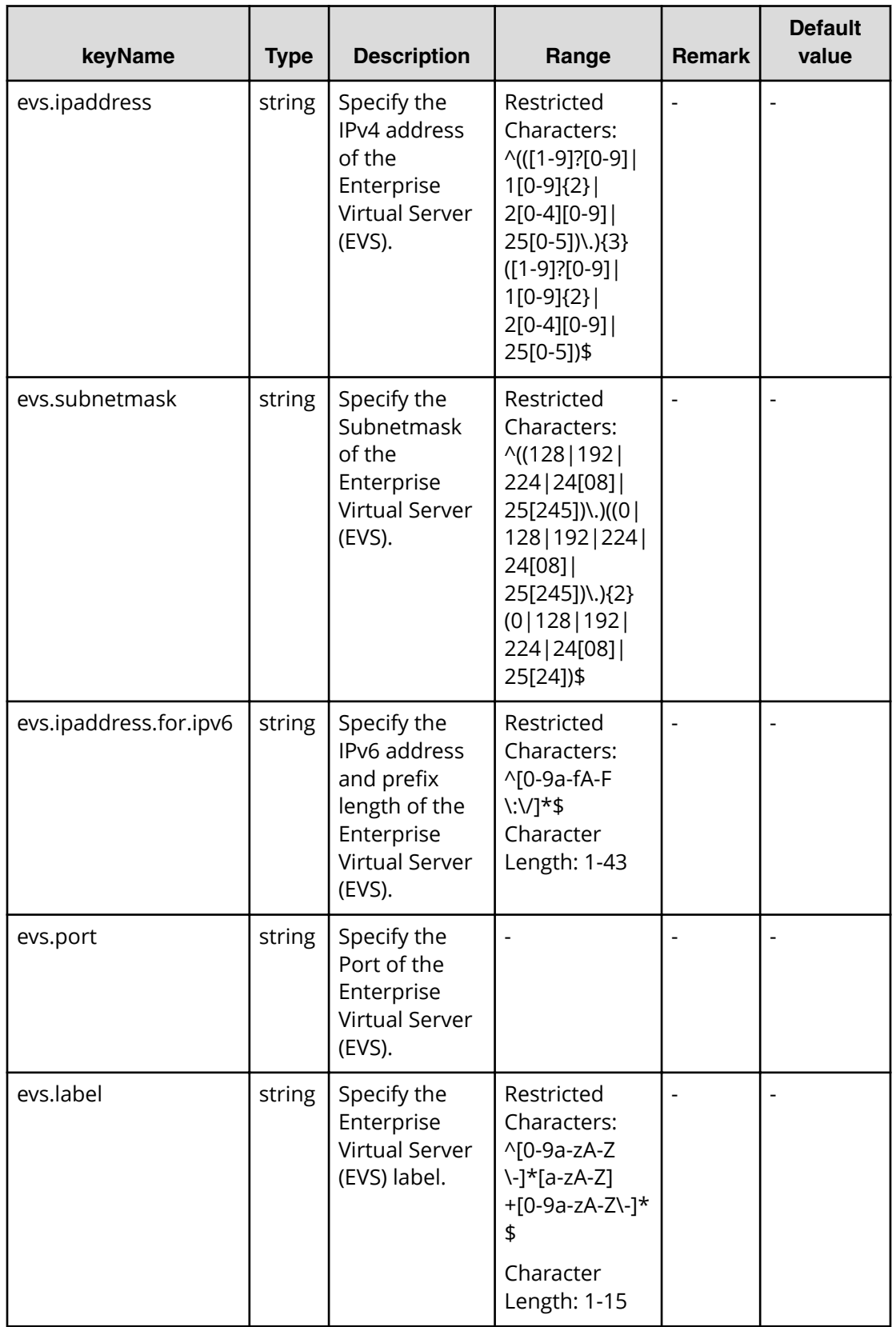

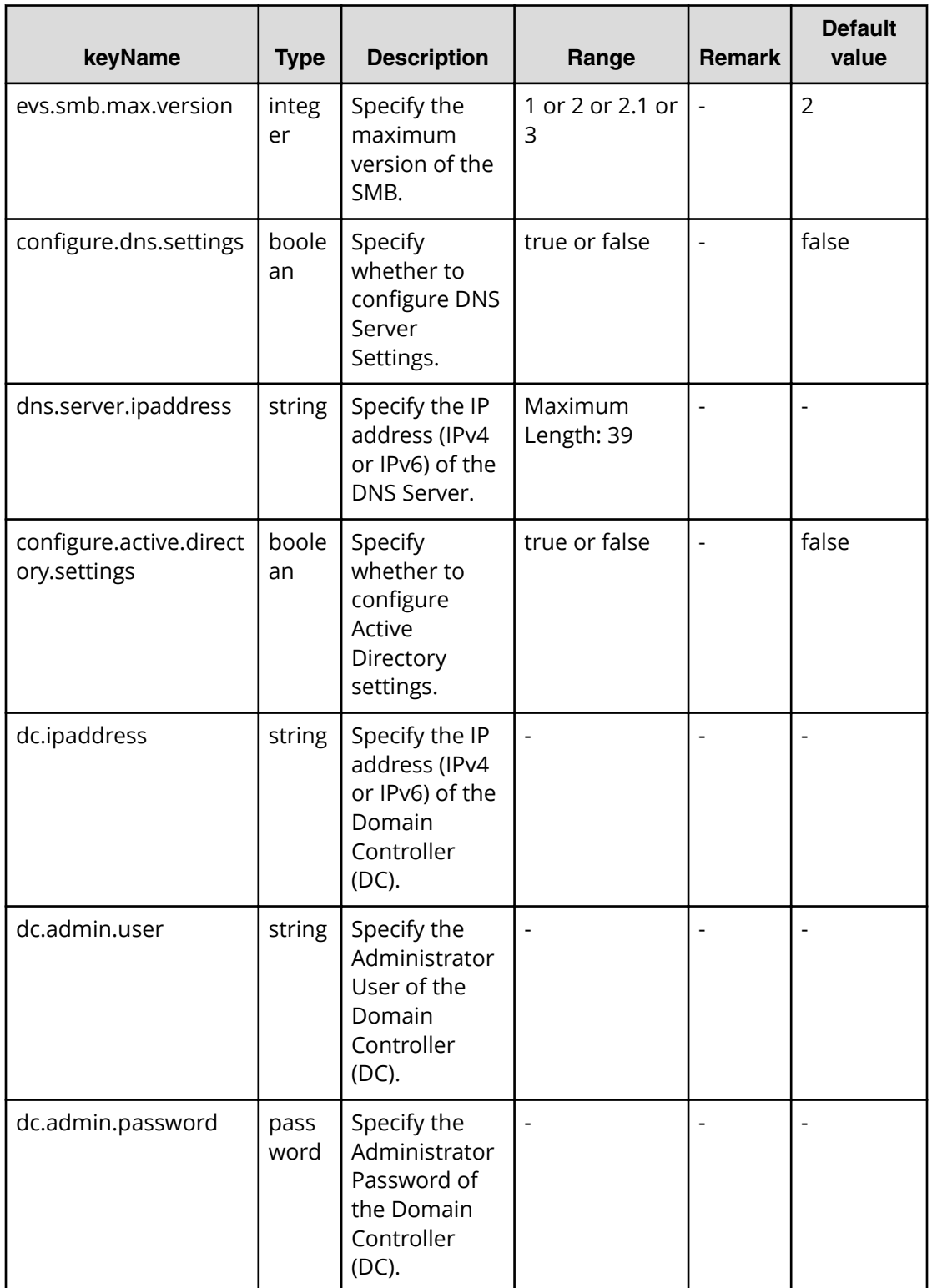

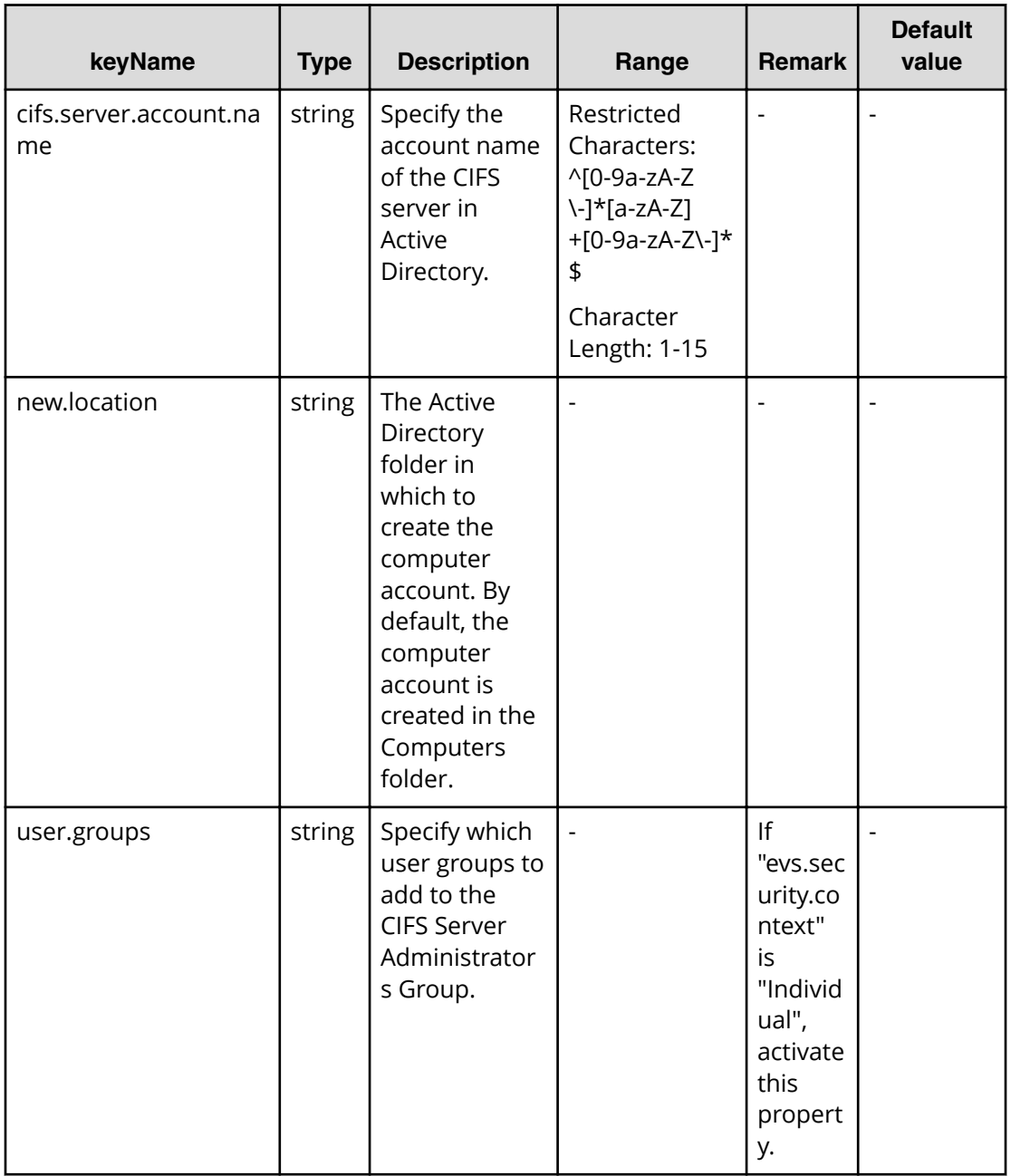

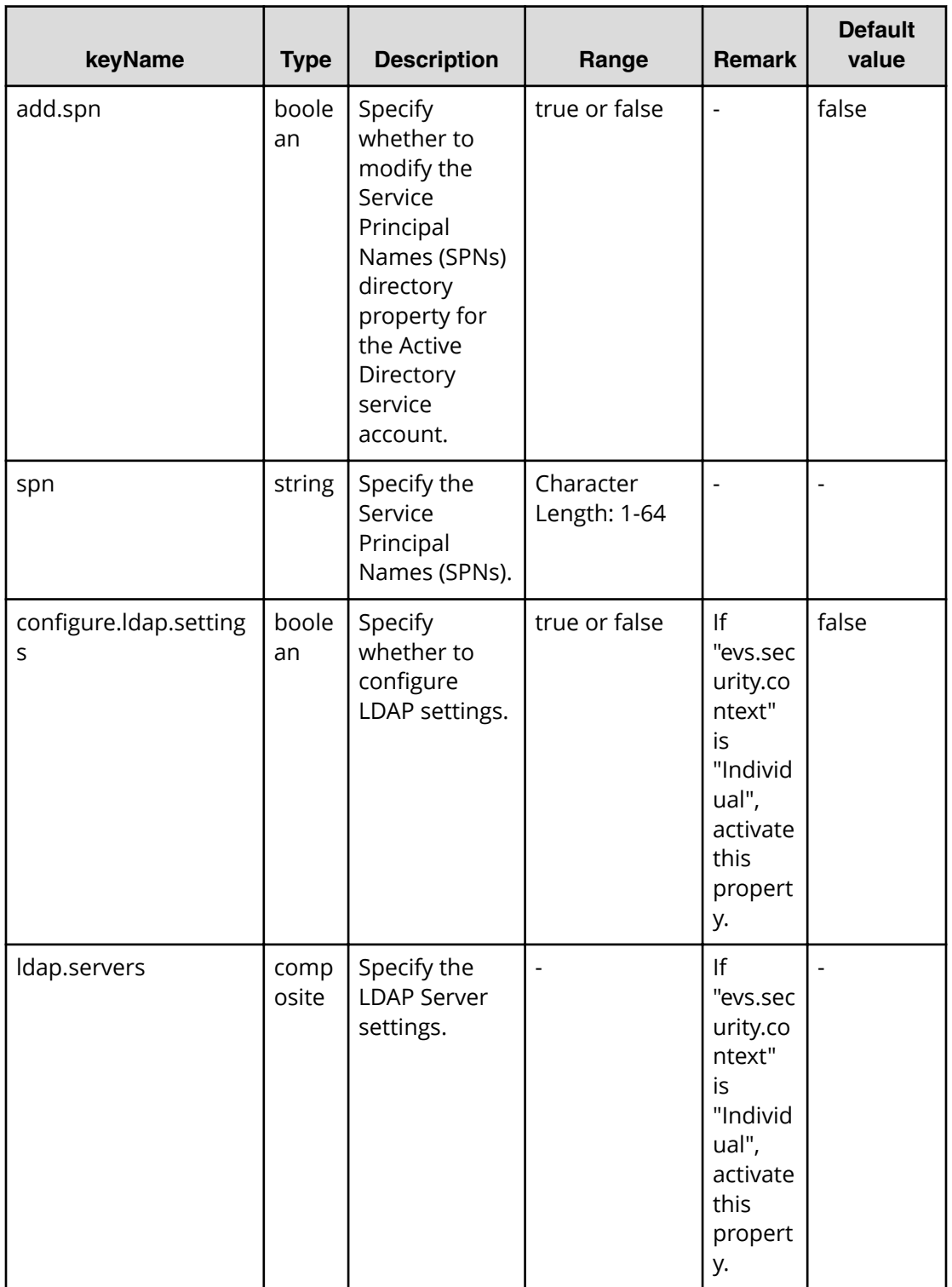

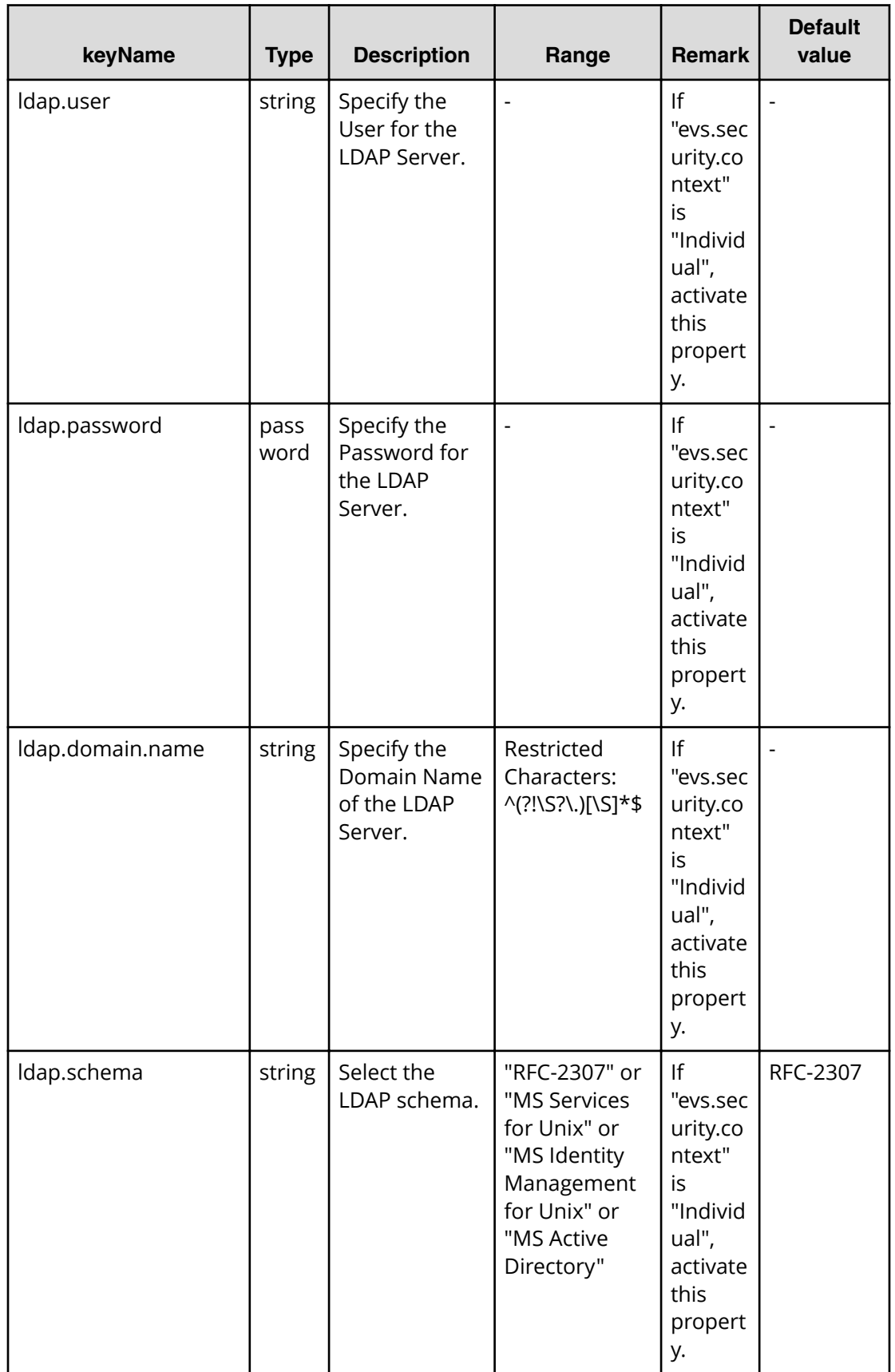

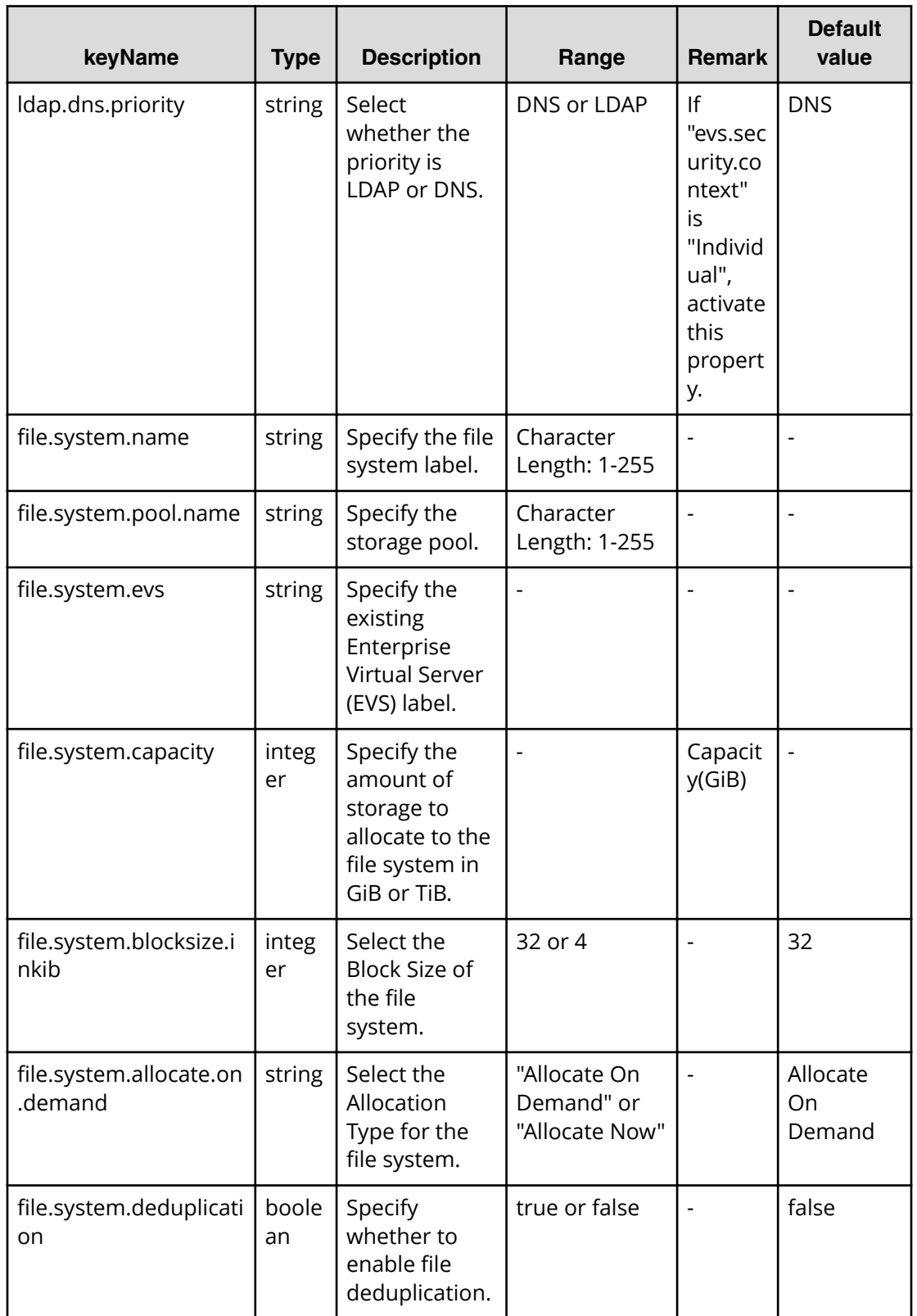

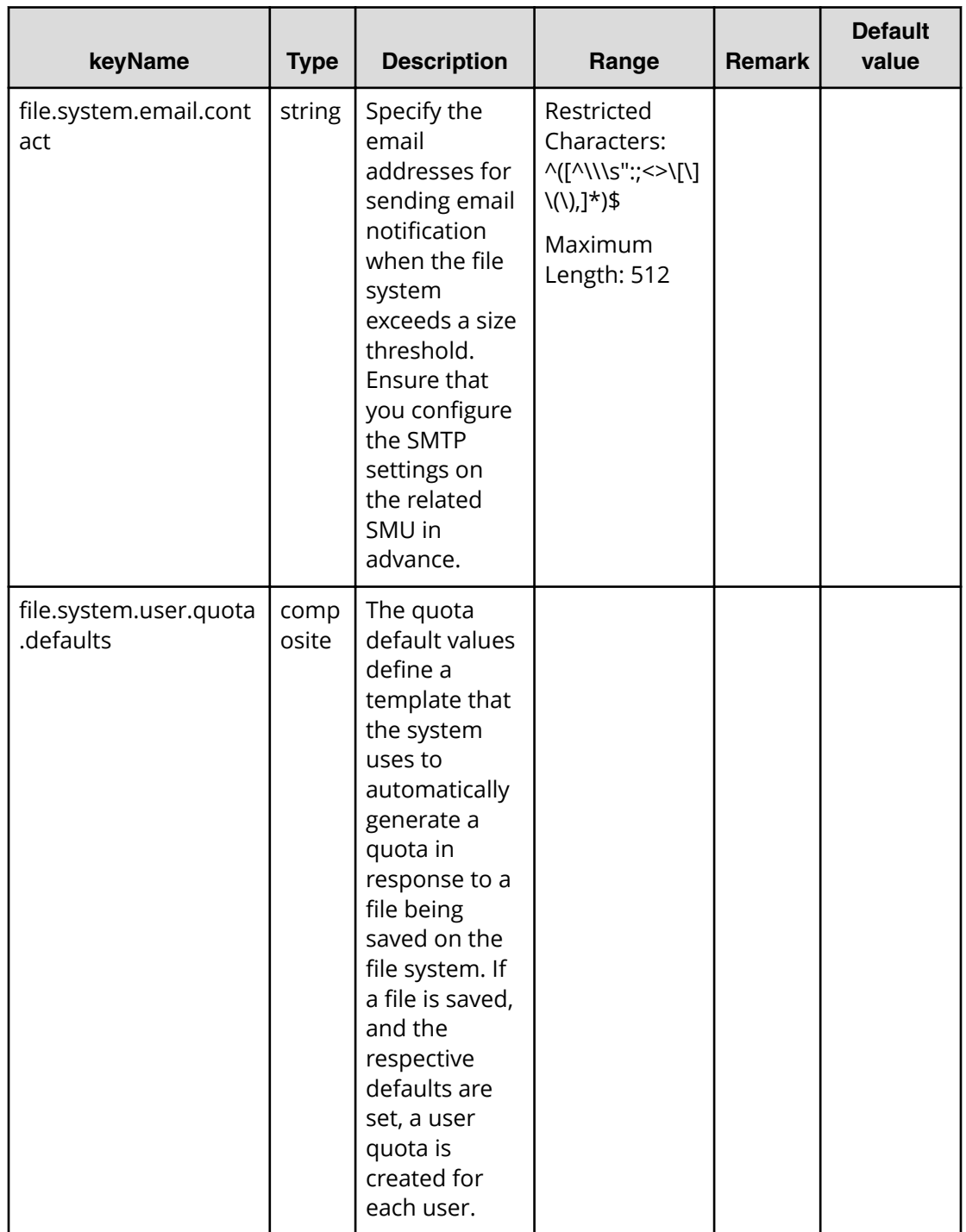

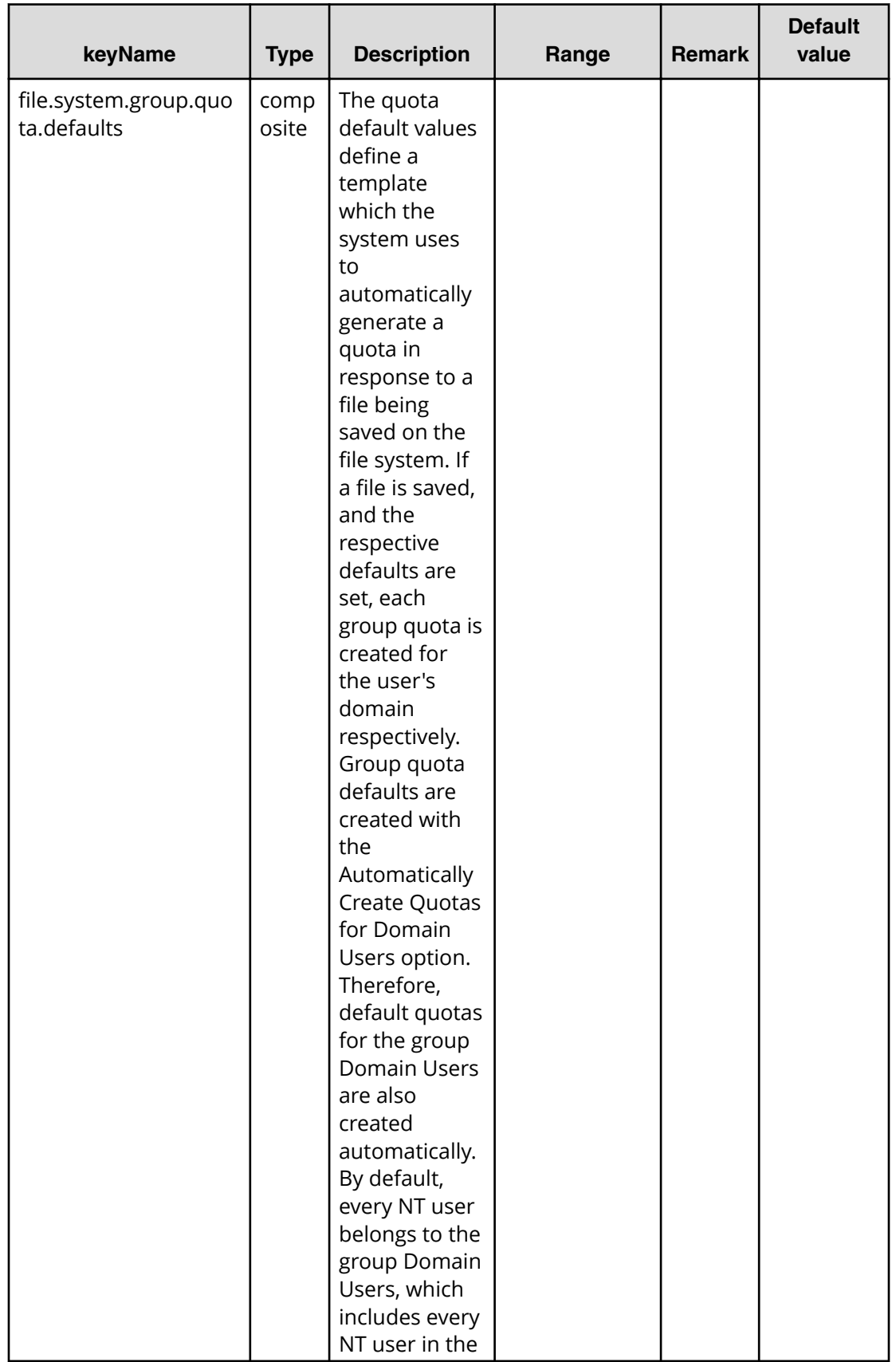

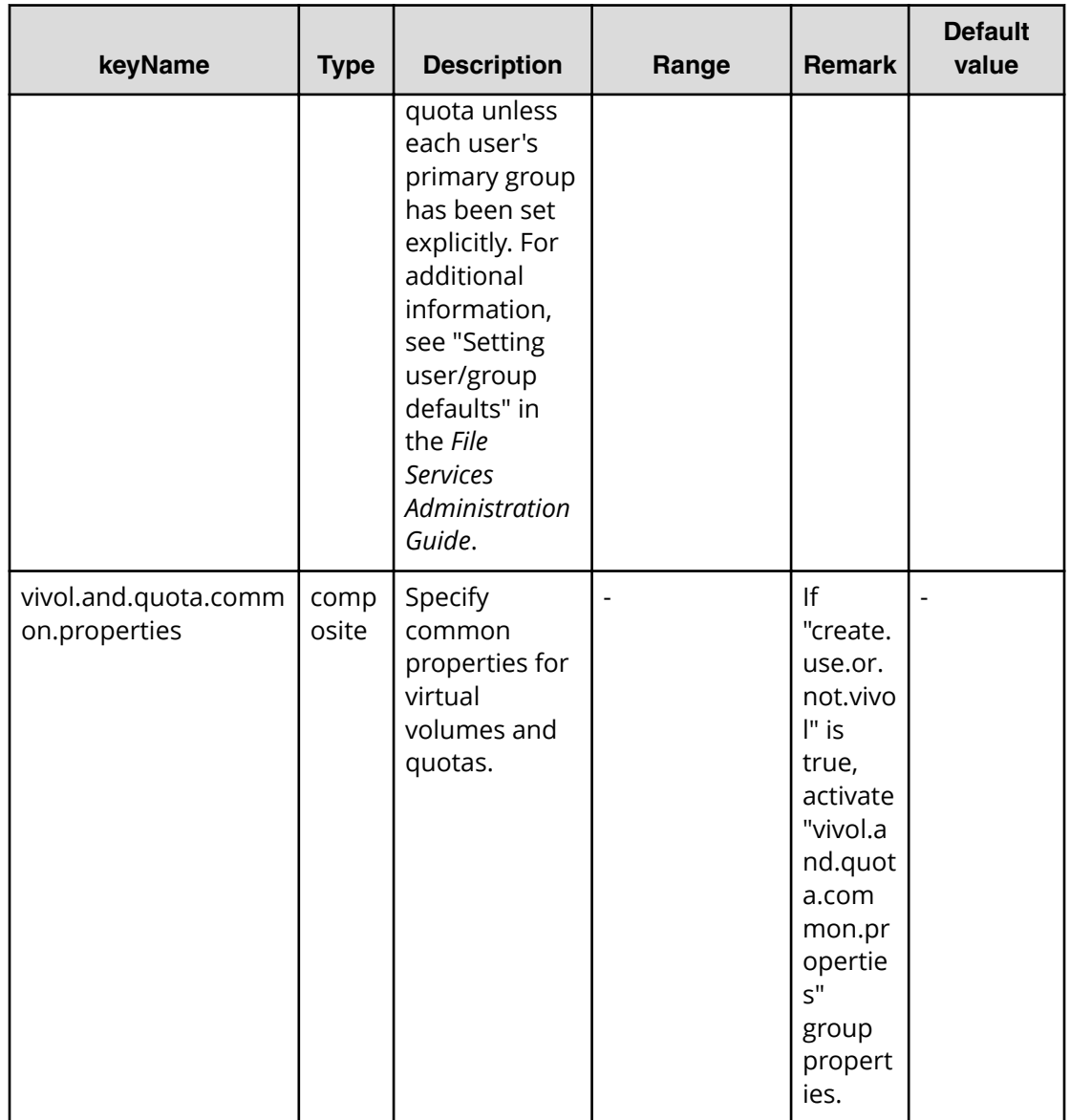

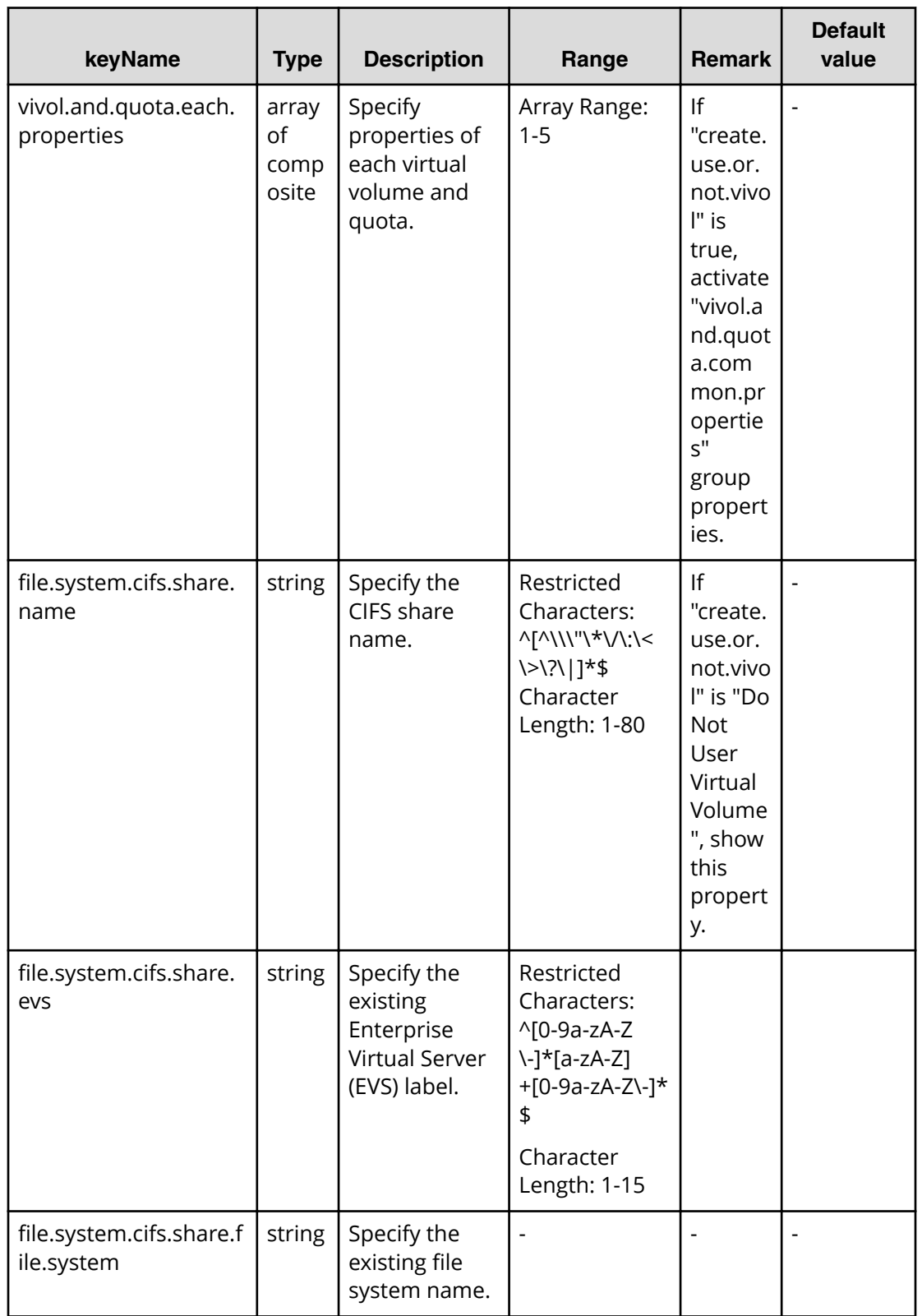

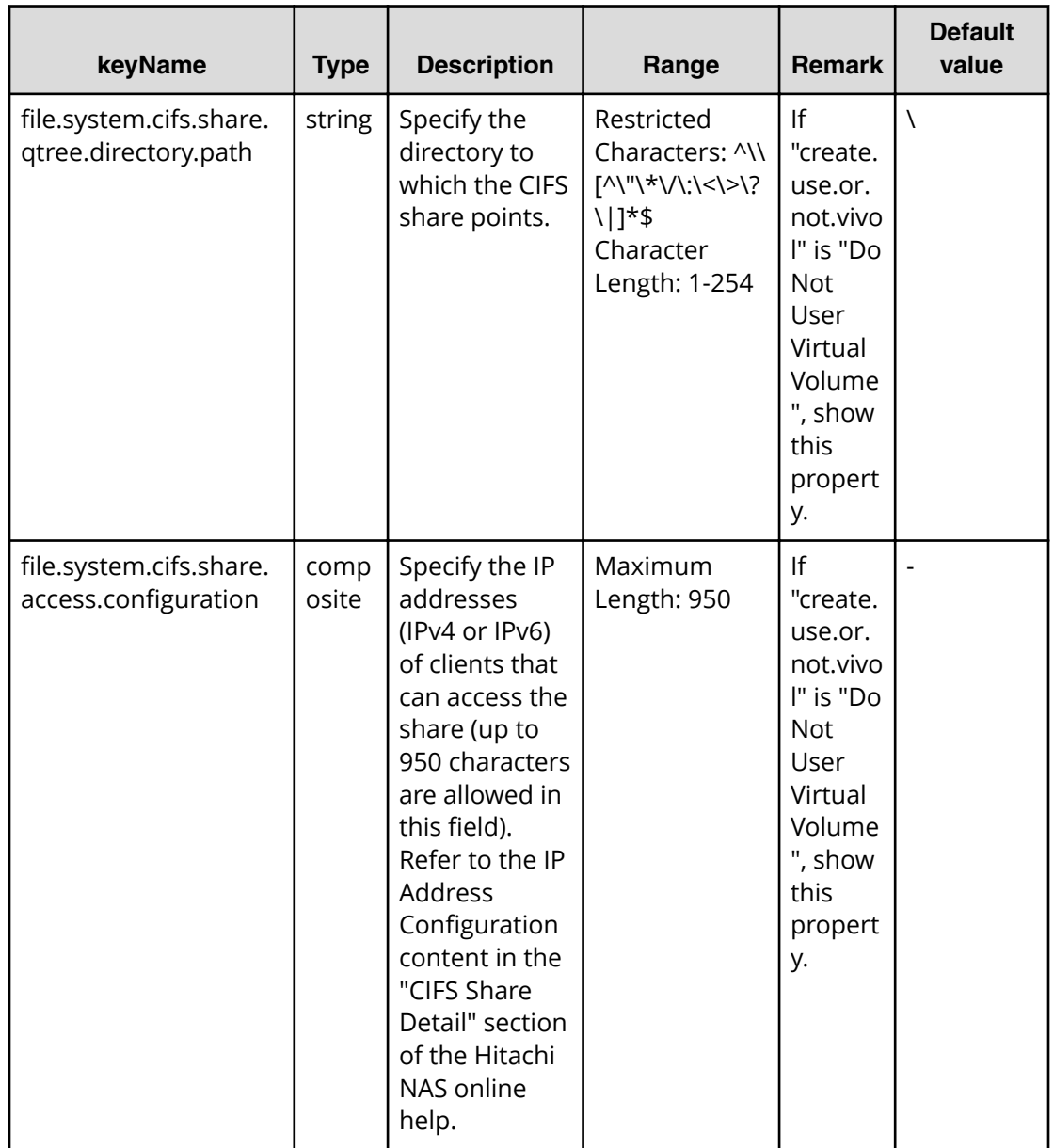

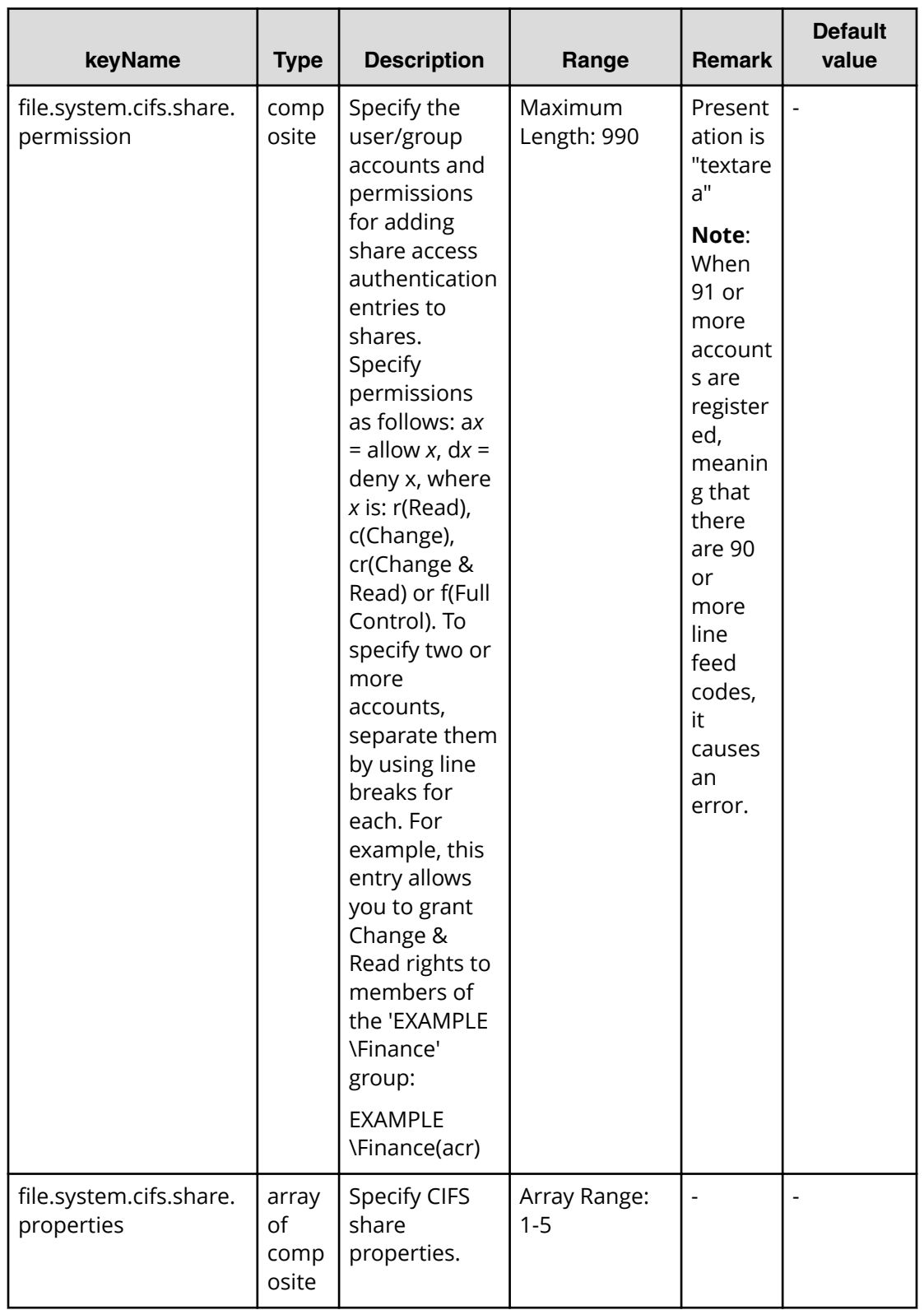

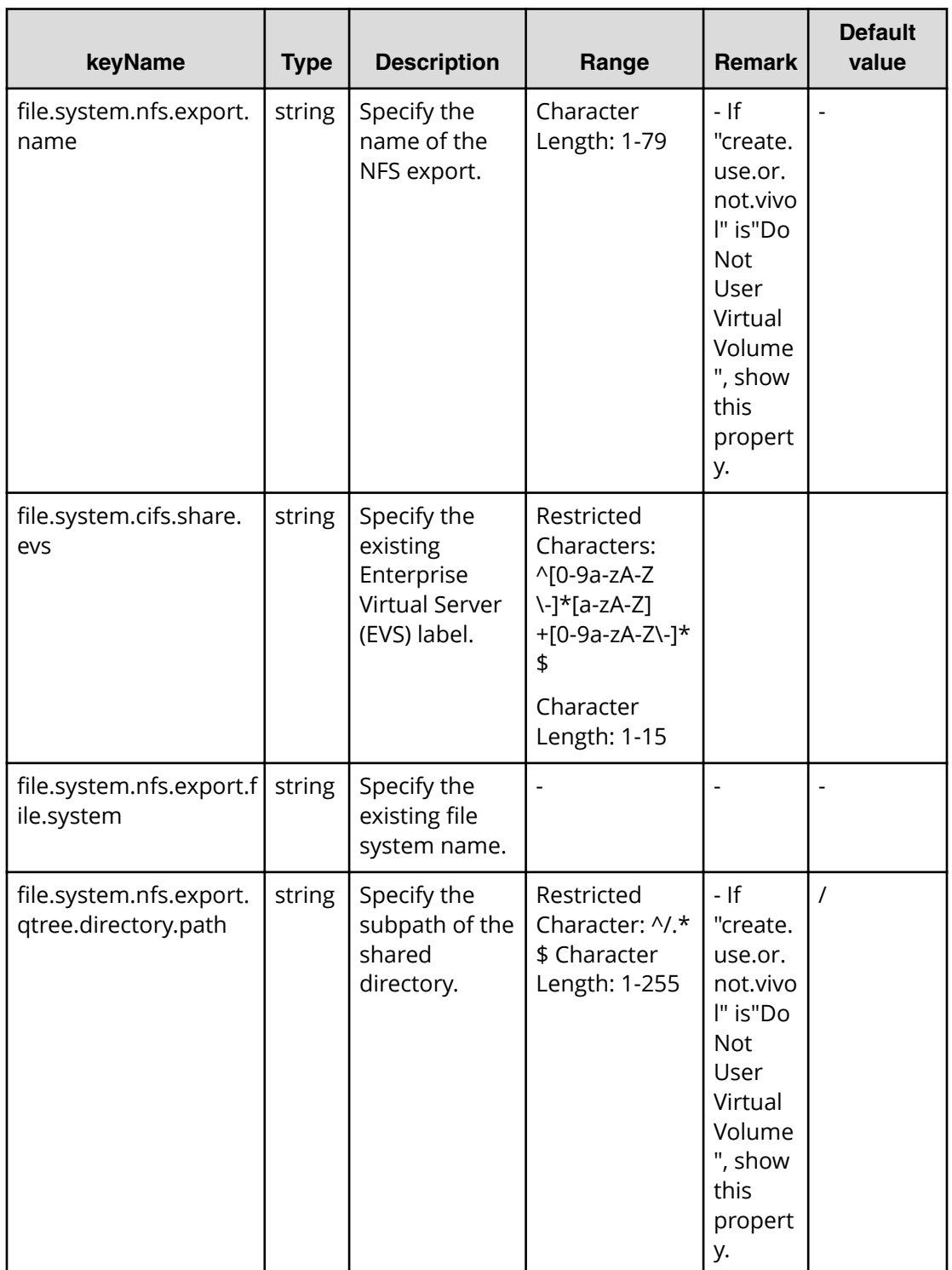

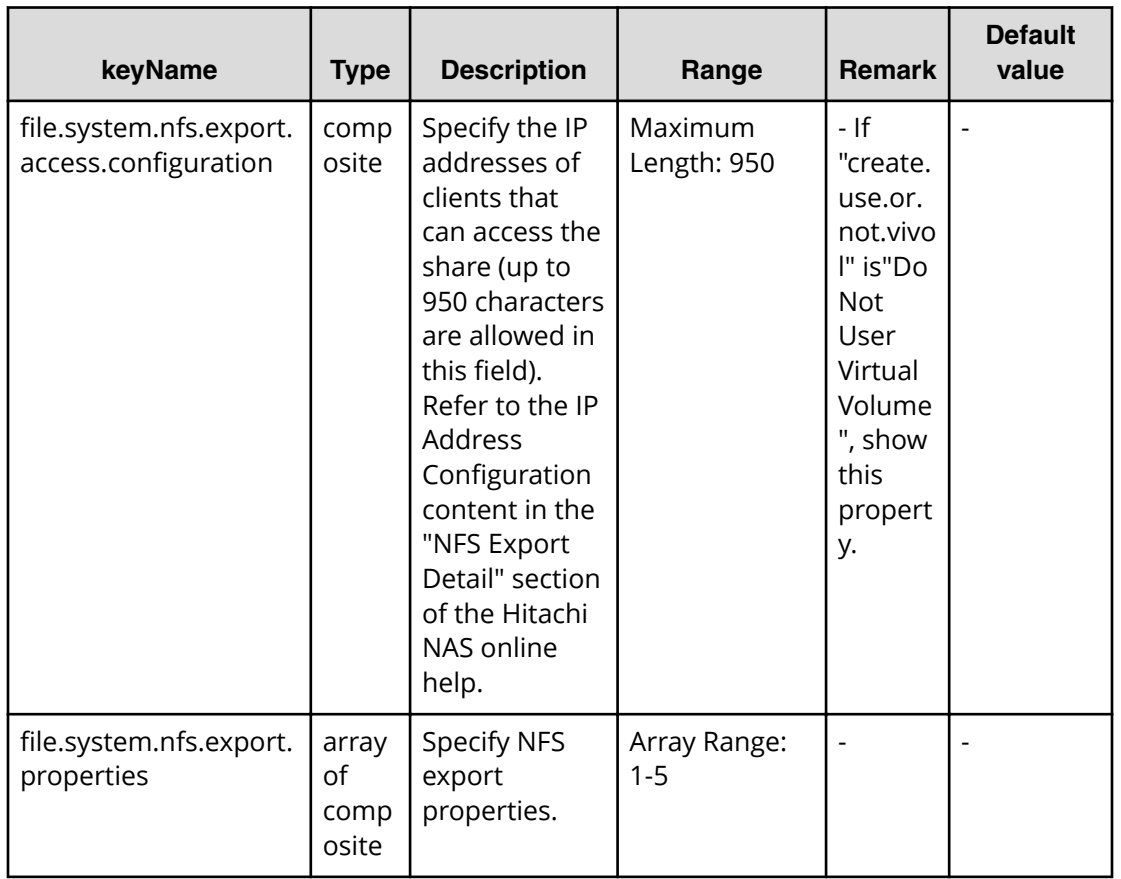

## **File type property list**

## **Table 544 ldap.settings**

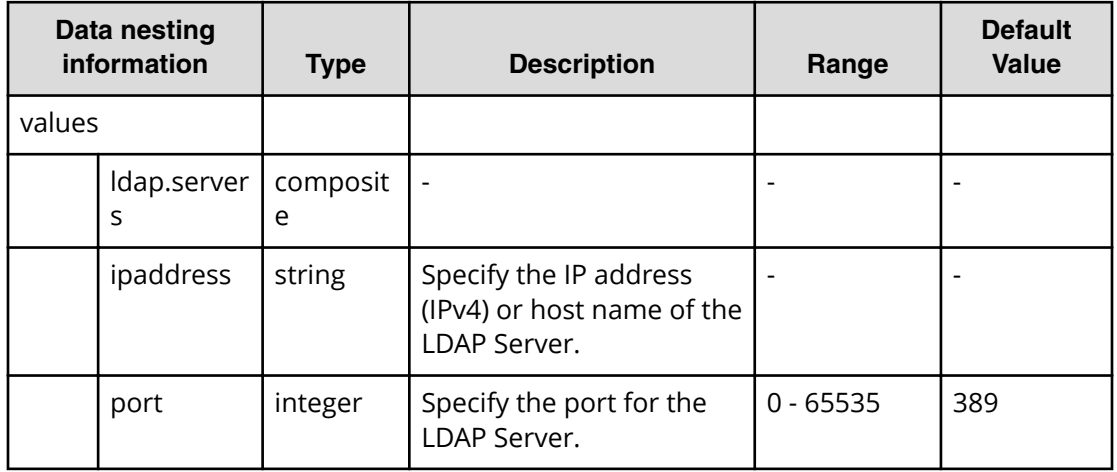

## **Table 545 cifs.share.settings**

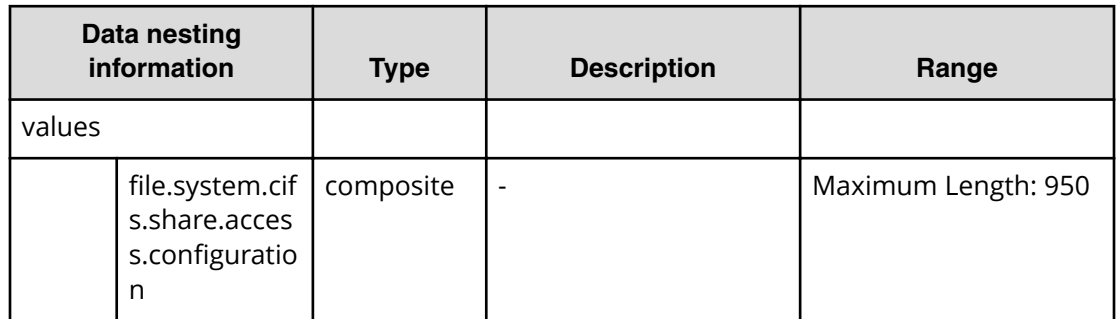

## **Table 546 nfs.export.settings**

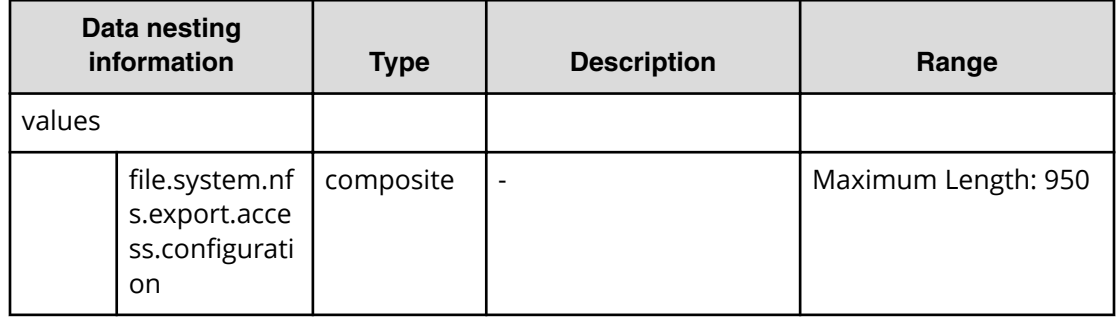

## **Table 547 external.smu.cluster.choices**

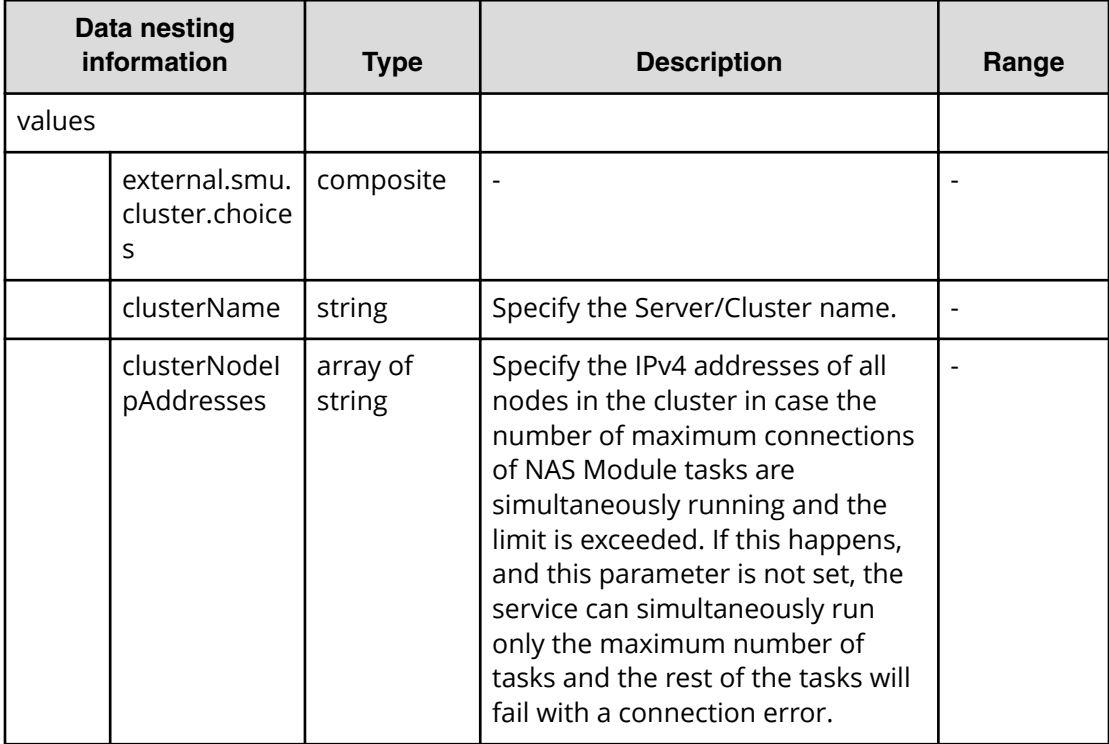

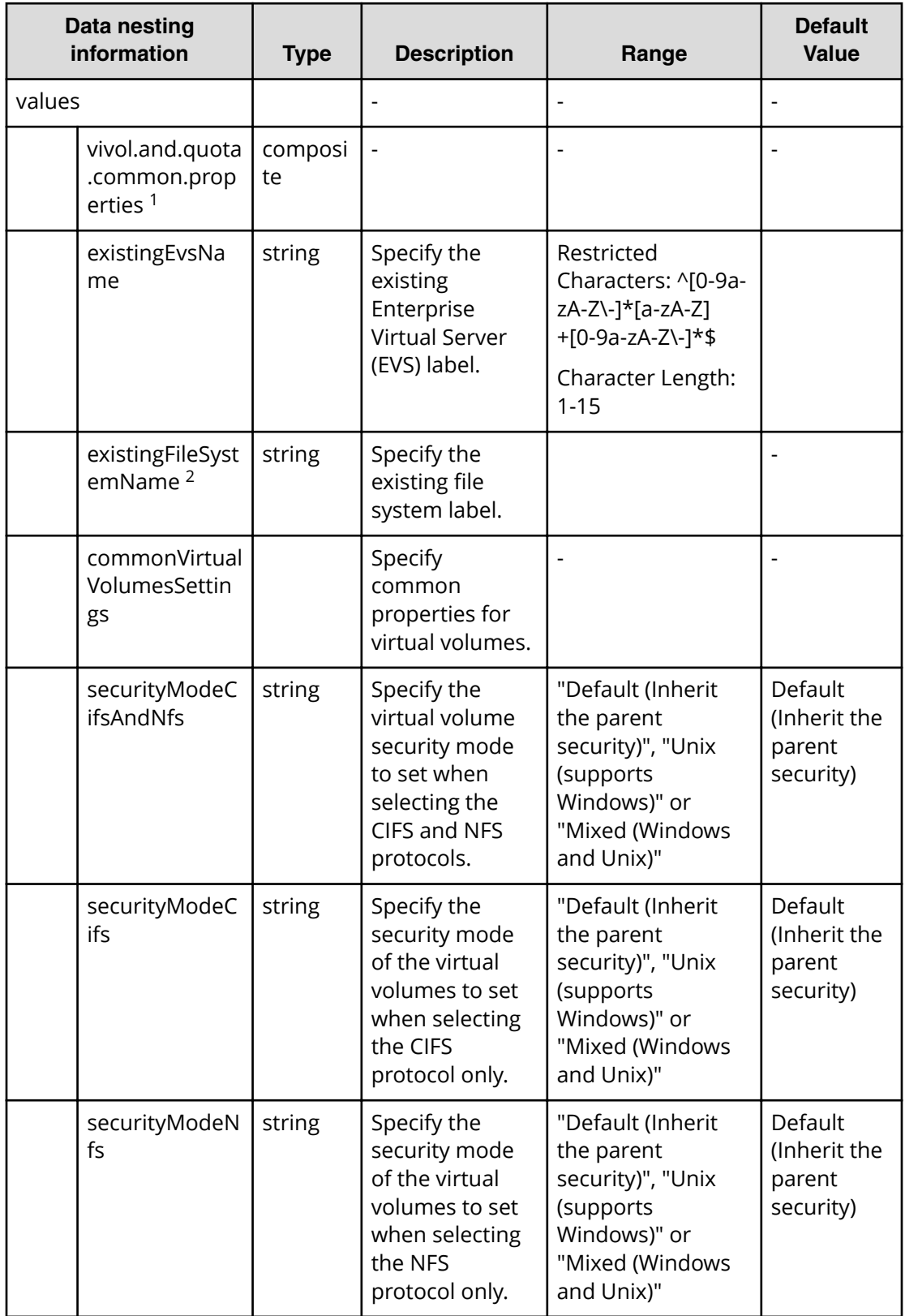

### **Table 548 vivol.and.quota.common.properties**

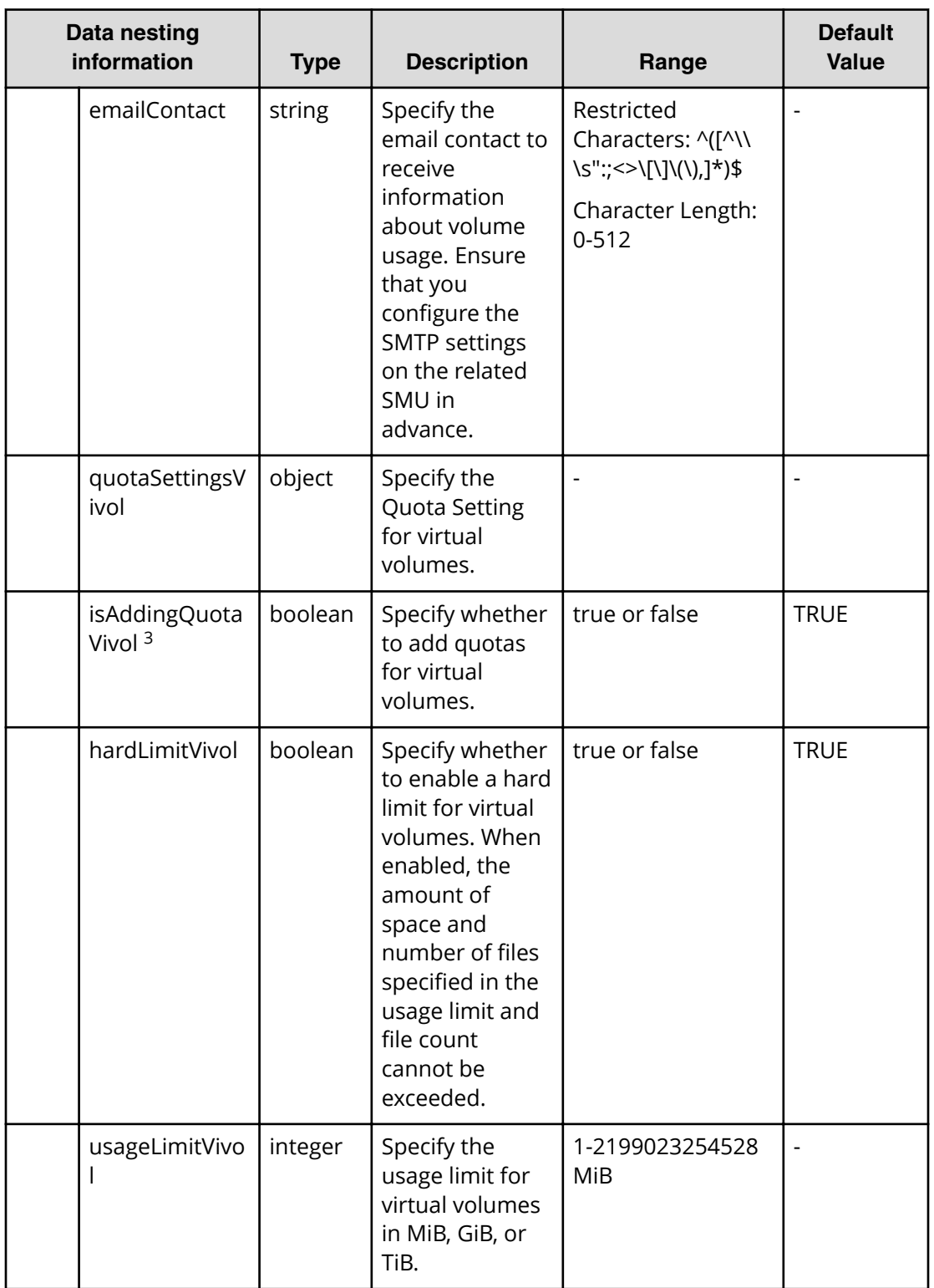

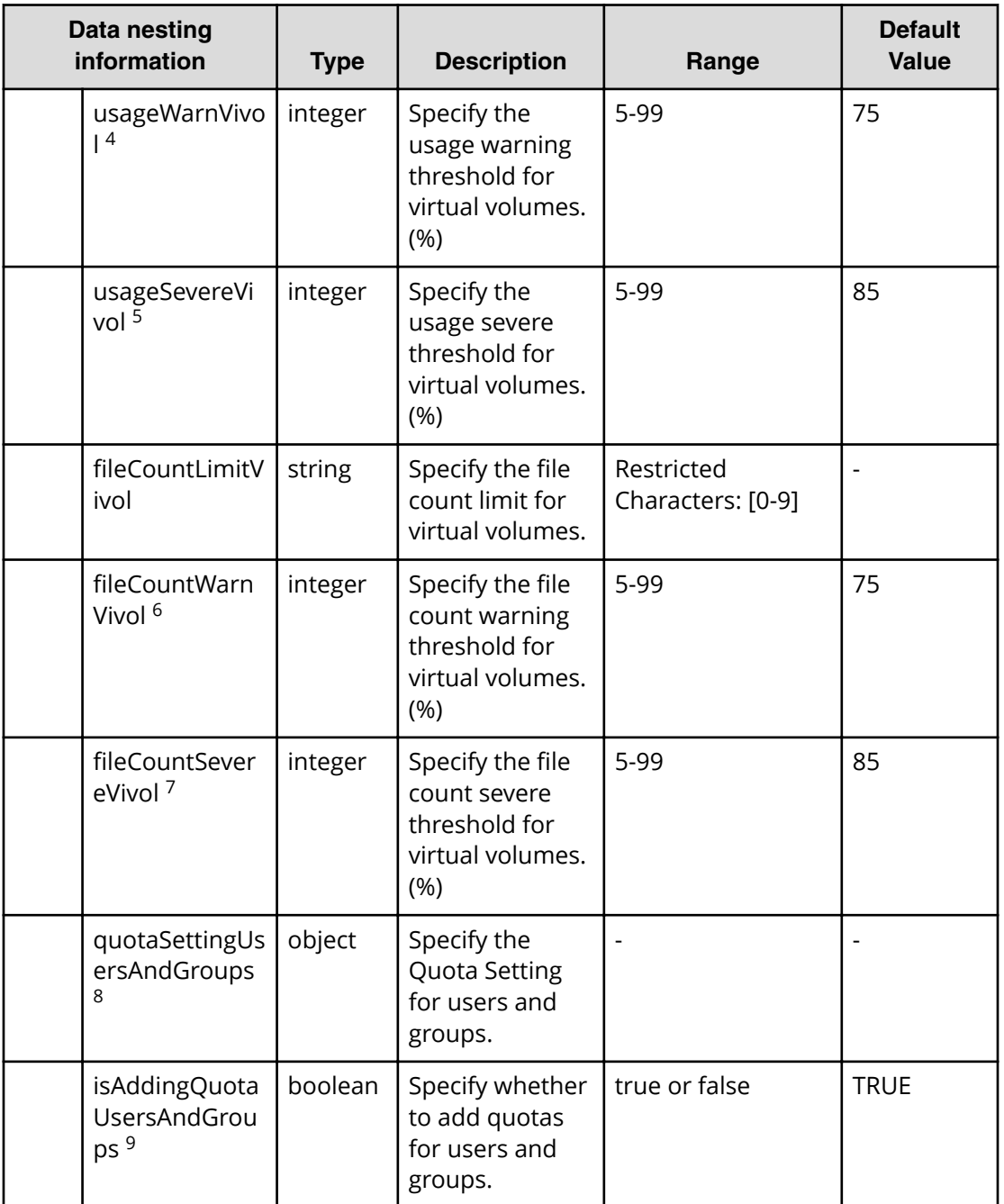

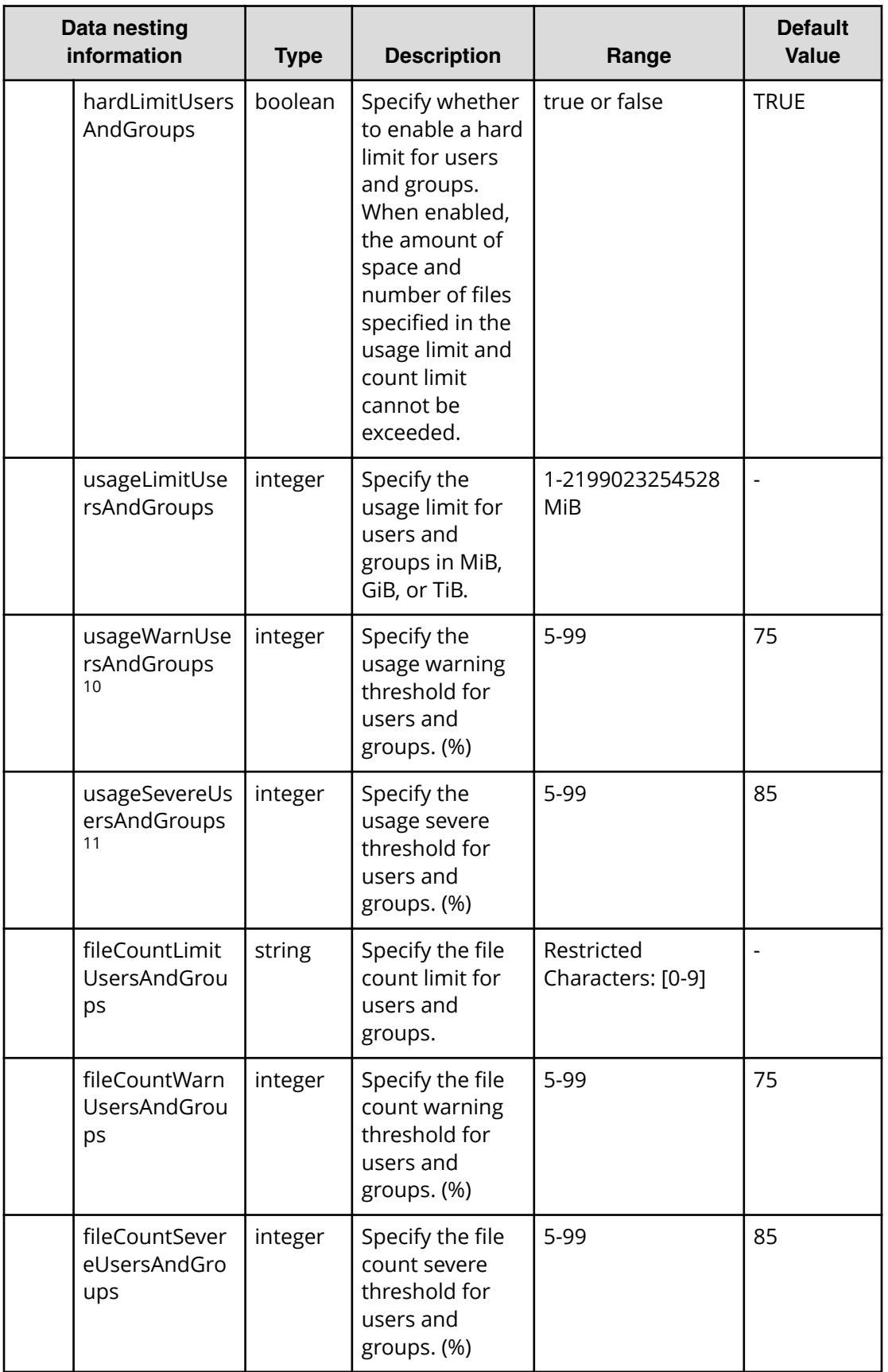

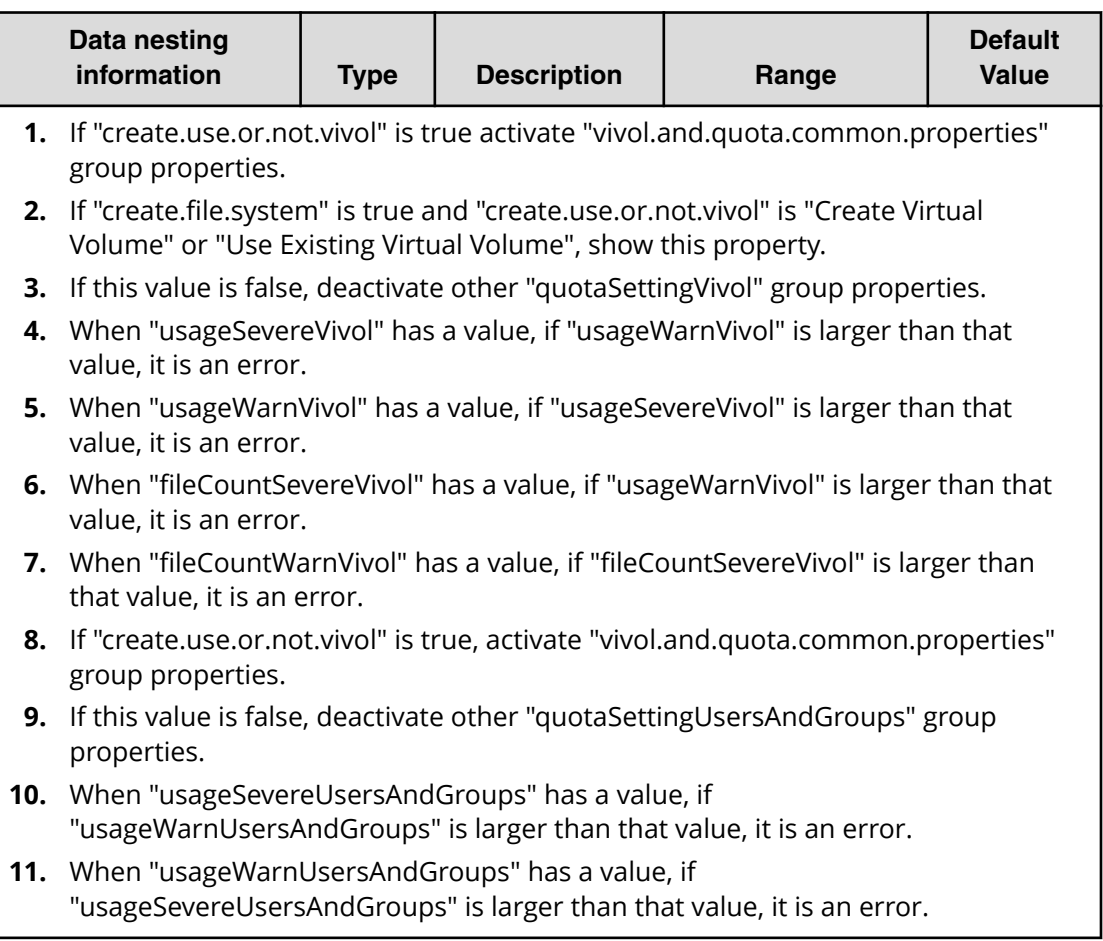

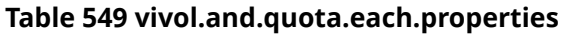

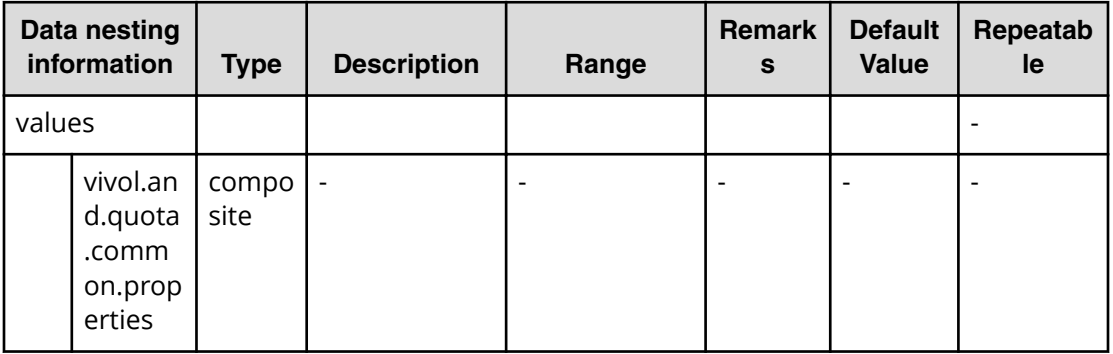

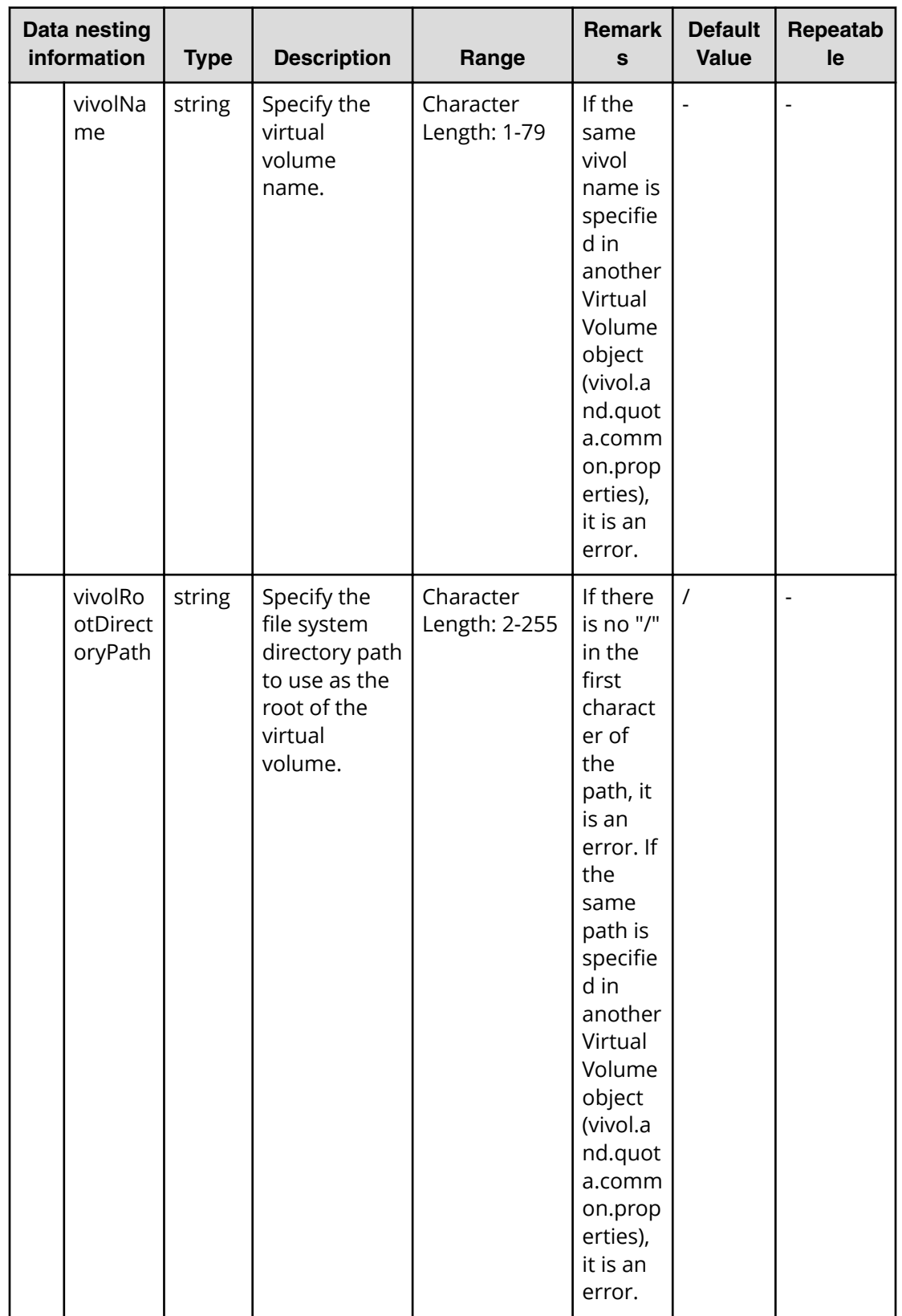

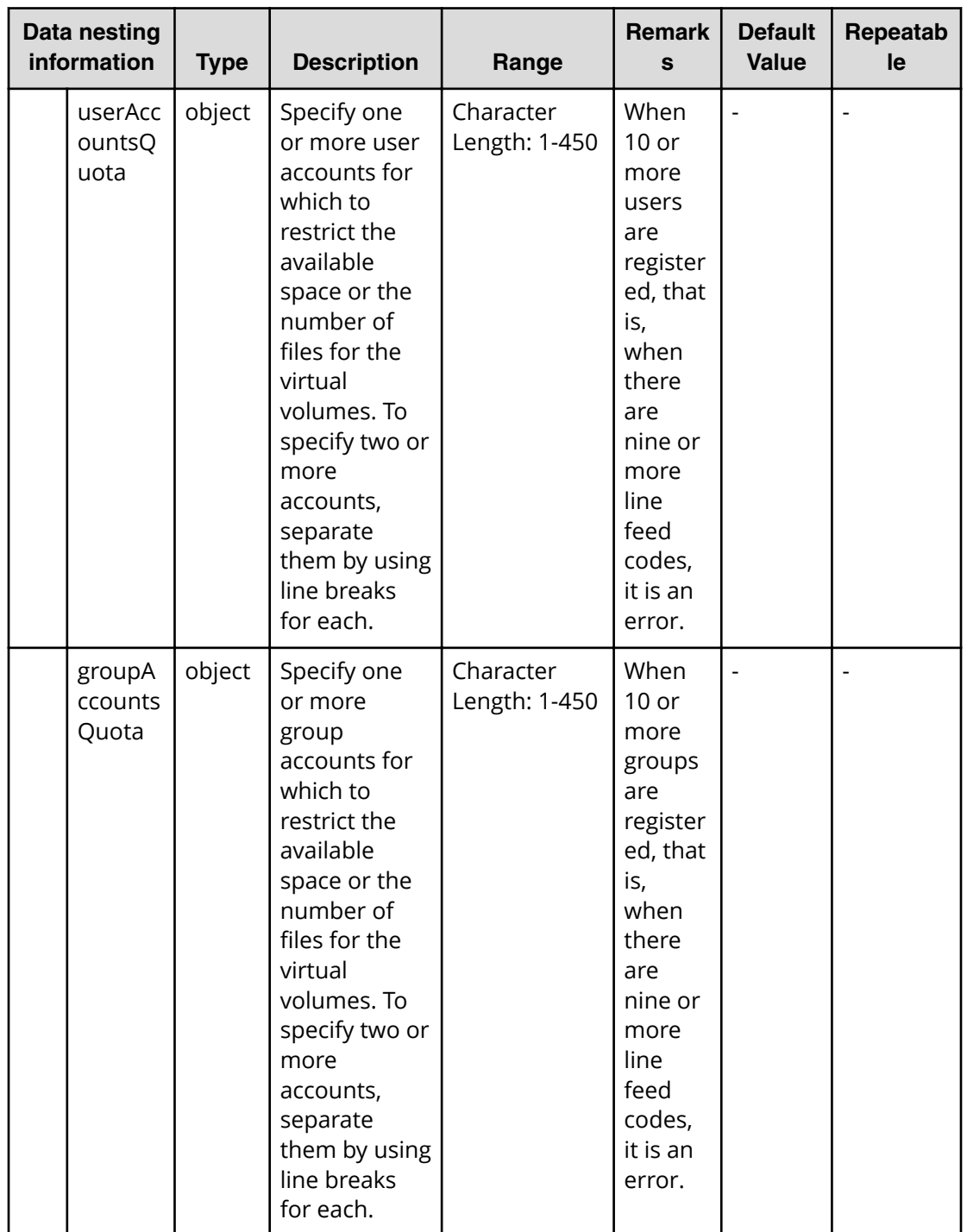

# **Table 550 vivol.and.quota.each.properties**

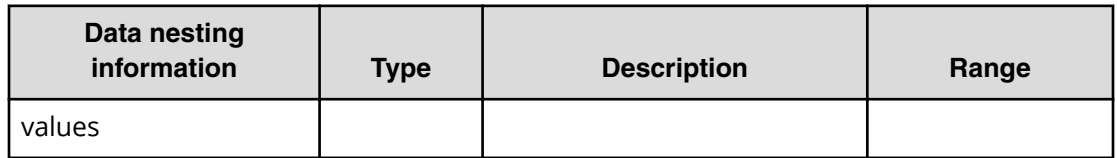

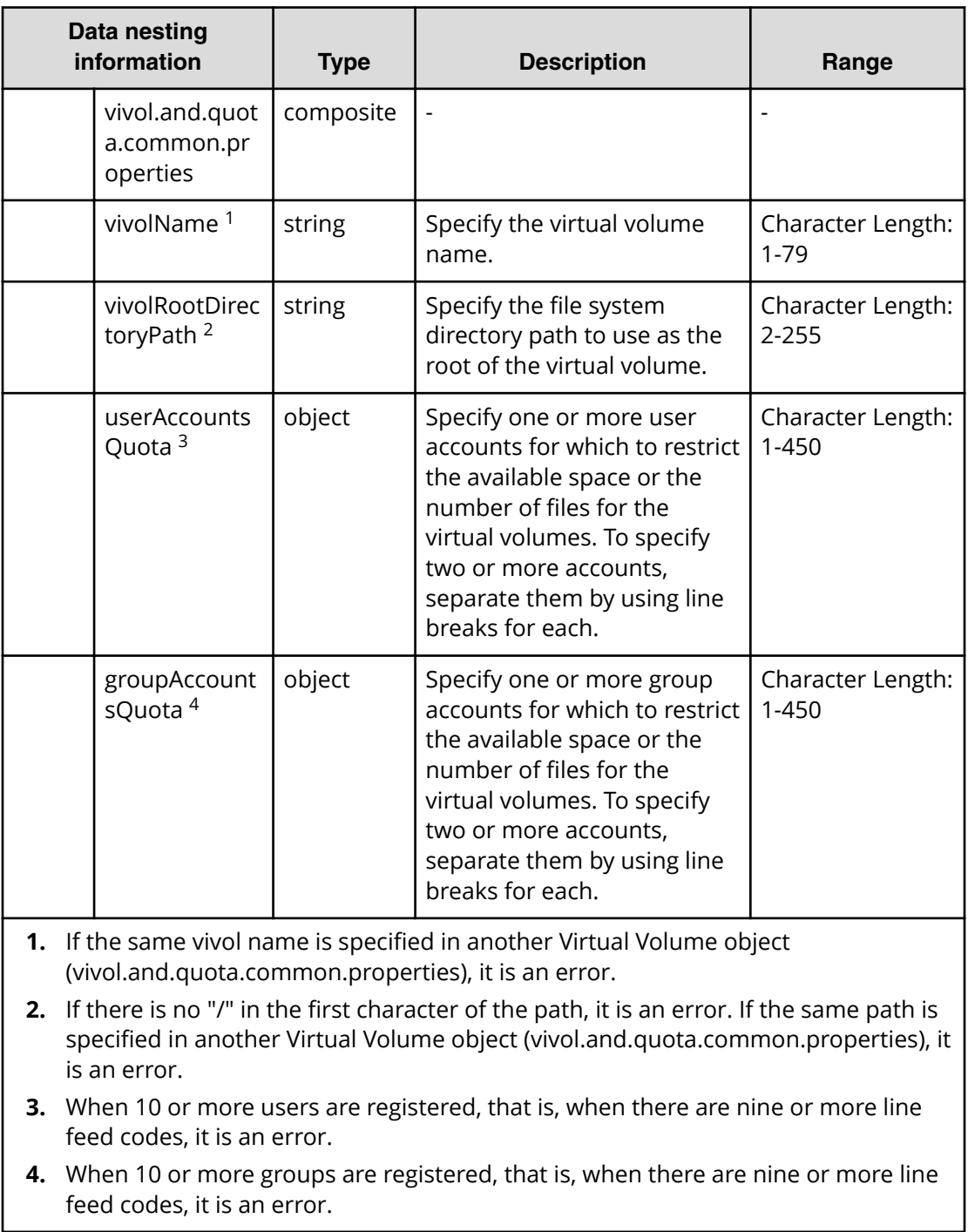

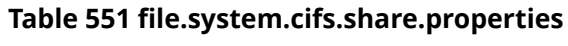

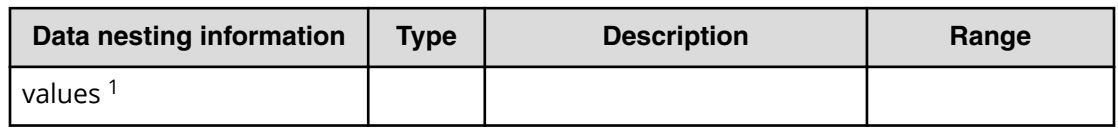

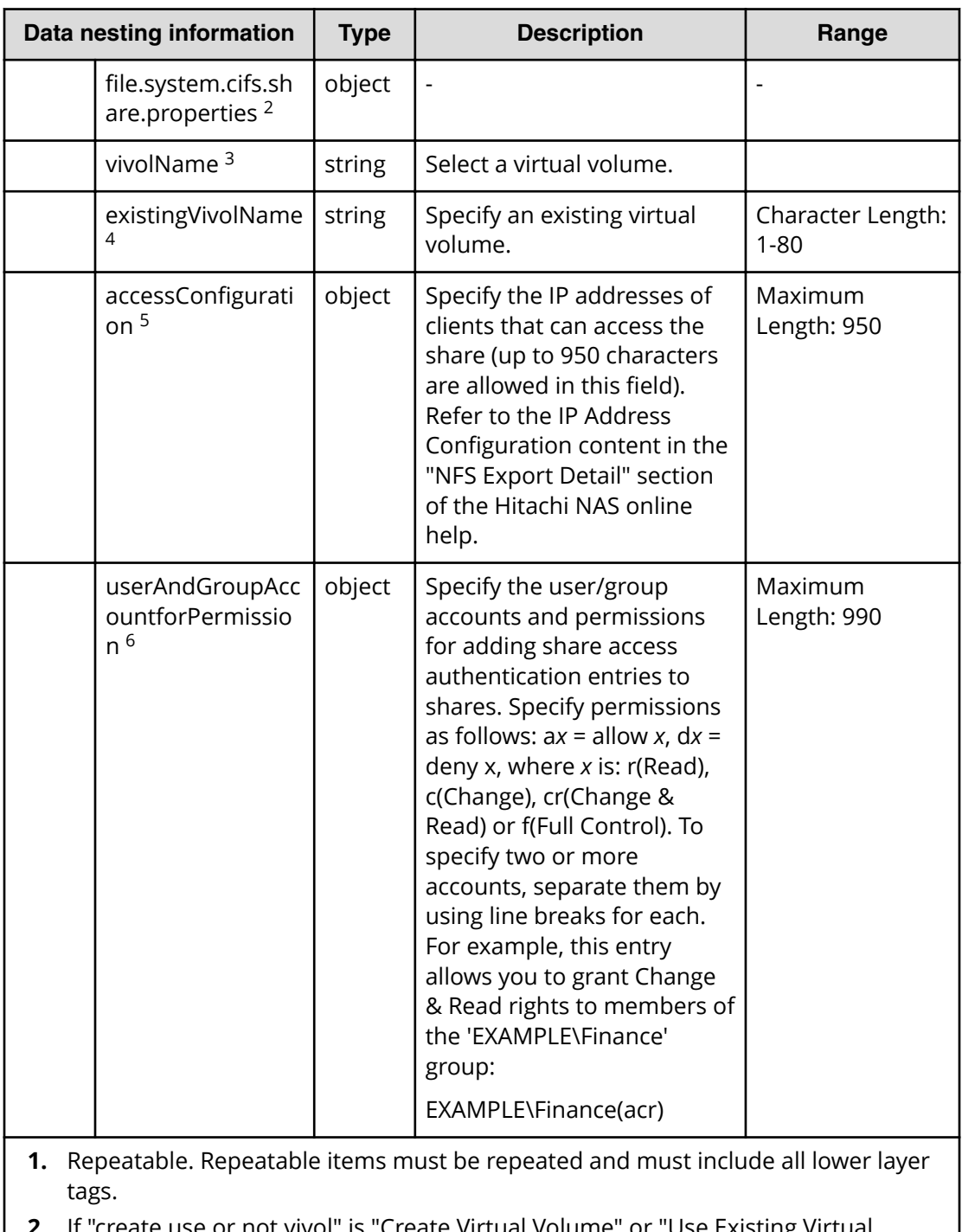

**2.** If "create.use.or.not.vivol" is "Create Virtual Volume" or "Use Existing Virtual Volume", show this property.

If "create.share" is true, "create.use.or.not.vivol" is "Create Virtual Volume" or "Use Existing Virtual Volume", and "file.system .share.protocol" is "CIFS" or "CIFS & NFS", activate this property.

**3.** If the same vivol name is specified in another CIFS share object (file.system.cifs.share.properties), it is an error.

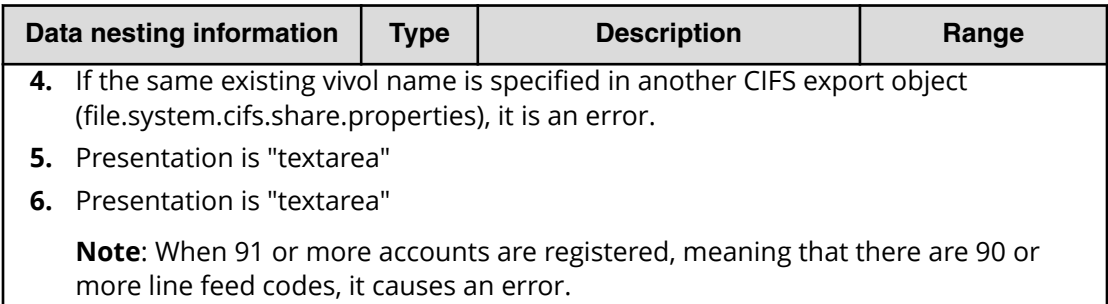

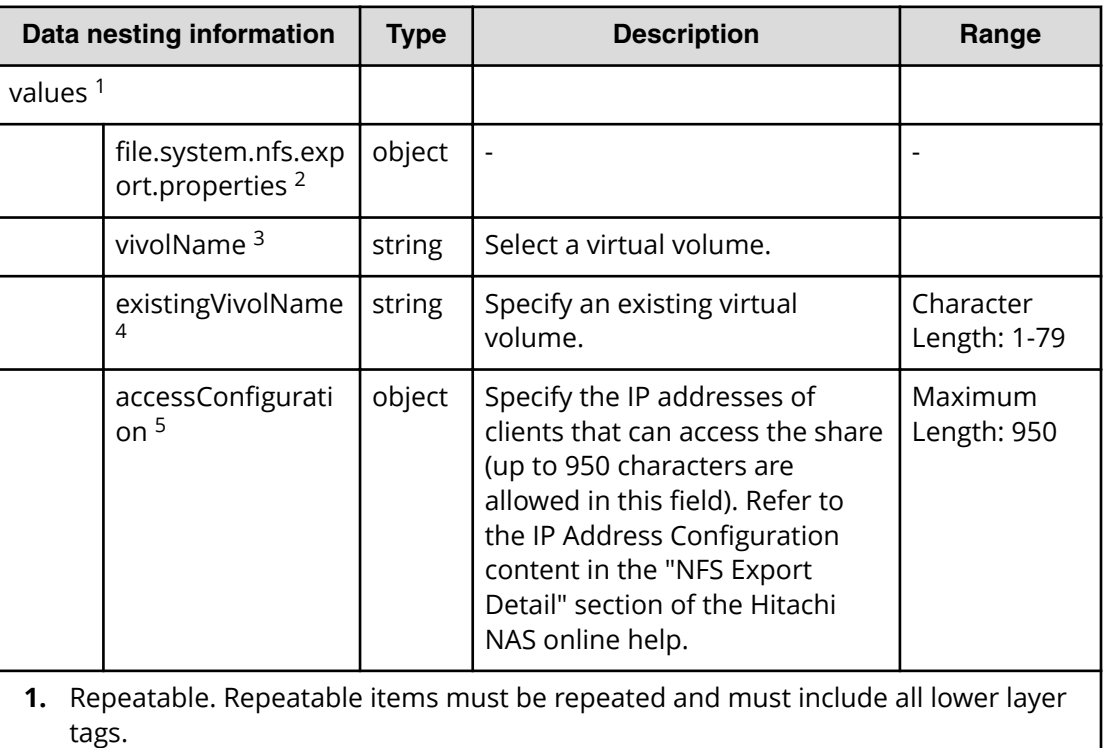

### **Table 552 ȴle.system.nfs.export.properties**

**2.** If "create.use.or.not.vivol" is "Create Virtual Volume" or "Use Existing Virtual Volume", show this property.

If "create.share" is true, "create.use.or.not.vivol" is" Create Virtual Volume" or "Use Existing Virtual Volume", and "file.system.share.protocol" is "NFS" or "CIFS & NFS", activate this property.

- **3.** If the same vivol name is specified in another NFS export object (file.system.cifs.share.properties), it is an error.
- **4.** If the same existing vivol name is specified in another NFS export object (file.system.cifs.share.properties), it is an error.
- **5.** Presentation is "textarea"

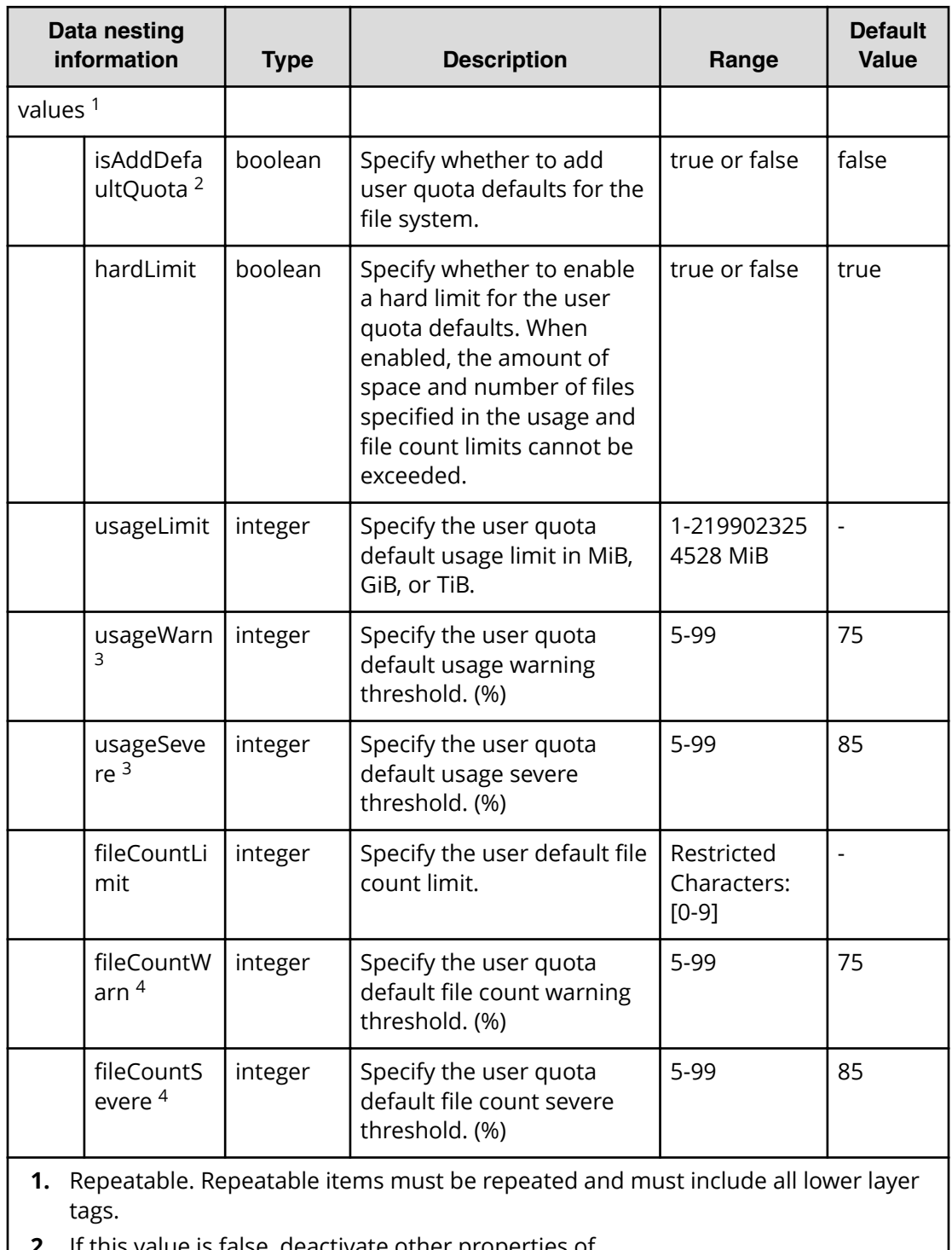

## **Table 553 ȴle.system.user.quota.defaults**

- **2.** If this value is false, deactivate other properties of "file.system.user.quota.defaults"
- **3.** When "usageWarn" has a value, if "usageSevere" is larger than that value, it is an error.
- 4. When "fileCountWarn" has a value, if "fileCountSevere" is larger than that value, it is an error.

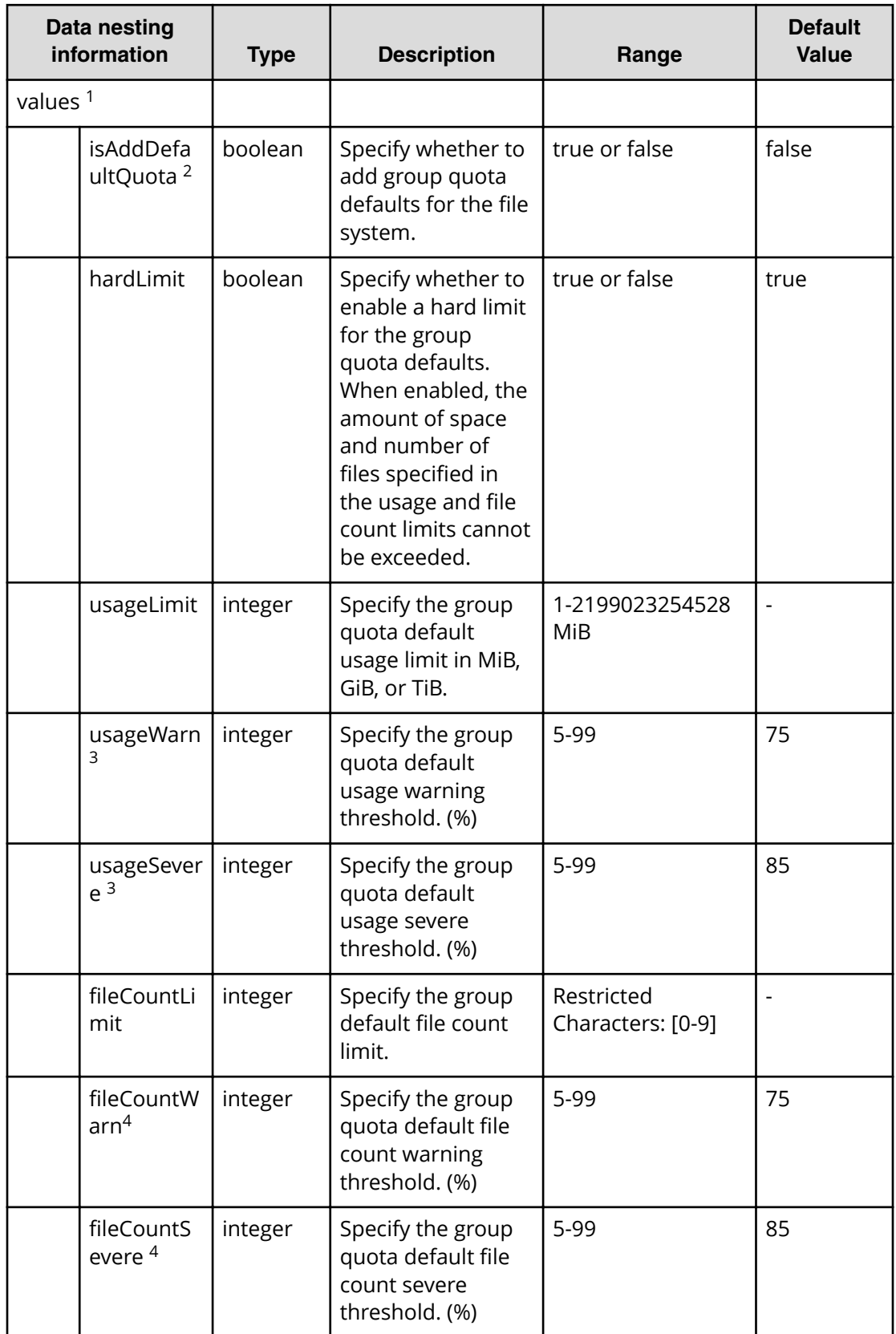

### **Table 554 ȴle.system.group.quota.defaults**

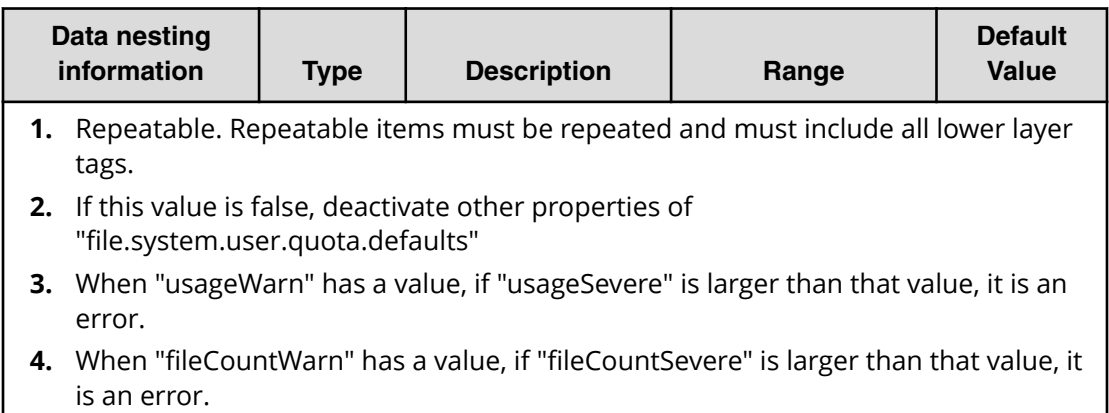

# **Configure CIFS/NFS for Hitachi (task details)**

Use the following information to show the task details for the Configure CIFS/NFS for Hitachi service.

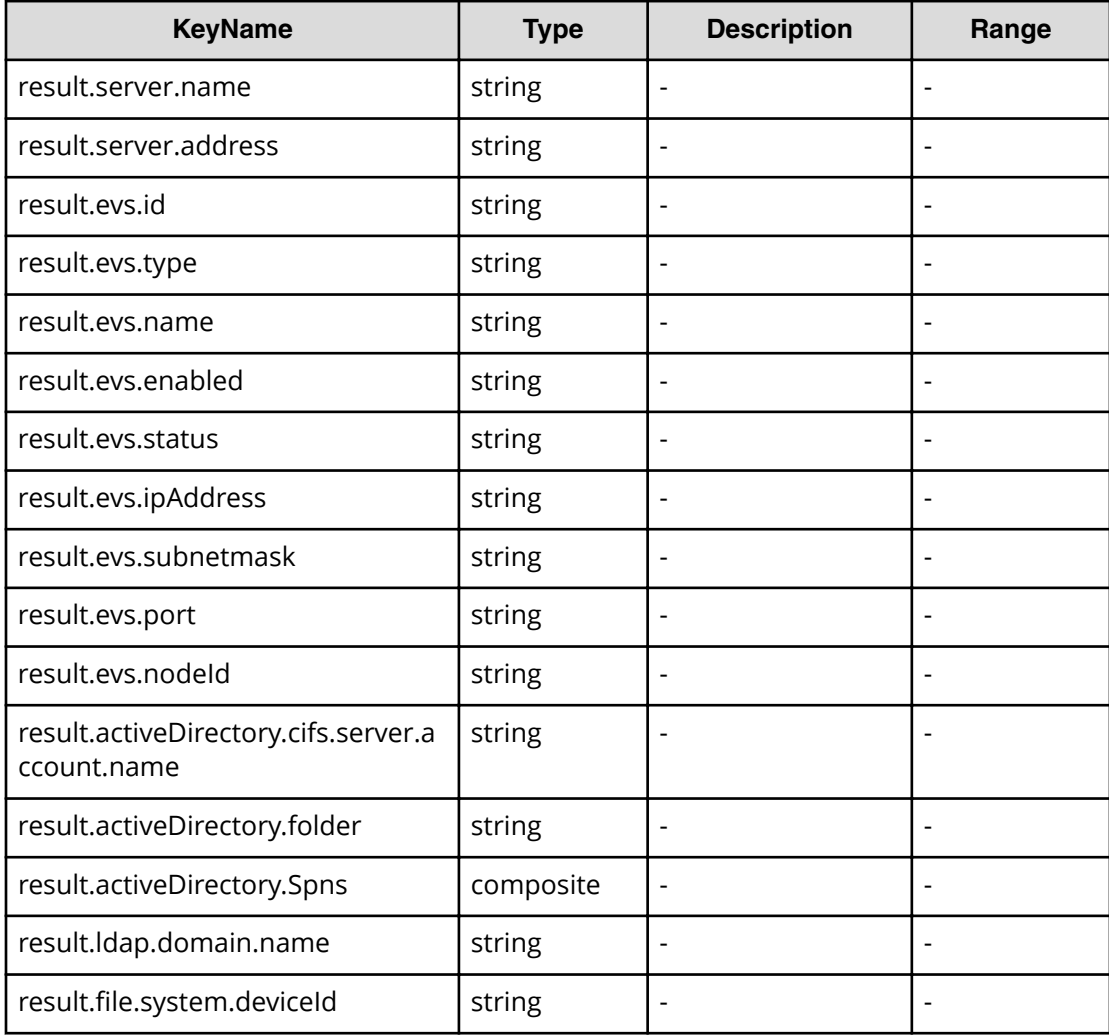
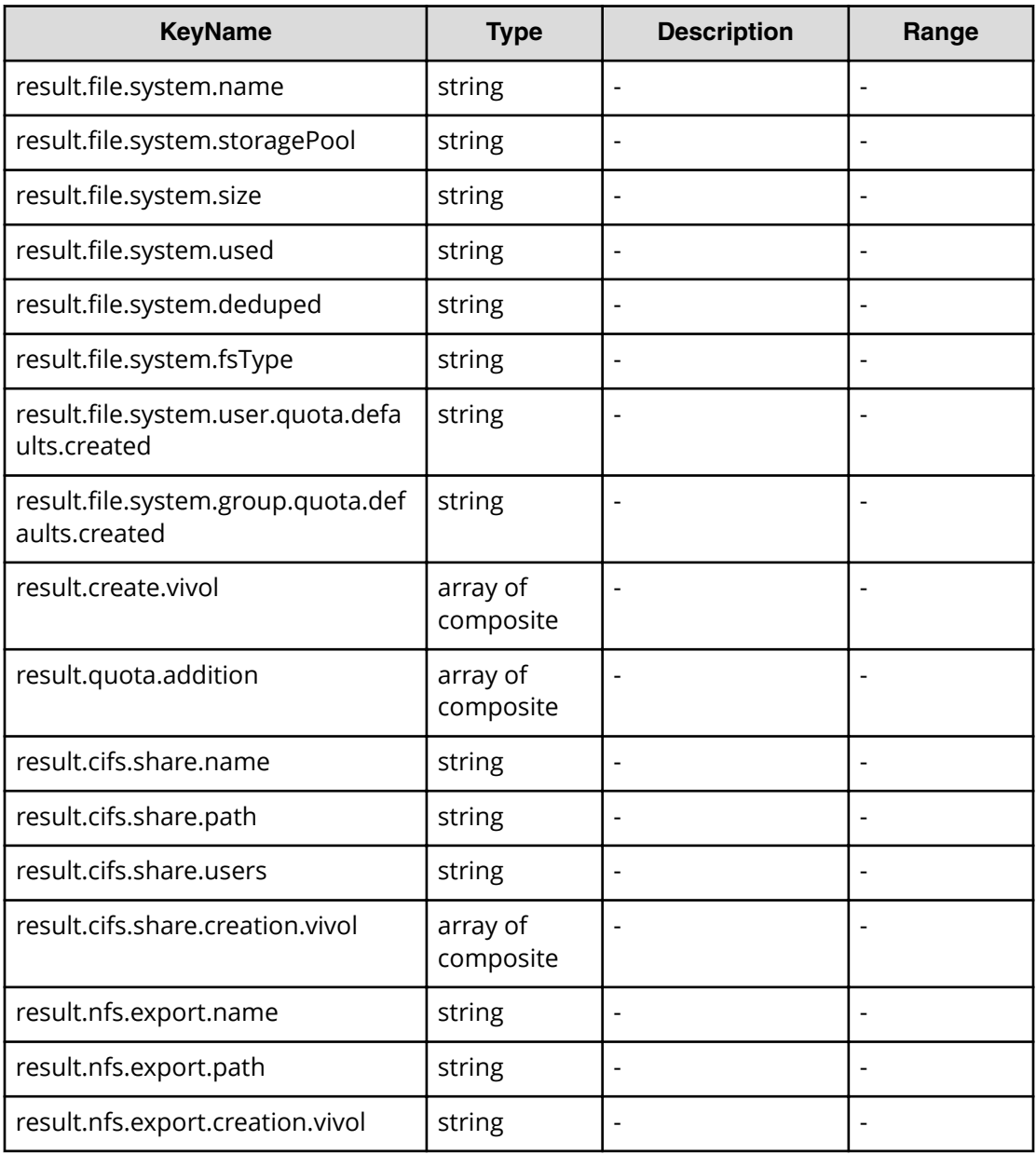

# **File type property list**

## **Table 555 result.activeDirectory.Spns**

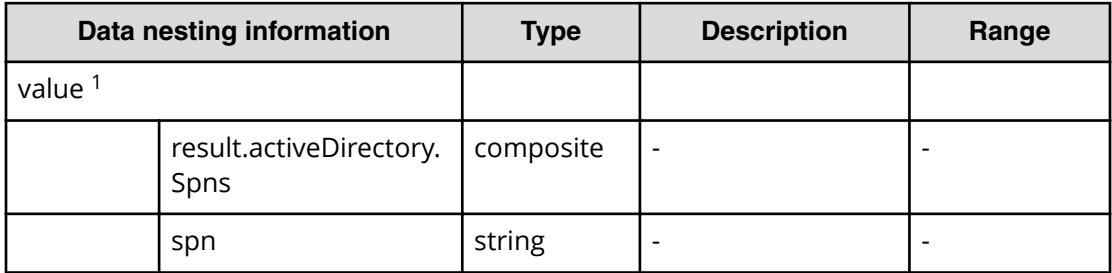

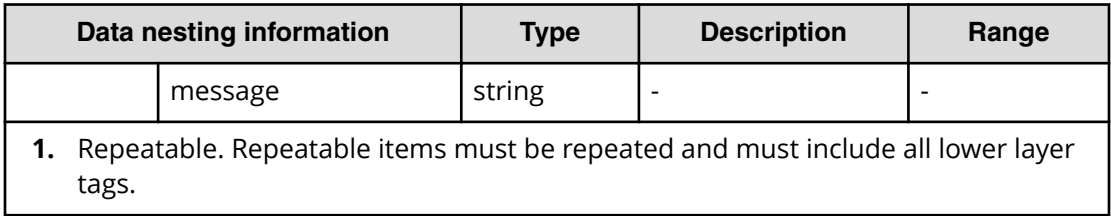

### **Table 556 result.create.vivol**

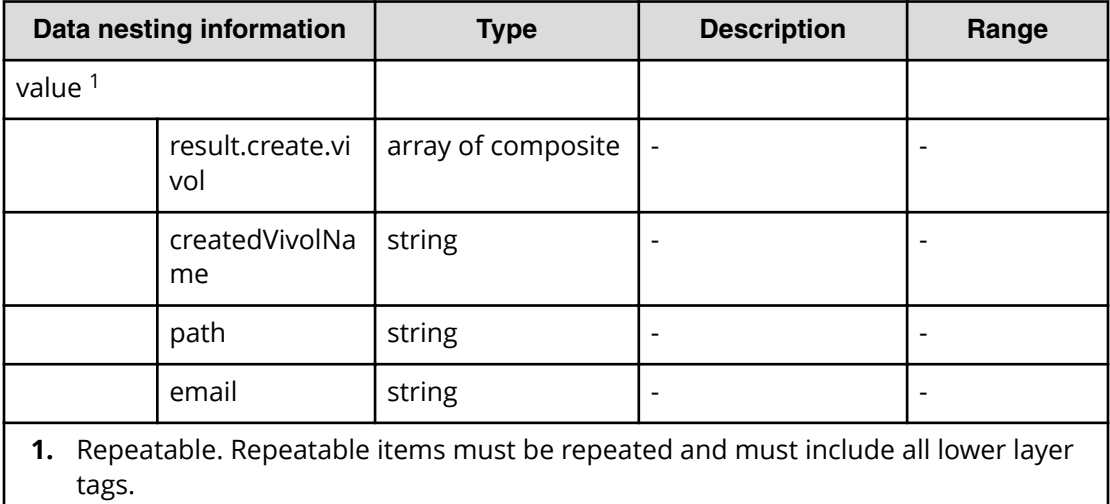

### **Table 557 result.quota.addition**

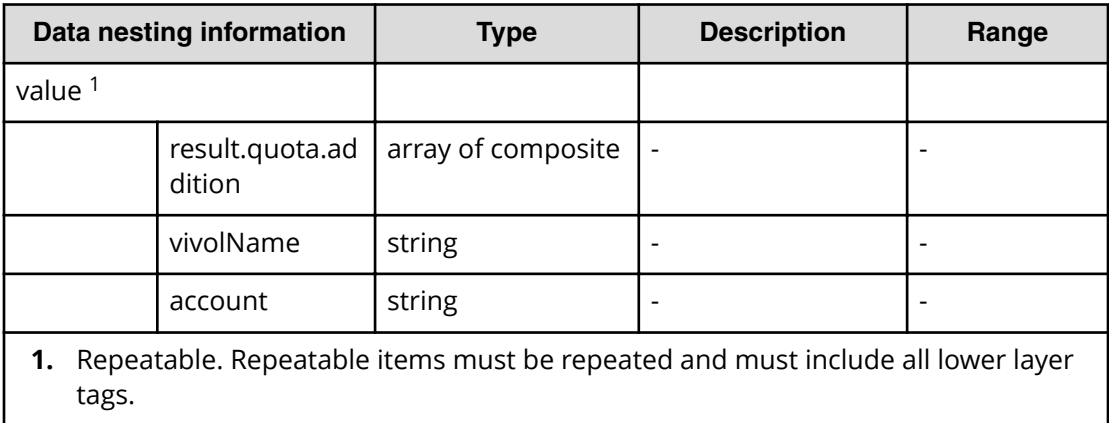

#### **Table 558 result.cifs.share.creation.vivol**

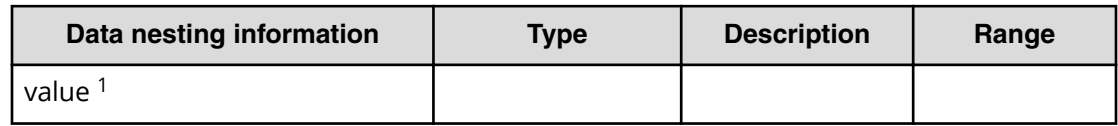

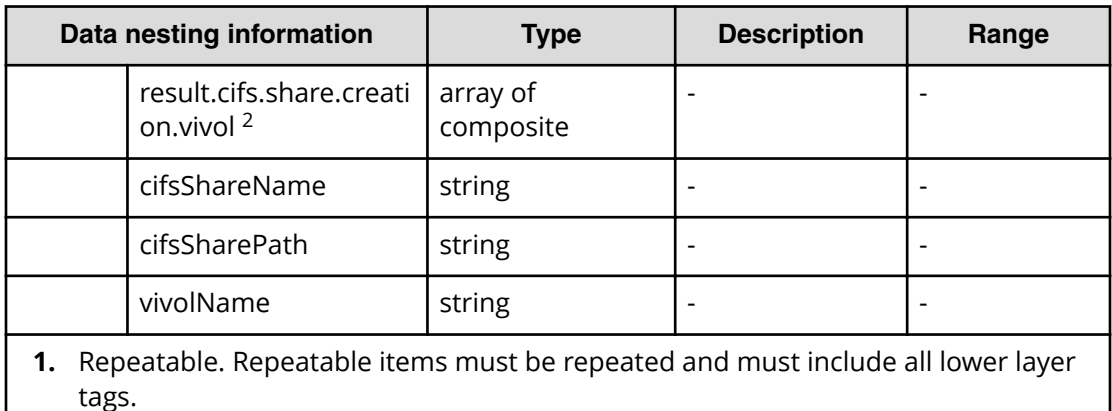

**2.** If "result.use.vivol.or.not" is true, show this property group.

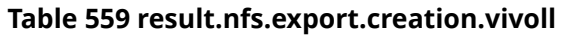

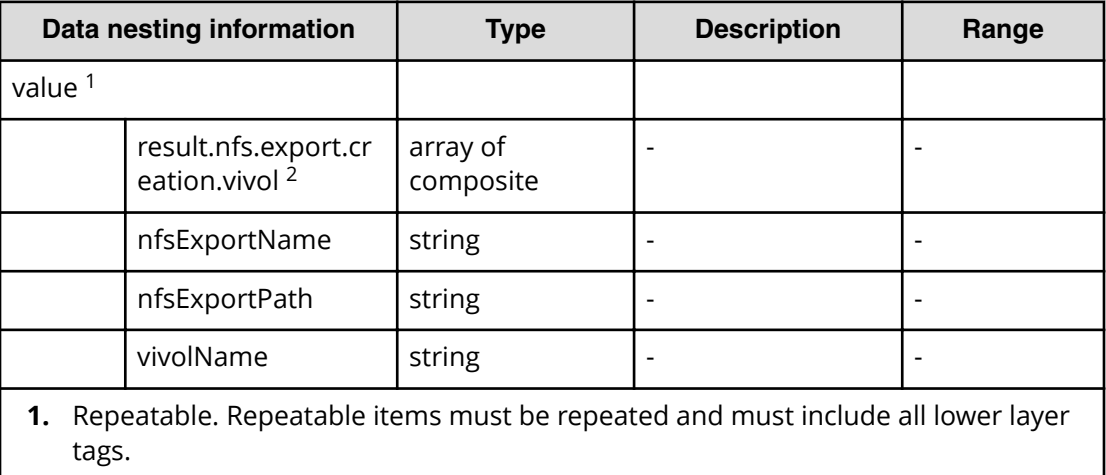

**2.** If "result.use.vivol.or.not" is true, show this property group.

# **Smart Allocation for Oracle Databases service properties**

Use the following properties to modify or create values for the Smart Allocation for Oracle databases service.

**Smart Allocation for Oracle Databases (edit)**

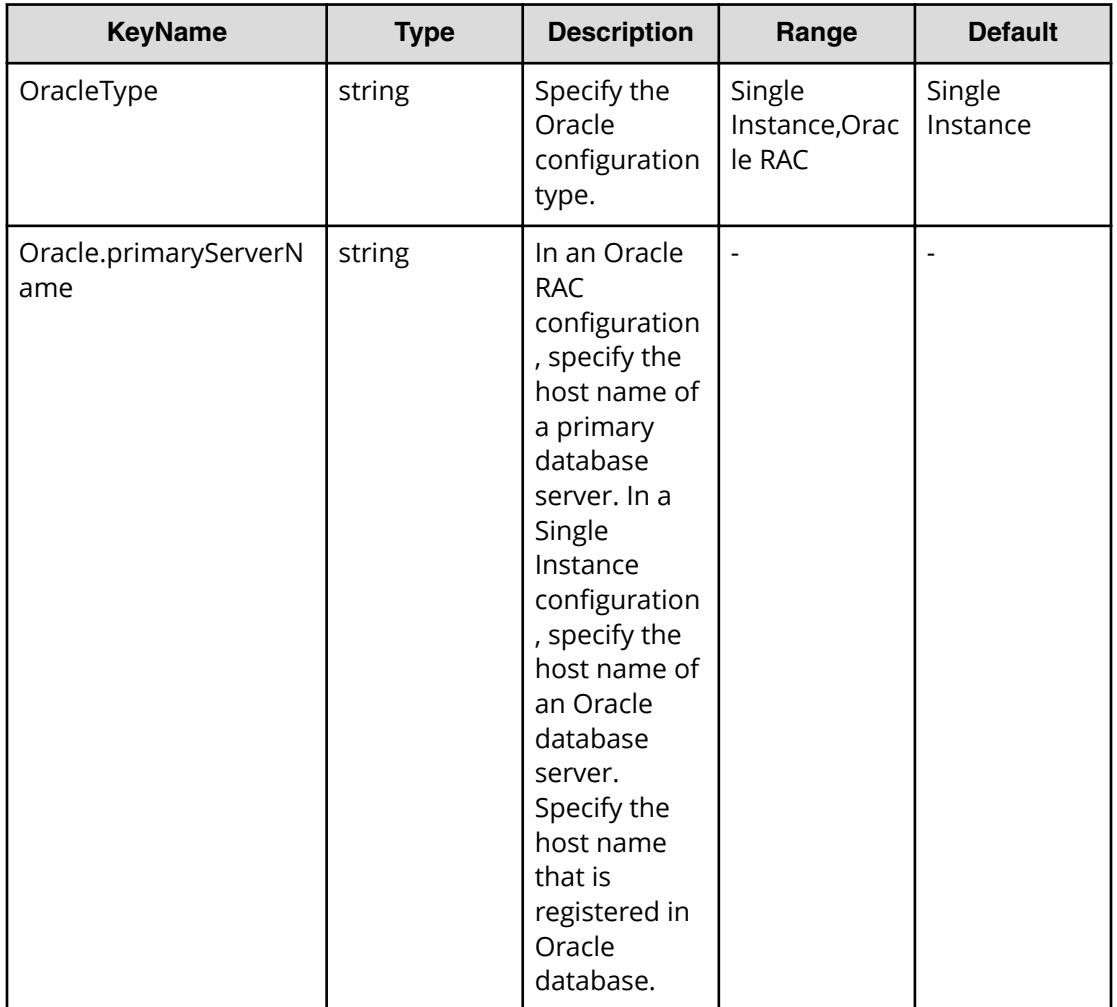

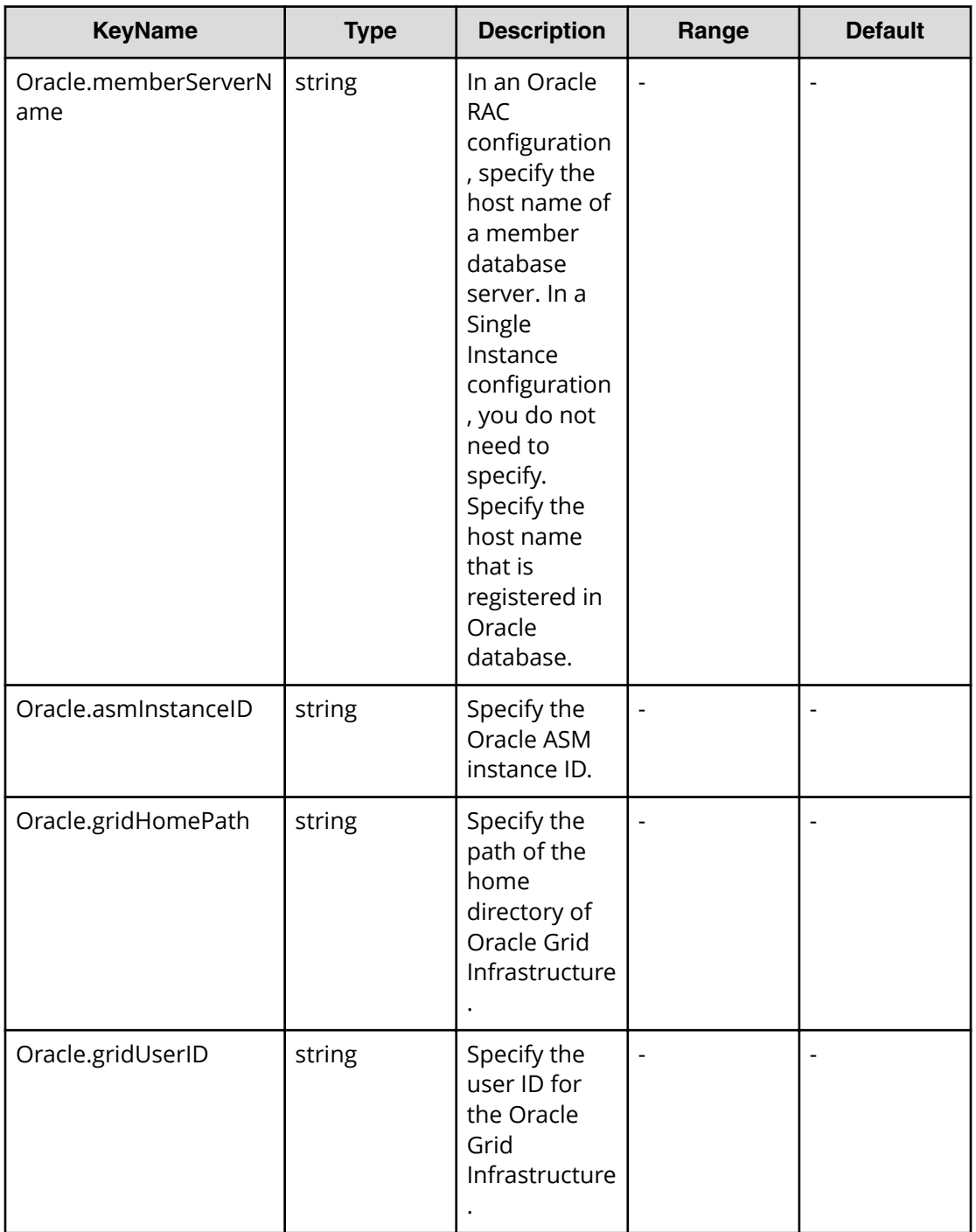

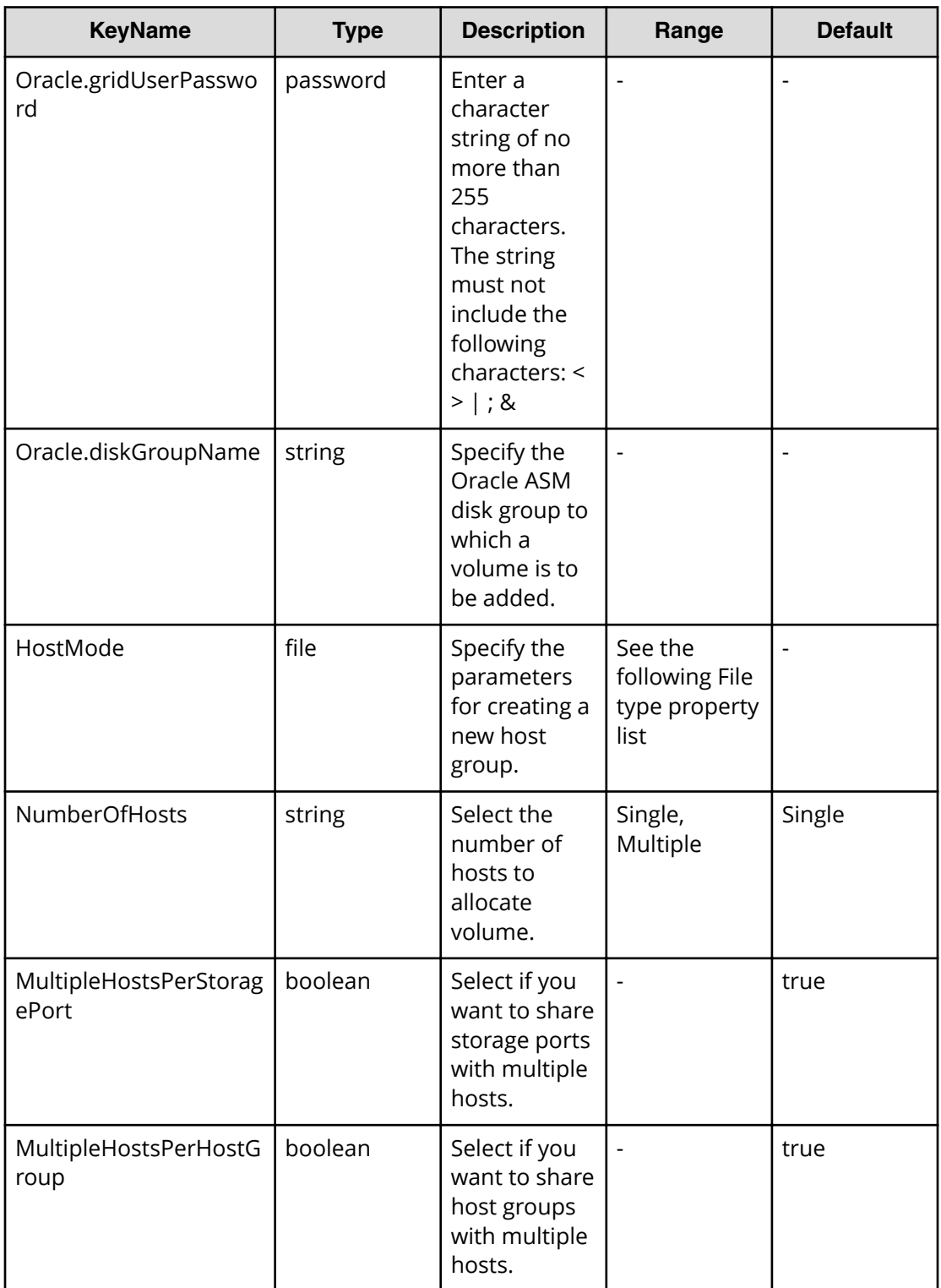

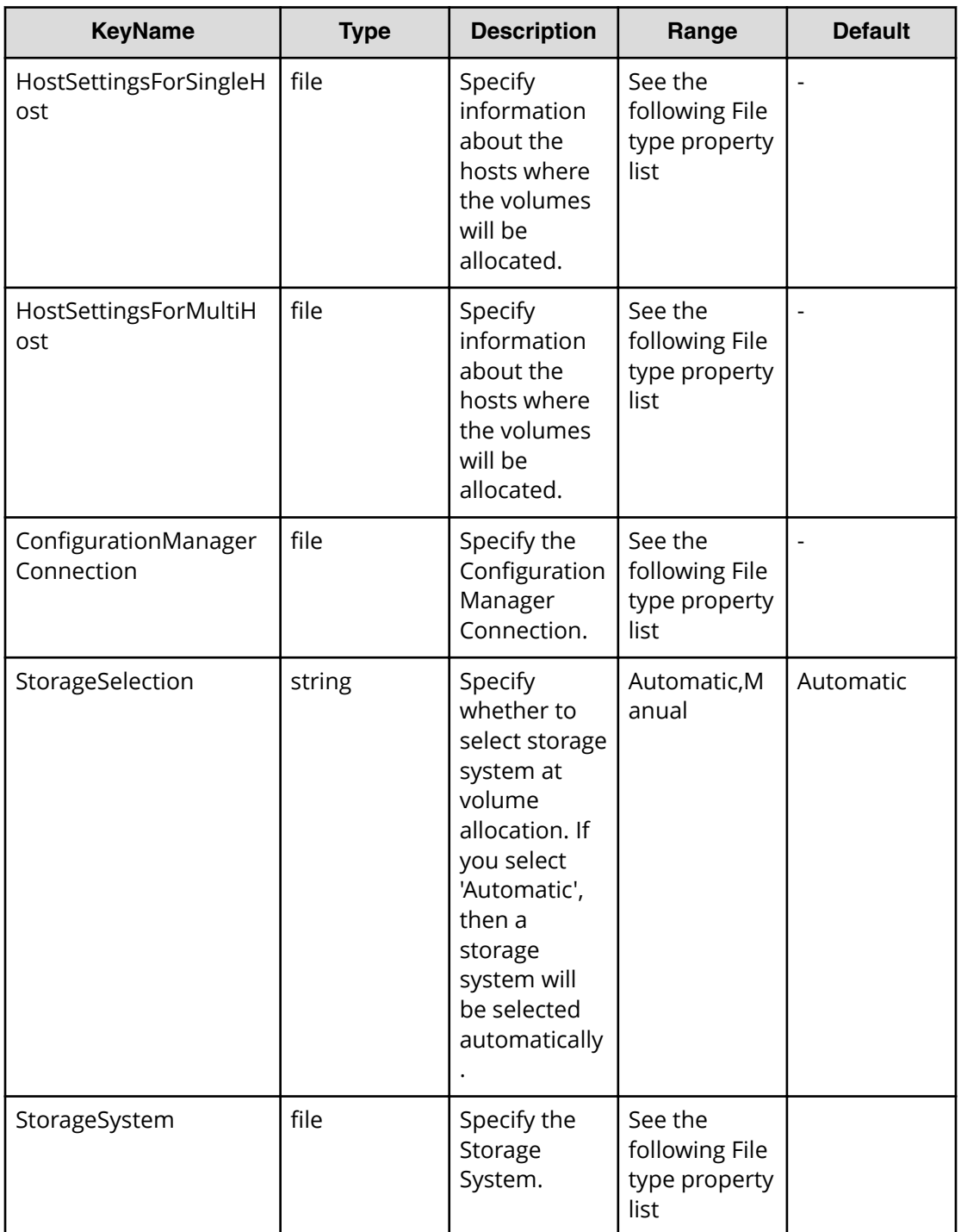

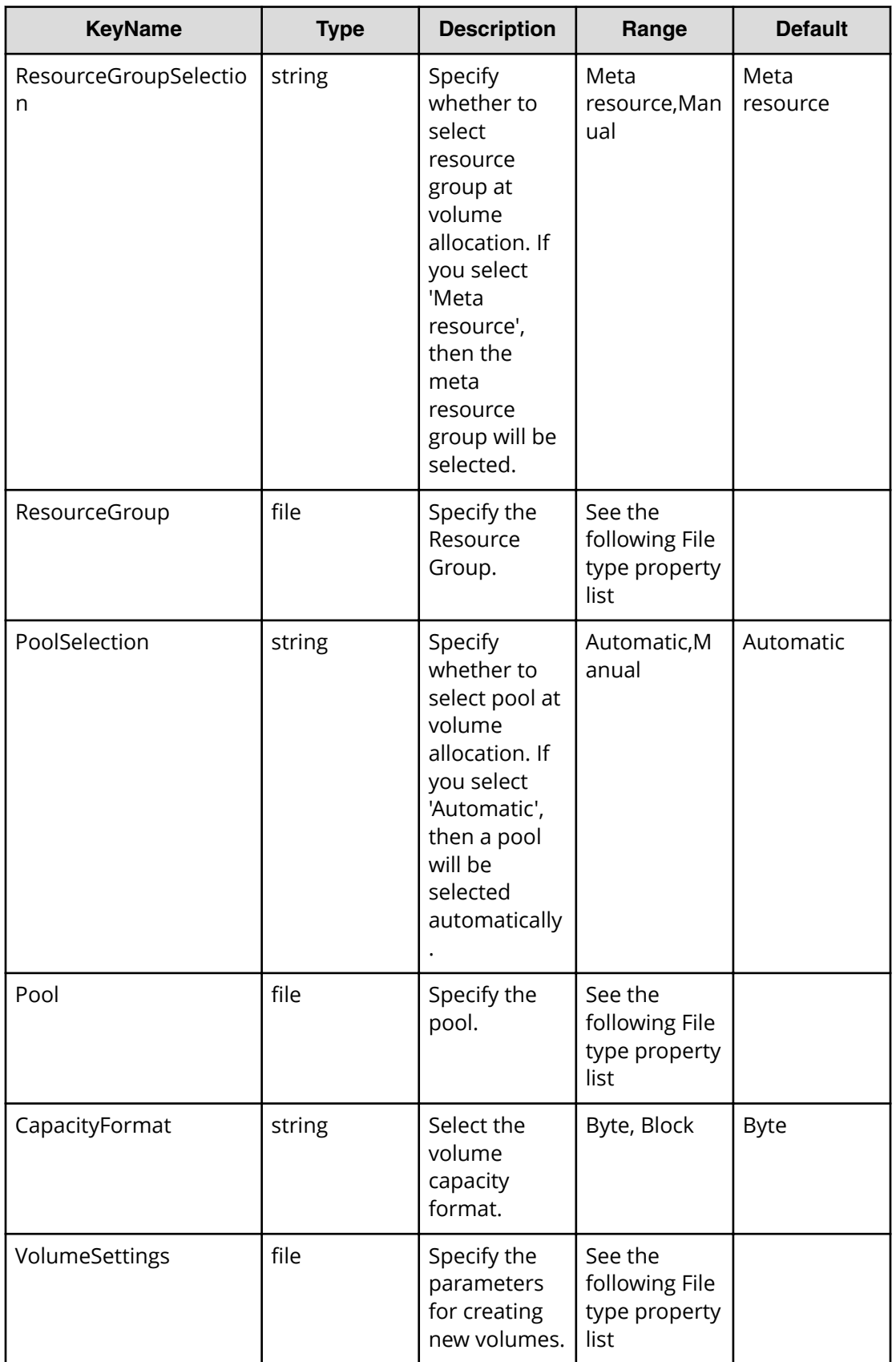

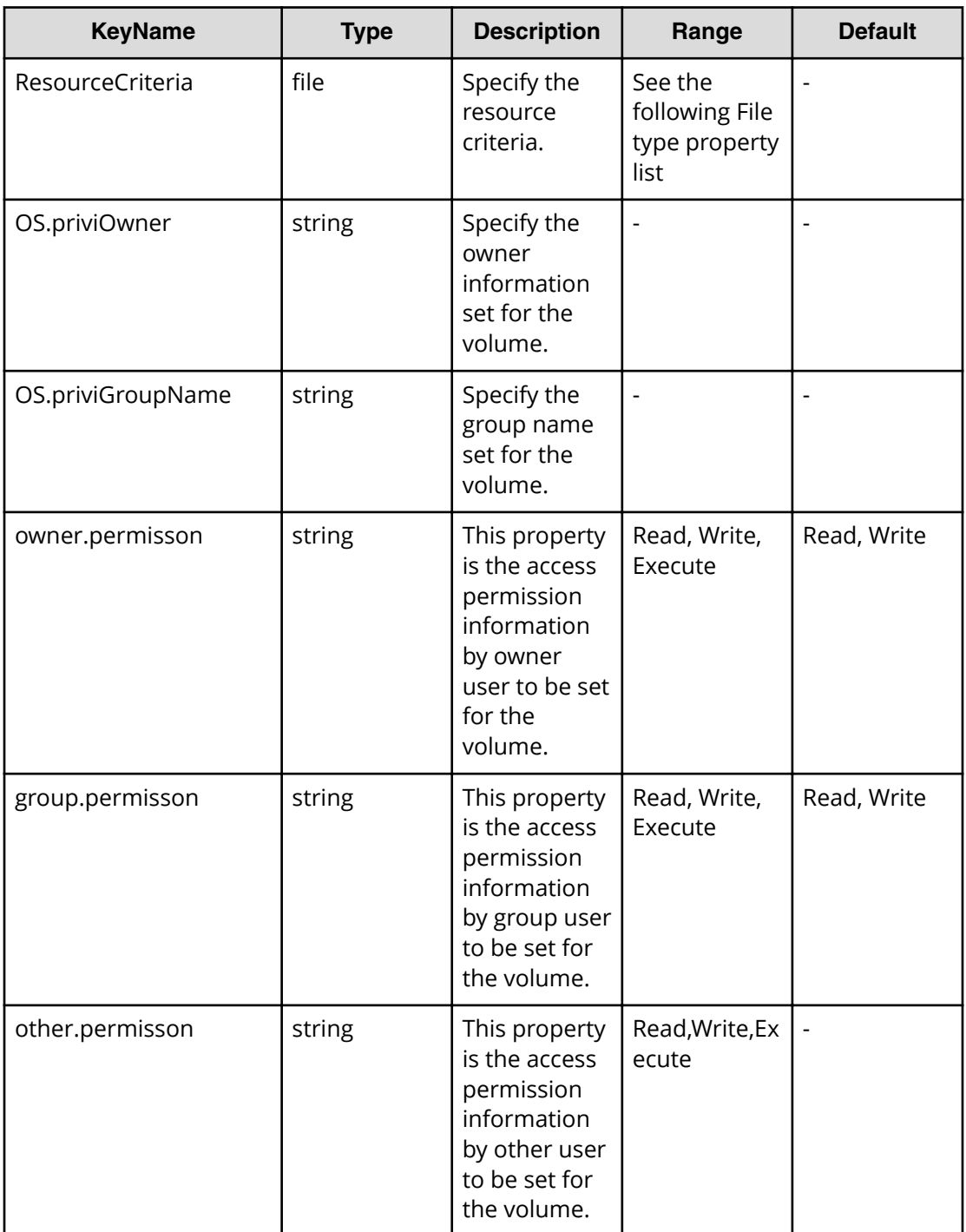

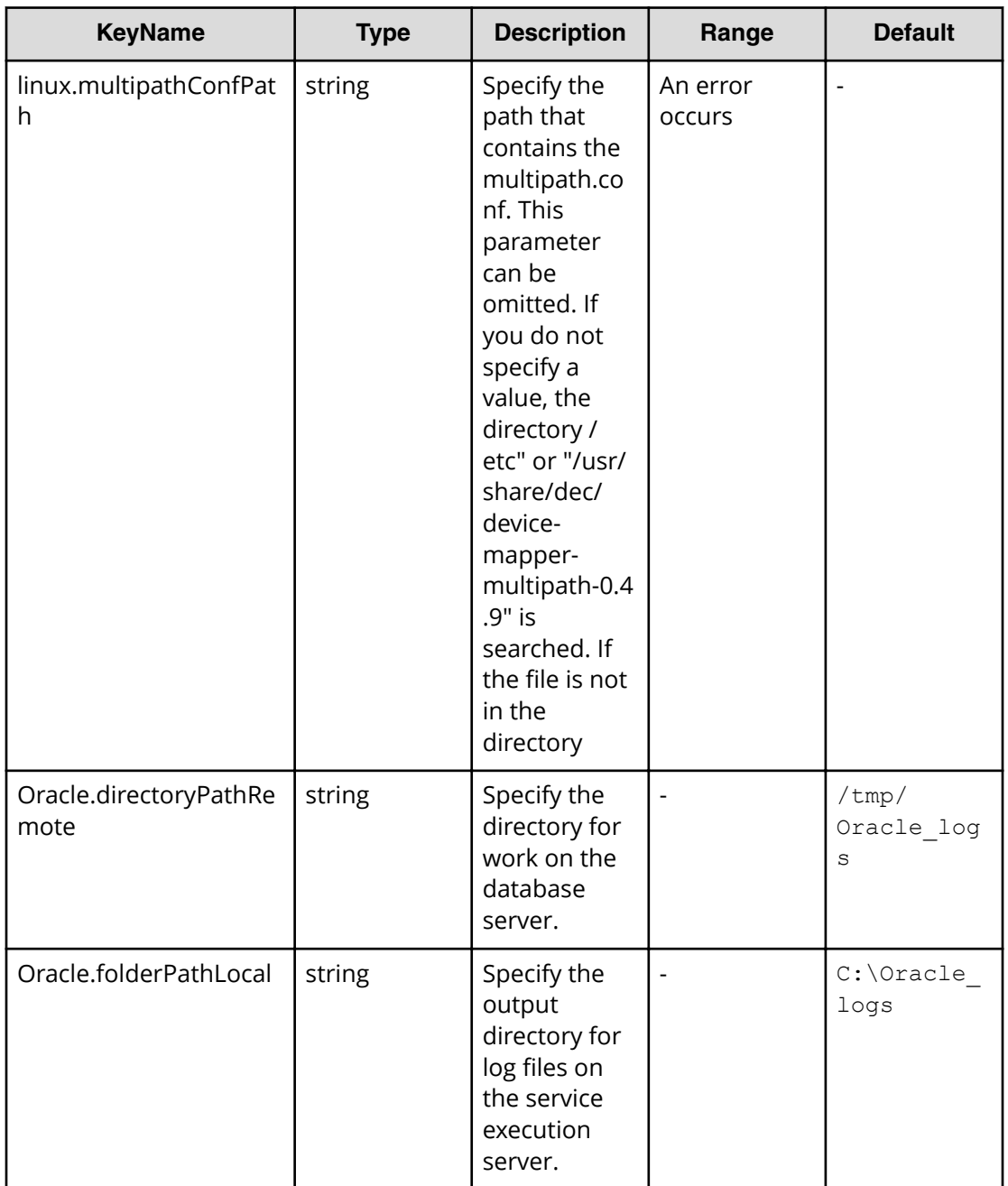

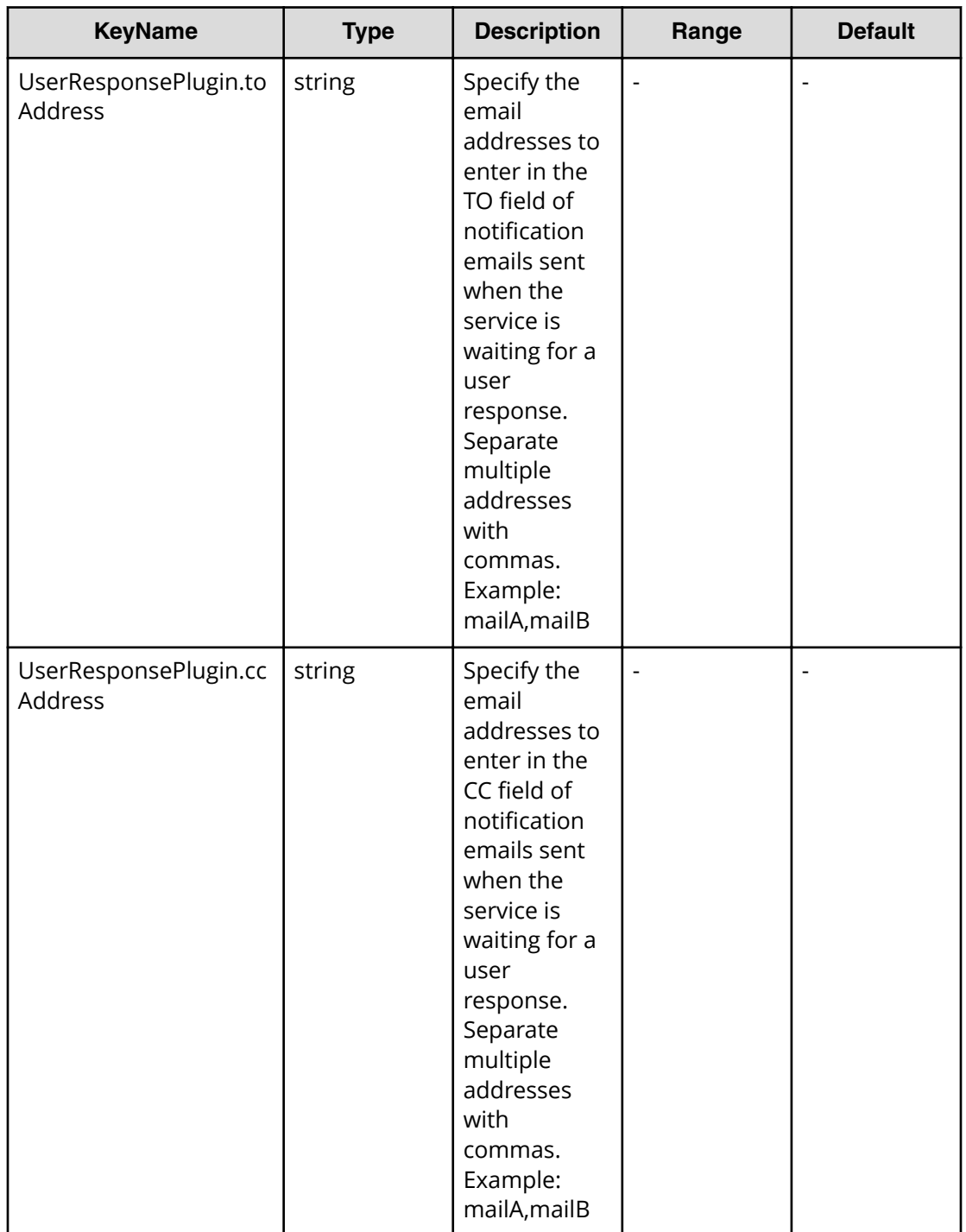

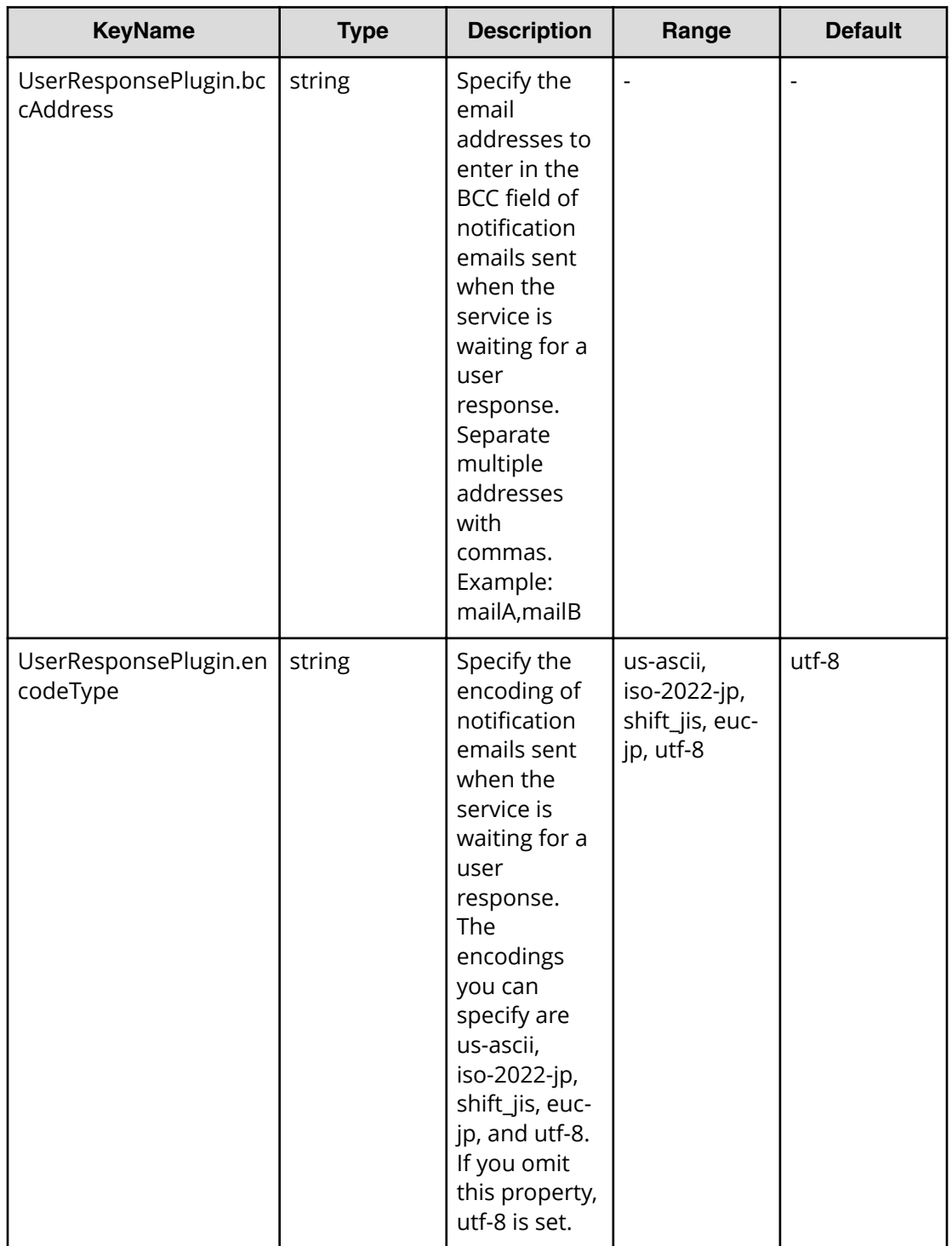

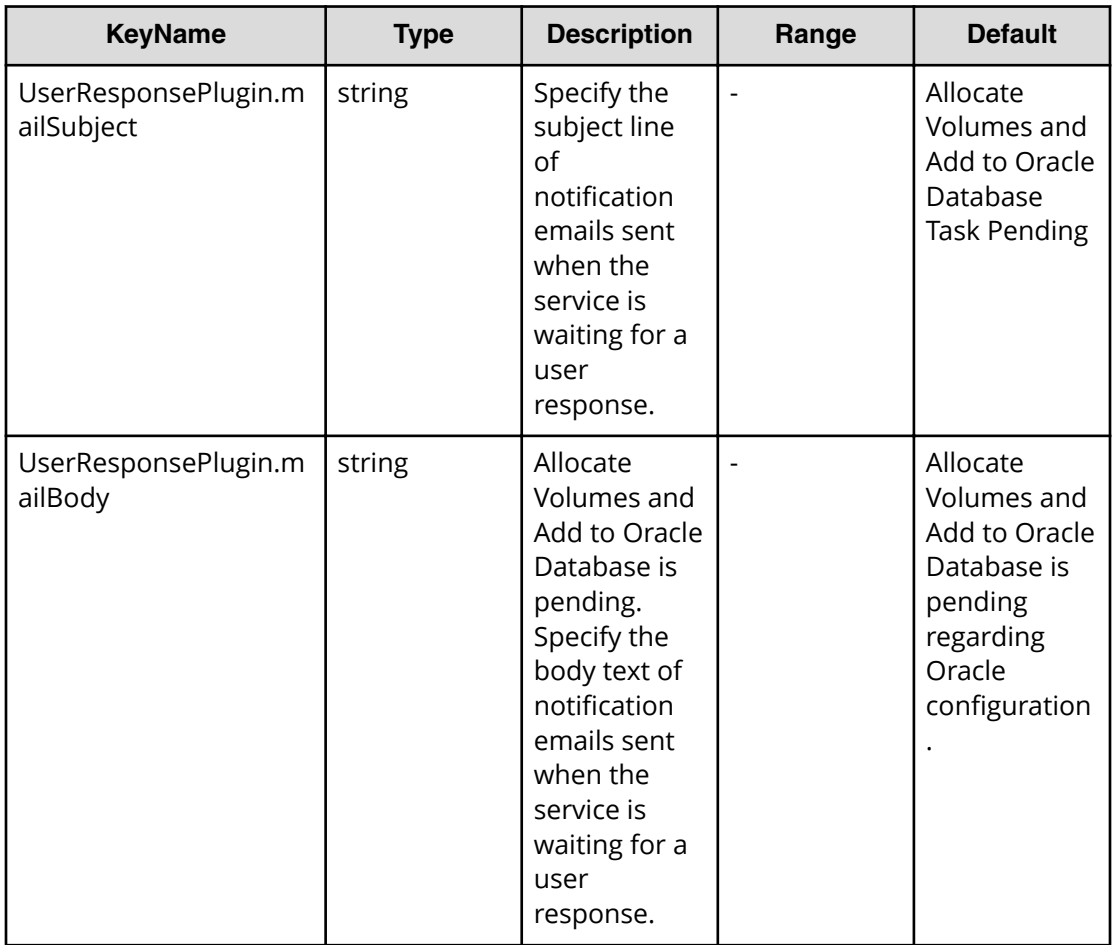

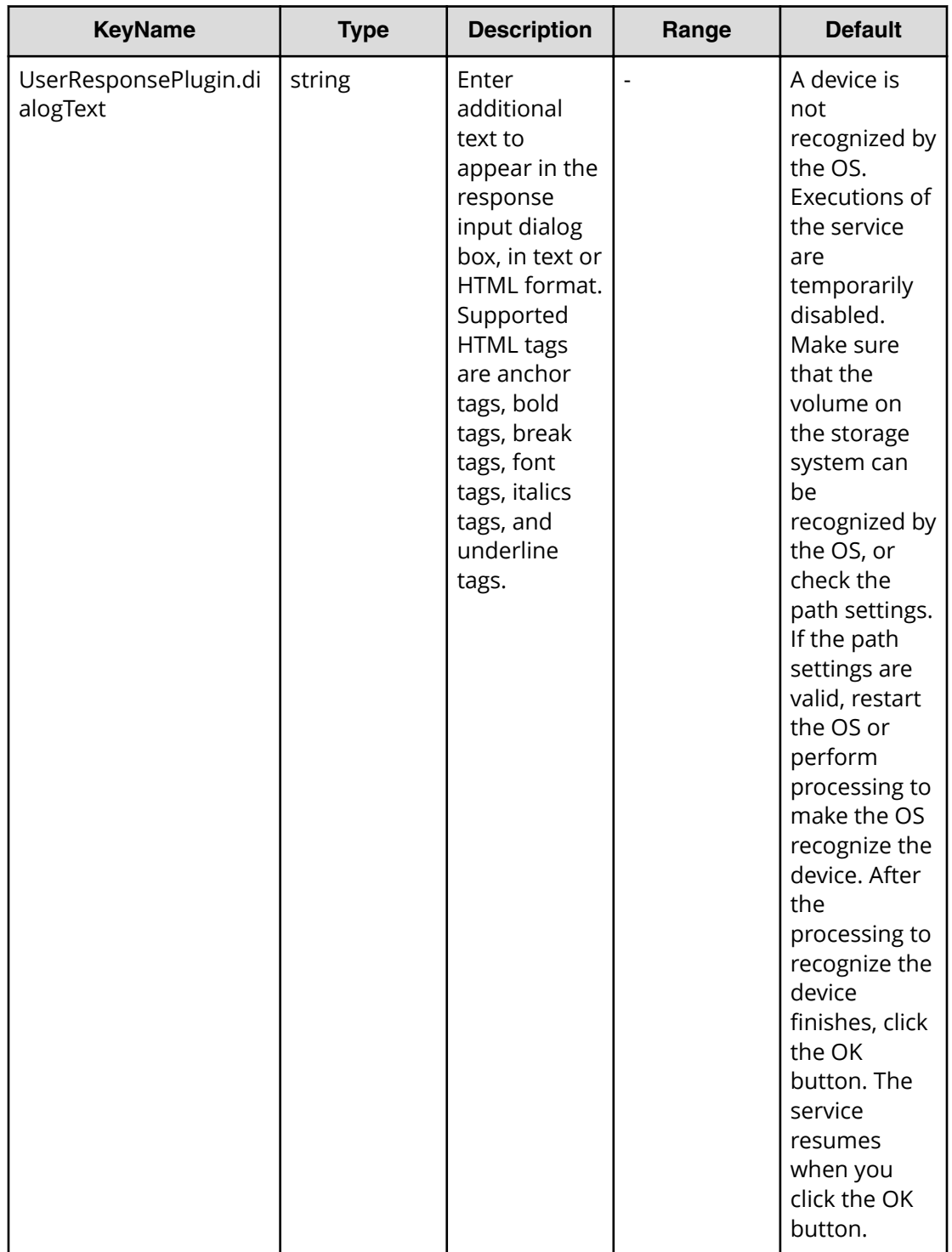

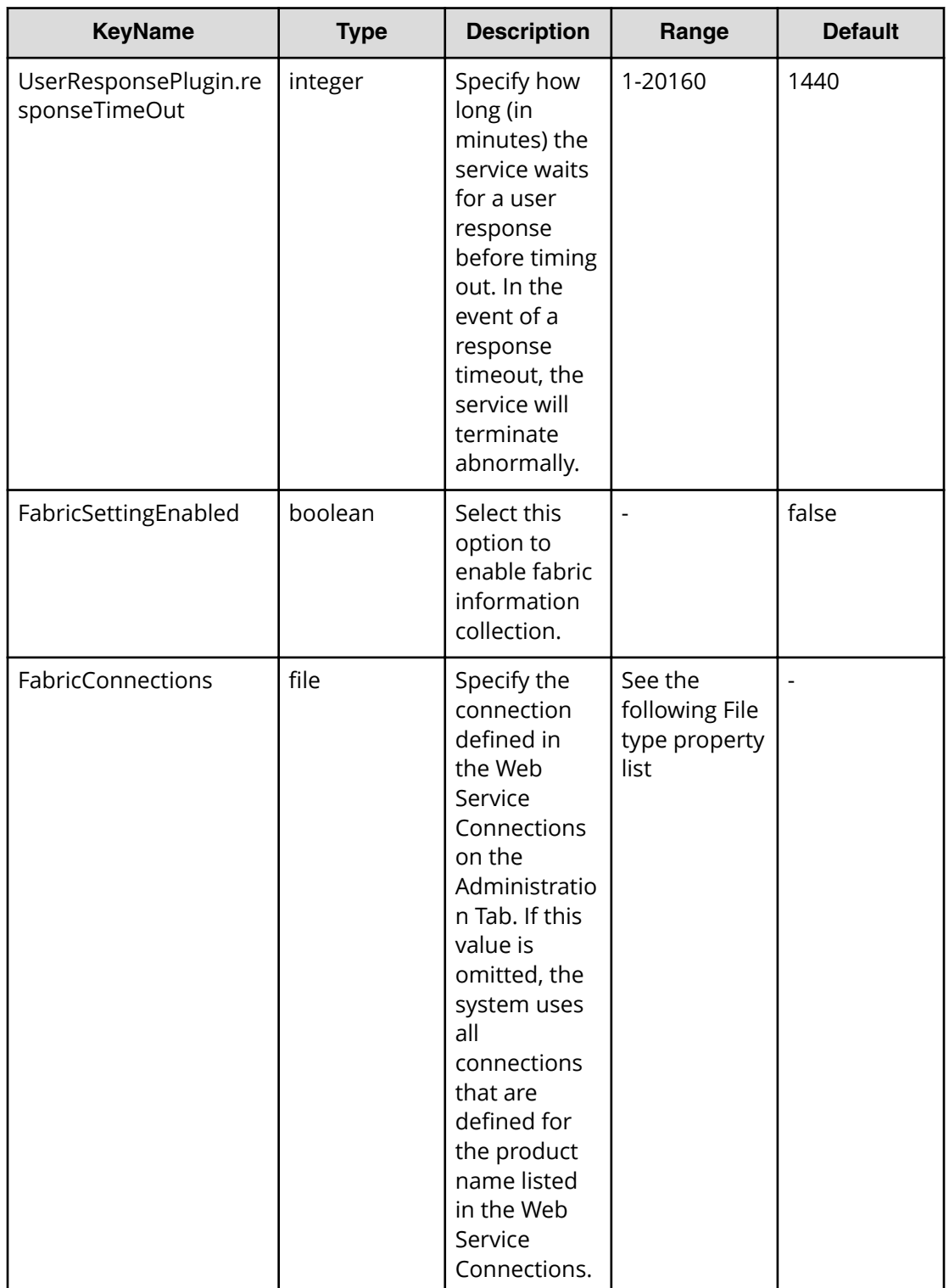

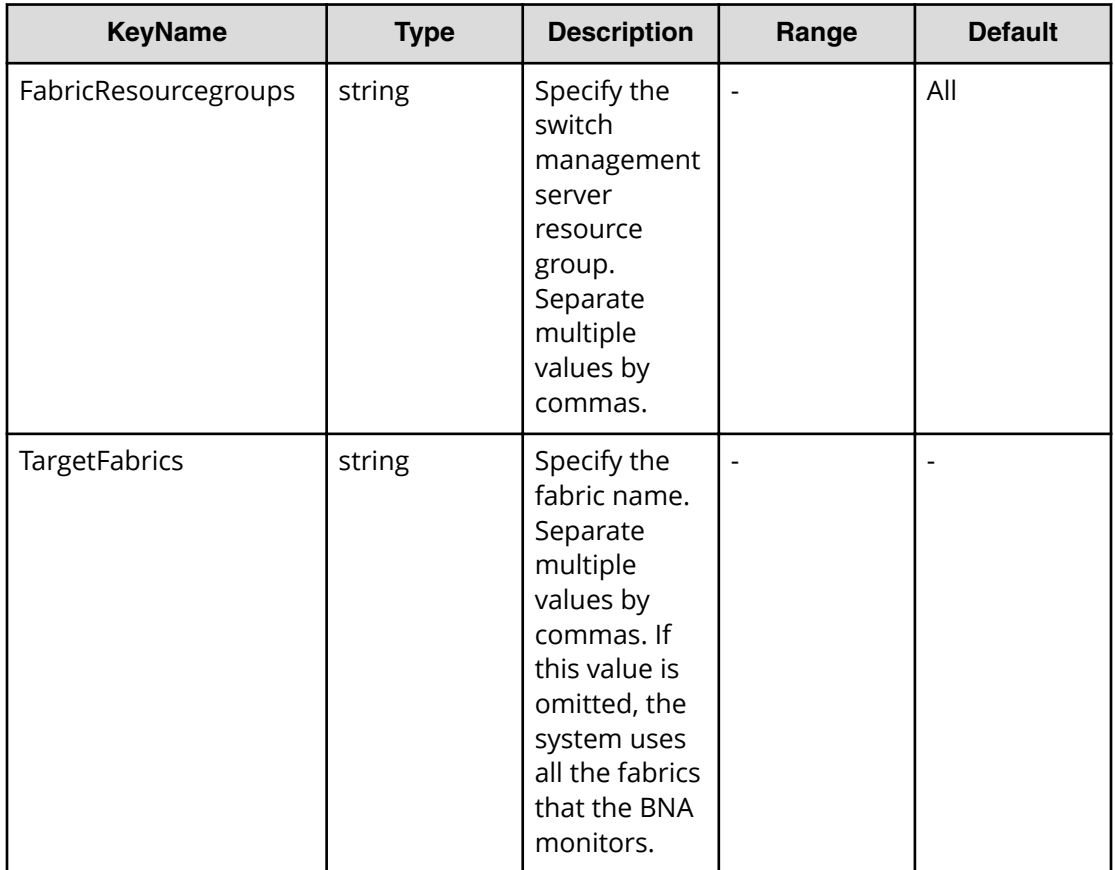

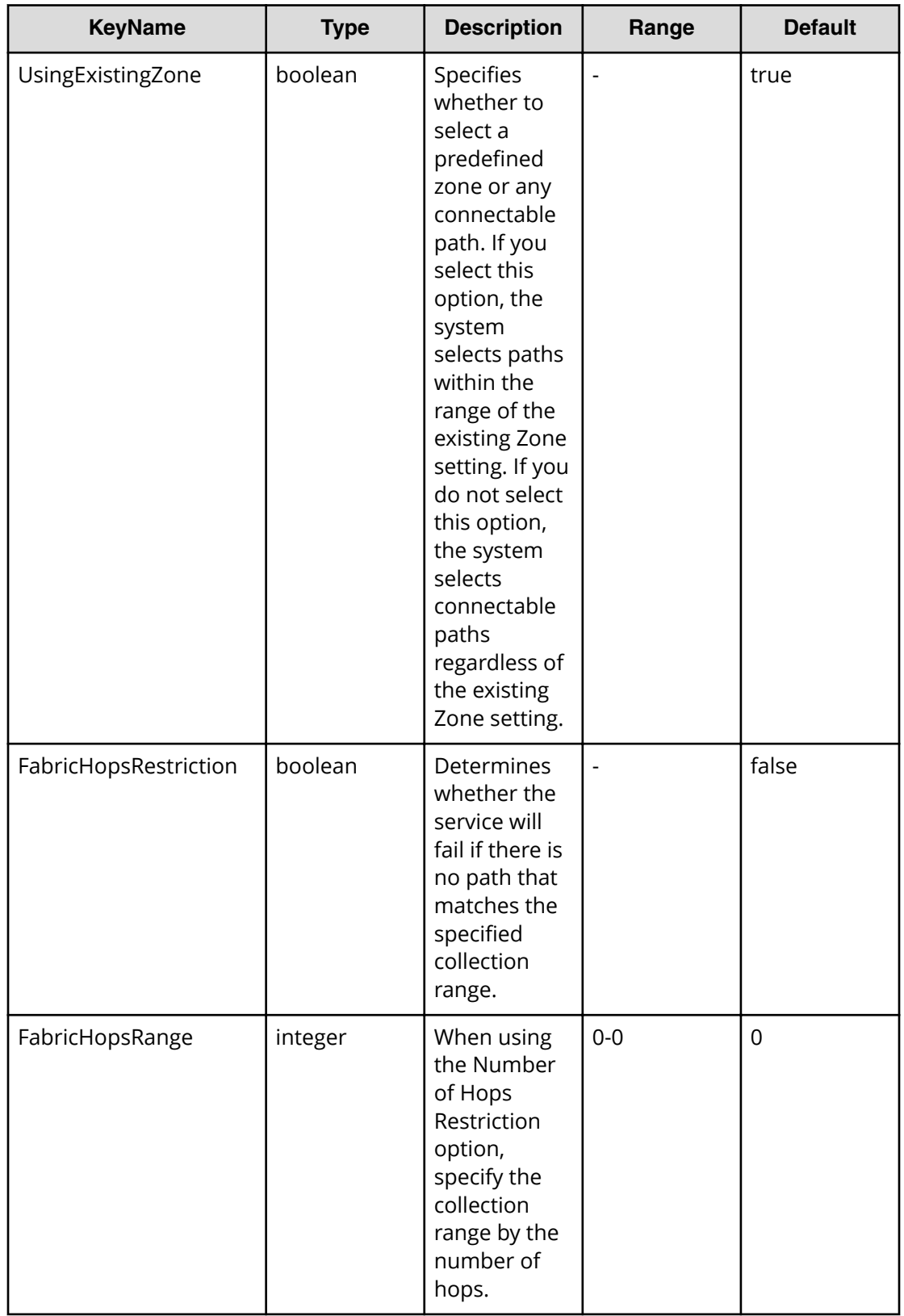

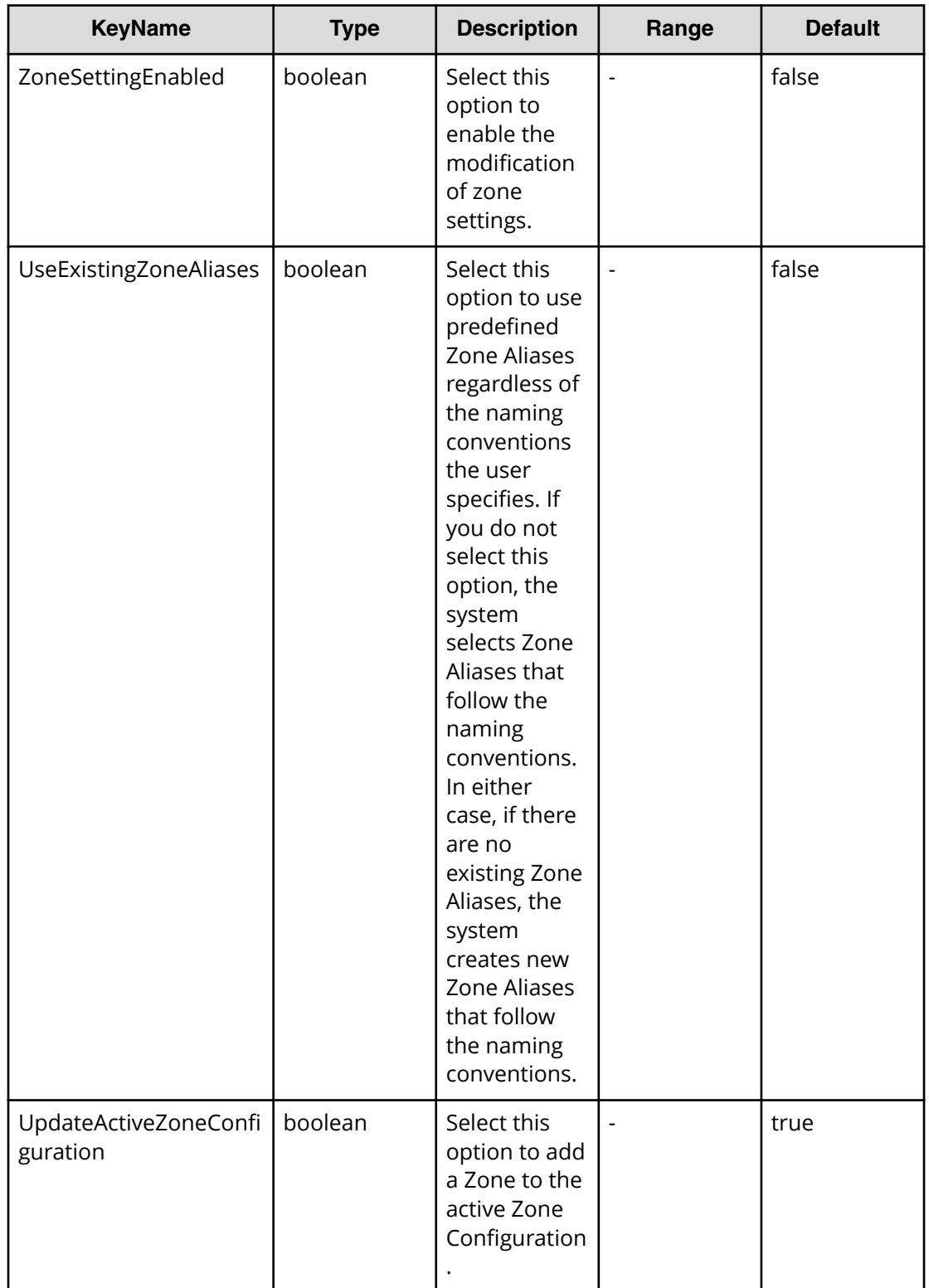

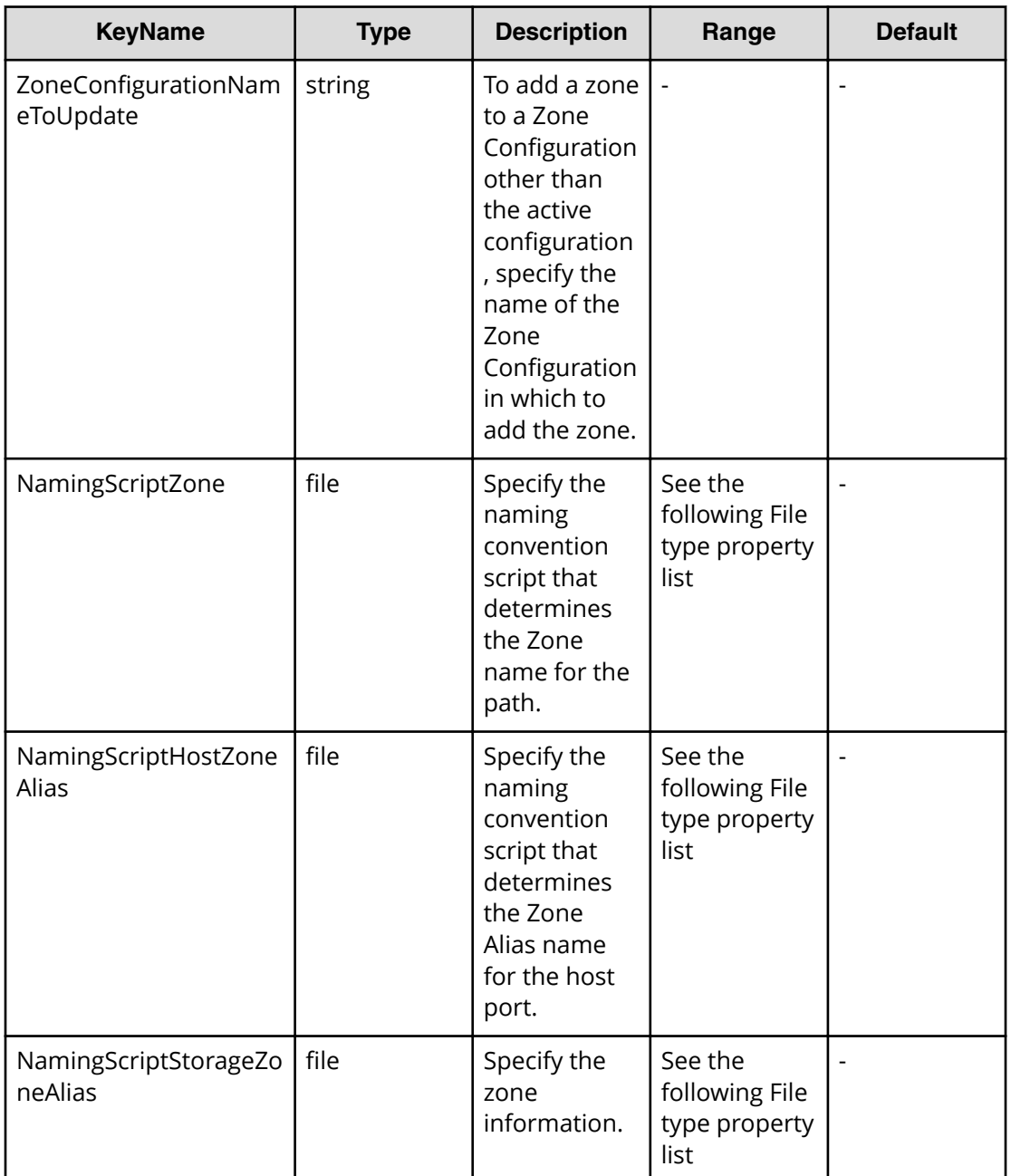

# **File type property list**

### **Table 560 HostMode**

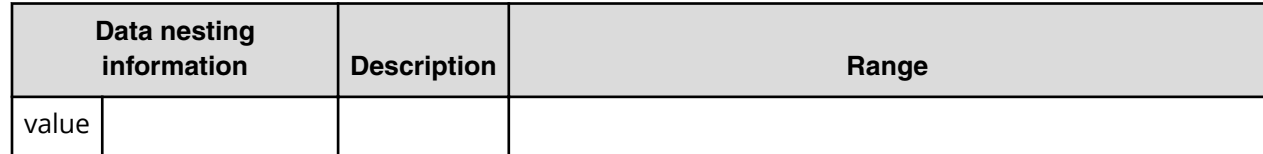

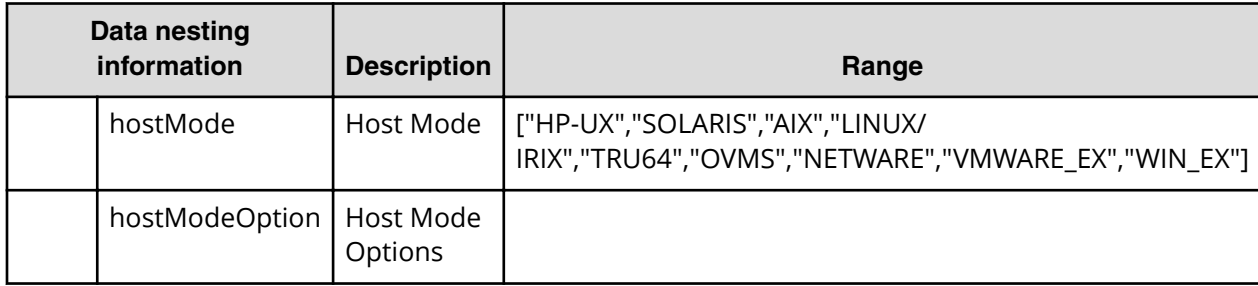

### **Table 561 HostSettingsForSingleHost**

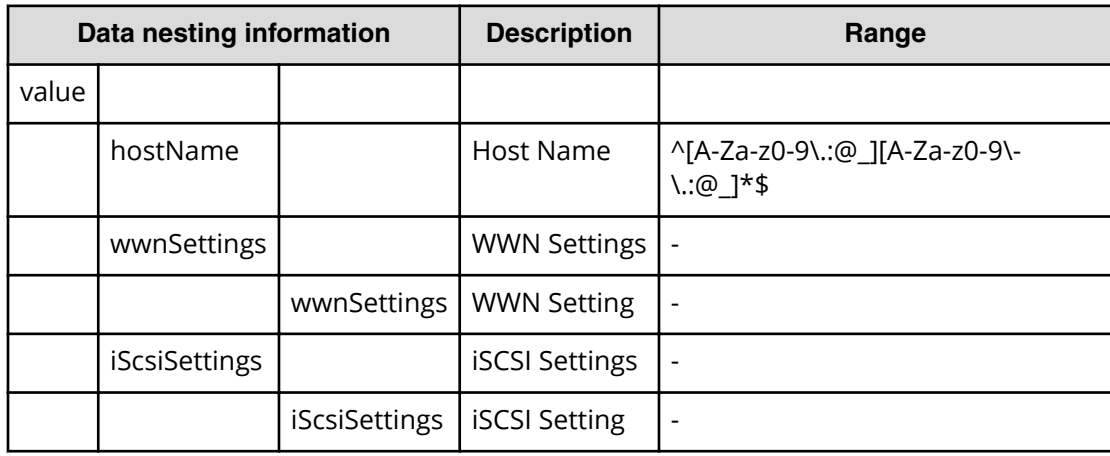

## **Table 562 HostSettingsForMultiHost**

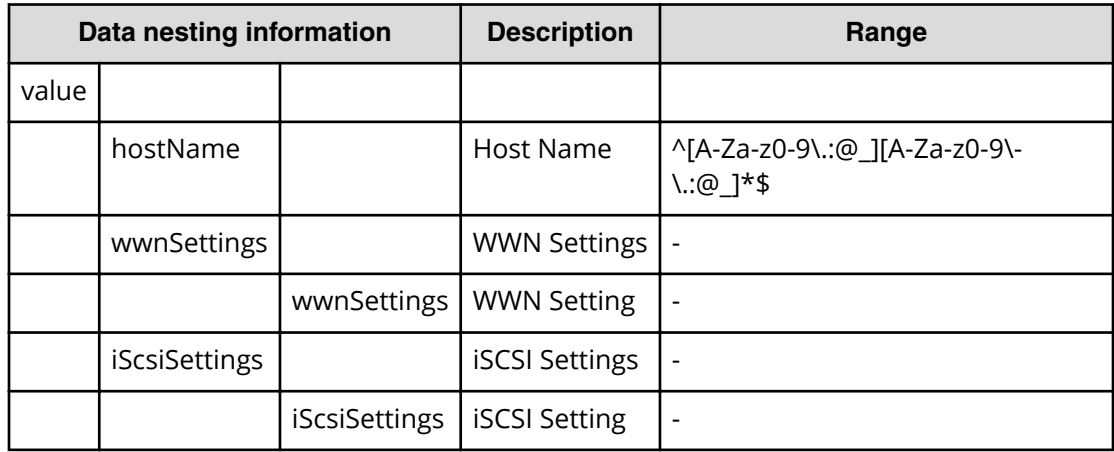

# **Table 563 ConȴgurationManagerConnection**

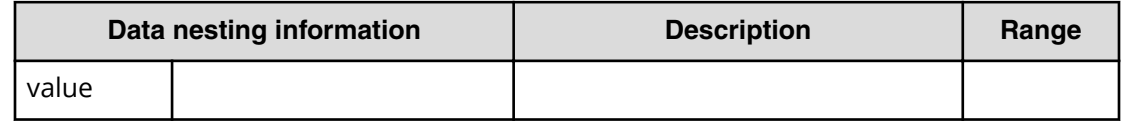

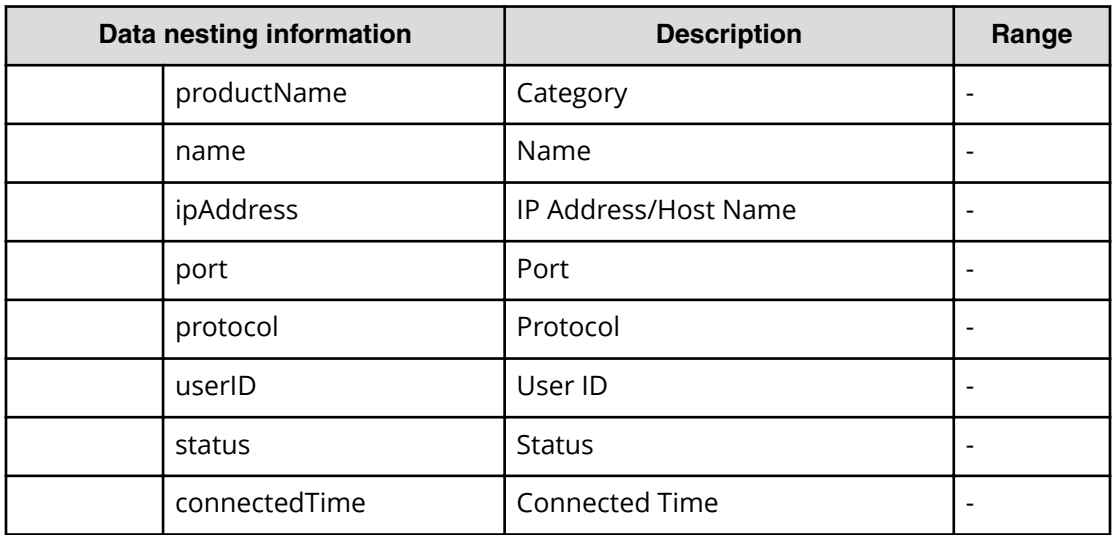

#### **Table 564 StorageSystem**

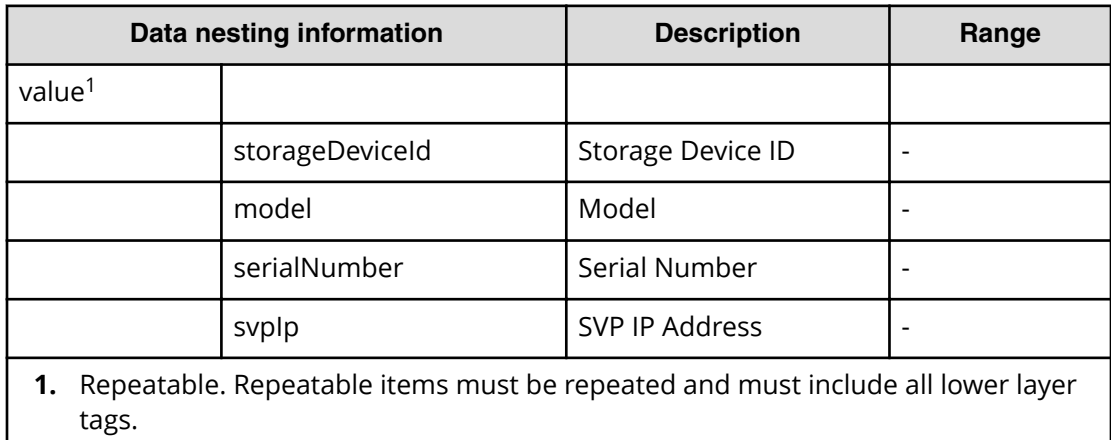

### **Table 565 ResourceGroup**

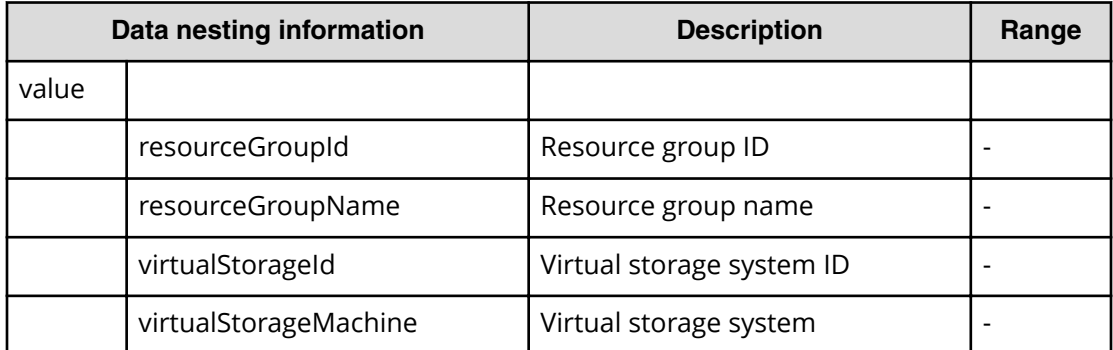

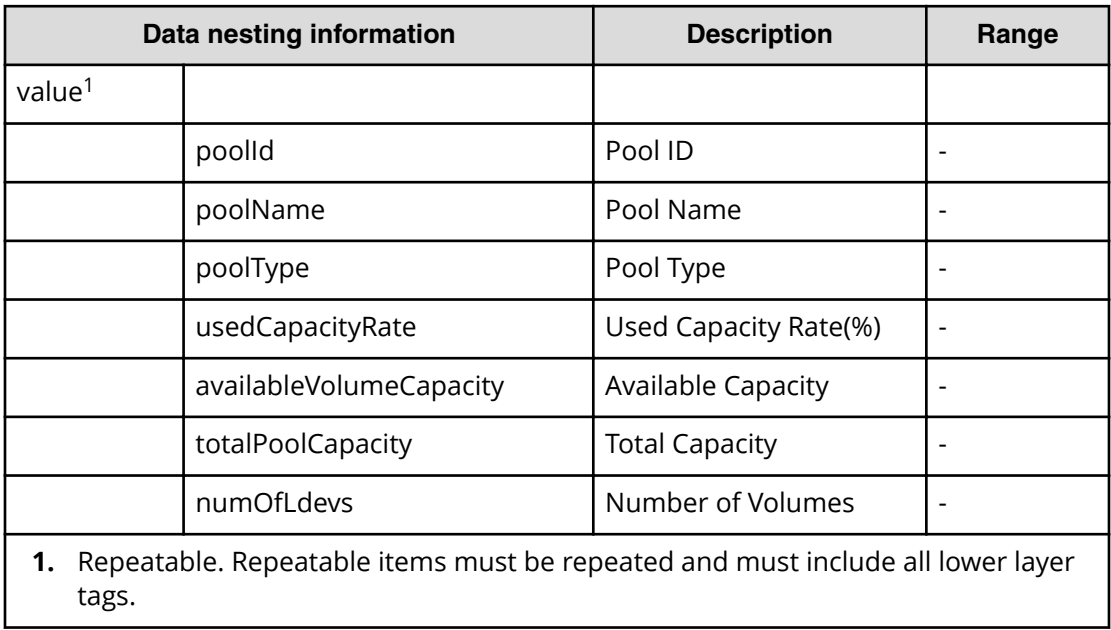

### **Table 566 Pool**

### **Table 567 VolumeSettings**

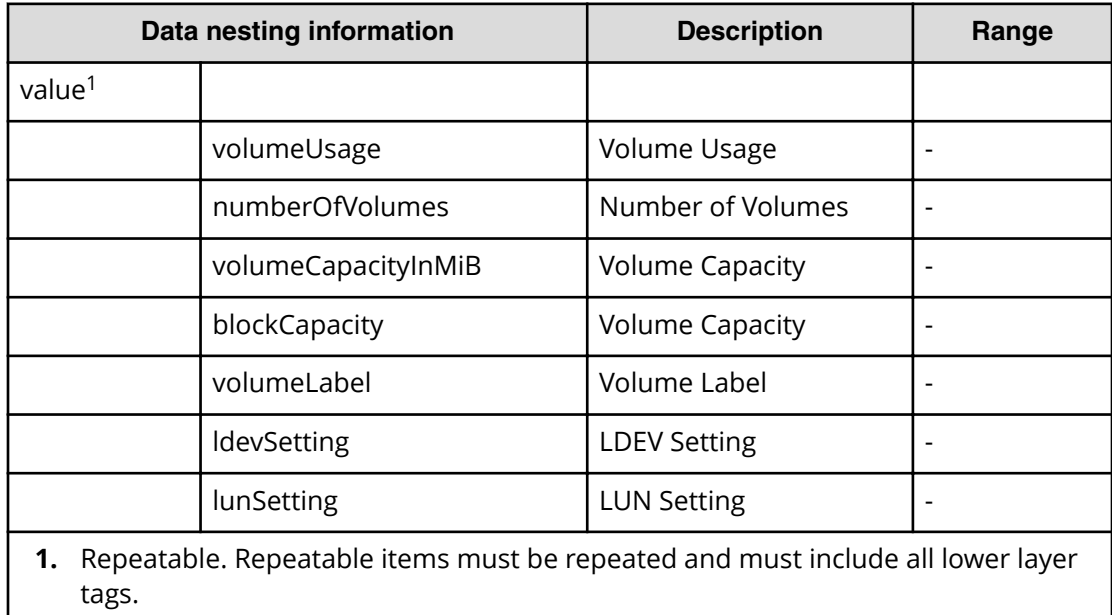

#### **Table 568 ResourceCriteria**

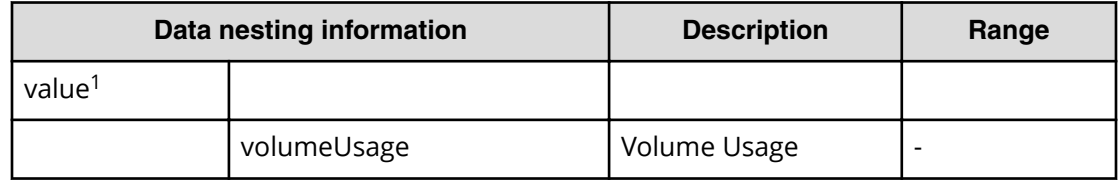

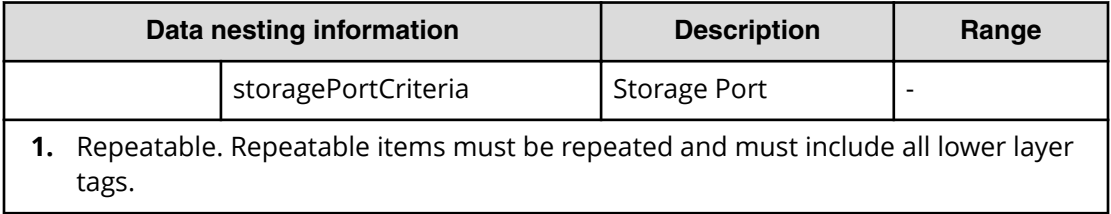

### **Table 569 FabricConnections**

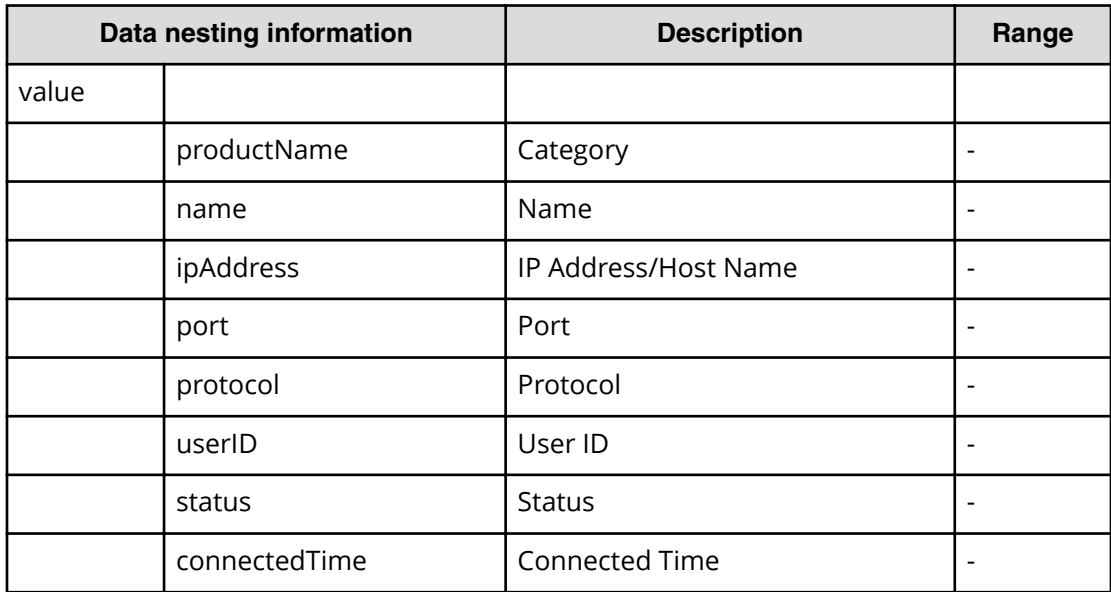

# **Table 570 NamingScriptZone**

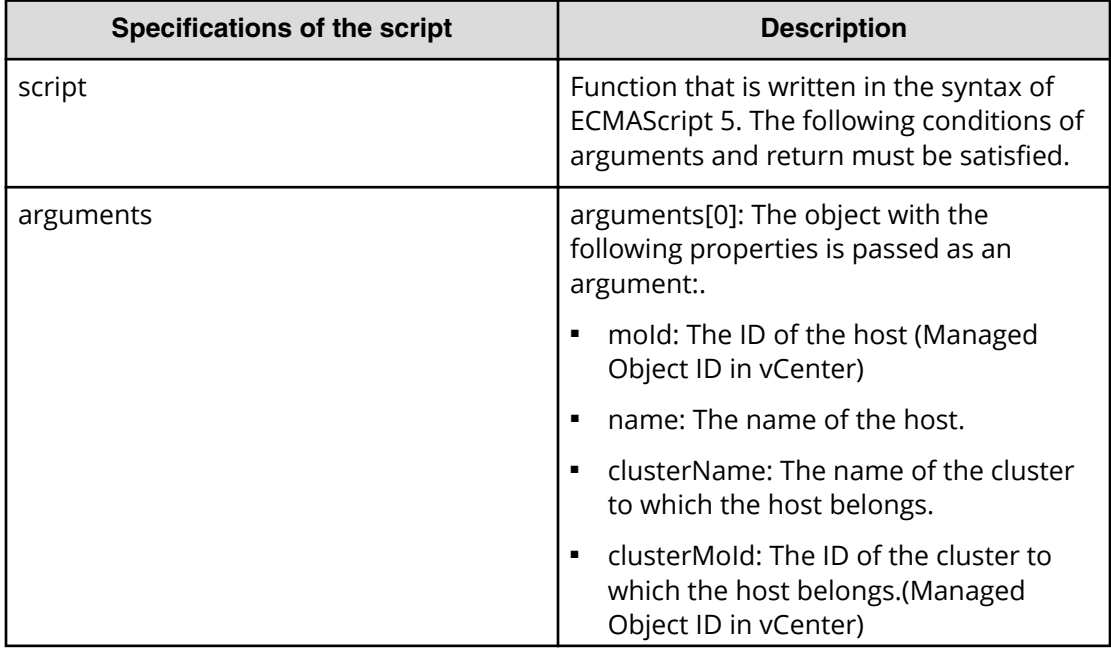

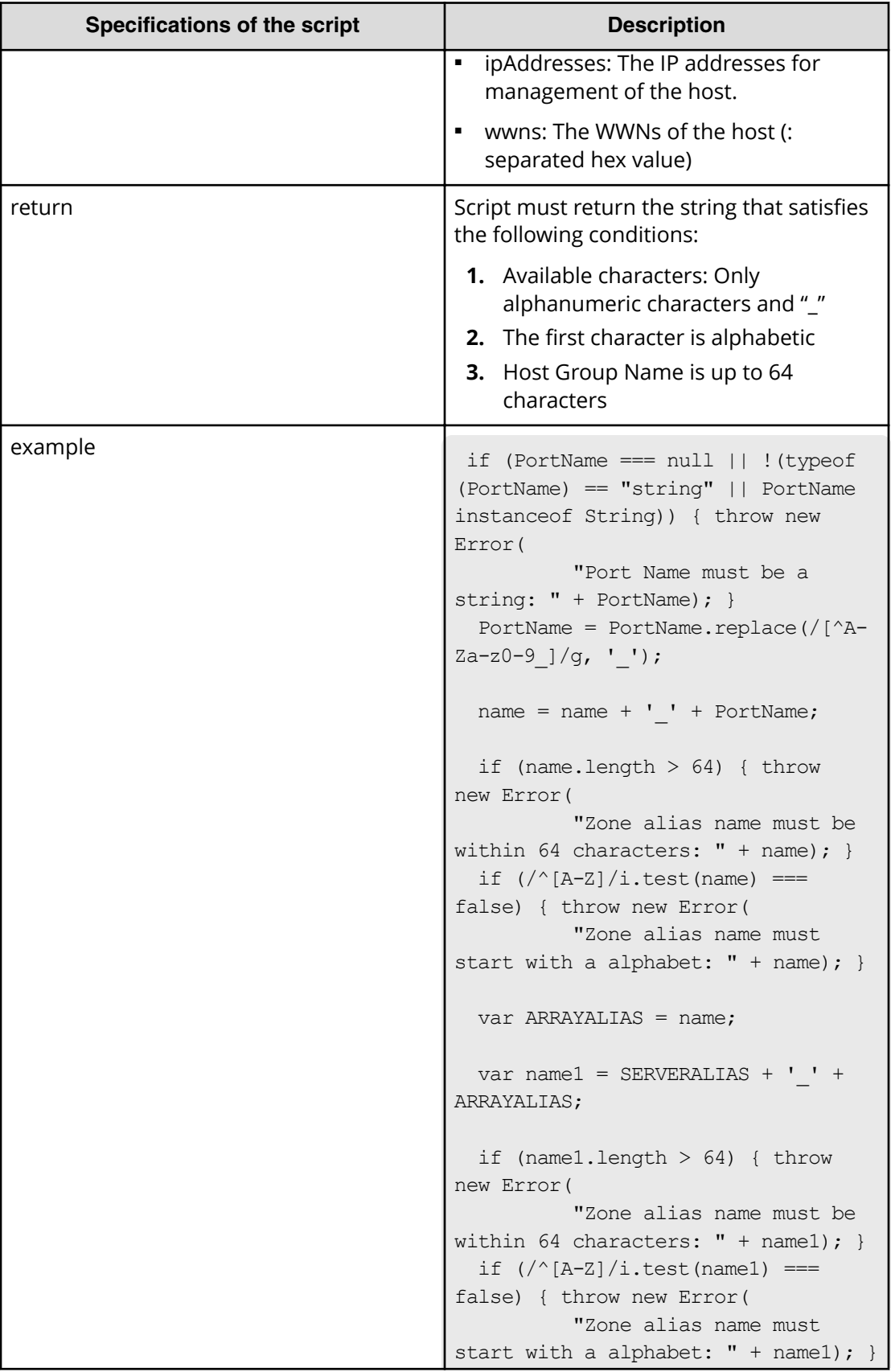

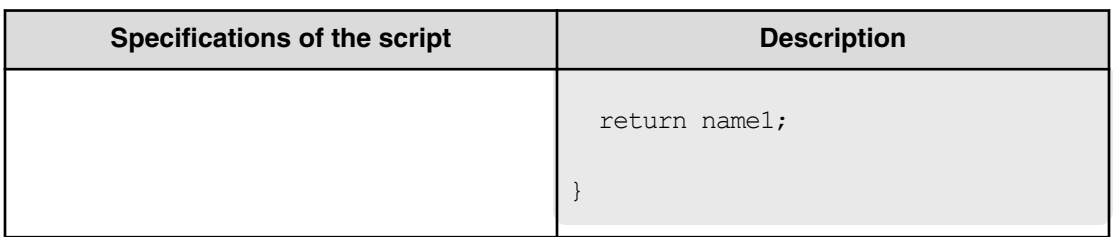

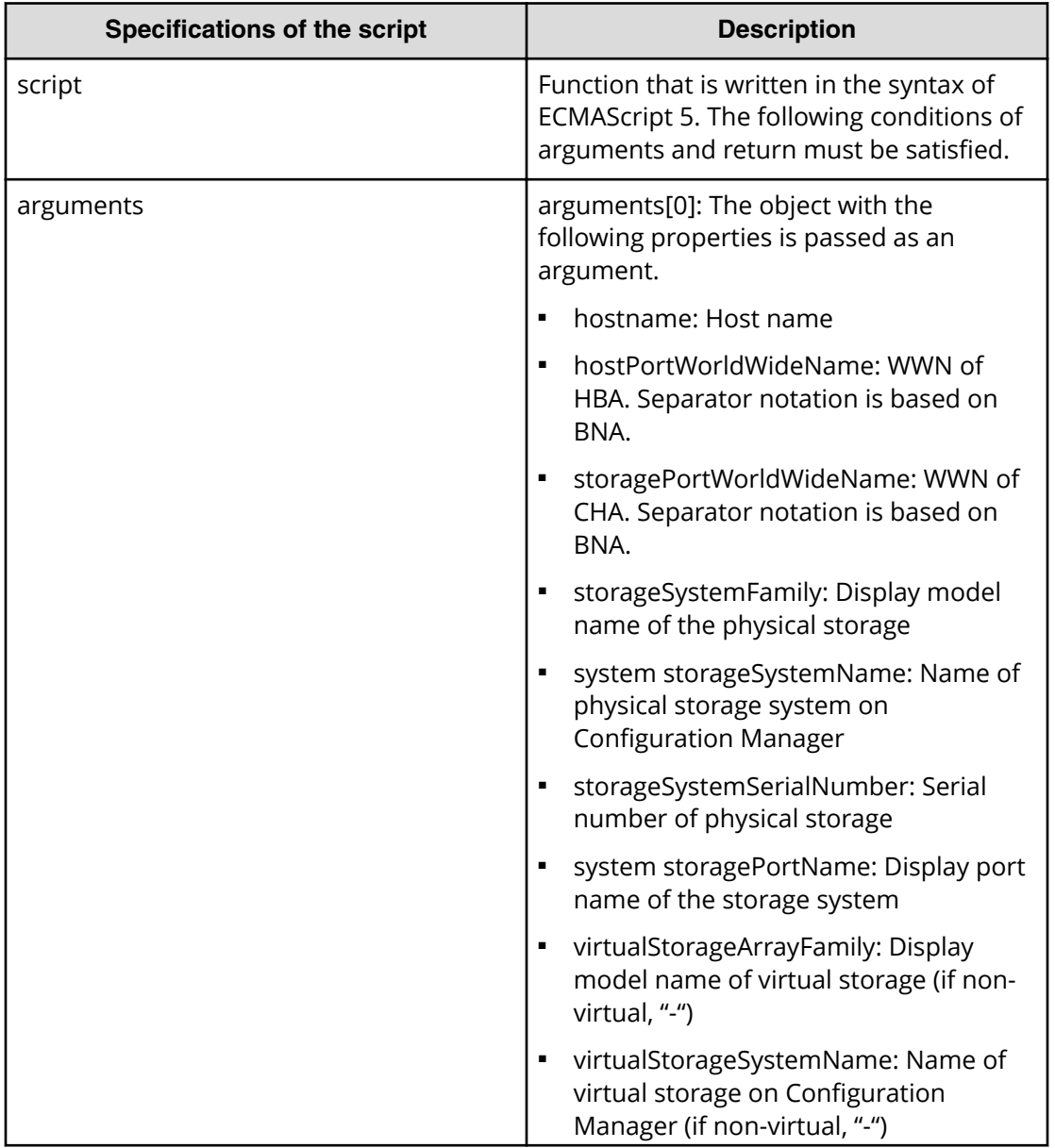

# **Table 571 NamingScriptZoneAlias**

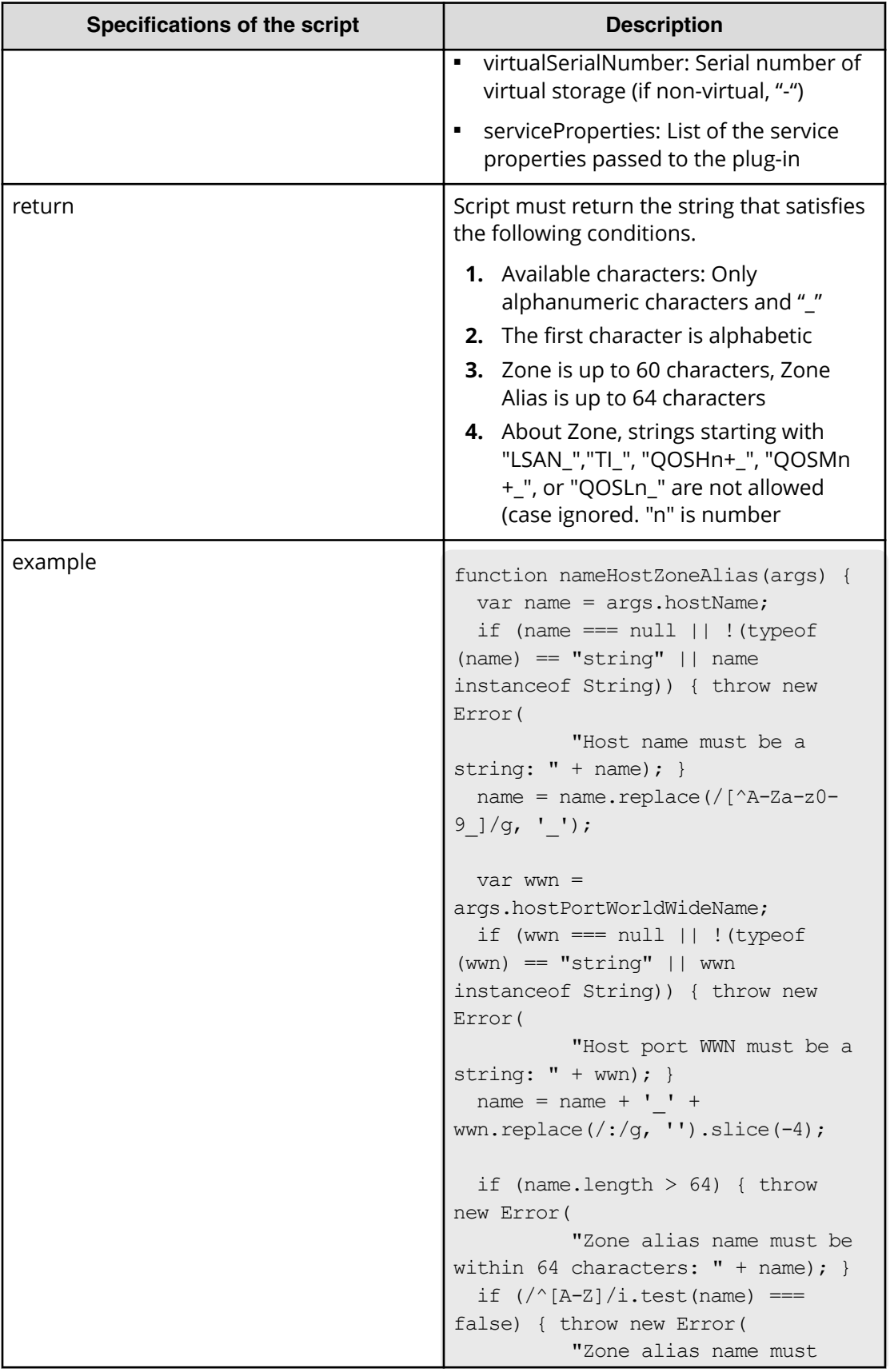

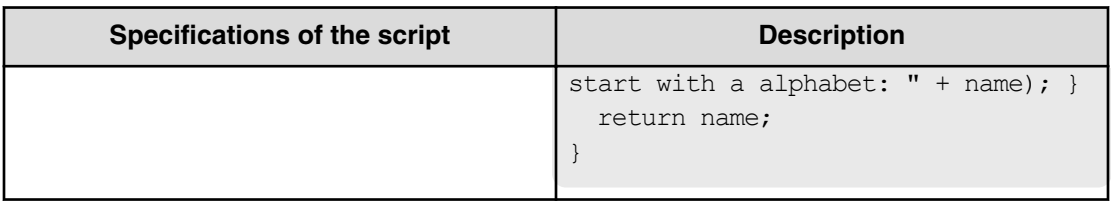

# **Table 572 NamingScriptStorageZoneAlias**

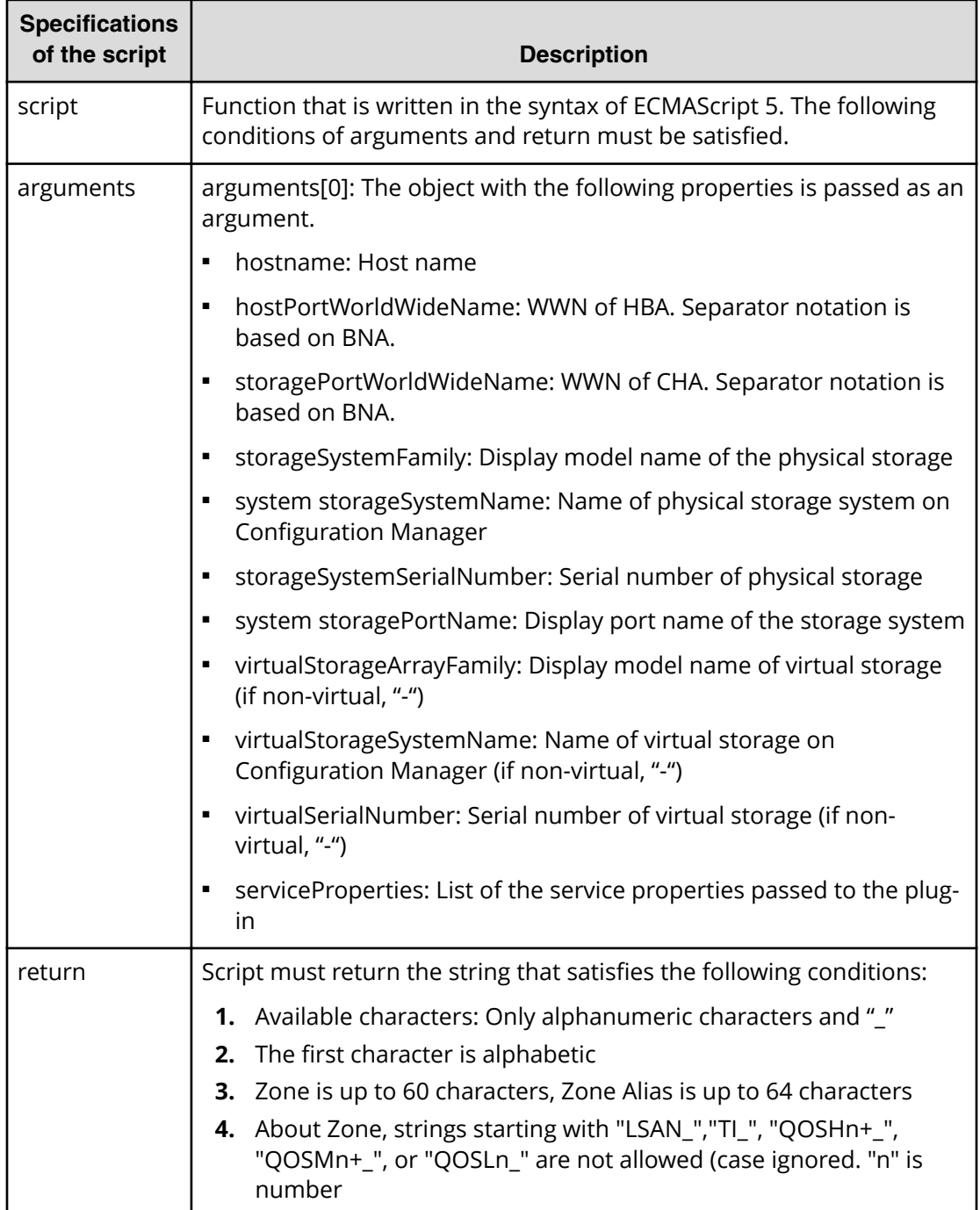

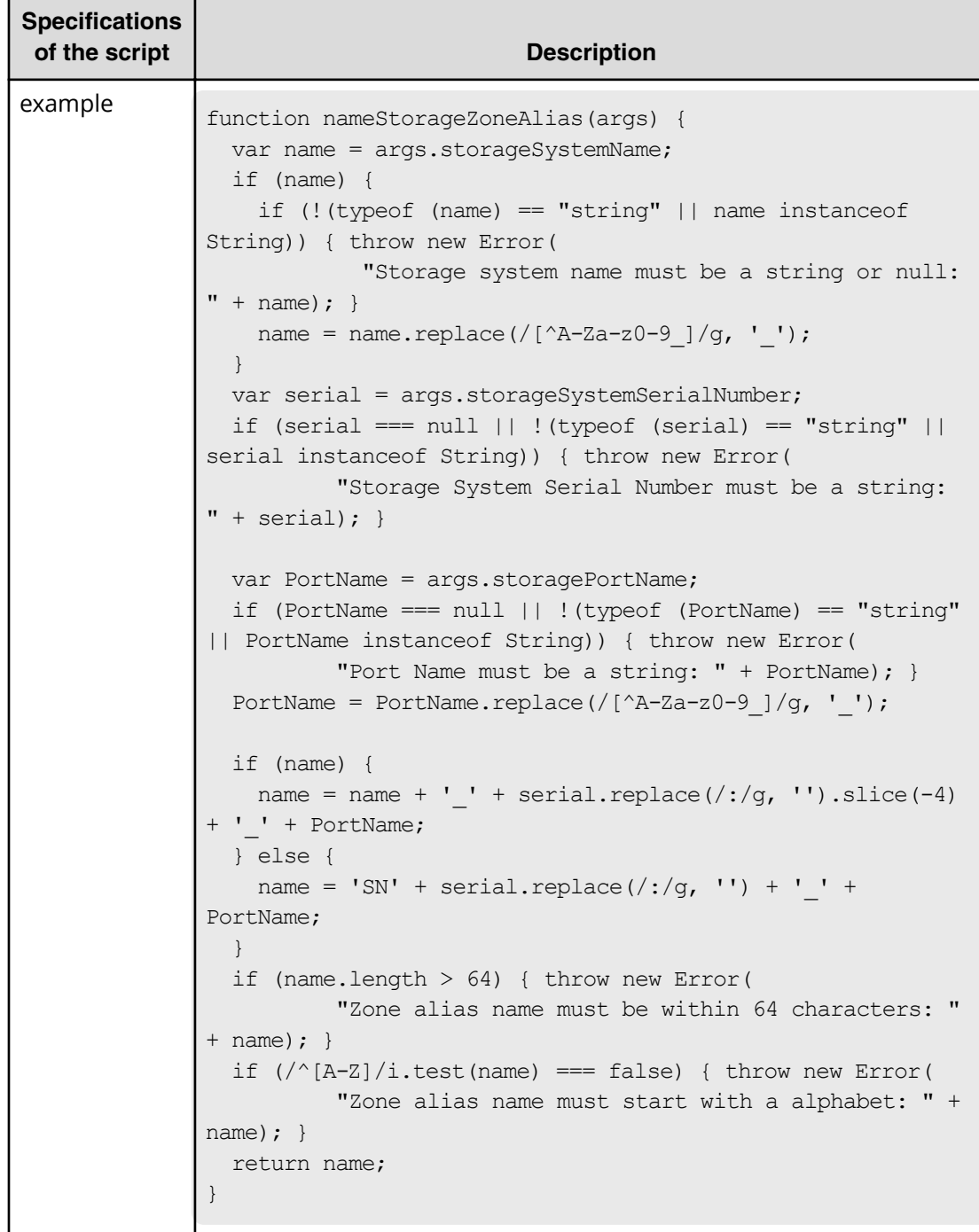

**Smart Allocation for Oracle Databases (submit)**

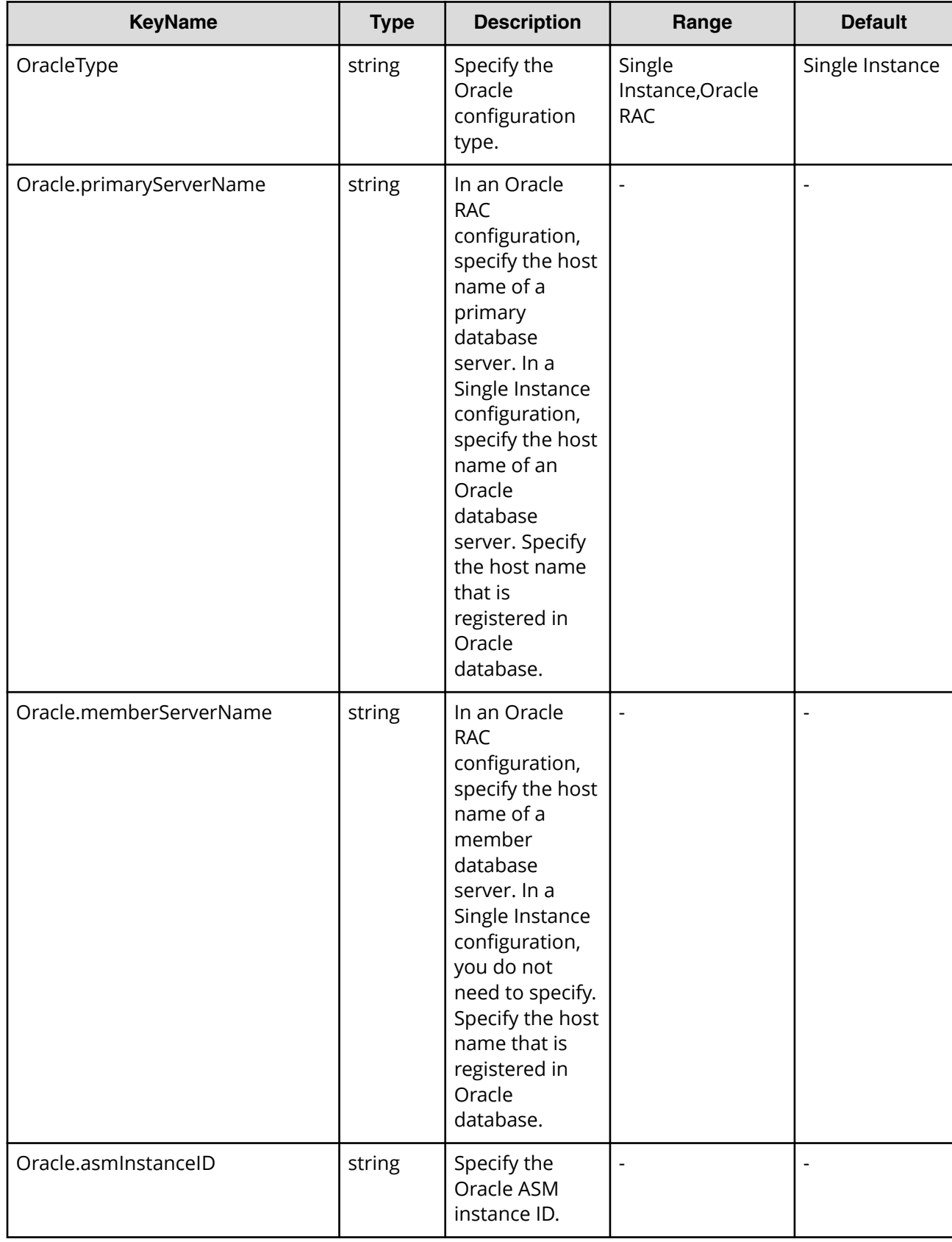

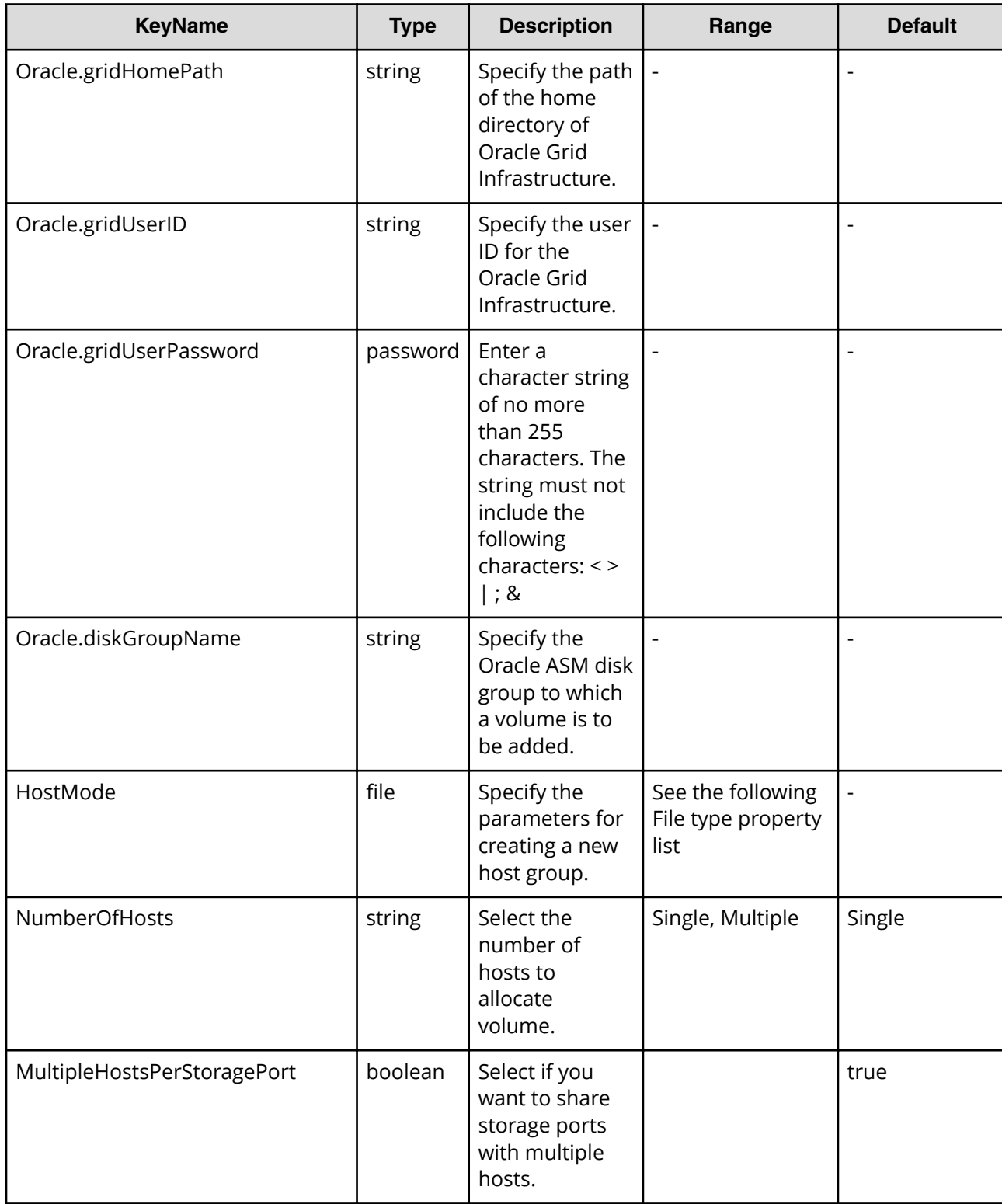

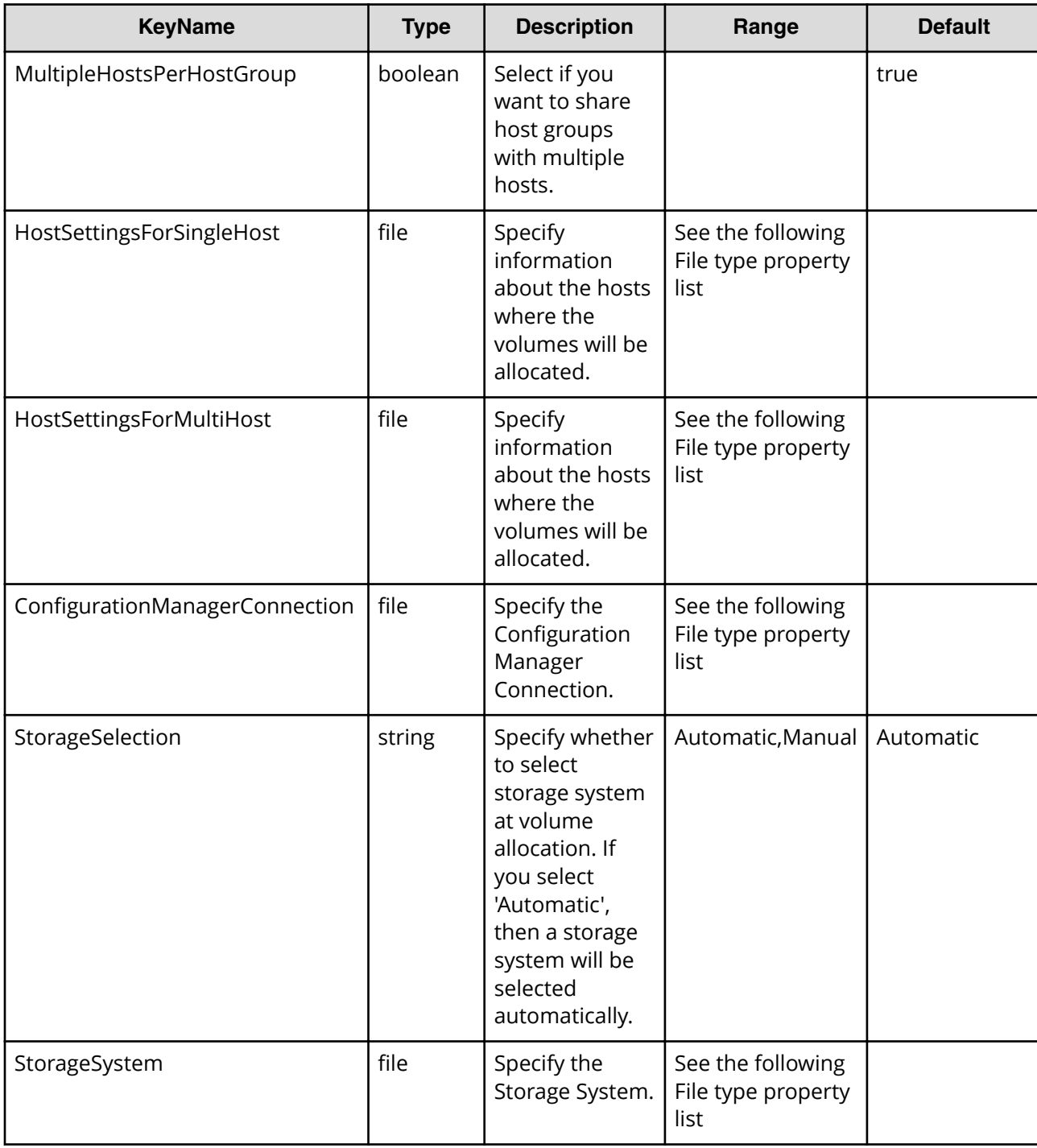

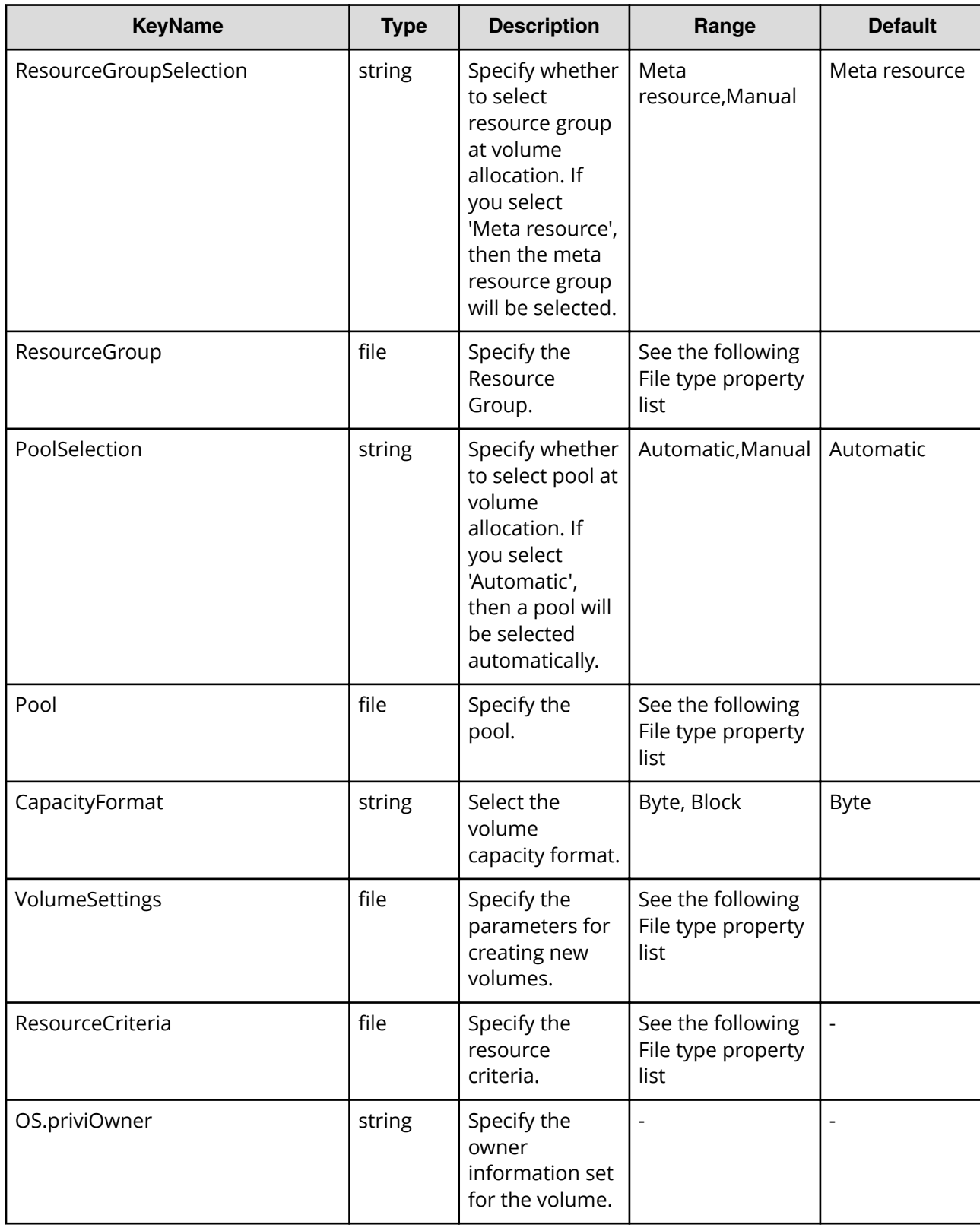

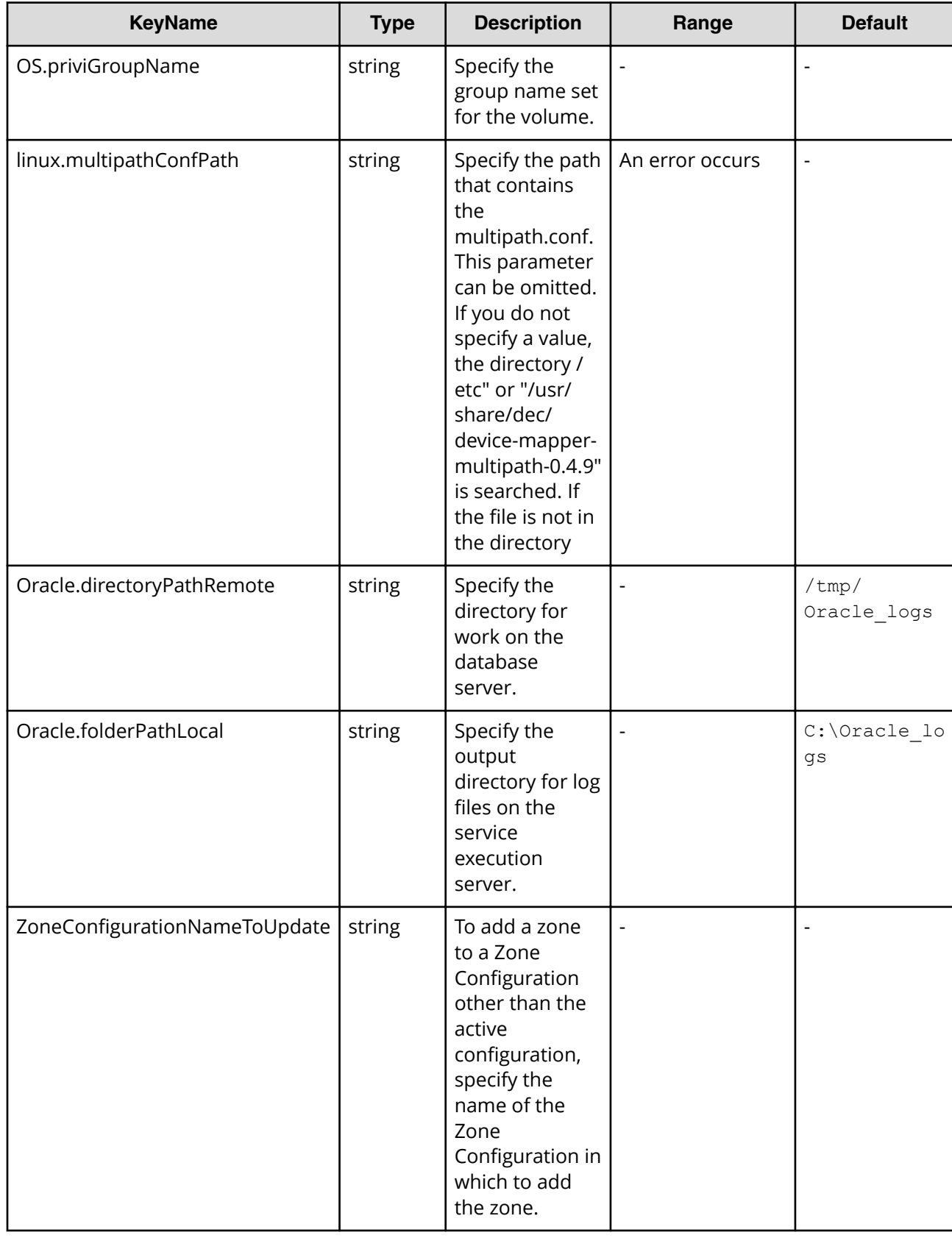

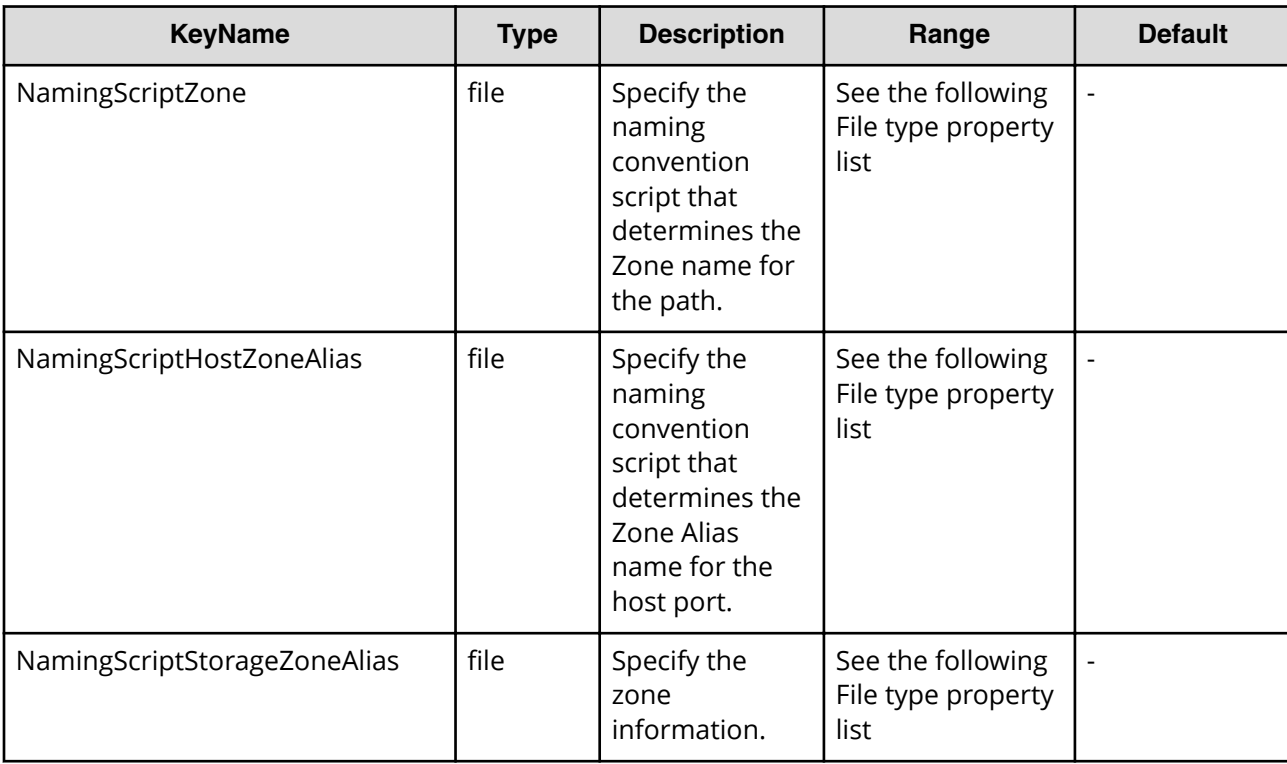

# **File type property list**

### **Table 573 HostMode**

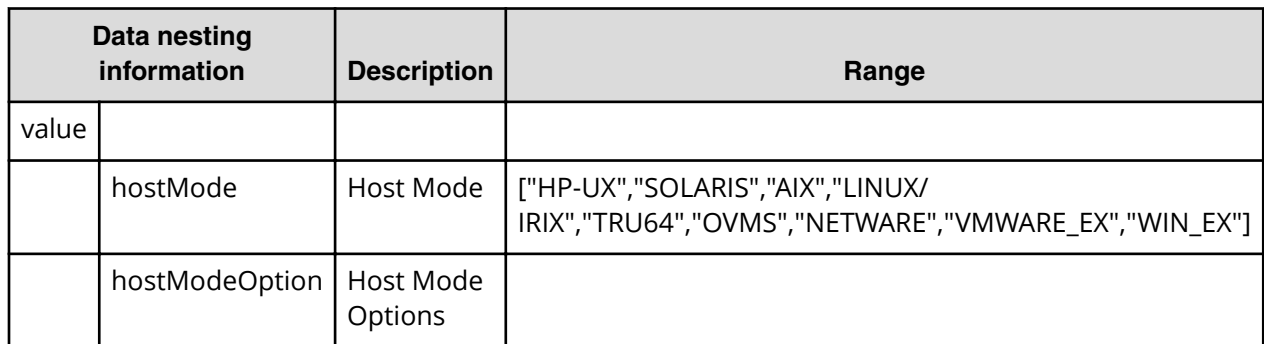

### **Table 574 HostSettingsForSingleHost**

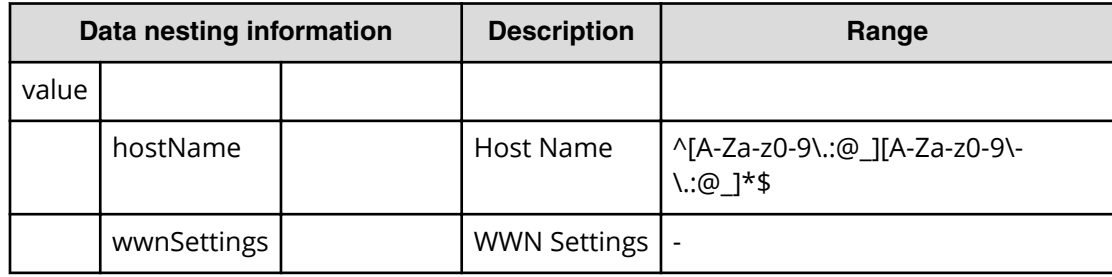

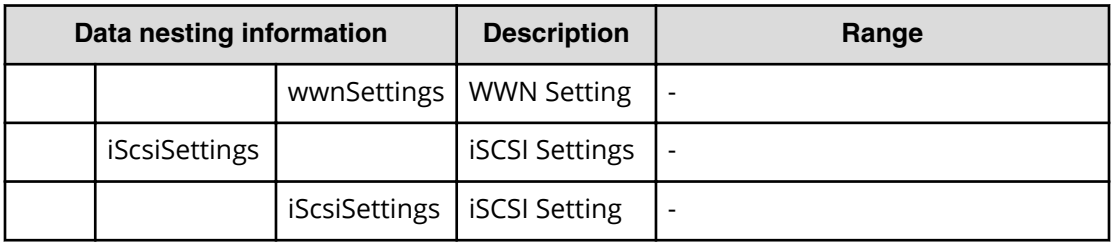

# **Table 575 HostSettingsForMultiHost**

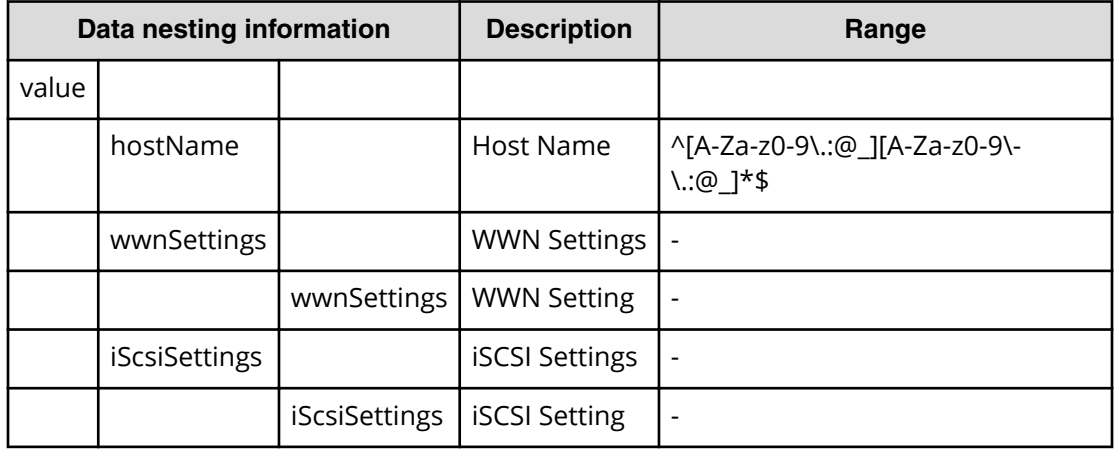

# **Table 576 ConȴgurationManagerConnection**

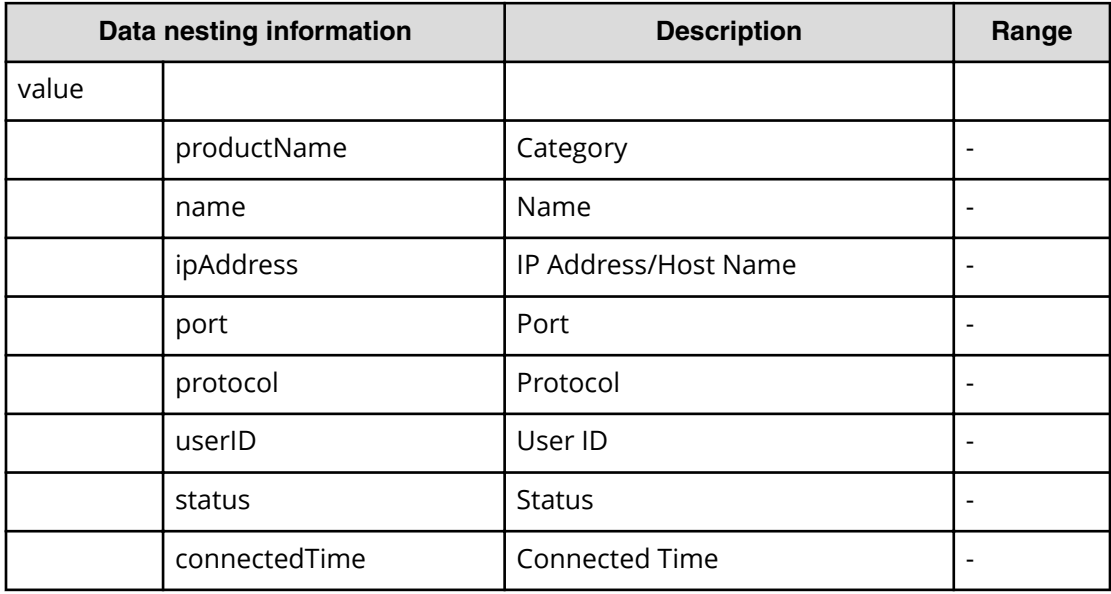

# **Table 577 StorageSystem**

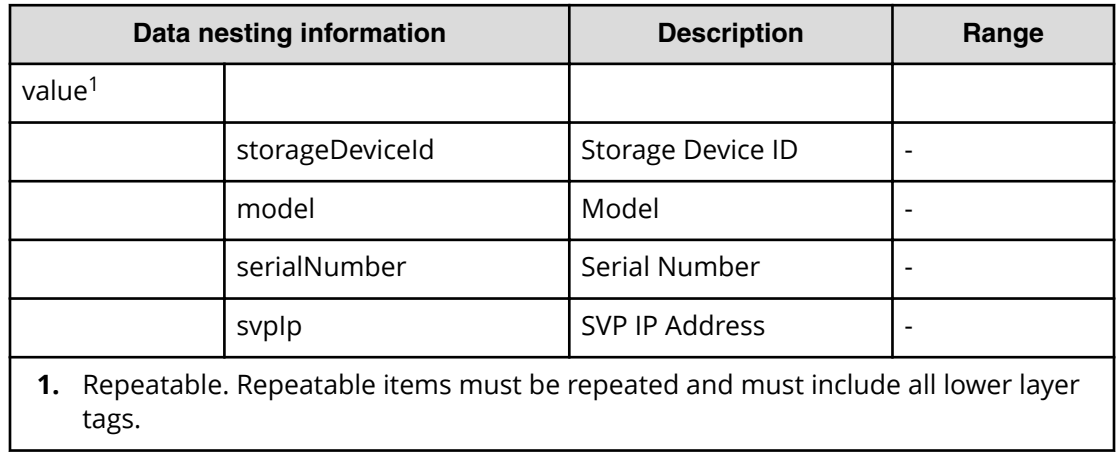

#### **Table 578 ResourceGroup**

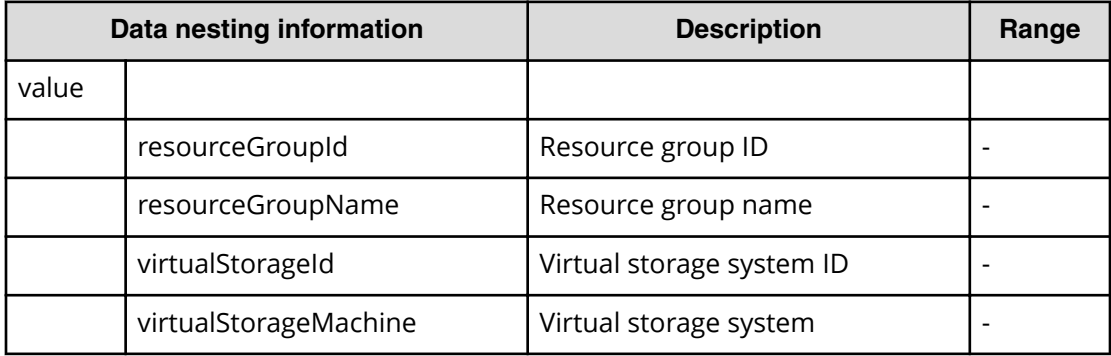

### **Table 579 Pool**

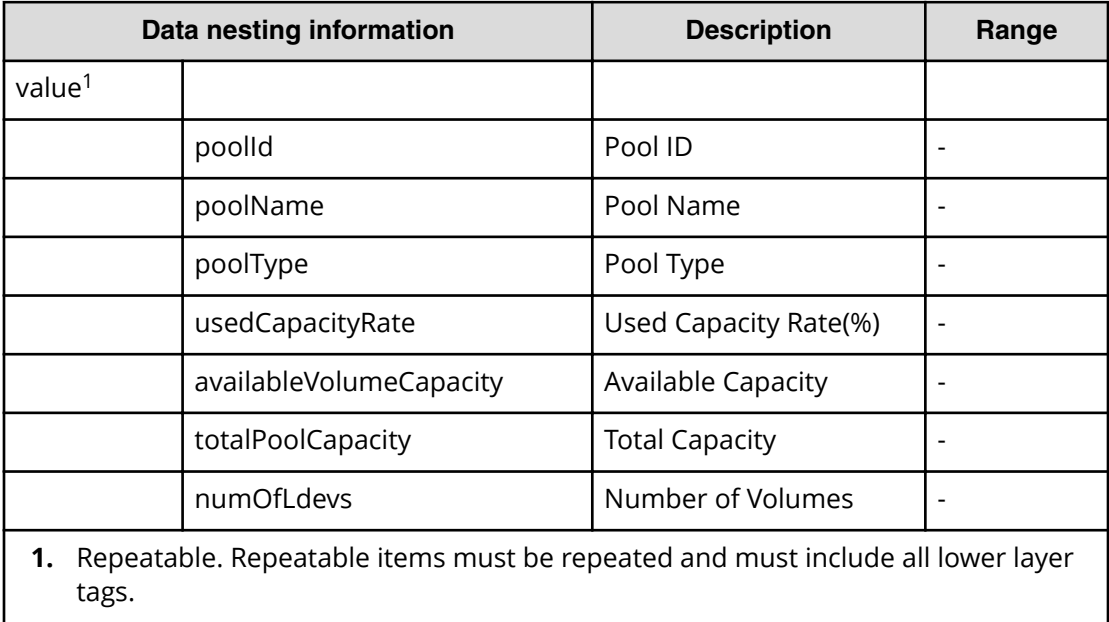
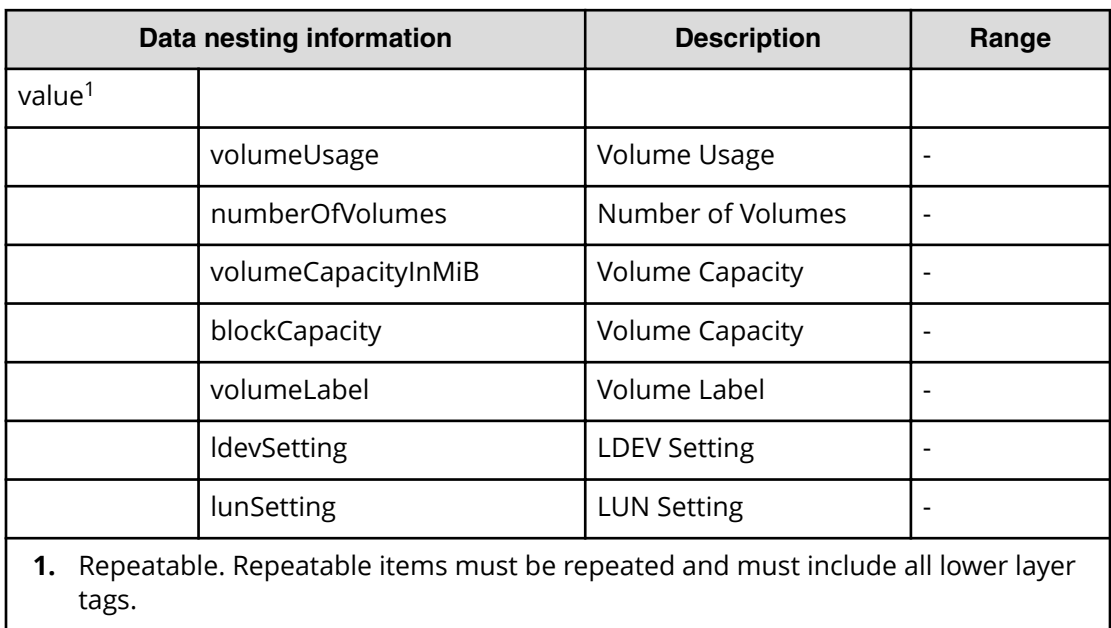

#### **Table 580 VolumeSettings**

#### **Table 581 ResourceCriteria**

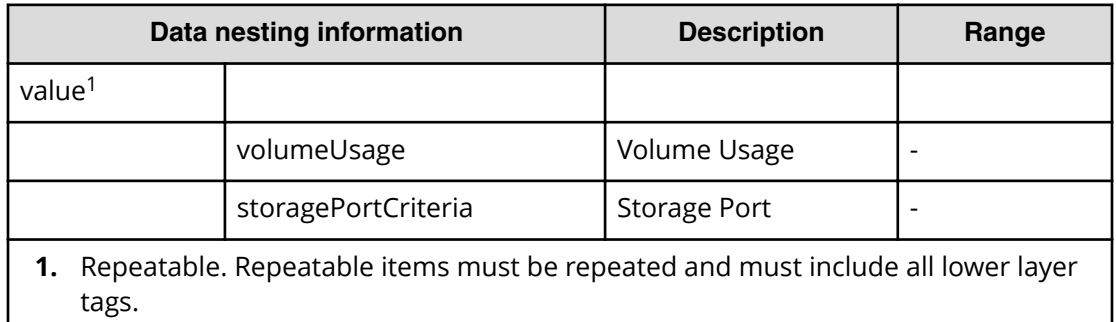

#### **Table 582 NamingScriptZone**

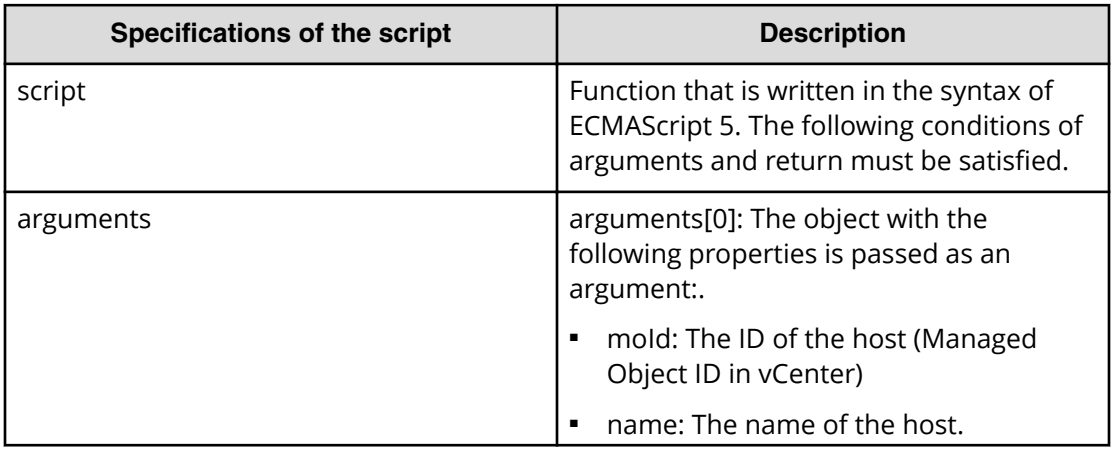

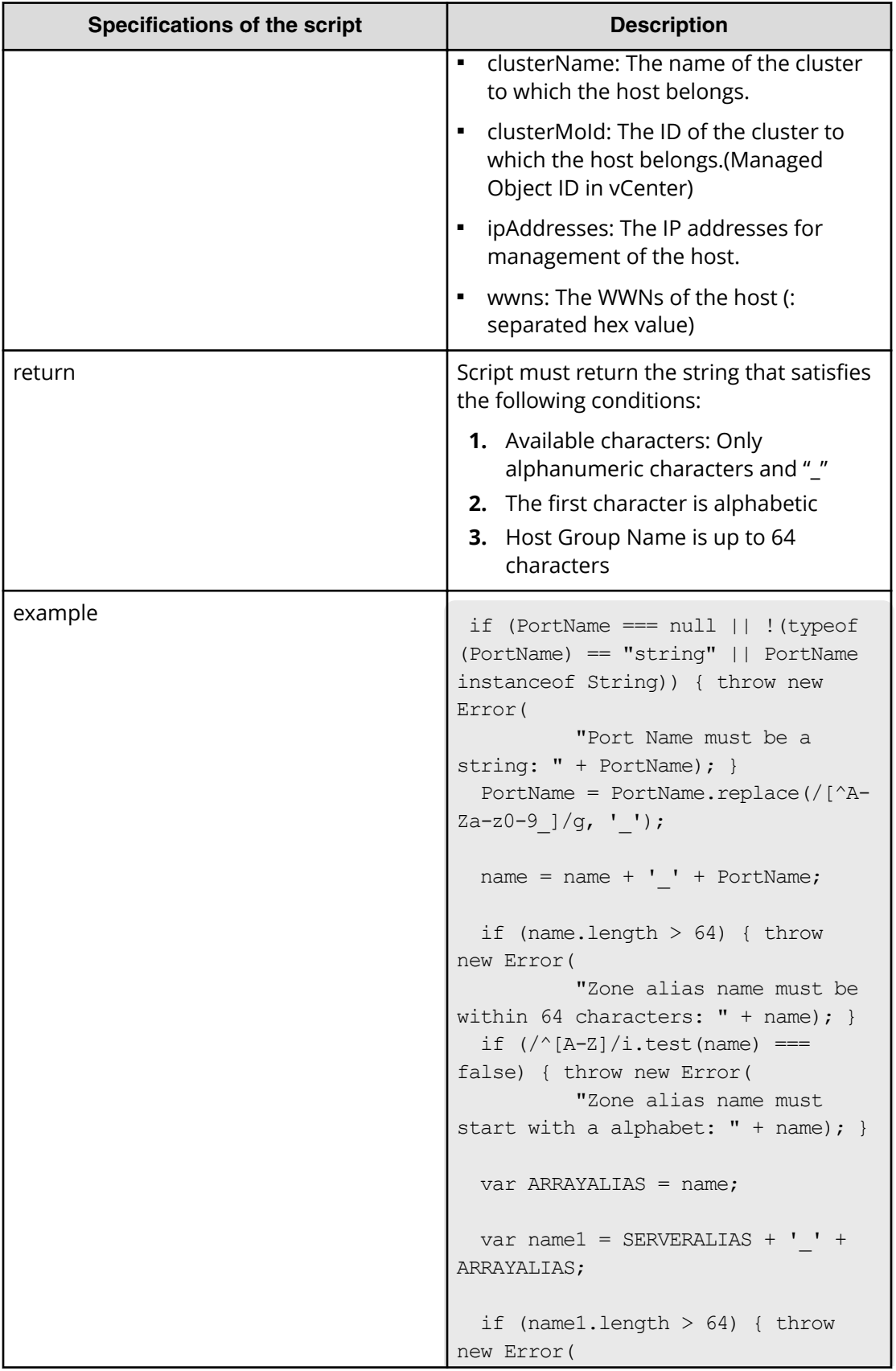

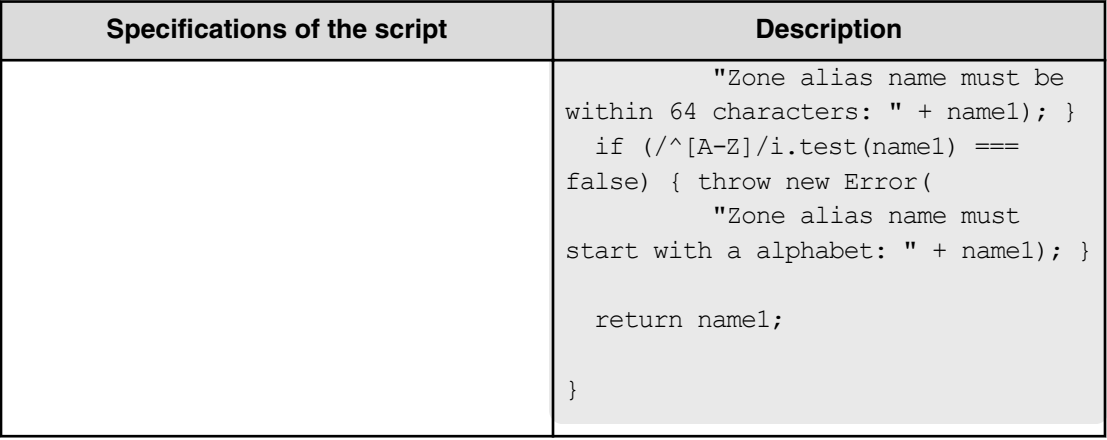

#### **Table 583 NamingScriptZoneAlias**

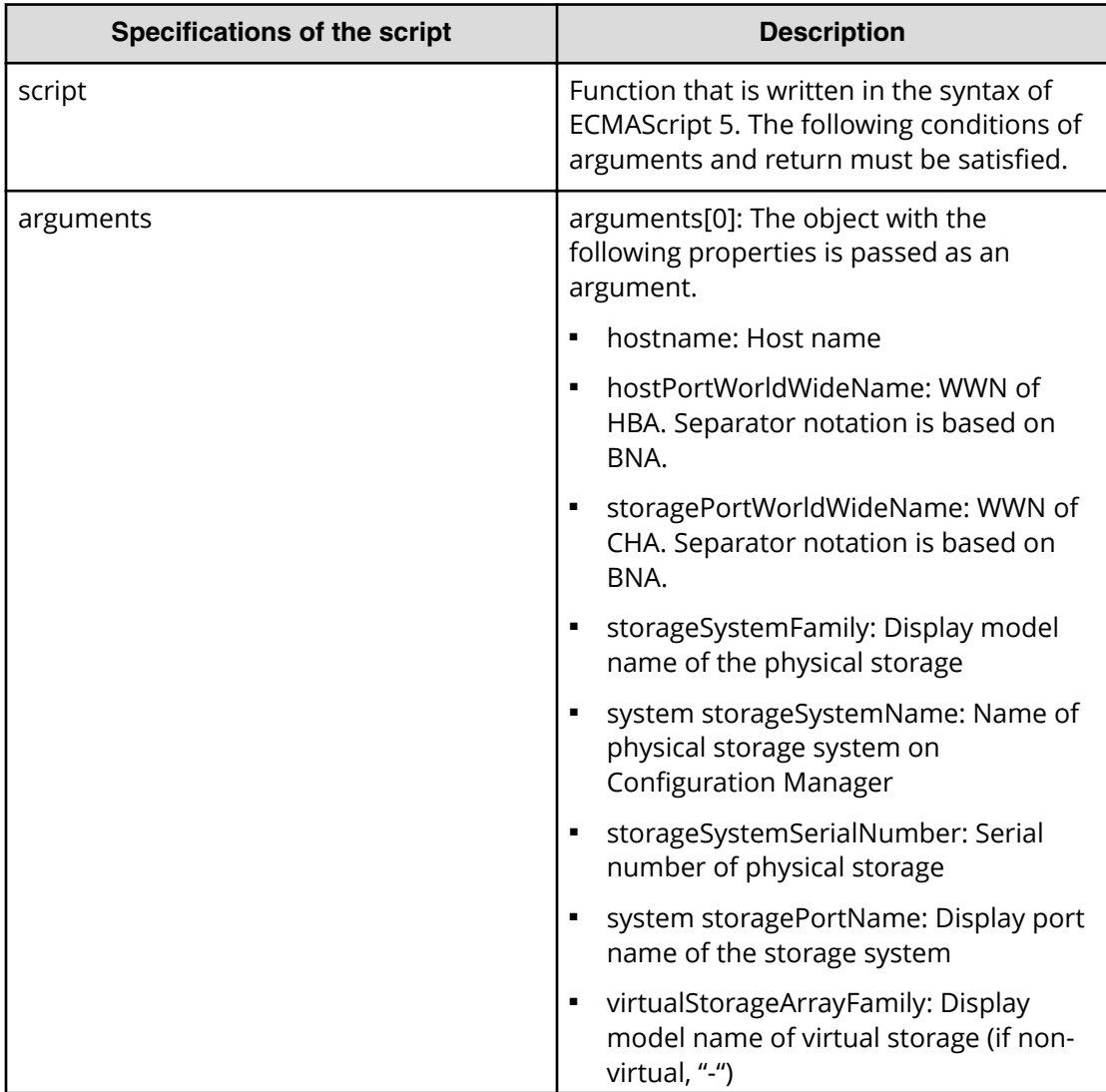

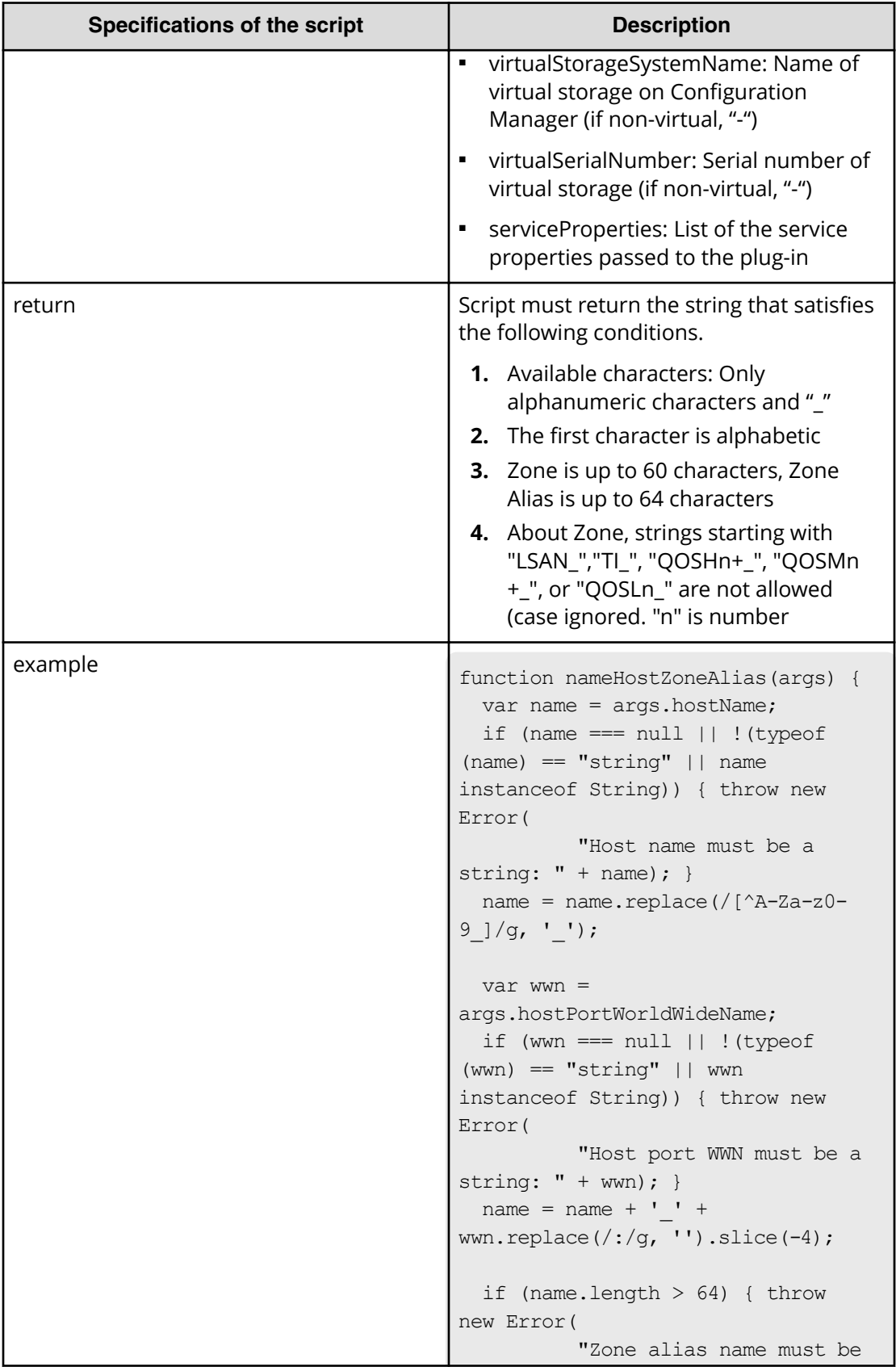

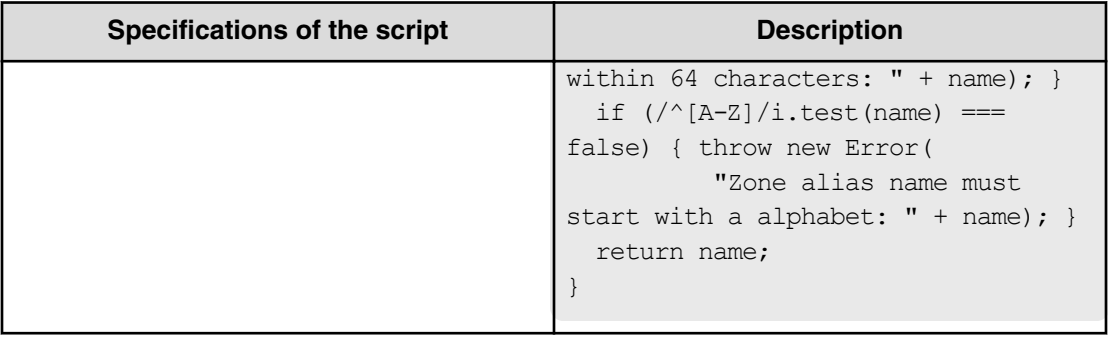

#### **Table 584 NamingScriptStorageZoneAlias**

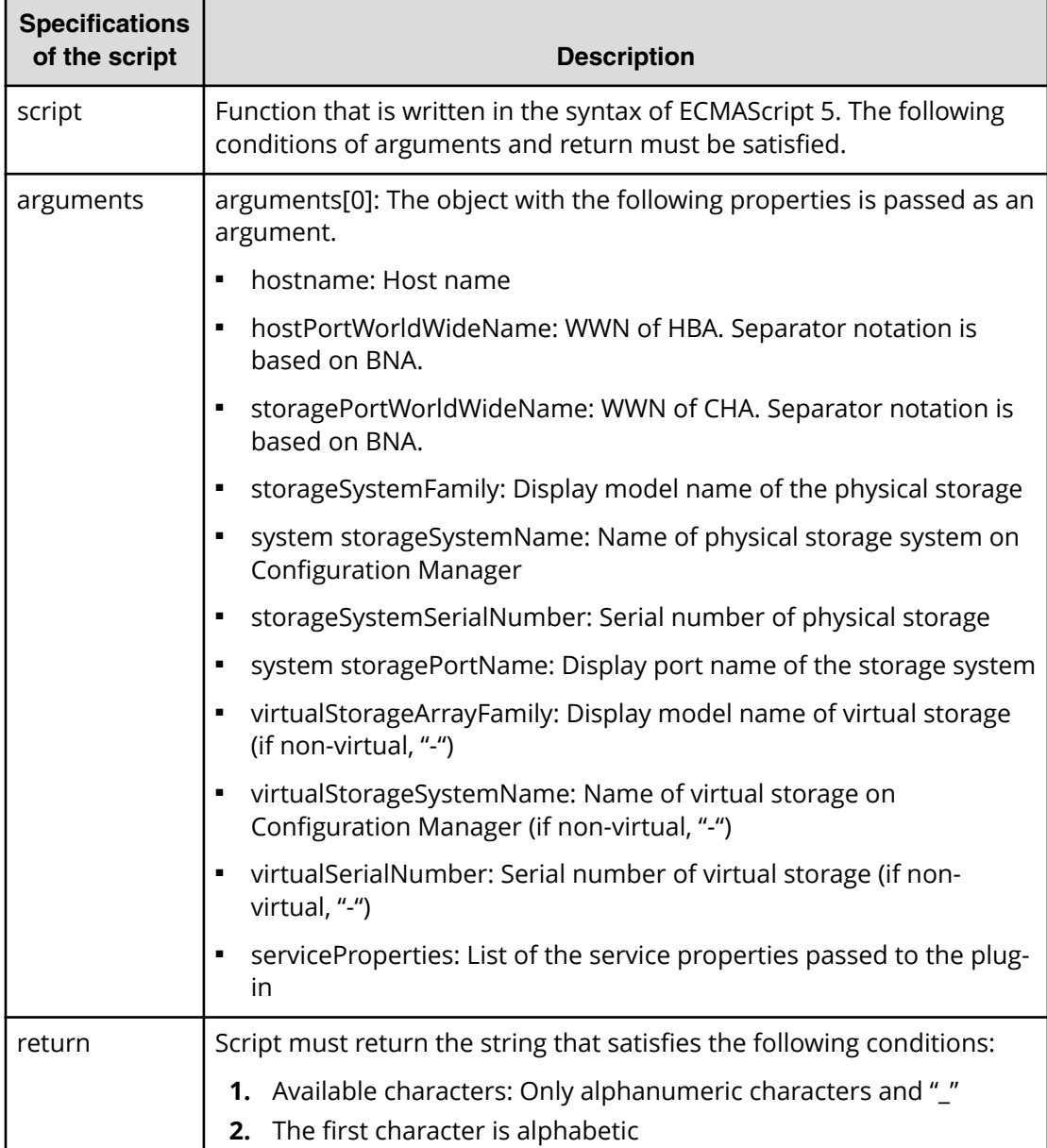

<span id="page-1301-0"></span>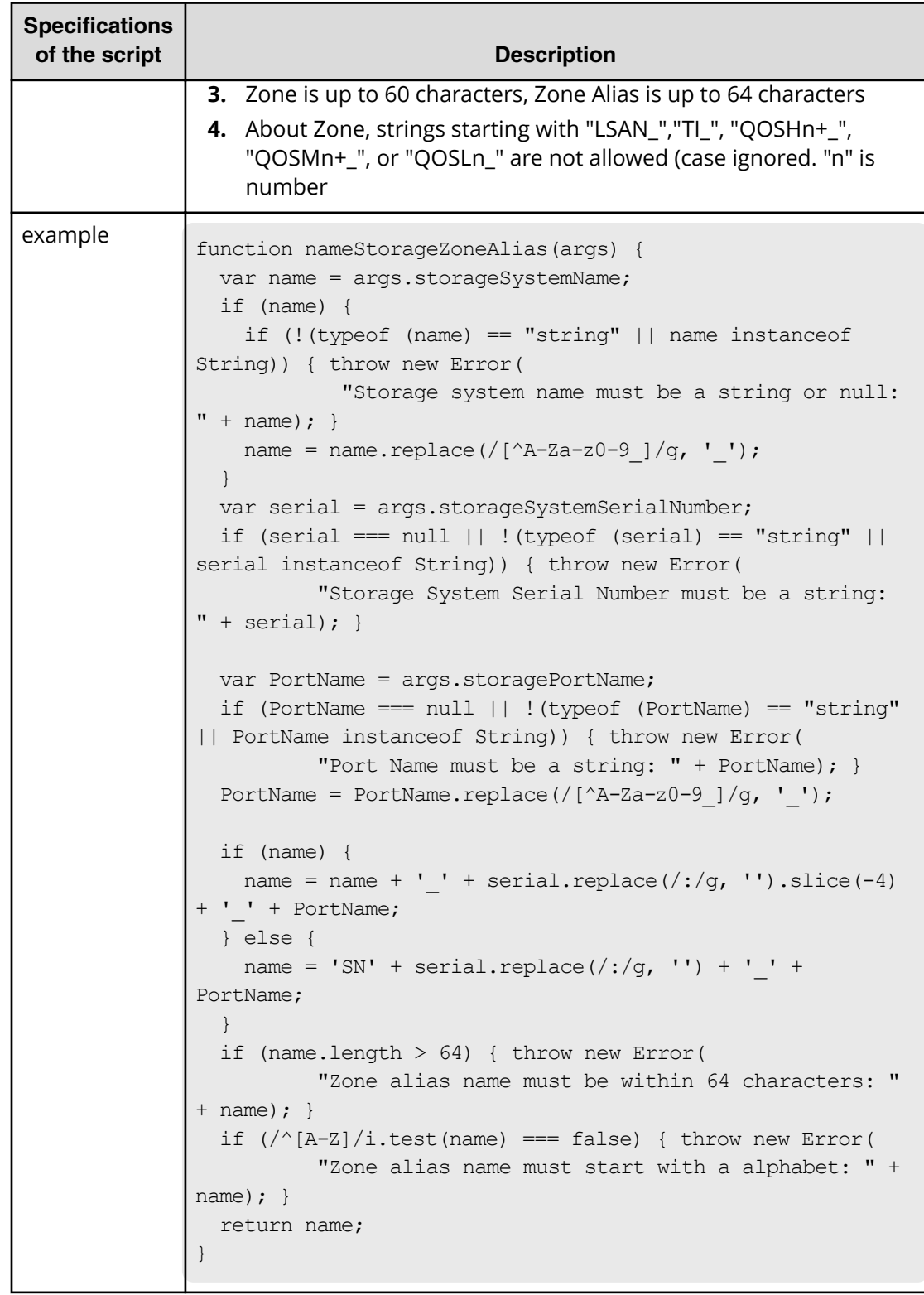

**Smart Allocation for Oracle Databases (task details)**

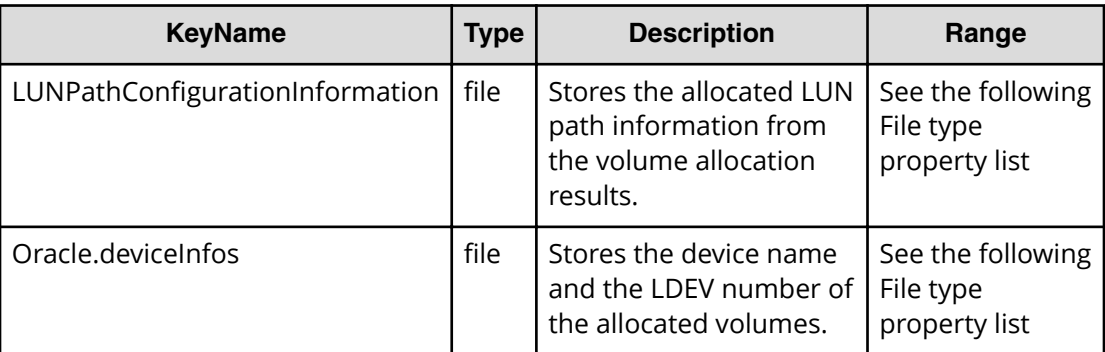

#### **File type property list**

#### **Table 585 LUNPathConfigurationInformation**

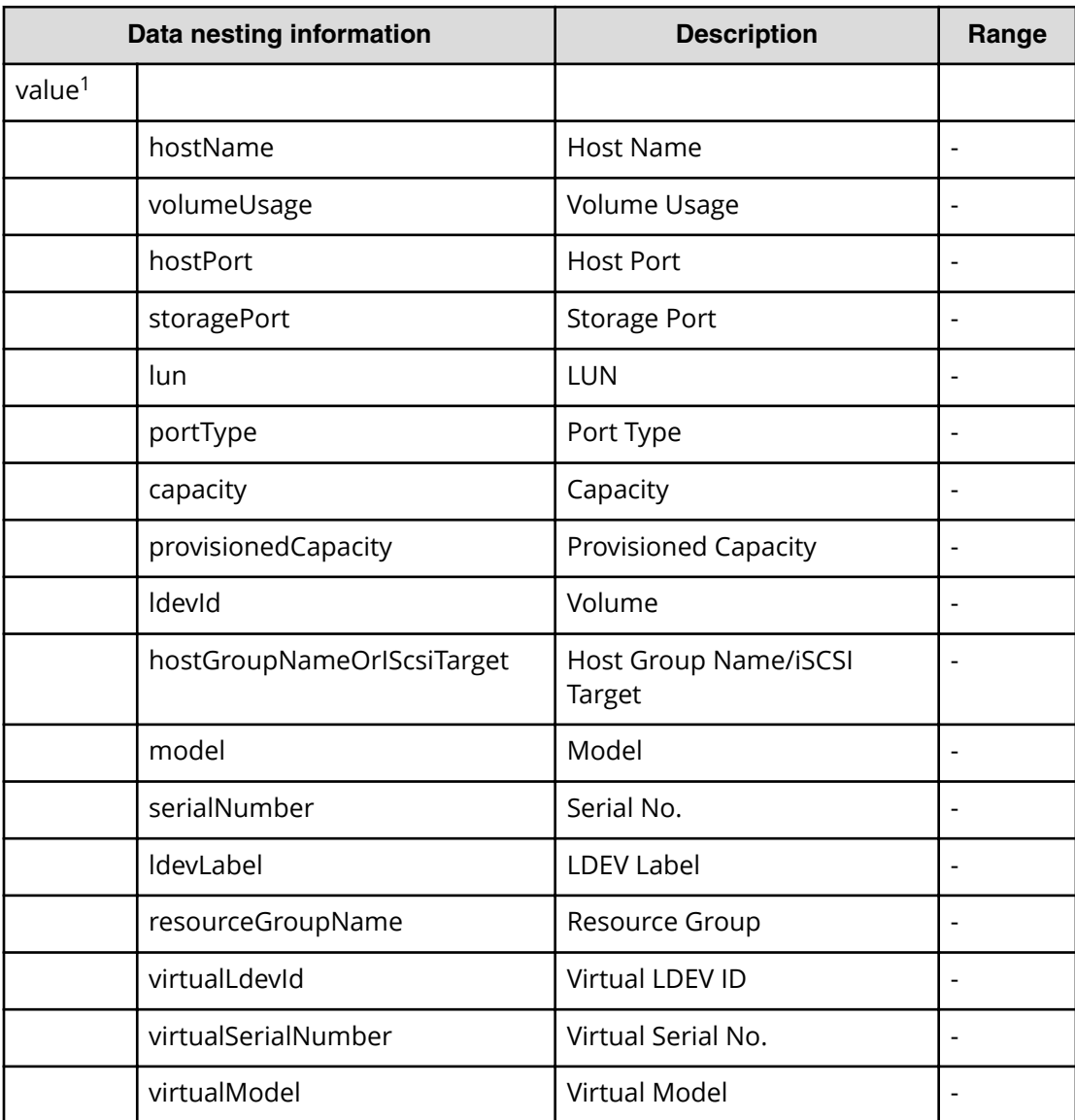

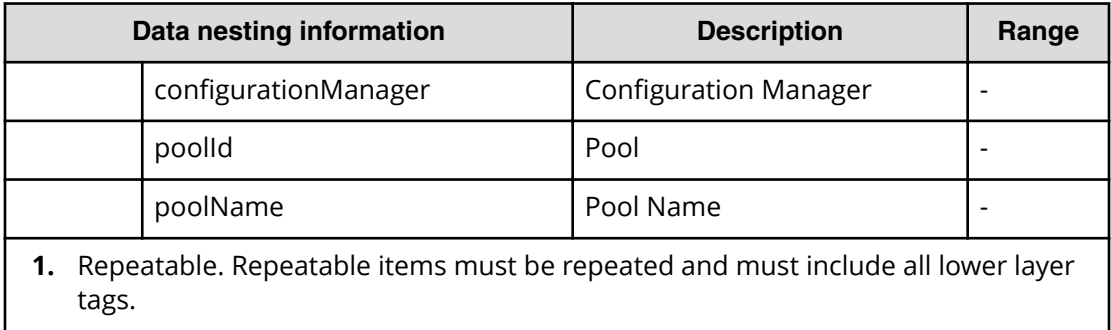

#### **Table 586 Oracle.devInfos**

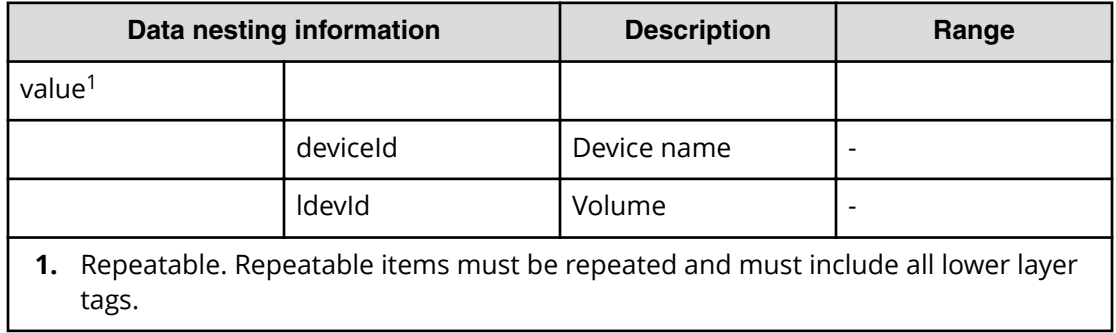

# **Index**

# **A**

allocate [919](#page-918-0), [936](#page-935-0), [954](#page-953-0) allocate like volumes [618,](#page-617-0) [622,](#page-621-0) [626](#page-625-0) Allocate volumes [500,](#page-499-0) [512,](#page-511-0) [524](#page-523-0) allocation [1263](#page-1262-0) API [500](#page-499-0), [512](#page-511-0), [524](#page-523-0), [618](#page-617-0), [622](#page-621-0), [626](#page-625-0), [919](#page-918-0), [936](#page-935-0), [954](#page-953-0), [1080](#page-1079-0), [1144,](#page-1143-0) [1155,](#page-1154-0) [1166,](#page-1165-0) [1173,](#page-1172-0) [1187](#page-1186-0), [1200](#page-1199-0) API resources supported API resources [25](#page-24-0) automation director [1144](#page-1143-0), [1173](#page-1172-0), [1187](#page-1186-0), [1200](#page-1199-0)

# **C**

CM REST [919](#page-918-0) CMREST [618](#page-617-0), [622](#page-621-0), [626](#page-625-0) Collection information [78](#page-77-0) configuration manager [618,](#page-617-0) [622,](#page-621-0) [626,](#page-625-0) [919,](#page-918-0) [1080,](#page-1079-0) [1263](#page-1262-0)

## **D**

datastore [919](#page-918-0) Domain object convention [73](#page-72-0)

## **E**

edit [919,](#page-918-0) [1263](#page-1262-0) ESX [919,](#page-918-0) [936,](#page-935-0) [954](#page-953-0) ESXi [919](#page-918-0) external server connection getting a list [419](#page-418-0)

## **F**

Fabric aware [919](#page-918-0) Fabric Aware [919,](#page-918-0) [936,](#page-935-0) [954](#page-953-0)

## **G**

GAD [1144,](#page-1143-0) [1155,](#page-1154-0) [1166](#page-1165-0) global-active device [1144](#page-1143-0), [1155,](#page-1154-0) [1166](#page-1165-0)

## **H**

HAD [1144,](#page-1143-0) [1173,](#page-1172-0) [1187](#page-1186-0), [1200](#page-1199-0) HIAA [1144](#page-1143-0), [1173,](#page-1172-0) [1187,](#page-1186-0) [1200](#page-1199-0) host getting a list [421](#page-420-0) HTTP methods [20](#page-19-0) HTTP status codes [430](#page-429-0)

## **I**

input and output formats JSON [25](#page-24-0) intelligent [919](#page-918-0) Intended audience [12](#page-11-0)

## **N**

NDM [1144](#page-1143-0), [1173,](#page-1172-0) [1187,](#page-1186-0) [1200](#page-1199-0)

## **O**

online migration [1144,](#page-1143-0) [1173,](#page-1172-0) [1187](#page-1186-0), [1200](#page-1199-0) oracle [1263](#page-1262-0) other getting the version information [428](#page-427-0) getting user information [427](#page-426-0)

## **P**

pagination properties [79](#page-78-0) property definitions getting [330](#page-329-0) getting a list [327](#page-326-0) getting actions [333](#page-332-0) property group getting a list [407](#page-406-0) property information getting a list [402](#page-401-0) property values editing [339,](#page-338-0) [342](#page-341-0) getting [338](#page-337-0) getting a list [334](#page-333-0)

Index

property values *(continued)* getting a list of actions [346](#page-345-0) provision [1263](#page-1262-0) provisoining [919](#page-918-0)

# **Q**

query filter specification [70](#page-69-0)

# **R**

remote [1080](#page-1079-0) replication [1080](#page-1079-0) resource attributes CDMI [35](#page-34-0) request header [21,](#page-20-0) [67](#page-66-0) response header [21](#page-20-0), [67](#page-66-0) resources other [426](#page-425-0) REST API [1263](#page-1262-0) REST architecture [16](#page-15-0)

# **S**

schedule canceling [250](#page-249-0) getting help [230](#page-229-0) getting list [239](#page-238-0) getting list, actions [245](#page-244-0) preparing to cancel a service [248](#page-247-0) preparing to resume [258](#page-257-0) preparing to suspend [253](#page-252-0) resuming [260](#page-259-0) selecting [242](#page-241-0) suspending [255](#page-254-0) security and authentication [21](#page-20-0) service groups assigning a user group [365](#page-364-0) creating [351](#page-350-0) deleting [358](#page-357-0) editing [355](#page-354-0) getting a list [348](#page-347-0) getting a list, actions [360](#page-359-0) preparing to assign a user group [363](#page-362-0) preparing to unassign a user group [369](#page-368-0) selecting [353](#page-352-0) unassigning a service group [371](#page-370-0) service template binding and running [398](#page-397-0) deleting [380](#page-379-0) exporting [392](#page-391-0) getting a list [374](#page-373-0)

service template *(continued)* getting a list of actions [382](#page-381-0) getting help [393](#page-392-0) importing [387](#page-386-0) preparing to bind and run [395](#page-394-0) preparing to export [390](#page-389-0) preparing to import [385](#page-384-0) selecting [377](#page-376-0) services changing the configuration type to maintenance [222](#page-221-0) deleting [196](#page-195-0) disabling a service [227](#page-226-0) editing [191](#page-190-0) getting list of service actions [198](#page-197-0) getting list of services [183](#page-182-0) preparing to apply template [232](#page-231-0) preparing to change the configuration type to maintenance [220](#page-219-0) preparing to disable [225](#page-224-0) preparing to release [215](#page-214-0) preparing to reset [210](#page-209-0) preparing to submit [203](#page-202-0) releasing [217](#page-216-0) resetting the counter [212](#page-211-0) selecting [188](#page-187-0) submitting [207](#page-206-0) Services Applying a service template [235](#page-234-0) setup [1144](#page-1143-0), [1155,](#page-1154-0) [1166](#page-1165-0) smart [1263](#page-1262-0) Smart Allocation for Oracle Databases [1263](#page-1262-0), [1288](#page-1287-0), [1302](#page-1301-0) smart provisioning [499](#page-498-0) Smart provisioning [500,](#page-499-0) [512,](#page-511-0) [524](#page-523-0) status of a request session [77](#page-76-0) storage systems getting a list [425](#page-424-0) submit [936,](#page-935-0) [1288](#page-1287-0), [1302](#page-1301-0)

## **T**

tag getting a list [415](#page-414-0) tag group getting [412](#page-411-0) task archiving [290,](#page-289-0) [293](#page-292-0) getting a list [263,](#page-262-0) [269](#page-268-0) preparing to respond [308](#page-307-0) preparing to resubmit [283,](#page-282-0) [296,](#page-295-0) [300](#page-299-0)

Index

task *(continued)* preparing to stop [273](#page-272-0), [278](#page-277-0) responding [311](#page-310-0) resubmitting [286](#page-285-0), [297](#page-296-0), [302](#page-301-0) retrieving information to archive [291](#page-290-0) selecting [267](#page-266-0) stopping [275](#page-274-0), [280](#page-279-0) updating [304](#page-303-0) task details [954](#page-953-0) task histories deleting [317,](#page-316-0) [323](#page-322-0) getting a list [314](#page-313-0) getting a list, actions [325](#page-324-0) selecting [320](#page-319-0) task log getting [409](#page-408-0)

## **U**

URI error messages [76](#page-75-0)

# **V**

VSP Fx00 [453](#page-452-0) VSP Gx00 [453](#page-452-0)

## **Hitachi Vantara**

Corporate Headquarters 2535 Augustine Drive Santa Clara, CA 95054 USA HitachiVantara.com | community.HitachiVantara.com

Contact Information USA: 1-800-446-0744 Global: 1-858-547-4526 HitachiVantara.com/contact

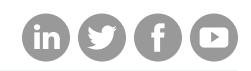